# NOKIA

7450 Ethernet Service Switch 7750 Service Router 7950 Extensible Routing System Releases up to 24.3.R2

Layer 2 Services and EVPN Advanced Configuration Guide for MD CLI

3HE 20793 AAAA TQZZA Edition: 01 July 2024

**© 2024 Nokia.** Use subject to Terms available at: www.nokia.com/terms. Nokia is committed to diversity and inclusion. We are continuously reviewing our customer documentation and consulting with standards bodies to ensure that terminology is inclusive and aligned with the industry. Our future customer documentation will be updated accordingly.

This document includes Nokia proprietary and confidential information, which may not be distributed or disclosed to any third parties without the prior written consent of Nokia.

This document is intended for use by Nokia's customers ("You"/"Your") in connection with a product purchased or licensed from any company within Nokia Group of Companies. Use this document as agreed. You agree to notify Nokia of any errors you may find in this document; however, should you elect to use this document for any purpose(s) for which it is not intended, You understand and warrant that any determinations You may make or actions You may take will be based upon Your independent judgment and analysis of the content of this document.

Nokia reserves the right to make changes to this document without notice. At all times, the controlling version is the one available on Nokia's site.

No part of this document may be modified.

NO WARRANTY OF ANY KIND, EITHER EXPRESS OR IMPLIED, INCLUDING BUT NOT LIMITED TO ANY WARRANTY OF AVAILABILITY, ACCURACY, RELIABILITY, TITLE, NON-INFRINGEMENT, MERCHANTABILITY OR FITNESS FOR A PARTICULAR PURPOSE, IS MADE IN RELATION TO THE CONTENT OF THIS DOCUMENT. IN NO EVENT WILL NOKIA BE LIABLE FOR ANY DAMAGES, INCLUDING BUT NOT LIMITED TO SPECIAL, DIRECT, INDIRECT, INCIDENTAL OR CONSEQUENTIAL OR ANY LOSSES, SUCH AS BUT NOT LIMITED TO LOSS OF PROFIT, REVENUE, BUSINESS INTERRUPTION, BUSINESS OPPORTUNITY OR DATA THAT MAY ARISE FROM THE USE OF THIS DOCUMENT OR THE INFORMATION IN IT, EVEN IN THE CASE OF ERRORS IN OR OMISSIONS FROM THIS DOCUMENT OR ITS CONTENT.

Copyright and trademark: Nokia is a registered trademark of Nokia Corporation. Other product names mentioned in this document may be trademarks of their respective owners.

© 2024 Nokia.

# **Table of contents**

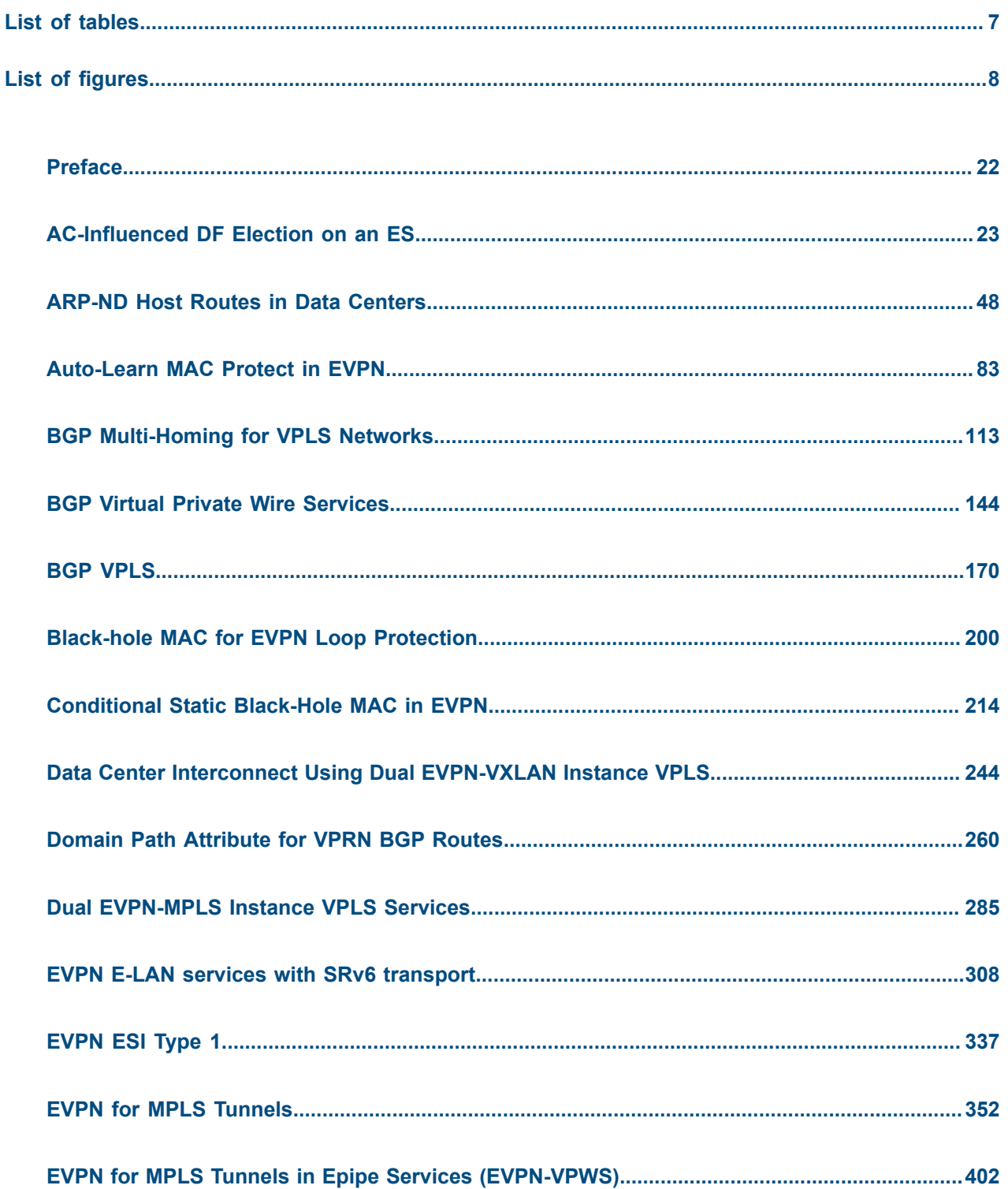

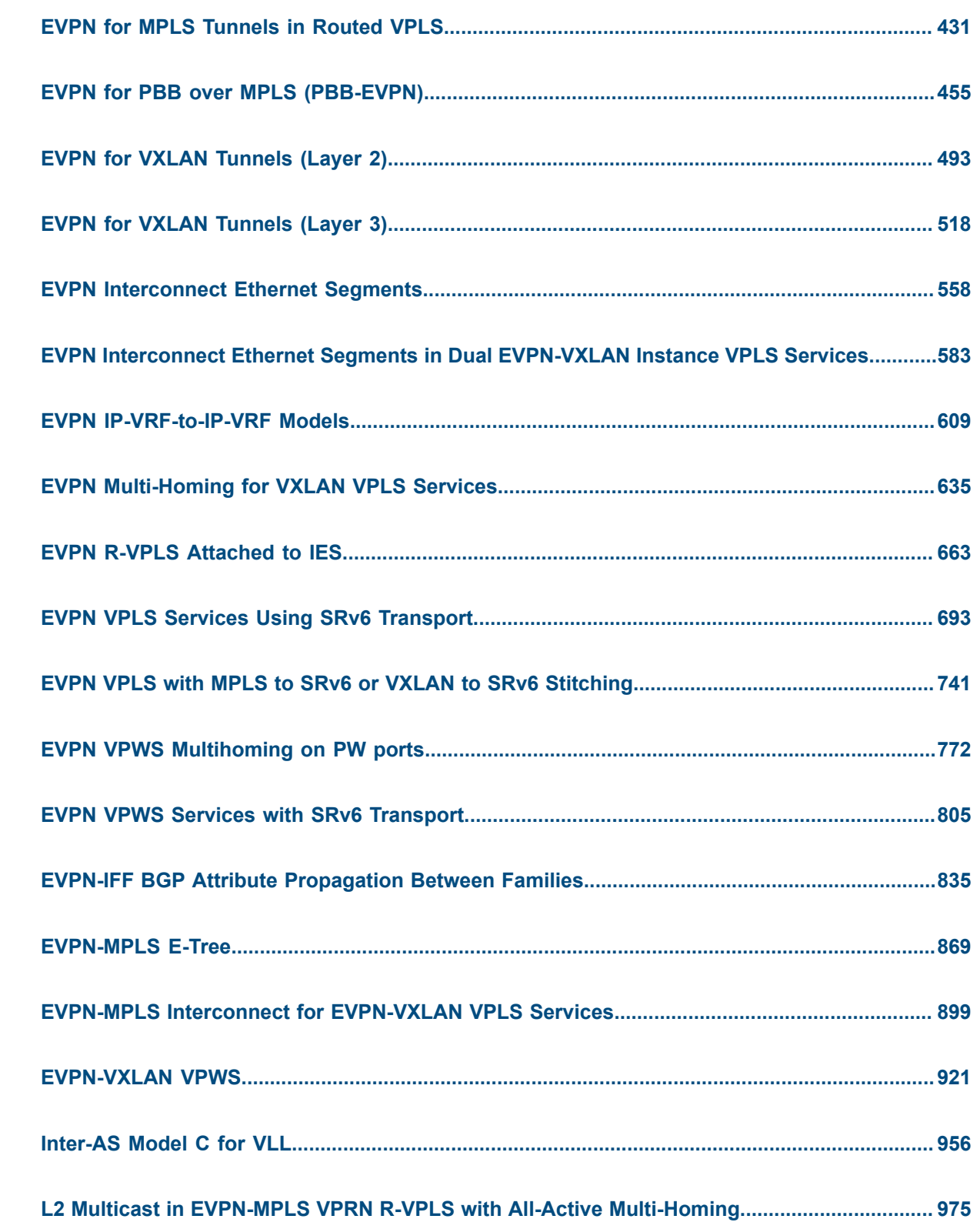

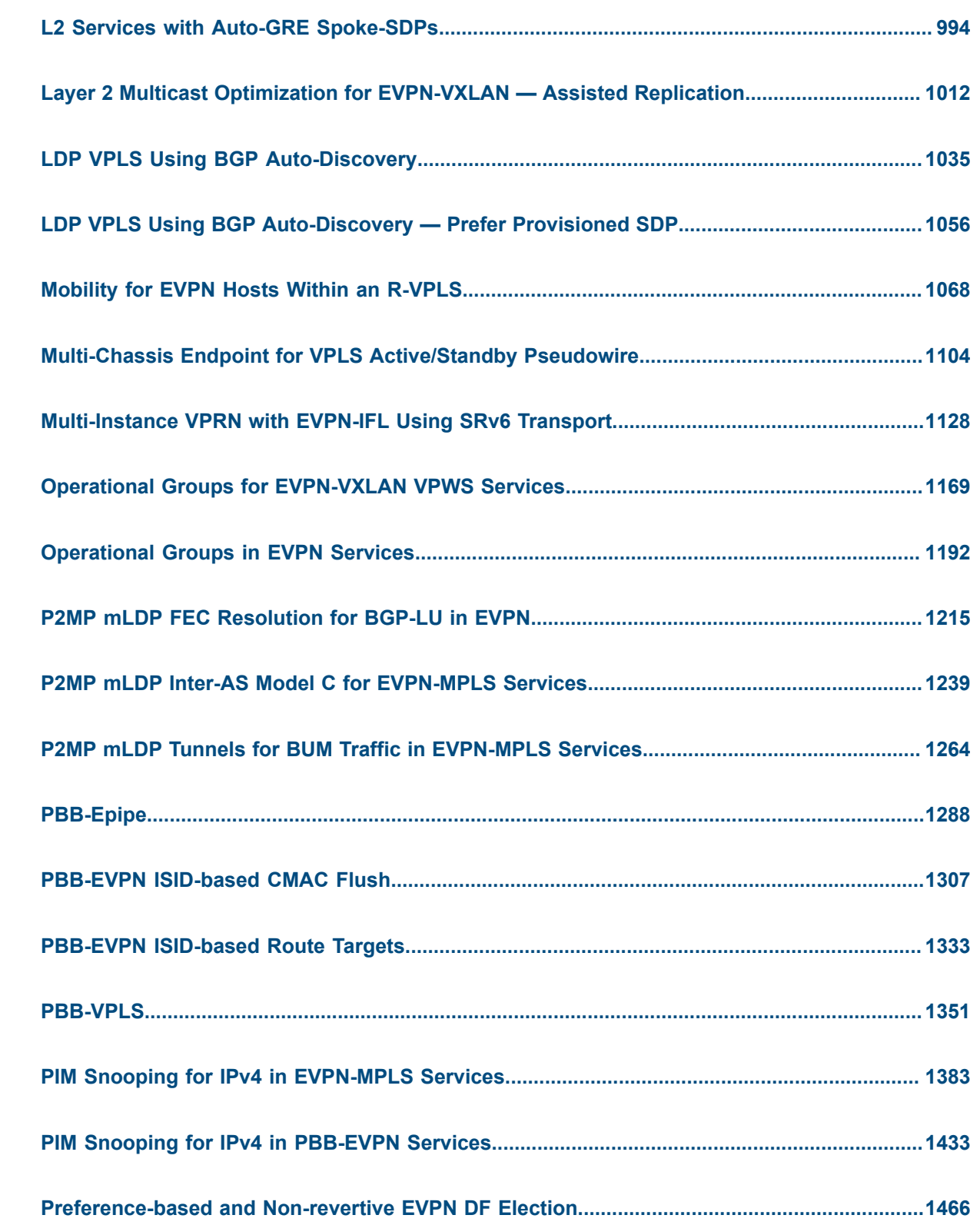

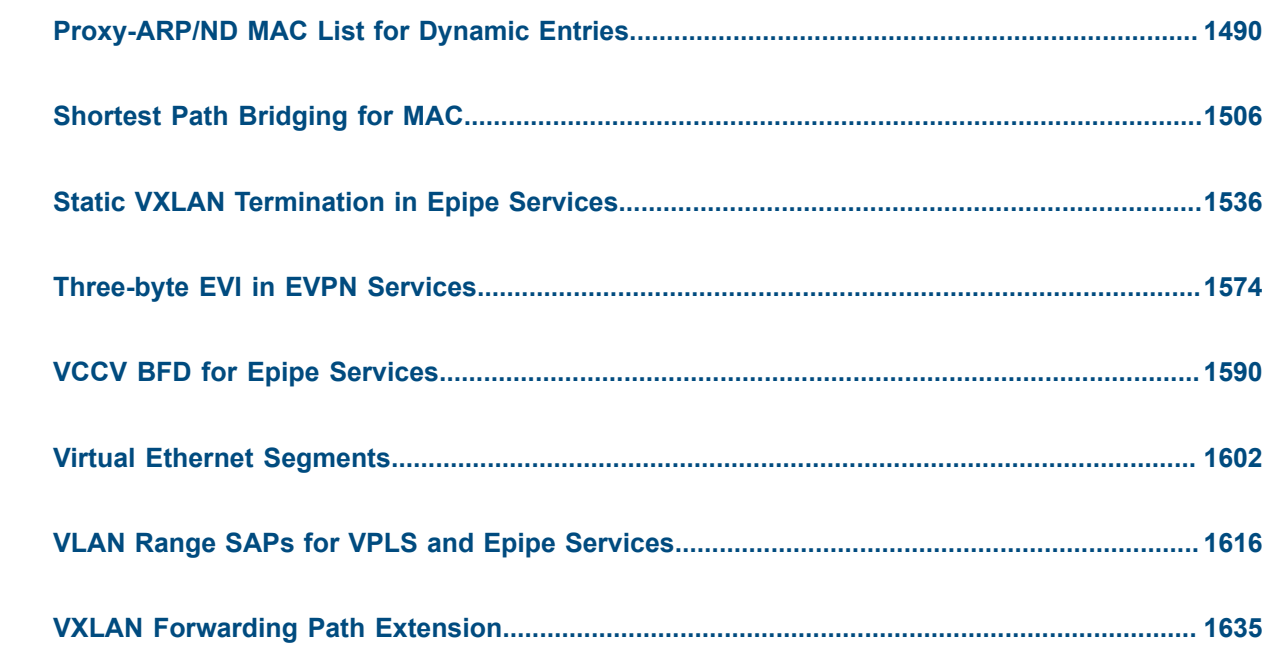

# <span id="page-6-0"></span>**List of tables**

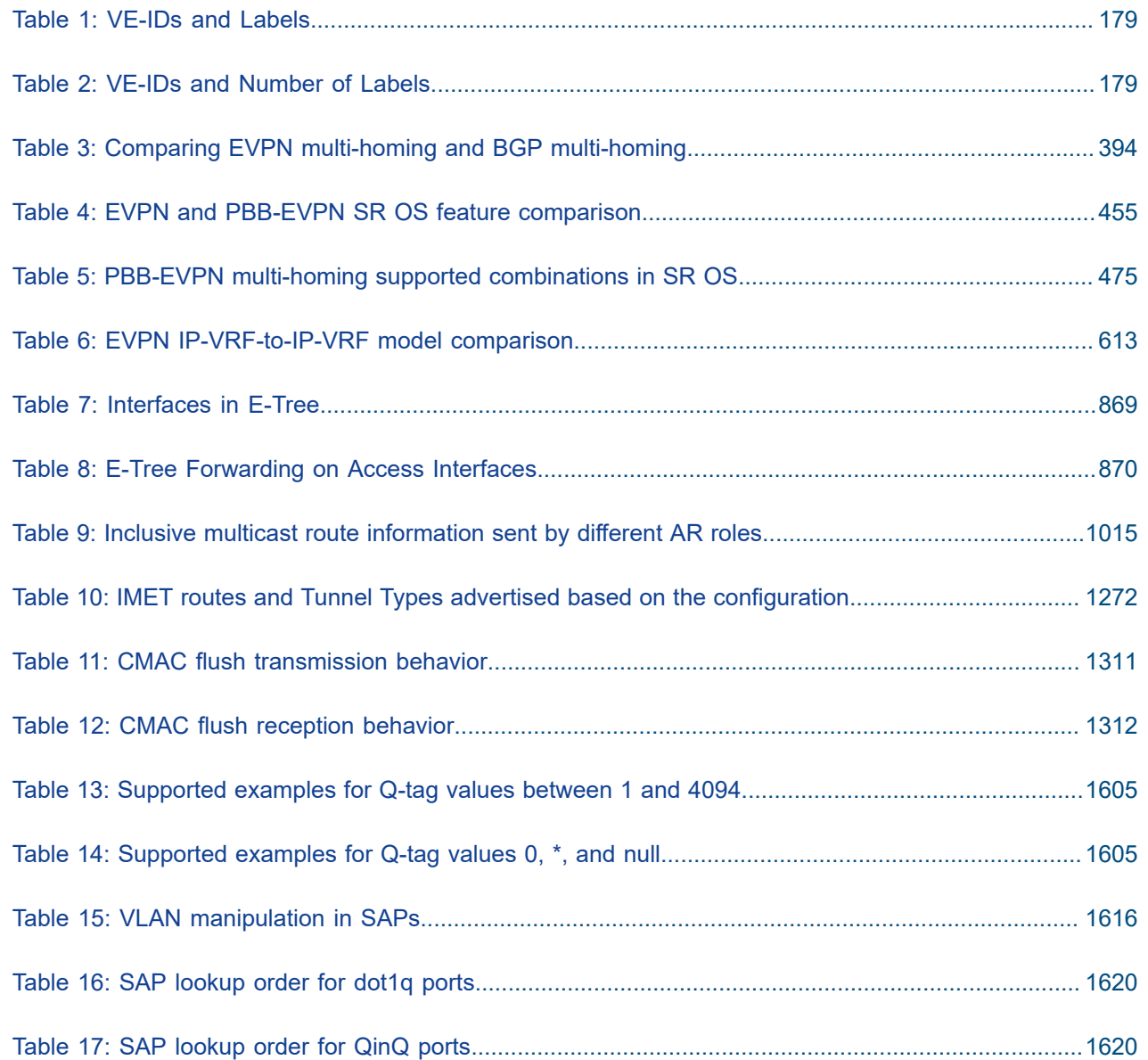

# <span id="page-7-0"></span>**List of figures**

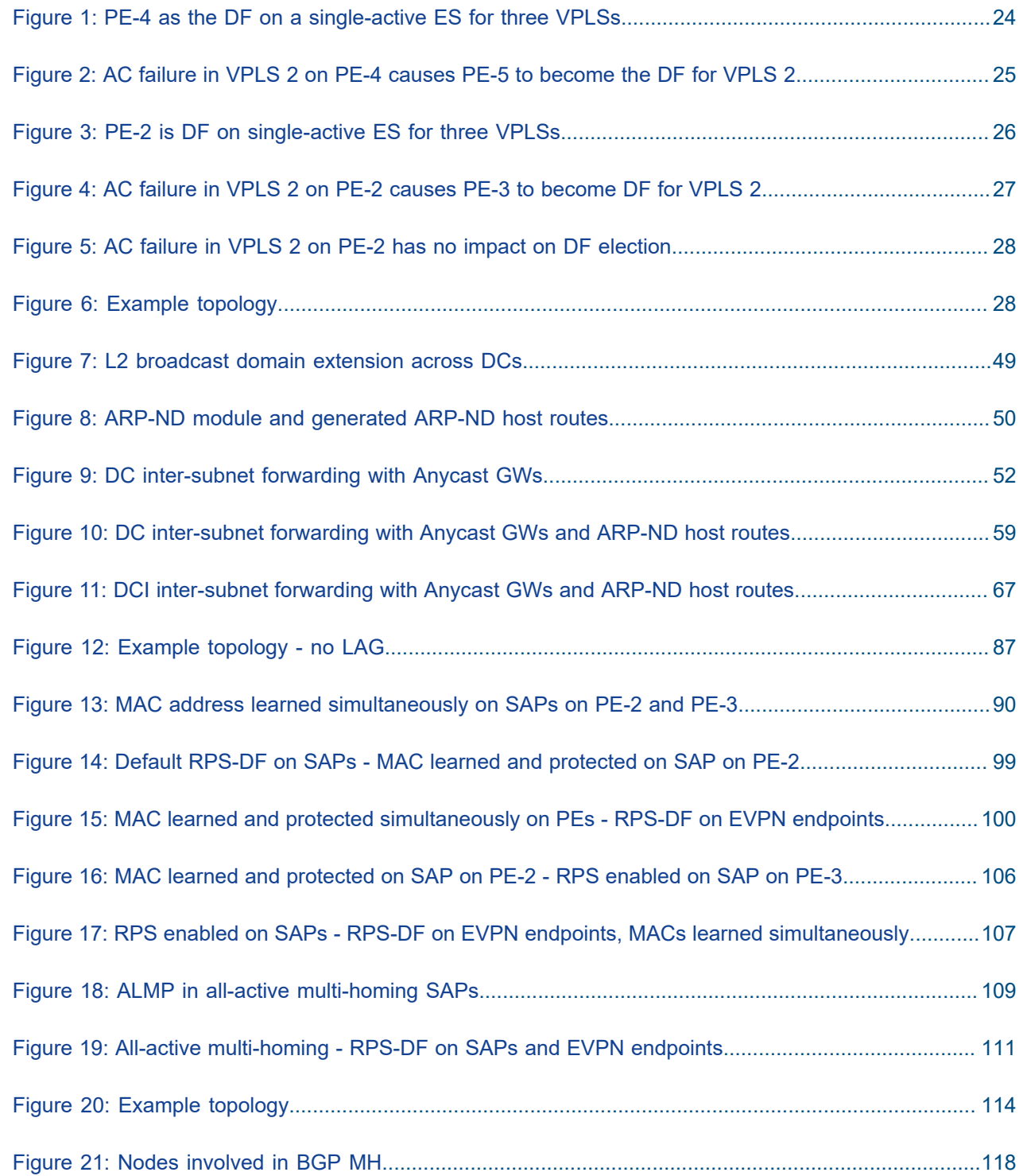

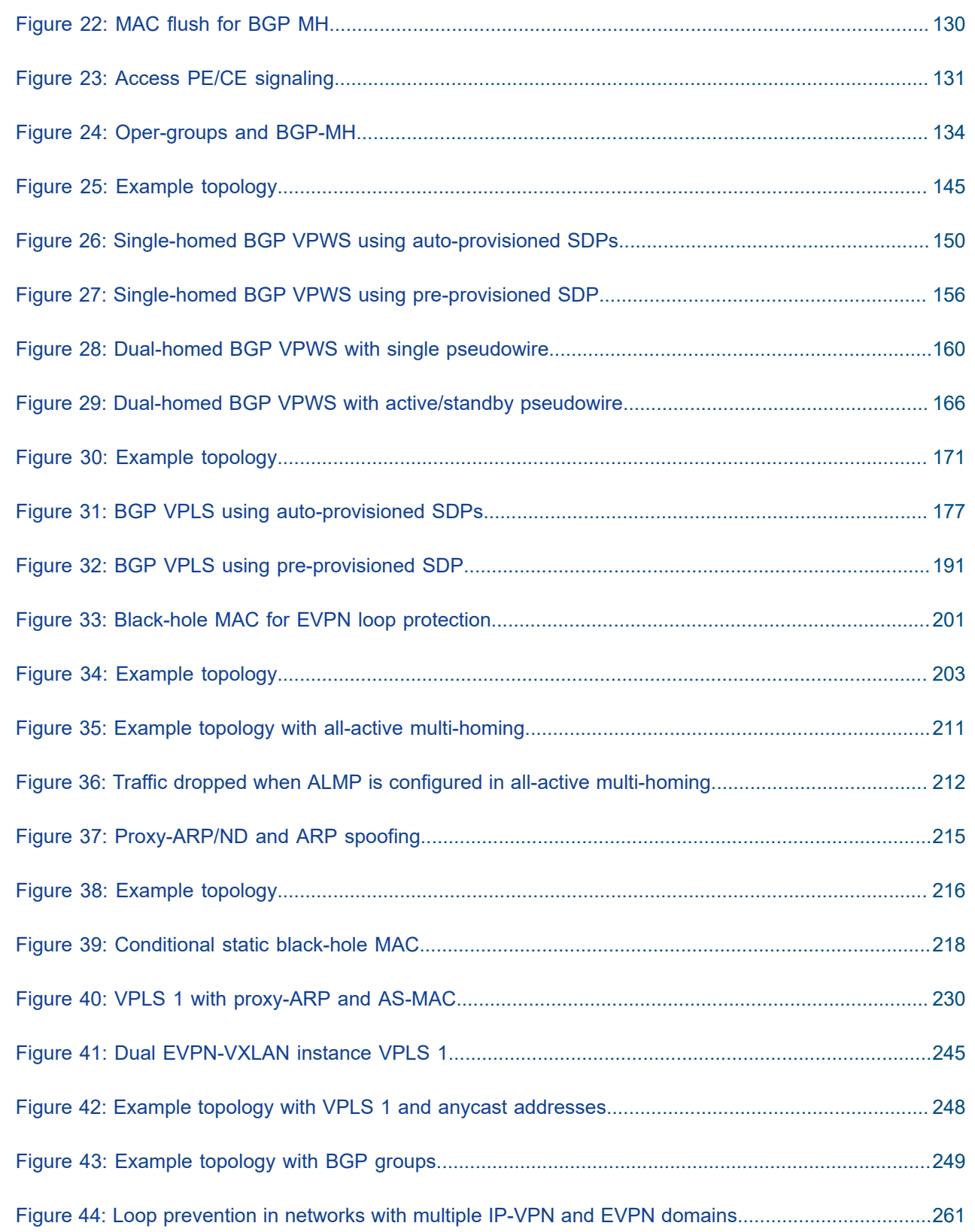

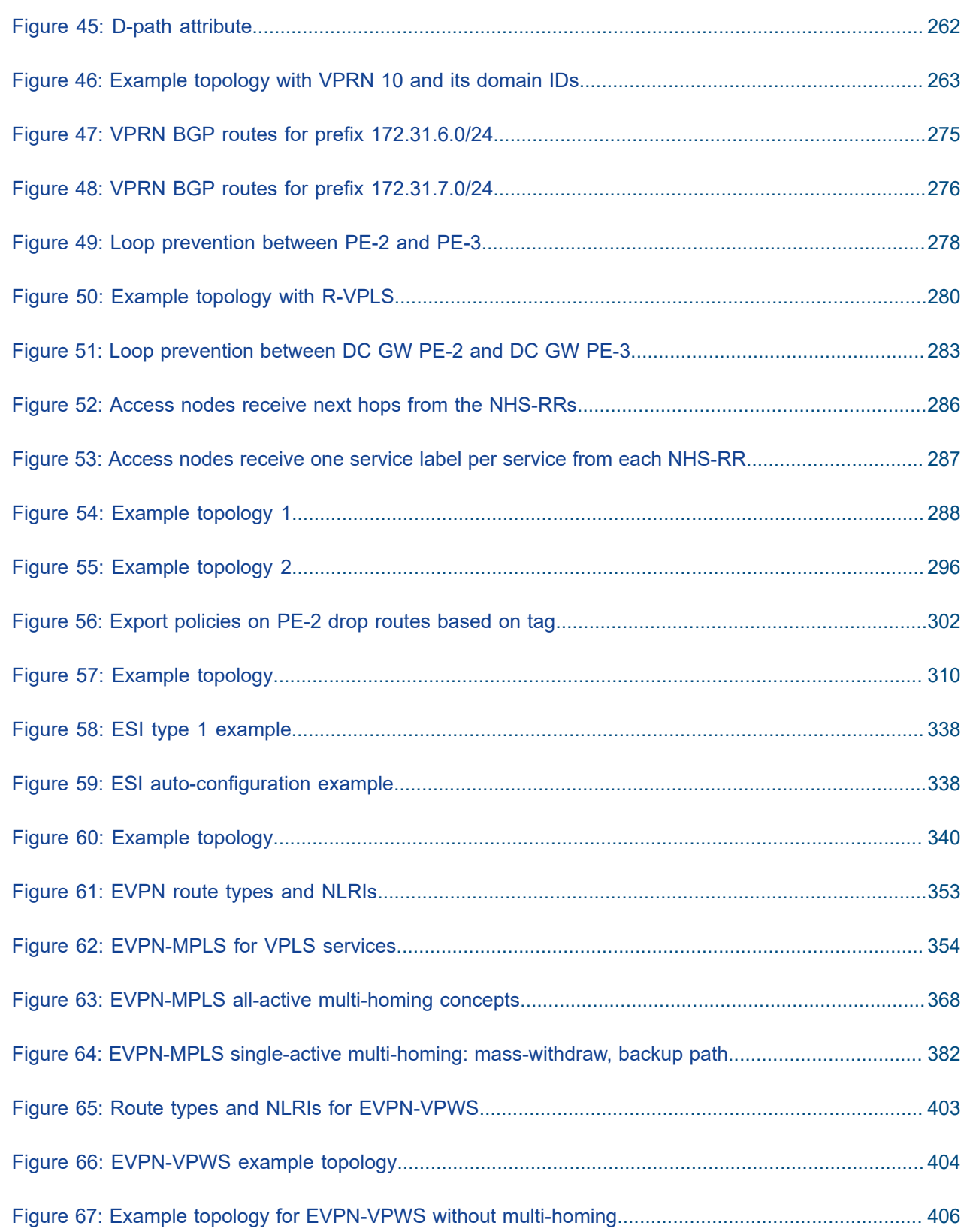

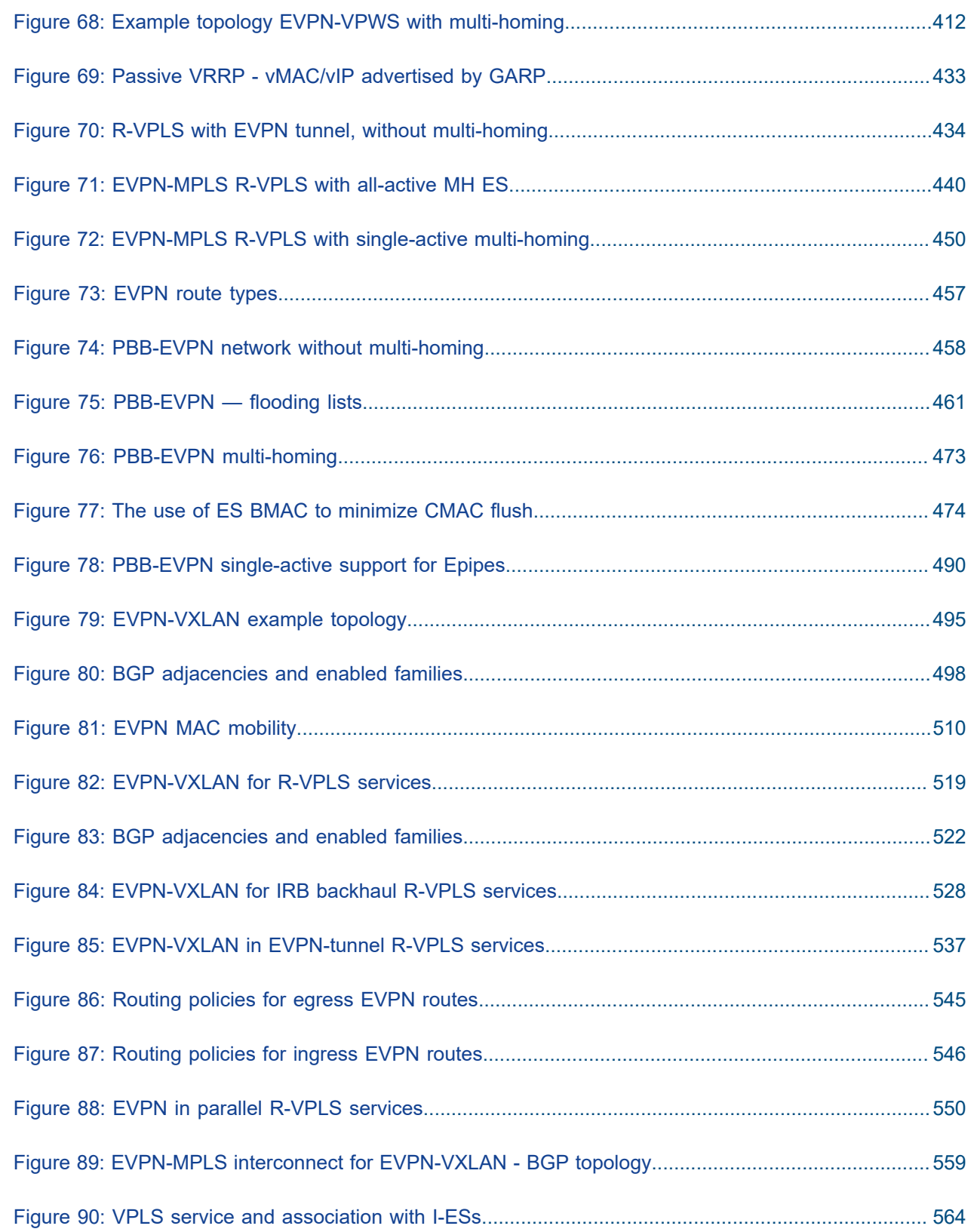

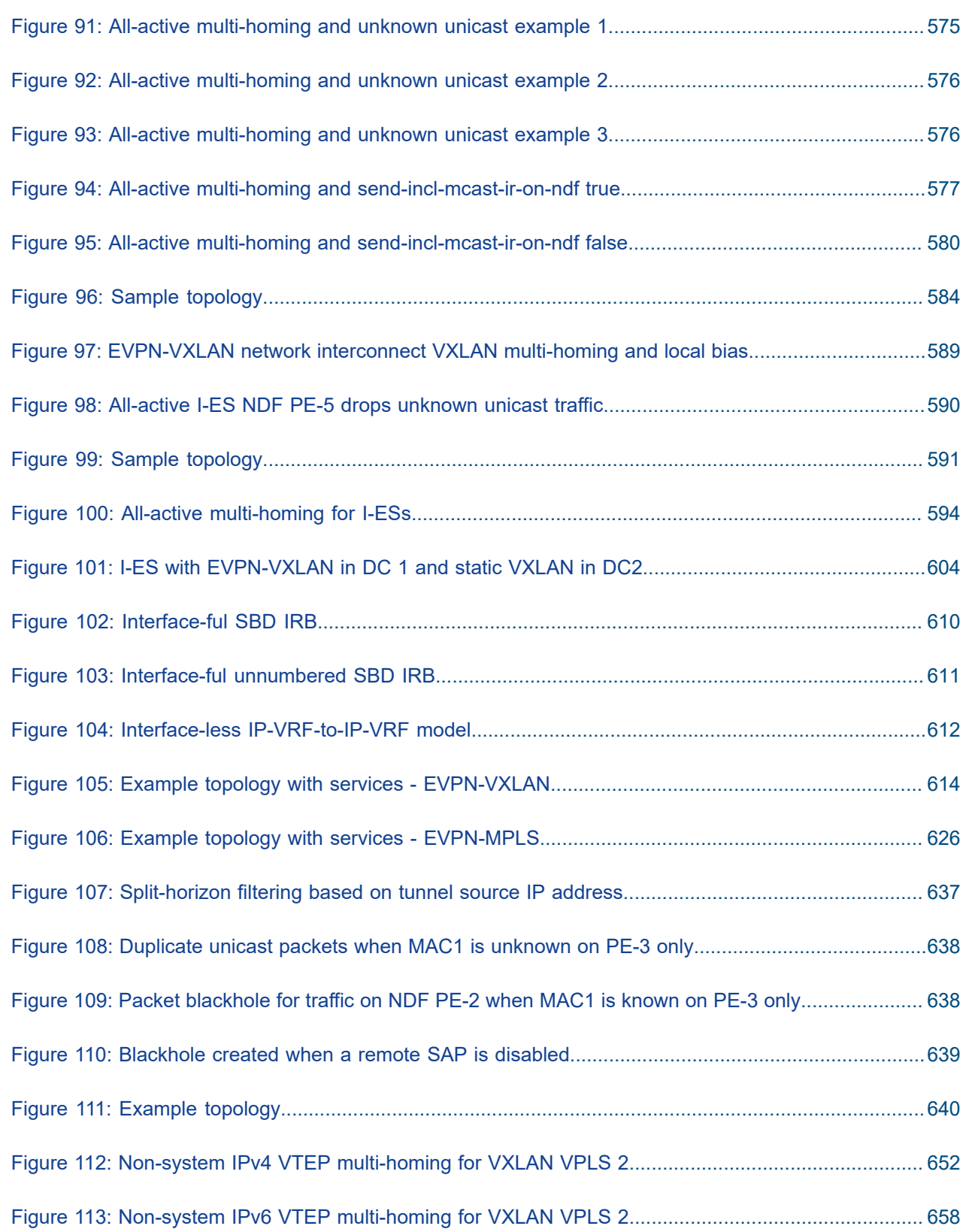

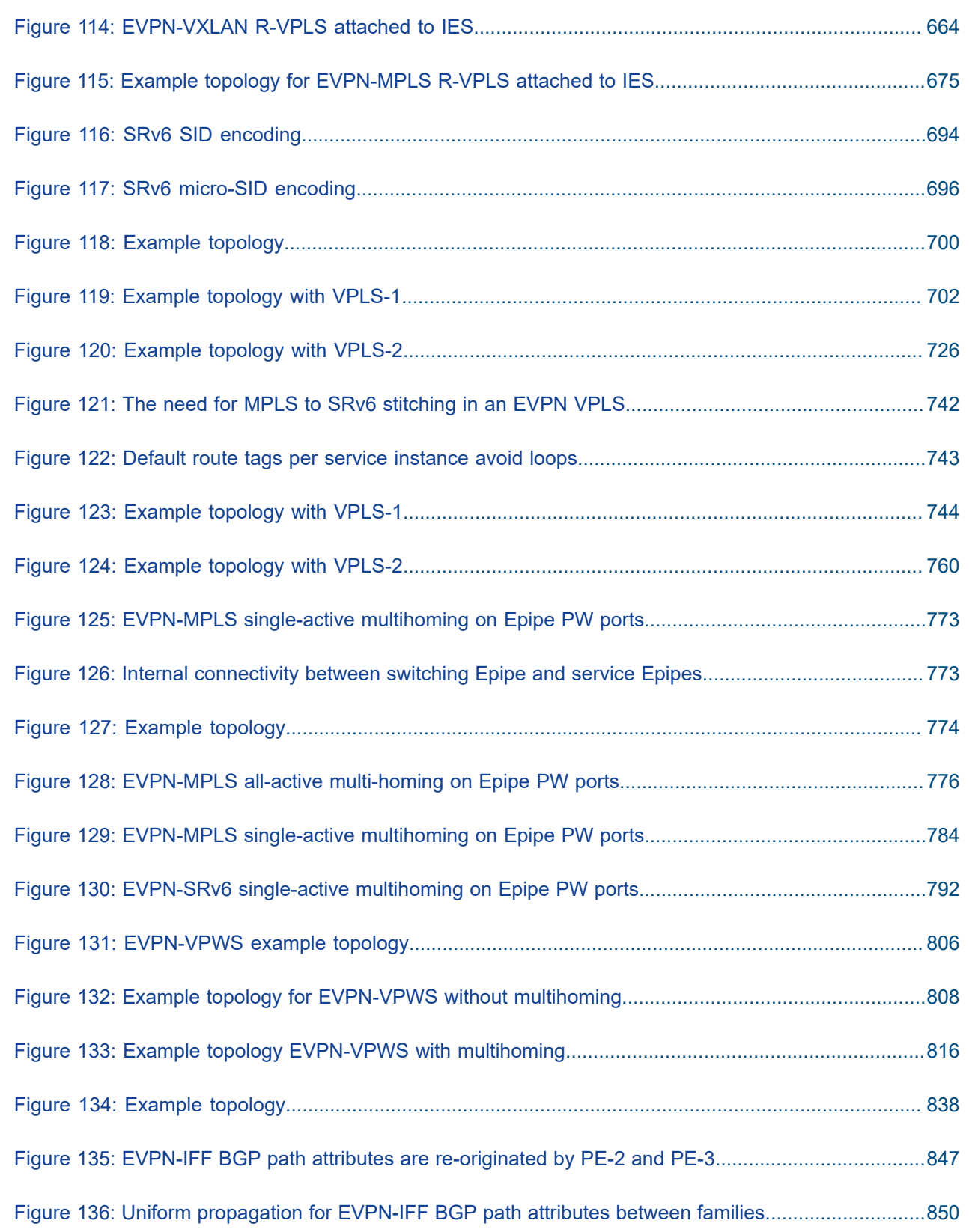

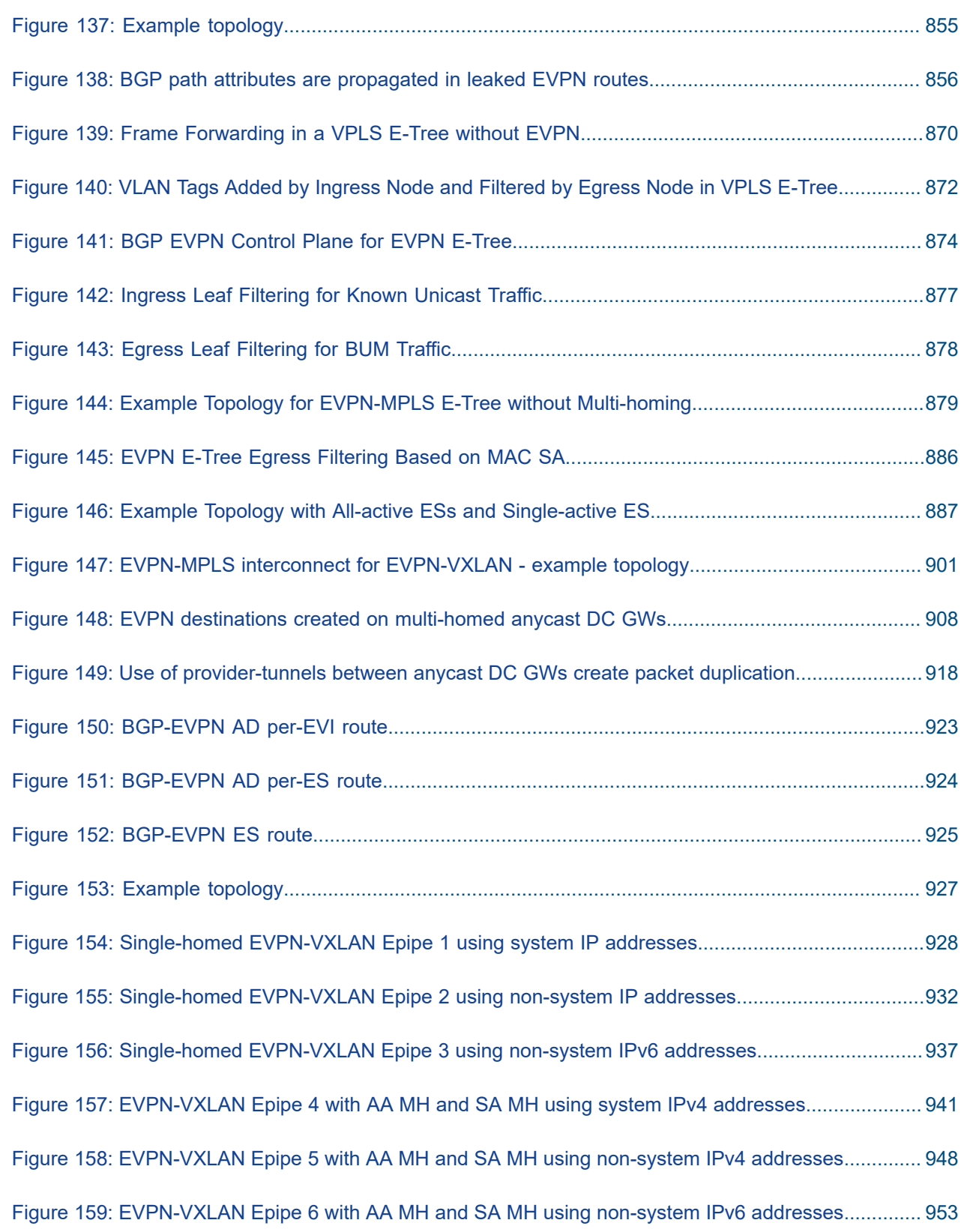

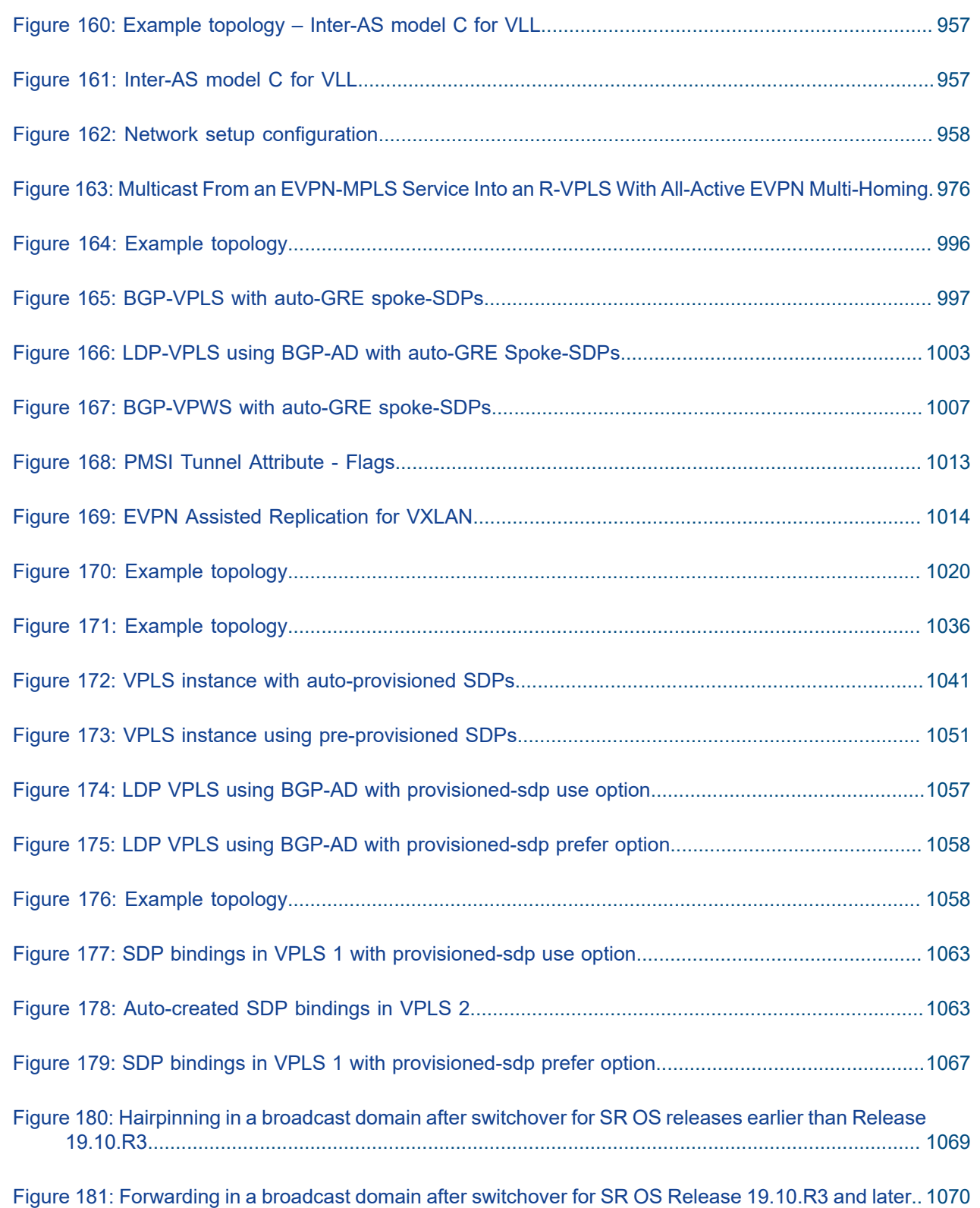

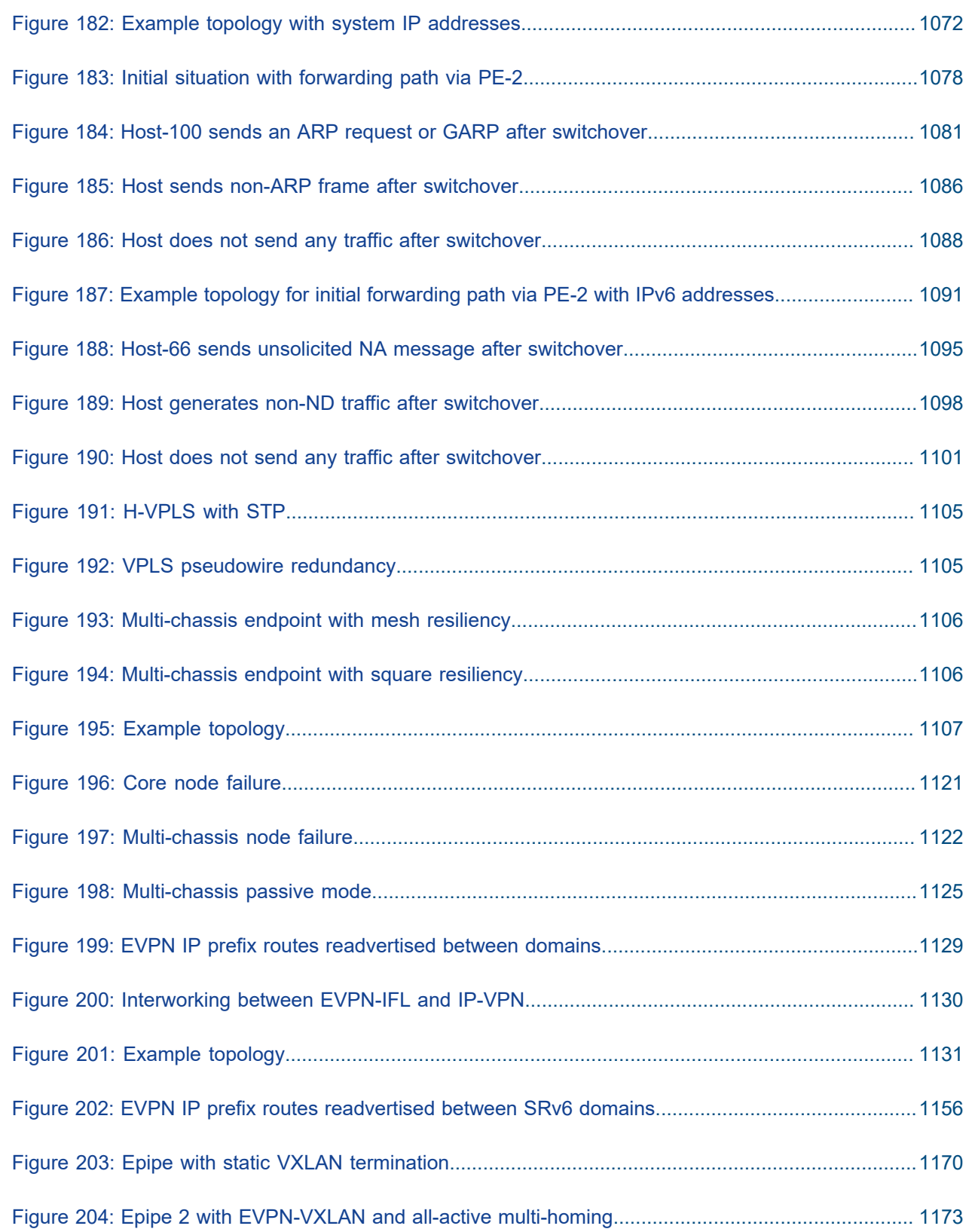

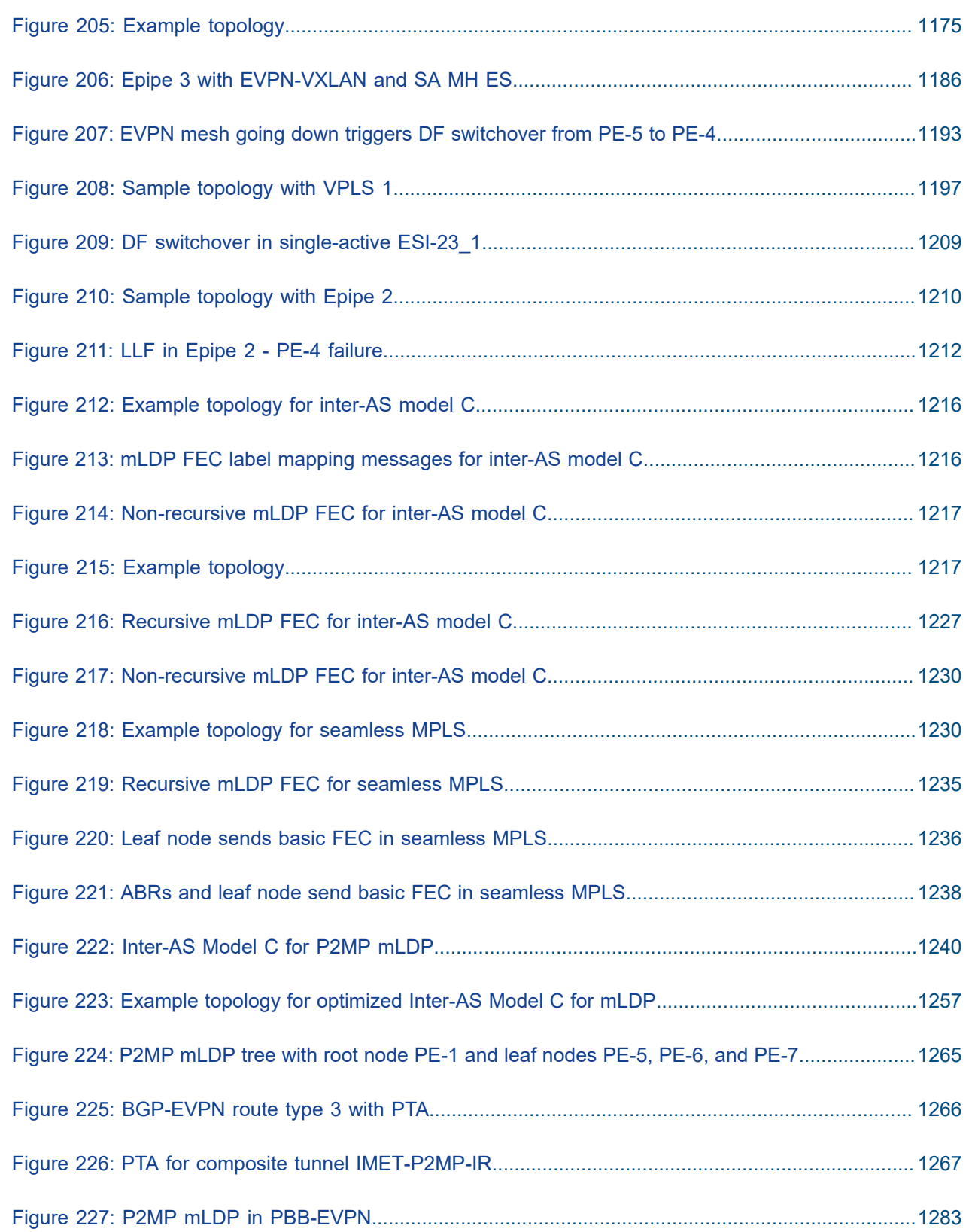

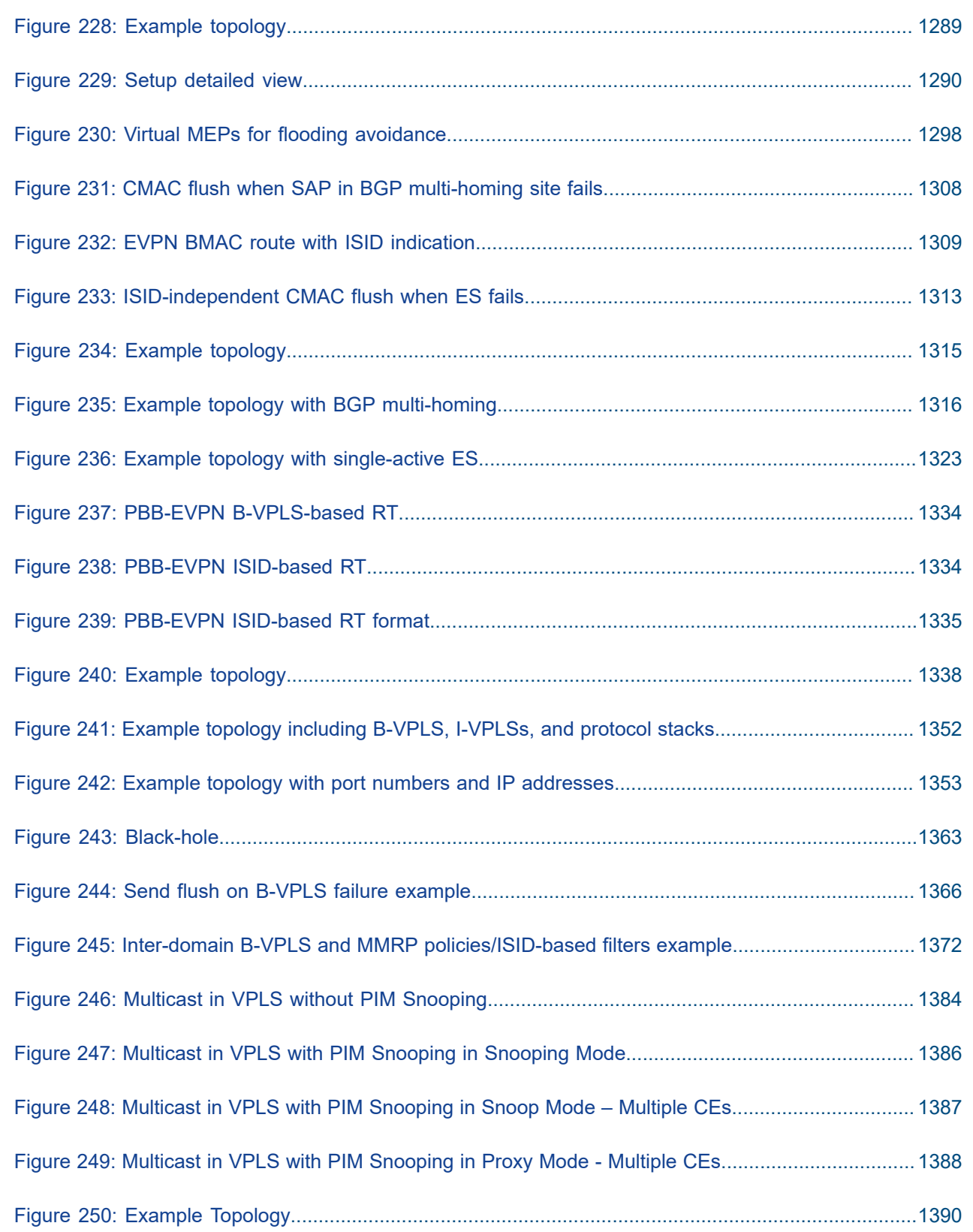

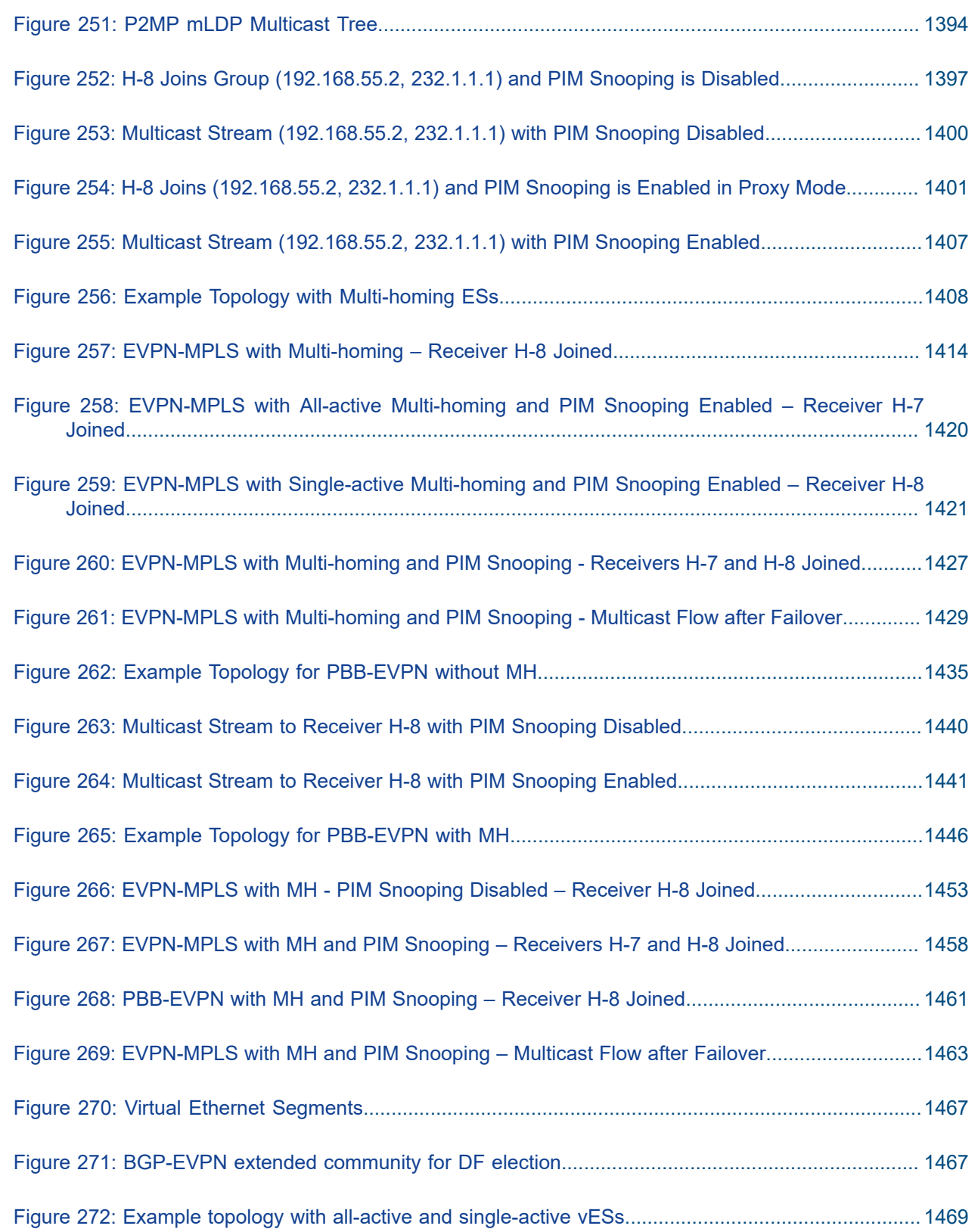

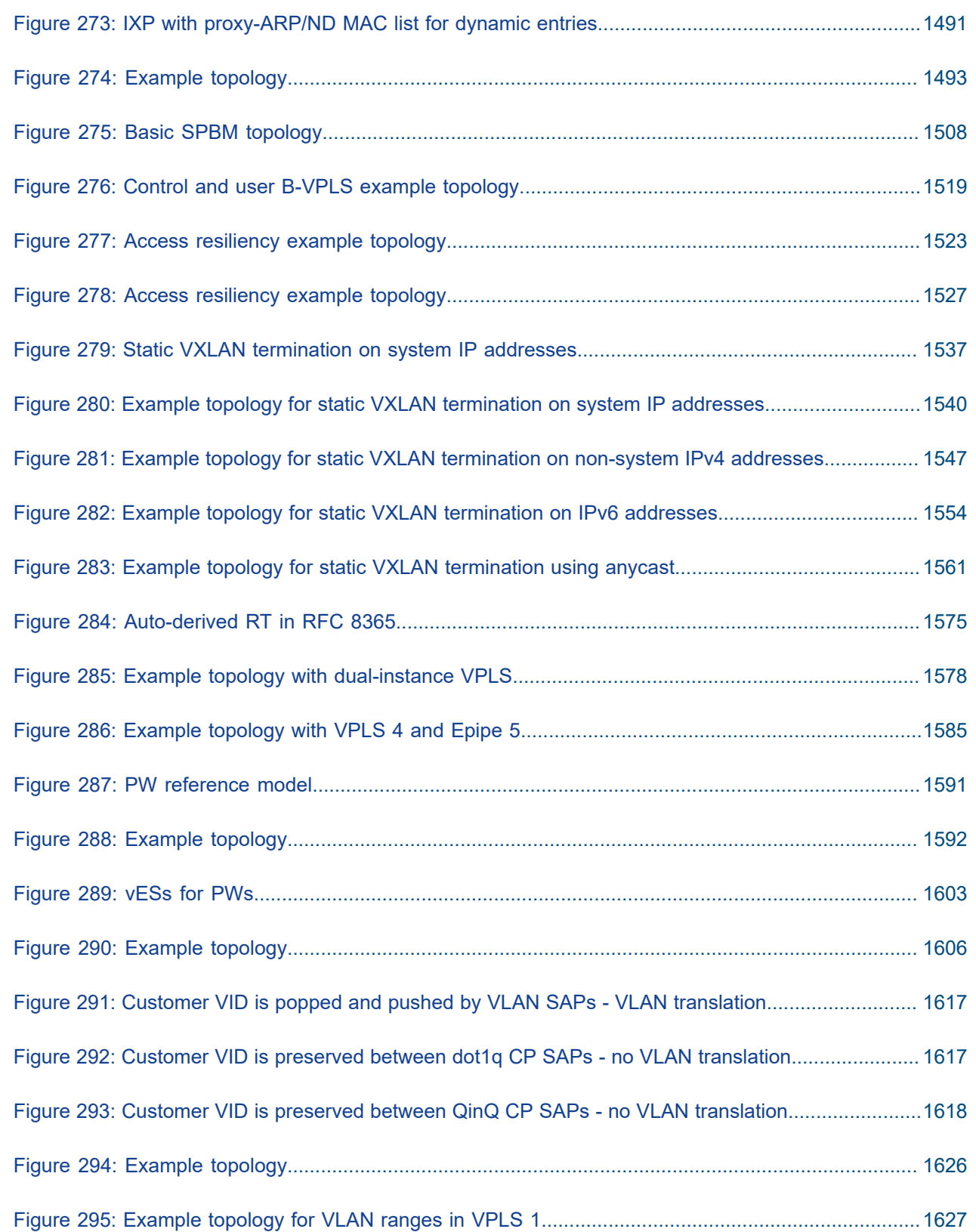

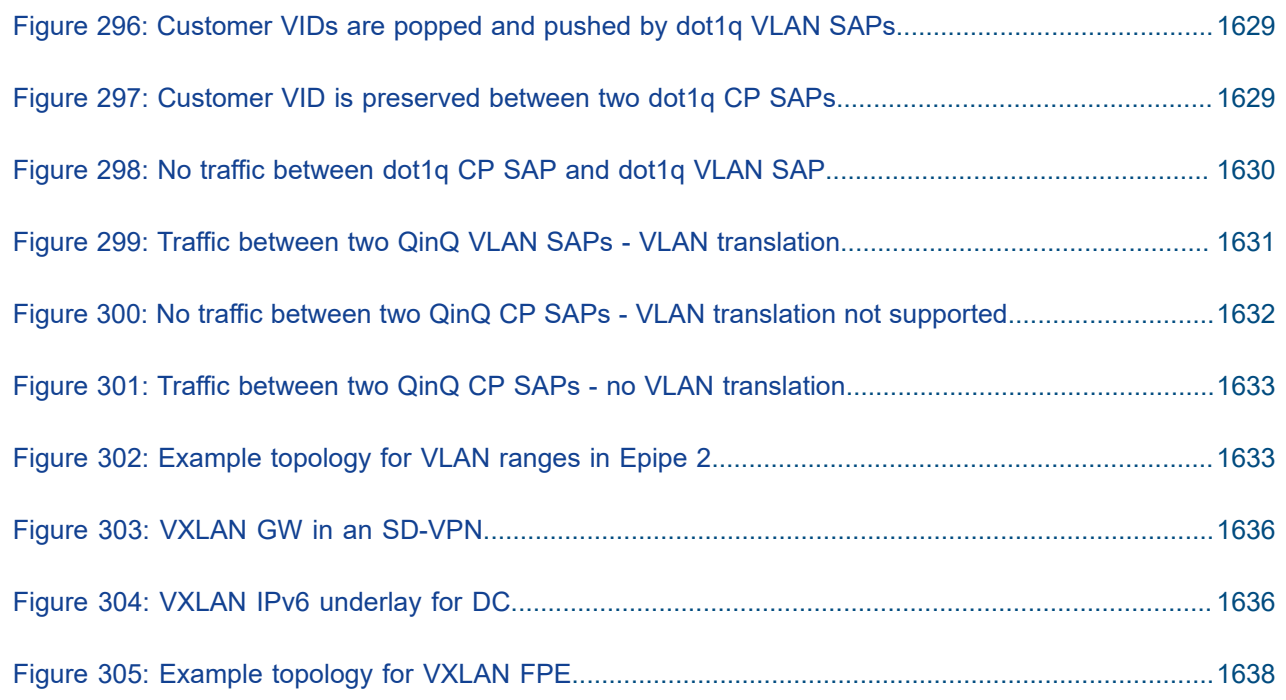

### <span id="page-21-0"></span>**Preface**

### **About This Guide**

Each Advanced Configuration Guide is organized alphabetically and provides feature and configuration explanations, CLI descriptions, and overall solutions. The Advanced Configuration Guide chapters are written for and based on several Releases, up to 24.7.R2. The Applicability section in each chapter specifies on which release the configuration is based.

The Advanced Configuration Guides supplement the user configuration guides listed in the 7450 ESS, 7750 SR, and 7950 XRS Guide to Documentation.

#### **Audience**

This manual is intended for network administrators who are responsible for configuring the routers. It is assumed that the network administrators have a detailed understanding of networking principles and configurations.

### <span id="page-22-0"></span>**AC-Influenced DF Election on an ES**

This chapter provides information about Attachment Circuit (AC) influenced Designated Forwarder (DF) election on an Ethernet Segment (ES).

Topics in this chapter include:

- [Applicability](#page-22-1)
- [Overview](#page-22-2)
- **[Configuration](#page-27-2)**
- [Conclusion](#page-46-0)

### <span id="page-22-1"></span>**Applicability**

The information and configuration in this chapter are based on SR OS Release 22.5.R1. Attachment Circuit (AC) influenced Designated Forwarder (DF) election on an Ethernet Segment (ES) is always enabled in SR OS releases earlier than 21.5.R1. The AC-DF election capability can be disabled in SR OS Release 21.5.R1 and later.

#### <span id="page-22-2"></span>**Overview**

*RFC 8584, section "The AC-Influenced DF Election Capability"*, describes the AC-DF capability that modifies the EVPN DF election process in RFC 7432. RFC 8584 states that when PEs build their candidate DF election list, they do not include PEs when no Auto-Discovery (AD) per-ES or per-EVI routes for those PEs are present. In SR OS, this behavior is default for all ESs, configured as **ac-df-capability include**.

The **ac-df-capability** command is configurable in the **configure service system bgp evpn ethernetsegment** context:

```
[ex:/configure service system bgp evpn ethernet-segment "SA-ESI-23"]
A:admin@PE-2# ac-df-capability ?
 ac-df-capability <keyword>
 <keyword> - (include|exclude)
Default - include
    AC-influenced DF election capability
    Warning: Modifying this element toggles
     'configure service system bgp evpn ethernet-segment "SA-ESI-23" admin-state'
    automatically for the new value to take effect.
```
The command **ac-df-capability exclude** disables AC-DF on the ES, so the presence of an AD per-ES or per-EVI does not influence the candidate DF election list. When **ac-df-capability exclude** is configured:

- The candidate DF election list is not influenced by the presence or absence of AD per-ES/EVI routes (type 1) from the ES peers.
- PEs are only removed from the candidate DF election list when their ES route (type 4) is not present.
- The local ES route is active if there are active SAPs on the ES.
- When the local AC is operationally down, due to **admin-state disable** or reason other than Multi Homing (MH) standby, this does not trigger a DF switchover.

#### The **ac-df-capability exclude** option:

- is supported with any type of service-carving (DF Election)
- is recommended in ESs that use an operational group monitored by the access LAG to signal standby LACP or power-off
- must be configured consistently on all PEs attached to the same ES

#### **AC-DF enabled – default**

The following example illustrates the default behavior, where a PE builds the list of DF candidates with nodes that have sent EVPN AD per-ES/EVI routes. This behavior is compatible with the behavior in SR OS releases earlier than 21.5.R1.

[Figure 1: PE-4 as the DF on a single-active ES for three VPLSs](#page-23-0) shows a topology with MTU-6 connected via SDPs to the single-active ES "SA-vESI-45". PE-4 is the DF for three services: VPLS 1, VPLS 2, and VPLS 3. Traffic for these services passes via PE-4, while PE-5 is standby.

<span id="page-23-0"></span>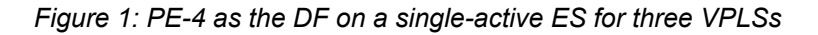

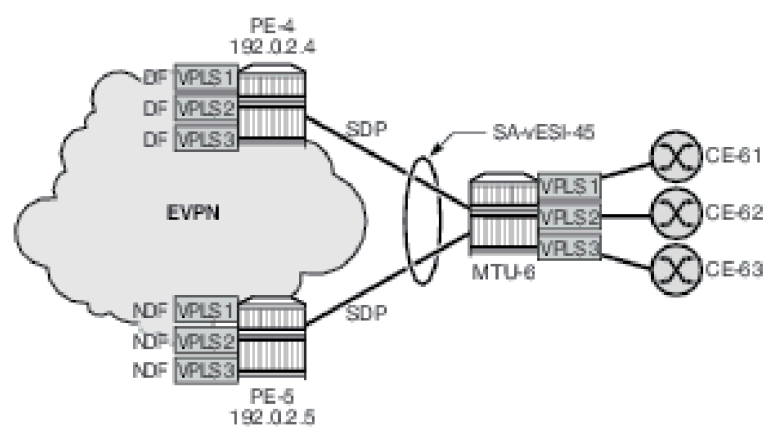

 $0.7572$ 

When a failure occurs on the spoke-SDP in VPLS 2 on PE-4, PE-4 sends an EVPN-AD per-EVI withdrawal and PE-4 becomes the Non-Designated Forwarder (NDF) for VPLS 2, while remaining the DF for VPLS 1 and VPLS 3, as shown in [Figure 2: AC failure in VPLS 2 on PE-4 causes PE-5 to become the DF for VPLS](#page-24-0) [2](#page-24-0).

<span id="page-24-0"></span>*Figure 2: AC failure in VPLS 2 on PE-4 causes PE-5 to become the DF for VPLS 2*

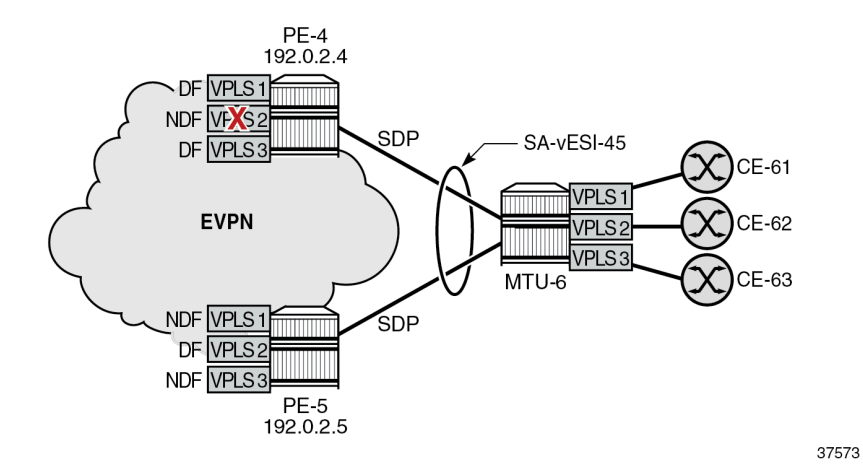

VPLS 2 traffic to and from MTU-6 passes via DF PE-5, while VPLS 1 and VPLS 3 traffic will pass via DF PE-4. No traffic is dropped. The AC failure in VPLS 2 does not have an impact on the other services.

#### **Problem with AC-DF on ES with the operational group monitored by LAG**

In this example, a failure in an access circuit of a particular service also impacts other services when the AC-DF capability is enabled.

[Figure 3: PE-2 is DF on single-active ES for three VPLSs](#page-25-0) shows a single-active ES with LAG 1 associated with it. An operational group is assigned to the ES and monitored by the LAG to signal standby LACP (default) or power off. Three VPLSs are configured on PE-2 and PE-3. PE-2 is the DF for each of these VPLSs.

<span id="page-25-0"></span>*Figure 3: PE-2 is DF on single-active ES for three VPLSs*

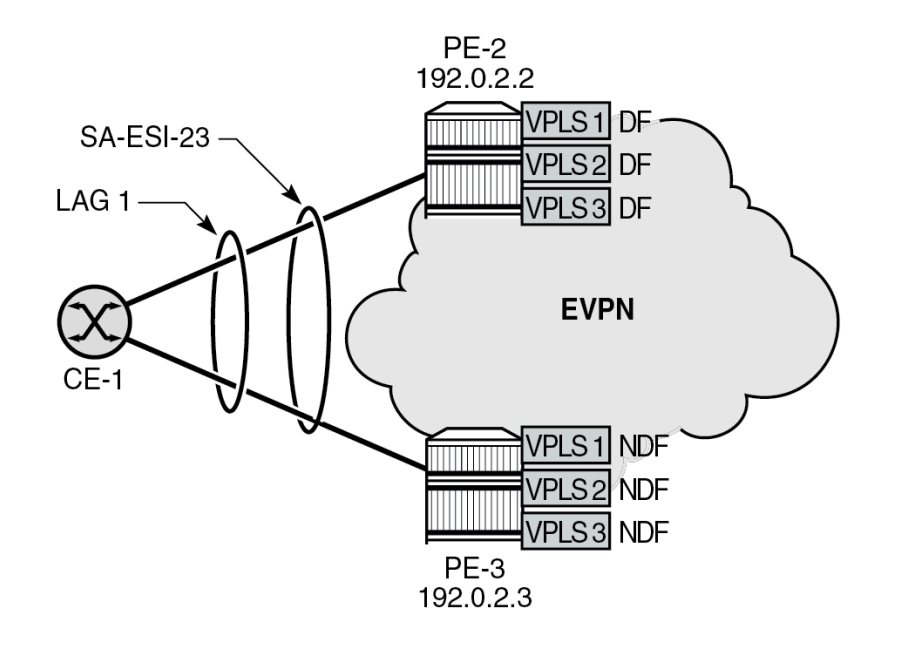

37574

On NDF PE-3, the ES is inactive which causes the operational group in the ES to go down. LAG 1 monitors this operational group, so the LAG goes standby on NDF PE-3. LAG 1 has LACP standbysignaling enabled (default). On CE-1, only the LAG port to DF PE-2 is up and all traffic for the VPLSs goes via PE-2.

When the single-active ES has the default AC-DF setting (**ac-df-capability include**), a failure (or an unintended **admin-state disable**) on SAP lag-1:2 in VPLS 2 (or on the VPLS 2 service) on PE-2 can have an impact on all three services that share LAG 1. [Figure 4: AC failure in VPLS 2 on PE-2 causes PE-3 to](#page-26-0) [become DF for VPLS 2](#page-26-0) shows that such an AC failure in VPLS 2 on PE-2 causes PE-3 to become the DF for VPLS 2 (after receiving an AD per-EVI withdrawal from PE-2).

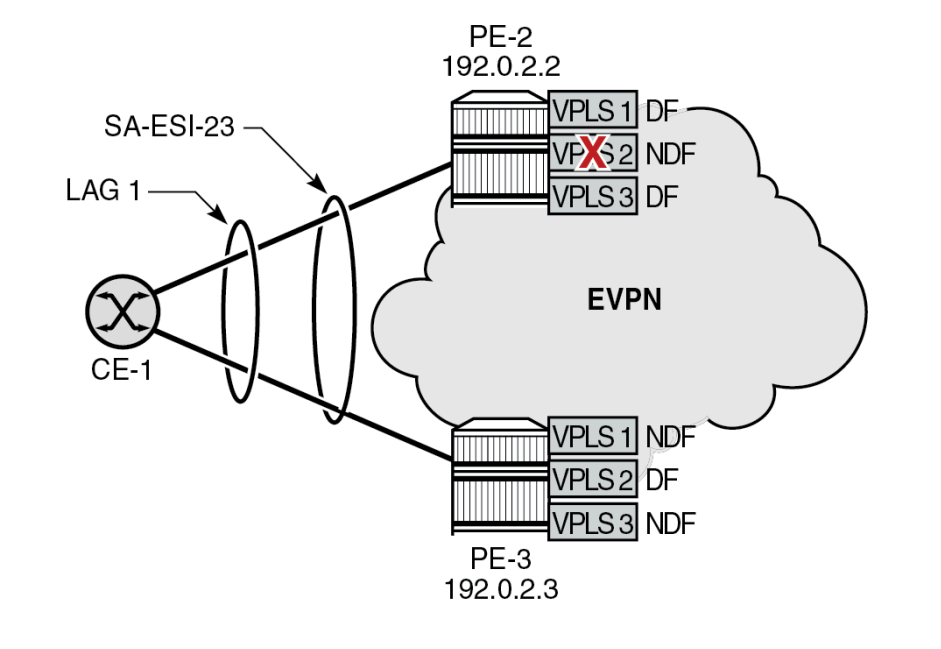

<span id="page-26-0"></span>*Figure 4: AC failure in VPLS 2 on PE-2 causes PE-3 to become DF for VPLS 2*

37575

When PE-3 is the DF for VPLS 2, the ES operational group on PE-3 goes up. Therefore, the monitoring LAG is up on PE-3. On CE-1, both LAG ports to PE-2 and PE-3 are up. CE-1 can now send all VPLS traffic via either LAG port: DF PE-2 forwards the VPLS 1 and VPLS 3 traffic whereas NDF PE-3 drops it. PE-3 accepts VPLS 2 traffic, but PE-2 drops it. Approximately 50% of the traffic is lost.

#### **AC-DF capability disabled**

Nokia recommends disabling the AC-DF capability in ESs where the operational group is monitored by the LAG. [Figure 5: AC failure in VPLS 2 on PE-2 has no impact on DF election](#page-27-0) shows the situation with the AC-DF disabled (**ac-df-capability exclude**): the PEs ignore the AD per-EVI withdrawal and PE-2 remains the DF for VPLS 2.

<span id="page-27-0"></span>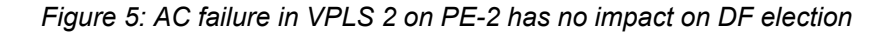

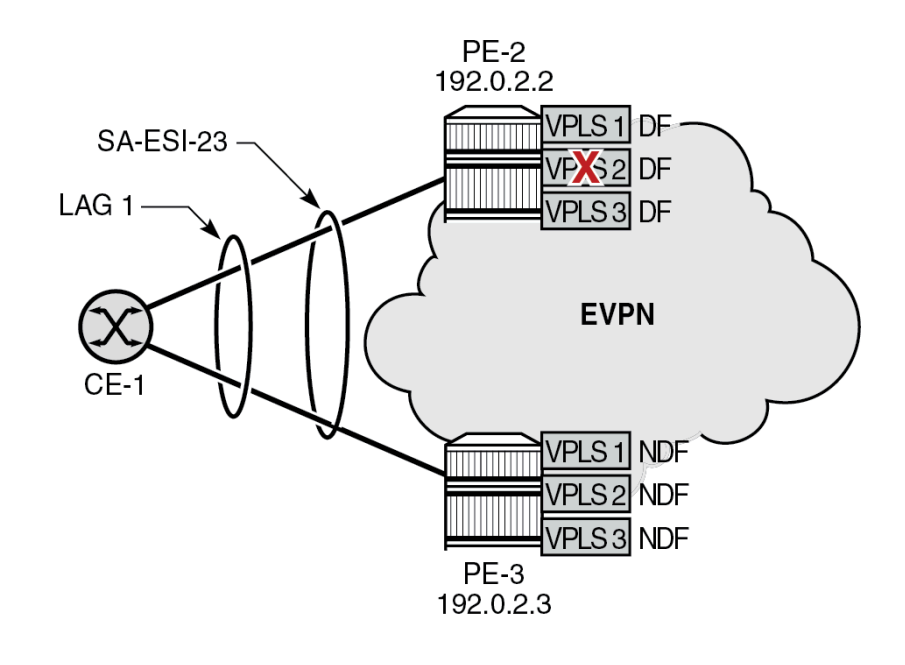

37576

VPLS 2 traffic is dropped by PE-2, but the other services are not impacted.

### <span id="page-27-2"></span>**Configuration**

[Figure 6: Example topology](#page-27-1) shows the example topology with four PEs in an EVPN-MPLS network.

*Figure 6: Example topology*

<span id="page-27-1"></span>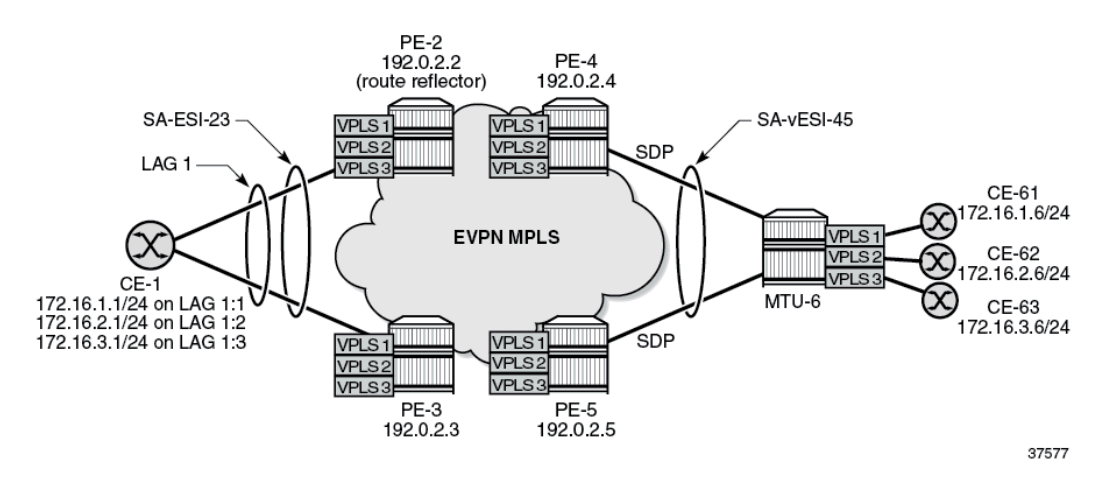

The initial configuration includes:

- cards, MDAs, ports
- router interfaces on the PEs and on MTU-6
- IS-IS on the router interfaces (alternatively, OSPF can be configured)
- LDP on the router interfaces

On the PEs, BGP is configured for the EVPN address family. In this example, PE-2 is the Route Reflector (RR) with the following BGP configuration:

```
# on PE-2:
configure {
 router "Base" {
        autonomous-system 64500
        bgp {
            vpn-apply-export true
            vpn-apply-import true
            rapid-withdrawal true
            peer-ip-tracking true
            rapid-update {
               evpn true
           }
           group "internal" {
               peer-as 64500
               family {
              evpn true<br>}
 }
               cluster {
                   cluster-id 192.0.2.2
 }
 }
            neighbor "192.0.2.3" {
               group "internal"
 }
           neighbor "192.0.2.4" {
               group "internal"
 }
           neighbor "192.0.2.5" {
               group "internal"
 }
        }
```
The BGP configuration on the clients PE-3, PE-4, and PE-5 is as follows:

```
# on PE-3, PE-4, PE-5:
configure {
    router "Base" {
        autonomous-system 64500
        bgp {
            vpn-apply-export true
            vpn-apply-import true
            rapid-withdrawal true
            peer-ip-tracking true
            rapid-update {
           evpn true<br>}
 }
            group "internal" {
               peer-as 64500
               family {
              evpn true<br>}
 }
 }
            neighbor "192.0.2.2" {
               group "internal"
 }
```
}

#### **AC-DF capability enabled – default**

On PE-2 and PE-3, operational group "op-grp-sa-es-23" is configured. This operational group is assigned to the single-active ES "SA-ESI-23" and monitored on LAG 1.

On PE-2, LAG 1 is configured as follows. The LAG configuration on PE-3 is similar, but with port 1/1/1 instead.

```
# on PE-2:
configure {
    lag "lag-1" {
        admin-state enable
        encap-type dot1q
        mode access
       # standby-signaling lacp # default
        monitor-oper-group "op-grp-sa-es-23"
        max-ports 64
         lacp {
             mode active
             system-id 00:00:00:00:23:01
             administrative-key 1
         }
         port 1/1/2 {
 }
    }
```
On PE-2 and PE-3, three VPLS services are configured with SAPs from LAG 1, which is associated with single-active ES "SA-ESI-23". This ES is configured with the operational group "op-grp-sa-es-23" that is monitored by LAG 1. The operational group triggers the LACP standby signaling from the NDF PE to CE-1 to avoid attracting traffic.

The service configuration on PE-2 and PE-3 is similar; only the preference value for the service carving in the ES is different.

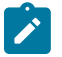

#### **Note:**

When an operational group is associated with an ES, the hold timers for the operational group must be zero (the default value).

```
# on PE-2:
configure {
     service {
         oper-group "op-grp-sa-es-23" {
            hold-time {<br>## down
                        # default 0 up 0
 }
         }
         system {
             bgp {
                 evpn {
                      ethernet-segment "SA-ESI-23" {
                         admin-state enable
                          esi 01:00:00:00:00:23:01:00:00:01
                         multi-homing-mode single-active
                         oper-group "op-grp-sa-es-23"
                         # ac-df-capability include # default
```

```
 df-election {
                                   service-carving-mode manual
                                   manual {
                                        preference {
                                             mode non-revertive
                                       value 200 # on PE-3: preference value 100 }
denotes the contract of the contract of the contract of the contract of the contract of the contract of the con
denotes the control of the control of the control of the control of the control of the control of the control of the control of the control of the control of the control of the control of the control of the control of the 
denotes the contract of the contract of the contract of the contract of the contract of the contract of the con
                              association {
                                   lag "lag-1" {
                                  }
 }
 }
 }
               }
          }
          vpls "VPLS 1" {
               admin-state enable
               service-id 1
               customer "1"
               bgp 1 {
 }
               bgp-evpn {
                    evi 1
                    mpls 1 {
                         admin-state enable
                         ingress-replication-bum-label true
                         ecmp 2
                         auto-bind-tunnel {
                        resolution any<br>}
 }
 }
 }
               sap lag-1:1 {
 }
          }
          vpls "VPLS 2" {
               admin-state enable
               service-id 2
               customer "1"
               bgp 1 {
 }
               bgp-evpn {
                    evi 2
                    mpls 1 {
                         admin-state enable
                         ingress-replication-bum-label true
                         ecmp 2
                         auto-bind-tunnel {
                        resolution any<br>}
 }
 }
               }
               sap lag-1:2 {
 }
          }
          vpls "VPLS 3" {
               admin-state enable
               service-id 3
               customer "1"
               bgp 1 {
 }
               bgp-evpn {
```

```
 evi 3
                        mpls 1 {
                              admin-state enable
                              ingress-replication-bum-label true
                              ecmp 2
                              auto-bind-tunnel {
                             resolution any<br>}
design and the state of the state of the state of the state of the state of the state of the state of the state
}<sub>{\\particle}}}</sub>}
 }
                  sap lag-1:3 {
 }
            }
```
On PE-4 and PE-5, single-active virtual ES "SA-vESI-45" is configured. No operational group is configured here. The service configuration on PE-4 is as follows. The configuration on PE-5 is similar, but with a different SDP and a different preference value for service carving.

```
# on PE-4: 
configure {
       service {
              system {
                     bgp {
                            evpn {
                                   ethernet-segment "SA-vESI-45" {
                                         admin-state enable
                                          type virtual
                                          esi 0x01000000004501000001
                                         multi-homing-mode single-active<br># ac-df-capability include # default
                                         # ac-df-capability include
                                          df-election {
                                                 service-carving-mode manual
                                                 manual {
                                                       preference {
                                                        value 200 # on PE-5: value 100
denotes the contract of the contract of the contract of the contract of the contract of the contract of the co
denotes the control of the control of the control of the control of the control of the control of the control of the control of the control of the control of the control of the control of the control of the control of the 
 }
                                          association {
                                                 sdp 46 {
                                                        virtual-ranges {
                                                               vc-id 1 {
end 3 and 3 and 3 and 3 and 3 and 3 and 3 and 3 and 3 and 3 and 3 and 3 and 3 and 3
end and the state of the state of the state of the state of the state of the state of the state of the state o
denotes the contract of the contract of the contract of the contract of the contract of the contract of the co
denotes the contract of the contract of the contract of the contract of the contract of the contract of the con
denotes the control of the second property of the second property of the second property \} }
 }
                     }
             }<br>sdp 46 {
                                                       # on PE-5: sdp 56
                     admin-state enable
                     delivery-type mpls
                     ldp true
                     far-end {
                     ip-address 192.0.2.6
 }
              }
              vpls "VPLS 1" {
                     admin-state enable
                     service-id 1
                     customer "1"
```

```
 bgp 1 {
 }
          bgp-evpn {
             evi 1
             mpls 1 {
                 admin-state enable
                 ingress-replication-bum-label true
                 ecmp 2
                 auto-bind-tunnel {
                    resolution any
 }
 }
 }
          spoke-sdp 46:1 { # on PE-5: spoke-sdp 56:1
 }
       }
       vpls "VPLS 2" {
          admin-state enable
          service-id 2
          customer "1"
          bgp 1 {
 }
          bgp-evpn {
             evi 2
             mpls 1 {
                 admin-state enable
                 ingress-replication-bum-label true
                 ecmp 2
                 auto-bind-tunnel {
                    resolution any
 }
 }
 }
          spoke-sdp 46:2 { # on PE-5: spoke-sdp 56:2
 }
       }
       vpls "VPLS 3" {
          admin-state enable
          service-id 3
          customer "1"
          bgp 1 {
 }
          bgp-evpn {
             evi 3
             mpls 1 {
                 admin-state enable
                ingress-replication-bum-label true
                 ecmp 2
                auto-bind-tunnel {
                    resolution any
 }
 }
 }
          spoke-sdp 46:3 { # on PE-5: spoke-sdp 56:3
 }
       }
```
With the AC-DF capability enabled (default), the PEs send ES routes with **AC:1** in the extended community for DF election. The following ES route is received by PE-3 from PE-2:

```
10 2022/06/08 15:38:15.005 CEST MINOR: DEBUG #2001 Base Peer 1: 192.0.2.2
"Peer 1: 192.0.2.2: UPDATE
Peer 1: 192.0.2.2 - Received BGP UPDATE:
```

```
Withdrawn Length = 0 Total Path Attr Length = 71
    Flag: 0x90 Type: 14 Len: 34 Multiprotocol Reachable NLRI:
        Address Family EVPN
        NextHop len 4 NextHop 192.0.2.2
        Type: EVPN-ETH-SEG Len: 23 RD: 192.0.2.2:0 ESI: 01:00:00:00:00:23:01:00:00:01, IP-Len:
 4 Orig-IP-Addr: 192.0.2.2
    Flag: 0x40 Type: 1 Len: 1 Origin: 0
    Flag: 0x40 Type: 2 Len: 0 AS Path:
    Flag: 0x40 Type: 5 Len: 4 Local Preference: 100
    Flag: 0xc0 Type: 16 Len: 16 Extended Community:
        df-election::DF-Type:Preference/DP:1/DF-Preference:200/AC:1
        target:00:00:00:00:23:01
```
The remainder of the chapter focuses on PE-2 and PE-3, where an AC failure in one of the services can have an impact on the other services using the same LAG.

#### **DF election**

PE-2 is the highest-preference PE in the ES and becomes the DF (preference value 200 on PE-2 versus preference value 100 on PE-3). In case of equal preference value between PE-2 and PE-3, the Don't Preempt (DP) bit is the tiebreaker (DP = 1 for non-revertive wins over DP = 0); if that is also a tie, the lowest PE IP address is the tiebreaker.

The following command shows that PE-2 is the DF for all three VPLSs. The candidate list contains both PE-2 and PE-3 for each of these VPLSs.

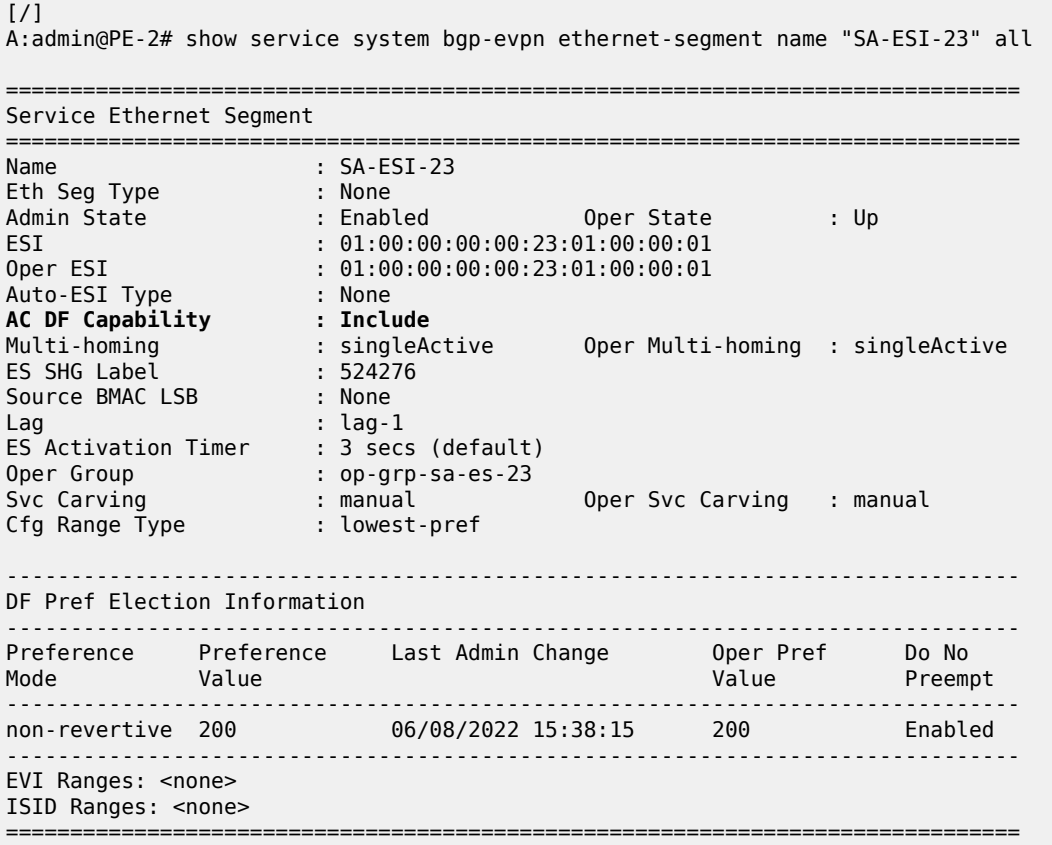

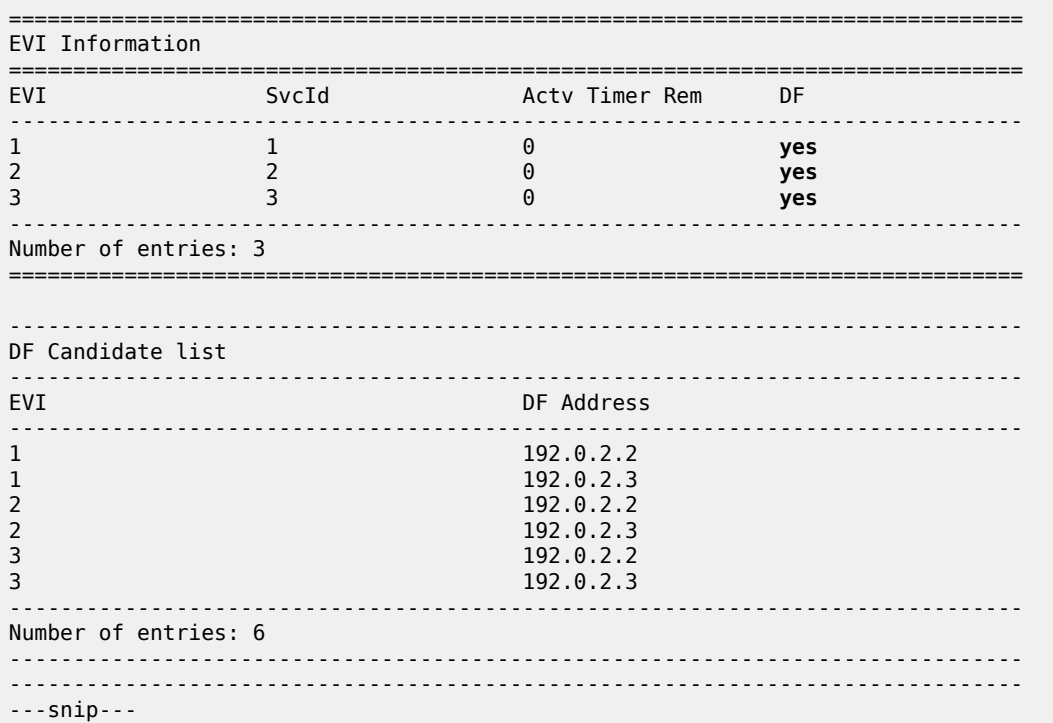

The same command on PE-3 shows that PE-3 is NDF for the three VPLSs and the DF candidate list is identical to the one on PE-2:

[/]

A:admin@PE-3# show service system bgp-evpn ethernet-segment name "SA-ESI-23" all

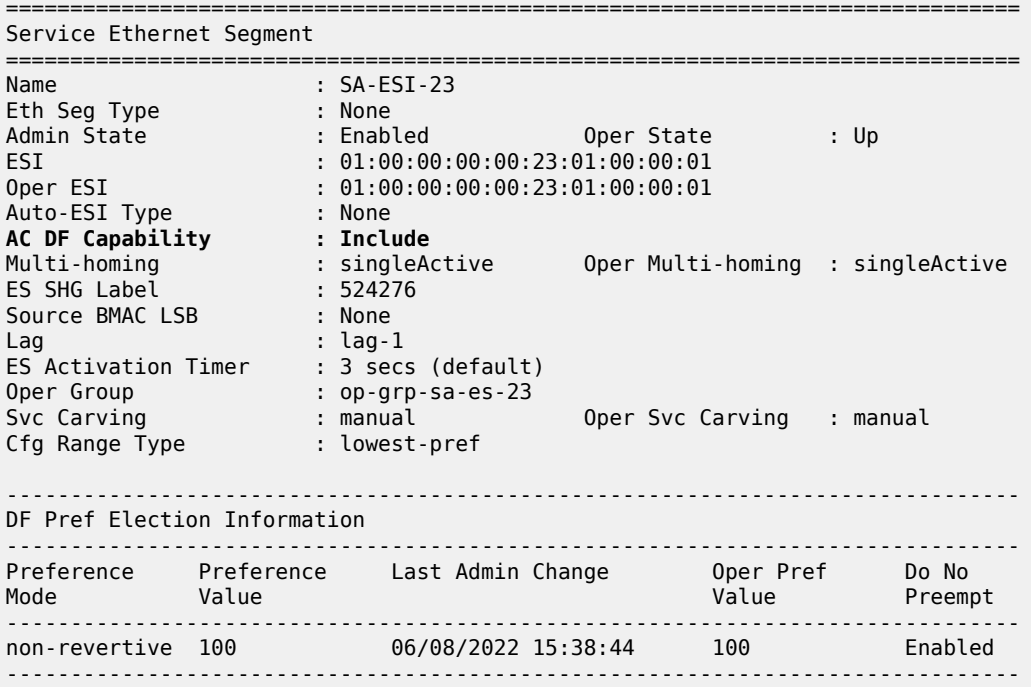

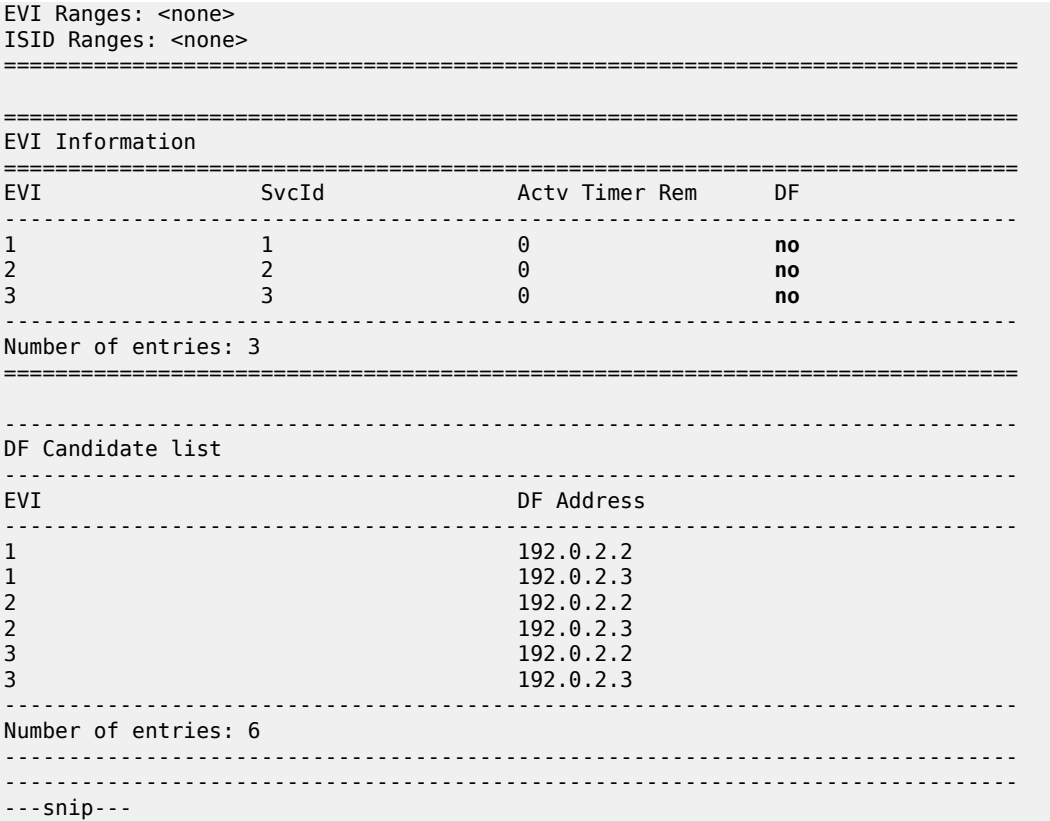

#### **Operational group status**

PE-2 is the DF, so the ES "SA-ESI-23" is active, the operational group "op-grp-sa-es-23" is operationally up, and the monitoring LAG 1 is operationally up.

```
[ \prime ]A:admin@PE-2# show service oper-group "op-grp-sa-es-23" detail
===============================================================================
Service Oper Group Information
===============================================================================
Oper Group : op-grp-sa-es-23
Creation Origin : manual Oper Status: up
Hold DownTime : 0 secs Hold UpTime: 0 secs
Members : 1 Monitoring : 1
===============================================================================
===============================================================================
Member Ethernet-Segment for OperGroup: op-grp-sa-es-23
===============================================================================
Ethernet-Segment Status Status
-------------------------------------------------------------------------------
SA-ESI-23 Active
  -------------------------------------------------------------------------------
Ethernet-Segment Entries found: 1
===============================================================================
   ===============================================================================
```
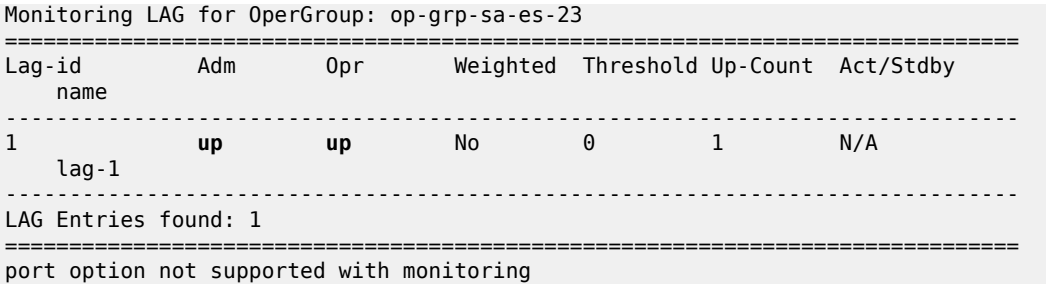

PE-3 is NDF, so the ES "SA-ESI-23" is inactive, the operational group "op-grp-sa-es-23" is operationally down, and the monitoring LAG 1 is operationally down:

 $\lceil$ A:admin@PE-3# show service oper-group "op-grp-sa-es-23" detail =============================================================================== Service Oper Group Information =============================================================================== Oper Group : op-grp-sa-es-23 Creation Origin : manual **Oper Status: down** Hold DownTime : 0 secs Hold UpTime: 0 secs <code>Members</code> :  $1$   $\hspace{1.6cm}$  Monitoring :  $1$ =============================================================================== =============================================================================== Member Ethernet-Segment for OperGroup: op-grp-sa-es-23 =============================================================================== Ethernet-Segment Status Status ------------------------------------------------------------------------------- **SA-ESI-23 Inactive** ------------------------------------------------------------------------------- Ethernet-Segment Entries found: 1 =============================================================================== =============================================================================== Monitoring LAG for OperGroup: op-grp-sa-es-23 =============================================================================== Lag-id Adm Opr Weighted Threshold Up-Count Act/Stdby name ------------------------------------------------------------------------------- 1 **up down** No 0 0 N/A lag-1 ------------------------------------------------------------------------------- LAG Entries found: 1 =============================================================================== port option not supported with monitoring

# **LAG port status**

On DF PE-2, LAG port 1/1/2 toward CE-1 is operationally up:

```
\lceil / \rceilA:admin@PE-2# show lag "lag-1" port
                            ===============================================================================
Lag Port States
LACP Status: e - Enabled, d - Disabled
```
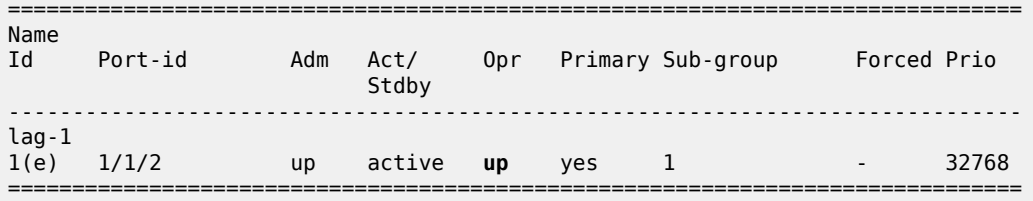

On NDF PE-3, LAG port 1/1/1 toward CE-1 is operationally down:

[/] A:admin@PE-3# show lag "lag-1" port =============================================================================== Lag Port States LACP Status: e - Enabled, d - Disabled =============================================================================== Name Id Port-id Adm Act/ Opr Primary Sub-group Forced Prio ing the control of the control of the Stdby Stdby ------------------------------------------------------------------------------ lag-1 1(e) 1/1/1 up active **down** yes 1 - 32768 ===============================================================================

On CE-1, LAG port 1/1/1 toward DF PE-2 is operationally up while LAG port 1/1/2 toward NDF PE-3 is down:

 $\lceil$ A:admin@CE-1# show lag "lag-1" port =============================================================================== Lag Port States LACP Status: e - Enabled, d - Disabled =============================================================================== Name Id Port-id Adm Act/ Opr Primary Sub-group Forced Prio ing the control of the control of the Stdby Stdby ------------------------------------------------------------------------------ lag-1 1(e) 1/1/1 up active **up** yes 1 - 32768 1/1/2 up active **down** 1 - 32768 ===============================================================================

### **AD per-EVI route withdrawal**

A failure is simulated by disabling SAP lag-1:2 in VPLS 2 on PE-2:

```
# on PE-2:
configure {
    service {
       vpls "VPLS 2" {
            sap lag-1:2 {
                 admin-state disable
```
PE-2 withdraws the EVPN-AD per-EVI route. The following withdrawal is received by PE-3:

```
77 2022/06/08 15:44:59.536 CEST MINOR: DEBUG #2001 Base Peer 1: 192.0.2.2
"Peer 1: 192.0.2.2: UPDATE
Peer 1: 192.0.2.2 - Received BGP UPDATE:
   Withdrawn Length = \theta Total Path Attr Length = 69
    Flag: 0x90 Type: 15 Len: 65 Multiprotocol Unreachable NLRI:
         Address Family EVPN
         Type: EVPN-MAC Len: 33 RD: 192.0.2.2:2 ESI: ESI-0, tag: 0, mac len: 48 mac:
 00:00:00:00:02:01, IP len: 0, IP: NULL, label1: 0
         Type: EVPN-AD Len: 25 RD: 192.0.2.2:2 ESI: 01:00:00:00:00:23:01:00:00:01, tag: 0 Label:
 0 (Raw Label: 0x0) PathId:
"
```
The following command on PE-3 shows that the list of DF candidates no longer includes PE-2 in the DF candidate list for VPLS 2 and that PE-3 is the DF for VPLS 2, while remaining the NDF for VPLS 1 and VPLS 3.

 $[$   $\overline{)}$ A:admin@PE-3# show service system bgp-evpn ethernet-segment name "SA-ESI-23" all | match "EVI Information" pre-lines 2 post-lines 24 =============================================================================== =============================================================================== EVI Information =============================================================================== Actv Timer Rem ------------------------------------------------------------------------------- 1 1 0 no 2 2 0 **yes**  $3$  and  $3$  or  $0$  and  $1$  no  $1$  no  $1$  no  $1$  no  $1$  no  $1$  no  $1$  no  $1$  no  $1$  no  $1$  no  $1$  no  $1$  no  $1$  no  $1$  no  $1$  no  $1$  no  $1$  no  $1$  no  $1$  no  $1$  no  $1$  no  $1$  no  $1$  no  $1$  no  $1$  no  $1$  no  $1$  no  $1$  no  $1$ ------------------------------------------------------------------------------- Number of entries: 3 =============================================================================== ------------------------------------------------------------------------------- DF Candidate list ------------------------------------------------------------------------------- DF Address ------------------------------------------------------------------------------- 1 192.0.2.2 1 192.0.2.3 **2 192.0.2.3** 3 192.0.2.2 3 192.0.2.3 ------------------------------------------------------------------------------- Number of entries: 5 ------------------------------------------------------------------------------- ------------------------------------------------------------------------------- ===============================================================================

When PE-3 becomes the DF for one of the services, the ES "SA-ESI-23" is active and the operational group "op-grp-sa-es-23" and LAG 1 are up, as follows:

 $\lceil$  /  $\rceil$ A:admin@PE-3# show service oper-group "op-grp-sa-es-23" detail =============================================================================== Service Oper Group Information =============================================================================== Oper Group : op-grp-sa-es-23 Creation Origin : manual **Oper Status: up**

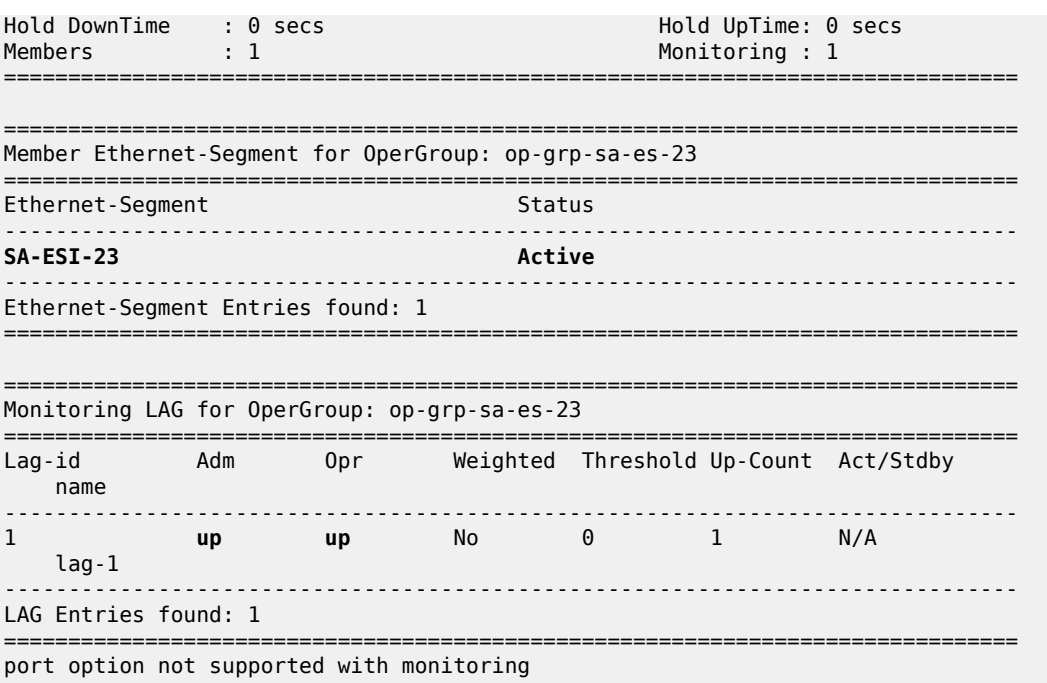

On PE-3, LAG port 1/1/1 toward CE-1 is up:

 $\lceil$ A:admin@PE-3# show lag "lag-1" port =============================================================================== Lag Port States LACP Status: e - Enabled, d - Disabled =============================================================================== Name Id Port-id Adm Act/ Opr Primary Sub-group Forced Prio ing the control of the control of the Stdby Stdby ------------------------------------------------------------------------------ lag-1 1(e) 1/1/1 up active **up** yes 1 - 32768 ===============================================================================

PE-2 remains the DF for VPLS 1 and VPLS 3:

 $\lceil$ A:admin@PE-2# show service system bgp-evpn ethernet-segment name "SA-ESI-23" all | match "EVI Information" pre-lines 2 post-lines 24 =============================================================================== =============================================================================== EVI Information =============================================================================== EVI SvcId Actv Timer Rem DF ------------------------------------------------------------------------------- 1 1 0 **yes** 2 and  $2$  0 and  $2$  0 and  $2$  0 and  $2$  0 and  $2$  0 and  $2$  0 and  $2$  0 and  $2$  0 and  $2$  0 and  $2$  0 and  $2$  0 and  $2$  0 and  $2$  0 and  $2$  0 and  $2$  0 and  $2$  0 and  $2$  0 and  $2$  0 and  $2$  0 and  $2$  0 and  $2$  0 and  $2$  0 3 3 0 **yes** ------------------------------------------------------------------------------- Number of entries: 3 =============================================================================== ------------------------------------------------------------------------------- DF Candidate list

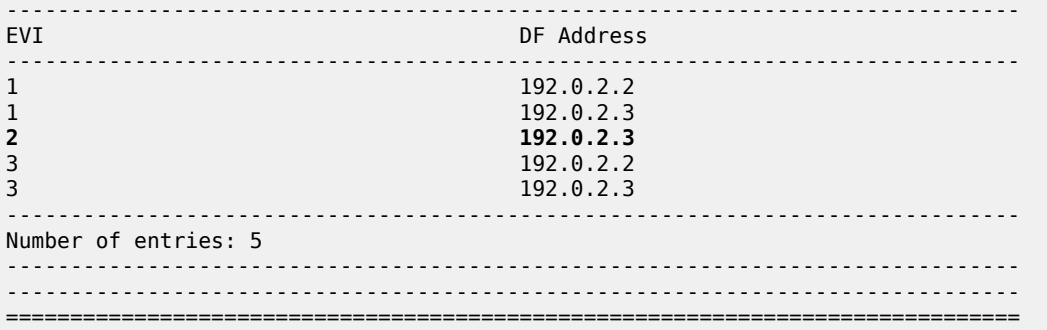

On PE-2, ES "SA-ESI-23" remains active, so the operational group "op-grp-sa-es-23" is up and the monitoring LAG is also up:

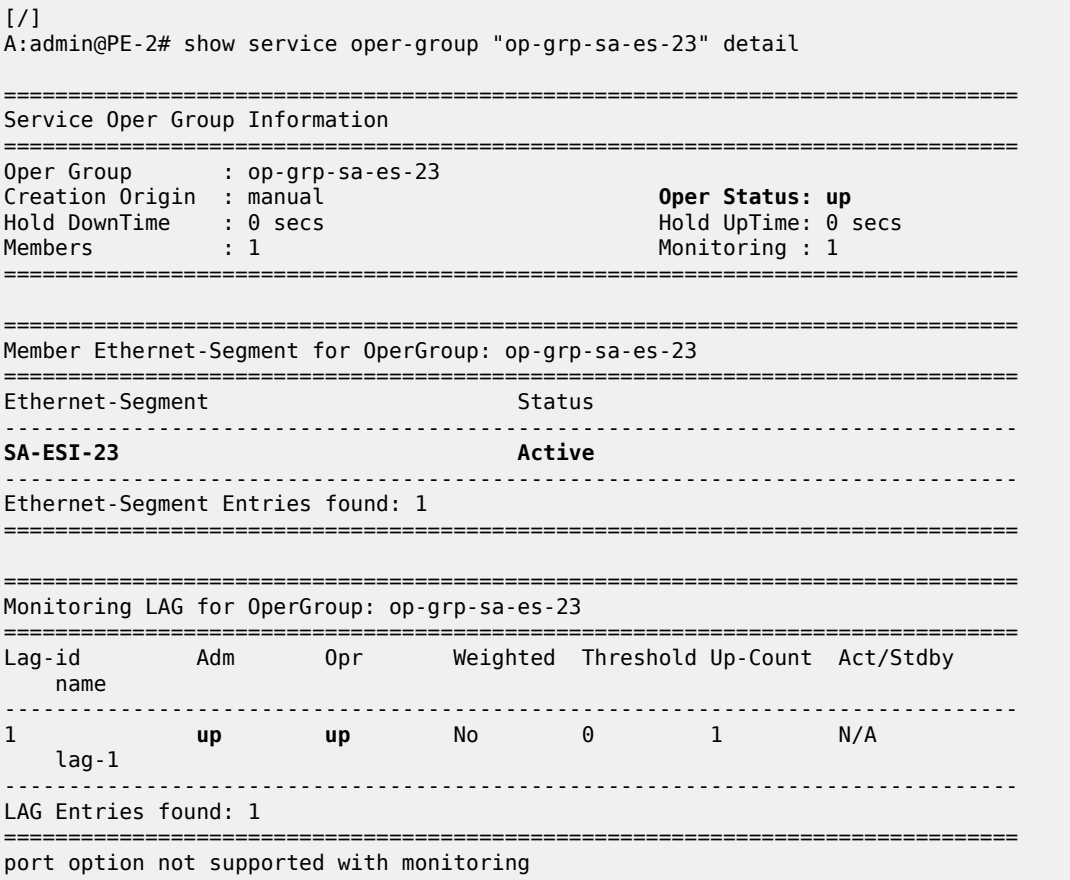

The following commands on PE-2 shows that SAP lag-1:1 in VPLS 1 is up, SAP lag-1:2 in VPLS 2 is down (as it might be due to a failure or misconfiguration), and SAP lag-1:3 in VPLS 3 is up:

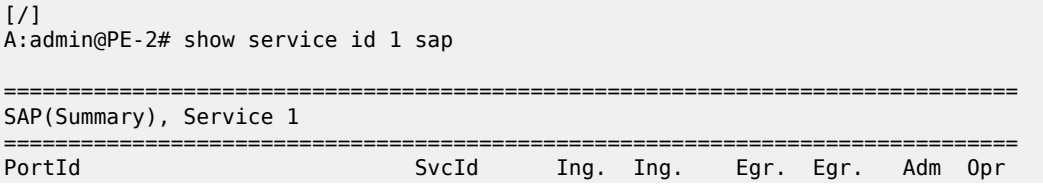

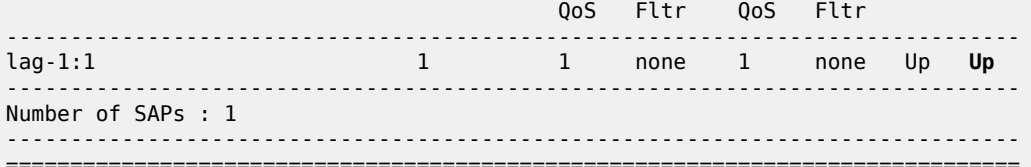

[/]<br>A:admin@PE-2# show service id 2 sap

======================== SAP(Summary), Service 2

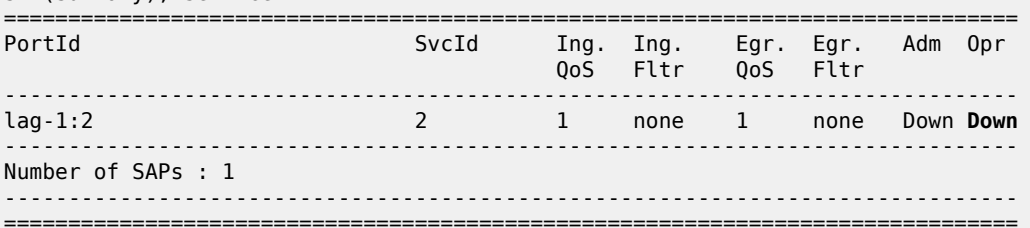

#### $[\,/\,]$

A:admin@PE-2# show service id 3 sap

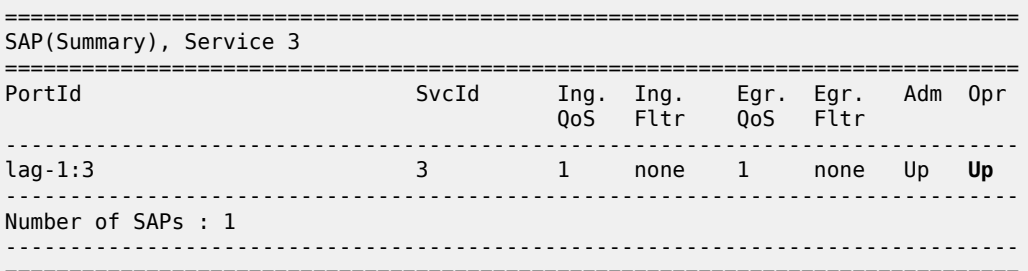

On PE-3, lag-1:2 is up while lag-1:1 and lag-1:3 are down, as follows:

 $[7]$ A:admin@PE-3# show service sap-using sap lag-1

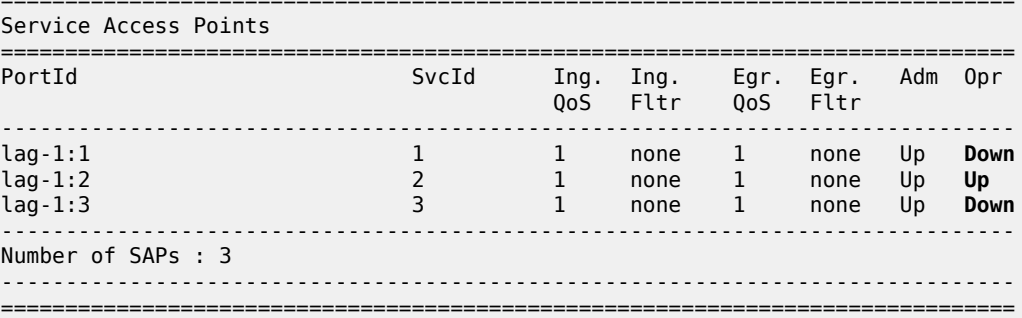

On CE-1, both ports in LAG 1 are up:

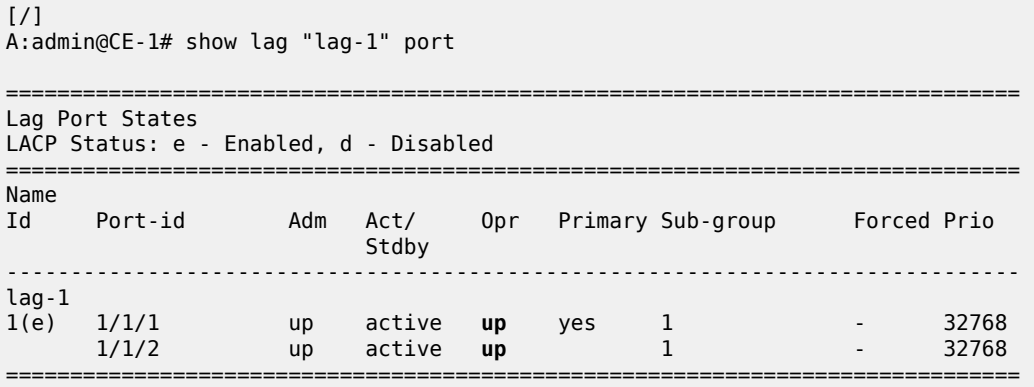

All traffic can take either LAG port, but PE-2 only forwards traffic for VPLS 1 and VPLS 3, while PE-3 only forwards traffic for VPLS 2. Traffic from VPLS 1 or VPLS 3 via port 1/1/2 to PE-3 is dropped by PE-3 because it is the NDF for VPLS 1 and VPLS 3. VPLS 2 traffic via LAG port 1/1/1 to PE-2 is dropped because SAP lag-1:2 is down (failure). This means that approximately 50% of the traffic is lost.

Potential loss on a single service under maintenance is acceptable but affecting other services on the same node is not acceptable. The solution is to disable the AC-DF capability.

# **AC-DF capability disabled**

The default use of the AC-DF capability in SR OS is disabled on PE-2 and PE-3:

```
# on PE-2, PE-3:
configure {
     service {
         system {
             bgp {
                  evpn {
                      ethernet-segment "SA-ESI-23" {
                          ac-df-capability exclude
```
With AC-DF disabled, ES routes contain AC:0 in the DF-election extended community, as follows:

```
# on PE-3:
142 2022/06/08 15:54:10.390 CEST MINOR: DEBUG #2001 Base Peer 1: 192.0.2.2
"Peer 1: 192.0.2.2: UPDATE
Peer 1: 192.0.2.2 - Received BGP UPDATE:
   Withdrawn Length = 0 Total Path Attr Length = 71
    Flag: 0x90 Type: 14 Len: 34 Multiprotocol Reachable NLRI:
        Address Family EVPN
        NextHop len 4 NextHop 192.0.2.2
        Type: EVPN-ETH-SEG Len: 23 RD: 192.0.2.2:0 ESI: 01:00:00:00:00:23:01:00:00:01, IP-Len:
 4 Orig-IP-Addr: 192.0.2.2
     Flag: 0x40 Type: 1 Len: 1 Origin: 0
     Flag: 0x40 Type: 2 Len: 0 AS Path:
    Flag: 0x40 Type: 5 Len: 4 Local Preference: 100
    Flag: 0xc0 Type: 16 Len: 16 Extended Community:
        df-election::DF-Type:Preference/DP:1/DF-Preference:200/AC:0
        target:00:00:00:00:23:01
```
#### "

With the AC-DF capability disabled, the withdrawal of EVPN-AD routes does not influence the DF election. In this example, PE-2 remains the DF for all services, including VPLS 2, even when traffic for that service is dropped by PE-2. The following command shows that the DF candidate list on PE-3 contains six entries:

even for VPLS 2, PE-2 is included in the list. PE-3 is the NDF for all three services.  $[/]$ A:admin@PE-3# show service system bgp-evpn ethernet-segment name "SA-ESI-23" all =============================================================================== Service Ethernet Segment =============================================================================== Name : SA-ESI-23 Eth Seg Type : None Admin State : Enabled Oper State : Up ESI : 01:00:00:00:00:23:01:00:00:01 Oper ESI : 01:00:00:00:00:23:01:00:00:01 Auto-ESI Type : None **AC DF Capability : Exclude** Multi-homing : singleActive Oper Multi-homing : singleActive ES SHG Label : 524275 Source BMAC LSB : None Lag : lag-1 ES Activation Timer : 3 secs (default) Oper Group : op-grp-sa-es-23 Svc Carving : manual Oper Svc Carving : manual Cfg Range Type : lowest-pref ------------------------------------------------------------------------------- DF Pref Election Information ------------------------------------------------------------------------------- Preference Preference Last Admin Change Oper Pref Do No Mode Value Value Preempt ------------------------------------------------------------------------------ non-revertive 100 06/08/2022 15:38:44 100 Enabled ------------------------------------------------------------------------------- EVI Ranges: <none> ISID Ranges: <none> =============================================================================== =============================================================================== EVI Information =============================================================================== EVI Timer Rem -------------------------------------------------------------------------------  $\begin{array}{ccccccc}\n1 & & & 1 & & 0 & & \text{no} \\
2 & & & 2 & & 0 & & \text{no}\n\end{array}$ **2 2 0 no**  $3$  and  $3$  or  $0$  and  $1$  no  $1$  no  $1$  no  $1$  no  $1$  no  $1$  no  $1$  no  $1$  no  $1$  no  $1$  no  $1$  no  $1$  no  $1$  no  $1$  no  $1$  no  $1$  no  $1$  no  $1$  no  $1$  no  $1$  no  $1$  no  $1$  no  $1$  no  $1$  no  $1$  no  $1$  no  $1$  no  $1$  no  $1$ ------------------------------------------------------------------------------- Number of entries: 3 =============================================================================== ------------------------------------------------------------------------------- DF Candidate list ------------------------------------------------------------------------------- DF Address -------------------------------------------------------------------------------  $\frac{1}{1}$  192.0.2.2<br>192.0.2.3 1 192.0.2.3 **2 192.0.2.2 2 192.0.2.3** 3 192.0.2.2

3 192.0.2.3 ------------------------------------------------------------------------------- Number of entries: 6 ------------------------------------------------------------------------------- ------------------------------------------------------------------------------- ---snip---

On NDF PE-3, the single-active ES "SA-ESI-23" is inactive and the ES operational group is down. The monitoring LAG is also operationally down.

On CE-1, LAG port 1/1/2 toward PE-3 is down:

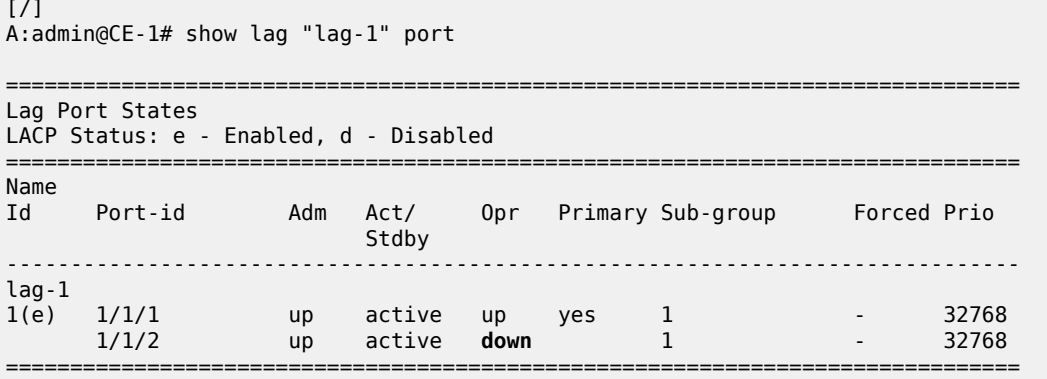

CE-1 sends all traffic via LAG port 1/1/1 to PE-2. VPLS 1 and VPLS 3 traffic is forwarded by DF PE-2, whereas VPLS 2 traffic is dropped. Therefore, the failure does not have an impact on the other services.

On PE-2, SAP lag-1:1 in VPLS 1 and SAP lag-1:3 in VPLS 3 are operationally up:

```
[ \overline{)}A:admin@PE-2# show service id 1 sap
===============================================================================
SAP(Summary), Service 1
===============================================================================
PortId SvcId Ing. Ing. Egr. Egr. Adm Opr
 QoS Fltr QoS Fltr
-------------------------------------------------------------------------------
lag-1:1 1 1 none 1 none Up Up
    -------------------------------------------------------------------------------
Number of SAPs : 1
               -------------------------------------------------------------------------------
===============================================================================
[/]
A:admin@PE-2# show service id 3 sap
                           ===============================================================================
SAP(Summary), Service 3
===============================================================================
PortId SvcId Ing. Ing. Egr. Egr. Adm Opr
 QoS Fltr QoS Fltr
-------------------------------------------------------------------------------
lag-1:3 3 1 none 1 none Up Up
          -------------------------------------------------------------------------------
Number of SAPs : 1
-------------------------------------------------------------------------------
===============================================================================
```
On PE-3, all SAPs in the VPLSs are down:  $\lceil$ A:admin@PE-3# show service id 2 base =============================================================================== Service Basic Information =============================================================================== Service Id : 2 Vpn Id : 0 Service Type : VPLS MACSec enabled : no Name : VPLS 2 ---snip--- Admin State : Up 30 0per State : Up ---snip--- ------------------------------------------------------------------------------- Service Access & Destination Points ------------------------------------------------------------------------------- Identifier Type AdmMTU OprMTU Adm Opr ------------------------------------------------------------------------------ sap:lag-1:2 q-tag 1518 1518 Up **Down** =============================================================================== \* indicates that the corresponding row element may have been truncated.  $[/]$ A:admin@PE-3# show service id 1 sap =============================================================================== SAP(Summary), Service 1 =============================================================================== PortId SvcId Ing. Ing. Egr. Egr. Adm Opr QoS Fltr QoS Fltr ------------------------------------------------------------------------------ lag-1:1 1 1 none 1 none Up **Down** ------------------------------------------------------------------------------- Number of SAPs : 1 ------------------------------------------------------------------------------- =============================================================================== [/] A:admin@PE-3# show service id 3 sap =============================================================================== SAP(Summary), Service 3 =============================================================================== PortId SvcId Ing. Ing. Egr. Egr. Adm Opr QoS Fltr QoS Fltr ------------------------------------------------------------------------------ lag-1:3 3 1 none 1 none Up **Down** ------------------------------------------------------------------------------- Number of SAPs : 1 ------------------------------------------------------------------------------- ===============================================================================

# **Conclusion**

By default, the AC-DF capability is enabled. Disabling the AC-DF capability is recommended in ESs that use an operational group monitored by the access LAG to signal standby LACP or power-off.

# **ARP-ND Host Routes in Data Centers**

This chapter provides information about ARP-ND Host Routes in Data Centers. Topics in this chapter include:

- [Applicability](#page-47-0)
- [Overview](#page-47-1)
- [Configuration](#page-50-0)
- [Conclusion](#page-81-0)

# <span id="page-47-0"></span>**Applicability**

This chapter was initially written based on SR OS Release 16.0.R1, but the MD-CLI in the current edition is based on SR OS Release 21.10.R3. Address Resolution Protocol - Neighbor Discovery (ARP-ND) host routes in VPRN and base router interfaces are supported in SR OS Release 15.0.R6 and later, but Nokia recommends using the feature in SR OS Release 15.0.R9, or later.

Chapters EVPN for MPLS [Tunnels,](#page-351-0) EVPN for VXLAN [Tunnels](#page-492-0) (Layer 2), EVPN for VXLAN [Tunnels](#page-517-0) (Layer [3\),](#page-517-0) and EVPN for MPLS [Tunnels](#page-430-0) in Routed VPLS are prerequisite reading.

# <span id="page-47-1"></span>**Overview**

Inter-subnet forwarding (or simply routing) for a tenant domain in a Data Center (DC) must be efficient and avoid forwarding over the same path as arriving, known as tromboning or hairpinning. [Figure 7: L2](#page-48-0) [broadcast domain extension across DCs](#page-48-0) shows an L2 broadcast domain (VPLS 1) extended across two DCs. This example is used to explain the requirement of upstream and downstream efficiency.

<span id="page-48-0"></span>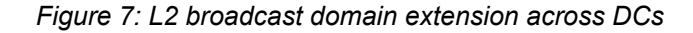

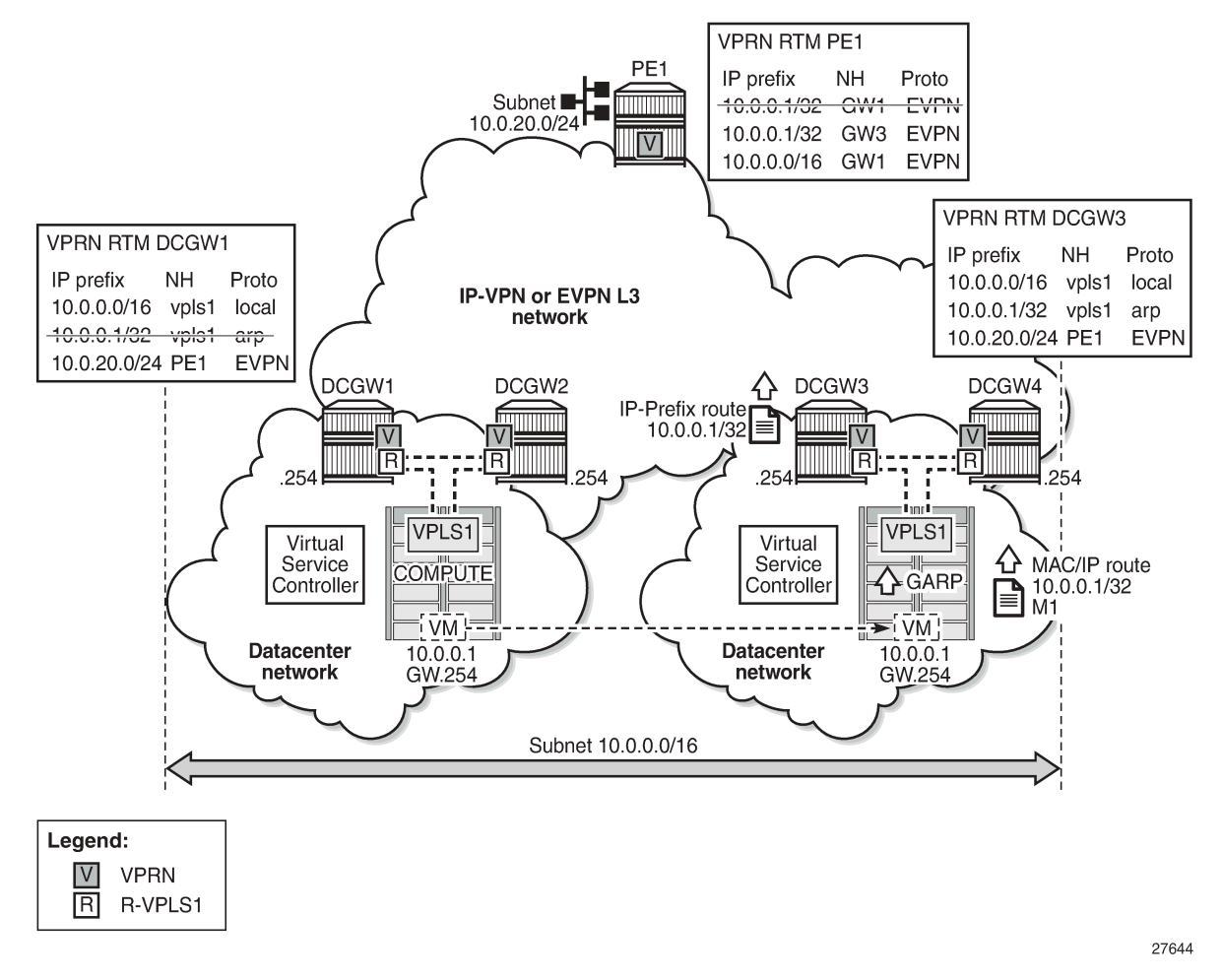

In [Figure 7: L2 broadcast domain extension across DCs](#page-48-0), subnet 10.0.0.0/16 is extended across two DCs and four DC Gateways (DCGWs), using VPLS 1 or R-VPLS 1 in the network nodes. The DCGWs are connected to the users of subnet 10.0.20.0/24 on PE1 via IP-VPN (or EVPN). In this scenario, there are two network characteristics that allow an efficient upstream and downstream routing:

- Anycast gateways
- ARP-ND host routes

**Anycast Gateways** provide upstream routing efficiency for the hosts connected to subnet 10.0.0.0/16, regardless of the DCGW to which they are connected. For example, if host 10.0.0.1 is in DC-1 and needs to forward traffic to subnet 10.0.20.0, DCGW1 and DCGW2 should be able to route the traffic upstream, without the need to go to DCGW3 or DCGW4. In the same way, if host 10.0.0.1 moves to DC-2, the upstream traffic to subnet 10.0.20.0 must be routed by the local DCGWs without changing the existing host default gateway IP and MAC configuration. To achieve this local default gateway routing, all the DCGWs of the extended broadcast domain need to have the same IP and MAC addresses in the R-VPLS interface (Integrated Routing and Bridging (IRB) interface in industry-standard terminology).

Anycast Gateways are implemented in SR OS by using passive VRRP. See EVPN for MPLS [Tunnels](#page-430-0) in [Routed VPLS](#page-430-0) for more information about passive VRRP.

**ARP-ND host routes** learning and advertising are required to provide an efficient downstream routing from remote subnets to the hosts in the extended broadcast domain. Assuming virtual machine VM 10.0.0.1 (in [Figure 7: L2 broadcast domain extension across DCs](#page-48-0)) is connected to DC-1 (left-side DC), when PE1 needs to send traffic to host 10.0.0.1, it will do a Longest Prefix Match (LPM) lookup on the VPRN route table. If the only IP prefix advertised by the four DCGWs were 10.0.0.0/16, PE1 could send the packets to a DC where the VM is not present. This would result in unnecessary tromboning; for example, PE1 could send the traffic to DCGW3, then DCGW3 would send it to DCGW2 to get to VM 10.0.0.1. However, PE1 could have forwarded directly to DCGW2.

To provide efficient downstream routing to the DC where the VM is located, DCGW1 and DCGW2 need to generate host routes for the VMs to which they are attached. Furthermore, when the VM moves to the other DC, DCGW3 and DCGW4 must be able to learn the VM host route and advertise it to PE1. Also, DCGW1 and DCGW2 will have to withdraw the route for 10.0.0.1, because the VM is no longer in the local DC.

To address this and other use cases, SR OS can learn the VM host route from the ARP or ND messages that it generates when it boots or when it moves. The host route can also be learned from EVPN routes type 2 (MAC/IP routes) that are installed in the ARP/ND caches, or in general, any ARP/ND entry can generate an ARP/ND host route.

A route owner type called "ARP-ND" is supported in the base router or a VPRN route table. The ARP-ND host routes have a preference of 1 and they are automatically created out of the ARP or ND Neighbor entries in the router instance. [Figure 8: ARP-ND module and generated ARP-ND host routes](#page-49-0) shows how the ARP/ND software modules can generate ARP-ND host routes in the route table.

#### <span id="page-49-0"></span>*Figure 8: ARP-ND module and generated ARP-ND host routes*

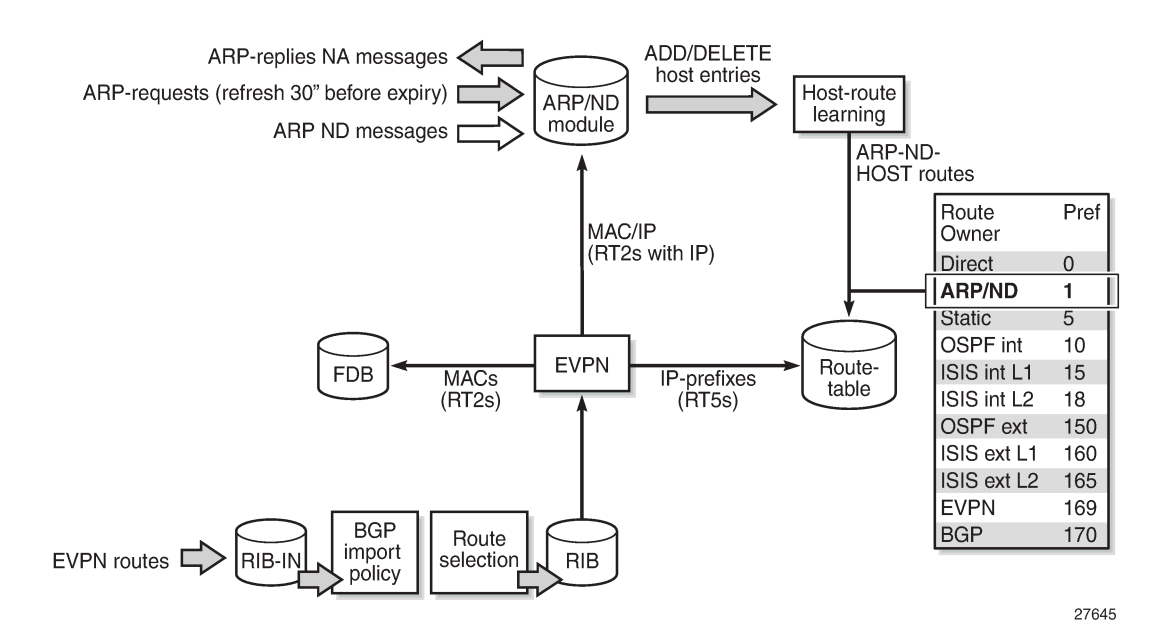

When **configure>service>vprn/ies>interface>ipv4>neighbor-discovery>host-route>populate [static | dynamic | evpn]** is enabled, the static, dynamic, and EVPN ARP entries of the routing context will create ARP-ND host routes in the route table. In the same way, ARP-ND host routes are created in the IPv6 route table out of static, dynamic, and EVPN neighbor entries, if **configure>service>vprn/ ies>interface>ipv6>neighbor-discovery>host-route>populate[static | dynamic | evpn]** is enabled.

[Figure 8: ARP-ND module and generated ARP-ND host routes](#page-49-0) shows how the ARP/ND module populates its database from the usual dynamic and static entries, as well as from EVPN routes type 2 that include an IP address. Through the host-route learning action, ARP-ND host routes are handed over to the route table.

[Figure 8: ARP-ND module and generated ARP-ND host routes](#page-49-0) also shows that the preference assigned to ARP-ND host routes is 1, which means that ARP-ND routes will be preferred over any other route owner, except for direct routes. For example, if the same host route gets to the route table from ARP-ND and VPN-IPv4 or EVPN, the ARP-ND host route will be preferred and added to the route table. Although they are added to the route table and advertised to routing protocols, ARP-ND host routes are never installed in the FIB. That helps preserve the FIB scale in the router.

The **neighbor-discovery>host-route>populate [static | dynamic | evpn]** commands are typically used along with other features:

- A route tag can be added to ARP-ND hosts by the command **route-tag**. This tag can be matched on BGP **vrf-export** and peer export policies.
- The ARP-ND host route will be kept in the route table while the corresponding ARP or Neighbor entry is active. The command **proactive-refresh** helps keep the entries active (even if there is no traffic destined to them) by sending an ARP refresh 30 seconds before the **timeout** or starting Neighbor Unreachable Detection (NUD) when the **stale-time** expires.
- To speed up the learning of the ARP-ND host routes, the command **learn-unsolicited** can be configured. When **learn-unsolicited** is enabled, received unsolicited ARP messages (typically, Gratuitous Address Resolution Protocol (GARP) messages) create an ARP entry, and therefore an ARP-ND route if **ipv4>neighbor-discovery>host-route>populate [static | dynamic | evpn]** is added. Similarly, unsolicited Neighbor Advertisement messages will create a "stale" neighbor. If **ipv6>neighbor-discovery>host-route>populate [static | dynamic | evpn]** is enabled, a confirmation message (NUD) is sent for all the neighbor entries created as stale, and, if confirmed, the corresponding ARP-ND routes are added to the route table.

In the example of [Figure 7: L2 broadcast domain extension across DCs,](#page-48-0) **ipv4>neighbor-discovery>hostroute>populate [static | dynamic | evpn]** on the DCGWs allows them to learn/advertise the ARP-ND host route 10.0.0.1/32 when the VM is locally connected, and remove/withdraw it when the VM is no longer present in the local DC.

The following sections describe three typical DC scenarios in which the use of Anycast gateways and ARP-ND host routes is needed. The examples are focused on IPv4 and ARP; however, there is equivalent functionality for IPv6 and ND.

# <span id="page-50-0"></span>**Configuration**

The initial configuration includes the following:

- Cards, MDAs, ports
- Router interfaces
- IS-IS as an IGP

The following three scenarios are configured and presented in this document:

- DC inter-subnet forwarding with Anycast GWs (and no ARP-ND hosts)
- DC inter-subnet forwarding with Anycast GWs and ARP-ND hosts
- Data Center Interconnect (DCI) inter-subnet forwarding with Anycast GWs and ARP-ND hosts

# **DC inter-subnet forwarding with Anycast GWs**

[Figure 9: DC inter-subnet forwarding with Anycast GWs](#page-51-0) shows a typical DC network, where PE-1, PE-2, and PE-3 are leaf switches that use EVPN-VXLAN services to provide connectivity between two subnets of a tenant domain. Those two subnets are 10.0.0.0/24 and 10.0.20.0/24, respectively, and while the three PEs are attached to hosts in the 10.0.0.0/24 subnet, only PE-1 is attached to the 10.0.20.0/24 subnet. Subnet 10.0.0.0/24 uses R-VPLS 17 in the three PEs and subnet 10.0.20.0/24 uses R-VPLS 22 in PE-1. The distribution of the R-VPLS services does not have to be uniform in all the PEs, and those R-VPLS services are only created if there are hosts attached to them.

To provide inter-subnet forwarding for the tenant, each PE must be configured with a VPRN instance (VPRN 16) that has an interface to the subnet R-VPLS. In industry-standard terms, VPRN 16 represents the IP-VRF for the tenant, and R-VPLS 17 and R-VPLS 22 are user Broadcast Domains (BDs). R-VPLS 15 is not a user BD, but rather a backhaul R-VPLS that provides EVPN connectivity among the VPRN instances.

<span id="page-51-0"></span>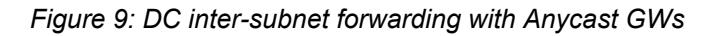

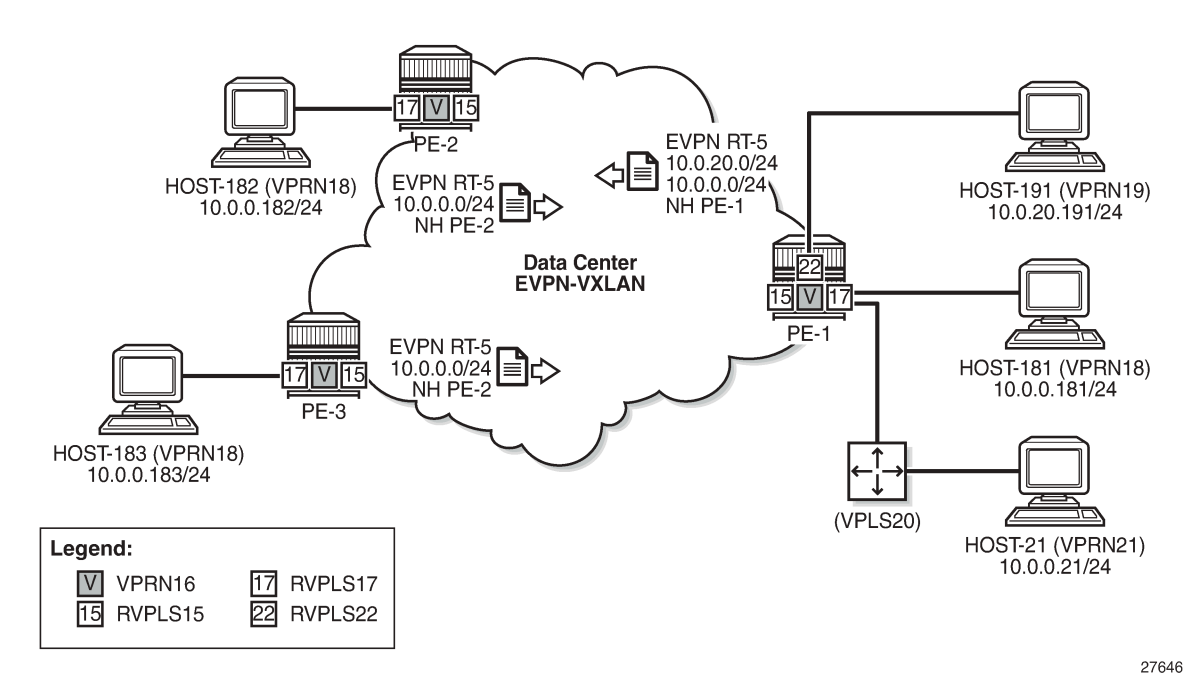

The BGP configuration in the PEs is similar. As an example, the BGP configuration in PE-1 is as follows:

```
# on PE-1:
configure {
     router "Base" {
         autonomous-system 64500
         bgp {
             vpn-apply-export true
             vpn-apply-import true
             rapid-withdrawal true
             family {
                 evpn true
 }
             rapid-update {
```

```
evpn true<br>}
 }
         group "dc" {
            type internal
         }
 neighbor "192.0.2.2" {
 group "dc"
 }
         neighbor "192.0.2.3" {
            group "dc"
 }
      }
```
PE-2 has the following service configuration. The service configuration on PE-3 is similar.

```
# on PE-2:
configure {
     service {
         vpls "sbd-15" {
             admin-state enable
             description "R-VPLS 15"
             service-id 15
             customer "1"
             vxlan {
                 instance 1 {
                vni 15<br>}
 }
             }
             routed-vpls {
 }
             bgp 1 {
 }
             bgp-evpn {
                 evi 15
                 routes {
                     mac-ip {
                    advertise false<br>}
 }
                     ip-prefix {
                    advertise true<br>}
design and the state of the state of the state of the state of the state of the state of the state of the state
 }
                 vxlan 1 {
                     admin-state enable
                vxlan-instance 1<br>}
 }
             }
         }
         vprn "ip-vrf-16" {
             admin-state enable
             service-id 16
             customer "1"
             ecmp 2
             interface "evi-15" {
                 mac 00:00:00:00:00:02
                 vpls "sbd-15" {
                     evpn-tunnel {
 }
 }
 }
             interface "evi-17" {
                 ipv4 {
                     primary {
```

```
 address 10.0.0.2
                   prefix-length 24
design and the state of the state of the state of the state of the state of the state of the state of the state
                    vrrp 1 {
                        backup [10.0.0.254]
                        passive true
                        ping-reply true
                   traceroute-reply true<br>}
 }
 }
                vpls "evi-17" {
 }
            }
        }
        vpls "evi-17" {
            admin-state enable
            description "R-VPLS 17"
            service-id 17
            customer "1"
            vxlan {
                instance 1 {
               vni 17<br>}
 }
 }
            routed-vpls {
 }
            bgp 1 {
 }
            bgp-evpn {
                evi 17
                vxlan 1 {
                    admin-state enable
                    vxlan-instance 1
 }
 }
            sap pxc-10.a:17 {
 }
        }
```
R-VPLS 17, "evi-17" in the configuration, is the BD used by subnet 10.0.0.0/24 in all the PEs. On the evi-17 interface in VPRN 16, a real IP address as well as a virtual (passive VRRP) IP address are configured. The real IP address is a unique address across the three PEs in R-VPLS 17 (10.0.0.2 in PE-2). This IP address will not be used by the R-VPLS 17 hosts as a default gateway, but rather will be used for troubleshooting purposes (ICMP or similar).

The backup IP address in the passive VRRP instance (10.0.0.254) is the Anycast Gateway IP address, and the same IP address is configured in all the PEs attached to R-VPLS 17. Because the virtual MAC is auto-derived from the VRRP instance, all the PEs will also have the same virtual MAC for this Anycast Gateway:

```
\lceilA:admin@PE-2# show router 16 vrrp instance interface "evi-17"
===============================================================================
VRRP Instances for interface "evi-17"
===============================================================================
-------------------------------------------------------------------------------
VRID 1
-------------------------------------------------------------------------------
Owner : No VRRP State : Master
                  Passive : Yes
```

```
Primary IP of Master: 10.0.0.2 (Self)
Primary IP : 10.0.0.2 Standby-Forwarding: Disabled
VRRP Backup Addr : 10.0.0.254
Admin State : Up Oper State : Up
Up Time : 02/21/2022 16:38:17 Virt MAC Addr : 00:00:5e:00:01:01
---snip---
[/]
A:admin@PE-3# show router 16 vrrp instance interface "evi-17"
===============================================================================
VRRP Instances for interface "evi-17"
===============================================================================
       -------------------------------------------------------------------------------
VRID 1
-------------------------------------------------------------------------------
Owner : No VRRP State : Master
Passive : Yes
Primary IP of Master: 10.0.0.3 (Self)
Primary IP : 10.0.0.3 Standby-Forwarding: Disabled
VRRP Backup Addr : 10.0.0.254
Admin State : Up Oper State : Up
Up Time : 02/21/2022 16:38:33 Virt MAC Addr : 00:00:5e:00:01:01
---snip---
[ \sqrt{]}A:admin@PE-1# show router 16 vrrp instance interface "evi-17"
       ===============================================================================
VRRP Instances for interface "evi-17"
===============================================================================
-------------------------------------------------------------------------------
VRID 1
-------------------------------------------------------------------------------
Owner : No VRRP State : Master
owner<br>Passive : Yes<br>Passive : Yes
Primary IP of Master: 10.0.0.1 (Self)
Primary IP : 10.0.0.1 Standby-Forwarding: Disabled
VRRP Backup Addr : 10.0.0.254
Admin State : Up Oper State : Up
Up Time : 02/21/2022 16:38:06 Virt MAC Addr : 00:00:5e:00:01:01
---snip---
```
All the hosts attached to R-VPLS 17, such as host-181, host-182, and host-183, are configured with the Anycast Gateway as default gateway (10.0.0.254). The use of passive VRRP (or Anycast Gateway in standard terminology) has the following benefits:

- All the hosts use the same default gateway configuration, regardless of what PE they are attached to.
- When the hosts send traffic destined to a remote subnet, the local PE can route it directly, without any tromboning.
- In the case of a host moving to a different leaf switch, the host does not need to change its IP or default gateway, or even its ARP cache.

For completeness, the service configuration in PE-1 follows:

```
# on PE-1:
configure {
    service {
        vpls "sbd-15" {
             admin-state enable
```
 description "R-VPLS 15" service-id 15 customer "1" vxlan { instance 1 { vni 15<br>} } } routed-vpls { } bgp 1 { } bgp-evpn { evi 15 routes { mac-ip { advertise false<br>} design and the state of the state of the state of the state of the state of the state of the state of the state ip-prefix { advertise true } } vxlan 1 { admin-state enable vxlan-instance 1 } } } vprn "ip-vrf-16" { admin-state enable service-id 16 customer "1" ecmp 2 interface "evi-15" { mac 00:00:00:00:00:01 vpls "sbd-15" { evpn-tunnel { design and the state of the state of the state of the state of the state of the state of the state of the state } } interface "evi-17" { ipv4 { primary { address 10.0.0.1 prefix-length 24<br>} } vrrp 1 { backup [10.0.0.254] passive true ping-reply true traceroute-reply true<br>} } } vpls "evi-17" { } } interface "evi-22" { ipv4 { primary { address 10.0.20.1 prefix-length 24<br>} } vrrp 1 { backup [10.0.20.254]

```
 passive true
                   ping-reply true
               traceroute-reply true<br>}
 }
 }
             vpls "evi-22" {
 }
 }
      }
      vpls "evi-17" {
 admin-state enable
 description "R-VPLS 17"
          service-id 17
          customer "1"
          vxlan {
             instance 1 {
            vni 17<br>}
 }
 }
          routed-vpls {
 }
          bgp 1 {
 }
          bgp-evpn {
             evi 17
             vxlan 1 {
                admin-state enable
            vxlan-instance 1<br>}
 }
 }
          sap pxc-10.a:17 {
 }
          sap pxc-10.b:20 {
 }
       }
      vpls "evi-22" {
          admin-state enable
          description "R-VPLS 22"
          service-id 22
          customer "1"
          routed-vpls {
 }
          sap pxc-10.b:19 {
 }
       }
```
See the EVPN for VXLAN [Tunnels](#page-517-0) (Layer 3) for more information about the EVPN-related configuration in the R-VPLS services. When there is no need for a recursive resolution of the EVPN IP prefix routes to a MAC/IP route, **mac-ip>advertisement false** is configured in the R-VPLS 15, compared to the examples in EVPN for VXLAN [Tunnels](#page-517-0) (Layer 3).

With the described configuration, as an example, the intra-subnet and inter-subnet forwarding connectivity from host-182 is tested (host-182 is simulated with VPRN "VM-test-anycast-gw" that is connected to R-VPLS 17 via PXC SAP):

```
\lceilA:admin@PE-2# traceroute 10.0.0.183 router-instance "VM-test-anycast-gw" 
                                                                                 source-address 10.0.0.182
traceroute to 10.0.0.183 from 10.0.0.182, 30 hops max, 40 byte packets<br>1 10.0.0.183 (10.0.0.183) 6.61 ms 3.90 ms 3.79 ms
                                          1 10.0.0.183 (10.0.0.183) 6.61 ms 3.90 ms 3.79 ms
```

```
[/]
```
A:admin@PE-2# traceroute 10.0.20.191 router-instance "VM-test-anycast-gw" source-address 10.0.0.182 traceroute to 10.0.20.191 from 10.0.0.182, 30 hops max, 40 byte packets 1 10.0.0.2 (10.0.0.2) 1.71 ms 2.31 ms 2.34 ms 2 10.0.20.1 (10.0.20.1) 3.09 ms 4.56 ms 2.99 ms 3 10.0.20.191 (10.0.20.191) 3.91 ms 3.85 ms 3.78 ms

When host-182 sends traffic to host-191, it will ARP for the Anycast Gateway IP and will receive the virtual MAC as a reply. The virtual MAC is always associated with the local CPM on the local PE; therefore, the local PE can always route the traffic directly while it has a route for the IP destination.

Host-182 (VPRN 18) resolves the Anycast Gateway to the virtual MAC:

 $[$   $\overline{()}$ A:admin@PE-2# show router 18 arp 10.0.0.254 =============================================================================== ARP Table (Service: 18) =============================================================================== IP Address MAC Address Expiry Type Interface ------------------------------------------------------------------------------- **10.0.0.254 00:00:5e:00:01:01 03h59m18s Dyn[I] local** ===============================================================================

In PE-2, the virtual MAC is associated with a local IP interface:

 $[$   $/$   $]$ A:admin@PE-2# show service id 17 fdb mac 00:00:5e:00:01:01 =============================================================================== Forwarding Database, Service 17 =============================================================================== ServId MAC Source-Identifier Type Last Change Transport:Tnl-Id Age ------------------------------------------------------------------------------- 17 17 17 17 17 17 17 17 17 17 17 17 18:38:17 ------------------------------------------------------------------------------- Legend: L=Learned 0=0am P=Protected-MAC C=Conditional S=Static Lf=Leaf ===============================================================================

The following route table of VPRN 16 on PE-2 shows that subnet 10.0.20.0/24 from host-191 is learned via EVPN:

```
\lceil / \rceilA:admin@PE-3# show router 16 route-table
===============================================================================
Route Table (Service: 16)
===============================================================================
                                  Type Proto Age<br>Metric
    Next Hop[Interface Name]
            -------------------------------------------------------------------------------
10.0.0.0/24 Local Local 00h03m10s 0
 evi-17 0
10.0.20.0/24 Remote EVPN-IFF 00h03m08s 169
 evi-15 (ET-00:00:00:00:00:01) 0
-------------------------------------------------------------------------------
No. of Routes: 2
Flags: n = Number of times nexthop is repeated
     B = BGP backup route available
  L = LFA nexthop available
```
S = Sticky ECMP requested

===============================================================================

# **DC inter-subnet forwarding with Anycast GWs and ARP-ND host routes**

While the configuration shown in the preceding section is common in DCs, there is a variation that eliminates the flooding among PEs that are attached to the same BD, typically caused by ARP messages and ND. The configuration described in this section is recommended only if all the following conditions are met:

- All the hosts are directly connected to the leaf switches (PEs in [Figure 9: DC inter-subnet forwarding](#page-51-0) [with Anycast GWs\)](#page-51-0).
- All the hosts announce themselves by issuing a GARP (or unsolicited NA for IPv6) whenever they boot up or move to a different leaf switch.

Note: This is the case for virtual machines.

• All the traffic among hosts is IP unicast or non-IP unicast (if the hosts are in the same BD), and there is no Broadcast, Unknown unicast, or Multicast (BUM) traffic from the hosts in the tenant domain, other than ARP/ND.

If the preceding conditions are true, the ARP-ND host route feature can help eliminate BUM traffic completely.

[Figure 10: DC inter-subnet forwarding with Anycast GWs and ARP-ND host routes](#page-58-0) shows the scenario used in this section.

*Figure 10: DC inter-subnet forwarding with Anycast GWs and ARP-ND host routes*

<span id="page-58-0"></span>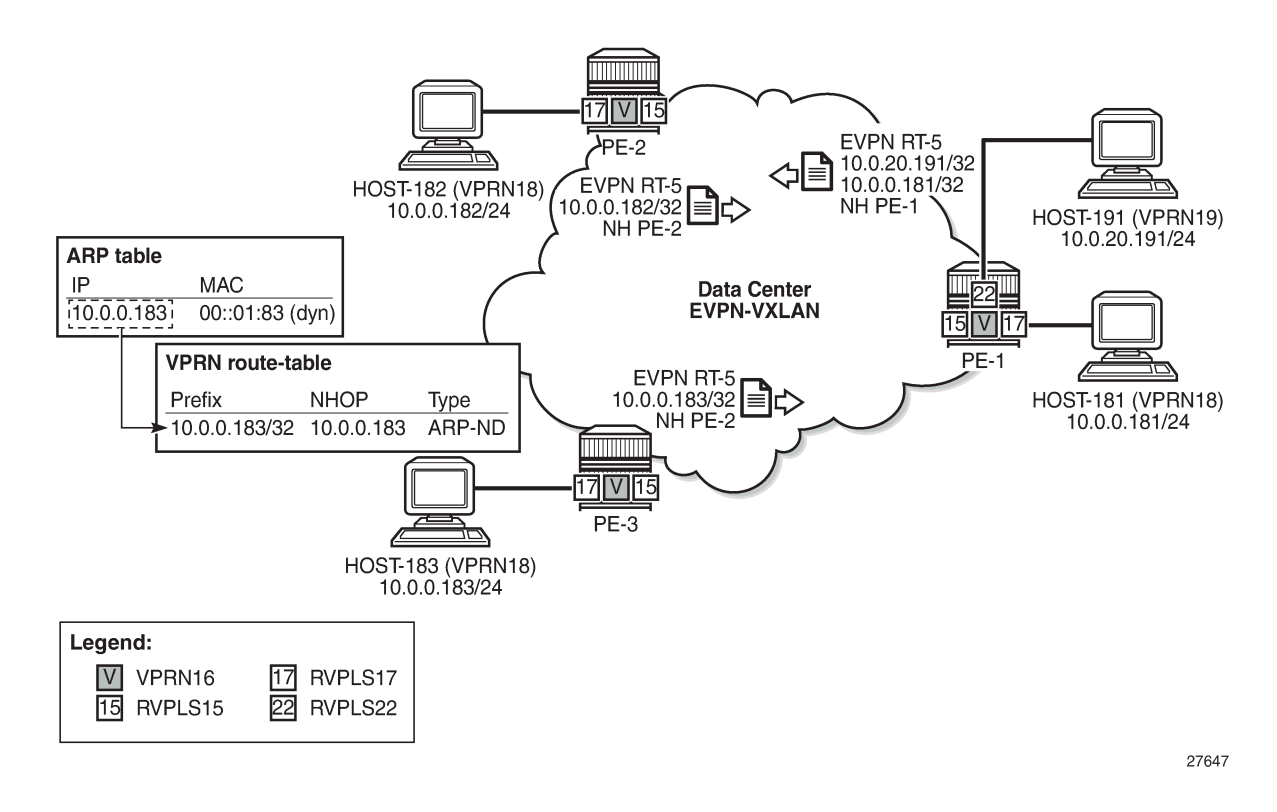

Compared to the configuration used in the preceding section, VPRN 16 is modified in the three PEs as follows (changes in **neighbor-discovery** context):

```
# on PE-2:
configure {
 service {
 vprn "ip-vrf-16" {
            admin-state enable
            service-id 16
            customer "1"
            ecmp 2
            interface "evi-15" {
                mac 00:00:00:00:00:02
                vpls "sbd-15" {
                    evpn-tunnel {
design and the state of the state of the state of the state of the state of the state of the state of the state
 }
 }
            interface "evi-17" {
                mac 00:00:00:00:2e:17
                ipv4 {
                    primary {
                        address 10.0.0.2
                        prefix-length 24
 }
                    neighbor-discovery {
                        timeout 300
                       learn-unsolicited true
                       proactive-refresh true
                       remote-proxy-arp true
                       host-route {
                            populate static {
                           }
                           populate dynamic {
                           }
                           populate evpn {
                           }
 }
 }
                    vrrp 1 {
                        backup [10.0.0.254]
                        passive true
                        ping-reply true
                        traceroute-reply true
 }
 }
                vpls "evi-17" {
 }
 }
```

```
# on PE-3:
configure {
    service {
        vprn "ip-vrf-16" {
            admin-state enable
            service-id 16
            customer "1"
            ecmp 2
            interface "evi-15" {
                mac 00:00:00:00:00:03
                vpls "sbd-15" {
                    evpn-tunnel {
 }
```

```
 }
 }
            interface "evi-17" {
                mac 00:00:00:00:3e:17
                ipv4 {
                    primary {
                       address 10.0.0.3
                       prefix-length 24
 }
                    neighbor-discovery {
                        timeout 300
                       learn-unsolicited true
                      proactive-refresh true
                       remote-proxy-arp true
                       host-route {
                           populate static {
                          }
                          populate dynamic {
                          }
                          populate evpn {
                           }
 }
 }
                    vrrp 1 {
                       backup [10.0.0.254]
                       passive true
                       ping-reply true
                   traceroute-reply true<br>}
 }
 }
                vpls "evi-17" {
 }
            }
# on PE-1:
configure {
 service {
 vprn "ip-vrf-16" {
            admin-state enable
            service-id 16
            customer "1"
            ecmp 2
            interface "evi-15" {
                mac 00:00:00:00:00:01
                vpls "sbd-15" {
                   evpn-tunnel {
 }
 }
 }
            interface "evi-17" {
                mac 00:00:00:00:1e:17
                ipv4 {
                    primary {
                       address 10.0.0.1
                   prefix-length 24
denotes the control of the second property of the second property of the second property of the second property \} neighbor-discovery {
                        timeout 300
                       learn-unsolicited true
                       proactive-refresh true
                       remote-proxy-arp true
                       host-route {
                           populate static {
```

```
 }
                        populate dynamic {
                         }
                        populate evpn {
                         }
 }
 }
                  vrrp 1 {
                      backup [10.0.0.254]
                      passive true
                      ping-reply true
                 traceroute-reply true<br>}
design and the state of the state of the state of the state of the state of the state of the state of the state
 }
               vpls "evi-17" {
 }
 }
           interface "evi-22" {
              mac 00:00:00:00:1e:22
               ipv4 {
                  primary {
                      address 10.0.20.1
                 prefix-length 24<br>}
 }
                  neighbor-discovery {
                      timeout 300
                     learn-unsolicited true
                     proactive-refresh true
                     remote-proxy-arp true
                     host-route {
                         populate static {
                         }
                        populate dynamic {
                         }
                        populate evpn {
                         }
 }
 }
                  vrrp 1 {
                      backup [10.0.20.254]
                      passive true
                      ping-reply true
                 traceroute-reply true<br>}
 }
 }
               vpls "evi-22" {
 }
           }
```
The behavior due to the added commands in the **neighbor-discovery** context is as follows:

- **host-route>populate [static | dynamic | evpn]** makes the router create an ARP-ND host route per ARP entry in the route table of VPRN "ip-vrf-16".
- **learn-unsolicited** makes the router learn ARP entries for the hosts out of the GARP messages that they send when they boot up or move. Without this command, ARP entries are only created after the router receives packets with the host as the destination, issues an ARP request, and the host replies to this solicited ARP request.
- **proactive-refresh** makes the router refresh every dynamic ARP entry even if there is no traffic destined to the owner. Without the command, host IP addresses will not be maintained in the ARP cache unless they receive traffic from remote hosts.
- **timeout 300** is the timeout selected in this example (in seconds). The ARP timeout has an impact on how often the router will try to refresh an entry (30 seconds before the timeout expires). In environments where the hosts are subject to mobility (VMs moving between leaves), having a shorter ARP timeout will speed up the removal of the old ARP entry, that is, the old ARP-ND host route entry. However, in scaled environments with tens of thousands of ARP entries, Nokia does not recommend lowering the ARP timeout under 10 minutes.
- **remote-proxy-arp** allows the router to reply to any ARP request looking for an IP address in the same subnet as the source, with its virtual MAC (00:00:5e:00:01:01), and route the traffic, as long as there is a route for the destination in the route table.

In addition, the following command will be executed in the three PEs:

```
# on PE-1, PE-2, PE-3:
configure {
    service {
       vpls "evi-17" {
          bgp-evpn {
             routes {
                incl-mcast {
                    advertise-ingress-replication false
 }
 }
 }
```
By disabling the advertisement of the Inclusive Multicast Ethernet Tag (IMET) route in R-VPLS 17, the PEs will not create a VXLAN BUM destination among each other, preventing the exchange of BUM traffic. Only known unicast traffic can be now exchanged in the context of R-VPLS 17. The three PEs will show VXLAN destinations that have Mcast "-", as opposed to "BUM":

 $\lceil$  /  $\rceil$ 

A:admin@PE-3# show service id 17 vxlan destinations

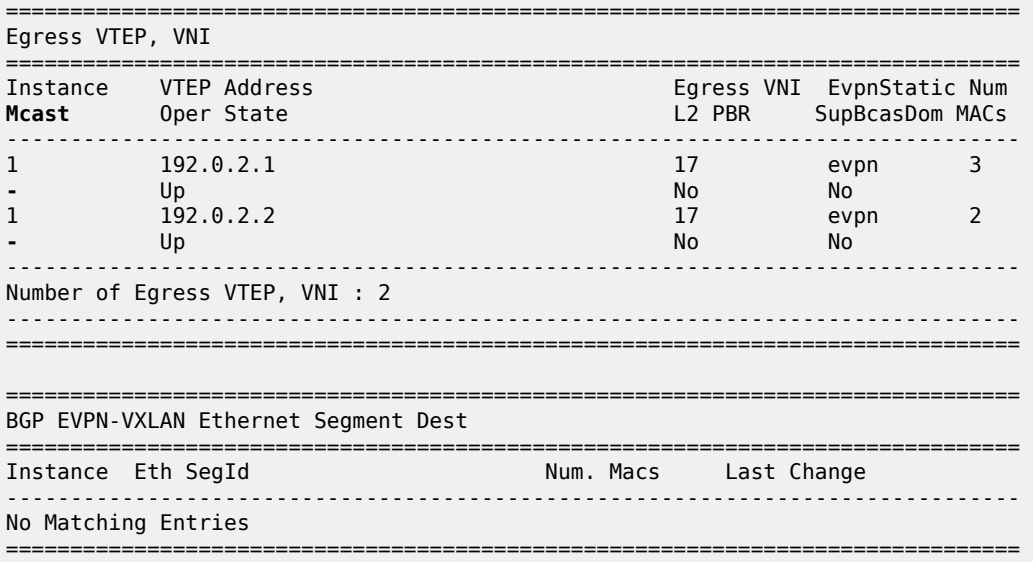

With the described configuration, when the hosts boot up and generate a GARP message, the ARP entries will be created, and subsequently ARP-ND hosts and EVPN IP-prefix advertisements for them. The host

bootup is simulated by disabling and re-enabling the VPRN that emulates the host. As an example, some debug commands are used to see the behavior when host-181 boots up and sends a GARP:

```
1 2022/02/21 16:47:36.844 CET MINOR: DEBUG #2001 vprn18 PIP
"PIP: ARP
instance 2 (18), interface index 4 (local),
ARP egressing on local
   Who has 10.0.0.181 ? Tell 10.0.0.181
"
2 2022/02/21 16:47:36.845 CET MINOR: DEBUG #2001 vprn16 PIP
"PIP: ARP
instance 5 (16), interface index 8 (evi-17),
ARP ingressing on evi-17
  Who has 10.0.0.181 ? Tell 10.0.0.181
"
4 2022/02/21 16:47:36.845 CET MINOR: DEBUG #2001 vprn21 PIP
"PIP: ARP
instance 4 (21), interface index 6 (local),
ARP ingressing on local
   Who has 10.0.0.181 ? Tell 10.0.0.181
"
```
The GARP creates an ARP entry and, subsequently, an ARP-ND host route in the route table of VPRN 16. Host-181 MAC/IP and IP-prefix routes are advertised too:

```
3 2022/02/21 16:47:36.845 CET MINOR: DEBUG #2001 vprn16 PIP
"PIP: ROUTE
instance 5 (16), RTM ADD event
    New Route Info
       prefix: 10.0.0.181/32 (0xb8fcb278) preference: 1 metric: 0 backup metric: 0 
              owner: ARP-ND ownerId: 0
       1 ecmp hops 0 backup hops:
         hop 0: 10.0.0.181 @ if 8, weight 0
"
5 2022/02/21 16:47:36.845 CET MINOR: DEBUG #2001 Base Peer 1: 192.0.2.3
"Peer 1: 192.0.2.3: UPDATE
Peer 1: 192.0.2.3 - Send BGP UPDATE:
    Withdrawn Length = \theta Total Path Attr Length = 90
     Flag: 0x90 Type: 14 Len: 45 Multiprotocol Reachable NLRI:
         Address Family EVPN
         NextHop len 4 NextHop 192.0.2.1
         Type: EVPN-IP-PREFIX Len: 34 RD: 192.0.2.1:15, tag: 0, 
               ip_prefix: 10.0.0.181/32 gw_ip 0.0.0.0 Label: 15 (Raw Label: 0xf)
     Flag: 0x40 Type: 1 Len: 1 Origin: 0
     Flag: 0x40 Type: 2 Len: 0 AS Path:
     Flag: 0x40 Type: 5 Len: 4 Local Preference: 100
     Flag: 0xc0 Type: 16 Len: 24 Extended Community:
         target:64500:15
         mac-nh:00:00:00:00:00:01
         bgp-tunnel-encap:VXLAN
"
6 2022/02/21 16:47:36.845 CET MINOR: DEBUG #2001 Base Peer 1: 192.0.2.3
"Peer 1: 192.0.2.3: UPDATE
Peer 1: 192.0.2.3 - Send BGP UPDATE:
    Withdrawn Length = 0 Total Path Attr Length = 81
     Flag: 0x90 Type: 14 Len: 44 Multiprotocol Reachable NLRI:
```
 Address Family EVPN NextHop len 4 NextHop 192.0.2.1 Type: EVPN-MAC Len: 33 RD: 192.0.2.1:17 ESI: ESI-0, tag: 0, mac len: 48 mac: 00:00:00:00:01:81, IP len: 0, IP: NULL, label1: 17 Flag: 0x40 Type: 1 Len: 1 Origin: 0 Flag: 0x40 Type: 2 Len: 0 AS Path: Flag: 0x40 Type: 5 Len: 4 Local Preference: 100 Flag: 0xc0 Type: 16 Len: 16 Extended Community: target:64500:17 bgp-tunnel-encap:VXLAN

As an example, following are the ARP and route tables in PE-1:

 $[/]$ A:admin@PE-1# show router 16 arp

=============================================================================== ARP Table (Service: 16) =============================================================================== IP Address MAC Address Expiry Type Interface ------------------------------------------------------------------------------- 10.0.0.1 00:00:00:00:1e:17 00h00m00s Oth[I] evi-17 10.0.0.2 00:00:00:00:2e:17 00h00m00s Evp[I] evi-17 10.0.0.3 00:00:00:00:3e:17 00h00m00s Evp[I] evi-17 10.0.0.181 00:00:00:00:01:81 00h02m19s Dyn[I] evi-17 10.0.0.254 00:00:5e:00:01:01 00h00m00s Oth[I] evi-17

===============================================================================

10.0.20.1 00:00:00:00:1e:22 00h00m00s Oth[I] evi-22 10.0.20.254 00:00:5e:00:01:01 00h00m00s Oth[I] evi-22 ------------------------------------------------------------------------------- No. of ARP Entries: 7

 $\lceil$ 

"

A:admin@PE-1# show router 16 route-table

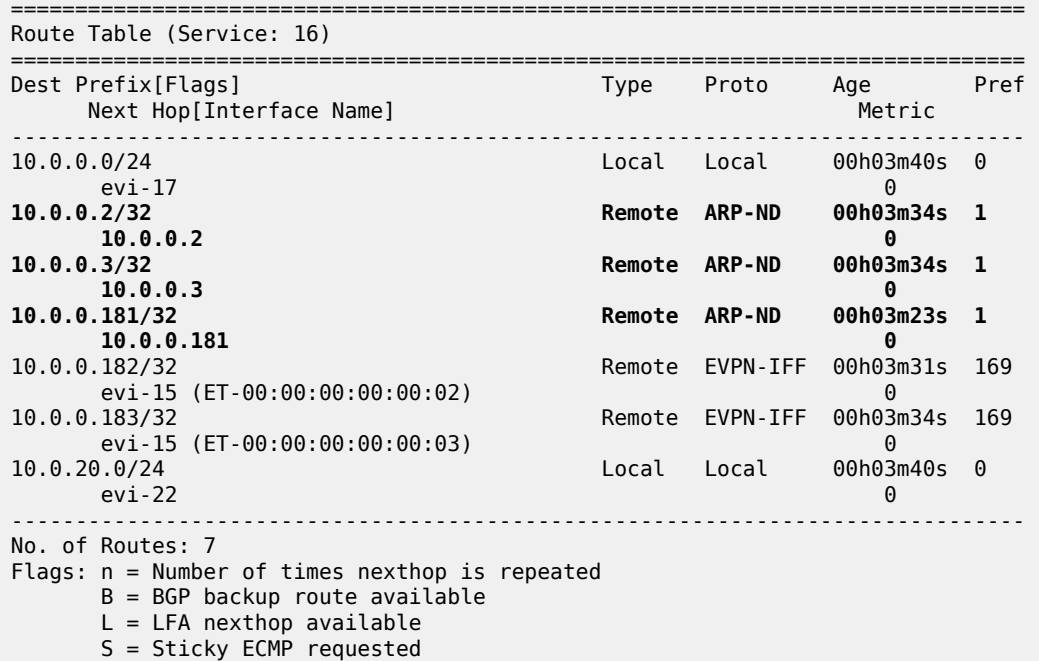

===============================================================================

As discussed, the ARP-ND host routes are installed in the route table, but not in the FIB:

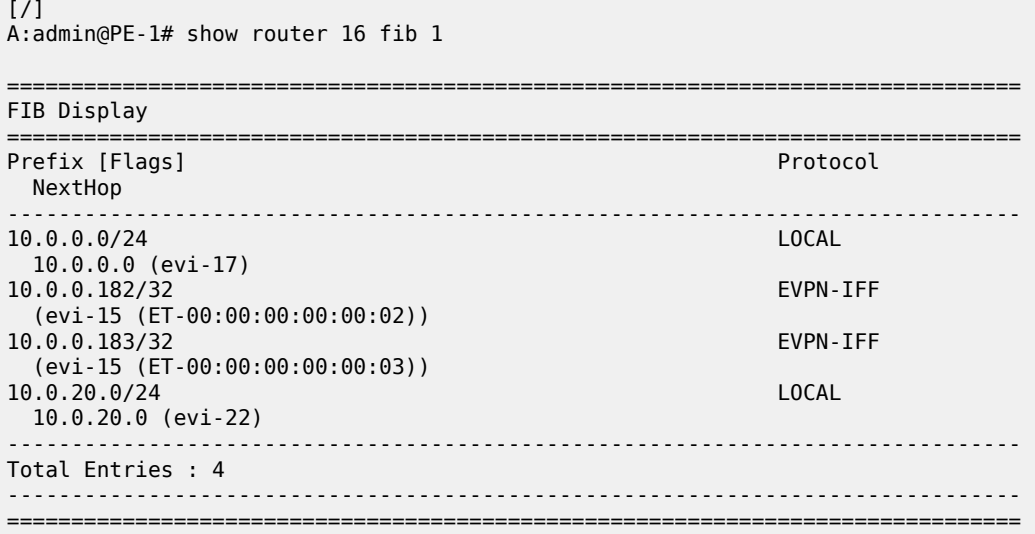

A side effect of this scenario is that traffic between hosts in the same BD (R-VPLS "evi-17") is routed instead of switched. This can be shown on the traceroute from host-181 to host-182 (there are three hops instead of two), or the TTL on the ping packets (62 instead of 64):

```
\lceil/\rceilA:admin@PE-1# traceroute 10.0.0.182 router-instance "H-181" source-address 10.0.0.181
traceroute to 10.0.0.182 from 10.0.0.181, 30 hops max, 40 byte packets
 1 10.0.0.1 (10.0.0.1) 1.53 ms 2.37 ms 2.42 ms
 2 10.0.0.2 (10.0.0.2) 3.42 ms 3.26 ms 3.29 ms
  3 10.0.0.182 (10.0.0.182) 3.80 ms 3.54 ms 3.76 ms
[/]
A:admin@PE-1# ping 10.0.0.182 router-instance "H-181" source-address 10.0.0.181
PING 10.0.0.182 56 data bytes
64 bytes from 10.0.0.182: icmp_seq=1 ttl=62 time=3.40ms.
64 bytes from 10.0.0.182: icmp_seq=2 ttl=62 time=3.49ms.
64 bytes from 10.0.0.182: icmp_seq=3 ttl=62 time=3.43ms.
64 bytes from 10.0.0.182: icmp_seq=4 ttl=62 time=3.58ms.
64 bytes from 10.0.0.182: icmp_seq=5 ttl=62 time=3.21ms.
---- 10.0.0.182 PING Statistics ----
5 packets transmitted, 5 packets received, 0.00% packet loss
round-trip min = 3.21ms, avg = 3.42ms, max = 3.58ms, stddev = 0.121ms
```
This extension of a subnet across a pure routing domain is compliant with the virtual subnet concept described in RFC 7814.

#### **DCI inter-subnet forwarding with Anycast GWs and ARP-ND hosts**

Figure 11: DCI [inter-subnet](#page-66-0) forwarding with Anycast GWs and ARP-ND host routes shows a DCI scenario where the use of Anycast GWs, ARP-ND hosts, and some additional configuration provide efficient intersubnet forwarding within the tenant domain.

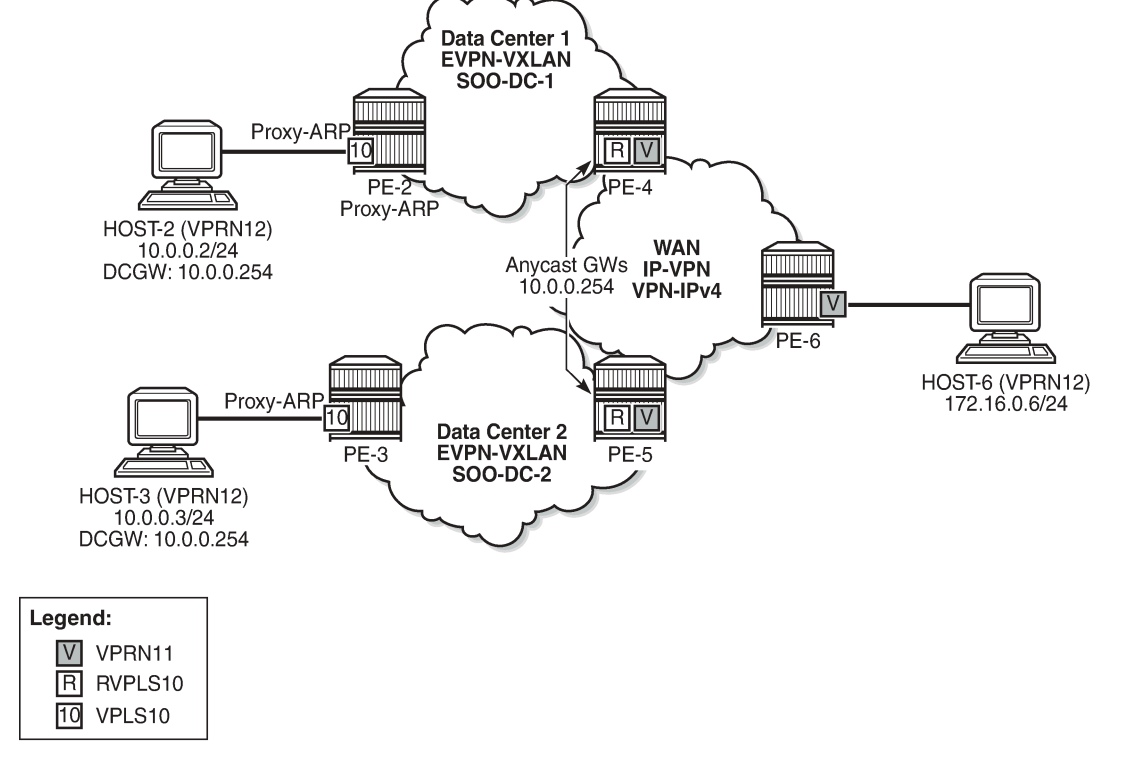

<span id="page-66-0"></span>*Figure 11: DCI inter-subnet forwarding with Anycast GWs and ARP-ND host routes*

27648

In this example, VPLS 10 is extended across DC-1 and DC-2, via PE-4 and PE-5 (which are DC GWs). PE-4 and PE-5 are also connected to the WAN and use IP-VPN for inter-subnet forwarding connectivity to the remote host-6. In this network, PE-4 and PE-5 provide the Anycast GW functionality to host-2 and host-3, so that they can move between the two DCs without having to change their IP/MAC/default GW or ARP cache, and efficient upstream forwarding is provided.

PE-4 and PE-5 learn the ARP-ND host route of their respective host and advertise it to the WAN, so that downstream routing from PE-6 can be efficient and without tromboning.

To avoid unnecessary ARP flooding between DCs, proxy-ARP is used in PE-2 and PE-3. The configuration of VPLS 10 in the PE-2 and PE-3 is as follows:

```
# on PE-2:
configure {
    service {
        vpls "centralized-gw-bd" {
            admin-state enable
            service-id 10
            customer "1"
            vxlan {
                instance 1 {
                    vni 10
 }
 }
            proxy-arp {
                admin-state enable
                dynamic-populate true
                send-refresh 120
                evpn {
```

```
 route-tag 1
                    flood {
                        unknown-arp-req false
                   gratuitous-arp false<br>}
denotes the control of the second property of the second property of the second property of the second property \} }
 }
            bgp 1 {
 }
            bgp-evpn {
                evi 10
                vxlan 1 {
                    admin-state enable
                    vxlan-instance 1
 }
 }
            sap pxc-10.a:10 {
 }
        }
# on PE-3:
configure {
    service {
        vpls "centralized-gw-bd" {
            admin-state enable
            service-id 10
            customer "1"
            vxlan {
                instance 1 {
               vni 10<br>}
 }
            }
            proxy-arp {
                admin-state enable
                dynamic-populate true
                send-refresh 120
                evpn {
                    route-tag 1
                    flood {
                        unknown-arp-req false
                   gratuitous-arp false<br>}
 }
 }
 }
            bgp 1 {
 }
            bgp-evpn {
                evi 10
                vxlan 1 {
                    admin-state enable
               vxlan-instance 1<br>}
 }
 }
            sap pxc-10.a:10 {
 }
        }
```
Because the hosts are directly connected to PE-2 and PE-3, and they announce themselves to the network through a GARP when they boot up or move, the proxy-ARP configuration includes the parameters **evpn>flood>unknown-arp-req false** and **evpn>flood>gratuitous-arp false**. Those two commands prevent unnecessary ARP flooding between DCs.

The two PEs also include the **proxy-arp>evpn>route-tag 1** command. This command allows the proxy-ARP module to tag the routes when sent to BGP for advertisement of a MAC/IP route with non-zero IP. In this example, the tag is used in an export policy to add a Site-Of-Origin (SOO) extended community to the MAC/IP routes with non-zero IP. This, for example, allows PE-4 to accept MAC/IP routes from its own DC-1 and drop MAC/IP routes from DC-2 so that PE-4 only advertises ARP-ND host routes attached to DC-1. Vice versa for PE-5. The MAC/IP routes with zero-IP (that are also sent for every MAC) will not be tagged with the SOO and, therefore, will be imported by all the PEs in VPLS 10. This allows normal L2 connectivity among the four PEs, while the ARP-ND routes are only generated for the local hosts.

On PE-2, BGP is configured with the export policy "export-add-SOO" and import policy "import-prefer-DC-1", as follows:

```
# on PE-2:
configure {
     policy-options {
         community "SOO-DC-1" {
             member "origin:64500:1" { }
         }
         policy-statement "export-add-SOO" {
             entry 10 {
                  from {
                      tag 1
 }
                 action {
                      action-type accept
                      community {
                          add ["SOO-DC-1"]
denotes the control of the second property of the second property of the second property of the second property \} }
 }
         }
         policy-statement "import-prefer-DC-1" {
             entry 10 {
                  from {
                      community {
                     name<sup>"</sup> "SOO-DC-1"<br>}
 }
 }
                 action {
                      action-type accept
                local-preference 200<br>}
 }
 }
         }
     }
     router "Base" {
         autonomous-system 64500
         bgp {
             vpn-apply-export true
             vpn-apply-import true
             rapid-withdrawal true
             family {
                 ipv4 false
                 vpn-ipv4 true
                 vpn-ipv6 true
                 evpn true
 }
             rapid-update {
                 evpn true
 }
             import {
                  policy ["import-prefer-DC-1"]
```

```
 }
           export {
              policy ["export-add-SOO"]
 }
           group "dc" {
          type internal<br>}
 }
           group "dcgws" {
              type internal
           }
           neighbor "192.0.2.3" {
              group "dc"
           }
           neighbor "192.0.2.4" {
              group "dcgws"
 }
           neighbor "192.0.2.5" {
          group "dcgws"<br>}
 }
       }
```
On PE-3, BGP is configured as follows:

```
# on PE-3:
configure {
    policy-options {
       community "SOO-DC-2" {
           member "origin:64500:2" { }
       }
       policy-statement "export-add-SOO" {
           entry 10 {
              from {
                  tag 1
 }
              action {
                 action-type accept
                  community {
                     add ["SOO-DC-2"]
 }
 }
           }
       }
       policy-statement "import-prefer-DC-2" {
           entry 10 {
              from {
 community {
 name "SOO-DC-2"
 }
 }
              action {
                 action-type accept
                 local-preference 200
 }
           }
       }
    }
    router "Base" {
       autonomous-system 64500
       bgp {
           vpn-apply-export true
           vpn-apply-import true
           rapid-withdrawal true
           family {
```

```
 ipv4 false
              vpn-ipv4 true
              vpn-ipv6 true
              evpn true
 }
          rapid-update {
         evpn true<br>}
 }
          import {
              policy ["import-prefer-DC-2"]
 }
          export {
         policy ["export-add-SOO"]<br>}
 }
          group "dc" {
             type internal
         peer-as 64500
 }
          group "dcgws" {
              type internal
 }
          neighbor "192.0.2.2" {
              group "dc"
 }
          neighbor "192.0.2.4" {
              group "dcgws"
 }
          neighbor "192.0.2.5" {
             group "dcgws"
 }
       }
```
As an example, the following show commands prove that PE-2 does not add an SOO to MAC/IP routes with zero-IP, but it does add SOO-DC-1 for MAC/IP routes with non-zero IP:

 $\lceil$  /  $\rceil$ A:admin@PE-2# show router bgp routes evpn mac rd 192.0.2.2:10 hunt =============================================================================== BGP Router ID:192.0.2.2 AS:64500 Local AS:64500 =============================================================================== Legend - Status codes : u - used, s - suppressed, h - history, d - decayed, \* - valid l - leaked, x - stale, > - best, b - backup, p - purge Origin codes : i - IGP, e - EGP, ? - incomplete =============================================================================== BGP EVPN MAC Routes =============================================================================== ------------------------------------------------------------------------------- RIB In Entries ------------------------------------------------------------------------------- ------------------------------------------------------------------------------- RIB Out Entries ------------------------------------------------------------------------------- ---snip--- Network : n/a Nexthop : 192.0.2.2 Path Id : None To : 192.0.2.3 Res. Nexthop : 192.<br>Res. Nexthop : n/a<br>Local Pref. : 100 Interface Name : NotAvailable

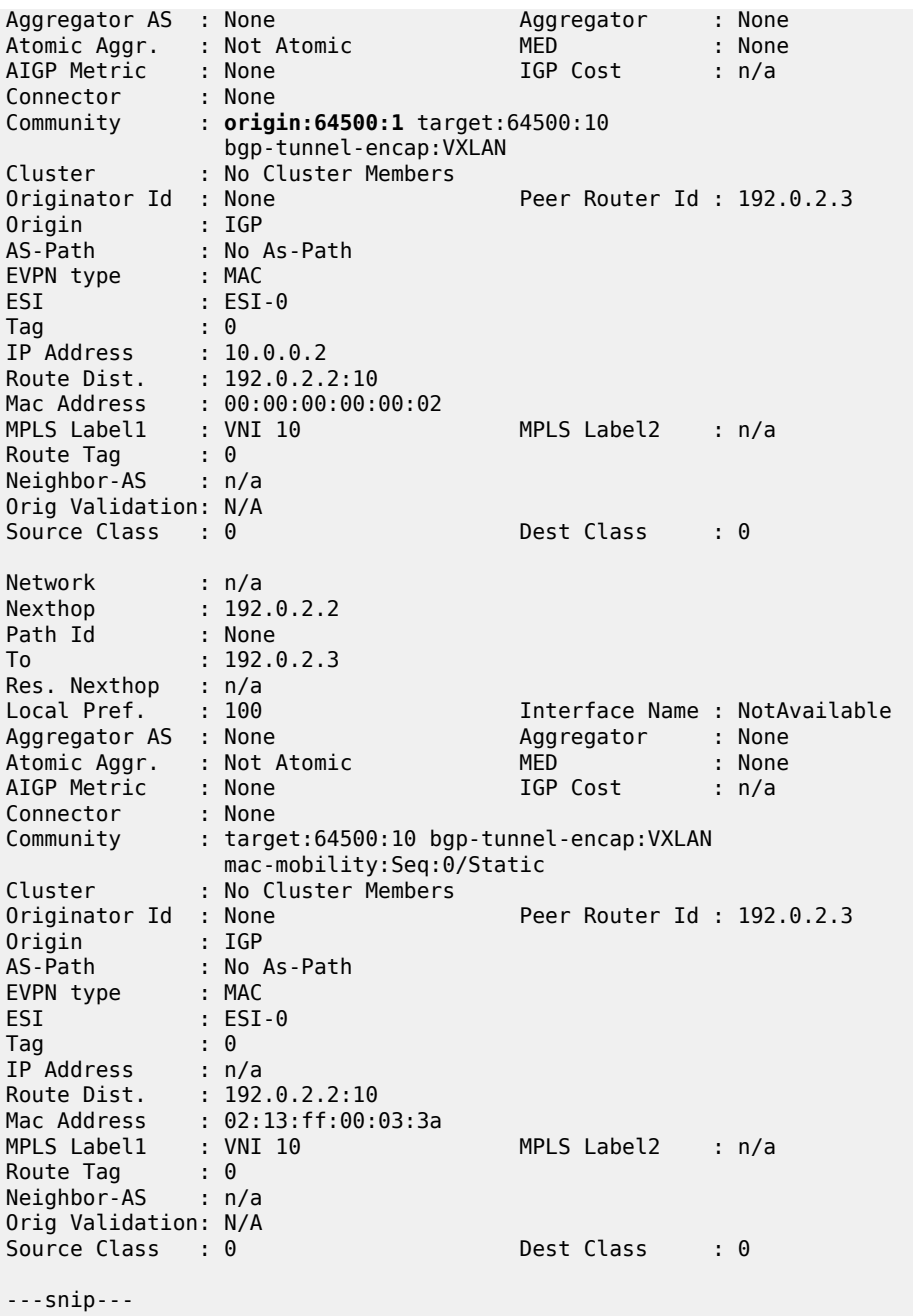

The VPLS 10 configuration on PE-4 and the corresponding import policy to drop non-local SOO follow. PE-5 has a similar configuration (not shown), including the same RD 64500:10 in VPLS 10 as PE-4. The policy will drop routes tagged with SOO-DC-1 instead of SOO-DC-2.

```
# on PE-4:
configure {
    service {
         vpls "centralized-gw-bd" {
             admin-state enable
             service-id 10
             customer "1"
```
```
 vxlan {
              instance 1 {
                 vni 10
 }
          }
           routed-vpls {
 }
          bgp 1 {
              route-distinguisher "64500:10"
 }
          bgp-evpn {
              evi 10
              vxlan 1 {
                 admin-state enable
                 vxlan-instance 1
 }
          }
       }
```
On PE-4, the BGP configuration is as follows:

```
# on PE-4:
configure {
    policy-options {
 community "SOO-DC-1" {
 member "origin:64500:1" { }
       }
       community "SOO-DC-2" {
          member "origin:64500:2" { }
       }
       policy-statement "export-add-SOO" {
          entry 10 {
             from {
 }
             action {
                action-type accept
 community {
 add ["SOO-DC-1"]
 }
 }
          }
       }
       policy-statement "import-drop-DC-2" {
          entry 10 {
             from {
 community {
 name "SOO-DC-2"
 }
 }
             action {
            action-type reject<br>}
 }
          }
       }
    }
    router "Base" {
       autonomous-system 64500
       bgp {
          vpn-apply-export true
          vpn-apply-import true
          rapid-withdrawal true
          family {
             ipv4 false
```
}

```
 vpn-ipv4 true
             vpn-ipv6 true
             evpn true
 }
          rapid-update {
         evpn true
 }
          import {
             policy ["import-drop-DC-2"]
 }
          export {
          policy ["export-add-SOO"]
 }
          group "dc" {
             type internal
 }
          group "wan" {
         type internal<br>}
 }
          neighbor "192.0.2.2" {
         group "dc"<br>}
 }
          neighbor "192.0.2.3" {
             group "dc"
 }
          neighbor "192.0.2.5" {
             group "wan"
 }
          neighbor "192.0.2.6" {
            group "wan"
 }
```
There is another aspect for which policies are used: on PE-2 and PE-3, two MAC/IP routes with the Anycast GW virtual MAC are received (one from PE-4 and another from PE5). To provide efficient upstream routing with no tromboning, it is important that PE-2 prefers the PE-4 virtual MAC route (its own DGW) over that of PE-5, and vice versa for PE-3. This is achieved by:

- Configuring the same RD on PE-4 and PE-5 for VPLS10.
- Configuring an import policy on PE-2 and PE-3 that modifies the local preference of the routes, so that each one prefers the local DGW.

PE-2 and PE-3 could have dropped the routes from the non-local DCGW, but with this configuration, DCGW redundancy is provided in case of failure:

```
\lceil / \rceilA:admin@PE-2# show router policy plcy-name "import-prefer-DC-1"
     entry 10
         from
              community "SOO-DC-1"
         exit
         action accept
             local-preference 200
         exit
     exit 
[/]
A:admin@PE-2# show router bgp routes evpn mac community target:64500:10 
                                                   mac-address 00:00:5e:00:01:01
    ===============================================================================
  BGP Router ID:192.0.2.2 AS:64500 Local AS:64500
```
=============================================================================== Legend - Status codes : u - used, s - suppressed, h - history, d - decayed, \* - valid l - leaked, x - stale, > - best, b - backup, p - purge Origin codes : i - IGP, e - EGP, ? - incomplete =============================================================================== BGP EVPN MAC Routes =============================================================================== Flag Route Dist. MacAddr ESI Tag Mac Mobility Label1 Ip Address NextHop ------------------------------------------------------------------------------ u\*>i 64500:10 00:00:5e:00:01:01 ESI-0 0 Static VNI 10 10.0.0.254 192.0.2.4 \*i 64500:10 00:00:5e:00:01:01 ESI-0 Static VNI 10 10.0.0.254 192.0.2.5 ------------------------------------------------------------------------------- Routes : 2 =============================================================================== [/] A:admin@PE-3# show router policy plcy-name "import-prefer-DC-2" entry 10 from community "SOO-DC-2" exit action accept local-preference 200 exit exit  $\sqrt{ }$ A:admin@PE-3# show router bgp routes evpn mac community target:64500:10 mac-address 00:00:5e:00:01:01 =============================================================================== BGP Router ID:192.0.2.3 AS:64500 Local AS:64500 =============================================================================== Legend - Status codes : u - used, s - suppressed, h - history, d - decayed, \* - valid l - leaked, x - stale, > - best, b - backup, p - purge Origin codes : i - IGP, e - EGP, ? - incomplete =============================================================================== BGP EVPN MAC Routes =============================================================================== Flag Route Dist. MacAddr ESI Tag Mac Mobility Label1 Ip Address NextHop ------------------------------------------------------------------------------ u\*>i 64500:10 00:00:5e:00:01:01 ESI-0 0 Static VNI 10 10.0.0.254 192.0.2.5

```
*i 64500:10 00:00:5e:00:01:01 ESI-0
                        Static
                         10.0.0.254
                         192.0.2.4
-------------------------------------------------------------------------------
Routes : 2
===============================================================================
```
Finally, the VPRN 11 configuration on PE-4 and PE-5 is as follows:

```
# on PE-4:
configure { service {
      vprn "wan-ip-vpn" {
         admin-state enable
         service-id 11
         customer "1"
         bgp-ipvpn {
            mpls {
               admin-state enable
                route-distinguisher auto-rd
                vrf-target {
                community "target:64500:11"
 }
                auto-bind-tunnel {
               resolution any<br>}
 }
 }
 }
          interface "evi-10" {
            mac 00:00:00:00:00:04
            ipv4 {
                primary {
                  address 10.0.0.4
               prefix-length 16<br>}
 }
                neighbor-discovery {
                  timeout 600
                 learn-unsolicited true
                 host-route {
                      populate static {
                         route-tag 1
 }
                     populate dynamic {
                      route-tag 1
 }
                     populate evpn {
                      route-tag 1
 }
 }
 }
                vrrp 1 {
                  backup [10.0.0.254]
                  passive true
                   ping-reply true
               traceroute-reply true<br>}
 }
 }
             vpls "centralized-gw-bd" {
 }
 }
```
}

```
# on PE-5:
configure {
     service {
         vprn "wan-ip-vpn" {
              admin-state enable
              service-id 11
              customer "1"
              bgp-ipvpn {
                  mpls {
                       admin-state enable
                       route-distinguisher auto-rd
                       vrf-target {
                       community "target:64500:11"
denotes the contract of the second property of the second property of the second property \} auto-bind-tunnel {
                           resolution any
design and the state of the state of the state of the state of the state of the state of the state of the state
 }
 }
              interface "evi-10" {
                  mac 00:00:00:00:00:05
                  ipv4 {
                       primary {
                           address 10.0.0.5
                           prefix-length 16
 }
                       neighbor-discovery {
                           timeout 600
                          learn-unsolicited true
                          host-route {
                                populate static {
                                    route-tag 1
 }
                               populate dynamic {
                                route-tag 1
 }
                               populate evpn {
                                route-tag 1
 }
 }
 }
                       vrrp 1 {
                           backup [10.0.0.254]
                           passive true
                           ping-reply true
                           traceroute-reply true
design and the state of the state of the state of the state of the state of the state of the state of the state
 }
                  vpls "centralized-gw-bd" {
 }
              }
         }
```
The passive VRRP commands, as well as the ARP commands, have already been discussed in preceding sections. The only new command in the configuration is **route-tag 1**. This command tags all the ARP-ND host routes learned on the interface, so that export policies can match on that tag and modify the routes before they are advertised. The command is included for completeness, however, in this configuration, there is no export policy using this tag.

When the configuration is in place and the hosts are connected, the FDBs, proxy-ARP, ARP caches, and route tables are checked with the following commands (example for host-2 and host-6).

When host-2 ARPs for its default gateway (10.0.0.254), PE-2 will reply with the information from its proxy-ARP table:

[/] A:admin@PE-2# show service id 10 proxy-arp 10.0.0.254 detail ------------------------------------------------------------------------------- Proxy Arp ------------------------------------------------------------------------------- Admin State : enabled Dyn Populate : enabled Age Time : disabled Send Refresh : 120 secs Table Size : 250 Total : 5 Static Count : 0 EVPN Count : 4 Dynamic Count : 1 Duplicate Count : 0 Dup Detect ------------------------------------------------------------------------------- **Detect Window Num Moves** : 5 Detect Window : 3 mins<br>Hold down : 9 mins Anti Spoof MAC : None EVPN ------------------------------------------------------------------------------- Garp Flood : disabled Req Flood : disabled Static Black Hole : disabled EVPN Route Tag : 1 ------------------------------------------------------------------------------- =============================================================================== VPLS Proxy Arp Entries =============================================================================== IP Address Mac Address Type Status Last Update ------------------------------------------------------------------------------- 10.0.0.254 00:00:5e:00:01:01 evpn active 02/21/2022 16:57:46 ------------------------------------------------------------------------------- Number of entries : 1 ===============================================================================

When host-2 sends traffic to the virtual MAC, it will forward it to PE-4 based on a lookup on the FDB:

 $[$   $\overline{)}$ A:admin@PE-2# show service id 10 fdb mac 00:00:5e:00:01:01 =============================================================================== Forwarding Database, Service 10 =============================================================================== ServId MAC Source-Identifier Type Last Change Transport:Tnl-Id Age ------------------------------------------------------------------------------- 10 00:00:5e:00:01:01 vxlan-1: **192.0.2.4:10** ------------------------------------------------------------------------------- Legend: L=Learned O=Oam P=Protected-MAC C=Conditional S=Static Lf=Leaf ===============================================================================

If PE-4 receives packets with MAC Destination Address (DA) equal to the virtual MAC and IP DA of host-6 (172.16.0.6), the forwarding is based on the information in the R-VPLS FDB first, and afterward on the VPRN 11 route table, as follows.

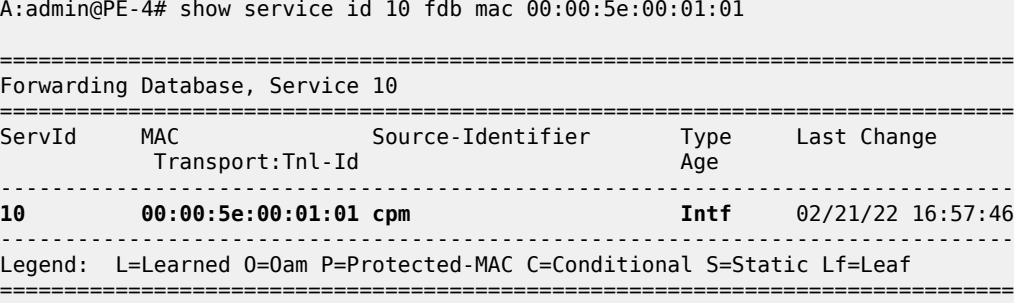

#### [/]

[/]

A:admin@PE-4# show router 11 route-table

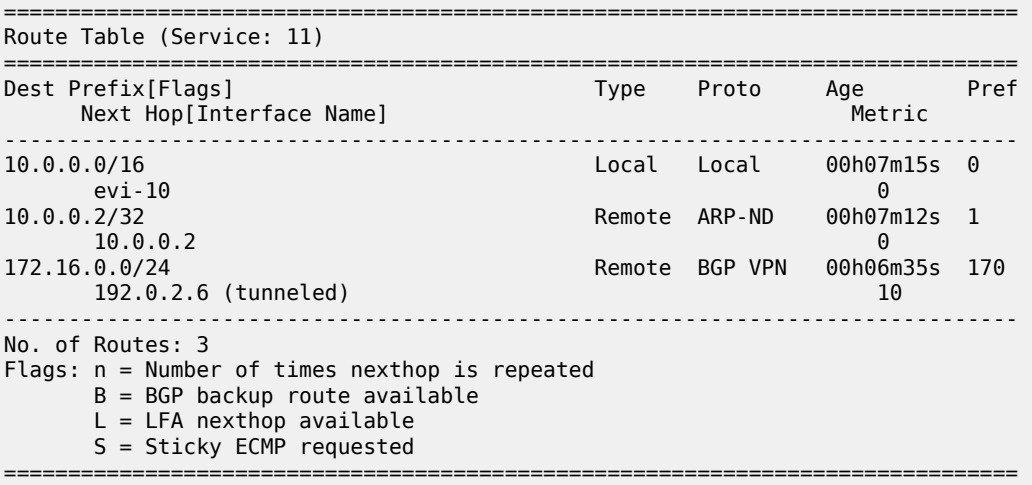

When the traffic goes back from host-6 to host-2, PE-6 will forward to PE-4 due to an LPM lookup on the VPRN route table. The advertisement of the ARP-ND routes on PE-4 and PE-6 ensures that PE-6 can forward downstream traffic to the correct PE:

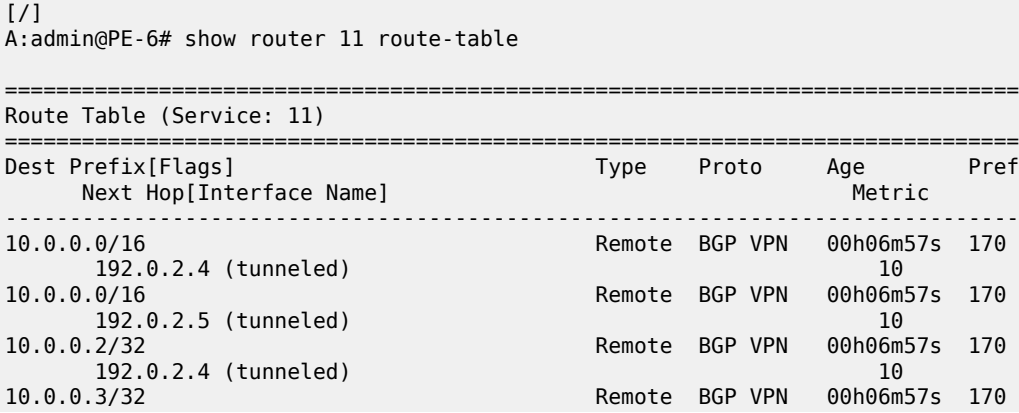

10 192.0.2.5 (tunneled) 192.0.2.5 (tunneled) 172.16.0.0/24 10 192.0.2.5 (tunneted)<br>1.0.0/24 Local Local 00h07m01s 0<br>10cal 0 local 0 ------------------------------------------------------------------------------- No. of Routes: 5 Flags: n = Number of times nexthop is repeated B = BGP backup route available  $L = LFA$  nexthop available S = Sticky ECMP requested ===============================================================================

Traceroute commands from host-6 provide information about the path to each remote host (VPRN 12 in PE-6 simulates host-6):

[/] A:admin@PE-6# traceroute 10.0.0.2 router-instance "CE-PE-6" traceroute to 10.0.0.2, 30 hops max, 40 byte packets 1 172.16.0.254 (172.16.0.254) 1.85 ms 2.30 ms 2.26 ms 2 10.0.0.4 (10.0.0.4) 3.38 ms 3.20 ms 5.66 ms 3 10.0.0.2 (10.0.0.2) 4.80 ms 4.41 ms 4.73 ms  $[$   $\sqrt{]}$ A:admin@PE-6# traceroute 10.0.0.3 router-instance "CE-PE-6" traceroute to 10.0.0.3, 30 hops max, 40 byte packets

 1 172.16.0.254 (172.16.0.254) 1.55 ms 2.34 ms 2.28 ms 2 10.0.0.5 (10.0.0.5) 3.53 ms 3.58 ms 3.43 ms 3 10.0.0.3 (10.0.0.3) 7.18 ms 5.05 ms 4.74 ms

Communication between host-2 and host-3 uses regular L2 switching, as expected, because there are EVPN-VXLAN destinations created between PE-2 and PE-3 for VPLS 10:

 $\lceil$  /  $\rceil$ 

A:admin@PE-2# show service id 10 vxlan destinations

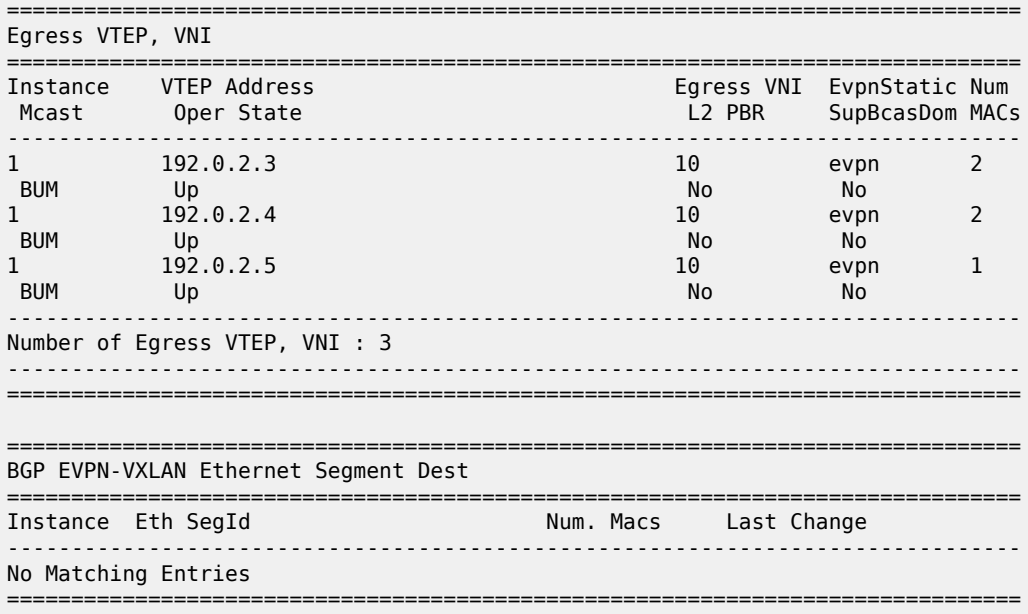

 $[/]$ 

```
A:admin@PE-2# ping 10.0.0.3 router-instance "VM-PE-2"
PING 10.0.0.3 56 data bytes
64 bytes from 10.0.0.3: icmp_seq=1 ttl=64 time=8.84ms.
64 bytes from 10.0.0.3: icmp_seq=2 ttl=64 time=3.77ms.
64 bytes from 10.0.0.3: icmp_seq=3 ttl=64 time=3.54ms.
64 bytes from 10.0.0.3: icmp_seq=4 ttl=64 time=3.38ms.
64 bytes from 10.0.0.3: icmp_seq=5 ttl=64 time=3.25ms.
---- 10.0.0.3 PING Statistics ----
5 packets transmitted, 5 packets received, 0.00% packet loss
round-trip min = 3.25ms, avg = 4.56ms, max = 8.84ms, stddev = 2.15ms
[/]
```

```
A:admin@PE-2# traceroute 10.0.0.3 router-instance "VM-PE-2"
traceroute to 10.0.0.3, 30 hops max, 40 byte packets
  1 10.0.0.3 (10.0.0.3) 2.99 ms 3.41 ms 3.76 ms
```
### **Troubleshooting and debugging**

The following commands can be used when troubleshooting these scenarios:

- **show router** <*id*> **route table** and **show router** <*id*> **fib** <*id*> (and their corresponding commands for IPv6)
- **show router** <*id*> **arp / neighbor**
- **show service** <*id*> **fdb detail**
- **show service** <*id*> **proxy-arp/nd detail**
- **show router bgp routes evpn / vpn-ipv4 / vpn-ipv6**

The following debug commands—in classic CLI—are also important to analyze the scenarios:

```
debug
     router "Base"
          bgp
             update
          exit
     exit
     router service-name "ip-vrf-16"
         ip
              arp
              route-table
          exit
     exit
     router service-name "VM-test-anycast-gw"
          ip
              arp
          exit
    eexit
     service
          id 10
              proxy-arp
                    all
              exit
          exit
     exit
exit
```
## **Conclusion**

ARP-ND host routes are generated out of ARP-ND entries in a router context. These ARP-ND host routes, along with passive VRRP (for Anycast GWs), provide the correct solution for efficient inter-subnet forwarding in DCs and DCI networks.

# **Auto-Learn MAC Protect in EVPN**

This chapter provides information about Auto-Learn MAC Protect in EVPN. Topics in this chapter include:

- [Applicability](#page-82-0)
- [Overview](#page-82-1)
- **[Configuration](#page-86-0)**
- [Conclusion](#page-111-0)

## <span id="page-82-0"></span>**Applicability**

This chapter was initially written for SR OS Release 14.0.R5, but the MD-CLI in the current edition is based on SR OS Release 21.2.R1. Auto-Learn MAC Protect (ALMP) is supported for EVPN in SR OS Release 14.0.R1, and later.

## <span id="page-82-1"></span>**Overview**

MAC protection is needed in Layer 2 services to safeguard business-critical MAC addresses against the possibility of being learned on the wrong SAP/SDP-binding. When a MAC address is learned on the wrong SAP/SDP-binding, traffic would be diverted from its intended destination. This could be caused by misconfiguration or by a malicious source launching a Denial of Service (DoS) attack. MAC protect can also be used to prevent loops in certain topologies.

Chapter EVPN for VXLAN [Tunnels](#page-492-0) (Layer 2) describes MAC protection for static MAC addresses that are configured on SAPs or spoke-SDPs. The command to configure static MAC addresses in a VPLS service is as follows:

```
*[ex:configure service vpls "1" fdb static-mac]
A:admin@PE-4# mac ?
  [mac-address] <unicast-mac-address-no-zero>
 <unicast-mac-address-no-zero> - <xx:xx:xx:xx:xx:xx>
```

```
 Static MAC address to SAP/SDP-binding or black-hole
```
Configuring static MAC addresses is not scalable if large numbers of MAC addresses need to be protected. Also, configuring static MAC addresses is not an option when the MAC addresses are unknown. Auto-Learn MAC Protect (ALMP) offers the same protection for learned MAC addresses in services such as EVPN VPLS and EVPN R-VPLS. However, ALMP is not supported for PBB-EVPN.

ALMP can be enabled with the **auto-learn-mac-protect** command in EVPN with VXLAN or MPLS bindings on the following:

- SAPs
- Mesh-SDPs
- Spoke-SDPs
- Pseudowire (PW) templates
- Split Horizon Groups (SHGs)
- SHGs in PW templates

When enabled, all MAC addresses learned on those objects become protected.

The following commands can be used to enable ALMP on objects in VPLS 1:

```
configure {
    service {
       pw-template "PW1" {
          fdb {
         auto-learn-mac-protect true
 }
       }
       vpls "VPLS 1" {
          split-horizon-group "SHG1" {
             fdb {
                 saps {
                auto-learn-mac-protect true<br>}
 }
 }
 }
          spoke-sdp 23:1 {
             fdb {
                 auto-learn-mac-protect true
 }
 }
          mesh-sdp 24:1 {
             fdb {
                 auto-learn-mac-protect true
 }
 }
          sap 1/2/1:1 {
             fdb {
                 auto-learn-mac-protect true
 }
          }
       }
```
When enabled on an SHG, it is only applicable to the SAPs within the SHG, not to spoke-SDPs. If ALMP is required on spoke-SDPs in the SHG, the parameter must be configured on each spoke-SDP individually. All MAC Source Addresses (SAs) learned on these objects will be protected and advertised with the sticky bit set. The sticky bit indicates that these MAC addresses should be treated as protected on the remote PEs, where these protected MAC addresses are considered to have been learned on the EVPN MPLS/ VXLAN destinations. The remote EVPN peers then use the MAC protection functionality in the same way as the local peer to protect the MAC address.

By default, ALMP enables an implicit **protected-src-mac-violation-action discard** (restrict protected source discard frame (RPS-DF)) on SAPs and spoke/mesh-SDPs. When enabled, frames with a protected MAC SA are discarded if received on objects where they were not learned and protected. This configuration is the default and cannot be configured on objects where MAC addresses are learned, such as SAPs, spoke/mesh-SDPs, and SHGs.

However, protected-src-mac-violation-action discard can optionally be configured on destinations in EVPN MPLS or EVPN VXLAN, where data plane MAC learning is never performed for incoming traffic. The only

configurable protected source MAC violation action is discard; it is not an option to bring down the entire EVPN destination. For EVPN MPLS, this configuration is in the BGP EVPN context, as follows:

```
*[ex:configure service vpls "VPLS 1" bgp-evpn mpls 1 fdb]
A:admin@PE-2# protected-src-mac-violation-action ?
```

```
 protected-src-mac-violation-action <keyword>
<keyword> - discard
```
Action when a relearn request for a protected MAC is received

```
configure {
   service {
       vpls "VPLS 1" {
          bgp-evpn {
             mpls 1 {
                 fdb {
                    protected-src-mac-violation-action discard
 }
 }
```
For EVPN VXLAN, this configuration is in the VXLAN context, as follows:

```
*[ex:configure service vpls "VPLS 1" vxlan instance 1 fdb]
A:admin@PE-2# protected-src-mac-violation-action ?
 protected-src-mac-violation-action <keyword>
<keyword> - discard
    Action when a relearn request for a protected MAC is received
configure {
    service {
        vpls "VPLS 1" {
             vxlan {
```

```
 instance 1 {
              vni 1
              fdb {
               protected-src-mac-violation-action discard
 }
 }
```
Instead of discarding the frame, the SAP or spoke/mesh-SDP can be brought operationally down when a frame is received with a protected MAC SA that has not been learned on the object, by configuring **protected-src-mac-violation-action sap-oper-down** or **sdp-bind-oper-down** on the object in EVPN services. After the object has been brought down, an operator needs to disable and re-enable the object in order to make it operational again.

The protected source MAC violation action can be configured as **sap-oper-down** on SAPs and SHGs, or **sdp-bind-oper-down** on spoke/mesh-SDPs, and PW templates, but not on EVPN MPLS/VXLAN destinations, using following commands:

```
configure {
    service {
        pw-template "PW1" {
            fdb {
                auto-learn-mac-protect true
                protected-src-mac-violation-action sdp-bind-oper-down
 }
```

```
 }
       pw-template "PW2" {
          split-horizon-group {
              name "SHG1" 
              fdb {
                 saps {
                    auto-learn-mac-protect true
                 protected-src-mac-violation-action sap-oper-down
 }
 }
          }
       }
       vpls "VPLS 1" {
          split-horizon-group "SHG1" {
              fdb {
                 saps {
                    auto-learn-mac-protect true
                 protected-src-mac-violation-action sap-oper-down
 }
 }
 }
          spoke-sdp 23:1 {
              fdb {
                 auto-learn-mac-protect true
                 protected-src-mac-violation-action sdp-bind-oper-down
 }
 }
          mesh-sdp 24:1 {
             fdb {
                 auto-learn-mac-protect true
             protected-src-mac-violation-action sdp-bind-oper-down
 }
 }
          sap 1/2/1:1 {
              fdb {
                 auto-learn-mac-protect true
             protected-src-mac-violation-action sap-oper-down
 }
 }
```
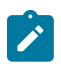

#### **Note:**

The configuration of protected-src-mac-violation-action alarm-only is not allowed in BGP-EVPN.

Protection is provided at the point where a MAC address first enters the EVPN part of the network. Therefore, the preference for an auto-learned protected MAC address is higher than that of a MAC address received in a BGP update with the sticky bit set.

The following list shows the MAC learning priority, with the highest priority first:

- **1.** Local MAC address (including AS-MAC without static-black-hole, es-bmac, src-bmac, OAM, and so on)
- **2.** Conditional static MAC address (including AS-MAC with static-black-hole)

#### **3. Auto-learn protected MAC address**

- **4.** EVPN MAC address with sticky/static bit set
- **5.** Data plane learned MAC address (regular learning on SAP/SDP-binding)
- **6.** EVPN MAC address without sticky/static bit set

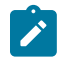

**Note:**

ALMP MAC addresses have a higher priority but do not overwrite EVPN static MAC addresses.

## <span id="page-86-0"></span>**Configuration**

[Figure 12: Example topology - no LAG](#page-86-1) shows the example topology with one MTU and three PEs.

<span id="page-86-1"></span>*Figure 12: Example topology - no LAG*

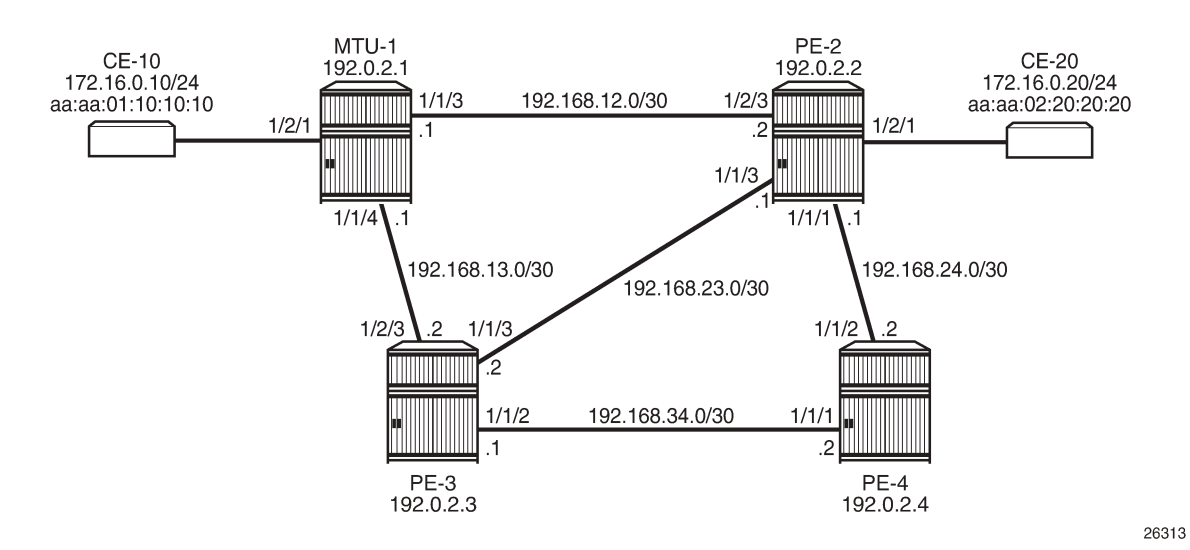

- Cards, MDAs
- The ports between the PEs are configured as network ports; the other ports are access ports. No LAG is configured initially.
- IGP (IS-IS is used in this example) between the PEs
- LDP between the PEs
- BGP with address family EVPN on the PEs

PE-2 is the BGP route reflector. The BGP configuration on the PEs is similar. The BGP configuration on the clients PE-3 and PE-4 is as follows:

```
# on PE-3, PE-4:
configure {
 router "Base" {
         autonomous-system 64500
         bgp {
             vpn-apply-export true
             vpn-apply-import true
             rapid-withdrawal true
             peer-ip-tracking true
             split-horizon true
             rapid-update {
                 evpn true
 }
             group "internal" {
                 peer-as 64500
```

```
 family {
           evpn true<br>}
 }
 }
         neighbor "192.0.2.2" {
        group "internal"<br>}
 }
      }
```
VPLS 1 is configured on all nodes. Initially, ALMP is disabled. On MTU-1, the VPLS 1 contains three SAPs: one toward CE-10, one toward PE-2, and one toward PE-3.

On PE-2, VPLS 1 is configured with EVPN MPLS and contains a SAP toward CE-20 and a SAP toward MTU-1, as follows:

```
# on PE-2:
configure {
    service {
       vpls "VPLS 1" {
           admin-state enable
           service-id 1
           customer "1"
           bgp 1 {
 }
           bgp-evpn {
               evi 1
              mpls 1 {
                  admin-state enable
                  ingress-replication-bum-label true
                  auto-bind-tunnel {
                 resolution any<br>}
 }
 }
           }
           sap 1/2/1:1 {
 }
           sap 1/2/3:1 {
 }
        }
```
On PE-3, VPLS 1 is configured with EVPN MPLS and contains a SAP toward MTU-1, as follows:

```
# on PE-3:
configure {
     service {
          vpls "VPLS 1" {
                admin-state enable
                service-id 1
                customer "1"
                bgp 1 {
 }
                bgp-evpn {
                     evi 1
                     mpls 1 {
                          admin-state enable
                          ingress-replication-bum-label true
                          auto-bind-tunnel {
                               resolution any
denotes the control of the second property of the second property of the second property of the second property \} }
 }
                sap 1/2/3:1 {
```
#### } }

The following use cases will be described in this section:

- EVPN MPLS without multi-homing.
	- Default behavior: no ALMP on SAPs, no protected MAC addresses
	- No ALMP on SAPs, RPS-DF on EVPN MPLS destinations
	- ALMP and implicit RPS-DF on SAPs.
		- RPS-DF on EVPN MPLS destinations, MAC first learned on PE-2
		- RPS-DF on EVPN MPLS destinations, MAC simultaneously learned on PE-2 and PE-3
		- No RPS-DF on EVPN MPLS destinations, MAC simultaneously learned on PE-2 and PE-3
	- ALMP and RPS on SAPs.
		- RPS-DF on EVPN MPLS destinations, MAC first learned on PE-2
		- RPS-DF on EVPN MPLS destinations, MAC simultaneously learned on PE-2 and PE-3
		- No RPS-DF on EVPN MPLS destinations, MAC simultaneously learned on PE-2 and PE-3
- EVPN MPLS with ALMP in all-active multi-homing.
	- RPS-DF on SAPs, RPS-DF on EVPN MPLS destinations

#### **Default behavior: no protected MAC addresses**

The following example is not a recommended configuration because it causes a loop. By default, ALMP is disabled and no static MAC addresses are configured. As described in chapter EVPN for VXLAN [Tunnels](#page-492-0) [\(Layer 2\),](#page-492-0) duplicate MAC addresses are detected in BGP EVPN and the MAC address will be put in a holddown state on the EVPN destinations after a configurable threshold is reached. This applies to EVPN-MPLS as well as to EVPN-VXLAN. By default, the maximum number of MAC address moves is five in a time window of 3 minutes.

[Figure 13: MAC address learned simultaneously on SAPs on PE-2 and PE-3](#page-89-0) shows that the MAC address from CE-10 is learned simultaneously on the SAPs in VPLS 1 on PE-2 and PE-3.

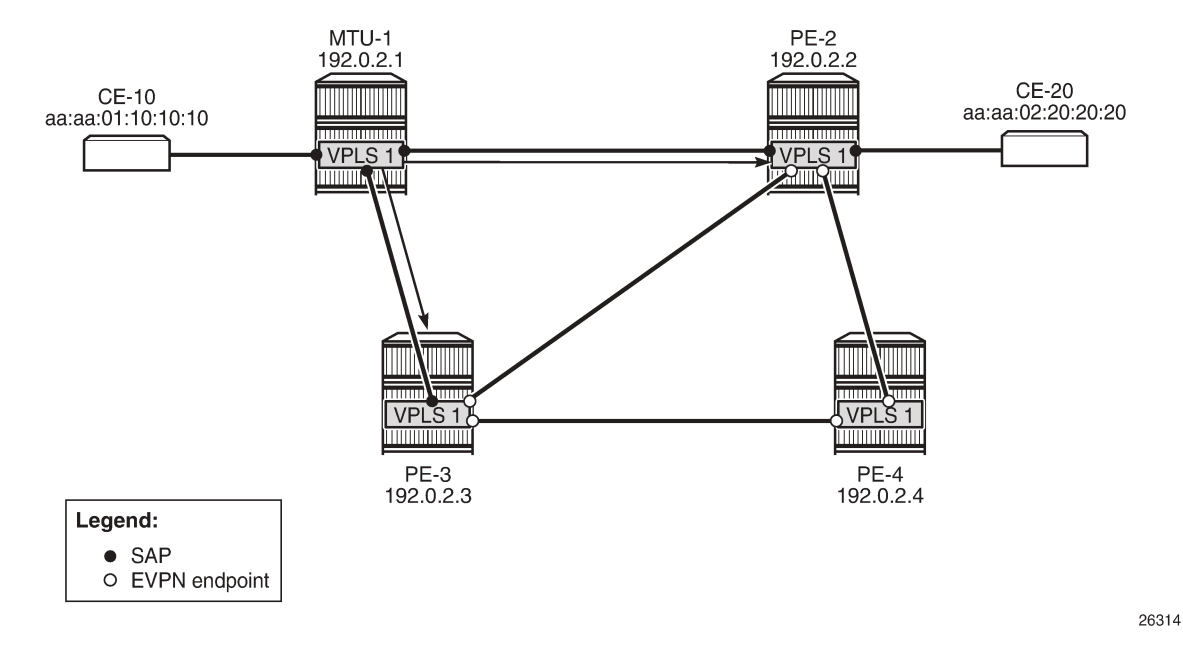

<span id="page-89-0"></span>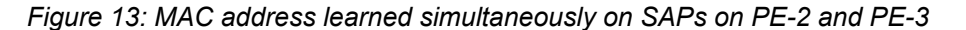

CE-10 sends frames to CE-20 with MAC Destination Address (DA) aa:aa:02:20:20:20. MTU-1 has not learned that MAC DA, so the frames are flooded to PE-2 and PE-3, where they enter the SAPs simultaneously. PE-2 and PE-3 have not learned the MAC DA either, so the frames are flooded to all potential destinations. The frames received on PE-2 will be sent (among others) to PE-3, and vice versa. These frames are forwarded back out of the SAP toward MTU-1. This causes a loop.

Both PEs send a BGP update for the MAC SA aa:aa:01:10:10:10 to the other PEs with no sticky bit set. That MAC SA is learned, but not protected on the destination to the other PE. The stream of frames will cause the learned MAC SA to oscillate between the SAP and EVPN destinations on PE-2 and PE-3, and between the EVPN destinations on PE-4.

After a configurable number of BGP EVPN MAC address moves in a time span (by default, after five MAC address moves in a period of 3 minutes), the MAC address is put in a hold-down state on the EVPN destinations for a specific duration (until the next MAC address duplication detection retry; by default, after 9 minutes).

The following message in log 99 on PE-2 (and also on PE-3) indicates that duplicate MAC addresses have been detected:

```
77 2021/03/23 09:42:59.410 CET MINOR: SVCMGR #2331 Base
"VPLS Service 1 has MAC(s) detected as duplicates by EVPN mac-duplication detection."
```
The following shows the settings for EVPN MAC address duplication detection, which are the default. It also lists the detected duplicate MAC addresses of CE-10 and CE-20:

 $[/]$ A:admin@PE-3# show service id 1 bgp-evpn =============================================================================== BGP EVPN Table ==================

MAC Advertisement : Enabled Unknown MAC Route : Disabled CFM MAC Advertise : Disabled Creation Origin : manual MAC Dup Detn Moves : 5 MAC Dup Detn Window: 3 MAC Dup Detn Retry : 9 Number of Dup MACs : 2 MAC Dup Detn BH : Disabled IP Route Advert : Disabled Sel Mcast Advert : Disabled EVI : 1 Ing Rep Inc McastAd: Enabled Accept IVPLS Flush : Disabled ------------------------------------------------------------------------------- **Detected Duplicate MAC Addresses** Time Detected ------------------------------------------------------------------------------ **aa:aa:01:10:10:10** 03/23/2021 09:42:59 **aa:aa:02:20:20:20** 03/23/2021 09:42:59 ------------------------------------------------------------------------------- =============================================================================== =============================================================================== BGP EVPN MPLS Information =============================================================================== Admin Status : Enabled Force Vlan Fwding : Disabled Route NextHop Type : system-ipv4 Control Word : Disabled Max Ecmp Routes : 1 Entropy Label : Disabled Default Route Tag : none Split Horizon Group: (Not Specified) Ingress Rep BUM Lbl: Enabled Ingress Ucast Lbl : 524284 Ingress Mcast Lbl : 524283 **RestProtSrcMacAct : none** Evpn Mpls Encap : Enabled Evpn MplsoUdp : Disabled Oper Group : =============================================================================== =============================================================================== BGP EVPN MPLS Auto Bind Tunnel Information =============================================================================== Allow-Flex-Algo-Fallback : false Resolution : any : Strict Tnl Tag : false<br>
Max Ecmp Routes : 1 Max Ecmp Routes<br>Bgp Instance Bgp Instance : 1 Filter Tunnel Types : (Not Specified) ===============================================================================

By default, there is no protected source MAC violation action on the EVPN destinations (**RestProtSrcMacAct : none**).

The MAC addresses are in a hold-down state on the EVPN destinations and no MAC address moves take place until the next MAC address duplication detection retry after 9 minutes. After 9 minutes, the EVPN MAC address duplication alarm is cleared, but after the next five MAC address moves within a time span of 3 minutes, the alarm is raised again and this threshold is reached soon after the alarm has been cleared.

The MAC addresses of both CEs are learned on the SAP of PE-3 (CE-20's MAC address is also learned on the SAP toward MTU-1), not on the EVPN destinations, because of the MAC address duplication detection and hold-down state in EVPN, as follows:

 $\lceil$ / $\rceil$ A:admin@PE-3# show service id 1 fdb detail

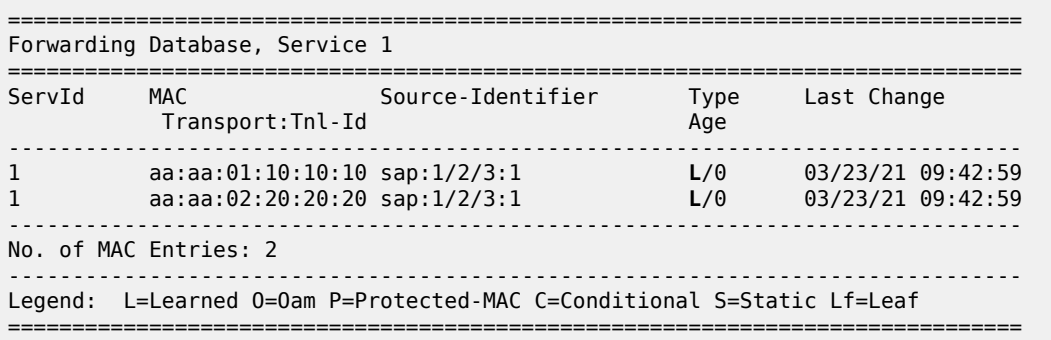

A similar output can be shown for PE-2.

Both PE-2 and PE-3 learn the MAC addresses locally and send BGP EVPN MAC address route updates to their BGP peers. PE-3 received the following BGP EVPN MAC address routes from PE-2, with the MAC address mobility sequence number representing the number of MAC address moves:

 $\lceil$ A:admin@PE-3# show router bgp routes evpn mac =============================================================================== BGP Router ID:192.0.2.3 AS:64500 Local AS:64500 =============================================================================== Legend - Status codes : u - used, s - suppressed, h - history, d - decayed, \* - valid l - leaked, x - stale, > - best, b - backup, p - purge Origin codes : i - IGP, e - EGP, ? - incomplete =============================================================================== BGP EVPN MAC Routes =============================================================================== Flag Route Dist. MacAddr ESI Tag Mac Mobility Label1 Ip Address NextHop ------------------------------------------------------------------------------ u\*>i 192.0.2.2:1 aa:aa:01:10:10:10 ESI-0 0 **Seq:4** LABEL 524284 n/a and a state of the state of the state of the state of the state of the state of the state of the state of t 192.0.2.2 u\*>i 192.0.2.2:1 aa:aa:02:20:20:20 ESI-0 0 **Seq:4** LABEL 524284 n/a and a state of the state of the state of the state of the state of the state of the state of the state of t 192.0.2.2 ------------------------------------------------------------------------------- Routes : 2 ===============================================================================

PE-3 does not use these BGP EVPN MAC address routes in its FDB, because locally learned MAC addresses are preferred.

The remote PE (PE-4) received the following BGP EVPN MAC routes from PE-2 and PE-3:

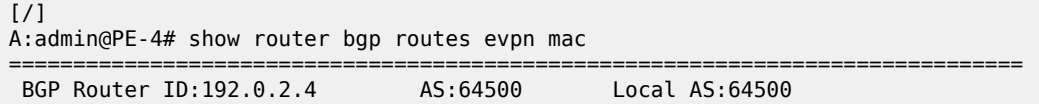

=============================================================================== Legend - Status codes : u - used, s - suppressed, h - history, d - decayed, \* - valid l - leaked, x - stale, > - best, b - backup, p - purge Origin codes : i - IGP, e - EGP, ? - incomplete =============================================================================== BGP EVPN MAC Routes =============================================================================== Flag Route Dist. MacAddr ESI Tag Mac Mobility Label1 Ip Address NextHop ------------------------------------------------------------------------------ u\*>i 192.0.2.2:1 aa:aa:01:10:10:10 ESI-0 0 Seq:4 LABEL 524284 n/a and a state of the state of the state of the state of the state of the state of the state of the state of t 192.0.2.2 u\*>i 192.0.2.2:1 aa:aa:02:20:20:20 ESI-0 0 Seq:4 LABEL 524284 n/a 192.0.2.2 u\*>i 192.0.2.3:1 aa:aa:01:10:10:10 ESI-0 0 Seq:3 LABEL 524284 n/a and a state of the state of the state of the state of the state of the state of the state of the state of t 192.0.2.3 u\*>i 192.0.2.3:1 aa:aa:02:20:20:20 ESI-0 0 Seq:5 LABEL 524284 n/a 192.0.2.3 ------------------------------------------------------------------------------- Routes : 4 ===============================================================================

In the preceding output, MAC aa:aa:01:10:10:10 is learned from BGP peer 192.0.2.3 with MAC mobility sequence number 3, and from BGP peer 192.0.2.2 with sequence number 4. MAC aa:aa:02:20:20:20 is learned from BGP peer 192.0.2.2 with sequence number 4 and from BGP peer 192.0.2.3 with sequence number 5. The FDB for VPLS 1 on PE-4 contains the MAC addresses learned from BGP EVPN MAC updates with the highest MAC mobility sequence number, as follows:

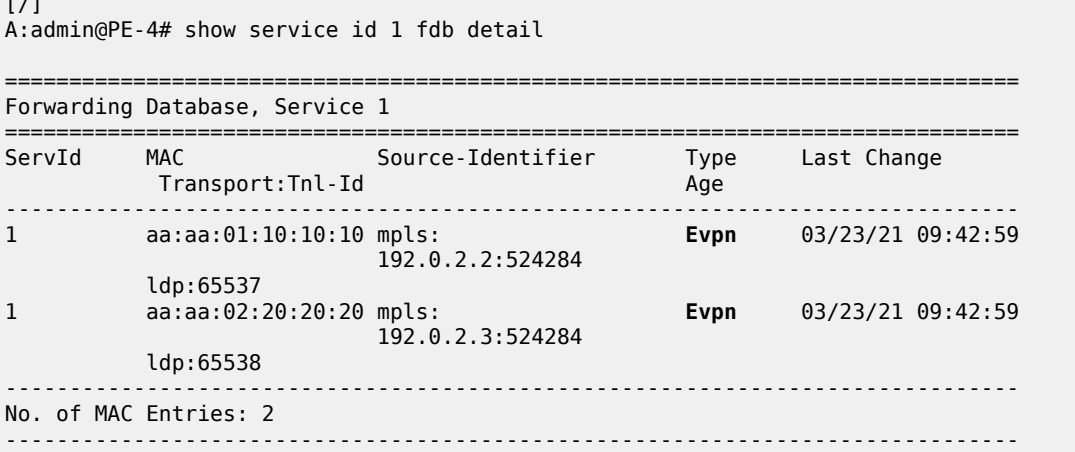

 $\ddot{\phantom{1}}$ 

Legend: L=Learned 0=0am P=Protected-MAC C=Conditional S=Static Lf=Leaf ===============================================================================

VPLS 1 on MTU-1 does not have EVPN configured and no MAC address duplication detection mechanism implemented. The MAC address from CE-10 is last learned on the SAP toward PE-2 (it might equally have been the SAP toward PE-3) instead of the SAP toward CE-10, resulting from the loop, as follows:

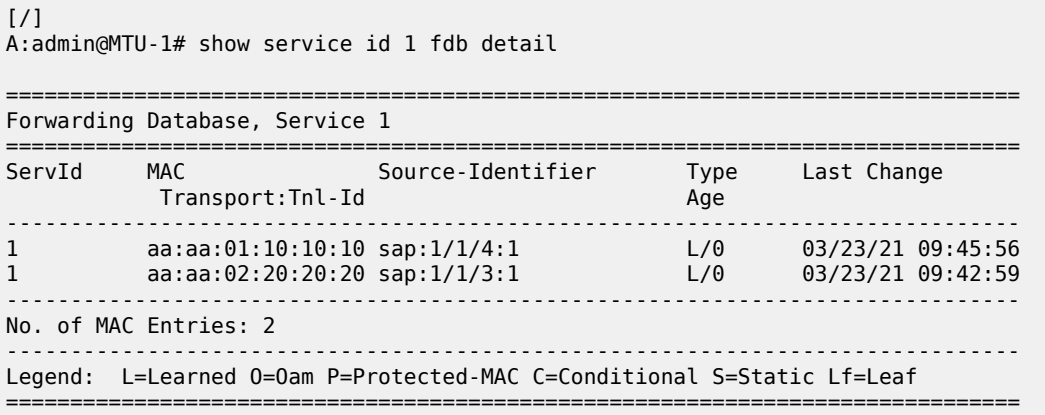

### **No ALMP on SAPs, RPS-DF on EVPN destinations**

When there are no protected MAC addresses (ALMP is disabled and no static MAC addresses are configured), the behavior is as described earlier. RPS-DF discards frames with protected MAC addresses that were not learned on the object, but there are no protected MAC addresses, because ALMP is not configured. RPS-DF does not discard frames with MAC SAs that are not protected.

RPS-DF is enabled on EVPN destinations on all PEs, as follows:

```
# on PE-2, PE-3, PE-4:
configure {
     service {
            vpls "VPLS 1" {
                  bgp-evpn {
                        mpls 1 {
                              fdb {
                                     protected-src-mac-violation-action discard
design and the state of the state of the state of the state of the state of the state of the state of the state
 }
                  }
```
The state of RPS is now "discard-frame" instead of "none", as follows:

 $\sqrt{1}$ A:admin@PE-3# show service id 1 bgp-evpn | match RestProtSrcMacAct RestProtSrcMacAct : Discard-frame

It is also allowed to configure RPS (**protected-src-mac-violation-action sap-oper-down**) on the SAPs, but that does not change the behavior when ALMP is disabled and there are no protected MAC addresses. RPS will not bring down a SAP after receiving a frame with an unprotected MAC SA.

#### **ALMP and implicit RPS-DF on SAPs**

ALMP is enabled on the SAPs in PE-2 as follows:

```
# on PE-2:
configure {
 service {
 vpls "VPLS 1" {
        sap 1/2/1:1 { \# SAP toward CE-20
            fdb {
                auto-learn-mac-protect true
 }
 }
         sap 1/2/3:1 { # SAP toward MTU-1
            fdb {
               auto-learn-mac-protect true
 }
          }
```
The configuration is similar on PE-3.

The following shows that ALMP is enabled on the SAP and that the default RPS-DF is used:

```
\sqrt{1}A:admin@PE-2# show service id 1 sap 1/2/3:1 detail 
===============================================================================
Service Access Points(SAP)
===============================================================================
Service Id : 1
SAP : 1/2/3:1 Encap : q-tag
Description : (Not Specified)
Admin State \qquad \qquad :\ \mathsf{Up} \qquad \qquad \qquad \qquad \mathsf{Oper}\ \mathsf{State} \qquad \qquad :\ \mathsf{Up}Flags : None
---snip---
Restr MacUnpr Dst : Disabled 
Auto Learn Mac Prot: Enabled 
ALMP Exclude List : <none>
RestMacProtSrc Act : none (oper: Discard-frame)
---snip---
```
#### **ALMP and RPS-DF on SAPs, RPS-DF on EVPN MPLS destinations, MAC first learned on PE-2**

Initially, the SAP on PE-3 is disabled to ensure that the MAC address will first be learned on PE-2, then on PE-3, as follows:

```
# on PE-3:
configure {
 service {
 vpls "VPLS 1" {
          sap 1/2/3:1 { # SAP toward MTU-1
         admin-state disable<br>}
 }
```
Each learned MAC address on the SAPs on PE-2 will be protected; therefore, a BGP update with the static/sticky bit set will be sent to the BGP EVPN peers. In this example, the MAC aa:aa:01:10:10:10 of CE-10 is learned first on SAP 1/2/3:1 on PE-2, and MAC aa:aa:02:20:20:20 is learned on SAP 1/2/1:1 on PE-2. Consequently, PE-2 sends BGP updates with the static/sticky bit set to PE-3 for both MAC aa:aa:01:10:10:10 and MAC aa:aa:02:20:20:20, as follows:

```
95 2021/03/23 09:55:45.486 CET MINOR: DEBUG #2001 Base Peer 1: 192.0.2.3
"Peer 1: 192.0.2.3: UPDATE
Peer 1: 192.0.2.3 - Send BGP UPDATE:
    Withdrawn Length = \theta Total Path Attr Length = 89
     Flag: 0x90 Type: 14 Len: 44 Multiprotocol Reachable NLRI:
         Address Family EVPN
         NextHop len 4 NextHop 192.0.2.2
         Type: EVPN-MAC Len: 33 RD: 192.0.2.2:1 ESI: ESI-0, tag: 0, mac len: 48
                         mac: aa:aa:01:10:10:10, IP len: 0, IP: NULL, label1: 8388544
     Flag: 0x40 Type: 1 Len: 1 Origin: 0
     Flag: 0x40 Type: 2 Len: 0 AS Path:
     Flag: 0x40 Type: 5 Len: 4 Local Preference: 100
     Flag: 0xc0 Type: 16 Len: 24 Extended Community:
         target:64500:1
         bgp-tunnel-encap:MPLS
         mac-mobility:Seq:0/Static
^{\prime\prime}
```

```
97 2021/03/23 09:55:45.486 CET MINOR: DEBUG #2001 Base Peer 1: 192.0.2.3
"Peer 1: 192.0.2.3: UPDATE
Peer 1: 192.0.2.3 - Send BGP UPDATE:
   Withdrawn Length = 0 Total Path Attr Length = 89
    Flag: 0x90 Type: 14 Len: 44 Multiprotocol Reachable NLRI:
        Address Family EVPN
        NextHop len 4 NextHop 192.0.2.2
        Type: EVPN-MAC Len: 33 RD: 192.0.2.2:1 ESI: ESI-0, tag: 0, mac len: 48
                        mac: aa:aa:02:20:20:20, IP len: 0, IP: NULL, label1: 8388544
    Flag: 0x40 Type: 1 Len: 1 Origin: 0
    Flag: 0x40 Type: 2 Len: 0 AS Path:
     Flag: 0x40 Type: 5 Len: 4 Local Preference: 100
     Flag: 0xc0 Type: 16 Len: 24 Extended Community:
        target:64500:1
        bgp-tunnel-encap:MPLS
         mac-mobility:Seq:0/Static
```
 $^{\prime\prime}$ 

```
Note:
```
The MPLS label is label1 in the BGP update divided by 16 (2 $^4$ ), as follows:

$$
\frac{8388544}{16} = 524284
$$

PE-2 sends similar BGP EVPN updates to peer PE-4.

After these BGP EVPN updates have been sent to PE-3 (and PE-4), the SAP on PE-3 is enabled again, as follows:

```
# on PE-3:
configure {
```

```
 service {
       vpls "VPLS 1" {
         sap 1/2/3:1 { # SAP toward MTU-1
             admin-state enable
 }
```
The MAC addresses in the FDB on PE-2, where these MAC addresses are learned, get the indication "L" for learned and "P" for protected MAC address, as follows:

```
[/]
A:admin@PE-2# show service id 1 fdb detail
===============================================================================
Forwarding Database, Service 1
===============================================================================
ServId MAC Source-Identifier Type Last Change
 Transport:Tnl-Id Age
-------------------------------------------------------------------------------
1 aa:aa:01:10:10:10 sap:1/2/3:1 LP/60 03/23/21 09:55:45
1 aa:aa:02:20:20:20 sap:1/2/1:1 LP/60 03/23/21 09:55:45
-------------------------------------------------------------------------------
No. of MAC Entries: 2
-------------------------------------------------------------------------------
Legend: L=Learned 0=0am P=Protected-MAC C=Conditional S=Static Lf=Leaf
             ===============================================================================
```
The MAC addresses in the FDB on PE-3 are learned from the BGP EVPN updates and get the indication "S" for static (sticky bit) and "P" for protected MAC address, as follows

```
\lceilA:admin@PE-3# show service id 1 fdb detail
                                       ===============================================================================
Forwarding Database, Service 1
===============================================================================
                  Source-Identifier Type Last Change
          Transport:Tnl-Id Age
-------------------------------------------------------------------------------
1 aa:aa:01:10:10:10 mpls: EvpnS:P 03/23/21 09:55:45
 192.0.2.2:524284
ldp:65537<br>1 aa:aa:02:20:20:20 mpls:
                                                      1 aa:aa:02:20:20:20 mpls: EvpnS:P 03/23/21 09:55:45
                             192.0.2.2:524284
          ldp:65537
-------------------------------------------------------------------------------
No. of MAC Entries: 2
-------------------------------------------------------------------------------
Legend: L=Learned O=Oam P=Protected-MAC C=Conditional S=Static Lf=Leaf
===============================================================================
```
The FDB on the remote PE (PE-4) looks similar, as follows:

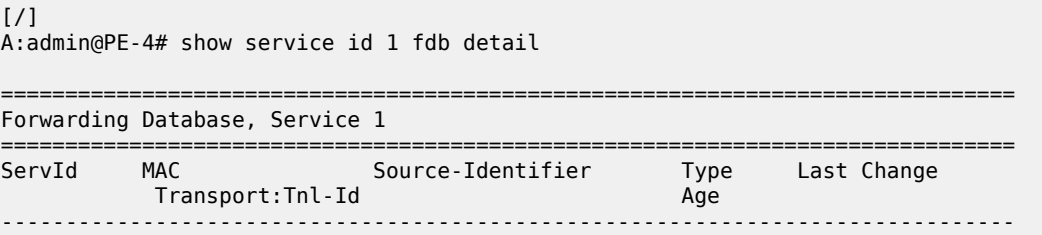

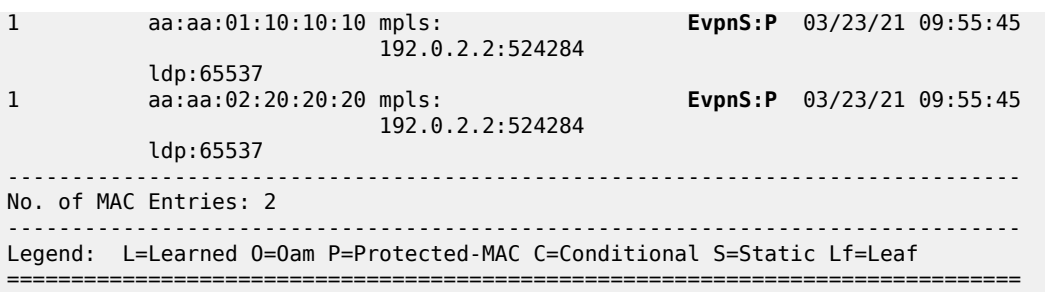

The BGP EVPN MAC address routes on PE-3 have MAC address mobility equal to "Static", as follows:

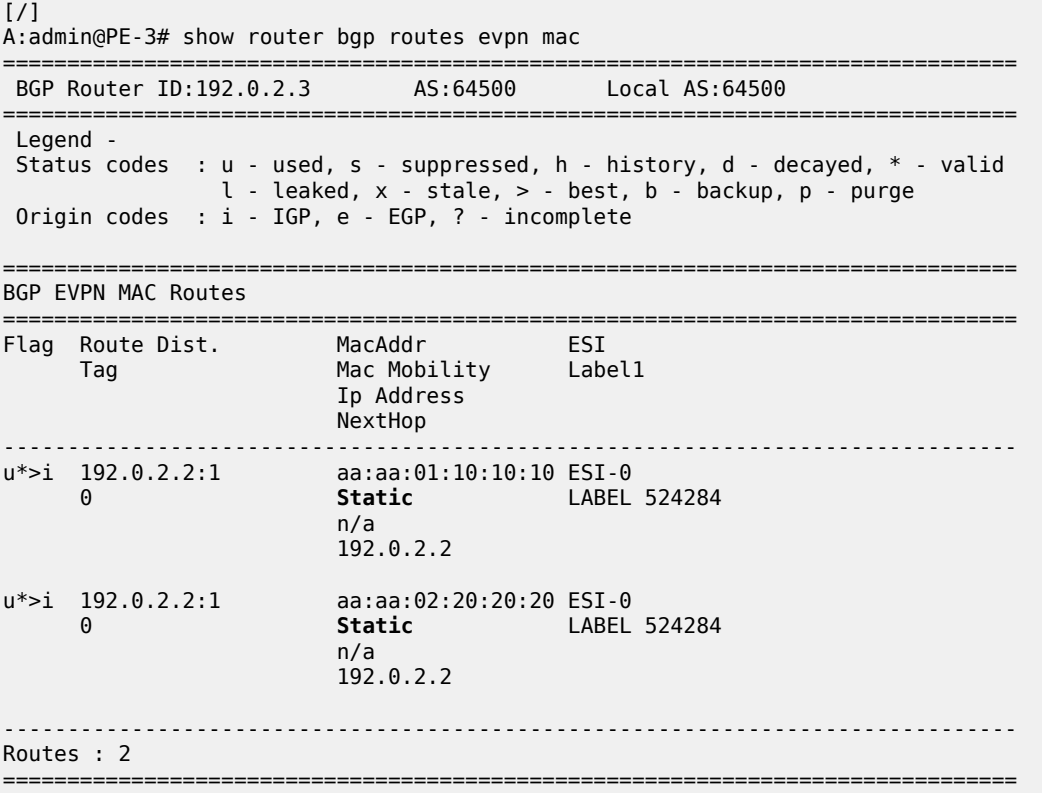

The BGP EVPN MAC routes on PE-4 are similar.

When a stream of frames with MAC SA aa:aa:01:10:10:10 enters the SAP on PE-3, these frames will be dropped by this SAP because of the implicit RPS-DF behavior in the SAP for protected MAC addresses, as shown in [Figure 14: Default RPS-DF on SAPs - MAC learned and protected on SAP on PE-2.](#page-98-0)

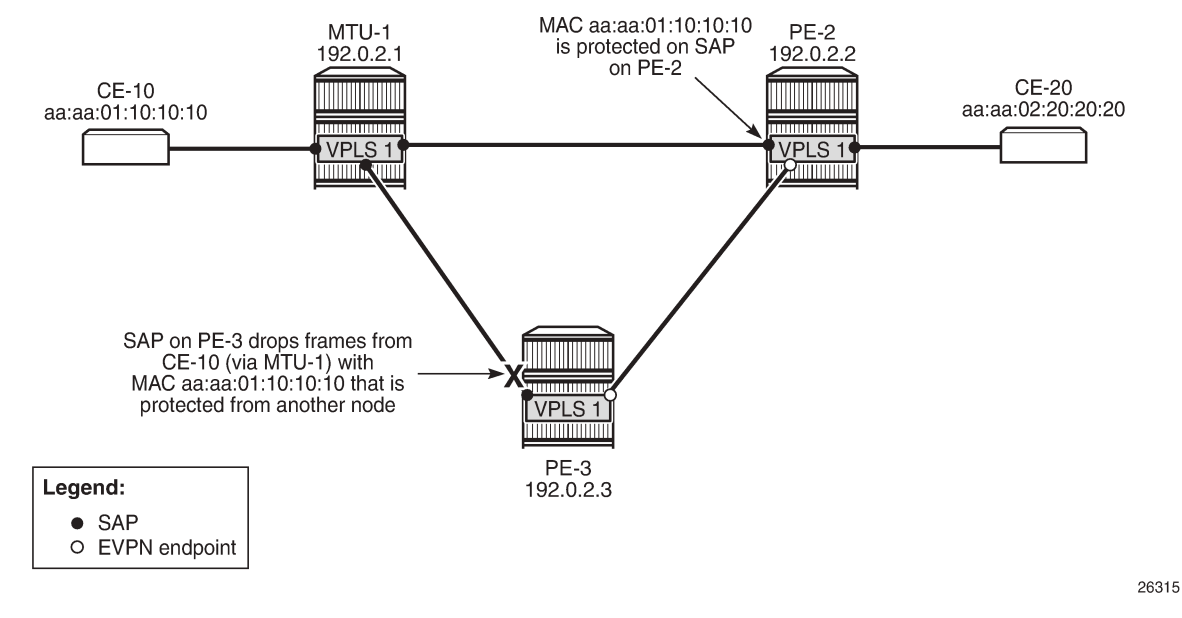

#### <span id="page-98-0"></span>*Figure 14: Default RPS-DF on SAPs - MAC learned and protected on SAP on PE-2*

Because the MAC address was protected on the SAP on PE-2 and the BGP EVPN MAC route update had been received by PE-3 before any frame was received with this MAC SA, there will be no temporary loop. The frames with the protected MAC SA will be discarded at the SAP on PE-3, not on the EVPN MPLS destination on PE-2. In this case, there is no need to configure RPS-DF on the EVPN MPLS destinations, but it will make a difference when the MAC address is learned on both SAPs simultaneously.

### **ALMP and RPS-DF on SAPs, RPS-DF on EVPN MPLS destinations, MAC simultaneously learned on PE-2 and PE-3**

In the preceding example, the MAC addresses of CE-10 and CE-20 were first learned and protected on PE-2 and received on PE-3's SAP after the BGP update with static/sticky bit was received by PE-3. However, when the MAC address of CE-10 is learned simultaneously on both PEs, for example, because the MAC DA aa:aa:02:20:20:20 is unknown, there is a temporary loop until the MAC addresses are protected. Initially, the frames enter a SAP, are forwarded to the EVPN peer, and forwarded out of the remote SAP.

After the MAC addresses are learned and protected on the SAPs on both PEs, new frames received on a SAP with the protected MAC address will be sent to the other PE. However, they will be discarded due to RPS-DF on destination, as shown in [Figure 15: MAC learned and protected simultaneously on PEs -](#page-99-0) [RPS-DF on EVPN endpoints,](#page-99-0) because the destination PE has that same MAC address protected on its local SAP. This prevents a loop. BGP updates with the static/sticky bit set are sent to the BGP EVPN peer, but the locally learned and protected MAC address is preferred to the MAC address in a BGP update. Therefore, the FDB contains the locally learned MAC address aa:aa:01:10:10:10, not the BGP EVPN MAC address update for MAC address aa:aa:01:10:10:10.

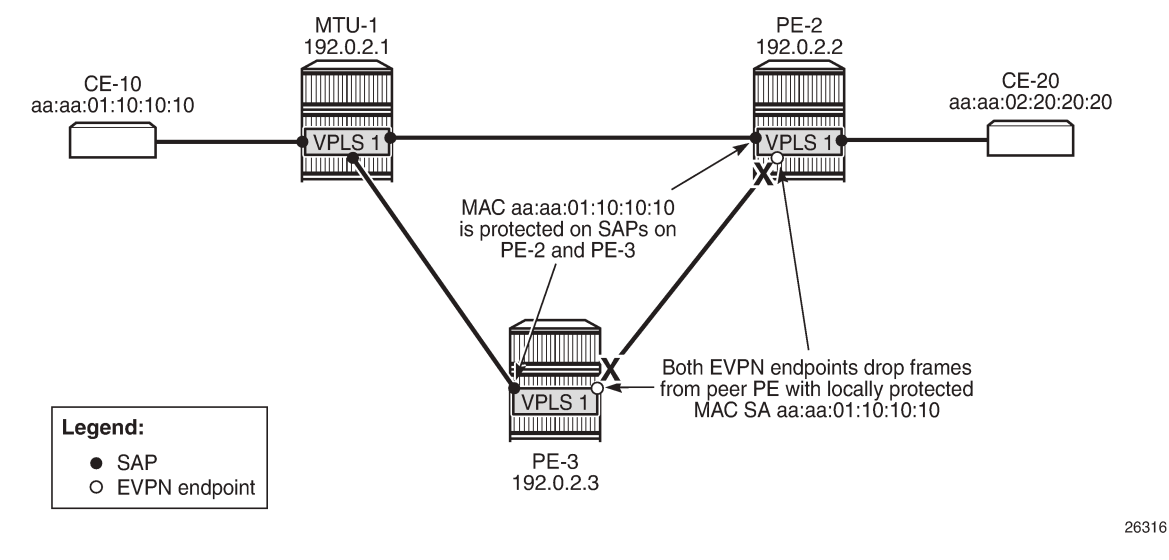

<span id="page-99-0"></span>*Figure 15: MAC learned and protected simultaneously on PEs - RPS-DF on EVPN endpoints*

The MAC addresses of the CEs are cleared from the FDBs on all nodes, as follows:

clear service id 1 fdb mac aa:aa:01:10:10:10 clear service id 1 fdb mac aa:aa:02:20:20:20

This clear command for the FDB only works for auto-learned MAC addresses, not for BGP EVPN MAC address updates. BGP EVPN MAC address withdraw updates need to be sent. In this example, BGP is configured with **rapid-update evpn**, as shown previously.

When traffic is sent from CE-10 to CE-20, MAC address aa:aa:01:10:10:10 of CE-10 is learned simultaneously on SAP 1/2/3:1 in PE-2 and PE-3 and protected on both SAPs. MAC address aa:aa:02:20:20:20 is, in this case, first learned via MAC address learning on PE-2 and advertised via a BGP EVPN MAC address route update. However, it might happen that it was learned and protected on the SAP on PE-3 first, before the MAC address was learned and protected on PE-2 and the BGP EVPN MAC address route update sent by PE-2 was received at PE-3. In the latter case, both MAC address aa:aa:01:10:10:10 and MAC address aa:aa:02:20:20:20 are learned and protected on the SAPs on both PE-2 and PE-3, and RPS-DF on the EVPN-MPLS destinations prevents loops.

However, in the present case, MAC address aa:aa:02:20:20:20 is only protected on the SAP on PE-2, because PE-3 received the EVPN MAC address update before it received a frame with MAC SA aa:aa:02:20:20:20. Therefore, the SAP on PE-3 will discard any frames with MAC SA aa:aa:02:20:20:20.

The FDB for VPLS 1 on PE-2 shows that both MAC addresses are learned locally and protected, as follows:

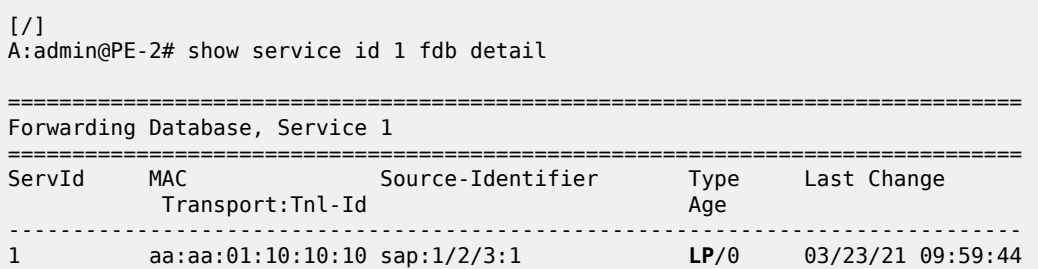

1 aa:aa:02:20:20:20 sap:1/2/1:1 **LP**/0 03/23/21 09:59:44 ------------------------------------------------------------------------------- No. of MAC Entries: 2 ------------------------------------------------------------------------------- Legend: L=Learned 0=0am P=Protected-MAC C=Conditional S=Static Lf=Leaf ===============================================================================

The FDB for VPLS 1 on PE-3 shows that MAC address aa:aa:01:10:10:10 is learned and protected locally, but MAC address aa:aa:02:20:20:20 is protected on PE-2, which has been advertised by PE-2 in a BGP EVPN MAC update, as follows:

```
\lceil / \rceilA:admin@PE-3# show service id 1 fdb detail
===============================================================================
Forwarding Database, Service 1
===============================================================================
ServId MAC Source-Identifier Type Last Change
 Transport:Tnl-Id Age
-------------------------------------------------------------------------------
1 aa:aa:01:10:10:10 sap:1/2/3:1 LP/0 03/23/21 09:59:44
1 aa:aa:02:20:20:20 mpls: EvpnS:P 03/23/21 09:59:44
 192.0.2.2:524284
        ldp:65537
            -------------------------------------------------------------------------------
No. of MAC Entries: 2
-------------------------------------------------------------------------------
Legend: L=Learned 0=0am P=Protected-MAC C=Conditional S=Static Lf=Leaf
===============================================================================
```
Both PE-2 and PE-3 send BGP EVPN MAC updates to their BGP peers for each locally learned and protected MAC address. The following BGP EVPN MAC update is sent by PE-2 to PE-3 for MAC address aa:aa:01:10:10:10:

```
# on PE-2:
103 2021/03/23 09:59:44.284 CET MINOR: DEBUG #2001 Base Peer 1: 192.0.2.3
"Peer 1: 192.0.2.3: UPDATE
Peer 1: 192.0.2.3 - Send BGP UPDATE:
    Withdrawn Length = 0 Total Path Attr Length = 89
     Flag: 0x90 Type: 14 Len: 44 Multiprotocol Reachable NLRI:
         Address Family EVPN
         NextHop len 4 NextHop 192.0.2.2
         Type: EVPN-MAC Len: 33 RD: 192.0.2.2:1 ESI: ESI-0, tag: 0, mac len: 48
                        mac: aa:aa:01:10:10:10, IP len: 0, IP: NULL, label1: 8388544
     Flag: 0x40 Type: 1 Len: 1 Origin: 0
     Flag: 0x40 Type: 2 Len: 0 AS Path:
     Flag: 0x40 Type: 5 Len: 4 Local Preference: 100
     Flag: 0xc0 Type: 16 Len: 24 Extended Community:
         target:64500:1
         bgp-tunnel-encap:MPLS
         mac-mobility:Seq:0/Static
"
```
Similar BGP EVPN updates are sent to the remote PE (PE-4). The FDB for VPLS 1 on PE-4 only contains entries learned from BGP EVPN updates, as follows:

 $[7]$ A:admin@PE-4# show service id 1 fdb detail

3HE 20793 AAAA TQZZA **© 2024 Nokia.**

===============================================================================

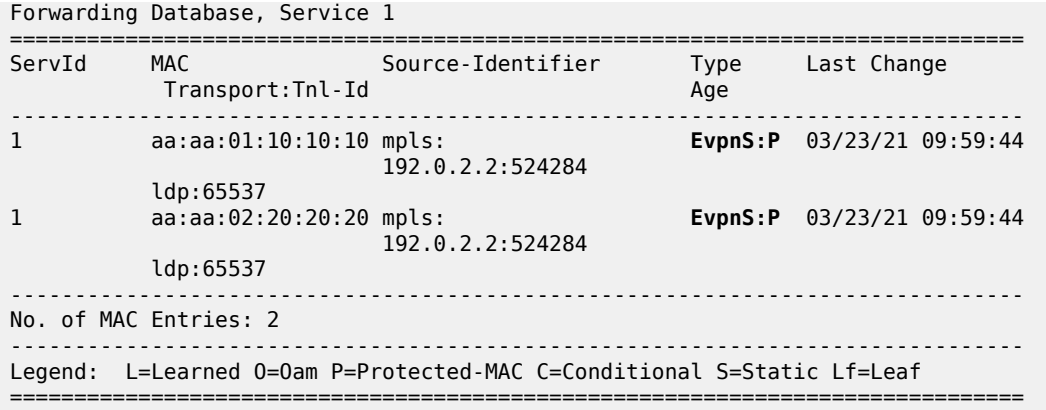

PE-4 received BGP EVPN MAC address route updates from PE-2 and PE-3, but only installs the MAC address routes to PE-2 in its FDB, based on the lowest next-hop IP of the EVPN NLRI (192.0.2.2).

### **ALMP and RPS-DF on SAPs, no RPS-DF on EVPN MPLS destinations, MAC simultaneously learned on PE-2 and PE-3**

RPS-DF is disabled on the EVPN MPLS destinations on the PEs, as follows:

```
# on PE-2, PE-3, PE-4:
configure {
 service {
 vpls "VPLS 1" {
          bgp-evpn {
             mpls 1 {
                fdb {
                delete protected-src-mac-violation-action
 }
 }
```
When a frame is received at SAP 1/2/3:1 on PE-3 with protected MAC SA aa:aa:01:10:10:10, it is not dropped by the SAP, because this MAC SA has been learned and protected on this SAP on PE-3. The frame is forwarded to PE-2 where it will not be discarded by the EVPN MPLS destination because RPS-DF is disabled. The frame will be forwarded to other objects in the VPLS in PE-2. For BUM traffic, there will be a loop, because all frames will be flooded to all objects in VPLS 1 on PE-2, including the SAP toward MTU-1.

#### **ALMP and RPS on SAPs**

When ALMP is enabled on an object, the default behavior is that frames with a protected MAC SA are discarded (RPS-DF). However, it is possible to configure RPS with **sap-oper-down** (or **sdp-bind-operdown**), in this case on the SAPs on PE-2 and PE-3, as follows:

```
# on PE-2, PE-3:
configure { 
     service {
         vpls "VPLS 1" {
             sap 1/2/3:1 {
                  fdb {
                      protected-src-mac-violation-action sap-oper-down
```
 } }

Instead of discarding frames with MAC SAs that are protected on another object or node, the entire object (here: SAP) can be brought operationally down after a frame has been received with a MAC SA that is protected on another node.

The RPS configuration on the SAP can be shown as follows. The SAP has not been brought down yet.

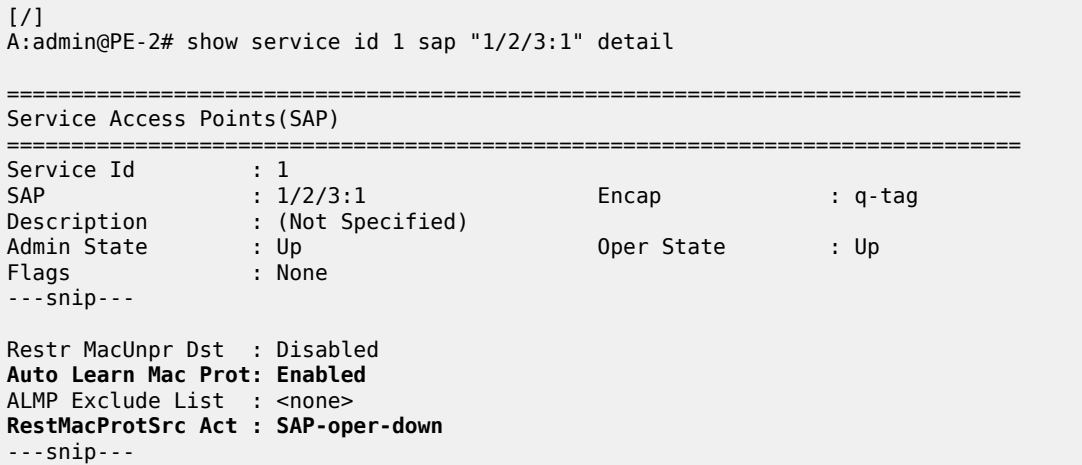

The **RestMacProtSrc Act** parameter is set to **SAP-oper-down**, meaning that RPS is configured, which causes the system to bring down the SAP when a duplicate MAC address is received that is protected on another object or node. When a SAP is brought down because of this, the **RxProtSrcMAC** flag will be raised and can be shown in the detailed SAP show output.

#### **ALMP and RPS on SAPs, RPS-DF on EVPN MPLS destinations, MAC first learned on PE-2**

RPS-DF is enabled on the EVPN MPLS destinations on the PEs, as follows:

```
# on PE-2, PE-3, PE-4:
configure { 
 service {
 vpls "VPLS 1" {
          bgp-evpn {
             mpls 1 {
                 fdb {
                protected-src-mac-violation-action discard<br>}
 }
 }
```
To simulate a scenario where the MAC addresses are first learned on PE-2, the SAP on PE-3 is disabled until the BGP EVPN MAC route updates are sent, as follows:

```
# on PE-3:
configure { 
 service {
 vpls "VPLS 1" {
            sap 1/2/3:1 {
                admin-state disable
```
}

The FDBs are cleared on the nodes, as follows:

clear service id 1 fdb mac aa:aa:01:10:10:10 clear service id 1 fdb mac aa:aa:02:20:20:20

Traffic is sent between CE-10 and CE-20, and the MAC addresses are learned and protected on the SAP on PE-2, as follows:

```
[ \overline{)}A:admin@PE-2# show service id 1 fdb detail
===============================================================================
Forwarding Database, Service 1
===============================================================================
ServId MAC Source-Identifier Type Last Change
 Transport:Tnl-Id Age
-------------------------------------------------------------------------------
1 aa:aa:01:10:10:10 sap:1/2/3:1 LP/0 03/23/21 10:04:09
1 aa:aa:02:20:20:20 sap:1/2/1:1 LP/0 03/23/21 10:04:09
                                     -------------------------------------------------------------------------------
No. of MAC Entries: 2
-------------------------------------------------------------------------------
Legend: L=Learned 0=0am P=Protected-MAC C=Conditional S=Static Lf=Leaf
        ===============================================================================
```
No MAC learning took place on the SAP on PE-3, and the FDB contains the MAC addresses from the BGP EVPN updates, as follows:

[/]

A:admin@PE-3# show service id 1 fdb detail

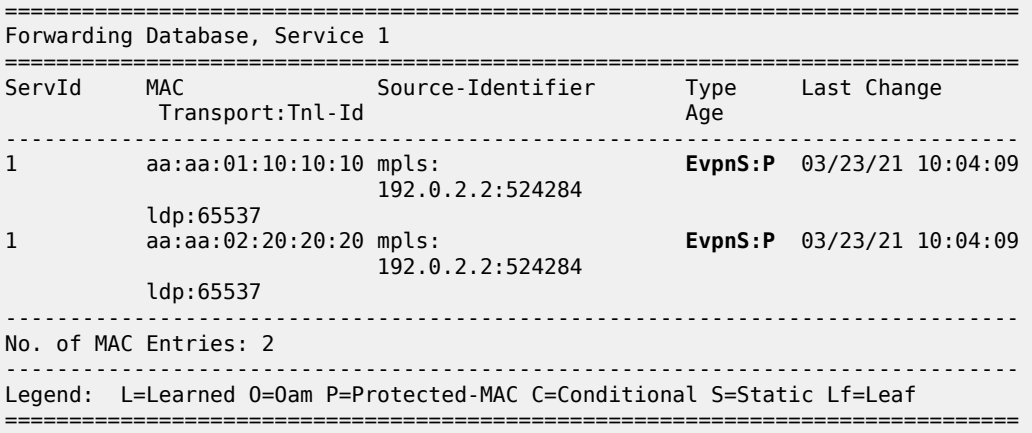

The SAP on PE-3 is enabled, as follows:

```
# on PE-3:
configure { 
 service {
 vpls "VPLS 1" {
            sap 1/2/3:1 {
                admin-state enable
            }
```
The operational state of the SAP is up, because no protected MAC addresses have been received yet:

```
[ \sqrt{]}A:admin@PE-3# show service id 1 sap
===============================================================================
SAP(Summary), Service 1
===============================================================================
PortId SvcId Ing. Ing. Egr. Egr. Adm Opr
 QoS Fltr QoS Fltr 
-------------------------------------------------------------------------------
1/2/3:1 1 1 none 1 none Up Up
-------------------------------------------------------------------------------
Number of SAPs : 1
-------------------------------------------------------------------------------
===============================================================================
```
The FDB is cleared for MAC address aa:aa:02:20:20:20 on MTU-1, as follows:

# on MTU-1: clear service id 1 fdb mac aa:aa:02:20:20:20

Traffic from CE-10 toward the unknown MAC address aa:aa:02:20:20:20 reaches the SAPs on PE-2 and PE-3. When MAC SA aa:aa:01:10:10:10, which is protected on PE-2, is received on PE-3, SAP 1/2/3:1 will be brought operationally down, as shown in [Figure 16: MAC learned and protected on SAP on PE-2 - RPS](#page-105-0) [enabled on SAP on PE-3,](#page-105-0) and the following alarms will be raised in log 99:

```
89 2021/03/23 10:05:32.247 CET MINOR: SVCMGR #2208 Base
"Protected MAC aa:aa:01:10:10:10 received on SAP 1/2/3:1 in service 1. The SAP will be
 disabled."
90 2021/03/23 10:05:32.247 CET MINOR: SVCMGR #2203 Base
"Status of SAP 1/2/3:1 in service 1 (customer 1) changed to admin=up oper=down flags=RxProtSrc
Mac "
```
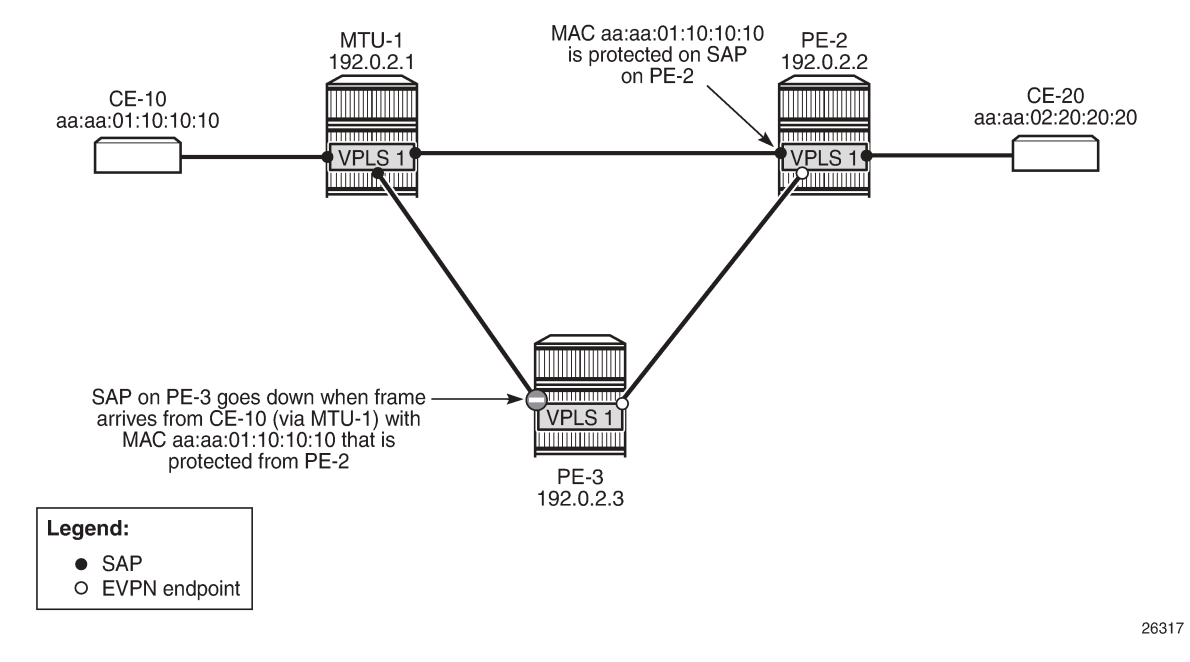

<span id="page-105-0"></span>*Figure 16: MAC learned and protected on SAP on PE-2 - RPS enabled on SAP on PE-3*

The operational state of SAP 1/2/3:1 is now down with flag **RxProtSrcMAC**, indicating that a duplicate MAC address that is protected on a remote node has been received, as follows:

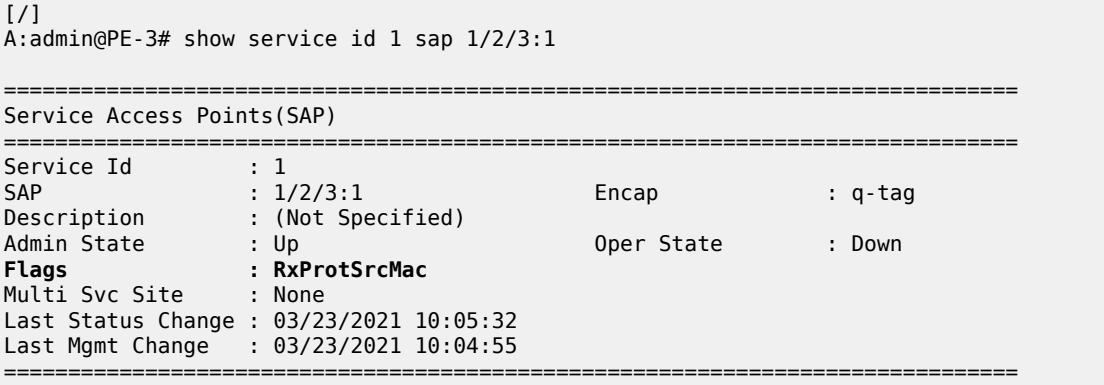

The SAP is operationally down and will not come up automatically when the FDB is cleared. To bring the SAP up, an operator needs to disable and re-enable the SAP, as follows:

```
# on PE-3:
configure exclusive 
     service {
         vpls "VPLS 1" {
              sap 1/2/3:1 {
                  admin-state disable
                  commit
                  admin-state enable
                  commit
```
[/]

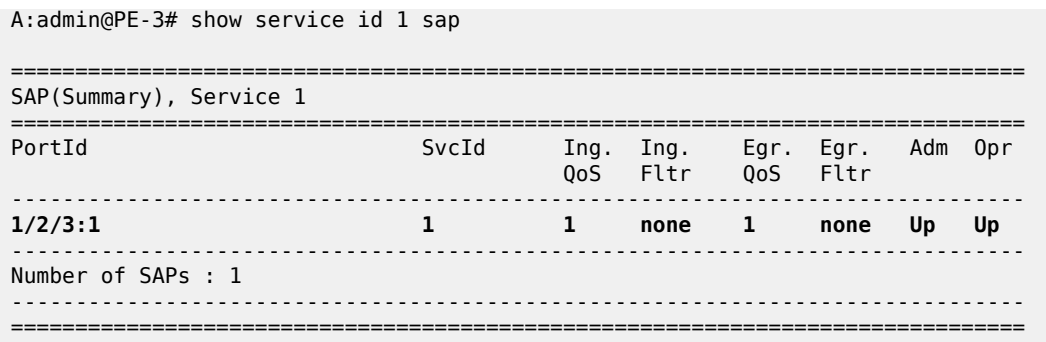

### **ALMP and RPS on SAPs, RPS-DF on EVPN MPLS destinations, MAC simultaneously learned on PE-2 and PE-3**

When CE-10 sends traffic to CE-20 and the destination MAC address is unknown, MAC address aa:aa:01:10:10:10 is simultaneously learned and protected on PE-2 and PE-3. No SAP will be brought down when MAC address aa:aa:01:10:10:10 is received on PE-2 or PE-3. This scenario is identical to the one with ALMP and (default) RPS-DF on the SAPs, as shown in [Figure 17: RPS enabled on SAPs - RPS-](#page-106-0)[DF on EVPN endpoints, MACs learned simultaneously](#page-106-0) (which is identical to [Figure 15: MAC learned and](#page-99-0) [protected simultaneously on PEs - RPS-DF on EVPN endpoints](#page-99-0)).

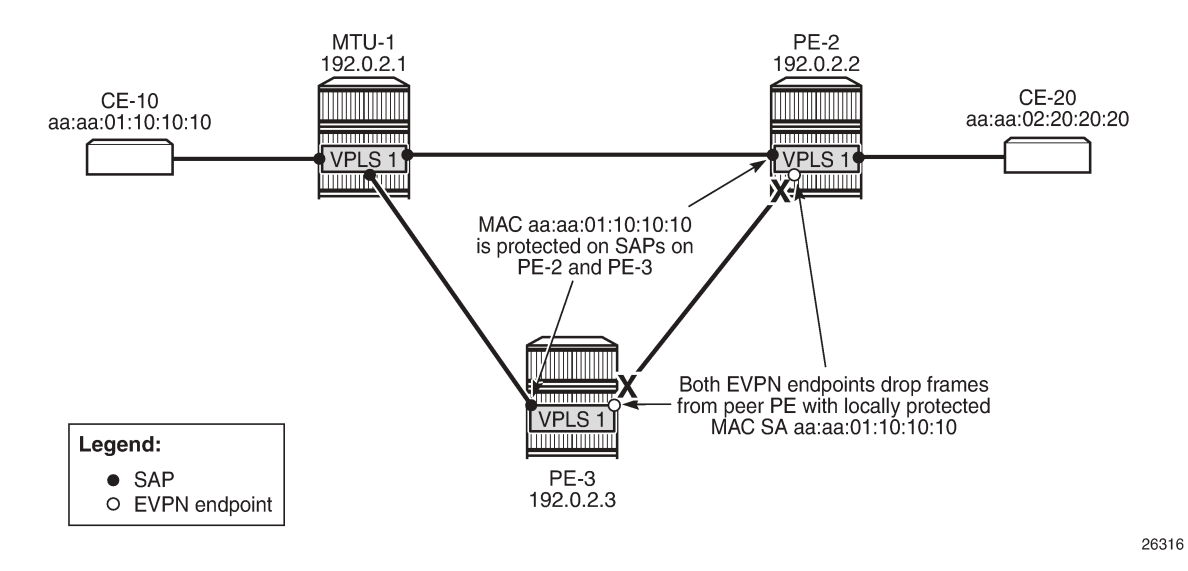

<span id="page-106-0"></span>*Figure 17: RPS enabled on SAPs - RPS-DF on EVPN endpoints, MACs learned simultaneously*

A temporary loop is possible until the MAC address is protected on the SAPs. Initially, the frames enter the SAP, are forwarded to the other PEs, and are forwarded out of the other SAP (unless the MAC address is protected). When the MAC address is protected, any other frames received on the SAP will be sent to the other PE (for example, from PE-3 to PE-2, or vice versa), but they will be discarded by the receiving PE, because RPS-DF is applied on the EVPN destination. BGP EVPN updates are sent to the peer PEs with the sticky bit set. This MAC route will not be installed in the FDB of PE-2 and PE-3 because the MAC address has already been learned locally, which has a higher preference.

The FDB on PE-2 contains locally learned and protected MAC addresses, as follows:

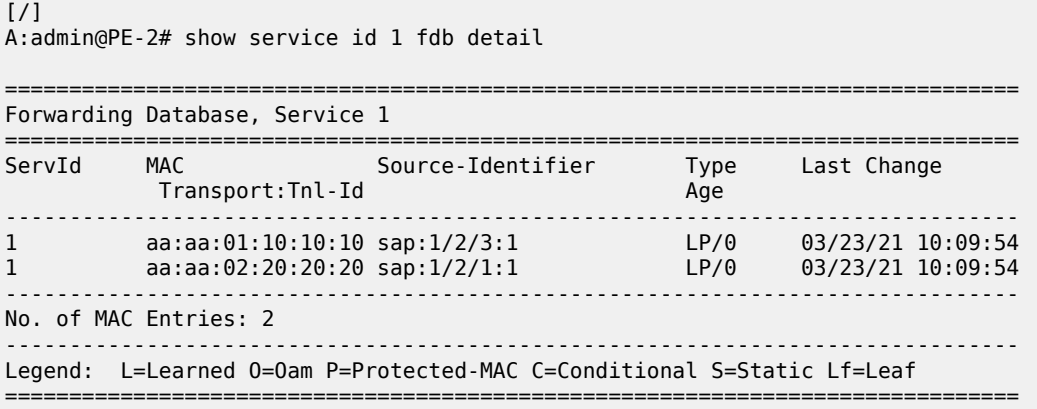

The FDB on PE-3 contains MAC address aa:aa:01:10:10:10 that is locally learned and protected, and MAC address aa:aa:02:20:20:20 that is protected on PE-2, as follows:

 $[7]$ A:admin@PE-3# show service id 1 fdb detail =============================================================================== Forwarding Database, Service 1 =============================================================================== ServId MAC Source-Identifier Type Last Change Transport:Tnl-Id Age ------------------------------------------------------------------------------- 1 aa:aa:01:10:10:10 sap:1/2/3:1 LP/0 03/23/21 10:09:54 1 aa:aa:02:20:20:20 mpls: EvpnS:P 03/23/21 10:09:54 192.0.2.2:524284 ldp:65537 ------------------------------------------------------------------------------- No. of MAC Entries: 2 ------------------------------------------------------------------------------- Legend: L=Learned O=Oam P=Protected-MAC C=Conditional S=Static Lf=Leaf ===============================================================================

SAP 1/2/3:1 will not be brought down if frames are received with MAC address aa:aa:01:10:10:10 that is locally learned and protected. However, MAC address aa:aa:02:20:20:20 was learned and protected first on PE-2 and the BGP update was received by PE-3 before the MAC address was received on PE-3. Therefore, MAC address aa:aa:02:20:20:20 will not be learned and protected on PE-3 and, if frames with a MAC SA aa:aa:02:20:20:20 were received on SAP 1/2/3:1 on PE-3, the SAP would be brought down.

### **ALMP and RPS on SAPs, no RPS-DF on EVPN MPLS destinations, MAC simultaneously learned on PE-2 and PE-3**

RPS-DF is disabled on the EVPN MPLS destinations on the PEs, as follows:

```
# on PE-2, PE-3, PE-4:
configure {
 service {
 vpls "VPLS 1" {
           bgp-evpn {
               mpls 1 {
```
```
 fdb {
                                     delete protected-src-mac-violation-action<br>}
design and the state of the state of the state of the state of the state of the state of the state of the state
 }
```
When frames are received at SAP 1/2/3:1 on PE-3 with protected MAC SA aa:aa:01:10:10:10, the SAP is not brought down, because this MAC SA has been learned and protected on this SAP. The frame is forwarded to PE-2 where it will not be discarded by the EVPN MPLS destination because RPS-DF is disabled. It will be forwarded to other objects in the VPLS. For BUM traffic, there will be a loop, because the frames will be flooded to all objects, including the SAP on PE-2 toward MTU-1.

### **ALMP in all-active multi-homing SAPs**

All-active multi-homing for EVPN MPLS is explained in chapter EVPN for MPLS [Tunnels](#page-351-0). ALMP is not required on all-active multi-homing SAPs. The following example shows that traffic can be dropped when ALMP is enabled on the SAPs and RPS-DF is enabled on the EVPN-MPLS destinations.

[Figure 18: ALMP in all-active multi-homing SAPs](#page-108-0) shows the example topology for all-active multi-homing.

<span id="page-108-0"></span>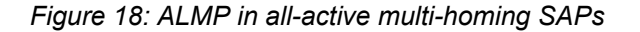

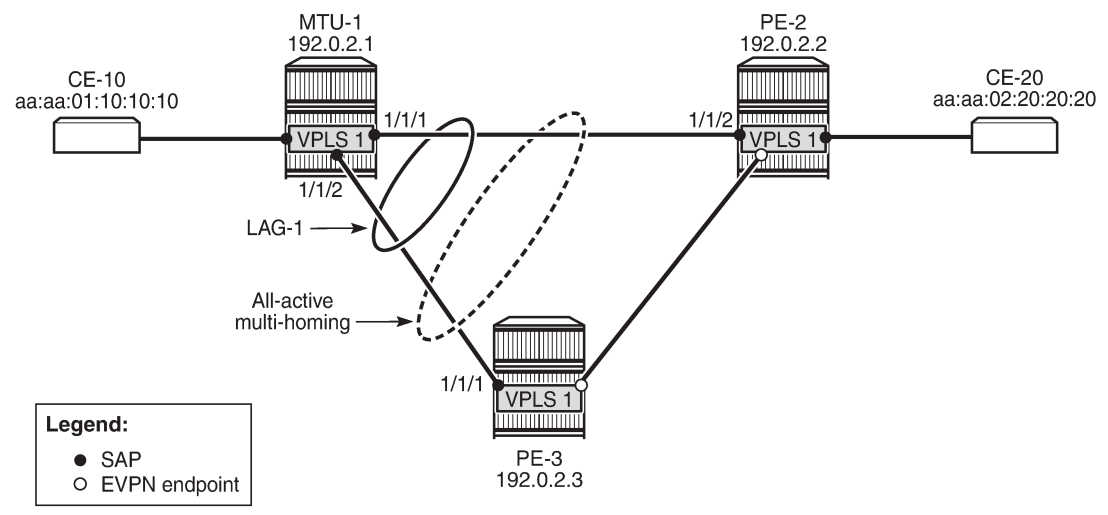

26318

VPLS is configured with SAP lag-1:1 on the three nodes in the topology, as follows:

```
# on MTU-1, PE-2, PE-3:
configure {
    service {
         vpls "VPLS 1" {
            sap lag-1:1 {
 }
```
The SAPs used in the preceding scenarios are removed.

All-active multi-homing is configured on PE-2 and PE-3, as follows:

# on PE-2, PE-3: configure {

```
 service {
              system {
                     bgp {
                            evpn {
                                   ethernet-segment "ESI-12" {
                                         admin-state enable
                                          esi 01:00:00:00:00:23:00:00:00:01
                                          multi-homing-mode all-active
                                          df-election {
                                                 es-activation-timer 3
denotes the control of the second property of the second property of the second property of the second property \} association {
                                                 lag "lag-1" {
denotes the contract of the contract of the contract of the contract of the contract of the contract of the con
denotes the control of the state of the state of the state of the state of the state of the state of the state
 }
 }
```
ALMP is enabled on the SAPs on PE-2 and PE-3, as follows:

```
# on PE-2, PE-3:
configure {
    service {
        vpls "VPLS 1" {
           sap lag-1:1 {
               fdb {
              auto-learn-mac-protect true<br>}
 }
            }
```
MAC address aa:aa:01:10:10:10 is learned and protected on PE-2 and PE-3, as follows:

```
[ /]
A:admin@PE-2# show service id 1 fdb detail
===============================================================================
Forwarding Database, Service 1
===============================================================================
ServId MAC Source-Identifier Type Last Change
 Transport:Tnl-Id Age
-------------------------------------------------------------------------------
1 aa:aa:01:10:10:10 sap:lag-1:1 EvpnS:P 03/23/21 10:11:51
1 aa:aa:02:20:20:20 sap:1/2/1:1 LP/90 03/23/21 10:09:54
                              -------------------------------------------------------------------------------
No. of MAC Entries: 2
          -------------------------------------------------------------------------------
Legend: L=Learned O=Oam P=Protected-MAC C=Conditional S=Static Lf=Leaf
===============================================================================
```
 $[$   $\overline{ }$   $\overline{ }$  A:admin@PE-3# show service id 1 fdb detail

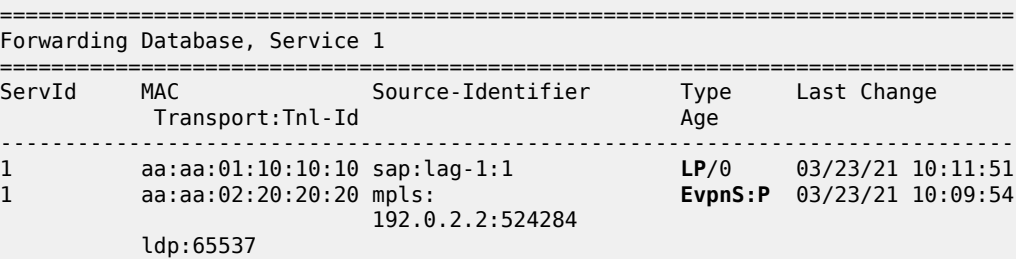

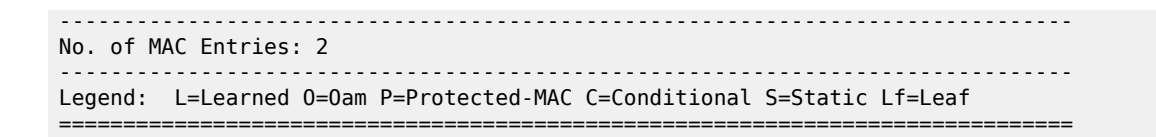

### **ALMP in all-active multi-homing, RPS-DF on EVPN MPLS destinations**

ALMP is not recommended in all-active multi-homing because it can cause traffic loss. The following example shows when frames are dropped.

[Figure 19: All-active multi-homing - RPS-DF on SAPs and EVPN endpoints](#page-110-0) shows the example setup with MAC address aa:aa:01:10:10:10 protected on SAP lag-1:1 on both PE-2 and PE-3, and RPS-DF enabled on the EVPN endpoints.

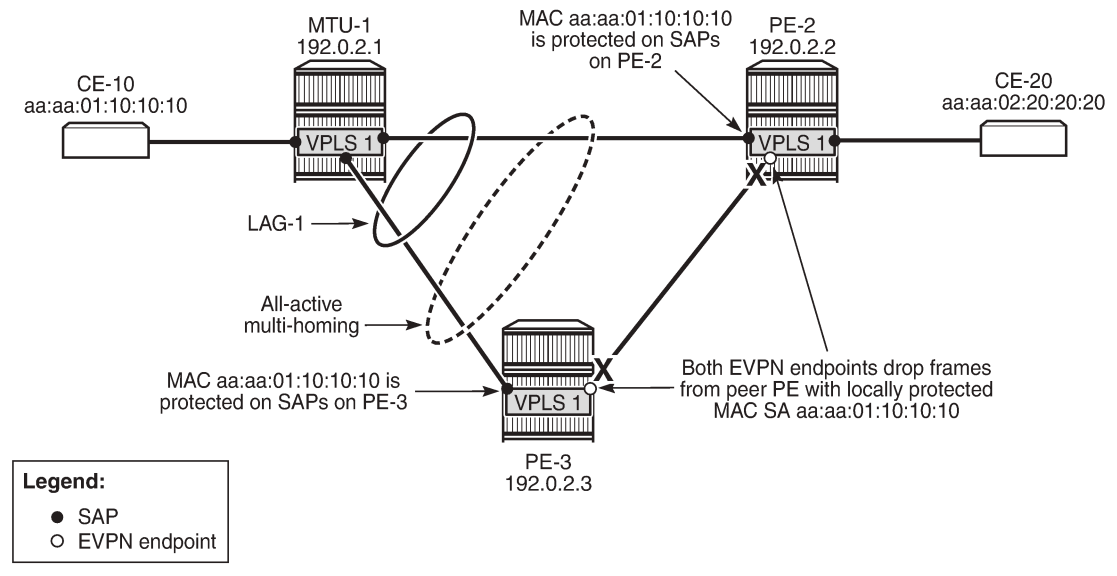

<span id="page-110-0"></span>*Figure 19: All-active multi-homing - RPS-DF on SAPs and EVPN endpoints*

26319

When frames with MAC address aa:aa:01:10:10:10 are sent between PE-2 and PE-3, these frames will be dropped by the EVPN MPLS destination that has RPS-DF enabled.

The traffic flows from CE-10 and CE-20 are hashed over both links in the LAG. When the frames are sent out on MTU-1 on port 1/1/1 toward PE-2, the traffic reaches CE-20, and traffic can be sent back from CE-20 to CE-10 via the direct link between PE-2 and MTU-1. However, when traffic is sent out from MTU-1 on port 1/1/2 toward PE-3, the frames will be forwarded from PE-3 to PE-2, where they will be discarded at the EVPN MPLS destination on PE-2 because of RPS-DF. No traffic flow is possible for frames with the protected MAC SA aa:aa:01:10:10:10 via PE-3 to PE-2, or vice versa. If the MAC address is not protected yet on PE-2, the first few messages get through until the MAC address is protected on PE-2. Both multihoming PEs, PE-2 and PE-3, protect the MAC address aa:aa:01:10:10:10 on their local all-active SAP. Therefore, PE-2 discards all frames with the MAC SA aa:aa:01:10:10:10 when they are received on the EVPN MPLS destination from the other multi-homing PE (PE-3).

An improved mechanism for EVPN loop protection in all-active multi-homing is black-hole MAC duplication, as described in chapter [Black-hole MAC for EVPN Loop Protection.](#page-199-0)

For single-active multi-homing, this problem does not arise: only the designated forwarder in the Ethernet segment receives and forwards traffic. Therefore, the CE MAC addresses will not be learned and protected on different PEs in the same Ethernet segment.

## **Conclusion**

For security, MAC addresses learned on objects, such as SAPs, spoke/mesh-SDPs, and SHGs in EVPN services can be protected and advertised by BGP with the sticky bit set. By default, frames with a protected MAC SA are discarded if received on objects where the MAC address was not learned. Objects can be configured to be brought operationally down when a frame is received with a protected MAC SA that has not been learned locally.

# **BGP Multi-Homing for VPLS Networks**

This chapter describes BGP Multi-Homing (BGP-MH) for VPLS network configurations. Topics in this chapter include:

- [Applicability](#page-112-0)
- **[Overview](#page-112-1)**
- **[Configuration](#page-114-0)**
- [Conclusion](#page-142-0)

# <span id="page-112-0"></span>**Applicability**

Initially, the information in this chapter was based on SR OS Release 8.0.R5, with additions for SR OS Release 9.0.R1. The MD-CLI in the current edition corresponds to SR OS Release 20.10.R2.

## <span id="page-112-1"></span>**Overview**

SR OS supports the use of Border Gateway Protocol Multi-Homing for VPLS (hereafter called BGP-MH). BGP-MH is described in *draft-ietf-bess-vpls-multihoming, BGP based Multi-homing in Virtual Private LAN Service*, and provides a network-based resiliency mechanism (no interaction from the Provider Edge routers (PEs) to Multi-Tenant Units/Customer Equipment (MTU/CE)) that can be applied on service access points (SAPs) or network (pseudowires) topologies. The BGP-MH procedures will run between the PEs and will provide a loop-free topology from the network perspective (only one logical active path will be provided per VPLS among all the objects SAPs or pseudowires which are part of the same Multi-Homing site).

Each multi-homing site connected to two or more peers is represented by a site ID (2 bytes long) which is encoded in the BGP MH Network Layer Reachability Information (NLRI). The BGP peer holding the active path for a particular multi-homing site will be named as the Designated Forwarder (DF), whereas the rest of the BGP peers participating in the BGP MH process for that site will be named as non-DF and will block the traffic (in both directions) for all the objects belonging to that multi-homing site.

BGP MH uses the following rules to determine which PE is the DF for a particular multi-homing site:

- **1.** A BGP MH NLRI with D flag = 0 (multi-homing object up) always takes precedence over a BGP MH NLRI with D flag = 1 (multi-homing object down). If there is a tie, then:
- **2.** The BGP MH NLRI with the highest BGP Local Preference (LP) wins. If there is a tie, then:
- **3.** The BGP MH NLRI issued from the PE with the lowest PE ID (system address) wins.

The main advantages of using BGP-MH as opposed to other resiliency mechanisms for VPLS are:

- Flexibility: BGP-MH uses a common mechanism for access and core resiliency. The designer has the flexibility of using BGP-MH to control the active/standby status of SAPs, spoke SDPs, Split Horizon Groups (SHGs) or even mesh SDP bindings.
- The standard protocol is based on BGP, a standard, scalable, and well-known protocol.
- Specific benefits at the access:
	- It is network-based, independent of the customer CE and, therefore, it does not need any customer interaction to determine the active path. Consequently, the operator will spend less effort on provisioning and will minimize both operation costs and security risks (in particular, this removes the requirement for spanning tree interaction between the PE and CE).
	- Easy load balancing per service (no service fate-sharing) on physical links.
- Specific benefits in the core:
	- It is a network-based mechanism, independent of the MTU resiliency capabilities and it does not need MTU interaction, therefore operational advantages are achieved as a result of the use of BGP-MH: less provisioning is required and there will be minimal risks of loops. In addition, simpler MTUs can be used.
	- Easy load balancing per service (no service fate-sharing) on physical links.
	- Less control plane overhead: there is no need for an additional protocol running the pseudowire redundancy when BGP is already used in the core of the network. BGP-MH just adds a separate NLRI in the L2-VPN family (AFI=25, SAFI=65).

This chapter describes how to configure and troubleshoot BGP-MH for VPLS

Knowledge of the LDP/BGP VPLS (RFC 4762, *Virtual Private LAN Service (VPLS) Using Label Distribution Protocol (LDP) Signaling*, and RFC 4761, *Virtual Private LAN Service (VPLS) Using BGP for Auto-Discovery and Signaling*) architecture and functionality is assumed throughout this chapter. For further information, see the relevant Nokia documentation.

[Figure 20: Example topology](#page-113-0) shows the example topology that will be used throughout the rest of the chapter.

The initial configuration includes:

- IGP IS-IS, Level 2 on all routers; area 49.0001
- RSVP-TE for transport tunnels
- Fast reroute (FRR) protection in the core; no FRR protection at the access.

<span id="page-113-0"></span>*Figure 20: Example topology*

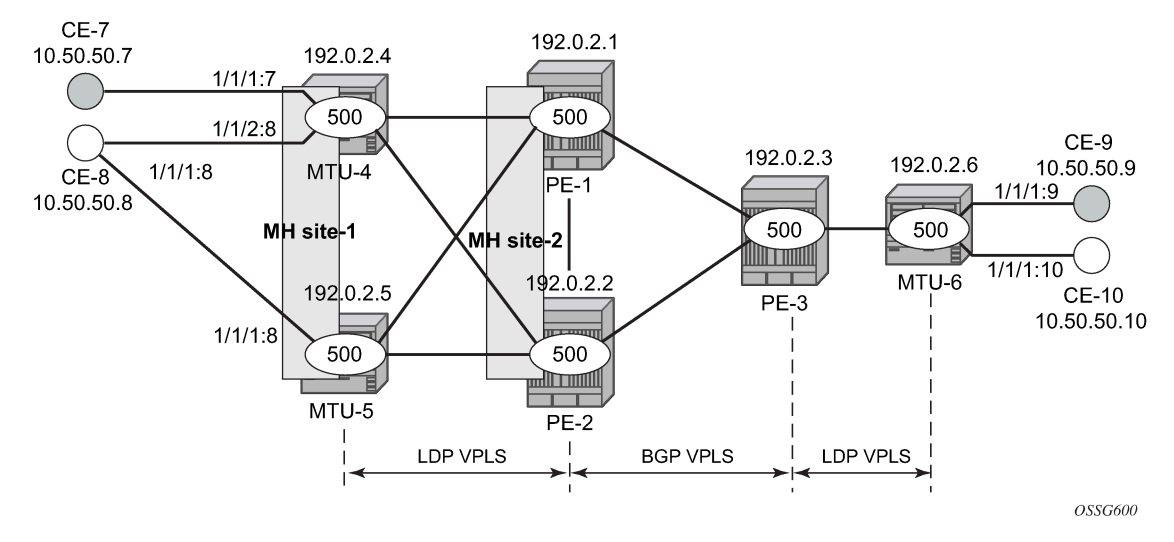

The topology consists of three core nodes (PE-1, PE-2, and PE-3) and three MTUs connected to the core.

The VPLS service VPLS-500 is configured on the six nodes with the following characteristics:

- The core VPLS instances are connected by a full mesh of BGP-signaled pseudowires (that is, pseudowires among PE-1, PE-2, and PE-3 will be signaled by BGP VPLS).
- As shown in [Figure 20: Example topology,](#page-113-0) the MTUs are connected to the BGP VPLS core by T-LDP pseudowires. MTU-6 is connected to PE-3 by a single pseudowire, whereas MTU-4 and MTU-5 are dual-homed to PE-1 and PE-2. The following resiliency mechanisms are used on the dual-homed MTUs:
	- MTU-4 is dual-connected to PE-1 and PE-2 by an active/standby pseudowire (A/S pseudowire hereafter).
	- MTU-5 is dual-connected to PE-1 and PE-2 by two active pseudowires, one of them being blocked by BGP MH running between PE-1 and PE-2. The PE-1 and PE-2 pseudowires, set up from MTU-5, will be part of the BGP MH site MH-site-2.
	- MTU-4 and MTU-5 are running BGP MH, being SHG site-1 and SAP 1/1/1:8 on MTU-5 part of the same BGP MH site, MH-site-1.
- The CEs are connected to the network in the following way:
	- CE-7, CE-9, and CE-10 are single-connected to the network
	- CE-8 is dual connected to MTU-4 and MTU-5.
	- CE-7 and CE-8 are part of the split-horizon group (SHG) site-1(SAPs 1/1/4:500 and 1/1/3:500 on MTU-4). Assume that CE-7 and CE-8 have a backdoor link between them so that when MTU-5 is elected as DF, CE-7 does not get isolated. This configuration highlights the use of a SHG within a site configuration.

For each BGP MH site, MH-site-1 and MH-site-2, the BGP MH process will elect a DF, blocking the site objects for the non-DF nodes. In other words, based on the specific configuration described throughout the chapter:

- For MH-site-1, MTU-4 will be elected as the DF. The non-DF-MTU-5 will block the SAP 1/1/1:8.
- For MH-site-2, PE-1 will be elected as the DF. The non-DF PE-1 will block the spoke-SDP to MTU-5.

# <span id="page-114-0"></span>**Configuration**

This section describes all the relevant configuration tasks for the setup shown in [Figure 20: Example](#page-113-0) [topology](#page-113-0). The appropriate associated IP/MPLS configuration is out of the scope of this chapter. In this example, the following protocols will be configured beforehand:

- ISIS-TE as IGP with all the interfaces being level-2 (OSPF-TE could have been used instead).
- RSVP-TE as the MPLS protocol to signal the transport tunnels (LDP could have been used instead).
- LSPs between core PEs will be FRR protected (facility bypass tunnels) whereas LSP tunnels between MTUs and PEs will not be protected.

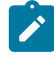

#### **Note:**

The designer can choose whether to protect access link failures by means of MPLS FRR or A/S pseudowire or BGP MH. Whereas FRR provides a faster convergence (around 50ms) and stability (it does not impact on the service layer, therefore, link failures do not trigger MAC flush and flooding), some interim inefficiencies can be introduced compared to A/S pseudowire or BGP MH.

When the IP/MPLS infrastructure is up and running, the specific service configuration including the support for BGP MH can begin.

### **Global BGP configuration**

BGP is used in this configuration guide for these purposes:

- **1.** Exchange of multi-homing site NLRIs and redundancy handling from MTU-5 to the core.
- **2.** Auto-discovery and signaling of the pseudowires in the core, as per RFC 4761.
- **3.** Exchange of multi-homing site NLRIs and redundancy handling at the access for CE-7/CE-8.

A BGP route reflector (RR), PE-3, is used for the reflection of BGP updates corresponding to the preceding uses **1** and **2.**

A direct peering is established between MTU-4 and MTU-5 for use **3**. The same RR could have been used for the three cases, however, like in this example, the designer may choose to have a direct BGP peering between access devices. The reasons for this are:

- By having a direct BGP peering between MTU-4 and MTU-5, the BGP updates do not have to travel back and forth.
- On MTU-4 and MTU-5, BGP is exclusively used for multi-homing, therefore there will not be more BGP peers for either MTUs and a RR adds nothing in terms of control plane scalability.

On all nodes, the autonomous system number must be configured, as follows:

```
# on all nodes:
configure {
     router "Base" { 
         autonomous-system 65000
     }
```
The following CLI output shows the global BGP configuration required on MTU-4. The 192.0.2.5 address will be replaced by the corresponding peer or the RR system address for PE-1 and PE-2.

```
# on MTU-4:
configure {
    router "Base" {
        autonomous-system 65000
        bgp {
            router-id 192.0.2.4
            rapid-withdrawal true
            family {
               ipv4 false
               l2-vpn true
 }
            rapid-update {
               l2-vpn true
 }
            group "Multi-Homing" {
 }
            neighbor "192.0.2.5" {
               group "Multi-Homing"
               peer-as 65000
 }
        }
```
In this example, PE-3 is the BGP RR with clients PE-1 and PE-2, as follows:

```
# on PE-3:
configure {
    router "Base" {
        autonomous-system 65000
        bgp {
           router-id 192.0.2.3
           rapid-withdrawal true
           family {
               ipv4 false
           l2-vpn true
 }
           rapid-update {
               l2-vpn true
 }
           group "internal" {
               cluster {
                  cluster-id 1.1.1.1
 }
 }
           neighbor "192.0.2.1" {
               group "internal"
               peer-as 65000
 }
           neighbor "192.0.2.2" {
               group "internal"
               peer-as 65000
 }
```
Some considerations about the relevant BGP commands for BGP-MH:

- It is required to specify **family l2-vpn** in the BGP configuration. That statement will allow the BGP peers to agree on the support for the family AFI=25 (Layer 2 VPN), SAFI=65 (VPLS). This family is used for BGP VPLS as well as for BGP MH and BGP AD.
- The **rapid-update l2-vpn** statement allows BGP MH to send BGP updates immediately after detecting link failures, without having to wait for the Minimum Route Advertisement Interval (MRAI) to send the updates in batches. This statement is required to guarantee a fast convergence for BGP MH.
- Optionally, **rapid-withdrawal** can also be added. In the context of BGP MH, this command is only useful if a particular multi-homing site is cleared. In that case, a BGP withdrawal is sent immediately without having to wait for the MRAI. A multi-homing site is cleared when the BGP MH site is removed or even the entire VPLS service.

#### **Service level configuration**

After the IP/MPLS infrastructure is configured, including BGP, this section shows the configuration required at service level (VPLS-500). The focus is on the nodes involved on BGP MH, that is, MTU-4, MTU-5, PE-1, and PE-2. These nodes are highlighted in [Figure 21: Nodes involved in BGP MH](#page-117-0).

<span id="page-117-0"></span>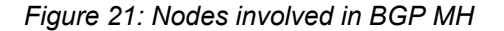

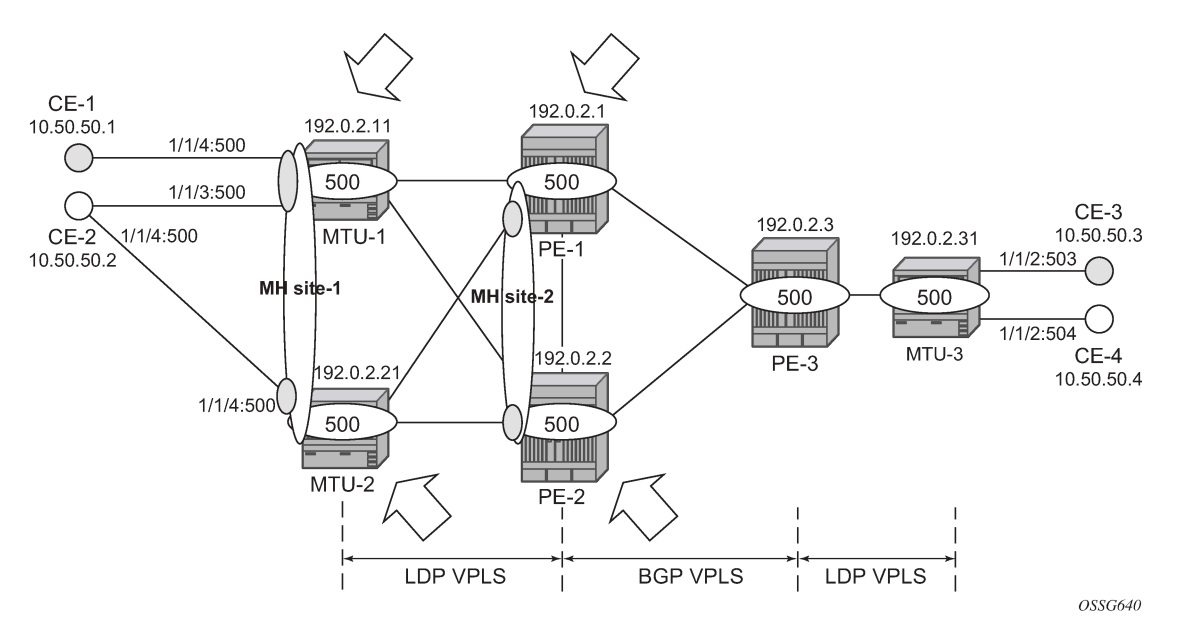

#### **Core PE service configuration**

The following CLI excerpt shows the service level configuration on PE-1. The import/export policies configured on the PE nodes are identical:

```
# on PE-1:
configure {
    policy-options {
       community "comm_core" {
           member "target:65000:500" { }
       }
       policy-statement "vsi500_export" {
           entry 10 {
              action {
                  action-type accept
                  community {
                 add ["comm_core"]<br>}
 }
 }
           }
       }
       policy-statement "vsi500_import" {
           entry 10 {
               from {
                  family [l2-vpn]
                  community {
                      name "comm_core"
 }
 }
              action {
              action-type accept<br>}
 }
 }
           default-action {
```
}

 action-type reject }

The configuration of the SDPs, PW template, and VPLS on PE-1 is as follows:

```
# on PE-1:
configure {
     service {
         pw-template "PW500" {
             pw-template-id 500
             provisioned-sdp use
         }
         sdp 12 {
             admin-state enable
             description "SDP to transport BGP-signaled PWs"
             delivery-type mpls
             path-mtu 8000
             signaling bgp
             far-end {
                 ip-address 192.0.2.2
 }
             lsp "LSP-PE-1-PE-2" { }
         }
         sdp 13 {
             admin-state enable
             description "SDP to transport BGP-signaled PWs"
             delivery-type mpls
             path-mtu 8000
             signaling bgp
             far-end {
                 ip-address 192.0.2.3
 }
             lsp "LSP-PE-1-PE-3" { }
         }
         sdp 14 {
             admin-state enable
             delivery-type mpls
             path-mtu 8000
             far-end {
                 ip-address 192.0.2.4
 }
             lsp "LSP-PE-1-MTU-4" { }
         }
         sdp 15 {
             admin-state enable
             delivery-type mpls
             path-mtu 8000
             far-end {
                 ip-address 192.0.2.5
 }
             lsp "LSP-PE-1-MTU-5" { }
         }
         vpls "VPLS-500" {
             admin-state enable
             service-id 500
             customer "1"
             bgp 1 {
                 route-distinguisher "65000:501"
                 vsi-import ["vsi500_import"]
                 vsi-export ["vsi500_export"]
                 pw-template-binding "PW500" {
                     split-horizon-group "CORE"
```

```
 }
 }
          bgp-vpls {
             admin-state enable
            maximum-ve-id 65535
             ve {
                name "501"
           id 501<br>}
 }
 }
          spoke-sdp 14:500 {
 }
          spoke-sdp 15:500 {
 }
          bgp-mh-site "MH-site-2" {
             admin-state enable
             id 2
          spoke-sdp 15:500
 }
       }
```
The following are general comments about the configuration of VPLS-500:

- As seen in the preceding CLI output for PE-1, there are four provisioned SDPs that the service VPLS-500 will use in this example. SDP 14 and SDP 15 are tunnels over which the T-LDP FEC128 pseudowires for VPLS-500 will be carried (according to RFC 4762), whereas SDP 12 and SDP 13 are the tunnels for the core BGP pseudowires (based on RFC 4761).
- The BGP context provides the general service BGP configuration that will be used by BGP VPLS and BGP MH:
	- $-$  Route distinguisher (notation chosen is based on  $\leq$ AS number:500 + node id>)
	- VSI export policies are used to add the export route-targets included in all the BGP updates sent to the BGP peers.
	- VSI import policies are used to control the NLRIs accepted in the RIB, normally based on the route targets.
	- Both VSI-export and VSI-import policies can be used to modify attributes such as the Local Preference (LP) that will be used to influence the BGP MH Designated Forwarder (DF) election (LP is the second rule in the BGP MH election process, as previously discussed). The use of these policies will be described later in the chapter.
	- The **pw-template-binding** command maps the previously defined pw-template PW500 to the SHG "CORE". In this way, all the BGP-signaled pseudowires will be part of this SHG. Although not shown in this example, the **pw-template-binding** command can also be used to instantiate pseudowires within different SHGs, based on different import route targets:

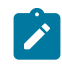

#### **Note:**

Detailed BGP-VPLS configuration is out of the scope of this chapter. For more information, see chapter [BGP VPLS](#page-169-0).

```
[ex:configure service vpls "VPLS-500" bgp 1]
A:admin@PE-1# pw-template-binding "PW500" ?
 pw-template-binding
apply-groups - Apply a configuration group at this level
 apply-groups-exclude - Exclude a configuration group at this level
```
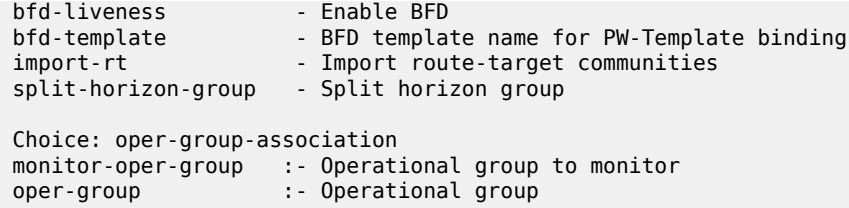

• The BGP-signaled pseudowires (from PE-1 to PE-2 and PE-3) are set up according to the configuration in the BGP context. Beside those pseudowires, the VPLS-500 also has two more pseudowires signaled by TLDP: spoke-SDP 14:500 (to MTU-4) and spoke-SDP 15:500 (to MTU-5).

The MH site name is defined by a string of up to 32 characters:

```
[ex:configure service vpls "VPLS-500"]
A:admin@PE-1# bgp-mh-site ?
 [site-name] <string>
 <string> - <1..32 characters>
    Name for the specific site
```
The general BGP MH configuration parameters for a particular multi-homing site are as follows:

```
[ex:configure service vpls "VPLS-500"]
A:admin@PE-1# bgp-mh-site "MH-site-2" ?
 bgp-mh-site
activation-timer - Time that the local sites are in standby status, waiting for<br>BGP updates
BGP updates
admin-state               - Administrative state of the VPLS BGP multi-homing site
apply-groups - Apply a configuration group at this level
apply-groups - Apply a configuration group at this level<br>apply-groups-exclude - Exclude a configuration group at this level<br>boot-timer - Time that system waits after node reboot and
                         - Time that system waits after node reboot and before it runs
DF election algorithm<br>Failed-threshold - Threshold for the site
                        - Threshold for the site to be declared down
 id - ID for the site
                         - Minimum downtime for BGP multi-homing site after transition
                            from up to down
 monitor-oper-group - Operational group to monitor
 Choice: site-object
mesh-sdp-binds :- Specify if a mesh-sdp-binding is associated with this site
sap \cdot :- SAP to be associated with this site
shg-name :- Split horizon group to be associated with this site<br>spoke-sdp :- SDP to be associated with this site
                        :- SDP to be associated with this site
```
Where:

- The site **name** is defined by a string of up to 64 characters.
- The **id** is an integer that identifies the multi-homing site and is encoded in the BGP MH NLRI. This ID must be the same one used on the peer node where the same multi-homing site is connected to. That is, MH-site-2 must use the same site-id in PE-1 and PE-2 (value = 2 in the PE-1 site configuration).
- Out of the four potential objects in a site—spoke SDP, SAP, SHG, and mesh SDP binding—only one can be used at the time on a particular site. To add more than just one SAP/spoke-SDP to the same site, an SHG composed of the SAP/spoke-SDP objects must be used in the site configuration.

Otherwise, only one object—spoke SDP, SAP, SHG, or mesh SDP binding—is allowed per site. When a new object is configured in a site, it replaces the previous object in that site.

• The **failed-threshold** command defines how many objects should be down for the site to be declared down. This command is obviously only valid for multi-object sites (SHGs and mesh-SDP bindings). By default, all the objects in a site must be down for the site to be declared as operationally down.

```
[ex:configure service vpls "VPLS-500" bgp-mh-site "MH-site-2"]
A:admin@PE-1# failed-threshold ?
 failed-threshold (<number> | <keyword>)
<number> -<1..1000>
 <keyword> - all
 Default - all
    Threshold for the site to be declared down
```
• The **boot-timer** specifies for how long the service manager waits after a node reboot before running the MH procedures. The boot-timer value should be configured to allow for the BGP sessions to come up and for the NLRI information to be refreshed/exchanged. In environments with the default BGP MRAI (30 seconds), it is highly recommended to increase this value (for instance, 120 seconds for a normal configuration). The **boot-timer** is only important when a node comes back up and would become the DF. Default value: 10 seconds.

```
[ex:configure service vpls "VPLS-500" bgp-mh-site "MH-site-2"]
A:admin@PE-1# boot-timer ?
 boot-timer <number>
 <number> - <0..600> - seconds
    Time that system waits after node reboot and before it runs DF election algorithm
```
- The **activation-timer** command defines the amount of time the service manager will keep the local objects in standby (in the absence of BGP updates from remote PEs) before running the DF election algorithm to decide whether the site should be unblocked. The timer is started when one of the following events occurs only if the site is operationally up:
	- Manual site activation by enabling the admin-state at the **id** level or at member objects level (SAPs or pseudowires)
	- Site activation after a failure
	- The BGP MH election procedures will be resumed upon expiration of this timer or the arrival of a BGP MH update for the multi-homing site. Default value: 2 seconds.

```
[ex:configure service vpls "VPLS-500" bgp-mh-site "MH-site-2"]
A:admin@PE-1# activation-timer ?
 activation-timer <number>
 <number> - <0..100> - seconds
    Time that the local sites are in standby status, waiting for BGP updates
```
• When a BGP MH site goes down, it may be preferred that it stays down for a minimum time. This is configurable by the **min-down-timer**. When set to zero, this timer is disabled.

```
[ex:configure service vpls "VPLS-500" bgp-mh-site "MH-site-2"]
A:admin@PE-1# min-down-timer ?
```
 min-down-timer <number> <number> - <0..100> - seconds

Minimum downtime for BGP multi-homing site after transition from up to down

• The **boot-timer**, **activation-timer**, and **min-down-timer** commands can be provisioned at service level or at global level. The service level settings have precedence and override the global configuration. When no timer values are provisioned at global level, the default values apply; when no timer values are provisioned at service level, the timers inherit the global values.

```
[ex:configure redundancy bgp-mh]
A:admin@PE-1# site ?
 site
activation-timer - Time to keep local sites in standby status before running DF
election algorithm<br>boot-timer - Time that system www
                    - Time that system waits after node reboot and before it runs
                        DF election algorithm
min-down-timer - Minimum downtime for BGP multi-homing site after transition
                        from up to down
```
- Each site has three possible states:
	- Admin state controlled by the admin-state command.
	- Operational state controlled by the operational status of the individual site objects.
	- Designated Forwarder (DF) state controlled by the BGP MH election algorithm.

The following CLI output shows the three states for BGP MH site "MH-site-1" on MTU-5:

```
\BoxA:admin@MTU-5# show service id 500 site MH-site-1
===============================================================================
Site Information
===============================================================================
Site Name : MH-site-1
-------------------------------------------------------------------------------
Site Id : 1
Dest : sap:1/1/1:8 Mesh-SDP Bind : no
Admin Status : Enabled Oper Status : up
Designated Fwdr : No
DF UpTime : 0d 00:00:00 DF Chg Cnt : 0
Boot Timer : default Timer Remaining : 0d 00:00:00
Site Activation Timer: default Timer Remaining : 0d 00:00:00
Min Down Timer : default Timer Remaining : 0d 00:00:00
Failed Threshold : default(all)
Monitor Oper Grp : (none)
===============================================================================
```
On PE-1, MH-site " MH-site-2" is configured with site ID 2 and object spoke-SDP 15:500 (pseudowire established from PE-1 to MTU-5).

The following CLI shows the service configuration for PE-2. The site ID is 2, that is, the same value configured in PE-1. The object defined in PE-2's site is spoke-SDP 25:500 (pseudowire established from PE-2 to MTU-5).

```
# on PE-2:
    service {
       pw-template "PW500" {
```

```
 pw-template-id 500
            provisioned-sdp use
        }
        sdp 21 {
            admin-state enable
            description "SDP to transport BGP-signaled PWs"
            delivery-type mpls
            path-mtu 8000
            signaling bgp
            far-end {
               ip-address 192.0.2.1
 }
            lsp "LSP-PE-2-PE-1" { }
        }
        sdp 23 {
            admin-state enable
            description "SDP to transport BGP-signaled PWs"
            delivery-type mpls
            path-mtu 8000
            signaling bgp
            far-end {
               ip-address 192.0.2.3
 }
            lsp "LSP-PE-2-PE-3" { }
        }
        sdp 24 {
            admin-state enable
            delivery-type mpls
            path-mtu 8000
            far-end {
               ip-address 192.0.2.4
 }
            lsp "LSP-PE-2-MTU-4" { }
        }
        sdp 25 {
            admin-state enable
            delivery-type mpls
            path-mtu 8000
            far-end {
                ip-address 192.0.2.5
 }
            lsp "LSP-PE-2-MTU-5" { }
        }
        vpls "VPLS-500" {
            admin-state enable
            service-id 500
            customer "1"
            bgp 1 { 
                route-distinguisher "65000:502"
 vsi-import ["vsi500_import"]
 vsi-export ["vsi500_export"]
               pw-template-binding "PW500" {
               split-horizon-group "CORE"
 }
 }
            bgp-vpls {
               admin-state enable
               maximum-ve-id 65535
               ve {
                   name "502"
               id 502
 }
 }
            spoke-sdp 24:500 {
```

```
 }
          spoke-sdp 25:500 {
 }
          bgp-mh-site "MH-site-2" {
             admin-state enable
             id 2
          spoke-sdp 25:500
 }
       }
```
### **MTU service configuration**

The following CLI output shows the service level configuration on MTU-4.

```
# on MTU-4:
configure {
    service {
        sdp 41 {
            admin-state enable
            delivery-type mpls
            path-mtu 8000
            far-end {
               ip-address 192.0.2.1
 }
            lsp "LSP-MTU-4-PE-1" { }
        }
        sdp 42 {
            admin-state enable
            delivery-type mpls
            path-mtu 8000
            far-end {
               ip-address 192.0.2.2
 }
            lsp "LSP-MTU-4-PE-2" { }
        }
        vpls "VPLS-500" {
            admin-state enable
            service-id 500
            customer "1"
            bgp 1 {
               route-distinguisher "65000:504"
               route-target {
                   export "target:65000:500"
               import "target:65000:500"
 }
 }
            endpoint "CORE" {
               suppress-standby-signaling false
 }
            split-horizon-group "site-1" {
 }
            spoke-sdp 41:500 {
               endpoint {
                   name "CORE"
              precedence primary<br>}
 }
               stp {
                   admin-state disable
 }
 }
            spoke-sdp 42:500 {
```

```
 endpoint {
             name "CORE"
 }
              stp {
                 admin-state disable
 }
 }
           bgp-mh-site "MH-site-1" {
              admin-state enable
              id 1
              shg-name "site-1"
 }
           sap 1/1/1:7 {
              split-horizon-group "site-1"
 }
           sap 1/1/2:8 {
              split-horizon-group "site-1"
              eth-cfm {
                 mep md-admin-name "domain-1" ma-admin-name "assoc-1" mep-id 48 {
                     admin-state enable
                     direction down
                     fault-propagation use-if-status-tlv
                ccm true<br>}
 }
 }
          }
       }
```
MTU-4 is configured with the following characteristics:

- The BGP context provides the general BGP parameters for service 500 in MTU-4. The **route-target** command is now used instead of the vsi-import and vsi-export commands. The intent in this example is to configure only the export and import route-targets. There is no need to modify any other attribute. If the local preference is to be modified (to influence the DF election), a **vsi-policy** must be configured.
- An A/S pseudowire configuration is used to control the pseudowire redundancy towards the core.
- The multi-homing site, MH-site-1 has a site-id = 1 and an SHG as an object. The SHG site-1 is composed of SAP 1/1/1:7 and SAP 1/1/2:8. As previously discussed, the site will not be declared operationally down until the two SAPs belonging to the site are down. This behavior can be changed by the **failed-threshold** command (for instance, in order to bring the site down when only one object has failed even though the second SAP is still up).
- As an example, a Y.1731 MEP with fault-propagation has been defined in SAP 1/1/2:8. As discussed later in the chapter, this MEP will signal the status of the SAP (as a result of the BGP MH process) to CE-8.

The service configuration in MTU-5 is as follows:

```
# on MTU-5:
configure {
     service {
         sdp 51 {
             admin-state enable
             delivery-type mpls
             path-mtu 8000
             far-end {
                 ip-address 192.0.2.1
 }
             lsp "LSP-MTU-5-PE-1" { }
         }
         sdp 52 {
```

```
 admin-state enable
          delivery-type mpls
          path-mtu 8000
          far-end {
              ip-address 192.0.2.2
 }
          lsp "LSP-MTU-5-PE-2" { }
       }
       vpls "VPLS-500" {
          admin-state enable
          service-id 500
          customer "1"
          bgp 1 {
              route-distinguisher "65000:505"
              route-target {
 export "target:65000:500"
 import "target:65000:500"
 }
 }
          spoke-sdp 51:500 {
 }
          spoke-sdp 52:500 {
 }
          bgp-mh-site "MH-site-1" {
              admin-state enable
              id 1
              sap 1/1/1:8
 }
          sap 1/1/1:8 {
 }
       }
```
#### **Influencing the DF election**

As previously described, assuming that the sites on the two nodes taking part of the same multi-homing site are both up, the two tie-breakers for electing the DF are (in this order):

- **1.** Highest LP
- **2.** Lowest PE ID

The LP by default is 100 in all the routers. Under normal circumstances, if the LP in any router is not changed, MTU-4 will be elected the DF for MH-site-1, whereas PE-1 will be the DF for MH-site-2. Assume in this section that this behavior is changed for MH-site-2 to make PE-2 the DF. Because changing the system address (to make PE-2's ID the lower of the two IDs) is usually not an easy task to accomplish, the vsi-export policy on PE-2 is modified with an LP of 150 with which the MH-site-2 NLRI is announced to PE-1. Because LP 150 is greater than the default 100 in PE-1, PE-2 will be elected as the DF for MHsite-2. The vsi-import policy remains unchanged and the vsi-export policy is modified as follows:

```
# on PE-2:
configure {
     policy-options {
         community "comm_core" {
             member "target:65000:500" { }
 }
         policy-statement "vsi500_export" {
             entry 10 {
                 action {
                     action-type accept
                     local-preference 150
```

```
 community {
                                        add ["comm_core"]
design and the state of the state of the state of the state of the state of the state of the state of the state
 }
                        }
                }
```
On PE-1, the import and export policies are not modified. The policies were already applied in the **bgp** context of VPLS-500, as follows:

```
# on PE-2:
configure {
    service {
        vpls "VPLS-500" {
            admin-state enable
            service-id 500
            customer "1"
            bgp 1 {
                route-distinguisher "65000:502" 
                vsi-import ["vsi500_import"]
                vsi-export ["vsi500_export"]
                pw-template-binding "PW500" {
                    split-horizon-group "CORE"
 }
 }
---snip---
```
The DF state of PE-2 can be verified as follows:

```
[1]A:admin@PE-2# show service id 500 site MH-site-2
===============================================================================
Site Information
===============================================================================
Site Name : MH-site-2
-------------------------------------------------------------------------------
Site Id : 2
Dest : sdp:25:500 Mesh-SDP Bind : no
Admin Status : Enabled Oper Status : up
Designated Fwdr : Yes
DF UpTime : 0d 00:00:10 DF Chg Cnt : 2
Boot Timer : default Timer Remaining : 0d 00:00:00
Site Activation Timer: default Timer Remaining : 0d 00:00:00
Min Down Timer : default Timer Remaining : 0d 00:00:00
Failed Threshold : default(all)
Monitor Oper Grp : (none)
===============================================================================
```
The import and export policies are applied at service 500 level, which means that the LP changes for all the potential multi-homing sites configured under service 500. Therefore, load balancing can be achieved on a per-service basis, but not within the same service.

These policies are applied on VPLS-500 for all the potential BGP applications: BGP VPLS, BGP MH, and BGP AD. In the example, the LP for the PE-2 BGP updates for BGP MH and BGP VPLS will be set to 150. However, this has no impact on BGP VPLS because a PE cannot receive two BGP VPLS NLRIs with the same VE-ID, which implies that a different VE-ID per PE within the same VPLS is required.

The vsi-export policy is restored to its original settings on PE-2, as follows:

# on PE-2:

```
configure {
     policy-options {
          community "comm_core" {
              member "target:65000:500" { }
 }
         policy-statement "vsi500_export" {
              entry 10 {
                   action {
                       action-type accept
                        delete local-preference
 community {
 add ["comm_core"]
design and the state of the state of the state of the state of the state of the state of the state of the state
 }
              }
          }
```
In all the PE nodes, the import and export policies applied in the **bgp** context of VPLS-500 have identical settings again, and PE-1 is the DF.

### **Black-hole avoidance**

SR OS supports the appropriate MAC flush mechanisms for BGP MH, regardless of the protocol being used for the pseudowire signaling:

- LDP VPLS The PE that contains the old DF site (the site that just experienced a DF to non-DF transition) always sends an LDP MAC flush-all-from-me to all LDP pseudowires in the VPLS, including the LDP pseudowires associated with the new DF site. No specific configuration is required.
- BGP VPLS The remote BGP VPLS PEs interpret the F bit transitions from 1 to 0 as an implicit MAC flush-all-from-me indication. If a BGP update with the flag F=0 is received from the previous DF PE, the remote PEs perform MAC flush-all-from-me, flushing all the MACs associated with the pseudowire to the old DF PE. No specific configuration is required.

Double flushing will not happen because it is expected that between any pair of PEs there will exist only one type of pseudowires—either BGP or LDP pseudowire—, but not both types.

In the example, assuming MTU-4 and PE-1 are the DF nodes:

- When MH-site-1 is brought operationally down on MTU-4 (so by default, the two SAPs must go down unless the **failed-threshold** parameter is changed so that the site is down when only one SAP is brought down), MTU-4 will issue a flush-all-from-me message.
- When MH-site-2 is brought operationally down on PE-1, a BGP update with F=0 and D=1 is issued by PE-1. PE-2 and PE-3 will receive the update and will flush the MAC addresses learned on the pseudowire to PE-1.

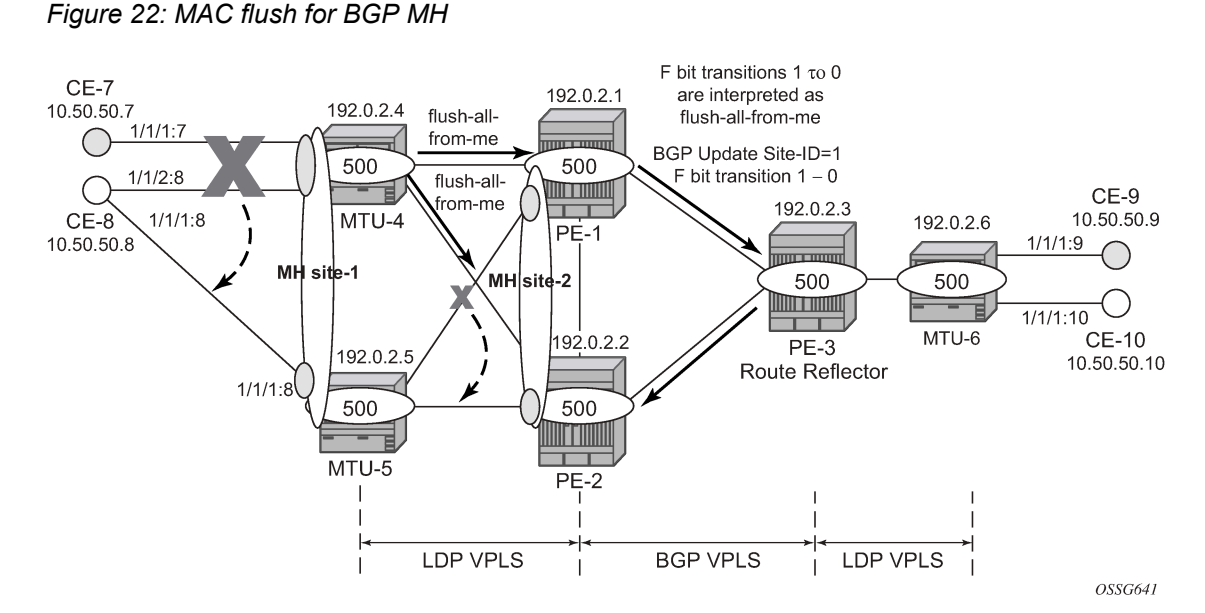

Node failures implicitly trigger a MAC flush on the remote nodes, because the TLDP/BGP session to the failed node goes down.

### **Access CE/PE signaling**

BGP MH works at service level, therefore no physical ports are torn down on the non-DF, but rather the objects are brought down operationally, while the physical port will stay up and used for any other services existing on that port. Because of this reason, there is a need for signaling the standby status of an object to the remote PE or CE.

• Access PEs running BGP MH on spoke SDPs and elected non-DF, will signal pseudowire standby status (0x20) to the other end. If no pseudowire status is supported on the remote MTU, a label withdrawal is performed. If there is more than one spoke SDP on the site (part of the same SHG), the signaling is sent for all the pseudowires of the site.

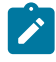

#### **Note:**

The **configure service vpls x spoke-sdp y:z pw-status signaling false** parameter allows to send a TLDP label-withdrawal instead of pseudowire status bits, even though the peer supports pseudowire status.

• Multi-homed CEs connected through SAPs to the PEs running BGP MH, are signaled by the PEs using Y.1731 CFM, either by stopping the transmission of CCMs or by sending CCMs with isDown (interface status down encoding in the interface status TLV).

In this example, down MEPs on MTU-4 SAP 1/1/2:8 and CE-8 SAP 1/1/2:8 are configured. In a similar way, other MEPs can be configured on MTU-4 SAP 1/1/1:7, MTU-5 SAP 1/1/1:8, and CE-8 SAP 1/1/1:7 and SAP 1/1/1:8. [Figure 23: Access PE/CE signaling](#page-130-0) shows the MEPs on MTU-4 SAP 1/1/2:8 and CE-8. Upon failure on the MTU-4 site MH-site-1, the MEP 48 will start sending CCMs with interface status down.

#### *Figure 23: Access PE/CE signaling*

<span id="page-130-0"></span>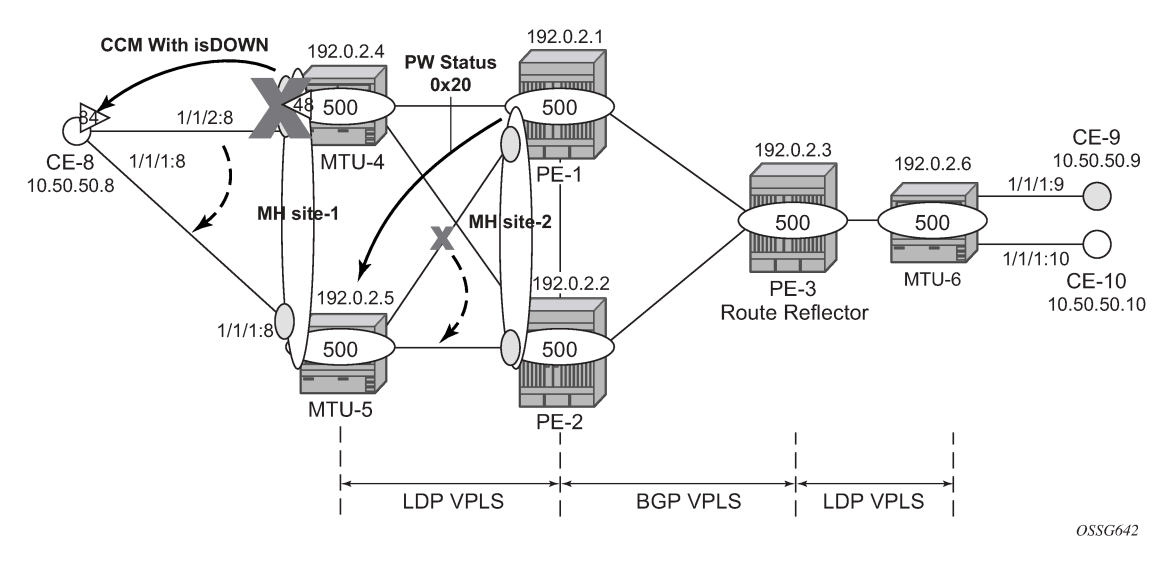

The CFM configuration required at SAP 1/1/2:8 is as follows. Down MEPs will be configured on CE-8 and MTU-5 SAPs in the same way, but in a different association. The option **fault-propagation use-ifstatus-tlv** must be added. In case the CE does not understand the CCM interface status TLV, the **faultpropagation suspend-ccm** option can be enabled instead. This will stop the transmission of CCMs upon site failures. Detailed configuration guidelines for Y.1731 are beyond the scope of this chapter.

```
# on MTU-4:
configure {
    eth-cfm {
        domain "domain-1" {
            level 3
            name "domain-1"
            md-index 1
            association "assoc-1" {
               icc-based "Association48"
               ma-index 1
               ccm-interval 1s
               bridge-identifier "VPLS-500" {
 }
               remote-mep 84 {
 }
 }
        }
```

```
# on MTU-4:
configure {
    service {
       vpls "VPLS-500"
            sap 1/1/2:8 {
                split-horizon-group "site-1"
                eth-cfm {
                   mep md-admin-name "domain-1" ma-admin-name "assoc-1" mep-id 48 {
                       admin-state enable
                       direction down
                       fault-propagation use-if-status-tlv
                       ccm true
 }
 }
```
 } }

If CE-8 is a service router, upon receiving a CCM with isDown, an alarm will be triggered and the SAP will be brought down:

```
# on CE-8:
71 2021/01/20 16:09:02.701 CET WARNING: OSPF #2047 vprn8 VR: 2 OSPFv2 (0)
"LCL_RTR_ID 10.50.50.8: Interface int-CE-8-MTU-4 state changed to down (event
 IF_DOWN)"
70 2021/01/20 16:09:02.701 CET WARNING: SNMP #2004 vprn8 int-CE-8-MTU-4
"Interface int-CE-8-MTU-4 is not operational"
69 2021/01/20 16:09:02.700 CET MINOR: SVCMGR #2203 vprn8
"Status of SAP 1/1/2:8 in service 8 (customer 1) changed to admin=up oper=down
 flags=OamDownMEPFault "
68 2021/01/20 16:09:02.700 CET MINOR: SVCMGR #2108 vprn8
"Status of interface int-CE-8-MTU-4 in service 8 (customer 1) changed to admin=up
 oper=down"
67 2021/01/20 16:09:02.700 CET MINOR: ETH_CFM #2001 Base
"MEP 1/1/84 highest defect is now defRemoteCCM"
```
On CE-8, the status of the SAP can be verified as follows:

```
\BoxA:admin@CE-8# show service id 8 sap 1/1/2:8
     ===============================================================================
Service Access Points(SAP)
===============================================================================
Service Id : 8
SAP : 1/1/2:8 Encap : q-tag
Description : (Not Specified)
Admin State : Up Oper State : Down
Flags : OamDownMEPFault
Multi Svc Site : None
Last Status Change : 01/20/2021 16:09:03
Last Mgmt Change : 01/20/2021 16:05:49
===============================================================================
```
As also depicted in [Figure 23: Access PE/CE signaling](#page-130-0), PE-1 will signal pseudowire status standby (code 0x20) when PE-1 goes to non-DF state for MH-site-2. MTU-5 will receive that signaling and, based on the **ignore-standby-signaling** parameter, will decide whether to send the broadcast, unknown unicast, and multicast (BUM) traffic to PE-1. In case MTU-5 uses in its configuration **ignore-standby-signaling**, it will be sending BUM traffic on both pseudowires at the same time (which is not normally desired), ignoring the pseudowire status bits. The following output shows the MTU-5 spoke-SDP receiving the pseudowire status signaling. Although the spoke SDP stays operationally up, the Peer Pw Bits field shows **pwFwdingStandby** and MTU-5 will not send any traffic if the **ignore-standby-signaling** parameter is disabled.

```
\lceilA:admin@MTU-5# show service id 500 sdp 51:500 detail
       ===============================================================================
Service Destination Point (Sdp Id : 51:500) Details
===============================================================================
-------------------------------------------------------------------------------
```

```
 Sdp Id 51:500 -(192.0.2.1)
-------------------------------------------------------------------------------
Description : (Not Specified)
SDP Id : 51:500 Type : Spoke
Spoke Descr : (Not Specified)
Split Horiz Grp : (Not Specified)
Etree Root Leaf Tag: Disabled Etree Leaf AC : Disabled
VC Type : Ether VC Tag : n/a
Admin Path MTU : 8000 Oper Path MTU : 8000
Delivery : MPLS
Far End : 192.0.2.1 Tunnel Far End : n/a
Oper Tunnel Far End: 192.0.2.1
LSP Types : RSVP
---snip---
Admin State : Up 30 0per State : Up
---snip---
Endpoint : N/A Precedence : 4
PW Status Sig : Enabled
Force Vlan-Vc : Disabled Force Qinq-Vc : none
Class Fwding State : Down
Flags : None
Time to RetryReset : never Retries Left : 3
Mac Move : Blockable
Local Pw Bits : None
Peer Pw Bits : pwFwdingStandby
---snip---
```
#### **Operational groups for BGP-MH**

Operational groups (**oper-group**) introduce the capability of grouping objects into a generic group object and associating its status to other service endpoints (pseudowires, SAPs, IP interfaces) located in the same or in different service instances. The operational group status is derived from the status of the individual components using certain rules specific to the application using the concept. A number of other service entities—the monitoring objects—can be configured to monitor the operational group status and to drive their own status based on the **oper-group** status. In other words, if the operational group goes down, the monitoring objects will be brought down. When one of the objects included in the operational group comes up, the entire group will also come up, and therefore so will the monitoring objects.

This concept can be used to enhance the BGP-MH solution for avoiding black-holes on the PE selected as the DF if the rest of the VPLS endpoints fail (pseudowire spoke(s)/pseudowire mesh and/or SAP(s)). [Figure 24: Oper-groups and BGP-MH](#page-133-0) illustrates the use of operational groups together with BGP-MH. On PE-1 (and PE-2) all of the BGP-VPLS pseudowires in the core are configured under the same **opergroup***group-1*. MH-site-2 is configured as a monitoring object. When the two BGP-VPLS pseudowires go down, **oper-group***group-1* will be brought down, therefore MH-site-2 on PE-1 will go down as well (PE-2 will become DF and PE-1 will signal standby to MTU-5).

*Figure 24: Oper-groups and BGP-MH*

<span id="page-133-0"></span>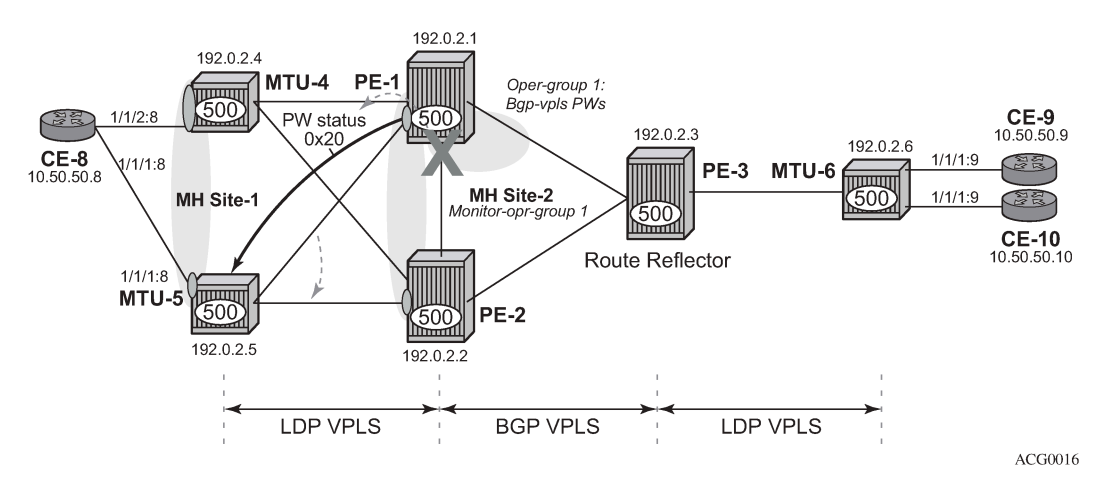

In the preceding example, this feature provides a solution to avoid a black-hole when PE-1 loses its connectivity to the core.

Operational groups are configured in two steps:

- **1.** Identify a set of objects whose forwarding state should be considered as a whole group, then group them under an operational group (in this case **oper-group***group-1*, which is configured in the **bgp pwtemplate-binding** context).
- **2.** Associate other existing objects (clients) with the oper-group using the **monitor-group** command (configured, in this case, in the **site** *MH-site-2*).

The following CLI excerpt shows the commands required (**oper-group**, **monitor-oper-group**).

```
# on PE-1: 
configure {
    service {
    oper-group "group-1" {
        }
        vpls "VPLS-500"
            bgp 1 {
               pw-template-binding "PW500" {
                   split-horizon-group "CORE"
                   oper-group "group-1"
 }
 }
            bgp-mh-site "MH-site-2"
            monitor-oper-group "group-1"
 }
        }
```
When all the BGP-VPLS pseudowires go down, **oper-group***group-1* will go down and therefore the monitoring object, **site** *MH-site-2*, will also go down and PE-2 will then be elected as DF. The log 99 gives information about this sequence of events:

```
# on PE-1:
configure {
    service {
        sdp 12 {
             admin-state disable
 }
```
 sdp 13 { admin-state disable }

175 2021/01/20 16:15:32.377 CET WARNING: SVCMGR #2531 Base BGP-MH "Service-id 500 site MH-site-2 is not the designated-forwarder" 174 2021/01/20 16:15:32.377 CET MAJOR: SVCMGR #2316 Base "Processing of a SDP state change event is finished and the status of all affected SDP Bindings on SDP 12 has been updated." 173 2021/01/20 16:15:32.377 CET MAJOR: SVCMGR #2316 Base "Processing of a SDP state change event is finished and the status of all affected SDP Bindings on SDP 13 has been updated." 172 2021/01/20 16:15:32.377 CET MINOR: SVCMGR #2306 Base "Status of SDP Bind 15:500 in service 500 (customer 1) changed to admin=up oper=down flags=" 171 2021/01/20 16:15:32.376 CET MINOR: SVCMGR #2326 Base "Status of SDP Bind 15:500 in service 500 (customer 1) local PW status bits changed to pwFwdingStandby " 170 2021/01/20 16:15:32.376 CET MINOR: SVCMGR #2542 Base "Oper-group group-1 changed status to down" 169 2021/01/20 16:15:32.376 CET MINOR: SVCMGR #2303 Base "Status of SDP 13 changed to admin=down oper=down" 168 2021/01/20 16:15:32.376 CET MINOR: SVCMGR #2303 Base "Status of SDP 12 changed to admin=down oper=down"

PE-1 is no longer the DF, as follows:

 $\Box$ A:admin@PE-1# show service id 500 site =============================================================================== VPLS Sites =============================================================================== Site Site-Id Dest Mesh-SDP Admin Oper **Fwdr** ------------------------------------------------------------------------------- MH-site-2 2 sdp:15:500 no Enabled down **No** ------------------------------------------------------------------------------- Number of Sites : 1 ------------------------------------------------------------------------------- ===============================================================================

PE-2 becomes the DF.

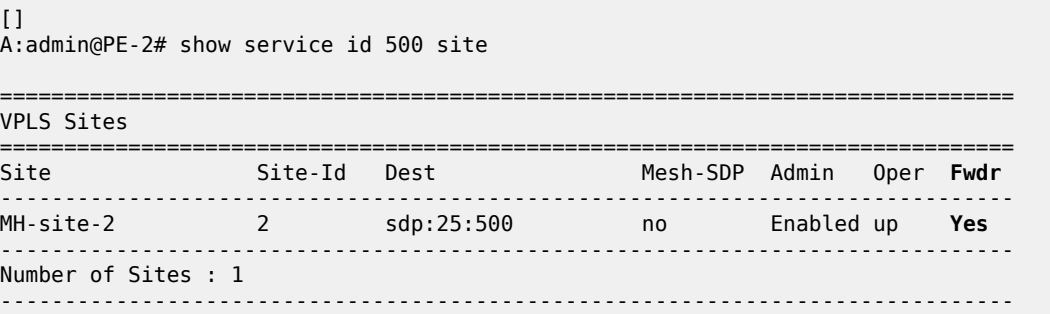

===============================================================================

The process reverts when at least one BGP-VPLS pseudowire comes back up.

#### **Show commands and debugging options**

The main command to find out the status of a site is the **show service id x site** command.

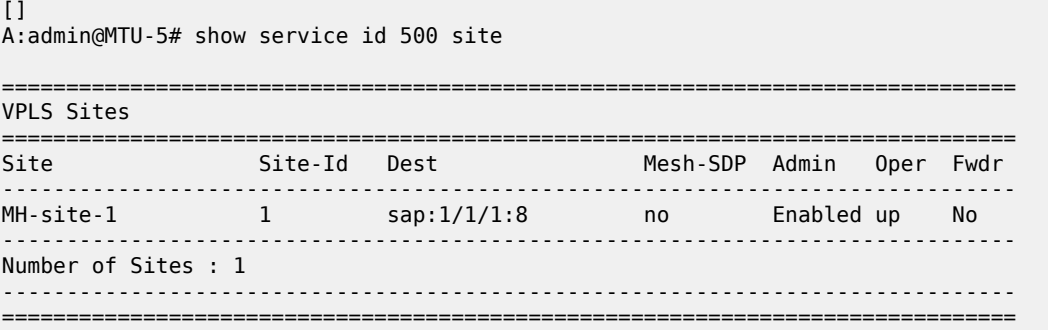

A **detail** modifier is available:

 $[ ]$ A:admin@MTU-5# show service id 500 site detail =============================================================================== Site Information =============================================================================== Site Name : MH-site-1 ------------------------------------------------------------------------------- Site Id : 1 Dest : sap:1/1/1:8 Mesh-SDP Bind : no Admin Status : Enabled Oper Status : up Designated Fwdr : No DF UpTime : 0d 00:00:00 DF Chg Cnt : 0 Boot Timer : default Timer Remaining : 0d 00:00:00 Site Activation Timer: default Timer Remaining : 0d 00:00:00 Min Down Timer : default Timer Remaining : 0d 00:00:00 Failed Threshold : default(all) Monitor Oper Grp : (none) ------------------------------------------------------------------------------- Number of Sites : 1 ===============================================================================

The **detail**view of the command displays information about the BGP MH timers. The values are only shown if the global values are overridden by specific ones at service level (and will be tagged with **Ovr** if they have been configured at service level). The **Timer Remaining** field reflects the count down from the boot timer and activation timer down to the moment when this router tries to become DF again. Again, this is only shown when the global timers have been overridden by the ones at service level.

The objects on the non-DF site will be brought down operationally and flagged with **StandByForMHProtocol**, for example, for SAP 1/1/1:8 on non-DF MTU-5:

 $[1]$ A:admin@MTU-5# show service id 500 sap 1/1/1:8

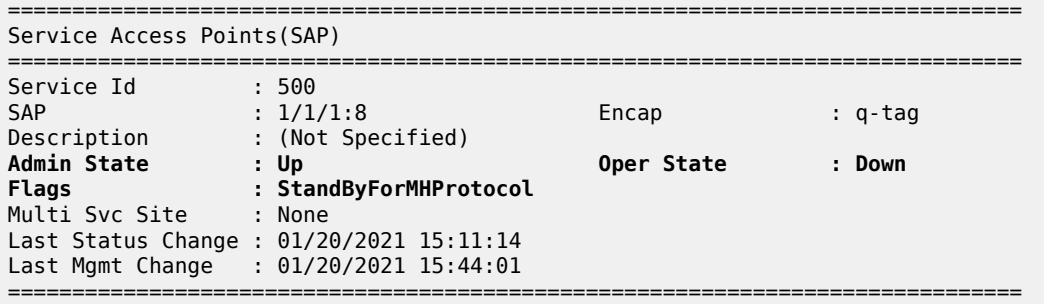

For spoke SDP 25:500 on non-DF PE-2:

[] A:admin@PE-2# show service id 500 sdp 25:500 detail

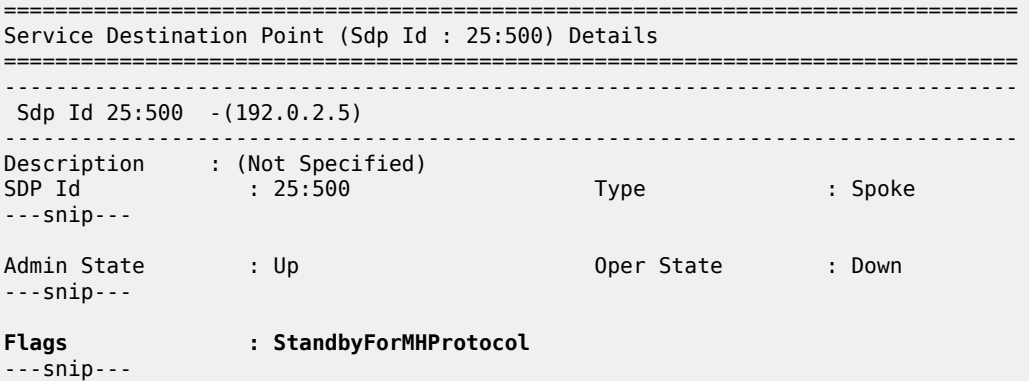

The BGP MH routes in the RIB, RIB-In and RIB-Out can be shown by using the corresponding **show router bgp routes l2-vpn** and **show router bgp neighbor x.x.x.x filter1 received-routes|advertisedroutes family l2-vpn** commands. The BGP MH routes are only shown when the operator uses the **l2 vpn** family modifier. Should the operator want to filter only the BGP MH routes out of the l2-vpn routes, the **l2vpn-type multi-homing** filter has to be added to the **show router bgp routes** commands.

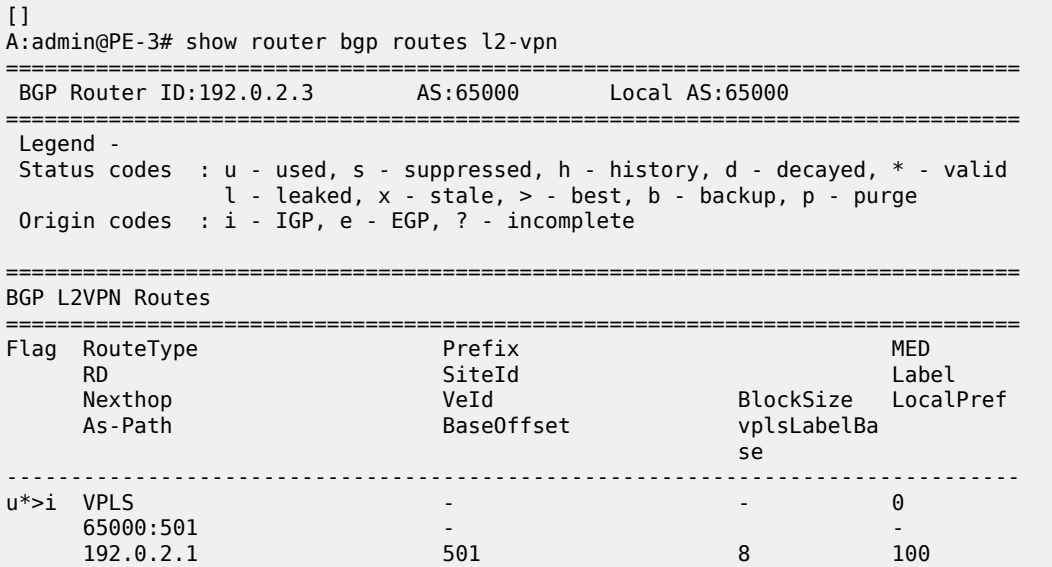

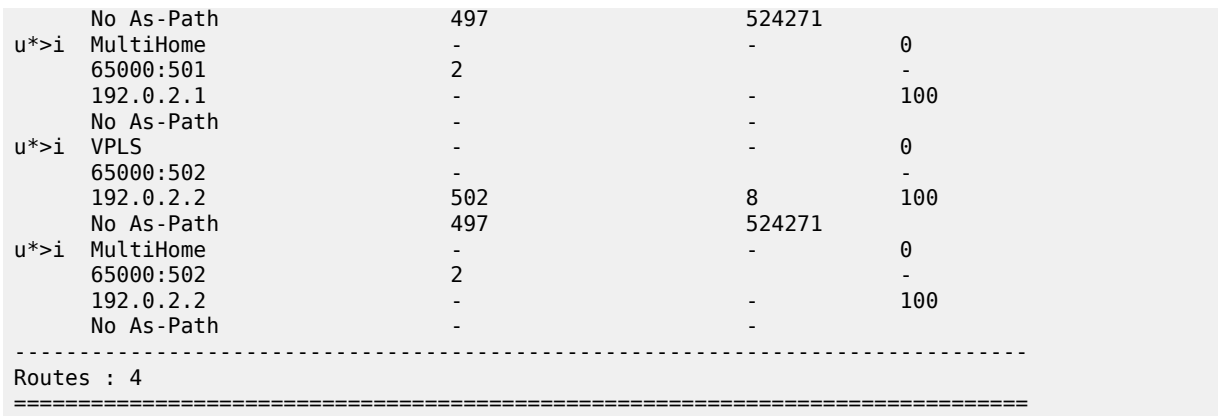

The following output shows the L2-VPN BGP-MH routes from site 2 (PE-1 and PE-2) in detail:

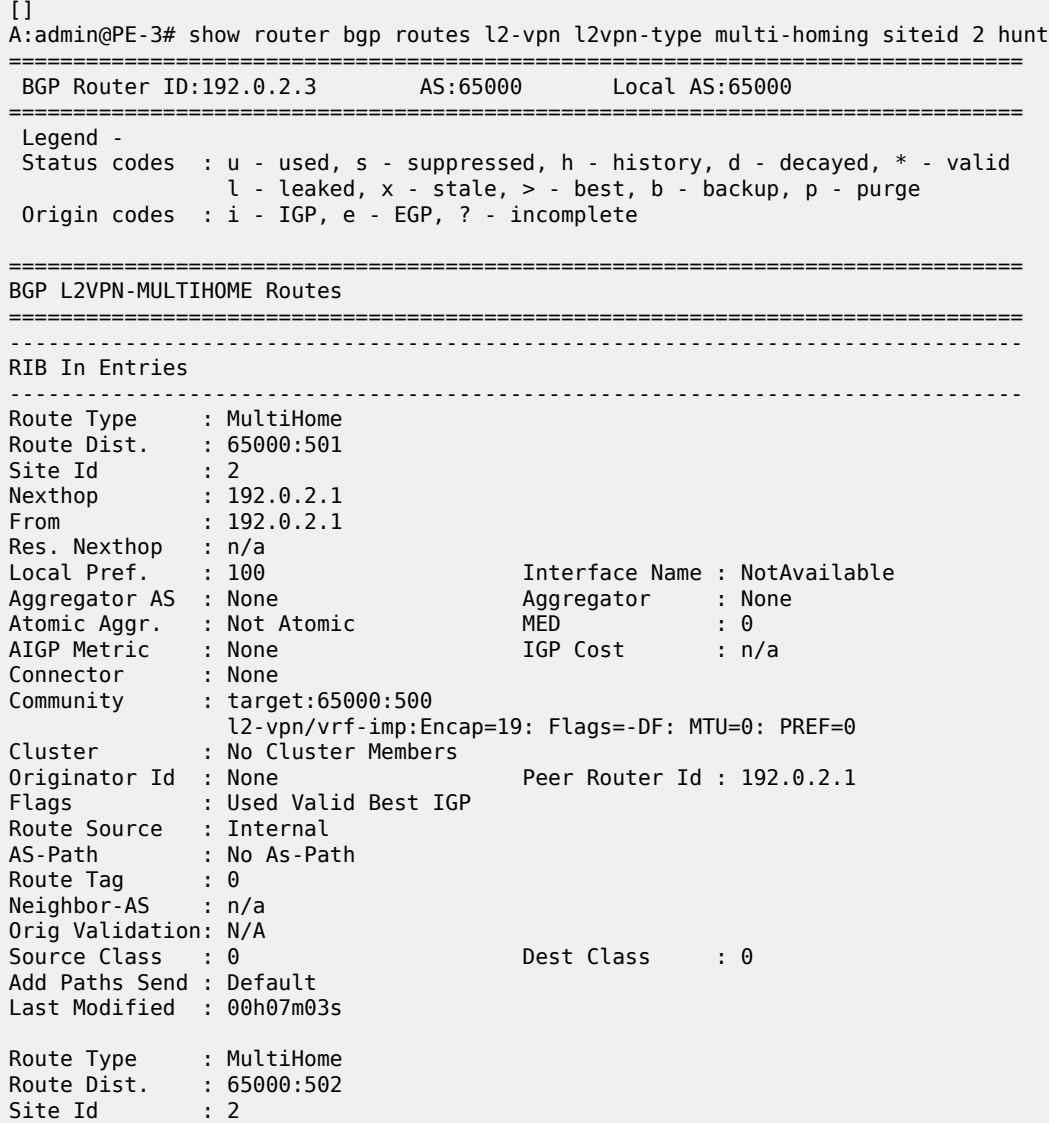

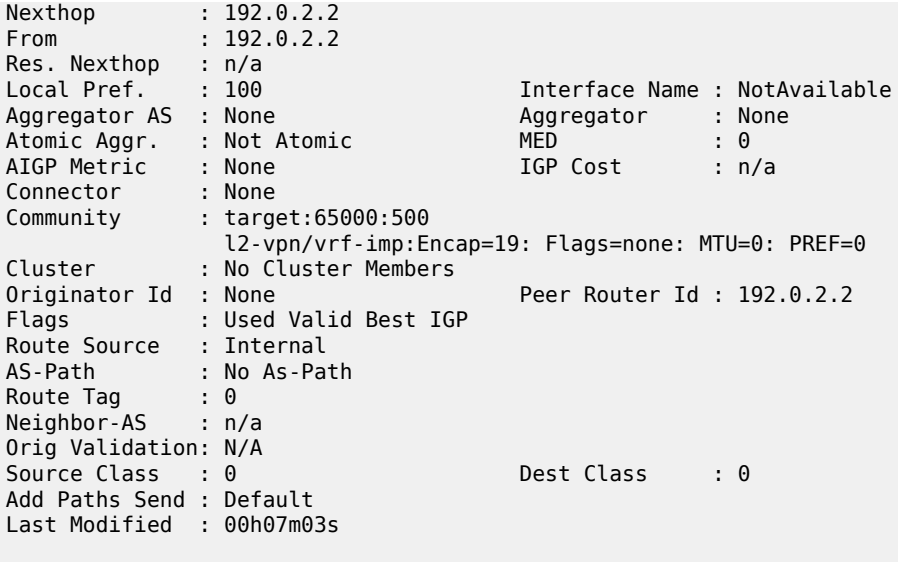

---snip---

The following shows the Layer 2 BGP routes on PE-1:

No. of L2 Multi-Homing Route Entries: 1

```
[]A:admin@PE-1# show service l2-route-table ?
 l2-route-table [detail] [bgp-ad] [multi-homing] [bgp-vpls] [bgp-vpws] [all-routes]
all-routes - <keyword>
bgp-ad - <keyword>
 bgp-vpls - <keyword>
bgp-vpws - <keyword>
                   - keyword - display detailed information
multi-homing - <keyword>
[1]A:admin@PE-1# show service l2-route-table multi-homing
===============================================================================
Services: L2 Multi-Homing Route Information - Summary
===============================================================================
Svc Id L2-Routes (RD-Prefix) Next Hop SiteId State DF
-------------------------------------------------------------------------------
500 65000:502 192.0.2.2 2 up(0) clear
```
In case PE-3 were the RR for MTU-4 and MTU-5 as well as for PE-1 and PE-2, PE-1 would have two more L2-routes for multi-homing in this table, as follows:

-------------------------------------------------------------------------------

 $\Box$ A:admin@PE-1# show service l2-route-table multi-homing =============================================================================== Services: L2 Multi-Homing Route Information - Summary =============================================================================== Svc Id L2-Routes (RD-Prefix) Next Hop SiteId State DF

===============================================================================

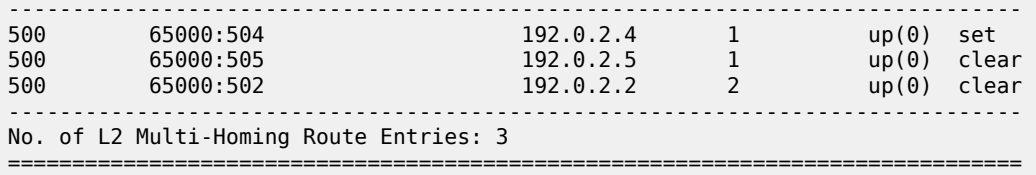

When operational groups are configured (as previously shown), the following **show** command helps to find the operational dependencies between monitoring objects and group objects.

 $\Box$ A:admin@PE-1# show service oper-group "group-1" detail =============================================================================== Service Oper Group Information =============================================================================== Oper Group : group-1 Creation Origin : manual Oper Status: up Hold DownTime : 0 secs Hold UpTime: 4 secs Members : 2 Monitoring : 1 =============================================================================== ======================================================================= Member SDP-Binds for OperGroup: group-1 ======================================================================= SdpId SvcId Type IP address Adm Opr ----------------------------------------------------------------------- 12:4294967295 500 BgpVpls 192.0.2.2 Up Up 13:4294967294 500 BgpVpls 192.0.2.3 Up Up ----------------------------------------------------------------------- SDP Entries found: 2 ======================================================================= =============================================================================== Monitoring Sites for OperGroup: group-1 =============================================================================== SvcId Site Site-Id Dest Admin Oper Fwdr ------------------------------------------------------------------------------- 500 MH-site-2 2 sdp:15:500 Enabled up Yes ------------------------------------------------------------------------------- Site Entries found: 1 ===============================================================================

For debugging, the following CLI sources can be used:

- **log-id 99** Provides information about the site object changes and DF changes.
- **debug router bgp update** (in classic CLI) Shows the BGP updates for BGP MH, including the sent and received BGP MH NLRIs and flags.

```
# on MTU-4 (classic CLI):
debug 
     router "Base"
         bgp 
              update
```
• **debug router ldp** commands (in classic CLI) — Provides information about the pseudowire status bits being signaled as well as the MAC flush messages.

```
# on MTU-4 (classic CLI):
debug
```

```
 router "Base"
     ldp 
          peer 192.0.2.1 
               packet 
                    init detail 
                    label detail
```
As an example, log-id 99 shows the following debug output after disabling MH-site-1 on MTU-4:

```
# on MTU-4:
configure {
    service {
        vpls "VPLS-500"
           sap 1/1/1:7 {
               admin-state disable
 }
           sap 1/1/2:8 {
               admin-state disable
 }
```
120 2021/01/20 16:38:54.685 CET WARNING: SVCMGR #2531 Base BGP-MH "Service-id 500 site MH-site-1 is not the designated-forwarder" 119 2021/01/20 16:38:54.685 CET MINOR: SVCMGR #2203 Base "Status of SAP 1/1/2:8 in service 500 (customer 1) changed to admin=down oper=down flags=SapAdminDown MhStandby"

---snip---

On MTU-4, debugging is enabled for BGP updates and the following BGP-MH updates are logged:

```
4 2021/01/20 16:38:54.692 CET MINOR: DEBUG #2001 Base Peer 1: 192.0.2.3
"Peer 1: 192.0.2.3: UPDATE
Peer 1: 192.0.2.3 - Received BGP UPDATE:
    Withdrawn Length = \theta Total Path Attr Length = 86
     Flag: 0x90 Type: 14 Len: 28 Multiprotocol Reachable NLRI:
         Address Family L2VPN
         NextHop len 4 NextHop 192.0.2.5
         [MH] site-id: 1, RD 65000:505
     Flag: 0x40 Type: 1 Len: 1 Origin: 0
     Flag: 0x40 Type: 2 Len: 0 AS Path:
     Flag: 0x80 Type: 4 Len: 4 MED: 0
     Flag: 0x40 Type: 5 Len: 4 Local Preference: 100
     Flag: 0x80 Type: 9 Len: 4 Originator ID: 192.0.2.5
     Flag: 0x80 Type: 10 Len: 4 Cluster ID:
         1.1.1.1
     Flag: 0xc0 Type: 16 Len: 16 Extended Community:
         target:65000:500
         l2-vpn/vrf-imp:Encap=19: Flags=-DF: MTU=0: PREF=0
"
---snip---
2 2021/01/20 16:38:54.686 CET MINOR: DEBUG #2001 Base Peer 1: 192.0.2.3
"Peer 1: 192.0.2.3: UPDATE
Peer 1: 192.0.2.3 - Send BGP UPDATE:
    Withdrawn Length = \theta Total Path Attr Length = 72
     Flag: 0x90 Type: 14 Len: 28 Multiprotocol Reachable NLRI:
         Address Family L2VPN
         NextHop len 4 NextHop 192.0.2.4
```

```
 [MH] site-id: 1, RD 65000:504
    Flag: 0x40 Type: 1 Len: 1 Origin: 0
    Flag: 0x40 Type: 2 Len: 0 AS Path:
    Flag: 0x80 Type: 4 Len: 4 MED: 0
    Flag: 0x40 Type: 5 Len: 4 Local Preference: 100
    Flag: 0xc0 Type: 16 Len: 16 Extended Community:
        target:65000:500
        l2-vpn/vrf-imp:Encap=19: Flags=D: MTU=0: PREF=0
"
```
As described earlier, debugging is enabled on MTU-4 for LDP messages between MTU-4 and PE-1. The following MAC flush-all-from-me message is sent by MTU-4 to PE-1.

```
1 2021/01/20 16:38:54.686 CET MINOR: DEBUG #2001 Base LDP
"LDP: LDP
Send Address Withdraw packet (msgId 383) to 192.0.2.1:0
Protocol version = 1
MAC Flush (All MACs learned from me)
Service FEC PWE3: ENET(5)/500 Group ID = 0 cBit = 0"
```
Assuming all the recommended tools are enabled, a DF to non-DF transition can be shown as well as the corresponding MAC flush messages and related BGP processing.

On PE-1, MH-site-2 is brought down by disabling the spoke-SDP 15:500 object. A BGP-MH update will be sent when the MH site goes down. When all objects on the VPLS are disabled as in the following configuration, a BGP VPLS update will be sent as well.

```
# on PE-1:
configure {
    service {
        vpls "VPLS-500" {
            spoke-sdp 14:500 {
               admin-state disable
 }
            spoke-sdp 15:500 {
           admin-state disable<br>}
 }
```
When MH-site-2 is torn down on PE-1, the **debug router bgp update** command allows us to see two BGP updates from PE-1:

- A BGP MH update for site ID 2 with flag D set (because the site is down).
- A BGP VPLS update for veid=501 and flag D set. This is due to the fact that there are no more active objects on the VPLS, besides the BGP pseudowires.

```
4 2021/01/20 16:43:15.326 CET MINOR: DEBUG #2001 Base Peer 1: 192.0.2.3
"Peer 1: 192.0.2.3: UPDATE
Peer 1: 192.0.2.3 - Send BGP UPDATE:
   Withdrawn Length = 0 Total Path Attr Length = 72
    Flag: 0x90 Type: 14 Len: 28 Multiprotocol Reachable NLRI:
         Address Family L2VPN
        NextHop len 4 NextHop 192.0.2.1
         [VPLS/VPWS] preflen 17, veid: 501, vbo: 497, vbs: 8, label-base: 524271,
                     RD 65000:501
     Flag: 0x40 Type: 1 Len: 1 Origin: 0
    Flag: 0x40 Type: 2 Len: 0 AS Path:
    Flag: 0x80 Type: 4 Len: 4 MED: 0
    Flag: 0x40 Type: 5 Len: 4 Local Preference: 100
```

```
 Flag: 0xc0 Type: 16 Len: 16 Extended Community:
         target:65000:500
         l2-vpn/vrf-imp:Encap=19: Flags=D: MTU=1514: PREF=0
"
3 2021/01/20 16:43:15.326 CET MINOR: DEBUG #2001 Base Peer 1: 192.0.2.3
"Peer 1: 192.0.2.3: UPDATE
Peer 1: 192.0.2.3 - Send BGP UPDATE:
   Withdrawn Length = 0 Total Path Attr Length = 72
    Flag: 0x90 Type: 14 Len: 28 Multiprotocol Reachable NLRI:
         Address Family L2VPN
        NextHop len 4 NextHop 192.0.2.1
         [MH] site-id: 2, RD 65000:501
    Flag: 0x40 Type: 1 Len: 1 Origin: 0
    Flag: 0x40 Type: 2 Len: 0 AS Path:
     Flag: 0x80 Type: 4 Len: 4 MED: 0
    Flag: 0x40 Type: 5 Len: 4 Local Preference: 100
    Flag: 0xc0 Type: 16 Len: 16 Extended Community:
        target:65000:500
         l2-vpn/vrf-imp:Encap=19: Flags=D: MTU=0: PREF=0
"
```
The D flag, sent along with the BGP VPLS update for veid 501, would be seen on the remote core PEs as though it was a pseudowire status fault (although there is no TLDP running in the core).

```
[]
A:admin@PE-2# show service id 500 all | match Flag<br>Flags : PWPeerFaultStatusBits
                      Flags : PWPeerFaultStatusBits
Flags : None<br>Flags : None
Flags : None<br>Flags : None
                         : None
```
### <span id="page-142-0"></span>**Conclusion**

SR OS supports a wide range of service resiliency options as well as the best-of-breed system level HA and MPLS mechanisms for the access and the core. BGP MH for VPLS completes the service resiliency tool set by adding a mechanism that has some good advantages over the alternative solutions:

- BGP MH provides a common resiliency mechanism for attachment circuits (SAPs), pseudowires (spoke SDPs), split horizon groups and mesh bindings
- BGP MH is a network-based technique which does not need interaction to the CE or MTU to which it is providing redundancy to.

The examples used in this chapter illustrate the configuration of BGP MH for access CEs and MTUs. Show and debug commands have also been suggested so that the operator can verify and troubleshoot the BGP MH procedures.

# **BGP Virtual Private Wire Services**

This chapter describes BGP Virtual Private Wire Service (VPWS) configurations. Topics in this chapter include:

- [Applicability](#page-143-0)
- [Overview](#page-143-1)
- [Configuration](#page-145-0)
- [Conclusion](#page-168-0)

# <span id="page-143-0"></span>**Applicability**

This chapter is applicable to SR OS and was initially written for SR OS Release 11.0.R4. The MD-CLI in the current edition is based on SR OS Release 21.2.R1. There are no prerequisites for this configuration.

## <span id="page-143-1"></span>**Overview**

The following two IETF standards describe the provisioning of Virtual Private Wire Services (VPWS):

- RFC 4447, *Pseudowire Setup and Maintenance Using the Label Distribution Protocol (LDP)*, describes Label Distribution Protocol (LDP) VPWS, where VPWS pseudowires are signaled using LDP between Provider Edge (PE) Routers.
- RFC 6624, *Layer 2 Virtual Private Networks Using BGP for Auto-Discovery and Signaling*, describes the use of Border Gateway Protocol (BGP) for signaling of pseudowires between such PEs.

[Figure 25: Example topology](#page-144-0) shows the example topology with five SR OS routers located in the same Autonomous System (AS). There are three PE routers connected to a single P router and a route reflector (RR) for the AS. The PE routers are all BGP VPWS-aware. The Provider (P) router is BGP VPWS-unaware and does not take part in the BGP process.
<span id="page-144-0"></span>*Figure 25: Example topology*

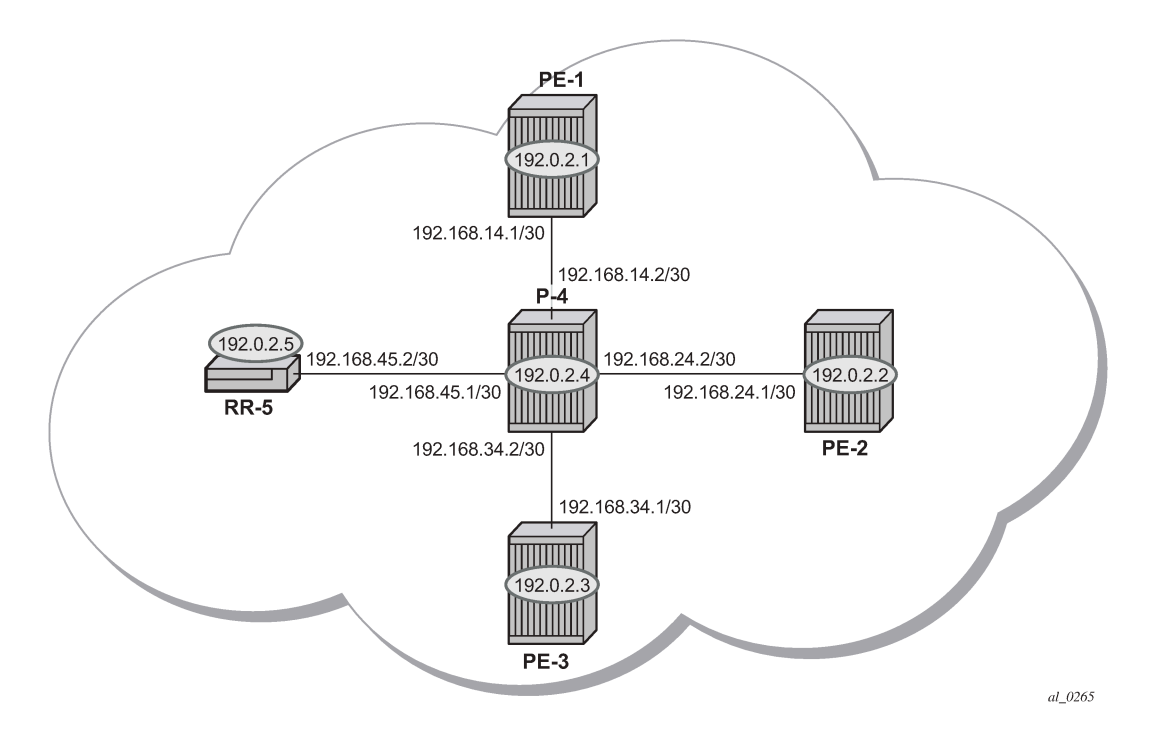

The following configuration tasks are completed as a prerequisite:

- IS-IS or OSPF is configured on each of the network interfaces between the PE/P routers and route reflector.
- MPLS is configured on all interfaces between PE routers and P routers. It is not required between P-4 and RR-5.
- LDP is configured on interfaces between PE and P routers. It is not required between P-4 and the RR-5.
- RSVP is configured on interfaces between PE and P routers. It is not required between P-4 and the RR-5.

# **BGP VPWS**

In this architecture, a VPWS is a collection of two (or three in case of redundancy) BGP VPWS service instances present on different PEs in a provider network.

The PEs communicate with each other at the control plane level by means of BGP updates containing BGP VPWS Network Layer Reachability Information (NLRI). Each update contains enough information for a PE to determine the presence of other BGP VPWS instances on peering PEs and to set up pseudowire connectivity for data flow between peers containing the same BGP VPWS service. Therefore, autodiscovery and pseudowire signaling is achieved using a single BGP update message.

Each PE with a BGP VPWS instance is identified by a VPWS edge identifier (VE-ID) and the presence of other BGP VPWS instances is determined using the exchange of standard BGP extended community route targets (RTs) between PEs.

Each PE will advertise, via the RR, the presence of its BGP VPWS instance to all other PEs, along with a block of multiplexer labels (for BGP VPWS, one label per block) that can be used to communicate between each instance, plus a BGP next-hop that determines a labeled transport tunnel to be used between PEs.

Each BGP VPWS instance is configured with import and export route target extended communities for topology control, along with VE identification.

# **Configuration**

The following examples show the configuration of four BGP VPWS scenarios:

- Single homed BGP VPWS
	- using auto-provisioned SDPs
	- using pre-provisioned SDPs
- Dual homed BGP VPWS
	- with single pseudowire
	- with active/standby pseudowire

## **Configure MP-iBGP**

The first step is to configure an MP-iBGP session between each of the PEs and the RR. The configuration for all PEs is as follows:

```
# on PE-1, PE-2, and PE-3:
configure {
    router "Base"{
        autonomous-system 65536
        bgp {
           group "INTERNAL" {
               peer-as 65536
               family {
                  l2-vpn true
 }
 }
           neighbor "192.0.2.5" {
          group "INTERNAL"<br>}
 }
```
The IP addresses can be derived from [Figure 25: Example topology](#page-144-0).

On RR-5, the BGP configuration is as follows:

```
# on RR-5:
configure {
    router "Base"{
        autonomous-system 65536
         bgp {
            group "INTERNAL" {
                peer-as 65536
                family {
                    l2-vpn true
 }
                cluster {
```

```
cluster-id 1.1.1.1<br>}
 }
 }
          neighbor "192.0.2.1" {
            group "INTERNAL"
 }
          neighbor "192.0.2.2" {
            group "INTERNAL"
 }
          neighbor "192.0.2.3" {
         group "INTERNAL"<br>}
 }
```
The following command on RR-5 shows that BGP sessions with each PE are established and have a negotiated L2 VPN address family capability.

```
\lceil / \rceilA:admin@RR-5# show router bgp summary all
===============================================================================
BGP Summary
===============================================================================
Legend : D - Dynamic Neighbor
            ===============================================================================
Neighbor
Description
ServiceId AS PktRcvd InQ Up/Down State|Rcv/Act/Sent (Addr Family)
                    PktSent OutQ
-------------------------------------------------------------------------------
192.0.2.1
Def. Instance 65536 5 0 00h01m24s 0/0/0 (L2VPN)
                          5 0
192.0.2.2
Def. Instance 65536 5 0 00h01m24s 0/0/0 (L2VPN)
 5 0
192.0.2.3
Def. Instance 65536 5 0 00h01m24s 0/0/0 (L2VPN)
 5 0
-------------------------------------------------------------------------------
```
## **Pseudowire templates**

BGP VPWS utilizes pseudowire (PW) templates to dynamically instantiate SDP bindings for a service to signal the egress service de-multiplexer labels used by remote PEs to reach the local PE. The template determines the signaling parameters of the pseudowire, such as vc-type, vlan-vc-tag, hash-label, filters, and so on.

- The encapsulation type in the Layer-2 extended community is either 4 (Ethernet VLAN tagged mode) or 5 (Ethernet raw mode), depending on the **vc-type** parameter.
- The **force-vc-forwarding** function will add a tag (equivalent to vc-type vlan) and will allow for customer QoS transparency (dot1p + Drop Eligibility (DE) bits).

The MPLS transport tunnel between PEs can be signaled using LDP or RSVP-TE.

LDP-based SDPs can be automatically instantiated or pre-provisioned. RSVP-TE-based SDPs have to be pre-provisioned. If pre-provisioned pseudowires are used, the PW template must be created with the **provisioned-sdp use** parameter. Alternatively, the **provisioned-sdp prefer** parameter can be used, in

which case a pre-provisioned SDP will be used if available; if not, LDP-based SDPs can be automatically instantiated, see chapter [LDP VPLS Using BGP Auto-Discovery — Prefer Provisioned SDP.](#page-1055-0)

## **Pseudowire templates for auto-SDP creation using LDP**

In order to use an LDP transport tunnel for data flow between PEs, link layer LDP needs to be configured between all PEs/Ps so that a transport label for each PE system interface is available. For example, on PE-1:

```
# on PE-1:
configure {
      router "Base" {
            ldp {
                   interface-parameters {
                         interface "int-PE-1-P-4" {
                               ipv4 {
denotes the control of the second property of the second property of the second property of the second property \} }
 }
            }
```
Using this mechanism, SDPs can be auto-instantiated with SDP-IDs starting at the higher end of the SDP numbering range, such as 32767. Any subsequent SDPs created use SDP-IDs decrementing from this value.

A pseudowire template is required. The following example is created using the default values:

```
# on PE-1, PE-2, and PE-3:
configure {
    service {
         pw-template "PW3" {
             pw-template-id 3
         }
```
#### **Pseudowire templates for provisioned SDPs using RSVP-TE**

RSVP-TE LSPs need to be created between the PE routers on which provisioned SDPs will be used as prerequisite.

The MPLS interface and LSP configuration for PE-1 are:

```
# on PE-1:
configure {
 router "Base"
        mpls {
            admin-state enable
            interface "int-PE-1-P-4" {
 }
            path "dyn" {
                admin-state enable
 }
            lsp "LSP-PE-1-PE-2" {
                admin-state enable
                type p2p-rsvp
                to 192.0.2.2
                primary "dyn" {
```

```
 }
 }
          lsp "LSP-PE-1-PE-3" {
            admin-state enable
            type p2p-rsvp
             to 192.0.2.3
             primary "dyn" {
 }
          }
```
The MPLS and LSP configuration for PE-2 are similar to that of PE-1 with the appropriate interfaces and LSP names configured.

To use an RSVP-TE tunnel as transport between PEs, it is necessary to bind the RSVP-TE LSP between PEs to an SDP.

On PE-1, the SDP toward PE-2 is configured as follows. Similar SDPs are required on each PE to the remote PEs in the service where provisioned SDPs are to be used.

```
# on PE-1:
configure {
    service {
         sdp 12 {
             admin-state enable
             description "SDP-PE-1-PE-2_RSVP_BGP"
             delivery-type mpls
             signaling bgp
             far-end {
                 ip-address 192.0.2.2
 }
             lsp "LSP-PE-1-PE-2" { }
        }
```
The **signaling bgp** parameter is required. BGP VPWS instances using BGP VPWS signaling can use BGP-signaled SDPs. However, TLDP-signaled (default) SDPs that are bound to RSVP-based LSPs will not be used as SDPs within BGP VPWS.

# **Single-homed BGP VPWS using auto-provisioned SDPs**

[Figure 26: Single-homed BGP VPWS using auto-provisioned SDPs](#page-149-0) shows a schematic of a single homed BGP VPWS between PE-1 and PE-3 where SDPs are auto-provisioned. In this case, the transport tunnels are LDP-signaled.

```
Figure 26: Single-homed BGP VPWS using auto-provisioned SDPs
```
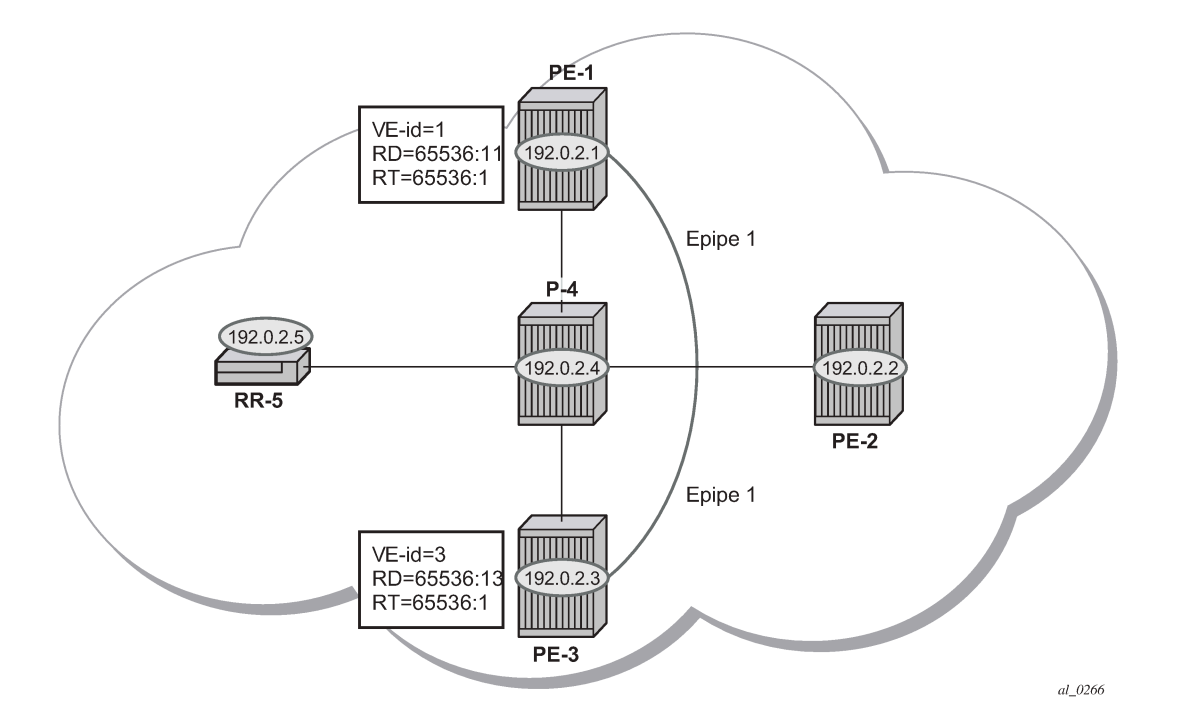

The following shows the configuration required on PE-1 for a BGP VPWS service using a pseudowire template configured for auto-provisioning of SDPs.

```
# on PE-1: 
configure {
    service {
       pw-template "PW1" {
          pw-template-id 1
           vc-type vlan
       }
       epipe "Epipe-1" {
          admin-state enable
           service-id 1
          customer "1"
          bgp 1 {
              route-distinguisher "65536:11"
              route-target {
                 export "target:65536:1"
                 import "target:65536:1"
 }
              pw-template-binding "PW1" {
 }
 }
          bgp-vpws {
              admin-state enable
 local-ve {
 name "PE-1"
                id 1
 }
              remote-ve "PE-3" {
                 id 3
 }
 }
```

```
 sap 1/1/4:1 {
         admin-state enable
 }
       }
```
The **bgp** context specifies parameters that are required for BGP VPWS.

Within the **bgp** context, parameters are configured that are used by the neighboring PEs to determine the membership of a BGP VPWS, in other words, the auto-discovery of PEs in the same BGP VPWS. Within the **bgp** context, the RD is configured, along with the route target extended communities. Route target communities are used to determine membership of a BGP VPWS. The import and export route targets at the BGP level are mandatory. The PW template binding is then applied and its parameters are used for both the routes sent by this PE and the received routes matching the route target value.

Within the **bgp-vpws** context, the signaling parameters are configured. These determine the service labels required for the data plane of the VPWS instance.

The VPWS Edge ID (VE-ID) is a numerical value assigned to each PE within a BGP VPWS. This value must be unique for a BGP VPWS, with the exception of multi-homed scenarios, where two dual-homed PEs can have the same VE-ID and are distinguishable by the site preference (or by the tie breaking rules from the *draft-ietf-bess-vpls-multihoming-03*).

Changes to the pseudowire template are not taken into account once the pseudowire has been set up (changes of RT are refreshed though). PW-templates can be re-evaluated with the **tools perform service eval-pw-template** command. The **eval-pw-template** checks if all of the bindings using this PW template policy are still meant to be using this policy. If the template has changed and **allow-service-impact** is true, then the old binding is removed and it is re-added using the new template.

 $\lceil$ A:admin@PE-1# tools perform service eval-pw-template 1 eval-pw-template succeeded for Svc 1 Tx L2 ExtComm, Policy 1 eval-pw-template succeeded for Svc 1 32767:4294967295 Policy 1

# **VE-ID and BGP label allocations**

For a point-to-point VPWS, there are only two members within the BGP VPWS service, so only one label entry is required by each remote service. For dual-homed scenarios, there are two labels for the redundant site, one from each dual-homed PE.

Each PE allocates a label per BGP VPWS instance for the remote PEs, so it signals blocks with one label. It achieves this by advertising three parameters in a BGP update message. For more information about these parameters, see chapter [BGP VPLS](#page-169-0).

- A Label Base (LB) which is the lowest label in the block.
- A VE Block size (VBS) which is always 1 and cannot be changed.
- A VE Base Offset (VBO) corresponding to the first label in the label block.

## **PE-3 service creation**

On PE-3, Epipe 1 is configured using PW template 1, as follows. PE-3 has been allocated a VE-ID of 3. For completeness, the PW template is also shown.

# on PE-3:

```
configure {
    service {
       pw-template "PW1" {
          pw-template-id 1
          vc-type vlan
       }
       epipe "Epipe-1" {
          admin-state enable
          service-id 1
          customer "1"
          bgp 1 {
             route-distinguisher "65536:13"
              route-target {
                export "target:65536:1"
                import "target:65536:1"
 }
              pw-template-binding "PW1" {
 }
 }
          bgp-vpws {
             admin-state enable
 local-ve {
 name "PE-3"
                 id 3
 }
             remote-ve "PE-1" {
            id 1
 }
          }
          sap 1/1/4:1 {
 }
```
# **PE-1 service operation verification**

}

The following command shows that the BGP VPWS service is enabled on PE-1:

```
\lceilA:admin@PE-1# show service id 1 bgp-vpws
===============================================================================
BGP VPWS Information
===============================================================================
Admin State : Enabled
VE Name : : : : : PE-1 VE Id : : 1
PW Tmpl used : 1
Remote-Ve Information
-------------------------------------------------------------------------------
                             Remote VE Id : 3
===============================================================================
```
The following shows the BGP information used by the BGP VPWS service on PE-1:

 $[$   $\overline{ }$   $\overline{ }$  A:admin@PE-1# show service id 1 bgp =============================================================================== BGP Information ===============================================================================

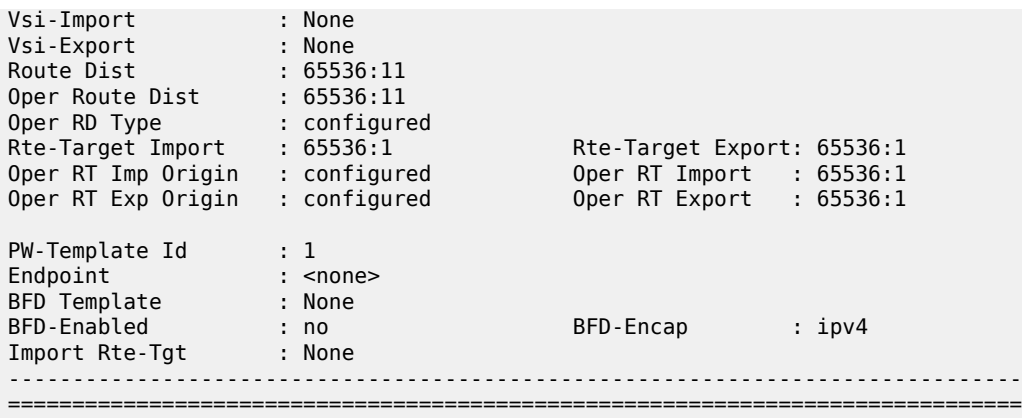

Epipe 1 is operationally up on PE-1, as follows:

 $\lceil$ A:admin@PE-1# show service id 1 base ========================= Service Basic Information =============================================================================== Service Id : 1 Vpn Id : 0 Service Type : Epipe MACSec enabled : no Name : Epipe1 Description : (Not Specified) Customer Id : 1 Creation Origin : manual Last Status Change: 03/04/2021 15:25:11 Last Mgmt Change : 03/04/2021 15:25:11 Test Service : No Admin State : Up Oper State : Up MTU : 1514 Vc Switching : False SAP Count : 1 SDP Bind Count : 1 Per Svc Hashing : Disabled Vxlan Src Tep Ip : N/A Force QTag Fwd : Disabled Oper Group : <none> ------------------------------------------------------------------------------- Service Access & Destination Points ------------------------------------------------------------------------------- Identifier Type AdmMTU OprMTU Adm Opr ------------------------------------------------------------------------------ sap:1/1/4:1 q-tag 1578 1578 Up Up **sdp:32767:4294967295 SB(192.0.2.3) BgpVpws 0 1552 Up Up** ===============================================================================

The SAP and SDP are all operationally up. The indication "**SB**" next to the SDP-ID signifies "Spoke" and "BGP".

The following output shows the ingress and egress labels for PE-1.

 $[$   $\overline{)}$ A:admin@PE-1# show service id 1 sdp =============================================================================== Services: Service Destination Points ===============================================================================

SdpId Type Far End addr Adm Opr I.Lbl E.Lbl ------------------------------------------------------------------------------- 32767:4294967295 BgpVpws 192.0.2.3 Up Up 524281 524281 ------------------------------------------------------------------------------- Number of SDPs : 1 ------------------------------------------------------------------------------- ===============================================================================

The following debug output from PE-1 shows the BGP VPWS NLRI update for Epipe 1 sent by PE-1 to RR-5. This update will then be received by the other PEs.

```
# debugging is enabled in classic CLI on PE-1:
debug 
     router "Base"
         bgp 
             update 
3 2021/03/04 15:25:41.024 UTC MINOR: DEBUG #2001 Base Peer 1: 192.0.2.5
"Peer 1: 192.0.2.5: UPDATE
Peer 1: 192.0.2.5 - Send BGP UPDATE:
    Withdrawn Length = 0 Total Path Attr Length = 76
     Flag: 0x90 Type: 14 Len: 32 Multiprotocol Reachable NLRI:
         Address Family L2VPN
         NextHop len 4 NextHop 192.0.2.1
         [VPLS/VPWS] preflen 21, veid: 1, vbo: 3, vbs: 1, label-base: 524281, 
                     RD 65536:11, csv: 0x00000000, type 1, len 1,
     Flag: 0x40 Type: 1 Len: 1 Origin: 0
     Flag: 0x40 Type: 2 Len: 0 AS Path:
     Flag: 0x80 Type: 4 Len: 4 MED: 0
     Flag: 0x40 Type: 5 Len: 4 Local Preference: 100
     Flag: 0xc0 Type: 16 Len: 16 Extended Community:
         target:65536:1
         l2-vpn/vrf-imp:Encap=4: Flags=none: MTU=1514: PREF=0
"
```
The control flags within the extended community indicate the status of the BGP VPWS instance.

The control flags are the following:

```
0 1 2 3 4 5 6 7
+-+-+-+-+-+-+-+-+
|D|A|F|Z|Z|Z|C|S| (Z = MUST Be Zero)
+-+-+-+-+-+-+-+-+
```
- D: access circuit down indicator. D is 1 if all access circuits are down, otherwise D is 0.
- A: automatic site ID allocation, which is not supported. This is ignored on receipt and set to 0 on sending.
- F: MAC flush indicator, this relates to VPLS. This is set to 0 and ignored on receipt.
- C: presence of a control word. Control word usage is not supported. This is set to 0 on sending (control word not present) and if a non-zero value is received (indicating a control word is required), the pseudowire will not be created.
- S: sequenced delivery. Sequenced delivery is not supported. This is set to 0 on sending (no sequenced delivery) and if a non-zero value is received (indicating sequenced delivery required), the pseudowire will not be created.

The BGP VPWS NLRI is based on the BGP VPLS NLRI, but is extended with a Circuit Status Vector (CSV). The circuit status vector is used to indicate the status of both the SAP and the spoke-SDP within the local service. Because the VE block size used is 1, the most significant bit in the circuit status vector TLV value will be set to 1 if either the SAP or spoke-SDP is down; otherwise, it will be set to 0.

```
# on PE-1: 
configure {
     service {
        epipe "Epipe-1"
             sap 1/1/4:1 {
                 admin-state disable 
6 2021/03/04 15:31:59.024 UTC MINOR: DEBUG #2001 Base Peer 1: 192.0.2.5
"Peer 1: 192.0.2.5: UPDATE
Peer 1: 192.0.2.5 - Send BGP UPDATE:
    Withdrawn Length = \theta Total Path Attr Length = 76
     Flag: 0x90 Type: 14 Len: 32 Multiprotocol Reachable NLRI:
         Address Family L2VPN
         NextHop len 4 NextHop 192.0.2.1
         [VPLS/VPWS] preflen 21, veid: 1, vbo: 3, vbs: 1, label-base: 524281, 
                     RD 65536:11, csv: 0x00000080, type 1, len 1,
     Flag: 0x40 Type: 1 Len: 1 Origin: 0
     Flag: 0x40 Type: 2 Len: 0 AS Path:
     Flag: 0x80 Type: 4 Len: 4 MED: 0
     Flag: 0x40 Type: 5 Len: 4 Local Preference: 100
     Flag: 0xc0 Type: 16 Len: 16 Extended Community:
         target:65536:1
         l2-vpn/vrf-imp:Encap=4: Flags=D: MTU=1514: PREF=0
^{\prime}
```
After disabling the local SAP, the CSV has the most significant bit set to 1 (0x80). The following command shows the BGP VPWS update received on PE-3:

 $[$   $\overline{ }$   $\overline{ }$  A:admin@PE-3# show service l2-route-table bgp-vpws detail =============================================================================== Services: L2 Bgp-Vpws Route Information - Summary ===============================================================================  $Svc$  Id : 1 VeId : 1 PW Temp Id : 1 RD : \*65536:11 Next Hop : 192.0.2.1 State (D-Bit) : down(1) Path MTU : 1514 Control Word : 0 Seq Delivery : 0 Status : active Tx Status : active CSV : 80 Preference : 0 Sdp Bind Id : 32767:4294967295 ===============================================================================

On PE-1, SAP 1/1/4:1 is re-enabled as follows:

# on PE-1:

```
configure {
    service {
        epipe "Epipe-1"
            sap 1/1/4:1 {
               admin-state enable
 }
```
## **PE-3 service operation verification**

Similar to PE-1, the service operation should be validated on PE-3.

#### **Single-homed BGP VPWS using pre-provisioned SDP**

It is possible to configure BGP VPWS instances that use RSVP-TE transport tunnels. In this case, the SDPs must be created with the MPLS LSPs mapped and with the signaling set to BGP, because the service labels are signaled using BGP. The PW template configured within the BGP VPWS instance must use the keyword provisioned-sdp use (or provisioned-sdp prefer).

<span id="page-155-0"></span>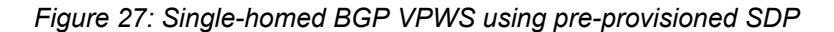

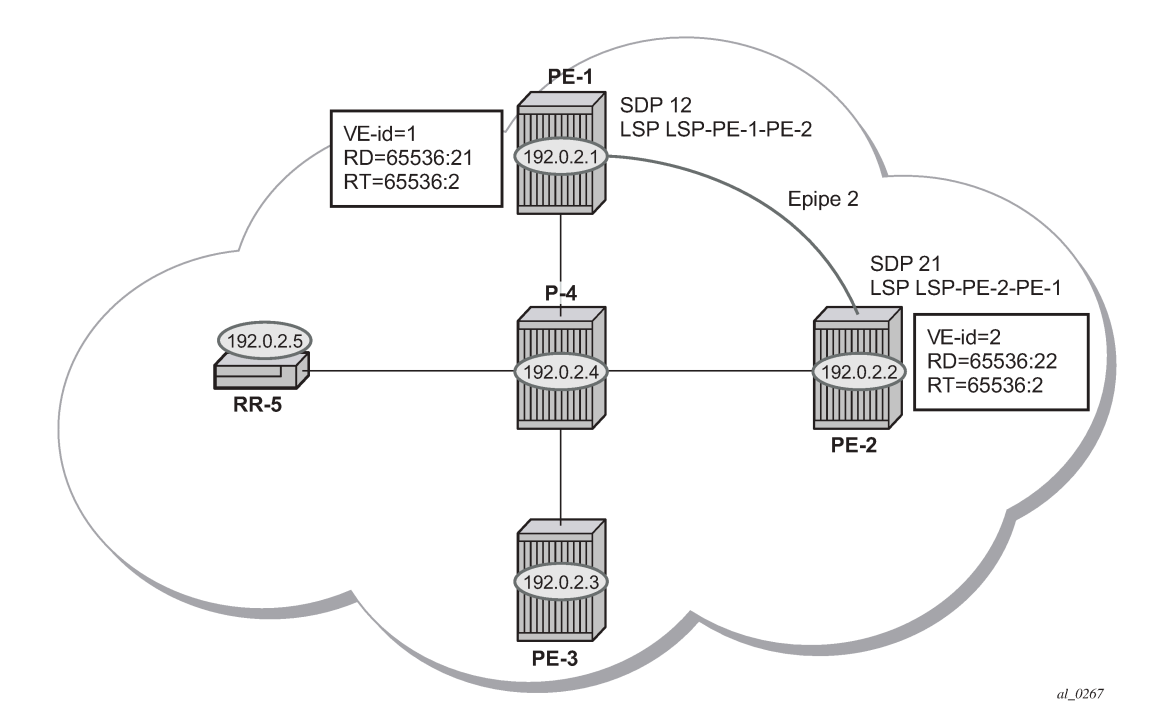

[Figure 27: Single-homed BGP VPWS using pre-provisioned SDP](#page-155-0) shows a schematic of a BGP VPWS where SDPs are pre-provisioned with RSVP-TE signaled transport tunnels.

On PE-1, SDP 12 toward PE-2 is configured as follows:

```
# on PE-1:
configure {
     service {
         sdp 12 {
```

```
 admin-state enable
            description "SDP-PE-1-PE-2_RSVP_BGP"
            delivery-type mpls
            signaling bgp
            far-end {
                ip-address 192.0.2.2
 }
            lsp "LSP-PE-1-PE-2" { }
        }
```
On PE-2, SDP 21 toward PE-1 is configured as follows:

```
# on PE-2:
configure {
     service {
        sdp 21 {
             admin-state enable
             description "SDP-PE-2-PE-1_RSVP_BGP"
             delivery-type mpls
             signaling bgp
             far-end {
                 ip-address 192.0.2.1
 }
             lsp "LSP-PE-2-PE-1" { }
         }
```
To create a spoke SDP within a service that uses the RSVP-TE transport tunnel, a pseudowire template is required that has the **provisioned-sdp use** parameter set.

The PW template is provisioned on both PEs as follows:

```
# on PE-1 and PE-2:
configure {
     service {
         pw-template "PW2" {
             pw-template-id 2
             provisioned-sdp use
         }
```
The following output shows the configuration required for a BGP VPWS service using a PW template configured for using pre-provisioned RSVP-TE SDPs.

```
# on PE-1:
configure {
    service {
       epipe "Epipe-2" {
           admin-state enable
           service-id 2
           customer "1"
           bgp 1 {
              route-distinguisher "65536:21"
              route-target {
                 export "target:65536:2"
              import "target:65536:2"
 }
              pw-template-binding "PW2" {
 }
 }
           bgp-vpws {
              admin-state enable
 local-ve {
 name "PE-1"
```

```
id 1
 }
         remote-ve "PE-2" {
            id 2
 }
 }
       sap 1/1/4:2 {
 }
     }
```
The route distinguisher and route target extended community values for Epipe 2 are different from those in Epipe 1. This is to differentiate between the two as their visibility is global within the BGP domain. The VE-ID values can be reused in each Epipe instance, as long as they are unique within the instance.

Similarly, the configuration is as follows on PE-2, where the VE-ID is 2:

```
# on PE-2:
configure {
    service {
       epipe "Epipe-2" {
          admin-state enable
          service-id 2
          customer "1"
          bgp 1 {
             route-distinguisher "65536:22"
             route-target {
 export "target:65536:2"
 import "target:65536:2"
 }
             pw-template-binding "PW2" {
 }
 }
          bgp-vpws {
             admin-state enable
             local-ve {
                name "PE-2"
            id 2
 }
             remote-ve "PE-1" {
            <sup>id 1</sup>
 }
 }
          sap 1/1/4:2 {
 }
       }
```
The service Epipe 2 is operationally up on PE-1, as follows:

 $[$   $\overline{)}$ A:admin@PE-1# show service id 2 base =============================================================================== Service Basic Information =============================================================================== Service Id : 2 Vpn Id : 0 Service Type : Epipe ---snip--- Admin State : Up Oper State : Up ---snip--- -------------------------------------------------------------------------------

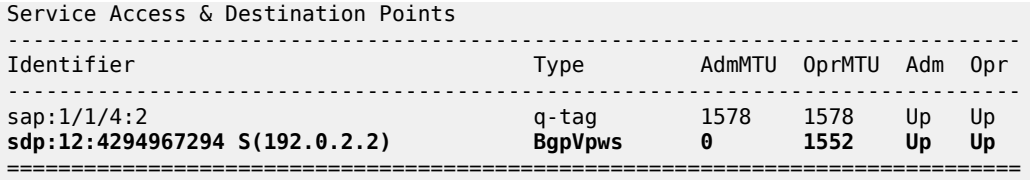

The SDP-ID is the pre-provisioned SDP 12.

For completeness, the following command shows that the service is operationally up on PE-2.

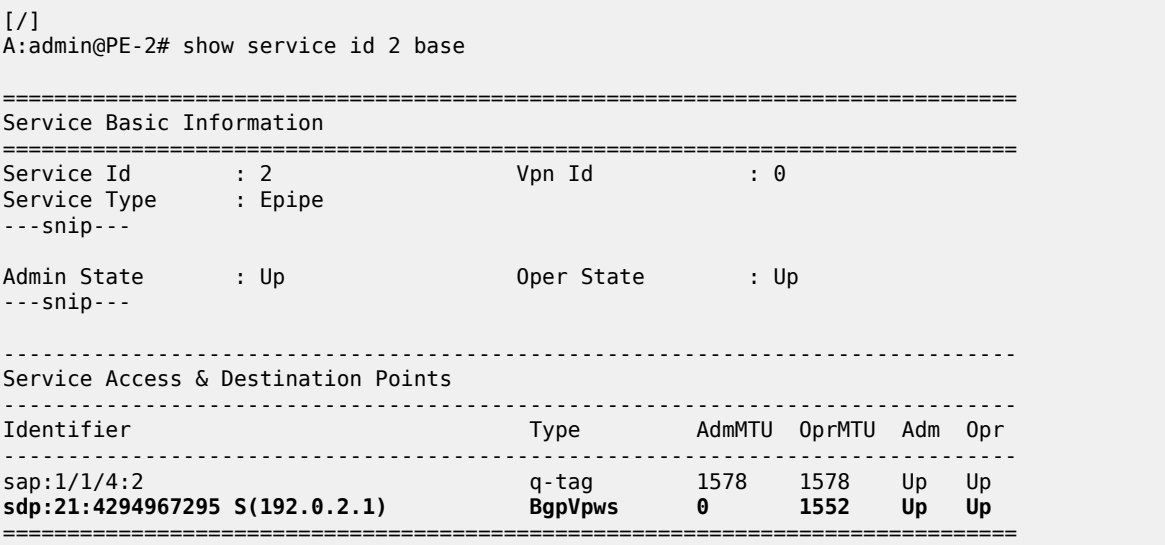

The SDP-ID used is the pre-provisioned SDP 21.

## **Dual-homed BGP VPWS with single pseudowire**

For access redundancy, an Epipe using a BGP VPWS service can be configured as dual-homed, as described in *draft-ietf-bess-vpls-multihoming-03*. It can be configured with a single pseudowire setup, where the redundant pseudowire is not created until the initially active pseudowire is removed.

The following diagram shows a setup where an Epipe is configured on each PE. Site B is dual-homed to PE-1 and PE-3 with the remote PE-2 connected to site A; each site connection uses a SAP. A single pseudowire using Ethernet Raw Mode encapsulation connects PE-2 to PE-1 or PE-3 (but not both at the same time). The pseudowire is signaled using BGP VPWS over a tunnel LSP between the PEs.

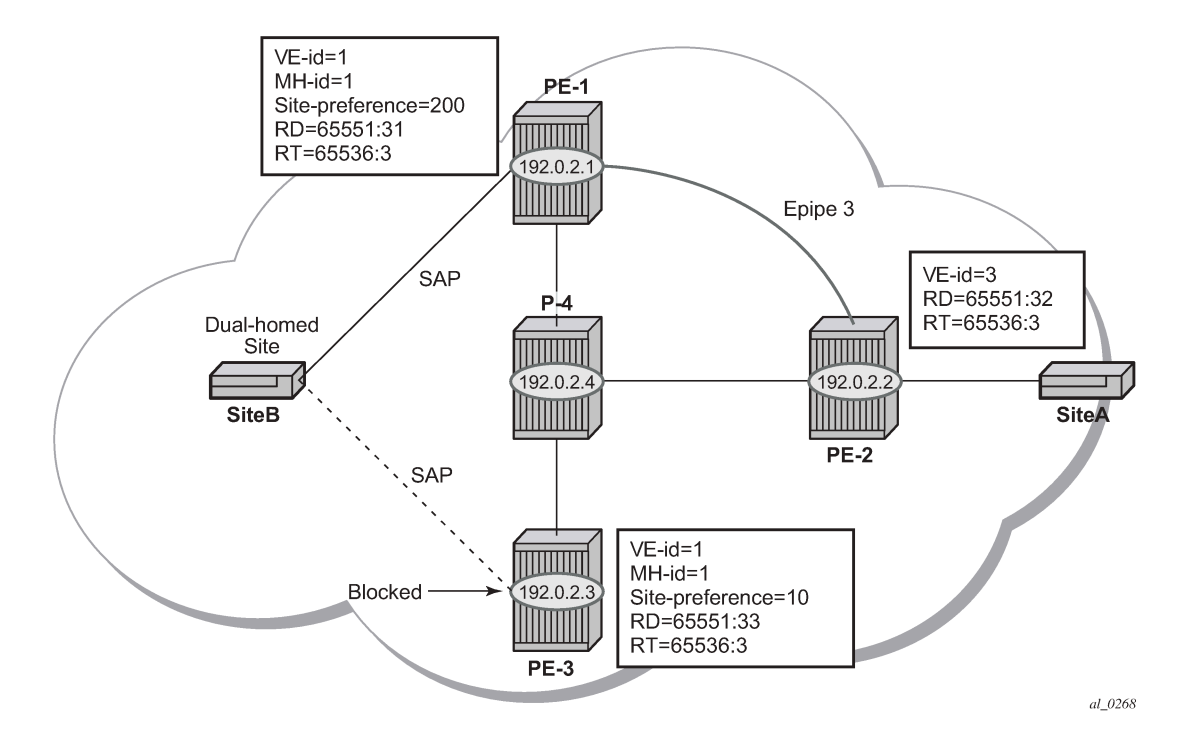

*Figure 28: Dual-homed BGP VPWS with single pseudowire*

BGP multi-homing is configured for the dual-homed site B using a site-ID=1. The site-preference on PE-1 is set to 200 and to 10 on PE-3, this ensures that PE-1 will be the site's Designated Forwarder (DF) and the pseudowire from PE-2 will be created to PE-1 when PE-1 is fully operational (no pseudowire is created on PE-2 to PE-3). If PE-1 fails, or the multi-homing site fails over to PE-3, then the pseudowire from PE-2 to PE-1 will be removed and a new pseudowire will be created from PE-2 to PE-3.

On PE-1, Epipe 3 is configured as follows:

```
# on PE-1:
configure {
    service {
        pw-template "PW3" {
            pw-template-id 3
        }
        epipe "Epipe-3" {
            admin-state enable
            service-id 3
            customer "1"
            bgp 1 {
                route-distinguisher "65536:31"
                route-target {
                    export "target:65536:3"
                    import "target:65536:3"
 }
                pw-template-binding "PW3" {
 }
 }
            bgp-vpws {
                admin-state enable
                local-ve {
                    name "PE-1"
                   id 1
```

```
 }
             remote-ve "PE-2" {
                id 2
 }
 }
          bgp-mh-site "SITEB" {
             admin-state enable
             id 1
             sap 1/1/4:3
             preference 200
 }
          sap 1/1/4:3 {
         admin-state enable<br>}
 }
      }
```
Epipe 3 is configured on PE-3 with the same local VE-ID as on PE-1, as follows:

```
# on PE-3:
configure {
    service {
        pw-template "PW3" {
           pw-template-id 3
        }
       epipe "Epipe-3" { 
           admin-state enable
           service-id 3
           customer "1"
           bgp 1 {
               route-distinguisher "65536:33"
               route-target {
                  export "target:65536:3"
                  import "target:65536:3"
 }
               pw-template-binding "PW3" {
 }
 }
           bgp-vpws {
               admin-state enable
               local-ve {
                  name "PE-3"
                  id 1
 }
               remote-ve "PE-2" {
               id 2
 }
 }
           bgp-mh-site "SITEB" {
               admin-state enable
               id 1
               sap 1/1/4:3
               preference 10
 }
           sap 1/1/4:3 {
 }
        }
```
In the preceding configurations, the **remote-ve** for PE-2 uses VE-ID 2 on both PE-1 and PE-3.

Epipe 3 is configured on PE-2 as follows:

# on PE-2: configure { }

```
 service {
      pw-template "PW3" {
         pw-template-id 3
      }
      epipe "Epipe-3" {
         admin-state enable
         service-id 3
         customer "1"
         bgp 1 {
             route-distinguisher "65536:32"
 route-target {
 export "target:65536:3"
 import "target:65536:3"
 }
             pw-template-binding "PW3" {
 }
 }
         bgp-vpws {
            admin-state enable
             local-ve {
                name "PE-2"
                id 2
 }
            remote-ve "PE-1 or PE-3" {
                id 1
 }
 }
          sap 1/1/4:3 {
 }
```
On PE-2, the **remote-ve** is configured as "PE-1 or PE-3"; this is because both of these PEs are configured with VE-ID 1.

As a result of this configuration, there are multiple route entries for RD 65536:31 on PE-2. In the BGP routing table, there are two entries per partner PE, one for the BGP-MH update (with site-ID=1) and the other for the BGP-VPWS update (with VE-ID=1).

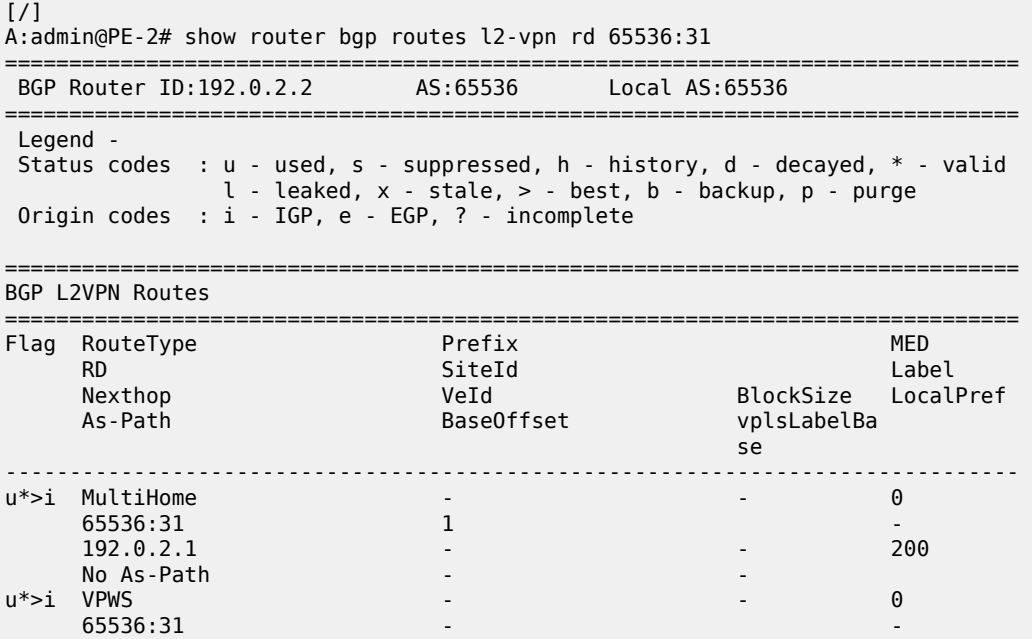

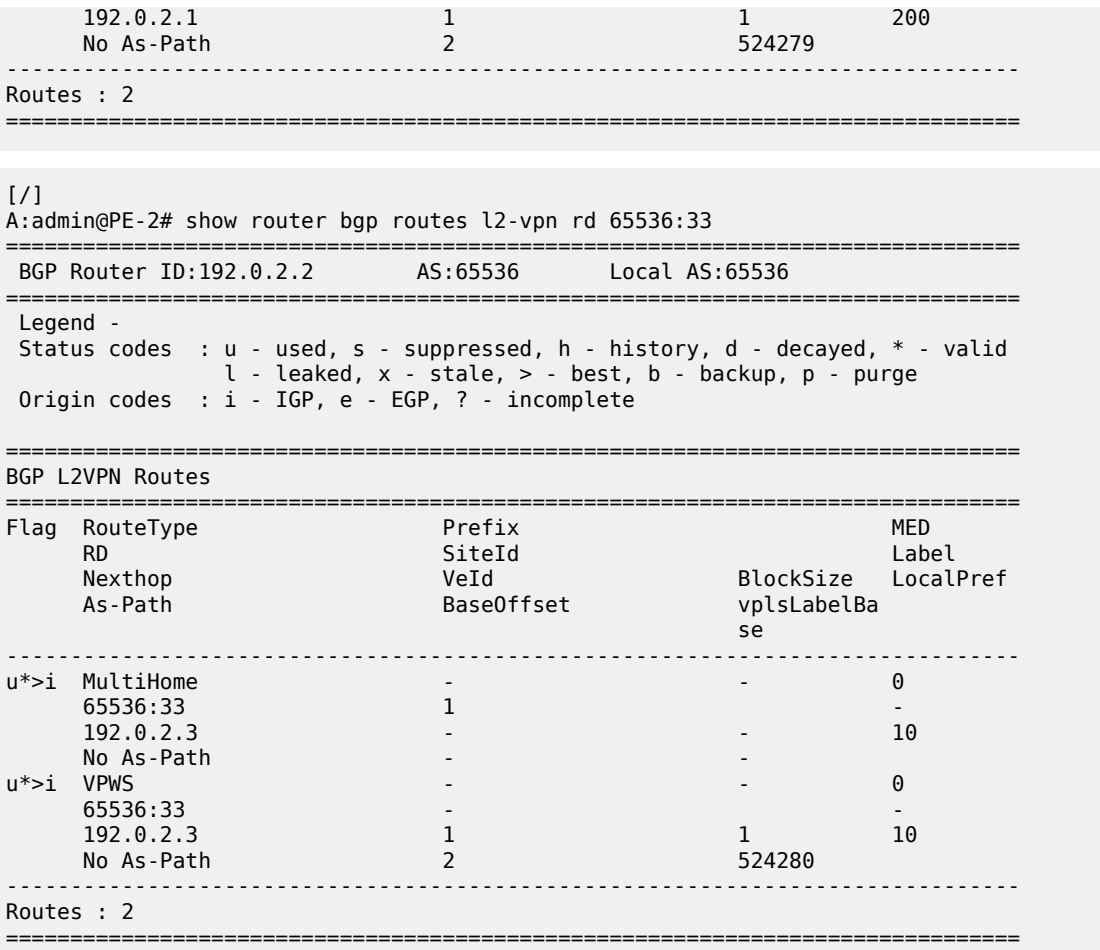

The route to PE-1 has the higher site preference, so it is selected as the target for the pseudowire.

[/] A:admin@PE-2# show service l2-route-table bgp-vpws detail

=============================================================================== Services: L2 Bgp-Vpws Route Information - Summary ===============================================================================

---snip---

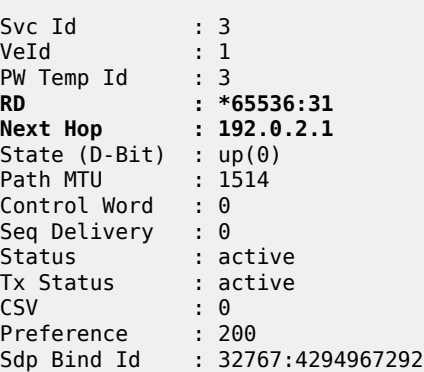

===============================================================================

After disabling the SAP in the service "Epipe3" on PE-1, BGP update messages are received. The VPLS/ VPWS message received on PE-2 from PE-1 shows in the CSV that the access circuit is down (the CSV has the most-significant bit set to 1 (0x80)), so PE-2 selects the update from PE-3 to create the pseudowire. The BGP-MH update received by PE-2 from PE-1 also shows that the local site is down as indicated by the flags=D.

Note in the following debug output:

- BGP MH (multi-homing) entry uses encap-type=19.
- BGP VPWS entry uses encap-type=5 (Ethernet raw mode).

```
# Disable SAP in Epipe 3 on PE-1:
configure {
     service {
         epipe "Epipe-3"
             sap 1/1/4:3 {
                 admin-state disable
             } 
34 2021/03/04 15:56:35.904 UTC MINOR: DEBUG #2001 Base Peer 1: 192.0.2.5
"Peer 1: 192.0.2.5: UPDATE
Peer 1: 192.0.2.5 - Received BGP UPDATE:
    Withdrawn Length = 0 Total Path Attr Length = 90
     Flag: 0x90 Type: 14 Len: 32 Multiprotocol Reachable NLRI:
         Address Family L2VPN
         NextHop len 4 NextHop 192.0.2.1
         [VPLS/VPWS] preflen 21, veid: 1, vbo: 2, vbs: 1, label-base: 524279, 
                     RD 65536:31, csv: 0x00000080, type 1, len 1,
     Flag: 0x40 Type: 1 Len: 1 Origin: 0
     Flag: 0x40 Type: 2 Len: 0 AS Path:
     Flag: 0x80 Type: 4 Len: 4 MED: 0
     Flag: 0x40 Type: 5 Len: 4 Local Preference: 0
     Flag: 0x80 Type: 9 Len: 4 Originator ID: 192.0.2.1
     Flag: 0x80 Type: 10 Len: 4 Cluster ID:
         1.1.1.1
     Flag: 0xc0 Type: 16 Len: 16 Extended Community:
         target:65536:3
         l2-vpn/vrf-imp:Encap=5: Flags=D: MTU=1514: PREF=200
"
```

```
35 2021/03/04 15:56:35.904 UTC MINOR: DEBUG #2001 Base Peer 1: 192.0.2.5
"Peer 1: 192.0.2.5: UPDATE
Peer 1: 192.0.2.5 - Received BGP UPDATE:
   Withdrawn Length = \theta Total Path Attr Length = 86
    Flag: 0x90 Type: 14 Len: 28 Multiprotocol Reachable NLRI:
         Address Family L2VPN
        NextHop len 4 NextHop 192.0.2.1
         [MH] site-id: 1, RD 65536:31
     Flag: 0x40 Type: 1 Len: 1 Origin: 0
     Flag: 0x40 Type: 2 Len: 0 AS Path:
     Flag: 0x80 Type: 4 Len: 4 MED: 0
     Flag: 0x40 Type: 5 Len: 4 Local Preference: 0
    Flag: 0x80 Type: 9 Len: 4 Originator ID: 192.0.2.1
    Flag: 0x80 Type: 10 Len: 4 Cluster ID:
        1.1.1.1
```
"

```
 Flag: 0xc0 Type: 16 Len: 16 Extended Community:
    target:65536:3
    l2-vpn/vrf-imp:Encap=19: Flags=D: MTU=0: PREF=200
```
The result can be shown on PE-2 because the spoke SDP to PE-3 is now up (active).

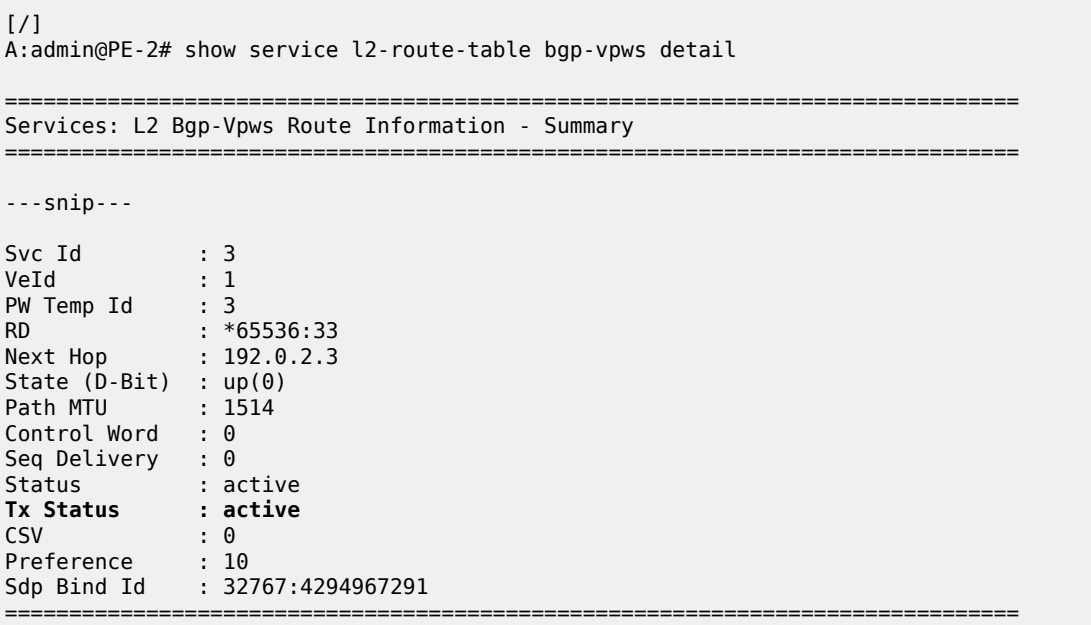

#### **Dual-homed BGP VPWS with active/standby pseudowire**

The second method for BGP VPWS pseudowire redundancy is an active/standby configuration. Whereas in the solution with one pseudowire, the redundant nodes use the same VE-ID for the remote PE and different preferences; in the active/standby solution, the redundant nodes use different VE-IDs for the remote PE and different preferences. The node connecting to both pseudowires (PE-2 in this example) has both remote VE-IDs configured. This allows for faster failover because the standby pseudowire is instantiated in addition to the active pseudowire. If more than two applicable BGP updates are received, at most one standby pseudowire is created (based on the BGP VPWS tie breaking rules).

[Figure 29: Dual-homed BGP VPWS with active/standby pseudowire](#page-165-0) shows a setup where an Epipe is configured on each PE. Site B is dual-homed to PE-1 and PE-3 with the remote PE-2 connected to site A; each site connection uses a SAP. The active/standby pseudowires using Ethernet raw mode encapsulation connect PE-2 to PE-1 and PE-3. The pseudowires are signaled using BGP VPWS over tunnel LSPs between the PEs.

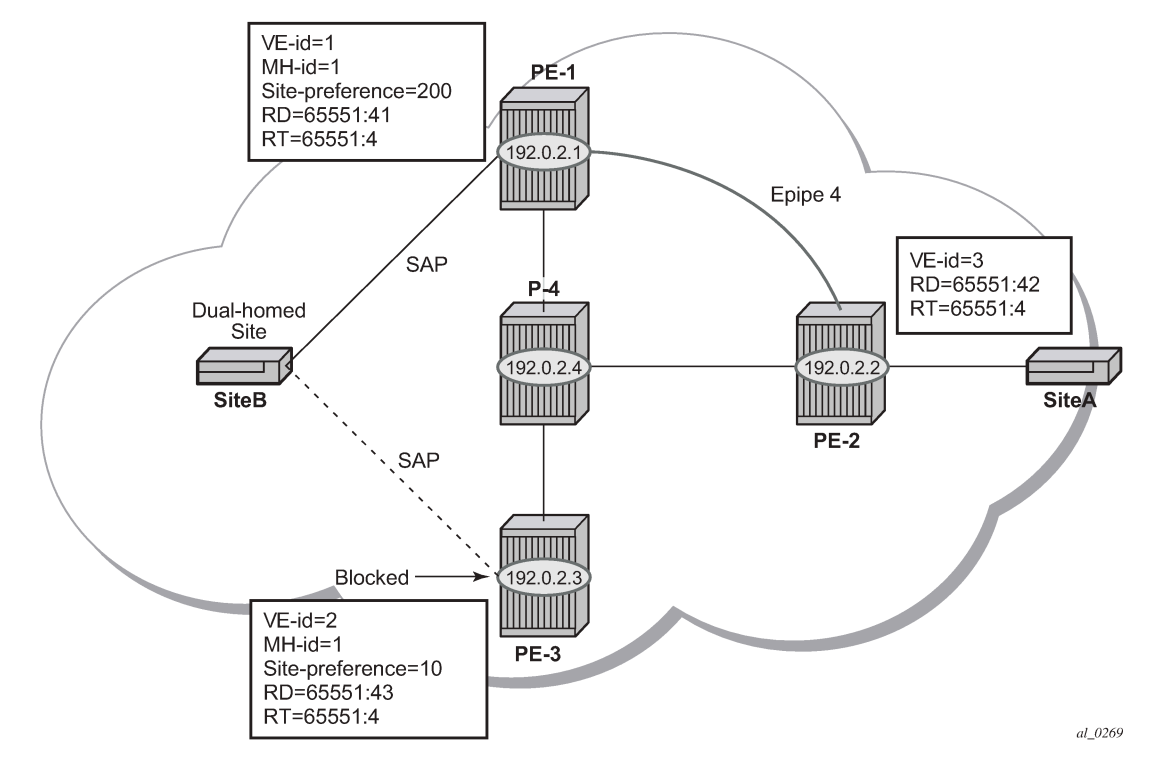

<span id="page-165-0"></span>*Figure 29: Dual-homed BGP VPWS with active/standby pseudowire*

BGP Multi-Homing (MH) is configured for the dual-homed site B using site ID 1. The site preference on PE-1 is set to 200 and to 10 on PE-3; this ensures that PE-1 will be the site's DF for the MH site. The active pseudowire from PE-2 will be created to PE-1 with the standby pseudowire being created to PE-3. If PE-1 fails, or the multi-homing site fails over to PE-3, then the pseudowire from PE-2 to PE-3 will become active (used as the data path between site A and B).

Epipe 4 is configured on PE-1 as follows:

```
# on PE-1:
configure {
    service {
       pw-template "PW3" {
           pw-template-id 3
        }
        epipe "Epipe-4" { 
           admin-state enable
           service-id 4
           customer "1"
           bgp 1 {
               route-distinguisher "65536:41"
               route-target {
                  export "target:65536:4"
                  import "target:65536:4"
 }
               pw-template-binding "PW3" {
 }
 }
           bgp-vpws {
               admin-state enable
 local-ve {
 name "PE-1"
```

```
 id 1
 }
            remote-ve "PE-2" {
               id 2
 }
 }
         bgp-mh-site "SITEB" {
            admin-state enable
            id 1
            sap 1/1/4:4
            preference 200
 }
         sap 1/1/4:4 {
 }
      }
```
Epipe 4 is configured on PE-3 with local VE-ID 3 (different from the previous example), as follows:

```
# on PE-3:
configure {
    service {
        pw-template "PW3" {
           pw-template-id 3
        }
       epipe "Epipe-4" {
           admin-state enable
           service-id 4
           customer "1"
           bgp 1 {
               route-distinguisher "65536:43"
               route-target {
                  export "target:65536:4"
                  import "target:65536:4"
 }
               pw-template-binding "PW3" {
 }
 }
           bgp-vpws {
              admin-state enable
              local-ve {
                  name "PE-3"
                 id 3
 }
               remote-ve "PE-2" {
              id 2
 }
 }
           bgp-mh-site "SITEB" {
              admin-state enable
               id 1
               sap 1/1/4:4
              preference 10
 }
           sap 1/1/4:4 {
 }
        }
```
Epipe 4 is configured on PE-2 as follows. Two remote VE names are configured, PE-1 and PE-3 (this is the maximum number allowed).

# on PE-2: configure { }

```
 service {
      pw-template "PW3" {
         pw-template-id 3
      }
      epipe "Epipe-4" {
         admin-state enable
         service-id 4
         customer "1"
         bgp 1 {
            route-distinguisher "65536:42"
 route-target {
 export "target:65536:4"
 import "target:65536:4"
 }
            pw-template-binding "PW3" {
 }
 }
         bgp-vpws {
            admin-state enable
            local-ve {
               name "PE-2"
              id 2
 }
            remote-ve "PE-1" {
               id 1
 }
            remote-ve "PE-3" {
            id 3
 }
 }
         sap 1/1/4:4 {
 }
```
Compared with the single pseudowire solution, both pseudowires are signaled and up on all PEs. The pseudowire with the higher preference is forwarding traffic (to PE-1), while the Tx status to the standby PE-3 is set to inactive, as follows:

[/] A:admin@PE-2# show service l2-route-table bgp-vpws detail

```
===============================================================================
Services: L2 Bgp-Vpws Route Information - Summary
===============================================================================
---snip---
Svc Id : 4
VeId : 1
PW Temp Id : 3
RD : *65536:41
Next Hop : 192.0.2.1
State (D-Bit) : up(0)
Path MTU : 1514
Control Word : 0
Seq Delivery : 0
Status : active
Tx Status : active
CSV : 0
Preference : 200
Sdp Bind Id : 32767:4294967289
Svc Id : 4
```
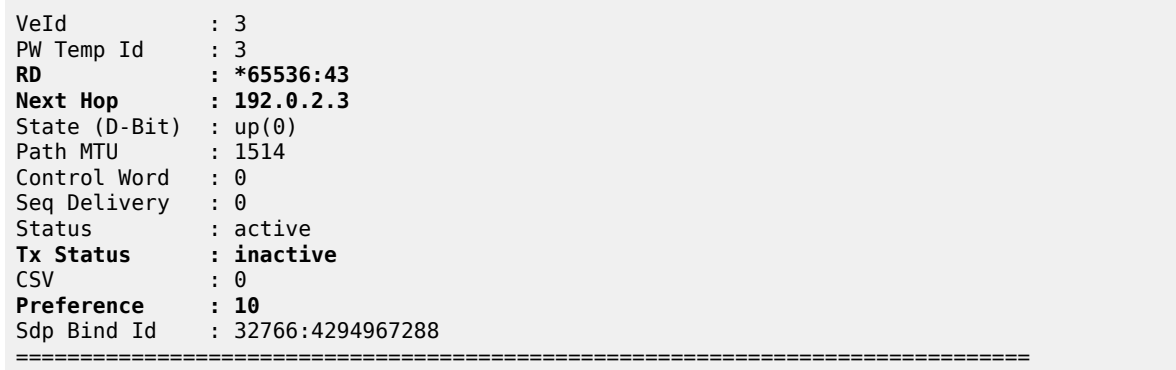

The choice of pseudowire to be used to transmit traffic from PE-2 to PE-1 can also be seen in the endpoint created in the BGP VPWS service. Endpoints are automatically created for the pseudowires within a BGP VPWS service, regardless of whether active/standby pseudowires are used; these endpoints are created with a system generated name that ends with the BGP VPWS service id.

[/] A:admin@PE-2# show service id 4 endpoint =============================================================================== Service 4 endpoints =============================================================================== **Endpoint name : \_tmnx\_BgpVpws-4 Description : Automatically created BGP-VPWS endpoint** Creation Origin : bgpVpws Revert time : 0 Act Hold Delay : 0 Standby Signaling Master : false Standby Signaling Slave : false Tx Active (SDP) : 32767:4294967289 Tx Active Up Time : 0d 00:02:07 Revert Time Count Down : never Tx Active Change Count : 3 Last Tx Active Change : 03/04/2021 16:04:40 ------------------------------------------------------------------------------- Members ------------------------------------------------------------------------------- Spoke-sdp: 32766:4294967288 Prec:4 Oper Status: Up Spoke-sdp: 32767:4294967289 Prec:4 Oper Status: Up =============================================================================== ===============================================================================

The following command has no effect on an automatically created VPWS endpoint.

tools perform service id <service-id> endpoint <endpoint-name> force-switchover <..>

# **Conclusion**

BGP VPWS allows the delivery of Layer 2 virtual private wire services to customers where BGP is commonly used. This chapter shows the configuration of single and dual-homed BGP VPWS services together with the associated show output, which can be used to verify and troubleshoot them.

# <span id="page-169-0"></span>**BGP VPLS**

This chapter describes advanced BGP VPLS configurations. Topics in this chapter include:

- [Applicability](#page-169-1)
- [Overview](#page-169-2)
- [Configuration](#page-171-0)
- [Conclusion](#page-198-0)

# <span id="page-169-1"></span>**Applicability**

This chapter was initially written for SR OS Release 9.0.R3. The MD-CLI in the current edition corresponds to SR OS Release 20.10.R2. There are no prerequisites for this configuration.

# <span id="page-169-2"></span>**Overview**

The following two IETF standards describe the provisioning of Virtual Private LAN Services (VPLS).

- RFC 4762, *Virtual Private LAN Service (VPLS) Using Label Distribution Protocol (LDP) Signaling*, describes Label Distribution Protocol (LDP) VPLS, where VPLS pseudowires are signaled using LDP between VPLS Provider Edge (PE) routers, either configured manually or auto-discovered using BGP.
- RFC 4761, *Virtual Private LAN Service (VPLS) Using BGP for Auto-Discovery and Signaling*, describes the use of Border Gateway Protocol (BGP) for both the auto-discovery of VPLS PEs and signaling of pseudowires between such PEs.

The purpose of this chapter is to describe the configuration and troubleshooting for BGP-VPLS.

Knowledge of BGP-VPLS RFC 4761 architecture and functionality is assumed throughout this chapter, as well as knowledge of Multi-Protocol BGP (MP-BGP).

[Figure 30: Example topology](#page-170-0) shows the example topology with seven SR OS nodes located in the same Autonomous System (AS).

<span id="page-170-0"></span>*Figure 30: Example topology*

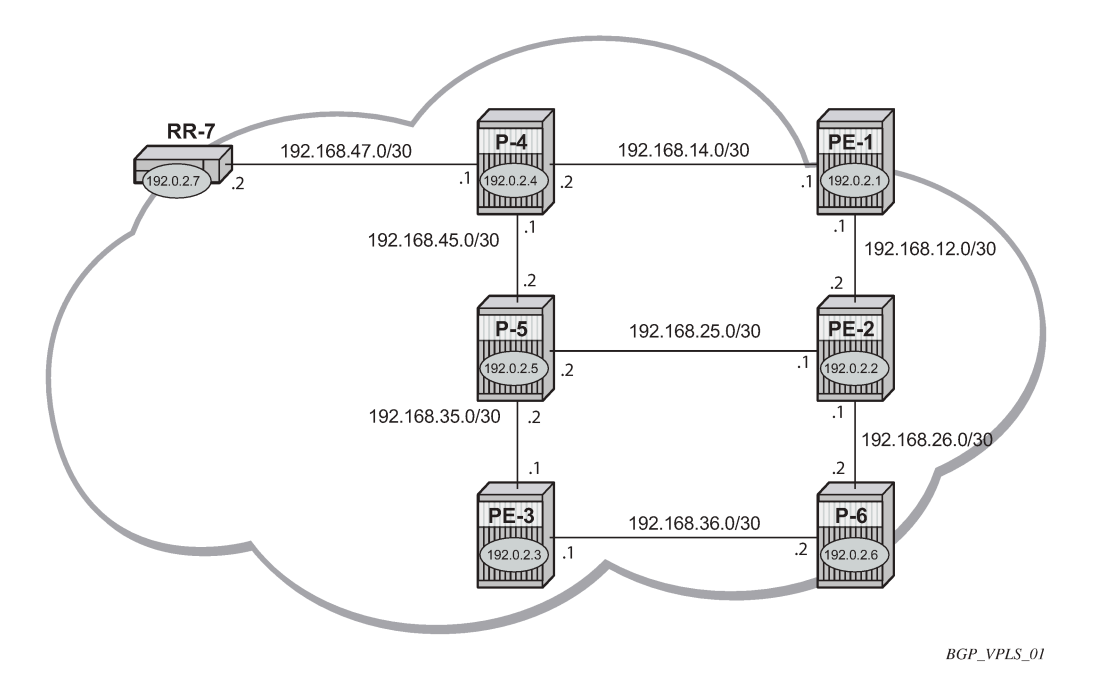

There are three Provider Edge (PE) routers, and RR-7 acts as a Route Reflector (RR) for the AS. The PE routers are all VPLS-aware, the Provider (P) routers are VPLS-unaware and do not take part in the BGP process.

The following configuration tasks are completed as a prerequisite:

- IS-IS or OSPF on each of the network interfaces between the PE/P routers and RR.
- MPLS is configured on all interfaces between PE routers and P routers. MPLS is not required between P-4 and RR-7.
- LDP is configured on interfaces between PE and P routers. It is not required between P-4 and the RR-7.
- The RSVP protocol is enabled.

# **BGP VPLS**

In this architecture, a VPLS instance is a collection of local VPLS instances present on a number of PEs in a provider network. In this context, any VPLS-aware PE is also known as a VPLS Edge (VE) device.

The PEs communicate with each other at the control plane level by means of BGP updates containing BGP-VPLS Network Layer Reachability Information (NLRI). Each update contains enough information for a PE to determine the presence of other local VPLS instances on peering PEs and to set up pseudowire connectivity for data flow between peers containing a local VPLS within the same VPLS instance. Therefore, auto-discovery and pseudowire signaling are achieved using a single BGP update message.

Each PE within a VPLS instance is identified by a VPLS Edge identifier (VE-ID) and the presence of a VPLS instance is determined using the exchange of standard BGP extended community RTs between PEs.

Each VPLS instance is configured with import and export RT extended communities for topology control, along with VE identification.

# <span id="page-171-0"></span>**Configuration**

The first step is to configure an MP-iBGP session between each of the PEs and the RR for the L2-VPN address family, as follows:

```
# on PE-1, PE-2, and PE-3:
configure {
    router "Base" {
        autonomous-system 65536
        bgp {
           group "INTERNAL" {
               peer-as 65536
               family {
                  l2-vpn true
 }
 }
           neighbor "192.0.2.7" {
          group "INTERNAL"<br>}
 }
```
The IP addresses can be derived from [Figure 30: Example topology](#page-170-0).

The BGP configuration for RR-7 is as follows:

```
# on RR-7:
configure {
    router "Base" {
        autonomous-system 65536
        bgp {
           cluster {
               cluster-id 1.1.1.1
 }
           group "RR-INTERNAL" {
               peer-as 65536
               family {
                   l2-vpn true
 }
           }
           neighbor "192.0.2.1" {
               group "RR-INTERNAL"
 }
           neighbor "192.0.2.2" {
               group "RR-INTERNAL"
 }
           neighbor "192.0.2.3" {
          group "RR-INTERNAL"<br>}
 }
```
On PE-1, the BGP session with RR-7 is established with the L2-VPN address family capability negotiated, as follows:

 $[]$ A:admin@PE-1# show router bgp neighbor 192.0.2.7 =============================================================================== BGP Neighbor =============================================================================== ------------------------------------------------------------------------------- Peer : 192.0.2.7 Description : (Not Specified) Group : INTERNAL ------------------------------------------------------------------------------- Peer AS : 65536 Peer Port : 50198 Peer Address : 192.0.2.7 Local AS : 65536 Local Port : 179 Local Address : 192.0.2.1 Peer Type : Internal Dynamic Peer : No State : Established Last State : Established Last Event : recvOpen Last Error : Cease (Connection Collision Resolution) **Local Family : L2-VPN Remote Family : L2-VPN** Hold Time : 90 Keep Alive : 30 Min Hold Time : 0 Active Hold Time : 90 Active Keep Alive : 30 Cluster Id : None Preference : 170 Num of Update Flaps : 0 ---snip--- Local Capability : RtRefresh MPBGP 4byte ASN Remote Capability : RtRefresh MPBGP 4byte ASN ---snip---

On RR-7, the BGP sessions with each PE are established, and have negotiated the L2-VPN address family capability, as follows:

 $\Box$ A:admin@RR-7# show router bgp summary all =============================================================================== BGP Summary =============================================================================== Legend : D - Dynamic Neighbor =============================================================================== Neighbor Description<br>ServiceId AS PktRcvd InQ Up/Down State|Rcv/Act/Sent (Addr Family) PktSent OutQ ------------------------------------------------------------------------------- 192.0.2.1 Def. Instance 65536 11 0 00h04m29s 0/0/0 (**L2VPN**) 11 0 192.0.2.2 Def. Instance 65536 11 0 00h04m29s 0/0/0 (**L2VPN**) 11 0 192.0.2.3 Def. Instance 65536 11 0 00h04m29s 0/0/0 (**L2VPN**) 11 0 -------------------------------------------------------------------------------

A full mesh of RSVP-TE LSPs is configured between the PE routers. On PE-1, the MPLS interface and LSP configuration are as follows:

```
# on PE-1:
configure {
    router "Base" {
       mpls {
           admin-state enable
           interface "int-PE-1-P-4" {
 }
           interface "int-PE-1-PE-2" {
 }
           path "loose" {
              admin-state enable
 }
           lsp "LSP-PE-1-PE-2" {
              admin-state enable
              type p2p-rsvp
              to 192.0.2.2
              primary "loose" {
 }
 }
           lsp "LSP-PE-1-PE-3" {
              admin-state enable
              type p2p-rsvp
              to 192.0.2.3
              primary "loose" {
 }
 }
```
The MPLS and LSP configuration for PE-2 and PE-3 are similar to that of PE-1 with the appropriate interfaces and LSP names configured.

# **BGP VPLS PE configuration**

#### **Pseudowire templates**

Pseudowire templates are used by BGP to dynamically instantiate SDP bindings for a service to signal the egress service de-multiplexer labels used by remote PEs to reach the local PE.

The template determines the signaling parameters of the pseudowire, control word presence, MACpinning, filters, and so on, plus other usage characteristics such as split horizon groups (SHGs).

The MPLS transport tunnel between PEs can be signaled using LDP or RSVP-TE.

LDP based pseudowires can be automatically instantiated. RSVP-TE based SDPs have to be preprovisioned.

## **Pseudowire templates for auto-SDP creation using LDP**

In order to use an LDP transport tunnel for data flow between PEs, link layer LDP must be configured between all PEs/Ps, so that a transport label for each PE's system interface is available.

```
# on PE-1: 
configure (
     router "Base" {
```

```
 ldp {
                interface-parameters {
                     interface "int-PE-1-P-4" {
                          ipv4 {
denotes the control of the second property of the second property of the second property of the second property \} }
                     interface "int-PE-1-PE-2" {
                          ipv4 {
 }
 }
                }
          }
```
Using this mechanism, SDPs can be auto-instantiated with SDP-IDs starting at the higher end of the SDP numbering range, such as 32767. Any subsequent SDPs created use SDP-IDs decrementing from this value.

A pseudowire template is required containing an SHG. Each SDP created with this template is contained within an SHG so that traffic cannot be forwarded between them.

```
# on PE-1:
configure {
    service {
        pw-template "PW1" {
             pw-template-id 1
             split-horizon-group {
           name "VPLS-SHG"<br>}
 }
        }
```
The pseudowire template also has the following options available when used for BGP-VPLS:

```
[ex:configure service]
A:admin@PE-1# pw-template "PW1" ?
 ---snip---
 control-word - Enable/Disable the use of ControlWord
  ---snip---
 force-vc-forwarding - VC forwarding action
  ---snip---
vc-type - Type of virtual circuit associated with the SDP bind.
  ---snip---
```
- The control word will determine whether the C flag is set in the Layer 2 extended community and, therefore, if a control word is used in the pseudowire.
- The **force-vlan-vc-forwarding** command will add a tag (equivalent to **vc-type vlan**) and will allow for customer QoS transparency (dot1p + Drop Eligibility (DE) bits).

```
[ex:configure service pw-template "PW1"]
A:admin@PE-1# force-vc-forwarding ?
 force-vc-forwarding <keyword>
 <keyword> - (vlan|qinq-c-tag-c-tag|qinq-s-tag-c-tag)
```
• The encap type in the Layer 2 extended community is always 19 (VPLS encap), therefore, the **vc-type** will always be **ether** regardless of the configured value on the vc-type.

```
[ex:configure service pw-template "PW1"]
A:admin@PE-1# vc-type ?
 vc-type <keyword>
 <keyword> - (ether|vlan)
 Default - ether
    Type of virtual circuit associated with the SDP bind.
```
## **Pseudowire templates for provisioned SDPs using RSVP-TE**

To use an RSVP-TE tunnel as transport between PEs, it is necessary to bind the RSVP-TE LSP between PEs to an SDP.

The following SDP is created from PE-1 to PE-2:

```
# on PE-1: 
configure {
    service {
        sdp 12 {
            admin-state enable
             description "SDP-PE-1-PE-2_RSVP_BGP"
             delivery-type mpls
             signaling bgp
             far-end {
                 ip-address 192.0.2.2
 }
             lsp "LSP-PE-1-PE-2" { }
        }
```
The **signaling bgp** parameter is required for BGP-VPLS to be able to use this SDP. Conversely, SDPs that are bound to RSVP-based LSPs with signaling set to the default value of **tldp** will not be used as SDPs within BGP-VPLS

## **BGP VPLS using auto-provisioned SDPs**

[Figure 31: BGP VPLS using auto-provisioned SDPs](#page-176-0) shows a VPLS instance where SDPs are autoprovisioned. In this case, the transport tunnels are LDP-signaled.

<span id="page-176-0"></span>*Figure 31: BGP VPLS using auto-provisioned SDPs*

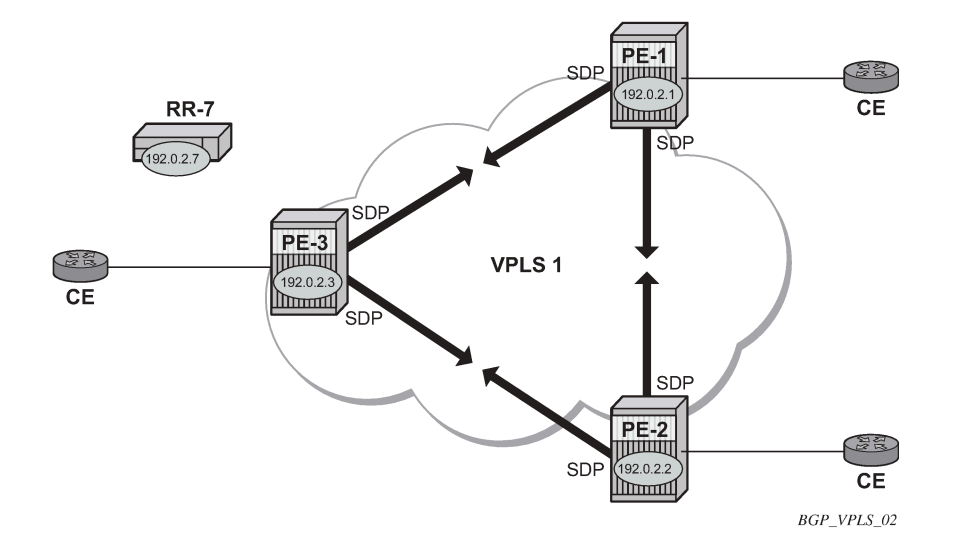

The following shows the configuration required on PE-1 for a BGP-VPLS service using a pseudowire template configured for auto-provisioning of SDPs.

```
# on PE-1:
configure {
    service {
        pw-template "PW1" {
           pw-template-id 1
           split-horizon-group {
               name "VPLS-SHG"
 }
        }
        vpls "VPLS1_PE-1" {
           admin-state enable
           service-id 1
           customer "1"
           bgp 1 {
               route-distinguisher "65536:1"
               route-target {
                   export "target:65536:1"
                   import "target:65536:1"
 }
               pw-template-binding "PW1" {
 }
 }
           bgp-vpls {
               admin-state enable
               maximum-ve-id 10
               ve {
                   name "PE-1"
                   id 1
 }
 }
           sap 1/1/4:1.0 {
 }
        }
```
The **bgp** context specifies parameters which are valid for all of the VPLS BGP applications, such as BGP multi-homing (BGP-MH), BGP auto-discovery (BGP-AD), and BGP-VPLS.

Within the **bgp** context, parameters are configured that are used by neighboring PEs to determine membership of a VPLS instance, such as the auto-discovery of PEs containing the same VPLS instance; the route distinguisher (RD) is configured, along with the route target (RT) extended communities.

RT communities are used to determine membership of a VPLS instance. The import RT at the BGP level is mandatory. The pseudowire template bind is then applied by the service manager on the received routes matching the RT value.

Within the **bgp-vpls** context, the signaling parameters are configured. These determine the service labels required for the data plane of the VPLS instance.

The VPLS edge ID (VE-ID) is a numerical value assigned to each PE within a VPLS instance. This value should be unique for a VPLS instance; no two PEs within the same instance should have the same VE-ID values.

A more specific RT can be applied to a pseudowire template in order to define a specific pseudowire topology, rather than only a full mesh, using the command within the **bgp** context:

```
[ex:configure service vpls "VPLS1_PE-1" bgp 1 pw-template-binding "PW1"]
A:admin@PE-1# import-rt ?
 import-rt <value>
 import-rt [<value>...] - 0..5 system-ordered values separated by spaces enclosed by
                           brackets
 <value> - <string>
 <string> - <10..28 characters>
    Import route-target communities
```
Changes to the import policies are not taken once the pseudowire has been set up (changes on RT are refreshed though). Pseudowire templates can be re-evaluated with the command **tools perform service eval-pw-template**. The **eval-pw-template** command checks whether all the bindings using this pseudowire template policy are still meant to use this policy.

If the policy has changed and **allow-service-impact** is true, then the old binding is removed and it is readded with the new template.

# **VE-ID and BGP label allocations**

The choice of VE-ID is crucial in ensuring efficient allocation of de-multiplexer labels. The most efficient choice is for VE-IDs to be allocated starting at 1 and incrementing for each PE as the following section explains.

The **maximum-ve-id** *value* determines the range of the VE-ID value that can be configured. If a PE receives a BGP-VPLS update containing a VE-ID with a greater value than the configured **maximum-veid**, then the update is dropped and no service labels are installed for this VE-ID.

The **maximum-ve-id** command also checks the locally-configured VE-ID, and prevents a higher value from being used.

Each PE allocates blocks of labels per VPLS instance to remote PEs, in increments of eight labels. It achieves this by advertising three parameters in a BGP update message,

• A label base (LB) which is the lowest label in the block

- A VE Block Size (VBS) which is always eight labels, and cannot be changed
- A VE Base Offset (VBO).

This defines a block of labels in the range (LB, LB+1, ..., LB+VBS-1).

As an example, if the label base (LB) = 524272, then the range for the block is 524272 to 524279, which is exactly eight labels, as per the block size. (The last label in the block is calculated as  $524272+8-1$  = 524279)

The label allocated by the PE to each remote PE within the VPLS is chosen from this block and is determined by its VE-ID. In this way, each remote PE has a unique de-multiplexer label for that VPLS.

To reduce label wastage, contiguous VE-IDs in the range (N..N+7) per VPLS should be chosen, where N>0.

Assuming a collection of PEs with contiguous VE-IDs, the following labels will be chosen by PEs from the label block allocated by PE-1 which has a VE-ID =1.

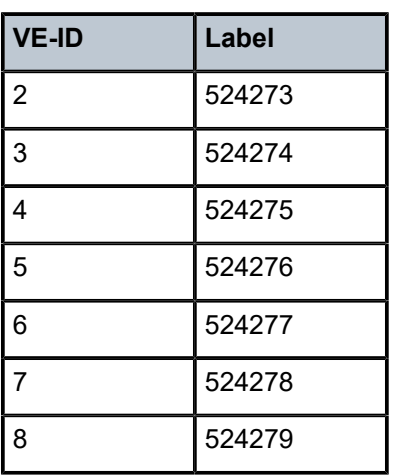

*Table 1: VE-IDs and Labels*

This shows that the label allocated to a PE is (LB+VEID-1). The "1" is the VE block offset (VBO).

This means that the label allocated to a PE router within the VPLS can now be written as (LB + VEID - VBO), which means that (VEID - VBO) calculation must always be at least zero and be less than the block size, which is always 8.

For VE-ID < 8, a label will be allocated from this block.

For the next block of 8 VE-IDs (VE-ID 9 to VE-ID 16) a new block of 8 labels must be allocated, so a new BGP update is sent, with a new label base, and a block offset of 9.

Table 2: VE-IDs and [Number](#page-178-0) of Labels shows how the choice of VE-IDs can affect the number of label blocks allocated, and therefore the number of labels:

<span id="page-178-0"></span>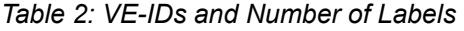

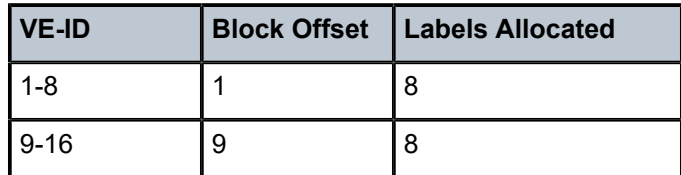

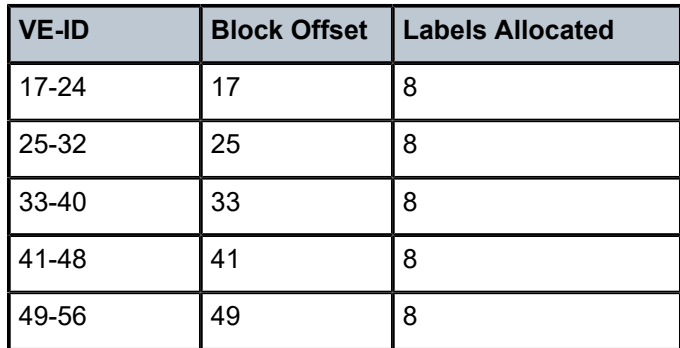

This shows that the most efficient use of labels occurs when the VE-IDs for a set of PEs are chosen from the same block offset.

If VE-IDs are chosen that map to different block offsets, then each PE will have to send multiple BGP updates to signal service labels. Each PE sends label blocks in BGP updates to each of its BGP neighbors for all label blocks in which at least one VE-ID has been seen by this PE (it does not advertise label blocks which do not contain an active VE-ID, where active VE-ID means the VE-ID of this PE or any other PE in this VPLS).

The **maximum-ve-id** must be configured first, and determines the maximum value of the VE-ID that can be configured within the PE. The VE-ID value cannot be higher than this within the PE configuration, VE-ID <= maximum VE-ID. Similarly, if the VE-ID within a received NLRI is higher than the maximum VE-ID value, it will not be accepted as valid consequently the maximum VE-ID configured on all PEs must be greater than or equal to any VE-ID used in the VPLS.

Only one VE-ID value can be configured. If the VE-ID value is changed, BGP withdraws the NLRI and sends a route-refresh.

If the same VE-ID is used in different PEs for the same VPLS, a Designated Forwarder (DF) election takes place.

Executing the **admin-state disable** command triggers an MP-UNREACH-NLRI from the PE to all BGP peers.

The **admin-state enable** command triggers an MP-REACH-NLRI to the same peers.

## **PE-2 service creation**

On PE-2, a VPLS service using pseudowire template 1 is created. In order to make the label allocation more efficient, PE-2 has been allocated a VE-ID value of 2. For completeness, the pseudowire template is also shown.

```
# on PE-2:
configure {
     service {
         pw-template "PW1" {
             pw-template-id 1
             split-horizon-group {
            name "VPLS-SHG"<br>}
 }
         }
          vpls "VPLS1_PE-2" {
             admin-state enable
             service-id 1
             customer "1"
```
```
 bgp 1 {
             route-distinguisher "65536:1"
             route-target {
                 export "target:65536:1"
                 import "target:65536:1"
 }
             pw-template-binding "PW1" {
 }
 }
          bgp-vpls {
             admin-state enable
             maximum-ve-id 10
             ve {
                 name "PE-2"
             id 2
 }
 }
          sap 1/1/4:1.0 {
 }
       }
```
The **maximum-ve-id** value is set to 10 to allow an increase in the number of PEs that could be a part of this VPLS instance.

### **PE-3 service creation**

The following configuration creates a VPLS instance on PE-3, using a VE-ID value of 3.

```
# on PE-3:
configure {
    service {
        pw-template "PW1" {
           pw-template-id 1
           split-horizon-group {
               name "VPLS-SHG"
           }
        }
        vpls "VPLS1_PE-3" {
           admin-state enable
           service-id 1
           customer "1"
           bgp 1 {
               route-distinguisher "65536:1"
               route-target {
                   export "target:65536:1"
               import "target:65536:1"
 }
               pw-template-binding "PW1" {
 }
 }
           bgp-vpls {
               admin-state enable
               maximum-ve-id 10
               ve {
                   name "PE-3"
              id 3
 }
 }
           sap 1/1/4:1.0 {
 }
```
}

## **PE-1 service operation verification**

The following command shows that the BGP-VPLS site is enabled on PE-1.

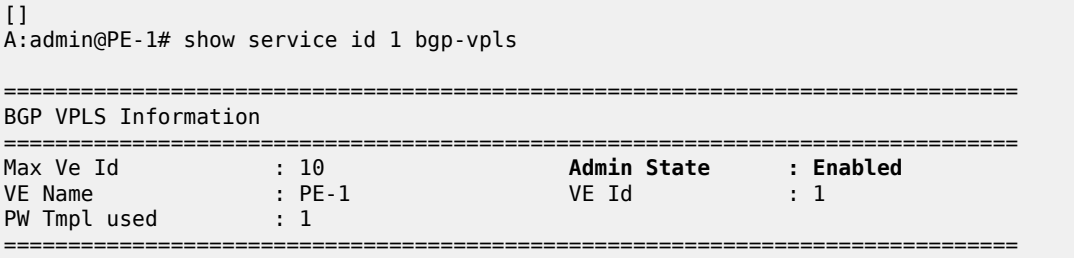

The following command shows that the service is operationally up on PE-1:

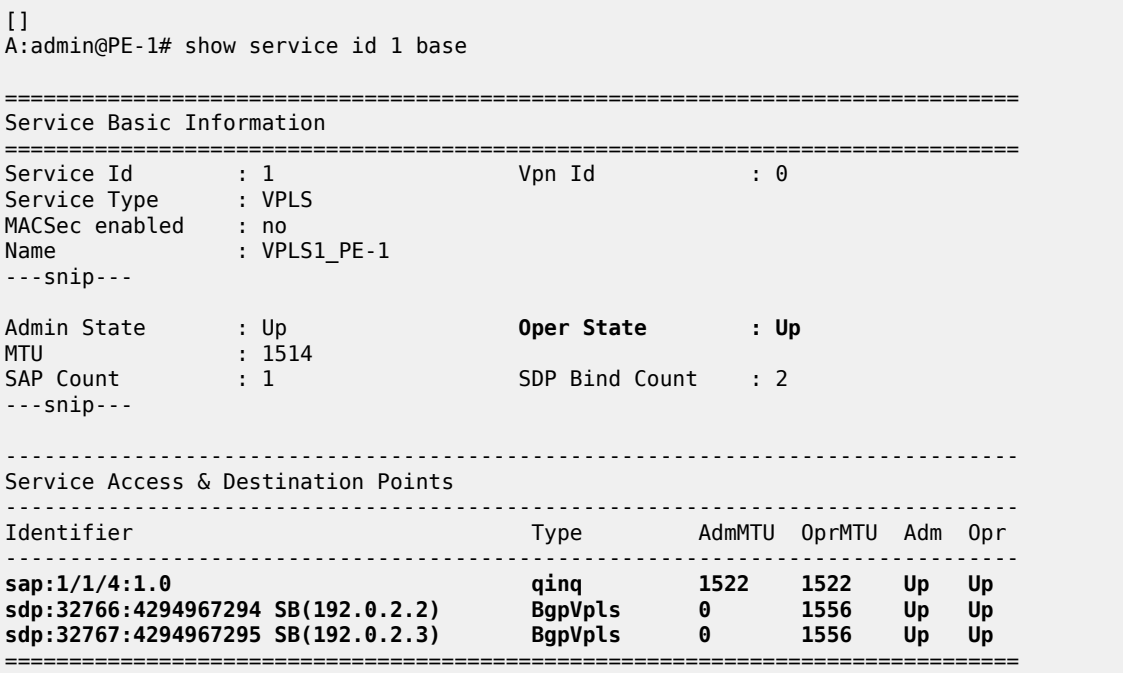

\* indicates that the corresponding row element may have been truncated.

The SAP and SDPs are all operationally up. The **SB** flags for the SDPs signify Spoke-SDP and BGP. The ingress labels for PE-2 and PE-3—the labels allocated by PE-1—can be seen as follows:

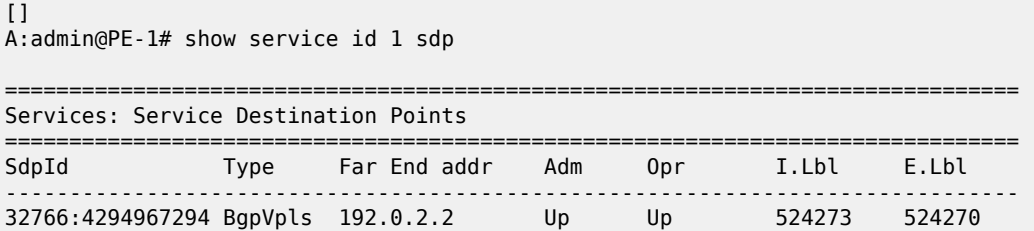

32767:4294967295 BgpVpls 192.0.2.3 Up Up 524274 524272 ------------------------------------------------------------------------------- Number of SDPs : 2 ------------------------------------------------------------------------------- ===============================================================================

As can be seen from the following output, a BGP-VPLS NLRI update is sent to the route reflector (192.0.2.7) and is received by each PE.

PE-1 has sent the following BGP NLRI update for VPLS 1 to RR-7.

```
1 2021/01/26 10:54:39.689 CET MINOR: DEBUG #2001 Base Peer 1: 192.0.2.7
"Peer 1: 192.0.2.7: UPDATE
Peer 1: 192.0.2.7 - Send BGP UPDATE:
   Withdrawn Length = 0 Total Path Attr Length = 72
    Flag: 0x90 Type: 14 Len: 28 Multiprotocol Reachable NLRI:
         Address Family L2VPN
        NextHop len 4 NextHop 192.0.2.1
         [VPLS/VPWS] preflen 17, veid: 1, vbo: 1, vbs: 8, label-base: 524272, RD 65536:1
    Flag: 0x40 Type: 1 Len: 1 Origin: 0
    Flag: 0x40 Type: 2 Len: 0 AS Path:
    Flag: 0x80 Type: 4 Len: 4 MED: 0
    Flag: 0x40 Type: 5 Len: 4 Local Preference: 100
    Flag: 0xc0 Type: 16 Len: 16 Extended Community:
         target:65536:1
         l2-vpn/vrf-imp:Encap=19: Flags=none: MTU=1514: PREF=0
"
```
The control flags within the extended community indicate the status of the VPLS instance.

The control flag D indicates that all attachment circuits are Down, or the VPLS is disabled. The flags are used in BGP-MH when determining which PEs are DF, see chapter [BGP Multi-Homing for VPLS Networks](#page-112-0).

When flags=none, then all attachment circuits are up. In the preceding example, no flags are present, but should all SAPs become operationally down, then the control flag D would be seen in the debug message. To simulate this, the SAP 1/1/4:1 is disabled on PE-1:

```
# on PE-1:
configure {
    service {
        vpls "VPLS1_PE-1" {
            sap 1/1/4:1.0 {
                admin-state disable
 }
```
All SAPs in VPLS 1 on PE-1 are operationally down, so PE-1 sends a BGP update message with control flag D set, as follows:

```
5 2021/01/26 11:09:10.688 CET MINOR: DEBUG #2001 Base Peer 1: 192.0.2.7
"Peer 1: 192.0.2.7: UPDATE
Peer 1: 192.0.2.7 - Send BGP UPDATE:
    Withdrawn Length = \theta Total Path Attr Length = 72
     Flag: 0x90 Type: 14 Len: 28 Multiprotocol Reachable NLRI:
         Address Family L2VPN
         NextHop len 4 NextHop 192.0.2.1
         [VPLS/VPWS] preflen 17, veid: 1, vbo: 1, vbs: 8, label-base: 524272, RD 65536:1
     Flag: 0x40 Type: 1 Len: 1 Origin: 0
     Flag: 0x40 Type: 2 Len: 0 AS Path:
     Flag: 0x80 Type: 4 Len: 4 MED: 0
```

```
 Flag: 0x40 Type: 5 Len: 4 Local Preference: 100
    Flag: 0xc0 Type: 16 Len: 16 Extended Community:
        target:65536:1
        l2-vpn/vrf-imp:Encap=19: Flags=D: MTU=1514: PREF=0
.,
```
The SAP is re-enabled with the following command on PE-1:

```
# on PE-1:
configure {
    service {
        vpls "VPLS1_PE-1" {
          sap 1/1/4:1.0 {
           admin-state enable<br>}
 }
```
The BGP VPLS signaling parameters are also present in the BGP update message, namely the VE-ID of the PE within the VPLS instance, the VBO and VBS, and the label base. The target indicates the VPLS instance, which must be matched against the import RTs of the receiving PEs.

The signaling parameters can be seen within the BGP update with following command:

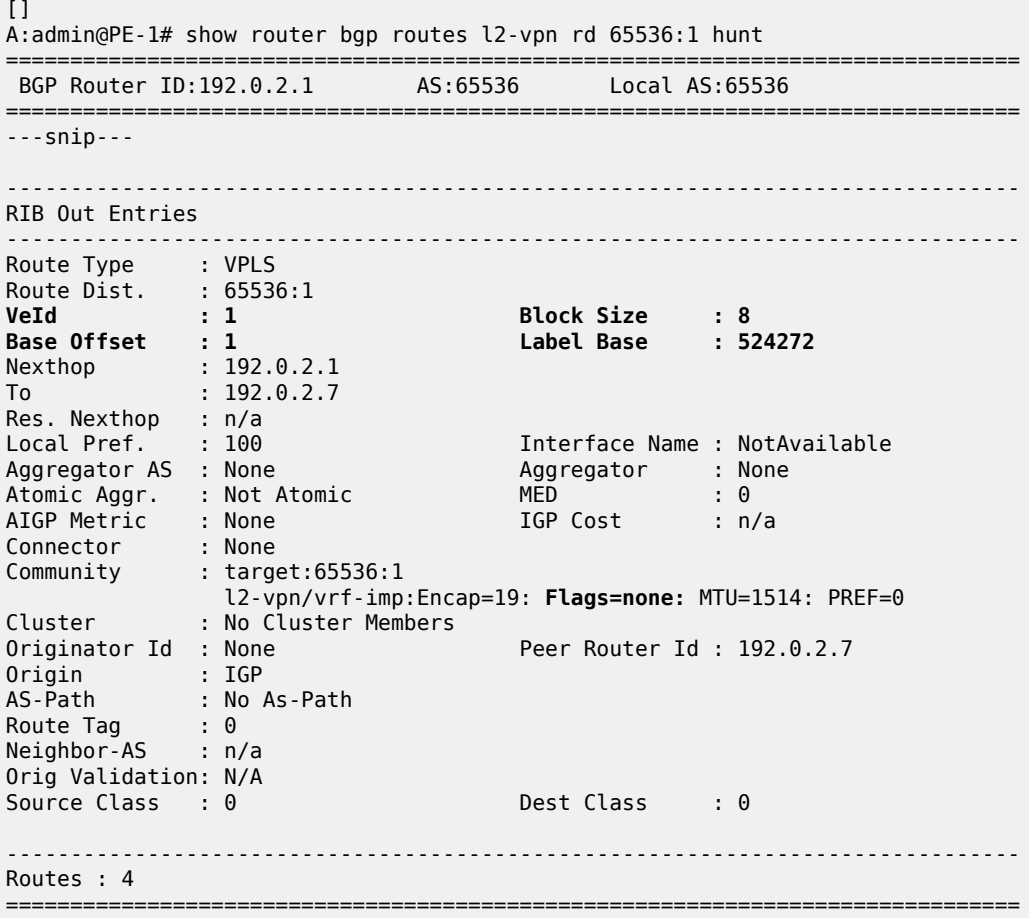

In this configuration example, PE-1 (192.0.2.1) with VE-ID =1 has sent an update with base offset (VBO)  $=1$ , block size (VBS) = 8, and label base 524272. This means that labels 524272 (LB) to 524279 (LB +VBS-1) are available as de-multiplexer labels, egress labels to be used to reach PE-1 for VPLS 1.

PE-2 receives this update from PE-1. This is seen as a valid VPLS BGP route from PE-1 through the route reflector with next-hop 192.0.2.1.

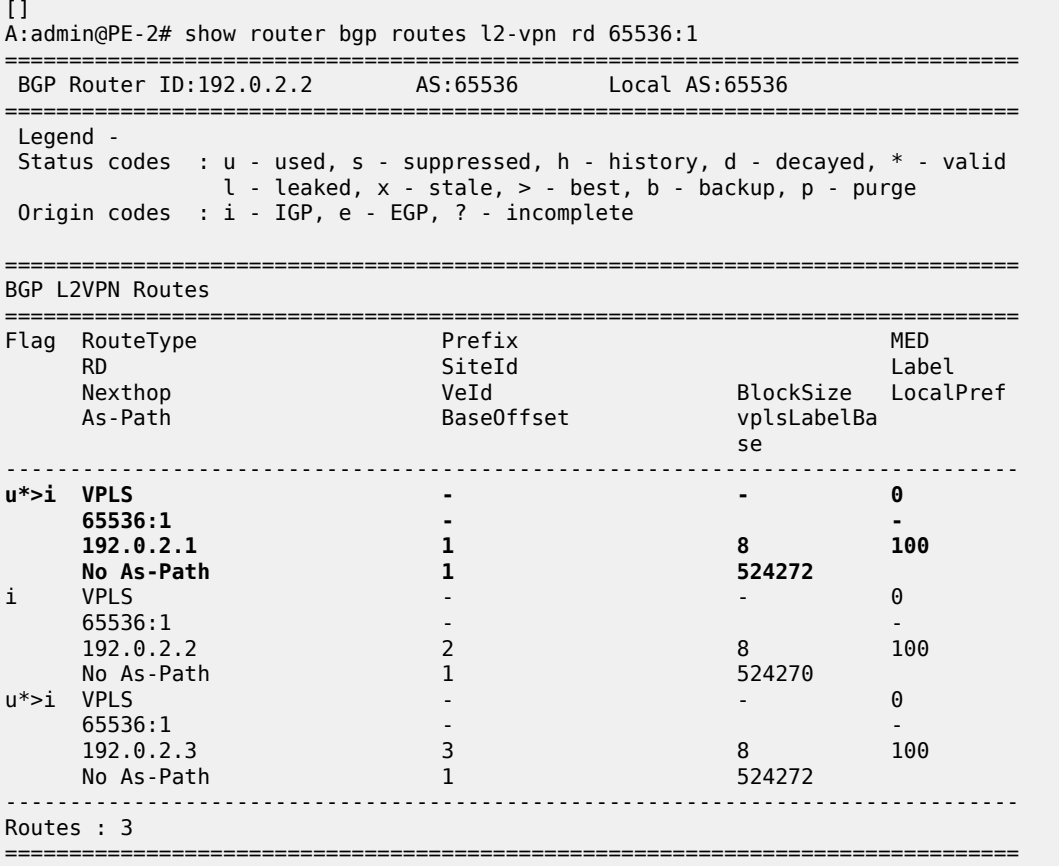

PE-2 uses this information in conjunction with its own VE-ID to calculate the egress label toward PE-1, using the condition VBO < VE-ID < (VBO+VBS).

The VE-ID of PE-2 is in the Label Block covered by VBO =1, thus,

Label calculation = label base + local VE-ID - Base offset

 $= 524272 + 2 - 1$ 

Egress label used = 524273

This is verified using the following command on PE-2 where the egress label toward PE-1 (192.0.2.1) is 524273.

===============================================================================

```
\BoxA:admin@PE-2# show service id 1 sdp
```
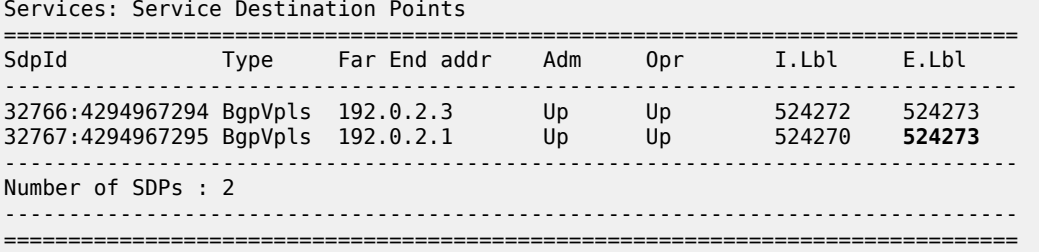

PE-3 also receives this update from PE-1 by the RR. This is seen as a valid VPLS BGP route from PE-1 with next-hop 192.0.2.1.

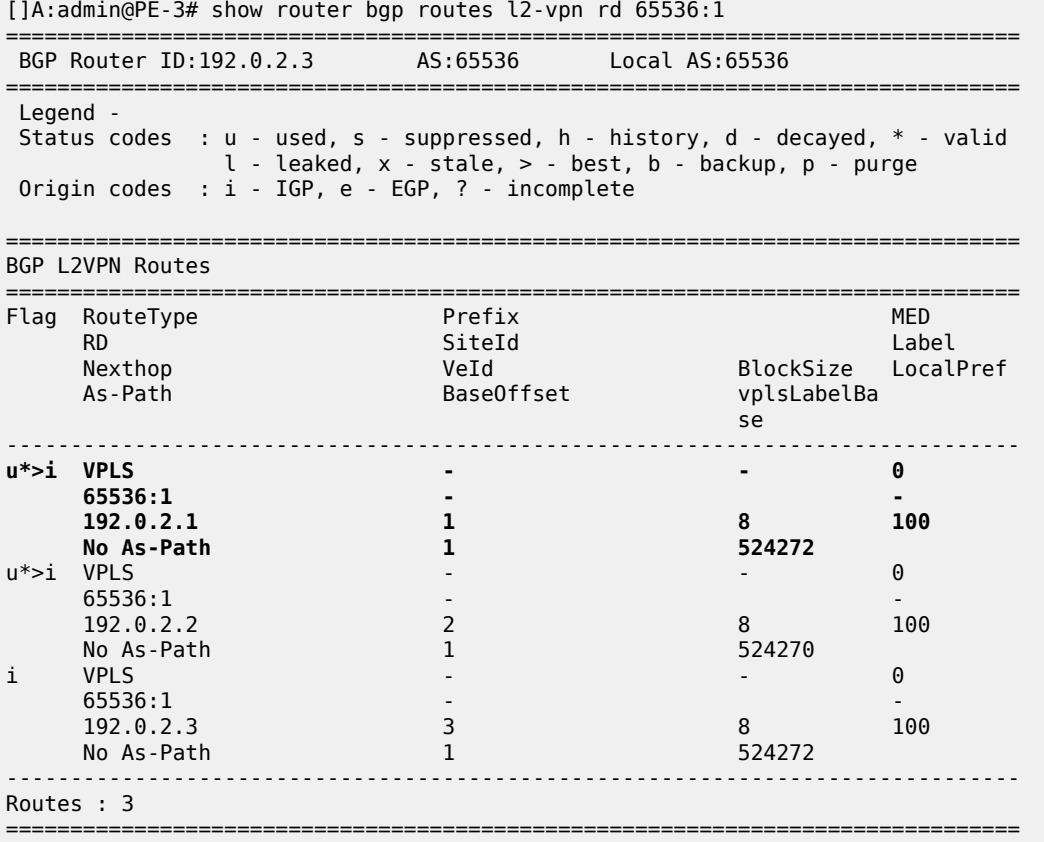

The VE-ID of PE-3 is also in the label block covered by block offset VBO =1.

Label calculation = label base + local VE-ID - VBO

 $= 524272 + 3 - 1$ 

Egress label used = 524274

This is verified using the following command on PE-3 where egress label toward 192.0.2.1 is 524274.

 $\lceil$ A:admin@PE-3# show service id 1 sdp

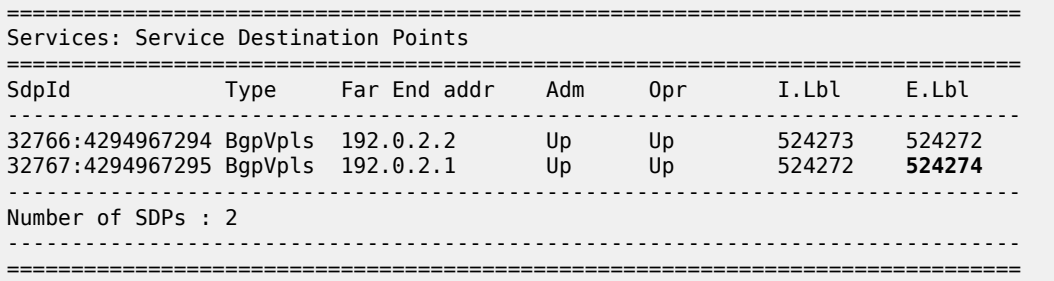

### **PE-2 service operation verification**

The service is operationally up on PE-2, as follows.

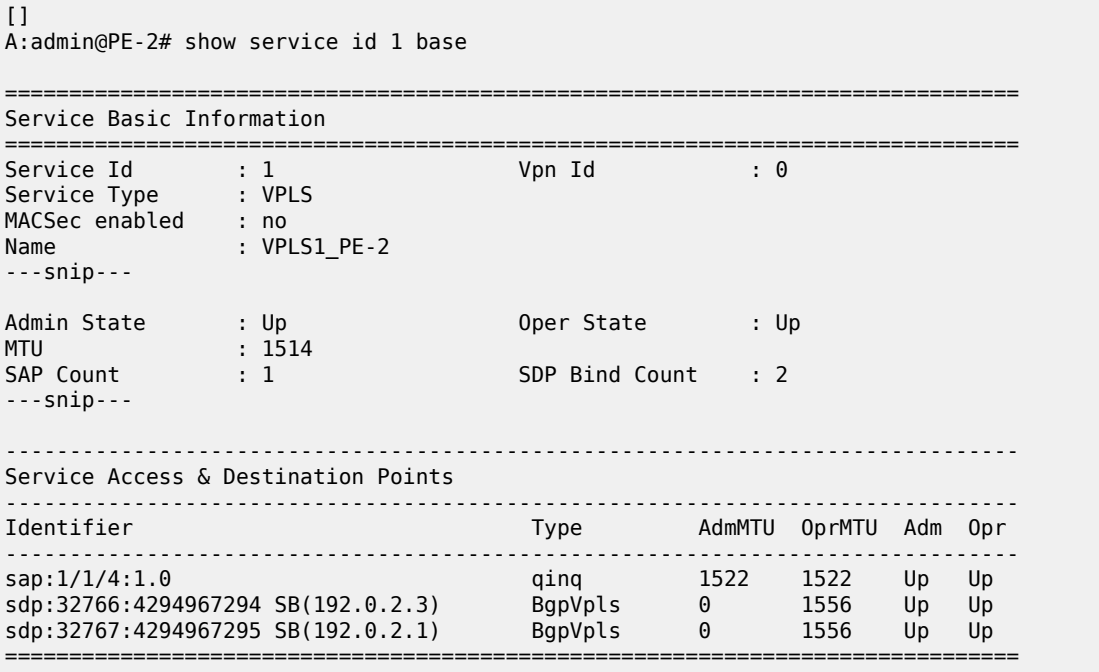

\* indicates that the corresponding row element may have been truncated.

### **PE-2 de-multiplexer label calculation**

In the same way that PE-1 allocates a label base (LB), block size (VBS), and base offset (VBO), PE-2 also allocates the same parameters for PE-1 and PE-3 to calculate the egress service label required to reach PE-2.

 $\Box$ A:admin@PE-2# show router bgp routes l2-vpn rd 65536:1 hunt =============================================================================== BGP Router ID:192.0.2.2 AS:65536 Local AS:65536 =============================================================================== ---snip---

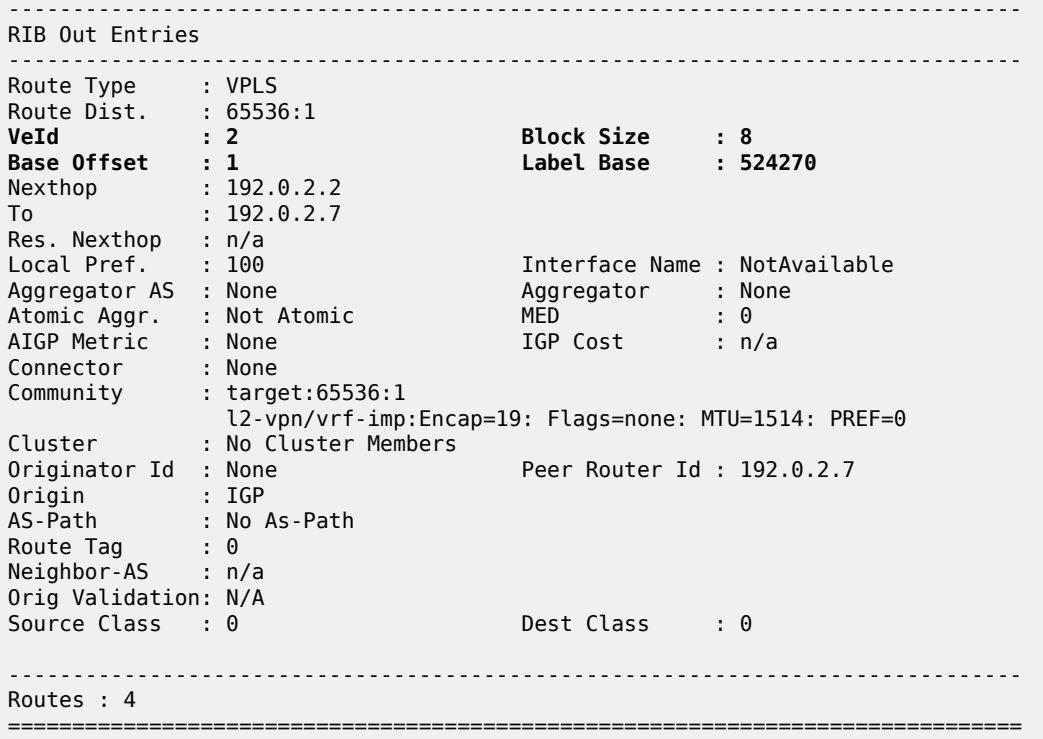

This is verified using the following command on PE-1 to show the egress label toward PE-2 (192.0.2.2) where the egress label toward PE-2 =  $524270 + 1 - 1 = 524270$ .

 $\lceil$ A:admin@PE-1# show service id 1 sdp =============================================================================== Services: Service Destination Points =============================================================================== SdpId Type Far End addr Adm Opr I.Lbl E.Lbl ------------------------------------------------------------------------------- 32766:4294967294 BgpVpls 192.0.2.2 Up Up 524273 **524270** 32767:4294967295 BgpVpls 192.0.2.3 Up Up 524274 524272 ------------------------------------------------------------------------------- Number of SDPs : 2 ------------------------------------------------------------------------------- ===============================================================================

This is also verified using the following command on PE-3 to show the egress label toward PE-2  $(192.0.2.2)$  where the egress label toward PE-2 =  $524270 + 3 - 1 = 524272$ .

 $\Box$ A:admin@PE-3# show service id 1 sdp =============================================================================== Services: Service Destination Points =============================================================================== SdpId Type Far End addr Adm Opr I.Lbl E.Lbl ------------------------------------------------------------------------------- 32766:4294967294 BgpVpls 192.0.2.2 Up Up 524273 **524272** 32767:4294967295 BgpVpls 192.0.2.1 Up Up 524272 524274 ------------------------------------------------------------------------------- Number of SDPs : 2 ------------------------------------------------------------------------------- ===============================================================================

### **PE-3 service operation verification**

The following command shows that the service is operationally up on PE-3:

```
\BoxA:admin@PE-3# show service id 1 base
===============================================================================
Service Basic Information
      ===============================================================================
Service Id : 1 Vpn Id : 0
Service Type : VPLS
MACSec enabled : no
Name : VPLS1_PE-3
---snip---
Admin State : Up Oper State : Up
MTU : 1514
MTU<br>
SAP Count : 1 SDP Bind Count : 2
---snip---
-------------------------------------------------------------------------------
Service Access & Destination Points
-------------------------------------------------------------------------------
Identifier Type AdmMTU OprMTU Adm Opr
-------------------------------------------------------------------------------
sap:1/1/4:1.0 qinq 1522 1522 Up Up
sdp:32766:4294967294 SB(192.0.2.2) BgpVpls 0 1556 Up Up
sdp:32767:4294967295 SB(192.0.2.1) BgpVpls 0 1556 Up Up
    ===============================================================================
* indicates that the corresponding row element may have been truncated.
[]A:admin@PE-3# show service id 1 sdp
       ===============================================================================
Services: Service Destination Points
===============================================================================
SdpId Type Far End addr Adm Opr I.Lbl E.Lbl
-------------------------------------------------------------------------------
32766:4294967294 BgpVpls 192.0.2.2 Up Up 524273 524272
32767:4294967295 BgpVpls 192.0.2.1 Up Up 524272 524274
-------------------------------------------------------------------------------
Number of SDPs : 2
                   -------------------------------------------------------------------------------
===============================================================================
```
### **PE-3 de-multiplexer label verification**

PE-3 also allocates the required parameters for PE-1 and PE-2 to calculate the egress service label required to reach PE-3.

 $\overline{)}$ 

This is verified using the following command on PE-1 to show the egress label toward PE-3 (192.0.2.3) (524272) where egress label toward PE-2 = 524270. The Label Base equals 524272 on PE-3 and 524270 on PE-2.

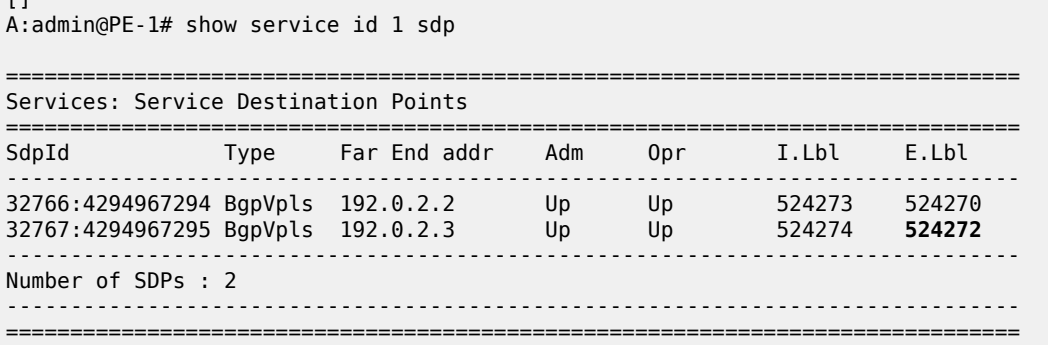

This is also verified using the following command on PE-2 to show the egress label toward PE-3 (192.0.2.3) which is using auto-provisioned SDP 32766.

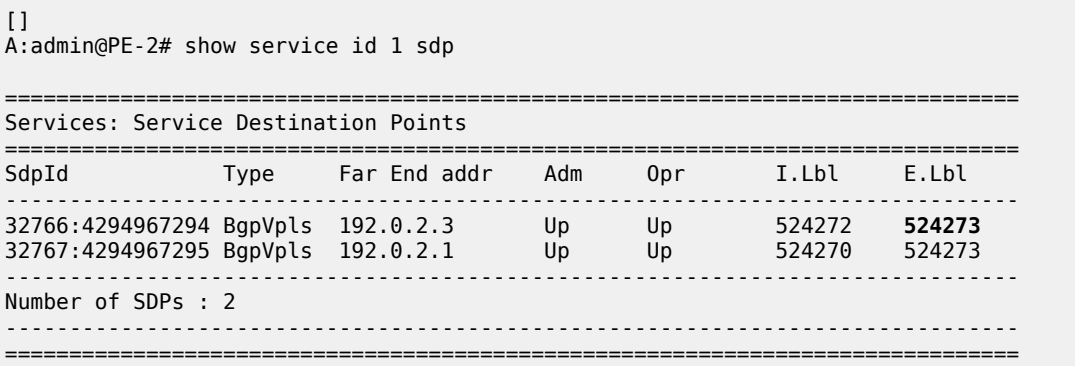

This example has shown that for VPLS instance with 3 PEs, not all labels allocated by a PE will be used by remote PEs as de-multiplexer service labels. There will be some wastage of label space, so there is a necessity to choose VE-IDs that keep this waste to a minimum.

The next example will show an even more wasteful use of labels by using a random choice of VE-IDs.

## **BGP VPLS using pre-provisioned SDP**

It is possible to configure BGP-VPLS instances that use RSVP-TE transport tunnels. In this case, the SDP must be created with the MPLS LSPs mapped and with signaling set to BGP, as the service labels are signaled using BGP. The pseudowire template configured within the BGP-VPLS instance must be configured with **provisioned-sdp use**. This example also examines the effect of using VE-IDs that are not all within the same contiguous block.

[Figure 32: BGP VPLS using pre-provisioned SDP](#page-190-0) shows an example of a VPLS instance where SDPs are pre-provisioned with RSVP-TE signaled transport tunnels.

<span id="page-190-0"></span>*Figure 32: BGP VPLS using pre-provisioned SDP*

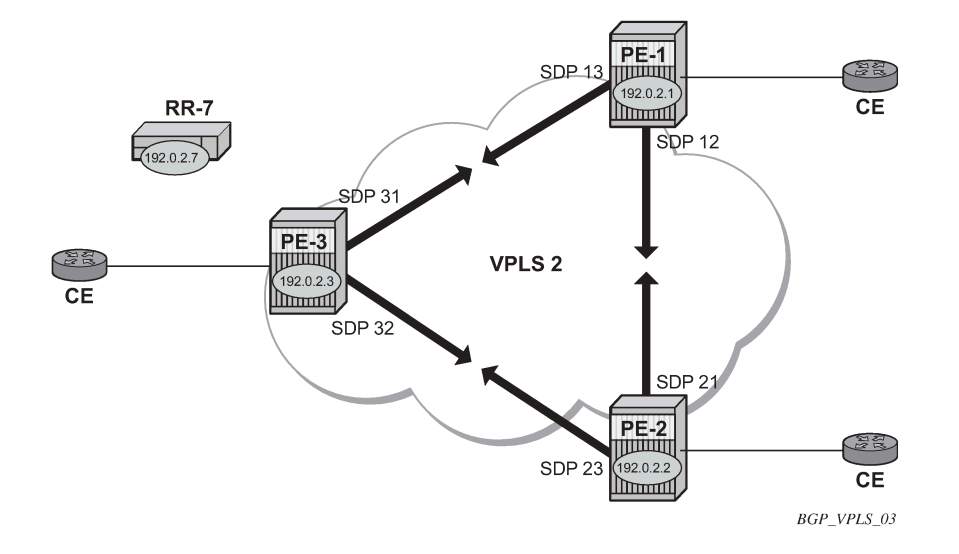

On the PEs, the following SDPs are configured with RSVP transport tunnels.

```
# on PE-1: 
configure {
     service {
         sdp 12 {
             admin-state enable
             description "SDP-PE-1-PE-2_RSVP_BGP"
             delivery-type mpls
             signaling bgp
             far-end {
                 ip-address 192.0.2.2
 }
             lsp "LSP-PE-1-PE-2" { }
         }
         sdp 13 {
             admin-state enable
             description "SDP-PE-1-PE-3_RSVP_BGP"
             delivery-type mpls
             signaling bgp
             far-end {
                 ip-address 192.0.2.3
 }
             lsp "LSP-PE-1-PE-3" { }
         }
```

```
# on PE-2: 
configure {
    service {
         sdp 21 {
             admin-state enable
             description "SDP-PE-2-PE-1_RSVP_BGP"
             delivery-type mpls
             signaling bgp
             far-end {
                 ip-address 192.0.2.1
 }
             lsp "LSP-PE-2-PE-1" { }
```
 } sdp 23 { admin-state enable description "SDP-PE-2-PE-3\_RSVP\_BGP" delivery-type mpls signaling bgp far-end { ip-address 192.0.2.3 } lsp "LSP-PE-2-PE-3" { } }

```
# on PE-3:
configure {
    service {
        sdp 31 {
             admin-state enable
             description "SDP-PE-3-PE-1_RSVP_BGP"
             delivery-type mpls
             signaling bgp
             far-end {
                 ip-address 192.0.2.1
 }
             lsp "LSP-PE-3-PE-1" { }
        }
         sdp 32 {
             admin-state enable
             description "SDP-PE-3-PE-2_RSVP_BGP"
             delivery-type mpls
             signaling bgp
             far-end {
                 ip-address 192.0.2.2
 }
             lsp "LSP-PE-3-PE-2" { }
        }
```
Pre-provisioned BGP-SDPs can also be used with BGP-VPLS. For reference, they are configured as follows:

```
# on PE-3:
configure {
    service {
         sdp 332 {
            admin-state enable
            delivery-type mpls
            signaling bgp
            far-end {
                ip-address 192.0.2.2
 }
        }
```
To create an SDP within a service that uses the RSVP transport tunnel, a pseudowire template is required that has the **provisioned-sdp use** parameter set. It is also possible to configure the **provisioned-sdp prefer** parameter, see chapter [LDP VPLS Using BGP Auto-Discovery — Prefer Provisioned SDP.](#page-1055-0)

Once again, an SHG is included to prevent forwarding between pseudowires.

The following pseudowire template is provisioned on all PEs:

```
# on PE-1, PE-2, and PE-3: 
configure {
```

```
 service {
        pw-template "PW2" {
            pw-template-id 2
            provisioned-sdp use
            split-horizon-group {
           name "VPLS-SHG"<br>}
 }
        }
```
The following output shows the configuration required for a BGP-VPLS service using a pseudowire template configured for using pre-provisioned RSVP-TE SDPs.

```
# on PE-1:
configure {
 service {
 vpls "VPLS2_PE-1" {
          admin-state enable
          service-id 2
          customer "1"
          bgp 1 {
             route-distinguisher "65536:2"
             route-target {
 export "target:65536:2"
 import "target:65536:2"
 }
             pw-template-binding "PW2" {
 }
 }
          bgp-vpls {
             admin-state enable
             maximum-ve-id 100
             ve {
                name "PE-1"
             id 1
 }
 }
          sap 1/1/4:2.0 {
 }
       }
```
The RD and RT extended community values for VPLS 2 are different from the ones in VPLS 1. The VE-ID value for PE-1 can be the same as the one in VPLS 1, but these must be different within the same VPLS instance on the other  $PEs - PE-2$  should not have  $VE-ID = 1$ .

On PE-2, the configuration is as follows with the VE-ID value equal to 20, which will result in a label from a different block:

```
# on PE-2:
configure {
    service {
       vpls "VPLS2_PE-2" {
          admin-state enable
          service-id 2
          customer "1"
          bgp 1 {
             route-distinguisher "65536:2"
 route-target {
 export "target:65536:2"
 import "target:65536:2"
 }
             pw-template-binding "PW2" {
 }
```

```
 }
           bgp-vpls {
              admin-state enable
              maximum-ve-id 100
              ve {
                  name "PE-2"
              id 20
 }
           }
           sap 1/1/4:2.0 {
           }
       }
```
On PE-3, the configuration is as follows with the VE-ID value equal to 3:

```
# on PE-3:
configure {
    service {
       vpls "VPLS2_PE-3" {
          admin-state enable
          service-id 2
          customer "1"
          bgp 1 {
             route-distinguisher "65536:2"
             route-target {
 export "target:65536:2"
 import "target:65536:2"
 }
             pw-template-binding "PW2" {
 }
 }
          bgp-vpls {
             admin-state enable
             maximum-ve-id 100
             ve {
                name "PE-3"
             id 3
 }
 }
          sap 1/1/4:2.0 {
 }
       }
```
The service is operationally up on PE-1, as follows:

```
[]
A:admin@PE-1# show service id 2 base
===============================================================================
Service Basic Information
===============================================================================
Service Id : 2 Vpn Id : 0
Service Type : VPLS 
MACSec enabled : no
Name : VPLS2_PE-1
---snip---
Admin State : Up 0per State : Up<br>MTU : 1514
MTU : 1514<br>SAP Count : 1
                                           SDP Bind Count : 2
---snip---
            -------------------------------------------------------------------------------
```
\* indicates that the corresponding row element may have been truncated.

The SDPs 12 and 13 are the pre-provisioned SDPs on PE-1.

The service is operationally up on PE-2, as follows:

 $[1]$ A:admin@PE-2# show service id 2 base =============================================================================== Service Basic Information =============================================================================== Service Id : 2 Vpn Id : 0 Service Type : VPLS MACSec enabled : no Name : VPLS2\_PE-2 ---snip--- Admin State : Up Oper State : Up MTU : 1514 SAP Count : 1 SDP Bind Count : 2 ---snip--- ------------------------------------------------------------------------------- Service Access & Destination Points ------------------------------------------------------------------------------- Identifier Type AdmMTU OprMTU Adm Opr ------------------------------------------------------------------------------ sap:1/1/4:2.0 qinq 1522 1522 Up Up sdp:21:4294967292 S(192.0.2.1) BgpVpls 0 1556 Up Up sdp:23:4294967293 S(192.0.2.3) BgpVpls 0 1556 Up Up =====================

\* indicates that the corresponding row element may have been truncated.

The service is operationally up on PE-3, as follows:

 $\Box$ A:admin@PE-3# show service id 2 base =============================================================================== Service Basic Information =============================================================================== Service Id : 2 Vpn Id : 0 Service Type : VPLS MACSec enabled : no Name : VPLS2\_PE-3 ---snip--- Admin State : Up 0per State : Up MTU : 1514 SAP Count : 1 SDP Bind Count : 2 ---snip--- ------------------------------------------------------------------------------- Service Access & Destination Points

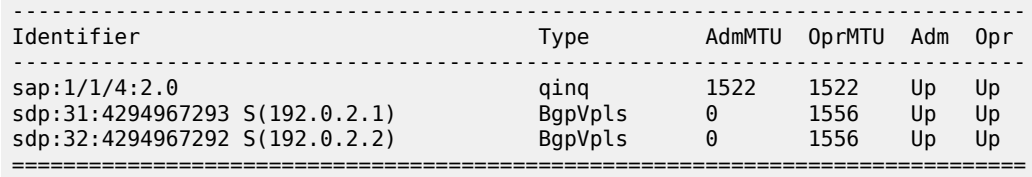

\* indicates that the corresponding row element may have been truncated.

### **PE-1 de-multiplexer label calculation**

In the case of VPLS 1, all VE-IDs are in the range of a single label block. In the case of VPLS 2, the VE-IDs are in different blocks, for example, the VE-ID 20 is in a different block to VE-IDs 1 and 3.

As the label allocation is block-dependent, multiple label blocks must be advertised by each PE to encompass this.

Consider PE-1's BGP update NLRIs.

 $\lceil$ A:admin@PE-1# show router bgp routes l2-vpn rd 65536:2 hunt =============================================================================== BGP Router ID:192.0.2.1 AS:65536 Local AS:65536 =============================================================================== ---snip--- ------------------------------------------------------------------------------- RIB Out Entries ------------------------------------------------------------------------------- Route Type : VPLS Route Dist. : 65536:2<br> **VeId** : 1<br> **Base Offset** : 1 **VeId : 1 Block Size : 8 Base Offset : 1 Label Base : 524264** Nexthop : 192.0.2.1 To : 192.0.2.7 Res. Nexthop : n/a Local Pref. : 100 **Interface Name : NotAvailable** Aggregator AS : None Aggregator : None Atomic Aggr. : Not Atomic MED : 0 AIGP Metric : None Connector : None<br>Community : targe : target:65536:2 l2-vpn/vrf-imp:Encap=19: Flags=none: MTU=1514: PREF=0 Cluster : No Cluster Members<br>Originator Id : None Peer Router Id : 192.0.2.7 Origin : IGP<br>AS-Path : No / : No As-Path Route Tag : 0 Neighbor-AS : n/a Orig Validation: N/A Source Class : 0 Dest Class : 0 Route Type : VPLS Route Dist. : 65536:2 **VeId : 1 Block Size : 8 Base Offset : 17 Label Base : 524256** Nexthop : 192.0.2.1 To : 192.0.2.7 Res. Nexthop : n/a<br>Local Pref. : 100 Interface Name : NotAvailable<br>Aggregator : None Aggregator AS : None

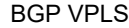

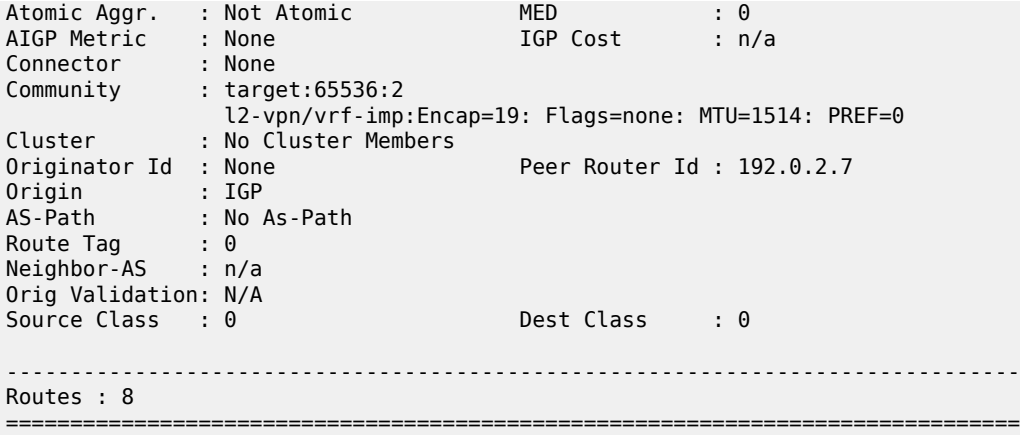

Two NLRIs updates are sent to the route reflector, with the following label parameters:

1. LB = 524264, VBS = 8, VBO = 1

2. LB = 524256, VBS = 8, VBO = 17

PE-2 has a VE-ID of 20. Applying the condition VBO < VE-ID < (VBO+VBS)

- Update 1: LB =  $524264$ , VBS = 8, VBO = 1
- VBO < VE-ID for VE-ID = 20 is true
- VE-ID < (VBO+VBS) for VE-ID = 20 is false.
- PE-2 cannot choose a label from this block.
- Update 2: LB = 524256, VBS = 8, VBO = 17
- VBO < VE-ID for VE-ID = 20 is true
- VE-ID < (VBO+VBS) for VE-ID = 20 is true.
- PE-2 chooses label  $524256 + 20 17 = 524259$  (LB + VEID VBO)

The egress label chosen is verified by examining the egress label toward PE-1 (192.0.2.1) on PE-2.

```
\BoxA:admin@PE-2# show service id 2 sdp
   ===============================================================================
Services: Service Destination Points
===============================================================================
SdpId Type Far End addr Adm Opr I.Lbl E.Lbl
-------------------------------------------------------------------------------
21:4294967292 BgpVpls 192.0.2.1 Up Up 524254 524259
23:4294967293 BgpVpls 192.0.2.3 Up Up 524256 524259
-------------------------------------------------------------------------------
Number of SDPs : 2
-------------------------------------------------------------------------------
                     ===============================================================================
```
PE-3 has a VE-ID of 3. Applying the condition VBO < VE-ID < (VBO+VBS)

- Update 1: LB = 524264, VBS = 8, VBO = 1
- VBO < VE-ID for VE-ID =  $3$  is true
- VE-ID < (VBO+VBS) for VE-ID = 3 is true.
- PE-3 chooses label  $524264 + 3 1 = 524266$  (LB + VEID VBO)
- Update 2: LB =  $524256$ , VBS = 8, VBO = 17
- VBO < VE-ID for VE-ID =  $3$  is false
- VE-ID < (VBO+VBS) for VE-ID =  $3$  is true.
- PE-3 cannot choose a label from this block.

The egress label chosen is verified by examining the egress label toward PE-1 (192.0.2.1) on PE-3.

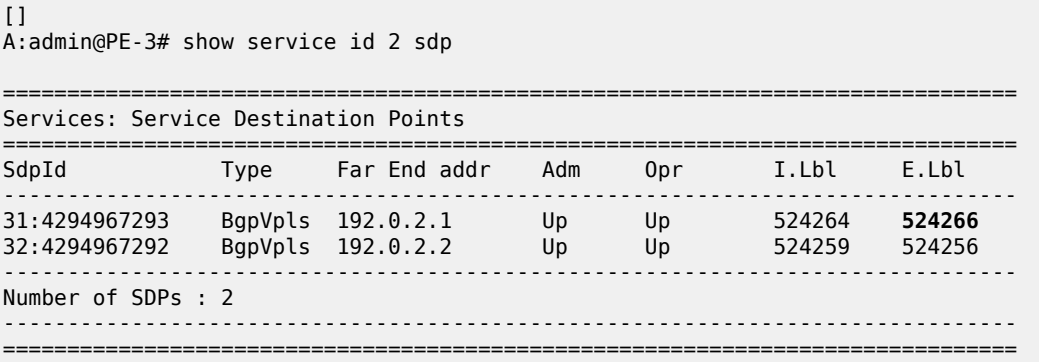

To illustrate the allocation of label blocks by a PE, against the actual use of the same labels, consider the following. When BGP updates from each PE signal the multiplexer labels in blocks of eight, the allocated label values are added to the in-use pool. First check what label range can be allocated dynamically.

 $\Box$ A:admin@PE-1# show router mpls-labels label-range =============================================================================== Label Ranges =============================================================================== Label Type Start Label End Label Aging Available Total ------------------------------------------------------------------------------- Static 32 18431 - 18400 18400 Dynamic 18432 524287 0 505824 505856 Seg-Route 0 0 - 0 0 ===============================================================================

Verify which labels in the dynamic range are in use. The label pool of PE-1 can be verified as per the following output which shows labels used along with the associated protocol:

 $\Box$ A:admin@PE-1# show router mpls-labels label 18432 524287 in-use

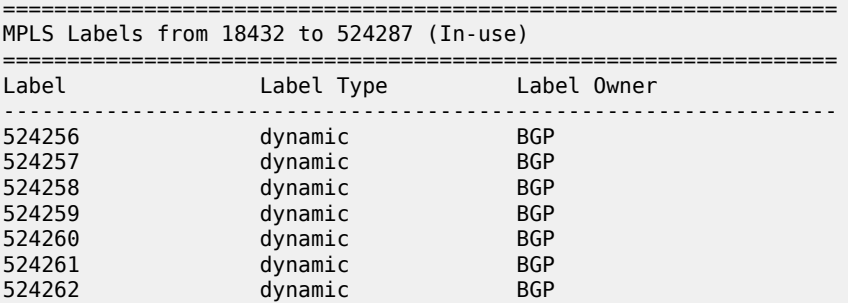

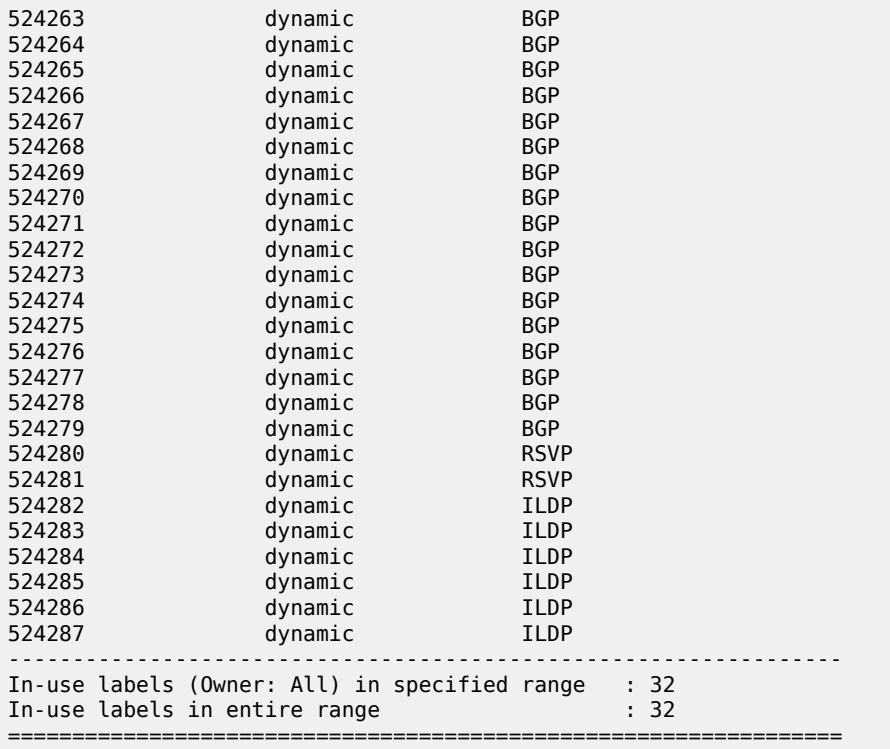

This shows that 24 labels have been allocated for use by BGP. Of this number, 16 labels have been allocated for use by PEs within VPLS 2 to communicate with PE-1, the blocks with label base 524256 and with label base 524264.

There are only two neighboring PEs within this VPLS instance, so only two labels will ever be used in the data plane for traffic destined for PE-1. These are 524259 and 524266. The remaining labels have no PE with the associated VE-ID that can use them.

Once again, this case emphasizes that to reduce label wastage, contiguous VE-IDs in the range (N..N+7) per VPLS should be chosen, where N>0.

# **Conclusion**

BGP-VPLS allows the delivery of Layer 2 VPN services to customers where BGP is commonly used. The examples presented in this chapter show the configuration of BGP-VPLS together with the associated show outputs which can be used for verification and troubleshooting.

# <span id="page-199-2"></span>**Black-hole MAC for EVPN Loop Protection**

This chapter provides information about Black-hole MAC for EVPN Loop Protection. Topics in this chapter include:

- [Applicability](#page-199-0)
- **[Overview](#page-199-1)**
- **[Configuration](#page-202-0)**
- [Conclusion](#page-212-0)

# <span id="page-199-0"></span>**Applicability**

This chapter was initially written based on SR OS Release 15.0.R4, but the MD-CLI in the current edition corresponds to SR OS Release 21.2.R2. Black-hole MAC for EVPN loop protection is supported in SR OS Release 15.0.R1, and later.

Chapters [Auto-Learn MAC Protect in EVPN](#page-82-0) and [Conditional Static Black-Hole MAC in EVPN](#page-213-0) are prerequisite reading.

# <span id="page-199-1"></span>**Overview**

Service providers are migrating VPLS networks to EVPN and require the same or better loop protection mechanisms, such as **mac-move** or **auto-learn-mac-protect** (ALMP). Chapter [Auto-Learn MAC Protect in](#page-82-0) [EVPN](#page-82-0) describes how traffic is protected in "static" networks, where the CEs do not move to a different port or PE, and MAC addresses are always learned first on the correct SAP/SDP-bindings. However, ALMP does not provide a loop protection solution in EVPN networks that require mobility and ALMP has issues with all-active multi-homing. Since mobility and all-active multi-homing are two of the key advantages of EVPN compared to VPLS, an alternate loop protection mechanism is required. This chapter describes an example for the black-hole based loop protection solution, based on *draft-snr-bess-evpn-loop-protect*.

[Figure 33: Black-hole MAC for EVPN loop protection](#page-200-0) shows a topology using black-hole MAC for EVPN loop protection.

#### <span id="page-200-0"></span>*Figure 33: Black-hole MAC for EVPN loop protection*

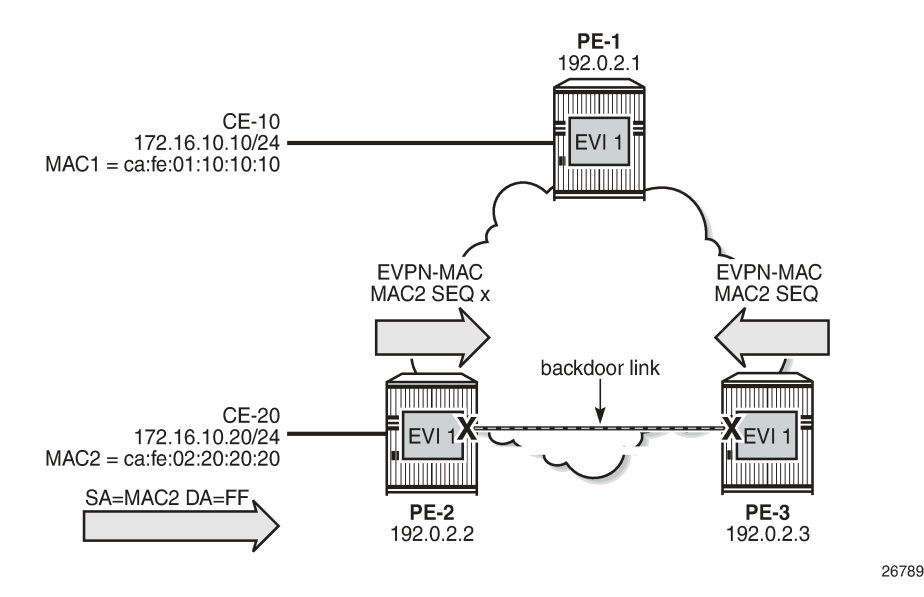

VPLS 1 with EVI 1 is configured on all PEs. A backdoor link exists between PE-2 and PE-3 (in this case, caused by misconfiguration: additional SAPs are configured in VPLS 1). When CE-20 sends Broadcast, Unknown unicast, or Multicast (BUM) traffic, its source address MAC2 is learned by PE-2, which sends an EVPN-MAC route for MAC2 to its BGP peers. PE-2 floods the frame to its EVPN-MPLS destinations (PE-1 and PE-3) as well as its local SAPs (including the backdoor link to PE-3).

PE-3 receives the EVPN-MAC route from PE-2, but due to the backdoor link, it also learns MAC2 on its local SAP. Following the MAC mobility procedures, PE-3 advertises MAC2 with a higher sequence number to its BGP peers. PE-3 floods the frame to its EVPN-MPLS destinations and to its local SAPs.

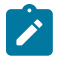

#### **Note:**

The preceding simplified description assumes that PE-3 receives the EVPN-MAC route prior to learning MAC2 from the backdoor link, which may or may not be the case. Regardless of how MAC2 is learned, the MAC duplication procedures are invoked.

PE-2 and PE-3 keep learning and advertising MAC2 until the configured number of MAC moves (**nummoves**) has been reached. Then, MAC2 is detected as duplicate and will not be advertised again until the **retry** interval has expired.

If the **mac-duplication blackhole** option is enabled, MAC2 will be added to the FDB as black-hole MAC, so traffic with MAC DA = MAC2 will be discarded. Also, MAC addresses assigned to a black-hole destination are considered as protected, so traffic with MAC SA = MAC2 will not be forwarded due to one of the following reasons:

- When the SAPs/SDP-bindings or BGP-EVPN MPLS/VXLAN destinations are configured with **fdb>protected-src-mac-violation-action discard**, the frames are discarded before any MAC SA is learned or the MAC DA is looked up.
- When the SAP is configured with fdb>protected-src-mac-violation-action sap-oper-down, an incoming frame with MAC SA = black-hole MAC causes the system to bring down the corresponding SAP.

Assuming PE-3 detects MAC2 as duplicate and installs it as black-hole MAC, PE-3 will discard the broadcast frames with MAC SA = MAC2, so the loop is broken, whereas the legitimate traffic between CE-10 and CE-20 is allowed (assuming PE-2 does not black-hole MAC2).

Black-hole MAC duplication is enabled with **blackhole true** in the **mac-duplication** context, as follows:

```
[ex:/configure service vpls "VPLS 1" bgp-evpn]
A:admin@PE-3# mac-duplication ?
 mac-duplication
blackhole - Enable black hole dup MAC configuration
detect + Enter the detect context
detect + Enter the detect context<br>retry - BGP EVPN MAC duplication retry
# on PE-3:
```

```
configure {
 service {
 vpls "VPLS 1" {
            bgp-evpn {
               mac-duplication {
                   blackhole true
```
When enabled, the operation is as follows:

- Each node that learns a MAC address that has been advertised by a BGP peer will send an EVPN-MAC route for that MAC address with a higher sequence number. When the number of MAC moves exceeds the configured threshold (by default, five MAC moves in three minutes), the MAC address is detected as duplicate and no EVPN-MAC routes will be sent for that MAC address until the retry interval (default nine minutes) has elapsed.
- When MAC2 is detected as duplicate, the system will:
	- Add MAC2 to the duplicate MAC list
	- Add MAC2 in the FDB as protected MAC associated with a black-hole endpoint (type **EvpnD:P** and source identifier **black-hole**)
		- Incoming frames with MAC DA = MAC2 will be discarded based on a MAC lookup in the FDB.
		- MAC addresses assigned to a black-hole destination are protected and incoming frames with MAC SA = MAC2 will be discarded or the system will bring down the SAP/SDP-binding, depending on the **protected-src-mac-violation-action** on the SAP/SDP/EVPN endpoint.

The following output shows the FDB with black-hole MAC address ca:fe:02:20:20:20 (type EvpnD:P):

```
[/]
A:admin@PE-3# show service id 1 fdb detail 
   ===============================================================================
Forwarding Database, Service 1
===============================================================================
ServId MAC Source-Identifier Type Last Change
           Transport:Tnl-Id Age 
-------------------------------------------------------------------------------
1 ca:fe:01:10:10:10 mpls: Evpn 04/28/21 09:59:12
 192.0.2.1:524284
ldp:65537<br>1 ca:fe:02:2
         1 ca:fe:02:20:20:20 black-hole EvpnD:P 04/28/21 09:59:12
                                      -------------------------------------------------------------------------------
No. of MAC Entries: 2
-------------------------------------------------------------------------------
Legend: L=Learned O=Oam P=Protected-MAC C=Conditional S=Static Lf=Leaf
               ===============================================================================
```
The duplicate MAC address will be removed from the FDB and the process will be restarted in the following cases:

- Retry interval events:
	- When the retry interval expires.
	- When the user configures **retry never** on the service that detected the duplicate MAC address.
- MAC relearning events:
	- When the remote PE withdraws the MAC address (due to aging or **clear service fdb**). Local attempts to clear a black-hole MAC (via **clear service fdb**) will fail because the type of the MAC entry is not "learned", but "EvpnD:P".
	- When configuring a local conditional static MAC address (CStatic:P) prevents the EvpnD:P entry for the same MAC address from being installed in the FDB as black-hole, if the SAP/SDP-binding where the MAC is configured is operationally up.
- CPM switchover event

# <span id="page-202-0"></span>**Configuration**

[Figure 34: Example topology](#page-202-1) shows the example topology with three PEs and two CEs. A loop will occur when CE-20 sends Broadcast, Unknown unicast, or Multicast (BUM) traffic. Traffic between PE-2 and PE-3 will be sent over the regular router interfaces between the PEs, but also over the backdoor link (SAP 1/1/2:1 in VPLS 1 on PE-2 and SAP 1/1/1:1 in VPLS 1 on PE-3).

<span id="page-202-1"></span>*Figure 34: Example topology*

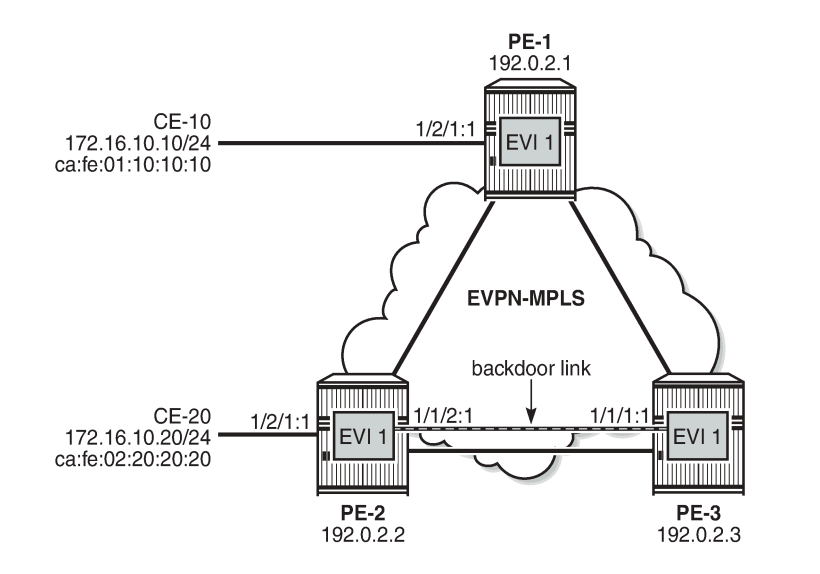

26790

The initial configuration includes:

- Cards, MDAs, ports
- Router interfaces
- IS-IS on all router interfaces (alternatively, OSPF can be used)

• LDP on all router interfaces

#### **Enable black-hole MAC duplication detection in EVPN**

BGP is configured for address family EVPN on all PEs with PE-3 as route reflector. The following is the BGP configuration on PE-3:

```
# on PE-3:
configure {
 router "Base" {
       autonomous-system 64500
       bgp {
           rapid-withdrawal true
           split-horizon true
           rapid-update {
          evpn true<br>}
 }
           group "internal" {
              peer-as 64500
               family {
                  evpn true
 }
              cluster {
                  cluster-id 192.0.2.3
 }
 }
           neighbor "192.0.2.1" {
          group "internal"<br>}
 }
           neighbor "192.0.2.2" {
          group "internal"<br>}
 }
        }
```
VPLS 1 is configured on all PEs with BGP-EVPN and MAC duplication enabled; on PE-2, as follows:

```
# on PE-2:
configure {
 service {
 vpls "VPLS 1" {
           admin-state enable
           service-id 1
           customer "1"
           bgp 1 {
 }
           bgp-evpn {
              evi 1
              mac-duplication {
                  retry 2 # Duplicate MACs are released after retry interval
                 blackhole true
                 detect {
                     num-moves 3 # speed up MAC-duplication detection
                                  window 1 # speed up MAC-duplication detection
 }
 }
              mpls 1 {
                  admin-state enable
                  auto-bind-tunnel {
                     resolution any
 }
```

```
 fdb {
                       protected-src-mac-violation-action discard
design and the state of the state of the state of the state of the state of the state of the state of the state
 }
 }
             sap 1/1/2:1 { # backdoor link to PE-3
 }
             sap 1/2/1:1 { \# to CE-20
 }
         }
```
To speed up MAC duplication detection, MAC duplication is detected after three MAC moves (default: five MAC moves). To shorten the retry interval, the time window is reduced to one minute (default: three minutes). When a MAC address has been detected as duplicated, the system removes the duplicate MAC entry after a retry interval of two minutes (default: nine minutes). The retry interval must be at least twice the time window for MAC duplication detection.

On the EVPN-MPLS endpoints, **protected-src-mac-violation-action discard** must be configured. When MAC address ca:fe:02:20:20:20 is detected on PE-3 as a duplicate MAC address that is black-holed, the EVPN-MPLS endpoints on PE-3 should discard all frames with MAC SA ca:fe:02:20:20:20.

The configuration on the other PEs is similar; only the SAPs are different. VPLS 1 on PE-1 has SAP 1/2/1:1 to CE-10, but no SAP to a backdoor link; VPLS 1 on PE-3 has SAP 1/1/1:1 to the backdoor link to PE-2, but no SAP to a CE.

When CE-20 sends BUM traffic, its MAC SA ca:fe:02:20:20:20 is learned by PE-2 and advertised in EVPN-MAC routes. Because of the backdoor link to PE-3, PE-3 also learns MAC SA ca:fe:02:20:20:20 and advertises it to its BGP peers. The MAC-mobility sequence number is increased until the threshold of three MAC moves is reached. The following BGP EVPN-MAC route with sequence number 2 is sent by PE-2 to  $PF-3$ 

```
# on PE-2:
17 2021/04/28 09:59:11.599 UTC MINOR: DEBUG #2001 Base Peer 1: 192.0.2.3
"Peer 1: 192.0.2.3: UPDATE
Peer 1: 192.0.2.3 - Send BGP UPDATE:
    Withdrawn Length = 0 Total Path Attr Length = 89
     Flag: 0x90 Type: 14 Len: 44 Multiprotocol Reachable NLRI:
        Address Family EVPN
         NextHop len 4 NextHop 192.0.2.2
         Type: EVPN-MAC Len: 33 RD: 192.0.2.2:1 ESI: ESI-0, tag: 0, mac len: 48
                        mac: ca:fe:02:20:20:20, IP len: 0, IP: NULL, label1: 8388544 
     Flag: 0x40 Type: 1 Len: 1 Origin: 0
     Flag: 0x40 Type: 2 Len: 0 AS Path:
     Flag: 0x40 Type: 5 Len: 4 Local Preference: 100
     Flag: 0xc0 Type: 16 Len: 24 Extended Community:
         target:64500:1
         bgp-tunnel-encap:MPLS
         mac-mobility:Seq:2
...
```
The FDB on PE-2 shows that MAC ca:fe:02:20:20:20 has been learned on the SAP toward CE-20 (but it could also have been learned on the backdoor SAP or even be black-holed), as follows:

 $\lceil$  /  $\rceil$ A:admin@PE-2# show service id 1 fdb detail =============================================================================== Forwarding Database, Service 1 ===============================================================================

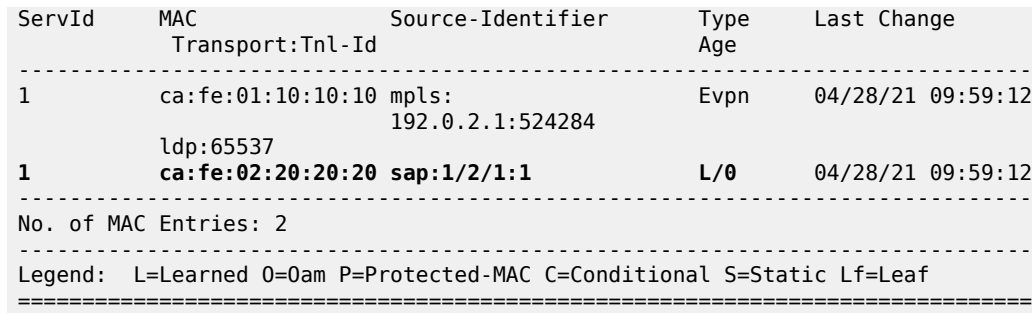

The following FDB on PE-3 shows that MAC ca:fe:02:20:20:20 has been detected as a duplicate and protected MAC (type EvpnD:P) associated with a black-hole endpoint:

 $[$   $\overline{ }$ A:admin@PE-3# show service id 1 fdb mac ca:fe:02:20:20:20 =============================================================================== Forwarding Database, Service 1 =============================================================================== ServId MAC Source-Identifier Type Last Change Transport:Tnl-Id Age ------------------------------------------------------------------------------- **1 ca:fe:02:20:20:20 black-hole EvpnD:P** 04/28/21 09:59:12 ------------------------------------------------------------------------------- Legend: L=Learned O=Oam P=Protected-MAC C=Conditional S=Static Lf=Leaf ===============================================================================

The following BGP-EVPN information for VPLS 1 on PE-3 shows the settings for MAC duplication detection, and the number of and list of detected duplicate MAC addresses:

```
[/]A:admin@PE-3# show service id 1 bgp-evpn 
===============================================================================
BGP EVPN Table
===============================================================================
MAC Advertisement : Enabled Unknown MAC Route : Disabled<br>CFM MAC Advertise : Disabled
CFM MAC Advertise : Disabled 
Creation Origin : manual 
MAC Dup Detn Moves : 3 MAC Dup Detn Window: 1
MAC Dup Detn Retry : 2 Number of Dup MACs : 1
MAC Dup Detn BH : Enabled 
IP Route Advert : Disabled 
Sel Mcast Advert : Disabled 
EVI : 1 
Ing Rep Inc McastAd: Enabled 
Accept IVPLS Flush : Disabled 
-------------------------------------------------------------------------------
Detected Duplicate MAC Addresses Time Detected
-------------------------------------------------------------------------------
ca:fe:02:20:20:20 04/28/2021 09:59:12
-------------------------------------------------------------------------------
===============================================================================
---snip---
```
The following message is logged in log "99" on PE-3 when VPLS 1 has detected duplicate MACs:

# on PE-3: 69 2021/04/28 10:04:40.266 UTC MINOR: SVCMGR #2331 Base "VPLS Service 1 has MAC(s) detected as duplicates by EVPN mac-duplication detection."

MAC address ca:fe:02:20:20:20 remains in the FDB as duplicate and black-holed until the retry interval expires, as follows:

```
[ex:/configure service vpls "VPLS 1" bgp-evpn mac-duplication]
A:admin@PE-3# retry ?
 retry (<number> | <keyword>)
 <number> - <2..60> - minutes
 <keyword> - never - minutes
Default - 9
    BGP EVPN MAC duplication retry
```
By default, the retry interval is nine minutes, but in this example, it is set to two minutes, which is the minimum value. The retry interval must be at least twice the time window for MAC duplication detection, which is by default three minutes, but reduced to one minute in this example. The following error is raised when attempting to configure a retry interval of two minutes for a detection time window of three minutes:

```
*[ex:/configure service vpls "VPLS 1" bgp-evpn mac-duplication]
A:admin@PE-3# commit
MINOR: MGMT CORE #3001: configure service vpls "VPLS 1" bgp-evpn mac-duplication retry - mac-
duplication detection window should be less than or equal to half of retry time
```
After the retry interval expires, the MAC duplication is released.

Log "99" shows the following message when VPLS 1 no longer has duplicate MAC addresses:

```
# on PE-3:
70 2021/04/28 10:06:43.398 UTC MINOR: SVCMGR #2332 Base 
"VPLS Service 1 no longer has MAC(s) detected as duplicates by EVPN mac-duplication detection."
```
MAC address ca:fe:02:20:20:20 remains in the FDB with type Evpn instead of EvpnD:P. BGP routes only disappear after a withdraw message has been received, whereas locally learned MAC addresses are flushed.

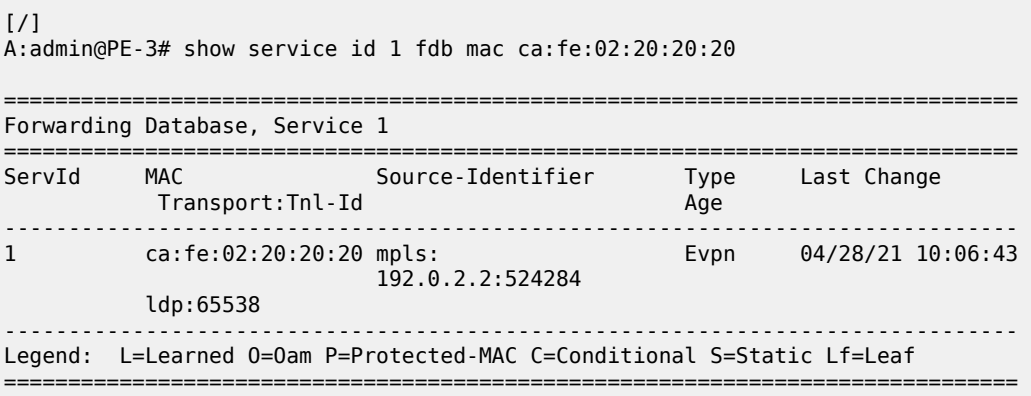

#### **Clear commands**

The following FDB entry on PE-3 of type EvpnD:P cannot be cleared with a normal FDB **clear** command:

 $[$   $\overline{ }$   $\overline{ }$  A:admin@PE-3# show service id 1 fdb mac ca:fe:02:20:20:20 =============================================================================== Forwarding Database, Service 1 =============================================================================== ServId MAC Source-Identifier Type Last Change Transport:Tnl-Id Age ------------------------------------------------------------------------------- 1 ca:fe:02:20:20:20 black-hole EvpnD:P 04/28/21 10:07:52 ------------------------------------------------------------------------------- Legend: L=Learned 0=0am P=Protected-MAC C=Conditional S=Static Lf=Leaf ===============================================================================

The following error is raised when attempting to clear this FDB entry:

 $[7]$ A:admin@PE-3# clear service id 1 fdb mac ca:fe:02:20:20:20 MAJOR: LOG #1202: Cannot perform clear operation - Entry is not of learned type

Log "99" shows the following message:

```
72 2021/04/28 10:08:17.960 UTC INDETERMINATE: LOGGER #2010 Base Clear SVCMGR
"Clear function clearSvcIdFdbMac has been run with parameters: svc-id="1" mac=
"ca:fe:02:20:20:20". The completion result is: failure. Additional error text, if any, is:
 Entry is not of learned type"
```
The following **clear** command releases the MAC duplication from the entry in the FDB, but it does not remove the entry from the FDB if it was learned from EVPN. The type is changed from EvpnD:P to Evpn.

 $\lceil$ A:admin@PE-3# clear service id 1 evpn mac-dup-detect ieee-address ca:fe:02:20:20:20

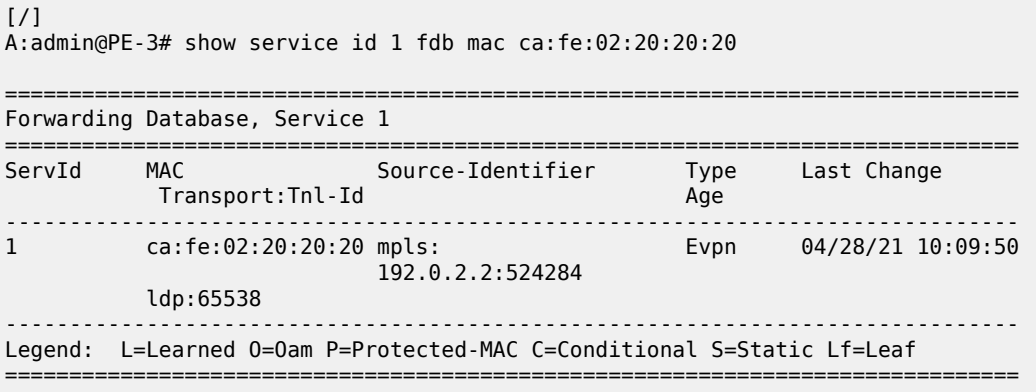

Instead of clearing the MAC duplication state for one specific MAC address, all duplicate MAC addresses can be cleared by the following command:

 $[/]$ 

A:admin@PE-3# clear service id 1 evpn mac-dup-detect all

When the MAC duplication is released, VPLS 1 no longer has duplicate MAC addresses detected, as follows:

 $\lceil$ A:admin@PE-3# show service id 1 bgp-evpn | match "Detected" pre-lines 1 post-lines 4 ------------------------------------------------------------------------------- Detected Duplicate MAC Addresses Time Detected ------------------------------------------------------------------------------- ------------------------------------------------------------------------------- =============================================================================== ===============================================================================

Log "99" shows the following messages related to the **clear** commands:

```
76 2021/04/28 10:10:13.078 UTC INDETERMINATE: LOGGER #2010 Base Clear SVCMGR
"Clear function cliClearSvcIdEvpnDupDetMacAll has been run with parameters: svc-id="1". The
 completion result is: success. Additional error text, if any, is: "
75 2021/04/28 10:09:49.947 UTC INDETERMINATE: LOGGER #2010 Base Clear SVCMGR
"Clear function cliClearSvcIdEvpnDupDetMac has been run with parameters: svc-id="1"mac=
"ca:fe:02:20:20:20". The completion result is: success. Additional error text, if any, is: "
```
#### **Restrict Protected Source option**

By default, the frames with MAC SA or DA equal to the duplicate MAC address are discarded, but the SAP/ SDP-binding where the frame enters the VPLS remains operationally up. With the **protected-src-macviolation-action sap-oper-down**, the system will bring the SAP down where the frame with duplicate source MAC enters. The configuration on PE-2 and PE-3 is modified with **protected-src-mac-violationaction sap-oper-down** on the SAP to the backdoor link, as follows:

```
# on PE-2:
configure {
 service {
 vpls "VPLS 1" {
            sap 1/1/2:1 {
                 fdb {
                     protected-src-mac-violation-action sap-oper-down 
# on PE-3:
configure {
    service {
        vpls "VPLS 1" {
            sap 1/1/1:1 {
                 fdb {
                     protected-src-mac-violation-action sap-oper-down
```
When CE-20 sends BUM traffic, PE-3 detects MAC ca:fe:02:20:20:20 as duplicate. Log "99" shows that a duplicate MAC address has been detected, that protected MAC address ca:fe:02:20:20:20 has been received on SAP 1/1/1:1 in VPLS 1, and that the status of SAP 1/1/1:1 in VPLS 1 is changed to operationally down, with flag **RxProtSrcMac** indicating that a protected source MAC has been received.

```
80 2021/04/28 10:11:40.885 UTC MINOR: SVCMGR #2203 Base 
"Status of SAP 1/1/1:1 in service 1 (customer 1) changed to admin=up oper=down flags=RxProtSrc
Mac "
```
79 2021/04/28 10:11:40.885 UTC MINOR: SVCMGR #2208 Base "Protected MAC ca:fe:02:20:20:20 received on SAP 1/1/1:1 in service 1. The SAP will be disabled." 78 2021/04/28 10:11:39.886 UTC MINOR: SVCMGR #2331 Base

"VPLS Service 1 has MAC(s) detected as duplicates by EVPN mac-duplication detection."

The following shows that SAP 1/1/1:1 in VPLS 1 on PE-3 is operationally down with flag RxProtSrcMac:

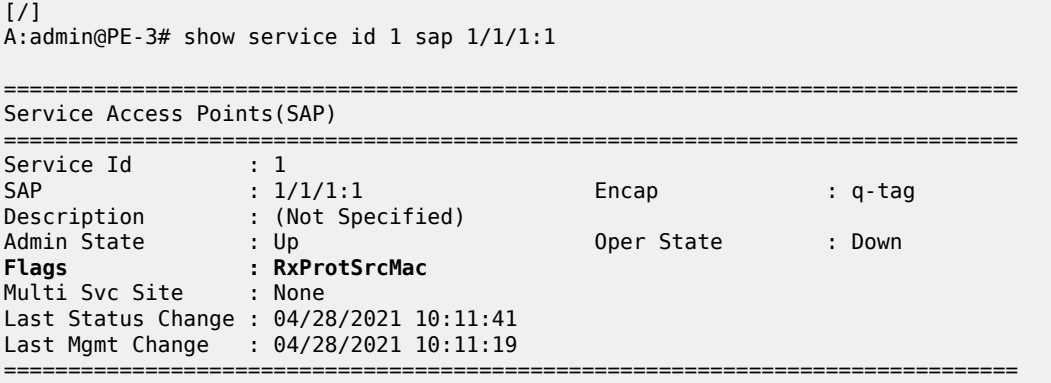

The only way to re-enable the SAP is to disable and enable the SAP, as follows:

```
# on PE-3:
configure exclusive
 service {
 vpls "VPLS 1" {
            sap 1/1/1:1 
                admin-state disable
                 commit
                admin-state enable
                commit
```
 $[$   $\overline{ }$   $\overline{ }$  A:admin@PE-3# show service id 1 sap

=============================================================================== SAP(Summary), Service 1

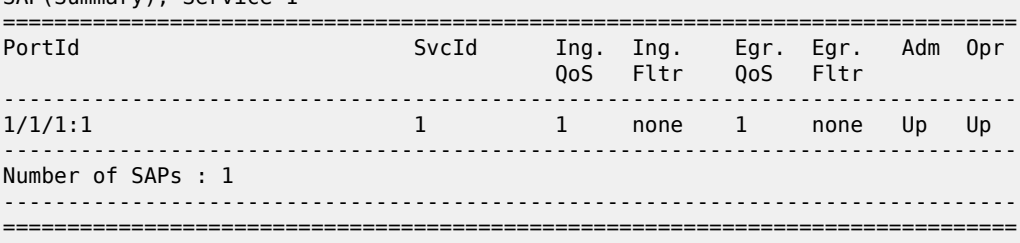

### **Black-hole MAC duplication in all-active multi-homing**

[Figure 35: Example topology with all-active multi-homing](#page-210-0) shows the example topology with all-active multihoming.

<span id="page-210-0"></span>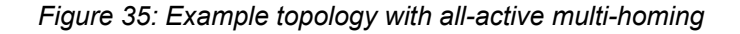

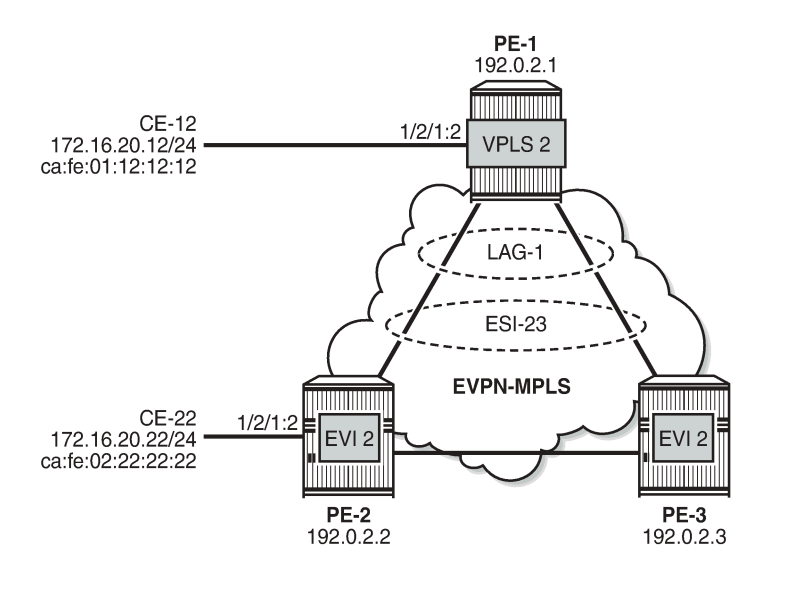

In this topology, the backdoor link is removed. On PE-1, VPLS 2 is configured without EVPN; on PE-2 and PE-3, VPLS 2 is configured with EVPN-MPLS. LAG 1 is configured on the PEs and Ethernet Segment (ES) ESI-23 is created on PE-2 and PE-3, as follows:

26791

```
# on PE-2, PE-3:
configure {
      service {
            system {
                 bgp {
                       evpn {
                             ethernet-segment "ESI-23" {
                                   admin-state enable
                                   esi 01:00:00:00:00:23:00:00:00:01
                                   multi-homing-mode all-active
                                   df-election {
                                  es-activation-timer 3<br>}
denotes the contract of the contract of the contract of the contract of the contract of the contract of the con
                                   association {
                                         lag "lag-1" {
 }
denotes the contract of the contract of the contract of the contract of the contract of the contract of the con
 }
```
The reason why black-hole MAC duplication should be configured instead of ALMP is the following. When ALMP is configured on SAP lag-1:2 on PE-2 and PE-3, MAC address ca:fe:01:12:12:12 of CE-12 is learned and protected on the SAP on both PEs. Traffic sent from CE-12 to CE-22 that is hashed over the direct link between PE-1 and PE-2 will reach its destination. Traffic that is hashed over the link between PE-1 and PE-3 will be forwarded by PE-3 to PE-2, but PE-2 will drop the traffic because it contains a MAC SA that is protected locally, as shown in Figure 36: Traffic dropped when ALMP is [configured](#page-211-0) in all-active [multi-homing.](#page-211-0)

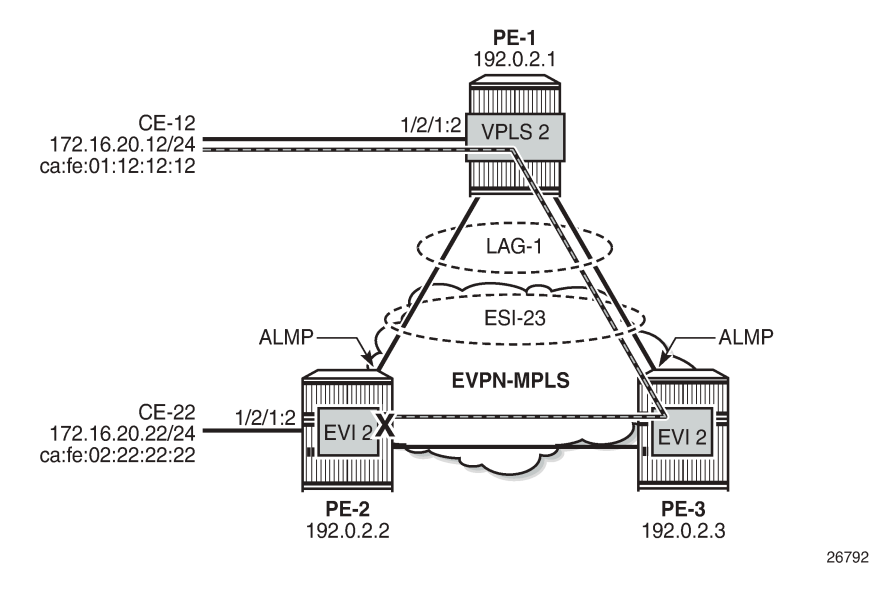

<span id="page-211-0"></span>*Figure 36: Traffic dropped when ALMP is configured in all-active multi-homing*

When black-hole MAC duplication is configured instead of ALMP, traffic hashed on the link to PE-3 is forwarded to PE-2 and to CE-22. This is because MAC duplication is ES-aware and the same MAC seen on the same ES in two different PEs will never be detected as duplicate.

The configuration of VPLS 2 in PE-2 is as follows:

```
# on PE-2:
configure {
     service {
         vpls "VPLS 2" {
             admin-state enable
             service-id 2
             customer "1"
             bgp 1 {
 }
             bgp-evpn {
                  evi 2
                 mac-duplication {
                      blackhole true
 }
                 mpls 1 {
                      admin-state enable
                      auto-bind-tunnel {
                          resolution any
 }
                      fdb {
                      protected-src-mac-violation-action discard
denotes the control of the second property of the second property of the second property of the second property \} }
 }
             sap 1/2/1:2 {
 }
             sap lag-1:2 {
 }
         }
```
The configuration of VPLS 2 on PE-3 is similar.

# <span id="page-212-0"></span>**Conclusion**

Black-hole MAC for EVPN MAC duplication protects EVPN services against customer-created backdoors or loops, while supporting MAC mobility and all-active multi-homing.

# <span id="page-213-0"></span>**Conditional Static Black-Hole MAC in EVPN**

This chapter provides information about Conditional Static Black-Hole MAC in EVPN. Topics in this chapter include:

- [Applicability](#page-213-1)
- [Overview](#page-213-2)
- **[Configuration](#page-215-0)**
- [Conclusion](#page-241-0)

# <span id="page-213-1"></span>**Applicability**

This chapter was initially written for SR OS Release 14.0.R6, but the MD-CLI in the current edition is based on SR OS Release 21.2.R1. Conditional static black-hole MAC is supported on EVPN services only, including EVPN-VXLAN and EVPN-MPLS, in SR OS Release 14.0.R1, and later.

# <span id="page-213-2"></span>**Overview**

A static black-hole MAC address is a local FDB record associated with a black-hole instead of a SAP or SDP-binding. Black-hole MAC addresses offer a scalable way to filter frames in the data plane based on MAC DA or SA, regardless of how the frame is arriving in the system. Black-hole MAC addresses can be configured in EVPN in the following ways:

- Static configured black-hole MAC address
- Anti-spoof MAC address in proxy Address Resolution Protocol/Neighbor Discovery (proxy-ARP/ND)
- MAC-duplication black-hole (supported in SR OS Release 15.0.R1, and later), see chapter [Black-hole](#page-199-2) [MAC for EVPN Loop Protection](#page-199-2)

When a specific MAC address is configured as a static black-hole MAC address, all frames with MAC DA equal to this black-hole MAC address will be dropped. Also, black-hole MAC addresses are treated as protected MAC addresses, which allows filtering on MAC SA; see chapter [Auto-Learn MAC Protect in](#page-82-0) [EVPN.](#page-82-0)

The default behavior on the SAP/SDP-bindings is Restricted Protected Source Discard Frame (RPS-DF). Therefore, all frames with MAC SA equal to the black-hole MAC address will, by default, be dropped on the SAP/SDP-binding where the frames enter the service. Instead of dropping the frames, the entire SAP/SDPbinding can be brought operationally down, if the SAP/SDP-binding is explicitly configured with Restricted Protected Source (RPS) with **sap-oper-down/sdp-bind-oper-down**. The SAP/SDP-binding can only be brought up manually by disabling and re-enabling the SAP/SDP-binding. On the EVPN endpoints between PEs, it is possible to configure RPS-DF, not RPS. When configured, the EVPN endpoint will drop frames with MAC SA equal to the black-hole MAC address.

Black-hole MAC addresses can be used as an alternative to MAC filters, which simplifies the deployment of proxy-ARP/ND with anti-spoof MAC addresses. ARP/ND spoofing is a technique whereby an attacker

sends fake ARP/ND messages to a broadcast domain. Generally, the aim is to get the routers in the broadcast domain to associate the attacker's MAC address with the IP address of another host, causing any traffic destined to that IP address to be sent to the attacker instead. To prevent this from happening, a proxy-ARP/ND with duplicate IP detection monitors the number of times the MAC changes for an offending IP address. When a certain number of MAC moves are detected in a defined period, the system flags the proxy-ARP entry as duplicate for a defined hold time and an alarm is sent to log 99.

Chapter EVPN for MPLS [Tunnels](#page-351-0) describes the proxy-ARP/ND configuration with the option to define an anti-spoof MAC (AS-MAC) address for EVPN-MPLS networks using MAC filters, including some recommended settings. The AS-MAC address will be advertised with the duplicate IP address in gratuitous ARP (GARP) and ARP replies to all CEs in the EVPN (in the case of proxy-ND, unsolicited Neighbor Advertisement messages are sent instead of GARP messages).

ARP/ND broadcast traffic is a security issue for Internet eXchange Providers (IXPs) and service providers with large Layer 2 domains. In such networks, administrators try to avoid ARP/ND flooding. [Figure 37:](#page-214-0) [Proxy-ARP/ND and ARP spoofing](#page-214-0) shows the proxy-ARP/ND feature where local ARP/ND requests are responded by the system on behalf of the IP interface owners.

<span id="page-214-0"></span>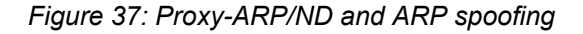

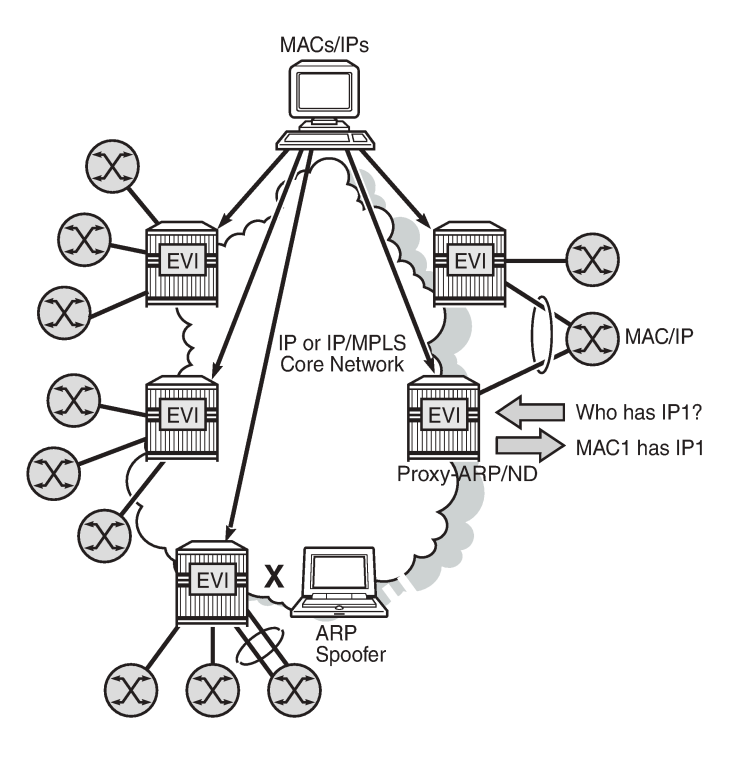

EVPN can suppress ARP/ND flooding within an EVPN service if all the attached hosts advertise their presence. Therefore, EVPN is preferred in IXPs to mitigate and even eliminate the ARP/ND flooding issue. The proxy-ARP/ND agent responds to local ARP/ND requests using a proxy-ARP/ND table per service. This table is populated by EVPN entries (MAC-IP pairs), static entries configured in the service, and dynamic entries snooped from ARP/GARP/ND messages sent by the ISP routers. The static entries and snooped dynamic entries are also advertised in EVPN-MAC routes.

26244

As well as the proxy-ARP/ND, SR OS supports an anti-spoofing mechanism that can detect and block an ARP spoofing attack or a misconfigured duplicated IP address. When using MAC filters, the same antispoof-mac option must be configured in all the PEs and this filter may be configured on all the PE SAPs/

SDP-bindings to discard all the frames with MAC DA equal to the anti-spoof MAC address. This requires a lot of configuration and is prone to configuration errors.

Conditional static black-hole MAC addresses can be configured for the anti-spoof MAC address so that frames with MAC DA equal to the anti-spoof MAC address can be discarded based on a MAC address lookup in the FDB, as opposed to a MAC filter entry. Less configuration is required and this simplifies the deployment of proxy-ARP/ND with AS-MAC. The configuration example in this chapter includes proxy-ARP, but the behavior is similar for proxy-ND.

# <span id="page-215-0"></span>**Configuration**

[Figure 38: Example topology](#page-215-1) shows the example topology. Traffic will be sent between the CEs and may be dropped in the PEs if the MAC DA or MAC SA matches a black-hole MAC address. IP address 172.16.0.10/24 is duplicate (CE-10 and CE-11).

### <span id="page-215-1"></span>*Figure 38: Example topology*

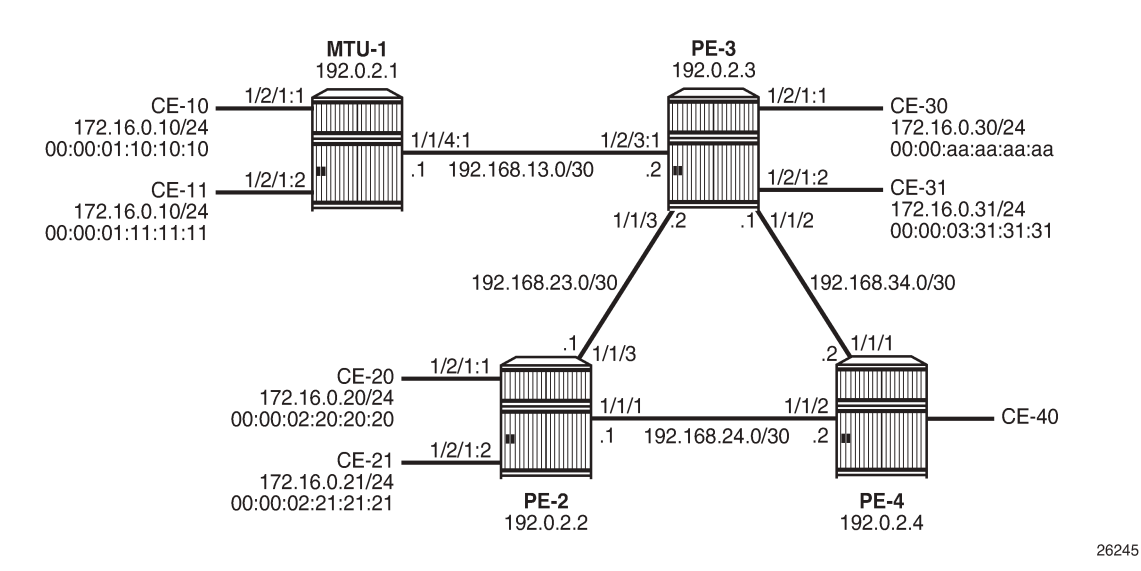

The initial configuration on the nodes includes:

- Cards, MDAs, ports
- Router interfaces
- IS-IS between PEs
- LDP between PEs

BGP is configured between the PEs for address family EVPN with PE-2 as route reflector (RR). Instead of an RR, a full mesh can also be configured between the PEs. The BGP configuration on PE-2 is as follows:

```
# on RR PE-2:
configure {
 router "Base" {
         autonomous-system 64500
         bgp {
             rapid-withdrawal true
             split-horizon true
```
```
 rapid-update {
         evpn true
 }
          group "internal" {
             peer-as 64500
             family {
            evpn true
 }
             cluster {
                cluster-id 1.1.1.1
 }
 }
          neighbor "192.0.2.3" {
             group "internal"
 }
          neighbor "192.0.2.4" {
         group "internal"<br>}
 }
      }
```
VPLS 1 is configured on all PEs and on MTU-1 (MTU-1's VPLS 1 is connected to PE-3 by a SAP). The VPLS configuration on the PEs includes EVPN-MPLS, as follows:

```
# on PE-3:
configure {
    service {
       vpls "VPLS 1" {
           admin-state enable
           service-id 1
           customer "1"
           bgp 1 {
 }
           bgp-evpn {
              evi 1
              mpls 1 {
                 admin-state enable
                 ingress-replication-bum-label true
                 auto-bind-tunnel {
                     resolution any
 }
 }
 }
           sap 1/2/1:1 {
 }
           sap 1/2/3:1 {
 }
       }
```
### **Conditional static black-hole MAC**

Conditional static black-hole MAC address is an extension to the conditional static MAC address, but with the blackhole keyword. It is a scalable way to filter MAC DA or SA in the data plane, regardless of how the frame is arriving at the system (SAP/SDP-bindings or EVPN termination endpoints).

When the static black-hole MAC is added to the FDB, all Ethernet frames with MAC DA equal to the blackhole MAC are dropped. Filtering based on the MAC SA is explained in the next section: [Conditional static](#page-222-0) [black-hole MAC in combination with restrict protected source.](#page-222-0)

[Figure 39: Conditional static black-hole MAC](#page-217-0) shows the example setup with conditional static black-hole MAC 00:00:aa:aa:aa:aa.

<span id="page-217-0"></span>*Figure 39: Conditional static black-hole MAC*

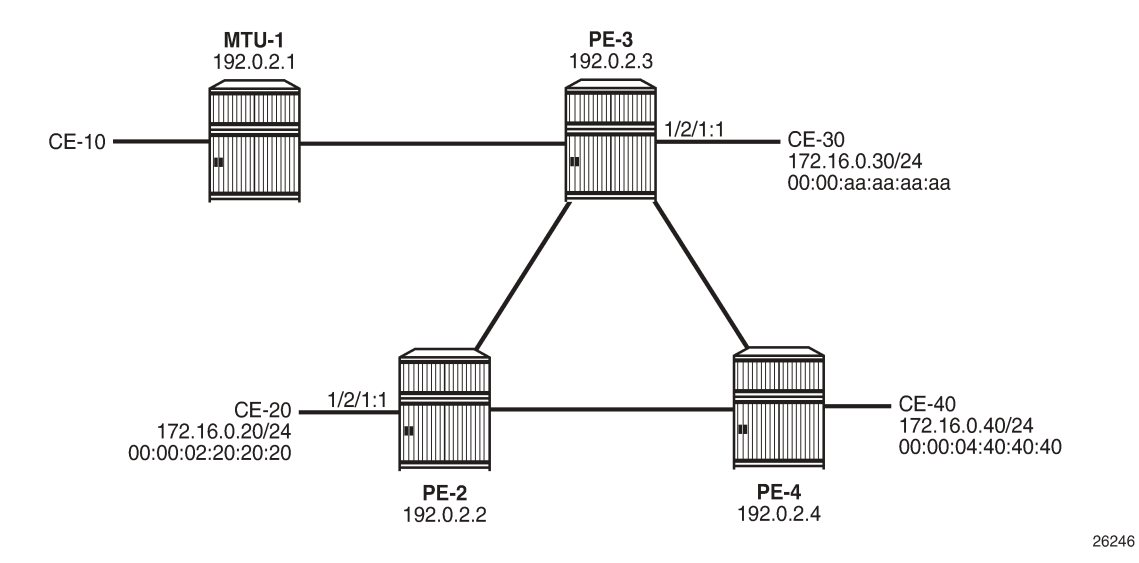

When no conditional static black-hole MAC is configured, CE-30 can receive and send traffic from and to the other CEs; for instance, from and toward CE-20, as follows:

```
[7]A:admin@PE-2# ping 172.16.0.30 router-instance "VPRN 10"
PING 172.16.0.30 56 data bytes
64 bytes from 172.16.0.30: icmp_seq=1 ttl=64 time=7.31ms.
64 bytes from 172.16.0.30: icmp_seq=2 ttl=64 time=3.33ms.
---snip---
```
 $[$   $\prime$   $]$ A:admin@PE-3# ping 172.16.0.20 router-instance "VPRN 10" PING 172.16.0.20 56 data bytes 64 bytes from 172.16.0.20: icmp\_seq=1 ttl=64 time=3.45ms. 64 bytes from 172.16.0.20: icmp\_seq=2 ttl=64 time=3.13ms. ---snip---

In this example, CE-20 and CE-30 correspond to VPRN 10 configured on PE-2 and PE-3 (using a hairpin to loop the traffic back to the PE).

Conditional static black-hole MAC 00:00:aa:aa:aa:aa (which corresponds to the MAC address of CE-30) is configured in VPLS 1 on PE-3 as follows:

```
# on PE-3:
configure {
       service {
              vpls "VPLS 1" {
                    fdb {
                           static-mac {
                                 mac 00:00:aa:aa:aa:aa {
                                        blackhole
design and the state of the state of the state of the state of the state of the state of the state of the state
 }
```
}

The black-hole MAC is added as a conditional static (CStatic) MAC that is protected (P), as follows:

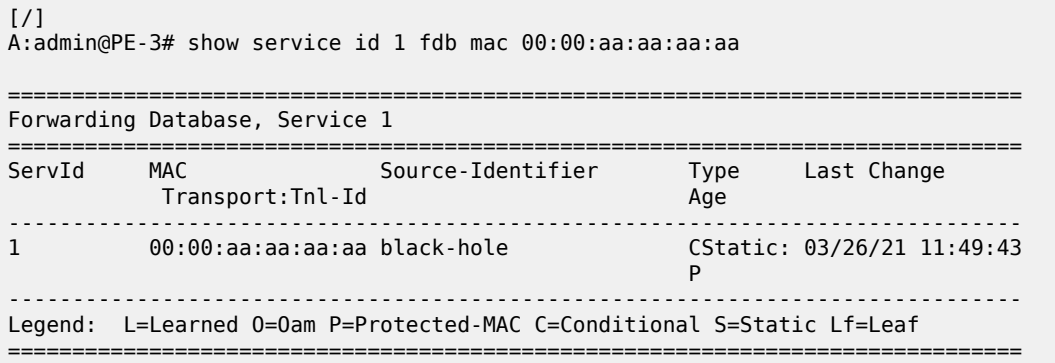

The source identifier is black-hole and it is applicable to frames that enter the VPLS on this node, regardless of how they enter the VPLS (SAP, SDP-binding, or EVPN endpoint).

The conditional static black-hole MAC is advertised to the BGP peers in a BGP-EVPN MAC route with the sticky/static bit set, as follows:

```
# on PE-3:
9 2021/03/26 11:49:42.675 CET MINOR: DEBUG #2001 Base Peer 1: 192.0.2.2
"Peer 1: 192.0.2.2: UPDATE
Peer 1: 192.0.2.2 - Send BGP UPDATE:
    Withdrawn Length = 0 Total Path Attr Length = 89
     Flag: 0x90 Type: 14 Len: 44 Multiprotocol Reachable NLRI:
         Address Family EVPN
         NextHop len 4 NextHop 192.0.2.3
         Type: EVPN-MAC Len: 33 RD: 192.0.2.3:1 ESI: ESI-0, tag: 0, mac len: 48
                        mac: 00:00:aa:aa:aa:aa, IP len: 0, IP: NULL, label1: 8388544
     Flag: 0x40 Type: 1 Len: 1 Origin: 0
     Flag: 0x40 Type: 2 Len: 0 AS Path:
     Flag: 0x40 Type: 5 Len: 4 Local Preference: 100
     Flag: 0xc0 Type: 16 Len: 24 Extended Community:
         target:64500:1
         bgp-tunnel-encap:MPLS
         mac-mobility:Seq:0/Static
```
The MAC route is added to the FDB on the other PEs as a static (S) and protected (P) MAC; for example, on PE-2, as follows:

 $[/]$ A:admin@PE-2# show service id 1 fdb mac 00:00:aa:aa:aa:aa =============================================================================== Forwarding Database, Service 1 =============================================================================== Source-Identifier Transport:Tnl-Id Age ------------------------------------------------------------------------------- 1 00:00:aa:aa:aa:aa mpls: EvpnS:P 03/26/21 11:49:43 192.0.2.3:524284 ldp:65537 -------------------------------------------------------------------------------

"

Legend: L=Learned 0=0am P=Protected-MAC C=Conditional S=Static Lf=Leaf ===============================================================================

When CE-20 sends an ICMP request to CE-30, the MAC DA 00:00:aa:aa:aa:aa is black-holed on PE-3, and no ICMP request succeeds, as follows:

```
[/]
A:admin@PE-2# ping 172.16.0.30 router-instance "VPRN 10"
PING 172.16.0.30 56 data bytes
Request timed out. icmp_seq=1.
Request timed out. icmp_seq=2.
Request timed out. icmp_seq=3.
Request timed out. icmp_seq=4.
Request timed out. icmp_seq=5.
---- 172.16.0.30 PING Statistics ----
5 packets transmitted, 0 packets received, 100% packet loss
```
The port statistics show that the traffic was sent from PE-2 to PE-3, where it entered on port 1/1/3, then got discarded. To verify this, the port statistics are cleared on PE-2 and PE-3, then 1000 ICMP packets are sent from CE-20, as follows:

[/] A:admin@PE-2# ping 172.16.0.30 router-instance "VPRN 10" count 1000 interval 0.1 output-format summary  $--snip-$ 1000 packets transmitted, 0 packets received, 100% packet loss

The 1000 packets are received at SAP 1/2/1:1 on PE-2, as follows:

[/] A:admin@PE-2# show port 1/2/1 statistics =============================================================================== Port Statistics on Slot 1 =============================================================================== Ingress Packets Id Egress Packets Egress Octets -------------------------------------------------------------------------------  $1/2/1$  1/2/2 106000 106000 106000 106000 106000 106000 106000 106000 106000 106000 106000 106000 106000 106000 106000 106000 106000 106000 106000 106000 106000 106000 106000 106000 10600 10600 10600 10600 10600 10600 106 0 0 ===============================================================================

These packets are forwarded to port 1/1/3 toward PE-3, as follows:

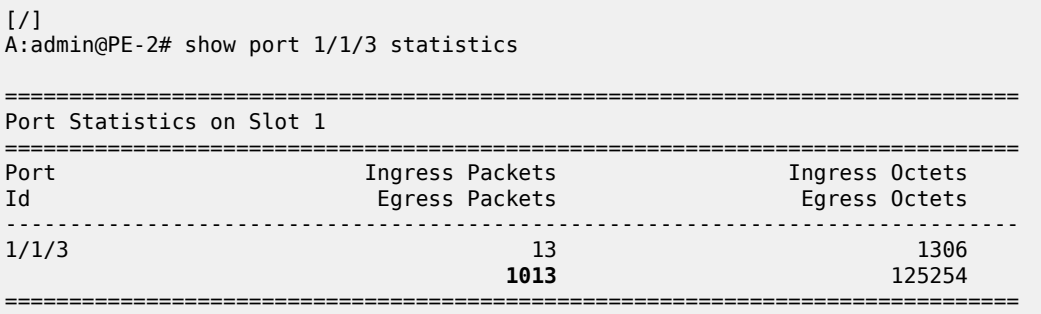

On the interfaces between the PEs, other packets are sent besides the ICMP requests, such as IS-IS messages; therefore, the number of packets is slightly greater than 1000.

On PE-3, these packets are received on port 1/1/3, as follows:

 $\lceil$  /  $\rceil$ A:admin@PE-3# show port 1/1/3 statistics =============================================================================== Port Statistics on Slot 1 =============================================================================== Port **Ingress Packets** Ingress Octets Id Egress Packets Egress Octets ------------------------------------------------------------------------------- 1/1/3 **1024** 126444  $24$  2351 ===============================================================================

The FDB entry for this MAC DA is black-holed and no traffic is received on SAP 1/2/1:1 toward CE-30; therefore, the statistics for port 1/2/1 are empty and nothing is displayed, as follows:

 $\lceil$ A:admin@PE-3# show port 1/2/1 statistics

It is possible to configure the black-hole MAC address on a different PE; for example, on PE-4 instead of PE-3. The conditional static black-hole MAC address configuration in VPLS 1 on PE-3 is removed, as follows:

```
# on PE-3:
configure {
 service {
 vpls "VPLS 1" {
                 fdb {
                       static-mac {
                            delete mac 00:00:aa:aa:aa:aa {
design and the state of the state of the state of the state of the state of the state of the state of the state
 }
 }
```
The conditional static black-hole MAC is configured on PE-4 instead, as follows:

```
# on PE-4:
configure {
 service {
 vpls "VPLS 1" {
         fdb {
            static-mac {
              mac 00:00:aa:aa:aa:aa {
                  blackhole
 }
 }
 }
```
PE-4 sends EVPN-MAC updates to its peers. PE-2 learns that all traffic with MAC DA 00:00:aa:aa:aa:aa should be redirected to PE-4, as shown in the FDB on PE-2:

 $\lceil$  /  $\rceil$ A:admin@PE-2# show service id 1 fdb mac 00:00:aa:aa:aa:aa

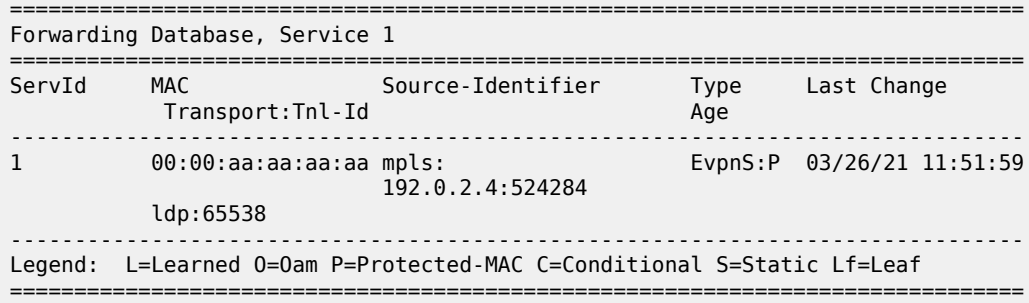

The port statistics are cleared on all PEs and 1000 ICMP packets are sent from CE-20 to CE-30, as follows:

[/] A:admin@PE-2# ping 172.16.0.30 router-instance "VPRN 10" count 1000 interval 0.1 output-format summary ---snip--- 1000 packets transmitted, 0 packets received, 100% packet loss

On PE-2, traffic is not forwarded on the direct link (port 1/1/3) toward PE-3, but redirected to PE-4 (port 1/1/1) instead, as follows:

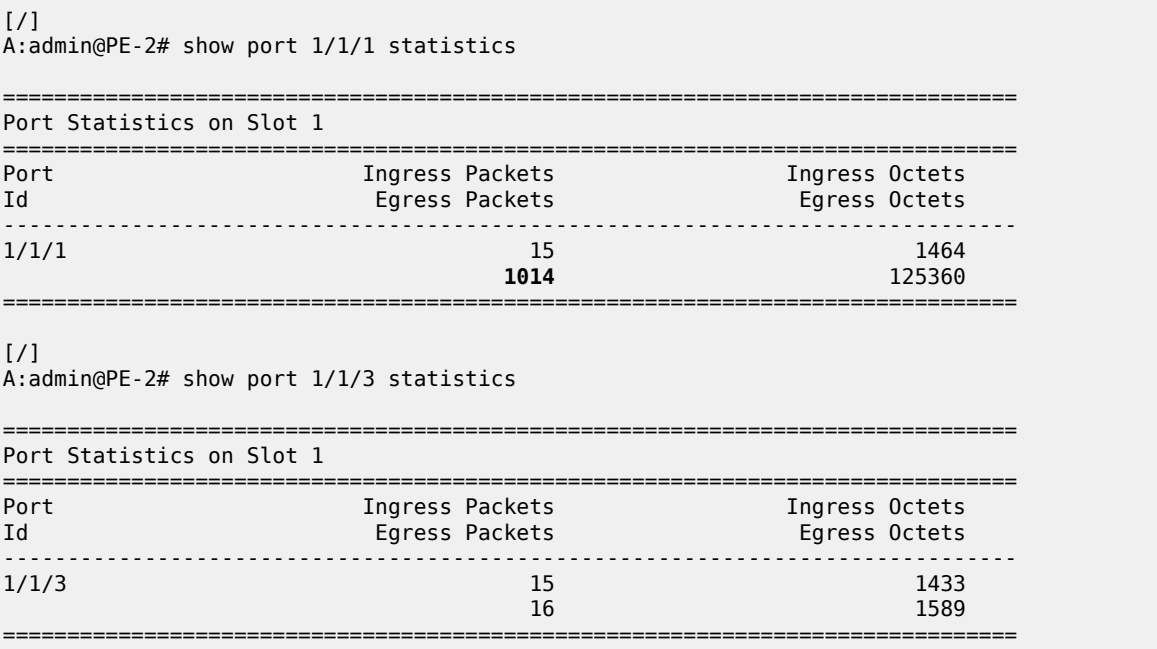

On PE-4, traffic is received from PE-2 on port 1/1/2, then discarded because the MAC DA equals the static black-hole MAC in the FDB, as follows. No traffic is forwarded to port 1/1/1 toward PE-3, where CE-30 is attached.

 $[/]$ A:admin@PE-4# show port 1/1/1 statistics =============================================================================== Port Statistics on Slot 1 ===============================================================================

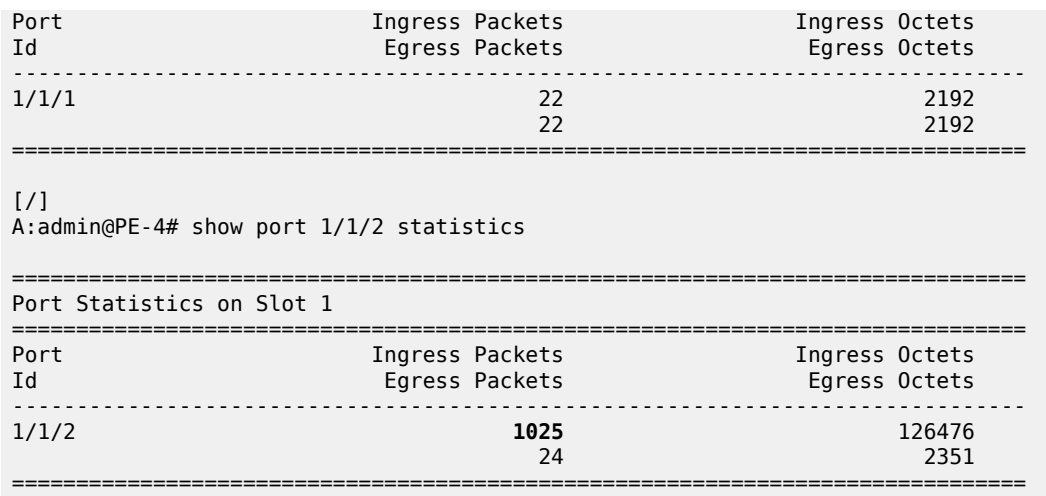

The configuration is restored with conditional static black-hole MAC in VPLS 1 on PE-3, not on PE-4, as follows:

```
# on PE-3:
configure {
      service {
            vpls "VPLS 1" {
                  fdb {
                        static-mac {
                              mac 00:00:aa:aa:aa:aa {
                             blackhole<br>}
design and the state of the state of the state of the state of the state of the state of the state of the state
 }
 }
```

```
# on PE-4:
configure {
 service {
 vpls "VPLS 1" {
                 fdb {
                       static-mac {
                             delete mac 00:00:aa:aa:aa:aa {
denotes the control of the second property of the second property of the second property of the second property \} }
 }
```
### <span id="page-222-0"></span>**Conditional static black-hole MAC in combination with restrict protected source**

For Ethernet frames with MAC SA equal to the static black-hole MAC, the treatment is the same as for protected MACs (see chapter [Auto-Learn MAC Protect in EVPN\)](#page-82-0), but for conditional static black-hole MACs, ALMP need not be enabled on the SAP or SDP-binding:

• When a frame is received with MAC SA equal to the black-hole MAC, it is dropped, because RPS-DF is enabled on the SAP or SDP-binding, by default. RPS-DF need not be enabled explicitly. An error message is raised when the following command is entered:

```
[ex:/configure service vpls "VPLS 1" sap 1/2/1:1 fdb]
A:admin@PE-3# protected-src-mac-violation-action discard
```
\*[ex:/configure service vpls "VPLS 1" sap 1/2/1:1 fdb] A:admin@PE-3# commit MINOR: SVCMGR #12: configure service vpls "VPLS 1" sap 1/2/1:1 fdb protected-src-macviolation-action - Inconsistent Value error - not supported on bgp-evpn services - configure service vpls "VPLS 1" bgp-evpn

• When RPS is enabled instead of RPS-DF, the SAP or SDP-binding where the frame was received, with MAC SA equal to the black-hole MAC, is brought operationally down. The SAP or SDP-binding can be brought up manually by disabling and re-enabling the SAP or SDP-binding. RPS is enabled on SAP 1/2/1:1 as follows:

```
# on PE-3:
configure {
    service {
       vpls "VPLS 1" {
           sap 1/2/1:1 {
              fdb {
              protected-src-mac-violation-action sap-oper-down
 }
 }
```
• Optionally, RPS-DF can be enabled on the EVPN-MPLS endpoint or EVPN-VXLAN endpoint. When enabled, the EVPN endpoint will discard frames with MAC SA equal to the black-hole MAC. RPS cannot be configured instead of RPS-DF on EVPN endpoints. It is not an option to bring the EVPN endpoint down when a frame is received with MAC SA equal to the static black-hole MAC. The commands to enable RPS-DF on the EVPN-MPLS endpoints and EVPN-VXLAN endpoints are as follows:

```
[ex:configure service vpls "VPLS 1" bgp-evpn mpls 1 fdb]
A:admin@PE-3# protected-src-mac-violation-action ?
 protected-src-mac-violation-action <keyword>
 <keyword> - discard
    Action when a relearn request for a protected MAC is received
*[ex:configure service vpls "VPLS 1" vxlan instance 1 fdb]
A:admin@PE-3# protected-src-mac-violation-action ?
 protected-src-mac-violation-action <keyword>
 <keyword> - discard
```
Action when a relearn request for a protected MAC is received

With the default configuration (RPS-DF on SAP/SDP-bindings), the behavior is as follows for conditional static black-hole MAC 00:00:aa:aa:aa:aa configured in VPLS 1 on PE-3. All traffic from CE-30 with MAC SA 00:00:aa:aa:aa:aa is black-holed on SAP 1/2/1:1 on PE-3, because the default behavior on SAP 1/2/1:1 is RPS-DF, and the frame is discarded. The packets are received on port 1/2/1 (SAP 1/2/1:1) and dropped. No packets are forwarded to port 1/1/3 toward PE-2 or any other port.

 $[$   $\sqrt{]}$ 

```
A:admin@PE-3# ping 172.16.0.20 router-instance "VPRN 10" count 1000 interval 0.1 output-format
 summary
---snip---
```
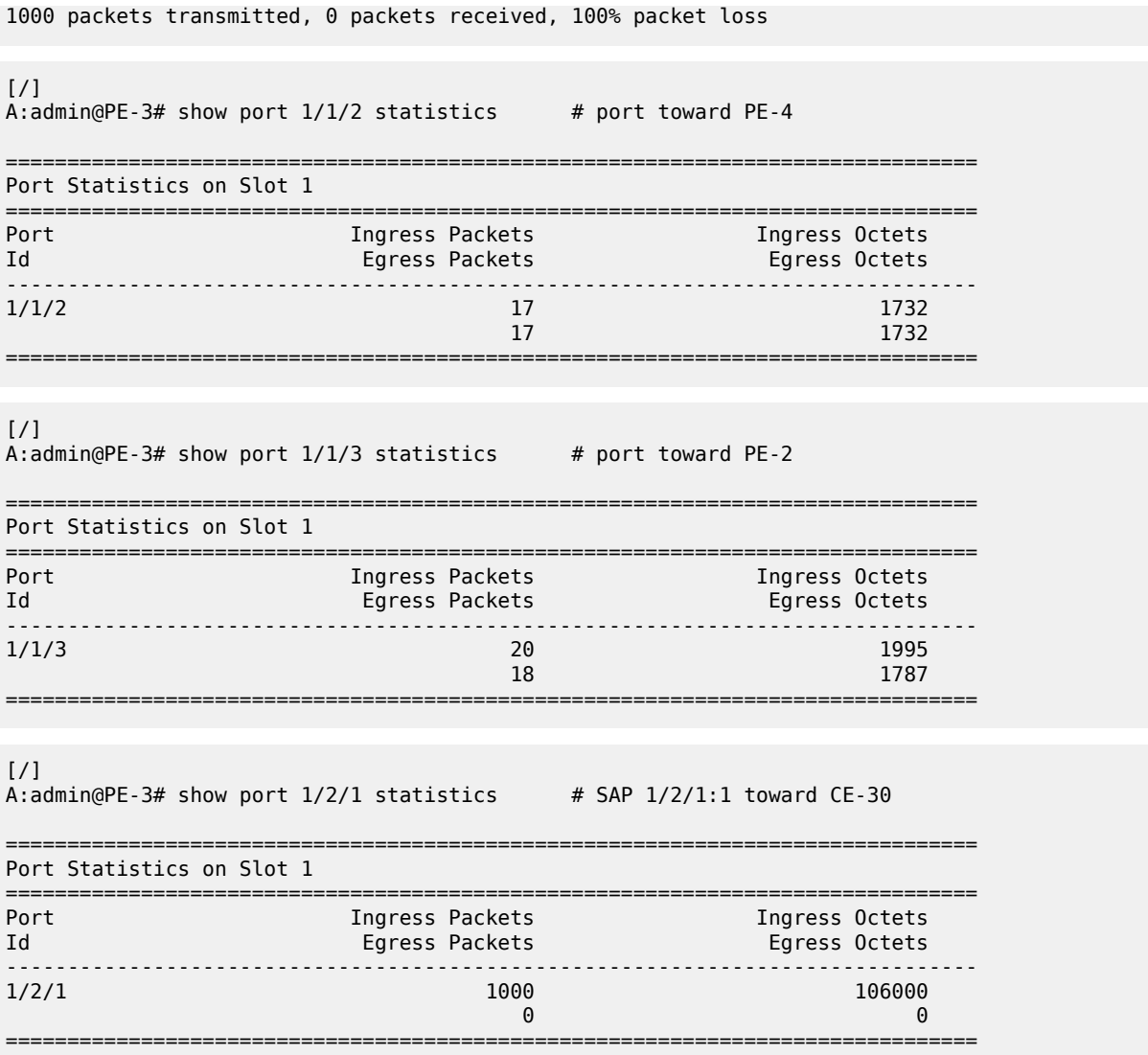

If the static MAC is configured in VPLS 1 on PE-4 and not on PE-3, PE-3 will still discard the packets with MAC SA 00:00:aa:aa:aa:aa arriving on SAP 1/2/1:1, because it learned from the EVPN-MAC updates that MAC 00:00:aa:aa:aa:aa is a protected MAC on PE-4. Therefore, traffic with this MAC SA is not expected and not allowed on PE-3, as follows:

```
# on PE-4:
configure {
 service {
 vpls "VPLS 1" {
                  fdb {
                        static-mac {
                              mac 00:00:aa:aa:aa:aa {
                             blackhole<br>}
design and the state of the state of the state of the state of the state of the state of the state of the state
 }
                  }
```

```
# on PE-3:
```
configure { service { vpls "VPLS 1" { fdb { static-mac { delete mac 00:00:aa:aa:aa:aa { } } }  $[/]$ A:admin@PE-3# show service id 1 fdb mac 00:00:aa:aa:aa:aa =============================================================================== Forwarding Database, Service 1 =============================================================================== ServId MAC Source-Identifier Type Last Change Transport:Tnl-Id Age ------------------------------------------------------------------------------- 1 00:00:aa:aa:aa:aa mpls: EvpnS:P 03/26/21 11:55:22 192.0.2.4:524284 ldp:65538 ------------------------------------------------------------------------------- Legend: L=Learned O=Oam P=Protected-MAC C=Conditional S=Static Lf=Leaf ===============================================================================  $[$   $\overline{)}$ A:admin@PE-3# ping 172.16.0.20 router-instance "VPRN 10" count 1000 interval 0.1 output-format summary ---snip--- 1000 packets transmitted, 0 packets received, 100% packet loss  $\lceil$ A:admin@PE-3# show port 1/1/2 statistics # port toward PE-4 =============================================================================== Port Statistics on Slot 1 =============================================================================== Port Ingress Packets Ingress Octets Id Egress Packets Egress Octets -------------------------------------------------------------------------------  $\frac{1}{1/2}$  2192<br> $\frac{2}{2}$  2192<br>22 2192  $22$  2192 =============================================================================== [/] A:admin@PE-3# show port 1/1/3 statistics # port toward PE-2 =============================================================================== Port Statistics on Slot 1 =============================================================================== Port Ingress Packets Ingress Octets Id Egress Packets Egress Octets -------------------------------------------------------------------------------  $1/1/3$  25 2476  $24$  2351 ===============================================================================

 $\lceil$ / $\rceil$ 

A:admin@PE-3# show port 1/2/1 statistics

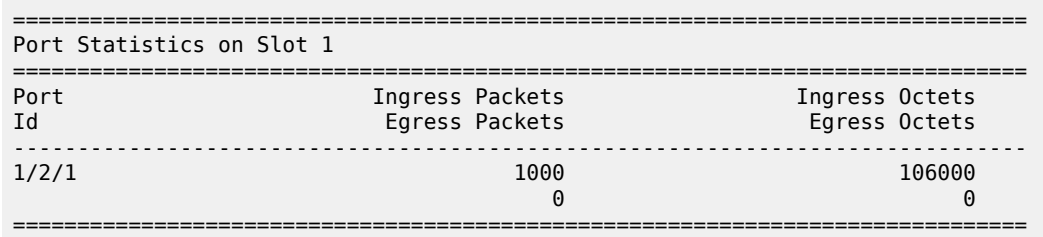

The configuration is restored as follows:

```
# on PE-3:
configure {
 service {
 vpls "VPLS 1" {
         fdb {
static-mac { \, static-mac { \, mac 00:00:aa:aa:aa:aa {
             blackhole<br>}
 }
 }
 }
```

```
# on PE-4:
configure {
 service {
 vpls "VPLS 1" {
          fdb {
             static-mac {
                delete mac 00:00:aa:aa:aa:aa {
 }
 }
          }
```
Optionally, RPS-DF can be configured on the EVPN-MPLS endpoints on the PEs, as follows:

```
configure {
   service {
       vpls "VPLS 1" {
          bgp-evpn {
             mpls 1 {
                fdb {
                   protected-src-mac-violation-action discard
 }
 }
 }
```
When RPS-DF is configured on the EVPN-MPLS endpoints, frames with MAC SA 00:00:aa:aa:aa:aa can be discarded by the EVPN endpoints between the PEs. However, in this example this is not required, because any frame with MAC SA 00:00:aa:aa:aa:aa will be dropped by the local SAP before it can be forwarded to an EVPN endpoint.

It is possible to configure RPS with **sap-oper-down** on SAP 1/2/1:1 on PE-3, as follows:

```
# on PE-3:
configure {
    service {
        vpls "VPLS 1" {
```
 sap 1/2/1:1 { fdb { **protected-src-mac-violation-action sap-oper-down** } }

When CE-30 sends traffic with MAC SA equal to a protected MAC address (black-hole or not), the entire SAP 1/2/1:1 will be brought operationally down, as follows:

```
[/]
A:admin@PE-3# ping 172.16.0.20 router-instance "VPRN 10"
PING 172.16.0.20 56 data bytes
Request timed out. icmp_seq=1.
Request timed out. icmp_seq=2.
---snip---
---- 172.16.0.20 PING Statistics ----
5 packets transmitted, 0 packets received, 100% packet loss
```
[/] A:admin@PE-3# show service id 1 sap

=============================================================================== SAP(Summary), Service 1

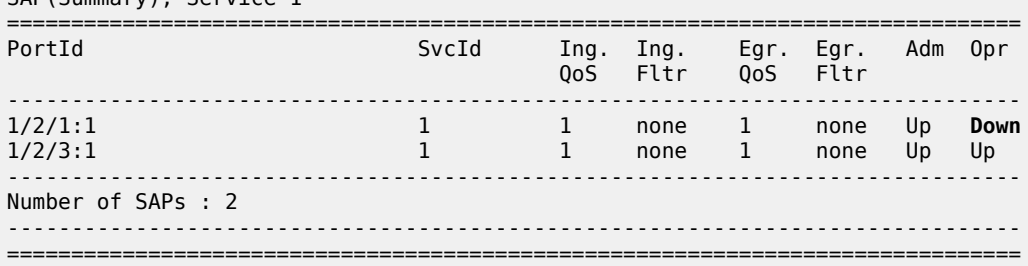

The following information for SAP 1/2/1:1 in VPLS 1 shows that this SAP is operationally down because a protected source MAC address was received on this SAP (Flags: RxProtSrcMac), as follows:

```
[/]
A:admin@PE-3# show service id 1 sap 1/2/1:1
===============================================================================
Service Access Points(SAP)
===============================================================================
Service Id : 1
SAP : 1/2/1:1 Encap : q-tag
Description : (Not Specified)
Admin State : Up Oper State : Down
Flags : RxProtSrcMac
Multi Svc Site : None 
Last Status Change : 03/26/2021 11:54:35 
Last Mgmt Change : 03/26/2021 11:53:50 
===============================================================================
```
Log 99 shows that a protected MAC was received on SAP 1/2/1:1 and the SAP went operationally down with flag RxProtSrcMac, as follows:

```
90 2021/03/26 11:54:35.164 CET MINOR: SVCMGR #2208 Base 
"Protected MAC 00:00:aa:aa:aa:aa received on SAP 1/2/1:1 in service 1. The SAP will be
 disabled."
```
91 2021/03/26 11:54:35.164 CET MINOR: SVCMGR #2203 Base "Status of SAP 1/2/1:1 in service 1 (customer 1) changed to admin=up **oper=down flags=RxProtSrc Mac "**

The SAP can only be brought up manually by disabling and re-enabling the SAP, as follows:

```
# on PE-3:
configure {
 service {
 vpls "VPLS 1" {
            sap 1/2/1:1 {
                admin-state disable
                commit
                admin-state enable
                commit
```
[/]

A:admin@PE-3# show service id 1 sap

=============================================================================== SAP(Summary), Service 1

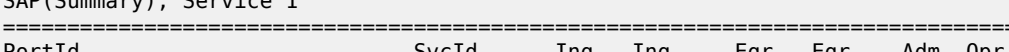

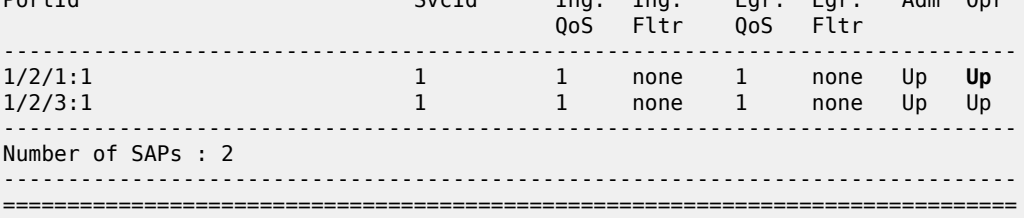

The default behavior of SAP 1/2/1:1 is RPS-DF, which is configured by removing the RPS configuration, as follows:

===============================================================================

```
# on PE-3:
configure {
    service {
        vpls "VPLS 1" {
           sap 1/2/1:1 {
               fdb {
               delete protected-src-mac-violation-action
 }
           }
```
The conditional static black-hole MAC configuration is removed as follows:

```
# on PE-3:
configure {
 service {
 vpls "VPLS 1" {
                 fdb {
                       static-mac {
                             delete mac 00:00:aa:aa:aa:aa {
design and the state of the state of the state of the state of the state of the state of the state of the state
 }
 }
```
### **Black-hole MAC in services with proxy-ARP/ND**

In this example, only proxy-ARP is shown, not proxy-ND. However, the configuration and procedures for proxy-ND would be equivalent.

First, the implementation of proxy-ARP and AS-MAC is described without static black-hole MAC addresses. MAC filters will be required to drop or redirect traffic, but these are not shown in the example. Configuring MAC filters and applying them on SAP/SDP-bindings is labor-intensive and can be error-prone. Afterward, the implementation with AS-MAC as static black-hole is described.

### **Services with proxy-ARP and AS-MAC - no static black-hole MAC**

IP duplication works when the IP address moves between:

- Dynamic (learned on SAP) and EVPN
- EVPN and dynamic
- Dynamic and dynamic

The following example shows IP address moves from dynamic to dynamic between SAP 1/2/1:1 (to CE-10) and SAP 1/2/1:2 (to CE-11) in VPLS 1 on MTU-1. However, the duplicate IP address could have been in PE-3 and MTU-1 instead (EVPN or dynamic) and still the IP address would have been detected as duplicate.

[Figure 40: VPLS 1 with proxy-ARP and AS-MAC](#page-229-0) shows the example setup with duplicate IP address 172.16.0.10/24 for CE-10 and CE-11. VPLS 1 is configured with proxy-ARP with duplicate IP detection in PE-2 and PE-3 (and possibly also in other PEs). MAC address 00:00:bb:bb:bb:bb is configured as AS-MAC, which will be used when a duplicate IP address has been detected.

<span id="page-229-0"></span>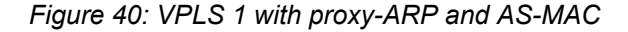

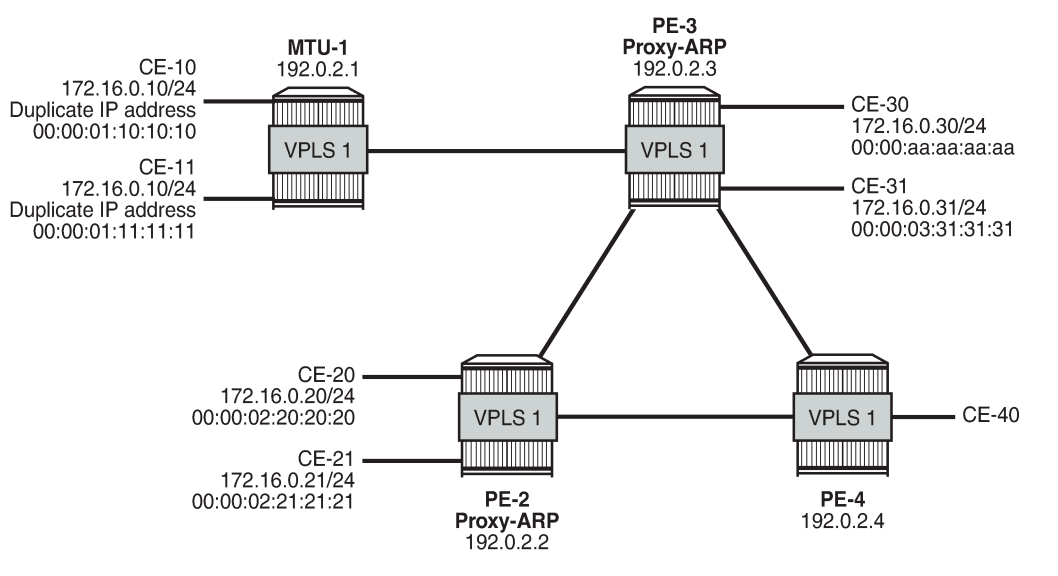

26247

For IP duplication detection, the following parameters can be customized so that the system can react to particular conditions in the network. The syntax is as follows:

```
*[ex:/configure service vpls "VPLS 1" proxy-arp]
A:admin@PE-3# duplicate-detect ?
 duplicate-detect
 anti-spoof-mac - MAC address to replace the proxy-ARP/ND offending entry's MAC
 hold-down-time - Hold down time for a duplicate entry
num-moves - Number of moves required to declare a duplicate entry
static-blackhole - Consider anti-spoof MAC as black-hole static MAC in FDB<br>window - Time to monitor the MAC address in the anti-spoofing mee
                      - Time to monitor the MAC address in the anti-spoofing mechanism
```
In VPLS 1 on PE-2 and PE-3, a proxy-ARP with duplicate IP detection is configured, including an optional anti-spoof MAC (AS-MAC) 00:00:bb:bb:bb:bb for offending IP addresses, as follows:

```
# on PE-2, PE-3:
configure {
    service {
       vpls "VPLS 1" {
           proxy-arp {
              admin-state enable
              dynamic-populate true
               duplicate-detect {
                  anti-spoof-mac 00:00:bb:bb:bb:bb
                  window 3
                  num-moves 3
                  hold-down-time max
 }
               static-arp {
                  ip-address 172.16.0.20 {
                     mac 00:00:02:20:20:20
 }
 }
 }
```
The proxy-ARP table contains one static entry (for IP 172.16.0.20). In this case, dynamic ARP populate is enabled. Therefore, the proxy-ARP table will be updated with ARP entries for IP 172.16.0.10 and MAC 00:00:01:10:10:10 or MAC 00:00:01:11:11:11 for frames originating from CE-10 or CE-11.

When a duplicate IP is detected for IP 172.16.0.10 (after three changes of MAC for IP 172.16.0.10 in a period of three minutes), the corresponding ARP entry contains the duplicate IP address 172.16.0.10 and the AS-MAC 00:00:bb:bb:bb:bb and its type is duplicate (dup). Therefore, this ARP entry is always active until it is removed. Until now, this configuration does not include a static black-hole MAC, and this option is by default disabled. This configuration for duplicate IP detection can be used in combination with MAC filters. The configuration with static black-hole MAC is shown in the section [Services with proxy-ARP and](#page-237-0) [AS-MAC configured as static black-hole MAC.](#page-237-0)

The configured AS-MAC will be advertised in an EVPN-MAC route with the sticky/static bit set and without any IP address (because there is no IP duplication detected yet), as follows:

```
# on PE-3:
25 2021/03/26 11:59:16.417 CET MINOR: DEBUG #2001 Base Peer 1: 192.0.2.2
"Peer 1: 192.0.2.2: UPDATE
Peer 1: 192.0.2.2 - Send BGP UPDATE:
    Withdrawn Length = \theta Total Path Attr Length = 124
     Flag: 0x90 Type: 14 Len: 79 Multiprotocol Reachable NLRI:
         Address Family EVPN
```
 $^{\rm{m}}$ 

```
 NextHop len 4 NextHop 192.0.2.3
     Type: EVPN-MAC Len: 33 RD: 192.0.2.3:1 ESI: ESI-0, tag: 0, mac len: 48
                    mac: 02:17:ff:00:03:3a, IP len: 0, IP: NULL, label1: 8388544 
     Type: EVPN-MAC Len: 33 RD: 192.0.2.3:1 ESI: ESI-0, tag: 0, mac len: 48
                   mac: 00:00:bb:bb:bb:bb, IP len: 0, IP: NULL, label1: 8388544 
 Flag: 0x40 Type: 1 Len: 1 Origin: 0
 Flag: 0x40 Type: 2 Len: 0 AS Path:
 Flag: 0x40 Type: 5 Len: 4 Local Preference: 100
 Flag: 0xc0 Type: 16 Len: 24 Extended Community:
     target:64500:1
     bgp-tunnel-encap:MPLS
     mac-mobility:Seq:0/Static
```
Without the option static black-hole, the configured AS-MAC is not added to the local FDB, but this MAC address is treated as a local MAC. The FDB on PE-3 does not contain AS-MAC 00:00:bb:bb:bb:bb, as follows:

 $[$   $\prime$   $]$ A:admin@PE-3# show service id 1 fdb mac 00:00:bb:bb:bb:bb =============================================================================== Forwarding Database, Service 1 =============================================================================== ServId MAC Source-Identifier Type Last Change Transport:Tnl-Id Age ------------------------------------------------------------------------------- No Matching Entries ===============================================================================

Debugging is enabled for proxy-ARP for IP address 172.16.0.10 in VPLS 1 on PE-3, as follows (in classic CLI):

A:PE-3# debug service id 1 proxy-arp ip 172.16.0.10

When traffic is sent from CE-11 to CE-21, a dynamic ARP entry for IP address 172.16.0.10 and MAC 00:00:01:11:11:11 is added to the proxy-ARP table for VPLS 1 in PE-3, and an EVPN-MAC update is sent to the peer PEs, as follows:

```
# on PE-3:
36 2021/03/26 12:06:35.179 CET MINOR: DEBUG #2001 Base proxy arp
"proxy arp: 
svc: 1 ip: 172.16.0.10 mac: 00:00:01:11:11:11 evpn advertise"
37 2021/03/26 12:06:35.179 CET MINOR: DEBUG #2001 Base proxy arp
"proxy arp: 
svc: 1 ip: 172.16.0.10 type: Dyn mac: 00:00:01:11:11:11 Added"
38 2021/03/26 12:06:35.179 CET MINOR: DEBUG #2001 Base Peer 1: 192.0.2.2
"Peer 1: 192.0.2.2: UPDATE
Peer 1: 192.0.2.2 - Send BGP UPDATE:
    Withdrawn Length = \theta Total Path Attr Length = 85
     Flag: 0x90 Type: 14 Len: 48 Multiprotocol Reachable NLRI:
         Address Family EVPN
         NextHop len 4 NextHop 192.0.2.3
         Type: EVPN-MAC Len: 37 RD: 192.0.2.3:1 ESI: ESI-0, tag: 0, mac len: 48 
                 mac: 00:00:01:11:11:11, IP len: 4, IP: 172.16.0.10, label1: 8388544 
     Flag: 0x40 Type: 1 Len: 1 Origin: 0
     Flag: 0x40 Type: 2 Len: 0 AS Path:
     Flag: 0x40 Type: 5 Len: 4 Local Preference: 100
```
"

 Flag: 0xc0 Type: 16 Len: 16 Extended Community: target:64500:1 bgp-tunnel-encap:MPLS

There is no duplicate IP detected yet.

CE-10 and CE-11 have the same IP address for different MAC addresses. When CE-10 sends traffic to CE-20, the ARP entry for IP 172.16.0.10 changes MAC from 00:00:01:11:11:11 to 00:00:01:10:10:10, and an EVPN-MAC withdraw message is sent, as follows:

```
# on PE-3:
39 2021/03/26 12:06:35.489 CET MINOR: DEBUG #2001 Base proxy arp
"proxy arp: 
svc: 1 ip: 172.16.0.10 mac: 00:00:01:11:11:11 evpn withdraw"
40 2021/03/26 12:06:35.489 CET MINOR: DEBUG #2001 Base proxy arp
"proxy arp: 
svc: 1 ip: 172.16.0.10 Mac Change: 00:00:01:11:11:11->00:00:01:10:10:10 "
41 2021/03/26 12:06:35.489 CET MINOR: DEBUG #2001 Base Peer 1: 192.0.2.2
"Peer 1: 192.0.2.2: UPDATE
Peer 1: 192.0.2.2 - Send BGP UPDATE:
    Withdrawn Length = 0 Total Path Attr Length = 46
     Flag: 0x90 Type: 15 Len: 42 Multiprotocol Unreachable NLRI:
         Address Family EVPN
         Type: EVPN-MAC Len: 37 RD: 192.0.2.3:1 ESI: ESI-0, tag: 0, mac len: 48 
                        mac: 00:00:01:11:11:11, IP len: 4, IP: 172.16.0.10, label1: 0 
\blacksquare
```
When the MAC changes, the system sends an ARP request for confirmation of the old MAC 00:00:01:11:11:11 for IP 172.16.0.10, as follows:

```
# on PE-3:
42 2021/03/26 12:06:35.542 CET MINOR: DEBUG #2001 Base proxy arp
"proxy arp: 
svc: 1 ip: 172.16.0.10 mac: 00:00:01:11:11:11 confirm"
```
When MAC 00:00:01:11:11:11 is confirmed, the MAC in the ARP entry is changed once again to 00:00:01:11:11:11 and another ARP request is sent asking to confirm MAC 00:00:01:10:10:10 for IP 172.16.0.10, as follows:

# on PE-3: 43 2021/03/26 12:06:35.798 CET MINOR: DEBUG #2001 Base proxy arp "proxy arp: svc: 1 ip: 172.16.0.10 Mac Change: 00:00:01:10:10:10->00:00:01:11:11:11 " 44 2021/03/26 12:06:35.842 CET MINOR: DEBUG #2001 Base proxy arp "proxy arp: svc: 1 ip: 172.16.0.10 mac: 00:00:01:10:10:10 confirm"

When CE-10 confirms MAC 00:00:01:10:10:10 for IP 172.16.0.10, IP duplication is detected for IP address 172.16.0.10 (after three MAC moves in a detection period of three minutes), and the following message is raised in log 99 after a duplicate proxy-ARP entry was detected for IP 172.16.0.10:

# log "99" on PE-3: 107 2021/03/26 12:06:36.108 CET MINOR: SVCMGR #2346 Base "A duplicate proxy ARP entry was detected with new MAC 00:00:01:10:10:10 for entry IP 172.16.0.10 MAC 00:00:01:11:11:11 in service 1"

The following proxy-ARP debug messages show that the ARP entry for IP 172.16.0.10 in the proxy-ARP table changed MAC to the AS-MAC 00:00:bb:bb:bb:bb, and the type from dynamic to duplicate:

# on PE-3: 45 2021/03/26 12:06:36.108 CET MINOR: DEBUG #2001 Base proxy arp "proxy arp: svc: 1 ip: 172.16.0.10 mac: 00:00:bb:bb:bb:bb evpn advertise" 46 2021/03/26 12:06:36.108 CET MINOR: DEBUG #2001 Base proxy arp "proxy arp: svc: 1 ip: 172.16.0.10 Mac Change: 00:00:01:11:11:11->00:00:bb:bb:bb:bb Type Change: Dyn->Dup " 47 2021/03/26 12:06:36.108 CET MINOR: DEBUG #2001 Base proxy arp "proxy arp: svc: 1 ip: 172.16.0.10 type: Dup Dup Detected"

If a duplicate IP is detected, AS-MAC 00:00:bb:bb:bb:bb is advertised with duplicate IP address 172.16.0.10 in an EVPN-MAC update to the BGP peers with the sticky/static bit set, as follows:

```
48 2021/03/26 12:06:36.108 CET MINOR: DEBUG #2001 Base Peer 1: 192.0.2.2
"Peer 1: 192.0.2.2: UPDATE
Peer 1: 192.0.2.2 - Send BGP UPDATE:
   Withdrawn Length = 0 Total Path Attr Length = 93
    Flag: 0x90 Type: 14 Len: 48 Multiprotocol Reachable NLRI:
        Address Family EVPN
        NextHop len 4 NextHop 192.0.2.3
        Type: EVPN-MAC Len: 37 RD: 192.0.2.3:1 ESI: ESI-0, tag: 0, mac len: 48 
                    mac: 00:00:bb:bb:bb:bb, IP len: 4, IP: 172.16.0.10, label1: 8388544 
    Flag: 0x40 Type: 1 Len: 1 Origin: 0
    Flag: 0x40 Type: 2 Len: 0 AS Path:
    Flag: 0x40 Type: 5 Len: 4 Local Preference: 100
    Flag: 0xc0 Type: 16 Len: 24 Extended Community:
        target:64500:1
        bgp-tunnel-encap:MPLS
        mac-mobility:Seq:0/Static
"
```
The difference with the first EVPN-MAC update for AS-MAC is the IP address. Immediately after the AS-MAC was configured, it was also advertised to the BGP-EVPN peers, but without any IP address.

The proxy-ARP entry is shown with type duplicate (dup) and active status in the proxy-ARP table for VPLS 1 on PE-3, as follows:

 $[1]$ A:admin@PE-3# show service id 1 proxy-arp detail ------------------------------------------------------------------------------- Proxy Arp ------------------------------------------------------------------------------- Admin State : enabled Dyn Populate Age Time : disabled Send Refresh : disabled Table Size : 250 Total : 2 Static Count : 1 EVPN Count : 0 Dynamic Count : 0 Duplicate Count : 1

Dup Detect

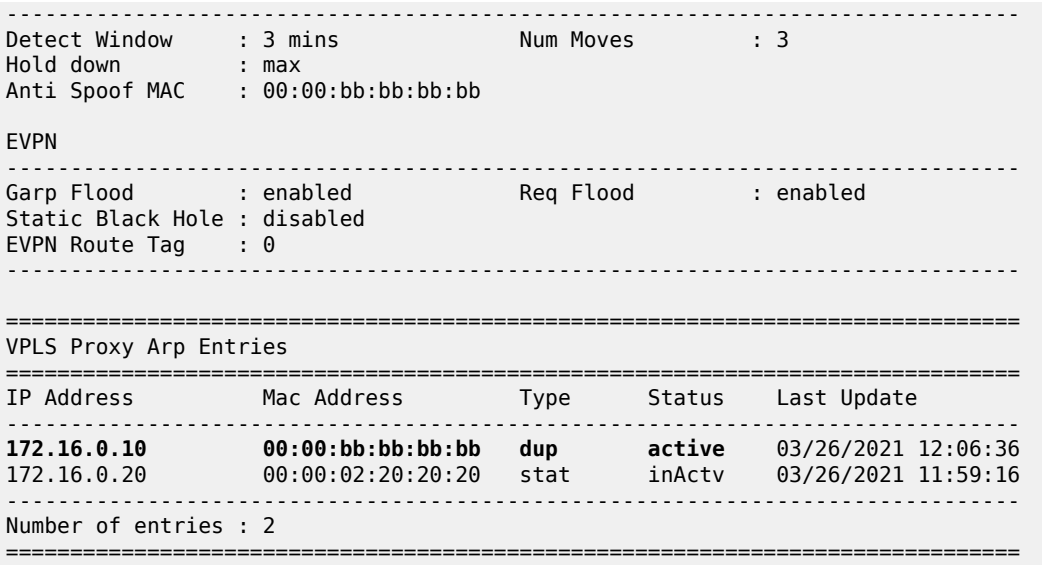

A duplicate entry is always active, regardless of the AS-MAC. When the entry with the duplicate IP address and the AS-MAC address are installed in the proxy-ARP table as active, every ARP request for the duplicate IP address will be replied by the system. The entry in the proxy-ARP table is treated as active, even if the AS-MAC address is not in the FDB (AS-MAC addresses do not consume FDB space). The AS-MAC address, along with the duplicate IP address, is advertised in EVPN with the sticky/static bit set, as shown earlier. GARP messages with AS-MAC/IP information are flooded locally to make the CEs update their ARP caches to use the AS-MAC address for traffic to the duplicate IP 172.16.0.10, as follows.

# on PE-3: 49 2021/03/26 12:06:36.142 CET MINOR: DEBUG #2001 Base proxy arp "proxy arp: svc: 1 ip: 172.16.0.10 type: Dup mac: 00:00:bb:bb:bb:bb Gratuitous Update"

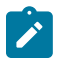

### **Note:**

The AS-MAC address will always be "unique" in the system. When the AS-MAC is configured, the system will flush any entry with the same MAC address learned through EVPN or dynamic sources. Conditional static MAC addresses or OAM MAC addresses with the same value as the AS-MAC address are only allowed when they are configured as black-hole, which is not the case yet.

When the duplicate proxy-ARP entry is cleared from the list (hold-down timer expires, or clear command, or replacement of the duplicate entry for a static entry), an ARP request asking who has IP 172.16.0.10 is flooded by the proxy-ARP agent. This ARP refresh triggers an ARP reply from the IP owner, which will be learned in the proxy-ARP table and advertised in EVPN. The system will also send a GARP to local SAP/ SDP-bindings. This will correct all host ARP caches in the network. In this example, the duplicate proxy-ARP entry is manually cleared, as follows:

#### $\lceil$ / $\rceil$ A:admin@PE-3# clear service id 1 proxy-arp duplicate

Log 99 shows that the clear function has been run and the duplicate proxy-ARP entry 172.16.0.10 is cleared. The system forces a refresh and, if the condition with the duplicate IP address remains, this is detected almost immediately and a message is logged that a duplicate proxy-ARP entry was detected, as follows:

# on PE-3: 108 2021/03/26 12:07:54.958 CET INDETERMINATE: LOGGER #2010 Base Clear SVCMGR "Clear function clearSvcIdProxyArpDups has been run with parameters: svc-id="1" ip-address="". The completion result is: success. Additional error text, if any, is: 109 2021/03/26 12:07:54.958 CET MINOR: SVCMGR #2347 Base "A duplicate proxy ARP entry 172.16.0.10 is cleared in service 1" 110 2021/03/26 12:07:55.146 CET MINOR: SVCMGR #2346 Base "A duplicate proxy ARP entry was detected with new MAC 00:00:01:11:11:11 for entry IP 172.16.0.10 MAC 00:00:01:10:10:10 in service 1"

The following debug messages for proxy-ARP on PE-3 show the process in more detail. Initially, an EVPN-MAC route withdraw message is sent and the proxy-ARP entry is deleted.

# on PE-3: 50 2021/03/26 12:07:54.958 CET MINOR: DEBUG #2001 Base proxy arp "proxy arp: svc: 1 ip: 172.16.0.10 mac: 00:00:bb:bb:bb:bb evpn withdraw" 51 2021/03/26 12:07:54.958 CET MINOR: DEBUG #2001 Base proxy arp "proxy arp: svc: 1 ip: 172.16.0.10 type: Dup mac: 00:00:bb:bb:bb:bb Deleted"

The following BGP-EVPN MAC update is sent by PE-3 to indicate that the AS-MAC is withdrawn for IP 172.16.0.10 (multiprotocol unreachable NLRI):

```
# on PE-3:
53 2021/03/26 12:07:54.958 CET MINOR: DEBUG #2001 Base Peer 1: 192.0.2.2
"Peer 1: 192.0.2.2: UPDATE
Peer 1: 192.0.2.2 - Send BGP UPDATE:
    Withdrawn Length = 0 Total Path Attr Length = 46
     Flag: 0x90 Type: 15 Len: 42 Multiprotocol Unreachable NLRI:
        Address Family EVPN
         Type: EVPN-MAC Len: 37 RD: 192.0.2.3:1 ESI: ESI-0, tag: 0, mac len: 48 
                        mac: 00:00:bb:bb:bb:bb, IP len: 4, IP: 172.16.0.10, label1: 0 
.,
```
Removing the active duplicate entry from the proxy-ARP table triggers an ARP flooding request asking who has IP 172.16.0.10 in VPLS 1, as follows:

# on PE-3: 52 2021/03/26 12:07:54.958 CET MINOR: DEBUG #2001 Base proxy arp "proxy arp: svc: 1 ip: 172.16.0.10 flood request"

The result of the ARP flooding request is that the IP owners reply with their MAC, at the local or a remote PE. In this case, the reply from CE-10 is received first (IP 172.16.0.10 - MAC 00:00:01:10:10:10), a dynamic proxy-ARP entry is added, and the MAC/IP route is advertised, as follows:

# on PE-3: 54 2021/03/26 12:07:54.961 CET MINOR: DEBUG #2001 Base proxy arp "proxy arp: svc: 1 ip: 172.16.0.10 mac: 00:00:01:10:10:10 evpn advertise"

55 2021/03/26 12:07:54.961 CET MINOR: DEBUG #2001 Base proxy arp "proxy arp: svc: 1 ip: 172.16.0.10 type: Dyn mac: 00:00:01:10:10:10 Added"

When CE-11 answers with its MAC 00:00:01:11:11:11, the MAC/IP route is withdrawn for IP 172.16.0.10, and the MAC address in the proxy-ARP entry for IP 172.16.0.10 is changed from MAC 00:00:01:10:10:10 to MAC 00:00:01:11:11:11, as follows:

# on PE-3: 56 2021/03/26 12:07:54.961 CET MINOR: DEBUG #2001 Base proxy arp "proxy arp: svc: 1 ip: 172.16.0.10 mac: 00:00:01:10:10:10 evpn withdraw" 57 2021/03/26 12:07:54.961 CET MINOR: DEBUG #2001 Base proxy arp "proxy arp: svc: 1 ip: 172.16.0.10 Mac Change: 00:00:01:10:10:10->00:00:01:11:11:11 "

Any change of MAC address in a proxy-ARP entry triggers an ARP request asking for confirmation of the old MAC address for IP 172.16.0.10, in this case for MAC 00:00:01:10:10:10, as follows:

# on PE-3: 58 2021/03/26 12:07:55.042 CET MINOR: DEBUG #2001 Base proxy arp "proxy arp: svc: 1 ip: 172.16.0.10 mac: 00:00:01:10:10:10 confirm"

MAC address 00:00:01:10:10:10 is confirmed for IP address 172.16.0.10; therefore, the MAC address is changed in the proxy-ARP entry from 00:00:01:11:11:11 to 00:00:01:10:10:10, and an ARP confirmation is asked for the old MAC address 00:00:01:11:11:11, as follows:

# on PE-3: 59 2021/03/26 12:07:55.045 CET MINOR: DEBUG #2001 Base proxy arp "proxy arp: svc: 1 ip: 172.16.0.10 Mac Change: 00:00:01:11:11:11->00:00:01:10:10:10 " 60 2021/03/26 12:07:55.142 CET MINOR: DEBUG #2001 Base proxy arp "proxy arp: svc: 1 ip: 172.16.0.10 mac: 00:00:01:11:11:11 confirm"

MAC address 00:00:01:11:11:11 is confirmed and, therefore, three MAC moves occurred within three minutes. Duplicate IP 172.16.0.10 is detected and the proxy-ARP entry has the AS-MAC 00:00:bb:bb:bb:bb and type duplicate (Dup), as follows:

# on PE-3: 61 2021/03/26 12:07:55.146 CET MINOR: DEBUG #2001 Base proxy arp "proxy arp: svc: 1 ip: 172.16.0.10 mac: 00:00:bb:bb:bb:bb evpn advertise" 62 2021/03/26 12:07:55.146 CET MINOR: DEBUG #2001 Base proxy arp "proxy arp: svc: 1 ip: 172.16.0.10 Mac Change: 00:00:01:10:10:10->00:00:bb:bb:bb:bb Type Change: Dyn->Dup " 63 2021/03/26 12:07:55.146 CET MINOR: DEBUG #2001 Base proxy arp "proxy arp: svc: 1 ip: 172.16.0.10 type: Dup Dup Detected" 64 2021/03/26 12:07:55.146 CET MINOR: DEBUG #2001 Base Peer 1: 192.0.2.2 "Peer 1: 192.0.2.2: UPDATE Peer 1: 192.0.2.2 - Send BGP UPDATE:

"

```
Withdrawn Length = 0Total Path Attr Length = 93 Flag: 0x90 Type: 14 Len: 48 Multiprotocol Reachable NLRI:
     Address Family EVPN
     NextHop len 4 NextHop 192.0.2.3
     Type: EVPN-MAC Len: 37 RD: 192.0.2.3:1 ESI: ESI-0, tag: 0, mac len: 48 
               mac: 00:00:bb:bb:bb:bb, IP len: 4, IP: 172.16.0.10, label1: 8388544 
 Flag: 0x40 Type: 1 Len: 1 Origin: 0
 Flag: 0x40 Type: 2 Len: 0 AS Path:
 Flag: 0x40 Type: 5 Len: 4 Local Preference: 100
 Flag: 0xc0 Type: 16 Len: 24 Extended Community:
     target:64500:1
     bgp-tunnel-encap:MPLS
     mac-mobility:Seq:0/Static
```
A GARP update is sent for IP 172.16.0.10 and AS-MAC 00:00:bb:bb:bb:bb, as follows:

```
# on PE-3:
65 2021/03/26 12:07:55.242 CET MINOR: DEBUG #2001 Base proxy arp
"proxy arp: 
svc: 1 ip: 172.16.0.10 type: Dup mac: 00:00:bb:bb:bb:bb Gratuitous Update"
```
The AS-MAC address is optionally configured and populates all the host ARP caches when a duplicate IP address is detected. All traffic destined to the suspicious IP address 172.16.0.10 will have the AS-MAC address 00:00:bb:bb:bb:bb as MAC DA. The user can configure MAC filters on all SAP/SDP-bindings where the CEs are connected to drop, log, or redirect traffic destined to the AS-MAC. This will block any interception or man-in-the-middle attack (due to ARP spoofing) in the network.

The AS-MAC address is independently configured on each PE for the same service. When a different AS-MAC address is configured per PE for the same service, the user will need to filter all the AS-MAC addresses in the service at each PE, which increases the complexity of the filters. Nokia recommends using the same AS-MAC address for the same service in all the PES where duplicate detect is active and MAC filters need to be configured. However, this recommendation is suspended when the AS-MAC address is configured as static black-hole MAC address, as described in the following section.

### <span id="page-237-0"></span>**Services with proxy-ARP and AS-MAC configured as static black-hole MAC**

With the AS-MAC address configured as static black-hole MAC address, MAC-filters do not need to be configured to discard frames with MAC DA equal to the AS-MAC address. Instead, the user can decide whether to use the same AS-MAC address on all the PEs. This scalability is not limited by the number of filters, but by the number of FDB entries.

The **static-blackhole** parameter is optional and disabled by default. In the example, the static-black-hole option is not configured yet for the AS-MAC address and the behavior is as follows:

- The AS-MAC address is added to the MAC DB as local, but not programmed in the FDB.
- The AS-MAC address is advertised in EVPN (initially without an IP address, and with an IP address as soon as the IP is detected as duplicate).
- The AS-MAC address cannot be overridden by any other MAC address.
- The AS-MAC address value cannot be configured on a static MAC address, because that MAC address is reserved for the proxy-ARP, as follows:

```
# on PE-3:
```

```
*[ex:/configure service vpls "VPLS 1" fdb static-mac mac 00:00:bb:bb:bb:bb]
```
A:admin@PE-3# sap 1/2/3:1 monitor forward-status

```
*[ex:/configure service vpls "VPLS 1" fdb static-mac mac 00:00:bb:bb:bb:bb]
A:admin@PE-3# commit
MINOR: MGMT_CORE #4001: configure service vpls "VPLS 1" proxy-arp duplicate-detect anti-spoof-
mac - antispoof-mac conflicts with static-mac - configure service vpls "VPLS 1" fdb static-mac
 mac 00:00:bb:bb:bb:bb
# on PE-3:
*[ex:/configure service vpls "VPLS 1" fdb static-mac mac 00:00:bb:bb:bb:bb]
A:admin@PE-3# blackhole
*[ex:/configure service vpls "VPLS 1" fdb static-mac mac 00:00:bb:bb:bb:bb]
A:admin@PE-3# commit
MINOR: MGMT_CORE #4001: configure service vpls "VPLS 1" proxy-arp duplicate-detect anti-spoof-
mac - antispoof-mac conflicts with static-mac - configure service vpls "VPLS 1" fdb static-mac
 mac 00:00:bb:bb:bb:bb
```
When the **static-blackhole** option is not configured, the AS-MAC address is considered as a local MAC address and cannot be overridden. The MAC address priority is as follows:

- **1.** Local MAC address (including AS-MAC addresses without static-black-hole, es-bmacs, src-bmacs, OAM, and so on)
- **2.** Conditional static MAC addresses (including AS-MAC addresses with static-black-hole)
- **3.** Auto-Learn Protected MAC addresses
- **4.** EVPN-MAC addresses with sticky/static bit set
- **5.** Data plane learned MAC addresses (regular learning on SAP/SDP-binding)
- **6.** EVPN-MAC addresses without sticky/static bit set

To configure an AS-MAC address with static-black-hole option, a static black-hole MAC address needs to be configured. The following error is raised when no static black-hole MAC has been configured for AS-MAC 00:00:bb:bb:bb:bb:

```
# on PE-3:
*[ex:/configure service vpls "VPLS 1" proxy-arp duplicate-detect]
A:admin@PE-3# static-blackhole true
*[ex:/configure service vpls "VPLS 1" proxy-arp duplicate-detect]
A:admin@PE-3# commit
MINOR: MGMT_CORE #4001: configure service vpls "VPLS 1" proxy-arp duplicate-detect static-
blackhole - blackhole conditional static mac needs to be configured - configure service vpls
  "VPLS 1"
```
The VPLS service is configured with proxy-ARP and AS-MAC as static black-hole on PE-2 and PE-3, as follows:

```
# on PE-2, PE-3:
configure {
   service {
       vpls "VPLS 1" {
          fdb {
             static-mac {
                 mac 00:00:bb:bb:bb:bb {
                    blackhole
 }
 }
 }
          proxy-arp {
```

```
 admin-state enable
                     dynamic-populate true
                     duplicate-detect {
                          anti-spoof-mac 00:00:bb:bb:bb:bb
                          window 3
                          num-moves 5
                          hold-down-time max
                          static-blackhole true
 }
                     static-arp {
                          ip-address 172.16.0.20 {
                               mac 00:00:02:20:20:20
design and the state of the state of the state of the state of the state of the state of the state of the state
 }
```
When the AS-MAC address is configured with the static black-hole option, the AS-MAC will be added not only to the MAC DB, but also to the FDB as CStatic, and associated with a black-hole endpoint, as follows:

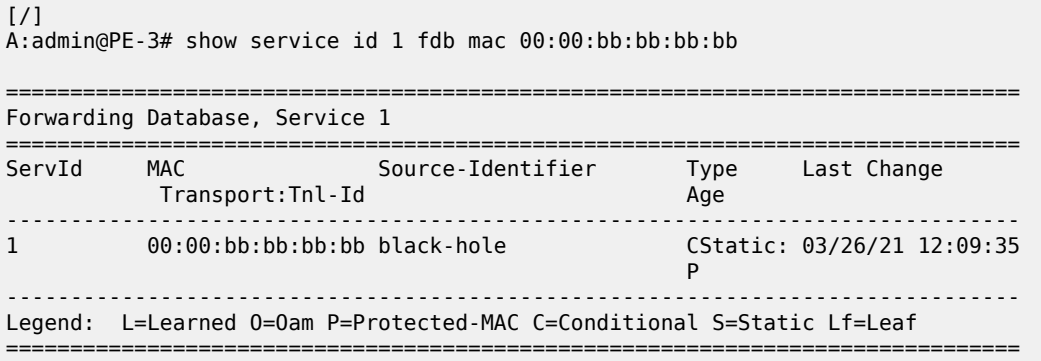

Any frame with MAC DA equal to the AS-MAC with static black-hole will be dropped, regardless of the ingress endpoint and without any need for a filter. This mechanism is the only way to filter MAC DAs on EVPN endpoints, because MAC filters cannot be configured on EVPN endpoints.

The AS-MAC with static black-hole will be advertised in EVPN with the sticky/static bit set, as follows:

```
# on PE-3:
87 2021/03/26 12:09:34.970 CET MINOR: DEBUG #2001 Base Peer 1: 192.0.2.2
"Peer 1: 192.0.2.2: UPDATE
Peer 1: 192.0.2.2 - Send BGP UPDATE:
    Withdrawn Length = \theta Total Path Attr Length = 89
     Flag: 0x90 Type: 14 Len: 44 Multiprotocol Reachable NLRI:
         Address Family EVPN
         NextHop len 4 NextHop 192.0.2.3
         Type: EVPN-MAC Len: 33 RD: 192.0.2.3:1 ESI: ESI-0, tag: 0, mac len: 48 
                        mac: 00:00:bb:bb:bb:bb, IP len: 0, IP: NULL, label1: 8388544 
     Flag: 0x40 Type: 1 Len: 1 Origin: 0
     Flag: 0x40 Type: 2 Len: 0 AS Path:
     Flag: 0x40 Type: 5 Len: 4 Local Preference: 100
     Flag: 0xc0 Type: 16 Len: 24 Extended Community:
         target:64500:1
         bgp-tunnel-encap:MPLS
         mac-mobility:Seq:0/Static
```
"

When a duplicate IP address is detected, the EVPN-MAC update contains the IP address 172.16.0.10, as follows:

```
91 2021/03/26 12:10:10.674 CET MINOR: DEBUG #2001 Base Peer 1: 192.0.2.2
"Peer 1: 192.0.2.2: UPDATE
Peer 1: 192.0.2.2 - Send BGP UPDATE:
    Withdrawn Length = 0 Total Path Attr Length = 93
     Flag: 0x90 Type: 14 Len: 48 Multiprotocol Reachable NLRI:
         Address Family EVPN
         NextHop len 4 NextHop 192.0.2.3
         Type: EVPN-MAC Len: 37 RD: 192.0.2.3:1 ESI: ESI-0, tag: 0, mac len: 48 
                        mac: 00:00:bb:bb:bb:bb, IP len: 4, IP: 172.16.0.10, label1: 8388544 
     Flag: 0x40 Type: 1 Len: 1 Origin: 0
     Flag: 0x40 Type: 2 Len: 0 AS Path:
     Flag: 0x40 Type: 5 Len: 4 Local Preference: 100
     Flag: 0xc0 Type: 16 Len: 24 Extended Community:
         target:64500:1
         bgp-tunnel-encap:MPLS
         mac-mobility:Seq:0/Static
^{\prime\prime}
```
The local CEs receive a GARP update with the AS-MAC address. The ARP table of CE-30 and CE-31 have an entry for the duplicate IP address 172.16.0.10 with the AS-MAC address 00:00:bb:bb:bb:bb, as follows:

```
\lceil/\rceilA:admin@PE-3# show router 10 arp 
===============================================================================
ARP Table (Service: 10)
===============================================================================
IP Address MAC Address Expiry Type Interface
-------------------------------------------------------------------------------
172.16.0.10 00:00:bb:bb:bb:bb 03h43m02s Dyn[I] int-CE-30-PE-3
172.16.0.30 00:00:aa:aa:aa:aa 00h00m00s Oth[I] int-CE-30-PE-3
-------------------------------------------------------------------------------
No. of ARP Entries: 2
===============================================================================
```
 $\lceil$  /  $\rceil$ A:admin@PE-3# show router 11 arp

=============================================================================== ARP Table (Service: 11) =============================================================================== IP Address MAC Address Expiry Type Interface ------------------------------------------------------------------------------- **172.16.0.10 00:00:bb:bb:bb:bb** 03h47m43s Dyn[I] int-CE-31-PE-3 172.16.0.31 00:00:03:31:31:31 00h00m00s Oth[I] int-CE-31-PE-3 ------------------------------------------------------------------------------- No. of ARP Entries: 2 ===============================================================================

CE-30 and CE-31 cannot reach CE-10 or CE-11, because the MAC DA will be the AS-MAC address and all traffic to this MAC DA is black-holed instead of forwarded to SAP 1/2/3:1 toward CE-10 or CE-11. When 1000 ICMP packets are sent by CE-30, they arrive in SAP 1/2/1:1 on PE-3 and are then discarded, as follows:

 $\lceil$ 

A:admin@PE-3# ping 172.16.0.10 router-instance "VPRN 10" count 1000 interval 0.1 output-format summary PING 172.16.0.10 56 data bytes ---snip--- ---- 172.16.0.10 PING Statistics ---- 1000 packets transmitted, 0 packets received, 100% packet loss

#### [/]

A:admin@PE-3# show port 1/1/2 statistics

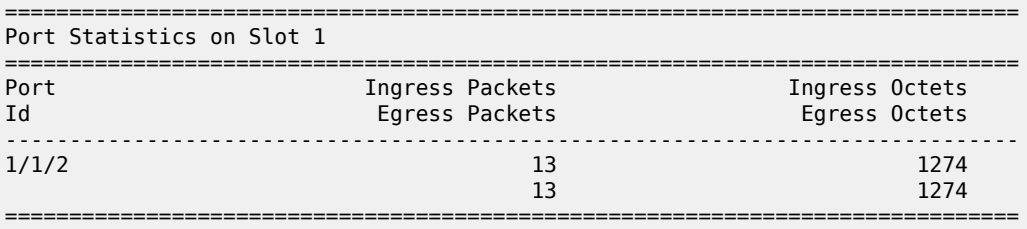

 $[$   $\overline{ }$   $\overline{ }$ 

A:admin@PE-3# show port 1/1/3 statistics

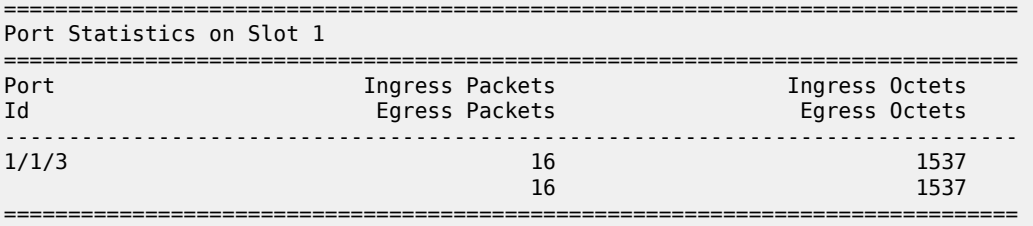

 $[$   $\overline{ }$   $\overline{ }$ 

A:admin@PE-3# show port 1/2/1 statistics

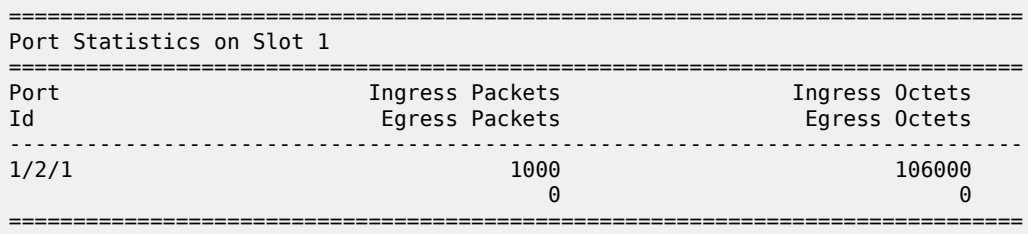

No packets were forwarded to SAP 1/2/3:1 toward MTU-1; therefore, there are no statistics for port 1/2/3.

## **Conclusion**

Static black-hole MAC addresses can be applied in EVPN for security as a scalable alternative to MAC filters. Static black-hole MAC addresses are programmed in the FDB and all frames with MAC DA equal to the static black-hole MAC address are dropped, regardless of how the frame arrived at the system (SAP/ SDP-binding or EVPN endpoint). Also, static black-hole MAC addresses are treated like protected MAC addresses and, in combination with RPS(-DF), filtering on MAC SA is performed in the data plane. Black-

hole MAC addresses can be an option for an AS-MAC address in services with proxy-ARP/ND enabled, which simplifies the configuration because MAC filters are not required.

# **Data Center Interconnect Using Dual EVPN-VXLAN Instance VPLS**

This chapter provides information about Data Center Interconnect using dual EVPN-VXLAN instance VPLS.

Topics in this chapter include:

- [Applicability](#page-243-0)
- [Overview](#page-243-1)
- [Configuration](#page-246-0)
- [Conclusion](#page-258-0)

# <span id="page-243-0"></span>**Applicability**

This chapter was initially written for SR OS Release 16.0.R7, but the MD-CLI in the current edition is based on SR OS Release 21.7.R1. Dual EVPN-VXLAN instances are supported in SR OS Release 16.0.R2, or later.

This chapter describes the redundancy based on an Anycast solution, as supported in SR OS Release 16.0, and later. For I-ES based redundancy scenarios as supported in SR OS Release 19.10, and later, see the [EVPN Interconnect Ethernet Segments in Dual EVPN-VXLAN Instance VPLS Services](#page-582-0) chapter.

## <span id="page-243-1"></span>**Overview**

Chapter [EVPN-MPLS Interconnect for EVPN-VXLAN VPLS Services](#page-898-0) describes a Data Center Interconnect (DCI) scenario using VXLAN in the DCs and MPLS in the WAN. This chapter describes a similar scenario, where the core is an IP network that does not use MPLS, and where end-to-end VXLAN is used instead. The DC Gateways (GWs) contain VPLS services with two EVPN-VXLAN instances and two BGP instances: one EVPN-VXLAN instance faces the DC and the other EVPN-VXLAN instance faces the WAN.

[Figure 41: Dual EVPN-VXLAN instance VPLS 1](#page-244-0) shows the example topology with two DCs. On PE-1 and PE-6, VPLS 1 is configured with one VXLAN instance and one BGP instance. On the DC GWs, VPLS 1 is configured with two VXLAN instances and two BGP instances: one toward the DC and one toward the WAN.

<span id="page-244-0"></span>*Figure 41: Dual EVPN-VXLAN instance VPLS 1*

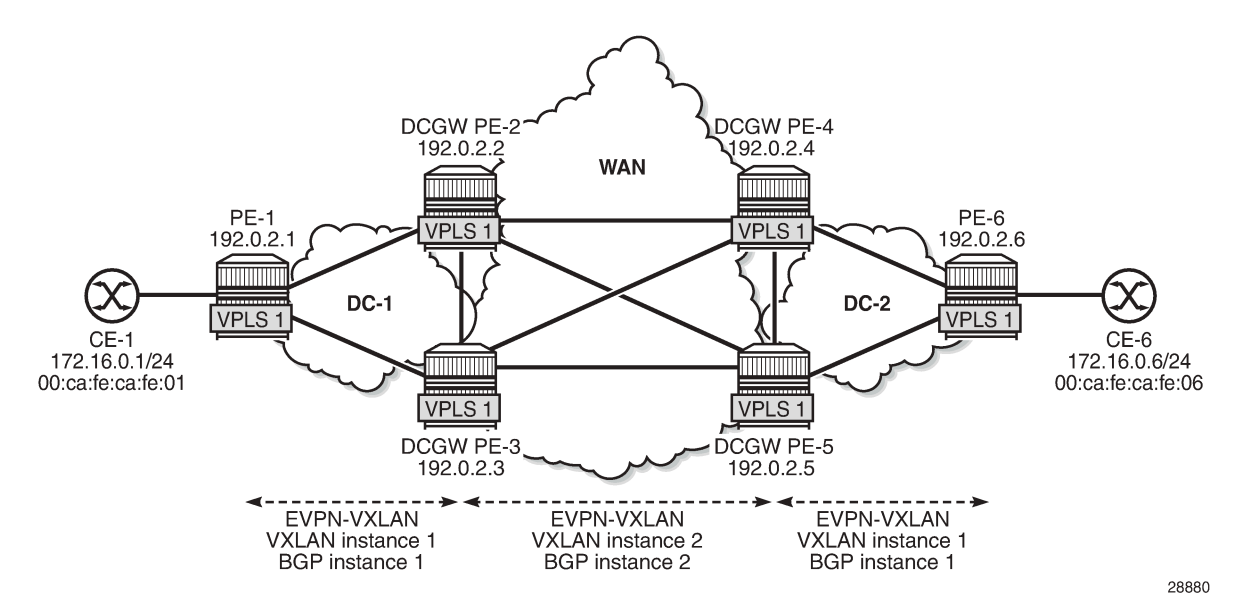

For example, on DC GW PE-2, VPLS 1 is configured with VXLAN instance 1 using BGP instance 1 and VXLAN 2 using BGP instance 2. In this example, the BGP instance ID matches the VXLAN instance ID, but that is not required. Each VXLAN instance has a different VNI and a different BGP instance.

```
# on PE-2:
configure {
    service {
        system {
           bgp-auto-rd-range {
               ip-address 10.0.0.1
               community-value {
                   start 60000
                   end 65000
 }
 }
        }
        vpls "VPLS 1" {
           admin-state enable
           description "dual evpn-vxlan VPLS"
           service-id 1
           customer "1"
           vxlan {
               instance 1 {
                   vni 11
 }
               instance 2 {
                   vni 12
 }
 }
           bgp 1 {
               route-distinguisher auto-rd
               route-target {
                   export "target:64500:11"
              import "target:64500:11"<br>}
 }
 }
           bgp 2 {
```

```
 route-distinguisher auto-rd
              route-target {
                 export "target:64500:12"
             import "target:64500:12"
 }
 }
          bgp-evpn {
             evi 1
             vxlan 1 {
                 admin-state enable
                 vxlan-instance 1
 }
             vxlan 2 {
                 admin-state enable
                 vxlan-instance 2
 }
 }
       }
```
When different BGP instances are configured, the auto-derived route distinguishers (RDs) in BGP instance 1 and BGP instance 2 are different, as follows:

```
\lceil / \rceilA:admin@PE-2# show service id 1 bgp 1 | match "Route Dist"
Route Dist : auto-rd
Oper Route Dist : 10.0.0.1:60000
[7]A:admin@PE-2# show service id 1 bgp 2 | match "Route Dist"
Route Dist : auto-rd<br>Oper Route Dist : 10.0.0.1
                      : 10.0.0.1:60001
```
Dual EVPN-VXLAN instance VPLSs can contain SAPs in SR OS Release 19.10.R1, and later. However, dual EVPN-VXLAN instance VPLSs cannot contain any SDP bindings in SR OS Release 21.7.R1, as follows:

```
*[ex:/configure service vpls "VPLS 1" spoke-sdp 21:1]
A:admin@PE-2# commit
MINOR: MGMT_CORE #4001: configure service vpls "VPLS 1" - multiple bgp-evpn instances not
 supported with local mesh or spoke sdp
MINOR: MGMT CORE #4001: configure service vpls "VPLS 1" - multi-instance vxlan not supported
 with sdp-bindings in service
```
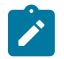

### **Note:**

This chapter describes the redundancy based on an Anycast solution, as supported in SR OS Release 16.0, and later. For I-ES based redundancy scenarios as supported in SR OS Release 19.10, and later, see chapter *EVPN Multi-Homing on Dual EVPN-VXLAN BGP Instance VPLS*.

To provide DC GW redundancy, an anycast IP address can be configured for the dual EVPN-VXLAN instance VPLSs on the DC GWs.

EVPN route types 2 and 3 are processed by dual EVPN-VXLAN VPLS services as follows:

- Route type 2: MAC/IP routes
	- MAC/IP routes received in a BGP instance will be imported and according to the selection rules — installed in the FDB.
	- Active MAC routes are re-advertised in the other BGP instance with new BGP attributes (RD, route target (RT), and so on).
- Only the best EVPN MAC route is redistributed.
- The MAC/IP information and the sticky bit are propagated. The only exception is the Ethernet Segment Identifier (ESI). A non-zero ESI will be reset unless the auto-disc advertise command is enabled.
- When an attribute has changed for a redistributed MAC route, the MAC route will be updated if it is still the best route. For example, an update of the sequence number or the sticky bit can trigger a redistribution.
- Route type 3: inclusive multicast routes
	- EVPN inclusive multicast routes are generated independently for each instance with the proper BGP extended communities.
	- Ingress Replication (IR) or Assisted Replication (AR) Inclusive Multicast Ethernet Tag (IMET) routes are supported.
	- The inclusive multicast originating IP can be configured with an anycast address:
		- The configured originating IP address is encoded in the originating IP field of the IMET-IR routes; the originating IP field of the IMET-AR routes is still derived from the assisted replication IP value in the service system settings for VXLAN.
		- If a router receives two IMET routes with the same originating IP address, different RDs, and different next-hops, it sets up two bindings: one to each next-hop.
		- If a router receives two IMET routes with the same originating IP address, the same RD, but different next-hops, it sets up one binding to the next-hop with the lowest IP address.
		- If a router receives two IMET routes with the same originating IP address, different RDs, but the same next-hop, it sets up one binding to the next-hop.
		- A DC GW will not set up a binding to its DC GW peer if the received originating IP equals its own originating IP, regardless of whether the local RD and the remote RD are the same or different.

# <span id="page-246-0"></span>**Configuration**

[Figure 42: Example topology with VPLS 1 and anycast addresses](#page-247-0) shows the example topology. Redundancy is based on anycast: on the DC GWs PE-2 and PE-3, anycast address 23.23.23.23 is configured as inclusive multicast originating IP; on PE-4 and PE-5 in DC-2, the anycast address is 45.45.45.45. However, no Ethernet segments are used in this example.

### <span id="page-247-0"></span>*Figure 42: Example topology with VPLS 1 and anycast addresses*

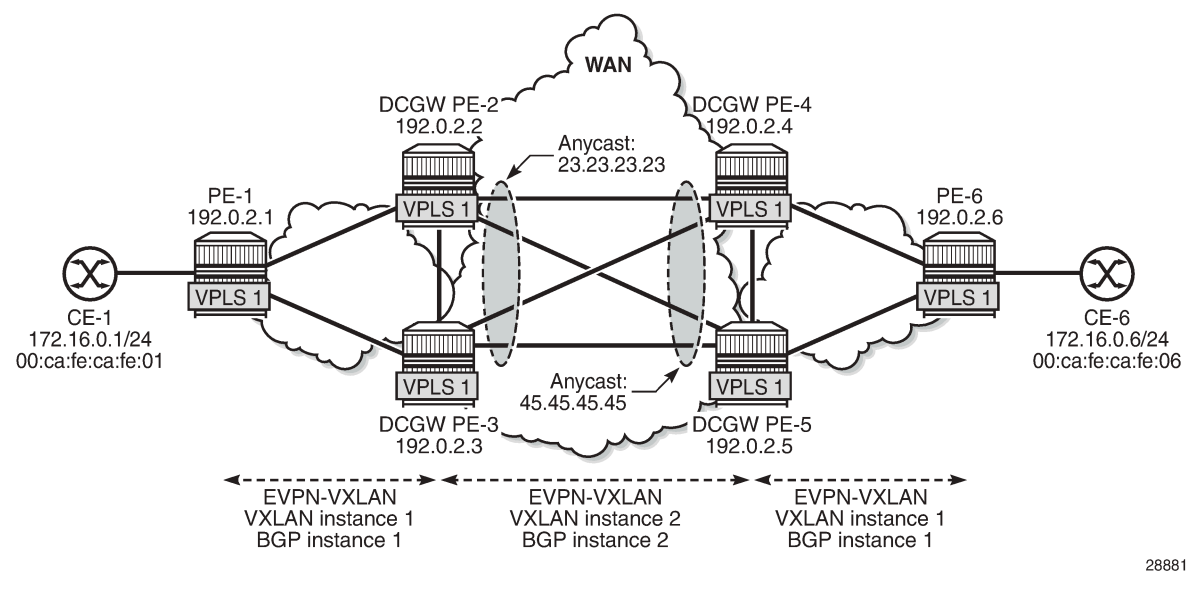

The initial configuration includes:

- Cards, MDAs, ports
- Router interfaces
- IS-IS as IGP (level 1 in the DCs and level 2 in the WAN)

MPLS is not configured in any of these networks.

## **BGP configuration**

BGP is configured for the EVPN address family on all nodes. [Figure 43: Example topology with BGP](#page-248-0) [groups](#page-248-0) shows the BGP groups: on the DC GWs, both BGP group "DC" and "WAN" are defined. Route policies ensure that only DC routes are forwarded to DC neighbors and only WAN routes are forwarded to WAN neighbors. Also, DC GWs need to drop BGP-EVPN routes from the local peer DC GW.

<span id="page-248-0"></span>*Figure 43: Example topology with BGP groups*

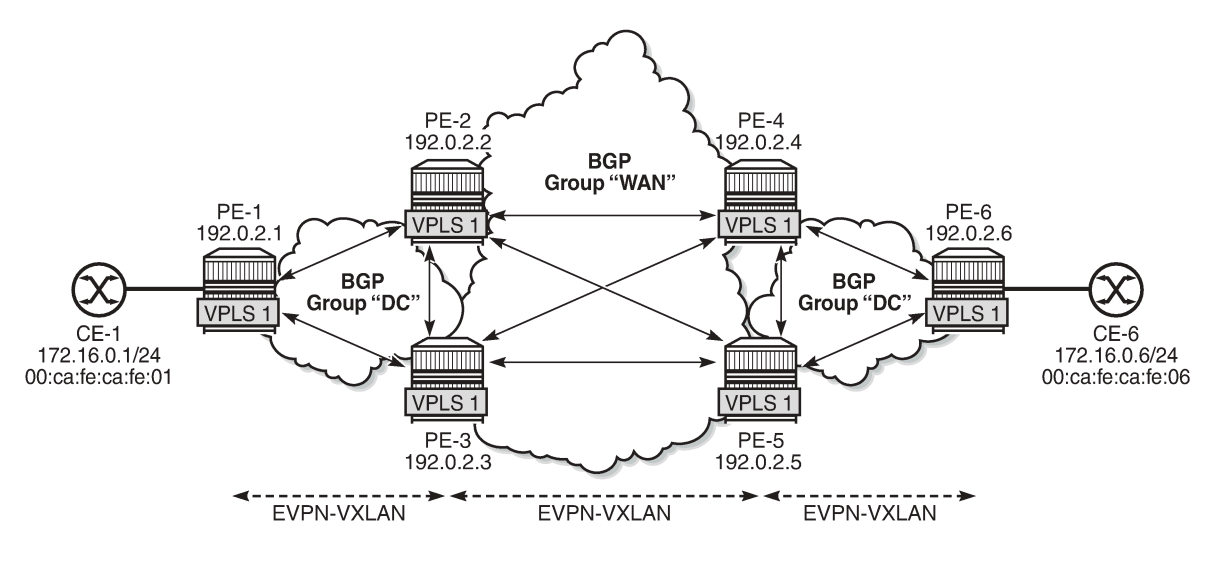

28882

The BGP configuration on PE-1 is as follows. The configuration on PE-6 is similar.

```
# on PE-1:
configure {
    router "Base" {
        autonomous-system 64500
        bgp {
            vpn-apply-export true
            vpn-apply-import true
            rapid-withdrawal true
            family {
               ipv4 false
               evpn true
 }
            rapid-update {
               evpn true
 }
            group "DC" {
               type internal
 }
            neighbor "192.0.2.2" {
               group "DC"
 }
            neighbor "192.0.2.3" {
               group "DC"
 }
```
On the DC GWs, two BGP groups are defined: one for the DC group and one for the WAN group. Export policies ensure that only DC routes are exported to the DC group and only WAN routes are exported to the WAN group. Import policies ensure that routes from the local DC GW are dropped; for example, PE-2 drops routes from PE-3, and vice versa. The policies will be described later. The BGP configuration on PE-2 is as follows. The BGP configuration on the other DC GWs is similar.

# on PE-2: configure {

```
 router "Base" {
       autonomous-system 64500
       bgp {
          vpn-apply-export true
          vpn-apply-import true
           rapid-withdrawal true
           family {
             ipv4 false
              evpn true
 }
           rapid-update {
              evpn true
 }
           group "DC" {
              type internal
              import {
              policy ["drop SOO-DCGW-23"]
 }
              export {
                 policy ["allow only DC and add SOO"]
 }
 }
           group "WAN" {
              type internal
              import {
                 policy ["drop SOO-DCGW-23"]
 }
              export {
              policy ["allow only WAN and add SOO"]
 }
 }
           neighbor "192.0.2.1" {
              group "DC"
 }
          neighbor "192.0.2.3" {
              group "DC"
 }
          neighbor "192.0.2.4" {
              group "WAN"
 }
          neighbor "192.0.2.5" {
              group "WAN"
 }
```
## **Route policies**

The route policies are equivalent to the policies described in the chapter [EVPN-MPLS Interconnect for](#page-898-0) [EVPN-VXLAN VPLS Services](#page-898-0). In this example, no filtering can be done based on the encapsulation extended community (VXLAN versus MPLS), because only VXLAN is used in the DCs and the WAN. Therefore, the route tag is used as a criterion instead in the route policies "allow only DC and add SOO" (Site of Origin) and "allow only WAN and add SOO". When two BGP instances for the same encapsulation are configured in a VPLS, different route tags in each BGP instance are required. In this example, route tag 11 is used in BGP instance 1 in the DCs and route tag 12 is used in BGP instance 2 in the WAN.

When redistributing to the other BGP instance, route filtering toward DC or WAN will be based on the route tags. Export policy "allow only DC and add SOO" drops routes with WAN route tag 12. Likewise, export policy "allow only WAN and add SOO" drops routes with DC route tag 11. Filtering matching on route tags on EVPN BGP instances is scalable, because only two route tags are required per PE. Filtering matching

on route target (RT) is also possible, but in that case, two RTs per service are required. This does not scale well and is cumbersome.

The export policy "allow only DC and add SOO" ensures that EVPN routes with route tag 12 are dropped and only DC routes are forwarded. This route policy is applied in the BGP group "DC" context. Likewise, the export policy "allow only WAN and add SOO" drops EVPN routes with route tag 11, so that only WAN EVPN routes are forwarded.

Both policies also add a site of origin, such as "SOO-23" for PE-2 and PE-3, and "SOO-45" for PE-4 and PE-5. This SOO is used for filtering in the import policies "drop SOO-DCGW-23" and "drop SOO-DCGW-45" to ensure that, for instance, PE-2 drops routes advertised by the local peer PE-3 with the same SOO-23, and vice versa. Likewise, PE-4 drops routes advertised by its local peer PE-5 with the same SOO-45, and vice versa.

The following policies are configured on DC GWs PE-2 and PE-3:

```
# on PE-2, PE-3:
configure {
 policy-options {
 community "SOO-23" {
            member "origin:64500:23" { }
        }
        policy-statement "allow only DC and add SOO" {
             entry 10 {
                 from {
                    family [evpn]
                     tag 12
 }
                action {
               action-type reject<br>}
 }
 }
             entry 20 {
                from {
               family [evpn]<br>}
 }
                action {
                    action-type accept
                     community {
                        add ["SOO-23"]
denotes the control of the second property of the second property of the second property of the second property \} }
 }
         }
        policy-statement "allow only WAN and add SOO" {
            entry 10 {
                 from {
                    family [evpn]
               tag 11<br>}
 }
                action {
                     action-type reject
 }
 }
             entry 20 {
                from {
                    family [evpn]
 }
                action {
                     action-type accept
                     community {
                        add ["SOO-23"]
```

```
 }
 }
 }
      }
      policy-statement "drop SOO-DCGW-23" {
        entry 10 {
           from {
              family [evpn]
              community {
                 name "SOO-23"
 }
 }
           action {
              action-type reject
 }
        }
      }
```
The following policies are configured on DC GWs PE-4 and PE-5:

```
# on PE-4, PE-5:
configure {
    policy-options {
 community "SOO-45" {
 member "origin:64500:45" { }
       }
       policy-statement "allow only DC and add SOO" {
           entry 10 {
              from {
                  family [evpn]
             tag 12<br>}
 }
              action {
             action-type reject<br>}
 }
           }
           entry 20 {
              from {
             family [evpn]<br>}
 }
              action {
                  action-type accept
                  community {
                 add ["SOO-45"]<br>}
 }
 }
           }
       }
       policy-statement "allow only WAN and add SOO" {
           entry 10 {
              from {
                  family [evpn]
                  tag 11
 }
              action {
                  action-type reject
 }
           }
           entry 20 {
              from {
             family [evpn]<br>}
 }
              action {
```
```
 action-type accept
                community {
                   add ["SOO-45"]
 }
 }
 }
      }
       policy-statement "drop SOO-DCGW-45" {
          entry 10 {
             from {
                family [evpn]
                community {
               name<sup>"</sup> "SOO-45"
 }
 }
             action {
            action-type reject<br>}
 }
          }
       }
```
### **VPLS configuration**

On PE-2 and PE-3, the service configuration is identical and VPLS 1 is configured as follows. For redundancy, the anycast IP address 23.23.23.23 is configured as inclusive multicast originating IP on PE-2 and PE-3. The RT is the same in all nodes: the RT is 64500:11 in BGP instance 1 of VPLS 1; in BGP instance 2, the RT is 64500:12. The RD is 64500:2311 in BGP instance 1 of VPLS 1 and 64500:2312 in BGP instance 2 of VPLS 1 on PE-2 and PE-3. The RD must be the same in PE-2 and PE-3 because they are part of the anycast group, but the RD in PE-1 must be different.

```
# on PE-2, PE-3:
configure {
    service {
       vpls "VPLS 1" {
          admin-state enable
          service-id 1
          customer "1"
          vxlan {
              instance 1 {
             vni 11<br>}
 }
              instance 2 {
             vni 12<br>}
 }
 }
           bgp 1 {
              route-distinguisher "64500:2311"
              route-target {
                 export "target:64500:11"
             import "target:64500:11"<br>}
 }
          }
           bgp 2 {
              route-distinguisher "64500:2312"
              route-target {
 export "target:64500:12"
 import "target:64500:12"
 }
 }
           bgp-evpn {
```

```
 evi 1
              incl-mcast-orig-ip 23.23.23.23
              vxlan 1 {
                 admin-state enable
                 vxlan-instance 1
             default-route-tag 0xb # default route tag 11 }
 }
              vxlan 2 {
                 admin-state enable
                 vxlan-instance 2
             default-route-tag 0xc # default route tag 12
 }
          }
       }
```
On PE-1, VPLS 1 is configured with VXLAN instance 1 and BGP instance 1, as follows. The RT is 64500:11 in BGP instance 1 of VPLS 1 on PE-1. The RD (64500:111) in PE-1 is different from the RD (64500:2311) in PE-2 and PE-3.

```
# on PE-1:
configure {
    service {
       vpls "VPLS 1" {
           admin-state enable
           service-id 1
           customer "1"
           vxlan {
              instance 1 {
                 vni 11
 }
 }
          bgp 1 \{ route-distinguisher "64500:111"
              route-target {
                 export "target:64500:11"
              import "target:64500:11"
 }
 }
           bgp-evpn {
              evi 1
              vxlan 1 {
                  admin-state enable
             vxlan-instance 1<br>}
 }
 }
           sap 1/2/1:1 {
 }
       }
```
On PE-4 and PE-5, the service configuration is identical and VPLS 1 is configured as follows. For redundancy, the anycast IP address 45.45.45.45 is configured as inclusive multicast originating IP.

```
# on PE-4, PE-5:
configure {
     service {
         vpls "VPLS 1" {
             admin-state enable
              service-id 1
             customer "1"
             vxlan {
                  instance 1 {
                      vni 11
```

```
 }
             instance 2 {
            vni 12<br>}
 }
 }
          bgp 1 {
             route-distinguisher "64500:4511"
             route-target {
                export "target:64500:11"
                import "target:64500:11"
 }
 }
          bgp 2 {
             route-distinguisher "64500:4512"
             route-target {
 export "target:64500:12"
 import "target:64500:12"
 }
 }
          bgp-evpn {
             evi 1
             incl-mcast-orig-ip 45.45.45.45
             vxlan 1 {
                admin-state enable
                vxlan-instance 1
            default-route-tag 0xb # default route tag 11
 }
             vxlan 2 {
                admin-state enable
                vxlan-instance 2
            default-route-tag 0xc # default route tag 12 }
 }
         }
      }
```
### **Verification**

On PE-2, the following EVPN inclusive multicast routes are received. The first route has RD 64500:111, so it applies to BGP instance 1; the last two have RD 64500:4512, so they apply to BGP instance 2. Toward anycast address 45.45.45.45, the lowest IP next-hop 192.0.2.4 (PE-4) is preferred over 192.0.2.5 (PE-5).

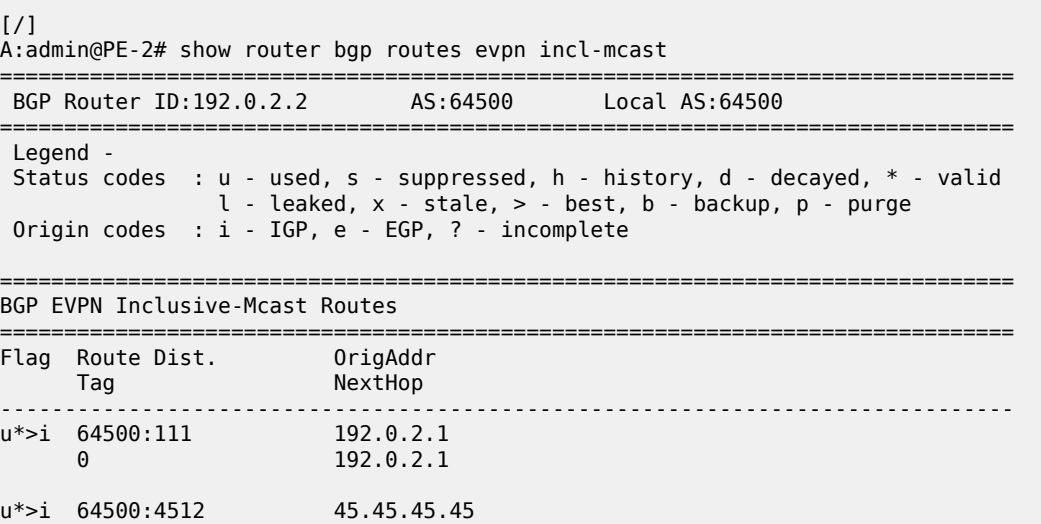

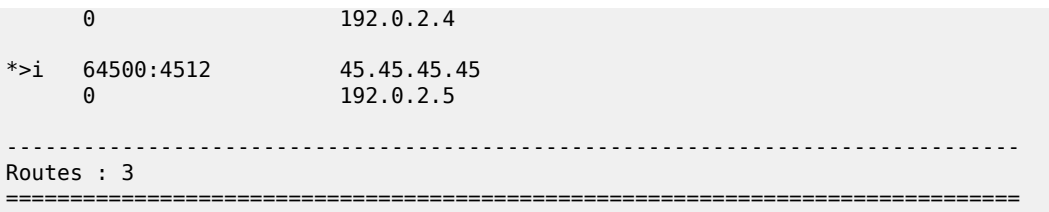

The following shows the VXLAN destinations on PE-2: PE-1 (192.0.2.1) is the VXLAN Tunnel Endpoint (VTEP) in VXLAN instance 1; the VTEP for VXLAN instance 2 is PE-4 (192.0.2.4).

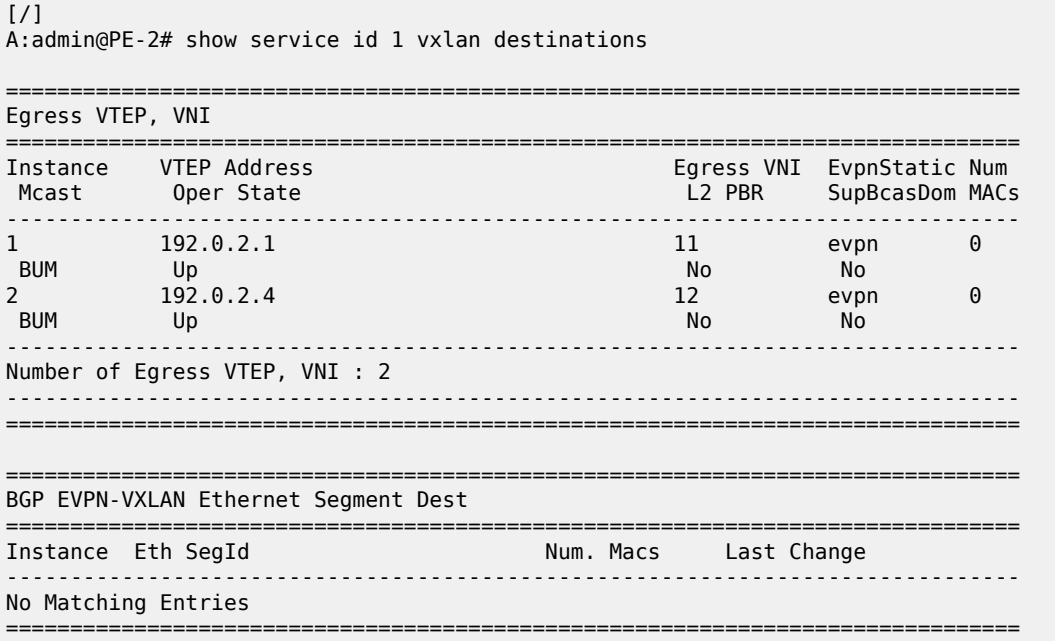

The following shows the BGP information for VPLS 1 on PE-1. Only BGP instance 1 is configured. The RD is configured with the value 64500:111 and the RT with the value 64500:11, which are also the operational values. No VSI import or VSI export policies are configured on PE-1.

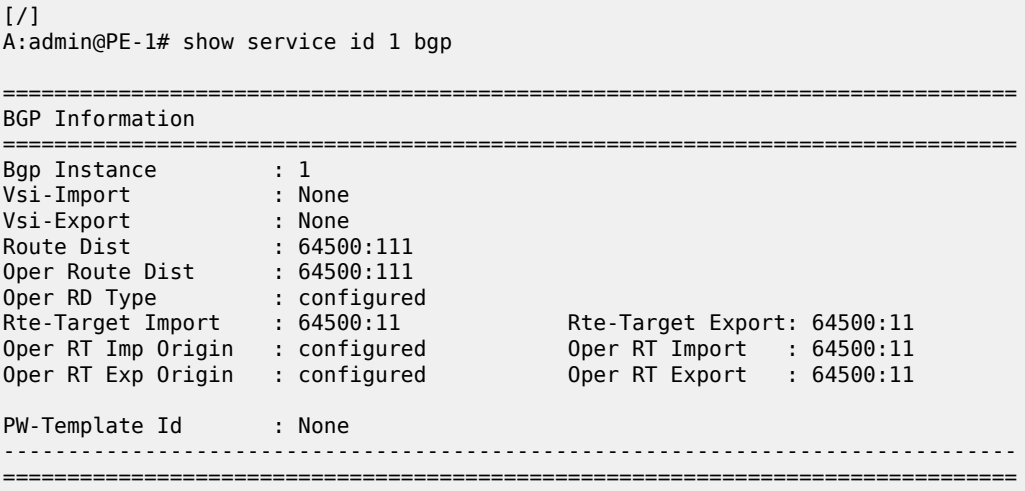

On PE-2, the following information for BGP instance 1 includes the configured and operational RD 64500:2311 and RT 64500:11.

 $[$   $\overline{)}$ A:admin@PE-2# show service id 1 bgp 1 =============================================================================== BGP Information =============================================================================== Vsi-Import : None Vsi-Export : None Route Dist : 64500:2311 Oper Route Dist : 64500:2311 Oper RD Type : configured Rte-Target Import : 64500:11 Rte-Target Export: 64500:11 Oper RT Imp Origin : configured Oper RT Import : 64500:11 Oper RT Exp Origin : configured Oper RT Export : 64500:11 PW-Template Id : None ------------------------------------------------------------------------------- ===============================================================================

On PE-2, the following information for BGP instance 1 includes the configured and operational RD 64500:2312 and RT 64500:12.

 $\lceil$  /  $\rceil$ A:admin@PE-2# show service id 1 bgp 2 =============================================================================== BGP Information =============================================================================== Vsi-Import : None Vsi-Export : None Route Dist : 64500:2312 Oper Route Dist : 64500:2312 Oper RD Type : configured Rte-Target Import : 64500:12 Rte-Target Export: 64500:12 Oper RT Imp Origin : configured Oper RT Import : 64500:12 Rie-Target Import : 64500:12<br>
Oper RT Imp Origin : configured Oper RT Import : 64500:12<br>
Oper RT Exp Origin : configured Oper RT Export : 64500:12 ------------------------------------------------------------------------------- ===============================================================================

The CEs are simulated by VPRN 11 configured on PE-1 and PE-6. Connectivity between CE-1 and CE-6 is verified as follows:

[/] A:admin@PE-1# ping 172.16.0.6 router-instance "VPRN 11" interval 0.1 output-format summary PING 172.16.0.6 56 data bytes !!!!! ---- 172.16.0.6 PING Statistics ---- 5 packets transmitted, 5 packets received, 0.00% packet loss round-trip min =  $4.19$ ms, avg =  $4.56$ ms, max =  $5.30$ ms, stddev =  $0.393$ ms

The following two EVPN MAC routes are accepted on PE-1, which has only BGP instance 1 and VXLAN instance 1 enabled, and the VNI is 11. The used EVPN MAC route for MAC address 00:ca:fe:ca:fe:06 has PE-2 (192.0.2.2) as next-hop. The second route for the same MAC address has PE-3 (192.0.2.3) as nexthop, but it is not preferred, so it is not used.

 $\lceil$  /  $\rceil$ A:admin@PE-1# show router bgp routes evpn mac ===============================================================================

 BGP Router ID:192.0.2.1 AS:64500 Local AS:64500 =============================================================================== Legend - Status codes : u - used, s - suppressed, h - history, d - decayed, \* - valid l - leaked, x - stale, > - best, b - backup, p - purge Origin codes : i - IGP, e - EGP, ? - incomplete =============================================================================== BGP EVPN MAC Routes =============================================================================== Flag Route Dist. MacAddr ESI Tag Mac Mobility Label1 Ip Address NextHop ------------------------------------------------------------------------------ u\*>i 64500:2311 00:ca:fe:ca:fe:06 ESI-0 0 Seq:0 VNI 11 n/a 192.0.2.2 \*>i 64500:2311 00:ca:fe:ca:fe:06 ESI-0 0 Seq:0 VNI 11 n/a and a state of the state of the state of the state of the state of the state of the state of the state of 192.0.2.3 ------------------------------------------------------------------------------- Routes : 2 =======================

On PE-2, the following three EVPN MAC routes are accepted. The first route has PE-1 (192.0.2.1) as nexthop and is received in BGP instance 1, which corresponds to VXLAN 1 and VNI 11. The latter two routes are received in BGP instance 2 for VXLAN instance 2 with VNI 12. These routes both have RD 64500:4512 and the route with the lowest IP next-hop is preferred, so the route to PE-4 (192.0.2.4) is used. The EVPN MAC routes on PE-3 are similar.

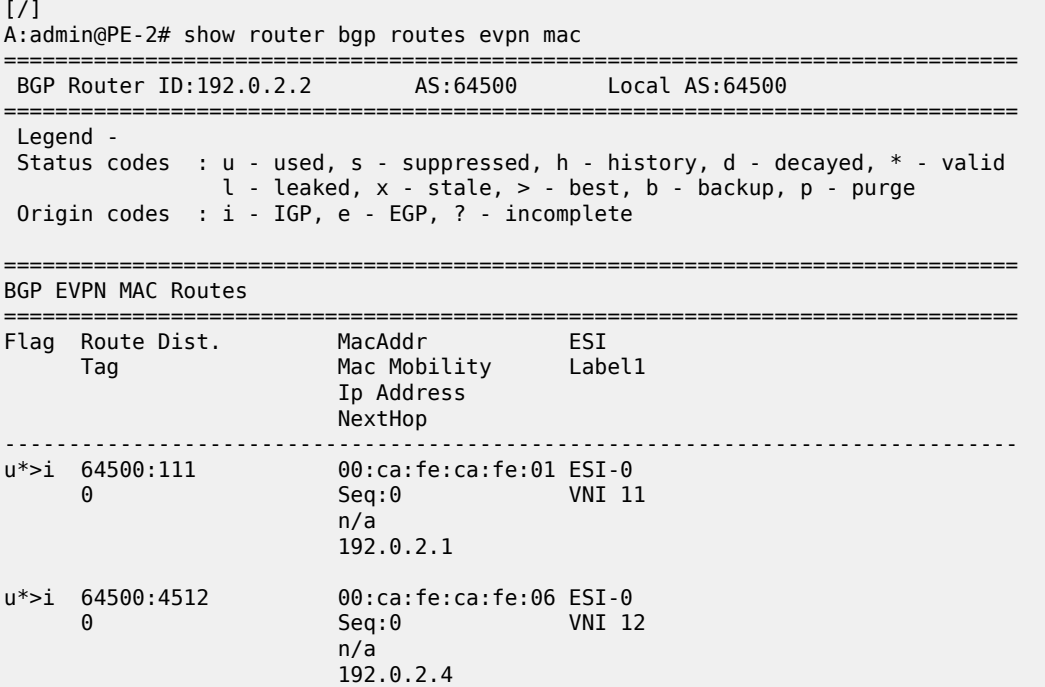

\*>i 64500:4512 00:ca:fe:ca:fe:06 ESI-0 0 Seq:0 VNI 12 n/a 192.0.2.5 ------------------------------------------------------------------------------- Routes : 3 ===============================================================================

The EVPN MAC routes on the nodes in DC-2 are also similar.

The following FDB for VPLS 1 on PE-2 shows that MAC address 00:ca:fe:ca:fe:01 is learned from an EVPN MAC route in VXLAN 1 from 192.0.2.1 (PE-1); MAC address 00:ca:fe:ca:fe:06 is learned in VXLAN 2 from 192.0.2.4 (PE-4). For routes with the same RD but different next-hops, the router processes only the route with the lowest IP next-hop.

 $\lceil$ A:admin@PE-2# show service id 1 fdb detail =============================================================================== Forwarding Database, Service 1 =============================================================================== ServId MAC Source-Identifier Type Last Change<br>Transport:Tnl-Id Age Age Transport:Tnl-Id ------------------------------------------------------------------------------- 1 00:ca:fe:ca:fe:01 vxlan-1: Evpn 08/13/21 15:42:24 192.0.2.1:11 1 00:ca:fe:ca:fe:06 vxlan-2: Evpn 08/13/21 15:42:33 192.0.2.4:12 ------------------------------------------------------------------------------- No. of MAC Entries: 2 ------------------------------------------------------------------------------- Legend: L=Learned O=Oam P=Protected-MAC C=Conditional S=Static Lf=Leaf ===============================================================================

## **Conclusion**

With dual EVPN-VXLAN instance VPLS services, service providers can deploy DCI scenarios with end-toend VXLAN.

# **Domain Path Attribute for VPRN BGP Routes**

This chapter provides information about the domain path attribute for VPRN BGP routes. Topics in this chapter include:

- [Applicability](#page-259-0)
- [Overview](#page-259-1)
- **[Configuration](#page-262-0)**
- [Conclusion](#page-283-0)

# <span id="page-259-0"></span>**Applicability**

The information and configuration in this chapter are based on SR OS Release 22.7.R1. The domain path (D-path) attribute is supported in SR OS Release 21.10.R1 and later.

### <span id="page-259-1"></span>**Overview**

The D-path attribute can be used for route traceability, BGP best path selection, and loop prevention in networks that expand multiple IP-VPN and EVPN domains.

The D-path attribute is a sequence of domain segments, where each domain segment is represented by a domain ID in combination with an inter-subnet forwarding (ISF) subaddress family indicator (SAFI). The Dpath attribute is added or modified by gateways (GWs) that import BGP-EVPN route type 5 (RT-5) or IP-VPN routes into a VPRN route table and export these prefixes as BGP-EVPN RT-5 or IP-VPN routes to their neighbors. Any PE that imports a prefix route does not install the route in the VPRN route table if the D-path attribute contains a domain segment where the domain ID matches a local domain ID, as shown in the figure [Figure 44: Loop prevention in networks with multiple IP-VPN and EVPN domains.](#page-260-0)

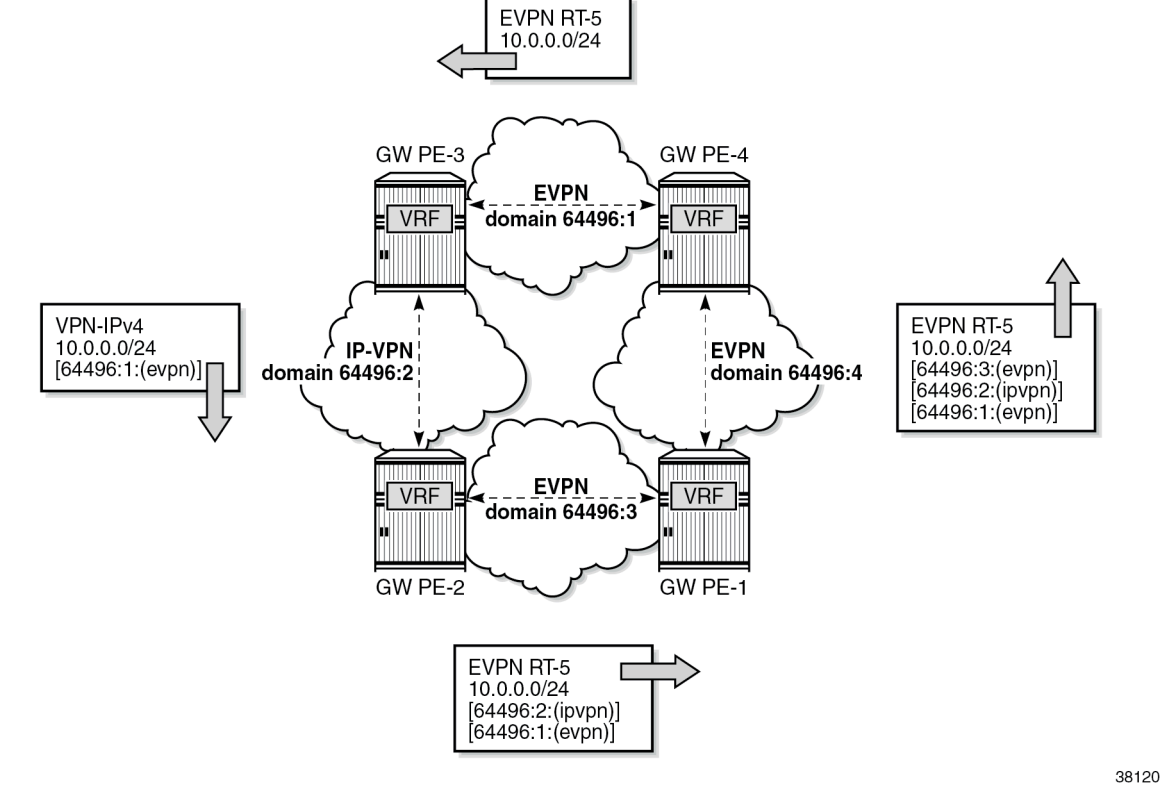

<span id="page-260-0"></span>*Figure 44: Loop prevention in networks with multiple IP-VPN and EVPN domains*

All PEs in the figure [Figure 44: Loop prevention in networks with multiple IP-VPN and EVPN domains](#page-260-0) are GWs. PE-4 exports local prefix 10.0.0.0/24 as an EVPN RT-5 route without the D-path attribute when no domain ID is configured for local routes. PE-3 accepts this route. Domain ID 64496:1 is defined in PE-4 and PE-3, but the domain segment 64496:1:(evpn) is only added by GW PE-3 where the prefix is exported as an IP-VPN route instead of an EVPN RT-5 route. GW PE-2 accepts this route and modifies the D-path attribute by prepending domain segment 64496:2:(ipvpn) when exporting prefix 10.0.0.0/24 as an EVPN RT-5 route. PE-1 accepts this route. When PE-1 exports the prefix as an EVPN RT-5 route to PE-4, it prepends domain segment 64496:3:(evpn) to the D-path attribute. The VRF on PE-4 cannot import this prefix because the D-path attribute contains domain ID 64496:1, which is defined on PE-4.

The figure [Figure 45: D-path attribute](#page-261-0) shows the D-path attribute as defined in *draft-ietf-bess-evpn-ipvpninterworking*.

#### <span id="page-261-0"></span>*Figure 45: D-path attribute*

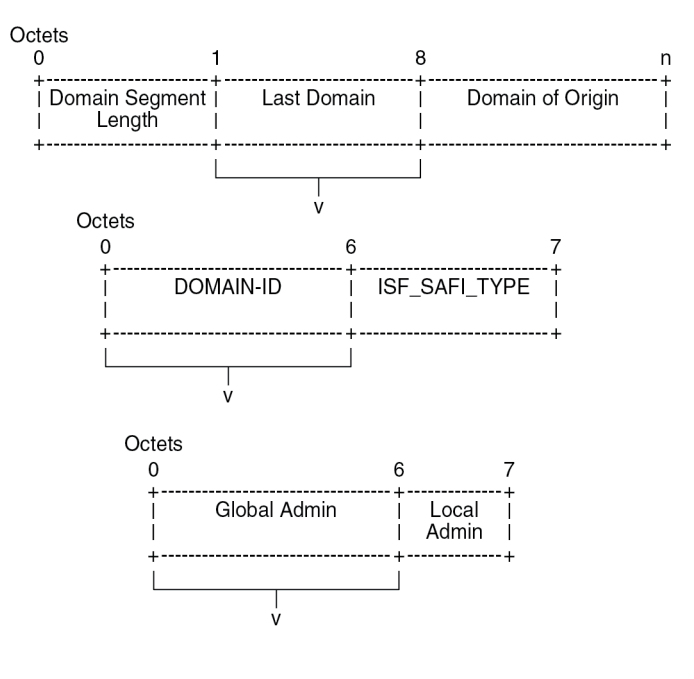

The D-path attribute is composed of a sequence of domain segments. Each domain segment consists of a domain ID and a SAFI type. The domain ID represents the domain and is composed of a 4-octet global administrator subfield and a 2-octet local administrator subfield. The global administrator subfield must have a value that is unique for the domain; for example, an autonomous system number (ASN). The 1 octet SAFI field can have the following values:

38121

- 0 for local ISF routes
- 1 for PE-CE BGP domains
- 70 for EVPN domains
- 128 for IP-VPN domains

The domain ID can be configured on:

- VPRN BGP-EVPN MPLS and BGP-EVPN SRv6 instances (EVPN interface-less (EVPN-IFL))
- VPRN BGP-IPVPN MPLS and BGP-IPVPN SRv6 instances
- R-VPLS BGP-EVPN MPLS and BGP-EVPN VXLAN instances (EVPN interface-ful (EVPN-IFF))
- VPRN BGP neighbors (PE-CE)
- VPRN level (for local routes). When configured on the VPRN level, using the optional **local-routesdomain-id** command, the PE advertises its direct, static, or IGP routes with a D-path attribute.

Domain IDs can be modified while the service is operational. Modifying the domain ID initiates a route refresh for all address families associated with the VPRN.

A PE receiving a prefix route with a D-path attribute containing one of its own domain IDs detects a routing loop and does not install the route in the VPRN route table.

The D-path attribute length can influence the BGP best path selection. In the BGP decision process, the shorter D-path is preferred, unless the **d-path-length-ignore** command is configured.

## <span id="page-262-0"></span>**Configuration**

The figure [Figure 46: Example topology with VPRN 10 and its domain IDs](#page-262-1) shows an example topology where PE-6 exports EVPN RT-5 routes 172.31.6.0/24 and 2001:db8::31:6:0/120 to route reflector RR-5, whereas PE-7 exports IP-VPN routes 172.31.7.0/24 and 2001:db8::31:7:0/120 to RR-5. LDP tunnels are used between PE-4, RR-5, PE-6, and PE-7; SRv6 tunnels are used between PE-2, PE-3, and PE-4; SR-OSPF tunnels are used between PE-1, PE-2, and PE-3.

*Figure 46: Example topology with VPRN 10 and its domain IDs*

<span id="page-262-1"></span>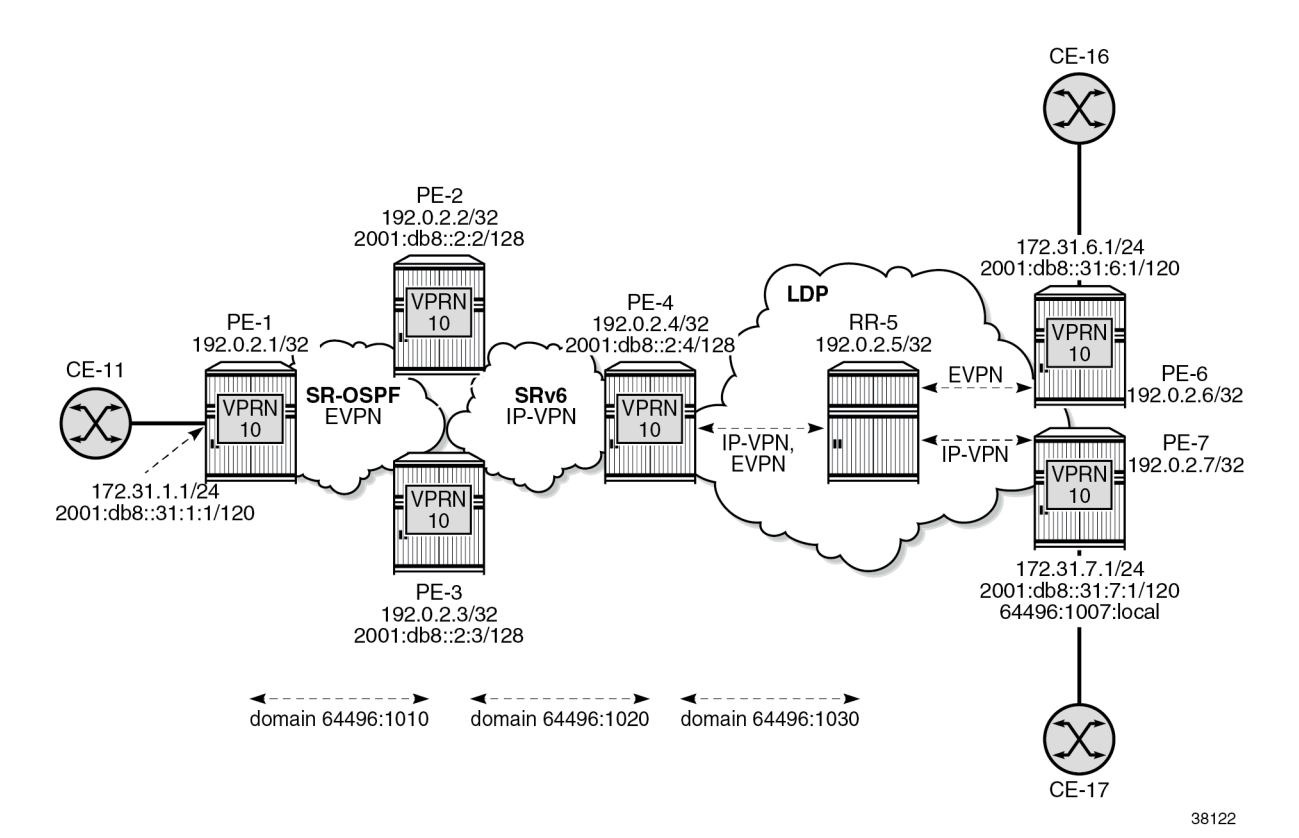

The initial configuration includes:

- cards, MDAs, ports
- router interfaces
- OSPF as IGP on PE-1, PE-2, and PE-3
- IS-IS as IGP on PE-2, PE-3, PE-4, RR-5, PE-6, and PE-7
- SR-OSPF on PE-1, PE-2, and PE-3
- SRv6 on PE-2, PE-3, and PE-4, configured as in the "Segment Routing over IPv6" chapter in the *7750 SR and 7950 XRS Segment Routing and PCE Advanced Configuration Guide for MD CLI*.
- LDP on PE-4, RR-5, PE-6, and PE-7

The BGP configuration on PE-1 is as follows:

```
# on PE-1:
configure {
    router "Base" {
        autonomous-system 64496
        bgp {
            vpn-apply-export true
            vpn-apply-import true
            rapid-withdrawal true
            peer-ip-tracking true
            split-horizon true
            rapid-update {
                evpn true
 }
            group "internal1" {
                type internal
                family {
                    evpn true
 }
 }
            neighbor "192.0.2.2" {
                group "internal1"
 }
            neighbor "192.0.2.3" {
                group "internal1"
 }
        }
# on PE-2 (similar configuration on PE-3):
configure {
 router "Base" {
        autonomous-system 64496
        bgp {
            vpn-apply-export true
            vpn-apply-import true
                                         router-id 192.0.2.2 # on PE-3: 192.0.2.3
            advertise-inactive true
            rapid-withdrawal true
            peer-ip-tracking true
            split-horizon true
            rapid-update {
                vpn-ipv4 true
                vpn-ipv6 true
                evpn true
 }
            group "internal1" {
                next-hop-self true
                type internal
                local-address 192.0.2.2 # on PE-3: 192.0.2.3
                family {
                    evpn true
 }
 }
            group "internal2" {
                next-hop-self true
                type internal
                local-address 2001:db8::2:2 # on PE-3: 2001:db8::2:3
                family {
                    vpn-ipv4 true
               vpn-ipv6 true}
 }
                extended-nh-encoding {
```

```
 vpn-ipv4 true
             ipv4 true<br>}
 }
              advertise-ipv6-next-hops {
                 vpn-ipv6 true
             vpn-ipv4 true}
 }
 }
          neighbor "192.0.2.1" {
              group "internal1"
 }
         neighbor "192.0.2.3" { # on PE-3: 192.0.2.2
         group "internal1"<br>}
 }
          neighbor "2001:db8::2:3" { # on PE-3: 2001:db8::2:2
         group "internal2"<br>}
 }
          neighbor "2001:db8::2:4" {
             group "internal2"
 }
       }
# on PE-4:
configure {
 router "Base" {
       autonomous-system 64496
       bgp {
```
 vpn-apply-export true vpn-apply-import true router-id 192.0.2.4 advertise-inactive true rapid-withdrawal true peer-ip-tracking true split-horizon true rapid-update { vpn-ipv4 true vpn-ipv6 true evpn true

 group "internal2" { next-hop-self true type internal

family {

 group "internal3" { next-hop-self true type internal

family {

local-address 2001:db8::2:4

 vpn-ipv4 true vpn-ipv6 true<br>}

 extended-nh-encoding { vpn-ipv4 true ipv4 true

 advertise-ipv6-next-hops { vpn-ipv6 true vpn-ipv4 true<br>}

local-address 192.0.2.4

 vpn-ipv4 true vpn-ipv6 true

}

}

}

 } }

```
evpn true<br>}
 }
 }
           neighbor "192.0.2.5" {
               group "internal3"
 }
           neighbor "2001:db8::2:2" {
          group "internal2"<br>}
 }
           neighbor "2001:db8::2:3" {
               group "internal2"
 }
        }
# on RR-5: only EVPN toward PE-6; only IP-VPN toward PE-7:
configure {
    router "Base" {
        autonomous-system 64496
        bgp {
           vpn-apply-export true
           vpn-apply-import true
           rapid-withdrawal true
           peer-ip-tracking true
           split-horizon true
           rapid-update {
               vpn-ipv4 true
               vpn-ipv6 true
               evpn true
 }
           group "internal3" {
               type internal
               cluster {
                  cluster-id 192.0.2.5
 }
 }
           neighbor "192.0.2.4" {
               group "internal3"
               family {
                  vpn-ipv4 true
                  vpn-ipv6 true
              evpn true<br>}
 }
           }
 neighbor "192.0.2.6" {
 group "internal3"
               family {
              evpn true<br>}
 }
           }
           neighbor "192.0.2.7" {
               group "internal3"
               family {
                  vpn-ipv4 true
              vpn-ipv6 true<br>}
 }
           }
        }
# on PE-6:
configure {
    router "Base" {
       autonomous-system 64496
```

```
 bgp {
            vpn-apply-export true
            vpn-apply-import true
            rapid-withdrawal true
            peer-ip-tracking true
            split-horizon true
            rapid-update {
                evpn true
            }
            group "internal3" {
           type internal
 }
            neighbor "192.0.2.5" {
                group "internal3"
                family {
                    evpn true
 }
            }
        }
# on PE-7:
configure {
    router "Base" {
        autonomous-system 64496
        bgp {
            vpn-apply-export true
            vpn-apply-import true
            rapid-withdrawal true
            peer-ip-tracking true
            split-horizon true
            rapid-update {
                vpn-ipv4 true
                vpn-ipv6 true
 }
            group "internal3" {
           type internal<br>}
 }
            neighbor "192.0.2.5" {
                group "internal3"
                family {
                    vpn-ipv4 true
                    vpn-ipv6 true
 }
            }
        }
```
### **Domain IDs in VPRN BGP-EVPN MPLS and SRv6 instances**

On PE-1, VPRN 10 is configured without domain ID in the **bgp-evpn mpls 1** context:

```
# on PE-1:
configure {
 service {
 vprn "VPRN 10" {
             admin-state enable
             service-id 10
             customer "1"
             autonomous-system 64496
             bgp-evpn {
                 mpls 1 {
                     admin-state enable
                     route-distinguisher "192.0.2.1:10"
```

```
 vrf-target {
                       community "target:64496:10"<br>}
design and the state of the state of the state of the state of the state of the state of the state of the state
                        auto-bind-tunnel {
                            resolution filter
                            resolution-filter {
                                 sr-ospf true
denotes the control of the state of the state of the state of the state of the state of the state of the state
 }
 }
 }
              interface "int-PE-1-CE-11" {
                   ipv4 {
                        primary {
                            address 172.31.1.1
                       prefix-length 24<br>}
 }
 }
                   sap 1/1/c5/1:10 {
 }
                   ipv6 {
                        address 2001:db8::31:1:1 {
                       prefix-length 120<br>}
 }
 }
              }
         }
```
Domain ID 64496:1010 is configured in the **bgp-evpn mpls 1** context on GWs PE-2 and PE-3, whereas domain ID 64496:1020 is configured in the **bgp-ipvpn segment-routing-v6** context on PE-2, PE-3, and PE-4. Domain ID 64496:1030 is configured for IP-VPN and for BGP-EVPN on PE-4.

On PE-2, VPRN 10 is configured as follows. The configuration on PE-3 is similar.

```
# on GW PE-2:
configure {
      service {
             vprn "VPRN 10" {
                 admin-state enable
                 service-id 10
                 customer "1"
                 autonomous-system 64496
                segment-routing-v6 1 {<br>locator "PE-2_loc" {
                                                                             locator "PE-2_loc" { # on PE-3:"PE-3_loc"
                            function {
                                 end-dt4 {
denotes the contract of the contract of the contract of the contract of the contract of the contract of the con
                                end-dt6 {<br>}
denotes the contract of the contract of the contract of the contract of the contract of the contract of the con
 }
 }
 }
                 bgp-evpn {
                      mpls 1 {
                           admin-state enable
                            route-distinguisher "192.0.2.2:10" # on PE-3: 192.0.2.3:10
                           domain-id "64496:1010"
                           vrf-target {
                                 community "target:64496:10"
 }
                            auto-bind-tunnel {
                                 resolution filter
                                 resolution-filter {
```

```
sr-ospf true<br>}
denotes the contract of the contract of the contract of the contract of the contract of the contract of the con
design and the state of the state of the state of the state of the state of the state of the state of the state
 }
 }
                  bgp-ipvpn {
                        segment-routing-v6 1 {
                              admin-state enable
                              route-distinguisher "192.0.2.2:16" # on PE-3: 192.0.2.3:16
                              source-address 2001:db8::2:2 # on PE-3: 2001:db8::2:3
                              domain-id "64496:1020"
                              vrf-target {
                             community "target:64496:10"<br>}
 }
                              srv6 {
                                    instance 1
                             default-locator "PE-2_loc" # on PE-3:"PE-3_loc"<br>}
design and the state of the state of the state of the state of the state of the state of the state of the state
                        }
                  }
            }
```
On GW PE-4, VPRN 10 is configured with two domain IDs: domain ID 1020 for IP-VPN over SRv6 and domain ID 1030 for IP-VPN over MPLS and for EVPN over MPLS.

```
# on GW PE-4:
configure {
       service {
             vprn "VPRN 10" {
                    admin-state enable
                    service-id 10
                    customer "1"
                    autonomous-system 64496
                    allow-export-bgp-vpn true
                    segment-routing-v6 1 {
                          locator "PE-4_loc" {
                                 function {
                                       end-dt4 {
denotes the contract of the contract of the contract of the contract of the contract of the contract of the con
                                       end-dt6 {<br>}
denotes the contract of the contract of the contract of the contract of the contract of the contract of the con
design and the state of the state of the state of the state of the state of the state of the state of the state
 }
 }
                    bgp-evpn {
                          mpls 1 {
                                 admin-state enable
                                 route-distinguisher "192.0.2.4:10"
                                 domain-id "64496:1030"
                                 vrf-target {
                                community "target:64496:10"<br>}
design and the state of the state of the state of the state of the state of the state of the state of the state
                                 auto-bind-tunnel {
                                       resolution filter
                                        resolution-filter {
                                       ldp true<br>}
denotes the control of the state of the state of the state of the state of the state of the state of the state
 }
 }
 }
                    bgp-ipvpn {
                          mpls {
                                 admin-state enable
```

```
 route-distinguisher "192.0.2.4:10"
                         domain-id "64496:1030"
                         vrf-target {
                              community "target:64496:10"
denotes the control of the second property of the second property of the second property of the second property \} auto-bind-tunnel {
 resolution filter
                              resolution-filter {
                                   ldp true
denotes the control of the state of the state of the state of the state of the state of the state of the state
 }
 }
                    segment-routing-v6 1 {
                         admin-state enable
                         route-distinguisher "192.0.2.4:16"
 source-address 2001:db8::2:4
 domain-id "64496:1020"
                         vrf-target {
                              community "target:64496:10"
denotes the control of the second property of the second property of the second property of the second property \} srv6 {
                              instance 1
                         default-locator "PE-4_loc"
 }
 }
               }
```
For completeness, the configuration on VPRN 10 on PE-6 and PE-7 is also shown. PE-6 has no domain ID configured:

```
# on PE-6:
configure {
     service {
          vprn "VPRN 10" {
               admin-state enable
               service-id 10
               customer "1"
               autonomous-system 64496
               bgp-evpn {
                   mpls 1 \{ admin-state enable
                         route-distinguisher "192.0.2.6:10"
                         vrf-target {
                         community "target:64496:10"
 }
                         auto-bind-tunnel {
                              resolution filter
                              resolution-filter {
                                   ldp true
denotes the contract of the contract of the contract of the contract of the contract of the contract of the con
design and the state of the state of the state of the state of the state of the state of the state of the state
 }
               }
               interface "int-PE-6-CE-16" {
                    ipv4 {
                         primary {
                              address 172.31.6.1
                              prefix-length 24
 }
 }
                    sap 1/1/c5/1:10 {
 }
```

```
 ipv6 {
               address 2001:db8::31:6:1 {
                  prefix-length 120
 }
 }
         }
      }
```
PE-7 does not have a domain ID configured in the **bgp-ipvpn mpls** context, but it has a local domain ID configured: 64496:1007:

```
# on PE-7:
configure {
     service {
         vprn "VPRN 10" {
              admin-state enable
              service-id 10
              customer "1"
              autonomous-system 64496
              local-routes-domain-id "64496:1007"
              bgp-ipvpn {
                  mpls {
                       admin-state enable
                       route-distinguisher "192.0.2.7:10"
                       vrf-target {
                       community "target:64496:10"
design and the state of the state of the state of the state of the state of the state of the state of the state
                       auto-bind-tunnel {
                            resolution filter
                            resolution-filter {
                           ldp true<br>}
denotes the control of the state of the state of the state of the state of the state of the state of the state
 }
 }
 }
              interface "int-PE-7-CE-17" {
                  ipv4 {
                       primary {
                           address 172.31.7.1
                      prefix-length 24<br>}
 }
 }
                   sap 1/1/c5/1:10 {
 }
                   ipv6 {
                       address 2001:db8::31:7:1 {
                            prefix-length 120
 }
 }
              }
         }
```
The following commands on PE-4 display the domain ID for BGP-IPVPN and BGP-EVPN. For BGP-IPVPN, domain ID 64496:1030 is configured in the EVPN-MPLS domain and domain ID 64496:1020 is configured in the SRv6 domain:

===============================================================================

 $\lceil$  /  $\rceil$ A:admin@PE-4# show service id 10 bgp-ipvpn =============================================================================== Service 10 BGP-IPVPN MPLS Information

Admin State : Up

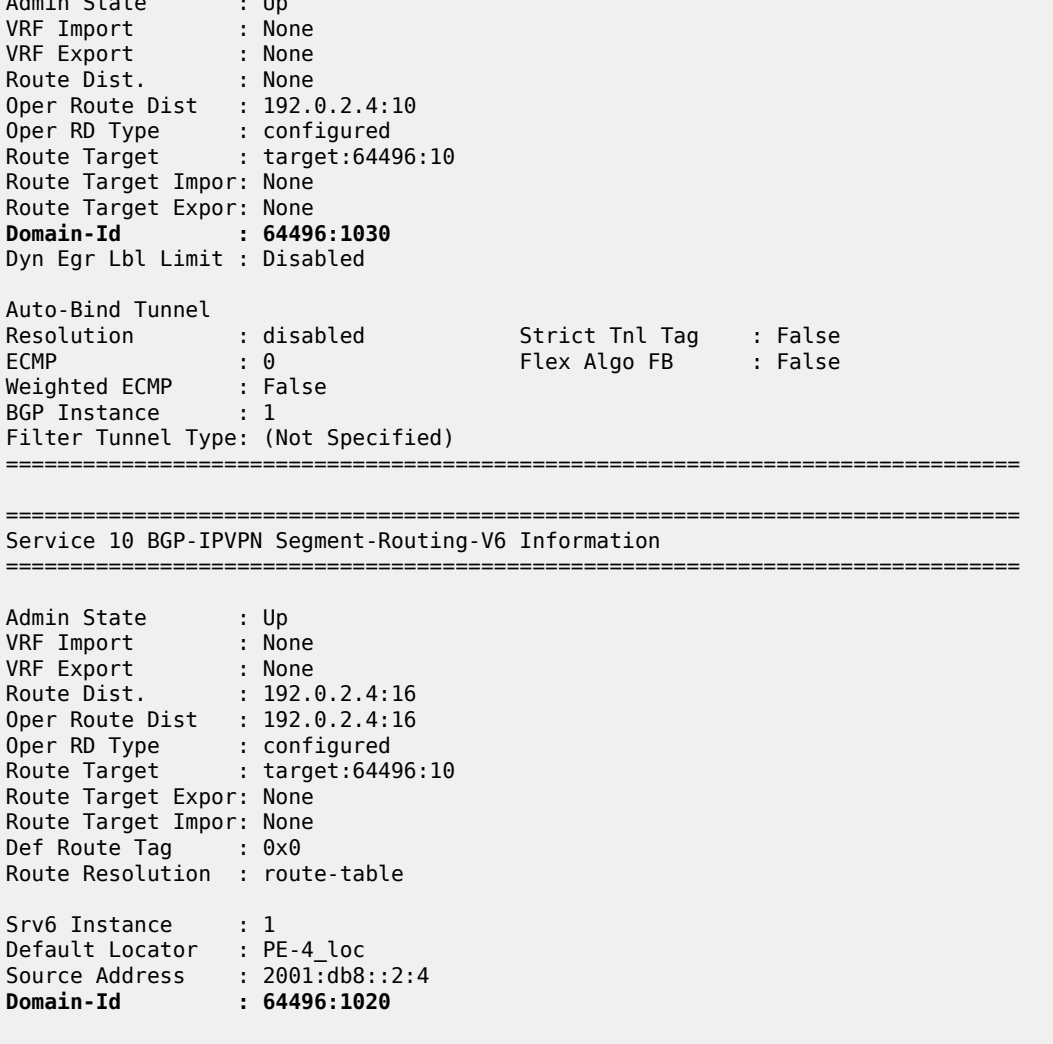

For BGP-EVPN, domain ID 64496:1030 is configured in the EVPN-MPLS domain:

===============================================================================

```
A:admin@PE-4# show service id 10 bgp-evpn
===============================================================================
BGP EVPN MPLS Table
===============================================================================
Admin State : Up
VRF Import : None
VRF Export : None
Route Dist. : 192.0.2.4:10
Oper Route Dist. : 192.0.2.4:10
Oper RD Type : configured
Route Target : target:64496:10
Route Target Import: None
Route Target Export: None
Default Route Tag : None
Domain-Id : 64496:1030
Dyn Egr Lbl Limit : Disabled
```
[/]

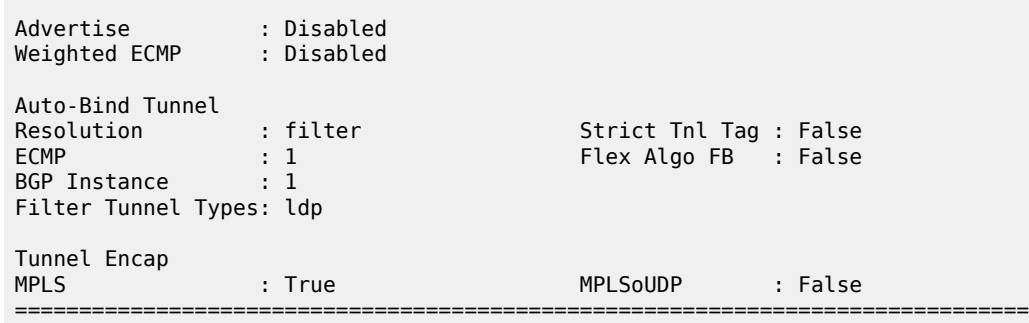

#### **VPRN BGP routes for prefix 172.31.6.0/24**

PE-6 advertises prefix 172.31.6.0/24 as an EVPN-IFL route without the D-path attribute, as follows:

```
# on PE-6:
2 2022/09/06 10:46:07.053 UTC MINOR: DEBUG #2001 Base Peer 1: 192.0.2.5
"Peer 1: 192.0.2.5: UPDATE
Peer 1: 192.0.2.5 - Send BGP UPDATE:
   Withdrawn Length = 0 Total Path Attr Length = 82
    Flag: 0x90 Type: 14 Len: 45 Multiprotocol Reachable NLRI:
        Address Family EVPN
        NextHop len 4 NextHop 192.0.2.6
        Type: EVPN-IP-PREFIX Len: 34 RD: 192.0.2.6:10, ESI: ESI-0, tag: 0, ip_prefix:
 172.31.6.0/24 gw_ip 0.0.0.0 Label: 8388528 (Raw Label: 0x7fffb0)
 Flag: 0x40 Type: 1 Len: 1 Origin: 0
 Flag: 0x40 Type: 2 Len: 0 AS Path:
    Flag: 0x40 Type: 5 Len: 4 Local Preference: 100
    Flag: 0xc0 Type: 16 Len: 16 Extended Community:
         target:64496:10
         bgp-tunnel-encap:MPLS
```
RR-5 forwards prefix 172.31.6.0/24 as an EVPN-IFL route without the D-path attribute, as follows:

```
# on RR-5:
12 2022/09/06 10:46:07.053 CEST MINOR: DEBUG #2001 Base Peer 1: 192.0.2.4
"Peer 1: 192.0.2.4: UPDATE
Peer 1: 192.0.2.4 - Send BGP UPDATE:
    Withdrawn Length = 0 Total Path Attr Length = 96
     Flag: 0x90 Type: 14 Len: 45 Multiprotocol Reachable NLRI:
         Address Family EVPN
         NextHop len 4 NextHop 192.0.2.6
         Type: EVPN-IP-PREFIX Len: 34 RD: 192.0.2.6:10, ESI: ESI-0, tag: 0, ip_prefix:
 172.31.6.0/24 gw_ip 0.0.0.0 Label: 8388528 (Raw Label: 0x7fffb0)
     Flag: 0x40 Type: 1 Len: 1 Origin: 0
     Flag: 0x40 Type: 2 Len: 0 AS Path:
     Flag: 0x40 Type: 5 Len: 4 Local Preference: 100
     Flag: 0x80 Type: 9 Len: 4 Originator ID: 192.0.2.6
     Flag: 0x80 Type: 10 Len: 4 Cluster ID:
         192.0.2.5
     Flag: 0xc0 Type: 16 Len: 16 Extended Community:
         target:64496:10
         bgp-tunnel-encap:MPLS
"
```
PE-4 adds a D-path attribute when advertising prefix 172.31.6.0/24 as a VPN-IPv4 route to PE-2 (or PE-3):

```
29 2022/09/06 10:46:07.055 CEST MINOR: DEBUG #2001 Base Peer 1: 2001:db8::2:2
"Peer 1: 2001:db8::2:2: UPDATE
Peer 1: 2001:db8::2:2 - Send BGP UPDATE:
    Withdrawn Length = \theta Total Path Attr Length = 98
     Flag: 0x90 Type: 14 Len: 44 Multiprotocol Reachable NLRI:
         Address Family VPN_IPV4
         NextHop len 24 NextHop 2001:db8::2:4
         172.31.6.0/24 RD 192.0.2.4:10 Label 524281 (Raw label 0x7fff91)
     Flag: 0x40 Type: 1 Len: 1 Origin: 0
     Flag: 0x40 Type: 2 Len: 0 AS Path:
     Flag: 0x40 Type: 5 Len: 4 Local Preference: 100
     Flag: 0x80 Type: 9 Len: 4 Originator ID: 192.0.2.6
     Flag: 0x80 Type: 10 Len: 4 Cluster ID:
         192.0.2.5
     Flag: 0xc0 Type: 16 Len: 8 Extended Community:
         target:64496:10
     Flag: 0xc0 Type: 36 Len: 8 D-PATH:[64496:1030:(evpn)]
"
```
PE-2 prepends domain segment 64496:1020:(ipvpn) to the D-path attribute when advertising prefix 172.31.6.0/24 in an EVPN-IFL route to PE-1:

```
# on PE-2:
21 2022/09/06 10:46:07.056 UTC MINOR: DEBUG #2001 Base Peer 1: 192.0.2.1
"Peer 1: 192.0.2.1: UPDATE
Peer 1: 192.0.2.1 - Send BGP UPDATE:
    Withdrawn Length = \theta Total Path Attr Length = 115
     Flag: 0x90 Type: 14 Len: 45 Multiprotocol Reachable NLRI:
         Address Family EVPN
         NextHop len 4 NextHop 192.0.2.2
         Type: EVPN-IP-PREFIX Len: 34 RD: 192.0.2.2:10, ESI: ESI-0, tag: 0, ip_prefix:
 172.31.6.0/24 gw_ip 0.0.0.0 Label: 8388528 (Raw Label: 0x7fffb0)
     Flag: 0x40 Type: 1 Len: 1 Origin: 0
     Flag: 0x40 Type: 2 Len: 0 AS Path:
     Flag: 0x40 Type: 5 Len: 4 Local Preference: 100
     Flag: 0x80 Type: 9 Len: 4 Originator ID: 192.0.2.6
     Flag: 0x80 Type: 10 Len: 4 Cluster ID:
         192.0.2.5
     Flag: 0xc0 Type: 16 Len: 16 Extended Community:
         target:64496:10
         bgp-tunnel-encap:MPLS
     Flag: 0xc0 Type: 36 Len: 16 D-PATH:[64496:1020:(ipvpn)][64496:1030:(evpn)]
"
```
The figure [Figure 47: VPRN BGP routes for prefix 172.31.6.0/24](#page-274-0) shows the D-path attribute in the BGP routes for prefix 172.31.6.0/24:

<span id="page-274-0"></span>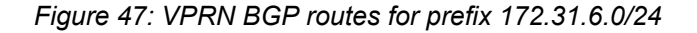

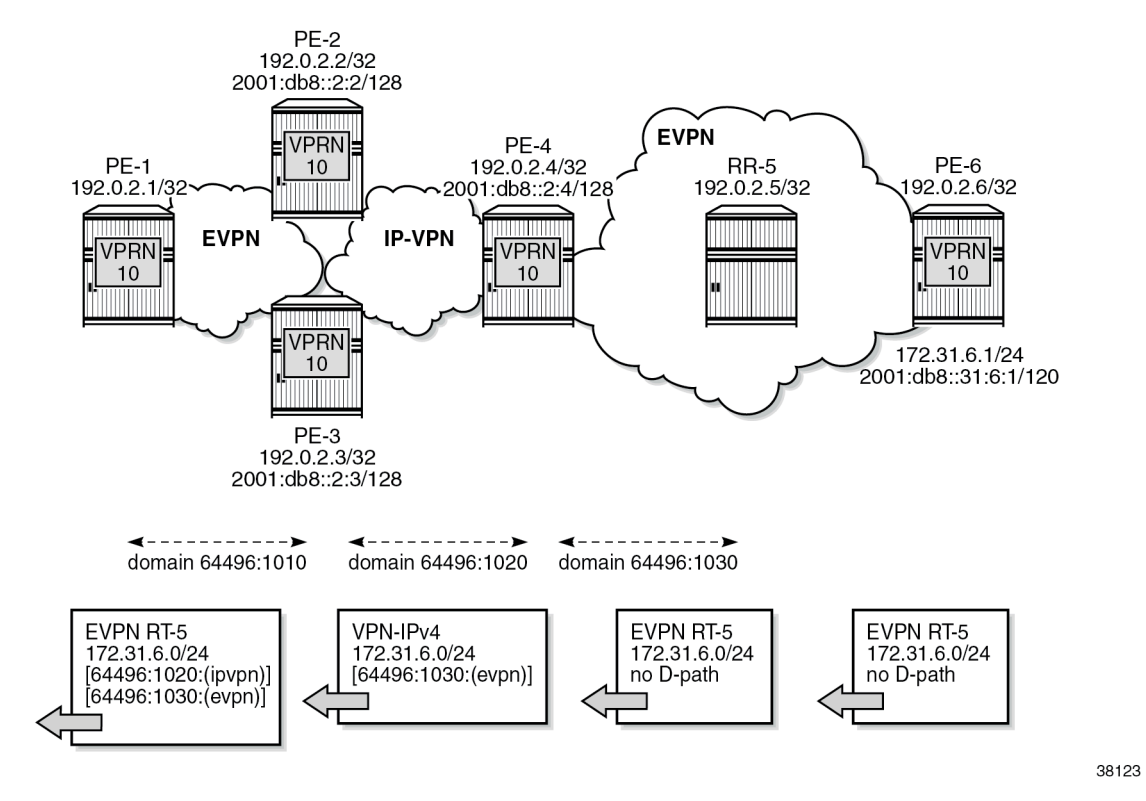

The figure [Figure 48: VPRN BGP routes for prefix 172.31.7.0/24](#page-275-0) similarly shows the D-path attribute in the BGP routes for prefix 172.31.7.0/24:

<span id="page-275-0"></span>*Figure 48: VPRN BGP routes for prefix 172.31.7.0/24*

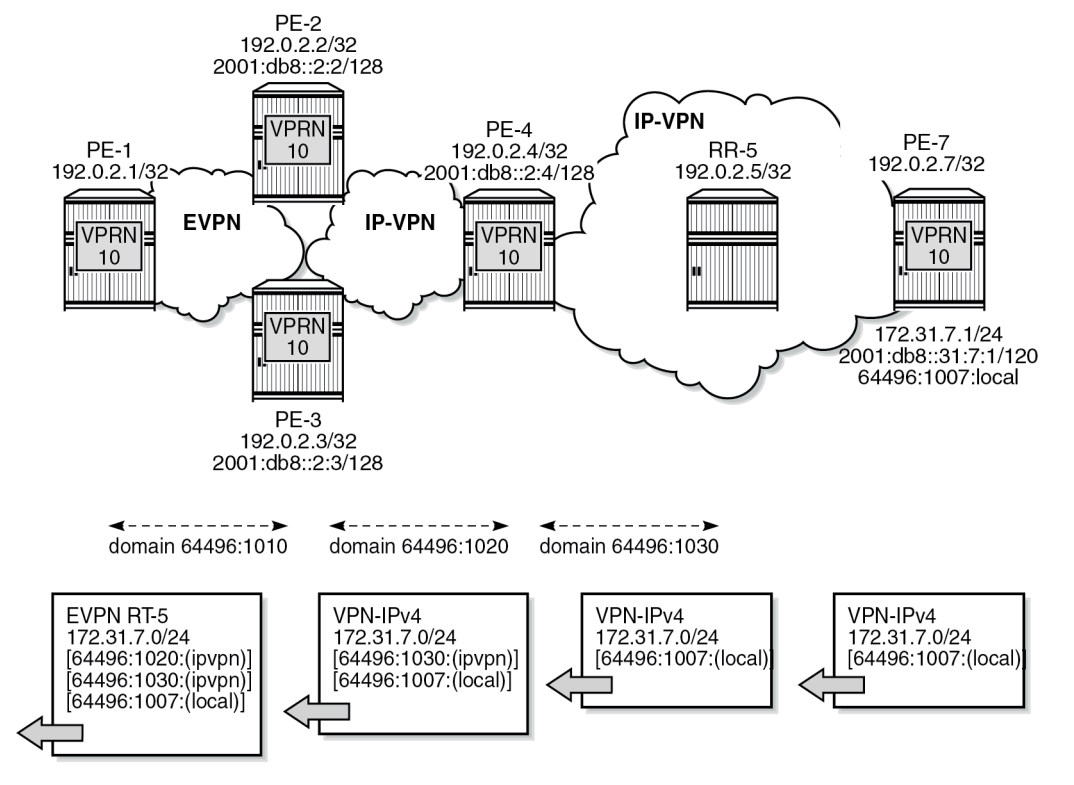

38124

In VPRN 10 on PE-6, no local domain ID is configured, whereas in VPRN 10 on PE-7, the local domain ID 64496:1007 is configured for the routes local to PE-7.

The following BGP update shows that PE-7 advertises prefix 172.31.7.0/24 as a VPN-IPv4 route with a Dpath attribute containing the domain segment 64496:1007:(local).

```
# on PE-7:
5 2022/09/06 10:46:12.896 CEST MINOR: DEBUG #2001 Base Peer 1: 192.0.2.5
"Peer 1: 192.0.2.5: UPDATE
Peer 1: 192.0.2.5 - Send BGP UPDATE:
    Withdrawn Length = \theta Total Path Attr Length = 72
     Flag: 0x90 Type: 14 Len: 32 Multiprotocol Reachable NLRI:
         Address Family VPN_IPV4
         NextHop len 12 NextHop 192.0.2.7
         172.31.7.0/24 RD 192.0.2.7:10 Label 524282 (Raw label 0x7fffa1)
     Flag: 0x40 Type: 1 Len: 1 Origin: 0
     Flag: 0x40 Type: 2 Len: 0 AS Path:
     Flag: 0x40 Type: 5 Len: 4 Local Preference: 100
     Flag: 0xc0 Type: 16 Len: 8 Extended Community:
         target:64496:10
     Flag: 0xc0 Type: 36 Len: 8 D-PATH:[64496:1007:(local)]
"
```
RR-5 advertises prefix 172.31.7.0/24 as a VPN-IPv4 route with the same D-path attribute. PE-4 prepends the domain segment 64496:1030:(ipvpn) to the D-path attribute of the VPN-IPv4 routes for prefix

172.31.7.0/24 to PE-2 (and PE-3). PE-2 advertises prefix 172.31.7.0/24 as an EVPN-IFL route to PE-1 with domain segment 64496:1020:(ipvpn) added to the D-path attribute:

```
# on PE-2:
31 2022/09/06 10:46:12.900 CEST MINOR: DEBUG #2001 Base Peer 1: 192.0.2.1
"Peer 1: 192.0.2.1: UPDATE
Peer 1: 192.0.2.1 - Send BGP UPDATE:
    Withdrawn Length = \theta Total Path Attr Length = 123
     Flag: 0x90 Type: 14 Len: 45 Multiprotocol Reachable NLRI:
         Address Family EVPN
         NextHop len 4 NextHop 192.0.2.2
         Type: EVPN-IP-PREFIX Len: 34 RD: 192.0.2.2:10, ESI: ESI-0, tag: 0, ip_prefix:
  172.31.7.0/24 gw_ip 0.0.0.0 Label: 8388528 (Raw Label: 0x7fffb0)
     Flag: 0x40 Type: 1 Len: 1 Origin: 0
     Flag: 0x40 Type: 2 Len: 0 AS Path:
     Flag: 0x40 Type: 5 Len: 4 Local Preference: 100
     Flag: 0x80 Type: 9 Len: 4 Originator ID: 192.0.2.7
     Flag: 0x80 Type: 10 Len: 4 Cluster ID:
         192.0.2.5
     Flag: 0xc0 Type: 16 Len: 16 Extended Community:
         target:64496:10
         bgp-tunnel-encap:MPLS
     Flag: 0xc0 Type: 36 Len: 24 D-PATH:[64496:1020:(ipvpn)][64496:1030:(ipvpn)][64496:1007:
(local)]
"
```
#### **Loop prevention**

Besides traceability, the D-path attribute provides loop prevention in the control plane. Redundant GWs PE-2 and PE-3 cause routing loops and the D-path attribute helps preventing these loops. When PE-2 receives the EVPN-IFL route from PE-3 with a D-path containing domain IDs configured on PE-2, such as 64496:1020, it does not install the route in the VPRN route table, as shown in the figure [Figure 49: Loop](#page-277-0) [prevention between PE-2 and PE-3](#page-277-0):

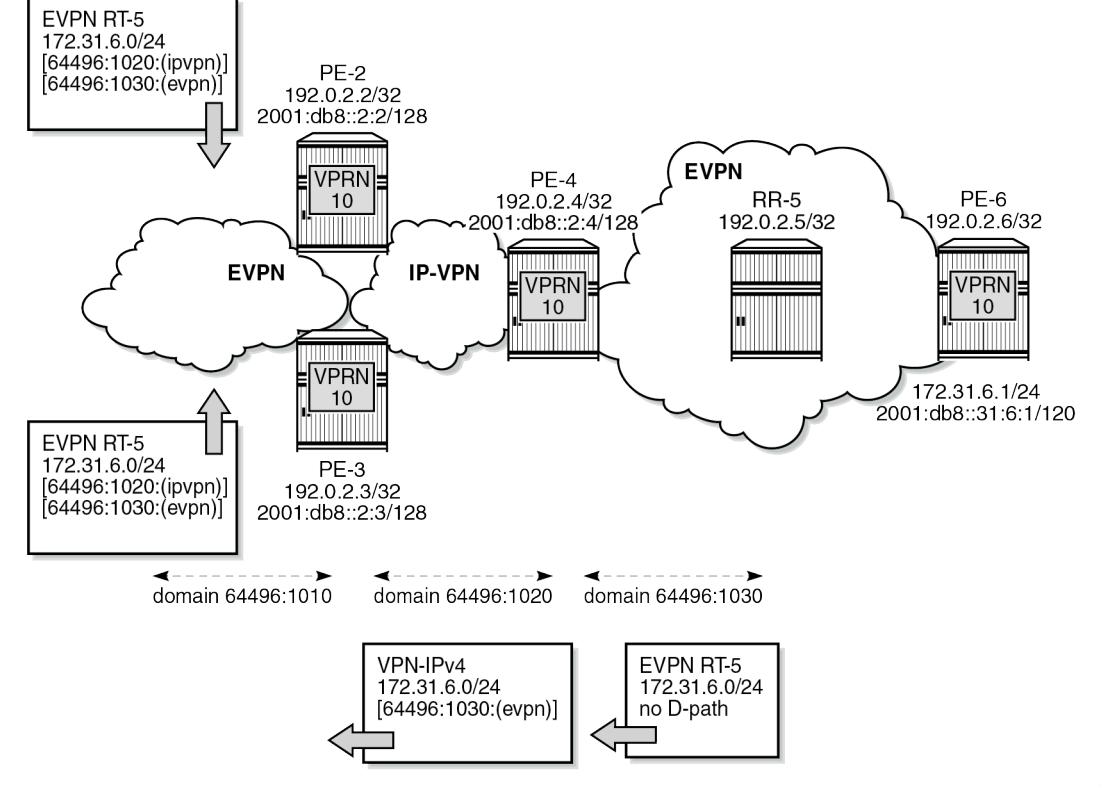

<span id="page-277-0"></span>*Figure 49: Loop prevention between PE-2 and PE-3*

38125

The following command on PE-2 shows that in the EVPN-IFL route for prefix 172.31.6.0/24 that was received from PE-3, a D-path loop has been detected in VPRN 10:

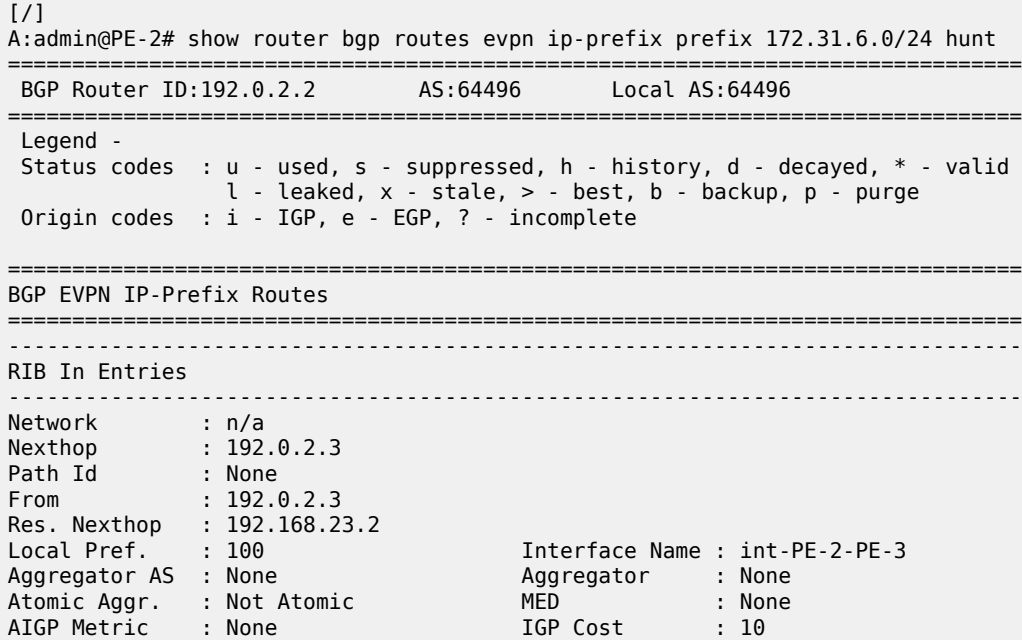

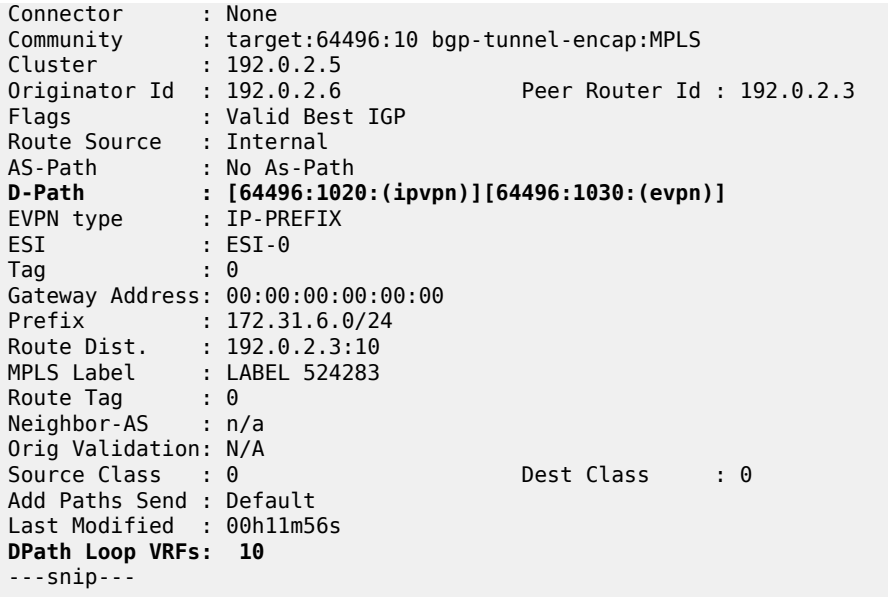

The preceding EVPN-IFL route from PE-3 for prefix 172.31.6.0/24 is not installed in the VPRN route table and is not forwarded to other PEs. The route table for VPRN 10 on PE-2 only has an IP-VPN route for prefix 172.31.6.0/24 with next hop PE-4:

```
[ \overline{ } \overline{ } A:admin@PE-2# show router 10 route-table
===============================================================================
Route Table (Service: 10)
===============================================================================
                                                Type Proto Age Pref
      Next Hop[Interface Name] Metric
-------------------------------------------------------------------------------
                                                   Remote EVPN-IFL 00h12m46s 170<br>31
         192.0.2.1 (tunneled:SR-OSPF:524290) 10
     172.31.6.0/24 Remote BGP VPN 00h12m30s 170
 2001:db8:aaaa:104:7fff:9000:: (tunneled:SRV6) 20
                                                         11111.<br>Remote BGP VPN 00h12m24s 170<br>d:SRV6) 20
       2001:db8:aaaa:104:7fff:9000:: (tunneled:SRV6) 20
-------------------------------------------------------------------------------
No. of Routes: 3
Flags: n = Number of times nexthop is repeated
         B = BGP backup route available
        L = LFA nexthop available
         S = Sticky ECMP requested
===============================================================================
```
#### **Domain IDs in R-VPLS BGP-EVPN MPLS and BGP-EVPN VXLAN instances**

Loops can also be prevented in Layer 3 EVPN data center gateway (DC GW) scenarios where EVPN-IFF routes are translated into IP-VPN routes, and vice versa. Because redundant GWs are used, the scenario is subject to Layer 3 routing loops and the D-path attribute helps preventing these loops without the need for extra routing policies to tag or drop routes. The figure [Figure 50: Example topology with R-VPLS](#page-279-0) shows a slightly modified example topology with R-VPLS with PE-2 and PE-3 acting as redundant DC GWs. PE-1 advertises an EVPN-IFF route for prefix 10.20.201.0/24 and PE-6 advertises an EVPN-IFF route for prefix 10.20.206.0/24.

<span id="page-279-0"></span>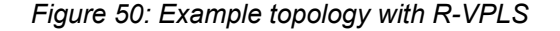

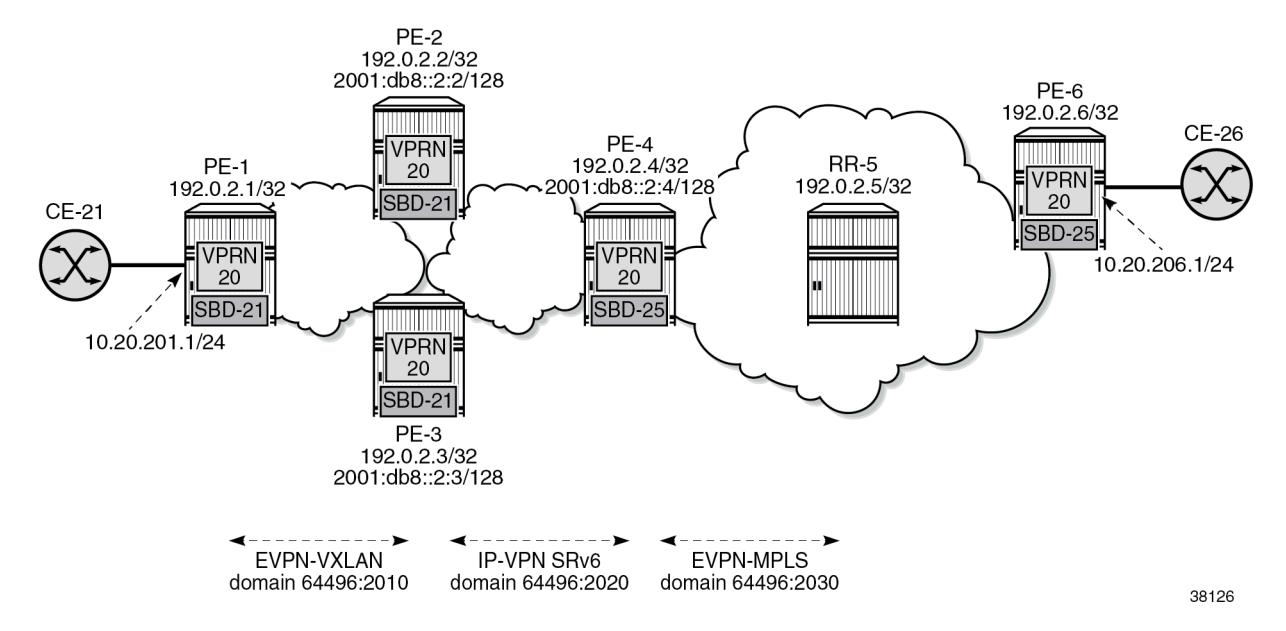

The service configuration on PE-1 does not include a domain ID, as follows:

```
# on PE-1:
configure {
 service {
 vpls "SBD-21" {
           admin-state enable
           service-id 21
           customer "1"
           vxlan {
              instance 1 {
             vni 1<br>}
 }
 }
           routed-vpls {
 }
           bgp 1 {
 }
           bgp-evpn {
              evi 21
              routes {
                 ip-prefix {
                     advertise true
 }
 }
              vxlan 1 {
                 admin-state enable
             vxlan-instance 1<br>}
 }
 }
       }
       vprn "VPRN 20" {
           admin-state enable
           service-id 20
           customer "1"
           autonomous-system 64496
           interface "int-PE-1-CE-21" {
```

```
 ipv4 {
                                  primary {
                                        address 10.20.201.1
                                        prefix-length 24
denotes the control of the second property of the second property of the second property of the second property \} }
                           sap 1/1/c5/1:20 {
 }
                    }
                    interface "int-SBD-21" {
                           vpls "SBD-21" {
                                  evpn-tunnel {
design and the state of the state of the state of the state of the state of the state of the state of the state
 }
                    }
             }
```
On DC GW PE-2, domain ID 64496:2010 is configured in VPLS "SBD-21" whereas domain ID 64496:2020 is configured in VPRN 20. The configuration on DC GW PE-3 is similar.

```
# on PE-2:
configure {
     service {
         vpls "SBD-21" {
             admin-state enable
             service-id 21
             customer "1"
             vxlan {
                 instance 1 {
                vni 1<br>}
 }
             }
             routed-vpls {
 }
             bgp 1 {
 }
             bgp-evpn {
                 evi 21
                  routes {
                      ip-prefix {
                          advertise true
                      domain-id "64496:2010"
 }
 }
                 vxlan 1 {
                     admin-state enable
                vxlan-instance 1<br>}
 }
             }
         }
         vprn "VPRN 20" {
             admin-state enable
             service-id 20
             customer "1"
             autonomous-system 64496
            segment-routing-v6 1 {<br>locator "PE-2_loc" {
                                                   locator "PE-2_loc" { # on PE-3: "PE-3_loc"
                      function {
                          end-dt46 {
denotes the contract of the contract of the contract of the contract of the contract of the contract of the con
 }
 }
 }
```

```
 bgp-ipvpn {
                segment-routing-v6 1 {
                   admin-state enable
                    route-distinguisher "192.0.2.2:26" # on PE-3; 192.0.2.3:26
                    source-address 2001:db8::2:2 # on PE-3: 2001:db8::2:3
                    domain-id "64496:2020"
                    vrf-target {
                    community "target:64496:20"
 }
                    srv6 {
                        instance 1
                   default-locator "PE-2_loc" # on PE-3: "PE-3_loc" }
design and the state of the state of the state of the state of the state of the state of the state of the state
 }
 }
 interface "int-SBD-21" {
 vpls "SBD-21" {
                  evpn-tunnel {<br>}
 }
 }
            }
        }
```
The service configuration examples for PE-1, PE-2, and PE-3 show how a loop is detected at the DC GWs in VPN-IPv4 routes for prefix 10.20.201.0/24 received from the other DC GW. The following command on DC GW PE-2 shows that a D-path loop is detected in VPRN 20 in a VPN-IPv4 route for prefix 10.20.201.0/24 received from DC GW PE-3:

 $[$   $\overline{)}$ 

A:admin@PE-2# show router bgp routes vpn-ipv4 rd 192.0.2.3:26 hunt

|                                                                                                    | BGP Router ID:192.0.2.2                                                                                                    | AS:64496   | Local AS: 64496                                                                |  |
|----------------------------------------------------------------------------------------------------|----------------------------------------------------------------------------------------------------|------------|--------------------------------------------------------------------------------|--|
| Legend -<br>Status codes : u - used, s - suppressed, h - history, d - decayed, * - valid<br>$l$ - leaked, x - stale, > - best, b - backup, p - purge<br>Origin codes : $i - IGP$ , e - EGP, ? - incomplete |                                                                                                    |            |                                                                                |  |
| BGP VPN-IPv4 Routes                                                                                                    |                                                                                                    |            |                                                                                |  |
| RIB In Entries                                                                                                    |                                                                                                    |            |                                                                                |  |
| Path Id : None                                                                                                    | Network : 10.20.201.0/24<br>Nexthop : 2001:db8::2:3<br>Route Dist. : 192.0.2.3:26<br>From : 2001:db8::2:3<br>Res. Nexthop : n/a |            | VPN Label : 524283                                                             |  |
| Local Pref. : 100<br>Aggregator AS : None<br>Atomic Aggr. : Not Atomic<br>AIGP Metric : None<br>Connector : None<br>Cluster                                                                                | Community : target: 64496:20<br>: No Cluster Members                                                                            | <b>MFD</b> | Interface Name : int-PE-2-PE-3<br>Aggregator : None<br>: None<br>IGP Cost : 10 |  |
| Originator Id : None<br>Fwd Class<br>Flags<br>Route Source : Internal<br>AS-Path<br>D-Path                                                                                                    | dia dia 1990. Ilay kaominina dia 49.<br>Ila<br>: Valid Best IGP<br>and the Sun St. No. As-Path<br>: [64496:2010:(evpn)]         |            | Peer Router Id: 192.0.2.3<br>Priority : None                                   |  |

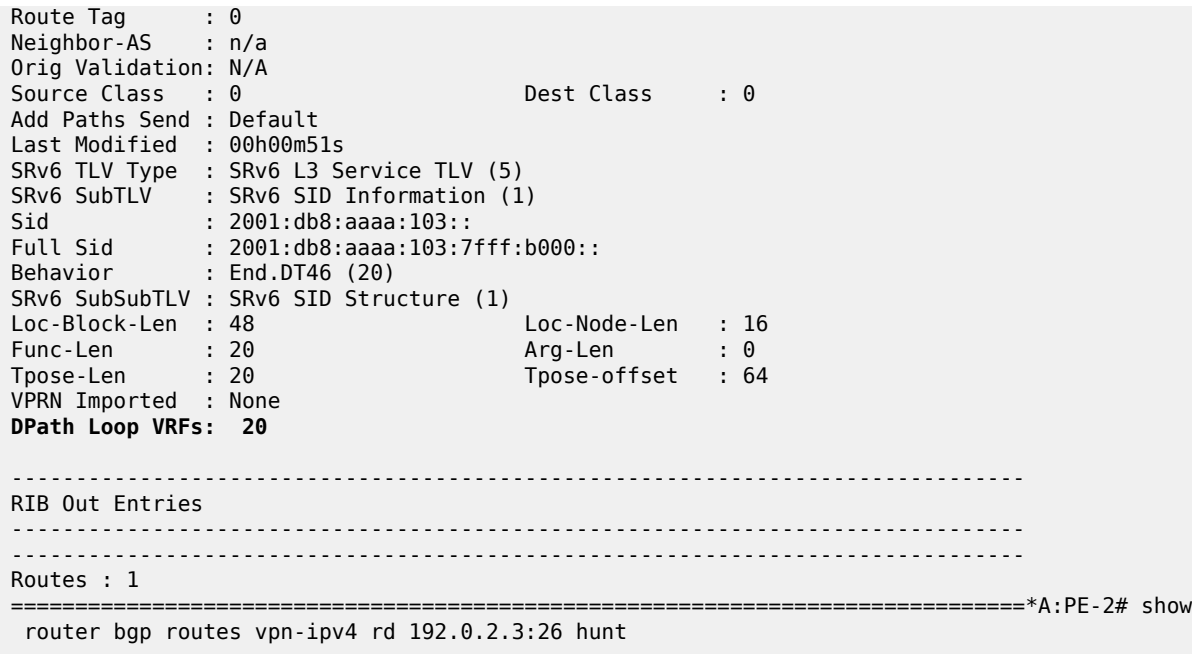

The figure [Figure 51: Loop prevention between DC GW PE-2 and DC GW PE-3](#page-282-0) shows that PE-1 sends an EVPN-IFF route for prefix 10.20.201.0/24 without D-path attribute to PE-2 and PE-3. Both PE-2 and PE-3 re-advertise prefix 10.20.201.0/24 as a VPN-IPv4 route with D-path attribute 64496:2010:(evpn). When PE-2 receives this VPN-IPv4 route from PE-3, it detects a loop based on the D-path attribute with domain segment 64496:2010:(evpn) and does not install the route in the VPRN route table. Likewise, PE-3 receives the VPN-IPv4 route from PE-2 and does not install it in the VPRN route table.

<span id="page-282-0"></span>*Figure 51: Loop prevention between DC GW PE-2 and DC GW PE-3*

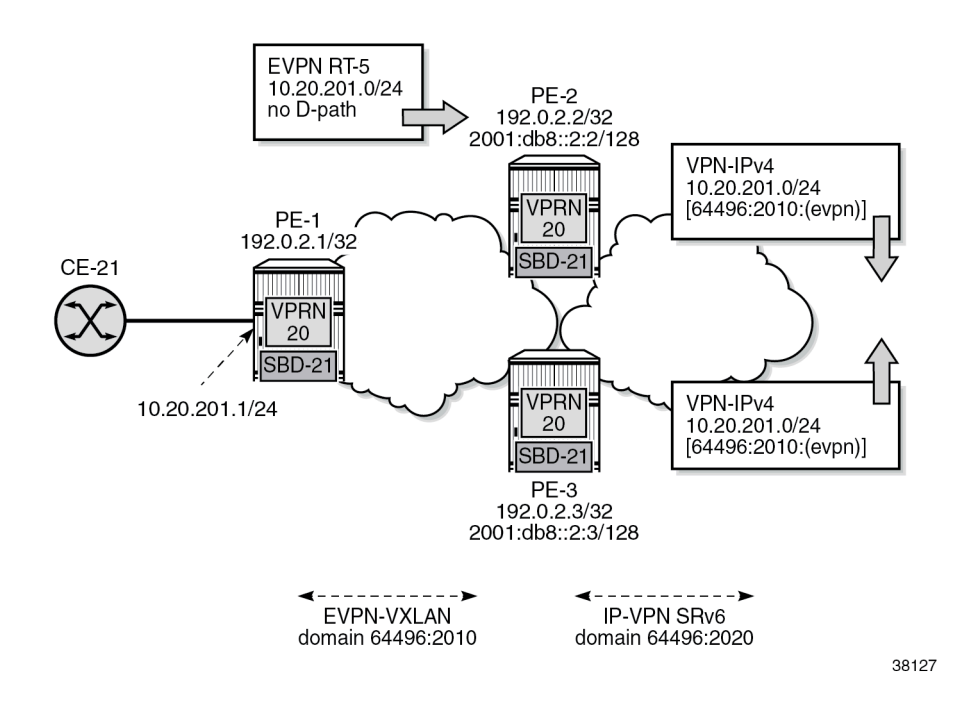

PE-2 does not use the VPN-IPv4 route for prefix 10.20.201.0/24 from PE-3. The VPRN route table on PE-2 contains the EVPN-IFF route received from PE-1 for prefix 10.20.201.0/24:

[/] A:admin@PE-2# show router 20 route-table =============================================================================== Route Table (Service: 20) =============================================================================== Dest Prefix[Flags] Type Proto Age Pref Next Hop[Interface Name] Metric ------------------------------------------------------------------------------- **10.20.201.0/24 Remote EVPN-IFF 00h01m59s 169 int-SBD-21 (ET-02:0f:ff:ff:ff:52)**<br>10.20.206.0/24 Remote BGP VPN 00h01m43s 170<br>led:SRV6) 20 2001:db8:aaaa:104:7fff:6000:: (tunneled:SRV6) 20 ------------------------------------------------------------------------------- No. of Routes: 2 Flags: n = Number of times nexthop is repeated B = BGP backup route available  $L = LFA$  nexthop available S = Sticky ECMP requested ===============================================================================

## <span id="page-283-0"></span>**Conclusion**

The D-path attribute provides traceability for VPRN BGP routes and can be used for BGP best path selection. The D-path attribute for VPRN routes also helps preventing loops without the need for dedicated routing policies to tag and drop routes.

# **Dual EVPN-MPLS Instance VPLS Services**

This chapter provides information about the dual EVPN-MPLS instance VPLS services. Topics in this chapter include:

- [Applicability](#page-284-0)
- [Overview](#page-284-1)
- [Configuration](#page-286-0)
- [Conclusion](#page-306-0)

# <span id="page-284-0"></span>**Applicability**

The information and MD-CLI configuration in this chapter are based on SR OS Release 22.10.R1. Dual EVPN-MPLS instance in VPLS is supported in SR OS Release 21.10.R1 and later.

### <span id="page-284-1"></span>**Overview**

One of the scale issues that low-scale access nodes or leaf PEs face in high-scale architectures is the limited number of EVPN/IP-VPN next hops, tunnels, and service labels that they support.

The following solutions reduce the number of EVPN next hops exposed to the access nodes:

- inter-AS model B, as described in the "Inter-AS VPRN Model B" chapter in the *7450 ESS, 7750 SR, and 7950 XRS Layer 3 Services Advanced Configuration Guide for MD CLI*
- next-hop-self route reflectors (NHS-RRs)

The figure [Figure 52: Access nodes receive next hops from the NHS-RRs](#page-285-0) shows the NHS-RR solution reducing the number of EVPN next hops that are sent to the low-scale access nodes PE-1 and PE-2. Only the two NHS-RRs are exposed as next hops to PE-1.

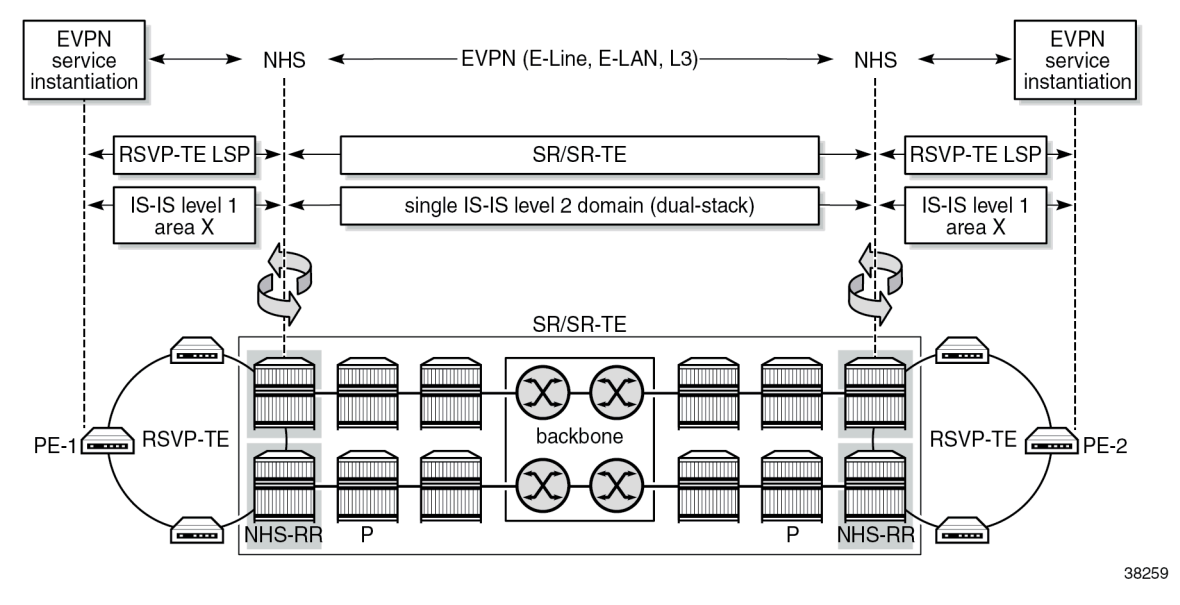

<span id="page-285-0"></span>*Figure 52: Access nodes receive next hops from the NHS-RRs*

The number of EVPN next hops is reduced, but the number of service labels to be learned is not. PE-1 still learns one service label per remote PE for each service it is attached to. In case of EVPN E-LAN services and broadcast, unknown unicast, and multicast (BUM) traffic, the ingress PE still needs one copy of every BUM packet per egress PE that exists in the remote domains, even if all the BUM traffic goes through one of the two NHS-RRs (or ASBRs in the case of model B).

The following solutions reduce the number of service labels:

- VPRN services on the NHS-RRs with **allow-export-bgp-vpn** configured
- dual EVPN-MPLS instance VPLS services on the NHS-RRs

The **allow-export-bgp-vpn** command applies to VPRN services using EVPN-IFL, VPN-IPv4, and VPN-IPv6 families. Routes from the WAN are imported to the VPRN service and exported to the access nodes as new VPN-IP routes. The values of the service labels, route targets (RTs), and BGP next hops of the readvertised routes are based on the configuration of the exporting VPRN.

The figure [Figure 53: Access nodes receive one service label per service from each NHS-RR](#page-286-1) shows a dual EVPN-MPLS instance VPLS service on the NHS-RRs, which offers a similar solution for EVPN-VPLS services to the **allow-export-bgp-vpn** solution for VPRN services. EVPN-MPLS routes received from the WAN are imported to the network EVPN-MPLS instance and redistributed to the access EVPN-MPLS instance with a new route distinguisher (RD), next hop, service label, and possibly a new RT. The ingress PE learns only one service label for each NHS-RR per service, as opposed to one service label per remote PE that is attached to the same EVPN service. With this solution, the replication of BUM traffic is also optimized because the ingress PE sends a single copy of each BUM packet to the NHS-RR, as opposed to one copy per egress PE.

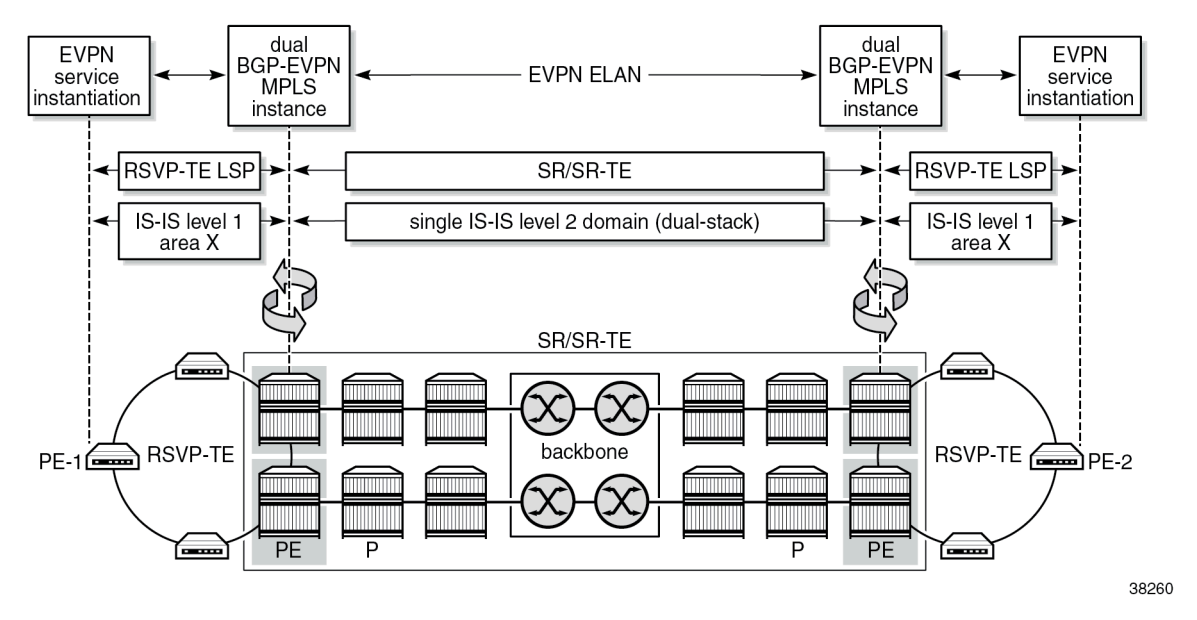

<span id="page-286-1"></span>*Figure 53: Access nodes receive one service label per service from each NHS-RR*

In the example, redundant NHS-RRs are used. Redundancy is handled via anycast multihoming, which implies that two or more PEs are configured with the same service parameters as part of the same redundancy group: identical route distinguishers and RTs per instance, and the same anycast IP address. The ingress PEs set up EVPN destinations to only one PE in the anycast group for a specific service. EVPN BUM destinations are not established between PEs in the same anycast group because the received anycast peer inclusive multicast Ethernet tag (IMET) routes have the same local originating IP address. In anycast multihoming scenarios, policies are required to prevent control-plane loops.

### <span id="page-286-0"></span>**Configuration**

The following scenarios are described in this section:

- dual EVPN-MPLS instance VPLS without multihoming
- dual EPVN-MPLS instance VPLS with anycast multihoming

### **Dual EVPN-MPLS instance VPLS without multihoming**

The figure [Figure 54: Example topology 1](#page-287-0) shows EVPN-MPLS VPLS 1 configured on four PEs. PE-2 and PE-4 are EVPN gateways (GWs). RR-7 is the route reflector for PE-2 and PE-4 in the WAN network.

<span id="page-287-0"></span>*Figure 54: Example topology 1*

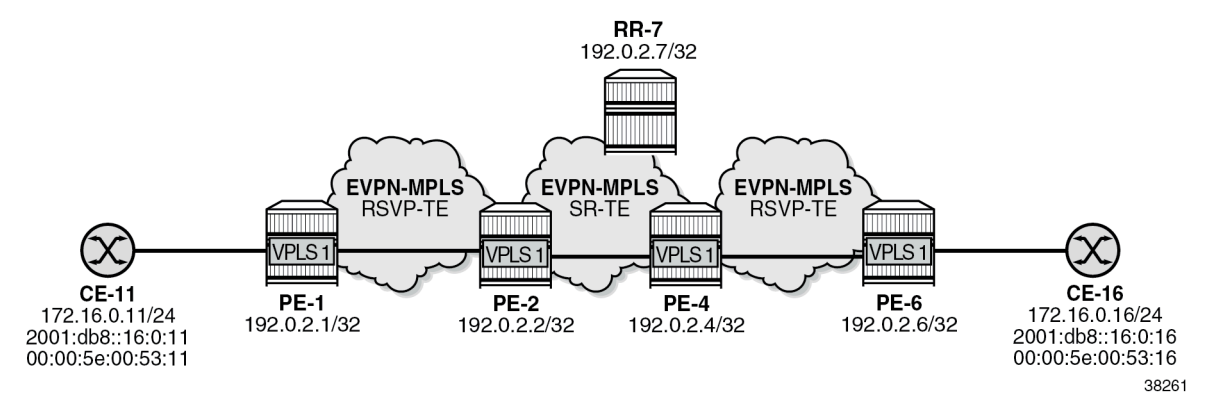

The initial configuration includes:

- cards, MDAs, ports
- router interfaces
- IS-IS level 1 between PE-1 and PE-2 and between PE-4 and PE-6
- IS-IS level 2 between PE-2, PE-4, and RR-7
- SR-TE tunnels between PE-2 and PE-4
- MPLS LSPs between PE-1 and PE-2 and between PE-4 and PE-6

BGP is configured on all nodes for the EVPN address family. PE-1 peers with the dual-homed EVPN GW PE-2. In a similar way, PE-6 peers with EVPN GW PE-4. The BGP configuration on PE-1 is as follows:

```
# on PE-1:
configure {
     router "Base" {
        autonomous-system 64496
        bgp {
            vpn-apply-export true
            vpn-apply-import true
            rapid-withdrawal true
            peer-ip-tracking true
            split-horizon true
            rapid-update {
                evpn true
 }
            group "access1" {
                peer-as 64496
                family {
                    evpn true
 }
 }
            neighbor "192.0.2.2" {
                group "access1"
 }
        }
```
EVPN GW PE-2 peers with PE-1 in BGP group "access1" and with RR-7 in BGP group "WAN":

# on PE-2:
```
configure {
    router "Base" {
        autonomous-system 64496
        bgp {
           vpn-apply-export true
           vpn-apply-import true
           rapid-withdrawal true
           peer-ip-tracking true
           split-horizon true
           rapid-update {
          evpn true<br>}
 }
           group "WAN" {
               next-hop-self true
               peer-as 64496
               family {
              evpn true<br>}
 }
               export {
                   policy ["drop-tag-10"]
 }
 }
           group "access1" {
               next-hop-self true
               peer-as 64496
               family {
              evpn true<br>}
 }
               cluster {
                   cluster-id 192.0.2.2
 }
               export {
               policy ["drop-tag-20"]
 }
           }
           neighbor "192.0.2.1" {
               group "access1"
 }
           neighbor "192.0.2.7" {
               group "WAN"
           }
        }
```
The BGP configuration on PE-4 is similar. The export policies use tags to avoid loops in topologies with redundant EVPN GWs, as described in the section [Dual EVPN-MPLS instance VPLS with anycast](#page-294-0) [multihoming.](#page-294-0)

RR-7 peers with PE-2 and PE-4 in BGP group "WAN":

```
# on RR-7:
configure {
 router "Base" {
         autonomous-system 64496
        bgp {
            vpn-apply-export true
             vpn-apply-import true
            rapid-withdrawal true
            peer-ip-tracking true
             split-horizon true
            rapid-update {
                evpn true
 }
            group "WAN" {
```

```
 peer-as 64496
             family {
                evpn true
 }
             cluster {
            cluster-id 192.0.2.7<br>}
 }
 }
          neighbor "192.0.2.2" {
             group "WAN"
 }
          neighbor "192.0.2.4" {
         group "WAN"<br>}
 }
       }
```
On PE-1, VPLS 1 is configured with a single EVPN-MPLS instance. The RD 192.0.2.1:1 for BGP 1 is autoderived from the values for the IPv4 system address and the EVI. PE-1 imports and exports routes with RT 64496:101.

```
# on PE-1:
configure {
    service {
        vpls "VPLS-1" {
            admin-state enable
            service-id 1
            customer "1"
            bgp 1 {
                # route-distinguisher 192.0.2.1:1 # will be auto-derived
                 route-target {
 export "target:64496:101"
 import "target:64496:101"
 }
 }
            bgp-evpn {
                evi 1
                mpls 1 {
                    admin-state enable
                    auto-bind-tunnel {
                        resolution filter
                        resolution-filter {
                       rsvp true<br>}
denotes the control of the state of the state of the state of the state of the state of the state of the state
 }
 }
 }
            sap 1/1/c10/1:1 {
 }
        }
```
On PE-2, VPLS 1 is configured with two EVPN-MPLS instances: instance 1 is configured with multihoming mode access and instance 2 with the (default) multihoming mode network, as follows:

```
# on PE-2:
configure {
     service {
         system {
              bgp-auto-rd-range {
                  ip-address 192.0.2.2
                  community-value {
                      start 2000
```

```
end 2999<br>}
 }
 }
         }
         vpls "VPLS-1" {
             admin-state enable
             description "dual BGP-EVPN MPLS instance VPLS"
             service-id 1
             customer "1"
             bgp 1 {
                 # route-distinguisher 192.0.2.2:1 # will be auto-derived
                 route-target {
                      export "target:64496:101"
                      import "target:64496:101"
 }
 }
             bgp 2 {
                 route-distinguisher auto-rd
                 route-target {
                      export "target:64496:100"
                 import "target:64496:100"
 }
 }
             bgp-evpn {
                 evi 1
                 mpls 1 {
                      admin-state enable
                      mh-mode access
                      auto-bind-tunnel {
                          resolution filter
                          resolution-filter {
                         rsvp true<br>}
denotes the control of the state of the state of the state of the state of the state of the state of the state
 }
 }
                 mpls 2 {
                      admin-state enable
                     # mh-mode network # default MH mode
                      auto-bind-tunnel {
                          resolution filter
                          resolution-filter {
                              sr-te true
denotes the control of the state of the state of the state of the state of the state of the state of the state
 }
 }
             }
         }
```
 $\mathcal{L}$ 

**Note:** The RD for BGP 1 can be auto-derived from the values for the IPv4 system address and the EVI, for example, 192.0.2.2:1 on PE-2. The RD for BGP 2 cannot be auto-derived from the values for the IPv4 system address and the EVI, because the RD for BGP 2 must be different from the RD for BGP 1, so it must be configured manually or with **auto-rd**.

On PE-4, the configuration is similar:

```
# on PE-4:
configure {
     service {
         system {
             bgp-auto-rd-range {
                  ip-address 192.0.2.4
                  community-value {
```

```
 start 2000
                   end 2999
 }
 }
          }
          vpls "VPLS-1" {
               admin-state enable
               description "dual BGP-EVPN MPLS instance VPLS"
                service-id 1
               customer "1"
               bgp 1 {
                     # route-distinguisher 192.0.2.4:1 # will be auto-derived
                     route-target {
                          export "target:64496:102"
                          import "target:64496:102"
 }
 }
               bgp 2 {
                   route-distinguisher auto-rd # different RD
                     route-target {
 export "target:64496:100"
 import "target:64496:100"
 }
 }
                bgp-evpn {
                    evi 1
                    mpls 1 {
                          admin-state enable
                          mh-mode access
                          auto-bind-tunnel {
                               resolution filter
                               resolution-filter {
                              rsvp true<br>}
denotes the contract of the contract of the contract of the contract of the contract of the contract of the con
denotes the control of the second property of the second property of the second property of the second property \} }
                    mpls 2 {
                         admin-state enable<br># mh-mode network
                                                                # default MH mode
                          auto-bind-tunnel {
                              resolution filter
                               resolution-filter {
                              sr-te true<br>}
denotes the contract of the contract of the contract of the contract of the contract of the contract of the con
denotes the control of the second property of the second property of the second property of the second property \} }
 }
          }
```
The following command on PE-2 shows BGP instances 1 and 2 in VPLS 1. RD 192.0.2.2:1 for BGP instance 1 is auto-derived from the IPv4 system address and the EVI; the RD for BGP instance 2 is configured with **auto-rd** and has the value 192.0.2.2:2000. The RT values are configured.

 $[$   $\overline{)}$ A:admin@PE-2# show service id 1 bgp =============================================================================== BGP Information =============================================================================== Bgp Instance : 1 Vsi-Import : None Vsi-Export : None Route Dist

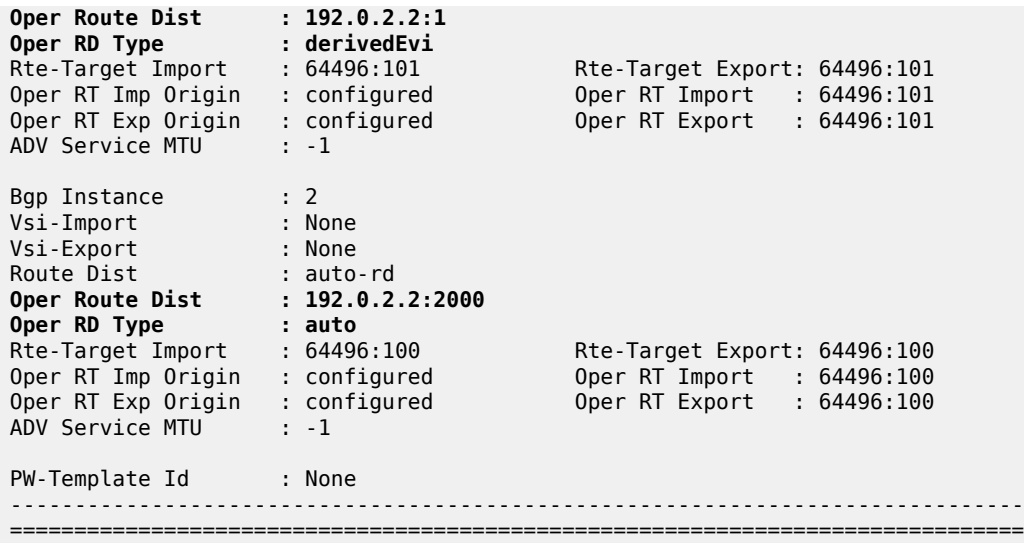

The following command on PE-2 shows EVPN destination 192.0.2.1 in EVPN-MPLS instance 1:

 $[$   $\overline{)}$ A:admin@PE-2# show service id 1 evpn-mpls instance 1 =============================================================================== BGP EVPN-MPLS Dest =============================================================================== TEP Address Egr Label Num. Mcast Last Change Transport:Tnl MACs Sup BCast Domain ------------------------------------------------------------------------------- 192.0.2.1 524286 0 bum 12/13/2022 09:56:36 rsvp:1 No ------------------------------------------------------------------------------- Number of entries : 1 ------------------------------------------------------------------------------- =============================================================================== =============================================================================== BGP EVPN-MPLS Ethernet Segment Dest =============================================================================== Eth SegId Num. Macs Last Change ------------------------------------------------------------------------------- No Matching Entries ===============================================================================

The following command on PE-2 shows EVPN destination 192.0.2.4 in EVPN-MPLS instance 2:

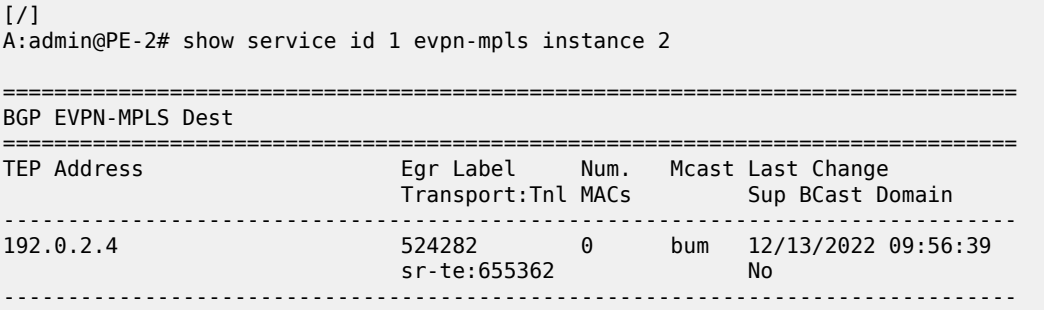

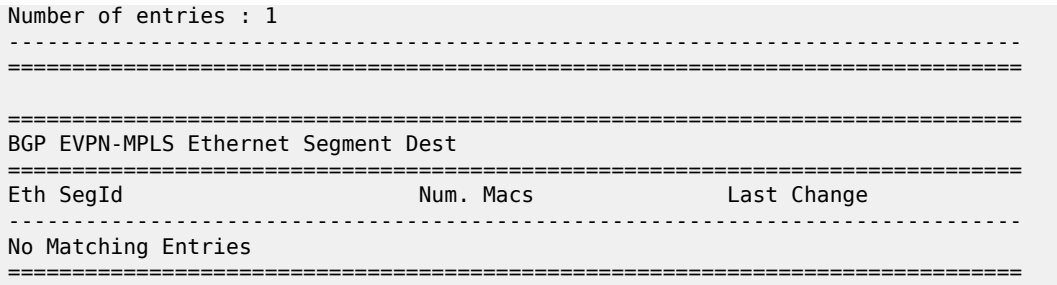

When traffic is sent between CE-11 and CE-16, MAC address 00:00:5e:00:53:11 of CE-11 is learned on the local SAP in VPLS 1 on PE-1 and MAC address 00:00:5e:00:53:16 of CE-16 is learned on the local SAP in VPLS 1 on PE-6. EVPN MAC routes are advertised to the BGP-EVPN peers.

The forwarding database (FDB) on PE-1 is as follows:

 $\lceil$ A:admin@PE-1# show service id 1 fdb detail =============================================================================== Forwarding Database, Service 1 =============================================================================== ServId MAC Source-Identifier Type Last Change Transport:Tnl-Id Age ------------------------------------------------------------------------------- 1 00:00:5e:00:53:11 sap:1/1/c10/1:1 L/0 12/13/22 10:04:14 1 00:00:5e:00:53:16 mpls-1: Evpn 12/13/22 10:04:14 192.0.2.2:524284 rsvp:1 ------------------------------------------------------------------------------- No. of MAC Entries: 2 ------------------------------------------------------------------------------- Legend: L=Learned 0=0am P=Protected-MAC C=Conditional S=Static Lf=Leaf ===============================================================================

The FDB on PE-2 shows that an EVPN MAC route is received in EVPN-MPLS instance 1 for address 00:00:5e:00:53:11 whereas an EVPN MAC route is received in EVPN-MPLS instance 2 for address 00:00:5e:00:53:16.

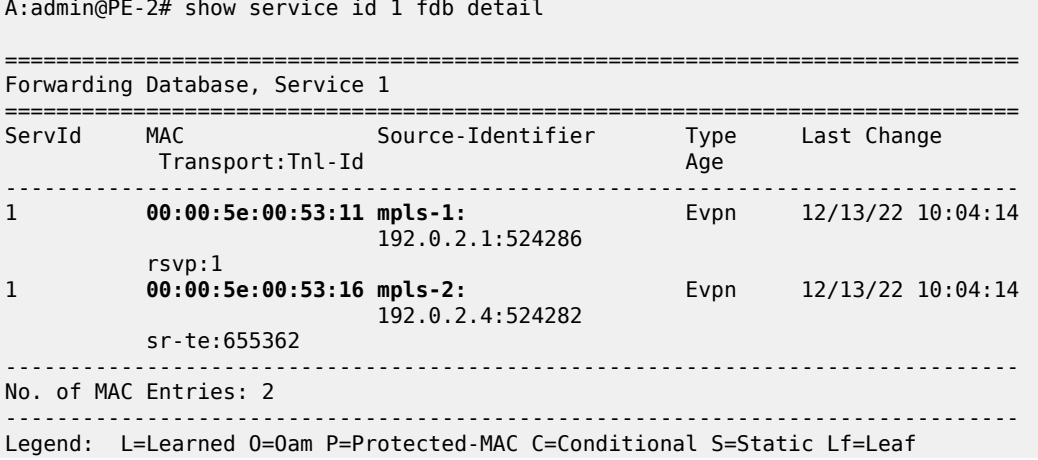

[/]

The following command shows the received EVPN-MAC routes on PE-2 for MAC address 00:00:5e:00:53:16. The route with RD 192.0.2.4:2000 is used:  $\lceil$ A:admin@PE-2# show router bgp routes evpn mac mac-address 00:00:5e:00:53:16 =============================================================================== BGP Router ID:192.0.2.2 AS:64496 Local AS:64496 =============================================================================== Legend - Status codes : **u - used**, s - suppressed, h - history, d - decayed, \* - valid l - leaked, x - stale, > - best, b - backup, p - purge Origin codes : i - IGP, e - EGP, ? - incomplete =============================================================================== BGP EVPN MAC Routes =============================================================================== Flag Route Dist. MacAddr ESI Tag Mac Mobility Label1 Ip Address NextHop ------------------------------------------------------------------------------ **u\*>i 192.0.2.4:2000** 00:00:5e:00:53:16 ESI-0 0 Seq:0 LABEL 524282 n/a and a state of the state of the state of the state of the state of the state of the state of the state of t 192.0.2.4 \*>i 192.0.2.6:1 00:00:5e:00:53:16 ESI-0 0 Seq:0 LABEL 524286 n/a 192.0.2.6 ------------------------------------------------------------------------------- Routes : 2 ===============================================================================

===============================================================================

### <span id="page-294-0"></span>**Dual EVPN-MPLS instance VPLS with anycast multihoming**

[Figure 55: Example topology 2](#page-295-0) shows example topology 2 with VPLS 2 configured on six PEs. PE-2 and PE-3 are redundant EVPN GWs with anycast address 23.23.23.23; PE-4 and PE-5 are redundant EVPN GWs with anycast address 45.45.45.45. RR-7 is the route reflector for PE-2, PE-3, PE-4, and PE-5 in the WAN network.

#### <span id="page-295-0"></span>*Figure 55: Example topology 2*

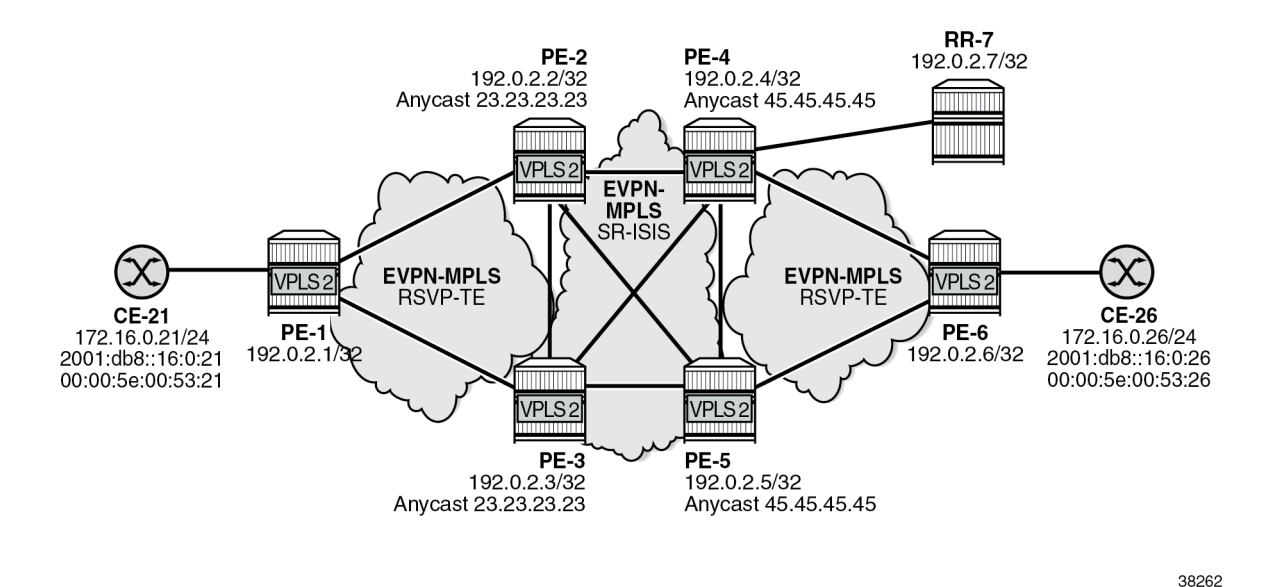

The initial configuration includes:

- cards, MDAs, ports
- router interfaces
- IS-IS level 1 between PE-1, PE-2, and PE-3
- IS-IS level 1 between PE-4, PE-5, and PE-6
- IS-IS level 2 between PE-2, PE-3, PE-4, PE-5, and RR-7
- SR-ISIS between PE-2, PE-3, PE-4, and PE-5
- MPLS LSPs between PE-1 and PE-2, between PE-1 and PE-3, between PE-4 and PE-6, and between PE-5 and PE-6

The BGP configuration on PE-1 and PE-6 is similar.

```
# on PE-1:
configure {
 router "Base" {
        autonomous-system 64496
        bgp {
            vpn-apply-export true
            vpn-apply-import true
            rapid-withdrawal true
            peer-ip-tracking true
            split-horizon true
            rapid-update {
               evpn true
 }
            group "access1" {
               peer-as 64496
                family {
                   evpn true
 }
 }
           neighbor "192.0.2.2" { # on PE-6: 192.0.2.4
```

```
group "access1"<br>}
 }
           neighbor "192.0.2.3" { # on PE-6: 192.0.2.5 
               group "access1"
           }
        }
```
The BGP configuration on PE-3 is:

```
# on PE-3:
configure {
    router "Base" {
       autonomous-system 64496
       bgp {
           vpn-apply-export true
           vpn-apply-import true
           rapid-withdrawal true
           peer-ip-tracking true
           split-horizon true
           rapid-update {
          evpn true<br>}
 }
           group "WAN" {
              next-hop-self true
               peer-as 64496
               family {
                  evpn true
 }
               export {
               policy ["drop-tag-10"]
 }
           }
           group "access1" {
              next-hop-self true
               peer-as 64496
               family {
                  evpn true
 }
              cluster {
             cluster-id 192.0.2.3<br>}
 }
              export {
              policy ["drop-tag-20"]
 }
 }
           neighbor "192.0.2.1" {
              group "access1"
 }
           neighbor "192.0.2.7" {
              group "WAN"
 }
        }
```
The BGP configuration on PE-2, PE-4, and PE-5 is similar.

On PE-1, VPLS 2 is configured with a single EVPN-MPLS instance. PE-1 imports and exports routes with RT 64496:501. The configuration is as follows:

```
# on PE-1:
configure {
 service {
 vpls "VPLS-2" {
            admin-state enable
```

```
 service-id 2
            customer "1"
           bgp 1 \{ # route-distinguisher 192.0.2.1:2 # will be auto-derived
                route-target {
 export "target:64496:501"
 import "target:64496:501"
 }
 }
            bgp-evpn {
                evi 2
                mpls 1 {
                    admin-state enable
                    auto-bind-tunnel {
                        resolution filter
                        resolution-filter {
                           rsvp true
denotes the control of the state of the state of the state of the state of the state of the state of the state
 }
 }
 }
            sap 1/1/c10/1:2 {
 }
        }
```
On PE-2 and PE-3, the following policies are used in VPLS 2:

- Export policy "vsi-501-export" adds the communities "SOO-23" for the site of origin (SOO) and "RT64496:501" for the RT.
- Export policy "vsi-502-export" adds the communities "SOO-23" and "RT64496:502".
- Import policy "vsi-501-import" prevents loops based on the SOO and accepts routes with RT 64496:501.
- Import policy "vsi-502-import" prevent loops based on the SOO and accepts routes with RT 64496:502.

```
# on PE-2, PE-3:
configure {
     policy-options {
          community "RT64496:501" {
               member "target:64496:501" { }
          }
          community "RT64496:502" {
               member "target:64496:502" { }
          }
          community "SOO-23" {
          member "origin:23:23" { }
 }
          policy-statement "vsi-501-export" {
               default-action {
                    action-type accept
                    community {
                    add ["RT64496:501" "SOO-23"]
 }
               }
          }
          policy-statement "vsi-501-import" {
               entry 10 {
                    from {
                         family [evpn]
                         community {
                             name "SOO-23"
denotes the control of the second property of the second property of the second property of the second property \}
```
 } action { action-type reject } } entry 20 { from { family [evpn] community { name "RT64496:501" } } action { action-type accept } } } policy-statement "vsi-502-export" { default-action { action-type accept community { add ["RT64496:502" "SOO-23"] } } } policy-statement "vsi-502-import" { entry 10 { from { family [evpn] community { name "SOO-23" } } action { action-type reject } } entry 20 { from { family [evpn] community { name "RT64496:502" design and the state of the state of the state of the state of the state of the state of the state of the state } action { action-type accept<br>} } } }

On PE-2 and PE-3, VPLS 2 is configured with two EVPN-MPLS instances: instance 1 is configured with multihoming mode access and instance 2 with multihoming mode network. For redundancy, anycast multihoming is configured with anycast address 23.23.23.23 and identical RDs and RTs for the same instance. The RD for BGP 1 is 192.0.2.23:2 and the RD for BGP 2 is 192.0.2.32:2. The **default-routetag 10** command is configured for service instance 1, while **default-route-tag 20** is configured for service instance 2. These route tags are used in the BGP peer export policies to differentiate the different routes.On PE-2 and PE-3, VPLS 2 is configured as follows:

```
# on PE-2, PE-3:
configure {
     service {
        vpls "VPLS-2" {
```
 admin-state enable description "dual BGP-EVPN MPLS instance VPLS" service-id 2 customer "1" bgp 1 { **route-distinguisher "192.0.2.23:2"** vsi-import ["vsi-501-import"] vsi-export ["vsi-501-export"] } bgp 2 { **route-distinguisher "192.0.2.32:2"** vsi-import ["vsi-502-import"] vsi-export ["vsi-502-export"] } bgp-evpn { evi 2 **incl-mcast-orig-ip 23.23.23.23** mpls 1 { admin-state enable **default-route-tag 0xa** # default route tag 10 **mh-mode access** auto-bind-tunnel { resolution filter resolution-filter { rsvp true denotes the contract of the contract of the contract of the contract of the contract of the contract of the con } } mpls 2 { admin-state enable **default-route-tag 0x14** # default route tag 20 auto-bind-tunnel { resolution filter resolution-filter { sr-isis true denotes the contract of the contract of the contract of the contract of the contract of the contract of the con } } } }

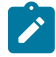

**Note:** For anycast multihoming, the RDs must be identical, so all RDs are configured manually.

In datacenter GWs (DC GWs) with EVPN-VXLAN and EVPN-MPLS instances, route policies can match on the encapsulation type VXLAN or MPLS. In DC GWs with two EVPN-MPLS instances, the default route tag is used instead. The default route tag prevents a MAC/IP route that is installed in instance 1 (access) from being readvertised back to the access peers. In a similar way, MAC/IP routes installed in instance 2 are not readvertised back to peers in instance 2. On PE-2 and PE-3, the BGP peer export policy "drop-tag-10" drops routes with tag 10 and is configured in BGP group "WAN" with neighbor RR-7; BGP peer export policy "drop-tag-20" drops routes with tag 20 and is configured in BGP group "access1" with neighbor PE-1.

```
# on PE-2, PE-3:
configure {
     policy-options {
         policy-statement "drop-tag-10" {
             description "used as export policy toward WAN BGP peers"
             entry 10 {
                 from {
                     tag 10
```

```
 }
             action {
                action-type reject
 }
 }
          default-action {
         action-type accept<br>}
 }
       }
       policy-statement "drop-tag-20" {
          description "used as export policy toward DC BGP peers"
          entry 10 {
             from {
                tag 20
 }
             action {
            action-type reject<br>}
 }
 }
          default-action {
         action-type accept<br>}
 }
 }
      info
   }
    router "Base" {
      bgp {
          group "WAN" {
             export {
                policy ["drop-tag-10"]
 }
 }
          group "access1" {
             export {
                policy ["drop-tag-20"]
 }
 }
```
The figure [Figure 56: Export policies on PE-2 drop routes based on tag](#page-301-0) shows an incoming EVPN MAC route on PE-2 for CE-21's MAC address 00:00:5e:00:53:21. PE-2 receives the EVPN MAC route with RT target:64496:501 from PE-1 (BGP-EVPN peer 192.0.2.1). On PE-2, BGP 1 in VPLS 2 imports routes with this RT and the MAC address is installed in the FDB. The EVPN MAC route is redistributed to BGP 2 where the communities "RT64496:502" and "SOO-23", as well as internal tag 20, are added to the route. When PE-2's BGP process sends an EVPN MAC route with tag 20 to BGP peer PE-1, the BGP export policy "drop-tag-20" drops the route, preventing PE-2 from re-advertising the EVPN MAC route back to the access peer 192.0.2.1. PE-2 can only send the EVPN MAC route to WAN neighbor 192.0.2.7 because the BGP export policy toward the WAN only drops the routes with tag 10, not the ones with tag 20.

<span id="page-301-0"></span>*Figure 56: Export policies on PE-2 drop routes based on tag*

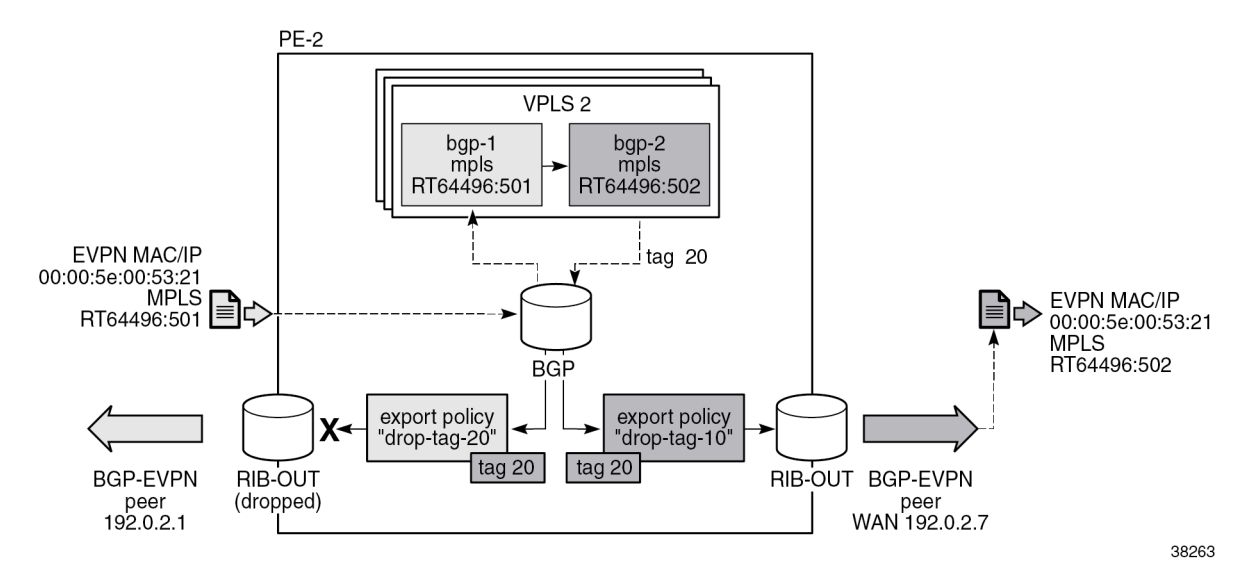

For completeness, the configuration on PE-4 and PE-5 is as follows:

```
# on PE-4, PE-5:
configure {
    policy-options {
        community "RT64496:502" {
            member "target:64496:502" { }
        }
        community "RT64496:503" {
            member "target:64496:503" { }
        }
        community "SOO-45" {
            member "origin:45:45" { }
        }
        policy-statement "drop-tag-20" {
            description "used as export policy toward DC BGP peers"
            entry 10 {
               from {
              tag 20<br>}
 }
               action {
                   action-type reject
 }
 }
            default-action {
           action-type accept<br>}
 }
        }
        policy-statement "drop-tag-30" {
            description "used as export policy toward WAN BGP peers"
            entry 10 {
               from {
                   tag 30
 }
               action {
              action-type reject<br>}
 }
 }
```
 default-action { action-type accept<br>} } } policy-statement "vsi-502-export" { default-action { action-type accept community { add ["RT64496:502" "SOO-45"] } } } policy-statement "vsi-502-import" { entry 10 { from { family [evpn] community { name "S00-45"<br>} } } action { action-type reject } } entry 20 { from { family [evpn] community { name "RT64496:502" denotes the control of the second property of the second property of the second property of the second property  $\}$  } action { action-type accept<br>} } } } policy-statement "vsi-503-export" { default-action { action-type accept community { add ["RT64496:503" "SOO-45"] } } } policy-statement "vsi-503-import" { entry 10 { from { family [evpn] community { name "SOO-45" } } action { action-type reject<br>} } } entry 20 { from { family [evpn] community { name "RT64496:503" } } action {

```
action-type accept<br>}
 }
 }
         }
    }
 service {
 vpls "VPLS-2" {
             admin-state enable
             description "dual BGP-EVPN MPLS instance VPLS"
             service-id 2
             customer "1"
             bgp 1 {
                 route-distinguisher "192.0.2.45:2"
                 vsi-import ["vsi-503-import"]
                 vsi-export ["vsi-503-export"]
 }
             bgp 2 {
                 route-distinguisher "192.0.2.54:2"
                  vsi-import ["vsi-502-import"]
                 vsi-export ["vsi-502-export"]
 }
             bgp-evpn {
                  evi 2
                 incl-mcast-orig-ip 45.45.45.45
                 mpls 1 {
                      admin-state enable
                     default-route-tag 0x1e # default route tag 30
                     mh-mode access
                      auto-bind-tunnel {
                          resolution filter
                          resolution-filter {
                          rsvp true<br>}
denotes the control of the state of the state of the state of the state of the state of the state of the state
 }
 }
                 mpls 2 {
                      admin-state enable
                      default-route-tag 0x14 # default route tag 20
                      auto-bind-tunnel {
                          resolution filter
                          resolution-filter {
                               sr-isis true
denotes the control of the state of the state of the state of the state of the state of the state of the state
 }
 }
             }
         }
```
The following command on PE-2 shows BGP instances 1 and 2 in VPLS 2. RD 192.0.2.23:2 is configured in BGP instance 1; RD 192.0.2.32:2 is configured in BGP instance 2. The RTs are defined by virtual switching instance (VSI) policies.

 $[$   $\overline{)}$ A:admin@PE-2# show service id 2 bgp =============================================================================== BGP Information =================================== Bgp Instance : 1 Vsi-Import : vsi-501-import Vsi-Export : vsi-501-export Route Dist : 192.0.2.23:2 **Oper Route Dist : 192.0.2.23:2**

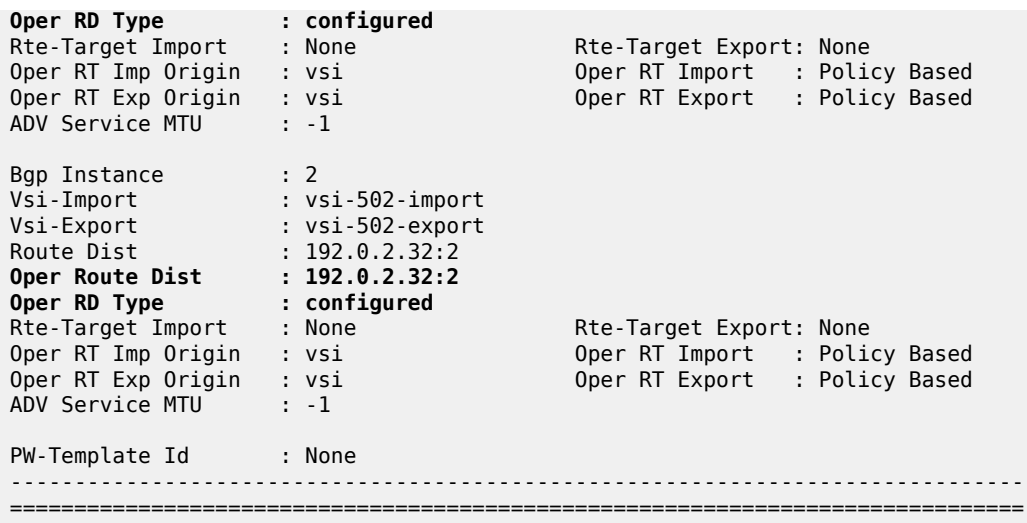

The following command shows that EVPN destination 192.0.2.1 is reachable via an RSVP tunnel and EVPN destination 192.0.2.4 via an SR-ISIS tunnel. In EVPN-MPLS instance 2 of VPLS 2 on PE-2, the EVPN destination 192.0.2.4 is reachable via an SR-ISIS tunnel:

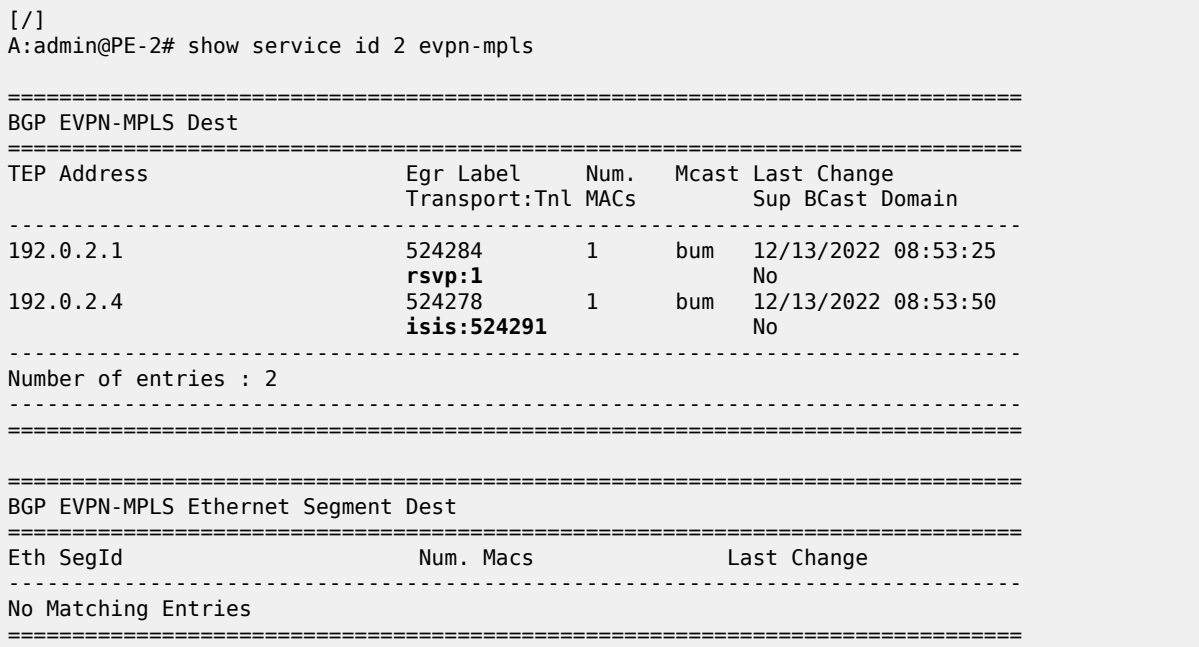

When traffic is sent between CE-21 and CE-26, the FDB in PE-1 shows that traffic toward MAC address 00:00:5e:00:53:26 is sent via RSVP tunnel 1 toward PE-2:

[/] A:admin@PE-1# show service id 2 fdb detail =============================================================================== Forwarding Database, Service 2 =============================================================================== Source-Identifier Type<br>d Age Transport:Tnl-Id

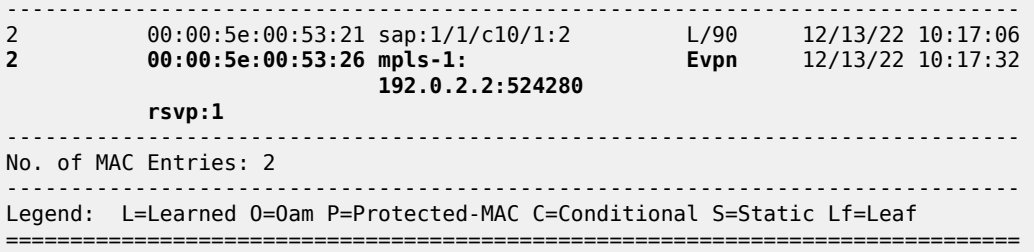

The following command on PE-1 shows that only the EVPN MAC route received from PE-2 is used, not the one from PE-3 in the same anycast group. This is due to the best path selection done by BGP for the two routes, which have the same route key:

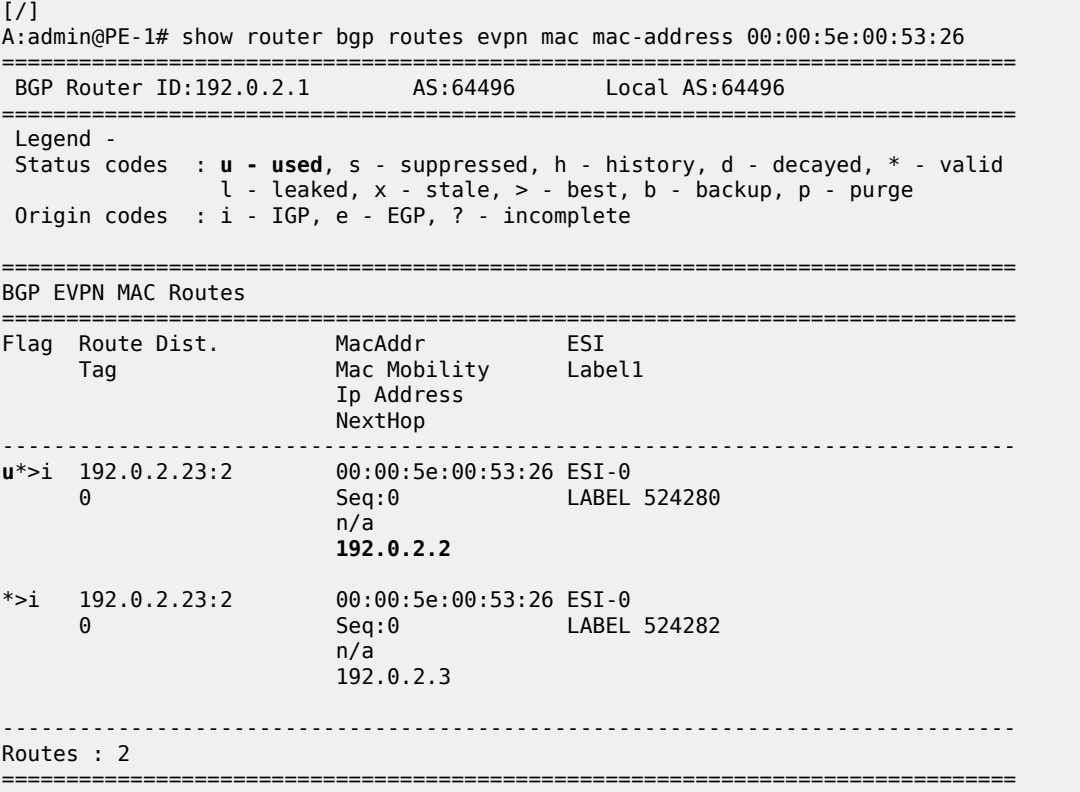

The FDB for VPLS 2 on PE-2 shows that MAC address 00:00:5e:00:53:21 can be reached using EVPN-MPLS instance 1 whereas MAC address 00:00:5e:00:53:26 can be reached using EVPN-MPLS instance 2:

 $[$   $\sqrt{]}$ A:admin@PE-2# show service id 2 fdb detail =============================================================================== Forwarding Database, Service 2 =============================================================================== ServId MAC Source-Identifier Type Last Change Transport:Tnl-Id Age ------------------------------------------------------------------------------- **2 00:00:5e:00:53:21 mpls-1: Evpn** 12/13/22 10:17:20 192.0.2.1:524284 rsvp:1

 $[$   $\prime$   $]$ 

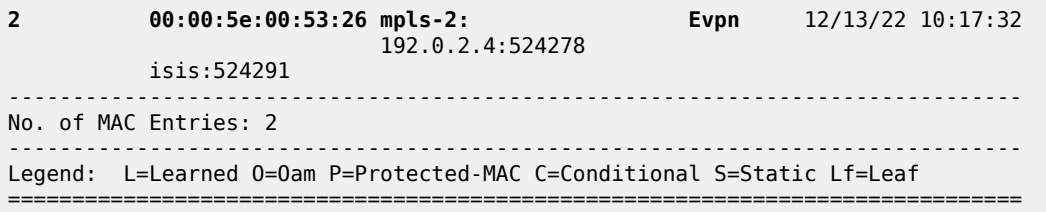

The FDB for VPLS 2 on PE-4 is as follows:

A:admin@PE-4# show service id 2 fdb detail =============================================================================== Forwarding Database, Service 2 =============================================================================== ServId MAC Source-Identifier Type Last Change Transport:Tnl-Id Age Evpn 12/13/22 10:17:28 2 00:00:5e:00:53:21 mpls-2: 192.0.2.2:524279 isis:524290 2 00:00:5e:00:53:26 mpls-1: Evpn 12/13/22 10:17:32 192.0.2.6:524284 rsvp:1 ------------------------------------------------------------------------------- No. of MAC Entries: 2 ------------------------------------------------------------------------------- Legend: L=Learned 0=0am P=Protected-MAC C=Conditional S=Static Lf=Leaf ===============================================================================

The FDB for VPLS 2 on PE-6 is as follows:

 $[$   $\overline{ }$   $\overline{ }$  A:admin@PE-6# show service id 2 fdb detail =============================================================================== Forwarding Database, Service 2 =============================================================================== ServId MAC Source-Identifier Type Last Change Transport:Tnl-Id Age ------------------------------------------------------------------------------- 2 00:00:5e:00:53:21 mpls-1: Evpn 12/13/22 10:17:34 192.0.2.4:524279 rsvp:1 2 00:00:5e:00:53:26 sap:1/1/c10/1:2 L/60 12/13/22 10:17:32 ------------------------------------------------------------------------------- No. of MAC Entries: 2 ------------------------------------------------------------------------------- Legend: L=Learned 0=0am P=Protected-MAC C=Conditional S=Static Lf=Leaf ===============================================================================

## **Conclusion**

Dual-instance EVPN-MPLS GWs reduce the number of service labels to be learned at the access nodes, and optimizes the replication of BUM traffic from the access nodes.

# **EVPN E-LAN services with SRv6 transport**

This chapter provides information about SRv6 support for distributed EVPN-enabled VPLS Layer 2 multipoint overlay services.

Topics in this chapter include:

- [Applicability](#page-307-0)
- **[Overview](#page-307-1)**
- **[Configuration](#page-308-0)**
- **[Conclusion](#page-335-0)**

## <span id="page-307-0"></span>**Applicability**

The information and configuration in this chapter are based on SR OS Release 22.10.R1. SRv6 support for distributed EVPN-enabled VPLS Layer 2 multipoint overlay services is supported on FP-based platforms with FP4-based network ports in SR OS Release 22.7.R1 and later.

## <span id="page-307-1"></span>**Overview**

On FP-based platforms with FP4-based network ports, SR OS provides SRv6 support for distributed EVPN-enabled VPLS Layer 2 multipoint overlay services. SRv6 tunnels carry EVPN data between the PEs on which the EVPN service is provisioned. As usual in EVPN services, a full mesh of SRv6 tunnels is set up among all PEs that participate in the EVPN-enabled VPLS service. This supports the flooding of Broadcast, Unknown unicast, or Multicast (BUM) traffic to all remote destinations in the service, while ensuring that the PEs receive the traffic without looping or duplication of frames. Two or more routers may participate in a single EVPN-enabled VPLS service; a single router may participate in multiple EVPNenabled VPLS services. The PE routers attached to an EVPN-enabled VPLS service with SRv6 transport use SRv6 End.DT2U behavior to terminate and forward unicast traffic, and SRv6 End.DT2M behavior to terminate and forward BUM traffic.

An SRv6 L2 Service TLV, which is carried in a BGP Prefix-SID attribute, signals the SRv6 Service SID for the End.DT2U or End.DT2M behavior for an EVPN-enabled VPLS Layer 2 overlay service, as per RFC 9252. The SRv6 Service SID is equivalent to an MPLS label for EVPN service routes in RFC 7432.

When a PE is attached to an EVPN-enabled VPLS service with SRv6 transport, the PE advertises its originating IP address in an Inclusive Multicast Ethernet Tag (IMET) route (also known as an EVPN type 3 route), along with the service attributes and the SRv6 SID corresponding to the End.DT2M behavior for the service. A remote PE attached to the same EVPN-enabled VPLS service imports the IMET route based on the import route target and adds an SRv6 destination entry to its flooding list for the EVPN-enabled VPLS service. In this way, all PEs that participate in an EVPN-enabled VPLS service learn about each other.

As in any other type of EVPN-enabled VPLS service, a PE learns the MAC address of a locally connected CE, either via data plane MAC learning or static provisioning. In the case of data plane MAC learning, a PE learns the source MAC address from data frames that it receives from the CE and adds a temporary entry

for it in a VPLS forwarding database (FDB), which, on each PE, is private for each EVPN-enabled VPLS service.

A local MAC address is advertised in an EVPN MAC/IP advertisement route (EVPN type 2 route) for the EVPN-enabled VPLS service, along with the service parameters and an SRv6 SID corresponding to the End.DT2U behavior for the service. A remote PE that imports the EVPN MAC/IP advertisement route adds an entry for the advertised MAC addresses to the FDB, pointing at an SRv6 destination based on the received SRv6 SID. In this way, remote PEs that participate in an EVPN-enabled VPLS service with SRv6 transport learn how to unicast return traffic to the remote (source) MAC address.

The **locator** command in the **service vpls <service-name> segment-routing-v6 <instance>** context configures the SRv6 locator that the PE uses to terminate SRv6 traffic for the EVPN-enabled VPLS service.

The base SRv6 configuration is as described in the "SRv6 Encapsulation in the Base Routing Instance" chapter in the*7750 SR and 7950 XRS Segment Routing and PCE Advanced Configuration Guide for MD CLI*.

## <span id="page-308-0"></span>**Configuration**

[Figure 57: Example topology](#page-309-0) shows the example topology with three PE routers. The SRv6-enabled network that it represents comprises PE-1, PE-2, and PE-3 in the control and data planes, and a BGP route reflector RR-4 in the control plane only. The SRv6-enabled network has only IPv6 addresses and interfaces. IS-IS and BGP are configured on all routers. The system interfaces have also an IPv4 address, from which a unique router-id is automatically derived for IS-IS and BGP respectively.

#### <span id="page-309-0"></span>*Figure 57: Example topology*

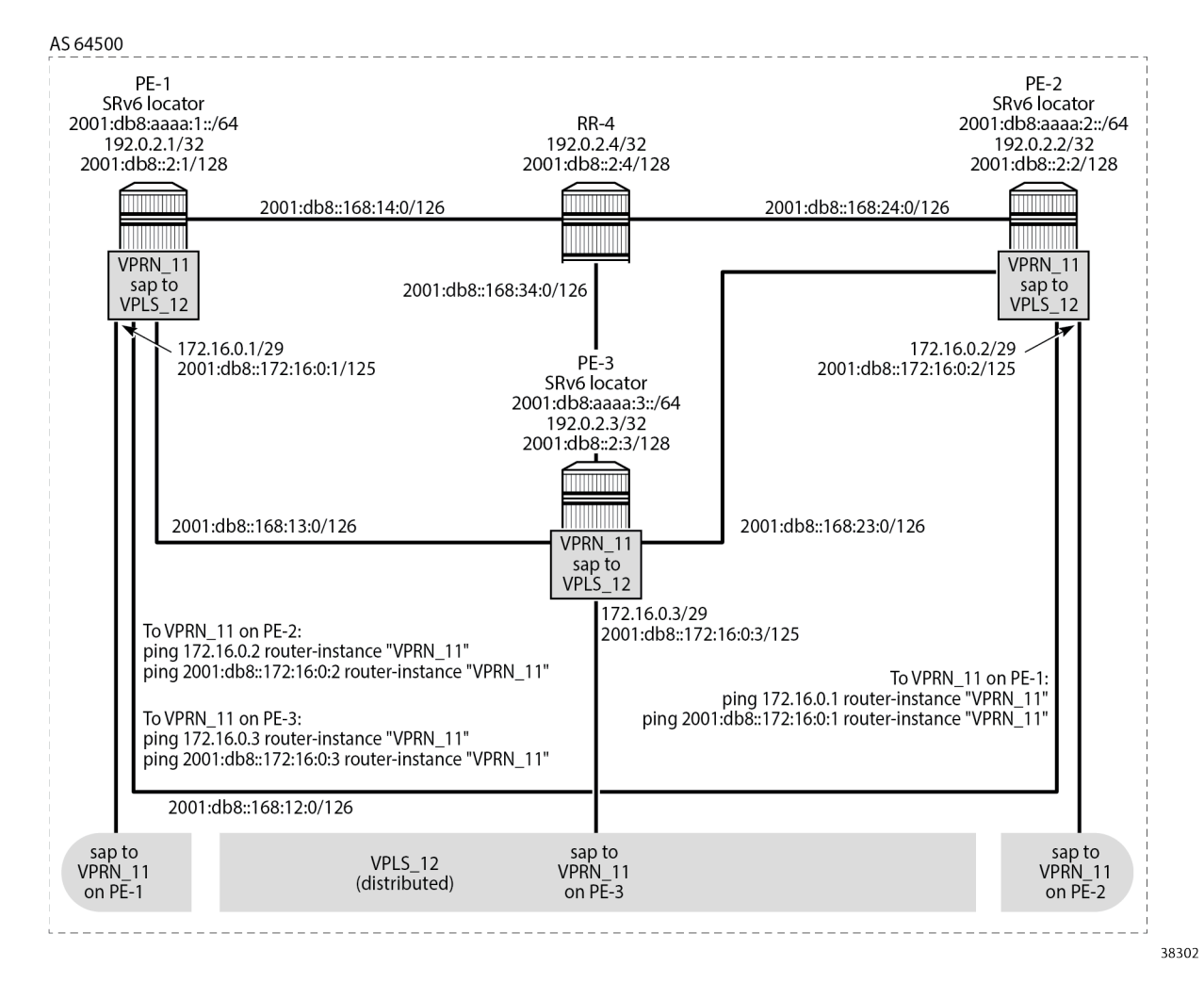

For the traffic of data frames from the EVPN-enabled VPLS service on a local PE to the same EVPNenabled VPLS service on a remote PE, the local PE acts as the SRv6 ingress PE node, while the remote PE acts as the SRv6 egress PE node. SRv6 and forwarding port extensions (FPE) are configured only on the PE routers.

The **ping** commands between IPv4 and IPv6 interface addresses in the EVPN-enabled VPLS service simulate IPv4 and IPv6 data traffic respectively.

## **Configure the router**

This configuration includes:

- $\cdot$  on PE-1, PE-2, PE-3, and RR-4:
	- ports, IPv6-only interfaces, and system interfaces
	- IS-IS:
- level 2 capability with wide metrics (for the 128-bit identifiers)
- native IPv6 routing
- the **traffic-engineering** and **traffic-engineering-options** commands, as a best practice to advertise the router capability within the autonomous system (AS)
- BGP, with internal group "gr\_v6\_internal" that includes:
	- the EVPN family
	- BGP neighbor system IPv6 addresses
- on PE-1, PE-2, and PE-3, port cross-connect (PXC), using internal loopbacks on an FP4 MAC chip, as described in the "Segment Routing over IPv6" chapter in the *7750 SR and 7950 XRS Segment Routing and PCE Advanced Configuration Guide for MD CLI*

The following example configuration applies for PE-1. A similar configuration applies for PE-2, PE-3, and RR-4. RR-4 has PE-1, PE-2 and PE-3 as BGP neighbors in a cluster.

```
A:admin@PE-1# configure {
    port 1/1/c2/1 {
        ethernet {
            mode hybrid
 }
        admin-state enable
    }
    port 1/1/c3/1 {
        ethernet {
            mode hybrid
         }
        admin-state enable
    }
    port 1/1/c4/1 {
        ethernet {
            mode hybrid
 }
        admin-state enable
    }
    port 1/1/c1/1 {
        ethernet {
            mode hybrid
 }
        admin-state enable
    }
    port 1/1/c1/2 {
        ethernet {
            mode hybrid
 }
         admin-state enable
    }
 router "Base" {
 interface "int-PE-1-PE-2" {
             description "interface between PE-1 and PE-2"
             port 1/1/c2/1:1000
            ipv6 {
                address 2001:db8::168:12:1 {
                     prefix-length 126
 }
            }
         }
         interface "int-PE-1-PE-3" {
             description "interface between PE-1 and PE-3"
             port 1/1/c3/1:1000
```

```
 ipv6 {
              address 2001:db8::168:13:1 {
                  prefix-length 126
 }
           }
 }
       interface "int-PE-1-RR-4" {
           description "interface between PE-1 and RR-4"
           port 1/1/c4/1:1000
           ipv6 {
              address 2001:db8::168:14:1 {
             prefix-length 126<br>}
 }
 }
        }
       interface "system" {
           ipv4 {
               primary {
                  address 192.0.2.1
                  prefix-length 32
 }
 }
           description "system interface of PE-1"
           ipv6 {
              address 2001:db8::2:1 {
             prefix-length 128<br>}
 }
 }
       }
       autonomous-system 64500
       isis 0 {
           level-capability 2
           area-address [49.0001]
           traffic-engineering true
           traffic-engineering-options {
               ipv6 true
               application-link-attributes {
 }
 }
           advertise-router-capability as
           ipv6-routing native
           level 2 {
              wide-metrics-only true
 }
           interface "system" {
               passive true
 }
           interface "int-PE-1-PE-2" {
              interface-type point-to-point
 }
           interface "int-PE-1-PE-3" {
              interface-type point-to-point
 }
           interface "int-PE-1-RR-4" {
              interface-type point-to-point
 }
           admin-state enable
       }
       bgp {
           rapid-withdrawal true
           split-horizon true
           rapid-update {
              evpn true
 }
```

```
 group "gr_v6_internal" {
               description "internal bgp group on PE-1"
               family {
                  evpn true
 }
          peer-as 64500<br>}
 }
           neighbor "2001:db8::2:4" {
               group "gr_v6_internal"
 }
        }
    }
}
```
## **Configure the VPRNs to simulate CEs**

On each PE, the VPRN configuration includes an IPv4 address and an IPv6 address for an interface from the local VPRN to the EVPN-enabled VPLS service. These IPv4 and IPv6 addresses must be in the same address range on all PEs, because the same EVPN-enabled VPLS service is provisioned on each PE. Each interface to the (local) EVPN-enabled VPLS service also includes a SAP.

The VPRNs are introduced only to simulate CEs from where the **ping** commands can be launched.

The following example configuration applies for VPRN 11 on PE-1. A similar configuration applies for VPRN 11 on PE-2 and for VPRN 11 on PE-3.

```
A:admin@PE-1# configure {
    service {
      vprn "VPRN 11" {
           service-id 11
           customer "1"
           description "CE_1"
           interface "local" {
              mac 00:00:5e:00:53:01
              ipv4 {
                 primary {
                     address 172.16.0.1
                prefix-length 29<br>}
 }
 }
              ipv6 {
                 address 2001:db8::172:16:0:1 {
                 prefix-length 125<br>}
 }
 }
              sap 1/1/c1/2:11 {
 }
 }
           admin-state enable
       }
    }
}
```
For example, VPRN 11 on PE-2 has the following interface, with corresponding IPv4 and IPv6 addresses. Similar output applies for VPRN 11 on PE-1 and for VPRN 11 on PE-3.

===============================================================================

**A:admin@PE-2#** show router 11 interface

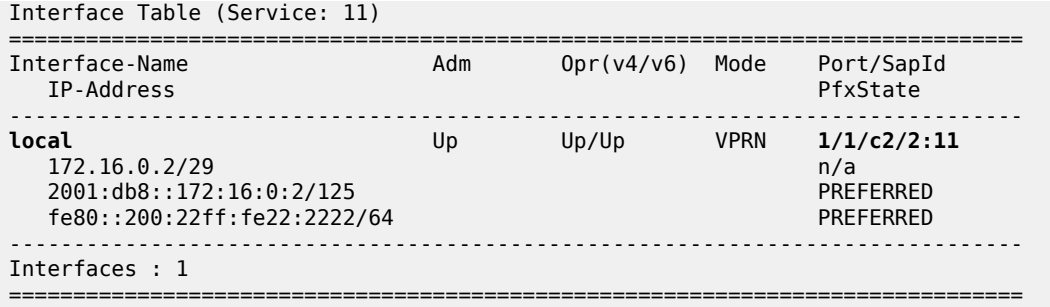

VPRN 11 on PE-1 has the following IPv4 and IPv6 routes. Similar output applies for VPRN 11 on PE-2 and for VPRN 11 on PE-3.

For IPv4:

A:admin@PE-1# show router 11 route-table

A:admin@PE-1# show router 11 route-table ipv6

=============================================================================== Route Table (Service: 11) =============================================================================== Dest Prefix[Flags] Type Proto Age Pref Next Hop[Interface Name] Metric Metric Metric Metric Metric Metric Metric ------------------------------------------------------------------------------- 172.16.0.0/29 Local Local 00h01m43s 0 local 0 ------------------------------------------------------------------------------- No. of Routes: 1 ---snip--- ===============================================================================

For IPv6:

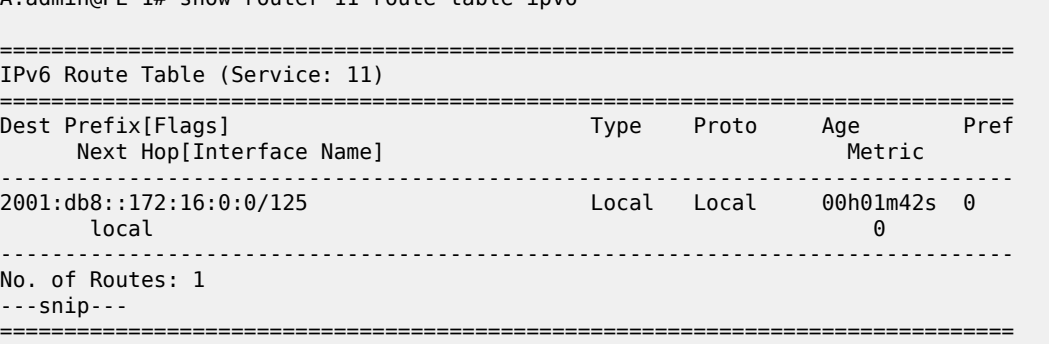

VPRN 11 on PE-1 has one locally learned MAC address for the locally configured interface. Similar output applies for VPRN 11 on PE-2 and for VPRN 11 on PE-3.

A:admin@PE-1# show router 11 arp summary

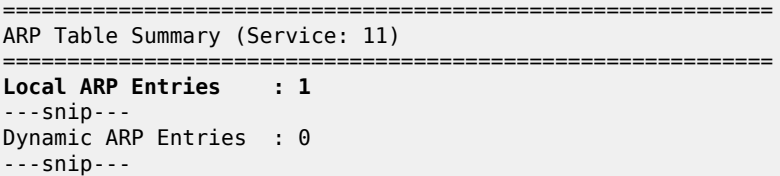

------------------------------------------------------------ No. of ARP Entries : 1 ============================================================

The **show router 11 arp** command shows the association between the IP address and the MAC address, and the interface that the MAC address belongs to. The MAC address for the local interface to the EVPNenabled VPLS service corresponds with that of the SAP that is configured for it in VPRN 11. Because the interface is statically configured, the association between the IP address and the MAC address does not expire. Similar output applies for PE-2 and for PE-3.

```
A:admin@PE-1# show router 11 arp
                            ===============================================================================
ARP Table (Service: 11)
===============================================================================
                                      Expiry Type Interface
-------------------------------------------------------------------------------
172.16.0.1 00:00:5e:00:53:01 00h00m00s Oth[I] local
                            -------------------------------------------------------------------------------
No. of ARP Entries: 1
===============================================================================
```
### **Configure data path support, FPE, and SRv6**

Configure data path support (PXC) and FPE identically on PE-1, PE2, and PE-3.

```
A:admin@PE-1# configure {
     card 1 {
          mda 1 {
               xconnect {
                    mac 1 {
                         loopback 1 {
design and the state of the state of the state of the state of the state of the state of the state of the state
                         loopback 2 {
 }
 }
 }
          }
     }
     port-xc {
          pxc 1 {
               port 1/1/m1/1
               admin-state enable
          }
          pxc 2 {
               port 1/1/m1/2
               admin-state enable
          }
     }
     port pxc-1.a {
          admin-state enable
     }
     port pxc-1.b {
          admin-state enable
     }
     port pxc-2.a {
          admin-state enable
     }
     port pxc-2.b {
```

```
 admin-state enable
     }
     port 1/1/m1/1 {
         admin-state enable
     }
     port 1/1/m1/2 {
         admin-state enable
     }
     fwd-path-ext {
         fpe 1 {
             path {
            \begin{array}{c} \text{pxc} \\ \text{ } \end{array} }
             application {
                 srv6 {
                      type origination
 }
             }
         }
         fpe 2 {
             path {
                 pxc 2
 }
             application {
                 srv6 {
                type termination<br>}
 }
 }
         }
     }
}
```
Configure the SRv6 locator *"PE-1\_loc\_VPLS"* with **ip-prefix** *2001:db8:aaaa:1::/64* in the **router Base segment-routing segment-routing-v6** context on PE-1 and similar on PE-2, with **ipprefix** *2001:db8:aaaa:2::/64* for SRv6 locator *"PE-2\_loc\_VPLS"*, and on PE-3, with **ip-prefix** *2001:db8:aaaa:3::/64* for SRv6 locator *"PE-3\_loc\_VPLS"*.

```
A:admin@PE-1# configure {
    router "Base" {
        segment-routing {
            segment-routing-v6 {
                source-address 2001:db8::2:1
               locator "PE-1 loc VPLS" {
                   block-length 48
                    prefix {
                       ip-prefix 2001:db8:aaaa:1::/64
 }
              admin-state enable<br>}
 }
            }
        }
    }
}
```
Use FPE 1 as the SRv6 origination FPE and FPE 2 as the SRv6 termination FPE on PE-1, and similar on PE-2 for SRv6 locator *"PE-2\_loc\_VPLS"*, and on PE-3 for SRv6 locator *"PE-3\_loc\_VPLS"*. For more information, see the "Segment Routing over IPv6" chapter in the *7750 SR and 7950 XRS Segment Routing and PCE Advanced Configuration Guide for MD CLI*.

```
configure {
    router "Base" {
```

```
 segment-routing {
            segment-routing-v6 {
                origination-fpe [1]
                locator "PE-1_loc_VPLS" {
                   termination-fpe [2]
               admin-state enable<br>}
 }
            }
        }
    }
}
```
Advertise the SRv6 locator *"PE-1\_loc\_VPLS"* in IS-IS while ensuring level 2 capability on PE-1, and similar on PE-2 for SRv6 locator *"PE-2\_loc\_VPLS"*, and on PE-3 for SRv6 locator *"PE-3\_loc\_VPLS"*.

```
A:admin@PE-1# configure {
    router "Base" {
       isis 0 {
           segment-routing-v6 {
              locator "PE-1 loc VPLS" {
               level-capability 2
 }
               admin-state enable
 }
       }
    }
}
```
Verify the IS-IS data base on PE-1 with the **show router isis 0 database detail** command. The output of this command (shortened here for PE-1, PE-3 and RR-4) provides information about each IS-IS-enabled router. For each uniquely identified IS-IS-enabled router, the SRv6 information indicates:

- the IS-IS-advertised router capabilities
- the IS-IS topology details
- the IPv4 and IPv6 reachability details
- the advertised SRv6 locator TLV
- the advertised configured SRv6 End SID and SRv6 End-X SIDs

```
A:admin@PE-1# show router isis 0 database detail
   ===============================================================================
Rtr Base ISIS Instance 0 Database (detail)
===============================================================================
Displaying Level 1 database
                                      -------------------------------------------------------------------------------
Level (1) LSP Count : 0
Displaying Level 2 database
-------------------------------------------------------------------------------
LSP ID : PE-1.00-00 Level : L2 
---snip---
-------------------------------------------------------------------------------
LSP ID : PE-2.00-00 Level : L2 
Sequence : 0xa Checksum : 0xf34c Lifetime : 1147
Version : 1 Pkt Type : 20 Pkt Ver : 1
Attributes: L1L2 Max Area : 3 Alloc Len : 432
SYS ID : 1920.0000.2002 SysID Len : 6 Used Len : 432
```
TLVs : Area Addresses: Area Address : (3) 49.0001 Supp Protocols: Protocols Protocols : IPv4<br>Protocols : IPv6 IS-Hostname : PE-2 Router ID : Router ID : 192.0.2.2 TE Router ID v6 : Router ID : 2001:db8::2:2 Router Cap : 192.0.2.2, D:0, S:0 TE Node Cap : B E M P SRv6 Cap: 0x0000 SR Alg: metric based SPF Node MSD Cap: BMI : 0 SRH-MAX-SL : 10 SRH-MAX-END-POP : 9 SRH-MAX-H-ENCAPS : 3 SRH-MAX-END- $D : 9$  I/F Addresses : I/F Address : 192.0.2.2 I/F Addresses IPv6 : IPv6 Address : 2001:db8::2:2 IPv6 Address : 2001:db8::168:12:2 IPv6 Address : 2001:db8::168:23:1 IPv6 Address : 2001:db8::168:24:1 TE IS Nbrs : **Nbr : PE-1.00** Default Metric : 10<br>Sub TLV Len : 36 Sub TLV Len IPv6 Addr : 2001:db8::168:12:2 Nbr IPv6 : 2001:db8::168:12:1 TE IS Nbrs : **Nbr : PE-3.00** Default Metric : 10 Sub TLV Len : 36 IPv6 Addr : 2001:db8::168:23:1 Nbr IPv6 : 2001:db8::168:23:2 TE IS Nbrs : **Nbr : RR-4.00** Default Metric : 10 Sub TLV Len : 18 IPv6 Addr : 2001:db8::168:24:1 TE IP Reach : Default Metric : 0 Control Info: , prefLen 32 Prefix : 192.0.2.2 IPv6 Reach: Metric: ( I ) 0 Prefix : 2001:db8::2:2/128 Metric: ( I ) 10 Prefix : 2001:db8::168:12:0/126 Metric: ( I ) 10 Prefix : 2001:db8::168:23:0/126 Metric: ( I ) 10 Prefix : 2001:db8::168:24:0/126 Metric: ( I ) 0 **Prefix : 2001:db8:aaaa:2::/64 SRv6 Locator :** MT ID : 0 Metric: ( ) 0 Algo:0 **Prefix : 2001:db8:aaaa:2::/64** ------------------------------------------------------------------------------- LSP ID : PE-3.00-00

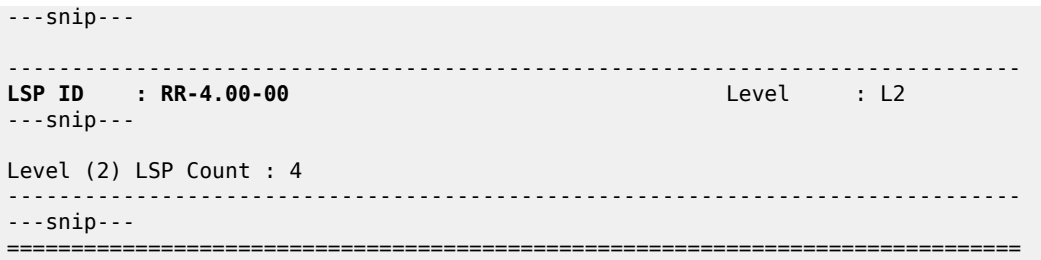

PE-1 learns the remote SRv6 locators that PE-2 and PE-3 advertise and installs a route for them in the IPv6 routing table. This route uses an SRv6 tunnel. Similar output applies for PE-2 and for PE-3.

A:admin@PE-1# show router route-table ipv6

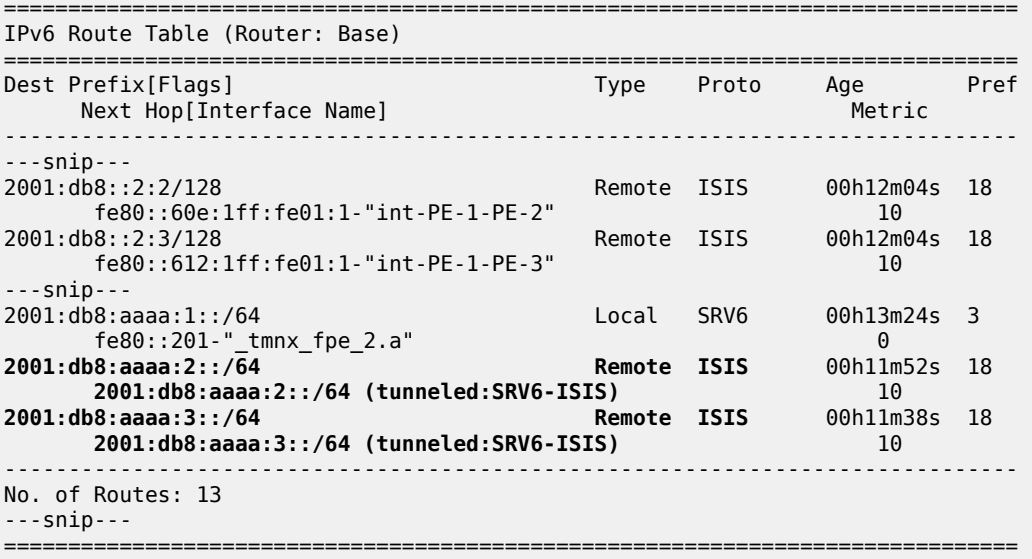

Next to its own local locator prefix, PE-1 also learns the remote locator prefixes that PE-2 and PE-3 advertise. Similar output applies for PE-2 and for PE-3.

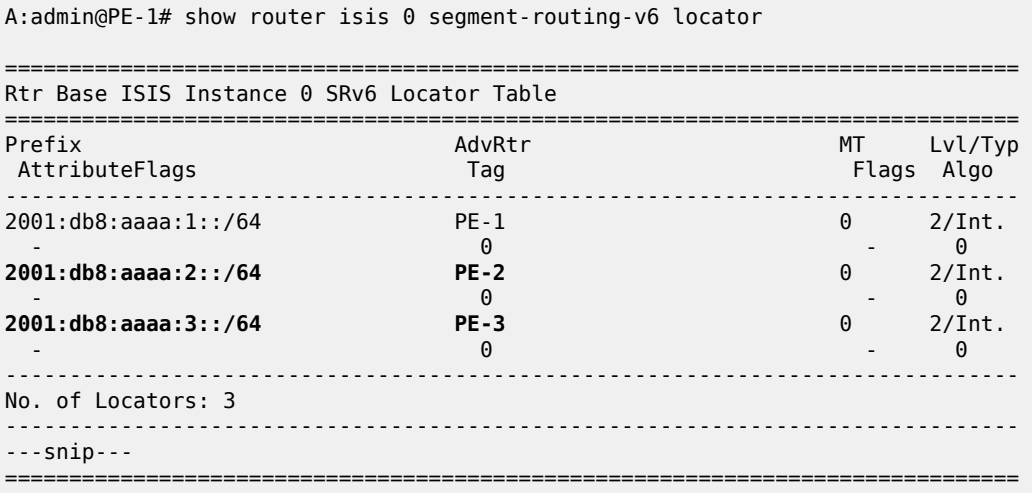

From PE-1, the remote locator prefix 2001:db8:aaaa:2::/64 is routable via a next hop using the "int-PE-1- PE-2" interface. Similar output applies for the remote locator prefix 2001:db8:aaaa:3::/64 using the "int-PE-1-PE-3" interface. Similar output applies from PE-2 and from PE-3.

A:admin@PE-1# show router isis 0 routes

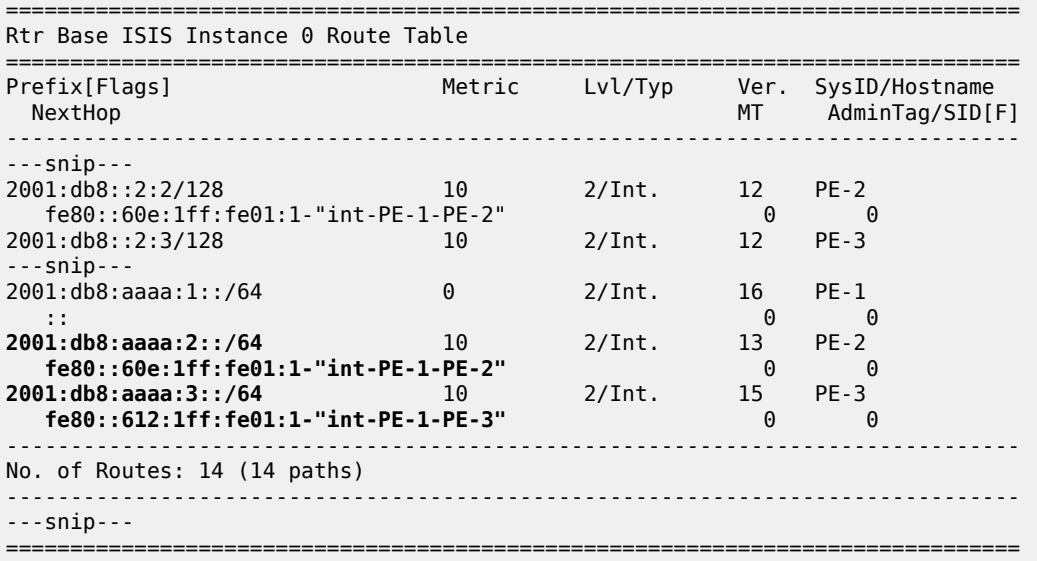

PE-1 transports IPv4 and IPv6 data to the remote SRv6 locator prefixes in an SRv6 encapsulated tunnel. For each SRv6 locator prefix destination, PE-1 sets up a different SRv6 tunnel with its specific label (TunnelId). Similar output applies for PE-2 and for PE-3.

A:admin@PE-1# show router tunnel-table ipv6 =============================================================================== IPv6 Tunnel Table (Router: Base) =============================================================================== Destination Owner Encap TunnelId Pref Nexthop Color Metric ------------------------------------------------------------------------------- **2001:db8:aaaa:2::/64 srv6-isis SRV6 524289** 0 **fe80::60e:1ff:fe01:1-"int-PE-1-PE-2"** 10 **2001:db8:aaaa:3::/64 srv6-isis SRV6 524290** 0 **fe80::612:1ff:fe01:1-"int-PE-1-PE-3"** 10 ------------------------------------------------------------------------------- ---snip--- ===============================================================================

The **show router fp-tunnel-table 1 ipv6** command in PE-1 shows the local endpoints of the SRv6 tunnels in PE-1. Similar output applies for the local endpoints of the SRv6 tunnels in PE-2 and for the local endpoints of the SRv6 tunnels in PE-3.

```
A:admin@PE-1# show router fp-tunnel-table 1 ipv6
===============================================================================
IPv6 Tunnel Table Display
---snip---
===============================================================================
                                    Designation Protocol Tunnel-ID
 Lbl/SID
```
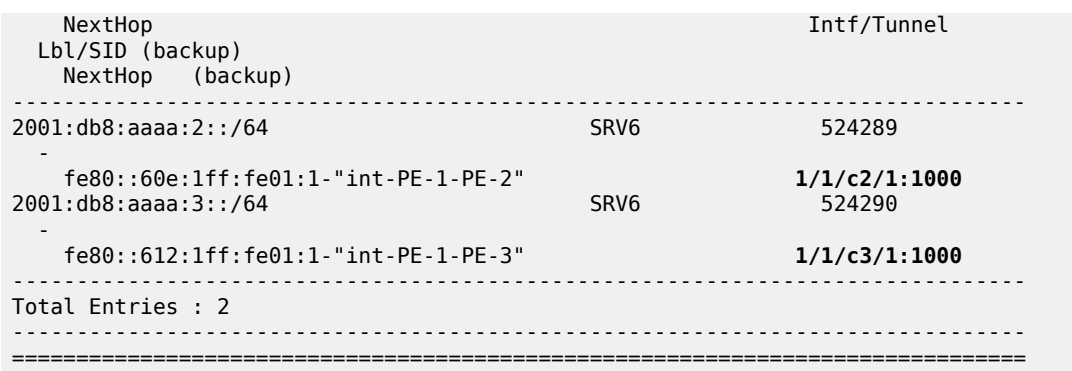

## **Verify data traffic**

At this point, verify that IPv4 and IPv6 data traffic is not possible between the local VPRN 11 on PE-1 and the remote VPRN 11 on PE-2 and PE-3. PE-1 is not aware of the remote MAC addresses that are associated with IPv4 address 172.16.0.2 and IPv4 address 172.16.0.3 (or IPv6 address 2001:db8::172:16:0:2 and IPv6 address 2001:db8::172:16:0:3), because only interfaces that are locally connected to the EVPN-enabled VPLS service on PE-1 reply on the ARP request. Perform a similar verification for IPv4 and IPv6 data traffic between the local VPRN 11 on PE-2 and the remote VPRN 11 on PE-1 and PE-3, and for IPv4 and IPv6 data traffic between the local VPRN 11 on PE-3 and the remote VPRN 11 on PE-1 and PE-2.

For example, for IPv4 data traffic to the remote VPRN 11 on PE-2:

```
A:admin@PE-1# ping 172.16.0.2 router-instance "VPRN_11"
PING 172.16.0.2 56 data bytes
... ... ... ... .Request timed out. icmp_seq=1.
Request timed out. icmp_seq=2.
---snip---
---- 172.16.0.2 PING Statistics ----
5 packets transmitted, 0 packets received, 100% packet loss
```
For example, for IPv6 data traffic to the remote VPRN 11 on PE-2:

```
A:admin@PE-1# ping 2001:db8::172:16:0:2 router-instance "VPRN_11"
PING 2001:db8::172:16:0:2 56 data bytes
      ... ... . 112 bytes from 2001:db8::172:16:0:1 Address unreachable
VR CLS LEN NXT HLIM SRC
  6 00 64 58 64 2001:db8::172:16:0:1
discovered and the control of the DST
                       2001:db8::172:16:0:2
ICMP6: Echo request
---snip---
---- 2001:db8::172:16:0:2 PING Statistics ----
5 packets transmitted, 5 packets bounced, 0 packets received, 100% packet loss
```
### **Configure the EVPN- and SRv6-enabled VPLS service on PE-1, PE-2, and PE-3**

On each PE, this configuration includes a SAP to the local VPRN.

On PE-1, create an SRv6 instance *1* for the EVPN-enabled VPLS service. Use the SRv6 locator *"PE-1\_loc\_VPLS"* from the **router Base segment-routing segment-routing-v6** context in the **service vpls "VPLS\_12" segment-routing-v6 1** context and configure End.DT2U and End.DT2M behavior for it.

Use the configured SRv6 locator *"PE-1\_loc\_VPLS"* as the default locator in the **service vpls "VPLS\_12" bgp-evpn segment-routing-v6 1** context. In the **service vpls "VPLS\_12" bgp-evpn segmentrouting-v6 1 locator "PE-1\_loc\_VPLS"** context, use the unique PE-1 system IPv6 address as the route next hop. This configuration can be verified with the **show service id 12 bgp** command (not shown). Perform a similar configuration on PE-2 (and PE-3), with the configured SRv6 locator *"PE-2\_loc\_VPLS"* (*"PE-3\_loc\_VPLS"*) as the default locator, and the PE-2 (PE-3) system IPv6 address as route next hop.

```
A:admin@PE-1# configure {
 service {
 vpls "VPLS_12" {
               service-id 12
               customer "1"
               description "VPLS_12 on PE-1"
               segment-routing-v6 1 {
                    locator "PE-1_loc_VPLS" {
                         function {
                              end-dt2u {
denotes the control of the state of the state of the state of the state of the state of the state of the state
                              end-dt2m {
denotes the contract of the contract of the contract of the contract of the contract of the contract of the con
design and the state of the state of the state of the state of the state of the state of the state of the state
 }
 }
               bgp 1 {
 }
               bgp-evpn {
                    evi 1
                    segment-routing-v6 1 {
                         srv6 {
                              instance 1
                             default-locator "PE-1_loc_VPLS"
 }
                         route-next-hop {
                         system-ipv6
 }
                   admin-state enable<br>}
 }
 }
 sap 1/1/c1/1:11 {
 description "sap to VPRN_11 on PE-1"
 }
               admin-state enable
          }
     }
}
```
The **show service id 12 fdb expiry** command shows that MAC learning and MAC aging are enabled. For example, the VPLS FDB entries that are locally learned expire after 300 seconds.

```
A:admin@PE-1# show service id 12 fdb expiry
===============================================================================
Forwarding Database, Service 12
===============================================================================
---snip---
                 Table 250 Allocated Count : 0
Total In Use : 0
```
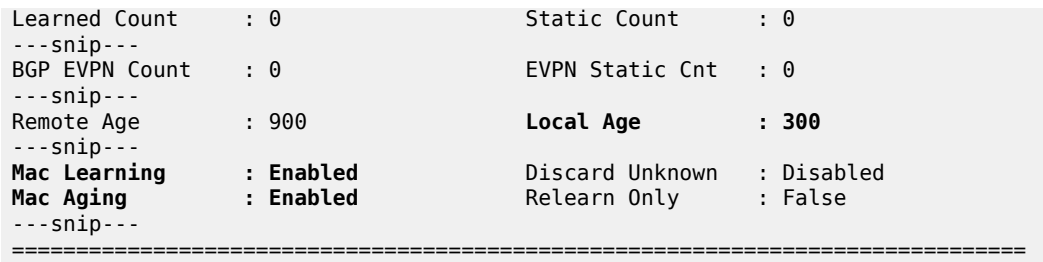

The **show service id 12 bgp-evpn** command shows how BGP EVPN behavior is configured. MAC advertisement for EVPN MAC/IP advertisement routes (for **ping** commands) and inclusive multicast advertisement for EVPN IMET routes (for flooding and BUM traffic) are enabled. The next hop corresponds with the local system IPv6 address. The route resolution uses the route table of the VPRN that has a local interface to the EVPN-enabled VPLS service. Similar output applies for PE-2 and for PE-3.

A:admin@PE-1# show service id 12 bgp-evpn

=============================================================================== BGP EVPN Table =============================================================================== **EVI : 1** Creation Origin : manual **MAC/IP Routes MAC Advertisement : Enabled** Unknown MAC Route : Disabled CFM MAC Advertise : Disabled **Multicast Routes** Sel Mcast Advert : Disabled **Ing Rep Inc McastAd: Enabled** ---snip--- =============================================================================== Segment Routing v6 Instance 1 Service 12 =============================================================================== Admin State : Enabled Srv6 Instance : 1 **Default Locator : PE-1\_loc\_VPLS** Oper Group : (Not Specified) Default Route Tag : 0x0 Source Address : (Not Specified) ECMP : 1 Force Vlan VC Fwd : disabled **Next Hop Type : system-ipv6** Evi 3-byte Auto-RT : disabled **Route Resolution : route-table** Force QinQ VC Fwd : none MH Mode : network<br>Rest Prot Src Mac : disable Rest Prot Src Mac : disabled Split Horizon Group : n/a ===============================================================================

The configuration of the SRv6 End.DT2U and End.DT2M behavior for the SRv6 locator that is used in the EVPN-enabled VPLS service results in corresponding SRv6 full SIDs. For example, the **show service id 12 segment-routing-v6 instance 1** command on PE-2 shows them. For the SRv6 End.DT2U behavior, the SRv6 function is 524288 (0x80000) and the corresponding SRv6 full SID is 2001:db8::aaaa:2:8000::.

For the SRv6 End.DT2M behavior, the SRv6 function is 524287 (0x7ffff) and the corresponding SRv6 full SID is 2001:db8::aaaa:2:7fff:f000::. Similar output applies for PE-1 and for PE-3.

**A:admin@PE-2#** show service id 12 segment-routing-v6 instance 1

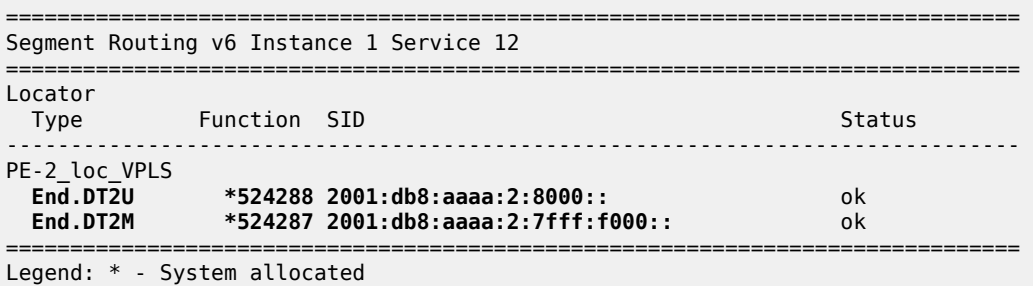

The **show router segment-routing-v6 local-sid** command shows that the SRv6 local SIDs belong to the VPLS context. Similar output applies for PE-1 and for PE-3.

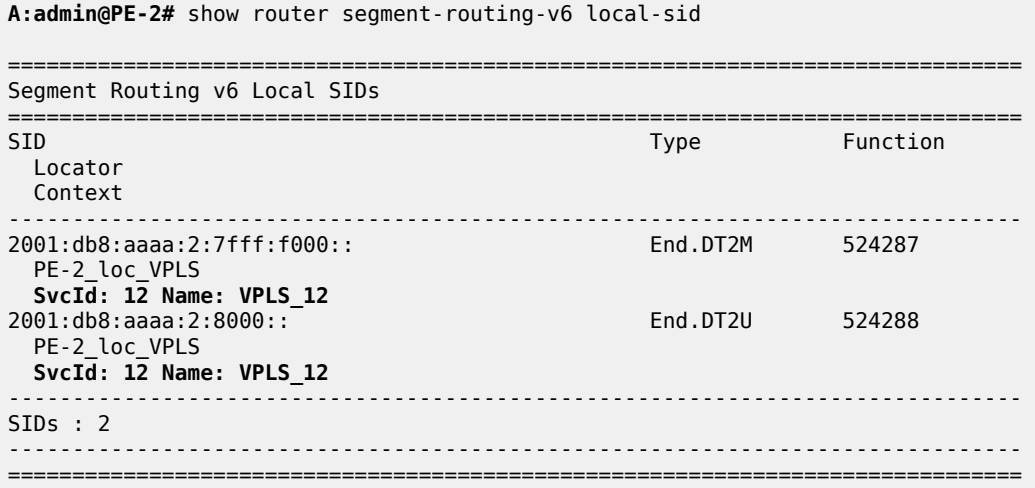

Enabling the SRv6 End.DT2M behavior allows the exchange of EVPN IMET BGP update messages for the EVPN family. The **show log log-id <log-id>** command on PE-1 shows the BGP update message that PE-1 receives from PE-2, via the RR. It indicates the remote source address (orig addr: 2001:db8::2:2), and the route distinguisher (RD: 192.0.2.2:1), tag (tag: 0), route target (Extended Community: target:64500:1), and next hop (Global NextHop 2001:db8::2:2) that PE-1 must use while sending IPv4 or IPv6 data traffic to PE-2. In addition, it indicates the Provicer Multicast Service Interface (PMSI) information about tunnel type (Tunnel-type Ingress Replication), MPLS label (MPLS Label 8388592 (0x7fffff)), and tunnel endpoint (Tunnel-Endpoint 2001:db8::2:2). Finally, it indicates that PE-1 must send the frames to the SRv6 locator (SRv6 SID: 2001:db8:aaaa:2::) with End.DT2M behavior (Behavior: 0x18 (24)). Similar output applies for the BGP update that PE-1 receives from PE-3, via the RR. PE-1 advertises a similar BGP update message to the RR, which forwards it to PE-2 and PE-3 (not shown here). PE-2 and PE-3 receive and advertise similar BGP update messages.

A:admin@PE-1# show log log-id "log\_2"

=============================================================================== Event Log 1 log-name log\_2 =============================================================================== Description : (Not Specified)
```
Memory Log contents [size=100 next event=4 (not wrapped)]
---snip---
2 2023/01/04 16:58:01.781 CET MINOR: DEBUG #2001 Base Peer 1: 2001:db8::2:4
"Peer 1: 2001:db8::2:4: UPDATE
Peer 1: 2001:db8::2:4 - Received BGP UPDATE:
    Withdrawn Length = \theta Total Path Attr Length = 159
     Flag: 0x90 Type: 14 Len: 52 Multiprotocol Reachable NLRI:
         Address Family EVPN
         NextHop len 16 Global NextHop 2001:db8::2:2
         Type: EVPN-INCL-MCAST Len: 29 RD: 192.0.2.2:1, tag: 0, orig_addr len: 128, orig_addr:
  2001:db8::2:2 
     Flag: 0x40 Type: 1 Len: 1 Origin: 0
     Flag: 0x40 Type: 2 Len: 0 AS Path:
     Flag: 0x40 Type: 5 Len: 4 Local Preference: 100
     Flag: 0x80 Type: 9 Len: 4 Originator ID: 192.0.2.2
     Flag: 0x80 Type: 10 Len: 4 Cluster ID:
         4.4.4.4
     Flag: 0xc0 Type: 16 Len: 8 Extended Community:
         target:64500:1
     Flag: 0xc0 Type: 22 Len: 21 PMSI:
         Tunnel-type Ingress Replication (6)
         Flags: (0x0)[Type: None BM: 0 U: 0 Leaf: not required]
         MPLS Label 8388592
         Tunnel-Endpoint 2001:db8::2:2
     Flag: 0xc0 Type: 40 Len: 37 Prefix-SID-attr:
        SRv6 Services TLV (37 bytes):-
            Type: SRV6 L2 Service TLV (6)
            Length: 34 bytes, Reserved: 0x0
          SRv6 Service Information Sub-TLV (33 bytes)
              Type: 1 Len: 30 Rsvd1: 0x0
              SRv6 SID: 2001:db8:aaaa:2::
              SID Flags: 0x0 Endpoint Behavior: 0x18 Rsvd2: 0x0
              SRv6 SID Sub-Sub-TLV
                 Type: 1 Len: 6
                 BL:48 NL:16 FL:20 AL:0 TL:20 TO:64
"
---snip---
```
The reception of the EVPN IMET BGP update messages triggers PE-1 to install learned inclusive multicast routes as shown with the **show router bgp neighbor <ip-address> received-routes evpn** command. Because PE-1 receives EVPN IMET BGP update messages from PE-2 and from PE-3 with different route distinguishers, PE-1 installs a learned inclusive multicast route for each one of them. Similar output applies for PE-2 and for PE-3. The BGP EVPN inclusive multicast routes that are received, can also be displayed with the **show router bgp routes evpn incl-mcast** command.

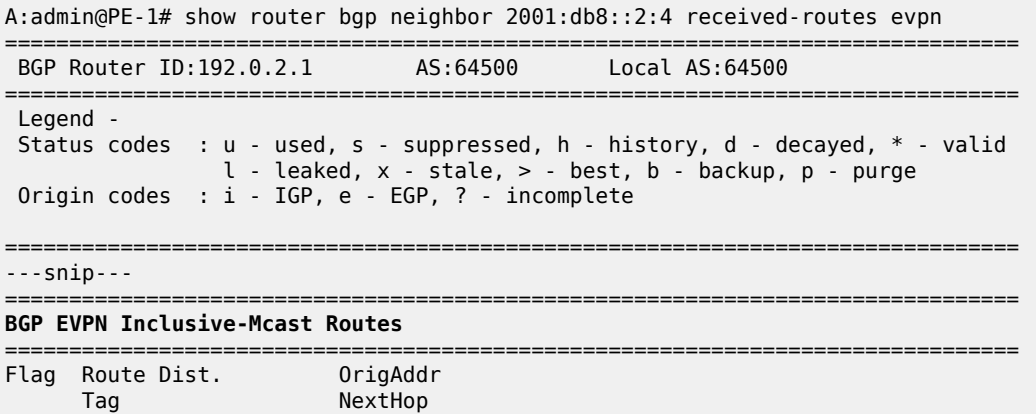

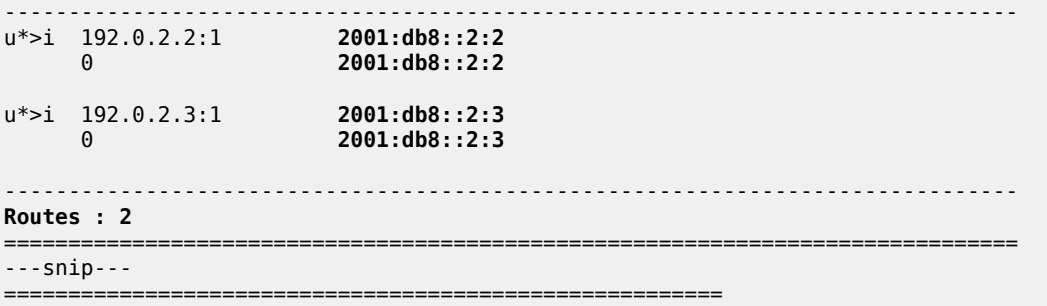

The **show router bgp neighbor <ip-address> advertised-routes evpn** command on PE-2 shows the local inclusive multicast routes on PE-2. PE-2 advertises them to its BGP neighbors. Similar output applies for PE-1 and for PE-3.

**A:admin@PE-2#** show router bgp neighbor 2001:db8::2:4 advertised-routes evpn

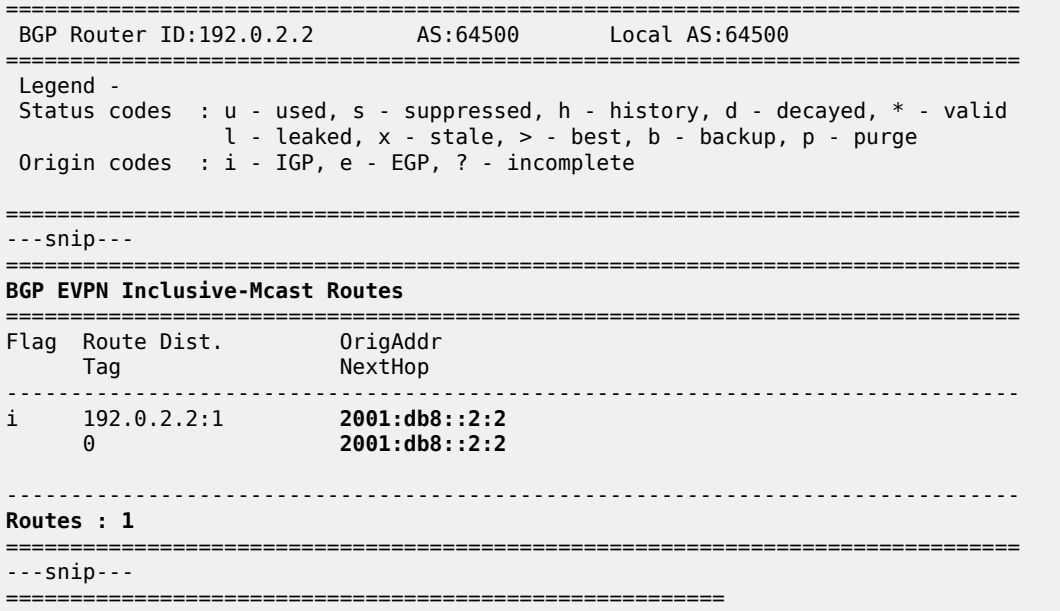

From the received EVPN IMET BGP update messages, PE-1 learns the SRv6 tunnel endpoints for multicast traffic, as shown with the **show service id 12 segment-routing-v6 instance 1 destinations** command. The segment ID (SRv6 SID) corresponds with the expected End.DT2M behavior on PE-2 and PE-3 respectively. Similar output applies for PE-2 and for PE-3.

A:admin@PE-1# show service id 12 segment-routing-v6 instance 1 destinations

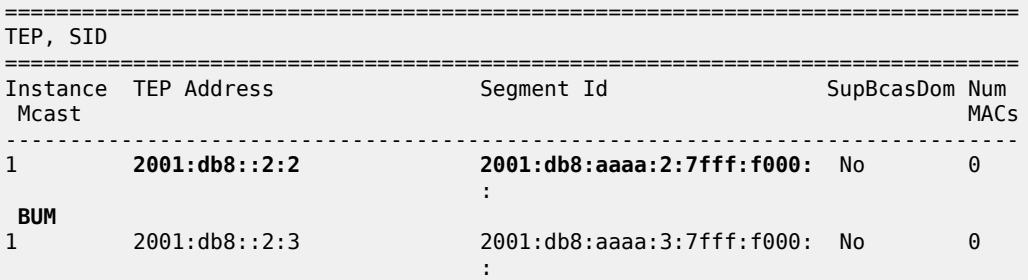

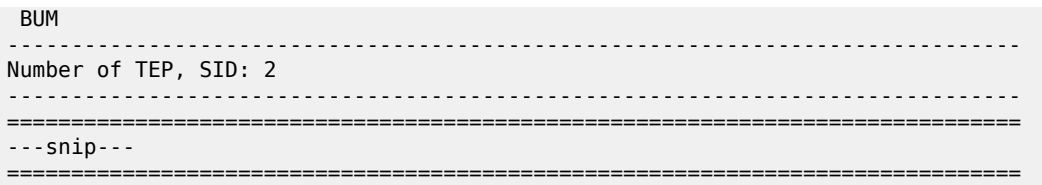

The list of next hops for the EVPN family can be shown with the **show router bgp next-hop evpn** command. For each next hop, the details can be shown. The **show router bgp next-hop evpn 2001:db8::2:2 detail** command on PE-1 shows the details on PE-1 for next hop 2001:db8::2:2. It indicates that IPv4 and IPv6 data for the EVPN family uses the SRv6 tunnel for locator 2001:db8:aaaa:2::/64 and is sent to the next hop 2001:db8::2:2 via the resolved next hop fe80::60e:1ff:fe01:1, which corresponds with the "int-PE-1-PE-2" interface on PE-1. Similar output applies on PE-1 for next hop 2001:db8::2:3. Similar output applies for PE-2 and for PE-3.

```
A:admin@PE-1# show router bgp next-hop evpn 2001:db8::2:2 detail
===============================================================================
  BGP Router ID:192.0.2.1 AS:64500 Local AS:64500 
===============================================================================
===============================================================================
BGP VPN Next Hop
===============================================================================
-------------------------------------------------------------------------------
VPN Next Hop : 2001:db8::2:2
Autobind : gre/rtm 
Labels : --
User-labels : 1
Admin-tag-policy : --
Strict-tunnel-tagging : N
Color : --
Locator : 2001:db8:aaaa:2::/64
Created : 00h02m13s
Last-modified : 00h02m13s
                                     -------------------------------------------------------------------------------
Resolving Prefix : 2001:db8::2:2/128
Preference : 18 Metric : 10
Reference Count : 1 Owner : GRE
Fib Programmed : Y 
Resolved Next Hop: fe80::60e:1ff:fe01:1
                          Egress Label : n/a TunnelId : 4294967293
Egress Label : n/a<br>Locator State : Resolved
-------------------------------------------------------------------------------
                           -------------------------------------------------------------------------------
Next Hops : 1
===============================================================================
```
The **show router bgp routes evpn incl-mcast hunt** command shows a consolidated view on the inclusive multicast routes for the EVPN family. On PE-1, in the RIB In Entries section, it shows for each learned next hop how PE-1 must handle the BUM traffic destined for it. In the RIB Out Entries section, it shows for each local next hop how PE-1 expects the remote routers to handle BUM traffic destined for it. Similar output applies for PE-2 and for PE-3.

A:admin@PE-1# show router bgp routes evpn incl-mcast hunt

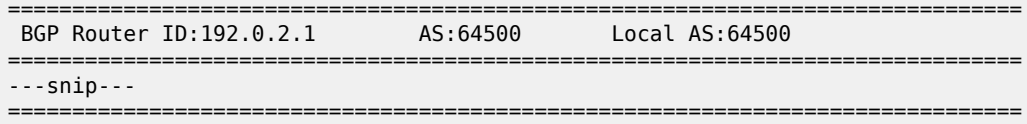

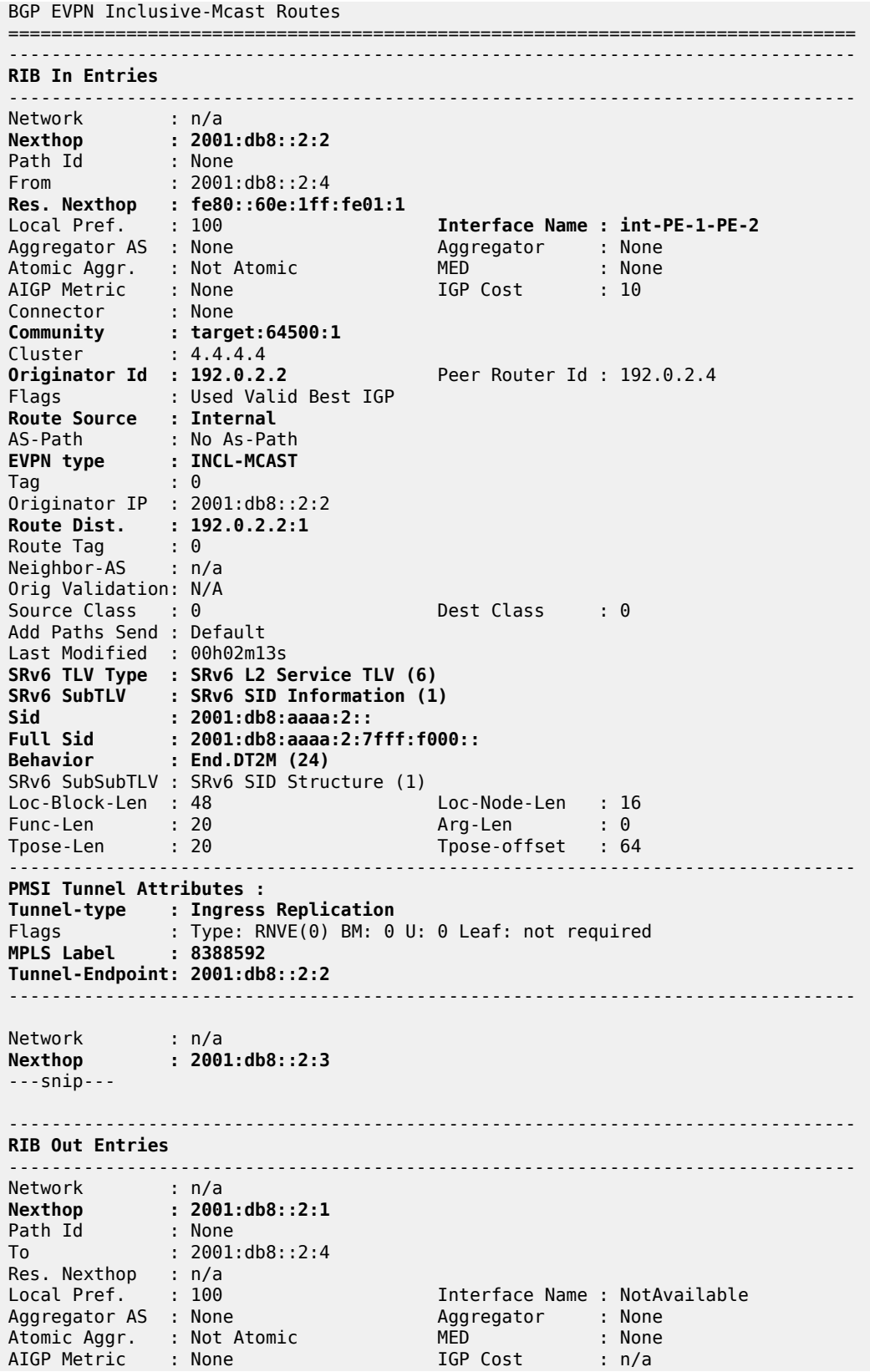

```
Connector : None
Community : target:64500:1
Cluster : No Cluster Members<br>Originator Id : None
                                     Peer Router Id : 192.0.2.4
Origin : IGP 
AS-Path : No As-Path
EVPN type : INCL-MCAST 
Tag : 0 
Originator IP : 2001:db8::2:1
Route Dist. : 192.0.2.1:1
Route Tag : 0 
Neighbor-AS : n/a
Orig Validation: N/A 
Source Class : 0 Dest Class : 0
SRv6 TLV Type : SRv6 L2 Service TLV (6)
SRv6 SubTLV : SRv6 SID Information (1)
Sid : 2001:db8:aaaa:1::
Full Sid : 2001:db8:aaaa:1:7fff:f000::
Behavior : End.DT2M (24)
SRv6 SubSubTLV : SRv6 SID Structure (1)
Loc-Block-Len : 48 Loc-Node-Len : 16
Func-Len : 20<br>Tpose-Len : 20
                                     Arg-Len : 0<br>Tpose-offset : 64
-------------------------------------------------------------------------------
PMSI Tunnel Attributes : 
Tunnel-type : Ingress Replication 
Flags : Type: RNVE(0) BM: 0 U: 0 Leaf: not required
MPLS Label : 8388592 
Tunnel-Endpoint: 2001:db8::2:1
-------------------------------------------------------------------------------
-------------------------------------------------------------------------------
Routes : 3
=======================
```
#### **Verify data traffic**

At this point, verify that IPv4 and IPv6 data traffic is possible between the local VPRN 11 on PE-1 and the remote VPRN 11 on PE-2 and PE-3. Perform a similar verification for IPv4 and IPv6 data traffic between the local VPRN 11 on PE-2 and the remote VPRN 11 on PE-1 and PE-3, and for IPv4 and IPv6 data traffic between the local VPRN 11 on PE-3 and the remote VPRN 11 on PE-1 and PE-2.

For example, for IPv4 data traffic to the remote VPRN 11 on PE-2:

```
A:admin@PE-1# ping 172.16.0.2 router-instance "VPRN_11"
PING 172.16.0.2 56 data bytes
64 bytes from 172.16.0.2: icmp_seq=1 ttl=64 time=7.34ms.
--snip----- 172.16.0.2 PING Statistics ----
5 packets transmitted, 5 packets received, 0.00% packet loss
round-trip min = 1.90ms, avg = 3.34ms, max = 7.34ms, stddev = 2.02ms
```
For example, for IPv6 data traffic to the remote VPRN 11 on PE-2:

```
A:admin@PE-1# ping 2001:db8::172:16:0:2 router-instance "VPRN_11"
PING 2001:db8::172:16:0:2 56 data bytes
64 bytes from 2001:db8::172:16:0:2 icmp_seq=1 hlim=64 time=5.50ms.
---snip---
---- 2001:db8::172:16:0:2 PING Statistics ----
5 packets transmitted, 5 packets received, 0.00% packet loss
```
round-trip min =  $1.76$ ms, avg =  $2.79$ ms, max =  $5.50$ ms, stddev =  $1.37$ ms

When the SRv6 End.DT2U behavior is enabled, the sending of IPv4 or IPv6 data traffic triggers the exchange of EVPN MAC/IP BGP update messages for the EVPN family. The **show log log-id <logid>** command on PE-1 shows the BGP update message that PE-1 receives from PE-2, via the RR. It indicates the remote MAC address (mac: 00:00:5e:00:53:02), and the route distinguisher (RD: 192.0.2.2:1), ESI (ESI: ESI-0), tag (tag: 0), label (label1: 8388608 (0x800000)), route target (Extended Community: target:64500:1), and next hop (Global NextHop 2001:db8::2:2) that PE-1 must use while sending IPv4 or IPv6 data traffic to PE-2. In addition, it indicates that PE-1 must send the frames to the SRv6 locator (SRv6 SID: 2001:db8:aaaa:2::) with End.DT2U behavior (Behavior: 0x17 (23)). PE-1 derives the SRv6 full SID that is needed for this (2001:db8:aaaa:2:8000::). Similar output applies for the BGP update that PE-1 receives from PE-3, via the RR. PE-1 advertises a similar BGP update message to the RR, which forwards it to PE-2 and PE-3 (not shown here). PE-2 and PE-3 receive and advertise similar BGP update messages.

A:admin@PE-1# show log log-id "log\_2"

```
===============================================================================
Event Log 1 log-name log_2
===============================================================================
Description : (Not Specified)
Memory Log contents [size=100 next event=4 (not wrapped)]
---snip---
2 2023/01/04 17:01:49.282 CET MINOR: DEBUG #2001 Base Peer 1: 2001:db8::2:4
"Peer 1: 2001:db8::2:4: UPDATE
Peer 1: 2001:db8::2:4 - Received BGP UPDATE:
    Withdrawn Length = 0 Total Path Attr Length = 139
     Flag: 0x90 Type: 14 Len: 56 Multiprotocol Reachable NLRI:
         Address Family EVPN
         NextHop len 16 Global NextHop 2001:db8::2:2
         Type: EVPN-MAC Len: 33 RD: 192.0.2.2:1 ESI: ESI-0, tag: 0, mac len: 48 mac:
 00:00:5e:00:53:02, IP len: 0, IP: NULL, label1: 8388608 
     Flag: 0x40 Type: 1 Len: 1 Origin: 0
     Flag: 0x40 Type: 2 Len: 0 AS Path:
     Flag: 0x40 Type: 5 Len: 4 Local Preference: 100
     Flag: 0x80 Type: 9 Len: 4 Originator ID: 192.0.2.2
     Flag: 0x80 Type: 10 Len: 4 Cluster ID:
         4.4.4.4
     Flag: 0xc0 Type: 16 Len: 8 Extended Community:
         target:64500:1
     Flag: 0xc0 Type: 40 Len: 37 Prefix-SID-attr:
        SRv6 Services TLV (37 bytes):-
            Type: SRV6 L2 Service TLV (6)
            Length: 34 bytes, Reserved: 0x0
          SRv6 Service Information Sub-TLV (33 bytes)
              Type: 1 Len: 30 Rsvd1: 0x0
              SRv6 SID: 2001:db8:aaaa:2::
              SID Flags: 0x0 Endpoint Behavior: 0x17 Rsvd2: 0x0
              SRv6 SID Sub-Sub-TLV
                 Type: 1 Len: 6
                 BL:48 NL:16 FL:20 AL:0 TL:20 TO:64
"
```
---snip---

The reception of the EVPN MAC/IP BGP update messages triggers PE-1 to install learned MAC routes, as shown with the **show router bgp neighbor <ip-address> received-routes evpn** command. In contrast to the learned inclusive multicast routes, the learned MAC routes expire in accordance with the configuration that is shown with the **show service id 12 fdb expiry** command. PE-1 installs a learned MAC/IP route for each of the remote CEs. PE-1 derives the SRv6 function (524288) from the received label field. The earlier installed inclusive multicast routes remain in place (not shown). The BGP EVPN MAC/IP advertisement routes that are received, can also be displayed with the **show router bgp routes evpn mac** command. Similar output applies for PE-2 and for PE-3.

A:admin@PE-1# show router bgp neighbor 2001:db8::2:4 received-routes evpn =============================================================================== BGP Router ID:192.0.2.1 AS:64500 Local AS:64500 =============================================================================== Legend - Status codes : **u - used**, s - suppressed, h - history, d - decayed, **\* - valid** l - leaked, x - stale, **> - best**, b - backup, p - purge Origin codes : **i - IGP**, e - EGP, ? - incomplete =============================================================================== ---snip--- =============================================================================== **BGP EVPN MAC Routes** =============================================================================== Flag Route Dist. MacAddr ESI Tag Mac Mobility Label1 Ip Address NextHop ------------------------------------------------------------------------------ u\*>i 192.0.2.2:1 **00:00:5e:00:53:02 ESI-0** 0 Seq:0 LABEL **524288** n/a **2001:db8::2:2** u\*>i 192.0.2.3:1 00:00:5e:00:53:03 ESI-0 0 Seq:0 LABEL 524288 n/a 2001:db8::2:3 ------------------------------------------------------------------------------- **Routes : 2** =============================================================================== =============================================================================== BGP EVPN Inclusive-Mcast Routes =============================================================================== ---snip--- ------------------------------------------------------------------------------- **Routes : 2** =============================================================================== ---snip--- ========================================================

The **show router bgp neighbor <ip-address> advertised-routes evpn** command on PE-2 shows the local MAC routes on PE-2. PE-2 advertises them to its BGP neighbors. Similar output applies for PE-1 and for PE-3.

**A:admin@PE-2#** show router bgp neighbor 2001:db8::2:4 advertised-routes evpn =============================================================================== BGP Router ID:192.0.2.2 AS:64500 =============================================================================== Legend - Status codes : u - used, s - suppressed, h - history, d - decayed, \* - valid l - leaked, x - stale, > - best, b - backup, p - purge Origin codes : i - IGP, e - EGP, ? - incomplete =============================================================================== ---snip---

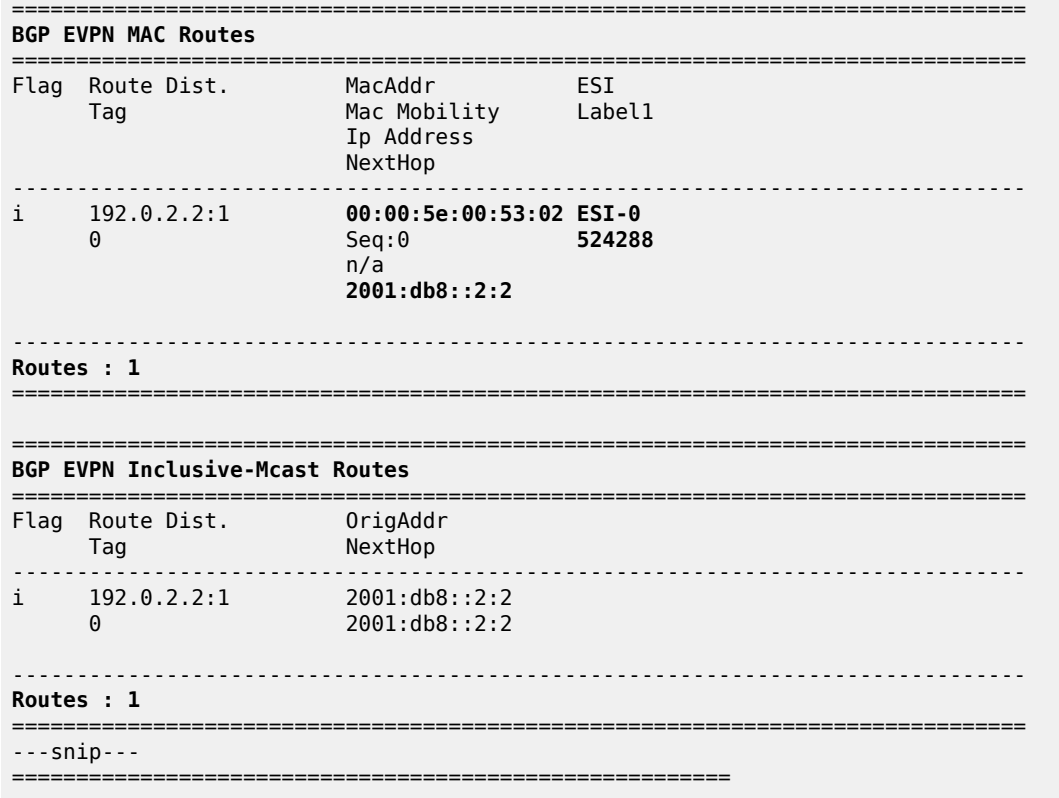

From the received EVPN MAC/IP BGP update messages, PE-1 learns the SRv6 tunnel endpoints for unicast traffic, as shown with the **show service id 12 segment-routing-v6 instance 1 destinations** command. The segment ID (SRv6 SID) corresponds with the expected End.DT2U behavior on PE-2 and PE-3 respectively. The earlier learned SRv6 tunnel endpoints for BUM traffic remain in place. Similar output applies for PE-2 and for PE-3.

A:admin@PE-1# show service id 12 segment-routing-v6 instance 1 destinations

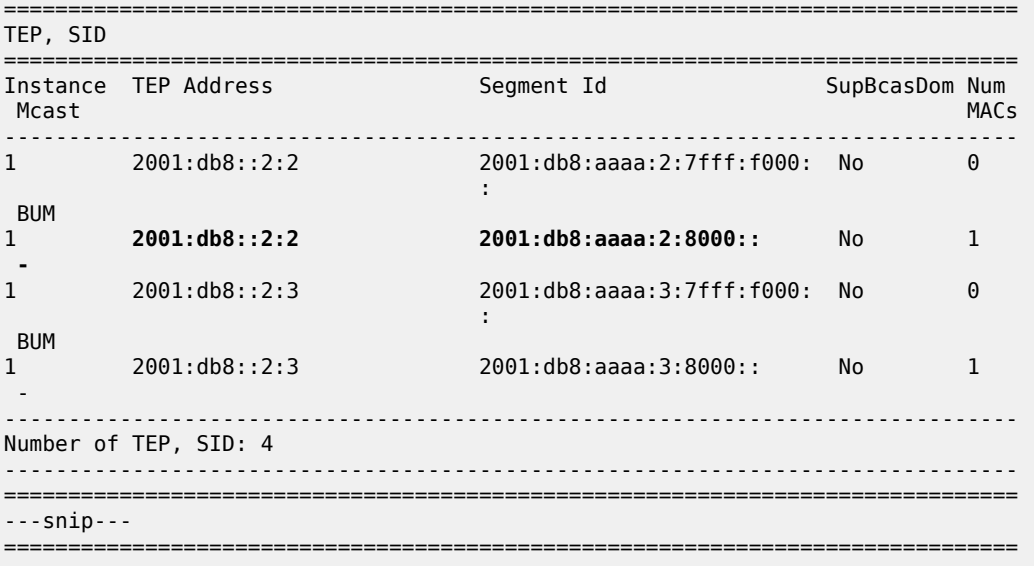

The **show service id 12 fdb expiry** command on PE-1 shows that PE-1 learns one MAC address locally, while PE-1 learns two remote MAC addresses via BGP EVPN.

```
A:admin@PE-1# show service id 12 fdb expiry
```
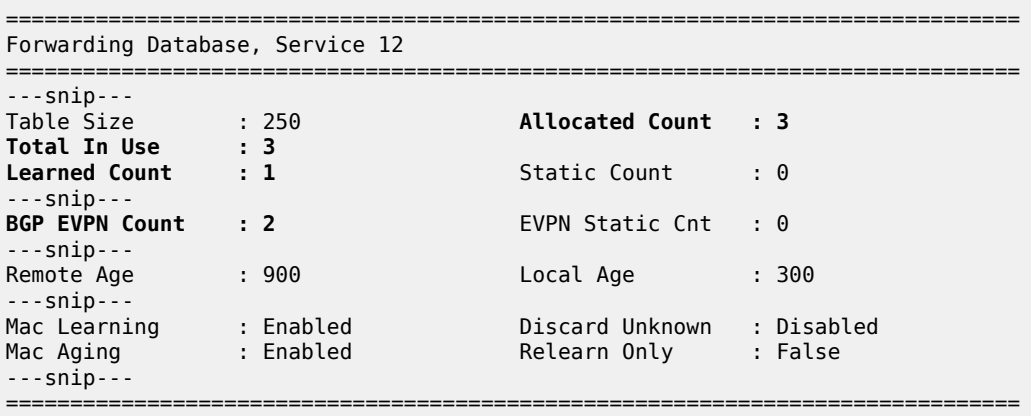

The locally learned MAC address belongs to the originator of the **ping** commands in the VPRN 11 context on PE-1, while the BGP EVPN learned MAC addresses belong to the destinations for those **ping** commands, which are in the VPRN 11 context on PE-2 and in the VPRN 11 context on PE-3 respectively. The Transport:Tnl-Id (for example 2001:db8:aaaa:2:8000::) indicates that PE-1 transports frames to the destination (on or connected to PE-2) via the SRv6 full SID to PE-2 for the End.DT2U behavior. The VPLS FDB entries that PE-1 learns locally expire after 300 seconds. The removal of a locally learned entry from the local VPLS FDB triggers the removal of the corresponding BGP EVPN learned entries in the remote VPLS FDBs. Similar output applies for the **ping** commands in the VPRN 11 context on PE-2 and for the **ping** commands in the VPRN 11 context on PE-3.

A:admin@PE-1# show service id 12 fdb detail

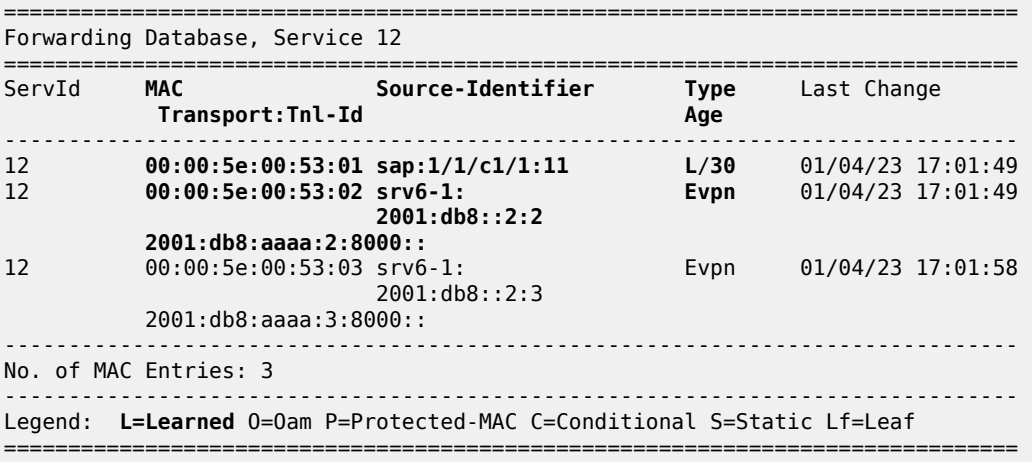

Next to the locally learned MAC address for the locally configured interface, VPRN 11 on PE-1 has two dynamically learned MAC addresses, one for each of the BGP EVPN learned MAC addresses. Similar output applies for VPRN 11 on PE-2 and for VPRN 11 on PE-3.

A:admin@PE-1# show router 11 arp summary

```
============================================================
ARP Table Summary (Service: 11)
============================================================
Local ARP Entries : 1
--snin--Dynamic ARP Entries : 2
---snip---
------------------------------------------------------------
No. of ARP Entries : 3
============================================================
```
The **show router 11 arp** command on PE-1 shows the association between the IP address and the MAC address, and the interface that the MAC address belongs to. The MAC address for the remote interface to the EVPN-enabled VPLS service corresponds with that of the SAP that is configured for it in VPRN 11 on PE-2 and VPRN 11 on PE-3. The association between the IP address and the MAC address for dynamically learned remote MAC addresses expires after 4 hours. Similar output applies for PE-2 and for PE-3.

A:admin@PE-1# show router 11 arp

```
===============================================================================
ARP Table (Service: 11)
===============================================================================
IP Address MAC Address Expiry Type Interface
-------------------------------------------------------------------------------
172.16.0.1 00:00:5e:00:53:01 00h00m00s Oth[I] local
172.16.0.2 00:00:5e:00:53:02 03h58m56s Dyn[I] local
172.16.0.3 00:00:5e:00:53:03 03h58m51s Dyn[I] local
                      -------------------------------------------------------------------------------
No. of ARP Entries: 3
===============================================================================
```
The **show router bgp routes evpn mac hunt** command shows a consolidated view on the MAC routes for the EVPN family. On PE-1, in the RIB In Entries section, it shows for each learned next hop how PE-1 must handle the IPv4 and IPv6 unicast data destined for it and where PE-1 must send it to. In the RIB Out Entries section, it shows for each local next hop how PE-1 expects the remote routers to handle the IPv4 and IPv6 unicast data destined for it and where PE-1 expects that data. Similar output applies for PE-2 and for PE-3.

A:admin@PE-1# show router bgp routes evpn mac hunt =============================================================================== BGP Router ID:192.0.2.1 AS:64500 Local AS:64500 =============================================================================== ---snip--- =============================================================================== BGP EVPN MAC Routes =============================================================================== ------------------------------------------------------------------------------- **RIB In Entries** ------------------------------------------------------------------------------- Network : n/a<br>**Nexthop : 2001:db8::2:2 Nexthop : 2001:db8::2:2** Path Id : None From : 2001:db8::2:4 **Res. Nexthop : fe80::60e:1ff:fe01:1** Interface Name : int-PE-1-PE-2 Aggregator AS : None Aggregator : None Atomic Aggr. : Not Atomic<br>AIGP Metric : None AIGP Metric : None IGP Cost : 10 Connector : None

**Community : target:64500:1** Cluster : 4.4.4.4 **Originator Id : 192.0.2.2** Peer Router Id : 192.0.2.4 Flags : Used Valid Best IGP **Route Source : Internal** AS-Path : No As-Path **EVPN type : MAC ESI : ESI-0**<br>Tag : 0 Tag : 0 IP Address : n/a **Route Dist. : 192.0.2.2:1 Mac Address : 00:00:5e:00:53:02 MPLS Label1 : LABEL 524288** MPLS Label2 : n/a Route Tag : 0 Neighbor-AS : n/a Orig Validation: N/A Source Class : 0 Dest Class : 0 Add Paths Send : Default Last Modified : 00h01m02s **SRv6 TLV Type : SRv6 L2 Service TLV (6) SRv6 SubTLV : SRv6 SID Information (1) Sid : 2001:db8:aaaa:2:: Full Sid : 2001:db8:aaaa:2:8000:: Behavior : End.DT2U (23)** SRv6 SubSubTLV : SRv6 SID Structure (1) Loc-Block-Len : 48 Loc-Node-Len : 16 Func-Len : 20<br>Tpose-Len : 20 Tpose-offset : 64 Network : n/a **Nexthop : 2001:db8::2:3** ---snip--- ------------------------------------------------------------------------------- **RIB Out Entries** ------------------------------------------------------------------------------- Network : n/a **Nexthop : 2001:db8::2:1** Path Id : None To : 2001:db8::2:4 Res. Nexthop : n/a<br>Local Pref. : 100 Local Pref. : 100 Interface Name : NotAvailable<br>Aggregator AS : None Aggregator : None Aggregator : None<br>MED : None Atomic Aggr. : Not Atomic MED : None AIGP Metric : None IGP Cost : n/a Alur nectic<br>Connector : None<br>**Community : targ**e **Community : target:64500:1** Cluster : No Cluster Members Originator Id : None Peer Router Id : 192.0.2.4 Origin : IGP AS-Path : No As-Path **EVPN type : MAC ESI : ESI-0** Tag : 0 IP Address : n/a **Route Dist. : 192.0.2.1:1 Mac Address : 00:00:5e:00:53:01 MPLS Label1 : 524288** MPLS Label2 : n/a Route Tag : 0 Neighbor-AS : n/a Orig Validation: N/A Source Class : 0 Dest Class : 0 **SRv6 TLV Type : SRv6 L2 Service TLV (6) SRv6 SubTLV : SRv6 SID Information (1)**

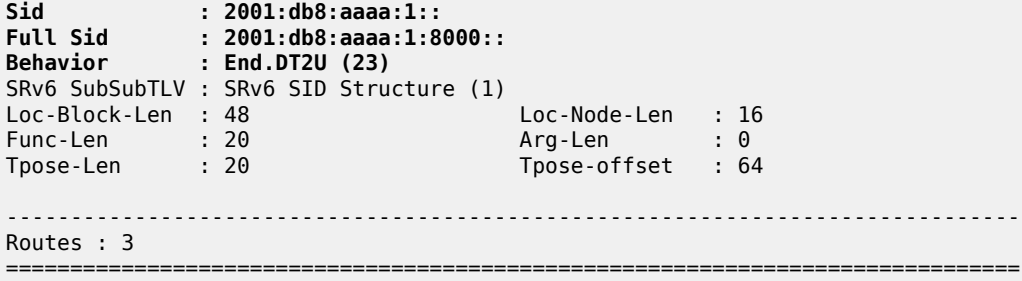

## **Conclusion**

Distributed EVPN-enabled VPLS services can be transported over SRv6 tunnels that are automatically set up between PEs. PEs attached to the same EVPN-enabled VPLS service exchange EVPN IMET routes and MAC/IP advertisement routes that contain the SRv6 SIDs. Those SRv6 SIDs are required so that PEs can create SRv6 destinations to send unicast and BUM traffic to the other PEs in the service.

# **EVPN ESI Type 1**

This chapter provides information about EVPN ESI Type 1. Topics in this chapter include:

- [Applicability](#page-336-0)
- [Overview](#page-336-1)
- [Configuration](#page-339-0)
- [Conclusion](#page-350-0)

## <span id="page-336-0"></span>**Applicability**

The information and configuration in this chapter are based on SR OS Release 22.5.R1.

### <span id="page-336-1"></span>**Overview**

In SR OS releases earlier than 21.5.R1, the 10-byte Ethernet Segment Identifier (ESI) can only be configured manually; the auto-derived EVPN ESI type 1 (as per RFC 7432) is supported in SR OS Release 21.5.R1 and later. The **auto-esi** command is used to configure the ESI mode.

```
*[ex:/configure service system bgp evpn ethernet-segment "ESI-23"]
A:admin@PE-2# auto-esi ?
 auto-esi <keyword>
 <keyword> - (none|type-1)
Default - none
    EVPN Ethernet segment auto-ESI type
    Warning: Modifying this element toggles
     'configure service system bgp evpn ethernet-segment "ESI-23" admin-state'
    automatically for the new value to take effect.
```
The default **auto-esi** value is **none**, which forces the user to configure the 10-byte ESI manually. When **type-1** is configured, a manual ESI cannot be configured and the ESI is auto-derived, as per RFC 7432.

ESI type 1 is auto-derived from the CE's Link Aggregation Control Protocol (LACP) system MAC address and port key. [Figure 58: ESI type 1 example](#page-337-0) shows an example of ESI type 1 for LACP system MAC address 00:00:5e:00:53:00 and administrative key 257 (= 0x0101).

<span id="page-337-0"></span>*Figure 58: ESI type 1 example*

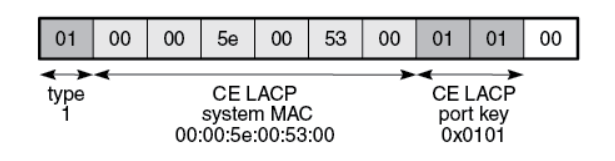

37586

RFC 7432, section "Ethernet Segment", defines ESI type 1 as follows:

- Type  $0x01$  (byte  $0$ )
- CE LACP system MAC address (bytes 1 through 6); for example, 00:00:5e:00:53:00
- CE LACP port key (bytes 7 and 8); for example, 0x0101
- 0x00 (byte 9 must be zero)

As per RFC 7432, this mechanism can only be used if the ESIs are unique, so the CE LACP system MAC and LACP port key combinations must be unique in the network.

[Figure 59: ESI auto-configuration example](#page-337-1) shows the example where CE-1 has LACP system MAC address 00:00:5e:00:53:00 and LACP port key 257 (= 0x0101). CE-1 sends Link Aggregation Control Protocol Data Units (LACPDUs) to PE-2 and PE-3 with these values. Both PE-2 and PE-3 use ESI 01:00:00:5e:00:53:00:01:01:00 in ES "ESI-23". This applies both to all-active and to single-active ESs.

<span id="page-337-1"></span>*Figure 59: ESI auto-configuration example*

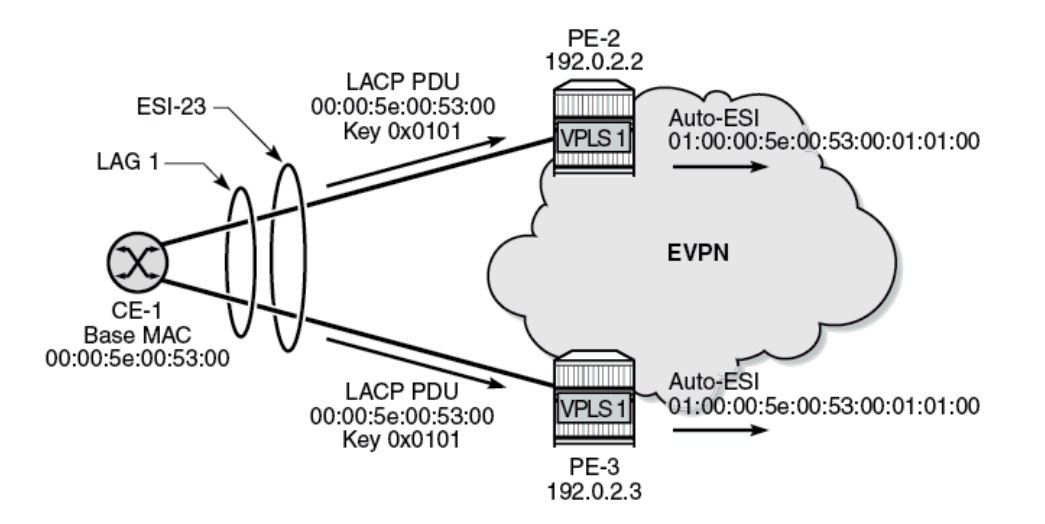

37588

The CE treats both PE-2 and PE-3 as the same switch. This allows the CE to aggregate links that are attached to different PEs in the same bundle.

When the ES LAG goes operationally down, due to the ports going down or LACP going down or standby, the previously auto-derived ESI is retained. However, when the LACP information on the CE is changed, such as a different LACP port key, the ES goes down and a new ESI will be generated.

The all-active ES "AA-ESI-23" with ESI type 1 is configured as follows:

```
# on PE-2, PE-3:
configure {
         service {
                    system {
                             bgp {
                                       evpn {
                                                 ethernet-segment "AA-ESI-23" {
                                                           admin-state enable
                                                           multi-homing-mode all-active
                                                           auto-esi type-1
                                                           association {
                                                                    lag "lag-1" {
denotes the contract of the contract of the contract of the contract of the contract of the contract of the contract of the contract of the contract of the contract of the contract of the contract of the contract of the co
denotes the contract of the contract of the contract of the contract of the contract of the contract of the con
denotes the contract of the second property of the second property of the second property \}
```
The following restrictions apply for ESI type 1:

• ESI type 1 is only supported on non-virtual (regular) ESs. The following error message is raised when attempting to configure **auto-esi type-1** for a virtual ES:

```
*[ex:/configure service system bgp evpn ethernet-segment "vESI-23"]
A:admin@PE-2# commit
MINOR: SVCMGR #1003: configure service system bgp evpn ethernet-segment "vESI-23" auto-esi -
 Inconsistent value - not supported along with virtual ethernet-segment
```
• ESI type 1 is not supported in ESs with associations other than LAG:

```
*[ex:/configure service system bgp evpn ethernet-segment "ESI-23" association port 1/2/1]
A:admin@PE-2# commit
MINOR: SVCMGR #1003: configure service system bgp evpn ethernet-segment "ESI-23" auto-esi
 - Inconsistent value - not supported with association - configure service system bgp evpn
 ethernet-segment "ESI-23"
*[ex:/configure service system bgp evpn ethernet-segment "ESI-23" association sdp 24]
A:admin@PE-2# commit
```
MINOR: SVCMGR #1003: configure service system bgp evpn ethernet-segment "ESI-23" auto-esi - Inconsistent value - not supported with association - configure service system bgp evpn ethernet-segment "ESI-23"

• An ES with ESI type 1 can only be enabled if the LAG has LACP enabled:

```
*[ex:/configure service system bgp evpn ethernet-segment "ESI-23" association lag "lag-4"]
A:admin@PE-2# commit
MINOR: MGMT_CORE #4001: configure service system bgp evpn ethernet-segment "ESI-23" auto-esi
  - lacp needs to be enabled on lag for auto-esi type 1 - configure lag "lag-4" lacp
```
- ESI type 1 is allowed with all-active and single-active ESs. When used in single-active mode, the CE must use a single LAG to connect to the multi-homed PEs.
- It is not possible to manually configure an ESI when **auto-esi type-1** is configured:

```
*[ex:/configure service system bgp evpn ethernet-segment "ESI-23"]
A:admin@PE-2# auto-esi type-1
*[ex:/configure service system bgp evpn ethernet-segment "ESI-23"]
```

```
A:admin@PE-2# esi 01:00:00:00:00:23:00:00:00:01
```
\*[ex:/configure service system bgp evpn ethernet-segment "ESI-23"] A:admin@PE-2# commit MINOR: SVCMGR #1003: configure service system bgp evpn ethernet-segment "ESI-23" auto-esi - Inconsistent value - not supported along with esi configuration

• An ES with a manually configured ESI cannot be created with the same ESI value as the auto-derived ESI type 1 in another ES.

\*[ex:/configure service system bgp evpn ethernet-segment "AA-ESI-23-5"] A:admin@PE-2# esi 01:00:00:5e:00:53:00:01:01:00 \*[ex:/configure service system bgp evpn ethernet-segment "AA-ESI-23-5"] A:admin@PE-2# commit MINOR: SVCMGR #8047: configure service system bgp evpn ethernet-segment "AA-ESI-23-5" -

- Ethernet segment id is not valid ESI already in use by another ethernet segment
- If an ES with manual ESI is active and another ES is configured with an auto-derived ESI with the same value as the manual ESI, the auto-ESI value is deleted, and a log event is added to log "99":

# in log "99": 110 2022/05/25 15:28:44.361 CEST MINOR: SVCMGR #2610 Base "The Auto Ethernet segment identifier type-1 has been deleted for Ethernet Segment AA-ESI-23 because the new ID 01:00:00:5e:00:53:00:01:01:00 conflicts with ES AA-ESI-23-5"

## <span id="page-339-0"></span>**Configuration**

In this section, ESI type 1 is configured in the following use cases:

- ESI type 1 in all-active ESs
- ESI type 1 in single-active ESs

[Figure 60: Example topology](#page-339-1) shows the example topology with four PEs and two CEs. CE-1 is connected via LAG 1 to the all-active ES "AA-ESI-23" on PE-2 and PE-3; CE-6 is connected via LAG-2 to the singleactive ES "SA-ESI-45" on PE-4 and PE-5. In this example, an EVPN-MPLS VPLS is configured, but other services are also supported.

<span id="page-339-1"></span>*Figure 60: Example topology*

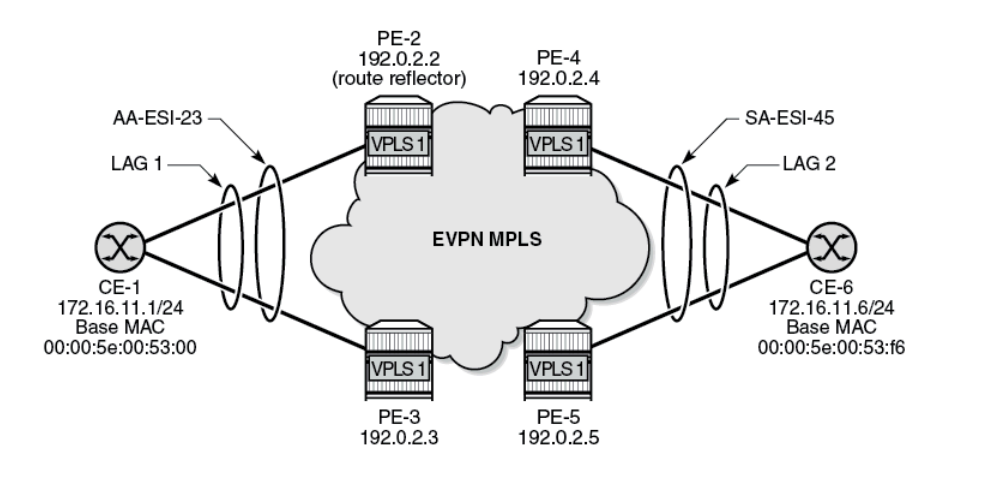

37587

The initial configuration includes:

- cards, MDAs, ports
- on PEs: router interfaces, IS-IS, LDP

On the PEs, BGP is configured for the EVPN address family. PE-2 acts as the route reflector with the following configuration:

```
# on PE-2:
configure {
 router "Base" {
        autonomous-system 64500
        bgp {
           vpn-apply-export true
            vpn-apply-import true
            rapid-withdrawal true
           peer-ip-tracking true
            rapid-update {
               evpn true
 }
           group "internal" {
               peer-as 64500
               family {
                   evpn true
 }
               cluster {
              cluster-id 1.1.1.1<br>}
 }
           }
           neighbor "192.0.2.3" {
               group "internal"
 }
           neighbor "192.0.2.4" {
               group "internal"
 }
           neighbor "192.0.2.5" {
           group "internal"<br>}
 }
        }
```
On CE-1, LAG 1 is configured with LACP enabled and administrative key 257, as follows:

```
# on CE-1:
configure {
    lag "lag-1" {
        admin-state enable
        mode hybrid
        max-ports 64
        lacp {
             mode active
             administrative-key 257
        }
         port 1/1/1 {
 }
         port 1/1/2 {
 }
```
The LACP system MAC address of CE-1 can be retrieved with the following command:

 $[/]$ A:admin@CE-1# show chassis | match MAC

Base MAC address : 00:00:5e:00:53:00

#### **ESI type 1 in all-active ESs**

On PE-2 and PE-3, the all-active ES "AA-ESI-23" is configured with **auto-esi type-1** and LAG 1:

```
# on PE-2, PE-3:
configure {
      service {
           system {
                 bgp {
                      evpn {
                            ethernet-segment "AA-ESI-23" {
                                 admin-state enable
                                 multi-homing-mode all-active
                                 auto-esi type-1
                                association {
                                      lag "lag-1" {
                                      }
 }
design and the state of the state of the state of the state of the state of the state of the state of the state
```
The EVPN-MPLS VPLS 1 is configured as follows:

```
# on PE-2, PE-3:
configure {
 service {
 vpls "VPLS 1" {
           admin-state enable
           service-id 1
           customer "1"
           bgp 1 {
 }
           bgp-evpn {
              evi 1
              mpls 1 {
                  admin-state enable
                  ingress-replication-bum-label true
                  ecmp 2
                  auto-bind-tunnel {
                      resolution any
 }
 }
 }
           sap lag-1:1 {
           }
       }
```
The operational ESI on PE-2 is 01:00:00:5e:00:53:00:01:01:00 for CE LACP system MAC address 00:00:5e:00:53:00 and administrative key 0x0101, as can be verified with the following command:

 $[/]$ A:admin@PE-2# show service system bgp-evpn ethernet-segment name "AA-ESI-23"

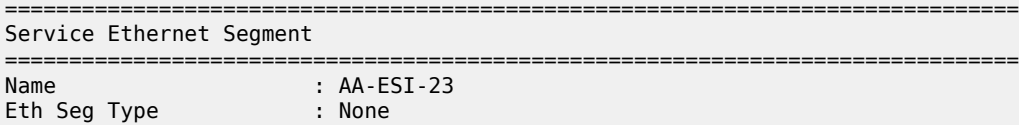

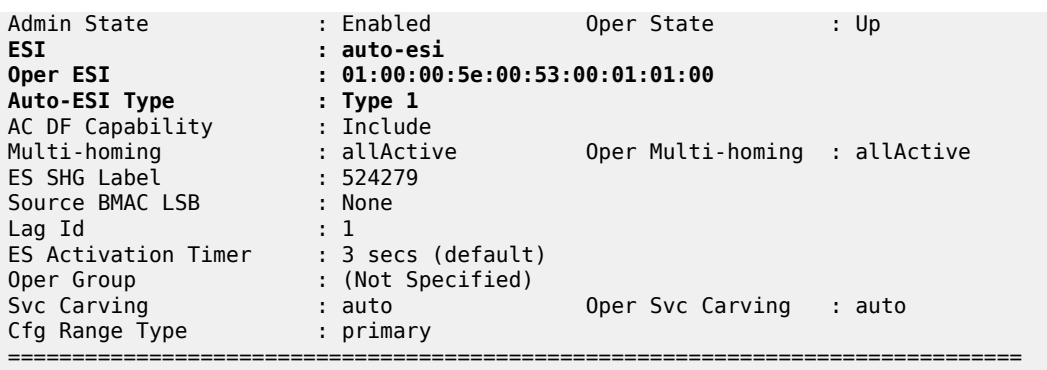

This output is slightly different for a manually configured ES, as follows:

```
# on PE-2, PE-3:
configure {
       service {
              system {
                     bgp {
                           evpn {
                                  ethernet-segment "AA-ESI-23-5" {
                                         admin-state enable
                                         esi 01:00:00:00:00:23:05:00:00:01
                                         multi-homing-mode all-active
                                         association {
                                                lag "lag-5" {
denotes the contract of the contract of the contract of the contract of the contract of the contract of the con
denotes the control of the state of the state of the state of the state of the state of the state of the state
                                }
                    \begin{matrix} \end{matrix} }
```
[/]

A:admin@PE-2# show service system bgp-evpn ethernet-segment name "AA-ESI-23-5"

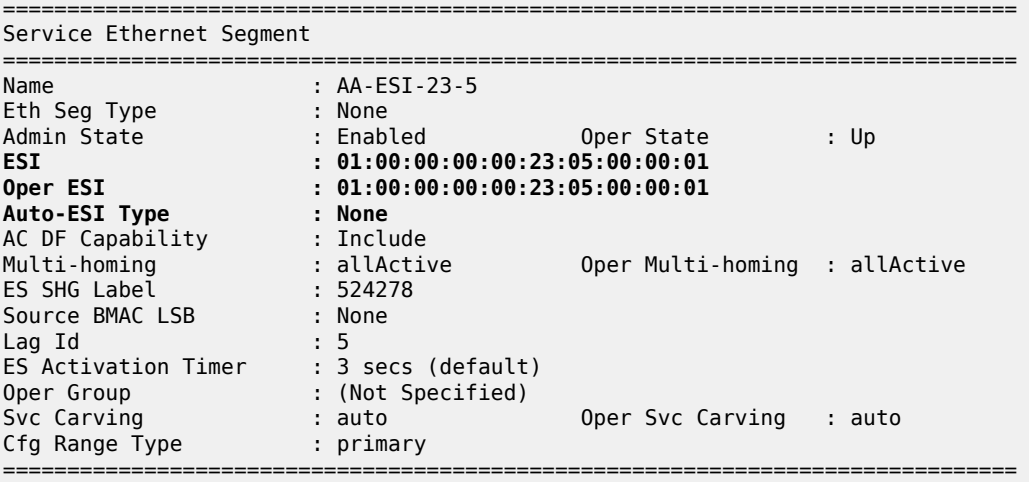

#### **ESI type 1 in single-active ESs**

CE-6 is connected via LAG 2 to the single-active ES "SA-ESI-45" on PE-4 and PE-5. An ES operational group and LAG monitor operational group is required in this use case.

On CE-6, LAG 2 is configured with LACP enabled and administrative key 32768 (= 0x8000), as follows:

```
# on CE-6:
configure {
    lag "lag-2" {
        admin-state enable
        mode hybrid
        max-ports 64
         lacp {
             mode active
             administrative-key 32768
         }
        port 1/1/1 {
 }
         port 1/1/2 {
 }
    }
```
The LACP system MAC address of CE-6 is the following:

```
[/]
A:admin@CE-6# show chassis | match MAC
                                   B.00:00:5e:00:53:6
```
On PE-4 and PE-5, operational group "op-grp-2" is configured and assigned to single-active ES "SA-ESI-45".

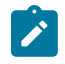

**Note:** When an operational group is associated to an ES, the hold timers for the operational group must be zero (the default value for the group down timer).

LAG 2 monitors this operational group. The configuration is as follows:

```
# on PE-4:
configure {
    lag "lag-2" {
        admin-state enable
        encap-type dot1q
        mode access
        monitor-oper-group "op-grp-2"
        max-ports 64
         lacp {
             mode active
             system-id 00:00:00:00:45:02
             administrative-key 1
         }
        port 1/1/1 {
 }
    }
    service {
        oper-group "op-grp-2" {
            hold-time {
                        # default 0 up 0
 }
```
 } system { bgp { evpn { ethernet-segment "SA-ESI-45" { admin-state enable **multi-homing-mode single-active oper-group "op-grp-2"** auto-esi type-1 ac-df-capability exclude service-carving-mode manual # required for oper-group manual { preference { mode non-revertive value 200 denotes the contract of the contract of the contract of the contract of the contract of the contract of the co denotes the contract of the contract of the contract of the contract of the contract of the contract of the con denotes the control of the state of the state of the state of the state of the state of the state of the state association { lag "lag-2" { denotes the contract of the contract of the contract of the contract of the contract of the contract of the con denotes the contract of the contract of the contract of the contract of the contract of the contract of the con design and the state of the state of the state of the state of the state of the state of the state of the state } } } vpls "VPLS 1" { admin-state enable service-id 1 customer "1" bgp 1 { } bgp-evpn { evi 1 mpls 1 { admin-state enable ingress-replication-bum-label true ecmp 2 auto-bind-tunnel { resolution any<br>} } } } sap lag-2:1 { } }

The following command on Designated Forwarder (DF) PE-4 shows that the operational ESI is 01:00:00:5e:00:53:f6:80:00:00:

# [/] A:admin@PE-4# show service system bgp-evpn ethernet-segment name "SA-ESI-45" all

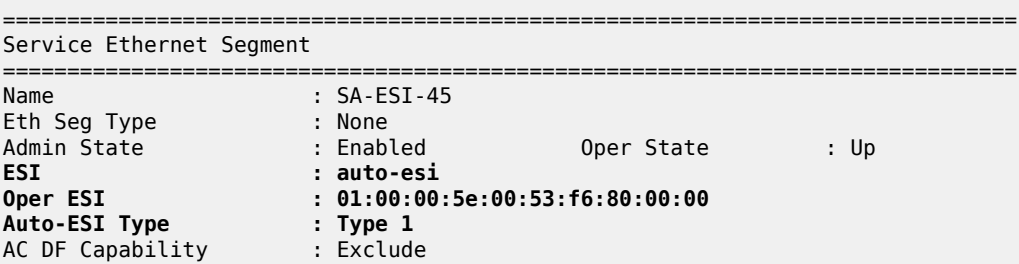

```
Multi-homing : singleActive Oper Multi-homing : singleActive
ES SHG Label : 524281
Source BMAC LSB : None
Lag : lag-2
ES Activation Timer : 3 secs (default)
Oper Group : op-grp-2
Svc Carving : manual Oper Svc Carving : manual
Cfg Range Type : lowest-pref
                                            -------------------------------------------------------------------------------
DF Pref Election Information
        -------------------------------------------------------------------------------
Preference      Preference      Last Admin Change           Oper Pref        Do No
Mode Value Value Preempt
-------------------------------------------------------------------------------
non-revertive 200 05/25/2022 15:14:19 200 Enabled
                                            -------------------------------------------------------------------------------
EVI Ranges: <none>
ISID Ranges: <none>
===============================================================================
===============================================================================
EVI Information
===============================================================================
EVI SvcId Actv Timer Rem DF
-------------------------------------------------------------------------------
                                                  1 yes
-------------------------------------------------------------------------------
Number of entries: 1
===============================================================================
                           -------------------------------------------------------------------------------
DF Candidate list
-------------------------------------------------------------------------------
EVI DF Address
-------------------------------------------------------------------------------
\frac{1}{1} 192.0.2.4<br>192.0.2.5
                                       1 192.0.2.5
           -------------------------------------------------------------------------------
Number of entries: 2
-------------------------------------------------------------------------------
-------------------------------------------------------------------------------
---snip---
```
The operational ESI on Non-Designated Forwarder (NDF) PE-5 is the same as for PE-4.

The operational status of the operational group "op-grp-2" on DF PE-4 is up, while it is down on NDF PE-5 where the ES is inactive, as follows:

```
\lceil/\rceilA:admin@PE-4# show service oper-group "op-grp-2"
===============================================================================
Service Oper Group Information
===============================================================================
Oper Group : op-grp-2
Creation Origin : manual Oper Status: up
Hold DownTime : 0 secs Hold UpTime: 0 secs
Members : 1 Monitoring : 1
===============================================================================
[/]
A:admin@PE-5# show service oper-group "op-grp-2" detail
```

```
===============================================================================
Service Oper Group Information
===============================================================================
Oper Group : op-grp-2
Creation Origin : manual Oper Status: down
Hold DownTime : 0 secs Hold UpTime: 0 secs
Members : 1 Monitoring : 1
===============================================================================
   ===============================================================================
Member Ethernet-Segment for OperGroup: op-grp-2
===============================================================================
Ethernet-Segment
   -------------------------------------------------------------------------------
SA-ESI-45 Inactive
      -------------------------------------------------------------------------------
Ethernet-Segment Entries found: 1
===============================================================================
                                  ===============================================================================
Monitoring LAG for OperGroup: op-grp-2
===============================================================================
Lag-id Adm Opr Weighted Threshold Up-Count Act/Stdby
 name
-------------------------------------------------------------------------------
2 up down No 0 0 N/A
 lag-2
-------------------------------------------------------------------------------
LAG Entries found: 1
===============================================================================
port option not supported with monitoring
```
LAG 2 monitors the operational group "op-grp-2", so it follows the state of the ES "SA-ESI-45". On DF PE-4, LAG 2 is operationally up:

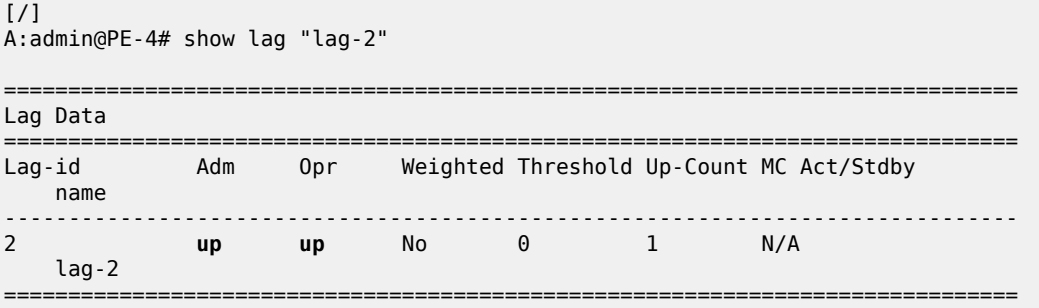

On NDF PE-5, LAG 2 is operationally down with reason operGroupDown:

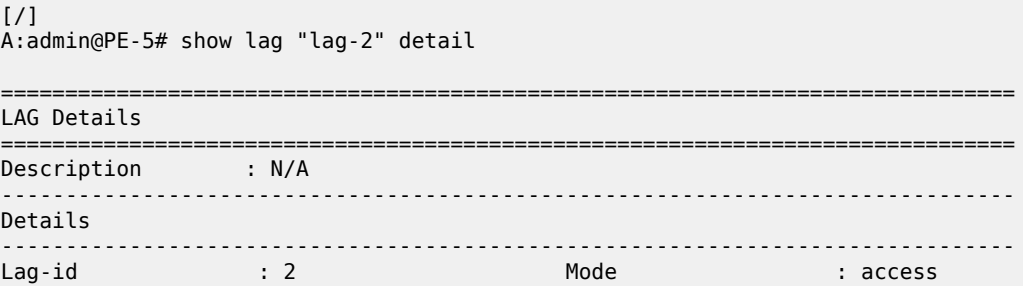

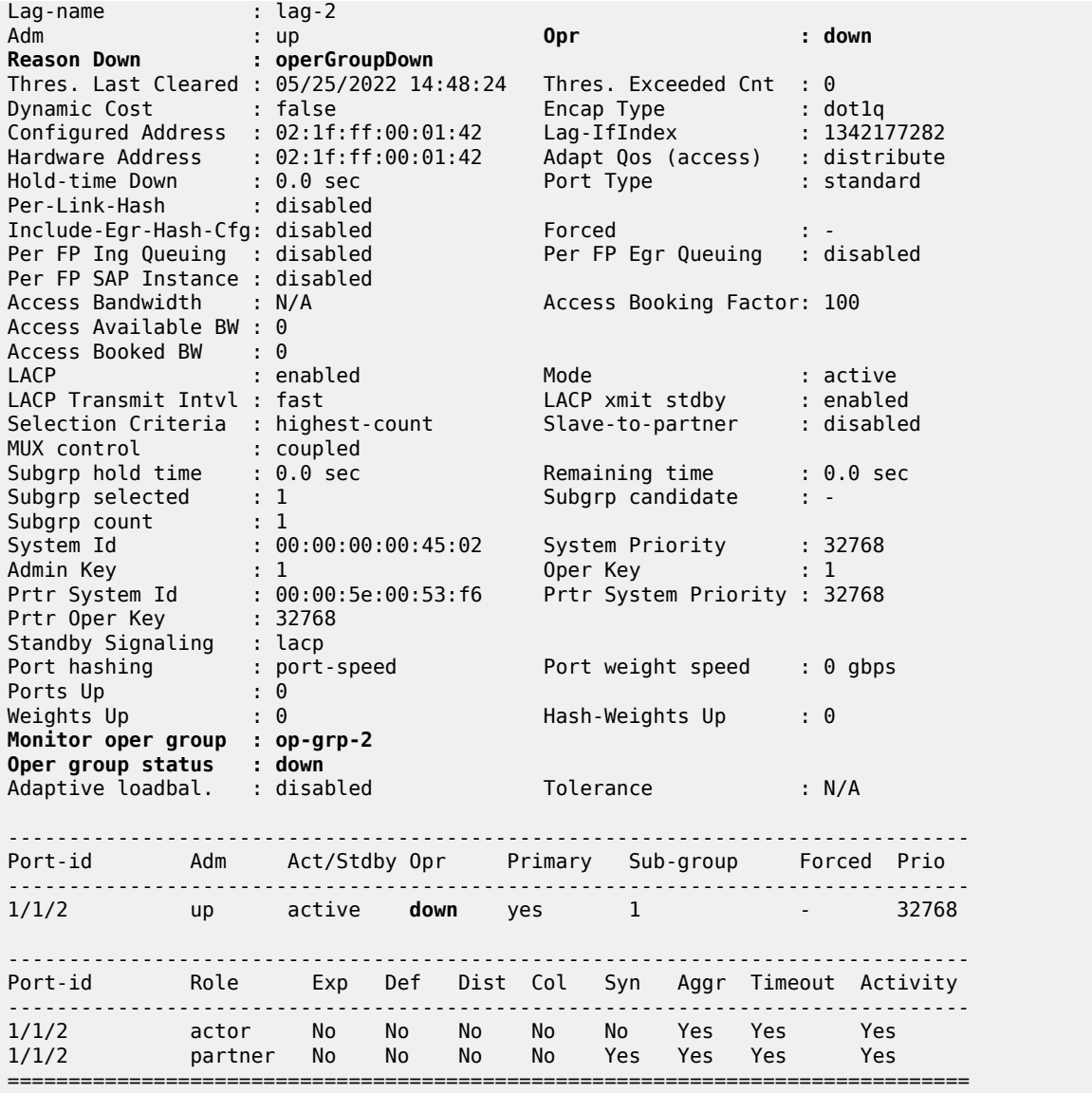

When the LAG is operationally down, the SAP is operationally down. On DF PE-4, the SAP is up:

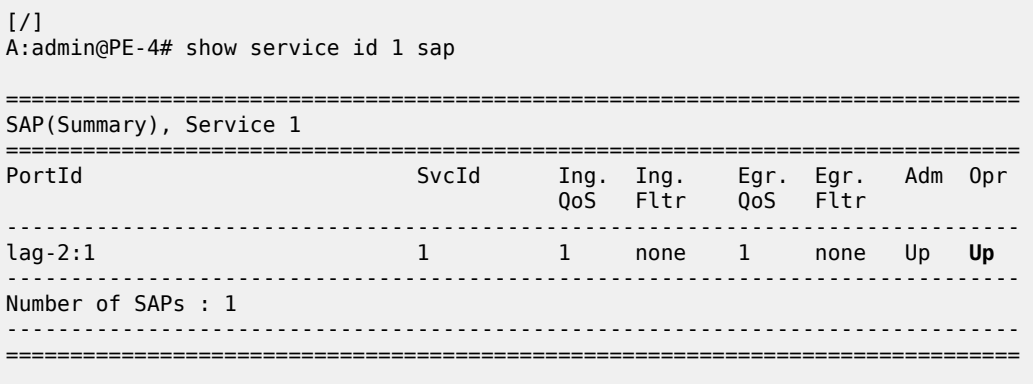

On NDF PE-5, the SAP is operationally down:

```
[ \overline{)}A:admin@PE-5# show service id 1 sap lag-2:1
===============================================================================
Service Access Points(SAP)
===============================================================================
Service Id             : 1
SAP : lag-2:1 Encap : q-tag
Description : (Not Specified)
Admin State : Up Oper State : Down
Flags : PortOperDown StandByForMHProtocol
Multi Svc Site : None
Last Status Change : 05/25/2022 14:48:24
Last Mgmt Change : 05/25/2022 15:14:27
===============================================================================
```
#### **Auto-derived ESI changes when LACP port key on CE is modified**

When the LAG goes operationally down due to ports going down or LACP going down, the auto-derived ESI is preserved. However, when the CE LACP configuration is changed— for example, with a different LACP port key—a new ESI is auto-derived.

In this example, the initial operational ESI on PE-4 is 01:00:00:5e:00:53:f6:80:00:00, as follows:

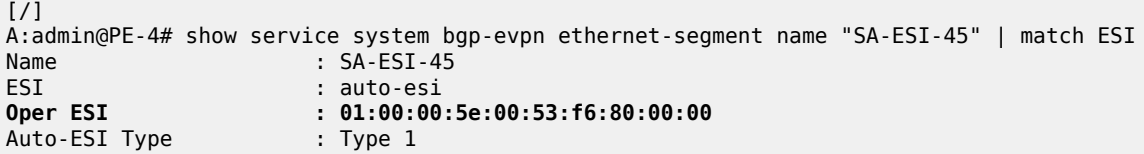

On CE-6, the initial configuration of LAG 2 has LACP active with administrative key 32768:

```
[ex:/configure lag "lag-2"]
A:admin@CE-6# info
     admin-state enable
     mode hybrid
    max-ports 64
    lacp {
         mode active
         administrative-key 32768
     }
     port 1/1/1 {
     }
     port 1/1/2 {
     }
```
On CE-6, LAG 2 is reconfigured with administrative key 4095 (= 0x0fff), as follows:

```
# on CE-6:
configure {
     lag "lag-2" {
        admin-state enable
         mode hybrid
         max-ports 64
         lacp {
             mode active
```

```
 administrative-key 4095
```

```
 }
       port 1/1/1 {
 }
       port 1/1/2 {
 }
```
As a result, the operational ESI on PE-4 is 01:00:00:5e:00:53:f6:0f:ff:00, as follows:

```
\lceil / \rceilA:admin@PE-4# show service system bgp-evpn ethernet-segment name "SA-ESI-45" | match ESI
                    : SA-ESI-45ESI : auto-esi
Oper ESI : 01:00:00:5e:00:53:f6:0f:ff:00
Auto-ESI Type : Type 1
```
When debugging is enabled for BGP updates, the following ES routes are seen: initially with ESI 01:00:00:5e:00:53:f6:**80:00**:00 and later with ESI 01:00:00:5e:00:53:f6:**0f:ff**:00, as follows:

```
24 2022/05/25 15:14:18.871 CEST MINOR: DEBUG #2001 Base Peer 1: 192.0.2.2
"Peer 1: 192.0.2.2: UPDATE
Peer 1: 192.0.2.2 - Send BGP UPDATE:
   Withdrawn Length = 0 Total Path Attr Length = 71
    Flag: 0x90 Type: 14 Len: 34 Multiprotocol Reachable NLRI:
        Address Family EVPN
        NextHop len 4 NextHop 192.0.2.4
         Type: EVPN-ETH-SEG Len: 23 RD: 192.0.2.4:0 ESI: 01:00:00:5e:00:53:f6:80:00:00, IP-Len:
 4 Orig-IP-Addr: 192.0.2.4
     Flag: 0x40 Type: 1 Len: 1 Origin: 0
     Flag: 0x40 Type: 2 Len: 0 AS Path:
    Flag: 0x40 Type: 5 Len: 4 Local Preference: 100
    Flag: 0xc0 Type: 16 Len: 16 Extended Community:
         df-election::DF-Type:Preference/DP:1/DF-Preference:200/AC:0
         target:00:00:5e:00:53:f6
"
---snip---
61 2022/05/25 15:23:01.331 CEST MINOR: DEBUG #2001 Base Peer 1: 192.0.2.2
"Peer 1: 192.0.2.2: UPDATE
Peer 1: 192.0.2.2 - Send BGP UPDATE:
   Withdrawn Length = 0 Total Path Attr Length = 71
    Flag: 0x90 Type: 14 Len: 34 Multiprotocol Reachable NLRI:
        Address Family EVPN
         NextHop len 4 NextHop 192.0.2.4
         Type: EVPN-ETH-SEG Len: 23 RD: 192.0.2.4:0 ESI: 01:00:00:5e:00:53:f6:0f:ff:00, IP-Len:
 4 Orig-IP-Addr: 192.0.2.4
    Flag: 0x40 Type: 1 Len: 1 Origin: 0
    Flag: 0x40 Type: 2 Len: 0 AS Path:
    Flag: 0x40 Type: 5 Len: 4 Local Preference: 100
    Flag: 0xc0 Type: 16 Len: 16 Extended Community:
        df-election::DF-Type:Preference/DP:1/DF-Preference:200/AC:0
        target:00:00:5e:00:53:f6
```
"

## <span id="page-350-0"></span>**Conclusion**

To simplify the configuration of single-active and all-active ESs with LAG association, ESI type 1 can be used to auto-derive the ESI from the CE's LACP system MAC address and LACP port key.

# **EVPN for MPLS Tunnels**

This chapter provides information about EVPN for MPLS tunnels. Topics in this chapter include:

- [Applicability](#page-351-0)
- [Overview](#page-351-1)
- **[Configuration](#page-353-0)**
- [Conclusion](#page-400-0)

## <span id="page-351-0"></span>**Applicability**

This chapter was initially written for SR OS Release 13.0.R6, but the MD-CLI in the current edition corresponds to Release 21.2.R1. A prerequisite is to read the EVPN for VXLAN [Tunnels](#page-492-0) (Layer 2) chapter.

#### <span id="page-351-1"></span>**Overview**

EVPN-MPLS is standardized in RFC 7432, *BGP MPLS-Based Ethernet VPN*, as a Layer 2 VPN technology that can supplement VPLS for E-LAN services. Besides the optimizations introduced by EVPN, a significant number of service providers offering E-LAN services today are requesting EVPN for their multi-homing capabilities. EVPN supports all-active multi-homing (per-flow load-balancing multi-homing) as well as single-active multi-homing (per-service load-balancing multi-homing). In addition to those superior multi-homing capabilities, EVPN also provides a number of significant benefits, such as:

- IP-VPN-like operation and control for E-LAN services.
- Reduction and (in some cases) suppression of the Broadcast, Unknown unicast, and Multicast (BUM) traffic in the network.
- Simple provisioning and management.
- New set of tools to control the distribution of MAC addresses and Address Resolution Protocol (ARP) entries in the network.

The EVPN for Virtual eXtensible Local Area Network (VXLAN) tunnels (Layer 2) chapter focuses on the use of EVPN as a control plane for VXLAN tunnels, whereas this chapter provides configuration guidelines for EVPN when used for MPLS tunnels. Similar to EVPN-VXLAN services, VPLS services with EVPN for MPLS tunnels are referred to as EVPN-MPLS services.

As a reference, the EVPN route types and NLRIs (Network Layer Reachability Information messages) used by the EVPN family in RFC 7432 are shown in [Figure 61: EVPN route types and NLRIs.](#page-352-0)

*Figure 61: EVPN route types and NLRIs*

<span id="page-352-0"></span>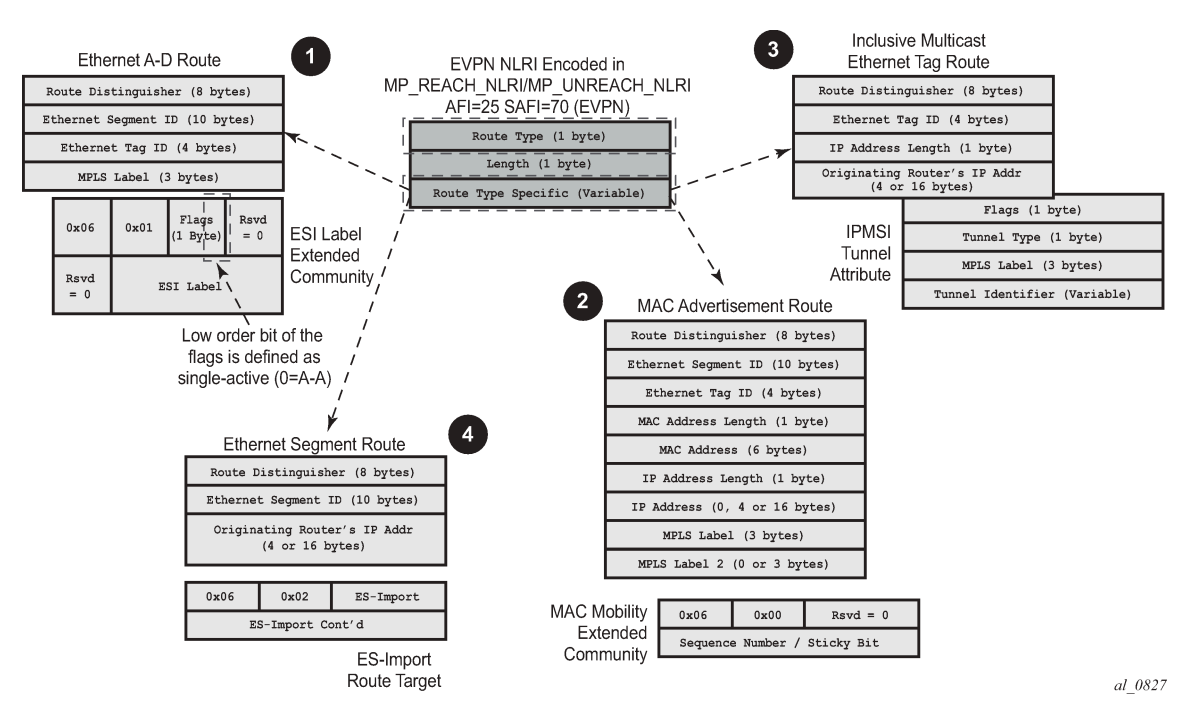

When no EVPN multi-homing is used in the network, only the base routes are used. Route types 2 and 3 are considered the base and mandatory routes:

- Route type 2 MAC/IP route: This route advertises MAC addresses to be installed in the remote FDBs, or MAC/IP address pairs to be installed in the remote proxy-ARP/ND (Neighbor Discovery) tables.
- Route type 3 Inclusive multicast route: This route advertises the multicast tree that the advertising PE intends to use for sending BUM traffic for an EVPN Instance (EVI). Ingress Replication, Point-tomultipoint multicast Label Distribution Protocol (P2MP mLDP), and composite tunnels are supported as tunnel types in route type 3 when BGP-EVPN MPLS is enabled. The ingress replication information, as well as the downstream MPLS label (for remote PEs to send BUM traffic to the advertising PE) are encoded in the Provider Multicast Service Interface Tunnel Attribute (PTA).

When EVPN multi-homing is used in an EVI, routes type 1 and 4 are used (where type 1 has two different purposes):

- Route type 1 Auto-discovery per Ethernet segment (AD per ES) route: This route is advertised per ES from the PE, carries the Ethernet Segment Identifier (ESI) label (used for split-horizon) in multihoming mode, and can affect procedures such as the Designated Forwarder (DF) election, as well as the aliasing/backup path/mass withdrawal on remote PEs.
- Route type 1 Auto-discovery per EVPN instance (AD per-EVI) route: This route allows the remote PEs to provide aliasing and a backup path to the PEs part of the ES.
- Route type 4 Ethernet Segment (ES) route: This route advertises a local configured ES. The exchange of this route can discover remote PEs that are part of the same ES and the DF election algorithm among them.

The AD per-EVI, MAC/IP, and inclusive multicast routes are considered service-level BGP-EVPN routes. Their RT/RD (Route-Target/Route-Distinguisher) are taken from the VPLS configuration.

The AD per-ES and the ES routes are considered base-level BGP-EVPN routes. However, their RT/RD are taken differently:

- The ES route RD is taken from the **service>system>bgp>evpn** configuration. The ES route RT is autoderived from the Ethernet segment.
- The AD per-ES route RD is taken from the system level RD or service level RD. The RT extended community is taken from the service level RT or an RT set for the services defined on the Ethernet segment.

## <span id="page-353-0"></span>**Configuration**

This section describes the configuration of EVPN-MPLS for Layer 2 services on SR OS, as well as the available troubleshooting and show commands, and EVPN multi-homing.

[Figure 62: EVPN-MPLS for VPLS services](#page-353-1) shows the topology used throughout this chapter. The network consists of a core with four EVPN PEs (PE-2, PE-3, PE-4, and PE-5) and two MTU devices that are dualhomed to the EVPN network. For MTU-1, all-active multi-homing is used, whereas MTU-6 is connected via single-active multi-homing to the EVPN network. Three CEs are connected to VPLS 1 in MTU-1, PE-3, and MTU-6 in order to test the connectivity.

<span id="page-353-1"></span>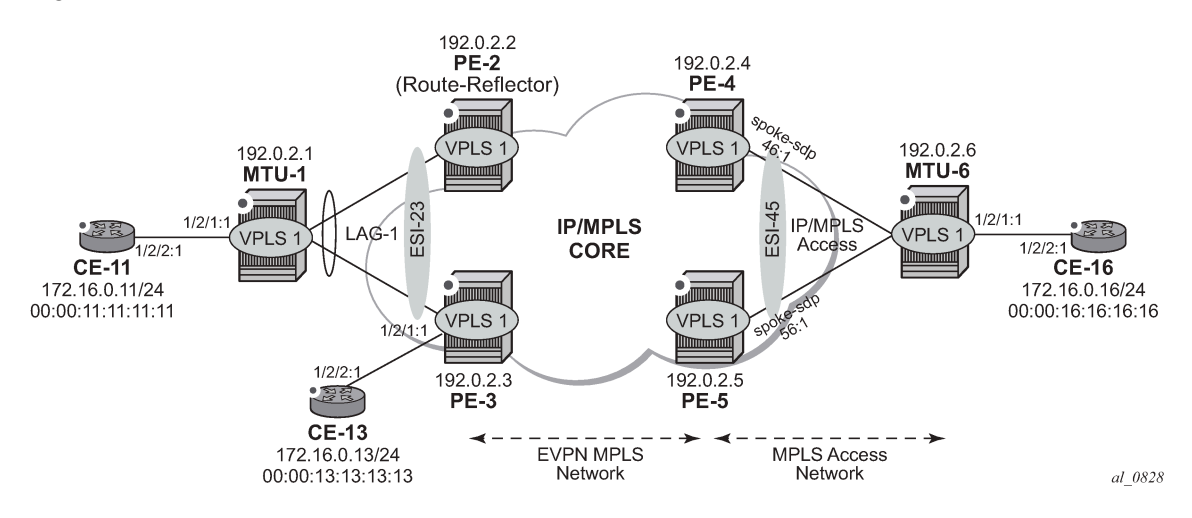

*Figure 62: EVPN-MPLS for VPLS services*

As part of the network infrastructure configuration, the following settings and protocols must be added to the configuration before starting with the EVPN-specific configuration for the services:

- The ports interconnecting the four PEs in the core are configured as network ports (or hybrid) and will have router network interfaces defined in them. The ports on PE-2/PE-3 connected to MTU-1 can be access or hybrid ports, whereas the ports on PE-4/PE-5 connected to MTU-6 can be network or hybrid ports. In case of hybrid ports, no LACP can be configured.
- The four PEs in the core (as well as MTU-6 in the access MPLS network) are running IS-IS and establishing point-to-point adjacencies for the exchange of the system IP addresses.
- LDP is used as the MPLS protocol to signal transport tunnel labels among PE-2, PE-3, PE-4, PE-5, and MTU-6. There is no LDP running between MTU-1 and the rest of the network, that is, MTU-1 is a pure Ethernet aggregation device.

• EVPN uses MP-BGP for exchanging reachability at service level. Therefore, BGP peering sessions must be established among the core PEs for the EVPN family. Although typically a separate router is used, in this chapter, PE-2 is used as BGP RR (route reflector) for EVPN routes. For example, the following output shows the configuration of BGP in the RR and one of the BGP clients. The relevant commands for EVPN are shown in bold.

The configuration on the route reflector PE-2 is as follows:

```
# on RR PE-2:
configure {
 router "Base" {
        autonomous-system 64500
        bgp {
            vpn-apply-export true
            vpn-apply-import true
            rapid-withdrawal true
            peer-ip-tracking true
            split-horizon true
            rapid-update {
           evpn true<br>}
 }
            group "internal" {
                peer-as 64500
                 family {
                    evpn true
}<sub>{\\particle}}}</sub>}
                cluster {
                    cluster-id 1.1.1.1
}<sub>{\\pinet}}</sub>}
 }
            neighbor "192.0.2.3" {
           group "internal"<br>}
 }
            neighbor "192.0.2.4" {
           group "internal"<br>}
 }
            neighbor "192.0.2.5" {
                group "internal"
 }
        }
```
The BGP configuration on the RR clients is as follows:

```
# on RR clients PE-3, PE-4, PE-5:
configure {
     router "Base" {
         autonomous-system 64500
         bgp {
             vpn-apply-export true
             vpn-apply-import true
             rapid-withdrawal true
             peer-ip-tracking true
             split-horizon true
             rapid-update {
            evpn true<br>}
 }
             group "internal" {
                 peer-as 64500
                 family {
                     evpn true
}<sub>{\\particle}}}</sub>}
 }
```

```
 neighbor "192.0.2.2" {
         group "internal"
 }
       }
```
**Note:**

The **def-recv-evpn-encap** command is not used in the preceding configuration because the default MPLS configuration is sufficient to have a correct interpretation of the received EVPN encapsulations.

The EVPN encapsulation type can be configured as MPLS or VXLAN in the general BGP configuration, the BGP group, or the BGP neighbor. For example, on PE-3, the EVPN encapsulation type for neighbor 192.0.2.2 can be configured using the following command:

```
[ex:configure router "Base" bgp neighbor "192.0.2.2"]
A:admin@PE-3# def-recv-evpn-encap
 def-recv-evpn-encap <keyword>
 <keyword> - (mpls|vxlan)
    Default EVPN encapsulation type
```
EVPN routes type 1 (auto-discovery per-EVI route), type 2 (MAC/IP route), type 3 (inclusive multicast route), and type 5 (IP-prefix route) are always sent with the RFC 5512, *the BGP Encapsulation Subsequent Address Family Identifier (SAFI) and the BGP Tunnel Encapsulation Attribute*, BGP encapsulation extended community that indicates the associated encapsulation of the route. Because the use of this extended community is not mandatory in RFC 7432, the **def-recv-evpn-encap** command indicates to the system what encapsulation is associated with routes received without any encapsulation. When interoperating with third-party EVPN vendors in mixed MPLS and EVPN-VXLAN networks, this command should be revised accordingly.

#### **EVPN-MPLS configuration without multi-homing**

After the base infrastructure (interfaces, IGP, LDP, BGP protocols) is configured, the service and EVPN can be enabled. When no multi-homing is used, the EVPN-MPLS configuration in a VPLS service looks similar to the configuration of EVPN-VXLAN for Layer 2, except for the commands related to the MPLS data plane. The following output shows the VPLS-1 configuration on PE-3 as an example:

```
# on PE-3:
configure {
      service {
           vpls "VPLS1" {
                admin-state enable
                 service-id 1
                 customer "1"
                 bgp 1 {
 }
                 bgp-evpn {
                      evi 1
                      mpls 1 {
                           admin-state enable
                           ingress-replication-bum-label true
                           ecmp 2
                           auto-bind-tunnel {
                                 resolution any
denotes the contract of the second property of the second property of the second property \}
```
}

```
 }
 }
      sap 1/2/1:1 {
 }
      sap lag-1:1 {
 }
```
Where the following commands are relevant for a basic EVPN configuration:

• **bgp** enables the context for the BGP configuration relevant to the service. Two BGP instances can be configured, but only BGP instance 1 is configured in this example. If a manual (non-auto-derived) RD/ RT, as well as import/export policies, are needed for the service, the commands in the **bgp** context must be configured. When **bgp-evpn** is enabled in a VPLS instance, other families are supported within the same service (bgp-ad, bgp-mh, bgp-vpls). This **bgp** context configures the common BGP parameters for all the BGP families in the service. Even if the general BGP parameters for the service are autoderived (as in this example), the **bgp** context must be enabled.

```
[ex:configure service vpls "VPLS1"]
A:admin@PE-3# bgp ?
 [bgp-instance] <number>
 <number> - <1..2>
    BGP instance
[ex:configure service vpls "VPLS1"]
A:admin@PE-3# bgp 1 ?
 bgp
apply-groups - Apply a configuration group at this level
 apply-groups-exclude - Exclude a configuration group at this level
 pw-template-binding + Enter the pw-template-binding list instance
 route-distinguisher - High-order 6 bytes that are used as string to compose 
 VSI-ID for use in NLRI
route-target + Enter the route-target context
vsi-export - VSI export policies
vsi-import - VSI import policies
```
- **bgp-evpn evi <1..65535>** The EVPN instance or EVI is a 2-byte identifier used for the autoderivation of the service RD, service RT, and for the service-carving algorithm when multi-homing is used. The EVI can be used for both **bgp-evpn vxlan** and **bgp-evpn mpls** when the user needs to autoderive the RD and RT for the service. The auto-derivation is always based on:
	- RD system-ip:evi
	- RT autonomous-system:evi

The configured and operating RD/RT values can be checked with the following show command (in this example, the evi value is 1):

```
[ / ]A:admin@PE-3# show service id 1 bgp
      ===============================================================================
BGP Information
===============================================================================
Bgp Instance : 1
```
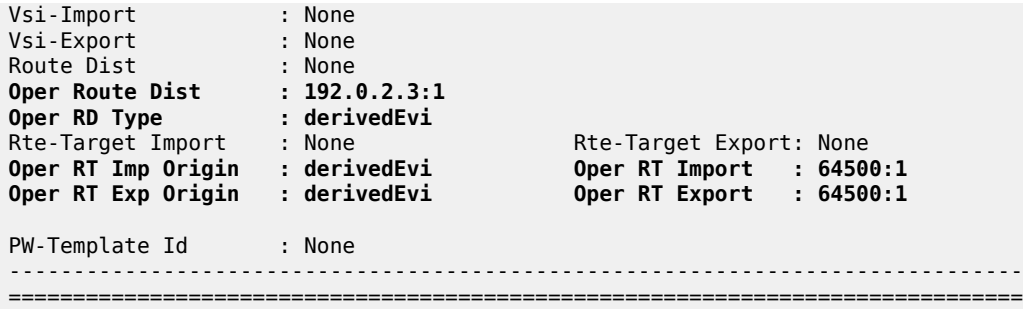

Although not required for a basic BGP-EVPN MPLS configuration, some other parameters may be used at the **bgp-evpn** context level, when EVPN-MPLS services are deployed. Some examples are listed here:

- **bgp-evpn>routes>mac-ip>cfm-mac** must be enabled when eth-cfm is used across an EVPN-MPLS service among different PEs. If a Maintenance Endpoint (MEP) or Maintenance domain Intermediate Point (MIP) is configured in any of the SAP/SDP bindings in the VPLS and has to exchange eth-cfm packets with a remote MEP/MIP across the EVPN-MPLS core, this command must be enabled. In that way, the MEP/MIP MAC address can be advertised in EVPN (otherwise, the MEP/MIP MAC address would not be learned on remote EVPN-MPLS PEs and eth-cfm would not work correctly).
- **bgp-evpn>routes>mac-ip>advertise** and **bgp-evpn>mac-duplication** See the [EVPN for VXLAN](#page-492-0) [Tunnels](#page-492-0) (Layer 2) chapter for a description of these two commands.
- bgp-evpn>mpls <bgp-instance> must be enabled.

When two BGP instances are added to a VPLS service, both BGP-EVPN MPLS and BGP-EVPN VXLAN can be configured at the same time in the service. A maximum of two BGP instances are supported in the same VPLS. In this chapter, only BGP instance 1 is used.

After the relevant **VPLS** parameters, **BGP** and **BGP-EVPN** attributes are added, the specific commands for **bgp-evpn mpls <bap-instance>** can be configured as follows:

```
[ex:configure service vpls "VPLS1" bgp-evpn mpls 1]
A:admin@PE-3# info
    admin-state enable
    ingress-replication-bum-label true
    ecmp 2
    auto-bind-tunnel {
         resolution any
    }
```
- **ingress-replication-bum-label** controls whether the system will advertise different service labels for unicast and BUM traffic. If no EVPN multi-homing is configured in the network, this command can be disabled (**ingress-replication-bum-label false**) and the same MPLS label will be advertised for the unicast and BUM traffic for the VPLS instance. If EVPN multi-homing is configured in the PE, this command is strongly recommended to avoid potential transient issues. See the [EVPN-MPLS multi](#page-367-0)[homing](#page-367-0) section.
- **ecmp** controls the number of remote PEs to which the local PE can load balance the unicast traffic. See the [EVPN-MPLS multi-homing](#page-367-0) section.
- **auto-bind-tunnel** controls the resolution of EVPN destinations to MPLS transport tunnels. This command is also in VPRN services and works in the same way.
	- If the **auto-bind-tunnel resolution any** is configured, as in the example, EVPN destinations in the service are resolved based on the best tunnel in the Tunnel Table Manager (TTM). For instance, the following command shows the existing EVPN destinations for VPLS 1 in PE-3. The EVPN-MPLS

destination (Termination Endpoint (TEP) 192.0.2.2, label 524281) is resolved to LDP transport tunnel 65537 because the (best) LDP tunnel to 192.0.2.2 shown in the **show router tunnel-table** is LDP. If there was more than one tunnel type in the TTM to 192.0.2.2, the system would pick the lowest **Pref** (preference) tunnel.

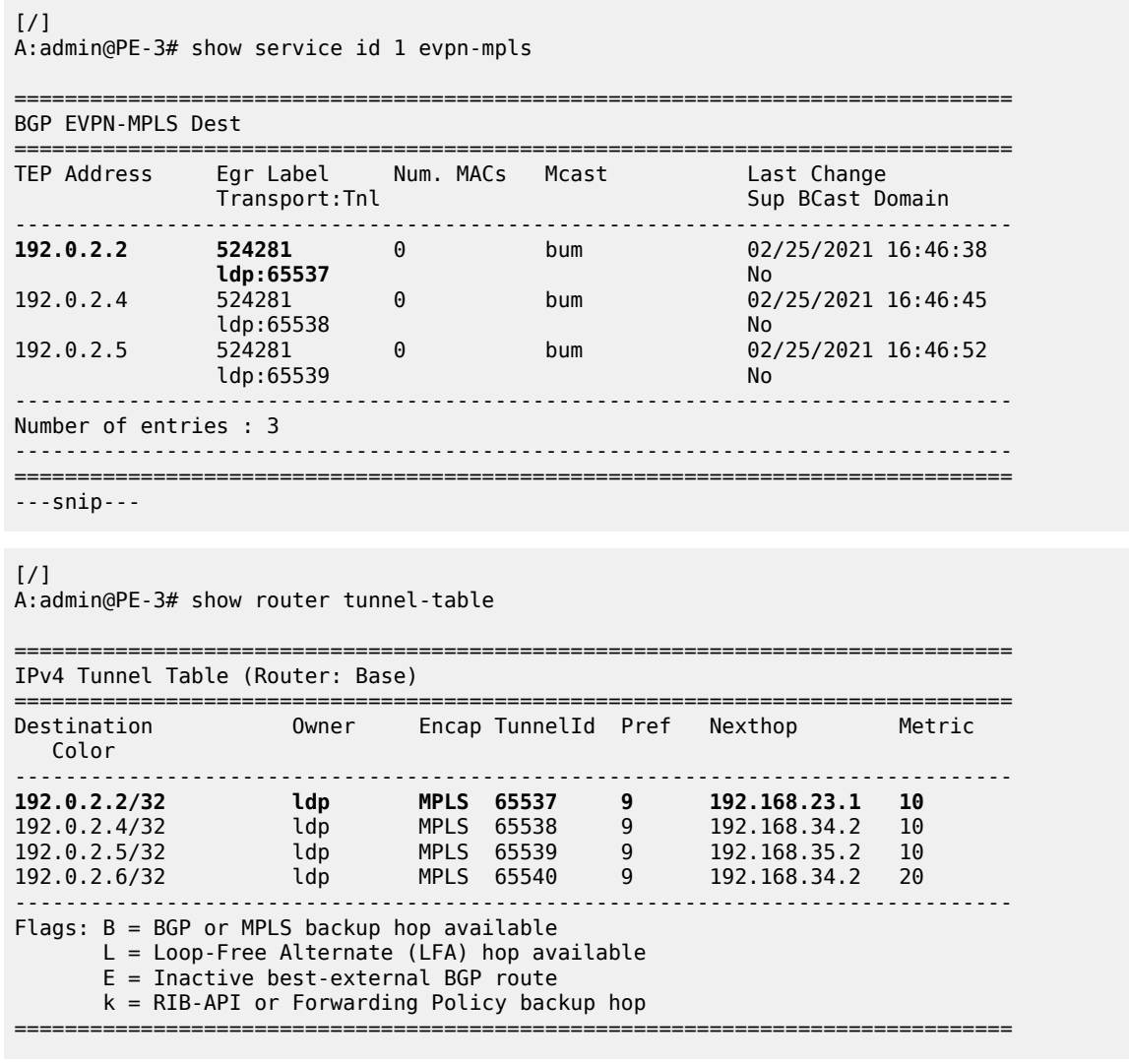

- If resolution is set to **any**, the following tunnel types are selected in order of preference: RSVP, LDP, Segment Routing, and BGP. The user can configure the preference of the segment-routing tunnel type in the TTM for a specific IGP instance.
- If one or more explicit tunnel types are specified using the resolution-filter option, then only these tunnel types will be selected again following the TTM preference.
- The user must set the resolution to filter to activate the list of tunnel-types configured under resolution-filter.

Although not shown in the **bgp-evpn mpls** basic configuration for PE-3, there are other parameters that can be modified:

```
[ex:/configure service vpls "VPLS1" bgp-evpn]
A:admin@PE-3# mpls 1 ?
```
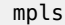

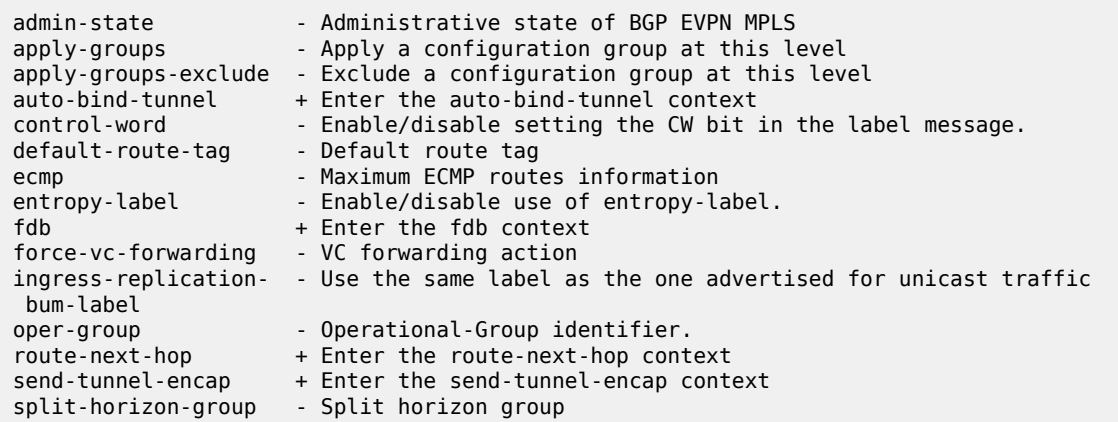

#### **bgp <bgp>**

defines the BGP instance: 1 or 2.

#### **control-word**

enables/disables the insertion of the control-word in the data path. The control-word is disabled by default and is not signaled in EVPN (based on RFC 7432) and has to be consistently configured in all the PEs in the network. The use of the **control-word** prevents packet reordering from happening in P routers that misinterpret the first nibble of the payload in the packets they receive. In some third-party EVPN vendors, the control-word is enabled by default, so it is recommended to enable it when interoperating with other vendors.

#### **entropy-label**

enables the use of entropy labels, as described in the *Entropy Label* chapter in the *7450 ESS, 7750 SR, and 7950 XRS MPLS Advanced Configuration Guide for Classic CLI*.

#### **force-vc-forwarding <vlan>**

allows the system to preserve the VLAN ID and p-bits of the service-delimiting q-tag in a new tag added in the customer frame before sending it to the EVPN core. This command may be used with the **sap ingress qtag-manipulation** command: the configured translated VLAN ID will be sent to the EVPN binds, as opposed to the service-delimiting tag VLAN ID. If the ingress SAP/SDP-binding is null encapsulated, the output VLAN ID and p-bits will be zero.

#### **fdb protected-src-mac-violation-action**

is by default disabled. When enabled, all packets entering the object will be verified not to contain a protected source MAC address. In combination with the keyword discard, the packets that contain a protected MAC address will be discarded and an alarm is generated.

#### **send-tunnel-encap**

configures the encapsulation to be advertised with the EVPN routes for the service. The encapsulation is encoded in RFC 5512-based tunnel encapsulation extended communities. When configured in the **bgp-evpn>mpls** context, the supported options are none (delete send-tunnel-encap), mpls, mpls-over-udp, or both.
#### **admin-state**

enables/disables the use of MPLS for EVPN. When enabled, a BGP route-refresh message is sent for the EVPN family.

#### **split-horizon-group <***group-name***>**

configures an explicit split-horizon-group (SHG) for all the EVPN destinations that can be shared with other SAP/SDP-bindings. See the [VPLS to EVPN-MPLS integration](#page-364-0) section.

After **bgp-evpn mpls** is configured and enabled in the service, an inclusive multicast route is sent to the RR. The remote PEs receiving and importing that route will create an EVPN destination to the sending PE. An EVPN destination is identified by a TEP and MPLS label. Use the following show commands to view the service and the EVPN destinations created:

- **show service evpn-mpls**
- **show service id 1 evpn-mpls**
- **show service id 1 bgp-evpn**

An example of the output is shown for PE-2 when there is no traffic in the network. Therefore, only inclusive multicast routes have been exchanged among the four PEs.

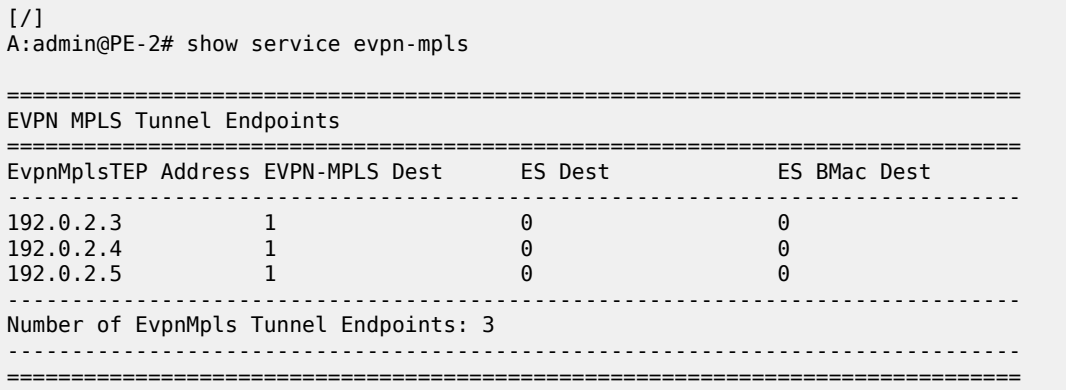

#### $[/]$

A:admin@PE-2# show service id 1 evpn-mpls

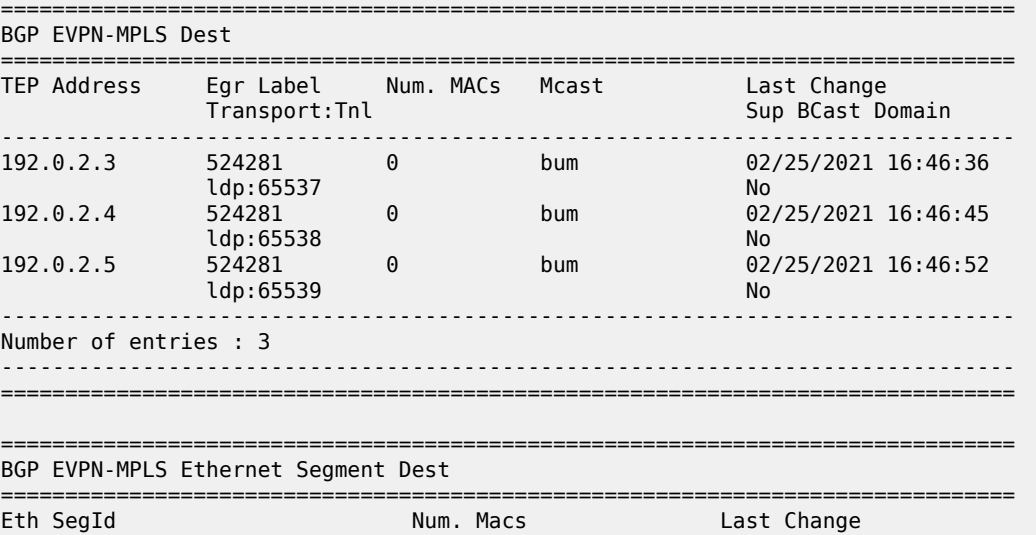

------------------------------------------------------------------------------- No Matching Entries =============================================================================== =============================================================================== BGP EVPN-MPLS ES BMAC Dest =============================================================================== East Change ------------------------------------------------------------------------------- No Matching Entries ===============================================================================  $[$   $\sqrt{]}$ A:admin@PE-2# show service id 1 bgp-evpn =============================================================================== BGP EVPN Table =============================================================================== MAC Advertisement : Enabled Unknown MAC Route : Disabled CFM MAC Advertise : Disabled Creation Origin : manual MAC Dup Detn Moves : 5 MAC Dup Detn Window: 3 MAC Dup Detn Retry : 9 MAC Dup Detn BH : Disabled IP Route Advert : Disabled Sel Mcast Advert : Disabled EVI : 1 Ing Rep Inc McastAd: Enabled Accept IVPLS Flush : Disabled ------------------------------------------------------------------------------- Detected Duplicate MAC Addresses Time Detected ------------------------------------------------------------------------------- ------------------------------------------------------------------------------- =============================================================================== =============================================================================== BGP EVPN MPLS Information =============================================================================== Add Bgp Instance : 1 Force Vlan Fwding : Disabled Route NextHop Type : system-ipv4 Control Word : Disabled Max Ecmp Routes : 2 Entropy Label : Disabled Default Route Tag : none Split Horizon Group: (Not Specified) Ingress Rep BUM Lbl: Enabled Ingress Ucast Lbl : 524282 Ingress Mcast Lbl : 524281 RestProtSrcMacAct : none Evpn Mpls Encap : Enabled Evpn MplsoUdp : Disabled Oper Group : =============================================================================== =============================================================================== BGP EVPN MPLS Auto Bind Tunnel Information =============================================================================== Allow-Flex-Algo-Fallback : false Resolution : any Strict Tnl Tag : false Max Ecmp Routes : 1 Bgp Instance : 1 Filter Tunnel Types : (Not Specified)

===============================================================================

When traffic is generated, the PEs will start learning MAC addresses and advertising them in BGP so that the remote PEs learn those MAC addresses against EVPN destinations. For instance, when CE-13 sends traffic, PE-3 learns its MAC address and advertises it. The remote PEs (for instance, PE-2) will learn the MAC address and associate it with their EVPN destination to PE-3 (192.0.2.3:524282 in this example):

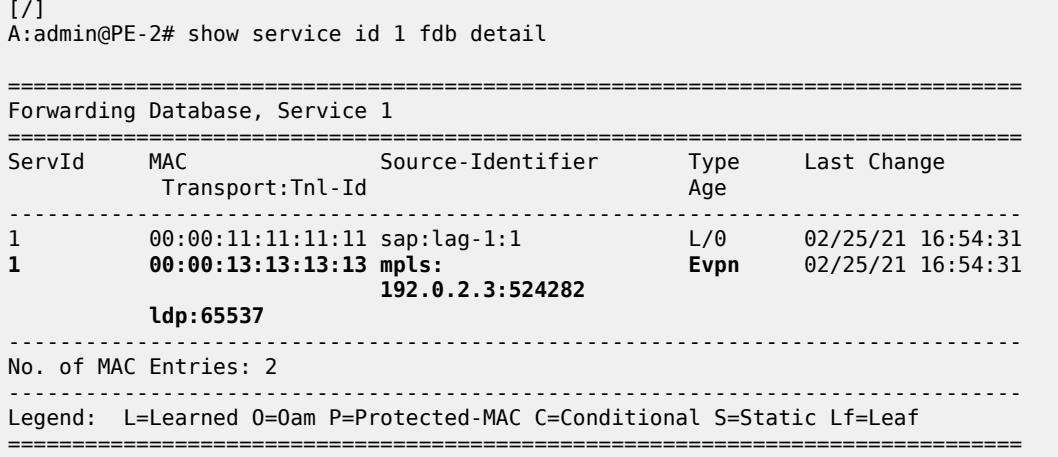

When the **ingress-replication-bum-label** is enabled in the PEs, the advertisement of MAC addresses will create new EVPN destinations, because the label is different from the one previously sent by the inclusive multicast route that created an EVPN destination. In the preceding example, when PE-3 advertises the CE-13 MAC address, PE-2 will create a new binding (see in the following output in bold) that shows one MAC address that is not Mcast (multicast) capable:

[/] A:admin@PE-2# show service id 1 evpn-mpls =============================================================================== BGP EVPN-MPLS Dest =============================================================================== TEP Address Egr Label Num. MACs Mcast Last Change Transport:Tnl Sup BCast Domain ------------------------------------------------------------------------------- 192.0.2.3 524281 0 bum 02/25/2021 16:46:36 ldp:65537 No. 2010 12:00:00 No. 2010 12:00:00 No. 2010 12:00:00 No. 2010 12:00:00 No. 2010 12:00:00 No. 2010 1 **192.0.2.3 524282 1 none** 02/25/2021 16:54:31 **ldp:65537 No. 2010 12:00:00 No. 2010 12:00:00 No. 2010 12:00:00 No. 2010 12:00:00 No. 2010 12:00:00 No. 2010** 192.0.2.4 524281 0 bum 02/25/2021 16:46:45<br>1do:65538 No ldp:65538 No. 2006 No. 2007 No. 2008 No. 2008 No. 2008 No. 2008 No. 2008 No. 2008 No. 2008 No. 2008 No. 2008 N 192.0.2.5 524281 0 bum 02/25/2021 16:46:52 ldp:65539 No ------------------------------------------------------------------------------- Number of entries : 4 ------------------------------------------------------------------------------- =============================================================================== ---snip---

When an EVPN-MPLS destination or MAC address is not created/installed correctly, the user may check the BGP-EVPN routes received and the routes kept in the RIB. The routes that the PE receives are shown when **debug router bgp update** is enabled. These routes are shown even before any BGP processing is carried out.

```
# on PE-2: 
30 2021/02/25 16:54:31.213 CET MINOR: DEBUG #2001 Base Peer 1: 192.0.2.3
"Peer 1: 192.0.2.3: UPDATE
Peer 1: 192.0.2.3 - Received BGP UPDATE:
    Withdrawn Length = \theta Total Path Attr Length = 81
     Flag: 0x90 Type: 14 Len: 44 Multiprotocol Reachable NLRI:
         Address Family EVPN
         NextHop len 4 NextHop 192.0.2.3
         Type: EVPN-MAC Len: 33 RD: 192.0.2.3:1 ESI: ESI-0, tag: 0, mac len: 48
                        mac: 00:00:13:13:13:13, IP len: 0, IP: NULL, label1: 8388512
     Flag: 0x40 Type: 1 Len: 1 Origin: 0
     Flag: 0x40 Type: 2 Len: 0 AS Path:
     Flag: 0x40 Type: 5 Len: 4 Local Preference: 100
     Flag: 0xc0 Type: 16 Len: 16 Extended Community:
         target:64500:1
         bgp-tunnel-encap:MPLS
"
```
 $[$   $\overline{ }$   $\overline{ }$ 

A:admin@PE-2# show router bgp routes evpn mac

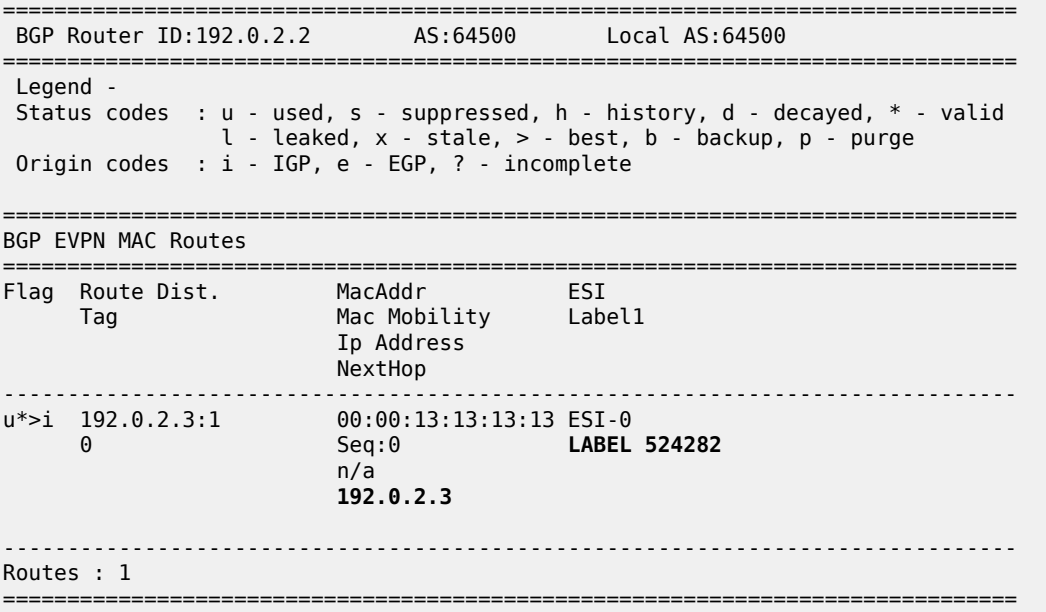

If the route is successfully imported, it can be shown in the RIB (**show router bgp routes** commands). The route shown in the debug and the same route in a show command do not necessarily have the same label value. The reason for this expected mismatch is that the debug command shows the complete 24-bit field value because the route is shown before BGP can decide and decipher whether the label value is an MPLS label (high-order 20-bits of the label field) or a VNI (all 24 bits of the Label field for VXLAN). When the label in the debug command (8388512) is divided by 16 (2 $^4$ ), the result is the MPLS label (524282), as follows: 8388512:16=524282.

## <span id="page-364-0"></span>**VPLS to EVPN-MPLS integration**

The SR OS EVPN implementation supports RFC 8560, *(PBB-)EVPN Seamless Integration with (PBB-)EVPN*, so that EVPN-MPLS and VPLS can be integrated into the same network and within the same service.

The following behavior enables the integration of EVPN and SDP-bindings in the same VPLS network:

- Systems with EVPN endpoints and SDP-bindings to the same far-end bring down the SDP-bindings.
	- SR OS will allow the establishment of an EVPN destination and an SDP-binding to the same far-end but the SDP-binding will be kept operationally down. Only the EVPN endpoint will be operationally up. This is true for spoke-SDPs (manual and BGP-AD) and mesh-SDPs. It is also true between VXLAN and SDP-bindings.
	- If there is an EVPN endpoint to a specified far-end and a spoke-SDP establishment is attempted, the spoke-SDP will be set up but kept down with an operational flag indicating that there is an EVPN route to the same far-end.
	- If there is a spoke-SDP and a valid/used EVPN route arrives, the EVPN endpoint will be set up and the spoke-SDP will be brought down with an operational flag indicating that there is an EVPN route to the same far-end.
	- In the case of an SDP-binding and EVPN endpoint to different far-end IPs on the same remote PE, both links will be up. This can happen if the SDP-binding is terminated in an IPv6 address or IPv4 address different from the system address where the EVPN endpoint is terminated.

The following example illustrates the preceding description. A spoke-SDP is added to the VPLS 1 configuration on PE-2:

```
# on PE-2:
configure {
    service {
        sdp 24 {
            admin-state enable
            delivery-type mpls
            ldp true
            far-end {
           ip-address 192.0.2.4
 }
        }
        vpls "VPLS1" {
            spoke-sdp 24:1 {
 }
        }
```
The service configuration on PE-4 is as follows:

```
# on PE-4:
configure {
    service {
        sdp 42 {
            admin-state enable
            delivery-type mpls
            ldp true
             far-end {
             ip-address 192.0.2.2
 }
         }
         sdp 46 {
```

```
 admin-state enable
           delivery-type mpls
           ldp true
           far-end {
              ip-address 192.0.2.6
 }
       }
       vpls "VPLS1" {
           admin-state enable
           service-id 1
           customer "1"
           bgp 1 {
 }
           bgp-evpn {
              evi 1
              mpls 1 {
                 admin-state enable
                 ingress-replication-bum-label true
                 ecmp 2
                 auto-bind-tunnel {
                 resolution any<br>}
 }
 }
 }
           spoke-sdp 42:1 {
 }
           spoke-sdp 46:1 {
 }
       }
```
Spoke SDP 24:1 is operationally down, as can be verified as follows:

```
[/]A:admin@PE-2# show service id 1 sdp
                                   ===============================================================================
Services: Service Destination Points
===============================================================================
SdpId Type Far End addr Adm Opr I.Lbl E.Lbl
-------------------------------------------------------------------------------
     24:1 Spok 192.0.2.4 Up Down 524280 524279
-------------------------------------------------------------------------------
Number of SDPs : 1
-------------------------------------------------------------------------------
    ===============================================================================
```
Spoke SDP 24:1 is down because of an EVPN route conflict, as indicated by the flags:

```
\lceil/\rceilA:admin@PE-2# show service id 1 sdp 24 detail | match Flag post-lines 1
Flags : PWPeerFaultStatusBits
                     EvpnRouteConflict
```
- The user can add spoke-SDPs and all the EVPN-MPLS endpoints in the same SHG.
	- A CLI command exists in the **bgp-evpn>mpls** context so that the EVPN-MPLS endpoints can be added to an SHG.
	- The **bgp-evpn mpls split-horizon-group** must reference a user-configured SHG. User-configured SHGs can be configured within the service context.
- The same group name can be associated with SAPs, spoke-SDPs, PW-templates, PW-templatebindings, and EVPN-MPLS endpoints.
- If the **split-horizon-group** command in **bgp-evpn>mpls** is not used, the default SHG (in which all the EVPN endpoints are) is still used, but it will not be possible to refer to it on SAPs/spoke-SDPs.
- The system disables the advertisement of MAC addresses learned on spoke- SDPs/SAPs that are part of an EVPN SHG.
	- When the SAPs or spoke-SDPs (manual or BGP-AD-discovered) are configured within the same SHG as the EVPN endpoints, MAC addresses will still be learned on them, but will not be advertised in EVPN.
	- The preceding statement is also true if proxy-ARP/ND is enabled and an IP-->MAC address pair is learned on a SAP/SDP-binding that belongs to the EVPN SHG.
	- The SAPs and/or spoke-SDPs added to an EVPN SHG should not be part of any EVPN multi-homed ES. If that happened, the PE would still advertise the AD per-EVI route for the SAP and/or spoke-SDP, attracting EVPN traffic that could not be forwarded to that SAP and/or SDP-binding.
	- Similar to the preceding statement, an SHG composed of SAPs/SDP-bindings used in a BGP-MH site should not be configured under **bgp-evpn>mpls>split-horizon-group**. This misconfiguration would prevent traffic being forwarded from the EVPN to the BGP-MH site, regardless of the DF/Non-DF state.

An example of a shared SHG configuration on PE-2 is as follows. Because the SAP and EVPN-MPLS are in the same SHG, no MAC addresses learned over SAP 1/2/1:2 will be advertised in EVPN (not even static MAC addresses).

```
# on PE-2:
configure {
     service {
         vpls "VPLS2" {
              admin-state enable
              service-id 2
              customer "1"
              bgp 1 {
 }
              bgp-evpn {
                  evi 2
                  mpls 1 {
                       admin-state enable
                       split-horizon-group "CORE"
                       ingress-replication-bum-label true
                       ecmp 2
                       auto-bind-tunnel
                            resolution any
design and the state of the state of the state of the state of the state of the state of the state of the state
 }
 }
              split-horizon-group "CORE" {
 }
              sap 1/2/1:2 {
                  split-horizon-group "CORE"
 }
              sap lag-1:2 {
 }
```
# **EVPN-MPLS multi-homing**

SR OS supports EVPN multi-homing as per RFC 7432.

The EVPN multi-homing implementation is based on the concept of the ES. An ES is a logical structure that can be defined in one or more PEs and identifies the CE (or access network) multi-homed to the EVPN PEs. An ES is associated with a port, LAG, or SDP object, and is shared by all the services defined on those objects.

Each ES has a unique identifier called ESI (Ethernet Segment Identifier) that is 10 bytes and is manually configured. The ESI is advertised in the control plane to all the PEs in an EVPN network; therefore, it is very important to ensure that the 10-byte ESI value is unique throughout the entire network. Single-homed CEs are assumed to be connected to an ES with  $ESI = 0$  (single-homed ESs are not explicitly configured).

The ES is part of the base BGP-EVPN configuration and is not applied to any EVPN-MPLS service, by default. An ES can be shared by multiple services; the association of a specific SAP or spoke-SDP to an ES is automatically made when the SAP is defined in the same LAG or port configured in the ES, or when the spoke-SDP is defined in the same SDP configured in the ES. The following sections show the configuration of:

- an all-active multi-homing ES with a LAG associated with it
- a single-active multi-homing ES linked to an SDP

### **All-active multi-homing concepts**

EVPN all-active multi-homing is built around three concepts: DF election, split-horizon (with an ESI-label), and aliasing, as shown in [Figure 63: EVPN-MPLS all-active multi-homing concepts,](#page-367-0) from left to right.

<span id="page-367-0"></span>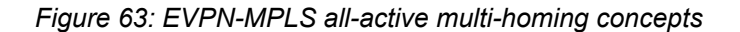

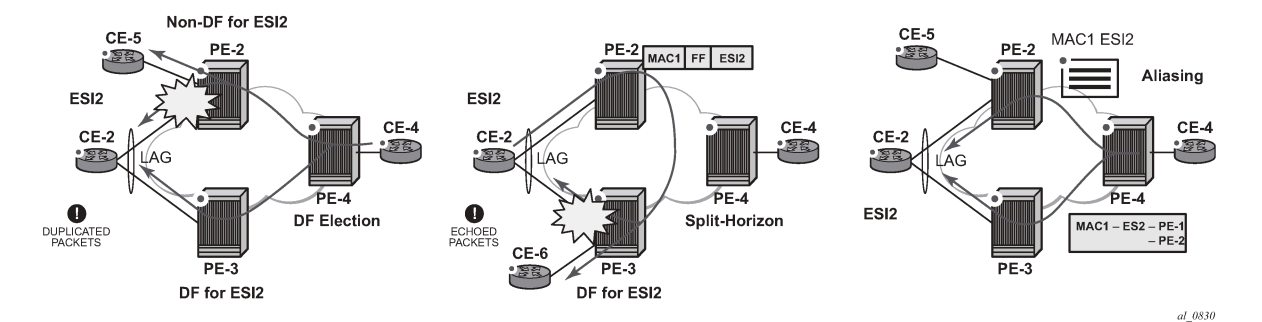

- With DF election, when PE-4 sends BUM traffic to the remote ES (CE-2), only one PE segment sends the BUM packets to the ES (PE-3 is the DF in the preceding example, and is elected to send BUM packets to CE-2). The non-DF, PE-2, removes the LAG SAP from the default multicast list (PE-2 does not bring CE-2 down, because it still needs to send upstream/downstream unicast traffic). PE-2 and PE-3 elect a DF for each service, based on the ES routes and the service-carving algorithm.
- With split-horizon, the PE part of the ES (PE-3 in the preceding example) identifies the BUM packets coming from the PE for the remote (PE-2), but within the same ES (ESI-2), and filters the packets so that they are not sent back to the ES, creating duplication. When PE-2 (non-DF) sends BUM traffic to PE-3 (DF), it uses a special MPLS label in the data path that PE-3 previously advertised for ESI-2 in an

AD per-ES route. When PE-3 does an ingress lookup, it recognizes the ESI-label and filters the traffic (PE-3 still sends the BUM traffic to other SAPs/SDP-bindings).

• With aliasing, remote PEs that are not part of the ES can load-balance unicast traffic to all the PEs that are part of the ES, irrespective of from which PE a destination MAC address was learned. PE-4 will create an EVPN destination to ESI-2 that will be resolved to the two next-hops: PE-2 and PE-3. Unicast load-balancing will happen as long as ECMP > 1 is enabled in PE-4.

Nokia recommends the use of **ingress-replication-bum-label** on the PEs that are part of an all-active ES. In an all-active multi-homing scenario, if a specified MAC address (for example, the CE-2 MAC address in the left-hand-side diagram), is not learned yet in a remote PE (for example, PE-4), but is known in the two PEs of the ES (for example, PE-2 and PE-3), the latter PEs might send duplicated packets to the CE.

This issue is solved by the use of **ingress-replication-bum-label** in PE-2 and PE-3. If configured, PE-2/ PE-3 will know that the received packet is an unknown unicast packet; therefore, the Non-DF (PE-2) will not send the packet to CE-2 and there will not be duplication.

# <span id="page-368-0"></span>**All-active multi-homing configuration**

The all-active multi-homing configuration example is based on [Figure 62: EVPN-MPLS for VPLS services](#page-353-0).

MTU-1 is connected to the EVPN network using all-active multi-homing. According to RFC 7432, MTU-1 will be able to send traffic to both PEs for VPLS-1. Regular LAG load-balancing is used in MTU-1. Remote PEs such as PE-4 or PE-5 will be able to load-balance the unicast traffic to PE-2 and PE-3. PE-2 and PE-3 will discover that both are part of ESI-23 (due to the exchange of ES routes) and will elect a DF for VPLS-1. The non-DF for VPLS-1, in this case PE-2, will remove lag-1:1 from the VPLS-1 default multicast list. Also, when PE-2 and PE-3 send BUM traffic to each other, they will insert an ESI-label so that they can identify that the source of the BUM packet is ESI-23.

The following output shows the configuration of ESI-23 in PE-2 and PE-3, as well as the LAG interfaces for all-active multi-homing (see [Figure 62: EVPN-MPLS for VPLS services](#page-353-0)). The configuration of LAG-1 in MTU-1 is also shown. Per RFC 7432, only a CE/MTU with a LAG can be connected to an all-active multihoming ES. No other configuration is permitted on the CE for all-active multi-homing.

LAG 1 is configured on MTU-1, PE-2, and PE-3, as follows:

```
# on MTU-1:
configure {
     lag "lag-1" {
        admin-state enable
         encap-type dot1q
         mode access
         max-ports 64
         lacp {
             mode active
             administrative-key 32768
         }
         port 1/1/1 {
 }
         port 1/1/2 {
 }
     }
# on PE-2:
configure {
     lag "lag-1" {
         admin-state enable
         encap-type dot1q
```
}

```
 mode access
 max-ports 64
 lacp {
     mode active
     system-id 00:00:00:00:02:03
     administrative-key 1
 }
 port 1/1/2 {
 }
```

```
# on PE-3:
configure {
    lag "lag-1" {
         admin-state enable
         encap-type dot1q
         mode access
         max-ports 64
         lacp {
             mode active
             system-id 00:00:00:00:02:03
             administrative-key 1
         }
         port 1/1/1 {
 }
     }
```
Ethernet segment "ESI-23" is configured in the service **system bgp-evpn** context on PE-2 and PE-3, as follows:

```
# on PE-2, PE-3:
configure {
         service {
                  system {
                           bgp {
                                   evpn {
                                             ethernet-segment "ESI-23" {
                                                     admin-state enable
                                                     esi 01:00:00:00:00:23:00:00:00:01
                                                     multi-homing-mode all-active
                                                     df-election {
                                                              es-activation-timer 3
denotes the control of the state of the state of the state of the state of the state of the state of the state
                                                     association {
                                                              lag "lag-1" {
denotes the contract of the contract of the contract of the contract of the contract of the contract of the contract of the contract of the contract of the contract of the contract of the contract of the contract of the co
denotes the contract of the contract of the contract of the contract of the contract of the contract of the con
                                          }
                                   }
                          }
                  }
```
When configuring an ES, the following must be considered:

- Any EVPN parameter that is not specific to any particular VPLS service, and is common to all the EVIs, is configured in a base BGP-EVPN instance located at **config>service>system>bgp-evpn**. In this base instance, the following attributes may be configured:
	- **ethernet-segments**

– the base BGP-EVPN instance **route-distinguisher** that will be used for the ES routes. If this **routedistinguisher** is not configured, by default a type-1 RD will be derived as system-ip:0. The ES route distinguisher can be configured using the following command:

```
[ex:configure service system bgp evpn]
A:admin@PE-2# route-distinguisher ?
 route-distinguisher <string>
 <string> - <0..255 characters>
    Route distinguisher for ES routes
```
- The ES must be configured with a name and can contain the following parameters when configured for all-active multi-homing:
	- **esi** 10-byte identifier that represents the ES in the BGP control plane. The same ESI must be configured in all the PEs connected to the same CE/MTU (using a unique value that cannot be associated with any other CE/MTU/access network). RFC 7432 defines five different types of ESI. In SR OS, the **type** byte, as well as the other 9 bytes can be arbitrarily configured.
	- **multi-homing-mode all-active** This command indicates that the ES is in all-active mode.
	- **association>lag** <*lag-id*> The LAG connected to the CE/MTU must be added to the ES. In this example, LAG "lag-1" is added to ESI-23, on both PE-2 and PE-3. Although a different LAG-id may have been assigned to the same ES on PE-2 and PE-3, PE-2 and PE-3 must have the same configuration on the ES LAG; that is, encap-type. Also, if LACP is added (it is not mandatory), both PEs must have the same admin-key, system-id, and system-priority. MTU-1 will see PE-2 and PE-3 as a single LAG peer. For all-active multi-homing, only the **lag** option is accepted by the system; **port** or **sdp** are not accepted.
	- **admin-state** This command controls the administrative state of the ES.
- The preceding parameters are the minimum necessary so that the ES can be activated. In addition to those parameters, there are a few more that the user can configure if requiring values different from the default ones:
	- **activation-timer** [**0..100**] can be configured at **redundancy>bgp-evpn-ethernetsegment>activation-timer** or at **service>system>bgp>evpn>ethernet-segment>df-election>esactivation-timer** level (the most specific value is used).

The ES activation timer operation is as follows:

- Upon reception of an ES, AD per-ES/EVI route update/withdrawal for a local ESI, the DFcandidate list of IP addresses is updated and the DF election algorithm is run without waiting for any timer.
- If the result of the DF election requires the PE to be promoted from non-DF to DF, the ES activation timer will start, and only after its expiration will the PE add the SAP to the default multicast list. Transitions from non-DF to non-DF, or from DF to non-DF, are immediate and do not wait for any timer.
- This use of an ES activation timer value minimizes the risks of loops and packet duplication due to transient multiple DFs.
- The same ES activation timer must be configured in all the PEs that are part of the same ESI. The user must configure either a long timer to minimize the risks of loops/duplication, or **(es-)activation-timer**=0 to speed up the convergence for NDF to DF transitions. The default value is 3 seconds.

– **service-carving-mode** — As defined in RFC 7432, service carving controls the distribution of DF/ non-DF roles across the different services defined in an ES.

[ex:configure service system bgp evpn ethernet-segment "ESI-23" df-election] A:admin@PE-2# service-carving-mode ?

```
 service-carving-mode <keyword>
 <keyword> - (auto|manual|off)
 Default - auto
```
 Mode of service carving enabled per EVPN associated with this Ethernet segment entry

[ex:configure service system bgp evpn ethernet-segment "ESI-23" df-election] A:admin@PE-2# manual ?

manual

evi + Enter the evi context isid  $+$  Enter the isid context preference + Enter the preference context

As shown above, **service-carving** has three different modes:

- **service-carving-mode auto** (default) The DF election algorithm will run the function [V(evi) mod N(peers) = i(ordinal)] to know who the DF for a specified service and ESI is. In this example, ESI-23 is configured with mode **auto**; therefore, for VPLS-1 (with EVI-1), PE-3 will be elected as DF because evi(1) mod (2)peers = 1, and the ordinal 1 corresponds to the second lowest IP, PE-3. The algorithm takes the configured **evi** in the service; therefore, the **evi** is mandatory, and for the same service must match in all the PEs that are part of the ES. This guarantees that the election algorithm is consistent across all the PEs of the ESI.
- **service-carving-mode manual** The user can manually decide for which **evi** identifiers the PE is DF**: service-carving-mode manual / manual evi** <*start*> **end** <*to*>. The PE will be non-DF for the non-specified EVIs. If **service-carving-mode manual** is configured, but no range is defined, all the services are considered to be non-DF. If a range is configured, but the **service-carving-mode** is not **manual**, the range has no effect. Only two PEs are supported when **service-carving-mode manual** is configured.
- **service-carving-mode off** The lowest originator IP will win the election for a specified service and ES.
- Because the **evi** is used for the service carving algorithm, it must always be configured in a service with SAPs/SDP bindings created in an ES, regardless of the service-carving mode (service-carving off, auto, or manual).

Although not configured as part of the ES, the **config>redundancy>bgp-evpn-ethernet-segment>boottimer** allows the necessary time for the control plane protocols to come up after the PE has rebooted, and before bringing up the ESs and running the DF algorithm. Some considerations about the boot timer:

- The boot timer should use a value long enough to allow the IOMs and BGP sessions to come up before exchanging ES routes and run the DF election for each EVI (it is 10 s, by default).
- The boot timer runs per EVI on the ESs in the system. While **system-up-time < boot-timer**, the system will not run the DF election for any EVI. When the boot timer expires, the DF election for the EVI is run and, if the system is elected DF for the EVI, the ES activation timer will start.
- The system will not advertise ES routes until the boot timer expires. This guarantees that the peer ES PEs do not run the DF election either, until the PE is ready to become the DF, if needed.
- The following show command displays the configured boot timer, as well as the remaining timer if the system is still in boot stage.

```
[/]
A:admin@PE-2# show redundancy bgp-evpn-multi-homing 
===============================================================================
Redundancy BGP EVPN Multi-homing Information
===============================================================================
Boot-Timer : 10 secs 
Boot-Timer Remaining : 0 secs 
ES Activation Timer : 3 secs 
===============================================================================
```
After ESI-23 is configured in PE-2 and PE-3, the lag-1 SAPs in both PEs can be added to the VPLS-1 service. Until the ESI-23 is successfully enabled, the LAG SAPs will be kept down with a StandByForMHProtocol flag. This is illustrated in the following example for PE-2 where the LAG SAP is added and ESI-23 is disabled:

```
# on PE-2:
configure exclusive
    service {
       vpls "VPLS1" {
           sap lag-1:1 {
           }
        }
        system {
           bgp {
               evpn {
                  ethernet-segment "ESI-23" {
                  admin-state disable<br>}
 }
                   commit
[/]A:admin@PE-2# show service id 1 sap lag-1:1 detail | match " Oper State"
Admin State : Up Oper State : Down
\lceil / \rceil
```
A:admin@PE-2# show service id 1 sap lag-1:1 detail | match Flag **Flags : StandByForMHProtocol**

ESI-23 is enabled and SAP lag-1:1 is operationally up, as follows:

```
# on PE-2:
configure exclusive
       service {
              system {
                      bgp {
                             evpn {
                                    ethernet-segment "ESI-23" {
                                           admin-state enable
denotes the control of the second property of the second property of the second property of the second property \}
```
commit

```
[7]A:admin@PE-2# show log log-id "99" 
---snip---
107 2021/02/25 17:06:03.759 CET MINOR: SVCMGR #2203 Base
"Status of SAP lag-1:1 in service 1 (customer 1) changed to admin=up oper=up flags="
```
### <span id="page-373-0"></span>**All-active multi-homing operation**

To confirm that all-active multi-homing is working correctly for ESI-23, the user can use the following commands:

- **show service system bgp-evpn** Shows the RD is used for the ES route.
- **show service system bgp-evpn ethernet-segment** Shows all the ESs configured in the PE and their admin/operational status.
- **show service system bgp-evpn ethernet-segment name ESI-23 evi evi-1 1** Shows the DF candidate PEs for EVI 1 and whether the system is DF for EVI.
- **show service system bgp-evpn ethernet-segment name ESI-23 all** Shows all the information related to a specific ESI.

The base BGP-EVPN information includes the RD:

```
[ \prime ]A:admin@PE-2# show service system bgp-evpn
              ===============================================================================
System BGP EVPN Information
===============================================================================
Eth Seg Route Dist. : <none>
Eth Seg Oper Route Dist. : 192.0.2.2:0
Eth Seg Oper Route Dist Type : default
Ad Per ES Route Target : evi-rt
Leaf Label : 0
Mcast Leave Sync Prop : 5
Attribute Uniform Prop : Disabled
BGP Path Selection : Disabled
===============================================================================
```
The following command shows the configured ESs in the PE and their status:

 $\lceil$  /  $\rceil$ A:admin@PE-2# show service system bgp-evpn ethernet-segment =============================================================================== Service Ethernet Segment

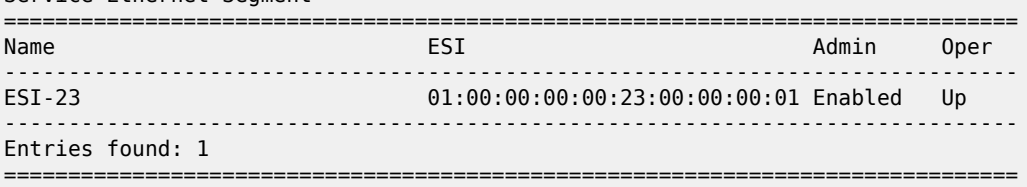

The following command shows that PE-2 is not the DF and the DF candidate PEs for EVI 1 are PE-2 and PE-3:

#### [/]

A:admin@PE-2# show service system bgp-evpn ethernet-segment name "ESI-23" evi evi-1 1

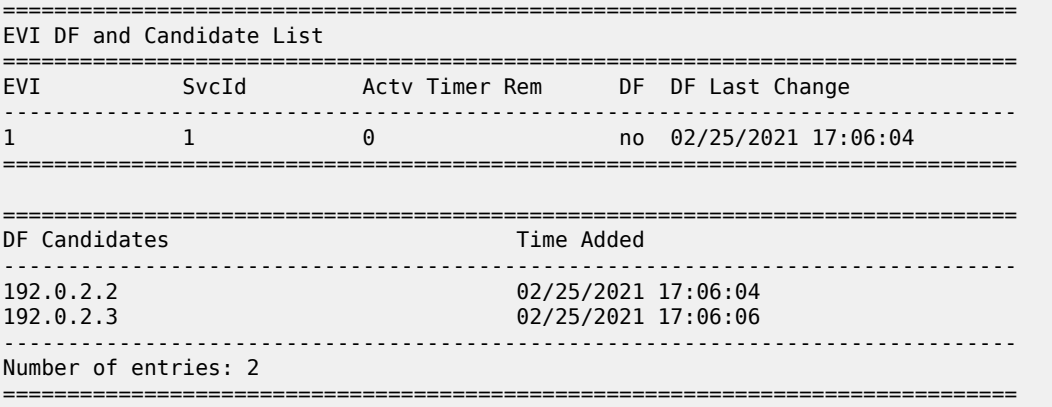

The following command shows all information related to ESI-23 on PE-2:

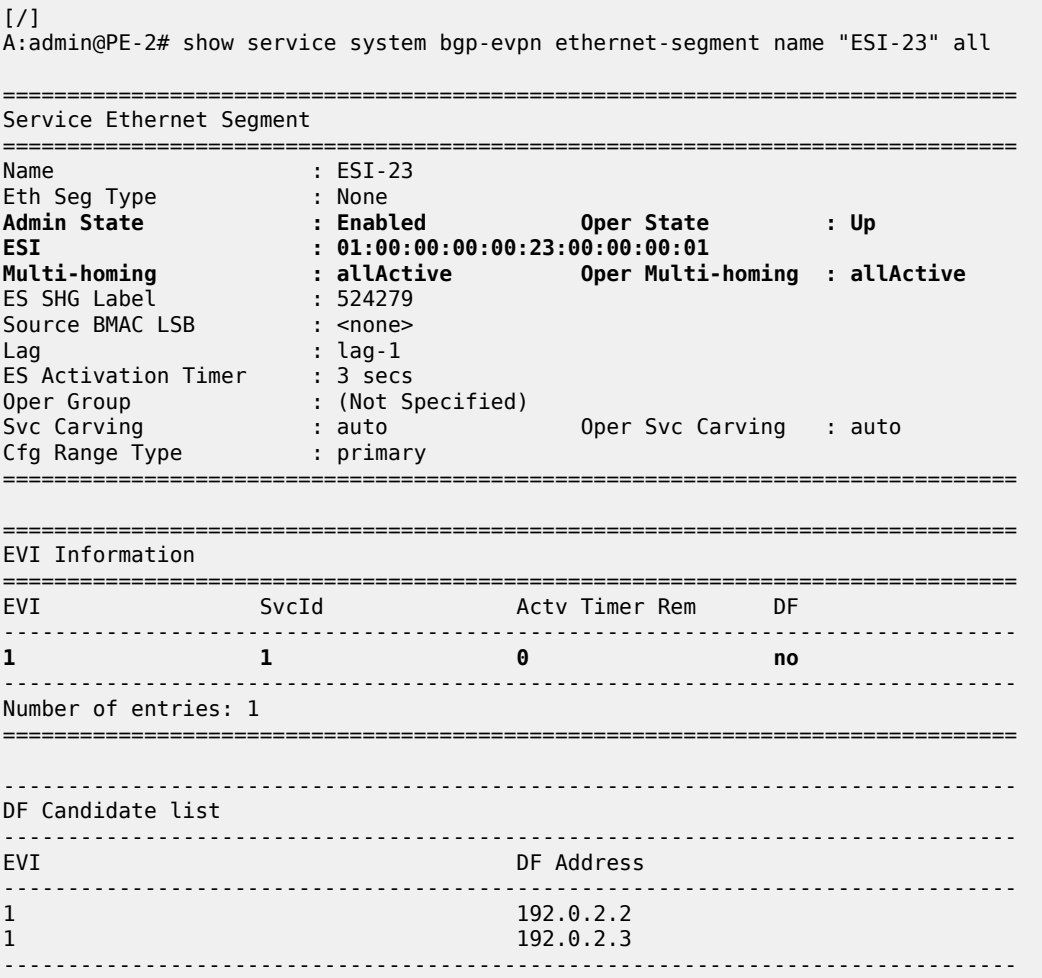

Layer 2 Services and EVPN Advanced Configuration Layer 2 Services and EVPN Advanced Comiguration<br>Guide for MD CLI Releases up to 24.3.R2

```
Number of entries: 2
-------------------------------------------------------------------------------
-------------------------------------------------------------------------------
---snip---
```
The following command shows all information related to ESI-23 on PE-3:

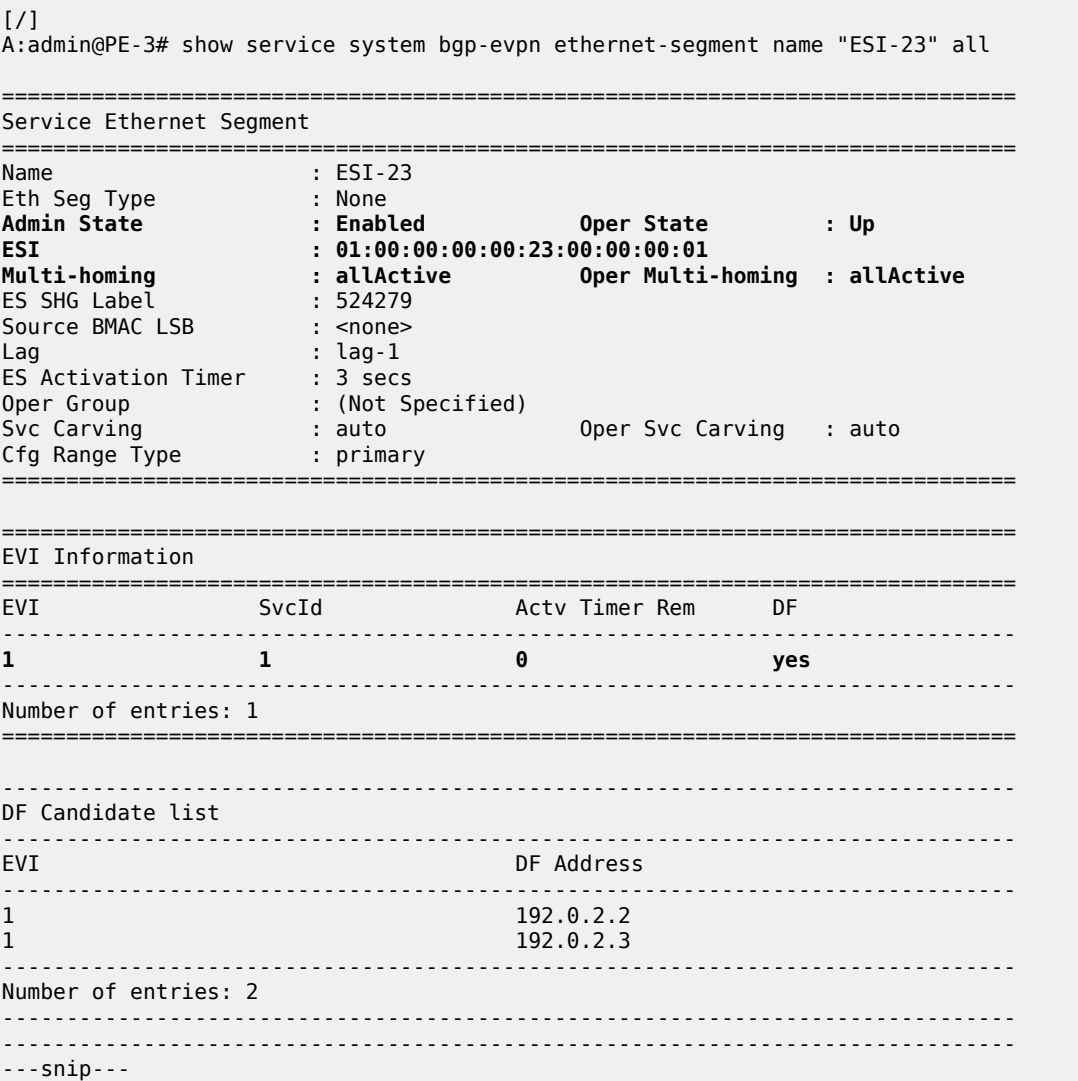

The preceding commands show the ESI-23 configuration on both PEs and the result of the DF election for EVI 1.

The following output shows the ES route received on PE-2:

```
# on PE-2:
63 2021/02/25 17:04:23.069 CET MINOR: DEBUG #2001 Base Peer 1: 192.0.2.3
"Peer 1: 192.0.2.3: UPDATE
Peer 1: 192.0.2.3 - Received BGP UPDATE:
    Withdrawn Length = 0 Total Path Attr Length = 71
 Flag: 0x90 Type: 14 Len: 34 Multiprotocol Reachable NLRI:
        Address Family EVPN
```

```
 NextHop len 4 NextHop 192.0.2.3
        Type: EVPN-ETH-SEG Len: 23 RD: 192.0.2.3:0
               ESI: 01:00:00:00:00:23:00:00:00:01, IP-Len: 4 Orig-IP-Addr: 192.0.2.3
    Flag: 0x40 Type: 1 Len: 1 Origin: 0
    Flag: 0x40 Type: 2 Len: 0 AS Path:
    Flag: 0x40 Type: 5 Len: 4 Local Preference: 100
    Flag: 0xc0 Type: 16 Len: 16 Extended Community:
        df-election::DF-Type:Auto/DP:0/DF-Preference:0/AC:1
        target:00:00:00:00:23:00
"
```
The ES RT as shown as target:00:00:00:00:23:00 in the extended community is auto-derived from the ESI bytes 2 to 7 (with the type byte being byte 1). Only PE-2 and PE-3 generate this RT and therefore import each other's ES route.

The following message in log 99 on PE-3 shows the result of the DF election for EVI 1.

```
# log "99" on PE-3:
99 2021/02/25 17:04:27.467 CET MINOR: SVCMGR #2094 Base
"Ethernet Segment:ESI-23, EVI:1, Designated Forwarding state changed to:true"
```
The **show service system bgp-evpn ethernet-segment name ESI-23 all** command shows the ESIlabel allocated to the PE: ES SHG Label 524282 in the CLI output for PE-3. In this example, this label is allocated by PE-3 for ESI-23 (a different one is allocated per ESI) and advertised in the AD per-ES route for ESI-23. The following output shows the AD per-ES and AD per-EVI (for evi 1) routes sent by PE-3 and received by PE-2.

• The AD per-ES route can be identified by the **MAX-ET** in the ethernet-tag field (as per RFC 7432) and carries the ESI-label as well as the multi-homing mode (all-active in this case) in the ESI-label extended community (see [Figure 61: EVPN route types and NLRIs](#page-352-0)).

The user can enable the aggregation of AD per-ES routes by using the following command: **configure service system bgp evpn ad-per-es-route route-target-type evi-route-target-set routedistinguisher-ip-address** *ip-address*. If enabled, a single AD per-ES route with the associated RD and a set of EVI route-targets will be advertised (to a maximum of 128). When there are more than 128 EVIs defined in the ES, more than one route will be sent by the system.

```
[ex:/configure service system bgp evpn ad-per-es-route]
A:admin@PE-2# route-distinguisher-ip-address ?
 route-distinguisher-ip-address <ipv4-address>
 <ipv4-address> - <d.d.d.d>
    IP address for route distinguisher for EVPN AD-ES routes
```
The following AD per-ES route is received on PE-2:

```
# AD per-ES route received on PE-2: 
101 2021/02/25 17:06:06.205 CET MINOR: DEBUG #2001 Base Peer 1: 192.0.2.3
"Peer 1: 192.0.2.3: UPDATE
Peer 1: 192.0.2.3 - Received BGP UPDATE:
    Withdrawn Length = \theta Total Path Attr Length = 73
     Flag: 0x90 Type: 14 Len: 36 Multiprotocol Reachable NLRI:
         Address Family EVPN
         NextHop len 4 NextHop 192.0.2.3
         Type: EVPN-AD Len: 25 RD: 192.0.2.3:1 ESI: 01:00:00:00:00:23:00:00:00:01,
                       tag: MAX-ET Label: 0
     Flag: 0x40 Type: 1 Len: 1 Origin: 0
```
 $\blacksquare$ 

 Flag: 0x40 Type: 2 Len: 0 AS Path: Flag: 0x40 Type: 5 Len: 4 Local Preference: 100 Flag: 0xc0 Type: 16 Len: 16 Extended Community: target:64500:1 **esi-label:524279/All-Active**

• The AD per-EVI route has an eth-tag 0 and carries the service label in the NLRI.

```
# AD per-EVI route received on PE-2:
100 2021/02/25 17:06:06.204 CET MINOR: DEBUG #2001 Base Peer 1: 192.0.2.3
"Peer 1: 192.0.2.3: UPDATE
Peer 1: 192.0.2.3 - Received BGP UPDATE:
    Withdrawn Length = 0 Total Path Attr Length = 73
     Flag: 0x90 Type: 14 Len: 36 Multiprotocol Reachable NLRI:
         Address Family EVPN
         NextHop len 4 NextHop 192.0.2.3
         Type: EVPN-AD Len: 25 RD: 192.0.2.3:1 ESI: 01:00:00:00:00:23:00:00:00:01,
                       tag: 0 Label: 8388512
     Flag: 0x40 Type: 1 Len: 1 Origin: 0
     Flag: 0x40 Type: 2 Len: 0 AS Path:
     Flag: 0x40 Type: 5 Len: 4 Local Preference: 100
     Flag: 0xc0 Type: 16 Len: 16 Extended Community:
        target:64500:1
         bgp-tunnel-encap:MPLS
.<br>"
```
 $\lceil$ 

A:admin@PE-2# show router bgp routes evpn auto-disc esi 01:00:00:00:00:23:00:00:00:01

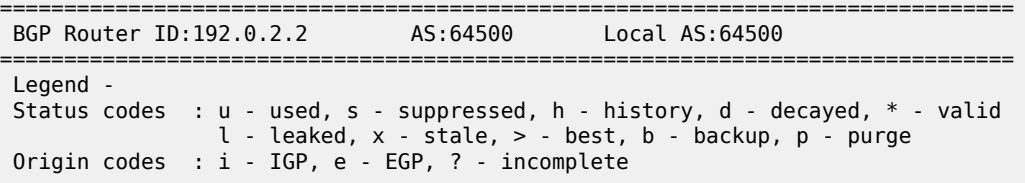

```
===============================================================================
BGP EVPN Auto-Disc Routes
===============================================================================
Flag Route Dist. ESI NextHop
Tag Label Label Label
```
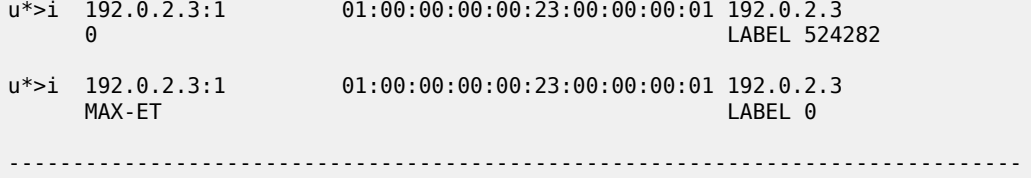

-------------------------------------------------------------------------------

Routes : 2

===============================================================================

 $[$   $\sqrt{]}$ 

A:admin@PE-2# show router bgp routes evpn auto-disc esi 01:00:00:00:00:23:00:00:00:01 hunt ---snip--- =============================================================================== BGP EVPN Auto-Disc Routes =============================================================================== ------------------------------------------------------------------------------- RIB In Entries

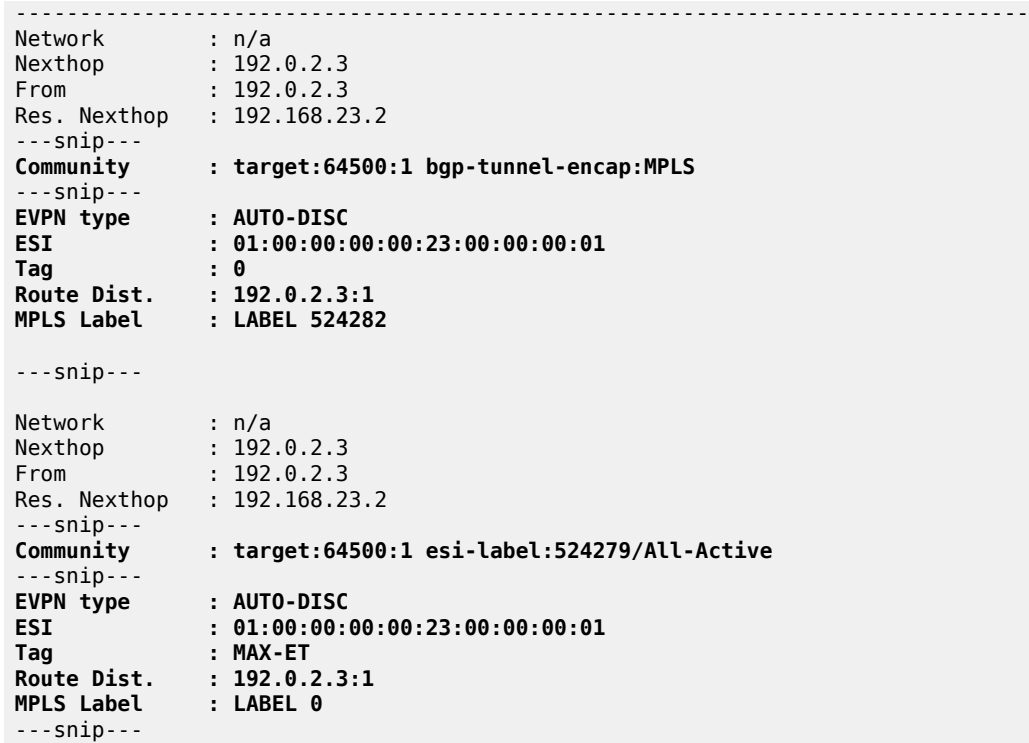

From a service perspective, as soon as CE-11 sends some traffic, the PE learning the CE-11 MAC address will advertise it to the network. The remote PEs (PE-4 and PE-5) will create a new EVPN-MPLS ES destination to ESI-23, with two next-hops: PE-2 and PE-3. The following outputs show the following information:

• PE-4 has learned AD per-EVI/ES routes for ESI-23 from PE-2 and PE-3, as well as the CE-11 MAC address from PE-3 (because MTU-1 picked up its link to PE-3 to send CE-11 frames).

```
\lceilA:admin@PE-4# show router bgp routes evpn auto-disc esi 01:00:00:00:00:23:00:00:00:01
===============================================================================
 BGP Router ID:192.0.2.4 AS:64500 Local AS:64500
===============================================================================
 Legend -
 Status codes : u - used, s - suppressed, h - history, d - decayed, * - valid
               l - leaked, x - stale, > - best, b - backup, p - purge
 Origin codes : i - IGP, e - EGP, ? - incomplete
        ===============================================================================
BGP EVPN Auto-Disc Routes
===============================================================================
Flag Route Dist. ESI NextHop
Tag Label Label Label
-------------------------------------------------------------------------------
u*>i 192.0.2.2:1 01:00:00:00:00:23:00:00:00:01 192.0.2.2
     0 LABEL 524282
u*>i 192.0.2.2:1 01:00:00:00:00:23:00:00:00:01 192.0.2.2
MAX-ET LABEL 0
u*>i 192.0.2.3:1 01:00:00:00:00:23:00:00:00:01 192.0.2.3
     0 Decision of the Contract of Contract Contract Contract Contract Contract Contract Contract Contract Contract Contract Contract Contract Contract Contract Contract Contract Contract Contract Contract Contract Contract Co
```
u\*>i 192.0.2.3:1 01:00:00:00:00:23:00:00:00:01 192.0.2.3 MAX-ET LABEL 0 ------------------------------------------------------------------------------- Routes : 4 ===============================================================================

PE-4 has learned MAC address 00:00:11:11:11:11 of CE-11 in ESI-23. The BGP EVPN MAC route has PE-3 as next hop:

 $\lceil$ A:admin@PE-4# show router bgp routes evpn mac rd 192.0.2.3:1 =============================================================================== BGP Router ID:192.0.2.4 AS:64500 Local AS:64500 =============================================================================== Legend - Status codes : u - used, s - suppressed, h - history, d - decayed, \* - valid l - leaked, x - stale, > - best, b - backup, p - purge Origin codes : i - IGP, e - EGP, ? - incomplete =============================================================================== BGP EVPN MAC Routes =============================================================================== Flag Route Dist. MacAddr ESI Tag Mac Mobility Label1 Ip Address NextHop ------------------------------------------------------------------------------ u\*>i 192.0.2.3:1 00:00:11:11:11:11 01:00:00:00:00:23:00:00:00:01 0 Seq:0 LABEL 524282 n/a and a state of the state of the state of the state of the state of the state of the state of the state of t 192.0.2.3 ------------------------------------------------------------------------------- Routes : 1 ===============================================================================

• In the FDB for VPLS-1, PE-4 has learned the CE-11 MAC address associated with a newly created EVPN-MPLS ES destination:

 $\lceil$  /  $\rceil$ A:admin@PE-4# show service id 1 fdb mac 00:00:11:11:11:11 =============================================================================== Forwarding Database, Service 1 =============================================================================== ServId MAC Source-Identifier Type Last Change Transport:Tnl-Id Age ------------------------------------------------------------------------------- 1 00:00:11:11:11:11 eES: 01:00:00:00:00:23:00:00:00:01 ------------------------------------------------------------------------------- Legend: L=Learned 0=0am P=Protected-MAC C=Conditional S=Static Lf=Leaf ===============================================================================

• Due to the aliasing function, the newly created EVPN-MPLS ES destination to ESI-23 has two nexthops (PE-2 and PE-3), to which PE-4 can load-balance the unicast traffic because **ecmp 2** is configured in the VPLS-1 of PE-4.

 $[$   $\overline{()}$ A:admin@PE-4# show service id 1 evpn-mpls

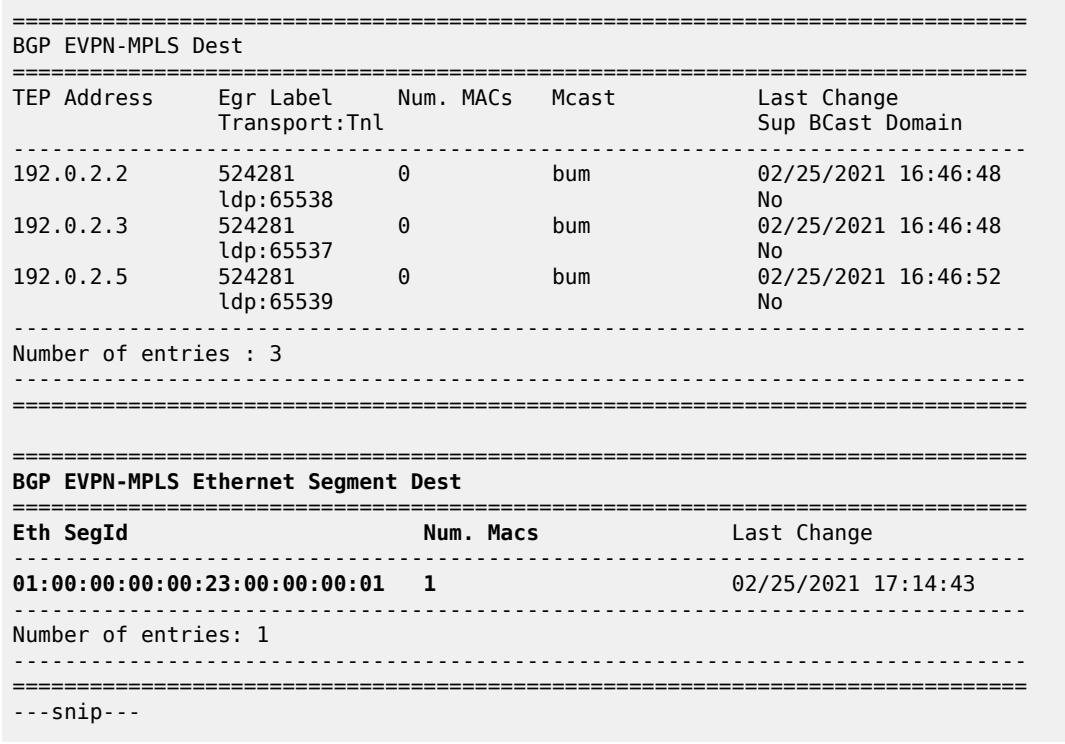

The **show service id 1 evpn-mpls esi esi-1 01:00:00:00:00:23:00:00:00:01** command shows the next-hops that the EVPN-MPLS ES destination is resolved to.

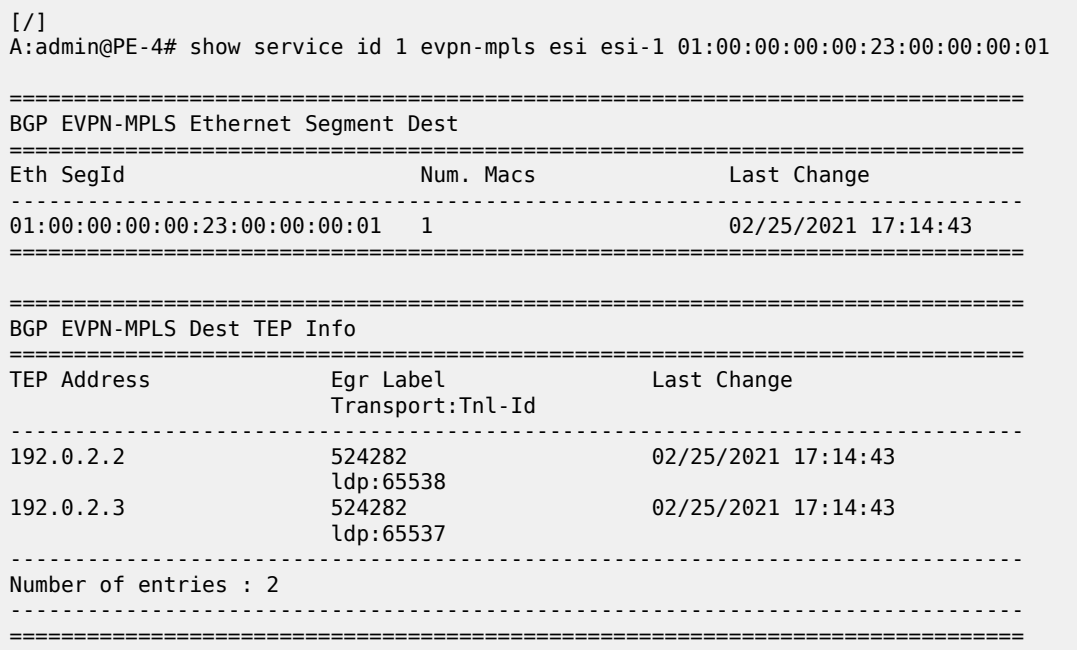

• PE-2 will show the CE-11 MAC address as learned locally in SAP lag-1:1 (because the data plane learning of the CE-11 MAC address happened in PE-2). For PE-3, even though it learned the MAC address from EVPN, it will install it as associated with SAP lag-1:1 because the EVPN route came with ESI-23, which is a local ESI. Because of this, whenever PE-3 receives a frame with MAC DA equal to the CE-11 MAC address, it will be able to forward the frame locally to the SAP lag-1:1. The following output shows the CE-11 MAC address as it is installed in PE-2 and PE-3:

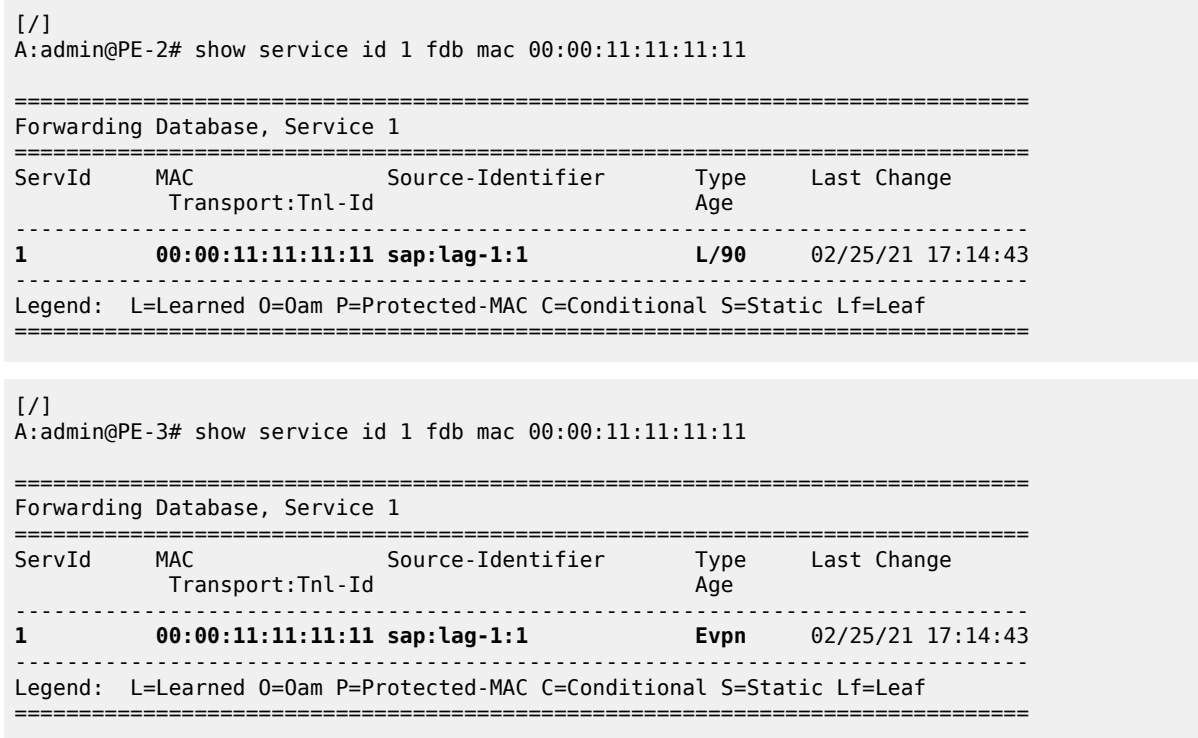

# **Single-active multi-homing concepts**

Figure 64: EVPN-MPLS single-active multi-homing: [mass-withdraw,](#page-381-0) backup path illustrates two concepts in EVPN single-active multi-homing: mass-withdraw and backup path.

*Figure 64: EVPN-MPLS single-active multi-homing: mass-withdraw, backup path*

<span id="page-381-0"></span>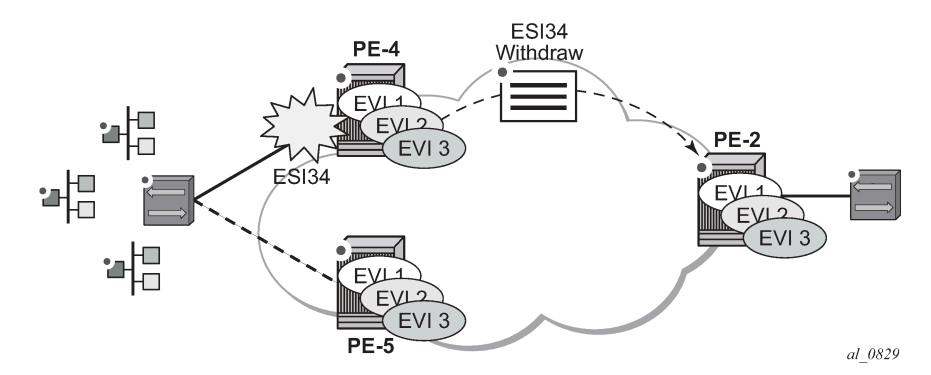

• With mass-withdraw, when ESI-45 goes down, PE-2 does not have to wait for all the MAC routes to be withdrawn to converge all the services. Instead, PE-4 will withdraw the AD per-ES routes (also the AD per-EVI and MAC routes) and that will be used at PE-2 as a notification to stop sending traffic to PE-4 for any MAC address associated with ESI-45.

• With backup path, when PE-2 is notified of the ESI-45 failure due to the withdrawn AD routes, it will not flush any MAC address associated with ESI-45. Instead, it will change the next-hop of the EVPN-MPLS ES destination to the remaining PE in the ESI-45. Backup path only works when there are two PEs in the same ES. If there were more than two PEs in ESI-45, PE-2 would flush all the MAC addresses upon receiving a mass-withdraw notification, because it would not know who the new active PE is.

## **Single-active multi-homing configuration**

The single-active multi-homing configuration example is based on [Figure 62: EVPN-MPLS for VPLS](#page-353-0) [services](#page-353-0):

MTU-6 is connected to the EVPN network using single-active multi-homing. With the MTU-6 configuration, a VPLS service with active-standby spoke-SDP to PE-4 and PE-5 is configured. In PE-4 and PE-5, the SDP connected to MTU-6 is linked to ESI-45. Both will run the DF election algorithm for EVI 1, and the non-DF PE (PE-4 in this example) will bring down the spoke-SDP and notify MTU-6.

The following output shows the configuration of ESI-45 in PE-4 and PE-5, as well as the SDPs. The configuration of MTU-6 is also shown for completeness. It is important to keep the default — **ignorestandby-signaling false** — on MTU-6 spoke-SDPs because the PW switchover in MTU-6 will be triggered based on the PW status bits sent by PE-4 and PE-5.

SDP 46 with far-end MTU-6 is configured on PE-4:

```
# on PE-4:
configure {
    service {
         sdp 46 {
             admin-state enable
             delivery-type mpls
            ldp true
             far-end {
                ip-address 192.0.2.6
 }
         }
```
Ethernet segment "ESI-45" is configured on PE-4 as follows:

```
# on PE-4:
configure {
        service {
               system {
                       bgp {
                              evpn {
                                      ethernet-segment "ESI-45" {
                                              admin-state enable
                                              esi 01:00:00:00:00:45:00:00:00:01
                                             multi-homing-mode single-active
                                              df-election {
                                                     es-activation-timer 3
denotes the contract of the contract of the contract of the contract of the contract of the contract of the con
                                              association {
                                                     sdp 46 {
denotes the contract of the contract of the contract of the contract of the contract of the contract of the con
denotes the control of the state of the state of the state of the state of the state of the state of the state
                                    }
                             }
                      }
               }
```
On PE-5, SDP 56 is configured as follows:

```
# on PE-5:
configure {
    service {
         sdp 56 {
             admin-state enable
             delivery-type mpls
             ldp true
             far-end {
                 ip-address 192.0.2.6
 }
        }
```
Ethernet segment "ESI-45" is configured as follows on PE-5:

```
# on PE-5:
configure {
       service {
              system {
                      bgp {
                             evpn {
                                    ethernet-segment "ESI-45" {
                                           admin-state enable
                                           esi 01:00:00:00:00:45:00:00:00:01
                                           multi-homing-mode single-active
                                           df-election {
                                                   es-activation-timer 3
denotes the contract of the contract of the contract of the contract of the contract of the contract of the con
                                           association {
                                                   sdp 56 {
denotes the contract of the contract of the contract of the contract of the contract of the contract of the con
denotes the control of the state of the state of the state of the state of the state of the state of the state
 }
                            }
                     }
              }
```
On MTU-6, the service configuration is as follows:

```
# on MTU-6:
configure {
    service {
        sdp 64 {
             admin-state enable
            delivery-type mpls
            ldp true
            far-end {
                ip-address 192.0.2.4
 }
         }
         sdp 65 {
            admin-state enable
            delivery-type mpls
            ldp true
             far-end {
             ip-address 192.0.2.5
 }
         }
        vpls "VPLS1" {
            admin-state enable
            service-id 1
```

```
 customer "1"
         endpoint "CORE" {
 }
         spoke-sdp 64:1 {
            endpoint {
           name "CORE"
 }
            stp {
           admin-state disable<br>}
 }
 }
         spoke-sdp 65:1 {
            endpoint {
               name "CORE"
 }
            stp {
           admin-state disable<br>}
 }
 }
         sap 1/2/1:1 {
 }
      }
```
For a detailed description of the base BGP-EVPN instance and ES configuration, see the [All-active multi](#page-368-0)[homing configuration](#page-368-0) section. The **es-activation-timer**, **esi**, **service-carving-mode**, **boot-timer**, and **admin-state** commands are used in the same way as for all-active multi-homing. Only the differences compared to all-active multi-homing are described here:

- **multi-homing-mode single-active** must be configured so that the ES acts as single-active. Optionally, **multi-homing-mode single-active-no-esi-label** can be configured, which controls the use of the ESIlabel for single-active multi-homing. Although the ESI-label is always used in all-active multi-homing when sending BUM traffic between the PEs in the ES, it is configurable for single-active. However, Nokia recommends to use the default option (using ESI-label) to avoid potential transient issues when there is a DF switchover.
- **association>sdp** <*sdp-id*> is configured so that the ES can be associated with the SDP connected to MTU-6. Although all-active multi-homing only allows LAG associations to the ES, single-active allows LAG, port, and SDP. In this example, SDP is the option, because the access network is MPLS-based.

Similar to the all-active multi-homing case, when configuring the service in PE-4 and PE-5, the service objects are automatically associated with the ESI-45, because they are defined in the SDPs linked to the ESI. The configuration for VPLS 1 on PE-5 is as follows:

```
# on PE-5:
configure {
    service {
        vpls "VPLS1" {
            admin-state enable
            service-id 1
            customer "1"
            bgp 1 {
 }
            bgp-evpn {
                evi 1
                mpls 1 {
                    admin-state enable
                    ingress-replication-bum-label true
                    ecmp 2
                    auto-bind-tunnel {
                        resolution any
 }
```
 } } **spoke-sdp 56:1** { } }

In all-active multi-homing, the non-DF does not bring down the service SAP associated with the ES (it only removes it from the default multicast list). However, in single-active multi-homing, the service spoke-SDP (or SAP, if that was the object associated) is brought operationally down. The following output shows the spoke-SDP state in PE-4 (non-DF), as operationally down with the **StandbyForMHProtocol** flag and the **Local Pw Bits** that are signaled to MTU-6:

```
\lceilA:admin@PE-4# show service system bgp-evpn ethernet-segment name "ESI-45" evi evi-1 1
```
=============================================================================== EVI DF and Candidate List

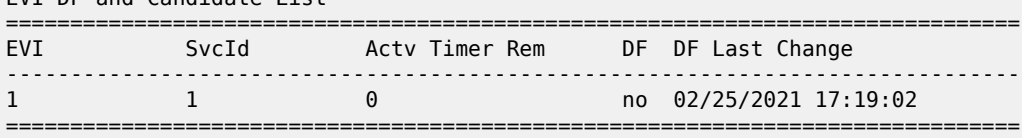

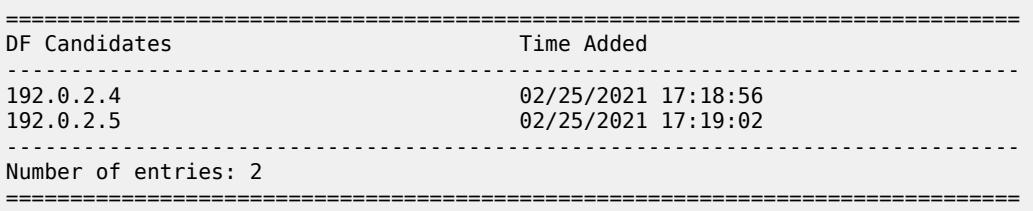

Spoke-SDP 46:1 is operationally down on PE-4:

```
[ \overline{)}A:admin@PE-4# show service id 1 sdp
===============================================================================
Services: Service Destination Points
===============================================================================
SdpId Type Far End addr Adm Opr I.Lbl E.Lbl
                             -------------------------------------------------------------------------------
46:1 Spok 192.0.2.6 Up Down 524280 524281
  -------------------------------------------------------------------------------
Number of SDPs : 1
-------------------------------------------------------------------------------
===============================================================================
```
Spoke-SDP 46:1 is operationally down with the StandbyForMHProtocol flag:

 $\lceil$ A:admin@PE-4# show service id 1 sdp 46:1 detail | match Flag **Flags : StandbyForMHProtocol**

The local PW bits (**pwFwdingStandby**) are sent to MTU-6:

```
\lceil / \rceilA:admin@PE-4# show service id 1 sdp 46:1 detail | match Pw 
Local Pw Bits : pwFwdingStandby
```
Peer Pw Bits : None

### **Single-active multi-homing operation**

The same commands used in the [All-active multi-homing operation](#page-373-0) section can be used for single-active; see that section.

The **show service system bgp-evpn ethernet-segment name ESI-45** command shows an Ethernetsegment **Oper Multi-homing** in addition to the configured **Multi-homing** mode. This occurs because, in spite of configuring the ES as all-active, it may operate as single-active if there is a mismatch between the modes advertised by PE-4 and PE-5 in the AD per-ES routes (per RFC 7432). In this example, the configured and the operational value are the same:

```
[ \prime ]A:admin@PE-4# show service system bgp-evpn ethernet-segment name "ESI-45"
```
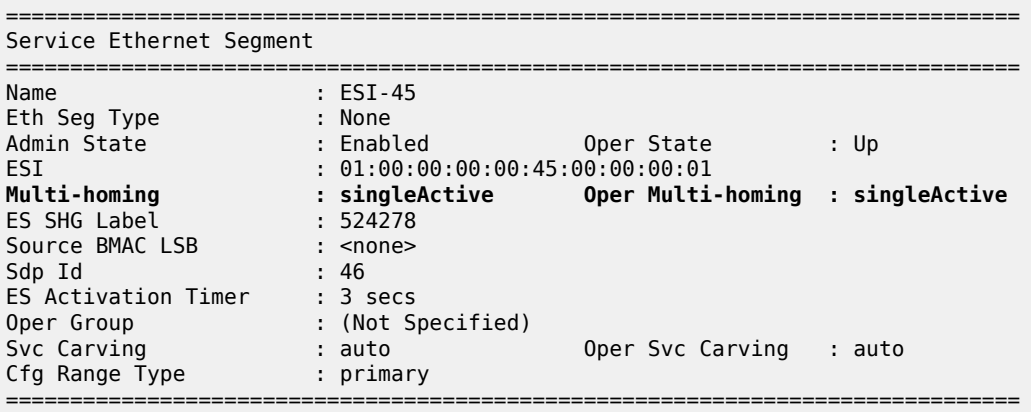

As soon as CE-16 sends some traffic, the DF PE (PE-5) will learn the CE-16 MAC address and will advertise it to the network. The remote PEs (PE-2 and PE-3) will create a new EVPN-MPLS ES destination to ESI-45, but this time with only one next-hop, PE-5, because this is single-active multi-homing. The following outputs show the following information:

• PE-2 has learned AD per-EVI/ES routes for ESI-45 from PE-4 and PE-5, as well as the CE-16 MAC address from an ES EVPN-MPLS destination, which is resolved to PE-5 (the DF for ESI-45).

```
[ \sqrt{]}A:admin@PE-2# show router bgp routes evpn auto-disc esi 01:00:00:00:00:45:00:00:00:01
       ===============================================================================
 BGP Router ID:192.0.2.2 AS:64500 Local AS:64500
           ===============================================================================
 Legend -
 Status codes : u - used, s - suppressed, h - history, d - decayed, * - valid
               l - leaked, x - stale, > - best, b - backup, p - purge
 Origin codes : i - IGP, e - EGP, ? - incomplete
===============================================================================
BGP EVPN Auto-Disc Routes
===============================================================================
Flag Route Dist. ESI NextHop
tag and the control of the control of the control of the control of the control of the control of the control o
-------------------------------------------------------------------------------
u*>i 192.0.2.4:1 01:00:00:00:00:45:00:00:00:01 192.0.2.4
     0 LABEL 524282
```
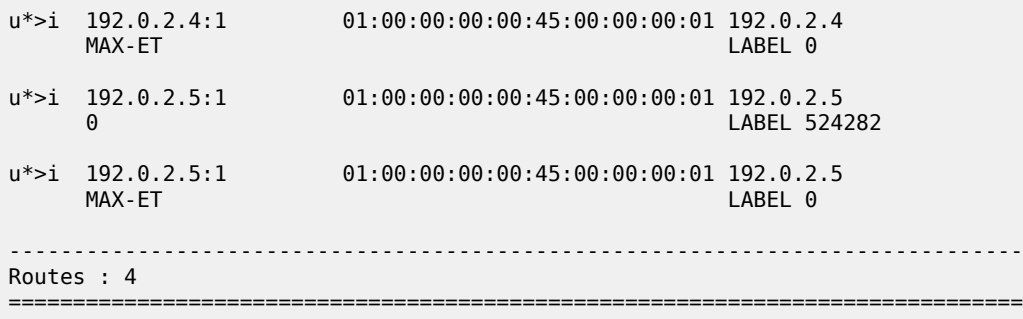

PE-2 has learned the CE-16 MAC address from an ES EVPN-MPLS destination:

 $[$   $\sqrt{]}$ A:admin@PE-2# show service id 1 fdb mac 00:00:16:16:16:16 =============================================================================== Forwarding Database, Service 1 =============================================================================== ServId MAC Source-Identifier Type Last Change Transport:Tnl-Id Age ------------------------------------------------------------------------------- 1 00:00:16:16:16:16 **eES: 01:00:00:00:00:45:00:00:00:01** ------------------------------------------------------------------------------- Legend: L=Learned O=Oam P=Protected-MAC C=Conditional S=Static Lf=Leaf ===============================================================================

On PE-2, the ES EVPN-MPLS destination is resolved to DF PE-5:

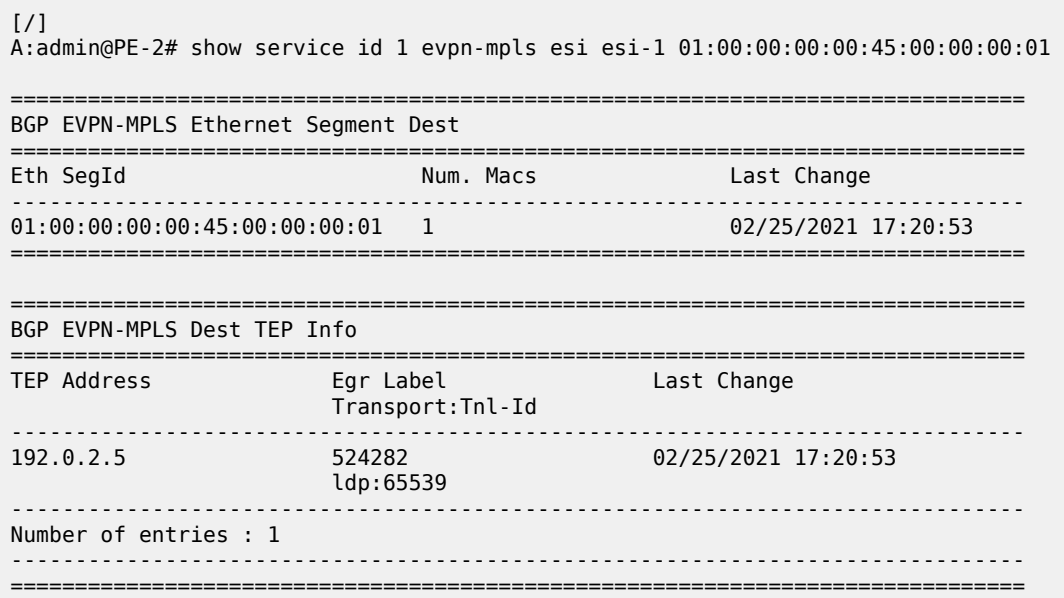

• In this case, the local PEs, PE-4 and PE-5, will learn the CE MAC address from an EVPN-MPLS destination and a local spoke-SDP, respectively.

 $[$   $\overline{()}$ A:admin@PE-4# show service id 1 fdb mac 00:00:16:16:16:16

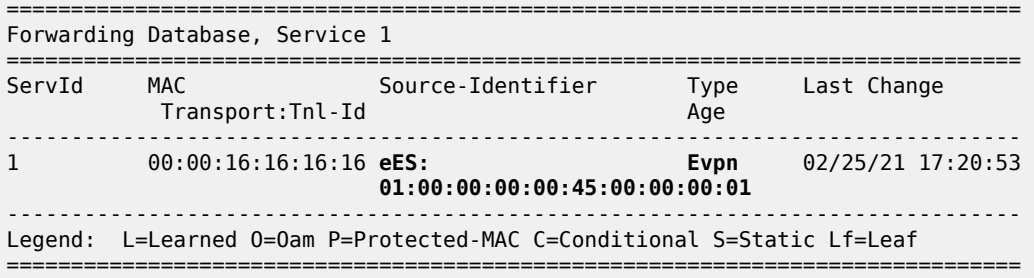

The ES EVPN-MPLS destination is resolved to DF PE-5:

```
[/]A:admin@PE-4# show service id 1 evpn-mpls esi esi-1 01:00:00:00:00:45:00:00:00:01
                               ===============================================================================
BGP EVPN-MPLS Ethernet Segment Dest
===============================================================================
Eth SegId Num. Macs Last Change
             -------------------------------------------------------------------------------
01:00:00:00:00:45:00:00:01 1 02/25/2021 17:20:53
===============================================================================
===============================================================================
BGP EVPN-MPLS Dest TEP Info
===============================================================================
TEP Address Egr Label Last Change
 Transport:Tnl-Id
-------------------------------------------------------------------------------
               192.0.2.524282
                        ldp:65539
-------------------------------------------------------------------------------
Number of entries : 1
-------------------------------------------------------------------------------
 ===============================================================================
```
DF PE-5 learns the CE-16 MAC address from a local spoke SDP:

```
[/]A:admin@PE-5# show service id 1 fdb mac 00:00:16:16:16:16
                                    ===============================================================================
Forwarding Database, Service 1
===============================================================================
ServId MAC Source-Identifier Type Last Change<br>Transport:Tnl-Id Age Age
            Transport:Tnl-Id Agency Agency Agency Agency Agency Agency Agency Agency Agency Agency Agency Agency Agency Agency
-------------------------------------------------------------------------------
1 00:00:16:16:16:16 sdp:56:1 L/180 02/25/21 17:20:53
            -------------------------------------------------------------------------------
Legend: L=Learned 0=0am P=Protected-MAC C=Conditional S=Static Lf=Leaf
   ===============================================================================
```
### **Ethernet-segment failures**

If either ES fails, a DF re-election will happen and the corresponding AD per-ES/EVI routes will be withdrawn, causing the remote PEs to modify the list of next-hops for the EVPN-MPLS ES destination. The following example illustrates a failure on the SDP between MTU-6 and PE-5 (the DF).

**1.** A failure occurs in the LSP between MTU-6 and PE-5. This can be any event that brings the SDP down.

# log "99" on PE-5: 94 2021/02/25 17:25:00.632 CET MINOR: SVCMGR #2303 Base **"Status of SDP 56 changed to admin=up oper=down"**

**2.** Immediately, PE-5 gives up the DF role and withdraws the ES route, as well as the AD routes and MAC routes. As soon as PE-4 receives any ES or AD withdraw, it will re-run the DF algorithm and, when the es-activation-timer expires, it will become the DF and activate its spoke-SDP.

```
# log 99 on PE-5: 
96 2021/02/25 17:25:00.633 CET MINOR: SVCMGR #2094 Base
"Ethernet Segment:ESI-45, EVI:1, Designated Forwarding state changed to:false"
```
The ES in PE-5 is operational down:

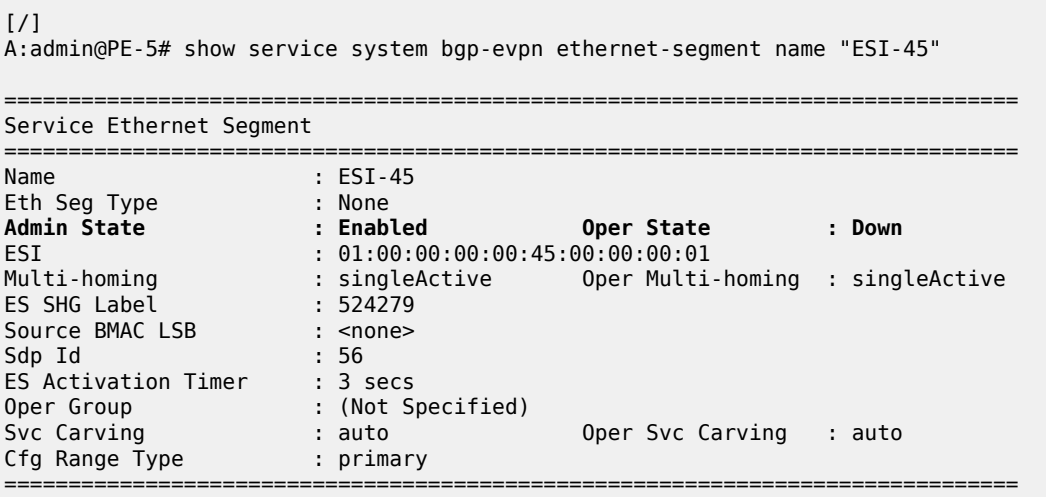

PE-5 is no longer the DF and the only DF candidate is PE-4:

```
\sqrt{1}A:admin@PE-5# show service system bgp-evpn ethernet-segment name "ESI-45" evi evi-1 1
===============================================================================
EVI DF and Candidate List
===============================================================================
EVI SvcId Actv Timer Rem DF DF Last Change
-------------------------------------------------------------------------------
1 1 0 no 02/25/2021 17:25:01
===============================================================================
    ===============================================================================
DF Candidates
-------------------------------------------------------------------------------
                                       192.0.2.4 02/25/2021 17:19:03
         -------------------------------------------------------------------------------
Number of entries: 1
===============================================================================
```
PE-4 becomes the DF and the spoke-SDP 46:1 is brought up.

# log "99" on PE-4:

102 2021/02/25 17:25:03.598 CET MINOR: SVCMGR #2094 Base **"Ethernet Segment:ESI-45, EVI:1, Designated Forwarding state changed to:true"** 103 2021/02/25 17:25:03.598 CET MINOR: SVCMGR #2326 Base **"Status of SDP Bind 46:1 in service 1 (customer 1) local PW status bits changed to none"** 104 2021/02/25 17:25:03.598 CET MINOR: SVCMGR #2306 Base **"Status of SDP Bind 46:1 in service 1 (customer 1) changed to admin=up oper=up flags="** The ES is up in PE-4:  $[/]$ A:admin@PE-4# show service system bgp-evpn ethernet-segment name "ESI-45" =============================================================================== Service Ethernet Segment =============================================================================== Name : ESI-45 Eth Seg Type : None Admin State : Enabled **Oper State : Up** ESI : 01:00:00:00:00:45:00:00:00:01 Multi-homing : singleActive Oper Multi-homing : singleActive ES SHG Label : 524278 Source BMAC LSB : <none> Sdp Id : 46 ES Activation Timer : 3 secs Oper Group : (Not Specified) Svc Carving : auto Oper Svc Carving : auto Cfg Range Type : primary ===============================================================================

PE-4 is the DF and there are no other DF candidates:

```
[7]A:admin@PE-4# show service system bgp-evpn ethernet-segment name "ESI-45" evi evi-1 1
    ===============================================================================
EVI DF and Candidate List
===============================================================================
EVI SvcId Actv Timer Rem DF DF Last Change
-------------------------------------------------------------------------------
1 1 0 yes 02/25/2021 17:25:04
===============================================================================
===============================================================================
DF Candidates Time Added
   -------------------------------------------------------------------------------
192.0.2.4 02/25/2021 17:18:56
-------------------------------------------------------------------------------
Number of entries: 1
      ===============================================================================
```
**3.** The remote PEs, PE-2 and PE-3, receive the BGP-EVPN routes withdrawal and modify the next-hop for the EVPN-MPLS ES destination.

# on PE-2: 186 2021/02/25 17:25:00.634 CET MINOR: DEBUG #2001 Base Peer 1: 192.0.2.5 "Peer 1: 192.0.2.5: UPDATE Peer 1: 192.0.2.5 - Received BGP UPDATE: Withdrawn Length =  $\theta$  Total Path Attr Length = 86 Flag: 0x90 Type: 15 Len: 82 Multiprotocol Unreachable NLRI:

 Address Family EVPN Type: EVPN-AD Len: 25 RD: 192.0.2.5:1 ESI: 01:00:00:00:00:45:00:00:00:01, tag: MAX-ET Label: 0 Type: EVPN-AD Len: 25 RD: 192.0.2.5:1 ESI: 01:00:00:00:00:45:00:00:00:01, tag: 0 Label: 0 Type: EVPN-ETH-SEG Len: 23 RD: 192.0.2.5:0 ESI: 01:00:00:00:00:45:00:00:00:01, IP-Len: 4 Orig-IP-Addr: 192.0.2.5 .<br>" The ES EVPN-MPLS destination is resolved to the DF PE-4:  $[$   $\overline{()}$ A:admin@PE-2# show service id 1 evpn-mpls esi esi-1 01:00:00:00:00:45:00:00:00:01 =============================================================================== BGP EVPN-MPLS Ethernet Segment Dest =============================================================================== Eth SegId Num. Macs Last Change ------------------------------------------------------------------------------- 01:00:00:00:00:45:00:00:00:01 1 02/25/2021 17:25:19 =============================================================================== =============================================================================== BGP EVPN-MPLS Dest TEP Info =============================================================================== TEP Address Egr Label Last Change Transport:Tnl-Id ------------------------------------------------------------------------------- 192.0.2.4 524282 02/25/2021 17:25:19 ldp:65538 ------------------------------------------------------------------------------- Number of entries : 1 ------------------------------------------------------------------------------- ===============================================================================

The following must be considered:

- The DF election procedure is revertive, that is, when the failed SDP comes back up, PE-5 will take over again as DF and the network will re-converge.
- The DF election is triggered by the following events:
	- Enabling an ES (**admin-state enable**) triggers the DF election for all the services in the ES.
	- A new update/withdrawal of an ES route (containing an ESI configured locally) triggers the DF election for all the services in the ESI.
	- A new update/withdrawal of an AD per-ES route (containing an ESI configured locally) triggers the DF election for all the services associated with the list of RTs received along with the route.
	- A new update of an AD per-ES route with a change in the ESI-label extended community (singleactive bit or MPLS label) triggers the DF election for all the services associated with the list of RTs received along with the route.
	- A new update/withdrawal of an AD route per-EVI (containing an ESI configured locally) triggers the DF election for that service.

## **BGP-EVPN route selection in EVPN networks**

The selection of the best route for a MAC address is as follows:

- If a PE receives more than one route for the same MAC address, the best MAC route is chosen:
	- If the route key is equal in two or more routes (that is, the mac, mac-length, ip, ip-length, RD, ethtag), then regular BGP selection applies:
		- If local-pref, AS-path, origin, and MED are equal, the lowest IGP distance to the BGP next-hop is chosen (unless **ignore-nh-metric** is configured). If the BGP next-hop is resolved by an LSP, the cost from the tunnel-table is used.
		- As a last resort tie-breaker, the route with the lowest originator ID, or received from the peer with the lowest BGP Identifier, is chosen (unless **ignore-router-id** is configured and the routes being compared are EBGP routes).
	- If the mac-length, mac, ip-length, ip, eth-tag are equal, and the RD is different, the EVPN selection process is applied in the following order:
		- Conditional static MAC addresses (local protected MAC addresses)
		- EVPN static MAC addresses (remote protected MAC addresses)
		- Data plane learned MAC addresses (regular learning on SAPs/SDP-bindings)
		- EVPN MAC addresses with higher sequence number
		- Lowest IP address (next-hop IP of the EVPN NLRI)
		- Lowest Ethernet tag (will be normally zero)
		- Lowest RD
- After a MAC route is selected, the system checks for an associated ES.
	- If it has an ES, the system uses the MAC address as the EVPN-MPLS ES destination. The ES destination is constructed based on the AD per-EVI routes received for that ES (regardless of MAC address priorities with the ES).
	- The system selects the first ECMP number of AD per-EVI routes arranged by the IP address of PEs (lower IPs are selected first).
	- If the same PE has advertised multiple RDs, the system selects the route with the lowest RD for that PE.

In the example of [Figure 62: EVPN-MPLS for VPLS services,](#page-353-0) PE-4 resolves the next-hops for ESI-23 as described in the second choice above, that is, because ECMP=2, the two available next-hops are chosen. If ECMP is changed to 1, PE-4 will pick up the lower IP (in the BGP next-hop). This is illustrated in the following output:

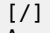

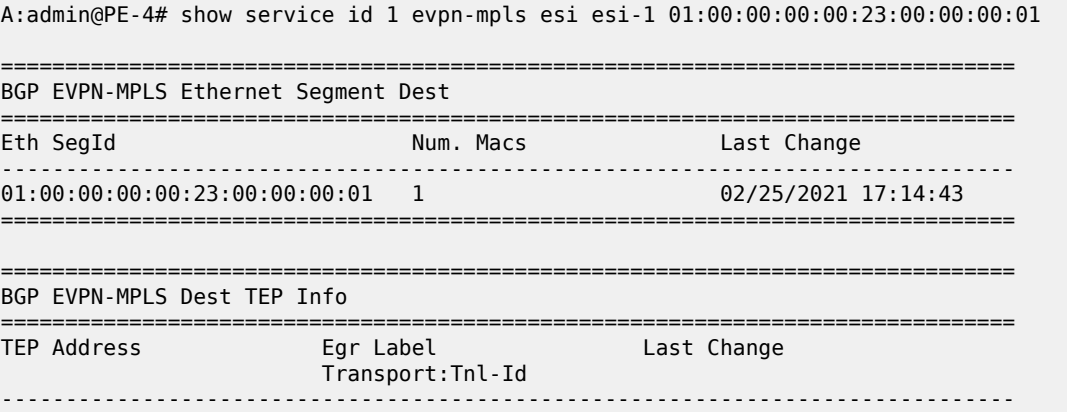

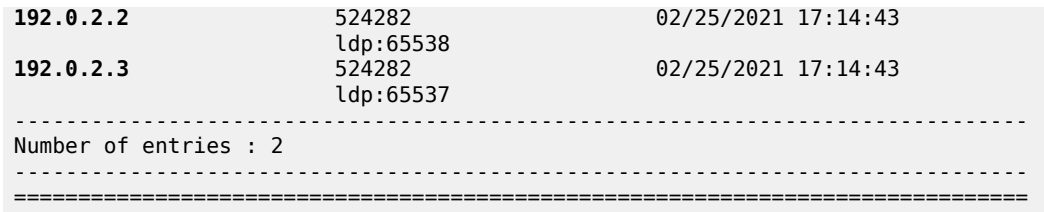

When ECMP equals 1, only the BGP next hop with the lower IP is chosen:

```
# on PE-4:
configure {
 service {
 vpls "VPLS1" {
           bgp-evpn {
                mpls 1 {
                   ecmp 1
```
 $[$   $\overline{)}$ 

A:admin@PE-4# show service id 1 evpn-mpls esi esi-1 01:00:00:00:00:23:00:00:00:01

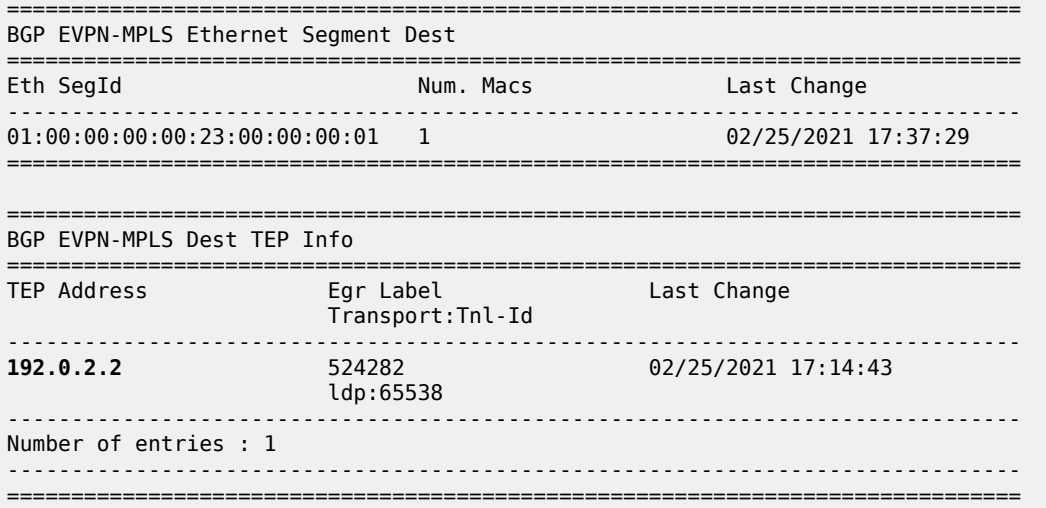

### **Comparing EVPN multi-homing and BGP multi-homing**

EVPN-MPLS services support EVPN-MH (EVPN multi-homing) and also BGP-MH as in chapter [BGP Multi-](#page-112-0)[Homing for VPLS Networks](#page-112-0). While EVPN-MH is the standard way of providing access resiliency in RFC 7432, BGP-MH is also a standard mechanism supported in VPLS or EVPN networks. The following table provides some comparison between both technologies.

*Table 3: Comparing EVPN multi-homing and BGP multi-homing*

| <b>VPN Requirements</b>                      | <b>EVPN-MH</b> | <b>BGP-MH</b> | <b>Comments</b>                                    |
|----------------------------------------------|----------------|---------------|----------------------------------------------------|
| All-active MH (flow-based<br>load-balancing) | Yes            | No            | EVPN-MH provides better<br>I bandwidth utilization |

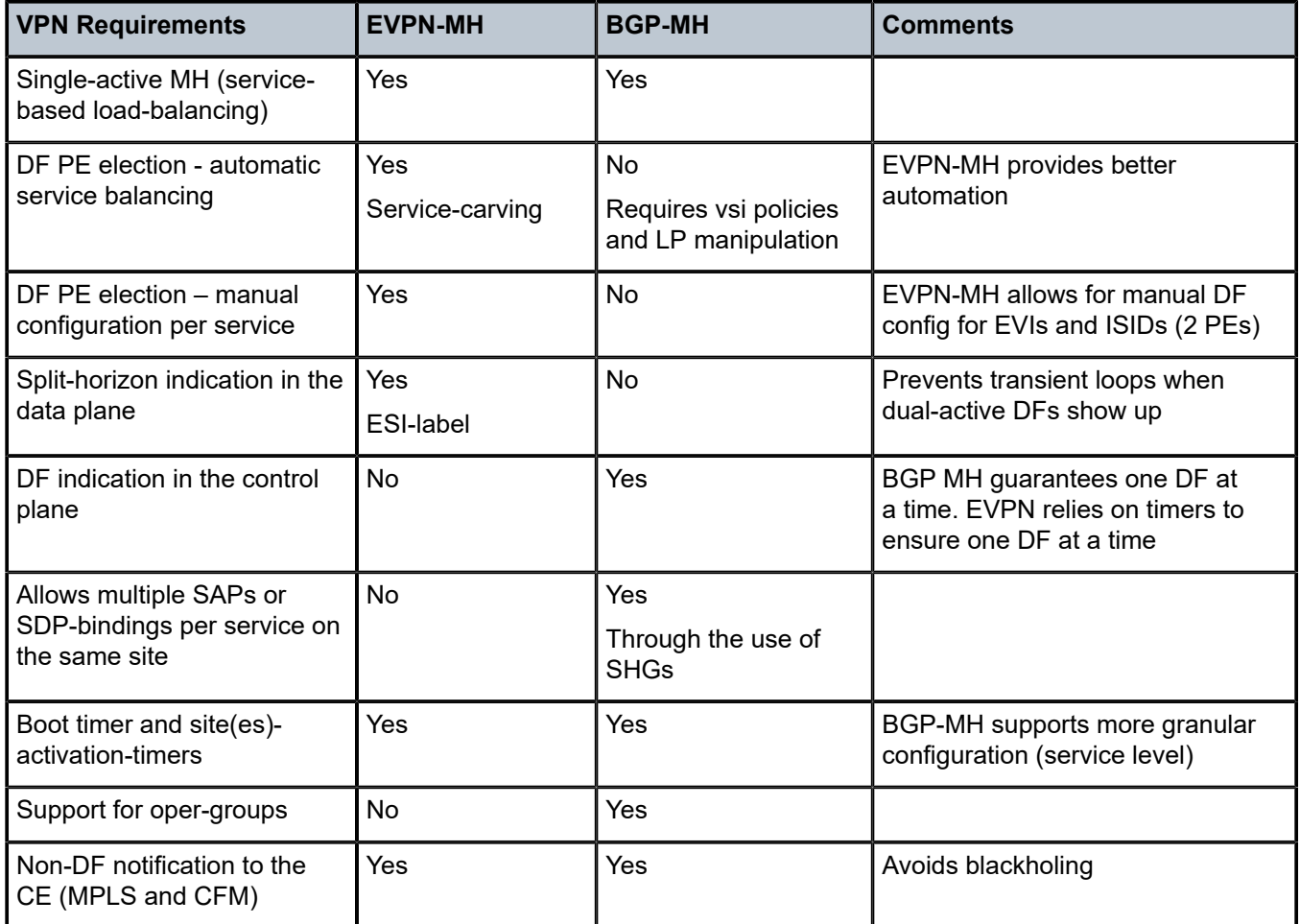

In addition to the preceding comparison, the following configuration excerpt compares EVPN-MH with BGP-MH on a bgp-evpn VPLS service and shows that, while EVPN-MH does not have any configuration at service level, BGP-MH is configured within the VPLS context, which gives a more granular control over the redundancy provided. See the [BGP Multi-Homing for VPLS Networks](#page-112-0) chapter for more information about BGP-MH.

```
[ex:/configure service system]
A:admin@PE-4# info
    bgp {
        evpn {
             ethernet-segment "ESI-45" {
                 admin-state enable
                 esi 0x01000000004500000001
                 multi-homing-mode single-active
                 df-election {
                     es-activation-timer 3
 }
                 association {
                     sdp 46 {
 }
 }
        \begin{matrix} \uparrow \\ \downarrow \end{matrix} }
```
}

```
[ex:/configure service vpls "VPLS1"]
A:admin@PE-4# info
    admin-state enable
     service-id 1
     customer "1"
     bgp 1 {
     }
     bgp-evpn {
         evi 1
         mpls 1 {
             admin-state enable
             ingress-replication-bum-label true
             ecmp 2
             auto-bind-tunnel {
                  resolution any
 }
         }
     }
     spoke-sdp 46:1 {
     }
```
For BGP multi-homing, site "site-1" is configured, as follows. The RD needs to be configured in the **bgp** context.

```
[ex:/configure service vpls "VPLS1"]
A:admin@PE-4# info
     admin-state enable
     service-id 1
     customer "1"
     bgp 1 {
         route-distinguisher "192.0.2.4:1"
 }
     bgp-evpn {
         evi 1
         mpls 1 {
             admin-state enable
             ingress-replication-bum-label true
             ecmp 2
             auto-bind-tunnel {
                  resolution any
 }
         }
     }
     spoke-sdp 46:1 {
     }
     bgp-mh-site "site-1" {
         admin-state enable
         id 1
         activation-timer 3
         spoke-sdp 46:1
     }
```
### **Proxy-ARP/ND configuration for EVPN-MPLS networks**

Although not strictly a BGP-EVPN configuration, **vpls>proxy-arp** and **vpls>proxy-nd** functions are typically enabled along with EVPN-MPLS in order to reduce the amount of flooding in the network. The proxy-ARP/ND agent in the VPLS service will snoop ARP-requests and/or Neighbor Solicitation messages
and will reply to those messages locally (if the information is known) without having to flood the requests to the network.

The configuration options for proxy-ARP are the following:

```
[ex:/configure service vpls "VPLS1"]
A:admin@PE-2# proxy-arp ?
 proxy-arp
admin-state - Administrative state of the proxy
age-time - Aging timer for proxy entries, where entries are flushed<br>upon timer expiry
 upon timer expiry
 apply-groups - Apply a configuration group at this level
 apply-groups-exclude - Exclude a configuration group at this level
duplicate-detect + Enter the duplicate-detect context
 dynamic-arp + Enter the dynamic-arp context
 dynamic-populate - Populate proxy ARP entries from snooped GARP/ARP/ND 
 messages on SAPs/SDP-bindings
evpn + Enter the evpn context<br>
send-refresh - Time at which to send<br>
static-arp + Enter the static-arp context<br>
table_size - Maximum number of lear
                      - Time at which to send a refresh message
                     + Enter the static-arp context
 table-size - Maximum number of learned and static entries allowed in 
                          the proxy table of this service
```
The configuration options for proxy-ND are the following:

```
[ex:/configure service vpls "VPLS1"]
A:admin@PE-2# proxy-nd ?
 proxy-nd
admin-state - Administrative state of the proxy
age-time - Aging timer for proxy entries, where entries are flushed
 upon timer expiry
apply-groups - Apply a configuration group at this level
 apply-groups-exclude - Exclude a configuration group at this level
 duplicate-detect + Enter the duplicate-detect context
 dynamic-neighbor + Enter the dynamic-neighbor context
 dynamic-populate - Populate proxy ARP entries from snooped GARP/ARP/ND 
 messages on SAPs/SDP-bindings
 evpn + Enter the evpn context
send-refresh                       Time at which to send a refresh message
 static-neighbor + Enter the static-neighbor context
 table-size - Maximum number of learned and static entries allowed in 
                      the proxy table of this service
```
When proxy-ARP/ND is enabled, the following configuration guidelines must be followed:

- **dynamic-populate** should be used only in networks with a consistent configuration of this command in all PEs.
- When using **dynamic-populate**, the **age-time** value should be configured to a value equal to three times the **send-refresh** value. This will help reduce the EVPN withdrawals and re-advertisements in the network.
- With large **age-time** values, it would be sufficient to configure the **send-refresh** value to half of the **proxy-ARP**/**ND age-time** or **FDB age-time**.
- In scaled environments (with thousands of services), it is not recommended to set the send-refresh value to less than 300 s. In such scenarios, Nokia recommends using a minimum proxy-ARP/ND **agetime** and FDB **age** of 900 s.
- The use of the following commands reduces or suppresses the ARP/ND flooding in an EVPN network, because EVPN MAC routes replace the function of the regular data plane ARP/ND messages:
	- **proxy-arp>evpn>flood> gratuitous-arp false**
	- **proxy-arp>evpn>flood> unknown-arp-req false**
	- **proxy-nd>evpn>flood> unknown-neighbor-solicitation false**
	- **proxy-nd>evpn>flood> unknown-neighbor-advertise-router false**
	- **proxy-nd>evpn>flood> unknown-neighbor-advertise-host false**
- Nokia recommends using the preceding commands only in EVPN networks where the CEs are routers directly connected to an SR OS node acting as the PE. Networks using aggregation switches between the host/routers and the PEs should flood GARP/ND messages in EVPN to make sure the remote caches are updated and BGP does not miss the advertisement of these entries.
- When **duplicate-detect anti-spoof-mac** is used with proxy-ARP/ND, ingress filters (in the access SAPs/SDP-bindings) should be configured to drop all traffic with destination anti-spoof-mac. The same MAC address should be configured in all PEs where duplicate-detect is active.
- When proxy-ND is used, the configuration of the following commands should be consistent in all the PEs in the network:
	- **proxy-nd>evpn>flood> unknown-neighbor-advertise-router**
	- **proxy-nd>evpn>flood> unknown-neighbor-advertise-host**
	- **proxy-nd>evpn>advertise-neighbor-type**
- Because EVPN does not propagate the **router** flag in IPv6--> MAC address advertisements, in a mixed network with hosts and routers where **evpn>advertise-neighbor-type router** is configured, unsolicited host NA messages should be flooded so that the entire network gets to learn all of the host and router ND entries. In the same way, **evpn>advertise-neighbor-type host** should be configured so that unsolicited router NA messages are flooded.

Finally, along with proxy-ARP/ND, **vpls>fdb>discard-unknown true** may be used in some EVPN-MPLS deployments where all the CEs are routers and they announce themselves to the network by sending GARPs or NAs (Neighbor Solicitation messages). According to RFC 7432, whether or not to flood packets to unknown destination MAC addresses should be an administrative choice, depending on how learning happens between CEs and PEs. **Discard-unknown** provides that administrative choice in case all the MAC addresses in an EVI can be learned even before any traffic is exchanged.

Proxy-ARP/ND along with **discard-unknown** helps reduce the BUM traffic in an EVPN network significantly; however, their use must be analyzed and considered, depending on the type of CEs in the EVI.

An example of proxy-ARP configuration is as follows. This configuration should be added to all PEs. When a new ARP message is received on any of the PEs, they will learn the IP-MAC address pair and will advertise it to the network.

```
# on PE-2, PE-3, PE-4, PE-5:
configure {
 service {
 vpls "VPLS1" {
           proxy-arp {
               admin-state enable
               dynamic-populate true
               age-time 900
          send-refresh 300
 }
```
 $\sqrt{ }$ 

Enabling proxy-ARP increases the number of MAC/IP routes being sent by the PEs. This is due to the following reasons:

- An additional MAC/IP route will be advertised per new learned IP-MAC address pair, regardless of having advertised the same MAC address already.
- A MAC per VPLS service will be advertised with a system MAC address. That MAC address will be used as MAC SA for proxy-ARP confirm messages when an IP moves to a different PE.

The following output shows the MAC/IP routes on PE-2 when proxy-ARP is enabled in the network.

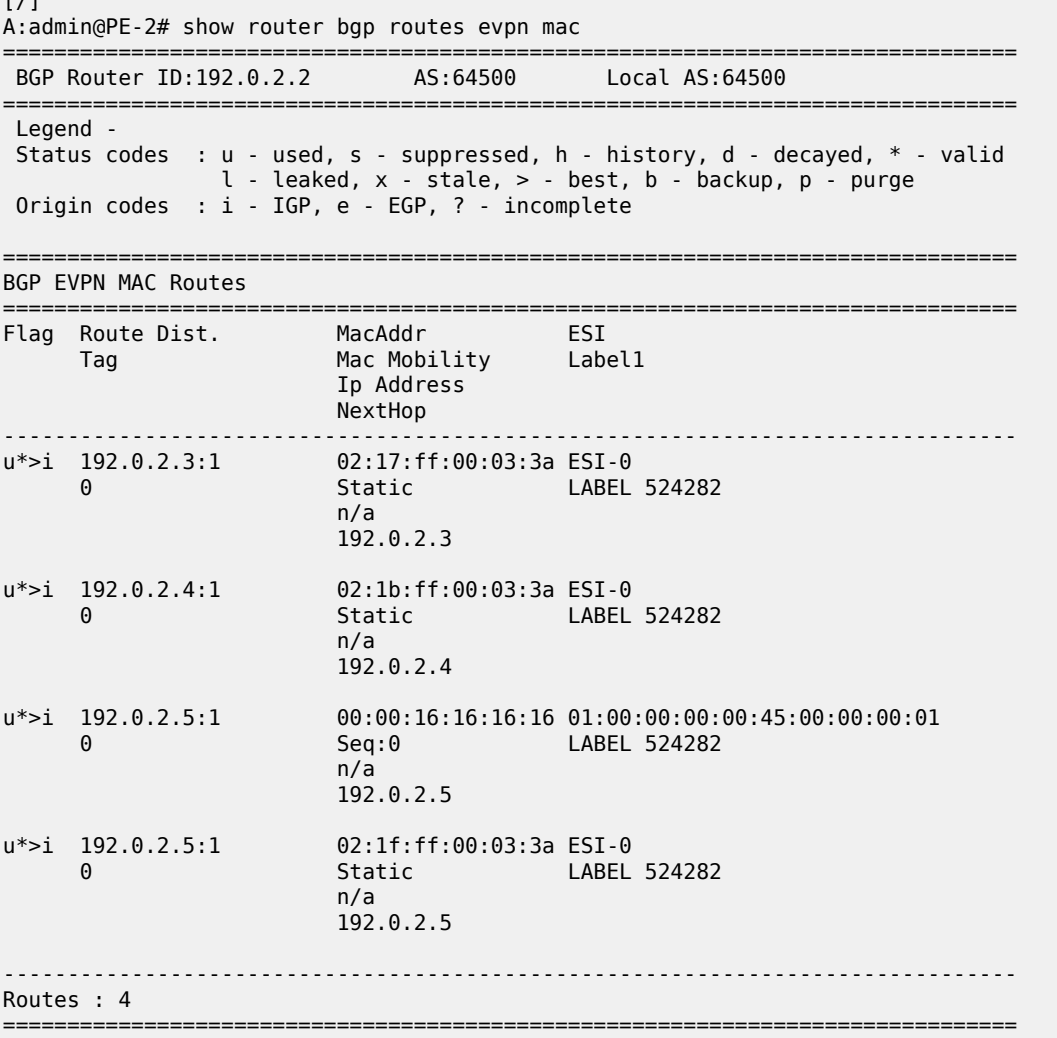

### **Troubleshooting and debug commands**

When troubleshooting an EVPN-MPLS network, the following show commands and debug commands are recommended, as already discussed throughout this chapter:

- **show redundancy bgp-evpn-multi-homing**
- **show router bgp routes evpn (and filters)**
- **show service evpn-mpls [<TEP ip-address>]**
- **show service id bgp-evpn**
- **show service id evpn-mpls (and modifiers)**
- **show service id fdb (and modifiers)**
- **show service system bgp-evpn**
- **show service system bgp-evpn ethernet-segment (and modifiers)**
- **debug router bgp update** (in classic CLI)
- **log-id "99"**

In addition to the preceding commands, the following tools dump commands may also help:

- **tools dump service evpn usage** This command shows the amount of EVPN-MPLS (and EVPN-VXLAN) destinations consumed in the system.
- **tools dump service system bgp-evpn ethernet-segment** <*name***> evi <[1..65535]> df** This command computes the DF election for a specific ESI and EVI. Note: The **show service system bgpevpn ethernet-segment** commands shows whether the local PE is DF or non-DF for a specific EVI, but it does not show who the DF is if it is not the local PE. In case of more than 2 PEs in the ES, this command may be especially useful.

Some examples are provided below for PE-2. PE-2 is showing seven EVPN-MPLS destinations due to the following:

- Each remote PE consumes one EVPN-MPLS destination for unicast (if they advertise MAC/IP routes to PE-2 and the ingress-replication-bum-label is configured in all the PEs). PE-2 has three remote unicast EVPN-MPLS destinations.
- Each remote PE consumes one EVPN-MPLS destination for multicast (if they advertise inclusive multicast routes to PE-2). PE-2 has three remote multicast EVPN-MPLS destinations.
- Each remote ES consumes one EVPN-MPLS destination (it is only one per ES, regardless of the multihoming mode and the number of PEs in the ES). PE-2 has one remote ES (ESI-45).

[/] A:admin@PE-2# tools dump service evpn usage

vxlan-evpn-mpls usage statistics at 02/25/2021 17:40:37:

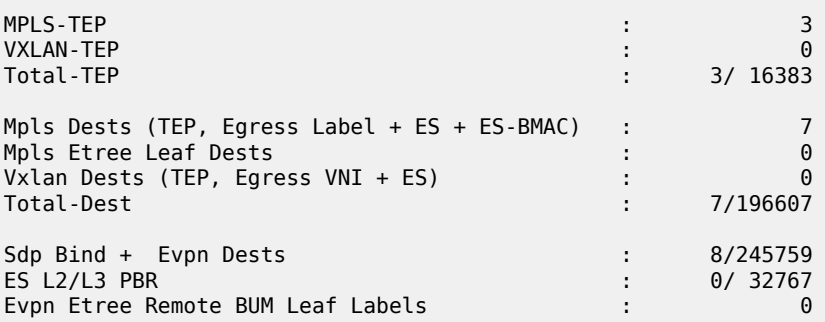

To compute the DF election for EVI 1:

 $\lceil$  /  $\rceil$ 

A:admin@PE-2# tools dump service system bgp-evpn ethernet-segment "ESI-23" evi 1 df

[02/25/2021 17:40:47] Computed DF: 192.0.2.3 (Remote) (Boot Timer Expired: Yes)

### **Conclusion**

SR OS has a full RFC 7432 EVPN-MPLS implementation including single-active and all-active multihoming. This example has shown how to configure and operate EVPN-MPLS for a simple non multihoming configuration as well as a multi-homing configuration. Other topics, such as the integration of VPLS objects with EVPN-MPLS and proxy-ARP/ND, have also been discussed.

# **EVPN for MPLS Tunnels in Epipe Services (EVPN-VPWS)**

This chapter provides information about EVPN for MPLS tunnels in Epipe services (EVPN-VPWS). Topics in this chapter include:

- [Applicability](#page-401-0)
- [Overview](#page-401-1)
- **[Configuration](#page-403-0)**
- [Conclusion](#page-429-0)

# <span id="page-401-0"></span>**Applicability**

This chapter was initially written for SR OS Release 14.0.R4, but the MD-CLI in the current edition is based on SR OS Release 22.10.R1. Ethernet Virtual Private Network - Virtual Private Wire Service (EVPN-VPWS) is supported in SR OS Release 14.0.R1 and later. EVPN-VPWS in multi-homing scenarios is supported in SR OS Release 14.0.R4 and later.

Chapter EVPN for MPLS [Tunnels](#page-351-0) is prerequisite reading.

### <span id="page-401-1"></span>**Overview**

Service providers prefer an optimized, standardized, and unified control plane for VPNs. EVPN-VPWS is supported in MPLS networks that also run EVPN-MPLS in VPLS services. From a control plane perspective, EVPN-VPWS is a simplified point-to-point version of RFC 7432 – *BGP MPLS-Based Ethernet VPN*, because there is no need to advertise MAC routes in VPWS. EVPN-VPWS is described in RFC 8214 – *Virtual Private Wire Service Support in Ethernet VPN*.

EVPN-VPWS supports all-active multi-homing (per-flow load-balancing multi-homing) as well as singleactive multi-homing (per-service load-balancing multi-homing), using the same Ethernet segments (ESs) used for EVPN-MPLS VPLS services. EVPN-VPWS uses route-type 1 and route-type 4; it does not use route-types 2, 3, or 5, because MAC/IP routes, inclusive multicast, or IP-prefix routes are not required.

The figure [Figure 65: Route types and NLRIs for EVPN-VPWS](#page-402-0) shows the encoding of the required extensions for the route-types 1 and 4 for EVPN-VPWS.

#### <span id="page-402-0"></span>*Figure 65: Route types and NLRIs for EVPN-VPWS*

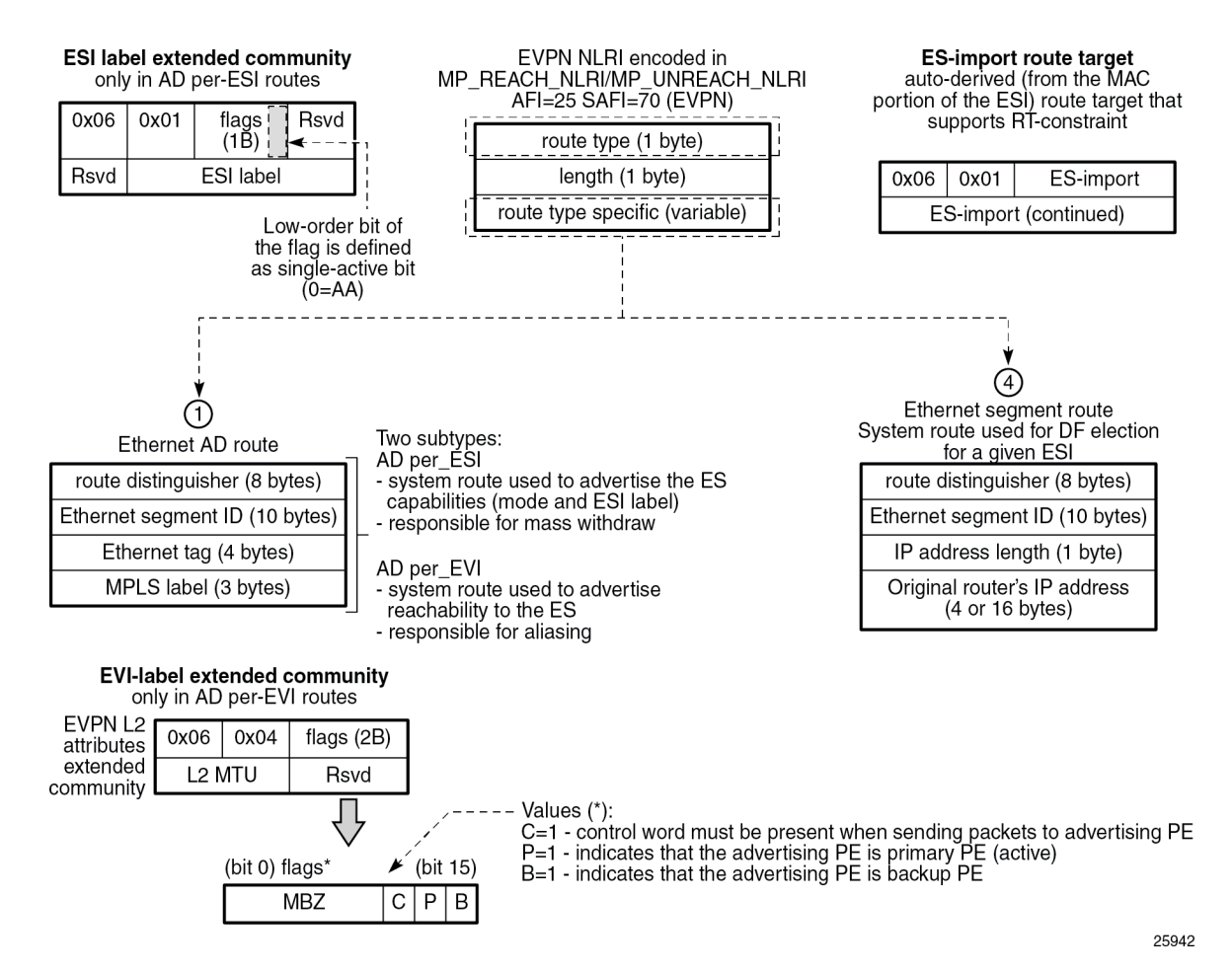

Two sub-types are defined for route-type 1. Route-type 4 has no sub-types. The route types used for EVPN-VPWS have the following purposes:

- Route-type 1 Auto-discovery per EVPN instance (AD per-EVI). This route type is used in all EVPN-VPWS scenarios, with or without multi-homing. For EVPN-VPWS, the Ethernet tag field is encoded with the local Attachment Circuit (AC) of the advertising PE. This value is configured using the **service>epipe>bgp-evpn>local-attachment-circuit>eth-tag** <*value*> command. The route distinguisher (RD), MPLS label, and the Ethernet segment ID (ESI) are encoded as for EVPN-MPLS. The MPLS label field is used as service label. In case of multi-homing, AD per-EVI routes containing the same ESI are used to provide aliasing and a backup path to the PEs part of the ES. The L2 MTU is encoded with the service MTU configured in the Epipe. The following flags are used for EVPN-VPWS:
	- Flag C is set if a control word is configured in the service.
	- Flag P is set if the advertising PE is primary PE.
		- If no multi-homing is used, there is no primary PE (P=0).
		- In all-active multi-homing, all PEs in the ES are primary  $(P=1)$ .
		- In single-active multi-homing, only one PE per-EVI in the ES is primary  $(P=1)$ .
- Flag B is set if the advertising PE is backup PE.
	- The B-flag is only set in case of single-active multi-homing and only for one PE, even if more than two PEs are present in the same single-active ES. The backup PE is the winner of the second Designated Forwarder (DF) election (excluding the DF). The remaining non-DF PEs send B=0.

If there is no multi-homing, the ESI, flag P, and flag B will be zero.

- Route-type 1 AD per Ethernet segment (AD per-ES). Same encoding as for EVPN-MPLS. AD per-ES is only used in multi-homing scenarios where it is advertised per ES from the PE. It carries the ESI label (used for split-horizon, but only for VPLS services and not for Epipe services) and can affect procedures such as the DF election, as well as the aliasing on remote PEs.
- Route-type 4 ES route. Same encoding as for EVPN-MPLS. Route-type 4 is only used in multi-homing scenarios. This route advertises a local configured ES. The exchange of this route can discover remote PEs that are part of the same ES and the DF election algorithm among them.

# <span id="page-403-0"></span>**Configuration**

The figure [Figure 66: EVPN-VPWS example topology](#page-403-1) shows the example topology that will be used throughout this chapter.

<span id="page-403-1"></span>*Figure 66: EVPN-VPWS example topology*

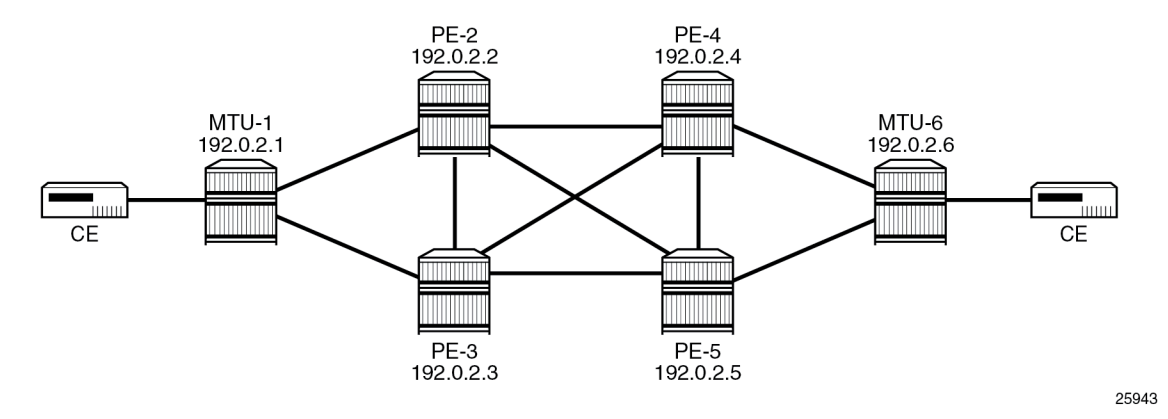

The example topology consists of six SR OS nodes with the following initial configuration:

- Network (or hybrid) ports interconnect the core PEs with configured router interfaces.
- MTU-1 is a pure Ethernet aggregator. The ports toward the core PEs are access ports. Likewise, the ports on PE-2 and PE-3 toward MTU-1 are access ports.
- Core PEs and MTU-6 run IS-IS on all router interfaces. Point-to-point adjacencies are established for the exchange of system IP addresses.
- Link LDP is configured between all PEs, and toward/from MTU-6.
- EVPN uses BGP for exchanging reachability at service level. Therefore, BGP peering sessions must be established among the core PEs for the EVPN family. Although typically a separate router is used, in this chapter, PE-2 is used as route reflector (RR) with the following BGP configuration:

# on RR PE-2:

```
configure {
 router "Base" {
        autonomous-system 64500
        bgp {
           vpn-apply-export true
           vpn-apply-import true
           rapid-withdrawal true
           peer-ip-tracking true
           split-horizon true
           rapid-update {
          evpn true<br>}
 }
           group "internal" {
               peer-as 64500
               family {
              evpn true<br>}
}<sub>{\\particle}}}</sub>}
               cluster {
                   cluster-id 192.0.2.2
 }
 }
           neighbor "192.0.2.3" {
           group "internal"<br>}
 }
           neighbor "192.0.2.4" {
          group "internal"
 }
           neighbor "192.0.2.5" {
          group "internal"<br>}
 }
        }
```
The BGP configuration on the other PEs is as follows:

```
# on PE-3, PE-4, PE-5:
configure {
 router "Base" {
        autonomous-system 64500
        bgp {
            vpn-apply-export true
            vpn-apply-import true
            rapid-withdrawal true
            peer-ip-tracking true
            split-horizon true
            rapid-update {
           evpn true<br>}
 }
            group "internal" {
                peer-as 64500
                 family {
                evpn true
}<sub>{\\particle}}}</sub>}
 }
            neighbor "192.0.2.2" {
           group "internal"<br>}
 }
        }
```
The following EVPN-VPWS scenarios are described in the following sections:

- [EVPN for MPLS tunnels in Epipe services without multi-homing](#page-405-0)
- [EVPN for MPLS tunnels in Epipe services with all-active multi-homing](#page-411-0)

• [EVPN for MPLS tunnels in Epipe services with single-active multi-homing](#page-417-0)

#### <span id="page-405-0"></span>**EVPN for MPLS tunnels in Epipe services without multi-homing**

BGP-EVPN can be enabled in Epipe services with either SAPs or spoke-SDPs at the access, as shown in the figure [Figure 67: Example topology for EVPN-VPWS without multi-homing.](#page-405-1)

<span id="page-405-1"></span>*Figure 67: Example topology for EVPN-VPWS without multi-homing*

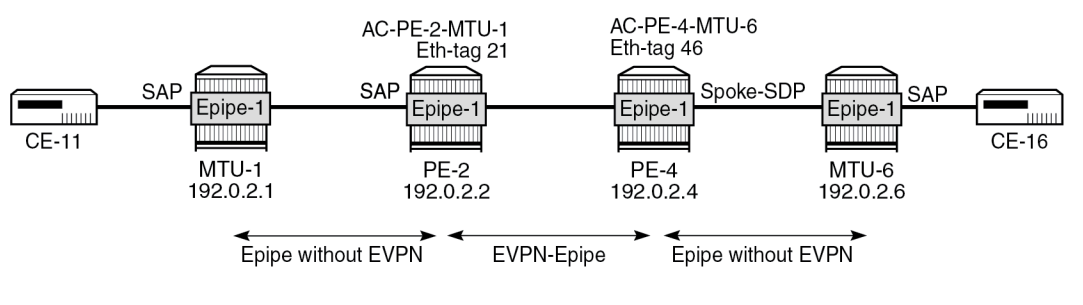

25944

On PE-2, Epipe 1 is configured as follows:

```
# on PE-2:
configure {
    service {
       epipe "Epipe-1" {
           admin-state enable
           service-id 1
           customer "1"
           bgp 1 {
 }
           sap 1/1/c11/1:1 {
 }
           bgp-evpn {
              evi 1
              local-attachment-circuit "AC-PE-2-MTU-1" {
              eth-tag 21
 }
              remote-attachment-circuit "AC-PE-4-MTU-6" {
                  eth-tag 46
 }
              mpls 1 {
                  admin-state enable
                  auto-bind-tunnel {
                     resolution any
 }
 }
           }
       }
```
On PE-4, the service configuration is as follows:

# on PE-4: configure {

```
 service {
       epipe "Epipe-1" {
           admin-state enable
           service-id 1
           customer "1"
           bgp 1 {
 }
           spoke-sdp 460:1 {
 }
           bgp-evpn {
              evi 1
              local-attachment-circuit "AC-PE-4-MTU-6" {
             eth-tag 46<br>}
 }
              remote-attachment-circuit "AC-PE-2-MTU-1" {
             eth-tag 21
 }
              mpls 1 {
                 admin-state enable
                 auto-bind-tunnel {
                 resolution any<br>}
 }
 }
           }
       }
       sdp 460 {
           admin-state enable
           far-end {
              ip-address 192.0.2.6
 }
       }
```
Where the following commands are relevant for the EVPN-VPWS configuration:

• **bgp 1** enables the context for the BGP configuration relevant to the service. The **bgp** context configures the common BGP parameters for all BGP families in the service, such as route distinguisher and route target. Even if the general BGP parameters for the service are auto-derived, the **bgp** context must be enabled.

```
[ex:/configure service epipe "Epipe-1"]
A:admin@PE-2# bgp 1 ?
 bgp
 adv-service-mtu - Advertised service MTU value
apply-groups - Apply a configuration group at this level
 apply-groups-exclude - Exclude a configuration group at this level
 pw-template-binding + Enter the pw-template-binding list instance
 route-distinguisher - High-order 6 bytes that are used as string to compose VSI-ID for
                       use in NLRI
 route-target + Enter the route-target context
                     - VSI export policies
vsi-import - VSI import policies
```
• The following parameters can be configured in the **bgp-evpn** context:

```
[ex:/configure service epipe "Epipe-1"]
A:admin@PE-2# bgp-evpn ?
 bgp-evpn
apply-groups - Apply a configuration group at this level
```
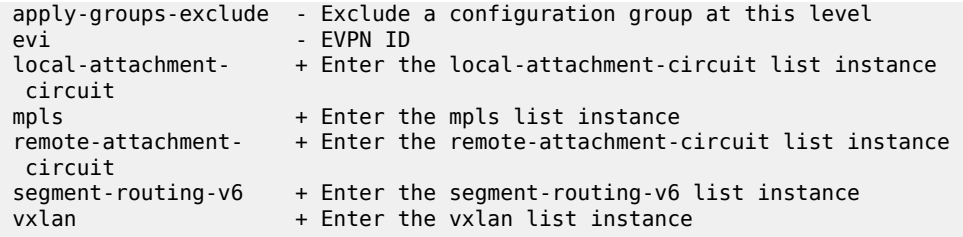

- The **evi** is a two-byte or three-byte identifier used for auto-deriving the service RD (only for two-byte EVI), service RT, and for the DF election in multi-homing. The auto-derivation of RD and RT for a two-byte EVI is as follows:
	- RD <system IP address>:<evi>
	- RT <autonomous system number>:<evi>

The EVI values must be unique in the system, regardless of the type of service they are assigned to (Epipe or VPLS).

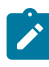

**Note:** Three-byte EVI values are supported in SR OS Release 21.10.R1 and later. For auto-derived RT as per RFC 8365, the **evi-three-byte-auto-rt** command must be configured, as described in the [Three-byte EVI in EVPN Services](#page-1573-0) chapter.

- The **local-attachment-circuit** and **remote-attachment-circuit** identify the two attachment circuits connected by the EVPN-VPWS service. The configured Ethernet tag for the local AC is advertised in the Ethernet tag field of the AD per-EVI route for the Epipe, along with the corresponding RD, RT, and MPLS label. Both local and remote Ethernet tags are mandatory to bring up the Epipe service. If the received Ethernet tag for the Epipe service matches the configured remote AC Ethernet tag, it will create an EVPN-MPLS destination to the next hop.
- The following configuration options are available for Epipes in the **bgp-evpn>mpls <bgp-instance>** context:

```
[ex:/configure service epipe "Epipe-1" bgp-evpn]
A:admin@PE-2# mpls 1 ?
 mpls
admin-state - Administrative state of BGP EVPN MPLS
apply-groups - Apply a configuration group at this level
 apply-groups-exclude - Exclude a configuration group at this level
auto\text{-}bind\text{-}tunnel + Enter the auto\text{-}bind\text{-}tunnel context
 control-word - Enable the CW bit in the label message
default-route-tag  - Default route tag
 dynamic-egress- - Enables dynamic egress label limit
  label-limit
ecmp - Maximum ECMP routes information
entropy-label - Final Left Fource Information entropy-labels
 evi-three-byte-auto- - Auto-derive the BGP EVPN route target
  rt
 force-vc-forwarding - VC forwarding action
oper-group - Operational group identifier
route-next-hop + Enter the route-next-hop context
send-tunnel-encap + Enter the send-tunnel-encap context
```
This is a subset of the options for VPLS services; see chapter EVPN for MPLS [Tunnels.](#page-351-0)

When the local AC (SAP 1/1/c11/1:1) is up, PE-2 sends a BGP EVPN AD per-EVI route that contains Ethernet tag 21 for the local AC:

```
# on PE-2:
3 2022/11/30 11:33:31.729 CET MINOR: DEBUG #2001 Base Peer 1: 192.0.2.4
"Peer 1: 192.0.2.4: UPDATE
Peer 1: 192.0.2.4 - Send BGP UPDATE:
    Withdrawn Length = \theta Total Path Attr Length = 81
     Flag: 0x90 Type: 14 Len: 36 Multiprotocol Reachable NLRI:
         Address Family EVPN
         NextHop len 4 NextHop 192.0.2.2
         Type: EVPN-AD Len: 25 RD: 192.0.2.2:1 ESI: ESI-0, tag: 21 Label: 8388512 (Raw Label:
  0x7fffa0) PathId:
     Flag: 0x40 Type: 1 Len: 1 Origin: 0
     Flag: 0x40 Type: 2 Len: 0 AS Path:
     Flag: 0x40 Type: 5 Len: 4 Local Preference: 100
     Flag: 0xc0 Type: 16 Len: 24 Extended Community:
         target:64500:1
         l2-attribute:MTU: 1514 C: 0 P: 0 B: 0
         bgp-tunnel-encap:MPLS
"
```
The auto-derived RD is 192.0.2.2:1 and the RT is 64500:1.

When the remote AC on PE-4 (spoke-SDP 460:1) is up, PE-2 receives the following BGP update from PE-4:

```
# on PE-2:
5 2022/11/30 11:33:50.377 CET MINOR: DEBUG #2001 Base Peer 1: 192.0.2.4
"Peer 1: 192.0.2.4: UPDATE
Peer 1: 192.0.2.4 - Received BGP UPDATE:
    Withdrawn Length = \theta Total Path Attr Length = 81
     Flag: 0x90 Type: 14 Len: 36 Multiprotocol Reachable NLRI:
         Address Family EVPN
         NextHop len 4 NextHop 192.0.2.4
         Type: EVPN-AD Len: 25 RD: 192.0.2.4:1 ESI: ESI-0, tag: 46 Label: 8388512 (Raw Label:
 0x7fffa0) PathId:
     Flag: 0x40 Type: 1 Len: 1 Origin: 0
     Flag: 0x40 Type: 2 Len: 0 AS Path:
     Flag: 0x40 Type: 5 Len: 4 Local Preference: 100
     Flag: 0xc0 Type: 16 Len: 24 Extended Community:
         target:64500:1
         l2-attribute:MTU: 1514 C: 0 P: 0 B: 0
         bgp-tunnel-encap:MPLS
"
```
When the received RT matches and the received Ethernet tag matches the configured remote AC, the EVPN-MPLS destination (comprised of a termination endpoint (TEP) and egress label) is created on PE-2 and PE-4:

```
[/]A:admin@PE-2# show service id 1 evpn-mpls
    ===============================================================================
BGP EVPN-MPLS Dest
===============================================================================
                                       Egr Label Last Change
                                          Transport:Tnl-id
-------------------------------------------------------------------------------
```
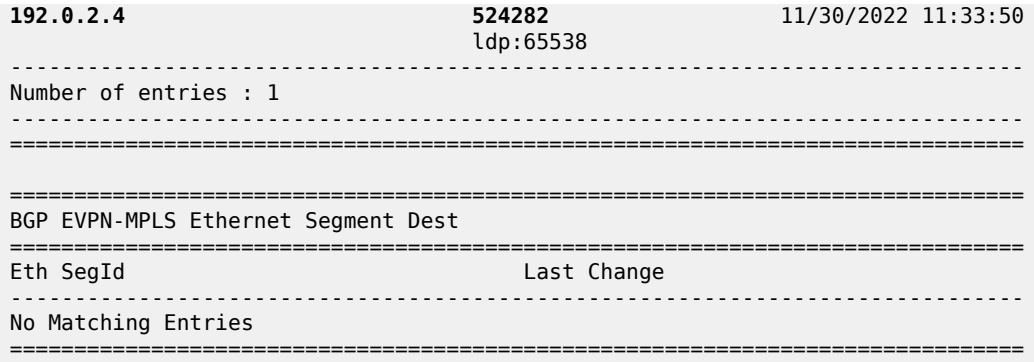

The MPLS label in the debug message is not the same as in the service, because the router will strip the extra four lowest bits to get the 20-bit MPLS label. The egress label for the EVPN-MPLS destination on PE-4 is 524282. The 24-bit label value in the BGP update debug is 16 ( $2^{\text{A}}$ ) times as high: 524282\*16 = 8388512. This is because the debug message is shown before the router can parse the label field and see if it corresponds to an MPLS label (20 bits) or a VXLAN VNI (24 bits).

The BGP AD per-EVI routes for Ethernet tag 46 can be shown with the following command:

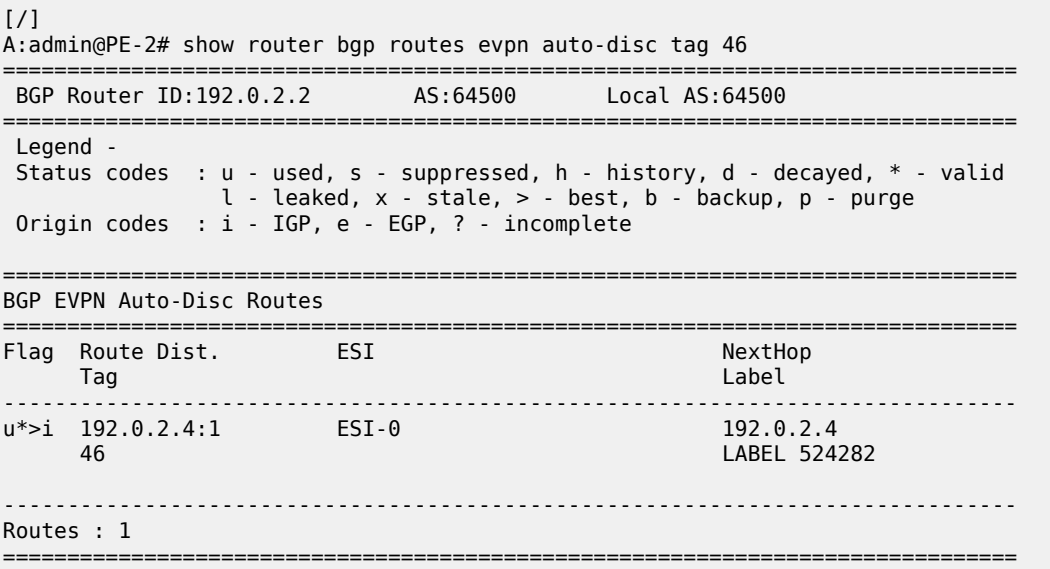

The following command shows the BGP EVPN information for Epipe 1:

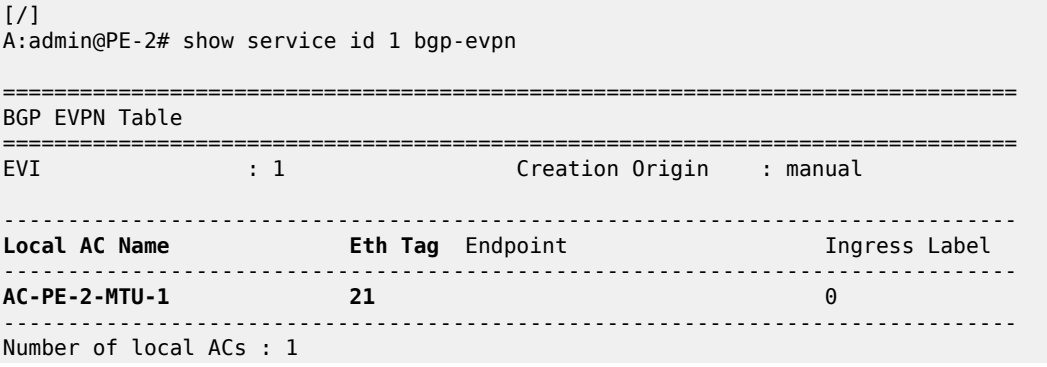

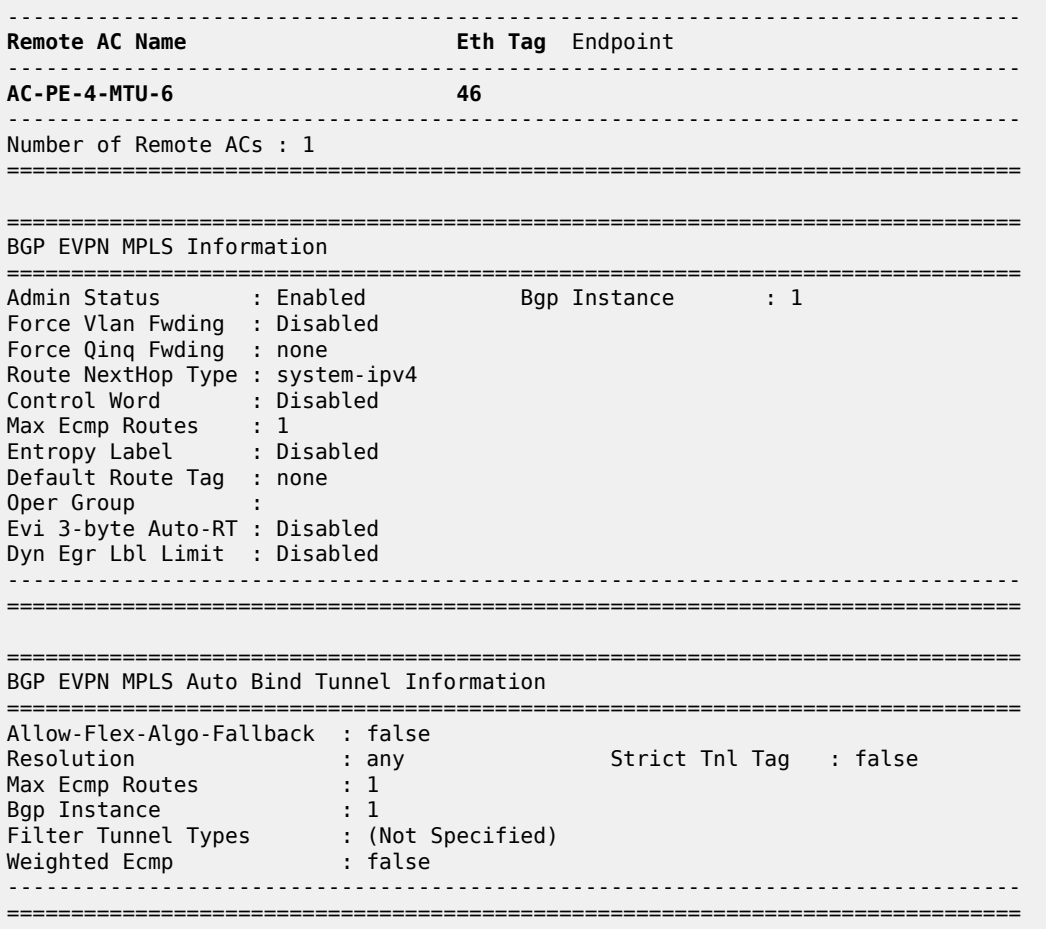

**Note:** Each PE sends its service MTU into the L2 MTU field in the L2-attribute in the AD per-EVI route for the Epipe service. The received L2 MTU will be checked. In case of a mismatch between the received MTU and the configured service MTU, the router will not set up the EVPN destination and, therefore, the service will not come up.

### **EVPN for MPLS tunnels in Epipe services with multi-homing**

SR OS supports EVPN multi-homing as per RFC 8214.

The EVPN multi-homing implementation is based on the concept of the Ethernet segment (ES). An ES is a logical structure that can be defined in one or more PEs and identifies the CE (or access network) multihomed to the EVPN PEs. An ES is associated with a port, LAG, or SDP object, and is shared by all the services defined on those objects. It can also be shared between Epipe and VPLS services.

Each ES has a unique Ethernet Segment Identifier (ESI) that is 10 bytes and is manually configured.

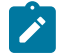

 $\mathcal{L}$ 

**Note:** Auto-derived EVPN ESI type 1 as per RFC 7432 is supported in SR OS Release 21.5.R1 and later, as described in the [EVPN](#page-336-0) ESI Type 1 chapter.

The ESI is advertised in the control plane to all the PEs in an EVPN network; therefore, it is very important to ensure that the 10-byte ESI value is unique throughout the entire network. Single-homed CEs are assumed to be connected to an ES with ESI = 0 (single-homed ESs are not explicitly configured).

The ES is part of the base BGP-EVPN configuration and is not applied to any EVPN-MPLS service, by default. An ES can be shared by multiple services; the association of a specific SAP or spoke-SDP to an ES is automatically made when the SAP is defined in the same LAG or port configured in the ES, or when the spoke-SDP is defined in the same SDP configured in the ES.

Regardless of the multi-homing mode, the local Ethernet tag values must match on all the PEs that are part of the same ES. The PEs in the ES will use the AD per-EVI routes from the peer PEs to validate the PEs as DF election candidates for an EVI. The DF election is only relevant for single-active multi-homing ESs. For Epipes defined in an all-active multi-homing ES, there is no DF election required, because all PEs are forwarding traffic and all traffic is treated as unicast.

Aliasing is supported when sending traffic to an ES destination. Assuming ECMP is enabled on the ingress PE (and shared queuing or ingress policing), per-flow load-balancing will be performed among all the PEs that advertised P=1. PEs advertising P=0 are not considered as next hops for an ES destination.

The following sections show the configuration of:

- an all-active multi-homing ES with a LAG associated with it
- a single-active multi-homing ES linked to an SDP

The figure [Figure 68: Example topology EVPN-VPWS with multi-homing](#page-411-1) shows an all-active ES and a single-active ES. The all-active multi-homing ES "AA-ESI-23" on PE-2 and PE-3 has a LAG associated to it; the single-active multi-homing ES "SA-ESI-45" on PE-4 and PE-5 has an SDP associated to it.

<span id="page-411-1"></span>*Figure 68: Example topology EVPN-VPWS with multi-homing*

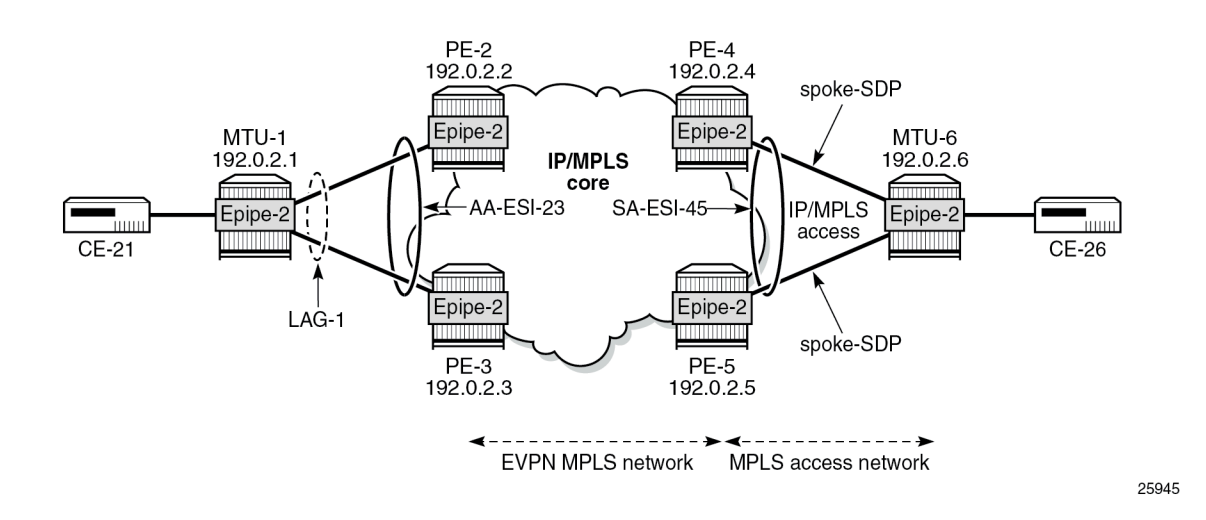

### <span id="page-411-0"></span>**EVPN for MPLS tunnels in Epipe services with all-active multi-homing**

All-active multi-homing allows for per-flow load-balancing. Unlike EVPN-MPLS in VPLS services, EVPN-VPWS has no DF election in all-active multi-homing. All PEs in the ES are active and the remote PE will

do per-flow load-balancing. ES "AA-ESI-23" is configured on PE-2 and PE-3 in all-active multi-homing with LAG 1 associated to it. This LAG is used as a SAP in Epipe 2 on both PE-2 and PE-3. The configuration of the ES and Epipe 2 is identical on PE-2 and PE-3, including the local AC and remote AC names and Ethernet tags:

```
# on PE-2, PE-3:
configure {
      service {
           system {
                bgp {
                      evpn {
                           ethernet-segment "AA-ESI-23" {
                                 admin-state enable
                                 esi 01:00:00:00:00:23:00:00:00:01
                                 multi-homing-mode all-active
                                 df-election {
                                      es-activation-timer 3
denotes the control of the second property of the second property of the second property \} association {
                                      lag "lag-1" {
denotes the contract of the contract of the contract of the contract of the contract of the contract of the con
 }
design and the state of the state of the state of the state of the state of the state of the state of the state
 }
 }
           }
           epipe "Epipe-2" {
                 admin-state enable
                 service-id 2
                 customer "1"
                 bgp 1 {
 }
                 sap lag-1:2 {
 }
                 bgp-evpn {
                      evi 2
                      local-attachment-circuit "AC-AA-ESI-23-MTU-1" {
                            eth-tag 231
 }
                      remote-attachment-circuit "AC-SA-ESI-45-MTU-6" {
                      eth-tag 456
 }
                      mpls 1 {
                           admin-state enable
                           ecmp 2
                           auto-bind-tunnel {
                                 resolution any
design and the state of the state of the state of the state of the state of the state of the state of the state
 }
                 }
           }
```
See chapter EVPN for MPLS [Tunnels](#page-351-0) for a detailed explanation of the configuration parameters of the ES.

In EVPN-VPWS multi-homing scenarios, three route types are exchanged: AD per-EVI, AD per-ES, and ES routes. The following ES route (route-type 4) for ESI 01:00:00:00:00:23:00:00:00:01 sent by PE-2 is imported at PE-3:

```
# on PE-3:
3 2022/11/30 11:44:28.466 CET MINOR: DEBUG #2001 Base Peer 1: 192.0.2.2
"Peer 1: 192.0.2.2: UPDATE
Peer 1: 192.0.2.2 - Received BGP UPDATE:
```

```
Withdrawn Length = 0 Total Path Attr Length = 71
    Flag: 0x90 Type: 14 Len: 34 Multiprotocol Reachable NLRI:
        Address Family EVPN
        NextHop len 4 NextHop 192.0.2.2
        Type: EVPN-ETH-SEG Len: 23 RD: 192.0.2.2:0 ESI: 01:00:00:00:00:23:00:00:00:01, IP-Len:
 4 Orig-IP-Addr: 192.0.2.2
    Flag: 0x40 Type: 1 Len: 1 Origin: 0
    Flag: 0x40 Type: 2 Len: 0 AS Path:
    Flag: 0x40 Type: 5 Len: 4 Local Preference: 100
    Flag: 0xc0 Type: 16 Len: 16 Extended Community:
        df-election::DF-Type:Auto/DP:0/DF-Preference:0/AC:1
        target:00:00:00:00:23:00
"
```
The target 00:00:00:00:23:00 in the extended community is derived from the ESI (bytes 2 to 7) and is only imported by the PEs that are part of the same ES; that is, PE-2 and PE-3 in this example.

At the same time, the following AD per-ES route (route-type 1) with maximum Ethernet tag (MAX-ET, all Fs) and label 0 is sent by RR PE-2 and imported by the rest of the PEs. The following two BGP updates with MAX-ET are received by PE-4:

```
# on PF-4:
6 2022/11/30 11:44:28.466 CET MINOR: DEBUG #2001 Base Peer 1: 192.0.2.2
"Peer 1: 192.0.2.2: UPDATE
Peer 1: 192.0.2.2 - Received BGP UPDATE:
    Withdrawn Length = 0 Total Path Attr Length = 81
     Flag: 0x90 Type: 14 Len: 36 Multiprotocol Reachable NLRI:
         Address Family EVPN
         NextHop len 4 NextHop 192.0.2.2
         Type: EVPN-AD Len: 25 RD: 192.0.2.2:2 ESI: 01:00:00:00:00:23:00:00:00:01, tag: MAX-ET
 Label: 0 (Raw Label: 0x0) PathId:
     Flag: 0x40 Type: 1 Len: 1 Origin: 0
     Flag: 0x40 Type: 2 Len: 0 AS Path:
     Flag: 0x40 Type: 5 Len: 4 Local Preference: 100
     Flag: 0xc0 Type: 16 Len: 24 Extended Community:
        target:64500:2
         esi-label:524280/All-Active
         bgp-tunnel-encap:MPLS
"
8 2022/11/30 11:44:30.124 CET MINOR: DEBUG #2001 Base Peer 1: 192.0.2.2
"Peer 1: 192.0.2.2: UPDATE
Peer 1: 192.0.2.2 - Received BGP UPDATE:
    Withdrawn Length = 0 Total Path Attr Length = 95
     Flag: 0x90 Type: 14 Len: 36 Multiprotocol Reachable NLRI:
         Address Family EVPN
         NextHop len 4 NextHop 192.0.2.3
         Type: EVPN-AD Len: 25 RD: 192.0.2.3:2 ESI: 01:00:00:00:00:23:00:00:00:01, tag: MAX-ET
 Label: 0 (Raw Label: 0x0) PathId:
     Flag: 0x40 Type: 1 Len: 1 Origin: 0
     Flag: 0x40 Type: 2 Len: 0 AS Path:
     Flag: 0x40 Type: 5 Len: 4 Local Preference: 100
     Flag: 0x80 Type: 9 Len: 4 Originator ID: 192.0.2.3
     Flag: 0x80 Type: 10 Len: 4 Cluster ID:
         192.0.2.2
     Flag: 0xc0 Type: 16 Len: 24 Extended Community:
         target:64500:2
         esi-label:524281/All-Active
```
bgp-tunnel-encap:MPLS

"

The ESI label is in the extended community, as well as the indication that the multi-homing is all-active. Epipe services do not require ESI labels because BUM traffic is not recognized as such in EVPN-VPWS services. However, because the ES can be shared by Epipe and VPLS services, the AD per-ES route still includes a non-zero ESI label.

The following AD per-EVI routes (route-type 1) with Ethernet tag 231 sent by RR PE-2 are received and imported on PE-4:

```
# on PE-4:
5 2022/11/30 11:44:28.466 CET MINOR: DEBUG #2001 Base Peer 1: 192.0.2.2
"Peer 1: 192.0.2.2: UPDATE
Peer 1: 192.0.2.2 - Received BGP UPDATE:
    Withdrawn Length = 0 Total Path Attr Length = 81
     Flag: 0x90 Type: 14 Len: 36 Multiprotocol Reachable NLRI:
         Address Family EVPN
         NextHop len 4 NextHop 192.0.2.2
         Type: EVPN-AD Len: 25 RD: 192.0.2.2:2 ESI: 01:00:00:00:00:23:00:00:00:01, tag: 231
 Label: 8388496 (Raw Label: 0x7fff90) PathId:
     Flag: 0x40 Type: 1 Len: 1 Origin: 0
     Flag: 0x40 Type: 2 Len: 0 AS Path:
     Flag: 0x40 Type: 5 Len: 4 Local Preference: 100
     Flag: 0xc0 Type: 16 Len: 24 Extended Community:
         target:64500:2
         l2-attribute:MTU: 1514 C: 0 P: 1 B: 0
         bgp-tunnel-encap:MPLS
"
```

```
7 2022/11/30 11:44:30.124 CET MINOR: DEBUG #2001 Base Peer 1: 192.0.2.2
"Peer 1: 192.0.2.2: UPDATE
Peer 1: 192.0.2.2 - Received BGP UPDATE:
   Withdrawn Length = 0 Total Path Attr Length = 95
    Flag: 0x90 Type: 14 Len: 36 Multiprotocol Reachable NLRI:
         Address Family EVPN
        NextHop len 4 NextHop 192.0.2.3
        Type: EVPN-AD Len: 25 RD: 192.0.2.3:2 ESI: 01:00:00:00:00:23:00:00:00:01, tag: 231
 Label: 8388512 (Raw Label: 0x7fffa0) PathId:
    Flag: 0x40 Type: 1 Len: 1 Origin: 0
     Flag: 0x40 Type: 2 Len: 0 AS Path:
    Flag: 0x40 Type: 5 Len: 4 Local Preference: 100
    Flag: 0x80 Type: 9 Len: 4 Originator ID: 192.0.2.3
    Flag: 0x80 Type: 10 Len: 4 Cluster ID:
         192.0.2.2
    Flag: 0xc0 Type: 16 Len: 24 Extended Community:
         target:64500:2
        l2-attribute:MTU: 1514 C: 0 P: 1 B: 0
         bgp-tunnel-encap:MPLS
"
```
This route contains the flags for control word (C), primary (P), and backup (B). In all-active multi-homing, all nodes are primary (P=1).

PE-4 has learned AD per-EVI/ES routes for AA-ESI-23 from PE-2 and PE-3, as shown in the following output:

 $\lceil$  /  $\rceil$ 

```
A:admin@PE-4# show router bgp routes evpn auto-disc esi 01:00:00:00:00:23:00:00:00:01
===============================================================================
```
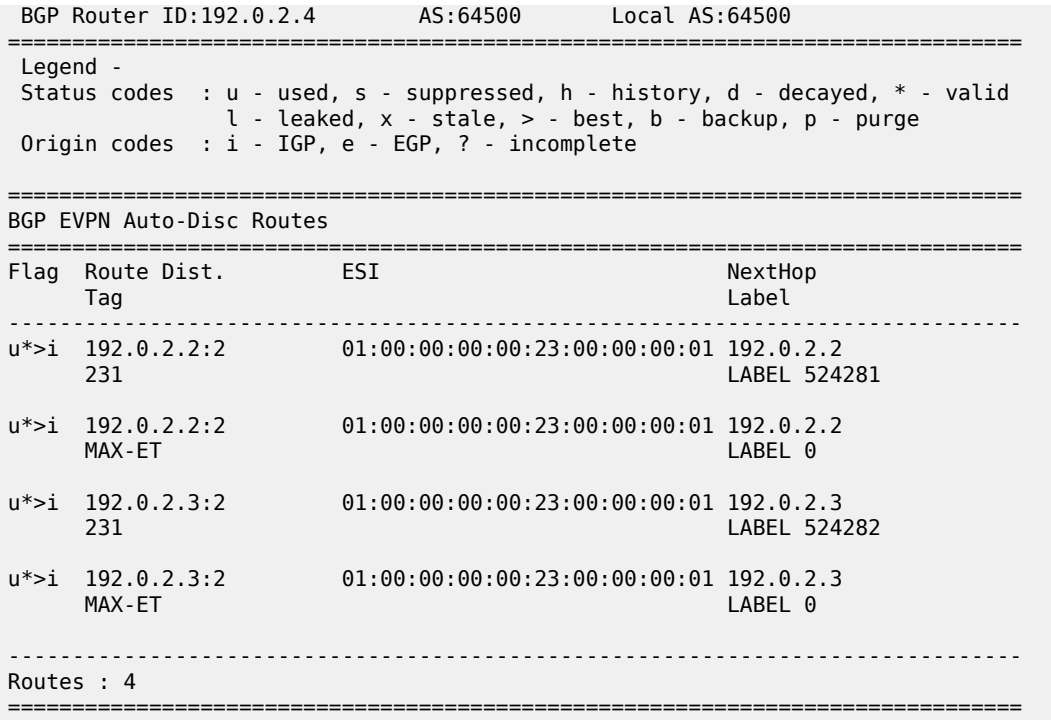

For Epipe 2 on PE-4, the EVPN MPLS destination is not pointing at a specific TEP, but AA-ESI-23, as shown in the following output:

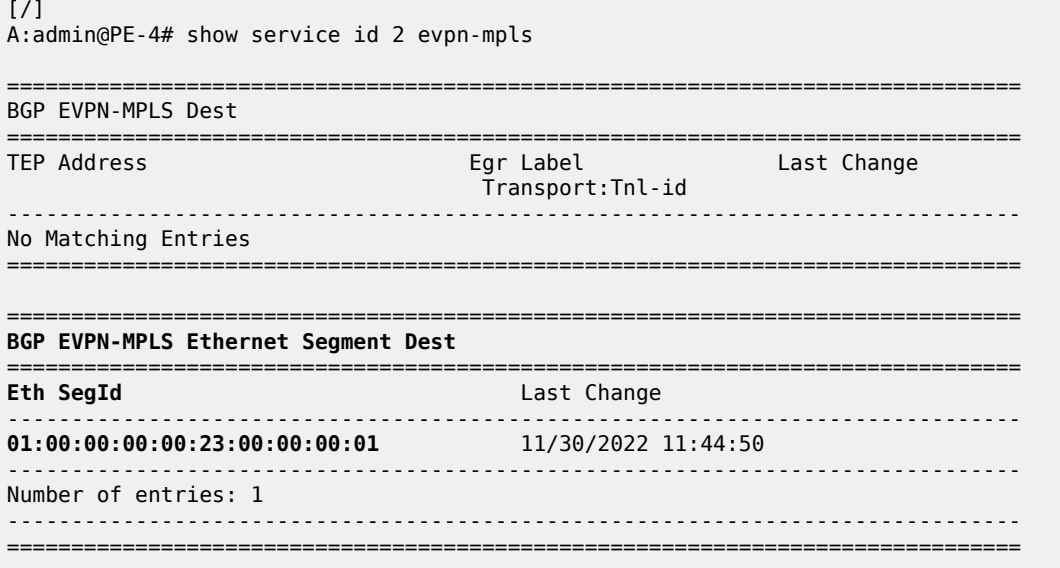

When ECMP > 1 on the ingress PE, multiple TEPs can correspond to a specific ESI (aliasing). In this case, ECMP=2 and PE-4 and PE-5 have two TEP addresses and egress labels for ESI 01:00:00:00:00:23:00:00:00:01, as shown for PE-4:

 $[/]$ 

A:admin@PE-4# show service id 2 evpn-mpls esi esi-1 01:00:00:00:00:23:00:00:00:01

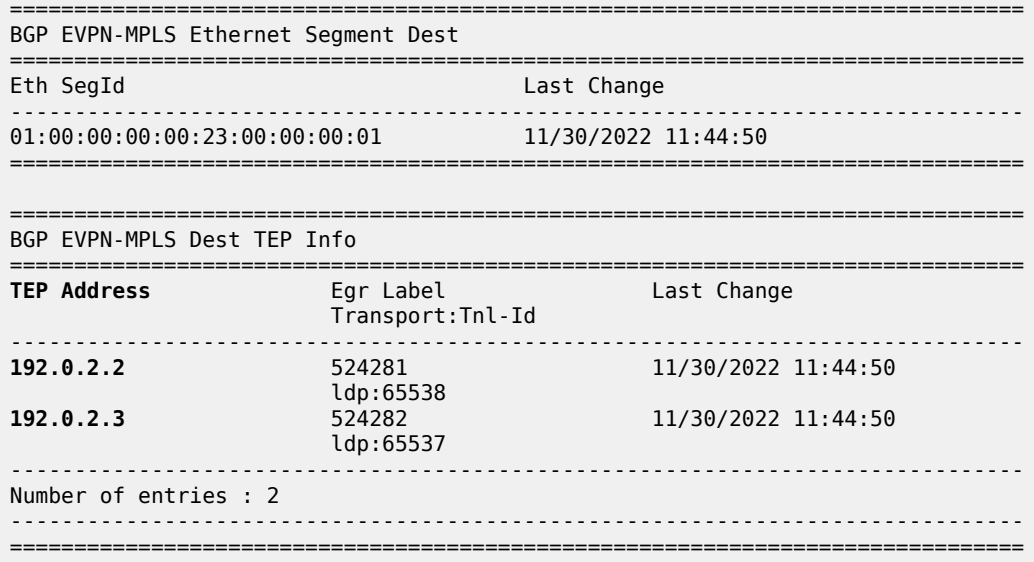

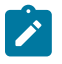

**Note:** Even if ECMP is configured, the ingress router will not load-balance the traffic unless shared queuing or ingress policing is configured. This is not specific to EVPN, but generic to the way Epipes forward traffic.

In all-active multi-homing for EVPN-VPWS, there is no DF election and all PEs in the ES are active. For AA-ESI-23, both PE-2 and PE-3 are active/primary/DF, but there are no DF candidates, because there is no DF election:

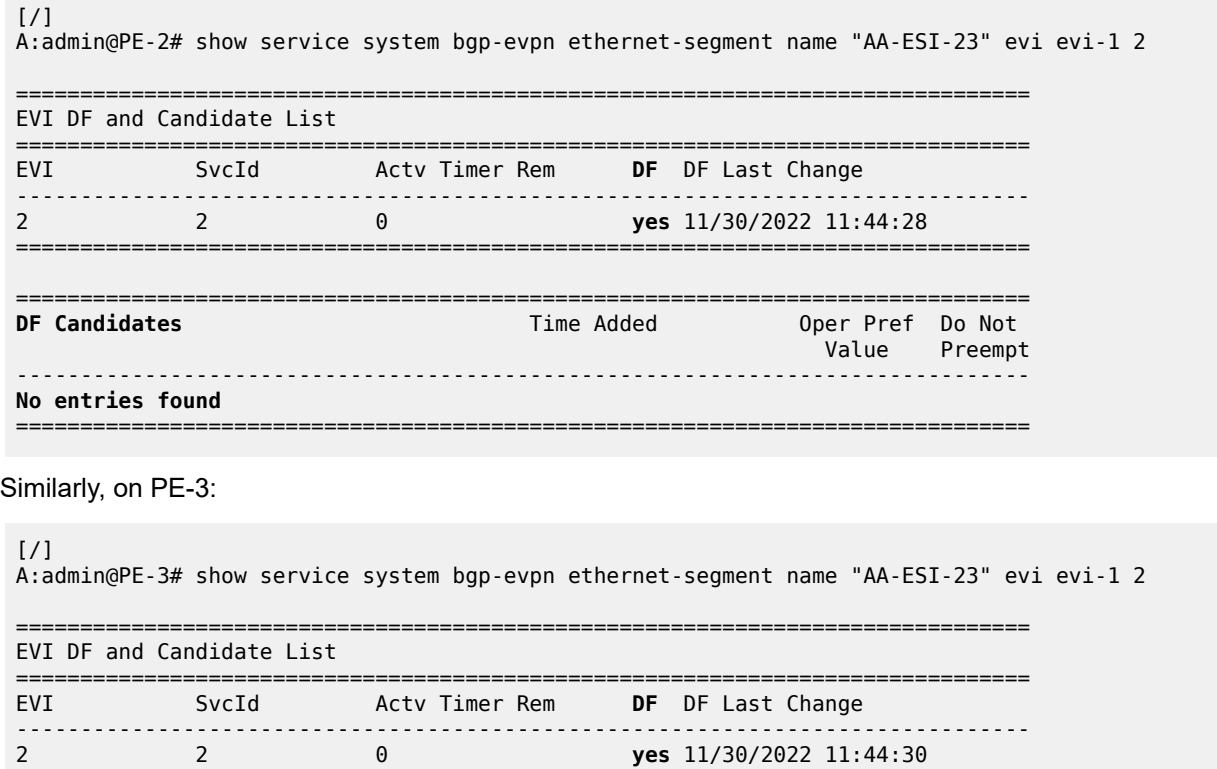

===============================================================================

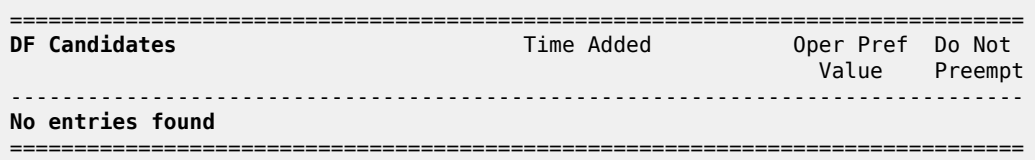

To confirm that all-active multi-homing is working correctly, the following command shows all information related to a specific ESI; in this case, AA-ESI-23 on PE-2:

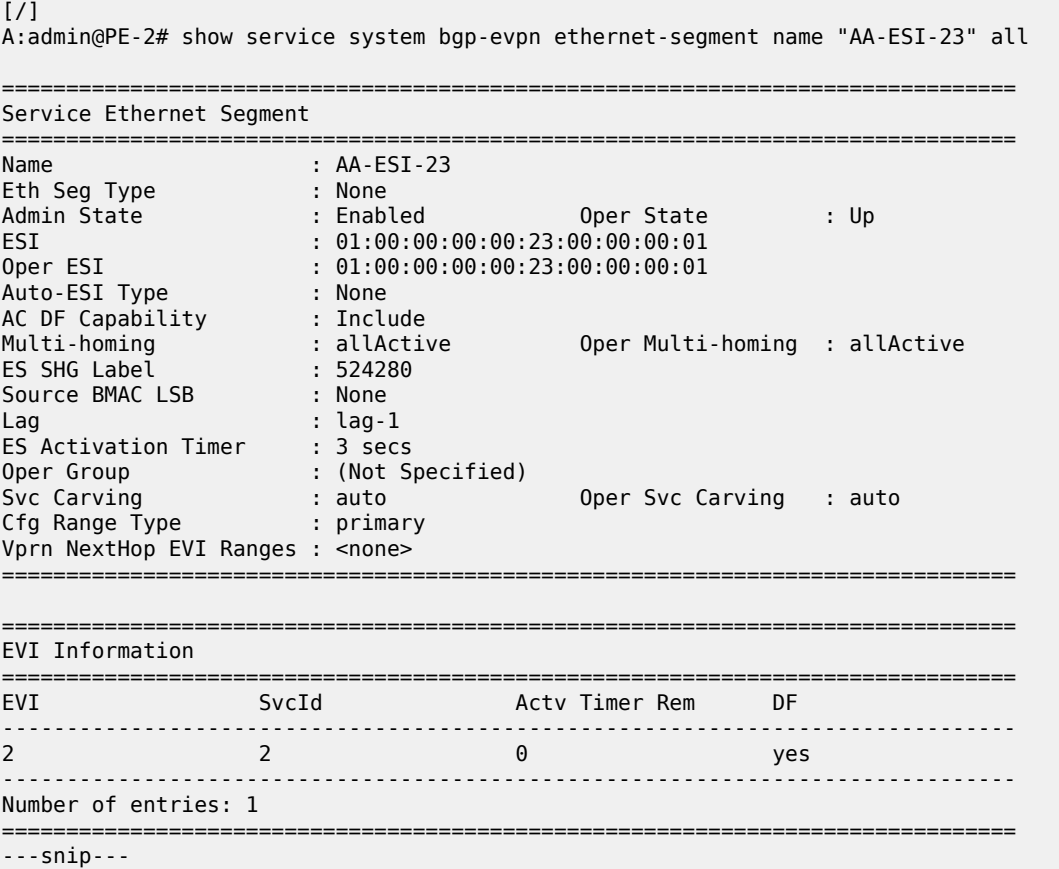

### <span id="page-417-0"></span>**EVPN for MPLS tunnels in Epipe services with single-active multi-homing**

Single-active multi-homing allows for per-service load-balancing. Single-active multi-homing is configured on PE-4 and PE-5 with ES "SA-ESI-45". Both PEs have an SDP to MTU-6, which is associated with the ES and to the Epipe service. The configuration of the local and remote AC names and Ethernet tags is identical on PE-4 and PE-5.

On PE-4, the service configuration is as follows:

```
# on PE-4:
configure {
    service {
         system {
             bgp {
```

```
 evpn {
                           ethernet-segment "SA-ESI-45" {
                                admin-state enable
                                 esi 01:00:00:00:00:45:00:00:00:01
                                multi-homing-mode single-active
                                df-election {
                               es-activation-timer 3<br>}
denotes the control of the second property of the second property of the second property \} association {
                                      sdp 46 {
denotes the contract of the contract of the contract of the contract of the contract of the contract of the con
 }
design and the state of the state of the state of the state of the state of the state of the state of the state
 }
                }
           }
           epipe "Epipe-2" {
                admin-state enable
                service-id 2
                customer "1"
               bgp 1 {<br>}
 }
                spoke-sdp 46:2 {
 }
                bgp-evpn {
                      evi 2
                      local-attachment-circuit "AC-SA-ESI-45-MTU-6" {
                      eth-tag 456
 }
                      remote-attachment-circuit "AC-AA-ESI-23-MTU-1" {
                     eth-tag 231
 }
                     mpls 1 {
                           admin-state enable
                           ecmp 2
                           auto-bind-tunnel {
                          resolution any<br>}
design and the state of the state of the state of the state of the state of the state of the state of the state
 }
                }
           }
           sdp 46 {
                admin-state enable
                delivery-type mpls
                ldp true
                far-end {
                     ip-address 192.0.2.6
                }
           }
```
On PE-5, the configuration is similar, but with a different SDP:

```
# on PE-5:
configure {
     service {
         system {
             bgp {
                 evpn {
                      ethernet-segment "SA-ESI-45" {
                          admin-state enable
                          esi 01:00:00:00:00:45:00:00:00:01
                          multi-homing-mode single-active
                          df-election {
```

```
es-activation-timer 3<br>}
 }
                   association {
                      sdp 56 {
 }
 }
 }
 }
         }
      }
      epipe "Epipe 2" {
          admin-state enable
         service-id 2
          customer "1"
          bgp 1 {
 }
          spoke-sdp 56:2 {
 }
          bgp-evpn {
            evi 2
             local-attachment-circuit "AC-SA-ESI-45-MTU-6" {
                eth-tag 456
 }
             remote-attachment-circuit "AC-AA-ESI-23-MTU-1" {
                eth-tag 231
 }
            mpls 1 {
                admin-state enable
                ecmp 2
                auto-bind-tunnel {
                   resolution any
 }
 }
         }
       }
      sdp 56 {
          admin-state enable
         delivery-type mpls
          ldp true
          far-end {
          ip-address 192.0.2.6
 }
      }
```
Three route types will be exchanged between the core PEs: AD per-EVI, AD per-ES, and ES routes.

PE-4 and PE-5 advertise ES routes that are only imported by them. As an example, the following is the ES route with originator PE-4 sent by RR PE-2 to PE-5. It contains a target 00:00:00:00:45:00 in the extended community that is derived from the ESI:

```
# on PE-2: 
56 2022/11/30 11:45:03.406 CET MINOR: DEBUG #2001 Base Peer 1: 192.0.2.5
"Peer 1: 192.0.2.5: UPDATE
Peer 1: 192.0.2.5 - Send BGP UPDATE:
    Withdrawn Length = \theta Total Path Attr Length = 85
     Flag: 0x90 Type: 14 Len: 34 Multiprotocol Reachable NLRI:
         Address Family EVPN
         NextHop len 4 NextHop 192.0.2.4
         Type: EVPN-ETH-SEG Len: 23 RD: 192.0.2.4:0 ESI: 01:00:00:00:00:45:00:00:00:01, IP-Len:
 4 Orig-IP-Addr: 192.0.2.4
     Flag: 0x40 Type: 1 Len: 1 Origin: 0
     Flag: 0x40 Type: 2 Len: 0 AS Path:
```
 $^{\rm{m}}$ 

```
 Flag: 0x40 Type: 5 Len: 4 Local Preference: 100
 Flag: 0x80 Type: 9 Len: 4 Originator ID: 192.0.2.4
 Flag: 0x80 Type: 10 Len: 4 Cluster ID:
     192.0.2.2
 Flag: 0xc0 Type: 16 Len: 16 Extended Community:
     df-election::DF-Type:Auto/DP:0/DF-Preference:0/AC:1
     target:00:00:00:00:45:00
```
The AD per-ES route has a maximum Ethernet tag (MAX-ET) and an ESI label in the extended community. The multi-homing mode is single-active. As in the case of all-active multi-homing, the ESI label is not used in Epipe services. The following BGP update with originator PE-4 is sent by RR PE-2 to its client PE-5:

```
# on PE-2:
36 2022/11/30 11:44:47.394 CET MINOR: DEBUG #2001 Base Peer 1: 192.0.2.5
"Peer 1: 192.0.2.5: UPDATE
Peer 1: 192.0.2.5 - Send BGP UPDATE:
    Withdrawn Length = 0 Total Path Attr Length = 95
     Flag: 0x90 Type: 14 Len: 36 Multiprotocol Reachable NLRI:
         Address Family EVPN
         NextHop len 4 NextHop 192.0.2.4
         Type: EVPN-AD Len: 25 RD: 192.0.2.4:2 ESI: 01:00:00:00:00:45:00:00:00:01, tag: MAX-ET
 Label: 0 (Raw Label: 0x0) PathId:
     Flag: 0x40 Type: 1 Len: 1 Origin: 0
     Flag: 0x40 Type: 2 Len: 0 AS Path:
     Flag: 0x40 Type: 5 Len: 4 Local Preference: 100
     Flag: 0x80 Type: 9 Len: 4 Originator ID: 192.0.2.4
     Flag: 0x80 Type: 10 Len: 4 Cluster ID:
        192.0.2.2
     Flag: 0xc0 Type: 16 Len: 24 Extended Community:
        target:64500:2
         esi-label:524279/Single-Active
         bgp-tunnel-encap:MPLS
"
```
The AD per-EVI route contains flags for primary and backup, which will be different for routes received from PE-4 and PE-5. In this case, PE-4 is primary in the single-active multi-homing ES (P=1):

```
# on PE-2:
64 2022/11/30 11:45:06.415 CET MINOR: DEBUG #2001 Base Peer 1: 192.0.2.5
"Peer 1: 192.0.2.5: UPDATE
Peer 1: 192.0.2.5 - Send BGP UPDATE:
    Withdrawn Length = 0 Total Path Attr Length = 95
     Flag: 0x90 Type: 14 Len: 36 Multiprotocol Reachable NLRI:
         Address Family EVPN
         NextHop len 4 NextHop 192.0.2.4
         Type: EVPN-AD Len: 25 RD: 192.0.2.4:2 ESI: 01:00:00:00:00:45:00:00:00:01, tag: 456
 Label: 8388480 (Raw Label: 0x7fff80) PathId:
     Flag: 0x40 Type: 1 Len: 1 Origin: 0
     Flag: 0x40 Type: 2 Len: 0 AS Path:
     Flag: 0x40 Type: 5 Len: 4 Local Preference: 100
     Flag: 0x80 Type: 9 Len: 4 Originator ID: 192.0.2.4
     Flag: 0x80 Type: 10 Len: 4 Cluster ID:
         192.0.2.2
     Flag: 0xc0 Type: 16 Len: 24 Extended Community:
         target:64500:2
         l2-attribute:MTU: 1514 C: 0 P: 1 B: 0
         bgp-tunnel-encap:MPLS
```
"

PE-5 is backup in the single-active multi-homing ES (B=1):

```
# on PE-2: 
72 2022/11/30 11:45:10.872 CET MINOR: DEBUG #2001 Base Peer 1: 192.0.2.5
"Peer 1: 192.0.2.5: UPDATE
Peer 1: 192.0.2.5 - Received BGP UPDATE:
    Withdrawn Length = \theta Total Path Attr Length = 81
     Flag: 0x90 Type: 14 Len: 36 Multiprotocol Reachable NLRI:
         Address Family EVPN
         NextHop len 4 NextHop 192.0.2.5
         Type: EVPN-AD Len: 25 RD: 192.0.2.5:2 ESI: 01:00:00:00:00:45:00:00:00:01, tag: 456
 Label: 8388512 (Raw Label: 0x7fffa0) PathId:
     Flag: 0x40 Type: 1 Len: 1 Origin: 0
     Flag: 0x40 Type: 2 Len: 0 AS Path:
     Flag: 0x40 Type: 5 Len: 4 Local Preference: 100
     Flag: 0xc0 Type: 16 Len: 24 Extended Community:
         target:64500:2
         l2-attribute:MTU: 1514 C: 0 P: 0 B: 1
         bgp-tunnel-encap:MPLS
"
```
The BGP EVPN AD routes can be shown with the following command:

 $\lceil$  /  $\rceil$ A:admin@PE-2# show router bgp routes evpn auto-disc esi 01:00:00:00:00:45:00:00:00:01 =============================================================================== BGP Router ID:192.0.2.2 AS:64500 Local AS:64500 =============================================================================== Legend - Status codes : u - used, s - suppressed, h - history, d - decayed, \* - valid l - leaked, x - stale, > - best, b - backup, p - purge Origin codes : i - IGP, e - EGP, ? - incomplete =============================================================================== BGP EVPN Auto-Disc Routes =============================================================================== Flag Route Dist. ESI NextHop tag and the control of the control of the control of the control of the control of the control of the control o ------------------------------------------------------------------------------ u\*>i 192.0.2.4:2 01:00:00:00:00:45:00:00:00:01 192.0.2.4 LABEL 524280 u\*>i 192.0.2.4:2 01:00:00:00:00:45:00:00:00:01 192.0.2.4 MAX-ET LABEL 0 u\*>i 192.0.2.5:2 01:00:00:00:00:45:00:00:00:01 192.0.2.5 456 LABEL 524282 u\*>i 192.0.2.5:2 01:00:00:00:00:45:00:00:00:01 192.0.2.5 MAX-ET LABEL 0 ------------------------------------------------------------------------------- Routes : 4 ===============================================================================

For each PE in the single-active ES, there are two AD routes: the routes with MAX-ET are AD per-ES routes and the routes with a configured Ethernet tag are AD per-EVI routes.

The EVPN MPLS destination for Epipe 2 on PE-2 is SA-ESI-45, as shown in the following output:

[/]

A:admin@PE-2# show service id 2 evpn-mpls

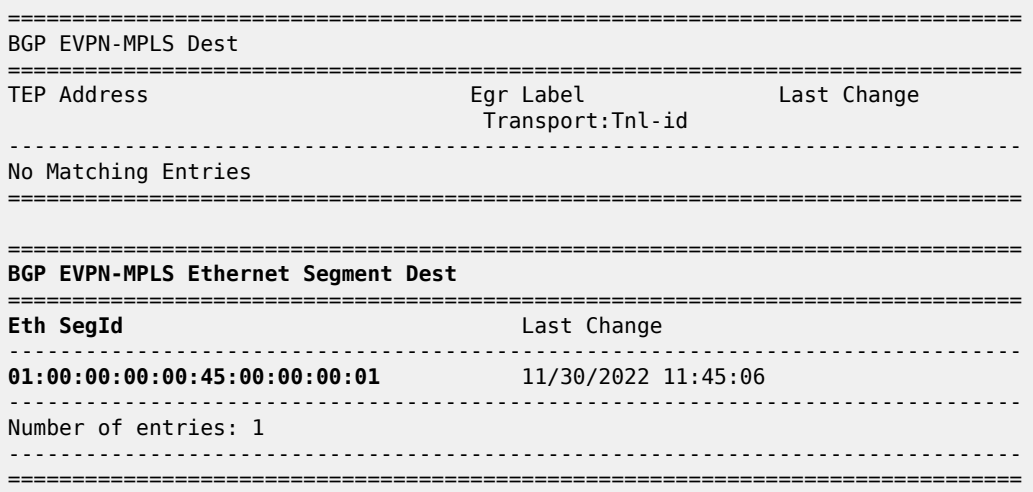

The ESI is resolved to the TEP address of the primary (DF) PE-4, as follows:

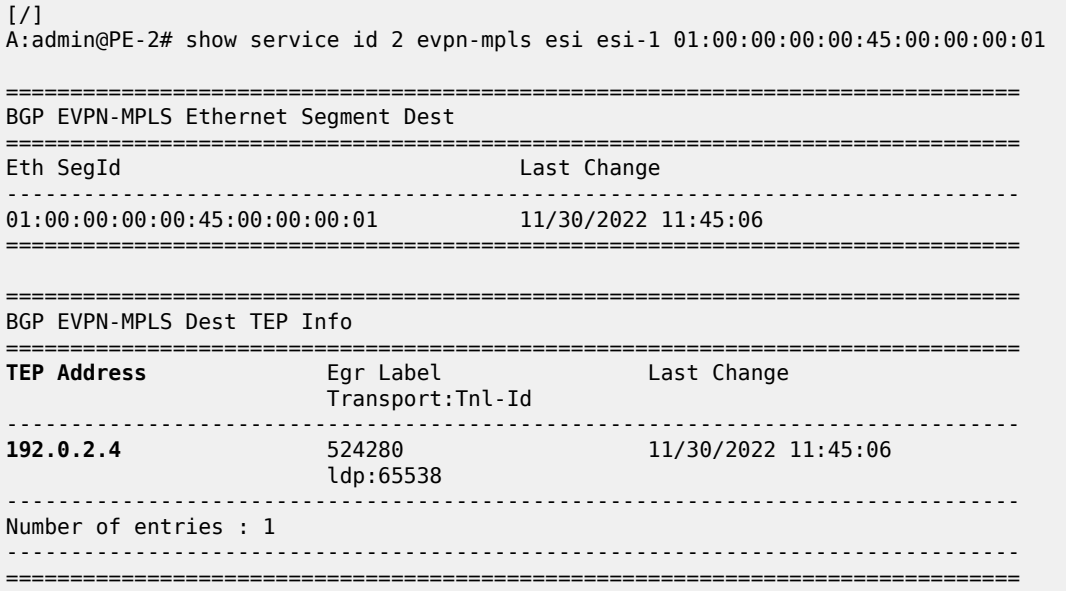

The DF election is key for the forwarding and backup functions in single-active multi-homing ESs. The PE elected as DF will be the primary for the ES in the Epipe and will unblock the SAP/spoke-SDP for upstream and downstream traffic. The rest of the PEs in the ES will bring their ES SAPs or spoke-SDPs operationally down.

PE-5 is a non-DF, as follows:

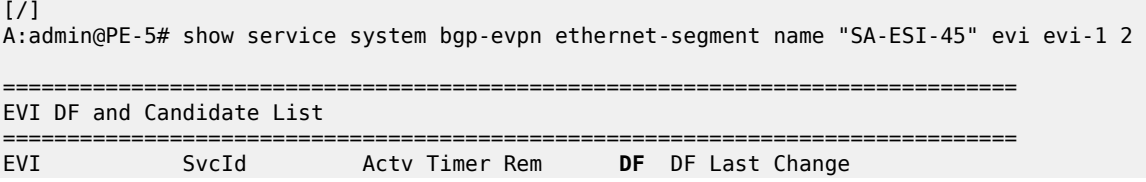

------------------------------------------------------------------------------- 2 2 0 **no** 11/30/2022 11:44:55 =============================================================================== =============================================================================== DF Candidates Time Added Oper Pref Do Not Value Preempt ------------------------------------------------------------------------------- 192.0.2.4 11/30/2022 11:45:03 0 Disabl\* 192.0.2.5 11/30/2022 11:45:08 0 Disabl\* ------------------------------------------------------------------------------- Number of entries: 2 =============================================================================== \* indicates that the corresponding row element may have been truncated.

In single-active multi-homing, the service spoke-SDP (or SAP) is brought operationally down on the non-DF, as shown in the following output:

 $\sqrt{1}$ A:admin@PE-5# show service id 2 sdp =============================================================================== Services: Service Destination Points =============================================================================== SdpId Type Far End addr Adm **Opr** I.Lbl E.Lbl ------------------------------------------------------------------------------- 56:2 Spok 192.0.2.6 Up **Down** 524280 524280 ------------------------------------------------------------------------------- Number of SDPs : 1 ------------------------------------------------------------------------------- ===============================================================================

The spoke-SDP 56:2 is operationally down with a StandbyForMHProtocol flag:

 $\lceil$  /  $\rceil$ A:admin@PE-5# show service id 2 sdp 56:2 detail | match Flag **Flags : StandbyForMHProtocol**

Two consecutive DF elections take place: the first DF election includes all PEs in the ES for that Epipe and determines which PE is the primary PE (flags P=1, B=0). The second DF election excludes this DF and determines which PE is the backup (P=0, B=1). All other PEs signal flags P=0 and B=0.

When the primary PE fails, AD per-ES/EVI withdrawal messages are sent to the remote PE, which will update its next hop to the backup. The backup PE takes over immediately without waiting for the **esactivation-timer** to bring up its SAP/spoke-SDP.

#### **Ethernet segment failures**

When the SDP toward the primary (DF) fails, the backup PE needs to take over. An SDP failure is emulated and log 99 on PE-4 shows that SDP 46 is operational down and PE-4 is no longer the DF:

140 2022/11/30 12:09:36.765 CET MINOR: SVCMGR #2094 Base **"Ethernet Segment:SA-ESI-45, EVI:2, Designated Forwarding state changed to:false"** 139 2022/11/30 12:09:36.764 CET MINOR: SVCMGR #2326 Base "Status of SDP Bind 46:2 in service 2 (customer 1) local PW status bits changed to psnIngress Fault psnEgressFault "

138 2022/11/30 12:09:36.764 CET MINOR: SVCMGR #2303 Base "Status of SDP 46 changed to admin=up oper=down"

Remote PEs receive route withdrawal updates (unreachable NLRI) from former DF PE-4, for example on RR PE-2:

```
# on PE-2:
76 2022/11/30 12:09:36.765 CET MINOR: DEBUG #2001 Base Peer 1: 192.0.2.4
"Peer 1: 192.0.2.4: UPDATE
Peer 1: 192.0.2.4 - Received BGP UPDATE:
    Withdrawn Length = \theta Total Path Attr Length = 34
     Flag: 0x90 Type: 15 Len: 30 Multiprotocol Unreachable NLRI:
         Address Family EVPN
         Type: EVPN-AD Len: 25 RD: 192.0.2.4:2 ESI: 01:00:00:00:00:45:00:00:00:01, tag: MAX-ET
 Label: 0 (Raw Label: 0x0) PathId:
"
75 2022/11/30 12:09:36.765 CET MINOR: DEBUG #2001 Base Peer 1: 192.0.2.4
"Peer 1: 192.0.2.4: UPDATE
Peer 1: 192.0.2.4 - Received BGP UPDATE:
    Withdrawn Length = \theta Total Path Attr Length = 59
     Flag: 0x90 Type: 15 Len: 55 Multiprotocol Unreachable NLRI:
         Address Family EVPN
         Type: EVPN-AD Len: 25 RD: 192.0.2.4:2 ESI: 01:00:00:00:00:45:00:00:00:01, tag: 456
Label: 0 (Raw Label: 0x0) PathId:
         Type: EVPN-ETH-SEG Len: 23 RD: 192.0.2.4:0 ESI: 01:00:00:00:00:45:00:00:00:01, IP-Len:
 4 Orig-IP-Addr: 192.0.2.4
"
```
The backup PE-5 is promoted to primary (P=1, B=0) and sends BGP updates accordingly. The following AD per-EVI is received on PE-2:

```
# on PE-2:
79 2022/11/30 12:09:36.768 CET MINOR: DEBUG #2001 Base Peer 1: 192.0.2.5
"Peer 1: 192.0.2.5: UPDATE
Peer 1: 192.0.2.5 - Received BGP UPDATE:
    Withdrawn Length = \theta Total Path Attr Length = 81
     Flag: 0x90 Type: 14 Len: 36 Multiprotocol Reachable NLRI:
         Address Family EVPN
         NextHop len 4 NextHop 192.0.2.5
         Type: EVPN-AD Len: 25 RD: 192.0.2.5:2 ESI: 01:00:00:00:00:45:00:00:00:01, tag: 456
 Label: 8388512 (Raw Label: 0x7fffa0) PathId:
     Flag: 0x40 Type: 1 Len: 1 Origin: 0
     Flag: 0x40 Type: 2 Len: 0 AS Path:
     Flag: 0x40 Type: 5 Len: 4 Local Preference: 100
     Flag: 0xc0 Type: 16 Len: 24 Extended Community:
         target:64500:2
         l2-attribute:MTU: 1514 C: 0 P: 1 B: 0
         bgp-tunnel-encap:MPLS
"
```
PE-5 brings up its spoke-SDP without waiting for the **es-activation-timer** and takes over immediately. It is now the only DF candidate, and therefore the DF, as follows:

 $\lceil$  /  $\rceil$ A:admin@PE-5# show service system bgp-evpn ethernet-segment name "SA-ESI-45" evi evi-1 2 ===============================================================================

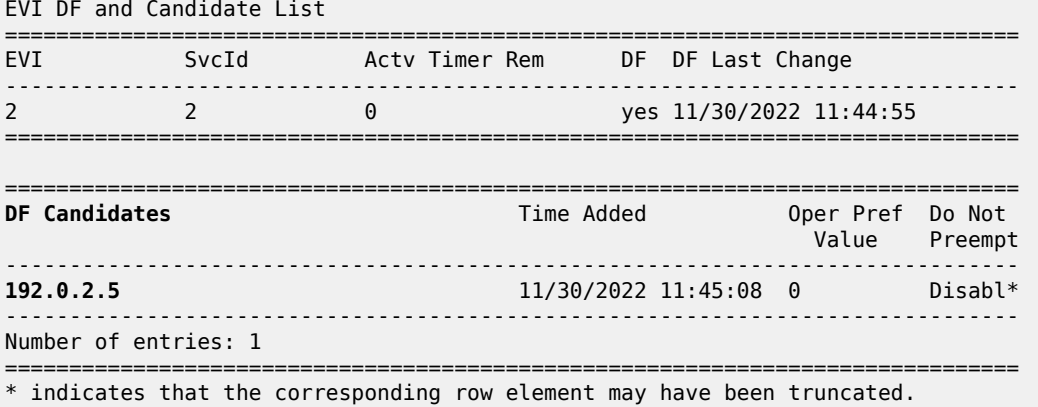

BGP updates are exchanged and the remote PEs will resolve the ESI to the TEP address 192.0.2.5. For example, on PE-2:

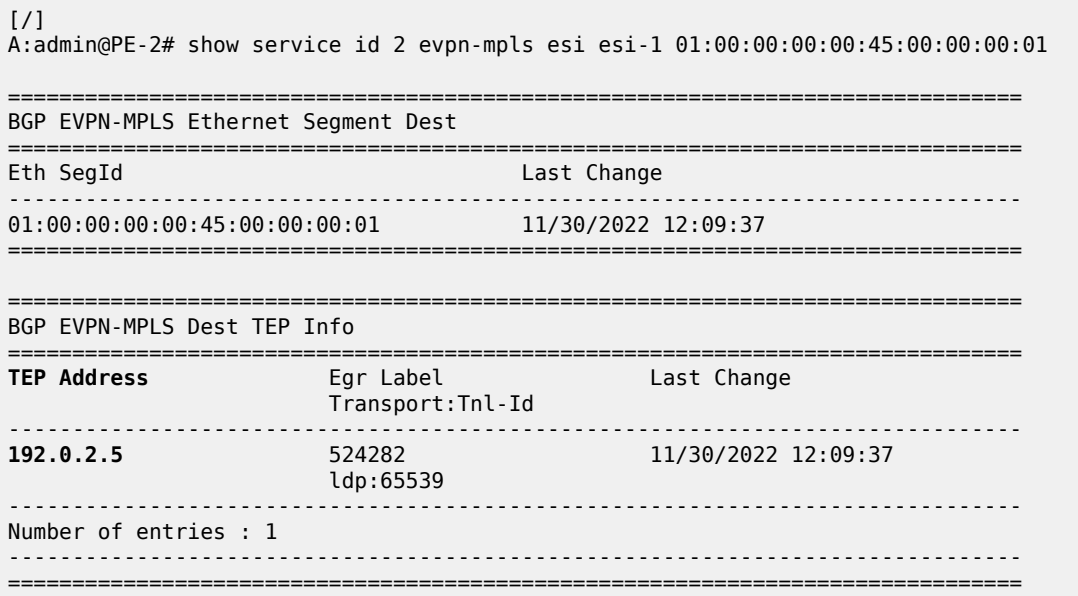

This process is revertive; as soon as the SDP 46 is operationally up again, a new DF election is triggered with two DF candidates and PE-4 will be elected as DF.

### **Troubleshooting and debugging**

The following show and debug commands can be used in EVPN-VPWS:

- **show redundancy bgp-evpn-multi-homing**
- **show router bgp routes evpn** (and filters)
- **show service evpn-mpls** *[<TEP ip-address>]*
- **show service id bgp-evpn**
- **show service id evpn-mpls** (and modifiers)
- **show service system bgp-evpn**
- **show service system bgp-evpn ethernet-segment** (and modifiers)
- **debug router bgp update**
- **show log log-id 99**

Most of these commands have been shown in the preceding sections; some commands are shown in this section.

Information about the configured boot timers (before DF election) and ES activation timer (after the system has been elected DF) can be shown as follows:

```
\lceil / \rceilA:admin@PE-2# show redundancy bgp-evpn-multi-homing
     ===============================================================================
Redundancy BGP EVPN Multi-homing Information
===============================================================================
Boot-Timer : 10 secs
Boot-Timer Remaining : 0 secs
ES Activation Timer : 3 secs
                                              ===============================================================================
```
See chapter EVPN for MPLS [Tunnels](#page-351-0) for a description of these timers.

The following command shows that the BGP route-type 4 (ES route) messages are only imported by the PEs in the same ES; for example, on PE-3:

 $\lceil$  /  $\rceil$ A:admin@PE-3# show router bgp routes evpn eth-seg =============================================================================== BGP Router ID:192.0.2.3 AS:64500 Local AS:64500 =============================================================================== Legend - Status codes : u - used, s - suppressed, h - history, d - decayed, \* - valid l - leaked, x - stale, > - best, b - backup, p - purge Origin codes : i - IGP, e - EGP, ? - incomplete =============================================================================== BGP EVPN Eth-Seg Routes =============================================================================== Flag Route Dist. ESI NextHop OrigAddr ------------------------------------------------------------------------------ u\*>i 192.0.2.2:0 01:00:00:00:00:23:00:00:00:01 192.0.2.2 192.0.2.2 ------------------------------------------------------------------------------- Routes : 1 ===============================================================================

#### On PE-4:

[/] A:admin@PE-4# show router bgp routes evpn eth-seg =============================================================================== BGP Router ID:192.0.2.4 AS:64500 Local AS:64500 =============================================================================== Legend - Status codes : u - used, s - suppressed, h - history, d - decayed, \* - valid l - leaked, x - stale, > - best, b - backup, p - purge

```
 Origin codes : i - IGP, e - EGP, ? - incomplete
```
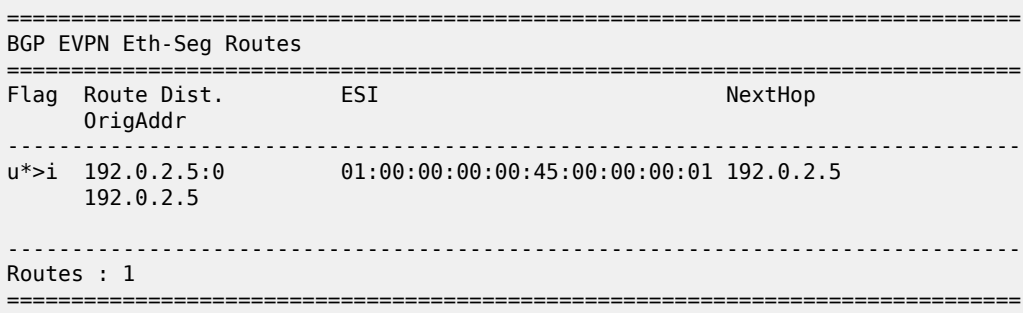

The following command shows all the EVPN MPLS destinations toward TEP 192.0.2.4. Epipe 1 has an EVPN MPLS destination toward TEP 192.0.2.4 directly and Epipe 2 has an EVPN MPLS destination to SA-ESI-45, which can be resolved to TEP 192.0.2.4. This is shown in the following output:

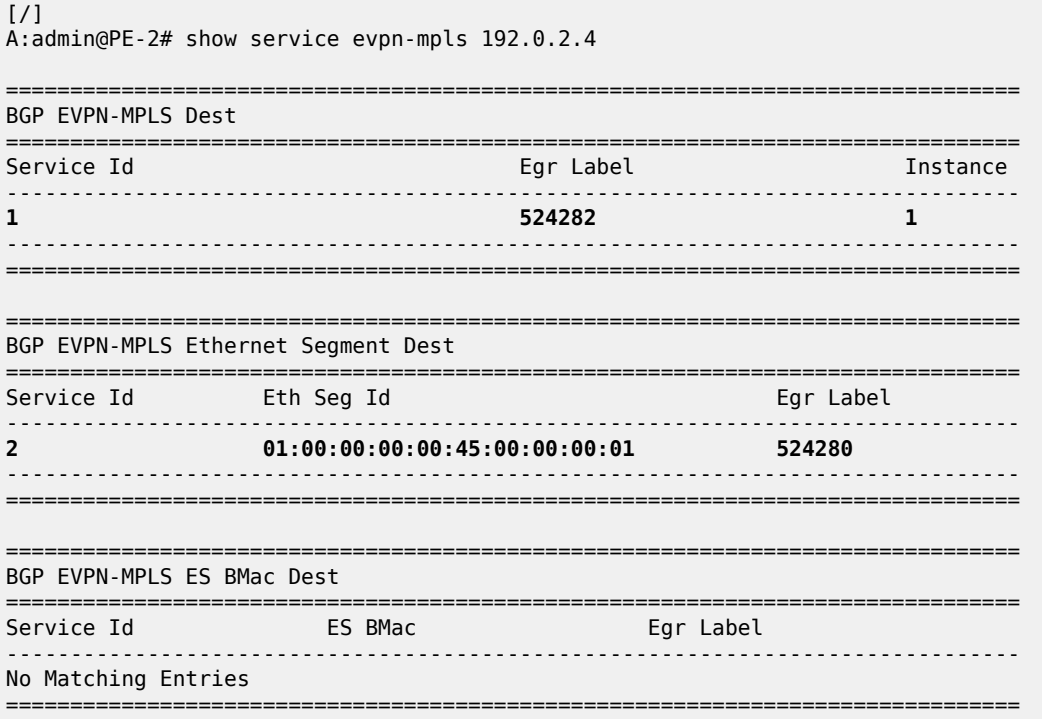

The following command lists all configured ESs on the system:

 $[/]$ A:admin@PE-2# show service system bgp-evpn ethernet-segment

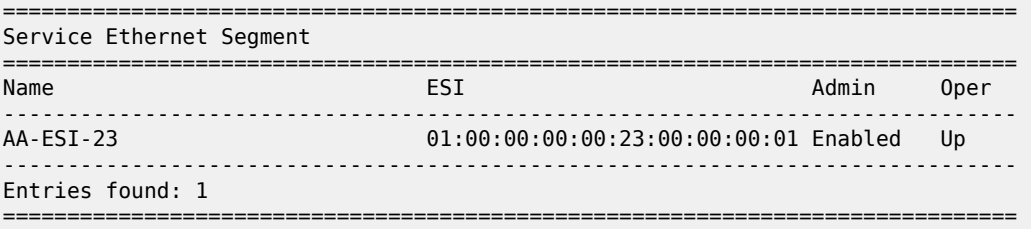

In addition to the preceding commands, the following tools dump commands may be useful:

- **tools dump service evpn usage** This command shows the number of EVPN-MPLS (and EVPN-VXLAN) destinations in the system.
- **tools dump service system bgp-evpn ethernet-segment <name> evi <..> df This command** computes the DF election for a specific ESI and EVI. For all-active, there is no DF election and all PEs forward traffic. For single-active, one PE will be active for a service while another PE will be backup. This command shows the DF (primary), even if it is not the local PE.

The usage of EVPN resources can be shown as follows:

 $\lceil$  /  $\rceil$ A:admin@PE-2# tools dump service evpn usage vxlan-srv6-evpn-mpls usage statistics at 11/30/2022 12:15:35: MPLS-TEP : 1 VXLAN-TEP : 0 SRV6-TEP : 0 Total-TEP : 1/ 16383 Mpls Dests (TEP, Egress Label + ES + ES-BMAC) : 2 Mpls Etree Leaf Dests : 0 Vxlan Dests (TEP, Egress VNI + ES) : Srv6 Dests (TEP, SID + ES) : 0 Total-Dest : 2/196607 Sdp Bind + Evpn Dests : 2/245759 ES L2/L3 PBR : 0/ 32767 Evpn Etree Remote BUM Leaf Labels : 0

On PE-2, there is one MPLS-TEP (192.0.2.4 in Epipe 1 and Epipe 2) and there are two MPLS destinations: 192.0.2.4 and ESI 01:00:00:00:00:45:00:00:00:01. PE-5 is not an MPLS-TEP for PE-2, because it is not a primary and, therefore, not forwarding any traffic.

In all-active multi-homing, the DF election is not applicable:

```
\lceilA:admin@PE-2# tools dump service system bgp-evpn ethernet-segment "AA-ESI-23" evi 2 df
[11/30/2022 12:15:50] All Active VPWS or IP-ALIASING - DF N/A
```
In single-active multi-homing, the following command shows which PE is the DF:

[/] A:admin@PE-5# tools dump service system bgp-evpn ethernet-segment "SA-ESI-45" evi 2 df [11/30/2022 12:16:04] Computed DF: 192.0.2.4 (Remote) (Boot Timer Expired: Yes) [11/30/2022 12:16:04] Computed Backup: 192.0.2.5 (This Node)

The command is launched on PE-5, which is a backup. The computed DF is PE-4 and the boot timer has expired, meaning there is no DF re-election pending.

## <span id="page-429-0"></span>**Conclusion**

EVPN-VPWS is a simplified point-to-point version of RFC 7432 - *BGP MPLS-Based Ethernet VPN*. When used for Epipe and VPLS services, EVPN provides a unified control plane mechanism that simplifies the network deployment and operation. Single-active and all-active multi-homing can be used in Epipes; EVPN-VPWS is a differentiator of EVPN compared to traditional TLDP or BGP Epipe redundancy mechanisms. The Ethernet Segments used for multi-homing can be shared between EVPN VPLS and EVPN Epipes.

# **EVPN for MPLS Tunnels in Routed VPLS**

This chapter provides information about EVPN for MPLS tunnels in routed VPLS. Topics in this chapter include:

- [Applicability](#page-430-0)
- [Overview](#page-430-1)
- [Configuration](#page-433-0)
- [Conclusion](#page-453-0)

# <span id="page-430-0"></span>**Applicability**

This chapter was initially written for SR OS Release 15.0.R4, but the MD-CLI in the current edition is based on SR OS Release 21.10.R3. EVPN-MPLS and IP-prefix advertisement in routed VPLS (R-VPLS) without Multi-homing (MH) is supported in SR OS Release 14.0.R1, and later. EVPN-MPLS and IP-prefix advertisement in R-VPLS with all-active and single-active MH is supported in SR OS Release 14.0.R4, and later. Virtual Router Redundancy Protocol (VRRP) in passive mode is also supported in SR OS Release 14.0.R4, and later.

Chapter EVPN for VXLAN [Tunnels](#page-517-0) (Layer 3) is prerequisite reading.

### <span id="page-430-1"></span>**Overview**

The EVPN-MPLS in R-VPLS feature matches the EVPN-VXLAN in R-VPLS feature, which is described in chapter EVPN for VXLAN [Tunnels](#page-517-0) (Layer 3) The following capabilities are supported in an R-VPLS service where **bgp-evpn mpls** is enabled:

- R-VPLS with Virtual Router Redundancy Protocol (VRRP) support on the VPRN interfaces
- R-VPLS support including IP route advertisement (IP prefix routes BGP-EVPN route type 5) with regular interfaces
- R-VPLS support including IP route advertisement with **evpn-tunnel** interfaces
- R-VPLS with IPv6 support on the VPRN IP interface

All-active and single-active MH Ethernet segments (ESs) are supported in R-VPLS. When Ethernet Segments (ESs) are used along with R-VPLS services in two or more PEs, passive VRRP provides an "anycast default gateway" that optimizes inter-subnet forwarding for hosts in the R-VPLS. Passive VRRP is described in the following section.

#### **Passive VRRP**

VRRP can be configured in passive mode, which suppresses the transmission and reception of keepalive messages. Passive VRRP can be configured in the base router, in an IES, or in a VPRN, using the following commands:

```
[ \overline{ }A:admin@PE-2# tree flat detail | match vrrp | match passive
configure groups group <string> router <string> interface <string> ipv4 vrrp <string
 | number> passive <boolean>
configure groups group <string> router <string> interface <string> ipv6 vrrp <string | number>
passive <boolean>
configure groups group <string> service ies <string> interface <string> ipv4 vrrp <string |
 number> passive <boolean>
configure groups group <string> service ies <string> interface <string> ipv6 vrrp <string |
 number> passive <boolean>
configure groups group <string> service vprn <string> interface <string> ipv4 vrrp <string |
 number> passive <boolean>
configure groups group <string> service vprn <string> interface <string> ipv6 vrrp <string |
 number> passive <boolean>
configure router <string> interface <string> ipv4 vrrp <number> passive <br/> <br/>boolean>
configure router <string> interface <string> ipv6 vrrp <number> passive <br/> <br/> <br/>doolean>
configure service ies <string> interface <string> ipv4 vrrp <number> passive <boolean>
configure service ies <string> interface <string> ipv6 vrrp <number> passive <br/> <br/>boolean>
configure service vprn <string> interface <string> ipv4 vrrp <number> passive <boolean>
configure service vprn <string> interface <string> ipv6 vrrp <number> passive <boolean>
```
All PEs configured with passive VRRP become VRRP master and take ownership of the virtual IP and MAC addresses. [Figure 69: Passive VRRP - vMAC/vIP advertised by GARP](#page-432-0) shows the use of passive VRRP where the VRID and default gateway (GW) are identical for all nodes, and therefore, the vMAC/vIP are identical. Each PE sends Gratuitous Address Resolution Protocol (GARP) messages with the same vMAC/vIP.
### *Figure 69: Passive VRRP - vMAC/vIP advertised by GARP*

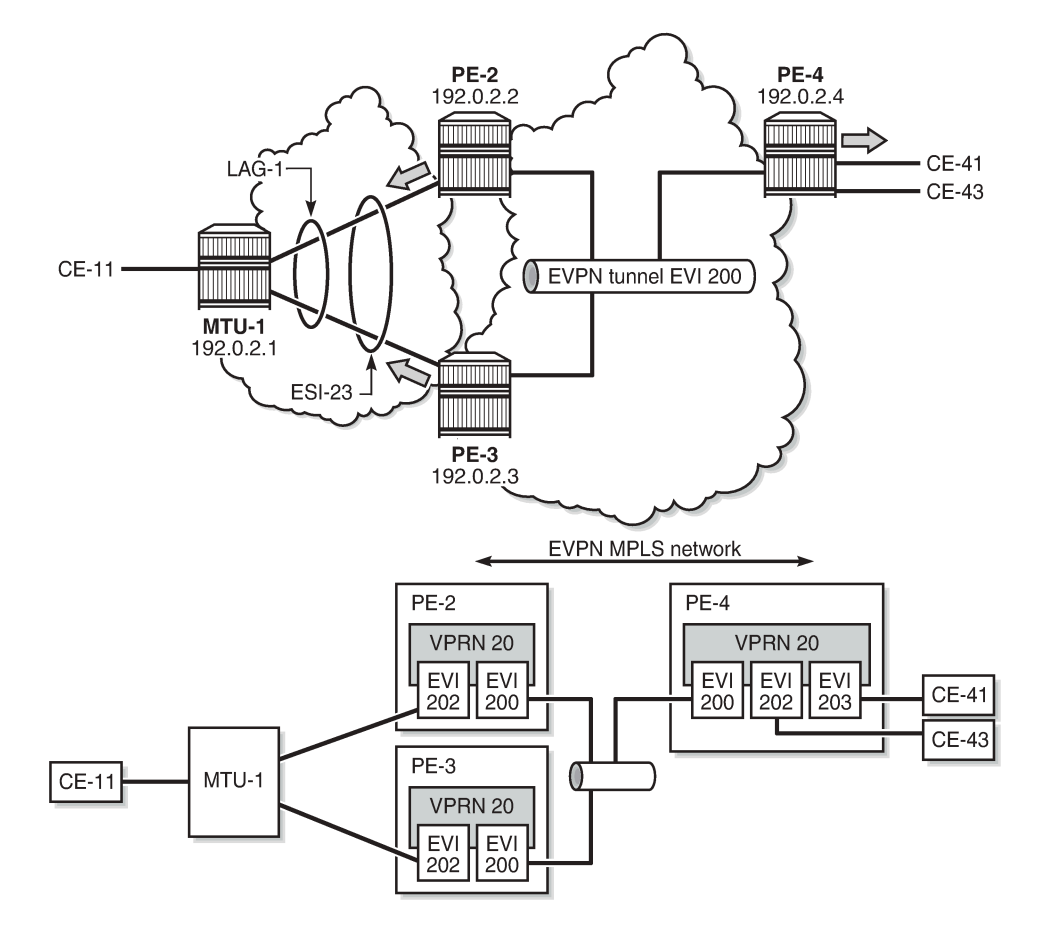

26850

Ethernet VPN instance (EVI) 202 is configured on all PEs as an R-VPLS with passive VRRP. Each individual R-VPLS interface has a unique MAC/IP, but they all have the same vMAC/vIP because they share the same VRID and backup IP address. The vMAC address is auto-derived out of 00:00:5e:00:00:<VRID>, as per RFC 3768.

The behavior is as follows:

- PEs advertise their real MAC/IP and their vMAC/vIP in EVPN for EVI 202.
- All hosts in EVI 202 have a unique configured default GW.
- When a CE sends upstream traffic to a remote subnet, the packets are routed by the closest PE because the vMAC address is local on each PE.
- In case of ES failure, or in case of single-active MH if the traffic arrives at the non-Designated Forwarder (NDF) PE, the traffic will not be discarded at the peer ES PE. Virtual MAC addresses bypass the R-VPLS interface protection, so traffic can be forwarded between the PEs without being dropped. Note that if passive VRRP was not used in this case and the same regular interface anycast MAC/IP was used instead, the peer PE would discard the traffic due to the MAC Source Address (SA).

Passive VRRP provides an efficient anycast default gateway solution, with the following advantages compared to regular VRRP:

- No need for multiple VRRP instances to achieve default GW load-balancing. Only one VRRP instance is in the R-VPLS, so only one default GW is needed for all hosts.
- Fast convergence because all the nodes in the VRID are master.
- Better scalability because there is no need for keepalive messages or BFD to detect failures.

Passive VRRP provides the following advantages compared to using the same anycast MAC/IP in all the Integrated Routing Bridging (IRB) interfaces:

- VRRP vMAC SA bypasses the protection in the receiving R-VPLS service; therefore, frames with MAC SA matching the local vMAC address are not discarded, and VRRP vMAC SAs can be used in combination with EVPN multi-homing.
- PEs will not show traps claiming duplicate IP addresses.
- vMAC addresses are auto-derived from the VRID, so no need to configure the same MAC address in all the IRB interfaces.
- PEs can still use their real (unique) IRB IP addresses when sending ICMP packets for troubleshooting purposes.

# **Configuration**

In this section, the following use cases are described:

- EVPN-MPLS R-VPLS without multi-homing
- EVPN-MPLS R-VPLS with all-active multi-homing ES
- EVPN-MPLS R-VPLS with single-active multi-homing ES

# **EVPN-MPLS R-VPLS without multi-homing**

The first scenario describes R-VPLS support including IP route advertisement (BGP-EVPN route type 5) with EVPN tunnel interfaces, without multi-homing. VPLS 101 does not have any connected host, but the linked VPRN has SAP 1/2/1:10. [Figure 70: R-VPLS with EVPN tunnel, without multi-homing](#page-433-0) shows the example topology used for R-VPLS with EVPN tunnel but without multi-homing. IP prefixes are advertised.

<span id="page-433-0"></span>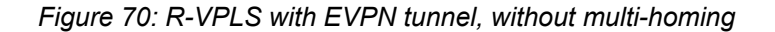

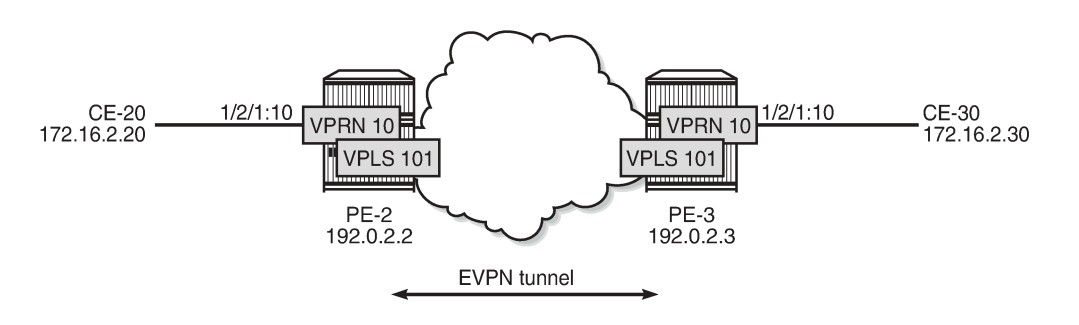

26851

The initial configuration includes the following:

• Cards, MDAs, ports

- Router interface between PE-2 and PE-3
- IS-IS (or OSPF)
- LDP enabled on the router interface between PE-2 and PE-3

BGP is configured for the EVPN address family on PE-2 and PE-3. The BGP configuration on PE-2 is as follows. The BGP configuration on PE-3 is similar.

```
# on PE-2:
configure {
    router "Base" {
        autonomous-system 64500
        bgp {
            vpn-apply-export true
            vpn-apply-import true
            rapid-withdrawal true
            peer-ip-tracking true
            family {
                ipv4 false
                evpn true
 }
            rapid-update {
                evpn true
 }
            group "internal" {
                peer-as 64500
 }
            neighbor "192.0.2.3" {
               group "internal"
 }
        }
```
The CEs are connected to SAP 1/2/1:10 in VPRN 10. R-VPLS 101 is bound to VPRN 10 and VPRN 10 has a dedicated interface "int-evi-101" for the EVPN tunnel. In general, if only one route-target (RT) is used for import and export in the EVPN-VPLS, it is good to add the EVI and have the route distinguisher (RD) and RT auto-derived from the EVI. It is simpler and avoids configuration mistakes. The service configuration on PE-2 is as follows:

```
# on PE-2:
configure {
     service {
          vpls "evi-101" {
              admin-state enable
              service-id 101
              customer "1"
              routed-vpls {
 }
             bgp 1 { # RD and RT are not manually configured in BGP context
 }
             bgp-evpn {<br>evi 101
                                   evi 101 # RD and RT will be auto-derived from the EVI
                   routes {
                       ip-prefix {
                            advertise true
 }
 }
                   mpls 1 {
                        admin-state enable
                        auto-bind-tunnel {
                            resolution any
design and the state of the state of the state of the state of the state of the state of the state of the state
```
}

 } } } vprn "VPRN 10" { admin-state enable service-id 10 customer "1" interface "int-PE-2-CE-20" { ipv4 { primary { address 172.16.2.1 prefix-length 24<br>} design and the state of the state of the state of the state of the state of the state of the state of the state } sap 1/2/1:10 { } } interface "int-evi-101" { **vpls "evi-101" { evpn-tunnel {** } } }

- The **routed-vpls** command is required so that R-VPLS "evi-101" can be bound to VPRN 10.
- The service name "evi-101" must match the name in the VPRN 10 VPLS interface.
- The VPRN 10 VPLS interface is configured with the keyword **evpn-tunnel**. This configuration has the advantage of not having to allocate IP addresses to the R-VPLS interfaces, however, it cannot be used when the R-VPLS has local SAPs.

The configuration is similar on PE-3. It is important that the RD is different on PE-2 and PE-3, but it is automatically the case when the RD is auto-derived from the configured EVI, as in the example. The RD on PE-2 is 192.0.2.2:101; on PE-3, the RD is 192.0.2.3:101.

PE-3 receives the following BGP-EVPN IP prefix route for prefix 172.16.2.0/24 from PE-2:

```
2 2022/02/24 11:00:28.145 UTC MINOR: DEBUG #2001 Base Peer 1: 192.0.2.2
"Peer 1: 192.0.2.2: UPDATE
Peer 1: 192.0.2.2 - Received BGP UPDATE:
   Withdrawn Length = 0 Total Path Attr Length = 90
    Flag: 0x90 Type: 14 Len: 45 Multiprotocol Reachable NLRI:
         Address Family EVPN
         NextHop len 4 NextHop 192.0.2.2
         Type: EVPN-IP-PREFIX Len: 34 RD: 192.0.2.2:101, tag: 0, 
            ip_prefix: 172.16.2.0/24 gw_ip 0.0.0.0 Label: 8388496 (Raw Label: 0x7fff90)
   Flag: 0x40 Type: 1 Len: 1 Origin: \overline{0} Flag: 0x40 Type: 2 Len: 0 AS Path:
    Flag: 0x40 Type: 5 Len: 4 Local Preference: 100
    Flag: 0xc0 Type: 16 Len: 24 Extended Community:
         target:64500:101
         mac-nh:02:13:ff:ff:ff:a2
         bgp-tunnel-encap:MPLS
^{\rm{m}}
```
GW IP 0.0.0.0 is an indication that an EVPN tunnel is in use. With EVPN tunnels, no IRB IP address needs to be configured in the VPRN. EVPN tunnels make provisioning easier to automate and save IP addresses from the tenant IP space.

The BGP tunnel encapsulation is MPLS, but the MPLS label in the debug message is not the same as in the service, because the router will strip the extra four lowest bits to get the 20-bit MPLS label. In the debug message, the label is 8388496. This is because the debug message is shown before the router can parse the label field and see if it corresponds to an MPLS label (20 bits) or a VXLAN VNI (24 bits). The MPLS label is calculated by dividing the label value by 24 (16), as follows: 8388496/16 = 524281.

The MAC next-hop extended community 02:13:ff:ff:ff:a2 is the MAC address of the interface "int-evi-101" in VPRN 10 on PE-2, as follows:

 $\lceil$  /  $\rceil$ A:admin@PE-2# show router 10 interface "int-evi-101" detail | match "MAC Address" **MAC Address : 02:13:ff:ff:ff:a2** Mac Accounting : Disabled

The routing table for VPRN 10 on PE-3 contains the route for prefix 172.16.2.0/24 as the EVPN-IFF (IFF stands for Interface-ful) route with next-hop "int-evi-101" and interface name "ET-02:13:ff:ff:ff:a2" (ET stands for EVPN Tunnel), as follows:

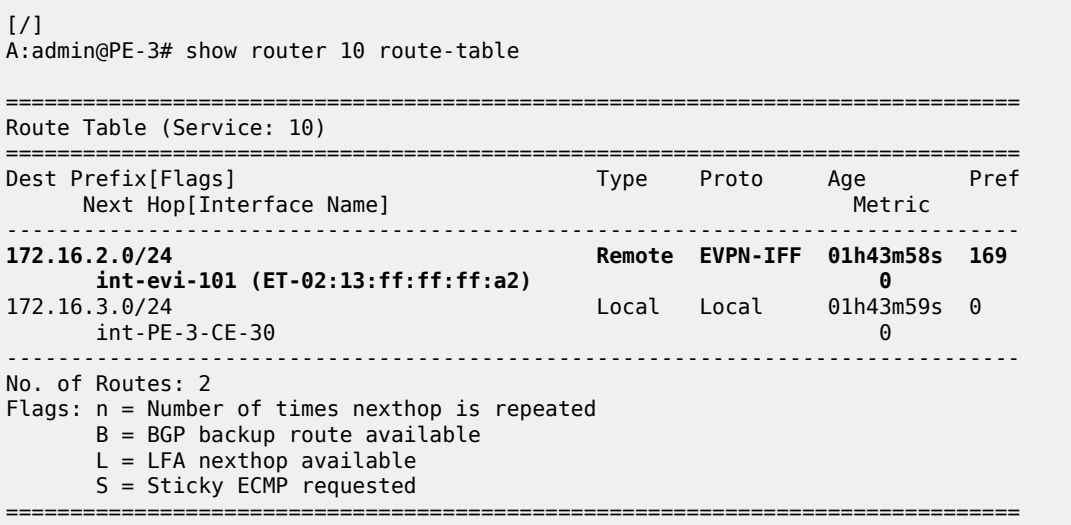

The forwarding database (FDB) for VPLS 101 on PE-3 shows an entry for MAC address 02:13:ff:ff:ff:a2 that is learned via EVPN. The MAC address is static (S) and protected (P). The MPLS label is 524281.

A:admin@PE-3# show service id 101 fdb detail =============================================================================== Forwarding Database, Service 101 =============================================================================== ServId MAC Source-Identifier Type Last Change Transport:Tnl-Id Age ------------------------------------------------------------------------------- **101 02:13:ff:ff:ff:a2 mpls-1: EvpnS:P** 02/24/22 11:00:35 **192.0.2.2:524281 ldp:65538** 101 02:17:ff:ff:ff:a2 cpm Intf 02/24/22 11:00:34 ------------------------------------------------------------------------------- No. of MAC Entries: 2 ------------------------------------------------------------------------------- Legend: L=Learned 0=0am P=Protected-MAC C=Conditional S=Static Lf=Leaf ===============================================================================

 $\lceil$  /  $\rceil$ 

When the CEs have IPv6 addresses, the VPRN configuration is similar on the PEs, but the **ipv6** context must be enabled in the EVPN tunnel interface, so that the router can advertise and process BGP-EVPN routes type 5 with IPv6 prefixes. The configuration of the VPLS is identical for IPv4 and IPv6.

```
# on PE-2:
configure {
 service {
 vpls "evi-106" {
             admin-state enable
              service-id 106
              customer "1"
              routed-vpls {
 }
             bgp 1 {
 }
              bgp-evpn {
                  evi 106
                  routes {
                      ip-prefix {
                          advertise true
 }
 }
                  mpls 1 {
                      admin-state enable
                      auto-bind-tunnel {
                          resolution any
design and the state of the state of the state of the state of the state of the state of the state of the state
 }
             }
         }
         vprn "VPRN 16" {
             admin-state enable
              service-id 16
             customer "1"
             interface "int-PE-2-CE-26" {
                  sap 1/2/1:16 {
 }
                  ipv6 {
                      address 2001:db8:16::2:1 {
                     prefix-length 120
 }
 }
 }
              interface "int-evi-106" {
                  vpls "evi-106" {
                      evpn-tunnel {
design and the state of the state of the state of the state of the state of the state of the state of the state
 }
                  ipv6 {
 }
             }
         }
```
When advertising IPv6 prefixes, the GW IP field in the route type 5 is always populated with the IPv6 address of the R-VPLS interface. In this example, because no specific IPv6 global address is configured, the GW IP will be populated with the auto-created link local address. The following BGP update is received by PE-3 for IPv6 prefix 2001:db8:16::2:0/120:

```
# on PE-3:
9 2022/02/24 11:00:35.338 UTC MINOR: DEBUG #2001 Base Peer 1: 192.0.2.2
"Peer 1: 192.0.2.2: UPDATE
Peer 1: 192.0.2.2 - Received BGP UPDATE:
```
"

```
Withdrawn Length = \theta Total Path Attr Length = 106
    Flag: 0x90 Type: 14 Len: 69 Multiprotocol Reachable NLRI:
        Address Family EVPN
        NextHop len 4 NextHop 192.0.2.2
        Type: EVPN-IP-PREFIX Len: 58 RD: 192.0.2.2:106, tag: 0,
               ip_prefix: 2001:db8:16::2:0/120 gw_ip fe80::14:1ff:fe02:1
                Label: 8388480 (Raw Label: 0x7fff80) 
    Flag: 0x40 Type: 1 Len: 1 Origin: 0
    Flag: 0x40 Type: 2 Len: 0 AS Path:
 Flag: 0x40 Type: 5 Len: 4 Local Preference: 100
 Flag: 0xc0 Type: 16 Len: 16 Extended Community:
        target:64500:106
        bgp-tunnel-encap:MPLS
```
The IPv6 route-table on PE-3 is as follows:

 $\lceil$ / $\rceil$ A:admin@PE-3# show router 16 route-table ipv6 =============================================================================== IPv6 Route Table (Service: 16) =============================================================================== Dest Prefix[Flags] Type Proto Age Pref Next Hop[Interface Name] Metric ------------------------------------------------------------------------------- 2001:db8:16::2:0/120<br>fe80::14:1ff:fe02:1-"int-evi-106" fe80::14:1ff:fe02:1-"int-evi-106" 0 2001:db8:16::3:0/120 Local Local 01h50m01s 0 int-PE-3-CE-36 0 ------------------------------------------------------------------------------- No. of Routes: 2 Flags: n = Number of times nexthop is repeated  $B = BGP$  backup route available  $L = LFA$  nexthop available S = Sticky ECMP requested ===============================================================================

# **EVPN-MPLS R-VPLS with all-active MH**

[Figure 71: EVPN-MPLS R-VPLS with all-active MH ES](#page-439-0) shows the example topology with all-active multihoming ES "AA-ESI-23".

### <span id="page-439-0"></span>*Figure 71: EVPN-MPLS R-VPLS with all-active MH ES*

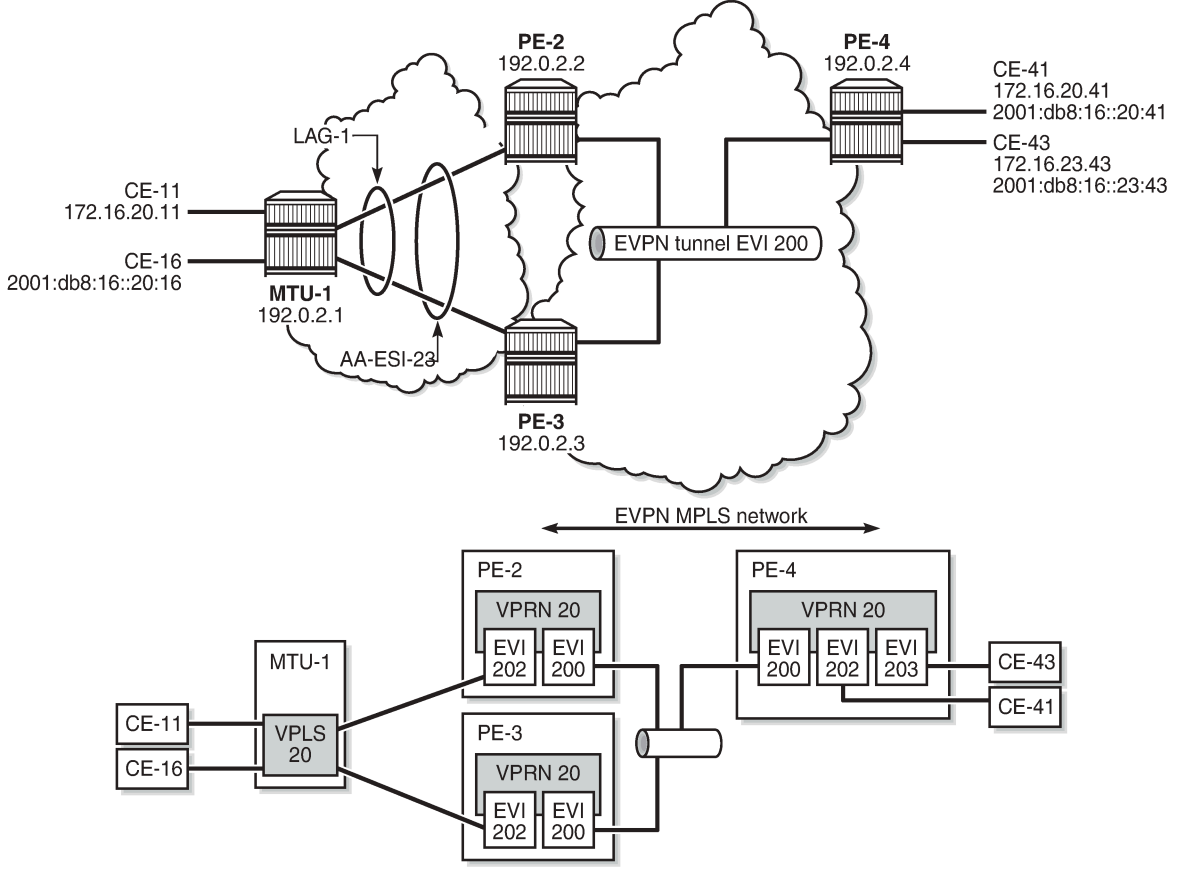

26852

BGP is configured between PE-2, PE-3, and PE-4 for address family EVPN. The configuration on PE-2 is as follows:

```
# on PE-2:
configure {
    router "Base" {
        autonomous-system 64500
        bgp {
            vpn-apply-export true
            vpn-apply-import true
            rapid-withdrawal true
            peer-ip-tracking true
            family {
                ipv4 false
                evpn true
 }
            rapid-update {
                evpn true
 }
            group "internal" {
                peer-as 64500
 }
            neighbor "192.0.2.3" {
                group "internal"
```

```
 }
         neighbor "192.0.2.4" {
            group "internal"
 }
```
All-active multi-homing Ethernet segment "AA-ESI-23" is configured on PE-2 and PE-3, as follows:

```
# on PE-2, PE-3:
configure {
     service {
         system {
             bgp {
                  evpn {
                      ethernet-segment "AA-ESI-23" {
                          admin-state enable
                          esi 01:00:00:00:00:23:00:00:00:01
                          multi-homing-mode all-active
                          df-election {
                         es-activation-timer 3<br>}
 }
                          association {
                              lag "lag-1" {
denotes the contract of the contract of the contract of the contract of the contract of the contract of the con
 }
 }
 }
             }
         }
```
The following services are configured on the PEs:

- VPRN 20 has interfaces bound to VPLS 200 and VPLS 202. On PE-4, VPRN 20 also has an interface bound to VPLS 203.
- VPLS 200 is configured as an EVPN tunnel that connects the PEs.
- VPLS 202 and VPLS 203 have attachment circuits to CEs.

The services are configured on PE-2 as follows. The configuration on PE-3 and PE-4 is similar.

```
# on PE-2:
configure {
 service {
 vpls "evi-200" {
              admin-state enable
              service-id 200
              customer "1"
              routed-vpls {
 }
              bgp 1 {
 }
              bgp-evpn {
                   evi 200
                   routes {
                       ip-prefix {
                       advertise true<br>}
design and the state of the state of the state of the state of the state of the state of the state of the state
 }
                   mpls 1 {
                        admin-state enable
                        auto-bind-tunnel {
                            resolution any
 }
```

```
 }
            }
        }
        vpls "evi-202" {
            admin-state enable
            service-id 202
            customer "1"
            routed-vpls {
 }
            bgp 1 {
 }
            bgp-evpn {
                evi 202
                mpls 1 {
                    admin-state enable
                    auto-bind-tunnel {
                   resolution any<br>}
design and the state of the state of the state of the state of the state of the state of the state of the state
 }
 }
            sap lag-1:20 {
 }
        }
        vprn "VPRN 20" {
            admin-state enable
            service-id 20
            customer "1"
 interface "int-evi-200" {
 vpls "evi-200" {
                    evpn-tunnel {
 }
 }
                ipv6 {
 }
 }
            interface "int-evi-202" {
                mac 00:ca:fe:00:02:02
                ipv4 {
                    primary {
                        address 172.16.20.2
                   prefix-length 24<br>}
 }
                    vrrp 1 {
                        backup [172.16.20.254]
                        passive true
                        ping-reply true
                   traceroute-reply true<br>}
design and the state of the state of the state of the state of the state of the state of the state of the state
 }
                vpls "evi-202" {
 }
                ipv6 {
                    link-local-address {
                        address fe80::16:20:2
                       duplicate-address-detection false
 }
                    address 2001:db8:16::20:2 {
                        prefix-length 120
 }
                    vrrp 1 {
                        backup [fe80::16:20:fe]
                       passive true
                        ping-reply true
                        traceroute-reply true
```

```
 }
 }
 }
        ipv6 {
           router-advertisement {
             interface "int-evi-202" {
                admin-state enable
               use-virtual-mac true
 }
 }
        }
     }
```
The IPv6 VRRP backup address is in the same subnet as the link local address of the interface "intevi-202". The option **duplicate-address-detection false** is configured on the link local address to disable Duplicate Address Detection (DAD) and set the IPv6 address as preferred. Also for IPv6, router advertisement must be enabled and configured to use the virtual MAC address.

# **Passive VRRP**

EVI 202 is configured as an R-VPLS with passive VRRP. A passive-VRRP VRID instance suppresses the transmission and reception of keepalive messages. All PEs configured with passive VRRP become VRRP master and take ownership of the virtual IP and MAC address.

Each individual R-VPLS interface has a different MAC/IP on each PE. The MAC/IPs for "int-evi-202" on PE-2 are MAC 00:ca:fe:00:02:02 and IP 172.16.20.2/24 for IPv4 and the same MAC address with IPv6 2001:db8:16::20:2 and fe80::16:20:2. However, the R-VPLS interfaces on all PEs share the same VRID 1 and backup IP address 172.16.20.254, so the same vMAC/vIP 00:00:5e:00:01:01/172.16.20.254 and vMAC/vIP 00:00:5e:00:02:01/ fe80::16:20:fe are advertised by all PEs. PE-2 advertises the following EVPN MAC routes:

```
83 2022/02/24 15:09:15.841 UTC MINOR: DEBUG #2001 Base Peer 1: 192.0.2.4
"Peer 1: 192.0.2.4: UPDATE
Peer 1: 192.0.2.4 - Send BGP UPDATE:
   Withdrawn Length = 0 Total Path Attr Length = 285
    Flag: 0x90 Type: 14 Len: 240 Multiprotocol Reachable NLRI:
        Address Family EVPN
         NextHop len 4 NextHop 192.0.2.2
         Type: EVPN-MAC Len: 49 RD: 192.0.2.2:202 ESI: ESI-0, tag: 0, mac len: 48
            mac: 00:00:5e:00:02:01, IP len: 16, IP: fe80::16:20:fe, label1: 8388416
         Type: EVPN-MAC Len: 37 RD: 192.0.2.2:202 ESI: ESI-0, tag: 0, mac len: 48
            mac: 00:00:5e:00:01:01, IP len: 4, IP: 172.16.20.254, label1: 8388416
        Type: EVPN-MAC Len: 49 RD: 192.0.2.2:202 ESI: ESI-0, tag: 0, mac len: 48 
             mac: 00:ca:fe:00:02:02, IP len: 16, IP: fe80::16:20:2, label1: 8388416
        Type: EVPN-MAC Len: 49 RD: 192.0.2.2:202 ESI: ESI-0, tag: 0, mac len: 48 
 mac: 00:ca:fe:00:02:02, IP len: 16, IP: 2001:db8:16::20:2, label1: 8388416
 Type: EVPN-MAC Len: 37 RD: 192.0.2.2:202 ESI: ESI-0, tag: 0, mac len: 48 
            mac: 00:ca:fe:00:02:02, IP len: 4, IP: 172.16.20.2, label1: 8388416
    Flag: 0x40 Type: 1 Len: 1 Origin: 0
    Flag: 0x40 Type: 2 Len: 0 AS Path:
    Flag: 0x40 Type: 5 Len: 4 Local Preference: 100
     Flag: 0xc0 Type: 16 Len: 24 Extended Community:
        target:64500:202
         bgp-tunnel-encap:MPLS
         mac-mobility:Seq:0/Static
```
"

The three PEs advertise the same (anycast) vMAC/vIP in EVI 202 as protected, but each PE keeps its own MAC entry in the FDB. The following FDB shows that the source identifier for vMAC 00:00:5e:00:01:01 and vMAC 00:00:5e:00:02:01 is the CPM. These two vMAC entries with source identifier CPM are seen on all PEs.

[/] A:admin@PE-2# show service id 202 fdb detail =============================================================================== Forwarding Database, Service 202 =============================================================================== Source-Identifier Type Last Change Transport:Tnl-Id Age ------------------------------------------------------------------------------- 202 00:00:01:00:00:11 sap:lag-1:20 L/0 02/24/22 15:09:21 202 00:00:01:00:00:16 sap:lag-1:20 L/0 02/24/22 15:09:22 202 00:00:04:00:00:41 mpls-1: Evpn 02/24/22 15:09:14 192.0.2.4:524281 ldp:65539 **202 00:00:5e:00:01:01 cpm Intf** 02/24/22 15:08:50 **202 00:00:5e:00:02:01 cpm Intf** 02/24/22 15:08:50 202 00:ca:fe:00:02:02 cpm Intf 02/24/22 15:08:50 202 00:ca:fe:00:02:03 mpls-1: EvpnS:P 02/24/22 15:09:03 192.0.2.3:524276 ldp:65538<br>202 00:ca:fe:0 202 00:ca:fe:00:02:04 mpls-1: EvpnS:P 02/24/22 15:09:14 192.0.2.4:524281 ldp:65539 ------------------------------------------------------------------------------- No. of MAC Entries: 8 ------------------------------------------------------------------------------- Legend: L=Learned 0=0am P=Protected-MAC C=Conditional S=Static Lf=Leaf ===============================================================================

The interface MAC 00:ca:fe:00:02:02 is local, so it also has the CPM as source identifier. MAC 00:ca:fe:00:02:03 is the PE-3's R-VPLS interface MAC and it is learned via EVPN-MPLS (mpls-1) as static (S) and protected (P). MAC address 00:ca:fe:00:02:04 on PE-4 is also static and protected.

PE-4 sends the following IP prefix route (BGP-EVPN route type 5) for prefix 172.16.23.0/24 to the other PEs:

```
37 2022/02/24 15:09:13.665 UTC MINOR: DEBUG #2001 Base Peer 1: 192.0.2.3
"Peer 1: 192.0.2.3: UPDATE
Peer 1: 192.0.2.3 - Send BGP UPDATE:
    Withdrawn Length = 0 Total Path Attr Length = 90
     Flag: 0x90 Type: 14 Len: 45 Multiprotocol Reachable NLRI:
         Address Family EVPN
         NextHop len 4 NextHop 192.0.2.4
         Type: EVPN-IP-PREFIX Len: 34 RD: 192.0.2.4:200, tag: 0, 
                               ip_prefix: 172.16.23.0/24 gw_ip 0.0.0.0 
                               Label: 8388512 (Raw Label: 0x7fffa0) 
     Flag: 0x40 Type: 1 Len: 1 Origin: 0
     Flag: 0x40 Type: 2 Len: 0 AS Path:
     Flag: 0x40 Type: 5 Len: 4 Local Preference: 100
     Flag: 0xc0 Type: 16 Len: 24 Extended Community:
        target:64500:200
         mac-nh:02:1b:ff:00:00:05
         bgp-tunnel-encap:MPLS
```
"

The IP prefixes are advertised with next-hop equal to the EVPN-tunnel GW MAC "int-evi-200", as follows:

```
[ \overline{)}A:admin@PE-4# show router 20 interface "int-evi-200" detail | match "MAC Address"
MAC Address : 02:1b:ff:00:00:05 Mac Accounting : Disabled
```
The routing table for VPRN 20 on PE-2 contains IP-prefix 172.16.23.0/24 with next-hop 02:1b:ff:00:00:05, as follows:

```
\lceil/\rceilA:admin@PE-2# show router 20 route-table
===============================================================================
Route Table (Service: 20)
===============================================================================
                                    Type Proto Age Pref
    Next Hop[Interface Name] Metric Metric Metric Metric Metric Metric Metric
              -------------------------------------------------------------------------------
172.16.20.0/24 Local Local 00h17m12s 0
 int-evi-202 0
172.16.23.0/24 Remote EVPN-IFF 00h16m48s 169
 int-evi-200 (ET-02:1b:ff:00:00:05) 0
-------------------------------------------------------------------------------
No. of Routes: 2
Flags: n = Number of times nexthop is repeated
      B = BGP backup route available
     L = LFA nexthop available
      S = Sticky ECMP requested
===============================================================================
```
The following IPv6 routing table for VPRN 20 on PE-2 contains prefix 2001:db8:16::23:0/120, which has also been advertised by PE-4. The next-hop is again "int-evi-200", only this time the link local IPv6 address is displayed (GW IP) instead of the MAC address. The next-hop is the GW IP value in the route type 5, as long as it is non-zero. When the GW IP address is zero, the route type 5 is expected to contain a mac-nh extended community. The MAC encoded in the extended community is used as next-hop in that case.

```
\lceil/\rceilA:admin@PE-2# show router 20 route-table ipv6
                             ===============================================================================
IPv6 Route Table (Service: 20)
===============================================================================
Dest Prefix[Flags] Type Proto Age Pref
Next Hop[Interface Name]                     Metric
                    -------------------------------------------------------------------------------
2001:db8:16::20:0/120 Local Local 00h17m10s 0
 int-evi-202 0
                                             2001:<br>2001: Remote EVPN-IFF 00h16m46s 169
       fe80::a5:9124:c1ed:83ce-"int-evi-200" 0
                                                      -------------------------------------------------------------------------------
No. of Routes: 2
Flags: n = Number of times nexthop is repeated
       B = BGP backup route available
      L = LFA nexthop available
       S = Sticky ECMP requested
===============================================================================
```
The EVPN tunnel service VPLS 200 has all the MAC addresses of the EVPN interfaces within VPRN 20 as static (S) and protected (P), as follows:

[/] A:admin@PE-2# show service id "evi-200" fdb detail

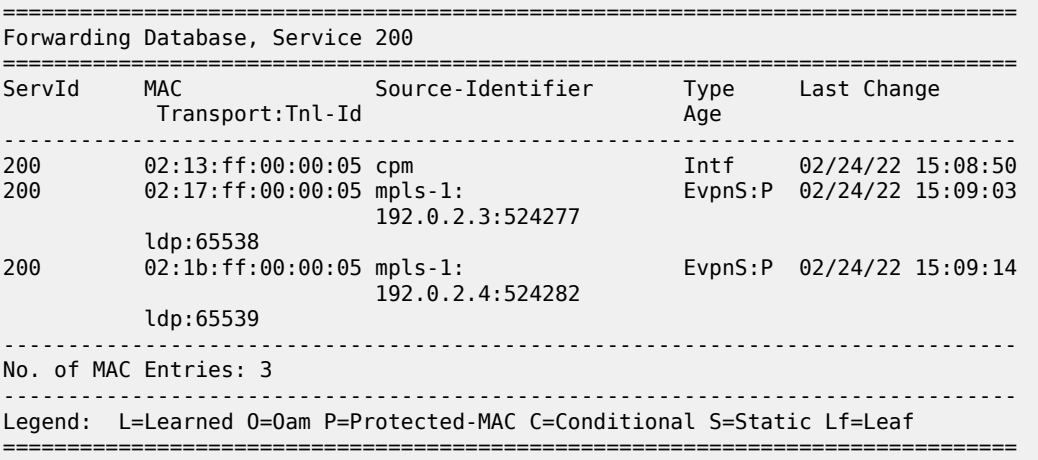

The VRRP instance in each PE is master, as follows:

[/] A:admin@PE-2# show router 20 vrrp instance =============================================================================== VRRP Instances =============================================================================== Interface Name VR Id Own Adm State Base Pri Msg Int IP Opr Pol Id InUse Pri Inh Int ------------------------------------------------------------------------------ int-evi-202 1 No Up Master 100 1 IPv4 Up n/a 100 No Backup Addr: 172.16.20.254 int-evi-202 1 No Up Master 100 1 IPv6 Up n/a 100 Yes Backup Addr: fe80::16:20:fe ------------------------------------------------------------------------------- Instances : 2 ===============================================================================

#### [/]

A:admin@PE-3# show router 20 vrrp instance

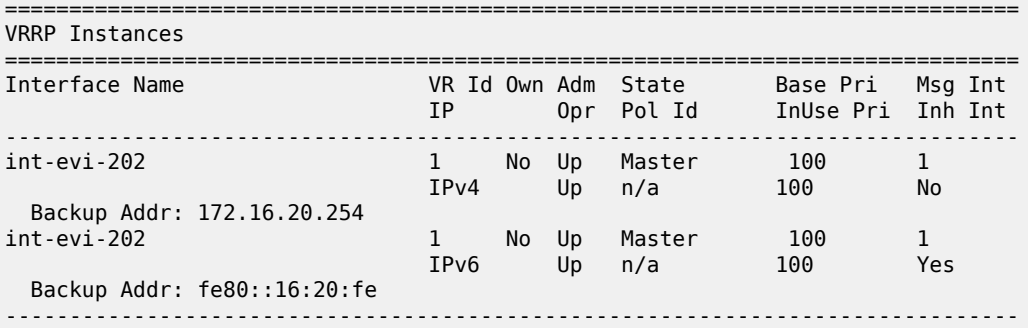

Instances : 2 ===============================================================================  $\lceil$ / $\rceil$ A:admin@PE-4# show router 20 vrrp instance =============================================================================== VRRP Instances =============================================================================== Interface Name VR Id Own Adm State Base Pri Msg Int IP Opr Pol Id InUse Pri Inh Int ------------------------------------------------------------------------------ int-evi-202 1 No Up Master 100 1 IPv4 Up n/a 100 No Backup Addr: 172.16.20.254 int-evi-203 2 No Up Master 100 1 IPv4 Up n/a 100 No Backup Addr: 172.16.23.254 int-evi-202 1 No Up Master 100 1 IPv6 Up n/a 100 Yes Backup Addr: fe80::16:20:fe int-evi-203 2 No Up Master 100 1 IPv6 Up n/a 100 Yes Backup Addr: fe80::16:23:fe ------------------------------------------------------------------------------- Instances : 4 ===============================================================================

### **Operation**

On PE-4, VPRN 20 has one interface bound to VPLS 202 and another interface bound to VPLS 203. CE-41 is attached to VPLS 202, whereas CE-43 is attached to VPLS 203. When ping messages are sent from CE-41 to CE-43, or vice versa, the messages go via VPRN 20, which has routes to both CEs, as follows:

```
\lceil / \rceilA:admin@PE-4# show router 20 route-table
                           ===============================================================================
Route Table (Service: 20)
===============================================================================
Dest Prefix[Flags] Type Proto Age Pref
Next Hop[Interface Name]                     Metric
-------------------------------------------------------------------------------
172.16.20.0/24 Local Local 00h19m37s 0
 int-evi-202 0
172.16.23.0/24 Local Local 00h19m37s 0
      int-evi-203 0
                      -------------------------------------------------------------------------------
No. of Routes: 2
Flags: n = Number of times nexthop is repeated
       B = BGP backup route available
      L = LFA nexthop available
       S = Sticky ECMP requested
===============================================================================
```
 $\lceil$  /  $\rceil$ A:admin@PE-4# show router 20 route-table ipv6

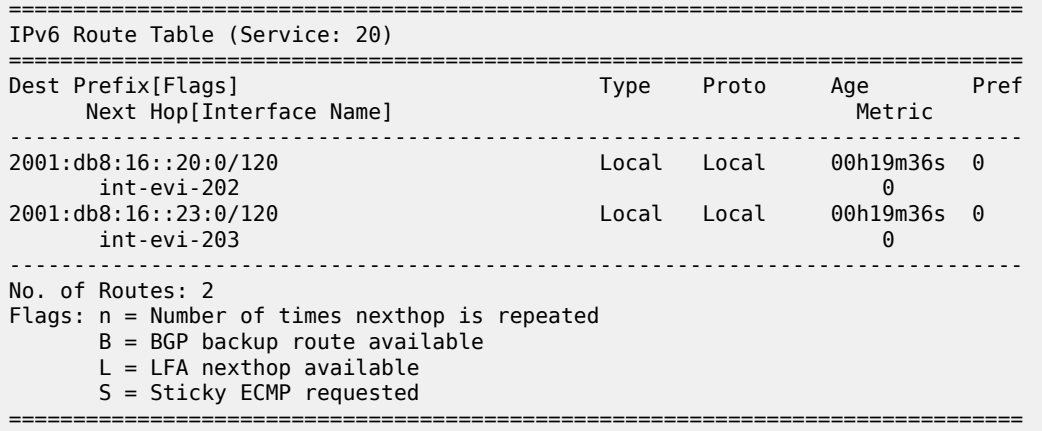

When traffic is sent between CE-11 and CE-41, which are both associated with VPLS 202, the forwarding is done by the VPLS and not via the VPRN. The FDB for VPLS 202 on PE-3 is as follows:

 $[$   $\prime$   $]$ A:admin@PE-3# show service id 202 fdb detail =============================================================================== Forwarding Database, Service 202 =============================================================================== ServId MAC Source-Identifier Type Last Change Transport:Tnl-Id Age ------------------------------------------------------------------------------- **202 00:00:01:00:00:11 sap:lag-1:20 L/0** 02/24/22 15:28:41 202 00:00:01:00:00:16 sap:lag-1:20 L/0 02/24/22 15:28:45 **202 00:00:04:00:00:41 mpls-1: Evpn** 02/24/22 15:28:40 **192.0.2.4:524281 ldp:65539** 202 00:00:5e:00:01:01 cpm Intf 02/24/22 15:09:03 202 00:00:5e:00:02:01 cpm Intf 02/24/22 15:09:03 00:00:5e:00:02:01 cpm<br>00:ca:fe:00:02:02 mpls-1: EvpnS:P 02/24/22 15:09:04<br>192.0.2.2:524276 192.0.2.2:524276 ldp:65538 202 00:ca:fe:00:02:03 cpm Intf 02/24/22 15:09:03 202 00:ca:fe:00:02:04 mpls-1: EvpnS:P 02/24/22 15:09:14 192.0.2.4:524281 ldp:65539 ------------------------------------------------------------------------------- No. of MAC Entries: 8 ------------------------------------------------------------------------------- Legend: L=Learned O=Oam P=Protected-MAC C=Conditional S=Static Lf=Leaf ===============================================================================

MAC 00:00:01:00:00:11 corresponds to CE-11 and is learned on SAP lag-1:20 on PE-3 and advertised via an EVPN MAC route to the BGP peers. MAC 00:00:04:00:00:41 corresponds to CE-41 and was advertised via an EVPN MAC route from PE-4, where the MAC was learned on SAP 1/2/1:41 of VPLS 202, as shown in the following FDB:

 $[/]$ A:admin@PE-4# show service id 202 fdb detail =============================================================================== Forwarding Database, Service 202 =============================================================================== ServId MAC Source-Identifier Type Last Change

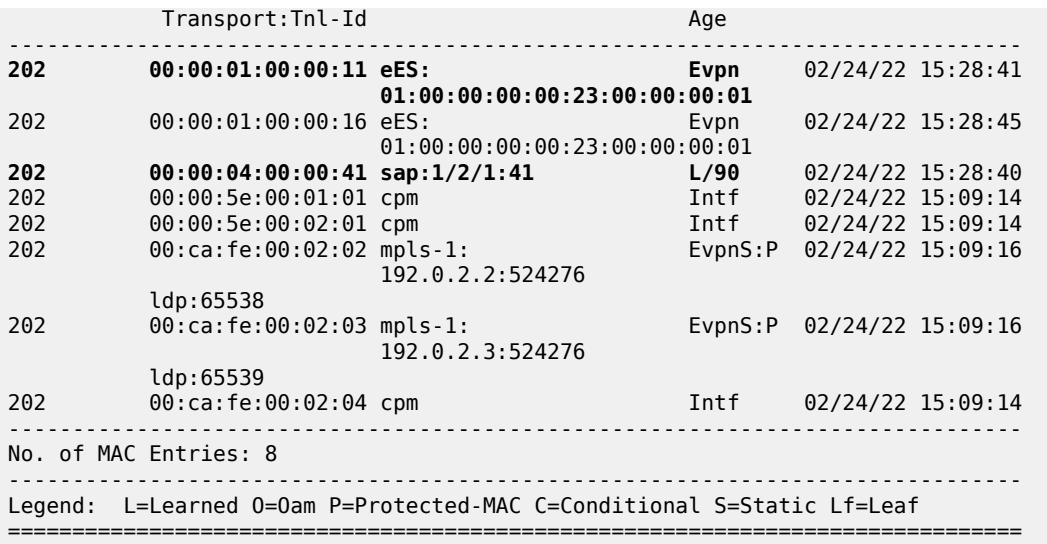

CE-43's MAC address is not present in VPLS 202's FDB. VPLS 203's FDB shows the CE-43's MAC address, but not CE-41's. Traffic between these two VPLS services goes via the VPRN and cannot use Layer 2 forwarding.

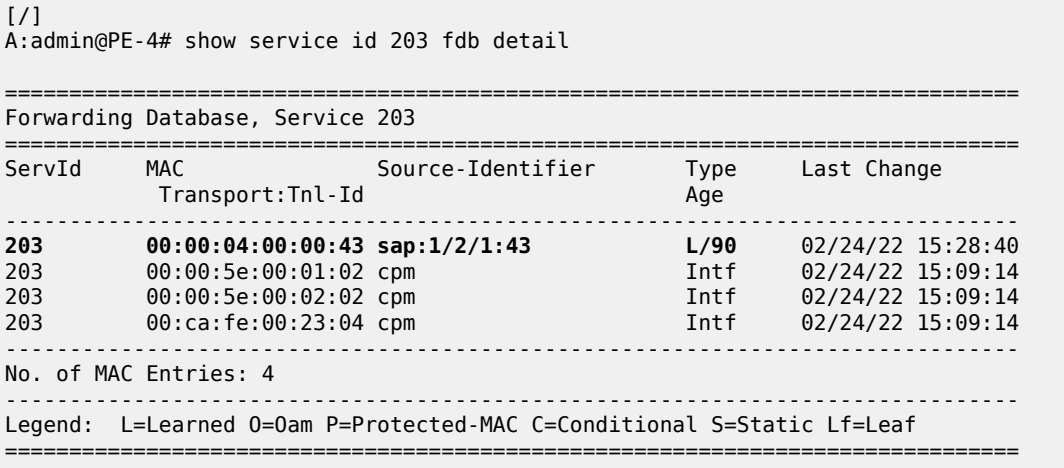

# **EVPN-MPLS R-VPLS with single-active MH**

[Figure 72: EVPN-MPLS R-VPLS with single-active multi-homing](#page-449-0) shows the example topology with singleactive multi-homing ES "SA-ESI-23". The difference is that the ES is single-active and SDPs are used instead of a LAG.

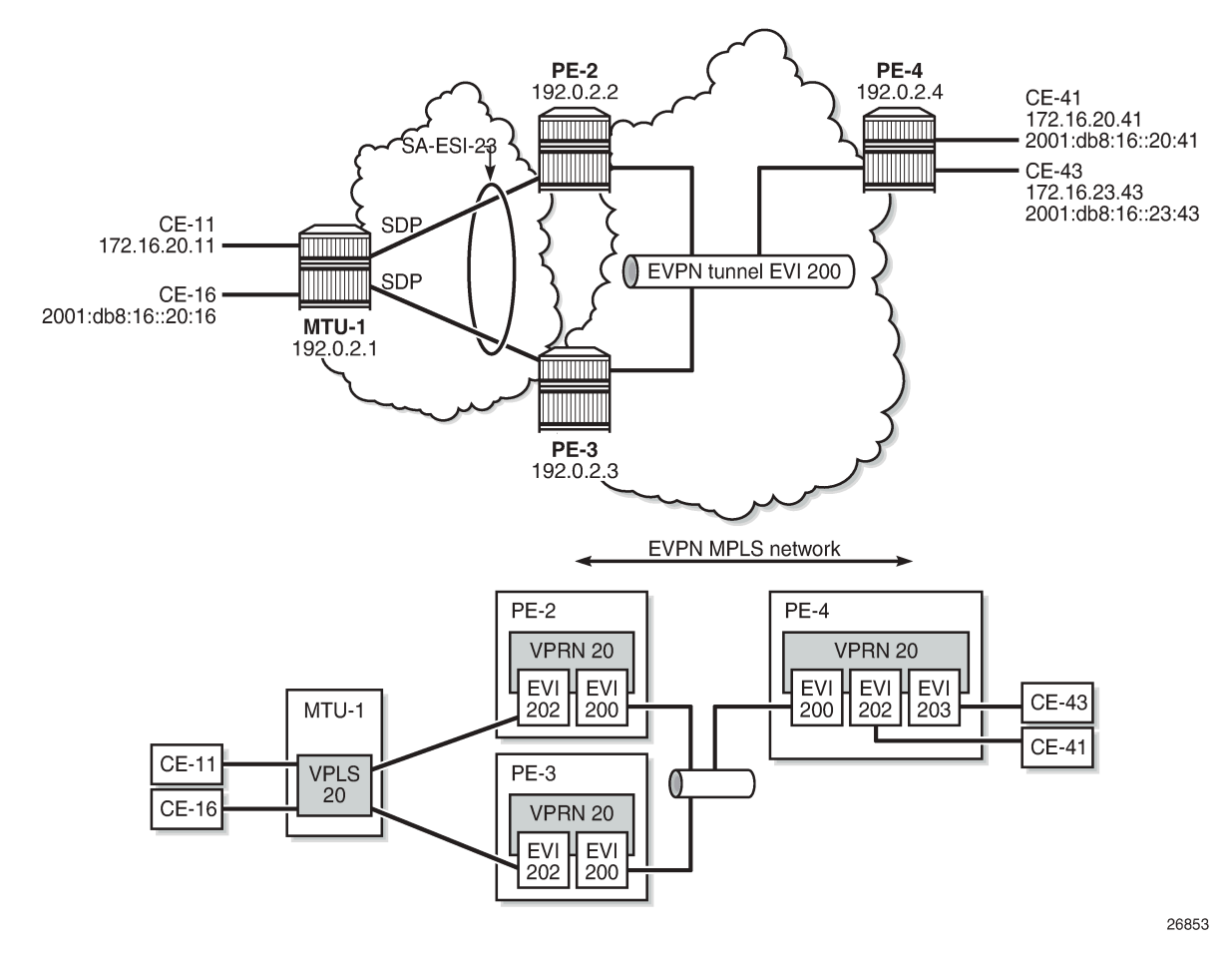

### <span id="page-449-0"></span>*Figure 72: EVPN-MPLS R-VPLS with single-active multi-homing*

The configuration is modified as follows:

- LAG 1 is removed from MTU-1, PE-2, and PE-3.
- Network interfaces are configured between MTU-1 and PE-2/PE-3 with IS-IS and LDP enabled.
- SDPs are configured.
- Ethernet segment "SA-ESI-23" is configured as single-active multi-homing. The SDP is associated with this ES.
- VPLS 202 on PE-2 and PE-3 no longer has a SAP, but a spoke-SDP instead.
- No changes are required on VPRN 20 or VPLS 200.

The service configuration on PE-2 is as follows. The configuration on PE-3 is similar. No changes are required on PE-4.

```
# on PE-2:
configure {
     service {
          system {
              bgp {
                  evpn {
                       ethernet-segment "SA-ESI-23" {
```

```
 admin-state enable
                             esi 01:00:00:00:00:23:00:00:00:02
                             multi-homing-mode single-active
                             df-election {
                                  es-activation-timer 3
 }
                             association {
                                  sdp 21 {
denotes the contract of the contract of the contract of the contract of the contract of the contract of the con
denotes the control of the state of the state of the state of the state of the state of the state of the state
 }
 }
              }
          } 
---snip---
          sdp 21 {
               admin-state enable
               delivery-type mpls
               ldp true
               far-end {
               ip-address 192.0.2.1
 }
          }
---snip---
          vprn "VPRN 20" {
               admin-state enable
               service-id 20
               customer "1"
               interface "int-evi-200" {
                   vpls "evi-200" {
                        evpn-tunnel {
 }
 }
                    ipv6 {
 }
 }
               interface "int-evi-202" {
                   mac 00:ca:fe:00:02:02
                   ipv4 {
                        primary {
                             address 172.16.20.2
                             prefix-length 24
design and the state of the state of the state of the state of the state of the state of the state of the state
                         vrrp 1 {
                             backup [172.16.20.254]
                             passive true
                             ping-reply true
                       traceroute-reply true<br>}
 }
 }
                    vpls "evi-202" {
 }
                    ipv6 {
                        link-local-address {
                             address fe80::16:20:2
                        duplicate-address-detection false
 }
                        address 2001:db8:16::20:2 {
                             prefix-length 120
denotes the control of the second property of the second property of the second property of the second property \} vrrp 1 {
                             backup [fe80::16:20:fe]
                             passive true
                             ping-reply true
```
traceroute-reply true<br>} } } } ipv6 { router-advertisement { interface "int-evi-202" { admin-state enable use-virtual-mac true denotes the control of the second property of the second property of the second property of the second property  $\}$  } } } vpls "evi-200" { admin-state enable service-id 200 customer "1" routed-vpls { } bgp 1 { } bgp-evpn { evi 200 routes { ip-prefix { advertise true<br>} } } mpls 1 { admin-state enable auto-bind-tunnel { resolution any<br>} design and the state of the state of the state of the state of the state of the state of the state of the state } } } vpls "evi-202" { admin-state enable service-id 202 customer "1" routed-vpls { } bgp 1 { } bgp-evpn { evi 202 mpls 1 { admin-state enable auto-bind-tunnel { resolution any } } } **spoke-sdp 21:20 { }** }

PE-2 is the Designated Forwarder (DF) in the single-active ES, as shown in the following output:

 $\lceil$ A:admin@PE-2# show service id 202 ethernet-segment No sap entries

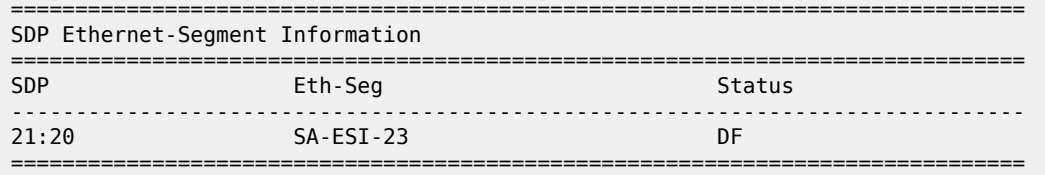

No vxlan instance entries

#### $\lceil$

 $[$   $\overline{ }$   $\overline{ }$ 

A:admin@PE-3# show service id 202 ethernet-segment No sap entries

A:admin@PE-2# show service id 202 fdb detail

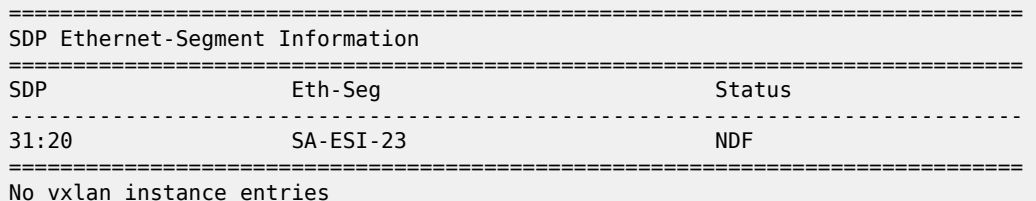

When traffic has been sent between CE-11 and CE-41, the FDB on PE-2 is as follows. MAC address 00:00:01:00:00:11 corresponds to CE-11 and has been learned on spoke-SDP 21:20; MAC address 00:00:04:00:00:41 corresponds to CE-41 and has been advertised by PE-4 in an EVPN-MAC route.

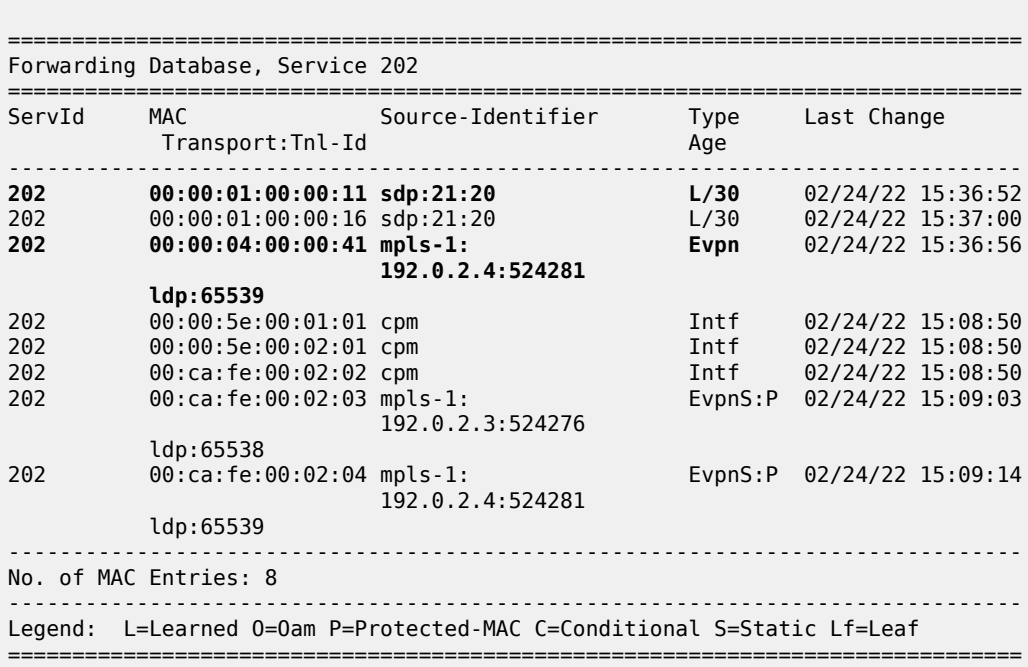

When the SDP between MTU-1 and DF PE-2 goes down, traffic from CE-41 to CE-11 is forwarded by PE-4 to DF PE-2. PE-2 cannot forward the packets to CE-11 directly, and will forward the packets to its ES peer PE-3. PE-3 will forward to CE-11 even if the MAC SA matches its own vMAC. Virtual MACs bypass the R-VPLS interface protection, so traffic can be forwarded between the PEs without being dropped.

# **Conclusion**

EVPN can be used as the unified control plane VPN technology, not only for providing Layer 2 connectivity, but also Layer 3 (inter-subnet forwarding). EVPN for MPLS tunnels, along with multi-homing and passive VRRP, provides efficient layer-2/layer-3 connectivity to distributed hosts and routers.

# **EVPN for PBB over MPLS (PBB-EVPN)**

This chapter provides information about EVPN for PBB over MPLS (PBB-EVPN). Topics in this chapter include:

- [Applicability](#page-454-0)
- [Overview](#page-454-1)
- [Configuration](#page-456-0)
- [Conclusion](#page-491-0)

# <span id="page-454-0"></span>**Applicability**

This chapter was initially written for SR OS Release 13.0.R6. The MD-CLI in the current edition is based on SR OS Release 21.2.R1.

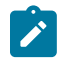

### **Note:**

A prerequisite is to read the EVPN for MPLS [Tunnels](#page-351-0) chapter.

# <span id="page-454-1"></span>**Overview**

EVPN for Provider Backbone Bridging (PBB) over MPLS (hereafter called PBB-EVPN) is specified in RFC 7623, *Provider Backbone Bridging Combined with Ethernet VPN (PBB-EVPN)*. It provides a simplified version of EVPN-MPLS for cases where the network requires very high scalability and does not need all the advanced features supported by EVPN-MPLS (but still requires single-active and all-active multihoming capabilities). Table 4: EVPN and PBB-EVPN SR OS feature [comparison](#page-454-2) provides a comparison between the capabilities of EVPN and PBB-EVPN in SR OS, and may help to choose between them when designing a VPN service.

<span id="page-454-2"></span>*Table 4: EVPN and PBB-EVPN SR OS feature comparison*

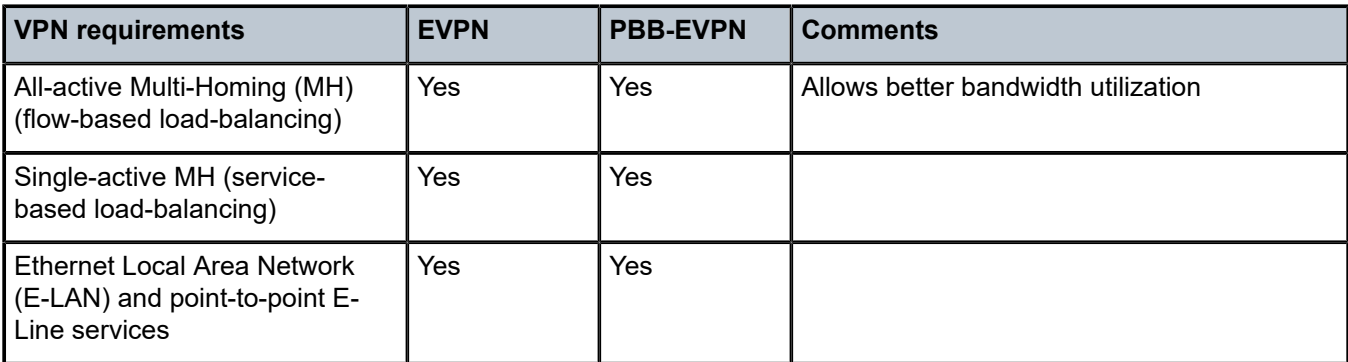

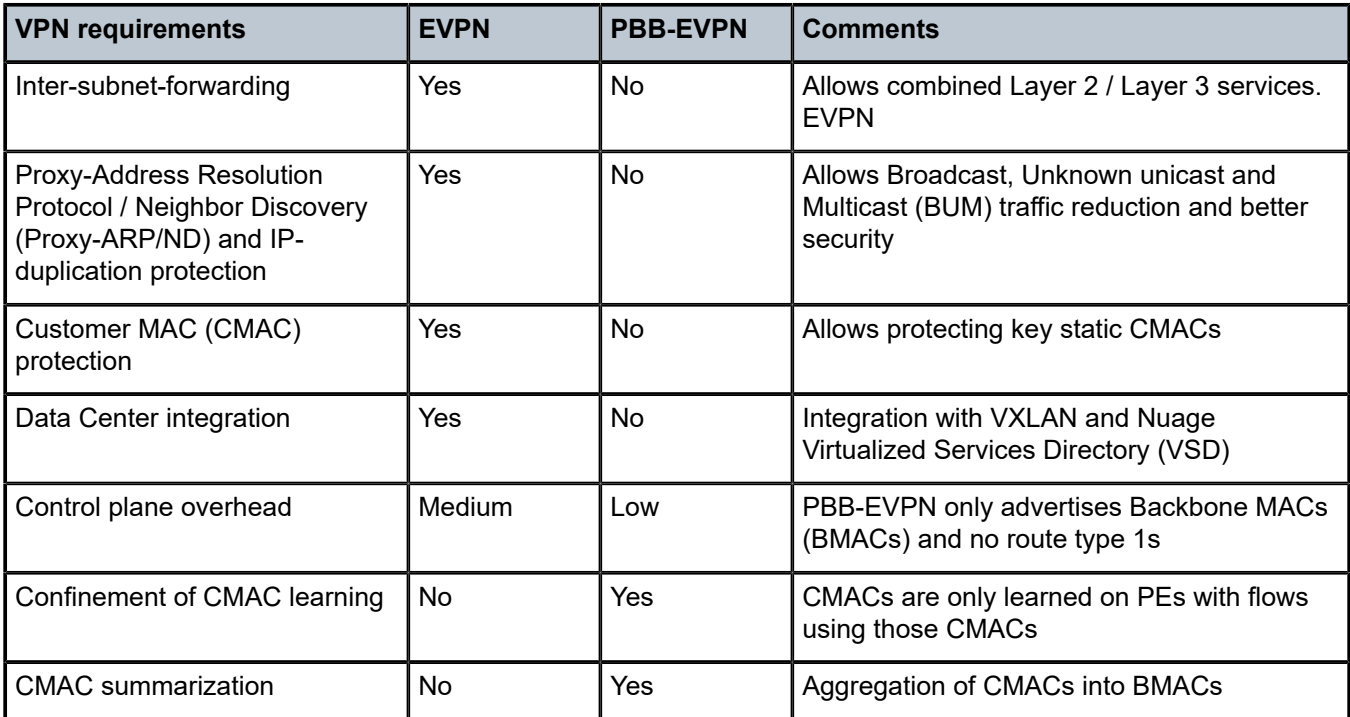

PBB-EVPN is a combination of 802.1ah PBB and RFC 7432, *BGP MPLS-Based Ethernet VPN* (EVPN-MPLS), and reuses the PBB-Virtual Private LAN Service (VPLS) service model, where Border Gateway Protocol BGP-EVPN is enabled in the backbone VPLS (B-VPLS) domain. EVPN is used as the control plane in the B-VPLS domain to control the distribution of BMACs and set up per-backbone service instance identifier (ISID) flooding trees for service instance VPLS (I-VPLS) services. The learning of the CMACs, either on local SAPs/SDP-bindings or associated with remote BMACs, is still performed in the data plane. Only the learning of BMACs in the B-VPLS is performed through BGP.

The SR OS PBB-EVPN implementation supports I-VPLS and PBB-Epipe services, including single-active and all-active multi-homing.

Because PBB-EVPN is based on the same control plane model as EVPN for MPLS, it is recommended to read the EVPN for MPLS [Tunnels](#page-351-0) chapter before configuring PBB-EVPN. PBB-EVPN uses a subset of the BGP-EVPN routes described in EVPN for MPLS [Tunnels](#page-351-0) as shown in [Figure 73: EVPN route types](#page-456-1).

#### <span id="page-456-1"></span>*Figure 73: EVPN route types*

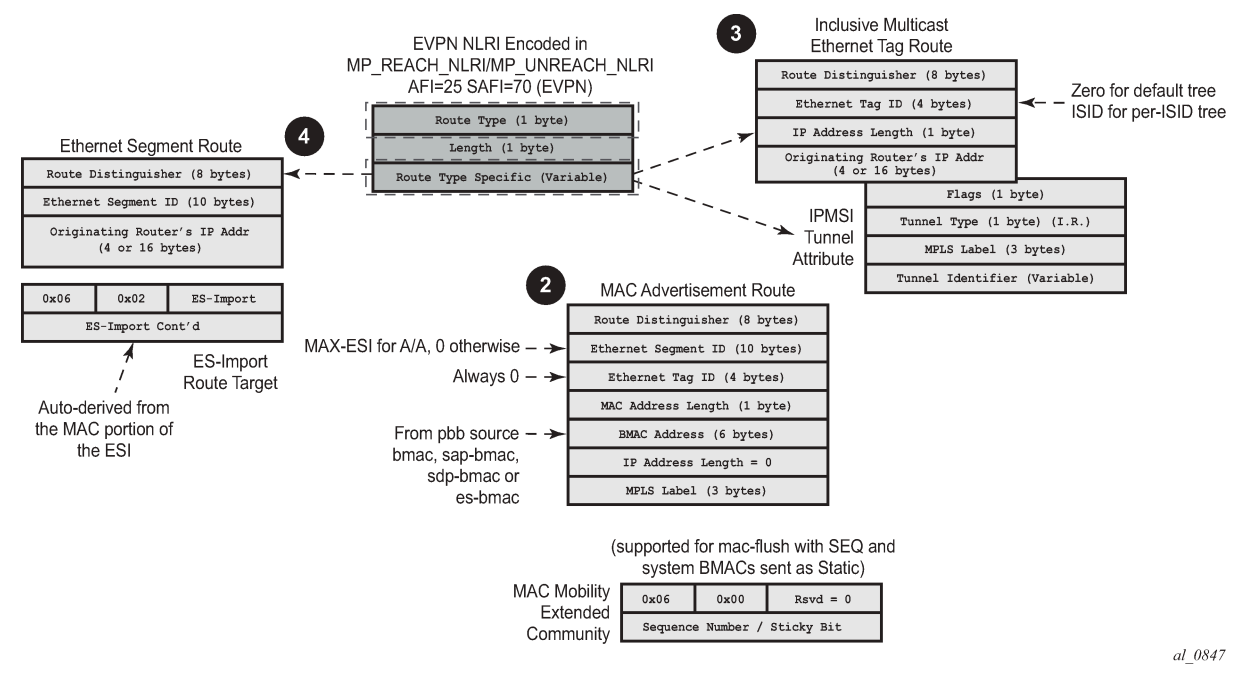

When no EVPN multi-homing is used in the network, only the base routes are used. Route types 2 and 3 are considered the base and mandatory routes:

- Route type 2 (B) MAC route In PBB-EVPN, this route type is used for the advertisement of BMAC addresses that will be installed in the remote Forwarding Data Bases (FDBs). There are no IP addresses advertised in PBB-EVPN. The MAC mobility extended community is used for advertising system BMACs as **protected** (with the sticky bit set) and it is also used for CMAC flush in some singlehoming scenarios that will be described later.
- Route type 3 Inclusive Multicast route This route type is used for the advertisement of the I-VPLS ISIDs (no Epipes) and the desired multicast tree for each of them. The ISIDs are encoded in the Ethernet-tag field of the Network Layer Reachability Information (NLRI). When the B-VPLS is created and enabled, an Inclusive Multicast route with ISID = 0 is advertised. This is for the creation of the default multicast tree.

When EVPN multi-homing is used in an ISID, route type 4 (Ethernet Segment (ES) route) is used. In PBB-EVPN, there is no route type 1 advertised when multi-homing is used on the ISID services (I-VPLS and Epipes). Only route type 4 is used, and in the same way as it is for EVPN-MPLS. See the [EVPN for MPLS](#page-351-0) [Tunnels](#page-351-0) example for more information about ES routes, how they are formed, and how their RT/RD values are populated.

# <span id="page-456-0"></span>**Configuration**

This example describes the basic PBB-EVPN configuration first (without multi-homing) and how the flood containment is handled in PBB-EVPN. Flood containment refers to the efficient distribution of the BUM traffic generated for an ISID.

Networks are not always greenfield, so a smooth migration of PBB-EVPN from PBB-VPLS is required to minimize the effect on existing services. This example also describes this migration, starting from a common PBB-VPLS configuration.

Finally, this example describes the configuration of PBB-EVPN multi-homing.

The same setup described in the VPN for MPLS tunnels example is used:

- Four PEs in the core (PE-2, PE-3, PE-4, and PE-5).
- The PEs are interconnected in the same way as explained in EVPN for MPLS [Tunnels](#page-351-0) with the same IP addressing, IS-IS, transport LDP, and BGP peering configuration. There is not any difference with the basic infrastructure. See the EVPN for MPLS [Tunnels](#page-351-0) chapter if more information is required.
- When configuring multi-homing, MTU-1 and MTU-6 are connected to the core.

# **PBB-EVPN configuration without multi-homing**

[Figure 74: PBB-EVPN network without multi-homing](#page-457-0) shows the example topology used in this chapter.

<span id="page-457-0"></span>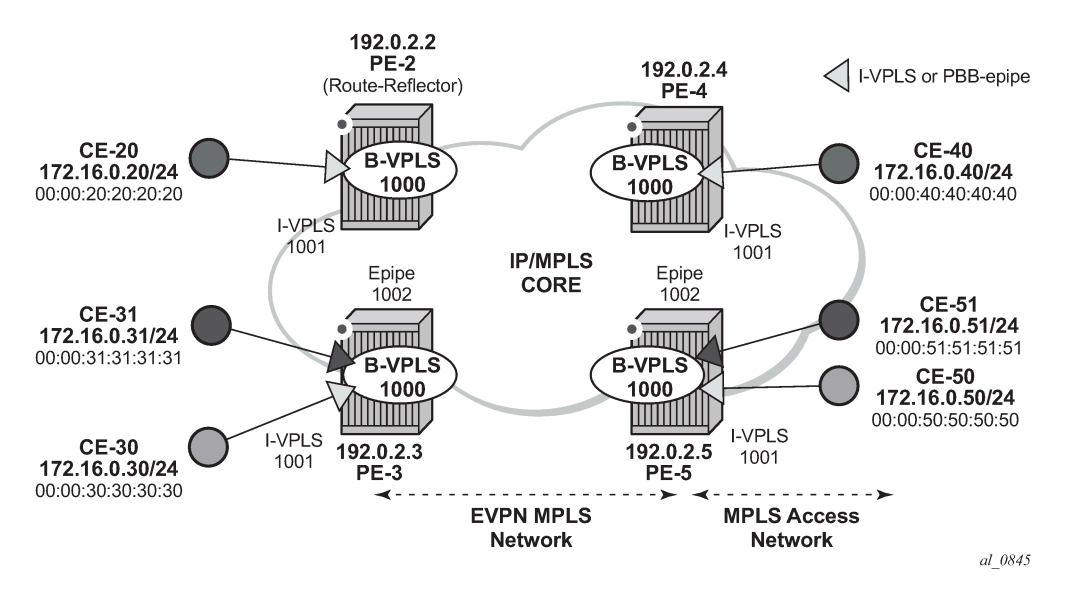

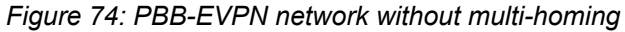

When configuring PBB-EVPN:

- There is no difference at the access side (I-VPLS and Epipe configuration) compared to other PBB technologies supported in SR OS, such as Shortest Path Bridging for MAC (SPBM) or PBB-VPLS.
- The B-VPLS becomes an EVPN-MPLS service, where bgp-evpn mpls is added.

The following output shows an example of a basic configuration in PE-3. B-VPLS 1000 is bgp-evpn enabled and I-VPLS 1001 and Epipe 1002 are linked to B-VPLS 1000.

```
# on PE-3:
configure {
     service {
         vpls "B-VPLS 1000" {
              admin-state enable
              service-id 1000
              customer "1"
```
 service-mtu 2000 pbb-type b-vpls pbb { source-bmac { address 00:00:00:00:00:03 } } bgp 1 { } bgp-evpn { evi 1000 mpls 1 { admin-state enable auto-bind-tunnel { resolution any } } } } vpls "I-VPLS 1001" { admin-state enable service-id 1001 customer "1" pbb-type i-vpls pbb { backbone-vpls "B-VPLS 1000" { isid 1001 } } sap 1/2/1:1001 { } } epipe "Epipe 1002" { admin-state enable service-id 1002 customer "1" pbb { tunnel { backbone-vpls-service-name "B-VPLS 1000" isid 1002 backbone-dest-mac 00:00:00:00:00:05 } } sap 1/2/1:1002 { } }

In the preceding output, there is no new configuration needed for I-VPLS/Epipe services. As for the B-VPLS, the output shows the minimum configuration required. If needed, the following parameters can be modified in the **bgp-evpn** context:

```
[ex:/configure service vpls "B-VPLS 1000"]
A:admin@PE-2# bgp-evpn ?
 bgp-evpn
 accept-ivpls-evpn- - Accept non-zero ethernet-tag MAC routes and process for CMAC
                       flushing
apply-groups - Apply a configuration group at this level
 apply-groups-exclude - Exclude a configuration group at this level
 evi - EVPN ID
                    - Originating IP address
isid-route-target + Enter the isid-route-target context
```

```
mac-duplication + Enter the mac-duplication context
mpls + Enter the mpls list instance<br>routes + Finter the routes context
                   + Enter the routes context
vxlan + Enter the vxlan list instance
```
The following parameters can be modified in the **bgp-evpn mpls 1** context:

```
[ex:/configure service vpls "B-VPLS 1000" bgp-evpn]
A:admin@PE-2# mpls 1 ?
 mpls
admin-state - Administrative state of BGP EVPN MPLS
apply-groups - Apply a configuration group at this level
 apply-groups-exclude - Exclude a configuration group at this level
auto-bind-tunnel + Enter the auto-bind-tunnel context
 control-word - Enable/disable setting the CW bit in the label message.
default-route-tag  - Default route tag
ecmp                                     Maximum ECMP routes information
 entropy-label - Enable/disable use of entropy-label.
 fdb + Enter the fdb context
 force-vc-forwarding - VC forwarding action
 ingress-replication- - Use the same label as the one advertised for unicast traffic
  bum-label
oper-group - Operational-Group identifier.
route-next-hop + Enter the route-next-hop context
 send-tunnel-encap + Enter the send-tunnel-encap context
 split-horizon-group - Split horizon group
```
A detailed description of these commands is included in the EVPN for MPLS [Tunnels](#page-351-0) chapter. In addition to the preceding commands, the following **service>(b-)vpls>pbb** commands are relevant for PBB-EVPN in the B-VPLS service:

- **force-qtag-forwarding** allows the transparent transport of the customer 802.1p bits across the B-VPLS services.
- **source-bmac>address** can modify the source BMAC for all the PBB packets containing traffic from non-multi-homed I-VPLS and Epipe services.
- **source-bmac>use-es-bmac-lsb true** instructs the system to use an ES-specific BMAC for traffic coming from an ES on an I-VPLS or Epipe.
- **source-bmac>use-mclag-bmac-lsb true** instructs the system to use a SAP-specific BMAC for traffic coming from an MC-LAG I-VPLS/Epipe SAP.

# **Flood containment for I-VPLS services**

In general, PBB technologies in SR OS support a way to contain flooding for a specified I-VPLS ISID, so that BUM traffic for that ISID only reaches the PEs where the ISID is locally defined. Each PE creates a Multicast Forwarding Information Base (MFIB) per I-VPLS ISID on the B-VPLS instance. That MFIB supports SAP/SDP-binding endpoints that can be populated by:

- Multiple MAC Registration Protocol (MMRP) in regular PBB-VPLS
- IS-IS in SPBM

In PBB-EVPN, B-VPLS EVPN destinations can be added to the MFIBs using EVPN Inclusive Multicast Ethernet tag routes when they include the ISID in the Ethernet-tag. By default, when a B-VPLS is successfully enabled (**admin-state enable**), the PE advertises:

- An Inclusive Multicast route for  $ISID = 0$  This allows the remote PEs to add the advertising PE to the default-multicast-list for the B-VPLS.
- An Inclusive Multicast route for each local ISID defined in the system (a local ISID includes configured I-VPLS and static-ISIDs) — This allows the remote PEs to create MFIB entries in the B-VPLS for the received ISIDs.

Because EVPN destinations, B-SAPs, and B-spoke-SDPs can coexist in the same B-VPLS, be aware of the different flooding lists created and how they are used in a B-VPLS. [Figure 75: PBB-EVPN — flooding](#page-460-0) [lists](#page-460-0) illustrates this concept with an example for B-VPLS 1000 in PE-1. The assumptions are:

- I-VPLS 1001 is created in PE-1, PE-2, and PE-4 only.
- PE-1, PE-2, PE-3, PE-4, and PE-5 support BGP-EVPN in B-VPLS 1000.
- PE-6 and PE-7 only support spoke-SDPs.
- <span id="page-460-0"></span>PE-1 is connected to all six PEs.

*Figure 75: PBB-EVPN — flooding lists*

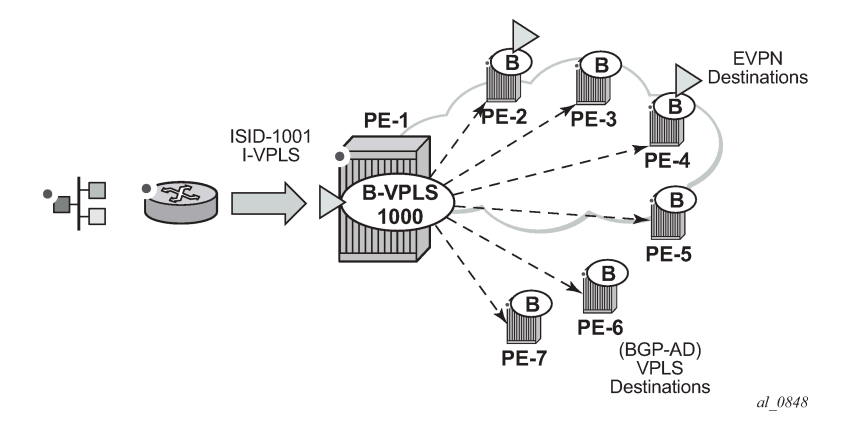

In this situation, PE-1 creates two flooding lists in B-VPLS 1000:

- Default-multicast-list composed of:
	- $-$  All the EVPN PEs that advertised ISID = 0 (PE-2, PE-3, PE-4, PE-5).
	- All the B-spoke-SDPs (or B-SAPs) (PE-6, PE-7).
	- All the EVPN PEs that advertised ISID 1001 and no ISID 0 (if an isid-policy is created in PE-1 stating **use-def-mcast** for ISID 1001). Note: third-party PEs may not advertise ISID = 0, but only non-zero ISIDs.
- MFIB for ISID 1001 is composed of:
	- All the EVPN PEs that advertised ISID 1001 (PE-2 and PE-4) unless there is an ISID-policy in PE-1 stating **use-def-mcast** for ISID 1001.
	- Static-ISIDs defined in manual B-spoke-SDPs and B-SAPs (static-ISIDs cannot be created on BGP-AD auto-discovered B-spoke-SDPs).

Based on the above, when BUM traffic is sent to I-VPLS 1001 on PE-1:

- The traffic is encapsulated in PBB with the group BMAC for ISID 1001 and sent (by default) to the MFIB created for ISID 1001 (PE-2 and PE-4).
- If an ISID-policy is added with **use-def-mcast** for ISID 1001, the BUM traffic is encapsulated in PBB with the group BMAC for ISID 1001 and sent to the default-multicast-list, that is, all six remote PEs.

Referring to [Figure 74: PBB-EVPN network without multi-homing](#page-457-0), the following output illustrates the use of the ISID-policy in PBB-EVPN. PE-2 does not have any ISID-policy configured; when it receives BUM traffic from the local I-VPLS 1001, it uses the MFIB for ISID 1001:

```
# on PE-2:
configure {
 service {
 vpls "B-VPLS 1000" {
              admin-state enable
              service-id 1000
              customer "1"
              service-mtu 2000
              pbb-type b-vpls
              pbb {
                   source-bmac {
                       address 00:00:00:00:00:02
 }
 }
              bgp 1 {
 }
              bgp-evpn {
                   evi 1000
                   mpls 1 {
                       admin-state enable
                       auto-bind-tunnel {
                            resolution any
design and the state of the state of the state of the state of the state of the state of the state of the state
 }
              }
          }
```
[/]A:admin@PE-2# show service id 1000 mfib

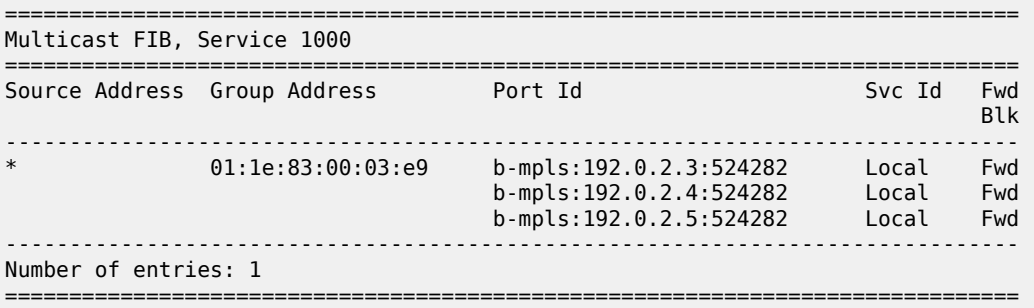

An ISID-policy can be added to modify this behavior and allow PE-2 to use the default multicast list. If I-VPLS 1001 exists in all the remote PEs (as in this example), using the default multicast list is as efficient as using the MFIB and saves expensive MFIB resources. In the following output, as soon as the ISID-policy is added, the MFIB entries for ISID 1001 are removed and PE-2 starts using the default multicast list.

```
# on PE-2:
configure {
     service {
         vpls "B-VPLS 1000" {
              isid-policy {
                  entry 10 {
                      use-def-mcast true
                      range {
                          start 1001 
                           end 2000
```
 } }

The MFIB on PE-2 does not contain any entries for ISID 1001 anymore, as follows:

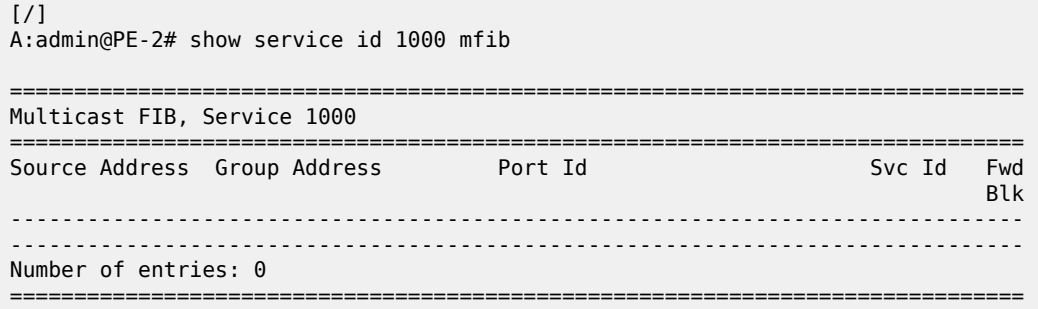

# **PBB-VPLS to PBB-EVPN migration**

The principles required for migrating a PBB-VPLS network to PBB-EVPN are explained in the [VPLS](#page-364-0) [to EVPN-MPLS integration](#page-364-0) section of the EVPN for MPLS [Tunnels](#page-351-0) chapter. Those principles are also applicable to EVPN destinations and spoke-SDPs in the B-VPLS and can be summarized in three points:

- Systems with an EVPN destination and SDP-binding to the same far-end IP bring down the SDPbinding. This avoids loops when both constructs exist in the same network.
- SDP-bindings and EVPN destinations can be placed in the same Split-Horizon Group (SHG). When traffic from an SDP-binding/EVPN destination belonging to that SHG is received on a PE, it is never forwarded to another SDP-binding or EVPN destination on the same SHG.
- MAC addresses learned on an SDP-binding or SAP, that belong to an SHG where EVPN destinations are also created, are not advertised in BGP-EVPN.

Based on those principles, this section describes how to migrate a PBB-VPLS network to PBB-EVPN. The network in [Figure 74: PBB-EVPN network without multi-homing](#page-457-0) represents a regular PBB-VPLS network that needs to be migrated to PBB-EVPN.

In that network, the four PEs are running BGP-AD and TLDP for the discovery and setup of the pseudowires in the B-VPLS instance. The advantage of this configuration is that the migration can be done node by node and with minimum impact on customer service.

# **Initial configuration**

Initially, the network is configured for PBB-VPLS with BGP-AD in B-VPLS 1000. The EVPN family is to be added. At the access, I-VPLS 1001 is connected to the CEs. As an example, the configuration in PE-3 is shown. An equivalent configuration exists in the other three PEs.

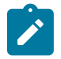

### **Note:**

The EVPN family is added to the BGP configuration because PBB-EVPN uses this address family. Assuming there are redundant Route Reflectors (RRs), the addition of EVPN can be done without service impact. In this example, the assumption is that the PEs are already configured with the EVPN family.

# on PE-3:

```
configure {
 router "Base" { 
        autonomous-system 64500
        bgp {
            vpn-apply-export true
 vpn-apply-import true
 rapid-withdrawal true
            peer-ip-tracking true
            split-horizon true
            rapid-update {
           evpn true<br>}
 }
            group "internal" {
               peer-as 64500
               family {
                   l2-vpn true
                  evpn true
 }
 }
            neighbor "192.0.2.2" {
           group "internal"<br>}
 }
        }
# on PE-3:
configure {
    service {
        pw-template "PW1" {
            pw-template-id 1
            split-horizon-group {
               name "CORE"
            }
        }
        vpls "B-VPLS 1000" {
            admin-state enable
            service-id 1000
            customer "1"
            service-mtu 2000
            pbb-type b-vpls
            pbb {
               source-bmac {
                   address 00:00:00:00:00:03
 }
 }
           bgp 1 \{ pw-template-binding "PW1" {
 }
 }
            bgp-ad {
               admin-state enable
               vpls-id "64500:1000"
            }
        }
        vpls "I-VPLS 1001" {
            admin-state enable
            service-id 1001
            customer "1"
            pbb-type i-vpls
            pbb {
               backbone-vpls "B-VPLS 1000" {
              isid 1001<br>}
 }
```
}

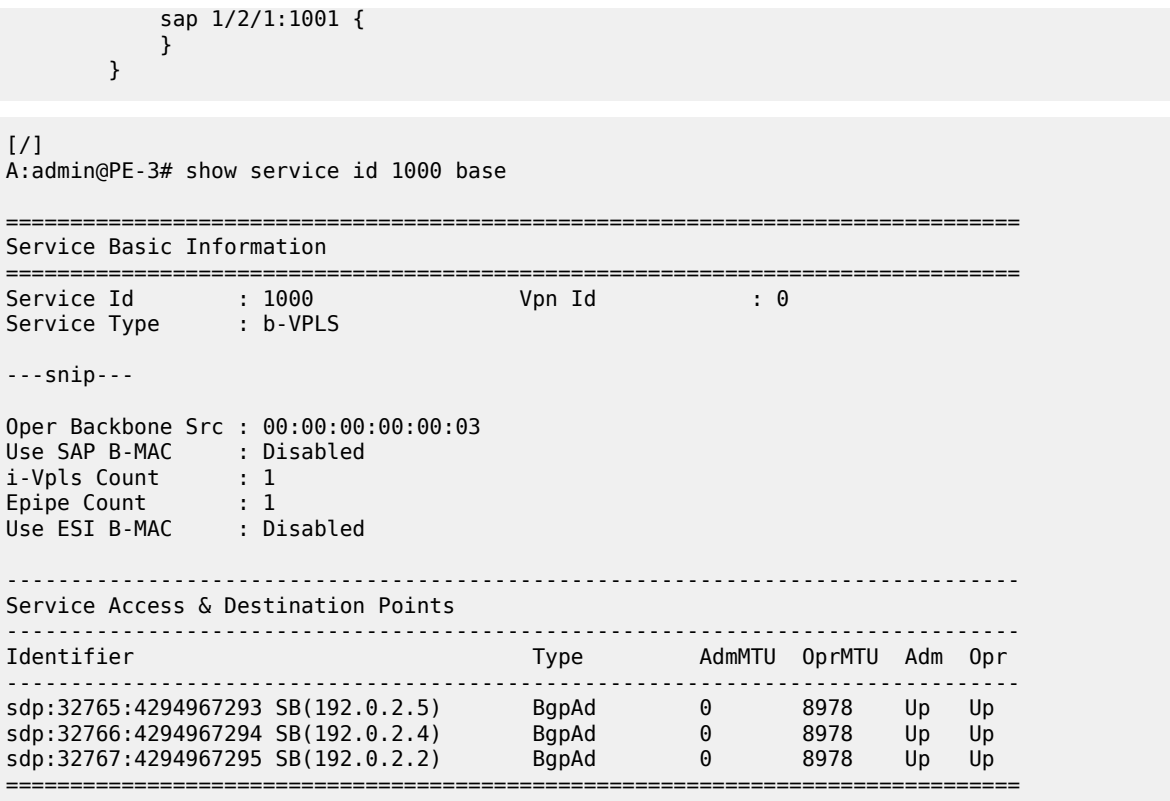

\* indicates that the corresponding row element may have been truncated.

Multiple MAC Registration Protocol (MMRP) is not used in the B-VPLS instance. If it were enabled, MMRP would have to be disabled in the network before this migration. If there are ISIDs using B-VPLS SDPbindings to reach some remote locations and B-VPLS EVPN destinations to reach others, the default multicast list must be used in the current release (the MFIB cannot be used if there is a mix of both types). Therefore, during the migration process, the ISIDs must be added to the default multicast list.

**1.** Add service-level SHG (if not already there).

From the first node being migrated to PBB-EVPN to all nodes migrated, PBB-VPLS and PBB-EVPN have to coexist within the same meshed network. That is, EVPN-MPLS destinations and SDP-bindings need to be defined in the same split-horizon group. Therefore, if there is no split-horizon group defined in the B-VPLS, the first step is to add it. In this example, the split-horizon group is defined at the **config>service>pw-template>level**; therefore, it has to be added at the B-VPLS level.

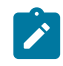

### **Note:**

When the **service>split-horizon-group** is removed, an eval-pw-template must be performed.

After adding the **split-horizon-group** at the service level, an eval-pw-template must be performed again so that the SDP-bindings take the new SHG configuration.

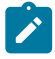

#### **Note:**

**Note:**

During the time between the **split-horizon-group** being removed and added back again, the SDP-bindings can forward BUM traffic to each other, so this operation must be done carefully to avoid loops.

Assuming that the first node to be migrated is PE-3, the following output shows the procedure for adding the **split-horizon-group** at the service level.

```
# on PE-3:
configure exclusive
     service {
         pw-template "PW1" {
             pw-template-id 1
             delete split-horizon-group 
         }
         commit
[/]
A:admin@PE-3# tools perform service id 1000 eval-pw-template 1 allow-service-impact
eval-pw-template succeeded for Svc 1000 32765:4294967293 Policy 1
eval-pw-template succeeded for Svc 1000 32766:4294967294 Policy 1
eval-pw-template succeeded for Svc 1000 32767:4294967295 Policy 1
# on PE-3:
configure exclusive
     service {
         vpls "B-VPLS 1000" { 
             bgp 1 {
                 pw-template-binding "PW1" {
                      split-horizon-group "CORE"
}<sub>{\\pinet}}</sub>}
 }
             split-horizon-group "CORE" {
 }
             commit
\lceil/\rceilA:admin@PE-3# tools perform service id 1000 eval-pw-template 1 allow-service-impact
eval-pw-template succeeded for Svc 1000 32765:4294967293 Policy 1
eval-pw-template succeeded for Svc 1000 32766:4294967294 Policy 1
eval-pw-template succeeded for Svc 1000 32767:4294967295 Policy 1
[ex:configure service vpls "B-VPLS 1000"]
A:admin@PE-3# info
     admin-state enable
     service-id 1000
     customer "1"
     service-mtu 2000
     pbb-type b-vpls
     pbb {
         source-bmac {
             address 00:00:00:00:00:03
         }
     }
    bgp 1 \{ pw-template-binding "PW1" {
             split-horizon-group "CORE"
         }
     }
     bgp-ad {
         admin-state enable
         vpls-id "64500:1000"
     }
     split-horizon-group "CORE" {
```
}

**2.** Add BGP-EVPN and ISID-policy configuration to the B-VPLS.

After the B-VPLS is configured with the split horizon group, the BGP-EVPN configuration (with adminstate disabled) and ISID-policy can be added, as follows.

```
# on PE-3:
configure {
     service {
         vpls "B-VPLS 1000" { 
              bgp-evpn {
                  evi 1000
                  mpls 1 {
                       admin-state disable # must be disabled
                       split-horizon-group "CORE"
                       auto-bind-tunnel {
                      resolution any<br>}
design and the state of the state of the state of the state of the state of the state of the state of the state
 }
 }
              isid-policy {
                  entry 10 {
                       use-def-mcast true
                       range {
                           start 1001
                            end 3000
}<br>}
 }
 }
```
**3.** Enable BGP-EVPN MPLS on the PE.

When the configuration is ready, the **bgp-evpn mpls 1** context can be enabled, as follows:

```
# on PE-3:
configure {
    service {
        vpls "B-VPLS 1000" { 
            bgp-evpn {
                mpls 1 {
                    admin-state enable 
 }
            }
```
Enabling the **bgp-evpn mpls 1** context triggers a route-refresh message for the EVPN family from PE-3, but no changes happen because PE-3 does not create any EVPN destinations until it imports EVPN routes from the other PEs. The three spoke-SDPs to the remote PEs are still up.

**4.** Repeat steps 1 to 3 for the second PE (PE-5).

The same steps 1 to 3 are repeated for PE-5. When the **bgp-evpn mpls 1** context is enabled, PE-5 sends a route-refresh and gets the BGP-EVPN routes from PE-3. As a result of that, PE-3 brings down the spoke-SDP to PE-5 and creates an EVPN destination to PE-5. The same process happens in PE-5. The following CLI output shows the received routes in PE-3 and spoke-SDP going down.

```
45 2021/03/05 09:57:37.206 CET MINOR: DEBUG #2001 Base Peer 1: 192.0.2.2
"Peer 1: 192.0.2.2: UPDATE
Peer 1: 192.0.2.2 - Received BGP UPDATE:
    Withdrawn Length = \theta
```
"

 Total Path Attr Length = 110 Flag: 0x90 Type: 14 Len: 47 Multiprotocol Reachable NLRI: Address Family EVPN NextHop len 4 NextHop 192.0.2.5 **Type: EVPN-INCL-MCAST Len: 17 RD: 64500:1000, tag: 1001, orig\_addr len: 32, orig\_addr: 192.0.2.5 Type: EVPN-INCL-MCAST Len: 17 RD: 64500:1000, tag: 0, orig\_addr len: 32, orig\_addr: 192.0.2.5** Flag: 0x40 Type: 1 Len: 1 Origin: 0 Flag: 0x40 Type: 2 Len: 0 AS Path: Flag: 0x40 Type: 5 Len: 4 Local Preference: 100 Flag: 0x80 Type: 9 Len: 4 Originator ID: 192.0.2.5 Flag: 0x80 Type: 10 Len: 4 Cluster ID: 1.1.1.1 Flag: 0xc0 Type: 16 Len: 16 Extended Community: target:64500:1000 bgp-tunnel-encap:MPLS Flag: 0xc0 Type: 22 Len: 9 PMSI: Tunnel-type Ingress Replication (6) Flags: (0x0)[Type: None BM: 0 U: 0 Leaf: not required] MPLS Label 8388464 Tunnel-Endpoint 192.0.2.5

Log 99 shows that spoke SDP 32765:4294967293 is operationally down:

184 2021/03/05 09:57:39.472 CET MINOR: SVCMGR #2313 Base "Status of SDP Bind 32765:4294967293 in service 1000 (customer 1) peer PW status bits changed to pwNotForwarding " 183 2021/03/05 09:57:37.207 CET MINOR: SVCMGR #2306 Base "Status of SDP Bind 32765:4294967293 in service 1000 (customer 1) changed to admin=up **oper= down flags=evpnRouteConflict "** 182 2021/03/05 09:57:37.207 CET MINOR: SVCMGR #2326 Base

```
"Status of SDP Bind 32765:4294967293 in service 1000 (customer 1) local PW status bits
 changed to pwNotForwarding "
```
Spoke SDP 32765:4294967293 is the spoke SDP toward PE-5 and it is kept down:

```
\lceil / \rceilA:admin@PE-3# show service id 1000 base 
---snip---
   -------------------------------------------------------------------------------
Service Access & Destination Points
 -------------------------------------------------------------------------------
Identifier Type AdmMTU OprMTU Adm Opr
-------------------------------------------------------------------------------
sdp:32765:4294967293 SB(192.0.2.5) BgpAd 0 8978 Up Down
sdp:32766:4294967294 SB(192.0.2.4) BgpAd 0 8978 Up Up
sdp:32767:4294967295 SB(192.0.2.2) BgpAd 0 8978 Up Up
               ===============================================================================
```
\* indicates that the corresponding row element may have been truncated.

The reason why the spoke SDP toward PE-5 is down is an EVPN route conflict:

 $\lceil$ A:admin@PE-3# show service id 1000 sdp 32765:4294967293 detail | match Flag post-lines 1 Flags : PWPeerFaultStatusBits **EvpnRouteConflict**
An EVPN destination to PE-5 is created:

```
[/]A:admin@PE-3# show service id 1000 evpn-mpls
===============================================================================
BGP EVPN-MPLS Dest
===============================================================================
TEP Address Egr Label Num. MACs Mcast Last Change
 Transport:Tnl Sup BCast Domain
-------------------------------------------------------------------------------
192.0.2.5 524279 1 bum 03/05/2021 09:57:37
ldp:65539 No. 2010 12:00:00 No. 2010 12:00:00 No. 2010 12:00:00 No. 2010 12:00:00 No. 2010 12:00:00 No. 2010 1
-------------------------------------------------------------------------------
Number of entries : 1
-------------------------------------------------------------------------------
===============================================================================
---snip---
```
**5.** Repeat Steps 1 to 3 for the rest of the PEs (PE-2, PE-4).

The same process is repeated in all the PEs, node by node. The service impact for the I-VPLS 1001 is minimal.

**6.** (Optional) Remove the ISID policy.

When all the PEs in the B-VPLS 1000 are migrated, the ISID policy can optionally be removed, node by node. This forces the B-VPLS instance to start using the MFIB to send I-VPLS BUM traffic to the remote nodes. This has no effect on Epipes (traffic is always unicast for Epipes).

Before removing the ISID policy and starting to use the MFIB, it is recommended to check that the Inclusive Multicast routes for an ISID to the remote PEs are all active. Otherwise, connectivity for BUM traffic could be interrupted if any of the expected routes are not active. This is illustrated for PE-3.

 $[/]$ A:admin@PE-3# show service id 1000 evpn-mpls

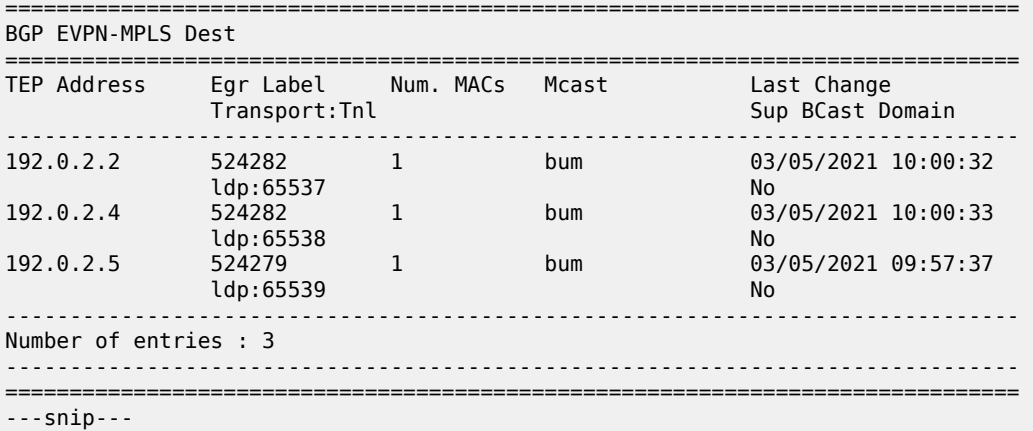

The routes for ISID 1001 are valid and used by BGP (flags **u\*>i**):

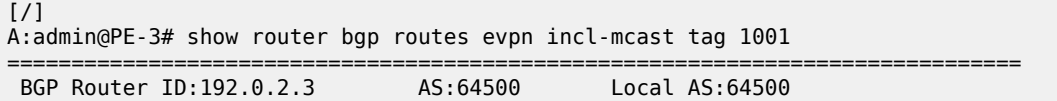

=============================================================================== Legend - Status codes : u - used, s - suppressed, h - history, d - decayed, \* - valid l - leaked, x - stale, > - best, b - backup, p - purge Origin codes : i - IGP, e - EGP, ? - incomplete =============================================================================== BGP EVPN Inclusive-Mcast Routes ====================================== Flag Route Dist. OrigAddr Tag NextHop ------------------------------------------------------------------------------ u\*>i 64500:1000 192.0.2.2 1001 192.0.2.2 u\*>i 64500:1000 192.0.2.4 1001 192.0.2.4  $u^*$  > i 64500:1000 04500:1000 192.0.2.5<br>1001 192.0.2.5 ------------------------------------------------------------------------------- Routes : 3 ===============================================================================

There are no entries in the MFIB:

 $[/]$ A:admin@PE-3# show service id 1000 mfib =============================================================================== Multicast FIB, Service 1000 =============================================================================== Source Address Group Address  $\begin{array}{ccc} \text{Port Id} & \text{S} & \text{S} \end{array}$ in the control of the control of the control of the control of the control of the control of the Blk ------------------------------------------------------------------------------- ------------------------------------------------------------------------------- Number of entries: 0 ===============================================================================

The ISID policy is removed as follows:

# on all PEs: configure { service { vpls "B-VPLS 1000" { delete isid-policy

After removing the ISID-policy, the MFIB is populated with entries for the ISID 1001 group BMAC to the three remote PEs where ISID 1001 is defined:

 $[/]$ A:admin@PE-3# show service id 1000 mfib =============================================================================== Multicast FIB, Service 1000 =============================================================================== Source Address Group Address Port Id Svc Id Fwd in the control of the control of the control of the control of the control of the control of the Blk ------------------------------------------------------------------------------- \* 01:1e:83:00:03:e9 b-mpls:192.0.2.2:524282 Local Fwd b-mpls:192.0.2.4:524282 Local Fwd

 b-mpls:192.0.2.5:524279 Local Fwd ------------------------------------------------------------------------------- Number of entries: 1 ===============================================================================

**7.** (Optional) Remove the BGP-AD configuration.

The BGP-AD configuration can stay in the B-VPLS services. However, when the entire network is migrated to PBB-EVPN, all the spoke-SDPs will be operationally down and, even if they are not forwarding traffic, they consume resources in the system. Consider removing the BGP-AD configuration and, therefore, the spoke-SDPs.

The following example shows the removal of BGP-AD in PE-4. Be aware that when BGP-AD is removed from the configuration, if the RD/RT was derived from the VPLS ID (as in this example), a new RD/RT must be auto-derived for the service. Therefore, new updates will be sent for all the EVPN NLRIs, as shown in the following output.

 $\lceil$  /  $\rceil$ A:admin@PE-4# show service id 1000 bgp =============================================================================== BGP Information =============================================================================== Bgp Instance : 1 Vsi-Import : None Vsi-Export : None Route Dist : None **Oper Route Dist : 64500:1000 Oper RD Type : derivedVpls** Rte-Target Import : None Rte-Target Export: None **Oper RT Imp Origin : derivedVpls Oper RT Import : 64500:1000 Oper RT Exp Origin : derivedVpls Oper RT Export : 64500:1000** PW-Template Id : 1 PW-Template SHG : CORE Oper Group : None Mon Oper Group : None BFD Template : None BFD-Enabled : no BFD-Encap : ipv4 Import Rte-Tgt : None ------------------------------------------------------------------------------- ===============================================================================

On all PEs, the BGP-AD configuration and the PW template binding are removed, as follows:

```
# on all PEs:
configure {
     service {
         vpls "B-VPLS 1000" { 
             delete bgp-ad
             bgp 1 {
                  delete pw-template-binding "PW1"
```
After BGP-AD is disabled, the spoke SDP bindings are deleted. The following messages are logged in log 99 on PE-4:

179 2021/03/05 10:05:41.204 CET MAJOR: SVCMGR #2319 Base "Dynamic bgp-l2vpn SDP 32765 (192.0.2.5) was deleted."

178 2021/03/05 10:05:41.204 CET MINOR: SVCMGR #2303 Base "Status of SDP 32765 changed to admin=down oper=down"

177 2021/03/05 10:05:41.204 CET MAJOR: SVCMGR #2320 Base "Service Id 1000, Dynamic bgp-l2vpn SDP Bind Id 32765:4294967292 was deleted." 176 2021/03/05 10:05:41.194 CET MINOR: SVCMGR #2306 Base "Status of SDP Bind 32765:4294967292 in service 1000 (customer 1) changed to admin=down oper=down flags="

Initially, the RD/RT was derived from the VPLS ID (64500:1000). After the BGP-AD configuration is removed, a new RD and RT must be auto-derived from the EVI:

```
\lceilA:admin@PE-4# show service id 1000 bgp
===============================================================================
BGP Information
===============================================================================
Bgp Instance : 1
Vsi-Import : None
Vsi-Export : None
Route Dist : None
Oper Route Dist : 192.0.2.4:1000
Oper RD Type : derivedEvi
Rte-Target Import   : None         Rte-Target Export: None
Oper RT Imp Origin : derivedEvi Oper RT Import : 64500:1000
Oper RT Exp Origin : derivedEvi Oper RT Export : 64500:1000
PW-Template Id : None
             -------------------------------------------------------------------------------
===============================================================================
```
In this case, the system picks up the RD in the following order:

- **a.** Manual RD or auto-RD always take precedence when configured.
- **b.** If no manual/auto-RD, the RD is derived from the **bgp-ad vpls-id**.
- **c.** If no manual/auto-rd/vpls-id configuration, the RD is derived from the **bgp evpn evi**.
- **d.** If no manual/auto-rd/vpls-id/evi configuration, there will be no RD and the service will fail.

If in the migration from BGP-AD to BGP-EVPN, the advertisement of new updates is not needed, the initial configuration must include manual/auto-RDs. If manual/auto-RDs were not included, disabling BGP-AD would not cause the change of RD and the consequent BGP updates.

#### <span id="page-471-0"></span>**PBB-EVPN multi-homing**

This section provides configuration guidelines for PBB-EVPN multi-homing. In the same way that EVPN-MPLS supports single-active and all-active multi-homing, PBB-EVPN can also be configured to support both modes. The same Ethernet segment that is used for regular EVPN-MPLS service SAPs and spoke-SDPs can be shared with I-VPLS/Epipe SAPs and spoke-SDPs.

[Figure 76: PBB-EVPN multi-homing](#page-472-0) shows the example topology used in this section.

#### <span id="page-472-0"></span>*Figure 76: PBB-EVPN multi-homing*

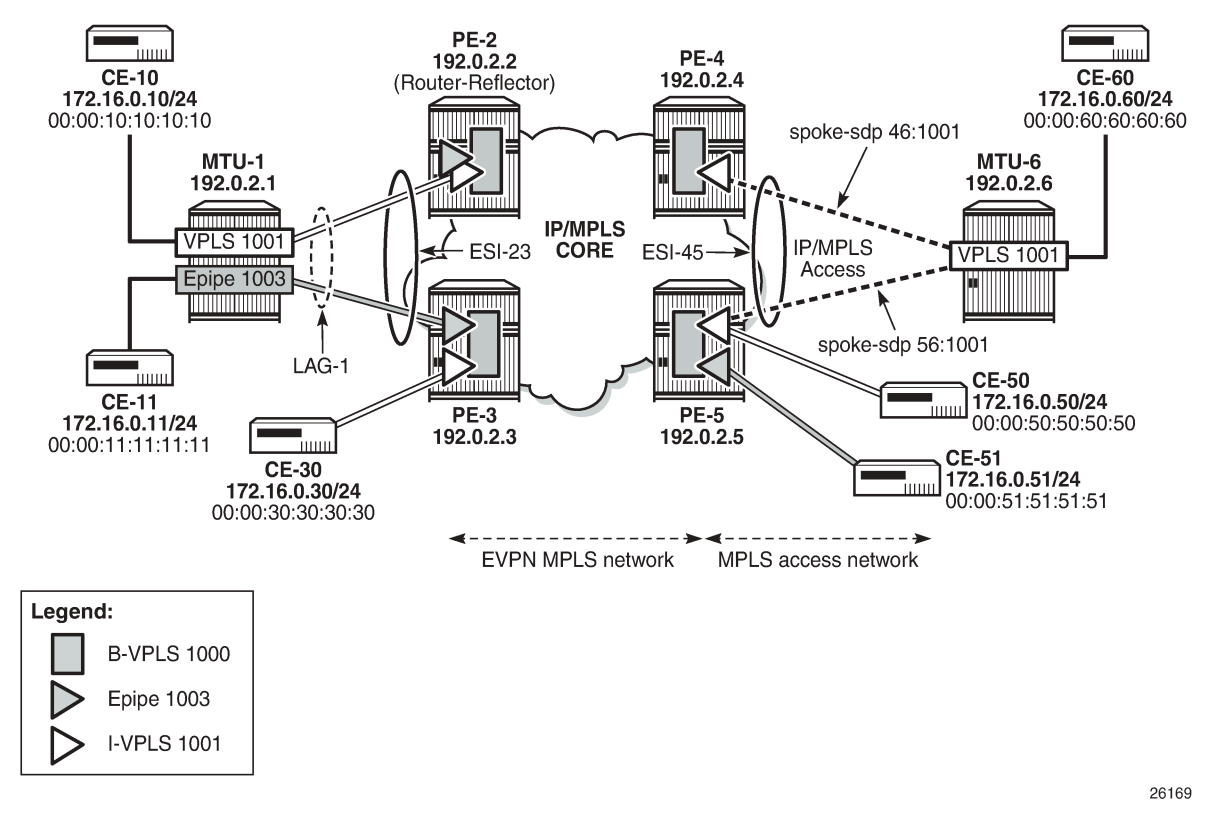

MTU-1 and MTU-6 have been added to the network (compared to [Figure 74: PBB-EVPN network without](#page-457-0) [multi-homing\)](#page-457-0). I-VPLS 1001 has two new sites that are multi-homed to the PBB-EVPN network. MTU-1 uses all-active multi-homing, whereas MTU-6 is connected to a single-active ES. As with EVPN-MPLS, allactive multi-homing is only supported when a LAG is used at the access. Single-active multi-homing can be supported with regular Ethernet ports (that can form an independent LAG per PE) or SDPs.

RFC 7623 describes two types of system BMAC assignments that a PE can implement in a B-VPLS when ESs are present:

- Shared BMAC addresses that can be used for all the single-homed CEs and a number of multi-homed CEs connected to Ethernet-segments.
- Dedicated BMAC addresses per Ethernet segment.

In this chapter and in SR OS terminology:

- A shared BMAC address (in IETF) is a source BMAC address as configured in **service>(b)vpls>pbb>source-bmac**. All the I-VPLS/Epipe traffic coming from single-homed CEs is sent encapsulated in a PBB packet with that source BMAC address.
- A dedicated-BMAC per ES (in IETF) is an ES BMAC address as activated in **service>(b)vpls>pbb>source-bmac>use-es-bmac-lsb** and generated from the combination of **vpls>pbb>source-bmac** plus **ethernet-segment>pbb>source-bmac-lsb**. If configured, any I-VPLS/ Epipe traffic coming from an ES is encapsulated in a PBB packet with the ES-BMAC address as the source BMAC address.

The system allows the following user choices per B-VPLS and ES:

- A dedicated ES BMAC address per ES can be used. In that case, the **pbb>source-bmac>use-esbmac-lsb** command is configured in the B-VPLS. In all-active multi-homing, all the PEs that are part of the ES source the PBB packets with the same source ES BMAC address; single-active multi-homing requires the use of a different ES BMAC address per PE.
- A non-dedicated source BMAC address can be used (this is only possible in single-active multihoming). In this case, the user does not configure **pbb>source-bmac>use-es-bmac-lsb** and the regular source BMAC address is used for the traffic. A different source BMAC address has to be advertised per PE.

As discussed, single-active multi-homing can use source BMAC addresses or ES BMAC addresses. Using one type or another has a different impact on CMAC flushing, as illustrated in [Figure 77: The use of ES](#page-473-0) [BMAC to minimize CMAC flush.](#page-473-0)

- If ES BMAC addresses are used, as shown on the right-hand side of [Figure 77: The use of ES BMAC](#page-473-0) [to minimize CMAC flush](#page-473-0), a less-impacting CMAC flush is achieved, therefore minimizing the flooding after ES failures. In the case of ES failure, PE-1 withdraws the ES BMAC address 00:12 and the remote PE-3 only flushes the CMACs associated with that ES BMAC address (only the CMAC addresses behind the CE are flushed).
- If source BMAC addresses are used, as shown on the left-hand side of [Figure 77: The use of ES BMAC](#page-473-0) [to minimize CMAC flush](#page-473-0), in the case of ES failure, a BGP update with higher sequence number is issued by PE-1 and the remote PE-3 flushes all the CMAC addresses associated with the source BMAC address. Therefore, all the CMAC addresses behind the B-VPLS of the PEs will be flushed, as opposed to only the CMAC addresses behind the CE of the Ethernet Service Instances (ESIs).

<span id="page-473-0"></span>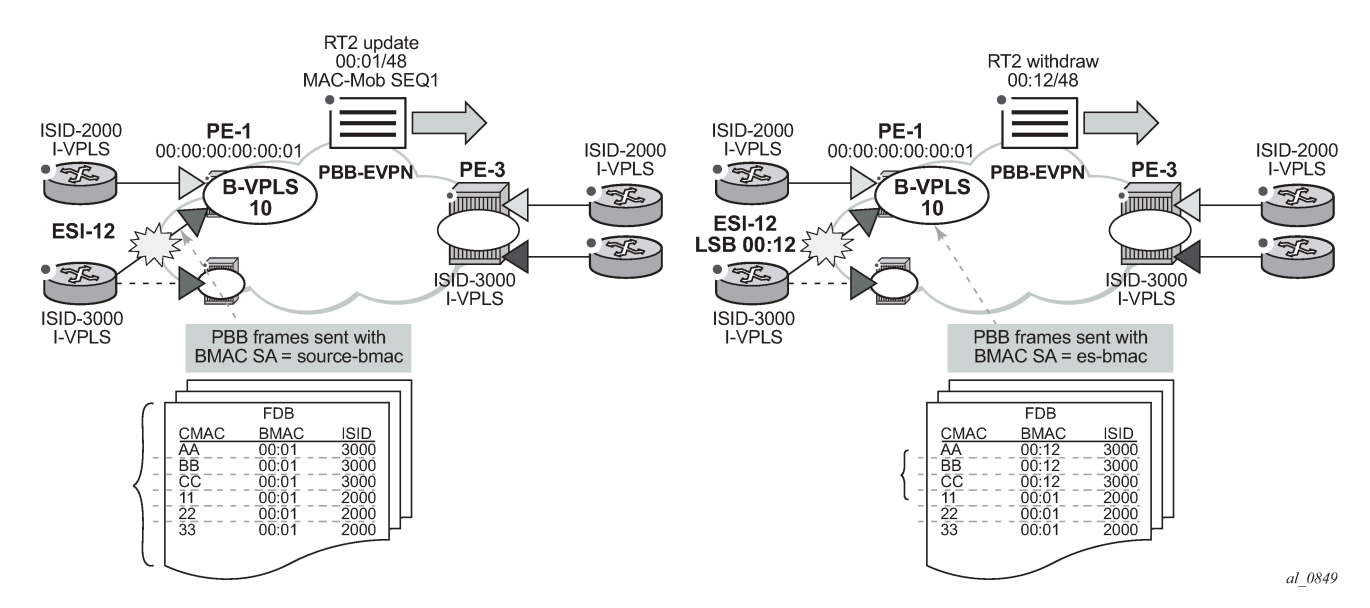

*Figure 77: The use of ES BMAC to minimize CMAC flush*

Table 5: PBB-EVPN multi-homing supported [combinations](#page-474-0) in SR OS shows the PBB-EVPN multi-homing combinations supported in the current release in the topology of [Figure 76: PBB-EVPN multi-homing](#page-472-0).

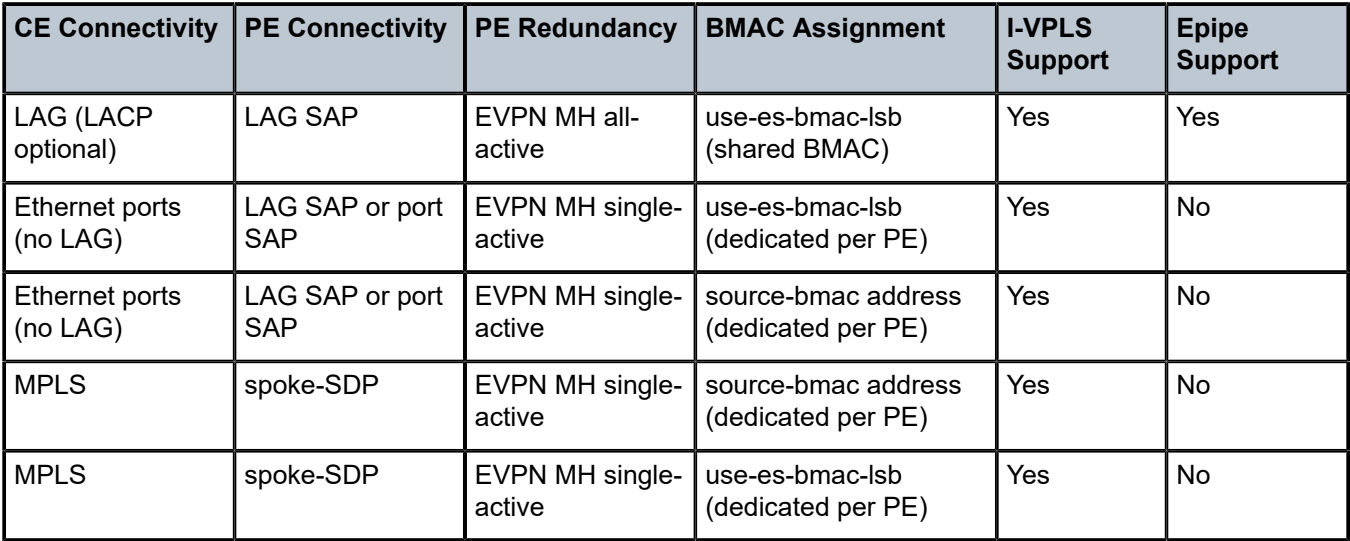

<span id="page-474-0"></span>*Table 5: PBB-EVPN multi-homing supported combinations in SR OS*

As an example, the configurations of the first, and last two, rows (LAG SAP all-active, MPLS source-BMAC, and MPLS ES-BMAC, respectively) will be discussed in the following three sections.

#### **PBB-EVPN all-active multi-homing for I-VPLS and Epipes**

[Figure 76: PBB-EVPN multi-homing](#page-472-0) shows a PBB-EVPN network where ESI-23 is configured as an allactive multi-homing ES on PE-2 and PE-3. Two services are using ESI-23: I-VPLS 1001 and Epipe 1003. The following output shows the relevant configuration in PE-2:

```
# on PE-2:
configure {
         service {
                  pbb {
                           mac "PE-5" {
                            address 00:00:00:00:00:05
 }
                  }
                  system {
                           bgp {
                                    evpn {
                                              ethernet-segment "ESI-23" {
                                                      admin-state enable
                                                      esi 01:00:00:00:00:23:00:00:00:01
                                                      multi-homing-mode all-active
                                                      df-election {
                                                                es-activation-timer 3
denotes the control of the state of the state of the state of the state of the state of the state of the state
                                                      association {
                                                                lag "lag-1" {
denotes the contract of the contract of the contract of the contract of the contract of the contract of the contract of the contract of the contract of the contract of the contract of the contract of the contract of the co
denotes the control of the second property of the second property of the second property of the second property \} pbb {
                                                       source-bmac-lsb 23-23
denotes the control of the second property of the second property of the second property of the second property \}design and the state of the state of the state of the state of the state of the state of the state of the state
```
 } } } vpls "B-VPLS 1000" { admin-state enable service-id 1000 customer "1" service-mtu 2000 pbb-type b-vpls pbb { source-bmac { address 00:00:00:00:00:02 use-es-bmac-lsb true<br>} } } bgp 1 { } bgp-evpn { evi 1000 mpls 1 { admin-state enable split-horizon-group "CORE" ecmp 2 auto-bind-tunnel { resolution any } } } split-horizon-group "CORE" { } } vpls "I-VPLS 1001" { admin-state enable service-id 1001 customer "1" pbb-type i-vpls pbb { backbone-vpls "B-VPLS 1000" { isid 1001 } } sap lag-1:1001 { } } epipe "Epipe 1003" { admin-state enable service-id 1003 customer "1" pbb { tunnel { backbone-vpls-service-name "B-VPLS 1000" isid 1003 backbone-dest-mac-name "PE-5" } } sap lag-1:1003 { } }

The following output shows the relevant configuration in PE-3:

# on PE-3: configure {

```
 service {
           pbb {
                 mac "PE-5" {
                      address 00:00:00:00:00:05
                 }
           }
           system {
                 bgp {
                      evpn {
                            ethernet-segment "ESI-23" {
                                 admin-state enable
                                 esi 01:00:00:00:00:23:00:00:00:01
                                 multi-homing-mode all-active
                                 df-election {
                                       es-activation-timer 3
denotes the control of the second property of the second property of the second property of the second property \} association {
                                       lag "lag-1" {
denotes the contract of the contract of the contract of the contract of the contract of the contract of the con
denotes the control of the state of the state of the state of the state of the state of the state of the state
                                 pbb {
                                 source-bmac-lsb 23-23
denotes the contract of the contract of the second property of the contract of the second property of the second
 }
 }
                }
           }
           vpls "B-VPLS 1000" {
                 admin-state enable
                 service-id 1000
                 customer "1"
                 service-mtu 2000
                 pbb-type b-vpls
                 pbb {
                      source-bmac {
                            address 00:00:00:00:00:03
                     use-es-bmac-lsb true<br>}
 }
 }
                 bgp 1 {
 }
                 bgp-evpn {
                      evi 1000
                      mpls 1 {
                            admin-state enable
                            split-horizon-group "CORE"
                            ecmp 2
                            auto-bind-tunnel {
                           resolution any<br>}
denotes the control of the second property of the second property of the second property of the second property \} }
 }
                 split-horizon-group "CORE" {
 }
           }
           vpls "I-VPLS 1001" {
                 admin-state enable
                 service-id 1001
                 customer "1"
                 pbb-type i-vpls
                 pbb {
                      backbone-vpls "B-VPLS 1000" {
                            isid 1001
 }
```

```
 }
          sap 1/2/1:1001 {
 }
          sap lag-1:1001 {
 }
 }
       epipe "Epipe 1003" {
          admin-state enable
          service-id 1003
          customer "1"
          pbb {
              tunnel {
                 backbone-vpls-service-name "B-VPLS 1000"
                 isid 1003
                 backbone-dest-mac-name "PE-5"
 }
 }
          sap lag-1:1003 {
 }
       }
```
The preceding configuration shows that Epipe 1003 has a PBB tunnel pointing at the PE-5 source-BMAC. Epipe 1003 has the following configuration in PE-5 (the PBB tunnel points at the ESI-23 ES-BMAC):

```
# on PE-5:
configure {
    service {
        pbb {
           mac "ES-MAC-23" {
               address 00:00:00:00:23:23
 }
 }
        epipe "Epipe 1003" {
           admin-state enable
           service-id 1003
           customer "1"
           pbb {
               tunnel {
                   backbone-vpls-service-name "B-VPLS 1000"
                   isid 1003
               backbone-dest-mac-name "ES-MAC-23"
 }
 }
           sap 1/2/1:1003 {
 }
        }
```
Source-BMAC addresses and ES-BMAC addresses are distributed in BGP-EVPN. PE-2 and PE-3 will each advertise their own source-BMAC in a MAC route with ESI-0 and the shared ES-BMAC address with ESI-MAX (as per the RFC 7623). The ES-BMAC address that each PE uses in a B-VPLS is derived from the configured **service>(b)vpls>pbb>source-bmac** (four high-order bytes) and the ESI-23 configured **source-bmac-lsb**. In this example, PE-2 and PE-3 will both derive ES-BMAC 00:00:00:00:23:23. For both PEs to derive the required same ES-BMAC address, the four high-order bytes of the source-BMAC address must match on both PEs.

The **es-bmac-table-size** parameter modifies the default value (8) for the maximum number of ES-BMAC addresses that can be associated with the Ethernet segment across different B-VPLS services. When **source-bmac-lsb** is configured, the associated **es-bmac-table-size** is reserved out of the total FDB space.

The following outputs show the source-BMAC addresses and ES-BMAC address and how they are advertised and installed in the B-VPLS FDB.

 $\lceil$  /  $\rceil$ 

```
A:admin@PE-2# show service system bgp-evpn ethernet-segment name "ESI-23" | match BMAC
Source BMAC LSB
```
The following output shows that ES-BMAC is used and that the operational source-BMAC is 00:00:00:00:00:02.

[/] A:admin@PE-2# show service id 1000 base =============================================================================== Service Basic Information =============================================================================== Service Id : 1000 Vpn Id : 0 Service Type : b-VPLS ---snip--- **Oper Backbone Src : 00:00:00:00:00:02**  Use SAP B-MAC : Disabled i-Vpls Count : 1 Epipe Count : 1 **Use ESI B-MAC : Enabled**  ---snip---

The source BMAC LSB is configured with the same value on PE-2 and PE-3. The two low-order bytes of the ES-BMAC will be 23:23.

 $\lceil$ / $\rceil$ A:admin@PE-3# show service system bgp-evpn ethernet-segment name "ESI-23" | match BMAC Source BMAC LSB

On PE-3, ES-BMAC is used and the operational source BMAC is 00:00:00:00:00:03, as follows:

 $\lceil$  /  $\rceil$ A:admin@PE-3# show service id 1000 base =============================================================================== Service Basic Information =============================================================================== Service Id : 1000 Vpn Id : 0 Service Type : b-VPLS ---snip--- **Oper Backbone Src : 00:00:00:00:00:03**  Use SAP B-MAC : Disabled i-Vpls Count : 1<br>Epipe Count : 2 Epipe Count : 2 **Use ESI B-MAC : Enabled**  ---snip---

On PE-2, the FDB for B-VPLS 1000 has an entry for each of the other PEs. PEs do not show their own system BMAC addresses in the FDB:

 $\lceil$  /  $\rceil$ A:admin@PE-2# show service id 1000 fdb detail

=============================================================================== Forwarding Database, Service 1000

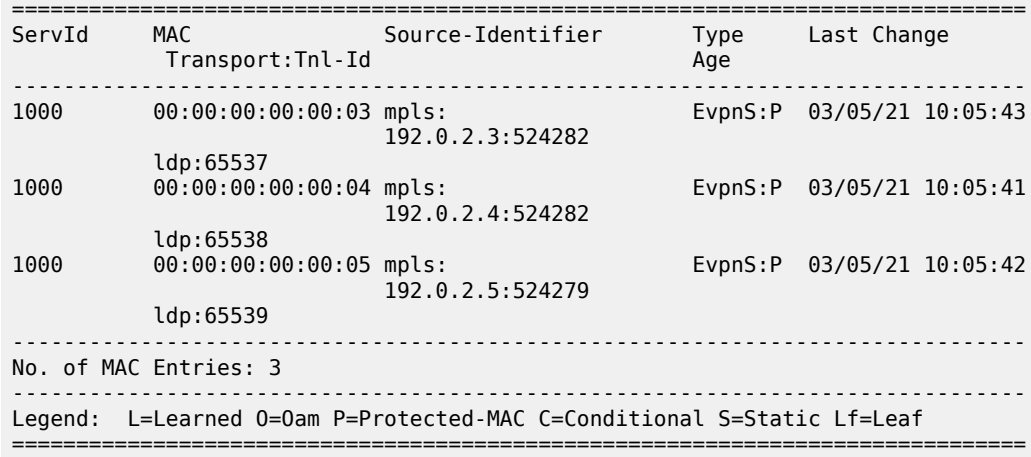

On PE-4, the FDB for B-VPLS 1000 has an entry for each of the other PEs and an entry for the ES-BMAC address of ES "ESI-23":

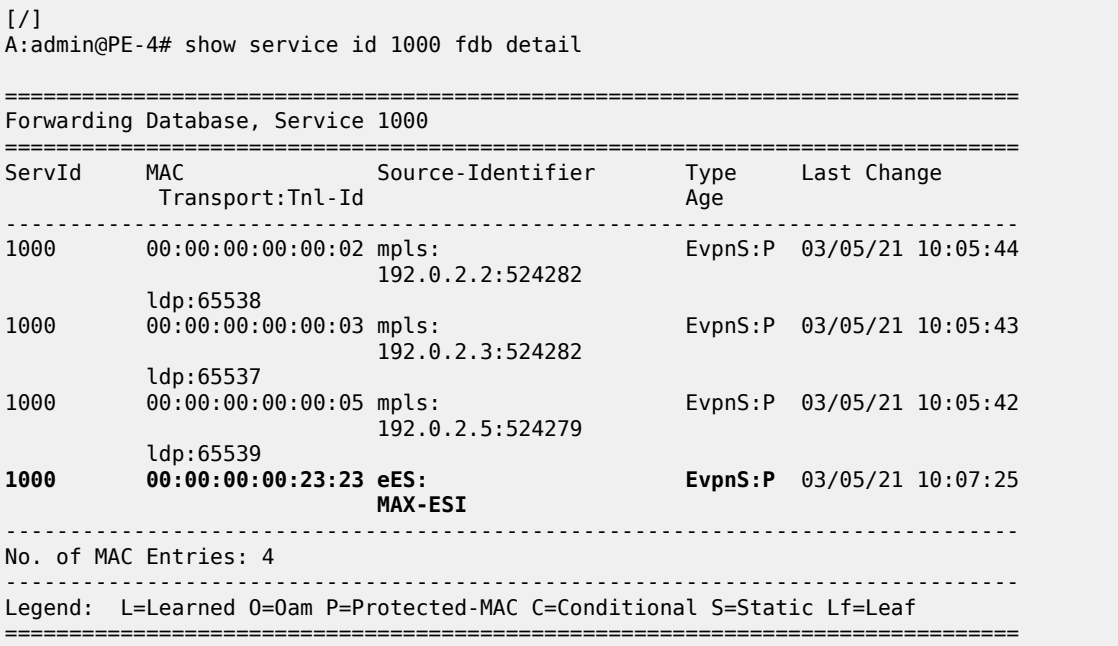

On PE-4, there are two BGP routes for ES-BMAC address 00:00:00:00:23:23: one with next hop PE-2 and the other with next hop PE-3, as follows:

 $[/]$ A:admin@PE-4# show router bgp routes evpn mac mac-address 00:00:00:00:23:23 =============================================================================== BGP Router ID:192.0.2.4 AS:64500 Local AS:64500 =============================================================================== Legend - Status codes : u - used, s - suppressed, h - history, d - decayed, \* - valid l - leaked, x - stale, > - best, b - backup, p - purge Origin codes : i - IGP, e - EGP, ? - incomplete ===============================================================================

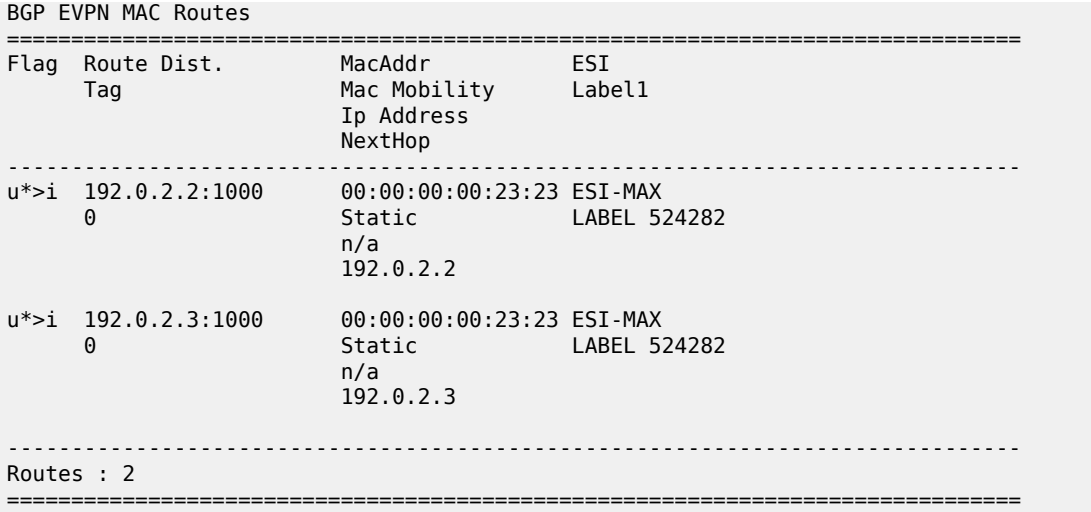

PBB-EVPN all-active multi-homing is based on the same concepts as EVPN-MPLS all-active multi-homing: DF election, split-horizon, and aliasing.

### **Designated forwarder (DF) election**

Only the DF PE for an ISID will send multicast traffic to the ES. The following command shows that PE-3 is the DF PE in ES "ESI-23" for ISID 1003:

```
[/]A:admin@PE-3# show service system bgp-evpn ethernet-segment name "ESI-23" 
                                                                   isid isid-2 1003
===============================================================================
ISID DF and Candidate List
===============================================================================
Isid SvcId Actv Timer Rem DF DF Last Change
-------------------------------------------------------------------------------
                                   1003 1003 0 yes 03/05/2021 10:07:45
===============================================================================
---snip---
```
The following command shows the DF and DF candidate list in the ES for all EVIs and all ISIDs:

```
\lceilA:admin@PE-3# show service system bgp-evpn ethernet-segment name "ESI-23" all
===============================================================================
Service Ethernet Segment
===============================================================================
Name : ESI-23
Eth Seg Type : None
Admin State : Enabled Oper State : Up
ESI : 01:00:00:00:00:23:00:00:00:01
Multi-homing : allActive Oper Multi-homing : allActive
---snip---
===============================================================================
ISID Information
===============================================================================
```
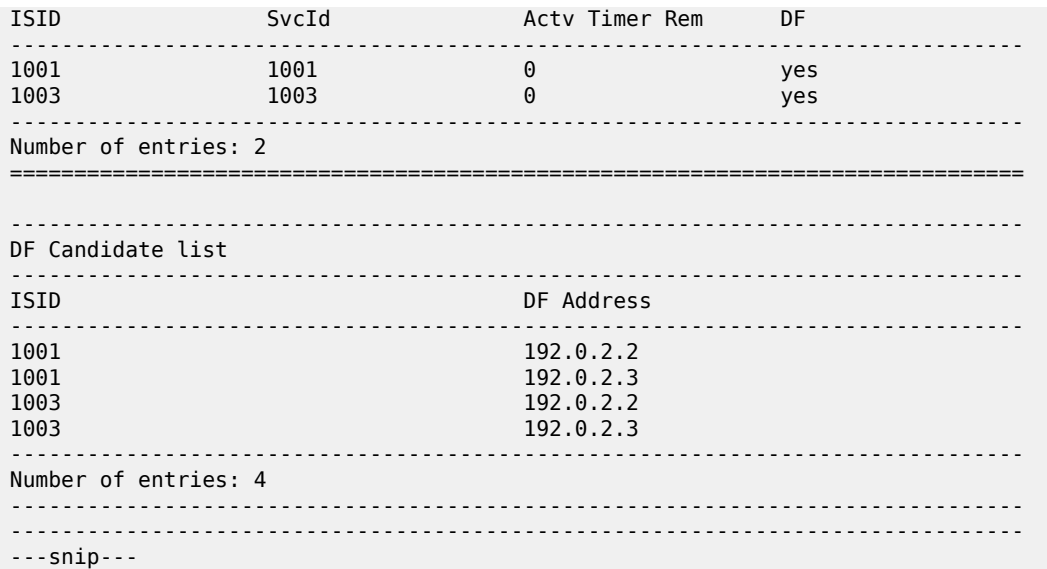

The DF PE identifies multicast traffic by looking at either the destination BMAC or the EVPN label (which can be unicast or multicast).

In the case of Epipes, there are also DF and non-DF PEs. However, traffic is usually unicast (sent to the PBB tunnel backbone-destination BMAC). The non-DF PE will usually not discard Epipe traffic to the ES, unless the packet comes with an EVPN multicast label. To avoid packet duplication at the CE for Epipes, it is recommended to either:

- configure **discard-unknown** on all the B-VPLS instances where there are PBB-Epipes. This will prevent the ingress PE from flooding Epipe traffic if the PBB tunnel BMAC is unknown in the FDB.
- configure **ingress-replication-bum-label true** so that, when the PBB tunnel BMAC is unknown in the FDB, the ingress PE sends traffic with a multicast label. The non-DF will discard traffic identified as multicast at Epipes.

#### **Ethernet segment split-horizon**

In PBB-EVPN all-active multi-homing, the split-horizon function is not based in the ESI label but in a source BMAC check. When BUM traffic is received on an I-VPLS, the PE will encapsulate it in PBB using the ES-BMAC as source BMAC and the group BMAC for the ISID. When the DF PE for the ISID receives that packet, it will not send it back to the ES if the packet is identified as being originated from the ES itself (based on the ES-BMAC shared between the PEs).

#### **Aliasing**

Aliasing is based on the advertisement of the same ES-BMAC with MAX-ESI from the PEs part of the same ES. PE-2 and PE-3 advertise the ES-BMAC 00:00:00:00:23:23 with MAX-ESI (ESI = all FFs, as per the RFC 7623) and as Static (protected). When the remote PEs, PE-4, and PE-5, receive the two routes for the same BMAC and MAX-ESI, they will create a single EVPN-MPLS destination that will give more than one next-hop (in this case 2), as long as ECMP > 1:

<sup>[/]</sup>

A:admin@PE-4# show service id 1000 evpn-mpls

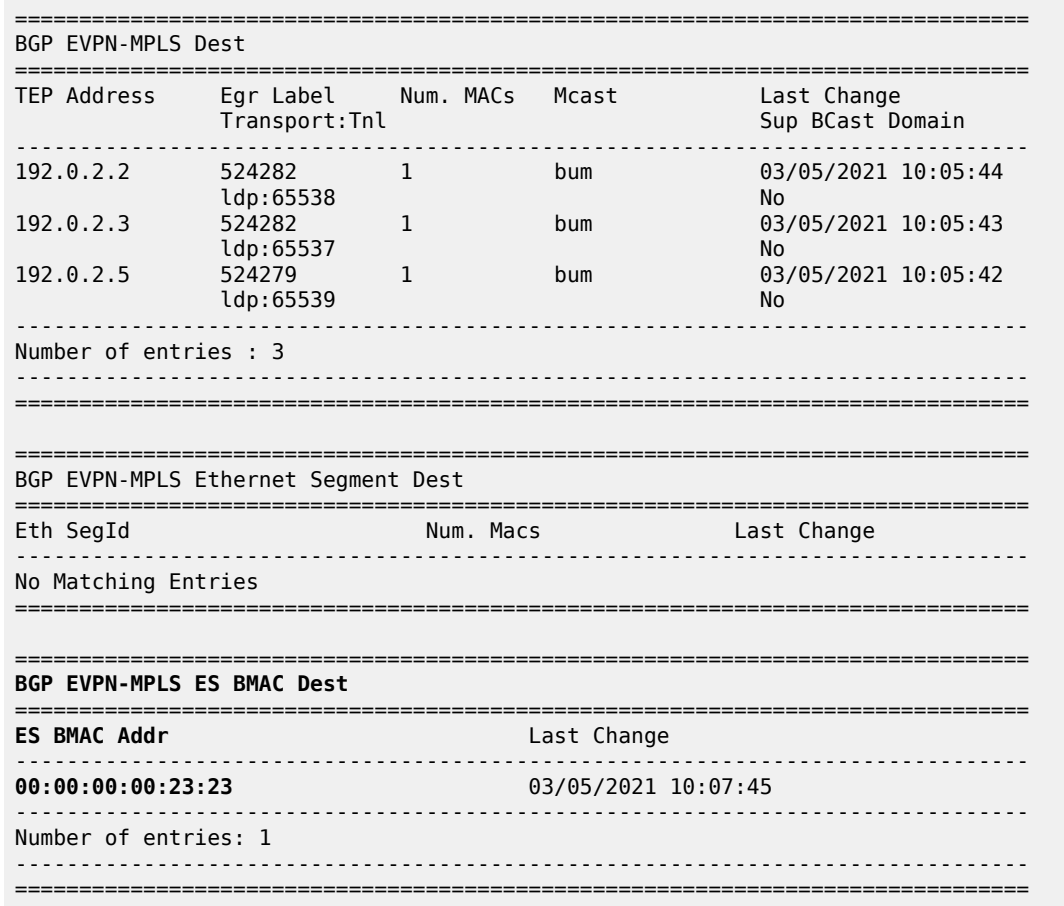

The EVPN-MPLS ES BMAC destination has two next hops: PE-2 and PE-3.

#### [/]

A:admin@PE-4# show service id 1000 evpn-mpls es-bmac ieee-address 00:00:00:00:23:23

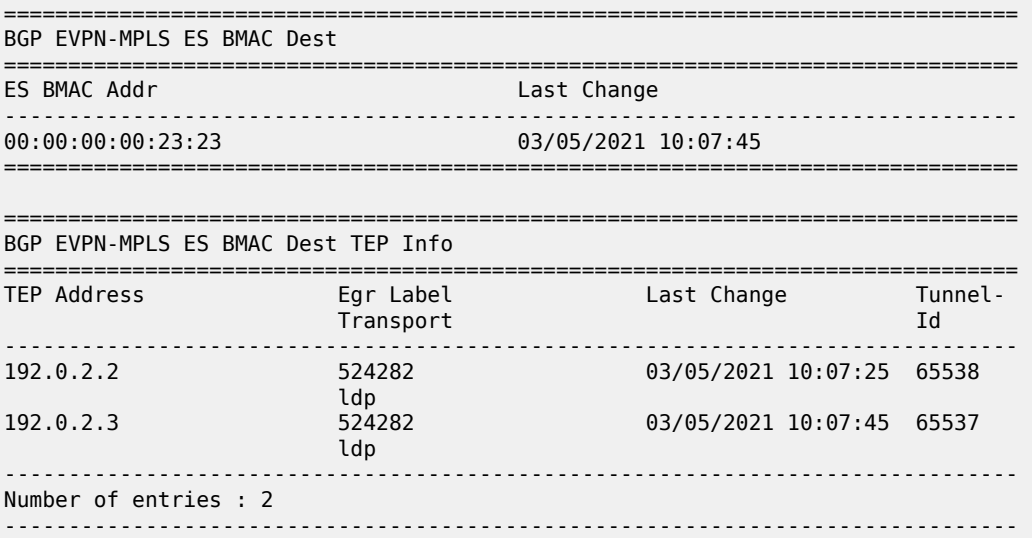

 $\mathcal{L}$ 

===============================================================================

A similar output will be obtained in PE-5. Unicast traffic entering I-VPLS 1001 in either PE-4 or PE-5 will be hashed and load-balanced to PE-2 and PE-3 if the destination CMAC lookup yields an **es-bmac-dest**:

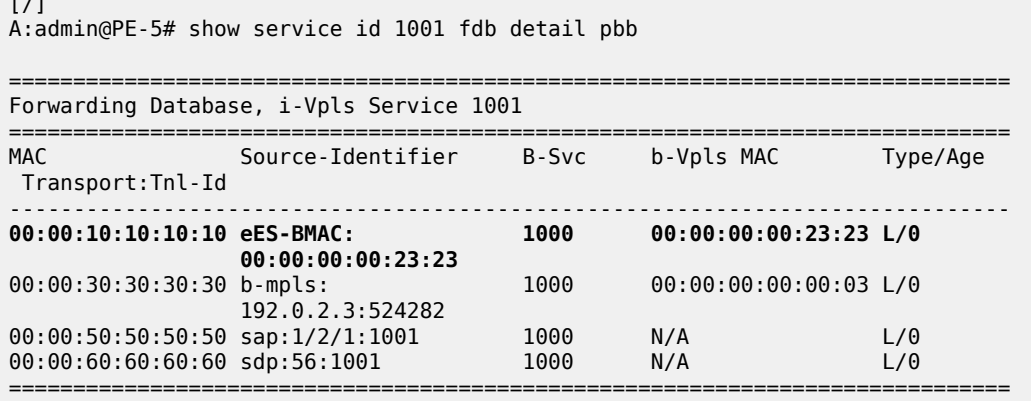

Verify the FDB of I-VPLS 1001 for ES BMAC destination 00:00:00:00:23:23 as follows:

 $\lceil$  /  $\rceil$ A:admin@PE-5# show service id 1001 fdb evpn-mpls es-bmac-dest 00:00:00:00:23:23 =============================================================================== Forwarding Database, Service 1001 =============================================================================== ServId MAC Source-Identifier Type Last Change Transport:Tnl-Id Age  $L/30$  03/05/21 10:30:52 1001 00:00:10:10:10:10 eES-BMAC: 00:00:00:00:23:23 ------------------------------------------------------------------------------- No. of Entries: 1 ------------------------------------------------------------------------------- Legend: L=Learned O=Oam P=Protected-MAC C=Conditional S=Static Lf=Leaf ===============================================================================

If a failure occurs in the ES, the PE will withdraw the ES-BMAC and the remote PEs will remove one nexthop of the ES-BMAC EVPN-MPLS destination.

For PBB-Epipes, aliasing will also work, as long as shared-queuing or policing are enabled on the ingress PE Epipe. In [Figure 76: PBB-EVPN multi-homing](#page-472-0), Epipe 1003 on PE-5 requires shared-queuing or policing at the ingress SAP. Otherwise, the traffic will be sent to only one PE of the ES (usually to the lower-IP PE).

For more information about the configuration of the Ethernet segment and its parameters, see the [EVPN](#page-351-0) for MPLS [Tunnels](#page-351-0) chapter.

#### **PBB-EVPN single-active multi-homing for I-VPLS with source BMAC addresses**

ESI-45 is a single-active Ethernet-segment (see [Figure 76: PBB-EVPN multi-homing](#page-472-0)) with SDPs linked to it. As indicated in Table 5: PBB-EVPN multi-homing supported [combinations](#page-474-0) in SR OS , only I-VPLS services can be used in this configuration. As described in section [PBB-EVPN multi-homing](#page-471-0), singleactive ES and B-VPLS services can be configured to either use source-BMAC addresses or ES-BMAC addresses. The following configuration shows the former option on PE-4:

```
# on PE-4:
configure {
      service {
           system {
                bgp {
                     evpn {
                           ethernet-segment "ESI-45" {
                                admin-state enable
                                esi 01:00:00:00:00:45:00:00:00:01
                                multi-homing-mode single-active
                                df-election {
                               es-activation-timer 3<br>}
denotes the contract of the contract of the second property of the contract of the second property of the second
                                association {
                                     sdp 46 {
denotes the contract of the contract of the contract of the contract of the contract of the contract of the con
denotes the control of the second property of the second property of the second property of the second property \} pbb {
                                source-bmac-lsb 45-04
denotes the control of the state of the state of the state of the state of the state of the state of the state
 }
 }
                }
           }
           sdp 46 {
                admin-state enable
                delivery-type mpls
                ldp true
                far-end {
                     ip-address 192.0.2.6
 }
           }
           vpls "B-VPLS 1000" {
                admin-state enable
                service-id 1000
                customer "1"
                service-mtu 2000
                pbb-type b-vpls
                pbb {
                     source-bmac {
                     address 00:00:00:00:00:04
 }
 }
                bgp 1 {
 }
                bgp-evpn {
                     evi 1000
                     mpls 1 {
                           admin-state enable
                           split-horizon-group "CORE"
                           ecmp 2
                          auto-bind-tunnel {
                          resolution any<br>}
 }
 }
                }
                split-horizon-group "CORE" {
 }
           }
           vpls "I-VPLS 1001" {
```

```
 admin-state enable
           service-id 1001
           customer "1"
           pbb-type i-vpls
           pbb {
               backbone-vpls "B-VPLS 1000" {
              isid 1001<br>}
 }
           }
           spoke-sdp 46:1001 {
 }
           sap 1/2/1:1001 {
 }
       }
```
The configuration on PE-5 is similar:

```
# on PE-5:
configure {
      service {
            system {
                  bgp {
                        evpn {
                             ethernet-segment "ESI-45" {
                                   admin-state enable
                                   esi 01:00:00:00:00:45:00:00:00:01
                                   multi-homing-mode single-active
                                   df-election {
                                  es-activation-timer 3<br>}
denotes the control of the second property of the second property of the second property of the second property \} association {
                                         sdp 56 {
denotes the contract of the contract of the contract of the contract of the contract of the contract of the con
denotes the control of the second property of the second property of the second property of the second property \} pbb {
                                   source-bmac-lsb 45-05
denotes the control of the second property of the second property of the second property of the second property \} }
 }
 }
            }
            sdp 56 {
                  admin-state enable
                  delivery-type mpls
                  ldp true
                  far-end {
                       ip-address 192.0.2.6
 }
            }
            vpls "B-VPLS 1000" {
                  admin-state enable
                  service-id 1000
                  customer "1"
                  service-mtu 2000
                  pbb-type b-vpls
                  pbb {
                       source-bmac {
                             address 00:00:00:00:00:05
 }
 }
                  bgp 1 {
                  }
                  bgp-evpn {
```

```
 evi 1000
                  mpls 1 {
                      admin-state enable
                       split-horizon-group "CORE"
                      ecmp 2
                      auto-bind-tunnel {
                      resolution any<br>}
design and the state of the state of the state of the state of the state of the state of the state of the state
 }
             }
              split-horizon-group "CORE" {
 }
         }
         vpls "I-VPLS 1001" {
             admin-state enable
             service-id 1001
              customer "1"
             pbb-type i-vpls
             pbb {
                  backbone-vpls "B-VPLS 1000" {
                 isid 1001<br>}
 }
 }
             spoke-sdp 56:1001 {
 }
              sap 1/2/1:1001 {
 }
```
With the preceding configuration, PE-4 and PE-5 will not advertise ES-BMAC addresses with MAX-ESI. Therefore, all the remote BMACs on PE-2 and PE-3 are associated with regular backbone EVPN-MPLS destinations. The CMAC addresses will be learned in the data plane associated with local SAP/SDPbindings or remote BMAC addresses. An example for the I-VPLS and B-VPLS FDB in PE-2 follows:

 $[$   $\overline{)}$ 

}

A:admin@PE-2# show service id 1001 fdb detail pbb

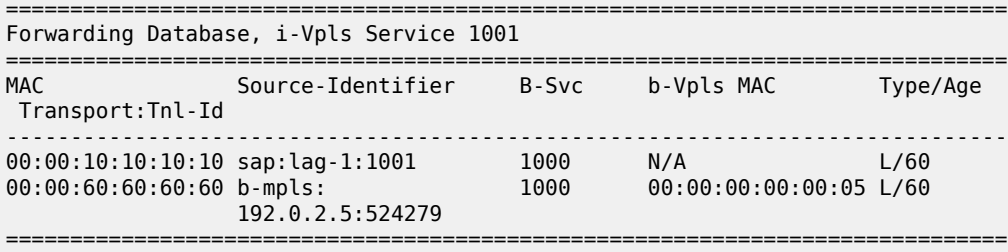

The B-VPLS FDB on PE-2 looks as follows:

 $\lceil$  /  $\rceil$ A:admin@PE-2# show service id 1000 fdb detail =============================================================================== Forwarding Database, Service 1000 =============================================================================== ServId MAC Transport:Tnl-Id Age ------------------------------------------------------------------------------- 1000 00:00:00:00:00:03 mpls: EvpnS:P 03/05/21 10:05:43 192.0.2.3:524282 ldp:65537

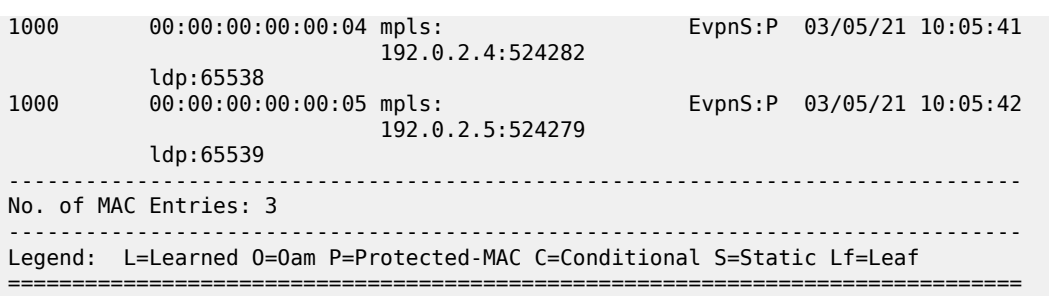

In the preceding example, the DF for ISID 1001 is PE-5. With a failure event on the SDP to MTU-6, PE-5 will not withdraw the advertised source BMAC (because it is still being used as source BMAC for other services and even CEs within the same service). PE-5 will send an update of the same source BMAC instead, increasing the sequence number in the MAC mobility extended community. That will be a *flush-allfrom-me* indication for the remote PEs (they will flush all the CMACs associated with the updated source BMAC, regardless of the service).

When the former DF (PE-5) comes back up, PE-4 will become non-DF and will send a CMAC flush indication using the same mechanism as described above.

The following example shows a failure of SDP 56 in PE-5 and the corresponding DF switchover and CMAC flush.

# on PE-5: 221 2021/03/05 10:34:56.487 CET MINOR: SVCMGR #2095 Base "Ethernet Segment:ESI-45, ISID:1001, Designated Forwarding state changed to:false" 219 2021/03/05 10:34:56.486 CET MINOR: SVCMGR #2303 Base "Status of SDP 56 changed to admin=up oper=down"

PE-5 sends a BGP update with the same source BMAC, increasing the sequence number in the MAC mobility extended community—CMAC flush:

```
# on PE-5:
97 2021/03/05 10:34:56.487 CET MINOR: DEBUG #2001 Base Peer 1: 192.0.2.2
"Peer 1: 192.0.2.2: UPDATE
Peer 1: 192.0.2.2 - Send BGP UPDATE:
    Withdrawn Length = \theta Total Path Attr Length = 89
     Flag: 0x90 Type: 14 Len: 44 Multiprotocol Reachable NLRI:
         Address Family EVPN
         NextHop len 4 NextHop 192.0.2.5
         Type: EVPN-MAC Len: 33 RD: 192.0.2.5:1000 ESI: ESI-0, tag: 0, mac len: 48 
                        mac: 00:00:00:00:00:05, IP len: 0, IP: NULL, label1: 8388464
     Flag: 0x40 Type: 1 Len: 1 Origin: 0
     Flag: 0x40 Type: 2 Len: 0 AS Path:
     Flag: 0x40 Type: 5 Len: 4 Local Preference: 100
     Flag: 0xc0 Type: 16 Len: 24 Extended Community:
         target:64500:1000
         bgp-tunnel-encap:MPLS
         mac-mobility:Seq:2/Static
"
```
Individual SAP or spoke-SDP failures do not trigger any MAC flush or DF re-election. This is as per RFC 7623. In EVPN-MPLS, individual SAP/spoke-SDP failures are captured by the AD per-EVI withdrawal, which triggers a DF switchover.

### **PBB-EVPN single-active multi-homing for I-VPLS with ES-BMACs**

As discussed throughout this chapter, the use of ES-BMACs for single-active multi-homing can minimize the number of CMACs flushed in a network. A simple change is necessary: configure the **use-es-bmaclsb true** command and ensure that the generated ES-BMACs in PE-4 and PE-5 are different (the **sourcebmac-lsb** in the previous configuration had different values for PE-4 and PE-5 already):

```
# on PE-4 and PE-5:
configure { 
    service {
       vpls "B-VPLS 1000" {
           pbb {
              source-bmac {
              use-es-bmac-lsb true
 }
 }
```
On PE-4, the source BMAC LSB in ESI-45 is configured with a value of 45-04:

```
[/]
A:admin@PE-4# show service system bgp-evpn ethernet-segment name "ESI-45" | match BMAC
Source BMAC LSB : 45-04
```
On PE-5, the source BMAC LSB in ESI-45 is configured with a value of 45-05:

 $\lceil$  /  $\rceil$ A:admin@PE-5# show service system bgp-evpn ethernet-segment name "ESI-45" | match BMAC **Source BMAC LSB : 45-05**

The remote PEs (such as PE-2 in the following output) will receive additional BGP EVPN-MAC routes for the ES-BMACs. The following FDB on PE-2 shows the source BMAC addresses of PE-4 and PE-5 and the ES BMAC address of DF PE-5.

```
[/]A:admin@PE-2# show service id 1000 fdb detail
===============================================================================
Forwarding Database, Service 1000
===============================================================================
ServId MAC Source-Identifier Type Last Change
          Transport:Tnl-Id Age
-------------------------------------------------------------------------------
1000 00:00:00:00:00:03 mpls: EvpnS:P 03/05/21 10:05:43
                           192.0.2.3:524282
 ldp:65537
                                                EvpnS:P 03/05/21 10:05:41
                          192.0.2.4:524282
           ldp:65538
1000 00:00:00:00:00:05 mpls: EvpnS:P 03/05/21 10:05:42
                           192.0.2.5:524279
          ldp:65539<br>00:00:00:00:45:05 mpls:
1000 00:00:00:00:45:05 mpls: EvpnS:P 03/05/21 10:37:14
                           192.0.2.5:524279
           ldp:65539
                            -------------------------------------------------------------------------------
No. of MAC Entries: 4
-------------------------------------------------------------------------------
Legend: L=Learned O=Oam P=Protected-MAC C=Conditional S=Static Lf=Leaf
```
===============================================================================

The benefit is that in case of a failure in ESI-45 (as before) the ES-BMAC is withdrawn and the remote PEs will only flush the CMACs associated with the remote ESI-45, as opposed to all the CMACs associated with PE-5.

#### **PBB-EVPN single-active multi-homing for Epipes**

In the network in [Figure 76: PBB-EVPN multi-homing](#page-472-0), Epipes can only support single-homing or all-active multi-homing but not single-active. For non-local-switching PBB-Epipes (there is a single SAP per Epipe), only all-active multi-homing is supported. Single-active multi-homing for local-switching enabled PBB-Epipes (two SAPs are defined within the PBB-Epipe instance) is only supported in the following scenarios.

<span id="page-489-0"></span>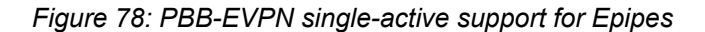

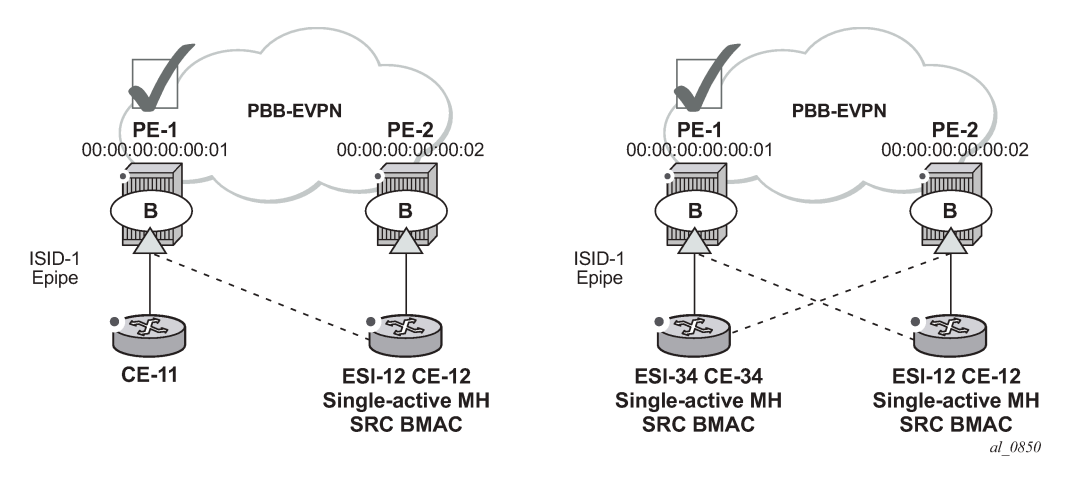

Single-active multi-homing is supported for redundancy in a two-node, three or four SAP, scenario, as displayed in [Figure 78: PBB-EVPN single-active support for Epipes.](#page-489-0) In these two cases, the Epipe PBB tunnel will be configured with the source BMAC of the remote PE node. When two SAPs are active in the same Epipe, local-switching is used to exchange frames between the CEs.

All-active multi-homing is not supported for redundancy in this scenario because the PE-1 PBB tunnel cannot point at a locally defined ES-BMAC.

#### **PBB-EVPN multi-homing operation**

See the EVPN for MPLS [Tunnels](#page-351-0) chapter for the commands to operate Ethernet segments. Consider that there are no AD routes in PBB-EVPN. Also, the DF election algorithm will be based on the ISID values as opposed to EVIs.

#### **Troubleshooting and debug commands**

When troubleshooting PBB-EVPN networks, most of the troubleshooting commands discussed in [EVPN](#page-351-0) for MPLS [Tunnels](#page-351-0) can be used in the B-VPLS service and the base **service>system>bgp-evpn** instance. Some examples of useful commands are:

show redundancy bgp-evpn-multi-homing

- show router bgp routes evpn (and filters)
- show service evpn-mpls [<TEP ip-address>]
- show service id bgp-evpn
- show service id evpn-mpls (and modifiers)
- show service id fdb pbb (and modifiers)
- show service system bgp-evpn
- show service system bgp-evpn ethernet-segment (and modifiers)
- debug router bgp update (in classic CLI)
- log-id "99"

In addition, the following **tools dump** commands also discussed in EVPN for MPLS [Tunnels](#page-351-0) can help too:

- tools dump service evpn usage
- tools dump service system bgp-evpn ethernet-segment <name> isid <isid> df (Note: **isid** is used instead of **evi**.)

There are two aspects that are specific to PBB-EVPN and not EVPN:

**1.** Consumption of virtual BMAC addresses in the system— source BMACs, SAP BMACs, SDP BMACs, and ES BMACs are system BMACs that use FDB space but are not shown in the FDB together with the rest of the learned MAC addresses. The following command provides information about the virtual system MAC addresses consumed in the system.

```
\lceilA:admin@PE-3# tools dump redundancy src-bmac-lsb
Src-bmac-lsb: 3 (00-03) User: B-Vpls - 1 service(s)
Src-bmac-lsb: 8995 (23-23) User: Evpn Mpls
```
Total Src-bmac-lsbs = 2

**2.** Consumption of MFIBs — when ISIDs are not using the default-multicast list in the B-VPLS context for sending BUM traffic, an MFIB is consumed per ISID. The following command provides information about the consumption of MFIBs per system and per B-VPLS.

```
\lceil / \rceilA:admin@PE-3# tools dump service vpls-pbb-mfib-stats detail
Service Manager VPLS PBB MFIB statistics at 03/05/2021 10:39:28:
Usage per Service
 ServiceId MFIB User Count
   ------------+--------------+-------
   1000 Evpn 1
   ------------+--------------+-------
                Total 1
MMRP
 Current Usage : 0
 System Limit : 8191 Full, 40959 ESOnly
 Per Service Limit : 2048 Full, 8192 ESOnly
SPR
 Current Usage : 0
 System Limit : 8191
  Per Service Limit : 8191
```
Evpn Current Usage : 1 System Limit : 40959 Per Service Limit : 8191

### **Conclusion**

In addition to a full RFC 7432 EVPN-MPLS implementation, SR OS supports PBB-EVPN as per RFC 7623 for large Layer 2 deployments, including single-active and all-active multi-homing. This example has shown how to configure and operate a PBB-EVPN network focusing on the specific aspects of PBB-EVPN compared to EVPN-MPLS.

# **EVPN for VXLAN Tunnels (Layer 2)**

This chapter provides information about Ethernet Virtual Private Network (EVPN) for Virtual eXtensible Local Area Network (VXLAN) tunnels in VPLS services.

Topics in this chapter include:

- [Applicability](#page-492-0)
- **[Overview](#page-492-1)**
- **[Configuration](#page-493-0)**
- **[Conclusion](#page-516-0)**

# <span id="page-492-0"></span>**Applicability**

This chapter is applicable to SR OS and was initially written for SR OS Release 12.0.R4. The MD-CLI in the current edition is based on SR OS Release 21.2.R1. Ethernet Virtual Private Network (EVPN) is a control plane technology and does not have line card hardware dependencies.

### <span id="page-492-1"></span>**Overview**

SR OS supports the EVPN control plane with Virtual eXtensible Local Area Network (VXLAN) data plane in VPLS services.

EVPN (RFC 7432) is an IETF technology that uses a dedicated BGP address family which allows VPLS services to be operated in a similar way to IP-VPNs, where the MAC addresses, IP addresses, and the information to set up the flooding tree are distributed by BGP. EVPN can be used as the control plane for different data plane encapsulations, such as VXLAN and MPLS.

VXLAN (RFC 7348) is an overlay IP tunneling technology used to carry Ethernet traffic over any IP network, and it is becoming the de facto standard for overlay data centers and networks. Compared to other IP overlay tunneling technologies, such as GRE, VXLAN supports multi-tenancy and multi-pathing:

- A tenant identifier, the VXLAN Network Identifier (VNI), is encoded in the VXLAN header and allows each tenant to have an isolated Layer 2 domain.
- VXLAN supports multi-pathing scalability through ECMP. VXLAN uses the outer source UDP port as an entropy field that can be used by the core IP routers to balance the load across different paths.

In SR OS, EVPN and VXLAN can be enabled in VPLS or R-VPLS services. In this chapter, EVPN-VXLAN services will refer to VPLS or R-VPLS services with EVPN and VXLAN enabled. These services can terminate/originate VXLAN tunnels and may have SAPs and/or SDP bindings at the same time. Some other SR OS implementation-specific considerations are the following:

- VXLAN is only supported on network or hybrid ports on Ethernet/LAG/POS/APS interfaces.
- VXLAN packets are originated/terminated with the system IPv4 address, in other words, a system originating VXLAN packets will use the system IP address as source outer IPv4 address and systems

will only process VXLAN packets if their destination outer IPv4 address matches its own system IP address.

- Data plane MAC learning is not supported over VXLAN bindings. Only the control plane (EVPN) will be used for populating the FDB with MAC addresses associated with VXLAN bindings.
- EVPN provides support for the following features that are described in this chapter:
	- The BGP advertisement of the MAC addresses learned on SAPs, SDP-bindings and conditional static MACs to the remote BGP peers. The advertisement of MAC addresses in BGP can optionally be disabled.
	- The optional advertisement of an unknown MAC route, that allows the remote EVPN PEs or Network Virtualization Edge devices (NVEs) to suppress the unknown unicast flooding and send any unknown unicast frame to the owner of the unknown MAC route.
	- Ingress replication of Broadcast, Unknown unicast, and Multicast (BUM) packets over VXLAN.
	- A proxy-ARP table per service populated by the MAC-IP pairs received in BGP MAC advertisements. When an ARP request is received on a SAP or SDP-binding, the system will perform a lookup on this table and will reply to the ARP request if the lookup yields a valid result.
	- MAC mobility and static-MAC protection as described in RFC 7432, as well as MAC duplication detection.
- Multi-homing redundancy for SAPs and SDP-bindings in EVPN-VXLAN services is supported through BGP Multi-homing (L2VPN BGP address family). Only one BGP-MH site is supported in an EVPN-VXLAN service.

One of the main applications for EVPN-VXLAN services in SR OS is the Data Center Gateway (DC GW) function. In such an application, EVPN and VXLAN are expected to be used within the data center and VPLS SDP-bindings or SAPs are expected to be used for the connectivity to the WAN. When the system is used as a DC GW, a VPLS service is configured per Layer 2 domain that has to be extended to the WAN. In those VPLS services, BGP EVPN automatically sets up the VXLAN auto-bindings that connect the DC GW to the data center Network Virtual Edge devices (NVEs). The WAN connectivity is based on regular VPLS constructs where SAPs (null, dot1q, and QinQ), spoke-SDPs (FEC type 128 and 129, BGP-VPLS), and mesh-SDPs are supported. B-VPLS or I-VPLS services are not supported.

Although the DC GW application is one of the most common uses for this feature, this chapter focuses on the configuration and operation of EVPN-VXLAN for Layer 2 services in general, and its integration with regular VPLS services in MPLS networks.

# <span id="page-493-0"></span>**Configuration**

This section describes the configuration of EVPN-VXLAN on SR OS as well as the available troubleshooting and show commands. This example focuses on the following configuration aspects:

- Enabling EVPN and VXLAN in a VPLS service, including the use of BGP-EVPN, BGP Auto-discovery (BGP-AD), and BGP-Multi-homing (BGP-MH) in the same VPLS instance.
- Scaling BGP-MH resiliency with the use of operational groups (oper-groups).
- Use of proxy-ARP in EVPN-VXLAN services
- MAC mobility, MAC duplication, and MAC protection in EVPN-VXLAN services.

The configuration will be shown for PE-1, PE-2, and PE-3 only; the PEs in Overlay-Network-2 ([Figure 79:](#page-494-0) [EVPN-VXLAN example topology](#page-494-0)) have an equivalent configuration.

### **Enabling EVPN-VXLAN in a VPLS service**

[Figure 79: EVPN-VXLAN example topology](#page-494-0) shows the topology used in this example.

<span id="page-494-0"></span>*Figure 79: EVPN-VXLAN example topology*

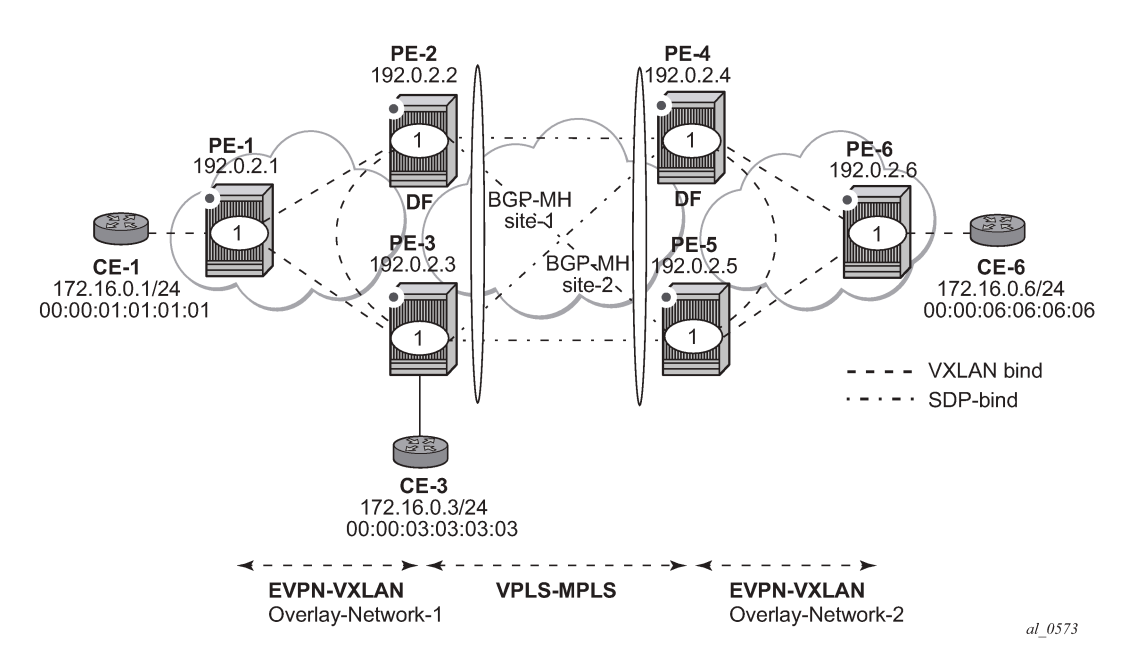

The example topology shows two overlay (VXLAN) networks interconnected by an MPLS network:

- PE-1, PE-2, and PE-3 are part of Overlay-Network-1
- PE-4, PE-5, and PE-6 are part of Overlay-Network-2

CE-1, CE-3, and CE-6 belong to the same IP subnet, therefore, Layer 2 connectivity must be provided to them.

The example topology can illustrate a Data Center Interconnect (DCI) example, where Overlay-Network-1 and Overlay-Network-2 are two data centers interconnected through an MPLS WAN. In this application, CE-1, CE-3, and CE-6 simulate virtual machines or appliances, PE-2/3/4/5 act as DC GWs and PE-1/6 as NVEs (or virtual PEs running on compute infrastructure).

The following protocols and objects are configured beforehand:

- The ports interconnecting the six PEs in [Figure 79: EVPN-VXLAN example topology](#page-494-0) are configured as network ports (or hybrid) and have router network interfaces defined on them. Only the ports connected to the CEs are configured as access ports.
- The six PEs shown in the [Figure 79: EVPN-VXLAN example topology](#page-494-0) are running IS-IS for the global routing table with the four core PEs interconnected using IS-IS Level-2 point-to-point interfaces and each overlay network is using IS-IS Level-1 point-to-point interfaces.
- LDP is used as the MPLS protocol to signal transport tunnel labels among PE-2, PE-3, PE-4, and PE-5. There is no LDP running in the two overlay networks.

• The network port MTU (in all the ports sending/receiving VXLAN packets) must be at least 50 bytes (54 if dot1q encapsulation is used) greater than the service MTU in order to accommodate the size of the VXLAN header.

Once the IGP infrastructure and LDP are enabled in the core, BGP has to be configured. In this example, two BGP families have to be enabled: EVPN within each overlay network for the exchange of MAC/IP addresses and setting up the flooding domains, and L2-VPN for the use of BGP-MH and BGP-AD in the VPLS-MPLS network.

As an example, the following CLI output shows the relevant BGP configuration of PE-1, which only needs the EVPN family. PE-6 would have a similar BGP configuration. The use of route reflectors (RRs) in this type of scenarios is common. Although this example does not use RRs, an EVPN RR could have been used in Overlay-Network-1 and Overlay-Network-2 and an L2-VPN RR could have been used in the core VPLS-MPLS network.

```
# on PE-1:
configure {
    router "Base" {
        autonomous-system 64500
        bgp {
            vpn-apply-export true
            vpn-apply-import true
            rapid-withdrawal true
            peer-ip-tracking true
            rapid-update {
           evpn true<br>}
 }
           group "DC" {
               peer-as 64500
               family {
              evpn true<br>}
 }
 }
           neighbor "192.0.2.2" {
               group "DC"
 }
           neighbor "192.0.2.3" {
               group "DC"
 }
        }
```
The BGP configuration on PE-2 is as follows:

```
# on PE-2:
configure {
     router "Base" {
         autonomous-system 64500
         bgp {
             vpn-apply-export true
             vpn-apply-import true
             rapid-withdrawal true
             peer-ip-tracking true
             rapid-update {
                 l2-vpn true
                 evpn true
 }
             group "DC" {
                 peer-as 64500
                 family {
                     l2-vpn true
                     evpn true
```

```
 }
 }
         group "WAN" {
            peer-as 64500
            family {
           l2-vpn true<br>}
 }
 }
         neighbor "192.0.2.1" {
            group "DC"
 }
         neighbor "192.0.2.3" {
        group "DC"
 }
         neighbor "192.0.2.4" {
        group "WAN"<br>}
 }
         neighbor "192.0.2.5" {
            group "WAN"
 }
```
The BGP configuration on PE-3 is as follows:

```
# on PE-3:
configure {
 router "Base" {
        autonomous-system 64500
        bgp {
           vpn-apply-export true
           vpn-apply-import true
           rapid-withdrawal true
           peer-ip-tracking true
           rapid-update {
               l2-vpn true
          evpn true<br>}
 }
           group "DC" {
               peer-as 64500
               family {
                   l2-vpn true
              evpn true<br>}
 }
           }
           group "WAN" {
               peer-as 64500
               family {
                  l2-vpn true
 }
 }
           neighbor "192.0.2.1" {
               group "DC"
           }
           neighbor "192.0.2.2" {
           group "DC"
 }
           neighbor "192.0.2.4" {
               group "WAN"
 }
           neighbor "192.0.2.5" {
          group "WAN"<br>}
 }
```
The BGP configuration on PE-4 and PE-5 is equivalent.

[Figure 80: BGP adjacencies and enabled families](#page-497-0) shows the BGP peering sessions among the PEs and the enabled BGP families. PE-1 will only establish an EVPN peering session with its peers (only the EVPN family is enabled on PE-1), even though PE-2 and PE-3 have EVPN and L2-VPN families configured.

<span id="page-497-0"></span>*Figure 80: BGP adjacencies and enabled families*

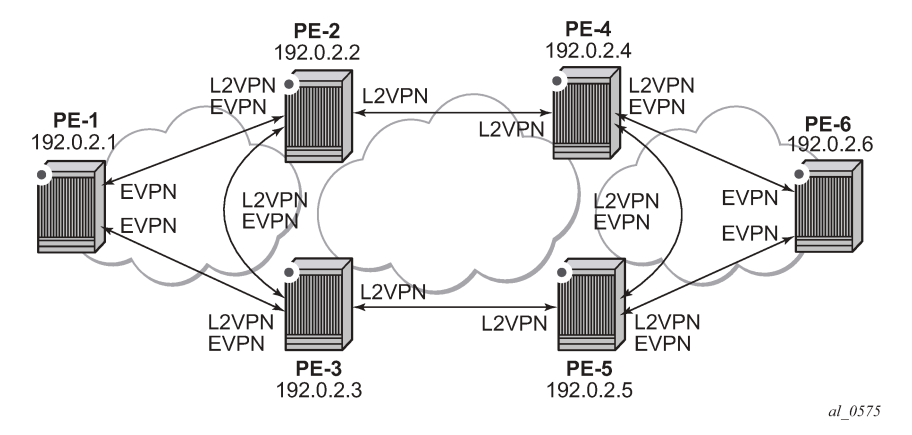

Once the network infrastructure is running properly, the actual service configuration can be carried out. The following CLI outputs show the configuration of VPLS 1 in PE-1, PE-2, and PE-3 as per the topology illustrated in [Figure 79: EVPN-VXLAN example topology.](#page-494-0)

VPLS 1 in those three PEs are interconnected using VXLAN bindings, whereas PE-2 and PE-3 are connected to the remote PEs by means of BGP-AD SDP-bindings. Although BGP-AD SDP-bindings are used in this example for the connectivity of the EVPN-VXLAN PEs to a regular VPLS network, SAPs, BGP-VPLS spoke-SDPs, manual spoke-SDPs, or mesh-SDPs could have been used instead.

VPLS 1 is configured on PE-1, as follows:

```
# on PE-1:
configure {
 service {
 vpls "VPLS1" {
          admin-state enable
           service-id 1
           customer "1"
           vxlan {
              instance 1 {
                 vni 1
 }
 }
           bgp 1 {
              route-distinguisher "192.0.2.1:1"
              route-target {
                 export "target:64500:12"
                 import "target:64500:12"
 }
 }
           bgp-evpn {
              vxlan 1 {
                 admin-state enable
                vxlan-instance 1
 }
 }
           sap 1/2/1:1 {
 }
```
#### }

EVPN-VXLAN is enabled by the configuration of a valid VXLAN Network Identifier (VNI) and the **bgpevpn>vxlan>admin-state enable** command. These two commands, along with the required BGP Route Distinguisher (RD) and Route Target (RT) information, are the minimum mandatory attributes:

- The VNI is a 24-bit identifier with valid values in the [1..16777215] range. This defines the VNI that SR OS will use in the EVPN routes generated for the VPLS service, and therefore the VNI that the system expects to see in the VXLAN packets destined to that particular VPLS service. The configured VNI determines the VNI that has to be received in the packets for the VPLS service, but not the VNI that will be sent in VXLAN packets to remote PEs for the service. In other words, in this example, VPLS 1 is configured with VNI=1 in all the PEs; however, each PE could have used a different VNI. The VNI is a system-wide significant value and two VPLS services cannot be configured with the same VNI.
- The **bgp-evpn>vxlan>admin-state enable** command enables the use of EVPN for VXLAN. It requires the previous configuration of the VNI, RD, and RT. As soon as this command is executed, EVPN will advertise an inclusive multicast route to all the BGP EVPN peers (regardless of the existing SAP/SDPbinding operational status). The exchange of inclusive multicast routes allows the establishment of the VXLAN bindings among the PEs.

Upon the reception of the EVPN inclusive multicast routes from PE-2 and PE-3, PE-1 will automatically set up its VXLAN bindings for VPLS 1. A VXLAN binding is represented by an (egress VTEP, egress VNI) pair, where VTEP is a VXLAN Termination End Point. This can be shown with the following show commands on PE-1:

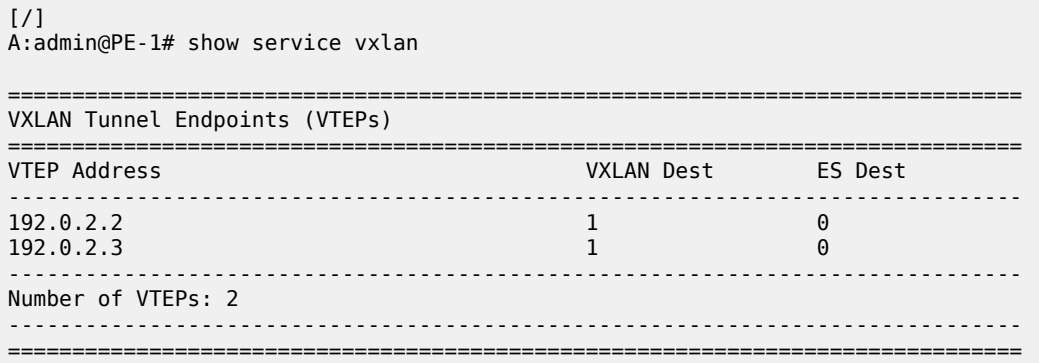

#### $[$   $\overline{ }$   $\overline{ }$  A:admin@PE-1# show service id 1 vxlan instance 1 destinations

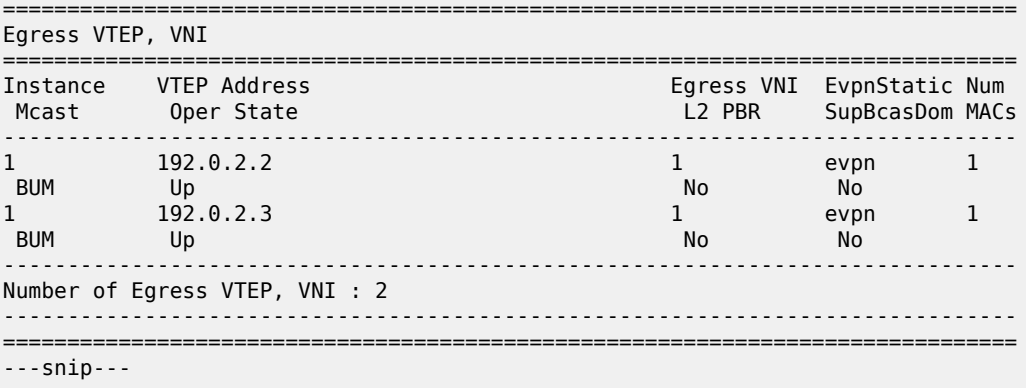

To actually see this output, the VPLS service needs to be configured on all PEs, with import and export policy "vsi-policy-1" defined on the core PEs; see further. As can be seen in the CLI output, PE-1 has two VXLAN bindings: one to PE-2 and one to PE-3. Both use egress VNI=1 (the actual VNI used in its egress VXLAN packets) and both are part of the flooding multicast list (BUM) for VPLS 1 and are up. There is no layer 2 Policy-Based Routing (L2 PBR).

- The **Mcast= BUM** entry is set when the proper inclusive multicast route is received from the remote VTEP. The VXLAN binding will be used to flood BUM packets.
- The **Oper State** is based on the existence of the VTEP in the global routing table.

The VPLS 1 configuration of PE-2 and PE-3 is as follows:

```
# on PE-2:
configure {
    service {
        pw-template "PW1" {
           pw-template-id 1
        }
        vpls "VPLS1" {
           admin-state enable
           service-id 1
           customer "1"
           vxlan {
               instance 1 {
              vni 1<br>}
 }
 }
           bgp 1 {
               route-distinguisher "192.0.2.2:1"
               vsi-import ["vsi-policy-1"]
               vsi-export ["vsi-policy-1"]
               pw-template-binding "PW1" {
                   split-horizon-group "CORE"
 }
 }
            bgp-ad {
               admin-state enable
               vpls-id "64500:1"
 }
           bgp-evpn {
               vxlan 1 {
                   admin-state enable
                   vxlan-instance 1
 }
 }
           bgp-mh-site "site-1" {
               admin-state enable
               id 1
               shg-name "CORE"
 }
        }
```

```
# on PE-3:
configure {
     service {
         pw-template "PW1" {
             pw-template-id 1
         }
         vpls "VPLS1" {
             admin-state enable
              service-id 1
```
}

```
 customer "1"
          vxlan {
              instance 1 {
                 vni 1
 }
 }
         bgp 1 \{ route-distinguisher "192.0.2.3:1"
              vsi-import ["vsi-policy-1"]
              vsi-export ["vsi-policy-1"]
              pw-template-binding "PW1" {
              split-horizon-group "CORE"
 }
 }
          bgp-ad {
              admin-state enable
              vpls-id "64500:1"
 }
          bgp-evpn {
              vxlan 1 {
                 admin-state enable
                 vxlan-instance 1
 }
 }
          bgp-mh-site "site-1" {
              admin-state enable
              id 1
              shg-name "CORE"
 }
 }
          sap 1/2/1:1 {
```
In addition to the VNI and **bgp-evpn>vxlan>admin-state enable** commands for enabling EVPN-VXLAN in VPLS 1, PE-2 and PE-3 require the configuration of BGP-AD for the discovery and establishment of FEC129 spoke-SDPs to the remote PEs in the core, as well as BGP-MH for redundancy. As described in [Figure 79: EVPN-VXLAN example topology,](#page-494-0) there are two BGP-MH sites defined in the network: site-1 is used on PE-2/PE-3 and site-2 is used on PE-4/PE-5. Only one of the two gateway PEs in each overlay network will be the Designated Forwarder (DF) for VPLS 1, and only the DF will send/receive traffic for VPLS 1 in the overlay network. The following considerations must be taken into account when configuring the connectivity of EVPN-VXLAN services to regular VPLS objects:

- As discussed, in this example, BGP-AD spoke-SDPs are used, but SAPs, BGP-VPLS spoke-SDPs, manual spoke-SDPs, or mesh-SDPs are also supported.
- In this example, BGP-AD spoke-SDPs are auto-instantiated using **pw-template-binding "PW1" splithorizon-group "CORE"**.
	- This requires the creation of the pw-template "PW1" (**config>service>pw-template "PW1"**).
- The split-horizon group CORE is added to the BGP-MH site "site-1". This statement will ensure that all the spoke-SDPs automatically established to the remote PEs are part of the BGP-MH site.
- Although the route targets for the overlay network and the VPLS-MPLS network can have the same value for the same VPLS service, they are usually different. This example assumes the use of RT-DC-1 in Overlay-Network-1 and RT-WAN-1 in the VPLS-MPLS core for VPLS 1. The "vsi-policy-1" allows the system to export and import the right RTs for VPLS 1 on the core PEs:

```
# on PE-2 and PE-3:
configure {
     policy-options {
```

```
 community "RT-DC-1" {
            member "target:64500:12" { }
        }
         community "RT-WAN-1" {
            member "target:64500:11" { }
 }
        policy-statement "vsi-policy-1" {
                               # to import all the EVPN routes with RT-DC-1
                 from {
                     family [evpn]
 community {
 name "RT-DC-1"
design and the state of the state of the state of the state of the state of the state of the state of the state
}<sub>{\\particle}}}</sub>}
                 action {
                action-type accept<br>}
}<sub>{\\particle}}}</sub>}
           }<br>entry 20 {
                                 # to import all the BGP-AD/MH routes from the WAN
                 from {
                     family [l2-vpn]
 community {
 name "RT-WAN-1"
 }
 }
                 action {
                     action-type accept
 }
 }
            entry 30 { \# to export all the EVPN routes with "RT-DC-1"
                 from {
                family [evpn]<br>}
 }
                 action {
                     action-type accept
                     community {
                     add ["RT-DC-1"]
design and the state of the state of the state of the state of the state of the state of the state of the state
}<sub>{\\particle}}}</sub>}
 }
            entry 40 { # to export all the BGP-AD/MH routes with "RT-WAN-1"
                 from {
               family [l2-vpn]<br>}
}<sub>{\\particle}}}</sub>}
                 action {
                     action-type accept
                     community {
                         add ["RT-WAN-1"]
 }
 }
 }
             default-action {
                 action-type reject
 }
        }
```
Once PE-2 and PE-3 are configured as shown, they will set up the spoke-SDPs and will run the DF election algorithm to determine the operational status of those spoke-SDPs. See chapters [LDP VPLS](#page-1034-0) [Using BGP Auto-Discovery](#page-1034-0) and [BGP Multi-Homing for VPLS Networks](#page-112-0) for more information about the use of BGP-AD and BGP-MH.

In the configuration for VPLS 1, both gateway PEs, PE-2 and PE-3, will attempt to establish two parallel Layer 2 paths between each other (a BGP-AD spoke-SDP and an EVPN VXLAN binding). Because that would create a Layer 2 loop, the SR OS implementation gives priority to the EVPN path and only the VXLAN binding will be active. In other words, when a VXLAN (egress VTEP, VNI) and a spoke-SDP are attempted to be set up to the same far-end IP address at the same time, the VXLAN path will prevail and the spoke-SDP will be kept down. The spoke-SDP will only be brought up if the VXLAN (egress VTEP, VNI) goes down.

This behavior can be easily observed in this setup by using the following **show** commands. In PE-2, the spoke-SDP to far-end PE-3 will be down with an **EvpnRouteConflict** Flag. The (egress VTEP, VNI) = (192.0.2.3, 1) VXLAN bind will be up.

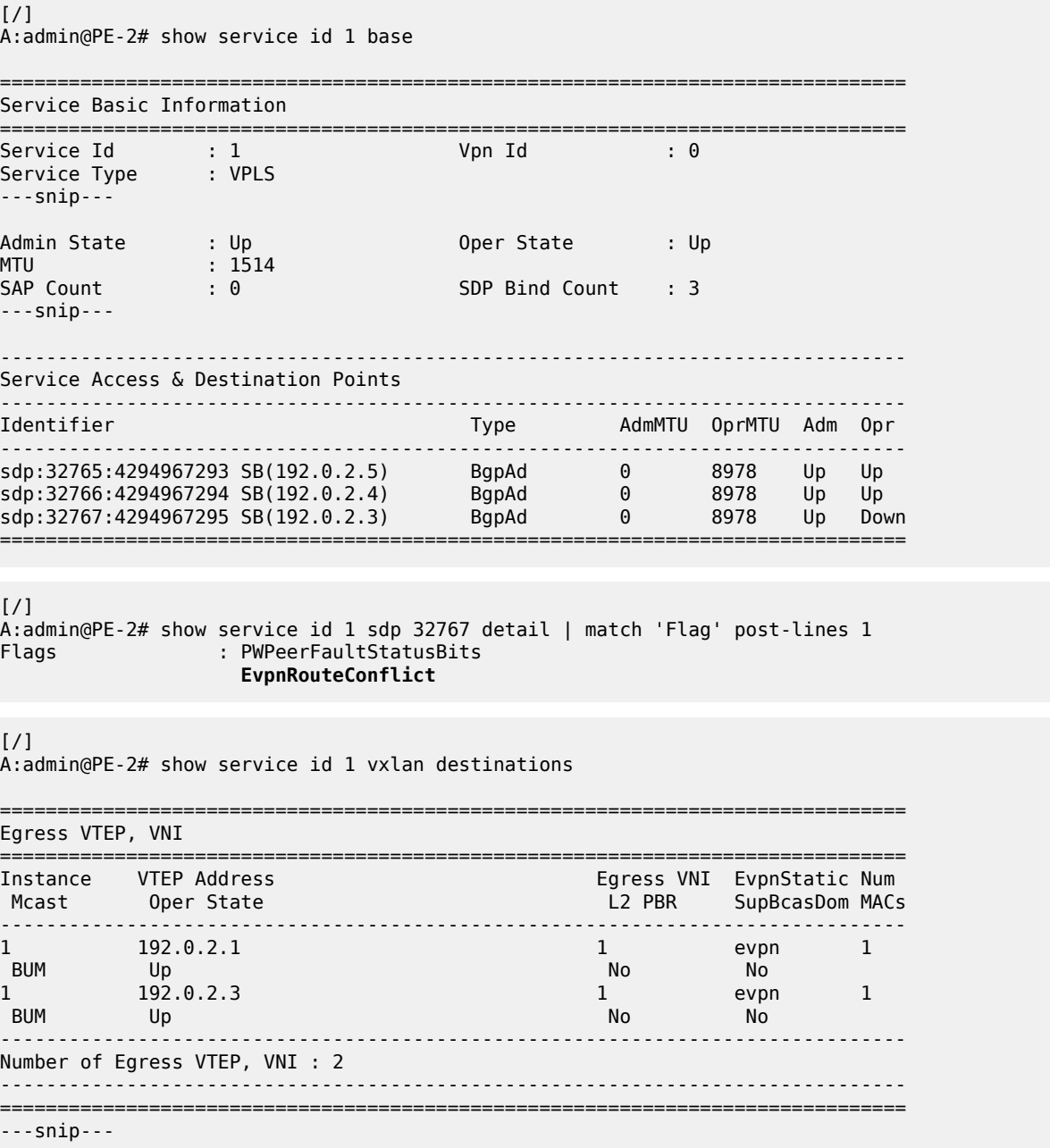

 $\sqrt{1}$ 

At the non-DF, PE-3, all the spoke-SDPs will be down due to BGP-MH, but for the SDP 32767 toward PE-2, an additional reason is an EVPN route conflict:

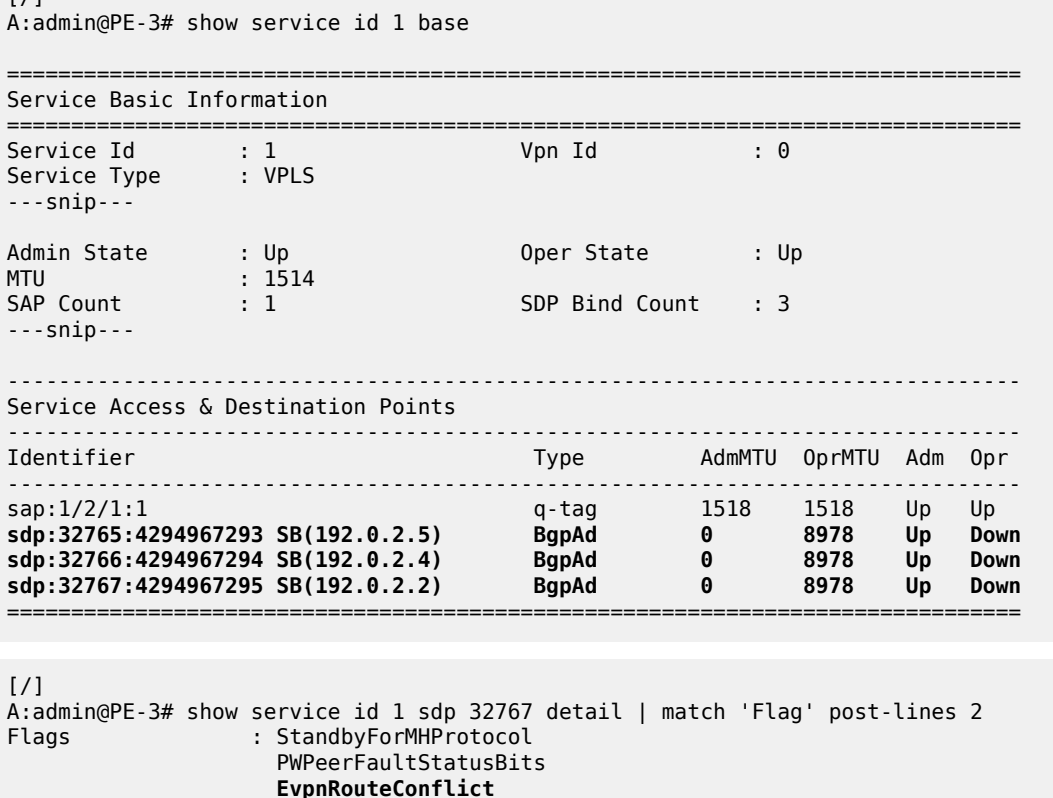

#### **MAC learning and unknown-mac**

Once the VPLS service (VPLS 1) is configured, the network allows the CEs to exchange unicast and BUM traffic over the overlay and VPLS-MPLS service infrastructure. BUM traffic sent by CE-1 will be ingressreplicated by PE-1 to PE-2 and PE-3, and propagated by PE-2 (the DF) to the remote network. From this point on, MAC addresses will be learned on active SAPs and spoke-SDPs and advertised in EVPN MAC routes. No data plane MAC learning is carried out on VXLAN bindings. MACs associated with (egress VTEP, VNI) bindings will always be learned through EVPN.

The following CLI output shows the reception of an EVPN MAC route on PE-1 and how the (CE-3) MAC address appears in the FDB for VPLS 1.

```
# on PE-1:
11 2021/02/10 15:48:52.094 UTC MINOR: DEBUG #2001 Base Peer 1: 192.0.2.3
"Peer 1: 192.0.2.3: UPDATE
Peer 1: 192.0.2.3 - Received BGP UPDATE:
    Withdrawn Length = \theta Total Path Attr Length = 88
     Flag: 0x90 Type: 14 Len: 44 Multiprotocol Reachable NLRI:
         Address Family EVPN
         NextHop len 4 NextHop 192.0.2.3
         Type: EVPN-MAC Len: 33 RD: 192.0.2.3:1 ESI: ESI-0, tag: 0, mac len: 48
                        mac: 00:00:03:03:03:03, IP len: 0, IP: NULL, label1: 1
```
```
 Flag: 0x40 Type: 1 Len: 1 Origin: 0
    Flag: 0x40 Type: 2 Len: 0 AS Path:
    Flag: 0x80 Type: 4 Len: 4 MED: 0
    Flag: 0x40 Type: 5 Len: 4 Local Preference: 100
    Flag: 0xc0 Type: 16 Len: 16 Extended Community:
       target:64500:12
       bgp-tunnel-encap:VXLAN
^{\prime}\lceilA:admin@PE-1# show service id 1 fdb detail
===============================================================================
Forwarding Database, Service 1
===============================================================================
ServId MAC Source-Identifier Type Last Change
 Transport:Tnl-Id Age
-------------------------------------------------------------------------------
1 00:00:01:01:01:01 sap:1/2/1:1 L/120 02/10/21 15:47:35
1 00:00:03:03:03:03 vxlan-1: Evpn 02/10/21 15:48:52
 192.0.2.3:1
1 00:00:06:06:06:06 vxlan-1: Evpn 02/10/21 15:52:31
                         192.0.2.2:1
No. of MAC Entries: 3
-------------------------------------------------------------------------------
Legend: L=Learned O=Oam P=Protected-MAC C=Conditional S=Static Lf=Leaf
===============================================================================
```
When a frame destined to 00:00:03:03:03:03 enters SAP 1/2/1:1, it is encapsulated into a VXLAN packet with outer destination IP 192.0.2.3 and VNI 1, and sent on the wire.

In virtualized data center networks where all the MACs are known beforehand (all the virtual machine and appliance MACs are distributed by EVPN before any traffic flows), unknown MAC addresses are always outside the data center. If that is the case, the DC GWs can make use of the **unknown-mac true** so that the DC NVEs supporting the concept of this route send the unknown unicast traffic only to the DC GW. This minimizes the flooding within the data center, as described in draft-ietf-bess-dci-evpn-overlay.

In this example, the unknown MAC route is configured in the gateway PEs (in Overlay-Network-1: PE-2 and PE-3) in the following way:

```
# on PE-2, PE-3:
configure {
 service {
 vpls "VPLS1" {
          bgp-evpn {
             routes {
               mac-ip {
                   unknown-mac true
 }
 }
          }
```

```
47 2021/02/10 16:00:36.068 UTC MINOR: DEBUG #2001 Base Peer 1: 192.0.2.3
"Peer 1: 192.0.2.3: UPDATE
Peer 1: 192.0.2.3 - Send BGP UPDATE:
   Withdrawn Length = \theta Total Path Attr Length = 88
    Flag: 0x90 Type: 14 Len: 44 Multiprotocol Reachable NLRI:
         Address Family EVPN
        NextHop len 4 NextHop 192.0.2.2
```

```
 Type: EVPN-MAC Len: 33 RD: 192.0.2.2:1 ESI: ESI-0, tag: 0, mac len: 48 
                    mac: 00:00:00:00:00:00, IP len: 0, IP: NULL, label1: 1
 Flag: 0x40 Type: 1 Len: 1 Origin: 0
 Flag: 0x40 Type: 2 Len: 0 AS Path:
 Flag: 0x80 Type: 4 Len: 4 MED: 0
 Flag: 0x40 Type: 5 Len: 4 Local Preference: 100
 Flag: 0xc0 Type: 16 Len: 16 Extended Community:
    target:64500:12
     bgp-tunnel-encap:VXLAN
```
Note that:

"

- Although SR OS can generate the unknown MAC route, it will never honor it and normal flooding applies when an unknown unicast packet arrives at an ingress SAP/SDP-binding.
- When **unknown-mac true** is configured, it will only be generated when: a) no BGP-MH site is configured within the same VPLS service or b) a site is configured and the site is DF in the PE. If the site becomes a non-DF site, the unknown MAC route will be withdrawn.
- If the **unknown-mac true** is used in the DC GW and all the NVEs in the DC understand it, the advertisement of MAC addresses can be disabled with the **routes>mac-ip>advertise false** command. If so, SR OS will only advertise the unknown MAC route.

```
# on DC GWs PE-2 and PE-3:
configure {
   service {
       vpls "VPLS1" { 
          bgp-evpn {
              routes {
                 mac-ip {
                    advertise false
                    unknown-mac true
 }
 }
 }
```
### **Scaling BGP-MH resiliency with the use of operational groups**

In [Figure 79: EVPN-VXLAN example topology,](#page-494-0) VPLS 1 in PE-2 and PE-3 is configured with a BGP-MH site that controls which of the two PEs forwards the traffic to the remote PEs (in this case, PE-2 is the DF and the GW responsible for forwarding packets to the remote PEs).

When new VPLS services are required in PE-2 and PE-3, the same BGP-MH configuration can be used. However, if the number of VPLS services grows significantly, the use of individual BGP-MH sites per service will not scale. Because all the services in these two PEs share the same physical topology, the use of operational groups can provide a simple and scalable way of providing resiliency to as many services as the user needs (up to the maximum number of VPLS services per system).

The way operational groups can be used to scale this type of deployments is the following (using the network topology in [Figure 79: EVPN-VXLAN example topology](#page-494-0) and focusing on Overlay-Network-1):

- A control-VPLS service is defined in PE-2 and PE-3. For instance, VPLS 1.
	- This service is configured with a BGP-MH site in both PEs.
	- An oper-group "control-vpls-1" is created and associated with the pw-template-binding 1 in VPLS 1.
- Data VPLS services are defined in both PEs. For instance: VPLS 2, VPLS 3,... VPLS 999.
- In all these services, the pw-template-binding is configured with **monitor-oper-group "controlvpls-1".**
- The status of the spoke-SDPs in the data VPLS services depends on the status of the operational group. If there is a DF switchover in VPLS 1 and VPLS 1 spoke-SDPs go down on PE-2, all the spoke-SDPs in all the data VPLS services controlled by "control-vpls-1" in PE-2 will go down too. In the same way, the spoke-SDPs in PE-3 will come up.
- To allow per-service load balancing, a second control-VPLS service with a different BGP-MH site should be configured.
	- For instance, VPLS 1 may have PE-2 as the DF and VPLS 1000 may be a second control-VPLS service with PE-3 as the DF.
	- Each control-VPLS would control a group of data VPLS services based on the definition and association of a second operational group.

The following example shows the modification of VPLS 1 as the control-VPLS and the configuration of VPLS 2 as a data-VPLS on PE-2. VPLS 1 controls the VPLS 2 spoke-SDP status.

```
# on PE-2:
configure {
    service {
        oper-group "control-vpls-1" {
 }
        vpls "VPLS1" {
           description "control-VPLS"
           bgp 1 {
               pw-template-binding "PW1" {
               oper-group "control-vpls-1"
 }
           }
        }
        vpls "VPLS2" {
           admin-state enable
           description "data-VPLS"
           service-id 2
           customer "1"
           vxlan {
               instance 1 {
               vni 2
 }
 }
           bgp 1 {
               route-distinguisher "192.0.2.2:2"
               vsi-import ["vsi-policy-2"]
               vsi-export ["vsi-policy-2"]
               pw-template-binding "PW1" {
                  monitor-oper-group "control-vpls-1"
 }
 }
           bgp-ad { 
               admin-state enable
               vpls-id "64500:2"
 }
           bgp-evpn {
               routes {
                  mac-ip {
                      unknown-mac true
 }
 }
               vxlan 1 {
```

```
 admin-state enable
             vxlan-instance 1<br>}
 }
          }
       }
```
### **Use of proxy-ARP in EVPN-VXLAN services**

EVPN-VXLAN services support proxy-ARP functionality that is enabled by the **proxy-arp admin-state** command. By default, proxy-ARP is disabled. When proxy-ARP is enabled, the following applies:

- MAC and IP addresses contained in the received valid EVPN MAC routes are populated in the proxy-ARP table.
- ARP-request messages received on SAPs and SDP-bindings are intercepted and the target IP address is looked up. If the IP address is found, an ARP reply will be issued based on the information found in the proxy-ARP table, otherwise the ARP request would be flooded in the VPLS service (except for the source SAP/SDP binding).
- ARP-reply messages received on SAPs and SDP-bindings are also intercepted and sent to the CPM. These ARP-reply messages are re-injected in the data plane and forwarded based on the FDB information to the destination MAC address. If the destination MAC address is not in the FDB, the ARPreply message will be flooded in the VPLS service (except for the source SAP/SDP binding).

The following CLI output shows the proxy-ARP configuration in PE-3 and a received valid MAC route that includes the MAC address 00:00:01:01:01:01 and IP address 172.16.0.1 of CE-1. This MAC-IP pair is installed in the proxy-ARP table for VPLS 1.

```
# on PE-3:
configure {
    service {
        vpls "VPLS1" {
             proxy-arp {
            admin-state enable<br>}
 }
120 2021/02/10 16:12:53.542 UTC MINOR: DEBUG #2001 Base Peer 1: 192.0.2.1
"Peer 1: 192.0.2.1: UPDATE
Peer 1: 192.0.2.1 - Received BGP UPDATE:
   Withdrawn Length = 0 Total Path Attr Length = 127
    Flag: 0x90 Type: 14 Len: 83 Multiprotocol Reachable NLRI:
         Address Family EVPN
        NextHop len 4 NextHop 192.0.2.1
        Type: EVPN-MAC Len: 37 RD: 192.0.2.1:1 ESI: ESI-0, tag: 0, mac len: 48
                        mac: 00:00:01:01:01:01, IP len: 4, IP: 172.16.0.1, label1: 1 
        Type: EVPN-MAC Len: 33 RD: 192.0.2.1:1 ESI: ESI-0, tag: 0, mac len: 48 
                        mac: 00:00:01:01:01:01, IP len: 0, IP: NULL, label1: 1 
    Flag: 0x40 Type: 1 Len: 1 Origin: 0
    Flag: 0x40 Type: 2 Len: 0 AS Path:
    Flag: 0x80 Type: 4 Len: 4 MED: 0
    Flag: 0x40 Type: 5 Len: 4 Local Preference: 100
    Flag: 0xc0 Type: 16 Len: 16 Extended Community:
        target:64500:12
        bgp-tunnel-encap:VXLAN
```
"

 $[$   $\overline{)}$ A:admin@PE-3# show service id 1 proxy-arp detail ------------------------------------------------------------------------------- Proxy Arp ------------------------------------------------------------------------------- Admin State : enabled Dyn Populate : disabled Age Time : disabled Send Refresh : disabled Table Size : 250 Total : 1 Static Count : 0 EVPN Count : 1 Dynamic Count : 0 Duplicate Count : 0 Dup Detect ------------------------------------------------------------------------------- Detect Window : 3 mins Num Moves : 5 Hold down : 9 mins Anti Spoof MAC : None EVPN ------------------------------------------------------------------------------- Garp Flood : enabled **Req Flood** : enabled Static Black Hole : disabled EVPN Route Tag : 0 ------------------------------------------------------------------------------- =============================================================================== VPLS Proxy Arp Entries =============================================================================== IP Address Mac Address Type Status Last Update ------------------------------------------------------------------------------- **172.16.0.1 00:00:01:01:01:01 evpn active 02/10/2021 16:12:54** ------------------------------------------------------------------------------- Number of entries : 1 ===============================================================================

This MAC-IP pair is installed in the proxy-ARP table for VPLS 1 on PE-3, as follows:

SR OS does not include a host IP address in any EVPN MAC advertisement for a MAC learned on a SAP or SDP-binding. Host IP addresses are only included in the EVPN MAC advertisements corresponding to R-VPLS IP interfaces. When deployed as DC GW in a Nuage architecture, the Nuage Networks Virtual Services Controller (VSC) or Virtual Services Gateway (VSG) will send virtual machine and host MAC/IP pairs in EVPN MAC routes. See the Nokia Nuage documentation for more information about the Nuage DC architecture. The 7x50 DC GW will populate the proxy-ARP tables with those MAC/IP pairs.

In the preceding CLI excerpt, assume that PE-1 is replaced by a Nuage VSC that sends the pair <172.16.0.1, 00:00:01:01:01:01> in an EVPN MAC route. PE-3 receives the advertisement and adds the entry to its proxy-ARP table for VPLS 1.

The proxy-ARP feature was significantly improved in SR OS Release 13.0; see the [EVPN for MPLS](#page-351-0) [Tunnels](#page-351-0) chapter.

## **MAC mobility, MAC duplication, and MAC protection in EVPN**

MAC mobility, duplication and protection are fully supported as specified in RFC 7432. [Figure 81: EVPN](#page-509-0) [MAC mobility](#page-509-0) illustrates the concept of mobility (Virtual Machine VM-1 moves from PE-1 to PE-3).

### <span id="page-509-0"></span>*Figure 81: EVPN MAC mobility*

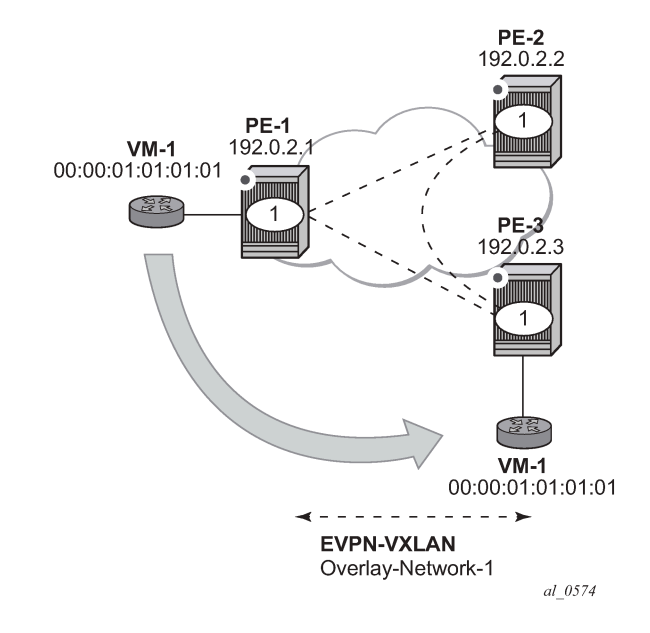

MAC mobility is handled in EVPN by the use of sequence numbers in the MAC routes. When 00:00:01:01:01:01 moves from PE-1 to PE-3, SR OS will gracefully handle it in this way:

- 00:00:01:01:01:01 moves to PE-3 SAP 1/2/1:1
- PE-3 advertises 00:00:01:01:01:01 using a higher sequence number (the first time a MAC is advertised, EVPN uses sequence number 0).
- PE-2 at this point has two valid MAC routes for 00:00:01:01:01:01. It picks up the one coming from PE-3 because the sequence number is higher.
- PE-1 receives the MAC route, and because the sequence number is higher than the one for its own route, it updates the FDB and withdraws its own MAC route.

However, if MAC 00:00:01:01:01:01 is constantly learned on the PE-1 and PE-3 SAPs, the preceding process causes an endless exchange of MAC route advertisements and withdraws that has a negative impact on all the PEs in the EVPN network. This issue is known as *MAC duplication* and is originated by a loop at the access or a duplicated MAC address in two hosts of the same service. SR OS solves this issue through the use of the MAC duplication detection feature. MAC duplication is always enabled with the following default settings:

```
[ex:/configure service vpls "VPLS1" bgp-evpn]
A:admin@PE-3# info detail | match 'mac-duplication' post-lines 7
     mac-duplication {
         retry 9
         blackhole false
         detect {
             num-moves 5
             window 3
         }
     }
```
Where:

#### **num-moves**

Identifies the number of MAC moves in a VPLS service. The counter is incremented when a MAC is locally relearned in the FDB or flushed from the FDB because of the reception of a better remote EVPN route for that MAC. When the threshold is reached for a MAC address, this MAC address is put in hold-down state (this 'hold-down' state is described below). Range: <3..10>. Default value: 5.

#### **window**

Identifies the timer within which a MAC is considered duplicate if it reaches the configured num-moves. Range: <1..15> minutes. Default value: 3 minutes.

#### **retry**

The timer after which the MAC in hold-down state is automatically flushed and the macduplication process starts again. This value is expected to be equal to two times or more than the window. If no retry is configured, this implies that, once MAC duplication is detected, MAC updates for that MAC will be held down until the user intervenes or a network event (that flushes the MAC) occurs. Range: <2..60> minutes. Default value: 9 minutes.

#### **blackhole**

If enabled and a duplicate MAC address is detected, the router adds the MAC address to the duplicate MAC list and it programs the MAC in the FDB as a protected MAC associated with a black-hole (with type EvpnD:P and source ID "black-hole")

When a MAC address is considered a duplicate or in the hold-down state, no further BGP advertisements are issued for this MAC and an alarm is triggered (by the first MAC address in hold-down state). The following CLI output shows how PE-3 detects that MAC 00:00:01:01:01:01 is a duplicate (after reaching the **num-moves** in **window**) and the corresponding alarm.

```
# on PE-3:
144 2021/02/10 16:16:44.974 UTC MINOR: DEBUG #2001 Base Peer 1: 192.0.2.1
"Peer 1: 192.0.2.1: UPDATE
Peer 1: 192.0.2.1 - Send BGP UPDATE:
    Withdrawn Length = 0 Total Path Attr Length = 96
     Flag: 0x90 Type: 14 Len: 44 Multiprotocol Reachable NLRI:
         Address Family EVPN
         NextHop len 4 NextHop 192.0.2.3
         Type: EVPN-MAC Len: 33 RD: 192.0.2.3:1 ESI: ESI-0, tag: 0, mac len: 48
                        mac: 00:00:01:01:01:01, IP len: 0, IP: NULL, label1: 1
     Flag: 0x40 Type: 1 Len: 1 Origin: 0
     Flag: 0x40 Type: 2 Len: 0 AS Path:
     Flag: 0x80 Type: 4 Len: 4 MED: 0
     Flag: 0x40 Type: 5 Len: 4 Local Preference: 100
     Flag: 0xc0 Type: 16 Len: 24 Extended Community:
         target:64500:12
         bgp-tunnel-encap:VXLAN
         mac-mobility:Seq:5
"
```
Log 99 on PE-3 shows the following message when EVPN has detected a duplicate MAC address in VPLS 1:

# on PE-3: 154 2021/02/10 16:18:58.902 UTC MINOR: SVCMGR #2331 Base **"VPLS Service 1 has MAC(s) detected as duplicates by EVPN mac-duplication detection."** The **show service id bgp-evpn** command shows the MAC duplication settings and the list of duplicate MAC addresses on hold-down.

 $[$   $\overline{ }$ A:admin@PE-3# show service id 1 bgp-evpn =============================================================================== BGP EVPN Table =============================================================================== Unknown MAC Route : Enabled CFM MAC Advertise : Disabled Creation Origin : manual<br>MAC Dup Detn Moves : 3 MAC Dup Detn Moves : 3 MAC Dup Detn Window: 1<br>MAC Dup Detn Retry : 2 Mumber of Dup MACs : 1 Number of Dup MACs : 1 MAC Dup Detn BH : Disabled IP Route Advert : Disabled Sel Mcast Advert : Disabled EVI : n/a Ing Rep Inc McastAd: Enabled Accept IVPLS Flush : Disabled ------------------------------------------------------------------------------- **Detected Duplicate MAC Addresses Time Detected** ------------------------------------------------------------------------------- **00:00:01:01:01:01 02/10/2021 16:18:58** ------------------------------------------------------------------------------- =============================================================================== ---snip---

SR OS stops sending and processing any BGP MAC advertisement routes for that MAC address until:

- The MAC is flushed because of a local event (SAP/SDP-binding associated with the MAC fails) or the reception of a remote withdraw for the MAC (because of a MAC flush at the remote 7x50).
- The **retry** *<in\_minutes>* timer expires, which flushes the MAC and restart the process.

When the last duplicate MAC address is removed from the duplicate list, log 99 on PE-3 will show the following message:

```
155 2021/02/10 16:21:58.885 UTC MINOR: SVCMGR #2332 Base 
"VPLS Service 1 no longer has MAC(s) detected as duplicates by EVPN mac-duplication
detection."
```
EVPN also provides a mechanism to protect specific MAC addresses that do not move for which connectivity must be guaranteed. These addresses must be protected in case there is an attempt to dynamically learn them in a different place in the EVPN-VXLAN VPLS service (on the same or different PE).

The protected MAC addresses are configured in SR OS as conditional static MAC addresses. A conditional static MAC address defined in an EVPN-VXLAN VPLS service is advertised by BGP-EVPN as a static address. An example of the configuration of a conditional static MAC address is as follows:

```
# on PE-1:
configure {
 service {
 vpls "VPLS1"
            fdb {
               static-mac {
                  mac 00:00:05:05:05:05 {
                    sap 1/2/1:1
```
monitor forward-status<br>} } } } }

The protected MAC addresses advertised in EVPN are shown in the receiving BGP RIB as Static (MAC mobility extended community with Sequence 0 and sticky bit set) and **EvpnS:P** (Evpn Static: Protected) in the FDB. The advertising PE shows the protected MAC as **CStatic:P** (Conditional Static: Protected) in the FDB:

On the advertising PE:

```
\lceil / \rceilA:admin@PE-1# show service id 1 fdb mac 00:00:05:05:05:05
===============================================================================
Forwarding Database, Service 1
===============================================================================
ServId MAC Source-Identifier Type Last Change
 Transport:Tnl-Id Age
                          -------------------------------------------------------------------------------
1 00:00:05:05:05:05 sap:1/2/1:1 CStatic: 02/10/21 16:31:03
P Provided a second contract the contract of the provided and \mathsf{P}-------------------------------------------------------------------------------
Legend: L=Learned 0=0am P=Protected-MAC C=Conditional S=Static Lf=Leaf
                   ===============================================================================
```
On the receiving PE:

 $[7]$ A:admin@PE-3# show service id 1 fdb mac 00:00:05:05:05:05 =============================================================================== Forwarding Database, Service 1 =============================================================================== ServId MAC Source-Identifier Type Last Change Transport:Tnl-Id Age ------------------------------------------------------------------------------- **1 00:00:05:05:05:05 vxlan-1: EvpnS:P 02/10/21 16:31:03 192.0.2.1:1** ------------------------------------------------------------------------------- Legend: L=Learned O=Oam P=Protected-MAC C=Conditional S=Static Lf=Leaf ===============================================================================

 $[/]$ 

```
A:admin@PE-3# show router bgp routes evpn mac hunt mac-address 00:00:05:05:05:05
       ===============================================================================
 BGP Router ID:192.0.2.3 AS:64500 Local AS:64500 
===============================================================================
 Legend -
 Status codes : u - used, s - suppressed, h - history, d - decayed, * - valid
                l - leaked, x - stale, > - best, b - backup, p - purge
 Origin codes : i - IGP, e - EGP, ? - incomplete
===============================================================================
BGP EVPN MAC Routes
===============================================================================
-------------------------------------------------------------------------------
RIB In Entries
-------------------------------------------------------------------------------
```
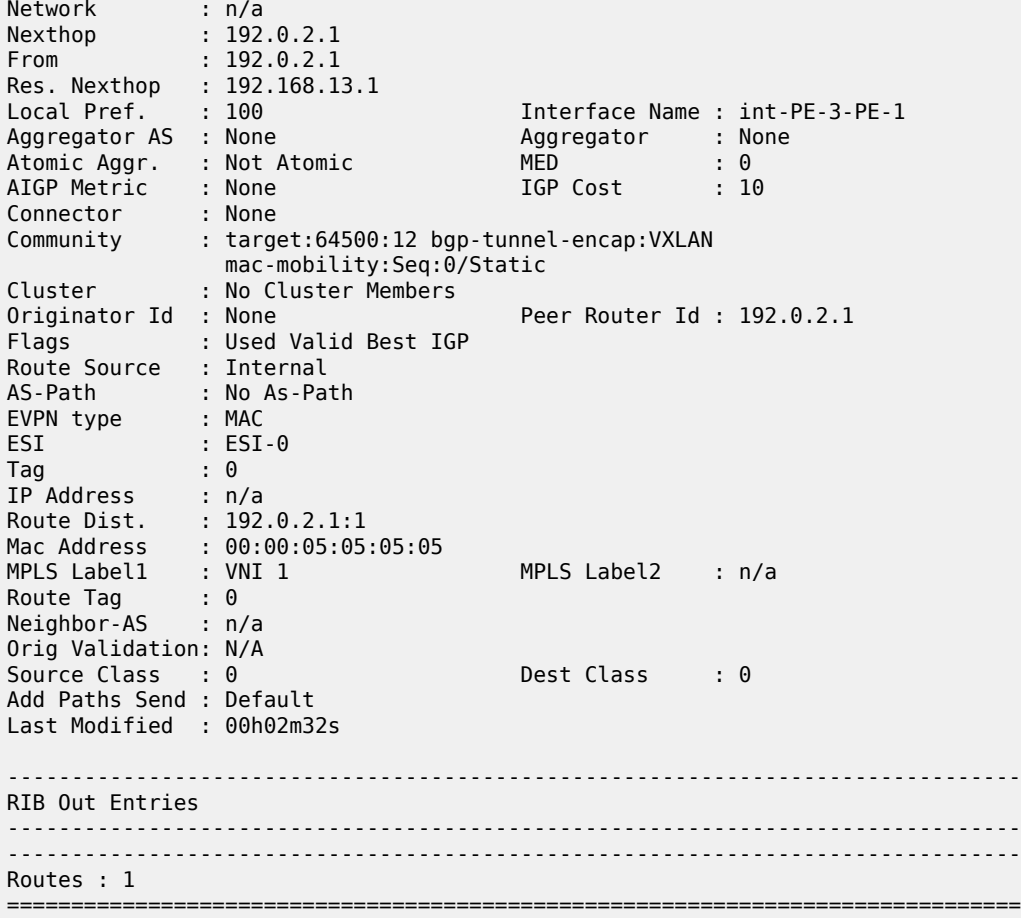

The following procedures are supported to protect the configured static MAC addresses:

- All the SAP/SDP-bindings are internally configured as MAC protect restrict-protected-src as soon as BGP-EVPN is enabled in the VPLS service.
- Local static MAC addresses or remote EVPN static MAC addresses are considered as protected.
- If a frame with a source MAC address matching one of the protected MAC addresses is received on a different SAP/SDP-binding than the owner of the protected MAC address, the frame is discarded and an alarm triggered. This MAC protection is not performed for frames received on VXLAN bindings.
- The same throttled alarm mechanism used in MAC protect for restrict-protected-src with discard-frame is used here: the offending frames are captured to a list to be polled by the CPM every  $\sim$ 10min.

In this example, PE-3 has 00:00:05:05:05:05 in its FDB as EvpnS. If SAP 1/2/1:1 on PE-3 receives a frame with source MAC address 00:00:05:05:05:05, the frame is discarded and an alarm triggered. The following is logged in log 99 on PE-3:

```
164 2021/02/10 16:44:03.736 UTC MINOR: SVCMGR #2208 Base Slot 1
"Protected MAC 00:00:05:05:05:05 received on SAP 1/2/1:1 in service 1. "
```
### **Debug and show commands**

In addition to the previously mentioned **show service id vxlan destinations**, **show service id bgp-evpn** and **show service id fdb detail** commands, the following commands provide valuable information when troubleshooting an EVPN-VXLAN VPLS service.

The **show router bgp routes evpn** command supports filtering by route type as well as many other route fields.

```
[ \overline{)}A:admin@PE-1# show router bgp routes evpn ?
auto-disc - Display BGP EVPN Auto-Disc Routes<br>eth-seg - Display BGP EVPN Eth-Seg Routes<br>incl-mcast - Display BGP EVPN Inclusive-Mcast Routes
eth-seg - Display BGP EVPN Eth-Seg Routes
 incl-mcast - Display BGP EVPN Inclusive-Mcast Routes
 ip-prefix - Display BGP EVPN IPv4-Prefix Routes
 ipv6-prefix - Display BGP EVPN IPv6-Prefix Routes
mac - Display BGP EVPN Mac Routes
 mcast-join-synch - Display BGP EVPN Mcast Join Sync Routes
 mcast-leave-synch - Display BGP EVPN Mcast Leave Sync Routes
smet - Display BGP EVPN Smet Routes
spmsi-ad - Display BGP EVPN Spmsi AD Routes
```
 $[$   $\overline{)}$ 

```
A:admin@PE-1# show router bgp routes evpn mac ?
 mac [<keyword>] [rd <string>] [next-hop <string>] [mac-address <string>] [community
 <string>] [tag <string>]
  [aspath-regex <string>]
  [hunt-detail] <keyword>
 <keyword> - (hunt|detail)
     keywords
[hunt-detail] - keywords<br>aspath-regex - string '-
aspath-regex - string '<1..80 characters>'<br>
community - <as-number1:comm-vall>|<ext
                         - <as-number1:comm-val1>|<ext-comm>|, <well-known-comm>,
                            ext-comm - <type>:{<ip-address:comm-val1>|, 
                            <as-number1:comm-val2>|,<as-number2:comm-val1>},
                            as-number1 - [0..65535], comm-val1 - [0..65535], 
                            type - target|origin, ip-address - a.b.c.d, 
                            comm-val2 - [0..4294967295], as-number2 - [0..4294967295],
                           well-known-comm - null|no-export|no-export-subconfed|,
 no-advertise
mac-address - string '<0..255 characters>'<br>next-hop - Attribute next-hop for mac
 next-hop - Attribute next-hop for mac<br>rd - \{sin\} - \{sin\} addr:comm-val>l. <2bv
                          rd - {<ip-addr:comm-val>|, <2byte-asnumber:ext-comm-val>|, 
                                                     <4byte-asnumber:comm-val>}
tag - Attribute tag for mac
```
 $\lceil$  /  $\rceil$ 

A:admin@PE-3# show router bgp routes evpn mac tag 0

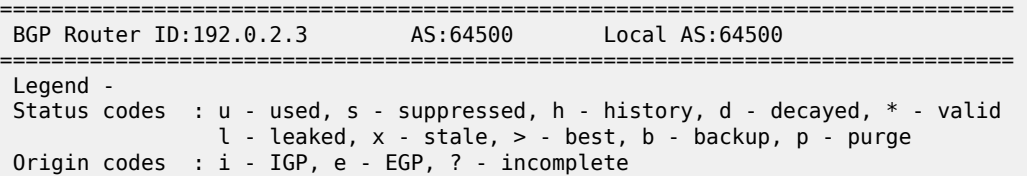

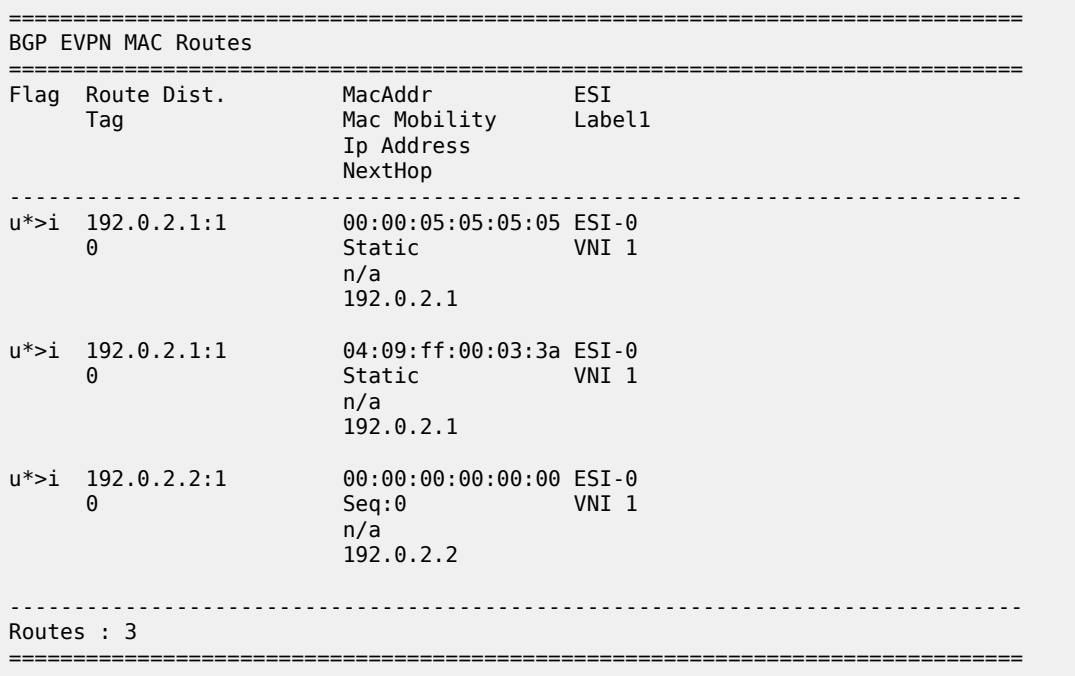

The **tools dump service id vxlan** displays the number of times a service could not add a VXLAN binding or <VTEP, Egress VNI> because of the following limits:

- The per system VTEP limit has been reached
- The per system (egress VTEP, egress VNI) limit has been reached
- The per service (egress VTEP, egress VNI) limit has been reached
- The per system Bind limit: Total bind limit or VXLAN bind limit has been reached.

```
[7]A:admin@PE-1# tools dump service id 1 vxlan
VTEP, Egress VNI Failure statistics at 02/10/2021 17:03:07:
statistics last cleared at 02/10/2021 10:43:55:
```
Failures: None

[/] A:admin@PE-1# tools dump service id 1 evpn usage

Evpn Tunnel Interface IP Next Hop: N/A

**Tools dump service evpn usage** displays the consumed resources in the system, as follows:

[/] A:admin@PE-1# tools dump service evpn usage vxlan-evpn-mpls usage statistics at 02/10/2021 17:03:07:  $MPLS-TEP$  : 0<br> $VX1 \Delta N-TEP$  : 0 VXLAN-TEP

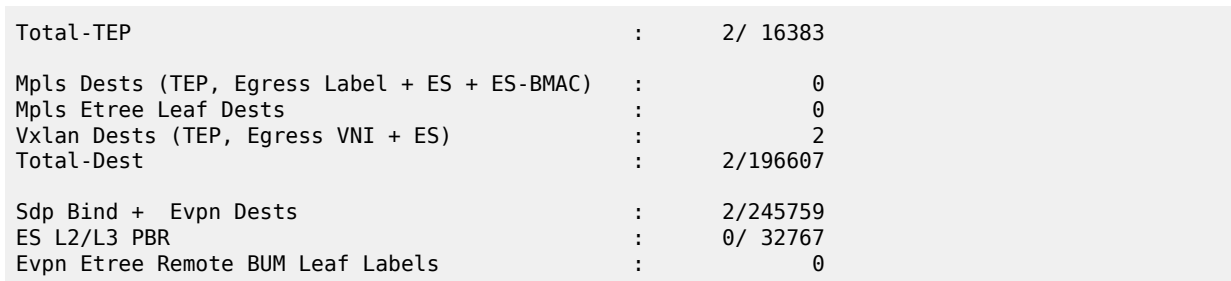

# **Conclusion**

SR OS supports the EVPN control plane for VXLAN tunnels terminated in VPLS services. VXLAN is an overlay IP tunneling mechanism that is being used in data centers, data center interconnect, and other applications. EVPN is a scalable and flexible control plane that provides control over the MAC addresses being learned and advertised, as well as other mechanisms to optimize Layer 2 services such as proxy-ARP, MAC mobility, MAC duplication detection, and MAC protection. SR OS provides a resilient and scalable EVPN-VXLAN solution for Layer 2 services, including interoperability to existing VPLS networks. This chapter showed all of those functions and how they are configured and operated.

# **EVPN for VXLAN Tunnels (Layer 3)**

This chapter provides information about EVPN for VXLAN tunnels (Layer 3). Topics in this chapter include:

- [Applicability](#page-517-0)
- **[Overview](#page-517-1)**
- **[Configuration](#page-518-0)**
- [Conclusion](#page-556-0)

# <span id="page-517-0"></span>**Applicability**

This chapter is applicable to SR OS and was initially written for Release 12.0.R4. The MD-CLI in the current edition is based on SR OS Release 21.10.R3. Ethernet Virtual Private Network (EVPN) is a control plane technology and does not have line card hardware dependencies.

Chapter EVPN for VXLAN [Tunnels](#page-492-0) (Layer 2) is prerequisite reading.

# <span id="page-517-1"></span>**Overview**

As discussed in the EVPN for VXLAN [Tunnels](#page-492-0) (Layer 2) chapter, EVPN and VXLAN can be enabled on VPLS or R-VPLS services in SR OS. Where that chapter focuses on the use of EVPN-VXLAN layer 2 services, in other words, how EVPN-VXLAN is configured in VPLS services, this chapter describes how EVPN-VXLAN can be used to provide inter-subnet forwarding in R-VPLS and VPRN services. Inter-subnet forwarding can be provided by regular R-VPLS and VPRN services. However, EVPN provides an efficient and unified way to populate Forwarding Databases (FDBs), Address Resolution Protocol (ARP) tables, and routing tables using a single BGP address family. Inter-subnet forwarding in overlay networks would otherwise require data plane learning and the use of routing protocols on a per VPRN basis.

The SR OS solution for inter-subnet forwarding using EVPN is based on building blocks described in *draft-ietf-bess-evpn-inter-subnet-forwarding* and the use of the EVPN IP-prefix routes (route type 5) as described in RFC 9136. This example describes three supported common scenarios and provides the CLI configuration and required tools to troubleshoot EVPN-VXLAN in each case. The scenarios configured and described are:

- EVPN-VXLAN in R-VPLS services
- EVPN-VXLAN in Integrated Routing Bridging (IRB) backhaul R-VPLS services
- EVPN-VXLAN in EVPN tunnel R-VPLS services

In all these scenarios, redundant PEs are usually deployed. If that is the case, the interaction of EVPN, IP-VPN, and the Routing Table Manager (RTM) may lead to some routing loop situations that must be avoided by using routing policies (this also may happen in traditional IP-VPN deployments when eBGP and MP-BGP interact to populate VPRN routing tables in multi-homed networks). This chapter describes when those routing loops can happen and how to avoid them.

The term IRB interface refers to an R-VPLS service bound to a VPRN IP interface. The terms IRB interface and R-VPLS interface are used interchangeably throughout this chapter.

# <span id="page-518-0"></span>**Configuration**

This section describes the configuration of EVPN-VXLAN for Layer 3 services on SR OS, as well as the available troubleshooting and show commands. The three scenarios described in the overview are analyzed independently.

# **EVPN-VXLAN in an R-VPLS service**

[Figure 82: EVPN-VXLAN for R-VPLS services](#page-518-1) shows the topology used in the first scenario.

*Figure 82: EVPN-VXLAN for R-VPLS services*

<span id="page-518-1"></span>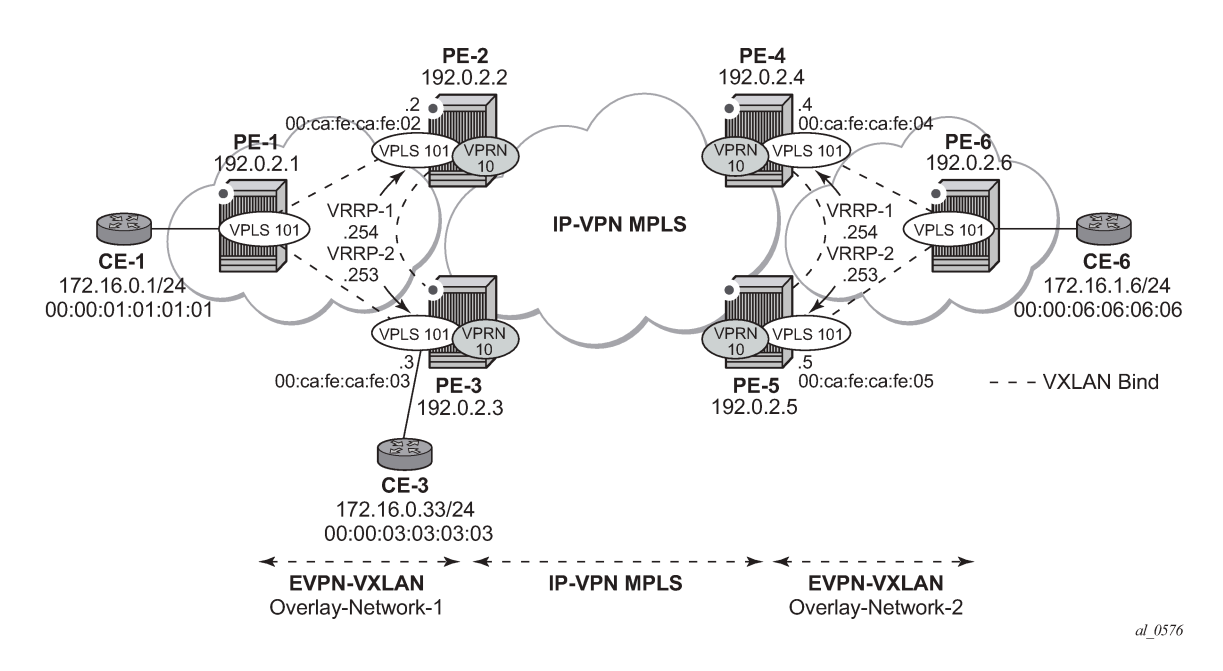

The network topology shows two overlay (VXLAN) networks interconnected by an MPLS network:

- PE-1, PE-2, and PE-3 are part of Overlay-Network-1
- PE-4, PE-5, and PE-6 are part of Overlay-Network-2

A Layer 2/Layer 3 service is provided to a customer to connect CE-1, CE-3, and CE-6. In this scenario, Layer 2 connectivity is provided within each overlay network and inter-subnet connectivity (Layer 3) is provided between the overlay networks. VPLS "evi-101" is defined within each overlay network and VPRN "VPRN10" connects both Layer 2 services through an IP-VPN MPLS network.

This topology can illustrate a Data Center Interconnect (DCI) example, where Overlay-Network-1 and Overlay-Network-2 are two data centers interconnected through an MPLS WAN. In this application, CE-1, CE-3, and CE-6 simulate virtual machines or appliances, PE-2/3/4/5 act as Data Center Gateways (DC GWs) and PE-1/6 as Network Virtualization Edge devices (or virtual PEs running on a compute infrastructure).

The following protocols and objects are configured beforehand:

- The ports interconnecting the six PEs in [Figure 82: EVPN-VXLAN for R-VPLS services](#page-518-1) are configured as network or hybrid ports and have router network interfaces defined in them. Only the ports connected to the CEs are configured as access ports.
- The six PEs are running IS-IS for the global routing table with the four core PEs interconnected using IS-IS Level-2 point-to-point interfaces and each overlay network using IS-IS Level-1 point-to-point interfaces.
- LDP is used as the MPLS protocol to signal transport tunnel labels among PE-2, PE-3, PE-4, and PE-5. There is no LDP running within the overlay networks.
- The network port MTU (in all the ports sending/receiving VXLAN packets) must be at least 50 bytes (54 if dot1q encapsulation is used) greater than the service MTU to accommodate the size of the VXLAN header.

Once the IGP infrastructure and LDP in the core are enabled, BGP is configured. In this scenario, two BGP families must be enabled: EVPN within each overlay network for the exchange of MAC/IP addresses and setting up the flooding domains, and VPN-IPv4 among the four core PEs so that IP prefixes can be exchanged and resolved to MPLS tunnels in the core.

The following MD-CLI shows the BGP configuration of PE-1, which only needs the EVPN family. PE-6 has a similar BGP configuration, that is, only EVPN family is configured for its peers. The use of Route Reflectors (RRs) in these scenarios is common. Although this scenario does not use RRs, an EVPN RR could have been used in Overlay-Network-1 and Overlay-Network-2 and a separate VPN-IPv4 RR could have been used in the core IP-VPN MPLS network.

```
# on PE-1:
configure {
    router "Base" {
        autonomous-system 64500
        bgp {
           vpn-apply-export true
            vpn-apply-import true
            rapid-withdrawal true
            peer-ip-tracking true
            rapid-update {
               evpn true
 }
            group "DC" {
               peer-as 64500
               family {
              evpn true<br>}
 }
 }
            neighbor "192.0.2.2" {
           group "DC"<br>}
 }
           neighbor "192.0.2.3" {
           group "DC"<br>}
 }
        }
```
The BGP configuration on the DC GWs is as follows:

```
# on PE-2:
configure {
     router "Base" {
         autonomous-system 64500
         bgp {
```

```
 vpn-apply-export true
           vpn-apply-import true
           rapid-withdrawal true
           peer-ip-tracking true
           rapid-update {
          evpn true<br>}
 }
           group "DC" {
              peer-as 64500
               family {
                  vpn-ipv4 true
              evpn true
 }
 }
           group "WAN" {
               peer-as 64500
               family {
             vpn-ipv4 true}
 }
 }
           neighbor "192.0.2.1" {
              group "DC"
 }
           neighbor "192.0.2.3" {
              group "DC"
 }
           neighbor "192.0.2.4" {
           group "WAN"
 }
           neighbor "192.0.2.5" {
          group "WAN"<br>}
 }
       }
# on PE-3:
configure {
    router "Base" {
        autonomous-system 64500
        bgp {
           vpn-apply-export true
           vpn-apply-import true
           rapid-withdrawal true
           peer-ip-tracking true
           rapid-update {
              evpn true
 }
           group "DC" {
               peer-as 64500
               family {
                  vpn-ipv4 true
              evpn true
 }
           }
           group "WAN" {
              peer-as 64500
               family {
                  vpn-ipv4 true
 }
 }
           neighbor "192.0.2.1" {
          group "DC"<br>}
 }
           neighbor "192.0.2.2" {
```

```
group "DC"<br>}
 }
          neighbor "192.0.2.4" {
             group "WAN"
 }
          neighbor "192.0.2.5" {
             group "WAN"
 }
       }
```
The DC GWs PE-4 and PE-5 have an equivalent BGP configuration.

[Figure 83: BGP adjacencies and enabled families](#page-521-0) shows the BGP peering sessions among the PEs and the enabled BGP families. PE-1 and PE-6 only establish an EVPN peering session with their peers (only the EVPN family is enabled on PE-1 and PE-6, even if the peer PEs are VPN-IPv4 capable as well).

*Figure 83: BGP adjacencies and enabled families*

<span id="page-521-0"></span>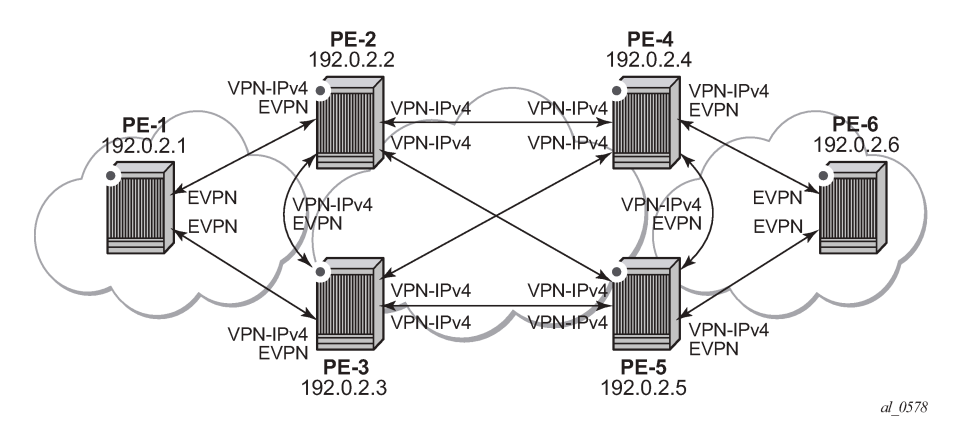

When the network infrastructure is running properly, the actual service configuration, as illustrated in [Figure](#page-518-1) [82: EVPN-VXLAN for R-VPLS services](#page-518-1), can be carried out. The following MD-CLI shows the configuration for VPLS "evi-101" and VPRN "VPRN10" in PE-1, PE-2, and PE-3. The other overlay network has a similar configuration.

```
# on PE-1:
configure {
    service {
        vpls "evi-101" {
           admin-state enable
           service-id 101
           customer "1"
           vxlan {
               instance 1 {
              vni 101<br>}
 }
 }
           proxy-arp {
               admin-state enable
 }
           bgp 1 {
               route-distinguisher "192.0.2.1:101"
               route-target {
                  export "target:64500:101"
                   import "target:64500:101"
 }
 }
```

```
 bgp-evpn {
             vxlan 1 {
                admin-state enable
            vxlan-instance 1<br>}
 }
 }
          sap 1/2/1:101 {
 }
       }
```
Proxy-ARP is disabled (default) on PE-2, as well as on the other core PEs:

```
# on PE-2:
configure {
    service {
        vpls "evi-101" {
            admin-state enable
            service-id 101
            customer "1"
            vxlan {
                instance 1 {
                    vni 101
 }
 }
            routed-vpls {
 }
            bgp 1 {
                route-distinguisher "192.0.2.2:101"
                route-target {
 export "target:64500:101"
 import "target:64500:101"
 }
 }
            bgp-evpn {
                vxlan 1 {
                    admin-state enable
                    vxlan-instance 1
 }
            }
        }
        vprn "VPRN10" {
            admin-state enable
            service-id 10
            customer "1"
            ecmp 2
            bgp-ipvpn {
                mpls {
                    admin-state enable
                    route-distinguisher "192.0.2.2:10"
                    vrf-target {
                   community "target:64500:10"<br>}
 }
                    auto-bind-tunnel {
                        resolution filter
                        resolution-filter {
                           ldp true
denotes the contract of the contract of the contract of the contract of the contract of the contract of the con
 }
 }
 }
            interface "int-1" {
                mac 00:ca:fe:ca:fe:02
                ipv4 {
```

```
 primary {
                    address 172.16.0.2
                prefix-length 24<br>}
 }
                 vrrp 1 {
                    backup [172.16.0.254]
                    mac 00:ca:fe:ca:fe:54
                    priority 254
                    ping-reply true
                    traceroute-reply true
 }
                 vrrp 2 {
                    backup [172.16.0.253]
                    mac 00:ca:fe:ca:fe:53
                    ping-reply true
                traceroute-reply true<br>}
 }
 }
              vpls "evi-101" {
 }
          }
       }
```

```
# on PE-3:
configure {
 service {
 vpls "evi-101" {
           admin-state enable
           service-id 101
           customer "1"
           vxlan {
               instance 1 {
                   vni 101
 }
 }
            routed-vpls {
 }
           bgp 1 {
               route-distinguisher "192.0.2.3:101"
               route-target {
                   export "target:64500:101"
                   import "target:64500:101"
 }
 }
            bgp-evpn {
               vxlan 1 {
                   admin-state enable
                   vxlan-instance 1
 }
 }
           sap 1/2/1:101 {
           }
        }
        vprn "VPRN10" {
           admin-state enable
           service-id 10
           customer "1"
           ecmp 2
           bgp-ipvpn {
               mpls {
                   admin-state enable
                   route-distinguisher "192.0.2.3:10"
                   vrf-target {
```

```
 community "target:64500:10"
 }
                              auto-bind-tunnel {
                                     resolution filter
                                    resolution-filter {
                                          ldp true
denotes the contract of the contract of the contract of the contract of the contract of the contract of the con
design and the state of the state of the state of the state of the state of the state of the state of the state
 }
 }
                  interface "int-1" {
                        mac 00:ca:fe:ca:fe:03
                        ipv4 {
                              primary {
                                    address 172.16.0.3
                             prefix-length 24<br>}
 }
                              vrrp 1 {
                                    backup [172.16.0.254]
                                    mac 00:ca:fe:ca:fe:54
                                    ping-reply true
                                    traceroute-reply true
design and the state of the state of the state of the state of the state of the state of the state of the state
                              vrrp 2 {
                                    backup [172.16.0.253]
                                    mac 00:ca:fe:ca:fe:53
                                    priority 254
                                    ping-reply true
                             traceroute-reply true<br>}
denotes the control of the second property of the second property of the second property of the second property \} }
                        vpls "evi-101" {
 }
                  }
            }
```
For details about the EVPN and VXLAN configuration in VPLS "evi-101" on PE-1, see chapter [EVPN](#page-492-0) for VXLAN [Tunnels](#page-492-0) (Layer 2). The configuration of VPLS "evi-101" on PE-2 and PE-3 has the following important aspects:

- The **routed-vpls** command is required so that the R-VPLS can be bound to VPRN "VPRN10".
- The service name "evi-101" is configured when the service is created and cannot be modified afterward. The service name must match the name configured in the VPLS interface in VPRN "VPRN10".
- Even though EVPN and VXLAN are properly configured, proxy-ARP cannot be enabled in VPLS "evi-101". In an R-VPLS with EVPN-VXLAN, proxy-ARP is not supported and the VPRN ARP table is used instead. When an EVPN MAC route that includes an IP address is received in an R-VPLS, the MAC-IP pair encoded in the route is added to the ARP table of the VPRN, as opposed to the proxy-ARP table.

```
*[ex:/configure service vpls "evi-101" proxy-arp]
A:admin@PE-2# commit
MINOR: MGMT_CORE #4001: configure service vpls "evi-101" proxy-arp admin-state -
 configuration not supported on routed-vpls - configure service vpls "evi-101" routed-vpls
```
When configuring VPRN "VPRN10" on PE-2 and PE-3, the following considerations must be taken into account:

• When trying to enable existing VPRN features on interfaces linked to EVPN-VXLAN R-VPLS interfaces, the **radius-auth-policy** command is not supported:

```
*[ex:/configure service vprn "VPRN10" interface "int-1"]
A:admin@PE-2# radius-auth-policy "authPol1"
*[ex:/configure service vprn "VPRN10" interface "int-1"]
A:admin@PE-2# commit
MINOR: MGMT_CORE #4001: configure service vprn "VPRN10" interface "int-1" radius-auth-policy
 - Combination of radius authentication policy and vpls binding not supported - configure
 service vprn "VPRN10" interface "int-1"
```
- Dynamic routing protocols such as IS-IS, RIP, or OSPF are not supported.
- In general, no SR OS control plane generated packets are sent to the egress VXLAN bindings except for ARP, VRRP, ICMP, BFD, and Eth-CFM.
- As shown in [Figure 82: EVPN-VXLAN for R-VPLS services](#page-518-1) and in the CLI excerpts, VRRP can be configured on the VPLS interfaces in VPRN "VPRN10" to provide default gateway redundancy to the hosts connected to VPLS "evi-101". Two VRRP instances are configured so that VPLS "evi-101" upstream traffic can be load-balanced to PE-2 and PE-3. With VRRP on EVPN-VXLAN R-VPLS interfaces:
	- **Ping-reply** and **traceroute-reply** can be configured and are supported. BFD is also supported to speed up the fault detection.
	- **standby-forwarding**, even if it were configured for VRRP, would not have any effect in this configuration: the standby PE will never see any flooded traffic sent to it, so this command is not applicable to this scenario.
- When a VPRN "VPRN10" VPLS interface is bound to VPLS "evi-101", EVPN advertises all the IP addresses configured for that VPLS interface as MAC routes with a static MAC indication. For the remote EVPN peers, that means that those MAC addresses linked to remote IP interfaces are protected. VRRP virtual IP/MACs are also advertised by EVPN as "static" and so protected. In the example of [Figure 82: EVPN-VXLAN for R-VPLS services](#page-518-1), the VPLS "evi-101" FDB in PE-1 shows the IP interface MAC addresses and VRRP MAC addresses as **EvpnS:P** (Static and protected MAC) as shown in the following output:

```
[/]
A:admin@PE-1# show service id 101 fdb detail
           ===============================================================================
Forwarding Database, Service 101
===============================================================================
         MAC Source-Identifier Type Last Change
         Transport:Tnl-Id Age
-------------------------------------------------------------------------------
101 00:00:01:01:01:01 sap:1/2/1:101 L/0 03/02/22 11:34:55
101 00:00:03:03:03:03 vxlan-1: Evpn 03/02/22 11:35:37
 192.0.2.3:101
                                               101 00:ca:fe:ca:fe:02 vxlan-1: EvpnS:P 03/02/22 11:35:05
192.0.2.2:101<br>101 00:ca:fe:ca:fe:03 vxlan-1:
          101 00:ca:fe:ca:fe:03 vxlan-1: EvpnS:P 03/02/22 11:35:37
                           192.0.2.3:101
101 00:ca:fe:ca:fe:53 vxlan-1: EvpnS:P 03/02/22 11:35:40
192.0.2.3:101<br>101 00:ca:fe:ca:fe:54 vxlan-1:
          101 00:ca:fe:ca:fe:54 vxlan-1: EvpnS:P 03/02/22 11:35:08
                           192.0.2.2:101
-------------------------------------------------------------------------------
```
No. of MAC Entries: 6 ------------------------------------------------------------------------------- Legend: L=Learned O=Oam P=Protected-MAC C=Conditional S=Static Lf=Leaf ===============================================================================

The VPRN "VPRN10" VRRP instances on PE-2 are the following:

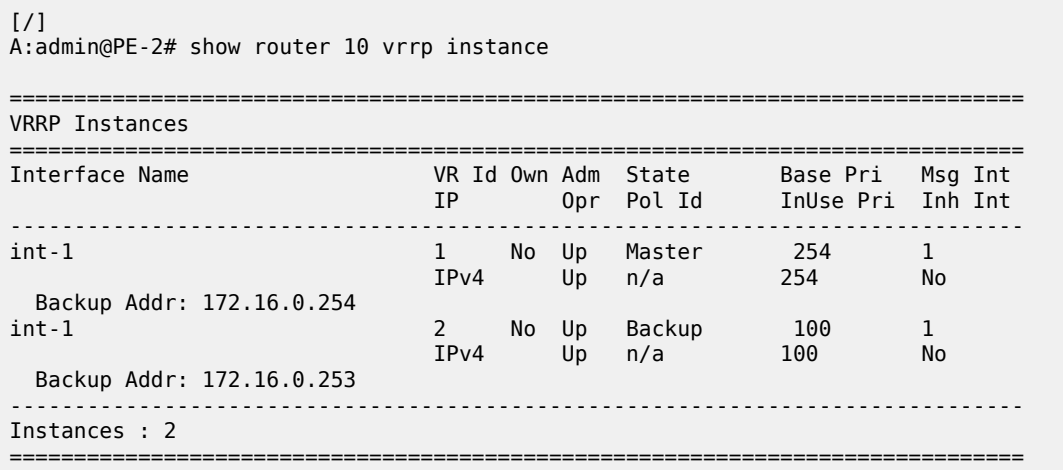

The ARP entries for PE-2 are the following:

```
\lceilA:admin@PE-2# show router 10 arp
===============================================================================
ARP Table (Service: 10)
===============================================================================
IP Address MAC Address Expiry Type Interface
     -------------------------------------------------------------------------------
172.16.0.2 00:ca:fe:ca:fe:02 00h00m00s Oth[I] int-1
172.16.0.3 00:ca:fe:ca:fe:03 00h00m00s Evp[I] int-1
172.16.0.253 00:ca:fe:ca:fe:53 00h00m00s Oth int-1
172.16.0.254 00:ca:fe:ca:fe:54 00h00m00s Oth[I] int-1
                -------------------------------------------------------------------------------
No. of ARP Entries: 4
===============================================================================
```
### **EVPN-VXLAN in IRB backhaul R-VPLS services**

[Figure 84: EVPN-VXLAN for IRB backhaul R-VPLS services](#page-527-0) illustrates the second inter-subnet forwarding scenario, where Layer 3 connectivity must be provided not only between the overlay networks but also within each overlay network. In the example shown in [Figure 84: EVPN-VXLAN for IRB backhaul R-VPLS](#page-527-0) [services](#page-527-0), a customer (tenant) has different subnets and connectivity must be provided across all of them (CE-1, CE-3, and CE-6 must be able to communicate), bearing in mind that EVPN-VXLAN is enabled in each overlay network and IP-VPN MPLS is used to interconnect both overlay networks. VPLS "evi-201" is an IRB Backhaul R-VPLS service because it provides connectivity to the VPRN instances.

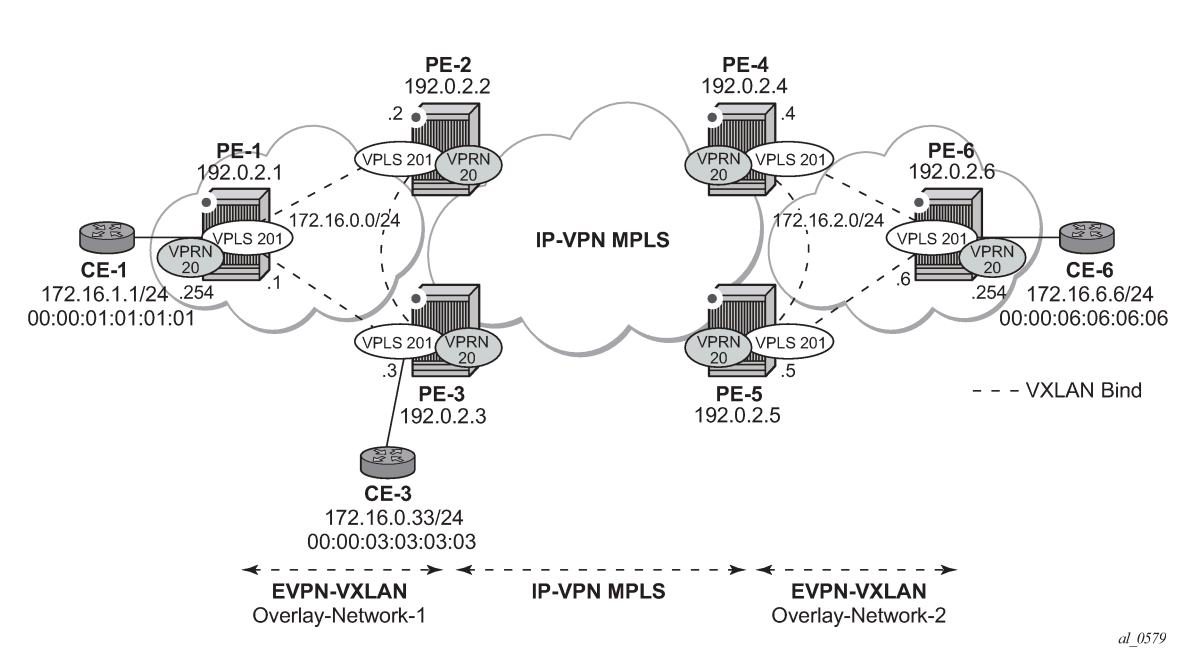

<span id="page-527-0"></span>*Figure 84: EVPN-VXLAN for IRB backhaul R-VPLS services*

From a BGP peering perspective, there is no change in this scenario compared to the previous one: PE-1 and PE-6 only support the EVPN address family. However, in this scenario, CE-1 is now connected to an R-VPLS directly linked to the VPRN instances in PE-2/PE-3. As a result of that, IP prefixes must be exchanged between PE-1 and PE-2/PE-3. EVPN can advertise not only MAC routes and Inclusive Multicast routes, but also IP prefix routes that contain IP prefixes that can be installed in the attached VPRN routing table.

As an example, the VPRN "VPRN20" and VPLS "evi-201" configurations on PE-1, PE-2, and PE-3 are shown. Similar configurations are needed in PE-4, PE-5, and PE-6.

On PE-1, VPRN "VPRN20" and VPLS "evi-201" are configured as follows:

```
# on PE-1:
configure {
    service {
        vpls "evi-201" {
           admin-state enable
           service-id 201
           customer "1"
           vxlan {
               instance 1 {
              vni 201<br>}
 }
 }
           routed-vpls {
 }
           bgp 1 {
               route-distinguisher "192.0.2.1:201"
               route-target {
                   export "target:64500:201"
                   import "target:64500:201"
 }
 }
           bgp-evpn {
```

```
 routes {
                ip-prefix {
               advertise true<br>}
 }
 }
             vxlan 1 {
                admin-state enable
            vxlan-instance 1<br>}
 }
          }
       }
       vprn "VPRN20" {
          admin-state enable
          service-id 20
          customer "1"
          interface "int-PE-1-CE-1" {
             ipv4 {
                primary {
                   address 172.16.1.254
                   prefix-length 24
 }
 }
             sap 1/2/1:20 {
 }
 }
          interface "int-evi-201" {
             ipv4 {
                primary {
                   address 172.16.0.1
                   prefix-length 24
 }
 }
             vpls "evi-201" {
 }
          }
      }
```
On PE-2, VPRN "VPRN20" and VPLS "evi-201" are configured as follows:

```
# on PE-2:
configure {
 service {
 vpls "evi-201" {
           admin-state enable
           service-id 201
           customer "1"
           vxlan {
               instance 1 {
              vni 201<br>}
 }
           }
           routed-vpls {
 }
           bgp 1 {
               route-distinguisher "192.0.2.2:201"
               route-target {
                  export "target:64500:201"
                   import "target:64500:201"
 }
 }
           bgp-evpn {
               routes {
                  ip-prefix {
```

```
advertise true<br>}
 }
 }
                   vxlan 1 {
                        admin-state enable
                  vxlan-instance 1<br>}
 }
              }
         }
          vprn "VPRN20" {
              admin-state enable
              service-id 20
              customer "1"
              bgp-ipvpn {
                   mpls {
                        admin-state enable
                        route-distinguisher "192.0.2.2:20"
                        vrf-target {
                             community "target:64500:20"
denotes the control of the second property of the second property of the second property of the second property \} auto-bind-tunnel {
                            resolution any
design and the state of the state of the state of the state of the state of the state of the state of the state
 }
 }
              interface "int-evi-201" {
                   ipv4 {
                        primary {
                            address 172.16.0.2
                            prefix-length 24
 }
 }
                   vpls "evi-201" {
 }
              }
         }
```
On PE-3, VPRN "VPRN20" and VPLS "evi-201" are configured as follows:

```
# on PE-3:
configure {
 service {
 vpls "evi-201" {
           admin-state enable
           service-id 201
           customer "1"
           vxlan {
               instance 1 {
              vni 201<br>}
 }
           }
           routed-vpls {
 }
           bgp 1 {
               route-distinguisher "192.0.2.3:201"
               route-target {
                  export "target:64500:201"
                   import "target:64500:201"
 }
 }
           bgp-evpn {
               routes {
                  ip-prefix {
```

```
advertise true<br>}
 }
 }
                  vxlan 1 {
                      admin-state enable
                 vxlan-instance 1<br>}
 }
 }
             sap 1/2/1:20 {
 }
 }
         vprn "VPRN20" {
             admin-state enable
             service-id 20
             customer "1"
             bgp-ipvpn {
                  mpls {
                      admin-state enable
                      route-distinguisher "192.0.2.3:20"
                      vrf-target {
                      community "target:64500:20"
 }
                      auto-bind-tunnel {
                           resolution any
denotes the control of the second property of the second property of the second property of the second property \} }
 }
             interface "int-evi-201" {
                  ipv4 {
                      primary {
                          address 172.16.0.3
                     prefix-length 24<br>}
design and the state of the state of the state of the state of the state of the state of the state of the state
 }
                  vpls "evi-201" {
 }
 }
         }
```
As shown in the CLI excerpt, the configuration in the three nodes (PE-1, PE-2, and PE-3) for VPLS "evi-201" and VPRN "VPRN20" is very similar. The main difference is the **auto-bind-tunnel** command in VRPN 20 on PE-2 and PE-3. This command allows the VPRN "VPRN20" on PE-2 and PE-3 to receive IP-VPN routes from the core and resolve them to MPLS tunnels. VPRN "VPRN20" on PE-1 does not require such command because all its IP prefixes are resolved to local interfaces or to EVPN peers.

The **routes>ip-prefix>advertise** command enables:

- The advertisement of IP prefixes in EVPN, in routes type 5. All the existing IP prefixes in the attached VPRN "VPRN20" routing table are advertised in EVPN within the VPLS "evi-201" context (except for the ones associated with VPLS "evi-201" itself).
- The installation of IP prefixes in the attached VPRN "VPRN20" routing table with a preference of 169 (BGP-VPN routes for IP-VPN have a preference of 170) and a next-hop of the gateway IP (GW IP) address included in the EVPN IP prefix route.

For instance, the following output shows that PE-1 advertises the IP prefix 172.16.1.0/24 as an EVPN route to PE-3 (a similar route is sent to PE-2), captured by a **//debug router bgp update** session.

```
# on PE-1:
44 2022/03/02 11:38:45.956 UTC MINOR: DEBUG #2001 Base Peer 1: 192.0.2.3
"Peer 1: 192.0.2.3: UPDATE
Peer 1: 192.0.2.3 - Send BGP UPDATE:
```
"

```
Withdrawn Length = 0Total Path Attr Length = 82 Flag: 0x90 Type: 14 Len: 45 Multiprotocol Reachable NLRI:
     Address Family EVPN
     NextHop len 4 NextHop 192.0.2.1
     Type: EVPN-IP-PREFIX Len: 34 RD: 192.0.2.1:201, tag: 0, 
           ip_prefix: 172.16.1.0/24 gw_ip 172.16.0.1 Label: 201 (Raw Label: 0xc9)
 Flag: 0x40 Type: 1 Len: 1 Origin: 0
 Flag: 0x40 Type: 2 Len: 0 AS Path:
 Flag: 0x40 Type: 5 Len: 4 Local Preference: 100
 Flag: 0xc0 Type: 16 Len: 16 Extended Community:
     target:64500:201
     bgp-tunnel-encap:VXLAN
```
The VPRN "VPRN20" routing table in PE-1 includes two EVPN Interface-ful (EVPN-IFF) routes with preference 169, as follows:

 $\sqrt{1}$ A:admin@PE-1# show router 20 route-table =============================================================================== Route Table (Service: 20) =============================================================================== Dest Prefix[Flags] Type Proto Age Pref Next Hop[Interface Name] Metric ------------------------------------------------------------------------------- 172.16.0.0/24 Local Local 00h22m22s 0 int-evi-201 0 172.16.1.0/24 Local Local 00h22m22s 0  $int-PE-1-CE-1$  0 **172.16.2.0/24 Remote EVPN-IFF 00h01m41s 169 172.16.0.2 0 172.16.6.0/24 Remote EVPN-IFF 00h01m41s 169 172.16.0.2 0** ------------------------------------------------------------------------------- No. of Routes: 4 Flags: n = Number of times nexthop is repeated  $B = BGP$  backup route available  $L = LFA$  nexthop available S = Sticky ECMP requested ===============================================================================

The subnet 172.16.0.0/24 is used on the interfaces "int-evi-201" in overlay network 1 and subnet 172.16.2.0/24 is used on similar interfaces in overlay network 2. CE-1 has an IP address in subnet 172.16.1.0/24 and CE-6 has an IP address in subnet 172.16.6.0/24. The next hop to reach 172.16.2.0/24 (overlay network 2) or CE-6, is 172.16.0.2 (PE-2), but it could have been PE-3.

There is redundancy in the example setup and therefore, loops can occur. To avoid loops, routing policies need to be configured on the core PEs (PE-2, PE-3, PE-4, and PE-5). These policies are described in the [Use of routing policies to avoid routing loops in redundant PEs](#page-545-0) section for routing loop use case 1.

The routing table on PE-2 shows a EVPN-IFF route toward CE-1 (subnet 172.16.1.0/24) via PE-1. The route toward CE-6 uses a tunnel toward PE-4 in overlay network 2.

 $\lceil$  /  $\rceil$ A:admin@PE-2# show router 20 route-table =============================================================================== Route Table (Service: 20) ===============================================================================

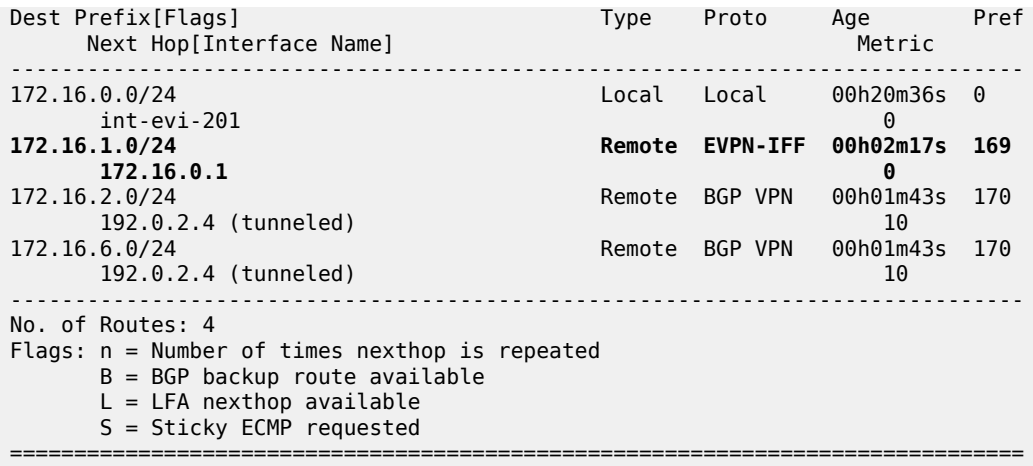

The routing table on PE-3 is as follows:

 $\lceil$  /  $\rceil$ 

A:admin@PE-3# show router 20 route-table =============================================================================== Route Table (Service: 20) =============================================================================== Dest Prefix[Flags] Type Proto Age Pref Next Hop[Interface Name] ------------------------------------------------------------------------------- Local Local 00h09m20s 0  $int-evi-201$  0 **172.16.1.0/24 Remote EVPN-IFF 00h02m46s 169 172.16.0.1 0** Remote BGP VPN 00h02m20s 170 192.0.2.4 (tunneled)<br>172.16.6.0/24 Remote BGP VPN 00h01m53s 170 192.0.2.4 (tunneled) 10 ------------------------------------------------------------------------------- No. of Routes: 4 Flags: n = Number of times nexthop is repeated B = BGP backup route available  $L = LFA$  nexthop available S = Sticky ECMP requested ===============================================================================

When checking the operation of EVPN in this scenario, it is important to observe that the right next hops and prefixes are successfully installed in the routing table of VPRN "VPRN20":

- EVPN IP prefixes are sent using a GW IP address matching the primary IP interface address of the R-VPLS for which the routes are sent. For instance, as shown above, IP prefix 172.16.1.0/24 is advertised from PE-1 with GW IP address 172.16.0.1, which is the IP address configured for the VPLS interface in VPRN "VPRN20" on PE-1. In the routing tables of VPRN "VPRN20" on PE-2 and PE-3, IP prefix 172.16.1.0/24 is installed with next hop 172.16.0.1. Traffic arriving at PE-2 or PE-3 on VPRN "VPRN20" with IP Destination Address (DA) in the 172.16.1.0/24 subnet matches the mentioned routing table entry. As usual, the next-hop is resolved by the ARP table to a MAC address and the MAC address resolved by the FDB table to an egress VTEP, VNI.
- IP prefixes in the routing table of VPRN "VPRN20" are advertised in IP-VPN to the remote IP-VPN MPLS peers. Received IP-VPN prefixes are installed in the routing table of VPRN "VPRN20" using the

remote PE system IP address as the next hop, as usual. For instance, 172.16.6.0/24 is installed in the routing table of VPRN "VPRN20" on PE-2 with next-hop (tunneled) 192.0.2.4 and preference 170.

The following considerations of how the routing table manager (RTM) handles EVPN and IP-VPN prefixes must be taken into account:

- Only VPRN interface primary addresses are advertised as GW IP in EVPN IP prefix routes. Secondary addresses are never sent as GW IP addresses.
- EVPN IP prefixes are advertised by default as soon as the **routes>ip-prefix>advertise** command is enabled and there are active IP prefixes in the attached VPRN routing table.
- If the same IP prefix is received on a PE via EVPN and IP-VPN at the same time for the same VPRN, by default, the EVPN prefix is selected because its preference (169) is better than the IP-VPN preference (170).
- Because EVPN has a better preference compared to IP-VPN, when the VPRNs on redundant PEs are attached to the same R-VPLS service, routing loops may occur. The use case described here is an example where routing loops can occur. Check the [Use of routing policies to avoid routing loops in](#page-545-0) [redundant PEs](#page-545-0) section to avoid routing loops in redundant PEs for more information.
- When the command **routes>ip-prefix>advertise** is enabled, the subnet IP prefixes are advertised in EVPN but not the host IP prefixes (/32 prefixes associated with the local interfaces). If the user wants to advertise the host IP prefixes as well, the **routes>ip-prefix>include-direct-interface-host** command must be configured. The following example illustrates this.

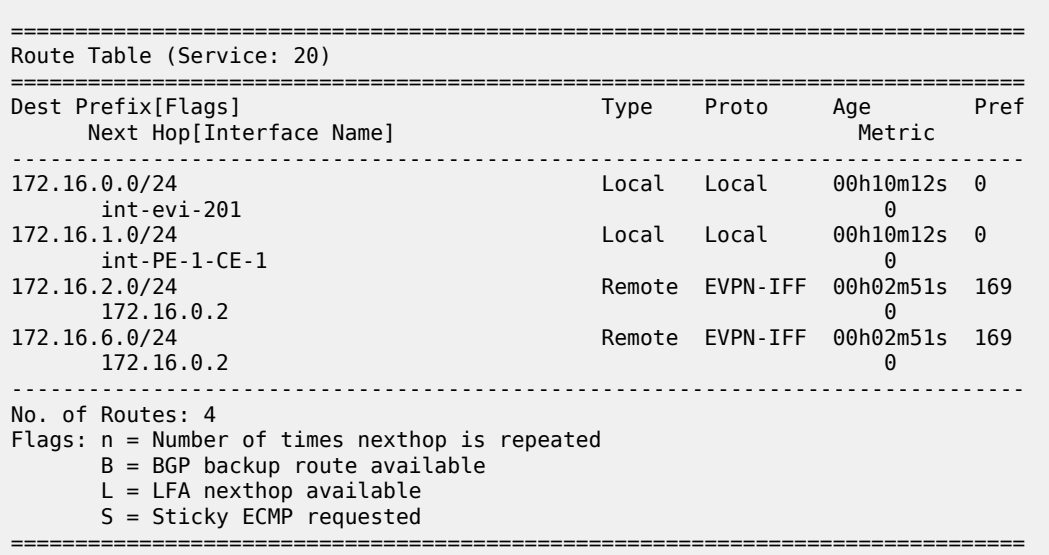

A:admin@PE-1# show router 20 route-table

The host routes can be shown with the **show router route-table all** command:

 $[$   $\overline{)}$ A:admin@PE-1# show router 20 route-table all =============================================================================== Route Table (Service: 20) =============================================================================== Type Proto Age Pref

 $[$   $\overline{)}$ 

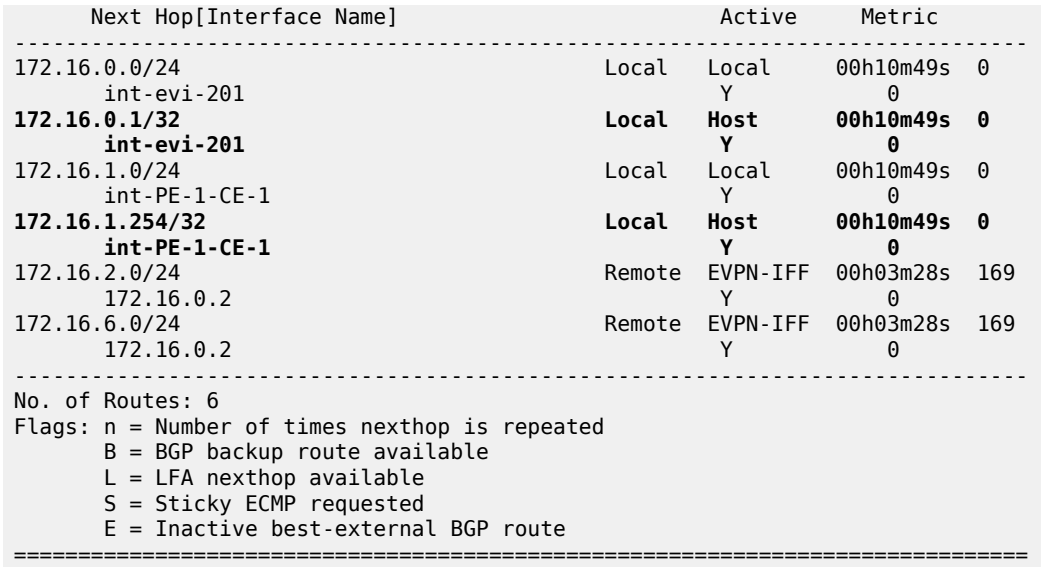

When the **routes>ip-prefix>include-direct-interface-host** command is enabled on VPLS "evi-201" on PE-1, PE-1 advertises the host routes as well and these are installed in the routing tables on the remote PEs.

```
# on PE-1:
configure {
 service {
 vpls "evi-201" {
                     bgp-evpn {
                             routes {
                                    ip-prefix {
                                                   advertise true
                                                  include-direct-interface-host true
denotes the contract of the contract of the contract of the contract of the contract of the contract of the con
design and the state of the state of the state of the state of the state of the state of the state of the state
 }
```
[/]

A:admin@PE-2# show router 20 route-table

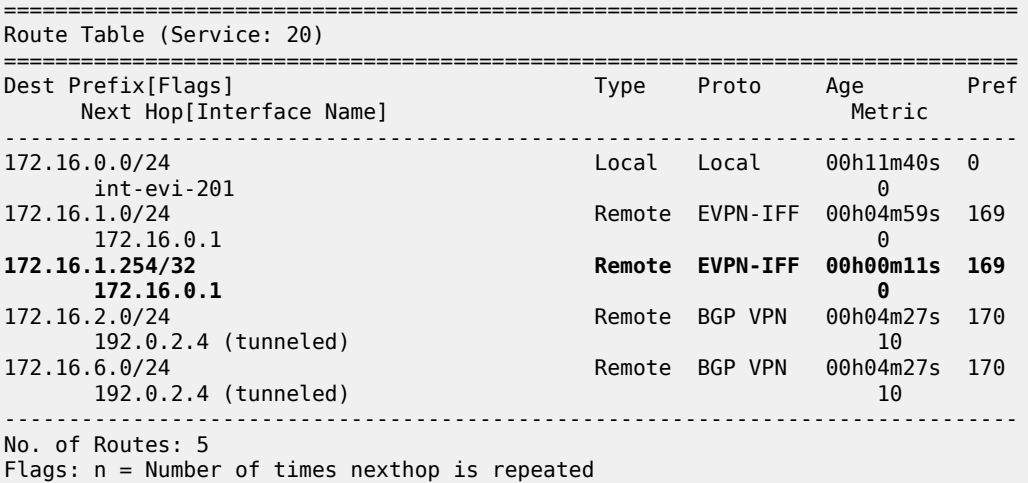

 $B = BGP$  backup route available  $L = LFA$  nexthop available S = Sticky ECMP requested ===============================================================================

• ECMP is fully supported for the VPRN for EVPN IP prefix routes coming from different GW IP nexthops. However, ECMP is not supported for IP prefixes routes belonging to different owners (EVPN and IP-VPN). ECMP is enabled in VPRN "VPRN20" on PE-1, as follows:

```
# on PE-1:
configure {
     service {
         vprn "VPRN20" {
              ecmp 2
```
When policies are applied that prevent routing loops, as described in section [Use of routing policies](#page-545-0) [to avoid routing loops in redundant PEs](#page-545-0), both PE-2 and PE-3 have IP-VPN tunnels for IP prefixes 172.16.2.0/24 and 172.16.6.0/24. In that case, an additional route with a different GW IP as next hop is installed in the routing table for these IP prefixes:

```
\lceil/\rceil
```
A:admin@PE-1# show router 20 route-table

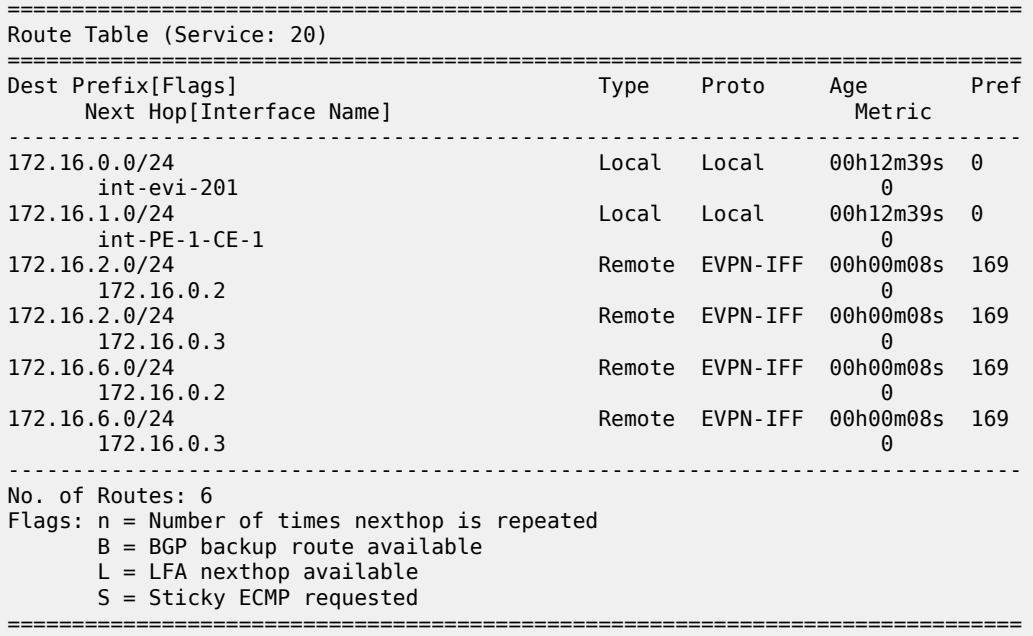

## **EVPN-VXLAN in EVPN tunnel R-VPLS services**

The previous scenario shows how to use EVPN-VXLAN to provide inter-subnet forwarding for a tenant, where R-VPLS services can contain hosts and also offer transit services between VPRN instances. For example, in the use case shown in [Figure 84: EVPN-VXLAN for IRB backhaul R-VPLS services](#page-527-0), VPLS "evi-201" in Overlay-Network-1 is an R-VPLS that can provide intra-subnet connectivity to all the hosts in subnet 172.16.0.0/24 (for example, CE-3 belongs to this subnet) but it can also provide transit or

backhaul connectivity to hosts in subnet 172.16.1.0/24 (for example, CE-1) sending packets to subnets 172.16.2.0/24 or 172.16.6.0/24.

In some cases, the R-VPLS where EVPN-VXLAN is enabled does not need to provide intra-subnet connectivity and it is purely a transit or backhaul service where VPRN IRB interfaces are connected. [Figure](#page-536-0) [85: EVPN-VXLAN in EVPN-tunnel R-VPLS services](#page-536-0) illustrates this use case.

<span id="page-536-0"></span>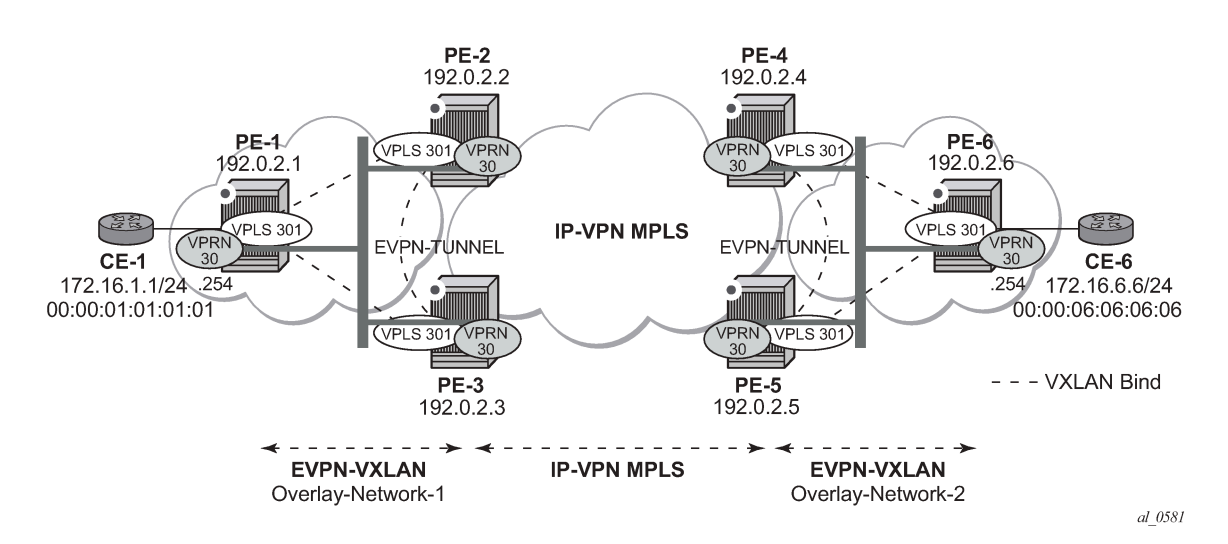

*Figure 85: EVPN-VXLAN in EVPN-tunnel R-VPLS services*

Compared to the preceding use case in [Figure 84: EVPN-VXLAN for IRB backhaul R-VPLS services,](#page-527-0) in this case the R-VPLS connecting the IRB interfaces in Overlay-Network-1 (VPLS "evi-301") does not have any connected host. If that is the case, VPLS "evi-301" can be configured as an EVPN tunnel.

EVPN tunnels are enabled using the **evpn-tunnel** command under the R-VPLS interface configured on the VPRN. EVPN tunnels bring the following benefits to EVPN-VXLAN IRB backhaul R-VPLS services:

- Easier and simpler provisioning of the tenant service: if an EVPN tunnel is configured in an IRB backhaul R-VPLS, there is no need to provision the IRB IP addresses in the VPRN. This makes the provisioning easier to automate and saves IP addresses from the tenant IP space.
- Higher scalability of the IRB backhaul R-VPLS: if EVPN tunnels are enabled, BUM traffic is suppressed in the EVPN-VXLAN IRB backhaul R-VPLS service (it is not required). As a result, the number of VXLAN bindings in IRB backhaul R-VPLS services with EVPN tunnels can be much higher.

As an example, the VPRN "VPRN30" and VPLS "evi-301" configurations on PE-1, PE-2, and PE-3 are shown. Similar configurations are needed in PE-4, PE-5, and PE-6.

```
# on PE-1:
configure {
 service {
 vpls "evi-301" {
           admin-state enable
           service-id 301
           customer "1"
           vxlan {
               instance 1 {
              vni 301<br>}
 }
 }
           routed-vpls {
```

```
 }
              bgp 1 {
                   route-distinguisher "192.0.2.1:301"
                   route-target {
                        export "target:64500:301"
                   import "target:64500:301"
 }
 }
              bgp-evpn {
                   routes {
                        ip-prefix {
                        advertise true
design and the state of the state of the state of the state of the state of the state of the state of the state
 }
                   vxlan 1 {
                        admin-state enable
                  vxlan-instance 1<br>}
 }
              }
          }
          vprn "VPRN30" {
              admin-state enable
              service-id 30
              customer "1"
              interface "int-PE-1-CE-1" {
                   ipv4 {
                        primary {
                            address 172.16.1.254
                       prefix-length 24<br>}
denotes the control of the second property of the second property of the second property of the second property \} }
                   sap 1/2/1:30 {
 }
 }
              interface "int-evi-301" {
                   vpls "evi-301" {
                       evpn-tunnel {
design and the state of the state of the state of the state of the state of the state of the state of the state
 }
              }
          }
# on PE-2:
configure {
     service {
          vpls "evi-301" {
              admin-state enable
              service-id 301
              customer "1"
              vxlan {
                   instance 1 {
                        vni 301
 }
 }
              routed-vpls {
 }
              bgp 1 {
                   route-distinguisher "192.0.2.2:301"
                   route-target {
                        export "target:64500:301"
                   import "target:64500:301"
 }
```
}

```
 bgp-evpn {
                     routes {
                          ip-prefix {
                          advertise true
denotes the control of the second property of the second property of the second property of the second property \} }
                     vxlan 1 {
                          admin-state enable
                          vxlan-instance 1
 }
                }
           }
           vprn "VPRN30" {
                admin-state enable
                service-id 30
                customer "1"
                bgp-ipvpn {
                     mpls {
                          admin-state enable
                          route-distinguisher "192.0.2.2:30"
                          vrf-target {
                         community "target:64500:30"<br>}
design and the state of the state of the state of the state of the state of the state of the state of the state
                          auto-bind-tunnel {
                               resolution filter
                               resolution-filter {
                                    ldp true
denotes the control of the state of the state of the state of the state of the state of the state of the state
 }
 }
 }
                interface "int-evi-301" {
                     vpls "evi-301" {
                          evpn-tunnel {
denotes the control of the second property of the second property of the second property of the second property \} }
               }
           }
# on PE-3:
configure {
 service {
 vpls "evi-301" {
                admin-state enable
                service-id 301
                customer "1"
                vxlan {
                     instance 1 {
                    vni 301<br>}
 }
                }
                routed-vpls {
 }
                bgp 1 {
                     route-distinguisher "192.0.2.3:301"
                     route-target {
                          export "target:64500:301"
                     import "target:64500:301"
 }
 }
                bgp-evpn {
                     routes {
                          ip-prefix {
```

```
advertise true<br>}
 }
 }
                  vxlan 1 {
                       admin-state enable
                 vxlan-instance 1<br>}
 }
 }
         }
         vprn "VPRN30" {
              admin-state enable
              service-id 30
              customer "1"
              bgp-ipvpn {
                  mpls {
                      admin-state enable
                       route-distinguisher "192.0.2.3:30"
                       vrf-target {
                           community "target:64500:30"
denotes the control of the second property of the second property of the second property of the second property \} auto-bind-tunnel {
                           resolution filter
                           resolution-filter {
                                ldp true
denotes the control of the state of the state of the state of the state of the state of the state of the state
 }
 }
 }
              interface "int-evi-301" {
                  vpls "evi-301" {
                       evpn-tunnel {
 }
 }
 }
         }
```
As shown in the preceding output, the configuration in the three nodes (PE-1/2/3) for VPLS "evi-301" and VPRN "VPRN30" is similar to the configuration of VPLS "evi-201" and VPRN "VPRN20" in the preceding scenario. When the **evpn-tunnel** command is added to the VPRN interface, there is no need to configure an IP interface address. The option **evpn-tunnel** can be enabled independently of **routes>ipprefix>advertise** (although no route type 5 advertisements are sent when **routes>ip-prefix>advertise false** is configured).

A VPRN supports regular IRB backhaul R-VPLS services as well as EVPN tunnel R-VPLS services. A maximum of eight R-VPLS services with **routes>ip-prefix>advertise** enabled per VPRN is supported (in any combination of regular IRB R-VPLS or EVPN tunnel R-VPLS services). EVPN tunnel R-VPLS services do not support SAPs or SDP-bindings. No frames are flooded in an EVPN tunnel R-VPLS service, and, in fact no inclusive multicast routes are exchanged in R-VPLS services that are configured as EVPN tunnels.

The **show service id vxlan destinations** command for an R-VPLS service configured as an EVPN tunnel shows <egress VTEP, VNI> bindings excluded from Mcast, in other words, the VXLAN bindings are not used to flood BUM traffic:

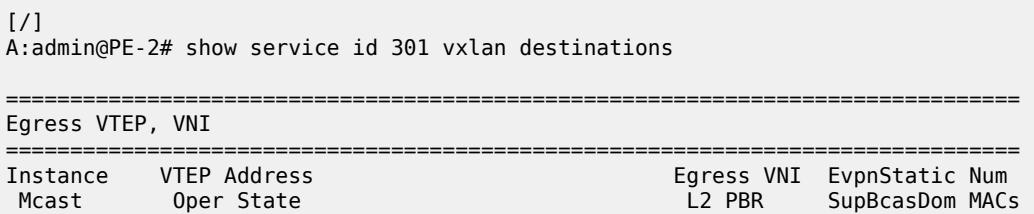
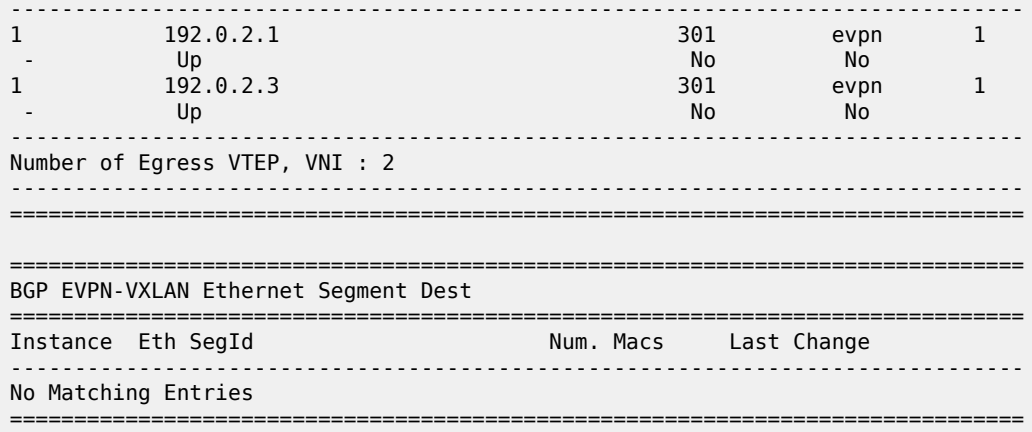

The process followed upon receiving a route type 5 on a regular IRB R-VPLS interface (preceding scenario) differs from the one for an EVPN tunnel type (this scenario):

- IRB backhaul R-VPLS VPRN interface:
	- When a route type 2 that includes an IP address is received and it becomes active, the MAC/IP information is added to the FDB and ARP tables. This can be checked with the **show router 30 arp** command and the **show service id 301 fdb detail** command.
	- When a route type 5 is received on (for instance) PE-2, and becomes active for the R-VPLS service, the IP prefix is added to the VPRN routing table regardless of the existence of a route type 2 that can resolve the GW IP address. If a packet is received from the WAN side and the IP lookup hits an entry for which the GW IP (IP next-hop) does not have an active ARP entry, the system will ARP to get the MAC. If the ARP is resolved but the MAC is unknown in the FDB table, the system floods the ARP message into the R-VPLS multicast list. Routes type 5 can be checked in the routing table with the **show router 30 route-table** command and the **show router 30 fib 1** command.
- EVPN tunnel R-VPLS VPRN interface:
	- When a route type 2 is received and becomes active, the MAC address is added to the FDB (only). This MAC address is normally a GW MAC address.
	- When a route type 5 is received on (for instance) PE-1, the system looks for the GW MAC address. The IP prefix is added to the VPRN routing table with next hop equal to EVPN-tunnel GW MAC; for example, ET-02:13:ff:00:00:6a is an EVPN tunnel with GW MAC 02:13:ff:00:00:6a. The GW MAC address is added from the GW MAC extended community sent along with the route type 5 for prefix 172.16.6.0/24. If a packet is received from CE-1 and the IP lookup hits an entry for which the next hop is an EVPN tunnel: GW MAC, the system looks up the GW MAC address in the FDB. Normally a route type 2 with the GW MAC address has already been received so that the GW MAC address has been added to the FDB. If the GW MAC address is not present in the FDB, the packet will be dropped.
	- The IP prefixes with GW MAC addresses as next hops for the setup in [Figure 85: EVPN-VXLAN](#page-536-0) [in EVPN-tunnel R-VPLS services](#page-536-0) are displayed in the **show router 30 route-table** command, as follows:

```
\lceil/\rceilA:admin@PE-1# show router 30 route-table
```

```
===============================================================================
Route Table (Service: 30)
```
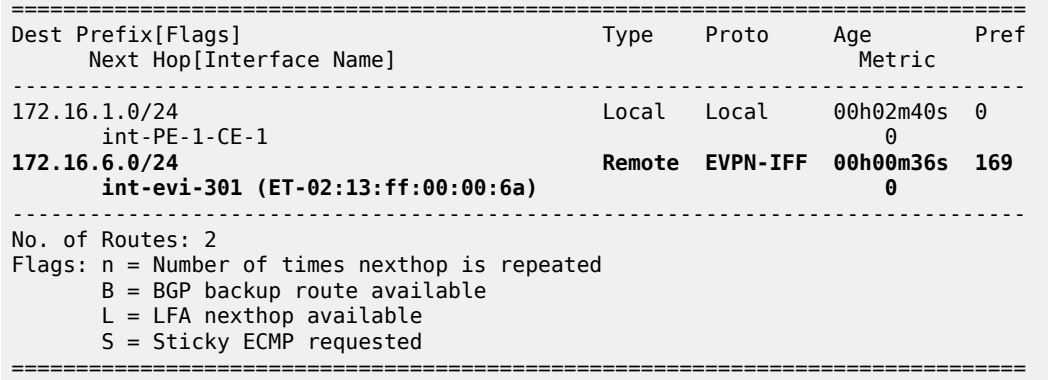

The same routing policies are applied on the core PEs to prevent loops; see [Use of routing policies to](#page-545-0) [avoid routing loops in redundant PEs](#page-545-0).

The **show service id 301 fdb detail** command can be used to look for the forwarding information for a GW MAC address:

 $[/]$ A:admin@PE-1# show service id 301 fdb detail =============================================================================== Forwarding Database, Service 301 =============================================================================== ServId MAC Source-Identifier Type Last Change Transport:Tnl-Id Age ------------------------------------------------------------------------------- 301 02:0f:ff:00:00:6a cpm Intf 03/02/22 11:52:54 301 02:13:ff:00:00:6a vxlan-1: EvpnS:P 03/02/22 11:53:02 192.0.2.2:301 301 02:17:ff:00:00:6a vxlan-1: EvpnS:P 03/02/22 11:53:09 192.0.2.3:301 ------------------------------------------------------------------------------- No. of MAC Entries: 3 ------------------------------------------------------------------------------- Legend: L=Learned O=Oam P=Protected-MAC C=Conditional S=Static Lf=Leaf ===============================================================================

IP prefix routes sent for EVPN tunnel R-VPLS services do not contain a GW IP address (the GW IP address is zero) but convey a GW MAC address that is used in the peer VPRN routing table. The following output shows PE-2's VPRN "VPRN30" interface MAC address sent to PE-1:

 $[/]$ A:admin@PE-2# show router 30 interface "int-evi-301" detail | match "MAC " MAC Address : 02:13:ff:00:00:6a Mac Accounting : Disabled

When **routes>ip-prefix>advertise true** is configured, PE-2 sends route type 5 messages to PE-1, as can be seen in the following BGP update for the route toward subnet 172.16.6.0/24 in overlay network 2, using the MAC address as GW MAC address:

```
# on PE-2:
configure {
 service {
 vpls "evi-301" {
           bgp-evpn {
               routes {
```

```
 ip-prefix {
                      advertise true
design and the state of the state of the state of the state of the state of the state of the state of the state
 }
 }
221 2022/03/02 11:54:51.734 UTC MINOR: DEBUG #2001 Base Peer 1: 192.0.2.1
"Peer 1: 192.0.2.1: UPDATE
Peer 1: 192.0.2.1 - Send BGP UPDATE:
    Withdrawn Length = \theta Total Path Attr Length = 90
     Flag: 0x90 Type: 14 Len: 45 Multiprotocol Reachable NLRI:
         Address Family EVPN
         NextHop len 4 NextHop 192.0.2.2
         Type: EVPN-IP-PREFIX Len: 34 RD: 192.0.2.2:301, tag: 0,
                ip_prefix: 172.16.6.0/24 gw_ip 0.0.0.0 Label: 301 (Raw Label: 0x12d)
     Flag: 0x40 Type: 1 Len: 1 Origin: 0
     Flag: 0x40 Type: 2 Len: 0 AS Path:
     Flag: 0x40 Type: 5 Len: 4 Local Preference: 100
     Flag: 0xc0 Type: 16 Len: 24 Extended Community:
         target:64500:301
         mac-nh:02:13:ff:00:00:6a
         bgp-tunnel-encap:VXLAN
^{\rm{m}}
```
In the routing table of VPRN "VPRN30" on PE-2, IP prefixes are shown with an EVPN tunnel next-hop (GW MAC) as opposed to an IP next-hop, therefore, the user may think that no ARP entries are consumed by VPRN "VPRN30". However, internal ARP entries are still consumed in VPRN "VPRN30". Although not shown in the **show router 30 arp** command, the **summary** option shows the consumption of internal ARP entries for EVPN.

[/] A:admin@PE-2# show router 30 route-table =============================================================================== Route Table (Service: 30) =============================================================================== Type Proto Age Pref Next Hop[Interface Name] Metric Metric Metric Metric Metric Metric Metric ------------------------------------------------------------------------------- 172.16.1.0/24 Remote EVPN-IFF 00h04m28s 169 int-evi-301 (ET-02:0f:ff:00:00:6a) 0 172.16.6.0/24 Remote BGP VPN 00h02m40s 170 192.0.2.4 (tunneled) 10 ------------------------------------------------------------------------------- No. of Routes: 2 Flags: n = Number of times nexthop is repeated  $B = BGP$  backup route available L = LFA nexthop available S = Sticky ECMP requested ===============================================================================

There are no entries in the ARP table:

 $\lceil$  /  $\rceil$ A:admin@PE-2# show router 30 arp =============================================================================== ARP Table (Service: 30) =============================================================================== IP Address MAC Address Expiry Type Interface

**College** 

------------------------------------------------------------------------------- No Matching Entries Found

===============================================================================

One internal BGP-EVPN ARP entry is consumed, as can be seen as follows:

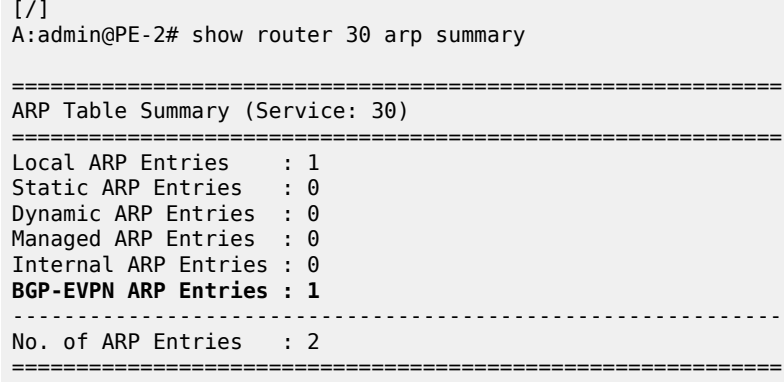

The number of BGP-EVPN ARP entries in the **show router 30 arp summary** command matches the number of remote valid GW MAC addresses for VPRN "VPRN30".

### **Routing policies for IP prefixes in EVPN**

Routing policies are supported for IP prefixes imported or exported through BGP EVPN. The default import and export behavior for IP prefixes in EVPN can be modified by using routing policies applied either at peer level (**config>router>bgp>group/neighbor>import/export**) or VPLS level (**config>service>vpls>bgp>vsi-import/vsi-export**).

When applying routing policies to control the distribution of prefixes between EVPN and IP-VPN, the user must take into account that both families are completely separated as far as BGP is concerned and that when prefixes from a family are imported in the RTM, the BGP attributes are lost to the other family. The use of tags allows the controlled distribution of prefixes across the two families.

[Figure 86: Routing policies for egress EVPN routes](#page-544-0) illustrates how VPN-IPv4 routes are imported into the RTM and then passed onto EVPN for its own processing. VPN-IPv4 routes can be tagged at ingress and this tag is preserved throughout the RTM and EVPN processing so that the tag can be matched by the egress BGP routing policy. In this example, egress EVPN routes matching tag 10, are modified to add a site-of-origin (SOO) community origin:64500:1.

<span id="page-544-0"></span>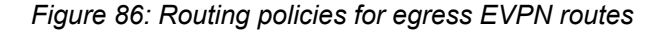

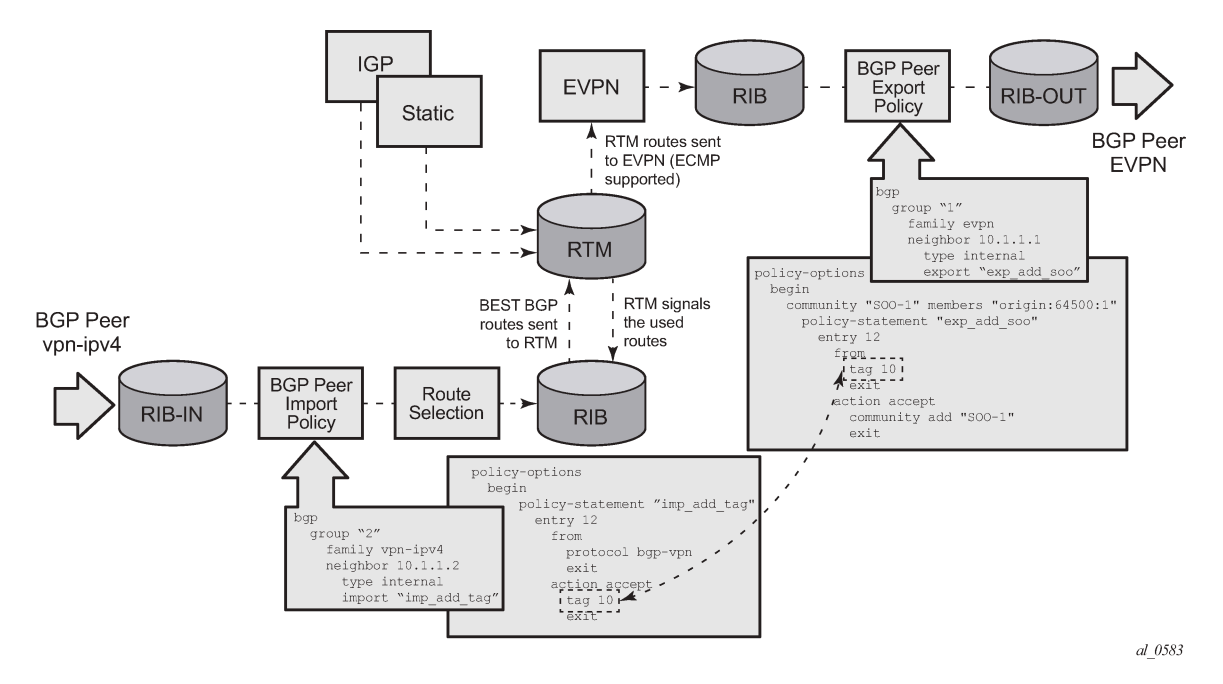

Policy tags can be used to match EVPN IP-prefixes that were learned not only from BGP VPN-IPv4 but also from other routing protocols.

```
*[ex:/configure policy-options policy-statement "test" entry 10 action]
A:admin@PE-1# tag ?
 tag (<number> | <string>)
 <number> - <1..4294967295>
 <string> - <1..32 characters>
    OSPF RIP or IS-IS tag applied to routes
```
[Figure 87: Routing policies for ingress EVPN routes](#page-545-1) illustrates the reverse workflow: routes imported from EVPN and exported from RTM to BGP VPN-IPv4. In this example, EVPN routes received with community VM-mob are tagged with tag 200. At the egress VPN-IPv4 peers, only the routes with tag 200 are advertised.

<span id="page-545-1"></span>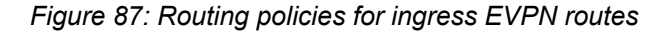

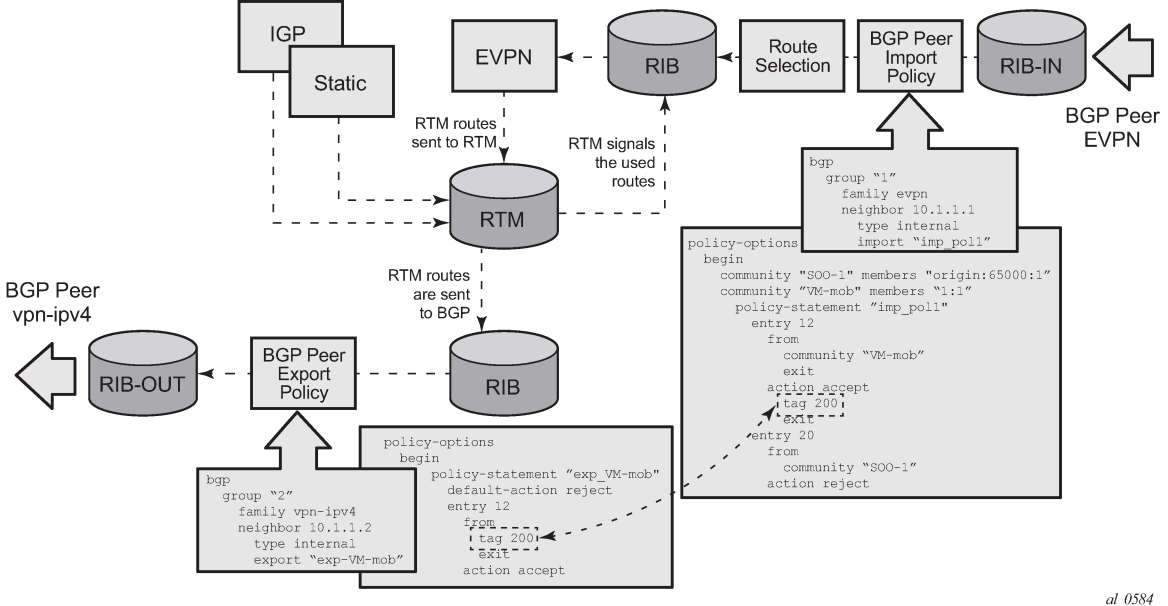

The preceding behavior and the use of tags is also valid for **vsi-import** and **vsi-export** policies. The behavior can be summarized in the following statements:

- For EVPN prefix routes received and imported in RTM:
	- Routes can be matched on communities and tags can be added to them. This works at peer level or vsi-import level.
	- Well-known communities **[no-export | no-export-subconfed | no-advertise]** also require that the routing policies add a tag if the user wants to modify the behavior when exporting to BGP.
	- Routes can be matched based on family EVPN.
	- Routes cannot be matched on prefix list.
- For exporting RTM to EVPN prefix routes:
	- Routes can be matched on tags and based on that, communities added, or routes accepted or rejected, and so on. This works at peer level or vsi-export level.
	- Tags can be added for static routes, RIP, OSPF, IS-IS, and BGP and then be matched in the vsiexport policy for EVPN IP-prefix route advertisement.
	- Tags cannot be added for direct routes.

### <span id="page-545-0"></span>**Use of routing policies to avoid routing loops in redundant PEs**

When redundant PE VPRN instances are connected to the same R-VPLS service (IRB backhaul or EVPN tunnel R-VPLS) with the **routes>ip-prefix>advertise true** command enabled, routing loops can occur in two different use cases:

- **1.** Routing loop caused by EVPN and IP-VPN interaction in the RTM.
- **2.** Routing loop caused by EVPN in parallel R-VPLS services.

Policy configuration examples for both cases are provided in the following sections.

#### **Routing loop use-case 1: EVPN and IP-VPN interaction**

This use case refers to scenarios with redundant PEs and VPRNs connected to the same R-VPLS with **routes>ip-prefix>advertise true**. The scenarios in [Figure 84: EVPN-VXLAN for IRB backhaul R-VPLS](#page-527-0) [services](#page-527-0) (EVPN-VXLAN for IRB Backhaul R-VPLS services) and [Figure 85: EVPN-VXLAN in EVPN-tunnel](#page-536-0) [R-VPLS services](#page-536-0) (EVPN-VXLAN in EVPN tunnel R-VPLS services) are examples of this use case. In both scenarios, the following process causes a routing loop:

- **1.** PE-4 advertises IP prefix 172.16.6.0/24 with preference 170 (IP-VPN) to PE-2 and PE-3.
- **2.** PE-2 and PE-3 import prefix 172.16.6.0/24 in the VPRN routing table. PE-2 re-advertises prefix 172.16.6.0/24 with preference 169 (EVPN) to PE-1 and PE-3; PE-3 re-advertises the IP prefix in EVPN to PE-1 and PE-2.
- **3.** PE-2 and PE-3 already have the 172.16.6.0/24 prefix in the VPRN routing table with preference 170 (IP-VPN) but because the IP prefix from EVPN has a lower preference (169), the RTM installs the EVPN prefix in the VPRN routing table.
- **4.** PE-2 advertises the EVPN-learned IP prefix 172.16.6.0/24 to all MP-BGP VPN-IPv4 peers, including PE-3; PE-3 advertises the prefix 172.16.6.0/24 to all MP-BGP VPN-IPv4 peers, including PE-2.
- **5.** PE-2 receives the IP prefix 172.16.6.0/24 again from PE-3 and advertises it in EVPN again, creating a routing loop. The same thing happens in PE-3.

This routing loop also happens in traditional multi-homed IP-VPN scenarios where the PE-CE eBGP and MP-BGP VPN-IPv4/v6 protocols interact in the same VPRN RTM, with different router preferences. In either case (EVPN or eBGP interaction with MP-BGP) the issue can be solved by using routing policies and site-of-origin communities.

Routing policies are applied to PE-2 and PE-3 (also to PE-4 and PE-5) and allow the redundant PEs to reject their own generated routes to avoid the loops. These routing policies can be applied at vsi-import/ export level or BGP group/neighbor level. The following output shows an example of routing policies applied at BGP neighbor level for PE-2 (similar policies are applied on PE-3, PE-4, and PE-5). Neighbor or group level policies are the preferred way in this kind of use case: a single set of policies is sufficient, as opposed to a set of policies per service (if the policies are applied at vsi-import or vsi-export level).

The following policies are applied in the BGP group or BGP neighbor context on PE-2:

```
# on PE-2:
configure {
     policy-options {
          community "SOO-PE-2" {
               member "origin:2:1" { }
          }
          community "SOO-PE-3" {
         member "origin:3:\tilde{1}" { }
 }
          policy-statement "add-SOO_on_export" {
               entry 10 {
                   from {
                        tag 2
 }
                    action {
                        action-type accept
                        community {
                        add ["SOO-PE-2"]
design and the state of the state of the state of the state of the state of the state of the state of the state
 }
 }
               entry 20 {
```
 from {  $^{tag 3}$  } action { action-type accept community { add ["SOO-PE-3"] design and the state of the state of the state of the state of the state of the state of the state of the state } } } policy-statement "reject\_based\_on\_SOO" { entry 10 { from { community { name "SOO-PE-2" } } action { action-type reject } } entry 20 { from { community { name "SOO-PE-3" } } action { action-type reject } } } policy-statement "add-tag\_to\_bgp-evpn\_routes" { entry 10 { from { family [evpn] } action { action-type accept  $\begin{matrix} \texttt{tag 2} \end{matrix}$  } } } policy-statement "add-tag\_to\_bgp-vpn\_routes" { entry 10 { from { protocol { name [bgp-vpn]<br>} denotes the control of the second property of the second property of the second property of the second property  $\}$  } action { action-type accept tag 2 } } } } router "Base" { bgp { vpn-apply-export true vpn-apply-import true rapid-withdrawal true peer-ip-tracking true

```
 rapid-update {
         evpn true
 }
          group "DC" {
             peer-as 64500
             family {
                vpn-ipv4 true
            evpn true<br>}
 }
          }
          group "WAN" {
             peer-as 64500
             family {
                vpn-ipv4 true
 }
             import {
             policy ["add-tag_to_bgp-vpn_routes"]
 }
 }
          neighbor "192.0.2.1" {
             group "DC"
             import {
             policy ["add-tag_to_bgp-evpn_routes"]
 }
 }
          neighbor "192.0.2.3" {
             group "DC"
             import {
                policy ["reject_based_on_SOO"]
 }
             export {
             policy ["add-SOO_on_export"]
 }
 }
          neighbor "192.0.2.4" {
          group "WAN"
 }
          neighbor "192.0.2.5" {
             group "WAN"
 }
```
EVPN and MP-BGP routes are tagged at import; on export, a site-of-origin community is added. Routes exchanged between the two redundant PEs are dropped if they are received by a PE with its own site-oforigin.

### **Routing loop use-case 2: EVPN in parallel R-VPLS services**

If a VPRN is connected to more than one R-VPLS with **routes>ip-prefix>advertise true** configured, IP prefixes that belong to one R-VPLS are advertised into the other R-VPLS and vice versa. When redundant PEs are used, a routing loop will occur. [Figure 88: EVPN in parallel R-VPLS services](#page-549-0) illustrates this use case. The example shows R-VPLS with an EVPN tunnel configuration, but the same routing loop occurs for regular IRB backhaul R-VPLS services.

<span id="page-549-0"></span>*Figure 88: EVPN in parallel R-VPLS services*

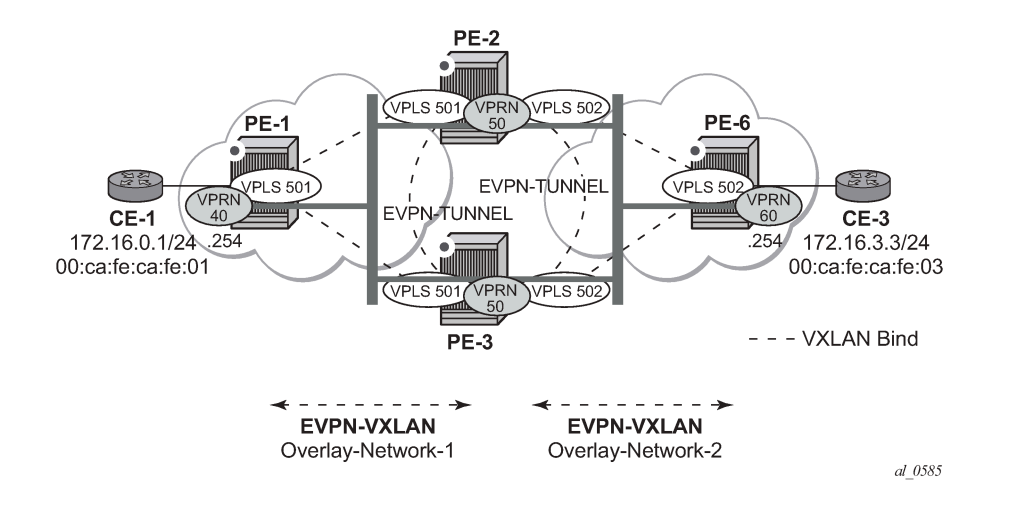

The configuration of VPRN "VPRN50" as well as VPLSs "evi-501" and "evi-502" and the required policies are as follows. For this use case, policies must be applied at vsi-import/export level because more granularity is required when modifying the imported/exported routes.

```
# on PE-2:
configure {
    policy-options {
         community "SOO-PE-2-RVPLS" {
            member "origin:2:11" { }
         }
         community "SOO-PE-3-RVPLS" {
            member "origin:3:11" { }
         }
         community "SOO_PE-3_RVPLS501" {
           member "or\overline{1}gin:\overline{3}:11" { }
            member "target:64500:501" { }
         }
         community "SOO_PE-3_RVPLS502" {
 member "origin:3:11" { }
 member "target:64500:502" { }
 }
         community "exp_RVPLS501" {
           member "origin:2:11" \{ \} member "target:64500:501" { }
         }
        community "exp_RVPLS502"
            member "origin:2:11" { }
            member "target:64500:502" { }
         }
         policy-statement "vsi-export-policy-501" {
             entry 10 {
                 from {
                     tag 12
 }
                 action {
                     action-type accept
                     community {
                         add ["SOO_PE-3_RVPLS501"]
 }
```
 } } entry 20 { action { action-type accept community { add ["exp\_RVPLS501"] design and the state of the state of the state of the state of the state of the state of the state of the state } } } policy-statement "vsi-export-policy-502" { entry 10 { from { tag 12 } action { action-type accept community { add ["SOO\_PE-3\_RVPLS502"] } } } entry 20 { action { action-type accept community { add ["exp\_RVPLS502"] } } } } policy-statement "vsi-import-policy-501" { entry 10 { from { community { name "SOO-PE-2-RVPLS" design and the state of the state of the state of the state of the state of the state of the state of the state } action { action-type reject<br>} } } entry 20 { from { community { name "SOO\_PE-3\_RVPLS501" design and the state of the state of the state of the state of the state of the state of the state of the state } action { action-type accept  $\begin{array}{c} \texttt{tag 12} \\ \end{array}$  } } default-action { action-type accept<br>} } } policy-statement "vsi-import-policy-502" { entry 10 { from { community { name "SOO-PE-2-RVPLS" }

```
 }
                action {
                     action-type reject
 }
            }
            entry 20 {
                from {
                    community {
                        name "SOO_PE-3_RVPLS502"
denotes the control of the second property of the second property of the second property of the second property \} }
                action {
                    action-type accept
                     tag 12
 }
 }
            default-action {
           action-type accept<br>}
 }
        }
    }
 service {
 vpls "evi-501" {
            admin-state enable
            service-id 501
            customer "1"
            vxlan {
                instance 1 {
                vni 501
 }
 }
            routed-vpls {
 }
            bgp 1 {
                route-distinguisher "192.0.2.2:501"
 vsi-import ["vsi-import-policy-501"]
 vsi-export ["vsi-export-policy-501"]
 }
            bgp-evpn {
                 routes {
                    ip-prefix {
                    advertise true<br>}
design and the state of the state of the state of the state of the state of the state of the state of the state
 }
                vxlan 1 {
                    admin-state enable
               vxlan-instance 1<br>}
 }
            }
        }
        vpls "evi-502" {
            admin-state enable
            service-id 502
            customer "1"
            vxlan {
                instance 1 {
               vni 502<br>}
 }
 }
            routed-vpls {
 }
            bgp 1 {
                route-distinguisher "192.0.2.2:502"
                vsi-import ["vsi-import-policy-502"]
```

```
 vsi-export ["vsi-export-policy-502"]
 }
            bgp-evpn {
                 routes {
                    ip-prefix {
                   advertise true<br>}
 }
 }
                vxlan 1 {
                    admin-state enable
               vxlan-instance 1<br>}
 }
            }
        }
        vprn "VPRN50" {
            admin-state enable
            service-id 50
            customer "1"
            interface "int-evi-501" {
                vpls "evi-501" {
                    evpn-tunnel {
 }
 }
 }
            interface "int-evi-502" {
                vpls "evi-502" {
                    evpn-tunnel {
design and the state of the state of the state of the state of the state of the state of the state of the state
 }
            }
```
### **Troubleshooting and debug commands**

For general information about EVPN and VXLAN troubleshooting and debug commands, see chapter EVPN for VXLAN [Tunnels](#page-492-0) (Layer 2). The following information focuses on specific commands for Layer-3 applications.

When troubleshooting and operating an EVPN-VXLAN scenario with inter-subnet forwarding, it is important to check the IP prefixes and next-hops, as well as ARP tables and FDB tables:

- **show router <..> route-table**
- **show router <..> arp**

}

• **show service id <..> fdb detail**

ICMP commands can also help checking the connectivity. When **traceroute** is used on EVPN-VXLAN in EVPN tunnel interfaces, EVPN tunnel interface hops in the **traceroute** commands are showing the VPRN loopback address or the other non EVPN-tunnel interface address. In VPRN services where all the interfaces are EVPN tunnels, ICMP packets fail until an IP address is configured. The following output shows a traceroute from VPRN "VPRN30" in PE-1 to CE-6 and from PE-2 to CE-1 (see [Figure 85: EVPN-](#page-536-0)[VXLAN in EVPN-tunnel R-VPLS services\)](#page-536-0):

```
\lceilA:admin@PE-1# traceroute 172.16.6.6 router-instance "VPRN30"
traceroute to 172.16.6.6, 30 hops max, 40 byte packets
1 \t0.0.0.0 \t*\t*\t* 2 0.0.0.0 * * *
  3 172.16.6.254 (172.16.6.254) 4.79 ms 4.65 ms 4.80 ms
```
4 172.16.6.6 (172.16.6.6) 5.32 ms 5.12 ms 4.86 ms

 $\lceil$ 

A:admin@PE-2# traceroute 172.16.1.1 router-instance "VPRN30" traceroute to 172.16.1.1, 30 hops max, 0 byte packets No route to destination. Address: 172.16.1.1, Router Instance:VPRN30

When troubleshooting R-VPLS services, specifically R-VPLS services configured as EVPN tunnels, the limit of peer PEs per EVPN tunnel service is much higher than for a regular R-VPLS service because the egress <VTEP, VNI> bindings do not have to be added to the multicast flooding list. For this reason, the following **tools dump** command has been added to check the consumed/total EVPN tunnel next hops. The number of EVPN tunnel next hops matches the number of remote GW MAC addresses per EVPN tunnel R-VPLS service.

```
[ \overline{()}A:admin@PE-1# tools dump service id 501 evpn usage
```
**Evpn Tunnel Interface IP Next Hop: 2/8189**

Finally, when troubleshooting EVPN routes and routing policies, the **show router bgp routes evpn** command and its filters can help:

- Check that the expected routes are received, properly imported, and communities/tags added/replaced/ removed.
- Check that the expected routes are sent, properly exported, and communities added/replaced/removed.

Examples of EVPN IP prefix routes including communities and tags are the following.

```
\lceil / \rceilA:admin@PE-2# show router bgp routes evpn ?
auto-disc - Display BGP EVPN Auto-Disc Routes
eth-seg - Display BGP EVPN Eth-Seg Routes
 incl-mcast - Display BGP EVPN Inclusive-Mcast Routes
 ip-prefix - Display BGP EVPN IPv4-Prefix Routes
 ipv6-prefix - Display BGP EVPN IPv6-Prefix Routes
mac - Display BGP EVPN Mac Routes
mcast-join-synch - Display BGP EVPN Mcast Join Sync Routes
mcast-leave-synch - Display BGP EVPN Mcast Leave Sync Routes
smet - Display BGP EVPN Smet Routes<br>spmsi-ad - Display BGP EVPN Spmsi AD Ro
                     - Display BGP EVPN Spmsi AD Routes
```
 $[/]$ 

A:admin@PE-2# show router bgp routes evpn ip-prefix ?

 ip-prefix [[hunt-detail] <keyword>] [rd <string>] [prefix <string>] [community <string>] [tag <string>] [next-hop <string>] [aspath-regex <string>]

 [hunt-detail] <keyword> <keyword> - (hunt|detail)

[hunt-detail] - keywords aspath-regex - string '<1..80 characters>'<br>community - <as-number1:comm-val1>|<ext - <as-number1:comm-val1>|<ext-comm>|, <well-known-comm>, ext-comm - <type>:{<ip-address:comm-val1>|,  $<$ as-number $1$ :comm-val $2>$ |,  $<$ as-number $2$ :comm-val $1>$ }, as-number1 - [0..65535], comm-val1 - [0..65535], type - target|origin, ip-address - a.b.c.d,

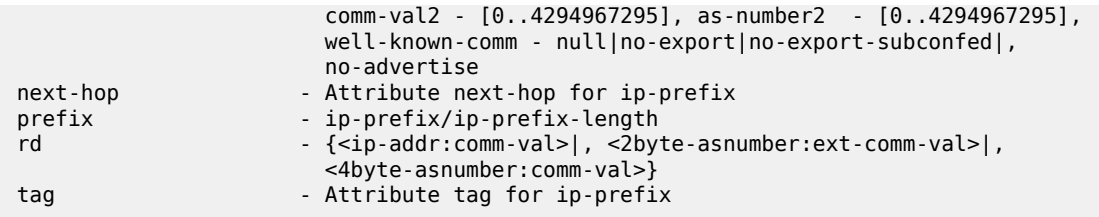

Routing policy "vsi-export-policy-502" adds community "origin:2:11 target:64500:502" to the outgoing routes, as can be verified as follows:

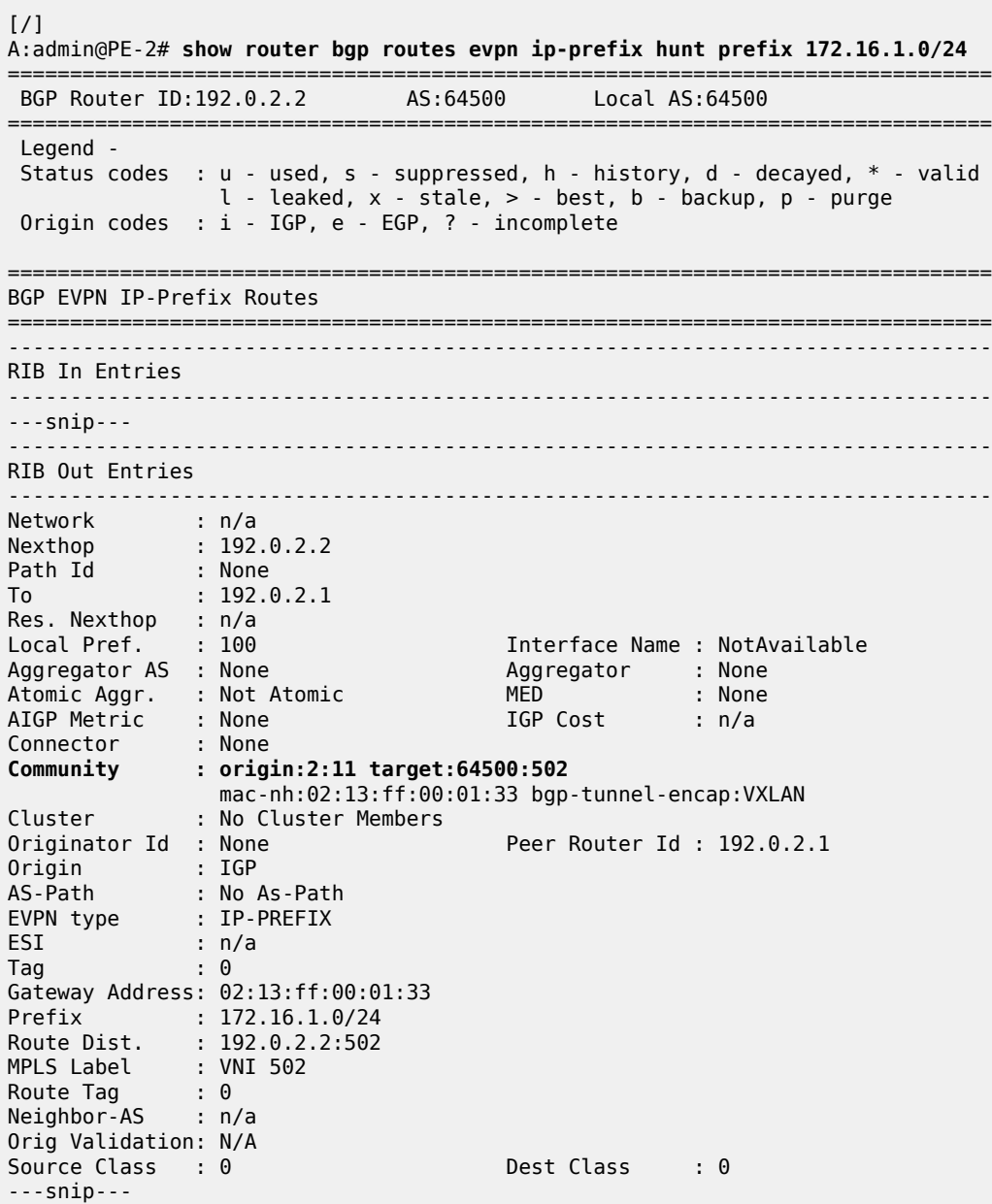

On PE-2, policy "add-tag\_to\_bgp-evpn\_routes" adds route tag 2 to all BGP EVPN routes, as can be verified in the following output:

 $[$   $\overline{)}$ A:admin@PE-2# **show router bgp routes evpn ip-prefix prefix 172.16.1.0/24 detail** =============================================================================== BGP Router ID:192.0.2.2 AS:64500 Local AS:64500 =============================================================================== Legend - Status codes : u - used, s - suppressed, h - history, d - decayed, \* - valid l - leaked, x - stale, > - best, b - backup, p - purge Origin codes : i - IGP, e - EGP, ? - incomplete =============================================================================== BGP EVPN IP-Prefix Routes =============================================================================== Original Attributes Network : n/a Nexthop : 192.0.2.1 Path Id : None From : 192.0.2.1 Res. Nexthop : 192.168.12.1 Local Pref. : 100 Interface Name : int-PE-2-PE-1 Aggregator AS : None Aggregator : None Atomic Aggr. : Not Atomic MED : None AIGP Metric : None IGP Cost : 10 Connector : None Community : target:64500:201 bgp-tunnel-encap:VXLAN Cluster : No Cluster Members Originator Id : None Peer Router Id : 192.0.2.1 Flags : Used Valid Best IGP Route Source : Internal AS-Path : No As-Path EVPN type : IP-PREFIX ESI : n/a Tag : 0 Gateway Address: 172.16.0.1 Prefix : 172.16.1.0/24<br>Route Dist. : 192.0.2.1:201  $: 192.0.2.1:201$ MPLS Label : VNI 201 **Route Tag : 0** Neighbor-AS : n/a Orig Validation: N/A Source Class : 0 Dest Class : 0 Add Paths Send : Default Last Modified : 00h04m30s Modified Attributes Network : n/a Nexthop : 192.0.2.1 Path Id : None From : 192.0.2.1 Res. Nexthop : 192.168.12.1 Local Pref. : 100 Interface Name : int-PE-2-PE-1<br>Aggregator AS : None Aggregator : None Aggregator : None<br>MED : None Atomic Aggr. : Not Atomic MED : None AIGP Metric : None IGP Cost : 10 Connector : None Community : target:64500:201 bgp-tunnel-encap:VXLAN Cluster : No Cluster Members Originator Id : None Peer Router Id : 192.0.2.1

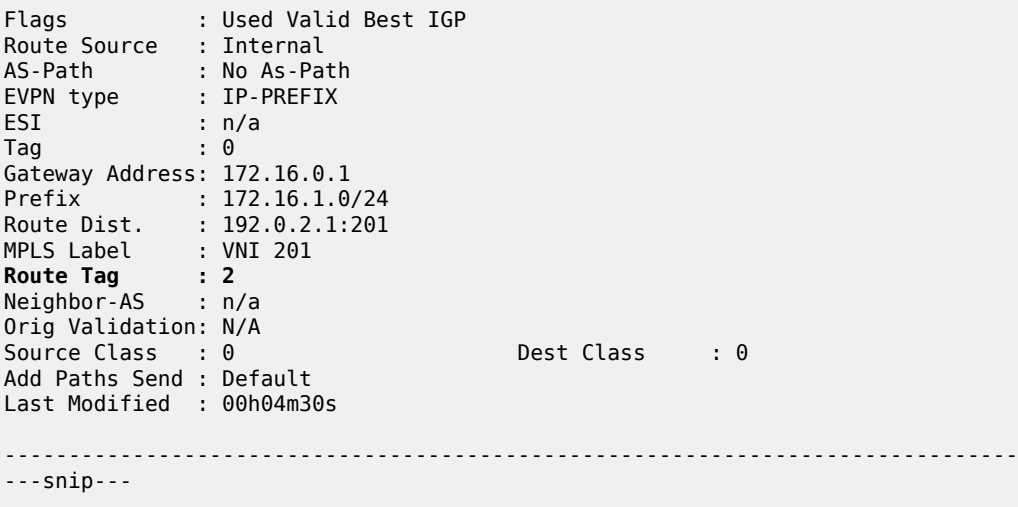

# **Conclusion**

SR OS supports not only the EVPN control plane for VXLAN tunnels in Layer 2 applications but also the simultaneous use of EVPN and VXLAN for VPN customers (tenants) with intra and inter-subnet connectivity requirements. R-VPLS services can be configured to provide default gateway connectivity to hosts, IRB backhaul connectivity to VPRN services, and EVPN tunnel connectivity to VPRN services.

When configured to do so, EVPN can advertise IP prefixes and interact with the VPRN RTM to propagate IP prefix connectivity between EVPN and other routing protocols in the VPRN, including IP-VPN. This example has shown how to configure R-VPLS services for all these functions, as well as how to configure routing policies for EVPN-based IP prefixes.

# **EVPN Interconnect Ethernet Segments**

This chapter provides information about EVPN Interconnect Ethernet Segments. Topics in this chapter include:

- [Applicability](#page-557-0)
- **[Overview](#page-557-1)**
- **[Configuration](#page-558-0)**
- [Conclusion](#page-581-0)

# <span id="page-557-0"></span>**Applicability**

This chapter was initially written based on SR OS Release 15.0.R4, but the MD-CLI in the current edition corresponds to SR OS Release 21.2.R2.

Chapters EVPN for MPLS [Tunnels,](#page-351-0) EVPN for VXLAN [Tunnels](#page-492-0) (Layer 2) and [EVPN-MPLS Interconnect for](#page-898-0) [EVPN-VXLAN VPLS Services](#page-898-0) are prerequisite reading.

# <span id="page-557-1"></span>**Overview**

SR OS supports Interconnect Ethernet Segments (I-ESs) for VXLAN as per the IETF *draft-ietf-bess-dcievpn-overlay*. An I-ES is a virtual Ethernet Segment (vES) that allows Data Center Gateways (DCGWs) with two BGP instances (one for EVPN-MPLS and one for EVPN-VXLAN) to handle redundancy in VXLAN access networks. I-ESs support the RFC 7432 multi-homing functions, including single-active and allactive, ESI-label based split-horizon filtering, Designated Forwarder (DF) election, aliasing, and backup functions on remote EVPN-MPLS PEs.

The chapter [EVPN-MPLS Interconnect for EVPN-VXLAN VPLS Services](#page-898-0) describes how VPLS services with two BGP instances are configured and describes a redundant mechanism referred to as [Multi-homed](#page-906-0) [anycast configuration for dual BGP-instance VPLS services](#page-906-0). The use of I-ESs is recommended over this anycast configuration.

In addition to the EVPN multi-homing features, the main advantages of the I-ES solution compared to the redundant solution (described in Anycast Redundant Solution for Dual BGP-instance Services) are as follows:

- The use of I-ES for redundancy in dual BGP-instance services allows local SAPs on the DCGWs. This is not supported in the anycast solution.
- P2MP mLDP can be provisioned to transport Broadcast, Unknown unicast, and Multicast (BUM) traffic between DCs that use I-ES, without any risk of packet duplication. As described in [The use of provider](#page-916-0) [tunnels on multi-homed anycast solutions](#page-916-0), packet duplication may occur in the anycast DCGW solution when mLDP is used in the WAN.

When EVPN-MPLS networks are interconnected to EVPN-VXLAN networks, the I-ES concept and procedures apply only to the access VXLAN network; the EVPN-MPLS network does not modify its existing behavior compared to any other ES.

# <span id="page-558-0"></span>**Configuration**

[Figure 89: EVPN-MPLS interconnect for EVPN-VXLAN - BGP topology](#page-558-1) shows the topology and infrastructure configuration, which are the same as in chapter [EVPN-MPLS Interconnect for EVPN-VXLAN](#page-898-0) [VPLS Services](#page-898-0). Read that chapter to see how the PEs are configured at port, IS-IS, and base BGP level.

<span id="page-558-1"></span>*Figure 89: EVPN-MPLS interconnect for EVPN-VXLAN - BGP topology*

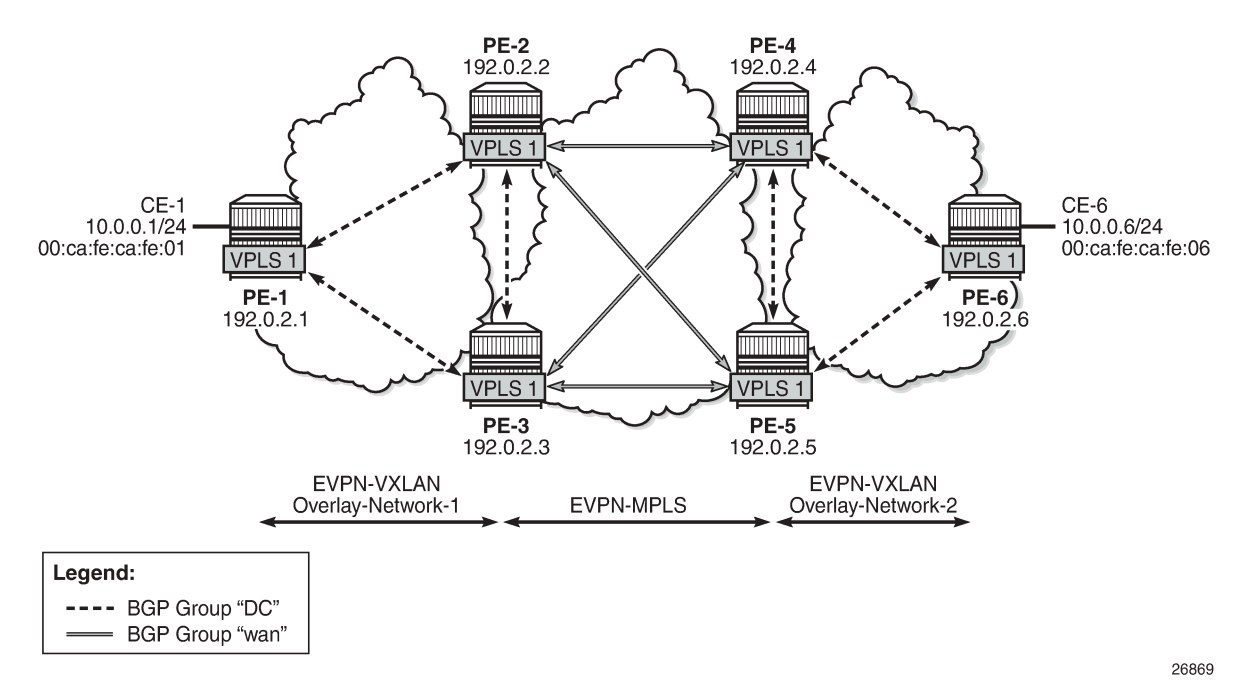

PE-1, PE-2, and PE-3 simulate a data center (DC), shown as Overlay-Network-1, where PE-2 and PE-3 are DCGWs. In the same way, PE-4, PE-5, and PE-6 simulate a remote DC, Overlay-Network-2. Inside each DC, EVPN-VXLAN is used and the two DCGW pairs are connected by EVPN-MPLS. CE-1 and CE-6 are end-to-end connected by EVPN without any VLAN or Pseudowire (PW) hand-off, maintaining all the EVPN advantages across the DC Interconnect (DCI) network.

## **Interconnect Ethernet Segment (I-ES) configuration**

After the base infrastructure is configured (interfaces, IGP, LDP in the core, and BGP EVPN peering sessions, as per [Figure 89: EVPN-MPLS interconnect for EVPN-VXLAN - BGP topology](#page-558-1)), two I-ESs configured on the DCGWs show the use of the Interconnect Ethernet Segments.

The I-ES "I-ES231" is configured on PE-2 and PE-3 as follows:

# on PE-2: configure {

```
 service {
               system {
                     bgp {
                             evpn {
                                    ethernet-segment "I-ES231" {
                                           admin-state enable
                                           type virtual
                                           esi 00:23:23:23:23:23:23:00:00:01
                                           multi-homing-mode all-active
                                           df-election {
                                                  service-carving-mode manual
                                                  manual {
                                                         evi 101 {
                                                                end 200
denotes the contract of the contract of the contract of the contract of the contract of the contract of the co
                                                         preference {
                                                                mode non-revertive
                                                        value 150<br>}
denotes the contract of the contract of the contract of the contract of the contract of the contract of the co
 }
denotes the contract of the contract of the contract of the contract of the contract of the contract of the con
                                           association {
                                                  network-interconnect-vxlan 1 {
                                                         virtual-ranges {
                                                                service-id 1 {
                                                                       end 100
                                                               }
                                                               service-id 101 {
                                                                       end 200
                                                               }
denotes the contract of the contract of the contract of the contract of the contract of the contract of the co
denotes the contract of the contract of the contract of the contract of the contract of the contract of the con
denotes the control of the state of the state of the state of the state of the state of the state of the state
 }
# on PE-3:
configure {
       service {
              system {
                     bgp {
                            evpn {
                                    ethernet-segment "I-ES231" {
                                           admin-state enable
                                           type virtual
                                           esi 00:23:23:23:23:23:23:00:00:01
                                           multi-homing-mode all-active
                                           df-election {
                                                  service-carving-mode manual
                                                  manual {
                                                         evi 101 {
                                                        end 200<br>}
denotes the contract of the contract of the contract of the contract of the contract of the contract of the co
                                                         preference {
                                                                mode non-revertive
                                                        value 50<br>}
denotes the contract of the contract of the contract of the contract of the contract of the contract of the co
denotes the contract of the contract of the contract of the contract of the contract of the contract of the con
denotes the contract of the contract of the contract of the contract of the contract of the contract of the con
                                           association {
                                                  network-interconnect-vxlan 1 {
                                                         virtual-ranges {
                                                                service-id 1 {
                                                                       end 100
```
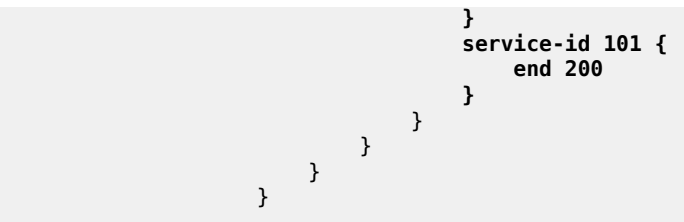

On PE-1 and PE-2, the preceding configuration associates I-ES "I-ES231" with the VXLAN instance 1 in services contained in the range VPLS 1 to 100 and 101 to 200. The I-ES is modeled as a virtual ES, where:

- Two commands are needed within the ethernet-segment context: **network-interconnect-vxlan** and **virtual-ranges service-id <svc-id> end <svc-id>**.
	- The **network-interconnect-vxlan** command identifies the VXLAN instance associated with the virtual ES. Only value 1 is supported in SR OS Release 21.2.R2.

```
*[ex:/configure service system bgp evpn ethernet-segment "vES-23" association]
A:admin@PE-1# network-interconnect-vxlan ?
  [network-interconnect-vxlan-id] <number>
 <number> - <1>
    Vxlan instance id multi-homed with this Ethernet segment entry.
```
The **network-interconnect-vxlan** command is rejected in non-virtual ESs:

```
*[ex:/configure service system bgp evpn ethernet-segment "ES-23" association]
A:admin@PE-1# network-interconnect-vxlan 1
MINOR: MGMT_CORE #2203: configure service system bgp evpn ethernet-segment "ES-23"
 association network-interconnect-vxlan 1 - Invalid element - network-interconnect-vxlan
 allowed only on virtual ethernet-segments
```
- The **service-id** command associates the specific service range with the ES.
- The other ES association options (port, lag, sdp, vc-id-range, dot1q, and qinq) cannot be combined with a **network-interconnect-vxlan** instance in an ES.
- The rest of the ES configuration options are supported. The **source-bmac-lsb** is blocked because the I-ES cannot be associated with I-VPLS or PBB-Epipe services.
- All the services with two BGP instances associate the VXLAN destinations and ingress VXLAN instance with the ES.
- Multiple services (for example, 1 to 200 in the CLI above) can be associated with the same ES.
	- Up to eight service ranges per VXLAN instance can be configured. Ranges may overlap within the same ES (and not between different ESs). In this example, two non-overlapping ranges are configured to show the service range configuration, although a single range containing all the services could have been configured.
	- The service range may be configured before the service is, and it can be changed on the fly.
- When the **network-interconnect-vxlan** I-ES is configured, the ES operational state depends exclusively on the ES admin state.
	- Because the I-ES is not associated with a physical port or SDP, when testing the non-revertive service-carving manual mode, an ethernet-segment admin-state disable/enable will result in the node sending its own administrative preference and "Do not preempt" (pref/DP) values, and taking

over if pref/DP is higher than the current DF. This is because when the ES is enabled, the peer ES routes are not present at the EVPN application layer, so the PE will send its own admin pref/DP values. Therefore, for I-ESs, the non-revertive mode will only work for node failures. See the chapter for more information about the preference-based and non-revertive DF election modes.

- There are no restrictions in the service-carving mode supported by I-ESs. In this example, preferencebased service-carving is configured, but modes auto and (non-preference-based) manual are also supported.
- As described in the [Preference-based and Non-revertive EVPN DF Election](#page-1465-0) chapter, the service-carving context is configured with an EVI range that will pick up the lowest preference value when electing a DF for the service, whereas the non-configured EVI services will pick up the highest value when electing a DF. In this example, this means that, of the services allowed in the I-ES, that is, 1 to 200, services 1 to 100 will elect the highest Preference PE as DF, whereas services 101 to 200 will elect the lowest Preference PE.

PE-4 and PE-5 are configured with I-ES "I-ES451". The configuration of I-ES451 is similar to that of I-ES231; only single-active mode is configured, instead of all-active mode.

```
# on PE-4:
configure {
        service {
                system {
                        bgp {
                                evpn {
                                        ethernet-segment "I-ES451" {
                                               admin-state enable
                                               type virtual
                                               esi 00:45:45:45:45:45:45:00:00:01
                                               multi-homing-mode single-active
                                               df-election {
                                                       service-carving-mode manual
                                                       manual {
                                                               evi 101 {
                                                                       end 200
denotes the contract of the contract of the contract of the contract of the contract of the contract of the co
                                                               preference {
                                                                       mode non-revertive
                                                              value 150<br>}
denotes the contract of the contract of the contract of the contract of the contract of the contract of the co
denotes the contract of the contract of the contract of the contract of the contract of the contract of the con
denotes the control of the state of the state of the state of the state of the state of the state of the state
                                                association {
                                                       network-interconnect-vxlan 1 {
                                                               virtual-ranges {
                                                                       service-id 1 {
                                                                      end 100
end and the state of the state of the state of the state of the state of the state of the state of the state o
                                                                       service-id 101 {
                                                                               end 200
end and the state of the state of the state of the state of the state of the state of the state of the state o
denotes the contract of the contract of the contract of the contract of the contract of the contract of the con
denotes the contract of the contract of the contract of the contract of the contract of the contract of the con
denotes the control of the state of the state of the state of the state of the state of the state of the state
 }
 }
# on PE-5:
configure {
        service {
                system {
```

```
 bgp {
                               evpn {
                                        ethernet-segment "I-ES451" {
                                                admin-state enable
                                                type virtual
                                                esi 00:45:45:45:45:45:45:00:00:01
                                                multi-homing-mode single-active
                                                df-election {
                                                        service-carving-mode manual
                                                        manual {
evi 101 {
end 200 end 200 end 200 end 200 end 200 end 200 end 200 end 200 end 200 end 200 end 200 end 200 end 200 end 20
denotes the contract of the contract of the contract of the contract of the contract of the contract of the con
                                                                preference {
                                                                        mode non-revertive
                                                               value 50<br>}
denotes the contract of the contract of the contract of the contract of the contract of the contract of the co
denotes the control of the control of the control of the control of the control of the control of the control of the control of the control of the control of the control of the control of the control of the control of the 
denotes the contract of the contract of the contract of the contract of the contract of the contract of the con
                                                association {
                                                        network-interconnect-vxlan 1 {
                                                                virtual-ranges {
                                                                        service-id 1 {
                                                                       end 100<br>}
denotes the control of the control of the control of the control of the control of the control of the control o
                                                                        service-id 101 {
                                                                       end 200
denotes the contract of the contract of the contract of the contract of the contract of the contract of the con
denotes the contract of the contract of the contract of the contract of the contract of the contract of the co
 }
denotes the contract of the contract of the contract of the contract of the contract of the contract of the con
 }
 }
```
In this example, VPLS 1 will be configured and associated with the preceding I-ESs. [Figure 90: VPLS](#page-563-0) [service and association with I-ESs](#page-563-0) shows an example of VPLS 1 and how it is associated with the I-ESs.

<span id="page-563-0"></span>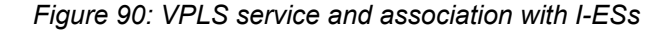

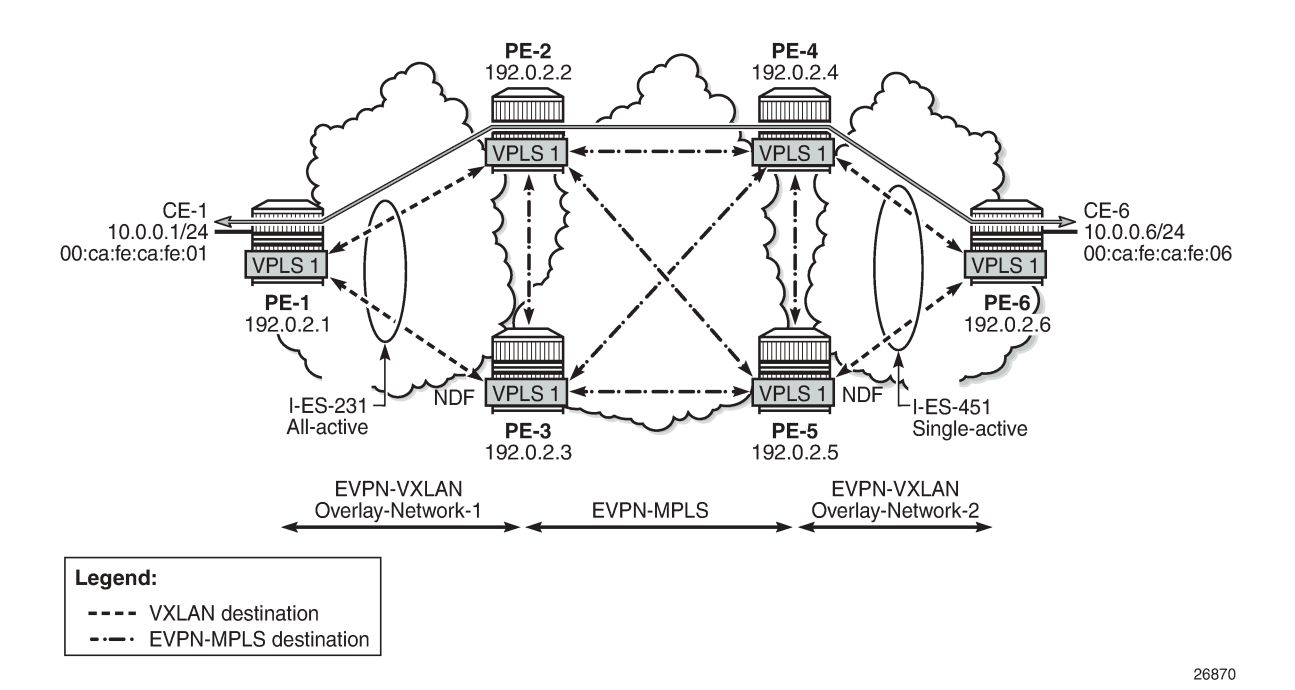

The configuration of VPLS 1 for PE-1, PE-2, and PE-3 is as follows. VPLS 101 is also configured in all the PEs in a similar way as VPLS 1, but not shown here. Also, the VPLS 1 configuration on the rest of the PEs is equivalent to the one in PE-1, PE-2, and PE-3, as follows:

```
# on PE-1: 
configure {
 service {
 vpls "VPLS 1" {
          admin-state enable
          service-id 1
          customer "1"
          vxlan {
              instance 1 {
              vni 1
 }
 }
          bgp 1 {
 }
          bgp-evpn {
              evi 1
              vxlan 1 {
                 admin-state enable
            vxlan-instance 1<br>}
 }
 }
          sap 1/2/1:1 {
 }
       }
```

```
# on PE-2:
```

```
configure {
    service {
        vpls "VPLS 1" {
            admin-state enable
            service-id 1
            customer "1"
            vxlan {
                instance 1 {
               vni 1<br>}
 }
 }
            bgp 1 {
             route-distinguisher "192.0.2.2:1"
 }
            bgp 2 {
                 route-distinguisher "192.0.2.2:2"
 }
            bgp-evpn {
                evi 1
                vxlan 1 {
                    admin-state enable
                    vxlan-instance 1
 }
                mpls 2 {
                    admin-state enable
                    ingress-replication-bum-label true
                    ecmp 2
                    auto-bind-tunnel {
                   resolution any<br>}
denotes the control of the second property of the second property of the second property of the second property \} }
 }
        }
# on PE-3:
configure {
 service {
 vpls "VPLS 1" {
            admin-state enable
            service-id 1
            customer "1"
            vxlan {
                instance 1 {
               vni 1<br>}
 }
 }
            bgp 1 {
                route-distinguisher "192.0.2.3:1"
 }
            bgp 2 {
                route-distinguisher "192.0.2.3:2"
 }
            bgp-evpn {
                evi 1
                vxlan 1 {
                    admin-state enable
                    vxlan-instance 1
 }
                mpls 2 {
                    admin-state enable
                    ingress-replication-bum-label true
                    ecmp 2
                    auto-bind-tunnel {
```
 $\sqrt{1}$ 

resolution any<br>} } } } }

As in the case of any other ESs, the association of instance and service is based on the ES configuration and there is no extra configuration required at the service level to make that association. The existing **show** commands that are used to check the status of the ES can be used to check the I-ESs. For example, on I-ES231:

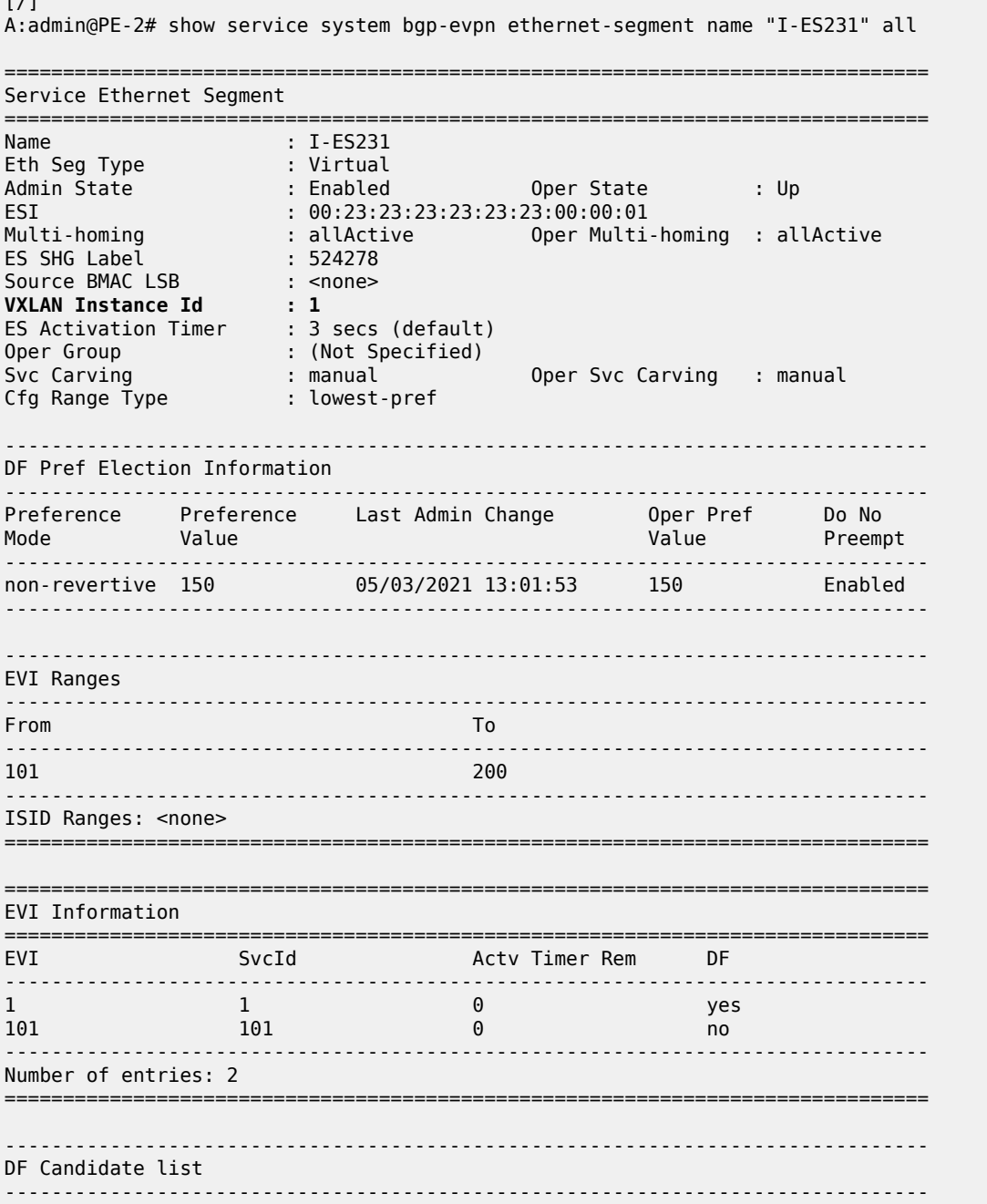

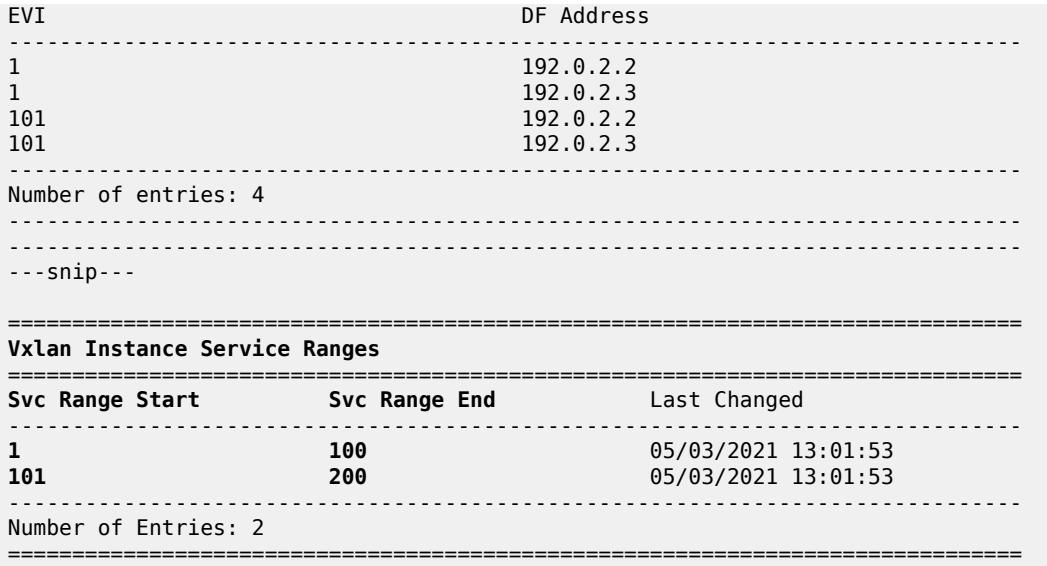

The **show service id 1 vxlan instance 1 oper-flags** command shows the status of a VXLAN instance in the service. A service VXLAN instance will raise the oper-flag **MhStandby** (multi-homing standby) due to any of the following reasons:

- The PE is (single-active) non-Designated Forwarder (NDF) for that I-ES.
- The VXLAN service is added to the I-ES and either the ES is disabled or **bgp-evpn>mpls** is disabled in all the services included in the ES.

For example, because PE-5 is an NDF in I-ES451, the MhStandby flag will show "true":

```
[/]
A:admin@PE-5# show service id 1 vxlan instance 1 oper-flags 
===============================================================================
VPLS VXLAN oper flags
===============================================================================
MhStandby : true
===============================================================================
```
### **EVPN route handling in dual BGP-instance VPLSs with I-ES**

The configuration of I-ESs on DCGWs with two BGP instances has the following impact on the advertisement and process of the BGP-EVPN routes:

- EVPN MAC/IP routes:
	- MAC/IP routes received on the EVPN-MPLS BGP instance will be re-advertised to the EVPN-VXLAN BGP instance with the ESI set to zero in SR OS Release 21.2.R2.
	- EVPN-VXLAN PE/NVEs (Network Virtual Edge devices) in the DC will receive the same MAC address from two (or more) different MAC/IP routes from the DCGWs. The EVPN-VXLAN PE/NVEs will perform regular EVPN MAC/IP route selection.
	- MAC/IP routes received on the EVPN-VXLAN BGP instance will be re-advertised to the EVPN-MPLS BGP instance with the configured non-zero I-ESI value, assuming the VXLAN instance is not

in the MhStandby operational state. MAC/IP routes received on the EVPN-VXLAN BGP instance will be dropped if the VXLAN instance is in the MhStandby state.

- EVPN-MPLS PEs in the WAN will receive the same MAC address from two (or more) DCGWs, set with the same ESI. EVPN-MPLS PEs will perform regular aliasing and backup functions.
- ES routes are exchanged for the I-ES. They should be sent only to the MPLS network and not to the VXLAN side. This can be achieved by using router policies. In any case, because ES routes use an ESimport route-target extended community, they should not be imported by VXLAN PEs.
- Auto-discover per ES (AD per-ES) and AD per-EVI routes are also advertised for the I-ES. They should be sent only to the MPLS network and not to the VXLAN network. As for ES routes, router policies can be used to prevent AD routes being sent to VXLAN peers.

### **Required BGP policies to avoid control plane loops**

Usually, the use of router policies is required when I-ESs are used for redundancy, to avoid control plane loops with MAC/IP routes. The control plane loops to be avoided are as follows:

- **1.** Loops created by remote MAC addresses (learned on remote PE SAPs):
	- **a.** Remote EVPN-MPLS MAC/IP routes are re-advertised into EVPN-VXLAN with a Site of Origin (SOO) extended community (added by a BGP peer or vsi-export policy) identifying the DCGW pair. The other DCGW in the pair will drop EVPN-VXLAN MAC routes tagged with the self SOO. Router policies to add SOO and drop routes received with self SOO are needed.
	- **b.** Also, when remote EVPN-VXLAN MAC/IP routes are re-advertised into EVPN-MPLS, the DCGWs will automatically drop EVPN-MPLS MAC/IP routes received with their own non-zero I-ESI. No router policies are needed for this.
- **2.** Loops created by local SAP MAC addresses:
	- **a.** Local SAP MACs are learned and MAC/IP routes are advertised into both BGP instances. The MAC/ IP routes advertised in the EVPN-VXLAN instance will be dropped by the peer based on the SOO router policies, as described in (1a) above, and DCGW local MACs will always be learned over the EVPN-MPLS destinations between the DCGWs.
	- **b.** Because only EVPN-MPLS destinations exist between the DCGWs, EVPN-VXLAN MAC/IP and IMET routes exchanged between the DCGWs will be discarded and EVPN-VXLAN destinations will not be created between them.

As an example, the following BGP peer policies on PE-2 and PE-3 achieve the goals described above (similar policies would be configured on PE-4 and PE-5) and summarized as follows:

- Avoid sending service VXLAN routes to MPLS peers, and service MPLS routes to VXLAN peers.
- Avoid sending AD and ES routes to VXLAN peers.
- Add SOO to VXLAN routes to be sent to the ES peer.
- Drop VXLAN routes received from the ES peer.

```
# on PE-2, PE-3:
configure {
    policy-options {
         community "SOO-DCGW-23" {
             member "origin:64500:23" { }
         }
         community "mpls" {
             member "bgp-tunnel-encap:MPLS" { }
```

```
 }
 community "vxlan" {
     member "bgp-tunnel-encap:VXLAN" { }
 }
```
The following policy prevents the router from sending service VXLAN routes to MPLS peers:

```
 policy-statement "allow only mpls" {
          entry 10 {
             from {
                 family [evpn]
                 community {
                    name "vxlan"
 }
 }
             action {
                 action-type reject
 }
          }
       }
```
The following policy makes sure the router exports only routes that include the VXLAN encapsulation:

```
 policy-statement "allow only vxlan" {
          entry 10 {
              from {
                 family [evpn]
                 community {
                name<sup>"</sup> "vxlan"
 }
 }
             action {
            action-type accept<br>}
 }
 }
          default-action {
         action-type reject<br>}
 }
       }
```
The following import policy avoids importing routes with self SOO:

```
 policy-statement "drop SOO-DCGW-23" {
        entry 10 {
           from {
              family [evpn]
 community {
 name "SOO-DCGW-23"
 }
 }
           action {
          action-type reject<br>}
 }
        }
      }
```
The following export policy adds SOO but only to VXLAN routes. This allows the peer to drop routes based on the SOO, without affecting the MPLS routes.

 policy-statement "add SOO to vxlan routes" { entry 10 {

```
 from {
                         family [evpn]
                         community {
                             name "vxlan"
denotes the control of the second property of the second property of the second property of the second property \} }
                    action {
                        action-type accept
                         community {
                             add ["SOO-DCGW-23"]
 }
 }
 }
               default-action {
                    action-type accept
               }
          }
```
The BGP configuration for PE-2 and PE-3 is as follows:

```
# on PE-2:
configure {
    router "Base" {
        autonomous-system 64500
        router-id 192.0.2.2
        bgp {
           vpn-apply-export true
           vpn-apply-import true
           rapid-withdrawal true
           family {
               ipv4 false
               evpn true
 }
           rapid-update {
          evpn true<br>}
 }
           group "dc" {
               type internal
               export {
               policy ["allow only vxlan"]
 }
           }
           group "wan" {
               type internal
               export {
               policy ["allow only mpls"]
 }
           }
           neighbor "192.0.2.1" {
               group "dc"
           }
           neighbor "192.0.2.3" {
               group "dc"
               import {
               policy ["drop SOO-DCGW-23"]
 }
               export {
                   policy ["add SOO to vxlan routes"]
 }
 }
           neighbor "192.0.2.4" {
               group "wan"
 }
```

```
 neighbor "192.0.2.5" {
          group "wan"
 }
# on PE-3:
configure {
    router "Base" {
       autonomous-system 64500
       router-id 192.0.2.3
       bgp {
           vpn-apply-export true
           vpn-apply-import true
           rapid-withdrawal true
           family {
              ipv4 false
          evpn true<br>}
 }
           rapid-update {
          evpn true<br>}
 }
           group "dc" {
              type internal
              export {
              policy ["allow only vxlan"]
 }
 }
           group "wan" {
              type internal
              export {
              policy ["allow only mpls"]
 }
 }
           neighbor "192.0.2.1" {
              group "dc"
 }
           neighbor "192.0.2.2" {
              group "dc"
              import {
              policy ["drop SOO-DCGW-23"]
 }
              export {
              policy ["add SOO to vxlan routes"]
 }
 }
           neighbor "192.0.2.4" {
              group "wan"
 }
           neighbor "192.0.2.5" {
           group "wan"
 }
```
### **Single-active multi-homing operation**

When the I-ES is configured as **single-active** and **admin-state enabled** (assuming at least one service is associated), the DCGWs will send ES and AD routes as usual for any ES, and run DF election based on the ES routes, with the candidate list being pruned by the AD routes.

In [Figure 90: VPLS service and association with I-ESs](#page-563-0), PE-4 and PE-5 are configured with I-ES451, which is a single-active ES. The NDF for a service (PE-5 for VPLS 1 in the example) will perform the following tasks:

• The VXLAN instance on the NDF will enter the MhStandby state and will block ingress and egress traffic on the VXLAN destinations associated with the I-ES.

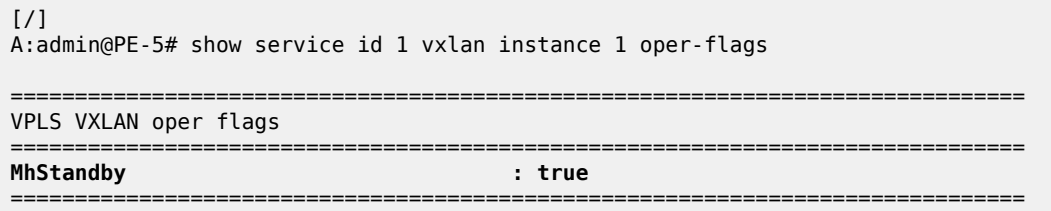

- MAC/IP routes and FDB process:
	- Advertised MAC/IP routes that are associated with the VXLAN instance are withdrawn.
	- Advertised MAC/IP routes corresponding to local SAP MAC addresses or EVPN-MPLS binding MAC addresses are withdrawn if they were advertised to the EVPN-VXLAN instance.
	- Received MAC/IP routes associated with the VXLAN instance are not installed in FDB. The MAC routes will show as "used" in the **show router bgp routes evpn mac** commands; however, only the MAC addresses received from MPLS (in particular from the ES peer) will be programmed. As an example, the following CLI output shows how MAC address 00:ca:fe:ca:fe:06 is learned on PE-4 (DF) and associated with the VXLAN destination to PE-6, whereas the MAC address is installed associated with an MPLS destination (remote ES) on PE-5 (NDF).

```
[/]A:admin@PE-4# show service id 1 fdb detail
   ===============================================================================
Forwarding Database, Service 1
===============================================================================
                           Source-Identifier Type Last Change
          Transport:Tnl-Id Age
-------------------------------------------------------------------------------
      00:ca:fe:ca:fe:01 eES: 00:23:23:23:23:23:23:00:00:01
                                          1 00:ca:fe:ca:fe:06 vxlan-1: Evpn 05/03/21 13:10:58
                             192.0.2.6:1
 -------------------------------------------------------------------------------
No. of MAC Entries: 2
-------------------------------------------------------------------------------
Legend: L=Learned O=Oam P=Protected-MAC C=Conditional S=Static Lf=Leaf
===============================================================================
```

```
\lceil/\rceil
```
A:admin@PE-5# show service id 1 fdb detail

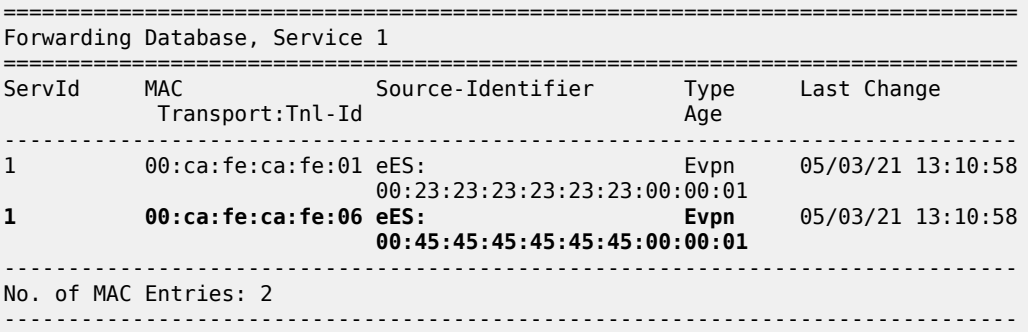

Legend: L=Learned O=Oam P=Protected-MAC C=Conditional S=Static Lf=Leaf ===============================================================================

- Inclusive Multicast Ethernet Tag (IMET) routes process:
	- IMET-Assisted Replication with replicator role (IMET-AR-R) routes are withdrawn if the VXLAN instance enters the MhStandby state. Only the DF will advertise the IMET-AR-R routes. For more information on AR, see chapter "Layer 2 Multicast Optimization for EVPN-VXLAN - Assisted Replication" in the *7450 ESS, 7750 SR, and 7950 XRS Layer 2 Services and EVPN Advanced Configuration Guide for MD CLI*.
	- IMET-Ingress Replication advertisements (IMET-IR) routes, in case of NDF (or the MhStandby state), are controlled by the **config>service>vpls>bgp-evpn>vxlan# send-incl-mcast-ir-on-ndf** command.
		- By default, the command is enabled and the router will advertise IMET-IR routes even if the PE is NDF (MhStandby). This will attract BUM traffic (even if the NDF ends up dropping it); however, attracting BUM traffic will also speed up convergence in case of DF switchover. The command works for single-active and all-active.
		- If disabled, the router will withdraw the IMET-IR routes when the PE is NDF and will not attract BUM traffic.

In spite of not sending BUM or unicast traffic, the NDF for a service still creates the VXLAN bindings; however, they are not associated with any MAC addresses and they are flagged as non-multicast capable, or "-" in the Mcast column of the following command:

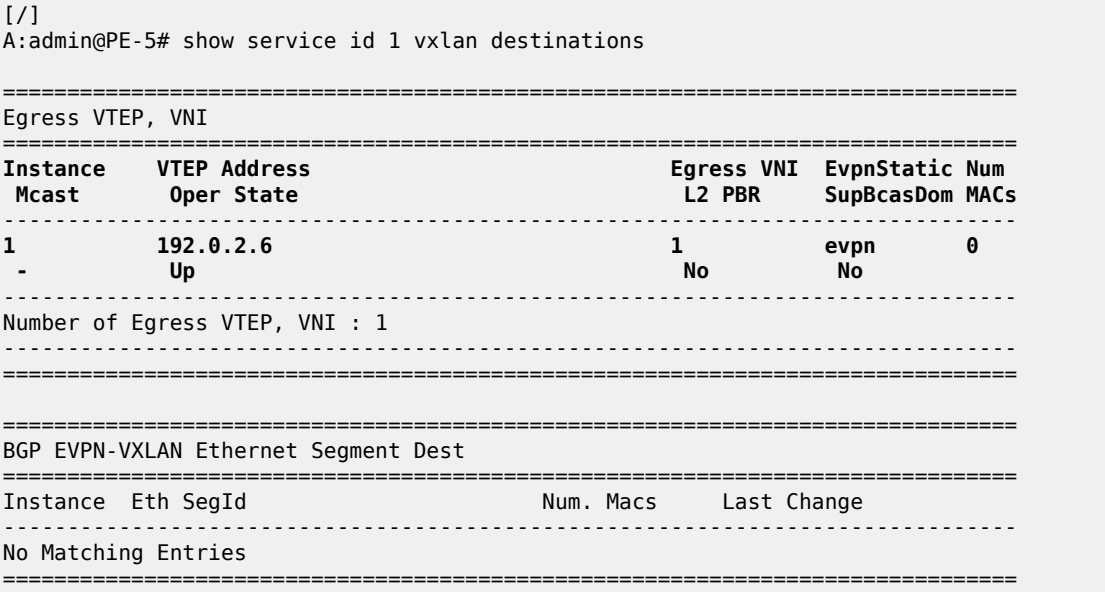

The I-ES DF PE for the service (PE-4) will continue advertising IMET and MAC/IP routes for the associated VXLAN instance. Forwarding will also happen as usual on the DF VXLAN bindings. When the DF PE receives BUM traffic from VXLAN, it will send it, adding the egress ESI label if needed.

#### **All-active multi-homing operation**

The same considerations as in single-active for ES and AD routes and DF election apply to all-active multihoming. In [Figure 90: VPLS service and association with I-ESs,](#page-563-0) PE-2 and PE-3 are configured with I-ES231, which is an all-active ES. The NDF PE for a service (PE-3 for VPLS 1, in the example) will show the following behavior:

• The VXLAN instance on the NDF will not enter the MhStandby state because it will still forward unicast traffic:

```
[/]
A:admin@PE-3# show service id 1 vxlan instance 1 oper-flags 
===============================================================================
VPLS VXLAN oper flags
 ========================
MhStandby : false
===============================================================================
```
- MAC/IP routes and FDB process: MAC/IP routes are received, installed, and advertised as in the DF router.
- IMET routes process:
	- As in the single-active case, IMET-AR-R routes are withdrawn on the NDF. Only the DF will advertise the IMET-AR-R routes.
	- Also, as in the single-active case, IMET-IR advertisement from the NDF will be controlled by the **config>service>vpls>bgp-evpn>vxlan# send-incl-mcast-ir-on-ndf** command. Advertising the IMET-IR route from the NDF will attract BUM traffic from the VXLAN PEs to the NDF, even though the unknown unicast traffic will be forwarded only when it is safe to do so. See section [All-active](#page-574-0) [multi-homing and unknown unicast forwarding on the NDF](#page-574-0) for more information about unknown unicast forwarding.

Contrary to the behavior in single-active multi-homing, in all-active, the NDF will forward unknown unicast to the VXLAN PEs as usual, but block broadcast and multicast in the upstream and downstream direction. In our example, the NDF for VPLS 1 (PE-3) will show the VXLAN destinations created as "U" (Unknown unicast) in the Mcast column of the **show service id 1 vxlan** command, as follows:

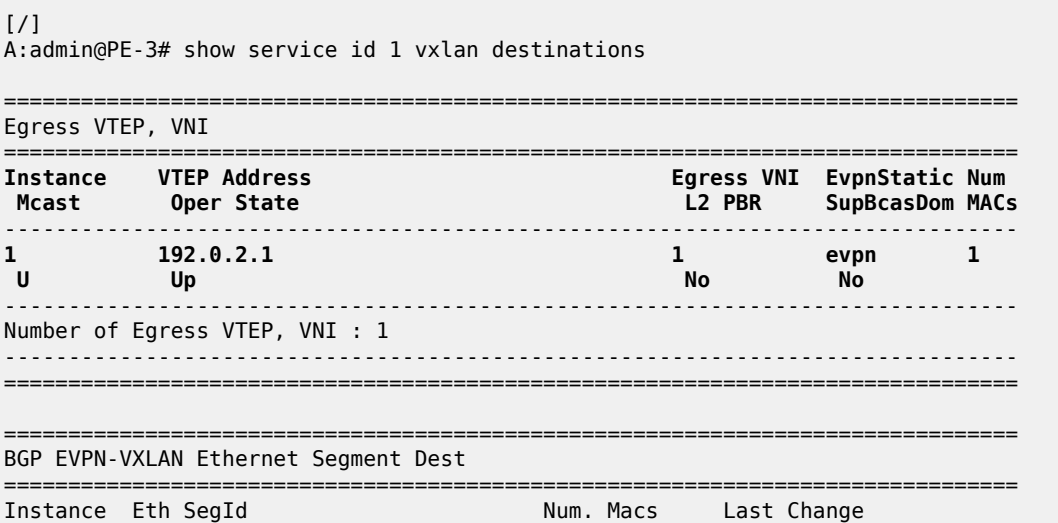

------------------------------------------------------------------------------- No Matching Entries ===============================================================================

### <span id="page-574-0"></span>**All-active multi-homing and unknown unicast forwarding on the NDF**

The unknown unicast traffic will be transmitted on the (all-active multi-homing) NDF in the upstream and downstream directions only in those cases where there is no risk of packet duplication. The router considers there is no risk when transmitting an unknown unicast packet on the NDF if:

- Unknown unicast packet arrives without an ESI label.
- Unknown unicast packet arrives without a BUM label (label advertised by an IMET route as opposed to a MAC/IP route).
- Unknown unicast packet passes a MAC Source Address (MAC SA) suppression (MAC SA lookup does not yield an entry associated with the I-ES).

The following examples show how unknown unicast traffic is handled in all-active I-ESs.

[Figure 91: All-active multi-homing and unknown unicast example 1](#page-574-1) shows an example with two DCGWs where (all-active) I-ES-1 is defined.

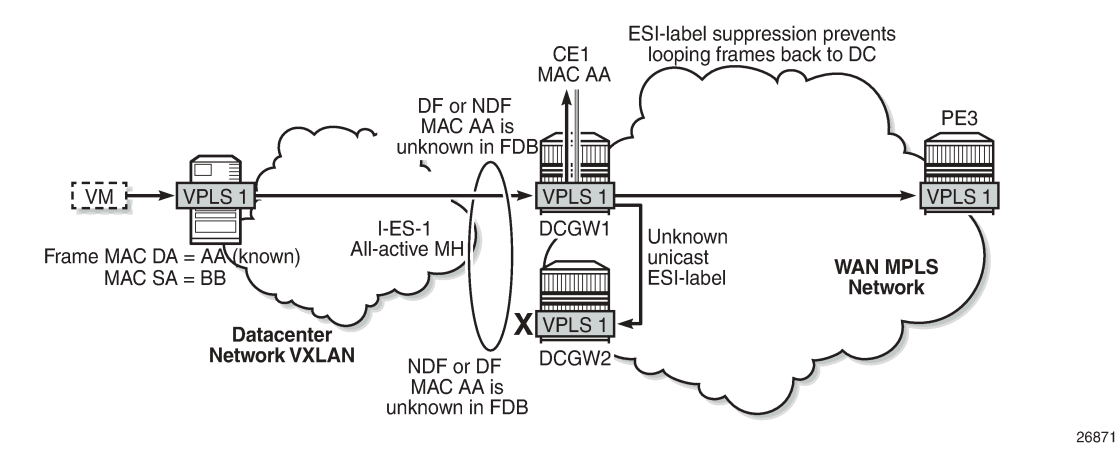

<span id="page-574-1"></span>*Figure 91: All-active multi-homing and unknown unicast example 1*

The VXLAN PE/NVE transmits known unicast traffic, whereas DCGW1 has not learned the MAC address yet. Regardless of the DCGW1 being DF or NDF, it will accept unknown unicast and will flood to local SAPs and EVPN destinations. When sending to DCGW2, the router will send the ESI label identifying the I-ES. DCGW2 will not send unknown traffic back to the DC due to the ESI-label suppression on the I-ES.

[Figure 92: All-active multi-homing and unknown unicast example 2](#page-575-0) shows a similar example where the VXLAN node sends known unicast with MAC Destination Address (MAC DA) "AA" to DCGW2.

<span id="page-575-0"></span>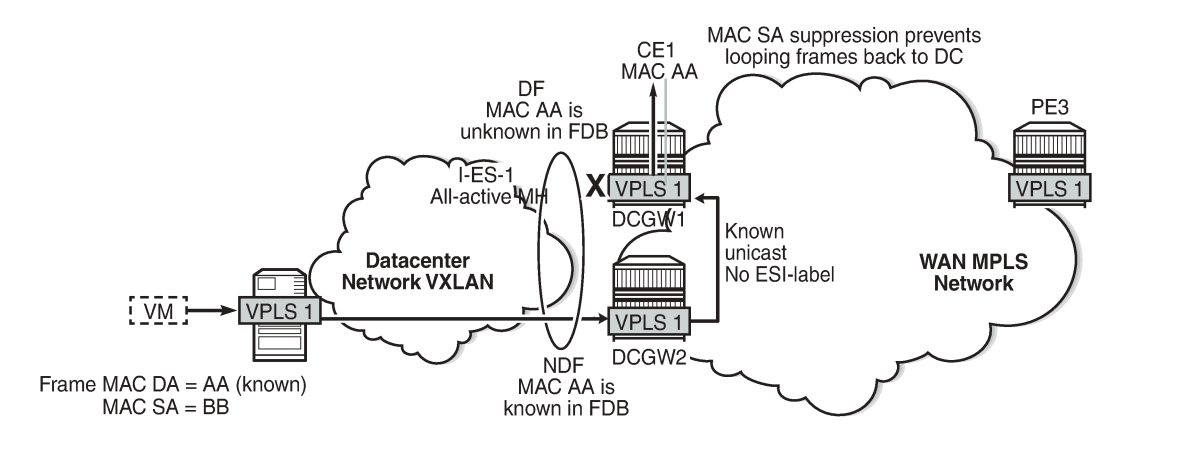

#### *Figure 92: All-active multi-homing and unknown unicast example 2*

26871

DCGW2 does a MAC lookup and sends the frame as known unicast to DCGW1 via the EVPN-MPLS destination. However, MAC AA is unknown in DCGW1 for some reason (such as FDB limit exceeded, SAP failure, and so on). In this case, DCGW1 will flood the frame to CE1 and not to the VXLAN network. Even though the frame is not coming with an ESI label, the DCGW1 router does a MAC SA suppression and will not send unknown unicast frames to the I-ES. MAC SA suppression means that the router will do a MAC SA lookup on the FDB and will suppress the flooding to the I-ES if the MAC SA is learned on the I-ES (as in [Figure 92: All-active multi-homing and unknown unicast example 2](#page-575-0)).

[Figure 93: All-active multi-homing and unknown unicast example 3](#page-575-1) shows an example in which the NDF forwards "no-risk" unknown unicast traffic to avoid black-holes.

<span id="page-575-1"></span>*Figure 93: All-active multi-homing and unknown unicast example 3*

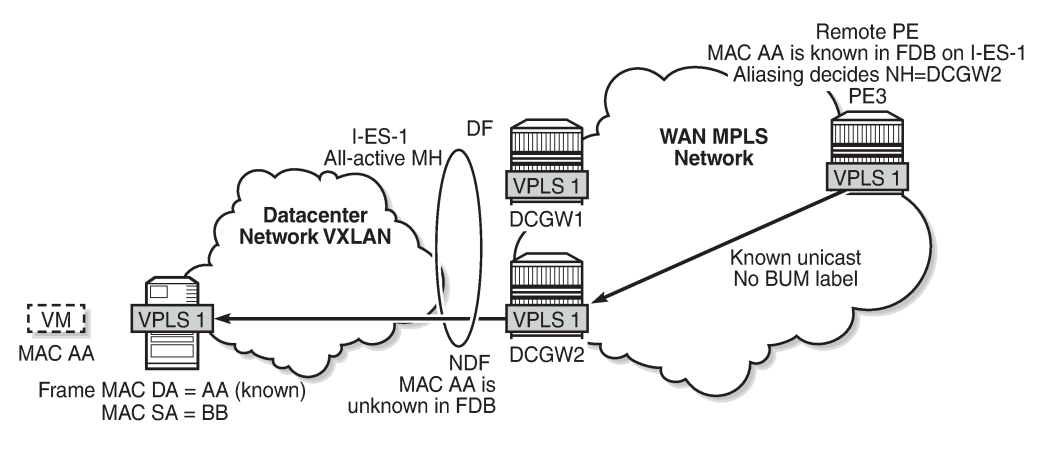

26873

PE3 receives unicast traffic with MAC DA = AA. The MAC address is known in the FDB and associated with I-ES-1; therefore, because PE3 is configured to do aliasing to DCGW1 and DCGW2 (bgp-evpn>mpls# ecmp 2), a packet hash determines that it has to be sent to DCGW2 (NDF). The packet arrives at DCGW2 with a unicast label. DCGW2 does a lookup and MAC AA is unknown for some reason (such as FDB limit exceeded, MAC not learned yet, and so on). In this case, DCGW2 will forward the packet to the I-ES VXLAN bindings, even if it is NDF. This behavior avoids black-hole periods in the network for unicast traffic.
Finally, in some cases, the unknown unicast forwarding behavior on the NDF may cause some transient packet duplication that can be avoided by configuring the **send-incl-mcast-ir-on-ndf** command. The following example shows the use of this command to avoid transient packet duplication. [Figure 94: All](#page-576-0)[active multi-homing and send-incl-mcast-ir-on-ndf true](#page-576-0) shows how transient packet duplication may occur with the default setting (**send-incl-mcast-ir-on-ndf true**).

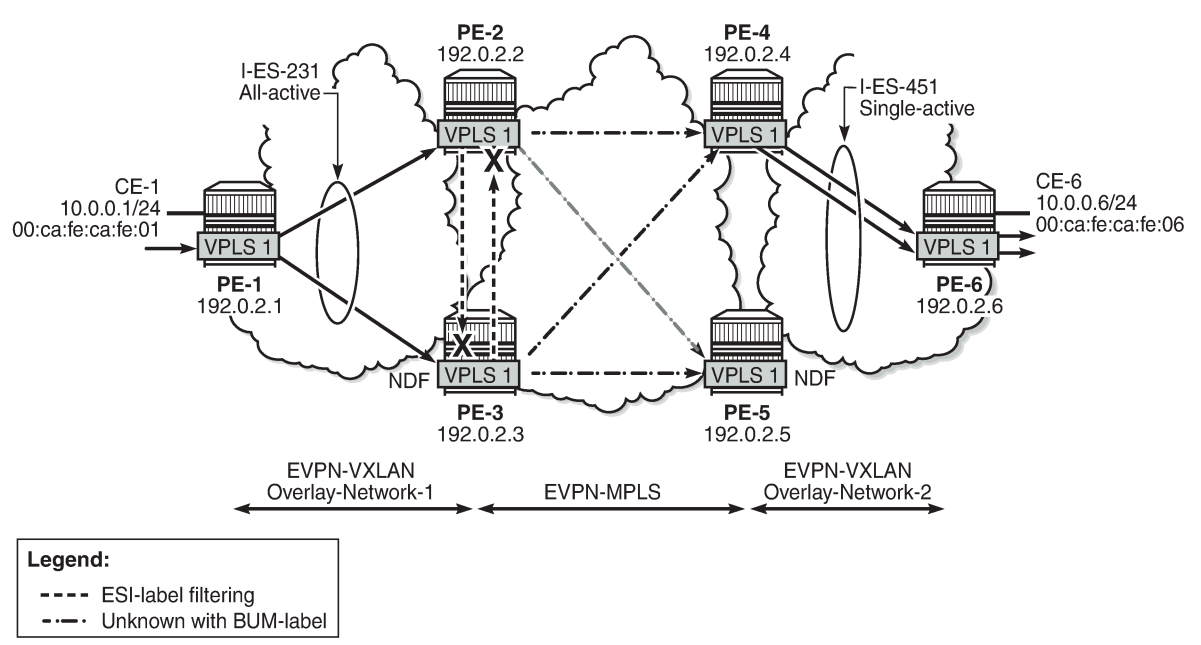

<span id="page-576-0"></span>*Figure 94: All-active multi-homing and send-incl-mcast-ir-on-ndf true*

26874

Transient packet duplication may occur when sending unknown unicast from CE-1 to CE-6, if **send-inclmcast-ir-on-ndf true** is configured in PE-3 and PE-2. To show this, we clear the FDBs in all the PEs in the example as well as the ARP caches on the CEs.

The following command is executed in all the PEs and CEs:

```
\lceil / \rceilA:admin@PE-1# clear service id 1 fdb all 
\sqrt{1}A:admin@PE-1# show service id 1 fdb detail
===============================================================================
Forwarding Database, Service 1
===============================================================================
ServId MAC Source-Identifier Type Last Change
            Transport:Tnl-Id Age
-------------------------------------------------------------------------------
No Matching Entries
===============================================================================
```
The following command clears the ARP table of the VPRN instance (defined in PE-1 using a loop) simulating CE-1:

[/] A:admin@PE-1# clear router 300 arp all

 $\lceil$ A:admin@PE-1# show router 300 arp =============================================================================== ARP Table (Service: 300) =============================================================================== Type Interface ------------------------------------------------------------------------------- 10.0.0.1 00:ca:fe:ca:fe:01 00h00m00s Oth[I] local ------------------------------------------------------------------------------- No. of ARP Entries: 1 ===============================================================================

When ICMP traffic is sent from CE-1 to CE-6, a duplicate entry occurs on CE-1:

```
[ \overline{)}A:admin@PE-1# ping 10.0.0.6 router-instance "VPRN 300"
PING 10.0.0.6 56 data bytes
64 bytes from 10.0.0.6: icmp_seq=1 ttl=64 time=13.2ms.
64 bytes from 10.0.0.6: icmp_seq=1 ttl=64, duplicate.
64 bytes from 10.0.0.6: icmp_seq=2 ttl=64 time=5.27ms.
64 bytes from 10.0.0.6: icmp_seq=3 ttl=64 time=5.25ms.
64 bytes from 10.0.0.6: icmp_seq=4 ttl=64 time=4.73ms.
64 bytes from 10.0.0.6: icmp_seq=5 ttl=64 time=4.80ms.
---- 10.0.0.6 PING Statistics ----
5 packets transmitted, 5 packets received, 1 duplicate
round-trip min = 4.73ms, avg = 6.66ms, max = 13.2ms, stddev = 3.29ms
```
This duplicate entry occurs because the packet gets to CE-6 twice and CE-6 sends two unicast ICMP reply messages back. From the CE-1 packet walkthrough:

- PE-1 floods the packet to PE-2 and PE-3 because the CE-6 MAC DA is unknown and it has VXLAN multicast destinations to them.
- PE-2 floods the unknown unicast packet to all the remote PEs because it is DF for I-ES231. PE-2 will add an ESI label when sending to PE-3, and a BUM label when sending to all of them.
- PE-3 is NDF for I-ES231, but it floods the packet because the I-ES is all-active and the unknown unicast packet is considered low risk. The packet arrives with no ESI label, no BUM label (in VXLAN, VNIs are the same for unicast and BUM), and the MAC SA suppression passes because the packet is coming from the I-ES and not from MPLS. PE-3 uses a BUM label when flooding the packet and an ESI label when sending to PE-2.
- PE-4 receives two unknown unicast packets and forwards both to PE-6.
- PE-5 does not forward because it is NDF. This is true regardless of the I-ES being single-active or allactive (if all-active, the packet will not be forwarded because it arrives with a BUM label).

This packet duplication situation is transient and it will stop as soon as the two MAC addresses are learned on the PEs. However, if needed, this situation can be avoided by configuring **send-incl-mcast-ir-on-ndf false**:

```
# on PE-2, PE-3:
configure {
     service {
         vpls "VPLS 1" {
             bgp-evpn {
                 vxlan 1 {
                      send-incl-mcast-ir-on-ndf false
```
This command will make the NDF (PE-3) withdraw the IMET-IR route; therefore, PE-1 will only flood unknown unicast packets to the DF (PE-2). The following IMET-IR routes are received on PE-1: one route sent by DF PE-2 for VPLS 1 and two routes for VPLS 101.

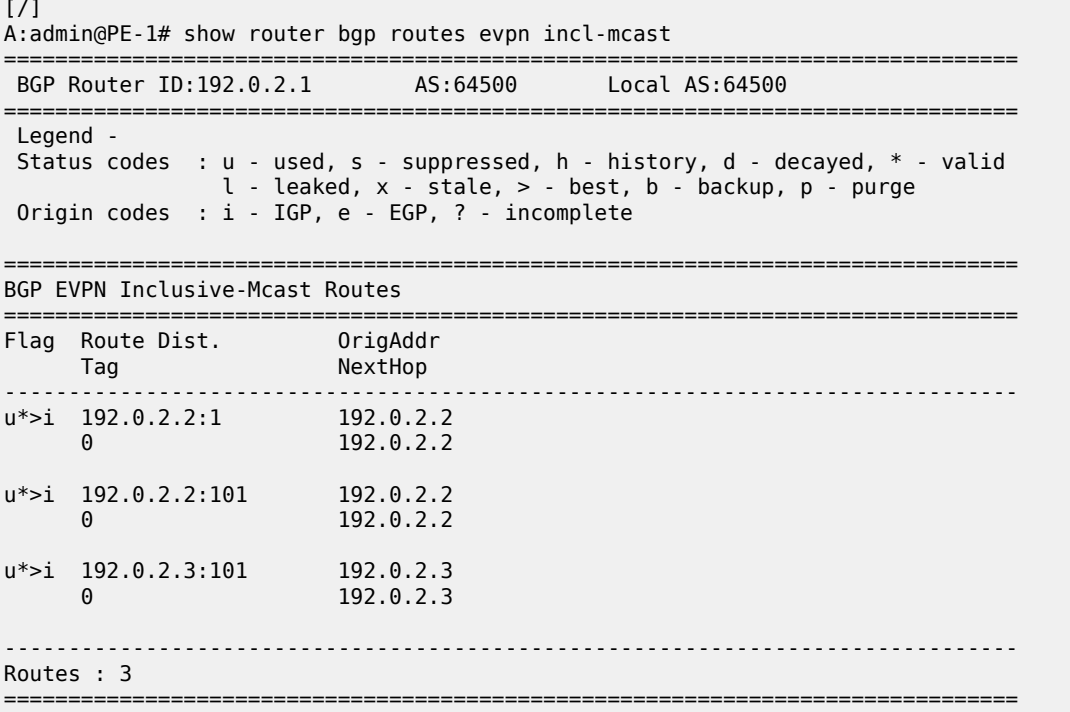

If a DF switchover occurs in the I-ES, the new DF would advertise the IMET-IR route and the new NDF would withdraw it.

After clearing FDBs and ARP caches again, the test is repeated with no packet duplication. [Figure 95: All](#page-579-0)[active multi-homing and send-incl-mcast-ir-on-ndf false](#page-579-0) shows how PE-1 does not send unknown unicast to PE-3 (NDF) anymore and, therefore, there is no duplication.

[/] A:admin@PE-1# ping 10.0.0.6 router-instance "VPRN 300" PING 10.0.0.6 56 data bytes 64 bytes from 10.0.0.6: icmp\_seq=1 ttl=64 time=15.3ms. 64 bytes from 10.0.0.6: icmp\_seq=2 ttl=64 time=5.32ms. 64 bytes from 10.0.0.6: icmp\_seq=3 ttl=64 time=5.33ms. 64 bytes from 10.0.0.6: icmp\_seq=4 ttl=64 time=5.44ms. 64 bytes from 10.0.0.6: icmp\_seq=5 ttl=64 time=4.98ms. ---- 10.0.0.6 PING Statistics ---- 5 packets transmitted, 5 packets received, 0.00% packet loss round-trip min =  $4.98$ ms, avg =  $7.26$ ms, max =  $15.3$ ms, stddev =  $4.00$ ms

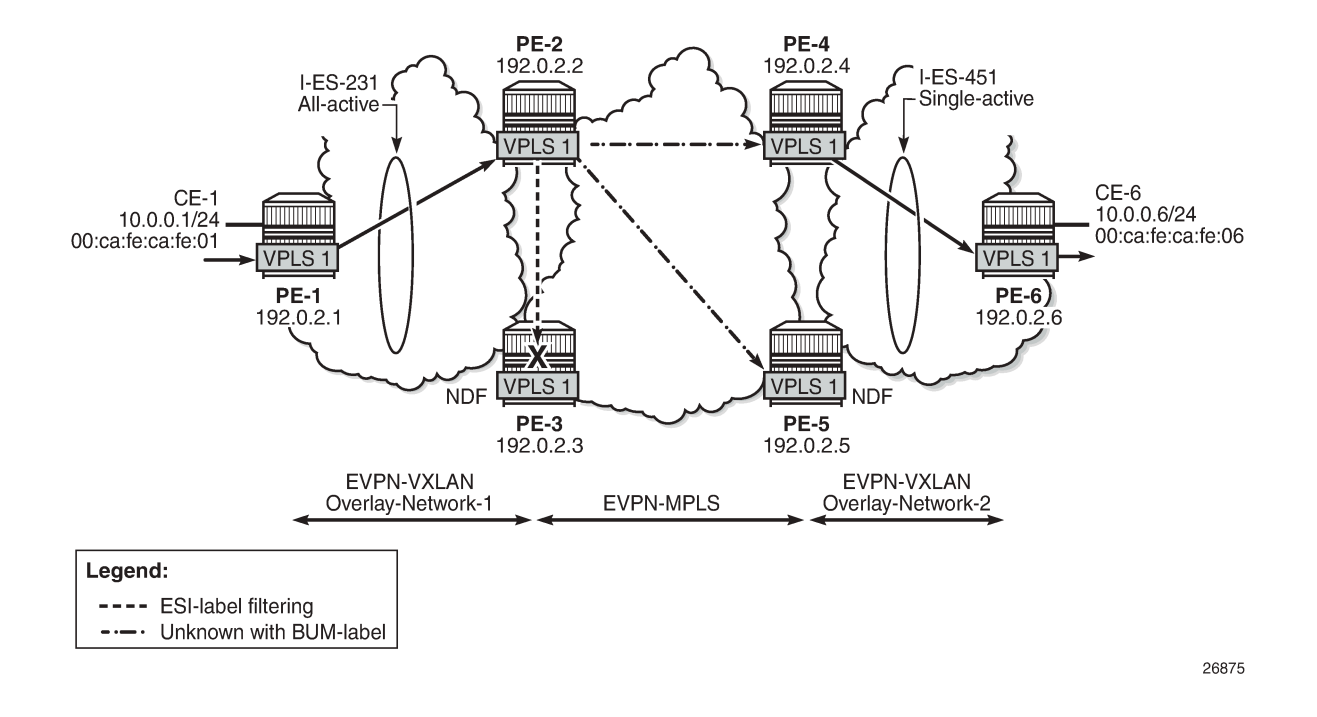

<span id="page-579-0"></span>*Figure 95: All-active multi-homing and send-incl-mcast-ir-on-ndf false*

### **Local SAPs and provider tunnels along with I-ES**

As described in the [Overview](#page-557-0) section, the main advantages of the I-ES solution over the anycast redundant solution for dual BGP-instance services are the support of local SAPs and P2MP mLDP trees without packet duplication. This section shows the configuration of local SAPs and provider tunnels along with I-ES in VPLS services. The local SAPs can, at the same time, belong to an ES or a vES.

As an example, VPLS 1 on PE-2 is reconfigured as follows (similar configuration on PE-3, with provider tunnel also configured on PE-4 and PE-5):

```
# on PE-2:
configure {
    service {
        vpls "VPLS 1" {
           admin-state enable
            service-id 1
           customer "1"
            vxlan {
               instance 1 {
              vni 1<br>}
 }
 }
            bgp 1 {
               route-distinguisher "192.0.2.2:1"
 }
            bgp 2 {
               route-distinguisher "192.0.2.2:2"
 }
            bgp-evpn {
               evi 1
```

```
 vxlan 1 {
                 admin-state enable
                 vxlan-instance 1
 }
             mpls 2 {
                 admin-state enable
                 ingress-replication-bum-label true
                 ecmp 2
                 auto-bind-tunnel {
                    resolution any
 }
 }
 }
          sap lag-1:1 {
 }
          provider-tunnel {
             inclusive {
                 admin-state enable
                owner bgp-evpn-mpls
                root-and-leaf true
                mldp
 }
          }
```
To have EVPN multi-homing from a CE locally connected to PE-2 and PE-3, an additional ES is configured on PE-2 and PE-3 that will include the local SAPs in VPLS 1, as follows:

```
# on PE-2, PE-3:
configure {
        service {
                system {
                       bgp {
                                evpn {
                                        ethernet-segment "vES232" {
                                               admin-state enable
                                               type virtual
                                               esi 00:23:23:23:23:23:23:00:00:02
                                               multi-homing-mode all-active
                                               association {
                                                       lag "lag-1" {
                                                               virtual-ranges {
                                                                       dot1q {
                                                                              q-tag 1 {
end 1 and 1 and 1 and 1 and 1 and 1 and 1 and 1 and 1 and 1 and 1
end and the contract of the contract of the contract of the contract of the contract of the contract of the co
end and the state of the state of the state of the state of the state of the state of the state of the state o
denotes the contract of the contract of the contract of the contract of the contract of the contract of the con
denotes the contract of the contract of the contract of the contract of the contract of the contract of the con
denotes the contract of the contract of the contract of the contract of the contract of the contract of the con
```
### **Troubleshooting and debugging**

Common troubleshooting commands to operate dual BGP-instance VPLS services are in the corresponding section of [EVPN-MPLS Interconnect for EVPN-VXLAN VPLS Services.](#page-898-0) Also, ES and virtual ES can be troubleshot by using the commands described in chapter EVPN for MPLS [Tunnels](#page-351-0).

As well, the following **show** commands are specific to the use of I-ES in the router:

```
\lceil / \rceilA:admin@PE-2# show service id 1 vxlan instance 1 oper-flags
```
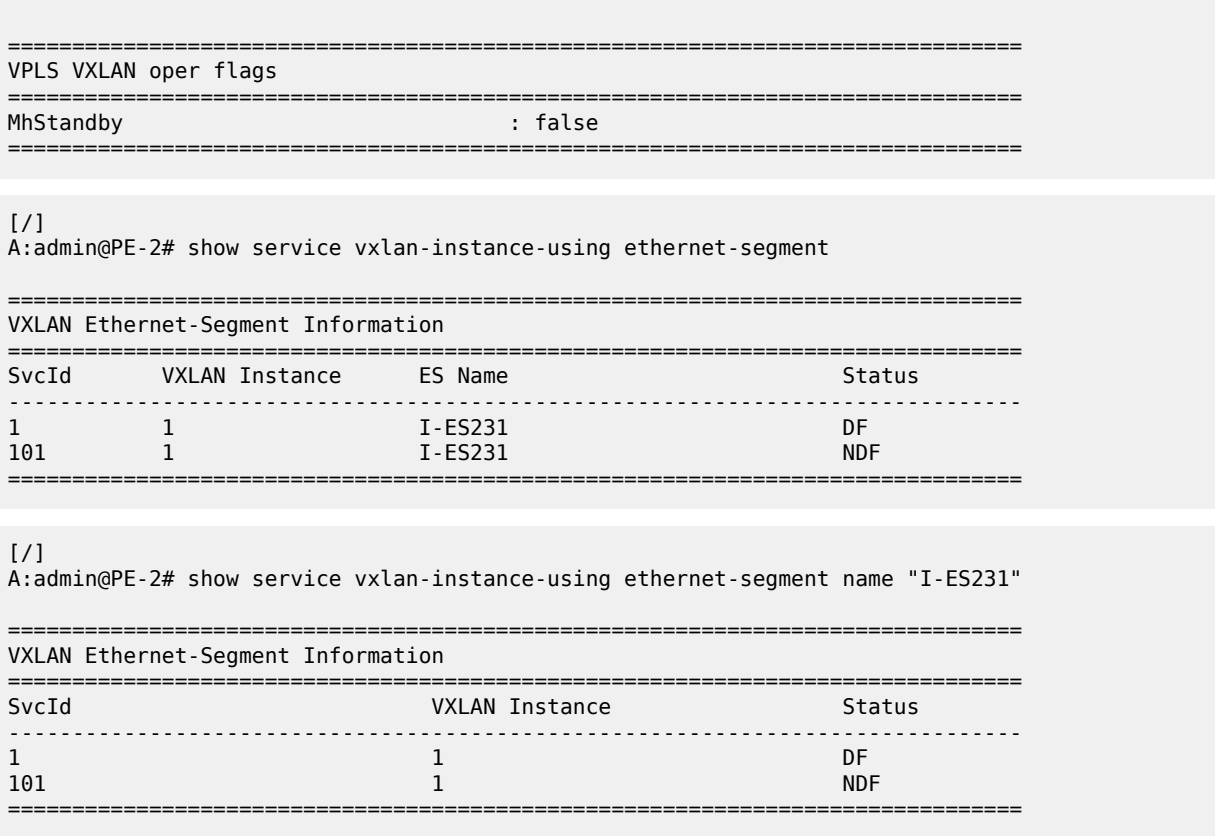

## **Conclusion**

Based on *draft-ietf-bess-dci-evpn-overlay*, SR OS supports the connectivity of Layer 2 EVPN-VXLAN services to an EVPN-MPLS network. This chapter complements the chapter [EVPN-MPLS Interconnect for](#page-898-0) [EVPN-VXLAN VPLS Services](#page-898-0) by describing how redundancy can be improved with the use of I-ES multihoming, a concept standardized in *draft-ietf-bess-dci-evpn-overlay*.

## **EVPN Interconnect Ethernet Segments in Dual EVPN-VXLAN Instance VPLS Services**

This chapter provides information about EVPN Interconnect Ethernet Segments in Dual EVPN-VXLAN Instance VPLS Services.

Topics in this chapter include:

- [Applicability](#page-582-0)
- [Overview](#page-582-1)
- [Configuration](#page-589-0)
- [Conclusion](#page-607-0)

## <span id="page-582-0"></span>**Applicability**

The information and configuration in this chapter are based on SR OS Release 21.7.R1. EVPN multihoming on dual VXLAN instance VPLS services is supported on SR OS Release 19.10.R1, and later.

## <span id="page-582-1"></span>**Overview**

Some service providers are deploying large Data Centers (DCs) where SR OS routers are used as leaf switches in a VXLAN fabric. In those cases, all-active multi-homing can provide redundancy and maximize the bandwidth utilization.

SR OS supports Interconnect Ethernet Segments (I-ESs) for VXLAN as per RFC 9014. Chapter [EVPN](#page-557-1) [Interconnect Ethernet Segments](#page-557-1) (I-ESs) describes how I-ESs allow Data Center Gateways (DCGWs) with two BGP instances (one for EVPN-MPLS and one for EVPN-VXLAN) to handle redundancy in VXLAN access networks, as supported in SR OS 15.0.R4, and later.

This chapter describes similar scenarios with EVPN-VXLAN in the core network instead of EVPN-MPLS. The following scenarios are supported with I-ES in VXLAN instance 1:

- dual instance VPLS with two EVPN-VXLAN instances
- dual instance VPLS with one EVPN-VXLAN instance and one static VXLAN instance
- dual instance VPLS with one EVPN-VXLAN instance and one EVPN-MPLS instance

The first two of these scenarios are described in this chapter.

### **CLI**

[Figure 96: Sample topology](#page-583-0) shows VPLS 1 with different EVPN-VXLAN instances: VXLAN instance 1 in DC 1 (and DC2) and VXLAN instance 2 in the WAN.

#### <span id="page-583-0"></span>*Figure 96: Sample topology*

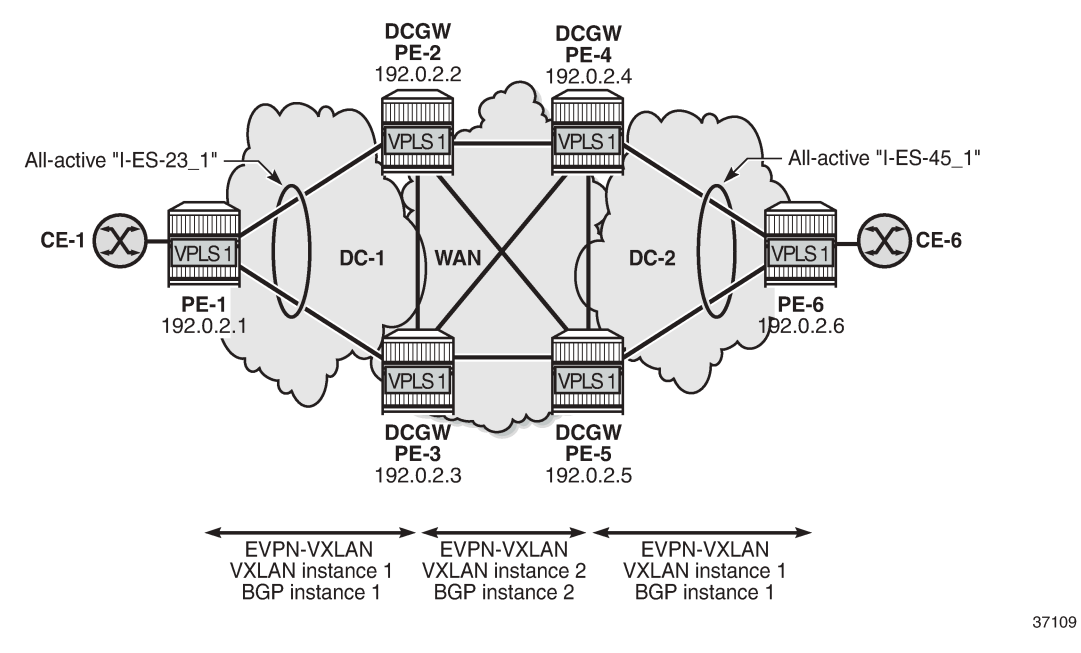

On DCGW PE-2, the following all-active I-ES is configured for VXLAN instance 1 and service id 1:

```
# on DCGW PE-2:
configure {
      service {
            system {
                  bgp-auto-rd-range {
                        ip-address 192.0.2.2
                        community-value {
                             start 1
                             end 1000
 }
 }
                  bgp {
                        evpn {
                             ethernet-segment "I-ES-23_1" {
                                   admin-state enable
                                   type virtual
                                   esi 00:23:23:23:23:23:23:00:00:01
                                   multi-homing-mode all-active
                                   df-election {
                                         service-carving-mode manual
                                         manual {
                                              evi 1 {
                                             end 1
denotes the contract of the contract of the contract of the contract of the contract of the contract of the co
                                              preference {
                                              \begin{bmatrix} 100 \\ 1 \end{bmatrix}denotes the contract of the contract of the contract of the contract of the contract of the contract of the co
 }
denotes the contract of the contract of the contract of the contract of the contract of the contract of the con
                                   association {
                                         network-interconnect-vxlan 1 {
                                              virtual-ranges {
                                                    service-id 1 {
```
denotes the control of the state of the state of the state of the state of the state of the state of the state } }

end 1<br>} end and the state of the state of the state of the state of the state of the state of the state of the state o denotes the contract of the contract of the contract of the contract of the contract of the contract of the con denotes the contract of the contract of the contract of the contract of the contract of the contract of the con

The following command configures VPLS 1 with dual EVPN-VXLAN instance. VXLAN instance 1 is a member of the I-ES and VXLAN instance 2 is configured with **mh-mode network** and **routes>autodisc>advertise true**:

```
# on DCGW PE-2:
configure {
    service {
        vpls "VPLS 1" {
             admin-state enable
             service-id 1
             customer "1"
             vxlan {
                 instance 1 {
                     vni 11
                 rx-discard-on-ndf bum
 }
                 instance 2 {
                vni 12<br>}
 }
 }
             bgp 1 {
                 route-distinguisher auto-rd
                 route-target {
                     export "target:64500:11"
                import "target:64500:11"<br>}
 }
 }
             bgp 2 {
                 route-distinguisher auto-rd
                 route-target {
                     export "target:64500:12"
                     import "target:64500:12"
 }
 }
             bgp-evpn {
                 evi 1
                 vxlan 1 {
                     admin-state enable
                     vxlan-instance 1
                     default-route-tag 0xb
                     ecmp 2
                     routes {
                         auto-disc {
                             advertise true
denotes the control of the state of the state of the state of the state of the state of the state of the state
 }
 }
                 vxlan 2 {
                     admin-state enable
                     vxlan-instance 2
                     default-route-tag 0xc
                     ecmp 2
                     mh-mode network
                     routes {
                         auto-disc {
```
advertise true<br>} denotes the contract of the contract of the contract of the contract of the contract of the contract of the con design and the state of the state of the state of the state of the state of the state of the state of the state } } sap 1/2/1:1 { } }

By default, the multi-homing mode for EVPN-VXLAN is access, but for VXLAN instance 2, it is modified to **mh-mode network**. The following error is raised when attempting to configure VXLAN instance 1—as a member of an I-ES—with **mh-mode network**:

```
[ex:/configure service vpls "VPLS 1" bgp-evpn vxlan 1]
A:admin@PE-2# mh-mode network
*[ex:/configure service vpls "VPLS 1" bgp-evpn vxlan 1]
A:admin@PE-2# commit
MINOR: MGMT_CORE #4001: configure service vpls "VPLS 1" bgp-evpn vxlan 1 mh-mode - mh-mode
 network not supported when vxlan instance is member of ethernet-segment - configure service
 system bgp evpn ethernet-segment "I-ES-23_1" association network-interconnect-vxlan 1 virtual-
ranges service-id 1
```
With **mh-mode network** configured, it is mandatory to configure **routes>auto-disc>advertise true**; for **mh-mode access**, it is optional. When **routes>auto-disc>advertise** is enabled in an access instance associated to an I-ES, AD per-ES/EVI routes and MAC/IP routes are advertised for the I-ES.

The following AD per-EVI route is sent by DCGW PE-2:

```
10 2021/09/29 17:53:31.575 CEST MINOR: DEBUG #2001 Base Peer 1: 192.0.2.1
"Peer 1: 192.0.2.1: UPDATE
Peer 1: 192.0.2.1 - Send BGP UPDATE:
   Withdrawn Length = \theta Total Path Attr Length = 81
    Flag: 0x90 Type: 14 Len: 36 Multiprotocol Reachable NLRI:
         Address Family EVPN
         NextHop len 4 NextHop 192.0.2.2
        Type: EVPN-AD Len: 25 RD: 192.0.2.2:1 ESI: 00:23:23:23:23:23:23:00:00:01,
                       tag: 0 Label: 11 (Raw Label: 0xb) PathId:
    Flag: 0x40 Type: 1 Len: 1 Origin: 0
    Flag: 0x40 Type: 2 Len: 0 AS Path:
     Flag: 0x40 Type: 5 Len: 4 Local Preference: 100
    Flag: 0xc0 Type: 16 Len: 24 Extended Community:
        origin:64500:23
         target:64500:11
         bgp-tunnel-encap:VXLAN
"
```
For MAC routes and their ESI value for an access VXLAN instance, the following redistribution considerations apply.

- With **mh-mode access** and **routes>auto-disc>advertise true** configured, MAC routes are redistributed from the instance network to the instance access with the I-ESI if present, regardless of the original ESI.
- With **mh-mode access** and **routes>auto-disc>advertise false**, MAC routes are redistributed with zero ESI, regardless of the original ESI.

The following EVPN-MAC route is sent by DCGW PE-2 with I-ESI 00:23:23:23:23:23:23:00:00:01 of "I-ES-23\_1":

```
20 2021/09/29 17:53:31.577 CEST MINOR: DEBUG #2001 Base Peer 1: 192.0.2.1
"Peer 1: 192.0.2.1: UPDATE
Peer 1: 192.0.2.1 - Send BGP UPDATE:
    Withdrawn Length = 0 Total Path Attr Length = 89
     Flag: 0x90 Type: 14 Len: 44 Multiprotocol Reachable NLRI:
         Address Family EVPN
         NextHop len 4 NextHop 192.0.2.2
         Type: EVPN-MAC Len: 33 RD: 192.0.2.2:1 ESI: 00:23:23:23:23:23:23:00:00:01,
         tag: 0, mac len: 48 mac: 00:ca:fe:ca:fe:06, IP len: 0, IP: NULL, label1: 11
     Flag: 0x40 Type: 1 Len: 1 Origin: 0
     Flag: 0x40 Type: 2 Len: 0 AS Path:
     Flag: 0x40 Type: 5 Len: 4 Local Preference: 100
     Flag: 0xc0 Type: 16 Len: 24 Extended Community:
         origin:64500:23
         target:64500:11
         bgp-tunnel-encap:VXLAN
"
```
The following ES route is sent by DCGW PE-2:

```
29 2021/09/29 17:53:31.661 CEST MINOR: DEBUG #2001 Base Peer 1: 192.0.2.5
"Peer 1: 192.0.2.5: UPDATE
Peer 1: 192.0.2.5 - Send BGP UPDATE:
   Withdrawn Length = 0 Total Path Attr Length = 71
    Flag: 0x90 Type: 14 Len: 34 Multiprotocol Reachable NLRI:
         Address Family EVPN
        NextHop len 4 NextHop 192.0.2.2
        Type: EVPN-ETH-SEG Len: 23 RD: 192.0.2.2:0 
               ESI: 00:23:23:23:23:23:23:00:00:01, IP-Len: 4 Orig-IP-Addr: 192.0.2.2
    Flag: 0x40 Type: 1 Len: 1 Origin: 0
    Flag: 0x40 Type: 2 Len: 0 AS Path:
    Flag: 0x40 Type: 5 Len: 4 Local Preference: 100
    Flag: 0xc0 Type: 16 Len: 16 Extended Community:
         df-election::DF-Type:Preference/DP:0/DF-Preference:100/AC:1
         target:23:23:23:23:23:23
"
```
The following commands are not supported when **mh-mode network** is configured:

- proxy-arp/nd
- assisted replication
- source-vtep-security

Attempting to enable these unsupported commands while a BGP-EVPN VXLAN instance has **mh-mode network** triggers error messages, as follows:

• proxy-arp

```
*[ex:/configure service vpls "VPLS 1" proxy-arp]
A:admin@PE-2# commit
MINOR: SVCMGR #12: configure service vpls "VPLS 1" bgp-evpn vxlan 2 mh-mode - Inconsistent
 Value error - mh-mode network not supported with proxy-arp - configure service vpls "VPLS
  1" proxy-arp
MINOR: MGMT_CORE #4001: configure service vpls "VPLS 1" - multiple bgp-evpn instances not
  supported with proxy-arp
```
• proxy-nd

\*[ex:/configure service vpls "VPLS 1" proxy-nd] A:admin@PE-2# commit MINOR: SVCMGR #12: configure service vpls "VPLS 1" bgp-evpn vxlan 2 mh-mode - Inconsistent Value error - mh-mode network not supported with proxy-nd - configure service vpls "VPLS 1" proxy-nd MINOR: MGMT\_CORE #4001: configure service vpls "VPLS 1" - multiple bgp-evpn instances not supported with proxy-nd

• assisted replication

[ex:/configure service vpls "VPLS 1" vxlan instance 2 assisted-replication] A:admin@PE-2# replicator

\*[ex:/configure service vpls "VPLS 1" vxlan instance 2 assisted-replication] A:admin@PE-2# commit MINOR: MGMT\_CORE #4001: configure service vpls "VPLS 1" bgp-evpn vxlan 2 vxlan-instance replicator role on vxlan instance not supported when it is in use by bgp-evpn with mh-mode network - configure service vpls "VPLS 1" vxlan instance 2 assisted-replication replicator

• source-vtep-security

```
[ex:/configure service vpls "VPLS 1" vxlan instance 2]
A:admin@PE-2# source-vtep-security
*[ex:/configure service vpls "VPLS 1" vxlan instance 2]
A:admin@PE-2# commit
MINOR: MGMT CORE #4001: configure service vpls "VPLS 1" bgp-evpn vxlan 2 vxlan-instance -
 source-vtep-security on vxlan instance not supported when it is in use by bgp-evpn with mh-
mode network - configure service vpls "VPLS 1" vxlan instance 2 source-vtep-security
```
### **Local bias**

When EVPN-VXLAN is used in the instance network of a dual-instance VPLS service, local bias—as described in RFC 8365—is used for split horizon in all-active I-ESs. In VXLAN, there is no multicast label or multicast BMAC, so BUM traffic is identified by the MAC destination address. The modified forwarding rules for the I-ES-sourced BUM traffic for ingress PE and egress PE are as follows:

- ingress PE
	- The Non-Designated Forwarder (NDF) must discard BUM traffic, so one of the following two commands must be configured in VXLAN instance 1.
		- **send-incl-mcast-ir-on-ndf false**
		- **rx-discard-on-ndf bum**
	- BUM frames received on any SAP or I-ES VXLAN binding are flooded to:
		- local non-ES and single-active DF ES SAPs
		- local all-active ES SAPs (DF and NDF)
		- EVPN-VXLAN destinations (BUM frames received on an I-ES VXLAN binding follow split-horizon rules, so they can only be forwarded to EVPN-VXLAN destinations belonging to the other VXLAN instance.)
- egress PE
- Look up source VTEP for BUM frames received on EVPN-VXLAN.
	- If the source VTEP matches a PE with which the local PE shares an ES and a VXLAN service, then the local PE does not forward to the shared local ESs (this includes port, lag, and networkinterconnect-VXLAN ESs).
	- The local PE forwards to local ESs that are not shared but only when in DF state.

[Figure 97: EVPN-VXLAN network interconnect VXLAN multi-homing and local bias](#page-588-0) shows the BUM forwarding with local bias procedures in multi-instance VPLS services.

<span id="page-588-0"></span>*Figure 97: EVPN-VXLAN network interconnect VXLAN multi-homing and local bias*

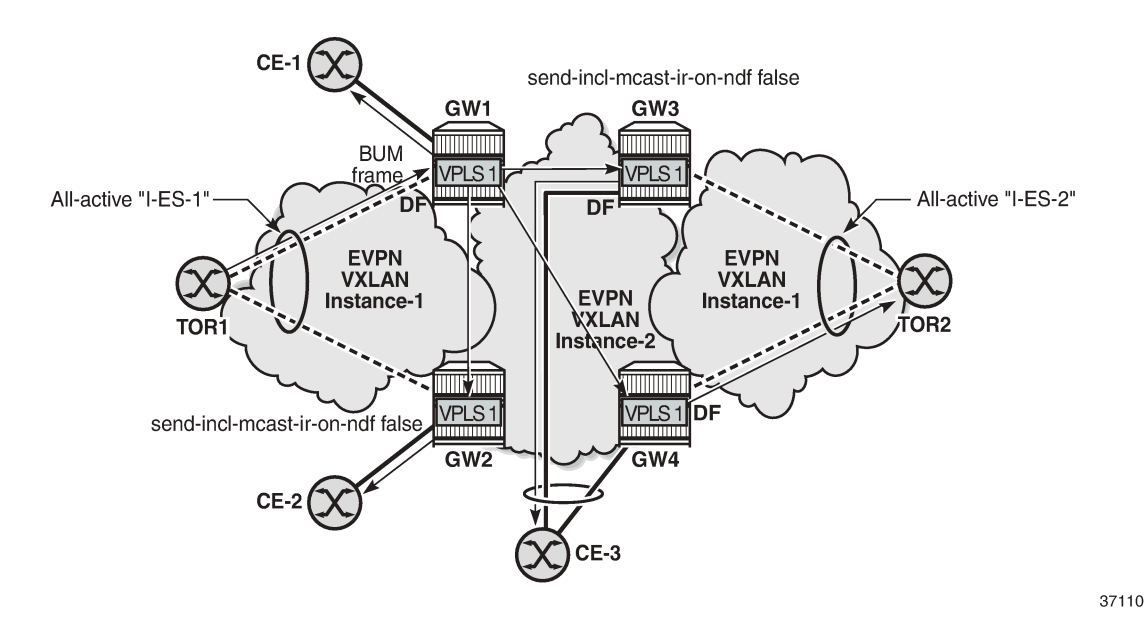

In the example, GW1 and GW2 are configured with **send-incl-mcast-ir-on-ndf false**. TOR1 generates BUM traffic that will only reach DF GW1 and is forwarded as follows.

- Ingress PE GW1 forwards to CE-1 and EVPN-VXLAN destinations GW2, GW3, and GW4.
- Egress PE GW2 identifies the source VTEP as a PE with which I-ES-1 is shared, so it does not forward the BUM frames to the local I-ES. PE GW2 forwards only to the non-shared ES and local SAPs, in this case, to CE-2.
- Egress PE GW3 receives the BUM traffic with a source VTEP that does not match any PE with which GW3 shares an ES, so it forwards to all ESs that are DF, in this case, to CE-3.
- Egress PE GW4 receives the BUM traffic with a source VTEP that does not match any PE with which GW4 shares an ES, so it forwards to all ESs that are DF, in this case, to TOR2 through I-ES-2.

### **Local bias with static VXLAN on I-ES**

When a static VXLAN instance coexists with an EVPN-VXLAN instance in the same VPLS service, traffic blackholes may occur when the static VXLAN instance is associated to an all-active I-ES. This is because, when multi-homing is used with an EVPN-VXLAN network instance, the NDF PE always discards unknown unicast traffic to the static VXLAN instance (this is not the case with EVPN-MPLS if the unknown traffic has a BUM label).

Figure 98: [All-active](#page-589-1) I-ES NDF PE-5 drops unknown unicast traffic shows the packet blackhole for unknown unicast traffic at all-active I-ES NDF PE-5.

<span id="page-589-1"></span>*Figure 98: All-active I-ES NDF PE-5 drops unknown unicast traffic*

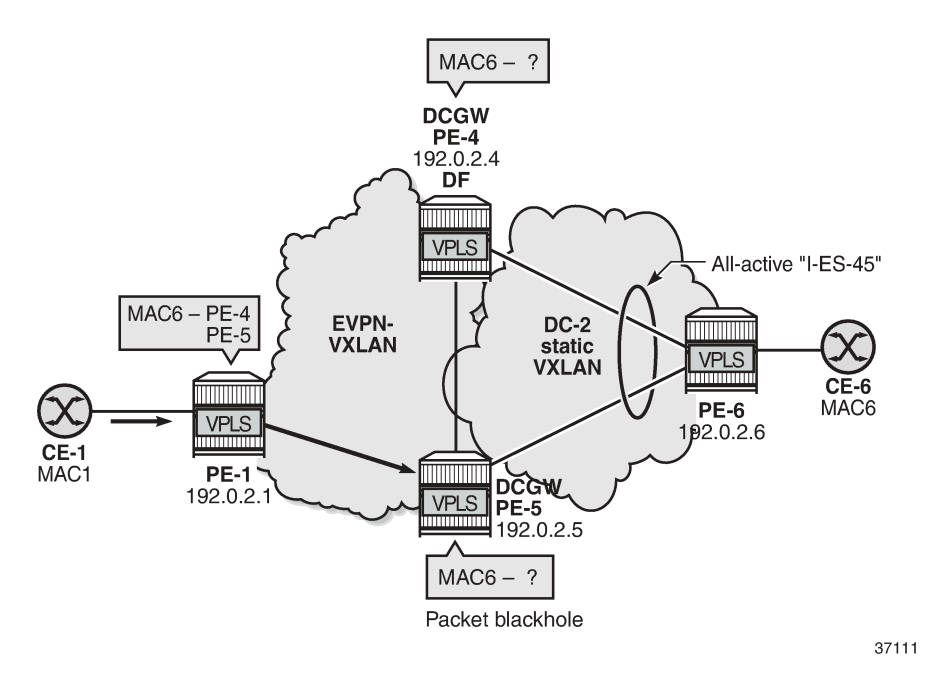

In the event that the remote PE-1 has learned the destination MAC address MAC6 via I-ES-45 EVPN destination, but the DCGWs PE-4 and PE-5 do not know MAC6, regular aliasing procedures allow that PE-1 sends unicast traffic with destination MAC6 to the NDF PE-5, which does not know MAC6 and drops all unknown unicast traffic, creating a blackhole for the flow.

When a static VXLAN instance coexists with an EVPN-VXLAN instance in the same VPLS service, Nokia recommends using a single-active I-ES or an anycast solution without I-ES instead of an all-active I-ES.

## <span id="page-589-0"></span>**Configuration**

[Figure 99: Sample topology](#page-590-0) shows the sample topology with six SR OS nodes:

<span id="page-590-0"></span>*Figure 99: Sample topology*

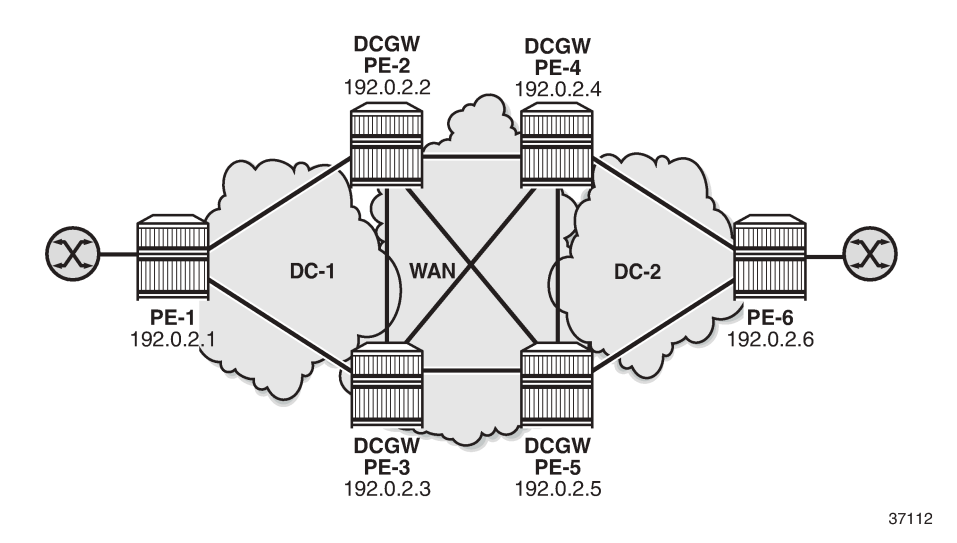

The initial configuration includes:

- Cards, MDAs, and ports
- Router interfaces
- IS-IS on all interfaces (level 1 in the DCs; level 2 in the WAN)

BGP is configured for the EVPN address family. PE-1 acts as Route Reflector (RR) in DC 1 and PE-6 as RR in DC 2; no RR is used in the WAN.

The BGP configuration on RR PE-1 in DC 1 is as follows. The BGP configuration on RR PE-6 in DC2 is similar.

```
# on PE-1:
configure {
    router "Base" {
        autonomous-system 64500
        bgp {
            vpn-apply-export true
            vpn-apply-import true
            rapid-withdrawal true
            family {
               ipv4 false
               evpn true
 }
            cluster {
               cluster-id 192.0.2.1
 }
            rapid-update {
               evpn true
 }
            group "DC" {
                type internal
 }
            neighbor "192.0.2.2" {
               group "DC"
 }
            neighbor "192.0.2.3" {
               group "DC"
```
}

On DCGWs PE-2 and PE-3, BGP is configured as follows. The policies are explained in the next section.

```
# on PE-2, PE-3:
configure {
    router "Base" {
        autonomous-system 64500
        bgp {
           vpn-apply-export true
           vpn-apply-import true
           rapid-withdrawal true
           family {
               ipv4 false
          evpn true<br>}
 }
           rapid-update {
               evpn true
 }
           group "DC" {
               type internal
               import {
                  policy ["drop SOO-DCGW-23"]
 }
               export {
               policy ["export DC routes and add SOO"]
 }
 }
           group "WAN" {
               type internal
               export {
                  policy ["export WAN routes only"]
 }
 }
           neighbor "192.0.2.1" {
               group "DC"
 }
           neighbor "192.0.2.4" {
               group "WAN"
 }
           neighbor "192.0.2.5" {
               group "WAN"
 }
        }
```
On DCGWs PE-4 and PE-5, BGP is configured as follows. The policies are explained in the next section.

```
# on PE-4, PE-5:
configure {
     router "Base" {
        autonomous-system 64500
        bgp {
            vpn-apply-export true
            vpn-apply-import true
            rapid-withdrawal true
            family {
                ipv4 false
                evpn true
 }
            rapid-update {
                evpn true
 }
            group "DC" {
```

```
 type internal
             import {
             policy ["drop SOO-DCGW-45"]
 }
             export {
             policy ["export DC routes and add SOO"]
 }
 }
          group "WAN" {
             type internal
             export {
             policy ["export WAN routes only"]
 }
 }
          neighbor "192.0.2.6" {
         group "DC"<br>}
 }
          neighbor "192.0.2.2" {
             group "WAN"
 }
          neighbor "192.0.2.3" {
             group "WAN"
 }
      }
```
The following examples are configured:

- [All-active multi-homing I-ESs in dual EVPN-VXLAN instance VPLS](#page-592-0)
- [Single-active multi-homing I-ES when static VXLAN coexists with EVPN-VXLAN in the same VPLS](#page-603-0)

## <span id="page-592-0"></span>**All-active multi-homing I-ESs in dual EVPN-VXLAN instance VPLS**

[Figure 100: All-active multi-homing for I-ESs](#page-593-0) shows the example topology with the service VPLS 1 on all nodes and two all-active I-ESs:

<span id="page-593-0"></span>*Figure 100: All-active multi-homing for I-ESs*

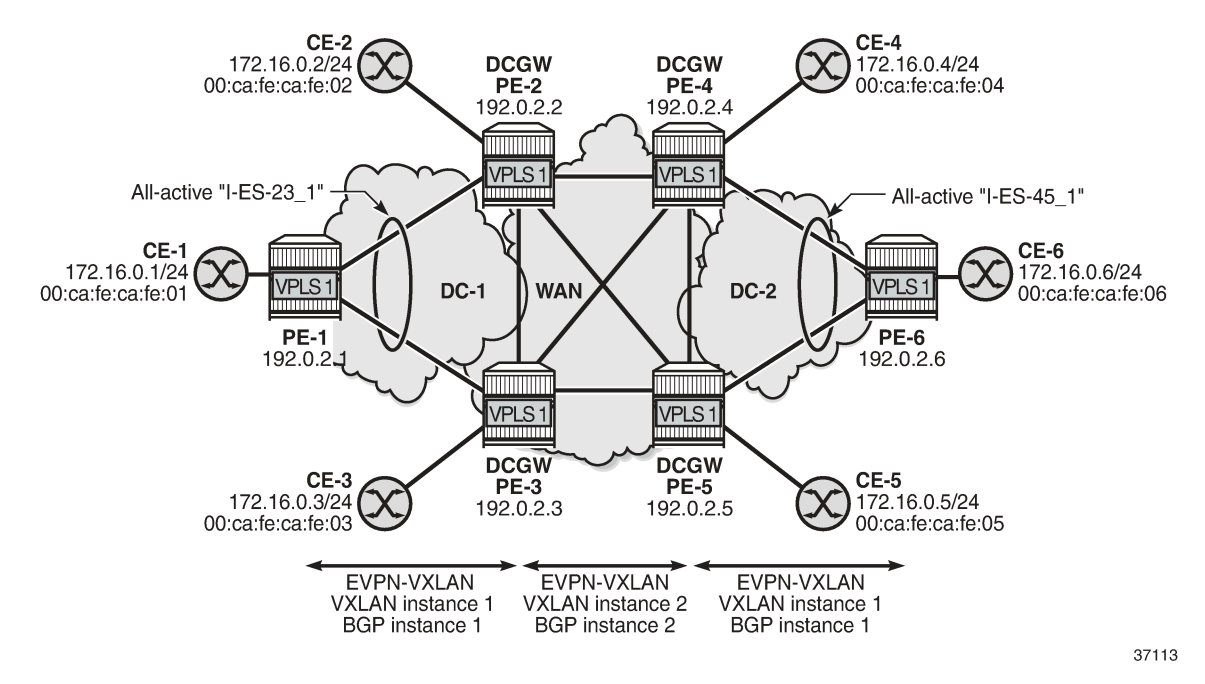

On PE-1, VPLS 1 is configured as follows. The configuration on PE-6 is similar.

```
# on PE-1:
configure {
    service {
       system {
           bgp-auto-rd-range {
              ip-address 192.0.2.1
              community-value {
                 start 1
             end 1000<br>}
 }
 }
       }
       vpls "VPLS 1" {
           admin-state enable
           service-id 1
          customer "1"
           vxlan {
              instance 1 {
                 vni 11
 }
 }
           bgp 1 {
              route-distinguisher auto-rd
              route-target {
 export "target:64500:11"
 import "target:64500:11"
 }
 }
          bgp-evpn {
              evi 1
              vxlan 1 {
                 admin-state enable
```

```
 vxlan-instance 1
           ecmp 2<br>}
 }
 }
         sap 1/2/1:1 {
         }
      }
```
On DCGW PE-2, the following all-active multi-homing I-ES is configured for VXLAN instance 1 and service id 1. The configuration on DCGW PE-3 is similar, but the preference value is 150 instead of 100.

```
# on PE-2:
configure {
       service {
               system {
                     bgp-auto-rd-range {
                             ip-address 192.0.2.2
                             community-value {
                                    start 1
                           end 1000<br>}
 }
 }
                     bgp {
                             evpn {
                                    ethernet-segment "I-ES-23_1" {
                                           admin-state enable
                                           type virtual
                                           esi 00:23:23:23:23:23:23:00:00:01
                                           multi-homing-mode all-active
                                           df-election {
                                                  service-carving-mode manual
                                                  manual {
                                                         evi 1 {
                                                                end 1
denotes the contract of the contract of the contract of the contract of the contract of the contract of the co
                                                         preference {
                                                        value 100 # on PE-3: preference value 150denotes the contract of the contract of the contract of the contract of the contract of the contract of the co
denotes the contract of the contract of the contract of the contract of the contract of the contract of the con
denotes the contract of the contract of the contract of the contract of the contract of the contract of the con
                                           association {
                                                  network-interconnect-vxlan 1 {
                                                         virtual-ranges {
                                                                service-id 1 {
                                                               end 1<br>}
end and the state of the state of the state of the state of the state of the state of the state of the state o
denotes the contract of the contract of the contract of the contract of the contract of the contract of the con
denotes the contract of the contract of the contract of the contract of the contract of the contract of the con
denotes the contract of the contract of the contract of the contract of the contract of the contract of the con
 }
 }
 }
```
On DCGWs PE-4 and PE-5, the following I-ES is configured:

```
# on PE-4, PE-5:
configure {
     service {
         system {
             bgp {
                  evpn {
                      ethernet-segment "I-ES-45_1" {
```

```
 admin-state enable
                                                   type virtual
                                                   esi 00:45:45:45:45:45:45:00:00:01
                                                   multi-homing-mode all-active
                                                   association {
                                                           network-interconnect-vxlan 1 {
                                                                    virtual-ranges {
                                                                            service-id 1 {
                                                                                     end 1
denotes the control of the control of the control of the control of the control of the control of the control o
denotes the contract of the contract of the contract of the contract of the contract of the contract of the co
denotes the contract of the contract of the contract of the contract of the contract of the contract of the con
denotes the control of the state of the state of the state of the state of the state of the state of the state
                                        }
                        \begin{matrix} \uparrow \\ \downarrow \end{matrix} }
```
On DCGWs PE-2, PE-3, PE-4, and PE-5, VPLS 1 is configured as follows. The **rx-discard-on-ndf bum** command makes the NDF drop any BUM traffic in VXLAN instance 1. VXLAN instance 2 is configured with **mh-mode network** and **routes>auto-disc>advertise true**.

```
# on PE-2, PE-3, PE-4, PE-5:
configure {
 service {
 vpls "VPLS 1" {
              admin-state enable
              service-id 1
              customer "1"
              vxlan {
                  instance 1 {
                       vni 11
                  rx-discard-on-ndf bum
 }
                  instance 2 {
                       vni 12
 }
 }
              bgp 1 {
                  route-distinguisher auto-rd
                  route-target {
 export "target:64500:11"
 import "target:64500:11"
 }
 }
              bgp 2 {
                  route-distinguisher auto-rd
                  route-target {
                       export "target:64500:12"
                       import "target:64500:12"
 }
 }
              bgp-evpn {
                  evi 1
                  vxlan 1 {
                       admin-state enable
                       vxlan-instance 1
                       default-route-tag 0xb
                       ecmp 2
                       routes {
                           auto-disc {
                          advertise true<br>}
denotes the contract of the contract of the contract of the contract of the contract of the contract of the con
design and the state of the state of the state of the state of the state of the state of the state of the state
```

```
 }
                   vxlan 2 {
                        admin-state enable
                        vxlan-instance 2
                        default-route-tag 0xc
                        ecmp 2
                        mh-mode network
                        routes {
                             auto-disc {
                                  advertise true
denotes the contract of the contract of the contract of the contract of the contract of the contract of the con
 }
 }
 }
               sap 1/2/1:1 {
              }
          }
```
On PE-2 and PE-3, the following policies are configured.

- The import policy "drop SOO-DCGW-23" in group "DC" is used to drop all VXLAN instance 1 routes between PE-2 and PE-3.
- The export policy "export WAN routes only" in group "WAN" is applied to avoid sending VXLAN instance 1 routes to the WAN PEs.
- The export policy "export DC routes and add SOO" in group "DC" is used to tag VXLAN instance 1 routes with community "SOO-23".

```
# on PE-2, PE-3:
configure {
    policy-options {
       community "SOO-23" {
           member "origin:64500:23" { }
       }
      policy-statement "drop SOO-DCGW-23" { # import in group "DC"
           entry 10 {
              from {
                 family [evpn]
                  community {
                     name "SOO-23"
 }
 }
              action {
             action-type reject<br>}
 }
 }
           default-action {
          action-type accept<br>}
 }
       }
      policy-statement "export WAN routes only" { # export in group "WAN"
           entry 10 {
              from {
                 family [evpn]
                 tag 11
 }
              action {
             action-type reject<br>}
 }
 }
           default-action {
              action-type accept
```

```
 }
         }
         policy-statement "export DC routes and add SOO" { # export in group "DC"
              entry 10 {
                  from {
                       family [evpn]
                 \begin{matrix}\n \text{tag } 11 \\
 \end{matrix} }
                  action {
                       action-type accept
 community {
 add ["SOO-23"]
design and the state of the state of the state of the state of the state of the state of the state of the state
 }
 }
              default-action {
                  action-type accept
              }
         }
```
On PE-4 and PE-5, the following policies are configured:

```
# on PE-4, PE-5:
configure {
    policy-options {
       community "SOO-45" {
           member "origin:64500:45" { }
       }
      policy-statement "drop SOO-DCGW-45" { # import in group "DC"
           entry 10 {
              from {
                  family [evpn]
                  community {
                 name "SOO-45"<br>}
 }
 }
              action {
             action-type reject<br>}
 }
 }
           default-action {
              action-type accept
 }
       }
       policy-statement "export WAN routes only" { # export in group "WAN"
           entry 10 {
              from {
                  family [evpn]
             tag 11<br>}
 }
              action {
                  action-type reject
 }
 }
           default-action {
              action-type accept
 }
       }
       policy-statement "export DC routes and add SOO" { # export in group "DC"
           entry 10 {
              from {
                  family [evpn]
                  tag 11
```

```
 }
          action {
            action-type accept
             community {
             add ["SOO-45"]
 }
 }
 }
        default-action {
          action-type accept
 }
     }
```
For VPLS 1, PE-2 is DF and PE-3 is NDF in the I-ES "I-ES-23\_1":

[/] A:admin@PE-2# show service id 1 ethernet-segment No sap entries No sdp entries

=============================================================================== VXLAN Ethernet-Segment Information =============================================================================== VXLAN Instance Eth-Seg -------------------------------------------------------------------------------  $I-ES-23$   $1$ ===============================================================================

```
[/]
A:admin@PE-3# show service id 1 ethernet-segment
No sap entries
No sdp entries
```
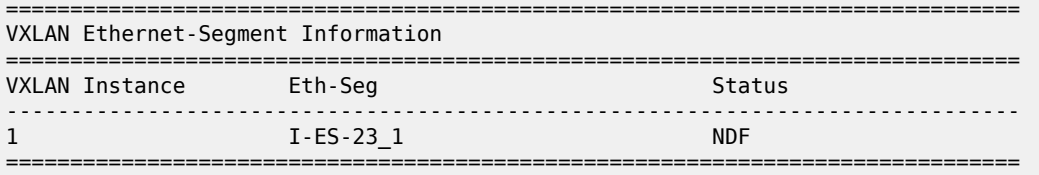

PE-4 is NDF and PE-5 is DF in the I-ES "I-ES-45\_1":

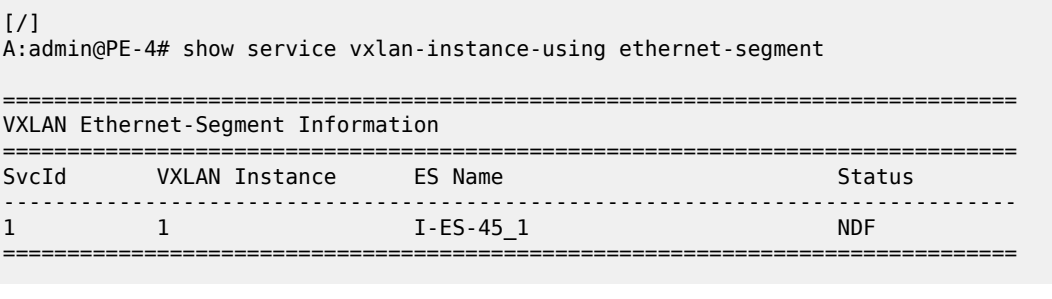

 $[/]$ 

A:admin@PE-5# show service vxlan-instance-using ethernet-segment

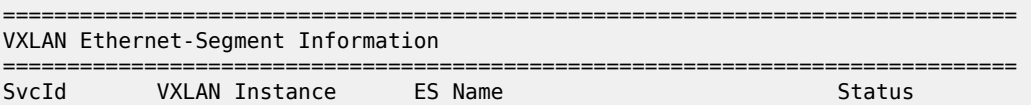

------------------------------------------------------------------------------- 1 1 I-ES-45 1 ===============================================================================

#### On leaf PE-1, the VXLAN destinations in VXLAN instance 1 are the following:

#### [/]

A:admin@PE-1# show service id 1 vxlan destinations

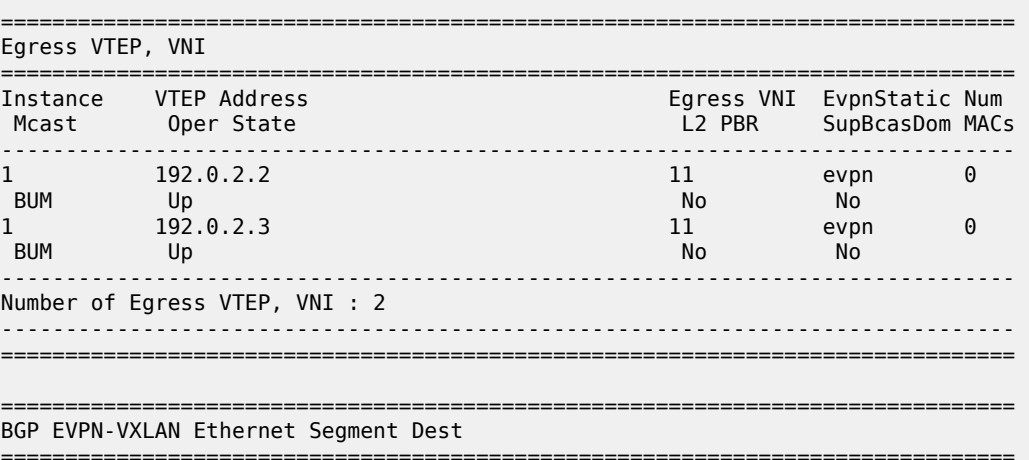

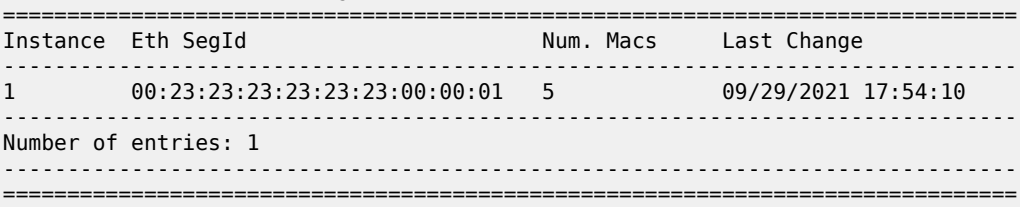

On DCGW PE-2, the VXLAN destinations in VXLAN instances 1 and 2 are the following:

#### $\lceil$  /  $\rceil$ A:admin@PE-2# show service id 1 vxlan destinations =============================================================================== Egress VTEP, VNI =============================================================================== Egress VNI EvpnStatic Num L2 PBR SupBcasDom MACs ------------------------------------------------------------------------------- 1 192.0.2.1 11 evpn 1 BUM Up No No 2 192.0.2.3 12 evpn 1 BUM Up No No 2 192.0.2.4 12 evpn 1 BUM Up No No 2 192.0.2.5 12 evpn 1 BUM Up and Up and Up and Up and Up and Up and Up and Up and Up and UP and UP and UP and UP and UP and UP and U<br>
BUM Up and Up and Up and UP and UP and UP and UP and UP and UP and UP and UP and UP and UP and UP and UP and U ------------------------------------------------------------------------------- Number of Egress VTEP, VNI : 4 ------------------------------------------------------------------------------- =============================================================================== =============================================================================== BGP EVPN-VXLAN Ethernet Segment Dest =============================================================================== Instance Eth SegId Num. Macs Last Change

 $2 \qquad 00:45:45:45:45:45:45:00:00:01 \qquad 1 \qquad 09/29/2021 \qquad 17:54:35$ 2 00:45:45:45:45:45:45:00:00:01 1 09/29/2021 17:54:35 ------------------------------------------------------------------------------- Number of entries: 1 ------------------------------------------------------------------------------- ===============================================================================

ECMP 2 is configured, so aliasing is used. PE-1 can reach the I-ES "I-ES-23\_1" in VXLAN instance 1 via PE-2 and PE-3:

===============================================================================

 $\lceil$ A:admin@PE-1# show service id 1 vxlan esi 00:23:23:23:23:23:23:00:00:01

BGP EVPN-VXLAN Ethernet Segment Dest

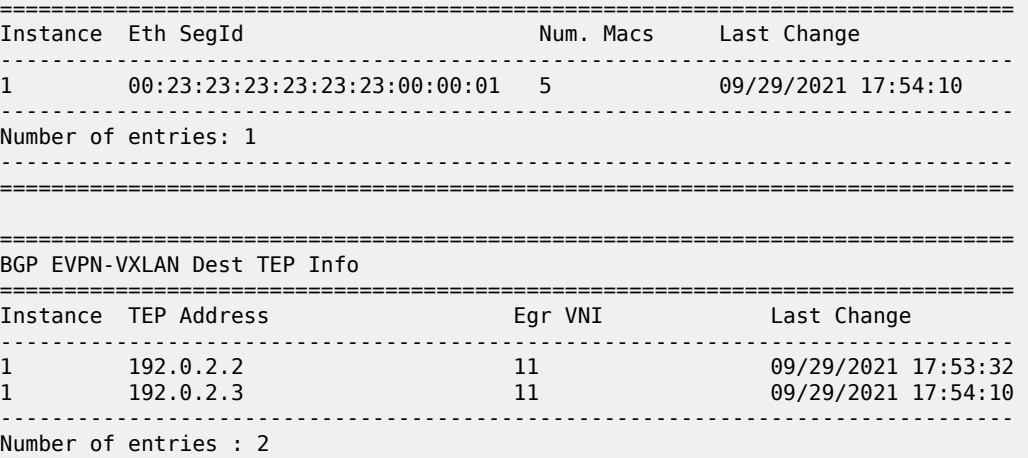

------------------------------------------------------------------------------- ===============================================================================

In a similar way, PE-4 can reach the I-ES "I-ES-23\_1" via PE-2 and PE-3 in VXLAN instance 2:

[/] A:admin@PE-4# show service id 1 vxlan esi 00:23:23:23:23:23:23:00:00:01

=============================================================================== BGP EVPN-VXLAN Ethernet Segment Dest =============================================================================== Instance Eth SegId Num. Macs Last Change ------------------------------------------------------------------------------- 2 00:23:23:23:23:23:23:00:00:01 1 09/29/2021 17:54:21 ------------------------------------------------------------------------------- Number of entries: 1  $-$ =============================================================================== =============================================================================== BGP EVPN-VXLAN Dest TEP Info =============================================================================== Instance TEP Address **Egr VNI** Last Change ------------------------------------------------------------------------------- 2 192.0.2.2 12 09/29/2021 17:54:21 2 192.0.2.3 12 09/29/2021 17:54:21 ------------------------------------------------------------------------------- Number of entries : 2 -------------------------------------------------------------------------------

===============================================================================

The following command on PE-2 shows the ES information for "I-ES-23\_1": DF status, DF candidate list, VXLAN instance service range, and so on:

```
[/]
```
A:admin@PE-2# show service system bgp-evpn ethernet-segment name "I-ES-23\_1" all

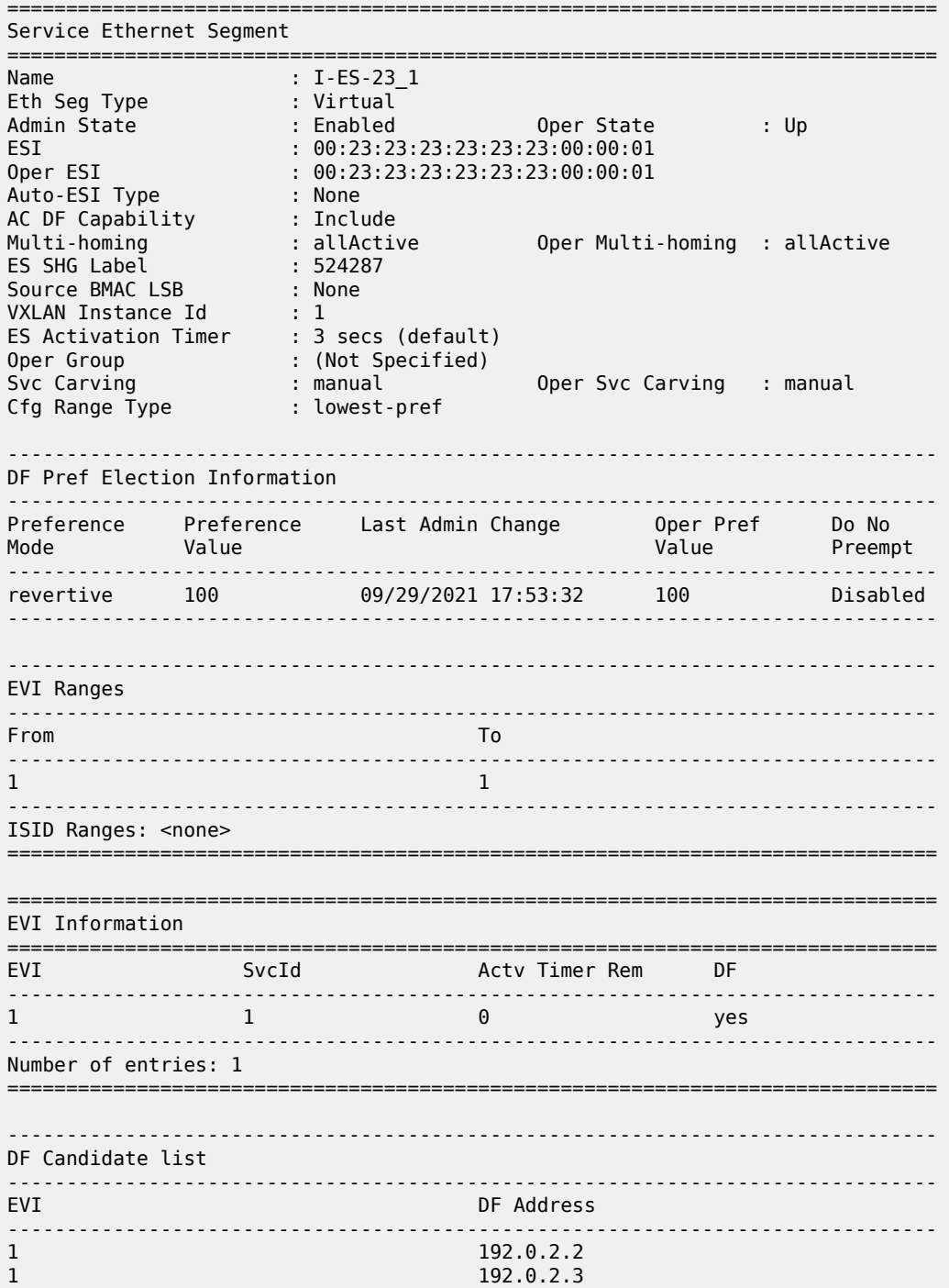

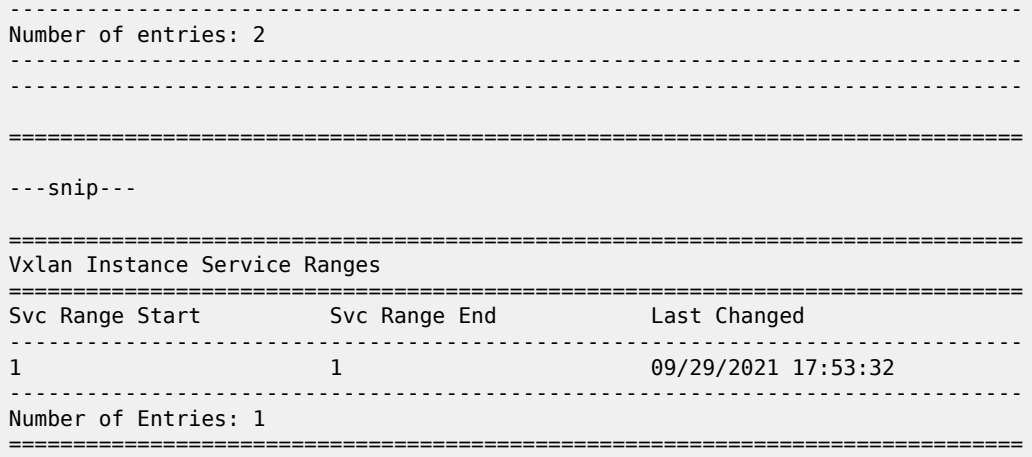

When traffic is sent between CE-1 and CE-6, the EVPN-MAC routes are sent with I-ESI. The FDB for VPLS 1 on PE-1 shows I-ESI 00:23:23:23:23:23:23:00:00:01 of "I-ES-23\_1" as source identifier for MAC address 00:ca:fe:ca:fe:06 of CE-6:

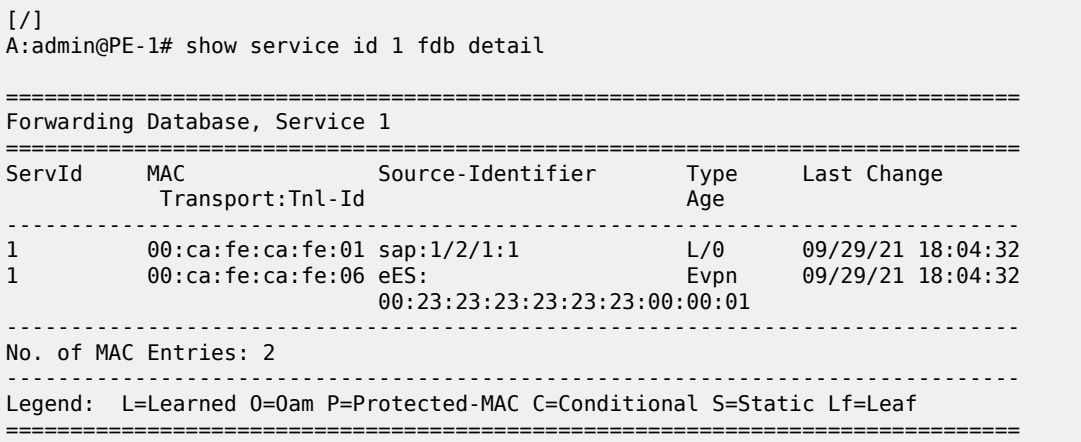

On PE-2, the FDB for VPLS 1 shows I-ESI 00:45:45:45:45:45:45:00:00:01 of "I-ES-45\_1" as source identifier for MAC address 00:ca:fe:ca:fe:06 of CE-6:

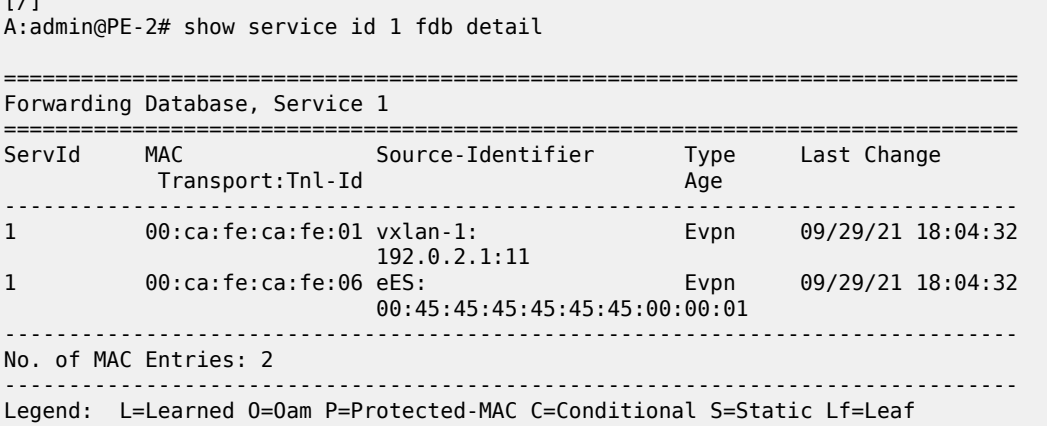

 $[1, 1]$ 

===============================================================================

### <span id="page-603-0"></span>**Single-active multi-homing I-ES when static VXLAN coexists with EVPN-VXLAN in the same VPLS**

[Figure 101: I-ES with EVPN-VXLAN in DC 1 and static VXLAN in DC2](#page-603-1) shows the sample topology for VPLS 2 with static VXLAN in DC 2 and the single-active "I-ES-45\_2" on PE-4 and PE-5.

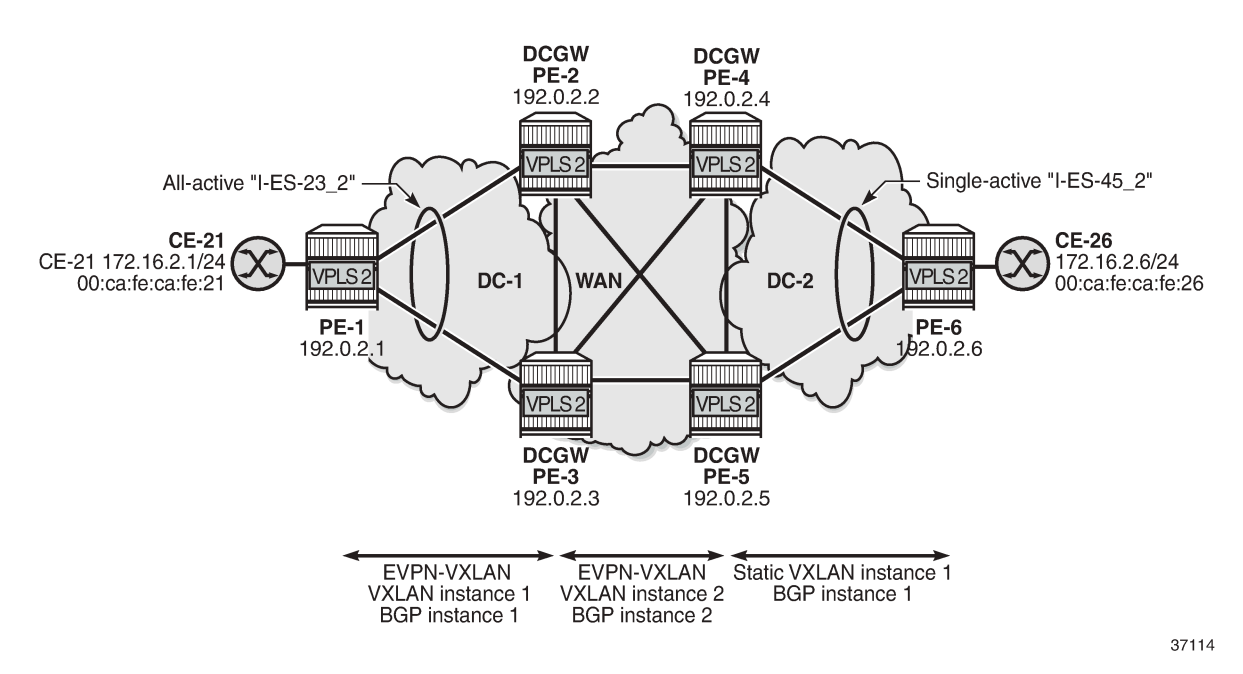

<span id="page-603-1"></span>*Figure 101: I-ES with EVPN-VXLAN in DC 1 and static VXLAN in DC2*

The configuration for VPLS 2 on PE-1, PE-2, and PE-3 is similar to the configuration for VPLS 1, so only the configuration on PE-4, PE-5, and PE-6 is shown.

On PE-6, VPLS 2 is configured with static VXLAN using non-anycast VTEP addresses:

```
# on PE-6:
configure {
    service {
        vpls "VPLS 2" {
           admin-state enable
           service-id 2
           customer "1"
           vxlan {
               instance 1 {
                   vni 21
                   egress-vtep 192.0.2.4 { }
              egress-vtep 192.0.2.5 { }
 }
 }
           sap 1/2/1:2 {
 }
        }
```
To avoid blackholes, the I-ES between DCGWs PE-4 and PE-5 must not be all-active.

On PE-4 and PE-5, the single-active I-ES "I-ES-45\_2" is configured as follows:

```
# on PE-4, PE-5:
configure {
         service {
                  system {
                          bgp {
                                   evpn {
                                            ethernet-segment "I-ES-45_2" {
                                                    admin-state enable
                                                     type virtual
                                                     esi 00:45:45:45:45:45:45:00:00:02
                                                     multi-homing-mode single-active
                                                     association {
                                                              network-interconnect-vxlan 1 {
                                                                      virtual-ranges {
                                                                              service-id 2 {
                                                                                        end 2
end and the state of the state of the state of the state of the state of the state of the state of the state o
denotes the contract of the contract of the contract of the contract of the contract of the contract of the co
denotes the contract of the contract of the contract of the contract of the contract of the contract of the contract of the contract of the contract of the contract of the contract of the contract of the contract of the co
denotes the contract of the contract of the contract of the contract of the contract of the contract of the con
denotes the control of the second property of the second property of the second property of the second property \} }
 }
```
On PE-4 and PE-5, VPLS 2 is configured as follows:

```
# on PE-4, PE-5:
configure {
    service {
      vpls "VPLS 2" {
           admin-state enable
           service-id 2
           customer "1"
           vxlan {
              instance 1 {
                  vni 21
             egress-vtep 192.0.2.6 { }
 }
              instance 2 {
             vni 22<br>}
 }
 }
           bgp 2 {
              route-distinguisher auto-rd
              route-target {
 export "target:64500:22"
 import "target:64500:22"
 }
 }
           bgp-evpn {
              evi 2
              vxlan 2 {
                  admin-state enable
                  vxlan-instance 2
                 default-route-tag 0x16 # default route tag 22
                  ecmp 2
                  mh-mode network
                  routes {
                     auto-disc {
```
advertise true<br>} denotes the contract of the contract of the contract of the contract of the contract of the contract of the con design and the state of the state of the state of the state of the state of the state of the state of the state } } sap 1/2/1:2 { } }

The policies on all DCGWs must be modified with tag 21 for VXLAN instance 1 in VPLS 2, as follows:

```
# on PE-2, PE-3:
configure {
    policy-options {
       policy-statement "export WAN routes only" {
          entry 20 {
              from {
                 family [evpn]
             tag 21<br>}
 }
              action {
                 action-type reject
 }
 }
          default-action {
          action-type accept<br>}
 }
       }
       policy-statement "export DC routes and add SOO" {
          entry 20 {
              from {
                 family [evpn]
                 tag 21
 }
              action {
                 action-type accept
                 community {
                 add ["SOO-23"]
 }
 }
 }
          default-action {
              action-type accept
 }
       }
```
DCGW PE-5 is NDF for "I-ES-45\_2":

 $[/]$ A:admin@PE-5# show service id 2 ethernet-segment No sap entries No sdp entries =============================================================================== VXLAN Ethernet-Segment Information =============================================================================== VXLAN Instance Eth-Seg Status ------------------------------------------------------------------------------- 1 I-ES-45\_2 NDF ===============================================================================

On PE-5, the status of VXLAN instance 1 in VPLS 2 is mhStandby, as follows:

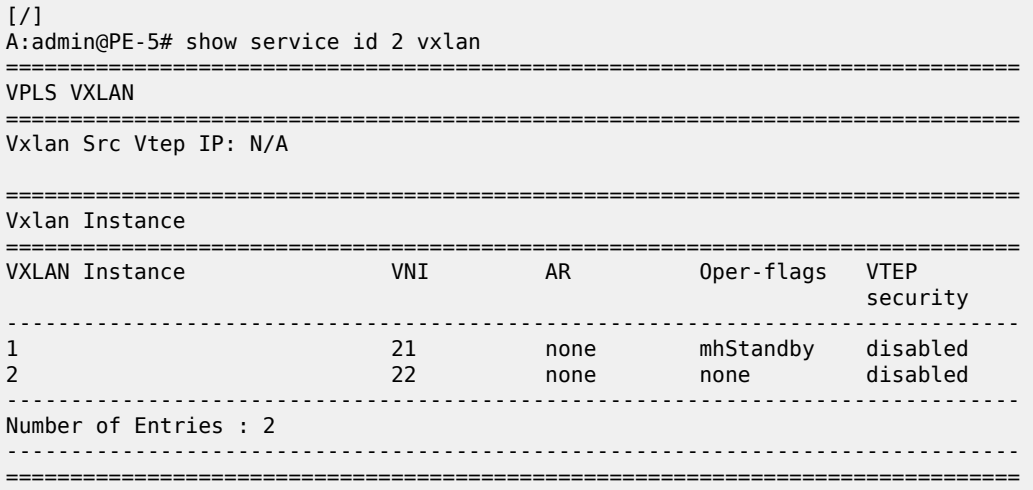

The VXLAN destinations in VPLS 2 on PE-5 are the following:

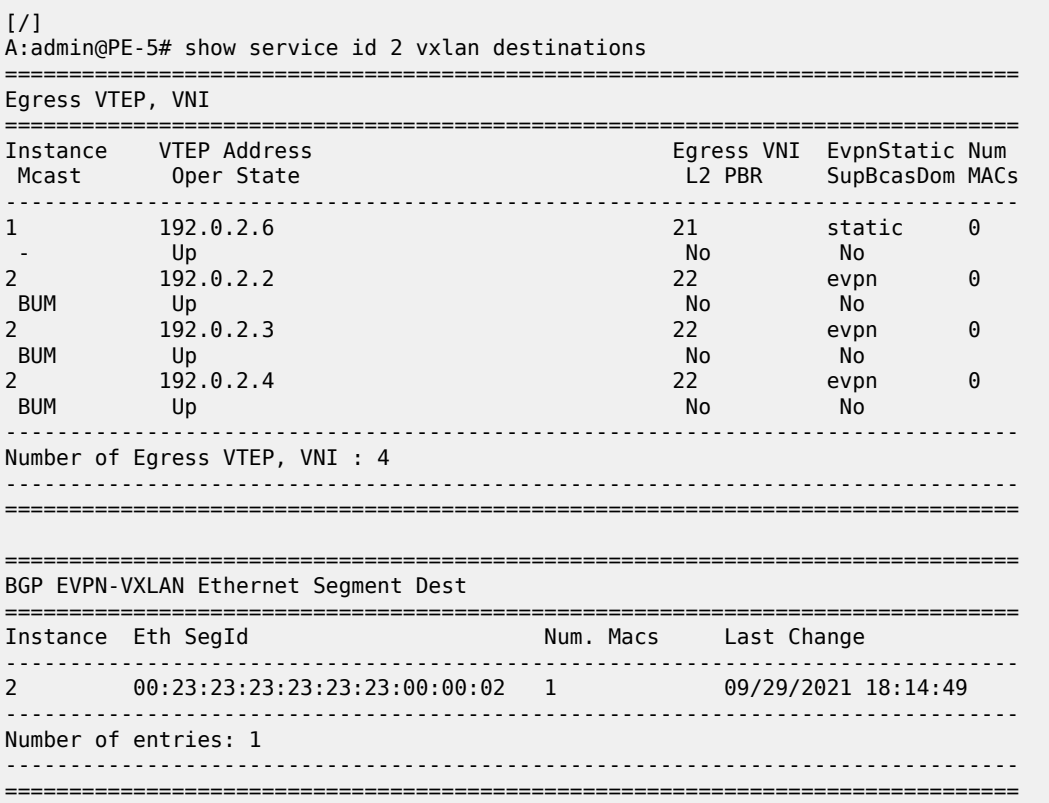

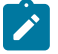

#### **Note:**

An anycast solution without I-ES can also be configured when an EVPN-VXLAN coexists with a static VXLAN.

## <span id="page-607-0"></span>**Conclusion**

Service providers can use I-ESs for better bandwidth utilization and redundancy in large DCs. EVPN allactive multi-homing I-ESs can be used in dual EVPN-VXLAN instance VPLS services. However, when a static VXLAN instance coexists with EVPN-VXLAN in the same VPLS, a single-active multi-homing I-ES (or an anycast solution without I-ES) is required to avoid blackholes.

# **EVPN IP-VRF-to-IP-VRF Models**

This chapter provides information about EVPN IP-VRF-to-IP-VRF models. Topics in this chapter include:

- [Applicability](#page-608-0)
- [Overview](#page-608-1)
- [Configuration](#page-613-0)
- [Conclusion](#page-633-0)

## <span id="page-608-0"></span>**Applicability**

This chapter was initially written based on SR OS Release 16.0.R3, but the MD-CLI in the current edition corresponds to SR OS Release 23.7.R2. SR OS supports the three EVPN IP-VRF-to-IP-VRF models described in *draft-ietf-bess-evpn-prefix-advertisement*.

## <span id="page-608-1"></span>**Overview**

EVPN is considered the standard for Data Centers (DCs) and DC Interconnect (DCI) for layer 2 and layer 3 services. *Draft-ietf-bess-evpn-prefix-advertisement* describes the following three IP-VRF-to-IP-VRF models:

- Interface-less model (mandatory)
- Interface-ful model with Supplementary Broadcast Domain (SBD) Interworking Routing and Bridging (IRB) (mandatory)
- Interface-ful model with unnumbered SBD IRB (optional)

In standard terminology, SBD is the Broadcast Domain (BD) that joins two IP-VRFs. In SR OS, the SBD is a "backhaul" R-VPLS service that connects two PEs attached to VPRNs of the same VPN. For IP prefix advertisement in the SBD, IP route advertisement needs to be enabled in the BGP-EVPN context, whereas MAC advertisement is enabled by default. BGP-EVPN IP prefix route type 5 (RT-5) updates are used in all models; MAC/IP routes (RT-2) are used in the interface-ful models only. In the interface-less model, MAC advertisement must be disabled.

[Figure 102: Interface-ful SBD IRB](#page-609-0) and [Figure 103: Interface-ful unnumbered SBD IRB](#page-610-0) show the two interface-ful IP-VRF-to-IP-VRF models: SBD IRB and unnumbered SBD IRB. Both interface-ful SBD IRB models require BGP-EVPN IP prefix routes (RT-5) with recursive lookup to MAC/IP routes (RT-2). Host 1 is located in broadcast domain 1 (BD1 corresponds to an R-VPLS) linked to the VRF in PE-1 and host 2 is located in BD2 linked to the VRF in PE-2. The VRFs correspond to VPRNs that are linked to an SBD, which is a backhaul R-VPLS.

The following examples are based on EVPN-VXLAN, but IP-VRF-to-IP-VRF also works for EVPN-MPLS. Instead of the VNI, the MPLS label is then included in the RT-5 and RT-2 updates.

<span id="page-609-0"></span>*Figure 102: Interface-ful SBD IRB*

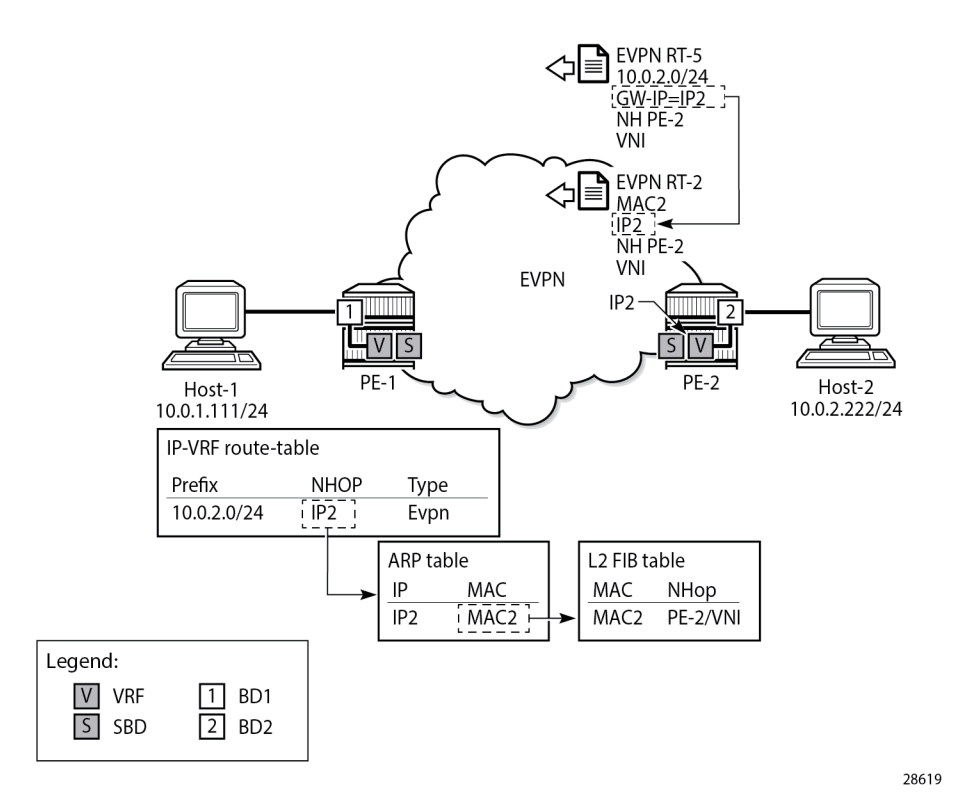

The interface-ful SBD IRB model requires an IP address on the VPRN interface for the SBD (IP2 on PE-2); no EVPN tunnel can be used. Both PEs will send BGP-EVPN RT-5 (IP prefix) and BGP-EVPN RT-2 (MAC/ IP) updates. PE-2 sends an RT-5 update for IP prefix 10.0.2.0/24 with GW IP address IP2 and an RT-2 update for GW IP address IP2 with MAC2 and next-hop PE-2. On PE-1, the prefix 10.0.2.0/24 appears in the VRF route table as an EVPN route with next-hop GW IP2. The ARP table for the VRF contains the corresponding MAC address MAC2 for the GW IP address IP2. The FDB of the SBD includes an EVPN entry for GW MAC address MAC2 with next-hop PE-2.

When the VPRN is configured toward the SBD with an EVPN tunnel rather than a numbered IP interface, the RT-5 update will contain the GW MAC address MAC2 instead of the GW IP address IP2. [Figure 103:](#page-610-0) [Interface-ful unnumbered SBD IRB](#page-610-0) shows that PE-2 sends an RT-5 update for IP prefix 10.0.2.0/24 with GW MAC address MAC2 and an RT-2 update for GW MAC address MAC2 with next-hop PE-2. Again, a recursive lookup is done.

<span id="page-610-0"></span>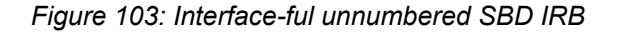

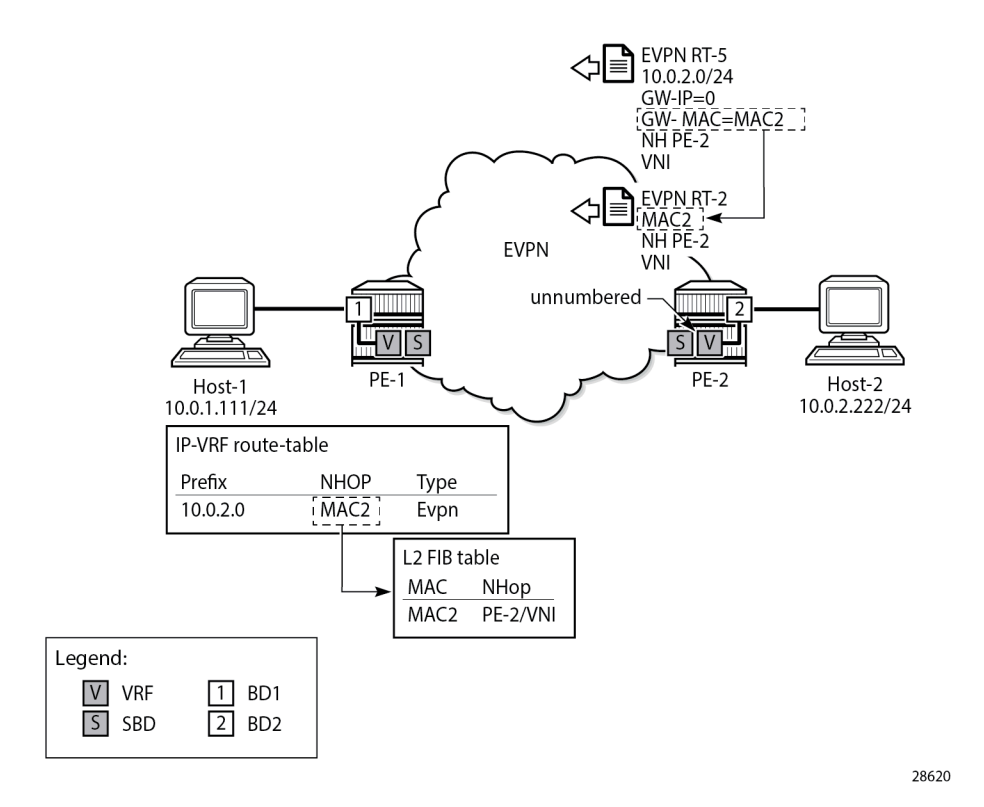

Finally, in the interface-less IP-VRF-to-IP-VRF model, MAC advertisement is disabled in the BGP-EVPN context of the backhaul R-VPLS. BGP-EVPN RT-5 updates will contain the GW MAC address, and no RT-2 updates will be sent; therefore, the number of BGP-EVPN updates is reduced and no recursive lookup is done on PE-1. PE-1 adds an entry in its FDB based on an RT-5 route instead of an RT-2 route from PE-2. [Figure 104: Interface-less IP-VRF-to-IP-VRF model](#page-611-0) shows the interface-less IP-VRF-to-IP-VRF model where PE-2 sends an RT-5 update with GW MAC address MAC2.

<span id="page-611-0"></span>*Figure 104: Interface-less IP-VRF-to-IP-VRF model*

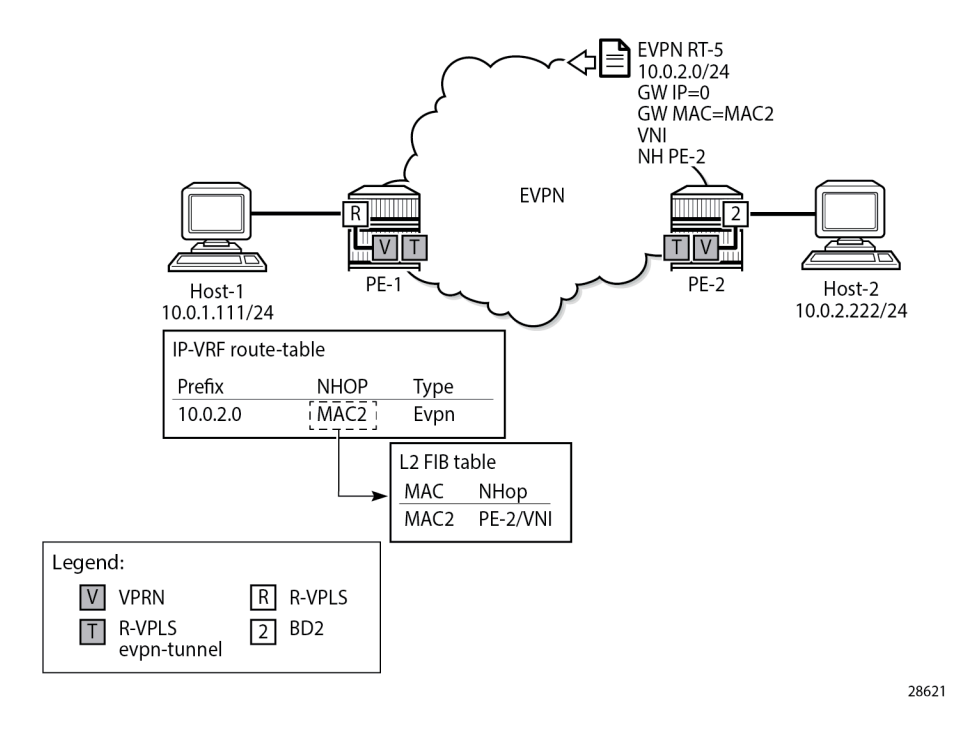

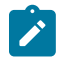

### **Note:**

Other vendors do not use a service context as the R-VPLS EVPN tunnel shown in [Figure 104:](#page-611-0) [Interface-less IP-VRF-to-IP-VRF model,](#page-611-0) and they configure the route targets used for the RT-5 updates in the VPRN (or VRF) instances. When interoperating with those vendors, ensure that the R-VPLS route targets match the route targets in the VRF of the third-party router.

The standard specification *draft-ietf-bess-evpn-ip-prefix* supports two variants of the interface-less model that are not interoperable with each other:

• EVPN interface-less (EVPN IFL) for Ethernet Network Virtualization Overlay (NVO) tunnels

Ethernet NVO indicates that the EVPN packets contain an inner Ethernet header. The ingress PE uses the received router's MAC extended community address in the IP prefix route as the inner destination MAC address for the EVPN packets sent to the prefix. This corresponds to the scenario described in [Figure 104: Interface-less IP-VRF-to-IP-VRF model](#page-611-0).

EVPN IFL for IP NVO tunnels

IP NVO indicates that the EVPN packets contain an inner IP packet, but no Ethernet header. This is similar to the IP-VPN packets exchanged between PEs. In this scenario, the IP prefix route does not contain any GW (IP or MAC) address. The IP packets are directly encapsulated with an EVPN service label and the transport labels. This model is described further in [Interface-less model in EVPN-MPLS](#page-631-0) [with IP encapsulation](#page-631-0).

### **EVPN MAC selection criteria**

In the EVPN IFL for Ethernet NVO scenario, the MAC address entry in the R-VPLS FDB that is required to forward packets to the remote PE is obtained from an internal MAC/IP route. This internal route is obtained
from the router MAC extended community in the BGP-EVPN RT-5 update. In case the same MAC address is received in multiple ways, the following MAC selection criteria apply. Beginning with criterion (1), the MAC is selected if the criterion is met, or the next criterion is applied. As indicated in (8), a MAC received from an RT-2 has higher priority than a MAC populated by the router MAC extended community in an RT-5 update.

- **1.** Conditional static MAC addresses (locally protected MAC addresses)
- **2.** Auto-learned protected MAC addresses (locally learned MAC addresses on SAPs or SDP-bindings due to the configuration of **auto-learn-mac-protect**)
- **3.** EVPN ES PBR MAC addresses
- **4.** EVPN static MAC addresses (remotely protected MAC addresses)
- **5.** Data plane learned MAC addresses (regular learning on SAPs or SDP-bindings)
- **6.** EVPN MAC routes with a higher sequence number
- **7.** EVPN E-Tree root MAC addresses
- **8.** EVPN non-RT-5 MAC addresses (this tie-breaking rule is only applied if the selection algorithm is comparing received MAC routes (RT-2) and internal MAC routes derived from the MAC addresses in IP-prefix routes, such as RT-5 MACs)
- **9.** Lowest IP address for the next-hop of the EVPN NLRI
- **10.** Lowest Ethernet tag (that will be zero for MPLS and might be different from zero for VXLAN)
- **11.** Lowest route distinguisher
- **12.** Lowest BGP instance (this tie-breaking rule is only applied if the preceding rules fail to select a unique MAC address and the service has two BGP instances of the same encapsulation)

# **EVPN IP-VRF-to-IP-VRF model comparison**

Each model has its advantages. Table 6: EVPN [IP-VRF-to-IP-VRF](#page-612-0) model comparison compares the three IP-VRF-to-IP-VRF models.

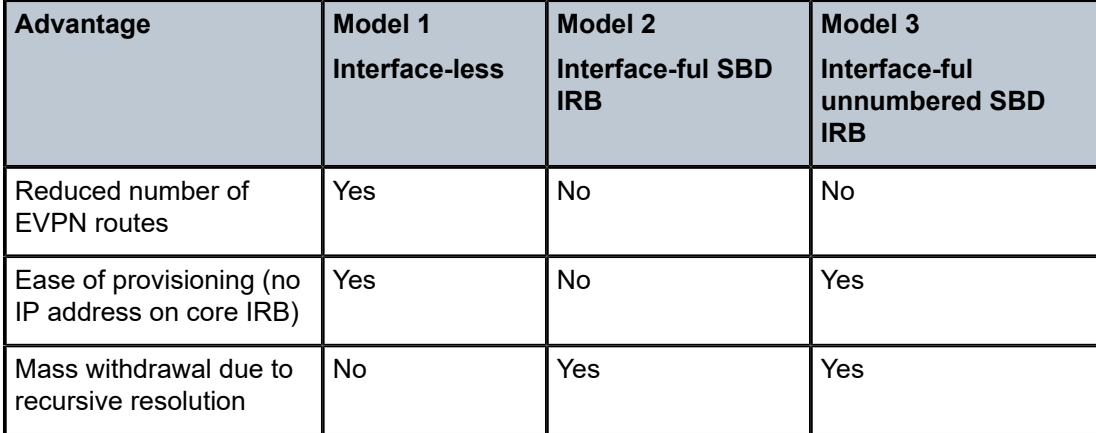

<span id="page-612-0"></span>*Table 6: EVPN IP-VRF-to-IP-VRF model comparison*

# **Configuration**

The following use cases are documented in this chapter:

- [IP-VRF-to-IP-VRF Models in EVPN-VXLAN](#page-613-0)
	- [Interface-ful model with SBD IRB in EVPN-VXLAN](#page-614-0)
	- [Interface-ful model with unnumbered SBD IRB in EVPN-VXLAN](#page-619-0)
	- [Interoperable interface-less model in EVPN-VXLAN](#page-622-0)
- [IP-VRF-to-IP-VRF Models in EVPN-MPLS](#page-625-0)
	- [Interface-ful model with SBD IRB in EVPN-MPLS](#page-625-1)
	- [Interface-ful model with unnumbered SBD IRB in EVPN-MPLS](#page-628-0)
	- Interface-less model in EVPN-MPLS
		- [Interoperable interface-less model with Ethernet encapsulation](#page-629-0)
		- [Interface-less model with IP encapsulation for MPLS tunnels](#page-631-0)

# <span id="page-613-0"></span>**IP-VRF-to-IP-VRF model in EVPN-VXLAN**

[Figure 105: Example topology with services - EVPN-VXLAN](#page-613-1) shows the example topology with two PEs. Hosts 1 and 2—emulated through VPRNs—are attached to R-VPLS 1 and 2 respectively.

<span id="page-613-1"></span>*Figure 105: Example topology with services - EVPN-VXLAN*

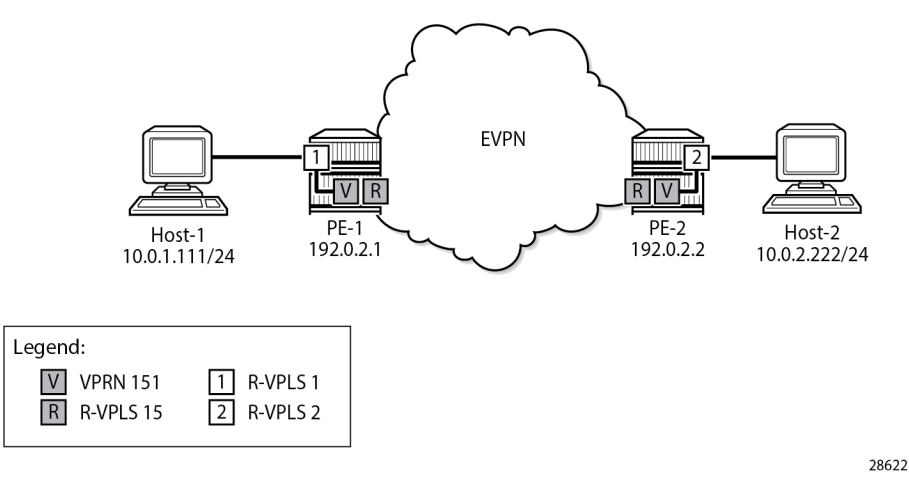

The initial configuration on the PEs includes the following:

- Cards, MDAs, ports
- Router interfaces
- IS-IS (alternatively, OSPF can be used)
- BGP for address family EVPN

On PE-1, the BGP configuration is as follows. The BGP configuration on PE-2 is similar.

```
# on PE-1:
configure {
    router "Base" {
        autonomous-system 64500
        bgp {
            vpn-apply-export true
            vpn-apply-import true
            rapid-withdrawal true
            rapid-update {
                evpn true
            }
            group "dc" {
                type internal
                family {
               evpn true<br>}
 }
 }
            neighbor "192.0.2.2" {
                group "dc"
                ebgp-default-reject-policy {
                    import false
                    export false
 }
            }
        }
```
### <span id="page-614-0"></span>**Interface-ful model with SBD IRB in EVPN-VXLAN**

The service configuration on PE-1 includes the SBD R-VPLS "sbd-15", VPRN "ip-vrf-151", and R-VPLS "bd-1". The service configuration on PE-2 is similar, but R-VPLS "bd-2" is configured instead of R-VPLS "bd-1".

On PE-1, SBD R-VPLS "sbd-15" is configured with VNI 15, as follows. MAC advertisement is enabled by default, but IP route advertisement must be enabled explicitly. Only one BGP instance and one VXLAN instance are configured.

```
# on PE-1:
configure {
    service {
        vpls "sbd-15" {
           admin-state enable
           description "backhaul R-VPLS 15"
           service-id 15
           customer "1"
            vxlan {
               instance 1 {
              vni 15<br>}
 }
 }
            routed-vpls {
 }
            bgp 1 {
 }
            bgp-evpn {
               evi 15
               routes {
                   ip-prefix {
                       advertise true
```

```
 }
 }
         vxlan 1 {
           admin-state enable
           vxlan-instance 1
 }
 }
     }
```
VPRN "ip-vrf-151" has two interfaces: one toward the SBD R-VPLS "sbd-15" and one toward BD R-VPLS "bd-1". The interface toward the SBD has GW IP address 172.16.151.1/24 and MAC address 00:00:00:01:51:01. The interface toward R-VPLS 1 has IP address 10.0.1.1/24 and MAC address 00:00:00:1e:01:01. VRRP is configured in passive mode, so PE-1 uses the backup IP address as an anycast gateway. The backup IP address is 10.0.1.254 and the auto-derived virtual MAC address is 00:00:5e:00:00:01 for VRID 1. On PE-1, VPRN "ip-vrf-151" is configured as follows:

```
# on PE-1:
configure {
     service {
         vprn "ip-vrf-151" {
             admin-state enable
             service-id 151
             customer "1"
             ecmp 2
             interface "int-bd-1" {
                 mac 00:00:00:1e:01:01
                 ipv4 {
                     primary {
                          address 10.0.1.1
                          prefix-length 24
design and the state of the state of the state of the state of the state of the state of the state of the state
                      vrrp 1 {
                          backup [10.0.1.254]
                          passive true
                          ping-reply true
                    traceroute-reply true<br>}
 }
 }
                 vpls "bd-1" {
 }
 }
             interface "int-sbd-15" {
                 mac 00:00:00:01:51:01
                 ipv4 {
                     primary {
                          address 172.16.151.1
                          prefix-length 24
 }
 }
                 vpls "sbd-15" {
 }
             }
         }
```
On PE-1, R-VPLS "bd-1" is configured as follows. Host 1 is attached to the SAP.

```
# on PE-1:
configure {
     service {
         vpls "bd-1" {
             admin-state enable
```

```
 description "R-VPLS 1 - BD 1"
           service-id 1
           customer "1"
           routed-vpls {
 }
           sap pxc-10.a:1 {
 }
       }
```
In this example, host 1 is simulated by VPRN "host1", as follows. The default route has next-hop 10.0.1.254, which is the VRRP backup address in VPRN "ip-vrf-151".

```
# on PE-1:
configure {
 service {
 vprn "host1" {
             admin-state enable
             description "Host-1 attached to R-VPLS 1"
             service-id 11
             customer "1"
             interface "local" {
                  mac 00:00:00:10:11:01
                  ipv4 {
                      primary {
                          address 10.0.1.111
                     prefix-length 24<br>}
design and the state of the state of the state of the state of the state of the state of the state of the state
 }
                  sap pxc-10.b:1 {
 }
 }
             static-routes {
                  route 0.0.0.0/0 route-type unicast {
                      next-hop "10.0.1.254" {
                     admin-state enable<br>}
 }
 }
             }
         }
```
The service configuration on PE-2 is similar, with R-VPLS "bd-2" instead of R-VPLS "bd-1" and VPRN "host2" instead of VPRN "host1". The GW IP address on PE-2 is 172.16.151.2/24, interface "int-bd-2" in VPRN "ip-vrf-151" has IP address 10.0.2.2/24, and host "host2" has IP address 10.0.2.222/24.

PE-1 receives a BGP-EVPN RT-5 update from PE-2 for IP prefix 10.0.2.0/24, as follows. The GW address is IP address 172.16.151.2 and the next-hop is PE-2.

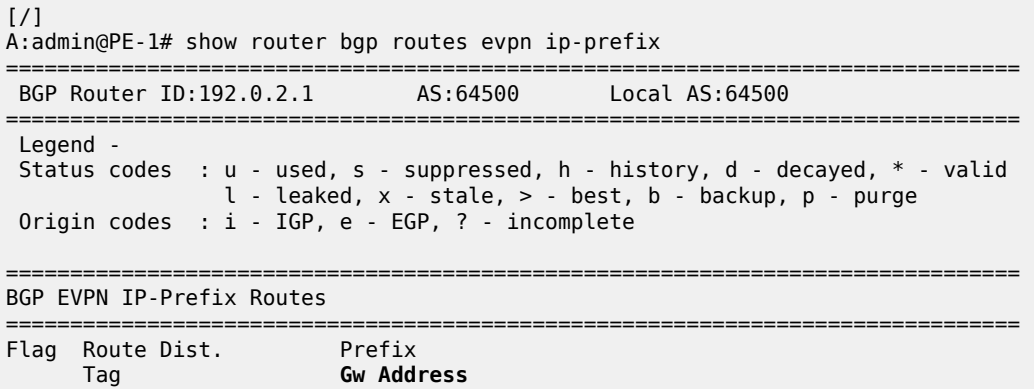

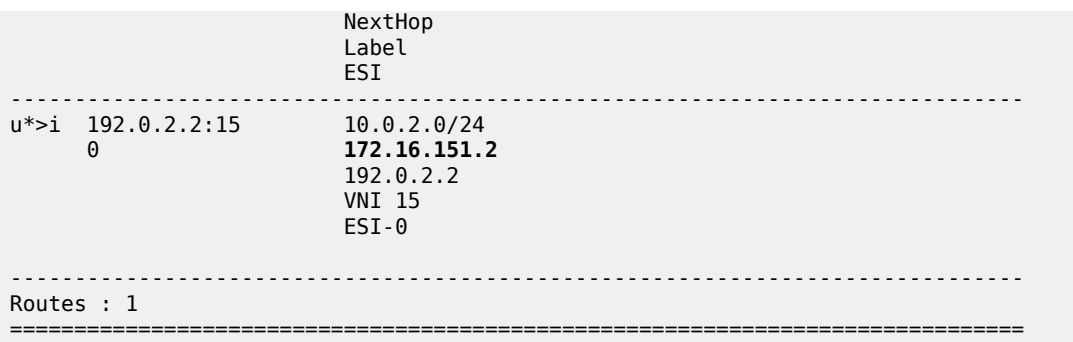

PE-1 receives the following BGP-EVPN MAC update for MAC address 00:00:00:01:51:02, which corresponds to GW IP 172.16.151.2:

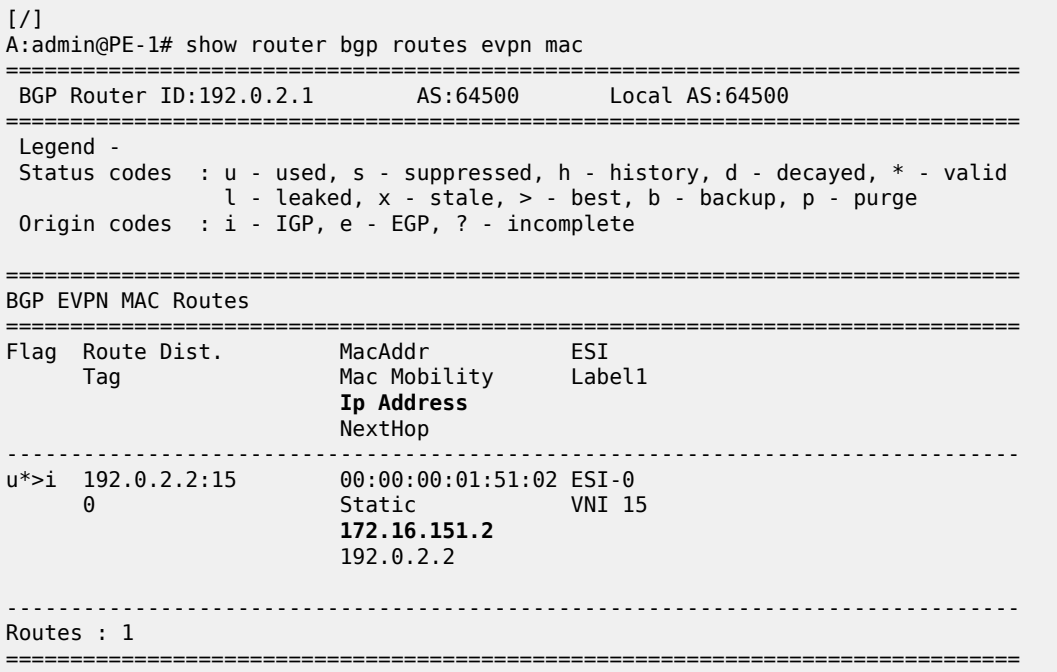

The following traceroute on PE-1 from host 1 to host 2 shows that the first hop is 10.0.1.1 (interface "intbd-1" in VPRN "ip-vrf-151" on PE-1), the second hop is the IP GW address 172.16.151.2 (interface "intsbd-15" in VPRN "ip-vrf-151" on PE-2), and the third hop is host 2 with IP address 10.0.2.222:

 $[$   $\sqrt{]}$ A:admin@PE-1# traceroute 10.0.2.222 router-instance "host1" source-address 10.0.1.111 traceroute to 10.0.2.222 from 10.0.1.111, 30 hops max, 40 byte packets 1 10.0.1.1 (10.0.1.1) 2.27 ms 1.29 ms 1.45 ms 2 **172.16.151.2** (172.16.151.2) 2.75 ms 2.09 ms 2.45 ms 3 10.0.2.222 (10.0.2.222) 6.29 ms 2.97 ms 3.20 ms

On PE-1, the following route table for VPRN "ip-vrf-151" contains a EVPN interface-ful (EVPN IFF) route for IP prefix 10.0.2.0/24 with next-hop 172.16.151.2 and preference 169 (whereas BGP-VPN routes for IP-VPN have a preference of 170):

 $[$   $\overline{ }$ 

A:admin@PE-1# show router service-name "ip-vrf-151" route-table

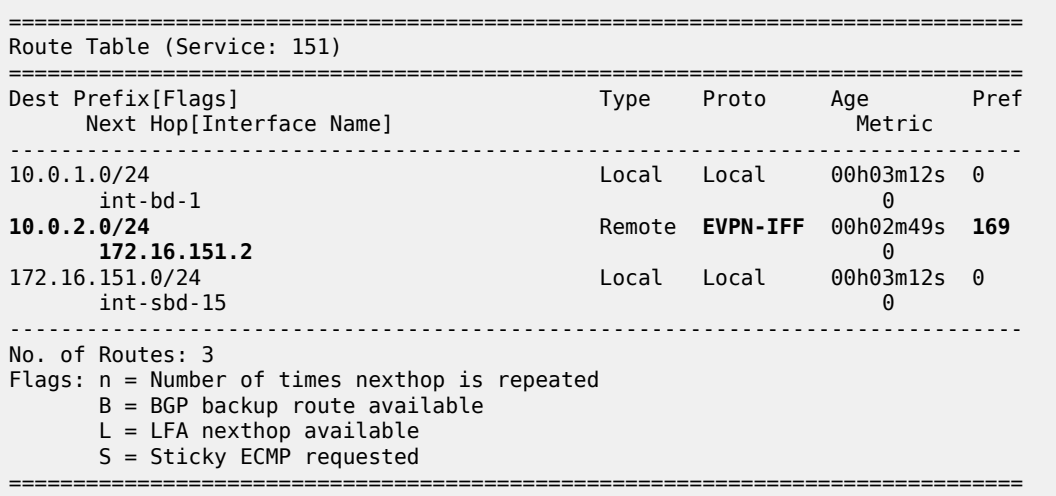

On PE-1, the following ARP table of VPRN "ip-vrf-151" contains an EVPN entry for GW IP address 172.16.151.2:

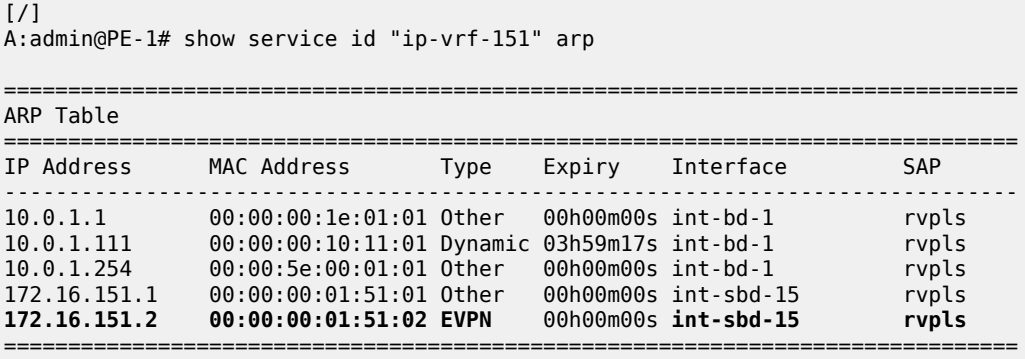

The following FDB on PE-1 shows a static and protected EVPN entry for MAC address 00:00:00:01:51:02:

[/] A:admin@PE-1# show service id "sbd-15" fdb detail =============================================================================== Forwarding Database, Service 15 =============================================================================== ServId MAC Source-Identifier Type Last Change Transport:Tnl-Id Age ------------------------------------------------------------------------------- 15 00:00:00:01:51:01 cpm Intf 10/26/23 08:52:31 15 00:00:00:01:51:02 vxlan-1: **EvpnS:P** 10/26/23 08:52:54 192.0.2.2:15 ------------------------------------------------------------------------------- No. of MAC Entries: 2 ------------------------------------------------------------------------------- Legend:L=Learned O=Oam P=Protected-MAC C=Conditional S=Static Lf=Leaf T=Trusted ===============================================================================

### <span id="page-619-0"></span>**Interface-ful model with unnumbered SBD IRB in EVPN-VXLAN**

On both PEs, the GW IP addresses 172.16.151.x/24 are removed from interface "int-sbd-15" in VPRN "ipvrf-151" and an EVPN tunnel is configured instead. The changes in the configuration of VPRN "ip-vrf-151" are the following:

```
# on PE-1, PE-2:
configure {
    service {
       vprn "ip-vrf-151" {
          interface "int-sbd-15" {
             delete ipv4 
             vpls "sbd-15" {
                 evpn-tunnel {
 }
 }
 }
```
The configuration of VPRN "ip-vrf-151" on PE-1 is as follows:

```
[ex:/configure service vprn "ip-vrf-151"]
A:admin@PE-1# info
    admin-state enable
    service-id 151
    customer "1"
    ecmp 2
    interface "int-bd-1" {
        mac 00:00:00:1e:01:01
        ipv4 {
             primary {
                 address 10.0.1.1
                 prefix-length 24
             }
             vrrp 1 {
                 backup [10.0.1.254]
                 passive true
                 ping-reply true
                 traceroute-reply true
 }
 }
         vpls "bd-1" {
 }
    }
    interface "int-sbd-15" {
        mac 00:00:00:01:51:01
         vpls "sbd-15" {
             evpn-tunnel {
             }
        }
    }
```
The provisioning is easier with unnumbered SBD IRB because no IRB IP addresses need to be configured in the VPRN.

PE-1 receives the following RT-5 update for IP prefix 10.0.2.0/24 with GW MAC address 00:00:00:01:51:02, because there is no GW IP address. The GW MAC address is used in the VPRN route table, where the EVPN tunnel leads toward this GW MAC address.

 $[$   $\overline{1}$   $\overline{1}$ 

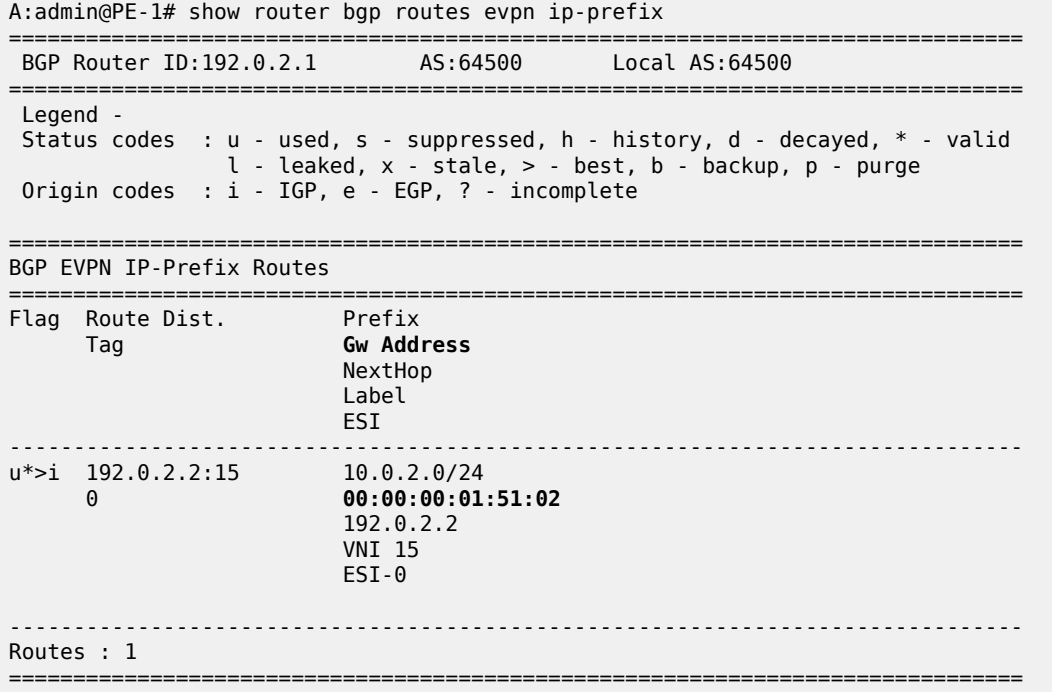

MAC advertisement is by default enabled, so PE-1 also receives the following RT-2 update for the GW MAC address. The interface is unnumbered, so there is no corresponding IP address.

[/] A:admin@PE-1# show router bgp routes evpn mac =============================================================================== BGP Router ID:192.0.2.1 AS:64500 Local AS:64500 =============================================================================== Legend - Status codes : u - used, s - suppressed, h - history, d - decayed, \* - valid  $l$  - leaked,  $x$  - stale,  $>$  - best,  $b$  - backup,  $p$  - purge Origin codes : i - IGP, e - EGP, ? - incomplete =============================================================================== BGP EVPN MAC Routes =============================================================================== Flag Route Dist. MacAddr ESI Tag Mac Mobility Label1 Ip Address NextHop ------------------------------------------------------------------------------ u\*>i 192.0.2.2:15 00:00:00:01:51:02 ESI-0 0 Static VNI 15 n/a 192.0.2.2 ------------------------------------------------------------------------------- Routes : 1 =============================================================================== The following traceroute from host 1 to host 2 shows that the second hop now is 10.0.2.2, which corresponds to the "bd-2" interface in VPRN "ip-vrf-151" on PE-2. The other hops remain the same as in the preceding case.

 $[$   $/$   $]$ A:admin@PE-1# traceroute 10.0.2.222 router-instance "host1" source-address 10.0.1.111 traceroute to 10.0.2.222 from 10.0.1.111, 30 hops max, 40 byte packets 1 10.0.1.1 (10.0.1.1) 1.24 ms 1.01 ms 1.38 ms 2 **10.0.2.2** (10.0.2.2) 2.08 ms 1.78 ms 2.32 ms 3 10.0.2.222 (10.0.2.222) 2.89 ms 2.41 ms 2.35 ms

The following route table of VPRN "ip-vrf-151" on PE-1 shows a EVPN IFF route for IP prefix 10.0.2.0/24 with EVPN tunnel (ET) to GW MAC address 00:00:00:01:51:02 in VPRN "ip-vrf-151" on PE-2.

 $[$   $/$   $]$ A:admin@PE-1# show router service-name "ip-vrf-151" route-table =============================================================================== Route Table (Service: 151) =============================================================================== Type Proto Age Pref Next Hop[Interface Name] Metric ------------------------------------------------------------------------------- Local Local 00h07m23s 0  $int-bd-1$  0 10.0.2.0/24 Remote **EVPN-IFF** 00h02m38s 169 int-sbd-15 (**ET-00:00:00:01:51:02**) 0 ------------------------------------------------------------------------------- No. of Routes: 2 Flags: n = Number of times nexthop is repeated  $B = BGP$  backup route available L = LFA nexthop available S = Sticky ECMP requested ===============================================================================

The following ARP table for VPRN "ip-vrf-151" does not contain any entries for the unnumbered interface "int-sbd-15":

[/] A:admin@PE-1# show service id "ip-vrf-151" arp =============================================================================== ARP Table =============================================================================== IP Address MAC Address Type Expiry Interface SAP ------------------------------------------------------------------------------- 10.0.1.1 00:00:00:1e:01:01 Other 00h00m00s int-bd-1 rvpls 10.0.1.111 00:00:00:10:11:01 Dynamic 03h55m06s int-bd-1 rvpls 10.0.1.254 00:00:5e:00:01:01 Other 00h00m00s int-bd-1 rvpls ===============================================================================

However, internally, ARP entries are created. The following command shows that the same number of ARP entries are consumed as in the preceding use case with the numbered interface "int-sbd-15". The BGP-EVPN ARP entry corresponds to the GW interface "int-sbd-15" on the BGP peer.

 $\lceil$ / $\rceil$ A:admin@PE-1# show router service-name "ip-vrf-151" arp summary ============================================================ ARP Table Summary (Service: 151)

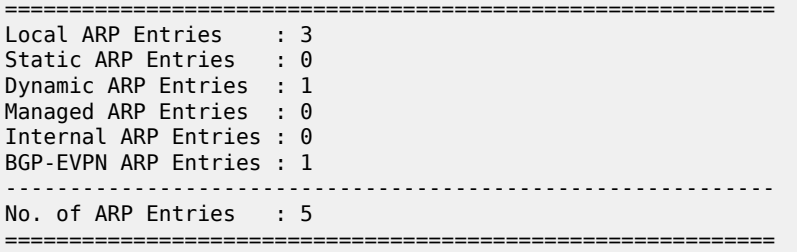

The FDB for R-VPLS "ip-vrf-151" on PE-1 is as follows:

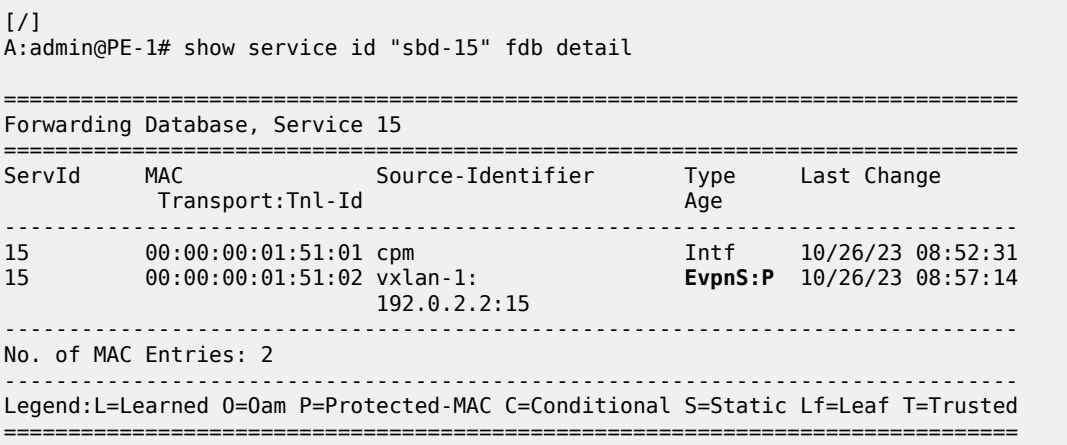

#### <span id="page-622-0"></span>**Interoperable interface-less model in EVPN-VXLAN**

This model is interface-less because no SBD is required to connect the VPRNs and no recursive resolution is required upon receiving an IP prefix route. The next-hop of the IP prefix route is directly resolved to an EVPN tunnel, without the need for any other route.

The only difference from the preceding configuration is that MAC route advertisement is disabled in the backhaul R-VPLS on both PEs, as follows:

```
# on PE-1, PE-2:
configure {
 service {
 vpls "sbd-15" {
                  bgp-evpn {
                        routes {
                            mac-ip {
                             advertise false<br>}
design and the state of the state of the state of the state of the state of the state of the state of the state
 }
```
The configuration of the backhaul R-VPLS is as follows:

```
[ex:/configure service vpls "sbd-15"]
A:admin@PE-1# info
    admin-state enable
     description "backhaul R-VPLS 15"
     service-id 15
```

```
 customer "1"
    vxlan {
        instance 1 {
            vni 15
        }
    }
    routed-vpls {
    }
    bgp 1 {
    }
    bgp-evpn {
        evi 15
        routes {
            mac-ip {
                 advertise false
 }
            ip-prefix {
           advertise true<br>}
 }
        }
        vxlan 1 {
            admin-state enable
            vxlan-instance 1
        }
    }
```
Again, the provisioning is easier with unnumbered SBD IRB because no IRB IP addresses need to be configured in the VPRN.

PE-1 receives the following BGP-EVPN RT-5 update for IP prefix 10.0.2.0/24 with GW MAC address 00:00:00:01:51:02, which is the same as in the preceding use case:

```
\lceilA:admin@PE-1# show router bgp routes evpn ip-prefix
===============================================================================
 BGP Router ID:192.0.2.1 AS:64500 Local AS:64500
===============================================================================
 Legend -
 Status codes : u - used, s - suppressed, h - history, d - decayed, * - valid
                 l - leaked, x - stale, > - best, b - backup, p - purge
 Origin codes : i - IGP, e - EGP, ? - incomplete
===============================================================================
BGP EVPN IP-Prefix Routes
===============================================================================
Flag Route Dist. Prefix
       Tag Gw Address
                          NextHop
                          Label
                          ESI
-------------------------------------------------------------------------------
u*>i 192.0.2.2:15 10.0.2.0/24
 0 00:00:00:01:51:02
                           192.0.2.2
                           VNI 15
                           ESI-0
            -------------------------------------------------------------------------------
Routes : 1
===============================================================================
```
PE-1 does not receive any BGP-EVPN RT-2 updates because PE-2 does not advertise any MAC addresses in the backhaul R-VPLS, as follows:

 $[$   $\overline{)}$ A:admin@PE-1# show router bgp routes evpn mac =============================================================================== BGP Router ID:192.0.2.1 AS:64500 Local AS:64500 =============================================================================== Legend - Status codes : u - used, s - suppressed, h - history, d - decayed, \* - valid l - leaked, x - stale, > - best, b - backup, p - purge Origin codes : i - IGP, e - EGP, ? - incomplete =============================================================================== BGP EVPN MAC Routes =============================================================================== Flag Route Dist. MacAddr ESI Tag Mac Mobility Label1 Ip Address NextHop ------------------------------------------------------------------------------- No Matching Entries Found. ===============================================================================

The following traceroute from host 1 to host 2 shows that the second hop is the IP address of the "int-bd-2" interface in VPRN "ip-vrf-151" on PE-2, as in the preceding use case:

 $[$   $\overline{)}$ A:admin@PE-1# traceroute 10.0.2.222 router-instance "host1" source-address 10.0.1.111 traceroute to 10.0.2.222 from 10.0.1.111, 30 hops max, 40 byte packets 1 10.0.1.1 (10.0.1.1) 1.43 ms 1.57 ms 1.33 ms 2 **10.0.2.2** (10.0.2.2) 2.29 ms 2.29 ms 2.35 ms 3 10.0.2.222 (10.0.2.222) 3.15 ms 2.84 ms 2.59 ms

The following route table for VPRN "ip-vrf-151" on PE-1 shows an EVPN IFF route for IP prefix 10.0.2.0/24 with EVPN tunnel:

 $[$   $\overline{)}$ A:admin@PE-1# show router service-name "ip-vrf-151" route-table =============================================================================== Route Table (Service: 151) =============================================================================== Dest Prefix[Flags] Type Proto Age Pref Next Hop[Interface Name] Metric ------------------------------------------------------------------------------- 10.0.1.0/24 Local Local 00h10m36s 0  $int-bd-1$  0 10.0.2.0/24 Remote **EVPN-IFF** 00h05m51s 169 int-sbd-15 (**ET-00:00:00:01:51:02**) 0 ------------------------------------------------------------------------------- No. of Routes: 2 Flags: n = Number of times nexthop is repeated  $B = BGP$  backup route available  $L = LFA$  nexthop available S = Sticky ECMP requested ===============================================================================

[/]

The following FDB in the backhaul R-VPLS on PE-1 shows an EVPN entry for GW MAC address 00:00:00:01:51:02, which is created out of the RT-5 GW MAC (router MAC extended community):

A:admin@PE-1# show service id "sbd-15" fdb detail =============================================================================== Forwarding Database, Service 15 =============================================================================== Source-Identifier Type Last Change Transport:Tnl-Id Age ------------------------------------------------------------------------------- 15 00:00:00:01:51:01 cpm Intf 10/26/23 08:52:31 **00:00:00:01:51:02** vxlan-1: 192.0.2.2:15 ------------------------------------------------------------------------------- No. of MAC Entries: 2 ------------------------------------------------------------------------------- Legend:L=Learned O=Oam P=Protected-MAC C=Conditional S=Static Lf=Leaf T=Trusted ===============================================================================

### <span id="page-625-0"></span>**IP-VRF-to-IP-VRF models in EVPN-MPLS**

The three IP-VRF-to-IP-VRF models are also supported in EVPN-MPLS. [Figure 106: Example topology](#page-625-2) [with services - EVPN-MPLS](#page-625-2) shows the example topology with the services R-VPLS "sbd-16", VPRN "ipvrf-161", R-VPLS "bd-3" (or "bd-4"), and VPRN "host3" for host 3 (or VPRN "host4" for host 4).

<span id="page-625-2"></span>*Figure 106: Example topology with services - EVPN-MPLS*

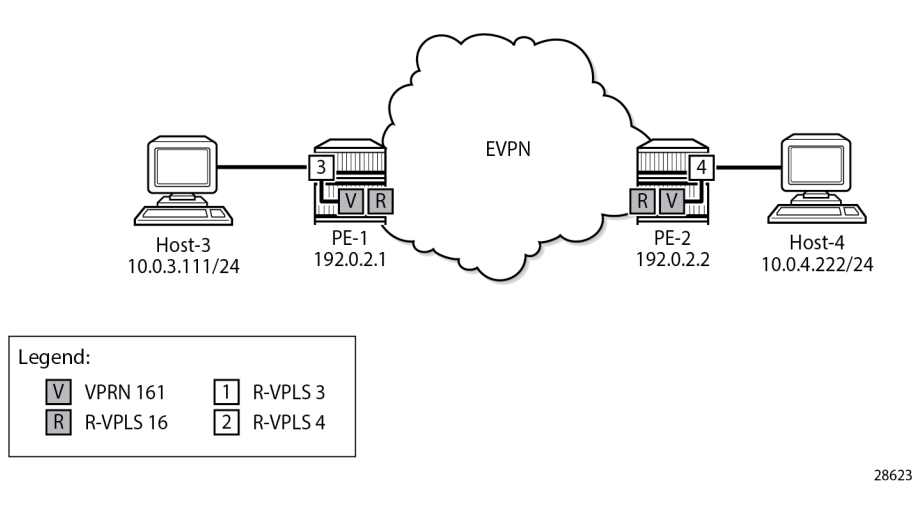

For MPLS, LDP is configured on the interface between PE-1 and PE-2.

### <span id="page-625-1"></span>**Interface-ful model with SBD IRB in EVPN-MPLS**

The following services are configured on PE-1 and PE-2:

- Backhaul R-VPLS "sbd-16"
- VPRN "ip-vrf-161"
- R-VPLS "bd-3" on PE-1; R-VPLS "bd-4" on PE-2
- VPRN "host3" on PE-1; VPRN "host4" on PE-2

The service configuration on PE-1 is as follows. MAC route advertisement is enabled by default. The configuration on PE-2 is similar.

```
# on PE-1:
configure {
    service {
       vpls "sbd-16" {
          admin-state enable
          description "backhaul EVPN-MPLS R-VPLS 16"
          service-id 16
           customer "1"
           routed-vpls {
 }
          bgp 1 {
 }
           bgp-evpn {
              evi 16
              routes { # MAC advertisement is by default enabled
                 ip-prefix {
                advertise true<br>}
 }
 }
              mpls 1 {
                 admin-state enable
                 auto-bind-tunnel {
                    resolution any
 }
 }
 }
       }
       vprn "ip-vrf-161" {
          admin-state enable
           service-id 161
          customer "1"
          ecmp 2
           interface "int-bd-3" {
              mac 00:00:00:3e:03:01
              ipv4 {
                 primary {
                    address 10.0.3.1
                     prefix-length 24
 }
                 vrrp 1 {
                    backup [10.0.3.254]
                    passive true
                    ping-reply true
                traceroute-reply true<br>}
 }
 }
              vpls "bd-3" {
 }
 }
           interface "int-sbd-16" {
              mac 00:00:00:01:61:01
              ipv4 {
                 primary {
                    address 172.16.161.1
                prefix-length 24<br>}
 }
 }
```

```
 vpls "sbd-16" {
 }
 }
        }
        vpls "bd-3" {
            admin-state enable
            description "R-VPLS 3 - BD 3"
            service-id 3
            customer "1"
            routed-vpls {
 }
            sap pxc-10.a:3 {
            }
        }
        vprn "host3" {
 admin-state enable
 description "Host-3 attached to R-VPLS 3"
            service-id 31
            customer "1"
            interface "local" {
                mac 00:00:00:30:11:01
                ipv4 {
                    primary {
                        address 10.0.3.111
                        prefix-length 24
 }
 }
                sap pxc-10.b:3 {
 }
 }
            static-routes {
                route 0.0.0.0/0 route-type unicast {
                    next-hop "10.0.3.254" {
                        admin-state enable
denotes the control of the second property of the second property of the second property of the second property \} }
            }
        }
```
PE-1 receives the following BGP-EVPN IP prefix route for prefix 10.0.4.0/24:

```
[/]
A:admin@PE-1# show router bgp routes evpn ip-prefix
===============================================================================
 BGP Router ID:192.0.2.1 AS:64500 Local AS:64500
===============================================================================
 Legend -
 Status codes : u - used, s - suppressed, h - history, d - decayed, * - valid
                 l - leaked, x - stale, > - best, b - backup, p - purge
 Origin codes : i - IGP, e - EGP, ? - incomplete
===============================================================================
BGP EVPN IP-Prefix Routes
===============================================================================
Flag Route Dist.<br>Tag
                          Gw Address
                           NextHop
                           Label
                           ESI
-------------------------------------------------------------------------------
u*>i 192.0.2.2:16 10.0.4.0/24
 0 172.16.161.2
                           192.0.2.2
```

```
 LABEL 524286
                                 ESI-0
            -------------------------------------------------------------------------------
Routes : 1
===============================================================================
```
The GW address is the IP address 172.16.161.2. The following BGP-EVPN MAC route advertises the corresponding MAC address 00:00:00:01:61:02:

 $\lceil$ A:admin@PE-1# show router bgp routes evpn mac =============================================================================== BGP Router ID:192.0.2.1 AS:64500 Local AS:64500 =============================================================================== Legend - Status codes : u - used, s - suppressed, h - history, d - decayed, \* - valid l - leaked, x - stale, > - best, b - backup, p - purge Origin codes : i - IGP, e - EGP, ? - incomplete =============================================================================== BGP EVPN MAC Routes =============================================================================== Flag Route Dist. MacAddr ESI Tag Mac Mobility Label1 **Ip Address** NextHop ------------------------------------------------------------------------------ u\*>i 192.0.2.2:16 00:00:00:01:61:02 ESI-0 0 Static LABEL 524286 Static LABEL 524286<br>**172.16.161.2**  192.0.2.2 ------------------------------------------------------------------------------- Routes : 1 ===============================================================================

The following traceroute from host 3 to host 4 shows that the GW IP address is the second hop:

 $\lceil$  /  $\rceil$ A:admin@PE-1# traceroute 10.0.4.222 router-instance "host3" source-address 10.0.3.111 traceroute to 10.0.4.222 from 10.0.3.111, 30 hops max, 40 byte packets 1 10.0.3.1 (10.0.3.1) 2.45 ms 1.03 ms 1.41 ms 2 172.16.161.2 (172.16.161.2) 2.27 ms 2.39 ms 2.32 ms 3 10.0.4.222 (10.0.4.222) 5.39 ms 2.62 ms 2.77 ms

The route table and ARP table in VPRN 161 and the FDB in R-VPLS 16 are similar to the ones in the[Interface-ful model with SBD IRB in EVPN-VXLAN](#page-614-0) section.

### <span id="page-628-0"></span>**Interface-ful model with unnumbered SBD IRB in EVPN-MPLS**

The GW IP addresses are removed from the "int-sbd-16" interface in VPRN "ip-vrf-161" and an EVPN tunnel is configured instead. On PE-1, VPRN "ip-vrf-161" is configured as follows:

```
[ex:/configure service vprn "ip-vrf-161"]
A:admin@PE-1# info
    admin-state enable
    service-id 161
   customer "1"
```

```
 ecmp 2
    interface "int-bd-3" {
        mac 00:00:00:3e:03:01
        ipv4 {
            primary {
               address 10.0.3.1
           prefix-length 24
 }
            vrrp 1 {
               backup [10.0.3.254]
               passive true
               ping-reply true
           traceroute-reply true<br>}
 }
        }
        vpls "bd-3" {
 }
    }
    interface "int-sbd-16" {
        mac 00:00:00:01:61:01
        vpls "sbd-16" {
            evpn-tunnel {
 }
        }
    }
```
The route table in VPRN "ip-vrf-161" and the FDB in R-VPLS "sbd-16" are similar to the ones in the [Interface-ful model with unnumbered SBD IRB in EVPN-VXLAN](#page-619-0) section.

#### <span id="page-629-0"></span>**Interoperable interface-less model in EVPN-MPLS with Ethernet encapsulation**

In the EVPN interface-less (EVPN IFL) model, the next hop of the IP prefix route is directly resolved to an EVPN tunnel, without the need for any other route.

MAC route advertisement is disabled in backhaul R-VPLS "sbd-16", as follows:

```
[ex:/configure service vpls "sbd-16"]
A:admin@PE-1# info
    admin-state enable
    description "backhaul EVPN-MPLS R-VPLS 16"
    service-id 16
    customer "1"
    routed-vpls {
 }
    bgp 1 {
    }
    bgp-evpn {
        evi 16
        routes {
            mac-ip {
                advertise false
 }
            ip-prefix {
           advertise true<br>}
 }
        }
        mpls 1 {
            admin-state enable
            auto-bind-tunnel {
                resolution any
 }
```
 } }

The following route table for VPRN "ip-vrf-161" contains a EVPN IFF entry for prefix 10.0.4.0/24 with an EVPN tunnel to GW MAC address 00:00:00:01:61:02:

#### [/]

A:admin@PE-1# show router service-name "ip-vrf-161" route-table

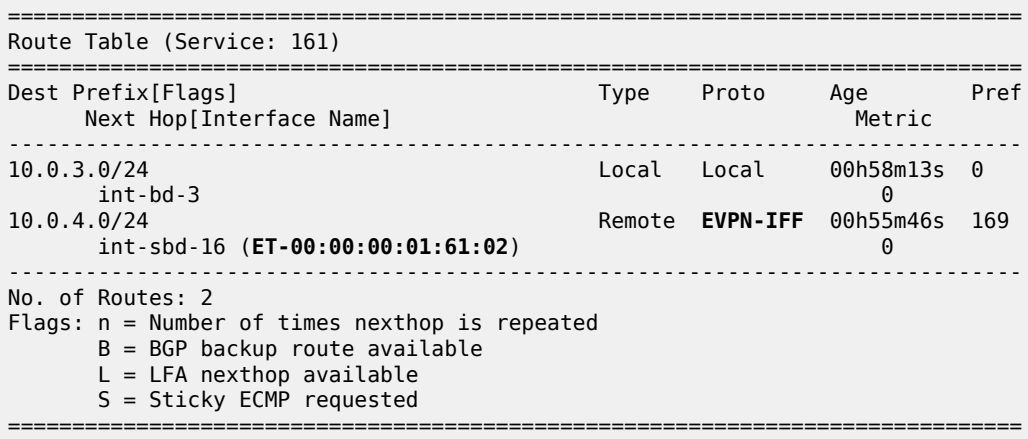

The following FDB for VPLS "sbd-16" contains an EVPN entry for GW MAC address 00:00:00:01:61:02. This information is retrieved from a BGP-EVPN IP prefix route.

[/] A:admin@PE-1# show service id "sbd-16" fdb detail ===============================================================================

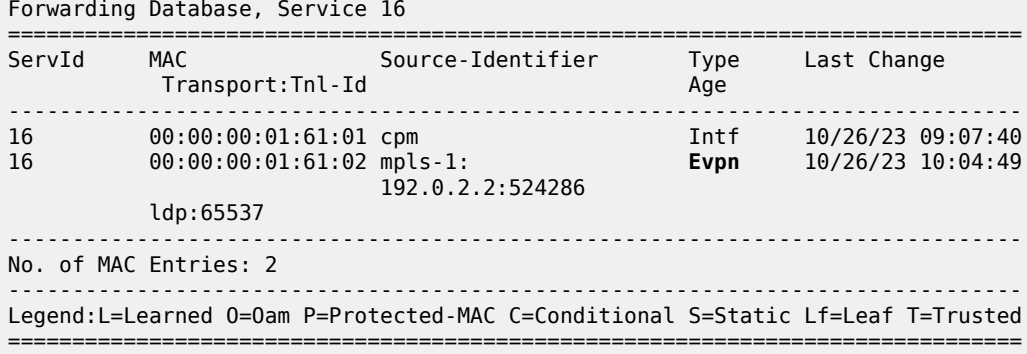

The IP prefix route for prefix 10.0.4.0/24 has GW MAC address 00:00:00:01:61:02, as follows:

 $[/]$ A:admin@PE-1# show router bgp routes evpn ip-prefix =============================================================================== BGP Router ID:192.0.2.1 AS:64500 Local AS:64500 =============================================================================== Legend - Status codes : u - used, s - suppressed, h - history, d - decayed, \* - valid l - leaked, x - stale, > - best, b - backup, p - purge Origin codes : i - IGP, e - EGP, ? - incomplete

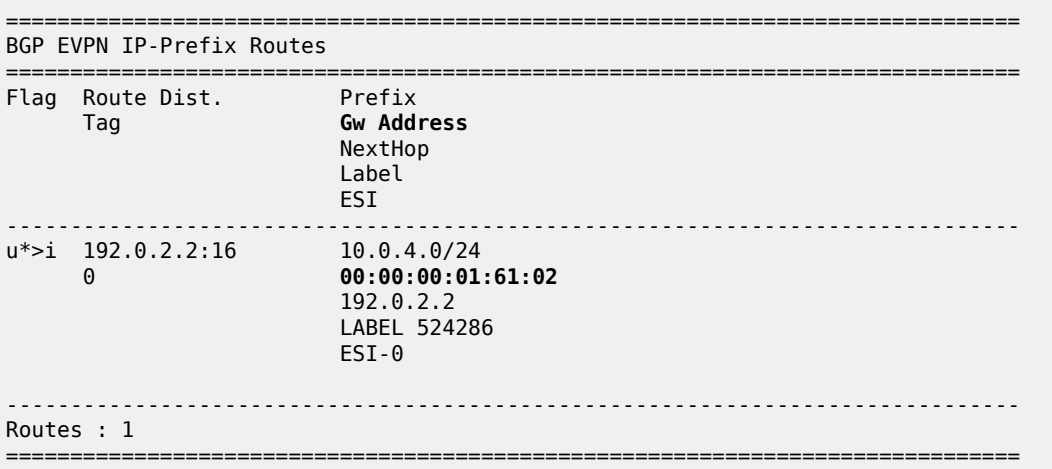

However, no EVPN MAC routes were received for R-VPLS 16, as follows:

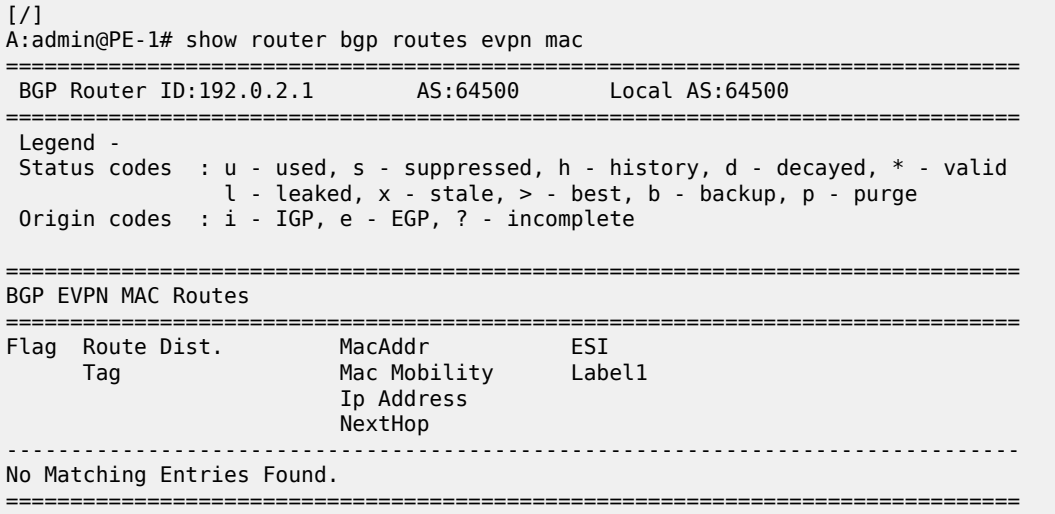

The interoperable interface-less model in EVPN-MPLS with Ethernet encapsulation is interface-ful although compatible with EVPN interface-less.

### <span id="page-631-0"></span>**Interface-less model in EVPN-MPLS with IP encapsulation**

In this IP NVO model, the ingress PE no longer pushes an inner Ethernet header, but the IP packet is directly encapsulated with an EVPN service label and the transport labels.

The PEs advertise IP prefixes without router MAC extended community. The route lookup in the VPRN does not point at an SBD R-VPLS, but rather to an MPLS tunnel terminated in the other PE. The packets are sent with an EVPN service label that was received in the IP prefix route.

The configuration of VPRN "ip-vrf-161" is modified: the interface "int-sbd-16" is removed and a BGP-EVPN context is added with route distinguisher, VRF target, and auto-bind tunnel. VPLS "sbd-16" is not used at all. The following shows the configuration of VPRN "ip-vrf-161" on PE-1:

```
[ex:/configure service vprn "ip-vrf-161"]
A:admin@PE-1# info
    admin-state enable
    service-id 161
    customer "1"
    ecmp 2
    bgp-evpn {
        mpls 1 {
            admin-state enable
            route-distinguisher "192.0.2.1:161"
            vrf-target {
                community "target:64500:161"
 }
            auto-bind-tunnel {
                resolution any
 }
        }
 }
    interface "int-bd-3" {
        mac 00:00:00:3e:03:01
        ipv4 {
            primary {
                address 10.0.3.1
           prefix-length 24<br>}
 }
            vrrp 1 {
                backup [10.0.3.254]
                passive true
                ping-reply true
           traceroute-reply true<br>}
 }
        }
        vpls "bd-3" {
 }
    }
```
The configuration on PE-2 is similar.

The following route table shows that the EVPN route is interface-less, the next hop is the IP address of PE-2, and the tunnel is an MPLS (LDP) tunnel instead of an EVPN tunnel:

```
\lceil / \rceilA:admin@PE-1# show router service-name "ip-vrf-161" route-table
===================================
Route Table (Service: 161)
===============================================================================
Dest Prefix[Flags] Type Proto Age Pref
    Next Hop[Interface Name] Metric Metric Metric Metric Metric Metric Metric
-------------------------------------------------------------------------------
                                      Local Local 01h00m42s 0
 int-bd-3 0
                                        Remote EVPN-IFL 00h01m23s 170<br>10
     192.0.2.2 (tunneled) 10
-------------------------------------------------------------------------------
No. of Routes: 2
Flags: n = Number of times nexthop is repeated
    B = BGP backup route available
```

```
 L = LFA nexthop available
 S = Sticky ECMP requested
```
The following EVPN IP prefix does not have any GW address:

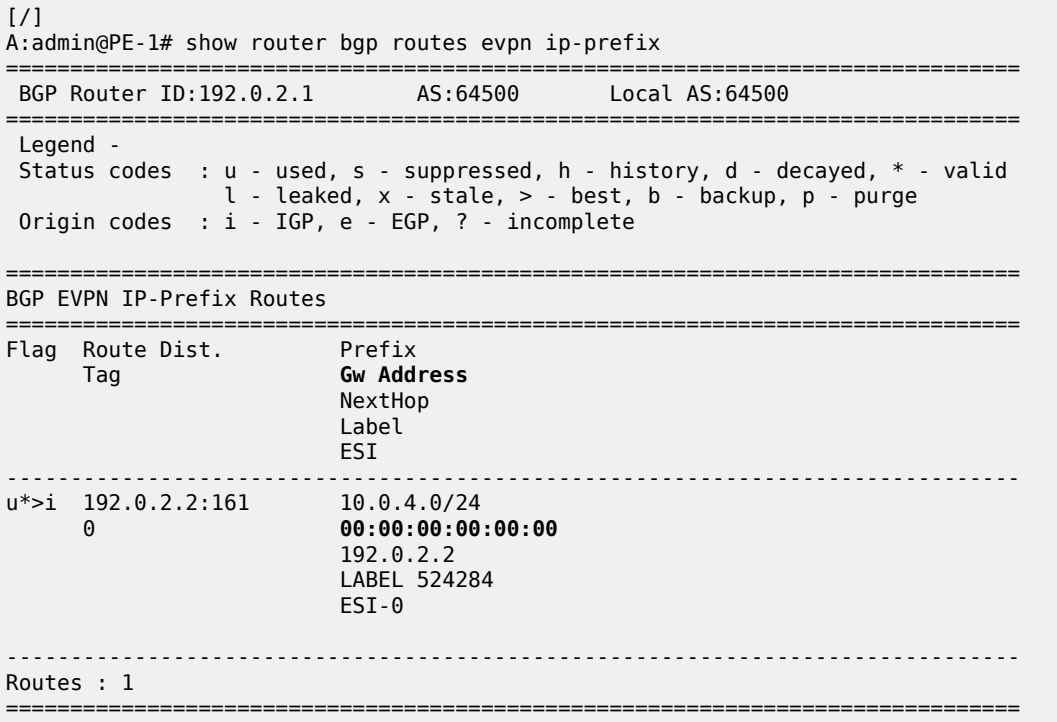

===============================================================================

# **Conclusion**

The three EVPN IP-VRF-to-IP-VRF models each have advantages. Different vendors have chosen different models in the first phases of their EVPN implementations. SR OS supports all three EVPN IP-VRF-to-IP-VRF models, so they can be deployed in all environments where third-party vendors are deployed already.

# **EVPN Multi-Homing for VXLAN VPLS Services**

This chapter provides information about EVPN Multi-Homing for VXLAN VPLS Services. Topics in this chapter include:

- [Applicability](#page-634-0)
- [Overview](#page-634-1)
- **[Configuration](#page-639-0)**
- [Conclusion](#page-661-0)

# <span id="page-634-0"></span>**Applicability**

The information and configuration in this chapter are based on SR OS Release 21.7.R1.

EVPN multi-homing has been supported in SR OS for EVPN-MPLS and PBB-EVPN in SR OS Release 13.0.R4 and later. SR OS Release 16.0 introduced EVPN multi-homing for EVPN-VXLAN on Epipe services. EVPN-VXLAN multi-homing in a single VXLAN instance VPLS or R-VPLS service—as specified in RFC 8365—is supported in SR OS Release 19.5.R1, and later.

Before you read this chapter, ensure you are familiar with the concepts in the EVPN for VXLAN [Tunnels](#page-492-0) [\(Layer 2\)](#page-492-0) chapter.

# <span id="page-634-1"></span>**Overview**

Some Service Providers are deploying large Telco cloud Data Centers (DCs) where SR OS nodes are used as leaf switches in a VXLAN fabric. In those cases, all-active multi-homing can provide redundancy and maximize the bandwidth use.

The multi-homing procedures consist of three components:

- Designated Forwarder (DF) election
	- The PEs attached to the same Ethernet Segment (ES) elect a single PE as DF to:
		- forward all traffic, in case of single-active mode
		- forward all Broadcast, Unknown unicast, Multicast (BUM) traffic, in case of all-active mode
- split-horizon
	- BUM traffic received from a peer ES PE is filtered so that it is not looped back to the CE that first transmitted the frame.
	- in EVPN-VXLAN services, split-horizon is only used with all-active mode and makes use of the local bias procedure described in RFC 8365.
- aliasing
- PEs that are not attached to the ES can process non-zero Ethernet Segment Identifier (ESI) MAC/ IP routes and AD routes and create ES destinations to which per-flow Equal Cost Multi-Path (ECMP) can be applied.
- Aliasing only applies to all-active mode.

## **Split-horizon using local bias**

In EVPN-MPLS services, split-horizon filtering uses ESI labels. VXLAN does not support ESI labels or MPLS labels. In EVPN-VXLAN services, the split-horizon filtering is based on the tunnel source IP address. In RFC 8365, this forwarding is referred to as local bias. Local bias works as follows:

- Every PE knows the IP addresses associated with the other PEs with which it has shared multi-homed ESs.
- The ingress PE replicates locally to all directly attached ESs, regardless of the DF state, for all flooded traffic coming from the access interfaces. BUM frames received on any SAP are flooded to:
	- local non-ES SAPs and non-ES SDP bindings
	- local all-active ES SAPs (DF and NDF)
	- local single-active ES SDP bindings and SAPs (DF only)
	- EVPN-VXLAN destinations
- When an egress PE receives a BUM frame from a VXLAN binding, it looks up the source IP address in the tunnel header and filters out the frame on all local interfaces connected to ESs that are shared with the ingress PE. The following rules apply to egress PE forwarding for EVPN-VXLAN services.
	- **1.** The source VTEP is looked up for BUM frames received on EVPN-VXLAN.
	- **2.** The router checks if the source VTEP matches one of the PEs with which the egress PE shared both an ES and a VXLAN service.
		- If there is a match, the egress PE is not forwarding to the shared ES local SAPs.
		- If there is no match, the egress PE forwards to ES SAPs in DF state (as usual).

[Figure 107: Split-horizon filtering based on tunnel source IP address](#page-636-0) shows an example of local bias forwarding for BUM frames.

<span id="page-636-0"></span>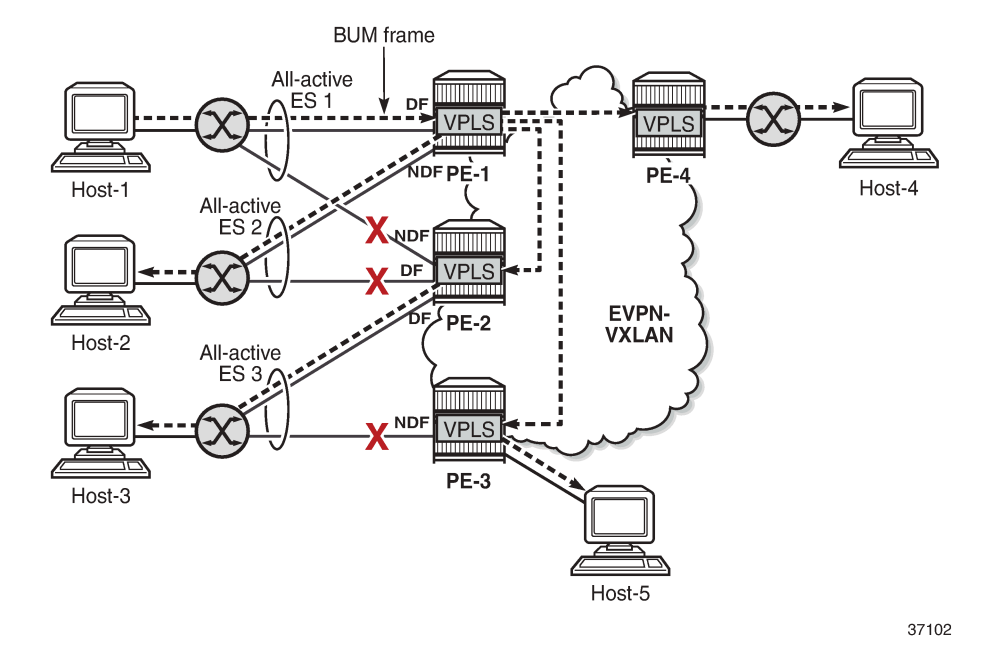

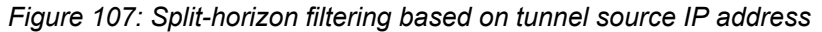

In this example, BUM frames sent by Host-1 are treated as follows.

- Ingress node PE-1 receives BUM frames from Host-1 and forwards them to the other PEs (EVPN-VXLAN destinations) and the local all-active ES SAP toward Host-2, even though the SAP is in NDF state.
- Egress node PE-2 receives BUM frames on VXLAN. PE-2 identifies the source VTEP as a PE with which two all-active ESs are shared, so it does not forward the BUM frames to the two shared ESs. PE-2 forwards the BUM frames to the non-shared ES toward Host-3 because it is in DF state.
- Egress node PE-3 receives BUM traffic from PE-1, with which it does not share any ESs, so it forwards the BUM frames based on normal rules: it does not forward them toward Host-3, because the ES SAP is in NDF state. PE-3 only forwards toward Host-5.
- PE-4 does not share any ESs with PE-1, so the normal rules apply. PE-4 forwards the BUM frames toward Host-4.

### **Known limitations for local bias**

In VXLAN, there are no BUM labels or any tunnel indication that can identify BUM traffic. The egress PE must solely rely on the Customer MAC (CMAC) destination address and this may create transient issues.

• Duplicate unicast traffic may occur when the CMAC destination address MAC1 is unknown on the ingress PE-3, while known on the egress PEs (PE-1 and PE-2). [Figure 108: Duplicate unicast packets](#page-637-0) [when MAC1 is unknown on PE-3 only](#page-637-0) shows that a packet with destination MAC1 arrives at PE-3, where it is flooded via ingress replication to PE-1 and PE-2, where MAC1 is known. PE-1 and PE-2 both forward the packets with CMAC destination MAC1 to CE-1, so multiple copies are sent to CE-1.

37103

 $MAC1 - sap-1$ Duplicated packets DF **PE-1** Known unicast  $MAC1 - ?$ EVI<sub>1</sub>  $\overline{\mathbb{H}}$ CE-1<br>MAC  $CE-2$ EVI 1 T Unknown flooding PE-3 .<br>Muuni EVI<sub>1</sub> Known unicast **PE-2**  $MAC1 - sap-1$ 

<span id="page-637-0"></span>*Figure 108: Duplicate unicast packets when MAC1 is unknown on PE-3 only*

• A blackhole may occur when the CMAC destination address MAC1 is known on PE-3, but unknown on PE-1 and PE-2 and the aliasing hashing on PE-3 picks up the path to the NDF, where unknown unicast traffic is dropped, as shown in Figure 109: Packet [blackhole](#page-637-1) for traffic on NDF PE-2 when MAC1 is [known on PE-3 only.](#page-637-1) When the path to the DF is picked, no problem occurs, because the DF forwards BUM traffic.

<span id="page-637-1"></span>*Figure 109: Packet blackhole for traffic on NDF PE-2 when MAC1 is known on PE-3 only*

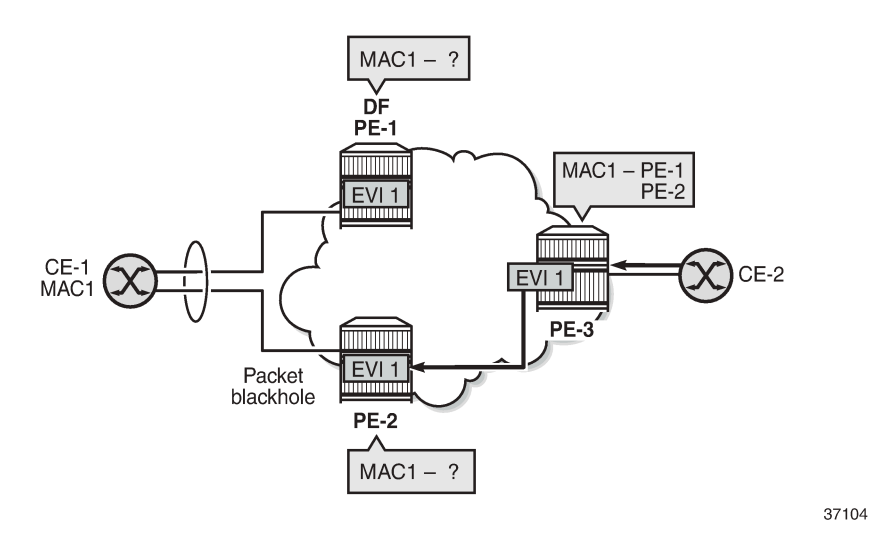

• A blackhole can be created when a remote SAP is disabled, as shown in Figure 110: [Blackhole](#page-638-0) created [when a remote SAP is disabled.](#page-638-0)

Under normal circumstances, when CE-3 sends BUM traffic to ingress node PE-3, the local bias mechanism on PE-3 forwards the BUM packets to SAP3, even though it is NDF for the ES. The BUM traffic is also flooded to PE-2, where it is forwarded to CE-2, but not to SAP2, because the ES is shared with PE-3.

When SAP3 is manually disabled (**admin-state disable**), PE-3 withdraws the AD per-EVI route corresponding to SAP3. This does not change the local bias filtering for SAP2 on PE-2, so when CE-3 sends BUM traffic, it can neither be forwarded to CE-23 via SAP3 nor by PE-2.

<span id="page-638-0"></span>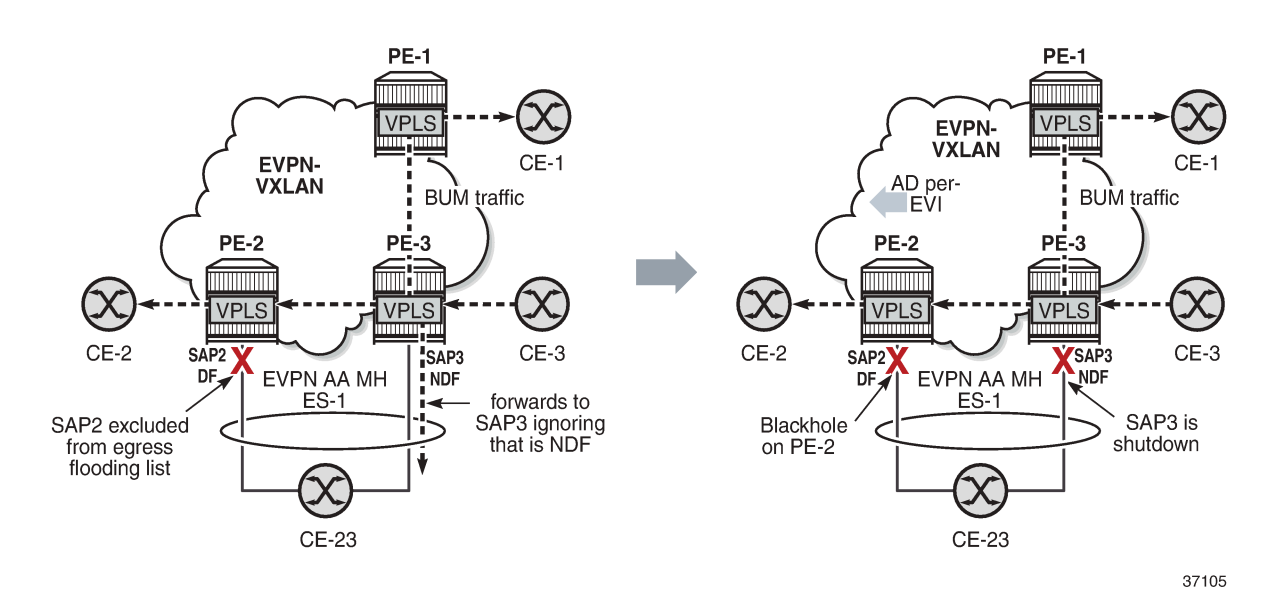

#### *Figure 110: Blackhole created when a remote SAP is disabled*

### **CLI**

The multi-homing capabilities are enabled in all the PEs attached to the VPLS service by configuring the options **routes auto-disc advertise** and **mh-mode network** in the **vpls bgp-evpn vxlan** context.

The **routes auto-disc advertise** option is by default disabled, but it can be enabled as follows:

```
*[ex:/configure service vpls "VPLS 2" bgp-evpn vxlan 1 routes auto-disc]
A:admin@PE-2# advertise true
```
This **routes auto-disc advertise** command is only configurable for EVPN-VXLAN VPLS services and is implicitly enabled on all instances where it is not configurable. **routes auto-disc advertise** is required in nodes with local ESs and remote ESs to process and enable the creation of ES destinations.

When **routes auto-disc advertise** is enabled, BGP-EVPN:

- processes Auto-Discovery per EVPN instance (AD per-EVI) routes and AD per-ES routes
- processes MAC/IP routes with non-zero Ethernet Segment Identifier (ESI) without resetting the ESI to zero
- creates ES destinations upon receiving MAC/IP routes and AD per-ES/EVI routes with non-zero ESI.

The **mh-mode** option can be configured with the values **access** or **network**. For EVPN-VXLAN services, the default value is **access**. The following command configures **mh-mode network**:

```
*[ex:/configure service vpls "VPLS 2" bgp-evpn vxlan 1]
A:admin@PE-2# mh-mode network
```
When **mh-mode network** is configured, BGP-EVPN:

- activates multi-homing for the local ES SAPs or SDP-bindings and creates ES associations and related processes, such as:
	- the local bias mode allowing the system to add all-active SAPs to the flooding list regardless of the DF state
	- the source VTEP lookup mode
- runs DF election for the ESs associated with the service
- triggers the advertisement of AD per-ES routes, AD per-EVI routes, and non-zero MAC/IP routes for the ESs in the service.

# <span id="page-639-0"></span>**Configuration**

The following examples are configured:

- [EVPN-VXLAN multi-homing with system IPv4 VTEP addresses](#page-639-1)
- [EVPN-VXLAN multi-homing with non-system IPv4 VTEP addresses](#page-650-0)
- [EVPN-VXLAN multi-homing with non-system IPv6 VTEP addresses](#page-656-0)

# <span id="page-639-1"></span>**EVPN-VXLAN multi-homing with system IPv4 VTEP addresses**

Figure 111: [Example](#page-639-2) topology shows the topology with three all-active multi-homing ESs and one singleactive multi-homing ES. This example shows the configuration for virtual Ethernet Segments, as described in the Virtual Ethernet [Segments](#page-1601-0) chapter, but non-virtual ES can also be used.

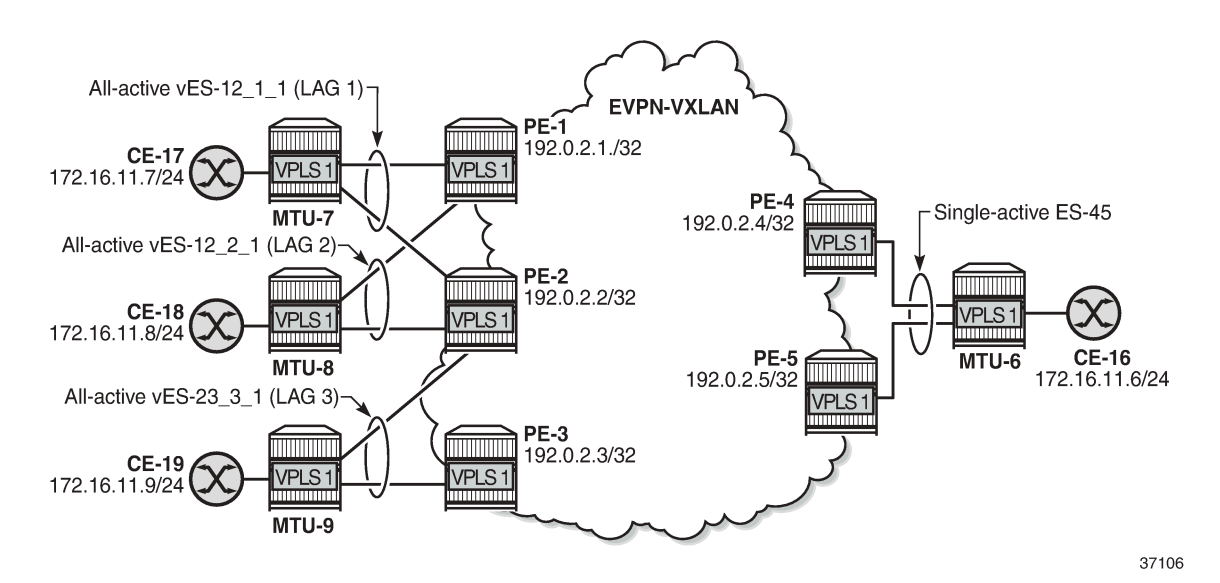

<span id="page-639-2"></span>*Figure 111: Example topology*

The initial configuration on the PEs includes:

• cards, MDAs, ports

- LAG 1 on MTU-7, PE-1, PE-2 LAG 2 on MTU-8, PE-1, PE-2 LAG 3 on MTU-9, PE-2, PE-3
- router interfaces
- IS-IS between the PEs
- SR-ISIS between PE-4 and MTU-6 and between PE-5 and MTU-6 (and TLDP for SDP signaling)

BGP is configured between the PEs for the EVPN address family. PE-1 acts as route reflector, as follows:

```
# on RR PE-1:
configure {
    router "Base" {
       autonomous-system 64500
       bgp {
           vpn-apply-export true
           vpn-apply-import true
           rapid-withdrawal true
           peer-ip-tracking true
           rapid-update {
              evpn true
 }
           group "internal" {
              peer-as 64500
              family {
                  evpn true
 }
              cluster {
             cluster-id 192.0.2.1
 }
 }
           neighbor "192.0.2.2" {
          group "internal"<br>}
 }
           neighbor "192.0.2.3" {
              group "internal"
 }
           neighbor "192.0.2.4" {
          group "internal"
 }
           neighbor "192.0.2.5" {
              group "internal"
 }
       }
```
### **ES configuration**

The all-active ESs "vES-12\_1\_1" and "vES-12\_2\_1" are configured on PE-1 and PE-2. The configuration on PE-1 is as follows. The configuration on PE-2 is similar, but with different preference values.

```
# on PE-1:
configure {
     service {
         system {
             bgp {
                  evpn {
                      ethernet-segment "vES-12_1_1" {
                          admin-state enable
```

```
 type virtual
                                               esi 00:12:12:12:12:12:12:00:01:01
                                               multi-homing-mode all-active
                                               df-election {
                                                       service-carving-mode manual
                                                       manual {
                                                               evi 1 {
                                                              end 1denotes the contract of the contract of the contract of the contract of the contract of the contract of the co
                                                               preference {
                                                              value 100 \# on PE-2: preference value 150 }
denotes the contract of the contract of the contract of the contract of the contract of the contract of the co
denotes the contract of the contract of the contract of the contract of the contract of the contract of the contract of the contract of the contract of the contract of the contract of the contract of the contract of the co
 }
                                               association {
                                                       lag "lag-1" {
                                                               virtual-ranges {
                                                                       dot1q {
                                                                               q-tag 1 {
end 1 and 1 and 1 and 1 and 1 and 1 and 1 and 1 and 1 and 1
end and the second contract of the second second problem in the second problem \}end and the state of the state of the state of the state of the state of the state of the state of the state o
denotes the contract of the contract of the contract of the contract of the contract of the contract of the con
denotes the contract of the contract of the contract of the contract of the contract of the contract of the con
denotes the control of the state of the state of the state of the state of the state of the state of the state
 }
                                        ethernet-segment "vES-12_2_1" {
                                               admin-state enable
                                               type virtual
                                               esi 00:12:12:12:12:12:12:00:02:01
                                               multi-homing-mode all-active
                                               df-election {
                                                       service-carving-mode manual
                                                       manual {
                                                               evi 1 {
                                                              end 1denotes the contract of the contract of the contract of the contract of the contract of the contract of the co
                                                               preference {
                                                                                                     # on PE-2: preference value 100
denotes the contract of the contract of the contract of the contract of the contract of the contract of the co
denotes the contract of the contract of the contract of the contract of the contract of the contract of the con
 }
                                               association {
                                                       lag "lag-2" {
                                                                virtual-ranges {
                                                                       dot1q {
                                                                               q-tag 1 {
                                                                              end 1<br>}
end and the second contract of the second second problem in the second problem \}denotes the contract of the contract of the contract of the contract of the contract of the contract of the con
denotes the contract of the contract of the contract of the contract of the contract of the contract of the co
denotes the contract of the contract of the contract of the contract of the contract of the contract of the con
denotes the control of the second property of the second property of the second property \} }
 }
```
On PE-2 and PE-3, the all-active ES "vES-23\_3\_1" is configured in a similar way:

# on PE-2: configure { service { system { bgp {

```
 evpn {
                                     ethernet-segment "vES-23_3_1" {
                                            admin-state enable
                                             type virtual
                                             esi 00:23:23:23:23:23:23:00:03:01
                                             multi-homing-mode all-active
                                             df-election {
                                                    service-carving-mode manual
                                                    manual {
                                                            evi 1 {
                                                           end 1
denotes the contract of the contract of the contract of the contract of the contract of the contract of the co
                                                           preference {<br>value 100
                                                                                               # on PE-3: preference value 150
denotes the contract of the contract of the contract of the contract of the contract of the contract of the co
denotes the contract of the contract of the contract of the contract of the contract of the contract of the con
 }
                                             association {
                                                    lag "lag-3" {
                                                            virtual-ranges {
                                                                   dot1q {
                                                                           q-tag 1 {
end 1 and 1 and 1 and 1 and 1 and 1 and 1 and 1 and 1 and 1 and 1 and 1 and 1 and 1
end and the second contract of the second second problem in the second problem \}denotes the contract of the contract of the contract of the contract of the contract of the contract of the con
denotes the contract of the contract of the contract of the contract of the contract of the contract of the co
denotes the contract of the contract of the contract of the contract of the contract of the contract of the con
denotes the control of the second property of the second property of the second property \} }
 }
```
On PE-4 and PE-5, the single-active ES "ES-45" is configured, as follows:

```
# on PE-4:
configure {
      service {
            system {
                 bgp {
                       evpn {
                             ethernet-segment "ES-45" {
                                  admin-state enable
                                  esi 00:45:45:45:45:45:45:00:00:01
                                  multi-homing-mode single-active
                                  df-election {
                                        service-carving-mode manual
                                        manual {
                                             evi 1 {
                                                   end 1
denotes the contract of the contract of the contract of the contract of the contract of the contract of the co
                                              preference {
                                             value 100 # on PE-5: preference value 150<br>}
denotes the contract of the contract of the contract of the contract of the contract of the contract of the co
denotes the contract of the contract of the contract of the contract of the contract of the contract of the con
 }
                                  association {
                                       sdp 46 { # on PE-5: sdp 56<br>}
denotes the contract of the contract of the contract of the contract of the contract of the contract of the con
 }
 }
 }
 }
           }<br>sdp 46 {
                                                                         # on PE-5: sdp 56
```

```
 admin-state enable
     delivery-type mpls
     sr-isis true
     far-end {
         ip-address 192.0.2.6
     }
 }
```
## **VPLS configuration**

VPLS 1 is configured on PE-2 as follows. The configuration is similar on PE-1 and PE-3.

```
# on PE-2:
configure {
    service {
        system {
           bgp-auto-rd-range {<br>ip-address 192.0.2.2
                                           # different values on different PEs
                community-value {
                   start 1
              end 1000<br>}
 }
            }
        }
        vpls "VPLS 1" {
            admin-state enable
            service-id 1
            customer "1"
            vxlan {
               instance 1 {
              vni 1<br>}
 }
 }
            bgp 1 {
                route-distinguisher auto-rd
                route-target {
 export "target:64500:1"
 import "target:64500:1"
 }
 }
            bgp-evpn {
               evi 1
               vxlan 1 {
                   admin-state enable
                   vxlan-instance 1
                   ecmp 2
                  mh-mode network
                  routes {
                       auto-disc {
                       advertise true
 }
denotes the control of the second property of the second property of the second property of the second property \} }
           }<br>sap lag-1:1 {
                                        # LAG 1 also on PE-1, not on PE-3
 }
           sap lag-2:1 { \# LAG 2 also on PE-1, not on PE-3 }
 }
            sap lag-3:1 { # LAG 3 also on PE-3, not on PE-1
            }
        }
```
The EVPN-VXLAN multi-homing capabilities are enabled in the PEs attached to VPLS 1 by the commands **routes auto-disc advertise** and **mh-mode network**. The **routes auto-disc advertise** command enables the advertisement and processing of multi-homing routes, and the **mh-mode network** command activates the DF election procedures.

ECMP is required for per-flow load balancing for VXLAN ES destinations with two or more next hops. In this example, ECMP is configured with a value of 2.

On PE-4, VPLS 1 is configured as follows. The configuration on PE-5 is similar.

```
# on PE-4:
configure {
   service {
       vpls "VPLS 1" {
          admin-state enable
          service-id 1
          customer "1"
          vxlan {
             instance 1 {
            vni 1<br>}
 }
 }
          bgp 1 {
             route-distinguisher auto-rd
             route-target {
                export "target:64500:1"
             import "target:64500:1"
 }
 }
          bgp-evpn {
             evi 1
             vxlan 1 {
                admin-state enable
                vxlan-instance 1
                ecmp 2
                mh-mode network
                routes {
                   auto-disc {
                      advertise true
 }
 }
 }
 }
         spoke-sdp 46:1 { # on PE-5: spoke-sdp 56:1
 }
       }
```
### **Show commands**

The following command shows that the commands **mh-mode network** and **routes auto-disc advertise** are enabled:

```
[ \overline{ } \overline{ } A:admin@PE-2# show service id 1 bgp-evpn
 ===============================================================================
BGP EVPN Table
===============================================================================
MAC Advertisement : Enabled
CFM MAC Advertise : Disabled
```
Creation Origin : manual MAC Dup Detn Moves : 5 MAC Dup Detn Window: 3<br>MAC Dup Detn Retry : 9 Mumber of Dup MACs : 0 MAC Dup Detn Retry : 9 MAC Dup Detn BH : Disabled IP Route Advert : Disabled Sel Mcast Advert : Disabled EVI : 1 Ing Rep Inc McastAd: Enabled Accept IVPLS Flush : Disabled ------------------------------------------------------------------------------- Detected Duplicate MAC Addresses ------------------------------------------------------------------------------- ------------------------------------------------------------------------------- =============================================================================== =============================================================================== BGP EVPN VXLAN Information =============================================================================== Admin Status : Enabled Bgp Instance : 1 Vxlan Instance : 1 Max Ecmp Routes : 2 Default Route Tag : none Send EVPN Encap : Enabled Imet-Ir routes : Enabled **MH Mode : network Auto Disc Route Adv: Enabled** Oper Group : ===============================================================================

The following command shows that PE-1 is DF for the all-active ES vES-12\_1\_1 and NDF for the all-active ES vES-12\_2\_1:

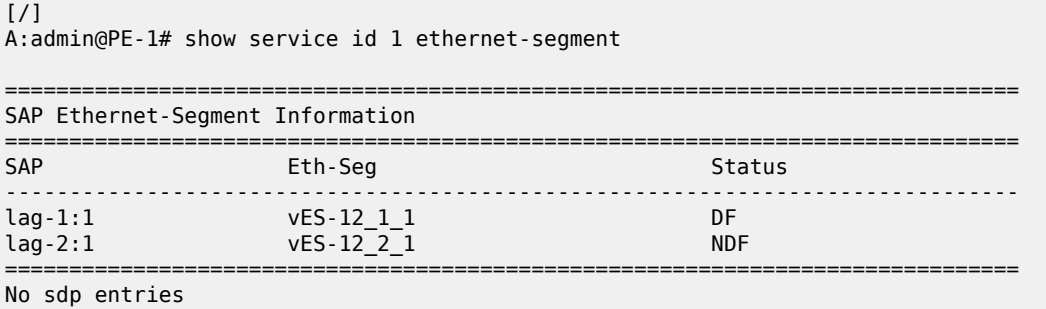

No vxlan instance entries

The following command shows that PE-2 is NDF for the all-active ES vES-12\_1\_1 and DF for the other two all-active ESs:

 $[$   $\overline{)}$ A:admin@PE-2# show service id 1 ethernet-segment

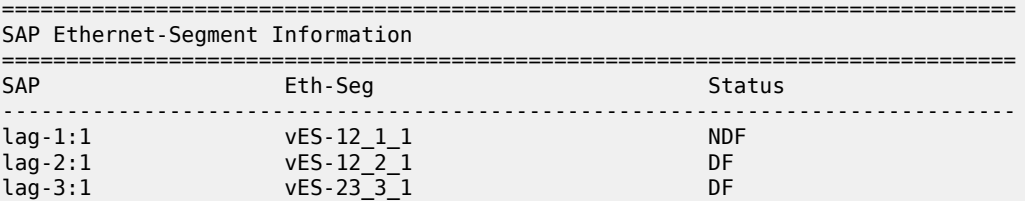

===============================================================================

No sdp entries No vxlan instance entries

PE-3 is NDF for the all-active multi-homing ES vES-23\_3\_1:

[/]

A:admin@PE-3# show service id 1 ethernet-segment

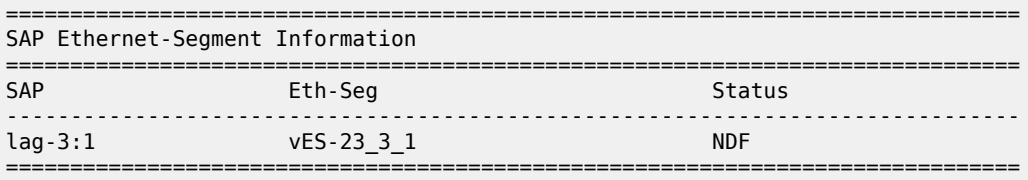

No sdp entries

No vxlan instance entries

PE-4 is DF for the single-active multi-homing ES ES-45:

[/] A:admin@PE-4# show service id 1 ethernet-segment No sap entries

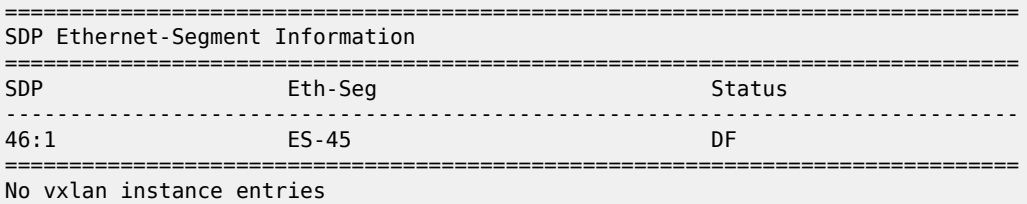

PE-5 is NDF for the single-active multi-homing ES ES-45:

```
\lceil/\rceilA:admin@PE-5# show service id 1 ethernet-segment
No sap entries
===============================================================================
SDP Ethernet-Segment Information
===============================================================================
                       Eth-Seg
                     -------------------------------------------------------------------------------
56:1 ES-45 NDF
```
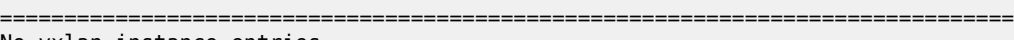

No vxlan instance entries

The following command shows the VXLAN destinations for VPLS 1 on PE-3; the system addresses of the other PEs act as destination VTEP addresses.

[/] A:admin@PE-3# show service id 1 vxlan destinations =============================================================================== Egress VTEP, VNI<br>=================== =============================================================================== Egress VNI EvpnStatic Num Mcast Oper State L2 PBR SupBcasDom MACs -------------------------------------------------------------------------------

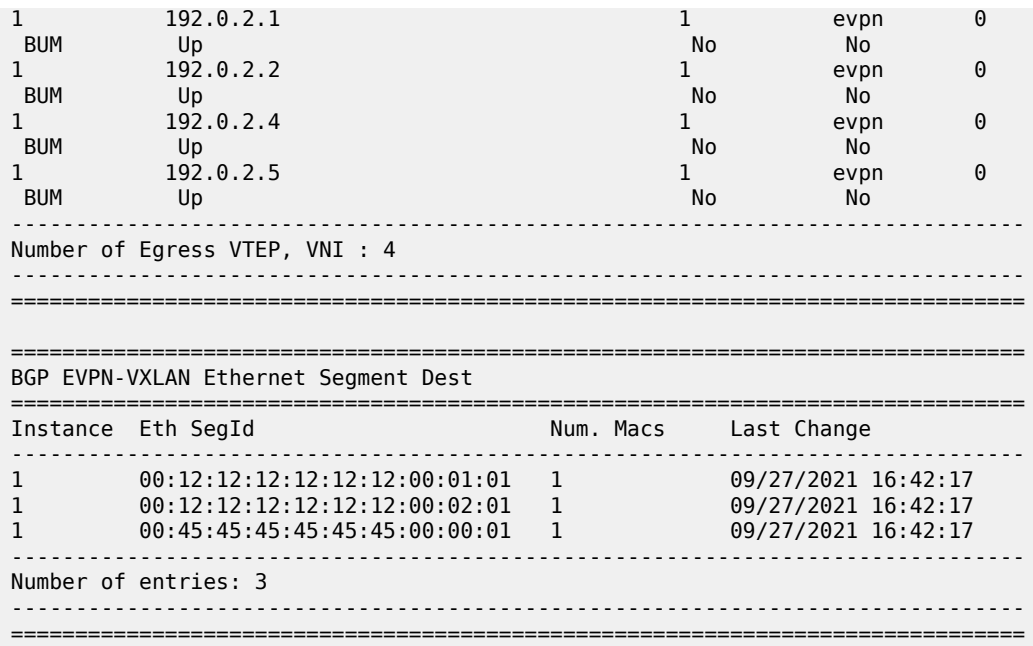

The following command on PE-3 shows the EVPN-VXLAN destination next hops (192.0.2.1 and 192.0.2.2) for alias ESI 00:12:12:12:12:12:12:00:01:01. The VTEP addresses 192.0.2.1 and 192.0.2.2 are the system addresses of PE-1 and PE-2.

```
[/]A:admin@PE-3# show service id 1 vxlan esi 00:12:12:12:12:12:12:00:01:01
===============================================================================
BGP EVPN-VXLAN Ethernet Segment Dest
===============================================================================
Instance Eth SegId Num. Macs Last Change
             -------------------------------------------------------------------------------
1 00:12:12:12:12:12:12:00:01:01 1 09/27/2021 16:42:17
-------------------------------------------------------------------------------
Number of entries: 1
                 -+++++===============================================================================
===============================================================================
BGP EVPN-VXLAN Dest TEP Info
===============================================================================
Instance TEP Address Egr VNI Last Change
-------------------------------------------------------------------------------
1 192.0.2.1 1 09/27/2021 16:42:17
1 192.0.2.2 1 09/27/2021 16:42:17
 -------------------------------------------------------------------------------
Number of entries : 2
-------------------------------------------------------------------------------
===============================================================================
```
### **Tools command to check local bias**

The following **tools** command on PE-2 checks whether local bias is enabled for the peers in ES "vES-12\_1\_1". The output lists the PEs that are in the candidate DF election list for the ES and whether
local bias procedures are enabled on them. In this case, only peer 192.0.2.1 is in the list and local bias is enabled. The output is similar for ES "vES-12\_2\_1".

 $[$   $\overline{)}$ A:admin@PE-2# tools dump service system bgp-evpn ethernet-segment "vES-12\_1\_1" local-bias ------------------------------------------------------------------------------- [09/27/2021 16:45:44] Vxlan Local Bias Information ----------------------------------------------------------------------+-------- Peer | Enabled | Enabled | Enabled | Enabled | Enabled | Enabled | Enabled | Enabled | Enabled | Enabled | Ena ----------------------------------------------------------------------+-------- 192.0.2.1 | Yes -------------------------------------------------------------------------------

The PE can only enable local bias procedures on a maximum of three PEs that are attached to the same ES and use multi-homed VXLAN services. If more than three PEs exist, the PEs are ordered by preference or IP address and only the top three PEs are considered for local bias. The order is as follows:

- lowest IP address (automatic service-carving)
- lowest preference (manual service-carving with configured EVI)
- highest preference (manual service-carving without configured EVI)

The following **tools** command on PE-2 shows that local bias is enabled for peer 192.0.2.3 in ES "vES-23\_3\_1":

```
[/]
A:admin@PE-2# tools dump service system bgp-evpn ethernet-segment "vES-23_3_1" local-bias
-------------------------------------------------------------------------------
[09/27/2021 16:45:44] Vxlan Local Bias Information
----------------------------------------------------------------------+--------
Peer | Enabled | Enabled | Enabled | Enabled | Enabled | Enabled | Enabled | Enabled | Enabled | Enabled | Enabled | Enabled | Enabled | Enabled | Enabled | Enabled | Enabled | Enabled | Enabled | Enabled | Enabled | Enabl
----------------------------------------------------------------------+--------
192.0.2.3-------------------------------------------------------------------------------
```
#### **Verify local bias for BUM traffic in all-active multi-homing ESs**

Unknown unicast traffic is generated on MTU-7. This traffic is received in ingress queue 11 for SAP lag-1:1 on ingress node PE-1. The following **monitor** command — in classic CLI — monitors SAP lag-1:1 in VPLS 1 on PE-1:

```
*A:PE-1# monitor service id 1 sap lag-1:1 
===============================================================================
Monitor statistics for Service 1 SAP lag-1:1
===============================================================================
---snip---
-------------------------------------------------------------------------------
Sap per Queue Stats
  -------------------------------------------------------------------------------
                                Packets Octets
Ingress Queue 1 (Unicast) (Priority)
Off. HiPrio : 0 0
Off. LowPrio : 0 0
Dro. HiPrio : 0 0
Dro. LowPrio : 0 0
For. InProf : 0 0
```
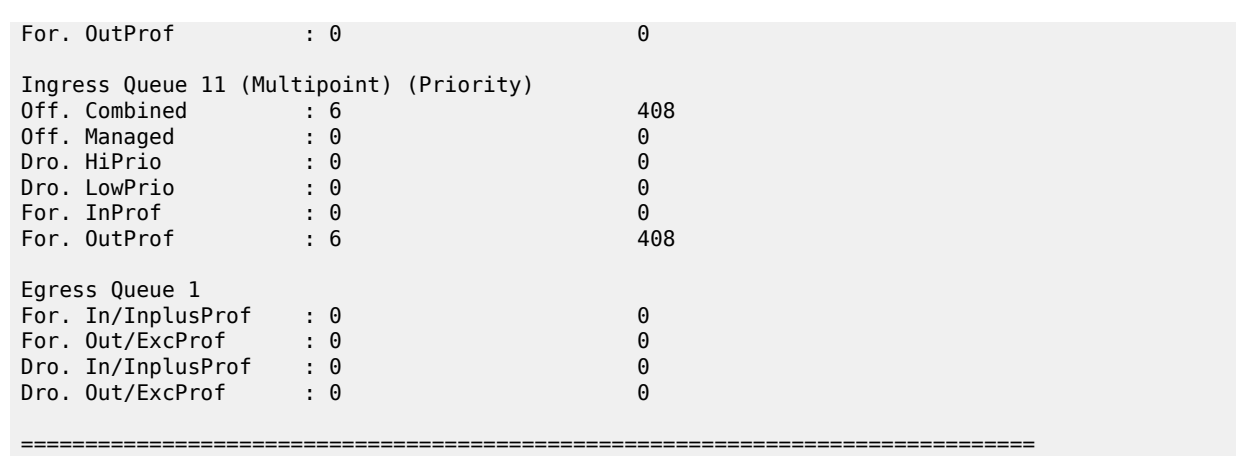

On the ingress node PE-1, the local bias mechanism forwards this BUM traffic toward EVPN-VXLAN destinations, and also to the local SAPs of all-active ESs, regardless of the DF state. In this case, the local bias mechanism forwards the BUM traffic to lag-2:1 toward MTU-8, even though PE-1 is NDF in ES "vES-12\_2\_1".

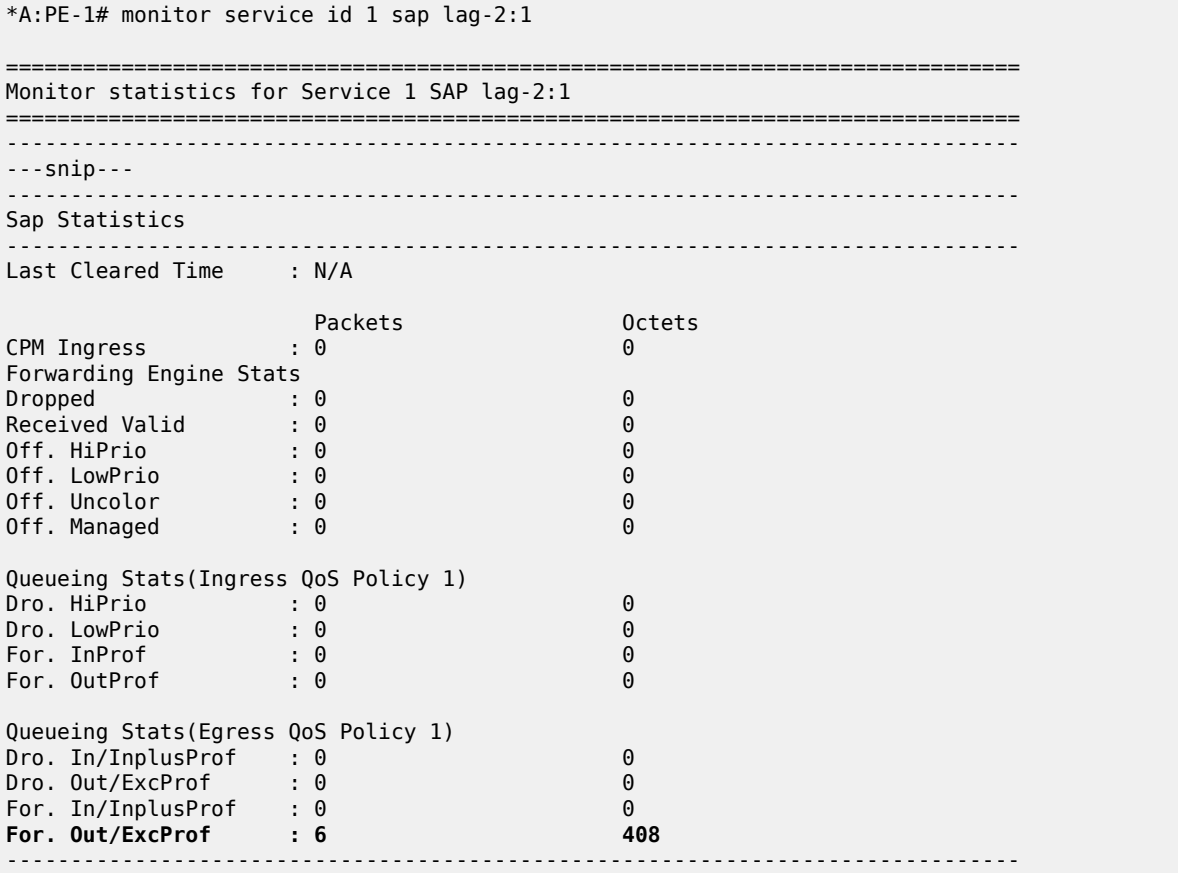

The egress PEs PE-2 and PE-3 receive the BUM traffic on the EVPN-VXLAN terminations. On egress PEs, the local bias mechanism filters BUM traffic based on the source IP address 192.0.2.1 of PE-1. PE-2 does not forward the traffic to the local SAPs lag-1:1 and lag-2:1, because PE-2 shares the all-active ESs

"VES-12\_1\_1" and "vES-12\_2\_1" with PE-1. However, PE-2 forwards the BUM traffic to the non-shared ES "vES-23\_3\_1" because it is DF.

The following **monitor** commands show that PE-2 does not send any traffic toward SAP lag-1:1 or SAP lag-2:1.

```
*A:PE-2# monitor service id 1 sap lag-1:1 
---snip---
Queueing Stats(Egress QoS Policy 1)
Dro. In/InplusProf : 0 0
Dro. Out/ExcProf : 0 0
For. In/InplusProf : 0 0
For. Out/ExcProf
---snip---
*A:PE-2# monitor service id 1 sap lag-2:1 
---snip---
Queueing Stats(Egress QoS Policy 1)
Dro. In/InplusProf : 0 0
Dro. Out/ExcProf : 0 0
For. In/InplusProf : 0
For. Out/ExcProf : 0 0
---snip---
```
The following **monitor** command shows that PE-2 forwards the traffic to SAP lag-3:1 toward MTU-9:

```
*A:PE-2# monitor service id 1 sap lag-3:1 
---snip---
Queueing Stats(Egress QoS Policy 1)
Dro. In/InplusProf : 0 0
Dro. Out/ExcProf : 0 0
For. In/InplusProf : 0 0
For. Out/ExcProf : 6
---snip---
```
Egress node PE-3 receives BUM traffic on VXLAN and filters on IP address 192.0.2.1, but there are no shared ESs with PE-1. PE-3 is NDF for the non-shared ES vES-23\_3\_1, so it does not forward the traffic to SAP lag-3:1, as follows:

```
*A:PE-3# monitor service id 1 sap lag-3:1 
---snip---
Queueing Stats(Egress QoS Policy 1)
Dro. In/InplusProf : 0 0
Dro. Out/ExcProf
For. In/InplusProf : 0 0
For. Out/ExcProf : 0 0
---snip---
```
#### **EVPN-VXLAN multi-homing with non-system IPv4 VTEP addresses**

Figure 112: Non-system IPv4 VTEP [multi-homing](#page-651-0) for VXLAN VPLS 2 shows the non-system IPv4 addresses to be used as VTEP addresses.

<span id="page-651-0"></span>*Figure 112: Non-system IPv4 VTEP multi-homing for VXLAN VPLS 2*

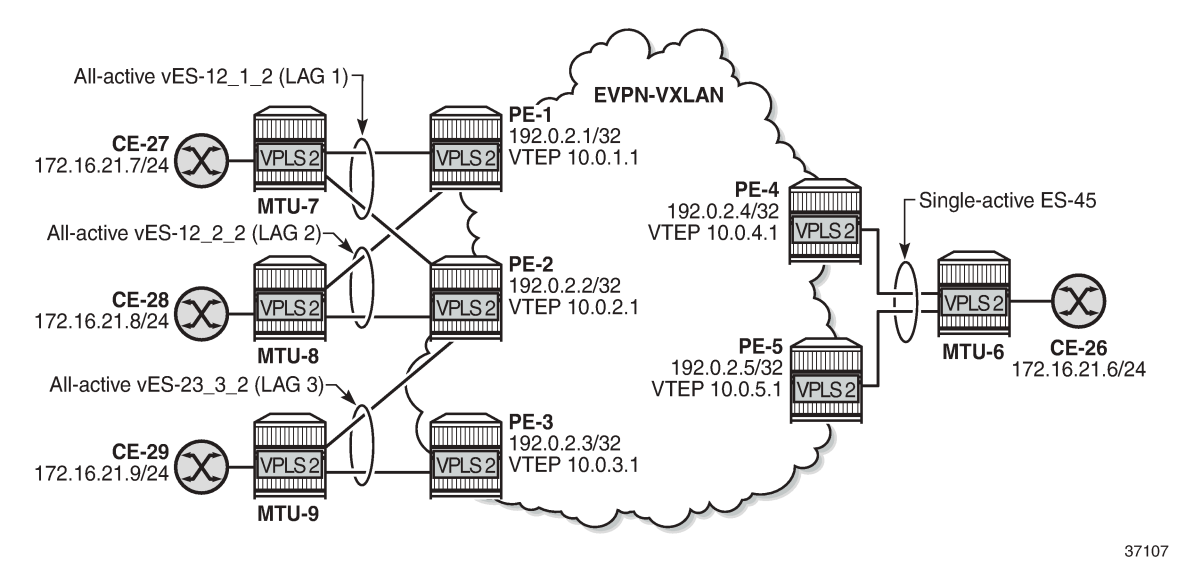

Forwarding Path Extension (FPE), as described in the [VXLAN Forwarding Path Extension](#page-1634-0) chapter, is configured on all PEs. The configuration on PE-1 is as follows:

```
# on PE-1:
configure {
     fwd-path-ext {
         sdp-id-range {
              start 10000
              end 10127
         }
         fpe 1 {
              path {
             \begin{array}{c} \text{pxc} \ 1 \\ \end{array} }
              application {
                  vxlan-termination {
 }
 }
         }
     }
     port 1/2/6 {
         admin-state enable
         ethernet {
              mode hybrid
              dot1x {
                  tunneling true
 }
         }
     }
     port pxc-1.a {
         admin-state enable
     }
     port pxc-1.b {
         admin-state enable
     }
     port-xc {
         pxc 1 {
              admin-state enable
```

```
 port-id 1/2/6
       }
    }
    router "Base" {
       interface "loopback1" {
           loopback
           ipv4 {
              primary {
                  address 10.0.1.0
                  prefix-length 31
 }
 }
           ipv6 {
              address 2001:db8::10:0 {
                  prefix-length 127
 }
 }
       }
       isis 0 {
           interface "loopback1"
          passive true<br>}
 }
       }
    }
    service {
       system {
           vxlan {
              tunnel-termination 10.0.1.1 {
                  fpe-id 1
 }
              tunnel-termination 2001:db8::10:1 {
             fpe-id 1<br>}
 }
 }
```
The configuration on the other PEs is similar but with different IP addresses, for example, 10.0.2.1 on PE-2, 10.0.3.1 on PE-3, and so on.

The non-system IP address in each of the PEs in the ES must match in the following three commands for the local PE to be considered suitable for DF election:

• orig-ip 10.0.x.1 (ES)

The **orig-ip** command modifies the originating IP address in the ES routes advertised for the ES and makes the system use this IP address when adding the local PE as DF candidate.

• **route-next-hop** 10.0.x.1 (ES)

The **route-next-hop** command changes the next hop of the ES routes and AD per-ES routes to the configured address.

• **vxlan source-vtep** 10.0.x.1 (VPLS)

The **vxlan source-vtep** command makes the router use the configured IP address as the VXLAN tunnel source IP address (source VTEP) for originating VXLAN-encapsulated frames for the service. The source VTEP is also used to set the BGP NLRI next hop in EVPN route advertisements for the services.

The following all-active multi-homing ESs are configured on PE-2 with non-system IPv4 address 10.0.2.1:

```
# on PE-2:
configure {
     service {
         system {
```

```
 bgp {
                             evpn
                                     ethernet-segment "vES-12_1_2" {
                                            admin-state enable
                                            type virtual
                                            esi 00:12:12:12:12:12:12:00:01:02
                                            orig-ip 10.0.2.1
                                           route-next-hop 10.0.2.1
                                            multi-homing-mode all-active
                                            df-election {
                                                    service-carving-mode manual
                                                    manual {
                                                           preference {
                                                                   value 150
denotes the contract of the contract of the contract of the contract of the contract of the contract of the co
denotes the contract of the contract of the contract of the contract of the contract of the contract of the con
 }
                                            association {
                                                   lag "lag-1" {
                                                           virtual-ranges {
                                                                   dot1q {
                                                                          q-tag 2 {
end 2 and 2 and 2 and 2 and 2 and 2 and 2 and 2 and 2 and 2 and 2 and 2 and 2
end and the contract of the contract of the contract of the contract of the contract of the contract of the co
denotes the contract of the contract of the contract of the contract of the contract of the contract of the con
denotes the contract of the contract of the contract of the contract of the contract of the contract of the co
denotes the contract of the contract of the contract of the contract of the contract of the contract of the con
denotes the control of the second property of the second property of the second property \} }
                                     ethernet-segment "vES-12_2_2" {
                                            admin-state enable
                                            type virtual
                                            esi 00:12:12:12:12:12:12:00:02:02
                                            orig-ip 10.0.2.1
                                           route-next-hop 10.0.2.1
                                            multi-homing-mode all-active
                                            df-election {
                                                    service-carving-mode manual
                                                    manual {
                                                           preference {
                                                          value 100<br>}
denotes the contract of the contract of the contract of the contract of the contract of the contract of the co
denotes the contract of the contract of the contract of the contract of the contract of the contract of the contract of the contract of the contract of the contract of the contract of the contract of the contract of the co
 }
                                            association {
                                                    lag "lag-2" {
                                                           virtual-ranges {
                                                                   dot1q {
                                                                          q-tag 2 {
end 2 and 2 and 2 and 2 and 2 and 2 and 2 and 2 and 2 and 2 and 2 and 2
end and the contract of the contract of the contract of the contract of the contract of the contract of the co
end and the state of the state of the state of the state of the state of the state of the state of the state o
denotes the contract of the contract of the contract of the contract of the contract of the contract of the con
denotes the contract of the contract of the contract of the contract of the contract of the contract of the con
denotes the control of the state of the state of the state of the state of the state of the state of the state
 }
                                     ethernet-segment "vES-23_3_2" {
                                            admin-state enable
                                            type virtual
                                            esi 00:23:23:23:23:23:23:00:03:02
                                            orig-ip 10.0.2.1
                                           route-next-hop 10.0.2.1
                                            multi-homing-mode all-active
                                            df-election {
```

```
 service-carving-mode manual
                                                              manual {
                                                                       preference {
                                                                                value 100
denotes the contract of the contract of the contract of the contract of the contract of the contract of the co
denotes the contract of the contract of the contract of the contract of the contract of the contract of the con
 }
                                                     association {
                                                              lag "lag-3" {
                                                                       virtual-ranges {
                                                                               dot1q {
                                                                                        q-tag 2 {
end 2 and 2 and 2 and 2 and 2 and 2 and 2 and 2 and 2 and 2 and 2 and 2 and 2
end and the contract of the contract of the contract of the contract of the contract of the contract of the co
denotes the contract of the contract of the contract of the contract of the contract of the contract of the con
denotes the contract of the contract of the contract of the contract of the contract of the contract of the co
denotes the contract of the contract of the contract of the contract of the contract of the contract of the con
denotes the control of the second property of the second property of the second property \}\rightarrow }
                          }
```
The ES configuration on the other PEs is similar, but with different IP addresses and preference values. VPLS 2 is configured with source VTEP 10.0.2.1 on PE-2:

```
# on PE-2:
configure {
 service {
 vpls "VPLS 2" {
          admin-state enable
          service-id 2
          customer "1"
          vxlan {
                                  source-vtep 10.0.2.1 # different IP address on different PEs
             instance 1 {
             vni 2
 }
 }
          bgp 1 {
             route-distinguisher auto-rd
              route-target {
                 export "target:64500:2"
              import "target:64500:2"
 }
 }
          bgp-evpn {
             evi 2
              vxlan 1 {
                 admin-state enable
                 vxlan-instance 1
                 ecmp 2
                 mh-mode network
                 routes {
                    auto-disc {
                   advertise true<br>}
 }
 }
 }
 }
         sap lag-1:2 \{ # lag-1 is shared with PE-1
          }
         sap lag-2:2 \{ # lag-2 is shared with PE-1
 }
```
sap  $\text{lag-3:2 } \left\{ \right. \right. \left. \right. \left. \right\}$  #  $\text{lag-3 is shared with PE-3}$  } }

The configuration on the other PEs is similar.

#### **Verification**

The following command shows the DF status for the different ESs in VPLS 2 on PE-1:

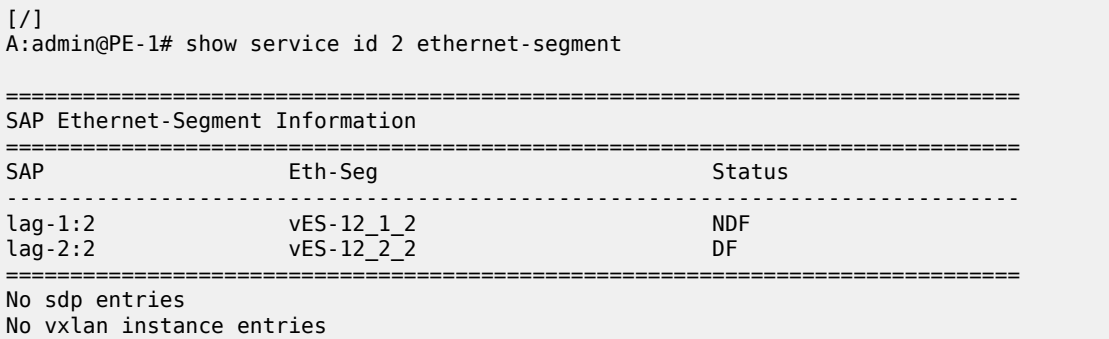

The following command on PE-1 shows that the source VTEP for VPLS 2 is 10.0.1.1:

```
[/]
A:admin@PE-1# show service id 2 vxlan
                                          ===============================================================================
VPLS VXLAN
===============================================================================
Vxlan Src Vtep IP: 10.0.1.1
===============================================================================
Vxlan Instance
===============================================================================
VXLAN Instance The VNI AR Oper-flags VTEP
                                                                         security
-------------------------------------------------------------------------------
                               2 none none disabled
      -------------------------------------------------------------------------------
Number of Entries : 1
-------------------------------------------------------------------------------
    ===============================================================================
```
The following command on PE-1 shows the (non-system) VXLAN destinations for VPLS 2:

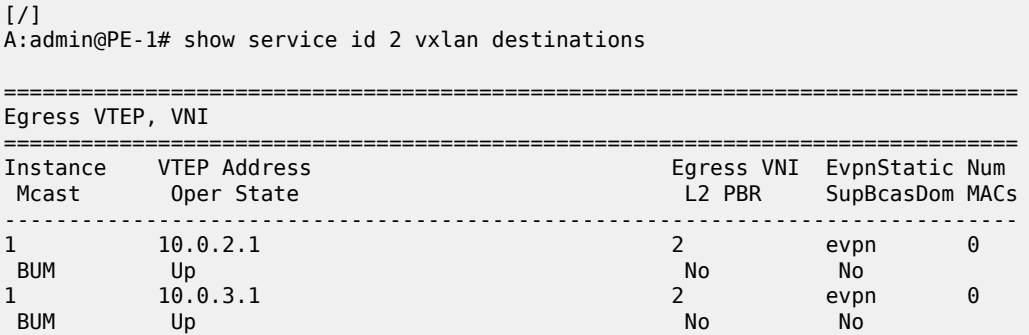

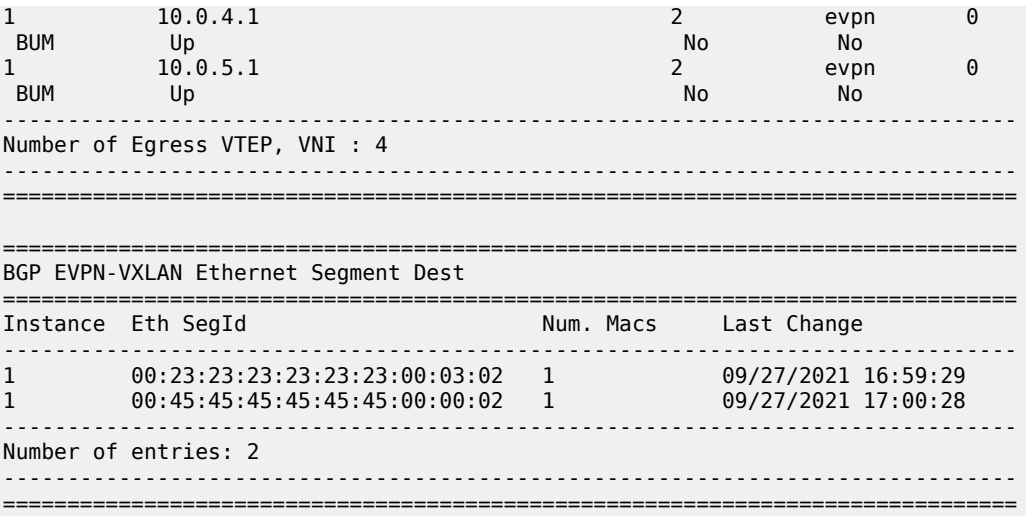

The non-system VTEP addresses in the all-active multi-homing ES with ESI 00:23:23:23:23:23:23:00:03:02 are 10.0.2.1 and 10.0.3.1, as follows:

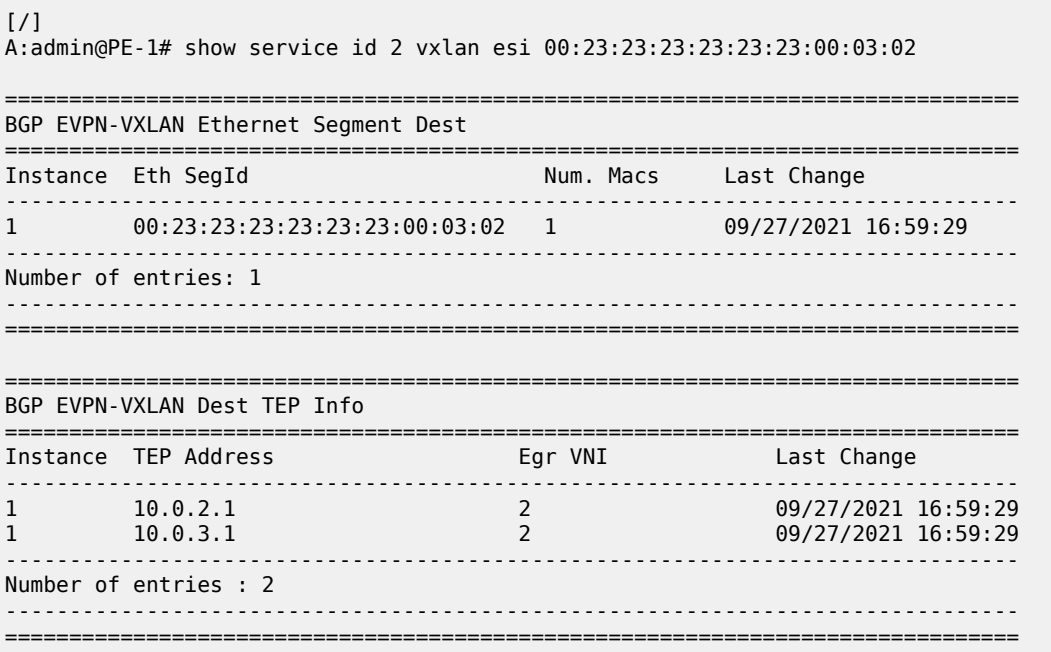

#### **EVPN-VXLAN multi-homing with non-system IPv6 VTEP addresses**

Figure 113: Non-system IPv6 VTEP [multi-homing](#page-657-0) for VXLAN VPLS 2 shows the non-system IPv6 addresses to be used as VTEP addresses.

<span id="page-657-0"></span>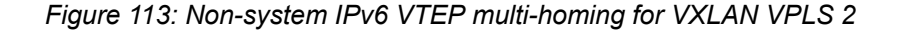

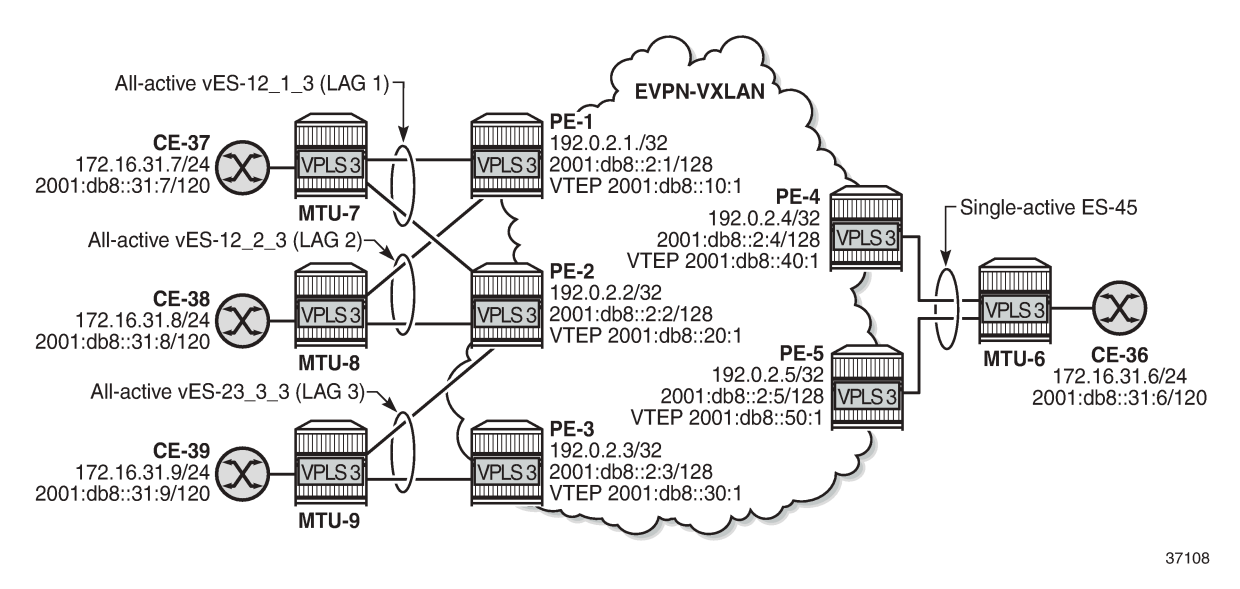

Between the PEs, the router interfaces have IPv6 addresses as well as IPv4 addresses, and **ipv6-routing native** is configured in IS-IS on the PEs. FPE is configured with VXLAN termination 2001:db8::x0:1 on PEx.

The following all-active multi-homing ESs with non-system IPv6 addresses are configured on PE-2:

```
# on PE-2:
configure {
       service {
             system {
                   bgp {
                          evpn {
                                ethernet-segment "vES-12_1_3" {
                                      admin-state enable
                                      type virtual
                                      esi 00:12:12:12:12:12:12:00:01:03
                                      orig-ip 2001:db8::20:1
                                      route-next-hop 2001:db8::20:1
                                      multi-homing-mode all-active
                                      association {
                                            lag "lag-1" {
                                                   virtual-ranges {
                                                         dot1q {
                                                               q-tag 3 {
end 3 and 3 and 3 and 3 and 3 and 3 and 3 and 3 and 3 and 3 and 3 and 3 and 3 and 3 and 3
end and the second contract of the second contract \}end and the state of the state of the state of the state of the state of the state of the state of the state o
denotes the contract of the contract of the contract of the contract of the contract of the contract of the co
denotes the contract of the contract of the contract of the contract of the contract of the contract of the contract of the contract of the contract of the contract of the contract of the contract of the contract of the co
 }
 }
                                ethernet-segment "vES-12_2_3" {
                                      admin-state enable
                                      type virtual
                                      esi 00:12:12:12:12:12:12:00:02:03
                                      orig-ip 2001:db8::20:1
                                      route-next-hop 2001:db8::20:1
                                      multi-homing-mode all-active
```
"VPLS 3" is configured with non-system source VTEP 2001:db8::x0:1, as follows:

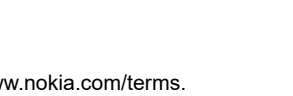

```
 association {
                                             lag "lag-2" {
                                                   virtual-ranges {
                                                          dot1q {
                                                                q-tag 3 {
                                                               \begin{bmatrix} 1 \\ 2 \end{bmatrix}end and the second contract of the second contract \}end and the state of the state of the state of the state of the state of the state of the state of the state o
denotes the contract of the contract of the contract of the contract of the contract of the contract of the co
 }
 }
 }
                                ethernet-segment "vES-23_3_3" {
                                      admin-state enable
                                      type virtual
                                      esi 00:23:23:23:23:23:23:00:03:03
                                      orig-ip 2001:db8::20:1
                                      route-next-hop 2001:db8::20:1
                                      multi-homing-mode all-active
                                      association {
                                             lag "lag-3" {
                                                   virtual-ranges {
                                                          dot1q {
                                                               q-tag 3 \{ end 3end 3 and 3 and 3 and 3 and 3 and 3 and 3 and 3 and 3 and 3 and 3 and 3 and 3 and 3 and 3
end and the second contract of the second contract \}end and the state of the state of the state of the state of the state of the state of the state of the state o
denotes the contract of the contract of the contract of the contract of the contract of the contract of the con
denotes the contract of the contract of the contract of the contract of the contract of the contract of the con
                                     }
                        \left\{\right\} }
                   }
```
# on PE-2: configure { service {

```
 vpls "VPLS 3" {
          admin-state enable
          service-id 3
          customer "1"
          vxlan {
             source-vtep 2001:db8::20:1
             instance 1 {
                 vni 3
 }
 }
          bgp 1 {
              route-distinguisher auto-rd
              route-target {
 export "target:64500:3"
 import "target:64500:3"
 }
 }
          bgp-evpn {
             evi 3
              vxlan 1 {
                 admin-state enable
                 vxlan-instance 1
                 ecmp 2
                 mh-mode network
```

```
 routes {
                          auto-disc {
                              advertise true
 }
denotes the control of the second property of the second property of the second property of the second property \} }
 }
            sap lag-1:3 \{ # lag-1 shared with PE-1
             }
            sap lag-2:3 \{ # lag-2 shared with PE-1
 }
            sap lag-3:3 \{ # lag-3 shared with PE-3
             }
         }
```
#### **Verification**

The following command on PE-1 shows that the source VTEP is 2001:db8::10:1 for VPLS 3:

```
[/]A:admin@PE-1# show service id 3 vxlan
===============================================================================
VPLS VXLAN
===============================================================================
Vxlan Src Vtep IP: 2001:db8::10:1
===============================================================================
Vxlan Instance
===============================================================================
                  VNI AR Oper-flags VTEP
                                                     security
-------------------------------------------------------------------------------
                           1 3 none none disabled
-------------------------------------------------------------------------------
Number of Entries : 1
-------------------------------------------------------------------------------
   ===============================================================================
```
The following command on PE-1 shows the non-system IPv6 destination VTEPs for VPLS 3:

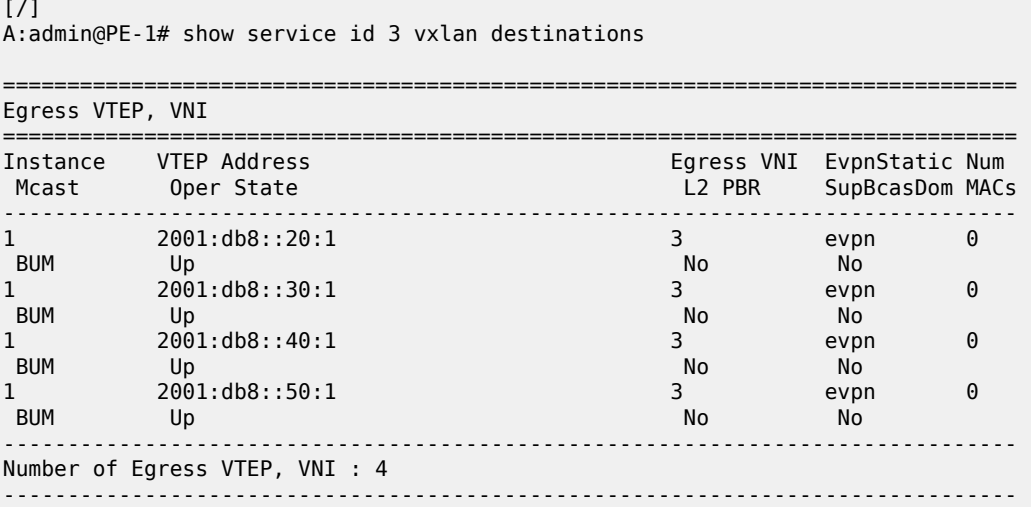

in L

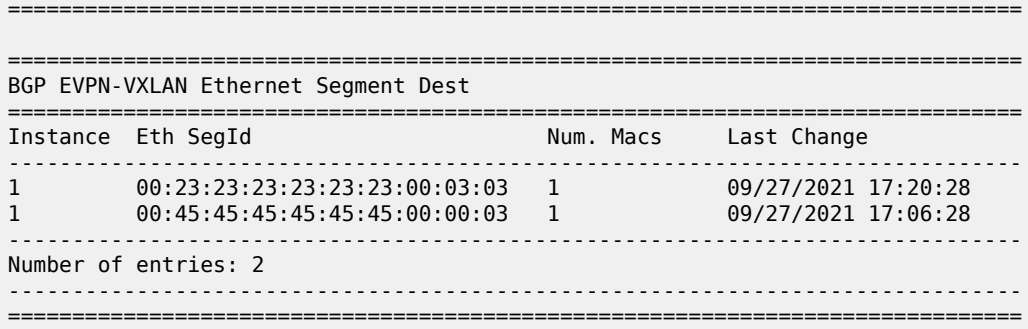

The following command on PE-3 shows that VTEPs 2001:db8::10:1 and 2001:db8::20:1 are destinations in the all-active ES with ESI 00:12:12:12:12:12:12:00:01:03:

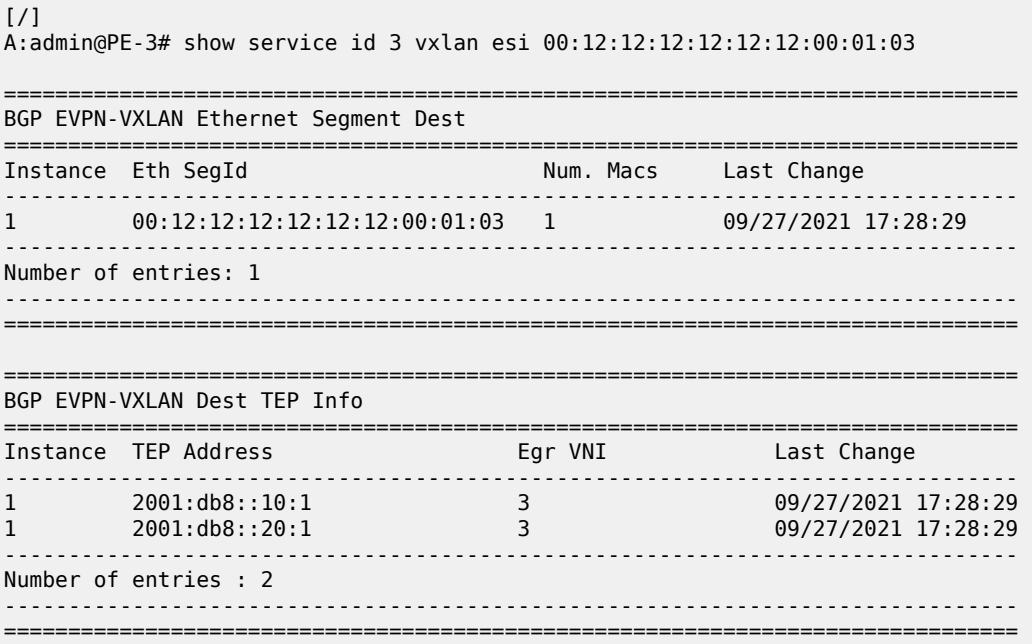

#### **Debug**

With debugging enabled for BGP updates, the following debug message on PE-3 shows that the NextHop value is changed in the EVPN-AD routes:

```
29 2021/09/27 17:36:42.781 CEST MINOR: DEBUG #2001 Base Peer 1: 192.0.2.1
"Peer 1: 192.0.2.1: UPDATE
Peer 1: 192.0.2.1 - Send BGP UPDATE:
    Withdrawn Length = \theta Total Path Attr Length = 85
     Flag: 0x90 Type: 14 Len: 48 Multiprotocol Reachable NLRI:
         Address Family EVPN
         NextHop len 16 Global NextHop 2001:db8::30:1
         Type: EVPN-AD Len: 25 RD: 192.0.2.3:3 ESI: 00:23:23:23:23:23:23:00:03:03, 
                       tag: MAX-ET Label: 0 (Raw Label: 0x0) PathId:
     Flag: 0x40 Type: 1 Len: 1 Origin: 0
     Flag: 0x40 Type: 2 Len: 0 AS Path:
```
"

 Flag: 0x40 Type: 5 Len: 4 Local Preference: 100 Flag: 0xc0 Type: 16 Len: 16 Extended Community: target:64500:3 esi-label:524285/All-Active

The following EVPN-ETH-SEG message on PE-3 shows that the NextHop value and Orig-IP-Addr is modified to the value 2001:db8::30:1.

```
26 2021/09/27 17:36:42.781 CEST MINOR: DEBUG #2001 Base Peer 1: 192.0.2.1
"Peer 1: 192.0.2.1: UPDATE
Peer 1: 192.0.2.1 - Send BGP UPDATE:
   Withdrawn Length = 0 Total Path Attr Length = 95
    Flag: 0x90 Type: 14 Len: 58 Multiprotocol Reachable NLRI:
         Address Family EVPN
        NextHop len 16 Global NextHop 2001:db8::30:1 Type: EVPN-ETH-SEG Len: 35 RD:
 192.0.2.3:0 
          ESI: 00:23:23:23:23:23:23:00:03:03, IP-Len: 16 Orig-IP-Addr: 2001:db8::30:1
    Flag: 0x40 Type: 1 Len: 1 Origin: 0
    Flag: 0x40 Type: 2 Len: 0 AS Path:
    Flag: 0x40 Type: 5 Len: 4 Local Preference: 100
    Flag: 0xc0 Type: 16 Len: 16 Extended Community:
        df-election::DF-Type:Auto/DP:0/DF-Preference:0/AC:1
        target:23:23:23:23:23:23
"
```
## **Conclusion**

All-active and single-active multi-homing can be configured for EVPN-VXLAN VPLSs. On all-active ESs, split-horizon for BUM traffic is based on local-bias, as described in RFC 8365.

# **EVPN R-VPLS Attached to IES**

This chapter provides information about EVPN R-VPLS attached to IES. Topics in this chapter include:

- [Applicability](#page-662-0)
- [Overview](#page-662-1)
- [Configuration](#page-662-2)
- [Conclusion](#page-691-0)

# <span id="page-662-0"></span>**Applicability**

This chapter was initially written based on SR OS Release 16.0.R3, but the MD-CLI configuration in the current edition corresponds to SR OS Release 23.10.R1.

## <span id="page-662-1"></span>**Overview**

R-VPLS services are often terminated on VPRN services. However, in some cases, R-VPLS services need to be terminated on IES services so that the traffic can be routed via the GRT. This is also supported for EVPN R-VPLS services.

# <span id="page-662-2"></span>**Configuration**

In this section, the following examples are configured:

- EVPN-VXLAN R-VPLS attached to IES without multi-homing
- EVPN-MPLS R-VPLS attached to IES with all-active and single-active multi-homing

#### **EVPN-VXLAN R-VPLS attached to IES**

Figure 114: [EVPN-VXLAN](#page-663-0) R-VPLS attached to IES shows the example topology with EVPN-VXLAN configured on PE-2 and PE-4 and EVPN-VXLAN R-VPLSs 1 and 2 attached to IES 12 on PE-4.

28624b

<span id="page-663-0"></span>*Figure 114: EVPN-VXLAN R-VPLS attached to IES*

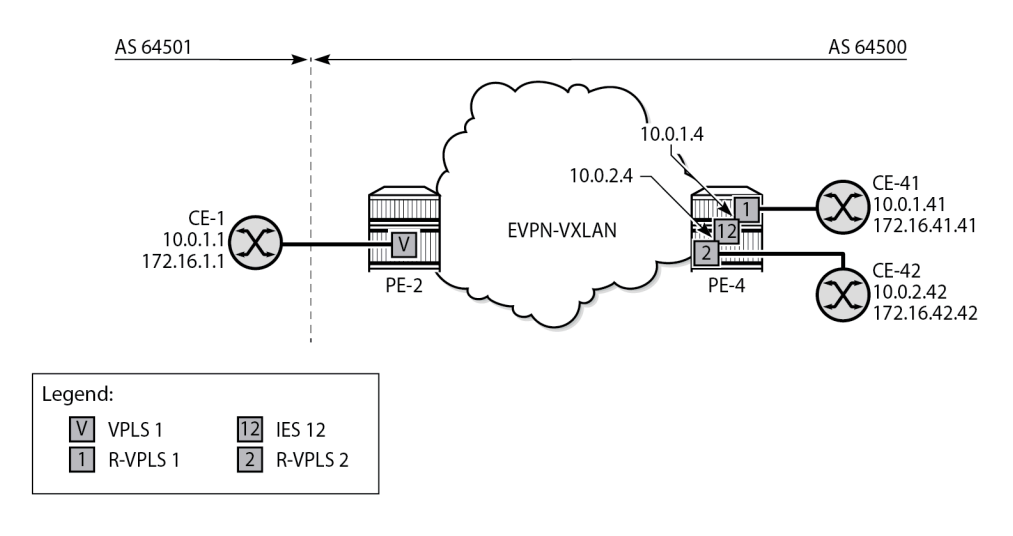

CE-1 is in Autonomous System (AS) 64501 and the other nodes are in AS 64500.

The initial configuration includes the following:

- Cards, MDAs, ports
- Router interfaces
- IS-IS between PE-2 and PE-4

#### **Configuration on PE-2**

On PE-2, BGP is configured for the EVPN address family, as follows:

```
# on PE-2:
configure {
    router "Base" {
        autonomous-system 64500
        bgp {
            rapid-withdrawal true
            split-horizon true
            rapid-update {
               evpn true
 }
           group "internal-evpn" {
               type internal
               peer-as 64500
               family {
                   evpn true
 }
 }
           neighbor "192.0.2.4" {
           group "internal-evpn"<br>}
 }
        }
```
EVPN-VXLAN VPLS 1 is an ordinary VPLS on PE-2, not an R-VPLS, and configured as follows. CE-1 is attached to SAP 1/1/c2/1:1 on PE-2.

```
# on PE-2:
configure {
 service {
 vpls "VPLS-1" {
           admin-state enable
           service-id 1
           customer "1"
           vxlan {
              instance 1 {
              vni 1
 }
           }
           bgp 1 {
 }
           bgp-evpn {
              evi 1
              vxlan 1 {
                  admin-state enable
             vxlan-instance 1<br>}
 }
           }
           sap 1/1/c2/1:1 {
 }
       }
```
#### **Configuration on PE-4**

On PE-4, R-VPLS "evi-1" is configured as follows. CE-41 is attached to the SAP. The configuration of R-VPLS "evi-2" is similar.

```
# on PE-4:
configure {
 service {
 vpls "evi-1" {
           admin-state enable
           description "EVPN-VXLAN R-VPLS evi-1"
           service-id 1
           customer "1"
           vxlan {
               instance 1 {
               vni 1
 }
           }
           routed-vpls {
 }
           bgp 1 {
 }
           bgp-evpn {
               evi 1
               vxlan 1 {
                  admin-state enable
              vxlan-instance 1<br>}
 }
           }
           sap pxc-1.a:1 {
           }
        }
```
Both R-VPLSs are attached to IES 12, which is configured as follows. Interface "int-evi-1" gets IP address 10.0.1.4/24 and interface "int-evi-2" gets IP address 10.0.2.4/24; these addresses are used as next-hop in default static routes on CE-1, CE-41, and CE-42.

```
# on PE-4:
configure {
 service {
 ies "IES-12" {
          admin-state enable
          service-id 12
          customer "1"
          interface "int-evi-1" {
             mac 00:00:00:00:01:04
             vpls "evi-1" {
 }
             ipv4 {
                primary {
                   address 10.0.1.4
                   prefix-length 24
 }
 }
 }
          interface "int-evi-2" {
             mac 00:00:00:00:02:04
             vpls "evi-2" {
 }
             ipv4 {
                primary {
                   address 10.0.2.4
                   prefix-length 24
 }
 }
 }
       }
```
The BGP configuration on PE-4 includes an internal EVPN session with PE-2 (neighbor 192.0.2.2), an internal IPv4 session with CE-42 (neighbor 10.0.2.42), and an external IPv4 session with CE-1 (neighbor 10.0.1.1), as follows:

```
# on PE-4:
configure {
    router "Base" {
        bgp {
            rapid-withdrawal true
           peer-ip-tracking true
            split-horizon true
            rapid-update {
               evpn true
 }
            group "external-ipv4" {
               type external
               peer-as 64501
               family {
                   ipv4 true
 }
               local-as {
                   as-number 64500
 }
 }
            group "internal-evpn" {
               type internal
               family {
```

```
evpn true<br>}
 }
 }
          group "internal-ipv4" {
             type internal
             family {
            ipv4 true
 }
          }
          neighbor "10.0.1.1" {
             group "external-ipv4"
             ebgp-default-reject-policy {
                import false
                 export false
 }
 }
          neighbor "10.0.2.42" {
          group "internal-ipv4"
 }
          neighbor "192.0.2.2" {
         group "internal-evpn"<br>}
 }
       }
```
In this example, CE-41 is emulated as VPRN "CE-41" on PE-4. CE-41 is attached via port cross-connect (PXC) to R-VPLS "evi-1". The default static route has next-hop 10.0.1.4 on interface "int-evi-1" in IES 12. CE-41 has an EBGP-IPv4 session configured with neighbor CE-1 (10.0.1.1); CE-41 exports prefix 172.16.41.0/24 to CE-1. The configuration of VPRN "CE-41" on PE-4 is as follows:

```
# on PE-4:
configure {
 service {
 vprn "CE-41" {
            admin-state enable
            description "CE-41 attached to R-VPLS evi-1 on PE-4"
            service-id 41
            customer "1"
            autonomous-system 64500
            bgp {
                router-id 10.0.1.41
                rapid-withdrawal true
                peer-ip-tracking true
                split-horizon true
                group "external" {
                    type external
                     peer-as 64501
                     family {
                    ipv4 true<br>}
design and the state of the state of the state of the state of the state of the state of the state of the state
                     local-as {
                        as-number 64500
 }
                    export {
                    policy ["export-bgp-ipv4-41"]
 }
 }
 neighbor "10.0.1.1" {
 group "external"
                    ebgp-default-reject-policy {
                        import false
 }
 }
```
}

```
 interface "int-1_41" {
            mac 00:00:00:00:01:41
            ipv4 {
               primary {
                  address 10.0.1.41
              prefix-length 24
 }
 }
            sap pxc-1.b:1 {
 }
 }
         interface "lo1" {
            loopback true
            mac 00:00:00:04:41:41
            ipv4 {
               primary {
                  address 172.16.41.41
              prefix-length 24<br>}
 }
 }
 }
         static-routes {
            route 0.0.0.0/0 route-type unicast {
               next-hop "10.0.1.4" {
                  admin-state enable
 }
 }
 }
      }
```
CE-42 is emulated as VPRN "CE-42" on PE-4. CE-42 is attached via PXC to R-VPLS "evi-2". The default static route has next-hop equal to 10.0.2.4 on interface "int-evi-2" in IES 12. An IBGP-IPv4 session is configured to this IES interface (neighbor 10.0.2.4). CE-42 exports prefix 172.16.42.0/24 to this IES interface on PE-4. The configuration of VPRN "CE-42" on PE-4 is as follows:

```
# on PE-4:
configure {
     service {
         vprn "CE-42" {
              admin-state enable
              description "CE-42 attached to R-VPLS evi-2 on PE-4"
              service-id 42
              customer "1"
              autonomous-system 64500
              bgp {
                   router-id 10.0.2.42
                   rapid-withdrawal true
                  peer-ip-tracking true
                  split-horizon true
                   group "internal-ipv4" {
                       type internal
                       family {
                      ipv4 true
design and the state of the state of the state of the state of the state of the state of the state of the state
                       export {
                           policy ["export-bgp-ipv4-42"]
 }
 }
                  neighbor "10.0.2.4" {
                       group "internal-ipv4"
 }
 }
              interface "int-2_42" {
```

```
 mac 00:00:00:00:02:42
             ipv4 {
                primary {
                   address 10.0.2.42
                   prefix-length 24
 }
 }
             sap pxc-1.b:2 {
 }
          }
          interface "int-test42" {
             mac 00:00:00:04:42:42
             ipv4 {
                primary {
                   address 172.16.42.42
               prefix-length 24<br>}
 }
 }
             sap pxc-1.b:42 {
 }
          }
          static-routes {
             route 0.0.0.0/0 route-type unicast {
                next-hop "10.0.2.4" {
                   admin-state enable
 }
 }
          }
      }
```
The export policies are configured as follows:

```
# on PE-4:
configure {
    policy-options {
        prefix-list "172.16.41.x" {
           prefix 172.16.41.0/24 type exact {
 }
        }
        prefix-list "172.16.42.x" {
           prefix 172.16.42.0/24 type exact {
 }
        }
        policy-statement "export-bgp-ipv4-41" {
           entry 10 {
               from {
                  prefix-list ["172.16.41.x"]
 }
               action {
              action-type accept<br>}
 }
           }
        }
        policy-statement "export-bgp-ipv4-42" {
           entry 10 {
               from {
               prefix-list ["172.16.42.x"]
 }
               action {
              action-type accept<br>}
 }
           }
 }
```
}

#### **Configuration on CE-1**

On CE-1, the following static route is configured with next-hop 10.0.1. 4, which is the address on the interface "int-evi-1" in IES 12 on PE-4:

```
# on CE-1:
configure {
    router "Base" {
        static-routes {
            route 0.0.0.0/0 route-type unicast {
                next-hop "10.0.1.4" {
                    admin-state enable
 }
            }
        }
```
The following loopback address is configured on CE-1 for test purposes:

```
# on CE-1:
configure 
    router "Base" {
        interface "lo1" {
           loopback
           ipv4 {
               primary {
                   address 172.16.1.1
                   prefix-length 24
 }
 }
        }
```
On CE-1, EBGP-IPv4 sessions are configured to the IES interface "int-evi-1" on PE-4 (neighbor 10.0.1.4) and to CE-41 (neighbor 10.0.1.41) for the IPv4 address family. CE-1 exports prefix 172.16.1.0/24 to its peers. The BGP configuration is as follows:

```
# on CE-1:
configure {
        policy-options {
        prefix-list "172.16.1.x" {
            prefix 172.16.1.0/24 type exact {
 }
        }
        policy-statement "export-bgp-ipv4" {
            entry 10 {
                from {
                    prefix-list ["172.16.1.x"]
 }
                action {
               action-type accept<br>}
 }
            }
        }
    }
    router "Base" {
        bgp {
            rapid-withdrawal true
            peer-ip-tracking true
```

```
 split-horizon true
          group "external" {
             type external
             peer-as 64500
             family {
            ipv4 true
 }
             ebgp-default-reject-policy {
                import false
 }
             local-as {
                as-number 64501
 }
             export {
                policy ["export-bgp-ipv4"]
 }
 }
          neighbor "10.0.1.4" {
             group "external"
 }
          neighbor "10.0.1.41" {
             group "external"
 }
       }
```
#### **Verification**

On PE-4, the following shows that five BGP sessions are established:

- EBGP-IPv4 session with neighbor 10.0.1.1 (CE-1) from the base router
- IBGP-IPv4 session with neighbor 10.0.2.42 (CE-42) from the base router
- IBGP-EVPN session with neighbor 192.0.2.2 (PE-2) from the base router
- EBGP-IPv4 session with neighbor 10.0.1.1 (CE-1) from VPRN "CE-41"
- IBGP-IPv4 session to IES interface "int-evi-2" (10.0.2.4) from VPRN "CE-42"

Routes have been exchanged between the peers. The EBGP-IPv4 sessions are established using R-VPLS "evi-1".

```
\lceil/\rceilA:admin@PE-4# show router bgp summary all
===============================================================================
BGP Summary
===============================================================================
Legend : D - Dynamic Neighbor
===============================================================================
Neighbor
Description
ServiceId AS PktRcvd InQ Up/Down State|Rcv/Act/Sent (Addr Family)
 PktSent OutQ
-------------------------------------------------------------------------------
10.0.1.1<br>Def. Inst
              64501 8 0 00h01m57s 1/1/1 (IPv4)
 9 0
10.0.2.42<br>Def. Inst
              64500 9 0 00h02m02s 1/1/1 (IPv4)
                             10 0
192.0.2.2
```
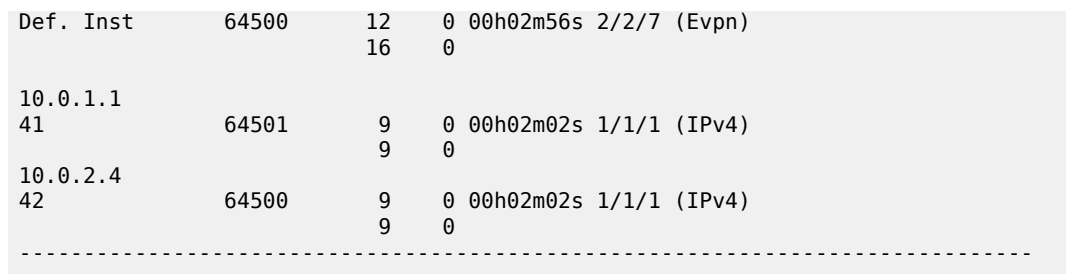

On PE-4, the following route table includes the prefixes 10.0.1.0/24 of interface "int-evi-1" and 10.0.2.0/24 of "int-evi-2" in IES 12. Also, it includes the remote prefixes 172.16.1.0/24 and 172.16.42.0, which are received as BGP IPv4 routes from CE-1 and CE-42.

 $\lceil$  /  $\rceil$ A:admin@PE-4# show router route-table =============================================================================== Route Table (Router: Base) =============================================================================== Type Proto Age Pref<br>Metric Next Hop[Interface Name] ------------------------------------------------------------------------------- 10.0.1.0/24 Local Local 00h08m21s 0 int-evi-1 0  $Local$   $Local$   $00h08m21s$  0<br>0 int-evi-2 0 **172.16.1.0/24**  10.0.1.1 0 **172.16.42.0/24** Remote **BGP** 00h04m<br>10.0.2.42 0  $10.0.2.42$  0 192.0.2.2/32 Remote ISIS 00h14m38s 18 192.168.24.1 10 Local Local system and the contract of the contract of the contract of the contract of the contract of the contract of the 192.168.24.0/30 Local Local 00h14m52s 0  $int-PE-4-PE-2$ ------------------------------------------------------------------------------- No. of Routes: 7 Flags: n = Number of times nexthop is repeated B = BGP backup route available  $L = LFA$  nexthop available S = Sticky ECMP requested ===============================================================================

The following route table for CE-41 includes the remote prefix 172.16.1.0/24 received as BGP IPv4 route with next-hop 10.0.1.1. CE-1 and CE-41 are both in subnet 10.0.1.0/24.

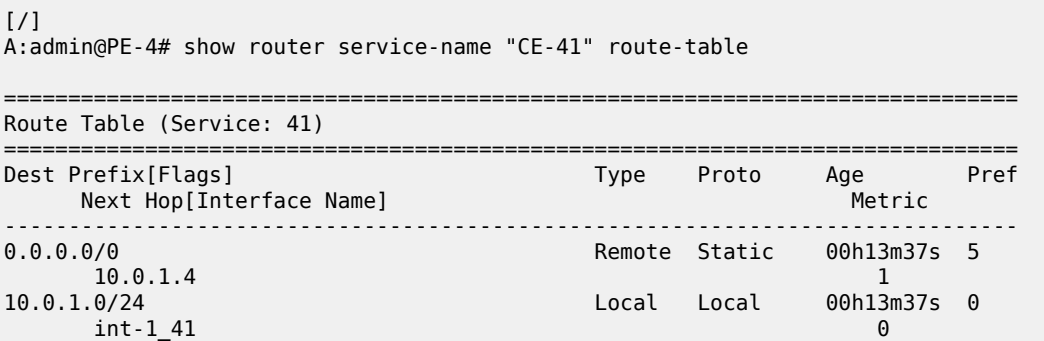

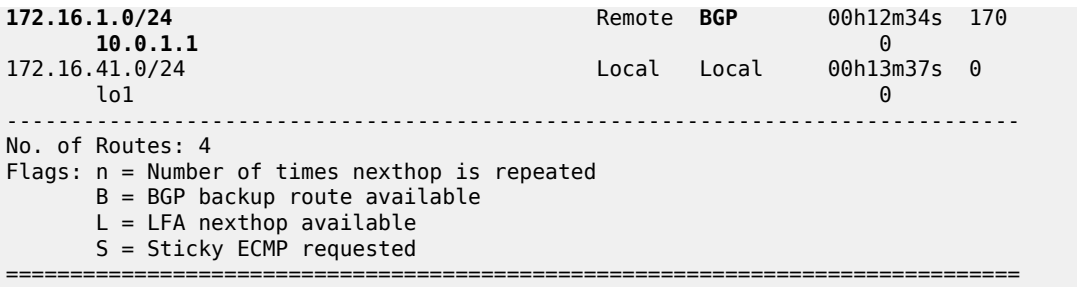

Likewise, the following route table for CE-42 includes the remote prefix 172.16.1.0/24 received as BGP IPv4 route, but the next-hop is 10.0.2.4 instead of 10.0.1.1, because CE-42 is in subnet 10.0.2.0/24 whereas CE-1 is in subnet 10.0.1.0/24. Routing between the subnets 10.0.2.0/24 and 10.0.1.0/24 needs to be done in IES 12 on PE-4.

 $\lceil$  /  $\rceil$ A:admin@PE-4# show router service-name "CE-42" route-table =============================================================================== Route Table (Service: 42) =============================================================================== Type Proto Age<br>Metric Next Hop[Interface Name] ------------------------------------------------------------------------------- 0.0.0.0/0 Remote Static 00h13m37s 5  $10.0.2.4$  1 10.0.2.0/24 Local Local 00h13m37s 0 int-2\_42 0 **172.16.1.0/24** Remote **BGP** 00h07m17s 170 **10.0.2.4** 1 172.16.42.0/24<br>172.16.42.0/24 Local Local 00h05m19s 0<br>10.12.16.42.0/24  $int-test42$ ------------------------------------------------------------------------------- No. of Routes: 4 Flags: n = Number of times nexthop is repeated  $B = BGP$  backup route available  $L = LFA$  nexthop available S = Sticky ECMP requested ===============================================================================

The following traceroute from CE-41 (172.16.41.41) to CE-1 (172.16.1.1) shows that no intermediate hops are required:

 $\lceil$ / $\rceil$ A:admin@PE-4# traceroute 172.16.1.1 router-instance "CE-41" source-address 172.16.41.41 traceroute to 172.16.1.1 from 172.16.41.41, 30 hops max, 40 byte packets 1 172.16.1.1 (172.16.1.1) 4.58 ms 4.88 ms 4.80 ms

The following traceroute from CE-42 (172.16.42.42) to CE-1 (172.16.1.1) shows the IP address 10.0.2.4 on the interface "int-evi-2" in IES 12 as an intermediate hop:

 $\lceil$  /  $\rceil$ A:admin@PE-4# traceroute 172.16.1.1 router-instance "CE-42" source-address 172.16.42.42 traceroute to 172.16.1.1 from 172.16.42.42, 30 hops max, 40 byte packets 1 **10.0.2.4** (10.0.2.4) 1.62 ms 2.45 ms 2.46 ms 2 172.16.1.1 (172.16.1.1) 4.89 ms 4.44 ms 4.83 ms

The following ARP table on PE-4 includes entries for IP addresses in subnets 10.0.1.0/24 on interface "intevi-1" and 10.0.2.0/24 on interface "int-evi-2":

[/] A:admin@PE-4# show router arp

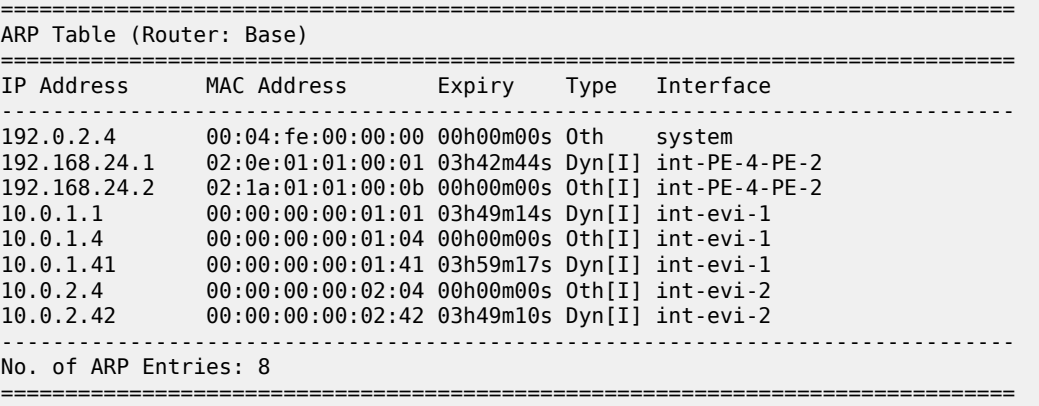

The forwarding database (FDB) for R-VPLS 1 on PE-4 includes the MAC addresses corresponding to IP addresses 10.0.1.1, 10.0.1.4, and 10.0.1.41:

 $\lceil$ A:admin@PE-4# show service id "evi-1" fdb detail

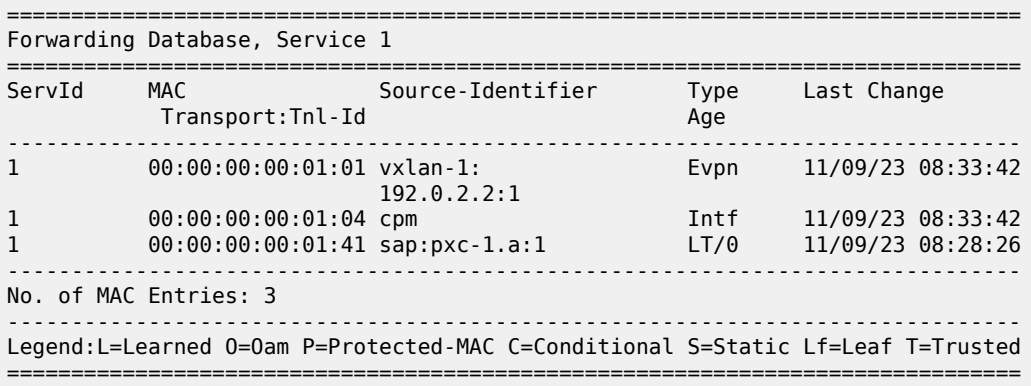

MAC address 00:00:00:00:01:01, which corresponds to IP address 10.0.1.1 on CE-1, is advertised in an EVPN MAC route by PE-2:

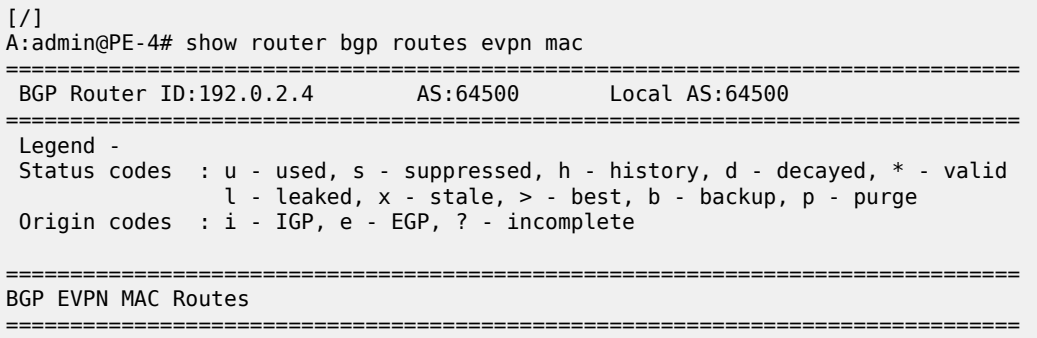

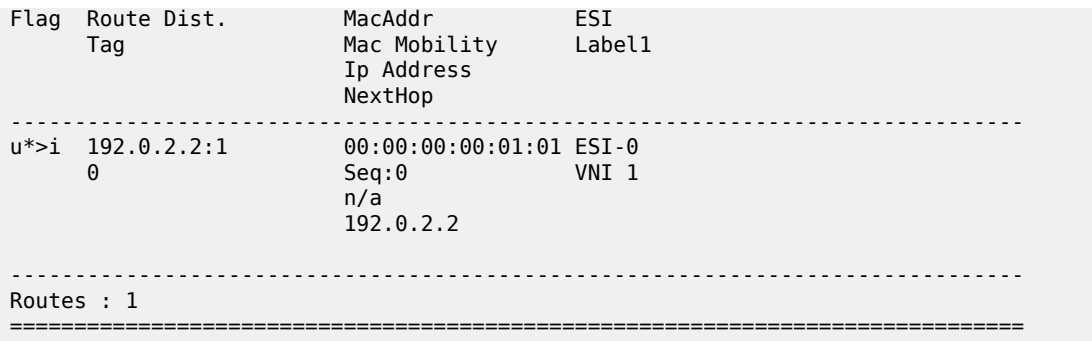

#### **EVPN-MPLS R-VPLS attached to IES**

Figure 115: Example topology for [EVPN-MPLS](#page-674-0) R-VPLS attached to IES shows the example topology for EVPN-MPLS R-VPLS attached to IES. All-active multi-homing (AA MH) is configured on PE-2 and PE-3, while single-active (SA) MH is configured on PE-4 and PE-5. R-VPLS "evi-3" is configured on all PEs. IES 30 is configured on PE-2 and PE-3, whereas IES 34 is configured on PE-4 and PE-5. On MTU-6, "VPLS-3" and "VPLS-4" are regular VPLSs, not routed.

<span id="page-674-0"></span>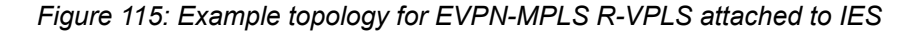

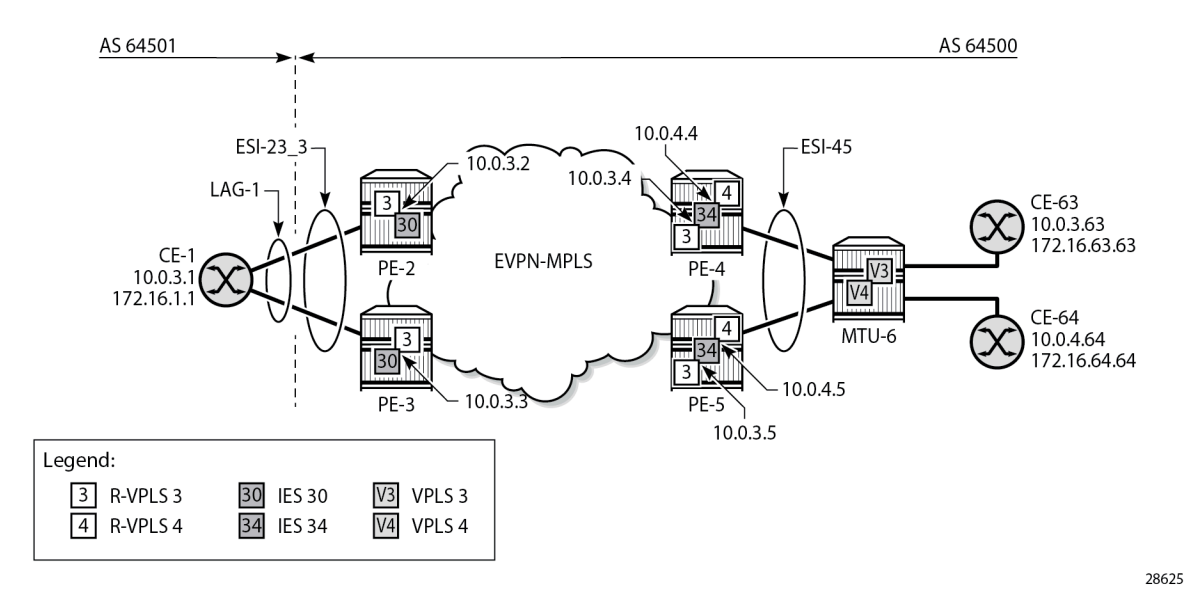

The initial configuration on the nodes includes:

- Cards, MDAs, ports
- LAG "lag-1" on CE-1, PE-2, PE-3
- Router interfaces between the PEs and toward MTU-6
- IS-IS on these interfaces (alternatively, OSPF can be configured)
- LDP on these interfaces

• BGP configured for the EVPN address family on the PEs. PE-2 is the RR and has the following BGP configuration:

```
# on PE-2:
configure {
    router "Base" {
       bgp {
           rapid-withdrawal true
           peer-ip-tracking true
           split-horizon true
           rapid-update {
              evpn true
 }
           group "internal-evpn" {
               peer-as 64500
               family {
                  evpn true
 }
              cluster {
                  cluster-id 192.0.2.2
 }
 }
           neighbor "192.0.2.3" {
              group "internal-evpn"
 }
           neighbor "192.0.2.4" {
              group "internal-evpn"
 }
           neighbor "192.0.2.5" {
              group "internal-evpn"
 }
       }
```
#### **Configuration on PE-2 and PE-3**

The service configuration on PE-2 and PE-3 is almost identical; only the IP address on the IES interface "int-evi-3" is different. The AA MH ES "ESI-23\_3" is configured as follows, with LAG 1 and dot1q tag 3, so it is only applicable to VPLS "evi-3".

```
# on PE-2, PE-3:
configure {
      service {
           system {
                bgp {
                     evpn {
                          ethernet-segment "ESI-23_3" {
                               admin-state enable
                               type virtual
                               esi 0x01000000002300030301
                               multi-homing-mode all-active
                               df-election {
                                     es-activation-timer 3
 }
                               association {
                                     lag "lag-1" {
                                          virtual-ranges {
                                               dot1q {
                                                   q-tag 3 \{end 3 and 3 and 3 and 3 and 3 and 3 and 3 and 3 and 3 and 3 and 3 and 3 and 3 and 3 and 3
denotes the contract of the contract of the contract of the contract of the contract of the contract of the con
```
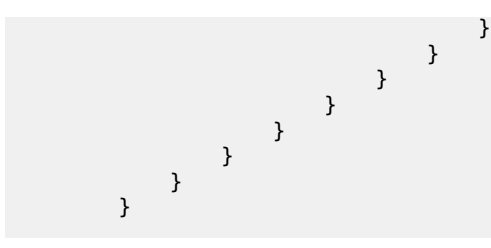

R-VPLS "evi-3" has EVPN-MPLS enabled and is configured on PE-2 and PE-3, as follows. SAP lag-1:3 matches the configured LAG and the q-tag range for ESI-23\_3.

```
# on PE-2, PE-3:
configure {
    service {
       vpls "evi-3" {
          admin-state enable
          service-id 3
          customer "1"
           routed-vpls {
 }
           bgp 1 {
 }
          bgp-evpn {
              evi 3
              mpls 1 {
                 admin-state enable
                 ecmp 2
                 auto-bind-tunnel {
                resolution any<br>}
 }
 }
 }
           sap lag-1:3 {
 }
       }
```
The following is the IES configuration on PE-2. In this example, IES 30 is only configured to demonstrate EVPN all-active multi-homing on R-VPLS with IES. If it were removed, everything still works and the connectivity between the CEs remains.

```
# on PE-2:
configure {
      service {
           ies "IES-30" {
                admin-state enable
                service-id 30
                customer "1"
                interface "int-evi-3" {
                     mac 00:00:00:00:03:02
                     vpls "evi-3" {
 }
                     ipv4 {
                           primary {
                                address 10.0.3.2
                          prefix-length 24<br>}
denotes the control of the second property of the second property of the second property of the second property \} }
                }
           }
```
The IES configuration on PE-3 is similar, only using IP address 10.0.3.3/24.

#### **Configuration on PE-4 and PE-5**

On PE-4, SDP 46 is configured toward MTU-6. An SA MH ES "ESI-45" is configured using this SDP, as follows:

```
# on PE-4:
configure {
      service {
           system {
                bgp {
                     evpn {
                          ethernet-segment "ESI-45" {
                               admin-state enable
                                esi 0x01000000004500000001
                                multi-homing-mode single-active
                                df-election {
                                     es-activation-timer 3
 }
                                association {
                                     sdp 46 {
denotes the contract of the contract of the contract of the contract of the contract of the contract of the con
denotes the control of the state of the state of the state of the state of the state of the state of the state
 }
 }
                }
           }
          sdp 46 {
                admin-state enable
                delivery-type mpls
                ldp true
                far-end {
                ip-address 192.0.2.6
 }
           }
```
The configuration is similar on PE-5. SDP 56 is configured toward MTU-6 and ES "ESI-45" is configured with SDP 56 instead.

On PE-4, R-VPLSs "evi-3" and "evi-4" are configured with EVPN-MPLS, as follows:

```
# on PE-4:
configure {
    service {
        vpls "evi-3" {
            admin-state enable
             description "EVPN-MPLS R-VPLS 3"
             service-id 3
            customer "1"
             routed-vpls {
 }
            bgp 1 {
 }
             bgp-evpn {
                evi 3
                mpls 1 {
                     admin-state enable
                     ecmp 2
                     auto-bind-tunnel {
                         resolution any
```
}

```
 }
 }
 }
             spoke-sdp 46:3 {
            }
 }
        vpls "evi-4" {
            admin-state enable
             description "EVPN-MPLS R-VPLS 4"
            service-id 4
             customer "1"
             routed-vpls {
 }
            bgp 1 {
 }
            bgp-evpn {
                evi 4
                mpls 1 {
                     admin-state enable
                     ecmp 2
                     auto-bind-tunnel {
                         resolution any
design and the state of the state of the state of the state of the state of the state of the state of the state
 }
 }
             spoke-sdp 46:4 {
 }
```
The configuration is similar on PE-5; only the spoke-SDPs are different (spoke-SDP 56:3 and 56:4).

On PE-4, IES 34 is configured with interfaces "int-evi-3" and "int-evi-4", as follows. Passive VRRP is configured on both interfaces. With passive VRRP configured on both PE-4 and PE-5, both PEs behave as primary.

```
# on PE-4:
configure {
    service {
         ies "IES-34" {
              admin-state enable
              service-id 34
              customer "1"
              interface "int-evi-3" {
                  mac 00:00:00:00:03:04
                  vpls "evi-3" {
 }
                  ipv4 {
                       primary {
                           address 10.0.3.4
                           prefix-length 24
design and the state of the state of the state of the state of the state of the state of the state of the state
                       vrrp 1 {
                           backup [10.0.3.254]
                           passive true
                           ping-reply true
                      traceroute-reply true<br>}
 }
 }
 }
              interface "int-evi-4" {
                  mac 00:00:00:00:04:04
                  vpls "evi-4" {
 }
```

```
 ipv4 {
                            primary {
                                 address 10.0.4.4
                                 prefix-length 24
denotes the control of the second property of the second property of the second property of the second property \} vrrp 1 {
                                 backup [10.0.4.254]
                                 passive true
                                 ping-reply true
                                 traceroute-reply true
 }
 }
                }
           }
```
The configuration of IES 34 is similar on PE-5, but the interface IP addresses are different: 10.0.3.5/24 and 10.0.4.5/24. The MAC addresses are also different.

To enable routing between CE-1 and CE-64 in a different subnet, BGP sessions are established with CE-1 (neighbor 10.0.3.1 in AS 64501) and CE-64 (neighbor 10.0.4.64 in AS 64500) for the IPv4 address family. The CEs export prefixes, but no export policy needs to be configured on PE-4 and PE-5. The BGP configuration on PE-4 is as follows:

```
# on PE-4:
configure {
    router "Base" {
       bgp {
           rapid-withdrawal true
           peer-ip-tracking true
           split-horizon true
           rapid-update {
              evpn true
 }
           group "external" {
              type external
              peer-as 64501
              family {
                  ipv4 true
 }
              local-as {
                  as-number 64500
 }
 }
           group "internal-evpn" {
              type internal
              family {
                  evpn true
 }
 }
           group "internal-ipv4" {
              peer-as 64500
              local-address 10.0.3.4
              family {
                  ipv4 true
 }
 }
           neighbor "10.0.3.1" {
              group "external"
              ebgp-default-reject-policy {
                  import false
                  export false
 }
 }
```

```
 neighbor "10.0.4.64" {
         group "internal-ipv4"
 }
          neighbor "192.0.2.2" {
              group "internal-evpn"
 }
       }
```
The BGP configuration on PE-5 is almost identical; the local address is 10.0.3.5 instead.

## **Configuration on CE-1**

The configuration on CE-1 includes the following:

- Router interface to VPLS "evi-3" (ESI-23\_3) with IP address 10.0.3.1/24 and LAG-1:3 assigned to it
- Loopback interface with IP address 172.16.1.1/24 for test purposes
- Static default route with next-hop 10.0.3.254, which is the VRRP backup address for IES interface "intevi-3" on PE-4 and PE-5
- Export policy to export prefix 172.16.1.0/24
- BGP sessions for the IPv4 address family toward PE-4 (10.0.3.4), PE-5 (10.0.3.5), and CE-63 (10.0.3.63)

The router configuration on CE-1 is as follows:

```
# on CE-1:
configure {
    policy-options {
        prefix-list "172.16.1.x" {
            prefix 172.16.1.0/24 type exact {
 }
        }
        policy-statement "export-bgp-ipv4" {
            entry 10 {
                from {
               prefix-list ["172.16.1.x"]<br>}
 }
                action {
                    action-type accept
 }
            }
        }
    }
     router "Base" {
        autonomous-system 64501
        interface "int-CE-1-evi-3_ES-23" {
            port lag-1:3
            ipv4 {
                primary {
                    address 10.0.3.1
               prefix-length 24<br>}
 }
            }
        }
        interface "lo1" {
            loopback
            ipv4 {
                primary {
                    address 172.16.1.1
```

```
prefix-length 24<br>}
 }
 }
       }
       interface "system" {
          ipv4 {
              primary {
                  address 192.0.2.1
                  prefix-length 32
 }
           }
       }
       bgp {
           router-id 10.0.3.1
           rapid-withdrawal true
           peer-ip-tracking true
           split-horizon true
           group "external" {
              type external
              peer-as 64500
              family {
                  ipv4 true
 }
              ebgp-default-reject-policy {
                 import false
 }
              local-as {
              as-number 64501
 }
              export {
              policy ["export-bgp-ipv4"]
 }
           }
           neighbor "10.0.3.4" {
              group "external"
 }
           neighbor "10.0.3.5" {
          group "external"<br>}
 }
           neighbor "10.0.3.63" {
          group "external"<br>}
 }
       }
       static-routes {
           route 0.0.0.0/0 route-type unicast {
              next-hop "10.0.3.254" {
             admin-state enable<br>}
 }
           }
       }
```
## **Configuration on MTU-6**

The configuration on MTU-6 includes the following:

- Router interfaces
- IS-IS
- LDP
- One policy to export prefix 172.16.63.0/24 and another policy to export prefix 172.16.64.0/24

• BGP is not configured in the base router

The following service configuration on MTU-6 includes the SDP configuration and the VPLSs "VPLS-3" and "VPLS-4", which are not routed:

```
# on MTU-6:
configure {
    service {
       sdp 64 {
          admin-state enable
          delivery-type mpls
          ldp true
          far-end {
          ip-address 192.0.2.4
 }
       }
       sdp 65 {
          admin-state enable
          delivery-type mpls
          ldp true
          far-end {
             ip-address 192.0.2.5
 }
       }
       vpls "VPLS-3" {
          admin-state enable
          service-id 3
          customer "1"
          endpoint "CORE" {
 }
          spoke-sdp 64:3 {
endpoint {
 name "CORE"
 }
             stp {
                 admin-state disable
 }
 }
          spoke-sdp 65:3 {
             endpoint {
            name "CORE"<br>}
 }
             stp {
            admin-state disable<br>}
 }
          }
          sap pxc-1.a:3 {
 }
       }
       vpls "VPLS-4" {
          admin-state enable
          service-id 4
          customer "1"
          endpoint "CORE" {
 }
          spoke-sdp 64:4 {
endpoint {
 name "CORE"
 }
             stp {
                 admin-state disable
 }
 }
          spoke-sdp 65:4 {
```

```
 endpoint {
           name "CORE"
 }
            stp {
              admin-state disable
 }
 }
         sap pxc-1.a:4 {
         }
         sap pxc-1.a:64 {
 }
      }
```
In this example, CE-63 and CE-64 are simulated by VPRNs "CE-63" and "CE-64". The default static route has next-hop 10.0.3.254, which is the VRRP backup address on interface "int-evi-3" in IES 34 on both PE-4 and PE-5. BGP is configured within CE-63 and CE-64. The prefix 172.16.63.0/24 is exported by BGP in CE-63 and prefix 172.16.64.0/24 is exported by BGP in CE-64. The configuration of CE-63 and CE-64 is as follows:

```
# on MTU-6:
configure {
    service {
       vprn "CE-63" {
          admin-state enable
           service-id 63
           customer "1"
           autonomous-system 64500
           bgp {
              router-id 10.0.3.63
              rapid-withdrawal true
              peer-ip-tracking true
              split-horizon true
              group "external" {
                 type external
                  peer-as 64501
                  family {
                     ipv4 true
 }
                  ebgp-default-reject-policy {
                     import false
 }
                  local-as {
                     as-number 64500
 }
                 export {
                     policy ["export-bgp-ipv4-63"]
 }
 }
              neighbor "10.0.3.1" {
             group "external"<br>}
 }
 }
           interface "int-1_63" {
              mac 00:00:00:00:03:63
              ipv4 {
                 primary {
                     address 10.0.3.63
                prefix-length 24<br>}
 }
 }
              sap pxc-1.b:3 {
 }
```
} interface "lo1" { loopback true ipv4 { primary { address 172.16.63.63 prefix-length 24<br>} design and the state of the state of the state of the state of the state of the state of the state of the state } } static-routes { route 0.0.0.0/0 route-type unicast { next-hop "10.0.3.254" { admin-state enable denotes the control of the second property of the second property of the second property of the second property  $\}$  } } } vprn "CE-64" { admin-state enable service-id 64 customer "1" autonomous-system 64500 bgp { router-id 10.0.4.64 rapid-withdrawal true peer-ip-tracking true split-horizon true group "internal-ipv4" { type internal family { ipv4 true<br>} design and the state of the state of the state of the state of the state of the state of the state of the state export { policy ["export-bgp-ipv4-64"] } } neighbor "10.0.3.4" { group "internal-ipv4" } neighbor "10.0.3.5" { group "internal-ipv4" } } interface "int-2\_64" { mac 00:00:00:00:04:64 ipv4 { primary { address 10.0.4.64 prefix-length 24 } } sap pxc-1.b:4 { } } interface "int-test" { mac 00:00:00:06:64:64 ipv4 { primary { address 172.16.64.64 prefix-length 24<br>} } } sap pxc-1.b:64 {

```
 }
 }
         static-routes {
            route 0.0.0.0/0 route-type unicast {
              next-hop "10.0.4.254" {
              admin-state enable<br>}
 }
           }
         }
      }
```
#### **Verification**

In the AA MH ES "ESI-23\_3", PE-3 is the designated forwarder (DF) for R-VPLS "evi-3" and PE-2 is NDF, as follows:

[/]

A:admin@PE-2# show service id "evi-3" ethernet-segment

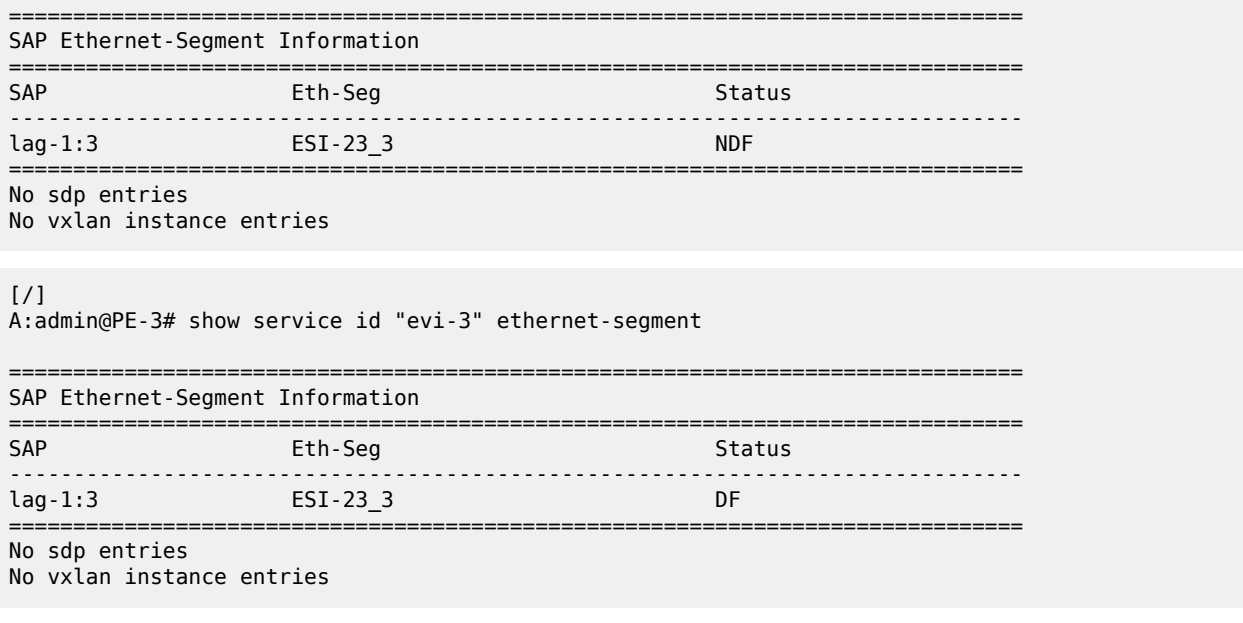

In the SA MH ES "ESI-45", PE-4 is NDF for R-VPLS "evi-3" and DF for R-VPLS "evi-4", as follows:

```
[/]
A:admin@PE-4# show service id "evi-3" ethernet-segment
No sap entries
===============================================================================
SDP Ethernet-Segment Information
===============================================================================
                  Eth-Seg Status Status
-------------------------------------------------------------------------------
46:3 ESI-45
===============================================================================
No vxlan instance entries
```
[/]

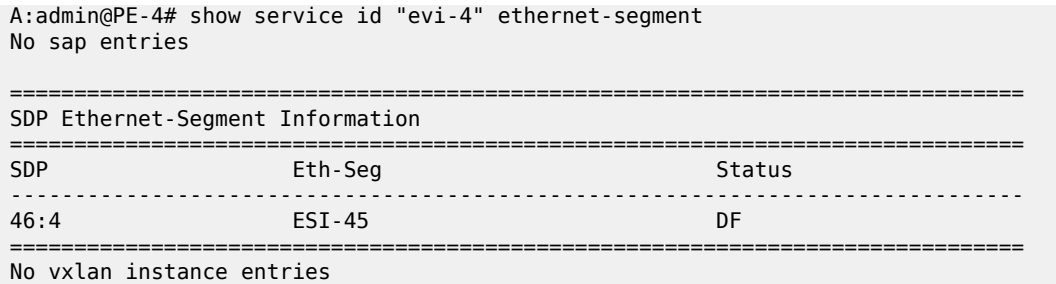

The reverse is true for PE-5, which is DF for R-VPLS "evi-3" and NDF for R-VPLS "evi-4", as follows:

[/] A:admin@PE-5# show service id "evi-3" ethernet-segment No sap entries

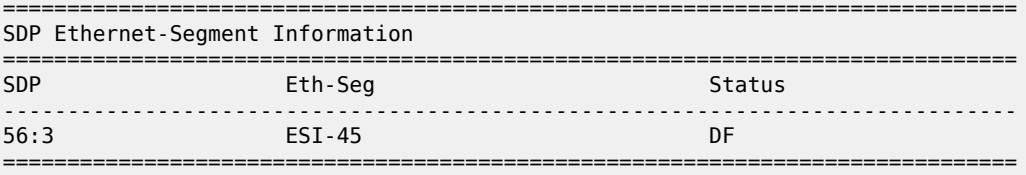

No vxlan instance entries

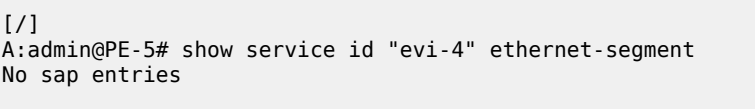

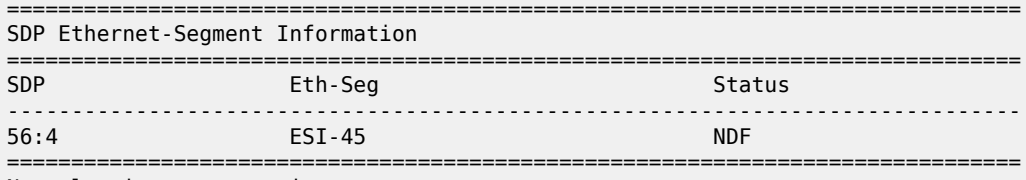

No vxlan instance entries

CE-63 (VPRN 63 on MTU-6) has an external BGP IPv4 session with CE-1, whereas CE-64 (VPRN 64 on MTU-6) has internal BGP IPv4 sessions with IES interface "int-evi-3" on PE-4 and PE-5, as follows:

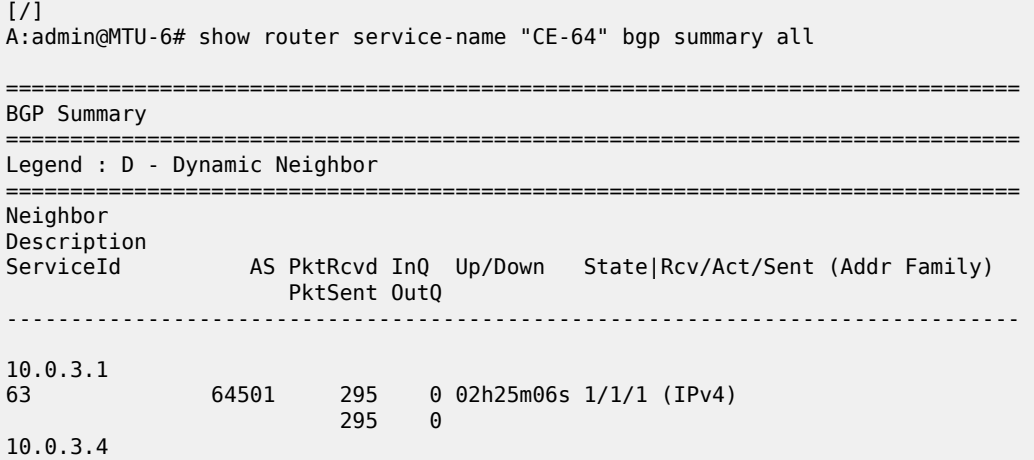

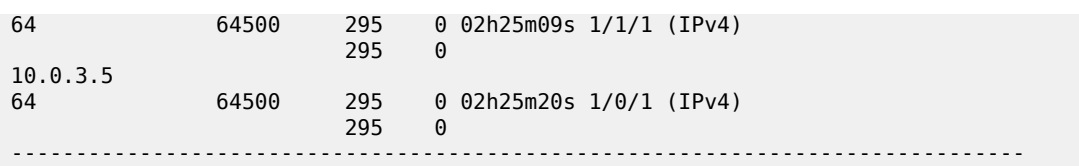

The difference is that CE-63 (with IP address 10.0.3.63) is in the same subnet as CE-1 (10.0.3.1), whereas CE-64 is not (10.0.4.64). Routing between these subnets can be done in IES 34 on PE-4 and PE-5. CE-63 exports prefix 172.16.63.0/24 directly to CE-1, whereas CE-64 exports prefix 172.16.64.0/24 to PE-4 and PE-5 instead, which will advertise prefix 172.16.64.0/24 to their BGP peer CE-1. The following route table on CE-1 shows BGP route 172.16.63.0/63 with next-hop 10.0.3.63 (CE-63) and BGP route 172.16.64.0/64 with next-hop 10.0.3.4 (interface "int-evi-3" on PE-4):

 $[$   $/$ ]

A:admin@CE-1# show router route-table

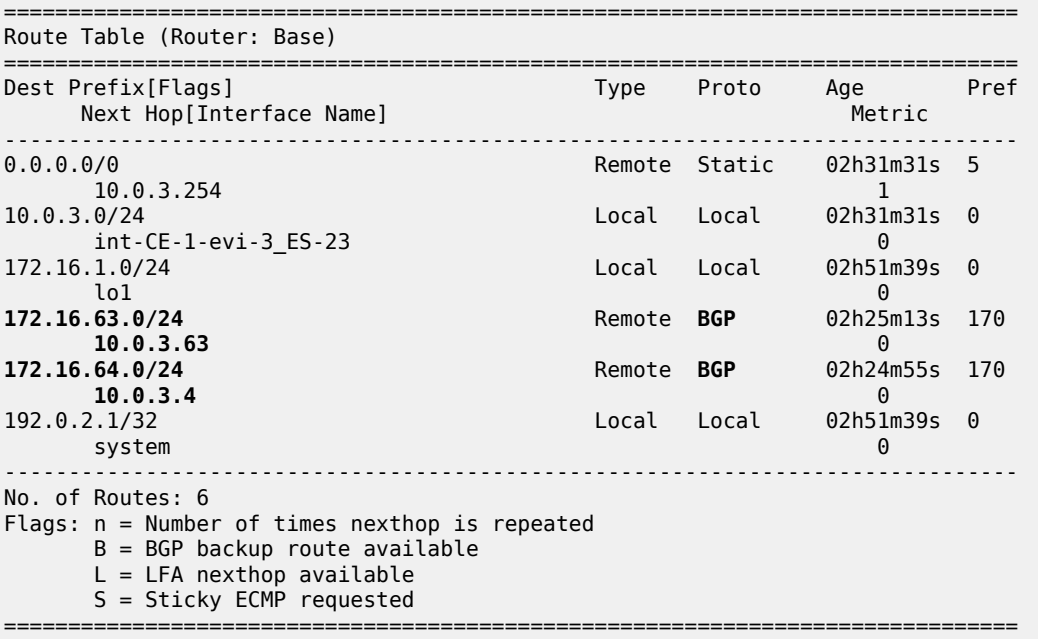

In IES 34 on PE-4 (and PE-5), routing can be done between subnet 10.0.3.0/24 and 10.0.4.0/24. The following route table on PE-4 shows BGP route 172.16.1.0/24 with next-hop CE-1 (10.0.3.1) and BGP route 172.16.64.0/24 with next-hop CE-64 (10.0.4.64). The same entries occur in the route table on PE-5.

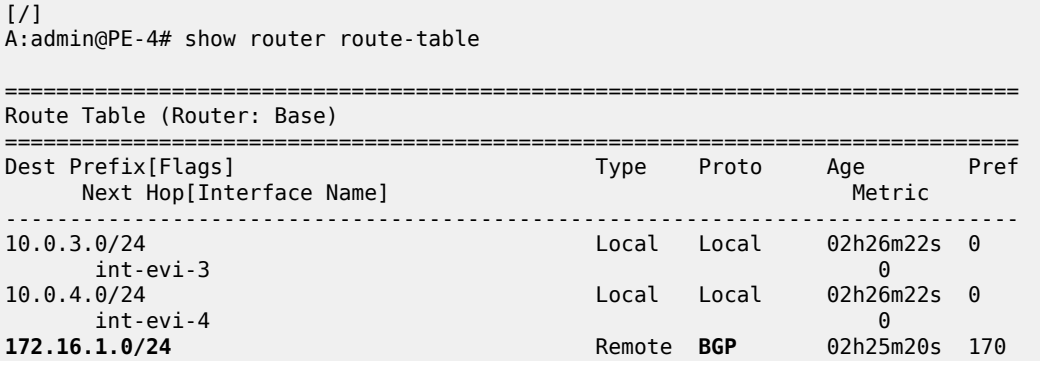

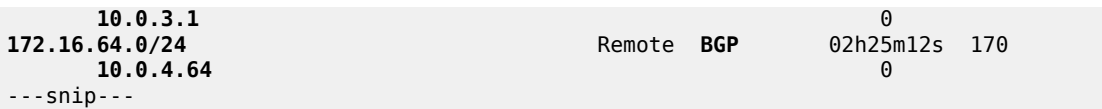

The route table of CE-63 (VPRN 63 on MTU-6) shows a BGP route for prefix 172.16.1.0/24 with next-hop 10.0.3.1 (CE-1), as follows:

```
[/]
```
A:admin@MTU-6# show router service-name "CE-63" route-table protocol bgp

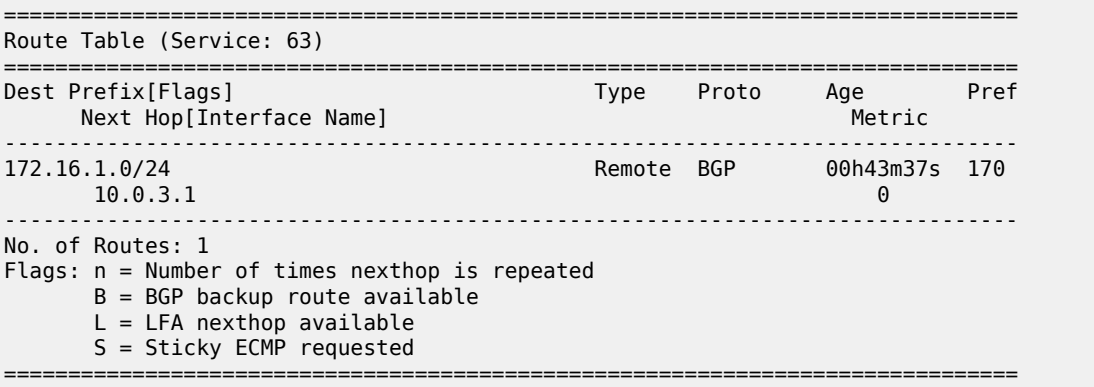

The route table of CE-64 (VPRN 64 on MTU-6) shows a BGP route for prefix 172.16.1.0/24 with next-hop 10.0.4.254 (VRRP backup address for IES interface "int-evi-4" on PE-4 and PE-5), as follows:

 $\lceil$ A:admin@MTU-6# show router service-name "CE-64" route-table =============================================================================== Route Table (Service: 64) =============================================================================== Dest Prefix[Flags] Type Proto Age Pref Next Hop[Interface Name] Metric ------------------------------------------------------------------------------- 0.0.0.0/0 Remote Static 02h27m04s 5  $10.0.4.254$  1 10.0.4.0/24 Local Local 02h27m04s 0 int-2\_64  $\,$  0  $\,$ **172.16.1.0/24** Remote **BGP** 02h26m05s 170 **10.0.4.254** 1 172.16.64.0/24 Local Local 02h27m04s 0 int-test 0 ------------------------------------------------------------------------------- No. of Routes: 4 Flags: n = Number of times nexthop is repeated B = BGP backup route available  $L = LFA$  nexthop available S = Sticky ECMP requested ===============================================================================

The connectivity between CE-1 and CE-63 is verified as follows:

 $[/]$ A:admin@CE-1# ping 172.16.63.63 source-address 172.16.1.1 PING 172.16.63.63 56 data bytes 64 bytes from 172.16.63.63: icmp\_seq=1 ttl=64 time=5.75ms. 64 bytes from 172.16.63.63: icmp\_seq=2 ttl=64 time=5.80ms.  $--snip-$ 

The following traceroute command verifies the connectivity between CE-1 and CE-64. The intermediate hop is 10.0.3.4, the IP address of the IES interface "int-evi-3" on PE-4:

[/] A:admin@CE-1# traceroute 172.16.64.64 source-address 172.16.1.1 traceroute to 172.16.64.64 from 172.16.1.1, 30 hops max, 40 byte packets 1 **10.0.3.4** (10.0.3.4) 3.48 ms 3.87 ms 4.24 ms 2 172.16.64.64 (172.16.64.64) 6.28 ms 6.28 ms 6.13 ms

When the traceroute is launched from CE-64, the intermediate hop is 10.0.4.4, the IP address of the IES interface "int-evi-4" on PE-4:

 $\lceil$ A:admin@MTU-6# traceroute 172.16.1.1 router-instance "CE-64" traceroute to 172.16.1.1, 30 hops max, 40 byte packets 1 **10.0.4.4** (10.0.4.4) 2.91 ms 3.65 ms 3.98 ms 2 172.16.1.1 (172.16.1.1) 5.77 ms 6.44 ms 5.80 ms

The following ARP table on CE-1 contains entries for different nodes in the 10.0.3.0/24 subnet:

 $\sqrt{1}$ A:admin@CE-1# show router arp =============================================================================== ARP Table (Router: Base) =============================================================================== IP Address MAC Address Expiry Type Interface ------------------------------------------------------------------------------- 192.0.2.1 00:01:fe:00:00:00 00h00m00s Oth system 172.16.1.1 00:01:fe:00:00:00 00h00m00s Oth lo1 10.0.3.1 00:01:fe:00:01:41 00h00m00s Oth[I] int-CE-1-evi-3\_ES-23 10.0.3.4 00:00:00:00:03:04 01h30m30s Dyn[I] int-CE-1-evi-3\_ES-23 10.0.3.5 00:00:00:00:03:05 01h30m14s Dyn[I] int-CE-1-evi-3\_ES-23 10.0.3.63 00:00:00:00:03:63 03h18m33s Dyn[I] int-CE-1-evi-3\_ES-23 10.0.3.254 00:00:5e:00:01:01 02h10m51s Dyn[I] int-CE-1-evi-3\_ES-23 ------------------------------------------------------------------------------- No. of ARP Entries: 7 ===============================================================================

The ARP table on PE-4 contains entries for different nodes in subnets 10.0.3.0/24 and 10.0.4.0/24:

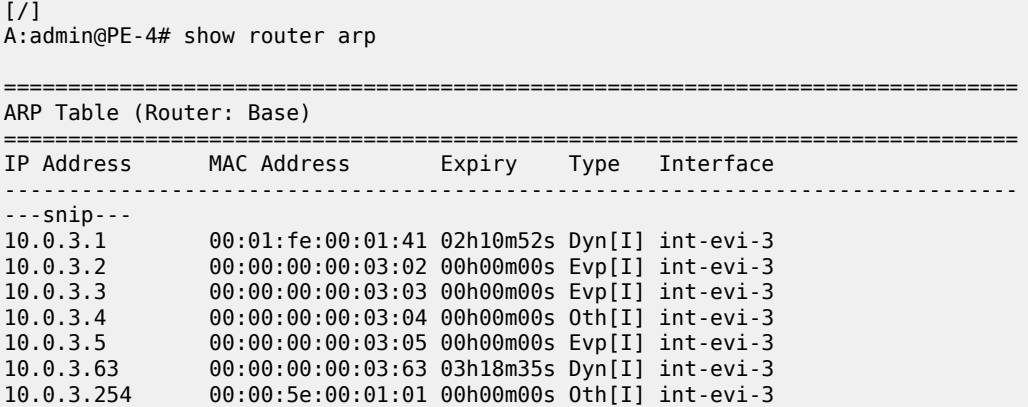

10.0.4.4 00:00:00:00:04:04 00h00m00s Oth[I] int-evi-4 10.0.4.5 00:00:00:00:04:05 00h00m00s Evp[I] int-evi-4 10.0.4.64 00:00:00:00:04:64 03h18m35s Dyn[I] int-evi-4 10.0.4.254 00:00:5e:00:01:01 00h00m00s Oth[I] int-evi-4 ---snip--- -------------------------------------------------------------------------------

The FDB on PE-4 shows that MAC address 00:00:00:00:04:64-corresponding to 10.0.4.64 on CE-64-is learned on SDP 46:6, as follows.

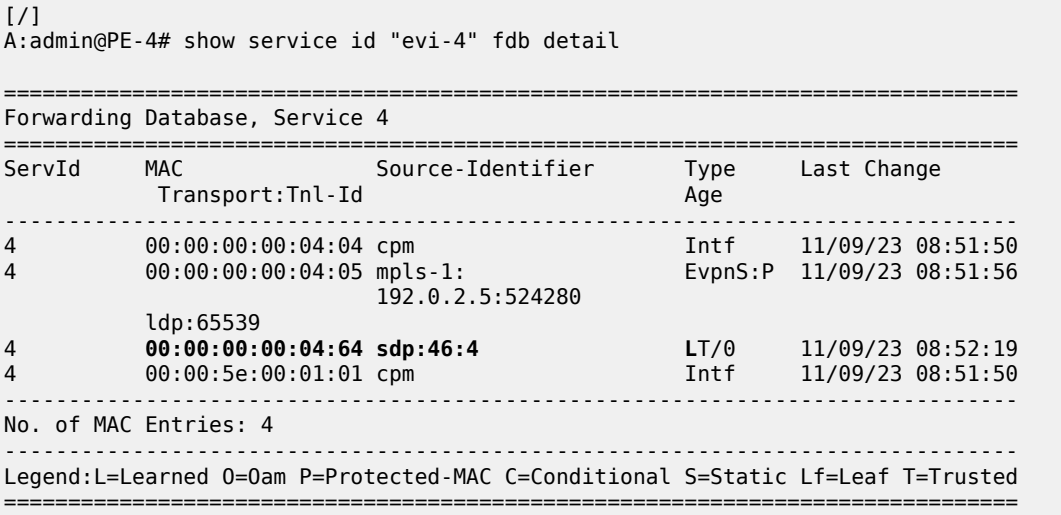

The FDB on PE-5 shows that MAC address 00:00:00:00:04:64 -corresponding to 10.0.4.64 on CE-64-is advertised as an EVPN MAC route with ESI "ESI-45", as follows:

 $[/]$ A:admin@PE-5# show service id "evi-4" fdb detail =============================================================================== Forwarding Database, Service 4 =============================================================================== Source-Identifier Type Last Change Transport:Tnl-Id Age ------------------------------------------------------------------------------- 4 00:00:00:00:04:04 mpls-1: EvpnS:P 11/09/23 08:51:58 192.0.2.4:524280 ldp:65539<br>00:00:00:00:04:05 cpm 4 00:00:00:00:04:05 cpm Intf 11/09/23 08:51:56 4 **00:00:00:00:04:64 eES: Evpn** 11/09/23 08:52:19 **01:00:00:00:00:45:00:00:00:01** 4 00:00:5e:00:01:01 cpm Intf 11/09/23 08:51:56 ------------------------------------------------------------------------------- No. of MAC Entries: 4 ------------------------------------------------------------------------------- Legend:L=Learned O=Oam P=Protected-MAC C=Conditional S=Static Lf=Leaf T=Trusted ===============================================================================

# **Conclusion**

With EVPN R-VPLS attached to IES services, EVPN services are connected to the base router, so the traffic can be routed in the global routing table (GRT).

# **EVPN VPLS Services Using SRv6 Transport**

This chapter provides information about EVPN VPLS using SRv6 transport. Topics in this chapter include:

- [Applicability](#page-692-0)
- **[Overview](#page-692-1)**
- **[Configuration](#page-698-0)**
- [Conclusion](#page-739-0)

# <span id="page-692-0"></span>**Applicability**

The information and MD-CLI configuration in this chapter are based on SR OS Release 24.3.R1.

EVPN VPLS services over SRv6 are supported on FP4-based platforms in SR OS Release 22.7.R1 and later. For FP platforms, both all-active and single-active multihoming modes in EVPN VPLS services over SRv6 are supported in SR OS Release 23.10.R1 and later.

For migration scenarios from EVPN MPLS to EVPN SRv6 or from EVPN VXLAN to EVPN SRv6, see the [EVPN VPLS with MPLS to SRv6 or VXLAN to SRv6 Stitching](#page-740-0) chapter.

## <span id="page-692-1"></span>**Overview**

#### **SRv6 locator and micro-segment locator**

An EVPN VPLS service using SRv6 transport can be configured with a locator for segment identifiers (SIDs) or with a micro-segment locator for micro-SIDs (uSIDs). The micro-SID is an extension of the SRv6 architecture that allows for better efficiency. For micro-SIDs, multiple uSID instructions can be encoded within a single 128-bit SID address, with a maximum of six uSID instructions. Any SID in the destination address or segment routing header can be an SRv6 uSID carrier containing one or more uSIDs.

### **Locator for SID**

Figure 116: SRv6 SID [encoding](#page-693-0) shows two examples of SRv6 SID encoding: one with a 96-bit locator and one with a 64-bit locator. The 64-bit locator contains a 48-bit block address B and a 16-bit node-specific address N.

#### <span id="page-693-0"></span>*Figure 116: SRv6 SID encoding*

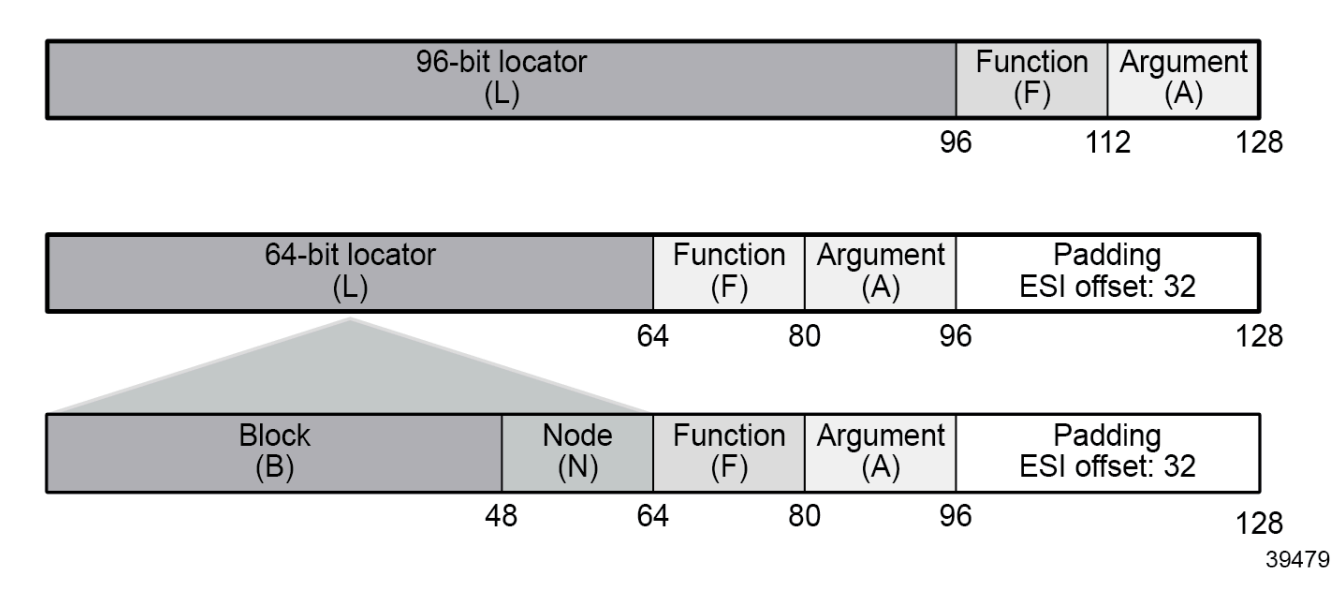

The block length, function length, and argument length can be configured with the following command:

```
[ex:/configure router "Base" segment-routing segment-routing-v6]
A:admin@PE-2# locator "PE2-loc" ?
```
locator

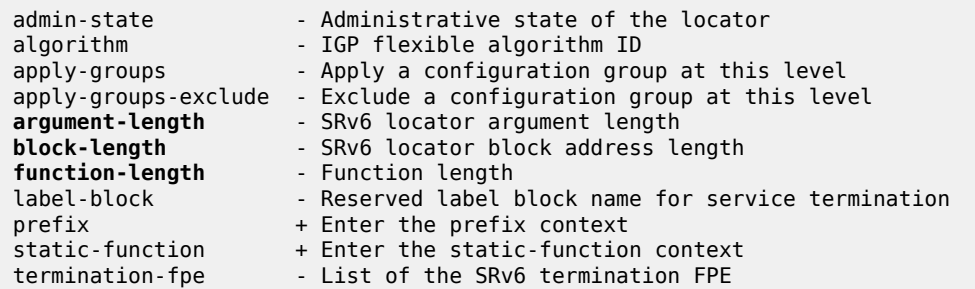

The only two possible values for the argument length are 0 (default) and 16, as follows:

```
[ex:/configure router "Base" segment-routing segment-routing-v6 locator "PE2-loc"]
A:admin@PE-2# argument-length ?
 argument-length <number>
<sub>16</sub></sub>
Default - 0
    SRv6 locator argument length
    Warning: Modifying this element toggles 'configure router "Base" segment-routing 
    segment-routing-v6 locator "PE2-loc" admin-state' automatically for the new value 
    to take effect.
```
The block length can have any value from 0 to 96, as follows:

[ex:/configure router "Base" segment-routing segment-routing-v6 locator "PE2-loc"] A:admin@PE-2# block-length ? block-length <number>  $\langle$ number> -  $\langle$ 0..96> Default - 0 SRv6 locator block address length Warning: Modifying this element toggles 'configure router "Base" segment-routing segment-routing-v6 locator "PE2-loc" admin-state' automatically for the new value to take effect.

The function length can be 16 or any value from 20 to 96, as follows:

```
[ex:/configure router "Base" segment-routing segment-routing-v6 locator "PE2-loc"]
A:admin@PE-2# function-length ?
 function-length <number>
              - < 16,20.096 Dynamic Default - 20
    Function length
    Warning: Modifying this element toggles 'configure router "Base" segment-routing 
    segment-routing-v6 locator "PE2-loc" admin-state' automatically for the new value
    to take effect.
```
For an EVPN VPLS service using SRv6 transport and configured with a locator, the egress PE signals the following functions to the ingress PE:

- End.DT2U for known unicast traffic, encoded in EVPN MAC/IP advertisement routes
- End.DT2M for BUM traffic, encoded in Inclusive Multicast Ethernet Tag (IMET) routes

In EVPN VPLS services, End.DT2U must be configured (with or without a static value) so that MAC/IP routes can be advertised. Similarly, End.DT2M must be configured (with or without a—different—static value) so that IMET routes can be advertised.

#### **Micro-segment locator for micro-SID**

A maximum of six 16-bit micro-SID instructions can be encoded within a single 128-bit SID address, as follows:

#### **<32-bit prefix>:<uSID1>:<uSID2>:<uSID3>:<uSID4>:<uSID5>:<uSID6>**

The prefix length or block length is 32 in the preceding example, but can be any multiple of 8, with a maximum of 64. Any SRv6 instruction starting with this 32-bit prefix can contain up to six micro-instructions <uSIDx>. In the case that less than six uSIDs are used with this 32-bit prefix, the unused micro-instructions are set to 0x0000.

Figure 117: SRv6 [micro-SID](#page-695-0) encoding shows an example of SRv6 micro-SID encoding with a 32-bit uSID prefix (block B), a 16-bit uSID identifying the node (uN), a 16-bit function, and optionally a 16-bit argument: <span id="page-695-0"></span>*Figure 117: SRv6 micro-SID encoding*

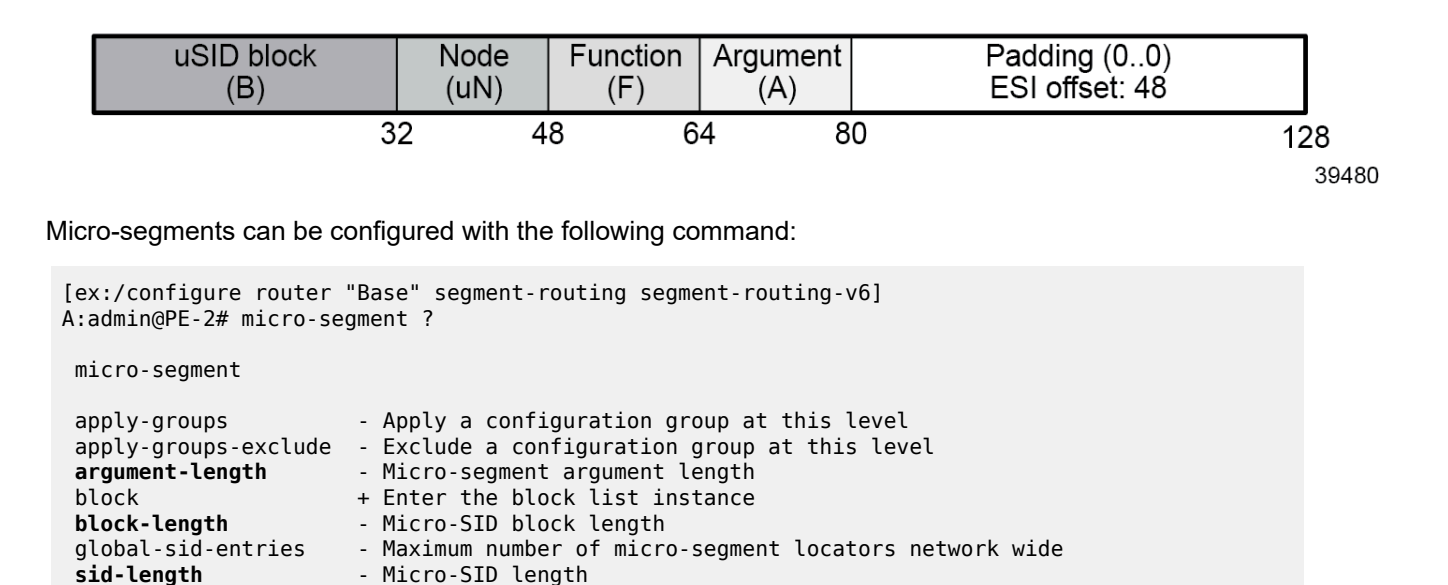

The argument length is either 0 or 16, as follows:

```
[ex:/configure router "Base" segment-routing segment-routing-v6 micro-segment]
A:admin@PE-2# argument-length ?
argument-length <number>
\langlenumber> - \langle0,16>
 Default - 0
     Micro-segment argument length
```
For micro-segments, the block length must be a multiple of 8, with a maximum of 64, as follows:

```
[ex:/configure router "Base" segment-routing segment-routing-v6 micro-segment]
A:admin@PE-2# block-length ?
block-length <number>
 <number> - <8,16,24,32,40,48,56,64>
 Default - 32
    Micro-SID block length
```
The micro-segment SID length can only be 16, as follows:

```
[ex:/configure router "Base" segment-routing segment-routing-v6 micro-segment]
A:admin@PE-2# sid-length ?
sid-length <number>
\langlenumber> - \langle16>
 Default - 16
     Micro-SID length
```
In the case of a micro-segment locator, the egress PE signals the following functions to the ingress PE:

- End.uDT2U for known unicast traffic
- End.uDT2M for BUM traffic

#### **EVPN VPLS services using SRv6 transport**

An EVPN VPLS service using SRv6 can either be configured with a locator or a micro-segment locator, as follows:

```
[ex:/configure service vpls "VPLS-2" segment-routing-v6 1]
A:admin@PE-2# ?
apply-groups - Apply a configuration group at this level
 apply-groups-exclude - Exclude a configuration group at this level
locator + Enter the locator list instance
micro-segment- + Enter the micro-segment-locator list instance
  locator
```
The EVPN VPLS can be configured with an SRv6 locator, as follows:

```
[ex:/configure service vpls "VPLS-2" segment-routing-v6 1 micro-segment-locator "PE2-mloc"]
A:admin@PE-2# ?
apply-groups - Apply a configuration group at this level
apply-groups-exclude - Exclude a configuration group at this level<br>function + Enter the function context
                         function + Enter the function context
```
When a locator is configured, the possible functions are End.DT2U for known unicast traffic and End.DT2M for BUM traffic, as follows:

```
[ex:/configure service vpls "VPLS-1" segment-routing-v6 1 locator "PE2-loc"]
A:admin@PE-2# function ?
 function
end-dt2m + Enable the end-dt2m context<br>
end-dt2u + Enable the end-dt2u context
                           end-dt2u + Enable the end-dt2u context
```
When a micro-segment locator is configured, the functions are End.uDT2U for known unicast traffic and End.uDT2M for BUM traffic, as follows:

```
[ex:/configure service vpls "VPLS-2" segment-routing-v6 1 micro-segment-locator "PE2-mloc"]
A:admin@PE-2# function ?
 function
udt2m + Enable the udt2m context
udt2u + Enable the udt2u context
```
In the **bgp-evpn segment-routing-v6** context, the following can be configured:

```
[ex:/configure service vpls "VPLS-1" bgp-evpn]
A:admin@PE-2# segment-routing-v6 1 ?
 segment-routing-v6
admin-state - Administrative state of segment routing over IPv6
apply-groups - Apply a configuration group at this level
```
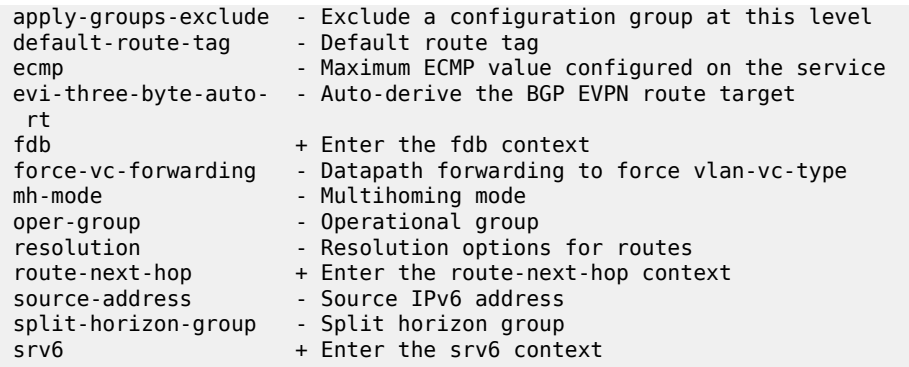

The following parameters are specific to BGP-EVPN SRv6:

- The **default-route-tag** command is used to match BGP-EVPN routes for the service on export policies, for example, to add or modify BGP attributes.
- The **ecmp** command is used for aliasing on remote SRv6 EVPN Ethernet segment (ES) destinations.
- The **evi-three-byte-auto-rt** command is used to enable or disable 3-byte EVI auto-RT.
- The **force-vc-forwarding {vlan|qinq-c-tag-c-tag|qinq-s-tag-c-tag}** command is used to preserve VLAN tags in the SRv6 tunnel.
- The **mh-mode** option can be configured with the values access or network (needed in the case of multiinstance VPLS services).
- The **oper-group** command is required for fault propagation purposes.
- The **resolution {route-table|tunnel-table|fallback-tunnel-to-route-table}** command allows for setting the resolution of SRv6 routes in the route table or tunnel table (needed for SRv6 policies), and even a fallback from tunnel to route table resolution.
- The **fdb protected-src-mac-violation-action discard** command is required for loop avoidance.
- The **route-next-hop** command controls the BGP next hop used for service routes. The default is system IPv4 address.
- The **source-address** command does not need to be reachable or even exist on a local interface. This is possible because the source address is not looked up in the data path at the remote PE. If not configured, the source address is inherited from the locator's source address.
- The **split-horizon-group** command is used for a seamless integration with spoke SDPs and migration from the EVPN-MPLS services (multi-instance services).

#### **AD per-ES routes in EVPN SRv6 multihoming**

An EVPN VPLS service over SRv6 cannot be configured with all-active or single-active multihoming with the ESI label when the SRv6 locator has—the default—argument length 0. The following error is raised when attempting to configure a SAP with a LAG that is associated to an all-active ES in an EVPN VPLS service with SRv6 locator with argument length 0:

```
*[ex:/configure service vpls "VPLS-4" sap lag-1:4]
A:admin@PE-3# commit
MINOR: MGMT_CORE #4001: configure service vpls "VPLS-4" sap lag-1:4 description - 
locator argument-length must not be default when MH is configured - 
configure router "Base" segment-routing segment-routing-v6 locator "PE2-loc-arg0"
```
argument-length

The arg.fe2 argument is advertised along with the AD per-ES routes for all-active or single-active multihoming with the ESI label. The arg.fe2 argument is used along with the End.DT2M or End.uDT2M functions and supports the transposition into the ESI label extended community label field.

The arg.fe2 argument is dynamically allocated and encoded as follows:

- The allocated arg.fe2 value is encoded in the high-order 16 bits of the ESI label field.
- The SRv6 SID value is always 0.
- The SID structure advertised in the SRv6 SID sub-sub-TLV follows the length of the locator associated with the VPLS (block length, node length, function length).

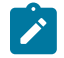

**Note:** If the ES is configured as **multi-homing single-active no-esi-label**, the AD per-ES routes are advertised with ESI label 3 (for an implicit-null label) and without the arg.fe2 argument.

# <span id="page-698-0"></span>**Configuration**

The Figure 118: [Example](#page-699-0) topology shows the topology with six SR OS nodes:

#### *Figure 118: Example topology*

<span id="page-699-0"></span>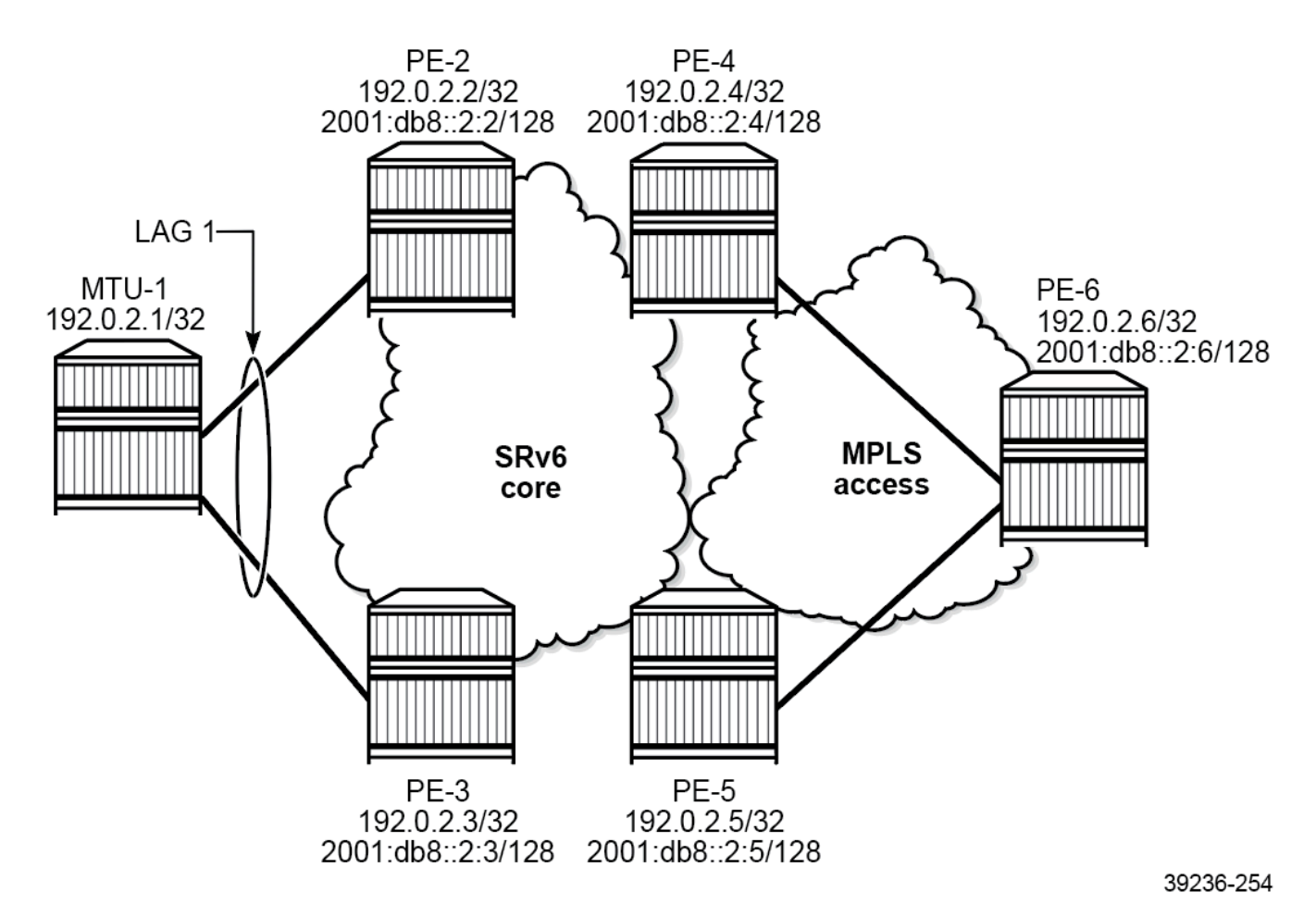

The initial configuration includes:

- cards, MDAs, ports
- LAG 1 between MTU-1, PE-2, and PE-3
- router interfaces
- IS-IS on the router interfaces
- BGP for the EVPN address family on PE-2, PE-3, PE-4, and PE-5

As an example, the BGP configuration on PE-2 is as follows:

```
# on PE-2:
configure {
     router "Base" {
         autonomous-system 64500
         bgp {
             vpn-apply-export true
             vpn-apply-import true
             rapid-withdrawal true
             peer-ip-tracking true
             split-horizon true
             rapid-update {
```

```
evpn true<br>}
 }
          group "internal" {
             peer-as 64500
             family {
            evpn true<br>}
 }
 }
          neighbor "2001:db8::2:3" {
             group "internal"
 }
          neighbor "2001:db8::2:4" {
         group "internal"<br>}
 }
          neighbor "2001:db8::2:5" {
         group "internal"<br>}
 }
       }
```
Two use cases are described in the following sections:

- [EVPN VPLS using SRv6 with locator](#page-700-0)
- [EVPN VPLS using SRv6 with micro-segment locator](#page-724-0)

### <span id="page-700-0"></span>**EVPN VPLS using SRv6 with locator**

The core PEs in Figure 119: [Example](#page-701-0) topology with VPLS-1 are connected through an SRv6 network. Allactive multihoming applies between PE-2 and PE-3, while single-active multihoming applies between PE-4 and PE-5.

<span id="page-701-0"></span>*Figure 119: Example topology with VPLS-1*

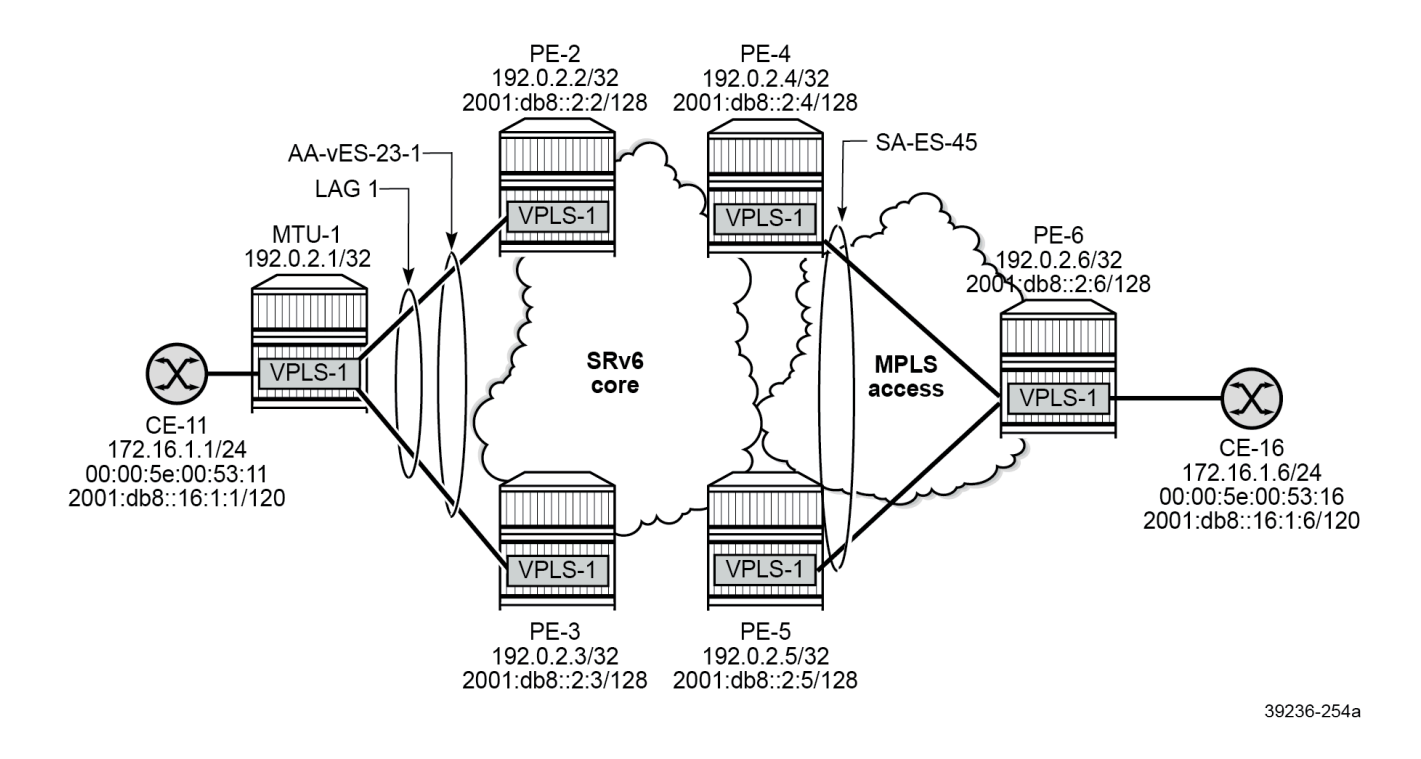

#### **SRv6 configuration with locator**

SRv6 is configured on the core PEs. The configuration on PE-2 is as follows:

```
# on PE-2:
configure {
      card 1 {
             mda 1 {
                   xconnect {
                          mac 1 {
                                 loopback 1 {
design and the state of the state of the state of the state of the state of the state of the state of the state
                                 loopback 2 {
denotes the control of the second property of the second property of the second property of the second property \} }
 }
             }
       }
       fwd-path-ext {
             fpe 1 {
                   path {
                          pxc 1
                   }
                   application {
                          srv6 {
                         type origination<br>}
 }
 }
             }
             fpe 2 {
```
 path {  $\begin{array}{c} \text{pxc 2} \\ \text{} \end{array}$  } application { srv6 { type termination<br>} } } } } port pxc-1.a { admin-state enable } port pxc-1.b { admin-state enable } port pxc-2.a { admin-state enable } port pxc-2.b { admin-state enable } ---snip-- port 1/1/m1/1 { admin-state enable } port 1/1/m1/2 { admin-state enable } port-xc { pxc 1 { admin-state enable port-id 1/1/m1/1 } pxc 2 { admin-state enable port-id 1/1/m1/2 } } router "Base" { ---snip-- mpls-labels { reserved-label-block "srv6-labels" { # optional start-label 20000 end-label 20999 } } isis 0 { admin-state enable advertise-passive-only true advertise-router-capability as ipv6-routing native traffic-engineering true area-address [49.0001] traffic-engineering-options { ipv6 true application-link-attributes { } } segment-routing-v6 { admin-state enable locator "PE2-loc" { } }

interface "int-PE-2-PE-3" {

```
 interface-type point-to-point
                   level-capability 2
 }
               interface "int-PE-2-PE-4" {
                    interface-type point-to-point
              level-capability 2<br>}
 }
               interface "int-PE-2-PE-5" {
                    interface-type point-to-point
                   level-capability 2
 }
               interface "system" {
                   passive true
 }
               level 1 {
                   wide-metrics-only true
 }
               level 2 {
                   wide-metrics-only true
 }
          }
          segment-routing {
               segment-routing-v6 {
                   origination-fpe [1]
                    source-address 2001:db8::2:2
                    locator "PE2-loc" {
                        admin-state enable
                         block-length 48
                        function-length 16
                         termination-fpe [2]
                         label-block "srv6-labels"
                         argument-length 16
                         prefix {
                              ip-prefix 2001:db8:aaaa:102::/64
 }
 }
                    base-routing-instance {
                         locator "PE2-loc" {
                             function {
                                   end 1 {
                                       srh-mode usp
denotes the control of the control of the control of the control of the control of the control of the control of the control of the control of the control of the control of the control of the control of the control of the 
                                   end-x-auto-allocate psp protection unprotected { }
denotes the control of the state of the state of the state of the state of the state of the state of the state
 }
 }
              }
          }
```
The configuration on the other PEs is similar. On PE-5, no reserved MPLS label block is configured and the labels will be allocated by the system from the dynamic label range. The function length of the locator "PE5-loc" is 24 and the argument length is 16.

#### **EVPN VPLS service configuration**

VPLS-1 is configured on all nodes. The configuration on MTU-1 is as follows:

```
# on MTU-1:
configure {
   service {
```

```
 vpls "VPLS-1" {
            admin-state enable
            service-id 1
            customer "1"
            sap 1/1/c10/1:1 {
           description "SAP to CE-11"
 }
            sap lag-1:1 {
            }
        }
```
On PE-2 and PE-3, all-active multihoming is configured, as follows:

```
# on PE-2:
configure exclusive
       service {
               system {
                      bgp {
                             evpn {
                                     ethernet-segment "AA-vES-23-1" {
                                            admin-state enable
                                            type virtual
                                           esi 01:00:00:00:00:23:00:00:01:01<br>orig-ip 2001:db8::2:2
                                                                                                               orig-ip 2001:db8::2:2 # on PE-3: 2001:db8::2:3
                                           route-next-hop 2001:db8::2:2 multi-homing-mode all-active
                                            df-election {
                                                   es-activation-timer 3
                                                   service-carving-mode manual
                                                   manual {
                                                          preference {
                                                                  mode non-revertive
                                                                 value 100 \# on PE-3: value 150denotes the contract of the contract of the contract of the contract of the contract of the contract of the co
denotes the contract of the contract of the contract of the contract of the contract of the contract of the con
denotes the contract of the contract of the second property of the contract of the second property of the second
                                            association {
                                                   lag "lag-1" {
                                                          virtual-ranges {
                                                                  dot1q {
                                                                         q-tag 1 {
                                                                                end 4
end and the second contract of the second contract \}end and the state of the state of the state of the state of the state of the state of the state of the state o
denotes the contract of the contract of the contract of the contract of the contract of the contract of the co
denotes the control of the control of the control of the control of the control of the control of the control of the control of the control of the control of the control of the control of the control of the control of the 
denotes the control of the second property of the second property of the second property of the second property \} }
 }
 }
               }
               vpls "VPLS-1" {
                      admin-state enable
                      service-id 1
                      customer "1"
                      segment-routing-v6 1 {
                             locator "PE2-loc" { # on PE-3: "PE3-loc"
                                     function {
                                            end-dt2u { # label dynamically allocated; label block
denotes the control of the second property of the second property of the second property of the second property \} end-dt2m { # label dynamically allocated; label block
denotes the control of the second property of the second property of the second property of the second property \} }
```

```
 }
 }
         bgp 1 {
 }
         bgp-evpn {
            evi 1
            segment-routing-v6 1 {
               admin-state enable
               ecmp 2
               source-address 2001:db8::2:2 # on PE-3: 2001:db8::2:3
               srv6 {
                  instance 1
              default-locator "PE2-loc" # on PE-3: "PE3-loc" }
 }
               route-next-hop {
               ip-address 2001:db8::2:2 # on PE-3: 2001:db8::2:3
 }
 }
 }
         sap lag-1:1 {
 }
      }
```
On PE-4, the function values are manually configured with a value of 10 for End.DT2U and a value of 11 for End.DT2M. The locator "PE4-loc" refers to the MPLS label block and the number of static functions is 16. Single-active multihoming applies between PE-4 and PE-5. The corresponding SDPs use LDP IPv6 tunnels, as follows:

```
# on PE-4:
configure {
    router "Base" {
        segment-routing {
             segment-routing-v6 {
                origination-fpe [1]
                source-address 2001:db8::2:4
                locator "PE4-loc" {
                    admin-state enable
                    block-length 48
                    function-length 16
                    termination-fpe [2]
                    label-block "srv6-labels"
                    argument-length 16
                    prefix {
                    ip-prefix 2001:db8:aaaa:104::/64
 }
                    static-function {
                   max-entries 16 # for configured function values }
 }
 }
 }
        }
    }
    service {
        system {
            bgp {
                evpn {
                    ethernet-segment "SA-ES-45" {
                       admin-state enable
                        esi 01:00:00:00:00:45:00:00:00:01
                        orig-ip 2001:db8::2:4
                        route-next-hop 2001:db8::2:4
                       multi-homing-mode single-active
                        df-election {
```

```
es-activation-timer 3<br>}
denotes the control of the second property of the second property of the second property of the second property \} association {
                                   sdp 46 {
 }
denotes the control of the second property of the second property of the second property of the second property \} }
 }
               }
          }
          sdp 46 {
               admin-state enable
               delivery-type mpls
               ldp true
               far-end {
               ip-address 2001:db8::2:6
 }
          }
          vpls "VPLS-1" {
               admin-state enable
               service-id 1
               customer "1"
               segment-routing-v6 1 {
                    locator "PE4-loc" {
                         function {
                             end-dt2u {<br>value 10
                                                  # configured function value
denotes the contract of the contract of the second property of the contract of the second property of the second
                              end-dt2m {
                                                  # configured function value
denotes the control of the second property of the second property of the second property of the second property \} }
 }
 }
               bgp 1 {
 }
               bgp-evpn {
                    evi 1
                    segment-routing-v6 1 {
                         admin-state enable
                         ecmp 2
                         source-address 2001:db8::2:4
                         srv6 {
                              instance 1
                              default-locator "PE4-loc"
 }
                         route-next-hop {
                         ip-address 2001:db8::2:4
 }
 }
 }
               spoke-sdp 46:1 {
 }
          }
```
The configuration on PE-5 does not include an MPLS label block and the function values are dynamically allocated from the dynamic label range, as follows:

```
# on PE-5:
configure {
 router "Base" {
         segment-routing {
             segment-routing-v6 {
```

```
 origination-fpe [1]
                          source-address 2001:db8::2:5
                          locator "PE5-loc" {
                                admin-state enable
                                block-length 48
                                function-length 24
                                termination-fpe [2]
                                argument-length 16
                                prefix {
                                      ip-prefix 2001:db8:aaaa:105::/64
 }
 }
                          base-routing-instance {
                                locator "PE5-loc" {
                                      function {
                                            end 1 {
                                            srh-mode usp<br>}
denotes the control of the control of the control of the control of the control of the control of the control of the control of the control of the control of the control of the control of the control of the control of the 
                                             end-x-auto-allocate psp protection unprotected { }
denotes the control of the state of the state of the state of the state of the state of the state of the state
 }
 }
                   }
            }
      }
      service {
            system {
                   bgp {
                         evpn {
                                ethernet-segment "SA-ES-45" {
                                      admin-state enable
                                      esi 01:00:00:00:00:45:00:00:00:01
                                      orig-ip 2001:db8::2:5
                                      route-next-hop 2001:db8::2:5
                                      multi-homing-mode single-active
                                      df-election {
                                      es-activation-timer 3
denotes the control of the state of the state of the state of the state of the state of the state of the state
                                      association {
                                             sdp 56 {
denotes the contract of the contract of the contract of the contract of the contract of the contract of the con
denotes the contract of the contract of the contract of the contract of the contract of the contract of the con
design and the state of the state of the state of the state of the state of the state of the state of the state
 }
                   }
             }
             sdp 56 {
                   admin-state enable
                   delivery-type mpls
                   ldp true
                   far-end {
                         ip-address 2001:db8::2:6
                   }
             }
             vpls "VPLS-1" {
                   admin-state enable
                   service-id 1
                   customer "1"
                   segment-routing-v6 1 {
                         locator "PE5-loc" {
                               function {<br>end-dt2u {
                                      end-dt2u { # dynamic label; no label block defined
denotes the control of the state of the state of the state of the state of the state of the state of the state
                                      end-dt2m { # dynamic label; no label block defined
```

```
denotes the contract of the contract of the contract of the contract of the contract of the contract of the con
 }
 }
 }
           bgp 1 {
 }
           bgp-evpn {
               evi 1
               segment-routing-v6 1 {
                   admin-state enable
                   ecmp 2
                   source-address 2001:db8::2:5
                   srv6 {
                       instance 1
                       default-locator "PE5-loc"
 }
                   route-next-hop {
                   ip-address 2001:db8::2:5
 }
 }
 }
            spoke-sdp 56:1 {
 }
        }
```
The service configuration on MTU-6 is as follows:

```
# on MTU-6:
configure {
    service {
       sdp 64 {
           admin-state enable
           delivery-type mpls
           ldp true
           far-end {
           ip-address 2001:db8::2:4
 }
       }
       sdp 65 {
           admin-state enable
           delivery-type mpls
           ldp true
           far-end {
              ip-address 2001:db8::2:5
 }
       }
       vpls "VPLS-1" {
           admin-state enable
           service-id 1
           customer "1"
           endpoint "CORE" {
 }
           spoke-sdp 64:1 {
endpoint {
 name "CORE"
 }
              stp {
                  admin-state disable
 }
 }
           spoke-sdp 65:1 {
              endpoint {
                  name "CORE"
```

```
 }
          stp {
         admin-state disable<br>}
 }
 }
       sap 1/1/c10/1:1 {
 }
     }
```
### **Verification**

The following command shows the configured BGP-EVPN SRv6 parameters:

```
[/]
A:admin@PE-2# show service id "VPLS-1" bgp-evpn segment-routing-v6
```
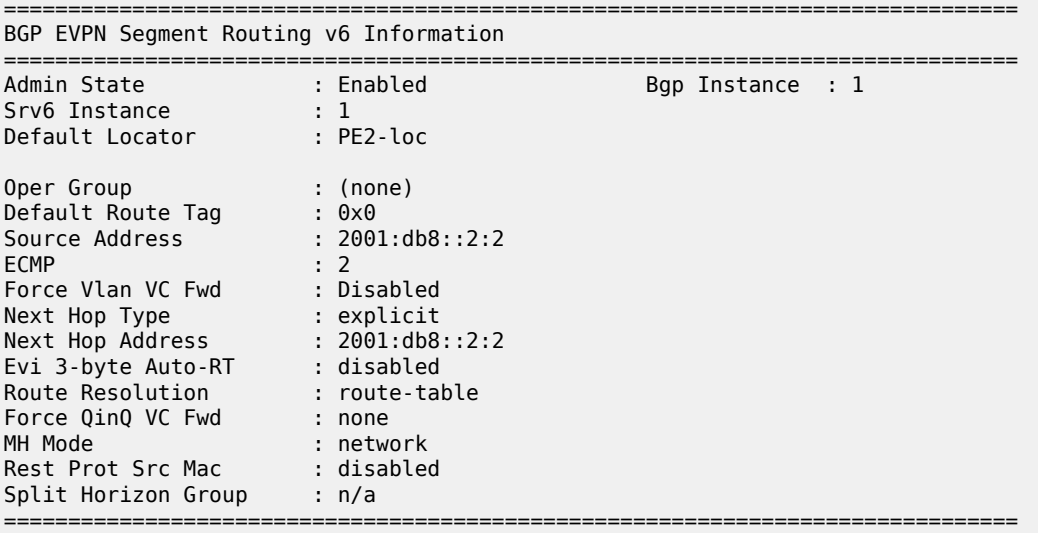

The following command shows the SID values and the status of the End.DT2U and End.DT2M functions in SRv6 instance 1 in VPLS-1 on PE-3:

```
[/]
A:admin@PE-3# show service id "VPLS-1" segment-routing-v6 instance 1
===============================================================================
Segment Routing v6 Instance 1 Service 1
===============================================================================
=====<br>Locator
Type Function SID Status
    -------------------------------------------------------------------------------
PE3-loc
 End.DT2U *3 2001:db8:aaaa:103:3:: ok
 End.DT2M *4 2001:db8:aaaa:103:4:: ok
===============================================================================
Legend: * - System allocated
```
The SID 2001:db8:aaaa:103:4:: corresponding to the End.DT2M function is one of the SRv6 destinations for VPLS-1 on PE-2, as follows:

 $[$   $\overline{)}$ A:admin@PE-2# show service id "VPLS-1" segment-routing-v6 destinations =============================================================================== TEP, SID (Instance 1) =============================================================================== TEP Address Segment Id State MACs ------------------------------------------------------------------------------- 2001:db8::2:3 2001:db8:aaaa:103:4:: Up BUM 0 2001:db8::2:4 2001:db8:aaaa:104:b:: Up BUM 0 2001:db8::2:5 2001:db8:aaaa:105:7ff:f900:: Up BUM 0 ------------------------------------------------------------------------------- Number of TEP, SID: 3 ------------------------------------------------------------------------------- =============================================================================== =============================================================================== Segment Routing v6 Ethernet Segment Dest (Instance 1) =============================================================================== Num. Macs Last Update ------------------------------------------------------------------------------- 01:00:00:00:00:45:00:00:00:01 1 04/23/2024 11:09:52 ------------------------------------------------------------------------------- Number of entries: 1 ------------------------------------------------------------------------------- ===============================================================================

The two other SRv6 destinations for VPLS-1 on PE-2 correspond to the End.DT2M function in VPLS-1 on PE-4 and PE-5.

#### **Multihoming, route tables, FDBs**

PE-3 acts as the designated forwarder (DF) for VPLS-1 in the all-active ES "AA-vES-23-1", as follows:

```
[ \overline{)}A:admin@PE-3# show service id "VPLS-1" ethernet-segment
     ===============================================================================
SAP Ethernet-Segment Information
===============================================================================
               Eth-Seg
-------------------------------------------------------------------------------
lag-1:1 AA-vES-23-1 DF
===============================================================================
No sdp entries
No vxlan instance entries
```
PE-2 is an NDF in the all-active ES "AA-vES-23-1", as follows:

 $[$   $\overline{()}$ A:admin@PE-2# show service id "VPLS-1" ethernet-segment =============================================================================== SAP Ethernet-Segment Information ===============================================================================

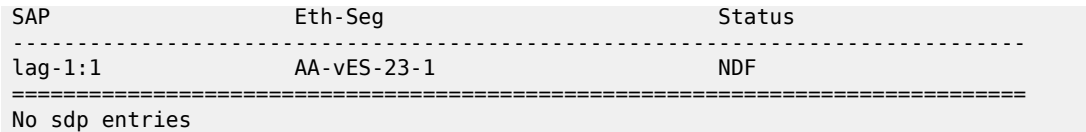

No vxlan instance entries

PE-5 acts as the DF for VPLS-1 in the single-active ES "SA-ES-45", as follows:

```
[/]A:admin@PE-5# show service id "VPLS-1" ethernet-segment
No sap entries
```
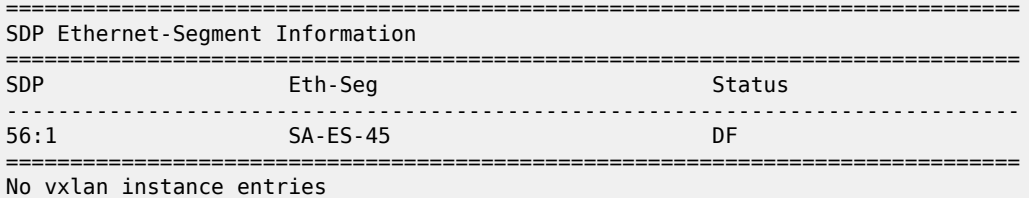

PE-4 is an NDF in the single-active ES "SA-ES-45", as follows:

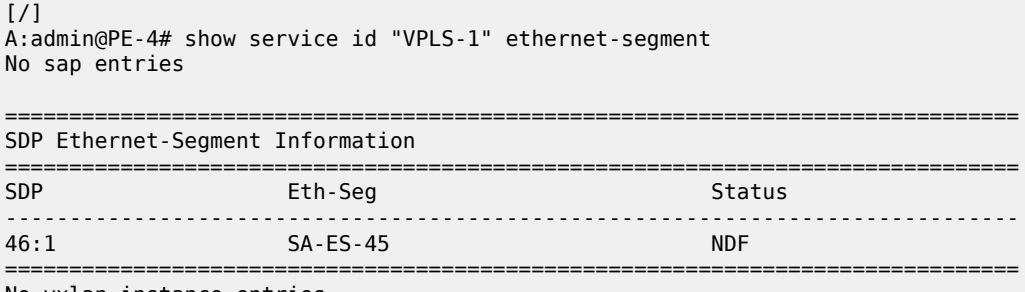

No vxlan instance entries

The following route table for IPv6 shows that PE-2 has SRv6-ISIS-tunneled routes to the locator prefixes on PE-3, PE-4, and PE-5:

A:admin@PE-2# show router route-table ipv6 next-hop-type tunneled

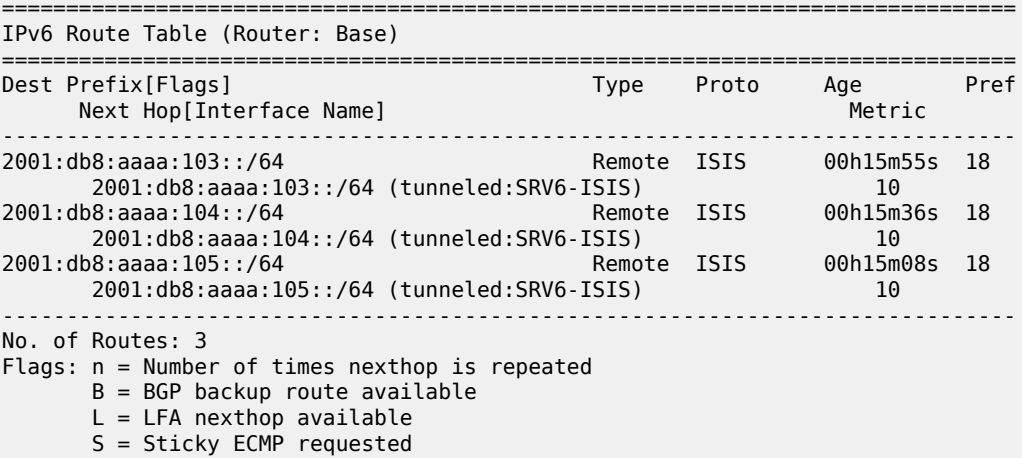

<sup>[/]</sup>

===============================================================================

After traffic has been sent between CE-11 and CE-16, the VPLS-1 FDBs are populated. The FDB on MTU-1 shows that CE-16 can be reached through the LAG, while CE-11 can be reached via SAP 1/1/ c10/1:1, as follows:

```
\lceilA:admin@MTU-1# show service id "VPLS-1" fdb detail
```
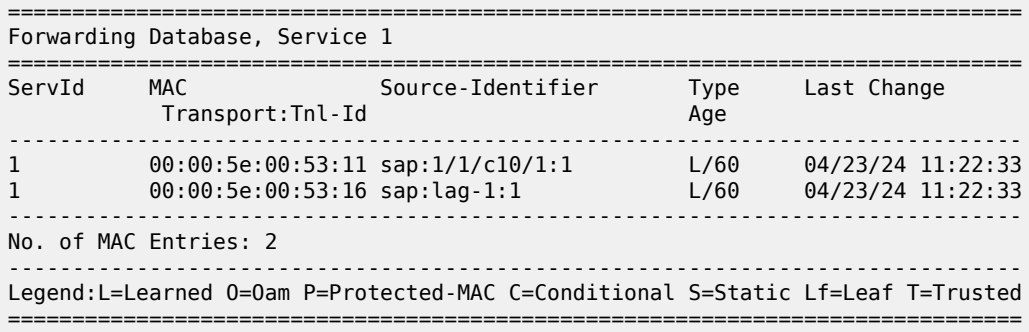

The VPLS-1 FDBs on PE-2 and PE-3 are similar. CE-11 can be reached through the LAG, while CE-16 can be reached via the single-active ES between PE-4 and PE-5, as follows:

 $\lceil$ A:admin@PE-2# show service id "VPLS-1" fdb detail =============================================================================== Forwarding Database, Service 1 =============================================================================== Source-Identifier Type Last Change Transport:Tnl-Id Age ------------------------------------------------------------------------------- 1 00:00:5e:00:53:11 sap:lag-1:1 L/60 04/23/24 11:22:33 1 00:00:5e:00:53:16 eES: Evpn 04/23/24 11:09:52 01:00:00:00:00:45:00:00:00:01 ------------------------------------------------------------------------------- No. of MAC Entries: 2 ------------------------------------------------------------------------------- Legend:L=Learned O=Oam P=Protected-MAC C=Conditional S=Static Lf=Leaf T=Trusted ===============================================================================

[/]

A:admin@PE-3# show service id "VPLS-1" fdb detail

```
===============================================================================
Forwarding Database, Service 1
===============================================================================
ServId MAC Source-Identifier Type Last Change
 Transport:Tnl-Id Age
-------------------------------------------------------------------------------
1 00:00:5e:00:53:11 sap:lag-1:1 Evpn 04/23/24 11:22:33
1 00:00:5e:00:53:16 eES: Evpn 04/23/24 11:09:52
                          01:00:00:00:00:45:00:00:00:01
-------------------------------------------------------------------------------
No. of MAC Entries: 2
-------------------------------------------------------------------------------
Legend:L=Learned O=Oam P=Protected-MAC C=Conditional S=Static Lf=Leaf T=Trusted
```
=======================

The FDB on NDF PE-4 shows that CE-11 can be reached via the all-active ES between PE-2 and PE-3, while CE-16 can be reached via the single-active ES between PE-4 and PE-5, but not through the SDP toward MTU-6, as follows:

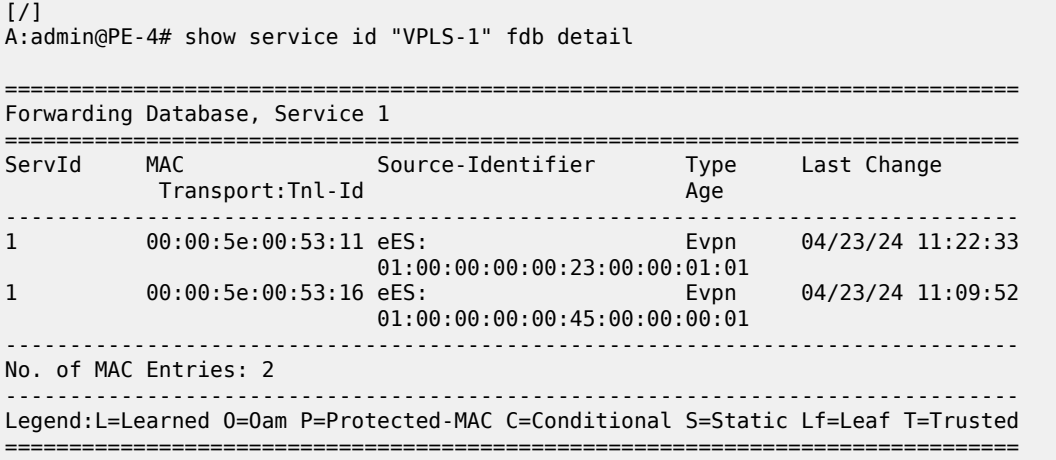

The FDB on DF PE-5 shows that CE-11 can be reached via the all-active ES between PE-2 and PE-3, while CE-16 can be reached via the SDP toward MTU-6, as follows:

[/] A:admin@PE-5# show service id "VPLS-1" fdb detail

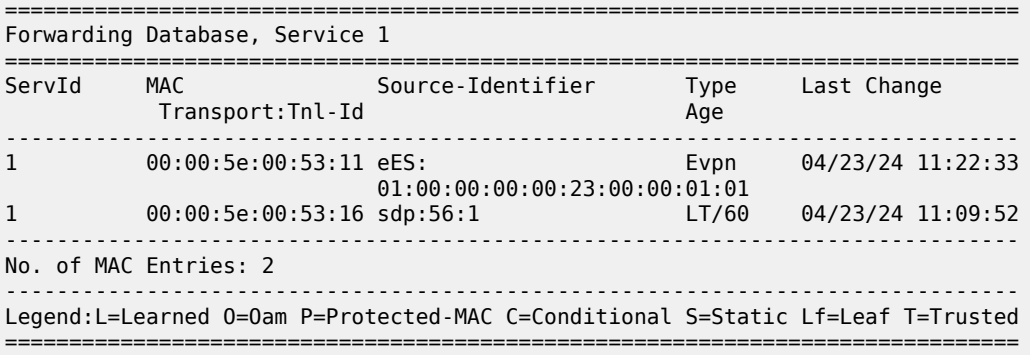

The FDB on MTU-6 shows that CE-11 can be reached via the SDP toward DF PE-5, while CE-16 can be reached via SAP 1/1/c10/1:1, as follows:

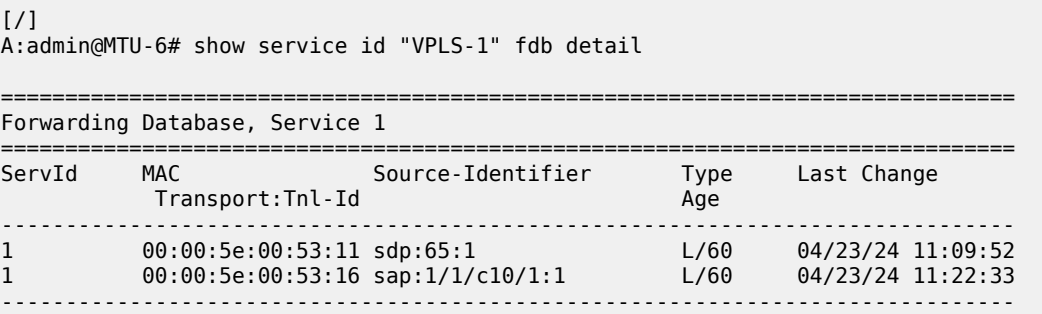

```
No. of MAC Entries: 2
-------------------------------------------------------------------------------
Legend:L=Learned O=Oam P=Protected-MAC C=Conditional S=Static Lf=Leaf T=Trusted
    ===============================================================================
```
#### **BGP-EVPN routes**

PE-2 received the following EVPN-MAC route from PE-5 with the endpoint behavior 0x17 = 23, which corresponds to the End.DT2U function for known unicast traffic:

```
# on PE-2:
46 2024/04/23 11:09:52.089 UTC MINOR: DEBUG #2001 Base Peer 1: 2001:db8::2:5
"Peer 1: 2001:db8::2:5: UPDATE
Peer 1: 2001:db8::2:5 - Received BGP UPDATE:
    Withdrawn Length = \theta Total Path Attr Length = 125
     Flag: 0x90 Type: 14 Len: 56 Multiprotocol Reachable NLRI:
         Address Family EVPN
         NextHop len 16 Global NextHop 2001:db8::2:5
         Type: EVPN-MAC Len: 33 RD: 192.0.2.5:1 ESI: 01:00:00:00:00:45:00:00:00:01, 
                        tag: 0, mac len: 48 mac: 00:00:5e:00:53:16, IP len: 0, 
                        IP: NULL, label1: 8388512 (Raw Label: 0x7fffa0)
     Flag: 0x40 Type: 1 Len: 1 Origin: 0
     Flag: 0x40 Type: 2 Len: 0 AS Path:
     Flag: 0x40 Type: 5 Len: 4 Local Preference: 100
     Flag: 0xc0 Type: 16 Len: 8 Extended Community:
         target:64500:1
     Flag: 0xc0 Type: 40 Len: 37 Prefix-SID-attr:
       SRv6 Services TLV (37 bytes):
            Type: SRV6 L2 Service TLV (6)
            Length: 34 bytes, Reserved: 0x0
          SRv6 Service Information Sub-TLV (33 bytes)
              Type: 1 Len: 30 Rsvd1: 0x0
              SRv6 SID: 2001:db8:aaaa:105::
              SID Flags: 0x0 Endpoint Behavior: 0x17 Rsvd2: 0x0
              SRv6 SID Sub-Sub-TLV
                 Type: 1 Len: 6
                 BL:48 NL:16 FL:24 AL:0 TL:20 TO:68
```
The following **show** command for the EVPN-MAC route containing the CE-16 MAC address shows the behavior End.DT2U (23):

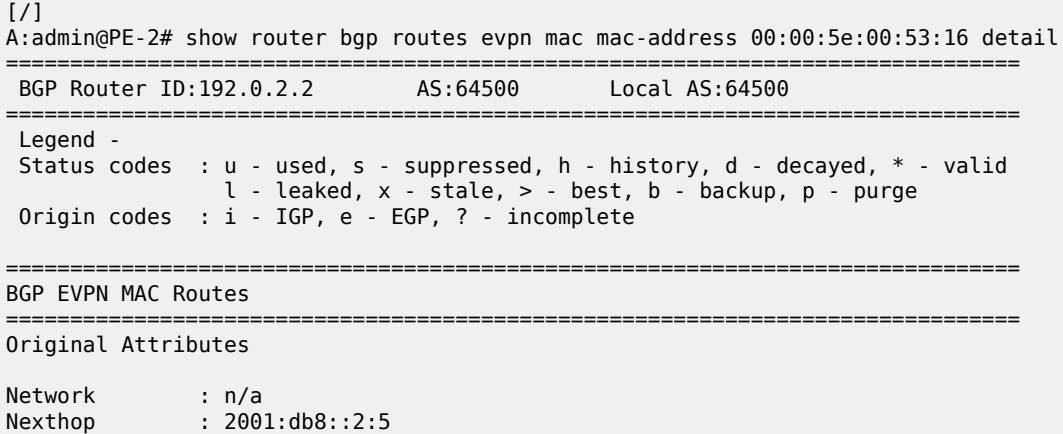

"

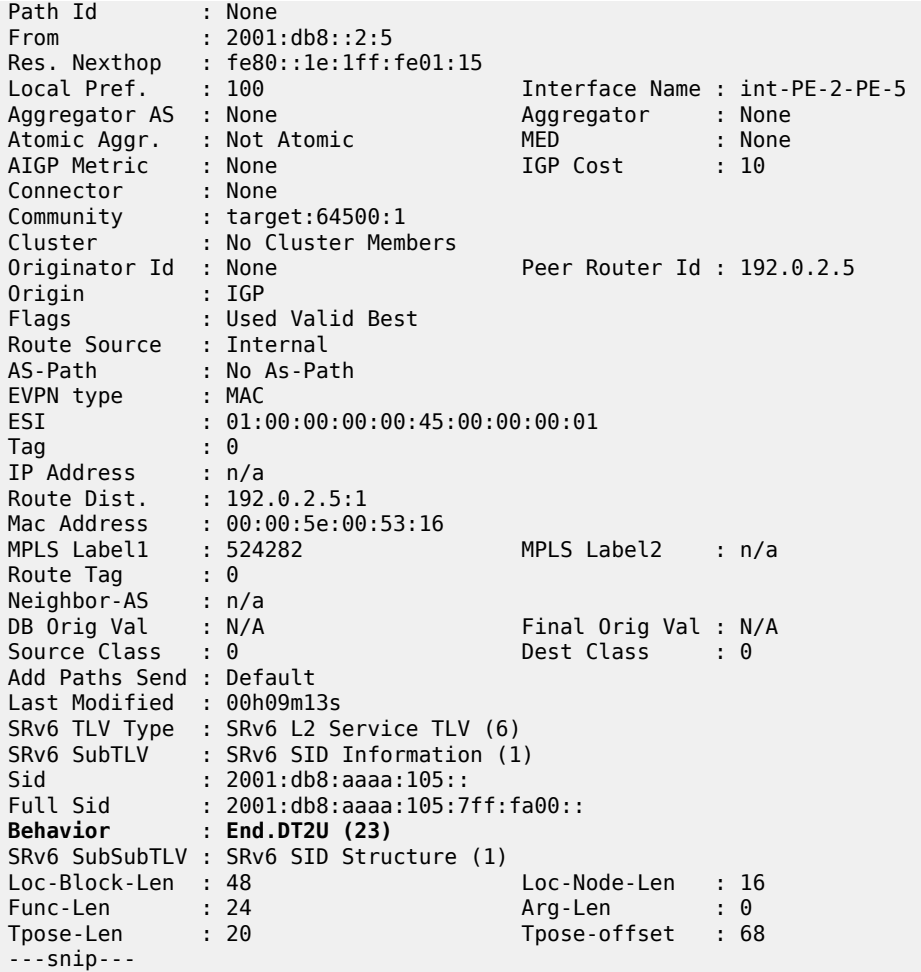

PE-2 received the following EVPN IMET route from PE-5 with the endpoint behavior 0x18 = 24, which corresponds to the End.DT2M function for BUM traffic:

```
65 2024/04/23 11:16:15.584 UTC MINOR: DEBUG #2001 Base Peer 1: 2001:db8::2:5
"Peer 1: 2001:db8::2:5: UPDATE
Peer 1: 2001:db8::2:5 - Received BGP UPDATE:
   Withdrawn Length = 0 Total Path Attr Length = 145
    Flag: 0x90 Type: 14 Len: 52 Multiprotocol Reachable NLRI:
        Address Family EVPN
         NextHop len 16 Global NextHop 2001:db8::2:5
        Type: EVPN-INCL-MCAST Len: 29 RD: 192.0.2.5:1, tag: 0, 
                               orig_addr len: 128, orig_addr: 2001:db8::2:5
    Flag: 0x40 Type: 1 Len: 1 Origin: 0
    Flag: 0x40 Type: 2 Len: 0 AS Path:
 Flag: 0x40 Type: 5 Len: 4 Local Preference: 100
 Flag: 0xc0 Type: 16 Len: 8 Extended Community:
        target:64500:1
    Flag: 0xc0 Type: 22 Len: 21 PMSI:
        Tunnel-type Ingress Replication (6)
         Flags: (0x0)[Type: None BM: 0 U: 0 Leaf: not required]
         MPLS Label 8388496
        Tunnel-Endpoint 2001:db8::2:5
    Flag: 0xc0 Type: 40 Len: 37 Prefix-SID-attr:
```
 $^{\prime\prime}$ 

```
 SRv6 Services TLV (37 bytes):-
     Type: SRV6 L2 Service TLV (6)
     Length: 34 bytes, Reserved: 0x0
   SRv6 Service Information Sub-TLV (33 bytes)
       Type: 1 Len: 30 Rsvd1: 0x0
       SRv6 SID: 2001:db8:aaaa:105::
       SID Flags: 0x0 Endpoint Behavior: 0x18 Rsvd2: 0x0
       SRv6 SID Sub-Sub-TLV
          Type: 1 Len: 6
          BL:48 NL:16 FL:24 AL:16 TL:20 TO:68
```
The following **show** command for the EVPN IMET route that is received from PE-5 shows the behavior End.DT2M (24):

 $\lceil$ A:admin@PE-2# show router bgp routes evpn incl-mcast originator-ip 2001:db8::2:5 hunt =============================================================================== BGP Router ID:192.0.2.2 AS:64500 Local AS:64500 =============================================================================== Legend - Status codes : u - used, s - suppressed, h - history, d - decayed, \* - valid l - leaked, x - stale, > - best, b - backup, p - purge Origin codes : i - IGP, e - EGP, ? - incomplete =============================================================================== BGP EVPN Inclusive-Mcast Routes =============================================================================== ------------------------------------------------------------------------------- RIB In Entries ------------------------------------------------------------------------------- Network : n/a Nexthop : 2001:db8::2:5 Path Id : None From : 2001:db8::2:5 Res. Nexthop : fe80::1e:1ff:fe01:15 Local Pref. : 100 11 Interface Name : int-PE-2-PE-5<br>Aggregator AS : None 11 Aggregator : None Aggregator : None<br>MED : None<br>IGP Cost : 10 Atomic Aggr. : Not Atomic MED : None AIGP Metric : None IGP Cost : 10 Connector : None Community : target:64500:1 Cluster : No Cluster Members Originator Id : None Peer Router Id : 192.0.2.5 Origin : IGP Flags : Used Valid Best Route Source : Internal AS-Path : No As-Path EVPN type : INCL-MCAST Tag : 0 Originator IP : 2001:db8::2:5 Route Dist. : 192.0.2.5:1<br>Route Tag : 0 Route Tag Neighbor-AS : n/a DB Orig Val : N/A Final Orig Val : N/A Source Class : 0 Dest Class : 0 Add Paths Send : Default Last Modified : 00h11m12s SRv6 TLV Type : SRv6 L2 Service TLV (6) SRv6 SubTLV : SRv6 SID Information (1) Sid : 2001:db8:aaaa:105:: Full Sid : 2001:db8:aaaa:105:7ff:f900:: **Behavior** : **End.DT2M (24)**

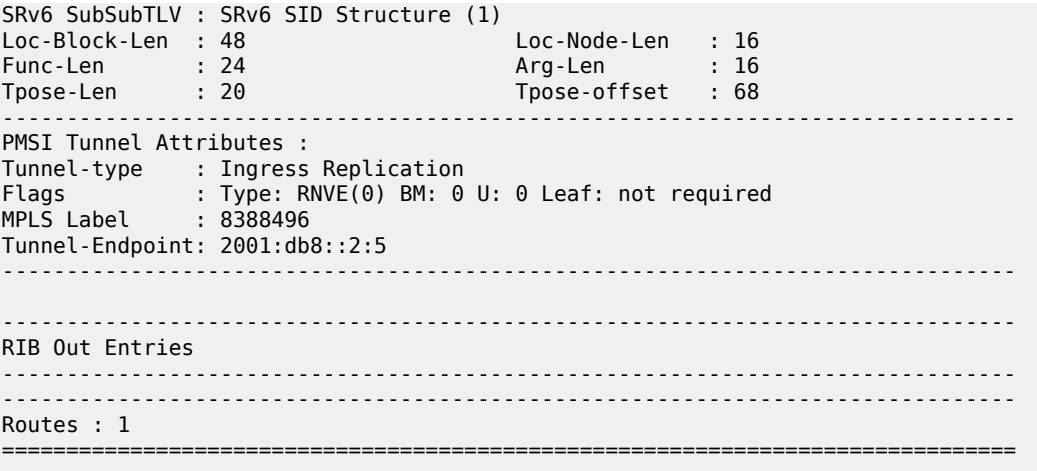

PE-2 receives the following AD per-EVI route from PE-5:

```
40 2024/04/23 11:09:34.535 UTC MINOR: DEBUG #2001 Base Peer 1: 2001:db8::2:5
"Peer 1: 2001:db8::2:5: UPDATE
Peer 1: 2001:db8::2:5 - Received BGP UPDATE:
   Withdrawn Length = \theta Total Path Attr Length = 117
    Flag: 0x90 Type: 14 Len: 48 Multiprotocol Reachable NLRI:
         Address Family EVPN
         NextHop len 16 Global NextHop 2001:db8::2:5
         Type: EVPN-AD Len: 25 RD: 192.0.2.5:1 ESI: 01:00:00:00:00:45:00:00:00:01, 
                       tag: 0 Label: 8388512 (Raw Label: 0x7fffa0) PathId:
    Flag: 0x40 Type: 1 Len: 1 Origin: 0
    Flag: 0x40 Type: 2 Len: 0 AS Path:
    Flag: 0x40 Type: 5 Len: 4 Local Preference: 100
    Flag: 0xc0 Type: 16 Len: 8 Extended Community:
         target:64500:1
    Flag: 0xc0 Type: 40 Len: 37 Prefix-SID-attr:
        SRv6 Services TLV (37 bytes):-
            Type: SRV6 L2 Service TLV (6)
            Length: 34 bytes, Reserved: 0x0
          SRv6 Service Information Sub-TLV (33 bytes)
              Type: 1 Len: 30 Rsvd1: 0x0
              SRv6 SID: 2001:db8:aaaa:105::
              SID Flags: 0x0 Endpoint Behavior: 0x17 Rsvd2: 0x0
              SRv6 SID Sub-Sub-TLV
                 Type: 1 Len: 6
                 BL:48 NL:16 FL:24 AL:0 TL:20 TO:68
^{\rm{m}}
```
PE-2 receives the following AD per-ES route from PE-5:

```
62 2024/04/23 11:16:15.584 UTC MINOR: DEBUG #2001 Base Peer 1: 2001:db8::2:5
"Peer 1: 2001:db8::2:5: UPDATE
Peer 1: 2001:db8::2:5 - Received BGP UPDATE:
   Withdrawn Length = 0 Total Path Attr Length = 125
    Flag: 0x90 Type: 14 Len: 48 Multiprotocol Reachable NLRI:
         Address Family EVPN
         NextHop len 16 Global NextHop 2001:db8::2:5
        Type: EVPN-AD Len: 25 RD: 192.0.2.5:1 ESI: 01:00:00:00:00:45:00:00:00:01, 
                       tag: MAX-ET Label: 0 (Raw Label: 0x0) PathId:
    Flag: 0x40 Type: 1 Len: 1 Origin: 0
```
.,

```
 Flag: 0x40 Type: 2 Len: 0 AS Path:
    Flag: 0x40 Type: 5 Len: 4 Local Preference: 100
    Flag: 0xc0 Type: 16 Len: 16 Extended Community:
        target:64500:1
        esi-label:16/Single-Active
 Flag: 0xc0 Type: 40 Len: 37 Prefix-SID-attr:
 SRv6 Services TLV (37 bytes):-
           Type: SRV6 L2 Service TLV (6)
           Length: 34 bytes, Reserved: 0x0
         SRv6 Service Information Sub-TLV (33 bytes)
             Type: 1 Len: 30 Rsvd1: 0x0
             SRv6 SID: ::
             SID Flags: 0x0 Endpoint Behavior: 0x18 Rsvd2: 0x0
             SRv6 SID Sub-Sub-TLV
                Type: 1 Len: 6
                BL:48 NL:16 FL:24 AL:16 TL:16 TO:88
```
ES "SA-ES-45" is configured in a single-active multihoming mode with the ESI label; therefore, PE-5 sends the AD per-ES routes that carry the arg.fe2 value. The SID structure in the SRv6 sub-sub-TLV indicates that the argument length is 16 bits. The 16-bit length of the arg.fe2 value is transposed into the ESI label extended community label field. The transposition length is 16 (argument length 16) and the transposition offset is 88 (block length 48 + node length 16 + function length 24). The SRv6 SID is :: (0).

### **End.DT2U and End.DT2M functions**

On PE-4, function value 10 is configured for End.DT2U and function value 11 for End.DT2M, as follows:

```
\lceil/\rceilA:admin@PE-4# show router segment-routing-v6 local-sid end-dt2m end-dt2u
===============================================================================
Segment Routing v6 Local SIDs
===============================================================================
SID Type Function
  Locator
  Context
        -------------------------------------------------------------------------------
2001:db8:aaaa:104:a:: End.DT2U 10
  PE4-loc
  SvcId: 1 Name: VPLS-1
2001:db8:aaaa:104:b:: End.DT2M 11
  PE4-loc
  SvcId: 1 Name: VPLS-1
-------------------------------------------------------------------------------
SIDs : 2
-------------------------------------------------------------------------------
    ===============================================================================
```
On PE-5, the function values 524281 and 524282 are dynamically allocated from the dynamic label range, as follows:

 $\lceil$  /  $\rceil$ A:admin@PE-5# show router segment-routing-v6 local-sid end-dt2m end-dt2u =============================================================================== Segment Routing v6 Local SIDs =============================================================================== Type Function

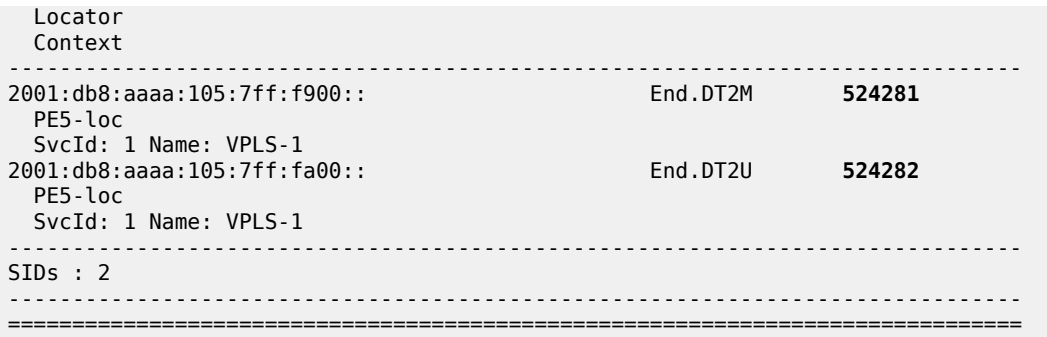

On PE-2, a reserved label block is configured and associated to the SRv6 locator. Function value 3 is dynamically allocated for End.DT2U and function value 4 for End.DT2M. SID 2001:db8:aaaa:102:3:: is used for the End.DT2U function and SID 2001:db8:aaaa:102:4:: for the End.DT2M function, as follows:

 $[$   $\overline{()}$ A:admin@PE-2# show service id "VPLS-1" segment-routing-v6 detail =============================================================================== Segment Routing v6 Instance 1 Service 1 =============================================================================== Locator Type Function SID Status ------------------------------------------------------------------------------- PE2-loc End.DT2U \*3 2001:db8:aaaa:102:3:: ok End.DT2M \*4 2001:db8:aaaa:102:4:: ok =============================================================================== Legend: \* - System allocated

On PE-2, the following MPLS label blocks are defined, where the reserved label block "srv6-labels" is manually configured:

```
\lceil / \rceilA:admin@PE-4# show router mpls-labels label-range
===============================================================================
Label Ranges
===============================================================================
Label Type Start Label End Label Aging Available Total
-------------------------------------------------------------------------------
Static 32 18431 - 18400 18400
Dynamic 18432 524287 0 504848 505856
 Seg-Route 0 0 - 0 0
-------------------------------------------------------------------------------
Reserved Label Blocks
-------------------------------------------------------------------------------
Reserved Label Start End Total
Block Name Label Label
-------------------------------------------------------------------------------
srv6-labels 20000 20999 1000
                  -------------------------------------------------------------------------------
No. of Reserved Label Blocks: 1
-------------------------------------------------------------------------------
===============================================================================
```
On PE-5, no reserved label block is configured, as follows:

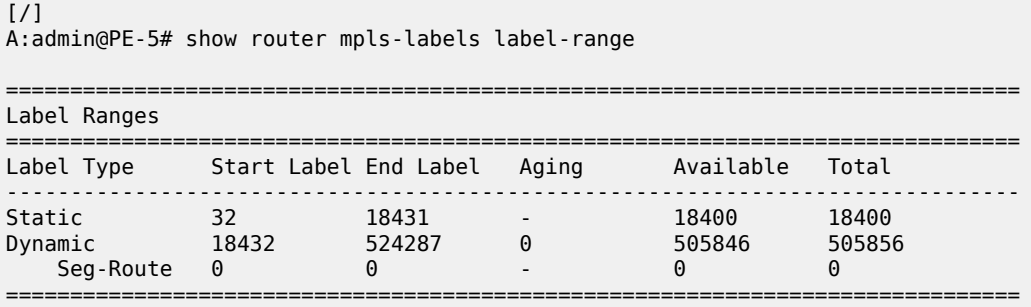

The dynamically allocated function labels 524281 and 524282 are taken from the dynamic MPLS label range:

 $[$   $\overline{)}$ A:admin@PE-5# show service id "VPLS-1" segment-routing-v6 detail =============================================================================== Segment Routing v6 Instance 1 Service 1 =============================================================================== Locator Type Function SID Status ------------------------------------------------------------------------------- PE5-loc End.DT2U \*524282 2001:db8:aaaa:105:7ff:fa00:: ok **End.DT2M** \*524281 **2001:db8:aaaa:105:7ff:f900::** ok =============================================================================== Legend: \* - System allocated

In the preceding output, SID 2001:db8:aaaa:105:7ff:f900:: is used for BUM traffic, as indicated by the End.DT2M function. This SID is advertised by PE-5 in an IMET route to PE-2 and appears in the list of SRv6 destinations in VPLS-1 on PE-2, as follows:

 $[$   $/$   $]$ A:admin@PE-2# show service id "VPLS-1" segment-routing-v6 destinations

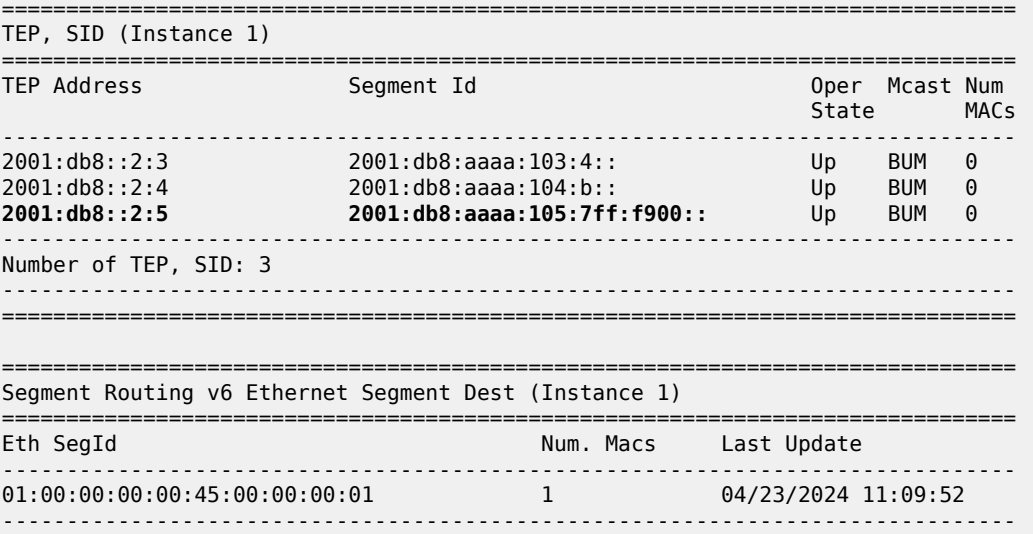

Number of entries: 1 ------------------------------------------------------------------------------- ===============================================================================

Ping or traceroute can be sent to the entire SIDs, including the arguments. The ping or traceroute messages are replied to, ignoring these arguments. As an example, PE-2 launches the following commands to some of the SRv6 SIDs (without arguments) in the preceding output:

```
[ \overline{)}A:admin@PE-2# ping 2001:db8:aaaa:103:4:: interval 0.1 output-format summary
PING 2001:db8:aaaa:103:4:: 56 data bytes
!!!!!
---- 2001:db8:aaaa:103:4:: PING Statistics ----
5 packets transmitted, 5 packets received, 0.00% packet loss
round-trip min = 2.28ms, avg = 2.42ms, max = 2.58ms, stddev = 0.102ms
\lceil / \rceilA:admin@PE-2# traceroute 2001:db8:aaaa:105:7ff:f900::
traceroute to 2001:db8:aaaa:105:7ff:f900::, 30 hops max, 60 byte packets
   1 2001:db8::2:5 (2001:db8::2:5) 2.54 ms 2.73 ms 2.84 ms
```
The following command shows that the SRv6 locator of PE-5 (2001:db8:aaaa:105::/64) is resolved:

 $\frac{1}{2}$ A:admin@PE-2# show router bgp next-hop evpn 2001:db8::2:5 service-id 1 detail =============================================================================== BGP Router ID:192.0.2.2 AS:64500 Local AS:64500 =============================================================================== =============================================================================== BGP VPN Next Hop =============================================================================== ------------------------------------------------------------------------------- ---snip--- ------------------------------------------------------------------------------- VPN Next Hop : 2001:db8::2:5 Autobind : gre/rtm Labels : -- User-labels : 1 Admin-tag-policy : -- Strict-tunnel-tagging : N Color : --UPA Trigger Next Hop : -- Locator : 2001:db8:aaaa:105::/64 Created : 00h27m24s Last-modified : 00h27m24s ------------------------------------------------------------------------------- Resolving Prefix : 2001:db8::2:5/128 Preference : 18 Metric : 10 Reference Count : 3 Owner : GRE Fib Programmed : Y Resolved Next Hop: fe80::1e:1ff:fe01:15 Egress Label :  $n/a$ Locator State : **Resolved** ------------------------------------------------------------------------------- ---snip---

The following tunnel table on PE-2 shows the SRv6-ISIS tunnels to the SRv6 locators 2001:db8:aaaa:103::/64 on PE-3, 2001:db8:aaaa:104::/64 on PE-4, and 2001:db8:aaaa:105::/64 on PE-5:

[/]

A:admin@PE-2# show router tunnel-table ipv6 protocol srv6-isis

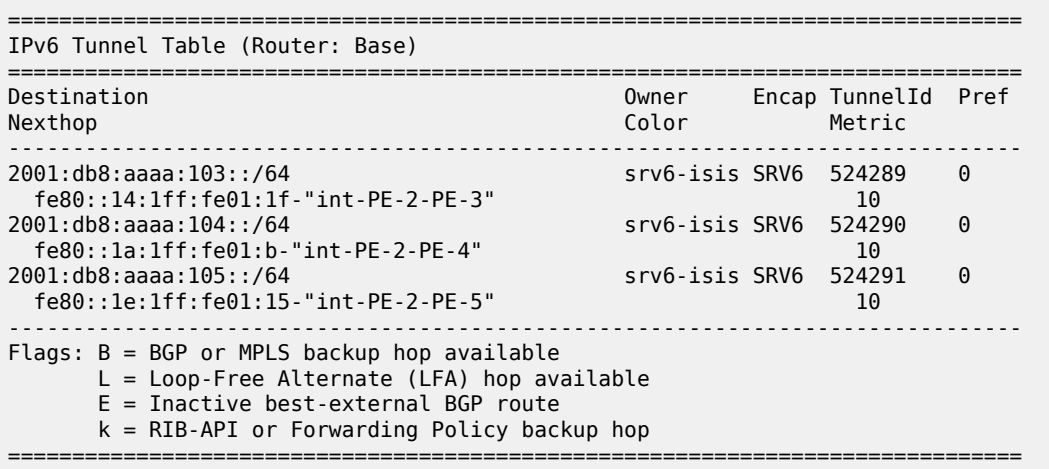

### **EVPN and VPLS integration**

EVPN and VPLS integration (RFC 8560) is supported when SRv6 transport is used. SDP bindings signaled by TLDP (manually configured or BGP-AD) or BGP can coexist in VPLS services where EVPN SRv6 is enabled. The SR OS node allows for the creation of an EVPN destination and an SDP binding to the same far end, but the SDP binding is kept operationally down with a flag indicating an EVPN route conflict.

On PE-2 and PE-5, LDP SDPs are created, as follows:

```
# on PE-2:
configure {
    router "Base" {
        ldp {
           interface-parameters {<br>interface "int-PE-2-PE-5" {
                                            interface "int-PE-2-PE-5" { # on PE-5: "int-PE-5-PE-2"
                    ipv6 {
                   admin-state enable<br>}
 }
 }
            }
        }
    }
   service {<br>} sdp 25 {
                                                # on PE-5: sdp 52
            admin-state enable
            delivery-type mpls
            ldp true
            far-end {
           ip-address 2001:db8::2:5 # on PE-5: 2001:db8::2:2 }
 }
        }
        vpls "VPLS-1" {
            spoke-sdp 25:1 { # on PE-5: spoke-sdp 52:1
 }
        }
```
PE-2 still has an SRv6-ISIS tunnel toward 2001:db8:aaaa:105::/64 on PE-5, as follows:

[/]

A:admin@PE-2# show router tunnel-table ipv6 protocol srv6-isis

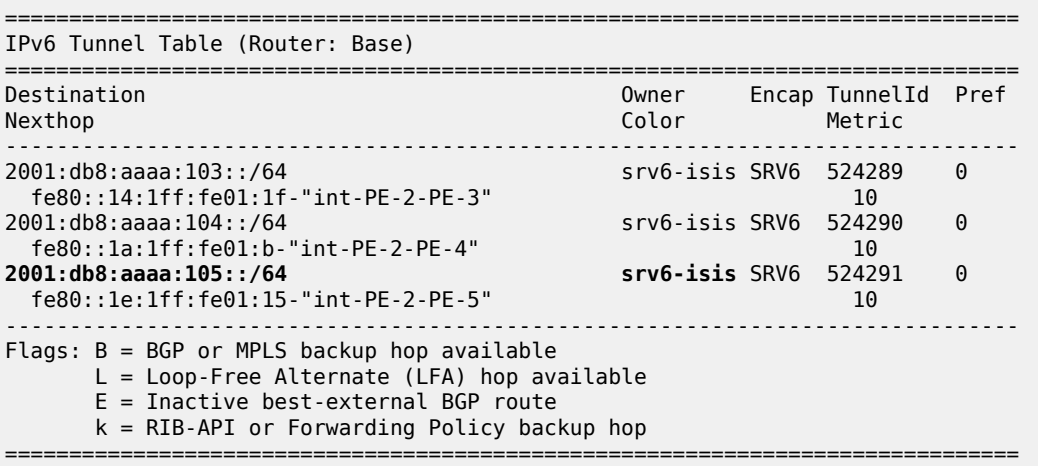

The spoke SDP from PE-2 to PE-5 is operationally down and no egress label is allocated, as follows:

[/] A:admin@PE-2# show service id "VPLS-1" sdp 25:1 =============================================================================== Service Destination Point (Sdp Id : 25:1) =============================================================================== SdpId Type Far End addr Adm Opr I.Lbl E.Lbl ------------------------------------------------------------------------------- 25:1 Spok Up **Down** 524282 **None** 2001:db8::2:5 ------------------------------------------------------------------------------- Number of SDPs : 1 ------------------------------------------------------------------------------- ===============================================================================

The reason why the spoke SDP from PE-2 to PE-5 is operationally down is because of an EVPN route conflict, as follows:

[/] A:admin@PE-2# show service id "VPLS-1" sdp 25:1 detail | match Flag post-lines 1 Flags : NoEgrVCLabel **EvpnRouteConflict**

### **Tools commands**

The following command shows the EVPN usage statistics:

[/] A:admin@PE-2# tools dump service evpn usage vxlan-srv6-evpn-mpls usage statistics at 04/23/2024 11:39:10: MPLS-TEP : 0 VXLAN-TEP : 0 SRV6-TEP 3 Total-TEP : 3/ 16383

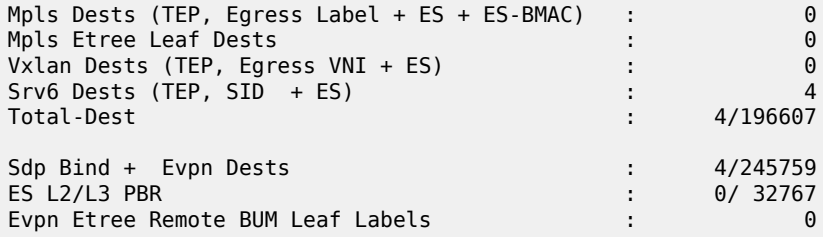

[/]

A:admin@PE-2# tools dump router segment-routing-v6 usage Segment Routing v6 Usage Service SID index: 6/262128

In the case of failure to instantiate an EVPN destination, the **tools dump service id "VPLS-1" srv6** command provides the following statistics:

[/] A:admin@PE-2# tools dump service id "VPLS-1" srv6 TEP, Egress Bind Failure statistics at 04/23/2024 11:39:10: statistics last cleared at 04/23/2024 09:26:33: Failures: None

### **EVPN VPLS using SRv6 with micro-segment locator**

[Figure 120: Example topology with VPLS-2](#page-725-0) shows the topology with VPLS-2. The same nodes and ESs are used, but the VPLS-2 service uses micro-SIDs, whereas VPLS-1 uses regular SIDs. The CEs are different as well.

<span id="page-725-0"></span>*Figure 120: Example topology with VPLS-2*

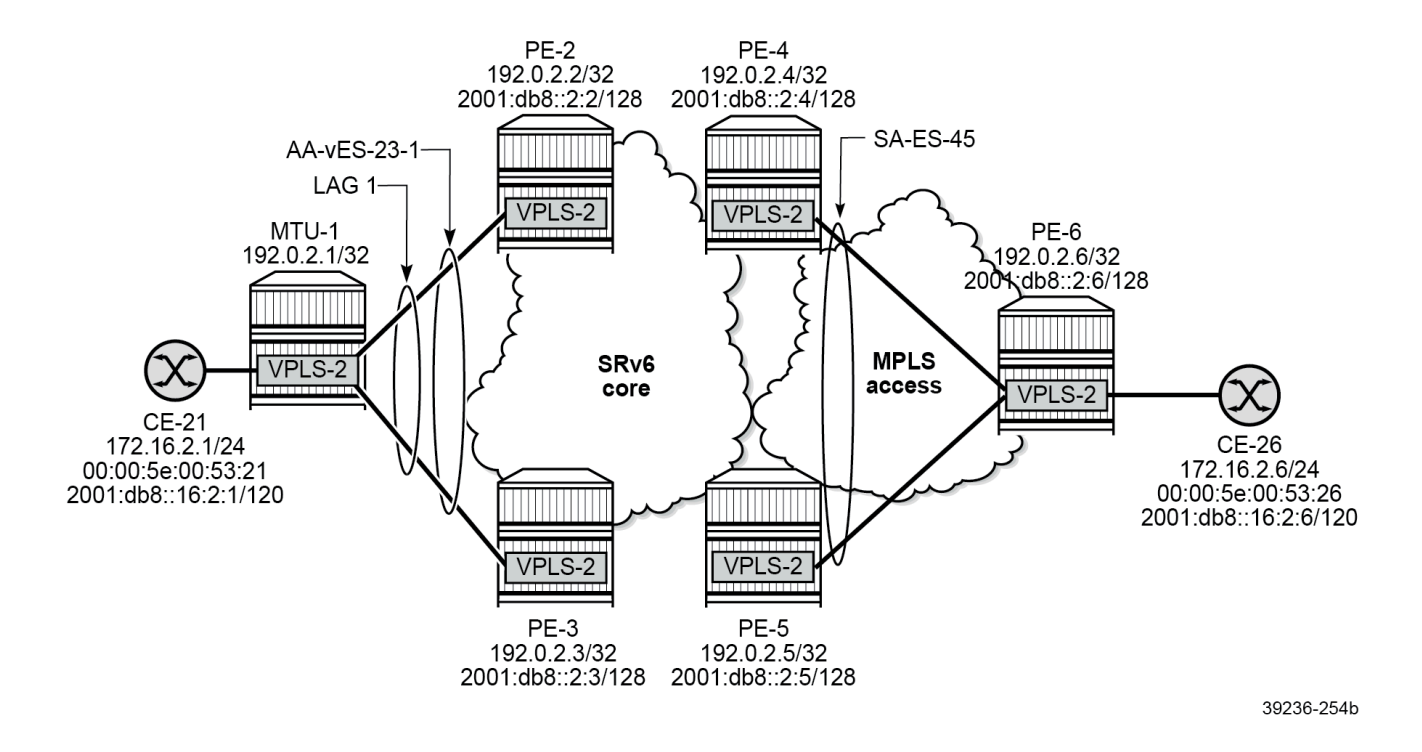

### **SRv6 micro-segment configuration on core PEs**

On all core PEs, a micro-segment and a micro-segment locator are configured on PE-2, as follows:

```
# on PE-2:
configure {
     router "Base" {
          mpls-labels {
              reserved-label-block "res-block1" {
                   start-label 19000
             end-label 19999<br>}
 }
          }
          isis 0 {
              segment-routing-v6 {
                   micro-segment-locator "PE2-mloc" {
                        level 1 {
 }
                        level 2 {
design and the state of the state of the state of the state of the state of the state of the state of the state
 }
              }
          }
          segment-routing {
              segment-routing-v6 {
                   origination-fpe [1]
                   source-address 2001:db8::2:2
                   micro-segment-locator "PE2-mloc" { # or PE3-mloc, PE4-mloc, PE5-mloc
                        admin-state enable
                        block "PE2-ms-block1"
```

```
 un {
                                    srh-mode usp<br>value 2
                                                       value 2 # on PE-3: value 3; PE-4: value 4; PE-5: value 5
 }
 }
                         micro-segment {
                               argument-length 16
                               block "PE2-ms-block1" { # PE3-ms-block1, PE4-ms-block1, PE5-ms-block1
                                     admin-state enable
                                     termination-fpe [2]
                                     label-block "res-block1"
                                     prefix {
                                    ip-prefix 2001:bbbb::/32 # on all PEs; block length 32 }
denotes the control of the second property of the second property of the second property of the second property \} static-function {
                                           max-entries 16
denotes the control of the second property of the second property of the second property of the second property \}design and the state of the state of the state of the state of the state of the state of the state of the state
 }
                         base-routing-instance {
                               micro-segment-locator "PE2-mloc" { # or PE3-mloc, PE4-mloc, PE5-mloc
                                      function {
                                            ua 1 {
                                                  srh-mode usp
 }
                                    ua-auto-allocate psp protection unprotected { }<br>}
denotes the control of the second property of the second property of the second property of the second property \}design and the state of the state of the state of the state of the state of the state of the state of the state
 }
                  }
            }
```
The micro-segment locator contains a micro-segment node value (**un value**) that must be unique networkwide. The **un** function is equivalent to the regular SRv6 End function, but it is configured in the **microsegment-locator** context instead of the Base instance. The **un value** command creates a node identifier as an IPv6 address that is composed of the block part and followed by a 16-bit SID.

The **ua** micro-SID function encodes the behavior of an adjacency SID.

The following error message is raised when an IP prefix is configured with a length of /48 that is different from the block length of /32:

```
*[ex:/configure router "Base" segment-routing segment-routing-v6 micro-segment 
block "PE2-ms-block1" prefix]
A:admin@PE-2# commit
MINOR: MGMT_CORE #4001: configure router "Base" segment-routing segment-routing-v6 
micro-segment block "PE2-ms-block1" prefix ip-prefix - 
prefix-length must be equal to block-length - 
configure router "Base" segment-routing segment-routing-v6 micro-segment block-length
```
### **Service configuration**

On MTU-1, VPLS-2 is configured as follows:

```
# on MTU-1:
configure {
     service {
         vpls "VPLS-2" {
             admin-state enable
             service-id 2
```
}

```
 customer "1"
           sap 1/1/c10/1:2 {
 }
           sap lag-1:2 {
           }
```
On PE-2 and PE-3, VPLS-2 is configured with all-active multihoming using ES "AA-vES-23-1". The microsegment locator is configured with the End.uDT2U and End.uDT2M functions, as follows:

```
# on PE-2:
configure {
     service {
          vpls "VPLS-2" { 
               admin-state enable
               service-id 2
               customer "1"
               segment-routing-v6 1 {
                  micro-segment-locator "PE2-mloc" { # on PE-3: PE3-mloc
                         function {
                             udt2m {
denotes the contract of the contract of the second property of the contract of the second property of the second
                             udt2u {
denotes the control of the second property of the second property of the second property of the second property \} }
 }
 }
               bgp 1 {
 }
               bgp-evpn {
                   evi 2
                   segment-routing-v6 1 {
                        admin-state enable
                        ecmp 2
                        source-address 2001:db8::2:2 # on PE-3: 2001:db8::2:3
                        srv6 {
                             instance 1
                            default-locator "PE2-mloc" # on PE-3: PE3-mloc
 }
                         route-next-hop {
                       ip-address 2001:db8::2:2 # on PE-3: 2001:db8::2:3
design and the state of the state of the state of the state of the state of the state of the state of the state
 }
 }
               sap lag-1:2 {
 }
```
The VPLS-2 configuration on PE-4 uses spoke SDP 46:2, while on PE-5, spoke SDP 56:2 is used, as follows:

```
# on PE-4:
configure {
      service {
            vpls "VPLS-2" {
                  admin-state enable
                  service-id 2
                  customer "1"
                  segment-routing-v6 1 {
                       micro-segment-locator "PE4-mloc" { # on PE-5: PE5-mloc
                              function {
                                   udt2m {
denotes the control of the second property of the second property of the second property of the second property \}
```

```
 udt2u {
denotes the control of the second property of the second property of the second property of the second property \}design and the state of the state of the state of the state of the state of the state of the state of the state
 }
                 }
                 bgp 1 {
 }
                 bgp-evpn {
                       evi 2
                       segment-routing-v6 1 {
                             admin-state enable
                            ecmp 2<br>source-address 2001:db8::2:4
                                                                             source-address 2001:db8::2:4 # on PE-5: PE5-mloc; 2001:db8::2:5
                             srv6 {
                                   instance 1
                            default-locator "PE4-mloc" # on PE-5: PE5-mloc }
 }
                             route-next-hop {
                                   ip-address 2001:db8::2:4 # on PE-5: 2001:db8::2:5
denotes the control of the second property of the second property of the second property of the second property \} }
 }
                spoke-sdp 46:2 { \qquad \qquad \qquad \qquad # on PE-5: spoke-sdp 56:2 }
           }
```
The configuration for VPLS-2 on MTU-6 is as follows:

```
# on MTU-6:
configure {
   service {
      vpls "VPLS-2" {
         admin-state enable
         service-id 2
         customer "1"
         endpoint "CORE" {
 }
         spoke-sdp 64:2 {
endpoint {
 name "CORE"
 }
           stp {
          admin-state disable<br>}
 }
 }
         spoke-sdp 65:2 {
endpoint {
 name "CORE"
 }
           stp {
          admin-state disable<br>}
 }
 }
         sap 1/1/c10/1:2 {
 }
      }
```
### **Verification**

PE-2 already had three SRv6-ISIS tunnels to the locators 2001:db8:aaaa:103::/64 on PE-3, 2001:db8:aaaa:104::/64 on PE-4, and 2001:db8:aaaa:105::/64 on PE-5. Now, PE-2 also has SRv6- ISIS tunnels to the micro-segment locators 2001:bbbb:3::/48 on PE-3, 2001:bbbb:4::/48 on PE-4, and 2001:bbbb:5::/48 on PE-5, as follows:

#### $[$   $\sqrt{]}$

A:admin@PE-2# show router tunnel-table ipv6 protocol srv6-isis

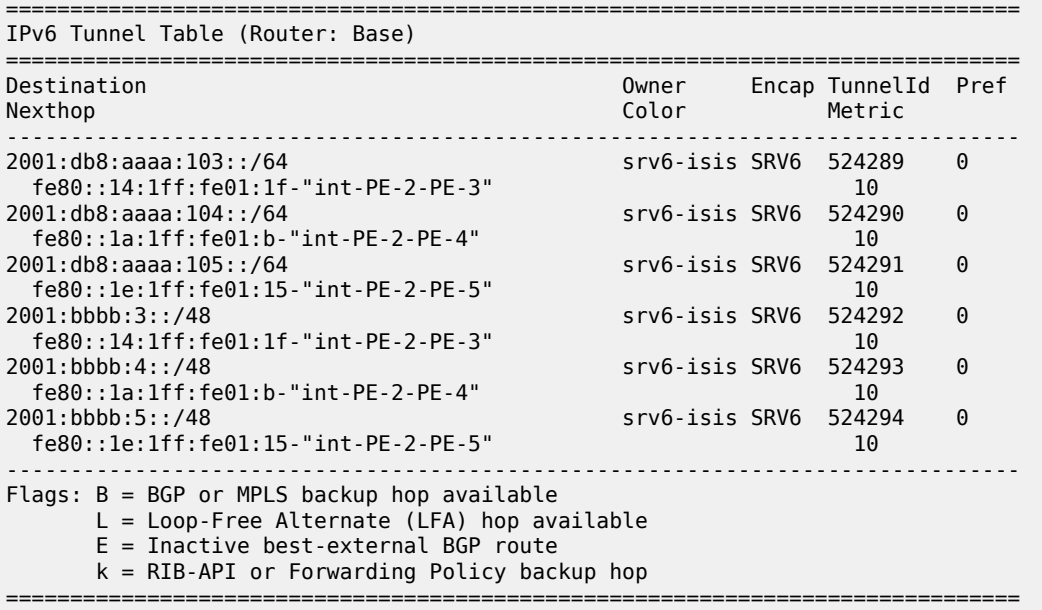

The IPv6 route table on PE-2 shows the following tunneled routes to the locators and the micro-segment locators on PE-3, PE-4, and PE-5:

[/] A:admin@PE-2# show router route-table ipv6 next-hop-type tunneled

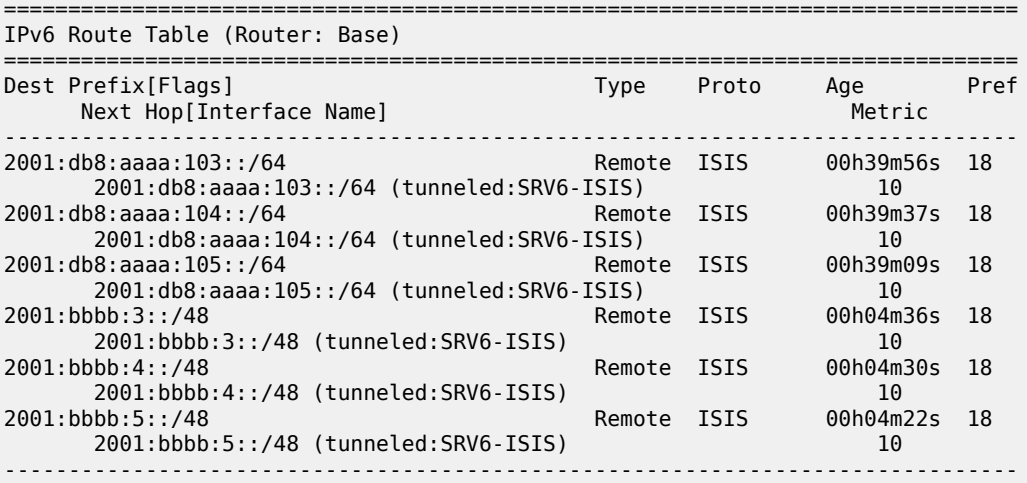

No. of Routes: 6 Flags: n = Number of times nexthop is repeated B = BGP backup route available  $L = LFA$  nexthop available S = Sticky ECMP requested ===============================================================================

### **Multihoming and FDBs**

PE-3 is DF in the all-active ES for VPLS-2, as follows:

 $[/]$ A:admin@PE-3# show service id "VPLS-2" ethernet-segment =============================================================================== SAP Ethernet-Segment Information =============================================================================== Eth-Seg ------------------------------------------------------------------------------ lag-1:2 AA-vES-23-1 DF =============================================================================== No sdp entries

No vxlan instance entries

PE-4 is DF in the single-active ES for VPLS-2, as follows:

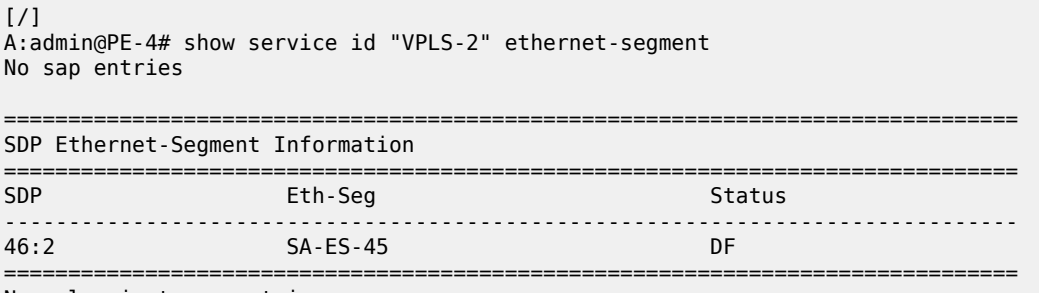

No vxlan instance entries

When traffic is sent between CE-21 and CE-26, the FDBs are populated; on MTU-1 as follows:

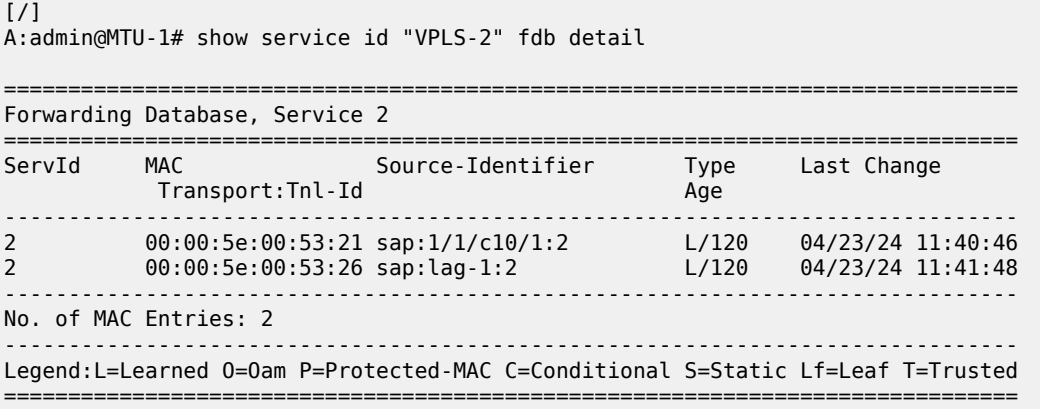

The VPLS-2 FDBs on PE-2 and PE-3 are similar. CE-21 can be reached through the LAG, while CE-26 can be reached via the single-active ES between PE-4 and PE-5, as follows:

[/] A:admin@PE-2# show service id "VPLS-2" fdb detail

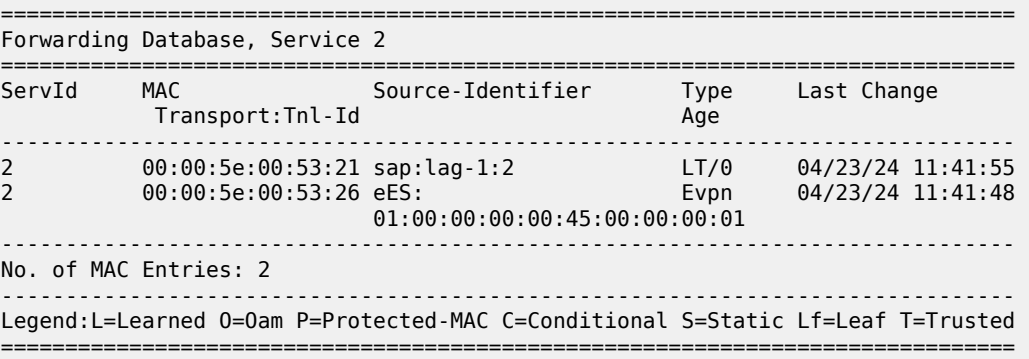

[/]

A:admin@PE-3# show service id "VPLS-2" fdb detail

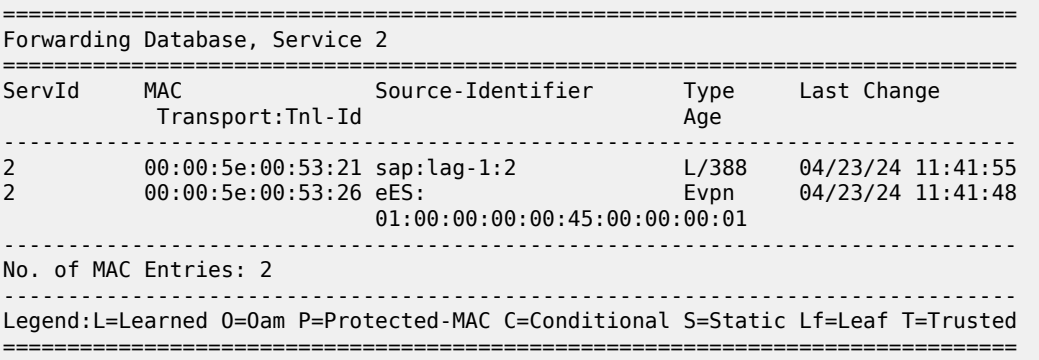

On DF PE-4, CE-21 can be reached via the all-active ES with ESI 01:00:00:00:00:23:00:00:01:01, while CE-26 can be reached via spoke SDP 46:2, as follows:

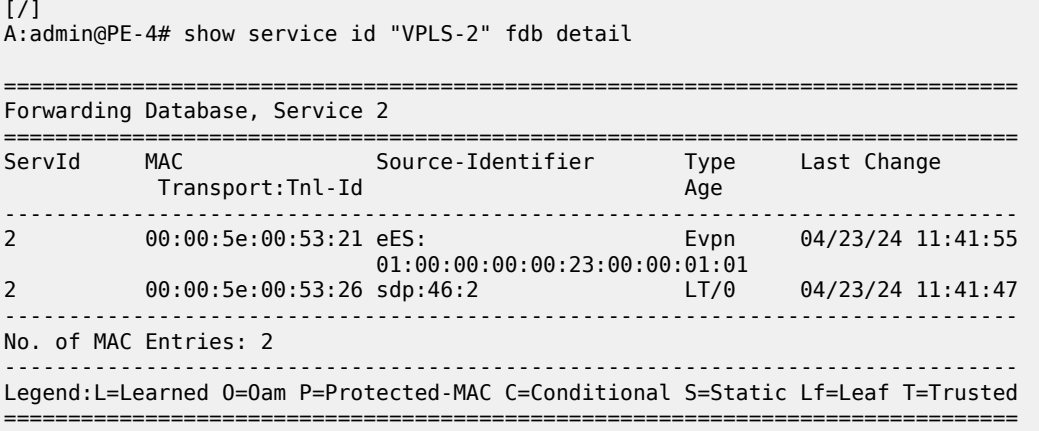

 $[$   $\overline{ }$ 

On NDF PE-5, CE-21 can be reached via the all-active ES with ESI 01:00:00:00:00:23:00:00:01:01, while CE-26 can be reached via DF PE-4, as follows:

A:admin@PE-5# show service id "VPLS-2" fdb detail =============================================================================== Forwarding Database, Service 2 =============================================================================== Source-Identifier Type Last Change Transport:Tnl-Id Age ------------------------------------------------------------------------------- 2 00:00:5e:00:53:21 eES: 01:00:00:00:00:00:23:00:00:01:01<br>2 00:00:5e:00:53:26 eES: EXPRESED EVEN 2 00:00:5e:00:53:26 eES: Evpn 04/23/24 11:41:48 01:00:00:00:00:45:00:00:00:01 ------------------------------------------------------------------------------- No. of MAC Entries: 2 ------------------------------------------------------------------------------- Legend:L=Learned O=Oam P=Protected-MAC C=Conditional S=Static Lf=Leaf T=Trusted ===============================================================================

On MTU-6, CE-21 can be reached via spoke SDP 64:2 to PE-4, while CE-26 can be reached via SAP 1/1/ c10/1:2, as follows:

[/] A:admin@MTU-6# show service id "VPLS-2" fdb detail =============================================================================== Forwarding Database, Service 2 =============================================================================== ServId MAC Source-Identifier Type Last Change Transport:Tnl-Id Age ------------------------------------------------------------------------------- 2 00:00:5e:00:53:21 sdp:64:2 L/0 04/23/24 11:41:55 2 00:00:5e:00:53:26 sap:1/1/c10/1:2 L/0 04/23/24 11:41:45 ------------------------------------------------------------------------------- No. of MAC Entries: 2 ------------------------------------------------------------------------------- Legend:L=Learned O=Oam P=Protected-MAC C=Conditional S=Static Lf=Leaf T=Trusted ===============================================================================

### **BGP-EVPN routes**

PE-2 received the following EVPN-MAC route containing the CE-26 MAC address from DF PE-4 with SRv6 SID 2001:bbbb:4:: and endpoint behavior 0x43 = 67 for End.uDT2U:

```
# on PE-2:
149 2024/04/23 11:41:47.505 UTC MINOR: DEBUG #2001 Base Peer 1: 2001:db8::2:4
"Peer 1: 2001:db8::2:4: UPDATE
Peer 1: 2001:db8::2:4 - Received BGP UPDATE:
    Withdrawn Length = \theta Total Path Attr Length = 125
     Flag: 0x90 Type: 14 Len: 56 Multiprotocol Reachable NLRI:
         Address Family EVPN
         NextHop len 16 Global NextHop 2001:db8::2:4
         Type: EVPN-MAC Len: 33 RD: 192.0.2.4:2 ESI: 01:00:00:00:00:45:00:00:00:01, 
                        tag: 0, mac len: 48 mac: 00:00:5e:00:53:26, IP len: 0, 
                        IP: NULL, label1: 4198656 (Raw Label: 0x401100)
```
.,

```
 Flag: 0x40 Type: 1 Len: 1 Origin: 0
    Flag: 0x40 Type: 2 Len: 0 AS Path:
    Flag: 0x40 Type: 5 Len: 4 Local Preference: 100
    Flag: 0xc0 Type: 16 Len: 8 Extended Community:
        target:64500:2
 Flag: 0xc0 Type: 40 Len: 37 Prefix-SID-attr:
 SRv6 Services TLV (37 bytes):-
           Type: SRV6 L2 Service TLV (6)
           Length: 34 bytes, Reserved: 0x0
         SRv6 Service Information Sub-TLV (33 bytes)
 Type: 1 Len: 30 Rsvd1: 0x0
 SRv6 SID: 2001:bbbb:4::
             SID Flags: 0x0 Endpoint Behavior: 0x43 Rsvd2: 0x0
             SRv6 SID Sub-Sub-TLV
                Type: 1 Len: 6
                BL:32 NL:16 FL:16 AL:0 TL:16 TO:48
```
The following command shows the same EVPN-MAC route containing the CE-26 MAC address:

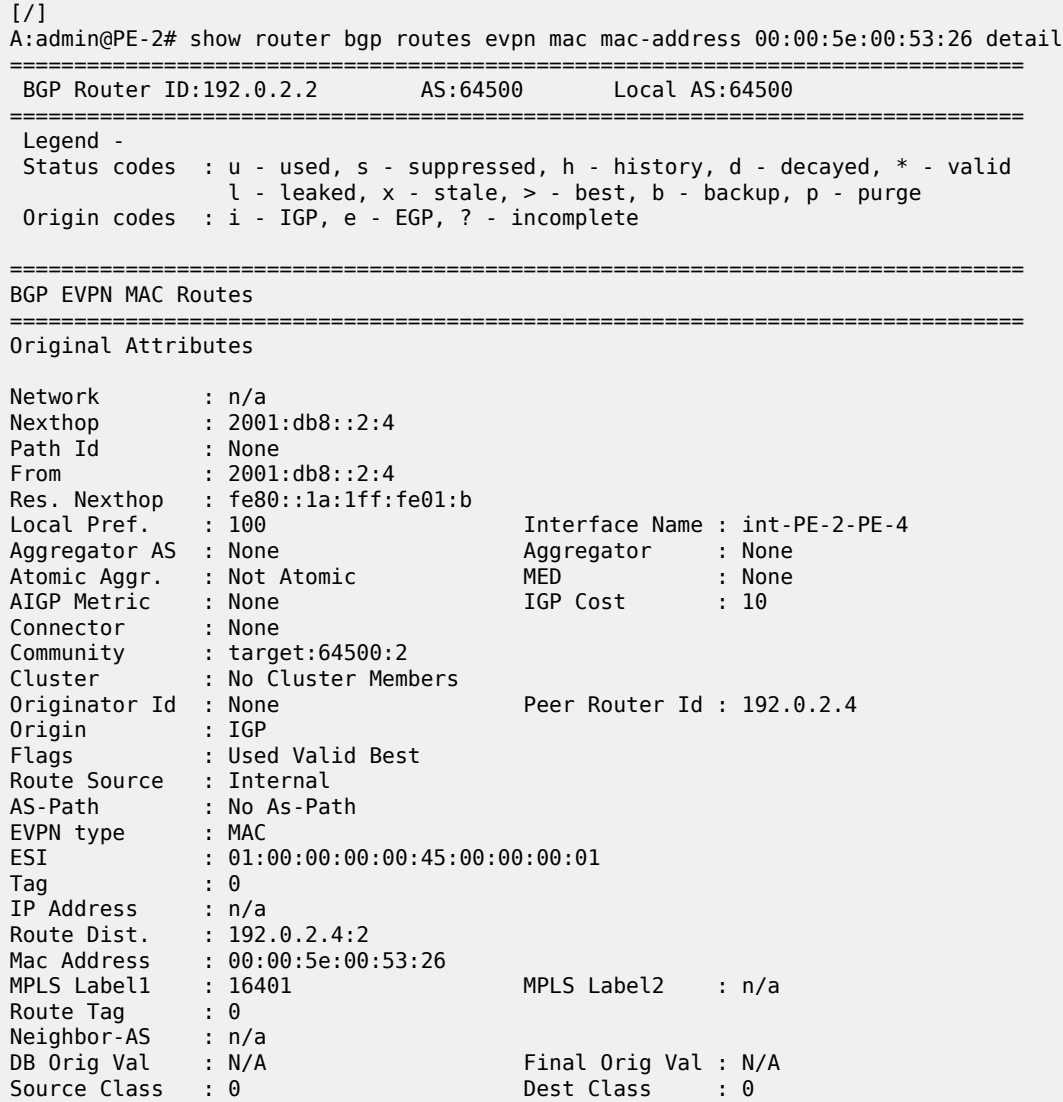

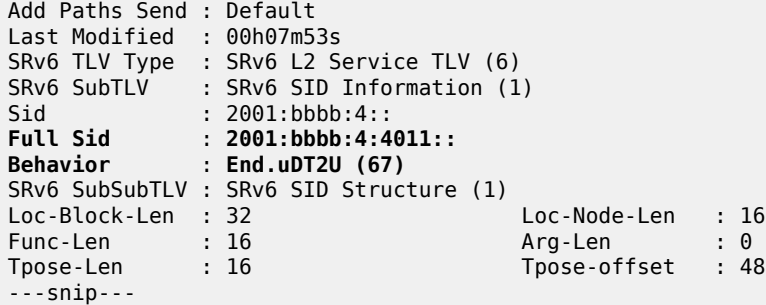

The full SID 2001:bbbb:4:4011:: contains the 32-bit prefix 2001:bbbb, the uN value 4 for PE-4, and the function 0x4011 = 16401 for the End.uDT2U SID in the following list on PE-4:

[/] A:admin@PE-4# show router segment-routing-v6 micro-segment-local-sid

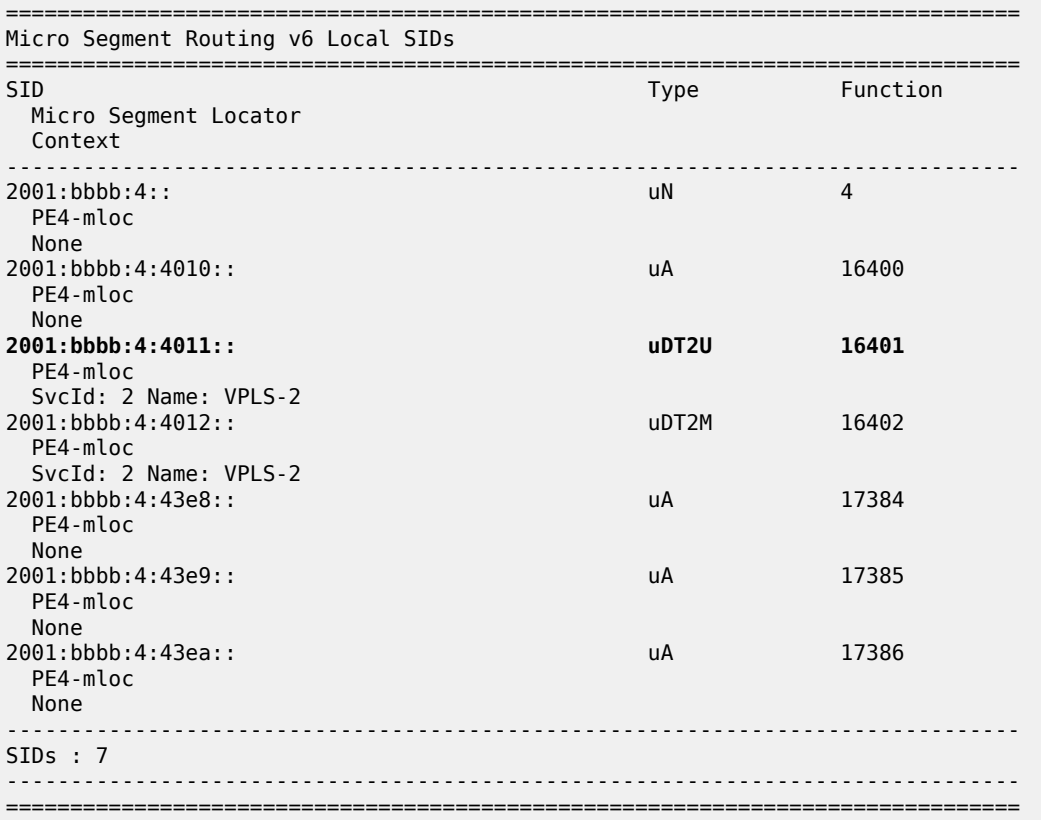

PE-2 received the following IMET route with endpoint behavior 0x44 = 68 for End.uDT2M from PE-4:

122 2024/04/23 11:41:30.038 UTC MINOR: DEBUG #2001 Base Peer 1: 2001:db8::2:4 "Peer 1: 2001:db8::2:4: UPDATE Peer 1: 2001:db8::2:4 - Received BGP UPDATE: Withdrawn Length =  $0$  Total Path Attr Length = 145 Flag: 0x90 Type: 14 Len: 52 Multiprotocol Reachable NLRI: Address Family EVPN NextHop len 16 Global NextHop 2001:db8::2:4

 Type: EVPN-INCL-MCAST Len: 29 RD: 192.0.2.4:2, tag: 0, orig\_addr len: 128, orig\_addr: 2001:db8::2:4 Flag: 0x40 Type: 1 Len: 1 Origin: 0 Flag: 0x40 Type: 2 Len: 0 AS Path: Flag: 0x40 Type: 5 Len: 4 Local Preference: 100 Flag: 0xc0 Type: 16 Len: 8 Extended Community: target:64500:2 Flag: 0xc0 Type: 22 Len: 21 PMSI: Tunnel-type Ingress Replication (6) Flags: (0x0)[Type: None BM: 0 U: 0 Leaf: not required] MPLS Label 4198912 Tunnel-Endpoint 2001:db8::2:4 Flag: 0xc0 Type: 40 Len: 37 Prefix-SID-attr: SRv6 Services TLV (37 bytes):- Type: SRV6 L2 Service TLV (6) Length: 34 bytes, Reserved: 0x0 SRv6 Service Information Sub-TLV (33 bytes) Type: 1 Len: 30 Rsvd1: 0x0 SRv6 SID: 2001:bbbb:4:: SID Flags: 0x0 **Endpoint Behavior: 0x44** Rsvd2: 0x0 SRv6 SID Sub-Sub-TLV Type: 1 Len: 6 BL:32 NL:16 FL:16 AL:16 TL:16 TO:48

The following shows the same IMET route:

 $^{\rm{m}}$ 

 $[$   $\overline{)}$ A:admin@PE-2# show router bgp routes evpn incl-mcast community target:64500:2 hunt =============================================================================== BGP Router ID:192.0.2.2 AS:64500 Local AS:64500 =============================================================================== Legend - Status codes : u - used, s - suppressed, h - history, d - decayed, \* - valid l - leaked, x - stale, > - best, b - backup, p - purge Origin codes : i - IGP, e - EGP, ? - incomplete =============================================================================== BGP EVPN Inclusive-Mcast Routes =============================================================================== ------------------------------------------------------------------------------- RIB In Entries ------------------------------------------------------------------------------- ---snip--- Network : n/a Nexthop : 2001:db8::2:4 Path Id : None From : 2001:db8::2:4 Res. Nexthop : fe80::1a:1ff:fe01:b Local Pref. : 100 Interface Name : int-PE-2-PE-4 Aggregator AS : None Aggregator : None Atomic Aggr. : Not Atomic AIGP Metric : None<br>Connector : None Connector : None Community : target:64500:2 Cluster : No Cluster Members Originator Id : None Peer Router Id : 192.0.2.4 Origin : IGP Flags : Used Valid Best Route Source : Internal AS-Path : No As-Path EVPN type : INCL-MCAST  $\begin{array}{ccc}\n\text{Tag} & \cdots & \cdots & \vdots & \theta\n\end{array}$ 

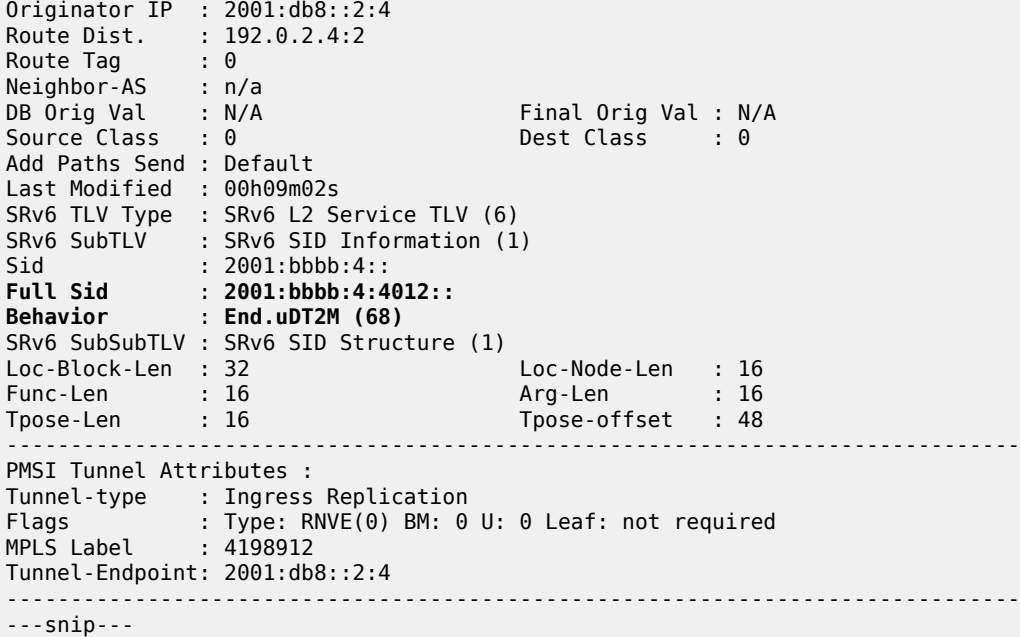

PE-2 receives the following EVPN-AD routes from PE-4: the first route is an AD per-EVI route and the second one is an AD per-ES route:

 $\lceil$  /  $\rceil$ A:admin@PE-2# show router bgp routes evpn auto-disc rd 192.0.2.4:2 detail =============================================================================== BGP Router ID:192.0.2.2 AS:64500 Local AS:64500 =============================================================================== Legend - Status codes : u - used, s - suppressed, h - history, d - decayed, \* - valid l - leaked, x - stale, > - best, b - backup, p - purge Origin codes : i - IGP, e - EGP, ? - incomplete =============================================================================== BGP EVPN Auto-Disc Routes =============================================================================== Original Attributes Network : n/a Nexthop : 2001:db8::2:4 Path Id : None From : 2001:db8::2:4 Res. Nexthop : fe80::1a:1ff:fe01:b Local Pref. : 100 Interface Name : int-PE-2-PE-4 Aggregator AS : None Aggregator : None Atomic Aggr. : Not Atomic MED : None AIGP Metric : None IGP Cost : 10 Connector : None Community : target:64500:2 Cluster : No Cluster Members Originator Id : None Peer Router Id : 192.0.2.4 Origin : IGP Flags : Used Valid Best Route Source : Internal AS-Path : No As-Path EVPN type : AUTO-DISC ESI : 01:00:00:00:00:45:00:00:00:01

Tag : 0 Route Dist. : 192.0.2.4:2 MPLS Label : 16401<br>Route Tag : 0 Route Tag Neighbor-AS : n/a<br>DR Orio Val : N/A DB Orig Val : N/A Final Orig Val : N/A Source Class : 0 Dest Class : 0 Add Paths Send : Default Last Modified : 00h10m31s SRv6 TLV Type : SRv6 L2 Service TLV (6) SRv6 SubTLV : SRv6 SID Information (1) Sid : 2001:bbbb:4:: **Full Sid** : **2001:bbbb:4:4011:: Behavior** : **End.uDT2U (67)** SRv6 SubSubTLV : SRv6 SID Structure (1) Loc-Block-Len : 32 Loc-Node-Len : 16 Func-Len : 16 Arg-Len : 0 Tpose-Len : 16 Tpose-offset : 48 ---snip--- ------------------------------------------------------------------------------- Original Attributes Network : n/a Nexthop : 2001:db8::2:4 Path Id : None From : 2001:db8::2:4 Res. Nexthop : fe80::1a:1ff:fe01:b Local Pref. : 100 Interface Name : int-PE-2-PE-4<br>Aggregator AS : None Aggregator : None Aggregator : None<br>MED : None Atomic Aggr. : Not Atomic MED : None AIGP Metric : None<br>Connector : None Connector : None<br>Community : targe Community : target:64500:2 esi-label:1/Single-Active Cluster : No Cluster Members Originator Id : None Peer Router Id : 192.0.2.4<br>Origin : IGP<br>Flass Origin : IGP Flags : Used Valid Best Route Source : Internal AS-Path : No As-Path EVPN type : AUTO-DISC ESI : 01:00:00:00:00:45:00:00:00:01 Tag : MAX-ET Route Dist. : 192.0.2.4:2 MPLS Label : 0 Route Tag : 0 Neighbor-AS : n/a DB Orig Val : N/A Final Orig Val : N/A<br>Source Class : 0 Dest Class : 0 Dest Class : 0 Add Paths Send : Default Last Modified : 00h10m45s SRv6 TLV Type : SRv6 L2 Service TLV (6) SRv6 SubTLV : SRv6 SID Information (1)<br>Sid : ::  $S: \mathbb{R} \to \mathbb{R}$ **Full Sid** : **:: Behavior** : **End.uDT2M (68)** SRv6 SubSubTLV : SRv6 SID Structure (1) Loc-Block-Len : 32 Loc-Node-Len : 16 Func-Len : 16 **Arg-Len : 16** Tpose-Len : 16 **Tpose-offset : 64** ---snip---

ES "SA-ES-45" is configured in a single-active multihoming mode with the ESI label; therefore, PE-4 sends AD per-ES routes that carry the arg.fe2 value. The SID structure in the SRv6 sub-sub-TLV indicates that the argument length is 16 bits. The 16-bit length of the arg.fe2 value is transposed into the ESI label extended community label field. The transposition length is 16 (argument length 16) and the transposition offset is 64 (block length 32 + node length 16 + function length 16). The SRv6 SID is :: (0).

### **SRv6 functions and SIDs**

The following command on PE-2 shows the SIDs for the End.uDT2U and End.uDT2M functions:

```
\lceilA:admin@PE-2# show router segment-routing-v6 micro-segment-local-sid udt2u udt2m
===============================================================================
Micro Segment Routing v6 Local SIDs
===============================================================================
                                                 Type Function
  Micro Segment Locator
  Context
                 -------------------------------------------------------------------------------
2001:bbbb:2:4011::
  PE2-mloc
  SvcId: 2 Name: VPLS-2
2001:bbbb:2:4012:: uDT2M 16402
  PE2-mloc
  SvcId: 2 Name: VPLS-2
-------------------------------------------------------------------------------
SIDs : 2
-------------------------------------------------------------------------------
===============================================================================
```
The same SRv6 functions and SIDs are applied in the VPLS-2 service, as follows:

```
\lceil/\rceilA:admin@PE-2# show service id "VPLS-2" segment-routing-v6 detail
===============================================================================
Micro Segment Routing v6 Instance 1 Service 2
===============================================================================
Micro Segment Locator
Type Function SID Status
              Oper Func
-------------------------------------------------------------------------------
PE2-mloc<br>DDT2U
 uDT2U *- 2001:bbbb:2:4011:: ok
 16401
  uDT2M *- 2001:bbbb:2:4012:: ok
              16402
                                 ===============================================================================
Legend: * - System allocated
```
The following command on PE-2 shows the SRv6 destinations in VPLS-2:

 $\lceil$  /  $\rceil$ A:admin@PE-2# show service id "VPLS-2" segment-routing-v6 destinations ===================== TEP, SID (Instance 1) ===============================================================================

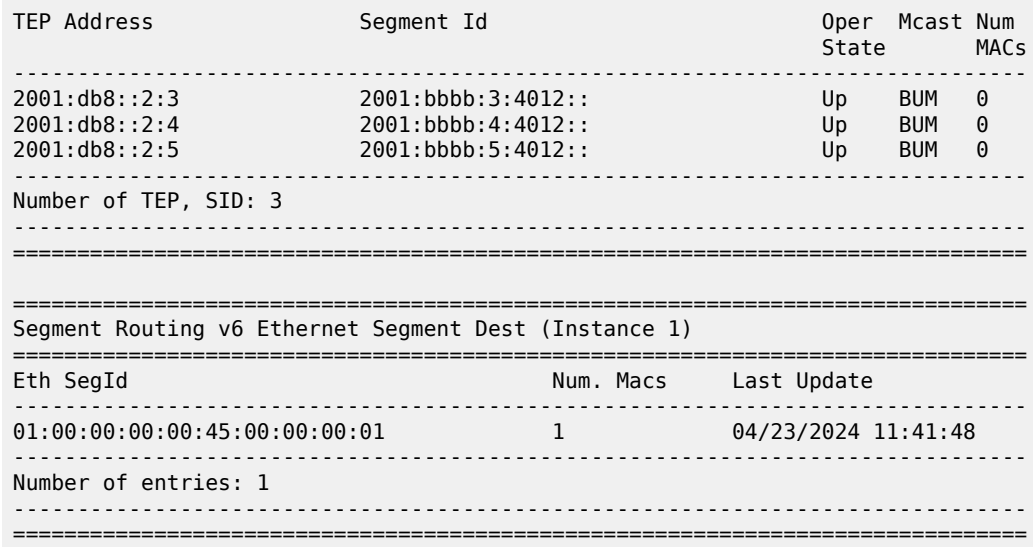

The ping or traceroute commands are used to verify the connectivity toward the remote SRv6 SIDs, for example, for the End.uDT2U function, as follows:

```
[/]A:admin@PE-2# ping 2001:bbbb:3:4011:: interval 0.1 output-format summary
PING 2001:bbbb:3:4011:: 56 data bytes
!!!!!
---- 2001:bbbb:3:4011:: PING Statistics ----
5 packets transmitted, 5 packets received, 0.00% packet loss
round-trip min = 2.11ms, avg = 2.40ms, max = 2.65ms, stddev = 0.211ms
```

```
[/]
A:admin@PE-2# traceroute 2001:bbbb:5:4011::
traceroute to 2001:bbbb:5:4011::, 30 hops max, 60 byte packets
  1 2001:db8::2:5 (2001:db8::2:5) 2.46 ms 2.89 ms 2.68 ms
```
### **Conclusion**

EVPN VPLS services using SRv6 transport can be configured with locators as well as micro-segment locators. Both all-active and single-active multihoming modes are supported.

# **EVPN VPLS with MPLS to SRv6 or VXLAN to SRv6 Stitching**

This chapter provides information about the EVPN VPLS with MPLS to SRv6 or VXLAN to SRv6 stitching. Topics in this chapter include:

- [Applicability](#page-740-0)
- [Overview](#page-740-1)
- **[Configuration](#page-743-0)**
- [Conclusion](#page-770-0)

## <span id="page-740-0"></span>**Applicability**

The information and configuration in this chapter are based on SR OS Release 23.10.R2. MPLS to SRv6 stitching within an EVPN VPLS is supported in SR OS Release 22.10.R1 and later; VXLAN to SRv6 stitching within an EVPN VPLS is supported in SR OS Release 22.10.R3 and later.

## <span id="page-740-1"></span>**Overview**

SRv6 to MPLS stitching or SRv6 to VXLAN stitching is required in hybrid networks where MPLS PEs and SRv6 PEs are both attached to the same EVPN VPLS service. This concept follows the RFC 9014 standard and it is implemented in SR OS by using two EVPN instances in the same EVPN VPLS service. Also, a migration from MPLS tunnels to SRv6 tunnels in EVPN VPLS services requires the support of an SRv6 instance and an MPLS instance in the same EVPN VPLS service. EVPN destinations of different transport types (MPLS, VXLAN, or SRv6) can be placed in the same Split Horizon Groups (SHGs) to avoid loops.

[Figure 121: The need for MPLS to SRv6 stitching in an EVPN VPLS](#page-741-0) shows an EVPN VPLS service configured in all PEs where the gateways (GWs) PE-4 and PE-5 have two service instances in the EVPN VPLS: BGP instance 1 uses MPLS transport and BGP instance 2 uses SRv6. For GW redundancy on PE-4 and PE-5, the anycast multihoming concept is applied.

<span id="page-741-0"></span>*Figure 121: The need for MPLS to SRv6 stitching in an EVPN VPLS*

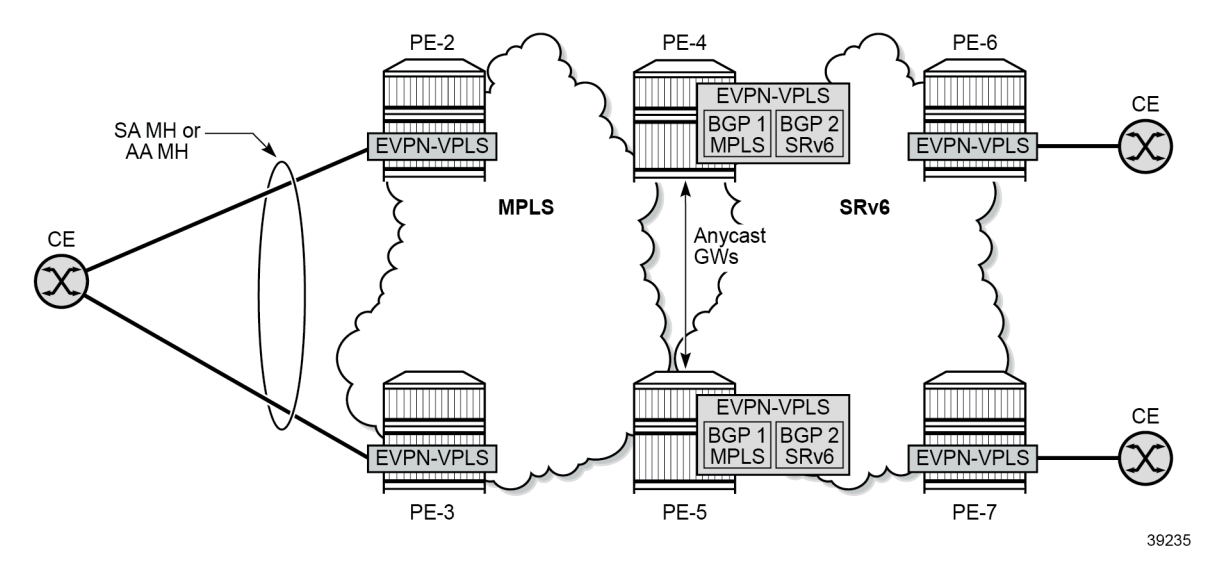

The following applies for multi-instance EVPN VPLS services with SRv6:

- SHGs are supported:
	- EVPN VXLAN cannot be configured with an explicit SHG
	- SHG associated to the EVPN MPLS instance can be the same as or different from the SHG associated to the EVPN SRv6 instance:
		- when the same SHG is configured across two instances, no routes are redistributed between the instances
		- when different SHGs are configured across two instances, routes are redistributed between the instances
- when one of the instances is SRv6, SAPs can be configured only if the two instances are configured with the same explicit SHG
- no SDP bindings are supported on multi-instance VPLS services:
	- the configuration of spoke SDPs or mesh SDPs is blocked
	- BGP VPLS and BGP AD can be configured, but the spoke SDPs are not auto-created
- the **mh-mode access | network** command is supported to configure multihoming:
	- access or network mode can be configured in an SRv6 instance, with network being the default mode
	- the following combinations are supported:
		- SRv6 mh-mode network with MPLS instance mh-mode access
		- SRv6 mh-mode access with MPLS instance mh-mode network (Note: If provider-tunnel is needed on the multi-instance service, the MPLS instance must be configured as mh-mode network)
		- two mh-mode access instances in the same EVPN VPLS are allowed for the combinations VXLAN/MPLS, VXLAN/SRv6, and MPLS/SRv6 (but not for the combination MPLS/MPLS)
- Anycast multihoming can be applied:
- two or more PEs can be configured with the same service parameters as part of the same redundancy group:
	- same Route Distinguisher (RD) for the same BGP instance
	- same Route Target (RT) for the same BGP instance
	- same inclusive multicast originator IP address
- remote PEs set up EVPN destinations to only one PE in the anycast group for a service
- no EVPN BUM destinations are established among the PEs in the anycast group because the received anycast peer inclusive multicast Ethernet tag (IMET) routes have the same inclusive multicast originator IP address
- policies are applied on the GW PEs to avoid loops:
	- export policies add route target and site-of-origin (SOO) extended communities to the redistributed MAC/IP routes and the peer GW PEs drop the routes received with the group SOO
	- default route tags per service instance differentiate the allowed non-redistributed MAC/IP routes from the rest, so that these MAC/IP routes are not advertised between access and network peers, as shown in [Figure 122: Default route tags per service instance avoid loops.](#page-742-0)

<span id="page-742-0"></span>*Figure 122: Default route tags per service instance avoid loops*

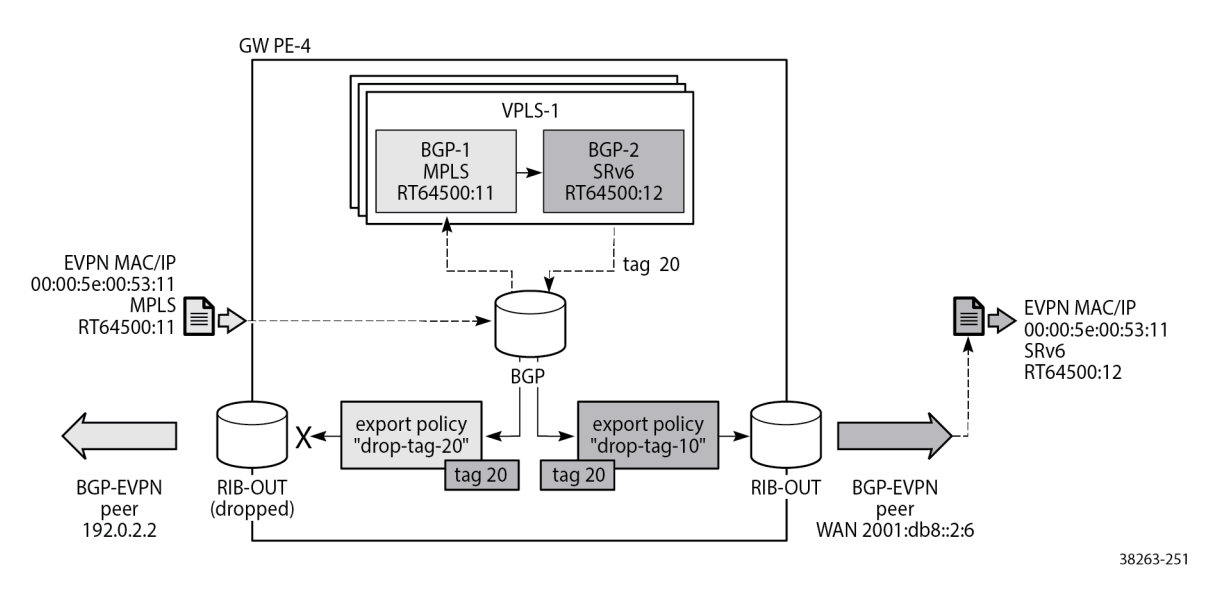

The figure shows that an incoming MAC/IP route with RT 64500:11 is accepted in VPLS-1 on GW PE-4 by service instance 1 and passed on to service instance 2 where it gets RT 64500:12 and default route tag 20. Routes with route tag 20 are accepted for routes sent to peer 2001:db8::2:6 in the network, but not for routes sent back to access peer 192.0.2.2. Likewise (but not shown in the figure), routes coming from peer 2001:db8::2:6 with RT 64500:12 are accepted by service instance 2 and passed on to service instance 1 where default route tag 10 is added. Routes with route tag 10 are forwarded to peer 192.0.2.2, but are not sent back to the network peer 2001:db8::2:6.

## <span id="page-743-0"></span>**Configuration**

The following use cases are described in this section:

- [EVPN VPLS with MPLS to SRv6 stitching](#page-743-1)
- [EVPN VPLS with VXLAN to SRv6 stitching](#page-759-0)

### <span id="page-743-1"></span>**EVPN VPLS with MPLS to SRv6 stitching**

[Figure 123: Example topology with VPLS-1](#page-743-2) shows the example topology for VPLS-1 with MPLS to SRv6 stitching in the GWs PE-4 and PE-5.

<span id="page-743-2"></span>*Figure 123: Example topology with VPLS-1*

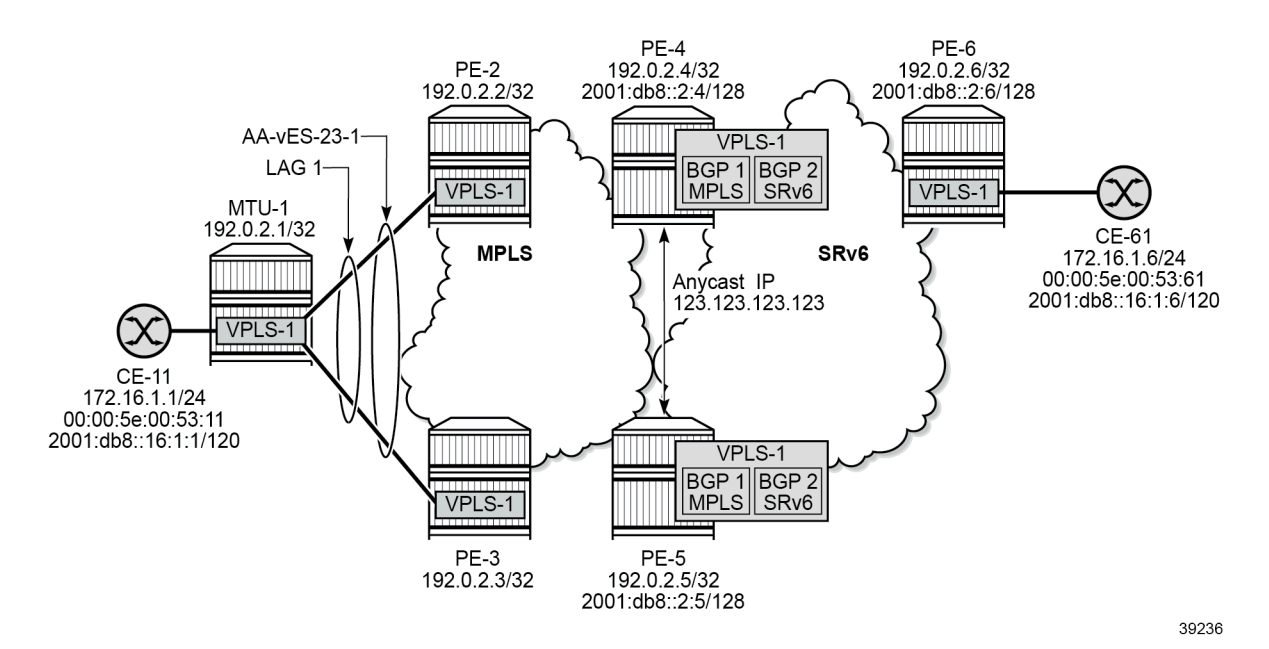

The initial configuration on the nodes includes:

- cards, MDAs, ports, LAG
- router interfaces
- IS-IS as IGP
- LDP between PE-2, PE-3, PE-4, PE-5

### **SRv6 configuration**

The SRv6 configuration on PE-4 is as follows:

```
# on PE-4:
configure {
     card 1 {
```
 mda 1 { xconnect { mac  $1 \{$  loopback 1 { denotes the control of the second property of the second property of the second property of the second property  $\}$  loopback 2 { } } } } } fwd-path-ext {  $\qquad \qquad \text{free 1} \ \{$  path { pxc 1 } application { srv6 { type origination } } } fpe 2 { path { pxc 2 } application { srv6 { type termination } } } } port pxc-1.a { admin-state enable } port pxc-1.b { admin-state enable } port pxc-2.a { admin-state enable } port pxc-2.b { admin-state enable } port 1/1/m1/1 { admin-state enable } port 1/1/m1/2 { admin-state enable } port-xc { pxc 1 { admin-state enable port-id 1/1/m1/1 } pxc 2 { admin-state enable port-id 1/1/m1/2 } } router "Base" { isis 0 { admin-state enable

```
 advertise-passive-only true
                advertise-router-capability as
                ipv6-routing native
                traffic-engineering true
                area-address [49.0001]
                traffic-engineering-options {
                     ipv6 true
                     application-link-attributes {
 }
 }
                segment-routing-v6 {
                     admin-state enable
                     locator "PE4-loc" {
                           level-capability 2
 }
 }
---snip--- 
                interface "system" {
                     passive true
 }
                level 2 {
                     wide-metrics-only true
 }
---snip---
           segment-routing {
                segment-routing-v6 {
                     origination-fpe [1]
                      source-address 2001:db8::2:4
                      locator "PE4-loc" {
                          admin-state enable
                           block-length 48
                           termination-fpe [2]
                           prefix {
                                ip-prefix 2001:db8:aaaa:104::/64
denotes the control of the second property of the second property of the second property of the second property \} }
                      base-routing-instance {
                           locator "PE4-loc" {
                                function {
                                     end 1 {
                                    srh-mode usp<br>}
denotes the contract of the contract of the contract of the contract of the contract of the contract of the con
                               end-x-auto-allocate psp protection unprotected \{ \}denotes the control of the second property of the second property of the second property of the second property \}denotes the control of the second property of the second property of the second property of the second property \} }
 }
          }
---snip---
```
The SRv6 configuration on PE-5 and PE-6 is similar.

### **BGP configuration**

In the MPLS access network, PE-2 acts as the route reflector (RR) with clients PE-3, PE-4, and PE-5. The BGP configuration is as follows:

```
# on RR PE-2:
configure {
     router "Base" {
         autonomous-system 64500
```

```
 bgp {
           vpn-apply-export true
           vpn-apply-import true
           rapid-withdrawal true
           peer-ip-tracking true
           split-horizon true
           rapid-update {
              evpn true
 }
           group "access-mpls" {
              peer-as 64500
              family {
             evpn true<br>}
 }
              cluster {
             cluster-id 192.0.2.2<br>}
 }
 }
           neighbor "192.0.2.3" {
              group "access-mpls"
 }
           neighbor "192.0.2.4" {
              group "access-mpls"
 }
           neighbor "192.0.2.5" {
          group "access-mpls"<br>}
 }
```
The BGP configuration on PE-3 is as follows:

```
# on PE-3:
configure {
    router "Base" {
        autonomous-system 64500
        bgp {
            vpn-apply-export true
            vpn-apply-import true
            rapid-withdrawal true
            peer-ip-tracking true
            split-horizon true
            rapid-update {
               evpn true
 }
            group "access-mpls" {
               peer-as 64500
               family {
                   evpn true
 }
 }
            neighbor "192.0.2.2" {
            group "access-mpls"
 }
```
In the SRv6 network, PE-6 acts as the RR. The BGP configuration on the GWs PE-4 and PE-5 is as follows. The export policy "drop-tag-10" is used to avoid loops within the core SRv6 network and the export policy "drop-tag-20" is used to avoid loops within the access MPLS network, as shown in [Figure 122:](#page-742-0) [Default route tags per service instance avoid loops.](#page-742-0)

```
# on GWs PE-4 and PE-5:
configure {
     policy-options {
         policy-statement "drop-tag-10" {
```
 description "route tag in VPLSs to avoid loops" entry 10 { from { tag 10 } action { action-type reject<br>} } } } policy-statement "drop-tag-20" { description "route tag in VPLSs to avoid loops" entry 10 { from { tag 20 } action { action-type reject<br>} } } } } router "Base" { autonomous-system 64500 bgp { vpn-apply-export true vpn-apply-import true rapid-withdrawal true peer-ip-tracking true split-horizon true rapid-update { evpn true<br>} } group "access-mpls" { peer-as 64500 family { evpn true<br>} } export { policy ["drop-tag-20"] } } group "core-srv6" { peer-as 64500 family { evpn true<br>} } export { policy ["drop-tag-10"] } } neighbor "192.0.2.2" { group "access-mpls" } neighbor "2001:db8::2:6" { group "core-srv6"<br>} } } }

The BGP configuration on RR PE-6 is as follows:

# on RR PE-6:

```
configure {
    router "Base" {
       autonomous-system 64500
       bgp {
           group "core-srv6" {
               peer-as 64500
               family {
              evpn true<br>}
 }
               cluster {
             cluster-id 192.0.2.6<br>}
 }
           }
           neighbor "2001:db8::2:4" {
              group "core-srv6"
 }
           neighbor "2001:db8::2:5" {
          group "core-srv6"
 }
```
### **Service configuration**

VPLS-1 is configured on all nodes. On PE-2, PE-3, PE-4, and PE-5, service instance 1 of VPLS-1 uses MPLS tunnels. The service configuration on PE-2 and PE-3 is identical, except for the preference value in the all-active Ethernet segment (ES). Route target 64500:11 is accepted in service instance 1 of VPLS-1 on the GW PEs PE-4 and PE-5. The service configuration on PE-2 is as follows:

```
# on PE-2:
configure {
         service {
                  system {
                           bgp {
                                    evpn {
                                              ethernet-segment "AA-vES-23-1" {
                                                      admin-state enable
                                                       type virtual
                                                       esi 0x01000000002300000101
                                                      multi-homing-mode all-active
                                                       df-election {
                                                                es-activation-timer 3
                                                                service-carving-mode manual
                                                                manual {
                                                                        preference {
                                                                                  mode non-revertive
                                                                       value 100 \# on PE-3: preference 150 }
denotes the contract of the contract of the contract of the contract of the contract of the contract of the co
denotes the contract of the contract of the contract of the contract of the contract of the contract of the con
denotes the contract of the contract of the second property of the contract of the second property of the second
                                                       association {
                                                                lag "lag-1" {
                                                                         virtual-ranges {
                                                                                  dot1q {
                                                                                           q-tag 1 {
end 1 and 1 and 1 and 1 and 1 and 1 and 1 and 1 and 1 and 1 and 1 and 1 and 1 and 1
denotes the contract of the contract of the contract of the contract of the contract of the contract of the con
end and the state of the state of the state of the state of the state of the state of the state of the state o
denotes the contract of the contract of the contract of the contract of the contract of the contract of the co
denotes the control of the control of the control of the control of the control of the control of the control of the control of the control of the control of the control of the control of the control of the control of the 
denotes the control of the second property of the second property of the second property of the second property \}denotes the control of the second property of the second property of the second property of the second property \}
```

```
 }
 }
       }
       vpls "VPLS-1" {
          admin-state enable
          service-id 1
          customer "1"
          bgp 1 {
              route-target {
                 export "target:64500:11"
             import "target:64500:11"
 }
 }
          bgp-evpn {
             evi 1
             mpls 1 {
                 admin-state enable
                 ingress-replication-bum-label true
                 ecmp 2
                 auto-bind-tunnel {
                resolution any<br>}
 }
 }
 }
          sap lag-1:1 {
          }
       }
```
On PE-6, VPLS-1 uses SRv6 transport and route target 64500:12 is accepted in service instance 2 of VPLS-1 on the GW PEs PE-4 and PE-5. SAP 1/1/c10/1:1 is connected to CE-61. The configuration on PE-6 is as follows.

```
# on PE-6:
configure {
 service {
 vpls "VPLS-1" {
                admin-state enable
                service-id 1
                customer "1"
                segment-routing-v6 1 {
                     locator "PE6-loc" {
                           function {
                                end-dt2u {
denotes the control of the second property of the second property of the second property of the second property \} end-dt2m {
denotes the control of the second property of the second property of the second property of the second property \} }
 }
 }
                bgp 1 {
                      route-target {
 export "target:64500:12"
 import "target:64500:12"
 }
 }
                bgp-evpn {
                     evi 1
                      segment-routing-v6 1 {
                           admin-state enable
                           srv6 {
                                instance 1
                           default-locator "PE6-loc"
design and the state of the state of the state of the state of the state of the state of the state of the state
```

```
 route-next-hop {
                              system-ipv6<br>}
design and the state of the state of the state of the state of the state of the state of the state of the state
 }
 }
                   sap 1/1/c10/1:1 {
 }
            }
```
The following configuration on the anycast GW PE-4 shows that the EVPN VPLS is configured with two instances: service instance 1 uses MPLS transport and service instance 2 uses SRv6. The configuration on GW PE-5 is identical with only a different SRv6 locator name. The VSI policies are used to accept EVPN routes with the matching route target and to avoid loops between GWs PE-4 and PE-5 based on the SOO.

```
# on PE-4:
configure {
    policy-options {
        community "RT64500:11" {
            member "target:64500:11" { }
        }
        community "RT64500:12" {
            member "target:64500:12" { }
        }
        community "SOO-45" {
            member "origin:45:45" { }
        }
        policy-statement "vsi-11-export" {
            entry 10 {
                action {
                    action-type accept
                    community {
                       add ["RT64500:11" "SOO-45"]
 }
 }
 }
        }
        policy-statement "vsi-11-import" {
            entry 10 {
                from {
                    family [evpn]
                    community {
                       name "SOO-45"
 }
 }
                action {
                    action-type reject
 }
 }
            entry 20 {
                from {
                    family [evpn]
 community {
 name "RT64500:11"
design and the state of the state of the state of the state of the state of the state of the state of the state
 }
                action {
               action-type accept<br>}
 }
 }
        }
        policy-statement "vsi-12-export" {
```

```
 entry 10 {
                 action {
                     action-type accept
                     community {
                         add ["RT64500:12" "SOO-45"]
 }
 }
 }
        }
         policy-statement "vsi-12-import" {
entry 10 {
from { \qquad \qquad \mathsf{from} \; \{ family [evpn]
                     community {
                         name "SOO-45"
 }
 }
                 action {
                     action-type reject
 }
 }
             entry 20 {
                 from {
                     family [evpn]
                     community {
                    name "RT64500:12"<br>}
 }
 }
                 action {
                     action-type accept
 }
 }
        }
    }
    service {
          vpls "VPLS-1" {
             admin-state enable
             service-id 1
             customer "1"
             segment-routing-v6 1 {
                 locator "PE4-loc" {
                     function {
                         end-dt2u {
denotes the control of the second property of the second property of the second property of the second property \} end-dt2m {
denotes the control of the second property of the second property of the second property of the second property \} }
 }
             }
             bgp 1 {
                 route-distinguisher "192.0.2.45:1"
                 vsi-import ["vsi-11-import"]
                 vsi-export ["vsi-11-export"]
             }
             bgp 2 {
                 route-distinguisher "192.0.2.54:1"
                 vsi-import ["vsi-12-import"]
                 vsi-export ["vsi-12-export"]
 }
             bgp-evpn {
                 evi 1
                 incl-mcast-orig-ip 145.145.145.145
                 segment-routing-v6 2 {
                     admin-state enable
```

```
default-route-tag 0x14 # default route tag 20
                split-horizon-group "SHG-2"
                srv6 {
                   instance 1
                   default-locator "PE4-loc"
 }
                route-next-hop {
               system-ipv6<br>}
 }
 }
             mpls 1 {
                admin-state enable
                split-horizon-group "SHG-1"
                ecmp 2
               default-route-tag 0xa # default route tag 10
               mh-mode access
                auto-bind-tunnel {
               resolution any<br>}
 }
 }
 }
          split-horizon-group "SHG-1" {
 }
          split-horizon-group "SHG-2" {
 }
       }
```
The configuration of SHGs is optional. In this example, different SHGs are applied to the two service instances, so the routes can be redistributed between the instances.

In the anycast solution, the RDs, RTs, and the originator IP address must be identical on the GWs PE-4 and PE-5:

- originator IP address: 145.145.145.145
- for instance 1: RD 192.0.2.45:1, RT 64500:11
- for instance 2: RD 192.0.2.54:1, RT 64500:12

Service instance 1 has default route tag 10 and service instance 2 has default route tag 20. These route tags allow to differentiate routes and avoid loops as shown in [Figure 122: Default route tags per service](#page-742-0) [instance avoid loops](#page-742-0).

The MPLS multihoming mode is access in this example; the SRv6 multihoming mode is network (default).

#### **Show commands**

After VPLS-1 is configured on all nodes, traffic is sent between CE-11 and CE-61. The FDB for VPLS-1 on PE-2 is as follows:

```
[ \overline{ } \overline{ } A:admin@PE-2# show service id "VPLS-1" fdb detail
===============================================================================
Forwarding Database, Service 1
===============================================================================
ServId MAC Source-Identifier Type Last Change<br>Transport:Inl.Id
               Transport:Tnl-Id Age
-------------------------------------------------------------------------------
1 00:00:5e:00:53:11 sap:lag-1:1 L/0 01/10/24 08:49:10
                                                                          Evpn 01/10/24 08:45:13
```
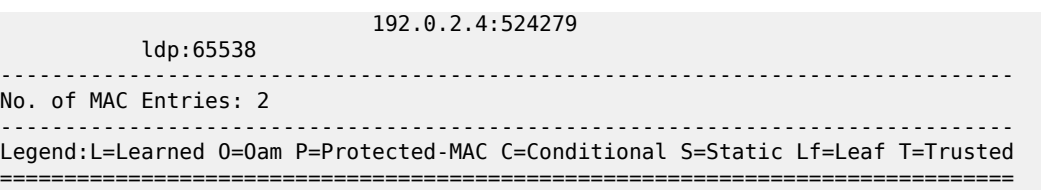

PE-2 learns the remote MAC addresses via GW PE-4 (active) and GW PE-5 (backup). The following shows the received EVPN MAC routes for MAC address 00:00:5e:00:53:61 of CE-61. The anycast RD 192.0.2.45:1 is used.

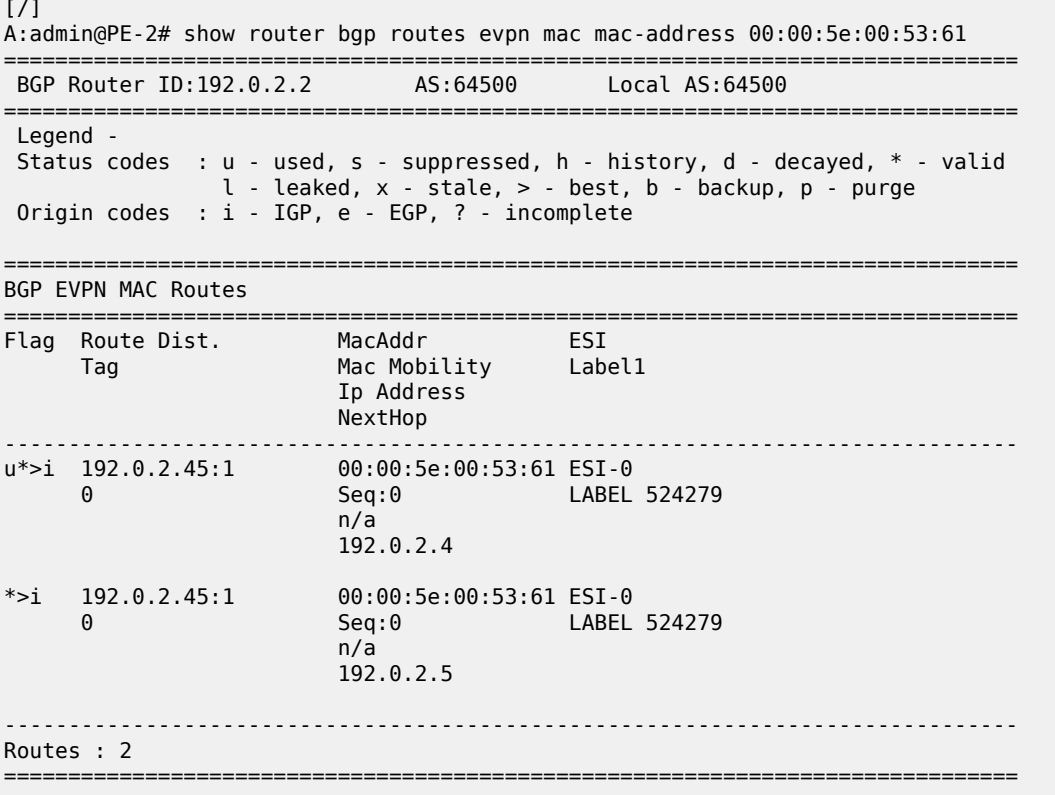

The detailed output for the first of these EVPN MAC routes shows the communities for RT, SOO, and the tunnel encapsulation MPLS.

 $[$   $\overline{)}$ A:admin@PE-2# show router bgp routes evpn mac mac-address 00:00:5e:00:53:61 detail =============================================================================== BGP Router ID:192.0.2.2 AS:64500 Local AS:64500 =============================================================================== Legend - Status codes : u - used, s - suppressed, h - history, d - decayed, \* - valid l - leaked, x - stale, > - best, b - backup, p - purge Origin codes : i - IGP, e - EGP, ? - incomplete =============================================================================== BGP EVPN MAC Routes =============================================================================== Original Attributes

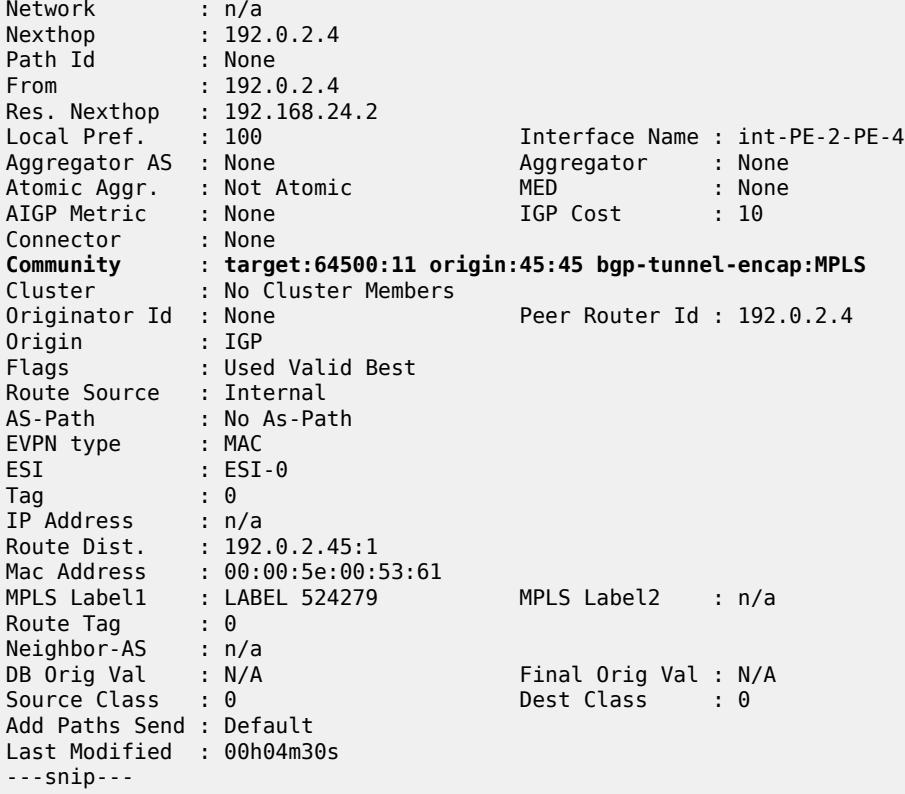

The GWs PE-4 and PE-5 redistribute EVPN MAC routes between MPLS and SRv6 domains. The FDB on PE-4 shows that MAC address 00:00:5e:00:53:11 of CE-11 can be reached via the all-active ES with ESI 01:00:00:00:00:23:00:00:01:01, which is in the MPLS domain. MAC address 00:00:5e:00:53:61 of CE-61 can be reached using an SRv6 tunnel to PE-6. The FDB table on PE-5 is similar.

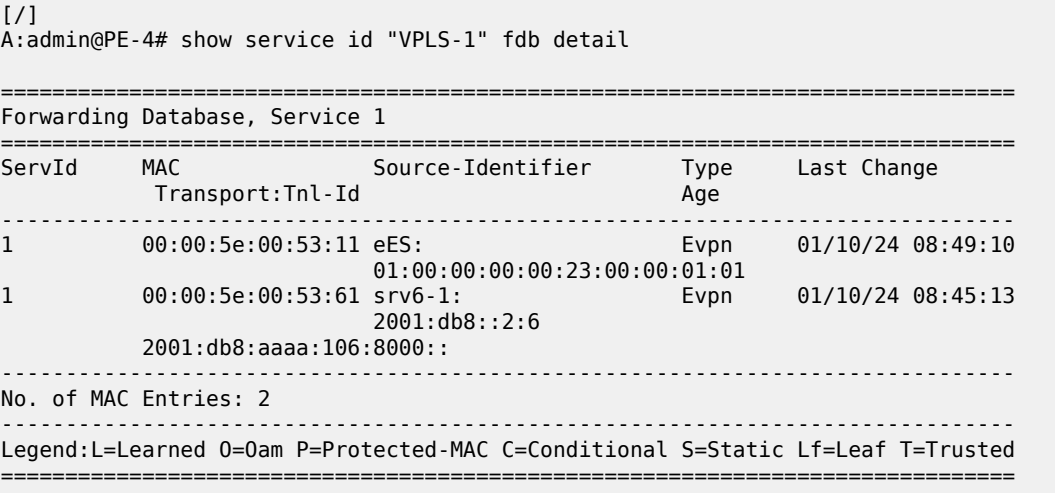

The remote PEs, such as PE-2, set up EVPN destinations to only one GW PE in the anycast group for an EVPN VPLS service. The following command on PE-2 shows that two IMET routes with originator IP address 145.145.145.145 are valid, but only the IMET route from PE-4 is used:

 $[$   $\overline{ }$ A:admin@PE-2# show router bgp routes evpn incl-mcast originator-ip 145.145.145.145 =============================================================================== BGP Router ID:192.0.2.2 AS:64500 Local AS:64500 =============================================================================== Legend - Status codes : u - used, s - suppressed, h - history, d - decayed, \* - valid  $l$  - leaked,  $x$  - stale,  $>$  - best, b - backup, p - purge Origin codes : i - IGP, e - EGP, ? - incomplete =============================================================================== BGP EVPN Inclusive-Mcast Routes =============================================================================== Flag Route Dist. OrigAddr Tag NextHop ------------------------------------------------------------------------------ u\*>i 192.0.2.45:1 145.145.145.145 0 192.0.2.4 \*>i 192.0.2.45:1 145.145.145.145<br>0 192.0.2.5 0 192.0.2.5 ------------------------------------------------------------------------------- Routes : 2 ===============================================================================

The details of the used IMET route from PE-4 are the following:

 $\lceil$  /  $\rceil$ A:admin@PE-2# show router bgp routes evpn incl-mcast originator-ip 145.145.145.145 detail =============================================================================== BGP Router ID:192.0.2.2 AS:64500 Local AS:64500 =============================================================================== Legend - Status codes : u - used, s - suppressed, h - history, d - decayed, \* - valid l - leaked, x - stale, > - best, b - backup, p - purge Origin codes : i - IGP, e - EGP, ? - incomplete =============================================================================== BGP EVPN Inclusive-Mcast Routes =============================================================================== Original Attributes Network : n/a Nexthop : 192.0.2.4 Path Id : None From : 192.0.2.4 Res. Nexthop : 192.168.24.2 Local Pref. : 100 Interface Name : int-PE-2-PE-4 Aggregator AS : None Aggregator : None Atomic Aggr. : Not Atomic AIGP Metric : None Connector : None Community : target:64500:11 origin:45:45 bgp-tunnel-encap:MPLS Cluster : No Cluster Members Originator Id : None Peer Router Id : 192.0.2.4 Origin : IGP

Flags : Used Valid Best
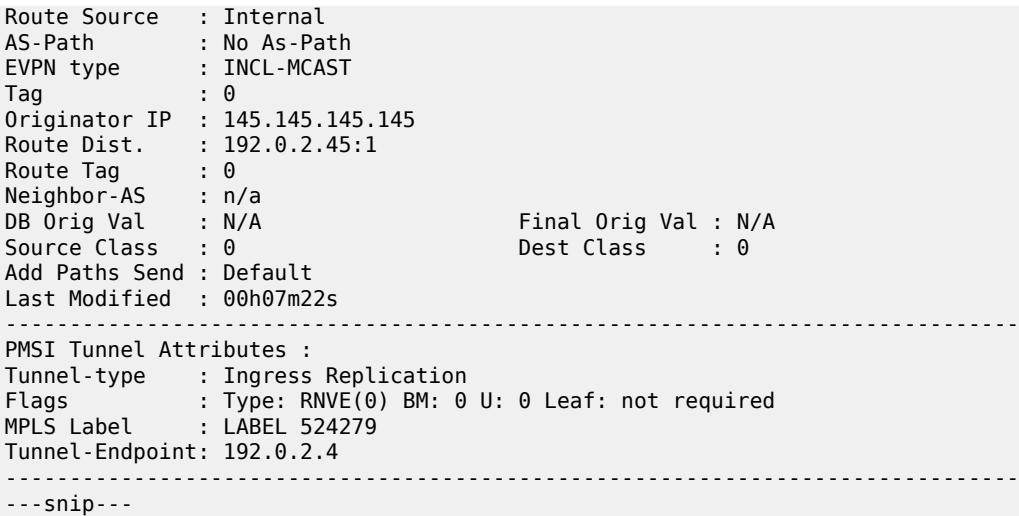

In the MPLS domain, PE-2 sets up EVPN destinations to PE-3 and to GW PE-4, but not to GW PE-5:

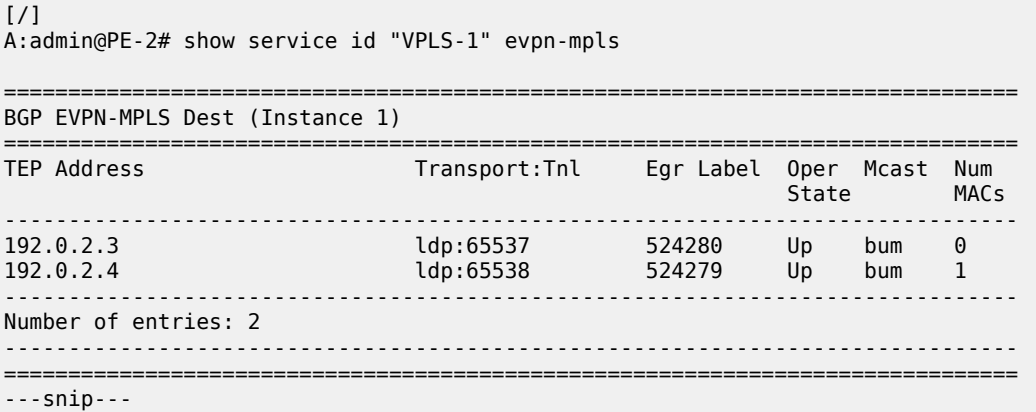

In the MPLS domain, PE-4 sets up EVPN destinations to PE-2, PE-3, and the all-active ES with ESI 01:00:00:00:00:23:00:00:01:01, but not to GW PE-5:

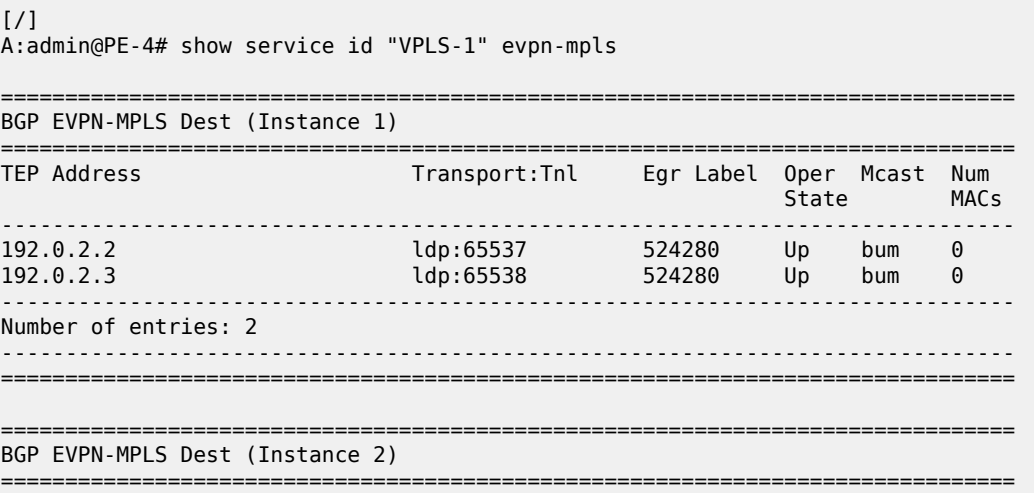

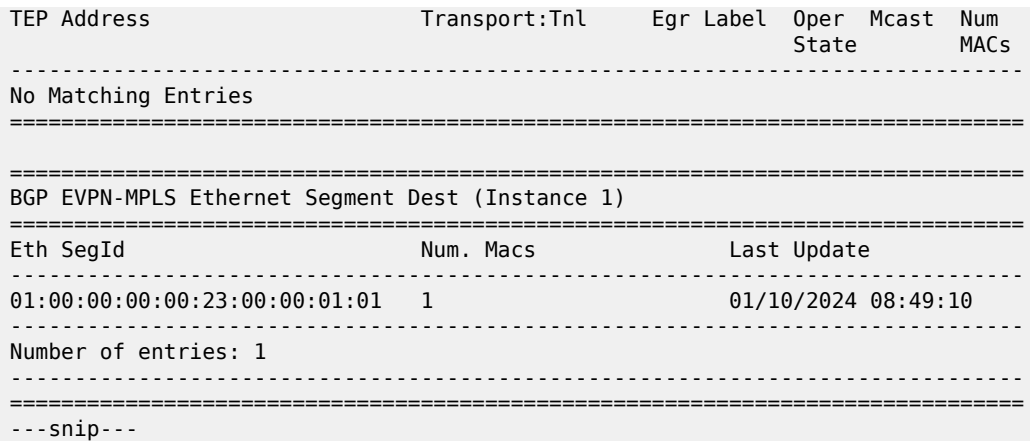

In the SRv6 domain, PE-6 receives two IMET routes with originator IP address 145.145.145.145, but only the IMET route from PE-4 is used:

```
[ \overline{)}A:admin@PE-6# show router bgp routes evpn incl-mcast originator-ip 145.145.145.145
        ===============================================================================
 BGP Router ID:192.0.2.6 AS:64500 Local AS:64500
===============================================================================
 Legend -
 Status codes : u - used, s - suppressed, h - history, d - decayed, * - valid
               l - leaked, x - stale, > - best, b - backup, p - purge
 Origin codes : i - IGP, e - EGP, ? - incomplete
===============================================================================
BGP EVPN Inclusive-Mcast Routes
===============================================================================
Flag Route Dist. OrigAddr
 Tag NextHop
-------------------------------------------------------------------------------
u*>i 192.0.2.54:1 145.145.145.145
 0 2001:db8::2:4
*>i 192.0.2.54:1 145.145.145.145
 0 2001:db8::2:5
            -------------------------------------------------------------------------------
Routes : 2
===============================================================================
[ \sqrt{]}A:admin@PE-6# show router bgp routes evpn incl-mcast originator-ip 145.145.145.145 detail
===============================================================================
 BGP Router ID:192.0.2.6 AS:64500 Local AS:64500
===============================================================================
 Legend -
 Status codes : u - used, s - suppressed, h - history, d - decayed, * - valid
               l - leaked, x - stale, > - best, b - backup, p - purge
 Origin codes : i - IGP, e - EGP, ? - incomplete
    ===============================================================================
BGP EVPN Inclusive-Mcast Routes
===============================================================================
Original Attributes
```
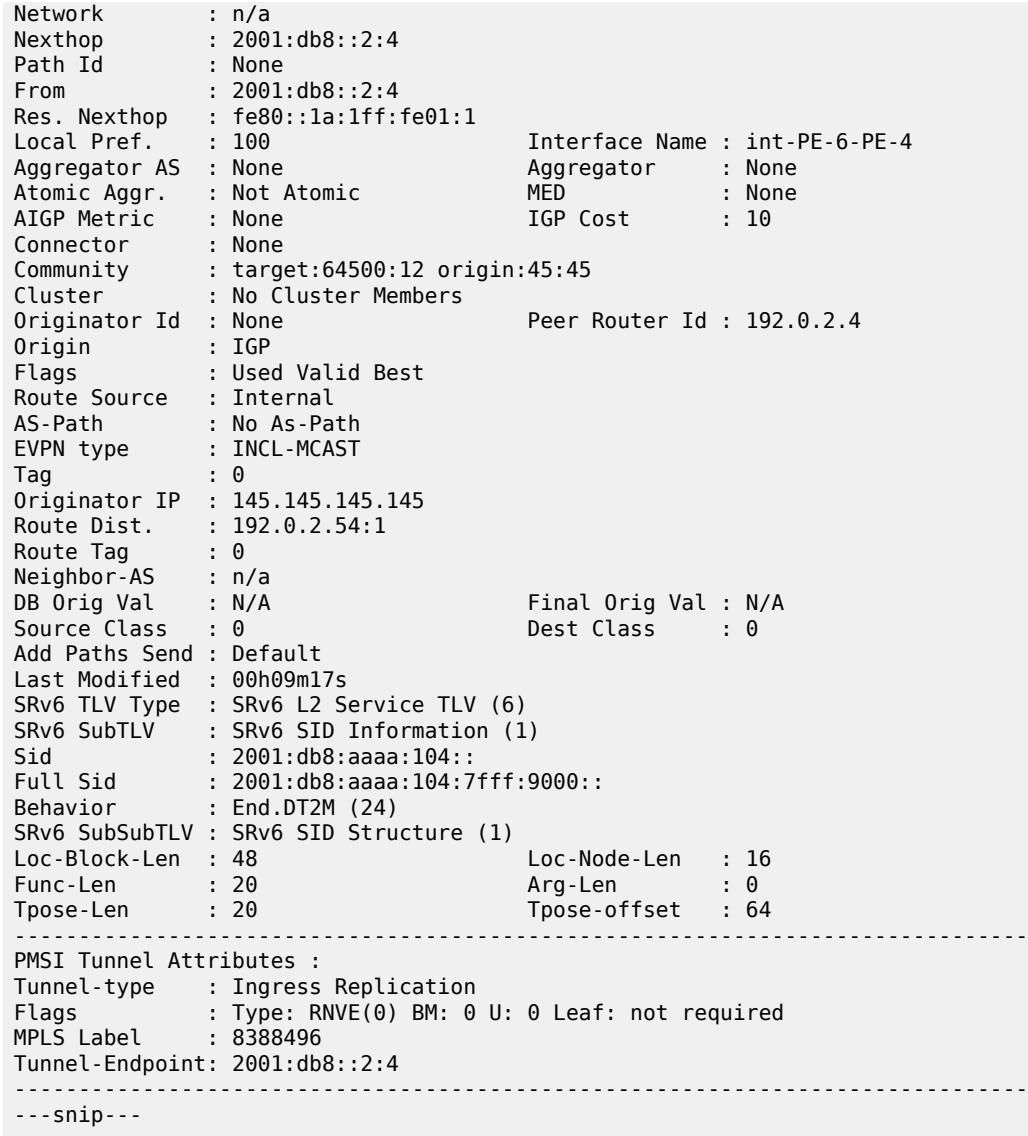

In the SRv6 domain, PE-6 sets up SRv6 destinations to PE-4, but not to PE-5:

[/] A:admin@PE-6# show service id "VPLS-1" segment-routing-v6 destinations =============================================================================== TEP, SID (Instance 1) =============================================================================== TEP Address Segment Id Oper Mcast Num<br>TEP Address Segment Id State MACs State MACs ------------------------------------------------------------------------------- 2001:db8::2:4 2001:db8:aaaa:104:7fff:9000:: Up BUM 0 2001:db8::2:4 2001:db8:aaaa:104:7fff:a000:: Up - 1 ------------------------------------------------------------------------------- Number of TEP, SID: 2 ------------------------------------------------------------------------------- ===============================================================================

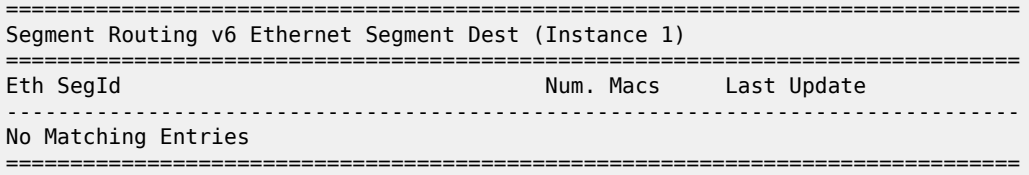

On PE-6, the following information for the SRv6 instance 1 in VPLS-1 shows the End.DT2U and End.DT2M types with the corresponding SIDs, and status:

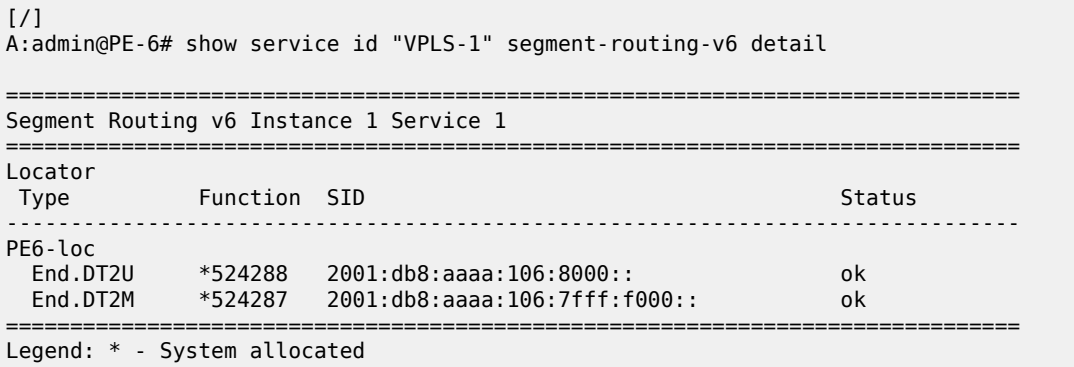

# **EVPN VPLS with VXLAN to SRv6 stitching**

[Figure 124: Example topology with VPLS-2](#page-759-0) shows the example topology for VPLS-2 with VXLAN to SRv6 stitching in the GWs PE-4 and PE-5.

<span id="page-759-0"></span>*Figure 124: Example topology with VPLS-2*

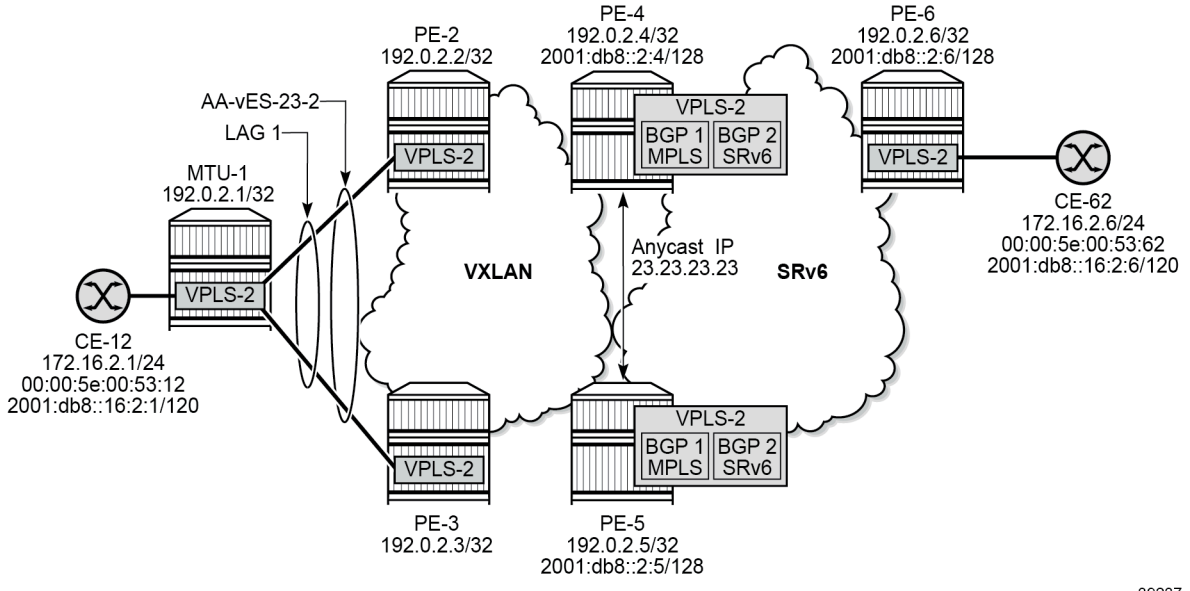

39237

# **Initial configuration**

The initial configuration is similar to the one for EVPN VPLS with MPLS to SRv6 stitching, but LDP is not required between PE-2, PE-3, PE-4, and PE-5. The BGP configuration remains the same with the export policies using route tags to avoid loops.

# **Service configuration**

In the VXLAN domain, all-active multihoming is used between PE-2 and PE-3. The service configuration on PE-2 and PE-3 is identical. Route tag 64500:21 accepted in instance 1 of VPLS-2 on GWs PE-4 and PE-5:

```
# on PE-2, PE-3: 
configure {
     service {
           system {
                bgp {
                     evpn {
                           ethernet-segment "AA-vES-23-2" {
                                admin-state enable
                                type virtual
                                esi 01:00:00:00:00:23:02:00:01:01
                                multi-homing-mode all-active
                                association {
                                     lag "lag-1" {
                                          virtual-ranges {
                                                dot1q {
                                                     q-tag 2 {
end 2 and 2 and 2 and 2 and 2 and 2 and 2 and 2 and 2 and 2 and 2 and 2 and 2
end and the second contract of the second contract \}denotes the contract of the contract of the contract of the contract of the contract of the contract of the con
denotes the contract of the contract of the contract of the contract of the contract of the contract of the co
denotes the contract of the contract of the contract of the contract of the contract of the contract of the con
                         \rightarrow }
 }
                }
           }
           vpls "VPLS-2" {
                admin-state enable
                service-id 2
                customer "1"
                vxlan {
                     instance 1 {
                     vni 2
 }
 }
                bgp 1 {
                      route-target {
                           export "target:64500:21"
                    import "target:64500:21"<br>}
 }
 }
                bgp-evpn {
                      evi 2
                     vxlan 1 {
                           admin-state enable
                           vxlan-instance 1
                          ecmp 2<br>mh-mode network
                                                                 # required for VXLAN MH
```

```
 routes {
                                              auto-disc {
                                                                                               # required for VXLAN MH
denotes the contract of the contract of the contract of the contract of the contract of the contract of the con
denotes the control of the second property of the second property of the second property of the second property \} }
 }
                       sap lag-1:2 {
 }
               }
```
In the SRv6 domain, no multihoming is used. The configuration of VPLS-2 on PE-6 is as follows:

```
# on PE-6:
configure {
     service {
         vpls "VPLS-2" {
              admin-state enable
              service-id 2
              customer "1"
              segment-routing-v6 1 {
                  locator "PE6-loc" {
                       function {
                           end-dt2u {
denotes the contract of the contract of the contract of the contract of the contract of the contract of the con
                           end-dt2m {
denotes the contract of the contract of the contract of the contract of the contract of the contract of the con
 }
 }
 }
              bgp 1 {
                  route-target {
                       export "target:64500:22"
                  import "target:64500:22"
 }
 }
              bgp-evpn {
                  evi 2
                  segment-routing-v6 1 {
                       admin-state enable
                       srv6 {
                           instance 1
                           default-locator "PE6-loc"
 }
                       route-next-hop {
                      system-ipv6<br>}
 }
 }
 }
              sap 1/1/c10/1:2 {
 }
         }
```
On the GW PEs, service instance 1 uses VXLAN and service instance 2 uses SRv6 transport. VSI policies are used to accept routes with the matching RT and to avoid loops based on the SOO. In the VXLAN service instance, the multihoming mode is access (multihoming mode network is not supported on VXLAN) and no explicit SHG can be configured. For anycast, the same RD and RT values are used on both GW PEs and the originator IP address is 45.45.45.45. The configuration on PE-4 is as follows:

```
# on PE-4:
configure {
     policy-options {
```

```
 community "RT64500:21" {
             member "target:64500:21" { }
        }
         community "RT64500:22" {
             member "target:64500:22" { }
        }
        community "SOO-45" {
             member "origin:45:45" { }
        }
        policy-statement "drop-tag-10" {
             description "default-route-tag in VPLSs to avoid loops"
             entry 10 {
                 from {
                     tag 10
 }
                 action {
                action-type reject<br>}
 }
             }
        }
        policy-statement "drop-tag-20" {
             description "default-route-tag in VPLSs to avoid loops"
             entry 10 {
                 from {
                     tag 20
 }
                 action {
                action-type reject<br>}
 }
             }
        }
        policy-statement "vsi-21-export" {
             entry 10 {
                 action {
                     action-type accept
                     community {
                     add ["RT64500:21" "SOO-45"]
design and the state of the state of the state of the state of the state of the state of the state of the state
 }
 }
        }
        policy-statement "vsi-21-import" {
             entry 10 {
                 from {
                     family [evpn]
 community {
 name "SOO-45"
design and the state of the state of the state of the state of the state of the state of the state of the state
 }
                 action {
                action-type reject<br>}
 }
             }
             entry 20 {
                 from {
                     family [evpn]
                     community {
                         name "RT64500:21"
 }
 }
                 action {
                action-type accept<br>}
 }
 }
```
 } policy-statement "vsi-22-export" { entry 10 { action { action-type accept community { add ["RT64500:22" "SOO-45"] design and the state of the state of the state of the state of the state of the state of the state of the state } } } policy-statement "vsi-22-import" { entry 10 { from { family [evpn] community { name "SOO-45" design and the state of the state of the state of the state of the state of the state of the state of the state } action { action-type reject<br>} } } entry 20 { from { family [evpn] community { name "RT64500:22" } } action { action-type accept<br>} } } } } service { vpls "VPLS-2" { admin-state enable service-id 2 customer "1" vxlan { instance 1 { vni 2 } } segment-routing-v6 1 { locator "PE4-loc" { function { end-dt2u { denotes the contract of the contract of the contract of the contract of the contract of the contract of the con end-dt2m { denotes the control of the second property of the second property of the second property  $\}$  } } } bgp 1 { route-distinguisher "192.0.2.45:2" vsi-import ["vsi-21-import"] vsi-export ["vsi-21-export"] } bgp 2 { route-distinguisher "192.0.2.54:2" vsi-import ["vsi-22-import"]

```
 vsi-export ["vsi-22-export"]
 }
             bgp-evpn {
                  evi 2
                 incl-mcast-orig-ip 45.45.45.45
                  segment-routing-v6 2 {
                     admin-state enable<br>default-route-tag 0x14
                                                    # route tag 20 to avoid loops
                      srv6 {
                          instance 1
                      default-locator "PE4-loc"
 }
                      route-next-hop {
                          system-ipv6
denotes the control of the second property of the second property of the second property of the second property \} }
                  vxlan 1 {
                      admin-state enable
                      vxlan-instance 1
                     default-route-tag 0xa # route tag 10 to avoid loops
                ecmp 2 }
 }
```
The configuration on GW PE-5 is identical, but the locator name is different.

### **Show commands**

When traffic is sent between CE-12 and CE-62, the FDB on PE-2 is as follows:

```
\lceil / \rceilA:admin@PE-2# show service id "VPLS-2" fdb detail
              ===============================================================================
Forwarding Database, Service 2
===============================================================================
ServId MAC Source-Identifier Type Last Change
 Transport:Tnl-Id Age
-------------------------------------------------------------------------------
2 00:00:5e:00:53:12 sap:lag-1:2 L/0 01/10/24 08:57:53
2 00:00:5e:00:53:62 vxlan-1: Evpn 01/10/24 08:55:49
                          192.0.2.4:2
-------------------------------------------------------------------------------
No. of MAC Entries: 2
-------------------------------------------------------------------------------
Legend:L=Learned O=Oam P=Protected-MAC C=Conditional S=Static Lf=Leaf T=Trusted
===============================================================================
```
PE-2 receives two EVPN MAC routes for MAC address 00:00:5e:00:53:62 from CE-62, but only the route from GW PE-4 is used while the route from GW PE-5 is not.

[/] A:admin@PE-2# show router bgp routes evpn mac mac-address 00:00:5e:00:53:62 =============================================================================== BGP Router ID:192.0.2.2 AS:64500 Local AS:64500 =============================================================================== Legend - Status codes : u - used, s - suppressed, h - history, d - decayed, \* - valid l - leaked, x - stale, > - best, b - backup, p - purge

 Origin codes : i - IGP, e - EGP, ? - incomplete =============================================================================== BGP EVPN MAC Routes =============================================================================== Flag Route Dist. MacAddr ESI Tag Mac Mobility Label1 Ip Address<br>NextHop NextHop ------------------------------------------------------------------------------ **u\*>i** 192.0.2.45:2 00:00:5e:00:53:62 ESI-0 0 Seq:0 VNI 2 n/a and a state of the state of the state of the state of the state of the state of the state of the state of t 192.0.2.4 \*>i 192.0.2.45:2 00:00:5e:00:53:62 ESI-0 0 Seq:0 VNI 2 n/a 192.0.2.5 ------------------------------------------------------------------------------- Routes : 2 ===============================================================================

The GWs redistribute the EVPN MAC routes between the VXLAN domain and the SRv6 domain. On PE-4, the FDB contains entries in the VXLAN domain and in the SRv6 domain. The FDB on PE-5 is similar.

 $[$   $\prime$   $]$ A:admin@PE-4# show service id "VPLS-2" fdb detail =============================================================================== Forwarding Database, Service 2 =============================================================================== ServId MAC Source-Identifier Type Last Change Transport:Tnl-Id Age ------------------------------------------------------------------------------- 2 00:00:5e:00:53:12 eES: 01:00:00:00:00:23:02:00:01:01 2 00:00:5e:00:53:62 srv6-1: Evpn 01/10/24 08:55:49 2001:db8::2:6 2001:db8:aaaa:106:7fff:e000:: ------------------------------------------------------------------------------- No. of MAC Entries: 2 ------------------------------------------------------------------------------- Legend:L=Learned O=Oam P=Protected-MAC C=Conditional S=Static Lf=Leaf T=Trusted ===============================================================================

On PE-4, the VXLAN destinations are the following:

[/] A:admin@PE-4# show service id "VPLS-2" vxlan destinations =============================================================================== Egress VTEP, VNI (Instance 1) =============================================================================== VTEP Address Egress VNI Oper Mcast Num **State** MACs ------------------------------------------------------------------------------- 192.0.2.2 2 Up BUM 0 192.0.2.3 2 Up BUM 0 ------------------------------------------------------------------------------- Number of Egress VTEP, VNI : 2

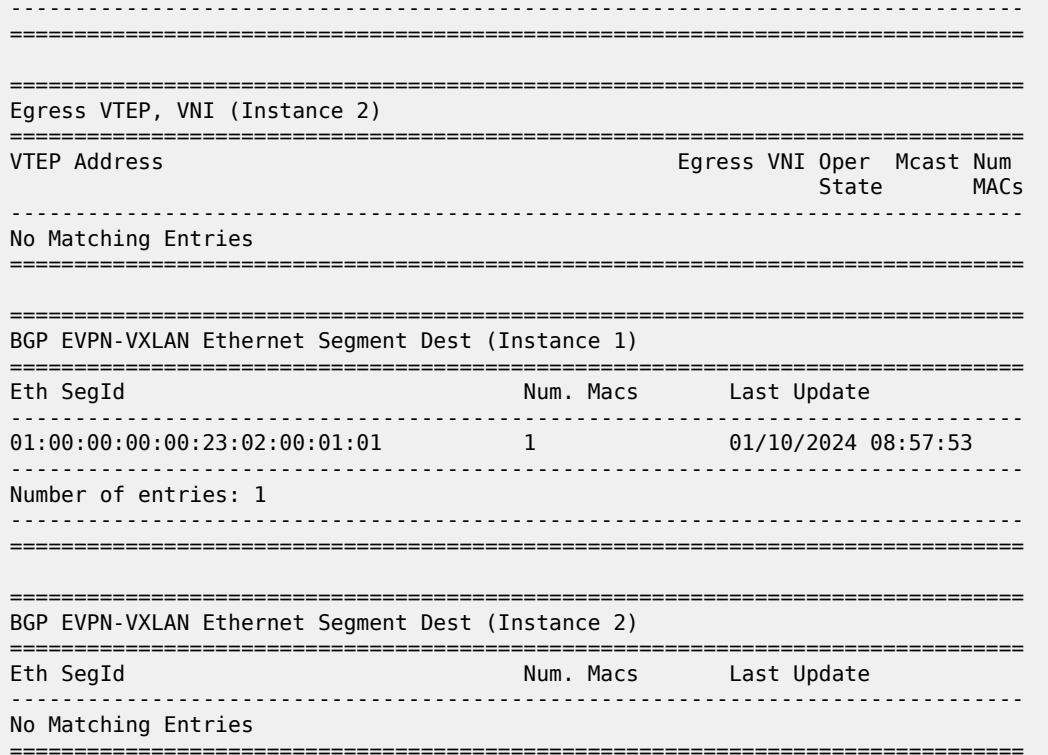

PE-5 is not included in the list of VTEP addresses. Also, remote PEs such as PE-2 set up EVPN destinations to only one PE in the anycast group for VPLS-2:

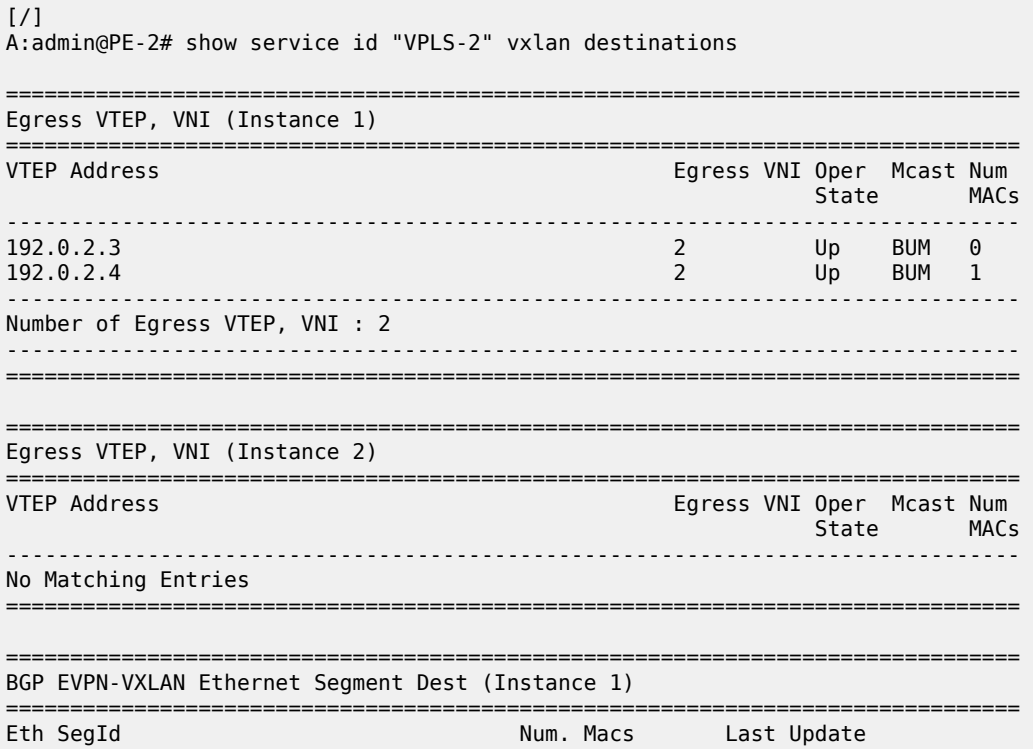

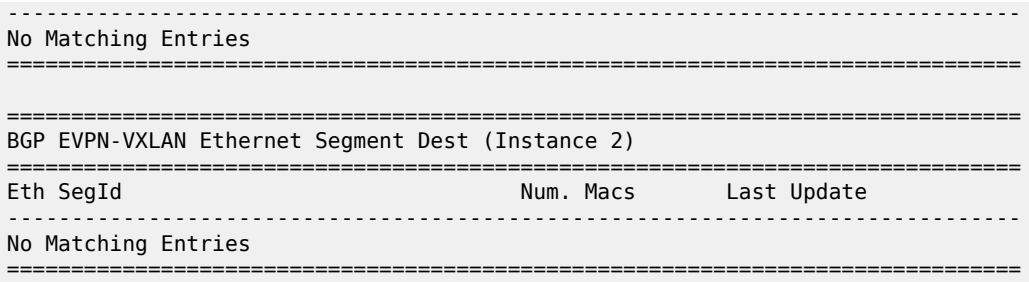

PE-2 receives two IMET routes with originator IP address 45.45.45.45, but only the route with next hop PE-4 is used while the route with next hop PE-5 is not.

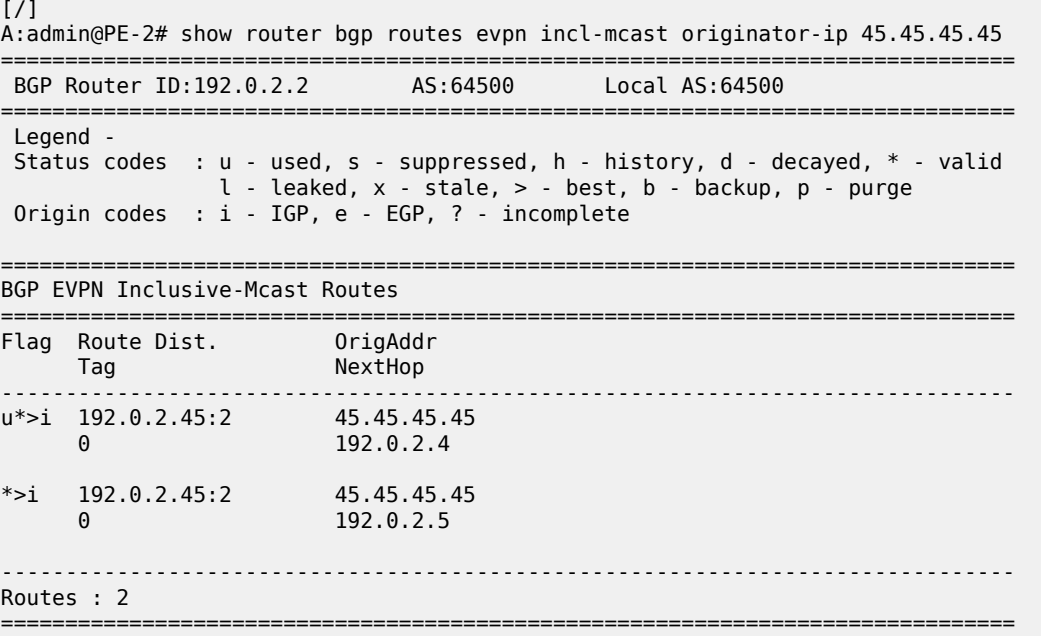

The detailed information for the active IMET route is as follows:

```
[ \sqrt{]}A:admin@PE-2# show router bgp routes evpn incl-mcast originator-ip 45.45.45.45 detail
===============================================================================
 BGP Router ID:192.0.2.2 AS:64500 Local AS:64500
===============================================================================
 Legend -
 Status codes : u - used, s - suppressed, h - history, d - decayed, * - valid
               l - leaked, x - stale, > - best, b - backup, p - purge
 Origin codes : i - IGP, e - EGP, ? - incomplete
===============================================================================
BGP EVPN Inclusive-Mcast Routes
===============================================================================
Original Attributes
Network : n/a
```
Nexthop : 192.0.2.4 Path Id : None From : 192.0.2.4

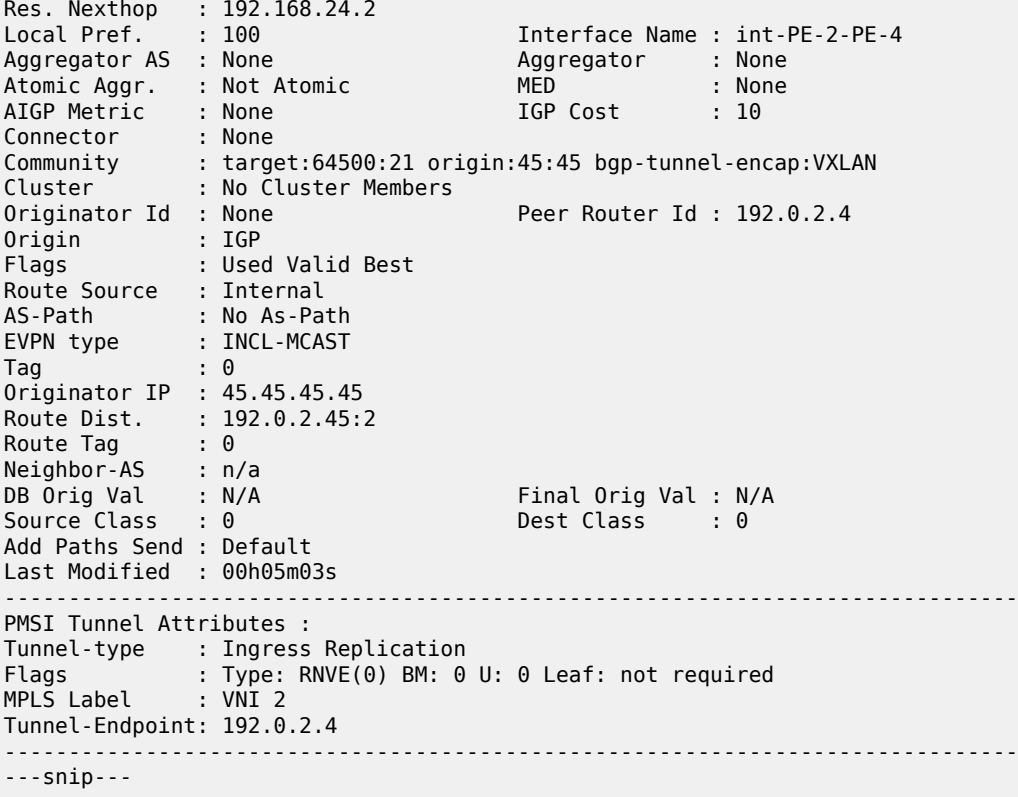

In the SRv6 domain, PE-6 receives IMET routes with originator IP address 45.45.45.45 from both GW PEs, but only the IMET route from PE-4 is used:

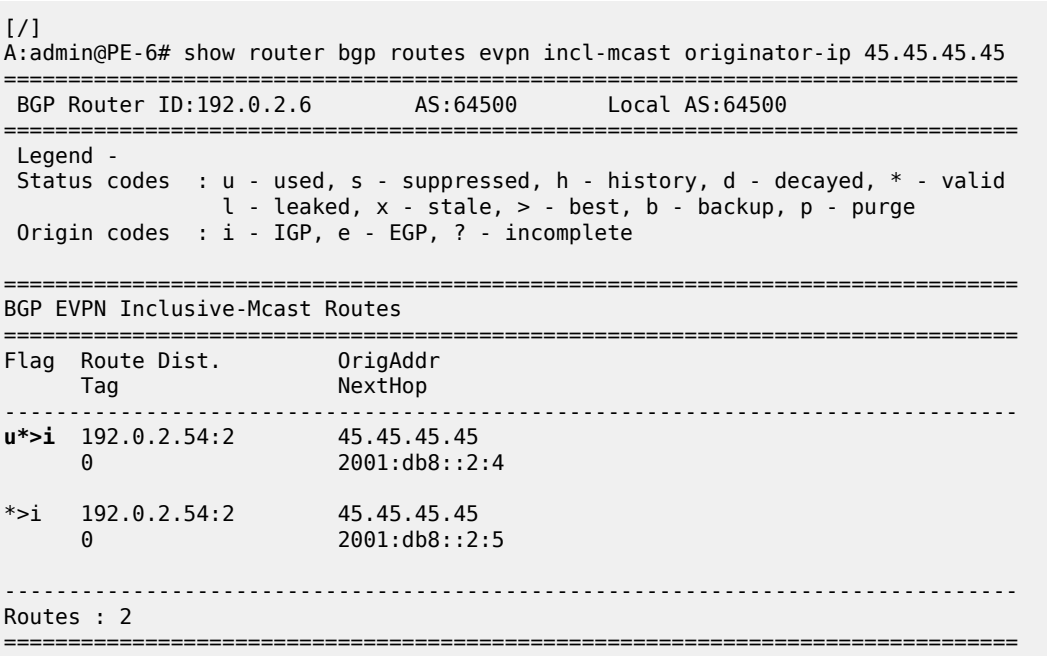

The detailed output for the used IMET route from PE-4 is the following:

 $[$   $\overline{)}$ A:admin@PE-6# show router bgp routes evpn incl-mcast originator-ip 45.45.45.45 detail =============================================================================== BGP Router ID:192.0.2.6 AS:64500 Local AS:64500 =============================================================================== Legend - Status codes : u - used, s - suppressed, h - history, d - decayed, \* - valid l - leaked, x - stale, > - best, b - backup, p - purge Origin codes : i - IGP, e - EGP, ? - incomplete =============================================================================== BGP EVPN Inclusive-Mcast Routes =============================================================================== Original Attributes Network : n/a Nexthop : 2001:db8::2:4 Path Id : None From : 2001:db8::2:4 Res. Nexthop : fe80::la:1ff:fe01:1<br>Local Pref. : 100 Local Pref. : 100 Interface Name : int-PE-6-PE-4<br>Aggregator AS : None Aggregator : None Aggregator : None<br>
MED : None<br>
IGP Cost : 10 Atomic Aggr. : Not Atomic MED : None AIGP Metric : None Connector : None Community : target:64500:22 origin:45:45 Cluster : No Cluster Members Originator Id : None Peer Router Id : 192.0.2.4 Origin : IGP Flags : Used Valid Best Route Source : Internal AS-Path : No As-Path EVPN type : INCL-MCAST Tag : 0 Originator IP : 45.45.45.45 Route Dist. : 192.0.2.54:2 Route Tag : 0 Neighbor-AS : n/a DB Orig Val : N/A Final Orig Val : N/A Source Class : 0 Dest Class : 0 Add Paths Send : Default Last Modified : 00h09m02s SRv6 TLV Type : SRv6 L2 Service TLV (6) SRv6 SubTLV : SRv6 SID Information (1) Sid : 2001:db8:aaaa:104:: Full Sid : 2001:db8:aaaa:104:7fff:6000:: Behavior : End.DT2M (24) SRv6 SubSubTLV : SRv6 SID Structure (1) Loc-Block-Len : 48 Loc-Node-Len : 16 Func-Len : 20 Arg-Len : 0 Tpose-Len : 20 Tpose-offset : 64 ------------------------------------------------------------------------------- PMSI Tunnel Attributes : Tunnel-type : Ingress Replication Flags : Type: RNVE(0) BM: 0 U: 0 Leaf: not required MPLS Label : 8388448 Tunnel-Endpoint: 2001:db8::2:4 ------------------------------------------------------------------------------- ---snip---

PE-6 sets up SRv6 destinations to PE-4, but not to PE-5:

```
[ / ]A:admin@PE-6# show service id "VPLS-2" segment-routing-v6 destinations
        ===============================================================================
TEP, SID (Instance 1)
===============================================================================
TEP Address Segment Id Oper Mcast Num
                                                               State MACs
  -------------------------------------------------------------------------------
2001:db8::2:4 2001:db8:aaaa:104:7fff:6000:: Up BUM 0
2001:db8::2:4 2001:db8:aaaa:104:7fff:7000:: Up - 1
             -------------------------------------------------------------------------------
Number of TEP, SID: 2
-------------------------------------------------------------------------------
    ===============================================================================
===============================================================================
Segment Routing v6 Ethernet Segment Dest (Instance 1)
===============================================================================
                                  Num. Macs Last Update
 -------------------------------------------------------------------------------
No Matching Entries
===============================================================================
```
# **Conclusion**

SRv6 to MPLS stitching and SRv6 to VXLAN stitching are required to interwork with non-SRv6 networks.

# **EVPN VPWS Multihoming on PW ports**

This chapter provides information about EVPN-VPWS multihoming on PW ports. Topics in this chapter include:

- [Applicability](#page-771-0)
- [Overview](#page-771-1)
- [Configuration](#page-772-0)
- [Conclusion](#page-803-0)

# <span id="page-771-0"></span>**Applicability**

The information and configuration in this chapter are based on SR OS Release 23.10.R1.

Prerequisite reading: EVPN for MPLS Tunnels in Epipe Services [\(EVPN-VPWS\)](#page-401-0) and [EVPN VPWS](#page-804-0) Services with SRv6 [Transport.](#page-804-0)

# <span id="page-771-1"></span>**Overview**

Service providers are migrating active/standby pseudowire (PW) aggregation networks to EVPN-VPWS. This architecture is commonly known as "Pseudowire Headend" architecture. In SR OS, the PW headend PE uses PW ports to map ingress traffic from the access into Layer 2 or Layer 3 services in the core. PW ports provide PW termination with the following characteristics:

- provide SAP-based capabilities to a PW which has traditionally been a network-port-based concept within SR OS. PW payload can be extracted onto PW-port-based SAPs with granular queuing capabilities (per SAP).
- look up dot1q and qinq VLAN tags underneath the PW labels and map the traffic to different services.
- terminate subscriber traffic carried within the PW on a Broadband Network Gateway (BNG): PW-portbased SAPs are instantiated under a group interface with Enhanced Subscriber Management (ESM).

PW ports can operate in two modes:

- PW port bound to a specific physical input/output port (I/O port)
- PW port independent of the I/O port on which the PW is terminated: Forwarding Path Extension (FPE) based PW port

In this chapter, FPE-based PW ports are used. The benefit of FPE-based PW ports is that they can provide services when traffic within the PW is rerouted between I/O ports because of a network failure.

Both all-active and single-active EVPN multihoming modes are supported. [Figure 125: EVPN-MPLS single](#page-772-1)[active multihoming on Epipe PW ports](#page-772-1) shows the example topology with stitching Epipe "Epipe-123" in the access network and single-active multihoming between PE-2 and PE-3. The single-active Ethernet segment (ES) has a PW port associated to it.

<span id="page-772-1"></span>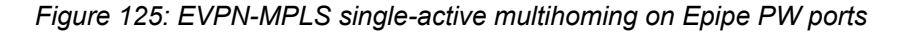

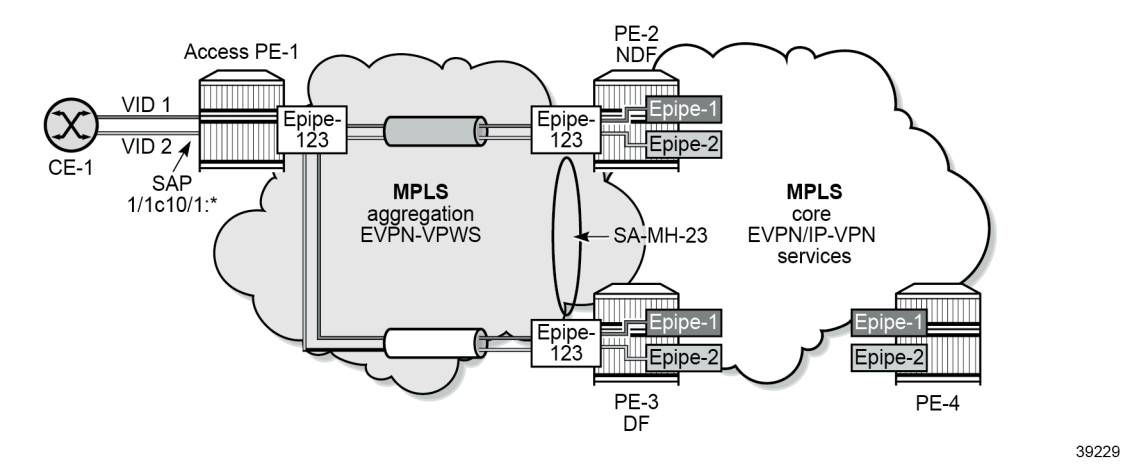

In the aggregation network, the stitching EVPN-VPWS "Epipe-123" backhauls the traffic. The SAP of the stitching Epipe on access node PE-1 is 1/1/c10/1:\*, so it accepts packets with VID 1 for core service "Epipe-1" and packets with VID 2 for core service "Epipe-2". The stitching between Epipe "Epipe-123" and the service Epipes is done at the Designated Forwarder (DF) PE-3. PE-2 is the Non-Designated Forwarder (NDF) which brings the PW port operationally down due to the MHStandby flag (unless the **oper-up-onmhstandby** option is enabled). On the NDF PE-2, the PW SAPs pw-23:1 and pw-23:2 (in the core services "Epipe-1" and "Epipe-2") are brought operationally down when the PW port is down. If the PW port is down only due to the MHStandby flag, the AD per-ES route and AD per-EVI route for the service Epipes are still advertised, so PE-1 receives EVPN-AD routes from DF PE-3 and NDF PE-2.

[Figure 126: Internal connectivity between switching Epipe and service Epipes](#page-772-2) shows how internal VPLS "\_tmnx\_InternalVplsService" with ID 2147483649 is used for the internal cross-connect between the stitching Epipe and the service Epipes.

<span id="page-772-2"></span>*Figure 126: Internal connectivity between switching Epipe and service Epipes*

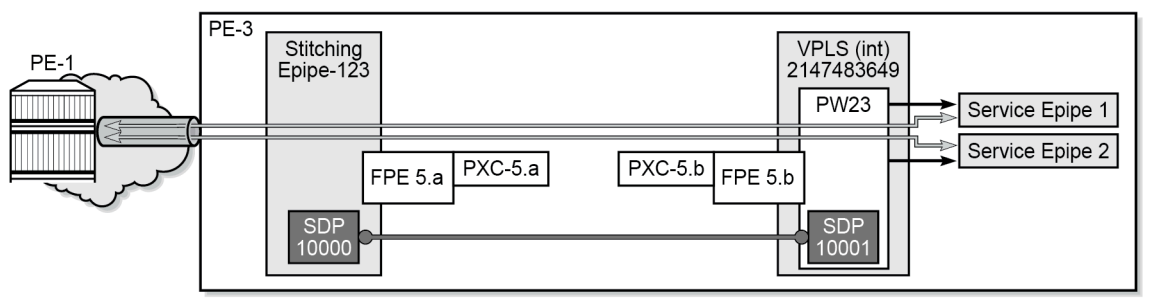

39230a

# <span id="page-772-0"></span>**Configuration**

[Figure 127: Example topology](#page-773-0) shows the example topology used throughout this section.

#### <span id="page-773-0"></span>*Figure 127: Example topology*

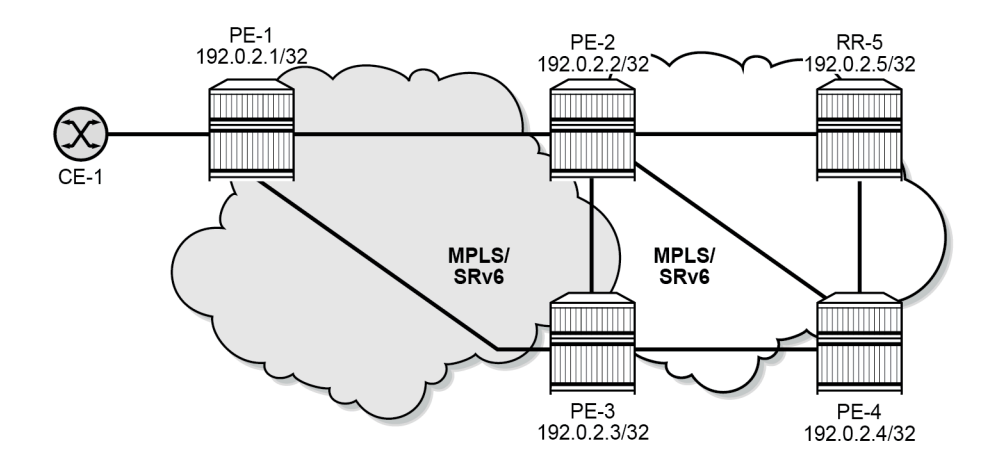

39231

The initial configuration on the PEs and RR includes:

- cards, MDAs, ports
- router interfaces
- IS-IS on the router interfaces (alternatively, OSPF can be used)

The following scenarios are described in this section:

- [EVPN-MPLS all-active multihoming on Epipe PW ports](#page-775-0)
- [EVPN-MPLS single-active multihoming on Epipe PW ports](#page-782-0)
- [EVPN-SRv6 single-active multihoming on Epipe PW ports](#page-790-0)

In the EVPN-MPLS scenarios, MPLS is used in the aggregation network (between PE-1, PE-2, and PE-3) and in the core network (between PE-2, PE-3, and PE-4). In this example, LDP is applied in the aggregation network and SR-ISIS in the core network.

In the EVPN-MPLS scenarios, the BGP configuration is as follows:

```
# on PE-1, PE-2, PE-3, PE-4:
configure {
    router "Base" {
        autonomous-system 64500
        bgp {
            vpn-apply-export true
            vpn-apply-import true
            rapid-withdrawal true
            peer-ip-tracking true
            split-horizon true
            rapid-update {
                evpn true
 }
            group "internal" {
                peer-as 64500
                family {
                    evpn true
 }
 }
            neighbor "192.0.2.5" {
                group "internal"
```
#### }

In the EVPN-MPLS scenarios, the BGP configuration on RR-5 is the following:

```
# on RR-5:
configure {
    router "Base" {
        autonomous-system 64500
        bgp {
           vpn-apply-export true
           vpn-apply-import true
           rapid-withdrawal true
           peer-ip-tracking true
           split-horizon true
           rapid-update {
          evpn true}
 }
           group "internal" {
               peer-as 64500
               family {
              evpn true<br>}
 }
               cluster {
              cluster-id 192.0.2.5
 }
 }
           neighbor "192.0.2.1" {
               group "internal"
 }
           neighbor "192.0.2.2" {
          group "internal"<br>}
 }
           neighbor "192.0.2.3" {
               group "internal"
 }
           neighbor "192.0.2.4" {
               group "internal"
 }
```
In all scenarios, FPE 5 is configured with PW port extension on PE-2 and PE-3, as follows:

```
# on PE-2, PE-3:
configure {
    fwd-path-ext {
        sdp-id-range {
            start 10000
            end 10127
        }
        fpe 5 {
            path {
                pxc 5
 }
            application {
                pw-port-extension {
 }
            }
        }
    }
    port pxc-5.a {
        admin-state enable
    }
    port pxc-5.b {
        admin-state enable
```

```
 }
    port 1/1/c5/1 {
        admin-state enable
        ethernet {
            mode hybrid
            dot1x {
                tunneling true
 }
        }
    }
 port-xc {
pxc 5 {
            admin-state enable
            port-id 1/1/c5/1
 }
    }
```
The preceding configuration is similar to the VXLAN FPE configuration, as described in the [VXLAN](#page-1634-0) [Forwarding Path Extension](#page-1634-0) chapter.

# <span id="page-775-0"></span>**EVPN-MPLS all-active multihoming on Epipe PW ports**

[Figure 128: EVPN-MPLS all-active multi-homing on Epipe PW ports](#page-775-1) shows the stitching Epipe in the aggregation network and the core Epipe services in an all-active multihoming scenario.

<span id="page-775-1"></span>*Figure 128: EVPN-MPLS all-active multi-homing on Epipe PW ports*

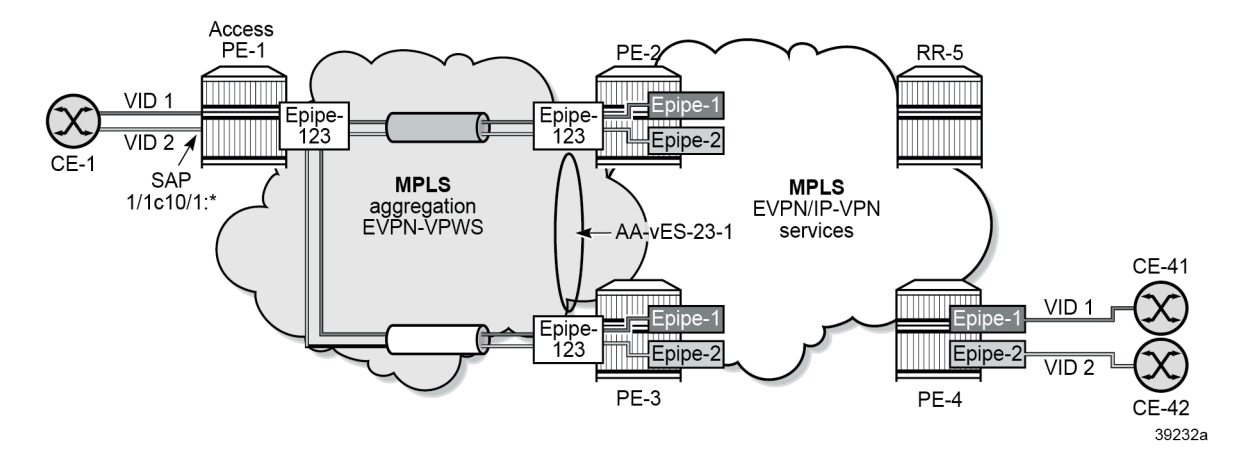

The stitching EVPN-VPWS service is configured on PE-1, PE-2, and PE-3. The configuration on PE-1 is as follows:

```
# on PE-1:
configure {
    service {
         epipe "Epipe-123" {
            admin-state enable
             service-id 123
             customer "1"
            bgp 1 {
 }
             sap 1/1/c10/1:* {
```

```
description "SAP to CEs"<br>}
 }
              bgp-evpn {
                   evi 123
                  local-attachment-circuit "ac-1" {
                  eth-tag 1<br>}
 }
                   remote-attachment-circuit "ac-23" {
                       eth-tag 23
 }
                  mpls 1 {
                       admin-state enable
                       auto-bind-tunnel {
                            resolution any
denotes the control of the second property of the second property of the second property of the second property \} }
 }
         }
```
CE-1 is connected to this Epipe on PE-1. In this setup, CE-1 is emulated by a VPRN service: on one interface, it sends traffic with VID 1 and an another interface, it sends traffic with VID 2. Both are accepted on SAP 1/1/c10/1:\* in EVPN-VPWS "Epipe-123" on PE-1.

The stitching EVPN-VPWS on PE-2 and PE-3 is assigned to FPE-based PW port 23, as follows:

```
# on PE-2, PE-3:
configure {
    pw-port 23 {
        epipe "stitching-Epipe-123" {
           fpe-id 5
        }
    }
    service {
        epipe "stitching-Epipe-123" {
           admin-state enable
           service-id 123
           customer "1"
           bgp 1 {
 }
           bgp-evpn {
               evi 123
               local-attachment-circuit "ac-23" {
              eth-tag 23<br>}
 }
               remote-attachment-circuit "ac-1" {
              eth-tag 1
 }
               mpls 1 {
                   admin-state enable
                   auto-bind-tunnel {
                  resolution any<br>}
 }
 }
           }
        }
```
The aggregation network uses EVPN-VPWS to backhaul the traffic. The network nodes PE-2 and PE-3 apply the same Ethernet tag (23) on the local attachment circuit in the stitching Epipe. Optionally, PE-2 and PE-3 can use the same route distinguisher on the stitching service. AD per-EVI routes for the stitching service are advertised with ESI 0.

The FPE-based PW port is associated to a virtual all-active ES on PE-2 and PE-3. The configuration on PE-2 is as follows; the configuration on PE-3 is identical, but with a different preference value.

```
# on PE-2:
configure {
       service {
             system {
                    bgp {
                          evpn {
                                 ethernet-segment "AA-vES-23-1" {
                                       admin-state enable
                                       type virtual
                                       esi 0x01000000002300000101
                                       multi-homing-mode all-active
                                       df-election {
                                             es-activation-timer 3
                                              service-carving-mode manual
                                             manual {
                                                    preference {
                                                           mode non-revertive
                                                   value 100<br>}
denotes the contract of the contract of the contract of the contract of the contract of the contract of the co
 }
 }
                                       association {
                                              pw-port 23 {
                                                    virtual-ranges {
                                                           dot1q {
                                                                 q-tag 1 {
                                                                       end 200
denotes the contract of the contract of the contract of the contract of the contract of the contract of the con
entities are the contract of the contract of the contract of the contract of the contract of the contract of t
denotes the contract of the contract of the contract of the contract of the contract of the contract of the co
denotes the contract of the contract of the contract of the contract of the contract of the contract of the con
                                    }
                              }
                         }
                   }
             }
```
PE-2 and PE-3 receive tagged traffic inside the EVPN-VPWS stitching Epipe and map each tag to a different service in the core, such as ESM services, Epipe services, or VPRN services. In this example, the following services are configured:

```
# on PE-2, PE-3:
configure {
    service {
        epipe "service-Epipe-1" {
            admin-state enable
            service-id 1
            customer "1"
            bgp 1 {
 }
            sap pw-23:1 {
 }
            bgp-evpn {
                evi 1
                local-attachment-circuit "ac-23" {
              eth-tag 23<br>}
 }
                remote-attachment-circuit "ac-4" {
                   eth-tag 4
```

```
 }
                mpls 1 {
                    admin-state enable
                    auto-bind-tunnel {
                        resolution any
 }
 }
 }
        }
        epipe "service-Epipe-2" {
            admin-state enable
            service-id 2
            customer "1"
            bgp 1 {
            }
            sap pw-23:2 {
 }
            bgp-evpn {
                evi 2
                local-attachment-circuit "ac-23" {
               eth-tag 23<br>}
 }
                remote-attachment-circuit "ac-4" {
               eth-tag 4<br>}
 }
                mpls 1 {
                    admin-state enable
                    auto-bind-tunnel {
                        resolution any
denotes the control of the second property of the second property of the second property of the second property \} }
 }
        }
```
These Epipe services are also configured on PE-4:

```
# on PE-4:
configure {
     service {
         epipe "Epipe-1" {
              admin-state enable
              service-id 1
              customer "1"
              bgp 1 {
 }
              sap 1/1/c10/1:1 {
                  description "SAP to CE-41"
 }
              bgp-evpn {
                  evi 1
                  local-attachment-circuit "ac-4" {
                      eth-tag 4
 }
                  remote-attachment-circuit "ac-23" {
                 eth-tag 23<br>}
 }
                  mpls 1 {
                      admin-state enable
                      auto-bind-tunnel {
                     resolution any<br>}
design and the state of the state of the state of the state of the state of the state of the state of the state
 }
 }
```

```
 }
         epipe "Epipe-2" {
             admin-state enable
             service-id 2
             customer "1"
             bgp 1 {
 }
             sap 1/1/c10/1:2 {
                  description "SAP to CE-42"
 }
             bgp-evpn {
                  evi 2
                  local-attachment-circuit "ac-4" {
                      eth-tag 4
 }
                  remote-attachment-circuit "ac-23" {
                 eth-tag 23<br>}
 }
                 mpls 1 {
                      admin-state enable
                      auto-bind-tunnel {
                           resolution any
design and the state of the state of the state of the state of the state of the state of the state of the state
 }
 }
         }
```
Forwarding from CE-1 to CE-41 or CE-42 works as follows:

• Access node PE-1 forwards traffic based on the best AD per-EVI route advertised by PE-2 and PE-3 for the stitching Epipe. This selection can be either BGP-based if PE-2 and PE-3 use the same route distinguisher (RD) in the stitching service or EVPN-based if different RDs are used. The EVPN-based selection when the RDs are different is based on the lowest IP address of the route. In the example, the RDs are auto-derived, such as 192.0.2.2:123, 192.0.2.3:123.

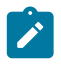

#### **Note:**

BGP-based selection is also possible when the RDs are different if the command **configure service system bgp evpn ad-per-evi-routes bgp-path-selection** is configured. For example, in the case of regular BGP best path selection, it is possible to modify the local preference to influence which path is selected.

• When access node PE-1 selects the route to PE-2, PE-2 receives the traffic on the local PW SAP for Epipes "Epipe-1" or "Epipe-2" and forwards it based on the EVPN-VPWS rules in the network to PE-4.

Forwarding from CE-41 or CE-42 to CE-1 works as follows:

- PE-4 forwards the traffic based on the configuration of ECMP and aliasing rules for Epipes "Epipe-1" or "Epipe-2".
- PE-4 may send the traffic to PE-3 and PE-3 to the access node PE-1.

Traffic from the core to the access network may follow an asymmetric path because the multihoming procedures are run on the PW SAPs of the core services, not on the stitching Epipe service. The AD per-EVI routes advertised in the context of the stitching Epipe use ESI 0.

The following command shows that the all-active ES applies to EVI 1 and EVI 2, not to the stitching Epipe with EVI 123:

[/]

```
A:admin@PE-2# show service system bgp-evpn ethernet-segment name "AA-vES-23-1" all
```
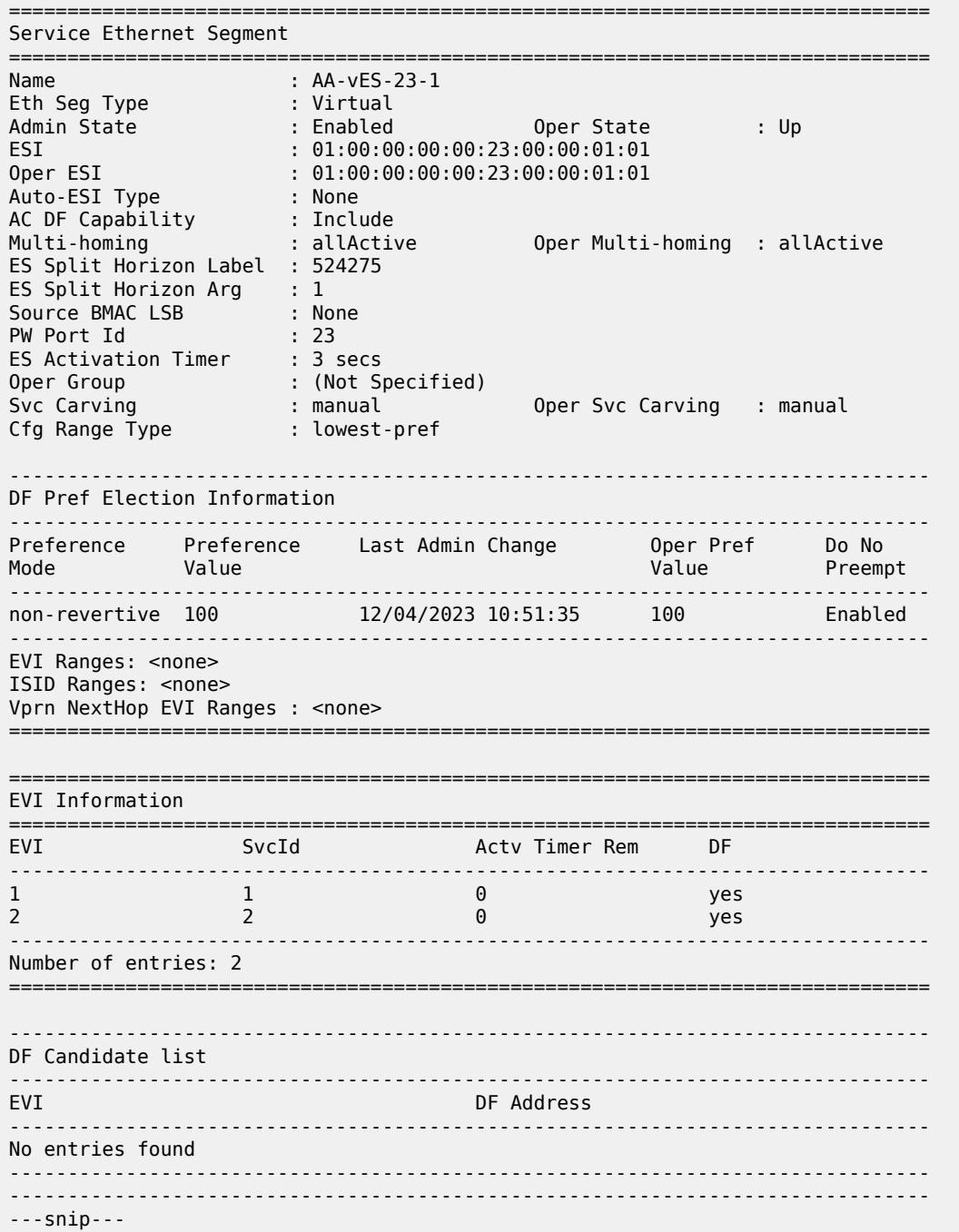

Both PE-2 and PE-3 are DF in all-active EVPN-VPWS services "Epipe-1" and "Epipe-2". The following commands are launched on PE-2, but the output on PE-3 is similar.

[/] A:admin@PE-2# show service id 1 ethernet-segment

===============================================================================

SAP Ethernet-Segment Information

=============================================================================== Eth-Seg ------------------------------------------------------------------------------ pw-23:1 AA-vES-23-1 DF =============================================================================== No sdp entries No vxlan instance entries  $\lceil$  /  $\rceil$ A:admin@PE-2# show service id 2 ethernet-segment =============================================================================== SAP Ethernet-Segment Information =============================================================================== SAP Eth-Seg Status ------------------------------------------------------------------------------ pw-23:2 AA-vES-23-1 DF =============================================================================== No sdp entries No vxlan instance entries  $\lceil$  /  $\rceil$ A:admin@PE-2# show service id 123 ethernet-segment No sap entries No sdp entries No vxlan instance entries  $\lceil$  /  $\rceil$ A:admin@PE-2# tools dump service system bgp-evpn ethernet-segment "AA-vES-23-1" evi 123 df [12/04/2023 10:56:55] Evi not active on ethernet-segment  $\lceil$  /  $\rceil$ A:admin@PE-2# tools dump service system bgp-evpn ethernet-segment "AA-vES-23-1" evi 1 df [12/04/2023 10:56:55] All Active VPWS or IP-ALIASING - DF N/A  $[$   $\overline{ }$   $\overline{ }$  A:admin@PE-2# tools dump service system bgp-evpn ethernet-segment "AA-vES-23-1" evi 2 df [12/04/2023 10:56:55] All Active VPWS or IP-ALIASING - DF N/A

DF election is not applicable for all-active multihoming in EVPN-VPWS services. For the stitching Epipe, the EVI 123 is not active on the Ethernet segment.

The following VPLS "\_tmnx\_InternalVplsService" with SDP 10001:100023 on FPE-5.a ensures the internal cross-connect between the stitching Epipe and the core Epipes in PE-2.

 $[/]$ A:admin@PE-2# show service id "\_tmnx\_InternalVplsService" base =============================================================================== Service Basic Information =============================================================================== Service Id : 2147483649 Vpn Id : 0 Service Type : intVpls MACSec enabled : no Name : \_tmnx\_InternalVplsService Description : VPLS Service for internal purposes only Customer Id : 1 Creation Origin : manual Last Status Change: 12/04/2023 10:51:37

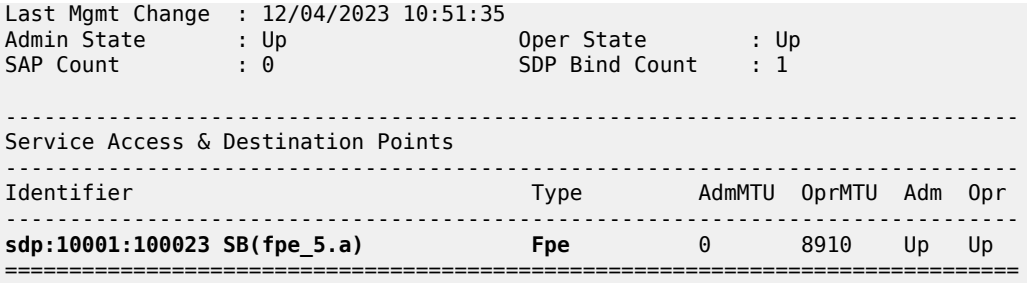

The following command on PE-2 shows that PW port 23 uses SDP 10001 with VC ID 100023 on SDP binding port pxc-5.b:

 $\lceil$ A:admin@PE-2# show pw-port 23 detail =============================================================================== PW Port Information =============================================================================== PW Port : 23<br>Encap : 23 dot1q Encap : dot1q **SDP** : **10001** IfIndex : 1526726679 **VC-Id** : **100023** Description : PW Port Dot1Q Ethertype : 0x8100 Service Id : 123 Down on Peer Tldp PW Status Faults: No Oper Up on MH Standby : No =============================================================================== =============================================================================== Service Destination Point (Sdp Id 10001 Pw-Port 23) =============================================================================== SDP Binding port : pxc-5.b VC-Id : 100023 Admin Status : up Encap : dot1q Oper Status : up VC Type : ether Dot1Q Ethertype : 0x8100 Control Word : Not Preferred Entropy Label : Disabled Service MTU : default Admin Ingress label : 524276 Admin Egress label : 524277 Oper Flags : (Not Specified) Monitor Oper-Group : (Not Specified) ===============================================================================

#### <span id="page-782-0"></span>**EVPN-MPLS single-active multihoming on Epipe PW ports**

EVPN-MPLS single-active multihoming support on Epipe PW ports is supported in SR OS Release 22.2.R1 and later.

[Figure 125: EVPN-MPLS single-active multihoming on Epipe PW ports](#page-772-1) shows the EVPN-MPLS singleactive multihoming on Epipe PW ports.

*Figure 129: EVPN-MPLS single-active multihoming on Epipe PW ports*

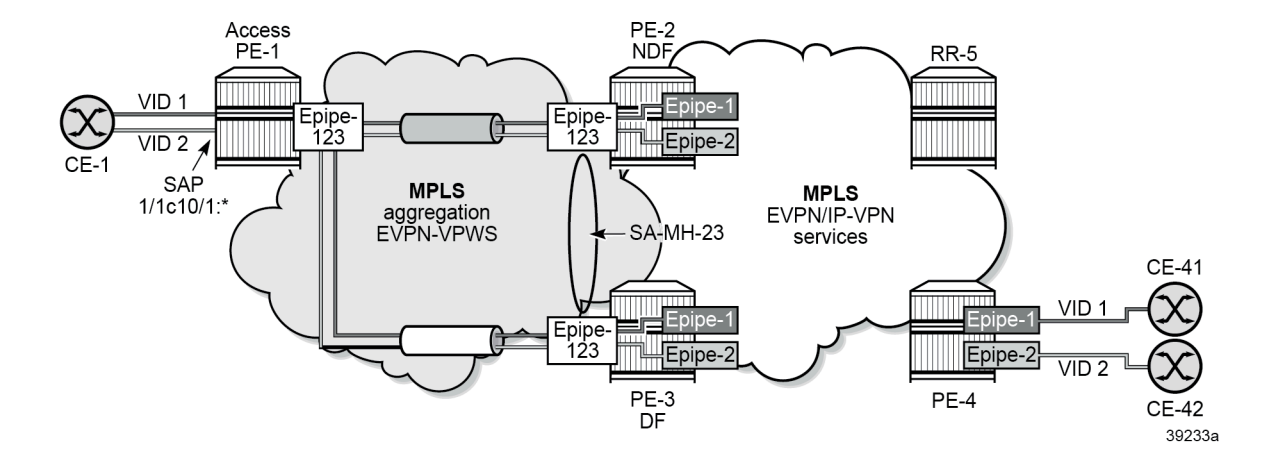

### **Service configuration on PE-2 and PE-3**

On PE-2 and PE-3, the stitching Epipe is configured as follows:

```
# on PE-2, PE-3:
configure {
      pw-port 23 {
          epipe "stitching-Epipe-123" {
              fpe-id 5
          }
     }
     service {
          epipe "stitching-Epipe-123" {
              admin-state enable
              service-id 123
              customer "1"
             bgp 1 \{ }
              bgp-evpn {
                   evi 123
                   local-attachment-circuit "ac-23" {
                  eth-tag 23
 }
                   remote-attachment-circuit "ac-1" {
                        eth-tag 1
 }
                   mpls 1 {
                        admin-state enable
                        auto-bind-tunnel {
                             resolution any
design and the state of the state of the state of the state of the state of the state of the state of the state
 }
              }
          }
```
The following (non-virtual) single-active ES is configured on PE-2 and PE-3.

# on PE-2, PE-3:

```
configure {
      service {
            system {
                 bgp {
                       evpn {
                             ethernet-segment "SA-ES-23" {
                                   admin-state enable
                                   esi 0x01000000002300000001
                                   multi-homing-mode single-active
                                   df-election {
                                         es-activation-timer 3
 }
                                   association {
                                         pw-port 23 {
                                               pw-port-headend true
denotes the contract of the contract of the contract of the contract of the contract of the contract of the con
 }
design and the state of the state of the state of the state of the state of the state of the state of the state
                      }
                 }
            }
```
The **pw-headend** keyword allows PW ports to be associated with ESs in single-active mode. The **pwheadend** keyword ensures that the stitching Epipe is running the ES and DF election procedures similar to the mh-mode network in VPLS services. The NDF on the stitching Epipe brings the PW port down with reason MHStandby. The AD per-ES routes and AD per-EVI routes are advertised with the RD and RT of the service Epipe and the configured ESI of the ES associated with the PW port. If the PW port is down only due to MHStandby, the AD per-ES routes and AD per-EVI routes are still advertised. The **oper-up-onmhstandby** option allows to keep the PW port up on the NDF, which can speed up convergence in case a large number of PW SAPs is configured on the same PW port.

The DF receives tagged traffic inside EVPN-VPWS circuits and maps each tag to a different service in the core network, such as ESM services, Epipe services, or VPRN services. In this example, the following Epipe services are configured with PW SAPs:

```
# on PE-2, PE-3:
configure {
    service {
       epipe "service-Epipe-1" {
          admin-state enable
           service-id 1
          customer "1"
           bgp 1 {
 }
           sap pw-23:1 {
 }
           bgp-evpn {
              evi 1
              local-attachment-circuit "ac-23" {
                 eth-tag 23
 }
              remote-attachment-circuit "ac-4" {
             eth-tag 4<br>}
 }
              mpls 1 {
                 admin-state enable
                 auto-bind-tunnel {
                resolution any<br>}
 }
 }
 }
```

```
 }
       epipe "service-Epipe-2" {
          admin-state enable
          service-id 2
          customer "1"
          bgp 1 {
 }
          sap pw-23:2 {
 }
          bgp-evpn {
              evi 2
              local-attachment-circuit "ac-23" {
            eth-tag 23<br>}
 }
              remote-attachment-circuit "ac-4" {
            eth-tag 4<br>}
 }
             mpls 1 {
                admin-state enable
                 auto-bind-tunnel {
                resolution any<br>}
 }
 }
          }
       }
```
The configuration on PE-1 and PE-4 is similar to the configuration in the all-active multihoming scenario.

### **ES and DF election procedures on stitching Epipe**

===============================================================================

The stitching Epipe associated with the PW port is running the ES and DF election procedures. The following ES command on PE-3 shows the state for the stitching Epipe EVI 123, not for the contained PW SAP services with EVI 1 and EVI 2. PE-3 is the DF.

```
[ \overline{ } \overline{ } A:admin@PE-3# show service system bgp-evpn ethernet-segment name "SA-ES-23" all
===============================================================================
Service Ethernet Segment
===============================================================================
Name : SA-ES-23
Eth Seg Type : None
Admin State : Enabled Oper State : Up
ESI : 01:00:00:00:00:23:00:00:00:01
Oper ESI : 01:00:00:00:00:23:00:00:00:01
Auto-ESI Type : None
AC DF Capability : Include
Multi-homing : singleActive Oper Multi-homing : singleActive
ES Split Horizon Label : None
ES Split Horizon Arg : None
Source BMAC LSB : None
PW Port Id : 23
PW Port Headend : enabled
ES Activation Timer : 3 secs
Oper Group : (Not Specified)
Svc Carving : auto Oper Svc Carving : auto
Cfg Range Type : primary
Vprn NextHop EVI Ranges : <none>
===============================================================================
```
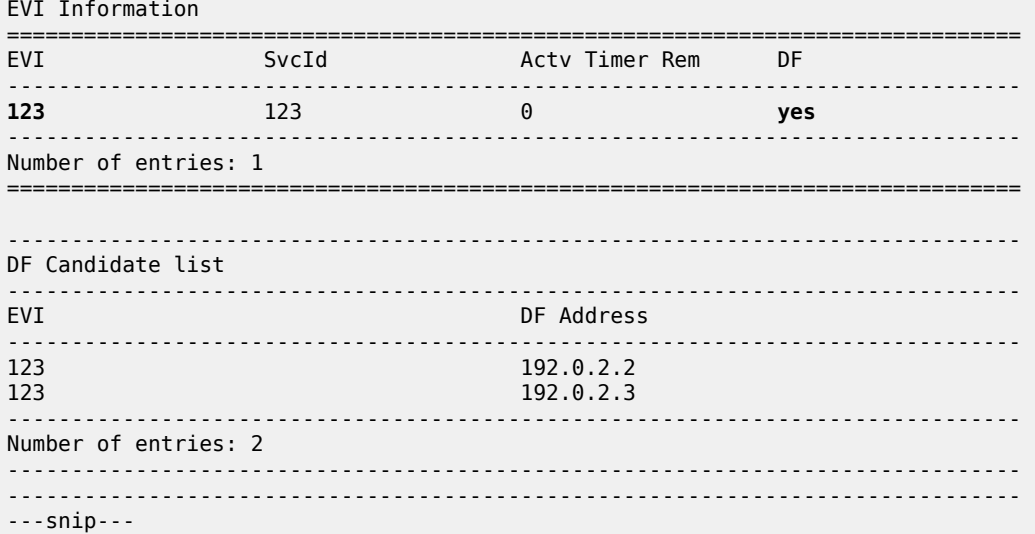

The following command shows that PE-2 is NDF for the stitching Epipe:

```
\lceilA:admin@PE-2# show service id 123 ethernet-segment
No sap entries
No sdp entries
No vxlan instance entries
===============================================================================
SDP Ethernet-Segment Information
===============================================================================
Pw-Port Eth-Seg<br>Status Status Status Status Status Status Status Status Status Status Status Status Status Status Status Statu
-------------------------------------------------------------------------------
                  23 SA-ES-23
===============================================================================
```
The NDF PE-2 will bring the PW port down because of the MHStandby flag, but the AD per-ES route for the stitching Epipe service is still advertised (if MHStandby is the only reason for the PW port to be down). Therefore, PE-1 receives an AD per-ES route for the stitching Epipe from PE-2 and from PE-3:

```
# on PE-1:6 2023/12/04 15:26:36.888 CET MINOR: DEBUG #2001 Base Peer 1: 192.0.2.5
"Peer 1: 192.0.2.5: UPDATE
Peer 1: 192.0.2.5 - Received BGP UPDATE:
   Withdrawn Length = 0 Total Path Attr Length = 95
    Flag: 0x90 Type: 14 Len: 36 Multiprotocol Reachable NLRI:
         Address Family EVPN
        NextHop len 4 NextHop 192.0.2.2
        Type: EVPN-AD Len: 25 RD: 192.0.2.2:123 ESI: 01:00:00:00:00:23:00:00:00:01, tag: MAX-ET
Label: 0 (Raw Label: 0x0) PathId:
    Flag: 0x40 Type: 1 Len: 1 Origin: 0
    Flag: 0x40 Type: 2 Len: 0 AS Path:
    Flag: 0x40 Type: 5 Len: 4 Local Preference: 100
    Flag: 0x80 Type: 9 Len: 4 Originator ID: 192.0.2.2
    Flag: 0x80 Type: 10 Len: 4 Cluster ID:
        192.0.2.5
    Flag: 0xc0 Type: 16 Len: 24 Extended Community:
        target:64500:123
        esi-label:0/Single-Active
        bgp-tunnel-encap:MPLS
```
"

```
16 2023/12/04 15:26:42.683 CET MINOR: DEBUG #2001 Base Peer 1: 192.0.2.5
"Peer 1: 192.0.2.5: UPDATE
Peer 1: 192.0.2.5 - Received BGP UPDATE:
    Withdrawn Length = 0 Total Path Attr Length = 95
     Flag: 0x90 Type: 14 Len: 36 Multiprotocol Reachable NLRI:
         Address Family EVPN
         NextHop len 4 NextHop 192.0.2.3
         Type: EVPN-AD Len: 25 RD: 192.0.2.3:123 ESI: 01:00:00:00:00:23:00:00:00:01, tag: MAX-ET
Label: 0 (Raw Label: 0x0) PathId:
     Flag: 0x40 Type: 1 Len: 1 Origin: 0
     Flag: 0x40 Type: 2 Len: 0 AS Path:
     Flag: 0x40 Type: 5 Len: 4 Local Preference: 100
     Flag: 0x80 Type: 9 Len: 4 Originator ID: 192.0.2.3
     Flag: 0x80 Type: 10 Len: 4 Cluster ID:
         192.0.2.5
     Flag: 0xc0 Type: 16 Len: 24 Extended Community:
         target:64500:123
         esi-label:0/Single-Active
         bgp-tunnel-encap:MPLS
"
```
Likewise, PE-1 receives an AD per-EVI route from both PE-2 and PE-3. DF PE-3 sends an AD per-EVI with primary bit P: 1, as follows:

```
# on PE-1:
22 2023/12/04 15:26:45.591 CET MINOR: DEBUG #2001 Base Peer 1: 192.0.2.5
"Peer 1: 192.0.2.5: UPDATE
Peer 1: 192.0.2.5 - Received BGP UPDATE:
    Withdrawn Length = 0 Total Path Attr Length = 95
     Flag: 0x90 Type: 14 Len: 36 Multiprotocol Reachable NLRI:
         Address Family EVPN
         NextHop len 4 NextHop 192.0.2.3
         Type: EVPN-AD Len: 25 RD: 192.0.2.3:123 ESI: 01:00:00:00:00:23:00:00:00:01, tag: 23
 Label: 8388464 (Raw Label: 0x7fff70) PathId:
     Flag: 0x40 Type: 1 Len: 1 Origin: 0
     Flag: 0x40 Type: 2 Len: 0 AS Path:
     Flag: 0x40 Type: 5 Len: 4 Local Preference: 100
     Flag: 0x80 Type: 9 Len: 4 Originator ID: 192.0.2.3
     Flag: 0x80 Type: 10 Len: 4 Cluster ID:
         192.0.2.5
     Flag: 0xc0 Type: 16 Len: 24 Extended Community:
         target:64500:123
         l2-attribute:MTU: 1514 F: 0 C: 0 P: 1 B: 0
         bgp-tunnel-encap:MPLS
"
```
NDF PE-2 sends an AD per-EVI with backup bit B: 1, as follows:

```
# on PE-1:
26 2023/12/04 15:26:45.607 CET MINOR: DEBUG #2001 Base Peer 1: 192.0.2.5
"Peer 1: 192.0.2.5: UPDATE
Peer 1: 192.0.2.5 - Received BGP UPDATE:
    Withdrawn Length = 0 Total Path Attr Length = 95
    Flag: 0x90 Type: 14 Len: 36 Multiprotocol Reachable NLRI:
         Address Family EVPN
        NextHop len 4 NextHop 192.0.2.2
```

```
 Type: EVPN-AD Len: 25 RD: 192.0.2.2:123 ESI: 01:00:00:00:00:23:00:00:00:01, tag: 23
 Label: 8388448 (Raw Label: 0x7fff60) PathId:
    Flag: 0x40 Type: 1 Len: 1 Origin: 0
    Flag: 0x40 Type: 2 Len: 0 AS Path:
    Flag: 0x40 Type: 5 Len: 4 Local Preference: 100
 Flag: 0x80 Type: 9 Len: 4 Originator ID: 192.0.2.2
 Flag: 0x80 Type: 10 Len: 4 Cluster ID:
        192.0.2.5
    Flag: 0xc0 Type: 16 Len: 24 Extended Community:
        target:64500:123
        l2-attribute:MTU: 1514 F: 0 C: 0 P: 0 B: 1
        bgp-tunnel-encap:MPLS
"
```
#### **NDF behavior**

The following command on NDF PE-2 shows that the PW port is operationally down with flag StandbyForMHProtocol:

[/] A:admin@PE-2# show pw-port 23 detail =============================================================================== PW Port Information =============================================================================== PW Port : 23 Encap : dot1q  $: 10001$ IfIndex : 1526726679 VC-Id : 100023 Description : PW Port Dot1Q Ethertype Service Id : 123 Down on Peer Tldp PW Status Faults: No Oper Up on MH Standby : No =============================================================================== =============================================================================== Service Destination Point (Sdp Id 10001 Pw-Port 23) =============================================================================== SDP Binding port : pxc-5.b VC-Id : 100023 Admin Status : up Encap : dot1q **Oper Status** : **down** VC Type : ether Dot1Q Ethertype : 0x8100 Control Word : Not Preferred Entropy Label : Disabled Service MTU : default Admin Ingress label : 524276 Admin Egress label : 524277 **Oper Flags** : **StandbyForMHProtocol** Monitor Oper-Group : (Not Specified) ===============================================================================

On NDF PE-2, the PW SAPs contained in the PW port are also brought down:

 $\lceil$  /  $\rceil$ A:admin@PE-2# show service id "service-Epipe-1" sap

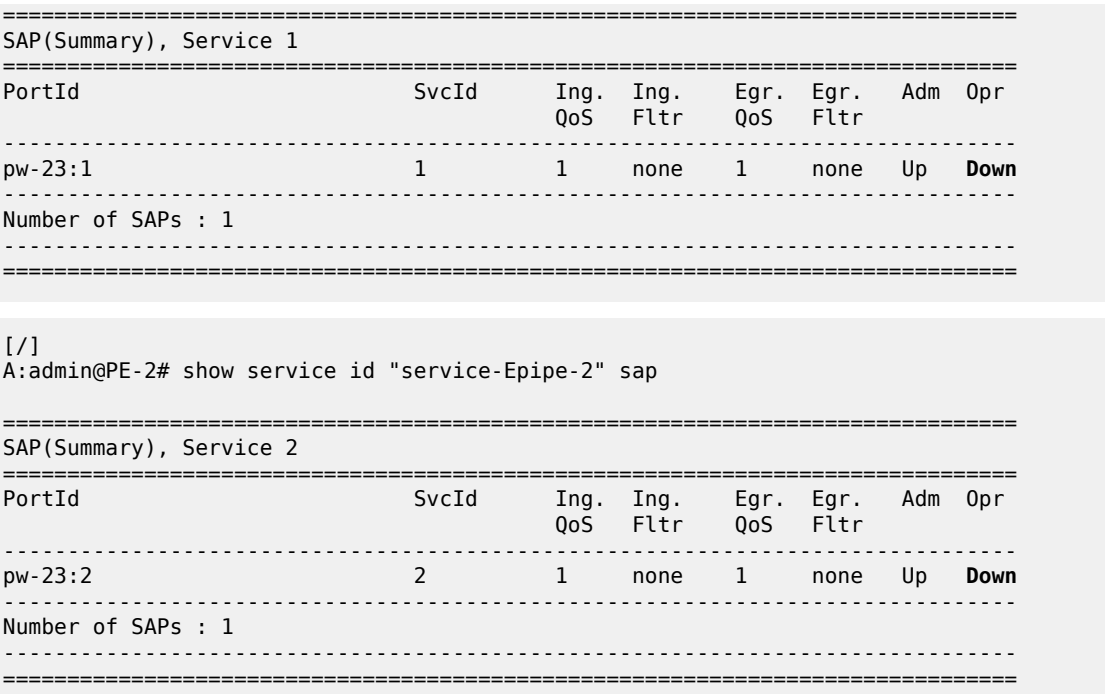

The following command configures the **oper-up-on-mhstandby** option for the stitching Epipe on NDF PE-2:

```
# on PE-2:
configure {
     pw-port 23 {
         epipe "stitching-Epipe-123" {
             fpe-id 5
             oper-up-on-mh-standby true
         }
```
With the **oper-up-on-mhstandby** option enabled, the PW port is operationally up on NDF PE-2:

```
[/]
A:admin@PE-2# show pw-port 23 detail
===============================================================================
PW Port Information
===============================================================================
PW Port : 23
Encap : dot1q
SDP : 10001
IfIndex : 1526726679
VC-Id : 100023
Description : PW Port
Dot1Q Ethertype : 0x8100
Service Id : 123
Down on Peer Tldp PW Status Faults: No
Oper Up on MH Standby : Yes
      ===============================================================================
===============================================================================
```
Service Destination Point (Sdp Id 10001 Pw-Port 23)

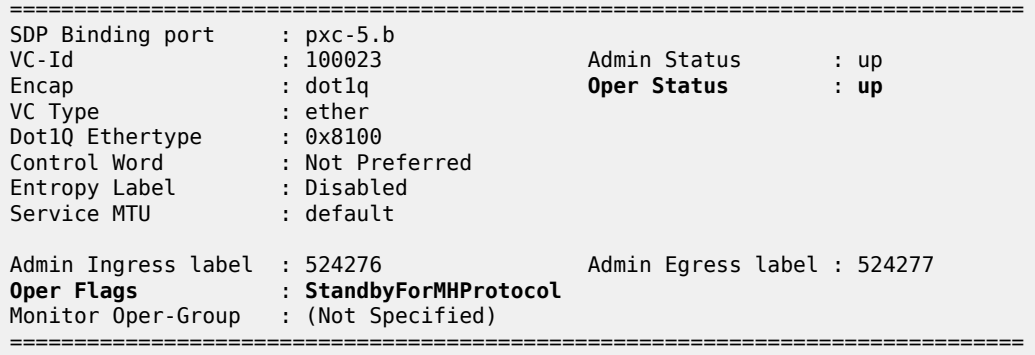

Likewise, the PW SAPs in the service Epipes are operationally up:

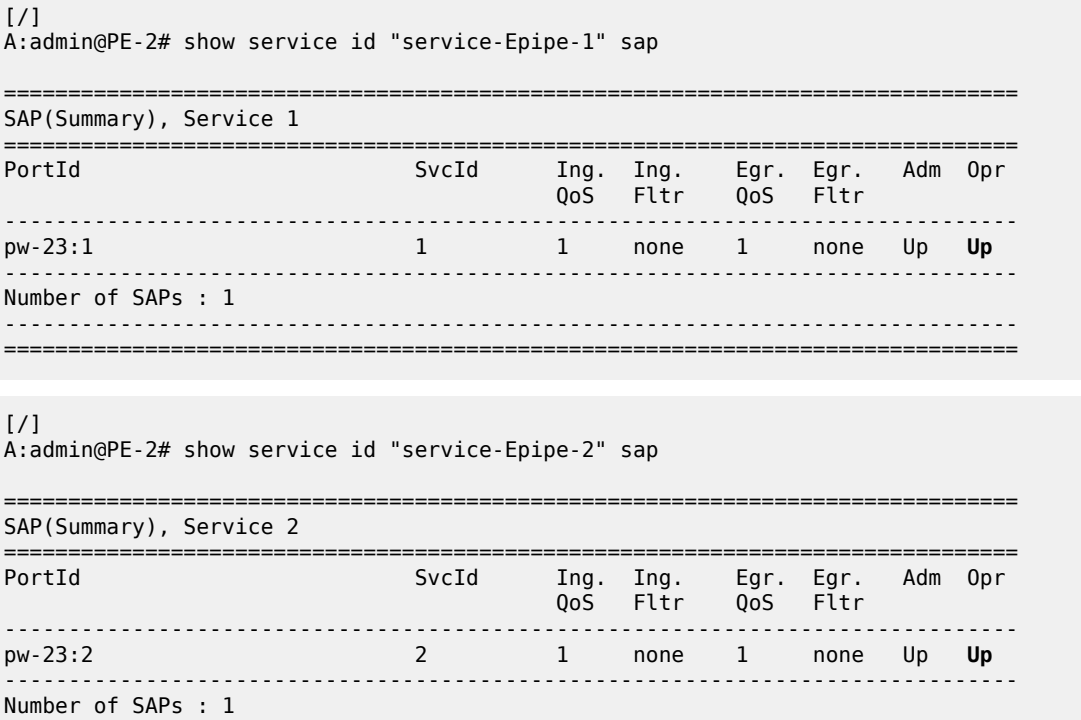

------------------------------------------------------------------------------- ===============================================================================

# <span id="page-790-0"></span>**EVPN-SRv6 single-active multihoming on Epipe PW ports**

EVPN-SRv6 single-active multihoming support on Epipe PW ports is supported in SR OS Release 22.5.R1 and later.

[Figure 130: EVPN-SRv6 single-active multihoming on Epipe PW ports](#page-791-0) shows the topology with EVPN-SRv6 in the aggregation network and both EVPN-MPLS and EVPN-SRv6 in the core network.

<span id="page-791-0"></span>*Figure 130: EVPN-SRv6 single-active multihoming on Epipe PW ports*

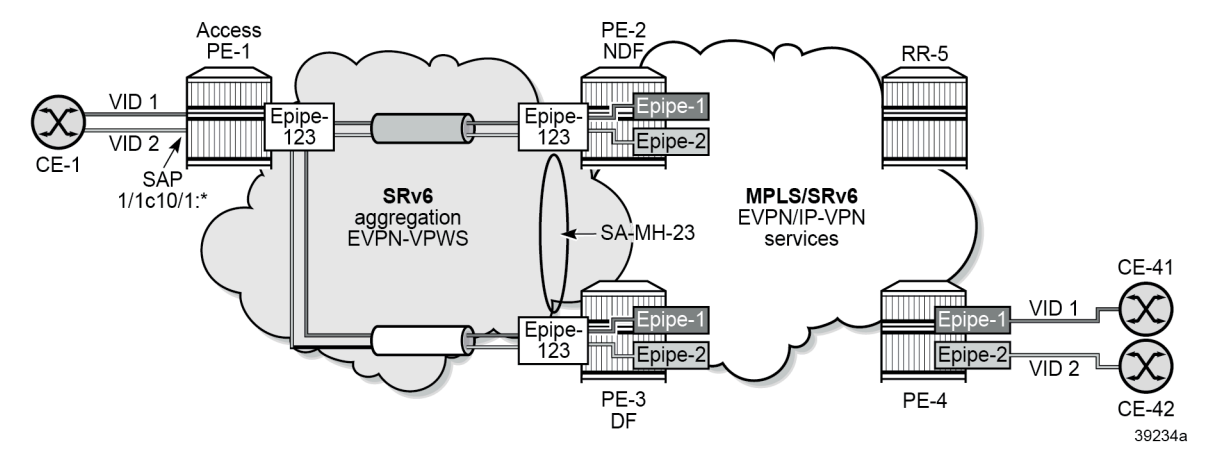

The stitching Epipe in the aggregation network uses SRv6 transport. Epipe 1 in the core network uses SRv6 transport, while Epipe 2 in the core network uses MPLS transport.

### **SRv6 configuration**

The SRv6 configuration is as described in the EVPN VPWS Services with SRv6 [Transport](#page-804-0) chapter:

```
# on PE-2:
configure {
    card 1 {
        mda 1 {
           xconnect {
               mac 1 {
                   loopback 1 {
 }
                   loopback 2 {
 }
 }
 }
        }
    }
    fwd-path-ext {
        fpe 1 {
           path {
          \begin{array}{c} \text{pxc} \\ \text{ } \end{array} }
           application {
               srv6 {
                  type origination
 }
 }
        }
        fpe 2 {
           path {
          pxc 2
 }
           application {
               srv6 {
                  type termination
```
```
 }
            }
        }
    }
    port pxc-1.a {
        admin-state enable
    }
    port pxc-1.b {
        admin-state enable
    }
    port pxc-2.a {
        admin-state enable
    }
    port pxc-2.b {
        admin-state enable
    }
    port 1/1/m1/1 {
        admin-state enable
    }
    port 1/1/m1/2 {
        admin-state enable
    }
    port-xc {
        pxc 1 {
            admin-state enable
            port-id 1/1/m1/1
        }
        pxc 2 {
            admin-state enable
            port-id 1/1/m1/2
        }
    }
    router "Base" { 
         isis 0 {
            admin-state enable
            advertise-passive-only true
            advertise-router-capability as
            ipv6-multicast-routing false
            ipv6-routing native
            traffic-engineering true
            area-address [49.0001]
            traffic-engineering-options {
                ipv6 true
                application-link-attributes {
 }
 }
            segment-routing-v6 {
                admin-state enable
                locator "loc_Epipe" {
                    level-capability 2
 }
 }
---snip---
         segment-routing {
            segment-routing-v6 {
                origination-fpe [1]
                source-address 2001:db8::2:2
                locator "loc_Epipe" {
                    admin-state enable
                    block-length 48
                    termination-fpe [2]
                    prefix {
                        ip-prefix 2001:db8:aaaa:102::/64
 }
```

```
 }
                              base-routing-instance {
                                      locator "loc_Epipe" {
                                             function {
                                                    end 1 {
                                                    srh-mode usp<br>}
denotes the contract of the contract of the contract of the contract of the contract of the contract of the con
                                            end-x-auto-allocate psp protection unprotected { } }
denotes the contract of the contract of the contract of the contract of the contract of the contract of the con
denotes the control of the second property of the second property of the second property of the second property \} }
 }
               }
```
The configuration on the other PEs is similar. IPv6 addresses are configured on all interfaces. The BGP configuration uses IPv6 addresses, as follows:

```
# on PE-1, PE-2, PE-3, PE-4:
configure {
    router "Base" {
        autonomous-system 64500
        bgp {
            vpn-apply-export true
            vpn-apply-import true
            rapid-withdrawal true
            peer-ip-tracking true
            split-horizon true
            rapid-update {
               evpn true
 }
            group "internal" {
               peer-as 64500
               family {
                   evpn true
 }
 }
            neighbor "2001:db8::2:5" {
               group "internal"
 }
# on RR-5:
configure {
 router "Base" {
        autonomous-system 64500
        bgp {
            vpn-apply-export true
            vpn-apply-import true
            rapid-withdrawal true
            peer-ip-tracking true
            split-horizon true
            rapid-update {
               evpn true
 }
            group "internal" {
               peer-as 64500
                family {
                   evpn true
 }
               cluster {
              cluster-id 192.0.2.5
 }
               extended-nh-encoding {
```

```
 vpn-ipv4 true
            ipv4 true<br>}
 }
             advertise-ipv6-next-hops {
            evpn true<br>}
 }
 }
          neighbor "2001:db8::2:1" {
             group "internal"
          }
 neighbor "2001:db8::2:2" {
 group "internal"
          }
          neighbor "2001:db8::2:3" {
             group "internal"
 }
          neighbor "2001:db8::2:4" {
         group "internal"<br>}
 }
```
### **Service configuration**

On PE-1, the EVPN-VPWS "Epipe-123" is configured as follows:

```
# on access node PE-1:
configure {
     service {
          epipe "Epipe-123" {
              admin-state enable
              service-id 123
              customer "1"
              segment-routing-v6 1 {
                   locator "loc_Epipe" {
                        function {
                             end-dx2 {
denotes the contract of the contract of the contract of the contract of the contract of the contract of the con
denotes the control of the second property of the second property of the second property of the second property \} }
 }
              bgp 1 {
 }
               sap 1/1/c10/1:* {
                   description "SAP to CEs"
 }
              bgp-evpn {
                   evi 123
                   local-attachment-circuit "ac-1" {
                  eth-tag 1<br>}
 }
                   remote-attachment-circuit "ac-23" {
                        eth-tag 23
 }
                   segment-routing-v6 1 {
                        admin-state enable
                       srv6 {
                             instance 1
                            default-locator "loc_Epipe"
 }
 }
              }
          }
```
On PE-2 and PE-3, the stitching Epipe and the single-active ES are configured as follows:

```
# on PE-2, PE-3:
configure {
 pw-port 23 {
 epipe "stitching-Epipe-123" {
               fpe-id 5
          }
     }
     service {
          system {
               bgp {
                    evpn {
                          ethernet-segment "SA-ES-23" {
                               admin-state enable
                               esi 0x01000000002300000001
                              multi-homing-mode single-active
                              df-election {
                                    es-activation-timer 3
denotes the control of the state of the state of the state of the state of the state of the state of the state
                              association {
                                    pw-port 23 {
                                         pw-port-headend true
denotes the contract of the contract of the contract of the contract of the contract of the contract of the con
denotes the control of the state of the state of the state of the state of the state of the state of the state
 }
 }
 }
          }
          epipe "stitching-Epipe-123" {
               admin-state enable
               service-id 123
               customer "1"
                segment-routing-v6 1 {
                    locator "loc_Epipe" {
                          function {
                               end-dx2 {
denotes the contract of the contract of the contract of the contract of the contract of the contract of the con
 }
 }
 }
               bgp 1 {
               }
               bgp-evpn {
                    evi 123
                    local-attachment-circuit "ac-23" {
                   eth-tag 23<br>}
 }
                     remote-attachment-circuit "ac-1" {
                   eth-tag 1
 }
                    segment-routing-v6 1 {
                          admin-state enable
                          ecmp 2
                          srv6 {
                               instance 1
                             default-locator "loc_Epipe"
 }
 }
               }
          }
```
The core service "service-Epipe-1" uses SRv6 transport:

```
# on PE-2, PE-3:
configure {
     service {
          epipe "service-Epipe-1" {
               admin-state enable
               service-id 1
               customer "1"
               segment-routing-v6 1 {
                   locator "loc_Epipe" {
                        function {
                             end-dx2 {
denotes the contract of the contract of the contract of the contract of the contract of the contract of the con
design and the state of the state of the state of the state of the state of the state of the state of the state
 }
 }
               bgp 1 {
               }
               sap pw-23:1 {
 }
               bgp-evpn {
                   evi 1
                   local-attachment-circuit "ac-23" {
                  eth-tag 23<br>}
 }
                    remote-attachment-circuit "ac-4" {
                         eth-tag 4
 }
                    segment-routing-v6 1 {
                         admin-state enable
                         ecmp 2
                         srv6 {
                             instance 1
                         default-locator "loc_Epipe"
 }
 }
               }
          }
```
The core service "service-Epipe-2" uses MPLS transport:

```
# on PE-2, PE-3:
configure {
    service {
        epipe "service-Epipe-2" {
            admin-state enable
            service-id 2
            customer "1"
            bgp 1 {
            }
            sap pw-23:2 {
 }
            bgp-evpn {
               evi 2
               local-attachment-circuit "ac-23" {
                   eth-tag 23
 }
                remote-attachment-circuit "ac-4" {
              eth-tag 4
 }
               mpls 1 {
                   admin-state enable
```

```
 ecmp 2
              auto-bind-tunnel {
             resolution any<br>}
 }
 }
         }
      }
```
On PE-4, the corresponding Epipe services are configured as follows:

```
# on PE-4:
configure { 
    service {
        epipe "Epipe-1" {
            admin-state enable
            service-id 1
            customer "1"
             segment-routing-v6 1 {
                locator "loc_Epipe" {
                    function {
                        end-dx2 {
denotes the contract of the contract of the contract of the contract of the contract of the contract of the con
 }
 }
 }
            bgp 1 {
            }
            sap 1/1/c10/1:1 {
                description "SAP to CE-41"
 }
            bgp-evpn {
                evi 1
                local-attachment-circuit "ac-4" {
               eth-tag 4<br>}
 }
                 remote-attachment-circuit "ac-23" {
               eth-tag 23<br>}
 }
                segment-routing-v6 1 {
                    admin-state enable
                    ecmp 2
                    srv6 {
                        instance 1
                    default-locator "loc_Epipe"
 }
 }
            }
         }
        epipe "Epipe-2" {
            admin-state enable
            service-id 2
            customer "1"
           bgp 1 \{ }
            sap 1/1/c10/1:2 {
                description "SAP to CE-42"
 }
            bgp-evpn {
                 evi 2
                local-attachment-circuit "ac-4" {
               eth-tag 4<br>}
 }
                remote-attachment-circuit "ac-23" {
```

```
eth-tag 23<br>}
 }
                        mpls 1 {
                              admin-state enable
                              ecmp 2
                              auto-bind-tunnel {
                                   resolution any
design and the state of the state of the state of the state of the state of the state of the state of the state
 }
                 }
            }
```
#### **Verification**

The stitching Epipe associated with the PW port is running the ES and DF election procedures. The following service configuration output shows that the ES is applied for EVI 123 of the stitching Epipe, not for EVI 1 or EVI 2.

```
\lceilA:admin@PE-3# show service system bgp-evpn ethernet-segment name "SA-ES-23" all
===============================================================================
Service Ethernet Segment
===============================================================================
Name : SA-ES-23
Eth Seg Type : None
Admin State : Enabled Oper State : Up
ESI : 01:00:00:00:00:23:00:00:00:01
Oper ESI : 01:00:00:00:00:23:00:00:00:01
Auto-ESI Type : None
AC DF Capability : Include
Multi-homing : singleActive Oper Multi-homing : singleActive
ES Split Horizon Label : None
ES Split Horizon Arg : None
Source BMAC LSB : None
PW Port Id : 23
PW Port Headend : enabled
ES Activation Timer : 3 secs
Oper Group : (Not Specified)
Svc Carving : auto Oper Svc Carving : auto
Cfg Range Type : primary
Vprn NextHop EVI Ranges : <none>
===============================================================================
===============================================================================
EVI Information
===============================================================================
        EVI SvcId Actv Timer Rem DF
-------------------------------------------------------------------------------
        123 0 yes
-------------------------------------------------------------------------------
Number of entries: 1
===============================================================================
-------------------------------------------------------------------------------
DF Candidate list
-------------------------------------------------------------------------------
                           EVI DF Address
-------------------------------------------------------------------------------
                            192.0.2.2123 192.0.2.3
```
------------------------------------------------------------------------------- Number of entries: 2 ------------------------------------------------------------------------------- ------------------------------------------------------------------------------- ---snip---

PE-2 is NDF for the stitching Epipe:

 $\lceil$ / $\rceil$ A:admin@PE-2# show service id 123 ethernet-segment No sap entries No sdp entries No vxlan instance entries

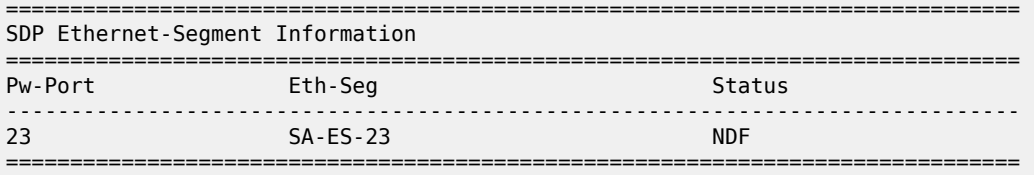

On NDF PE-2, the PW port is operationally down with flag StandbyForMHProtocol:

 $[$   $\prime$   $]$ A:admin@PE-2# show pw-port 23 detail =============================================================================== PW Port Information =============================================================================== PW Port : 23 Encap : dot1q SDP : 10001 IfIndex : 1526726679 VC-Id : 100023 Description : PW Port Dot1Q Ethertype : 0x8100 Service Id : 123 Down on Peer Tldp PW Status Faults: No Oper Up on MH Standby : No =============================================================================== =============================================================================== Service Destination Point (Sdp Id 10001 Pw-Port 23) =============================================================================== SDP Binding port : pxc-5.b VC-Id : 100023 Admin Status : up Admin Status : up<br> **Oper Status : down** VC Type : ether Dot1Q Ethertype : 0x8100 Control Word : Not Preferred Entropy Label : Disabled Service MTU : default Admin Ingress label : 524275 Admin Egress label : 524276 **Oper Flags** : **StandbyForMHProtocol** Monitor Oper-Group : (Not Specified) ===============================================================================

On the NDF, the PW SAPs are also brought down, as follows:

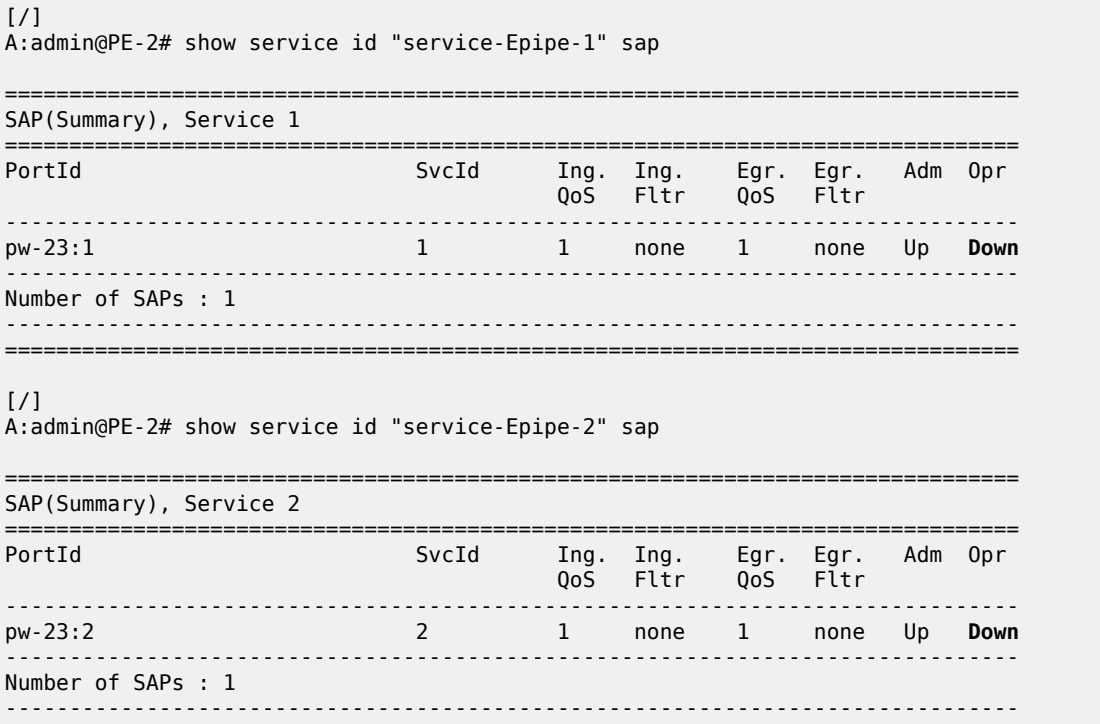

When the PW port is operationally down only due to MHStandby, the NDF still advertises AD per-EVI and AD per-ES routes. The following shows that PE-1 receives two AD per-EVI routes and two AD per-ES routes: one from the DF PE-3 and another one from the NDF PE-2:

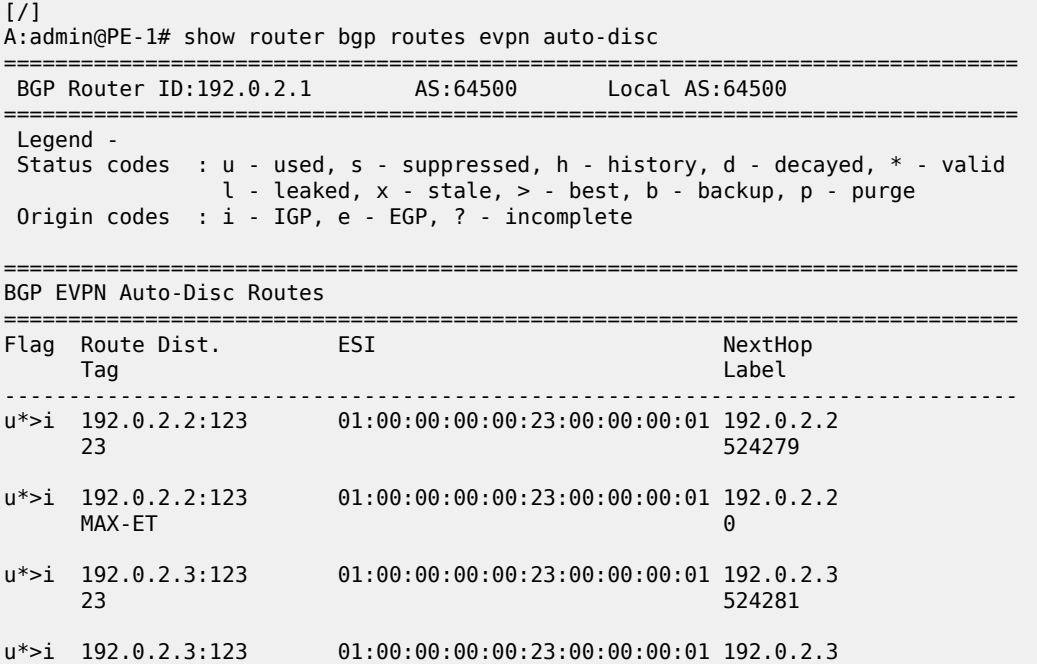

===============================================================================

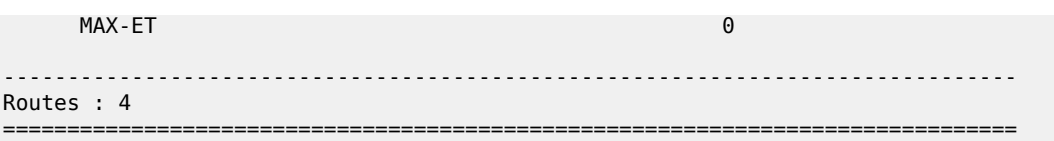

PE-1 receives the following AD per-ES route with RD 192.0.2.2:123 of the stitching Epipe on PE-2. This AS per-ES route contains:

- an ESI-label extended community with the multihomed mode (single-active) and an ESI label
- an SRv6 L2 service TLV with:
	- an SRv6 SID value of zero (the locator, function, and argument equal zero)
	- the used endpoint behavior code point 0x18 for End.DT2M

```
# on PE-1:
5 2023/12/05 09:32:41.161 CET MINOR: DEBUG #2001 Base Peer 1: 2001:db8::2:5
"Peer 1: 2001:db8::2:5: UPDATE
Peer 1: 2001:db8::2:5 - Received BGP UPDATE:
    Withdrawn Length = 0 Total Path Attr Length = 127
     Flag: 0x90 Type: 14 Len: 36 Multiprotocol Reachable NLRI:
         Address Family EVPN
         NextHop len 4 NextHop 192.0.2.2
         Type: EVPN-AD Len: 25 RD: 192.0.2.2:123 ESI: 01:00:00:00:00:23:00:00:00:01, tag: MAX-ET
 Label: 0 (Raw Label: 0x0) PathId:
     Flag: 0x40 Type: 1 Len: 1 Origin: 0
     Flag: 0x40 Type: 2 Len: 0 AS Path:
     Flag: 0x40 Type: 5 Len: 4 Local Preference: 100
     Flag: 0x80 Type: 9 Len: 4 Originator ID: 192.0.2.2
     Flag: 0x80 Type: 10 Len: 4 Cluster ID:
         192.0.2.5
     Flag: 0xc0 Type: 16 Len: 16 Extended Community:
         target:64500:123
         esi-label:3/Single-Active
     Flag: 0xc0 Type: 40 Len: 37 Prefix-SID-attr:
        SRv6 Services TLV (37 bytes):-
            Type: SRV6 L2 Service TLV (6)
            Length: 34 bytes, Reserved: 0x0
          SRv6 Service Information Sub-TLV (33 bytes)
              Type: 1 Len: 30 Rsvd1: 0x0
              SRv6 SID: ::
              SID Flags: 0x0 Endpoint Behavior: 0x18 Rsvd2: 0x0
              SRv6 SID Sub-Sub-TLV
                 Type: 1 Len: 6
                 BL:0 NL:0 FL:0 AL:0 TL:0 TO:0
"
```
PE-1 receives the following AD per-EVI with RD 192.0.2.3:123 of the stitching Epipe from primary (P: 1) node PE-3:

```
# on PE-1:
26 2023/12/05 09:32:55.409 CET MINOR: DEBUG #2001 Base Peer 1: 2001:db8::2:5
"Peer 1: 2001:db8::2:5: UPDATE
Peer 1: 2001:db8::2:5 - Received BGP UPDATE:
   Withdrawn Length = 0 Total Path Attr Length = 127
    Flag: 0x90 Type: 14 Len: 36 Multiprotocol Reachable NLRI:
        Address Family EVPN
        NextHop len 4 NextHop 192.0.2.3
```
 Type: EVPN-AD Len: 25 RD: 192.0.2.3:123 ESI: 01:00:00:00:00:23:00:00:00:01, tag: 23 Label: 8388496 (Raw Label: 0x7fff90) PathId: Flag: 0x40 Type: 1 Len: 1 Origin: 0 Flag: 0x40 Type: 2 Len: 0 AS Path: Flag: 0x40 Type: 5 Len: 4 Local Preference: 100 Flag: 0x80 Type: 9 Len: 4 Originator ID: 192.0.2.3 Flag: 0x80 Type: 10 Len: 4 Cluster ID: 192.0.2.5 Flag: 0xc0 Type: 16 Len: 16 Extended Community: target:64500:123 l2-attribute:MTU: 1514 F: 0 C: 0 **P: 1** B: 0 Flag: 0xc0 Type: 40 Len: 37 Prefix-SID-attr: SRv6 Services TLV (37 bytes):- Type: SRV6 L2 Service TLV (6) Length: 34 bytes, Reserved: 0x0 SRv6 Service Information Sub-TLV (33 bytes) Type: 1 Len: 30 Rsvd1: 0x0 **SRv6 SID: 2001:db8:aaaa:103::** SID Flags: 0x0 **Endpoint Behavior: 0x15** Rsvd2: 0x0 SRv6 SID Sub-Sub-TLV Type: 1 Len: 6 **BL:48 NL:16 FL:20 AL:0 TL:20 TO:64** "

PE-1 receives the following AD per-EVI with RD 192.0.2.2:123 of the stitching Epipe from backup (B: 1) node PE-2:

```
# on PE-1:
23 2023/12/05 09:32:55.374 CET MINOR: DEBUG #2001 Base Peer 1: 2001:db8::2:5
"Peer 1: 2001:db8::2:5: UPDATE
Peer 1: 2001:db8::2:5 - Received BGP UPDATE:
    Withdrawn Length = 0 Total Path Attr Length = 127
     Flag: 0x90 Type: 14 Len: 36 Multiprotocol Reachable NLRI:
         Address Family EVPN
         NextHop len 4 NextHop 192.0.2.2
         Type: EVPN-AD Len: 25 RD: 192.0.2.2:123 ESI: 01:00:00:00:00:23:00:00:00:01, tag: 23
  Label: 8388464 (Raw Label: 0x7fff70) PathId:
     Flag: 0x40 Type: 1 Len: 1 Origin: 0
     Flag: 0x40 Type: 2 Len: 0 AS Path:
     Flag: 0x40 Type: 5 Len: 4 Local Preference: 100
     Flag: 0x80 Type: 9 Len: 4 Originator ID: 192.0.2.2
     Flag: 0x80 Type: 10 Len: 4 Cluster ID:
         192.0.2.5
     Flag: 0xc0 Type: 16 Len: 16 Extended Community:
         target:64500:123
         l2-attribute:MTU: 1514 F: 0 C: 0 P: 0 B: 1
     Flag: 0xc0 Type: 40 Len: 37 Prefix-SID-attr:
        SRv6 Services TLV (37 bytes):-
            Type: SRV6 L2 Service TLV (6)
            Length: 34 bytes, Reserved: 0x0
          SRv6 Service Information Sub-TLV (33 bytes)
              Type: 1 Len: 30 Rsvd1: 0x0
              SRv6 SID: 2001:db8:aaaa:102::
              SID Flags: 0x0 Endpoint Behavior: 0x15 Rsvd2: 0x0
              SRv6 SID Sub-Sub-TLV
                 Type: 1 Len: 6
                 BL:48 NL:16 FL:20 AL:0 TL:20 TO:64
```
The AD per-EVI routes contain an SRv6 L2 service TLV with:

• an SRv6 SID value of 2001:db8:aaaa:103:: with:

"

- block length (BL) 48
- node length (NL) 16
- function length (FL) 20
- argument length (AL) 0
- transposition length (TL) 20 (for EVPN and IP-VPN) transposition of 20 bits of the function field to the ESI label field
- transposition offset (TO) 0
- the used endpoint behavior code point 0x15 for End.DX2

# **Conclusion**

EVPN-VPWS multihoming on PW ports is supported for all-active and for single-active multihoming. The transport on the stitching (and service) Epipe services can be MPLS or SRv6.

# **EVPN VPWS Services with SRv6 Transport**

This chapter provides information about SRv6 support for EVPN-VPWS overlay services. Topics in this chapter include:

- [Applicability](#page-804-0)
- **[Overview](#page-804-1)**
- **[Configuration](#page-805-0)**
- [Conclusion](#page-833-0)

## <span id="page-804-0"></span>**Applicability**

The information and configuration in this chapter are based on SR OS Release 22.10.R2. SRv6 support for EVPN-VPWS overlay services is supported on FP-based platforms with FP4-based network ports in SR OS Release 22.7.R1 and later.

Chapter EVPN for MPLS [Tunnels](#page-351-0) is prerequisite reading.

### <span id="page-804-1"></span>**Overview**

Service providers prefer an optimized, standardized, and unified control plane for VPNs. EVPN-VPWS is supported in SRv6 networks that may also run other EVPN-based services, such as EVPN-based VPLS services or Layer 3 EVPN IFL (interface-less) services. From a control plane perspective, EVPN-VPWS is a simplified point-to-point version of RFC 7432, because there is no need to advertise MAC/ IP advertisement routes in VPWS. EVPN-VPWS is described in RFC 8214, and the signaling aspects to support SRv6 are specified in RFC 9252.

EVPN-VPWS supports all-active multihoming (per-flow load-balancing multihoming) as well as singleactive multihoming (per-service load-balancing multihoming), using the same Ethernet segments (ESs) used for EVPN-based VPLS services. EVPN-VPWS uses route type 1 and route type 4; it does not use route types 2, 3, or 5, because MAC/IP routes, inclusive multicast routes, or IP-prefix routes are not required.

EVPN-VPWS uses AD per-EVI routes, and optionally, if multihoming is used, AD per-ES and ES routes are required:

• route type 1 - Auto-discovery per EVPN instance (AD per-EVI). This route type is used in all EVPN-VPWS scenarios, with or without multihoming. For EVPN-VPWS, the Ethernet tag field is encoded with the local attachment circuit (AC) of the advertising PE. This value is configured using the **configure service epipe** *<service-name>* **bgp-evpn local-attachment-circuit** *<name>* **eth-tag** *<eth-tag>* command. The route distinguisher (RD), label, and the Ethernet segment identifier (ESI) are encoded as for EVPN-based VPLS. The label field is used as service label. In case of multihoming, AD per-EVI routes containing the same ESI are used to provide aliasing and a backup path to the PEs part of the ES. The L2 MTU field is encoded with the service MTU configured in the Epipe. The flags used for EVPN-VPWS are:

- Flag C: this flag is set if a control word is configured in the service; however, this does not apply if the transport is SRv6.
- Flag P: this flag is set if the advertising PE is a primary PE.
	- If no multihoming is used, there is no primary  $PE (P = 0)$ .
	- In all-active multihoming, all PEs in the ES are primary ( $P = 1$ ).
	- In single-active multihoming, only one PE per-EVI in the ES is a primary ( $P = 1$ ).
- Flag B: this flag is set if the advertising PE is a backup PE.
	- Flag B is only set in case of single-active multihoming and only for one PE, even if more than two PEs are present in the same single-active ES. The backup PE is the winner of the second designated forwarder (DF) election (excluding the DF). The remaining non-DF PEs send  $B = 0$ .

If there is no multihoming, the ESI, flag P, and flag B are set to zero.

- route type 1 Auto-discovery per Ethernet segment (AD per-ES). This route type has the same encoding as for EVPN-based VPLS. The AD per-ES route is only used in multihoming scenarios where it is advertised from the PE for each ES. This route type carries the ESI label (used for split-horizon, but only for VPLS services and not for Epipe services) and can affect procedures such as the DF election, as well as the aliasing on remote PEs.
- route type 4 ES route. This route type has the same encoding as for EVPN-based VPLS. The ES route is only used in multihoming scenarios. This route type advertises a local configured ES. The exchange of this route type can discover remote PEs that are part of the same ES and the DF election algorithm among them.

### <span id="page-805-0"></span>**Configuration**

[Figure 131: EVPN-VPWS example topology](#page-805-1) shows the example topology that is used throughout this chapter.

<span id="page-805-1"></span>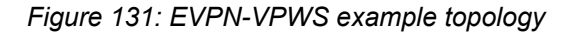

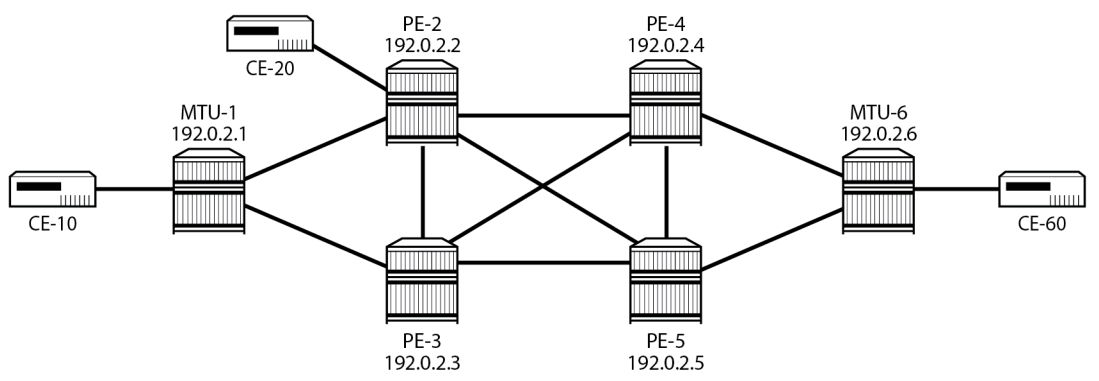

38304

The example topology consists of six SR OS nodes with the following initial configuration:

• Network (or hybrid) ports interconnect the core PEs with configured router interfaces.

- MTU-1 is a pure Ethernet aggregator. The ports toward the core PEs are access ports. Likewise, the ports on PE-2 and PE-3 toward MTU-1 are access ports.
- Core PEs and MTU-6 run IS-IS on all interfaces.
- Link LDP is configured between all PEs, and toward and from MTU-6.
- EVPN uses BGP for exchanging reachability information at the service level. Therefore, BGP peering sessions must be established among the core PEs for the EVPN family. Although a separate router is typically used, in this chapter, PE-2 is used as route reflector with the following BGP configuration:

```
[/]A:admin@PE-2# configure {
    router "Base" {
        autonomous-system 64500
        bgp {
            vpn-apply-import true
            vpn-apply-export true
            peer-ip-tracking true
            rapid-withdrawal true
            split-horizon true
            rapid-update {
               evpn true
 }
            group "gr_v6_internal" {
                family {
                   evpn true
}<sub>{\\particle}}}</sub>}
                cluster {
                   cluster-id 1.1.1.1
 }
                peer-as 64500
                extended-nh-encoding {
                   ipv4 true
                   vpn-ipv4 true
 }
                advertise-ipv6-next-hops {
                   evpn true
 }
 }
            neighbor 2001:db8::2:3 {
               group "gr_v6_internal"
 }
            neighbor 2001:db8::2:4 {
           group "gr_v6_internal"<br>}
 }
            neighbor 2001:db8::2:5 {
               group "gr_v6_internal"
 }
        }
    }
}
```
The BGP configuration on the other PEs is as follows:

```
[/]A:admin@PE-3#, A:admin@PE-4#,A:admin@PE-5# configure {
     router "Base" {
         autonomous-system 64500
         bgp {
             vpn-apply-import true
             vpn-apply-export true
             peer-ip-tracking true
```

```
 rapid-withdrawal true
            split-horizon true
            rapid-update {
                evpn true
 }
 group "gr_v6_internal" {
 family {
               evpn true<br>}
}<sub>{\\particle}}}</sub>}
                peer-as 64500
                extended-nh-encoding {
                    ipv4 true
               vpn-ipv4 true}
}<sub>{\\particle}}}</sub>}
                advertise-ipv6-next-hops {
                    evpn true
}<sub>{\\particle}}}</sub>}
 }
            neighbor 2001:db8::2:2 {
                group "gr_v6_internal"
 }
        }
    }
}
```
The following sections describe the EVPN-VPWS scenarios:

- [SRv6 tunnels in EVPN-VPWS services without multihoming](#page-807-0)
- [SRv6 tunnels in EVPN-VPWS services with all-active multihoming](#page-815-0)
- [SRv6 tunnels in EVPN-VPWS services with single-active multihoming](#page-822-0)

#### <span id="page-807-0"></span>**SRv6 tunnels in EVPN-VPWS services without multihoming**

BGP-EVPN can be enabled in Epipe services with either SAPs or spoke SDPs at the access, as shown in [Figure 132: Example topology for EVPN-VPWS without multihoming.](#page-807-1)

<span id="page-807-1"></span>*Figure 132: Example topology for EVPN-VPWS without multihoming*

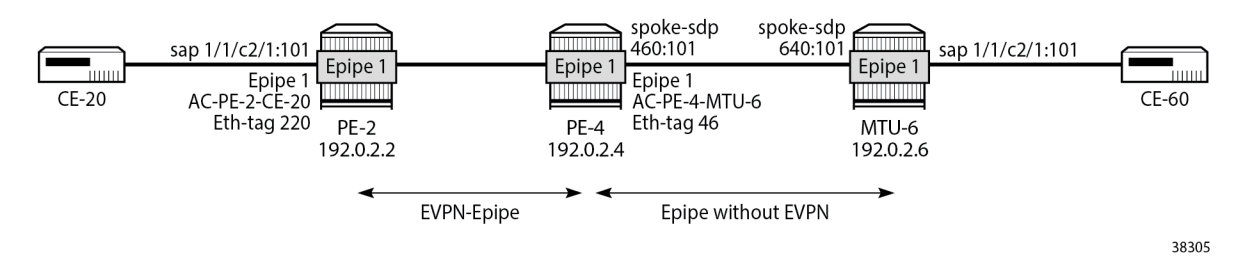

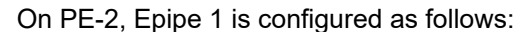

```
[/]A:admin@PE-2# configure {
     service {
         epipe "Epipe-1" {
             customer "1"
             service-id 1
             segment-routing-v6 1 {
```

```
 locator "loc_Epipe-1" {
                        function {
                            end-dx2 {
denotes the contract of the contract of the contract of the contract of the contract of the contract of the con
denotes the control of the second property of the second property of the second property of the second property \} }
 }
              bgp 1 {
 }
              bgp-evpn {
                   local-attachment-circuit AC-PE-2-CE-20 {
                   eth-tag 220
 }
                   remote-attachment-circuit AC-PE-4-MTU-6 {
                        eth-tag 46
 }
                   evi 10
                   segment-routing-v6 1 {
                       srv6 {
                            instance 1
                           default-locator "loc_Epipe-1"
 }
                        # source-address 2001:db8::2:2 # defined for SRv6 on router level
                   admin-state enable
 }
 }
              sap 1/1/c2/1:101 {
 }
              admin-state enable
          }
     }
}
```
On PE-4, the service configuration is as follows:

```
[ / ]A:admin@PE-4# configure {
     service {
         sdp 460 {
             far-end {
                  ip-address 192.0.2.6
 }
             admin-state enable
         }
         epipe "Epipe-1" {
             customer "1"
             service-id 1
              segment-routing-v6 1 {
                  locator "loc_Epipe-1" {
                      function {
                          end-dx2 \{}
denotes the contract of the contract of the contract of the contract of the contract of the contract of the con
 }
 }
 }
             bgp 1 {
 }
             bgp-evpn {
                  local-attachment-circuit AC-PE-4-MTU-6 {
                 eth-tag 46<br>}
 }
                  remote-attachment-circuit AC-PE-2-CE-20 {
                      eth-tag 220
```

```
 }
             evi 10
             segment-routing-v6 1 {
                srv6 {
                   instance 1
                   default-locator "loc_Epipe-1"
 }
                 # source-address 2001:db8::2:4 # defined for SRv6 on router level
             admin-state enable
 }
 }
          spoke-sdp 460:101 {
 }
          admin-state enable
       }
    }
}
```
The following commands are relevant for the EVPN-VPWS configuration:

• the **bgp** *<bgp-instance>* command enables the context for the BGP configuration relevant to the service. The **bgp** context configures the common BGP parameters for all BGP families in the service, such as the RD and the route target (RT). Even if the general BGP parameters for the service are autoderived, the **bgp** context must be enabled.

```
[/]
A:admin@PE-2# configure {
     service {
         epipe "Epipe-1" {
              bgp 1 ?
  bgp
adv-service-mtu - Advertised service MTU value<br>apply-groups - Apply a configuration group
                         - Apply a configuration group at this level
  apply-groups-exclude - Exclude a configuration group at this level
 pw-template-binding + Enter the pw-template-binding list instance
 route-distinguisher - High-order 6 bytes that are used as string to compose VSI-ID for
 use in NLRI<br>route-target
 route-target + Enter the route-target context<br>vsi-export - VSI export policies
                          - VSI export policies
 vsi-import - VSI import policies
```
• The following parameters can be configured in the **bgp-evpn** context:

```
[/]A:admin@PE-2# configure {
    service {
        epipe "Epipe-1" {
           bgp-evpn ?
 bgp-evpn
apply-groups - Apply a configuration group at this level
 apply-groups-exclude - Exclude a configuration group at this level
evi - EVPN ID
local-attachment- + Enter the local-attachment-circuit list instance
circuit<br>mpls
                     + Enter the mpls list instance
remote-attachment- + Enter the remote-attachment-circuit list instance
  circuit
segment-routing-v6 + Enter the segment-routing-v6 list instance
```
vxlan + Enter the vxlan list instance

- The **evi** command configures a 2-byte or 3-byte EVPN identifier (EVI) used for auto-deriving the service RD, service RT, and for the service carving (or DF election) when multihoming is used. For 2 byte EVIs, the auto-derivation of RD and RT is as follows:
	- RD system-ip:evi
	- RT autonomous-system:evi

The EVI values must be unique in the system, regardless of the type of service they are assigned to (Epipe or VPLS).

– The **local-attachment-circuit** and **remote-attachment-circuit** commands configure the two attachment circuits connected by the EVPN-VPWS service. The configured Ethernet tag for the local AC is advertised in the Ethernet tag field of the AD per-EVI route for the Epipe, along with the corresponding RD, RT, and label. Both local and remote Ethernet tags are necessary to bring up the Epipe service. If the received Ethernet tag for the Epipe service matches the configured remote AC Ethernet tag, an EVPN-SRv6 destination is created to the next hop.

The local Ethernet tag cannot be modified without disabling **bgp-evpn segment-routing-v6** in the Epipe, as shown in the following output:

```
[/]A:admin@PE-2# configure {
     service {
         epipe "Epipe-1" {
             bgp-evpn {
                 local-attachment-circuit AC-PE-2-CE-20 {
                     eth-tag 221
}<sub>{\\particle}}}</sub>}
 }
         }
     }
}
MINOR: SVCMGR #8036: configure service epipe "Epipe-1" bgp-evpn local-attachment-circuit
 "AC-PE-2-CE-20" - evpn-vpws ac eth-tag not allowed - cannot change while evpn mpls/
vxlan/srv6 is enabled
```
Unlike local Ethernet tags, remote Ethernet tags can be modified without disabling bgp-evpn.

– The following configuration options are available for Epipes in the **configure service epipe 1 bgpevpn segment-routing-v6** context:

```
\lceilA:admin@PE-2# configure {
    service {
        epipe "Epipe-1" {
            bgp-evpn {
                segment-routing-v6 1 ?
 segment-routing-v6
admin-state - Administrative state of segment routing over IPv6
apply-groups - Apply a configuration group at this level
 apply-groups-exclude - Exclude a configuration group at this level
default-route-tag - Default route tag
ecmp - Maximum ECMP value configured on the service
 evi-three-byte-auto- - Auto-derive the BGP EVPN route target
  rt
 force-vc-forwarding - Datapath forwarding to force vlan-vc-type
```
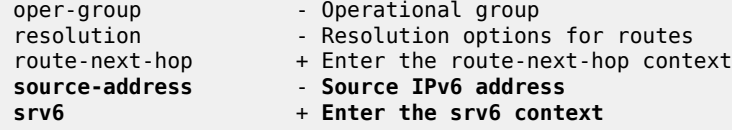

This output shows a subset of the options for VPLS services; see chapter EVPN for MPLS [Tunnels](#page-351-0) for a longer list of options.

When the local AC (sap 1/1/c2/1:101) is up, PE-2 sends a BGP EVPN AD per-EVI route that contains Ethernet tag 220 for the local AC:

```
# on PE-2:
4 2023/01/10 23:10:54.278 CET MINOR: DEBUG #2001 Base Peer 1: 2001:db8::2:4
"Peer 1: 2001:db8::2:4: UPDATE
Peer 1: 2001:db8::2:4 - Send BGP UPDATE:
    Withdrawn Length = \theta Total Path Attr Length = 113
     Flag: 0x90 Type: 14 Len: 36 Multiprotocol Reachable NLRI:
         Address Family EVPN
         NextHop len 4 NextHop 192.0.2.2
         Type: EVPN-AD Len: 25 RD: 192.0.2.2:10 ESI: ESI-0, tag: 220 Label: 8388448 (Raw Label:
  0x7fff60) PathId:
     Flag: 0x40 Type: 1 Len: 1 Origin: 0
     Flag: 0x40 Type: 2 Len: 0 AS Path:
     Flag: 0x40 Type: 5 Len: 4 Local Preference: 100
     Flag: 0xc0 Type: 16 Len: 16 Extended Community:
         target:64500:10
         l2-attribute:MTU: 1514 C: 0 P: 0 B: 0
     Flag: 0xc0 Type: 40 Len: 37 Prefix-SID-attr:
       SRv6 Services TLV (37 bytes):
            Type: SRV6 L2 Service TLV (6)
            Length: 34 bytes, Reserved: 0x0
          SRv6 Service Information Sub-TLV (33 bytes)
              Type: 1 Len: 30 Rsvd1: 0x0
              SRv6 SID: 2001:db8:aaaa:102::
              SID Flags: 0x0 Endpoint Behavior: 0x15 Rsvd2: 0x0
              SRv6 SID Sub-Sub-TLV
                 Type: 1 Len: 6
                 BL:48 NL:16 FL:20 AL:0 TL:20 TO:64
```
The auto-derived RD is 192.0.2.2:10 and the RT is 64500:10.

When the remote AC on PE-4 (spoke sdp 460:101) is up, PE-2 receives the following BGP update from PE-4:

```
# on PE-2:
5 2023/01/10 23:11:18.370 CET MINOR: DEBUG #2001 Base Peer 1: 2001:db8::2:4
"Peer 1: 2001:db8::2:4: UPDATE
Peer 1: 2001:db8::2:4 - Received BGP UPDATE:
   Withdrawn Length = 0 Total Path Attr Length = 113
    Flag: 0x90 Type: 14 Len: 36 Multiprotocol Reachable NLRI:
         Address Family EVPN
        NextHop len 4 NextHop 192.0.2.4
        Type: EVPN-AD Len: 25 RD: 192.0.2.4:10 ESI: ESI-0, tag: 46 Label: 8388448 (Raw Label:
 0x7fff60) PathId:
    Flag: 0x40 Type: 1 Len: 1 Origin: 0
    Flag: 0x40 Type: 2 Len: 0 AS Path:
    Flag: 0x40 Type: 5 Len: 4 Local Preference: 100
    Flag: 0xc0 Type: 16 Len: 16 Extended Community:
```
"

```
 target:64500:10
     l2-attribute:MTU: 1514 C: 0 P: 0 B: 0
 Flag: 0xc0 Type: 40 Len: 37 Prefix-SID-attr:
    SRv6 Services TLV (37 bytes):-
       Type: SRV6 L2 Service TLV (6)
        Length: 34 bytes, Reserved: 0x0
      SRv6 Service Information Sub-TLV (33 bytes)
          Type: 1 Len: 30 Rsvd1: 0x0
          SRv6 SID: 2001:db8:aaaa:104::
          SID Flags: 0x0 Endpoint Behavior: 0x15 Rsvd2: 0x0
          SRv6 SID Sub-Sub-TLV
             Type: 1 Len: 6
             BL:48 NL:16 FL:20 AL:0 TL:20 TO:64
```
When the received RT matches and the received Ethernet tag matches the configured remote AC Ethernet tag, the EVPN-SRv6 destination, which consists of a termination endpoint (TEP) and a SID, is created on PE-2 and PE-4:

```
[ \overline{)}A:admin@PE-2# show service id 1 segment-routing-v6 instance 1 destinations
===============================================================================
TEP, SID
===============================================================================
Instance TEP Address Segment Id
-------------------------------------------------------------------------------
1 192.0.2.4 2001:db8:aaaa:104:7fff:6000::
                      -------------------------------------------------------------------------------
Number of TEP, SID: 1
-------------------------------------------------------------------------------
===============================================================================
         ===============================================================================
Segment Routing v6 Ethernet Segment Dest
===============================================================================
                                Instance Ethelm. Macs Last Change
                        -------------------------------------------------------------------------------
No Matching Entries
===============================================================================
```
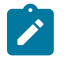

"

#### **Note:**

The egress label for the EVPN-SRv6 destination on PE-4 is 524278. The 24-bit label value in the BGP update debug is 16 (2 $^4$ ) times as high:

524 278 \* 16 = 8 388 448

because the debug message is shown before the router can parse the label field and determine if it corresponds to an MPLS label or a transposed function (20 bits), or to a VXLAN VNI (24 bits).

The BGP AD per-EVI routes for Ethernet tag 46 are shown with the following command:

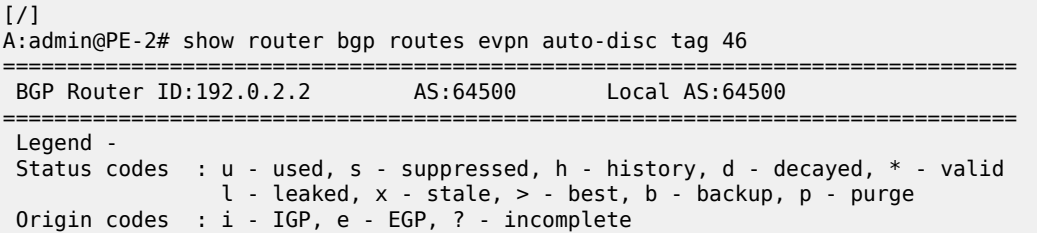

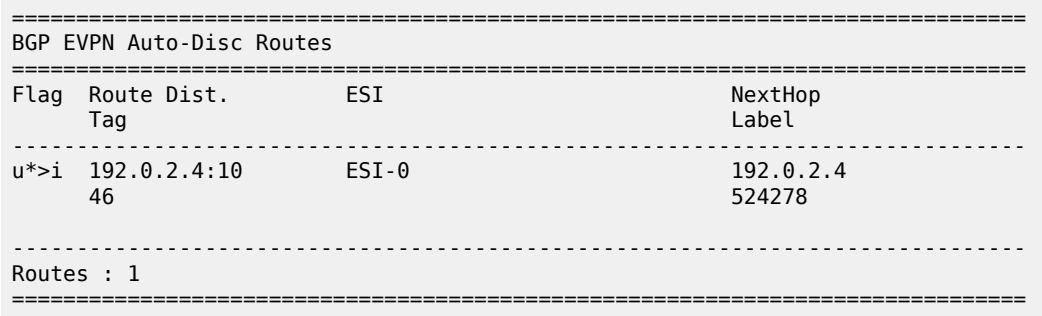

The following command shows the BGP EVPN information for Epipe 1:

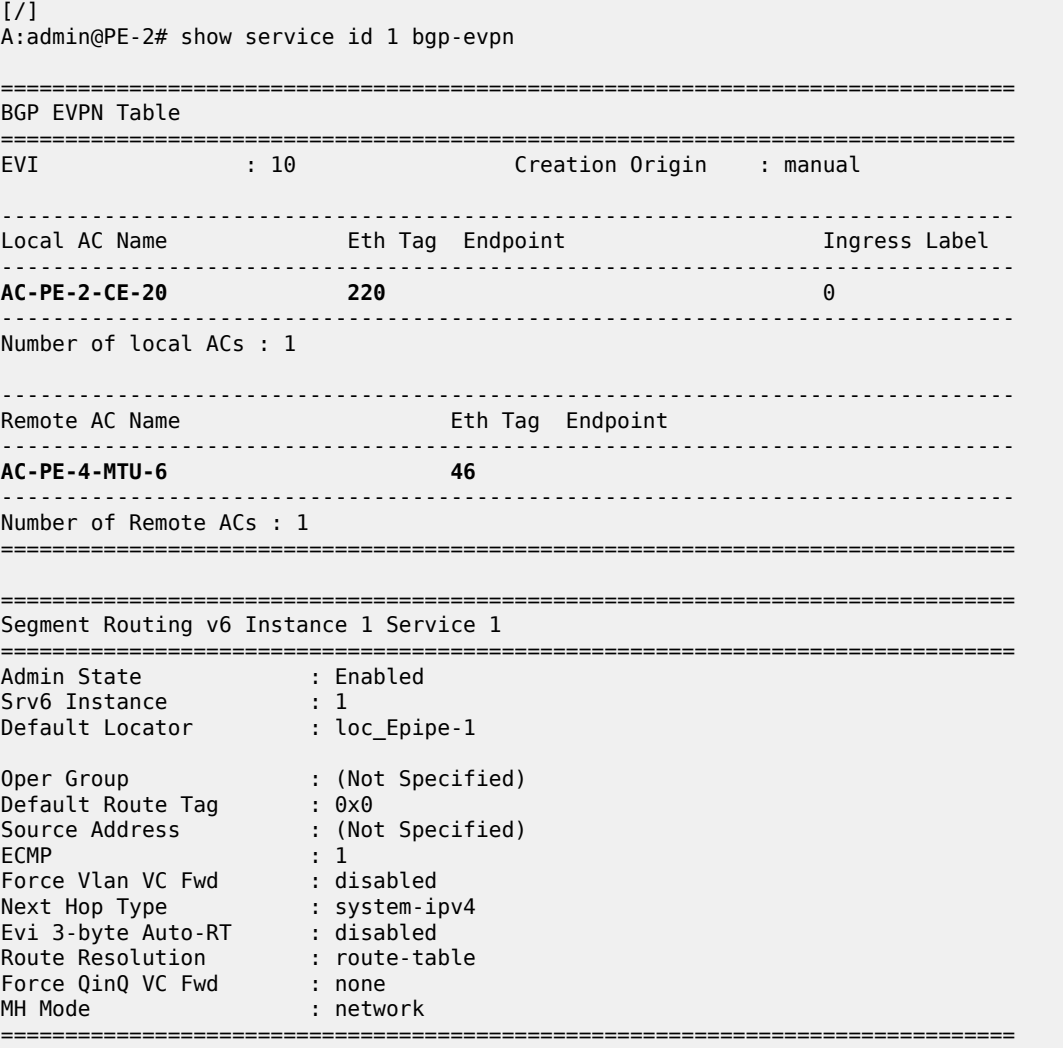

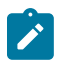

#### **Note:**

Each PE sends its service MTU into the L2 MTU field in the l2-attribute in the AD per-EVI route for the Epipe service. The received L2 MTU is checked. In case of a mismatch between the

received MTU and the configured service MTU, the router does not set up the EVPN destination and, therefore, the service does not come up.

### **SRv6 tunnels in EVPN-VPWS services with multihoming**

SR OS supports EVPN multihoming as per RFC 8214.

The EVPN multihoming implementation is based on the concept of the ES. An ES is a logical structure that can be defined in one or more PEs and identifies the CE (or access network) multihoming to the EVPN PEs. An ES is associated with a port, LAG, or SDP object, and is shared by all the services defined on those objects. It can also be shared between Epipe and VPLS services.

Each ES has a unique ESI that is 10 bytes and is manually configured. The ESI is advertised in the control plane to all the PEs in an EVPN network; therefore, it is very important to ensure that the 10-byte ESI value is unique throughout the entire network. Single-homing CEs are assumed to be connected to an ES with ESI = 0 (single-homing ESs are not explicitly configured).

The ES is part of the base BGP-EVPN configuration and is not applied to any EVPN-based VPLS service by default. An ES can be shared by multiple services; a specific SAP or spoke SDP is automatically associated with an ES when the SAP is defined in the same LAG or port configured in the ES, or when the spoke SDP is defined in the same SDP configured in the ES.

Regardless of the multihoming mode, the local Ethernet tag values must match on all the PEs that are part of the same ES. The PEs in the ES use the AD per-EVI routes from the peer PEs to validate the PEs as DF election candidates for an EVI. The DF election is only relevant for single-active multihoming ESs. For Epipes defined in an all-active multihoming ES, there is no DF election required, because all PEs are forwarding traffic and all traffic is treated as unicast.

Aliasing is supported when sending traffic to an ES destination. Assuming ECMP is enabled on the ingress PE (and shared queuing or ingress policing are configured), per-flow load-balancing is performed among all the PEs that advertise  $P = 1$ . PEs advertising  $P = 0$  are not considered as next hops for an ES destination.

The following sections show the configuration of:

- an all-active multihoming ES with a LAG associated with it
- a single-active multihoming ES linked to an SDP

[Figure 133: Example topology EVPN-VPWS with multihoming](#page-815-1) shows the example topology has an all-active multihoming ES "ESI-23" with a LAG associated with it in PE-2 and PE-3. A single-active multihoming ES "ESI-45" with an SDP associated with it is configured in PE-4 and PE-5.

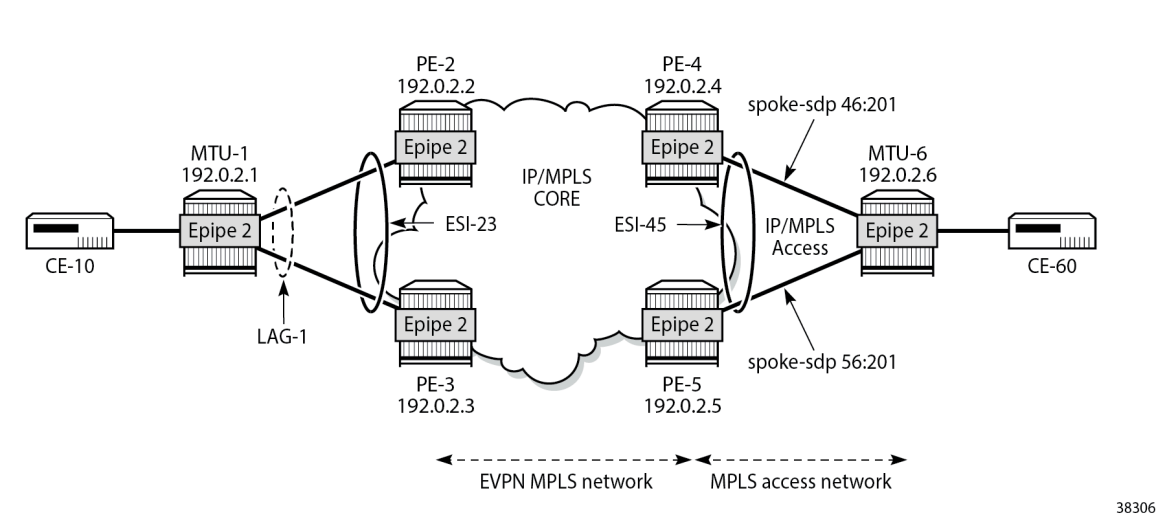

<span id="page-815-1"></span>*Figure 133: Example topology EVPN-VPWS with multihoming*

#### <span id="page-815-0"></span>**SRv6 tunnels in EVPN-VPWS services with all-active multihoming**

All-active multihoming allows for per-flow load-balancing. Unlike EVPN-based VPLS services, EVPN-VPWS has no DF election in all-active multihoming. All PEs in the ES are active and the remote PE performs per-flow load-balancing. ESI-23 is configured on PE-2 and PE-3 as all-active multihoming and is associated with LAG 1. This LAG is used as a SAP in Epipe 2 on both PE-2 and PE-3. The configuration of the ES and Epipe 2 is identical on PE-2 and PE-3, including the local AC and remote AC names and Ethernet tags:

```
[/]
A:admin@PE-2#, A:admin@PE-3# configure {
      service {
            system {
                  bgp {
                         evpn {
                               ethernet-segment "ESI-23" {
                                     esi 01:00:00:00:00:23:00:00:00:01
                                     df-election {
                                           es-activation-timer 3
denotes the contract of the contract of the contract of the contract of the contract of the contract of the con
                                     multi-homing-mode all-active
                                    association {
                                           lag "lag-1" {
 }
denotes the contract of the contract of the contract of the contract of the contract of the contract of the con
                              admin-state enable<br>}
design and the state of the state of the state of the state of the state of the state of the state of the state
 }
                  }
 }
             epipe "Epipe-2" {
                  customer "1"
                   service-id 2
                   segment-routing-v6 1 {
                         locator "loc_Epipe-2" {
                               function {
                                     end-dx2 {
```

```
denotes the contract of the contract of the contract of the contract of the contract of the contract of the con
 }
 }
 }
            bgp 1 {
 }
            bgp-evpn {
                local-attachment-circuit AC-ESI-23-MTU-1 {
                    eth-tag 231
 }
                remote-attachment-circuit AC-ESI-45-MTU-6 {
                eth-tag 456
 }
                evi 20
                segment-routing-v6 1 {
                    srv6 {
                       instance 1
                    default-locator "loc_Epipe-2"
 }
                    ecmp 2
                    # source-address 2001:db8::2:2 # defined for SRv6 on router level
                    admin-state enable
 }
 }
            sap lag-1:201 {
 }
            admin-state enable
        }
    }
}
```
See chapter EVPN for MPLS [Tunnels](#page-351-0) for a detailed explanation of the configuration parameters of the ES.

In EVPN-VPWS multihoming scenarios, three route types are exchanged: AD per-EVI, AD per-ES, and ES routes. The following ES route (route type 4) for ESI 01:00:00:00:00:23:00:00:00:01, sent by PE-2, is imported at PE-3:

```
# on PE-3:
8 2023/01/10 23:27:55.229 CET MINOR: DEBUG #2001 Base Peer 1: 2001:db8::2:2
"Peer 1: 2001:db8::2:2: UPDATE
Peer 1: 2001:db8::2:2 - Received BGP UPDATE:
    Withdrawn Length = \theta Total Path Attr Length = 71
     Flag: 0x90 Type: 14 Len: 34 Multiprotocol Reachable NLRI:
         Address Family EVPN
         NextHop len 4 NextHop 192.0.2.2
         Type: EVPN-ETH-SEG Len: 23 RD: 192.0.2.2:0 ESI: 01:00:00:00:00:23:00:00:00:01, IP-Len:
  4 Orig-IP-Addr: 192.0.2.2 
     Flag: 0x40 Type: 1 Len: 1 Origin: 0
     Flag: 0x40 Type: 2 Len: 0 AS Path:
     Flag: 0x40 Type: 5 Len: 4 Local Preference: 100
     Flag: 0xc0 Type: 16 Len: 16 Extended Community:
         df-election::DF-Type:Auto/DP:0/DF-Preference:0/AC:1
         target:00:00:00:00:23:00
"
```
The target 00:00:00:00:23:00 in the extended community is derived from the ESI (bytes 2 to 7) and is only imported by the PEs that are part of the same ES; that is, PE-2 and PE-3 in this example.

At the same time, the following AD per-ES route (route type 1) with maximum Ethernet (MAX-ET) tag (all Fs) and label 0 is sent by RR PE-2 and imported by the rest of the PEs. The following two BGP updates with MAX-ET are received by PE-4:

```
# on PE-4:
15 2023/01/10 23:28:34.279 CET MINOR: DEBUG #2001 Base Peer 1: 2001:db8::2:2
"Peer 1: 2001:db8::2:2: UPDATE
Peer 1: 2001:db8::2:2 - Received BGP UPDATE:
    Withdrawn Length = 0 Total Path Attr Length = 113
     Flag: 0x90 Type: 14 Len: 36 Multiprotocol Reachable NLRI:
         Address Family EVPN
         NextHop len 4 NextHop 192.0.2.2
         Type: EVPN-AD Len: 25 RD: 192.0.2.2:20 ESI: 01:00:00:00:00:23:00:00:00:01, tag: MAX-ET
 Label: 0 (Raw Label: 0x0) PathId:
     Flag: 0x40 Type: 1 Len: 1 Origin: 0
     Flag: 0x40 Type: 2 Len: 0 AS Path:
     Flag: 0x40 Type: 5 Len: 4 Local Preference: 100
     Flag: 0xc0 Type: 16 Len: 16 Extended Community:
         target:64500:20
         esi-label:3/All-Active
     Flag: 0xc0 Type: 40 Len: 37 Prefix-SID-attr:
       SRv6 Services TLV (37 bytes):
            Type: SRV6 L2 Service TLV (6)
            Length: 34 bytes, Reserved: 0x0
          SRv6 Service Information Sub-TLV (33 bytes)
              Type: 1 Len: 30 Rsvd1: 0x0
                 Type: 1 Len: 6
                 BL:0 NL:0 FL:0 AL:0 TL:0 TO:0
"
13 2023/01/10 23:28:34.279 CET MINOR: DEBUG #2001 Base Peer 1: 2001:db8::2:2
"Peer 1: 2001:db8::2:2: UPDATE
Peer 1: 2001:db8::2:2 - Received BGP UPDATE:
    Withdrawn Length = 0 Total Path Attr Length = 127
     Flag: 0x90 Type: 14 Len: 36 Multiprotocol Reachable NLRI:
         Address Family EVPN
         NextHop len 4 NextHop 192.0.2.3
         Type: EVPN-AD Len: 25 RD: 192.0.2.3:20 ESI: 01:00:00:00:00:23:00:00:00:01, tag: MAX-ET
 Label: 0 (Raw Label: 0x0) PathId:
     Flag: 0x40 Type: 1 Len: 1 Origin: 0
     Flag: 0x40 Type: 2 Len: 0 AS Path:
     Flag: 0x40 Type: 5 Len: 4 Local Preference: 100
     Flag: 0x80 Type: 9 Len: 4 Originator ID: 192.0.2.3
     Flag: 0x80 Type: 10 Len: 4 Cluster ID:
         1.1.1.1
     Flag: 0xc0 Type: 16 Len: 16 Extended Community:
        target:64500:20
         esi-label:3/All-Active
     Flag: 0xc0 Type: 40 Len: 37 Prefix-SID-attr:
        SRv6 Services TLV (37 bytes):-
            Type: SRV6 L2 Service TLV (6)
                 Type: 1 Len: 6
                 BL:0 NL:0 FL:0 AL:0 TL:0 TO:0
```
The ESI label is in the extended community, as well as the indication that the multihoming is all-active. Epipe services do not require ESI labels because BUM traffic is not recognized in EVPN-VPWS services. However, because the ES can be shared by Epipe and VPLS services, the AD per-ES route still includes a non-zero ESI label. In this case, the transport is SRv6, so there are no ESI labels. The label field in the

"

ESI-label extended community is an implicit-null value (3) and the included SRv6 Services TLV encodes a SID with value 0.

The following two AD per-EVI routes (route type 1) with Ethernet tag 231 sent by RR PE-2 are received and imported on PE-4:

```
# on PE-4:
14 2023/01/10 23:28:34.279 CET MINOR: DEBUG #2001 Base Peer 1: 2001:db8::2:2
"Peer 1: 2001:db8::2:2: UPDATE
Peer 1: 2001:db8::2:2 - Received BGP UPDATE:
    Withdrawn Length = \theta Total Path Attr Length = 113
     Flag: 0x90 Type: 14 Len: 36 Multiprotocol Reachable NLRI:
         Address Family EVPN
         NextHop len 4 NextHop 192.0.2.2
         Type: EVPN-AD Len: 25 RD: 192.0.2.2:20 ESI: 01:00:00:00:00:23:00:00:00:01, tag: 231
 Label: 8388432 (Raw Label: 0x7fff50) PathId:
     Flag: 0x40 Type: 1 Len: 1 Origin: 0
     Flag: 0x40 Type: 2 Len: 0 AS Path:
     Flag: 0x40 Type: 5 Len: 4 Local Preference: 100
     Flag: 0xc0 Type: 16 Len: 16 Extended Community:
         target:64500:20
         l2-attribute:MTU: 1514 C: 0 P: 1 B: 0
     Flag: 0xc0 Type: 40 Len: 37 Prefix-SID-attr:
        SRv6 Services TLV (37 bytes):-
            Type: SRV6 L2 Service TLV (6)
            Length: 34 bytes, Reserved: 0x0
          SRv6 Service Information Sub-TLV (33 bytes)
              Type: 1 Len: 30 Rsvd1: 0x0
                 Type: 1 Len: 6
                 BL:48 NL:16 FL:20 AL:0 TL:20 TO:64
"
12 2023/01/10 23:28:34.279 CET MINOR: DEBUG #2001 Base Peer 1: 2001:db8::2:2
"Peer 1: 2001:db8::2:2: UPDATE
Peer 1: 2001:db8::2:2 - Received BGP UPDATE:
    Withdrawn Length = \theta Total Path Attr Length = 127
     Flag: 0x90 Type: 14 Len: 36 Multiprotocol Reachable NLRI:
         Address Family EVPN
         NextHop len 4 NextHop 192.0.2.3
         Type: EVPN-AD Len: 25 RD: 192.0.2.3:20 ESI: 01:00:00:00:00:23:00:00:00:01, tag: 231
 Label: 8388432 (Raw Label: 0x7fff50) PathId:
     Flag: 0x40 Type: 1 Len: 1 Origin: 0
     Flag: 0x40 Type: 2 Len: 0 AS Path:
     Flag: 0x40 Type: 5 Len: 4 Local Preference: 100
     Flag: 0x80 Type: 9 Len: 4 Originator ID: 192.0.2.3
     Flag: 0x80 Type: 10 Len: 4 Cluster ID:
         1.1.1.1
     Flag: 0xc0 Type: 16 Len: 16 Extended Community:
         target:64500:20
         l2-attribute:MTU: 1514 C: 0 P: 1 B: 0
     Flag: 0xc0 Type: 40 Len: 37 Prefix-SID-attr:
        SRv6 Services TLV (37 bytes):-
            Type: SRV6 L2 Service TLV (6)
                 Type: 1 Len: 6
                 BL:48 NL:16 FL:20 AL:0 TL:20 TO:64
```
This route type contains the flags for control word (C), primary (P), and backup (B). In all-active multihoming, all nodes are primary  $(P = 1)$ .

"

PE-4 learns AD per-EVI and AD per-ES routes for ESI-23 from PE-2 and PE-3, as shown in the following output:

[/] A:admin@PE-4# show router bgp routes evpn auto-disc esi 01:00:00:00:00:23:00:00:00:01 =============================================================================== BGP Router ID:192.0.2.4 AS:64500 Local AS:64500 =============================================================================== Legend - Status codes : u - used, s - suppressed, h - history, d - decayed, \* - valid l - leaked, x - stale, > - best, b - backup, p - purge Origin codes : i - IGP, e - EGP, ? - incomplete =============================================================================== BGP EVPN Auto-Disc Routes =============================================================================== Flag Route Dist. ESI NextHop Tag Label and the Community of the Community of the Community of the Community of the Community of the Community of the Community of the Community of the Community of the Community of the Community of the Community of the ------------------------------------------------------------------------------ u\*>i 192.0.2.2:20 01:00:00:00:00:23:00:00:00:01 192.0.2.2 231 524277 u\*>i 192.0.2.2:20 01:00:00:00:00:23:00:00:00:01 192.0.2.2 MAX-ET 0 u\*>i 192.0.2.3:20 01:00:00:00:00:23:00:00:00:01 192.0.2.3 231 524277 u\*>i 192.0.2.3:20 01:00:00:00:00:23:00:00:00:01 192.0.2.3 MAX-ET 0 ------------------------------------------------------------------------------- Routes : 4 ===============================================================================

For Epipe 2 on PE-4, the EVPN VPWS destination is not pointing at a specific TEP, but at ESI-23, as shown in the following output:

 $[$   $/$   $]$ A:admin@PE-4# show service id 2 segment-routing-v6 instance 1 destinations =============================================================================== TEP, SID =============================================================================== Instance TEP Address Segment Id ------------------------------------------------------------------------------- No Matching Entries =============================================================================== =============================================================================== **Segment Routing v6 Ethernet Segment Dest** =============================================================================== **Install Num. Macs Last Change** ------------------------------------------------------------------------------- 1 **01:00:00:00:00:23:00:00:00:01** 0 01/10/2023 23:28:34 ------------------------------------------------------------------------------- Number of entries: 1 ------------------------------------------------------------------------------- ===============================================================================

When ECMP is greater than 1 on the ingress PE, multiple TEPs can correspond to a specific ESI (aliasing). In this case, ECMP = 2 and PE-4 and PE-5 have two TEP addresses and SIDs for ESI 01:00:00:00:00:23:00:00:00:01, as shown for PE-4:

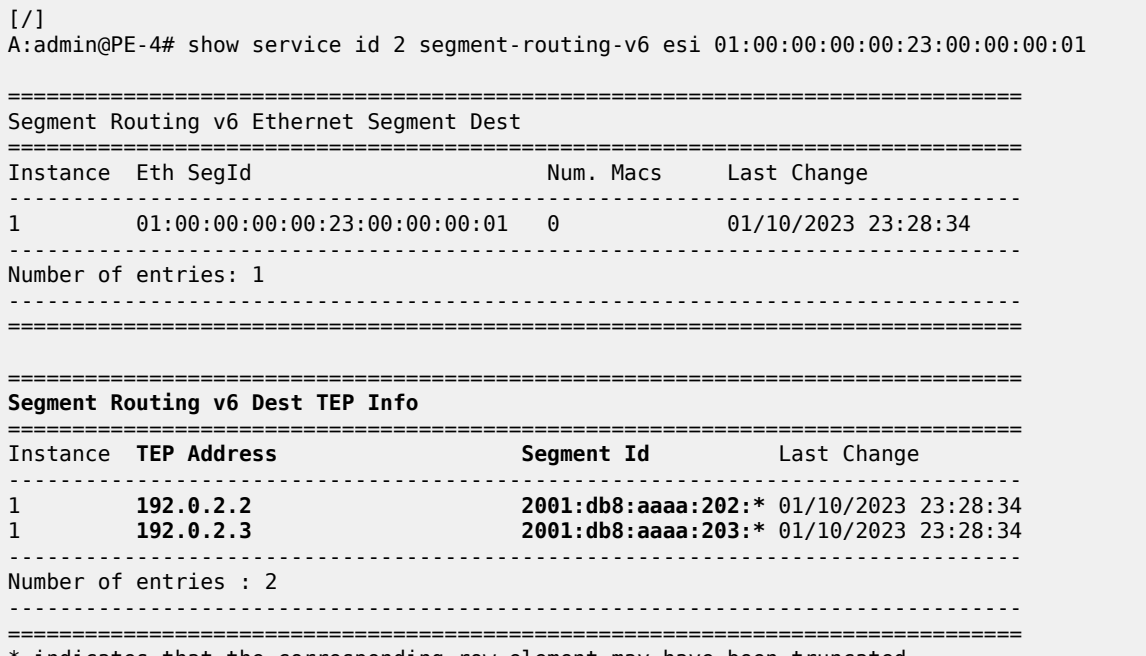

 $^\ast$  indicates that the corresponding row element may have been truncated.

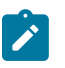

#### **Note:**

Even if ECMP is configured, the ingress router (where a SAP is configured) does not loadbalance the traffic unless shared queuing or ingress policing is configured in the SAP. This is not specific to EVPN, but is generic to the way Epipes forward traffic.

In all-active multihoming for EVPN-VPWS, there is no DF election and all PEs in the ES are active. For ESI-23, both PE-2 and PE-3 are active primary DF, but there are no DF candidates, because there is no DF election:

 $[$   $\prime$   $]$ A:admin@PE-2# show service system bgp-evpn ethernet-segment name "ESI-23" evi evi-1 20 =============================================================================== EVI DF and Candidate List =============================================================================== EVI SvcId Actv Timer Rem **DF** DF Last Change ------------------------------------------------------------------------------- 20 2 0 **yes** 01/10/2023 23:27:40 =============================================================================== =============================================================================== **DF Candidates** Time Added Oper Pref Do Not Value Preempt ------------------------------------------------------------------------------- **No entries found** ===============================================================================

Similarly, on PE-3:

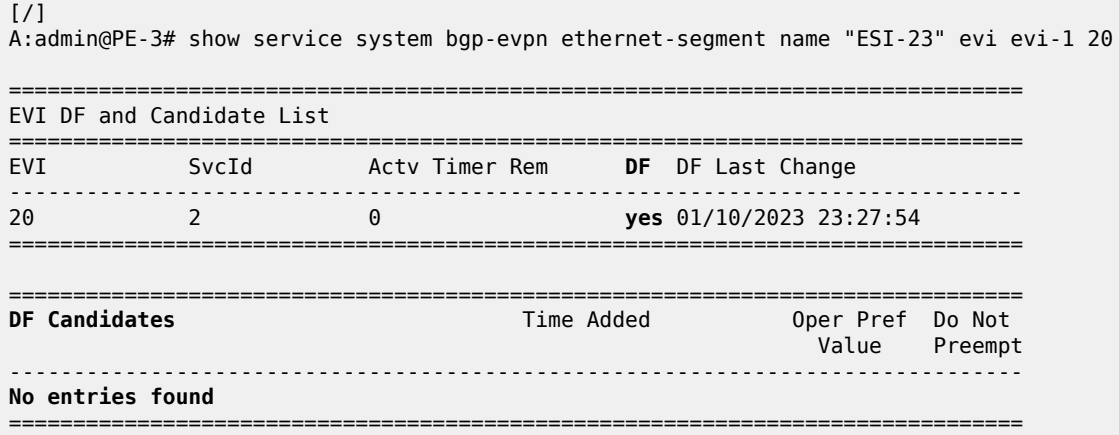

To confirm that all-active multihoming is working correctly, the following command shows all information related to a specific ESI; in this case, ESI-23 on PE-2:

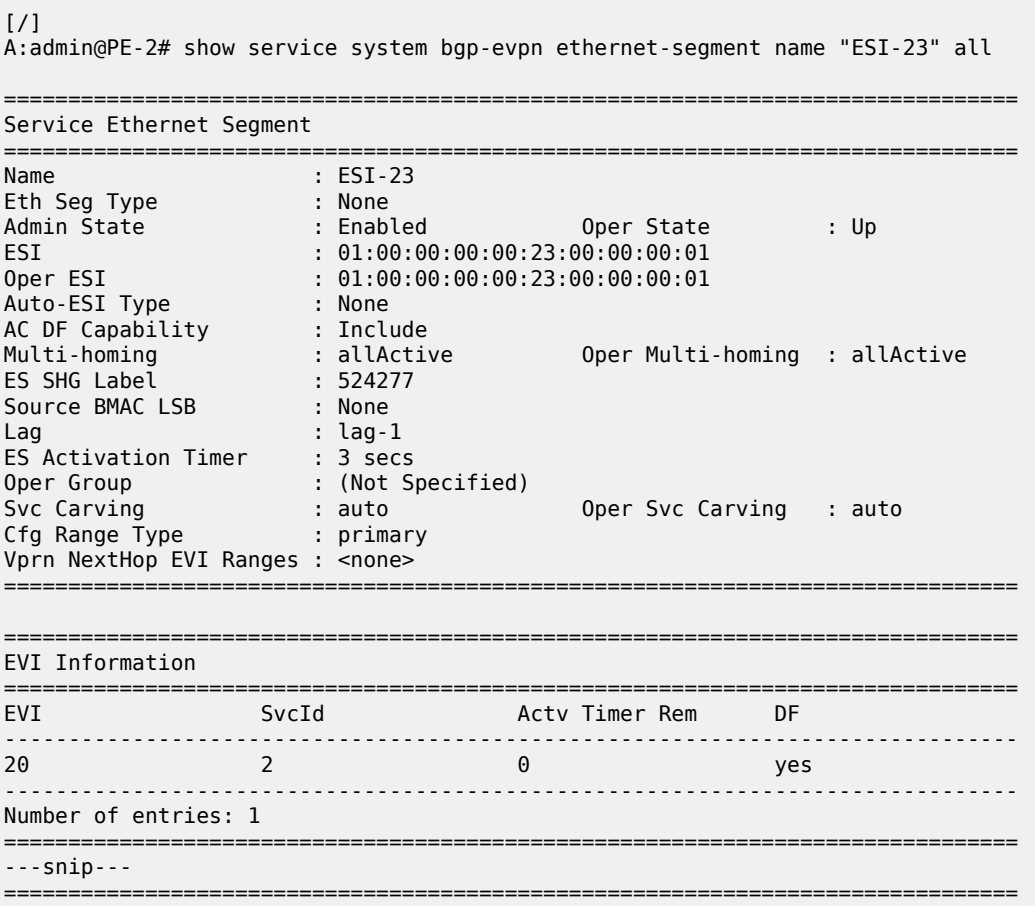

#### <span id="page-822-0"></span>**SRv6 tunnels in EVPN-VPWS services with single-active multihoming**

Single-active multihoming allows for per-service load-balancing. Single-active multihoming is configured on PE-4 and PE-5 with ES "ESI-45". Both PEs have an SDP to MTU-6, which is associated with the ES and to the Epipe service. The configuration of the local and remote AC names and Ethernet tags is identical on PE-4 and PE-5.

On PE-4, the service configuration is as follows:

```
[ \prime ]A:admin@PE-4# configure {
      service {
            sdp 46 {
                 delivery-type mpls
                  far-end {
                       ip-address 192.0.2.6
 }
                  ldp true
                 admin-state enable
            }
            system {
                 bgp {
                       evpn {
                             ethernet-segment "ESI-45" {
                                  esi 01:00:00:00:00:45:00:00:00:01
                                   df-election {
                                        es-activation-timer 3
denotes the contract of the contract of the contract of the contract of the contract of the contract of the con
                                   multi-homing-mode single-active
                                  association {
                                        sdp 46 {
 }
denotes the contract of the contract of the contract of the contract of the contract of the contract of the con
                            admin-state enable<br>}
design and the state of the state of the state of the state of the state of the state of the state of the state
 }
                 }
 }
 epipe "Epipe-2" {
 customer "1"
                 service-id 2
                  segment-routing-v6 1 {
                       locator "loc_Epipe-2" {
                             function {
                                  end-dx2 {
denotes the contract of the contract of the contract of the contract of the contract of the contract of the con
denotes the control of the second property of the second property of the second property of the second property \} }
 }
                  bgp 1 {
 }
                  bgp-evpn {
                       local-attachment-circuit AC-ESI-45-MTU-6 {
                             eth-tag 456
 }
                       remote-attachment-circuit AC-ESI-23-MTU-1 {
                             eth-tag 231
 }
                       evi 20
                       segment-routing-v6 1 {
                             srv6 {
                                  instance 1
```

```
 default-locator "loc_Epipe-2"
 }
                 ecmp 2<br># source-address 2001:db8::2:4
                                               # defined for SRv6 on router level
              admin-state enable<br>}
 }
 }
           spoke-sdp 46:201 {
           }
           admin-state enable
        }
    }
}
```
On PE-5, the configuration is similar, but with a different SDP:

```
[ \overline{ } \overline{ } A:admin@PE-5# configure {
       service {
              sdp 56 {
                     delivery-type mpls
                      far-end {
                            ip-address 192.0.2.6
 }
                      ldp true
                     admin-state enable
              }
              system {
                     bgp {
                            evpn {
                                    ethernet-segment "ESI-45" {
                                          esi 01:00:00:00:00:45:00:00:00:01
                                          df-election {
                                                  es-activation-timer 3
denotes the contract of the contract of the contract of the contract of the contract of the contract of the con
                                          multi-homing-mode single-active
                                         association {
                                                 sdp 56 {
denotes the contract of the contract of the contract of the contract of the contract of the contract of the con
denotes the contract of the contract of the contract of the contract of the contract of the contract of the con
                                   admin-state enable<br>}
 }
 }
                     }
              }
 epipe "Epipe-2" {
 customer "1"
                      service-id 2
                     segment-routing-v6 1 {
                             locator "loc_Epipe-2" {
                                    function {
                                          end-dx2 {
denotes the contract of the contract of the contract of the contract of the contract of the contract of the con
 }
 }
 }
                     bgp 1 {
 }
                     bgp-evpn {
                            local-attachment-circuit AC-ESI-45-MTU-6 {
                            eth-tag 456
 }
                            remote-attachment-circuit AC-ESI-23-MTU-1 {
```

```
 eth-tag 231
 }
                   evi 20
                   segment-routing-v6 1 {
                        srv6 {
                            instance 1
                        default-locator "loc_Epipe-2"
design and the state of the state of the state of the state of the state of the state of the state of the state
                        ecmp 2
                        # source-address 2001:db8::2:5 # defined for SRv6 on router level
                  admin-state enable<br>}
 }
 }
              spoke-sdp 56:201 {
 }
              admin-state enable
          }
     }
}
```
Three route types are exchanged between the core PEs: AD per-EVI, AD per-ES, and ES routes.

As an example, the following is the ES route with originator PE-4 sent by RR PE-2 to PE-5. It contains a target 00:00:00:00:45:00 in the extended community that is derived from the ESI:

```
# on PE-2:
45 2023/01/10 23:29:07.514 CET MINOR: DEBUG #2001 Base Peer 1: 2001:db8::2:5
"Peer 1: 2001:db8::2:5: UPDATE
Peer 1: 2001:db8::2:5 - Send BGP UPDATE:
    Withdrawn Length = 0 Total Path Attr Length = 85
     Flag: 0x90 Type: 14 Len: 34 Multiprotocol Reachable NLRI:
         Address Family EVPN
         NextHop len 4 NextHop 192.0.2.4
         Type: EVPN-ETH-SEG Len: 23 RD: 192.0.2.4:0 ESI: 01:00:00:00:00:45:00:00:00:01, IP-Len:
 4 Orig-IP-Addr: 192.0.2.4 
     Flag: 0x40 Type: 1 Len: 1 Origin: 0
     Flag: 0x40 Type: 2 Len: 0 AS Path:
     Flag: 0x40 Type: 5 Len: 4 Local Preference: 100
     Flag: 0x80 Type: 9 Len: 4 Originator ID: 192.0.2.4
     Flag: 0x80 Type: 10 Len: 4 Cluster ID:
         1.1.1.1
     Flag: 0xc0 Type: 16 Len: 16 Extended Community:
         df-election::DF-Type:Auto/DP:0/DF-Preference:0/AC:1
         target:00:00:00:00:45:00
.,
```
The AD per-ES route has a MAX-ET tag and an ESI label in the extended community. The multihoming mode is single-active. As in the case of all-active multihoming, the ESI label is not used in Epipe services. The following BGP update with originator PE-5 is sent by RR PE-2 to its client PE-4:

```
# on PE-2:
51 2023/01/10 23:29:07.669 CET MINOR: DEBUG #2001 Base Peer 1: 2001:db8::2:4
"Peer 1: 2001:db8::2:4: UPDATE
Peer 1: 2001:db8::2:4 - Send BGP UPDATE:
    Withdrawn Length = 0 Total Path Attr Length = 127
    Flag: 0x90 Type: 14 Len: 36 Multiprotocol Reachable NLRI:
         Address Family EVPN
        NextHop len 4 NextHop 192.0.2.5
        Type: EVPN-AD Len: 25 RD: 192.0.2.5:20 ESI: 01:00:00:00:00:45:00:00:00:01, tag: MAX-ET
 Label: 0 (Raw Label: 0x0) PathId:
```
"

```
 Flag: 0x40 Type: 1 Len: 1 Origin: 0
 Flag: 0x40 Type: 2 Len: 0 AS Path:
 Flag: 0x40 Type: 5 Len: 4 Local Preference: 100
 Flag: 0x80 Type: 9 Len: 4 Originator ID: 192.0.2.5
 Flag: 0x80 Type: 10 Len: 4 Cluster ID:
     1.1.1.1
 Flag: 0xc0 Type: 16 Len: 16 Extended Community:
     target:64500:20
     esi-label:3/Single-Active
 Flag: 0xc0 Type: 40 Len: 37 Prefix-SID-attr:
    SRv6 Services TLV (37 bytes):-
        Type: SRV6 L2 Service TLV (6)
             Type: 1 Len: 6
             BL:0 NL:0 FL:0 AL:0 TL:0 TO:0
```
The AD per-EVI route contains flags for primary and backup, which are different for routes received from PE-4 and PE-5. In this case, PE-4 is the primary in the single-active multihoming ES (P = 1):

```
# on PE-2:
53 2023/01/10 23:29:10.550 CET MINOR: DEBUG #2001 Base Peer 1: 2001:db8::2:5
"Peer 1: 2001:db8::2:5: UPDATE
Peer 1: 2001:db8::2:5 - Send BGP UPDATE:
    Withdrawn Length = 0 Total Path Attr Length = 127
     Flag: 0x90 Type: 14 Len: 36 Multiprotocol Reachable NLRI:
         Address Family EVPN
         NextHop len 4 NextHop 192.0.2.4
         Type: EVPN-AD Len: 25 RD: 192.0.2.4:20 ESI: 01:00:00:00:00:45:00:00:00:01, tag: 456
 Label: 8388416 (Raw Label: 0x7fff40) PathId:
     Flag: 0x40 Type: 1 Len: 1 Origin: 0
     Flag: 0x40 Type: 2 Len: 0 AS Path:
     Flag: 0x40 Type: 5 Len: 4 Local Preference: 100
     Flag: 0x80 Type: 9 Len: 4 Originator ID: 192.0.2.4
     Flag: 0x80 Type: 10 Len: 4 Cluster ID:
         1.1.1.1
     Flag: 0xc0 Type: 16 Len: 16 Extended Community:
         target:64500:20
         l2-attribute:MTU: 1514 C: 0 P: 1 B: 0
     Flag: 0xc0 Type: 40 Len: 37 Prefix-SID-attr:
        SRv6 Services TLV (37 bytes):-
            Type: SRV6 L2 Service TLV (6)
                 Type: 1 Len: 6
                 BL:48 NL:16 FL:20 AL:0 TL:20 TO:64
"
```
PE-5 is the backup in the single-active multihoming ES ( $B = 1$ ):

```
# on PE-2:
61 2023/01/10 23:29:20.570 CET MINOR: DEBUG #2001 Base Peer 1: 2001:db8::2:5
"Peer 1: 2001:db8::2:5: UPDATE
Peer 1: 2001:db8::2:5 - Received BGP UPDATE:
    Withdrawn Length = 0 Total Path Attr Length = 113
     Flag: 0x90 Type: 14 Len: 36 Multiprotocol Reachable NLRI:
         Address Family EVPN
         NextHop len 4 NextHop 192.0.2.5
         Type: EVPN-AD Len: 25 RD: 192.0.2.5:20 ESI: 01:00:00:00:00:45:00:00:00:01, tag: 456
 Label: 8388448 (Raw Label: 0x7fff60) PathId:
     Flag: 0x40 Type: 1 Len: 1 Origin: 0
     Flag: 0x40 Type: 2 Len: 0 AS Path:
     Flag: 0x40 Type: 5 Len: 4 Local Preference: 100
```
"

```
 Flag: 0xc0 Type: 16 Len: 16 Extended Community:
     target:64500:20
     l2-attribute:MTU: 1514 C: 0 P: 0 B: 1
 Flag: 0xc0 Type: 40 Len: 37 Prefix-SID-attr:
    SRv6 Services TLV (37 bytes):-
        Type: SRV6 L2 Service TLV (6)
        Length: 34 bytes, Reserved: 0x0
      SRv6 Service Information Sub-TLV (33 bytes)
          Type: 1 Len: 30 Rsvd1: 0x0
             Type: 1 Len: 6
             BL:48 NL:16 FL:20 AL:0 TL:20 TO:64
```
The BGP EVPN AD routes are shown with the following command:

 $[/]$ A:admin@PE-2# show router bgp routes evpn auto-disc esi 01:00:00:00:00:45:00:00:00:01 =============================================================================== BGP Router ID:192.0.2.2 AS:64500 Local AS:64500 =============================================================================== Legend - Status codes : u - used, s - suppressed, h - history, d - decayed, \* - valid l - leaked, x - stale, > - best, b - backup, p - purge Origin codes : i - IGP, e - EGP, ? - incomplete =============================================================================== BGP EVPN Auto-Disc Routes =============================================================================== Flag Route Dist. ESI NextHop tag and the control of the control of the control of the control of the control of the control of the control o ------------------------------------------------------------------------------ u\*>i 192.0.2.4:20 01:00:00:00:00:45:00:00:00:01 192.0.2.4 456 524276 u\*>i 192.0.2.4:20 01:00:00:00:00:45:00:00:00:01 192.0.2.4 MAX-ET 0 u\*>i 192.0.2.5:20 01:00:00:00:00:45:00:00:00:01 192.0.2.5 456 524278 u\*>i 192.0.2.5:20 01:00:00:00:00:45:00:00:00:01 192.0.2.5 MAX-ET 0 ------------------------------------------------------------------------------- Routes : 4

For each PE in the single-active ES, there are two AD routes: the routes with MAX-ET are AD per-ES routes and the routes with a configured Ethernet tag are AD per-EVI routes.

The EVPN VPWS destination for Epipe 2 on PE-2 is ESI-45, as shown in the following output:

===============================================================================

 $\lceil$  /  $\rceil$ A:admin@PE-2# show service id 2 segment-routing-v6 instance 1 destinations =============================================================================== TEP, SID =============================================================================== Instance TEP Address Segment Id ------------------------------------------------------------------------------- No Matching Entries ===============================================================================

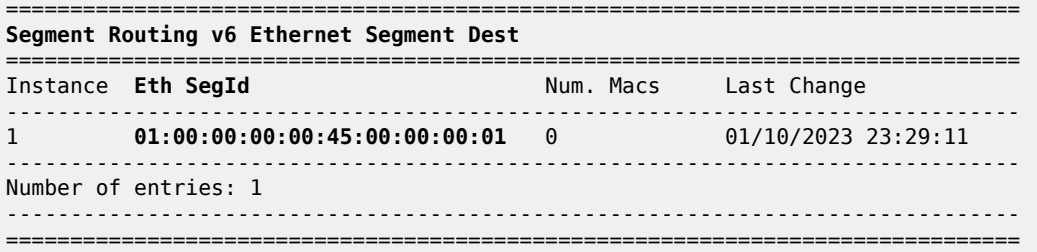

The ESI is resolved to the TEP address of the primary (DF) PE-4, as follows:

 $\lceil$ A:admin@PE-2# show service id 2 segment-routing-v6 esi 01:00:00:00:00:45:00:00:00:01

=============================================================================== Segment Routing v6 Ethernet Segment Dest

=============================================================================== Instance Eth SegId Num. Macs Last Change ------------------------------------------------------------------------------- 1 01:00:00:00:00:45:00:00:00:01 0 01/10/2023 23:29:11 ------------------------------------------------------------------------------- Number of entries: 1 ------------------------------------------------------------------------------- ===============================================================================

=============================================================================== **Segment Routing v6 Dest TEP Info**

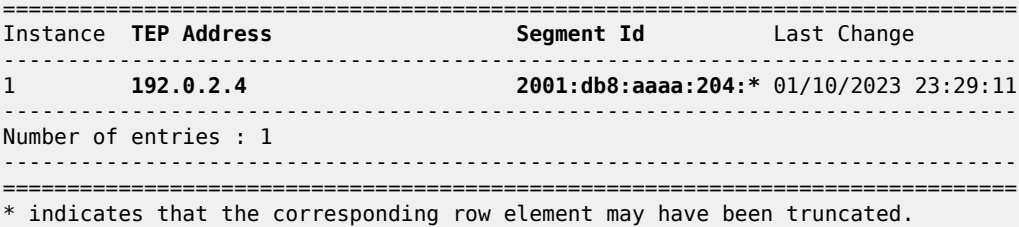

The DF election is key for the forwarding and backup functions in single-active multihoming ESs. The PE elected as DF is the primary for the ES in the Epipe and unblocks its SAP and spoke SDP for upstream and downstream traffic. The rest of the PEs in the ES bring their ES SAPs or spoke SDPs operationally down.

PE-5 is a non-DF, as follows:

```
\lceilA:admin@PE-5# show service system bgp-evpn ethernet-segment name "ESI-45" evi evi-1 20
      ===============================================================================
EVI DF and Candidate List
===============================================================================
EVI SvcId Actv Timer Rem DF DF Last Change
-------------------------------------------------------------------------------
                               20 2 0 no 01/10/2023 23:28:52
===============================================================================
===============================================================================
DF Candidates Time Added Oper Pref Do Not
 Value Preempt
-------------------------------------------------------------------------------
                       192.0.2.4 01/10/2023 23:29:08 0 Disabl*
```
**192.0.2.5** 01/10/2023 23:29:18 0 Disabl\* ------------------------------------------------------------------------------- Number of entries: 2 ======================= \* indicates that the corresponding row element may have been truncated.

In single-active multihoming, the service SAP or spoke SDP is brought operationally down on the non-DF, as shown in the following output:

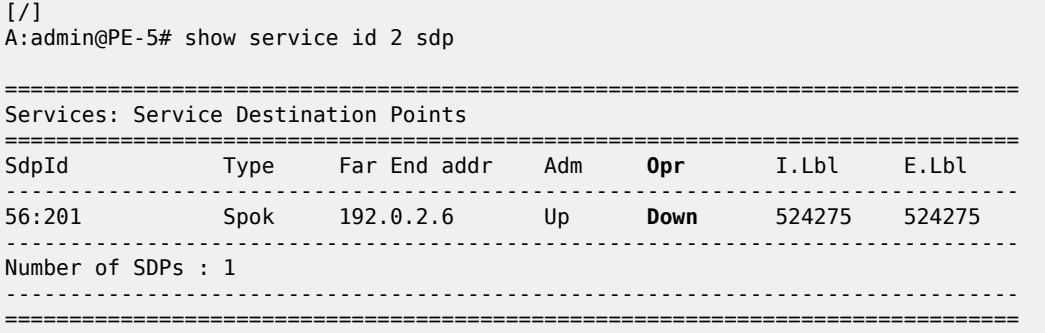

The spoke sdp 56:201 is operationally down with a StandbyForMHProtocol flag:

[/] A:admin@PE-5# show service id 2 sdp 56:201 detail | match Flag **Flags : StandbyForMHProtocol**

Two consecutive DF elections take place: the first DF election includes all PEs in the ES for that Epipe and determines which PE is the primary PE (flags  $P = 1$ ,  $B = 0$ ). The second DF election excludes this DF and determines which PE is the backup ( $P = 0$ ,  $B = 1$ ). All other PEs signal flags P = 0 and B = 0.

When the primary PE fails, AD per-ES and AD per-EVI withdrawal messages are sent to the remote PE, which updates its next hop to the backup. The backup PE takes over immediately without waiting for the ES activation timer (configured with the **es-activation-timer** command) to bring up its SAP and spoke SDP.

### **ES failures**

When the SDP toward the primary (DF) fails, the backup PE needs to take over. An SDP failure is emulated and log 99 on PE-4 shows that SDP 46 is operationally down and PE-4 is no longer the DF:

191 2023/01/10 23:38:55.867 CET MINOR: SVCMGR #2303 Base "Status of SDP 46 changed to admin=up oper=down" 193 2023/01/10 23:38:55.868 CET MINOR: SVCMGR #2094 Base "Ethernet Segment:ESI-45, EVI:20, Designated Forwarding state changed to:false"

Remote PEs receive route withdrawal updates (unreachable NLRI) from the former DF PE-4, for example on PE-2:

```
# on PE-2:
1 2023/01/10 23:38:55.869 CET MINOR: DEBUG #2001 Base Peer 1: 2001:db8::2:4
"Peer 1: 2001:db8::2:4: UPDATE
Peer 1: 2001:db8::2:4 - Received BGP UPDATE:
    Withdrawn Length = \theta
```

```
 Total Path Attr Length = 86
    Flag: 0x90 Type: 15 Len: 82 Multiprotocol Unreachable NLRI:
        Address Family EVPN
        Type: EVPN-AD Len: 25 RD: 192.0.2.4:20 ESI: 01:00:00:00:00:45:00:00:00:01, tag: MAX-ET
 Label: 0 (Raw Label: 0x0) PathId:
        Type: EVPN-AD Len: 25 RD: 192.0.2.4:20 ESI: 01:00:00:00:00:45:00:00:00:01, tag: 456
 Label: 0 (Raw Label: 0x0) PathId:
         Type: EVPN-ETH-SEG Len: 23 RD: 192.0.2.4:0 ESI: 01:00:00:00:00:45:00:00:00:01, IP-Len:
 4 Orig-IP-Addr: 192.0.2.4 
"
```
The backup PE-5 is promoted to primary ( $P = 1$ ,  $B = 0$ ) and sends BGP updates accordingly. The following AD per-EVI is received on PE-2:

```
# on PE-2:
4 2023/01/10 23:38:55.873 CET MINOR: DEBUG #2001 Base Peer 1: 2001:db8::2:5
"Peer 1: 2001:db8::2:5: UPDATE
Peer 1: 2001:db8::2:5 - Received BGP UPDATE:
    Withdrawn Length = \theta Total Path Attr Length = 113
     Flag: 0x90 Type: 14 Len: 36 Multiprotocol Reachable NLRI:
         Address Family EVPN
         NextHop len 4 NextHop 192.0.2.5
         Type: EVPN-AD Len: 25 RD: 192.0.2.5:20 ESI: 01:00:00:00:00:45:00:00:00:01, tag: 456
 Label: 8388448 (Raw Label: 0x7fff60) PathId:
     Flag: 0x40 Type: 1 Len: 1 Origin: 0
     Flag: 0x40 Type: 2 Len: 0 AS Path:
     Flag: 0x40 Type: 5 Len: 4 Local Preference: 100
     Flag: 0xc0 Type: 16 Len: 16 Extended Community:
         target:64500:20
         l2-attribute:MTU: 1514 C: 0 P: 1 B: 0
     Flag: 0xc0 Type: 40 Len: 37 Prefix-SID-attr:
        SRv6 Services TLV (37 bytes):-
            Type: SRV6 L2 Service TLV (6)
            Length: 34 bytes, Reserved: 0x0
              SRv6 SID Sub-Sub-TLV
                 Type: 1 Len: 6
                 BL:48 NL:16 FL:20 AL:0 TL:20 TO:64
"
```
PE-5 brings up its spoke SDP without waiting for the ES activation timer and takes over immediately. It is now the only DF candidate, and therefore the DF, as follows:

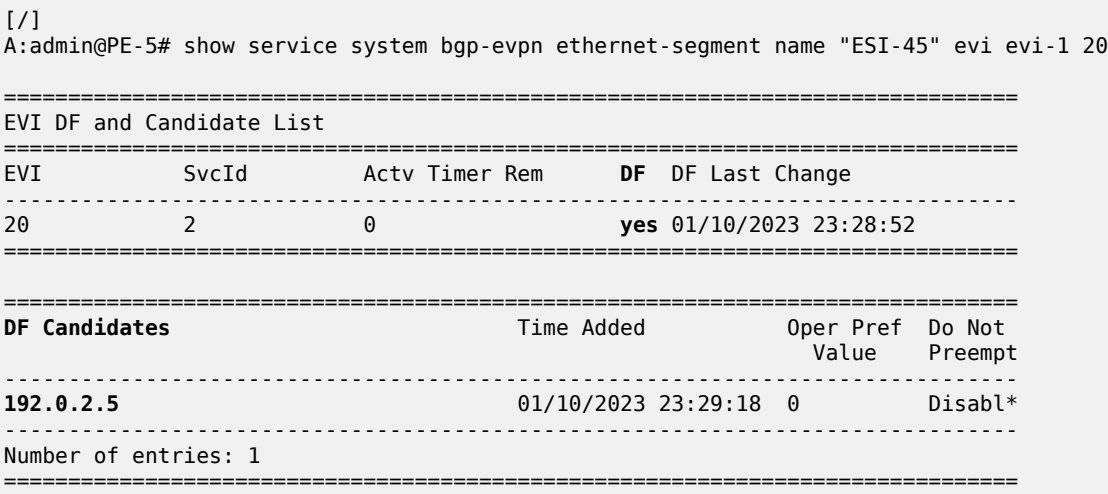

\* indicates that the corresponding row element may have been truncated.

BGP updates are exchanged and the remote PEs resolve the ESI to the TEP address 192.0.2.5. For example, on PE-2:

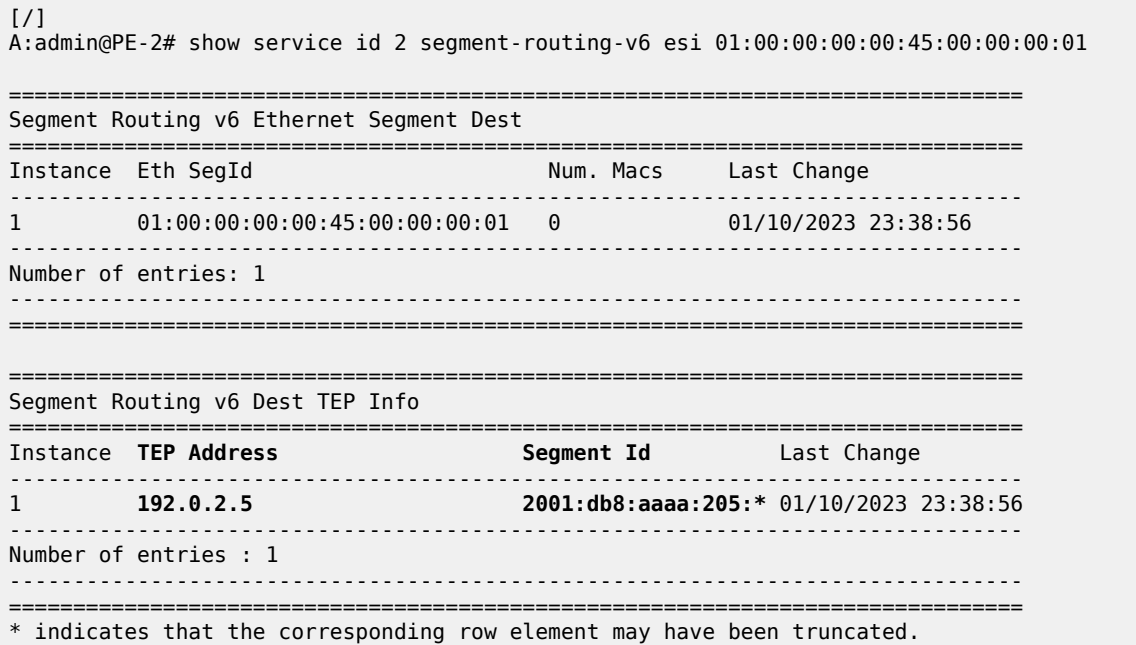

Because of the default DF election algorithm, this process is revertive; as soon as the SDP 46 is operationally up again, a new DF election is triggered with two DF candidates and PE-4 is elected as DF. A non-revertive mode is also available if preference-based DF election is configured.

## **Troubleshooting and debugging**

The following **show** and **debug** commands can be used in EVPN-VPWS:

- **show redundancy bgp-evpn-multi-homing**
- **show router bgp routes evpn** (and filters)
- **show service segment-routing-v6 [***<ip-address>***]**
- **show service id** *<service-id>* **bgp-evpn**
- **show service system bgp-evpn**
- **show service system bgp-evpn ethernet-segment** (and modifiers)
- **debug router bgp update**
- **show log log-id** *<log-id>*

Most of these commands have been shown in the preceding sections; some commands are shown in this section.

Information about the configured boot timers (before DF election) and ES activation timer (after the system has been elected DF) is shown as follows:

[/] A:admin@PE-2# show redundancy bgp-evpn-multi-homing

=============================================================================== Redundancy BGP EVPN Multi-homing Information =============================================================================== Boot-Timer : 10 secs Boot-Timer Remaining : 0 secs ES Activation Timer : 3 secs ===============================================================================

See chapter EVPN for MPLS [Tunnels](#page-351-0) for a description of these timers.

The following command shows that the BGP route type 4 (ES route) messages are only imported by the PEs in the same ES; for example, on PE-3:

 $[$   $\overline{ }$   $\overline{ }$  A:admin@PE-3# show router bgp routes evpn eth-seg =============================================================================== BGP Router ID:192.0.2.3 AS:64500 Local AS:64500 =============================================================================== Legend - Status codes : u - used, s - suppressed, h - history, d - decayed, \* - valid l - leaked, x - stale, > - best, b - backup, p - purge Origin codes : i - IGP, e - EGP, ? - incomplete =============================================================================== BGP EVPN Eth-Seg Routes =============================================================================== Flag Route Dist. ESI OrigAddr ------------------------------------------------------------------------------ u\*>i 192.0.2.2:0 01:00:00:00:00:23:00:00:00:01 192.0.2.2 192.0.2.2 ------------------------------------------------------------------------------- Routes : 1 ===============================================================================

On PE-4:

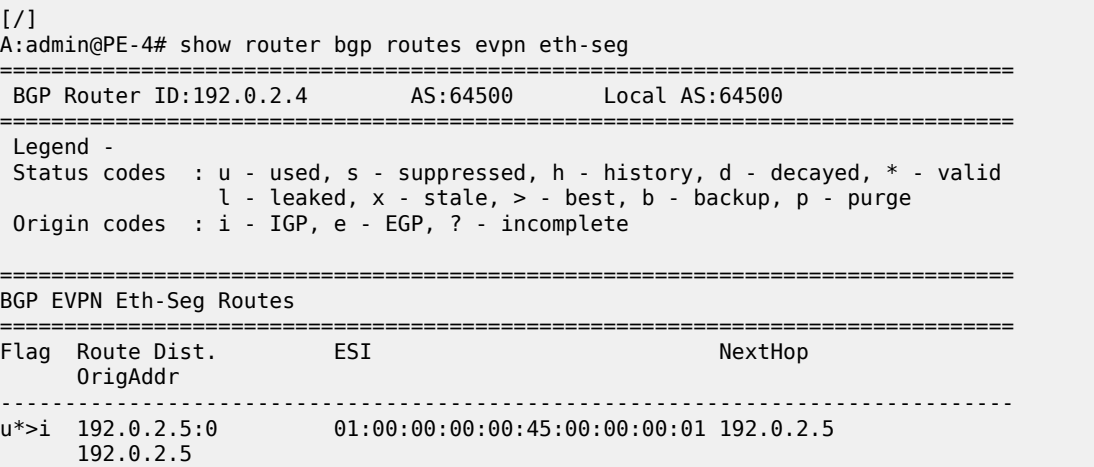

------------------------------------------------------------------------------- Routes : 1 ===============================================================================

The following command shows all the EVPN-SRv6 destinations toward TEP 192.0.2.4. Epipe 1 has an EVPN-SRv6 destination toward TEP 192.0.2.4 directly and Epipe 2 has an EVPN-SRv6 destination to ESI-45, which is resolved to TEP 192.0.2.4. This is shown in the following output:

 $[$   $\overline{ }$ A:admin@PE-2# show service segment-routing-v6 192.0.2.4 =============================================================================== SRV6 Tunnel Endpoint: 192.0.2.4 =============================================================================== Service Id Segment Id Type ------------------------------------------------------------------------------- **1 2001:db8:aaaa\*** evpn 1 ------------------------------------------------------------------------------- =============================================================================== \* indicates that the corresponding row element may have been truncated. =============================================================================== BGP EVPN SRV6 Ethernet Segment Dest =============================================================================== Instance Service Id Eth Seg Id Segment Id ------------------------------------------------------------------------------- 1 **2 01:00:00:00:00:45:00:00:00:01 2001:db8:aaaa:204:7fff:\*** ------------------------------------------------------------------------------- =============================================================================== \* indicates that the corresponding row element may have been truncated.

The following command lists all configured ESs on the system:

 $\lceil$  /  $\rceil$ A:admin@PE-2# show service system bgp-evpn ethernet-segment =============================================================================== Service Ethernet Segment =============================================================================== Admin Oper ------------------------------------------------------------------------------- ESI-23 01:00:00:00:00:23:00:00:00:01 Enabled Up ------------------------------------------------------------------------------- Entries found: 1 ===============================================================================

In addition to the preceding commands, the following **tools dump** commands may be useful:

- **tools dump service evpn usage** This command shows the number of EVPN-SRv6 (and EVPN-MPLS and EVPN-VXLAN) destinations in the system.
- **tools dump service system bgp-evpn ethernet-segment** *<name>* **evi** *<evi>* **df** This command computes the DF election for a specific ESI and EVI. For all-active multihoming, there is no DF election and all PEs forward traffic. For single-active multihoming, one PE is active for a service while another PE is a backup. This command shows the DF (primary), even if it is not the local PE.

The usage of EVPN resources is shown as follows:

 $\lceil$  /  $\rceil$ A:admin@PE-2# tools dump service evpn usage

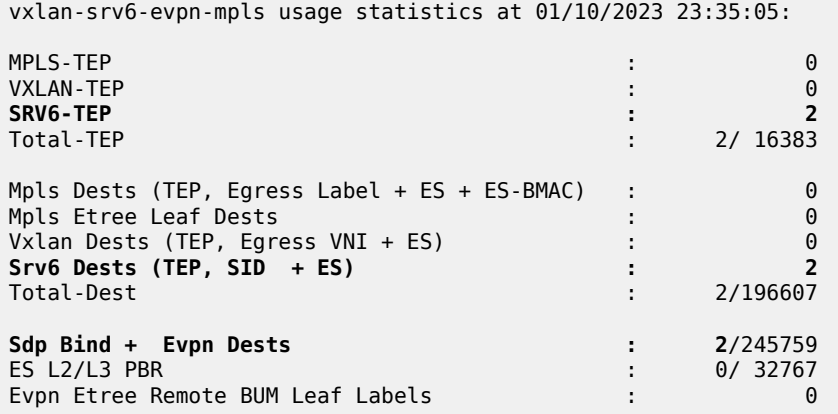

On PE-2, there is one SRv6 TEP (192.0.2.4 in Epipe 1 and in Epipe 2) and there are two SRv6 destinations: 192.0.2.4 and ESI 01:00:00:00:00:45:00:00:00:01. PE-5 is not an SRv6 TEP for PE-2 because it is not a primary and, therefore, is not forwarding any traffic.

In all-active multihoming, the DF election is not applicable:

[/] A:admin@PE-2# tools dump service system bgp-evpn ethernet-segment "ESI-23" evi 20 df [01/10/2023 23:35:05] All Active VPWS or IP-ALIASING - **DF N/A**

In single-active multihoming, the following command shows which PE is the DF:

 $[$   $\overline{ }$ A:admin@PE-5# tools dump service system bgp-evpn ethernet-segment "ESI-45" evi 20 df [01/10/2023 23:35:10] **Computed DF: 192.0.2.4 (Remote)** (Boot Timer Expired: Yes) [01/10/2023 23:35:10] Computed Backup: 192.0.2.5 (This Node)

The command is launched on PE-5, which is a backup. The computed DF is PE-4 and the boot timer has expired, meaning there is no DF re-election pending.

## **Conclusion**

EVPN-VPWS is a simplified point-to-point version of RFC 7432. EVPN provides a unified control plane mechanism that simplifies the network deployment and operation. Single-active and all-active multihoming can be used in Epipes; EVPN-VPWS is a differentiator of EVPN compared to traditional TLDP or BGP Epipe redundancy mechanisms.

# **EVPN-IFF BGP Attribute Propagation Between Families**

This chapter provides information about EVPN-IFF BGP attribute propagation between families . Topics in this chapter include:

- [Applicability](#page-834-0)
- **[Overview](#page-834-1)**
- **[Configuration](#page-836-0)**
- [Conclusion](#page-867-0)

# <span id="page-834-0"></span>**Applicability**

The information and MD-CLI configuration in this chapter are based on SR OS Release 22.7.R1. EVPN Interface-ful (EVPN-IFF) BGP attribute propagation between BGP families based on uniform propagation is supported in SR OS Release 21.2.R1 and later.

For more information on routed VPLS in EVPN, see chapters EVPN for VXLAN [Tunnels](#page-517-0) (Layer 3) and EVPN for MPLS [Tunnels](#page-430-0) in Routed VPLS .

# <span id="page-834-1"></span>**Overview**

SR OS allows multiple BGP owners in the same VPRN service to receive or advertise IP prefixes contained in the VPRN route table. A VPRN route table can simultaneously install and process IPv4 or IPv6 prefixes for the following owners:

- EVPN Interface-ful (EVPN-IFF)
- EVPN Interface-less (EVPN-IFL)
- VPN-IP (also referred to as IP-VPN routes)
- IP (also referred to as BGP PE-CE routes)

EVPN-IFF routes are EVPN IP-prefix routes, otherwise known as route type 5 (RT-5) routes, that are imported and exported based on the configuration of the R-VPLS services attached to the VPRN. To enable the EVPN-IFF model, the command **configure service vpls <..> bgp-evpn routes ip-prefix advertise true** needs to be configured. By default, BGP attributes are re-originated when a prefix is propagated to and from an EVPN-IFF route. However, BGP attributes can be used to influence routing (for example, local preference, Autonomous System (AS) path, communities, and so on), and therefore, SR OS supports EVPN-IFF BGP attribute propagation to other BGP families (uniform propagation), as described in *draft-ietf-bess-evpn-ipvpn-interworking*.

The following CLI command is used to enable EVPN-IFF BGP attribute propagation and EVPN-IFF best path selection:

```
[ex:/configure service system bgp evpn]
A:admin@PE-4# ip-prefix-routes ?
```
ip-prefix-routes

```
 d-path-length-ignore - Ignore D-PATH length for BGP path selection of EVPN-IFF
iff-attribute- - Enable uniform propagation of BGP attributes
 uniform-propagation
                     - Enable BGP path selection for EVPN-IFF routes
 selection
```
The **iff-bgp-path-selection** command cannot be enabled when **iff-attribute-uniform-propagation** is disabled.

When **iff-attribute-uniform-propagation** is enabled on a node:

- the following BGP path attributes are propagated:
	- AS path
	- domain path (D-PATH), supported in SR OS Release 21.10.R1 and later
	- IBGP-only attributes, when advertising to an IBGP neighbor: local preference, originator ID, cluster ID
	- Multiple Exit Discriminator (MED)
	- communities, large communities, extended communities
- the following BGP path attributes are not propagated across families:
	- any type 0x06 extended communities supported by RT-5 routes:
		- MAC mobility extended community
		- EVPN router MAC extended community
	- BGP encapsulation extended community
	- Route Target extended community
	- BGP tunnel encapsulation attribute
	- BGP prefix-SID attribute used in RT-5 routes and VPN-IP routes for Segment Routing over IPv6 dataplane (SRv6) services
- IBGP-only attributes are only propagated to IBGP neighbors; EBGP-only attributes only to EBGP neighbors
- routes received with well-known communities, such as no-advertise or no-export(-subconfed), are sent or not sent depending on the community values
- BGP path attributes are propagated even when doing route leaking between routing instances

If multiple EVPN-IFF routes for the same prefix are received for the same VPRN, they are by default ordered and selected based on the lowest R-VPLS Ifindex, Route Distinguisher (RD), and Ethernet tag.

When **iff-bgp-path-selection** is enabled, EVPN-IFF routes with the same or different RD are selected based on regular BGP path selection rules in the following order:

- **1.** valid route wins over invalid route (invalid routes are looped routes or routes where the originator ID matches the receiving router)
- **2.** lowest origin validation state (origin validation state: valid is preferred to origin validation state: not found; origin validation state: not found is preferred to origin validation state: invalid) – applicable to IPv4, IPv6, or BGP Labeled Unicast (BGP-LU) routes
- **3.** lowest Routing Table Manager (RTM) preference
- **4.** highest local preference
- **5.** shortest D-PATH
- **6.** lowest Accumulated Interior Gateway Protocol (AIGP) metric (AIGP is not supported for EVPN-IFL, EVPN-IFF, or IP-VPN routes)
- **7.** shortest AS path
- **8.** lowest origin (origin: IGP is preferred to origin: EGP; origin: EGP is preferred to origin: incomplete)
- **9.** lowest MED (routes without MED are considered as zero or infinity based on the configuration of the **always-compare-med** command)
- **10.** lowest owner type (owner type: BGP-label is preferred to owner type: BGP; owner type: BGP is preferred to owner type: BGP-VPN) with BGP-VPN referring to VPN-IP and EVPN-IFL
- **11.** EBGP wins over IBGP
- **12.** lowest route-table or tunnel-table cost to the next-hop

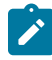

**Note:** The **ignore-nh-metric** command is not supported for EVPN-IFF.

- **13.** lowest next-hop type a next-hop resolved to a tunnel-table entry is considered as a lower type than a next-hop resolved to a route-table entry
- **14.** lowest router ID applicable to IBGP peers
- **15.** shortest cluster list length applicable to IBGP peers
- **16.** lowest IP address IP address refers to the peer that advertised the route
- **17.** EVPN-IFL wins over IPVPN
- **18.** next-hop check (IPv4 next-hop wins over IPv6, then lowest next-hop wins) The next-hop check is a tiebreaker if BGP receives the same prefix for VPN-IPv6 and EVPN-IFL. An IPv6 prefix received as VPN-IPv6 has an IPv6 next-hop whereas the same IPv6 prefix received as EVPN-IFL can have an IPv4 next-hop.
- **19.** lowest RD for route-table selection
- **20.** lowest path ID (add-path)

# <span id="page-836-0"></span>**Configuration**

[Figure 134: Example topology](#page-837-0) shows the example topology with PE-3 as Data Center Gateway (DCGW) between an EVPN-VXLAN network and an EVPN-MPLS network. Routed VPLS is configured on PE-2, PE-3, and PE-6. Supplementary broadcast domain "SBD-12" is configured in the EVPN-VXLAN network between PE-2 and PE-3; "SBD-13" in the EVPN-MPLS network between PE-3 and PE-6. On PE-2, Ethernet VPN instance "EVI-11" is configured toward CE-1.

#### *Figure 134: Example topology*

<span id="page-837-0"></span>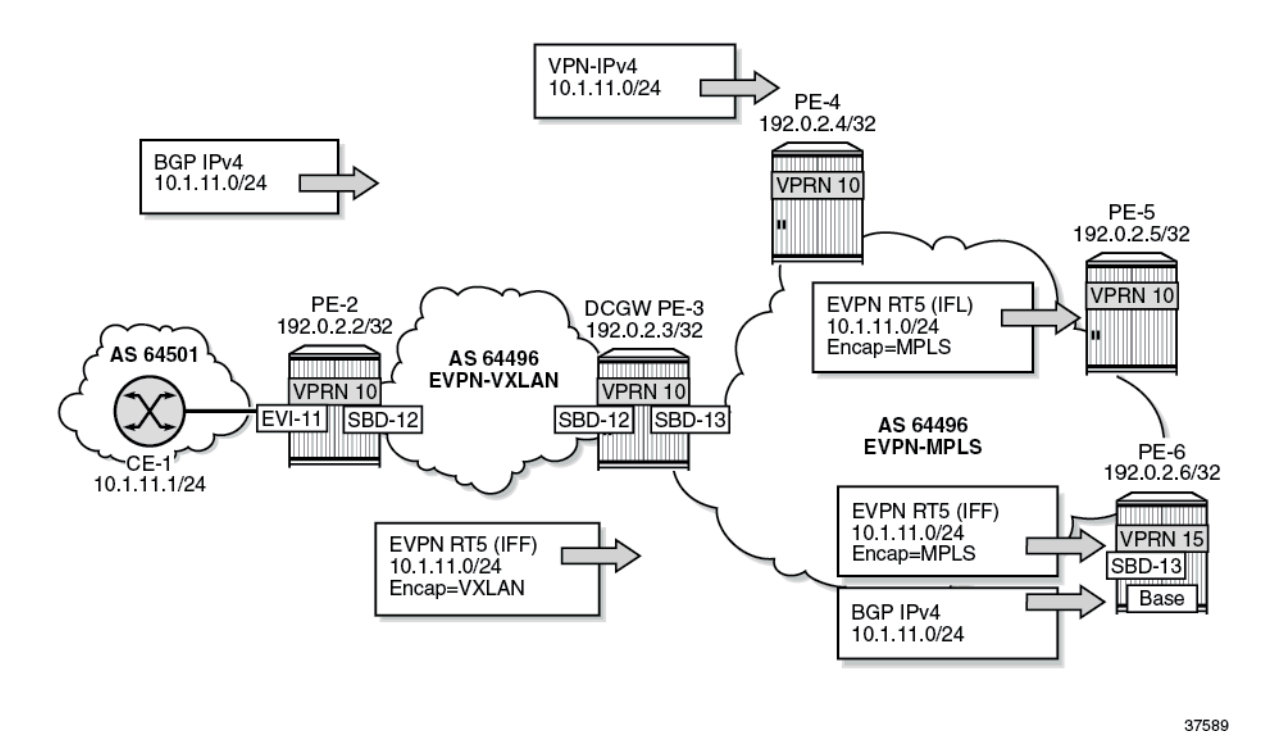

CE-1 advertises prefix 10.1.11.0/24 to BGP neighbor 10.0.0.2 in VPRN 10 on PE-2. PE-2 sends an EVPN-IFF route to DCGW PE-3. PE-3 forwards the prefix 10.1.11.0/24 as VPN-IPv4 route to PE-4, as EVPN-IFL route to PE-5, as EVPN-IFF route to PE-6, and as IPv4 route to PE-6.

The initial configuration includes the following:

- Cards, MDAs, ports
- Router interfaces on all PEs
- IS-IS on the router interfaces
- LDP on the router interfaces on PE-3, PE-4, PE-5, and PE-6

On the PEs, BGP is configured for the EVPN address family. Between PE-3 and PE-4, both the VPN-IPv4 and the EVPN address family are configured. The configuration on PE-3 is as follows:

```
# on PE-3:
configure {
 router "Base" {
        autonomous-system 64496
        bgp {
            vpn-apply-export true
            vpn-apply-import true
            rapid-withdrawal true
            peer-ip-tracking true
            rapid-update {
                evpn true
 }
            group "internal" {
                peer-as 64496
 }
```
}

```
 group "internal1" {
              peer-as 64496
              family {
                 evpn true
 }
 }
          neighbor "192.0.2.2" {
              group "internal1"
          }
          neighbor "192.0.2.4" {
              group "internal"
              family {
                 vpn-ipv4 true
                 evpn true
 }
 }
          neighbor "192.0.2.5" {
              group "internal"
              family {
                 evpn true
 }
 }
          neighbor "192.0.2.6" {
              group "internal"
              family {
             evpn true<br>}
 }
          }
```
On CE-1, BGP is configured in VPRN 11 for the IPv4 address family. The export policy adds communities "1:1" and "2:2" and sets the MED to a value of 81.

```
# on CE-1:
configure {
     policy-options {
         community "1:1_2:2" {
 member "1:1" { }
 member "2:2" { }
         }
         policy-statement "export-vnf-to-all" {
             entry 10 {
                 from {
                      protocol {
                     name [direct direct-interface]<br>}
 }
 }
                 action {
                      action-type accept
                      bgp-med {
                     set 81<br>}
design and the state of the state of the state of the state of the state of the state of the state of the state
                      community {
                          add ["1:1_2:2"]
 }
 }
             }
         }
     }
 service {
 vprn "VPRN 11" {
             admin-state enable
             service-id 11
```

```
 customer "1"
          autonomous-system 64501
          bgp {
             split-horizon true
             export {
             policy ["export-vnf-to-all"]
 }
             group "CE-1-PE-2" {
                type external
                peer-as 64496
 }
             neighbor "10.0.0.2" {
                group "CE-1-PE-2"
                ebgp-default-reject-policy {
                   import false
 }
 }
          }
          interface "int-CE-1-PE-2" {
             ipv4 {
                primary {
                   address 10.0.0.1
               prefix-length 24<br>}
 }
 }
             sap 1/1/2:11 {
 }
 }
          interface "test" {
             ipv4 {
                primary {
                   address 10.1.11.1
               prefix-length 24<br>}
 }
 }
             sap 1/1/2:12 {
 }
          }
```
On PE-2, VPRN 10 has R-VPLS interface "int-EVI-11" toward CE-1 and R-VPLS interface "int-SBD-12" toward PE-3. BGP is configured toward neighbor 10.0.0.1 on CE-1 and the import policy sets the local preference (LP) to 200, as follows:

```
# on PE-2:
configure {
    policy-options {
        policy-statement "local-preference-200" {
            entry 10 {
                action {
                    action-type accept
               local-preference 200<br>}
 }
            }
        }
    }
 service {
 vprn "VPRN 10" {
            admin-state enable
            service-id 10
            customer "1"
            autonomous-system 64496
            bgp {
                split-horizon true
```

```
 local-as {
                  as-number 64496
 }
                  import {
                  policy ["local-preference-200"]
 }
                  group "PE-2-CE-1" {
                      type external
                      peer-as 64501
 }
 neighbor "10.0.0.1" {
 group "PE-2-CE-1"
                      ebgp-default-reject-policy {
                          export false
denotes the contract of the second property of the second property of the second property \} }
 }
             interface "int-EVI-11" {
                 ipv4 {
                      primary {
                          address 10.0.0.2
                     prefix-length 24<br>}
design and the state of the state of the state of the state of the state of the state of the state of the state
                      vrrp 1 {
                          backup [10.0.0.2]
                          owner true
                     passive true<br>}
design and the state of the state of the state of the state of the state of the state of the state of the state
 }
                  vpls "EVI-11" {
 }
 }
             interface "int-SBD-12" {
                 vpls "SBD-12" {
                      evpn-tunnel {
 }
 }
             }
         }
         vpls "EVI-11" {
             admin-state enable
             service-id 11
             customer "1"
             routed-vpls {
             }
             sap 1/1/1:11 {
 }
         }
         vpls "SBD-12" {
             admin-state enable
             service-id 12
             customer "1"
             vxlan {
                 instance 1 {
                      vni 12
 }
 }
             routed-vpls {
 }
             bgp-evpn {
                 evi 12
                  routes {
                      mac-ip {
                          advertise false
```

```
 }
             ip-prefix {
               advertise true # enable EVPN-IFF
 }
 }
           vxlan 1 {
             admin-state enable
          vxlan-instance 1<br>}
 }
        }
     }
```
On PE-3, VPRN 10 is configured with:

- three interfaces:
	- R-VPLS interface "int-SBD-12" toward PE-2
	- R-VPLS interface "int-SBD-13" toward PE-6
	- interface "int-VPRN10-PE-3-to-PE-6" to the base router of PE-6.
- BGP-IPVPN for the exchange of VPN-IPv4 routes with PE-4
- BGP-EVPN to propagate EVPN-IFL routes to PE-5 and EVPN-IFF routes to PE-6
- BGP to propagate BGP IPv4 routes to the base router on PE-6. The export policy is only required in the BGP configuration.

```
# on PE-3:
configure {
    policy-options {
        prefix-list "10.1.0.0" {
            prefix 10.1.0.0/16 type longer {
 }
        }
        policy-statement "export-bgp" {
            entry 10 {
               from {
               prefix-list ["10.1.0.0"]
 }
               action {
              action-type accept<br>}
 }
            }
        }
    } 
    service {
        vpls "SBD-12" {
            admin-state enable
            description "EVPN-VXLAN VPLS for EVPN tunnel to PE-2"
            service-id 12
            customer "1"
            vxlan {
               instance 1 {
                   vni 12
 }
 }
            routed-vpls {
 }
            bgp-evpn {
               evi 12
               routes {
                   mac-ip {
                       advertise false
```

```
 }
                     ip-prefix {
                    advertise true # enable EVPN-IFF<br>}
 }
 }
                 vxlan 1 {
                     admin-state enable
                vxlan-instance 1<br>}
 }
             }
         }
         vpls "SBD-13" {
             admin-state enable
             description "EVPN-MPLS VPLS for EVPN tunnel to PE-6"
             service-id 13
             customer "1"
             routed-vpls {
 }
             bgp 1 {
 }
             bgp-evpn {
                 evi 13
                 routes {
                     mac-ip {
                         advertise false
 }
                     ip-prefix {
                    advertise true # enable EVPN-IFF<br>}
 }
 }
                 mpls 1 {
                     admin-state enable
                     auto-bind-tunnel {
                          resolution any
denotes the contract of the second property of the second property of the second property \} }
 }
         }
         vprn "VPRN 10" {
             admin-state enable
             service-id 10
             customer "1"
             autonomous-system 64496
             bgp-evpn {
                 mpls 1 {
                     admin-state enable
                     route-distinguisher "192.0.2.3:10"
                     vrf-target {
                     community "target:64496:10"
denotes the contract of the second property of the second property of the second property \} auto-bind-tunnel {
                    resolution any<br>}
design and the state of the state of the state of the state of the state of the state of the state of the state
 }
 }
             bgp-ipvpn {
                 mpls {
                     admin-state enable
                     route-distinguisher "192.0.2.3:10"
                     vrf-target {
                     community "target:64496:10"
 }
                     auto-bind-tunnel {
                         resolution any
```
 } } } bgp { rapid-withdrawal true export { policy ["export-bgp"] } group "base router - PE-6" { family { ipv4 true<br>} } } neighbor "10.15.16.6" { group "base router - PE-6" type internal peer-as 64496<br>} } } interface "int-SBD-12" { vpls "SBD-12" { evpn-tunnel { design and the state of the state of the state of the state of the state of the state of the state of the state } } interface "int-SBD-13" { vpls "SBD-13" { evpn-tunnel { } } } interface "int-VPRN10-PE-3-to-PE-6" { ipv4 { primary { address 10.15.16.3 prefix-length 24<br>} } } sap 1/1/3:13 { } } }

On PE-4, VPRN 10 is configured with BGP-IPVPN, as follows. BGP between PE-3 and PE-4 is configured for the VPN-IPv4 address family.

```
# on PE-4:
configure {
    service {
        vprn "VPRN 10" {
           admin-state enable
            service-id 10
            customer "1"
            bgp-ipvpn {
               mpls {
                   admin-state enable
                   route-distinguisher "192.0.2.4:10"
                   vrf-target {
                       community "target:64496:10"
 }
                   auto-bind-tunnel {
                       resolution any
 }
```
 } }

On PE-5, VPRN 10 is configured with BGP-EVPN, as follows:

```
# on PE-5:
configure {
    service {
       vprn "VPRN 10" {
           admin-state enable
           service-id 10
           customer "1"
           bgp-evpn {
              mpls 1 {
                  admin-state enable
                  route-distinguisher "192.0.2.5:10"
                  vrf-target {
                     community "target:64496:10"
 }
                  auto-bind-tunnel {
                 resolution any<br>}
 }
 }
 }
           bgp {
 }
```
In the base router of PE-6, BGP is configured to neighbor 10.15.16.3 on PE-3. VPRN 15 is configured with R-VPLS interface "int-SBD-13" toward PE-3. The configuration is as follows:

```
# on PE-6:
configure {
    router "Base" {
        interface "int-PE-6-to-VPRN10-PE-3" {
           port 1/1/1:13
           ipv4 {
               primary {
                   address 10.15.16.6
                   prefix-length 24
 }
 }
        }
        bgp {
           group "PE-6-CE" {
               family {
                   ipv4 true
 }
 }
           neighbor "10.15.16.3" {
               group "PE-6-CE"
               type internal
               peer-as 64496
               local-as {
              as-number 64496
 }
           }
        }
    }
    service {
        vpls "SBD-13" {
           admin-state enable
           service-id 13
```

```
 customer "1"
            routed-vpls {
 }
            bgp 1 {
 }
            bgp-evpn {
                evi 13
                routes {
                    mac-ip {
                        advertise false
 }
                    ip-prefix {
                   advertise true<br>}
 }
 }
                mpls 1 {
                    admin-state enable
                    auto-bind-tunnel {
                        resolution any
denotes the control of the second property of the second property of the second property of the second property \} }
 }
        }
        vprn "VPRN 15" {
            admin-state enable
            service-id 15
            customer "1"
            autonomous-system 64502
            interface "int-SBD-13" {
                vpls "SBD-13" {
                    evpn-tunnel {
 }
 }
            }
        }
```
# **Default behavior**

By default, BGP path attributes are re-originated when a prefix is propagated to and from an EVPN-IFF route. [Figure 135: EVPN-IFF BGP path attributes are re-originated by PE-2 and PE-3](#page-846-0) shows that PE-2 receives an IPv4 route for prefix 10.1.11.0/24 with non-default BGP path attributes, whereas PE-2 propagates the prefix as an EVPN-IFF route with default path attributes.

37590

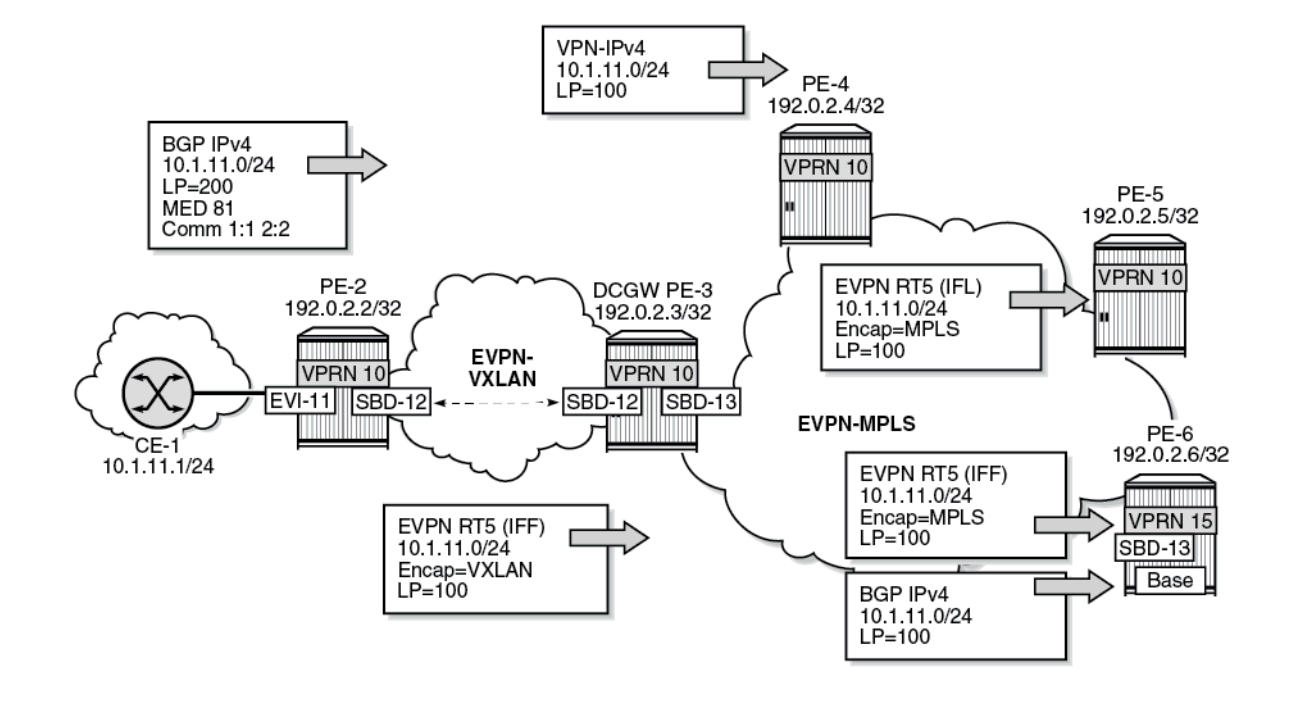

<span id="page-846-0"></span>*Figure 135: EVPN-IFF BGP path attributes are re-originated by PE-2 and PE-3*

VPRN 10 on PE-2 received a BGP IPv4 route for prefix 10.1.11.0/24 with LP 200, MED 81, and communities "1:1" and "2:2":

 $\lceil$  /  $\rceil$ A:admin@PE-2# show router 10 bgp routes 10.1.11.0/24 hunt =============================================================================== BGP Router ID:192.0.2.2 =============================================================================== Legend - Status codes : u - used, s - suppressed, h - history, d - decayed, \* - valid l - leaked, x - stale, > - best, b - backup, p - purge Origin codes : i - IGP, e - EGP, ? - incomplete =============================================================================== BGP IPv4 Routes =============================================================================== ------------------------------------------------------------------------------- RIB In Entries ------------------------------------------------------------------------------- Network : 10.1.11.0/24<br>Nexthop : 10.0.0.1 : 10.0.0.1<br>: None Path Id<br>From  $: 10.0.0.1$ Res. Protocol : LOCAL Res. Metric : 0 Res. Nexthop : 10.0.0.1<br>**Local Pref.** : 200 Interface Name : int-EVI-11<br>Aggregator : None Aggregator AS : None Aggregator : None Atomic Aggr. AIGP Metric : None IGP Cost : 0 Connector : None

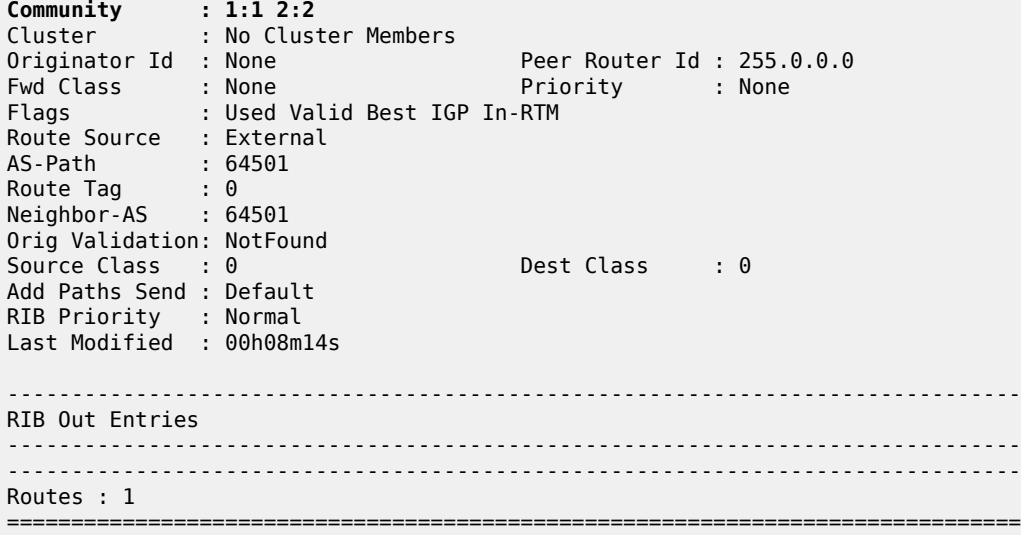

PE-2 propagates prefix 10.1.11.0/24 as an EVPN-IFF route to PE-3 with default BGP attributes: LP 100, no MED, and without the communities "1:1" and "2:2":

 $[/]$ A:admin@PE-2# show router bgp routes evpn ip-prefix prefix 10.1.11.0/24 hunt =============================================================================== BGP Router ID:192.0.2.2 AS:64496 Local AS:64496 =============================================================================== Legend - Status codes : u - used, s - suppressed, h - history, d - decayed, \* - valid  $l$  - leaked,  $x$  - stale,  $>$  - best,  $b$  - backup,  $p$  - purge Origin codes : i - IGP, e - EGP, ? - incomplete =============================================================================== BGP EVPN IP-Prefix Routes =============================================================================== ------------------------------------------------------------------------------- RIB In Entries ------------------------------------------------------------------------------- ------------------------------------------------------------------------------- RIB Out Entries ------------------------------------------------------------------------------- Network : n/a Nexthop : 192.0.2.2 Path Id : None To : 192.0.2.3 Res. Nexthop : n/a **Local Pref. : 100** Interface Name : NotAvailable Aggregator AS : None Aggregator : None Atomic Aggr. : Not Atomic **MED : None** AIGP Metric : None IGP Cost : n/a Connector : None **Community** : target:64496:12 mac-nh:02:13:ff:ff:ff:49 bgp-tunnel-encap:VXLAN Cluster : No Cluster Members<br>Originator Id : None Peer Router Id : 192.0.2.3 Origin : IGP AS-Path : No As-Path EVPN type : IP-PREFIX ESI : ESI-0

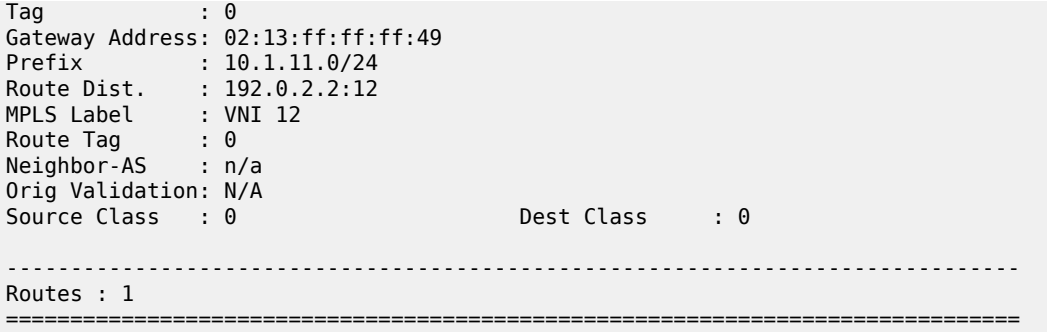

#### **Uniform propagation for EVPN-IFF BGP path attributes to different BGP families**

Enable **iff-attribute-uniform-propagation** and **iff-best-path-selection** on PE-2 as follows:

```
# on PE-2:
configure {
     service {
           system {
                 bgp {
                       evpn {
                             ip-prefix-routes
                                  iff-attribute-uniform-propagation
                                 iff-bgp-path-selection
denotes the control of the second property of the second property of the second property of the second property \} }
 }
```
In a similar configuration, **iff-attribute-uniform-propagation** and **iff-bgp-path-selection** are enabled on the other PEs.

The following command shows that uniform propagation for EVPN-IFF BGP path attributes and BGP path selection are enabled:

```
\lceil / \rceilA:admin@PE-2# show service system bgp-evpn
===============================================================================
System BGP EVPN Information
===============================================================================
Eth Seg Route Dist. : <none>
Eth Seg Oper Route Dist. : <none>
Eth Seg Oper Route Dist Type : none
Ad Per ES Route Target : evi-rt
Etree
 Leaf : Disabled
Mcast Leave Sync Prop : 5
Attribute Uniform Prop : Enabled
BGP Path Selection : Enabled
D-Path Length Ignore : Disabled
===============================================================================
```
[Figure 136: Uniform propagation for EVPN-IFF BGP path attributes between families](#page-849-0) shows the uniform propagation for EVPN-IFF BGP path attributes between families in the same Virtual Routing and Forwarding (VRF).

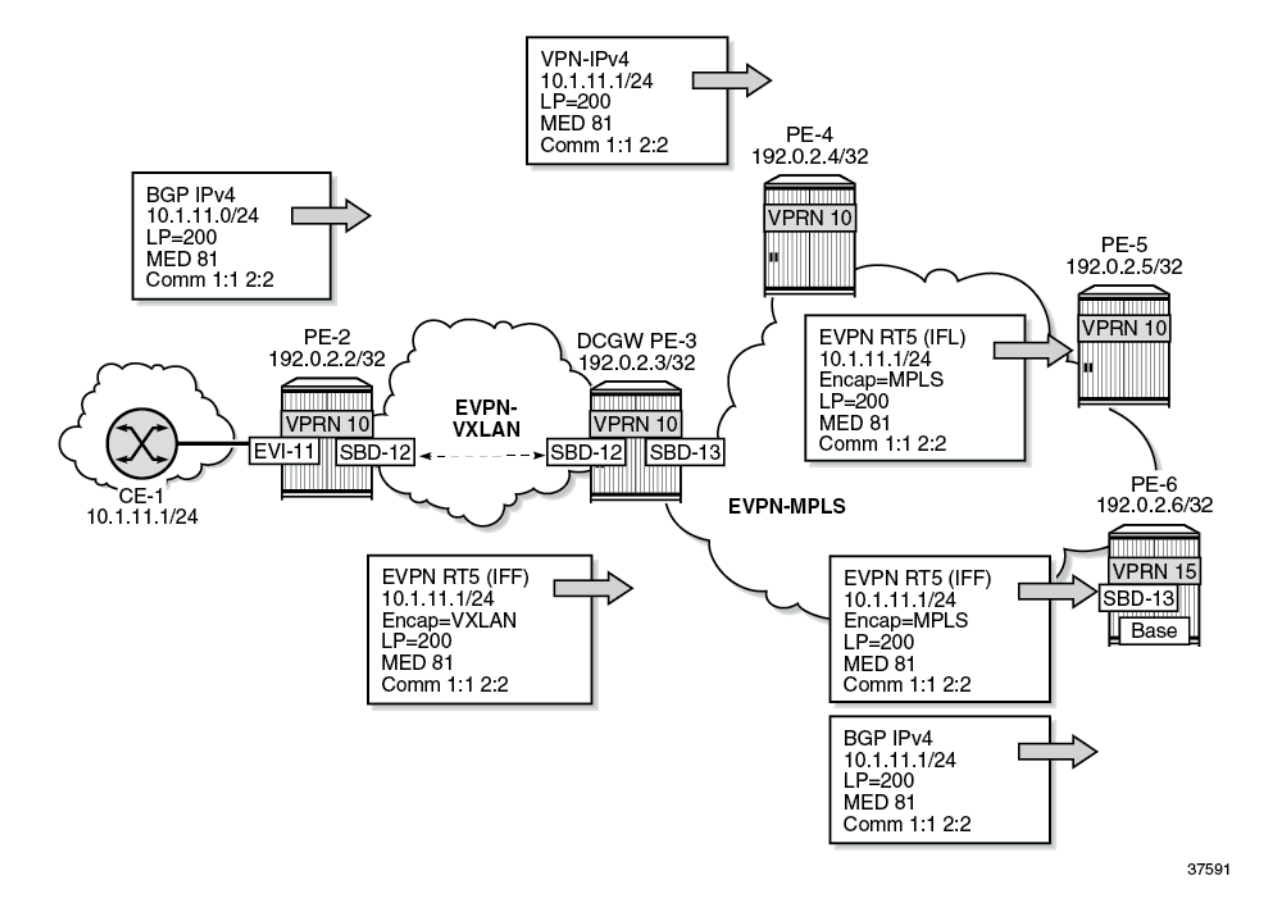

<span id="page-849-0"></span>*Figure 136: Uniform propagation for EVPN-IFF BGP path attributes between families*

With the uniform propagation for EVPN-IFF BGP path attributes enabled, PE-2 propagates EVPN-IFF route 10.1.11.0/24 to PE-3 with LP 200, MED 81, and communities "1:1" and "2:2". The following EVPN-IFF route is received at PE-3:

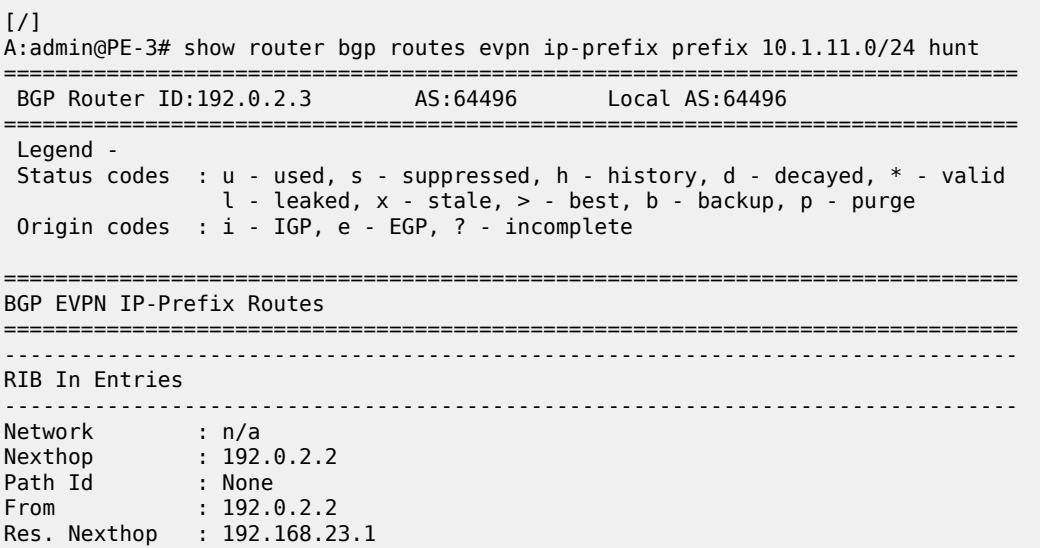

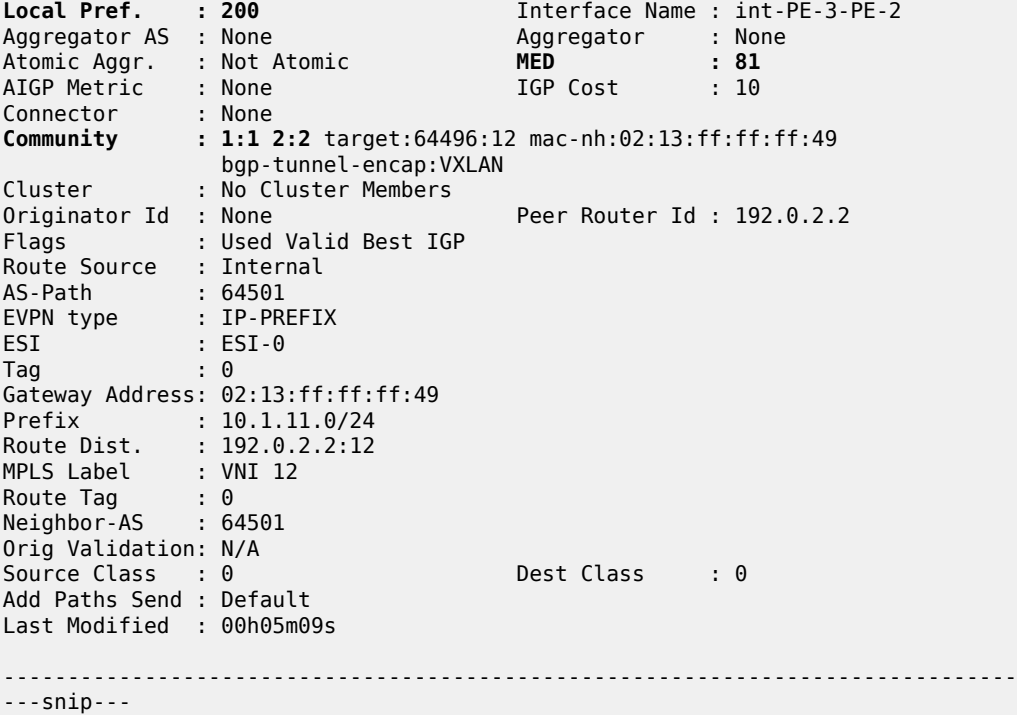

With the uniform propagation for EVPN-IFF BGP path attributes enabled, PE-3 propagates VPN-IPv4 route 10.1.11.0/24 to PE-4 with LP 200, MED 81, and communities "1:1" and "2:2". The following VPN-IPv4 route is received at PE-4:

[/] A:admin@PE-4# show router bgp routes 10.1.11.0/24 vpn-ipv4 hunt =============================================================================== BGP Router ID:192.0.2.4 AS:64496 Local AS:64496 =============================================================================== Legend - Status codes : u - used, s - suppressed, h - history, d - decayed, \* - valid l - leaked, x - stale, > - best, b - backup, p - purge Origin codes : i - IGP, e - EGP, ? - incomplete =============================================================================== BGP VPN-IPv4 Routes =============================================================================== ------------------------------------------------------------------------------- RIB In Entries ------------------------------------------------------------------------------- Network : 10.1.11.0/24 Nexthop : 192.0.2.3 Route Dist. : 192.0.2.3:10 VPN Label : 524281 Path Id : None From : 192.0.2.3 Res. Nexthop : n/a<br> **Local Pref. : 200**<br>
Aggregator AS : None **Local Pref. : 200** Interface Name : int-PE-4-PE-3 Aggregator : None<br>MED : 81 Atomic Aggr. : Not Atomic<br>
AIGP Metric : None<br>
AIGP Metric : None<br>
1GP Cost : 10 AIGP Metric : None IGP Cost : 10 Connector : None **Community : 1:1 2:2** target:64496:10 Cluster : No Cluster Members Originator Id : None Peer Router Id : 192.0.2.3

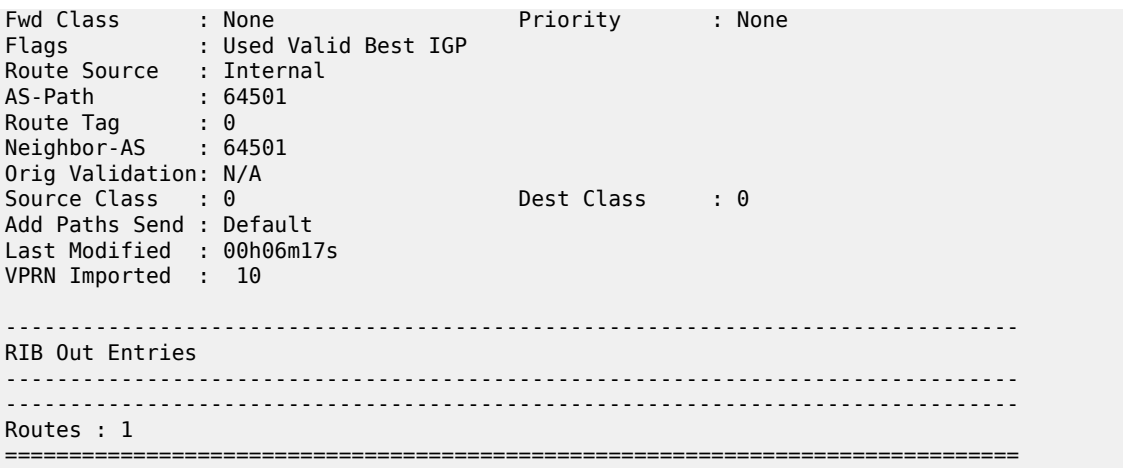

PE-3 propagates EVPN-IFL route 10.1.11.0/24 to PE-5 with LP 200, MED 81, and communities "1:1" and "2:2". The following EVPN-IFL route is received at PE-5:

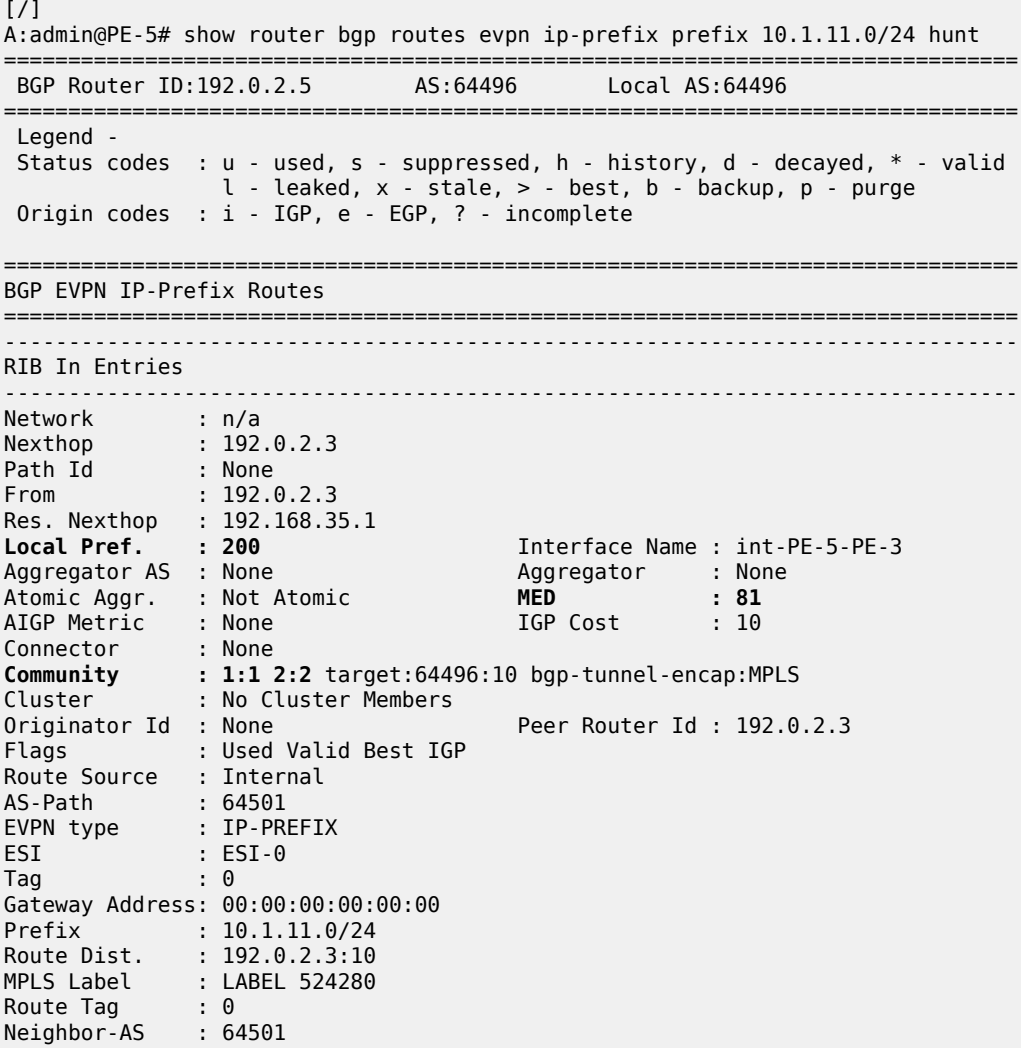

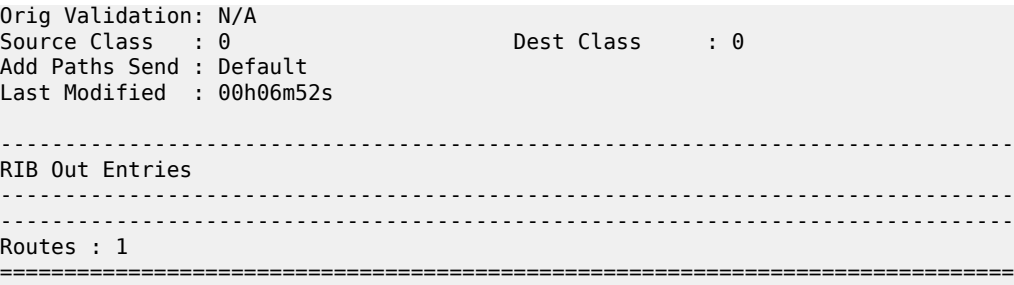

PE-3 propagates EVPN-IFF route 10.1.11.0/24 to PE-6 with LP 200, MED 81, and communities "1:1" and "2:2". The following EVPN-IFF route is received at PE-6:

 $\lceil$ A:admin@PE-6# show router bgp routes evpn ip-prefix prefix 10.1.11.0/24 hunt =============================================================================== BGP Router ID:192.0.2.6 AS:64496 Local AS:64496 =============================================================================== Legend - Status codes : u - used, s - suppressed, h - history, d - decayed, \* - valid l - leaked, x - stale, > - best, b - backup, p - purge Origin codes : i - IGP, e - EGP, ? - incomplete =============================================================================== BGP EVPN IP-Prefix Routes =============================================================================== ------------------------------------------------------------------------------- RIB In Entries ------------------------------------------------------------------------------- Network : n/a Nexthop : 192.0.2.3 Path Id : None From : 192.0.2.3 Res. Nexthop : 192.168.36.1<br>**Local Pref. : 200 Local Pref.** : 200 **Interface Name : int-PE-6-PE-3**<br>Aggregator AS : None **Aggregator** : None ا- ان العالم :<br>Aggregator : None<br>**MED** Atomic Aggr. : Not Atomic **MED : 81** AIGP Metric : None IGP Cost : 10 Connector : None **Community : 1:1 2:2** target:64496:13 mac-nh:02:17:ff:ff:ff:4a bgp-tunnel-encap:MPLS Cluster : No Cluster Members Originator Id : None Peer Router Id : 192.0.2.3 Flags : Used Valid Best IGP Route Source : Internal AS-Path : 64501 EVPN type : IP-PREFIX ESI : ESI-0 Tag : 0 Gateway Address: 02:17:ff:ff:ff:4a Prefix : 10.1.11.0/24 Route Dist. : 192.0.2.3:13 MPLS Label : LABEL 524283 Route Tag : 0 Neighbor-AS : 64501 Orig Validation: N/A Source Class : 0 Dest Class : 0 Add Paths Send : Default Last Modified : 00h07m20s

-------------------------------------------------------------------------------

RIB Out Entries ------------------------------------------------------------------------------- ------------------------------------------------------------------------------- Routes : 1 ===============================================================================

PE-3 propagates BGP IPv4 route 10.1.11.0/24 to PE-6 with LP 200, MED 81, and communities "1:1" and "2:2". The following IPv4 route is received at PE-6:

[/] A:admin@PE-6# show router bgp routes 10.1.11.0/24 hunt =============================================================================== BGP Router ID:192.0.2.6 AS:64496 Local AS:64496 =============================================================================== Legend - Status codes : u - used, s - suppressed, h - history, d - decayed, \* - valid  $l$  - leaked,  $x$  - stale,  $>$  - best,  $b$  - backup,  $p$  - purge Origin codes : i - IGP, e - EGP, ? - incomplete =============================================================================== BGP IPv4 Routes =============================================================================== ------------------------------------------------------------------------------- RIB In Entries ------------------------------------------------------------------------------- Network : 10.1.11.0/24 Nexthop : 10.15.16.3 Path Id : None From : 10.15.16.3 Res. Protocol : LOCAL Res. Metric : 0 Res. Nexthop : 10.15.16.3 Interface Name : int-PE-6-to-VPRN10-PE\*<br>Aggregator : None<br>**MED : 81** Aggregator AS : None Aggregator : None Atomic Aggr. : Not Atomic **MED : 81** AIGP Metric : None IGP Cost : 0 Connector : None **Community : 1:1 2:2** Cluster : No Cluster Members Originator Id : None Peer Router Id : 192.0.2.3 Fwd Class : None Priority : None Fwd<sup>"</sup>Class : None Pric<br>Flags : Used Valid Best IGP In-RTM Route Source : Internal AS-Path : 64501 Route Tag : 0 Neighbor-AS : 64501 Orig Validation: NotFound<br>Source Class : 0 Dest Class : 0 Add Paths Send : Default RIB Priority : Normal Last Modified : 00h07m37s ------------------------------------------------------------------------------- RIB Out Entries ------------------------------------------------------------------------------- ------------------------------------------------------------------------------- Routes : 1 =============================================================================== \* indicates that the corresponding row element may have been truncated.

## **EVPN-IFF BGP path attributes exported to leaked EVPN routes**

[Figure 137: Example topology](#page-854-0) shows the example topology with two VPRNs on DCGW PE-3 where routes are leaked.

#### <span id="page-854-0"></span>*Figure 137: Example topology*

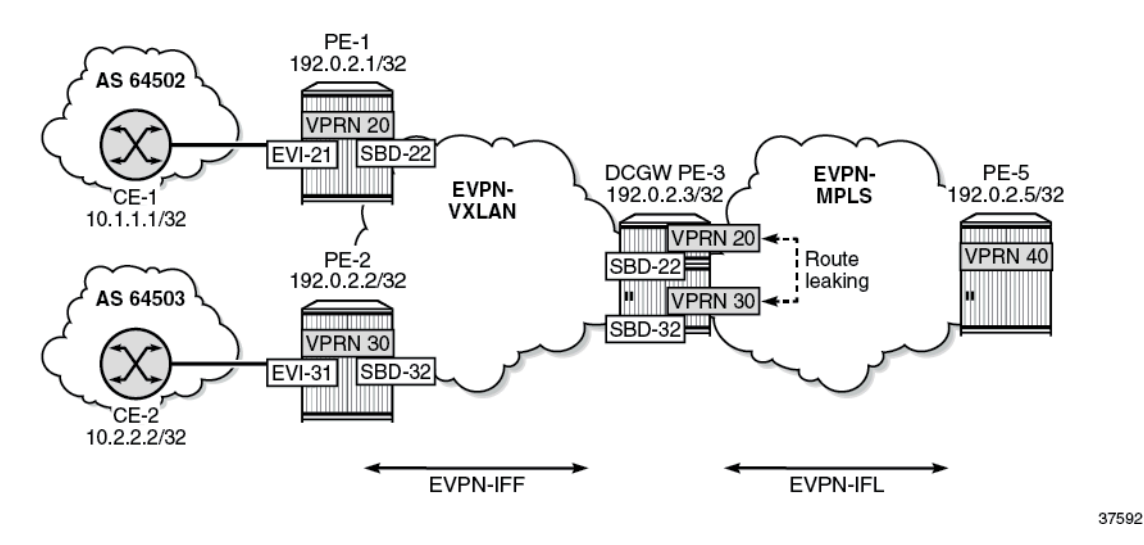

The uniform propagation for EVPN-IFF BGP path attributes is enabled on all PEs.

[Figure 138: BGP path attributes are propagated in leaked EVPN routes](#page-855-0) shows that CE-1 exports an IPv4 route for prefix 10.1.1.1/32 to PE-1. This route has non-default BGP attributes; for example, MED 88, AS path 64502 64505 64504, and community "11:11" "color:00:55". PE-1 exports this route as an EVPN-IFF route to PE-3. PE-3 forwards this route as EVPN-IFL route to PE-5. On PE-3, the route is leaked from VPRN 20 to VPRN 30. The BGP path attributes are propagated to the leaked EVPN routes, except those attributes that are not expected to be propagated, such as the router's MAC extended community. PE-3 advertises an EVPN-IFF route for prefix 10.1.1.1/32 to PE-2.

<span id="page-855-0"></span>*Figure 138: BGP path attributes are propagated in leaked EVPN routes*

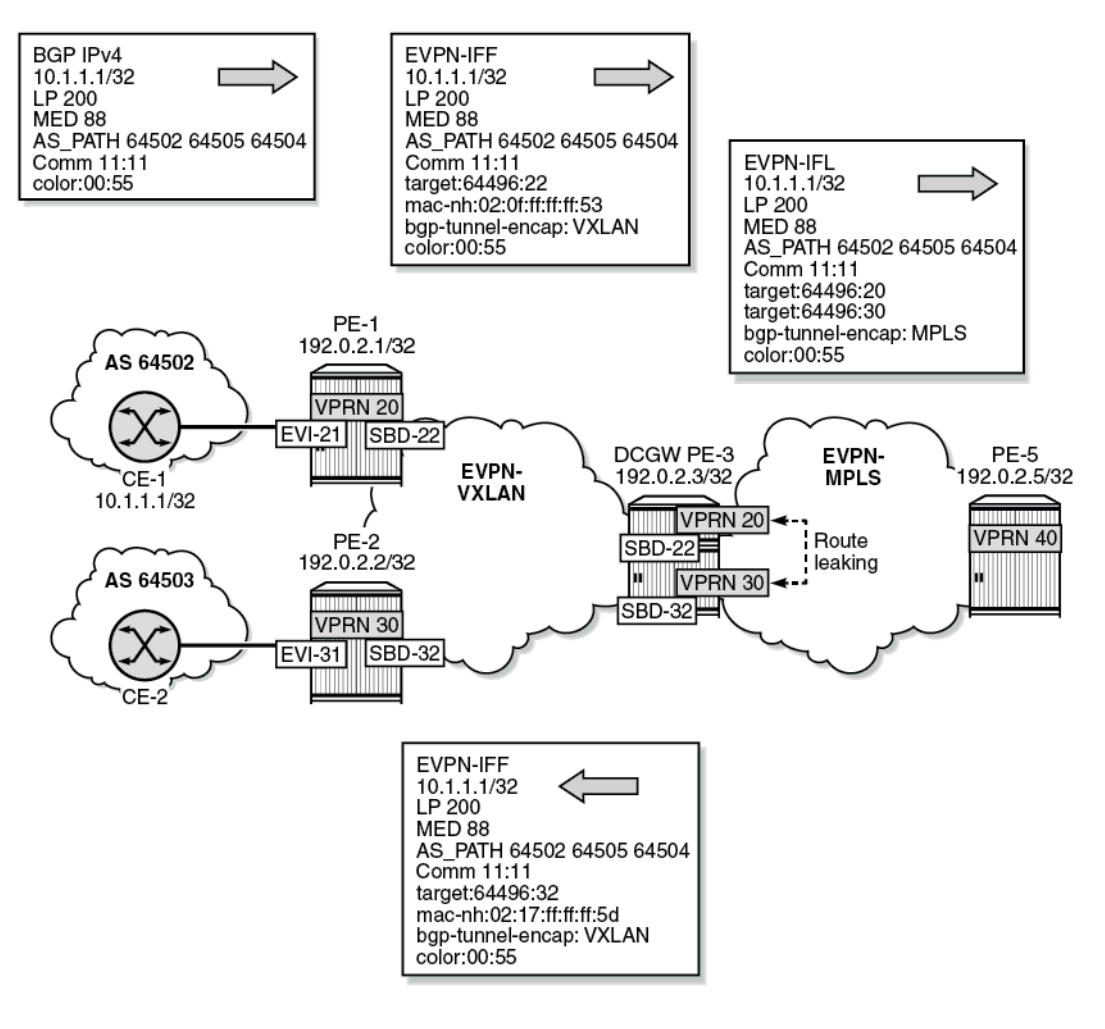

37593

In a similar way, CE-2 exports IPv4 prefix 10.2.2.2/32 to PE-2 with non-default BGP path attributes. PE-2 advertises this prefix as an EVPN-IFF route with the same BGP path attributes. PE-3 leaks the route from VPRN 30 to VPRN 20 while preserving the BGP path attributes. PE-3 advertises an EVPN-IFF route for prefix 10.2.2.2/32 to PE-1 with the same BGP path attributes. PE-3 also advertises the prefix as EVPN-IFL route to PE-5 with the same BGP path attributes. For brevity, the routes for prefix 10.2.2.2/32 are not shown here.

In this example, VPRN "CE-1" is configured as follows. The export policy sets the MED, prepends some AS numbers to the AS path, and adds the communities "11:11" and "color:00:55".

```
# on CE-1:
configure {
    policy-options {
 community "11:11" {
 member "11:11" { }
 }
        community "color:00:55" {
           member "color:00:55" { }
```

```
 }
        policy-statement "export-vnf-to-all-2" {
            entry 10 {
                from {
                     protocol {
                    name [direct direct-interface]<br>}
 }
 }
                action {
                     action-type next-entry
                     as-path-prepend {
                    as-path 64504design and the state of the state of the state of the state of the state of the state of the state of the state
                     bgp-med {
                         set 88
 }
                     community {
                    add ["11:11" "color:00:55"]
 }
 }
            }
             entry 20 {
                from {
                     protocol {
                         name [direct direct-interface]
 }
 }
                action {
                     action-type accept
                     as-path-prepend {
                    as-path 64505<br>}
 }
 }
            }
        }
    } 
    service {
        vprn "CE-1" {
            admin-state enable
            service-id 23
            customer "1"
            autonomous-system 64502
            bgp {
                 local-as {
                     as-number 64502
 }
                 export {
                policy ["export-vnf-to-all-2"]<br>}
 }
                group "PE-1-CE-1" {
 }
                 neighbor "10.2.0.254" {
                    group "PE-1-CE-1"
                     type external
                     peer-as 64496
                     ebgp-default-reject-policy {
                    import false
design and the state of the state of the state of the state of the state of the state of the state of the state
 }
            }
             interface "int-CE-1-PE-1" {
                ipv4 {
                     primary {
                         address 10.2.0.1
```

```
prefix-length 24<br>}
 }
 }
                  sap 1/2/2:21 {
 }
 }
              interface "loopback" {
                  loopback true
                  ipv4 {
                       primary {
                           address 10.1.1.1
                      prefix-length 32<br>}
design and the state of the state of the state of the state of the state of the state of the state of the state
 }
             }
         }
```
On PE-1, an import policy sets the LP to a value of 200. VPRN 20 has R-VPLS interface "int-EVI-21" toward CE-1 and R-VPLS interface "int-SBD-22" toward PE-2.

```
# on PE-1:
configure {
    policy-options {
        policy-statement "local-preference-200" {
           entry 10 {
               action {
                  action-type accept
                  local-preference 200
 }
           }
        }
    } 
 service {
 vpls "EVI-21" {
           admin-state enable
           service-id 21
           customer "1"
           routed-vpls {
 }
           sap 1/2/1:21 {
 }
       }
       vpls "SBD-22" {
           admin-state enable
           service-id 22
           customer "1"
           vxlan {
               instance 1 {
                  vni 22
 }
 }
           routed-vpls {
 }
           bgp 1 {
 }
           bgp-evpn {
               evi 22
               routes {
                  mac-ip {
                 advertise false<br>}
 }
                  ip-prefix {
                      advertise true
```

```
 }
 }
              vxlan 1 {
                  admin-state enable
                  vxlan-instance 1
 }
 }
       }
       vprn "VPRN 20" {
           admin-state enable
           service-id 20
           customer "1"
           autonomous-system 64496
           bgp {
              local-as {
              as-number 64496
 }
              import {
                  policy ["local-preference-200"]
 }
              group "PE-1-CE" {
                  type external
                  peer-as 64502
 }
              neighbor "10.2.0.1" {
                  group "PE-1-CE"
                  ebgp-default-reject-policy {
                 export false<br>}
 }
 }
 }
           interface "int-EVI-21" {
              ipv4 {
                  primary {
                     address 10.2.0.254
                 prefix-length 24<br>}
 }
                  vrrp 1 {
                     backup [10.2.0.254]
                     owner true
                 passive true<br>}
 }
 }
              vpls "EVI-21" {
 }
 }
           interface "int-SBD-22" {
              vpls "SBD-22" {
                  evpn-tunnel {
denotes the control of the second property of the second property of the second property of the second property \} }
 }
       }
```
The configuration on PE-2 is similar with VPRN 30, R-VPLS "EVI-31", and R-VPLS "SBD-32".

PE-3 has two VPRNs: "VPRN 20" and "VPRN 30". Export policy "leak-color-55-into-30" is used to leak routes with color community "color:00:55" from VPRN 20 to VPRN 30. The configuration is as follows:

```
# on PE-3:
configure {
     policy-options {
         community "RT64496:20" {
```

```
 member "target:64496:20" { }
         }
         community "RT64496:30" {
              member "target:64496:30" { }
         }
 community "color:00:55" {
 member "color:00:55" { }
         }
         policy-statement "leak-color-55-into-20" {
              entry 10 {
                  from {
                       community {
                      name<sup>"</sup> color:00:55"<br>}
 }
 }
                  action {
                       action-type accept
                       community {
                           add ["RT64496:20" "RT64496:30"]
denotes the control of the second property of the second property of the second property of the second property \} }
 }
         }
         policy-statement "leak-color-55-into-30" {
              entry 10 {
                  from {
 community {
 name "color:00:55"
 }
 }
                  action {
                       action-type accept
                       community {
                           add ["RT64496:20" "RT64496:30"]
denotes the control of the second property of the second property of the second property of the second property \} }
             }
         }
     }
     service {
         vpls "SBD-22" {
              admin-state enable
              service-id 22
              customer "1"
              vxlan {
                  instance 1 {
                  vni 22
 }
              }
              routed-vpls {
 }
              bgp-evpn {
                  evi 22
                  routes {
                      mac-ip {
                      advertise false<br>}
 }
                       ip-prefix {
                           advertise true
denotes the control of the second property of the second property of the second property of the second property \} }
                  vxlan 1 {
                       admin-state enable
                       vxlan-instance 1
```

```
 }
              }
         }
          vprn "VPRN 20" {
              admin-state enable
              service-id 20
              customer "1"
              autonomous-system 64496
              bgp-evpn {
                   mpls 1 {
                        admin-state enable
                        route-distinguisher "192.0.2.3:20"
                        vrf-export {
                            policy ["leak-color-55-into-30"]
denotes the control of the second property of the second property of the second property of the second property \} vrf-target {
                        import-community "target:64496:20"
design and the state of the state of the state of the state of the state of the state of the state of the state
                        auto-bind-tunnel {
                            resolution any
 }
 }
 }
              interface "int-SBD-22" {
                   vpls "SBD-22" {
                       evpn-tunnel {
 }
 }
              }
         }
          vpls "SBD-32" {
              admin-state enable
              service-id 32
              customer "1"
              vxlan {
                   instance 1 {
                  vni 32<br>}
 }
 }
              routed-vpls {
 }
              bgp-evpn {
                   evi 32
                   routes {
                       mac-ip {
                       advertise false<br>}
 }
                        ip-prefix {
                       advertise true<br>}
denotes the control of the second property of the second property of the second property of the second property \} }
                   vxlan 1 {
                        admin-state enable
                        vxlan-instance 1
 }
              }
          }
          vprn "VPRN 30" {
              admin-state enable
              service-id 30
              customer "1"
              autonomous-system 64496
              bgp-evpn {
                   mpls 1 {
```

```
 admin-state enable
                           route-distinguisher "192.0.2.3:30"
                           vrf-export {
                                policy ["leak-color-55-into-20"]
denotes the control of the second property of the second property of the second property of the second property \} vrf-target {
                           import-community "target:64496:30"
design and the state of the state of the state of the state of the state of the state of the state of the state
                           auto-bind-tunnel {
                                resolution any
 }
 }
 }
                interface "int-SBD-32" {
                     vpls "SBD-32" {
                           evpn-tunnel {
 }
 }
                }
           }
```
PE-3 exports the prefix route as EVPN-IFL to PE-5. On PE-5, VPRN 40 is configured as follows:

```
# on PE-5:
configure {
    policy-options {
       community "RT64496:20" {
           member "target:64496:20" { }
       }
       community "RT64496:30" {
           member "target:64496:30" { }
       }
       policy-statement "vrf-40-export" {
           entry 10 {
              from {
                  protocol {
                     name [direct direct-interface]
 }
 }
              action {
                  action-type accept
                  community {
                     add ["RT64496:20" "RT64496:30"]
 }
 }
           }
       }
       policy-statement "vrf-40-import" {
           entry 10 {
              from {
                  community {
                     name "RT64496:20"
 }
 }
              action {
                  action-type accept
 }
           }
           entry 20 {
              from {
                  community {
                     name "RT64496:30"
 }
```

```
 }
                      action {
                            action-type accept
 }
                }
           }
     }
     service {
           vprn "VPRN 40" {
                admin-state enable
                service-id 40
                customer "1"
                autonomous-system 64496
                bgp-evpn {
                      mpls 1 {
                           admin-state enable
                            route-distinguisher "192.0.2.5:40"
                            vrf-export {
                                 policy ["vrf-40-export"]
denotes the control of the second property of the second property of the second property of the second property \} vrf-import {
                            policy ["vrf-40-import"]
design and the state of the state of the state of the state of the state of the state of the state of the state
                            auto-bind-tunnel {
                                 resolution any
 }
 }
 }
                 interface "loopback" {
                      loopback true
                      ipv4 {
                            primary {
                                 address 10.5.5.5
                                 prefix-length 32
denotes the control of the second property of the second property of the second property of the second property \} }
 }
```
CE-1 exports an IPv4 route for prefix 10.1.1.1/32 to PE-1 with community "color:00:55" and other nondefault BGP path attributes. The route table for VPRN 20 on PE-1 includes an BGP IPv4 route for prefix 10.1.1.1/32:

 $[$   $\overline{ }$ A:admin@PE-1# show router 20 route-table 10.1.1.1/32

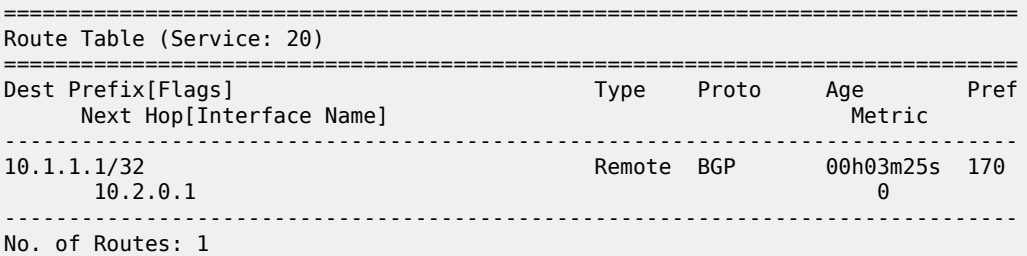

PE-1 propagates prefix 10.1.1.1/32 in an EVPN-IFF route. On PE-3, the route table includes an EVPN-IFF route for prefix 10.1.1.1/32:

 $\lceil$ / $\rceil$ A:admin@PE-3# show router 20 route-table 10.1.1.1/32

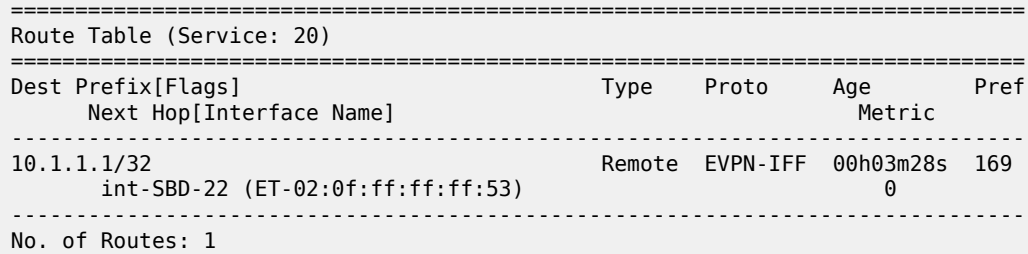

PE-3 forwards prefix 10.1.1.1/32 as an EVPN-IFL to PE-5. On PE-5, the route table includes an EVPN-IFL route for prefix 10.1.1.1/32:

 $\lceil$ / $\rceil$ A:admin@PE-5# show router 40 route-table =============================================================================== Route Table (Service: 40) =============================================================================== Type Proto Age Pref<br>Metric Next Hop[Interface Name] ------------------------------------------------------------------------------- **10.1.1.1/32 Remote EVPN-IFL 00h03m59s 170 192.0.2.3 (tunneled) 10** 10.2.2.2/32 Remote EVPN-IFL 00h03m56s 170 192.0.2.3 (tunneled) 10 10.5.5.5/32 Local Local 00h04m03s 0 loopback 0 ------------------------------------------------------------------------------- No. of Routes: 3

In a similar way, PE-5 received an EVPN-IFL route for prefix 10.2.2.2/32. Prefix 10.5.5.5/32 is local to VPRN 40 on PE-5 and is advertised to PE-3 as EVPN-IFL route.

On PE-3, routes with community "color:00:55" are leaked between VPRN 20 and VPRN 30. PE-1 and PE-3 have forwarded the route with the original BGP path attributes, so this community is preserved and the route for prefix 10.1.1.1/32 is leaked to VPRN 30, as shown in the following route table. The next hop is R-VPLS "SBD-22" in local VPRN 20.

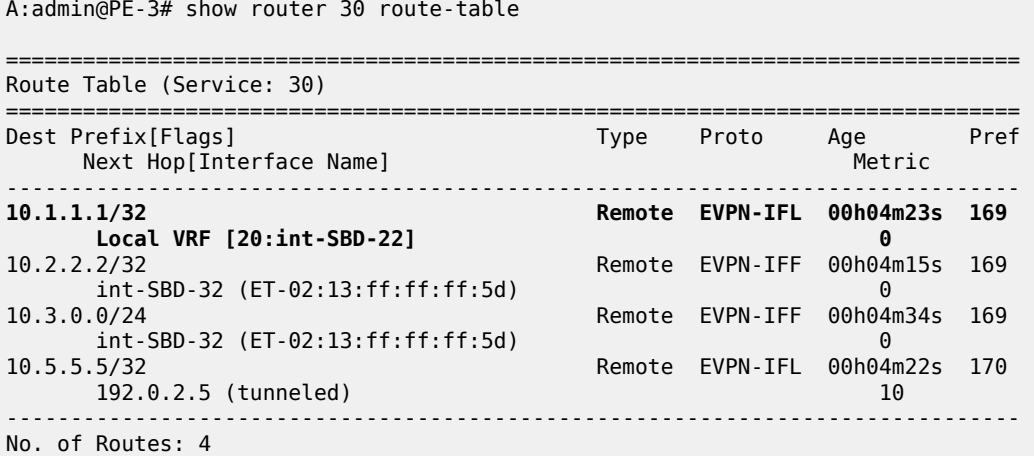

 $[$   $\overline{)}$
PE-3 propagates prefix 10.1.1.1/32 as an EVPN-IFF route to PE-2, so the route table for VPRN 30 on PE-2 includes an entry for prefix 10.1.1.1/32 with next hop "SBD-32" toward VPRN 30 on PE-3:

 $[$   $\prime$   $]$ A:admin@PE-2# show router 30 route-table

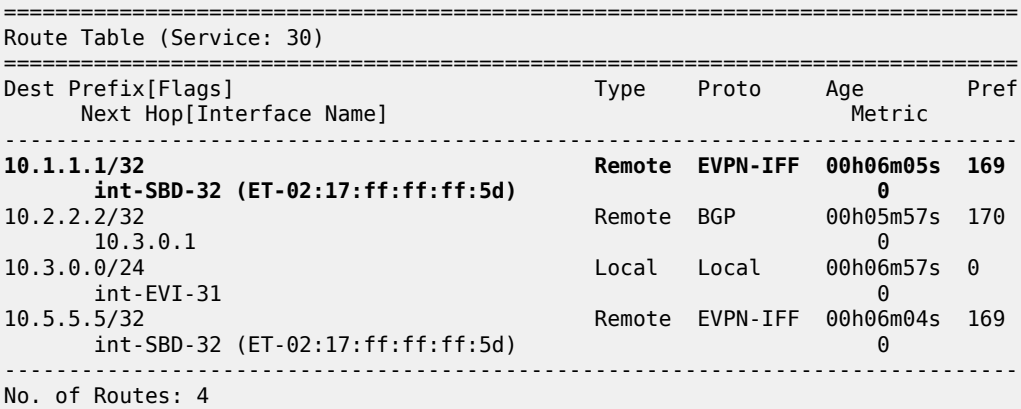

The following show commands illustrate that the BGP path attributes are propagated. VPRN 20 on PE-1 receives an IPv4 route for prefix 10.1.1.1/32 from CE-1 with LP 200, MED 88, AS path 64502 64505 64504, and communities "1:1" "color:00:55", as follows:

[/] A:admin@PE-1# show router 20 bgp routes 10.1.1.1/32 hunt =============================================================================== BGP Router ID:192.0.2.1 AS:64496 Local AS:64496 =============================================================================== Legend - Status codes : u - used, s - suppressed, h - history, d - decayed, \* - valid l - leaked, x - stale, > - best, b - backup, p - purge Origin codes : i - IGP, e - EGP, ? - incomplete =============================================================================== BGP IPv4 Routes =============================================================================== ------------------------------------------------------------------------------- RIB In Entries ------------------------------------------------------------------------------- Network : 10.1.1.1/32 Nexthop : 10.2.0.1 Path Id : None From : 10.2.0.1 Res. Protocol : LOCAL Res. Metric : 0 Res. Nexthop : 10.2.0.1 **Local Pref. : 200** Interface Name : int-EVI-21 Aggregator AS : None Aggregator : None Atomic Aggr. : Not Atomic **MED : 88** AIGP Metric : None IGP Cost : 0 Connector : None **Community : 11:11 color:00:55** Cluster : No Cluster Members Originator Id : None Peer Router Id : 192.0.2.1 Fwd Class : None Priority : None Flags : Used Valid Best IGP In-RTM Route Source : External **AS-Path : 64502 64505 64504**  Route Tag : 0

```
Neighbor-AS : 64502
Orig Validation: NotFound 
Source Class : 0 Dest Class : 0
Add Paths Send : Default 
RIB Priority : Normal 
Last Modified : 00h06m22s 
-------------------------------------------------------------------------------
---snip---
```
PE-1 forwards an EVPN-IFF route to PE-3 for prefix 10.1.1.1/32 with the original BGP path attributes, as follows:

 $[$   $\overline{)}$ A:admin@PE-1# show router bgp routes 10.1.1.1/32 evpn ip-prefix hunt =============================================================================== BGP Router ID:192.0.2.1 AS:64496 Local AS:64496 =============================================================================== Legend - Status codes : u - used, s - suppressed, h - history, d - decayed, \* - valid l - leaked, x - stale, > - best, b - backup, p - purge Origin codes : i - IGP, e - EGP, ? - incomplete =============================================================================== BGP EVPN IP-Prefix Routes =============================================================================== ---snip--- ------------------------------------------------------------------------------- RIB Out Entries ------------------------------------------------------------------------------- ---snip--- Network : n/a Nexthop : 192.0.2.1 Path Id : None To : 192.0.2.3 Res. Nexthop : n/a<br>**Local Pref. : 200 Local Pref. : 200 Interface Name : NotAvailable**<br>Aggregator AS : None **Aggregator** : None Aggregator AS : None Aggregator : None Atomic Aggr. : Not Atomic **MED : 88** AIGP Metric : None IGP Cost : n/a Connector : None **Community : 11:11** target:64496:22 mac-nh:02:0f:ff:ff:ff:53 bgp-tunnel-encap:VXLAN **color:00:55** Cluster : No Cluster Members Originator Id : None Peer Router Id : 192.0.2.3 Origin : IGP **AS-Path : 64502 64505 64504** EVPN type : IP-PREFIX ESI : ESI-0 Tag : 0 Gateway Address: 02:0f:ff:ff:ff:53 Prefix : 10.1.1.1/32 Route Dist. : 192.0.2.1:22 MPLS Label : VNI 22 Route Tag : 0 Neighbor-AS : 64502 Orig Validation: N/A Source Class : 0 Dest Class : 0 ---snip---

PE-3 forwards an EVPN-IFL route for prefix 10.1.1.1/32 to PE-5, so PE-5 receives the following route with the original BGP path attributes:

[/] A:admin@PE-5# show router bgp routes evpn ip-prefix prefix 10.1.1.1/32 hunt =============================================================================== BGP Router ID:192.0.2.5 AS:64496 Local AS:64496 =============================================================================== Legend - Status codes : u - used, s - suppressed, h - history, d - decayed, \* - valid l - leaked, x - stale, > - best, b - backup, p - purge Origin codes : i - IGP, e - EGP, ? - incomplete =============================================================================== BGP EVPN IP-Prefix Routes ===============================================================================  $--\frac{1}{2}$ RIB In Entries ------------------------------------------------------------------------------- Network : n/a Nexthop : 192.0.2.3 Path Id : None From : 192.0.2.3 Res. Nexthop : 192.168.35.1 **Local Pref. : 200** Interface Name : int-PE-5-PE-3<br>Aggregator AS : None Aggregator : None Aggregator : None<br>**MED : 88** Atomic Aggr. : Not Atomic **MED : 88** AIGP Metric : None Connector : None **Community : 11:11** target:64496:20 target:64496:30 bgp-tunnel-encap:MPLS **color:00:55** Cluster : No Cluster Members<br>Originator Id : None Peer Router Id : 192.0.2.3 Flags : Used Valid Best IGP Route Source : Internal **AS-Path : 64502 64505 64504** EVPN type : IP-PREFIX ESI : ESI-0 Tag : 0 Gateway Address: 00:00:00:00:00:00 Prefix : 10.1.1.1/32 Route Dist. : 192.0.2.3:20 MPLS Label : 122.0.2.3.20<br>Route Tag : 0<br>Route Tag : 0 Route Tag Neighbor-AS : 64502 Orig Validation: N/A Source Class : 0 Dest Class : 0 Add Paths Send : Default Last Modified : 00h10m47s ------------------------------------------------------------------------------- RIB Out Entries ------------------------------------------------------------------------------- ------------------------------------------------------------------------------- Routes : 1 ===============================================================================

On PE-3, the route for prefix 10.1.1.1/32 is leaked from VPRN 20 to VPRN 30. Prefix 10.1.1.1/32 is then advertised to PE-2 in the new context but preserves the BGP path attributes, so PE-2 receives the following route:

[/]

A:admin@PE-2# show router bgp routes evpn ip-prefix prefix 10.1.1.1/32 hunt =============================================================================== BGP Router ID:192.0.2.2 AS:64496 =============================================================================== Legend - Status codes : u - used, s - suppressed, h - history, d - decayed, \* - valid  $l$  - leaked,  $x$  - stale,  $>$  - best,  $b$  - backup,  $p$  - purge Origin codes : i - IGP, e - EGP, ? - incomplete =============================================================================== BGP EVPN IP-Prefix Routes =============================================================================== ------------------------------------------------------------------------------- RIB In Entries ------------------------------------------------------------------------------- ---snip--- Network : n/a Nexthop : 192.0.2.3 Path Id : None Nexthop<br>Path Id : None<br>: 192.0.2.3<br>: 102.168.2 Res. Nexthop : 192.168.23.2<br>**Local Pref.** : 200 **Local Pref. : 200**<br>
Aggregator AS : None<br>
Atomic Aggregator : Not Atomic Aggregator : None<br>
Atomic Aggregator : Not Atomic **Aggregator** : Company Aggregator AS : None Aggregator : None Atomic Aggr. : Not Atomic **MED : 88** AIGP Metric : None IGP Cost : 10 Connector : None **Community : 11:11** target:64496:32 mac-nh:02:17:ff:ff:ff:5d bgp-tunnel-encap:VXLAN **color:00:55** Cluster : No Cluster Members Originator Id : None Peer Router Id : 192.0.2.3 Flags : Used Valid Best IGP Route Source : Internal **AS-Path : 64502 64505 64504** EVPN type : IP-PREFIX ESI : ESI-0 Tag : 0 Gateway Address: 02:17:ff:ff:ff:5d Prefix : 10.1.1.1/32 Route Dist. : 192.0.2.3:32 MPLS Label : VNI 32 Route Tag : 0 Neighbor-AS : 64502 Orig Validation: N/A<br>Source Class : 0 Dest Class : 0 Add Paths Send : Default Last Modified : 00h08m17s ---snip---

## **Conclusion**

SR OS nodes can be configured to propagate EVPN-IFF BGP path attributes between families to influence the path selection, as per *draft-ietf-bess-evpn-ipvpn-interworking*.

# **EVPN-MPLS E-Tree**

This chapter provides information about EVPN-MPLS E-Tree. Topics in this chapter include:

- [Applicability](#page-868-0)
- [Overview](#page-868-1)
- [Configuration](#page-878-0)
- [Conclusion](#page-897-0)

# <span id="page-868-0"></span>**Applicability**

This chapter was initially written for SR OS Release 15.0.R6, but the CLI in the current edition is based on SR OS Release 23.7.R1. VPLS E-Tree without EVPN is supported in SR OS Release 12.0.R4, and later. EVPN-MPLS E-Tree is supported in SR OS Release 15.0.R1, and later.

# <span id="page-868-1"></span>**Overview**

Ethernet Tree (E-Tree) is a rooted multipoint Ethernet service defined by the Metro Ethernet Forum (MEF). E-Tree can be implemented based on the following:

- RFC 7796, *Ethernet-Tree Support in Virtual Private LAN Services* (VPLS E-Tree without EVPN)
- RFC 8317, *E-Tree Support in EVPN and PBB-EVPN* (EVPN-MPLS E-Tree)

### **VPLS E-Tree without EVPN**

The E-Tree implementation is based on RFC 7796 and is supported for unicast and broadcast, unknown unicast, and multicast (BUM) traffic. Interfaces can be defined as root attachment circuit (AC) or leaf AC, or both, as described in Table 7: [Interfaces](#page-868-2) in E-Tree. A VPLS E-Tree can have multiple root ACs. Access and network interfaces are both supported on SAPs and SDP bindings.

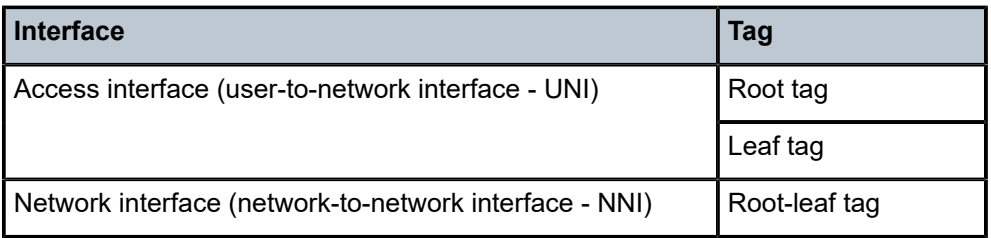

<span id="page-868-2"></span>*Table 7: Interfaces in E-Tree*

On the ingress access interfaces, all frames are tagged and forwarded. On the network interfaces, no traffic is dropped based on the root or leaf tag. On the egress access interfaces, all traffic toward a root AC is forwarded, whereas traffic toward a leaf AC is only forwarded when it originates from a root AC, as summarized in Table 8: E-Tree [Forwarding](#page-869-0) on Access Interfaces. Traffic from leaf AC to leaf AC is blocked.

<span id="page-869-0"></span>*Table 8: E-Tree Forwarding on Access Interfaces*

|              | To root AC | To leaf AC  |
|--------------|------------|-------------|
| From root AC | Allowed    | Allowed     |
| From leaf AC | Allowed    | Not allowed |

Within an E-Tree, the split horizon group capability is inherent for leaf SAPs and leaf SDP bindings and extends to all the remote nodes that are part of the same VPLS E-Tree service.

## **Ingress Tagging and Egress Filtering**

Figure 139: Frame [Forwarding](#page-869-1) in a VPLS E-Tree without EVPN shows how frames are forwarded in an E-Tree. The ingress node PE-2 knows whether the frame comes from a leaf AC or a root AC and adds a tag indicating "from root" or "from leaf". Specific VLAN IDs are used to indicate "from root" or "from leaf". The egress node PE-4 forwards the frame based on the "from root" or "from leaf" tag, as follows:

- A frame with the "from root" tag can be forwarded to any AC, leaf or root.
- A frame with the "from leaf" tag can only be forwarded to a root AC, not to a leaf AC.

<span id="page-869-1"></span>*Figure 139: Frame Forwarding in a VPLS E-Tree without EVPN*

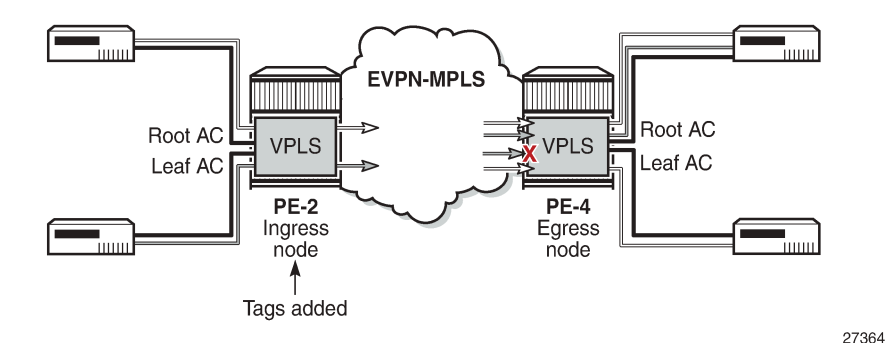

SAPs and SDP bindings are considered as root AC automatically (in the following example, SAP 1/2/c1/1:4 is a root AC); leaf ACs get the keyword **leaf-ac**, and NNI SAPs and SDP bindings get the keyword **rootleaf-tag**. The root tag equals the service delimiting VLAN ID (VID) in the SAP and the leaf tag can only be configured with a different value.

```
On PE-2:
configure {
     service {
          vpls "VPLS 4" {
              admin-state enable
              service-id 4
              customer "1"
              etree true
```

```
 sap 1/2/c1/1:4 { }
           sap 1/2/c3/1:4 {
              etree-leaf true
 }
           sap 1/2/c5/1:4 {
              etree-root-leaf-tag {
             leaf 44 }
 }
           spoke-sdp 24:4 {
              etree-root-leaf-tag true
              vc-type vlan
 }
           spoke-sdp 210:4 {
              etree-leaf true
 }
       }
    }
}
```
VLAN ranges are not allowed in a VPLS E-Tree, as shown for the following connection profile VLAN, which is configured on PE-2:

```
On PE-2:
configure {
    connection-profile {
        vlan 10 {
            qtag-range 10 {
               end 19
 }
            qtag-range 110 {
                end 110
 }
        }
    }
}
```
The following error is raised when attempting to configure a SAP with VLAN range cp-10:

```
configure {
 service {
 vpls "VPLS 4" {
            sap 1/2/c3/1:cp-10 { }
MINOR: MGMT CORE #4001: configure service vpls "VPLS 4" sap 1/2/c3/1:cp-10
  - vlan-range not allowed with etree vpls
configure {
 service {
 vpls "VPLS 4" {
            sap 1/2/c3/1:cp-10.* {
                etree-leaf true
 }
MINOR: MGMT CORE #4001: configure service vpls "VPLS 4" sap 1/2/c3/1:cp-10.*
  - SAP and port encapsulation values are incompatible
  - configure port 1/2/c3/1 ethernet encap-type
MINOR: MGMT_CORE #4001: configure service vpls "VPLS 4" sap 1/2/c3/1:cp-10.*
 - vlan-range not allowed with etree vpls
  - configure service vpls "VPLS 4" etree
```
All incoming frames on a SAP or SDP binding in a VPLS have their dot1q/qinq encapsulation removed by the local PE. In a VPLS E-Tree, the local PE then adds a VLAN tag with a dedicated VID indicating whether the frame originates from a root AC or a leaf AC.

- For dot1q/qinq-based L2 services, a VLAN tag with VID x is added for root and VID y for leaf. Frames with VID x are forwarded to any type of AC, while frames with VID y are only forwarded to root ACs at the remote node, as shown in Figure 140: VLAN Tags Added by Ingress Node and [Filtered](#page-871-0) by Egress Node in VPLS [E-Tree.](#page-871-0)
- For pseudowire-based L2 services, a VLAN tag with VID 1 is hard-coded for frames received on a root AC and a VLAN tag with VID 2 for frames received on a leaf AC.

<span id="page-871-0"></span>*Figure 140: VLAN Tags Added by Ingress Node and Filtered by Egress Node in VPLS E-Tree*

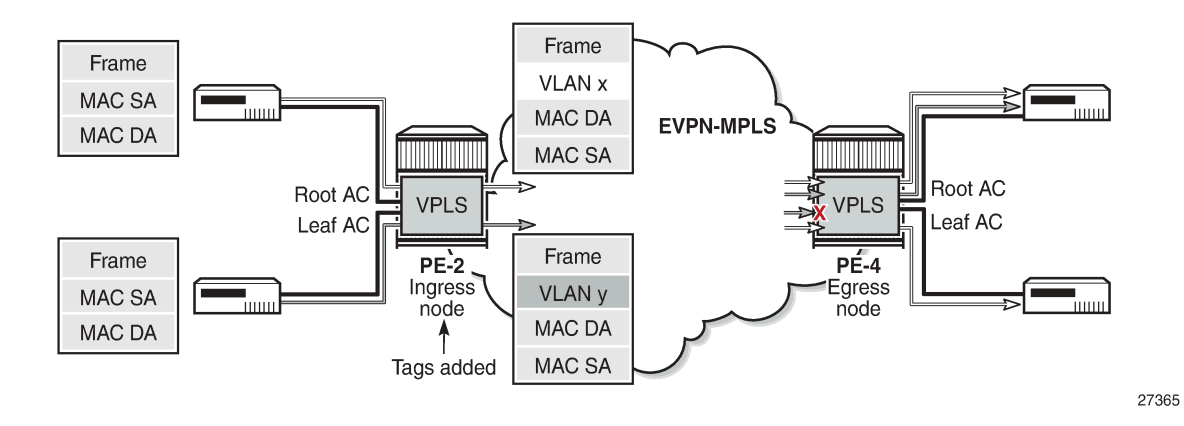

#### **EVPN-MPLS E-Tree**

Operators migrate their regular VPLS services to EVPN services because of the advantages offered by EVPN, such as all-active multi-homing, scalability, and easy provisioning. EVPN-MPLS E-Trees block leafto-leaf traffic, while allowing all traffic from and to root ACs. The following is a configuration example of an EVPN-MPLS E-Tree. The **evpn-etree-leaf-label** command is only relevant for EVPN E-Tree services and allocates an E-Tree leaf label on the system, which is used for egress filtering of BUM traffic.

```
configure {
    service {
        system {
            bgp {
                 evpn {
                     etree-leaf-label true
 }
 }
         }
         vpls "VPLS 1" {
            admin-state enable
            service-id 1
            customer "1"
            etree true
            bgp 1 { }
            bgp-evpn {
                evi 1
                mpls 1 {
                     admin-state enable
                     ingress-replication-bum-label true
```

```
 auto-bind-tunnel {
                          resolution any<br>}
design and the state of the state of the state of the state of the state of the state of the state of the state
 }
 }
\{ \} sap 1/2/c1/1:1 \ \{ \}\mathsf{sup} \ \ 1/2/\mathsf{c}3/1:1 \ \ \{\ \ \ etree-leaf true
 }
                 spoke-sdp 210:1 {
                      etree-leaf true
 }
           }
      }
}
```
SAPs or SDP bindings are by default root AC objects. MAC addresses learned on root AC objects are advertised as usual, while MAC addresses learned on a SAP or SDP binding configured as leaf AC are advertised with an BGP EVPN E-Tree extended community with leaf indication bit L=1.

BGP EVPN VXLAN is not supported in E-Tree services; only EVPN-MPLS E-Tree is supported. The following error is raised when attempting to configure VXLAN in an E-Tree enabled service:

```
configure {
     service {
         vpls "VPLS 3" {
             admin-state enable
             service-id 3
             customer "1"
             etree true
             vxlan {
                  instance 1
MINOR: MGMT CORE #2203: configure service vpls "VPLS 3" vxlan instance 1
  - Invalid element - etree or m-vpls must be unset
```
In an EVPN-MPLS E-Tree, it is not required and not even possible to configure the **etree-root-leaf-tag** option on interfaces. The following error is raised when attempting to configure a spoke SDP or SAP with **etree-root-leaf-tag** option:

```
configure {
    service {
        vpls "VPLS 1" {
            spoke-sdp 24:1 {
                etree-root-leaf-tag true
                vc-type vlan
 }
MINOR: MGMT_CORE #4001: configure service vpls "VPLS 1" spoke-sdp 24:1 etree-root-leaf-tag
 - Not supported with bgp-evpn
  - configure service vpls "VPLS 1" bgp-evpn
configure {
    service {
        vpls "VPLS 1" {
            sap 1/2/c3/1:200 {
                etree-root-leaf-tag {
                    leaf 22
 }
MINOR: SVCMGR #12: configure service vpls "VPLS 1" sap 1/2/c3/1:200 etree-root-leaf-tag
 - Inconsistent Value error
 - not supported with bgp-evpn
```
- configure service vpls "VPLS 1" bgp-evpn

#### **BGP EVPN Control Plane for EVPN E-Tree**

No leaf tag needs to be added to frames forwarded to EVPN destinations. Instead, the BGP EVPN control plane for EVPN E-Tree advertises a leaf indication bit and a leaf label in the E-tree extended community, as shown in Figure 141: BGP EVPN [Control](#page-873-0) Plane for EVPN E-Tree.

<span id="page-873-0"></span>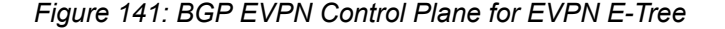

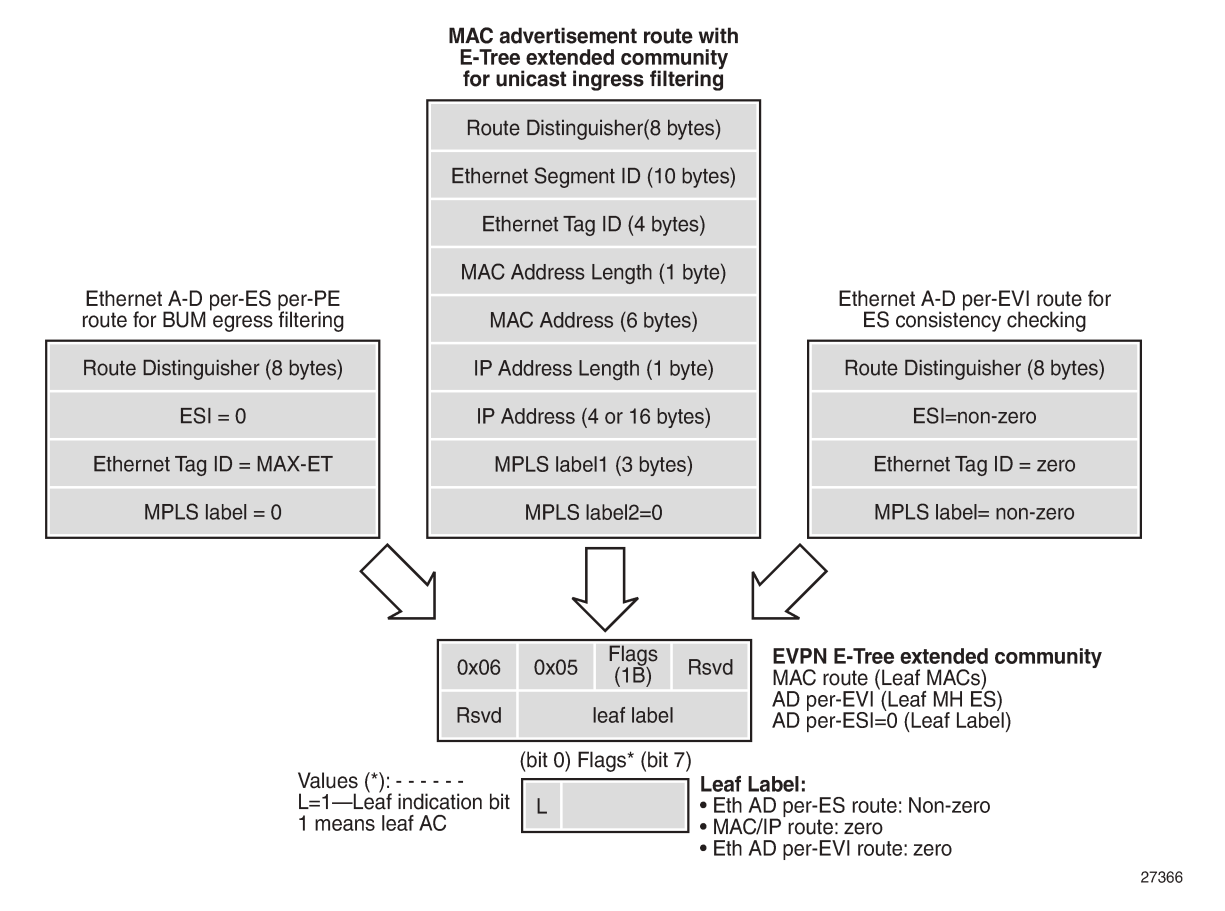

The BGP EVPN control plane is extended with the EVPN E-Tree extended community, as per RFC 8317. The low-order bit of the flags field contains the L-bit (L=1 indicates a leaf AC). The leaf label contains a 20 bit MPLS label that is non-zero for Ethernet Auto Discovery (AD) per Ethernet Segment (per-ES) routes (tag MAX-ET), but it equals zero for MAC/IP routes and Ethernet AD per EVPN Instance (per-EVI) routes (tag 0). The following BGP EVPN AD per-ES route contains an EVPN E-Tree extended community with L=0 and leaf label 524282, and is used for egress BUM filtering. RFC 8317 states that the leaf indication bit L must be ignored on reception and should be zero on transmission.

```
On PE-2:
1 2023/08/01 14:28:10.587 CEST MINOR: DEBUG #2001 Base Peer 1: 192.0.2.4
"Peer 1: 192.0.2.4: UPDATE
Peer 1: 192.0.2.4 - Send BGP UPDATE:
   Withdrawn Length = 0
```

```
 Total Path Attr Length = 81
    Flag: 0x90 Type: 14 Len: 36 Multiprotocol Reachable NLRI:
        Address Family EVPN
        NextHop len 4 NextHop 192.0.2.2
        Type: EVPN-AD Len: 25 RD: 192.0.2.2:1 ESI: ESI-0, tag: MAX-ET Label: 0 (Raw Label: 0x0)
 PathId:
    Flag: 0x40 Type: 1 Len: 1 Origin: 0
    Flag: 0x40 Type: 2 Len: 0 AS Path:
    Flag: 0x40 Type: 5 Len: 4 Local Preference: 100
    Flag: 0xc0 Type: 16 Len: 24 Extended Community:
        target:64496:1
        etree::L:0/Leaf-Label:524282
        bgp-tunnel-encap:MPLS
"
```
The following BGP EVPN MAC route contains an EVPN E-Tree extended community with L=1 and leaf label 0, and is used for known unicast ingress filtering:

```
On PE-2:
4 2023/08/01 14:28:14.229 CEST MINOR: DEBUG #2001 Base Peer 1: 192.0.2.4
"Peer 1: 192.0.2.4: UPDATE
Peer 1: 192.0.2.4 - Send BGP UPDATE:
    Withdrawn Length = 0 Total Path Attr Length = 89
     Flag: 0x90 Type: 14 Len: 44 Multiprotocol Reachable NLRI:
         Address Family EVPN
         NextHop len 4 NextHop 192.0.2.2
         Type: EVPN-MAC Len: 33 RD: 192.0.2.2:1 ESI: ESI-0, tag: 0, mac len: 48 mac:
 ca:fe:09:29:29:29, IP len: 0, IP: NULL, label1: 8388496 (Raw Label: 0x7fff90) 
     Flag: 0x40 Type: 1 Len: 1 Origin: 0
     Flag: 0x40 Type: 2 Len: 0 AS Path:
     Flag: 0x40 Type: 5 Len: 4 Local Preference: 100
     Flag: 0xc0 Type: 16 Len: 24 Extended Community:
         target:64496:1
         etree::L:1/Leaf-Label:0
         bgp-tunnel-encap:MPLS
"
```
The following BGP EVPN AD per-EVI route contains an EVPN E-Tree extended community with L=1 and leaf label 0, and is used for ES consistency checking:

```
On PE-4:
80 2023/08/01 15:12:36.304 CEST MINOR: DEBUG #2001 Base Peer 1: 192.0.2.5
"Peer 1: 192.0.2.5: UPDATE
Peer 1: 192.0.2.5 - Received BGP UPDATE:
    Withdrawn Length = 0 Total Path Attr Length = 81
     Flag: 0x90 Type: 14 Len: 36 Multiprotocol Reachable NLRI:
         Address Family EVPN
         NextHop len 4 NextHop 192.0.2.5
         Type: EVPN-AD Len: 25 RD: 192.0.2.5:2 ESI: 01:00:00:00:00:45:01:00:00:01, tag: 0 Label:
 8388480 (Raw Label: 0x7fff80) PathId:
     Flag: 0x40 Type: 1 Len: 1 Origin: 0
     Flag: 0x40 Type: 2 Len: 0 AS Path:
     Flag: 0x40 Type: 5 Len: 4 Local Preference: 100
     Flag: 0xc0 Type: 16 Len: 24 Extended Community:
        target:64496:2
         etree::L:1/Leaf-Label:0
         bgp-tunnel-encap:MPLS
"
```
When PE-2 receives a BGP EVPN MAC route with an E-Tree extended community with leaf indication bit L=1, the PE imports the route and installs the MAC address in the forwarding database (FDB) with an EVPN leaf (Lf) flag, as follows:

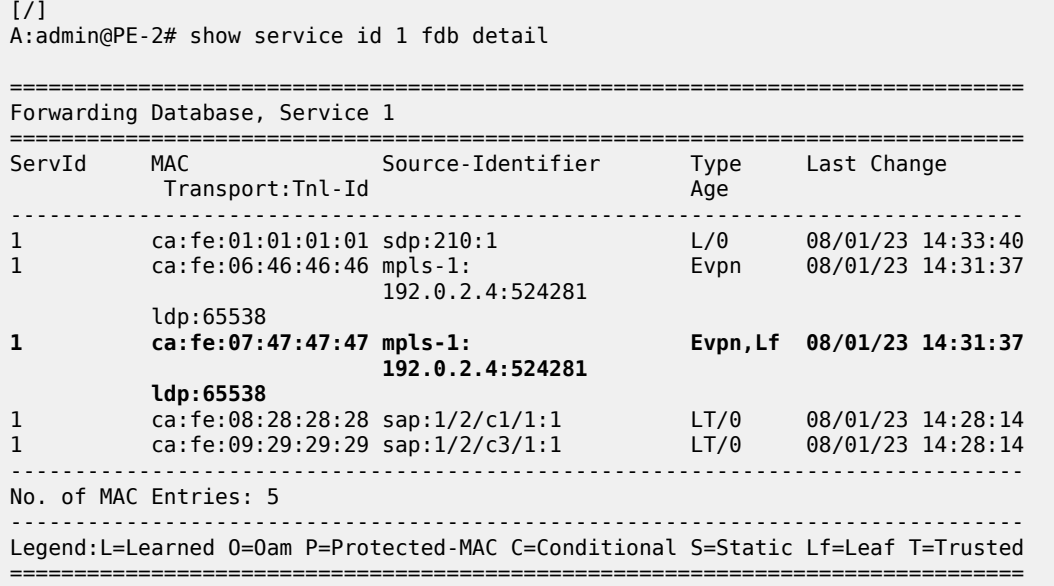

If receiving the same MAC route as root from PE-1 and as leaf from PE-2, the MAC route from PE-1 is selected: root MAC routes have higher priority than leaf MAC routes. Root static MAC routes take precedence over leaf static MAC routes.

EVPN MAC routes with a higher sequence number have a higher priority than root or leaf MAC routes. MAC mobility procedures take precedence to first identify the location of the MAC before associating that MAC with a root or a leaf site. The EVPN MAC route selection criteria in tie-break order are as follows:

- **1.** Conditional static MACs (local protected MACs)
- **2.** Auto-learned protected MACs (locally learned MACs on SAPs or mesh/spoke SDPs because of the configuration of auto-learn-mac-protect)
- **3.** EVPN ES PBR MACs
- **4.** EVPN static MACs (remote protected MACs)
- **5.** Data plane learned MACs (regular MAC learning on SAPs/SDP-bindings)
- **6.** EVPN MACs with a higher sequence number
- **7.** EVPN E-Tree root MACs
- **8.** Lowest IP (next-hop IP of the EVPN NLRI)
- **9.** Lowest Ethernet tag (Ethernet tag is zero for MPLS and non-zero for VXLAN)
- **10.** Lowest RD

#### **Ingress Leaf Filtering for Unicast Traffic**

EVPN-MPLS E-Tree is the only E-Tree technology able to do unicast ingress filtering, as opposed to the usual unicast egress filtering that, for example, VPLS does. Remote MAC addresses are learned in the control plane, so EVPN can optimize the forwarding by filtering known unicast traffic at the ingress:

- Unicast frames entering a root AC at the ingress PE are not filtered. The MAC destination address (DA) is looked up in the FDB and the frames are forwarded. The MAC source address (SA) is learned and advertised in BGP EVPN without the E-Tree extended community.
- Unicast frames entering a leaf AC at the ingress PE are filtered. The MAC DA is looked up in the FDB. When the MAC DA is learned from an EVPN leaf (or a leaf AC), the frame is dropped. When the MAC DA is learned from an EVPN root (or root AC), the frame is forwarded. The MAC SA is learned and advertised in BGP EVPN with leaf indication bit L=1.

Figure 142: Ingress Leaf [Filtering](#page-876-0) for Known Unicast Traffic shows that PE-4 advertises MAC2 with leaf indication bit L=1. When a frame is sent with MAC SA MAC1 on a leaf AC of PE-2, PE-2 does a MAC lookup in the FDB to find out that the DA MAC2 is learned from an EVPN leaf. Therefore, PE-2 does not forward the frame to PE-4, but drops it at the ingress.

<span id="page-876-0"></span>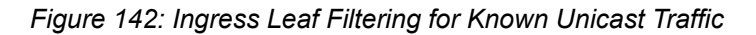

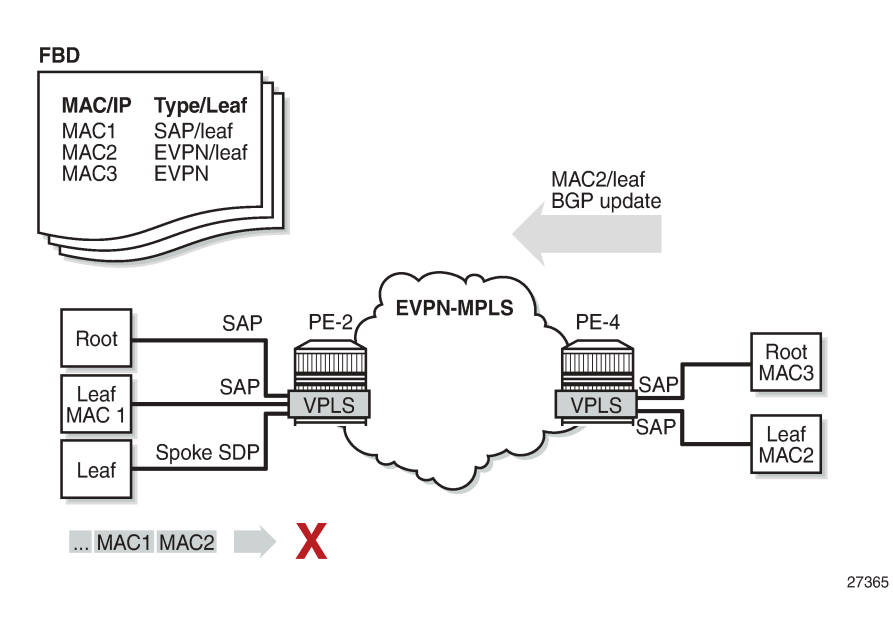

The ingress filtering blocks E-Tree leaf-to-leaf traffic and requires the implementation of an extra leaf EVPN-MPLS destination per remote PE containing leaf ACs per E-Tree service. Therefore, a dedicated EVPN-MPLS binding is created per leaf unicast traffic in the service. This additional internal EVPN-MPLS destination is created per remote PE that contains a leaf and that advertises at least one leaf MAC. The MPLS E-Tree leaf destination is created when a MAC route with L=1 is received. Any EVPN E-Tree service could potentially use one additional EVPN-MPLS destination for leaf unicast traffic per remote PE. This additional EVPN-MPLS leaf destination in the E-Tree is only unicast and not part of the flooding list. The EVPN-MPLS leaf destination consumes EVPN resources, as can be verified as follows:

A:admin@PE-2# tools dump service evpn usage | match "Mpls Etree"

 $[$   $\prime$   $]$ 

Mpls Etree Leaf Dests in the set of the set of the set of the set of the set of the set of the set of the set o

All MAC addresses received with L=1 point to this EVPN-MPLS E-Tree leaf destination, whereas root MAC addresses point to the root destination.

### **Egress Leaf Filtering for BUM Traffic**

Figure 143: Egress Leaf [Filtering](#page-877-0) for BUM Traffic shows that leaf-to-leaf BUM traffic is filtered at the egress, based on the EVPN leaf label advertised in the E-Tree extended community of the zero ESI AD per-ES route (tag=MAX-ET).

- BUM frames that enter a root AC at the ingress PE are not filtered; the BUM frames follow regular EVPN data plane procedures.
- BUM frames that enter a leaf AC at the ingress PE are marked as leaf and forwarded or replicated to the egress IOM. At the egress IOM, the frame is flooded in the default multicast list, subject to the following:
	- Leaf entries are skipped when BUM traffic is forwarded, so no BUM traffic is forwarded to local leaf ACs.
	- BUM traffic to remote BGP EVPN PEs is encapsulated with the EVPN label stack.
		- If the remote PE has advertised an AD per-ES route with E-Tree leaf label L1, this leaf label L1 is added at the bottom of the stack. At the egress PE, when the leaf label L1 matches the leaf label of the PE, the BUM traffic is only forwarded to the root ACs, not to the leaf ACs.
		- If the egress PE does not have any E-Tree enabled service, it has not advertised any AD per-ES route with E-Tree leaf label. The local PE forwards the BUM traffic with BGP EVPN encapsulation, but without an additional label. Even when the egress PE does not have E-Tree enabled, it can still work with the VPLS E-Tree service available in the ingress PE. No traffic is dropped at the egress PE where no E-Tree is configured.

<span id="page-877-0"></span>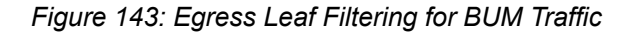

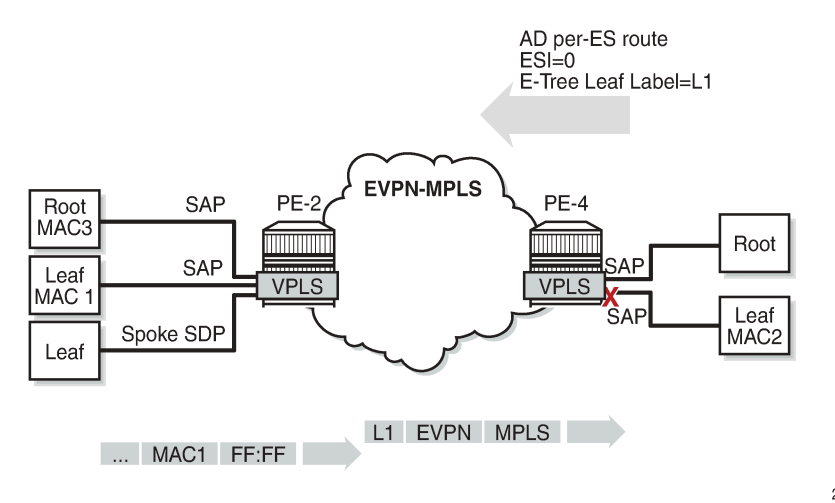

27368

The following command is used to monitor the ESI label entries consumed by the EVPN E-Tree application:

```
[/]
A:admin@PE-2# tools dump service evpn usage | match "BUM"
Evpn Etree Remote BUM Leaf Labels : 1
```
# <span id="page-878-0"></span>**Configuration**

The initial configuration on the nodes includes the following:

- Cards, MDAs, ports
- Router interfaces
- IS-IS (alternatively, OSPF can be used)
- LDP between the PEs
- BGP for the EVPN address family (between the PEs)

In this section, the following cases are described:

- EVPN-MPLS E-Tree without multi-homing
- EVPN-MPLS E-Tree with all-active and single-active multi-homing

#### **EVPN-MPLS E-Tree without Multi-homing**

Figure 144: Example Topology for [EVPN-MPLS](#page-878-1) E-Tree without Multi-homing shows an example topology with two PEs in an EVPN-MPLS network with VPLS 1 configured as E-Tree. CE-6 and CE-8 have root ACs and are able to send and receive traffic to and from all other CEs, whereas CE-7, CE-9, and CE-1 are only able to exchange traffic with CE-6 and CE-8, but not with each other. The video source can be connected to CE-8 (root AC) or CE-9 (leaf AC).

<span id="page-878-1"></span>*Figure 144: Example Topology for EVPN-MPLS E-Tree without Multi-homing*

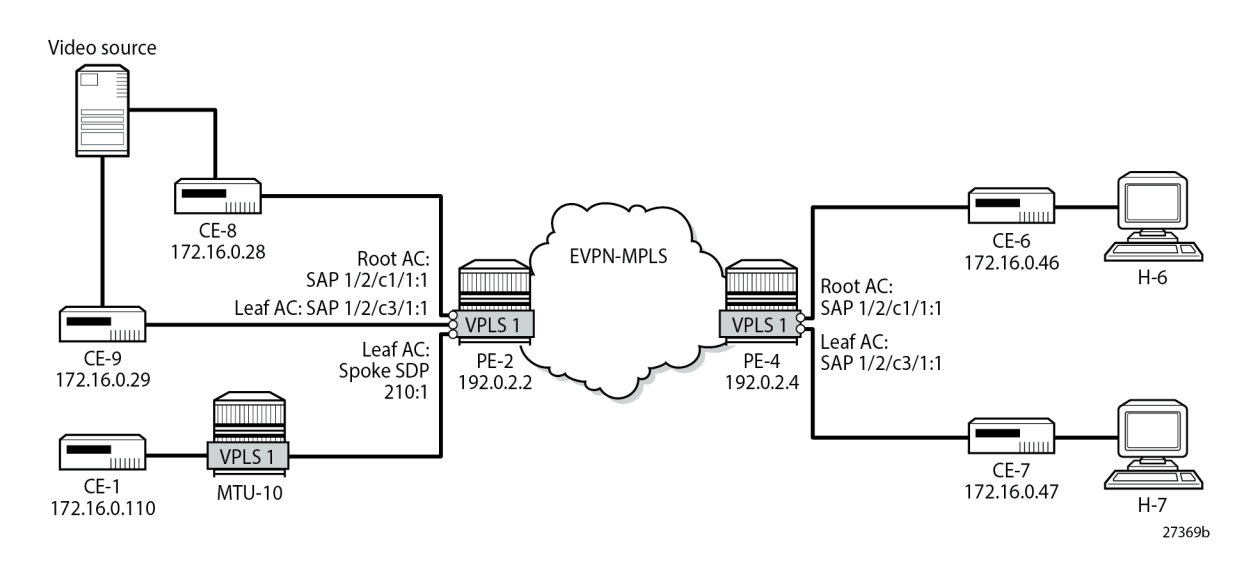

The service configuration on PE-2 is as follows:

```
On PE-2:
configure {
    service {
        sdp 210 {
            admin-state enable
            delivery-type mpls
            ldp true
            far-end {
               ip-address 192.0.2.10
 }
        }
        system {
            bgp {
               evpn {
                etree-leaf-label true
 }
            }
        }
        vpls "VPLS 1" {
            admin-state enable
            service-id 1
            customer "1"
            etree true
            bgp 1 { }
            bgp-evpn {
                evi 1
               mpls 1 {
                   admin-state enable
                   ingress-replication-bum-label true
                   auto-bind-tunnel {
                       resolution any
 }
 }
 }
            sap 1/2/c1/1:1 { }
            sap 1/2/c3/1:1 {
                etree-leaf true
 }
            spoke-sdp 210:1 {
                etree-leaf true
            }
        }
    }
}
```
The service configuration on PE-4 is similar, with SAP 1/2/c1/1:1 as root AC and SAP 1/2/c3/1:1 as leaf AC.

The following command on PE-2 shows that SAP 1/2/c1/1:1 is a root AC (default), SAP 1/2/c3/1:1 is a leaf AC (indicated by "L"), and spoke SDP 210:1 is also a leaf AC.

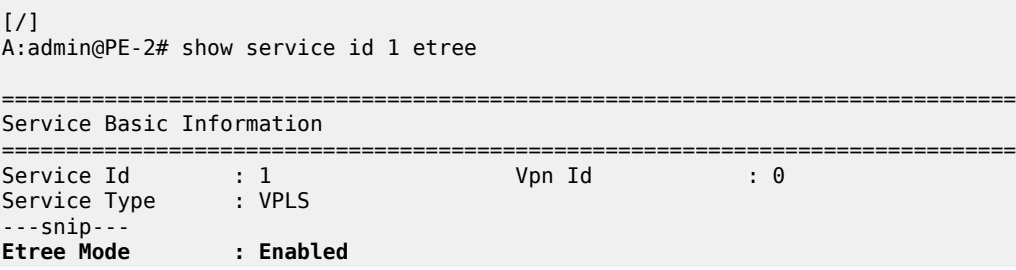

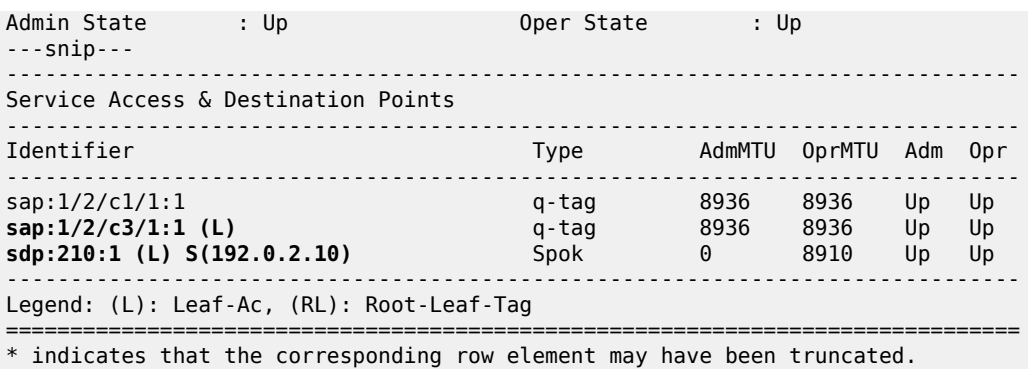

The following command on PE-2 shows that SAP 1/2/c1/1:1 is not configured as a leaf AC (Leaf-Ac Disabled), while SAP 1/2/c3/1:1 is configured as a leaf AC. Root-leaf tag cannot be configured on objects in an EVPN-MPLS E-Tree, so this is always disabled and no leaf tag is defined.

 $[$   $\overline{)}$ A:admin@PE-2# show service sap-using etree =========================================================================== Etree SAP Information =========================================================================== Svc Id SAP Leaf-Tag Root- **Leaf-Ac** leaf-tag and the control of the control of the control of the control of the control of the control of the con --------------------------------------------------------------------------- 1 1/2/c1/1:1 0 Disabled **Disabled** 1 1/2/c3/1:1 0 Disabled **Enabled** --------------------------------------------------------------------------- Number of etree saps: 2 ===========================================================================

Likewise, the following command shows that spoke SDP 210:1 is configured as a leaf AC. Again, root-leaf tag cannot be configured on an object in an EVPN-MPLS E-Tree.

 $[$   $\overline{)}$ A:admin@PE-2# show service sdp-using etree =========================================================================== Etree SDP-BIND Information =========================================================================== Svc Id SDP-BIND Type Root- **Leaf-Ac** leaf-tag --------------------------------------------------------------------------- 1 210:1 Spoke Disabled **Enabled** --------------------------------------------------------------------------- Number of etree sdp-binds: 1 ===========================================================================

#### **EVPN E-Tree Known Unicast Ingress Filtering**

Unicast traffic can be exchanged between CE-8 (root AC) and any other CE. However, unicast traffic from CE-9 on leaf AC can only be exchanged with CE-8 and CE-6 on root ACs, but not with CE-7 (via leaf AC SAP 1/2/c3/1:1) or CE-1 (via leaf AC spoke SDP 210:1), as follows:

 $[$   $\overline{})$ 

A:admin@CE-9# ping 172.16.0.28 interval 0.1 count 20 output-format summary # succeeds leaf AC can send to root AC PING 172.16.0.28 56 data bytes !!!!!!!!!!!!!!!!!!!! ---- 172.16.0.28 PING Statistics ---- 20 packets transmitted, 20 packets received, 0.00% packet loss round-trip min =  $2.45$ ms, avg =  $2.66$ ms, max =  $2.95$ ms, stddev =  $0.101$ ms  $\lceil$  /  $\rceil$ A:admin@CE-9# ping 172.16.0.46 interval 0.1 count 20 output-format summary # succeeds leaf AC can send to root AC PING 172.16.0.46 56 data bytes !!!!!!!!!!!!!!!!!!!! ---- 172.16.0.46 PING Statistics ---- 20 packets transmitted, 20 packets received, 0.00% packet loss round-trip min =  $3.48$ ms, avg =  $3.76$ ms, max =  $5.80$ ms, stddev =  $0.477$ ms [/] A:admin@CE-9# ping 172.16.0.47 interval 0.1 count 20 output-format summary # fails - leaf AC cannot send to leaf AC! PING 172.16.0.47 56 data bytes ... ... ... ... . .................... ---- 172.16.0.47 PING Statistics ---- 20 packets transmitted, 0 packets received, 100% packet loss  $\frac{1}{2}$ A:admin@CE-9# ping 172.16.0.110 interval 0.1 count 20 output-format summary # fails - leaf AC cannot send to leaf AC! PING 172.16.0.110 56 data bytes ... ... ... ... . .................... -- 172.16.0.110 PING Statistics --20 packets transmitted, 0 packets received, 100% packet loss

The following FDB for VPLS 1 on PE-2 shows that MAC address ca:fe:07:47:47:47 of CE-7 is learned as EVPN leaf, whereas MAC address ca:fe:01:01:01:01 of CE-1 is learned on the local root spoke SDP.

[/] A:admin@PE-2# show service id 1 fdb detail =============================================================================== Forwarding Database, Service 1 =============================================================================== Source-Identifier Type Last Change Transport:Tnl-Id Age ------------------------------------------------------------------------------- 1 ca:fe:01:01:01:01 sdp:210:1 L/0 08/01/23 14:33:40 1 ca:fe:06:46:46:46 mpls-1: Evpn 08/01/23 14:31:37 192.0.2.4:524281 ldp:65538 1 ca:fe:07:47:47:47 mpls-1: **Evpn,Lf** 08/01/23 14:31:37 192.0.2.4:524281  $\log_{10} 1$ <br>Carfer08:2 1 ca:fe:08:28:28:28 sap:1/2/c1/1:1 LT/0 08/01/23 14:28:14 1 ca:fe:09:29:29:29 sap:1/2/c3/1:1 LT/0 08/01/23 14:28:14 ------------------------------------------------------------------------------- No. of MAC Entries: 5 ------------------------------------------------------------------------------- Legend:L=Learned O=Oam P=Protected-MAC C=Conditional S=Static **Lf=Leaf** T=Trusted ===============================================================================

#### **EVPN E-Tree BUM Egress Filtering**

When multicast traffic is sent from a video source via CE-8 (root AC), both CE-6 and CE-7 receive this traffic; for multicast traffic sent via CE-9 (leaf AC), only CE-6 (root AC) receives this traffic. PE-2 received leaf label 524282 in an AD per-ES route from PE-4, as follows:

```
\lceil / \rceilA:admin@PE-2# show router bgp routes evpn auto-disc rd 192.0.2.4:1 detail
===============================================================================
  BGP Router ID:192.0.2.2 AS:64496 Local AS:64496 
===============================================================================
  Legend -
  Status codes : u - used, s - suppressed, h - history, d - decayed, * - valid
                l - leaked, x - stale, > - best, b - backup, p - purge
  Origin codes : i - IGP, e - EGP, ? - incomplete
===============================================================================
BGP EVPN Auto-Disc Routes
===============================================================================
Original Attributes
Network : n/a<br>Nexthop : 192
            : 192.0.2.4Path Id : None
From : 192.0.2.4
Res. Nexthop : 192.168.24.2<br>Local Pref. : 100
                                        Interface Name : int-PE-2-PE-4
---snip---
Community : target:64496:1 etree::L:0/Leaf-Label:524282
                bgp-tunnel-encap:MPLS
---snip---
EVPN type : AUTO-DISC 
ESI : ESI-0
Tag : MAX-ET 
Route Dist. : 192.0.2.4:1 
MPLS Label : LABEL 0 
---snip---
-------------------------------------------------------------------------------
Routes : 1
===============================================================================
```
Multicast traffic is sent with three labels: MPLS (LDP), EVPN, and leaf label. The EVPN label is 524280 for multicast, as follows:

```
[ \overline{ } \overline{ } A:admin@PE-2# show service id 1 evpn-mpls
===============================================================================
BGP EVPN-MPLS Dest (Instance 1)
===============================================================================
                                       Transport:Tnl Egr Label Oper Mcast Num
                                                                   State MACs
          -------------------------------------------------------------------------------
192.0.2.4 ldp:65538 524280 Up bum 0
192.0.2.4 ldp:65538 524281 Up none 2
 -------------------------------------------------------------------------------
Number of entries: 2
-------------------------------------------------------------------------------
--snip---
===============================================================================
```
The MPLS transport label is 524287, as follows:

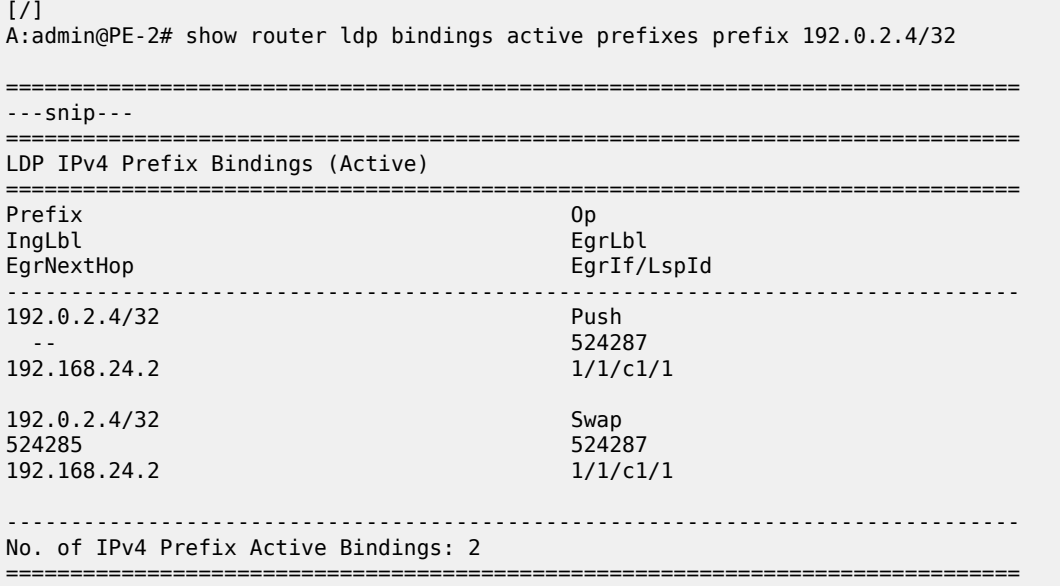

The video source sends the following multicast stream via CE-9 (leaf AC):

```
[7]A:admin@CE-9# show router pim group detail
===============================================================================
PIM Source Group ipv4
===============================================================================
Group Address : 232.1.1.1
Source Address : 192.168.55.2
---snip---
Rpf Neighbor : 192.168.19.1
Incoming Intf : int-CE-9-CE-1
Outgoing Intf List : int-CE-9-PE-2
Curr Fwding Rate : 9751.560 kbps 
Forwarded Packets : 29664 Discarded Packets : 0
Forwarded Octets : 43962048 RPF Mismatches : 0
Spt threshold : 0 kbps ECMP opt threshold : 7
Admin bandwidth : 1 kbps 
-------------------------------------------------------------------------------
Groups : 1
===============================================================================
```
Receiver H-6 has joined the multicast stream and CE-6 (root AC) receives the following multicast group:

[/] A:admin@CE-6# show router pim group detail =============================================================================== PIM Source Group ipv4 =============================================================================== Group Address : 232.1.1.1 Source Address : 192.168.55.2 ---snip--- Rpf Neighbor : 172.16.0.29

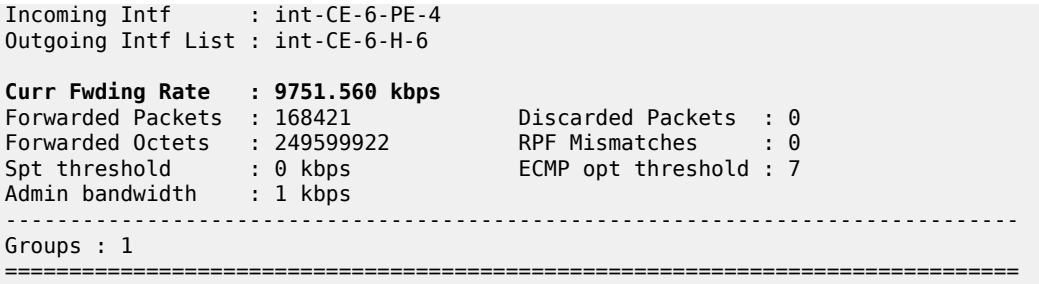

Receiver H-7 has also joined the multicast stream, but CE-7 (leaf AC) cannot receive BUM traffic from a leaf AC, so the forwarding rate is 0 kbps, as follows:

 $\lceil$ A:admin@CE-7# show router pim group detail

```
===============================================================================
PIM Source Group ipv4
===============================================================================
Group Address : 232.1.1.1
Source Address : 192.168.55.2
---snip---
Rpf Neighbor :<br>Theoming Intf :
Incoming Intf : 
Outgoing Intf List : int-CE-7-H-7
Curr Fwding Rate : 0.000 kbps 
Forwarded Packets : 0 Discarded Packets : 0
Forwarded Octets : 0 RPF Mismatches : 0
Spt threshold : 0 kbps ECMP opt threshold : 7
Admin bandwidth : 1 kbps 
-------------------------------------------------------------------------------
Groups : 1
===============================================================================
```
### **EVPN E-Tree Egress Filtering Based on MAC SA**

Egress filtering on MAC SA is required to cover cases when the ingress PE sends traffic received on a leaf AC, but without leaf indication. Figure 145: EVPN E-Tree Egress [Filtering](#page-885-0) Based on MAC SA shows that CE-9 sends traffic with MAC SA ca:fe:09:29:29:29 on a leaf AC.

<span id="page-885-0"></span>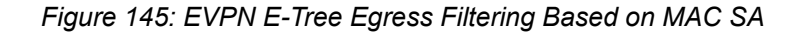

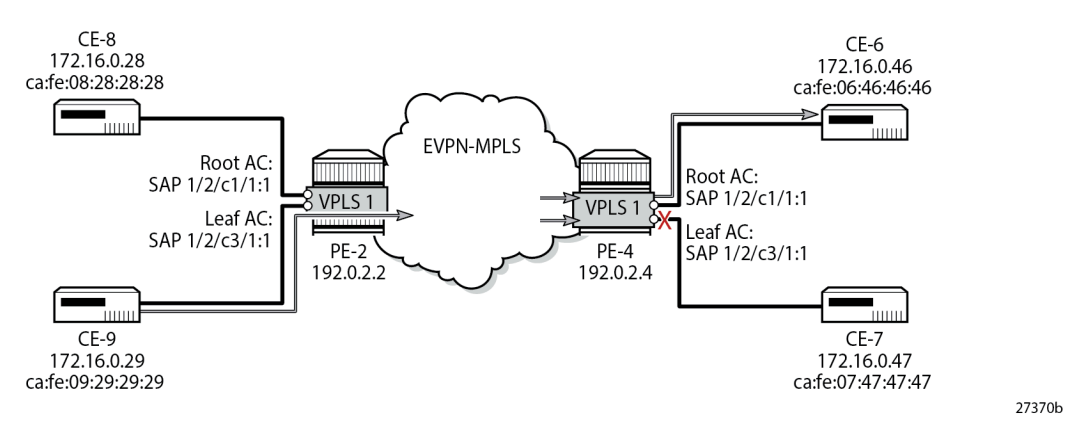

When CE-9 sends unicast traffic to CE-6 with root MAC DA ca:fe:06:46:46:46, the ingress PE-2 forwards the frames to this root MAC DA to egress PE-4. However, if PE-4 does not have the MAC DA in its FDB (because of aging or MAC flush and the MAC route has not made it yet to PE-2), it may flood the frame to all the root and leaf ACs, even if the frame originated from a leaf AC. EVPN E-Tree egress filtering based on MAC SA prevents this from happening, so the traffic is only forwarded to the root AC.

The data path does the egress filtering based on MAC SA as follows:

- First, frames are identified as leaf frames in one of the following cases:
	- Frames arriving on a leaf SAP
	- EVPN traffic arriving with a leaf label
	- Frames arriving with a MAC SA that is flagged as being a leaf SA
- At the egress PE, frames identified as leaf are filtered depending on the type of traffic:
	- For known unicast traffic, the FDB is consulted. If the MAC DA FDB entry is marked as being from a leaf, the frame is dropped to prevent leaf-to-leaf forwarding.
	- For BUM traffic, the leaf frames are filtered at the egress IOM to suppress leaf-to-leaf forwarding.

#### **EVPN-MPLS E-Tree with Multi-homing**

Figure 146: Example Topology with All-active ESs and [Single-active](#page-886-0) ES shows the example topology with two all-active multi-homing vESs on PE-2 and PE-3 and one single-active multi-homing ES on PE-4 and PE-5.

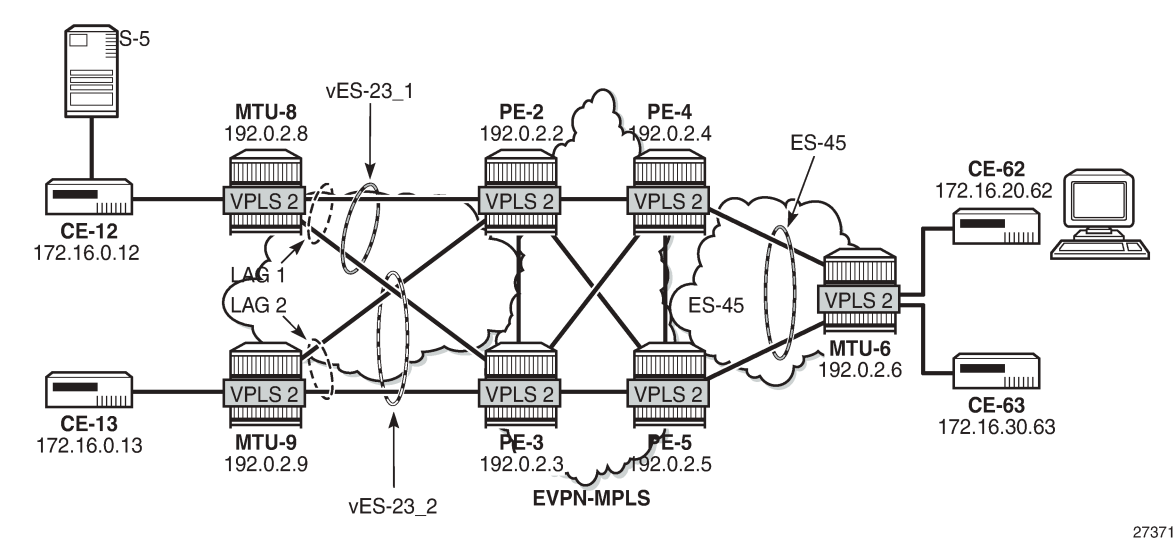

<span id="page-886-0"></span>*Figure 146: Example Topology with All-active ESs and Single-active ES*

On PE-2, two all-active multi-homing vESs are configured. VPLS 2 is configured as EVPN-MPLS E-Tree with LAG 1 as root AC and LAG 2 as leaf AC. RD 2.2.2.2 is configured and used in the non-zero AD per-ES routes, while the zero ESI routes (AD per-ES) use the IP address 192.0.2.2. The service configuration on PE-2 is as follows:

```
On PE-2:
configure {
       service {
              system {
                    bgp {
                           evpn {
                                 ad-per-es-route {
                                        route-target-type evi-route-target-set
                                       route-distinguisher-ip-address 2.2.2.2
 }
                                 etree-leaf-label true
                                 ethernet-segment "vESI-23_1" {
                                        admin-state enable
                                        type virtual
                                        esi 0x01000000002301000001
                                        multi-homing-mode all-active
                                        df-election {
                                              es-activation-timer 3
denotes the control of the second property of the second property of the second property \} association {
                                              lag "lag-1" {
                                                     virtual-ranges {
                                                           dot1q {
                                                                  q-tag 2 {
end 2 and 2 and 2 and 2 and 2 and 2 and 2 and 2 and 2 and 2 and 2 and 2
end and the second contract of the second second problem in the second problem \}end and the state of the state of the state of the state of the state of the state of the state of the state o
denotes the contract of the contract of the contract of the contract of the contract of the contract of the co
denotes the control of the control of the control of the control of the control of the control of the control of the control of the control of the control of the control of the control of the control of the control of the 
 }
 }
                                 ethernet-segment "vESI-23_2" {
                                        admin-state enable
```

```
 type virtual
                                        esi 0x01000000002302000001
                                        multi-homing-mode all-active
                                        df-election {
                                              es-activation-timer 3
 }
                                       association {
                                              lag "lag-2" {
                                                     virtual-ranges {
                                                           dot1q {
                                                                  q-tag 2 {
end 2 and 2 and 2 and 2 and 2 and 2 and 2 and 2 and 2 and 2 and 2 and 2
end and the state of the state of the state of the state of the state of the state of the state of the state o
end and the state of the state of the state of the state of the state of the state of the state of the state o
denotes the contract of the contract of the contract of the contract of the contract of the contract of the co
denotes the contract of the contract of the contract of the contract of the contract of the contract of the con
                               }
design and the state of the state of the state of the state of the state of the state of the state of the state
 }
 }
              }
              vpls "VPLS 2" {
                    admin-state enable
                    service-id 2
                    customer "1"
                    etree true
                    bgp 1 { }
                    bgp-evpn {
                          evi 2
                          mpls 1 {
                                 admin-state enable
                                 ingress-replication-bum-label true
                                 auto-bind-tunnel {
                                        resolution any
denotes the control of the second property of the second property of the second property of the second property \} }
 }
                    sap lag-1:2 { }
                    sap lag-2:2 {
                          etree-leaf true
 }
             }
       }
}
```
The service configuration on PE-3 is identical, but with **evi-rt-set route-distinguisher** 3.3.3.3 instead.

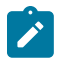

#### **Note:**

The command **config service system bgp-evpn ad-per-es-route-target evi-rt-set** is not supported for EVPN E-Tree services. When the command is configured on a router, the AD per-ES routes (with ESI=0) used for EVPN E-Tree services are always advertised with the service route target and route distinguisher, regardless of the **ad-per-es-route-target** configuration. AD per-ES routes for non-zero ESIs (used for regular multi-homing) is usually sent using either **evirt-set** or **evi-rt**, based on the router configuration.

It is important that all the ACs in each EVI for an ES must either be root ACs or leaf ACs in both PEs where the ES is defined, not a mix. In this example, SAP lag-1:2 is assigned to vES-23\_1 and defined as root AC in both PE-2 and PE-3. Likewise, SAP lag-2:2 is assigned to vES-23\_2 and configured as leaf AC in PE-2 and PE-3. However, if the configuration were a mix of root and leaf ACs in different PEs of the same ES, a

remote PE (PE-4 or PE-5) would receive the AD per-EVI routes with inconsistent leaf indication and would treat the AC as root AC.

PE-2 sends the following BGP EVPN AD routes: an AD per-ES route with zero ESI and RD 192.0.2.2:2 (for egress filtering of BUM traffic) and an EVPN AD per-EVI route with non-zero ESI and RD 2.2.2.2:1 (to verify the ES consistency).

```
On PE-2:
20 2023/08/01 15:11:48.381 CEST MINOR: DEBUG #2001 Base Peer 1: 192.0.2.3
"Peer 1: 192.0.2.3: UPDATE
Peer 1: 192.0.2.3 - Send BGP UPDATE:
    Withdrawn Length = 0 Total Path Attr Length = 81
     Flag: 0x90 Type: 14 Len: 36 Multiprotocol Reachable NLRI:
         Address Family EVPN
         NextHop len 4 NextHop 192.0.2.2
         Type: EVPN-AD Len: 25 RD: 192.0.2.2:2 ESI: ESI-0, tag: MAX-ET Label: 0 (Raw Label: 0x0)
 PathId:
     Flag: 0x40 Type: 1 Len: 1 Origin: 0
     Flag: 0x40 Type: 2 Len: 0 AS Path:
     Flag: 0x40 Type: 5 Len: 4 Local Preference: 100
     Flag: 0xc0 Type: 16 Len: 24 Extended Community:
         target:64496:2
         etree::L:0/Leaf-Label:524282
         bgp-tunnel-encap:MPLS
"
28 2023/08/01 15:11:48.384 CEST MINOR: DEBUG #2001 Base Peer 1: 192.0.2.3
"Peer 1: 192.0.2.3: UPDATE
Peer 1: 192.0.2.3 - Send BGP UPDATE:
    Withdrawn Length = \theta Total Path Attr Length = 73
     Flag: 0x90 Type: 14 Len: 36 Multiprotocol Reachable NLRI:
         Address Family EVPN
         NextHop len 4 NextHop 192.0.2.2
         Type: EVPN-AD Len: 25 RD: 2.2.2.2:1 ESI: 01:00:00:00:00:23:01:00:00:01, tag: MAX-ET
Label: 0 (Raw Label: 0x0) PathId:
     Flag: 0x40 Type: 1 Len: 1 Origin: 0
     Flag: 0x40 Type: 2 Len: 0 AS Path:
     Flag: 0x40 Type: 5 Len: 4 Local Preference: 100
     Flag: 0xc0 Type: 16 Len: 16 Extended Community:
         target:64496:2
         esi-label:524275/All-Active
"
```
The following command shows the EVI RT set RD ranging from 2.2.2.2:1 to 2.2.2.2:512. In VPLS VPLS 2, the configured EVI is 2 and needs to be divided by 128, the number of EVI RT sets that are advertised. This value is rounded up to 1; therefore, the RD in the preceding AD per-EVI equals 2.2.2.2:1. The minimum EVI RT set RD equals 2.2.2.2:1 and the maximum is 2.2.2.2:512, because the EVI ranges from 1 to 65535 and 65536/128=512.

 $[/]$ A:admin@PE-2# show service system bgp-evpn

===============================================================================

System BGP EVPN Information

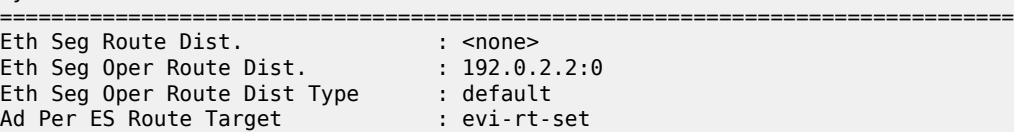

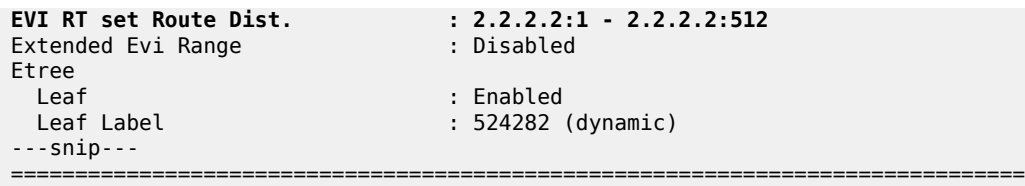

Remote PE-4 received the following EVPN AD per-ES routes from PE-2: two non-zero ESI routes (for vES-23\_1 and vES-23\_2) and a zero ESI route.

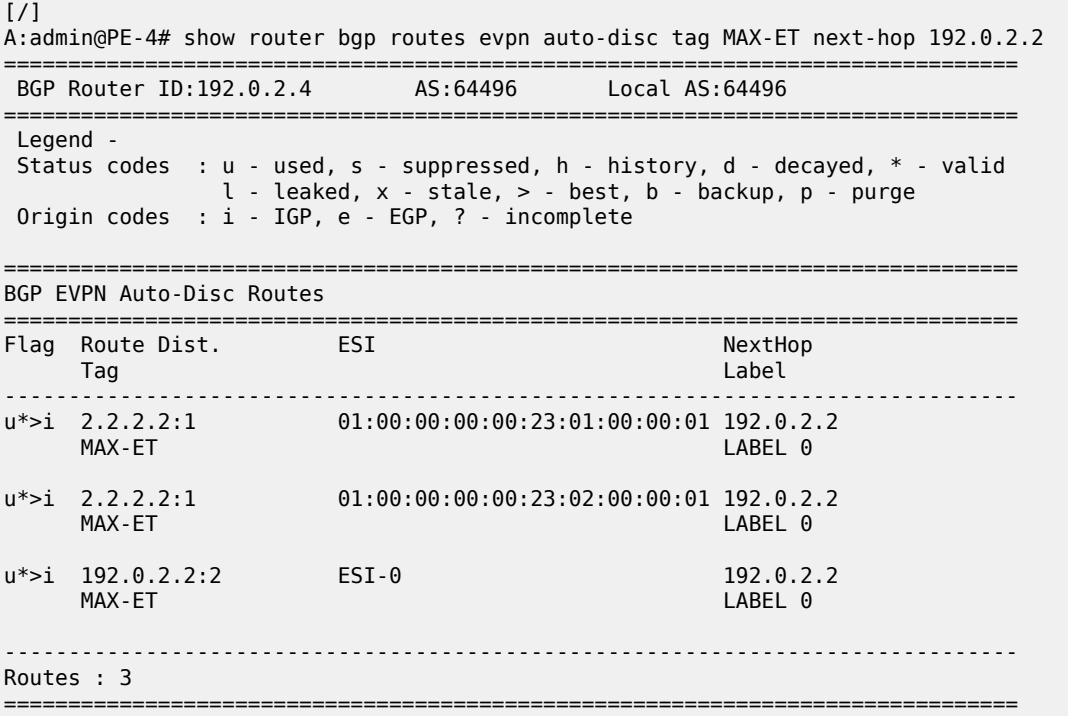

On PE-4 and PE-5, ES-45 is configured in single-active mode. The service configuration on PE-4 is as follows:

```
On PE-4:
configure {
    service {
        system {
           bgp {
               evpn {
                   ad-per-es-route {
                      route-target-type evi-route-target-set
                     route-distinguisher-ip-address 4.4.4.4
 }
 etree-leaf-label true
 ethernet-segment "ES-45" {
                      admin-state enable
                      esi 0x01000000004501000001
                      multi-homing-mode single-active
                      df-election {
                          es-activation-timer 3
                          service-carving-mode manual
                          manual {
```

```
 preference {
                                                value 10000<br>}
denotes the contract of the contract of the contract of the contract of the contract of the contract of the con
denotes the contract of the contract of the contract of the contract of the contract of the contract of the con
denotes the control of the state of the state of the state of the state of the state of the state of the state
                                     association {
                                     sdp 46 { }
denotes the control of the second property of the second property of the second property \} }
 }
                   }
             }
             vpls "VPLS 2" {
                   admin-state enable
                   service-id 2
                   customer "1"
                   etree true
                   bgp 1 { }
                   bgp-evpn {
                         evi 2
                         mpls 1 {
                               admin-state enable
                               ingress-replication-bum-label true
                               auto-bind-tunnel {
                                     resolution any
 }
 }
 }
                   spoke-sdp 46:2 {
                         etree-leaf true
 }
             }
      }
}
```
The service configuration is similar on PE-5, but with a lower preference for the ES, so PE-4 is the DF, as follows.

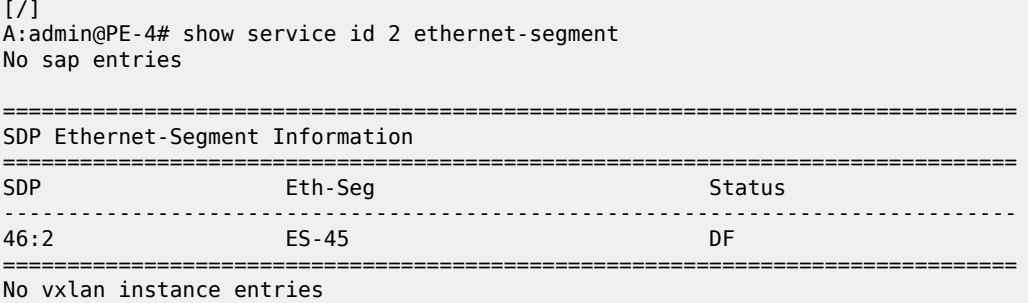

For the all-active multi-homing vESs, PE-2 is the DF, as follows:

[/] A:admin@PE-2# show service id 2 ethernet-segment =============================================================================== SAP Ethernet-Segment Information =============================================================================== Eth-Seg ------------------------------------------------------------------------------ lag-1:2 vESI-23\_1 DF

lag-2:2 vESI-23\_2 DF =============================================================================== No sdp entries No vxlan instance entries

#### **Ingress Filtering for Unicast Traffic**

Traffic can be sent between CE-12 (root AC lag-1:2) and CE-62 (leaf AC spoke SDP 46:2), but traffic between CE-13 (leaf AC lag-2:2) and CE-63 (leaf AC spoke SDP 46:2) is filtered. The following FDB for VPLS 2 on PE-2 shows two EVPN leaf MAC addresses: ca:fe:06:00:20:62 for CE-62 and ca:fe:06:00:30:63 for CE-63.

[/] A:admin@PE-2# show service id 2 fdb detail

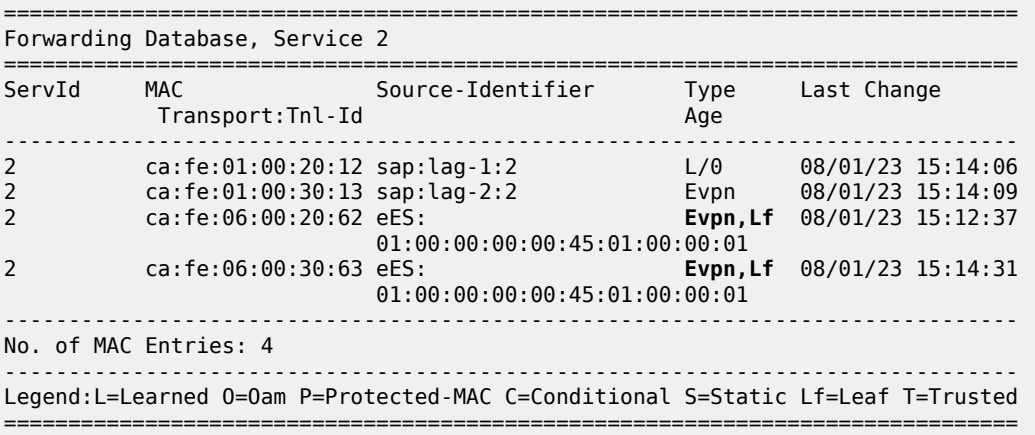

The FDB for VPLS 2 on PE-3 shows the same EVPN leaf MAC addresses. For all PEs in the all-active MH ESs, the MAC addresses ca:fe:06:00:20:12 and ca:fe:06:00:30:13 from the locally attached ACs can be learned on the SAPs or via EVPN from the ES peer where they are learned on the SAPs. In this case, they are learned on the SAPs on PE-2 and PE-3.

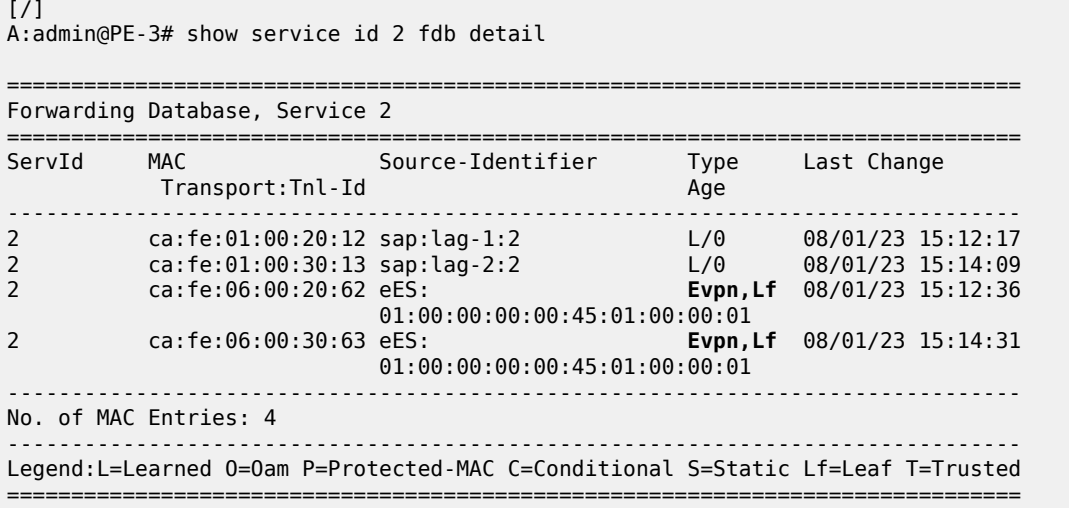

The following FDB for VPLS 2 on DF PE-4 shows one EVPN leaf MAC address: ca:fe:01:00:30:13 for CE-13 on a remote ES.

[/] A:admin@PE-4# show service id 2 fdb detail

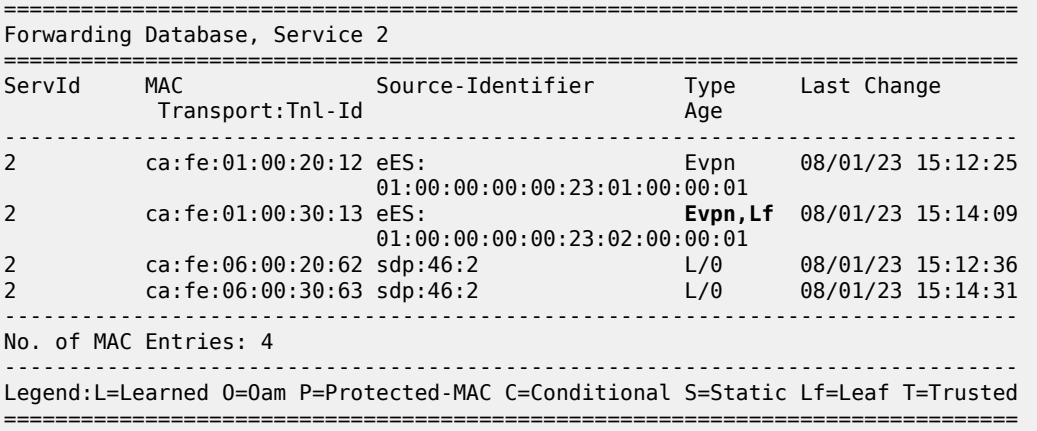

PE-5 is NDF, and the following FDB shows three MAC routes of type EVPN leaf, for CE-13, CE-62, and CE-63.

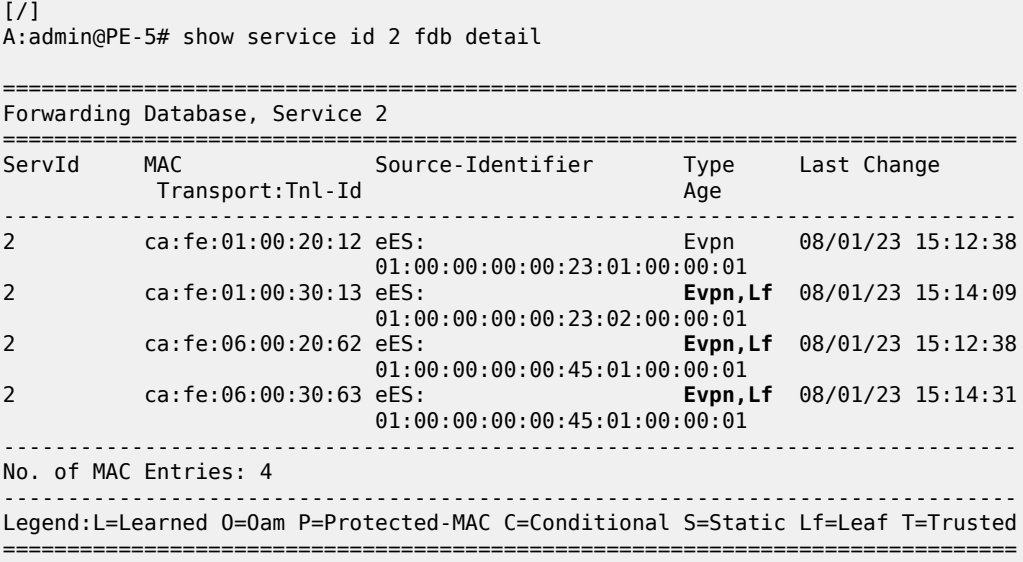

### **Egress Filtering for BUM Traffic**

Each PE advertises zero ESI AD per-ES routes (with tag MAX-ET) that are needed for egress BUM filtering.

BUM frames received on an ES root AC are flooded to the EVPN, based on regular EVPN procedures. The regular ESI label is sent for split horizon when frames are sent to the DF or NDF PEs in the same ES.

BUM frames received on an ES leaf AC are flooded in the default multicast list. The egress PE does not forward BUM traffic to any leaf ACs, including the ES leaf ACs. However, in the unlikely event that some ACs in a specific ES for an EVI have an inconsistent E-Tree configuration, these ACs are treated as root ACs, and the traffic is forwarded.

The remote PE-4 receives the following EVPN AD routes from DF PE-2: a zero ESI AD per-ES (tag MAX-ET), two AD per-EVI (tag 0) routes with a non-zero label, and two AD per-ES routes (tag MAX-ET).

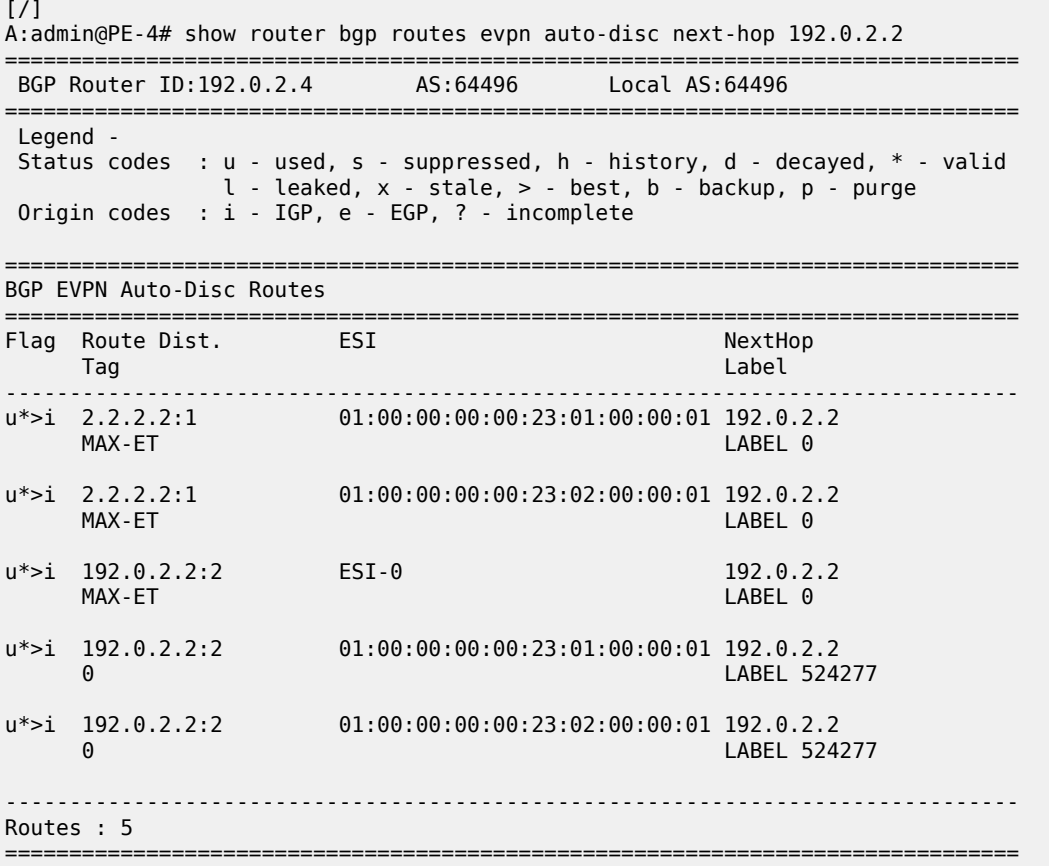

The same remote PE-4 receives similar EVPN AD routes from NDF PE-3: a zero ESI AD per-ES (tag MAX-ET), two AD per-EVI (tag 0) routes with a non-zero label, and two AD per-ES routes (tag MAX-ET).

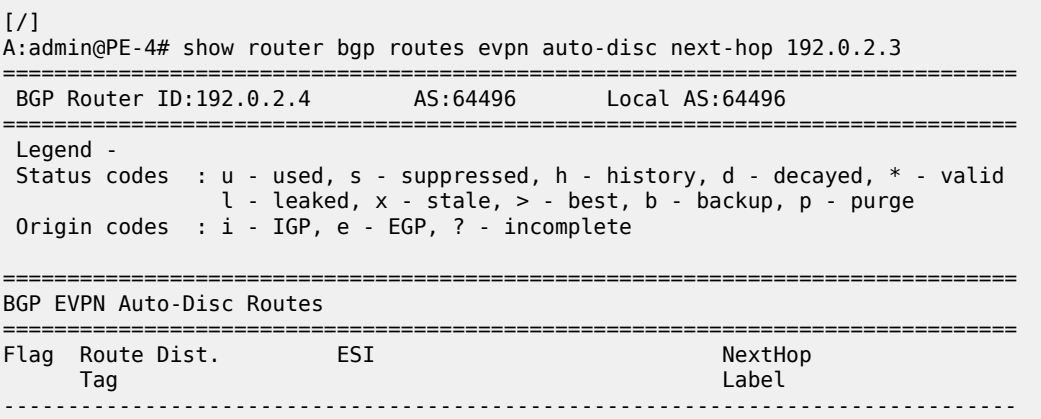

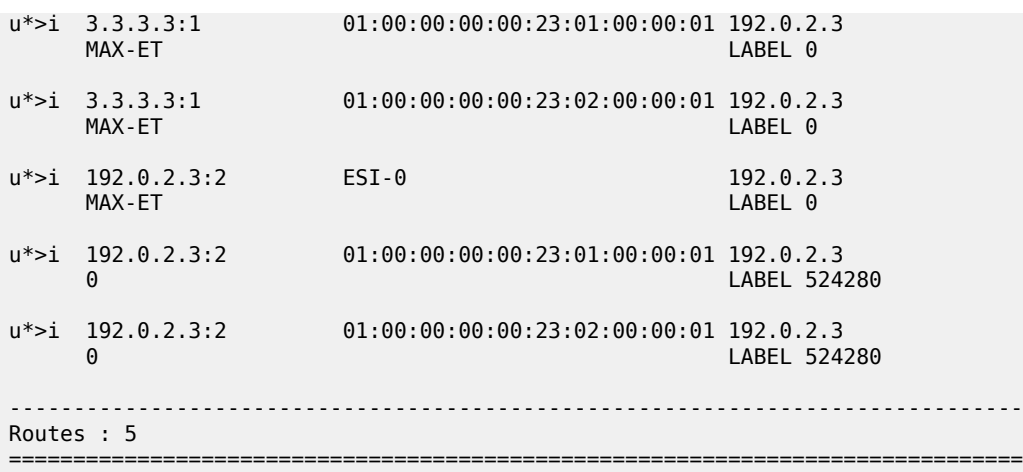

The following detailed information about the AD per-ES route (tag MAX-ET) for mass withdraw on PE-4 shows that no E-Tree extended community is sent by PE-2; only the ESI-label extended community is sent.

```
[7]A:admin@PE-4# show router bgp routes evpn auto-disc rd 2.2.2.2:1 tag MAX-ET esi
  01:00:00:00:00:23:01:00:00:01 detail
===============================================================================
  BGP Router ID:192.0.2.4 AS:64496 Local AS:64496 
===============================================================================
  Legend -
  Status codes : u - used, s - suppressed, h - history, d - decayed, * - valid
                l - leaked, x - stale, > - best, b - backup, p - purge
  Origin codes : i - IGP, e - EGP, ? - incomplete
===============================================================================
BGP EVPN Auto-Disc Routes
    ===============================================================================
Original Attributes
Network : n/a
Nexthop : 192.0.2.2
Path Id : None
From : 192.0.2.2
Res. Nexthop : 192.168.24.1
---snip---
             Community : target:64496:2 esi-label:524275/All-Active
---snip---
EVPN type : AUTO-DISC<br>
ESI : 01:00:00:0<br>
\frac{100 \cdot 00}{100 \cdot 00}ESI : 01:00:00:00:00:23:01:00:00:01
Tag : MAX-ET 
Route Dist. : 2.2.2.2:1 
MPLS Label : LABEL 0 
---snip---
-------------------------------------------------------------------------------
Routes : 1
===============================================================================
```
A similar result is seen for the other vES:

[/] A:admin@PE-4# show router bgp routes evpn auto-disc rd 2.2.2.2:1 tag MAX-ET esi 01:00:00:00:00:23:02:00:00:01 detail ===============================================================================

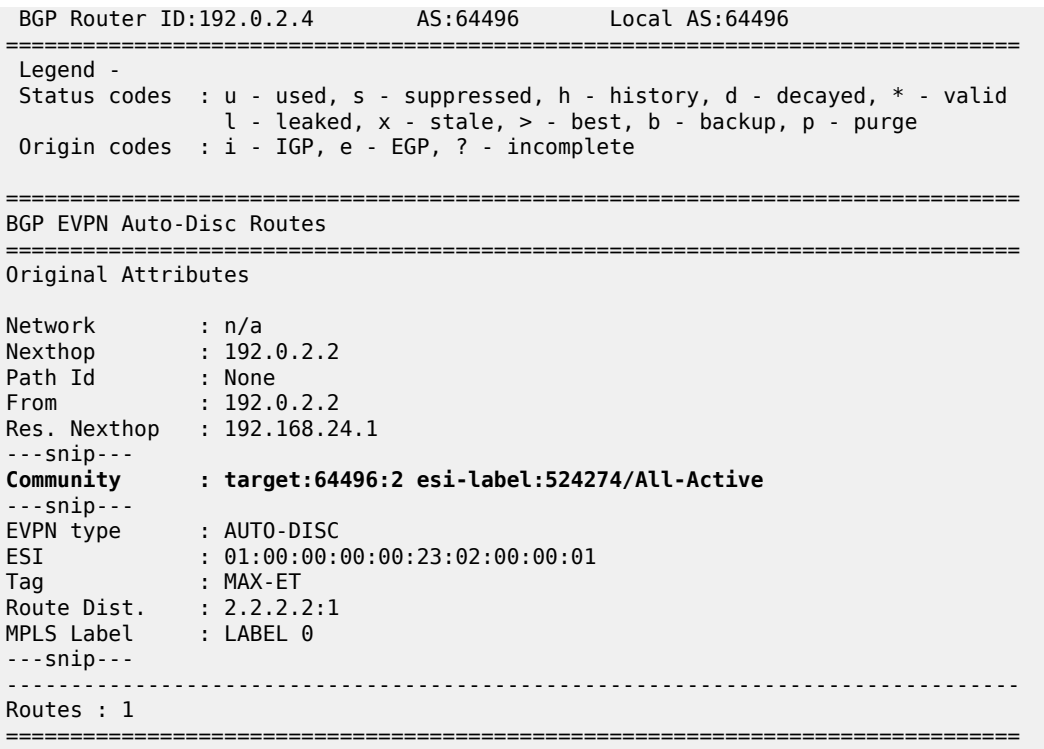

The following detailed information about the AD per-EVI (tag 0) on PE-4 shows that if the ES is root (as for vES-23\_1), the regular extended community is sent, not the E-Tree extended community.

 $\lceil$  /  $\rceil$ A:admin@PE-4# show router bgp routes evpn auto-disc rd 192.0.2.2:2 tag 0 esi 01:00:00:00:00:23:01:00:00:01 detail =============================================================================== BGP Router ID:192.0.2.4 AS:64496 Local AS:64496 =============================================================================== Legend - Status codes : u - used, s - suppressed, h - history, d - decayed, \* - valid l - leaked, x - stale, > - best, b - backup, p - purge Origin codes : i - IGP, e - EGP, ? - incomplete =============================================================================== BGP EVPN Auto-Disc Routes =============================================================================== Original Attributes Network : n/a Nexthop : 192.0.2.2 Path Id : None From : 192.0.2.2 Res. Nexthop : 192.168.24.1 ---snip---<br>**Community Community : target:64496:2 bgp-tunnel-encap:MPLS** ---snip--- EVPN type : AUTO-DISC ESI : 01:00:00:00:00:23:01:00:00:01 Tag : 0 Route Dist. : 192.0.2.2:2 MPLS Label : LABEL 524277

---snip---

------------------------------------------------------------------------------- Routes : 1 ===============================================================================

The following detailed information about the AD per-EVI (tag 0) on PE-4 shows that if the ES is leaf (as for vES-23\_2), the E-Tree extended community is sent, along with the regular extended community.

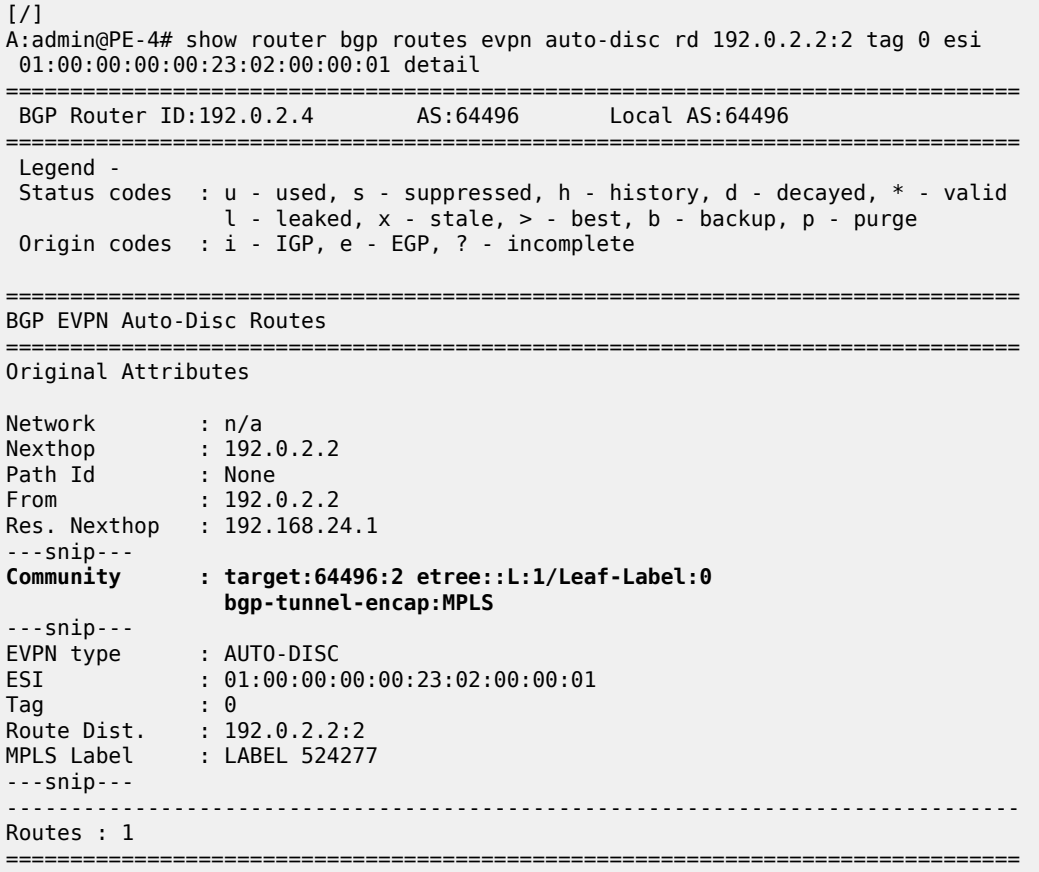

The **tools dump service evpn usage** command shows that there are three EVPN E-Tree remote BUM leaf labels:

```
[ \sqrt{]}A:admin@PE-2# tools dump service evpn usage | match "BUM"
Evpn Etree Remote BUM Leaf Labels : 3
```
This corresponds to the following three ESI-0 AD per-ES routes (tag MAX-ET) on PE-2:

 $[$   $\overline{ }$   $\overline{ }$  A:admin@PE-2# show router bgp routes evpn auto-disc esi ESI-0 ===================== BGP Router ID:192.0.2.2 AS:64496 Local AS:64496 =============================================================================== Legend - Status codes : u - used, s - suppressed, h - history, d - decayed, \* - valid l - leaked, x - stale, > - best, b - backup, p - purge Origin codes : i - IGP, e - EGP, ? - incomplete

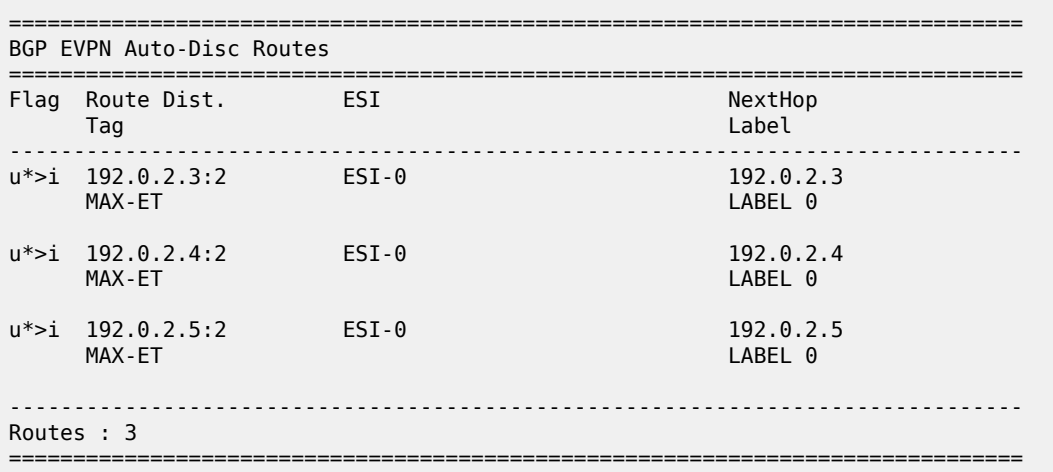

# <span id="page-897-0"></span>**Conclusion**

E-Trees can be used for enterprise business services, for the distribution of IPTV multicast content, for centralized backup BNGs, and so on. In a VPLS E-Tree, leaf SAPs or leaf SDP bindings cannot exchange traffic with each other, similar to split horizon group behavior. The E-Tree restrictions apply to all remote PEs that are part of the same service. E-Trees can be applied in an EVPN-MPLS VPLS as well as in a regular VPLS.

# **EVPN-MPLS Interconnect for EVPN-VXLAN VPLS Services**

This chapter provides information about EVPN-MPLS Interconnect for EVPN-VXLAN VPLS Services. Topics in this chapter include:

- [Applicability](#page-898-0)
- **[Overview](#page-898-1)**
- **[Configuration](#page-900-0)**
- [Conclusion](#page-919-0)

# <span id="page-898-0"></span>**Applicability**

This chapter was initially written for SR OS Release 14.0.R5, but the MD-CLI in the current edition is based on SR OS Release 21.2.R1.

Chapters EVPN for MPLS [Tunnels](#page-351-0) and EVPN for VXLAN [Tunnels](#page-492-0) (Layer 2) are prerequisite reading.

# <span id="page-898-1"></span>**Overview**

When EVPN-MPLS is deployed in the WAN, many service providers are looking for a way to integrate existing Layer 2 EVPN-VXLAN based data center services into the WAN, while keeping the end-toend advantages of EVPN. The IETF *draft-ietf-bess-dci-evpn-overlay* describes how to provide Layer 2 connectivity for EVPN-overlay data centers in different ways. This chapter follows section 4.4 of that document, in which EVPN-MPLS is used in the same VPLS service that terminates overlay (VXLAN) tunnels.

To provide EVPN-MPLS connectivity to VPLS services terminating EVPN-VXLAN, SR OS supports the configuration of BGP-EVPN MPLS and BGP-EVPN VXLAN at the same time by adding two BGP instances to the service. Two BGP instances are supported in the same VPLS at most. BGP-EVPN MPLS and BGP-EVPN VXLAN can both use BGP instance 1 or 2, but they must use different instances.

In a service with EVPN-VXLAN and EVPN-MPLS, the **config>service>vpls>bgp-evpn>mpls 2** command allows the user to associate BGP-EVPN MPLS to BGP instance 2, while BGP-EVPN VXLAN is associated to BGP instance 1, and therefore, have both encapsulations simultaneously enabled in the same service. Either BGP instance 1 or 2 can be associated to BGP-EVPN VXLAN or MPLS, but they must be different. When the two BGP instances are successfully added to the same VPLS service, the service behaves as follows:

- MAC/IP routes received on one instance will be "consumed" (accepted, imported, and installed in FDB) and re-advertised in the other instance, as long as the route is the best route for a specific MAC or MAC/IP.
- Inclusive multicast routes are independently generated for each BGP instance.

• From a data plane perspective, EVPN-MPLS and EVPN-VXLAN destinations are instantiated in different implicit Split-Horizon Groups (SHGs) so that traffic can be forwarded between the two SHGs, but not between destinations of the same kind. For example, traffic coming from EVPN-MPLS cannot be forwarded to other destinations in the EVPN-MPLS SHG.

The following example shows a VPLS service configured on PE-2 with two BGP instances and both encapsulations, VXLAN and MPLS, configured at the same time:

```
configure {
 service {
 vpls "VPLS 1" {
          description "evpn-mpls and evpn-vxlan in the same service"
          admin-state enable
          service-id 1
          customer "1"
          vxlan {
             instance 1 {
                vni 1
 }
 }
         bgp 1 \{ route-distinguisher "10:1"
             route-target {
 export "target:64500:1"
 import "target:64500:1"
 }
 }
          bgp 2 {
             route-distinguisher "10:2"
             route-target {
                export "target:64500:1"
             import "target:64500:1"
 }
 }
          bgp-evpn {
             evi 1
             vxlan 1 {
                admin-state enable
                vxlan-instance 1
 }
             mpls 2 {
                admin-state enable
                auto-bind-tunnel {
                   resolution any
 }
 }
 }
```
In the preceding example

- **bgp 1** is the default BGP instance.
- **bgp 2** is the additional instance that is required when both BGP-EVPN VXLAN and BGP-EVPN MPLS are enabled in the service.
- The same commands supported under BGP instance 1 exist for this second BGP instance, with the following considerations:
	- **pw-template-binding** the pseudowire (PW) template binding can only exist in BGP instance 1; it is not supported in BGP instance 2. Because no SDP-bindings can exist in a VPLS service with two BGP instances, the **pw-template-binding** command is ineffective in this configuration.
	- **route-distinguisher**  the route distinguisher in both BGP instances must be different.
- **route-target** the route target in both instances can be the same or different.
- **vsi-import** and **vsi-export** import and export policies can also be defined for either BGP instance.
- The **mpls 2** command will assign BGP instance 2 to MPLS. The VPLS configuration can only be committed if the BGP instance associated with MPLS has a different route distinguisher than the BGP instance associated with VXLAN.
- The **evi** can still be used for auto-derivation of RD/RT on BGP instance 1 and auto-derivation of RT (not RD) on BGP instance 2. Auto-RD or an explicitly configured RD is needed in BGP instance 2.

# **Configuration**

[Figure 147: EVPN-MPLS interconnect for EVPN-VXLAN - example topology](#page-900-0) shows the example topology that will be used throughout this chapter, as well as the BGP peering topology. PE-1, PE-2, and PE-3 simulate a data center, shown as Overlay-Network-1, where PE-2 and PE-3 are DC GWs. In the same way, PE-4, PE-5, and PE-6 simulate a remote data center, Overlay-Network-2. Inside each DC, EVPN-VXLAN is used.

The two DC GW pairs are connected by EVPN-MPLS; therefore, CE-1 and CE-6 are end-to-end connected by EVPN without any VLAN or PW hand-off, maintaining all the EVPN advantages across the DC Interconnect (DCI) network.

<span id="page-900-0"></span>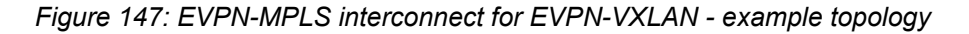

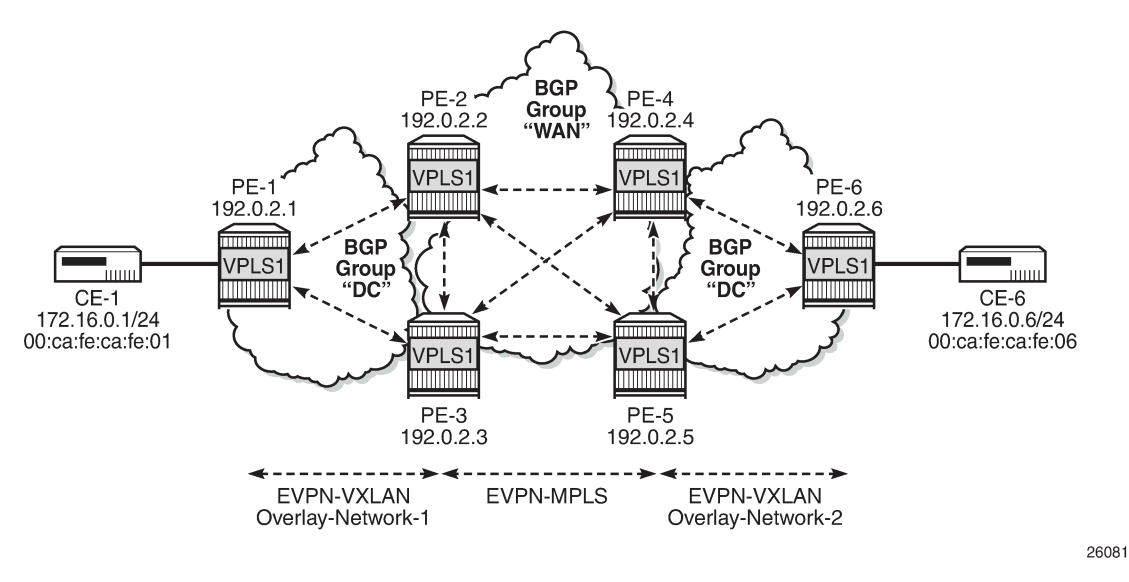

The example topology consists of six 7750 SR routers with the following initial configuration:

- Hybrid ports (they could have been network type too) are interconnecting the six PEs with configured router interfaces.
- The six PEs are running IS-IS and creating point-to-point adjacencies.
- Link LDP is configured in the core, among PE-2, PE-3, PE-4, and PE-5, while PE-1 and PE-6 are only running VXLAN.

• EVPN uses MP-BGP for exchanging reachability at service level. Therefore, BGP peering sessions must be established among the PEs for the EVPN family. [Figure 147: EVPN-MPLS interconnect](#page-900-0) [for EVPN-VXLAN - example topology](#page-900-0) shows the peering sessions established among the six PEs. Although usually a Route-Reflector (RR) is used in each DC and another RR in the WAN, in this example, there are direct peering sessions in each DC and in the WAN.

The following output shows the BGP configuration of PE-2. The BGP configuration on the rest of the DC GWs (PE-3, PE-4, and PE-5) is similar:

```
# on PE-2:
configure {
 router "Base" {
       autonomous-system 64500
       bgp {
           vpn-apply-export true
           vpn-apply-import true
           rapid-withdrawal true
           family {
              ipv4 false
              evpn true
 }
           rapid-update {
          evpn true<br>}
 }
           group "DC" {
              type internal
              import {
              policy ["drop SOO-DCGW-23"]
 }
              export {
              policy ["allow only vxlan and add SOO"]
 }
 }
           group "WAN" {
              type internal
              import {
                  policy ["drop SOO-DCGW-23"]
 }
              export {
                  policy ["allow only mpls and add SOO"]
 }
 }
           neighbor "192.0.2.1" {
              group "DC"
 }
           neighbor "192.0.2.3" {
              group "DC"
 }
           neighbor "192.0.2.4" {
              group "WAN"
 }
           neighbor "192.0.2.5" {
              group "WAN"
 }
       }
```
Two different BGP groups are configured: DC and WAN. The DC group contains the DC neighbors (including the peer DC GW) and the WAN group contains the WAN neighbors. This grouping makes the use of policies easier. These policies will be explained in the section [The mandatory use of BGP policies in](#page-913-0) [the multi-homed anycast solution.](#page-913-0)

The following output shows the BGP configuration of PE-1. PE-6 has a similar BGP configuration.

```
# on PE-1:
configure {
    router "Base" {
        autonomous-system 64500
        bgp {
           rapid-withdrawal true
           family {
               ipv4 false
          evpn true<br>}
 }
           rapid-update {
               evpn true
 }
           group "DC" {
          type internal<br>}
 }
           neighbor "192.0.2.2" {
               group "DC"
 }
           neighbor "192.0.2.3" {
               group "DC"
 }
        }
```
# **VPLS service configuration**

After the base infrastructure (interfaces, IGP, LDP in the core, and BGP) is configured, the services can be added. The configuration example in this section will use VPLS 1 as the service to be interconnected across the two DCs.

PE-1 and PE-6 have a regular EVPN-VXLAN configuration; DCI connectivity provided by EVPN-MPLS is completely transparent to them. The configuration of VPLS 1 in PE-1 is as follows:

```
# on PE-1:
configure {
 service {
 vpls "VPLS 1" {
          admin-state enable
          service-id 1
          customer "1"
          vxlan {
             instance 1 {
            vni 1<br>}
 }
 }
          bgp 1 {
 }
          bgp-evpn {
             evi 1
             vxlan 1 {
                 admin-state enable
            vxlan-instance 1<br>}
 }
 }
          sap 1/2/1:1 {
 }
       }
```
See the EVPN for VXLAN [Tunnels](#page-492-0) (Layer 2) chapter for a complete description of the EVPN-VXLAN commands.

The configuration on PE-2, PE-3, PE-4, and PE-5 (see [Figure 147: EVPN-MPLS interconnect for EVPN-](#page-900-0)[VXLAN - example topology\)](#page-900-0) enables EVPN-VXLAN and EVPN-MPLS in the same VPLS service. As an example, the VPLS 1 configuration on PE-2 is as follows:

```
# on PE-2:
configure {
    service {
         vpls "VPLS 1" {
             admin-state enable
             service-id 1
             customer "1"
             vxlan {
                 instance 1 {
                vni 1<br>}
 }
 }
             bgp 1 {
             route-distinguisher "64500:1"
 }
             bgp 2 {
                 route-distinguisher "64500:2"
 }
             bgp-evpn {
                 evi 1
                 incl-mcast-orig-ip 23.23.23.23
                 vxlan 1 {
                     admin-state enable
                     vxlan-instance 1
 }
                 mpls 2 {
                     admin-state enable
                     ingress-replication-bum-label true
                     auto-bind-tunnel {
                         resolution any
denotes the contract of the second property of the second property of the second property \} }
 }
         }
```
As described in the [Overview](#page-898-0) section, the preceding configuration enables the router to create EVPN-VXLAN and EVPN-MPLS destinations in the same VPLS service, but in different SHGs. In addition to the **bgp 2** commands already described in the [Overview](#page-898-0) section, the **incl-mcast-orig-ip** command is added in the configuration. If configured, this command will change the originating IP address in the inclusive multicast routes (from the default system IP) for both BGP instances. The section [Multi-homed anycast](#page-906-0) [configuration for dual BGP-instance VPLS services](#page-906-0) describes why this command is added.

The following section provides a detailed description of the expected behavior for EVPN routes that are imported and exported on dual BGP instance VPLS services.

# <span id="page-903-0"></span>**EVPN route handling in dual BGP-instance VPLS services**

This section describes how the BGP-EVPN routes are processed in dual BGP instance services.

Usually, the router validates the received tunnel encapsulation (from the RFC 5512 Extended Community) with the configured encapsulation of the service/BGP-instance. Therefore, an EVPN-VXLAN route will not

get imported into the BGP-EVPN MPLS instance and vice-versa. This is also how the different EVPN route types are handled in dual BGP instance services:

#### • **Route type 1 - auto-discovery routes**

AD per-EVI routes are never generated by services with two BGP instances (because no Ethernet Segment (ES) can be associated with the dual BGP instance service). However, AD per-EVI routes can still be received from the EVPN-MPLS peers and are processed as usual. Therefore, a VPLS service with two BGP instances will still support aliasing/backup and AD per-ES checking procedures for a remote multi-homed ES, as described in the EVPN for MPLS [Tunnels](#page-351-0) chapter. However, in the example in [Figure 147: EVPN-MPLS interconnect for EVPN-VXLAN - example topology](#page-900-0), PE-6 does not have any local multi-homed ES configured; therefore, no AD per-EVI routes are present in this example.

### • **Route type 2 - MAC/IP routes**

MAC/IP routes received on one of the two BGP instances will be imported and the MAC addresses added to the FDB according to the existing selection rules. If the MAC address is active (therefore installed in the FDB), it will be re-advertised in the other BGP instance with the BGP attributes of the other BGP instance (new route target if different, new route distinguisher, and so on). The **bgpevpn>routes>mac-ip>advertise** command will govern the advertisement of MAC addresses in either BGP instance.

The MAC/IP route redistribution across BGP instances is performed according to the following rules:

- A MAC route is redistributed only if it is the best route according to the EVPN selection rules in the EVPN for MPLS [Tunnels](#page-351-0) chapter.
- Assuming a specific MAC route is the best one and has to be redistributed, the MAC/IP information along with the sticky bit is propagated in the redistribution.
- A change in the MAC/IP route sequence number or sticky bit in one instance is updated in the other instance, as long as that route is the best MAC route for the route key.
- When a MAC address moves within the EVPN-VXLAN (or the EVPN-MPLS) network, the MAC route is received on the same BGP instance where it was previously received, but now with a higher sequence number. In this case, the MAC route will be redistributed with the new sequence number. However, a router with two BGP instances in the same service will not detect any duplicate MAC on the EVPN-VXLAN and EVPN-MPLS networks.

As an example, the following output shows the debug of a MAC/IP route received on PE-2, on the BGP instance for EVPN-VXLAN on VPLS 1, and how the route is re-advertised to the BGP instance used for MPLS (with a different next-hop, route distinguisher, label, and BGP tunnel encapsulation):

```
# on PE-2:
14 2021/03/16 17:31:10.452 CET MINOR: DEBUG #2001 Base Peer 1: 192.0.2.1
"Peer 1: 192.0.2.1: UPDATE
Peer 1: 192.0.2.1 - Received BGP UPDATE:
    Withdrawn Length = 0 Total Path Attr Length = 81
     Flag: 0x90 Type: 14 Len: 44 Multiprotocol Reachable NLRI:
         Address Family EVPN
         NextHop len 4 NextHop 192.0.2.1
         Type: EVPN-MAC Len: 33 RD: 192.0.2.1:1 ESI: ESI-0, tag: 0, mac len: 48
                        mac: 00:ca:fe:ca:fe:01, IP len: 0, IP: NULL, label1: 1
     Flag: 0x40 Type: 1 Len: 1 Origin: 0
     Flag: 0x40 Type: 2 Len: 0 AS Path:
     Flag: 0x40 Type: 5 Len: 4 Local Preference: 100
     Flag: 0xc0 Type: 16 Len: 16 Extended Community:
        target:64500:1
         bgp-tunnel-encap:VXLAN
```
"

"

```
15 2021/03/16 17:31:10.453 CET MINOR: DEBUG #2001 Base Peer 1: 192.0.2.4
"Peer 1: 192.0.2.4: UPDATE
Peer 1: 192.0.2.4 - Send BGP UPDATE:
    Withdrawn Length = \theta Total Path Attr Length = 89
     Flag: 0x90 Type: 14 Len: 44 Multiprotocol Reachable NLRI:
         Address Family EVPN
         NextHop len 4 NextHop 192.0.2.2
         Type: EVPN-MAC Len: 33 RD: 64500:2 ESI: ESI-0, tag: 0, mac len: 48 
                        mac: 00:ca:fe:ca:fe:01, IP len: 0, IP: NULL, label1: 8388528
     Flag: 0x40 Type: 1 Len: 1 Origin: 0
     Flag: 0x40 Type: 2 Len: 0 AS Path:
     Flag: 0x40 Type: 5 Len: 4 Local Preference: 100
     Flag: 0xc0 Type: 16 Len: 24 Extended Community:
        origin:64500:23
         target:64500:1
         bgp-tunnel-encap:MPLS
"
16 2021/03/16 17:31:10.453 CET MINOR: DEBUG #2001 Base Peer 1: 192.0.2.5
"Peer 1: 192.0.2.5: UPDATE
Peer 1: 192.0.2.5 - Send BGP UPDATE:
    Withdrawn Length = \theta Total Path Attr Length = 89
     Flag: 0x90 Type: 14 Len: 44 Multiprotocol Reachable NLRI:
         Address Family EVPN
         NextHop len 4 NextHop 192.0.2.2
         Type: EVPN-MAC Len: 33 RD: 64500:2 ESI: ESI-0, tag: 0, mac len: 48
                        mac: 00:ca:fe:ca:fe:01, IP len: 0, IP: NULL, label1: 8388528
     Flag: 0x40 Type: 1 Len: 1 Origin: 0
     Flag: 0x40 Type: 2 Len: 0 AS Path:
     Flag: 0x40 Type: 5 Len: 4 Local Preference: 100
     Flag: 0xc0 Type: 16 Len: 24 Extended Community:
         origin:64500:23
         target:64500:1
         bgp-tunnel-encap:MPLS
```
• **Route type 3 - inclusive multicast routes**

EVPN Inclusive Multicast Ethernet Tag (IMET) routes are generated independently for each BGP instance with the correct BGP tunnel encapsulation extended community and the tunnel type associated to the BGP instance; for example, Ingress Replication (IR), P2MP mLDP, or Assisted Replication (AR):

- On the EVPN-VXLAN BGP instance, IR or AR IMET routes are supported.
	- When **assisted-replication replicator** is enabled and the received VXLAN broadcast and multicast packets contain an IP DA = AR-IP, the DC GW will send the packets back to VXLAN (but not to the VXLAN termination end-point (VTEP) from where the packet is received) in addition to the EVPN-MPLS destinations.
	- If **assisted-replication replicator** is used on the DC GWs, the AR-IP (**configure>service>system>vxlan>assisted-replication>ip-address**) must be a loopback different from the router's system IP and the configured **bgp-evpn>incl-mcast-orig-ip**. The two AR-IP addresses in the DC GW pair do not need to be the same IP address.
- On the EVPN-MPLS BGP instance, IR, P2MP mLDP, or composite IMET routes are supported.
- Following is the behavior when the **incl-mcast-orig-ip** command is used:
- The configured IP in the **incl-mcast-orig-ip** command is encoded in the originating IP field of the IMET routes for IR, P2MP, and composite routes for both BGP instances.
- The originating IP field of the IMET AR routes is still derived from the configured **service>system>vxlan>assisted-replication>ip-address** value.
- The received IMET routes will be processed in the following way depending on their type:
	- IMET-IR routes: the EVPN destination (MPLS or VXLAN) is set up based on the NLRI next-hop.
	- IMET-P2MP routes: the Provider Multicast Service Interface (PMSI) Tunnel Attribute (PTA) tunnel ID will be used to join the mLDP tree (as mLDP FEC in the LDP mapping messages).
	- IMET-P2MP-IR (composite) routes: the PTA tunnel ID is used to join the mLDP tree. The NLRI next-hop is used to build the EVPN destination.
	- IMET-AR routes: the NLRI next-hop is used to build the EVPN-VXLAN destination.
- Upon reception of two IMET routes with similar information, the router behaves as follows:
	- If the router receives two IMET routes with the same originating IP, different RDs, and different NLRI next-hops, it will set up two EVPN destinations, one to each next-hop.
	- If the router gets two IMET routes with the same originating IP, different RDs, but the same nexthop, it will set up only one EVPN destination.
	- The router will not set up an EVPN destination to its DC GW peer if the received originating IP matches its own originating IP, regardless of whether the local RD and the remote RD are the same or different. This enables the use of the redundant anycast solution that is described in the following section: [Multi-homed anycast configuration for dual BGP-instance VPLS services.](#page-906-0)

### • **Route type 4 - ES routes**

ESs are supported in routers where dual BGP-instance services exist. However, because dual BGPinstance VPLS services do not support SDP-bindings, ESs and ES routes are not relevant to these types of services.

#### • **Route type 5 - IP-prefix routes**

R-VPLS services are not supported along with dual BGP instances; therefore, IP-prefix routes are neither generated nor processed by the service.

# <span id="page-906-0"></span>**Multi-homed anycast configuration for dual BGP-instance VPLS services**

Services with EVPN-MPLS and EVPN-VXLAN SHGs are specified in *draft-ietf-bess-dci-evpn-overlay* and the associated multi-homing solution is also described in the same draft. That multi-homing solution is based on an interconnect ES that allows all-active and single-active multi-homed EVPN networks as well as local attachment circuits in the DC GWs (SAP/SDP-bindings).

This chapter was initially written for SR OS Release 14.0.R5 and interconnect ESs were not supported in that release. Therefore, an anycast solution is used to provide redundancy. This anycast solution is based on the two PE DC GWs in the redundant pair being configured to advertised MAC/IP and IMET routes with the same route key, so that the remote PEs will only pick up one of the two anycast DC GWs when sending unicast or BUM traffic, and no loop or packet duplication is created.

[Figure 148: EVPN destinations created on multi-homed anycast DC GWs](#page-907-0) is an example of how multihoming can be achieved for dual BGP-instance VPLS services. The figure also shows the EVPN destinations created and their direction (see the arrows). For instance, only one EVPN multicast

destination is created for PE-1, PE-2, or PE-4. Therefore, BUM traffic sent by CE-1 will be sent via PE-2, PE-4, and PE-6 only, and no duplication or loops occur.

<span id="page-907-0"></span>*Figure 148: EVPN destinations created on multi-homed anycast DC GWs*

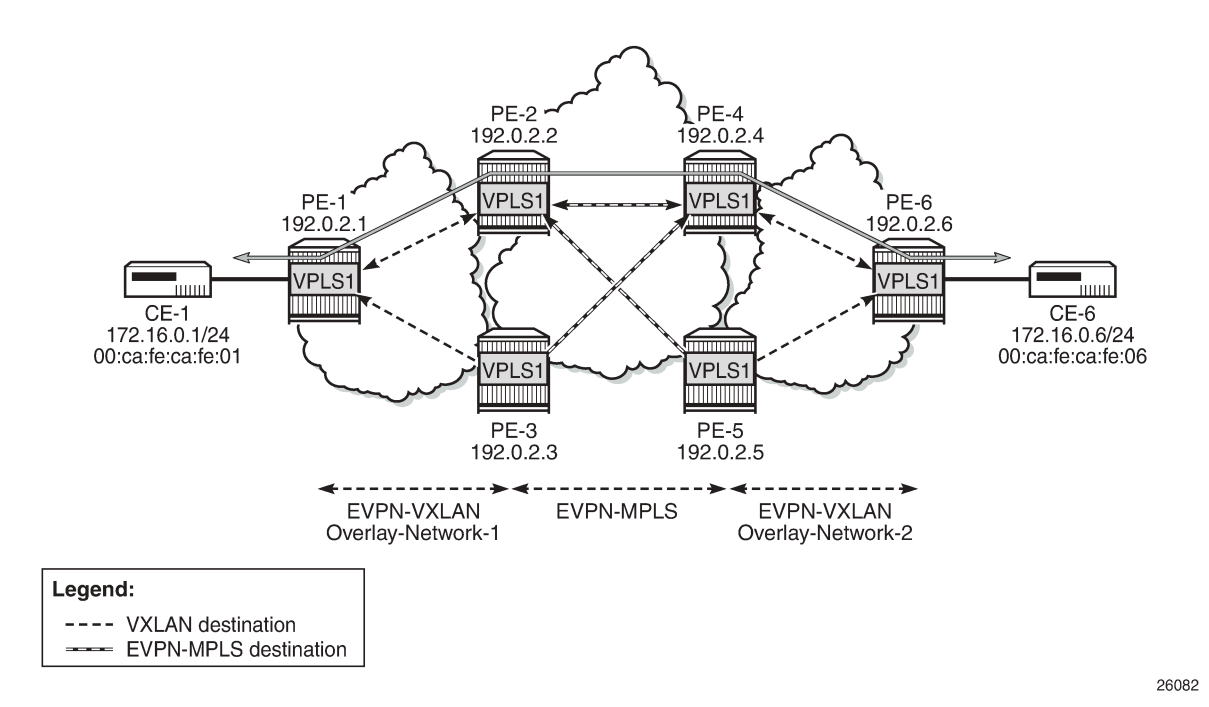

The following output shows the VPLS 1 configuration on PE-2 and PE-3 so that this anycast redundancy can be realized. The route distinguishers as well as the **incl-mcast-orig-ip** addresses must match between the two PEs in the redundant pair. VPLS 1 is configured on PE-2 as follows:

```
# on PE-2:
configure {
    service {
        vpls "VPLS 1" {
           admin-state enable
            service-id 1
           customer "1"
            vxlan {
               instance 1 {
              vni 1<br>}
 }
 }
            bgp 1 {
               route-distinguisher "64500:1"
 }
            bgp 2 {
               route-distinguisher "64500:2"
 }
            bgp-evpn {
               evi 1
               incl-mcast-orig-ip 23.23.23.23
               vxlan 1 {
                   admin-state enable
              vxlan-instance 1<br>}
 }
               mpls 2 {
```

```
 admin-state enable
                                  ingress-replication-bum-label true
                                  auto-bind-tunnel {
                                        resolution any
denotes the contract of the second property of the second property of the second property \}\begin{matrix} \end{matrix} }
             }
```
The VPLS 1 configuration on PE-3 is as follows:

```
# on PE-3:
configure {
 service {
 vpls "VPLS 1" {
           admin-state enable
           service-id 1
           customer "1"
           vxlan {
              instance 1 {
             vni 1<br>}
 }
 }
           bgp 1 {
           route-distinguisher "64500:1"
 }
           bgp 2 {
              route-distinguisher "64500:2"
 }
           bgp-evpn {
              evi 1
              incl-mcast-orig-ip 23.23.23.23
              vxlan 1 {
                  admin-state enable
             vxlan-instance 1<br>}
 }
              mpls 2 {
                  admin-state enable
                  ingress-replication-bum-label true
                  auto-bind-tunnel {
                 resolution any<br>}
 }
 }
           }
       }
```
The VPLS 1 configuration on PE-4 is as follows:

```
# on PE-4:
configure {
    service {
        vpls "VPLS 1" {
           admin-state enable
           service-id 1
           customer "1"
           vxlan {
               instance 1 {
              vni 1<br>}
 }
 }
           bgp 1 {
               route-distinguisher "64501:1"
 }
```

```
 bgp 2 {
           route-distinguisher "64501:2"
 }
           bgp-evpn {
              evi 1
              incl-mcast-orig-ip 45.45.45.45
              vxlan 1 {
                 admin-state enable
                  vxlan-instance 1
 }
              mpls 2 {
                  admin-state enable
                  ingress-replication-bum-label true
                 auto-bind-tunnel {
                     resolution any
 }
 }
          }
       }
```
The VPLS 1 configuration on PE-5 is as follows:

```
# on PE-5:
configure {
 service {
 vpls "VPLS 1" {
           admin-state enable
           service-id 1
           customer "1"
           vxlan {
              instance 1 {
                 vni 1
 }
 }
           bgp 1 {
              route-distinguisher "64501:1"
 }
           bgp 2 {
              route-distinguisher "64501:2"
 }
           bgp-evpn {
              evi 1
              incl-mcast-orig-ip 45.45.45.45
              vxlan 1 {
                 admin-state enable
             vxlan-instance 1<br>}
 }
              mpls 2 {
                 admin-state enable
                 ingress-replication-bum-label true
                 auto-bind-tunnel {
                     resolution any
 }
 }
 }
       }
```
Based on the preceding configuration example, the DC GWs behavior in this scenario is as follows:

• PE-2 and PE-3 both send IMET IR routes to the other PEs with the same route key but a different nexthop. The route key in IMET routes comprises [RD, Ethernet tag, originator-IP/length], which in this case

will be [64500:1, 0, 23.23.23.23/32] for the EVPN-VXLAN IMET routes and [64500:2, 0, 23.23.23.23/32] for the EVPN-MPLS IMET routes.

• In the same way, PE-2 and PE-3 both send MAC/IP routes to the other PEs with the same route key but a different next-hop. The route key comprises [RD, Ethernet tag, MAC/MAC-length, IP/IP-length].

The configuration of the same **incl-mcast-orig-ip** address and RDs in both DC GWs enables the anycast solution due to the following:

• The configured originating IP (for example, 23.23.23.23 in PE-2 and PE-3) is not required to be a reachable IP address, which forces the remote PEs (or RRs if they exist) to select only one of the two DC GWs for BUM traffic (based on regular BGP selection). In this example, the remote PEs will select the PE-2 IMET route and create only one destination. The following output shows the IMET routes received by PE-1 (only the PE-2 route is used) and the created EVPN-VXLAN destination to PE-2. The same behavior could have been shown in the rest of the PEs.

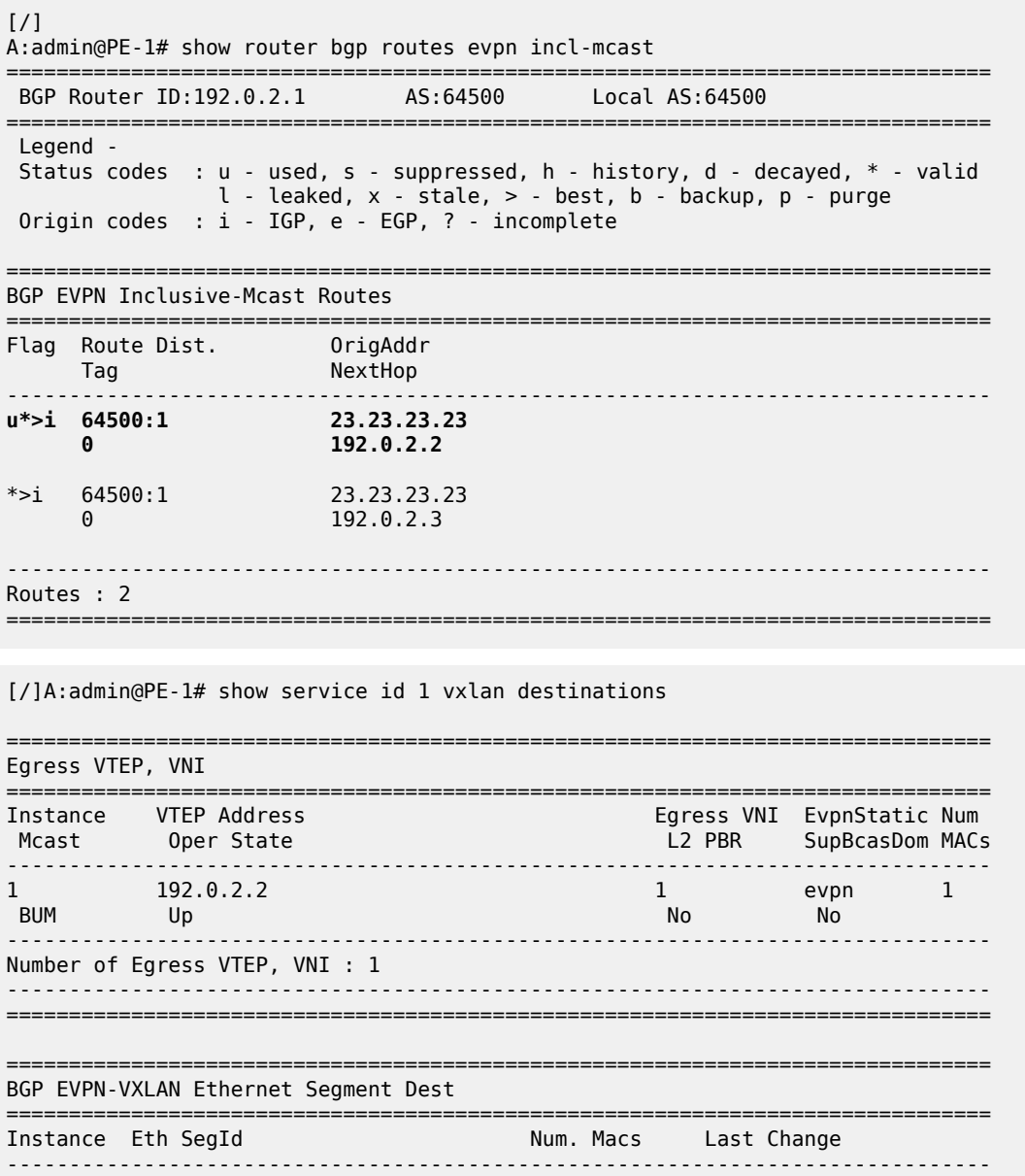

No Matching Entries

===============================================================================

• Due to the same RD and originating IP configured on PE-2 and PE3 (similarly in PE-4 and PE-5), the DC GW redundant PEs will never establish an EVPN destination between each other. PE-2 only sets up EVPN multicast destinations to PE-1 and PE-4, as follows:

```
\lceil / \rceilA:admin@PE-2# show service id 1 vxlan destinations
   ===============================================================================
Egress VTEP, VNI
===============================================================================
Instance VTEP Address Egress VNI EvpnStatic Num
                                                         L2 PBR SupBcasDom MACs
                         -------------------------------------------------------------------------------
                                                       1 evpn 1<br>No No
\frac{1}{1}<br>BUM Up<br>\frac{1}{1} BUM Up
                     -------------------------------------------------------------------------------
Number of Egress VTEP, VNI : 1
                                               -------------------------------------------------------------------------------
                                   ===============================================================================
===============================================================================
BGP EVPN-VXLAN Ethernet Segment Dest
===============================================================================
Instance Eth SegId Num. Macs Last Change
-------------------------------------------------------------------------------
No Matching Entries
===============================================================================
[ / ]A:admin@PE-2# show service id 1 evpn-mpls
===============================================================================
BGP EVPN-MPLS Dest
===============================================================================
TEP Address Egr Label Num. MACs Mcast Last Change
 Transport:Tnl Sup BCast Domain
 -------------------------------------------------------------------------------
192.0.2.4 524282 0 bum 03/16/2021 17:29:38<br>
192.0.2.4 524283 1 none 03/16/2021 17:31:34<br>
1dp:65538 1 none 03/16/2021 17:31:34
 ldp:65538 No
192.0.2.4 524283 1 none 03/16/2021 17:31:34
ldp:65538 No. 2006 No. 2007 No. 2008 No. 2008 No. 2008 No. 2008 No. 2008 No. 2008 No. 2008 No. 2008 No. 2008 N
-------------------------------------------------------------------------------
Number of entries : 2
                           -------------------------------------------------------------------------------
===============================================================================
---snip---
```
Likewise, when the two redundant PEs receive the same MAC/IP route, they will both re-advertise it with the same route key, forcing the remote PEs to pick up only one of the two (based on regular BGP selection) and create only one EVPN destination (if different from the multicast destination). In the following example, PE-6 advertised the CE-6 MAC address, that is, re-advertised by PE-4/PE-5 and then by PE-2/PE-3, but only one of the routes is selected at each hop. The following output shows that PE-1 selects the PE-2 MAC/IP route (see the "used" flag) and uses the existing EVPN destination to PE-2:

 $\lceil$  /  $\rceil$ A:admin@PE-1# show router bgp routes evpn mac

=============================================================================== BGP Router ID:192.0.2.1 AS:64500 Local AS:64500 =============================================================================== Legend - Status codes : u - used, s - suppressed, h - history, d - decayed, \* - valid  $l$  - leaked,  $x$  - stale,  $>$  - best,  $b$  - backup,  $p$  - purge Origin codes : i - IGP, e - EGP, ? - incomplete =============================================================================== BGP EVPN MAC Routes =============================================================================== Flag Route Dist. MacAddr ESI Tag Mac Mobility Label1 Ip Address NextHop ------------------------------------------------------------------------------ **u\*>i 64500:1 00:ca:fe:ca:fe:06 ESI-0 0 Seq:0 VNI 1** n/a and a state of the state of the state of the state of the state of the state of the state of the state of t **192.0.2.2** \*>i 64500:1 00:ca:fe:ca:fe:06 ESI-0 0 Seq:0 VNI 1 n/a 192.0.2.3 ------------------------------------------------------------------------------- Routes : 2 ===============================================================================  $[$   $/$   $]$ A:admin@PE-1# show service id 1 fdb detail =============================================================================== Forwarding Database, Service 1 =============================================================================== ServId MAC Source-Identifier Type Last Change Transport:Tnl-Id Age ------------------------------------------------------------------------------- 1 00:ca:fe:ca:fe:01 sap:1/2/1:1 L/30 03/16/21 17:31:10 **1 00:ca:fe:ca:fe:06 vxlan-1: Evpn** 03/16/21 17:31:34 **192.0.2.2:1** ------------------------------------------------------------------------------- No. of MAC Entries: 2 ------------------------------------------------------------------------------- Legend: L=Learned O=Oam P=Protected-MAC C=Conditional S=Static Lf=Leaf =============================================================================== [/] A:admin@PE-1# show service id 1 vxlan destinations =============================================================================== Egress VTEP, VNI<br>================= =============================================================================== Instance VTEP Address Egress VNI EvpnStatic Num L2 PBR SupBcasDom MACs ------------------------------------------------------------------------------- 1 **192.0.2.2** 1 evpn 1 BUM Up No No ------------------------------------------------------------------------------- Number of Egress VTEP, VNI : 1 -------------------------------------------------------------------------------

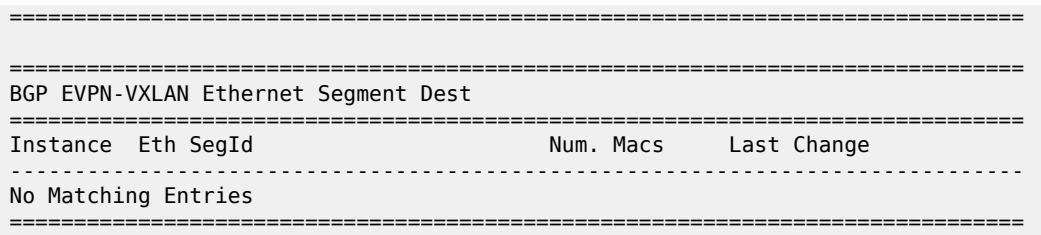

• As shown in the preceding outputs, the EVPN destinations are always created to the IMET or MAC/IP route's BGP next-hops, which are still the system IP address of the routers (they could have also been a loopback address). The BGP next-hops need to be reachable in their respective network: DC or WAN.

### <span id="page-913-0"></span>**The mandatory use of BGP policies in the multi-homed anycast solution**

BGP policies must be configured in a multi-homed anycast solution, such as the one described in the previous section. Without policies, the following undesired behavior would happen:

- IMET routes with VXLAN encapsulation would be sent to the BGP peers in the MPLS network and IMET routes with MPLS encapsulation sent to BGP peers in the DC. The configured BGP policies will avoid that and make sure that the VXLAN routes are only sent to the DC and MPLS routes only to the WAN.
- MAC/IP routes received in the VXLAN BGP instance of a DC GW would be re-advertised to the redundant DC GW in the MPLS BGP instance and the redundant DC GW would re-advertise the same MAC again into the VXLAN instance, creating a control plane loop. The same thing would happen for MAC/IP routes received in an MPLS BGP instance. The configured BGP policies will prevent a DC GW from re-advertising MAC/IP routes received from the redundant DC GW.

While service-level BGP policies (**config>service>vpls>bgp>vsi-import/export**) may have been configured to prevent these loops and misbehavior, the use of BGP peer-level policies (**config>router>bgp>group>import/export**) is recommended due to the following reasons:

- Simplicity BGP peer-level policies do not require any extra configuration at the service level, only at the BGP level.
- Scalability BGP peer-level policies scale better than VSI-level policies, because the number of services where the VSI policies should be configured may be significant.

The following policies are configured in the example used in this chapter. No policies are needed in PE-1 and PE-6; only the DC GWs must be configured.

Following are the policies and how they are applied in PE-2 and PE-3:

```
# on PE-2, PE-3:
configure {
    policy-options {
        community "SOO-DCGW-23" {
            member "origin:64500:23" { }
 }
        community "mpls" {
       member "bgp-tunnel-encap:MPLS" { }
 }
        community "vxlan" {
       member "bgp-tunnel-encap:VXLAN" { }
 }
/* "drop SOO-DCGW-23" will drop any EVPN route that is received from PE-3,
```

```
the other DC GW in the pair. */
       policy-statement "drop SOO-DCGW-23" {
          entry 10 {
              from {
                 family [evpn]
 community {
 name "SOO-DCGW-23"
 }
 }
             action {
            action-type reject<br>}
 }
          }
       }
/* "allow only mpls and add SOO" has a twofold objective: avoids sending EVPN-VXLAN 
routes to the MPLS network and marks the advertised EVPN routes with a Site-Of-Origin extended
 community that identifies the DC GW pair. */
       policy-statement "allow only mpls and add SOO" {
          entry 10 {
              from {
                 family [evpn]
                 community {
                    name "vxlan"
 }
 }
              action {
                 action-type reject
 }
 }
          entry 20 {
              from {
                 family [evpn]
 }
              action {
                 action-type accept
 community {
 add ["SOO-DCGW-23"]
 }
 }
          }
       }
/* In the same way, "allow only vxlan and add SOO" avoids sending EVPN-MPLS routes 
to the VXLAN network and marks the EVPN routes with a Site-Of-Origin extended 
community that identifies the DC GW pair. */
       policy-statement "allow only vxlan and add SOO" {
          entry 10 {
              from {
                 family [evpn]
                 community {
                    name "mpls"
 }
 }
              action {
                 action-type reject
 }
 }
          entry 20 {
             from {
```
family [evpn]

```
 }
              action {
                 action-type accept
                 community {
                     add ["SOO-DCGW-23"]
 }
 }
           }
       }
/* The policies are properly applied at group level, as follows: */
# on PE-2, PE-3:
configure {
    router "Base" {
       bgp {
            ---snip---
           group "DC" {
              type internal
              import {
              policy ["drop SOO-DCGW-23"]
 }
              export {
                 policy ["allow only vxlan and add SOO"]
 }
           }
           group "WAN" {
              type internal
              import {
                 policy ["drop SOO-DCGW-23"]
 }
              export {
              policy ["allow only mpls and add SOO"]
 }
 }
           ---snip---
```
PE-4 and PE-5 use the same BGP peer policies, but using a Site Of Origin extended community identifying the PE-4/PE-5 pair instead of the PE-2/PE-3 pair:

```
# on PE-4, PE-5:
configure {
     policy-options {
         community "SOO-DCGW-45" {
             member "origin:64500:45" { }
         }
         community "mpls" {
             member "bgp-tunnel-encap:MPLS" { }
         }
         community "vxlan" {
             member "bgp-tunnel-encap:VXLAN" { }
         }
---snip---
```
# **Dual BGP instance VPLS service caveats**

When two BGP instances are enabled on the same VPLS service, the following considerations apply:

• SDP-bindings are not supported (therefore, no pw-template-binding is needed in the service). Any attempt to add an SDP-binding to a service with two BGP instances will be blocked by the CLI, as follows:

```
*[ex:/configure service vpls "VPLS 1" spoke-sdp 21:1]
A:admin@PE-2# commit
MINOR: MGMT_CORE #4001: configure service vpls "VPLS 1" - multiple bgp-evpn instances not
 supported with local mesh or spoke sdp
```
- Services that are not supported: R-VPLS, M-VPLS, I-VPLS, B-VPLS, or E-Tree VPLS
	- A consequence of not supporting R-VPLS is that no routes type 5 (IP-Prefix routes) are supported on dual BGP-instance services.
- Proxy-ARP/ND is not supported.
- BGP multi-homing is not supported.
- Although the Assisted-Replication feature is supported on dual BGP-instance VPLS services, the Assisted-Replication configuration is only relevant to the VXLAN destinations. See section [EVPN route](#page-903-0) [handling in dual BGP-instance VPLS services](#page-903-0) for some considerations about how EVPN handles IMET AR routes.

In addition to the preceding restrictions, some commands have a specific behavior when two BGP instances are configured:

- **config>service>vpls>bgp-evpn>routes>mac-ip>advertise** enables/disables the re-advertisement of MAC/IP routes in a BGP instance for MAC addresses that have been learned in the other BGP instance in the service.
- **config>service>vpls>bgp-evpn>routes>mac-ip>unknown-mac <boolean>** enables/disables the advertisement of the unknown MAC route (MAC 00:..:00) on the BGP-EVPN VXLAN instance. The unknown MAC route is never sent to the BGP-EVPN MPLS instance.

### **The use of provider tunnels on multi-homed anycast solutions**

The use of provider tunnels in dual BGP-instance VPLS services connecting multiple DCs is not recommended. [Figure 149: Use of provider-tunnels between anycast DC GWs create packet duplication](#page-917-0) shows the case where the same BGP-EVPN service is configured in redundant anycast DC GWs and mLDP is used in the MPLS instance. In this case, packet duplication may occur if the configuration is not done carefully.

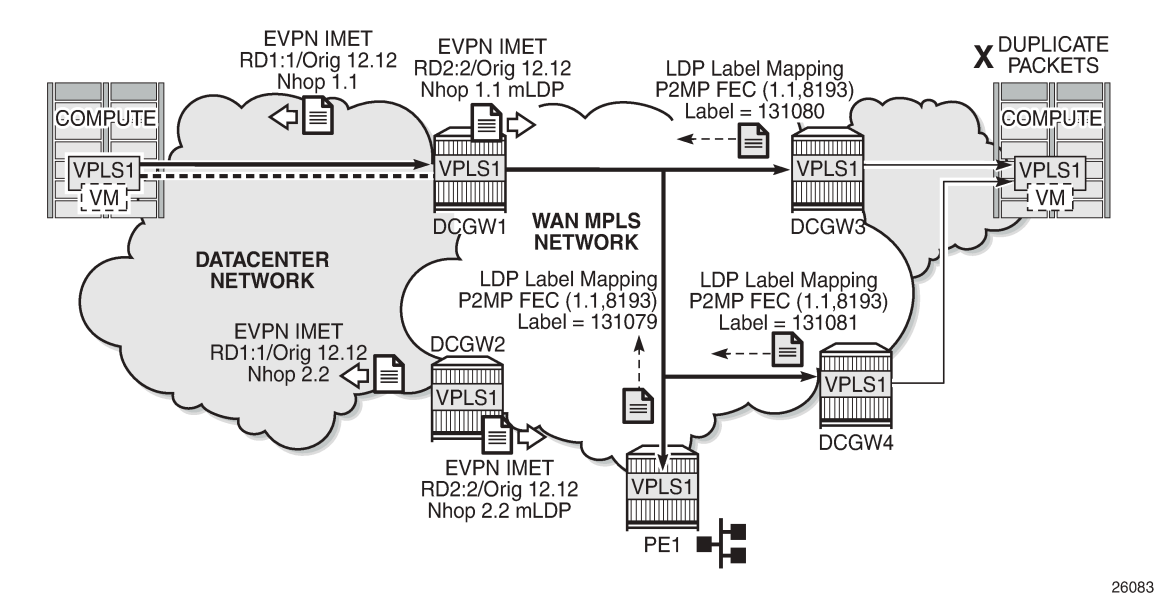

#### <span id="page-917-0"></span>*Figure 149: Use of provider-tunnels between anycast DC GWs create packet duplication*

When mLDP is used along with multiple anycast multi-homing DC GWs to send BUM traffic to remote PEs, but no BUM traffic between DCs is needed, the same originating IP must be used on all the DC GWs; otherwise, packet duplication may happen. In the example in [Figure 149: Use of provider-tunnels between](#page-917-0) [anycast DC GWs create packet duplication,](#page-917-0) each pair of DC GWs, DCGW1/DCGW2 and DCGW3/ DCGW4, is configured with a different originating IP (**config>service>vpls>bgp-evpn>incl-mcast-origip**):

- DCGW3 and DCGW4 will receive the IMET route with the same route key from DCGW1 and DCGW2.
- DCGW3 and DCGW4 will select only one route, which will usually be the same; for example, the DCGW1 IMET route.
- Because of that, both DCGW3 and DCGW4 will join the mLDP tree with root in DCGW1, creating packet duplication when DCGW1 sends BUM traffic.
- Remote PE nodes with a single MPLS instance will join the mLDP tree without any issue.

To avoid the packet duplication shown by the example of [Figure 149: Use of provider-tunnels between](#page-917-0) [anycast DC GWs create packet duplication,](#page-917-0) the same originating IP may be configured in the four DCGWs, while the RD is still different per pair. By doing that:

- In the example of [Figure 149: Use of provider-tunnels between anycast DC GWs create packet](#page-917-0) [duplication,](#page-917-0) DCGW3 and DCGW4 will never join any mLDP tree sourced from DCGW1 or DCGW2. This will prevent any packet duplication because a router will ignore IMET routes received with its own originating IP, regardless of the RD.
- PE-1 (a remote EVPN-MPLS PE) will still join the mLDP trees from the two DCs.
- The preceding configuration allows the use of mLDP as long as no BUM traffic is required between the two DCs. If BUM traffic is required between DCs, IR must be used.

### **Troubleshooting and debugging**

The following show and debug commands can be used in dual BGP-instance VPLS services:

- show router bgp routes evpn (and filters)
- show service evpn-mpls [<TEP ip-address>]
- show service vxlan [<TEP ip-address>]
- show service id bgp-evpn
- show service id evpn-mpls (and modifiers)
- show service id vxlan destinations
- debug router bgp update (in classic CLI)
- show log log-id 99

See chapter EVPN for MPLS [Tunnels](#page-351-0) and EVPN for VXLAN [Tunnels](#page-492-0) (Layer 2) for a detailed description of these commands.

Also, in dual BGP-instance VPLS services, the **show service id bgp <bgp-instance>** command may help see the BGP parameters of each individual BGP instance:

```
[/]
A:admin@PE-2# show service id 1 bgp ?
 bgp [<number>]
 [bgp-instance] <number>
\langlenumber> \sim \langle1..2>
    \langlenumber> - <1..2>
\lceil/\rceilA:admin@PE-2# show service id 1 bgp 1
       ===============================================================================
BGP Information
===============================================================================
Vsi-Import : None
Vsi-Export : None
Route Dist : 64500:1
Oper Route Dist : 64500:1
Oper RD Type : configured
Rte-Target Import   : None         Rte-Target Export: None
Oper RT Imp Origin : derivedEvi Oper RT Import : 64500:1
Oper RT Exp Origin : derivedEvi Oper RT Export : 64500:1
PW-Template Id : None
   -------------------------------------------------------------------------------
===============================================================================
[/]A:admin@PE-2# show service id 1 bgp 2
===============================================================================
BGP Information
===============================================================================
Vsi-Import : None
Vsi-Export : None
```
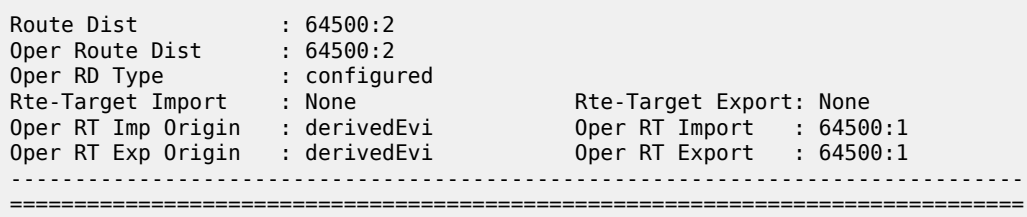

# **Conclusion**

As service providers deploy EVPN-MPLS in the network for Ethernet local area network (E-LAN) and Ethernet point-to-point (E-Line) services, the use of EVPN-MPLS to interconnect data centers is becoming a popular option. Based on *draft-ietf-bess-dci-evpn-overlay*, SR OS supports the connectivity of Layer 2 EVPN-VXLAN services to an EVPN-MPLS network. To implement that EVPN-MPLS Data Center Interconnect (DCI) solution, VPLS services support dual BGP instances, where EVPN-VXLAN and EVPN-MPLS can coexist simultaneously in the same VPLS service. This chapter describes the configuration of such dual BGP-instance VPLS services and how to deploy them in a redundant anycast DC GW configuration.

# **EVPN-VXLAN VPWS**

This chapter provides information about EVPN-VXLAN VPWS. Topics in this chapter include:

- [Applicability](#page-920-0)
- **[Overview](#page-920-1)**
- **[Configuration](#page-925-0)**
- [Conclusion](#page-954-0)

# <span id="page-920-0"></span>**Applicability**

This chapter was initially written for SR OS Release 16.0.R7, but the MD-CLI in the current edition is based on SR OS Release 21.5.R2.

# <span id="page-920-1"></span>**Overview**

Some service providers use VXLAN as a next-generation access technology between Multi-Service Access Node (MSAN) PE and core PE routers. VXLAN allows any IP router in the aggregation core and provides a simple alternative to MPLS. Static VXLAN bindings can be used when the MSAN PEs do not support any control plane. However, EVPN offers a control plane protocol for the VXLAN bindings for faster convergence and fault propagation. In this chapter, the focus is on EVPN-VPWS, which provides a lighter control plane compared to full-blown EVPN when point-to-point services need to be extended to the Data Center (DC).

EVPN-VXLAN VPWS is similar to EVPN-MPLS VPWS, including support of Equal Cost Multi-Path (ECMP), and EVPN All-Active (AA) and Single-Active (SA) Multi-Homing (MH). The configuration resembles the EVPN-MPLS Epipe configuration, as described in the EVPN for MPLS Tunnels in Epipe [Services](#page-401-0) (EVPN-[VPWS\)](#page-401-0) chapter. As an example, the following configures EVPN-VXLAN Epipe 4 with SA MH.

```
# on PE-4:
configure {
        service {
               system {
                       bgp {
                               evpn {
                                       ethernet-segment "ES45" {
                                              admin-state enable
                                              esi 01:00:00:00:00:45:00:00:00:04
                                              multi-homing-mode single-active
                                              df-election {
                                              es-activation-timer 3<br>}
denotes the contract of the contract of the contract of the contract of the contract of the contract of the con
                                              association {
                                                      sdp 460 {
denotes the contract of the contract of the contract of the contract of the contract of the contract of the con
denotes the control of the state of the state of the state of the state of the state of the state of the state
```

```
 }
 }
 }
       }
       epipe "Epipe-4" {
          admin-state enable
          service-id 4
          customer "1"
          bgp 1 {
 }
          spoke-sdp 460:4 {
 }
          vxlan {
             instance 1 {
                vni 4
 }
 }
          bgp-evpn {
             evi 4
             local-attachment-circuit "AC-45" {
            eth-tag 145<br>}
 }
             remote-attachment-circuit "AC-23" {
                eth-tag 123
 }
             vxlan 1 {
                admin-state enable
                vxlan-instance 1
            ecmp 2<br>}
 }
 }
       }
       sdp 460 {
          admin-state enable
          description "GRE SDP for SA MH"
          far-end {
          ip-address 192.0.2.6
 }
       }
```
The SDP is a GRE SDP, because no MPLS is configured in the network. The VNI is 4, and the local Attachment Circuit (AC) name is "AC-45" with Ethernet tag 145, whereas the remote AC name is "AC-23" with Ethernet tag 123. An ES can contain up to four nodes. Each of these nodes will have the same local Ethernet tag.

On Epipe services, the BGP instance is 1 and the VXLAN instance is 1. ECMP is configured with a value of 2, so the traffic flows can be sprayed over two paths with equal cost (a value greater than 2 can be configured if aliasing to more than two nodes is needed). By default, **send-tunnel-encap** is enabled, which determines whether the RFC 5512 encapsulation extended community is sent with VXLAN value (if enabled) or not sent.

EVPN-VPWS uses BGP-EVPN route type 1 (autodiscovery (AD) per-EVI routes and AD per-ES routes) and route type 4 (Ethernet Segment (ES) routes); it does not use route types 2 (MAC/IP routes), 3 (Inclusive Multicast routes), or 5 (IP Prefix routes). [Figure 150: BGP-EVPN AD per-EVI route](#page-922-0) shows the fields in a BGP-EVPN AD per-EVI route.

<span id="page-922-0"></span>*Figure 150: BGP-EVPN AD per-EVI route*

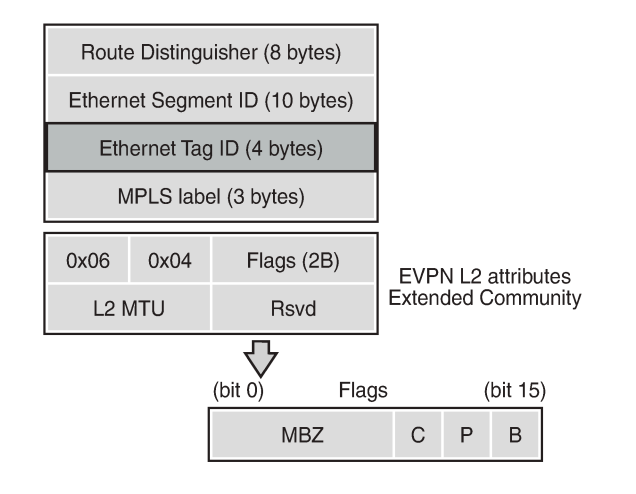

The Route Distinguisher (RD) is encoded as specified in RFC 7432; in this example, the system IP address is followed by the service ID, such as 192.0.2.2:1 for Epipe 1 on PE-2. The MPLS label field is encoded as the VXLAN Network Identifier (VNI) and the Ethernet tag field defines the local Attachment Circuit (AC) ID. The ES ID (ESI) is the 10 bytes configured ESI for MH and equals zero for single-homed services.

28858

The EVPN L2 attributes extended community has type 0x06 (EVPN) and subtype 0x04 (EVPN L2 attributes). The flags are defined as follows:

- Flag C (control word) is set if control word is configured in the service. For EVPN-MPLS VPWS, the control word can be configured in the **bgp-evpn>mpls** context, but for EVPN-VXLAN VPWS, the control word cannot be configured in the **bgp-evpn>vxlan** context, so flag C is always zero (C=0).
- Flag P (primary) is set in MH scenarios: all nodes in an AA MH ES send P=1, but in an SA MH ES, only the Designated Forwarder (DF) sends P=1, while the NDFs send P=0. In single-homed scenarios, all nodes send P=0.
- Flag B (backup) is set in SA MH scenarios: the NDF that will take the primary role after the original primary node has failed is the backup, so it sends B=1. All other NDFs have B=0. In AA MH scenarios, all nodes send B=0. Also, in single-homed scenarios, all nodes except for the backup DF send B=0.

If the received L2 MTU does not match the configured service MTU, the EVPN binding is not set up. However, if the received L2 MTU is zero, the MTU is ignored.

AD per-EVI routes are responsible for aliasing. The following BGP update shows an AD per-EVI route received from DF 192.0.2.4 (PE-4) in an SA MH ES with ESI 01:00:00:00:00:45:00:00:00:04, Ethernet tag 145 for the local AC on PE-4, and MPLS label 4 for Epipe 4. The primary flag is set: P=1.

```
102 2021/06/30 17:30:58.043 UTC MINOR: DEBUG #2001 Base Peer 1: 192.0.2.4
"Peer 1: 192.0.2.4: UPDATE
Peer 1: 192.0.2.4 - Received BGP UPDATE:
   Withdrawn Length = 0 Total Path Attr Length = 81
    Flag: 0x90 Type: 14 Len: 36 Multiprotocol Reachable NLRI:
        Address Family EVPN
         NextHop len 4 NextHop 192.0.2.4
        Type: EVPN-AD Len: 25 RD: 192.0.2.4:4 ESI: 01:00:00:00:00:45:00:00:00:04,
                       tag: 145 Label: 4
    Flag: 0x40 Type: 1 Len: 1 Origin: 0
    Flag: 0x40 Type: 2 Len: 0 AS Path:
```
"

```
 Flag: 0x40 Type: 5 Len: 4 Local Preference: 100
 Flag: 0xc0 Type: 16 Len: 24 Extended Community:
     target:64500:4
     l2-attribute:MTU: 1514 C: 0 P: 1 B: 0
     bgp-tunnel-encap:VXLAN
```
As per RFC 8214, in an AD per-ES route, the Ethernet tag is MAX-ET (all bits are set), the MPLS label is zero, and the BGP extended community contains the single-active flag (1 for SA and 0 for AA) and ESI label. [Figure 151: BGP-EVPN AD per-ES route](#page-923-0) shows the fields in a BGP-EVPN AD per-ES route.

#### <span id="page-923-0"></span>*Figure 151: BGP-EVPN AD per-ES route*

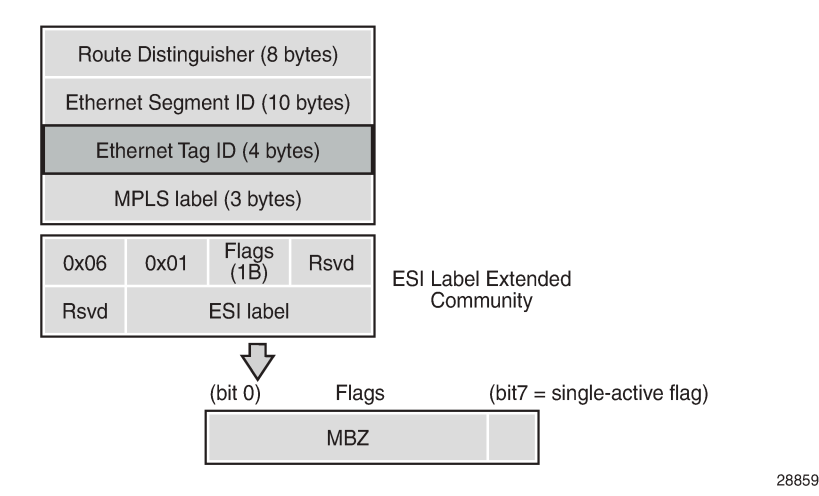

The following AD per-ES route is received by PE-2 from PE-4, which is in an SA MH ES with ESI 01:00:00:00:00:45:00:00:00:04.

```
62 2021/06/30 17:30:25.151 CEST MINOR: DEBUG #2001 Base Peer 1: 192.0.2.4
"Peer 1: 192.0.2.4: UPDATE
Peer 1: 192.0.2.4 - Received BGP UPDATE:
    Withdrawn Length = 0 Total Path Attr Length = 73
     Flag: 0x90 Type: 14 Len: 36 Multiprotocol Reachable NLRI:
         Address Family EVPN
         NextHop len 4 NextHop 192.0.2.4
         Type: EVPN-AD Len: 25 RD: 192.0.2.4:4 ESI: 01:00:00:00:00:45:00:00:00:04,
                       tag: MAX-ET Label: 0
     Flag: 0x40 Type: 1 Len: 1 Origin: 0
     Flag: 0x40 Type: 2 Len: 0 AS Path:
     Flag: 0x40 Type: 5 Len: 4 Local Preference: 100
     Flag: 0xc0 Type: 16 Len: 16 Extended Community:
         target:64500:4
         esi-label:524284/Single-Active
"
```
[Figure 152: BGP-EVPN ES route](#page-924-0) shows a BGP-EVPN route type 4 (ES route) that is used for MH ES discovery and DF election.

<span id="page-924-0"></span>*Figure 152: BGP-EVPN ES route*

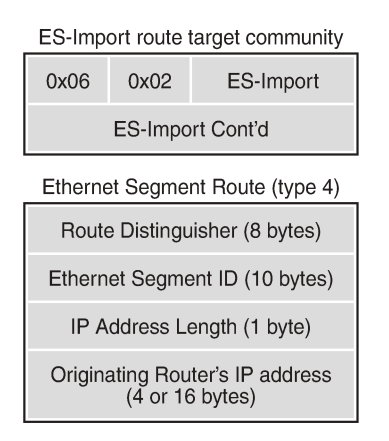

28860

The RD is taken from the system level RD; by default, the RD is derived as system-IP:0, such as 192.0.2.4:0 for PE-4. The ESI contains the 10-byte identifier as configured in the ES. The ES import route target community has type 0x06 (EVPN) and subtype 0x02 (ES import route target), and is derived from the MAC address portion of the ESI. This extended community is treated as a route target, such as: target:00:00:00:00:45:00. Only the PEs attached to the ES will import the ES route.

The following BGP update shows a BGP-EVPN ES route sent by PE-4. The RD is defined as 192.0.2.4:0, the ESI is 01:00:00:00:00:45:00:00:00:04, and the originating IP address is 192.0.2.4 for PE-4. The ES import route target is target:00:00:00:00:45:00.

```
45 2021/06/30 17:30:55.107 UTC MINOR: DEBUG #2001 Base Peer 1: 192.0.2.2
"Peer 1: 192.0.2.2: UPDATE
Peer 1: 192.0.2.2 - Send BGP UPDATE:
   Withdrawn Length = 0 Total Path Attr Length = 71
    Flag: 0x90 Type: 14 Len: 34 Multiprotocol Reachable NLRI:
        Address Family EVPN
        NextHop len 4 NextHop 192.0.2.4
        Type: EVPN-ETH-SEG Len: 23 RD: 192.0.2.4:0 ESI: 01:00:00:00:00:45:00:00:00:04,
                           IP-Len: 4 Orig-IP-Addr: 192.0.2.4
    Flag: 0x40 Type: 1 Len: 1 Origin: 0
    Flag: 0x40 Type: 2 Len: 0 AS Path:
    Flag: 0x40 Type: 5 Len: 4 Local Preference: 100
    Flag: 0xc0 Type: 16 Len: 16 Extended Community:
         df-election::DF-Type:Auto/DP:0/DF-Preference:0/AC:1
        target:00:00:00:00:45:00
"
```
By default, the system IP addresses are used for the VXLAN tunnel termination. However, it is possible to use non-system IPv4 or IPv6 termination for EVPN-VXLAN VPWS, both for single-homed and multi-homed services. In that case, Forwarding Path Extension (FPE) needs to be defined with VXLAN termination, as described in chapter Static VXLAN [Termination](#page-1535-0) in Epipe Services.

The following shows the configuration of the single-homed Epipe 2 using non-system IPv4 source VXLAN Tunnel Endpoint (VTEP) 10.0.3.1 on PE-3. Likewise, it is possible to use a non-system IPv6 source VTEP, such as **vxlan>source-vtep 2001::3:1**. Unlike the source VTEP, the egress VTEP cannot be configured when BGP-EVPN is enabled. The egress VTEP is dynamically learned via BGP instead.

# on PE-3:

```
configure {
    service {
       epipe "Epipe-2" {
           admin-state enable
           service-id 2
           customer "1"
          bgp 1 \{ }
           sap 1/1/1:2 {
 }
           vxlan {
              source-vtep 10.0.3.1
              instance 1 {
                  vni 2
 }
 }
           bgp-evpn {
              evi 2
              local-attachment-circuit "AC-3" {
                  eth-tag 103
 }
              remote-attachment-circuit "AC-5" {
                  eth-tag 105
 }
              vxlan 1 {
                  admin-state enable
             vxlan-instance 1<br>}
 }
           }
       }
```
# <span id="page-925-0"></span>**Configuration**

The following use cases are included in the configuration section:

- Single-homed EVPN-VXLAN Epipe using IPv4 system addresses
- Single-homed EVPN-VXLAN Epipe using non-system IPv4 addresses
- Single-homed EVPN-VXLAN Epipe using non-system IPv6 addresses
- AA and SA multi-homed EVPN-VXLAN Epipe using IPv4 system addresses
- AA and SA multi-homed EVPN-VXLAN Epipe using non-system IPv4 addresses
- AA and SA multi-homed EVPN-VXLAN Epipe using non-system IPv6 addresses

[Figure 153: Example topology](#page-926-0) shows the example topology with six PEs. EVPN-VXLAN Epipe services will be configured on the core PEs PE-2, PE-3, PE-4, and PE-5. On the access nodes PE-1 and PE-6, ordinary Epipe services will be configured, without EVPN-VXLAN. The CEs are emulated by VPRN services configured on PE-1 or PE-6.

<span id="page-926-0"></span>*Figure 153: Example topology*

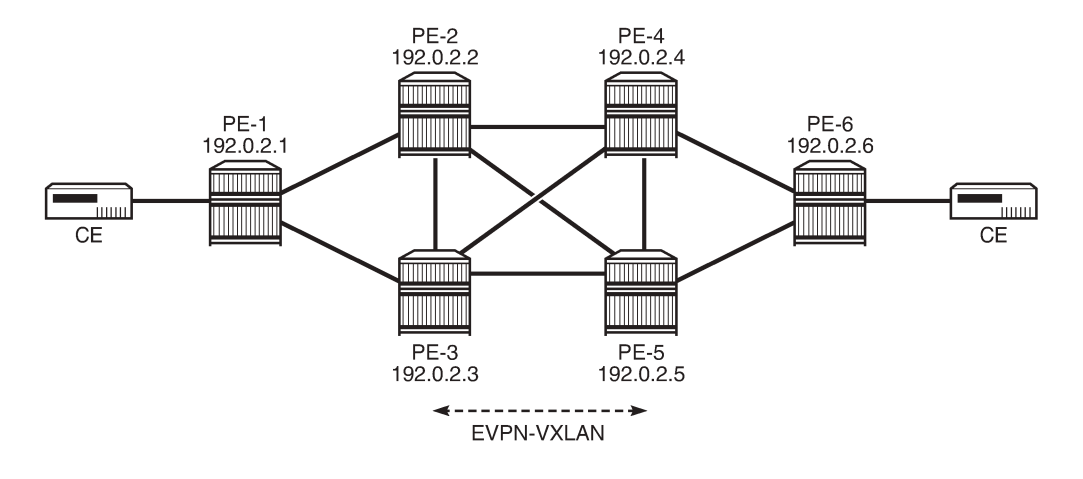

28861

The initial configuration includes:

- Cards, MDAs, ports
- Router interfaces
- IS-IS on all router interfaces: level 2 between the core PEs and level 1 in the access networks

No MPLS protocol is configured.

BGP is configured on the core PEs for the EVPN address family with RR PE-2. The BGP configuration on RR PE-2 is as follows:

```
# on PE-2:
configure {
    router "Base" {
        autonomous-system 64500
        bgp {
           vpn-apply-export true
           vpn-apply-import true
           rapid-update {
              evpn true
 }
           group "iBGP" {
               type internal
               split-horizon true
               family {
              evpn true<br>}
 }
               cluster {
                  cluster-id 192.0.2.2
 }
 }
           neighbor "192.0.2.3" {
           group "iBGP"
 }
           neighbor "192.0.2.4" {
              group "iBGP"
 }
```

```
 neighbor "192.0.2.5" {
         group "iBGP"
 }
```
# **Single-homed EVPN-VXLAN Epipe using system IPv4 addresses**

[Figure 154: Single-homed EVPN-VXLAN Epipe 1 using system IP addresses](#page-927-0) shows the routers PE-1, PE-2, PE-4, and PE-6 configured with Epipe 1. VXLAN-EVPN is only configured on the core PEs PE-2 and PE-4.

<span id="page-927-0"></span>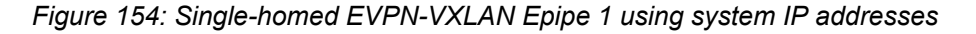

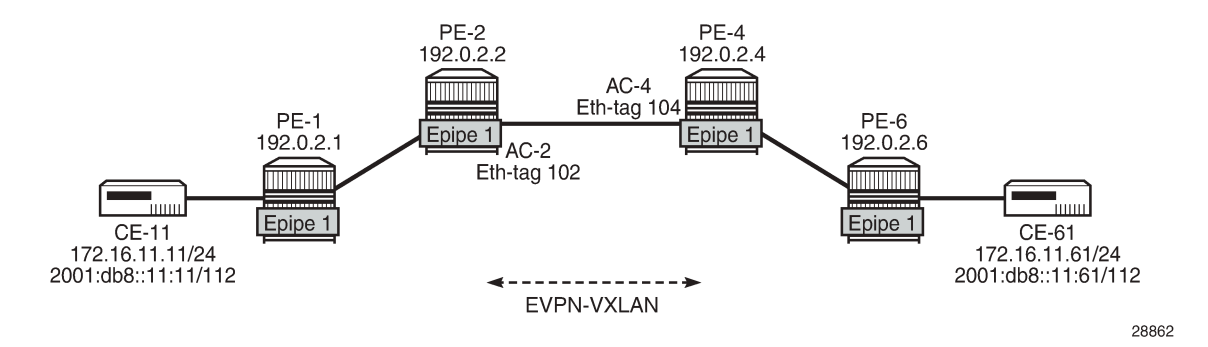

# **Configuration of Epipe 1**

On PE-1, Epipe 1 is configured without EVPN-VXLAN, as follows.

```
# on PE-1:
configure {
    service {
        epipe "Epipe 1" {
            admin-state enable
            service-id 1
            customer "1"
            sap 1/1/1:1 {
 }
            sap 1/2/1:1 {
 }
        }
```
On PE-2, Epipe 1 is configured with EVPN-VXLAN. The local AC "AC-2" has Ethernet tag 102 and the remote AC is "AC-4" with Ethernet tag 104, as follows:

```
# on PE-2:
configure {
    service {
         epipe "Epipe-1" {
             admin-state enable
             service-id 1
             customer "1"
             bgp 1 {
 }
             sap 1/1/2:1 {
```

```
 }
          vxlan {
            instance 1 {
                vni 1
 }
 }
         bgp-evpn {
            evi 1
             local-attachment-circuit "AC-2" {
                eth-tag 102
 }
             remote-attachment-circuit "AC-4" {
           eth-tag 104 }
            vxlan 1 {
                admin-state enable
           vxlan-instance 1<br>}
 }
         }
      }
```
The Epipe configuration on PE-4 is similar, but the local AC and remote AC are swapped, as follows. Instead of a SAP, a spoke-SDP is configured toward PE-6. The SDP itself is GRE-based.

```
# on PE-4:
configure {
    service {
        epipe "Epipe-1" {
           admin-state enable
           service-id 1
           customer "1"
          bgp 1 {<br>}
 }
            spoke-sdp 46:1 {
 }
            vxlan {
               instance 1 {
                  vni 1
 }
 }
            bgp-evpn {
               evi 1
               local-attachment-circuit "AC-4" {
                   eth-tag 104
 }
               remote-attachment-circuit "AC-2" {
               eth-tag 102
 }
               vxlan 1 {
                   admin-state enable
              vxlan-instance 1<br>}
 }
           }
        }
        sdp 46 {
           admin-state enable
           description "GRE SDP for single-homing"
           far-end {
               ip-address 192.0.2.6
           }
        }
```
On PE-6, Epipe 1 is an ordinary Epipe with spoke-SDP 64:1 toward PE-4 and SAP 1/2/1:1 toward a CE, as follows:

```
# on PE-6:
configure {
    service {
        epipe "Epipe 1" {
            admin-state enable
            service-id 1
            customer "1"
            spoke-sdp 64:1 {
 }
            sap 1/2/1:1 {
 }
        }
        sdp 64 {
            admin-state enable
            description "GRE SDP for single-homing"
            far-end {
                ip-address 192.0.2.4
 }
        }
```
### **Verification**

VPRN 11 on PE-1 and PE-6 simulates the CEs CE-11 and CE-61. The connectivity between the CEs can be verified as follows:

[/] A:admin@PE-1# ping 172.16.11.61 router-instance "VPRN 11" interval 0.1 output-format summary PING 172.16.11.61 56 data bytes !!!!! ---- 172.16.11.61 PING Statistics ---- 5 packets transmitted, 5 packets received, 0.00% packet loss round-trip min =  $4.42$ ms, avg =  $5.89$ ms, max =  $10.9$ ms, stddev =  $2.49$ ms [/] A:admin@PE-1# ping 2001:db8::11:61 router-instance "VPRN 11" interval 0.1 output-format summary PING 2001:db8::11:61 56 data bytes

!!!!! ---- 2001:db8::11:61 PING Statistics ---- 5 packets transmitted, 5 packets received, 0.00% packet loss round-trip min =  $4.14$ ms,  $avg = 5.63$ ms,  $max = 11.2$ ms, stddev =  $2.79$ ms

On PE-2, the VXLAN destination for Epipe 1 is the system address of PE-4: 192.0.2.4, as follows. There are no VXLAN ES destinations for Epipe 1, because the service is single-homed.

 $\lceil$ / $\rceil$ A:admin@PE-2# show service id 1 vxlan destinations =============================================================================== Egress VTEP, VNI =============================================================================== VTEP Address Egress VNI Oper Vxlan State Type and the control of the control of the control of the State Type -------------------------------------------------------------------------------

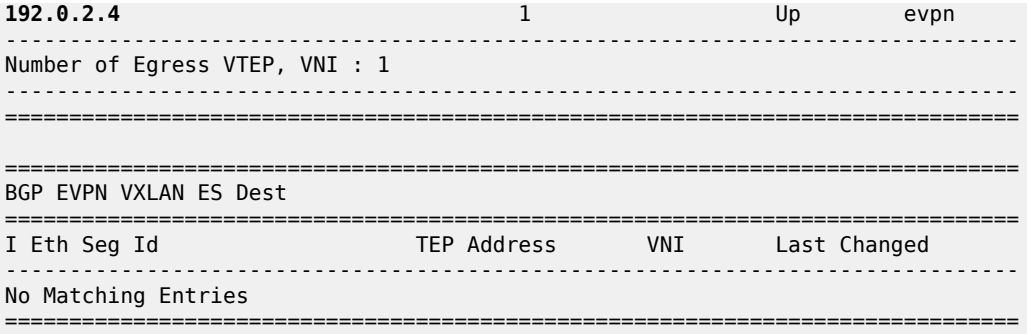

The following BGP-EVPN information for Epipe 1 on PE-2 includes the EVI and the AC names and Ethernet tags. For Epipes, the BGP instance ID and VXLAN instance ID always equal 1.

```
[/]
A:admin@PE-2# show service id 1 bgp-evpn
===============================================================================
BGP EVPN Table
===============================================================================
                          EVI Creation Origin : manual
Local AC Name : AC-2
Eth Tag : 102
Endpoint : (Not Specified)
Ingress Label : 0
Remote AC Name : AC-4
Eth Tag : 104
Endpoint : (Not Specified)
                           ===============================================================================
BGP EVPN VXLAN Information
===============================================================================
Admin Status : Enabled Bgp Instance : 1
Vxlan Instance : 1
Max Ecmp Routes : 1
Default Route Tag : none
Send EVPN Encap : Enabled
===============================================================================
```
PE-2 has received the following BGP-EVPN AD per-EVI route with RD 192.0.2.4:1 and Ethernet tag 104 from PE-4. Epipe 1 is single-homed, so ESI=0 and there is no primary or backup node (P=B=0). Also, no control word is used, so C=0.

```
5 2021/06/30 17:14:44.605 CEST MINOR: DEBUG #2001 Base Peer 1: 192.0.2.4
"Peer 1: 192.0.2.4: UPDATE
Peer 1: 192.0.2.4 - Received BGP UPDATE:
   Withdrawn Length = 0 Total Path Attr Length = 81
    Flag: 0x90 Type: 14 Len: 36 Multiprotocol Reachable NLRI:
        Address Family EVPN
        NextHop len 4 NextHop 192.0.2.4
        Type: EVPN-AD Len: 25 RD: 192.0.2.4:1 ESI: ESI-0, tag: 104 Label: 1
    Flag: 0x40 Type: 1 Len: 1 Origin: 0
    Flag: 0x40 Type: 2 Len: 0 AS Path:
    Flag: 0x40 Type: 5 Len: 4 Local Preference: 100
    Flag: 0xc0 Type: 16 Len: 24 Extended Community:
        target:64500:1
        l2-attribute:MTU: 1514 C: 0 P: 0 B: 0
        bgp-tunnel-encap:VXLAN
```
"

The following shows the received BGP-EVPN AD per-EVI routes with RD 192.0.2.4:1 on PE-2.

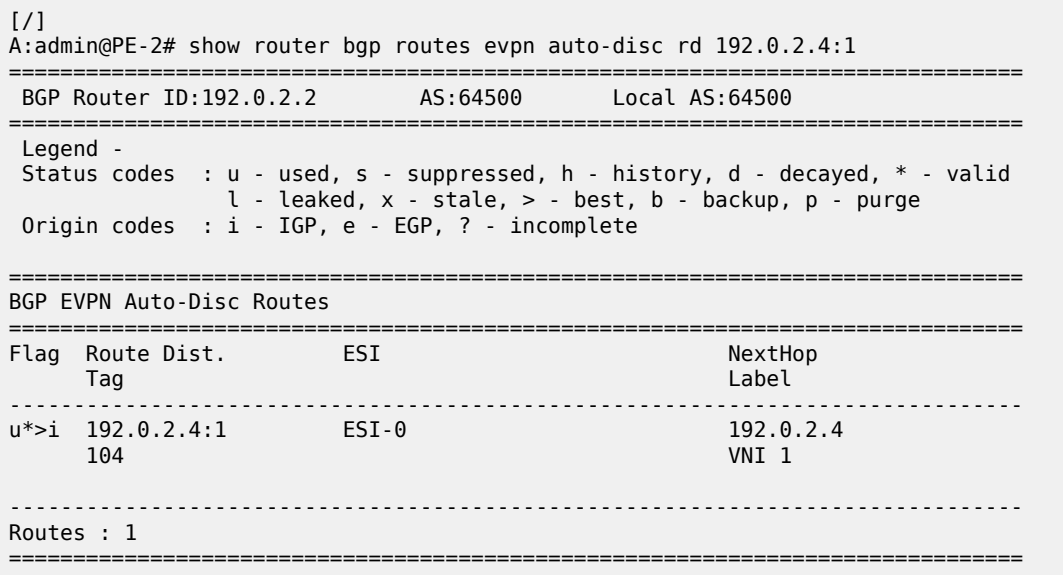

### **Single-homed EVPN-VXLAN Epipe using non-system IPv4 addresses**

[Figure 155: Single-homed EVPN-VXLAN Epipe 2 using non-system IP addresses](#page-931-0) shows the single-homed service Epipe 2 configured on PE-1, PE-3, PE-5, and PE-6. On PE-3, a loopback interface is created in the base router with IPv4 address 10.0.3.3/28. Epipe 2 uses VXLAN termination 10.0.3.1 from the same subnet.

<span id="page-931-0"></span>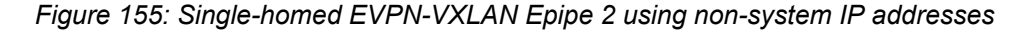

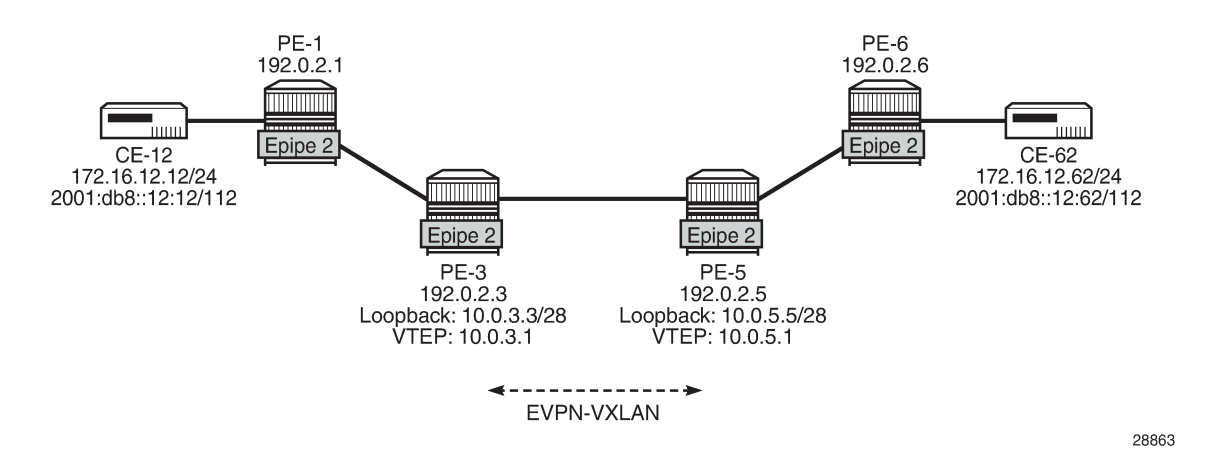

### **Configuration of Epipe 2**

On PE-1 and PE-6, the configuration of Epipe 2 is similar to the configuration of Epipe 1.

On PE-3, FPE needs to be configured using PXC, as described in chapter Static VXLAN [Termination](#page-1535-0) in [Epipe Services](#page-1535-0). The following configuration is included without further explanation about FPE or PXC. The same configuration is required on PE-5.

```
# on PE-3:
configure {
    fwd-path-ext {
         sdp-id-range {
             start 10000
             end 10127
         }
         fpe 1 {
             path {
                 pxc 1
             }
             application {
                 vxlan-termination {
 }
 }
         }
     }
     port 1/2/5 {
         admin-state enable
         ethernet {
             mode hybrid
             encap-type dot1q
             dot1x {
                 tunneling true
 }
         }
     }
     port pxc-1.a {
         admin-state enable
     }
     port pxc-1.b {
         admin-state enable
     }
     port-xc {
         pxc 1 {
            admin-state enable
             port 1/2/5
         }
     }
```
On PE-3, the following loopback interface is created and IS-IS is enabled on it. The subnet must allow multiple IP addresses; one other IP address from the subnet will be defined as VXLAN tunnel termination. The IPv6 address is only required in the next use-case, but this configuration will not be repeated in that section.

```
# on PE-3:
configure {
    router "Base" {
        interface "lo1" {
            loopback
            ipv4 {
               primary {
                   address 10.0.3.3
                   prefix-length 28
 }
 }
            ipv6 {
               address 2001::3:3 {
```

```
prefix-length 124<br>}
 }
 }
      }
      isis 0 {
         interface "lo1" {
        passive true<br>}
 }
      }
```
Up to three VXLAN tunnel terminations can be defined per system. On PE-3, the following two VXLAN tunnel terminations are configured. For Epipe 2, only the first VXLAN tunnel termination is required; the second (IPv6) VXLAN tunnel termination is used in Epipe 3. The VXLAN tunnel termination is used as VXLAN source VTEP in Epipe 2. No egress VTEP can be defined when BGP-EVPN is configured in the service; egress VTEPs are configured in static VXLAN tunnels instead.

```
# on PE-3:
configure {
    service {
        system {
            vxlan {
               tunnel-termination 10.0.3.1 {
                   fpe-id 1
 }
               tunnel-termination 2001::3:1 {
              \begin{array}{c} \texttt{fpe-id 1} \\ \end{array} }
           }
        }
        epipe "Epipe-2" {
           admin-state enable
           service-id 2
            customer "1"
           bgp 1 {
 }
            sap 1/1/1:2 {
 }
            vxlan {
               source-vtep 10.0.3.1
               instance 1 {
               vni 2
 }
 }
            bgp-evpn {
               evi 2
               local-attachment-circuit "AC-3" {
                   eth-tag 103
 }
               remote-attachment-circuit "AC-5" {
               eth-tag 105
 }
               vxlan 1 {
                   admin-state enable
              vxlan-instance 1<br>}
 }
           }
        }
```
The configuration on PE-5 is similar. The following is the service configuration on PE-5.

# on PE-5: configure {

```
 service {
       system {
           vxlan {
              tunnel-termination 10.0.5.1 {
                  fpe-id 1
 }
              tunnel-termination 2001::5:1 {
              fpe-id 1
 }
          }
       }
       epipe "Epipe-2" {
          admin-state enable
          service-id 2
           customer "1"
          bgp 1 {
 }
           spoke-sdp 56:2 {
 }
           vxlan {
              source-vtep 10.0.5.1
              instance 1 {
              vni 2
 }
 }
          bgp-evpn {
              evi 2
              local-attachment-circuit "AC-5" {
              eth-tag 105
 }
              remote-attachment-circuit "AC-3" {
              eth-tag 103
 }
              vxlan 1 {
                 admin-state enable
             vxlan-instance 1<br>}
 }
          }
       }
       sdp 56 {
          admin-state enable
           description "GRE SDP for single-homing"
           far-end {
              ip-address 192.0.2.6
 }
       }
```
It is possible to use a system IPv4 address as a VXLAN tunnel termination on one of the nodes and a nonsystem IPv4 address on another, but that is not configured here.

### **Verification**

The connectivity between the CEs that are emulated by VPRN 12 can be verified as follows:

```
[/]
A:admin@PE-1# ping 172.16.12.62 router-instance "VPRN 12" interval 0.1 
                                                               output-format summary
PING 172.16.12.62 56 data bytes
!!!!!
---- 172.16.12.62 PING Statistics ----
5 packets transmitted, 5 packets received, 0.00% packet loss
```
round-trip min =  $4.31$ ms, avg =  $4.67$ ms, max =  $5.13$ ms, stddev =  $0.268$ ms

 $[$   $\overline{)}$ A:admin@PE-1# ping 2001:db8::12:62 router-instance "VPRN 12" interval 0.1 output-format summary PING 2001:db8::12:62 56 data bytes !!!!! ---- 2001:db8::12:62 PING Statistics ---- 5 packets transmitted, 5 packets received, 0.00% packet loss round-trip min =  $4.39$ ms, avg =  $4.84$ ms, max =  $5.20$ ms, stddev =  $0.276$ ms

On PE-3, the VXLAN destination for Epipe 2 is the non-system address 10.0.5.1 on PE-5, as follows:

===============================================================================

 $\lceil$ A:admin@PE-3# show service id 2 vxlan destinations

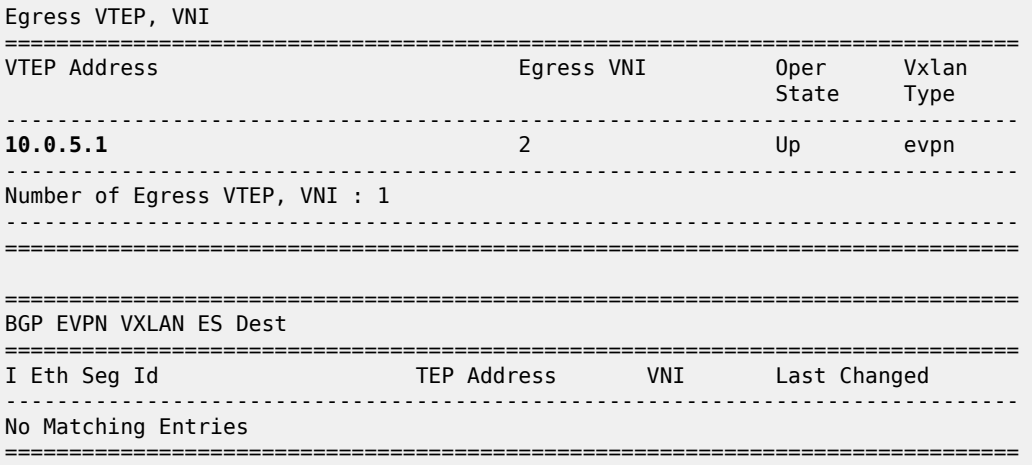

The following BGP-EVPN information for Epipe 2 on PE-3 includes the EVI, AC names, and Ethernet tags.

```
\lceil / \rceilA:admin@PE-3# show service id 2 bgp-evpn
===============================================================================
BGP EVPN Table
===============================================================================
EVI : 2 Creation Origin : manual
Local AC Name : AC-3
Eth Tag : 103
Endpoint : (Not Specified)
Ingress Label : 0
Remote AC Name : AC-5
Eth Tag : 105
Endpoint : (Not Specified)
      ===============================================================================
BGP EVPN VXLAN Information
===============================================================================
Admin Status : Enabled Bgp Instance : 1
Vxlan Instance : 1
Max Ecmp Routes : 1
Default Route Tag : none
Send EVPN Encap : Enabled
```
===============================================================================

PE-3 received the following BGP-EVPN AD per-EVI route with RD 192.0.2.5:2 from PE-5. The Ethernet tag is 105 and the next-hop is the non-system address 10.0.5.1. ESI=0 for single-homed services.

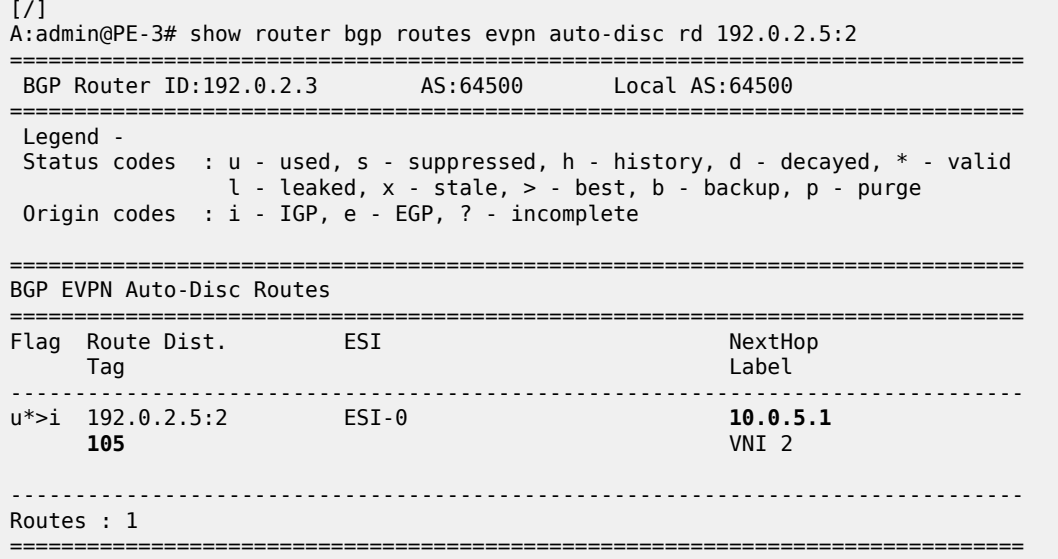

## **Single-homed EVPN-VXLAN Epipe using non-system IPv6 addresses**

[Figure 156: Single-homed EVPN-VXLAN Epipe 3 using non-system IPv6 addresses](#page-936-0) shows the example topology for single-homed EVPN-VXLAN Epipe 3 using non-system IPv6 addresses for VXLAN tunnel termination.

<span id="page-936-0"></span>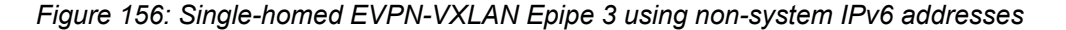

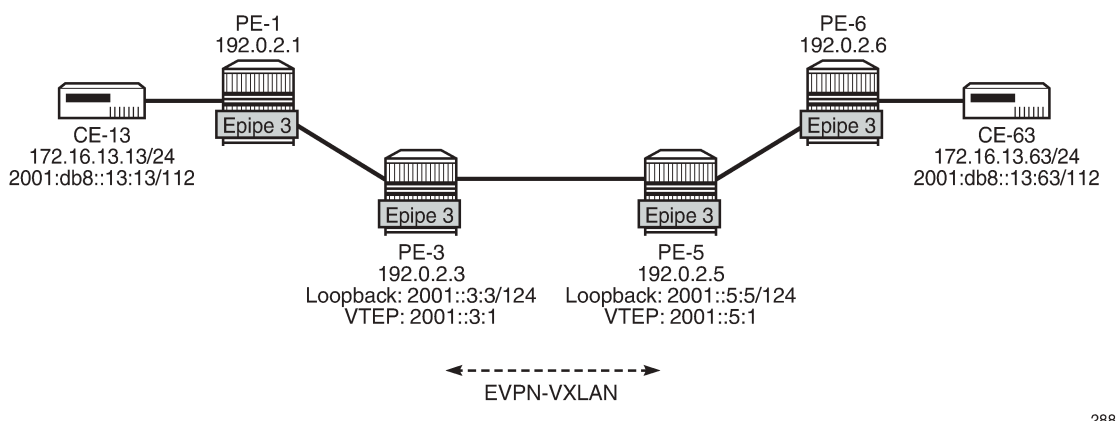

28864

# **Configuration of Epipe 3**

The following single-homed Epipe 3 using non-system IPv6 addresses for the VXLAN tunnel terminations is configured on PE-3.

```
# on PE-3:
configure {
    service {
        system {
           vxlan {
               tunnel-termination 10.0.3.1 {
                   fpe-id 1
 }
               tunnel-termination 2001::3:1 {
              \begin{array}{c} \text{free-id 1} \\ \end{array} }
           }
        }
        epipe "Epipe-3" {
           admin-state enable
           service-id 3
           customer "1"
           bgp 1 {
 }
            sap 1/1/1:3 {
 }
            vxlan {
               source-vtep 2001::3:1
               instance 1 {
               vni 3
 }
 }
           bgp-evpn {
               evi 3
               local-attachment-circuit "AC-3_v6" {
               eth-tag 163
 }
               remote-attachment-circuit "AC-5_v6" {
                   eth-tag 165
 }
               vxlan 1 {
                   admin-state enable
                   vxlan-instance 1
 }
           }
        }
```
The service configuration on PE-5 is similar, as follows:

```
# on PE-5:
configure {
    service {
       system {
           vxlan {
              tunnel-termination 10.0.5.1 {
             {\mathfrak f} fpe-id 1
 }
              tunnel-termination 2001::5:1 {
              fpe-id 1
 }
 }
```

```
 }
       epipe "Epipe-3" {
           admin-state enable
           service-id 3
           customer "1"
           bgp 1 {
 }
           spoke-sdp 56:3 {
           }
           vxlan {
              source-vtep 2001::5:1
              instance 1 {
              vni 3
 }
 }
           bgp-evpn {
              evi 3
              local-attachment-circuit "AC-5_v6" {
                  eth-tag 165
 }
              remote-attachment-circuit "AC-3_v6" {
                  eth-tag 163
 }
              vxlan 1 {
                  admin-state enable
             vxlan-instance 1<br>}
 }
           }
       }
       sdp 56 {
           admin-state enable
           description "GRE SDP for single-homing"
           far-end {
              ip-address 192.0.2.6
 }
       }
```
## **Verification**

The connectivity between the CEs that are emulated by VPRN 13 is verified as follows:

```
[/]
A:admin@PE-1# ping 172.16.13.63 router-instance "VPRN 13" interval 0.1
                                                                output-format summary
PING 172.16.13.63 56 data bytes
!!!!!
---- 172.16.13.63 PING Statistics ----
5 packets transmitted, 5 packets received, 0.00% packet loss
round-trip min = 4.37ms, avg = 4.68ms, max = 5.41ms, stddev = 0.377ms
[7]A:admin@PE-1# ping 2001:db8::13:63 router-instance "VPRN 13" interval 0.1 
                                                               output-format summary
PING 2001:db8::13:63 56 data bytes
!!!!!
```

```
---- 2001:db8::13:63 PING Statistics ----
5 packets transmitted, 5 packets received, 0.00% packet loss
round-trip min = 3.87ms, avg = 4.54ms, max = 5.88ms, stddev = 0.702ms
```
On PE-3, the VXLAN destination for Epipe 3 is the non-system IPv6 address 2001::5:1 on PE-5, as follows:

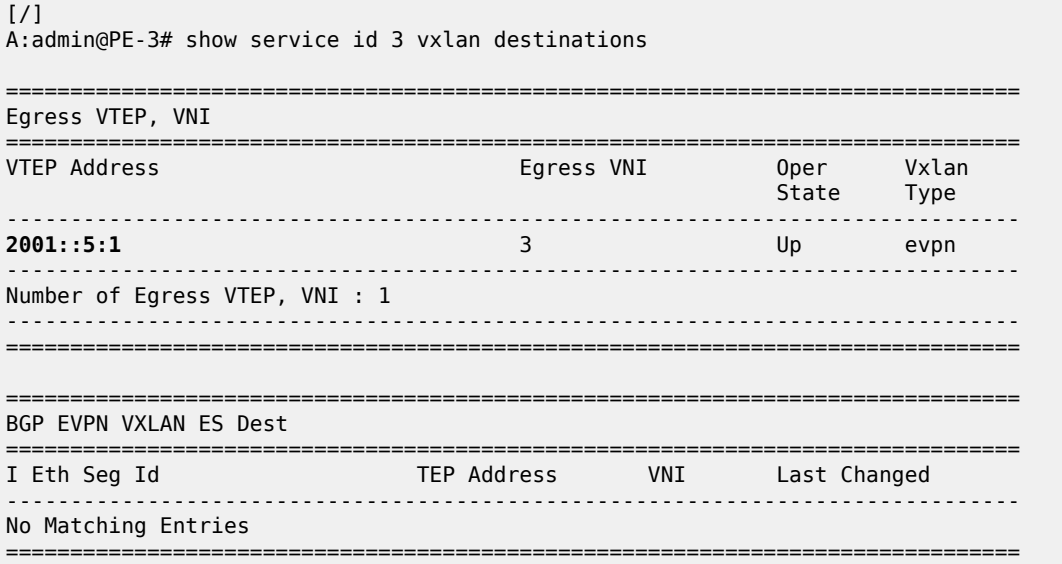

The following BGP-EVPN information for Epipe 3 on PE-3 includes the EVI and the AC names and Ethernet tags.

[/]

A:admin@PE-3# show service id 3 bgp-evpn

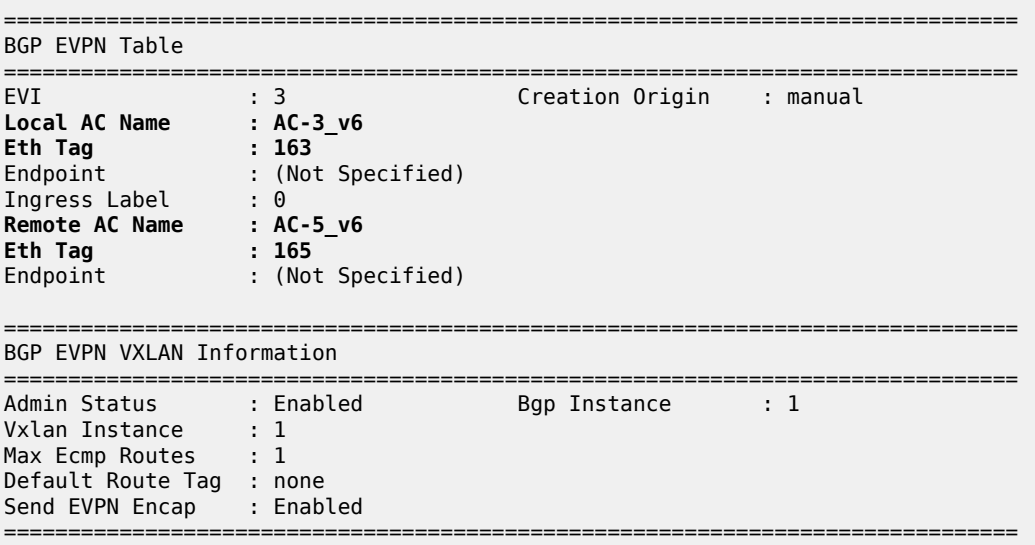

PE-3 received the following BGP-EVPN AD per-EVI route with RD 192.0.2.5:3 and next-hop 2001::5:1.

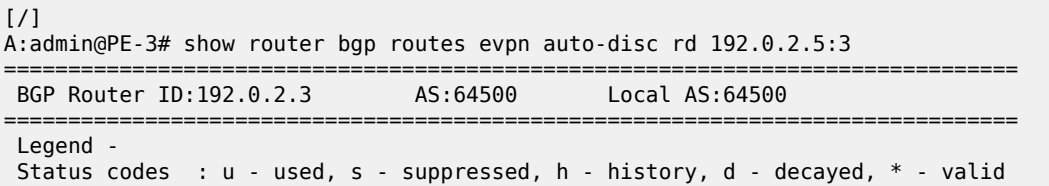

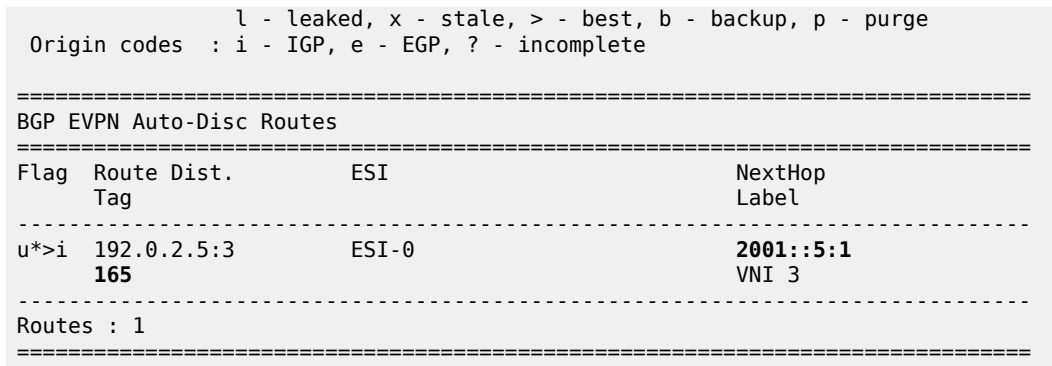

## **AA and SA multi-homed EVPN-VXLAN Epipe using system IPv4 addresses**

[Figure 157: EVPN-VXLAN Epipe 4 with AA MH and SA MH using system IPv4 addresses](#page-940-0) shows the example topology for EVPN-VXLAN Epipe 4 with AA MH ES "vES23\_4" between PE-2 and PE-3 and SA MH ES "ES45" between PE-4 and PE-5.

<span id="page-940-0"></span>*Figure 157: EVPN-VXLAN Epipe 4 with AA MH and SA MH using system IPv4 addresses*

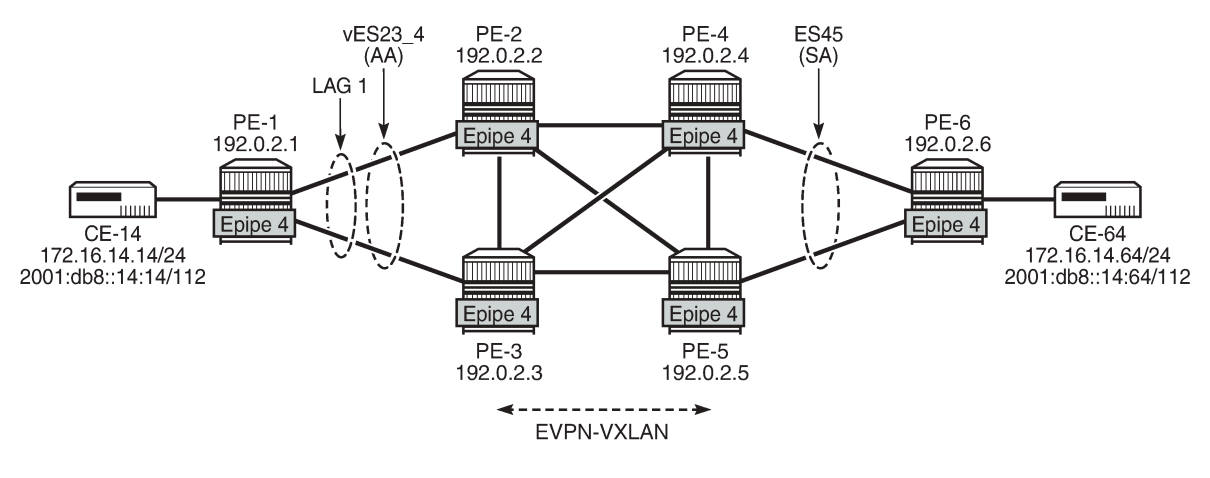

28865

## **Configuration of Epipe 4**

On PE-1, Epipe 4 is configured as follows:

```
# on PE-1:
configure {
     service {
         epipe "Epipe-4" {
             admin-state enable
             service-id 4
             customer "1"
             sap 1/2/1:4 {
```

```
 }
       sap lag-1:4 {
 }
     }
```
On PE-2 and PE-3, the AA MH ES "vES23\_4" is configured as a virtual ES for LAG 1 and dot1q-tag 4, so it only affects Epipe 4.

```
# on PE-2, PE-3:
configure {
         service {
                  system {
                           bgp {
                                    evpn {
                                            ethernet-segment "vES23_4" {
                                                     admin-state enable
                                                     type virtual
                                                     esi 01:00:00:00:00:23:00:00:00:04
                                                     multi-homing-mode all-active
                                                     df-election {
                                                     es-activation-timer 3
denotes the contract of the contract of the second property of the contract of the second property of the second
                                                     association {
                                                              lag "lag-1" {
                                                                       virtual-ranges {
                                                                               dot1q {
                                                                                        q-tag 4 {
                                                                                                 end 4
end and the contract of the contract of the contract of the contract of the contract of the contract of the co
end and the state of the state of the state of the state of the state of the state of the state of the state o
denotes the contract of the contract of the contract of the contract of the contract of the contract of the co
denotes the contract of the contract of the contract of the contract of the contract of the contract of the contract of the contract of the contract of the contract of the contract of the contract of the contract of the co
denotes the control of the second property of the second property of the second property of the second property \} }
```
On PE-2 and PE-3, Epipe 4 is configured as follows. The system IPv4 address is used as VXLAN termination, the local AC Ethernet tag is 123, and the remote AC Ethernet tag is 145.

```
# on PE-2, PE-3:
configure {
    service {
       epipe "Epipe-4" {
           admin-state enable
           service-id 4
           customer "1"
          bgp 1 \{ }
           sap lag-1:4 {
           }
           vxlan {
              instance 1 {
              vni 4
 }
 }
           bgp-evpn {
              evi 4
              local-attachment-circuit "AC-23" {
                  eth-tag 123
 }
               remote-attachment-circuit "AC-45" {
                  eth-tag 145
 }
```

```
 vxlan 1 {
                  admin-state enable
                  vxlan-instance 1
                  ecmp 2
 }
           }
       }
```
On PE-4 and PE-5, the SA MH ES "ES45" is configured with a GRE SDP toward PE-6: SDP 460 on PE-4 and SDP 560 on PE-6. The following is the configuration of "ES45" on PE-4:

```
# on PE-4:
configure {
       service {
             sdp 460 {
                    admin-state enable
                    description "GRE SDP for SA MH"
                    far-end {
                          ip-address 192.0.2.6
 }
             }
             system {
                    bgp {
                          evpn {
                                 ethernet-segment "ES45" {
                                       admin-state enable
                                       esi 01:00:00:00:00:45:00:00:00:04
                                       multi-homing-mode single-active
                                       df-election {
                                              es-activation-timer 3
denotes the control of the second property of the second property of the second property of the second property \} association {
                                              sdp 460 {
denotes the contract of the contract of the contract of the contract of the contract of the contract of the con
denotes the control of the second property of the second property of the second property of the second property \} }
                         }
                   }
             }
```
On PE-4, Epipe 4 is configured as follows. The configuration on PE-5 is similar, but with spoke-SDP 560:4 instead.

```
# on PE-4:
configure {
    service {
        epipe "Epipe-4" {
           admin-state enable
           service-id 4
           customer "1"
          bgp 1 \{ }
           spoke-sdp 460:4 {
 }
           vxlan {
               instance 1 {
                  vni 4
 }
 }
           bgp-evpn {
               evi 4
               local-attachment-circuit "AC-45" {
```

```
eth-tag 145<br>}
 }
             remote-attachment-circuit "AC-23" {
                 eth-tag 123
 }
             vxlan 1 {
                admin-state enable
                vxlan-instance 1
                ecmp 2
 }
          }
       }
```
On PE-6, Epipe 4 is configured as follows:

```
# on PE-6:
configure {
    service {
       epipe "Epipe-4" {
           admin-state enable
           description "Epipe-4 with active/standby pseudowire"
           service-id 4
           customer "1"
           endpoint "EP" {
 }
           spoke-sdp 640:4 {
              endpoint {
                  name "EP"
 }
 }
           spoke-sdp 650:4 {
              endpoint {
                 name "EP"
 }
 }
           sap 1/2/1:4 {
 }
       }
```
## **Verification**

The connectivity between the CEs emulated by VPRN 14 can be verified as follows:

```
[/]
A:admin@PE-1# ping 172.16.14.64 router-instance "VPRN 14" interval 0.1 
                                                                 output-format summary
PING 172.16.14.64 56 data bytes
!!!!!
---- 172.16.14.64 PING Statistics ----
5 packets transmitted, 5 packets received, 0.00% packet loss
round-trip min = 4.17ms, avg = 5.79ms, max = 11.5ms, stddev = 2.88ms
\lceil / \rceilA:admin@PE-1# ping 2001:db8::14:64 router-instance "VPRN 14" interval 0.1 
                                                                 output-format summary
PING 2001:db8::14:64 56 data bytes
!!!!!
---- 2001:db8::14:64 PING Statistics ----
```

```
5 packets transmitted, 5 packets received, 0.00% packet loss
```
round-trip min =  $4.29$ ms, avg =  $6.41$ ms, max =  $14.4$ ms, stddev =  $4.00$ ms

The following BGP-EVPN information for Epipe 4 includes the EVI and the AC names and Ethernet tags:

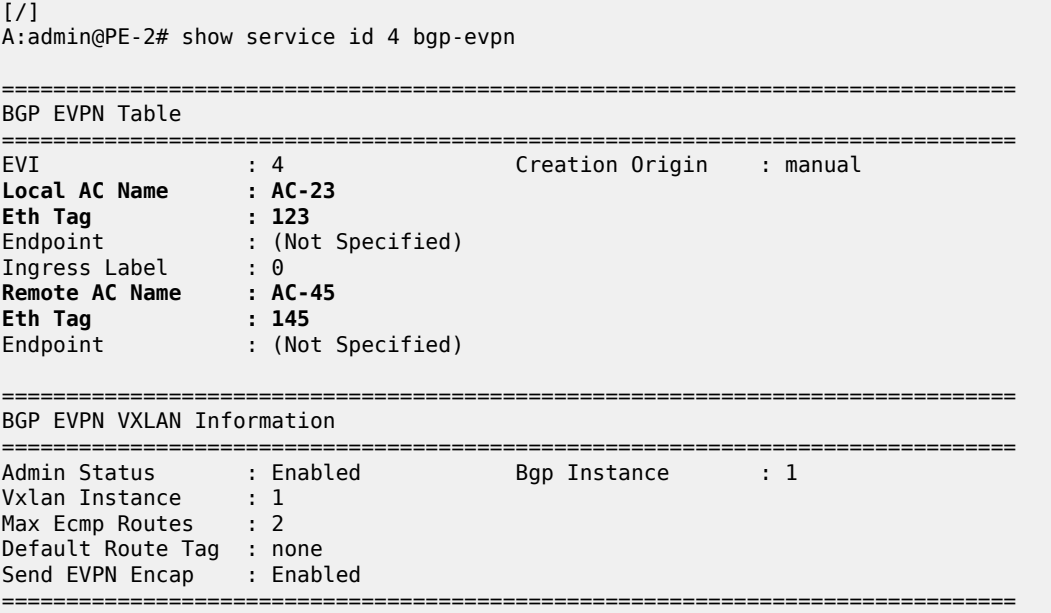

PE-4 received the following BGP-EVPN ES route with ESI 01:00:00:00:00:45:00:00:00:04 from PE-5:

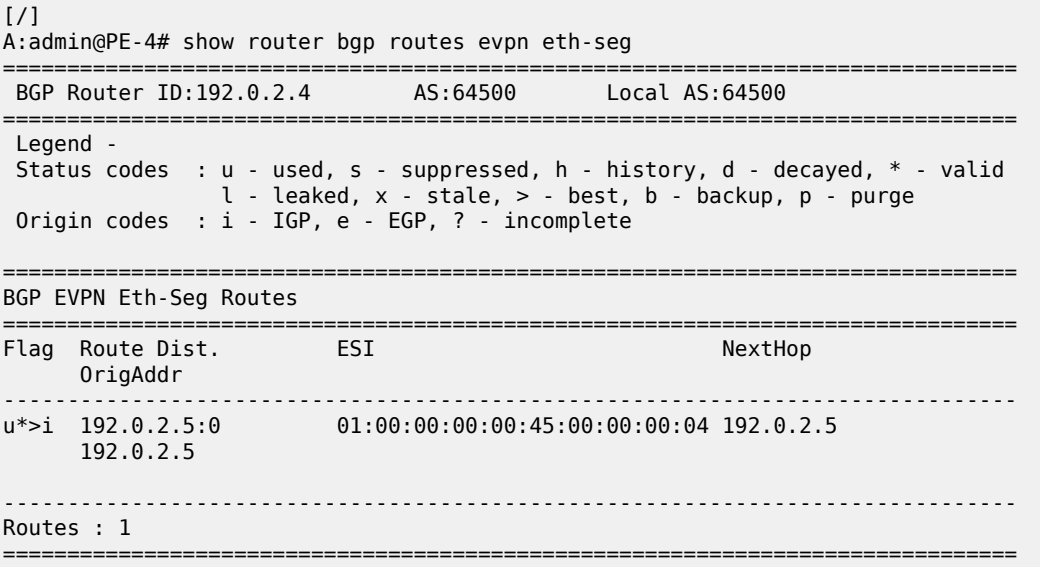

Furthermore, PE-4 received the following AD per-EVI (with Ethernet tag 123 or 145) and AD per-ES (MAX-ET) routes for Epipe 4 from its three BGP peers. The ESI is non-zero for multi-homed services.

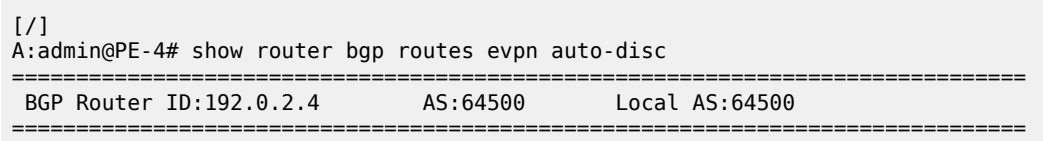

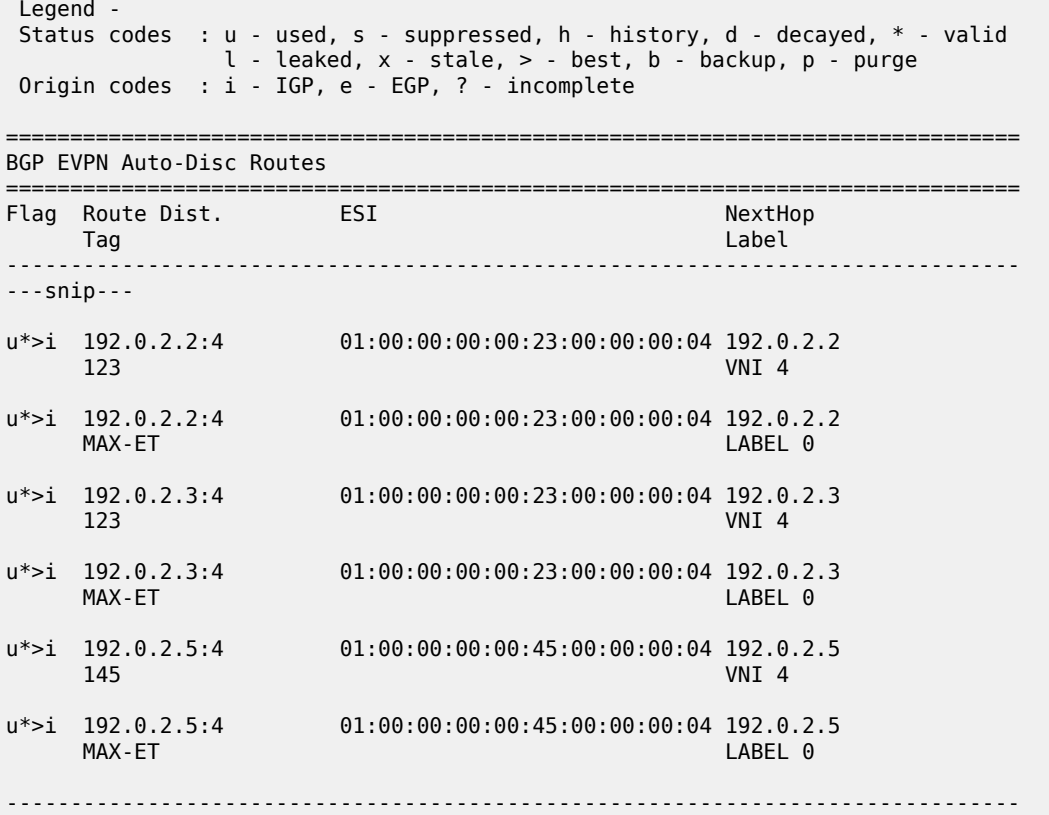

In AA MH ESs, the DF for VPLS services is the forwarder for Broadcast, Unknown unicast, and Multicast (BUM) traffic. In Epipes, however, all traffic is treated as unicast. The following tools commands on PE-2 and PE-3 show that DF is not applicable for AA MH ES "vES23\_4.

 $[$   $\overline{ }$ A:admin@PE-2# tools dump service system bgp-evpn ethernet-segment "vES23\_4" evi 4 df [06/30/2021 17:33:54] All Active VPWS - DF N/A  $[$   $\overline{ }$   $\overline{ }$  A:admin@PE-3# tools dump service system bgp-evpn ethernet-segment "vES23\_4" evi 4 df

[06/30/2021 17:33:56] All Active VPWS - DF N/A

The following command on PE-2 shows no DF candidates for ES "vES23\_4", even though PE-2 (as well as PE-3) is considered as DF (DF=yes):

 $[$   $\sqrt{]}$ A:admin@PE-2# show service system bgp-evpn ethernet-segment name "vES23\_4" evi evi-1 4 =============================================================================== EVI DF and Candidate List =============================================================================== EVI SvcId Actv Timer Rem **DF** DF Last Change ------------------------------------------------------------------------------- 4 4 0 **yes** 06/30/2021 17:28:14 ===============================================================================

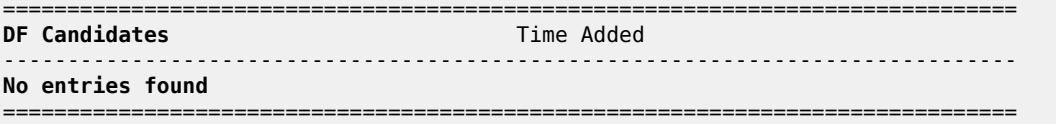

In the SA MH ES "ES45", PE-4 is DF out of a list of two candidates, as follows:

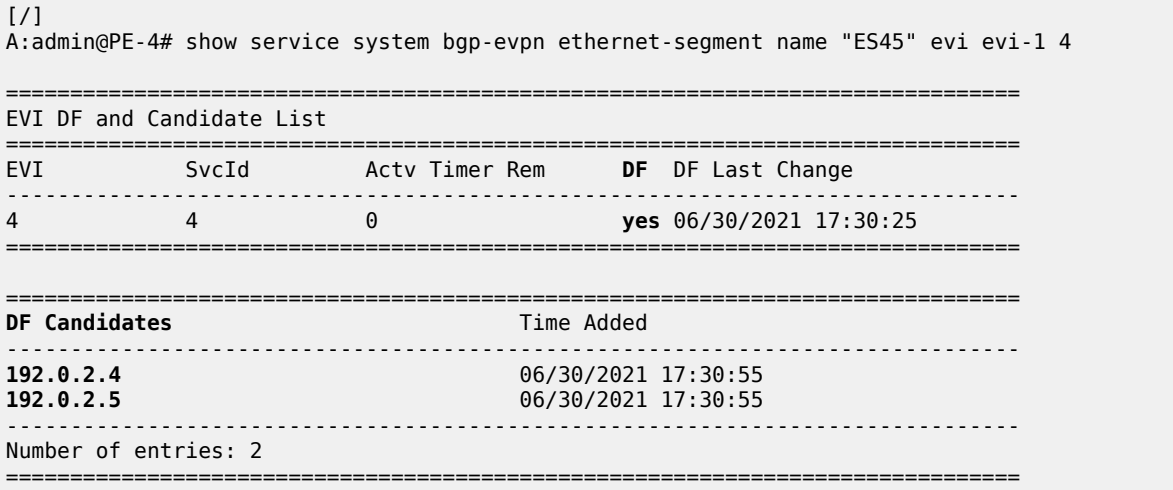

On NDF PE-5, the spoke-SDP is operationally down with flag StandbyForMHProtocol, as follows:

 $[7]$ A:admin@PE-5# show service id 4 sdp =============================================================================== Services: Service Destination Points =============================================================================== SdpId Type Far End addr Adm Opr I.Lbl E.Lbl ------------------------------------------------------------------------------- 560:4 Spok 192.0.2.6 Up **Down** 524282 524281 ------------------------------------------------------------------------------- Number of SDPs : 1 ------------------------------------------------------------------------------- ===============================================================================  $[$   $\sqrt{]}$ A:admin@PE-5# show service id 4 sdp detail | match "Flags"  $\blacksquare$ : StandbyForMHProtocol The following command on PE-2 shows that the VXLAN destination for Epipe 4 is the ES "ES45" with ESI 01:00:00:00:00:45:00:00:00:04 and TEP address 192.0.2.4, which is the system IP address of the DF.

 $[/]$ A:admin@PE-2# show service id 4 vxlan destinations =============================================================================== Egress VTEP, VNI =============================================================================== VTEP Address Egress VNI Oper Vxlan State Type ------------------------------------------------------------------------------- No Matching Entries

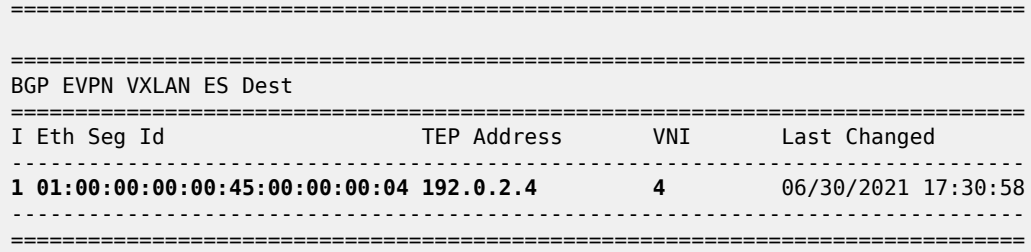

On PE-2, the following command shows that BGP-EVPN AD per-EVI routes with Ethernet tag 145 from PE-4 (RD 192.0.2.4:4) are sent with primary flag P=1 and AD per-EVI routes with Ethernet tag 145 from PE-5 (RD 192.0.2.5:4) are sent with primary flag P=0 and backup flag B=1.

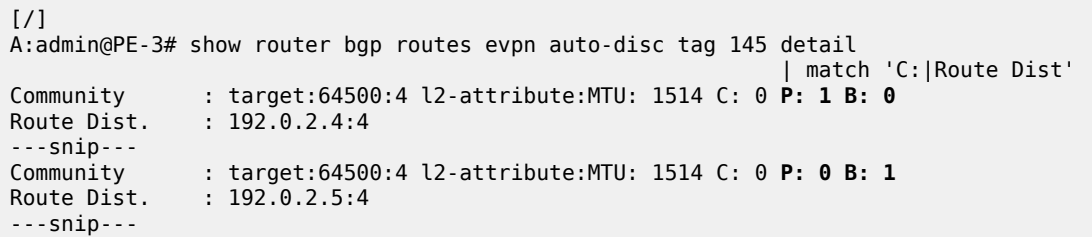

## **AA and SA multi-homed EVPN-VXLAN Epipe using non-system IPv4 addresses**

[Figure 158: EVPN-VXLAN Epipe 5 with AA MH and SA MH using non-system IPv4 addresses](#page-947-0) shows the example topology for EVPN-VXLAN Epipe 5 with AA MH ES "vES23\_5" between PE-2 and PE-3 and SA MH ES "ES45\_5" between PE-4 and PE-5.

*Figure 158: EVPN-VXLAN Epipe 5 with AA MH and SA MH using non-system IPv4 addresses*

<span id="page-947-0"></span>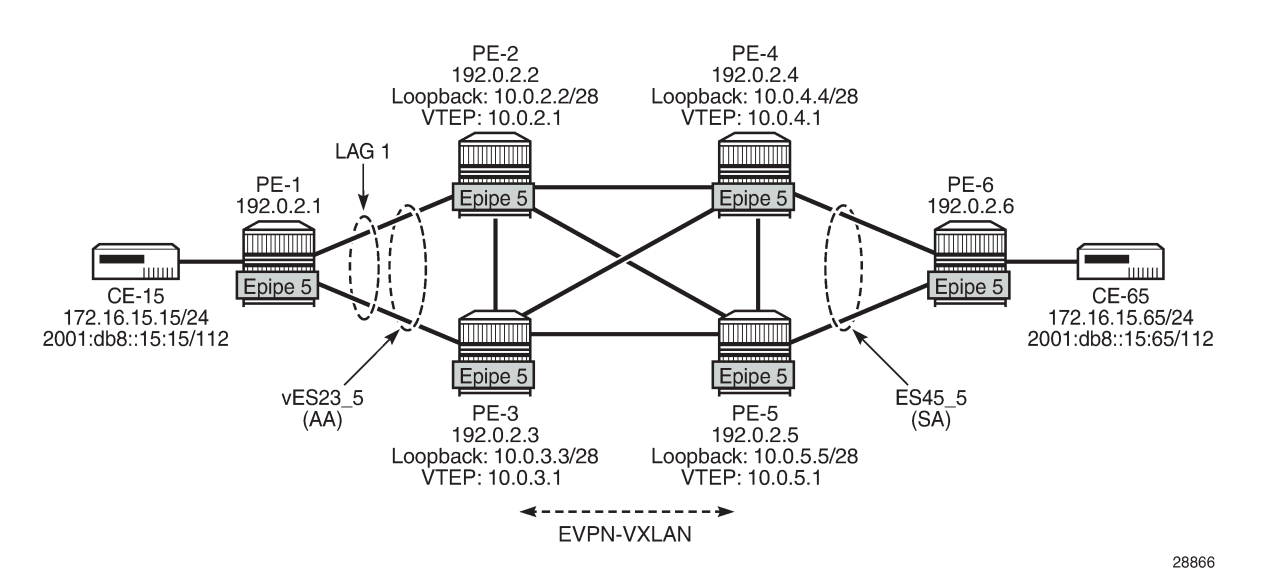

The configuration of Epipe 5 on PE-1 is similar to the configuration of Epipe 4 on PE-1, so it is not shown here. The same applies for Epipe 5 on PE-6.

On PE-2, VTEP 10.0.2.1 is used instead of the system IP address. The ES must include two additional parameters for the DF selection: **orig-ip** and **route-next-hop**, which are both equal to the VTEP. Without these parameters, the DF selection will not work. The **orig-ip** command modifies the originator IP address of the ES route and the **route-next-hop** modifies the next-hop of the AD per-ES routes for the ES. The service configuration on PE-2 is as follows:

```
# on PE-2:
configure {
      service {
            system {
                  vxlan {
                       tunnel-termination 10.0.2.1 {
                              fpe-id 1
 }
                        tunnel-termination 2001::2:1 {
                        fpe-id 1
 }
 }
                  bgp {
                        evpn {
                              ethernet-segment "vES23_5" {
                                   admin-state enable
                                   type virtual
                                   esi 01:00:00:00:00:23:00:00:00:05
                                   orig-ip 10.0.2.1
                                  route-next-hop 10.0.2.1
                                   multi-homing-mode all-active
                                   association {
                                         lag "lag-1" {
                                               virtual-ranges {
                                                    dot1q {
                                                          q-tag 5 {
end 5 and 5 and 5 and 5 and 5 and 5 and 5 and 5 and 5 and 5
denotes the contract of the contract of the contract of the contract of the contract of the contract of the con
end and the state of the state of the state of the state of the state of the state of the state of the state o
denotes the contract of the contract of the contract of the contract of the contract of the contract of the co
denotes the contract of the contract of the contract of the contract of the contract of the contract of the con
denotes the control of the second property of the second property of the second property of the second property \}design and the state of the state of the state of the state of the state of the state of the state of the state
 }
                  }
            }
            epipe "Epipe-5" {
                  admin-state enable
                  service-id 5
                  customer "1"
                  bgp 1 {
 }
                  sap lag-1:5 {
 }
                  vxlan {
                        source-vtep 10.0.2.1
                        instance 1 {
                      vni 5<br>}
 }
 }
                  bgp-evpn {
                        evi 5
                        local-attachment-circuit "AC-23_2" {
                              eth-tag 223
 }
                        remote-attachment-circuit "AC-45_2" {
                             eth-tag 245
```

```
 }
            vxlan 1 {
              admin-state enable
              vxlan-instance 1
          ecmp 2<br>}
 }
 }
      }
```
The service configuration on PE-3 is similar.

On PE-4, the service configuration is as follows:

```
# on PE-4:
configure {
     service {
          sdp 465 {
               admin-state enable
               description "GRE SDP for SA MH_Epipe5"
               far-end {
               ip-address 192.0.2.6
 }
          }
          system {
               vxlan {
                    tunnel-termination 10.0.4.1 {
                         fpe-id 1
 }
                    tunnel-termination 2001::4:1 {
                   {\bf f} {\bf p} {\bf e} \cdot {\bf i} {\bf d} \cdot {\bf 1} }
               }
               bgp {
                    evpn {
                         ethernet-segment "ES45_5" {
                              admin-state enable
                              esi 01:00:00:00:00:45:00:00:00:05
                              orig-ip 10.0.4.1
                             route-next-hop 10.0.4.1
                              multi-homing-mode single-active
                              association {
                                   sdp 465 {
denotes the contract of the contract of the contract of the contract of the contract of the contract of the con
denotes the contract of the contract of the second property of the contract of the second property of the second
 }
 }
               }
          }
          epipe "Epipe-5" {
               admin-state enable
               service-id 5
               customer "1"
               bgp 1 {
               }
               spoke-sdp 465:5 {
               }
               vxlan {
                    source-vtep 10.0.4.1
                    instance 1 {
                    vni 5
 }
 }
               bgp-evpn {
                    evi 5
```

```
 local-attachment-circuit "AC-45_2" {
            eth-tag 245
 }
             remote-attachment-circuit "AC-23_2" {
                eth-tag 223
 }
             vxlan 1 {
                admin-state enable
                vxlan-instance 1
                ecmp 2
 }
 }
      }
```
In the AA MH ES, both PE-2 and PE-3 are DF. PE-4 receives BGP-EVPN autodiscovery routes with Ethernet tag 223 from PE-2 and PE-3 with the primary flag set to 1, as follows:

```
[/]
A:admin@PE-4# show router bgp routes evpn auto-disc tag 223 detail 
| match 'C:|Route Dist'<br>| match 'C:|Route Dist'<br>| community | target:64500:5 l2-attribute:MTU: 1514 C: 0 P: 1 B: 0
             : target:64500:5 l2-attribute:MTU: 1514 C: 0 P: 1 B: 0
Route Dist. : 192.0.2.2:5 
Community : target:64500:5 l2-attribute:MTU: 1514 C: 0 P: 1 B: 0
Route Dist. : 192.0.2.2:5 
Community : target:64500:5 l2-attribute:MTU: 1514 C: 0 P: 1 B: 0
Route Dist. : 192.0.2.3:5 
Community : target:64500:5 l2-attribute:MTU: 1514 C: 0 P: 1 B: 0
Route Dist. : 192.0.2.3:5
```
The VXLAN destinations for Epipe 5 on PE-4 are the non-system TEP addresses 10.0.2.1 and 10.0.3.1 in ES "vES23\_5" with ESI 01:00:00:00:00:23:00:00:00:05, as follows:

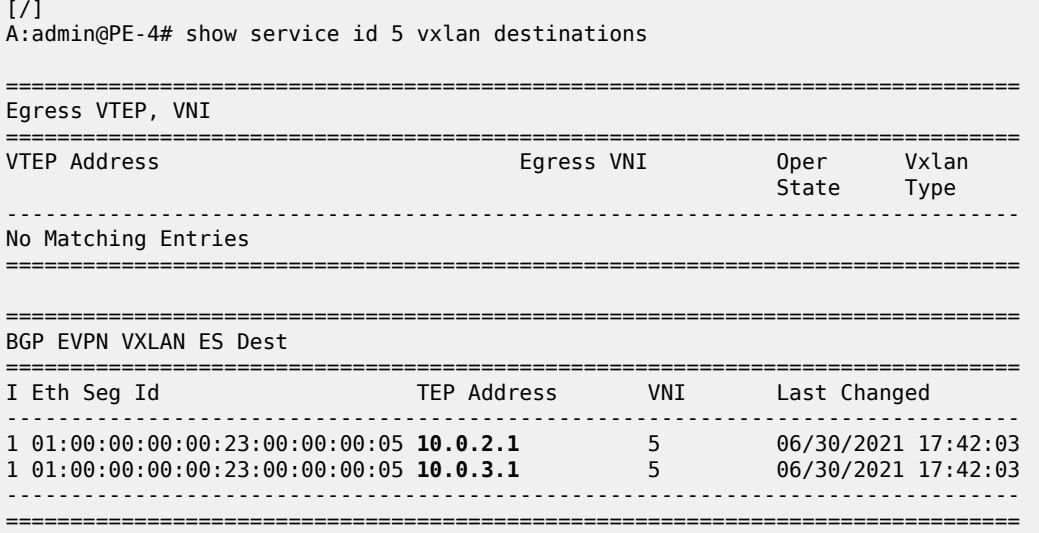

In the SA MH ES, PE-5 is DF and PE-4 is NDF. PE-2 receives BGP-EVPN autodiscovery routes with Ethernet tag 245 from PE-4 with backup flag 1 and from PE-5 with primary flag 1, as follows:

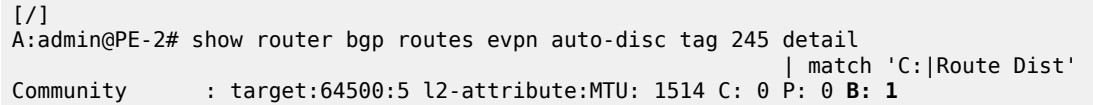

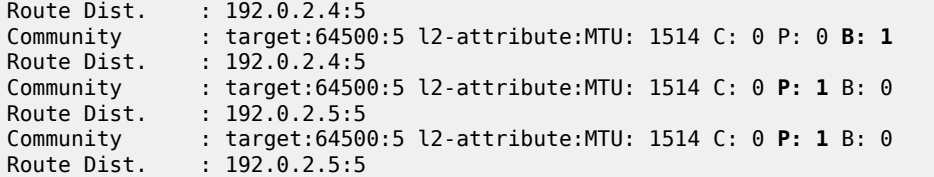

The VXLAN destination for Epipe 5 on PE-2 is the non-system TEP address 10.0.5.1 of DF PE-5 in ES "ES45\_5" with ESI 01:00:00:00:00:45:00:00:00:05, as follows:

 $[$   $\overline{ }$   $\overline{ }$  A:admin@PE-2# show service id 5 vxlan destinations =============================================================================== Egress VTEP, VNI =============================================================================== VTEP Address Egress VNI Oper Vxlan State Type ------------------------------------------------------------------------------- No Matching Entries =============================================================================== =============================================================================== BGP EVPN VXLAN ES Dest =============================================================================== I Eth Seg Id TEP Address VNI Last Changed ------------------------------------------------------------------------------- 1 01:00:00:00:00:45:00:00:00:05 **10.0.5.1** 5 06/30/2021 17:42:39 ------------------------------------------------------------------------------- ===============================================================================

## **AA and SA multi-homed EVPN-VXLAN Epipe using non-system IPv6 addresses**

[Figure 159: EVPN-VXLAN Epipe 6 with AA MH and SA MH using non-system IPv6 addresses](#page-952-0) shows the example topology for EVPN-VXLAN Epipe 6 with AA MH ES "vES23\_6" between PE-2 and PE-3 and SA MH ES "ES45\_6" between PE-4 and PE-5.

<span id="page-952-0"></span>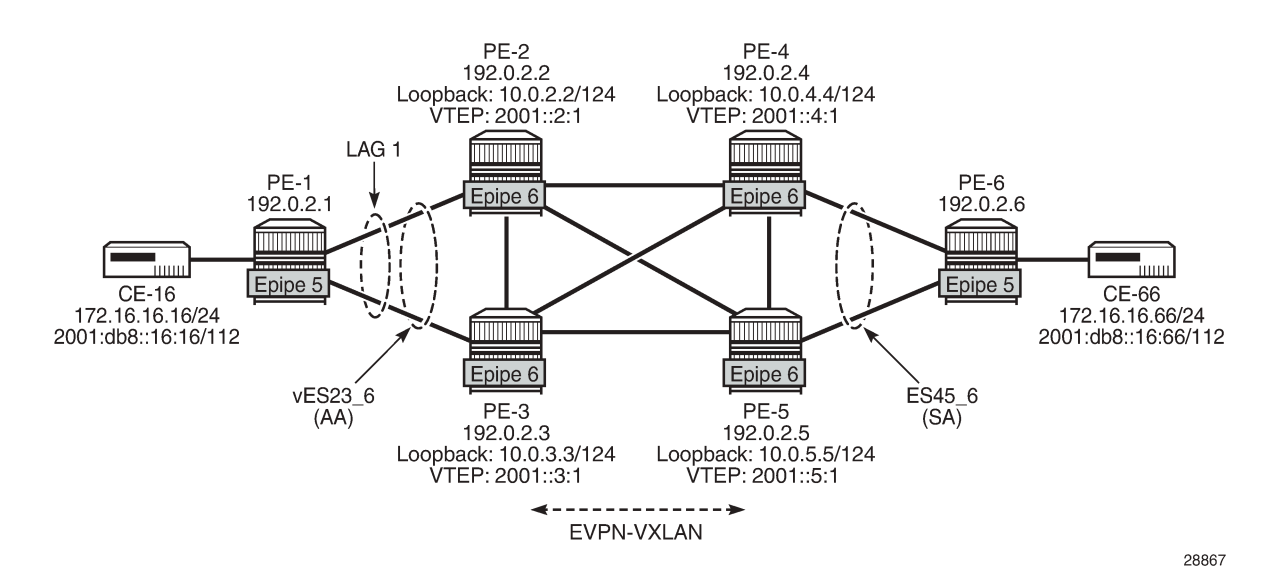

*Figure 159: EVPN-VXLAN Epipe 6 with AA MH and SA MH using non-system IPv6 addresses*

The service configuration on PE-2 is as follows:

```
# on PE-2:
configure {
      service {
             system {
                    vxlan {
                          tunnel-termination 2001::2:1 {
                         fpe-id 1<br>}
 }
 }
                    bgp {
                          evpn {
                                ethernet-segment "vES23_6" {
                                      admin-state enable
                                       type virtual
                                       esi 01:00:00:00:00:23:00:00:00:06
                                       orig-ip 2001::2:1
                                      route-next-hop 2001::2:1
                                      multi-homing-mode all-active
                                       association {
                                             lag "lag-1" {
                                                   virtual-ranges {
                                                          dot1q {
                                                                q-tag 6 {
end 6 december 2012 and 6 december 2013 and 6 december 2013 and 6
end and the contract of the contract of the contract of the contract of the contract of the contract of the co
denotes the contract of the contract of the contract of the contract of the contract of the contract of the con
denotes the contract of the contract of the contract of the contract of the contract of the contract of the co
denotes the contract of the contract of the contract of the contract of the contract of the contract of the con
denotes the contract of the contract of the second property of the contract of the second property of the second
 }
 }
                   }
             }
             epipe "Epipe-6" {
                   admin-state enable
                    service-id 6
```

```
 customer "1"
         bgp 1 \{ }
          sap lag-1:6 {
          }
          vxlan {
              source-vtep 2001::2:1
              instance 1 {
              vni 6
 }
 }
          bgp-evpn {
              evi 6
              local-attachment-circuit "AC-23_v6" {
                 eth-tag 623
 }
              remote-attachment-circuit "AC-45_v6" {
             eth-tag 645<br>}
 }
              vxlan 1 {
                 admin-state enable
                 vxlan-instance 1
             ecmp 2<br>}
 }
          }
       }
```
The service configuration on PE-4 is as follows:

```
# on PE-4:
configure {
     service {
          system {
               vxlan {
                    tunnel-termination 10.0.4.1 {
                         fpe-id 1
 }
                    tunnel-termination 2001::4:1 {
                   fpe-id 1<br>}
 }
 }
               bgp {
                    evpn {
                         ethernet-segment "ES45_6" {
                              admin-state enable
                              esi 01:00:00:00:00:45:00:00:00:06
                              orig-ip 2001::4:1
                             route-next-hop 2001::4:1
                              multi-homing-mode single-active
                              association {
                                   sdp 466 {
denotes the contract of the contract of the contract of the contract of the contract of the contract of the con
denotes the control of the second property of the second property of the second property of the second property \} }
 }
               }
          }
          epipe "Epipe-6" {
               admin-state enable
               service-id 6
               customer "1"
               bgp 1 {
 }
```

```
 spoke-sdp 466:6 {
 }
           vxlan {
              source-vtep 2001::4:1
              instance 1 {
              vni 6
 }
 }
           bgp-evpn {
              evi 6
              local-attachment-circuit "AC-45_v6" {
             eth-tag 645<br>}
 }
              remote-attachment-circuit "AC-23_v6" {
                  eth-tag 623
 }
              vxlan 1 {
                  admin-state enable
                  vxlan-instance 1
                  ecmp 2
 }
           }
       }
       sdp 466 {
           admin-state enable
           description "GRE SDP for SA MH_Epipe6"
           far-end {
              ip-address 192.0.2.6
           }
       }
```
# **Conclusion**

EVPN-VXLAN VPWS is similar to EVPN-MPLS VPWS, and can be used in networks without MPLS.

# **Inter-AS Model C for VLL**

This chapter describes advanced inter-AS model C for Virtual Leased Line (VLL) configurations. Topics in this chapter include:

- [Applicability](#page-955-0)
- [Overview](#page-955-1)
- [Configuration](#page-956-0)
- [Conclusion](#page-973-0)

# <span id="page-955-0"></span>**Applicability**

This chapter was initially written for SR OS Release 8.0.R4. The MD-CLI in the current edition corresponds to SR OS Release 20.10.R2.

# <span id="page-955-1"></span>**Overview**

SR OS supports RFC 3107, *Carrying Label Information in BGP-4*, including VLL/VPLS. BGP SDPs can also be used with PBB-VPLS services.

Internet service providers are looking for mechanisms to implement the VLL and VPLS services across Autonomous Systems (ASs). Service providers may have inter-AS operation as a consequence of delivering inter-provider VLL/VPLS or because they use multiple ASs as a result of acquisitions and mergers.

The objective of this chapter is to describe the interconnection of VLL services across multiple ASs, using inter-AS model C. Inter-AS Model C involves eBGP redistribution of internal system addresses to the neighboring AS using labeled IPv4 routes.

# **Example topology**

[Figure 160: Example topology – Inter-AS model C for VLL](#page-956-1) shows the example topology used for Inter-AS Model C VLL.

<span id="page-956-1"></span>*Figure 160: Example topology – Inter-AS model C for VLL*

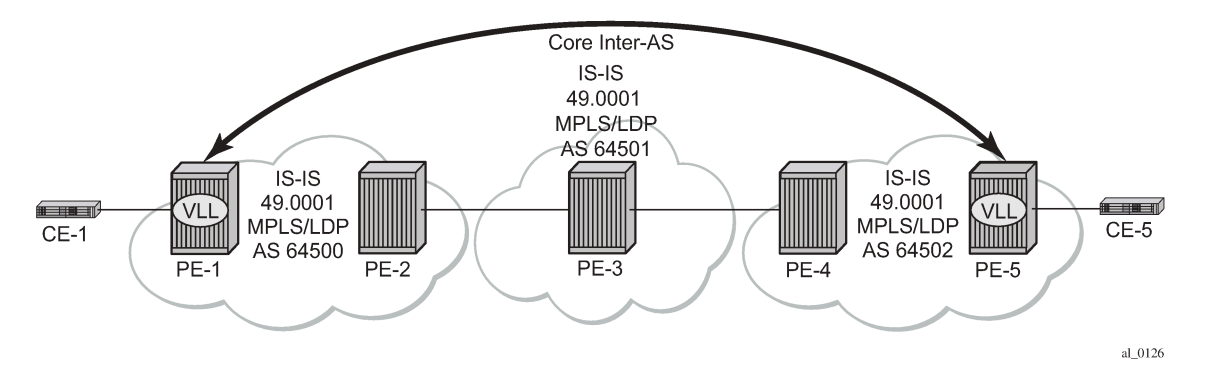

The example topology shown in [Figure 160: Example topology – Inter-AS model C for VLL](#page-956-1) consists of three sites in different ASs with each site using SR OS nodes.

AS 64500 contains PE-1 and PE-2, AS 64501 contains PE-3, and AS 64502 contains PE-4 and PE-5. There is a business customer with two remote locations, Site A and Site B, with Customer Edge (CE) devices CE-1 connected to the AS 64500 via PE-1 and CE-5 connected to the AS 64502 via PE-5. A VLL Epipe service is configured between PE-1 and PE-5 to connect site A and site B.

*Figure 161: Inter-AS model C for VLL*

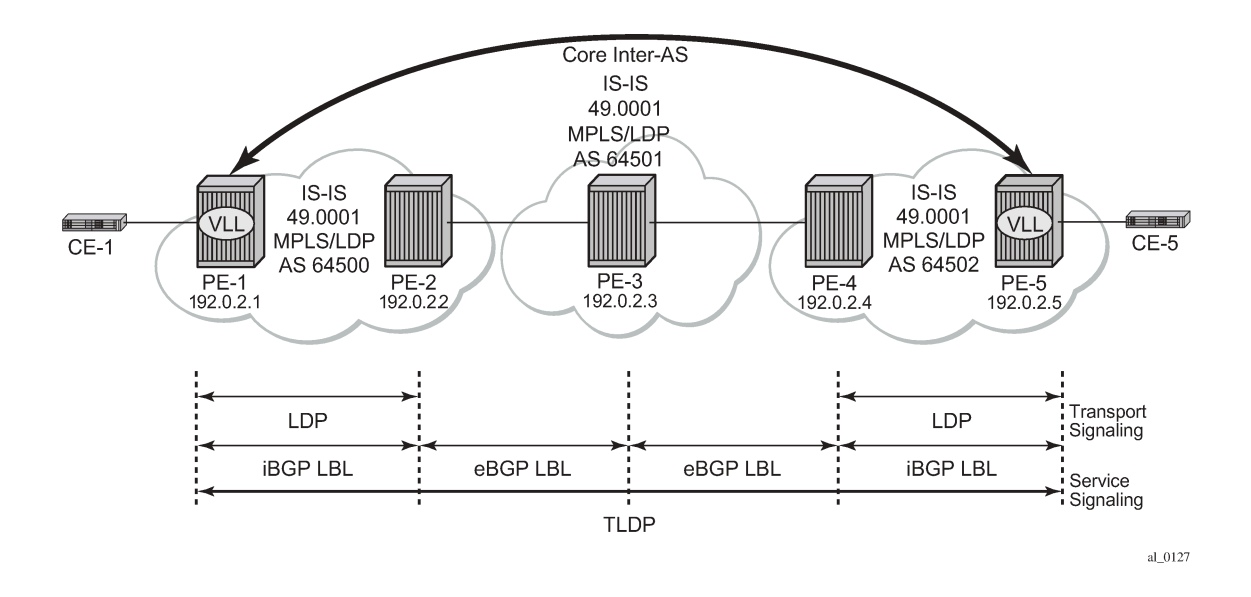

# <span id="page-956-0"></span>**Configuration**

This section describes all of the relevant configuration tasks for the detailed setup shown in [Figure 162:](#page-957-0) [Network setup configuration.](#page-957-0) In this particular example, the following protocols are assumed to be already configured.

• IS-IS as the IGP with all the nodes being level Level1/Level 2.

<span id="page-957-0"></span>• LDP as the MPLS protocol to signal the transport tunnels within AS 64500 and AS 64502.

*Figure 162: Network setup configuration*

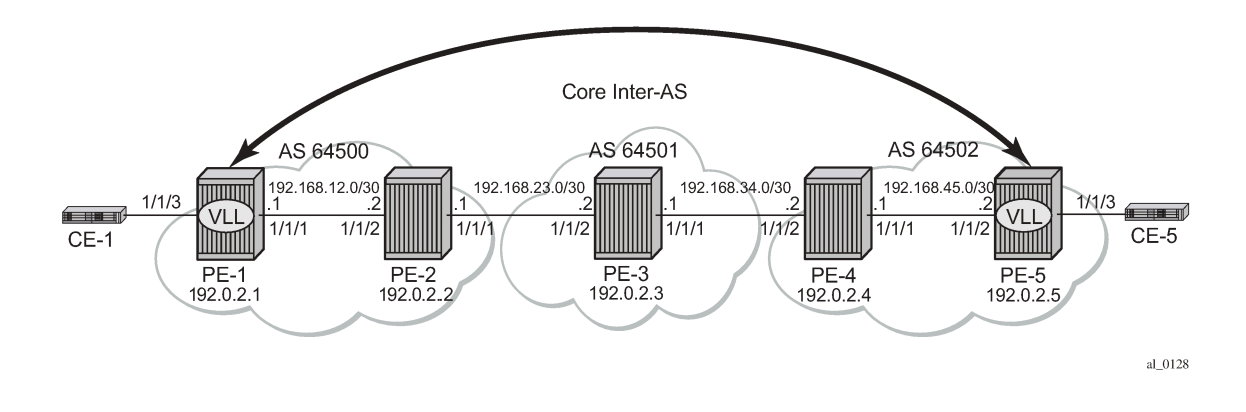

# **BGP configuration**

A BGP tunnel must be established between PE-1 and PE-5, therefore, labeled BGP routes must be exchanged for prefixes 192.0.2.1/32 and 192.0.2.5/32 across the ASs. The following shows the BGP configuration — iBGP and eBGP — required for the PE routers to implement an Inter-AS VLL.

The BGP configuration on PE-3 in AS 64501 is as follows:

```
# on PE-3:
configure {
    router "Base" {
        autonomous-system 64501
        bgp {
           rapid-withdrawal true
           split-horizon true
           group "EBGP" {
               local-as {
              as-number 64501<br>۱
 }
 }
           neighbor "192.168.23.1" {
               group "EBGP"
               peer-as 64500
               family {
                  label-ipv4 true
 }
               import {
               policy ["import-from64500"]
 }
               export {
                  policy ["export-from64502"]
 }
 }
           neighbor "192.168.34.2" {
               group "EBGP"
               peer-as 64502
               family {
                  label-ipv4 true
 }
               import {
```
}

```
 policy ["import-from64502"]
 }
            export {
               policy ["export-from64500"]
 }
         }
```
The address family **label-ipv4** must be configured so that MPLS labels are carried along with MP-BGP Network Layer Reachability Information (NLRIs), see chapter "Separate BGP RIBs for Labeled Routes" in the *7450 ESS, 7750 SR, and 7950 XRS Unicast Routing Protocols Advanced Configuration Guide for Classic CLI*. The setting **split-horizon** is optional and prevents that a received route is sent back to the originator, which may result in multiple routes for a certain prefix.

To export the prefixes of the nodes where the Epipe is configured (PE-1 and PE-5) to another AS, a common scenario is to advertise the prefix to be exported within the AS as labeled BGP. Therefore, an export policy is defined for prefix192.0.2.1/32 on PE-1 and this prefix will be advertised with community "64500:0" to the ASBR in AS 64500, in this case to PE-2.

On PE-2, the labeled BGP route for prefix 192.0.2.1/32 is inactive, because the IGP route for that prefix is preferred. The setting **advertise-inactive** will allow the inactive labeled BGP routes from AS 64500 to be advertised to PE-3 in AS 64501. However, for EBGP sessions on Autonomous System Border Routers (ASBRs) such as PE-2, RFC 8212 is supported, so that routes are neither imported nor exported unless specifically enabled by configuration. Export policy "export-from64500" exports all routes with community "64500:0" and import policy "import-from64502" imports all routes with community "64502:0" which is the community added by the export policy on PE-5.

On PE-5, an export policy is configured to advertise prefix 192.0.2.5/32 with community "64502:0" to ASBR PE-4 in AS 64502.

On PE-4, BGP is configured with **advertise-inactive** to advertise the labeled BGP route to its EBGP peer, PE-3. Export policy "export-64502:0" exports routes with community "64502:0" to PE-3. Import policy "import-64500:0" imports routes with community "64500:0".

On PE-3, import and export policies are configured toward the EBGP peers. PE-3 imports routes with community "64500:0" from PE-2 and exports these routes to PE-4. Simultaneously, PE-3 imports routes with community "64502:0" from PE-4 and exports these routes to PE-2.

Labeled BGP is used end-to-end between PE-1 and PE-5 and no IGP routes are to be redistributed into BGP, which would be the case if no local BGP labeled routes were advertised within AS 64500 or AS 64502 and only IGP routes were defined within these ASs.

The ASBRs PE-2, PE-3, and PE-4 will swap the BGP labels. PE-3 will advertise the labeled BGP routes learned from AS 64500 to AS 64502 and vice versa and the ASBRs will advertise these labeled routes for remote PE prefixes to their BGP peers. Eventually, PE-1 will have learned a labeled BGP route for prefix 192.0.2.5/32 and PE-5 will have learned a labeled BGP route for prefix 192.0.2.1/32 and a VLL Epipe can be established between PE-1 and PE-5.

The following policies are configured on ASBR PE-2:

```
# on PE-2:
configure {
     policy-options {
         community "64500:0" {
             member "64500:0" { }
         }
         community "64502:0" {
             member "64502:0" { }
 }
```

```
 policy-statement "export-from64500" {
            entry 10 {
                from {
                    community {
                        name "64500:0"
 }
 }
                action {
                    action-type accept
 }
            }
        }
        policy-statement "import-from64502" {
            entry 10 {
                from {
 community {
 name "64502:0"
design and the state of the state of the state of the state of the state of the state of the state of the state
 }
                action {
               action-type accept<br>}
 }
            }
        }
```
The BGP configuration of PE-2 in AS 64500 is as follows:

```
# on PE-2:
configure {
 router "Base" {
       autonomous-system 64500
       bgp {
           rapid-withdrawal true
           split-horizon true
           group "EBGP" {
              local-as {
                  as-number 64500
 }
 }
           group "IBGP" {
 }
           neighbor "192.0.2.1" {
              group "IBGP"
              next-hop-self true
               peer-as 64500
              family {
                  label-ipv4 true
 }
           }
           neighbor "192.168.23.2" {
              advertise-inactive true
              group "EBGP"
              peer-as 64501
               family {
              label-ipv4 true
 }
              import {
                  policy ["import-from64502"]
 }
              export {
                  policy ["export-from64500"]
 }
 }
```
#### }

The BGP configuration of ASBR PE-4 in AS 64502 is as follows.The import and export policies are similar to the policies on PE-2.

```
# on PE-4:
configure {
    router "Base" {
        autonomous-system 64502
       bgp {
           rapid-withdrawal true
           split-horizon true
           group "EBGP" {
              local-as {
             as-number 64502<br>}
 }
           }
           group "IBGP" {
 }
           neighbor "192.0.2.5" {
              group "IBGP"
              next-hop-self true
              peer-as 64502
              family {
             label-ipv4 true<br>}
 }
 }
           neighbor "192.168.34.1" {
              advertise-inactive true
              group "EBGP"
               peer-as 64501
               family {
                  label-ipv4 true
 }
               import {
               policy ["import-from64500"]
 }
               export {
                  policy ["export-from64502"]
 }
 }
       }
```
PE-1 and PE-5 are the PEs to which the CEs are connected in AS 64500 and AS 64502. PE-1 and PE-5 advertise their system prefixes as labeled BGP routes to their BGP peers within the AS.

The BGP configuration of PE-1 is as follows:

```
# on PE-1:
configure {
 router "Base"{
        autonomous-system 64500
        bgp {
            rapid-withdrawal true
            split-horizon true
            group "IBGP" {
               export {
                   policy ["export-PE-1"]
 }
 }
            neighbor "192.0.2.2" {
               group "IBGP"
```

```
 next-hop-self true
               peer-as 64500
               family {
                  label-ipv4 true
 }
           }
        }
```
The BGP configuration of PE-5 in AS 64502 is as follows:

```
# on PE-5:
configure {
    router "Base" {
        autonomous-system 64502
        bgp {
            rapid-withdrawal true
            split-horizon true
            group "IBGP" {
               export {
               policy ["export-PEsys"]
 }
 }
            neighbor "192.0.2.4" {
               group "IBGP"
               next-hop-self true
               peer-as 64502
               family {
                   label-ipv4 true
 }
           }
        }
```
# **Policy configuration**

The export policies on PE-1 and PE-5 advertise the system addresses to the remote AS. The added communities are used by the export and import policies on PE-2, PE-3, and PE-4. The export policy on PE-1 has a prefix list that only contains prefix 192.0.2.1/32 as follows:

```
# on PE-1:
configure {
    policy-options {
        community "64500:0" {
           member "64500:0" { }
        }
        prefix-list "PE-1" {
           prefix 192.0.2.1/32 type exact {
 }
        }
        policy-statement "export-PE-1" {
           entry 10 {
               from {
                   prefix-list ["PE-1"]
 }
               action {
                   action-type accept
                   origin igp
                   community {
                      add ["64500:0"]
 }
 }
```
 } }

A similar export policy can be configured for prefix 192.0.2.5/32 on PE-5. However, the export policy on PE-5 is slightly different: the policy has a prefix list that can be applied for prefixes on multiple PEs, but in this case, only prefix 192.0.2.5/32 will be exported:

```
# on PE-5:
configure {
    policy-options {
       community "64502:0" {
           member "64502:0" { }
       }
       prefix-list "PEsys" {
           prefix 192.0.2.0/29 type longer {
 }
 }
       policy-statement "export-PEsys" {
           entry 10 {
              from {
                 prefix-list ["PEsys"]
                 protocol {
                name [direct]<br>}
 }
 }
              action {
                 action-type accept
                 origin igp
                 community {
                     add ["64502:0"]
 }
 }
 }
       }
```
The same policy could have been applied on PE-1.

## **Service configuration**

Once BGP is configured, the configuration requires the service to be defined (Epipe 1). The focus here is a VLL service, however, it is also possible to have a similar configuration with VPLS services.

The following shows the service level configuration on PE-1:

```
# on PE-1: 
configure {
     service {
        epipe "Epipe 1" {
            admin-state enable
            description "Tunnel-PE-1-PE-5"
             service-id 1
            customer "1"
            spoke-sdp 15:1 {
 }
             sap 1/1/3:1 {
 }
         }
        sdp 15 {
            admin-state enable
             delivery-type mpls
```

```
 bgp-tunnel true
           far-end {
               ip-address 192.0.2.5
 }
        }
```
The following CLI shows the service level configuration on PE-5:

```
# on PE-5:
configure {
    service {
        epipe "Epipe 1" {
            admin-state enable
            description "Tunnel-PE-5-PE-1"
            service-id 1
            customer "1"
            spoke-sdp 51:1 {
 }
            sap 1/1/3:1 {
 }
        }
        sdp 51 {
            admin-state enable
            delivery-type mpls
            bgp-tunnel true
            far-end {
            ip-address 192.0.2.1
 }
        }
```
## **Show commands and troubleshooting**

On PE-5, BGP tunnels exist to the remote AS system addresses that are using LDP as a transport mechanism and the configuration of end-to-end SDPs over which T-LDP service labels are exchanged.

In the following sections, the same commands are launched on the nodes in the following order: first on PE-1 and PE-5; then on PE-3, and finally, on PE-2 and PE-4.

## **Show commands and troubleshooting on PE-1**

The following shows information about SDP 15 on PE-1:

```
[1]A:admin@PE-1# show service sdp
   ============================================================================
Services: Service Destination Points
============================================================================
SdpId AdmMTU OprMTU Far End Adm Opr Del LSP Sig
----------------------------------------------------------------------------
15 0 1552 192.0.2.5 Up Up MPLS B TLDP
                 ----------------------------------------------------------------------------
Number of SDPs : 1
----------------------------------------------------------------------------
Legend: R = RSVP, L = LDP, B = BGP, M = MPLS - TP, n/a = Not ApplicableI = SR-ISIS, 0 = SR-OSPF, T = SR-TE, F = FPE============================================================================
```
On PE-1, the VLL Epipe service is up, as follows:

 $\Box$ A:admin@PE-1# show service service-using =============================================================================== Services =============================================================================== ServiceId Type Adm Opr CustomerId Service Name ------------------------------------------------------------------------------- **1 Epipe Up Up 1 Epipe 1** 2147483648 IES Up Down 1 \_tmnx\_InternalIesService 2147483649 intVpls Up Down 1 \_tmnx\_InternalVplsService ------------------------------------------------------------------------------- Matching Services : 3 ------------------------------------------------------------------------------- ===============================================================================

Two LDP sessions have been established from PE-1: a link LDP session with neighbor PE-2 in AS 64500 and a targeted LDP session with PE-5 in AS 64502, as follows:

 $[]$ A:admin@PE-1# show router ldp session ipv4 ============================================================================== LDP IPv4 Sessions ============================================================================== Peer LDP Id andj Type State Msg Sent Msg Recv Up Time ------------------------------------------------------------------------------ 192.0.2.2:0 Link Established 109 111 0d 00:04:31 **192.0.2.5:0 Targeted Established** 21 23 0d 00:01:20 ------------------------------------------------------------------------------ No. of IPv4 Sessions: 2 ==============================================================================

The route table on PE-1 shows that the system IP address of PE-5 is reachable using a BGP tunnel:

 $\Box$ A:admin@PE-1# show router route-table

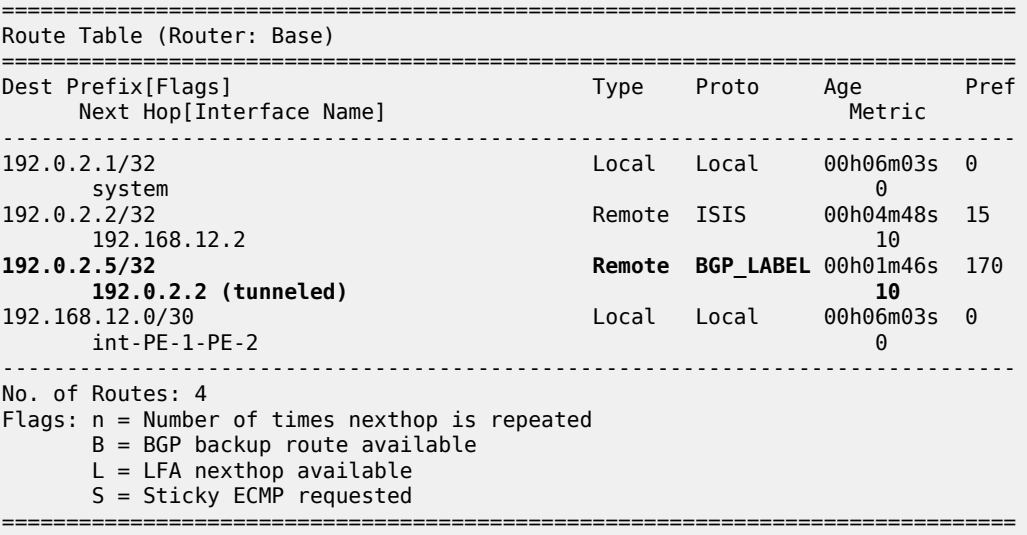

The following tunnel-table on PE-1 shows the details of the LDP, SDP, and BGP tunnels.

 $[]$ A:admin@PE-1# show router tunnel-table =============================================================================== IPv4 Tunnel Table (Router: Base) =============================================================================== Destination **Owner** Encap TunnelId Pref Nexthop Metric Color ------------------------------------------------------------------------------- 192.0.2.2/32 ldp MPLS 65537 9 192.168.12.2 10 192.0.2.5/32 sdp MPLS 15 5 192.0.2.5 0 **192.0.2.5/32 bgp MPLS 262145 12 192.0.2.2 1000** ------------------------------------------------------------------------------- Flags: B = BGP or MPLS backup hop available L = Loop-Free Alternate (LFA) hop available E = Inactive best-external BGP route k = RIB-API or Forwarding Policy backup hop ===============================================================================

The service details for Epipe 1 on PE-1 are as follows:

 $\Box$ A:admin@PE-1# show service id 1 base =============================================================================== Service Basic Information =============================================================================== Service Id : 1 Vpn Id : 0 Service Id
<br>
Service Type
: Epipe MACSec enabled : no Name : Epipe 1 Description : Tunnel-PE-1-PE-5 Customer Id : 1 Creation Origin : manual Last Status Change: 01/21/2021 16:01:07 Last Mgmt Change : 01/21/2021 16:00:53 Test Service : No Admin State : Up MTU : 1514 Vc Switching : False SAP Count : 1 SDP Bind Count : 1 Per Svc Hashing : Disabled Vxlan Src Tep Ip : N/A Force QTag Fwd : Disabled Oper Group : <none> ------------------------------------------------------------------------------- Service Access & Destination Points ------------------------------------------------------------------------------- Identifier Type AdmMTU OprMTU Adm Opr ------------------------------------------------------------------------------ sap:1/1/3:1 q-tag 1518 1518 Up Up **sdp:15:1 S(192.0.2.5) Spok 0 1552 Up Up** ===============================================================================

ICMP is used to verify the IP connectivity from PE-1 to the system IP address of PE-5:

 $\Box$ A:admin@PE-1# ping 192.0.2.5 PING 192.0.2.5 56 data bytes 64 bytes from 192.0.2.5: icmp\_seq=1 ttl=64 time=1.91ms. 64 bytes from 192.0.2.5: icmp\_seq=2 ttl=64 time=2.06ms. 64 bytes from 192.0.2.5: icmp\_seq=3 ttl=64 time=2.02ms. 64 bytes from 192.0.2.5: icmp\_seq=4 ttl=64 time=2.01ms. 64 bytes from 192.0.2.5: icmp\_seq=5 ttl=64 time=2.02ms. ---- 192.0.2.5 PING Statistics ---- 5 packets transmitted, 5 packets received, 0.00% packet loss round-trip min =  $1.91ms$ , avg =  $2.01ms$ , max =  $2.06ms$ , stddev =  $0.050ms$ 

## **Show commands and troubleshooting on PE-5**

The same commands on PE-5 result in the following output:

 $[]$ A:admin@PE-5# show service sdp ============================================================================ Services: Service Destination Points ============================================================================ SdpId AdmMTU OprMTU Far End Adm Opr Del LSP Sig ---------------------------------------------------------------------------- **51 0 1552 192.0.2.1 Up Up MPLS B TLDP** ---------------------------------------------------------------------------- Number of SDPs : 1 ---------------------------------------------------------------------------- Legend: R = RSVP, L = LDP, B = BGP, M = MPLS-TP, n/a = Not Applicable  $I = SR-ISIS, 0 = SR-OSPF, T = SR-TE, F = FPE$ ============================================================================

 $\lbrack$ 

A:admin@PE-5# show service service-using

=============================================================================== Services =============================================================================== ServiceId Type Adm Opr CustomerId Service Name ------------------------------------------------------------------------------- **1 Epipe Up Up 1 Epipe 1** 2147483648 IES Up Down 1 \_tmnx\_InternalIesService 2147483649 intVpls Up Down 1 \_tmnx\_InternalVplsService ------------------------------------------------------------------------------- Matching Services : 3 ------------------------------------------------------------------------------- ===============================================================================

 $\Box$ A:admin@PE-5# show router ldp session ipv4

==============================================================================

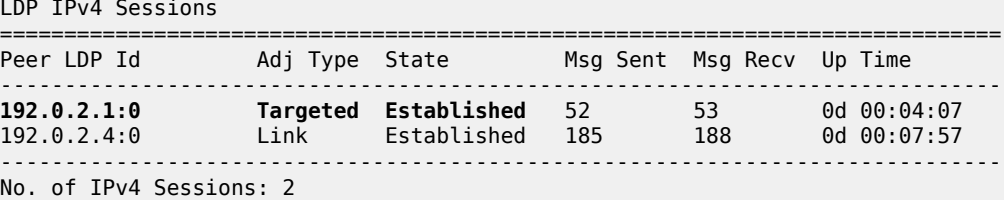

 $\Box$ 

A:admin@PE-5# show router route-table

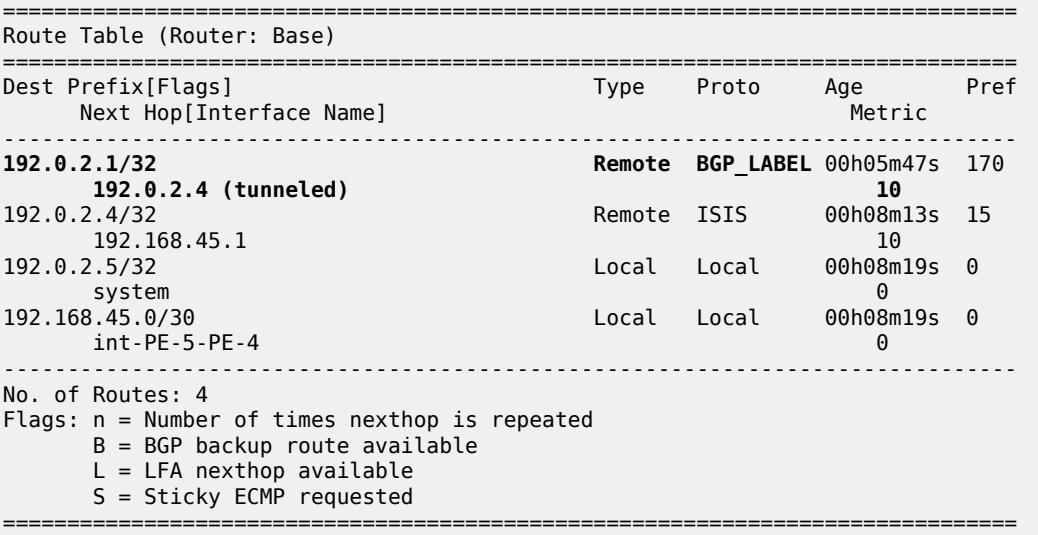

==============================================================================

 $\lceil$ A:admin@PE-5# show router tunnel-table =============================================================================== IPv4 Tunnel Table (Router: Base) =============================================================================== Destination **Owner** Encap TunnelId Pref Nexthop Metric Color ------------------------------------------------------------------------------- 192.0.2.1/32 sdp MPLS 51 5 192.0.2.1 0 **192.0.2.1/32 bgp MPLS 262145 12 192.0.2.4 1000** 192.0.2.4/32 ldp MPLS 65537 9 192.168.45.1 10 ------------------------------------------------------------------------------- Flags: B = BGP or MPLS backup hop available L = Loop-Free Alternate (LFA) hop available E = Inactive best-external BGP route k = RIB-API or Forwarding Policy backup hop ===============================================================================

 $\lbrack$ A:admin@PE-5# show service id 1 base

=============================================================================== Service Basic Information =============================================================================== Service Id : 1 Vpn Id : 0 Service Type : Epipe MACSec enabled : no Name : Epipe 1 Description : Tunnel-PE-5-PE-1 Customer Id : 1 Creation Origin : manual Last Status Change: 01/21/2021 16:01:07 Last Mgmt Change : 01/21/2021 16:00:49 Test Service : No Admin State : Up Oper State : Up

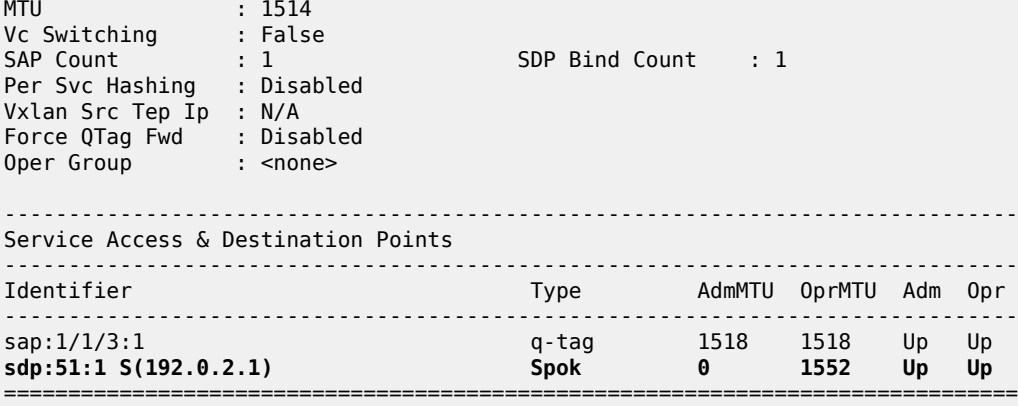

 $\Box$ A:admin@PE-5# ping 192.0.2.1 PING 192.0.2.1 56 data bytes 64 bytes from 192.0.2.1: icmp\_seq=1 ttl=64 time=1.83ms. 64 bytes from 192.0.2.1: icmp\_seq=2 ttl=64 time=2.06ms. 64 bytes from 192.0.2.1: icmp\_seq=3 ttl=64 time=2.01ms. 64 bytes from 192.0.2.1: icmp\_seq=4 ttl=64 time=2.08ms. 64 bytes from 192.0.2.1: icmp\_seq=5 ttl=64 time=2.15ms. ---- 192.0.2.1 PING Statistics ---- 5 packets transmitted, 5 packets received, 0.00% packet loss round-trip min =  $1.83$ ms, avg =  $2.03$ ms, max =  $2.15$ ms, stddev =  $0.107$ ms

On PE-5, the BGP route to the system IP address of PE-1 can been seen with PE-4 as the next hop:

 $\Box$ A:admin@PE-5# show router bgp routes label-ipv4 =============================================================================== BGP Router ID:192.0.2.5 AS:64502 Local AS:64502 =============================================================================== Legend - Status codes : u - used, s - suppressed, h - history, d - decayed, \* - valid l - leaked, x - stale, > - best, b - backup, p - purge Origin codes : i - IGP, e - EGP, ? - incomplete =============================================================================== BGP Routes =============================================================================== LocalPref MED Nexthop (Router) Path-Id IGP Cost As-Path Label ------------------------------------------------------------------------------ u\*>i 192.0.2.1/32 100 None 192.0.2.4 None 192.0.2.4 64501 64500 524285 ------------------------------------------------------------------------------- Routes : 1 ===============================================================================

On PE-5, the FIB on slot 1 shows that the system IP address of PE-1 is reachable using BGP over an LDP transport to PE-4:

 $\lceil$ A:admin@PE-5# show router fib 1

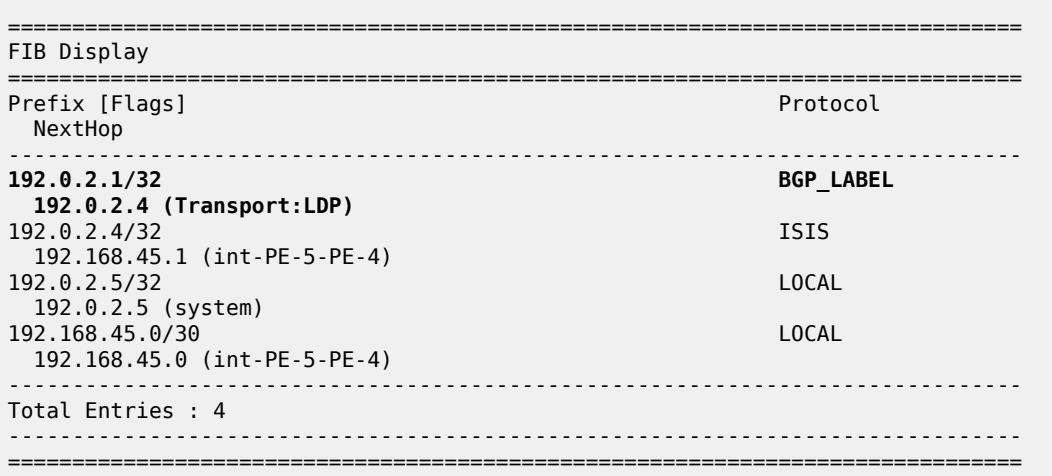

# **Show commands on PE-3**

The **show** commands on router PE-3 in AS 64501 are as follows:

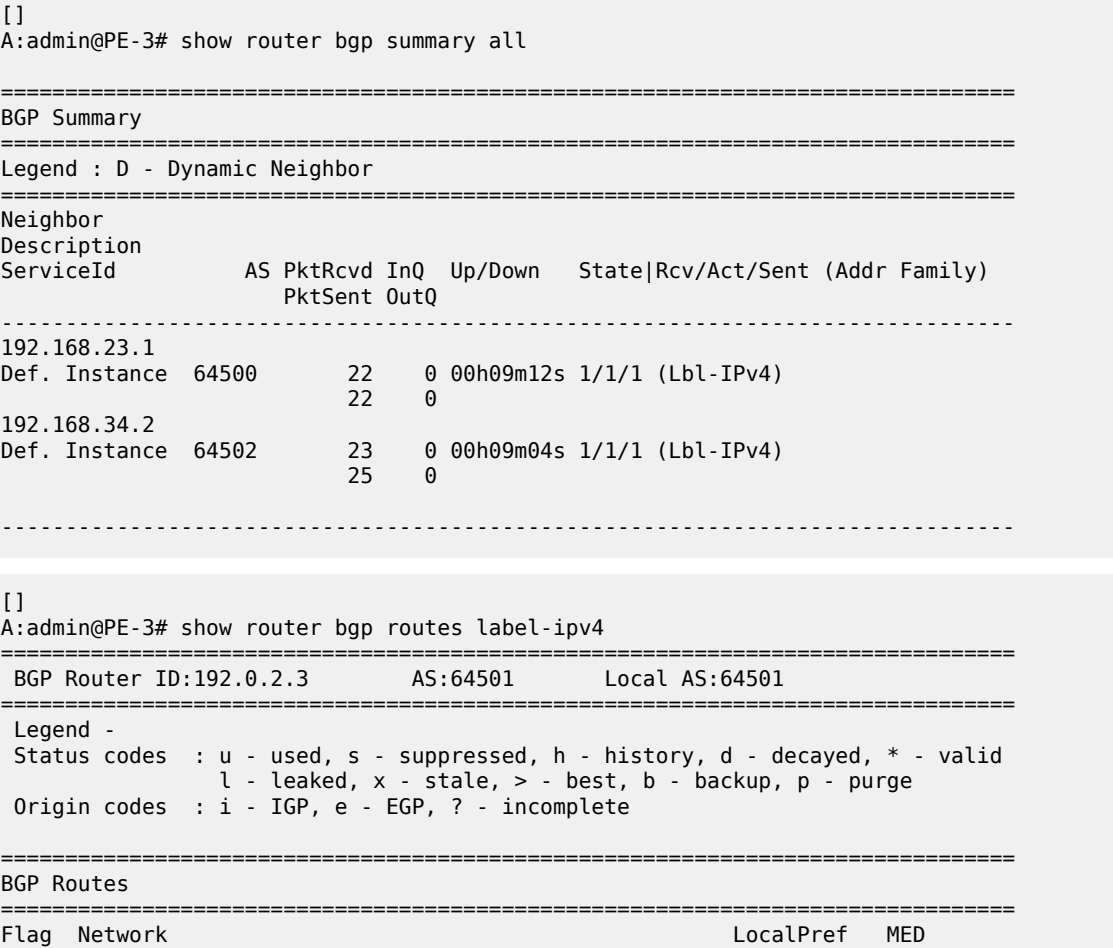

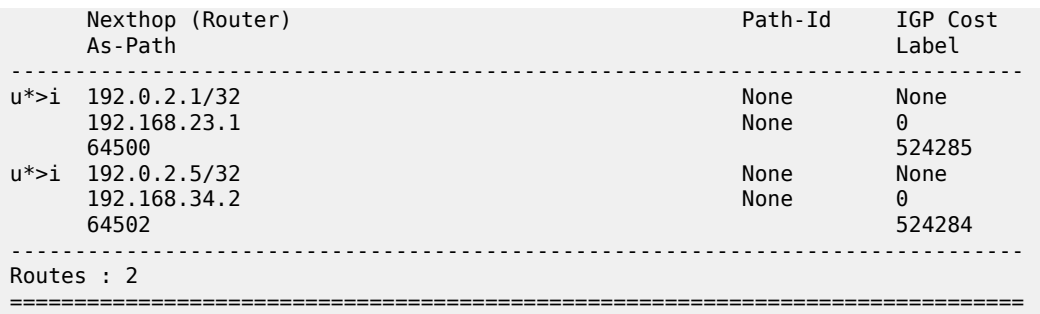

The BGP labels are swapped at PE-3, as follows:

 $[]$ A:admin@PE-3# show router bgp inter-as-label

=============================================================================== BGP Inter-AS labels Flags: B - entry has backup, P - entry is promoted =============================================================================== NextHop Received Advertised Label Label Label Origin ------------------------------------------------------------------------------- **192.168.23.1 524285 524287 External 192.168.34.2 524284 524286 External** ------------------------------------------------------------------------------- Total Labels allocated: 2 ===============================================================================

The routing table on PE-3 includes BGP labeled routes to PE-1 and PE-5, as follows:

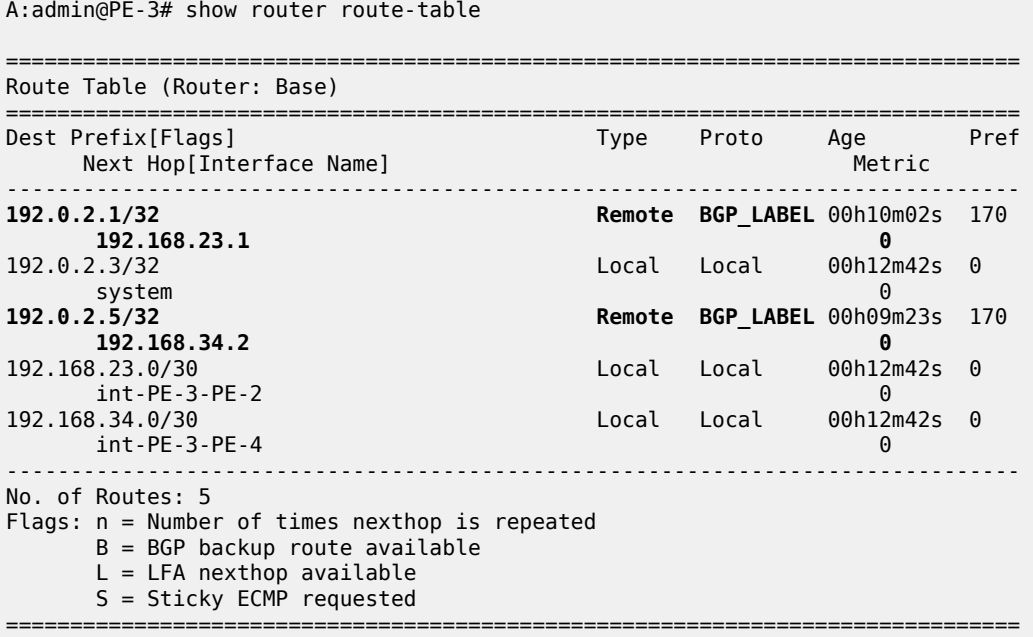

[]

# **Show commands on PE-2**

The commands on PE-2 are as follows:

 $[1]$ A:admin@PE-2# show router bgp summary all

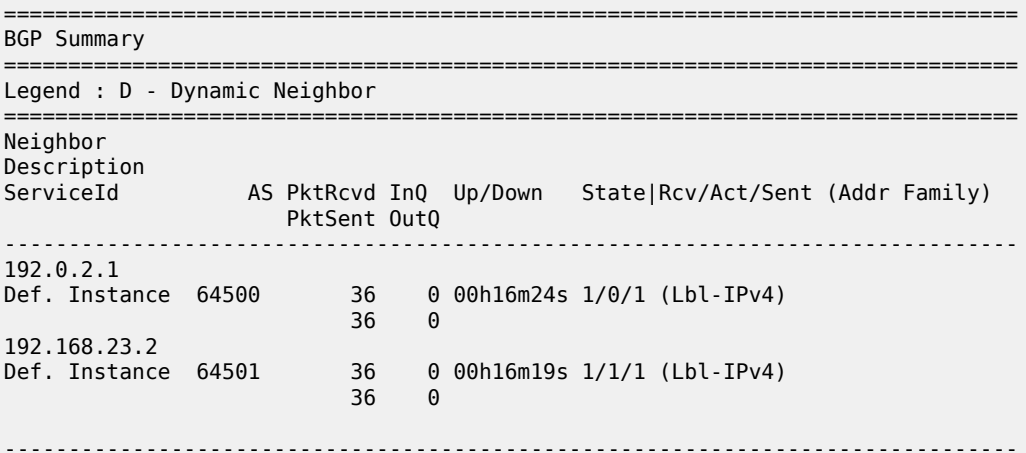

The BGP labels are swapped by PE-2 as follows:

 $\lbrack$ A:admin@PE-2# show router bgp inter-as-label =============================================================================== BGP Inter-AS labels Flags: B - entry has backup, P - entry is promoted =============================================================================== NextHop Received Advertised Label Label Label Origin ------------------------------------------------------------------------------- 192.0.2.1 524285 524285 Internal 192.168.23.2 524286 524284 External ------------------------------------------------------------------------------- Total Labels allocated: 2 ===============================================================================

 $[ ]$ 

A:admin@PE-2# show router route-table

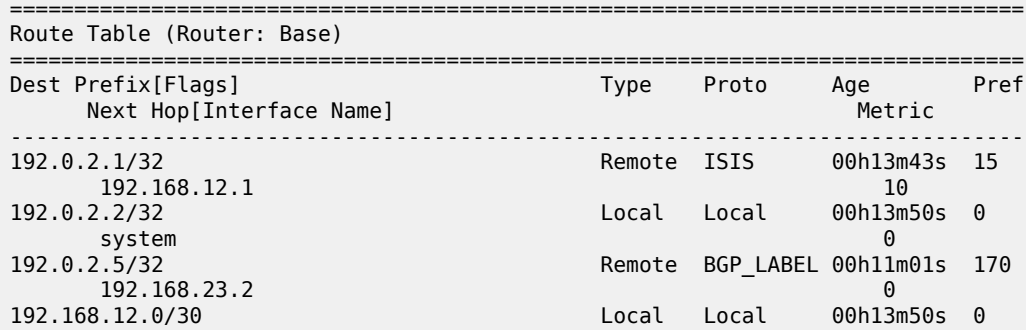
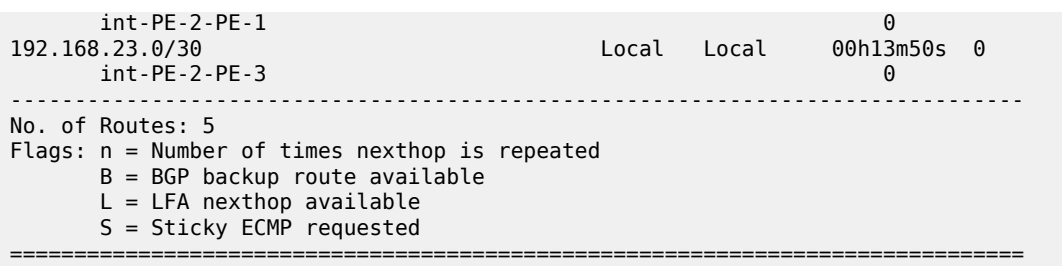

#### **Show commands on PE-4**

The **show** commands on PE-4 are the following:

 $[1]$ A:admin@PE-4# show router bgp summary all =============================================================================== BGP Summary =============================================================================== Legend : D - Dynamic Neighbor =============================================================================== Neighbor Description<br>ServiceId AS PktRcvd InQ Up/Down State|Rcv/Act/Sent (Addr Family) PktSent OutQ ------------------------------------------------------------------------------- 192.0.2.5 Def. Instance 64502 29 0 00h12m43s 1/0/1 (Lbl-IPv4) 29 0 192.168.34.1 Def. Instance 64501 29 0 00h12m53s 1/1/1 (Lbl-IPv4) 30 0 -------------------------------------------------------------------------------  $[]$ A:admin@PE-4# show router bgp routes label-ipv4 =============================================================================== BGP Router ID:192.0.2.4 AS:64502 Local AS:64502 =============================================================================== Legend - Status codes : u - used, s - suppressed, h - history, d - decayed, \* - valid  $l$  - leaked,  $x$  - stale,  $>$  - best,  $b$  - backup,  $p$  - purge Origin codes : i - IGP, e - EGP, ? - incomplete =============================================================================== BGP Routes =============================================================================== Flag Network LocalPref MED Nexthop (Router) Path-Id IGP Cost As-Path Label ------------------------------------------------------------------------------- None None<br>None 0 192.168.34.1 None 0<br>64501 64500 102.168.34.1 2010 12:00 12:00 12:00 12:00 12:00 12:00 12:00 12:00 12:00 12:00 12:00 12:00 12:00 1 64501 64500 524287  $*$ i 192.0.2.5/32 192.0.2.5 None 10 No As-Path

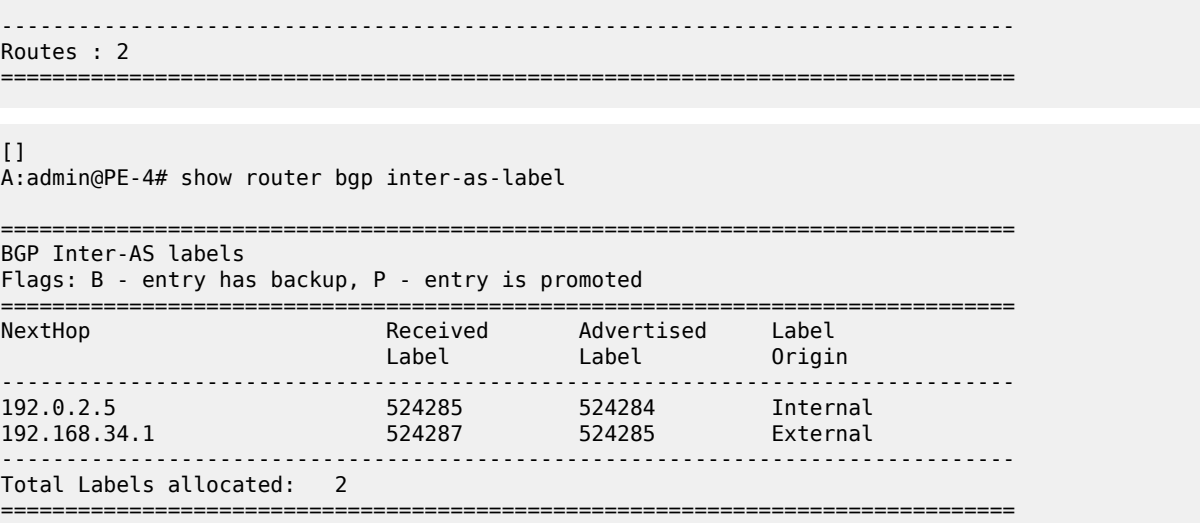

### **Conclusion**

The BGP tunnel-based SDP binding is allowed for VLL and VPLS services, including PBB-VPLS. Using RFC 3107, it is possible to implement inter-AS Model C VLLs.

The example used in this chapter illustrates the configuration of an Inter-AS VLL providing access to CE sites. Troubleshooting commands also have been shown to verify all the procedures.

# **L2 Multicast in EVPN-MPLS VPRN R-VPLS with All-Active Multi-Homing**

This chapter provides information about L2 Multicast in EVPN-MPLS VPRN R-VPLS with All-Active Multi-Homing.

Topics in this chapter include:

- [Applicability](#page-974-0)
- [Overview](#page-974-1)
- [Configuration](#page-975-0)
- [Conclusion](#page-992-0)

### <span id="page-974-0"></span>**Applicability**

The information and configuration in this chapter are based on SR OS Release 23.7.R1.

### <span id="page-974-1"></span>**Overview**

IPv4 multicast traffic can be forwarded from an EVPN-MPLS service into an attached R-VPLS service in which the receiving devices are using EVPN all-active multi-homing.

The routed service to which the R-VPLS service attaches can be an IES or a VPRN service. In this way, IPv4 multicast traffic can be transported using native IP for the IES case or NG-MVPN technologies for the VPRN case.

This feature requires:

- IGMP support on the R-VPLS IP interface
- Forwarding IPv4 multicast traffic from the IP interface of a VPRN or IES to its EVPN-MPLS R-VPLS service
- IGMP snooping within the VPLS of the R-VPLS service
- IGMP snooping state synchronization based on the ESI label to synchronize the IGMP snooping state between the all-active (R-)VPLS LAG SAPs

The configuration used in this chapter is the NG-MVPN scenario as shown in [Figure 163: Multicast From](#page-975-1) [an EVPN-MPLS Service Into an R-VPLS With All-Active EVPN Multi-Homing](#page-975-1).

<span id="page-975-1"></span>*Figure 163: Multicast From an EVPN-MPLS Service Into an R-VPLS With All-Active EVPN Multi-Homing*

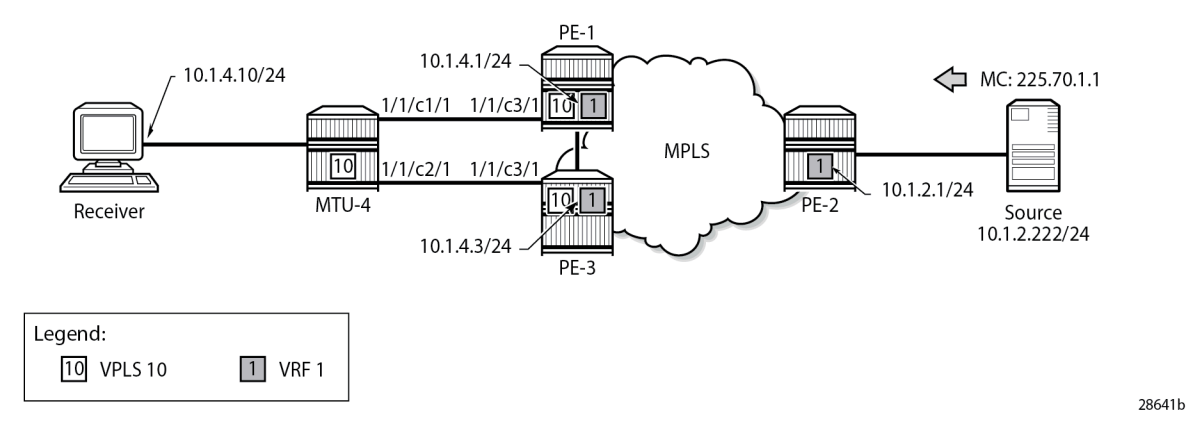

A multicast stream is emitted by the source connected to PE-2 with group address 225.70.1.1. A multicast receiver connected to MTU-4 joins group 225.70.1.1. MTU-4 is connected to PE-1 and PE-3 through an allactive multi-homing EVPN Ethernet segment comprising LAG 1. On MTU-4, LAG 1 comprises port 1/1/c1/1 and 1/1/c2/1, and this LAG is used in VPLS 10. On PE-1 and PE-3, VPLS 10 is interconnected with VPRN 1 through an Integrated Routing and Bridging (IRB) interface. VPRN 1 is defined in PE-1, PE-2, and PE-3, and uses NG-MVPN for transporting the multicast traffic through the core of the network. See the [EVPN for](#page-351-0) MPLS [Tunnels](#page-351-0) and EVPN for MPLS [Tunnels](#page-430-0) in Routed VPLS chapters for more information about EVPN. See the "NG-MVPN Configuration with MPLS" and "NG-MVPN Configuration with PIM" chapters in the *7450 ESS, 7750 SR, and 7950 XRS Layer 3 Services Advanced Configuration Guide for MD CLI* for more information about NG-MVPN.

## <span id="page-975-0"></span>**Configuration**

The initial configuration on the PE nodes includes the following:

- Cards, MDAs, ports
- Router interfaces
- IS-IS (alternatively, OSPF can be used)
- MPLS tunnels between the PEs: LDP- or RSVP-based

BGP is required at the core of the network, using the VPN IPv4 and MVPN IPv4 address families between all PEs, for supporting unicast and multicast traffic on VPRN services, and additionally using the EVPN address family between PE-1 and PE-3 to support EVPN services. The BGP configurations for PE-1, PE-2, and PE-3 are as follows:

```
# on PE-1:
configure {
     router {
         autonomous-system 64496
         bgp {
              vpn-apply-export true
              vpn-apply-import true
              rapid-withdrawal true
              peer-ip-tracking true
              family {
```

```
 ipv4 false
                 vpn-ipv4 true
                 mvpn-ipv4 true
                 evpn true
             }
             ebgp-default-reject-policy {
                 import false
                 export false
             }
             rapid-update {
                 evpn true
 }
             group "iBGP" { }
             neighbor "192.0.2.2" {
                 group "iBGP"
                 peer-as 64496
 }
             neighbor "192.0.2.3" {
                 group "iBGP"
                 peer-as 64496
             }
         }
    }
}
# on PE-2:
configure {
     router {
         autonomous-system 64496
         bgp {
             vpn-apply-export true
             vpn-apply-import true
             rapid-withdrawal true
             peer-ip-tracking true
             family {
                 ipv4 false
                 vpn-ipv4 true
                 mvpn-ipv4 true
 }
             ebgp-default-reject-policy {
                 import false
                 export false
             }
             rapid-update {
                 evpn true
 }
             group "iBGP" { }
             neighbor "192.0.2.1" {
                 group "iBGP"
                 peer-as 64496
             }
             neighbor "192.0.2.3" {
                 group "iBGP"
            peer-as 64496<br>}
 }
        }
    }
}
# on PE-3:
```
configure { router {

```
 autonomous-system 64496
        bgp {
            vpn-apply-export true
            vpn-apply-import true
           rapid-withdrawal true
            peer-ip-tracking true
            family {
               ipv4 false
               vpn-ipv4 true
               mvpn-ipv4 true
               evpn true
 }
           ebgp-default-reject-policy {
               import false
               export false
 }
            rapid-update {
          evpn true<br>}
 }
           group "iBGP" { }
            neighbor "192.0.2.1" {
               group "iBGP"
               peer-as 64496
 }
           neighbor "192.0.2.2" {
               group "iBGP"
          peer-as 64496
 }
        }
    }
```
The receiver connected to MTU-4 joins group 225.70.1.1, and the corresponding multicast stream is emitted by the source that is connected to PE-2. MTU-4 is connected to PE-1 and PE-3 through an allactive multi-homing EVPN Ethernet segment comprising LAG 1. The VPLS and the LAG on MTU-4 are defined as follows:

```
# on MTU-4:
configure {
    service {
         vpls "mcast-vpls" {
             admin-state enable
             service-id 10
             customer "1"
             igmp-snooping {
                 admin-state enable
 }
             sap 1/2/c1/1 { }
             sap lag-1:10 { }
         }
     }
}
configure {
    lag "lag-1" {
         admin-state enable
         encap-type dot1q
         mode access
         port 1/1/c1/1 { }
         port 1/1/c2/1 { }
     }
}
```
}

The all-active multi-homing Ethernet segment esi-13 is configured identically on PE-1 and PE-3, as follows. See the EVPN for MPLS [Tunnels](#page-351-0) and EVPN for MPLS [Tunnels](#page-430-0) in Routed VPLS chapters for more information.

```
# on PE-1 and PE-3:
configure {
      service {
            system {
                   bgp {
                         evpn {
                               ethernet-segment "esi-13" {
                                     admin-state enable
                                     esi 0x01000000001300000001
                                     multi-homing-mode all-active
                                     df-election {
                                           es-activation-timer 3
                                           service-carving-mode manual
                                           manual {
                                                 preference {
                                                        mode non-revertive
                                                        value 30
denotes the contract of the contract of the contract of the contract of the contract of the contract of the con
denotes the contract of the contract of the contract of the contract of the contract of the contract of the con
denotes the control of the state of the state of the state of the state of the state of the state of the state
                                     association {
                                           lag "lag-1" { }
 }
 }
                        }
                  }
            }
      }
}
```
The multi-homed access circuits of esi-13 are located on port 1/1/c3/1 for PE-1 and PE-3, so the LAG is configured identically, as follows:

```
# on PE-1 and PE-3:
configure {
     lag "lag-1" {
         admin-state enable
         encap-type dot1q
         mode access
         port 1/1/c3/1 { }
     }
}
```
Also, the EVPN VPLS service with ID 10 is configured identically on PE-1 and PE-3, as follows. The *mcast-vpls* name is needed to link VPLS 10 to VPRN 1 at a later stage, without requiring a physical loop or hairpin. The **routed-vpls** command enables the VPLS to become an R-VPLS. The **igmp-snooping** and **mrouter-port true** commands are required for multicast to work correctly in an all-active multi-homed scenario.

```
# on PE-1 and PE-3:
configure {
    service {
         vpls "mcast-vpls" {
             admin-state enable
             service-id 10
             customer "1"
```

```
 routed-vpls {
             multicast {
                ipv4 {
                   igmp-snooping {
                      mrouter-port true
 }
 }
 }
 }
          bgp 1 { }
          igmp-snooping {
             admin-state enable
 }
          bgp-evpn {
             evi 111
             mpls 1 {
                admin-state enable
                ingress-replication-bum-label true
                auto-bind-tunnel {
                   resolution any
 }
 }
 }
          sap lag-1:10 { }
      }
   }
}
```
The VPRN service with ID 1 provides the connection toward MTU-4 via VPLS 10, through the *int-MCAST-VPLS* interface with address 10.1.4.1/24 on PE-1, and with address 10.1.4.3/24 on PE-3. This L3 interface is linked to VPLS 10 with the **vpls "mcast-vpls" { }** command. The *int-MCAST-VPLS* interface is also included in the IGMP and PIM configurations of VPRN 1. The full configuration of VPRN 1 on PE-1 is as follows. The configuration of VPRN 1 on PE-3 is similar.

```
# on PE-1:
configure {
    service {
        vprn "VPRN 1" {
           admin-state enable
            service-id 1
            customer "1"
            igmp {
               ssm-translate {
                   group-range start 225.70.1.1 end 225.70.255.255 {
                  source 10.1.2.222 { }
 }
 }
               interface "int-MCAST-VPLS" { }
               interface "int-PE-1-CE-1" { }
           }
           pim {
               interface "int-MCAST-VPLS" { }
          interface "system" { }
 }
            mvpn {
               c-mcast-signaling bgp
               mdt-type receiver-only
               auto-discovery {
                   type bgp
 }
               vrf-target {
                   unicast true
```

```
 }
                  provider-tunnel {
                       inclusive {
                           mldp {
                                admin-state enable
denotes the contract of the contract of the contract of the contract of the contract of the contract of the con
 }
                       selective {
                            data-threshold {
                                group-prefix 224.0.0.0/4 {
                               threshold 1<br>}
denotes the contract of the contract of the contract of the contract of the contract of the contract of the con
denotes the control of the state of the state of the state of the state of the state of the state of the state
                            mldp {
                                admin-state enable
denotes the contract of the contract of the contract of the contract of the contract of the contract of the con
 }
 }
 }
              bgp-ipvpn {
                  mpls {
                       admin-state enable
                       route-distinguisher "64496:1"
                       vrf-target {
                            community "target:64496:1"
 }
                       auto-bind-tunnel {
                      resolution any<br>}
 }
 }
 }
              interface "int-MCAST-VPLS" {
                  ipv4 {
                       primary {
                            address 10.1.4.1
                           prefix-length 24
 }
 }
                  vpls "mcast-vpls" { }
 }
              interface "int-PE-1-CE-1" {
                  ipv4 {
                       primary {
                           address 10.1.1.1
                      prefix-length 24<br>}
 }
 }
                  sap 1/2/c1/1 { }
              }
              interface "system" {
                  loopback true
                  ipv4 {
                       primary {
                            address 192.0.2.101
                            prefix-length 32
 }
 }
             }
        }
    }
```
}

The full configuration of VPRN 1 on PE-2 is as follows. The *int-PE-2-CE-2-source* interface provides the connection to the multicast source.

```
# on PE-2:
configure {
 service {
 vprn "VPRN 1" {
                 admin-state enable
                 service-id 1
                 customer "1"
                 pim {
                      interface "int-PE-2-CE-2-source" { }
                interface "system" { }
 }
                 mvpn {
                      c-mcast-signaling bgp
                      mdt-type sender-only
                      auto-discovery {
                            type bgp
 }
                      vrf-target {
                     unicast true<br>}
 }
                      provider-tunnel {
                            inclusive {
                                 mldp {
                                admin-state enable<br>}
denotes the control of the state of the state of the state of the state of the state of the state of the state
 }
                            selective {
                                 data-threshold {
                                       group-prefix 224.0.0.0/4 {
                                      threshold 1<br>}
denotes the contract of the contract of the contract of the contract of the contract of the contract of the con
denotes the contract of the contract of the contract of the contract of the contract of the contract of the con
                                 mldp {
                                admin-state enable
denotes the control of the state of the state of the state of the state of the state of the state of the state
 }
 }
 }
                 bgp-ipvpn {
                      mpls {
                            admin-state enable
                            route-distinguisher "64496:1"
                            vrf-target {
                           community "target:64496:1"
denotes the control of the second property of the second property of the second property of the second property \} auto-bind-tunnel {
                                 resolution any
design and the state of the state of the state of the state of the state of the state of the state of the state
 }
 }
                 interface "int-PE-2-CE-2-source" {
                      ipv4 {
                            primary {
                                 address 10.1.2.1
                                prefix-length 24
 }
 }
                      sap 1/2/c1/1 { }
 }
                 interface "system" {
```

```
 loopback true
             ipv4 {
                primary {
                   address 192.0.2.102
                   prefix-length 32
 }
 }
          }
       }
   }
}
```
### **Verification**

The following command shows that *esi-13* is an all-active multi-homed Ethernet segment, on PE-1. The same command can be executed on PE-3.

 $[$   $/$   $]$ 

A:admin@PE-1# show service system bgp-evpn ethernet-segment name "esi-13"

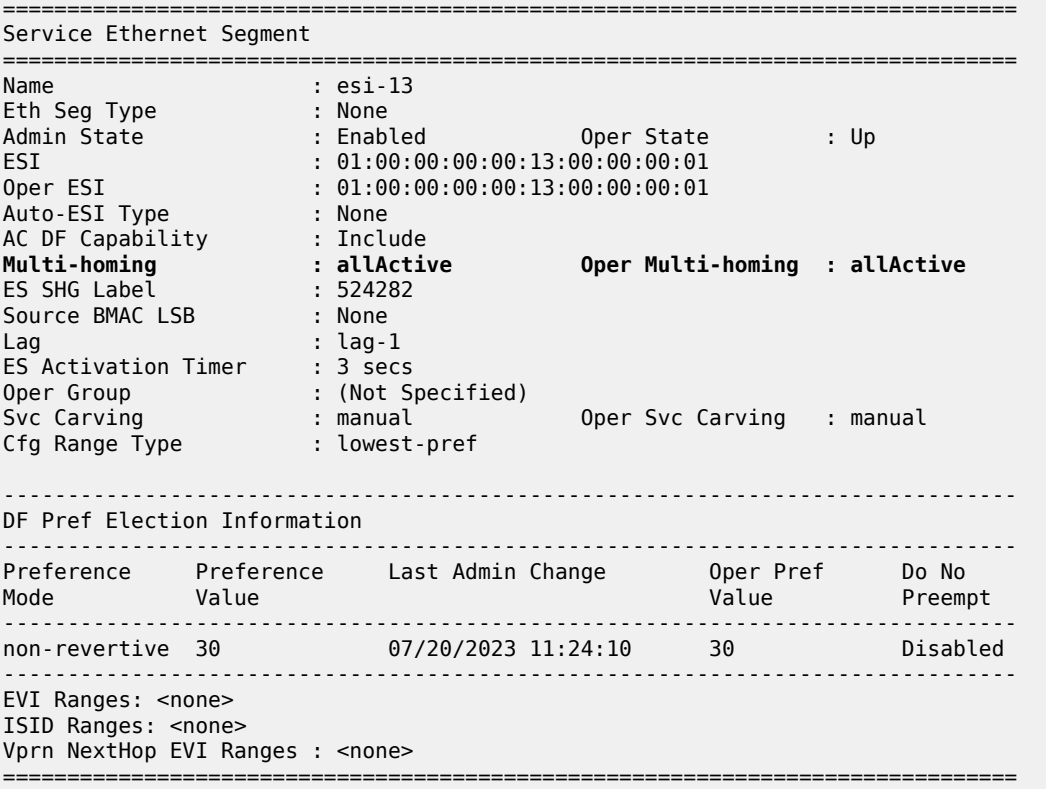

The output from the following commands on PE-1 and PE-3 shows that for esi-13, PE-1 is Non-Designated Forwarder (NDF), whereas PE-3 is Designated Forwarder (DF).

[/] A:admin@PE-1# show service id 10 ethernet-segment "esi-13"

```
===============================================================================
```
SAP Ethernet-Segment Information

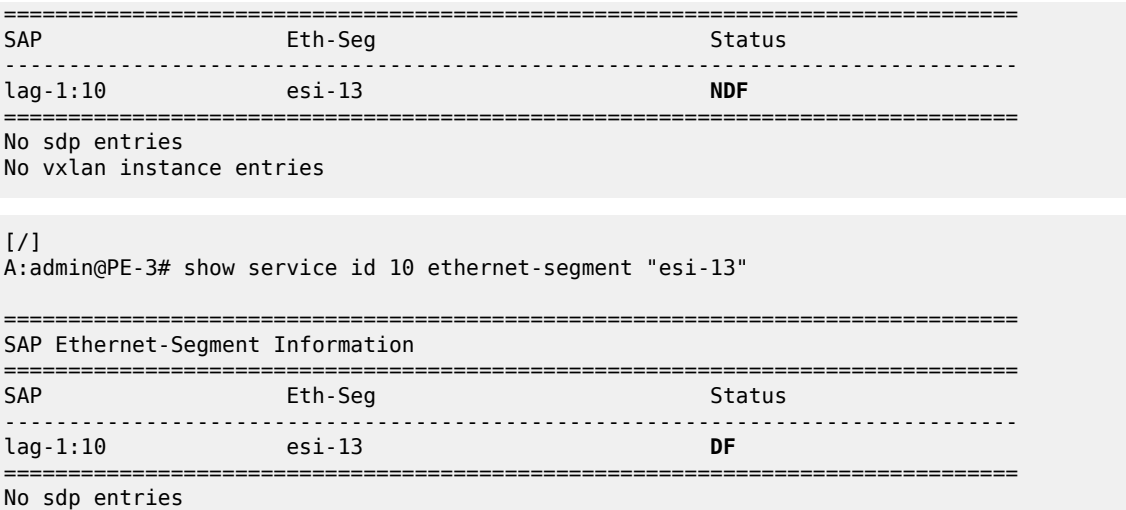

No vxlan instance entries

A stream with group address 225.70.1.1 is started by the multicast source and joined by the multicast receiver connected to MTU-4. This stream is forwarded from PE-2 to PE-3; PE-1 is not involved in the forwarding.

PE-1 maintains IGMP state for group 225.70.1.1 in VPRN 1, and so does PE-3. PE-1 and PE-3 synchronize IGMP state using a data-driven mechanism. The forwarding list includes the *int-MCAST-VPLS* interface, as follows:

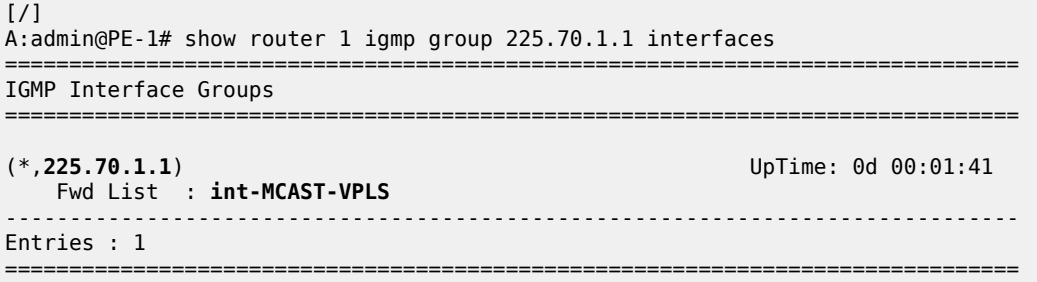

PE-1 maintains PIM state for group 225.70.1.1, as follows. The outgoing interfaces list is empty and the forwarding rate is zero; both are indications that PE-1 is not forwarding any multicast traffic.

 $[$   $\overline{)}$ A:admin@PE-1# show router 1 pim group 225.70.1.1 detail

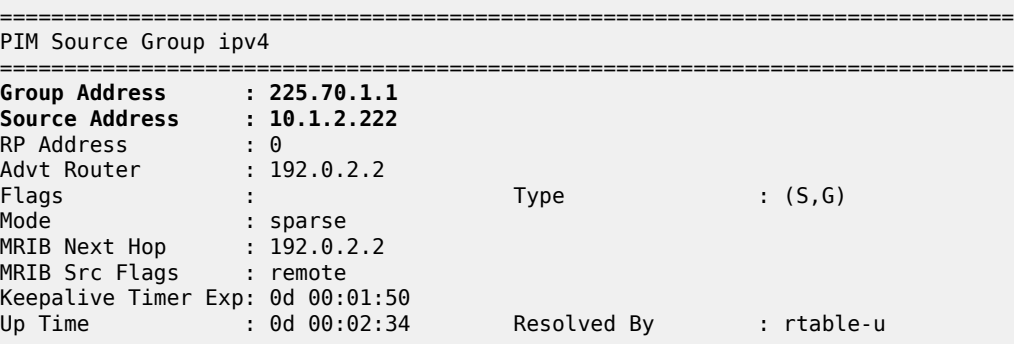

```
Up JP State : Not Joined Up JP Expiry : 0d 00:00:00
Up JP Rpt : Not Joined StarG Up JP Rpt Override : 0d 00:00:00
Register State : No Info 
Reg From Anycast RP: No 
Rpf Neighbor : 192.0.2.2
Incoming Intf : mpls-if-73728
Outgoing Intf List : 
Curr Fwding Rate : 0.000 kbps 
Forwarded Packets : 0 Discarded Packets : 0
Forwarded Octets : 0 RPF Mismatches : 0
Spt threshold : 0 kbps ECMP opt threshold : 7
Admin bandwidth : 1 kbps
          -------------------------------------------------------------------------------
Groups : 1
===============================================================================
```
PE-2 and PE-3 are forwarding the stream as indicated by the PIM state for this group, as follows:

 $\lceil$  /  $\rceil$ A:admin@PE-2# show router 1 pim group 225.70.1.1 detail =============================================================================== PIM Source Group ipv4 =============================================================================== **Group Address : 225.70.1.1 Source Address : 10.1.2.222** RP Address : 0 Advt Router : 192.0.2.2 Flags : Type : (S,G) Mode : sparse MRIB Next Hop : 10.1.2.222 MRIB Src Flags : direct Keepalive Timer : Not Running Up Time : 0d 00:02:04 Resolved By : rtable-u Up JP State : Joined Up JP Expiry : 0d 00:00:00 Up JP Rpt : Not Joined StarG Up JP Rpt Override : 0d 00:00:00 Register State : No Info Reg From Anycast RP: No **Rpf Neighbor : 10.1.2.222 Incoming Intf : int-PE-2-CE-2-source Outgoing Intf List : mpls-if-73728** (mpls-if-73730) **Curr Fwding Rate : 9745.632 kbps** Forwarded Packets : 60341 Discarded Packets : 0 Forwarded Octets : 89425362 RPF Mismatches : 0 Spt threshold : 0 kbps ECMP opt threshold : 7 Admin bandwidth : 1 kbps ------------------------------------------------------------------------------- Groups : 1 =============================================================================== [/] A:admin@PE-3# show router 1 pim group 225.70.1.1 detail =============================================================================== PIM Source Group ipv4 ===============================================================================

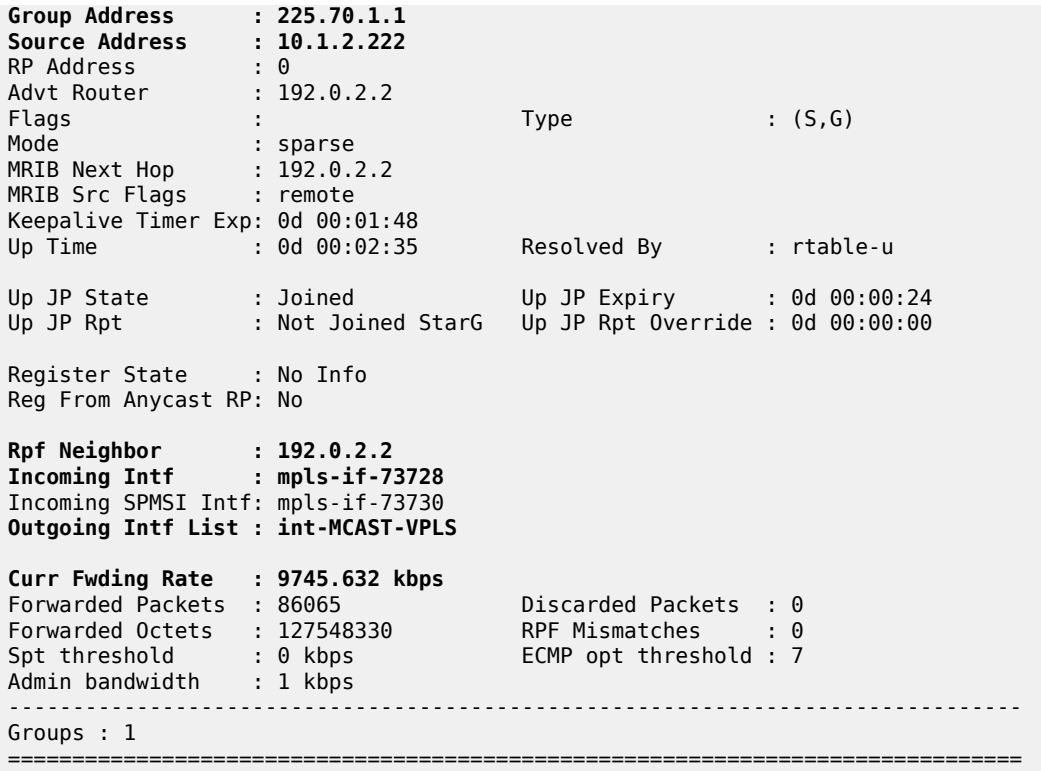

The outgoing interfaces on PE-2 and PE-3 are the *mpls-if-73728* PMSI interface and the *int-MCAST-VPLS* interfaces, respectively. The properties of the S-PMSI interface are as follows:

 $[/]$ A:admin@PE-2# show router 1 pim tunnel-interface "mpls-if-73728" detail =============================================================================== PIM Interface ipv4 mpls-if-73728 =============================================================================== Admin Status : Up Oper Status : Up IPv4 Admin Status : Up IPv4 Oper Status : Up DR : 192.0.2.2 Auto-created : No Transport Type : MVPN-Pmsi ------------------------------------------------------------------------------- PIM Group Source ------------------------------------------------------------------------------- **Group Address : 225.70.1.1 Source Address : 10.1.2.222 Interface : mpls-if-73728** Type : (S,G) RP Address : 0.0.0.0 Up Time : 0d 00:02:12 Join Prune State : Join **Expires** : Never Prune Pend Expires : N/A Assert State : No Info ------------------------------------------------------------------------------- Interfaces : 1 ===============================================================================

The stream is received on the incoming PMSI interface *mpls-if-73728* on PE-3. The properties of this PMSI interface are as follows:

[/] A:admin@PE-3# show router 1 pim tunnel-interface "mpls-if-73728" detail

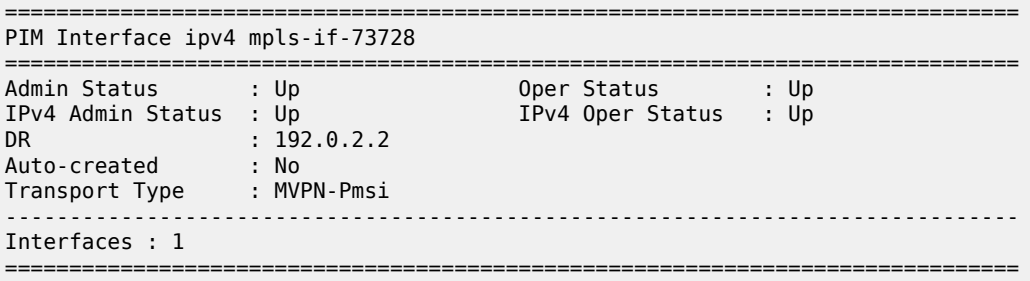

PE-3 sends this multicast stream to MTU-4, which in turn sends it to the receiver that sent the join, so the path taken by the multicast stream runs via PE-2, PE-3, and MTU-4.

In the example from [Figure 163: Multicast From an EVPN-MPLS Service Into an R-VPLS With All-Active](#page-975-1) [EVPN Multi-Homing,](#page-975-1) and the commands and traces that follow, PE-1 is the active IGMP querier using address 10.1.4.1, sending out the queries across the L2 domain. The group queries are sent by PE-1 to PE-3 across the EVPN-MPLS tunnel because PE-3 is DF for *esi-13*, then forwarded onto MTU-4 to reach the (potential) receiver. MTU-4 relays the IGMP responses from the receiver to one of the links; in this example, the link between MTU-4 and PE-1. When the IGMP response for joining the 225.1.70.1 stream is received on PE-1, this event is signaled across the EVPN-MPLS tunnel because it is received over esi-13. This way, the IGMP state is synchronized between PE-3 and PE-1 in a data-driven way.

The basic IGMP snooping state for VPLS 10 on PE-1 and PE-3 is as follows. The output shows that IGMP snooping is enabled on ports sap:lag-1:10, rvpls, and evpn-mpls.

 $\lceil$ / $\rceil$ A:admin@PE-1# show service id 10 igmp-snooping base

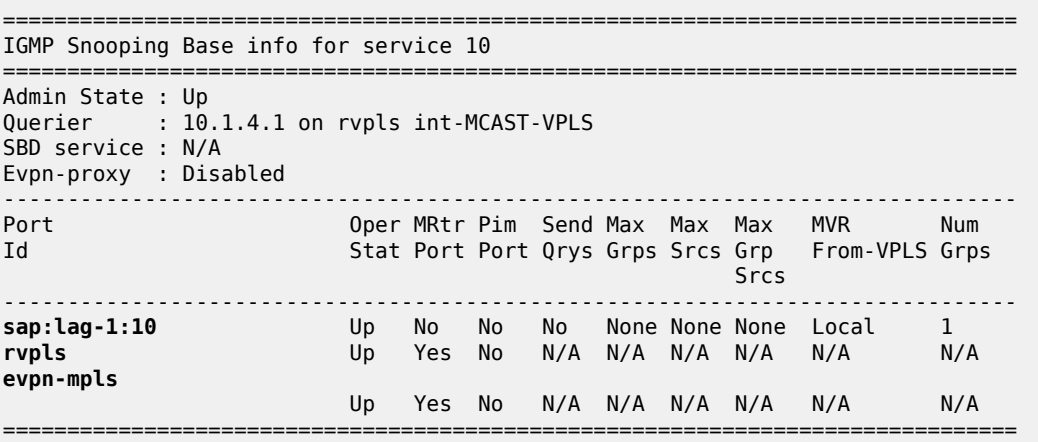

 $\lceil$  /  $\rceil$ 

A:admin@PE-3# show service id 10 igmp-snooping base

=============================================================================== IGMP Snooping Base info for service 10 ===============================================================================

Admin State : Up Querier : 10.1.4.1 on evpn-mpls SBD service : N/A Evpn-proxy : Disabled ------------------------------------------------------------------------------- Port Oper MRtr Pim Send Max Max Max MVR Num Id Stat Port Port Qrys Grps Srcs Grp From-VPLS Grps Srcs (State State State State State State State State State State State State State State State State State St ------------------------------------------------------------------------------ **sap:lag-1:10** Up No No No None None Local 1<br> **rvpls** Up Yes No N/A N/A N/A N/A N/A N/A **rvpls** Up Yes No N/A N/A N/A N/A N/A N/A **evpn-mpls** Up Yes No N/A N/A N/A N/A N/A N/A ===============================================================================

PE-1 sends the IGMP queries on VPRN 1 via the *int-MCAST-VPLS* interface, so the VPLS that is referenced in the *int-MCAST-VPLS* interface registers the ports on which the IGMP queries are received as multicast router ports. EVPN-MPLS tunnels are always multicast router ports. The following output displays the source addresses of the multicast routers:

 $\lceil$  /  $\rceil$ A:admin@PE-1# show service id 10 igmp-snooping mrouters =============================================================================== IGMP Snooping Multicast Routers for service 10 =============================================================================== MROUTER Expires Version ------------------------------------------------------------------------------- **10.1.4.1 rvpls** 0d 00:21:54 231s 3 ------------------------------------------------------------------------------- Number of mrouters: 1 ===============================================================================  $[$   $\sqrt{]}$ A:admin@PE-3# show service id 10 igmp-snooping mrouters =============================================================================== IGMP Snooping Multicast Routers for service 10 =============================================================================== MRouter Port Id Up Time Expires Version ------------------------------------------------------------------------------- **10.1.4.1 evpn-mpls** 0d 00:21:25 229s 3 ------------------------------------------------------------------------------- Number of mrouters: 1 ===============================================================================

The IGMP snooping querier properties for VPLS 10 on PE-1 and PE-3 are as follows:

 $\lceil$ / $\rceil$ A:admin@PE-1# show service id 10 igmp-snooping querier

=============================================================================== IGMP Snooping Querier info for service 10 =============================================================================== Port Id : r-vpls int-MCAST-VPLS IP Address : 10.1.4.1 Expires : 130s Up Time : 0d 00:21:30 Version : 3 General Query Interval : 125s

Query Response Interval : 10.0s Robust Count : 2 ===============================================================================  $[7]$ A:admin@PE-3# show service id 10 igmp-snooping querier =============================================================================== IGMP Snooping Querier info for service 10 =============================================================================== Port Id : evpn-mpls IP Address : 10.1.4.1 Expires : 253s Up Time : 0d 00:21:01 Version : 3 General Query Interval : 125s Query Response Interval : 10.0s Robust Count : 2 =======================

IGMP snooping in VPLS 10 registers the reports in the IGMP snooper port database (port-db). The portdb can be displayed with a show command, and specifying a SAP limits the output generated by this command, as follows:

[/] A:admin@PE-1# show service id 10 igmp-snooping port-db sap lag-1:10 =============================================================================== IGMP Snooping SAP lag-1:10 Port-DB for service 10 =============================================================================== Group Address Mode Type From-VPLS Up Time Expires Num MC **Src** Stdby ------------------------------------------------------------------------------- 225.70.1.1 exclude dynamic local 0d 00:04:10 never 0 ------------------------------------------------------------------------------- Number of groups: 1 ===============================================================================  $\lceil$  /  $\rceil$ A:admin@PE-3# show service id 10 igmp-snooping port-db sap lag-1:10 =============================================================================== IGMP Snooping SAP lag-1:10 Port-DB for service 10 =============================================================================== Group Address Mode Type From-VPLS Up Time Expires Num MC Src Stdby (1999) and the state of the state of the state of the State Stdby (1999) and the Stdby ------------------------------------------------------------------------------- 225.70.1.1 exclude dynamic local 0d 00:04:12 230s 0 ------------------------------------------------------------------------------- Number of groups: 1 ===============================================================================

IGMP snooping statistics show the number of received, transmitted, and forwarded IGMP messages per type, and also provide drop counts per error type, as follows:

 $\lceil$  /  $\rceil$ A:admin@PE-1# show service id 10 igmp-snooping statistics =============================================================================== IGMP Snooping Statistics for service 10 ===============================================================================

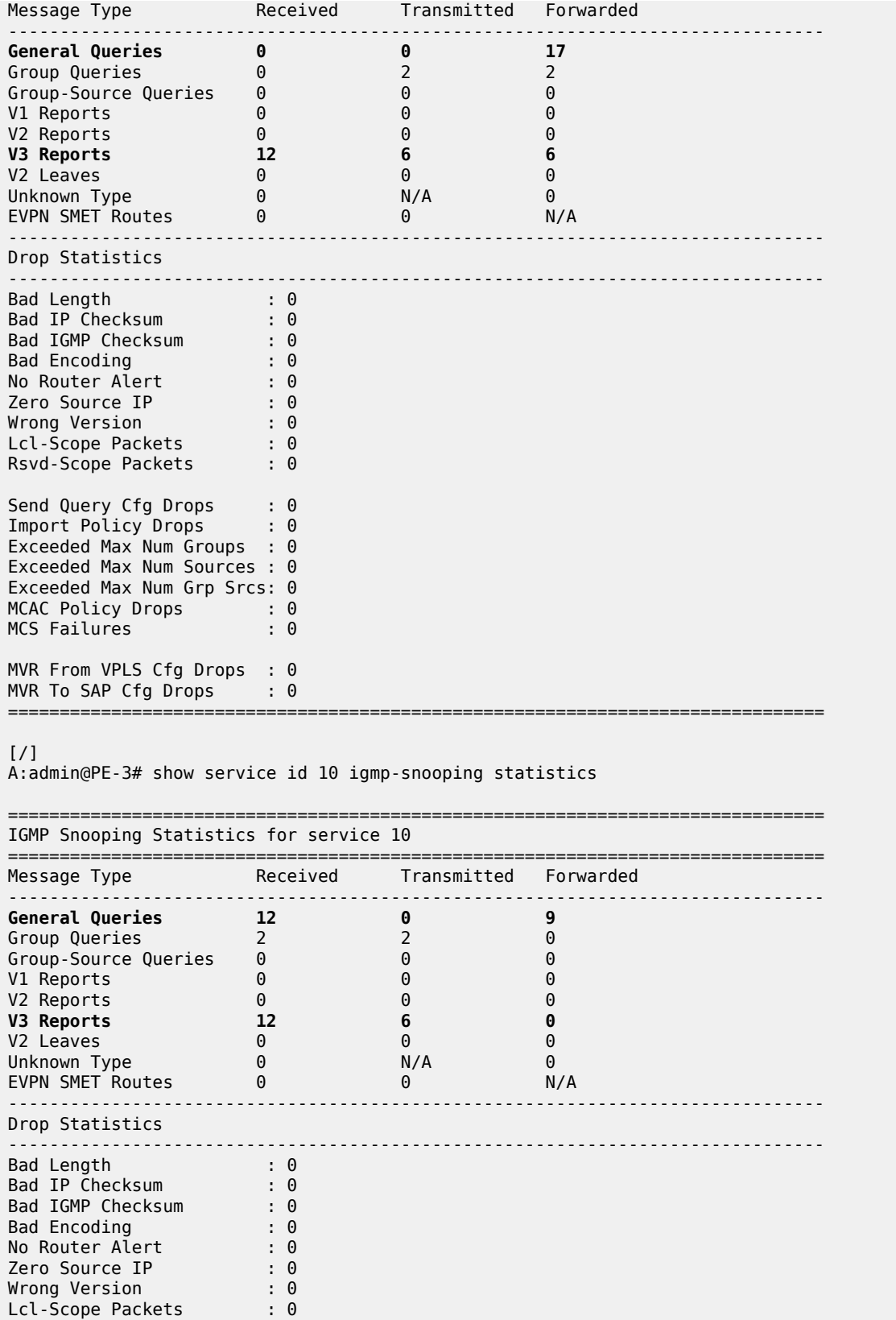

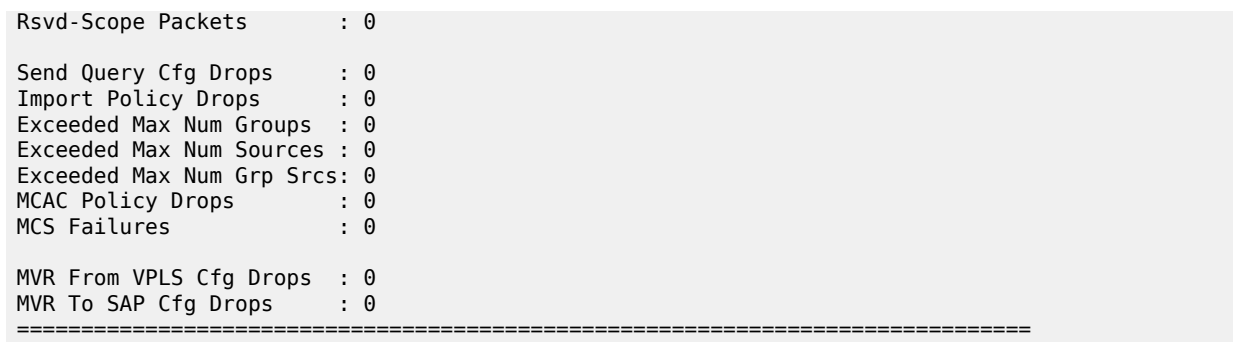

#### **Debug**

Debugging is useful for troubleshooting purposes, and the debug configuration used on PE-1 and PE-3 for checking IGMP and IGMP snooping functionalities is as follows:

```
debug {
    router "VPRN 1" {
        igmp {
            packet {
                dropped true
                ingress true
           egress true<br>}
 }
        }
    }
 service {
 vpls "mcast-vpls" {
            igmp-snooping {
                packet {
                    dropped true
                    ingress true
                    egress true
                    evpn-mpls true
                    sap lag-1:10 { }
 }
            }
        }
    }
}
```
When group 225.70.1.1 is joined, the trace on PE-1 is as follows. Event 4 is the IGMPv3 join message for group 225.70.1.1 received on SAP lag-1:10 in VPLS 10 from the receiver. The reception of this message is synchronized across the EVPN-MPLS tunnel for VPLS 10, as indicated by event 5. Event 6 is the IGMPv3 join message as received on interface *int-MCAST-VPLS* by VPRN 1.

```
4 2023/07/20 11:42:52.720 CEST MINOR: DEBUG #2001 Base IGMP
"IGMP: RX packet on svc 10
  from chaddr 04:0f:ff:00:01:41
  Port : sap lag-1:10
  SrcIp : 0.0.0.0
  DstIp : 224.0.0.22
  Type : V3 REPORT
    Num Group Records: 1
        Group Record Type: CHG_TO_EXCL (4), AuxDataLen 0, Num Sources 0
          Group Addr: 225.70.1.1
```
.,

```
5 2023/07/20 11:42:52.720 CEST MINOR: DEBUG #2001 Base IGMP
"IGMP: TX packet on svc 10
  from chaddr 5e:00:00:16:04:0f
  send towards ES : esi-13
  Port : evpn-mpls
  SrcIp : 0.0.0.0
  DstIp : 224.0.0.22
  Type : V3 REPORT
     Num Group Records: 1
         Group Record Type: CHG_TO_EXCL (4), AuxDataLen 0, Num Sources 0
           Group Addr: 225.70.1.1
"
---snip---
6 2023/07/20 11:42:52.720 CEST MINOR: DEBUG #2001 vprn1 IGMP[2]
"IGMP[2]: RX-PKT
[000 00:28:13.480] IGMP interface int-MCAST-VPLS [ifIndex 4] V3 PDU: 0.0.0.0 -> 224.0.0.22 pdu
Len 16
     Type: V3 REPORT maxrespCode 0x0 checkSum 0xf7b6
     Num Group Records: 1
         Group Record 0
         Type: CHG_TO_EXCL, AuxDataLen 0, Num Sources 0
         Mcast Addr: 225.70.1.1
         Source Address List
\blacksquare
```
The trace on PE-3 is as follows. Event 5 is the reception of the snooping state synchronization across the EVPN-MPSL tunnel, and event 8 is the IGMPv3 join as received on interface *int-MCAST-VPLS* by VPRN 1.

```
5 2023/07/20 11:42:52.726 CEST MINOR: DEBUG #2001 Base IGMP
"IGMP: RX packet on svc 10
   from chaddr 04:0f:ff:00:01:41
   received via evpn-mpls on ES : esi-13
   Port : sap lag-1:10
   SrcIp : 0.0.0.0
   DstIp : 224.0.0.22
   Type : V3 REPORT
     Num Group Records: 1
         Group Record Type: CHG_TO_EXCL (4), AuxDataLen 0, Num Sources 0
           Group Addr: 225.70.1.1
^{\rm{m}}---snip---
8 2023/07/20 11:42:52.726 CEST MINOR: DEBUG #2001 vprn1 IGMP[2]
"IGMP[2]: RX-PKT
[000 00:28:07.620] IGMP interface int-MCAST-VPLS [ifIndex 4] V3 PDU: 0.0.0.0 -> 224.0.0.22 pdu
Len 16
     Type: V3 REPORT maxrespCode 0x0 checkSum 0xf7b6
     Num Group Records: 1
         Group Record 0
         Type: CHG_TO_EXCL, AuxDataLen 0, Num Sources 0
         Mcast Addr: 225.70.1.1
         Source Address List
```
.,

Similar events are logged when the multicast receiver leaves the 225.70.1.1 group.

## <span id="page-992-0"></span>**Conclusion**

By connecting customers to EVPN-MPLS VPRN/IES routed services via an R-VPLS, service providers can offer IPv4 multicast services to customers in an all-active multi-homing scenario.

# **L2 Services with Auto-GRE Spoke-SDPs**

This chapter provides information about L2 Services with Auto-GRE Spoke-SDPs. Topics in this chapter include:

- [Applicability](#page-993-0)
- [Overview](#page-993-1)
- [Configuration](#page-995-0)
- [Conclusion](#page-1010-0)

### <span id="page-993-0"></span>**Applicability**

This chapter was initially written for SR OS Release 16.0.R4, but the MD-CLI in the current edition is based on SR OS Release 21.5.R1. Auto-GRE spoke-SDPs are supported in L2 services in SR OS Release 16.0.R1, and later.

### <span id="page-993-1"></span>**Overview**

When the connectivity between nodes is IP-based (not MPLS), VPWS and VPLS services can use manually provisioned or auto-generated GRE transport tunnels. For auto-GRE transport tunnels, the signaling can be BGP or Targeted LDP (T-LDP). BGP signaling is more scalable than T-LDP, because T-LDP requires point-to-point sessions between communicating peers.

Auto-GRE spoke-SDPs can be used in the following services:

- BGP-VPLS with BGP signaling
- LDP VPLS using BGP-AD with T-LDP signaling
- BGP-VPWS with BGP signaling
- Dynamic Multi-segment Pseudowire (MS-PW) spoke-SDP Forwarding Equivalence Class (FEC) 129 with T-LDP signaling (*not* supported in MD-CLI for SR OS Release 21.5.R1)

PW templates for auto-GRE spoke-SDPs are configured with **auto-gre-sdp true**.

```
*[ex:/configure service pw-template "PW3"]
A:admin@PE-1# auto-gre-sdp ?
 auto-gre-sdp <boolean>
 <boolean> - ([true]|false)
Default - false
  'auto-gre-sdp' is: immutable
    Use a GRE tunnel to automatically create an SDP
    Warning: Modifying this element recreates 'configure service pw-template "PW3"'
    automatically for the new value to take effect.
```

```
Immutable fields - pw-template-id, provisioned-sdp, auto-gre-sdp
---snip---
```
The **auto-gre-sdp** parameter can be combined with the parameter **provisioned-sdp prefer**, but not with **provisioned-sdp use** (because that might contradict the use of auto-GRE spoke-SDPs), as follows:

```
*[ex:/configure service pw-template "PW3"]
A:admin@PE-1# commit
MINOR: SVCMGR #5626: configure service pw-template "PW3" auto-gre-sdp - not compatible with
 auto-gre-sdp - auto-gre-sdp is not allowed with used-provisioned-sdp
```
The auto-GRE SDP and SDP binding are created after a matching BGP route has been received. Subsequent requests for an auto-GRE SDP of the same type and to the same destination as an existing auto-GRE SDP will use the existing auto-GRE SDP.

Downstream fragmentation is allowed for auto-GRE SDPs by clearing the Don't Fragment (DF) bit in the GRE IP header. The following command controls fragmentation for a PW template:

```
configure {
    service {
         pw-template "PW40" {
             pw-template-id 40
             allow-fragmentation true
             auto-gre-sdp true
         }
```
The following PW template parameters are not supported with GRE tunnels and will be ignored when a GRE SDP is auto-created:

- Hash label
- Entropy label
- SDP include/exclude (there is no mechanism to configure an SDP admin group for auto-GRE SDPs)

However, these parameters are relevant for provisioned MPLS SDPs when the PW template is configured with **provisioned-sdp prefer**.

The **pw-template-binding** parameter in the **bgp <..>** context of the L2 service allows to configure the PW template to be used. It is possible to define multiple PW template bindings within a service. The mechanism for selecting the PW template is as follows:

- In BGP-VPWS, BGP-VPLS, and BGP-AD services, the PW template binding selection is based on matching the configured import Route Targets (RTs) for a PW template binding with the RTs in the received routes.
- The binding with the first matching RT is chosen. If no import RTs are configured, the lowest PW template binding ID is used.
- It is not possible to add RTs to BGP-VPWS BGP updates using import or export policies, because they are ignored. However, the RT exported to select the destination service can be used on the receiving PE with PW template binding statement to influence the PW template to be selected; see the first use case in the [Configuration](#page-995-0) section.
- If the selected PW template is configured with **provisioned-sdp prefer** and an SDP with a matching far-end address exists, the system chooses the SDP with the lowest metric from the tunnel table. If multiple matching SDPs with the same metric occur, the highest SDP ID that is operationally up is chosen.

The following **tools** command allows for PW template bindings to change:

```
[ \overline{)}A:admin@PE-1# tools perform service id 1 eval-pw-template
  [policy-id] <number>
  <number> - <1..2147483647>
     <number> - <1..2147483647>
```
The policy ID refers to the PW template currently in use. With the **allow-service-impact** option, the current binding will be torn down and re-signaled.

### <span id="page-995-0"></span>**Configuration**

[Figure 164: Example topology](#page-995-1) shows the example topology with three PEs in AS 64500. Services will be configured on PE-1 and PE-2, and PE-3 is the route reflector (RR).

<span id="page-995-1"></span>*Figure 164: Example topology*

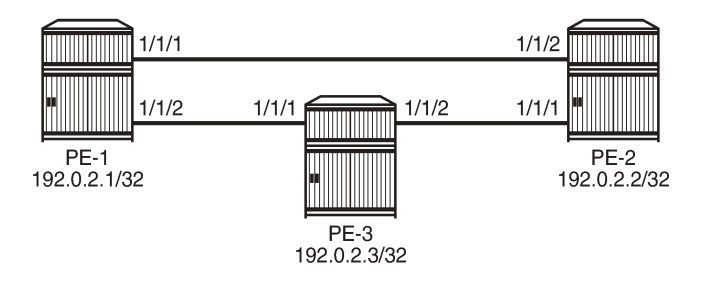

28652

The initial configuration on the three PEs includes:

- Cards, MDAs, ports
- Router interfaces
- IS-IS as IGP (alternatively, OSPF can be used)

Auto-GRE spoke-SDPs are configured in the following use cases:

- **1.** BGP-VPLS with BGP signaling
- **2.** BGP-AD in VPLS with T-LDP signaling
- **3.** BGP-VPWS with BGP signaling

In these three use cases (BGP-VPLS, BGP-AD, BGP-VPWS), BGP is configured for the L2-VPN address family. In each of the use cases, two L2 services will be configured using different PW templates with **autogre-sdp**: one with **provisioned-sdp prefer** and one without.

### **Auto-GRE spoke-SDPs in BGP-VPLS**

[Figure 165: BGP-VPLS with auto-GRE spoke-SDPs](#page-996-0) shows the example topology with BGP-VPLSs 1 and 2 configured on PE-1 and PE-2. BGP is configured for the L2-VPN address family with PE-3 as Route

Reflector (RR). The CEs are emulated through VPRNs configured on the PEs and connected to the VPLSs via Port Cross-connect (PXC).

<span id="page-996-0"></span>*Figure 165: BGP-VPLS with auto-GRE spoke-SDPs*

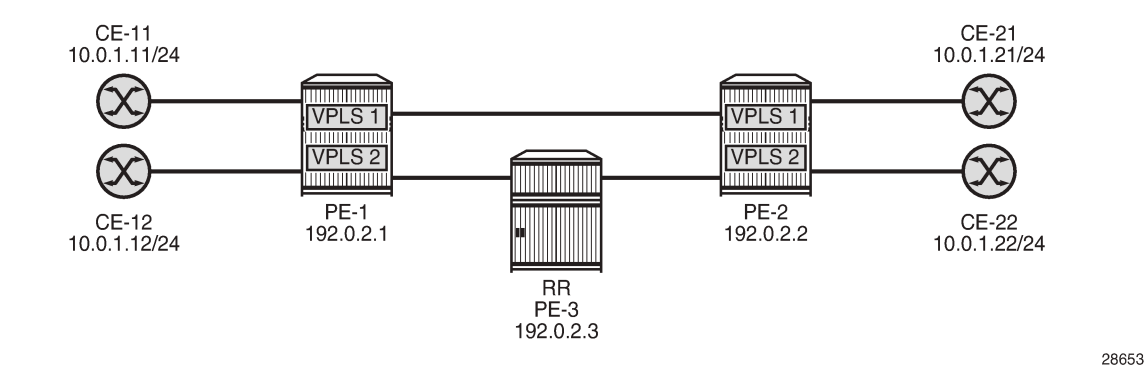

#### **BGP configuration**

For the BGP-VPLS, BGP-AD, and BGP-VPWS use cases, BGP is configured with the L2-VPN address family. The BGP configuration on PE-1 and PE-2 is identical, as follows:

```
# on PE-1, PE-2::
configure {
    router "Base" {
        autonomous-system 64500
        bgp {
           rapid-withdrawal true
           split-horizon true
           group "WAN" {
               type internal
               family {
               l2-vpn true
 }
 }
           neighbor "192.0.2.3" {
               group "WAN"
 }
```
On RR PE-3, BGP is configured as follows:

```
# on RR PE-3:
configure {
    router "Base" {
        autonomous-system 64500
        bgp {
            rapid-withdrawal true
            split-horizon true
            group "WAN" {
                type internal
                family {
                l2-vpn true
 }
               cluster {
                   cluster-id 192.0.2.3
 }
```

```
 }
          neighbor "192.0.2.1" {
             group "WAN"
 }
          neighbor "192.0.2.2" {
         group "WAN"<br>}
 }
```
#### **Service configuration**

The configuration of BGP-VPLS services is described in the [BGP VPLS](#page-169-0) chapter.

PW template 10 is configured with **auto-gre-sdp**; PW template 20 is configured with **provisioned-sdp prefer** and **auto-gre-sdp**. Because only IP connectivity is present between the nodes (no MPLS), the provisioned SDP is GRE-based using BGP signaling (no T-LDP). VPLS 1 has PW template bindings with IDs 10 and 20; VPLS 2 is configured with PW template binding 20. The service configuration on PE-1 is as follows:

```
# on PE-1:
configure {
    service {
        pw-template "PW10-auto-GRE" {
            pw-template-id 10
            auto-gre-sdp true
        }
        pw-template "PW20-auto-GRE_prefer-prov" {
            pw-template-id 20
            provisioned-sdp prefer
            auto-gre-sdp true
        }
        sdp 12 {
            admin-state enable
            signaling bgp
            far-end {
            ip-address 192.0.2.2
 }
        }
        vpls "BGP-VPLS-1" {
            admin-state enable
            description "BGP-VPLS with auto-GRE spoke-SDP"
            service-id 1
            customer "1"
            bgp 1 {
                route-distinguisher "64500:1"
                route-target {
                    export "target:64500:1"
                    import "target:64500:1"
 }
                pw-template-binding "PW10-auto-GRE" {
 }
                pw-template-binding "PW20-auto-GRE_prefer-prov" {
 }
 }
            bgp-vpls {
                admin-state enable
                maximum-ve-id 100
                ve {
                    name "PE-1"
                    id 1
 }
```

```
 }
          sap pxc-10.a:1 { \# SAP to connect to CE-11 }
 }
       }
       vpls "BGP-VPLS-2" {
           admin-state enable
           description "BGP-VPLS with auto-GRE spoke-SDP_prefer provisioned SDP"
           service-id 2
           customer "1"
           bgp 1 {
              route-distinguisher "64500:2"
              route-target {
                  export "target:64500:2"
                  import "target:64500:2"
 }
              pw-template-binding "PW20-auto-GRE_prefer-prov" {
 }
 }
           bgp-vpls {
              admin-state enable
              maximum-ve-id 100
              ve {
                  name "PE-1"
             id 1<br>}
 }
 }
          sap pxc-10.a:2 { # SAP to connect to CE-12 }
       }
```
The service configuration on PE-2 is similar, but the VE name is "PE-2" and the VE ID equals 2 instead, as follows:

```
# on PE-2:
configure {
    service {
        pw-template "PW10-auto-GRE" {
           pw-template-id 10
           auto-gre-sdp true
        }
        pw-template "PW20-auto-GRE_prefer-prov" {
           pw-template-id 20
           provisioned-sdp prefer
           auto-gre-sdp true
        }
        sdp 21 {
           admin-state enable
           signaling bgp
           far-end {
           ip-address 192.0.2.1
 }
        }
        vpls "BGP-VPLS-1" {
           admin-state enable
            description "BGP-VPLS with auto-GRE spoke-SDP"
            service-id 1
           customer "1"
          bgp 1 \{ route-distinguisher "64500:1"
 route-target {
 export "target:64500:1"
 import "target:64500:1"
 }
```

```
 pw-template-binding "PW10-auto-GRE" {
 }
             pw-template-binding "PW20-auto-GRE_prefer-prov" {
 }
 }
          bgp-vpls {
             admin-state enable
             maximum-ve-id 100
             ve {
                 name "PE-2"
            id 2
 }
 }
         sap pxc-10.a:1 { # SAP to connect to CE-21 }
 }
       vpls "BGP-VPLS-2" {
          admin-state enable
          description "BGP-VPLS with auto-GRE spoke-SDP_prefer provisioned SDP"
          service-id 2
          customer "1"
         bgp 1 \{ route-distinguisher "64500:2"
             route-target {
                export "target:64500:2"
            import "target:64500:2"
 }
             pw-template-binding "PW20-auto-GRE_prefer-prov" {
 }
 }
          bgp-vpls {
             admin-state enable
             maximum-ve-id 100
             ve {
                 name "PE-2"
            id 2<br>}
 }
 }
         sap pxc-10.a:2 { # SAP to connect to CE-22 }
       }
```
The following L2-VPN routes are received on PE-1: one for VPLS 1 with RD 64500:1 and another for VPLS 2 with RD 64500:2.

```
\sqrt{1}A:admin@PE-1# show router bgp routes l2-vpn
===============================================================================
 BGP Router ID:192.0.2.1 AS:64500 Local AS:64500
===============================================================================
 Legend -
 Status codes : u - used, s - suppressed, h - history, d - decayed, * - valid
                l - leaked, x - stale, > - best, b - backup, p - purge
 Origin codes : i - IGP, e - EGP, ? - incomplete
===============================================================================
BGP L2VPN Routes
===============================================================================
Flag RouteType Prefix MED
     RD CHERN SiteId Label<br>Nexthop VeId VeId BlockSize Local
      Nexthop VeId BlockSize LocalPref
                              BaseOffset vplsLabelBa
se and the second contract of the second contract of the second contract of the second second second second se
```
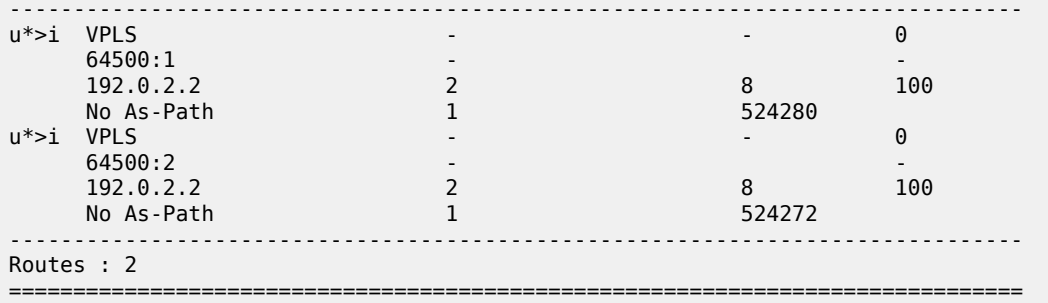

VPLS 1 is configured with two PW template bindings without import RT. Because the PW template binding with the lowest ID is preferred, PW template 10 is used and therefore, the following GRE SDP 32767 is auto-created:

 $[$   $/$   $]$ A:admin@PE-1# show service id 1 sdp detail =============================================================================== Services: Service Destination Points Details =============================================================================== -------------------------------------------------------------------------------  **Sdp Id 32767:4294967295 -(192.0.2.2)** ------------------------------------------------------------------------------- Description : (Not Specified) **SDP Id : 32767:4294967295** Type : BgpVpls **PW-Template Id : 10** Split Horiz Grp : (Not Specified) Etree Root Leaf Tag: Disabled Etree Leaf AC : Disabled VC Type : Ether VC Tag : n/a Admin Path MTU : 0 Oper Path MTU : 8954 **Delivery : GRE** Delivery : GRE<br>
Far End : 192.0.2.2 Tunnel Far End : n/a Oper Tunnel Far End: 192.0.2.2 ---snip--- Admin State : Up 30 0per State : Up MinReqd SdpOperMTU : 1514 Collect Stats : Disabled<br>Egress Label : 524280 Acct. Pol : None<br>Ingress Label : 524281 ---snip--- Last Status Change : 06/23/2021 14:24:54 **Signaling : BGP** ---snip---

VPLS 2 is configured with PW template binding 20, which prefers provisioned SDPs, so the provisioned SDP 12 is used, as follows:

 $\lceil$  /  $\rceil$ A:admin@PE-1# show service id 2 sdp =============================================================================== Services: Service Destination Points =============================================================================== SdpId Type Far End addr Adm Opr I.Lbl E.Lbl Film ------------------------------------------------------------------------------- **12:4294967294** BgpVpls 192.0.2.2 Up Up 524273 524272 ------------------------------------------------------------------------------- Number of SDPs : 1 -------------------------------------------------------------------------------

===============================================================================

In VPLS 1, the PW template binding selection can be changed by configuring a non-matching import RT to PW template 10, as follows:

```
# on PE-1:
configure {
    service {
       vpls "BGP-VPLS-1" {
           bgp 1 {
              pw-template-binding "PW10-auto-GRE" {
              import-rt ["target:64500:999"]
 }
 }
```
This does not change the selected PW template during service operation and PW template 10 remains in use, as follows:

```
\lceil/\rceilA:admin@PE-1# show service id 1 sdp detail | match "PW-Template"
PW-Template Id : 10
```
The following **tools** command forces the system to re-evaluate the PW template binding:

 $[$   $\overline{ }$ A:admin@PE-1# tools perform service id 1 eval-pw-template 10 allow-service-impact eval-pw-template succeeded for Svc 1 32767:4294967295 Policy 10

When the PW template binding is re-evaluated, PW template binding 20 is selected and the provisioned SDP 12 is used, as follows:

 $\lceil$ / $\rceil$ A:admin@PE-1# show service id 1 sdp detail | match "PW-Template" PW-Template Id : 20

```
[/]A:admin@PE-1# show service id 1 sdp
===============================================================================
Services: Service Destination Points
===============================================================================
SdpId Type Far End addr Adm Opr I.Lbl E.Lbl
    -------------------------------------------------------------------------------
12:4294967293 BgpVpls 192.0.2.2 Up Up 524281 524280
-------------------------------------------------------------------------------
Number of SDPs : 1
-------------------------------------------------------------------------------
===============================================================================
```
#### **Auto-GRE spoke-SDPs in LDP-VPLS using BGP-AD**

[Figure 166: LDP-VPLS using BGP-AD with auto-GRE Spoke-SDPs](#page-1002-0) shows the example topology with VPLSs 3 and 4 configured with BGP-AD on PE-1 and PE-2. The BGP configuration is identical to the one for BGP-VPLS.

#### <span id="page-1002-0"></span>*Figure 166: LDP-VPLS using BGP-AD with auto-GRE Spoke-SDPs*

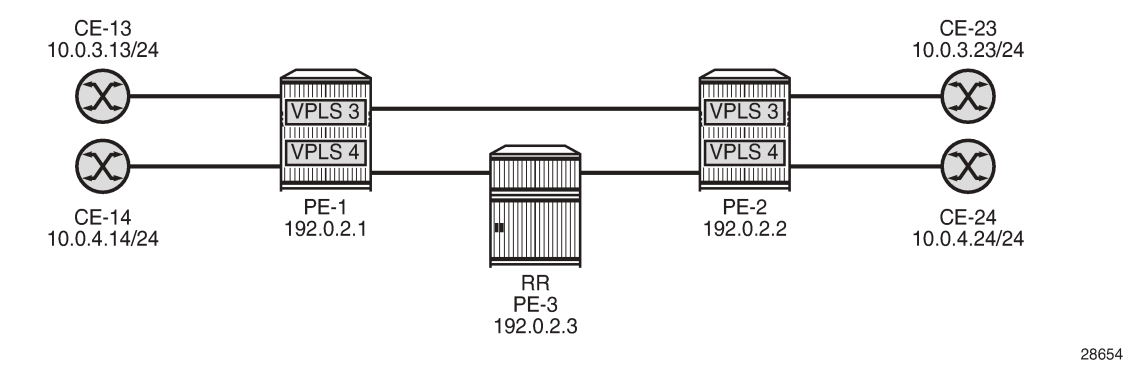

The following T-LDP session is configured between PE-1 and PE-2:

```
# on PE-1:
configure {
    router "Base" {
        ldp {
            targeted-session {
               peer 192.0.2.2 {
 }
            }
# on PE-2:
configure {
    router "Base" {
        ldp {
            targeted-session {
               peer 192.0.2.1 {
 }
            }
```
The following T-LDP signaled SDP is configured on PE-1 and PE-2:

```
# on PE-1:
configure {
     service {
         sdp 120 {
              admin-state enable
              far-end {
                  ip-address 192.0.2.2
              }
          }
# on PE-2:
configure {
     service {
          sdp 210 {
              admin-state enable
              far-end {
                  ip-address 192.0.2.1
              }
         }
```
The service configuration on PE-1 and PE-2 is as follows; see chapter [LDP VPLS Using BGP Auto-](#page-1034-0)[Discovery](#page-1034-0) for a description of BGP-AD in LDP VPLS. PW templates 10 and 20 are the same as in the preceding example.

```
# on PE-1, PE-2:
configure {
    service {
        pw-template "PW10-auto-GRE" {
            pw-template-id 10
            auto-gre-sdp true
        }
        pw-template "PW20-auto-GRE_prefer-prov" {
            pw-template-id 20
            provisioned-sdp prefer
            auto-gre-sdp true
        }
        vpls "BGP-AD VPLS-3" {
            admin-state enable
            description "BGP-AD for LDP VPLS with auto-GRE spoke-SDP"
            service-id 3
            customer "1"
            bgp 1 {
                route-distinguisher "64500:3"
                route-target {
                   export "target:64500:3"
                   import "target:64500:3"
 }
                pw-template-binding "PW10-auto-GRE" {
 }
                pw-template-binding "PW20-auto-GRE_prefer-prov" {
 }
 }
            bgp-ad {
               admin-state enable
               vpls-id "64500:3"
 }
            sap pxc-10.a:3 { # SAP to connect to CE-13 (PE-1) or CE-23 (PE-2)
 }
        }
        vpls "BGP-AD VPLS-4" {
            admin-state enable
            description "BGP-AD for LDP VPLS with auto-GRE spoke-SDP pref-prov-SDP"
            service-id 4
            customer "1"
            bgp 1 {
                route-distinguisher "64500:4"
                route-target {
                   export "target:64500:4"
                   import "target:64500:4"
 }
                pw-template-binding "PW20-auto-GRE_prefer-prov" {
 }
 }
            bgp-ad {
               admin-state enable
               vpls-id "64500:4"
 }
            sap pxc-10.a:4 { # SAP to connect to CE-14 (PE-1) or CE-24 (PE-2)
            }
        }
```
PE-1 has received the following L2-VPN BGP-AD routes:

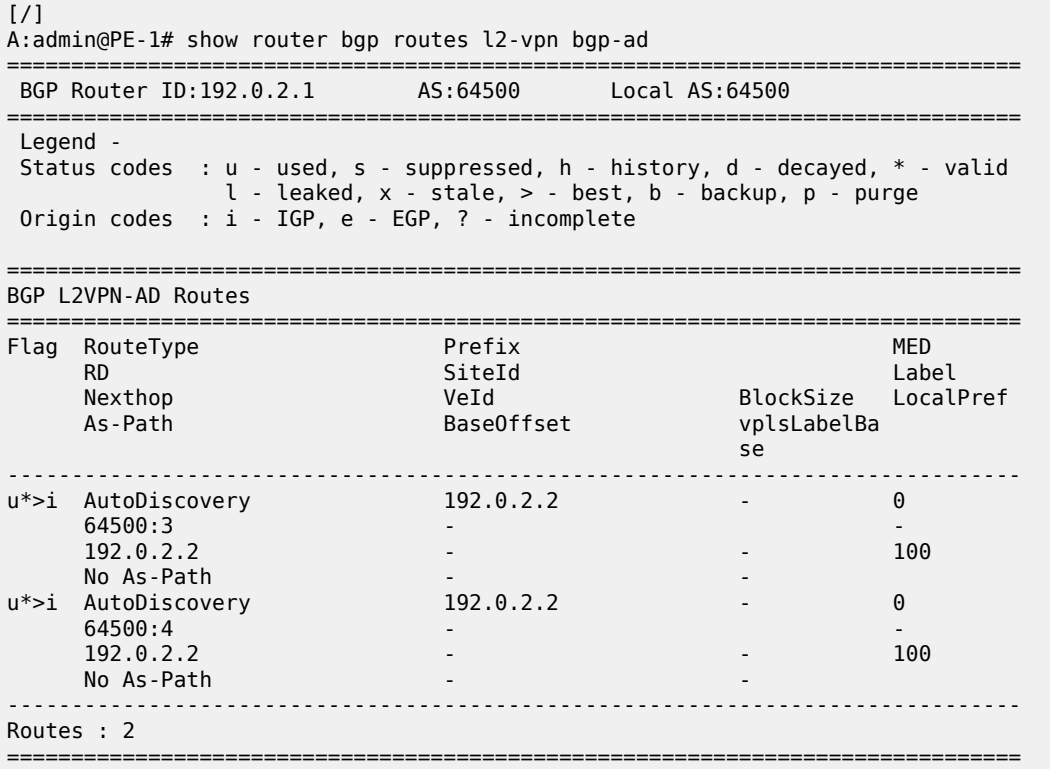

The following shows the used SDPs on PE-1: BGP-signaled SDP 12 (used by VPLS 1 and 2) and T-LDPsignaled SDPs 120 and 32767.

[/] A:admin@PE-1# show service sdp ===================================== Services: Service Destination Points ============================================================================ SdpId AdmMTU OprMTU Far End and Adm Opr Del LSP Sig ---------------------------------------------------------------------------- 12 0 8954 192.0.2.2 Up Up GRE n/a BGP 120 0 8954 192.0.2.2 Up Up GRE n/a TLDP 32767 0 8954 192.0.2.2 Up Up GRE n/a TLDP ---------------------------------------------------------------------------- Number of SDPs : 3 ---------------------------------------------------------------------------- Legend: R = RSVP, L = LDP, B = BGP, M = MPLS-TP, n/a = Not Applicable  $I = SR-ISSI, 0 = SR-OSPF, T = SR-TE, F = FPE$ ============================================================================

The following shows that PW template 10 is used in VPLS 3 and that auto-GRE SDP 32767 is used, with T-LDP signaling:

 $[$   $\overline{)}$ A:admin@PE-1# show service id 3 sdp detail =============================================================================== Services: Service Destination Points Details

3HE 20793 AAAA TQZZA **© 2024 Nokia.**

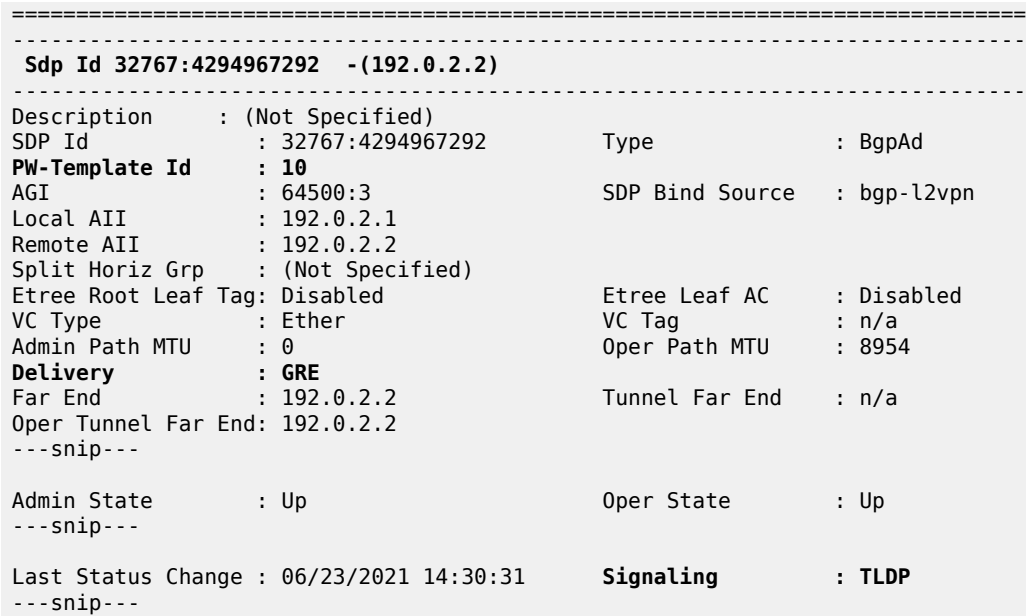

The following shows that the T-LDP signaled GRE SDP 120 is used in VPLS 4, not the BGP-signaled GRE SDP 12:

[/] A:admin@PE-1# show service id 4 sdp =============================================================================== Services: Service Destination Points =============================================================================== SdpId Type Far End addr Adm Opr I.Lbl E.Lbl ------------------------------------------------------------------------------- **120:4294967291** BgpAd 192.0.2.2 Up Up 524269 524269 ------------------------------------------------------------------------------- Number of SDPs : 1 ------------------------------------------------------------------------------- ===============================================================================

#### **Auto-GRE spoke-SDPs in BGP-VPWS**

[Figure 167: BGP-VPWS with auto-GRE spoke-SDPs](#page-1006-0) shows the example topology with BGP-VPWS Epipes 5 and 6 on PE-1 and PE-2. The BGP configuration is identical to the one for BGP-VPLS.

<span id="page-1006-0"></span>*Figure 167: BGP-VPWS with auto-GRE spoke-SDPs*

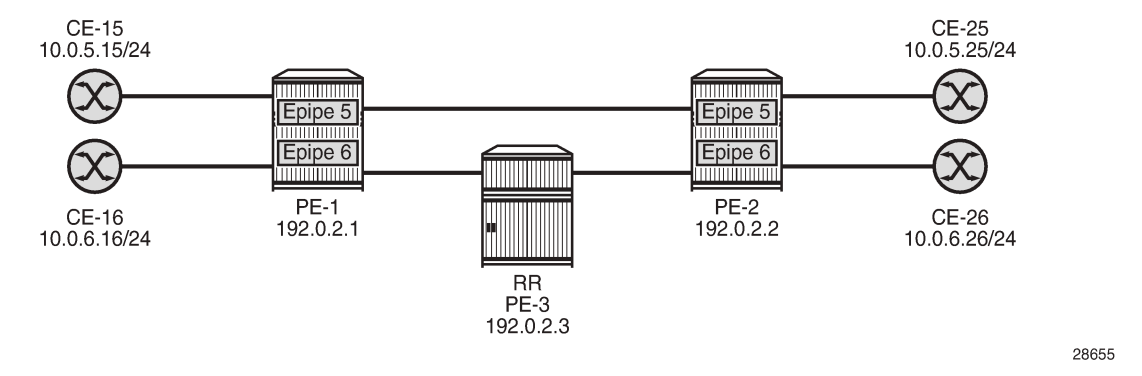

Chapter BGP Virtual Private Wire [Services](#page-143-0) describes the configuration of BGP VPWS. The configuration of Epipes 5 and 6 on PE-1 is as follows:

```
# on PE-1:
configure {
    service {
        pw-template "PW10-auto-GRE" {
           pw-template-id 10
           auto-gre-sdp true
        }
        pw-template "PW20-auto-GRE_prefer-prov" {
           pw-template-id 20
           provisioned-sdp prefer
           auto-gre-sdp true
        }
        epipe "BGP-VPWS-5" {
           admin-state enable
           description "BGP-VPWS with auto-GRE spoke-SDP"
           service-id 5
           customer "1"
           bgp 1 {
               route-distinguisher "64500:5"
               route-target {
                   export "target:64500:5"
                   import "target:64500:5"
 }
               pw-template-binding "PW10-auto-GRE" {
 }
               pw-template-binding "PW20-auto-GRE_prefer-prov" {
 }
 }
           bgp-vpws {
               admin-state enable
               local-ve {
                   name "PE-1"
                   id 1
 }
               remote-ve "PE-2" {
                   id 2
 }
 }
          sap pxc-10.a:5 { # SAP to connect to CE-15 }
 }
        epipe "BGP-VPWS-6" {
```

```
 admin-state enable
          description "BGP-VPWS with auto-GRE spoke-SDP_prefer provisioned SDP"
          service-id 6
          customer "1"
          bgp 1 {
             route-distinguisher "64500:6"
             route-target {
                export "target:64500:6"
                import "target:64500:6"
 }
             pw-template-binding "PW20-auto-GRE_prefer-prov" {
 }
 }
          bgp-vpws {
             admin-state enable
 local-ve {
 name "PE-1"
            id 1
 }
             remote-ve "PE-2" {
            id 2<br>}
 }
 }
          sap pxc-10.a:6 { # SAP to connect to CE-16
 }
       }
```
The configuration of the Epipes is similar on PE-2, but the VE names and VE IDs are different, as follows:

```
# on PE-2:
configure {
    service {
        pw-template "PW10-auto-GRE" {
           pw-template-id 10
           auto-gre-sdp true
        }
        pw-template "PW20-auto-GRE_prefer-prov" {
           pw-template-id 20
           provisioned-sdp prefer
           auto-gre-sdp true
        }
        epipe "BGP-VPWS-5" {
           admin-state enable
           description "BGP-VPWS with auto-GRE spoke-SDP"
           service-id 5
           customer "1"
           bgp 1 {
               route-distinguisher "64500:5"
 route-target {
 export "target:64500:5"
              import "target:64500:5"<br>}
 }
               pw-template-binding "PW10-auto-GRE" {
 }
               pw-template-binding "PW20-auto-GRE_prefer-prov" {
 }
 }
           bgp-vpws {
               admin-state enable
               local-ve {
                   name "PE-2"
                   id 2
 }
```
```
 remote-ve "PE-1" {
            id 1
 }
         }<br>sap pxc-10.a:5 {
                          # SAP to connect to CE-25
          }
      }
      epipe "BGP-VPWS-6" {
          admin-state enable
          description "BGP-VPWS with auto-GRE spoke-SDP_prefer provisioned SDP"
 service-id 6
 customer "1"
          bgp 1 {
             route-distinguisher "64500:6"
             route-target {
 export "target:64500:6"
 import "target:64500:6"
 }
             pw-template-binding "PW20-auto-GRE_prefer-prov" {
 }
 }
          bgp-vpws {
             admin-state enable
             local-ve {
                name "PE-2"
            id 2
 }
             remote-ve "PE-1" {
             id 1
 }
 }
         sap pxc-10.a:6 { # SAP to connect to CE-26 }
       }
```
PE-1 receives the following BGP-VPWS routes from PE-2:

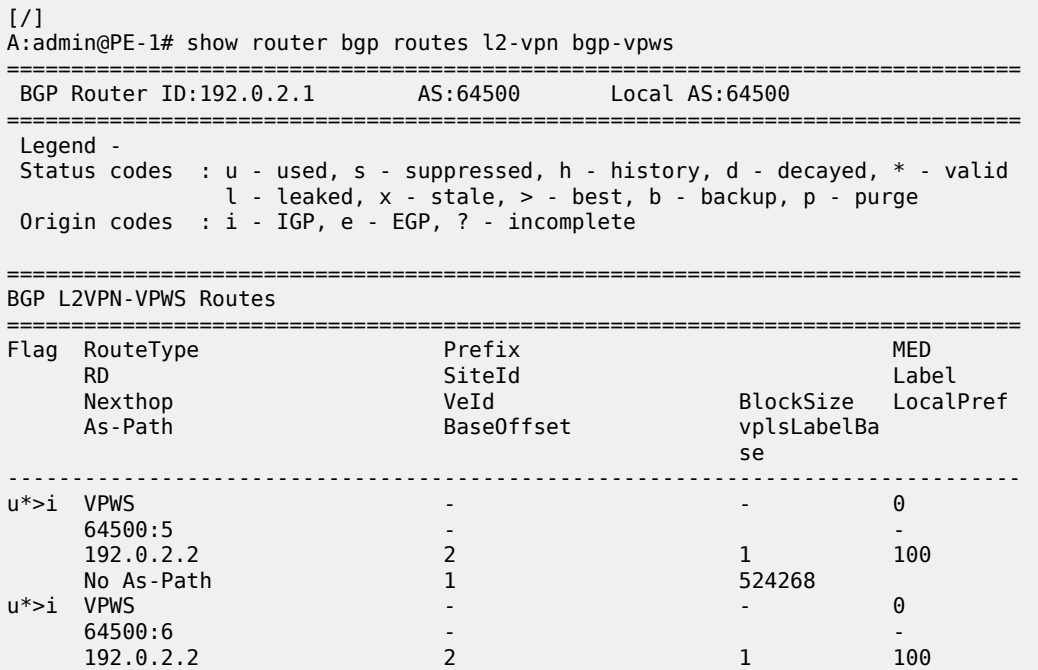

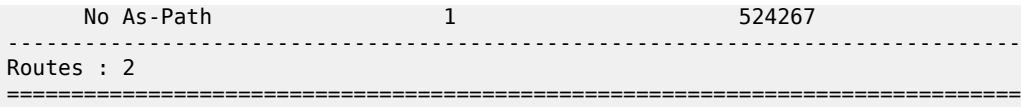

The following SDP bindings are used on PE-1: the first two are used by BGP-VPLS services VPLS 1 and 2, the third and fourth are used by BGP-AD in LDP VPLS 3 and 4, and the last two are used by BGP-VPWS services Epipe 5 and 6. For the last two, SDP 32766 is auto-created, whereas SDP 12 is provisioned with BGP signaling.

```
[ \overline{)}A:admin@PE-1# show service sdp-using
===============================================================================
SDP Using
===============================================================================
SvcId SdpId Type Far End Opr I.Label E.Label
State (State State State State State State State State State State State State State State State State State S
-------------------------------------------------------------------------------
1 12:4294967293 BgpVp* 192.0.2.2 Up 524281 524280
2 12:4294967294 BgpVp* 192.0.2.2 Up 524273 524272
3 32767:4294967292 BgpAd 192.0.2.2 Up 524270 524270
4 120:4294967291 BgpAd 192.0.2.2 Up 524269 524269
5 32766:4294967290 BgpVp* 192.0.2.2 Up 524268 524268
6 12:4294967289 BgpVp* 192.0.2.2 Up 524267 524267
-------------------------------------------------------------------------------
Number of SDPs : 6
-------------------------------------------------------------------------------
===============================================================================
```
\* indicates that the corresponding row element may have been truncated.

Epipe 5 uses the following auto-GRE SDP 32766 with BGP signaling:

```
[/]
A:admin@PE-1# show service id 5 sdp detail
===============================================================================
Services: Service Destination Points Details
===============================================================================
-------------------------------------------------------------------------------
 Sdp Id 32766:4294967290 -(192.0.2.2)
-------------------------------------------------------------------------------
Description : (Not Specified)<br>SDP Id : 32766:4294967
SDP Id : 32766:4294967290 Type : BgpVpws
PW-Template Id : 10
VC Type : Ether VC Tag : n/a
Admin Path MTU : 0 Oper Path MTU : 8954
Delivery : GRE
Far End : 192.0.2.2 Tunnel Far End : n/a
Oper Tunnel Far End: 192.0.2.2
---snip---
Admin State : Up 30 0per State : Up
---snip---
Last Status Change : 06/23/2021 14:36:00 Signaling : BGP
---snip---
```
PW template 20 is used in Epipe 6, so the BGP-signaled GRE SDP 12 is used, as follows:

 $[/]$ 

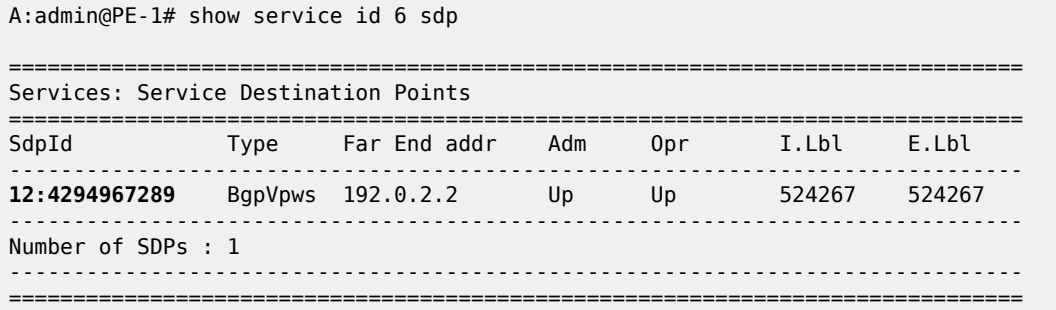

# **Conclusion**

In IP-based networks, auto-GRE spoke-SDPs can be used in VPWS and VPLS services. Manually configured GRE tunnels are not an option in networks — such as LTE networks — where it is common to assign IP addresses dynamically from a pool of addresses, but auto-GRE spoke-SDPs can be applied instead.

# **Layer 2 Multicast Optimization for EVPN-VXLAN — Assisted Replication**

This chapter provides information about Layer 2 Multicast Optimization for EVPN-VXLAN — Assisted Replication.

Topics in this chapter include:

- [Applicability](#page-1011-0)
- [Overview](#page-1011-1)
- **[Configuration](#page-1019-0)**
- **[Conclusion](#page-1033-0)**

# <span id="page-1011-0"></span>**Applicability**

This chapter was initially written for SR OS Release 14.0.R4, but the CLI in the current edition is based on SR OS Release 23.3.R3. Layer 2 multicast optimization for EVPN-VXLAN - Assisted Replication (AR) is supported in SR OS Release 14.0.R4, and later.

### <span id="page-1011-1"></span>**Overview**

Typically, EVPN-VXLAN can use either Ingress Replication (IR) or Protocol Independent Multicast (PIM) for Broadcast, Unknown unicast, and Multicast (BUM) traffic (although SR OS does not support PIM along with EVPN-VXLAN). PIM requires keeping multicast state awareness per subnet per tenant in the core routers, which may not scale. Not all core routers support PIM.

IR inefficiency is usually tolerable in EVPN networks for broadcast and unknown unicast traffic; however, it is not tolerable for multicast traffic:

- Broadcast traffic can be reduced by the proxy-ARP and proxy-ND capabilities supported by EVPN.
- Unknown unicast traffic is greatly reduced in virtualized Data Center (DC) networks where all MAC and IP addresses are learned in the control or management planes. In such cases, unknown MAC addresses are always outside the DC. An **unknown-mac-route** can be enabled to ensure that the unknown unicast traffic is sent only to the DC gateway, which minimizes flooding within the DC.
- Multicast traffic may be an issue for the hypervisors holding the multicast sources, because the hypervisors need to replicate the multicast traffic to the remote VXLAN Tunnel Endpoints (VTEPs). The multicast replication at the hypervisors is a software process and the throughput can be heavily impacted. This is also true when VPLS services are used in the Virtual Service Router (VSR) and many replicas must be done from the VSR. Using a dedicated service node to replicate the multicast traffic on behalf of the hypervisors can help, but the replication capabilities of such service nodes are limited too.

SR OS supports the Assisted Replication (AR) feature for IPv4 VXLAN tunnels (both replicator and leaf functions) in compliance with the non-selective mode described in *draft-ietf-bess-evpn-optimized-ir*. AR is a Layer 2 multicast optimization feature that helps software-based PEs and Network Virtualization Edge

(NVE) devices with low-performance replication capabilities to deliver Broadcast and Multicast (BM) Layer 2 traffic to remote VTEPs in the VPLS.

SR OS nodes support the AR-Replicator (AR-R) and AR-Leaf (AR-L) functions, although not simultaneously on the same service. Nodes configured as AR-L select an AR-R within a service and send all BM packets to this AR-R. AR-Rs replicate traffic to all the VTEPs in the VPLS on behalf of the AR-Ls, so BM traffic is delivered to all VPLS participants without any packet loss caused by performance issues. Unknown unicast packets follow the same path as known unicast packets to avoid packet reordering. Therefore, no AR-R is used for unknown unicast traffic.

When multiple AR-Rs exist in a service, the AR-L performs per-service load-balancing of the BM traffic. The AR-L lists the candidate AR-Rs, ordered by IP address and VXLAN Network Identifier (VNI); candidate 0 having the lowest IP address and VNI. The replicator is selected using a modulo function of the service ID and the number of candidate AR-Rs. For example, assume that VPLS 1 has two candidate AR-Rs: because 1 modulo 2 equals 1, the second AR-R in the list is selected. In case of failure, a new AR-R is selected. If there are no more AR-Rs, the system falls back to IR.

Figure 168: PMSI Tunnel [Attribute](#page-1012-0) - Flags shows an EVPN route-type 3, an Inclusive Multicast Ethernet Tag (IMET) route containing a PMSI tunnel attribute with a flags octet. Flag L was already defined in RFC 6514. *Draft-ietf-bess-evpn-optimized-ir* defines additional flags: type, BM, and U. The BM and U flags are used for Pruned Flood Lists (PFL) signaling and they are not supported.

#### <span id="page-1012-0"></span>*Figure 168: PMSI Tunnel Attribute - Flags*

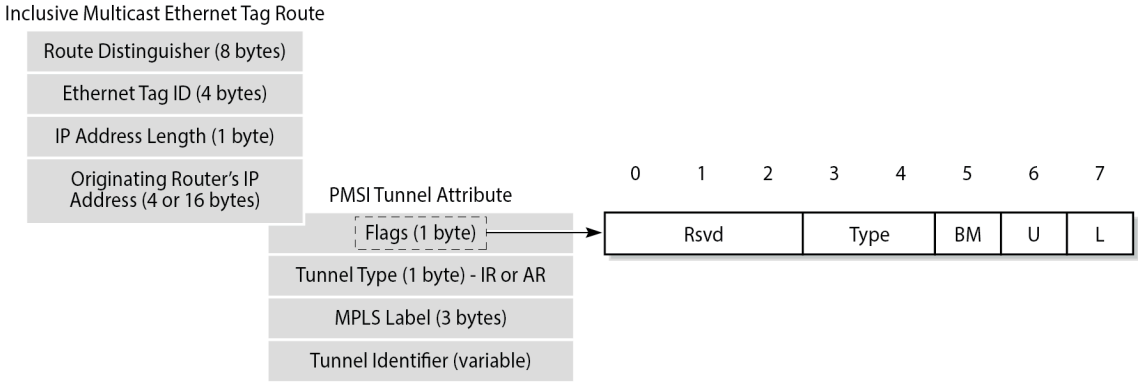

26626b

The type field has two bits that define the AR role of the advertising router, as follows:

- Type 00 = Regular Network Virtualization Edge (RNVE) indicates that AR is not supported and IR is applied instead (for backward compatibility)
- Type  $01 = AR-R$
- Type  $10 = AR-L$
- Type 11 = reserved

The tunnel type in the PMSI tunnel attribute can be configured with the following options for IR and AR:

- Tunnel type 0x06 = (non-optimized) IR, sent by AR-R and AR-L if **ingress-repl-inc-mcastadvertisement** is enabled, which is the default option
- Tunnel type 0x0A = type AR, originated by AR-R

For regular IR routes, the originating router's IP address equals the system IP address. The MPLS label and tunnel identifier must be used as described in RFC 7432. The tunnel identifier is set to a routable address of the PE.

For AR routes, the originating router's IP address and the tunnel identifier are both set to the AR IP address (AR-IP) configured in the **service system vxlan** context. The AR-IP must be previously defined as a loopback interface address in the base router and must be different from the IR IP address (IR-IP).

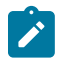

#### **Note:**

If the AR-IP loopback interface is down, the router does not withdraw the AR route. However, the remote AR-Ls is not able to resolve the AR route's BGP next-hop if the AR-IP is no longer propagated in the IGP.

[Figure 169: EVPN Assisted Replication for VXLAN](#page-1013-0) shows the example topology with the multicast source connected to a hypervisor PE-3 that acts as AR-L, which sends an IR route containing the system address of PE-3. The AR-R PE-1 sends an AR route that uses AR-IPs instead of IR-IPs; for example, PE-1 has AR-IP 1.1.1.1 and IR-IP 192.0.2.1.

<span id="page-1013-0"></span>*Figure 169: EVPN Assisted Replication for VXLAN*

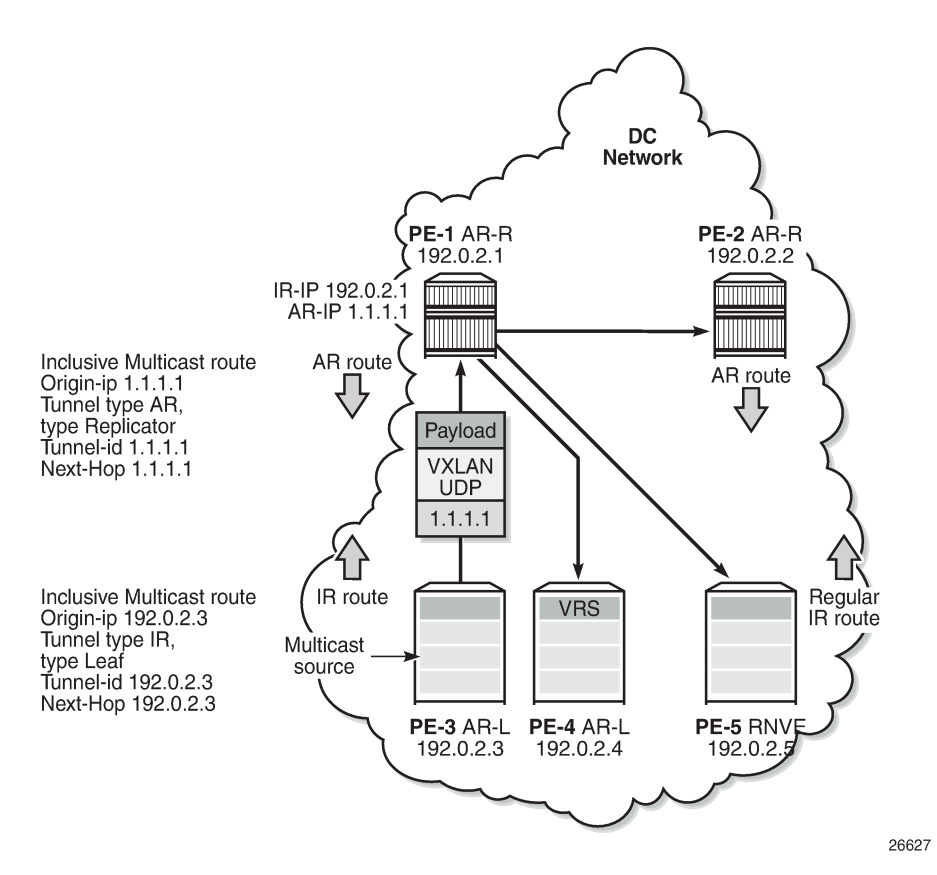

Hypervisor PE-3 sends the BM traffic to the AR-R, which replicates it to all the VTEPs in the VPLS, except to PE-3.

Table 9: Inclusive multicast route [information](#page-1014-0) sent by different AR roles shows the inclusive multicast route information sent by each role in an AR-capable service.

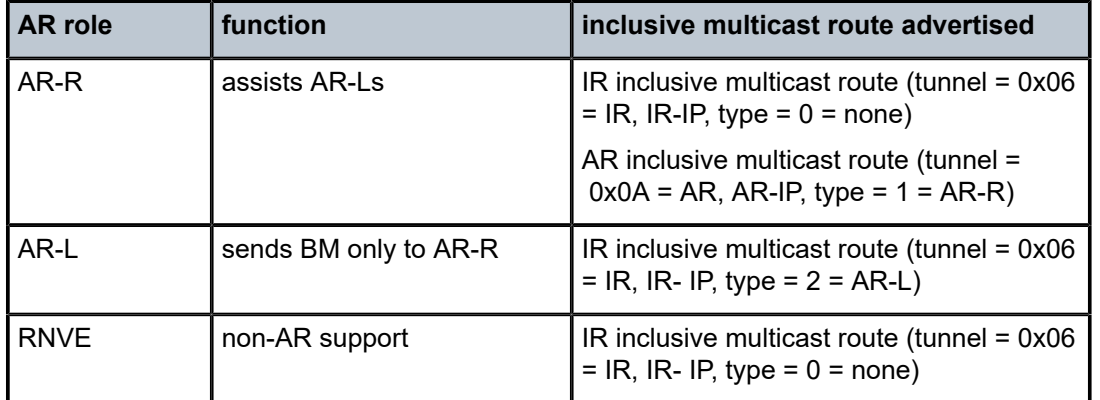

<span id="page-1014-0"></span>*Table 9: Inclusive multicast route information sent by different AR roles*

Unicast traffic (known or unknown) is processed as normal. For BM traffic, the AR-R uses AR or IR based on the IP destination address (DA):

- If IP DA equals the AR-IP, the AR-R replicates to the VTEPs in the VXLAN service, except for the VTEP over which the BM traffic was received.
- If IP DA equals the IR-IP, normal IR forwarding is done.

Non-optimized-IR nodes are unaware of the PMSI tunnel attribute flag definition with the additional flags for AR, so they ignore the information in the flags field.

The *draft-ietf-bess-evpn-optimized-ir* describes the following three types of IR optimizations:

- Non-selective AR the chosen AR-R replicates the BM traffic to all NVEs in the Ethernet VPN Instance (EVI) except for the source NVE.
- Selective AR AR-Rs replicate BM traffic to only their AR-L set and the rest of the AR-Rs. Selective AR allows a "multi-stage" AR replication, as opposed to a "single-stage" AR replication.
- Pruned Flood Lists AR-Ls can signal PFL flags to be pruned from the flood lists for BM or for unknown unicast traffic. PFL may be used in combination with AR.

This chapter only describes non-selective AR.

### **Configure AR-R and AR-L**

The AR-IP is configured on the AR-R, as follows:

```
configure {
    service {
         system {
             vxlan {
                 assisted-replication {
                     ip-address ?
ip-address <unicast-ipv4-address>
 <unicast-ipv4-address> - <d.d.d.d>
    IP address for assisted replication in the router
```
The AR-IP is the IPv4 address of a loopback interface in the base router instance. When attempting to configure an AR-IP and the loopback address does not exist, the following error message is raised:

```
configure {
     service {
         system {
             vxlan {
                 assisted-replication {
                     ip-address 1.1.1.1
MINOR: MGMT CORE #4001: configure service system vxlan assisted-replication ip-address
  - loopback interface with address (max prefix) needed for assisted replication
  - configure router "Base"
```
The AR types replicator and leaf are configured in a VPLS with the following command:

```
configure {
    service {
        vpls "VPLS 10" {
            vxlan {
                instance 1 {
                     vni 1
                     assisted-replication ?
 assisted-replication
 Choice: role
                      :+ Enter the leaf context
 replicator :- AR role as replicator
```
When attempting to configure an AR-R before the AR-IP is set, the following error is raised:

```
configure {
     service {
         vpls "VPLS 10" {
             customer "1"
             service-id 10
             vxlan {
                 instance 1 {
                     vni 1
                     assisted-replication {
                          replicator
MINOR: MGMT_CORE #4001: configure service vpls "VPLS 10" vxlan instance 1 assisted-replication
 replicator
  - assisted-replication ip address needed for replication role
  - configure service system vxlan assisted-replication ip-address
```
The assisted-replication-time can only be configured on leaf nodes. The following error is raised after an attempt to configure the assisted-replication-time on an AR-R:

```
configure {
 service {
 vpls "VPLS 10" {
            vxlan {
                instance 1 {
                     assisted-replication {
                        replicator {
                             acttime 5
MINOR: MGMT CORE #2201: Unknown element - 'acttime'
```
The **acttime** can optionally be activated, and works as follows. When the router creates an AR-R destination for the first time, the assisted replication time must expire before this AR-R destination is eligible as candidate AR-R to forward BM traffic. Upon expiration, the router runs the AR-R selection (service ID modulo the number of AR-Rs provides the selected AR-R in the ordered list of candidate AR-Rs). The AR-R EVPN destination is created as "BM" and the destinations to the remaining nodes is shown as "U".

The **acttime** allows the AR-R some time to program the leaf VTEPs in the following cases:

- Configuration of a new AR-R
- AR-R rebooting
- AR-R going operationally down and up again

If the timer is zero (default value), the AR-R may receive packets from a VTEP that has not been programmed yet, in which case the AR-R drops the packets.

With the AR-Rs and AR-Ls configured, IMET AR routes can be exchanged. IR can be enabled or disabled independently of the AR configuration. The following command is required to enable IR inclusive multicast routes, and is enabled by default:

```
configure {
     service {
         vpls "VPLS 10" {
             bgp-evpn {
                 routes {
                      incl-mcast {
                          advertise-ingress-replication true
```
### **BGP-EVPN routes**

By default, IR is enabled in BGP-EVPN. The following IMET IR route is sent from PE-5 (RNVE) to Route Reflector (RR) PE-1. The flags in the PMSI Tunnel Attribute (PTA) indicate that regular IR is used to forward BUM traffic (tunnel type: 0x06). The AR type is "None", because AR is disabled on PE-5. The IR-IP 192.0.2.5 is used as next-hop, originator IP address, and tunnel endpoint. The MPLS label corresponds to the VNI.

```
A:admin@PE-5# //
A:PE-5# show debug 
debug
     router "Base"
        bap
             update
         exit
     exit
exit
A:PE-5# //
On PE-5:
14 2023/07/12 10:59:55.416 CEST MINOR: DEBUG #2001 Base Peer 1: 192.0.2.1
"Peer 1: 192.0.2.1: UPDATE
Peer 1: 192.0.2.1 - Send BGP UPDATE:
    Withdrawn Length = 0 Total Path Attr Length = 77
     Flag: 0x90 Type: 14 Len: 28 Multiprotocol Reachable NLRI:
         Address Family EVPN
         NextHop len 4 NextHop 192.0.2.5
```
"

```
 Type: EVPN-INCL-MCAST Len: 17 RD: 192.0.2.5:1, tag: 0, orig_addr len: 32, orig_addr:
 192.0.2.5 
    Flag: 0x40 Type: 1 Len: 1 Origin: 0
    Flag: 0x40 Type: 2 Len: 0 AS Path:
    Flag: 0x40 Type: 5 Len: 4 Local Preference: 100
    Flag: 0xc0 Type: 16 Len: 16 Extended Community:
        target:64500:1
        bgp-tunnel-encap:VXLAN
    Flag: 0xc0 Type: 22 Len: 9 PMSI:
        Tunnel-type Ingress Replication (6)
        Flags: (0x0)[Type: None BM: 0 U: 0 Leaf: not required]
        MPLS Label 1
        Tunnel-Endpoint 192.0.2.5
```
A similar IMET IR route is sent from AR-L PE-3 toward RR PE-1, as follows. The difference is that the flags indicate that PE-3 is configured as an AR-L for the VPLS. The IR-IP 192.0.2.3 is used as next-hop, originator address, and tunnel endpoint.

```
On PE-3:
10 2023/07/12 10:58:29.634 CEST MINOR: DEBUG #2001 Base Peer 1: 192.0.2.1
"Peer 1: 192.0.2.1: UPDATE
Peer 1: 192.0.2.1 - Send BGP UPDATE:
    Withdrawn Length = \theta Total Path Attr Length = 77
     Flag: 0x90 Type: 14 Len: 28 Multiprotocol Reachable NLRI:
         Address Family EVPN
         NextHop len 4 NextHop 192.0.2.3
         Type: EVPN-INCL-MCAST Len: 17 RD: 192.0.2.3:1, tag: 0, orig_addr len: 32, orig_addr:
 192.0.2.3 
     Flag: 0x40 Type: 1 Len: 1 Origin: 0
     Flag: 0x40 Type: 2 Len: 0 AS Path:
     Flag: 0x40 Type: 5 Len: 4 Local Preference: 100
     Flag: 0xc0 Type: 16 Len: 16 Extended Community:
         target:64500:1
         bgp-tunnel-encap:VXLAN
     Flag: 0xc0 Type: 22 Len: 9 PMSI:
         Tunnel-type Ingress Replication (6)
         Flags: (0x10)[Type: AR Leaf BM: 0 U: 0 Leaf: not required]
         MPLS Label 1
         Tunnel-Endpoint 192.0.2.3
.,
```
The IMET IR routes contain the system IP addresses of the nodes, not the AR-IPs.

The following AR route is advertised from AR-R PE-1. The tunnel type is AR and the flags indicate that PE-1 is configured as AR-R. The AR-IP 1.1.1.1 is the next-hop address, the originator address, and the tunnel endpoint.

```
On PE-1:
4 2023/07/12 10:55:15.069 CEST MINOR: DEBUG #2001 Base Peer 1: 192.0.2.4
"Peer 1: 192.0.2.4: UPDATE
Peer 1: 192.0.2.4 - Send BGP UPDATE:
    Withdrawn Length = 0 Total Path Attr Length = 77
     Flag: 0x90 Type: 14 Len: 28 Multiprotocol Reachable NLRI:
         Address Family EVPN
         NextHop len 4 NextHop 1.1.1.1
         Type: EVPN-INCL-MCAST Len: 17 RD: 192.0.2.1:1, tag: 0, orig_addr len: 32, orig_addr:
 1.1.1.1 
     Flag: 0x40 Type: 1 Len: 1 Origin: 0
     Flag: 0x40 Type: 2 Len: 0 AS Path:
```
.,

```
 Flag: 0x40 Type: 5 Len: 4 Local Preference: 100
 Flag: 0xc0 Type: 16 Len: 16 Extended Community:
     target:64500:1
     bgp-tunnel-encap:VXLAN
 Flag: 0xc0 Type: 22 Len: 9 PMSI:
     Tunnel-type Assisted Replication (10)
     Flags: (0x8)[Type: AR Replicator BM: 0 U: 0 Leaf: not required]
     MPLS Label 1
     Tunnel-Endpoint 1.1.1.1
```
Besides IMET AR routes, PE-1 may also advertise IMET IR routes to the other nodes using IR-IP 192.0.2.1 (system IP address). By default, BGP-EVPN has IR enabled. For example, the following IMET IR route is advertised to PE-4:

```
On PE-1:
3 2023/07/12 10:55:15.069 CEST MINOR: DEBUG #2001 Base Peer 1: 192.0.2.4
"Peer 1: 192.0.2.4: UPDATE
Peer 1: 192.0.2.4 - Send BGP UPDATE:
    Withdrawn Length = 0 Total Path Attr Length = 77
     Flag: 0x90 Type: 14 Len: 28 Multiprotocol Reachable NLRI:
         Address Family EVPN
         NextHop len 4 NextHop 192.0.2.1
         Type: EVPN-INCL-MCAST Len: 17 RD: 192.0.2.1:1, tag: 0, orig_addr len: 32, orig_addr:
 192.0.2.1
     Flag: 0x40 Type: 1 Len: 1 Origin: 0
     Flag: 0x40 Type: 2 Len: 0 AS Path:
     Flag: 0x40 Type: 5 Len: 4 Local Preference: 100
     Flag: 0xc0 Type: 16 Len: 16 Extended Community:
         target:64500:1
         bgp-tunnel-encap:VXLAN
     Flag: 0xc0 Type: 22 Len: 9 PMSI:
         Tunnel-type Ingress Replication (6)
         Flags: (0x0)[Type: None BM: 0 U: 0 Leaf: not required]
         MPLS Label 1
         Tunnel-Endpoint 192.0.2.1
"
```
The following IMET routes have been received by PE-4:

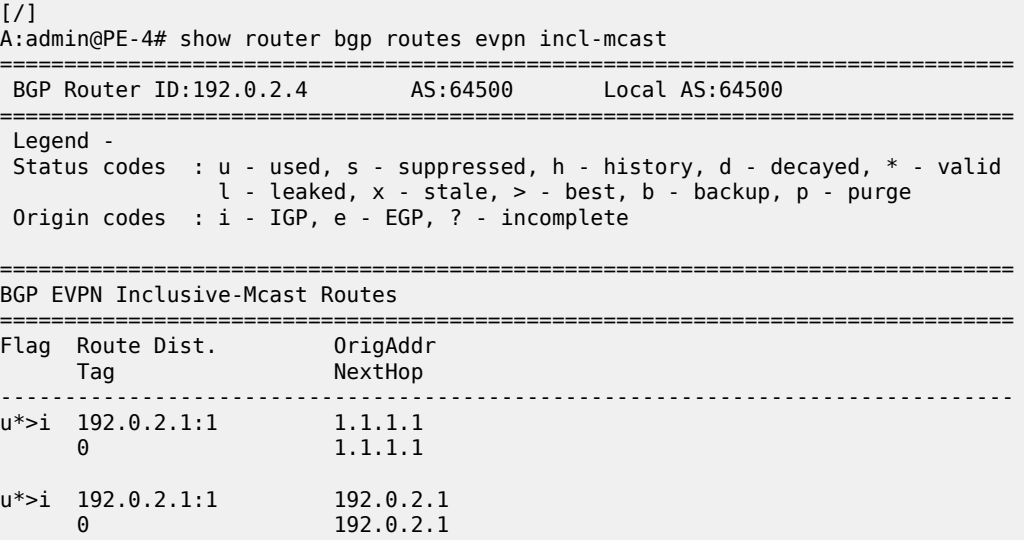

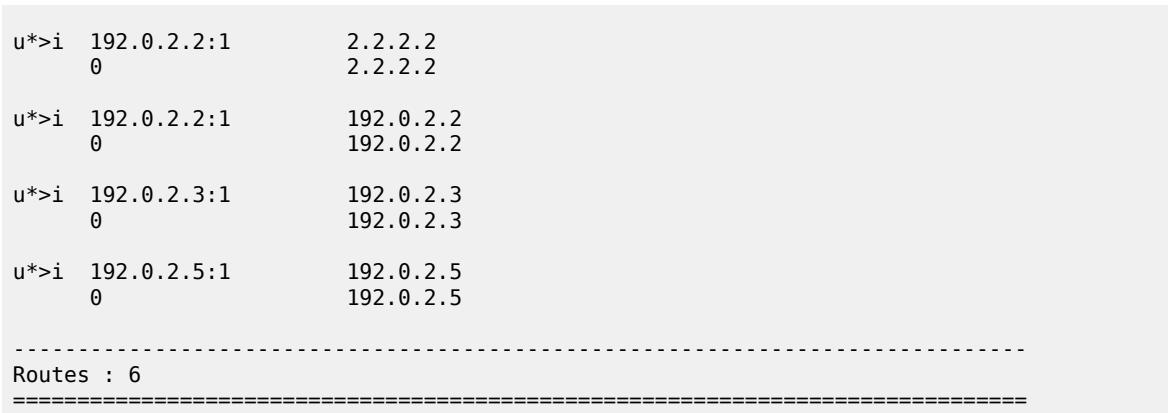

# <span id="page-1019-0"></span>**Configuration**

[Figure 170: Example topology](#page-1019-1) shows the example topology with PE-1 and PE-2 as AR-R nodes, PE-3 and PE-4 as AR-L nodes, and PE-5 as RNVE node. The multicast source is connected to PE-3, which is a lowperformance node. PE-1 acts as an RR for all nodes.

<span id="page-1019-1"></span>*Figure 170: Example topology*

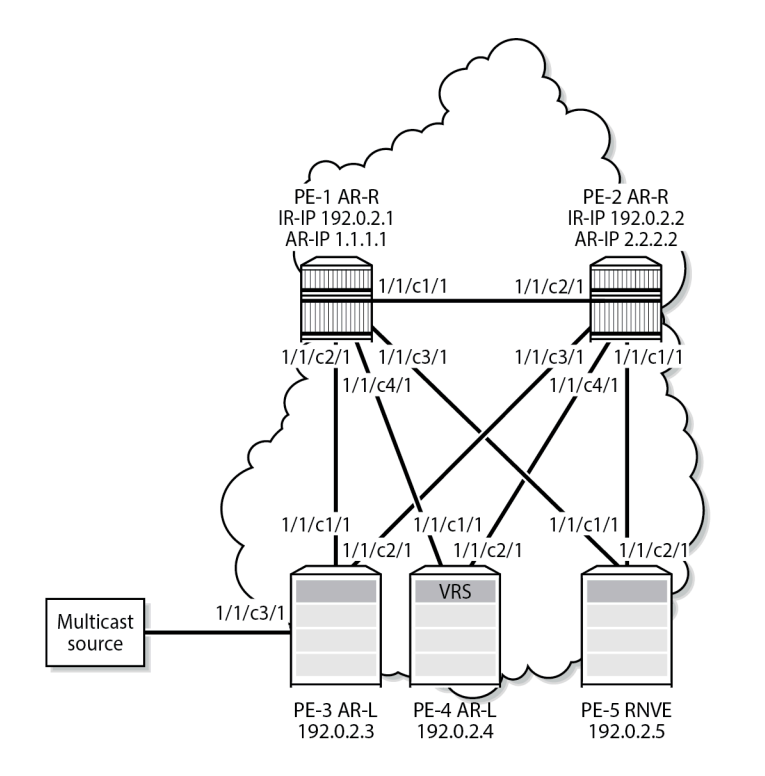

26628b

The initial configuration on the nodes includes:

• Cards, MDAs, ports

- Router interfaces between the nodes
- IS-IS as IGP (alternatively, OSPF can be used)

BGP is configured for address family EVPN with RR PE-1. The BGP configuration on PE-1 is as follows:

```
On PE-1:
configure {
    router "Base" {
        autonomous-system 64500
        bgp {
           vpn-apply-export true
           vpn-apply-import true
           rapid-withdrawal true
           split-horizon true
           ebgp-default-reject-policy {
               import false
          export false<br>}
 }
           rapid-update {
          evpn true<br>}
 }
           group "DC" {
               peer-as 64500
               family {
              evpn true<br>}
 }
               cluster {
                  cluster-id 192.0.2.1
 }
 }
           neighbor "192.0.2.2" {
          group "DC"<br>}
 }
           neighbor "192.0.2.3" {
          group "DC"<br>}
 }
           neighbor "192.0.2.4" {
               group "DC"
 }
           neighbor "192.0.2.5" {
          group "DC"<br>}
 }
        }
```
The BGP configuration on the other nodes is as follows:

```
On the other PEs:
configure {
 router "Base" {
        autonomous-system 64500
        bgp {
            vpn-apply-export true
            vpn-apply-import true
            rapid-withdrawal true
            split-horizon true
            ebgp-default-reject-policy {
                import false
           export false<br>}
 }
            rapid-update {
                evpn true
 }
```

```
 group "DC" {
             peer-as 64500
             family {
                evpn true
 }
 }
          neighbor "192.0.2.1" {
         group "DC"<br>}
 }
       }
```
VPLS 10 is configured on all nodes. PE-1 is configured as AR-R with AR-IP 1.1.1.1, which must be configured as loopback IPv4 address in the base router and as AR-IP that can be shared between services. When attempting to configure an AR-IP with an IP address that does not exist in the base router, the following error is raised:

```
configure {
     service {
         system {
             vxlan {
                 assisted-replication {
                     ip-address 1.1.1.1
MINOR: MGMT_CORE #4001: configure service system vxlan assisted-replication ip-address
 - loopback interface with address (max prefix) needed for assisted replication
  - configure router "Base"
```
First, a loopback interface is configured in the base router. The IP address needs to be routable and, in this example, an export policy exporting this IP address is configured in IS-IS. Alternatively, a static route can be configured or an additional IS-IS passive interface can be configured for the loopback interface. The IP address is then configured as AR-IP in the **service system vxlan** context. PE-1 is configured as AR-R for VPLS 10, as follows:

```
On PE-1:
configure {
    policy-options {
        prefix-list "AR-IP" {
           prefix 1.1.1.1/32 type exact {
 }
 }
        policy-statement "export_AR-IP" {
           entry 10 {
               from {
                   prefix-list ["AR-IP"]
 }
               action {
                  action-type accept
 }
           }
        }
    }
    router "Base" {
        interface "AR-IP" {
           loopback
           ipv4 {
               primary {
                  address 1.1.1.1
                  prefix-length 32
 }
 }
        }
        isis 0 {
```
 export-policy ["export\_AR-IP"] } } service { **system** { **vxlan** { **assisted-replication** { **ip-address 1.1.1.1** } } } **vpls "VPLS 10"** { customer "1" service-id 10 admin-state enable **vxlan** { **instance 1** { **vni 1 assisted-replication** { **replicator** } } } bgp 1 { } bgp-evpn { evi 1 vxlan 1 { admin-state enable vxlan-instance 1 } } } }

The configuration is similar on PE-2, but with AR-IP 2.2.2.2 instead of 1.1.1.1.

PE-3 and PE-4 are configured as AR-L nodes for VPLS 10. No AR-IP needs to be configured. The configuration of VPLS 10 on PE-3 is as follows:

```
On PE-3:
configure {
    service {
       vpls "VPLS 10" {
           admin-state enable
           service-id 10
           customer "1"
           vxlan {
              instance 1 {
                  vni 1
                 assisted-replication {
                     leaf { }
 }
 }
 }
           bgp 1 {
 }
           bgp-evpn {
              evi 1
              vxlan 1 {
                  admin-state enable
             vxlan-instance 1<br>}
 }
```

```
 }
        sap 1/1/c3/1 { # sap for ingress traffic from STC}
 }
        sap 1/2/c1/1:1 { # sap for egress traffic to VPLS 10
 }
```
Multicast traffic enters SAP 1/1/c3/1, whereas receiving hosts can be connected to other SAPs, such as SAP 1/2/c1/1:1. The configuration of VPLS 10 on PE-4 is similar, but no multicast source is connected. When a node is configured as AR-L, optionally the **acttime** can be configured to define the waiting time before the leaf can begin sending multicast traffic to a new replicator or a replicator that was rebooted. The default is zero seconds, in which case the AR-L starts sending packets to the AR-R without delay. Nokia recommends configuring a **acttime** value different from zero.

```
configure {
 service {
 vpls "VPLS 10" {
             vxlan {
                 instance 1 {
                      vni 1
                      assisted-replication {
                          leaf {
                              acttime ?
acttime <number>
\langlenumber> - \langle1..255> - seconds
     Time for the leaf to wait before sending traffic to a new replicator
```
PE-5 is configured as an RNVE node for VPLS 10, as follows:

```
On PE-5:
configure {
    service {
       vpls "VPLS 10" {
           admin-state enable
           service-id 10
           customer "1"
           vxlan {
              instance 1 {
                 vni 1
 }
 }
          bgp 1 \{ }
           bgp-evpn {
              evi 1
              vxlan 1 {
                 admin-state enable
             vxlan-instance 1<br>}
 }
 }
          sap 1/2/c1/1:1 { # sap for egress traffic to VPLS 10
 }
```
BGP-EVPN IMET routes are exchanged between the nodes. The following IMET routes are used on AR-L PE-3, with two routes from each AR-R: one IR route with BGP next-hop 192.0.2.x and one AR route with BGP next-hop x.x.x.x (with x equal to 1 or 2).

 $\lceil$ A:admin@PE-3# show router bgp routes evpn incl-mcast

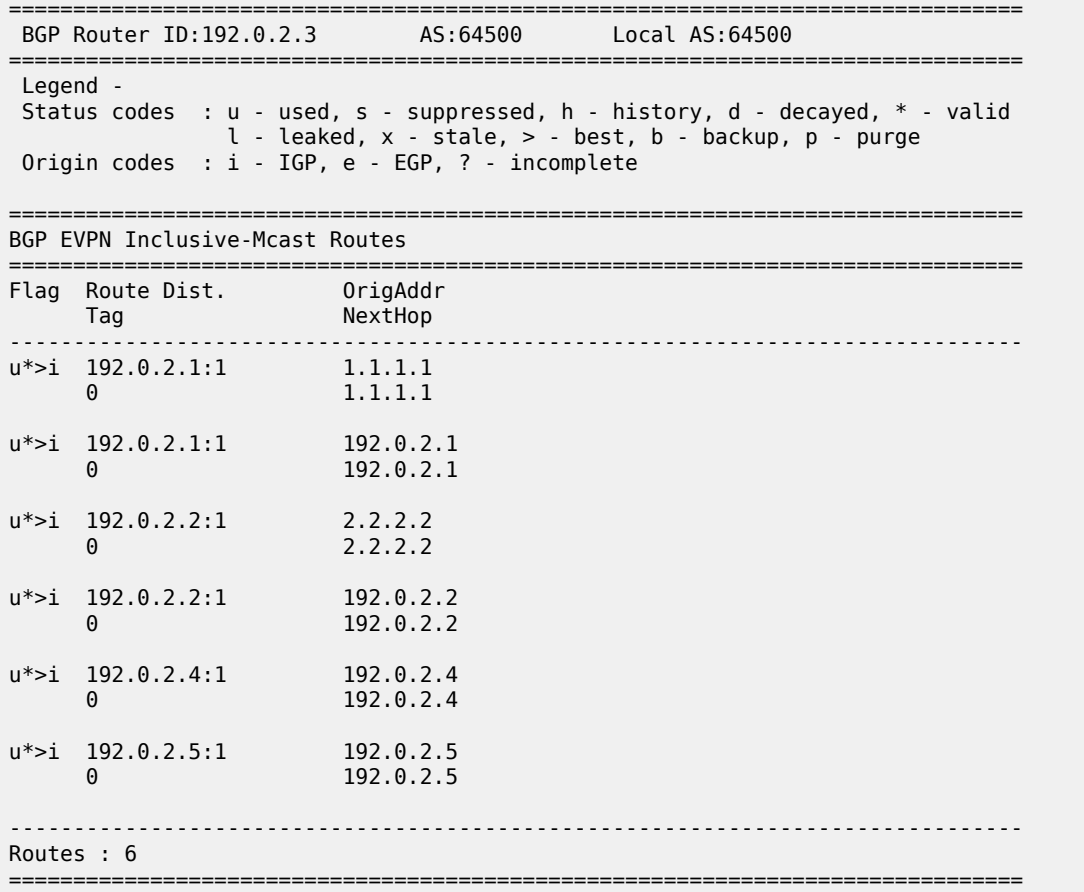

When the AR-R has no local attachment circuits, such as SAPs or SDP-bindings, it should not generate regular IR routes. This can be controlled by disabling **advertise-ingress-replication** on PE-1 and PE-2, as follows:

```
On PE-1 and PE-2:
configure {
 service {
 vpls "VPLS 10" {
            bgp-evpn {
                routes {
                    incl-mcast {
                        advertise-ingress-replication false
```
When IR is disabled on the AR-Rs, no IR routes are sent to the other nodes and PE-3 only sees the AR routes from PE-1 and PE-2, as follows:

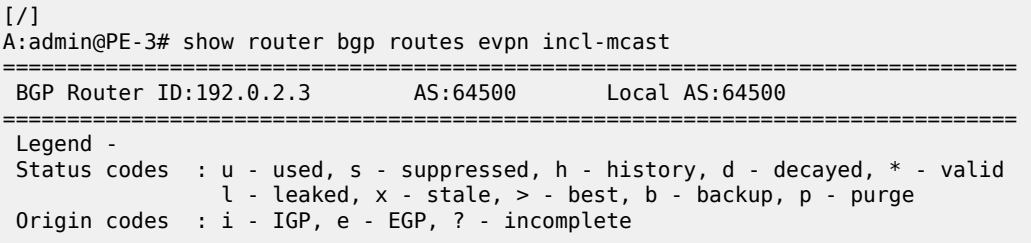

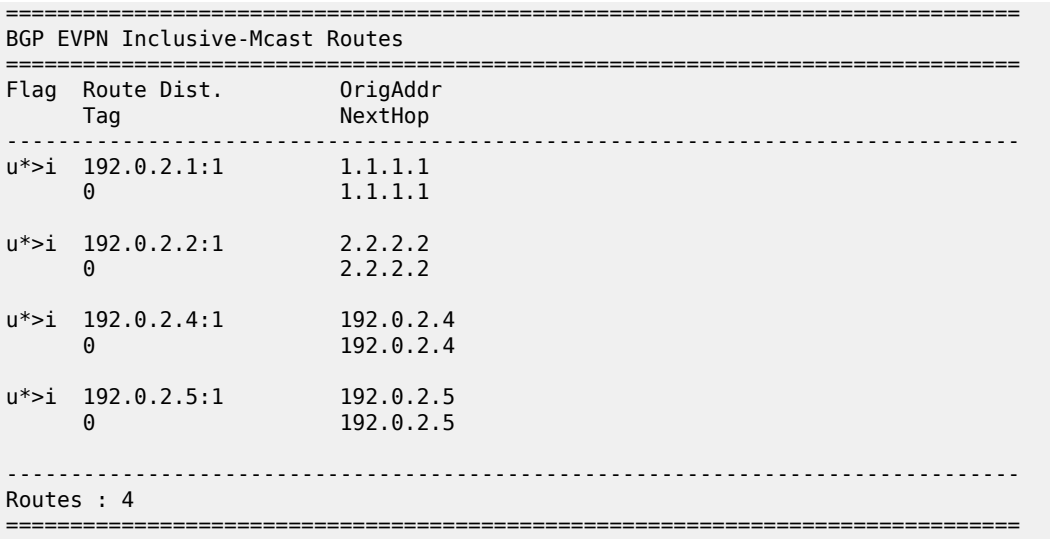

The detailed information about the AR route sent by AR-R PE-1 can be shown with the following command. The AR tunnel has endpoint 1.1.1.1.

 $[/]$ A:admin@PE-3# show router bgp routes evpn incl-mcast rd 192.0.2.1:1 hunt =============================================================================== BGP Router ID:192.0.2.3 AS:64500 Local AS:64500 =============================================================================== Legend - Status codes : u - used, s - suppressed, h - history, d - decayed, \* - valid l - leaked, x - stale, > - best, b - backup, p - purge Origin codes : i - IGP, e - EGP, ? - incomplete =============================================================================== BGP EVPN Inclusive-Mcast Routes =============================================================================== ------------------------------------------------------------------------------- RIB In Entries ------------------------------------------------------------------------------- Network : n/a Nexthop : 1.1.1.1 Path Id : None From : 192.0.2.1 ---snip--- Community : target:64500:1 bgp-tunnel-encap:VXLAN Cluster : No Cluster Members Originator Id : None Peer Router Id : 192.0.2.1 Flags : Used Valid Best IGP Route Source : Internal AS-Path : No As-Path<br>EVPN type : INCL-MCAST : INCL-MCAST Tag : 0 Originator IP : 1.1.1.1 Route Dist. : 192.0.2.1:1 Route Tag : 0 ---snip--- ------------------------------------------------------------------------------- **PMSI Tunnel Attributes : Tunnel-type : Assisted Replication Flags : Type: AR-Replicator(1) BM: 0 U: 0 Leaf: not required MPLS Label : VNI 1**

**Tunnel-Endpoint: 1.1.1.1** ------------------------------------------------------------------------------- ------------------------------------------------------------------------------- RIB Out Entries ------------------------------------------------------------------------------- ------------------------------------------------------------------------------- Routes : 1 ===============================================================================

The following command shows the VXLAN destinations for VPLS 10 on PE-3:

 $\lceil$  /  $\rceil$ A:admin@PE-3# show service id 10 vxlan destinations =============================================================================== Egress VTEP, VNI (Instance 1) =============================================================================== VTEP Address Egress VNI Oper **Mcast** Num State MACs ------------------------------------------------------------------------------- 1.1.1.1 1 Up **BM** 0 2.2.2.2  $\,$  1 Up - 0  $\,$ 192.0.2.4 1 Up U 0 192.0.2.5 1 Up U 0 ------------------------------------------------------------------------------- Number of Egress VTEP, VNI : 4 ------------------------------------------------------------------------------- ---snip--- ===============================================================================

PE-3 is configured as AR-L and no **acttime** is defined (default). Four egress VTEPs are listed: the system IP addresses are used for IR routes and the AR-IPs are used for AR routes. All BM traffic is forwarded to AR-IP 1.1.1.1 on PE-1. The AR-R in use is selected by the modulo operation on the service ID (10). In this example, two AR-Rs are available, and the service ID modulo 2 equals zero: 10 mod 2 = 0. This is the lowest possible outcome, so the first AR-R in the ordered candidate list is used. The AR-Rs are ordered by IP and VNI, with candidate 0 the lowest IP and VNI.

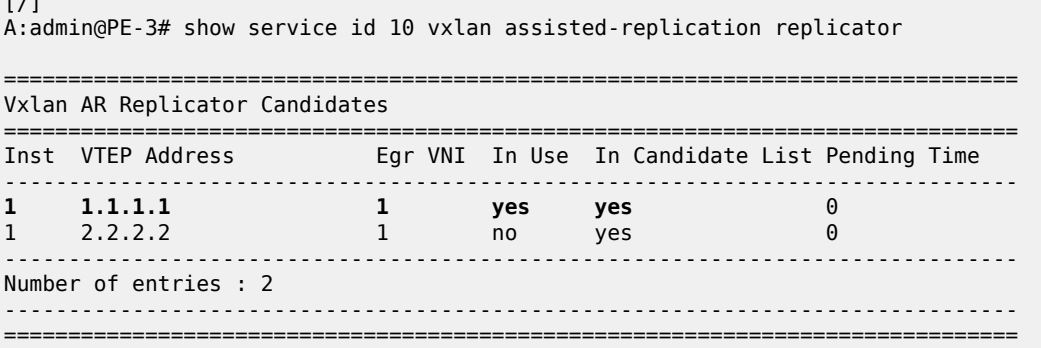

Within a service, no load-sharing is done between the AR-Rs. However, different AR-Rs can be used for different services.

- If PE-3 were configured as AR-L in VPLS 11, the calculation would be as follows: 11 mod  $2 = 1$ ; therefore, the second AR-R in the list would be selected.
- When three AR-Rs were available for VPLS 11, the calculation would be: 11 mod  $3 = 2$ , so the third AR-R in the list would be used.

 $\mathbf{r}$ 

In case different VNIs are configured for the AR-Rs, the lowest IP address is always higher in the list, even when the VNI is higher. This can be shown when the VPLS VXLAN configuration on PE-1 is modified with VNI 99 instead of VNI 1, as follows:

```
On PE-1:
configure {
 service {
 vpls "VPLS 10" {
             bgp-evpn {
                 delete vxlan 1
 }
             delete vxlan
configure {
    service {
        vpls "VPLS 10" {
             vxlan {
                 instance 1 {
                     vni 99
                     assisted-replication {
                         replicator
configure {
    service {
        vpls "VPLS 10" {
             bgp-evpn {
                 vxlan 1 {
                     admin-state enable
                     vxlan-instance 1
```
The list of AR-Rs on PE-3 shows that the first entry is the VTEP with the lowest IP address (1.1.1.1), even though the VNI 99 is higher than 1:

 $[$   $\overline{ }$   $\overline{ }$ 

A:admin@PE-3# show service id 10 vxlan assisted-replication replicator

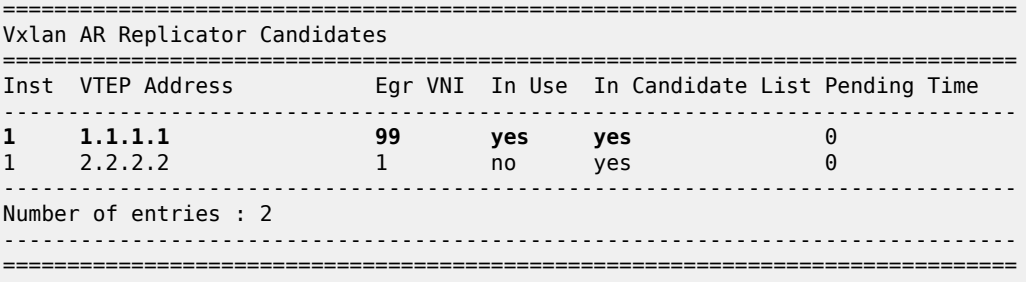

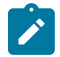

#### **Note:**

If the AR-IP loopback interface is down, BGP does not withdraw the AR route. When the route to the AR-IP is signaled using IGP, the route is removed from the routing table and the AR-L selects another AR-R. However, when a static route is defined for the AR-IP, a black-hole exists when the AR-IP interface is down.

PE-5 is configured as an RNVE node that signals regular IMET IR routes and is unaware of the AR-R and AR-L roles in the EVI. RNVE nodes ignore IMET AR routes. In the example, only PE-3, PE-4, and PE-5 send IMET IR updates, so the list of VTEP addresses on PE-5 only contains PE-3 and PE-4, as follows:

[/]

A:admin@PE-5# show service id 10 vxlan destinations

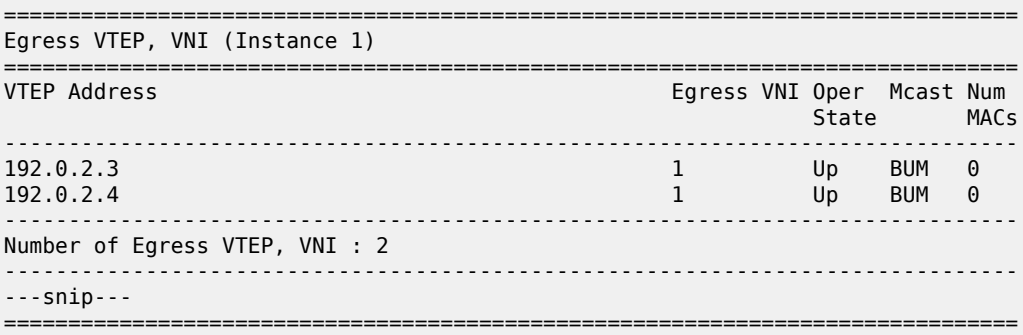

The RNVE is unaware of AR-Rs; therefore, the list of AR-Rs is empty on PE-5:

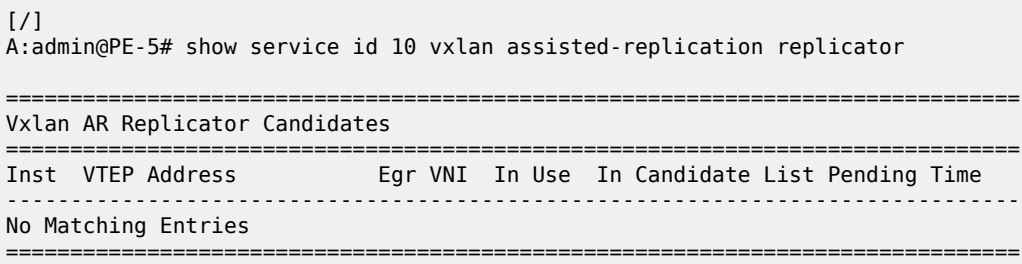

### **Verification of multicast traffic**

The multicast source connected to PE-3 generates multicast traffic. PE-3 acts as AR-L and forwards the multicast packets to AR-R PE-1. In this example topology, multicast traffic enters port 1/1/c3/1 on PE-3 and is forwarded to egress port 1/1/c1/1 toward PE-1. Port statistics are cleared and traffic is generated, then the port statistics are verified.

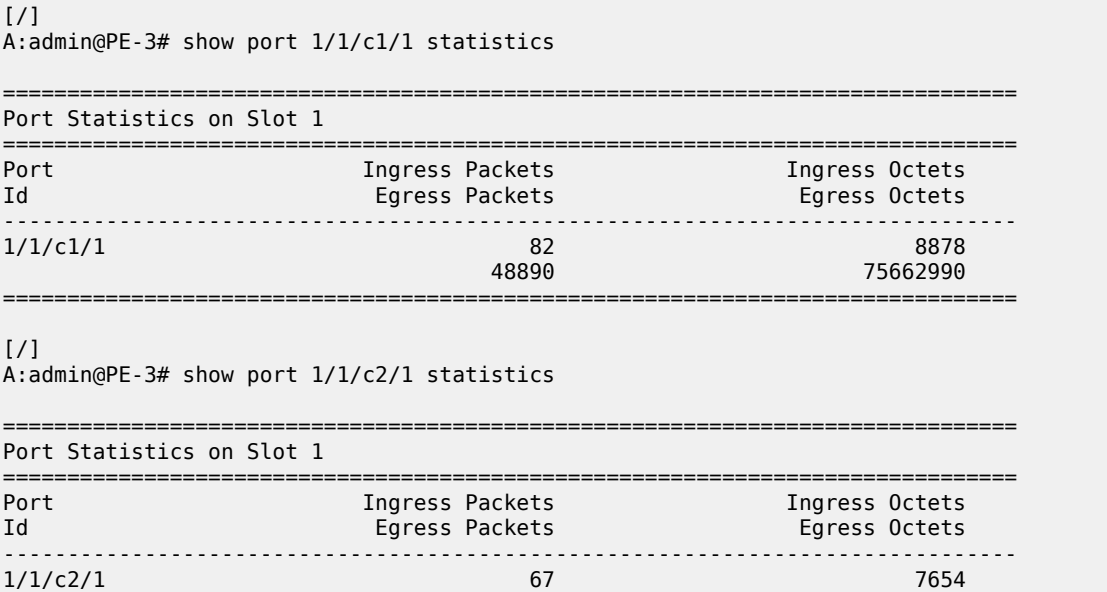

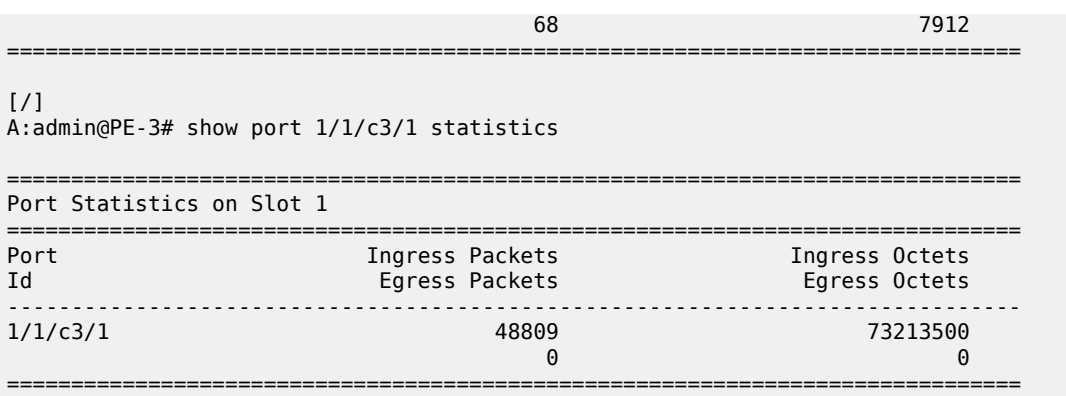

Besides the multicast traffic, IGP signaling is sent and received on the network interfaces. This explains why the counters on the network interface 1/1/c1/1 toward PE-1 show a slightly higher value than on the interface 1/1/c3/1 toward the multicast source. No multicast traffic is forwarded to PE-2, which is an AR-R candidate, but not used. AR-L PE-3 selected PE-1 for VPLS 10.

When the AR-R PE-1 receives the multicast traffic from PE-3, it forwards the traffic to PE-4 and PE-5 within the VXLAN service. The VXLAN information for VPLS 10 on PE-1 shows that PE-2 is not in the list of egress VTEPs. The reason is that PE-2 does not have any SAPs or SDP-bindings and no IMET IR route is sent by PE-2 because **advertise-ingress-replication** is disabled.

 $\lceil$  /  $\rceil$ A:admin@PE-1# show service id 10 vxlan destinations =============================================================================== Egress VTEP, VNI (Instance 1) =============================================================================== Egress VNI Oper Mcast Num State MACs ------------------------------------------------------------------------------- 192.0.2.3 1 Up BUM 0 192.0.2.4 1 Up BUM 0 192.0.2.5 1 Up BUM 0 ------------------------------------------------------------------------------- Number of Egress VTEP, VNI : 3 ------------------------------------------------------------------------------- ---snip--- ===============================================================================

AR-R PE-1 receives the multicast traffic from PE-3 on port 1/1/c2/1 and forwards it to the egress ports 1/1/c3/1 toward PE-5 and 1/1/c4/1 toward PE-4, as follows. No multicast traffic needs to be forwarded to egress port 1/1/c1/1 toward PE-2. Source squelching ensures that the traffic is not sent back to the originator AR-L PE-3. PE-1 has no local SAPs or SDP-bindings.

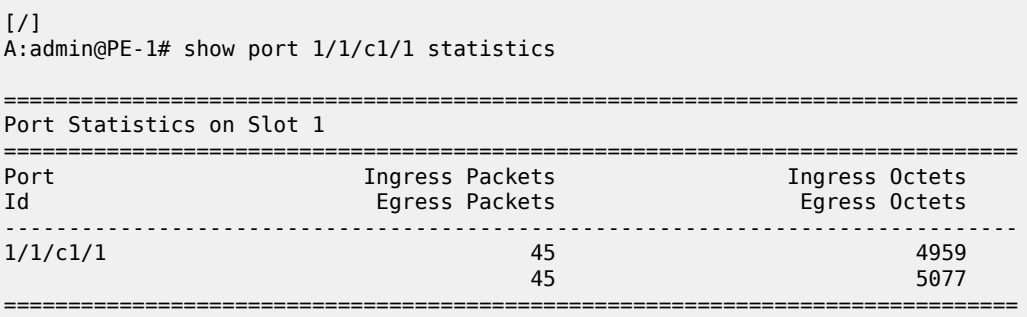

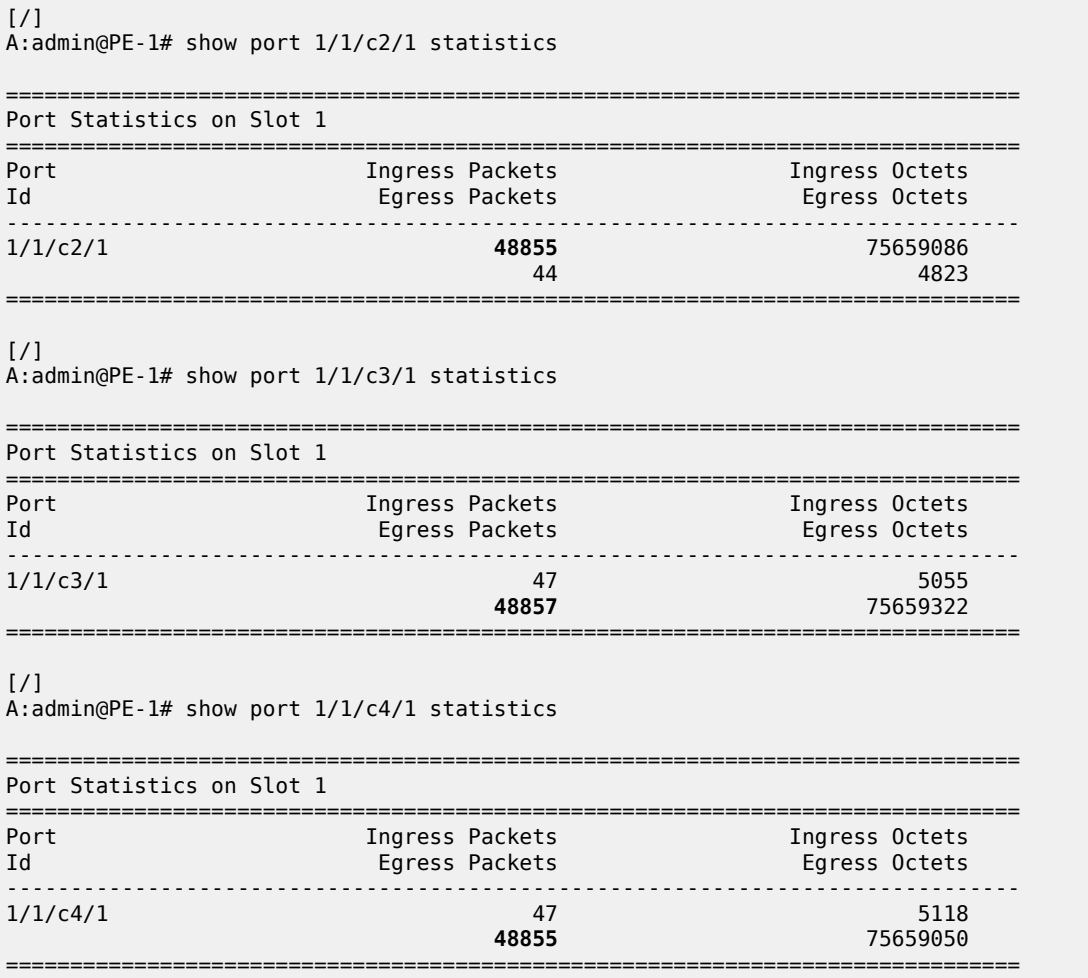

An egress AR-L or RNVE node performs regular egress BUM forwarding procedures. Packets are replicated to local SAPs or SDP-bindings, but not to VXLAN-bindings.

### **AR-R failure scenarios**

When the AR-IP interface on the used AR-R is down for any kind of reason, the route to this AR-IP is removed from the routing table on AR-L PE-3, and PE-3 selects AR-R PE-2. To simulate an AR-R failure, the AR-IP interface on PE-1 is disabled, as follows:

```
On PE-1:
configure {
 router "Base" {
        interface "AR-IP" {
             admin-state disable
```
After a while, the routing table on PE-3 does not contain an entry for prefix 1.1.1.1/32 anymore, as follows:

```
[/]
A:admin@PE-3# show router route-table 1.1.1.1/32
```
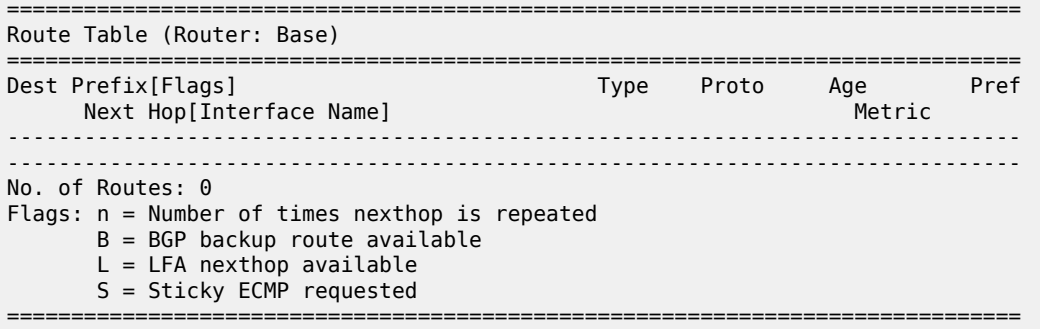

AR-R PE-1 is not eligible anymore when the AR-IP is not reachable. PE-2 is now selected as AR-R, so BM traffic is forwarded to PE-2. Log 99 on PE-3 shows the change in AR-R from PE-1 to PE-2, as follows:

On PE-3: 136 2023/07/12 11:34:57.482 CEST MINOR: SVCMGR #2090 Base "Assisted replicator in service 10 changed to VTEP 2.2.2.2, Egress VNI 1 vxlan-instance 1."

The VXLAN destinations for VPLS 10 on PE-3 do not include VTEP 1.1.1.1 anymore, as follows:

 $\lceil$ A:admin@PE-3# show service id 10 vxlan destinations =============================================================================== Egress VTEP, VNI (Instance 1) =============================================================================== Egress VNI Oper Mcast Num State MACs ------------------------------------------------------------------------------- 2.2.2.2  $\qquad \qquad \qquad 1$  Up BM 0 192.0.2.4 1 Up U 0 192.0.2.5 1 Up U 0 ------------------------------------------------------------------------------- Number of Egress VTEP, VNI : 3 ------------------------------------------------------------------------------- ---snip--- ===============================================================================

Only PE-2 is listed as AR-R for VPLS 10 on PE-3, and PE-2 is the selected AR-R for VPLS 10, as follows:

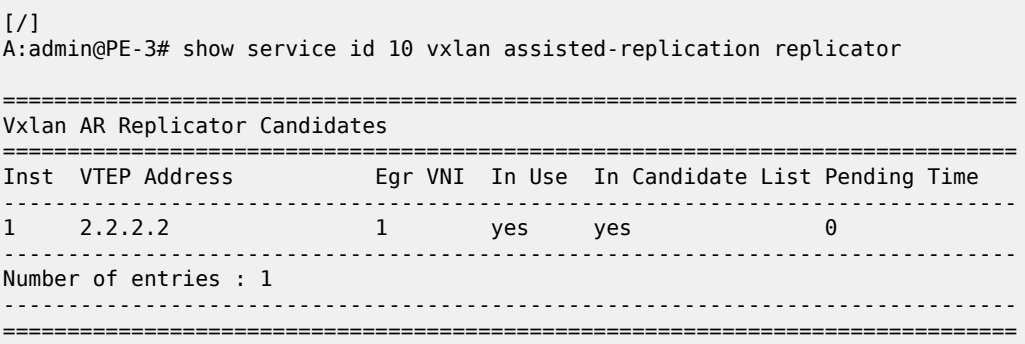

Incoming multicast traffic on port 1/1/c3/1 on PE-3 is now forwarded to port 1/1/c2/1 toward PE-2, as follows:

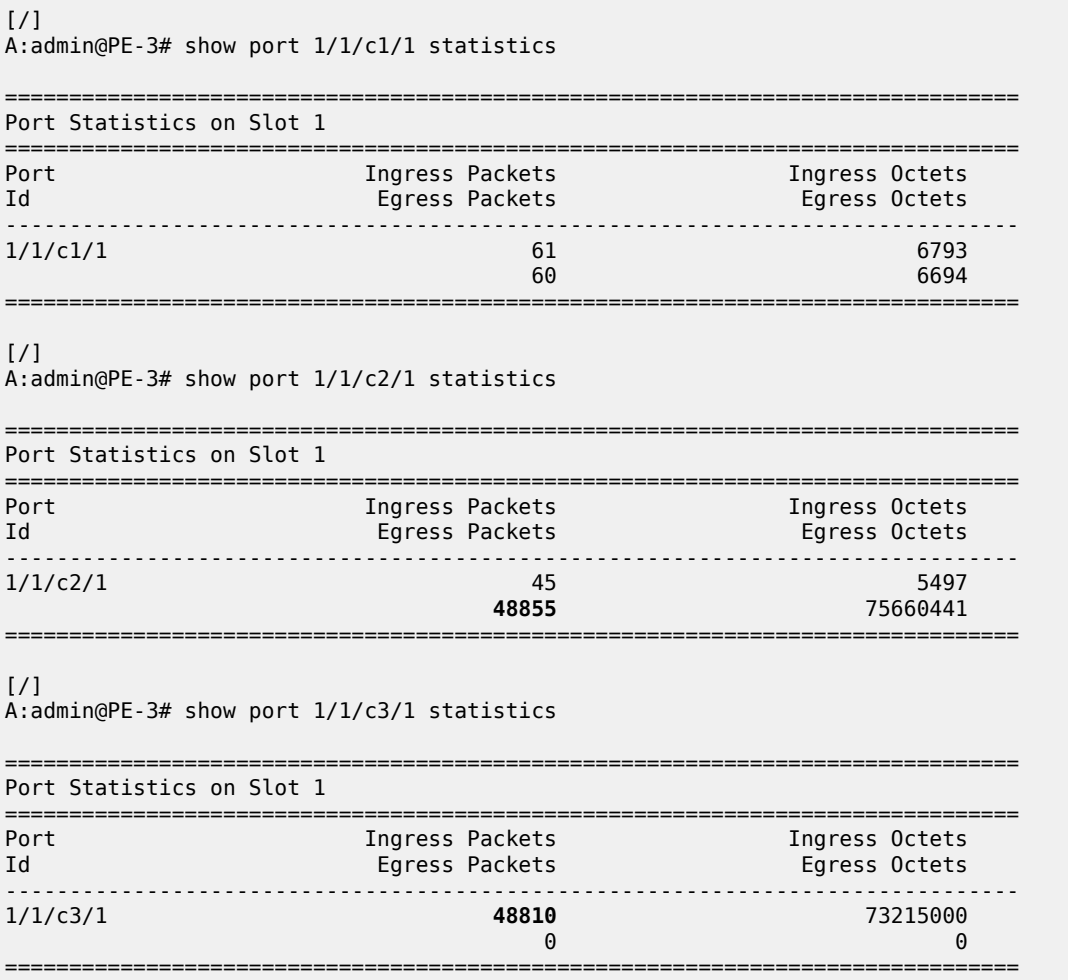

When the AR-IP interface on AR-R PE-2 is also disabled, no AR-R is available anymore and PE-3 reverts to IR instead.

```
On PE-2:
configure {
 router "Base" {
        interface "AR-IP" {
             admin-state disable
```
The following log 99 message on AR-L PE-3 indicates that there is no AR-R anymore (VTEP 0.0.0.0, Egress VNI 0).

On PE-3: 2 2023/07/12 11:38:34.902 CEST MINOR: SVCMGR #2090 Base "Assisted replicator in service 10 changed to VTEP 0.0.0.0, Egress VNI 0 vxlan-instance 1." The list of VXLAN destinations for VPLS 10 on PE-3 does not include any AR-R (VTEP 1.1.1.1 or 2.2.2.2) anymore, as follows:

[/] A:admin@PE-3# show service id 10 vxlan destinations =============================================================================== Egress VTEP, VNI (Instance 1) =============================================================================== Egress VNI Oper Mcast Num State MACs ------------------------------------------------------------------------------- 192.0.2.4 1 Up BUM 0 192.0.2.5 1 Up BUM 0 ------------------------------------------------------------------------------- Number of Egress VTEP, VNI : 2 ------------------------------------------------------------------------------- ---snip--- ===============================================================================

 $[/]$ 

A:admin@PE-3# show service id 10 vxlan assisted-replication replicator

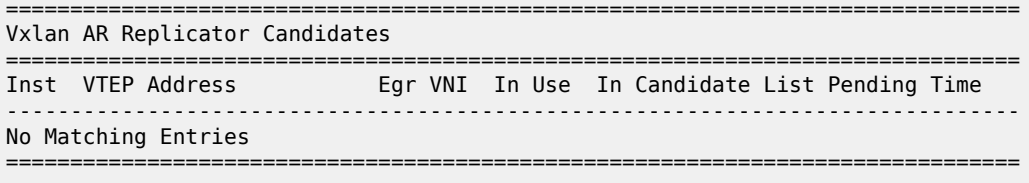

In this case, IR is done for all BUM traffic toward PE-4 and PE-5.

# <span id="page-1033-0"></span>**Conclusion**

AR uses replicators to forward broadcast and multicast traffic on behalf of less-performing nodes that are configured as AR-Ls. AR is primarily used for L2 multicast optimization in data centers, but may also be used in any network using overlay EVPN-VXLAN tunnels.

# **LDP VPLS Using BGP Auto-Discovery**

This chapter provides information about LDP VPLS using BGP Auto-Discovery. Topics in this chapter include:

- [Applicability](#page-1034-0)
- **[Overview](#page-1034-1)**
- **[Configuration](#page-1036-0)**
- [Conclusion](#page-1054-0)

# <span id="page-1034-0"></span>**Applicability**

This chapter was initially written for SR OS Release 9.0.R3. The MD-CLI in this edition is based on SR OS Release 20.10.R2. There are no prerequisites for this configuration.

Knowledge of BGP-auto-discovery RFC 6074 architecture and functionality, RFC 4447 Pseudo-wire set-up using label distribution protocol is assumed throughout this chapter, as well as knowledge of Multi-Protocol BGP (MP-BGP).

## <span id="page-1034-1"></span>**Overview**

MPLS-based Virtual Private LAN Services (VPLS) may have many different provisioning models to allow the signaling of pseudowires between Provider Edge (PE) routers containing VPLS instances.

Network Management System (NMS) provisioning using Label Distribution Protocol (LDP) signaling is a well understood method of provisioning of Layer 2 VPLS services as described in RFC 4762. This relies on the provisioning of pseudowires between VPLS instances using LDP signaling with a common Virtual Circuit (VC) identifier within the label mapping message to instantiate pseudowires.

Border Gateway Protocol Auto-Discovery (BGP-AD), as specified in RFC 6074, is an alternative method of provisioning of Layer 2 PE routers containing VPLS service instances to those described above where PEs in a common VPLS instance are automatically discovered using BGP-AD techniques.

Each PE router advertises the presence of VPLS instances to other PE routers using defined parameters within a BGP update message.

LDP is used as the pseudowire signaling protocol and relies on the auto-discovery of VPLS endpoints to instantiate pseudowires instead of manually provisioning virtual circuits. Locally configured parameters, along with BGP learned parameters, are used to determine local and remote VPLS endpoints, which are used by LDP to signal service labels to peer routers.

[Figure 171: Example topology](#page-1035-0) shows the example topology with six SR OS nodes located in the same autonomous system (AS).There are three PEs and RR-6 acts as a route reflector for the AS. The PE routers are all VPLS-aware. The provider (P) routers are VPLS-unaware and do not take part in the BGP process. A full mesh VPLS between PE-1, PE-2, and PE-3 is described.

<span id="page-1035-0"></span>*Figure 171: Example topology*

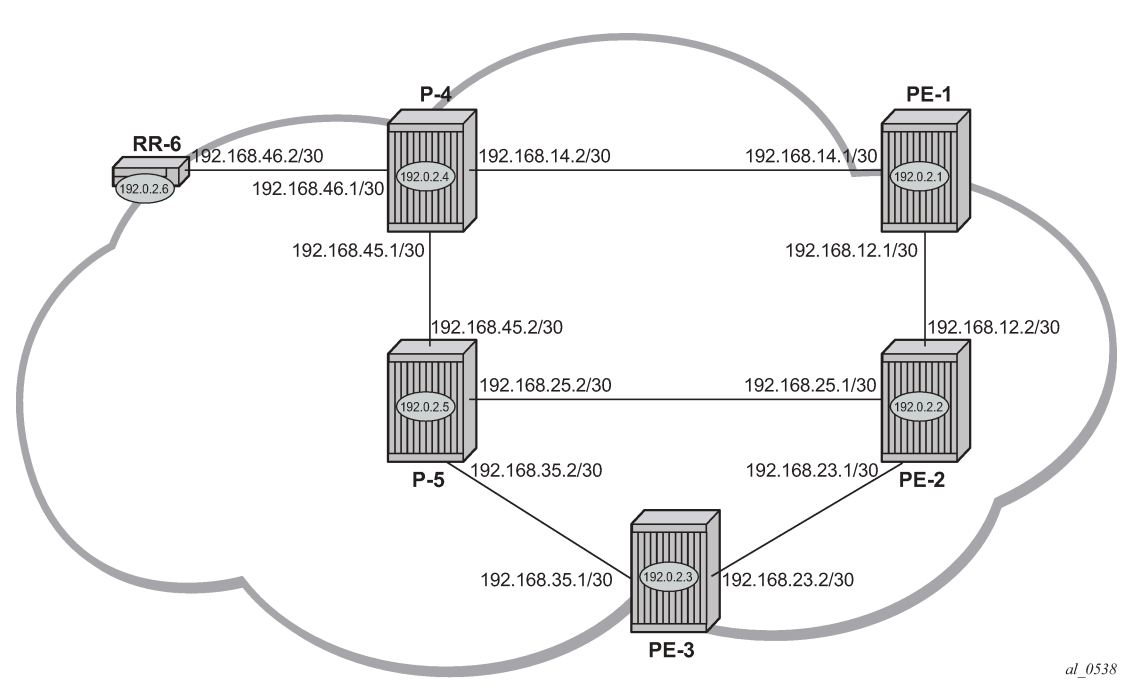

The following configuration tasks are completed as a prerequisite:

- IS-IS or OSPF is enabled on all network interfaces between each of the PE/P routers and route reflector RR-6.
- MPLS is configured on all interfaces between PE and P routers; MPLS is not required between P-4 and RR-6.
- LDP is configured on interfaces between PE and P routers; LDP is not required between P-4 and RR-6.
- The RSVP protocol must be enabled.

### **BGP-AD**

In this architecture, a VPLS service is a collection of local VPLS instances present on a number of PEs in a provider network. In this context, VPLS-aware devices are PE routers. Each VPLS instance has a unique identifier known as the VPLS identifier (VPLS-ID). All PEs that have this VPLS instance present will have a common VPLS-ID configured.

Each VPLS instance within a PE contains a Virtual Switching Instance (VSI). The VPLS attachment circuits and pseudowires are associated with the VSI. Each VSI within a VPLS has a unique identifier called the VSI identifier (VSI-ID) and is a concatenation of the VPLS-ID plus an IP address, usually the system IP address.

The PEs communicate with each other at the control plane level by means of BGP updates containing BGP Layer 2 Network Layer Reachability Information (NLRI). Each update contains enough information for a PE to determine the presence of other local VPLS instances on peering PEs. In turn, this allows peer PE routers to set up pseudowire connectivity using LDP signaling for data flow between peers containing a local VPLS within the same VPLS instances.

Each update contains parameters usually associated with Multi-Protocol BGP updates:

- NLRI encoded as route target (RT)—usually the VPLS-ID—and PE system address.
- Next-Hop The system IP address of the sending PE router.
- Extended communities Contains the RT extended community and the VPLS-ID as community values.

Each VPLS instance is configured with import and export RT extended communities to create the required pseudowire topology by controlling the distribution of each NLRI.

This chapter describes the provisioning of a VPLS instance across three PE routers. A full mesh of pseudowires interconnects the VSI of each PE within the VPLS instance. A single attachment circuit is also configured on each VSI.

### <span id="page-1036-0"></span>**Configuration**

The first step is to configure an MP-iBGP session using the L2-VPN address family between each of the PEs and the RR.

The configuration on the PEs is as follows:

```
# on PE-1, PE-2, and PE-3:
configure {
 router "Base"
       autonomous-system 65536
       bgp {
           group "internal" {
              peer-as 65536
               family {
              l2-vpn true
 }
 }
           neighbor "192.0.2.6" {
              group "internal"
 }
```
The IP addresses can be derived from [Figure 171: Example topology.](#page-1035-0)

The configuration for RR-6 is as follows:

```
# on RR-6:
configure {
    router "Base"
       autonomous-system 65536
       bgp {
           group "rr-internal" {
              peer-as 65536
              family {
                  l2-vpn true
 }
              cluster {
             cluster-id 1.1.1.1<br>}
 }
 }
           neighbor "192.0.2.1" {
          group "rr-internal"<br>}
 }
           neighbor "192.0.2.2" {
              group "rr-internal"
 }
```
 neighbor "192.0.2.3" { group "rr-internal" }

On PE-1, the BGP session with RR-6 is established with address family L2-VPN capability negotiated, as follows:

 $\Box$ A:admin@PE-1# show router bgp neighbor 192.0.2.6

```
===============================================================================
BGP Neighbor
===============================================================================
-------------------------------------------------------------------------------
Peer : 192.0.2.6
Description : (Not Specified)
Group : internal
-------------------------------------------------------------------------------
Peer AS : 65536 Peer Port : 50296
Peer Address : 192.0.2.6
Local AS : 65536 Local Port : 179
Local Address : 192.0.2.1
Peer Type : Internal Dynamic Peer : No
State : Established Last State : Established
Last Event : recvOpen
Last Error : Cease (Connection Collision Resolution)
Local Family : L2-VPN
Remote Family : L2-VPN
---snip---
```
On RR-6, the following BGP sessions are established with each PE for the L2-VPN address family:

 $\Box$ A:admin@RR-6# show router bgp summary all

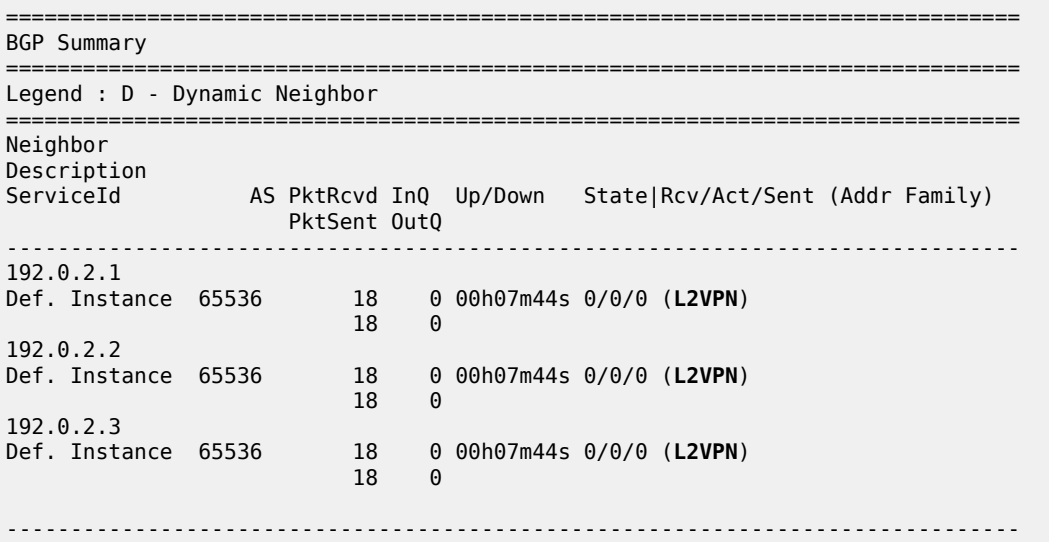

A full mesh of RSVP Label Switched Paths (LSPs) is configured between the PE routers. For reference, the MPLS interface configuration and LSPs for PE-1 to PE-2 and PE-3 is as follows:

# on PE-1:

```
configure {
    router "Base"
       mpls {
           admin-state enable
           interface "int-PE-1-P-4" {
 }
           interface "int-PE-1-PE-2" {
 }
           path "loose" {
              admin-state enable
 }
           lsp "LSP-PE-1-PE-2" {
              admin-state enable
              type p2p-rsvp
              to 192.0.2.2
              primary "loose" {
 }
 }
           lsp "LSP-PE-1-PE-3" {
              admin-state enable
              type p2p-rsvp
              to 192.0.2.3
              primary "loose" {
 }
 }
```
### **VPLS PE configuration**

### **Pseudowire templates**

Pseudowire templates are used by BGP to dynamically instantiate service destination point (SDP) bindings. For a given service, pseudowire templates signal the egress service de-multiplexer labels used by remote PEs to reach the local PE.

The template determines the signaling parameters of the pseudowire, control word presence, plus other usage characteristics such as Split Horizon Groups (SHGs), MAC-pinning, filters, and so on.

The MPLS transport tunnel between PE routers can be signaled using either LDP or RSVP.

LDP-based pseudowires can be automatically instantiated; RSVP-based SDPs have to be pre-provisioned.

### **Pseudowire templates for auto-SDP creation using LDP**

In order to use an LDP transport tunnel for data flow between PEs, it is necessary for link layer LDP to be configured between all PEs/Ps so that a transport label for each PE system interface address is available. Using this mechanism, SDPs can be auto-instantiated with SDP-IDs starting at 32767. Any subsequent SDPs created use SDP-IDs decrementing from this value.

A pseudowire template is required which may contain an SHG. Each SDP created with this template is contained within the configured SHG so that traffic cannot be forwarded between them.

```
# on PE-1, PE-2, PE-3:
configure {
    service {
        pw-template "PW1" {
             pw-template-id 1
```
 **split-horizon-group { name "vpls-shg"** } }

A pseudowire template can also be created that does not contain a split horizon group. The split horizon group can then be specified when the pw-template is included within the service.

```
# on PE-1, PE-2, PE-3:
configure {
     service {
         pw-template "PW2" {
             pw-template-id 2
         }
```
#### **Pseudowire templates for provisioned SDPs using RSVP**

To use an RSVP tunnel as transport between PEs, it is necessary to bind the RSVP LSPs to the SDPs between each PE.

On PE-1, SDP 12 from PE-1 to PE-2 is configured as follows:

```
# on PE-1:
configure {
    service {
        sdp 12 {
             admin-state enable
             description "RSVP-based SDP from PE-1 to PE-2"
             delivery-type mpls
             far-end {
                 ip-address 192.0.2.2
 }
             lsp "LSP-PE-1-PE-2" { }
         }
```
To create an SDP within a service that uses an RSVP transport tunnel, a pseudowire template is required that has the **provisioned-sdp use** parameter.

```
# on PE-1, PE-2, PE-3:
configure {
     service {
         pw-template "PW3" {
             pw-template-id 3
provisioned-sdp use
         }
```
Alternatively, the **provisioned-sdp prefer** parameter can be used, see chapter [LDP VPLS Using BGP](#page-1055-0) [Auto-Discovery — Prefer Provisioned SDP.](#page-1055-0)

### **VPLS BGP-AD using auto-provisioned SDPs**

<span id="page-1040-0"></span>*Figure 172: VPLS instance with auto-provisioned SDPs*

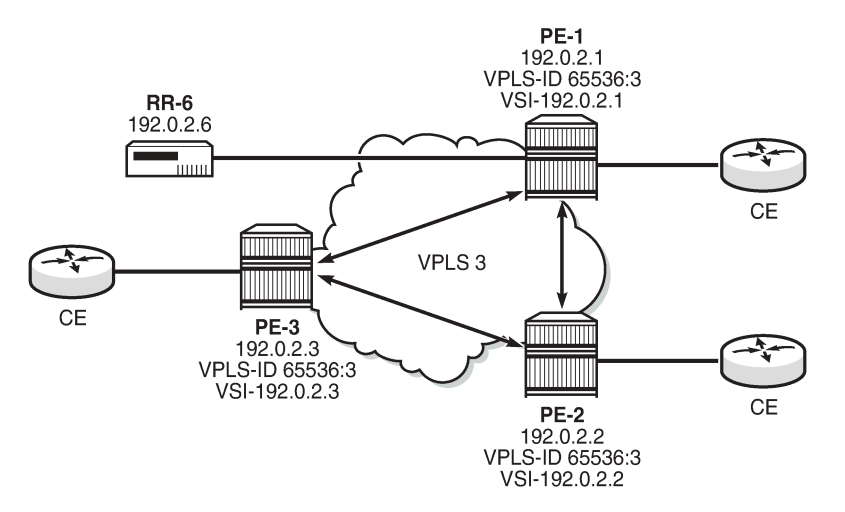

[Figure 172: VPLS instance with auto-provisioned SDPs](#page-1040-0) shows a schematic of a VPLS instance where the SDPs are auto-provisioned. SDPs are instantiated by a PE router using LDP signaling upon receipt of BGP Auto-Discovery (BGP-AD) updates from peer PE routers.

#### **PE-1 configuration**:

The following output shows the configuration required for a VPLS service using a pseudowire template configured for auto-provisioning of SDPs.

```
# on PE-1:
configure {
    service {
         vpls "VPLS-3" {
            admin-state enable
            service-id 3
            customer "1"
            bgp 1 {
               route-distinguisher "65536:3"
                route-target {
                   export "target:65536:3"
                   import "target:65536:3"
 }
               pw-template-binding "PW2" {
                   split-horizon-group "vpls-shg"
                  import-rt ["target:65536:3"]
 }
 }
            bgp-ad {
               admin-state enable
               vpls-id "65536:3"
               vsi-id-prefix 192.0.2.1
 }
            sap 1/1/4:3.0 {
 }
```
Within the **bgp** context, the pseudowire template is referenced which can be linked to an SHG and an import RT, if required.

Within the **bgp-ad** context, the signaling parameters are configured. These are two parameters used by each PE to determine the presence of a VPLS instance on a PE router. In turn, these are translated into endpoint identifiers for LDP signaling of pseudowires. As previously discussed, these parameters are:

- VPLS-ID a unique identifier of the VPLS instance. Each PE that is a member of a VPLS must share the same VPLS-ID. This is inserted as an extended community value in the format AS:n. In this case, the VPLS-ID for VPLS 3 is 65536:3. This is a mandatory parameter and if it is not configured, it is not possible to enable BGP-AD (admin-state enable).
- Virtual Switching Instance (VSI) prefix This identifies a specific instance of the VPLS. This must be unique within the VPLS instance, and is encoded using the 4 byte dotted-decimal notation. Generally, the system address is used as the VSI prefix. If this parameter is not configured, then the system address is used automatically.

The VPLS-ID and VSI prefix for VPLS 3 on each PE is shown in [Figure 172: VPLS instance with auto](#page-1040-0)[provisioned SDPs](#page-1040-0).

The VPLS-ID and VSI prefix are concatenated to form a unique VSI-ID. In this case, PE-1 has a VSI-ID of 65536:3:192.0.2.1. This uniquely identifies the VPLS instance on each individual PE and is advertised as an L2-VPN BGP update.

A BGP-AD update is transmitted to all other PEs via the RR, as follows:

 $\Box$ A:admin@PE-1# show router bgp routes l2-vpn rd 65536:3 hunt =============================================================================== BGP Router ID:192.0.2.1 AS:65536 Local AS:65536 =============================================================================== Legend - Status codes : u - used, s - suppressed, h - history, d - decayed, \* - valid l - leaked, x - stale, > - best, b - backup, p - purge Origin codes : i - IGP, e - EGP, ? - incomplete =============================================================================== BGP L2VPN Routes =============================================================================== ---snip--- ------------------------------------------------------------------------------- RIB Out Entries ------------------------------------------------------------------------------- **Route Type : AutoDiscovery** Route Dist. : 65536:3 **Prefix : 192.0.2.1 Nexthop : 192.0.2.1** To : 192.0.2.6 Res. Nexthop : n/a<br>Local Pref. : 100 Local Pref. : 100 Interface Name : NotAvailable Aggregator : None Atomic Aggr. : Not Atomic MED : 0 AIGP Metric : None IGP Cost : n/a Connector : None **Community : target:65536:3 l2-vpn/vrf-imp:65536:3** Cluster : No Cluster Members Originator Id : None Peer Router Id : 192.0.2.6 Origin : IGP<br>: Contract : No. 4 AS-Path : No As-Path Route Tag : 0 Neighbor-AS : n/a Orig Validation: N/A<br>Source Class : 0 Dest Class : 0

------------------------------------------------------------------------------- Routes : 4<br>=========== ===============================================================================

The preceding BGP update is transmitted by PE-1 and has route type auto-discovery.

In this L2-VPN update, the VPLS-ID is encoded as the L2-VPN extended community 65536:3.

The VSI is seen as the prefix 192.0.2.1. The combination of the VPLS-ID and the VSI forms the VSI-ID and uniquely identifies the VPLS instance within this PE router.

The next-hop is also encoded as the local system IP address 192.0.2.1, which allows remote PEs to identify a suitable transport tunnel to PE-1 and for the targeted-LDP peer for instantiating the SDP.

As can be seen within the update, the VPLS-ID 65536:3 is also used to determine the RT extended community and the route distinguisher (RD).

#### **PE-2 configuration**

On PE-2, VPLS 3 is created using pseudowire template 1, with VPLS-ID 65536:3 and VSI-ID prefix 192.0.2.2 (system IP address), as follows"

```
# on PE-2:
configure {
 service {
 vpls "VPLS-3" {
          admin-state enable
          service-id 3
          customer "1"
          bgp 1 {
              route-distinguisher "65536:3"
              route-target {
 export "target:65536:3"
 import "target:65536:3"
 }
              pw-template-binding "PW2" {
                 split-horizon-group "vpls-shg"
                import-rt ["target:65536:3"]
 }
 }
          bgp-ad {
              admin-state enable
              vpls-id "65536:3"
              vsi-id-prefix 192.0.2.2
 }
          sap 1/1/4:3.0 {
 }
```
#### **PE-3 configuration**

On PE-3, VPLS 3 is created using pseudowire template 2, with VPLS-ID 65536:3—identical to the VPLS-ID of PE-1 and PE-2—and VSI-ID 192.0.2.3 (system IP address), as follows:

```
# on PE-3:
configure {
     service {
          vpls "VPLS-3" {
             admin-state enable
             service-id 3
             customer "1"
             bgp 1 {
                  route-distinguisher "65536:3"
                  route-target {
```

```
 export "target:65536:3"
 import "target:65536:3"
 }
            pw-template-binding "PW2" {
               split-horizon-group "vpls-shg"
              import-rt ["target:65536:3"]
 }
 }
         bgp-ad {
            admin-state enable
            vpls-id "65536:3"
            vsi-id-prefix 192.0.2.3
 }
         sap 1/1/4:3.0 {
 }
```
#### **PE-1 service operation verification**

The following output on PE-1 shows that the VPLS and its objects (SAP and auto-discovered spoke SDPs) are operationally up on PE-1:

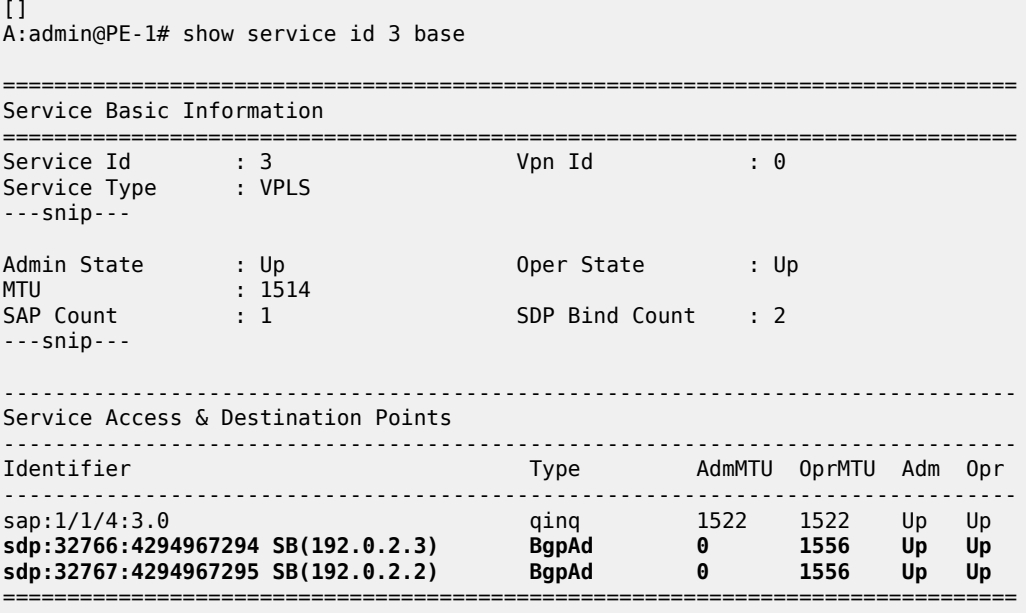

 $\,^*$  indicates that the corresponding row element may have been truncated.

The **SB** flag indicates that the SDP is of type spoke-SDP (S flag) BGP (B flag).

BGP is used to discover the VPLS endpoints and exchange network reachability information. LDP is used to signal the pseudowires between the PEs.

LDP signaling occurs when each PE has discovered the endpoints of the VPLS instance. This compares with the use of the provisioned virtual circuit IDs used in an NMS provisioned VPLS instances as per RFC 4762.

The ability of PE-1 to reach the other PE routers with VSIs within the VPLS instance is verified from the following L2-route table:

```
[]
A:admin@PE-1# show service l2-route-table bgp-ad
```
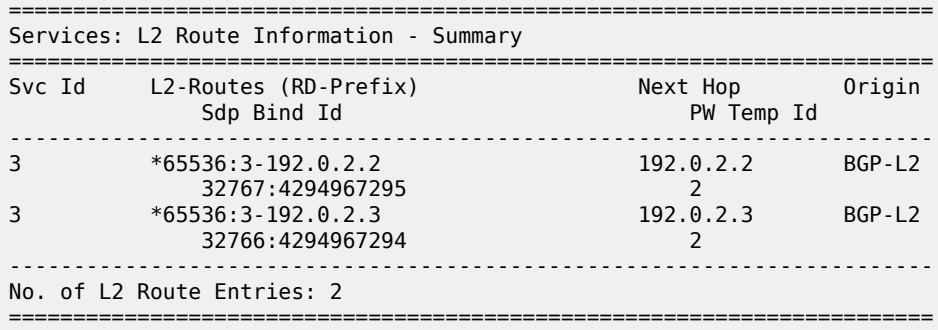

This output shows the presence of the signaled pseudowire SDPs. SDPs from PE-1 to PE-2 and PE-3 are signaled using LDP Forwarding Equivalence Class (FEC) Element 129.

Each PE router uses targeted LDP to signal the local and remote endpoints. If there is an endpoint match, then SDPs are instantiated. This compares with the use of LDP for NMS provisioned SDPs, which uses virtual circuit IDs to signal pseudowires using LDP FEC Element 128.

In order to signal the SDPs, the following parameters are required:

- **1.** Attachment Group Identifier (AGI): this is used to carry the VPLS-ID of the local PE router VPLS instance. The VPLS-ID must be identical for all PEs in the same VPLS instance.
- **2.** Source Attachment Individual Identifier (SAII) and Target Attachment Individual Identifier (TAII): these use AII type 1 (RFC 4446) and are used to carry the NLRI (VSI-ID minus the RD) of the remote PE router VPLS instance.

The AGI for each PE must be identical. SAII and TAII must be different.

The following shows the service LDP bindings for VPLS 3 on PE-1:

```
\BoxA:admin@PE-1# show router ldp bindings services service-id 3
===============================================================================
LDP Bindings (IPv4 LSR ID 192.0.2.1)
        (IPv6 LSR ID ::)
===============================================================================
Label Status:
        U - Label In Use, N - Label Not In Use, W - Label Withdrawn
        S - Status Signaled Up, D - Status Signaled Down, e - Label ELC
        WP - Label Withdraw Pending, BU - Alternate For Fast Re-Route
Service Type:
        E - Epipe Service, V - VPLS Service, M - Mirror Service
        A - Apipe Service, F - Fpipe Service, I - IES Service, R - VPRN service
        P - Ipipe Service, C - Cpipe Service
FEC Flags:
       LF - Lower FEC, UF - Upper FEC, M - Community Mismatch,
       BA - ASBR Backup FEC
===============================================================================
LDP Service FEC 128 Bindings
===============================================================================
Type VCId SDPId LMTU
Peer SvcId IngLbl RMTU
egen av den stadsminister i den stadsminister i den stadsminister i den stadsminister i EgrLbl
-------------------------------------------------------------------------------
No Matching Entries Found
===============================================================================
   ===============================================================================
```
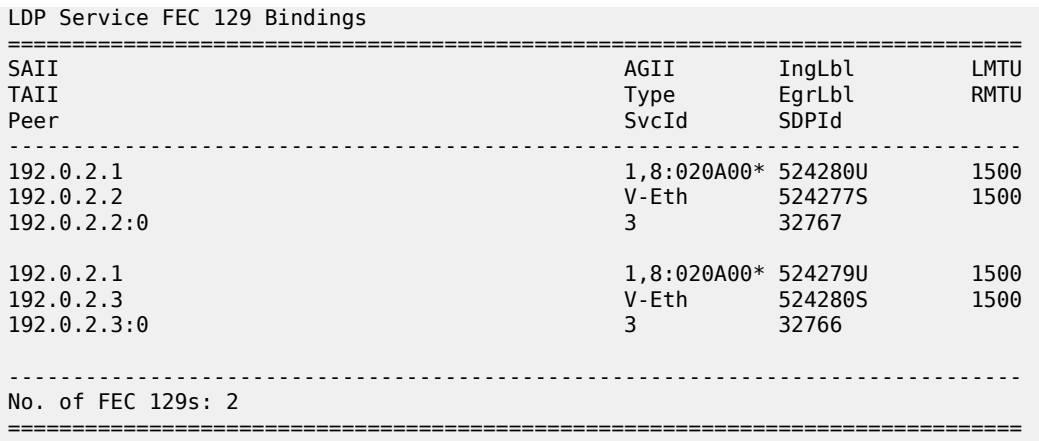

\* indicates that the corresponding row element may have been truncated.

This shows the two T-LDP bindings for PE-1 toward PE-2 and PE-3 for VPLS 3. The label bindings from this LDP output is identical to the SDP bindings output that follows. The following command can be used to list the SDP IDs and the SDP label bindings:

 $\lceil$ A:admin@PE-1# show service id 3 sdp =============================================================================== Services: Service Destination Points =============================================================================== SdpId Type Far End addr Adm Opr I.Lbl E.Lbl ------------------------------------------------------------------------------- **32766:4294967294 BgpAd 192.0.2.3 Up Up 524279 524280 32767:4294967295 BgpAd 192.0.2.2 Up Up 524280 524277** ------------------------------------------------------------------------------- Number of SDPs : 2 ------------------------------------------------------------------------------- ===============================================================================

The SDP ID for the auto-provisioned SDP toward PE-2 is 32767, the SDP ID toward PE-3 is 32766.

The actual AGI, SAII, and TAII values are seen in the following detailed SDP output.

- AGI 65536:3
- SAII Local system IP address 192.0.2.1
- TAII Remote system IP address 192.0.2.2 or 192.0.2.3

```
[]
A:admin@PE-1# show service id 3 sdp 32767:4294967295 detail
    ===============================================================================
Service Destination Point (Sdp Id : 32767:4294967295) Details
===============================================================================
-------------------------------------------------------------------------------
 Sdp Id 32767:4294967295 -(192.0.2.2)
-------------------------------------------------------------------------------
Description : (Not Specified)
SDP Id : 32767:4294967295 Type : BgpAd
PW-Template Id : 2
AGI : 65536:3 SDP Bind Source : bgp-l2vpn
Local AII : 192.0.2.1
```
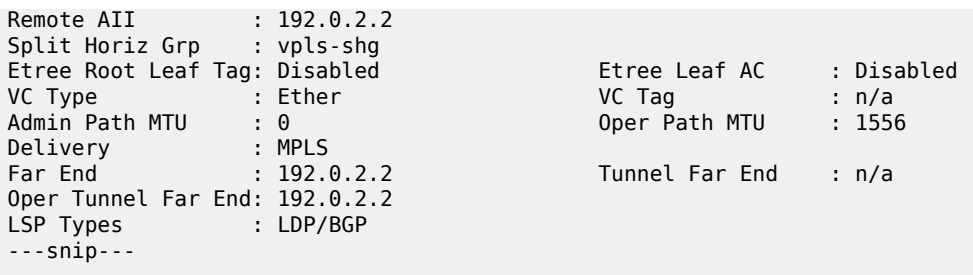

#### **PE-2 service operation verification**

For completeness, the following shows that the VPLS service is operationally up on PE-2.

 $\lbrack$ A:admin@PE-2# show service id 3 base =============================================================================== Service Basic Information =============================================================================== Service Id : 3 Vpn Id : 0 Service Type : VPLS ---snip--- Admin State : Up Oper State : Up Admin State : Up<br>MTU : 1514<br>SAP Count : 1 SAP Count : 1 SDP Bind Count : 2 ---snip--- ------------------------------------------------------------------------------- Service Access & Destination Points ------------------------------------------------------------------------------- Identifier Type AdmMTU OprMTU Adm Opr ------------------------------------------------------------------------------ sap:1/1/4:3.0 qinq 1522 1522 Up Up **sdp:32766:4294967293 SB(192.0.2.3) BgpAd 0 1556 Up Up sdp:32767:4294967294 SB(192.0.2.1) BgpAd 0 1556 Up Up** =============================================================================== \* indicates that the corresponding row element may have been truncated.  $[ ]$ A:admin@PE-2# show service l2-route-table bgp-ad ======================================================================== Services: L2 Route Information - Summary ======================================================================== Svc Id L2-Routes (RD-Prefix) Next Hop Origin Sdp Bind Id PW Temp Id ------------------------------------------------------------------------ 3 \*65536:3-192.0.2.1 192.0.2.1 BGP-L2 32767:4294967294 2 3 \*65536:3-192.0.2.3 192.0.2.3 BGP-L2 32766:4294967293 2 ------------------------------------------------------------------------ No. of L2 Route Entries: 2 ========================================================================  $\Box$ A:admin@PE-2# show router ldp bindings services service-id 3

===============================================================================

```
LDP Bindings (IPv4 LSR ID 192.0.2.2)
            (IPv6 LSR ID ::)
===============================================================================
Label Status:
        U - Label In Use, N - Label Not In Use, W - Label Withdrawn
 S - Status Signaled Up, D - Status Signaled Down, e - Label ELC
 WP - Label Withdraw Pending, BU - Alternate For Fast Re-Route
Service Type:
        E - Epipe Service, V - VPLS Service, M - Mirror Service
        A - Apipe Service, F - Fpipe Service, I - IES Service, R - VPRN service
        P - Ipipe Service, C - Cpipe Service
FEC Flags:
       LF - Lower FEC, UF - Upper FEC, M - Community Mismatch,
       BA - ASBR Backup FEC
===============================================================================
LDP Service FEC 128 Bindings
    ===============================================================================
Type VCId SDPId LMTU
Peer SvcId IngLbl RMTU
egy a szerepel a települése között előtelepülése a települése a települése a települése a települése a települé
-------------------------------------------------------------------------------
No Matching Entries Found
===============================================================================
===============================================================================
LDP Service FEC 129 Bindings
===============================================================================
SAII AGII IngLbl LMTU
TAII Type EgrLbl RMTU
Peer SvcId SDPId SDPId Superintendent in the SvcId SDPId SDPId SDPId SDPId SDPId SDPId SDPId SDPId SDPId SDPId
-------------------------------------------------------------------------------
192.0.2.2 1,8:020A00* 524277U 1500
192.0.2.1 V-Eth 524280S 1500
192.0.2.1:0 3 32767
192.0.2.2 1,8:020A00* 524278U 1500
192.0.2.3 V-Eth 524279S 1500
192.0.2.3:0 3 32766
 -------------------------------------------------------------------------------
No. of FEC 129s: 2
===============================================================================
* indicates that the corresponding row element may have been truncated.
\BoxA:admin@PE-2# show service id 3 sdp
                                    ===============================================================================
Services: Service Destination Points
===============================================================================
                     Far End addr Adm Opr I.Lbl
-------------------------------------------------------------------------------
32766:4294967293 BgpAd 192.0.2.3 Up Up 524278 524279
32767:4294967294 BgpAd 192.0.2.1 Up Up 524277 524280
                  -------------------------------------------------------------------------------
Number of SDPs : 2
    -------------------------------------------------------------------------------
===============================================================================
```
**PE-3 service operation verification**

For completeness, the same commands are launched on PE-3, as follows:

 $\Box$ A:admin@PE-3# show service id 3 base =============================================================================== Service Basic Information =============================================================================== Service Id : 3 Vpn Id : 0 Service Type : VPLS ---snip--- Admin State : Up 30 0per State : Up MTU : 1514 SAP Count : 1 SDP Bind Count : 2 ---snip--- ------------------------------------------------------------------------------- Service Access & Destination Points ------------------------------------------------------------------------------- Identifier Type AdmMTU OprMTU Adm Opr ------------------------------------------------------------------------------ sap:1/1/4:3.0 qinq 1522 1522 Up Up **sdp:32766:4294967294 SB(192.0.2.2) BgpAd 0 1556 Up Up sdp:32767:4294967295 SB(192.0.2.1) BgpAd 0 1556 Up Up** =============================================================================== \* indicates that the corresponding row element may have been truncated.  $\lbrack$ A:admin@PE-3# show service l2-route-table bgp-ad ======================================================================== Services: L2 Route Information - Summary ======================================================================== Svc Id L2-Routes (RD-Prefix) Next Hop Origin Sdp Bind Id PW Temp Id ------------------------------------------------------------------------ 3 \*65536:3-192.0.2.1 192.0.2.1 BGP-L2 32767:4294967295 2 3 \*65536:3-192.0.2.2 192.0.2.2 BGP-L2 32766:4294967294 2 ------------------------------------------------------------------------ No. of L2 Route Entries: 2 ========================================================================  $\lceil$ A:admin@PE-3# show router ldp bindings services service-id 3 =============================================================================== LDP Bindings (IPv4 LSR ID 192.0.2.3) (IPv6 LSR ID ::) =============================================================================== Label Status: U - Label In Use, N - Label Not In Use, W - Label Withdrawn S - Status Signaled Up, D - Status Signaled Down, e - Label ELC WP - Label Withdraw Pending, BU - Alternate For Fast Re-Route Service Type: E - Epipe Service, V - VPLS Service, M - Mirror Service A - Apipe Service, F - Fpipe Service, I - IES Service, R - VPRN service P - Ipipe Service, C - Cpipe Service FEC Flags: LF - Lower FEC, UF - Upper FEC, M - Community Mismatch,

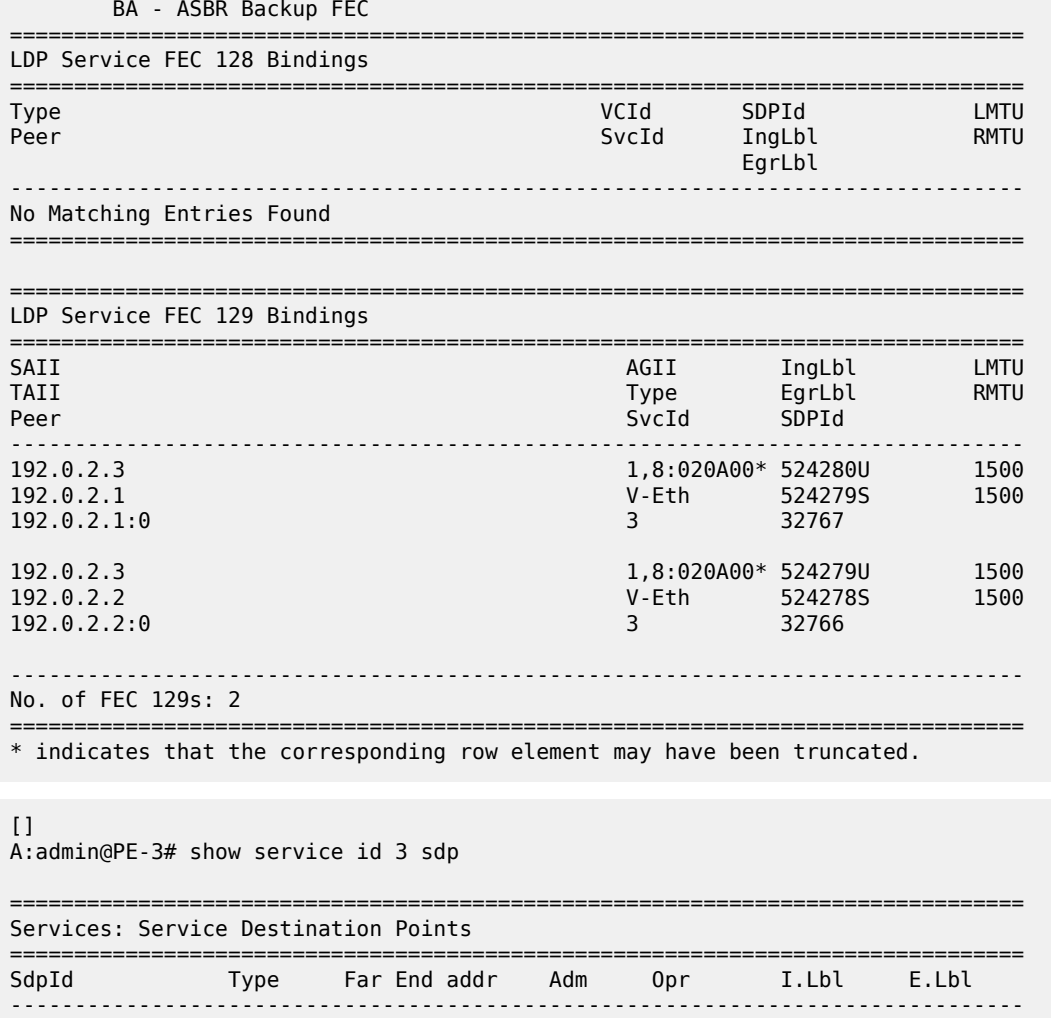

**32766:4294967294 BgpAd 192.0.2.2 Up Up 524279 524278 32767:4294967295 BgpAd 192.0.2.1 Up Up 524280 524279** -------------------------------------------------------------------------------

------------------------------------------------------------------------------- ===============================================================================

### **BGP AD using pre-provisioned SDPs**

Number of SDPs : 2

It is possible to configure BGP-AD instances that use RSVP transport tunnels. In this case, the LSPs and SDPs must be manually created.

<span id="page-1050-0"></span>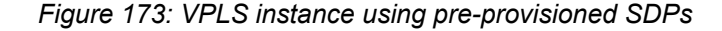

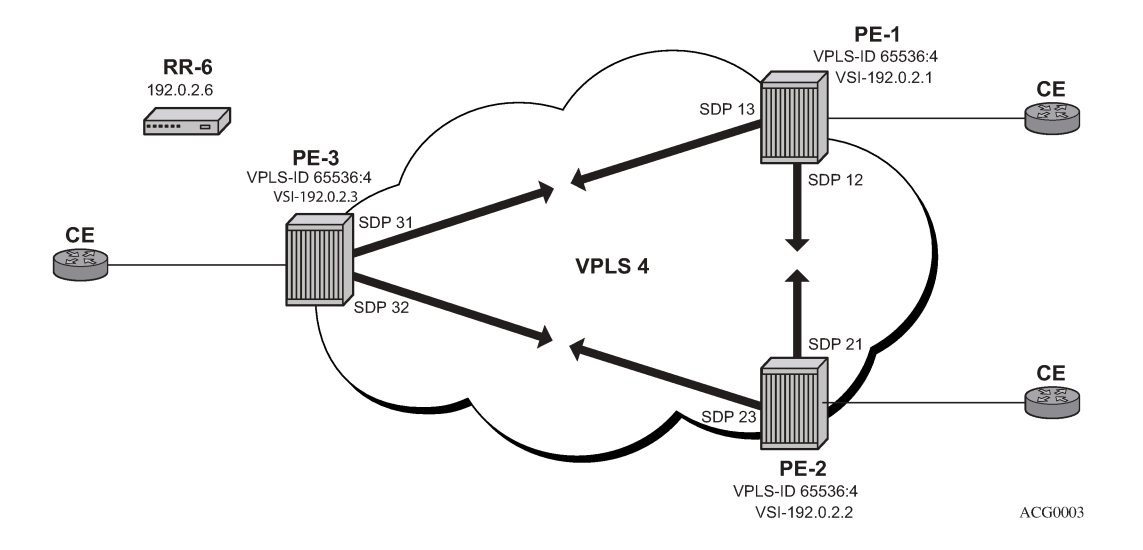

[Figure 173: VPLS instance using pre-provisioned SDPs](#page-1050-0) shows a VPLS instance configured across three PE routers as before.

The following SDPs are configured on the three PEs:

```
# on PE-1:
configure {
    service {
        sdp 12 {
             admin-state enable
             description "RSVP-based SDP from PE-1 to PE-2"
             delivery-type mpls
             far-end {
                 ip-address 192.0.2.2
 }
             lsp "LSP-PE-1-PE-2" { }
         }
         sdp 13 {
             admin-state enable
             description "RSVP-based SDP from PE-1 to PE-3"
             delivery-type mpls
             far-end {
                 ip-address 192.0.2.3
 }
             lsp "LSP-PE-1-PE-3" { }
        }
```

```
# on PE-2:
configure {
    service {
         sdp 21 {
             admin-state enable
             description "RSVP-based SDP from PE-2 to PE-1"
             delivery-type mpls
             far-end {
                 ip-address 192.0.2.1
 }
             lsp "LSP-PE-2-PE-1" { }
```
 } sdp 23 { admin-state enable description "RSVP-based SDP from PE-2 to PE-3" delivery-type mpls far-end { ip-address 192.0.2.3 } lsp "LSP-PE-2-PE-3" { } } # on PE-3: configure { service { sdp 31 { admin-state enable description "RSVP-based SDP from PE-3 to PE-1" delivery-type mpls far-end { ip-address 192.0.2.1 } lsp "LSP-PE-3-PE-1" { } } sdp 32 { admin-state enable description "RSVP-based SDP from PE-3 to PE-2" delivery-type mpls far-end { ip-address 192.0.2.2 } lsp "LSP-PE-3-PE-2" { } }

The PW template to be used within each VPLS instance must be provisioned on all PEs and must use the keyword provisioned-sdp use, as follows:

```
# on PE-1, PE-2, PE-3:
configure {
     service {
         pw-template "PW3" {
             pw-template-id 3
             provisioned-sdp use
         }
```
The following output shows the configuration required for a VPLS service using a pseudowire template configured for pre-provisioned RSVP SDPs.

```
# on PE-1:
configure {
    service {
       vpls "VPLS-4" {
           admin-state enable
           service-id 4
           customer "1"
           bgp 1 {
              route-distinguisher "65536:4"
              route-target {
 export "target:65536:4"
 import "target:65536:4"
 }
              pw-template-binding "PW3" {
```

```
 split-horizon-group "vpls-shg"
                 import-rt ["target:65536:4"]
 }
 }
           bgp-ad {
              admin-state enable
              vpls-id "65536:4"
              vsi-id-prefix 192.0.2.1
           }
           sap 1/1/4:4.0 {
 }
```
Similarly, on PE-2 the configuration is as follows:

```
# on PE-2:
configure {
    service {
       vpls "VPLS-4" {
           admin-state enable
           service-id 4
           customer "1"
           bgp 1 {
              route-distinguisher "65536:4"
              route-target {
 export "target:65536:4"
 import "target:65536:4"
 }
              pw-template-binding "PW3" {
                 split-horizon-group "vpls-shg"
                 import-rt ["target:65536:4"]
 }
 }
           bgp-ad {
              admin-state enable
              vpls-id "65536:4"
              vsi-id-prefix 192.0.2.2
 }
           sap 1/1/4:4.0 {
 }
```
On PE-3, VPLS 4 is configured as follows:

```
# on PE-3:
configure {
    service {
       vpls "VPLS-4" {
           admin-state enable
           service-id 4
           customer "1"
           bgp 1 {
               route-distinguisher "65536:4"
 route-target {
 export "target:65536:4"
             import "target:65536:4"<br>}
 }
              pw-template-binding "PW3" {
                  split-horizon-group "vpls-shg"
                 import-rt ["target:65536:4"]
 }
 }
           bgp-ad {
              admin-state enable
              vpls-id "65536:4"
```
 **vsi-id-prefix 192.0.2.3** } sap 1/1/4:4.0 { }

The following output shows that the service and its objects are operationally up on PE-1.

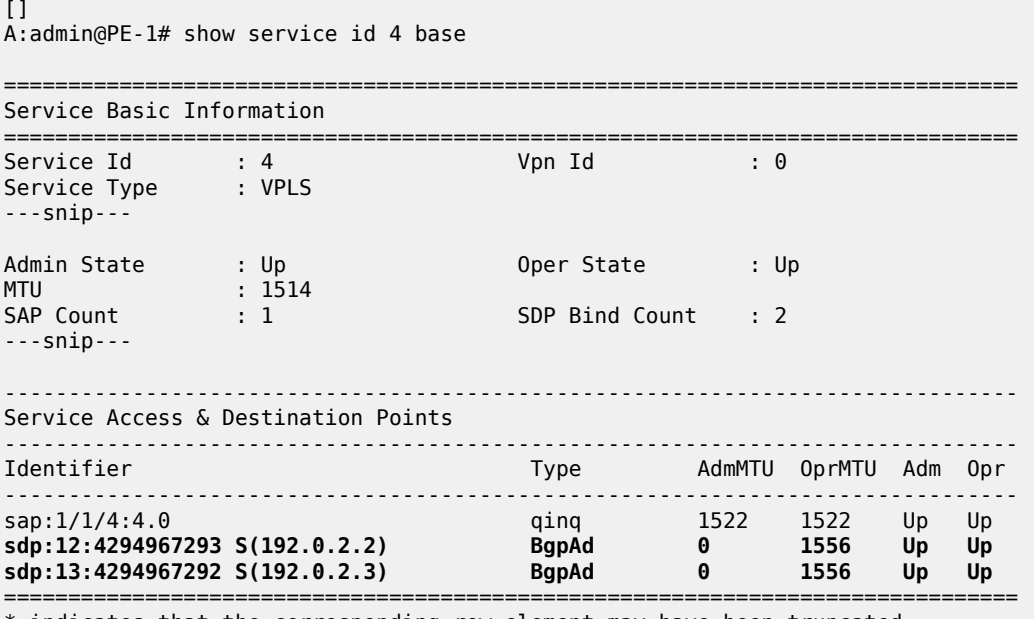

\* indicates that the corresponding row element may have been truncated.

The SDP identifiers are the pre-provisioned SDPs: SDP 12 and 13.

The following command shows that the service and its objects are operationally up on PE-2.

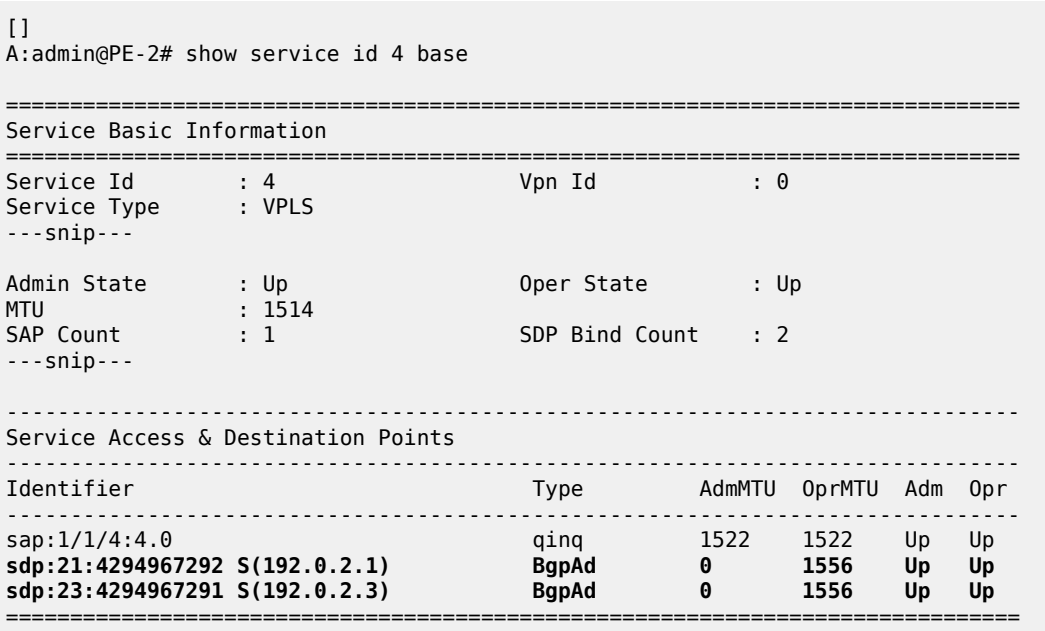

\* indicates that the corresponding row element may have been truncated.

The following command shows that the service and its objects are operationally up on PE-3.

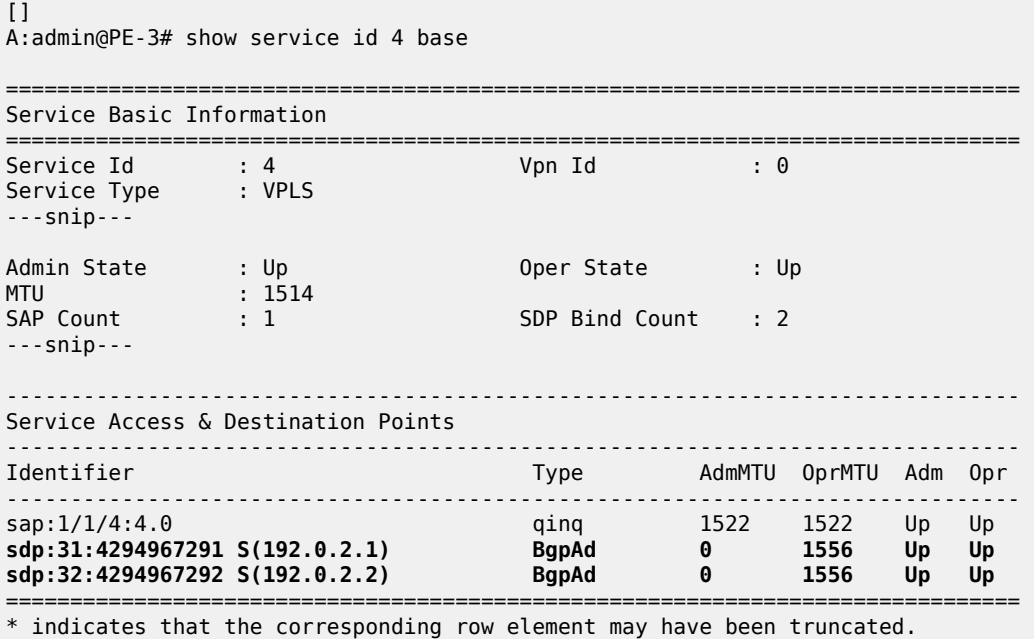

#### **Conclusion**

BGP-AD coupled with LDP pseudowire signaling allows the delivery of L2-VPN services to customers where BGP is commonly used. This example shows the configuration of BGP-AD together with the associated show outputs which can be used for verification and troubleshooting.

# **LDP VPLS Using BGP Auto-Discovery — Prefer Provisioned SDP**

This chapter provides information about LDP VPLS using BGP auto-discovery — prefer provisioned SDP. Topics in this chapter include:

- [Applicability](#page-1055-0)
- [Overview](#page-1055-1)
- **[Configuration](#page-1057-0)**
- [Conclusion](#page-1066-0)

# <span id="page-1055-0"></span>**Applicability**

This chapter was initially written for SR OS Release 14.0.R6, but the MD-CLI in the current edition is based on SR OS Release 21.2.R1. BGP Auto-Discovery (BGP-AD) based on RFC 6074 is supported in SR OS Release 6.0, and later. The **provisioned-sdp prefer** option is supported in SR OS Release 14.0.R1, and later.

### <span id="page-1055-1"></span>**Overview**

As described in chapter [LDP VPLS Using BGP Auto-Discovery](#page-1034-0), BGP-AD based on RFC 6074 can autocreate SDP bindings, but an operator can force the system to use a provisioned SDP by specifying the **provisioned-sdp use** option. This chapter compares the **provisioned-sdp use** option with the **provisioned-sdp prefer** option. The chapter describes a migration scenario for a VPLS service with a pseudowire (PW) template binding, restricted to using provisioned SDPs toward a PW template binding preferring to use provisioned SDPs, but auto-creating SDPs in case there is no suitable manually created SDP available.

#### **PW templates**

PW templates can be configured with the following command:

```
[ex:/configure service]
A:admin@PE-1# pw-template "PW 1" ?
 pw-template
 Immutable fields - pw-template-id, provisioned-sdp, auto-gre-sdp
---snip---
```
When provisioned SDPs are to be used, the **provisioned-sdp** context must be configured:

```
*[ex:/configure service pw-template "PW 1"]
```

```
A:admin@PE-1# provisioned-sdp ?
 provisioned-sdp <keyword>
 <keyword> - (use|prefer)
  'provisioned-sdp' is: immutable
     Provisioned SDP type
    Warning: Modifying this element recreates 'configure service pw-template "PW 1"'
    automatically for the new value to take effect.
```
- When the **provisioned-sdp use** option is configured, the tunnel manager is forced to look for a provisioned and active SDP to the far-end PE. The far-end PE is auto-discovered from the BGP next hop. If multiple SDPs are active to this far-end PE, the tunnel manager chooses the SDP template with the best metric. If there is a tie, the SDP ID is used as a tie-breaker and the highest SDP ID wins. However, if no provisioned SDP exists, the SDP binding will not be instantiated.
- When the **provisioned-sdp prefer** option is configured, the behavior is the same when a provisioned SDP exists. When the tunnel manager finds an existing matching SDP, it will use it even if it is operationally down. Only when no provisioned SDP exists, will the SDP binding be auto-created.
- When a PW template is configured without the **provisioned-sdp use** or **provisioned-sdp prefer** option, the SDP bindings will be auto-created.

[Figure 174: LDP VPLS using BGP-AD with provisioned-sdp use option](#page-1056-0) shows the following use case: the metro Ethernet networks were initially built with provisioned SDPs. Intra-metro services are provisioned using provisioned SDPs; for example, customer X has a VPLS service defined in the metro Ethernet networks, using BGP-AD with a PW template to use the provisioned SDPs in the metro Ethernet networks.

<span id="page-1056-0"></span>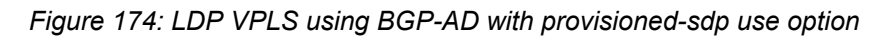

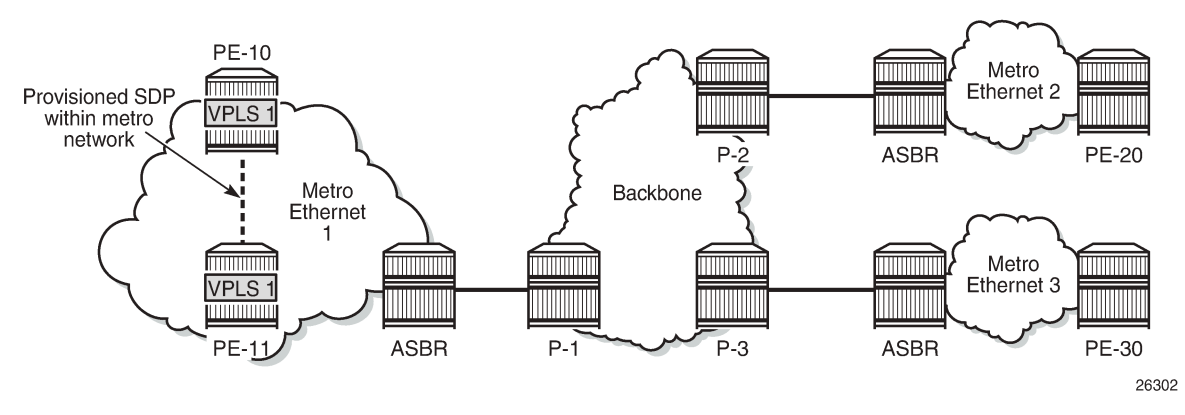

The service provider initially started with PE-10 and PE-11 in metro Ethernet 1, but now wants to add PE-20 and PE-30 as new sites to the VPLS service. Therefore, the BGP-AD routes should propagate beyond the boundaries of the metro Ethernet network. The backbone network may be in a different AS, but in this example, all networks are in the same AS. VPLS 1 of customer X can have sites added to the service on PEs in different metro Ethernet networks. A new PW template is configured with the **provisioned-sdp prefer** option and applied to the VPLS service.

• When a new site within the metro Ethernet network is added, an SDP is already provisioned to this site and this SDP is used for the SDP binding in the VPLS.

• When a new site in a different metro Ethernet network is added, no SDP is available to the site in the remote metro Ethernet network and the SDP binding is auto-created.

[Figure 175: LDP VPLS using BGP-AD with provisioned-sdp prefer option](#page-1057-1) shows the SDP bindings in VPLS 1 between PE-10 and the other PEs. For simplicity, the SDP bindings between the other PEs are not shown.

<span id="page-1057-1"></span>*Figure 175: LDP VPLS using BGP-AD with provisioned-sdp prefer option*

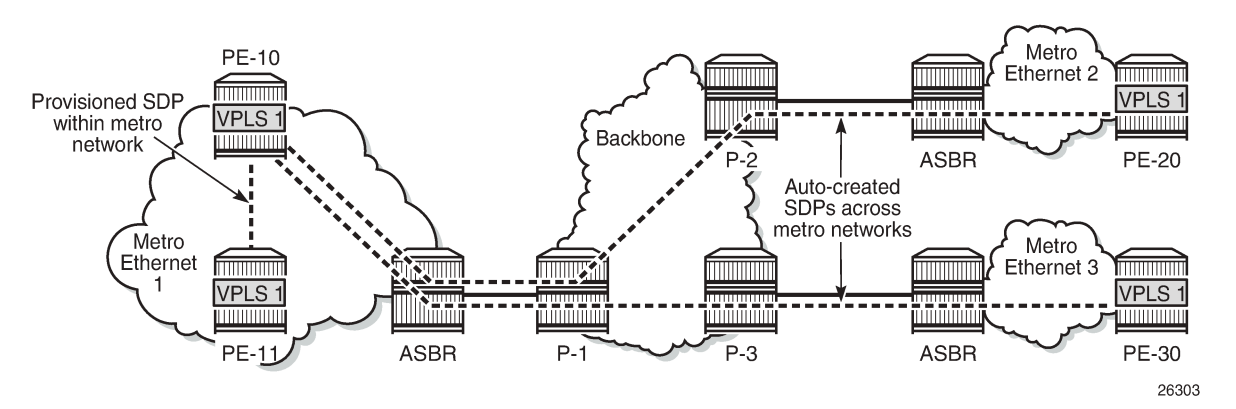

When PW templates are in use, it is not possible to modify the **provisioned-sdp prefer** option to **provisioned-sdp use** and vice versa. To support migration from one PW template to another with minimal service impact, two PW templates can be applied in parallel, as shown in the [Configuration](#page-1057-0) section.

## <span id="page-1057-0"></span>**Configuration**

[Figure 176: Example topology](#page-1057-2) shows the example topology. For simplicity, all nodes are in the same AS.

<span id="page-1057-2"></span>*Figure 176: Example topology*

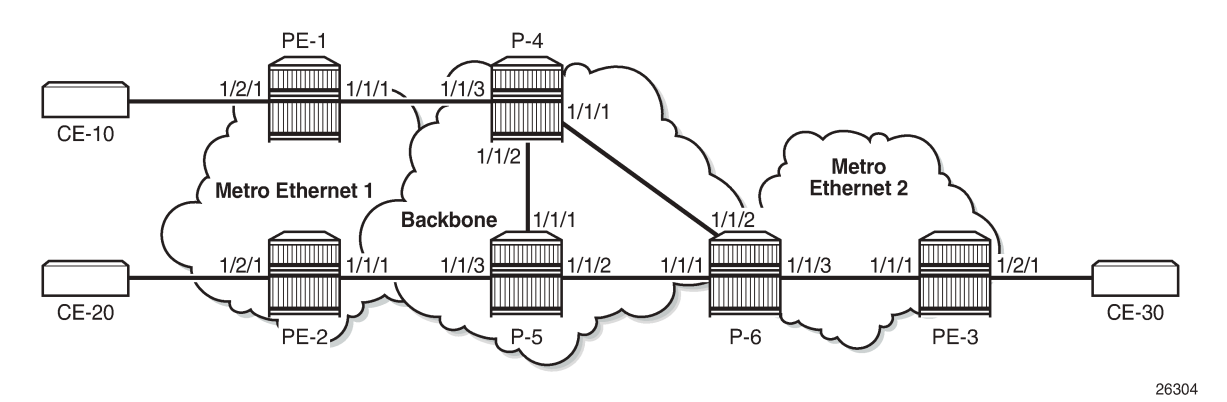

The initial configuration includes the following:

- Cards, MDAs, ports
- Router interfaces
- IS-IS as IGP (or OSPF) on all interfaces
- MPLS and RSVP on all interfaces, except "int-P-4-P-6" and "int-P-5-P-6".
- LDP on all interfaces

BGP is configured on all PE routers for address family l2-vpn, as follows:

```
# on PE-1, PE-2, PE-3:
configure {
    router "Base" {
        autonomous-system 64496
        bgp {
           group "internal" {
               peer-as 64496
               family {
                  l2-vpn true
 }
 }
           neighbor "192.0.2.6" {
              group "internal"
 }
        }
```
The BGP configuration on the route reflector (RR) P-6 is as follows:

```
# on P-6:
configure {
 router "Base" {
        autonomous-system 64496
        bgp {
            group "rr-internal" {
               peer-as 64496
               family {
                   l2-vpn true
 }
               cluster {
              cluster-id 1.1.1.1<br>}
 }
 }
            neighbor "192.0.2.1" {
               group "rr-internal"
            }
            neighbor "192.0.2.2" {
               group "rr-internal"
 }
            neighbor "192.0.2.3" {
               group "rr-internal"
            }
        }
```
On PE-1 and PE-2 in metro Ethernet network 1, an RSVP LSP is created that is used in a manually created SDP. The LSP configuration on PE-1 is as follows:

```
# on PE-1:
configure {
 router "Base" {
        mpls {
            admin-state enable
            path "loose" {
                admin-state enable
 }
            lsp "LSP-PE-1-PE-2" {
                admin-state enable
```

```
 type p2p-rsvp
              to 192.0.2.2
              primary "loose" {
 }
           }
       }
```
On PE-1, SDP 12 is configured as follows:

```
# on PE-1:
configure {
    service {
       sdp 12 {
 admin-state enable
 description "SDP12 to 192.0.2.2"
           delivery-type mpls
           far-end {
               ip-address 192.0.2.2
 }
           lsp "LSP-PE-1-PE-2" { }
        }
```
The configuration on PE-2 is similar.

### **LDP VPLS using AD without provisioned-sdp prefer option**

Initially, the following two PW templates are configured on all PEs: PW template 1 has the **provisionedsdp use** option and PW template 2 is configured without any option; therefore, SDP bindings will be autocreated.

```
# on PE-1, PE-2, PE-3:
configure {
     service {
         pw-template "PW 1" {
             pw-template-id 1
             provisioned-sdp use
         }
         pw-template "PW 2" {
             pw-template-id 2
         }
```
The following lists the PW templates configured on PE-1:

```
[/]
A:admin@PE-1# show service pw-template
===============================================================================
PW Template information
===============================================================================
PW Template Id
-------------------------------------------------------------------------------
1 Use-provisioned 04/01/2021 16:35:27<br>2 Auto-mpls 04/01/2021 15:33:56
                                                         04/01/2021 15:33:56
===============================================================================
```
On all PEs, two VPLS services are configured: VPLS 1 with BGP-AD PW template 1 and VPLS 2 with PW template 2, as follows:

```
# on PE-1, PE-2, PE-3:
configure {
 service {
 vpls "VPLS 1" {
           admin-state enable
           service-id 1
           customer "1"
           bgp 1 {
              route-distinguisher "64496:1"
              route-target {
 export "target:64496:1"
 import "target:64496:1"
 }
              pw-template-binding "PW 1" {
 }
 }
           bgp-ad {
              admin-state enable
              vpls-id "64496:1"
 }
           sap 1/2/1:1 {
 }
       }
       vpls "VPLS 2" {
           admin-state enable
           service-id 2
           customer "1"
           bgp 1 {
              route-distinguisher "64496:2"
              route-target {
                 export "target:64496:2"
                 import "target:64496:2"
 }
              pw-template-binding "PW 2" {
             import-rt ["target:64496:2"]
 }
 }
           bgp-ad {
              admin-state enable
           vpls-id "64496:2"
 }
           sap 1/2/1:2 {
           }
       }
```
On PE-1, the following SDP bindings have been created:

 $\lceil$ A:admin@PE-1# show service sdp-using =============================================================================== SDP Using =============================================================================== SvcId SdpId Type Far End Opr I.Label E.Label State (State State State State State State State State State State State State State State State State State S ------------------------------------------------------------------------------- 1 12:4294967295 BgpAd 192.0.2.2 Up 524280 524280 2 32766:4294967293 BgpAd 192.0.2.3 Up 524278 524280 2 32767:4294967294 BgpAd 192.0.2.2 Up 524279 524279 ------------------------------------------------------------------------------- Number of SDPs : 3 ------------------------------------------------------------------------------- ===============================================================================

The first SDP binding is created by BGP-AD in VPLS 1 and uses the configured SDP 12 with far-end PE-2; the other two SDP bindings have been auto-created by BGP-AD in VPLS 2 and have far-end PE-2 and PE-3.

The list of SDP bindings on PE-2 looks similar:

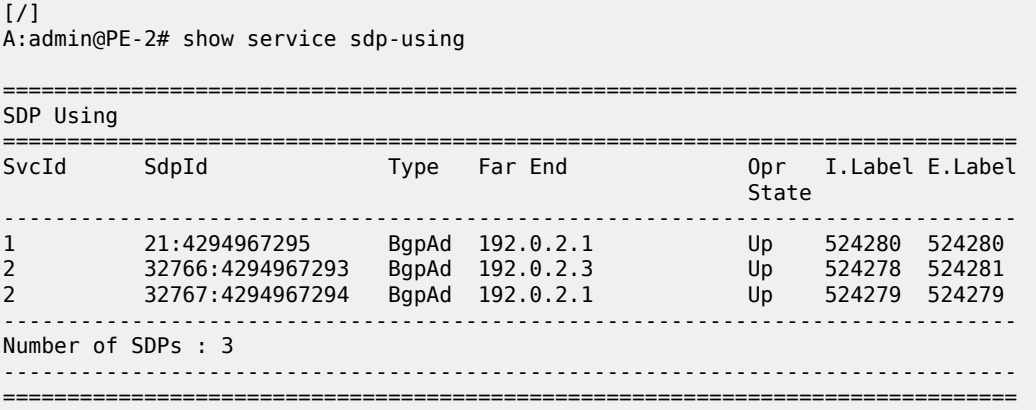

On PE-3, there are only two SDP bindings, both in VPLS 2:

 $[/]$ A:admin@PE-3# show service sdp-using =============================================================================== SDP Using =============================================================================== SvcId SdpId Type Far End Opr I.Label E.Label State (State State State State State State State State State State State State State State State State State S ------------------------------------------------------------------------------- 2 32766:4294967294 BgpAd 192.0.2.2 Up 524281 524278 2 32767:4294967295 BgpAd 192.0.2.1 Up 524280 524278 ------------------------------------------------------------------------------- Number of SDPs : 2 ------------------------------------------------------------------------------- ===============================================================================

Log "99" on PE-3 shows that the system failed to create a dynamic BGP-L2VPN SDP binding because no provisioned SDP was found, as follows:

69 2021/04/01 16:36:44.405 CEST MAJOR: SVCMGR #2322 Base "The system failed to create a dynamic bgp-l2vpn SDP Bind in service 1 with SDP pw-template policy 1 for the following reason: suitable manual SDP not found."

[Figure 177: SDP bindings in VPLS 1 with provisioned-sdp use option](#page-1062-0) shows the SDPs used in VPLS 1. PE-1 and PE-2 both used the provisioned SDP. PE-3 has no SDP bindings in VPLS 1.

<span id="page-1062-0"></span>*Figure 177: SDP bindings in VPLS 1 with provisioned-sdp use option*

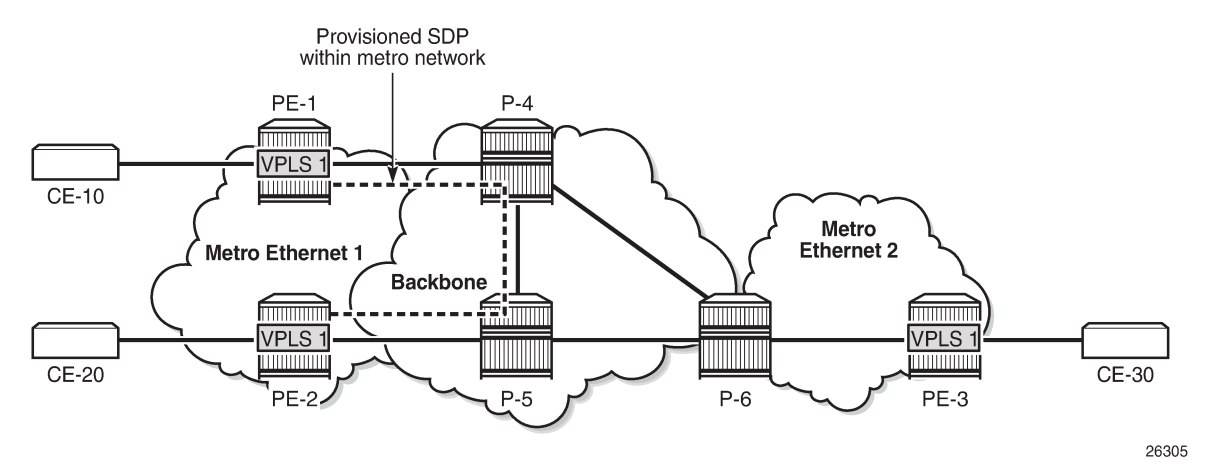

[Figure 178: Auto-created SDP bindings in VPLS 2](#page-1062-1) shows the auto-created SDP bindings in VPLS 2. Each PE has two auto-created SDP bindings to each other PE.

<span id="page-1062-1"></span>*Figure 178: Auto-created SDP bindings in VPLS 2*

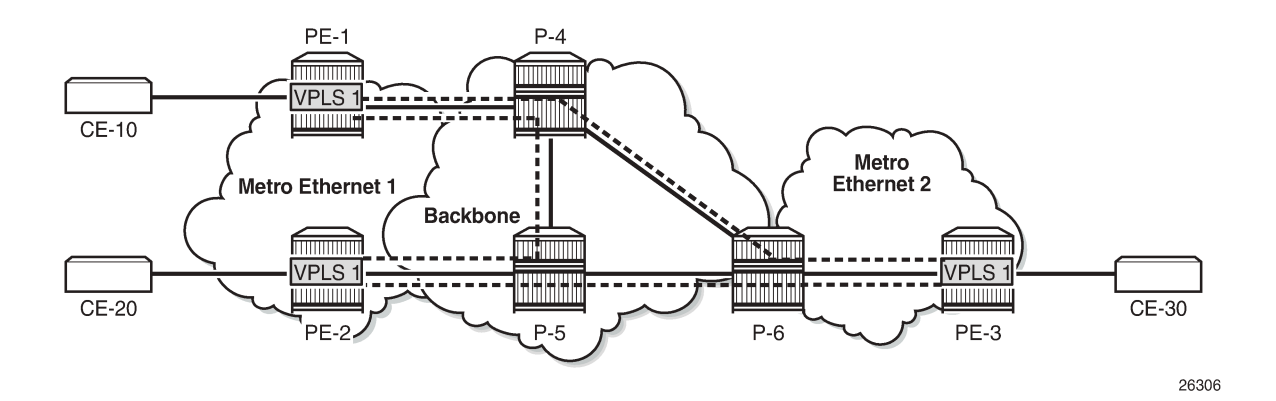

#### **Migrate VPLS 1 to provisioned-sdp prefer option**

VPLS 1 uses PW template 1 with the **provisioned-sdp use** option. This option cannot be modified when the PW template is in use, as follows:

```
[ex:/configure service pw-template "PW 1"]
A:admin@PE-1# provisioned-sdp prefer
*[ex:/configure service pw-template "PW 1"]
A:admin@PE-1# commit
MINOR: SVCMGR #5609: configure service vpls "VPLS 1" bgp 1 pw-template-binding "PW 1" - PW
 Template is in use
```
The following steps are needed to migrate to another PW template with the **provisioned-sdp prefer** option without service outage:

- **1.** Configure new PW template with **provisioned-sdp prefer** option.
- **2.** Add new PW template binding to VPLS and verify which PW template is used.
- **3.** Modify old PW template binding to make it not usable.
- **4.** Launch tools command to re-evaluate old PW template in the VPLS.
- **5.** When the old PW template is not used anymore, remove PW template binding from the VPLS configuration.

A new PW template with the provisioned-sdp prefer option is configured on all PEs, as follows:

```
# on PE-1, PE-2, PE-3:
configure {
     service {
         pw-template "PW 10" {
             pw-template-id 10
             provisioned-sdp prefer
         }
```
An additional PW template binding is configured in VPLS 1 on all PEs, as follows:

```
# on PE-1, PE-2, PE-3:
configure {
    service {
       vpls "VPLS 1" {
           bgp 1 {
              pw-template-binding "PW 10" {
 }
 }
       }
```
The configuration of VPLS 1 includes two PW template bindings, as follows:

```
[ex:/configure service vpls "VPLS 1"]
A:admin@PE-1# info
    admin-state enable
    service-id 1
    customer "1"
    bgp 1 {
        route-distinguisher "64496:1"
 route-target {
 export "target:64496:1"
 import "target:64496:1"
        }
        pw-template-binding "PW 1" {
 }
        pw-template-binding "PW 10" {
 }
    }
    bgp-ad {
        admin-state enable
        vpls-id "64496:1"
    }
    sap 1/2/1:1 {
    }
```
The following shows that no additional SDP bindings have been created. The only SDP binding in VPLS 1 on PE-1 uses the provisioned SDP 12.

 $[$   $\overline{)}$ A:admin@PE-1# show service id 1 sdp =============================================================================== Services: Service Destination Points =============================================================================== SdpId Type Far End addr Adm Opr I.Lbl E.Lbl ------------------------------------------------------------------------------- 12:4294967295 BgpAd 192.0.2.2 Up Up 524280 524280 ------------------------------------------------------------------------------- Number of SDPs : 1 ------------------------------------------------------------------------------- ===============================================================================

The following shows that PW template 1 was used for the creation of the SDP binding:

[/] A:admin@PE-1# show service id 1 sdp detail | match 'SDP Id|PW-Template Id' SDP Id : 12:4294967295 Type : BgpAd **PW-Template Id : 1**

The PW template 10 has a higher ID than PW template 1 and is not used. Re-evaluating the PW template binding for PW template 1 in VPLS 1 will make no difference if both PW templates are usable. However, PW template 1 can be made unusable by adding a dummy **import-rt** not matching any route in the VPLS, as follows:

```
# on PE-1, PE-2, PE-3:
configure {
 service {
 vpls "VPLS 1" {
           bgp 1 {
              pw-template-binding "PW 1" {
              import-rt "target:111:111"
 }
```
As a result, PW template 10 with the **provisioned-sdp prefer** option is used for the automatic creation of SDP bindings where no provisioned SDP is available, as follows:

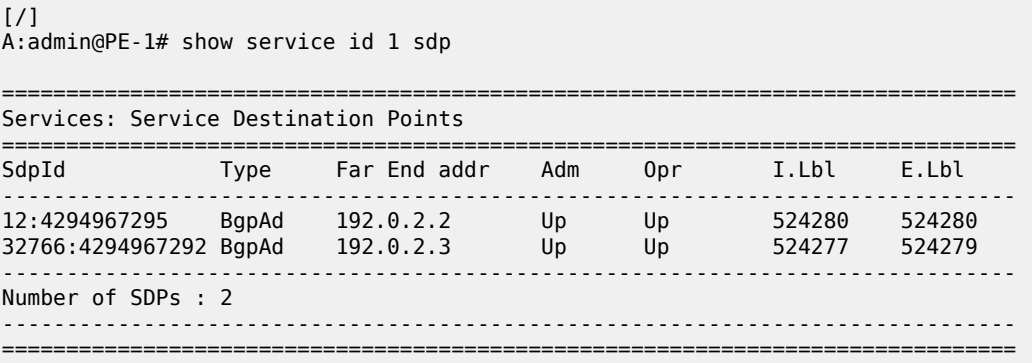

For the first SDP binding, PW template 1 is used, and for the second SDP binding, PW template 10 is used, as follows:

[/] A:admin@PE-1# show service id 1 sdp detail | match 'SDP Id|PW-Template Id' SDP Id : 12:4294967295 Type : BgpAd PW-Template Id : 1<br>SDP Id : 32 : 32766:4294967292 Type : BgpAd PW-Template Id : 10

The following command forces the system to re-evaluate PW template 1 in VPLS 1:

[/] A:admin@PE-1# tools perform service id 1 eval-pw-template 1 allow-service-impact eval-pw-template succeeded for Svc 1 12:4294967295 Policy 1

As a result, only PW template 10 is used for the creation of SDP bindings in VPLS 1, as follows:

 $\lceil$ A:admin@PE-1# show service id 1 sdp detail | match 'SDP Id|PW-Template Id' SDP Id : 12:4294967291 Type : BgpAd **PW-Template Id : 10** SDP Id : 32766:4294967292 Type : BgpAd PW-Template Id

PW template 1 is not used anymore and can be removed from the VPLS configuration, as follows:

```
# on PE-1, PE-2, PE-3:
configure {
    service {
        vpls "VPLS 1" {
            bgp 1 {
               delete pw-template-binding "PW 1" {
 }
```
The configuration of VPLS 1 on PE-1 contains only a PW template binding for PW template 10, as follows:

```
[ex:/configure service vpls "VPLS 1" bgp 1]
A:admin@PE-1# info
    route-distinguisher "64496:1"
    route-target {
 export "target:64496:1"
 import "target:64496:1"
    }
    pw-template-binding "PW 10" {
 }
```
[Figure 179: SDP bindings in VPLS 1 with provisioned-sdp prefer option](#page-1066-1) shows the SDP bindings in VPLS 1 with the **provisioned-sdp prefer** option. Within metro Ethernet network 1, the provisioned SDP is used, and between metro Ethernet networks, auto-created SDP bindings are used.

<span id="page-1066-1"></span>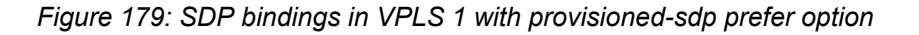

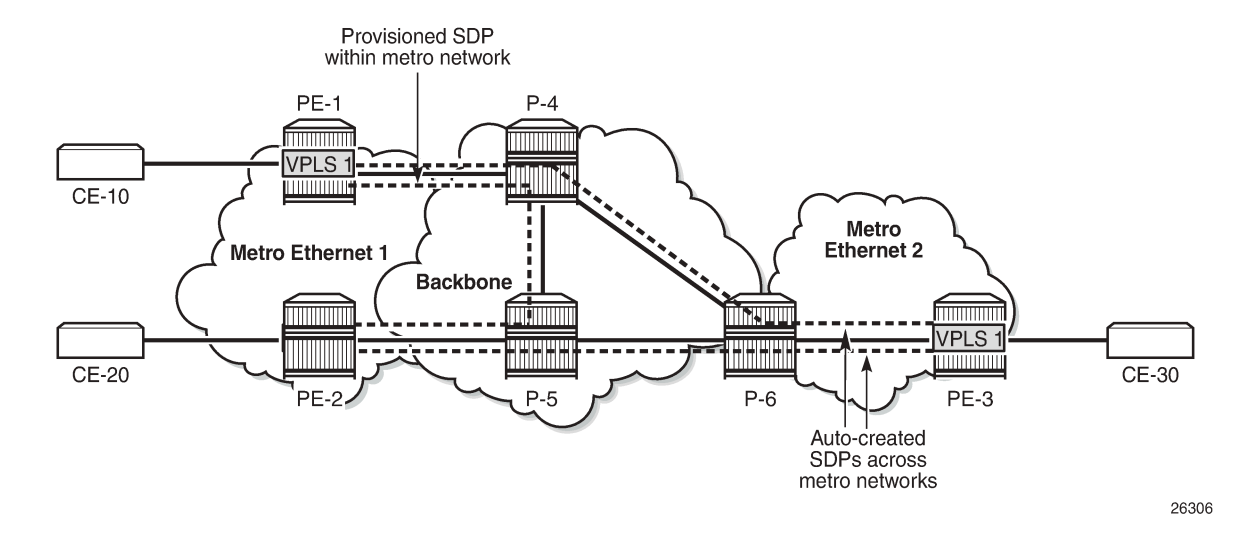

## <span id="page-1066-0"></span>**Conclusion**

LDP VPLS using BGP-AD allows the creation of SDP bindings that are either auto-created or that use provisioned SDPs. When the **provisioned-sdp prefer** option is used, the tunnel manager will look for a provisioned and active SDP to the far end and use it, if available, even if it is down. When no provisioned SDP is available, the system will auto-create an SDP binding.

# **Mobility for EVPN Hosts Within an R-VPLS**

This chapter provides information about Mobility for EVPN Hosts Within an R-VPLS. Topics in this chapter include:

- [Applicability](#page-1067-0)
- **[Overview](#page-1067-1)**
- **[Configuration](#page-1071-0)**
- [Conclusion](#page-1102-0)

# <span id="page-1067-0"></span>**Applicability**

The information and configuration in this chapter are based on SR OS Release 21.10.R2. Efficient EVPN host mobility without tromboning or hairpinning in an R-VPLS is supported for IPv4 in SR OS Release 19.10.R3 and later and is supported for IPv6 in SR OS Release 20.5.R1 and later.

### <span id="page-1067-1"></span>**Overview**

SR OS can populate a VPRN route table with host routes learned from the IPv4 Address Resolution Protocol (ARP) messages or IPv6 Neighbor Discovery (ND) protocol messages. The host routes can be advertised in the VPRN context as IP-VPN or EVPN route type 5 (RT5), to be used by an IP-VPN or EVPN core network for inter-subnet forwarding. SR OS supports *draft-ietf-bess-evpn-inter-subnet-forwarding* for a dynamic and efficient routing between remote hosts, avoiding hairpinning.

In SR OS releases earlier than Release 19.10.R3, inefficient hairpinning situations may occur when the VPRN is configured to advertise IPv4 host routes as IP-VPN or EVPN RT5 routes. [Figure 180:](#page-1068-0) [Hairpinning in a broadcast domain after switchover for SR OS releases earlier than Release 19.10.R3](#page-1068-0) shows hairpinning in an EVPN broadcast domain with PE-1, PE-2, and PE-3.

<span id="page-1068-0"></span>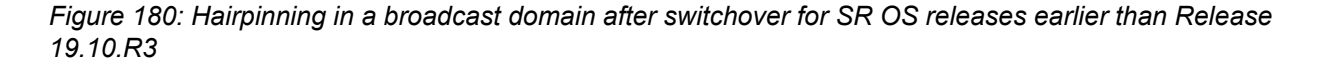

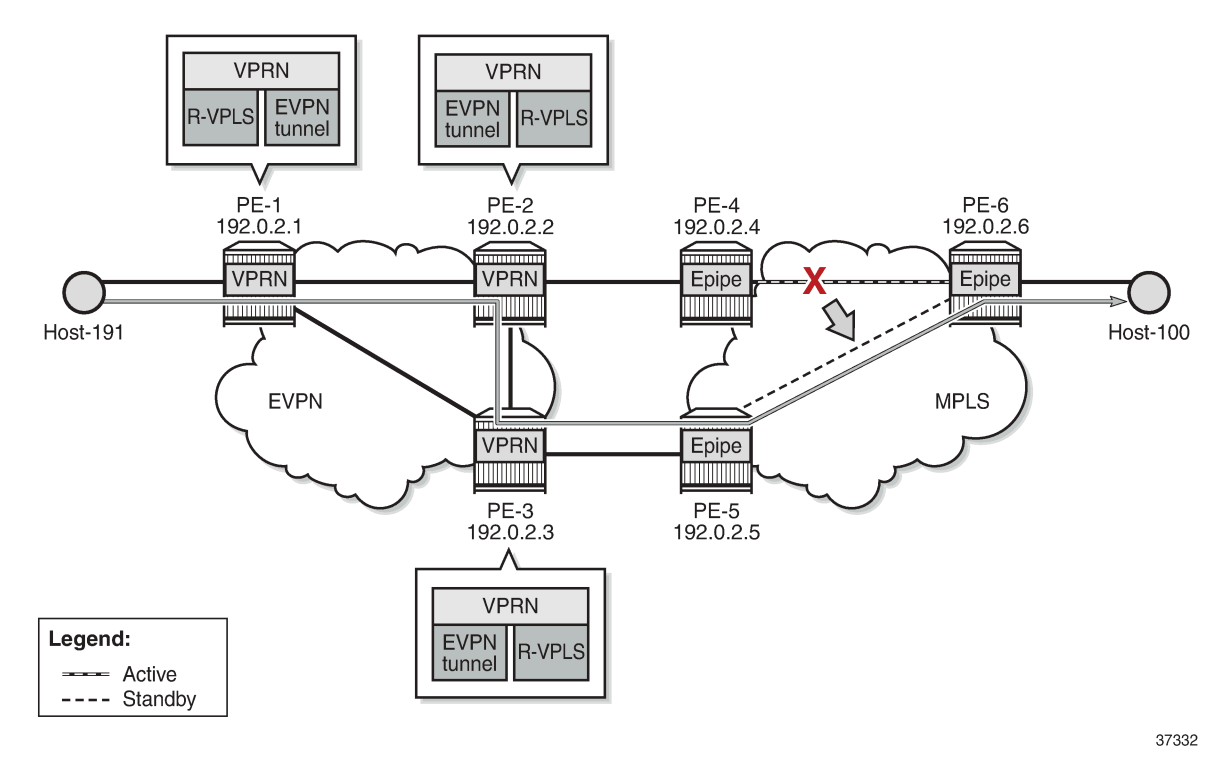

When host-100 comes up, it sends a Gratuitous Address Resolution Protocol (GARP) message that is then learned on PE-2 and PE-3. PE-2 and PE-3 are configured to advertise host routes, so they generate an RT5 host route for prefix 10.0.0.100/32 of host-100. PE-3 selects its best RT5 for 10.0.0.100/32 and traffic from host-191 to host-100 uses the path via PE-1, PE-2, PE-4, and PE-6. However, when the active path between PE-4 and PE-6 fails, the standby path between PE-5 and PE-6 takes over and hairpinning occurs when PE-1 continues selecting PE-2 as the next hop, while a more efficient path is possible via next-hop PE-3. Traffic from host-191 to host-100 uses the path via PE-1, PE-2, PE-3, PE-5, and PE-6.

In SR OS Release 19.10.R3 and later, the more efficient path from host-191 via PE-1, PE-3, PE-5, and PE-6 to host-100 is used, as shown in [Figure 181: Forwarding in a broadcast domain after switchover for](#page-1069-0) [SR OS Release 19.10.R3 and later](#page-1069-0).

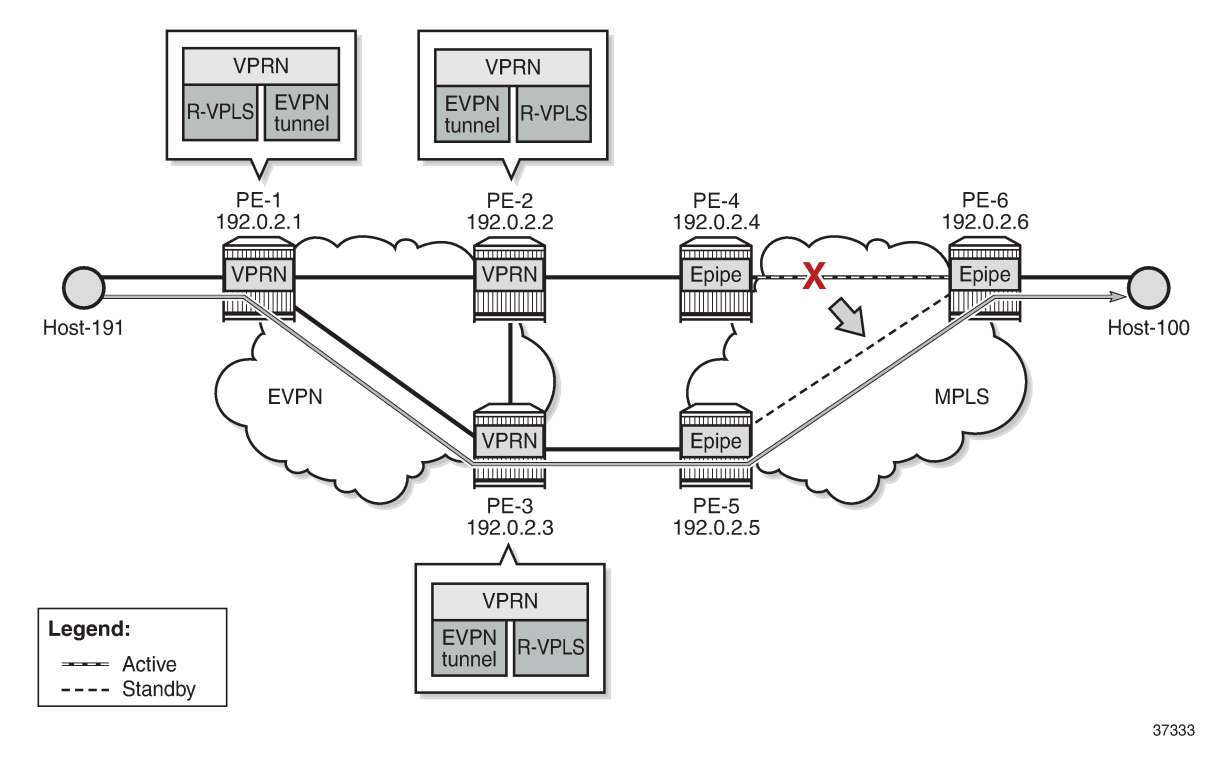

<span id="page-1069-0"></span>*Figure 181: Forwarding in a broadcast domain after switchover for SR OS Release 19.10.R3 and later*

In SR OS Release 19.10.R3 and later, EVPN host mobility is supported for IPv4 as described in section "Symmetric and Asymmetric IRB" of *draft-ietf-bess-evpn-inter-subnet-forwarding*. When a host moves from a source PE to a target PE in the same broadcast domain, the behavior for IPv4 hosts is one of the following.

- **1.** The host initiates an ARP request or GARP.
- **2.** The host sends a data packet without first initiating an ARP request or GARP.
- **3.** The host does not send any traffic and the source PE generates an ARP request when the MAC address of the host expires and the EVPN-MAC is withdrawn.

All three scenarios are described in more detail later, where the move of host-100 from source PE-2 to target PE-3 is simulated.

For the first of these scenarios, the VPRN configuration on PE-2 is as follows:

```
# on PE-2:
configure {
 service {
 vprn "ip-vrf-16" {
                admin-state enable
                service-id 16
                customer "1"
                interface "evi-15" {
                     mac 00:00:00:00:00:02
                      vpls "sbd-15" {
                           evpn-tunnel {
design and the state of the state of the state of the state of the state of the state of the state of the state
 }
 }
```

```
 interface "evi-17" {
                          mac 00:00:00:00:2f:17
                          ipv4 {
                                 primary {
                                       address 10.0.0.2
                                prefix-length 24<br>}
 }
                                 neighbor-discovery {
                                       timeout 300
                                       learn-unsolicited true
                                       proactive-refresh true
                                       local-proxy-arp true
                                       host-route {
                                              populate dynamic {
 }
denotes the contract of the contract of the contract of the contract of the contract of the contract of the con
 }
                                 vrrp 1 {
                                       backup [10.0.0.254]
                                       passive true
                                       ping-reply true
                                       traceroute-reply true
design and the state of the state of the state of the state of the state of the state of the state of the state
 }
                          vpls "evi-17" {
                                 evpn {
                                      arn<sub>f</sub> learn-dynamic false
                                              flood-garp-and-unknown-req false
                                              advertise dynamic {
denotes the contract of the contract of the contract of the contract of the contract of the contract of the con
denotes the contract of the contract of the contract of the contract of the contract of the contract of the con
design and the state of the state of the state of the state of the state of the state of the state of the state
 }
                   }
             }
```
For IPv4, the behavior is controlled by the following commands.

- **ipv4>neighbor-discovery>host-route>populate [dynamic | evpn | static]** configures PE-2 to advertise host routes. The type of ARP entry that can create a host route can be dynamic, EVPN, static, or a combination of these.
- **ipv4>neighbor-discovery>learn-unsolicited** triggers the learning of an ARP entry upon receiving an ARP or GARP message that was not requested by the router.
- **ipv4>neighbor-discovery>proactive-refresh** triggers the refresh of the ARP entry 30 seconds before aging out.
- **ipv4>neighbor-discovery>local-proxy-arp** ensures that PE-2 replies to any received ARP request on behalf of the other hosts in the R-VPLS broadcast domain.
- **vpls>evpn>arp>learn-dynamic** controls whether data path ARP messages received on EVPN connections can populate the ARP tables.
- **vpls>evpn>arp>flood-garp-and-unknown-req** controls the flooding of Control Processing Module (CPM)-generated ARP requests to EVPN destinations.
- **vpls>evpn>arp>advertise [dynamic | static]** enables PE-2 to advertise MAC and IP in EVPN-MAC routes for ARP entries of the dynamic or static type.

For IPv6, the corresponding commands are as follows:

• **ipv6>neighbor-discovery>host-route>populate [dynamic | evpn | static]**

- **ipv6>neighbor-discovery>learn-unsolicited [global | link-local | both]**
- **ipv6>neighbor-discovery>proactive-refresh [global | link-local | both]** triggers the refresh of the ND entry upon aging out.
- **ipv6>neighbor-discovery>local-proxy-nd**
- **vpls>evpn>nd>learn-dynamic**
- **vpls>evpn>nd>advertise [dynamic | static]**

For IPv6, CPM-generated Neighbor Solicitation (NS) messages are always flooded to EVPN destinations. This is not configurable in the **vpls>evpn>nd** context of the VPRN service, in contrast to the **flood-garpand-unknown-req** command in the **vpls>evpn>arp** context for IPv4.

The behavior for IPv6 hosts when moving from a source PE to a target PE is one of the following.

- **1.** The host initiates an unsolicited Neighbor Advertisement (NA).
- **2.** The host sends traffic, without first initiating NA or NS messages.
- **3.** The host does not send any traffic, and the source PE generates an NS message when the MAC address of the host expires and the EVPN-MAC is withdrawn.

All three scenarios are described in more detail later, where the move of host-66 from source PE-2 to target PE-3 is simulated.

## <span id="page-1071-0"></span>**Configuration**

[Figure 182: Example topology with system IP addresses](#page-1071-1) shows the example topology with PE-1, PE-2, and PE-3 in an EVPN-MPLS network and PE-4, PE-5, and PE-6 in an MPLS network.

<span id="page-1071-1"></span>*Figure 182: Example topology with system IP addresses*

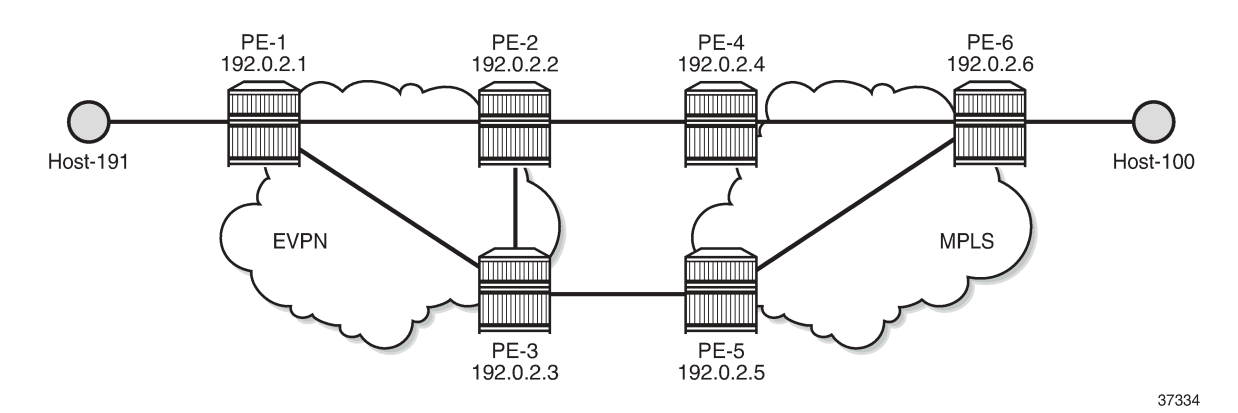

The initial configuration includes:

- Cards, MDAs, ports
- Router interfaces
- IS-IS between PE-1, PE-2, PE-3 and between PE-4, PE-5, and PE-6
- LDP between PE-1, PE-2, PE-3 and between PE-4, PE-5, and PE-6
- BGP configured for the EVPN address family on PE-1, PE-2, and PE-3

On PE-1, BGP is configured as follows:

```
# on PE-1:
configure {
    router "Base" {
        autonomous-system 64500
        bgp {
            vpn-apply-export true
            vpn-apply-import true
            rapid-withdrawal true
            family {
               ipv4 false
               evpn true
 }
            rapid-update {
           evpn true<br>}
 }
            group "dc" {
               type internal
 }
            neighbor "192.0.2.2" {
           group "dc"<br>}
 }
            neighbor "192.0.2.3" {
           group "dc"<br>}
 }
        }
```
The BGP configuration is similar on PE-2 and PE-3.

#### **IPv4 host mobility**

The following use cases for IPv4 host mobility are described:

- **1.** Host initiates ARP request or GARP after moving
- **2.** Host initiates non-ARP traffic after moving
- **3.** Host does not send any traffic after moving

#### **IPv4 host mobility case 1: host initiates ARP request or GARP after moving**

The service configuration on PE-1 is as follows:

```
# on PE-1:
configure {
    service {
        vpls "sbd-15" {
            admin-state enable
            description "R-VPLS 15"
            service-id 15
            customer "1"
            routed-vpls {
 }
            bgp 1 {
                route-distinguisher "192.0.2.1:15"
 }
            bgp-evpn {
                evi 15
```

```
 routes {
                   ip-prefix {
                       advertise true
 }
 }
               mpls 1 {
                   admin-state enable
                   auto-bind-tunnel {
                       resolution any
denotes the control of the second property of the second property of the second property of the second property \} }
 }
        }
        vprn "ip-vrf-16" {
            admin-state enable
            service-id 16
            customer "1"
            interface "evi-15" {
               mac 00:00:00:00:00:01
                vpls "sbd-15" {
                   evpn-tunnel {
 }
 }
 }
            interface "evi-20" {
               mac 00:00:00:00:1e:20
               ipv4 {
                   primary {
                       address 10.0.20.1
                       prefix-length 24
 }
 }
                vpls "evi-20" {
 }
            }
        }
        vpls "evi-20" {
            admin-state enable
            description "R-VPLS 20"
            service-id 20
            customer "1"
            routed-vpls {
 }
            sap pxc-10.a:20 {
 }
        }
```
VPRN "ip-vrf-16" has two interfaces: interface "evi-15" toward R-VPLS "sbd-15" and interface "evi-20" toward R-VPLS "evi-20". Host-191 is connected to interface "evi-20" of R-VPLS "evi-20".

PE-2 and PE-3 are configured with an anycast gateway, that is, a VRRP passive instance with the same backup IP address 10.0.0.254 on interface "evi-17" in VPRN "ip-vrf-16". The MAC address under VRRP is by default derived from the Virtual Router ID (VRID), so both PE-2 and PE-3 get MAC address 00:00:5E:00:01:01. The service configuration on PE-2 and PE-3 is similar.

```
# on PE-2:
configure {
 service {
 vpls "evi-17" {
            admin-state enable
            description "R-VPLS 17"
            service-id 17
            customer "1"
```
 routed-vpls { } bgp 1 { route-distinguisher "192.0.2.2:17" # on PE-3: 192.0.2.3:17 } bgp-evpn { evi 17 mpls 1 { admin-state enable auto-bind-tunnel { resolution any } } } sap  $1/1/1:17$  {  $\qquad$  # on PE-3: sap  $1/1/2:17$  } } vpls "sbd-15" { admin-state enable description "R-VPLS 15" service-id 15 customer "1" routed-vpls { } bgp 1 { route-distinguisher "192.0.2.2:15" # on PE-3: 192.0.2.3:15 } bgp-evpn { evi 15 routes { ip-prefix { advertise true<br>} design and the state of the state of the state of the state of the state of the state of the state of the state } mpls 1 { admin-state enable auto-bind-tunnel { resolution any } } } } vprn "ip-vrf-16" { admin-state enable service-id 16 customer "1" interface "evi-15" { mac 00:00:00:00:00:02 # on PE-3: 00:00:00:00:00:03 vpls "sbd-15" { evpn-tunnel { } } } interface "evi-17" { mac 00:00:00:00:2f:17 # on PE-3: 00:00:00:00:3f:17 ipv4 { primary  $\{$  address  $10.0.0.2$ # on PE-3: 10.0.0.3 prefix-length 24 denotes the control of the second property of the second property of the second property of the second property  $\}$  neighbor-discovery { timeout 300 learn-unsolicited true proactive-refresh true

```
 local-proxy-arp true
                                 host-route {
                                       populate dynamic {
denotes the contract of the contract of the contract of the contract of the contract of the contract of the con
denotes the control of the state of the state of the state of the state of the state of the state of the state
 }
                           vrrp 1 {<br>backup [10.0.0.254]
                                                                   # anycast IP address on PE-2, PE-3
                                 passive true
                                 ping-reply true
                                 traceroute-reply true
 }
 }
                      vpls "evi-17" {
                            evpn {
                                 arp {
                                       learn-dynamic false
                                       flood-garp-and-unknown-req false
                                       advertise dynamic {
 }
denotes the contract of the contract of the contract of the contract of the contract of the contract of the con
 }
 }
                }
           }
```
The **ipv4>neighbor-discovery>host-route>populate dynamic** ensures that route-table ARP-ND host routes are created for dynamic entries, not for static or EVPN entries. The **learn-dynamic false** command prevents PE-2 and PE-3 from learning ARP entries from ARP messages received on an EVPN destination. The **flood-garp-and-unknown-req false** command suppresses CPM-generated ARP to reduce unnecessary ARP flooding.

In this sample topology, an Epipe is used where a failover from the primary to the secondary path simulates a move of host-100 from PE-2 to PE-3. SAP 1/1/1:17 in R-VPLS "evi-17" on PE-2 is connected to a SAP of Epipe 17 on PE-4; SAP 1/1/2:17 in R-VPLS "evi-17" on PE-3 to a SAP of Epipe 17 on PE-5. The service configuration on PE-4 is as follows. The configuration on PE-5 is similar.

```
# on PE-4:
configure {
    service {
        oper-group "op-grp-1" {
 }
        epipe "Epipe 17" {
            admin-state enable
            service-id 17
            customer "1"
            spoke-sdp 46:17 {
            oper-group "op-grp-1"
 }
            sap 1/1/2:17 {
                description "SAP connected to SAP 1/1/1:17 on PE-2"
            monitor-oper-group "op-grp-1"
 }
        }
        sdp 46 {
            admin-state enable
            delivery-type mpls
            ldp true
            far-end {
                ip-address 192.0.2.6
 }
```
}

On PE-6, the service configuration is as follows:

```
# on PE-6:
configure {
    service {
        epipe "Epipe 17" {
            admin-state enable
            service-id 17
            customer "1"
            endpoint "EP17" {
            }
            spoke-sdp 64:17 {
               endpoint {
                   name "EP17"
                   precedence primary
 }
 }
            spoke-sdp 65:17 {
               endpoint {
                   name "EP17"
 }
 }
            sap 1/2/1:17 {
 }
        }
        sdp 64 {
            admin-state enable
            delivery-type mpls
            ldp true
            far-end {
               ip-address 192.0.2.4
 }
        }
        sdp 65 {
            admin-state enable
            delivery-type mpls
            ldp true
            far-end {
               ip-address 192.0.2.5
 }
        }
```
Host-100 is connected to SAP 1/2/1:17 in Epipe 17.

On PE-2 and PE-3, debugging is enabled (in classic CLI):

```
# on PE-2, PE-3:
debug
     router "Base"
         bgp
              update
          exit
     exit
     router service-name "ip-vrf-16"
          ip
              arp
              route-table
          exit
     exit
exit
```
#### **Initial phase**

[Figure 183: Initial situation with forwarding path via PE-2](#page-1077-0) shows that traffic from host-191 to host-100 is forwarded via PE-1, PE-2, PE-4, and PE-6.

<span id="page-1077-0"></span>*Figure 183: Initial situation with forwarding path via PE-2*

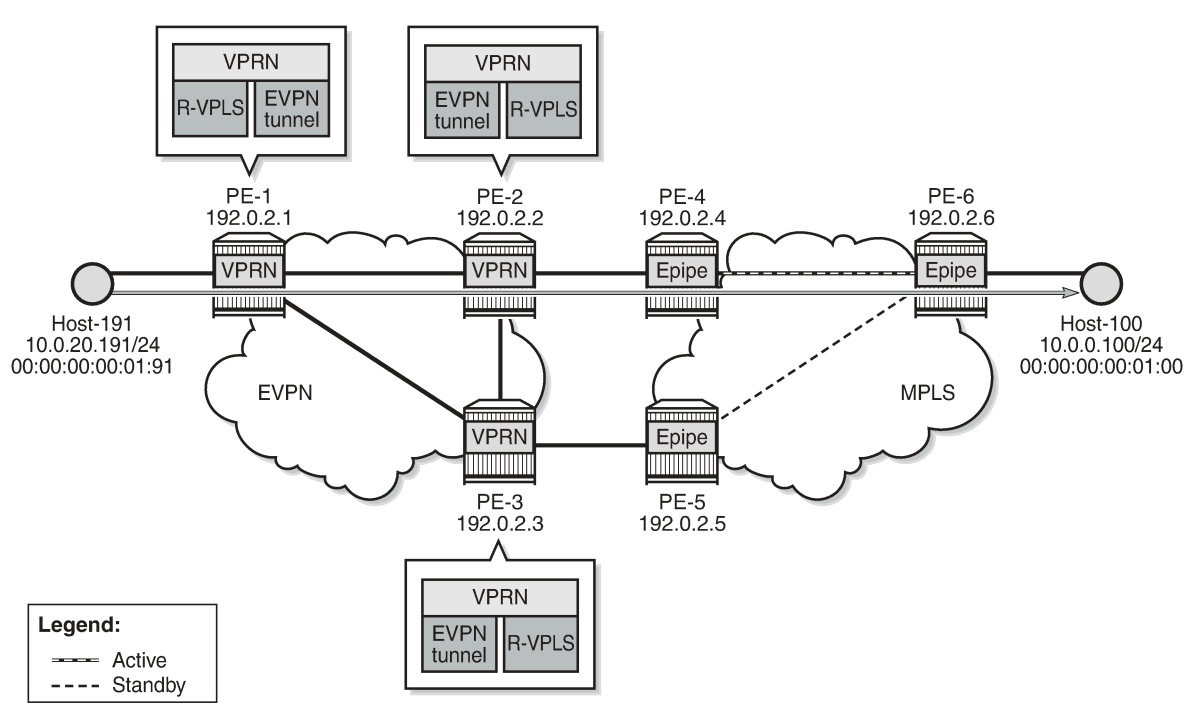

37335

Host-191 sends a traceroute to host-100 via PE-2 (10.0.0.2):

 $[$   $\overline{)}$ A:admin@PE-1# traceroute 10.0.0.100 router-instance "H-191" source-address 10.0.20.191 traceroute to 10.0.0.100 from 10.0.20.191, 30 hops max, 40 byte packets 1 10.0.20.1 (10.0.20.1) 3.96 ms 2.27 ms 2.07 ms 2.96 ms 2.95 ms 2.82 ms<br>3) 10.9 ms 5.54 ms 5.07 ms  $3\quad 10.0.0.100\quad (10.0.0.100)$ 

The ARP table for VPRN "ip-vrf-16" on PE-2 shows that IP address 10.0.0.100 corresponds to MAC address 00:00:00:00:01:00 and is learned dynamically:

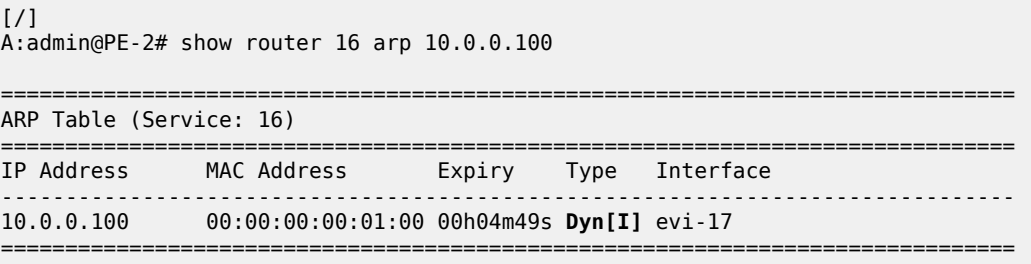

The ARP table for VPRN "ip-vrf-16" on PE-3 shows that IP address 10.0.0.100 is advertised through EVPN:

 $[$   $\overline{ }$ 

A:admin@PE-3# show router 16 arp 10.0.0.100

=============================================================================== ARP Table (Service: 16) =============================================================================== IP Address MAC Address Expiry Type Interface ------------------------------------------------------------------------------- 10.0.0.100 00:00:00:00:01:00 00h00m00s **Evp[I]** evi-17 ===============================================================================

On PE-2, MAC address 00:00:00:00:01:00 is learned on SAP 1/1/1:17 in R-VPLS "evi-17":

[/] A:admin@PE-2# show service id 17 fdb detail

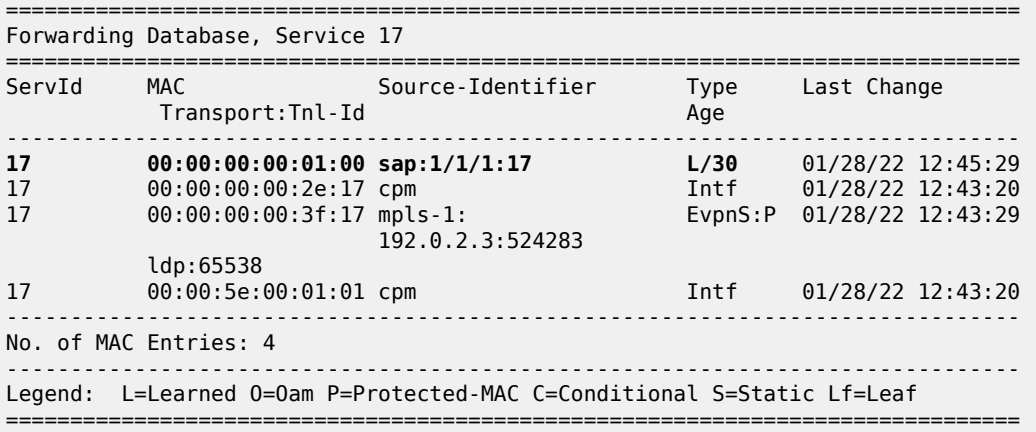

On PE-3, the FDB for R-VPLS "evi-17" shows that MAC address 00:00:00:00:01:00 is advertised through EVPN:

 $[$   $\overline{)}$ A:admin@PE-3# show service id 17 fdb mac 00:00:00:00:01:00 =============================================================================== Forwarding Database, Service 17 =============================================================================== Source-Identifier Type Last Change Transport:Tnl-Id Age ------------------------------------------------------------------------------- 17 00:00:00:00:01:00 mpls-1: **Evpn** 01/28/22 12:45:29 192.0.2.2:524283 ldp:65537 ------------------------------------------------------------------------------- Legend: L=Learned 0=0am P=Protected-MAC C=Conditional S=Static Lf=Leaf ===============================================================================

The route table for VPRN "ip-vrf-16" on PE-2 shows an ARP-ND host route with preference 1 for prefix 10.0.0.100/32:

 $\lceil$ 

A:admin@PE-2# show router 16 route-table 10.0.0.100

=============================================================================== Route Table (Service: 16) =============================================================================== Type Proto Age Pref<br>Metric Next Hop[Interface Name] ------------------------------------------------------------------------------- 10.0.0.100/32 Remote **ARP-ND** 00h02m44s **1** 10.0.0.100 ------------------------------------------------------------------------------- No. of Routes: 1 Flags: n = Number of times nexthop is repeated  $B = BGP$  backup route available  $L = LFA$  nexthop available S = Sticky ECMP requested ===============================================================================

The route table for VPRN "ip-vrf-16" on PE-3 shows an EVPN Interface-ful (EVPN-IFF) host route for prefix 10.0.0.100/32 with preference 169:

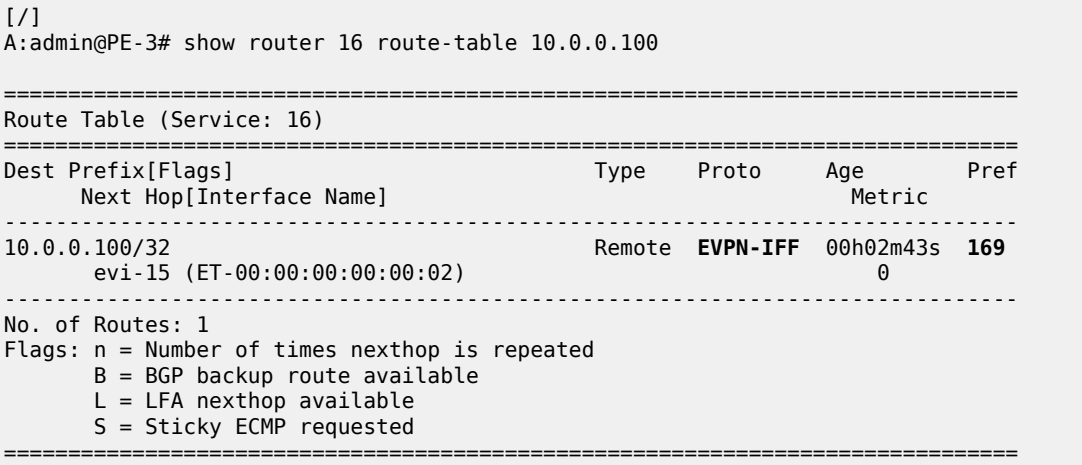

PE-3 receives the IP and MAC addresses of host-100 as EVPN type. PE-3 must not learn these IP and MAC addresses as dynamic because PE-3 must be prevented from advertising an RT5 route. If PE-3 advertised prefix 10.0.0.100, then PE-1 could select PE-3 as next hop to reach host-100, causing an undesired hairpinning forwarding behavior.

#### **Host-100 sends an ARP request or GARP after moving**

[Figure 184: Host-100 sends an ARP request or GARP after switchover](#page-1080-0) shows a switchover from the active to the standby path where host-100 sends an ARP request or GARP and its IP and MAC addresses are learned on PE-3 instead of PE-2. The failure is simulated by disabling the SDP from PE-4 to PE-6.
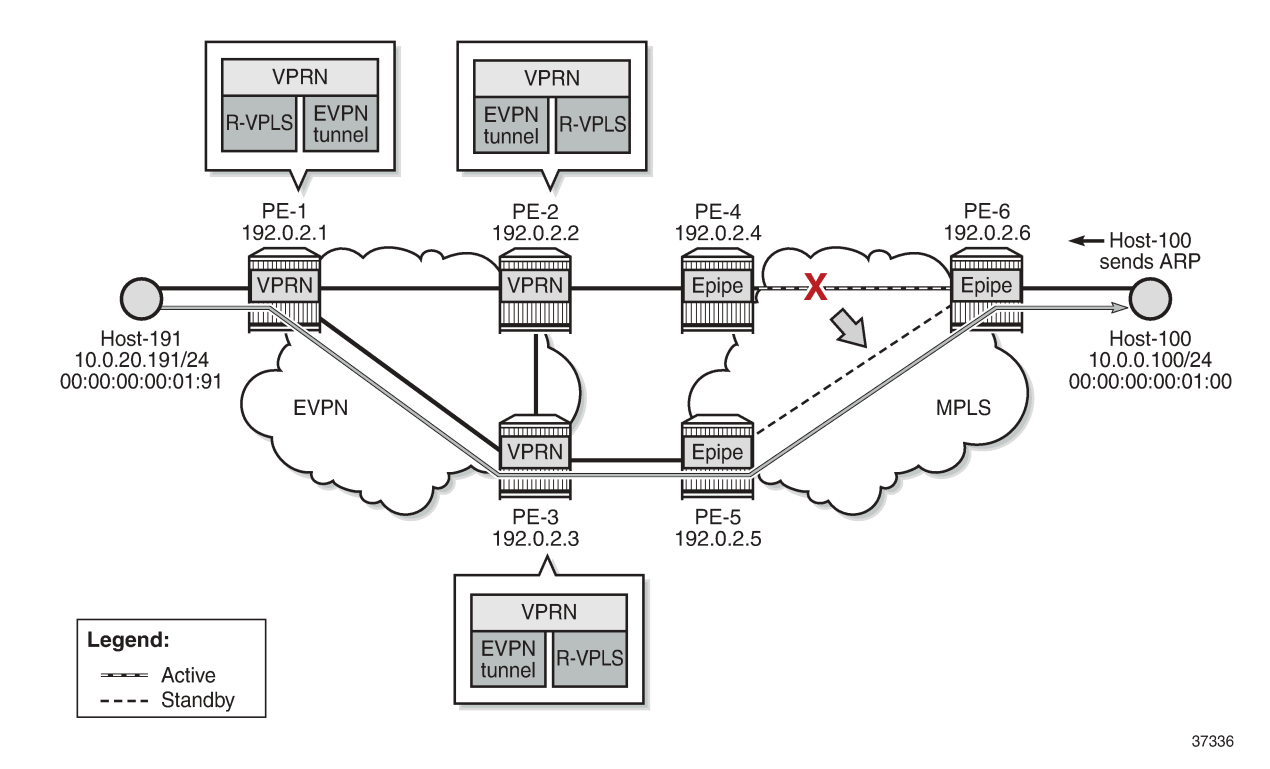

*Figure 184: Host-100 sends an ARP request or GARP after switchover*

Due to the SDP failure on PE-4, the initial path can no longer be used. Host-100 sends an ARP request or GARP with its IP and MAC addresses. In the following example, PE-3 receives the following ARP request and replies to it:

```
1 2022/01/28 12:49:45.684 UTC MINOR: DEBUG #2001 vprn16 PIP
"PIP: ARP
instance 2 (16), interface index 6 (evi-17),
ARP ingressing on evi-17
   Who has 10.0.0.254 ? Tell 10.0.0.100
"
2 2022/01/28 12:49:45.684 UTC MINOR: DEBUG #2001 vprn16 PIP
"PIP: ARP
instance 2 (16), interface index 6 (evi-17),
ARP egressing on evi-17
   10.0.0.254 is at 00:00:5e:00:01:01
"
```
The Route Table Manager (RTM) for prefix 10.0.0.100 in VPRN "ip-vrf-16" is modified with preference 1 and owner ARP-ND. This behavior is due to the **ipv4>neighbor-discovery>host-route>populate dynamic** command.

```
3 2022/01/28 12:49:45.684 UTC MINOR: DEBUG #2001 vprn16 PIP
"PIP: ROUTE
instance 2 (16), RTM MODIFY event
   New Route Info
      prefix: 10.0.0.100/32 (0x119549018) preference: 1 metric: 0
                             backup metric: 0 owner: ARP-ND ownerId: 0
      1 ecmp hops 0 backup hops:
         hop 0: 10.0.0.100 @ if 6, weight 0
```
"

PE-3 sends an RT5 for prefix 10.0.0.100/32 to PE-1 and PE-2:

```
4 2022/01/28 12:49:45.685 UTC MINOR: DEBUG #2001 Base Peer 1: 192.0.2.2
"Peer 1: 192.0.2.2: UPDATE
Peer 1: 192.0.2.2 - Send BGP UPDATE:
    Withdrawn Length = 0 Total Path Attr Length = 90
     Flag: 0x90 Type: 14 Len: 45 Multiprotocol Reachable NLRI:
         Address Family EVPN
         NextHop len 4 NextHop 192.0.2.3
         Type: EVPN-IP-PREFIX Len: 34 RD: 192.0.2.3:15, tag: 0,
                   ip_prefix: 10.0.0.100/32 gw_ip 0.0.0.0
                   Label: 8388544 (Raw Label: 0x7fffc0)
     Flag: 0x40 Type: 1 Len: 1 Origin: 0
     Flag: 0x40 Type: 2 Len: 0 AS Path:
     Flag: 0x40 Type: 5 Len: 4 Local Preference: 100
     Flag: 0xc0 Type: 16 Len: 24 Extended Community:
         target:64500:15
         mac-nh:00:00:00:00:00:03
         bgp-tunnel-encap:MPLS
"
```
PE-3 sends EVPN-MAC routes for MAC 00:00:00:00:01:00 with an increased sequence number for MAC mobility: one EVPN-MAC route with MAC address 00:00:00:00:01:00 and IP address 10.0.0.100 and another EVPN-MAC route with MAC address 00:00:00:00:01:00 only and a null IP address.

```
5 2022/01/28 12:49:45.685 UTC MINOR: DEBUG #2001 Base Peer 1: 192.0.2.2
"Peer 1: 192.0.2.2: UPDATE
Peer 1: 192.0.2.2 - Send BGP UPDATE:
   Withdrawn Length = 0 Total Path Attr Length = 128
    Flag: 0x90 Type: 14 Len: 83 Multiprotocol Reachable NLRI:
        Address Family EVPN
        NextHop len 4 NextHop 192.0.2.3
        Type: EVPN-MAC Len: 37 RD: 192.0.2.3:17 ESI: ESI-0, tag: 0, mac len: 48
                   mac: 00:00:00:00:01:00, IP len: 4, IP: 10.0.0.100, label1: 8388528
        Type: EVPN-MAC Len: 33 RD: 192.0.2.3:17 ESI: ESI-0, tag: 0, mac len: 48
                  mac: 00:00:00:00:01:00, IP len: 0, IP: NULL, label1: 8388528
    Flag: 0x40 Type: 1 Len: 1 Origin: 0
    Flag: 0x40 Type: 2 Len: 0 AS Path:
    Flag: 0x40 Type: 5 Len: 4 Local Preference: 100
    Flag: 0xc0 Type: 16 Len: 24 Extended Community:
         target:64500:17
        bgp-tunnel-encap:MPLS
         mac-mobility:Seq:1
"
```
The FDB for R-VPLS "evi-17" shows that MAC address 00:00:00:00:01:00 is dynamically learned on SAP 1/1/2:17 on PE-3:

```
\lceil / \rceilA:admin@PE-3# show service id 17 fdb mac 00:00:00:00:01:00
                                                  ===============================================================================
Forwarding Database, Service 17
===============================================================================
ServId MAC Source-Identifier Type Last Change<br>Transport:Tnl-Id Change Age
             Transport:Tnl-Id Age
-------------------------------------------------------------------------------
```
17 00:00:00:00:01:00 sap:1/1/2:17 L/14 01/28/22 12:49:46 ------------------------------------------------------------------------------- Legend: L=Learned 0=0am P=Protected-MAC C=Conditional S=Static Lf=Leaf ===============================================================================

On PE-2, the FDB for R-VPLS "evi-17" is updated and PE-2 withdraws its EVPN-MAC route based on the higher sequence number of the received EVPN-MAC route for MAC address 00:00:00:00:01:00 with next hop 192.0.2.3:

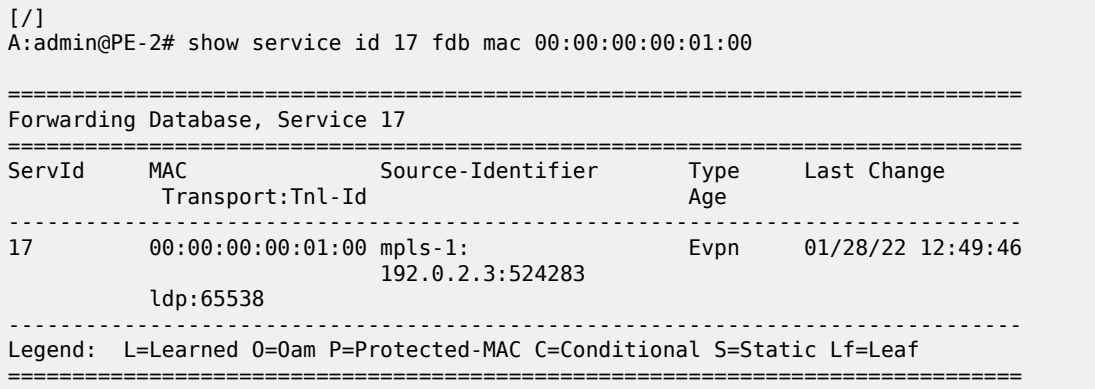

On PE-3, the ARP table for VPRN "ip-vrf-16" shows that IP address 10.0.0.100 is learned dynamically on interface "evi-17":

 $\lceil$  /  $\rceil$ A:admin@PE-3# show router 16 arp 10.0.0.100 =============================================================================== ARP Table (Service: 16) =============================================================================== IP Address MAC Address Expiry Type Interface ------------------------------------------------------------------------------- 10.0.0.100 00:00:00:00:01:00 00h04m40s **Dyn[I]** evi-17 ===============================================================================

On PE-2, the ARP table for VPRN "ip-vrf-16" shows that the entry for IP address 10.0.0.100 is updated from dynamic to type EVPN:

 $\sqrt{1}$ A:admin@PE-2# show router 16 arp 10.0.0.100 =============================================================================== ARP Table (Service: 16) =============================================================================== IP Address MAC Address Expiry Type Interface ------------------------------------------------------------------------------- 10.0.0.100 00:00:00:00:01:00 00h00m00s **Evp[I]** evi-17 ===============================================================================

An ARP entry's change from dynamic to EVPN triggers a CPM-generated ARP request from PE-2, but the configured **flood-garp-and-unknown-req false** command prevents PE-2 from flooding the ARP request to EVPN destinations such as PE-3.

On PE-3, the route table for VPRN "ip-vrf-16" shows an ARP-ND host route for prefix 10.0.0.100:

 $[$   $\overline{)}$ 

A:admin@PE-3# show router 16 route-table 10.0.0.100

=============================================================================== Route Table (Service: 16) =============================================================================== Dest Prefix[Flags] Type Proto Age Pref Next Hop[Interface Name] Metric ------------------------------------------------------------------------------- 10.0.0.100/32 Remote **ARP-ND** 00h01m32s **1**  $10.0.0.100$ ------------------------------------------------------------------------------- No. of Routes: 1 Flags: n = Number of times nexthop is repeated  $B = BGP$  backup route available  $L = LFA$  nexthop available S = Sticky ECMP requested ===============================================================================

The route table for VPRN "ip-vrf-16" for prefix 10.0.0.100 shows that PE-2 removed its ARP-ND host route and the received EVPN route from PE-3 is used instead:

 $[$   $\overline{)}$ A:admin@PE-2# show router 16 route-table 10.0.0.100 =============================================================================== Route Table (Service: 16) =============================================================================== Type Proto Age Pref Next Hop[Interface Name] Metric ------------------------------------------------------------------------------- 10.0.0.100/32 Remote **EVPN-IFF** 00h01m31s 169 evi-15 (ET-00:00:00:00:00:03) 0 ------------------------------------------------------------------------------- No. of Routes: 1 Flags: n = Number of times nexthop is repeated  $B = BGP$  backup route available L = LFA nexthop available S = Sticky ECMP requested ===============================================================================

### **IPv4 host mobility case 2: host sends traffic without first initiating an ARP request or GARP after moving**

In use cases 2 and 3, the configuration of VPRN "ip-vrf-16" is modified on PE-2 and PE-3. The only difference from case 1 is that the **flood-garp-and-unknown-req** is configured, which is the default setting. The VPRN configuration on PE-2 is as follows:

```
# on PE-2:
configure {
    service {
        vprn "ip-vrf-16" {
            admin-state enable
            service-id 16
            customer "1"
            interface "evi-15" {
               mac 00:00:00:00:00:02
                vpls "sbd-15" {
                    evpn-tunnel {
 }
```

```
 }
 }
                      interface "evi-17" {
                             mac 00:00:00:00:2f:17
                             ipv4 {
                                    primary {
                                           address 10.0.0.2
                                            prefix-length 24
 }
                                     neighbor-discovery {
                                            timeout 300
                                            learn-unsolicited true
                                            proactive-refresh true
                                            local-proxy-arp true
                                            host-route {
                                                   populate dynamic {
denotes the contract of the contract of the contract of the contract of the contract of the contract of the con
denotes the contract of the contract of the second property of the contract of the second property of the second
 }
                                     vrrp 1 {
                                           backup [10.0.0.254]
                                            passive true
                                            ping-reply true
                                            traceroute-reply true
denotes the control of the second property of the second property of the second property of the second property \} }
                             vpls "evi-17" {
                                    evpn {
                                           arp {
                                                   learn-dynamic false
                                                   flood-garp-and-unknown-req true # default behavior
                                                   advertise dynamic {
denotes the control of the control of the control of the control of the control of the control of the control of the control of the control of the control of the control of the control of the control of the control of the 
denotes the control of the second property of the second property of the second property of the second property \}denotes the control of the second property of the second property of the second property of the second property \} }
 }
```
### **Initial forwarding path**

The initial forwarding path via PE-2 is restored by enabling the SDP from PE-4 to PE-6. The route table for VPRN "ip-vrf-16" on PE-2 shows the following ARP-ND host route for prefix 10.0.0.100/32:

```
[ / ]A:admin@PE-2# show router 16 route-table 10.0.0.100
===============================================================================
Route Table (Service: 16)
===============================================================================
Dest Prefix[Flags] Type Proto Age Pref
Next Hop[Interface Name]                     Metric
-------------------------------------------------------------------------------
                                   1 Remote ARP-ND 00h03m46s<br>0
     10.0.0.100
                    -------------------------------------------------------------------------------
No. of Routes: 1
Flags: n = Number of times nexthop is repeated
      B = BGP backup route available
      L = LFA nexthop available
       S = Sticky ECMP requested
```
===============================================================================

### **Host-100 generates non-ARP traffic after moving**

On PE-4, the SDP from PE-4 to PE-6 is disabled, causing a switchover to the standby path. [Figure 185:](#page-1085-0) [Host sends non-ARP frame after switchover](#page-1085-0) shows the path after switchover. Host-100 generates non-ARP traffic after moving.

<span id="page-1085-0"></span>*Figure 185: Host sends non-ARP frame after switchover*

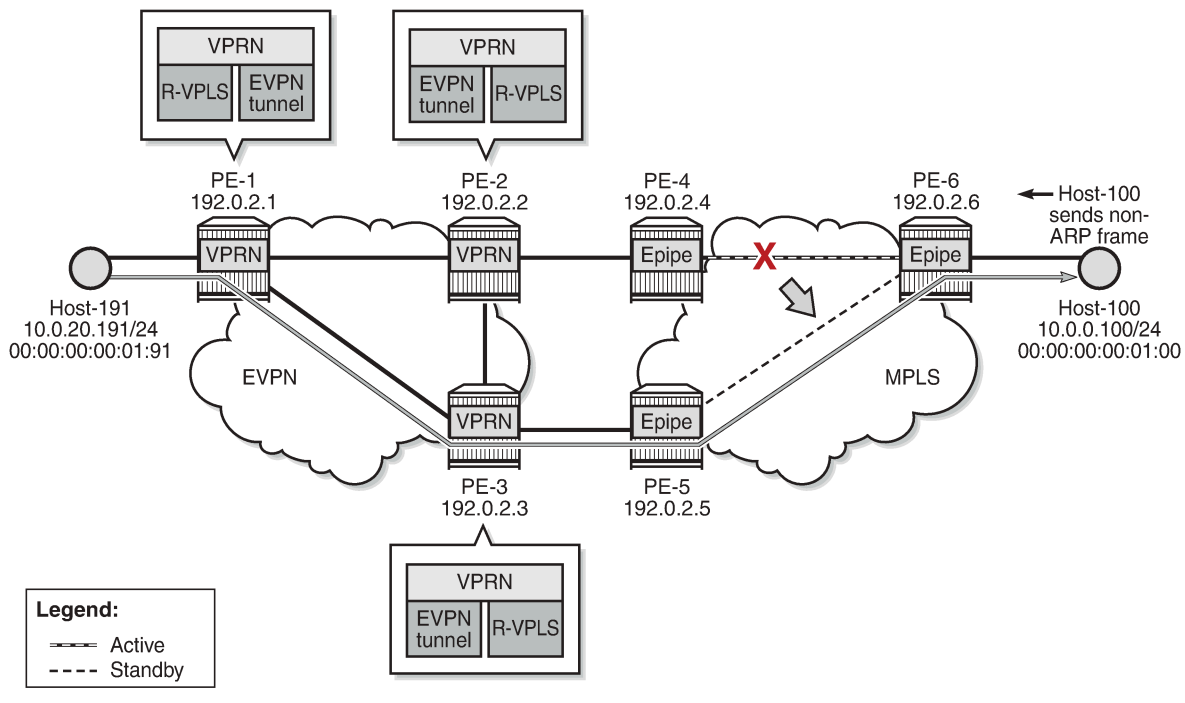

37337

Host-100 sends a non-ARP frame with MAC source address 00:00:00:00:01:00 to host-191. The following steps occur:

- **1.** PE-3 receives this frame with MAC 00:00:00:00:01:00 and updates its FDB.
- **2.** PE-3 advertises an EVPN-MAC route for MAC 00:00:00:00:01:00 (with a null IP address) with a higher sequence number.
- **3.** PE-2 receives this EVPN MAC route, updates its FDB and withdraws its EVPN-MAC routes for MAC 00:00:00:00:01:00.
- **4.** The FDB update for MAC 00:00:00:00:01:00 triggers PE-2 to send an ARP request for MAC 00:00:00:00:01:00.
- **5.** PE-2 is configured with **flood-garp-and-unknown-req**, so the ARP request is flooded to the EVPN destinations PE-1 and PE-3. PE-3 floods this ARP request to its SAPs and SDP-bindings; in this case, to SAP 1/1/2:17.
- **6.** When the ARP request reaches host-100, it sends an ARP reply to the anycast IP address 10.0.0.254. This ARP reply is received by PE-3.
- **7.** When PE-3 receives the ARP reply, it updates the ARP entry for 10.0.0.100 to type dynamic instead of type EVPN.
- **8.** PE-3 is configured with **populate dynamic**, so it advertises an RT5 for prefix 10.0.0.100/32. Also, MAC 00:00:00:00:01:00 is now learned in ARP as local, so PE-3 sends an EVPN-MAC route with MAC 00:00:00:00:01:00 and IP prefix 10.0.0.100.
- **9.** PE-2 receives the EVPN routes and updates the ARP entry for prefix 10.0.0.100 from type dynamic to type EVPN. PE-2 also removes its ARP-ND host route from the route table and withdraws its RT5 for prefix 10.0.0.100/32.

On PE-3, the route for prefix 10.0.0.100/32 is an ARP-ND host route:

```
[ \overline{()}A:admin@PE-3# show router 16 route-table 10.0.0.100
===============================================================================
Route Table (Service: 16)
===============================================================================
Dest Prefix[Flags] \begin{array}{ccc} \text{Dest Pret} & \text{Dest Pet} \\ \text{Next Hop[Interface Name]} & \text{Dest Pet} \\ \end{array}Next Hop[Interface Name]
                  -------------------------------------------------------------------------------
10.0.0.100/32 Remote ARP-ND 00h01m05s 1
       10.0.0.100 0
                       -------------------------------------------------------------------------------
No. of Routes: 1
Flags: n = Number of times nexthop is repeated
       B = BGP backup route available
      L = LFA nexthop available
       S = Sticky ECMP requested
===============================================================================
```
#### **IPv4 host mobility case 3: host does not send any traffic after moving**

The service configuration on PE-2 and PE-3 remains the same as in use case 2.

The forwarding path is restored by enabling the SDP from PE-4 to PE-6, so the initial situation is the same as in the preceding cases. PE-2 learns MAC address 00:00:00:00:01:00 on its local SAP 1/1/1:17, as follows:

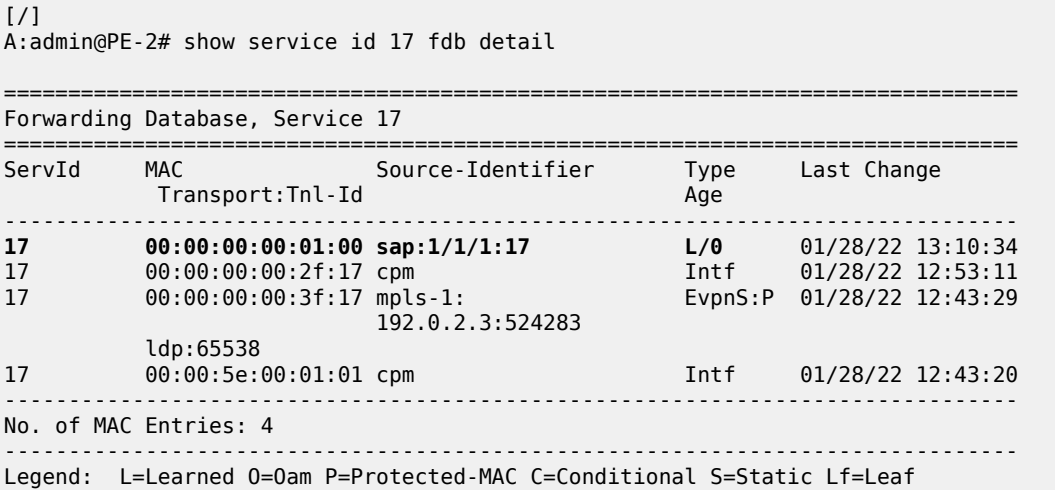

===============================================================================

The SDP from PE-4 to PE-6 is disabled and host-100 does not send any traffic, as shown in [Figure 186:](#page-1087-0) Host does not send any traffic after [switchover](#page-1087-0).

#### <span id="page-1087-0"></span>*Figure 186: Host does not send any traffic after switchover*

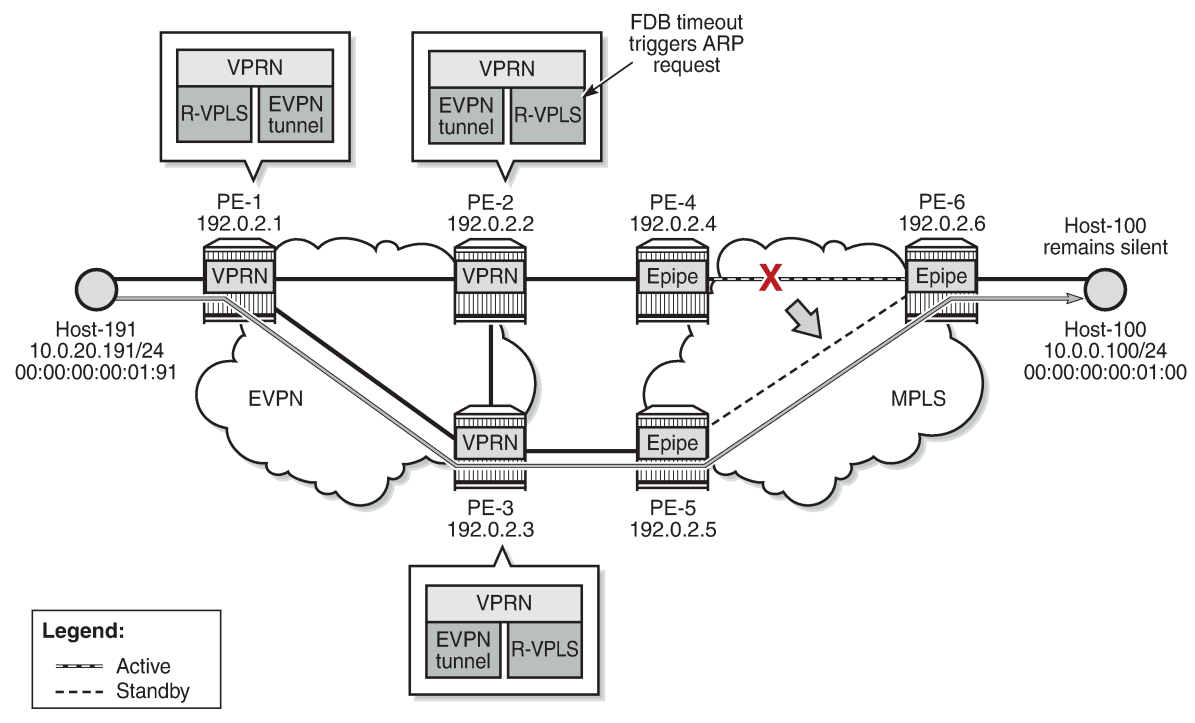

37338

The following steps occur:

**1.** When MAC 00:00:00:00:01:00 ages out in the FDB of R-VPLS 17 on PE-2, PE-2 withdraws the EVPN-MAC routes for MAC 00:00:00:00:01:00. The update for MAC 00:00:00:00:01:00 triggers PE-2 to send an ARP request for 10.0.0.100.

```
# on PE-2:
99 2022/01/28 13:12:04.028 UTC MINOR: DEBUG #2001 vprn16 PIP
"PIP: ARP
instance 2 (16), interface index 6 (evi-17),
ARP egressing on evi-17
    Who has 10.0.0.100 ? Tell 10.0.0.254
.,
101 2022/01/28 13:12:04.028 UTC MINOR: DEBUG #2001 Base Peer 1: 192.0.2.3
"Peer 1: 192.0.2.3: UPDATE
Peer 1: 192.0.2.3 - Send BGP UPDATE:
    Withdrawn Length = \theta Total Path Attr Length = 42
     Flag: 0x90 Type: 15 Len: 38 Multiprotocol Unreachable NLRI:
         Address Family EVPN
         Type: EVPN-MAC Len: 33 RD: 192.0.2.2:17 ESI: ESI-0, tag: 0, mac len: 48
                        mac: 00:00:00:00:01:00, IP len: 0, IP: NULL, label1: 0
```
"

- **2.** PE-2 is configured with **flood-garp-and-unknown-req true**. PE-2 floods the CPM-generated ARP request to PE-3. PE-3 forwards the ARP request to host-100.
- **3.** Host-100 sends an ARP reply that is received by PE-3. PE-3 updates its FDB and ARP tables.
- **4.** The FDB update on PE-3 makes PE-3 advertise an EVPN-MAC route for MAC 00:00:00:00:01:00 (with a null IP address). The ARP update makes PE-3 advertise an EVPN-MAC route with MAC 00:00:00:00:01:00 and IP prefix 10.0.0.100. PE-2 receives two EVPN-MAC routes from PE-3:

```
103 2022/01/28 13:12:04.033 UTC MINOR: DEBUG #2001 Base Peer 1: 192.0.2.3
"Peer 1: 192.0.2.3: UPDATE
Peer 1: 192.0.2.3 - Received BGP UPDATE:
    Withdrawn Length = \theta Total Path Attr Length = 128
     Flag: 0x90 Type: 14 Len: 83 Multiprotocol Reachable NLRI:
         Address Family EVPN
         NextHop len 4 NextHop 192.0.2.3
         Type: EVPN-MAC Len: 37 RD: 192.0.2.3:17 ESI: ESI-0, tag: 0, mac len: 48
                   mac: 00:00:00:00:01:00, IP len: 4, IP: 10.0.0.100, label1: 8388528
         Type: EVPN-MAC Len: 33 RD: 192.0.2.3:17 ESI: ESI-0, tag: 0, mac len: 48
                   mac: 00:00:00:00:01:00, IP len: 0, IP: NULL, label1: 8388528
     Flag: 0x40 Type: 1 Len: 1 Origin: 0
     Flag: 0x40 Type: 2 Len: 0 AS Path:
     Flag: 0x40 Type: 5 Len: 4 Local Preference: 100
     Flag: 0xc0 Type: 16 Len: 24 Extended Community:
         target:64500:17
         bgp-tunnel-encap:MPLS
         mac-mobility:Seq:5
"
```
**5.** PE-3 is configured with **populate dynamic**, so it advertises an RT5 for prefix 10.0.0.100/32. In the route table for VPRN "ip-vrf-16", the route for IP prefix 10.0.0.100/32 is ARP-ND host route. PE-2 receives the following RT5 route from PE-3:

```
102 2022/01/28 13:12:04.033 UTC MINOR: DEBUG #2001 Base Peer 1: 192.0.2.3
"Peer 1: 192.0.2.3: UPDATE
Peer 1: 192.0.2.3 - Received BGP UPDATE:
    Withdrawn Length = \theta Total Path Attr Length = 90
     Flag: 0x90 Type: 14 Len: 45 Multiprotocol Reachable NLRI:
         Address Family EVPN
         NextHop len 4 NextHop 192.0.2.3
         Type: EVPN-IP-PREFIX Len: 34 RD: 192.0.2.3:15, tag: 0, 
          ip_prefix: 10.0.0.100/32 gw_ip 0.0.0.0 Label: 8388544 (Raw Label: 0x7fffc0)
     Flag: 0x40 Type: 1 Len: 1 Origin: 0
     Flag: 0x40 Type: 2 Len: 0 AS Path:
     Flag: 0x40 Type: 5 Len: 4 Local Preference: 100
     Flag: 0xc0 Type: 16 Len: 24 Extended Community:
        target:64500:15
         mac-nh:00:00:00:00:00:03
         bgp-tunnel-encap:MPLS
```
**6.** PE-2 receives the EVPN routes and updates its FDB and ARP tables. When the ARP entry changes its type from dynamic to EVPN, PE-2 withdraws its RT5 route.

On PE-2, the FDB for R-VPLS 17 shows an EVPN route for MAC 00:00:00:00:01:00:

[/]

"

A:admin@PE-2# show service id 17 fdb detail

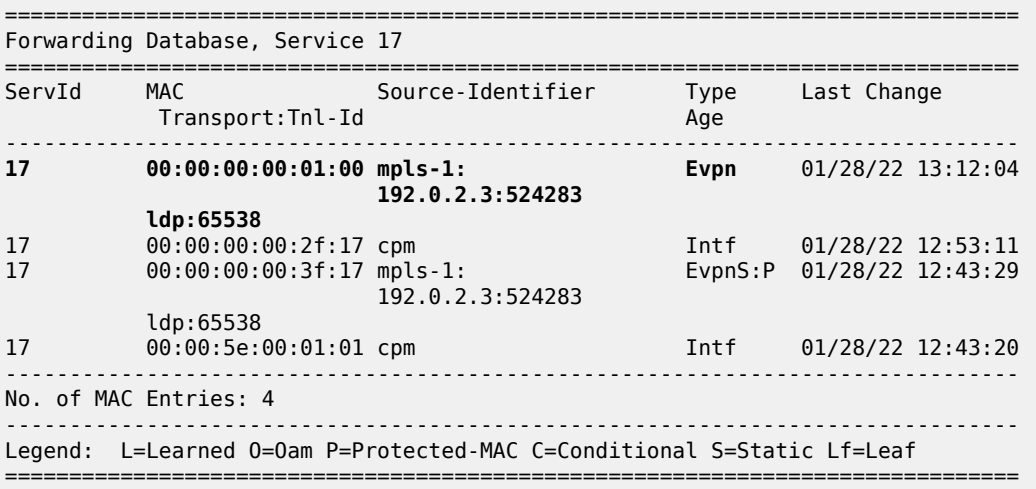

### **IPv6 host mobility**

The following use cases for IPv6 host mobility are described:

- **1.** Host initiates an unsolicited NA message after moving
- **2.** Host sends non-ND traffic after moving
- **3.** Host does not send any traffic after moving

The configuration is identical in these use cases.

[Figure 187: Example topology for initial forwarding path via PE-2 with IPv6 addresses](#page-1090-0) shows the topology with IPv6 addresses for host-61 and host-66.

<span id="page-1090-0"></span>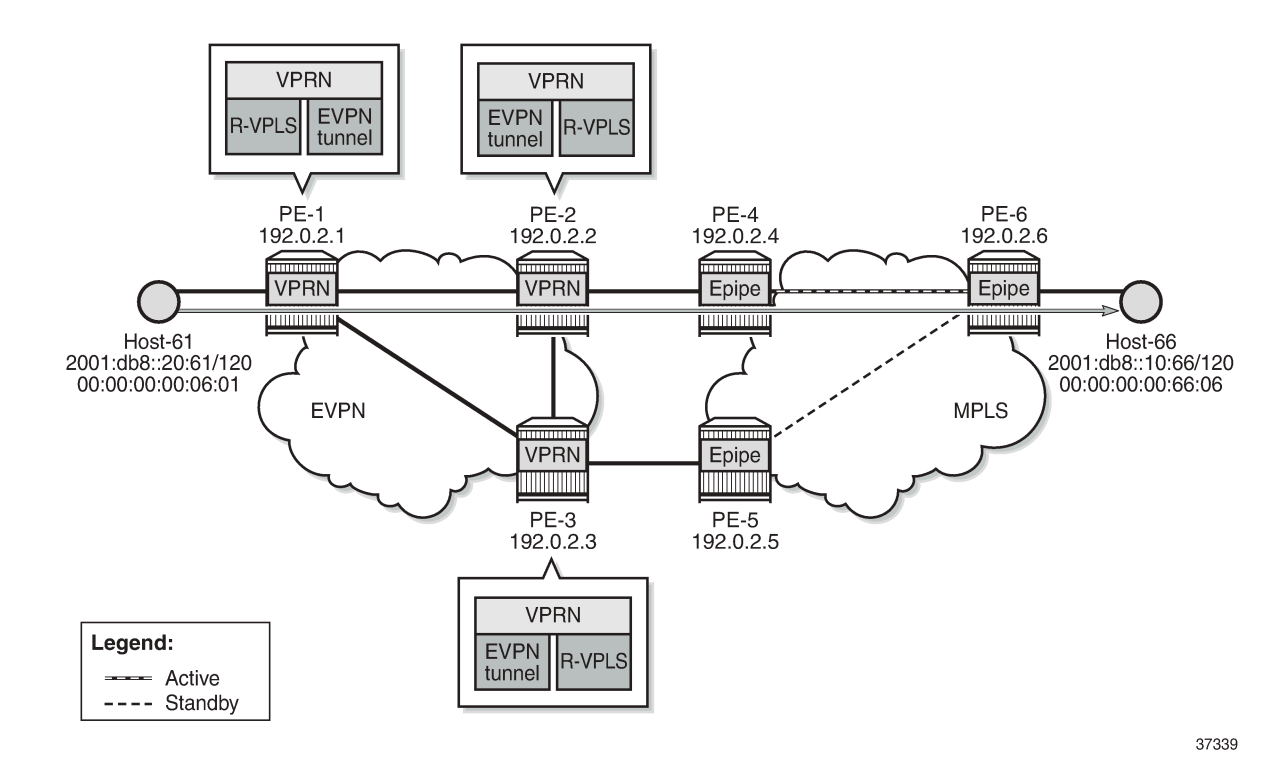

*Figure 187: Example topology for initial forwarding path via PE-2 with IPv6 addresses*

The services are the following:

- R-VPLS "sbd-5" on PE-1, PE-2, and PE-3
- VPRN "ip-vrf-6" on PE-1, PE-2, and PE-3
- R-VPLS "evi-10" on PE-1; R-VPLS "evi-7" on PE-2 and PE-3
- Epipe "Epipe 7" on PE-4, PE-5, and PE-6
- Host-61 is connected to R-VPLS "evi-10" on PE-1
- Host-66 is connected to Epipe "Epipe 7" on PE-6

The service configuration on PE-1 is as follows:

```
# on PE-1:
configure {
 service {
 vpls "evi-10" {
            admin-state enable
            description "R-VPLS 10"
            service-id 10
            customer "1"
            routed-vpls {
 }
            sap pxc-10.a:10 {
 }
        }
        vpls "sbd-5" {
            admin-state enable
            description "R-VPLS 5"
            service-id 5
```
 customer "1" routed-vpls { } bgp 1 { route-distinguisher "192.0.2.1:5" } bgp-evpn { evi 5 routes { ip-prefix { advertise true<br>} } } mpls 1 { admin-state enable auto-bind-tunnel { resolution any<br>} design and the state of the state of the state of the state of the state of the state of the state of the state } } } vprn "ip-vrf-6" { admin-state enable service-id 6 customer "1" interface "evi-10" { mac 00:00:00:06:1e:20 vpls "evi-10" { } ipv6 { address 2001:db8::20:1 { prefix-length 120 design and the state of the state of the state of the state of the state of the state of the state of the state } } interface "evi-5" { mac 00:00:00:00:06:01 vpls "sbd-5" { evpn-tunnel { denotes the control of the second property of the second property of the second property of the second property  $\}$  } ipv6 { } } }

The service configuration on PE-2 is as follows. The service configuration on PE-3 is similar.

```
# on PE-2:
configure {
    service {
        vpls "sbd-5" {
            admin-state enable
            description "R-VPLS 5"
            service-id 5
            customer "1"
            routed-vpls {
 }
            bgp 1 {
               route-distinguisher "192.0.2.2:5" # on PE-3: 192.0.2.3:5
 }
            bgp-evpn {
               evi 5
```

```
 routes {
                           ip-prefix {
                          advertise true<br>}
 }
 }
                      mpls 1 {
                           admin-state enable
                           auto-bind-tunnel {
                                 resolution any
denotes the control of the second property of the second property of the second property of the second property \} }
 }
           }
           vprn "ip-vrf-6" {
                admin-state enable
                service-id 6
                 customer "1"
                interface "evi-5" {
                                                                           mac 00:00:00:00:06:02 # on PE-3: 00:00:00:00:06:03
                      vpls "sbd-5" {
                            evpn-tunnel {
 }
 }
                      ipv6 {
 }
 }
                 interface "evi-7" {
                                                                            # on PE-3: 00:00:00:00:3f:07
                      vpls "evi-7" {
                            evpn {
                                 nd {
                                       learn-dynamic false
                                       advertise dynamic {
denotes the contract of the contract of the contract of the contract of the contract of the contract of the con
denotes the control of the state of the state of the state of the state of the state of the state of the state
 }
 }
                      ipv6 {
                           link-local-address {
                                 address fe80::10:2 # on PE-3: fe80::10:3
                            duplicate-address-detection false
 }
                            address 2001:db8::10:2 { # on PE-3: 2001:db8::10:3
                                 prefix-length 120
denotes the control of the second property of the second property of the second property of the second property \} neighbor-discovery {
                                 learn-unsolicited both
                                 proactive-refresh both
                                 local-proxy-nd true
                                 host-route {
                                       populate dynamic {
denotes the contract of the contract of the contract of the contract of the contract of the contract of the con
denotes the contract of the contract of the second property of the contract of the second property of the second
 }
                            vrrp 1 {
                                 backup [fe80::10:fe]
                                 passive true
                                 ping-reply true
                                 traceroute-reply true
denotes the control of the second property of the second property of the second property of the second property \} }
 }
           }
           vpls "evi-7" {
```

```
 admin-state enable
          description "R-VPLS 7"
          service-id 7
          customer "1"
          routed-vpls {
 }
          bgp 1 {
             route-distinguisher "192.0.2.2:7" # on PE-3: 192.0.2.3:7
 }
          bgp-evpn {
             evi 7
             mpls 1 {
                admin-state enable
                auto-bind-tunnel {
                   resolution any
 }
 }
 }
         sap 1/1/1:7 { \qquad \qquad \qquad # \text{ on PE-3: } sap 1/1/2:7 }
       }
```
Debugging is enabled on PE-2 and PE-3 (in classic CLI):

```
# on PE-2, PE-3:
debug
     router "Base"
         bgp
             update
         exit
     exit
     router service-name "ip-vrf-6"
        ip
              route-table
              icmp6 "evi-7"
              neighbor "evi-7"
         exit
     exit
exit
```
Initially, the traceroute from host-66 to host-61 is via PE-2 (2001:db8::10:2):

 $\lceil$ A:admin@PE-6# traceroute 2001:db8::20:61 router-instance "H-66" traceroute to 2001:db8::20:61, 30 hops max, 60 byte packets 1 2001:db8::10:2 (2001:db8::10:2) 1034 ms 2.80 ms 4.17 ms 2 :: \* \* \* 3 2001:db8::20:61 (2001:db8::20:61) 11.1 ms 5.59 ms 4.95 ms

The following route table on PE-2 shows an ARP-ND host route for prefix 2001:db8::10:66/128:

 $\sqrt{1}$ A:admin@PE-2# show router 6 route-table 2001:db8::10:66 =============================================================================== IPv6 Route Table (Service: 6) =============================================================================== Dest Prefix[Flags] Type Proto Age Pref Next Hop[Interface Name] Metric ------------------------------------------------------------------------------- 2001:db8::10:66/128 Remote **ARP-ND** 00h00m33s **1**  $2001:$ db8 $:$ :10:66  $\hskip10mm$ 

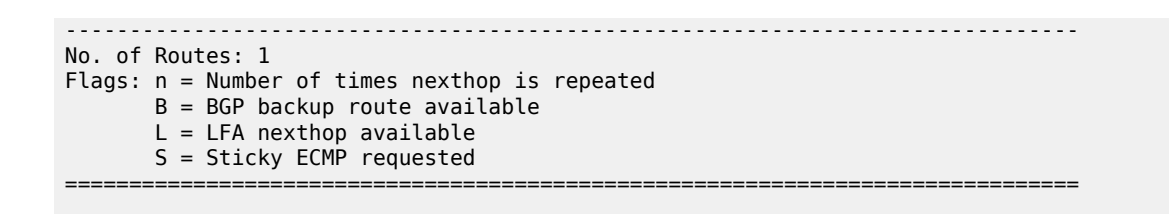

### **IPv6 host mobility case 1: host initiates an unsolicited NA message after moving**

On PE-2 and PE-3, the **learn-unsolicited** command is configured on interface "evi-7" in VPRN "ipvrf-6". When an unsolicited NA message is received, a stale neighbor is created. If **host-route>populate dynamic** is enabled, a confirmation message is sent for all the neighbor entries created as stale, and if confirmed, the corresponding ARP-ND routes are added to the route table.

Disabling SDP 46 on PE-4 causes a failover from the primary path via PE-4 to the secondary path via PE-5, simulating host-66 moving from PE-2 to PE-3. To trigger an unsolicited NA message from host-66, its MAC address 00:00:00:00:66:06 is replaced by MAC address 00:00:00:00:06:06. [Figure 188: Host-66](#page-1094-0) [sends unsolicited NA message after switchover](#page-1094-0) shows that host-66 sends an unsolicited NA message.

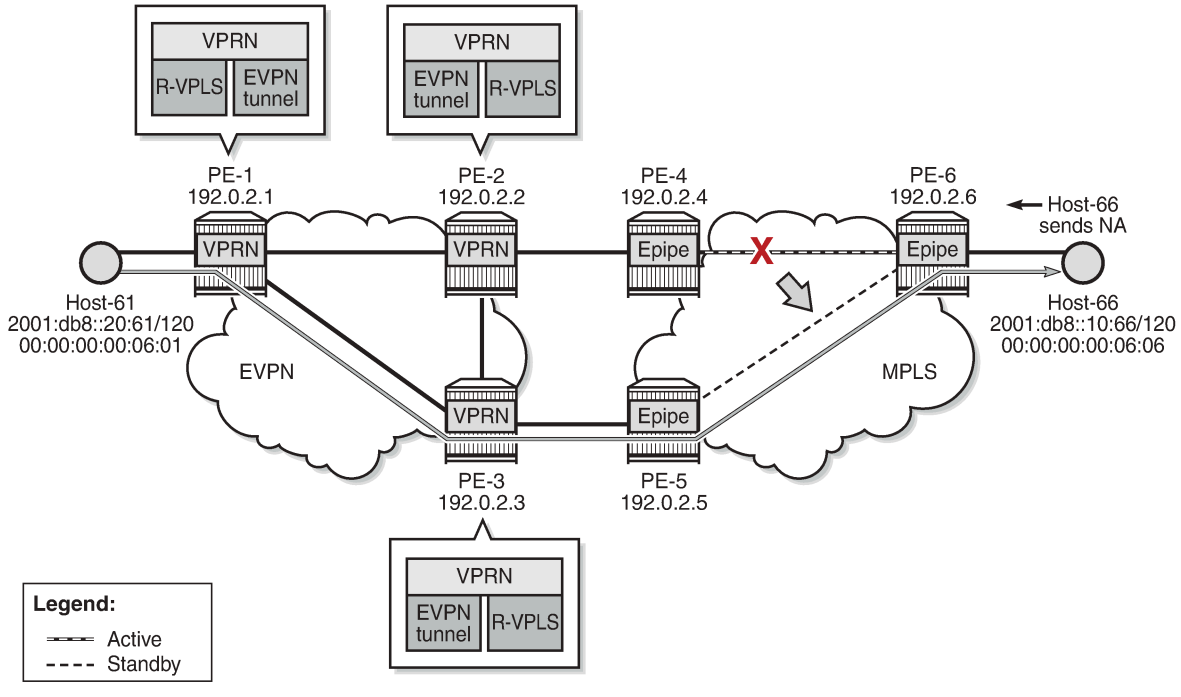

<span id="page-1094-0"></span>*Figure 188: Host-66 sends unsolicited NA message after switchover*

37340

Host-66 advertises its new MAC address in unsolicited NA messages. PE-3 receives the following NA messages from host-66. PE-2 also receives the NA messages, but it rejects NA messages received on interface "evi-7" when **learn-dynamic false** is configured:

```
# on PE-3:
3 2022/01/28 13:19:55.747 UTC MINOR: DEBUG #2001 vprn6 TIP
"TIP: ICMP6_PKT
```

```
ICMP6 ingressing on evi-7 (vprn6):
   fe80::10:6 -> ff02::1
   Type: Neighbor Advertisement (136)
   Code: No Code (0)
      Tgt Addr: 2001:db8::10:66
 Flags : Router Override 
 Option : Tgt Link Layer Addr 00:00:00:00:06:06
^{\rm{m}}
```

```
1 2022/01/28 13:19:55.747 UTC MINOR: DEBUG #2001 vprn6 TIP
"TIP: ICMP6_PKT
ICMP6 ingressing on evi-7 (vprn6):
   fe80::10:6 -> ff02::1
   Type: Neighbor Advertisement (136)
   Code: No Code (0)
      Tgt Addr: fe80::10:6
       Flags : Router Override 
       Option : Tgt Link Layer Addr 00:00:00:00:06:06
"
```
PE-3 learns the MAC address dynamically:

 $\lceil$  /  $\rceil$ A:admin@PE-3# show service id 7 fdb mac 00:00:00:00:06:06 =============================================================================== Forwarding Database, Service 7 =============================================================================== ServId MAC Source-Identifier Type Last Change Transport:Tnl-Id Age ------------------------------------------------------------------------------- 7 00:00:00:00:06:06 sap:1/1/2:7 L/90 01/28/22 13:19:56 ------------------------------------------------------------------------------- Legend: L=Learned O=Oam P=Protected-MAC C=Conditional S=Static Lf=Leaf ===============================================================================

PE-3 sends CPM-generated NS messages that are also flooded to the EVPN destinations. The **learndynamic false** command prevents PE-2 from learning MAC addresses dynamically on an EVPN connection.

PE-3 sends an EVPN-MAC update to PE-2 and MAC address 00:00:00:00:06:06 appears in the FDB on PE-2 as an EVPN entry:

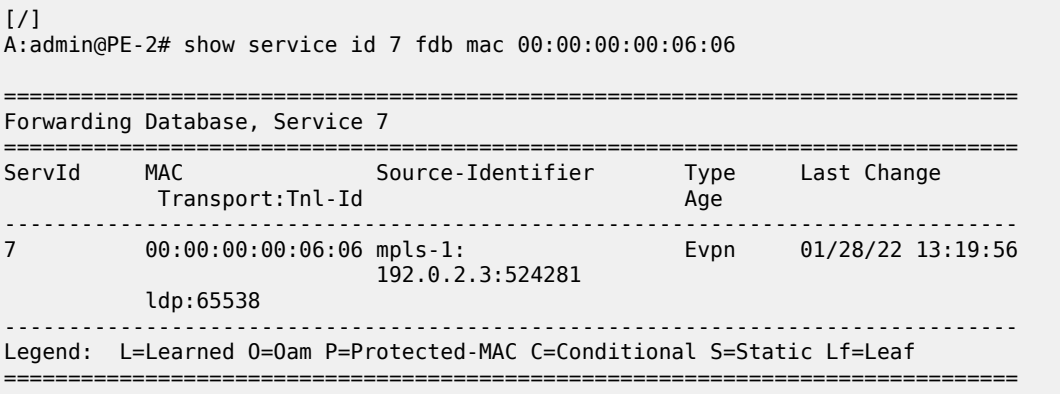

The route table for VPRN "ip-vrf-6" on PE-3 shows an ARP-ND entry for destination prefix 2001:db8::10:66/128, as follows:

 $[$   $\overline{)}$ A:admin@PE-3# show router 6 route-table 2001:db8::10:66 =============================================================================== IPv6 Route Table (Service: 6) =============================================================================== Dest Prefix[Flags] Type Proto Age Pref Next Hop[Interface Name] Metric ------------------------------------------------------------------------------- 2001:db8::10:66/128 Remote **ARP-ND** 00h02m37s 1  $2001:$ db8 $:$ :10:66  $\hskip10mm$ ------------------------------------------------------------------------------- No. of Routes: 1 Flags: n = Number of times nexthop is repeated B = BGP backup route available  $L = LFA$  nexthop available S = Sticky ECMP requested ===============================================================================

On PE-2, the route table for VPRN "ip-vrf-6" shows an EVPN entry for prefix 2001:db8::10:66/128:

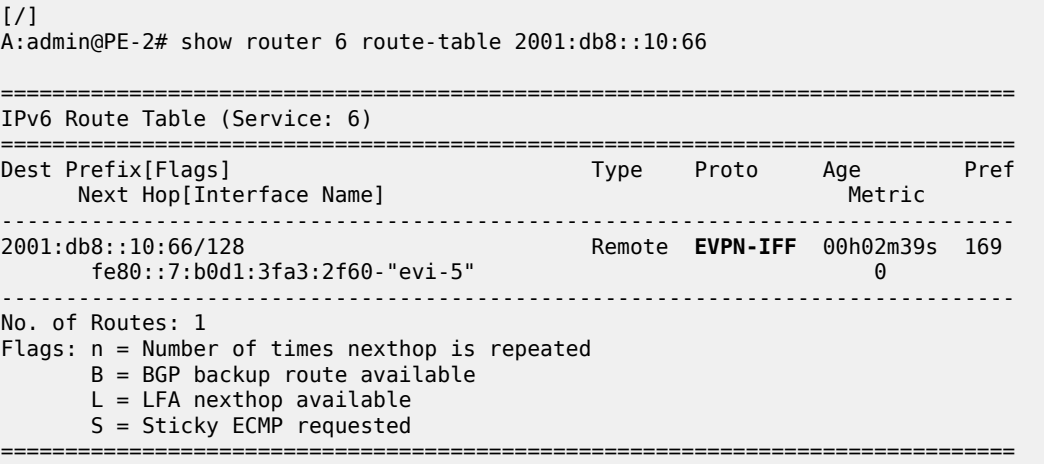

#### **IPv6 host mobility case 2: host sends non-ND traffic after moving,**

The service configuration is the same as in the use case 1. The only difference from use case 1 is the type of message that is sent by host-66 after moving.

Initially, the traceroute from host-66 to host-61 is via PE-2 (2001:db8::10:2):

```
\lceil/\rceilA:admin@PE-6# traceroute 2001:db8::20:61 router-instance "H-66"
traceroute to 2001:db8::20:61, 30 hops max, 60 byte packets
  1 2001:db8::10:2 (2001:db8::10:2) 7.88 ms 3.85 ms 3.67 ms
  2 :: * * *
  3 2001:db8::20:61 (2001:db8::20:61) 11.0 ms 5.19 ms 5.30 ms
```
A switchover from the primary path to the secondary path takes place, so host-66 moves from PE-2 to PE-3. Figure 189: Host generates non-ND traffic after [switchover](#page-1097-0) shows that host-66 sends non-ND traffic after moving.

<span id="page-1097-0"></span>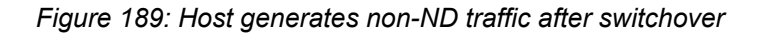

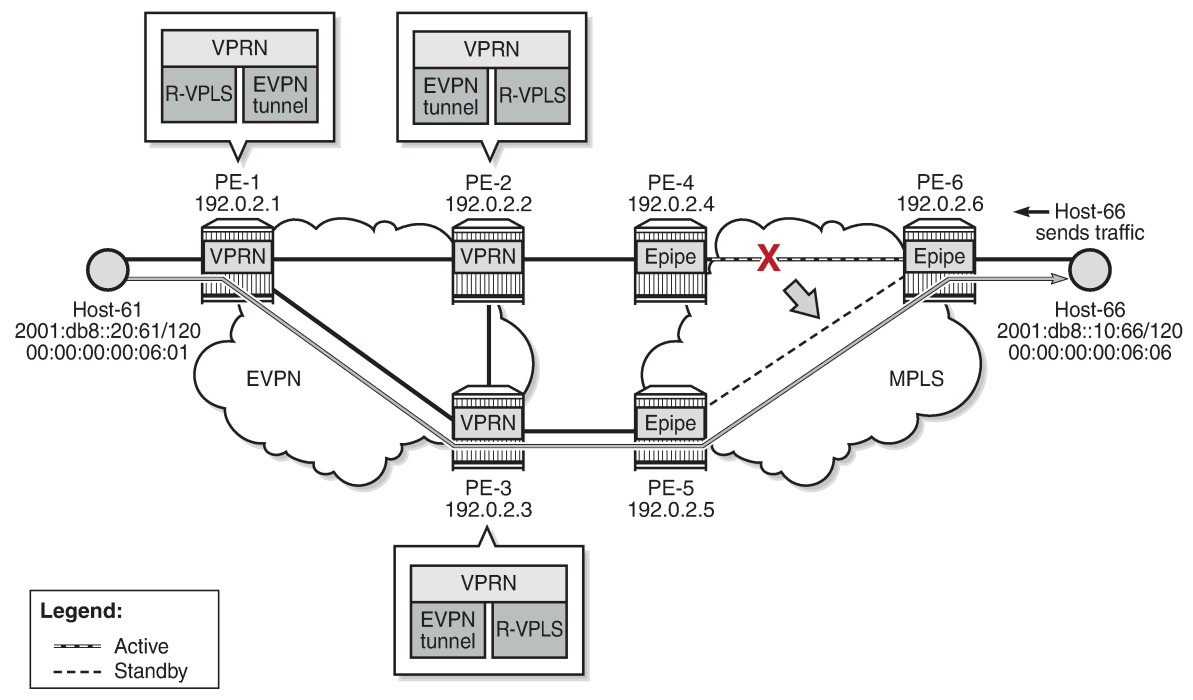

37341

The traceroute from host-66 to host-61 is via PE-3 (2001:db8::10:3) instead of PE-2, as follows:

```
[/]A:admin@PE-6# traceroute 2001:db8::20:61 router-instance "H-66"
traceroute to 2001:db8::20:61 from 2001:db8::10:66, 30 hops max, 60 byte packets
 1 2001:db8::10:3 (2001:db8::10:3) 7.68 ms 3.84 ms 3.65 ms<br>2 :: * * *
     2 :: * * *
  3 2001:db8::20:61 (2001:db8::20:61) 5.54 ms 5.55 ms 5.64 ms
```
On PE-3, MAC address 00:00:00:00:06:06 from host-66 is learned on the local SAP 1/1/2:17:

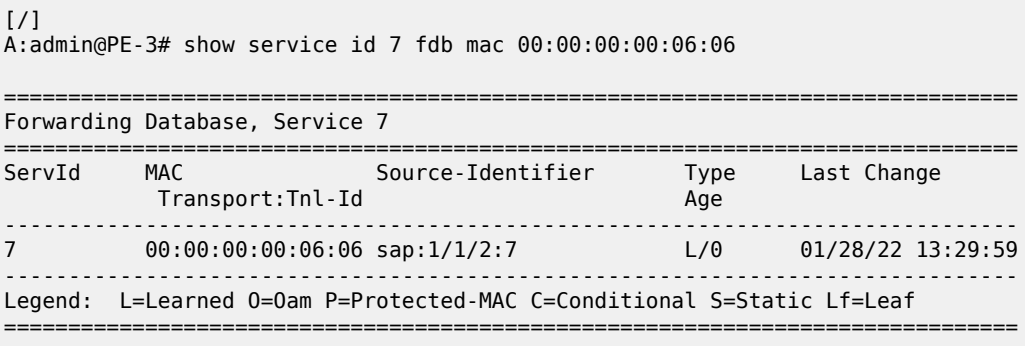

PE-3 advertises MAC address 00:00:00:00:06:06 from host-66 in three EVPN-MAC routes: one with the global IP address 2001:db8::10:66, one with the link local IP address fe80::200:ff:fe00:606, and one with a null IP address. PE-2 receives the following EVPN-MAC routes from PE-3:

```
# on PE-2:
59 2022/01/28 13:29:59.437 UTC MINOR: DEBUG #2001 Base Peer 1: 192.0.2.3
"Peer 1: 192.0.2.3: UPDATE
Peer 1: 192.0.2.3 - Received BGP UPDATE:
   Withdrawn Length = \theta Total Path Attr Length = 191
    Flag: 0x90 Type: 14 Len: 146 Multiprotocol Reachable NLRI:
        Address Family EVPN
        NextHop len 4 NextHop 192.0.2.3
        Type: EVPN-MAC Len: 49 RD: 192.0.2.3:7 ESI: ESI-0, tag: 0, mac len: 48
            mac: 00:00:00:00:06:06, IP len: 16, IP: fe80::10:6, label1: 8388496
        Type: EVPN-MAC Len: 49 RD: 192.0.2.3:7 ESI: ESI-0, tag: 0, mac len: 48
 mac: 00:00:00:00:06:06, IP len: 16, IP: 2001:db8::10:66, label1: 8388496
 Type: EVPN-MAC Len: 33 RD: 192.0.2.3:7 ESI: ESI-0, tag: 0, mac len: 48
            mac: 00:00:00:00:06:06, IP len: 0, IP: NULL, label1: 8388496
    Flag: 0x40 Type: 1 Len: 1 Origin: 0
    Flag: 0x40 Type: 2 Len: 0 AS Path:
 Flag: 0x40 Type: 5 Len: 4 Local Preference: 100
 Flag: 0xc0 Type: 16 Len: 24 Extended Community:
        target:64500:7
        bgp-tunnel-encap:MPLS
        mac-mobility:Seq:2
"
```
On PE-2, the following EVPN entry for MAC 00:00:00:00:06:06 is added to the FDB:

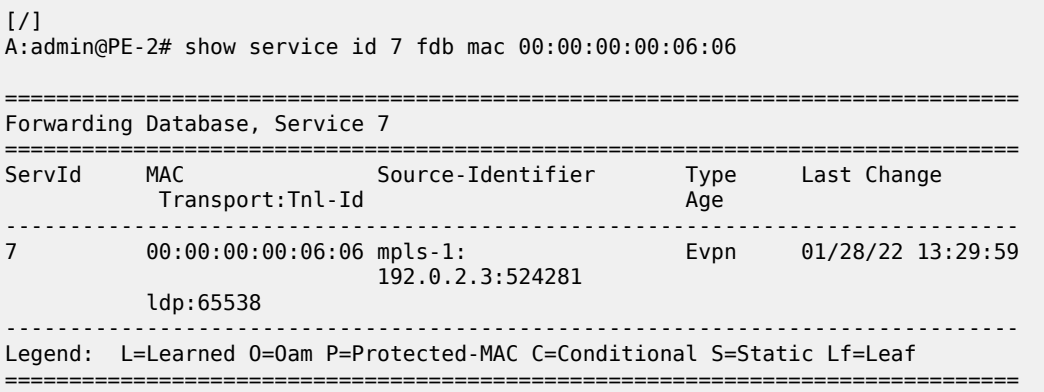

The route table on PE-3 shows an ARP-ND host route for prefix 2001:db8::10:66/128:

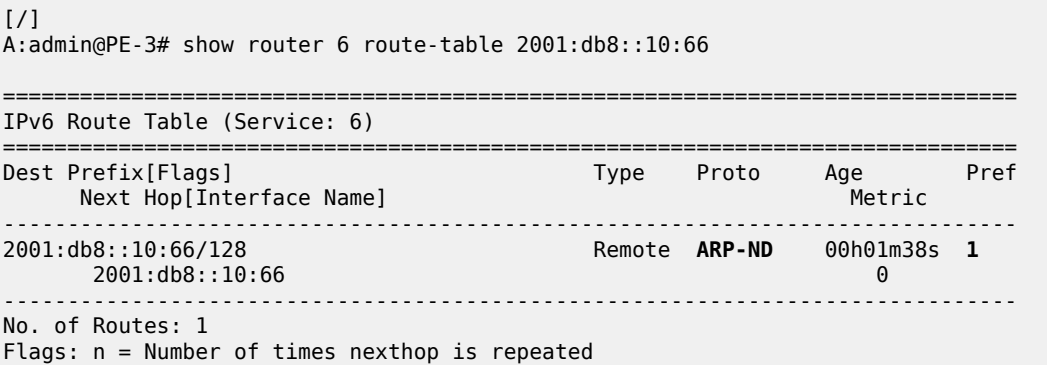

 $B = BGP$  backup route available  $L = LFA$  nexthop available S = Sticky ECMP requested ===============================================================================

PE-2 receives the following RT5 route from PE-3 for prefix 2001:db8::10:66/128:

```
95 2022/01/28 13:30:00.438 UTC MINOR: DEBUG #2001 Base Peer 1: 192.0.2.3
"Peer 1: 192.0.2.3: UPDATE
Peer 1: 192.0.2.3 - Received BGP UPDATE:
   Withdrawn Length = 0 Total Path Attr Length = 106
    Flag: 0x90 Type: 14 Len: 69 Multiprotocol Reachable NLRI:
        Address Family EVPN
        NextHop len 4 NextHop 192.0.2.3
        Type: EVPN-IP-PREFIX Len: 58 RD: 192.0.2.3:5, tag: 0,
                   ip_prefix: 2001:db8::10:66/128 gw_ip fe80::7:b0d1:3fa3:2f60 
                   Label: 8388512 (Raw Label: 0x7fffa0)
    Flag: 0x40 Type: 1 Len: 1 Origin: 0
    Flag: 0x40 Type: 2 Len: 0 AS Path:
    Flag: 0x40 Type: 5 Len: 4 Local Preference: 100
    Flag: 0xc0 Type: 16 Len: 16 Extended Community:
        target:64500:5
        bgp-tunnel-encap:MPLS
"
```
In the route table on PE-2, the route for prefix 2001:db8::10:66/128 is an EVPN route:

```
\lceil / \rceilA:admin@PE-2# show router 6 route-table 2001:db8::10:66
===============================================================================
IPv6 Route Table (Service: 6)
===============================================================================
Dest Prefix[Flags] Type Proto Age Proto Age Proto Age Proto Age Proto Rext Hop[Interface Name]
     Next Hop[Interface Name] Metric
-------------------------------------------------------------------------------
2001:db8::10:66/128 Remote EVPN-IFF 00h01m37s 169
 fe80::7:b0d1:3fa3:2f60-"evi-5" 0
-------------------------------------------------------------------------------
No. of Routes: 1
Flags: n = Number of times nexthop is repeated
      B = BGP backup route available
      L = LFA nexthop available
       S = Sticky ECMP requested
===============================================================================
```
#### **IPv6 host mobility case 3: host does not send any traffic after moving**

The service configuration is the same as use cases 1 and 2. SDP 46 is enabled on PE-4, so host-66 moves back to PE-2. The following traceroute shows that the forwarding path from host-66 to host-61 is via  $PF-2$ 

 $\lceil$ / $\rceil$ A:admin@PE-6# traceroute router 8 2001:db8::20:61 source 2001:db8::10:66 traceroute to 2001:db8::20:61 from 2001:db8::10:66, 30 hops max, 60 byte packets 1 2001:db8::10:2 (2001:db8::10:2) 3.76 ms 4.23 ms 4.00 ms 2 :: \* \* \*

3 2001:db8::20:61 (2001:db8::20:61) 5.89 ms 5.40 ms 5.61 ms

The FDB on PE-2 shows that MAC address 00:00:00:00:06:06 is learned on the local SAP 1/1/1:7, as follows:

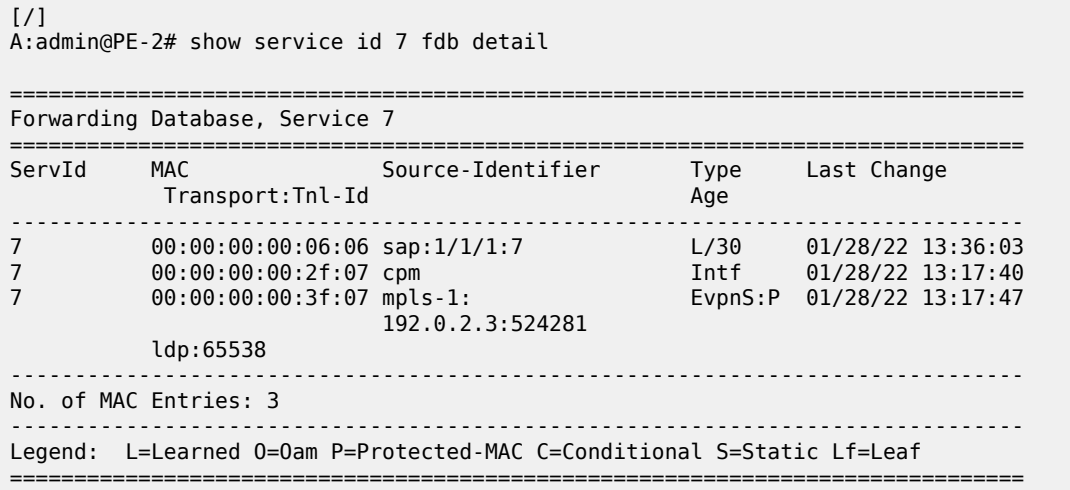

A failure is simulated, causing a failover from the primary path via PE-4 to the secondary path via PE-5. Host-66 does not send any traffic after switchover. [Figure](#page-1100-0) 190: Host does not send any traffic after [switchover](#page-1100-0) shows that PE-2 sends an NS message when the FDB entry for host-66 ages out.

<span id="page-1100-0"></span>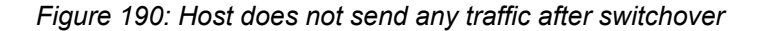

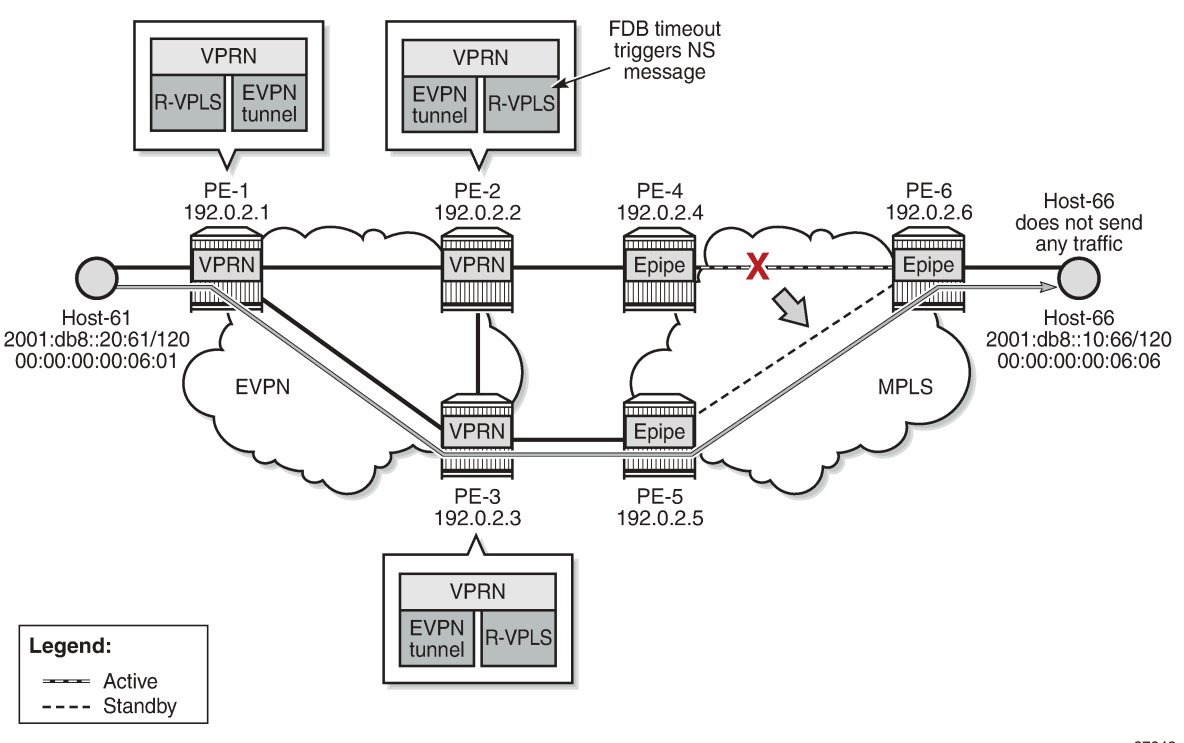

37342

On PE-2, MAC address 00:00:00:00:06:06 expires in the FDB for R-VPLS "evi-7", which triggers PE-2 to send an NS message for 2001:db8::10:66. This CPM-generated NS message is flooded to the EVPN destinations PE-1 and PE-3.

```
# on PE-2:
202 2022/01/28 13:37:34.634 UTC MINOR: DEBUG #2001 vprn6 TIP
"TIP: NBR
Sending NS for nbr addr 2001:db8::10:66 nbr type dynamic"
```
The NS message reaches host-66, which replies with an NA message. PE-3 receives the NA message and updates its FDB and ND tables. PE-2 also receives the NA message, but it rejects NA messages received on interface "evi-7" when no learn-dynamic is configured:

```
225 2022/01/28 13:37:34.638 UTC MINOR: DEBUG #2001 vprn6 TIP
"TIP: NBR
Ignore NA for target address 2001:db8::10:66 on evpn endpoint evi-7 because learn-dynamic is
 disabled."
```
PE-2 receives the following EVPN-MAC routes from PE-3:

```
237 2022/01/28 13:43:03.001 UTC MINOR: DEBUG #2001 Base Peer 1: 192.0.2.3
"Peer 1: 192.0.2.3: UPDATE
Peer 1: 192.0.2.3 - Received BGP UPDATE:
   Withdrawn Length = \theta Total Path Attr Length = 191
    Flag: 0x90 Type: 14 Len: 146 Multiprotocol Reachable NLRI:
         Address Family EVPN
        NextHop len 4 NextHop 192.0.2.3
        Type: EVPN-MAC Len: 49 RD: 192.0.2.3:7 ESI: ESI-0, tag: 0, mac len: 48 
             mac: 00:00:00:00:06:06, IP len: 16, IP: 2001:db8::10:66, label1: 8388512
        Type: EVPN-MAC Len: 49 RD: 192.0.2.3:7 ESI: ESI-0, tag: 0, mac len: 48 
             mac: 00:00:00:00:06:06, IP len: 16, IP: fe80::10:6, label1: 8388512
        Type: EVPN-MAC Len: 33 RD: 192.0.2.3:7 ESI: ESI-0, tag: 0, mac len: 48 
             mac: 00:00:00:00:06:06, IP len: 0, IP: NULL, label1: 8388512
    Flag: 0x40 Type: 1 Len: 1 Origin: 0
    Flag: 0x40 Type: 2 Len: 0 AS Path:
    Flag: 0x40 Type: 5 Len: 4 Local Preference: 100
    Flag: 0xc0 Type: 16 Len: 24 Extended Community:
        target:64500:7
        bgp-tunnel-encap:MPLS
         mac-mobility:Seq:3
"
```
PE-2 receives the following RT5 route from PE-3:

```
228 2022/01/28 13:37:35.638 UTC MINOR: DEBUG #2001 Base Peer 1: 192.0.2.3
"Peer 1: 192.0.2.3: UPDATE
Peer 1: 192.0.2.3 - Received BGP UPDATE:
   Withdrawn Length = 0 Total Path Attr Length = 106
    Flag: 0x90 Type: 14 Len: 69 Multiprotocol Reachable NLRI:
         Address Family EVPN
        NextHop len 4 NextHop 192.0.2.3
        Type: EVPN-IP-PREFIX Len: 58 RD: 192.0.2.3:5, tag: 0,
                   ip_prefix: 2001:db8::10:66/128 gw_ip fe80::7:b0d1:3fa3:2f60
                   Label: 8388512 (Raw Label: 0x7fffa0) 
    Flag: 0x40 Type: 1 Len: 1 Origin: 0
    Flag: 0x40 Type: 2 Len: 0 AS Path:
     Flag: 0x40 Type: 5 Len: 4 Local Preference: 100
    Flag: 0xc0 Type: 16 Len: 16 Extended Community:
```
"

 target:64500:5 bgp-tunnel-encap:MPLS

Upon receiving the routes, PE-2 updates its FDB and ARP tables. After the switchover, MAC address 00:00:00:00:06:06 is no longer learned on a local SAP on PE-2, but is learned via an EVPN-MAC route from PE-3, as follows:

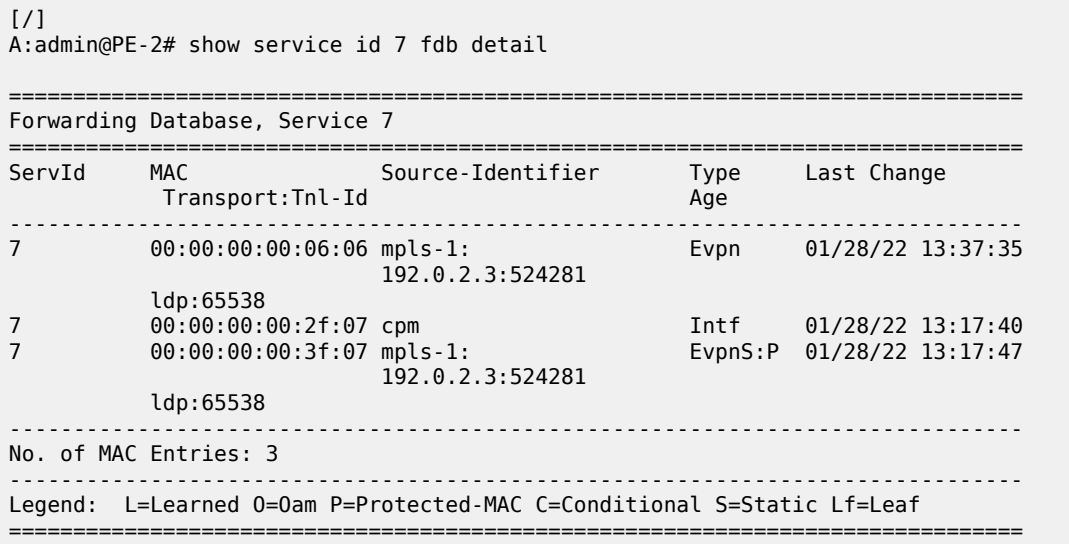

## **Conclusion**

EVPN host mobility is supported in SR OS as described in draft-ietf-bess-evpn-inter-subnet-forwarding. This chapter describes several cases when a host moves from a source PE to a target PE within the same broadcast domain.

# **Multi-Chassis Endpoint for VPLS Active/Standby Pseudowire**

This chapter provides information about multi-chassis endpoint for VPLS active/standby pseudowire. Topics in this chapter include:

- [Applicability](#page-1103-0)
- [Overview](#page-1103-1)
- **[Configuration](#page-1106-0)**
- [Conclusion](#page-1126-0)

# <span id="page-1103-0"></span>**Applicability**

This chapter was initially written for SR OS Release 7.0.R6, but the MD-CLI in this edition is based on SR OS Release 23.7.R2.

## <span id="page-1103-1"></span>**Overview**

When implementing a large VPLS, one of the limiting factors is the number of T-LDP sessions required for the full mesh of SDPs. Mesh-SDPs are required between all PEs participating in the VPLS with a full mesh of T-LDP sessions.

This solution is not scalable, because the number of sessions grows more rapidly than the number of participating PEs. Several options exist to reduce the number of T-LDP sessions required in a large VPLS.

The first option is hierarchical VPLS (H-VPLS) with spoke SDPs. By using spoke SDPs between two clouds of fully meshed PEs, any-to-any T-LDP sessions for all participating PEs are not required.

However, if spoke SDP redundancy is required, STP must be used to avoid a loop in the VPLS. Management VPLS can be used to reduce the number of STP instances and separate customer and STP traffic, as illustrated in [Figure 191: H-VPLS with STP](#page-1104-0).

*Figure 191: H-VPLS with STP*

<span id="page-1104-0"></span>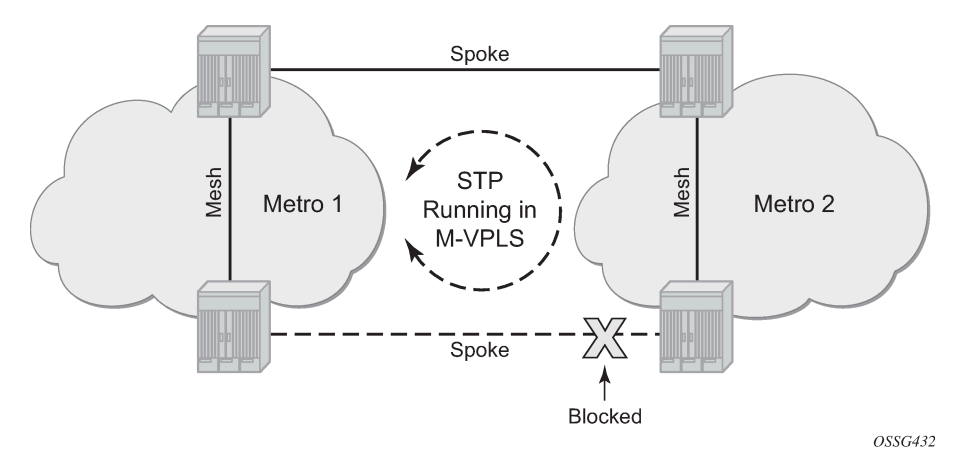

VPLS pseudowire redundancy provides H-VPLS redundant spoke connectivity. The active spoke SDP is in forwarding state, while the standby spoke SDP is in blocking state. Therefore, STP is not needed anymore to break the loop, as illustrated in [Figure 192: VPLS pseudowire redundancy.](#page-1104-1)

However, the PE implementing the active and standby spokes represents a single point of failure in the network.

*Figure 192: VPLS pseudowire redundancy*

<span id="page-1104-1"></span>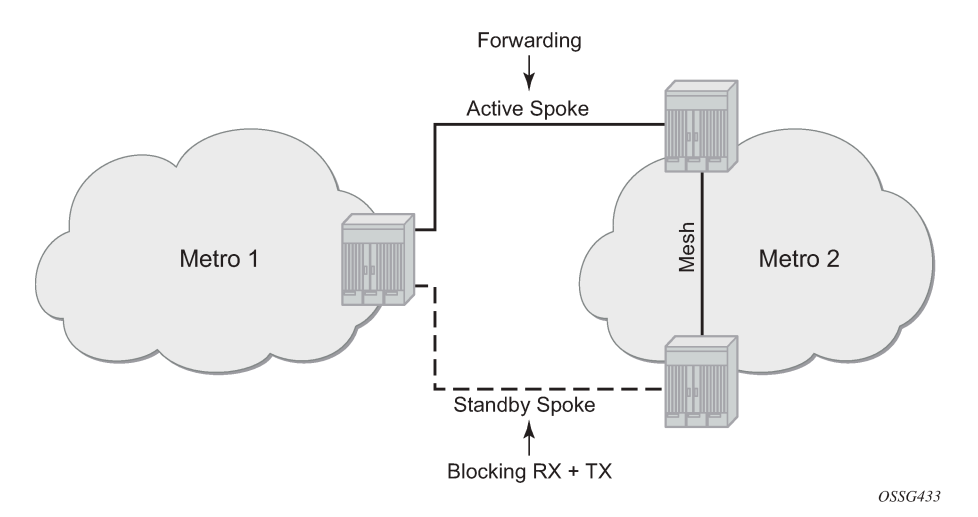

Multi-chassis endpoint (MC-EP) for VPLS active/standby pseudowire expands on the VPLS pseudowire redundancy and allows the removal of the single point of failure.

Only one spoke SDP is in forwarding state; all standby spoke SDPs are in blocking state. Mesh and square resiliency are supported.

Mesh resiliency can protect against simultaneous node failure in the core and in the MC-EP (double failure), but requires more SDPs (and therefore more T-LDP sessions). Mesh resiliency is illustrated in [Figure 193: Multi-chassis endpoint with mesh resiliency](#page-1105-0).

*Figure 193: Multi-chassis endpoint with mesh resiliency*

<span id="page-1105-0"></span>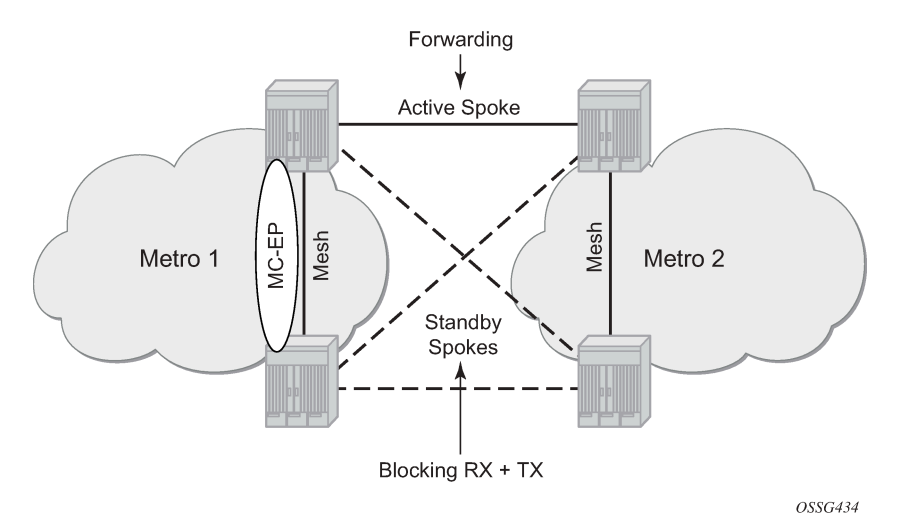

Square resiliency provides single failure node protection, and requires less SDPs (and thus less T-LDP sessions). Square resiliency is illustrated in [Figure 194: Multi-chassis endpoint with square resiliency.](#page-1105-1)

<span id="page-1105-1"></span>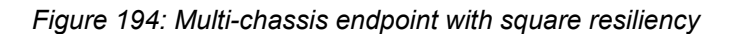

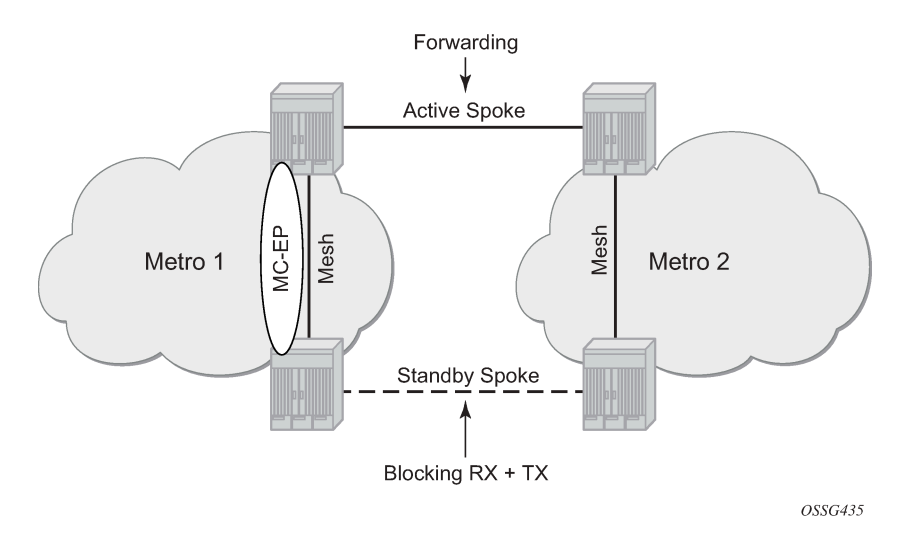

## **Example topology**

<span id="page-1106-1"></span>*Figure 195: Example topology*

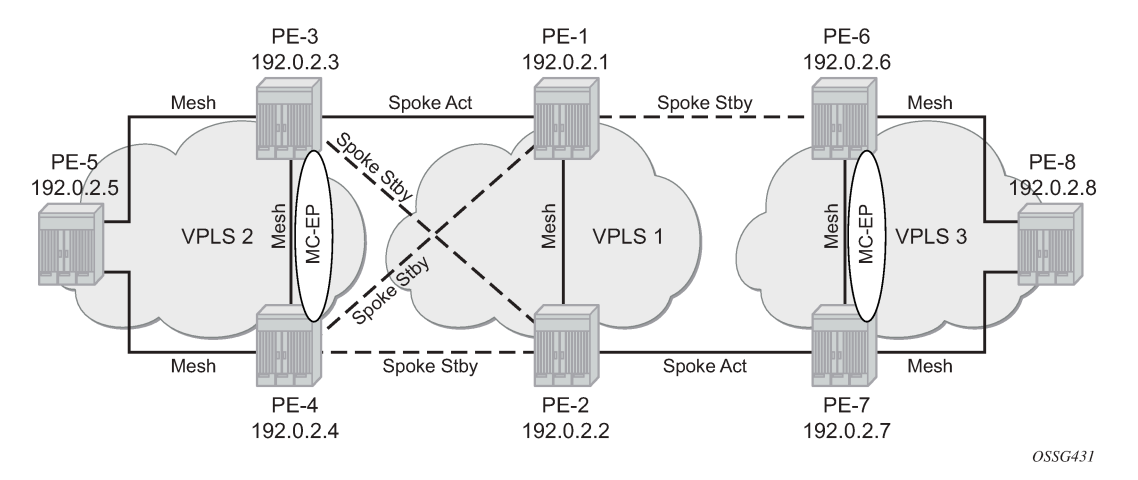

The network topology is displayed in [Figure 195: Example topology](#page-1106-1).

The setup consists of:

- Two core nodes (PE-1 and PE-2), and three nodes for each metro area (PE-3, PE-4, PE-5 and PE-6, PE-7, PE-8, respectively).
- VPLS "Core VPLS-1" is the core VPLS, used to interconnect the two metro areas represented by VPLSs "Metro 1 VPLS-2" and "Metro 2 VPLS-3".
- VPLS "Metro 1 VPLS-2" is connected to the VPLS "Core VPLS-1" in mesh resiliency.
- VPLS "Metro 2 VPLS-3" is connected to the VPLS "Core VPLS-1" in square resiliency.

Three separate VPLS identifiers are used for clarity. However, the same identifier could be used for each. For interoperation, only the same VC-ID is required to be used on both ends of the spoke SDPs.

The initial configuration includes:

- Cards, MDAs, ports, router interfaces
- IS-IS on all router interfaces (alternatively, OSPF can be configured)
- LDP on all router interfaces (alternatively, RSVP-signaled LSPs can be configured over the paths used for mesh/spoke SDPs)

# <span id="page-1106-0"></span>**Configuration**

### **SDP configuration**

On each PE, SDPs are created to match the topology described in [Figure 195: Example topology](#page-1106-1).

The convention for the SDP naming is: XY where X is the originating node and Y the target node.

The SDP configuration in PE-3 is as follows:

```
# on PE-3:
configure {
    service {
        sdp 31 {
            admin-state enable
            delivery-type mpls
            ldp true
            far-end {
                ip-address 192.0.2.1
 }
        }
        sdp 32 {
            admin-state enable
            delivery-type mpls
            ldp true
            far-end {
                ip-address 192.0.2.2
 }
        }
        sdp 34 {
            admin-state enable
            delivery-type mpls
            ldp true
            far-end {
            ip-address 192.0.2.4
 }
        }
        sdp 35 {
            admin-state enable
            delivery-type mpls
            ldp true
            far-end {
                ip-address 192.0.2.5
 }
        }
```
The following command shows that the SDPs on PE-3 are operationally up:

```
\lceil / \rceilA:admin@PE-3# show service sdp
============================================================================
Services: Service Destination Points
============================================================================
SdpId AdmMTU OprMTU Far End Adm Opr Del LSP Sig
----------------------------------------------------------------------------
31 0 8914 192.0.2.1 Up Up MPLS L TLDP
32 0 8914 192.0.2.2 Up Up MPLS L TLDP
34 0 8914 192.0.2.4 Up Up MPLS L TLDP
35 0 8914 192.0.2.5 Up Up MPLS L TLDP
  ----------------------------------------------------------------------------
Number of SDPs : 4
----------------------------------------------------------------------------
Legend: R = RSVP, L = LDP, B = BGP, M = MPLS-TP, n/a = Not ApplicationLeI = SR-ISIS, 0 = SR-OSPF, T = SR-TE, F = FPE============================================================================
```
### **Full mesh VPLS configuration**

Three fully meshed VPLS services are configured:

- VPLS "Core VPLS-1" on PE-1 and PE-2
- VPLS "Metro 1 VPLS-2" on PE-3, PE-4, and PE-5
- VPLS "Metro 2 VPLS-3" on PE-6, PE-7, and PE-8

VPLS "Core VPLS-1" is configured on PE-1 as follows. The configuration on PE-2 is similar.

```
# on PE-1:
configure {
     service {
         vpls "Core VPLS-1" {
              admin-state enable
              description "core VPLS"
              service-id 1
              customer "1"
              mesh-sdp 12:1 {
              }
         }
```
VPLS "Metro 1 VPLS-2" is configured on PE-3 as follows. The configuration on PE-4 and PE-5 is similar.

```
# on PE-3:
configure {
    service {
         vpls "Metro 1 VPLS-2" {
            admin-state enable
            description "Metro 1 VPLS"
            service-id 2
            customer "1"
            mesh-sdp 34:2 {
 }
            mesh-sdp 35:2 {
 }
        }
```
VPLS "Metro 2 VPLS-3" is configured on PE-6 as follows. The configuration on PE-7 and PE-8 is similar.

```
# on PE-6:
configure {
    service {
        vpls "Metro 2 VPLS-3" {
            admin-state enable
            description "Metro 2 VPLS"
            service-id 3
            customer "1"
            mesh-sdp 67:3 {
 }
            mesh-sdp 68:3 {
 }
        }
```
Verification of the VPLS:

- The service must be operationally up.
- All mesh SDPs must be up in the VPLS service.

On PE-6 (similar on other nodes):

 $[$   $\overline{)}$ A:admin@PE-6# show service id "Metro 2 VPLS-3" base =============================================================================== Service Basic Information =============================================================================== Service Id : 3 Vpn Id : 0<br>Service Type : VPLS Service Type : VPLS MACSec enabled : no Name : Metro 2 VPLS-3 Description : Metro 2 VPLS Customer Id : 1 Creation Origin : manual Last Status Change: 10/05/2023 15:20:54 Last Mgmt Change : 10/05/2023 15:20:47 Etree Mode : Disabled Admin State : Up Oper State : Up MTU : 1514 SAP Count : 0 SDP Bind Count : 2 Snd Flush on Fail : Disabled Host Conn Verify : Disabled SHCV pol IPv4 : None Propagate MacFlush: Disabled Per Svc Hashing : Disabled Allow IP Intf Bind: Disabled Fwd-IPv6-Mcast-To\*: Disabled Mcast IPv6 scope : mac-based Def. Gateway IP : None Def. Gateway MAC : None Temp Flood Time : Disabled Temp Flood : Inactive Temp Flood Chg Cnt: 0 SPI load-balance : Disabled TEID load-balance : Disabled Lbl Eth/IP L4 TEID: Disabled Src Tep IP : N/A Vxlan ECMP : Disabled MPLS ECMP : Disabled Ignore MTU Mismat\*: Disabled Tunnel ELMI : Disabled ------------------------------------------------------------------------------- Service Access & Destination Points ------------------------------------------------------------------------------- Identifier Type AdmMTU OprMTU Adm Opr ------------------------------------------------------------------------------ sdp:67:3 M(192.0.2.7) Mesh 0 8914 Up Up sdp:68:3 M(192.0.2.8) Mesh 0 8914 Up Up ===============================================================================

\* indicates that the corresponding row element may have been truncated.

### **Multi-chassis configuration**

Multi-chassis is configured on the MC peers PE-3, PE-4 and PE-6, PE-7. The peer system address is configured, and **mc-endpoint** is enabled.

The multi-chassis configuration on PE-3 is as follows. The configuration on PE-4, PE-6, and PE-7 is similar.

```
# on PE-3:
configure {
 redundancy {
```

```
 multi-chassis {
          peer 192.0.2.4 {
             admin-state enable
             mc-endpoint {
                admin-state enable
 }
 }
       }
```
The multi-chassis synchronization (MCS) can be verified with the following command:

```
[ \overline{()}A:admin@PE-3# show redundancy multi-chassis mc-endpoint peer ip-address 192.0.2.4
===============================================================================
Multi-Chassis MC-Endpoint
===============================================================================
Peer Addr : 192.0.2.4 Peer Name :
Admin State : up          Oper State       : up
Last State chg : Source Addr :
System Id : 02:11:ff:00:00:00 Sys Priority : 0
Keep Alive Intvl: 10 Hold on Nbr Fail : 3
Passive Mode : disabled Psv Mode Oper : No
Boot Timer : 300 BFD : disabled
Last update : 10/05/2023 15:21:53 MC-EP Count : 0
===============================================================================
```
If the MCS fails, both nodes will fall back to single-chassis mode. In that case, two spoke SDPs could become active at the same time. It is important to verify the MCS before enabling the redundant spoke SDPs.

### **Mesh resiliency configuration**

PE-3 and PE-4 are connected to the core VPLS in mesh resiliency.

- First an endpoint is configured.
- The **suppress-standby-signaling false** command is needed to block the standby spoke SDP.
- The multi-chassis endpoint peer is configured. The multi-chassis endpoint ID must match between the two peers.

The configuration on PE-3 and PE-4 is similar, but with a different multi-chassis endpoint peer.

```
# on PE-3:
configure {
    service {
       vpls "Metro 1 VPLS-2" {
          endpoint "CORE" {
             suppress-standby-signaling false
             mc-endpoint 1 {
                mc-ep-peer {
                 peer-address 192.0.2.4
 }
 }
 }
```
After this configuration, the MP-EP count in the preceding show command changes to 1, as follows:

[/]

A:admin@PE-3# show redundancy multi-chassis mc-endpoint peer ip-address 192.0.2.4

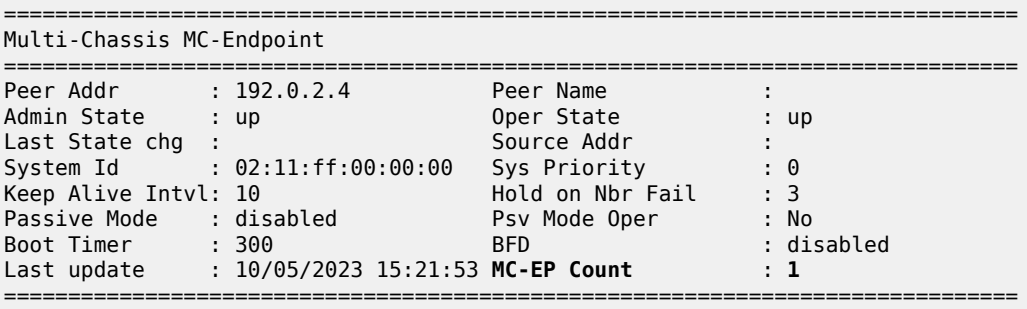

Two spoke SDPs are configured on each peer of the multi-chassis to the two nodes of the core VPLS (mesh resiliency). Each spoke SDP refers to the endpoint CORE.

The precedence is defined on the spoke SDPs as follows:

- Spoke-SDP 31:1 on PE-3 is configured as primary (= precedence 0) and will be active.
- Spoke-SDP 32:1 on PE-3 is configured with precedence 1 and will be the first backup.
- Spoke-SDP 41:1 on PE-4 is configured with precedence 2 and will be the second backup.
- Spoke-SDP 42:1 on PE-4 is configured with precedence 3 and will be the third backup.

The following spoke SDPs are configured in VPLS "Metro 1 VPLS-2" on PE-3:

```
# on PE-3:
configure {
    service {
       vpls "Metro 1 VPLS-2" {
          spoke-sdp 31:1 {
             endpoint {
                 name "CORE"
             precedence primary
 }
             stp {
                 admin-state disable
 }
 }
          spoke-sdp 32:1 {
             endpoint {
                name "CORE"
            precedence 1<br>}
 }
             stp {
                 admin-state disable
 }
 }
```
The following spoke SDPs are configured in VPLS "Metro 1 VPLS-2" on PE-4:

```
# on PE-4:
configure exclusive
    service {
        vpls "Metro 1 VPLS-2" {
            spoke-sdp 41:1 {
                endpoint {
                   name "CORE"
                    precedence 2
 }
```

```
 stp {
         admin-state disable
 }
 }
       spoke-sdp 42:1 {
endpoint {
 name "CORE"
            precedence 3
 }
          stp {
            admin-state disable
 }
       }
```
The following command is used to verify that the spoke and mesh SDPs in VPLS "Metro 1 VPLS-2" on PE-3 are operationally up:

 $[$   $\overline{ }$ A:admin@PE-3# show service id "Metro 1 VPLS-2" sdp =============================================================================== Services: Service Destination Points =============================================================================== SdpId Type Far End addr Adm Opr I.Lbl E.Lbl ------------------------------------------------------------------------------- 31:1 Spok 192.0.2.1 Up Up 524277 524278 32:1 Spok 192.0.2.2 Up Up 524276 524278 34:2 Mesh 192.0.2.4 Up Up 524279 524279 35:2 Mesh 192.0.2.5 Up Up 524278 524279 ------------------------------------------------------------------------------- Number of SDPs : 4 ------------------------------------------------------------------------------- ===============================================================================

The endpoints on PE-3 and PE-4 can be verified. One spoke SDP is in Tx-Active mode (31:1 on PE-1 because it is configured as primary).

```
[ \overline{)}A:admin@PE-3# show service id "Metro 1 VPLS-2" endpoint CORE | match "Tx Active"
Tx Active (SDP) : 31:1
Tx Active Up Time : 0d 00:00:14
Tx Active Change Count : 1
Last Tx Active Change : 10/05/2023 15:24:35
```
There is no active spoke SDP on PE-4.

```
[ \overline{)}A:admin@PE-4# show service id "Metro 1 VPLS-2" endpoint CORE | match "Tx Active"
Tx Active : none
Tx Active Up Time : 0d 00:00:00
Tx Active Change Count : 0
Last Tx Active Change : 10/05/2023 14:46:21
```
On PE-1 and PE-2, the spoke SDPs are operationally up.

 $[/]$ A:admin@PE-1# show service id "Core VPLS-1" sdp

=============================================================================== Services: Service Destination Points

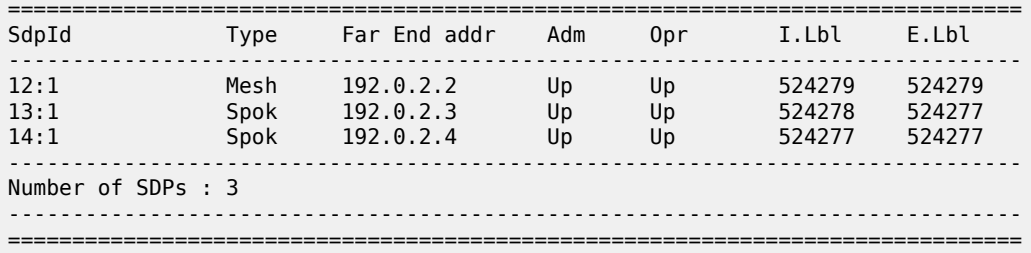

However, because pseudowire signaling has been enabled, only one spoke SDP will be active, the others are set in standby.

On PE-1, spoke SDP 13:1 is active (no pseudowire bit signaled from peer PE-3) and the spoke SDP 14:1 is signaled in standby by peer PE-4.

```
[/]A:admin@PE-1# show service id "Core VPLS-1" sdp 13:1 detail | match "Peer Pw Bits"
Peer Pw Bits : None
\lceilA:admin@PE-1# show service id "Core VPLS-1" sdp 14:1 detail | match "Peer Pw Bits"
Peer Pw Bits : pwFwdingStandby
```
On PE-2, both spoke SDPs are signaled in standby by peers PE-3 and PE-4.

```
[ \sqrt{]}A:admin@PE-2# show service id "Core VPLS-1" sdp 23:1 detail | match "Peer Pw Bits"
Peer Pw Bits : pwFwdingStandby
[/]
A:admin@PE-2# show service id "Core VPLS-1" sdp 24:1 detail | match "Peer Pw Bits"
Peer Pw Bits : pwFwdingStandby
```
There is one active and three standby spoke SDPs.

### **Square resiliency configuration**

PE-6 and PE-7 will be connected to the core VPLS in square resiliency.

- First an endpoint is configured.
- The **suppress-standby-signaling false** command is needed to block the standby spoke SDP.
- The multi-chassis endpoint peer is configured. The multi-chassis endpoint ID must match between the two peers.

On PE-7 and PE-6, one spoke SDP is configured on each peer of the multi-chassis to one node of the core VPLS (square resiliency). Each spoke SDP refers to the endpoint CORE.

```
# on PE-7:
configure {
     service {
         vpls "Metro 2 VPLS-3" {
             endpoint "CORE" {
                 suppress-standby-signaling false
                 mc-endpoint 1 {
                      mc-ep-peer {
                          peer-address 192.0.2.6
```
 } } }

The precedence will be defined on the spoke SDPs as follows:

- Spoke-SDP 72:1 on PE-7 is configured as primary (= precedence 0) and will be active.
- Spoke-SDP 61:1 on PE-6 is configured with precedence 1 and will be the first backup.

On PE-7, spoke SDP 72:1 is configured as primary, as follows:

```
# on PE-7:
configure {
 service {
 vpls "Metro 2 VPLS-3" {
         spoke-sdp 72:1 {
endpoint {
 name "CORE" 
           precedence primary<br>}
 }
            stp {
               admin-state disable
 }
         }
```
On PE-6, spoke SDP 61:1 is configured with precedence 1, as follows:

```
# on PE-6:
configure { 
    service {
        vpls "Metro 2 VPLS-3" {
           spoke-sdp 61:1 {
               endpoint {
                   name "CORE"
              precedence 1<br>}
 }
               stp {
              admin-state disable<br>}
 }
           }
```
The following command can be used to verify the spoke and mesh SDPs:

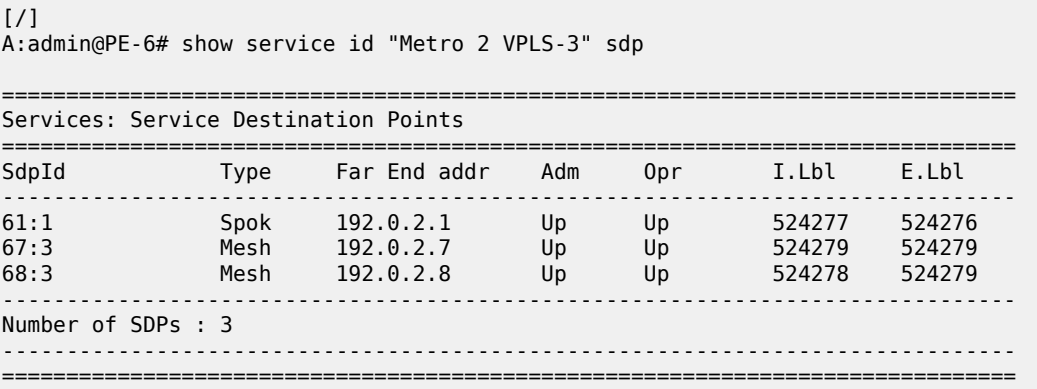

On PE-6 and PE-7, the spoke SDPs must be up.

The endpoints on PE-7 and PE-6 can be verified. Spoke-SDP 72:1 on PE-7 is configured as primary and is in Tx-Active mode.

```
[ \overline{()}A:admin@PE-7# show service id "Metro 2 VPLS-3" endpoint | match "Tx Active"
Tx Active (SDP) : 72:1<br>Tx Active Up Time : 0d 00:00:46
Tx Active Up Time
Tx Active Change Count : 1
Last Tx Active Change : 10/05/2023 15:27:13
```
There is no active spoke SDP on PE-6.

```
[/]
A:admin@PE-6# show service id "Metro 2 VPLS-3" endpoint | match "Tx Active"
Tx Active : none
Tx Active Up Time : 0d 00:00:00
Tx Active Change Count : 2
Last Tx Active Change : 10/05/2023 15:27:13
```
The following output on PE-1 shows that spoke SDP 16:1 is signaled with peer in standby mode.

```
\lceil / \rceilA:admin@PE-1# show service id "Core VPLS-1" sdp 16:1 detail | match "Peer Pw Bits"<br>Peer Pw Bits (bwFwdingStandby)
                        : pwFwdingStandby
```
The following output on PE-2 shows that the spoke SDP 27:1 is signaled with peer active (no pseudowire bits).

```
[/]A:admin@PE-2# show service id "Core VPLS-1" sdp 27:1 detail | match "Peer Pw Bits"
Peer Pw Bits : None
```
There is one active and one standby spoke SDP.

### **Additional parameters**

### **Multi-chassis**

```
[ex:/configure redundancy multi-chassis peer 192.0.2.4 mc-endpoint]
A:admin@PE-3# ?
admin-state - Administrative state of the MC-EP
apply-groups - Apply a configuration group at this level
 apply-groups-exclude - Exclude a configuration group at this level
 bfd - Enable BFD detection for the MC-EP peering tunnel
boot-timer                       Time to attempt connection before declaring failure
hold-on-neighbor- - - Number of keepalive intervals to wait for packets
  failure
 keep-alive-interval - Interval for exchange of keepalive messages
 passive-mode - Enable passive mode for the MC-EP tunnel
 system-priority - System priority of the MC-EP
```
These parameters will be explained in the following sections.
### **Peer failure detection**

The default mechanism is based on the keep-alive messages exchanged between the peers.

The keep-alive interval is the interval at which keep-alive messages are sent to the MC peer. It is set in tenths of a second from 5 to 500), with a default value of 10.

Hold-on-neighbor failure is the number of keep-alive intervals that the node will wait for a packet from the peer before assuming it has failed. After this interval, the node will revert to single chassis behavior. It can be set from 2 to 25 with a default value of 3.

### **BFD session**

BFD is another peer failure detection mechanism. It can be used to speed up the convergence in case of peer loss.

```
# on PE-3:
configure {
    redundancy {
        multi-chassis {
           peer 192.0.2.4 {
               admin-state enable
                mc-endpoint {
                   admin-state enable
               bfd true<br>}
 }
            }
```
BFD must be enabled on the system interface.

```
# on PE-3:
configure {
    router "Base" {
       interface "system" {
           ipv4 {
              bfd {
                 admin-state enable
 }
              primary {
                 address 192.0.2.3
                 prefix-length 32
 }
 }
```
Verification of the BFD session:

```
\lceil/\rceilA:admin@PE-3# show router bfd session
===============================================================================
Legend:
   Session Id = Interface Name | LSP Name | Prefix | RSVP Sess Name | Service Id
  wp = Working path pp = Protecting path
===============================================================================
BFD Session
===============================================================================
Session Id<br>
Rem Addr/Info/SdpId:VcId<br>
Rem Addr/Info/SdpId:VcId<br>
State Tx Pkts Rx Pkts
                                                 Multipl Tx Intvl Rx Intvl
```
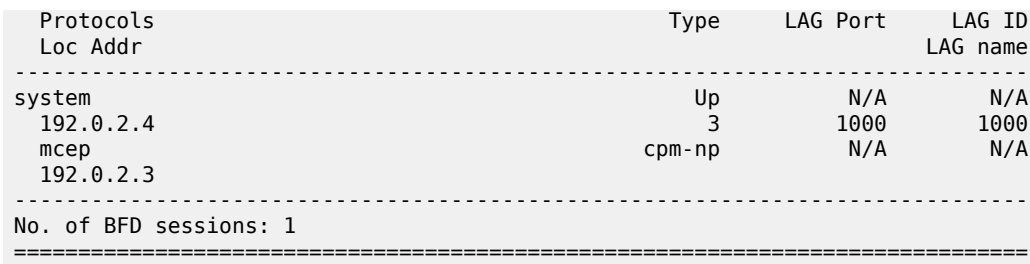

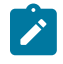

#### **Note:**

Simulators are used in the test environment. A limitation of working with simulators is that the minimum BFD transmit or receive interval on simulators equals 1000 ms. Therefore, the timer values in the show command may not reflect the configured timer intervals.

### **Boot timer**

The **boot-timer** command specifies the time after a reboot that the node will try to establish a connection with the MC peer before assuming a peer failure. In case of failure, the node will revert to single chassis behavior.

## **System priority**

The system priority influences the selection of the MC master. The lowest priority node will become the primary.

In case of equal priorities, the lowest system ID (that is, the lowest chassis MAC address) will become the primary.

## **VPLS endpoint and spoke SDP**

### **Ignore standby pseudowire bits**

```
[ex:/configure service vpls "Core VPLS-1" spoke-sdp 14:1]
A:admin@PE-1# ?
---snip---
ignore-standby- - Ignore standby-bit received from TLDP peers when performing internal
 tasks
  signaling
---snip---
```
The peer pseudowire status bits are ignored and traffic is forwarded over the spoke SDP, which can speed up convergence for multicast traffic in case of spoke SDP failure. Traffic sent over the standby spoke SDP will be discarded by the peer.

In this topology, if the **ignore-standby-signaling** command is enabled on PE-1, it sends MC traffic to PE-3 and PE-4 (and to PE-6). If PE-3 fails, PE-4 can start forwarding traffic in the VPLS as soon as it detects PE-3 being down. There is no signaling needed between PE-1 and PE-4.

### **Block-on-mesh failure**

```
*[ex:/configure service vpls "Metro 1 VPLS-2" endpoint "CORE"]
A:admin@PE-1# block-on-mesh-failure ?
 block-on-mesh-failure <boolean>
 <boolean> - ([true]|false)
Default - false
     Enable blocking after the endpoints are in a down state
```
In case a PE loses all the mesh SDPs of a VPLS, it should block the spoke SDPs to the core VPLS, and inform the MC-EP peer that can activate one of its spoke SDPs.

If **block-on-mesh-failure** is enabled, the PE will signal all the pseudowires of the endpoint in standby.

In this topology, if PE-3 does not have any valid mesh SDP to the VPLS "Metro 1 VPLS-2" mesh, it will set the spoke SDPs under endpoint CORE in standby.

When **block-on-mesh-failure** is activated under an endpoint, it must also be configured under the spoke SDPs belonging to this endpoint.

```
# on PE-3:
configure {
     service {
       vpls "Metro 1 VPLS-2" {
          endpoint "CORE" {
              suppress-standby-signaling false
              block-on-mesh-failure true
              mc-endpoint 1 {
                 mc-ep-peer {
                peer-address 192.0.2.4
 }
 }
 }
          spoke-sdp 31:1 {
              block-on-mesh-failure true
              endpoint {
                 name "CORE"
                 precedence primary
 }
              stp {
                 admin-state disable
 }
 }
          spoke-sdp 32:1 {
              block-on-mesh-failure true
              endpoint {
                 name "CORE"
             precedence 1<br>}
 }
              stp {
                 admin-state disable
 }
 }
```
### **Precedence**

```
[ex:/configure service vpls "Metro 1 VPLS-2" spoke-sdp 31:1 endpoint]
A:admin@PE-3# ?
name - Name of service endpoint to which SDP bind is attached
precedence - Precedence of this SDP bind when there are multiple SDP
                       binds attached to one service endpoint
```
The precedence is used to indicate in which order the spoke SDPs should be used. The value is from 0 to 4 (0 being primary), the lowest having higher priority. The default value is 4.

### **Revert time**

```
[ex:/configure service vpls "Metro 1 VPLS-2"]
A:admin@PE-3# endpoint "CORE" ?
---snip---
revert-time - Time to wait before reverting to primary spoke SDP
---snip---
```
If the precedence is equal between the spoke SDPs, there is no revertive behavior. Changing the precedence of a spoke SDP will not trigger a revert.

### **MAC flush parameters**

When a spoke SDP goes from standby to active (due to the active spoke SDP failure), the node will send a flush-all-but-mine message.

After a restoration of the spoke SDP, a new **flush-all-but-mine** message will be sent.

```
# on PE-1:
configure {
     service {
         vpls "Core VPLS-1" {
             mac-flush {
                  tldp {
                      propagate true
```
A node configured with **mac-flush tldp propagate true** forwards the flush messages received on the spoke SDP to its other mesh or spoke SDPs.

A node configured with **send-on-failure true** sends a flush-all-from-me message when one of its SDPs goes down.

```
# on PE-1:
configure exclusive
 service {
 vpls "Core VPLS-1" {
            mac-flush {
                tldp {
                    send-on-failure true
```
### **Failure scenarios**

For the subsequent failure scenarios, the configuration of the nodes is as described in the [Configuration](#page-1106-0) section.

### **Core node failure**

When the core node PE-1 fails, the spoke SDPs 31:1 from PE-3 and 41:1 from PE-4 go down.

Because the spoke SDP 31:1 was active, the MC master (PE-3 in this case) will select the next best spoke SDP, which will be 32:1 (precedence 1). See [Figure 196: Core node failure.](#page-1120-0)

<span id="page-1120-0"></span>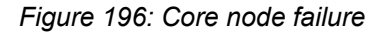

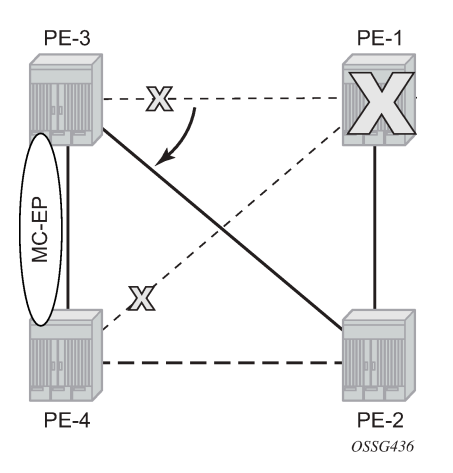

[/] A:admin@PE-3# show service id "Metro 1 VPLS-2" endpoint

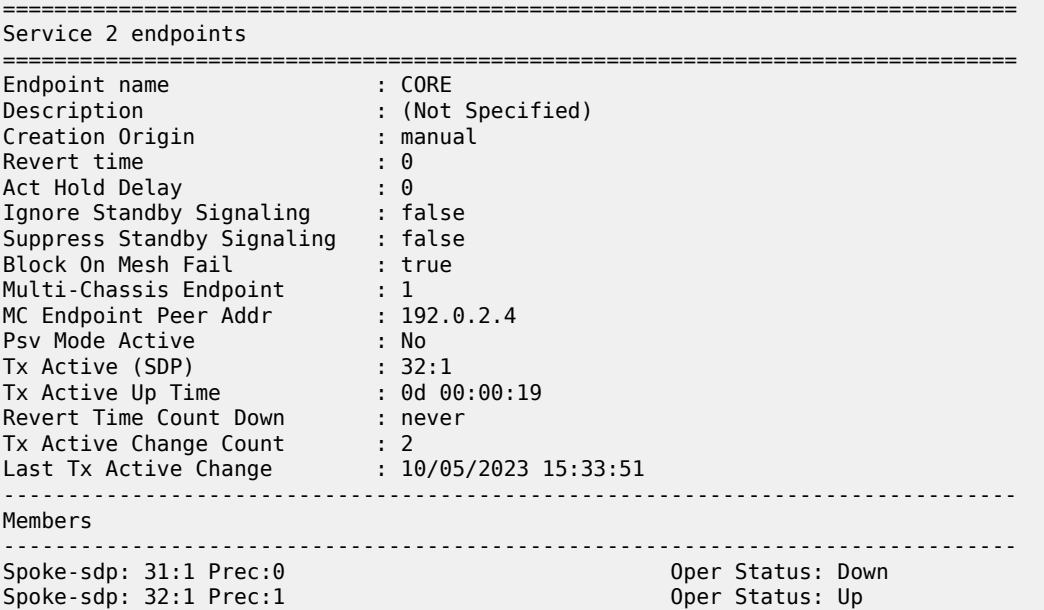

=============================================================================== ===============================================================================  $\lceil$ / $\rceil$ A:admin@PE-4# show service id "Metro 1 VPLS-2" endpoint =============================================================================== Service 2 endpoints =============================================================================== Endpoint name : CORE<br>Description : (Not عمال :<br>: (Not Specified) :<br>: manual Creation Origin Revert time : 0 : 0 Act Hold Delay : 0 Ignore Standby Signaling : false Suppress Standby Signaling : false<br>Block On Mesh Fail : false Block On Mesh Fail Multi-Chassis Endpoint : 1<br>MC Endpoint Peer Addr : 192.0.2.3<br>Roy Madre : 1 MC Endpoint Peer Addr : 192.0<br>Psv Mode Active : No<br>Tx Active : none Psv Mode Active Tx Active : none Tx Active Up Time : 0d 00:00:00 Revert Time Count Down : never Tx Active Change Count : 0 Last Tx Active Change : 10/05/2023 14:46:21 ------------------------------------------------------------------------------- Members ------------------------------------------------------------------------------- Spoke-sdp: 41:1 Prec:2 Oper Status: Down Spoke-sdp: 42:1 Prec:3 Oper Status: Up =============================================================================== ===============================================================================

## **Multi-chassis node failure**

*Figure 197: Multi-chassis node failure*

<span id="page-1121-0"></span>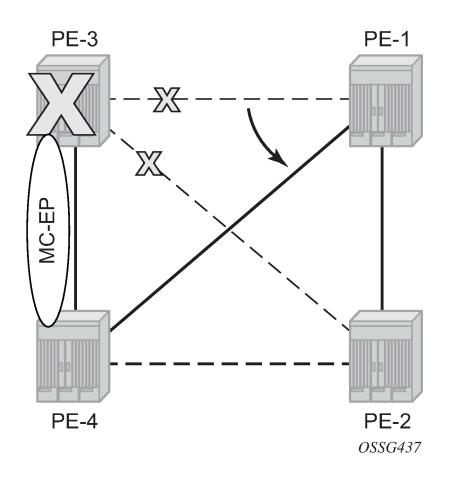

When the multi-chassis node PE-3 fails, both spoke SDPs 31:1 and 32:1 from PE-3 go down.

PE-4 reverts to single chassis mode and selects the best spoke SDP, which will be 41:1 between PE-4 and PE-1 (precedence 2). See [Figure 197: Multi-chassis node failure](#page-1121-0).

[/]

A:admin@PE-4# show redundancy multi-chassis mc-endpoint peer ip-address 192.0.2.3

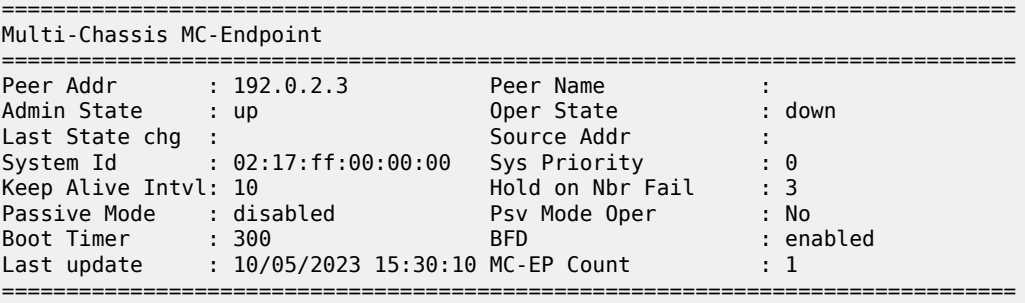

[/]

A:admin@PE-4# show service id "Metro 1 VPLS-2" endpoint

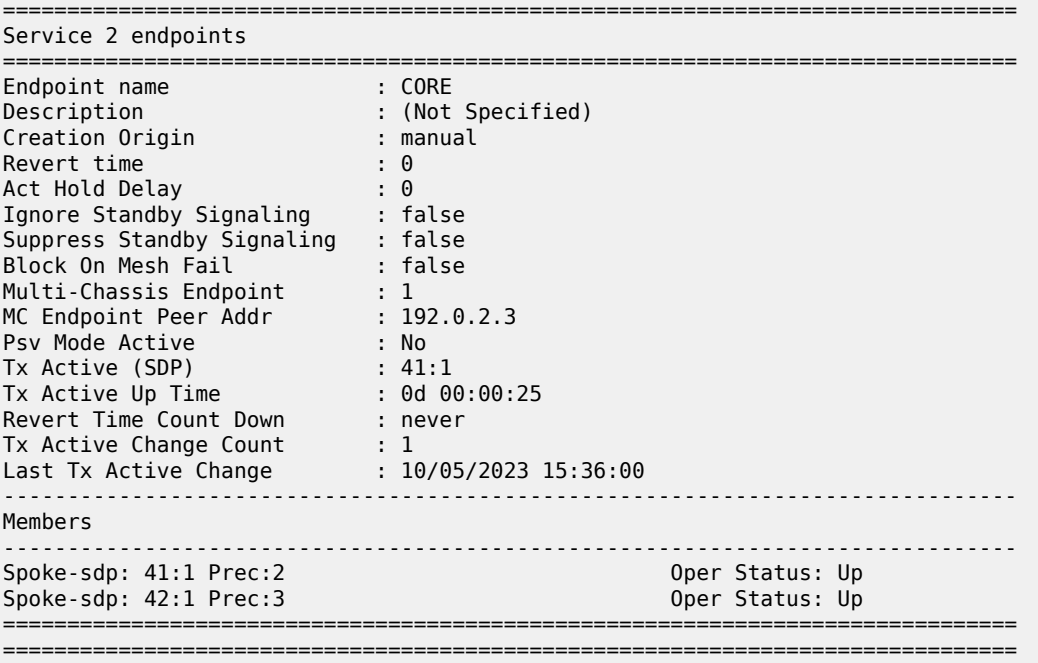

### <span id="page-1122-0"></span>**Multi-chassis communication failure**

If the multi-chassis communication is interrupted, both nodes will revert to single chassis mode.

To simulate a communication failure between the two nodes, define a static route on PE-3 that will blackhole the system address of PE-4.

```
# on PE-3:
configure {
 router "Base" {
        static-routes {
```

```
 route 192.0.2.4/32 route-type unicast
               blackhole {
                  admin-state enable
 }
           }
```
Verify that the MC synchronization is operationally down.

```
\lceil/\rceilA:admin@PE-4# show redundancy multi-chassis mc-endpoint peer ip-address 192.0.2.3
```
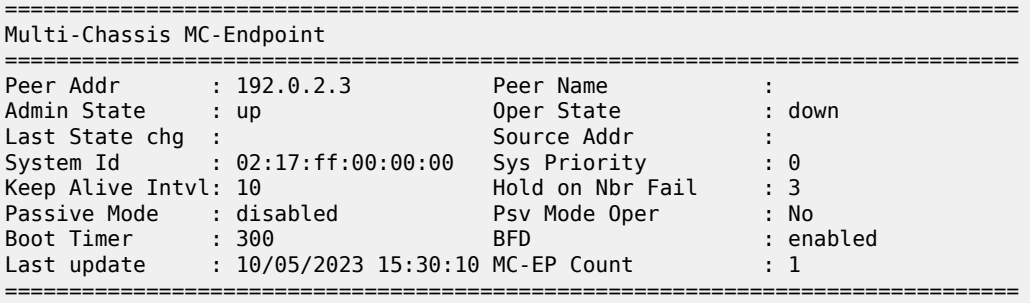

The spoke SDPs are active on PE-3 and on PE-4.

```
\lceil/\rceilA:admin@PE-3# show service id "Metro 1 VPLS-2" endpoint | match "Tx Active"
Tx Active (SDP) : 31:1
Tx Active Up Time : 0d 00:02:27
Tx Active Change Count : 6<br>
Last Tx Active Change : 10/05/2023 15:37:22
Last Tx Active Change
```
 $[$   $\overline{)}$ 

```
A:admin@PE-4# show service id "Metro 1 VPLS-2" endpoint | match "Tx Active"<br>Tx Active (SDP) : 41:1
Tx Active (SDP) : 41:1<br>Tx Active Up Time : 0d 00:00:28
Tx Active Up Time : 0d 00:00:28
Tx Active Change Count : 3
Last Tx Active Change : 10/05/2023 15:39:19
```
This can potentially cause a loop in the system. The [Passive mode](#page-1123-0) subsection describes how to avoid this loop.

## <span id="page-1123-0"></span>**Passive mode**

As in the preceding [Multi-chassis communication failure](#page-1122-0) subsection, if there is a failure in the multi-chassis communication, both nodes will assume that the peer is down and will revert to single-chassis mode. This can create loops because two spoke SDPs can become active.

One solution is to synchronize the two core nodes, and configure them in passive mode, as illustrated in [Figure 198: Multi-chassis passive mode](#page-1124-0).

In passive mode, both peers will stay dormant as long as one active spoke SDP is signaled from the remote end. If more than one spoke SDP becomes active, the MC-EP algorithm will select the best SDP. All other spoke SDPs are blocked locally (in Rx and Tx directions). There is no signaling sent to the remote PEs.

If one peer is configured in passive mode, the other peer will be forced to passive mode as well.

The **suppress-standby-signaling false** and **ignore-standby-signaling false** commands are required.

<span id="page-1124-0"></span>*Figure 198: Multi-chassis passive mode*

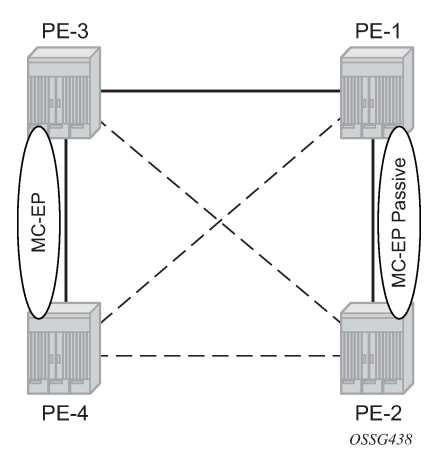

The following output shows the multi-chassis configuration on PE-1 (similar on PE-2).

```
# on PE-1:
configure {
    redundancy {
        multi-chassis {
           peer 192.0.2.2 {
               admin-state enable
               mc-endpoint {
                   admin-state enable
               passive-mode true
 }
 }
        }
```
The following output shows the VPLS spoke SDPs configuration on PE-1 (similar on PE-2)

```
# on PE-1:
configure {
    service {
       vpls "Core VPLS-1" {
          endpoint "METRO1" {
              suppress-standby-signaling false
              mc-endpoint 1 {
                 mc-ep-peer {
                peer-address 192.0.2.2<br>}
 }
 }
 }
           spoke-sdp 13:1 {
              endpoint {
                 name "METRO1"
 }
              stp {
             admin-state disable<br>}
 }
 }
           spoke-sdp 14:1 {
              endpoint {
                 name "METRO1"
```
 } stp { admin-state disable<br>} } }

To simulate a communication failure between the two nodes, a static route is defined on PE-3 that will blackhole the system address of PE-4.

```
# on PE-3:
configure {
    router "Base" {
        static-routes {
            route 192.0.2.4/32 route-type unicast
               blackhole {
                   admin-state enable
 }
            }
```
The spoke SDPs are active on PE-3 and on PE-4.

```
\lceil / \rceilA:admin@PE-3# show service id "Metro 1 VPLS-2" endpoint | match "Tx Active"
TX Active (SDP) 31:1<br>TX Active Up Time 30:04:04Tx Active Up Time : 0d<br>Tx Active Change Count : 8
Tx Active Change Count : 8<br>Last Tx Active Change : 10/05/2023 15:44:36
Last Tx Active Change
```
[/] A:admin@PE-4# show service id "Metro 1 VPLS-2" endpoint | match "Tx Active"  $Tx$  Active (SDP) : 42:1 Tx Active Up Time : 0d 00:04:07<br>Tx Active Change Count : 4 Tx Active Change Count : 4<br>
Last Tx Active Change : 10/05/2023 15:44:36 Last Tx Active Change

PE-1 and PE-2 have blocked one spoke SDP which avoids a loop in the VPLS.

[/] A:admin@PE-1# show service id "Core VPLS-1" endpoint | match "Tx Active" Tx Active (SDP) : 13:1<br>Tx Active Up Time : 0d 00:04:39 Tx Active Up Time : 0d<br>Tx Active Change Count : 5 Tx Active Change Count : 5<br>
Last Tx Active Change : 10/05/2023 15:44:37 Last Tx Active Change

 $\sqrt{1}$ 

```
A:admin@PE-2# show service id "Core VPLS-1" endpoint | match "Tx Active"
Tx Active : none
Tx Active Up Time : 0d 00:00:00
Tx Active Change Count : 2<br>
Last Tx Active Change : 10/05/2023 15:44:42
Last Tx Active Change
```
The passive nodes do not set the pseudowire status bits; therefore, the nodes PE-3 and PE-4 are not aware that one spoke SDP is blocked.

## **Conclusion**

Multi-chassis endpoint for VPLS active/standby pseudowire allows the building of hierarchical VPLS without single point of failure, and without requiring STP to avoid loops.

Care must be taken to avoid loops. The multi-chassis peer communication is important and should be possible on different interfaces.

Passive mode can be a solution to avoid loops in case of multi-chassis communication failure.

# **Multi-Instance VPRN with EVPN-IFL Using SRv6 Transport**

This chapter provides information about multi-instance VPRN services with EVPN-IFL using SRv6 transport.

Topics in this chapter include:

- [Applicability](#page-1127-0)
- [Overview](#page-1127-1)
- [Configuration](#page-1129-0)
- [Conclusion](#page-1167-0)

## <span id="page-1127-0"></span>**Applicability**

The information and configuration in this chapter are based on SR OS Release 23.10.R2.

## <span id="page-1127-1"></span>**Overview**

SRv6 transport in VPRN services with EVPN-IFL is supported in SR OS Release 22.5.R1 and later. Maximum two BGP instances per VPRN are supported and these BGP instances can be associated with the same BGP address family or different BGP address families. When configuring a VPRN with EVPN in interface-less mode (EVPN-IFL) over SRv6 transport, the associated SRv6 locator must have the End.DT4, End.DT6, or End.DT46 functions which can be statically configured or dynamically allocated by the router.

BGP path attribute propagation for SRv6 routes does not require a dedicated CLI command. When multiple BGP owners coexist in the same VPRN route table, BGP path propagation is supported in the following cases, regardless of the encapsulation (MPLS or SRv6) of the route:

- between VPN-IPv4/v6 and EVPN-IFL
- between VPN-IPv4/v6 and VPN-IPv4/v6 when **allow-export-bgp-vpn** is enabled
- between EVPN-IFL and EVPN-IFL when **allow-export-bgp-vpn** is enabled
- between VPN-IPv4/v6 and IPv4/v6
- between EVPN-IFL and IPv4/v6
- between VPN-IPv4/v6 and EVPN-IFF when **iff-attribute-uniform-propagation** is enabled
- between EVPN-IFL and EVPN-IFF when **iff-attribute-uniform-propagation** is enabled

[Figure 199: EVPN IP prefix routes readvertised between domains](#page-1128-0) shows how an EVPN IP prefix route originating from PE-4 is advertised for a VPRN with EVPN-IFL configured on all nodes. The VPRN with EVPN-IFL uses SRv6 transport in domain 2 and SR-ISIS tunnels in domain 1.

<span id="page-1128-0"></span>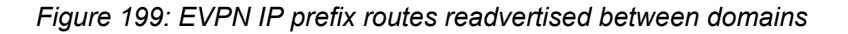

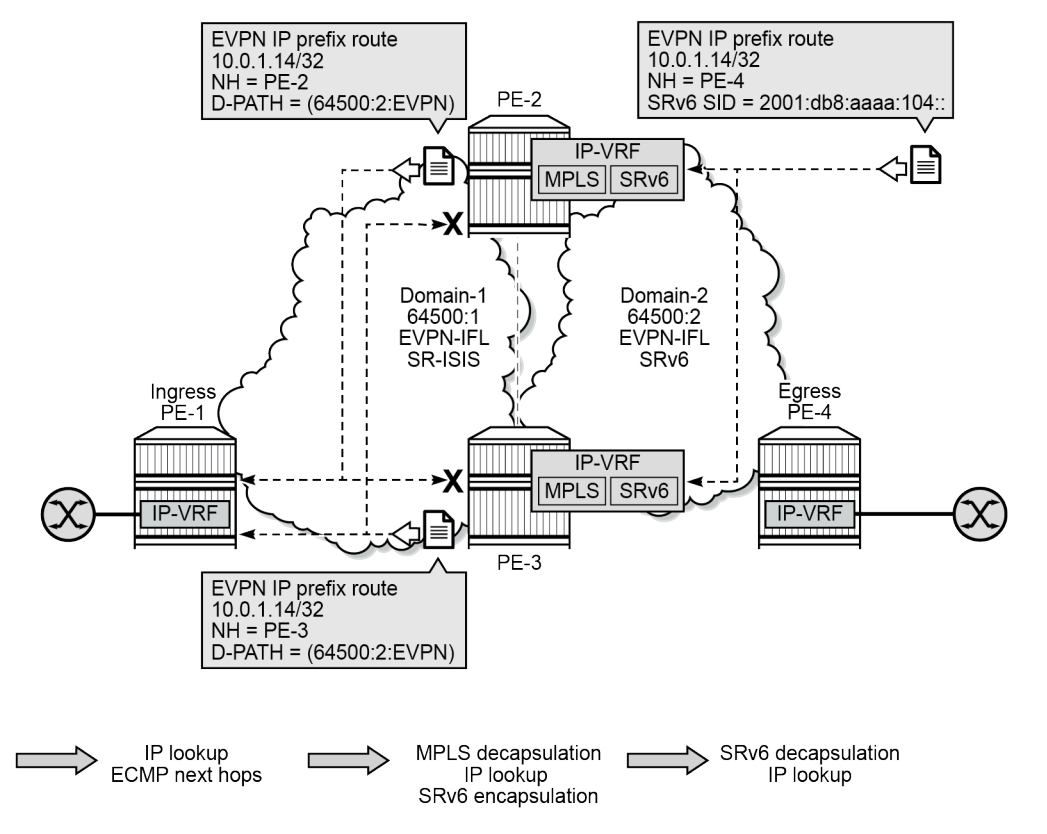

39238

PE-2 and PE-3 act as service gateways (GWs) that import routes and readvertise them between domains. On the service GWs, the VPRN has two BGP instances that are associated with the EVPN address family. The domain path attribute is used as automated loop prevention, as described in the [Domain Path Attribute](#page-259-0) [for VPRN BGP Routes](#page-259-0) chapter. Each service GW imports the IP prefix route and prepends the domain ID of origin when readvertising these IP prefix routes. When GW PE-2 receives the IP prefix route from PE-4, it prepends domain ID 64500:2 and advertises the IP prefix to PE-1 and PE-3. PE-1 accepts and uses this IP prefix route, but PE-3 does not install this IP prefix route in the VRF because the domain ID 64500:2 is local to PE-3.

Interworking between EVPN-IFL and IP-VPN is supported, as shown in [Figure 200: Interworking between](#page-1129-1) [EVPN-IFL and IP-VPN](#page-1129-1).

<span id="page-1129-1"></span>*Figure 200: Interworking between EVPN-IFL and IP-VPN*

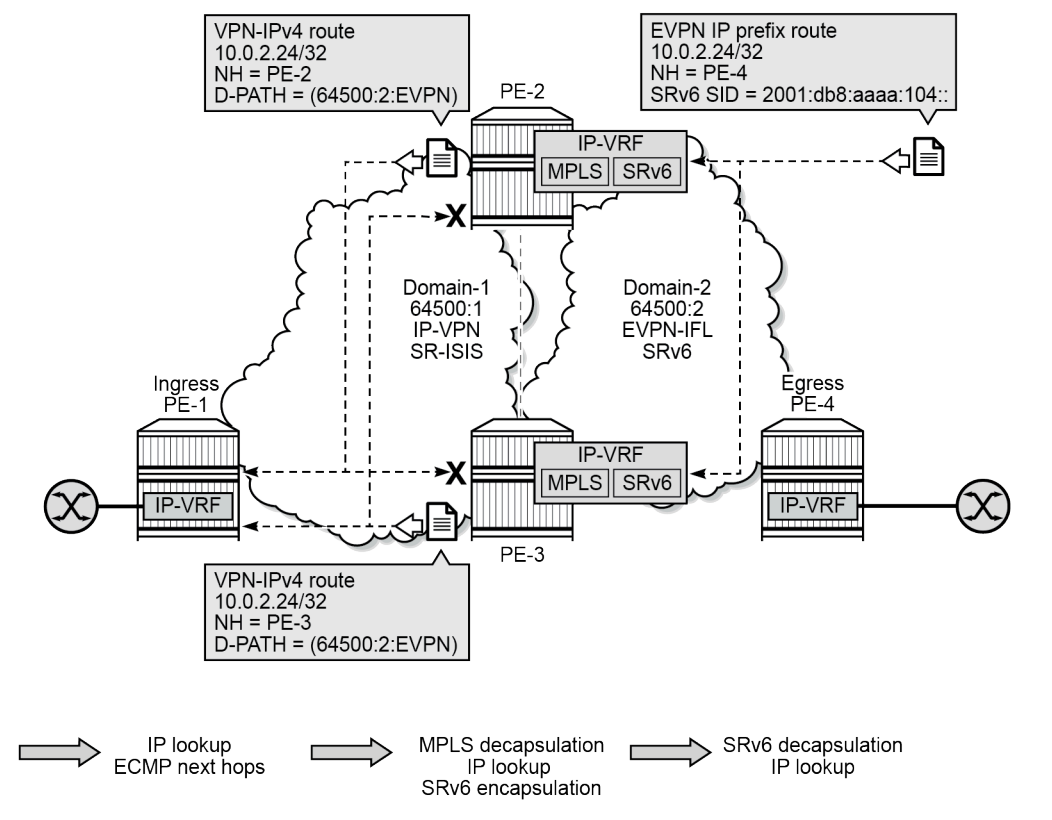

39239

On the service GWs PE-2 and PE-3, one BGP instance is associated with the EVPN address family while the other BGP instance is associated with the VPN-IPv4 address family.

When GW PE-2 receives the IP prefix route from PE-4, it prepends domain ID 64500:2 and advertises the IP prefix 10.0.2.24/32 in a VPN-IPv4 route to PE-1 and PE-3. PE-1 accepts and uses this VPN-IPv4 route, but PE-3 does not install this VPN-IPv4 route in the VRF because the domain ID 64500:2 is local to PE-3.

## <span id="page-1129-0"></span>**Configuration**

[Figure 201: Example topology](#page-1130-0) shows the example topology with four SR OS nodes:

<span id="page-1130-0"></span>*Figure 201: Example topology*

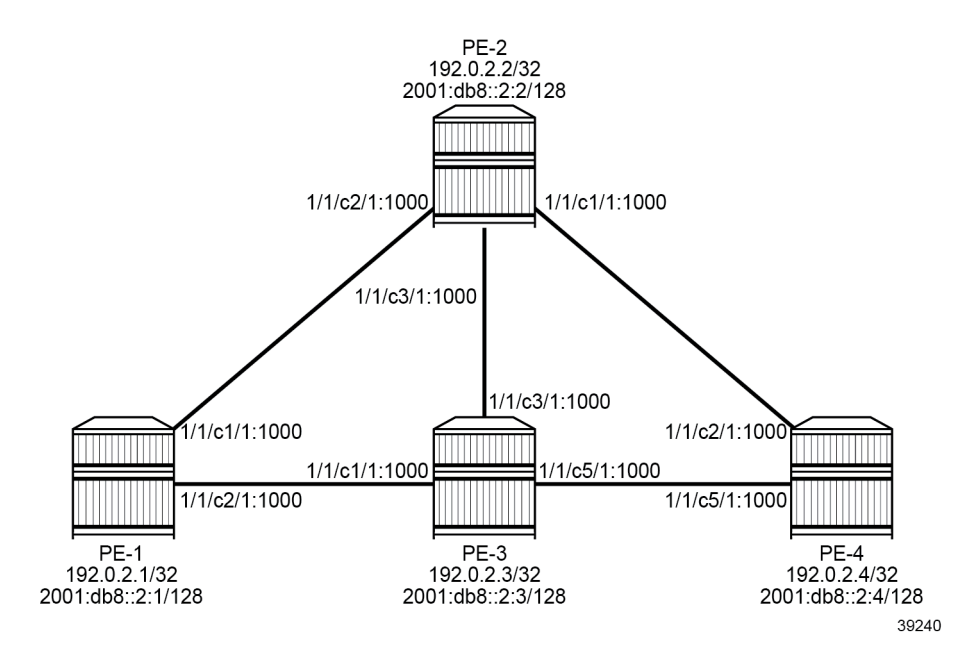

The initial configuration on the nodes includes:

- cards, MDAs, ports
- router interfaces
- IS-IS on all router interfaces: IS-IS level 1 between PE-1, PE-2, and PE-3; IS-IS level 2 between PE-2, PE-3, and PE-4
- SR-ISIS between PE-1, PE-2, and PE-3
- SRv6 between PE-2, PE-3, and PE-4

As an example, the initial configuration on PE-2 is as follows:

```
# on PE-2:
configure {
    card 1 {
       mda 1 {
          xconnect {
             mac 1 \{ loopback 1 {
 }
                 loopback 2 {
 }
 }
          }
       }
    }
    fwd-path-ext {
      fpe 1 \{ path {
              pxc 1
 }
           application {
              srv6 {
                 type origination
```
 } } } fpe 2 { path {  $\begin{array}{c} \text{pxc } 2 \\ \text{ } \end{array}$  } application { srv6 { type termination } } } } port pxc-1.a { admin-state enable } port pxc-1.b { admin-state enable } port pxc-2.a { admin-state enable } port pxc-2.b { admin-state enable } port 1/1/m1/1 { admin-state enable } port 1/1/m1/2 { admin-state enable } port-xc { pxc 1 { admin-state enable port-id 1/1/m1/1 } pxc 2 { admin-state enable port-id 1/1/m1/2 } } ---snip-- router "Base" { interface "int-PE-2-PE-1" { port 1/1/c2/1:1000 ipv4 { primary { address 192.168.12.2 prefix-length 30 } } } interface "int-PE-2-PE-3" { port 1/1/c3/1:1000 ipv4 { primary { address 192.168.23.1 prefix-length 30<br>} } } ipv6 { address 2001:db8::168:23:1 { prefix-length 126

}

 } } interface "int-PE-2-PE-4" { port 1/1/c1/1:1000 ipv6 { address 2001:db8::168:24:1 { prefix-length 126<br>} } } } interface "system" { ipv4 { primary { address 192.0.2.2 prefix-length 32<br>} } } ipv6 { address 2001:db8::2:2 { prefix-length 128<br>} } } } mpls-labels { sr-labels { start 20000 end 20099 } } isis 0 { admin-state enable advertise-passive-only true advertise-router-capability as ipv6-routing native traffic-engineering true area-address [49.0001] traffic-engineering-options { ipv6 true application-link-attributes { } } segment-routing { admin-state enable prefix-sid-range { global<br>} } } segment-routing-v6 { admin-state enable locator "PE2-loc" { level-capability 2<br>} } } interface "int-PE-2-PE-1" { interface-type point-to-point level-capability 1<br>} } interface "int-PE-2-PE-3" { interface-type point-to-point } interface "int-PE-2-PE-4" { interface-type point-to-point level-capability 2

 } interface "system" { passive true ipv4-node-sid { index 2 } } level 1 { wide-metrics-only true } level 2 { wide-metrics-only true<br>} } } segment-routing { segment-routing-v6 { origination-fpe [1] source-address 2001:db8::2:2 locator "PE2-loc" { admin-state enable block-length 48 termination-fpe [2] prefix { ip-prefix 2001:db8:aaaa:102::/64 denotes the control of the second property of the second property of the second property of the second property  $\}$  } base-routing-instance { locator "PE2-loc" { function { end 1 { srh-mode usp denotes the contract of the contract of the contract of the contract of the contract of the contract of the con end-x-auto-allocate psp protection unprotected { } } denotes the contract of the contract of the contract of the contract of the contract of the contract of the con denotes the control of the second property of the second property of the second property of the second property  $\}$  } } }

The following scenarios are described in this section:

- [Multi-instance VPRN with one EVPN-IFL domain using SRv6 transport](#page-1133-0)
- [Multi-instance VPRN with EVPN-IFL over SRv6 and EVPN-IFL over SR-ISIS](#page-1134-0)
- [Multi-instance VPRN with EVPN-IFL over SRv6 and VPN-IPv4/v6 over SR-ISIS](#page-1146-0)
- [Multi-instance VPRN with two EVPN-IFL domains using SRv6 transport](#page-1154-0)
	- [VPRN with two BGP-EVPN instances pointing at the same SRv6 locator](#page-1155-0)
	- VPRN with two [BGP-EVPN](#page-1161-0) instances pointing at different SRv6 locators

### <span id="page-1133-0"></span>**Multi-instance VPRN with one EVPN-IFL domain using SRv6 transport**

The following two scenarios are described in this section:

- [Multi-instance VPRN with EVPN-IFL over SRv6 and EVPN-IFL over SR-ISIS](#page-1134-0) where EVPN-IFL is used in both domains and only the transport is different
- [Multi-instance VPRN with EVPN-IFL over SRv6 and VPN-IPv4/v6 over SR-ISIS](#page-1146-0) with interworking between EVPN-IFL and VPN-IPv4/v6 and different transport tunnels in both domains

### <span id="page-1134-0"></span>**Multi-instance VPRN with EVPN-IFL over SRv6 and EVPN-IFL over SR-ISIS**

## **BGP configuration**

BGP is configured on all nodes for the EVPN address family. The configuration on PE-1 is as follows:

```
# on PE-1:
configure {
 router "Base" {
        autonomous-system 64500
        bgp {
           rapid-withdrawal true
           peer-ip-tracking true
           split-horizon true
           rapid-update {
               evpn true
 }
           group "access-mpls" {
               peer-as 64500
               family {
                   evpn true
 }
 }
           neighbor "192.0.2.2" {
               group "access-mpls"
 }
           neighbor "192.0.2.3" {
          group "access-mpls"<br>}
 }
```
The BGP configuration on the service GW PE-2 has two different groups. The BGP configuration for the "access-mpls" group is similar to the BGP configuration on PE-1, whereas the BGP configuration for the "core-srv6" has IPv6 peers and advertises IPv6 next hops for EVPN routes:

```
# on PE-2:
configure {
 router "Base" {
        autonomous-system 64500
        bgp {
           rapid-withdrawal true
           peer-ip-tracking true
            split-horizon true
           rapid-update {
               evpn true
 }
           group "access-mpls" {
               peer-as 64500
               family {
              evpn true<br>}
 }
           }
            group "core-srv6" {
               peer-as 64500
               family {
                   evpn true
 }
               advertise-ipv6-next-hops {
                   evpn true
 }
```

```
 }
           neighbor "192.0.2.1" {
              group "access-mpls"
 }
           neighbor "192.0.2.3" {
          group "access-mpls"<br>}
 }
           neighbor "2001:db8::2:3" {
              group "core-srv6"
           }
           neighbor "2001:db8::2:4" {
          group "core-srv6"<br>}
 }
```
The BGP configuration on PE-3 is identical, but with different peer addresses.

On PE-4, the BGP configuration is as follows:

```
# on PE-4:
configure {
    router "Base" {
        autonomous-system 64500
        bgp {
           rapid-withdrawal true
           peer-ip-tracking true
           split-horizon true
            rapid-update {
               evpn true
 }
           group "core-srv6" {
               peer-as 64500
               family {
                  evpn true
 }
               advertise-ipv6-next-hops {
              evpn true<br>}
 }
           }
           neighbor "2001:db8::2:2" {
           group "core-srv6"<br>}
 }
           neighbor "2001:db8::2:3" {
               group "core-srv6"
 }
```
## **Service configuration**

VPRN-1 is configured with EVPN-IFL. On PE-1, VPRN-1 has only one BGP instance and MPLS (SR-ISIS) tunnels are used:

```
# on PE-1:
configure {
     service {
         vprn "VPRN-1" {
             admin-state enable
             service-id 1
             customer "1"
             bgp-evpn {
                 mpls 1 {
                     admin-state enable
```

```
 route-distinguisher "192.0.2.1:11"
                vrf-target {
                   community "target:64500:11"
 }
                auto-bind-tunnel {
               resolution any<br>}
 }
 }
          }
          interface "loopback" {
             loopback true
             mac 00:00:5e:00:53:11
             ipv4 {
                primary {
                   address 10.0.1.11
               prefix-length 32<br>}
 }
 }
             ipv6 {
                address 2001:db8::1:11 {
               prefix-length 128<br>}
 }
 }
          }
      }
```
On GW PE-2, the VPRN-1 service is configured as follows. The SRv6 locator from the **router "Base" segment-routing segment-routing-v6** context is used and the End.DT4, End.DT6, and End.DT46 functions are configured for it. EVPN-IFL is used in domain 1 and in domain 2. The **allow-export-bgp-vpn** command is required between two EVPN-IFL instances. The route distinguishers and the route targets have different values in the different domains. The domain IDs are configured on the service GWs to avoid loops. For SRv6, the IPv6 system address is used as source address.

```
# on PE-2:
configure {
        service {
               vprn "VPRN-1" {
                       admin-state enable
                       service-id 1
                      customer "1"<br>allow-export-bgp-vpn true
                                                                            # required between two EVPN-IFL instances
                       segment-routing-v6 1 {
                              locator "PE2-loc" {
                                      function {
                                             end-dt4 {
denotes the control of the state of the state of the state of the state of the state of the state of the state
                                             end-dt6 {
denotes the contract of the contract of the contract of the contract of the contract of the contract of the con
                                             end-dt46 {
denotes the contract of the contract of the contract of the contract of the contract of the contract of the con
design and the state of the state of the state of the state of the state of the state of the state of the state
 }
 }
                       bgp-evpn {
                              mpls 1 {
                                      admin-state enable
                                      route-distinguisher "192.0.2.2:11"
                                      domain-id "64500:1"
                                      vrf-target {
                                      community "target:64500:11"
design and the state of the state of the state of the state of the state of the state of the state of the state
                                      auto-bind-tunnel {
```

```
resolution any<br>}
 }
 }
                  segment-routing-v6 1 {
                      admin-state enable
                      route-distinguisher "192.0.2.2:12"
                      source-address 2001:db8::2:2
                      domain-id "64500:2"
                      vrf-target {
                           community "target:64500:12"
 }
                      srv6 {
                           instance 1
                           default-locator "PE2-loc"
denotes the control of the second property of the second property of the second property of the second property \} }
 }
```
The service configuration on PE-3 is similar.

On PE-4, the VPRN-1 service is configured as follows:

```
# on PE-4:
configure {
      service {
            vprn "VPRN-1" {
                   admin-state enable
                   service-id 1
                   customer "1"
                   segment-routing-v6 1 {
                         locator "PE4-loc" {
                               function {
                                     end-dt4 {
denotes the control of the state of the state of the state of the state of the state of the state of the state
                                     end-dt6 {
denotes the control of the state of the state of the state of the state of the state of the state of the state
                                     end-dt46 {
denotes the contract of the contract of the contract of the contract of the contract of the contract of the con
design and the state of the state of the state of the state of the state of the state of the state of the state
 }
 }
                   bgp-evpn {
                         segment-routing-v6 1 {
                               admin-state enable
                               route-distinguisher "192.0.2.4:12"
                               source-address 2001:db8::2:4
                               vrf-target {
                                     community "target:64500:12"
design and the state of the state of the state of the state of the state of the state of the state of the state
                               srv6 {
                                     instance 1
                               default-locator "PE4-loc"
 }
 }
 }
                   interface "loopback" {
                         loopback true
                         mac 00:00:5e:00:53:14
                         ipv4 {
                               primary {
                                     address 10.0.1.14
                                     prefix-length 32
 }
 }
```

```
 ipv6 {
              address 2001:db8::1:14 {
                  prefix-length 128
              }
 }
 }
```
## **Verification**

GW PE-2 accepts and uses the IP prefix route received from PE-4:

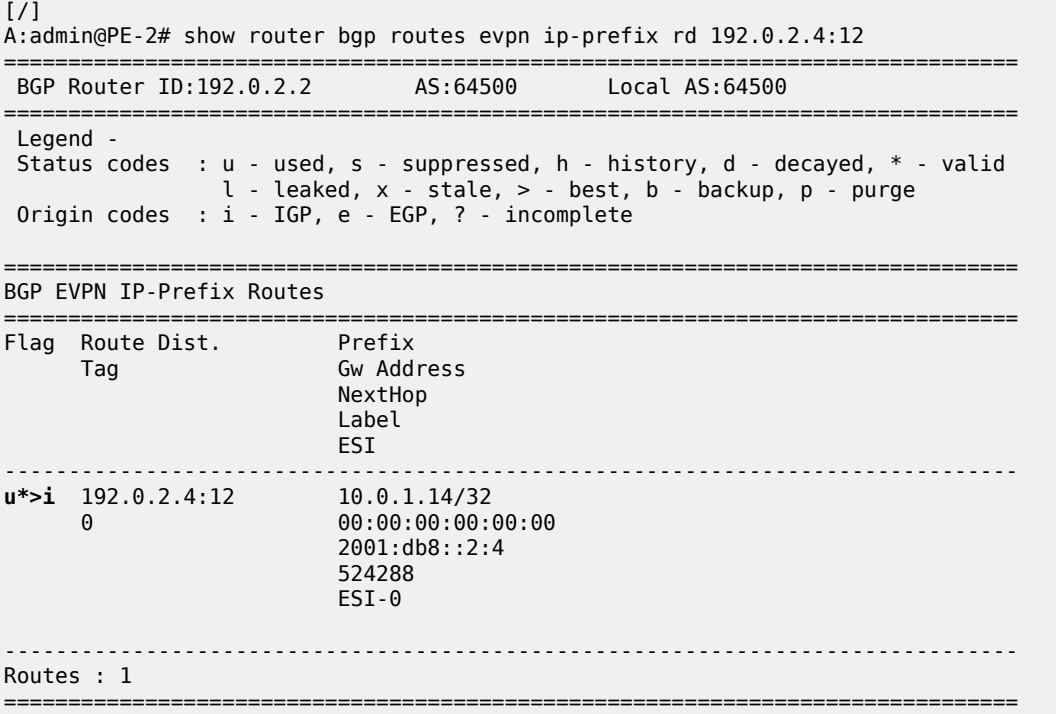

The details for this IP prefix route include SRv6 information such as the SID, the End.DT4 function and so on:

```
[ \sqrt{]}A:admin@PE-2# show router bgp routes evpn ip-prefix rd 192.0.2.4:12 detail
===============================================================================
 BGP Router ID:192.0.2.2 AS:64500 Local AS:64500
===============================================================================
 Legend -
 Status codes : u - used, s - suppressed, h - history, d - decayed, * - valid
 l - leaked, x - stale, > - best, b - backup, p - purge
 Origin codes : i - IGP, e - EGP, ? - incomplete
===============================================================================
BGP EVPN IP-Prefix Routes
   ===============================================================================
Original Attributes
Network : n/a
Nexthop : 2001:db8::2:4
```
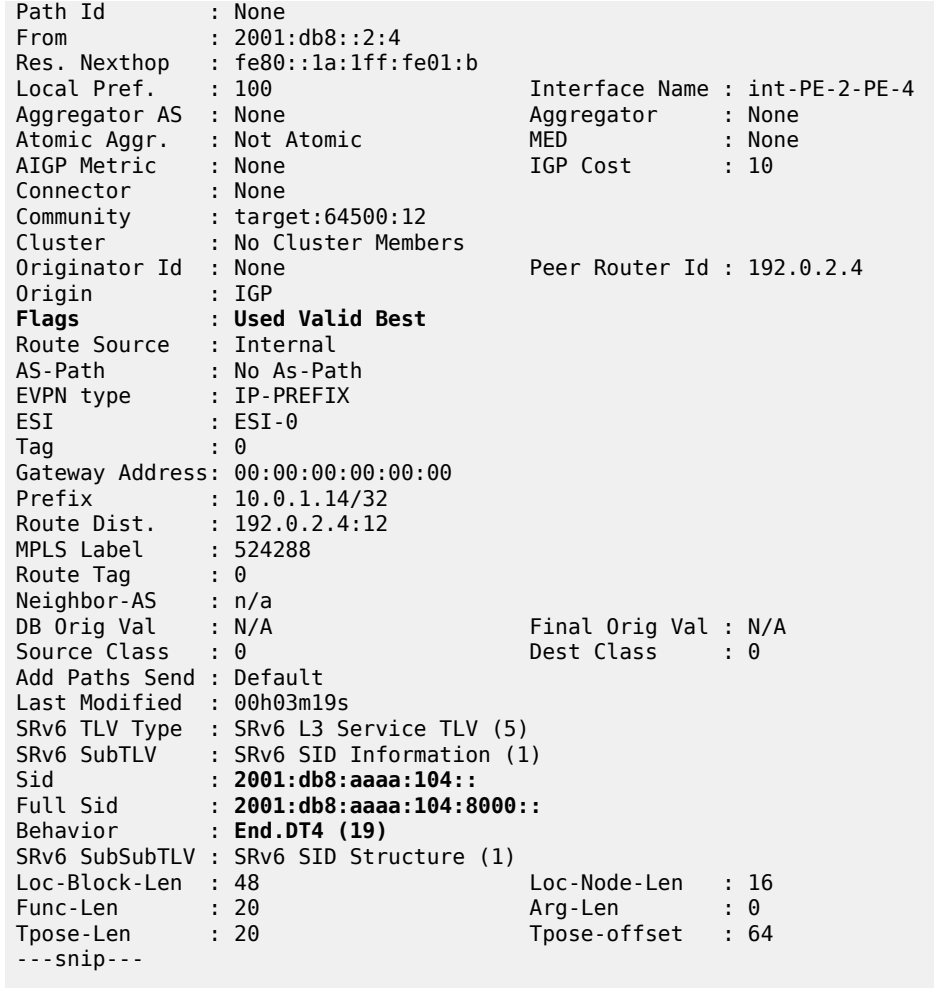

PE-2 readvertises this IP prefix route to PE-1 and PE-3 after prepending the domain ID 64500:2. PE-1 accepts the route, but PE-3 has domain ID 64500:2 locally, so it does not install the IP prefix in its VRF. The following shows that PE-3 does not use the IP prefix route for prefix 10.0.1.14/32 with RD 192.0.2.2:11 and D-path [64500:2:(evpn)] . PE-3 detects a domain path loop in VRF 1.

```
[/]
A:admin@PE-3# show router bgp routes evpn ip-prefix rd 192.0.2.2:11 detail
===============================================================================
 BGP Router ID:192.0.2.3 AS:64500 Local AS:64500
===============================================================================
 Legend -
 Status codes : u - used, s - suppressed, h - history, d - decayed, * - valid
                l - leaked, x - stale, > - best, b - backup, p - purge
 Origin codes : i - IGP, e - EGP, ? - incomplete
        ===============================================================================
BGP EVPN IP-Prefix Routes
===============================================================================
---snip---
-------------------------------------------------------------------------------
Original Attributes
Network : n/a
```
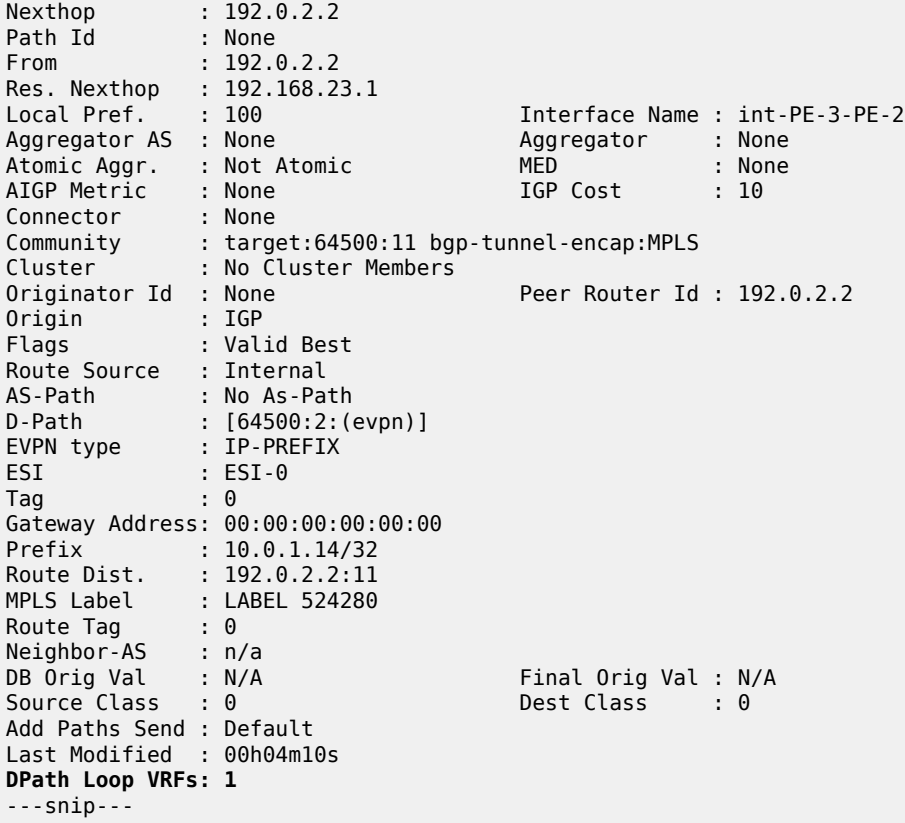

Likewise, when PE-3 receives an IP prefix route for prefix 10.0.1.14/32 from PE-4, it imports the route and it readvertises this IP prefix route to PE-1 and PE-2 after prepending the domain ID 64500:2. PE-1 accepts and uses the route, but PE-2 has domain ID 64500:2 locally, so it does not install the IP prefix route in its VRF. The following shows that PE-2 does not use the IP prefix route for prefix 10.0.1.14/32 with RD 192.0.2.3:11 and D-path [64500:2:(evpn)] . PE-2 detects a domain path loop in VRF 1.

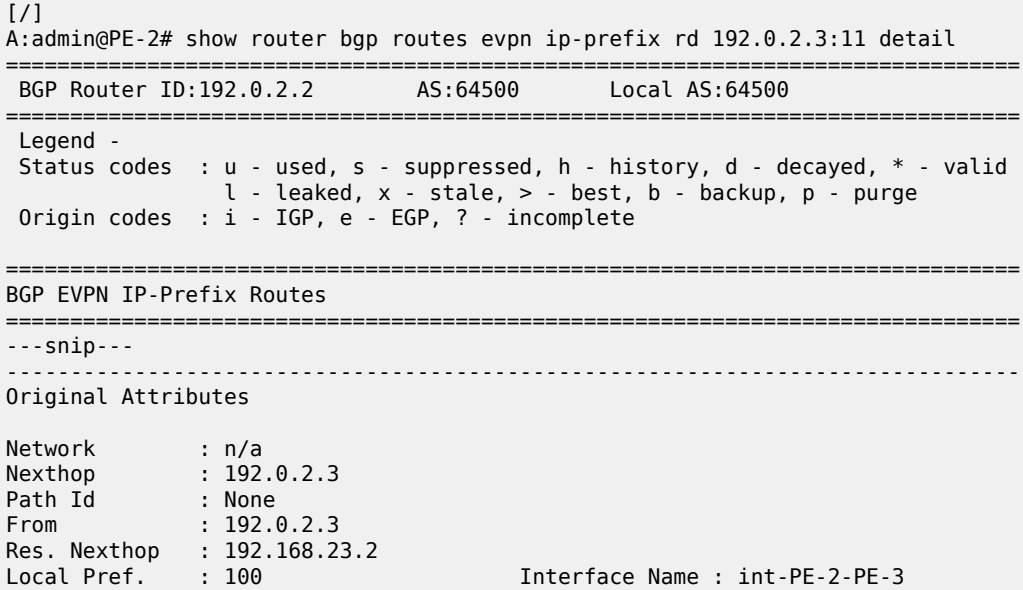

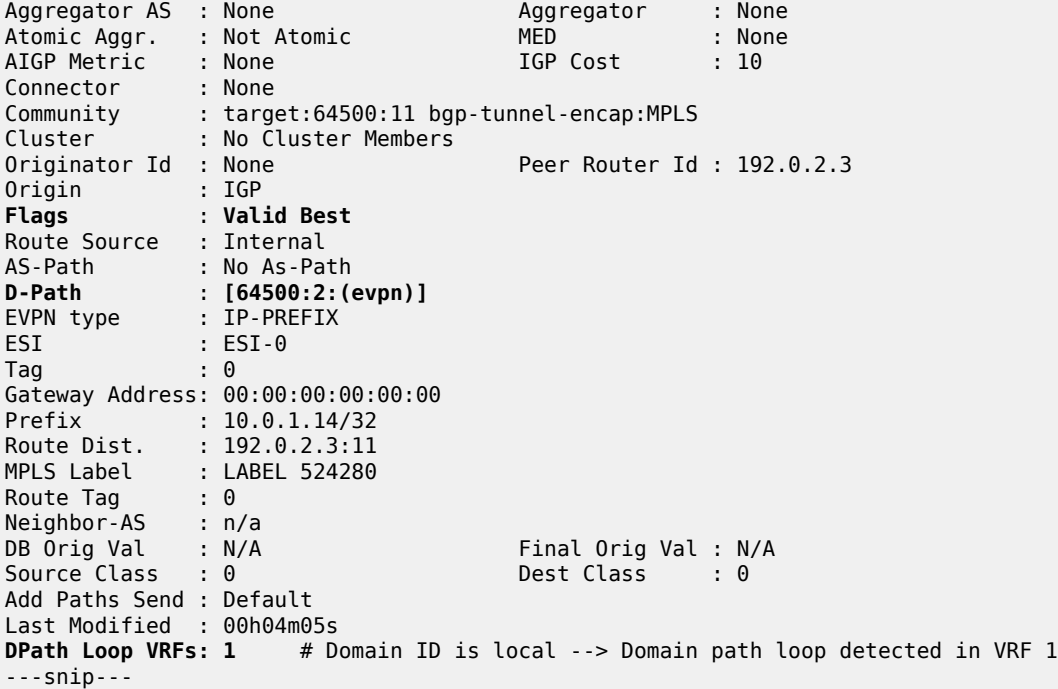

Besides IP prefix routes, the GWs also receive IPv6 prefix routes. PE-2 receives the following IPv6 route from PE-4:

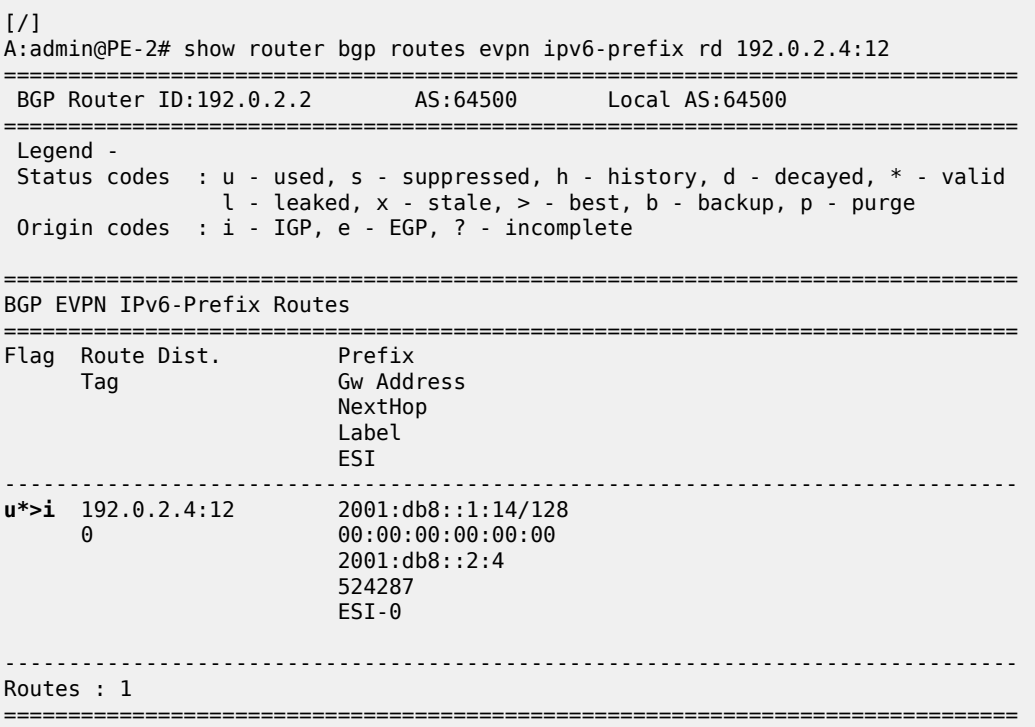

The detailed information for this IPv6 prefix route shows that an SRv6 tunnel with End.DT6 function is used:

[/] A:admin@PE-2# show router bgp routes evpn ipv6-prefix rd 192.0.2.4:12 detail =============================================================================== BGP Router ID:192.0.2.2 AS:64500 Local AS:64500 =============================================================================== Legend - Status codes : u - used, s - suppressed, h - history, d - decayed, \* - valid l - leaked, x - stale, > - best, b - backup, p - purge Origin codes : i - IGP, e - EGP, ? - incomplete =============================================================================== BGP EVPN IPv6-Prefix Routes =============================================================================== Original Attributes Network : n/a Nexthop : 2001:db8::2:4 Path Id : None From : 2001:db8::2:4 Res. Nexthop : fe80::la:1ff:fe01:b<br>Local Pref. : 100<br>Aggregator AS : None Interface Name : int-PE-2-PE-4 Aggregator : None<br>MED : None<br>IGP Cost : 10 Atomic Aggr. : Not Atomic MED : None AIGP Metric : None IGP Cost : 10 Connector : None Community : target:64500:12 Cluster : No Cluster Members Originator Id : None Peer Router Id : 192.0.2.4 Origin : IGP **Flags** : **Used Valid Best** Route Source : Internal AS-Path : No As-Path EVPN type : IP-PREFIX ESI : ESI-0 Tag : 0 Gateway Address: 00:00:00:00:00:00 Prefix : 2001:db8::1:14/128 Route Dist. : 192.0.2.4:12 MPLS Label : 524287 Route Tag : 0 Neighbor-AS : n/a DB Orig Val : N/A Final Orig Val : N/A<br>
Source Class : 0 Dest Class : 0 Dest Class : 0 Add Paths Send : Default Last Modified : 00h05m02s SRv6 TLV Type : SRv6 L3 Service TLV (5) SRv6 SubTLV : SRv6 SID Information (1) Sid : 2001:db8:aaaa:104:: Full Sid : 2001:db8:aaaa:104:7fff:f000:: Behavior : **End.DT6 (18)** SRv6 SubSubTLV : SRv6 SID Structure (1) Loc-Block-Len : 48 Loc-Node-Len : 16<br>
Func-Len : 20 Arg-Len : 0<br>
Tpose-Len : 20 Tpose-offset : 64 Func-Len : 20 Arg-Len : 0 Tpose-Len : 20 Tpose-offset : 64 ---snip---

The IPv4 route table for VPRN-1 on PE-1 shows an EVPN-IFL route to 10.0.1.14/32 that uses an SR-ISIS tunnel to PE-2:

 $[$   $\overline{ }$ 

A:admin@PE-1# show router service-name "VPRN-1" route-table

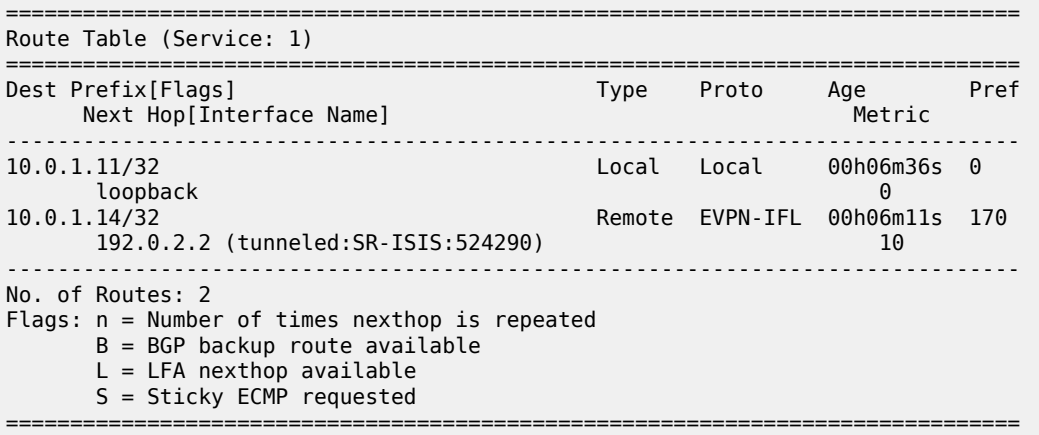

The IPv4 route table for VPRN-1 on PE-2 shows an EVPN-IFL route to 10.0.1.11/32 that uses an SR-ISIS tunnel to PE-1 and an EVPN-IFL route to 10.0.1.14/32 that uses an SRv6 tunnel to PE-4:

[/] A:admin@PE-2# show router service-name "VPRN-1" route-table =============================================================================== Route Table (Service: 1) =============================================================================== Type Proto Age Pref<br>Metric Next Hop[Interface Name] Mext Hop[Interface Name] ------------------------------------------------------------------------------- 10.0.1.11/32 Remote EVPN-IFL 00h06m19s 170 192.0.2.1 (tunneled:SR-ISIS:524290) 10 10.0.1.14/32 Remote EVPN-IFL 00h06m05s 170 2001:db8:aaaa:104:8000:: (tunneled:SRV6) 10 ------------------------------------------------------------------------------- No. of Routes: 2 Flags: n = Number of times nexthop is repeated  $B = BGP$  backup route available  $L = LFA$  nexthop available S = Sticky ECMP requested ===============================================================================

The IPv4 route table for VPRN-1 on PE-3 is similar:

[/] A:admin@PE-3# show router service-name "VPRN-1" route-table

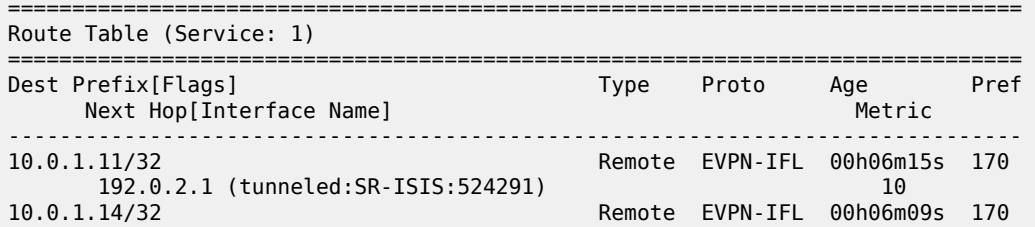

 $[$   $\prime$   $]$ 

 2001:db8:aaaa:104:8000:: (tunneled:SRV6) 10 ------------------------------------------------------------------------------- No. of Routes: 2 Flags: n = Number of times nexthop is repeated B = BGP backup route available  $L = LFA$  nexthop available S = Sticky ECMP requested ===============================================================================

On PE-4, the route table for VPRN-1 is as follows:

A:admin@PE-4# show router service-name "VPRN-1" route-table =============================================================================== Route Table (Service: 1) =============================================================================== Dest Prefix[Flags] Type Proto Age Pref Next Hop[Interface Name] ------------------------------------------------------------------------------- 10.0.1.11/32 Remote EVPN-IFL 00h06m04s 170 2001:db8:aaaa:102:7fff:c000:: (tunneled:SRV6) 10 2001:db8:aaaa:102:7fff:c000:: (tunneled:SRV6) 10.0.1.14/32 <br>10.0.1.14/32 Local Local 00h06m08s 0 loopback 0 ------------------------------------------------------------------------------- No. of Routes: 2 Flags: n = Number of times nexthop is repeated  $B = BGP$  backup route available  $L = LFA$  nexthop available S = Sticky ECMP requested ===============================================================================

The IPv6 route tables for VPRN-1 on the different PEs are similar; for example, on PE-2:

 $[$   $\sqrt{]}$ A:admin@PE-2# show router service-name "VPRN-1" route-table ipv6 =============================================================================== IPv6 Route Table (Service: 1) =============================================================================== Dest Prefix[Flags] Type Proto Age Pref Next Hop[Interface Name] Metric ------------------------------------------------------------------------------- 2001:db8::1:11/128 Remote EVPN-IFL 00h07m17s 170 192.0.2.1 (tunneled:SR-ISIS:524290) 10 2001:db8::1:14/128 Remote EVPN-IFL 00h07m03s 170 2001:db8:aaaa:104:7fff:f000:: (tunneled:SRV6) 10 ------------------------------------------------------------------------------- No. of Routes: 2 Flags: n = Number of times nexthop is repeated B = BGP backup route available  $L = LFA$  nexthop available S = Sticky ECMP requested ===============================================================================

EVPN-IFL IPv4 routes are advertised with End.DT4 or End.DT46 in that preference order and EVPN-IFL IPv6 routes are advertised with End.DT6 or End.DT46 in that preference order. The following command shows the SID values for the End.DT4, End.DT6, and End.DT46 functions on PE-4:

 $\lceil$ 

A:admin@PE-4# show service id "VPRN-1" segment-routing-v6 instance 1

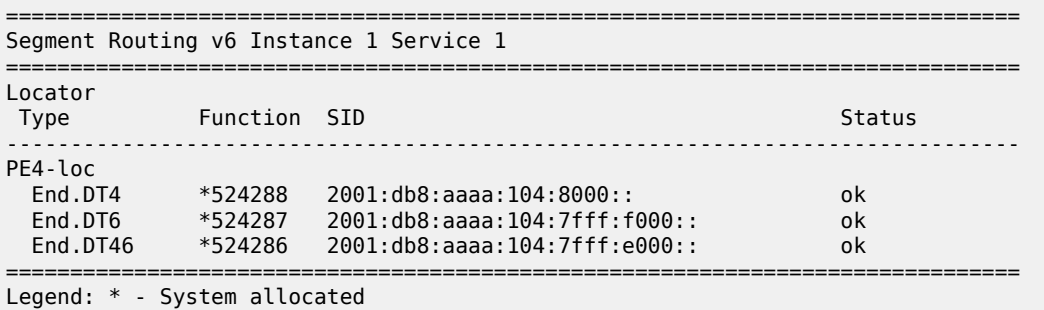

The following command displays the configured BGP-EVPN parameters for MPLS and for SRv6:

 $[$   $\overline{ }$   $\overline{ }$  A:admin@PE-2# show service id "VPRN-1" bgp-evpn =============================================================================== BGP EVPN MPLS Table =============================================================================== Admin State : Up Oper State : Up VRF Import : None VRF Export : None Route Dist. : 192.0.2.2:11 Oper Route Dist. : 192.0.2.2:11 Oper RD Type : configured Route Target : target:64500:11 Route Target Import: None Route Target Export: None Default Route Tag : None Domain-Id : 64500:1 Dyn Egr Lbl Limit : Disabled  $\therefore$  0 Advertise : Disabled Weighted ECMP : Disabled Auto-Bind Tunnel<br>Resolution : any Resolution : any Strict Tnl Tag : False ECMP : 1 Flex Algo FB : False ECMP : 1<br>Bgp Instance : 1 Filter Tunnel Types: (Not Specified) Tunnel Encap : True MPLSoUDP : False =============================================================================== =============================================================================== Service 1 BGP-EVPN Segment-Routing-V6 Information =============================================================================== Admin State : Up Oper State : Up EVI : <default> VRF Import : None VRF Export : None Route Dist. : 192.0.2.2:12 Oper Route Dist : 192.0.2.2:12 Oper RD Type : configured Route Target : target:64500:12 Route Target Expor: None Route Target Impor: None

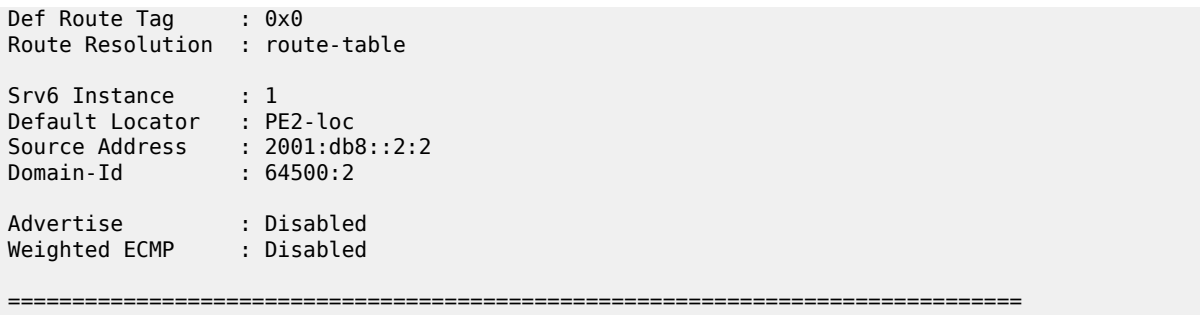

### <span id="page-1146-0"></span>**Multi-instance VPRN with EVPN-IFL over SRv6 and VPN-IPv4/v6 over SR-ISIS**

This section describes a use case with interworking between EVPN-IFL and VPN-IPv4.

## **BGP configuration**

Between PE-1, PE-2, and PE-3, BGP is supported for the VPN-IPv4 and VPN-IPv6 address families. The BGP configuration on PE-1 is as follows:

```
# on PE-1:
configure {
    router "Base" {
        autonomous-system 64500
        bgp {
            rapid-withdrawal true
            peer-ip-tracking true
            split-horizon true
            rapid-update {
           evpn true<br>}
 }
            group "access-mpls" {
               peer-as 64500
                family {
                   vpn-ipv4 true
                  vpn-ipv6 true
 }
 }
            neighbor "192.0.2.2" {
           group "access-mpls"<br>}
 }
            neighbor "192.0.2.3" {
               group "access-mpls"
            }
```
The BGP configuration on PE-2 is as follows:

```
# on PE-2:
configure {
 router "Base" {
         autonomous-system 64500
         bgp {
             rapid-withdrawal true
             peer-ip-tracking true
             split-horizon true
             rapid-update {
```

```
evpn true<br>}
 }
          group "access-mpls" {
              peer-as 64500
              family {
                 vpn-ipv4 true
                vpn-ipv6 true
 }
          }
           group "core-srv6" {
              peer-as 64500
              family {
             evpn true<br>}
 }
              advertise-ipv6-next-hops {
             evpn true<br>}
 }
          }
          neighbor "192.0.2.1" {
              group "access-mpls"
 }
          neighbor "192.0.2.3" {
           group "access-mpls"
 }
          neighbor "2001:db8::2:3" {
              group "core-srv6"
 }
          neighbor "2001:db8::2:4" {
              group "core-srv6"
 }
```
The BGP configuration on PE-3 is similar.

The BGP configuration on PE-4 remains unchanged.

## **Service configuration**

On PE-1, VPRN-2 is configured as follows:

```
# on PE-1:
configure {
    service {
       vprn "VPRN-2" {
           admin-state enable
           service-id 2
           customer "1"
           bgp-ipvpn {
               mpls {
                  admin-state enable
                   route-distinguisher "192.0.2.1:21"
                   vrf-target {
                  community "target:64500:21"<br>}
 }
                  auto-bind-tunnel {
                  resolution any<br>}
 }
 }
 }
           interface "loopback" {
               loopback true
               mac 00:00:5e:00:53:21
               ipv4 {
```

```
 primary {
                 address 10.0.2.21
             prefix-length 32<br>}
 }
 }
           ipv6 {
              address 2001:db8::2:21 {
             prefix-length 128<br>}
 }
 }
         }
```
On PE-2, VPRN-2 is configured as follows:

```
# on PE-2:
configure {
      service {
             vprn "VPRN-2" {
                   admin-state enable
                   service-id 2
                   customer "1"
                   segment-routing-v6 1 {
                         locator "PE2-loc" {
                               function {
                                      end-dt4 {
denotes the control of the state of the state of the state of the state of the state of the state of the state
                                      end-dt6 {
denotes the contract of the contract of the contract of the contract of the contract of the contract of the con
                                      end-dt46 {
denotes the contract of the contract of the contract of the contract of the contract of the contract of the con
design and the state of the state of the state of the state of the state of the state of the state of the state
 }
 }
                   bgp-evpn {
                         segment-routing-v6 1 {
                               admin-state enable
                                route-distinguisher "192.0.2.2:22"
                               source-address 2001:db8::2:2
                               domain-id "64500:2"
                                vrf-target {
                               community "target:64500:22"
 }
                               srv6 {
                                      instance 1
                               default-locator "PE2-loc"
design and the state of the state of the state of the state of the state of the state of the state of the state
 }
 }
                   bgp-ipvpn {
                         mpls {
                               admin-state enable
                                route-distinguisher "192.0.2.2:21"
                               domain-id "64500:1"
                               vrf-target {
                              community "target:64500:21"<br>}
design and the state of the state of the state of the state of the state of the state of the state of the state
                               auto-bind-tunnel {
                                     resolution any
 }
 }
 }
```
The configuration on PE-3 is similar.

On PE-4, VPRN-2 is configured as follows:

```
# on PE-4:
configure {
 service {
 vprn "VPRN-2" {
              admin-state enable
              service-id 2
              customer "1"
              segment-routing-v6 1 {
                  locator "PE4-loc" {
                       function {
                           end-dt4 {
denotes the contract of the contract of the contract of the contract of the contract of the contract of the con
                            end-dt6 {
denotes the contract of the contract of the contract of the contract of the contract of the contract of the con
                            end-dt46 {
denotes the contract of the contract of the contract of the contract of the contract of the contract of the con
 }
 }
 }
              bgp-evpn {
                  segment-routing-v6 1 {
                       admin-state enable
                       route-distinguisher "192.0.2.4:22"
                       source-address 2001:db8::2:4
                       vrf-target {
                       community "target:64500:22"
 }
                       srv6 {
                           instance 1
                       default-locator "PE4-loc"
 }
 }
 }
              interface "loopback" {
                  loopback true
                  mac 00:00:5e:00:53:24
                  ipv4 {
                       primary {
                           address 10.0.2.24
                      prefix-length 32<br>}
 }
 }
                  ipv6 {
                       address 2001:db8::2:24 {
                      prefix-length 128<br>}
 }
 }
 }
```
### **Verification**

GW PE-2 receives and uses the following IP prefix route from PE-4:

 $[/]$ A:admin@PE-2# show router bgp routes evpn ip-prefix rd 192.0.2.4:22 =============================================================================== BGP Router ID:192.0.2.2 AS:64500 Local AS:64500 =============================================================================== Legend -

```
 Status codes : u - used, s - suppressed, h - history, d - decayed, * - valid
                l - leaked, x - stale, > - best, b - backup, p - purge
 Origin codes : i - IGP, e - EGP, ? - incomplete
    ===============================================================================
BGP EVPN IP-Prefix Routes
===============================================================================
Flag Route Dist. Prefix
 Tag Gw Address
                          NextHop
                           Label
 ESI
                                           -------------------------------------------------------------------------------
u*>i 192.0.2.4:22 10.0.2.24/32
0 \hspace{2.5cm} 0 \hspace{2.5cm} 00:00 \hspace{2.5cm} 00:00 \hspace{2.5cm} 00:00 2001:db8::2:4
                           524285
                           ESI-0
-------------------------------------------------------------------------------
Routes : 1
===============================================================================
```
The detailed information for this IP prefix route shows that the End.DT4 function is used:

 $[$   $\overline{ }$   $\overline{ }$  A:admin@PE-2# show router bgp routes evpn ip-prefix rd 192.0.2.4:22 detail =============================================================================== BGP Router ID:192.0.2.2 AS:64500 Local AS:64500 =============================================================================== Legend - Status codes : u - used, s - suppressed, h - history, d - decayed, \* - valid l - leaked, x - stale, > - best, b - backup, p - purge Origin codes : i - IGP, e - EGP, ? - incomplete =============================================================================== BGP EVPN IP-Prefix Routes =============================================================================== Original Attributes Network : n/a Nexthop : 2001:db8::2:4 Path Id : None From : 2001:db8::2:4 Res. Nexthop : fe80::la:1ff:fe01:b<br>Local Pref. : 100 Local Pref. : 100 11 Interface Name : int-PE-2-PE-4<br>Aggregator AS : None 11 Aggregator : None Aggregator : None<br>MED : None<br>IGP Cost : 10 Atomic Aggr. : Not Atomic MED : None AIGP Metric : None IGP Cost : 10 Connector : None Community : target:64500:22 Cluster : No Cluster Members Originator Id : None Peer Router Id : 192.0.2.4 Origin : IGP **Flags** : **Used Valid Best** Route Source : Internal AS-Path : No As-Path EVPN type : IP-PREFIX ESI : ESI-0 Tag : 0 Gateway Address: 00:00:00:00:00:00 Prefix : 10.0.2.24/32 Route Dist. : 192.0.2.4:22

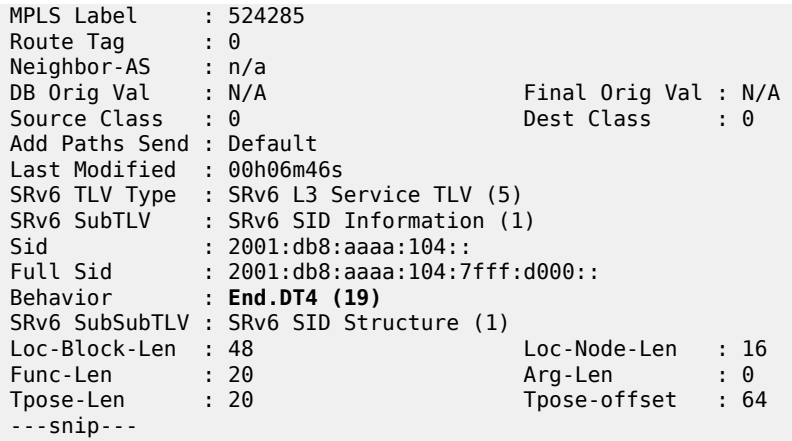

PE-2 readvertises this prefix in a VPN-IPv4 route to PE-1 and PE-3 after prepending the domain ID 64500:2. PE-1 accepts this route, but PE-3 has domain ID 64500:2 locally, so it does not add this route to its VRF. The following shows that PE-3 does not use the VPN-IPv4 route received from PE-2 and that PE-3 detects a domain path loop in VRF 2:

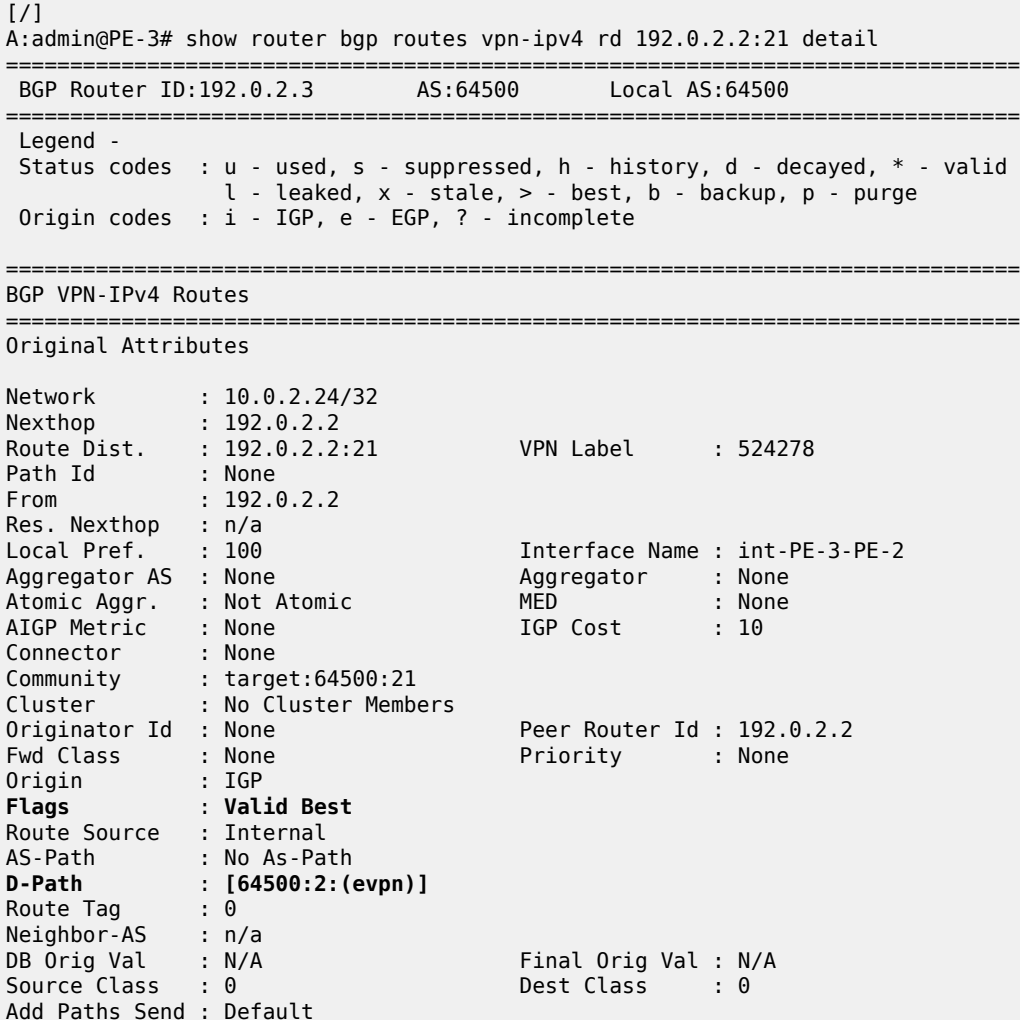
Last Modified : 00h07m36s VPRN Imported : None **DPath Loop VRFs: 2** ---snip---

The IPv4 route table on PE-1 shows a BGP-VPN route to 10.0.2.24/32 that uses an SR-ISIS tunnel to PE-2:

[/]

A:admin@PE-1# show router service-name "VPRN-2" route-table

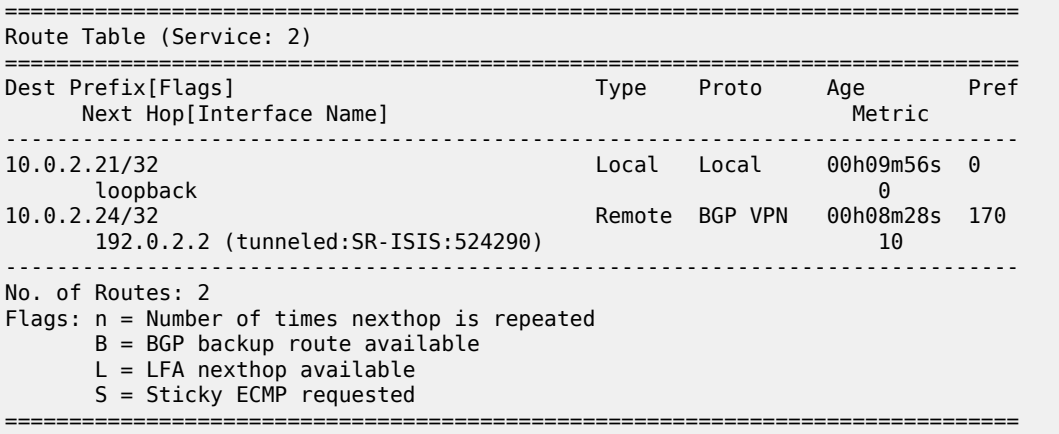

The IPv4 route table on PE-2 shows a BGP-VPN route to 10.0.2.21/32 that uses an SR-ISIS tunnel to PE-1 and an EVPN-IFL route to 10.0.2.24/32 that uses an SRv6 tunnel to PE-4:

 $[$   $\overline{ }$ A:admin@PE-2# show router service-name "VPRN-2" route-table =============================================================================== Route Table (Service: 2) =============================================================================== Dest Prefix[Flags] Type Proto Age Pref Next Hop[Interface Name] ------------------------------------------------------------------------------- 10.0.2.21/32 Remote BGP VPN 00h09m18s 170 192.0.2.1 (tunneled:SR-ISIS:524290)<br>Remote EVPN-IFL 00h08m3 Remote Reform Remote EVPN-IFL 00h08m31s 170 2001:db8:aaaa:104:7fff:d000:: (tunneled:SRV6) 10 ------------------------------------------------------------------------------- No. of Routes: 2 Flags: n = Number of times nexthop is repeated  $B = BGP$  backup route available  $L = LFA$  nexthop available S = Sticky ECMP requested ===============================================================================

The route table on PE-3 is similar.

The route table on PE-4 is as follows:

 $\lceil$ A:admin@PE-4# show router service-name "VPRN-2" route-table =============================================================================== Route Table (Service: 2)

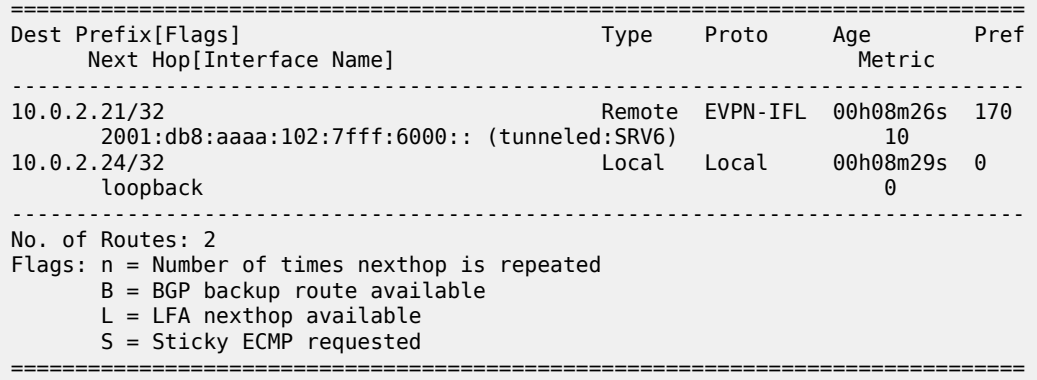

The IPv6 route tables for VPRN-2 are similar; for example, on PE-2:

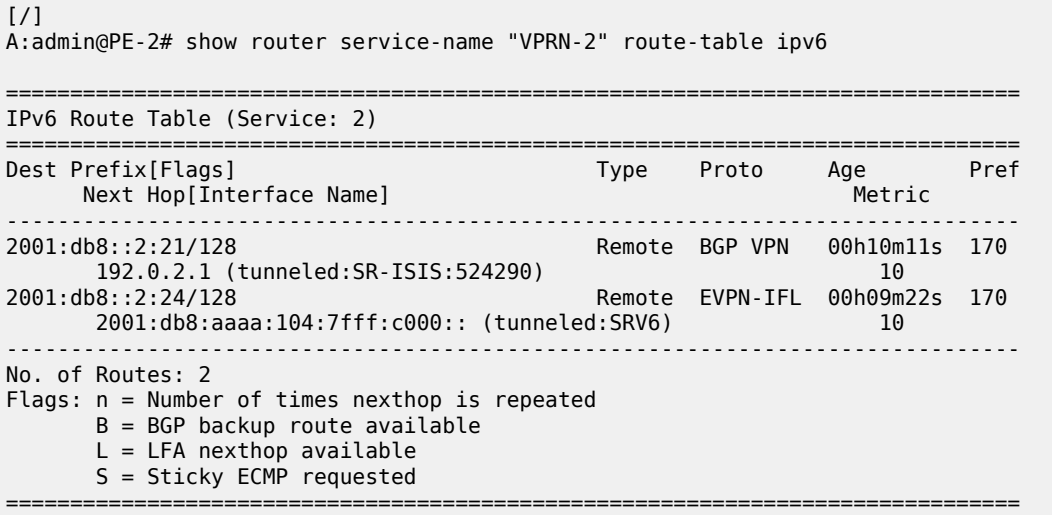

The next hop value 2001:db8:aaaa:104:7fff:c000:: in the preceding output corresponds to the SID value for End.DT6 in the following command on PE-4:

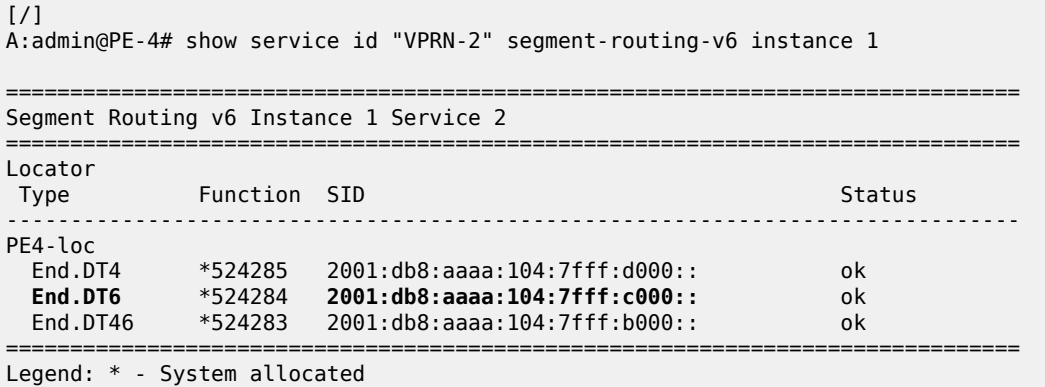

The following command shows the BGP-IPVPN information for VPRN-2 on PE-2:

[/] A:admin@PE-2# show service id "VPRN-2" bgp-ipvpn

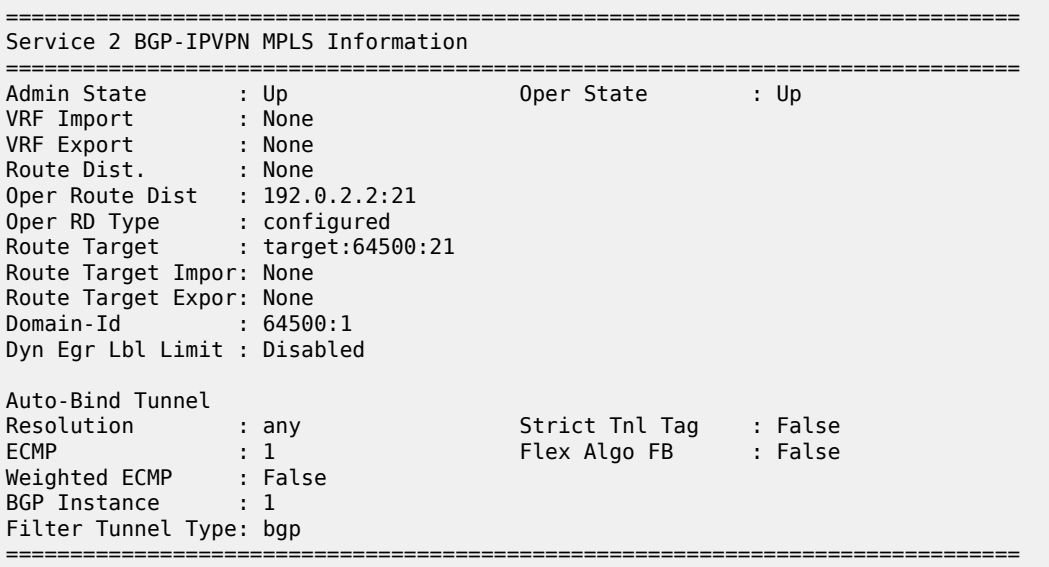

The following command shows the BGP-EVPN information for VPRN-2 on PE-2:

```
[/]
A:admin@PE-2# show service id "VPRN-2" bgp-evpn
    ===============================================================================
Service 2 BGP-EVPN Segment-Routing-V6 Information
===============================================================================
Admin State : Up Oper State : Up
EVI : <default>
VRF Import : None
VRF Export : None
Route Dist. : 192.0.2.2:22
Oper Route Dist : 192.0.2.2:22
Oper RD Type : configured
Route Target : target:64500:22
Route Target Expor: None
Route Target Impor: None
Def Route Tag : 0x0
Route Resolution : route-table
Srv6 Instance : 1
Default Locator : PE2-loc
Source Address : 2001:db8::2:2
Domain-Id : 64500:2
Advertise : Disabled
Weighted ECMP : Disabled
===============================================================================
```
### **Multi-instance VPRN with two EVPN-IFL domains using SRv6 transport**

Multi-instance VPRNs with two EVPN-IFL domains using SRv6 transport are supported in SR OS Release 23.10.R1 and later. In this section, the following two scenarios are described:

- [VPRN with two BGP-EVPN instances pointing at the same SRv6 locator](#page-1155-0)
- VPRN with two [BGP-EVPN](#page-1161-0) instances pointing at different SRv6 locators

[Figure 202: EVPN IP prefix routes readvertised between SRv6 domains](#page-1155-1) shows how IP prefix 10.0.3.34/32 is advertised in VPRN-3 with two BGP-EVPN instances pointing at the same SRv6 locator.

<span id="page-1155-1"></span>*Figure 202: EVPN IP prefix routes readvertised between SRv6 domains*

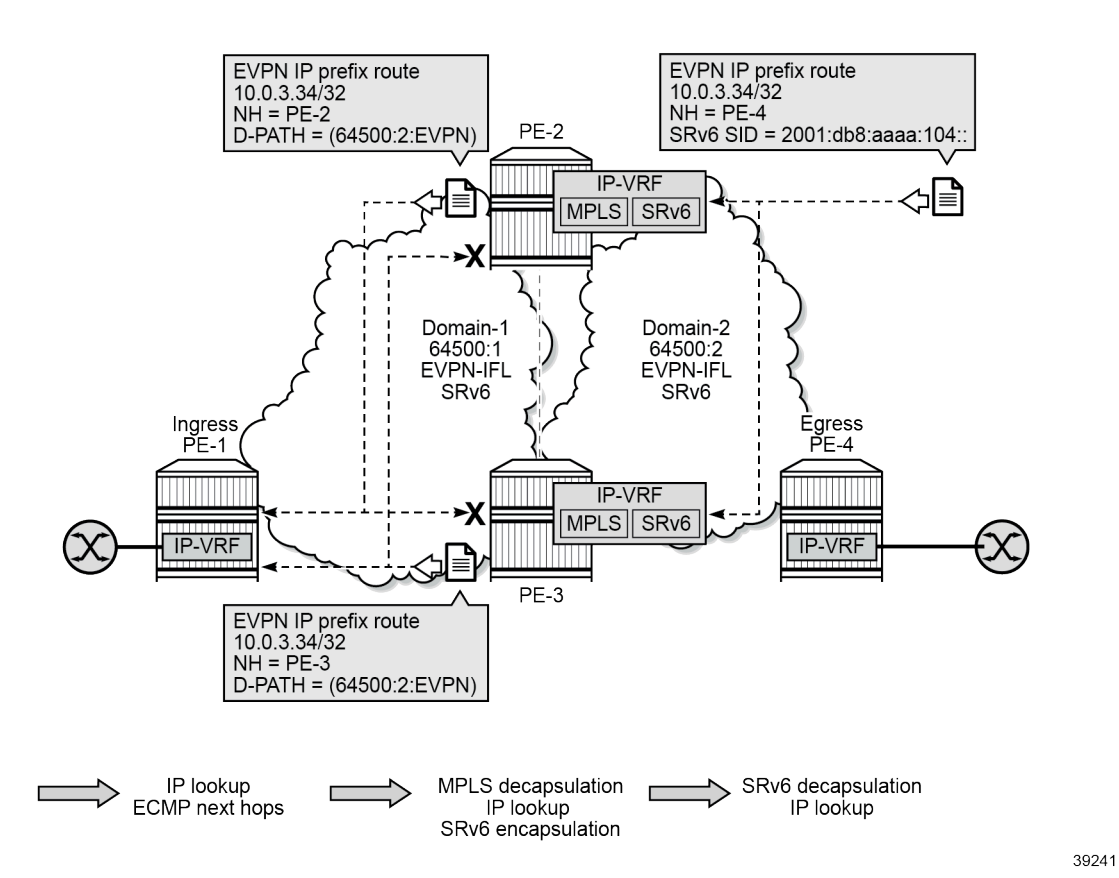

For a VPRN with two BGP-EVPN instances pointing at different SRv6 locators, the behavior is identical but the SRv6 SID on PE-4 is different for a different SRv6 locator.

### <span id="page-1155-0"></span>**VPRN with two BGP-EVPN instances pointing at the same SRv6 locator**

This section describes VPRN-3 which has two BGP-EVPN instances that both use the same locator.

# **SRv6 configuration**

SRv6 was already configured among PE-2, PE-3, and PE-4. In this scenario and the following, SRv6 is also configured among PE-1, PE-2, and PE-3. The IS-IS configuration on PE-1 is as follows:

```
# on PE-1:
configure {
     router "Base" { 
         isis 0 {
```

```
 admin-state enable
           advertise-passive-only true
           advertise-router-capability as
           ipv6-routing native
           traffic-engineering true
           area-address [49.0001]
           traffic-engineering-options {
              ipv6 true
              application-link-attributes {
 }
 }
           segment-routing-v6 {
              admin-state enable
              locator "PE1-loc" {
                 level-capability 1 # on PE-2, PE-3: level 1/2 (default)
 }
 }
           interface "int-PE-1-PE-2" {
              interface-type point-to-point
              level-capability 1
 }
           interface "int-PE-1-PE-3" {
               interface-type point-to-point
              level-capability 1
 }
           interface "system" {
              passive true
 }
           level 1 {
              wide-metrics-only true
 }
           level 2 {
              wide-metrics-only true
 }
       }
```
On the GWs PE-2 and PE-3, the existing locators "PE2-loc" and "PE3-loc" are used on both SRv6 domains and these SRv6 locators are configured with level-capability 1/2, which is the default value.

# **BGP configuration**

In this example, BGP uses IPv6 peer addresses. The BGP configuration on PE-1 is as follows:

```
# on PE-1:
configure {
     router "Base" {
        autonomous-system 64500
        bgp {
            rapid-withdrawal true
            peer-ip-tracking true
            split-horizon true
            rapid-update {
                evpn true
 }
            group "access-srv6" {
                peer-as 64500
                family {
                    evpn true
 }
                advertise-ipv6-next-hops {
                    evpn true
```

```
 }
 }
         neighbor "2001:db8::2:2" {
            group "access-srv6"
         }
         neighbor "2001:db8::2:3" {
         group "access-srv6"
 }
```
The BGP configuration on the service GWs PE-2 and PE-3 is as follows:

```
# on PE-2:
configure {
    router "Base" {
       autonomous-system 64500
       bgp {
           rapid-withdrawal true
           peer-ip-tracking true
           split-horizon true
           rapid-update {
          evpn true<br>}
 }
           group "access-srv6" {
              peer-as 64500
              family {
             evpn true<br>}
 }
              advertise-ipv6-next-hops {
             evpn true<br>}
 }
 }
           group "core-srv6" {
              peer-as 64500
              family {
             evpn true<br>}
 }
              advertise-ipv6-next-hops {
              evpn true
 }
 }
           neighbor "2001:db8::2:1" {
              group "access-srv6"
 }
           neighbor "2001:db8::2:3" { # on PE-3: 2001:db8::2:2
              group "core-srv6"
 }
           neighbor "2001:db8::2:4" {
              group "core-srv6"
 }
```
The BGP configuration on PE-4 remains the same as in the preceding use cases.

# **Service configuration**

On PE-1 and PE-4, the configuration of VPRN-3 is similar. VPRN-3 is configured on PE-1 as follows:

```
# on PE-1:
configure {
     service {
         vprn "VPRN-3" {
```
 admin-state enable service-id 3 customer "1" segment-routing-v6 1 {<br>locator "PE1-loc" { # on PE-4: "PE4-loc"; same functions function { end-dt4 { denotes the control of the second property of the second property of the second property  $\}$  end-dt6 { denotes the control of the state of the state of the state of the state of the state of the state of the state end-dt46 { } design and the state of the state of the state of the state of the state of the state of the state of the state } } bgp-evpn { segment-routing-v6 1 { admin-state enable route-distinguisher "192.0.2.1:31" # on PE-4: 192.0.2.4:32 source-address 2001:db8::2:1 # on PE-4: 2001:db8::2:4 vrf-target { community "target:64500:31"  $#$  on PE-4: target:64500:32 } design and the state of the state of the state of the state of the state of the state of the state of the state srv6 { instance 1 default-locator "PE1-loc" # on PE-4: "PE4-loc"<br>} } } } interface "loopback" { loopback true ipv4 { primary  $\{$  address  $10.0.3.31$ # on PE-4: 10.0.3.34 prefix-length 32 } } ipv6 {<br>address 2001:db8::3:31 { # on PE-4: 2001:db8::3:34 prefix-length 128 } } }

On GWs PE-2 and PE-3, VPRN-3 has two BGP-EVPN instances that both point to the same locator, as follows:

```
# on PE-2:
configure {
 service {
 vprn "VPRN-3" {
               admin-state enable
               service-id 3
               customer "1"
               allow-export-bgp-vpn true
              segment-routing-v6 1 {<br>locator "PE2-loc" {
                                                            # on PE-3: "PE3-loc"; same functions
                          function {
                              end-dt4 {
 }
                              end-dt6 {
denotes the control of the second property of the second property of the second property \} end-dt46 {
```
 } } } } bgp-evpn { segment-routing-v6 1 { admin-state enable route-distinguisher "192.0.2.2:31" # on PE-3: 192.0.2.3:31 source-address 2001:db8::2:2 # on PE-3: 2001:db8::2:3 domain-id "64500:1" vrf-target { community "target:64500:31"<br>} design and the state of the state of the state of the state of the state of the state of the state of the state srv6 { instance 1 default-locator "PE2-loc" # on PE-3: "PE3-loc"<br>} } } segment-routing-v6 2 { admin-state enable route-distinguisher "192.0.2.2:32" # on PE-3: 192.0.2.3:32 source-address 2001:db8::2:2 # on PE-3: 2001:db8::2:3 domain-id "64500:2" vrf-target { community "target:64500:32" }  $srv6$  { instance 1 default-locator "PE2-loc" # on PE-3: "PE3-loc" } denotes the control of the second property of the second property of the second property of the second property  $\}$  } }

# **Verification**

The domain path attribute is used for loop prevention. GW PE-2 does not use the IP prefix routes readvertised by GW PE-3:

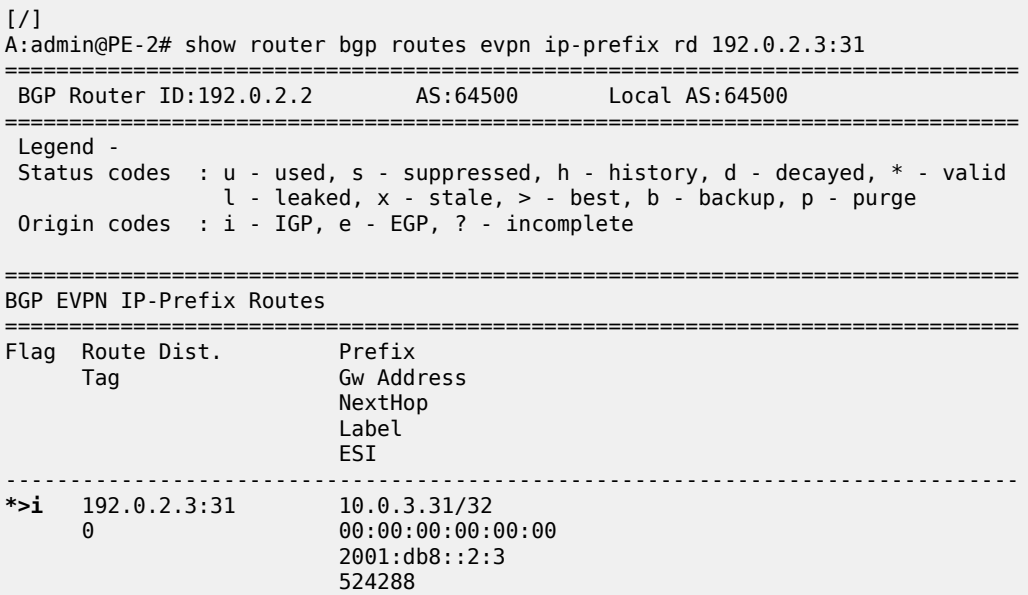

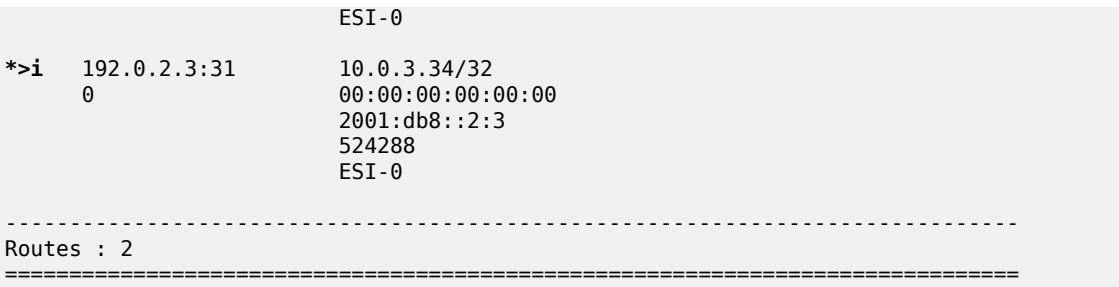

The detailed output of the preceding command on PE-2 shows that the End.DT4 function is used and that PE-2 detects a domain path loop in VRF 3 for EVPN IP prefix routes with RD 192.0.2.3:31:

 $\lceil$ A:admin@PE-2# show router bgp routes evpn ip-prefix rd 192.0.2.3:31 detail =============================================================================== BGP Router ID:192.0.2.2 AS:64500 Local AS:64500 =============================================================================== Legend - Status codes : u - used, s - suppressed, h - history, d - decayed, \* - valid l - leaked, x - stale, > - best, b - backup, p - purge Origin codes : i - IGP, e - EGP, ? - incomplete =============================================================================== BGP EVPN IP-Prefix Routes =============================================================================== Original Attributes Network : n/a Nexthop : 2001:db8::2:3 Path Id : None From : 2001:db8::2:3 Res. Nexthop : 2001.000.12.5<br>Res. Nexthop : fe80::14:1ff:fe01:15<br>Local Pref. : 100 Local Pref. : 100 Interface Name : int-PE-2-PE-3<br>Aggregator AS : None Aggregator : None Aggregator : None<br>MED : None<br>IGP Cost : 10 Atomic Aggr. : Not Atomic AIGP Metric : None IGP Cost : 10 Connector : None Community : target:64500:31 Cluster : No Cluster Members Originator Id : None Peer Router Id : 192.0.2.3 Origin : IGP **Flags** : **Valid Best** Route Source : Internal AS-Path : No As-Path **D-Path** : **[64500:1:(evpn)]** EVPN type : IP-PREFIX ESI : ESI-0 Tag : 0 Gateway Address: 00:00:00:00:00:00 Prefix : 10.0.3.31/32 Route Dist. : 192.0.2.3:31 MPLS Label : 524288 Route Tag : 0 Neighbor-AS : n/a<br>DB Orig Val : N/A Final Orig Val : N/A Source Class : 0 Dest Class : 0 Add Paths Send : Default Last Modified : 00h02m05s SRv6 TLV Type : SRv6 L3 Service TLV (5) SRv6 SubTLV : SRv6 SID Information (1)

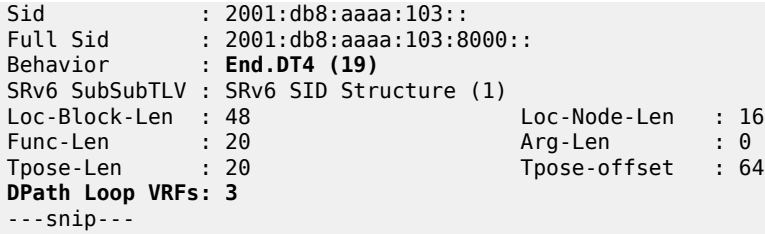

The IPv4 route table for VPRN-3 on PE-2 is as follows:

```
\lceil / \rceilA:admin@PE-2# show router service-name "VPRN-3" route-table
===============================================================================
Route Table (Service: 3)
===============================================================================
                                           Type Proto Age Pref<br>Metric
     Next Hop[Interface Name]
-------------------------------------------------------------------------------
                                           Remote EVPN-IFL 00h04m03s 170
       2001:db8:aaaa:101:8000:: (tunneled:SRV6) 10
10.0.3.34/32 Remote EVPN-IFL 00h03m51s 170
      2001:db8:aaaa:104:7fff:a000:: (tunneled:SRV6) 10
-------------------------------------------------------------------------------
No. of Routes: 2
Flags: n = Number of times nexthop is repeated
       B = BGP backup route available
      L = LFA nexthop available
       S = Sticky ECMP requested
                                                ===============================================================================
```
The behavior is the same as in the preceding use cases. The same **show** commands can be used to verify that.

### <span id="page-1161-0"></span>**VPRN with two BGP-EVPN instances pointing at different SRv6 locators**

This section describes VPRN-4, which has two BGP-EVPN instances pointing at different locators.

#### **SRv6 locator configuration**

On PE-2, PE-3, and PE-4, an additional SRv6 locator is configured. In this example, the only difference is the IP prefix. On PE-2, the "PE2-loc" locator was already configured and the "PE2-loc-2" locator is added:

```
# on PE-2:
configure {
   router "Base" { 
       isis 0 {
           segment-routing-v6 {
              admin-state enable
              locator "PE2-loc" {
 }
              locator "PE2-loc-2" {
 }
 }
---snip---
       segment-routing {
```

```
 segment-routing-v6 {
                          origination-fpe [1]
                          source-address 2001:db8::2:2
                          locator "PE2-loc" {
                                 admin-state enable
                                 block-length 48
                                 termination-fpe [2]
                                 prefix {
                                        ip-prefix 2001:db8:aaaa:102::/64
denotes the control of the second property of the second property of the second property of the second property \} }
                           locator "PE2-loc-2" {
                                 admin-state enable
                                 block-length 48
                                 termination-fpe [2]
                                 prefix {
                                 ip-prefix 2001:db8:aaaa:122::/64
design and the state of the state of the state of the state of the state of the state of the state of the state
 }
                           base-routing-instance {
                                 locator "PE2-loc" {
                                        function {
                                              end 1 {
                                                     srh-mode usp
 }
                                       end-x-auto-allocate psp protection unprotected { }<br>}
 }
design and the state of the state of the state of the state of the state of the state of the state of the state
                                 locator "PE2-loc-2" {
                                        function {
                                              end 1 {
                                             srh-mode usp<br>}
denotes the control of the control of the control of the control of the control of the control of the control of the control of the control of the control of the control of the control of the control of the control of the 
                                              end-x-auto-allocate psp protection unprotected { }
denotes the control of the state of the state of the state of the state of the state of the state of the state
 }
                         }
                    }
             }
```
Likewise, PE-3 gets additional locator "PE3-loc-2" and PE-4 gets additional locator "PE4-loc-2".

### **BGP configuration**

The BGP configuration is the same as for VPRN-3: BGP is enabled for the EVPN address family and the peer addresses are the IPv6 system addresses.

#### **Service configuration**

On PE-1, VPRN-4 is configured as follows:

```
# on PE-1:
configure {
     service {
         vprn "VPRN-4" {
             admin-state enable
             service-id 4
             customer "1"
              segment-routing-v6 1 {
```

```
 locator "PE1-loc" {
                    function {
                        end-dt4 {
 }
                        end-dt6 {
 }
                        end-dt46 {
denotes the control of the second property of the second property of the second property \} }
 }
 }
            bgp-evpn {
                segment-routing-v6 1 {
                    admin-state enable
                    route-distinguisher "192.0.2.1:41"
                    source-address 2001:db8::2:1
                    vrf-target {
                   community "target:64500:41"<br>}
 }
                    srv6 {
                        instance 1
                        default-locator "PE1-loc"
design and the state of the state of the state of the state of the state of the state of the state of the state
 }
 }
            interface "loopback" {
                loopback true
                ipv4 {
                    primary {
                        address 10.0.4.41
                   prefix-length 32<br>}
 }
 }
                ipv6 {
                    address 2001:db8::4:41 {
                   prefix-length 128<br>}
 }
 }
 }
```
On PE-2, VPRN-4 is configured with two SRv6 instances that use different locators, as follows. The configuration on PE-3 is similar.

```
# on PE-2:
configure {
   service {
       vprn "VPRN-4" {
          admin-state enable
          service-id 4
          customer "1"
          allow-export-bgp-vpn true
         segment-routing-v6 1 {<br>locator "PE2-loc" {
                                   # on PE-3: "PE3-loc"; same functions
                 function {
                    end-dt4 {
 }
                   end-dt6 {<br>}
 }
                    end-dt46 {
 }
 }
 }
 }
```

```
segment-routing-v6 2 {<br>locator "PE2-loc-2" {
                                                 locator "PE2-loc-2" { # on PE-3: "PE3-loc-2"; same functions
                       function {
                           end-dt46 {
denotes the control of the state of the state of the state of the state of the state of the state of the state
 }
 }
 }
              bgp-evpn {
                  segment-routing-v6 1 {
                       admin-state enable
                      route-distinguisher "192.0.2.2:41" # on PE-3: 192.0.2.3:41<br>source-address 2001:db8::2:2 # on PE-3: 2001:db8::2:3
                      source-address 2001:db8::2:2 domain-id "64500:1"
                       vrf-target {
                       community "target:64500:41"
 }
                       srv6 {
                           instance 1
                          default-locator "PE2-loc" # on PE-3: "PE3-loc"
 }
 }
                  segment-routing-v6 2 {
                       admin-state enable
                       route-distinguisher "192.0.2.2:42" # on PE-3: 192.0.2.3:42
                       source-address 2001:db8::2:2 # on PE-3: 2001:db8::2:3
                       domain-id "64500:2"
                       vrf-target {
                      community "target:64500:42"<br>}
denotes the control of the second property of the second property of the second property of the second property \} srv6 {
                            instance 2
                      default-locator "PE2-loc-2" # on PE-3: "PE3-loc-2"
 }
 }
 }
```
On PE-4, VPRN-4 is configured as follows:

```
# on PE-4:
configure {
     service {
         vprn "VPRN-4" {
             admin-state enable
             service-id 4
             customer "1"
             segment-routing-v6 1 {
                 locator "PE4-loc-2" {
                      function {
                          end-dt46 {
denotes the control of the second property of the second property of the second property \} }
 }
 }
             bgp-evpn {
                  segment-routing-v6 1 {
                      admin-state enable
                      route-distinguisher "192.0.2.4:42"
                      source-address 2001:db8::2:4
                      vrf-target {
                      community "target:64500:42"
 }
                      srv6 {
```

```
 instance 1
                    default-locator "PE4-loc-2"
design and the state of the state of the state of the state of the state of the state of the state of the state
 }
 }
            interface "loopback" {
                loopback true
                ipv4 {
                    primary {
                        address 10.0.4.44
                   prefix-length 32<br>}
 }
 }
                ipv6 {
                    address 2001:db8::4:44 {
                   prefix-length 128<br>}
 }
 }
 }
```
### **Verification**

 $\lceil$  /  $\rceil$ 

The behavior is similar as in the preceding use cases. Loops are prevented using the domain path attribute. The following shows that PE-3 detects a domain path loop in VRF 4 for a route originating from  $PF-2$ 

```
A:admin@PE-3# show router bgp routes evpn ip-prefix rd 192.0.2.2:41 detail
===============================================================================
  BGP Router ID:192.0.2.3 AS:64500 Local AS:64500
===============================================================================
  Legend -
  Status codes : u - used, s - suppressed, h - history, d - decayed, * - valid
                l - leaked, x - stale, > - best, b - backup, p - purge
  Origin codes : i - IGP, e - EGP, ? - incomplete
===============================================================================
BGP EVPN IP-Prefix Routes
===============================================================================
---snip---
 -------------------------------------------------------------------------------
Original Attributes
Network : n/a
Nexthop : 2001:db8::2:2
Path Id : None
From : 2001:db8::2:2
Res. Nexthop : fe80::e:1ff:fe01:15<br>Local Pref. : 100
Local Pref. : 100                   Interface Name : int-PE-3-PE-2<br>Aggregator AS : None                      Aggregator    : None
                                       Aggregator : None<br>MED : None<br>IGP Cost : 10
Atomic Aggr. : Not Atomic<br>MED : None
AIGP Metric : None IGP Cost : 10
Connector : None
Community : target:64500:41
Cluster : No Cluster Members
Originator Id : None Peer Router Id : 192.0.2.2
Origin : IGP
Flags : Valid Best
Route Source : Internal
AS-Path : No As-Path
```
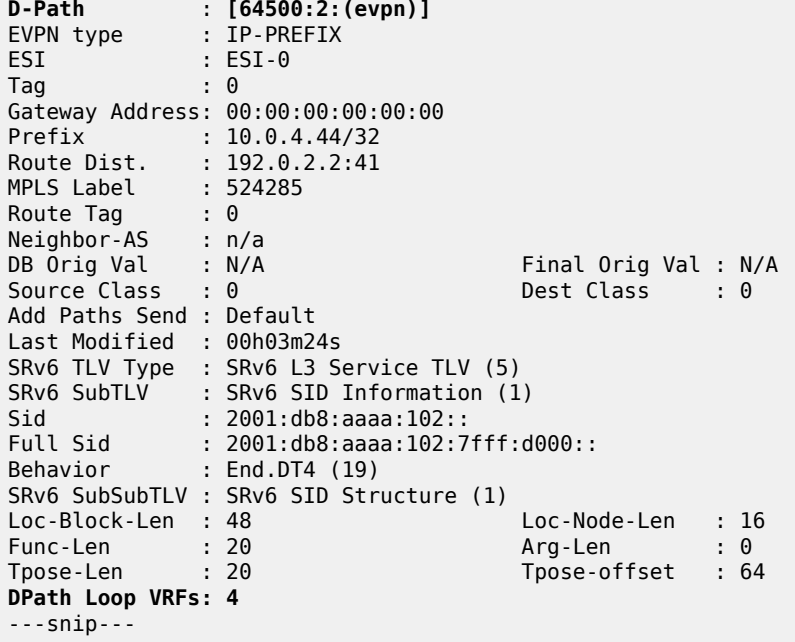

The route tables for IPv4 and IPv6 are similar to the ones in the preceding use cases. The IPv4 route tables for VPRN-4 are the following:

 $\lceil$  /  $\rceil$ A:admin@PE-1# show router service-name "VPRN-4" route-table =============================================================================== Route Table (Service: 4) =============================================================================== Dest Prefix[Flags] Type Proto Age Pref Next Hop[Interface Name] Metric ------------------------------------------------------------------------------- 10.0.4.41/32 Local Local 00h06m09s 0 loopback 0 10.0.4.44/32 Remote EVPN-IFL 00h05m45s 170 2001:db8:aaaa:102:7fff:d000:: (tunneled:SRV6) 10 ------------------------------------------------------------------------------- No. of Routes: 2 Flags: n = Number of times nexthop is repeated B = BGP backup route available  $L = LFA$  nexthop available S = Sticky ECMP requested ===============================================================================  $[$   $\sqrt{]}$ A:admin@PE-2# show router service-name "VPRN-4" route-table =============================================================================== Route Table (Service: 4) =============================================================================== Dest Prefix[Flags] Type Proto Age Pref Next Hop[Interface Name] Metric ------------------------------------------------------------------------------- Remote EVPN-IFL 00h05m54s 170 2001:db8:aaaa:101:7fff:b000:: (tunneled:SRV6) 10 Remote EVPN-IFL 00h05m40s 170

 2001:db8:aaaa:124:7fff:7000:: (tunneled:SRV6) 10 ------------------------------------------------------------------------------- No. of Routes: 2 Flags: n = Number of times nexthop is repeated  $B = BGP$  backup route available L = LFA nexthop available S = Sticky ECMP requested =============================================================================== [/] A:admin@PE-3# show router service-name "VPRN-4" route-table =============================================================================== Route Table (Service: 4) =============================================================================== Dest Proto Next Hop[Interface Name] Metric Metric Metric Metric Metric Metric Metric ------------------------------------------------------------------------------- 10.0.4.41/32 Remote EVPN-IFL 00h05m49s 170 2001:db8:aaaa:101:7fff:b000:: (tunneled:SRV6) 10 Remote EVPN-IFL 00h05m43s 170 2001:db8:aaaa:124:7fff:7000:: (tunneled:SRV6) 10 ------------------------------------------------------------------------------- No. of Routes: 2 Flags: n = Number of times nexthop is repeated B = BGP backup route available  $L = LFA$  nexthop available S = Sticky ECMP requested =============================================================================== [/] A:admin@PE-4# show router service-name "VPRN-4" route-table =============================================================================== Route Table (Service: 4) =============================================================================== Dest Prefix[Flags] Type Proto Age Pref Next Hop[Interface Name] Metric ------------------------------------------------------------------------------- Remote EVPN-IFL 00h05m40s 170 2001:db8:aaaa:122:7fff:2000:: (tunneled:SRV6) 10 10.0.4.44/32 Local Local 00h05m44s 0 loopback 0 ------------------------------------------------------------------------------- No. of Routes: 2 Flags: n = Number of times nexthop is repeated B = BGP backup route available  $L = LFA$  nexthop available S = Sticky ECMP requested ===============================================================================

# **Conclusion**

Multi-instance VPRN services with EVPN-IFL can use SRv6 transport as well as MPLS transport. Interworking between EVPN-IFL and IP-VPN is supported. Multi-instance VPRN services can be used as Service Gateways to connect two SRv6 domains together.

# **Operational Groups for EVPN-VXLAN VPWS Services**

This chapter describes the Operational Groups for EVPN-VXLAN VPWS Services. Topics in this chapter include:

- [Applicability](#page-1168-0)
- **[Overview](#page-1168-1)**
- **[Configuration](#page-1174-0)**
- [Conclusion](#page-1190-0)

# <span id="page-1168-0"></span>**Applicability**

This chapter was initially written based on SR OS Release 16.0.R5, but the MD-CLI in the current edition corresponds to SR OS Release 21.7.R1. EVPN-VXLAN VPWS and service-level operational groups for VPWS services are supported in SR OS Release 16.0.R1, or later.

# <span id="page-1168-1"></span>**Overview**

Operational groups on Epipe services are used for fault propagation to other services, such as I-VPLS or R-VPLS services. Epipes with VXLAN destinations are used in some edge PE applications along with port cross-connect (PXC) so that VXLAN networks can be terminated in other VPLS or VPRN services. In such cases, the operational status of the Epipe services terminating VXLAN must override the operational status of the SAPs of the VPLS or VPRN where the Epipe is stitched to.

# **Operational group on egress VTEP in Epipes with static VXLAN bindings**

The Static VXLAN [Termination](#page-1535-0) in Epipe Services chapter describes how Epipes with static VXLAN termination are stitched to I-VPLS services. In Epipes with static VXLAN bindings, operational groups can be configured in the egress VTEP context. [Figure 203: Epipe with static VXLAN termination](#page-1169-0) shows the example topology with a static VXLAN tunnel between PE-1 and an anycast address on PE-2 and PE-3. The All-Active Multi-Homing Ethernet Segments (AA MH ESs) "vES23\_1.101" and "vES23\_1.102" are used by the I-VPLSs 101 and 102, which are both stitched to Epipe 1 in PE-2 and PE-3. The SAPs in these I-VPLSs monitor the operational group configured in the egress VTEP context of the Epipe service, so the SAPs will go operationally down when the operational group of the VTEP goes operationally down.

<span id="page-1169-0"></span>*Figure 203: Epipe with static VXLAN termination*

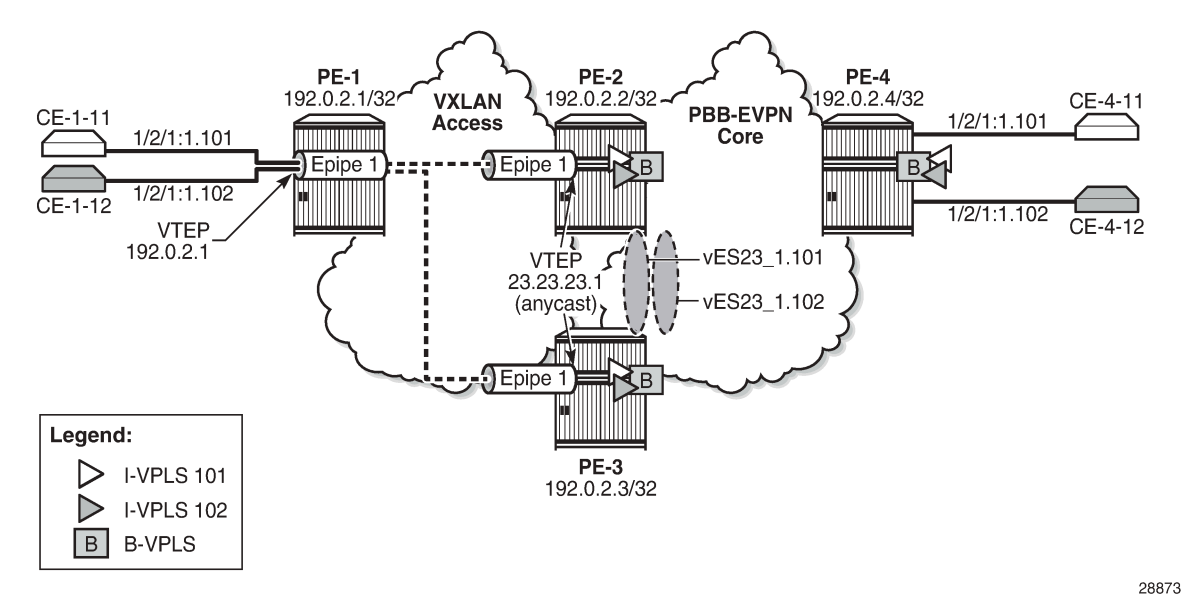

On PE-2 and PE-3, Epipe 1 is configured with static VXLAN bindings, as follows. The egress VTEP is 192.0.2.1, which is the system IP address of PE-1. Operational group "op-grp-1" in configured for this egress VTEP. LAG 2 combines PXC ports and is used to stitch Epipe 1 to the I-VPLS services 101 and 102. For a detailed description of the configuration, see the Static VXLAN [Termination](#page-1535-0) in Epipe Services chapter.

```
# on PE-2, PE-3:
configure {
    service {
        oper-group "op-grp-1" {
 }
        epipe "Epipe 1" {
            admin-state enable
            description "Epipe 1 with static VXLAN bindings"
            service-id 1
            customer "1"
            sap lag-2:1.* {
 }
            vxlan {
               source-vtep 23.23.23.1
                instance 1 {
                   vni 1
                   egress-vtep {
                       ip-address 192.0.2.1
                       oper-group "op-grp-1"
 }
 }
            }
        }
```
For failure propagation to the stitched I-VPLSs, the SAPs in the I-VPLSs can monitor the operational group "op-grp-1", for I-VPLS 101 on PE-2 and PE-3, as follows:

# on PE-2, PE-3: configure {

```
 service {
       vpls "I-VPLS 101" {
           admin-state enable
           service-id 101
           customer "1"
           pbb-type i-vpls
           pbb {
              backbone-vpls "B-VPLS-100" {
                  isid 101
 }
 }
           sap lag-1:1.101 {
           monitor-oper-group "op-grp-1"
 }
       }
```
When the egress VTEP prefix 192.0.2.1 disappears from the global route-table on PE-2, the VXLAN binding goes down, as follows:

 $[/]$ A:admin@PE-2# show service id 1 vxlan destinations =============================================================================== Egress VTEP, VNI =============================================================================== VTEP Address Egress VNI Oper Vxlan State Type and the control of the control of the control of the State Type ------------------------------------------------------------------------------- 192.0.2.1 1 **Down** static ------------------------------------------------------------------------------- Number of Egress VTEP, VNI : 1 ------------------------------------------------------------------------------- =============================================================================== =============================================================================== BGP EVPN VXLAN ES Dest =============================================================================== I Eth Seg Id TEP Address VNI Last Changed ------------------------------------------------------------------------------- No Matching Entries ===============================================================================

When the egress VTEP 192.0.2.1 goes down, the operational group "op-grp-1" goes down too, as follows:

```
\lceilA:admin@PE-2# show service oper-group "op-grp-1"
===============================================================================
Service Oper Group Information
===============================================================================
Oper Group : op-grp-1
Creation Origin : manual Oper Status: down
Hold DownTime : 0 secs Hold UpTime: 4 secs
<code>Members</code> : 1 \hspace{1.6cm} Monitoring : 2 \hspace{1.6cm} Monitoring : 2 \hspace{1.6cm}===============================================================================
```
When the operational group "op-grp-1" goes down, the monitoring SAP in I-VPLS 101 goes operationally down with flag OperGroupDown, as follows:

 $\lceil$ 

```
A:admin@PE-2# show service id 101 sap lag-1:1.101 detail | match 'Flags | Oper State'
```
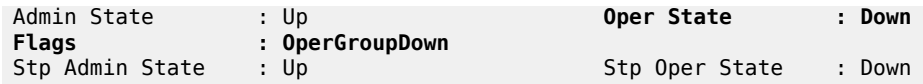

When this SAP goes down, the entire I-VPLS 101 service goes down on PE-2, as follows:

```
[/]
A:admin@PE-2# show service id 101 base | match 'State'
Admin State : Up Oper State : Down
```
Epipes with static VXLAN bindings impose the following restrictions, which cannot be overcome unless a control plane protocol such as BGP-EVPN is used for the VXLAN bindings.

- When anycast VTEPs on the PEs are used, a change in the vES preference on the DF PE triggers a DF switchover for the I-VPLS service. However, the access PE (PE-1 in [Figure 203: Epipe with](#page-1169-0) [static VXLAN termination\)](#page-1169-0) is unaware and keeps sending the VXLAN traffic to the same PE, unless a change in DF comes with an automatic change in the underlay IGP metrics, which cannot be easily accomplished.
- Without a control plane, Eth-CFM must be used between PEs and access PEs to detect end-to-end service-level failures.
- Traffic from the access PE is forwarded to the anycast VTEP, based on underlay IGP metrics. There is no control on a per-service basis.
- The architecture does not support AA MH for the Epipe service, so the access PEs always send the traffic to one single PE.

The preceding challenges can be addressed by using different VTEPs on the PEs and adding a BGP-EVPN control plane on the Epipe, as described in the next section.

# **Operational groups in EVPN-VXLAN Epipes**

[Figure 204: Epipe 2 with EVPN-VXLAN and all-active multi-homing](#page-1172-0) shows EVPN-VXLAN Epipe 2 stitched to I-VPLSs 201 and 202. AA MH ESs "vES23\_2.201" and "vES23\_2.202" are used by the I-VPLSs 201 and 202 respectively.

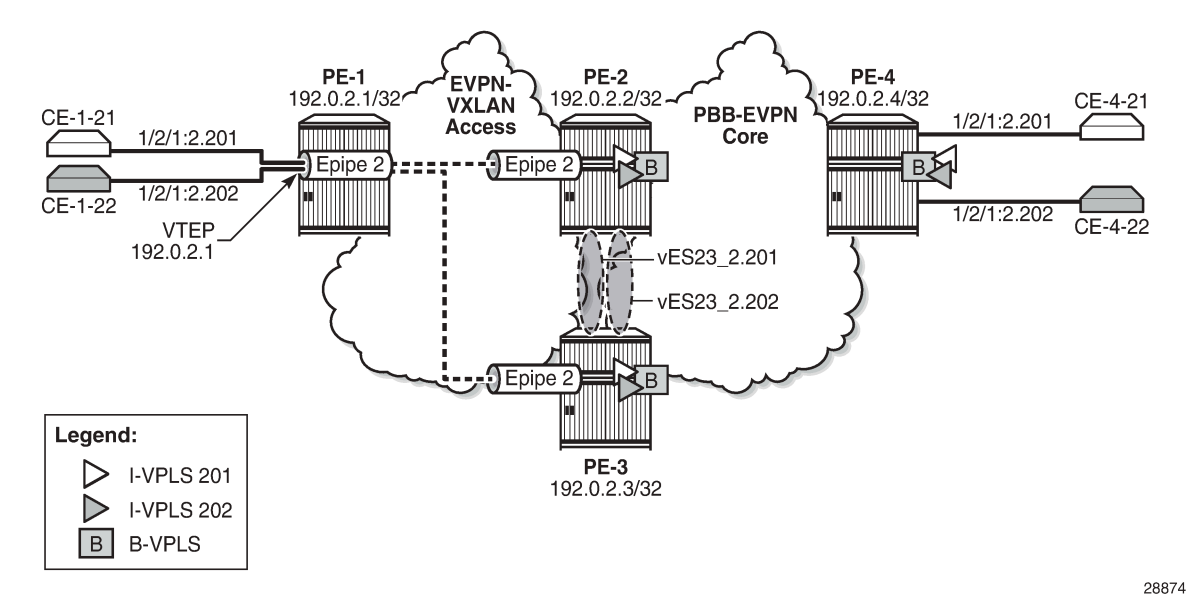

<span id="page-1172-0"></span>*Figure 204: Epipe 2 with EVPN-VXLAN and all-active multi-homing*

The [EVPN-VXLAN VPWS](#page-920-0) chapter describes the configuration of Epipes with EVPN-VXLAN bindings instead of static VXLAN bindings. The egress VTEP is not configured manually, but dynamically learned through BGP-EVPN. Therefore, the operational group cannot be configured in the egress VTEP context. However, it is possible to configure an operational group in an Epipe at the service level, as follows:

```
# on PE-2: 
configure {
    service {
        oper-group "op-grp-2" {
 }
        epipe "Epipe 2" {
            admin-state enable
            description "Epipe 2 with EVPN-VXLAN"
            service-id 2
            customer "1"
            oper-group "op-grp-2"
          bgp 1 {<br>}
 }
            sap lag-2:2.* {
 }
            vxlan {
               instance 1 {
                   vni 2
 }
 }
            bgp-evpn {
               evi 2
               local-attachment-circuit "AC-23" {
                   eth-tag 123
 }
               remote-attachment-circuit "AC-1" {
                   eth-tag 101
 }
               vxlan 1 {
                   admin-state enable
                   vxlan-instance 1
```
 } } }

The following shows the error messages raised when attempting to configure the egress VTEP manually in an Epipe service with BGP-EVPN enabled:

```
[ex:/configure service epipe "Epipe 2" vxlan instance 1 egress-vtep]
A:admin@PE-2# ip-address 192.0.2.1
*[ex:/configure service epipe "Epipe 2" vxlan instance 1 egress-vtep]
A:admin@PE-2# commit
MINOR: SVCMGR #12: configure service epipe "Epipe 2" vxlan instance 1 egress-vtep ip-address -
 Inconsistent Value error - configuration incompatible with bgp-evpn - configure service epipe
 "Epipe 2" bgp-evpn
MINOR: MGMT_CORE #4001: configure service epipe "Epipe 2" vxlan instance 1 egress-vtep ip-
address - egress vtep not supported with bgp-evpn - configure service epipe "Epipe 2" bgp-evpn
```
An operational group can be associated with the entire Epipe or with specific objects, such as SAPs or spoke-SDPs, but not simultaneously. The following error is raised when attempting to associate the operational group "op-grp-2"—that is already associated with the Epipe with the SAP on PE-2:

```
[ex:/configure service epipe "Epipe 2" sap lag-2:2.*]
A:admin@PE-2# oper-group "op-grp-2"
*[ex:/configure service epipe "Epipe 2" sap lag-2:2.*]
A:admin@PE-2# commit
MINOR: SVCMGR #12: configure service epipe "Epipe 2" sap lag-2:2.* oper-group - Inconsistent
 Value error - cannot monitor or belong to a service oper-group within the same service -
 configure service epipe "Epipe 2" oper-group
```
The service-level operational group status is derived from the service operational status: when Epipe 2 is operationally down, the operational group "op-grp-2" will be down.

For fault propagation to the stitched I-VPLSs 201 and 202, the SAPs in the I-VPLSs monitor the operational group "op-grp-2", for I-VPLS 201 on PE-2 and PE-3, as follows:

```
# on PE-2, PE-3:
configure {
    service {
        vpls "I-VPLS 201" {
            admin-state enable
            service-id 201
            customer "1"
            pbb-type i-vpls
            pbb {
                backbone-vpls "B-VPLS-100" {
               isid 201<br>}
 }
 }
            sap lag-1:2.201 {
                 monitor-oper-group "op-grp-2"
            }
        }
```
# <span id="page-1174-0"></span>**Configuration**

In this section, the following use cases are described:

- operational group on egress VTEP in Epipes with static VXLAN bindings stitched to I-VPLSs using AA MH ESs
- service-level operational group in EVPN-VXLAN Epipes stitched to I-VPLSs using AA MH ESs
- service-level operational group in EVPN-VXLAN Epipes stitched to I-VPLSs using Single-Active (SA) MH ESs

[Figure 205: Example topology](#page-1174-1) shows the example topology with four PEs in an autonomous system.

<span id="page-1174-1"></span>*Figure 205: Example topology*

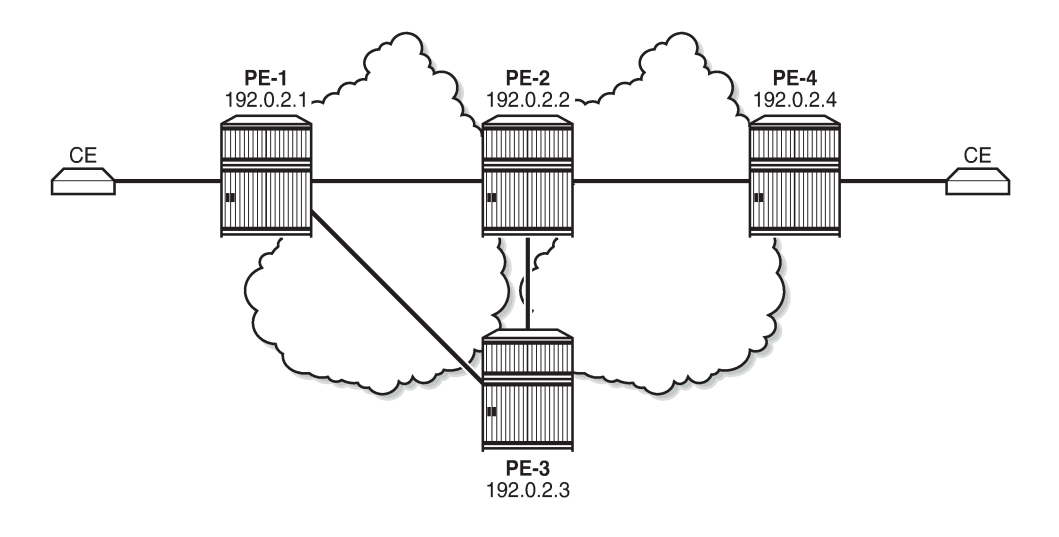

The initial configuration includes:

- Cards, MDAs, ports
- Router interfaces
- IS-IS as IGP (level capability 2 in the core between PE-2, PE-3, and PE-4; level capability 1 in the access toward PE-1)
- LDP between the core routers PE-2, PE-3, and PE-4

# **Oper group on egress VTEP in Epipes with static VXLAN bindings stitched to I-VPLSs using AA MH ESs**

When static VXLAN bindings are used, no BGP-EVPN is required in the access network to and from PE-1; BGP is only configured in the core network. When PE-2 acts as the route reflector, its BGP configuration is as follows:

```
# on RR PE-2:
configure {
     router "Base" {
```
28875

```
 autonomous-system 64500
       bgp {
           vpn-apply-export true
           vpn-apply-import true
           rapid-update {
          evpn true<br>}
 }
           group "CORE" {
              type internal
              split-horizon true
              family {
                  evpn true
 }
              cluster {
                  cluster-id 192.0.2.2
 }
 }
           neighbor "192.0.2.3" {
              group "CORE"
 }
           neighbor "192.0.2.4" {
              group "CORE"
 }
```
[Figure 203: Epipe with static VXLAN termination](#page-1169-0) shows that Epipe 1 is configured in the access network: on PE-1, the VTEP is the system address 192.0.2.1 (default), and on PE-2 and PE-3, the VTEP is a unicast address 23.23.23.1.

On PE-1, Epipe 1 is configured with egress VTEP 23.23.23.1, as follows:

```
# on PE-1:
configure {
     service {
           epipe "Epipe 1" {
                admin-state enable
                description "Epipe 1 with static VXLAN bindings"
                service-id 1
                customer "1"
                sap 1/2/1:1.* {
 }
                vxlan {
                     instance 1 {
                           vni 1
                           egress-vtep {
                                ip-address 23.23.23.1
design and the state of the state of the state of the state of the state of the state of the state of the state
 }
                }
           }
```
On PE-2 and PE-3, the following unicast address is configured:

```
# on PE-2, PE-3:
configure {
    router "Base" {
        interface "lo23" {
            loopback
            ipv4 {
                primary {
                    address 23.23.23.0
                    prefix-length 31
 }
```
}

On PE-2 and PE-3, three ports are configured as PXC. PXC 1 is used as Forwarding Path Extension (FPE) and the VXLAN tunnel termination 23.23.23.1 is configured with this FPE, as follows:

```
# on PE-2, PE-3:
configure {
    service {
       system {
           vxlan {
              tunnel-termination 23.23.23.1 {
                  fpe-id 1
 }
 }
```
PXCs 2 and 3 are used in the internal LAGs that are used to stitch Epipe 1 to I-VPLSs 101 and 102, as follows. LAG "lag-1" will be used in the I-VPLS services; LAG "lag-2" in the Epipe services.

```
# on PE-2, PE-3:
configure {
     lag "lag-1" {
         admin-state enable
         encap-type qinq
         mode hybrid
         max-ports 64
         port pxc-2.a {
         }
         port pxc-3.a {
 }
     }
     lag "lag-2" {
         admin-state enable
         encap-type qinq
         mode hybrid
         max-ports 64
         port pxc-2.b {
         }
         port pxc-3.b {
         }
     }
```
On PE-2 and PE-3, Epipe 1 is configured with source VTEP 23.23.23.1 and egress VTEP 192.0.2.1, as follows. The operational group "op-grp-1" is associated with the egress VTEP. The SAP stitches Epipe 1 to the I-VPLSs 101 and 102.

```
# on PE-2, PE-3:
configure {
    service {
        oper-group "op-grp-1" {
 }
        epipe "Epipe 1" {
            admin-state enable
            description "Epipe 1 with static VXLAN bindings"
            service-id 1
            customer "1"
             sap lag-2:1.* {
 }
             vxlan {
                source-vtep 23.23.23.1
                instance 1 {
                    vni 1
```

```
 egress-vtep {
                  ip-address 192.0.2.1
                 oper-group "op-grp-1"
 }
 }
         }
      }
```
On PE-2, B-VPLS 100 is configured as follows. The configuration is similar on PE-3 and PE-4.

```
# on PE-2:
configure {
    service {
       vpls "B-VPLS-100" {
           admin-state enable
           service-id 100
           customer "1"
           service-mtu 1532
           pbb-type b-vpls
           pbb {
              source-bmac {
                  address 00:00:00:00:00:02
                  use-es-bmac-lsb true
 }
 }
           bgp 1 {
 }
           bgp-evpn {
               evi 100
              mpls 1 {
                  admin-state enable
                  ingress-replication-bum-label true
                  auto-bind-tunnel {
                     resolution any
 }
 }
 }
       }
```
On PE-2, I-VPLS 101 is configured as follows. The SAP monitors the operational group "op-grp-1" that is configured in Epipe 1. The AA MH ES "vES23 1.101" is used. The configuration of I-VPLS 102 is similar, but it uses AA MH ES "vES23 1.102" with preference value 50 instead. On PE-3, the preference values are reversed: preference value 50 for "vES23\_1.101" and 100 for "vES23\_1.102".

```
# on PE-2:
configure {
      service {
           system {
                bgp {
                      evpn {
                           ethernet-segment "vES23_1.101" {
                                 admin-state enable
                                 type virtual
                                 esi 0x01000000002300000111
                                 multi-homing-mode all-active
                                 df-election {
                                      es-activation-timer 3
                                      service-carving-mode manual
                                      manual {
                                           preference {
                                                 value 100
denotes the contract of the contract of the contract of the contract of the contract of the contract of the co
```

```
denotes the contract of the contract of the contract of the contract of the contract of the contract of the con
 }
                                       association {
                                             lag "lag-1" {
                                                   virtual-ranges {
                                                          qinq {
                                                                s-tag-c-tag 1 c-tag-start 101 {
                                                               c-tag-end 101<br>}
end and the contract of the contract of the contract of the contract of the contract of the contract of the co
denotes the contract of the contract of the contract of the contract of the contract of the contract of the con
denotes the contract of the contract of the contract of the contract of the contract of the contract of the co
denotes the contract of the contract of the contract of the contract of the contract of the contract of the con
denotes the control of the second property of the second property of the second property \} pbb {
                                             source-bmac-lsb 0x2311
 }
 }
 }
                   }
             }
             vpls "I-VPLS 101" {
                   admin-state enable
                   service-id 101
                   customer "1"
                   pbb-type i-vpls
                   pbb {
                          backbone-vpls "B-VPLS-100" {
                        isid 101<br>}
 }
                   }
                   sap lag-1:1.101 {
                   monitor-oper-group "op-grp-1"
 }
             }
```
On PE-4, I-VPLS 101 is configured as follows:

```
# on PE-4:
configure {
    service {
        vpls "I-VPLS 101" {
            admin-state enable
            service-id 101
            customer "1"
            pbb-type i-vpls
            pbb {
                backbone-vpls "B-VPLS-100" {
                    isid 101
 }
 }
            sap 1/2/1:1.101 {
            }
        }
```
To emulate a failure that affects the operational state of the egress VTEP (and also of the Epipe service), the SAP of Epipe 1 on PE-2 is disabled, as follows:

```
# on PE-2:
configure {
     service {
         epipe "Epipe 1" {
             sap lag-2:1.* {
```
admin-state disable

When the SAP is operationally down, Epipe 1 goes down, as follows:

[/] A:admin@PE-2# show service id 1 base | match 'State' Admin State : Up 30 0per State : Down

The egress VTEP 192.0.2.1 is operationally down, as follows:

 $[$   $\overline{)}$ A:admin@PE-2# show service id 1 vxlan destinations =============================================================================== Egress VTEP, VNI =============================================================================== VTEP Address Egress VNI Oper Vxlan State Type ------------------------------------------------------------------------------- Down static ------------------------------------------------------------------------------- Number of Egress VTEP, VNI : 1 ------------------------------------------------------------------------------- =============================================================================== =============================================================================== BGP EVPN VXLAN ES Dest =============================================================================== I Eth Seg Id TEP Address VNI Last Changed ------------------------------------------------------------------------------- No Matching Entries ===============================================================================

The operational group "op-grp-1" is associated with the egress VTEP, so it goes operationally down, as follows:

 $\lceil$ / $\rceil$ A:admin@PE-2# show service oper-group "op-grp-1" =============================================================================== Service Oper Group Information =============================================================================== Oper Group : op-grp-1 Creation Origin : manual **Oper Status: down** Hold DownTime : 0 secs Hold UpTime: 4 secs Members : 1 Monitoring : 2 ===============================================================================

This operational group is monitored by the SAPs in I-VPLSs 101 and 102, so these SAPs go down with flag OperGroupDown; for example, for I-VPLS 101 on PE-2:

 $[$   $\sqrt{]}$ A:admin@PE-2# show service id 101 sap lag-1:1.101 detail | match 'Flags' **Flags : OperGroupDown**

When the SAP goes down, the I-VPLS service goes down, as follows:

 $[$   $\overline{)}$ A:admin@PE-2# show service id 101 base | match 'State' Admin State : Up **Oper State : Down** 

Even though Epipe 1 on PE-2 is operationally down while Epipe 1 on PE-3 is up, PE-1 is unaware because the VXLAN destination in Epipe 1 remains up, as follows:

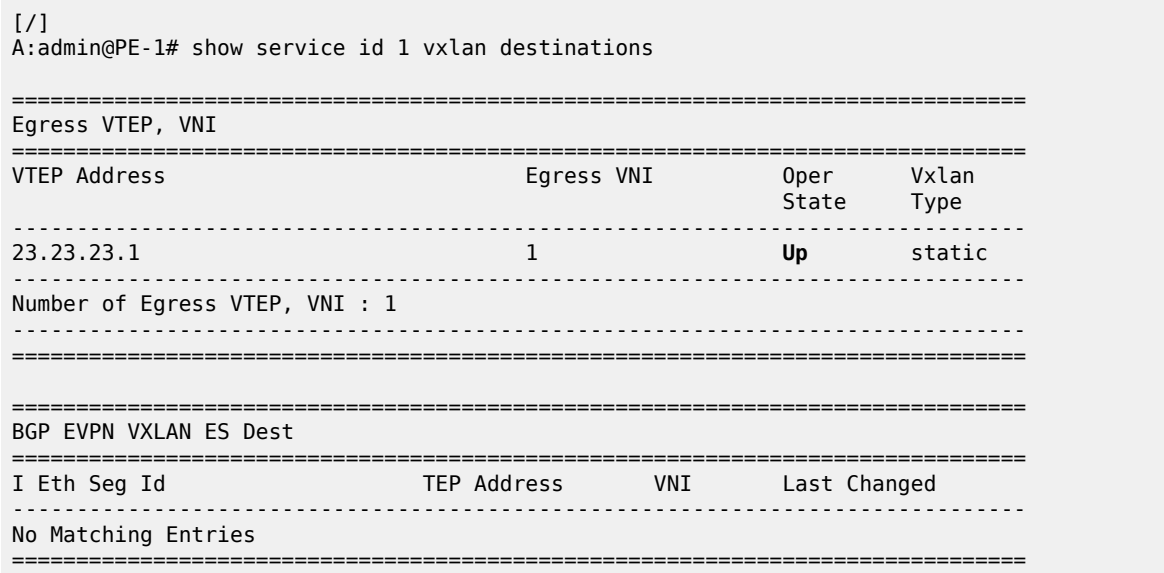

With ECMP=1, all traffic from PE-1 is directed to PE-2, regardless of the state of the Epipe on PE-2. The following route table on PE-1 shows that destination prefix 23.23.23.0/31 has next-hop 192.168.12.2, which is an interface address on PE-2.

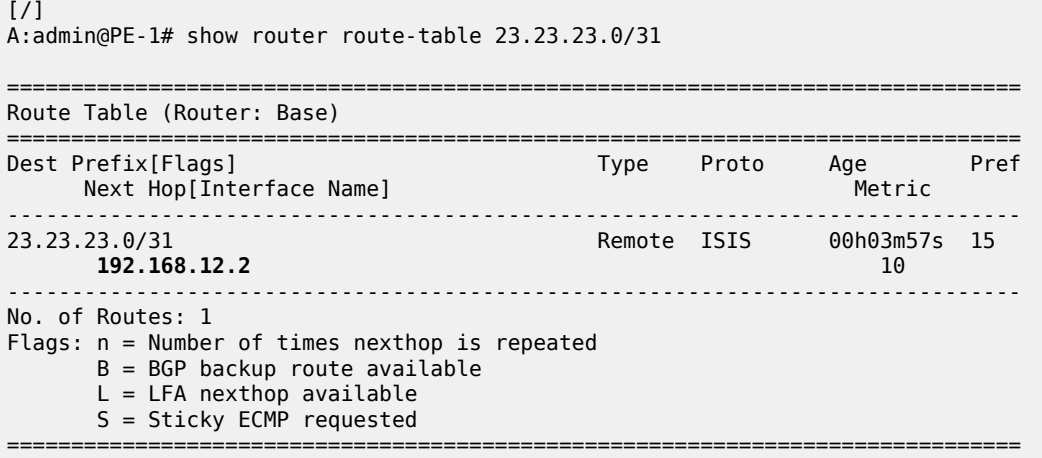

Traffic from the CEs attached to PE-1 is forwarded by PE-1 to PE-2, where it is dropped.

# **Service-level operational group in EVPN-VXLAN Epipes stitched to I-VPLS using AA MH ESs**

BGP must be enabled on all nodes for the EVPN address family, also in the access to and from PE-1. The BGP configuration on PE-1 is as follows:

```
# on PE-1:
configure {
    router "Base" {
        autonomous-system 64500
        bgp {
           vpn-apply-import true
           vpn-apply-export true
           rapid-update {
               evpn true
 }
           group "ACCESS" {
               type internal
               split-horizon true
               family {
              evpn true<br>}
 }
 }
           neighbor 192.0.2.2 {
               group "ACCESS"
 }
           neighbor 192.0.2.3 {
          group "ACCESS"<br>}
 }
```
On PE-1, the following EVPN-VXLAN Epipe 2 is configured with local Ethernet tag 101 and remote Ethernet tag 123.

```
# on PE-1:
configure {
    service {
       epipe "Epipe 2" {
           admin-state enable
           description "Epipe 2 with EVPN-VXLAN"
           service-id 2
           customer "1"
           bgp 1 {
 }
           sap 1/2/1:2.* {
 }
           vxlan {
              instance 1 {
              vni 2<br>}
 }
 }
           bgp-evpn {
               evi 2
               local-attachment-circuit "AC-1" {
                  eth-tag 101
 }
               remote-attachment-circuit "AC-23" {
                  eth-tag 123
 }
               vxlan 1 {
                  admin-state enable
```
vxlan-instance 1<br>} } } }

On PE-2, the following EVPN-VXLAN Epipe 2 is configured with local Ethernet tag 123 and remote Ethernet tag 101. The operational group "op-grp-2" is associated with Epipe 2. The configuration on PE-3 is identical.

```
# on PE-2:
configure {
    service {
       oper-group "op-grp-2" {
        }
        epipe "Epipe 2" {
           admin-state enable
           description "Epipe 2 with EVPN-VXLAN"
           service-id 2
          customer "1
           oper-group "op-grp-2"
           bgp 1 {
 }
           sap lag-2:2.* {
 }
           vxlan {
              instance 1 {
              vni 2
 }
 }
           bgp-evpn {
               evi 2
               local-attachment-circuit "AC-23" {
             eth-tag 123<br>}
 }
               remote-attachment-circuit "AC-1" {
             eth-tag 101<br>}
 }
              vxlan 1 {
                  admin-state enable
                  vxlan-instance 1
 }
           }
       }
```
The configuration of B-VPLS 100 remains unchanged and the configuration of the I-VPLSs 201 and 202 resembles the configuration of VPLSs 101.

When there is no failure, the egress VTEP for Epipe 2 on PE-1 is 192.0.2.2, which is the system IP address of PE-2, as follows:

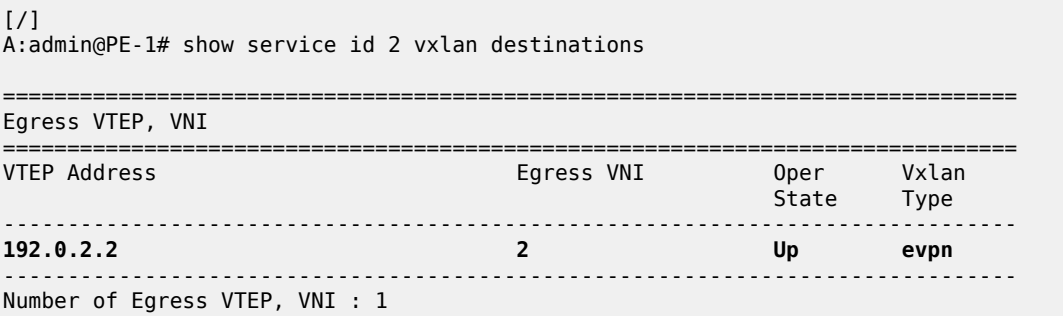

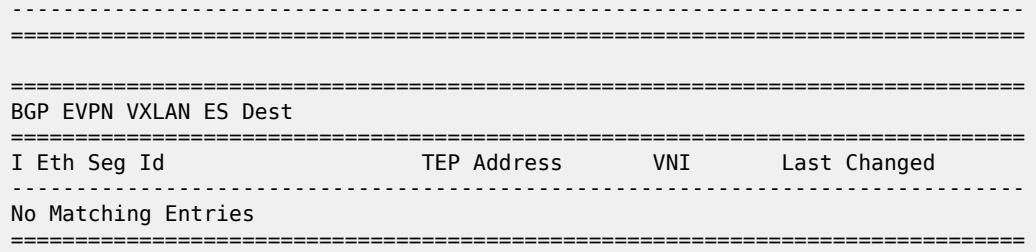

To emulate a failure that affects the operational state of the Epipe service, the SAP in Epipe 2 is disabled, as follows:

```
# on PE-2:
configure {
    service {
        epipe "Epipe 2" {
            sap lag-2:2.* {
                 admin-state disable
```
When the SAP goes down, the Epipe goes down, as follows:

 $\lceil$ A:admin@PE-2# show service id 2 base | match 'State' Admin State : Up **Oper State : Down**

On PE-1, the egress VTEP for Epipe 2 is 192.0.2.3, which is the system IP address of PE-3, as follows:

```
[ /]
A:admin@PE-1# show service id 2 vxlan destinations
===============================================================================
Egress VTEP, VNI
===============================================================================
VTEP Address Egress VNI Oper Vxlan
 State Type
-------------------------------------------------------------------------------
                                             192.0.2.3 2 Up evpn
-------------------------------------------------------------------------------
Number of Egress VTEP, VNI : 1
                                -------------------------------------------------------------------------------
===============================================================================
  ===============================================================================
BGP EVPN VXLAN ES Dest
===============================================================================
I Eth Seg Id TEP Address VNI Last Changed
-------------------------------------------------------------------------------
No Matching Entries
===============================================================================
```
The operational group "op-grp-2" follows the state of Epipe 2, so it goes down, as follows. As a consequence, the monitoring SAPs for this operational group also go down.

 $[/]$ A:admin@PE-2# show service oper-group "op-grp-2" detail

===============================================================================

Service Oper Group Information

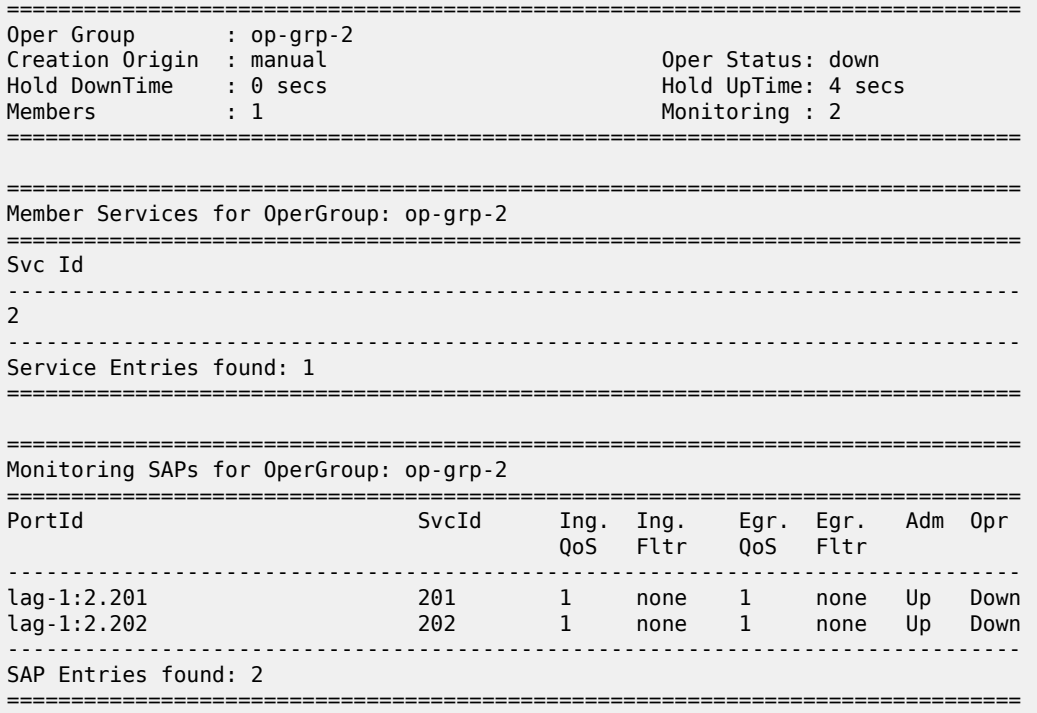

The SAPs in I-VPLSs 201 and 202 go down with the OperGroupDown flag, as follows:

```
[/]
A:admin@PE-2# show service id 201 sap lag-1:2.201 detail | match 'Flags'
Flags : OperGroupDown
[ \overline{)}A:admin@PE-2# show service id 202 sap lag-1:2.202 detail | match 'Flags'
Flags : OperGroupDown
```
When the SAPs go down, the I-VPLSs 201 and 202 also go down, as follows:

 $\lceil$  /  $\rceil$ A:admin@PE-2# show service id 201 base | match 'State' Admin State : Up **Oper State** : Down [/] A:admin@PE-2# show service id 202 base | match 'State' Admin State : Up **Oper State : Down** 

Even with this failure on PE-2, traffic can still flow between the CEs, as follows:

 $\lceil$ A:admin@PE-4# ping 172.16.21.11 router-instance "VPRN 21" interval 0.1 output-format summary PING 172.16.21.11 56 data bytes !!!!! ---- 172.16.21.11 PING Statistics ---- 5 packets transmitted, 5 packets received, 0.00% packet loss round-trip min =  $3.40$ ms, avg =  $4.02$ ms, max =  $4.57$ ms, stddev =  $0.388$ ms

 $\sqrt{1}$ 

The following FDB for I-VPLS 201 on PE-4 shows that MAC address 00:ca:fe:00:21:11 of CE-1-21 is reachable via AA MH ES with ES-BMAC 00:00:00:00:23:21:

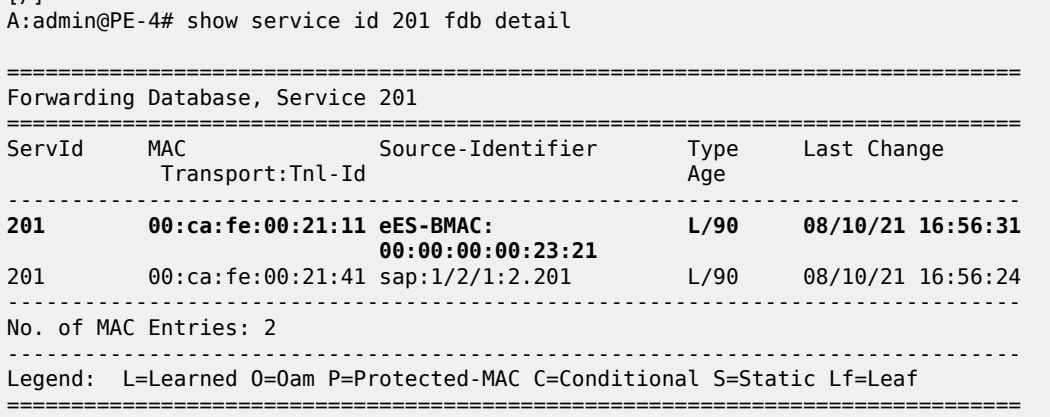

# **Service-level operational group in EVPN-VXLAN Epipes stitched to I-VPLS using SA MH ESs**

[Figure 206: Epipe 3 with EVPN-VXLAN and SA MH ES](#page-1185-0) shows the example topology with an SA MH ES used by the I-VPLSs.

<span id="page-1185-0"></span>*Figure 206: Epipe 3 with EVPN-VXLAN and SA MH ES*

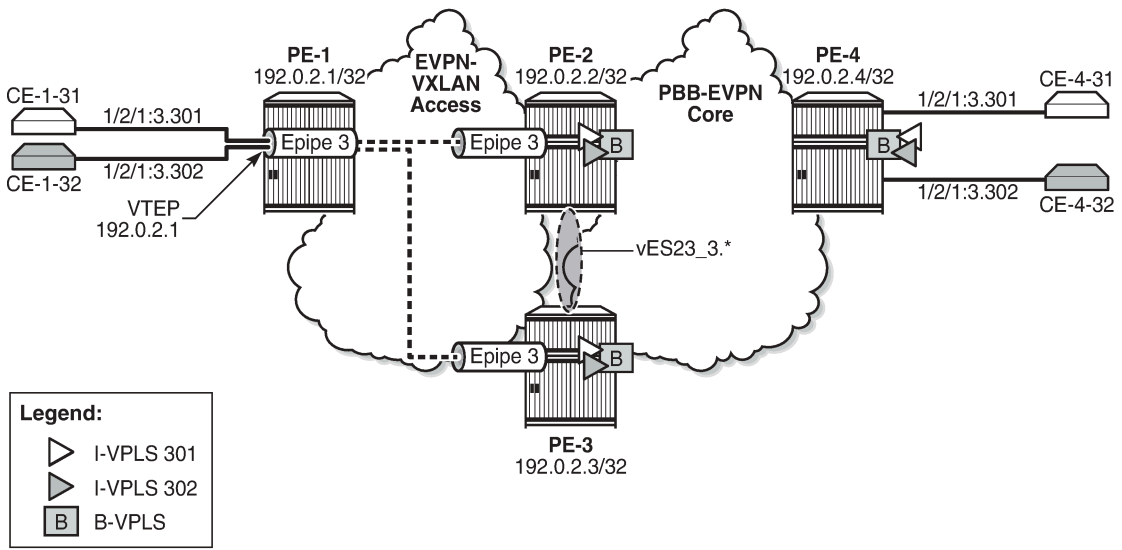

28876

The configuration of Epipe 3 resembles the configuration of Epipe 2: the same Ethernet tags are used, only the VNI, EVI, and SAPs are different.

On PE-2 and PE-3, PXC 4 is configured to stitch Epipe 3 to I-VPLSs 301 and 302. The PXC port will be used in the SA MH ES.

On PE-2 and PE-3, Epipe 3 is configured as follows:

```
# on PE-2, PE-3:
configure {
    service {
        oper-group "op-grp-3" {
 }
        epipe "Epipe 3" {
           admin-state enable
           description "EVPN-VXLAN Epipe 3"
           service-id 3
           customer "1"
           oper-group "op-grp-3"
           sap pxc-4.b:3.* {
 }
           vxlan {
               instance 1 {
                  vni 3
 }
 }
           bgp-evpn {
               evi 3
               local-attachment-circuit "AC-23" {
                  eth-tag 123
 }
               remote-attachment-circuit "AC-1" {
              eth-tag 101<br>}
 }
               vxlan 1 {
                  admin-state enable
                  vxlan-instance 1
 }
           }
        }
```
On PE-2, I-VPLS 301 uses SA MH ES "vES23\_3.\*", and is configured as follows.

```
# on PE-2:
configure {
     service {
          oper-group "op-grp-3" {
          }
          system {
              bgp {
                   evpn {
                       ethernet-segment "vES23_3.*" {
                            admin-state enable
                            type virtual
                            esi 0x01000000002300000301
                            multi-homing-mode single-active
                            df-election {
                                es-activation-timer 3
                                 service-carving-mode manual
                                 manual {
                                     preference {
                                    value 100<br>}
denotes the contract of the contract of the contract of the contract of the contract of the contract of the co
 }
 }
                            association {
                                port pxc-4.a {
                                     virtual-ranges {
                                         qinq {
```

```
 s-tag 3 {
end 3 and 3 and 3 and 3 and 3 and 3 and 3 and 3 and 3 and 3 and 3 and 3 and 3 and 3 and 3
denotes the contract of the contract of the contract of the contract of the contract of the contract of the con
en de la construcción de la construcción de la construcción de la construcción de la construcción de la constru
denotes the contract of the contract of the contract of the contract of the contract of the contract of the co
denotes the contract of the contract of the contract of the contract of the contract of the contract of the con
 }
                                        pbb {
                                        source-bmac-lsb 0x2334
denotes the control of the state of the state of the state of the state of the state of the state of the state
 }
 }
                    }
             }
             vpls "I-VPLS 301" {
                    admin-state enable
                    service-id 301
                    customer "1"
                    pbb-type i-vpls
                    pbb {
                          backbone-vpls "B-VPLS-100" {
                                isid 301
 }
 }
                    sap pxc-4.a:3.301 {
                    monitor-oper-group "op-grp-3"
 }
             }
```
The configuration is similar on PE-3, but with source-bmac-lsb 23-35 and preference 50.

When Epipe 3 on PE-2 is operationally up, the egress VTEP for Epipe 3 on PE-1 is 192.0.2.2, as follows:

```
[/]
A:admin@PE-1# show service id 3 vxlan destinations
===============================================================================
Egress VTEP, VNI
===============================================================================
VTEP Address Egress VNI Oper Vxlan
State Type and the control of the control of the control of the State Type
-------------------------------------------------------------------------------
192.0.2.2 3 Up evpn
                       -------------------------------------------------------------------------------
Number of Egress VTEP, VNI : 1
-------------------------------------------------------------------------------
===============================================================================
===============================================================================
BGP EVPN VXLAN ES Dest
===============================================================================
I Eth Seg Id TEP Address VNI Last Changed
                           -------------------------------------------------------------------------------
No Matching Entries
===============================================================================
```
To emulate a failure on PE-2 that affects the operational state of the Epipe service, the SAP in Epipe 3 is disabled, as follows:

```
# on PE-2:
configure {
     service {
        epipe "Epipe 3" {
```
sap pxc-4.b:3.\* { admin-state disable

When the SAP goes down, Epipe 3 goes down on PE-2, as follows:

 $[$   $\overline{ }$   $\overline{ }$  A:admin@PE-2# show service id 3 base | match 'State'<br>Admin State : Up Oper State Admin State : Up **Oper State : Down** 

When Epipe 3 on PE-2 goes operationally down, the egress VTEP for Epipe 3 on PE-1 is 192.0.2.3, as follows:

 $[/]$ A:admin@PE-1# show service id 3 vxlan destinations

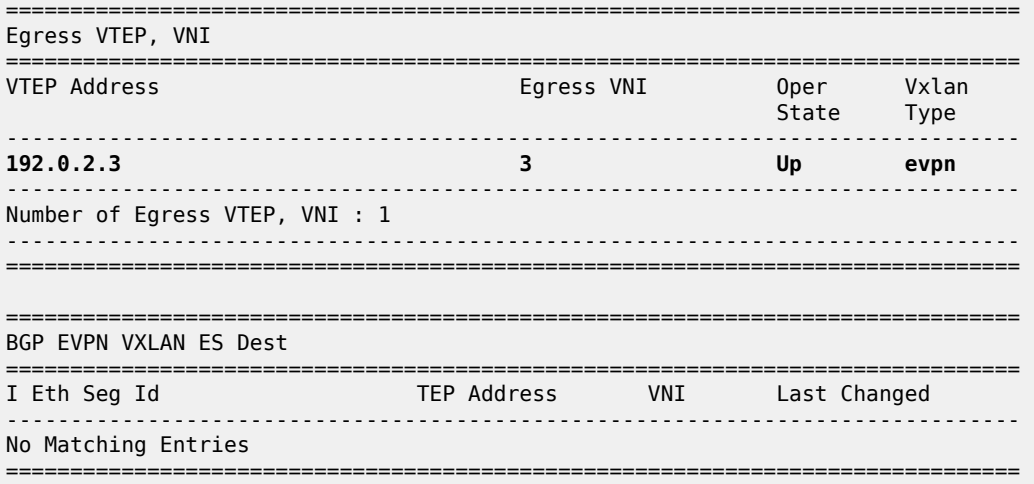

The operational group "op-grp-3" follows the state of Epipe 3 on PE-2, so it goes down. Also, the monitoring SAPs for this operational group go down.

 $\lceil$ A:admin@PE-2# show service oper-group "op-grp-3" detail =============================================================================== Service Oper Group Information =============================================================================== Oper Group : op-grp-3 Creation Origin : manual **Oper Status: down** Hold DownTime : 0 secs Hold UpTime: 4 secs <code>Members</code> :  $1$   $\hspace{1.6cm}$  Monitoring : 2  $\hspace{1.6cm}$  Monitoring : 2  $\hspace{1.6cm}$ =============================================================================== =============================================================================== Member Services for OperGroup: op-grp-3 =============================================================================== Svc Id ------------------------------------------------------------------------------- 3 ------------------------------------------------------------------------------- Service Entries found: 1 =============================================================================== ===============================================================================

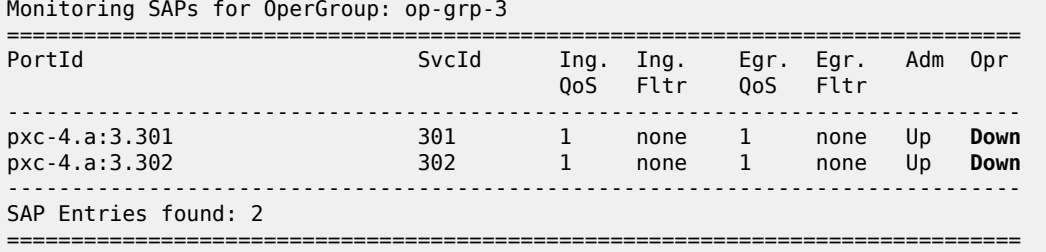

The SAPs in I-VPLSs 301 and 302 on PE-2 go down with the OperGroupDown flag, as follows:

```
[/]A:admin@PE-2# show service id 301 sap pxc-4.a:3.301 detail | match 'Flags' post-lines 1
                 : StandByForMHProtocol
                     OperGroupDown
[/]
A:admin@PE-2# show service id 302 sap pxc-4.a:3.302 detail | match 'Flags' post-lines 1
Flags : StandByForMHProtocol
                     OperGroupDown
```
When the SAPs go down, the I-VPLSs go down on PE-2, as follows:

 $[$   $\overline{)}$ A:admin@PE-2# show service id 301 base | match 'State' Admin State : Up **Oper State** : Down [/] A:admin@PE-2# show service id 302 base | match 'State' Admin State : Up **Oper State : Down** 

When the initial DF PE-2 goes down for the I-VPLSs 301 and 302, PE-3 becomes the new DF. The connectivity between the CEs is preserved, as follows:

```
\lceil/\rceilA:admin@PE-4# ping 172.16.31.11 router-instance "VPRN 31" interval 0.1 output-format summary
PING 172.16.31.11 56 data bytes
!!!!!
---- 172.16.31.11 PING Statistics ----
5 packets transmitted, 5 packets received, 0.00% packet loss
round-trip min = 3.56ms, avg = 3.89ms, max = 4.94ms, stddev = 0.526ms
```
The following FDB for I-VPLS 301 on PE-4 shows that the frames toward MAC address 00:ca:fe:00:31:11 of CE-1-31 are sent via PE-3 (192.0.2.3):

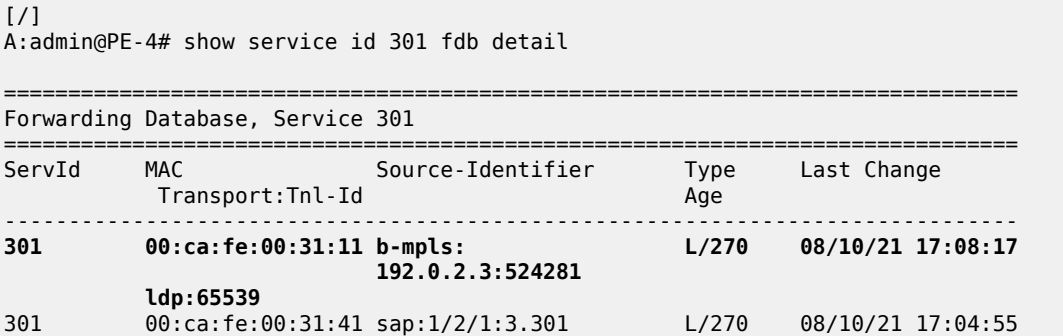

------------------------------------------------------------------------------- No. of MAC Entries: 2 ------------------------------------------------------------------------------- Legend: L=Learned 0=0am P=Protected-MAC C=Conditional S=Static Lf=Leaf ===============================================================================

PE-3 is now the DF for I-VPLS 301, as follows:

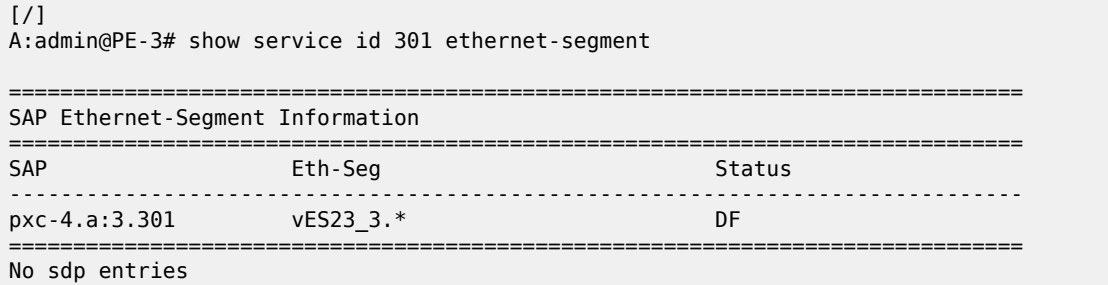

No vxlan instance entries

### **Conclusion**

Some service providers use VXLAN as a next-generation access technology used between the MSANs (or access PEs) and core PE routers. EVPN-VXLAN Epipes can be stitched using PXC to other services, such as I-VPLS. Operational groups can be defined in the Epipe for fault propagation to the SAPs of the services where the Epipe is stitched to.

# **Operational Groups in EVPN Services**

This chapter provides information about Operational Groups in EVPN Services. Topics in this chapter include:

- [Applicability](#page-1191-0)
- **[Overview](#page-1191-1)**
- **[Configuration](#page-1196-0)**
- **[Conclusion](#page-1213-0)**

### <span id="page-1191-0"></span>**Applicability**

The information and configuration in this chapter are based on SR OS Release 21.10.R1. EVPN operational groups are supported in EVPN-VXLAN and EVPN-MPLS VPLS and R-VPLS services in SR OS Release 19.10.R2 and later; in EVPN-MPLS Epipes in SR OS Release 19.5.R1 and later.

### <span id="page-1191-1"></span>**Overview**

An operational group includes objects and drives the status of service endpoints (such as pseudowires, SAPs, IP interfaces) located in the same or in different service instances. The operational group status is derived from the status of the individual components. Other service objects can monitor the operational group status. The status of the operational group influences the status of the monitoring objects.

If the operational group goes down, the monitoring objects are also brought operationally down. When one of the objects included in the operational group comes up, the entire operational group comes up, as well as the monitoring objects.

#### **Operational groups for EVPN destinations**

[Figure 207: EVPN mesh going down triggers DF switchover from PE-5 to PE-4](#page-1192-0) shows a sample topology with VPLS 1 configured on all nodes. PE-4 and PE-5 share a single-active Ethernet Segment (ES) "ESI-45\_1" where PE-5 is the Designated Forwarder (DF).

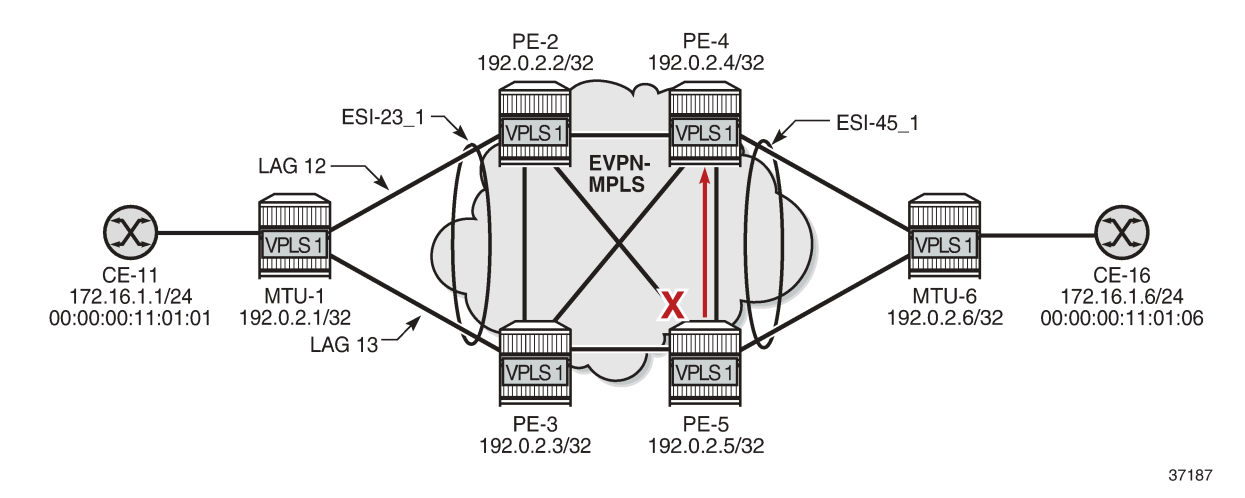

<span id="page-1192-0"></span>*Figure 207: EVPN mesh going down triggers DF switchover from PE-5 to PE-4*

When the EVPN-VPLS service becomes isolated from the rest of the EVPN network (for example, all EVPN destinations are removed on DF PE-5), an operational group for EVPN destinations is required to trigger a DF switchover and bring the monitoring access SAP (or spoke SDP) down. EVPN singleactive multi-homing PEs that are elected as NDF must notify their attached access nodes to prevent these from sending traffic to the NDF. Ethernet Connectivity Fault Management (ETH-CFM) is enabled on a down Maintenance Endpoint (MEP) configured on the SAP to detect SAP failure. After the remote MEP on MTU-6 detects the failure, MTU-6 redirects its traffic to PE-4. This avoids blackholes when PE-5 is disconnected from the EVPN core.

On PE-5, VPLS 1 is configured with operational group "vpls-1\_45" in EVPN-MPLS and SAP 1/1/2:1 monitoring this operational group. The operational group configured under a BGP-EVPN instance cannot be configured under any other object, such as SAPs or SDP-bindings.

```
# on PE-5:
configure {
     service {
          oper-group "vpls-1_45" {
                hold-time {
                     down 0
                     up 0
 }
           }
           vpls "VPLS 1" {
                admin-state enable
                service-id 1
                customer "1"
                bgp 1 {
 }
                bgp-evpn {
                     evi 1
                     routes {
                          mac-ip {
                               cfm-mac true
design and the state of the state of the state of the state of the state of the state of the state of the state
 }
                     mpls 1 {
                          admin-state enable
                          oper-group "vpls-1_45"
                          auto-bind-tunnel {
```

```
resolution any<br>}
 }
 }
 }
          sap 1/1/2:1 {
              description "to MTU-6"
             monitor-oper-group "vpls-1_45"
              eth-cfm {
                 mep md-admin-name "domain-1" ma-admin-name "association-11" mep-id 56 {
                    admin-state enable
                    mac-address 00:00:00:00:56:05
                    fault-propagation suspend-ccm
                ccm true<br>}
 }
 }
          }
       }
```
Using operational groups in the EVPN service, it is possible to monitor if the PE is isolated and, if it is, trigger a Designated Forwarder switchover. The operational group associated with the EVPN-MPLS instance goes down in the following cases:

- bgp-evpn mpls is disabled
- VPLS is disabled
- all EVPN destinations associated with the instance are removed, for example, when:
	- no tunnels are available for auto-bind-tunnel resolution
	- the network ports facing the EVPN ports are down
	- the BGP sessions to the route reflector or PEs are down

#### **Operational groups for Ethernet Segments (Port-active multi-homing)**

Operational groups can be configured on single-active ESs that need to function as port-active multihoming Ethernet Segments. 'Port-active' refers to a special single-active mode where the PE is DF or non-DF for all the services attached to the ES. The configuration of a port-active ES is as follows:

```
# on PE-2:
configure {
    service {
         oper-group "vpls-1_23" {
             hold-time {
                 down 0
                 up 0
 }
         }
         system {
             bgp {
                 evpn {
                      ethernet-segment "ESI-23_1" {
                          admin-state enable
                          esi 01:23:00:00:00:00:01:00:00:00
                          multi-homing-mode single-active
                          oper-group "vpls-1_23"
                          ac-df-capability exclude
                          df-election {
                              es-activation-timer 3
                              service-carving-mode manual
```

```
 manual {
                                                                   preference {
                                                                                                                           # on PE-3: value 100
denotes the contract of the contract of the contract of the contract of the contract of the contract of the co
 }
denotes the contract of the contract of the contract of the contract of the contract of the contract of the con
                                                 association {<br>lag "lag-12" {
                                                                                                                         # on PE-3: lag 13
denotes the contract of the contract of the contract of the contract of the contract of the contract of the con
denotes the control of the state of the state of the state of the state of the state of the state of the state
 }
 }
                        }
                }
```
This ES operational group "vpls-1\_23" can be monitored on the LAG:

```
# on PE-2:
configure {
 lag "lag-12" {
        admin-state enable
        description "to MTU-1"
        encap-type dot1q
        mode access
       standby-signaling lacp # default value
        monitor-oper-group "vpls-1_23"
        max-ports 64
        lacp {
            mode active
            system-id 00:00:00:01:02:01
            system-priority 1
            administrative-key 1
 }
        port 1/1/2 {
 }
    }
```
When the operational group is configured on the ES and monitored on the associated LAG:

- The status of the ES operational group is driven by the ES DF status.
	- When a node becomes NDF, the ES operational group goes down and all the SAPs in the ES go down.
- The ES operational group goes down when all the SAPs in the ES go down.
	- When all SAPs in the ES go down, the operational group goes down and the node becomes NDF.

The monitoring LAG goes down when the ES operational group is down. The LAG signals the LAG standby state to the access node. The LAG standby signaling can be configured as **lacp** or **power-off.**

```
*[ex:/configure lag "lag-12"]
A:admin@PE-2# standby-signaling ?
 standby-signaling <keyword>
 <keyword> - (lacp|power-off)
Default - lacp
    Way of signaling a member port to the remote side
```
• **standby-signaling lacp** signals LACP out-of-sync to the CE when the application layer instructs the LAG to become standby

• **standby-signaling power-off** brings the LAG members down, and hence the access SAPs down

The ES and AD routes for the ES are not withdrawn because the router recognizes that the LAG becomes standby due to the ES operational group.

Some restrictions:

• Multi-chassis LAG and ES are mutually exclusive:

```
*[ex:/configure redundancy multi-chassis peer 192.0.2.2 mc-lag lag "lag-13"]
A:admin@PE-3# commit
MINOR: MGMT_CORE #4001: configure lag "lag-13" - invalid combination mc-lag <-> monitor-
oper-group
```
• LAG sub-groups are blocked:

```
*[ex:/configure lag "lag-13" port 1/1/1]
A:admin@PE-3# sub-group 2
*[ex:/configure lag "lag-13" port 1/1/1]
A:admin@PE-3# commit
MINOR: MGMT CORE #4001: configure lag "lag-13" port 1/1/1 - invalid combination port sub-
group <-> monitor-oper-group - configure lag "lag-13" monitor-oper-group
```
• Only LAGs in access mode can monitor operational groups:

```
*[ex:/configure lag "lag-3"]
A:admin@PE-3# commit
MINOR: MGMT_CORE #3001: configure lag "lag-3" mode - monitor-oper-group not allowed when lag
 is not access
```
• Operational groups cannot be assigned to virtual ESs:

```
*[ex:/configure service system bgp evpn ethernet-segment "vESI-23_1" association lag "lag-5"
 virtual-ranges dot1q q-tag 1]
A:admin@PE-3# commit
MINOR: SVCMGR #12: configure service system bgp evpn ethernet-segment "vESI-23_1" oper-
group - Inconsistent Value error - ethernet-segment oper-group not supported with virtual
 ethernet-segment
```
• Operational groups cannot be assigned to all-active ESs:

```
*[ex:/configure service system bgp evpn]
A:admin@PE-3# commit
MINOR: SVCMGR #12: configure service system bgp evpn ethernet-segment "AA_ESI-23_1" oper-
group - Inconsistent Value error - all-active multi-homing not supported with ethernet-
segment oper-group
```
• Operational groups cannot be assigned to ESs with service-carving auto:

```
*[ex:/configure service system bgp evpn]
A:admin@PE-3# commit
MINOR: SVCMGR #12: configure service system bgp evpn ethernet-segment "ESI-23 auto" oper-
group - Inconsistent Value error - ethernet-segment oper-group not supported with service-
carving-mode auto
```
#### **Link Loss Forwarding in EVPN-VPWS**

Fault propagation in EVPN-VPWS services is supported using ETH-CFM. However, not all access nodes support ETH-CFM and, in that case, LAG **standby-signaling lacp** or **power-off** can be used instead.

### <span id="page-1196-0"></span>**Configuration**

[Figure 208: Sample topology with VPLS 1](#page-1196-1) shows the sample topology with VPLS 1 configured on all nodes.

<span id="page-1196-1"></span>*Figure 208: Sample topology with VPLS 1*

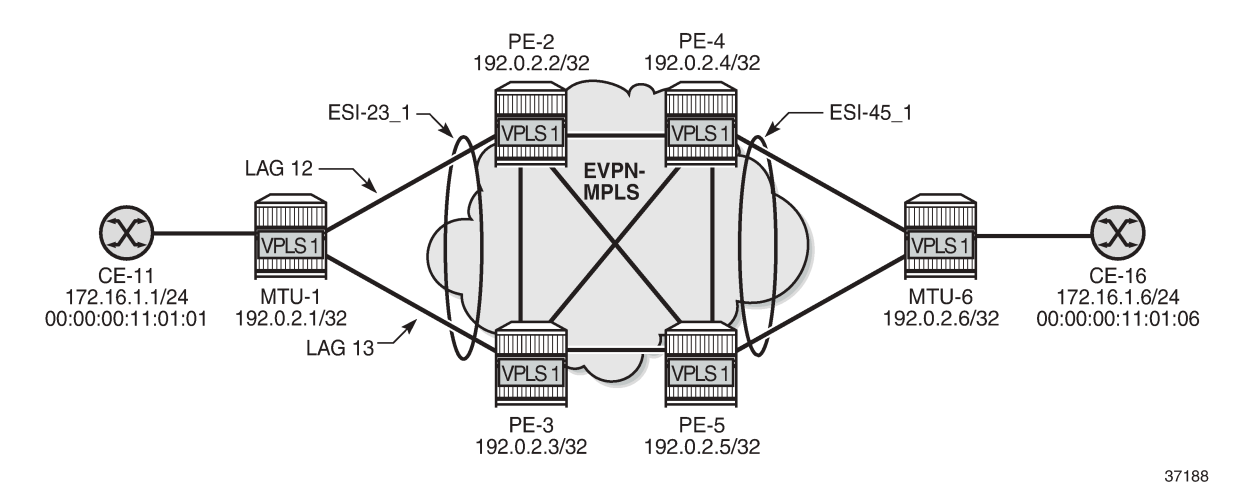

The initial configuration includes:

- Cards, MDAs, ports
- LAG 12 between PE-1 and PE-2; LAG 13 between PE-1 and PE-3
- Router interfaces between PE-2, PE-3, PE-4, and PE-5
- IS-IS on all router interfaces
- LDP between PE-2, PE-3, PE-4, and PE-5
- BGP between PE-2, PE-3, PE-4, and PE-5

For BGP, PE-2 acts as route reflector and the configuration is as follows:

```
# on PE-2:
configure {
 router "Base" {
         autonomous-system 64500
         bgp {
             vpn-apply-export true
             vpn-apply-import true
             rapid-withdrawal true
             peer-ip-tracking true
             split-horizon true
             rapid-update {
```

```
evpn true<br>}
 }
          group "internal" {
             peer-as 64500
             family {
            evpn true<br>}
 }
             cluster {
                 cluster-id 192.0.2.2
 }
 }
          neighbor "192.0.2.3" {
         group "internal"<br>}
 }
          neighbor "192.0.2.4" {
         group "internal"<br>}
 }
          neighbor "192.0.2.5" {
             group "internal"
 }
       }
```
#### **Operational groups for EVPN destinations**

On PE-4, single-active ES "ESI-45\_1" is configured with service carving auto. Operational group "vpls-1\_45" is associated with EVPN-MPLS in VPLS 1 and SAP 1/1/1:1 is monitoring that operational group. ETH-CFM is enabled on a down MEP configured on the SAP to detect SAP failures. The service configuration is as follows:

```
# on PE-4:
configure {
      service {
           oper-group "vpls-1_45" {
                hold-time {
                     down 0
                      up 0
                }
           }
           system {
                bgp {
                      evpn {
                           ethernet-segment "ESI-45_1" {
                                admin-state enable
                                esi 01:45:00:00:00:00:01:00:00:00
                                multi-homing-mode single-active
                                df-election {
                               es-activation-timer 3<br>}
denotes the contract of the contract of the contract of the contract of the contract of the contract of the con
                                association {
                                      port 1/1/1 {
 }
denotes the contract of the contract of the contract of the contract of the contract of the contract of the con
 }
 }
                }
           }
           vpls "VPLS 1" {
                admin-state enable
                service-id 1
                customer "1"
```

```
 bgp 1 {
 }
              bgp-evpn {
                   evi 1
                   routes {
                       mac-ip {
                       cfm-mac true<br>}
design and the state of the state of the state of the state of the state of the state of the state of the state
 }
                   mpls 1 {
 admin-state enable
 oper-group "vpls-1_45"
                       auto-bind-tunnel {
                            resolution any
denotes the control of the second property of the second property of the second property of the second property \} }
 }
              sap 1/1/1:1 {
                   description "to MTU-6"
                   monitor-oper-group "vpls-1_45"
                   eth-cfm {
                        mep md-admin-name "domain-1" ma-admin-name "association-10" mep-id 46 {
                            admin-state enable
                            mac-address 00:00:00:00:46:04
                            ccm true
 }
 }
              }
         }
```
The configuration on PE-5 is similar.

On MTU-6, VPLS 1 is configured with three SAPs: SAP 1/1/2:1 toward PE-4, SAP 1/1/1:1 toward PE-5, and SAP 1/2/1:1 toward CE-16. ETH-CFM MEPs are configured on SAP 1/1/1:1 and SAP 1/1/2:1. The service configuration is as follows:

```
# on MTU-6:
configure {
 service {
 vpls "VPLS 1" {
                admin-state enable
                service-id 1
                customer "1"
                sap 1/1/1:1 {
                     description "to PE-5"
                     eth-cfm {
                          mep md-admin-name "domain-1" ma-admin-name "association-11" mep-id 65 {
                               admin-state enable
                                mac-address 00:00:00:00:65:06
                                ccm true
design and the state of the state of the state of the state of the state of the state of the state of the state
 }
                }
                sap 1/1/2:1 {
                     description "to PE-4"
                     eth-cfm {
                          mep md-admin-name "domain-1" ma-admin-name "association-10" mep-id 64 {
                                admin-state enable
                                mac-address 00:00:00:00:64:06
                               ccm true
design and the state of the state of the state of the state of the state of the state of the state of the state
 }
 }
```

```
 sap 1/2/1:1 {
         description "to CE-16"
     }
 }
```
#### **Initial situation without failure**

On MTU-6, ETH-CFM MEP 65 receives Continuity Check (CC) messages from its remote peer 56 on PE-5:

 $\lceil$ 

A:admin@MTU-6# show eth-cfm mep 65 domain 1 association 11 all-remote-mepids

=============================================================================

Eth-CFM Remote-Mep Table

============================================================================= R-mepId AD Rx CC RxRdi Port-Tlv If-Tlv Peer Mac Addr CCM status since ----------------------------------------------------------------------------- 56 True False Absent Absent 00:00:00:00:56:05 12/23/2021 16:59:01 ============================================================================= Entries marked with a 'T' under the 'AD' column have been auto-discovered.

The following command shows that PE-5 is DF for VPLS 1:

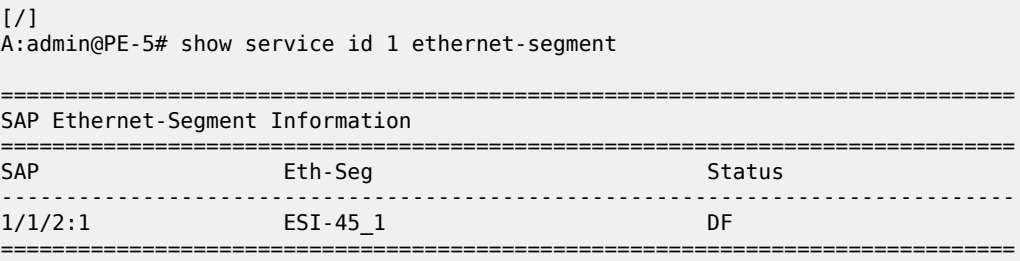

No sdp entries

No vxlan instance entries

PE-5 has full mesh with all EVPN destinations in VPLS 1:

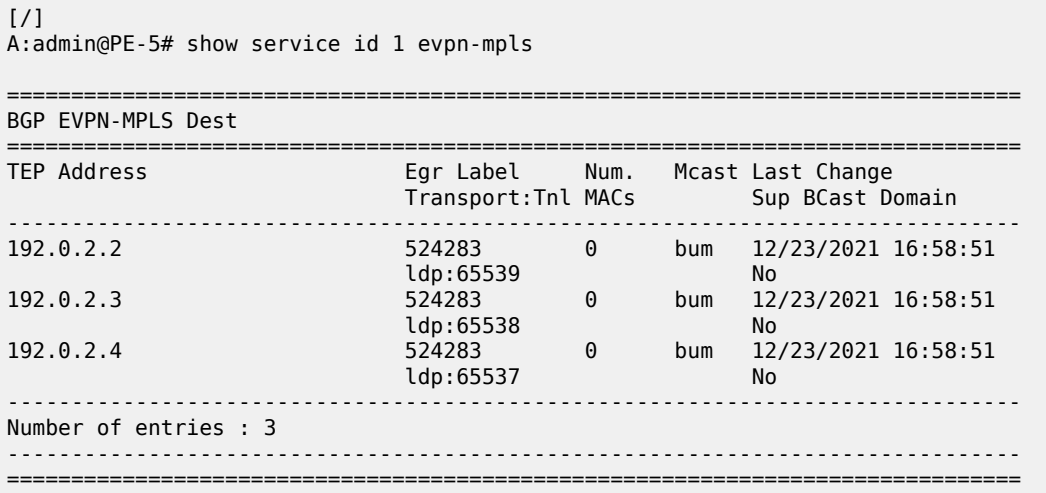

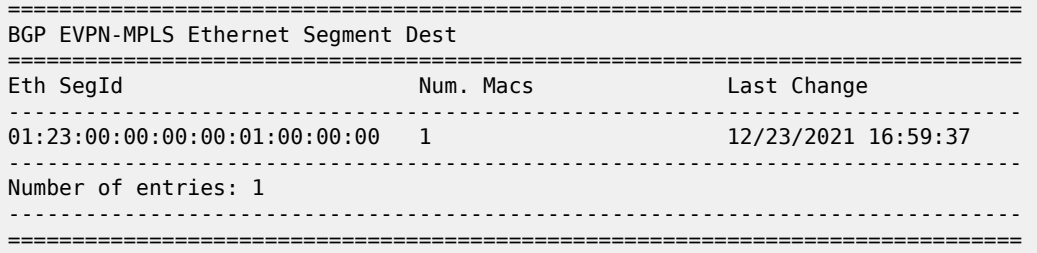

#### **Avoiding blackholes when EVPN destinations are removed**

On PE-5, a failure is simulated by disabling LDP:

```
# on PE-5:
configure exclusive
     router "Base" {
        ldp {
             admin-state disable
             commit
```
With LDP disabled, PE-5 has no tunnels available for auto-bind-tunnel in VPLS 1 and all EVPN destinations are removed, as follows:

```
[/]
A:admin@PE-5# show service id 1 evpn-mpls
===============================================================================
BGP EVPN-MPLS Dest
===============================================================================
TEP Address Egr Label Num. Mcast Last Change
 Transport:Tnl MACs Sup BCast Domain
-------------------------------------------------------------------------------
No Matching Entries
===============================================================================
===============================================================================
BGP EVPN-MPLS Ethernet Segment Dest
===============================================================================
                           Num. Macs Last Change
-------------------------------------------------------------------------------
No Matching Entries
===============================================================================
```
Log 99 on PE-5 shows that the operational group "vpls-45 1" goes down and PE-5 becomes NDF in "ESI-45\_1":

79 2021/12/23 17:01:15.697 CET MINOR: SVCMGR #2094 Base "Ethernet Segment:ESI-45\_1, EVI:1, Designated Forwarding state changed to:false"

78 2021/12/23 17:01:15.696 CET MINOR: SVCMGR #2542 Base "Oper-group vpls-1\_45 changed status to down"

The following command on PE-5 shows that the operational status of oper-group "vpls-45\_1" is down, the EVPN-MPLS destinations are down, and the monitoring SAP 1/1/2:1 is down:

[/]

A:admin@PE-5# show service oper-group "vpls-1\_45" detail

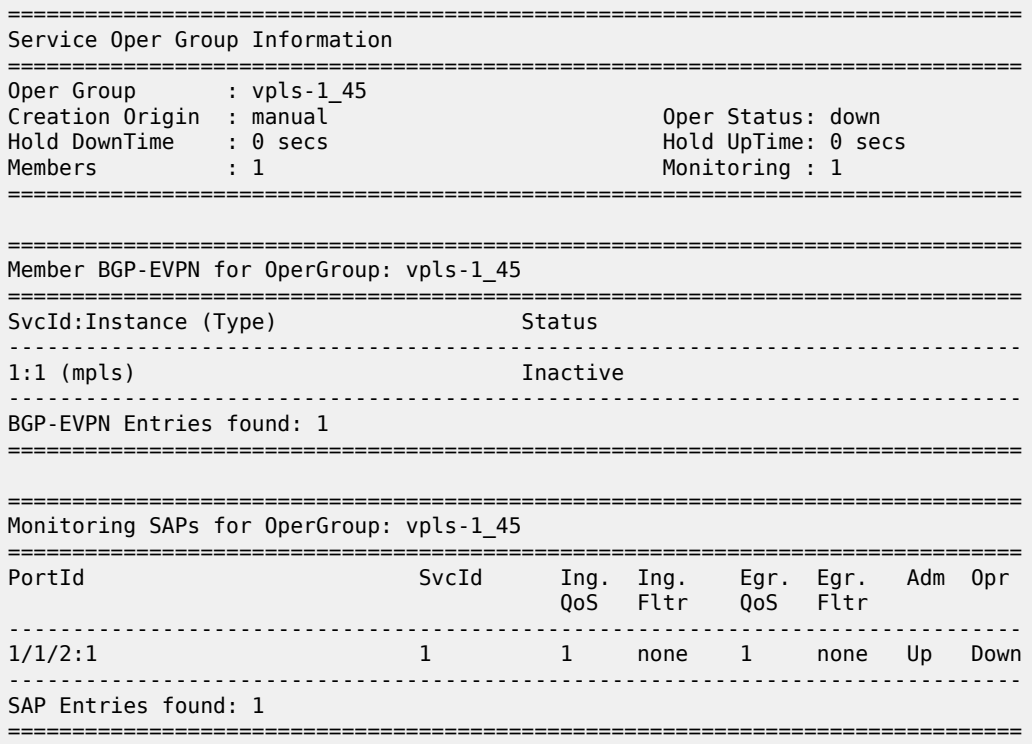

The following command shows that SAP 1/1/2:1 is operationally down with flags StandByForMHProtocol and OperGroupDown:

 $[/]$ A:admin@PE-5# show service id 1 sap 1/1/2:1 =============================================================================== Service Access Points(SAP) =============================================================================== Service Id : 1 SAP : 1/1/2:1 Encap : q-tag Description : to MTU-6 Admin State : Up Oper State : Down Flags : StandByForMHProtocol OperGroupDown Multi Svc Site : None Last Status Change : 12/23/2021 17:01:16 Last Mgmt Change : 12/23/2021 16:58:49 ===============================================================================

With ETH-CFM enabled, log 99 on MTU-6 shows that local MEP 65 did not receive a Continuity Check Message (CCM) from the remote MEP:

56 2021/12/23 17:01:19.288 CET MINOR: ETH\_CFM #2001 Base "MEP 1/11/65 highest defect is now defRemoteCCM"

PE-4 receives the following BGP-EVPN withdrawal messages:

33 2021/12/23 17:01:15.700 CET MINOR: DEBUG #2001 Base Peer 1: 192.0.2.2

```
"Peer 1: 192.0.2.2: UPDATE
Peer 1: 192.0.2.2 - Received BGP UPDATE:
   Withdrawn Length = \theta Total Path Attr Length = 129
    Flag: 0x90 Type: 15 Len: 125 Multiprotocol Unreachable NLRI:
        Address Family EVPN
        Type: EVPN-ETH-SEG Len: 23 RD: 192.0.2.5:0 
              ESI: 01:45:00:00:00:00:01:00:00:00, IP-Len: 4 Orig-IP-Addr: 192.0.2.5
        Type: EVPN-AD Len: 25 RD: 192.0.2.5:1 ESI: 01:45:00:00:00:00:01:00:00:00, 
              tag: 0 Label: 0 (Raw Label: 0x0) PathId:
 Type: EVPN-MAC Len: 33 RD: 192.0.2.5:1 ESI: ESI-0, tag: 0, mac len: 48 
 mac: 00:00:00:11:01:06, IP len: 0, IP: NULL, label1: 0
        Type: EVPN-MAC Len: 33 RD: 192.0.2.5:1 ESI: ESI-0, tag: 0, mac len: 48 
              mac: 00:00:00:00:65:06, IP len: 0, IP: NULL, label1: 0
"
```
The following command on PE-4 shows that PE-4 is the DF and the only DF candidate in "ESI-45\_1" for VPLS 1:

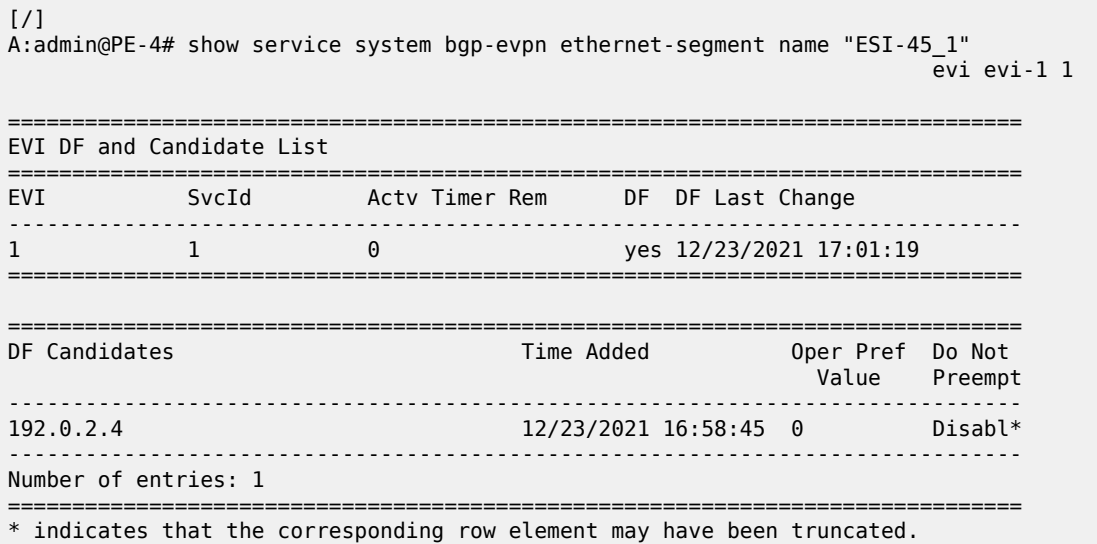

Finally, the failure is restored by re-enabling LDP on PE-5:

```
# on PE-5:
configure exclusive
     router "Base" {
         ldp {
             admin-state enable
             commit
```
#### **Operational groups for ES (Port-Active Multi-Homing)**

On PE-2 and PE-3, operational group vpls-1\_23 is configured and associated with ES " ESI-23\_1", but not configured or monitored in VPLS 1. The service configuration on PE-3 is as follows:

```
# on PE-3:
configure {
     service {
        oper-group "vpls-1_23" {
```
Layer 2 Services and EVPN Advanced Configuration Eayer 2 Services and EVI IV Advanced Comiguration<br>Guide for MD CLI Releases up to 24.3.R2

> hold-time { down 0 up 0 } } system { bgp { evpn { ethernet-segment "ESI-23\_1" { admin-state enable esi 01:23:00:00:00:00:01:00:00:00 multi-homing-mode single-active oper-group "vpls-1\_23" ac-df-capability exclude df-election { es-activation-timer 3 service-carving-mode manual manual { preference { value 100  $\#$  on PE-2: value 150 denotes the contract of the contract of the contract of the contract of the contract of the contract of the co denotes the contract of the contract of the contract of the contract of the contract of the contract of the con denotes the control of the state of the state of the state of the state of the state of the state of the state association { lag "lag-13" { denotes the contract of the contract of the contract of the contract of the contract of the contract of the con denotes the contract of the contract of the contract of the contract of the contract of the contract of the con design and the state of the state of the state of the state of the state of the state of the state of the state } } } vpls "VPLS 1" { admin-state enable service-id 1 customer "1" bgp 1 { } bgp-evpn { evi 1 mpls 1 { admin-state enable auto-bind-tunnel { resolution any<br>} } } } sap lag-13:1 { # on PE-2: sap lag-12:1 description "to MTU-1" } }

LAG 12 on PE-2 and LAG 13 on PE-3 monitor operational group "vpls-1\_23". The **monitor-oper-group** command can be added to the LAG:

```
# on PE-3:
configure {
    lag "lag-13" {
        admin-state enable
        description "to MTU-1"
        encap-type dot1q
        mode access
       standby-signaling lacp # default value
        monitor-oper-group "vpls-1_23"
```

```
 max-ports 64
         lacp {
             mode active
             system-id 00:00:00:01:03:01
             system-priority 1
             administrative-key 1
        }
        port 1/1/1 {
 }
```
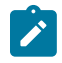

#### **Note:**

In this example, MTU-1 is connected to PE-2 and PE-3 through two different LAGs, however, this port-active multi-homing mode also supports the use of a single LAG on MTU-1. If a single LAG was used on MTU-1, the LAG ports on PE-2 and PE-3 must be configured with the same LACP parameters (administrative-key, system-id and system-priority) to ensure that PE-2 and PE-3 show themselves as a single system to MTU-1.

EVPN single-active multi-homing PEs that are elected as NDF must notify their attached access nodes to prevent these from sending traffic to the NDF. In this port-active multi-homing mode, ETH-CFM is not used, and other notification mechanisms are needed, such as LAG standby signaling (**lacp** or **power-off**). When the EVPN application layer instructs the LAG to become standby as a result of the NDF status, the behavior is as follows:

- the **lacp** option signals LACP out-of-sync to MTU-1
- the **power-off** option brings down the LAG ports connected to MTU-1

MTU-1 is connected to PE-2 and PE-3 using two different access LAGs with encapsulation dot1q and at least one port in each LAG. Any encapsulation type is supported in the LAGs. The LAG configuration is as follows:

```
# on MTU-1:
configure {
     lag "lag-12" {
         admin-state enable
         description "to PE-2"
         encap-type dot1q
         mode access
         max-ports 64
         lacp {
             mode active
             administrative-key 32768
         }
         port 1/1/1 {
 }
 }
     lag "lag-13" {
         admin-state enable
         description "to PE-3"
         encap-type dot1q
         mode access
         max-ports 64
         lacp {
             mode active
             administrative-key 32769
         }
         port 1/1/2 {
 }
     }
```
On MTU-1, VPLS 1 is configured as follows:

```
# on MTU-1:
configure {
 service {
 vpls "VPLS 1" {
           admin-state enable
           service-id 1
           customer "1"
           sap 1/2/1:1 {
          description "to CE-11"
 }
           sap lag-12:1 {
               description "to PE-2"
 }
           sap lag-13:1 {
               description "to PE-3"
           }
       }
```
#### **Initial situation without failures**

PE-2 is DF for VPLS 1:

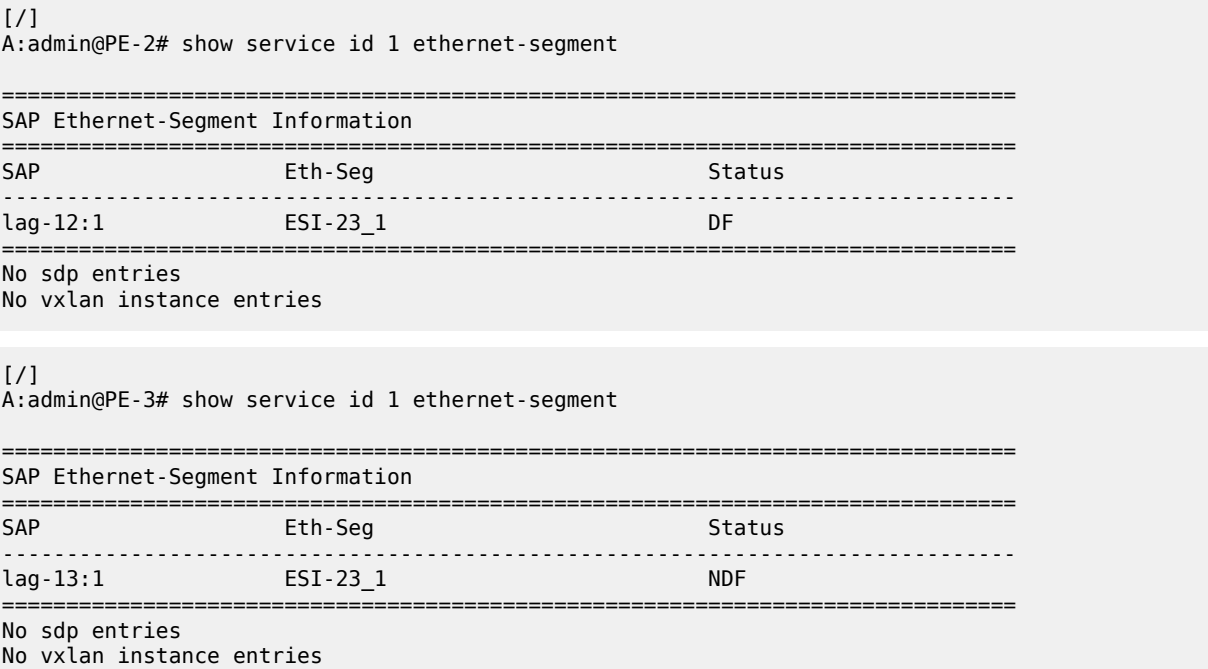

On NDF PE-3, operational group "vpls-1\_23" is operationally down, which has an impact on the operational status of the monitoring LAG, as follows:

 $[/]$ A:admin@PE-3# show service oper-group "vpls-1\_23" detail ===============================================================================

Service Oper Group Information ===============================================================================

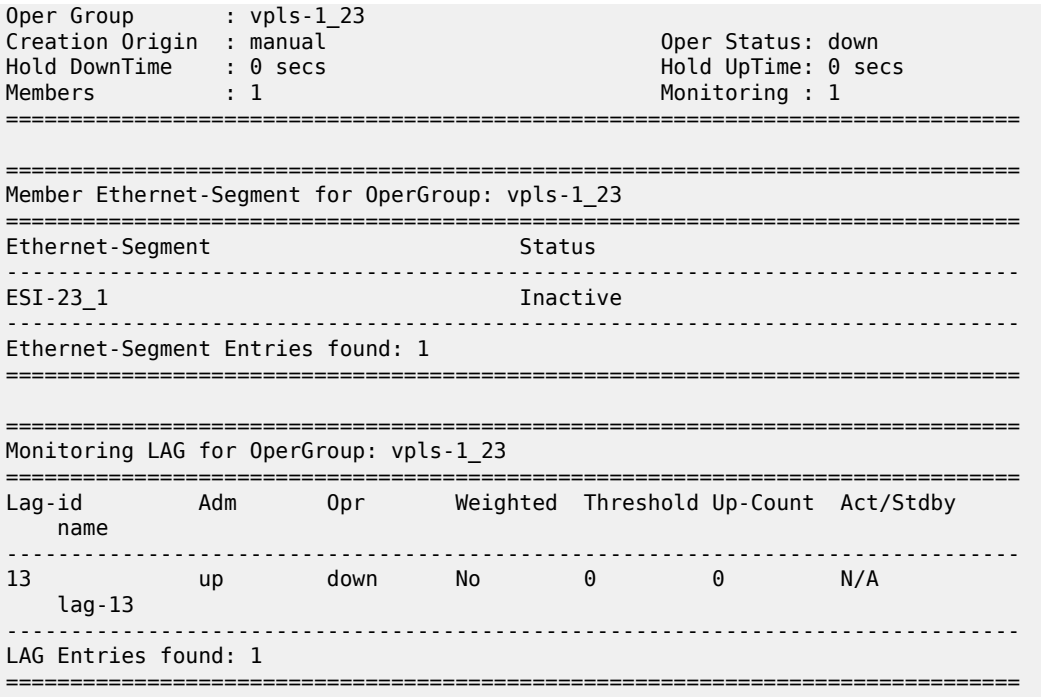

The following command shows that SAP lag-13:1 is operationally down on PE-3 with flags PortOperDown and StandByForMHProtocol:

```
[/]
A:admin@PE-3# show service id 1 sap lag-13:1
===============================================================================
Service Access Points(SAP)
===============================================================================
Service Id             : 1
SAP : lag-13:1 Encap : q-tag
Description : to MTU-1
Admin State : Up Oper State : Down
Flags : PortOperDown StandByForMHProtocol
Multi Svc Site : None
Last Status Change : 12/23/2021 16:58:33
Last Mgmt Change : 12/23/2021 16:58:33
         ===============================================================================
```
The following command on PE-3 shows that LAG 13 has LACP standby signaling enabled to the MTU-1. LAG 13 is operationally down because the operational group is down.

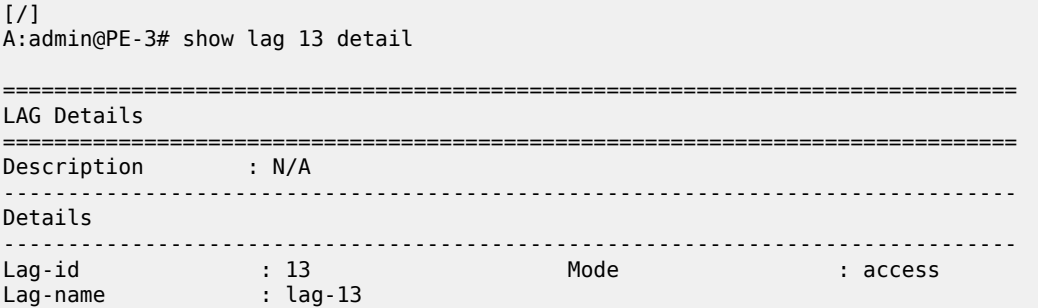

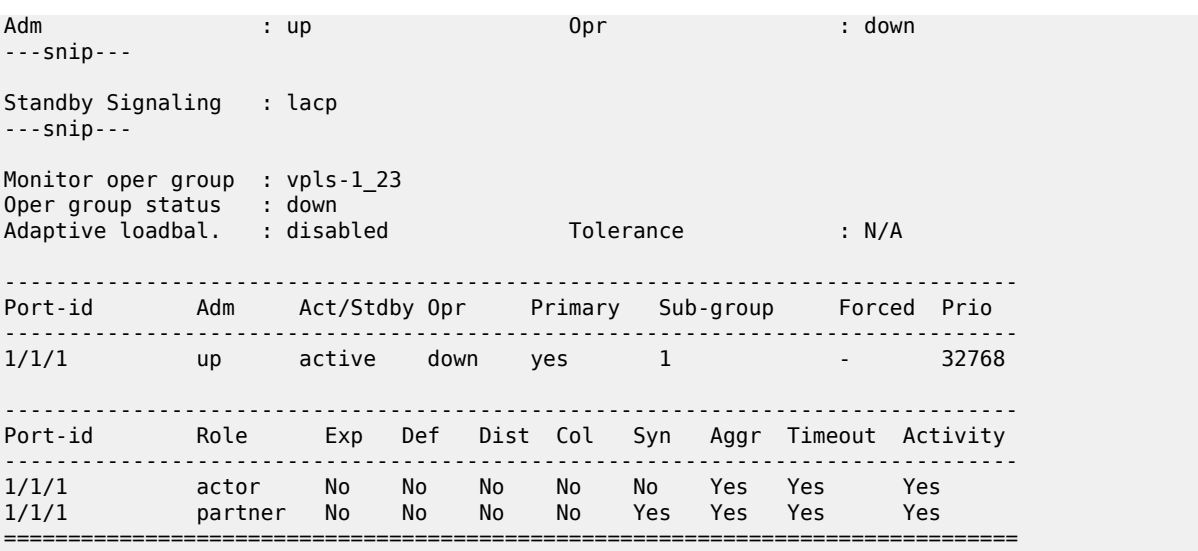

#### **DF switchover**

To trigger a DF switchover, the preference value is modified on PE-2, as follows:

```
# on PE-2:
configure exclusive
        service {
                system {
                        bgp {
                                evpn {
                                        ethernet-segment "ESI-23_1" {
                                                df-election {
                                                       es-activation-timer 3
                                                       service-carving-mode manual
                                                       manual {
                                                               preference {
                                                                       value 50
denotes the contract of the contract of the contract of the contract of the contract of the contract of the con
denotes the contract of the contract of the contract of the contract of the contract of the contract of the con
denotes the control of the state of the state of the state of the state of the state of the state of the state
```
[Figure 209: DF switchover in single-active ESI-23\\_1](#page-1208-0) shows a DF switchover from PE-2 to PE-3. PE-2 becomes the NDF and LAG 12 is in standby.

<span id="page-1208-0"></span>*Figure 209: DF switchover in single-active ESI-23\_1*

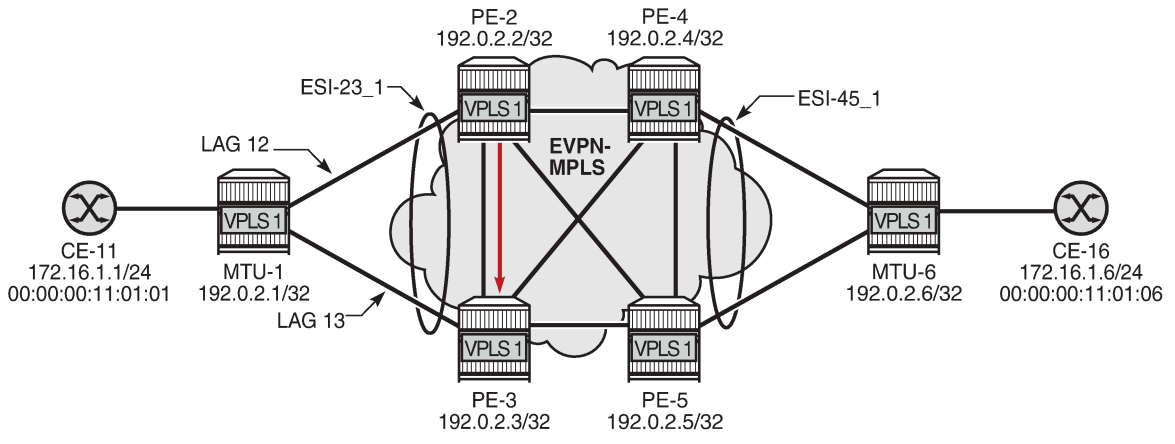

37189

Log 99 on PE-2 shows that SAP lag-12:1 goes down, the ES operational group goes down, the monitoring LAG 12 goes down, port 1/1/2 goes down, and subsequently an LACP out-of-sync message is sent:

110 2021/12/23 17:15:27.781 CET WARNING: LAG #2007 Base LAG "LAG lag-12 : partner oper state bits changed on member 1/1/2 : [sync FALSE -> TRUE] [expired TRUE -> FALSE] [defaulted TRUE -> FALSE]" 109 2021/12/23 17:15:27.781 CET WARNING: LAG #2007 Base LAG "LAG lag-12 : LACP RX state machine entered current state on member 1/1/2" 108 2021/12/23 17:15:27.777 CET MAJOR: SVCMGR #2210 Base "Processing of an access port state change event is finished and the status of all affected SAPs on port lag-12 has been updated." 107 2021/12/23 17:15:27.777 CET WARNING: SNMP #2004 Base lag-12 "Interface lag-12 is not operational" 106 2021/12/23 17:15:27.777 CET MINOR: SVCMGR #2203 Base "Status of SAP lag-12:1 in service 1 (customer 1) changed to admin=up oper=down flags=Mh Standby" 105 2021/12/23 17:15:27.777 CET WARNING: SNMP #2004 Base 1/1/2 "Interface 1/1/2 is not operational" 104 2021/12/23 17:15:27.777 CET WARNING: LAG #2006 Base LAG "LAG lag-12 : initializing LACP, all members will be brought down" 103 2021/12/23 17:15:27.777 CET MINOR: SVCMGR #2094 Base "Ethernet Segment:ESI-23\_1, EVI:1, Designated Forwarding state changed to:false" 102 2021/12/23 17:15:27.777 CET MINOR: SVCMGR #2542 Base "Oper-group vpls-1\_23 changed status to down" On PE-3, log 99 shows that PE-3 becomes DF for "ESI-23\_1" and operational group "vpls-1\_23", interface 1/1/1, and LAG 13 are operationally up.

112 2021/12/23 17:15:31.753 CET WARNING: LAG #2007 Base LAG "LAG lag-13 : partner oper state bits changed on member 1/1/1 : [collecting FALSE -> TRUE]"

111 2021/12/23 17:15:31.734 CET MAJOR: SVCMGR #2210 Base

"Processing of an access port state change event is finished and the status of all affected SAPs on port lag-13 has been updated." 110 2021/12/23 17:15:31.733 CET WARNING: SNMP #2005 Base lag-13 "Interface lag-13 is operational" 109 2021/12/23 17:15:31.733 CET WARNING: SNMP #2005 Base 1/1/1 "Interface 1/1/1 is operational" 108 2021/12/23 17:15:30.831 CET MAJOR: SVCMGR #2210 Base "Processing of an access port state change event is finished and the status of all affected SAPs on port lag-13 has been updated." 107 2021/12/23 17:15:30.811 CET MINOR: SVCMGR #2094 Base "Ethernet Segment:ESI-23\_1, EVI:1, Designated Forwarding state changed to:true" 106 2021/12/23 17:15:30.811 CET MINOR: SVCMGR #2542 Base "Oper-group vpls-1\_23 changed status to up"

#### **Link Loss Forwarding in EVPN-VPWS**

Fault propagation in EVPN-VPWS services is supported using ETH-CFM, but also using LAG **standbysignaling lacp** or **power-off**.

[Figure 210: Sample topology with Epipe 2](#page-1209-0) shows the sample topology with Epipe 2.

<span id="page-1209-0"></span>*Figure 210: Sample topology with Epipe 2*

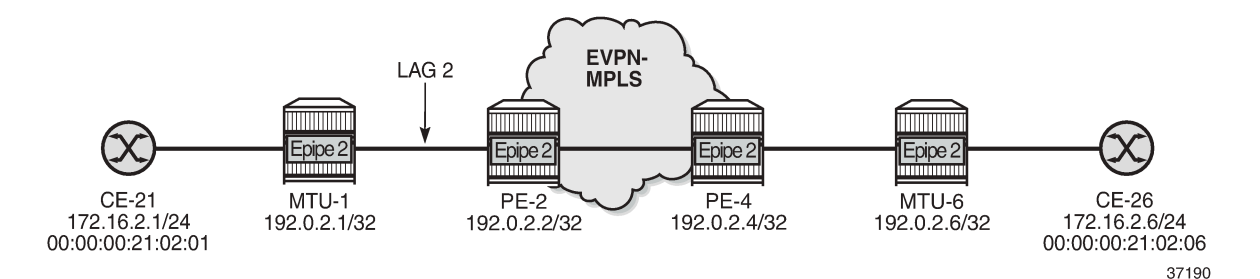

The configuration on MTU-1 is as follows:

```
# on MTU-1:
configure {
     lag "lag-2" {
         admin-state enable
         encap-type dot1q
         mode access
         max-ports 64
         lacp {
             administrative-key 32770
         }
         port 1/1/5 {
 }
     }
     service {
         epipe "Epipe 2" {
             admin-state enable
             service-id 2
             customer "1"
```
}

 sap 1/2/1:2 { } sap lag-2:2 { }

On PE-2, operational group "llf-1" is configured and associated to EVPN-MPLS. LAG 2 monitors this operational group.

```
# on PE-2:
configure {
    lag "lag-2" {
        admin-state enable
        encap-type dot1q
        mode access
        standby-signaling lacp
        monitor-oper-group "llf-1"
        max-ports 64
        lacp {
            mode active
            system-id 00:00:00:00:12:01
            system-priority 1
            administrative-key 2
        }
        port 1/1/5 {
 }
    } 
    service {
        oper-group "llf-1" {
            hold-time {
               down 0
                up 0
            }
        }
        epipe "Epipe 2" {
            admin-state enable
            service-id 2
            customer "1"
           bgp 1 \{ }
            sap lag-2:2 {
 }
            bgp-evpn {
               evi 2
                local-attachment-circuit "ac-1_2" {
               eth-tag 12
 }
                remote-attachment-circuit "ac-6_2" {
                   eth-tag 62
 }
               mpls 1 {
                   admin-state enable
                   oper-group "llf-1"
                   auto-bind-tunnel {
                  resolution any<br>}
 }
 }
           }
        }
```
The configuration on PE-4 is as follows:

```
# on PE-4:
configure {
    service {
       epipe "Epipe 2" {
           admin-state enable
           service-id 2
           customer "1"
           bgp 1 {
 }
           sap 1/1/5:2 {
 }
           bgp-evpn {
              evi 2
              local-attachment-circuit "ac-6_2" {
             eth-tag 62<br>}
 }
              remote-attachment-circuit "ac-1_2" {
             eth-tag 12<br>}
 }
              mpls 1 {
                  admin-state enable
                  auto-bind-tunnel {
                 resolution any<br>}
 }
 }
           }
       }
```
[Figure](#page-1211-0) 211: LLF in Epipe 2 - PE-4 failure shows when a failure occurs on PE-4.

<span id="page-1211-0"></span>*Figure 211: LLF in Epipe 2 - PE-4 failure*

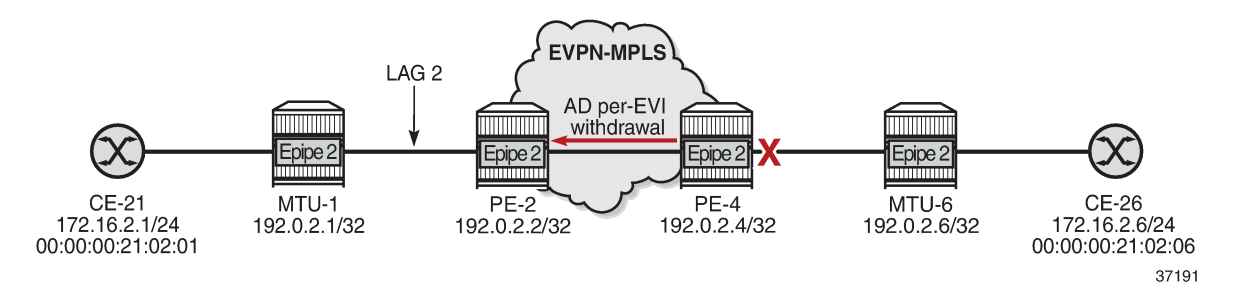

The failure is simulated on PE-4 by disabling port 1/1/5 toward MTU-6.

```
# on PE-4:
configure exclusive
     port 1/1/5 {
         admin-state disable
         commit
```
When the link between PE-4 and MTU-6 fails, PE-4 withdraws the AD per-EVI route for Epipe 2. PE-2 receives the following AD per-EVI withdrawal from PE-4:

```
155 2021/12/23 17:18:37.217 CET MINOR: DEBUG #2001 Base Peer 1: 192.0.2.4
"Peer 1: 192.0.2.4: UPDATE
Peer 1: 192.0.2.4 - Received BGP UPDATE:
    Withdrawn Length = \theta
```
"

 Total Path Attr Length = 34 Flag: 0x90 Type: 15 Len: 30 Multiprotocol Unreachable NLRI: Address Family EVPN Type: EVPN-AD Len: 25 RD: 192.0.2.4:2 ESI: ESI-0, tag: 62 Label: 0 (Raw Label: 0x0) PathId:

Upon receiving this AD per-EVI route, Epipe 2 goes operationally down on PE-2:

 $\lceil$ A:admin@PE-2# show service id 2 base | match "Oper State"<br>Admin State : Up ber State : Down Admin State : Up

Operational group "llf-1" goes down when the Epipe is operationally down:

 $[7]$ A:admin@PE-2# show lag 2 detail | match "per group" Monitor oper group : llf-1 Oper group status : down

On PE-2, the detailed information for operational group "llf-1" shows that the operational group and the monitoring LAG are down.

```
[ \overline{)}A:admin@PE-2# show service oper-group "llf-1" detail
===============================================================================
Service Oper Group Information
===============================================================================
Oper Group : llf-1
Creation Origin : manual Oper Status: down
Hold DownTime : 0 secs Hold UpTime: 0 secs
                                                Monitoring : 1
===============================================================================
===============================================================================
Member BGP-EVPN for OperGroup: llf-1
===============================================================================
SvcId:Instance (Type)
-------------------------------------------------------------------------------
2:1 (mpls) Inactive
-------------------------------------------------------------------------------
BGP-EVPN Entries found: 1
===============================================================================
===============================================================================
Monitoring LAG for OperGroup: llf-1
===============================================================================
Lag-id Adm Opr Weighted Threshold Up-Count Act/Stdby
 name
-------------------------------------------------------------------------------
2 up down No 0 0 N/A
 lag-2
                  -------------------------------------------------------------------------------
LAG Entries found: 1
===============================================================================
```
PE-2 signals the fault based on the configuration of the LAG standby signaling:

• If the LAG standby signaling is power-off, PE-2 brings down the ports in the LAG.

• If the LACP standby signaling is configured, PE-2 signals an LACP out-of-sync on the LAG ports.

In either case, MTU-1 stops forwarding traffic to PE-2.

The following debug message in log 99 on MTU-1 shows that MTU-1 received an LACP out-of-sync message for port 1/1/5 of LAG 2:

```
154 2021/12/23 17:18:37.216 CET WARNING: LAG #2007 Base LAG
"LAG lag-2 : partner oper state bits changed on member 1/1/5 : [sync TRUE -> FALSE] [collecting
 TRUE -> FALSE]"
```
The following debug messages in log 99 on MTU-1 show that LAG 2 and interface 1/1/5 are not operational:

```
156 2021/12/23 17:18:37.217 CET WARNING: SNMP #2004 Base lag-2
"Interface lag-2 is not operational"
155 2021/12/23 17:18:37.216 CET WARNING: SNMP #2004 Base 1/1/5
"Interface 1/1/5 is not operational"
```
On MTU-1, LAG 2 is operationally down:

```
[ \overline{ } \overline{ } A:admin@MTU-1# show lag 2
===============================================================================
Lag Data
===============================================================================
Lag-id Adm Opr Weighted Threshold Up-Count MC Act/Stdby
 name
-------------------------------------------------------------------------------
                          2 up down No 0 0 N/A
         lag-2
                                                                                    ===============================================================================
```
#### <span id="page-1213-0"></span>**Conclusion**

Operational groups can be useful in EVPN services to avoid blackholes when a PE is disconnected from the EVPN core. Failures can be propagated by the PEs to access nodes, either by ETH-CFM or LAG standby signaling.

# **P2MP mLDP FEC Resolution for BGP-LU in EVPN**

This chapter provides information about P2MP mLDP FEC Resolution for BGP-LU in EVPN. Topics in this chapter include:

- [Applicability](#page-1214-0)
- [Overview](#page-1214-1)
- [Configuration](#page-1216-0)
- [Conclusion](#page-1237-0)

### <span id="page-1214-0"></span>**Applicability**

This chapter was initially written for SR OS Release 16.0.R3, but the MD-CLI in the current edition is based on SR OS Release 21.5.R1. Recursive and non-recursive multicast Label Distribution Protocol (mLDP) Forwarding Equivalence Class (FEC) resolution for BGP Labeled Unicast (BGP-LU) is supported in SR OS Release 15.0.R1 or later; see the [P2MP mLDP Inter-AS Model C for EVPN-MPLS Services](#page-1238-0) chapter.

In SR OS Release 15.0.R4, and later, a leaf node in an MVPN can generate non-recursive mLDP mapping messages even if the root IP address is resolved using BGP-LU, without the need to leak BGP routes to IGP and LDP. In SR OS Release 16.0.R1, this is also supported for EVPN-MPLS services.

### <span id="page-1214-1"></span>**Overview**

In inter-AS and intra-AS scenarios, recursive and non-recursive FEC label mapping messages can be used to set up the mLDP tree. In the [P2MP mLDP Inter-AS Model C for EVPN-MPLS Services](#page-1238-0) chapter, recursive and non-recursive mLDP FEC resolution is documented for inter-AS model C.

This chapter describes the following use cases for recursive and non-recursive mLDP FEC resolution for BGP-LU:

- P2MP mLDP FEC resolution for inter-AS model C
- P2MP mLDP FEC resolution for seamless MPLS

Some routers do not support recursive mLDP FEC, so basic non-recursive mLDP FEC is used instead. The non-recursive mLDP FEC resolution does not require the root IP address to be leaked from BGP to IGP and LDP. This is different from the configuration in the [P2MP mLDP Inter-AS Model C for EVPN-MPLS](#page-1238-0) [Services](#page-1238-0) chapter.

[Figure 212: Example topology for inter-AS model C](#page-1215-0) shows the example topology for inter-AS model C with the configured protocols (IGP, LDP, BGP). Root node PE-1 is situated in AS 64501 and leaf node PE-4 in AS 64502. P-2 and P-3 are AS Border Routers (ASBRs) that are configured with next-hop-self (NHS). VPLS 1 is configured on root node PE-1 and leaf node PE-4, and is EVPN-MPLS enabled. The example topology for seamless MPLS is similar, but P-2 and P-3 will then act as Area Border Routers (ABRs) and IGP instance 0 is configured between them.

<span id="page-1215-0"></span>*Figure 212: Example topology for inter-AS model C*

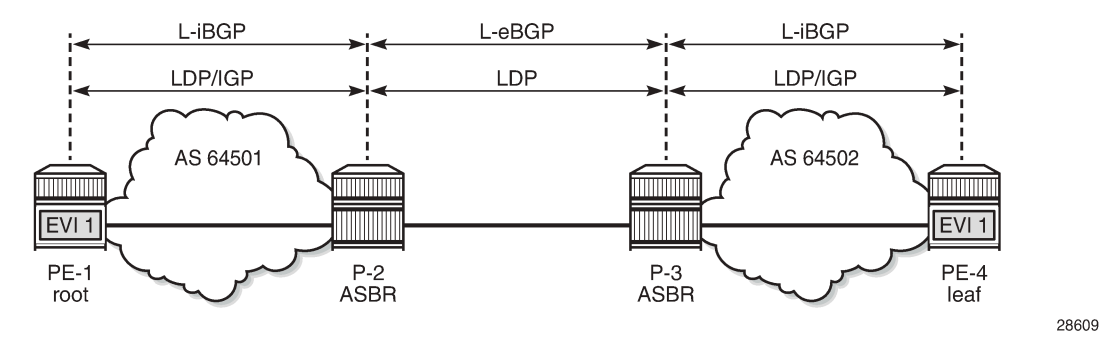

Recursive mLDP FEC resolution requires the nodes in a remote AS (or remote area in case of seamless MPLS) to support GRT recursive FEC type 7 to join the root node.

- PE-4 has a labeled BGP route to root PE-1 with next-hop P-3 in its route table. If PE-4 supports it, it sends a GRT recursive FEC type 7 label mapping message with inner root PE-1 and root P-3.
- P-3 has a labeled BGP route to PE-1 with next-hop P-2. When P-3 receives the mLDP label mapping message from PE-4, it generates its own GRT recursive FEC type 7 message with inner root PE-1 and root P-2.
- P-2 has an IGP route to root PE-1. When P-2 receives the mLDP label mapping message from P-3, it generates a non-recursive FEC type 1 message with root PE-1.

[Figure 213: mLDP FEC label mapping messages for inter-AS model C](#page-1215-1) shows the mLDP label mapping messages for inter-AS model C.

<span id="page-1215-1"></span>*Figure 213: mLDP FEC label mapping messages for inter-AS model C*

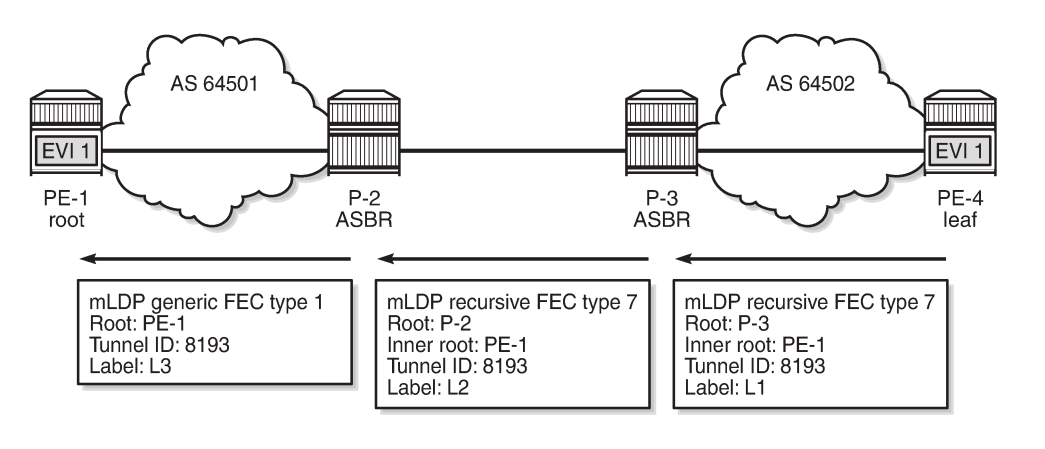

28610

However, if the leaf node PE-4 does not support GRT recursive FEC type 7, it is possible to generate a non-recursive FEC type 1 label mapping message with root PE-1 to the local ASBR that supports GRT recursive FEC type 7. The following command generates only generic FEC type 1 label mapping messages with PE-1 as the root, on the leaf node PE-4:

```
# on PE-4:
configure {
     router "Base" {
         ldp {
```
generate-basic-fec-only true

## $\mathbf{r}$

**Note:**

SR OS always generates a recursive FEC if the root node is resolved via BGP; if the root node is resolved via IGP, basic FEC is generated instead. The only way to not generate a recursive FEC when the root is resolved via BGP is by configuring the **generate-basic-fec-only** command.

[Figure 214: Non-recursive mLDP FEC for inter-AS model C](#page-1216-1) shows the non-recursive mLDP label mapping messages for inter-AS model C.

<span id="page-1216-1"></span>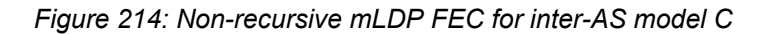

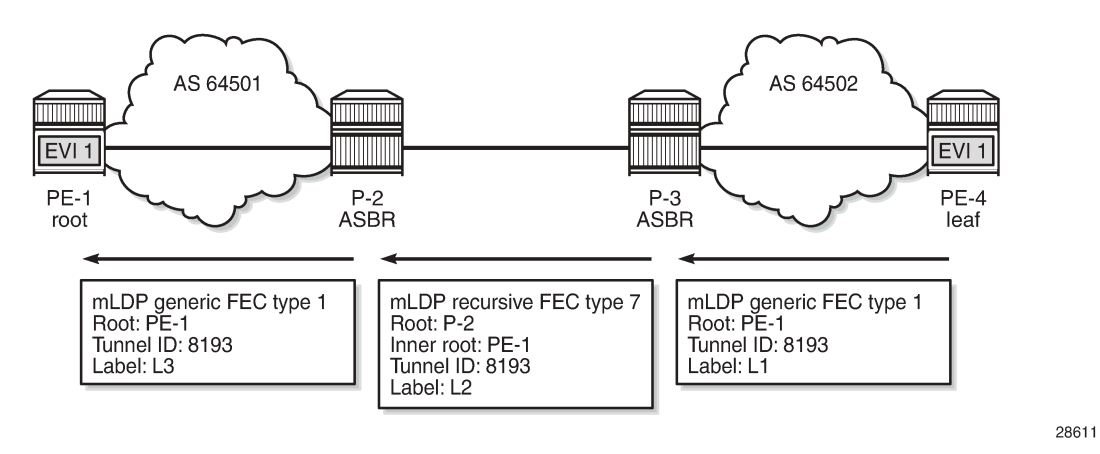

It is also possible that the ASBR routers do not support GRT recursive FEC either. The same **generatebasic-fec-only** command can be configured on all these nodes, which will then generate basic FEC type 1 label mapping messages with root address 192.0.2.1 to the next-hop.

### <span id="page-1216-0"></span>**Configuration**

[Figure 215: Example topology](#page-1216-2) shows the example topology with four nodes.

<span id="page-1216-2"></span>*Figure 215: Example topology*

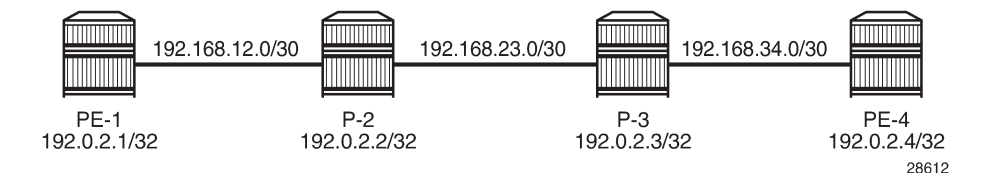

The initial configuration includes the following:

- Cards, MDAs, ports
- Router interfaces

#### **Inter-AS model C**

[Figure 212: Example topology for inter-AS model C](#page-1215-0) showed the example topology for inter-AS model C. The following is configured for that topology. For a detailed explanation of the configuration, see the [P2MP](#page-1238-0) [mLDP Inter-AS Model C for EVPN-MPLS Services](#page-1238-0) chapter.

- Within each AS, OSPF is configured as IGP (alternatively, IS-IS can be used).
- LDP is enabled within each AS.
- LDP is enabled between the ASBRs using the interface IP addresses 192.168.23.x.
- On the ASBRs, a static route 192.168.23.y/32 for the interface IP address on the ASBR peer is configured (with mask /32 instead of /30). When a label mapping message is received for an LDP FEC prefix, the next-hop for a FEC prefix is resolved using the routing table. The FEC is installed in the Label Information Base (LIB) if the next-hop matches a /32 route entry.
- BGP is configured on all nodes for the labeled IPv4 address family. An export policy exports the system IP addresses of the root and leaf nodes PE-1 and PE-4.
- A multi-hop BGP session is established between PE-1 and PE-4 for the EVPN address family, allowing inclusive multicast EVPN routes to be exchanged.
- EVPN-MPLS VPLS 1 is configured on PE-1 and PE-4 with mLDP enabled. PE-1 is configured as root node.

The BGP configuration on PE-1 is as follows. The BGP configuration on PE-4 is similar, but with different neighbors and AS numbers. The export policy is identical.

```
# on PE-1:
configure {
    policy-options {
        prefix-list "sysPE" {
           prefix 192.0.2.0/29 type longer {
 }
       }
        policy-statement "PE-sys-to-labeled-BGP" {
           entry 10 {
               from {
                  prefix-list ["sysPE"]
                  protocol {
                      name [direct]
 }
 }
               to {
                  protocol {
                      name [bgp-label]
 }
 }
               action {
              action-type accept<br>}
 }
           }
        }
    }
    router "Base" {
       autonomous-system 64501
       bgp {
           split-horizon true
           group "eBGP" {
               multihop 10
```

```
 type external
             peer-as 64502
              family {
                 evpn true
 }
             ebgp-default-reject-policy {
                 import false
            export false<br>}
 }
          }
          group "iBGP" {
         type internal<br>}
 }
          neighbor 192.0.2.2 {
             group "iBGP"
             family {
            label-ipv4 true<br>}
 }
             export {
                 policy ["PE-sys-to-labeled-BGP"]
 }
 }
          neighbor "192.0.2.4" {
          group "eBGP"
 }
```
On PE-1, VPLS 1 is configured as follows. The service configuration on PE-4 is similar, but with different RT values and without the **root-and-leaf** parameter.

```
# on PE-1:
configure {
    service {
       vpls "EVI-1" {
           admin-state enable
           service-id 1
           customer 1
           bgp 1 {
               route-target {
                  export target:64501:1
             import target:64502:1
 }
 }
           bgp-evpn {
              evi 1
              mpls 1 {
                  admin-state enable
                  ingress-replication-bum-label
                  auto-bind-tunnel {
                     resolution any
 }
 }
 }
           sap 1/2/1:1 {
           }
           provider-tunnel {
               inclusive {
                  admin-state enable
                  owner bgp-evpn-mpls
                 root-and-leaf true # PE-1 is configured as root node
             mldp<br>}
 }
           }
       }
```
On P-2, the following static route with mask /32 is configured for the interface IP address of the peer ASBR. The configuration on P-3 is similar.

```
# on P-2:
configure {
    router "Base" {
        static-routes {
           route 192.168.23.2/32 route-type unicast {
               next-hop 192.168.23.2 {
                   admin-state enable
 }
 }
```
On P-2, the BGP and LDP configuration is as follows. The configuration on P-3 is similar.

```
# on P-2:
configure {
    policy-options {
        community "64501:0" {
           member "64501:0" { }
        }
        community "64502:0" {
           member "64502:0" { }
        }
        policy-statement "export-bgp" {
           entry 10 {
               from {
                   protocol {
                      name [bgp-label]
 }
 }
               action {
                   action-type accept
                   origin igp
 community {
 add ["64501:0"]
design and the state of the state of the state of the state of the state of the state of the state of the state
 }
 }
        }
        policy-statement "import-bgp" {
           entry 10 {
               from {
 community {
 name "64502:0"
 }
 }
               action {
                   action-type accept
 }
 }
        }
    }
    router "Base" {
        autonomous-system 64501
        bgp {
           split-horizon true
           group "eBGP" {
               type external
               import {
               policy ["import-bgp"]
 }
               export {
```

```
 policy ["export-bgp"]
 }
 }
           group "iBGP" {
               type internal
 }
           neighbor "192.0.2.1" {
               group "iBGP"
               family {
                  label-ipv4 true
 }
               cluster {
              cluster-id 192.0.2.2<br>}
 }
           }
           neighbor "192.168.23.2" {
               advertise-inactive true
               group "eBGP"
               next-hop-self true
               peer-as 64502
               family {
              label-ipv4 true<br>}
 }
           }
 }
 ldp {
           interface-parameters {
               interface "int-P-2-P-3" {
                   ipv4 {
                      admin-state enable
                       local-lsr-id {
                       interface-name "int-P-2-P-3"
denotes the control of the state of the state of the state of the state of the state of the state of the state
 }
 }
               interface "int-P-2-PE-1" {
                   ipv4 {
                  admin-state enable<br>}
 }
 }
           }
```
Leaf node PE-4 has a labeled BGP route toward root node PE-1 using next-hop 192.0.2.3, as follows:

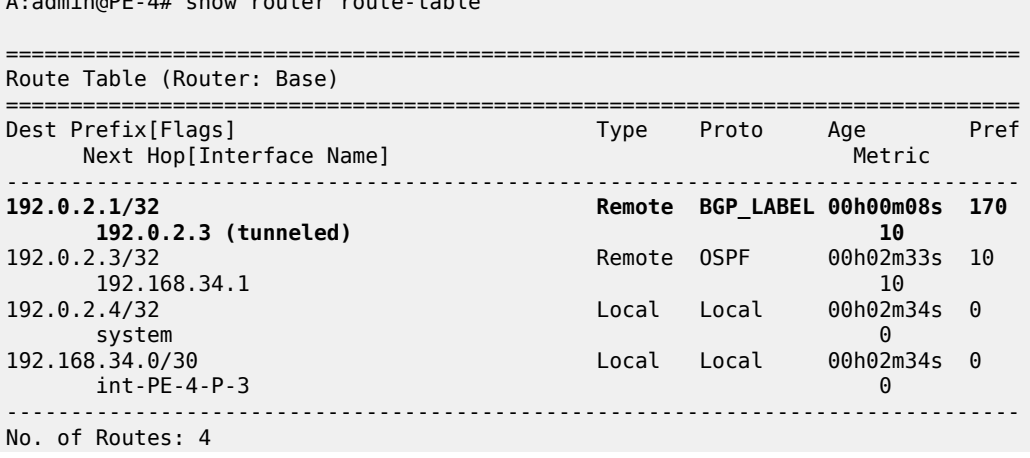

[/] A:admin@PE-4# show router route-table Flags: n = Number of times nexthop is repeated  $B = BGP$  backup route available  $L = LFA$  nexthop available S = Sticky ECMP requested ===============================================================================

Likewise, ASBR P-3 has a labeled BGP route toward root node PE-1 using next-hop 192.168.23.1, as follows:

[/] A:admin@P-3# show router route-table 192.0.2.1/32 =============================================================================== Route Table (Router: Base) =============================================================================== Dest Prefix[Flags] Type Proto Age Pref Next Hop[Interface Name] Metric ------------------------------------------------------------------------------- 192.0.2.1/32 Remote BGP\_LABEL 00h01m35s 170 192.168.23.1 0 ------------------------------------------------------------------------------- No. of Routes: 1 Flags: n = Number of times nexthop is repeated  $B = BGP$  backup route available  $L = LFA$  nexthop available S = Sticky ECMP requested ===============================================================================

P-2 has an IGP route toward root node PE-1, as follows:

```
\lceil / \rceilA:admin@P-2# show router route-table 192.0.2.1/32
===============================================================================
Route Table (Router: Base)
===============================================================================
Dest Prefix[Flags] Type Proto Age Pref
Next Hop[Interface Name]                     Metric
-------------------------------------------------------------------------------
                                       Remote OSPF 00h03m49s 10<br>10
      192.168.12.1
                   -------------------------------------------------------------------------------
No. of Routes: 1
Flags: n = Number of times nexthop is repeated
      B = BGP backup route available
      L = LFA nexthop available
       S = Sticky ECMP requested
===============================================================================
```
#### **Recursive mLDP FEC resolution for inter-AS model C**

With the preceding configuration, leaf node PE-4 sends a recursive mLDP FEC label mapping message with PE-1 as inner root and P-3 as root. On PE-4, the number of GRT recursive mLDP bindings is 1, as follows:

```
\lceilA:admin@PE-4# show router ldp bindings active p2mp summary ipv4
 No. of Generic IPv4 P2MP Active Bindings: 0
 No. of In-Band-SSM IPv4 P2MP Active Bindings: 0
```
 No. of In-Band-VPN-SSM IPv4 P2MP Active Bindings: 0 No. of In-Band-SSM IPv4 P2MP Active Bindings: 0 No. of VPN Recursive with Generic IPv4 P2MP Active Bindings: 0 **No. of GRT Recursive with Generic IPv4 P2MP Active Bindings: 1**  $\lceil$  /  $\rceil$ A:admin@PE-4# show router ldp bindings p2mp opaque-type grt-recursive ipv4 detail =============================================================================== LDP Bindings (IPv4 LSR ID 192.0.2.4) (IPv6 LSR ID ::) =============================================================================== Label Status: U - Label In Use, N - Label Not In Use, W - Label Withdrawn WP - Label Withdraw Pending, BU - Alternate For Fast Re-Route e - Label ELC FEC Flags: LF - Lower FEC, UF - Upper FEC, M - Community Mismatch, BA - ASBR Backup FEC ============================================================================== LDP GRT Recursive with Generic IPv4 P2MP Bindings ============================================================================== ------------------------------------------------------------------------------- P2MP Type : 7 P2MP-Id : 8193 **Root-Addr : 192.0.2.3 InnerRoot-Addr : 192.0.2.1** -------------------------------------------------------------------------------  $: 192.0.2.3:0$ Ing Lbl : 524282U Egr Lbl : -- Egr Int/LspId : -- EgrNextHop : -- Egr. Flags : None Ing. Flags : None =============================================================================== No. of GRT Recursive with Generic IPv4 P2MP Bindings: 1 ==============================================================================

On P-3, there are two GRT recursive mLDP bindings with PE-1 as inner root, as follows:

 $\lceil$  /  $\rceil$ A:admin@P-3# show router ldp bindings active p2mp summary ipv4 No. of Generic IPv4 P2MP Active Bindings: 0 No. of In-Band-SSM IPv4 P2MP Active Bindings: 0 No. of In-Band-VPN-SSM IPv4 P2MP Active Bindings: 0 No. of In-Band-SSM IPv4 P2MP Active Bindings: 0 No. of VPN Recursive with Generic IPv4 P2MP Active Bindings: 0 **No. of GRT Recursive with Generic IPv4 P2MP Active Bindings: 2**

The first GRT recursive mLDP binding has root 192.0.2.3 (P-3), which is the Lower FEC (LF) toward its peer PE-4; the second GRT recursive mLDP binding has root 192.168.23.1 (P-2), which is the Upper FEC (UF) toward the inner root PE-1, as follows:

 $\frac{1}{2}$ A:admin@P-3# show router ldp bindings p2mp opaque-type grt-recursive ipv4 detail =============================================================================== LDP Bindings (IPv4 LSR ID 192.0.2.3) (IPv6 LSR ID ::) =============================================================================== Label Status: U - Label In Use, N - Label Not In Use, W - Label Withdrawn

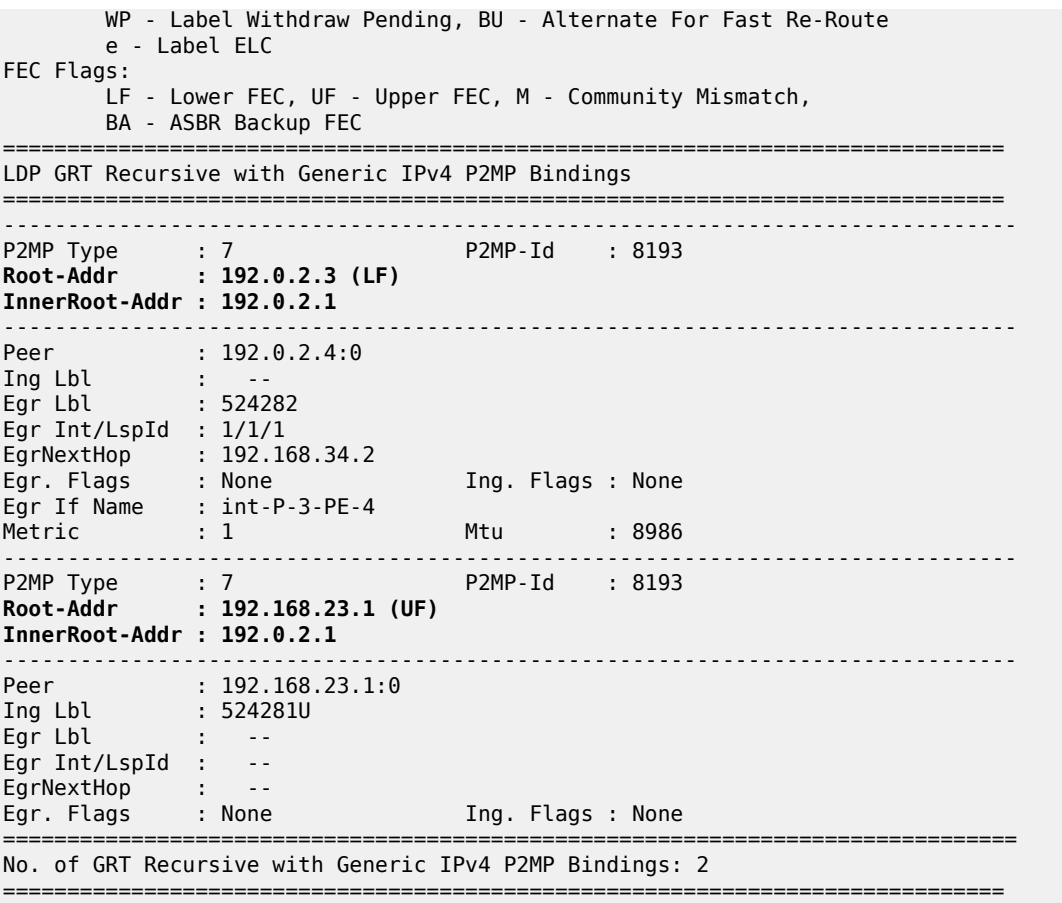

On P-2, there is one GRT recursive mLDP binding with PE-1 as inner root and a non-recursive mLDP binding with root PE-1, as follows:

[/] A:admin@P-2# show router ldp bindings active p2mp summary ipv4 **No. of Generic IPv4 P2MP Active Bindings: 1** No. of In-Band-SSM IPv4 P2MP Active Bindings: 0 No. of In-Band-VPN-SSM IPv4 P2MP Active Bindings: 0 No. of In-Band-SSM IPv4 P2MP Active Bindings: 0 No. of VPN Recursive with Generic IPv4 P2MP Active Bindings: 0 **No. of GRT Recursive with Generic IPv4 P2MP Active Bindings: 1**

On P-2, the following GRT recursive mLDP binding with PE-1 as inner root has LF 192.168.23.1, which is an interface address of P-2. The peer is 192.168.23.2, which is an interface address of P-3.

 $[$   $\overline{)}$ A:admin@P-2# show router ldp bindings p2mp opaque-type grt-recursive ipv4 detail =============================================================================== LDP Bindings (IPv4 LSR ID 192.0.2.2) (IPv6 LSR ID ::) =============================================================================== Label Status: U - Label In Use, N - Label Not In Use, W - Label Withdrawn WP - Label Withdraw Pending, BU - Alternate For Fast Re-Route

```
 e - Label ELC
```
```
FEC Flags:
       LF - Lower FEC, UF - Upper FEC, M - Community Mismatch,
        BA - ASBR Backup FEC
==============================================================================
LDP GRT Recursive with Generic IPv4 P2MP Bindings
==============================================================================
-------------------------------------------------------------------------------
P2MP Type : 7 P2MP-Id : 8193
Root-Addr : 192.168.23.1 (LF)
InnerRoot-Addr : 192.0.2.1
-------------------------------------------------------------------------------
Peer : 192.168.23.2:0
Ing Lbl : --
Egr Lbl : 524281
Egr Int/LspId : 1/1/1
EgrNextHop : 192.168.23.2<br>Egr. Flags : None
                                 Ing. Flags : None
Egr If Name : int-P-2-P-3
Metric : 1 Mtu : 8986
===============================================================================
No. of GRT Recursive with Generic IPv4 P2MP Bindings: 1
==============================================================================
```
On P-2, the following non-recursive mLDP binding to root PE-1 has root address 192.0.2.1 as UF:

 $[$   $\overline{ }$   $\overline{ }$  A:admin@P-2# show router ldp bindings p2mp opaque-type generic ipv4 detail =============================================================================== LDP Bindings (IPv4 LSR ID 192.0.2.2) (IPv6 LSR ID ::) =============================================================================== Label Status: U - Label In Use, N - Label Not In Use, W - Label Withdrawn WP - Label Withdraw Pending, BU - Alternate For Fast Re-Route e - Label ELC FEC Flags: LF - Lower FEC, UF - Upper FEC, M - Community Mismatch, BA - ASBR Backup FEC ============================================================================== LDP Generic IPv4 P2MP Bindings ============================================================================== ------------------------------------------------------------------------------- P2MP Type : 1 P2MP-Id : 8193 **Root-Addr : 192.0.2.1 (UF)** ------------------------------------------------------------------------------- Peer : 192.0.2.1:0 Ing Lbl : 524281U Egr Lbl : -- Egr Int/LspId : -- EgrNextHop : --<br>Egr. Flags : None Ing. Flags : None =============================================================================== No. of Generic IPv4 P2MP Bindings: 1 ==============================================================================

On PE-1, there is only a non-recursive mLDP binding with root PE-1, as follows:

 $\lceil$ A:admin@PE-1# show router ldp bindings active p2mp summary ipv4 **No. of Generic IPv4 P2MP Active Bindings: 1** No. of In-Band-SSM IPv4 P2MP Active Bindings: 0 No. of In-Band-VPN-SSM IPv4 P2MP Active Bindings: 0

 No. of In-Band-SSM IPv4 P2MP Active Bindings: 0 No. of VPN Recursive with Generic IPv4 P2MP Active Bindings: 0 No. of GRT Recursive with Generic IPv4 P2MP Active Bindings: 0 On PE-1, the following non-recursive mLDP binding with root PE-1 has peer 192.0.2.2 (P-2): [/] A:admin@PE-1# show router ldp bindings p2mp opaque-type generic ipv4 detail =============================================================================== LDP Bindings (IPv4 LSR ID 192.0.2.1) (IPv6 LSR ID ::) =============================================================================== Label Status: U - Label In Use, N - Label Not In Use, W - Label Withdrawn WP - Label Withdraw Pending, BU - Alternate For Fast Re-Route e - Label ELC FEC Flags: LF - Lower FEC, UF - Upper FEC, M - Community Mismatch, BA - ASBR Backup FEC ============================================================================== LDP Generic IPv4 P2MP Bindings ============================================================================== ------------------------------------------------------------------------------- P2MP Type : 1 P2MP-Id : 8193 **Root-Addr : 192.0.2.1** -------------------------------------------------------------------------------  $: 192.0.2.2:0$ Ing Lbl : -- Egr Lbl : 524281 Egr Int/LspId : 1/1/1 EgrNextHop : 192.168.12.2 Egr. Flags : None Ing. Flags : None Egr If Name : int-PE-1-P-2 Metric : 1 Mtu : 8986 =============================================================================== No. of Generic IPv4 P2MP Bindings: 1 ==============================================================================

[Figure 216: Recursive mLDP FEC for inter-AS model C](#page-1226-0) shows the mLDP label mapping messages with the corresponding labels: label 524281 is used between PE-1 and P-2; label 524281 is used between P-2 and P-3; label 524282 is used between P-3 and PE-4.

#### <span id="page-1226-0"></span>*Figure 216: Recursive mLDP FEC for inter-AS model C*

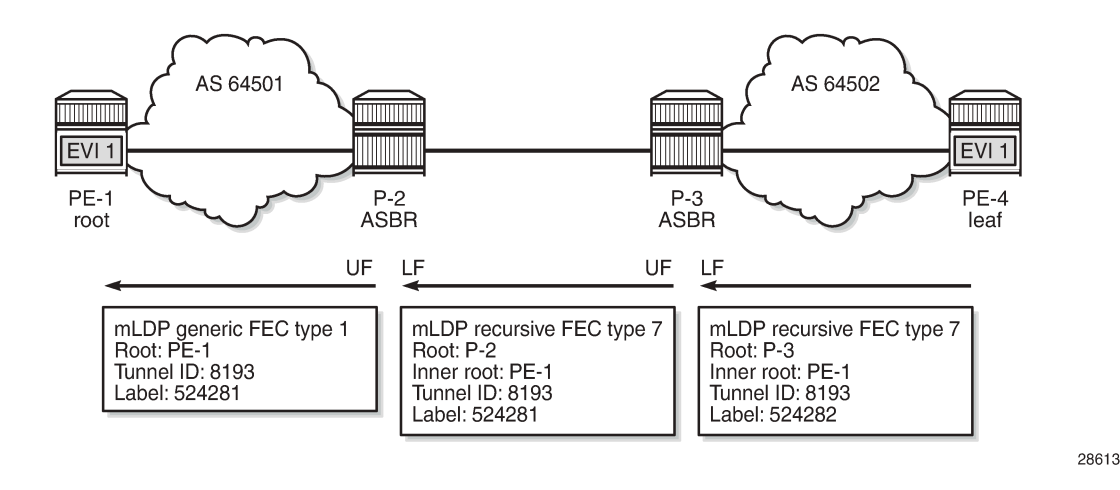

**Non-recursive mLDP FEC resolution for inter-AS model C**

Some routers may not support GRT recursive FEC type 7. In that case, the router generates a nonrecursive FEC type 1 with root PE-1 to the next-hop P-3. In this example, leaf node PE-4 does not support GRT recursive FEC type 7 and is configured to only send basic FEC type 1 messages. ASBR P-3 supports GRT recursive type 7 and sends similar messages as in the preceding scenario. However, it is possible that none of the routers supports GRT recursive FEC type 7. In that case, the **generate-basic-fec-only** command is configured on all nodes.

The following command is configured on leaf node PE-4 to make the system send only basic FEC type 1 messages:

```
# on PE-4:
configure {
     router "Base" {
         ldp {
              generate-basic-fec-only true
```
When PE-4 is configured to only generate basic FEC type 1, PE-4 withdraws the GRT recursive type 7 (T:7) label mapping message with PE-1 as inner root and P-3 as root and sends a non-recursive generic type 1 (T:1) label mapping message with PE-1 as root instead. When debugging is enabled on PE-4 for LDP label mapping messages between P-3 and PE-4, the following messages are logged:

```
# on PE-4:
1 2021/06/17 08:44:52.342 UTC MINOR: DEBUG #2001 Base LDP
"LDP: LDP
Send Label Withdraw packet (msgId 96) to 192.0.2.3:0
Protocol version = 1
Label 524282 withdrawn for the following FECs
P2MP: root = 192.0.2.3, T: 7, L: 17 (InnerRoot: 192.0.2.1 T: 1, L: 4, TunnelId: 8193)
"
2 2021/06/17 08:44:52.342 UTC MINOR: DEBUG #2001 Base LDP
"LDP: LDP
Send Label Mapping packet (msgId 97) to 192.0.2.3:0
Protocol version = 1
Label 524281 advertised for the following FECs
```
P2MP: root = 192.0.2.1, T: 1, L: 4, TunnelId: 8193 " 3 2021/06/17 08:44:52.344 UTC MINOR: DEBUG #2001 Base LDP "LDP: LDP Recv Label Release packet (msgId 95) from 192.0.2.3:0 Protocol version = 1 Label 524282 released for the following FECs P2MP: root = 192.0.2.3, T: 7, L: 17 (InnerRoot: 192.0.2.1 T: 1, L: 4, TunnelId: 8193) "

On PE-4, there is one non-recursive generic mLDP binding, as follows:

 $[/]$ A:admin@PE-4# show router ldp bindings p2mp summary ipv4 **No. of Generic IPv4 P2MP Bindings: 1** No. of In-Band-SSM IPv4 P2MP Bindings: 0 No. of In-Band-VPN-SSM IPv4 P2MP Bindings: 0 No. of Recursive with In-Band-SSM IPv4 P2MP Bindings: 0 No. of VPN Recursive with Generic IPv4 P2MP Bindings: 0 No. of GRT Recursive with Generic IPv4 P2MP Bindings: 0

On PE-4, the following non-recursive generic mLDP binding has root PE-1 and peer P-3:

 $[$   $\overline{)}$ A:admin@PE-4# show router ldp bindings p2mp opaque-type generic detail ipv4 =============================================================================== LDP Bindings (IPv4 LSR ID 192.0.2.4) (IPv6 LSR ID ::) =============================================================================== Label Status: U - Label In Use, N - Label Not In Use, W - Label Withdrawn WP - Label Withdraw Pending, BU - Alternate For Fast Re-Route e - Label ELC FEC Flags: LF - Lower FEC, UF - Upper FEC, M - Community Mismatch, BA - ASBR Backup FEC ============================================================================== LDP Generic IPv4 P2MP Bindings ============================================================================== ------------------------------------------------------------------------------- P2MP Type : 1 P2MP-Id : 8193 **Root-Addr : 192.0.2.1** -------------------------------------------------------------------------------  $: 192.0.2.3:0$ Ing Lbl : 524281U Egr Lbl : -- Egr Int/LspId : -- EgrNextHop : -- Egr. Flags : None Ing. Flags : None =============================================================================== No. of Generic IPv4 P2MP Bindings: 1 ==============================================================================

On P-3, there is one generic mLDP binding and one recursive mLDP binding, as follows:

 $\lceil$  /  $\rceil$ A:admin@P-3# show router ldp bindings p2mp summary ipv4 **No. of Generic IPv4 P2MP Bindings: 1** No. of In-Band-SSM IPv4 P2MP Bindings: 0 No. of In-Band-VPN-SSM IPv4 P2MP Bindings: 0

 No. of Recursive with In-Band-SSM IPv4 P2MP Bindings: 0 No. of VPN Recursive with Generic IPv4 P2MP Bindings: 0 **No. of GRT Recursive with Generic IPv4 P2MP Bindings: 1** [/] A:admin@P-3# show router ldp bindings p2mp opaque-type generic detail ipv4 =============================================================================== LDP Bindings (IPv4 LSR ID 192.0.2.3) (IPv6 LSR ID ::) =============================================================================== Label Status: U - Label In Use, N - Label Not In Use, W - Label Withdrawn WP - Label Withdraw Pending, BU - Alternate For Fast Re-Route e - Label ELC FEC Flags: LF - Lower FEC, UF - Upper FEC, M - Community Mismatch, BA - ASBR Backup FEC ============================================================================== LDP Generic IPv4 P2MP Bindings ============================================================================== ------------------------------------------------------------------------------- P2MP Type : 1 P2MP-Id : 8193 **Root-Addr : 192.0.2.1 (LF)** -------------------------------------------------------------------------------  $\cdot$  192.0.2.4:0 Ing Lbl : -- Egr Lbl : 524281 Egr Int/LspId : 1/1/1 EgrNextHop : 192.168.34.2<br>Egr. Flags : None Egr. Flags : None Ing. Flags : None Egr If Name : int-P-3-PE-4 Metric : 1 Mtu : 8986 =============================================================================== No. of Generic IPv4 P2MP Bindings: 1 ==============================================================================  $[/]$ A:admin@P-3# show router ldp bindings p2mp opaque-type grt-recursive detail ipv4 =============================================================================== LDP Bindings (IPv4 LSR ID 192.0.2.3) (IPv6 LSR ID ::) =============================================================================== Label Status: U - Label In Use, N - Label Not In Use, W - Label Withdrawn WP - Label Withdraw Pending, BU - Alternate For Fast Re-Route e - Label ELC FEC Flags: LF - Lower FEC, UF - Upper FEC, M - Community Mismatch, BA - ASBR Backup FEC<br>----------------------===================================== LDP GRT Recursive with Generic IPv4 P2MP Bindings ============================================================================== ------------------------------------------------------------------------------- P2MP Type : 7 P2MP-Id : 8193 **Root-Addr : 192.168.23.1 (UF) InnerRoot-Addr : 192.0.2.1** ------------------------------------------------------------------------------- Peer : 192.168.23.1:0 Ing Lbl : 524280U Egr Lbl : --

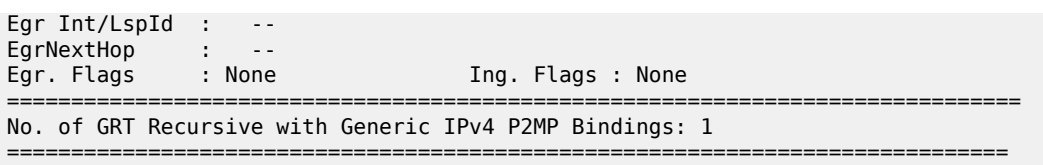

On P-2 and PE-1, the mLDP bindings are similar to the preceding scenario, but the labels are different. [Figure 217: Non-recursive mLDP FEC for inter-AS model C](#page-1229-0) shows the label mapping messages with label 524280 between PE-1 and P-2 and label 524280 between P-2 and P-3; label 524281 is used between P-3 and PE-4.

<span id="page-1229-0"></span>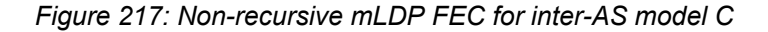

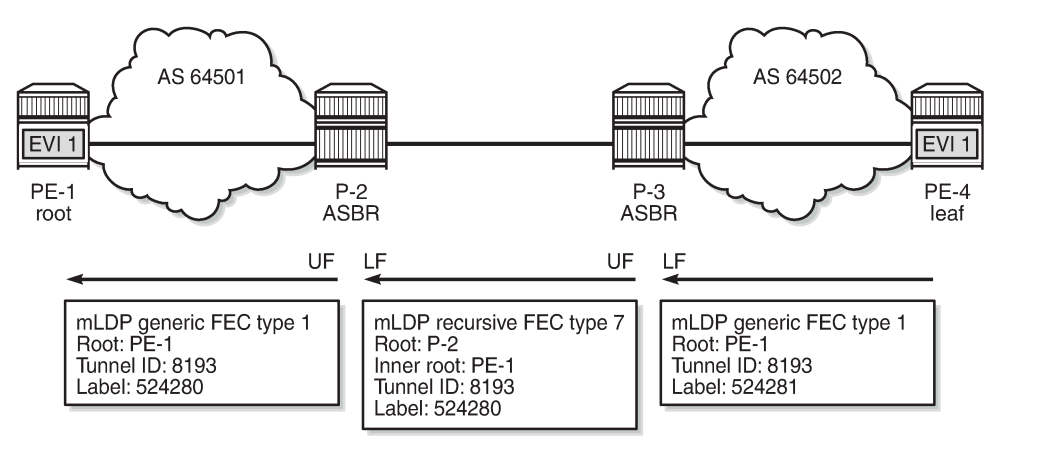

28614

### **Seamless MPLS**

[Figure 218: Example topology for seamless MPLS](#page-1229-1) shows the example topology for seamless MPLS.

<span id="page-1229-1"></span>*Figure 218: Example topology for seamless MPLS*

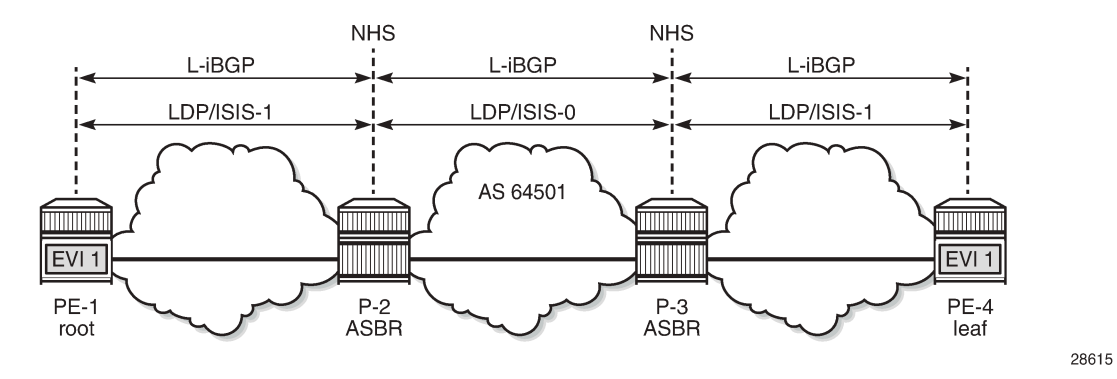

The configuration is according to the *Seamless MPLS: Isolated IGP/LDP Domains and Labeled BGP* chapter in the *7450 ESS, 7750 SR, and 7950 XRS MPLS Advanced Configuration Guide for Classic CLI*. IS-IS is configured as IGP. IS-IS instance 0 is configured between P-2 and P-3, whereas IS-IS instance 1 is configured between P-2 and PE-1 and between P-3 and PE-4. On P-2, IS-IS is configured as follows:

```
# on P-2:
configure {
    router "Base" {
        isis 0 {
            admin-state enable
            level-capability 2
            area-address [49.0001]
            interface "int-P-2-P-3" {
                interface-type point-to-point
 }
            interface "system" {
            }
        }
        isis 1 {
            admin-state enable
            level-capability 2
            area-address [49.0001]
            interface "int-P-2-PE-1" {
                interface-type point-to-point
 }
            interface "system" {
 }
        }
```
Other characteristics of this example are as follows:

- Unlike the preceding use case for inter-AS model C, no static route is required between P-2 and P-3.
- LDP is configured on all interfaces.
- VPLS 1 is configured as before, but the route target is identical for import and export, and equal to 64501:1.
- All nodes are in AS 64501, so only iBGP is configured.

On PE-1, BGP is configured as follows, using the same policy as for inter-AS model C. The BGP configuration on PE-4 is similar, but the neighbors are different.

```
# on PE-1:
configure {
 router "Base" {
        autonomous-system 64501
        bgp {
           split-horizon true
           group "iBGP" {
               type internal
 }
           neighbor "192.0.2.2" {
               group "iBGP"
               family {
                   label-ipv4 true
 }
               export {
                   policy ["PE-sys-to-labeled-BGP"]
 }
 }
            neighbor "192.0.2.4" {
               group "iBGP"
               family {
                   evpn true
```
 } } }

On P-2, the BGP configuration is as follows. The ABRs are configured with **next-hop-self** in both directions. The BGP configuration is similar on P-3.

```
# on P-2:
configure {
    router "Base" {
        autonomous-system 64501
        bgp {
           split-horizon true
           group "iBGP" {
          type internal<br>}
 }
           neighbor "192.0.2.1" {
               group "iBGP"
               next-hop-self true
               family {
              label-ipv4 true<br>}
 }
               cluster {
                  cluster-id 192.0.2.2
 }
 }
           neighbor "192.0.2.3" {
               advertise-inactive true
               group "iBGP"
               next-hop-self true
               family {
              label-ipv4 true<br>}
 }
           }
        }
```
The following route table on PE-4 shows a labeled BGP route to root node PE-1 with P-3 as the next-hop:

[/] A:admin@PE-4# show router route-table 192.0.2.1

=============================================================================== Route Table (Router: Base) =============================================================================== Dest Prefix[Flags] <br>Next Hop[Interface Name] Type Proto Age Pref  $Next Hop[Interface Name]$ ------------------------------------------------------------------------------- 192.0.2.1/32 Remote BGP\_LABEL 00h00m47s 170 192.0.2.3 (tunneled) 10 ------------------------------------------------------------------------------- No. of Routes: 1 Flags: n = Number of times nexthop is repeated  $B = BGP$  backup route available L = LFA nexthop available S = Sticky ECMP requested ===============================================================================

Likewise, P-3 has a labeled BGP route to root node PE-1 with P-2 as the next-hop, as follows:

[/] A:admin@P-3# show router route-table 192.0.2.1

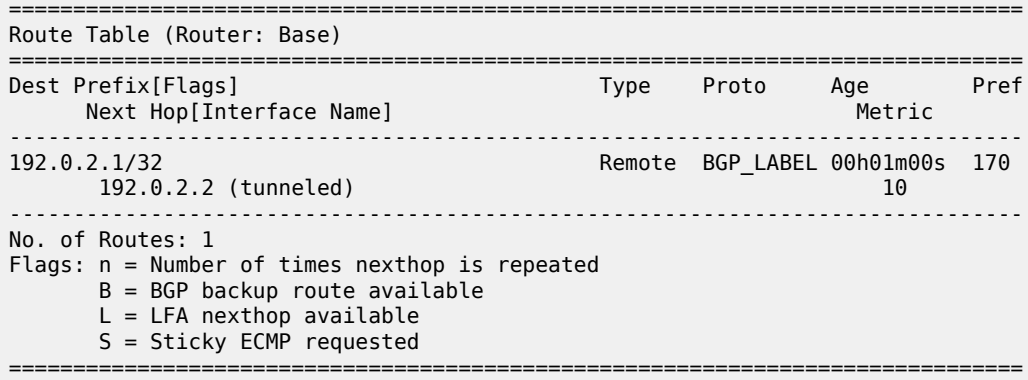

P-2 has an IS-IS route to PE-1, using IS-IS instance 1, as follows:

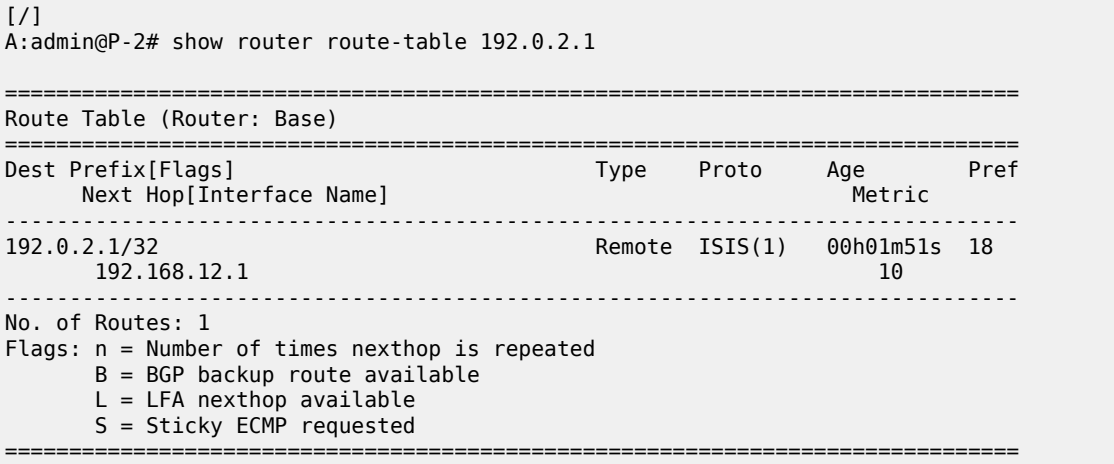

### **Recursive mLDP FEC resolution for seamless MPLS**

When the leaf node PE-4 supports GRT recursive FEC type 7, it generates one GRT recursive FEC label mapping message with PE-1 as inner root and P-3 as root, as follows:

[/] A:admin@PE-4# show router ldp bindings p2mp summary ipv4 No. of Generic IPv4 P2MP Bindings: 0 No. of In-Band-SSM IPv4 P2MP Bindings: 0 No. of In-Band-VPN-SSM IPv4 P2MP Bindings: 0 No. of Recursive with In-Band-SSM IPv4 P2MP Bindings: 0 No. of VPN Recursive with Generic IPv4 P2MP Bindings: 0 No. of GRT Recursive with Generic IPv4 P2MP Bindings: 1 [/] A:admin@PE-4# show router ldp bindings p2mp opaque-type grt-recursive detail ipv4 =============================================================================== LDP Bindings (IPv4 LSR ID 192.0.2.4) (IPv6 LSR ID ::) ===============================================================================

Label Status:

 U - Label In Use, N - Label Not In Use, W - Label Withdrawn WP - Label Withdraw Pending, BU - Alternate For Fast Re-Route e - Label ELC FEC Flags: LF - Lower FEC, UF - Upper FEC, M - Community Mismatch, BA - ASBR Backup FEC ============================================================================== LDP GRT Recursive with Generic IPv4 P2MP Bindings ============================================================================== ------------------------------------------------------------------------------- P2MP Type : 7 P2MP-Id : 8193 **Root-Addr : 192.0.2.3 InnerRoot-Addr : 192.0.2.1** ------------------------------------------------------------------------------- Peer : 192.0.2.3:0 Ing Lbl : 524281U Egr Lbl : -- Egr Int/LspId : -- EgrNextHop : --Egr. Flags : None Ing. Flags : None =============================================================================== No. of GRT Recursive with Generic IPv4 P2MP Bindings: 1 ==============================================================================

P-3 has two GRT recursive FEC bindings with inner root 192.0.2.1: one with UF 192.0.2.2 and another with LF 192.0.2.3, as follows:

 $\lceil$  /  $\rceil$ A:admin@P-3# show router ldp bindings p2mp opaque-type grt-recursive detail ipv4 =============================================================================== LDP Bindings (IPv4 LSR ID 192.0.2.3) (IPv6 LSR ID ::) =============================================================================== Label Status: U - Label In Use, N - Label Not In Use, W - Label Withdrawn WP - Label Withdraw Pending, BU - Alternate For Fast Re-Route e - Label ELC FEC Flags: LF - Lower FEC, UF - Upper FEC, M - Community Mismatch, BA - ASBR Backup FEC ============================================================================== LDP GRT Recursive with Generic IPv4 P2MP Bindings ============================================================================== ------------------------------------------------------------------------------- P2MP Type : 7 P2MP-Id : 8193 **Root-Addr : 192.0.2.2 (UF) InnerRoot-Addr : 192.0.2.1** ------------------------------------------------------------------------------- Peer : 192.0.2.2:0 Ing Lbl : 524281U Egr Lbl : -- Egr Int/LspId : -- EgrNextHop : --<br>Egr. Flags : None Egr. Flags : None Ing. Flags : None ------------------------------------------------------------------------------- P2MP Type : 7 P2MP-Id : 8193 **Root-Addr : 192.0.2.3 (LF) InnerRoot-Addr : 192.0.2.1** ------------------------------------------------------------------------------- Peer : 192.0.2.4:0 Ing Lbl : -- Egr Lbl : 524281

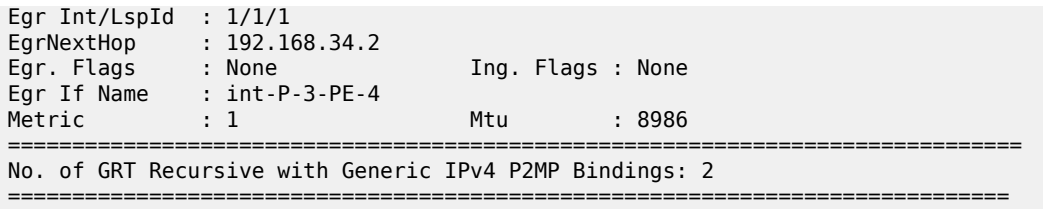

P-2 has one GRT recursive FEC binding with inner root PE-1 and root P-2 (LF). P-2 also has one nonrecursive FEC binding with root PE-1 (UF). PE-1 only has a non-recursive FEC binding with root PE-1. [Figure 219: Recursive mLDP FEC for seamless MPLS](#page-1234-0) shows the mLDP label mapping messages that all have label 524281 in this example.

<span id="page-1234-0"></span>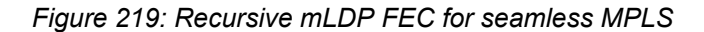

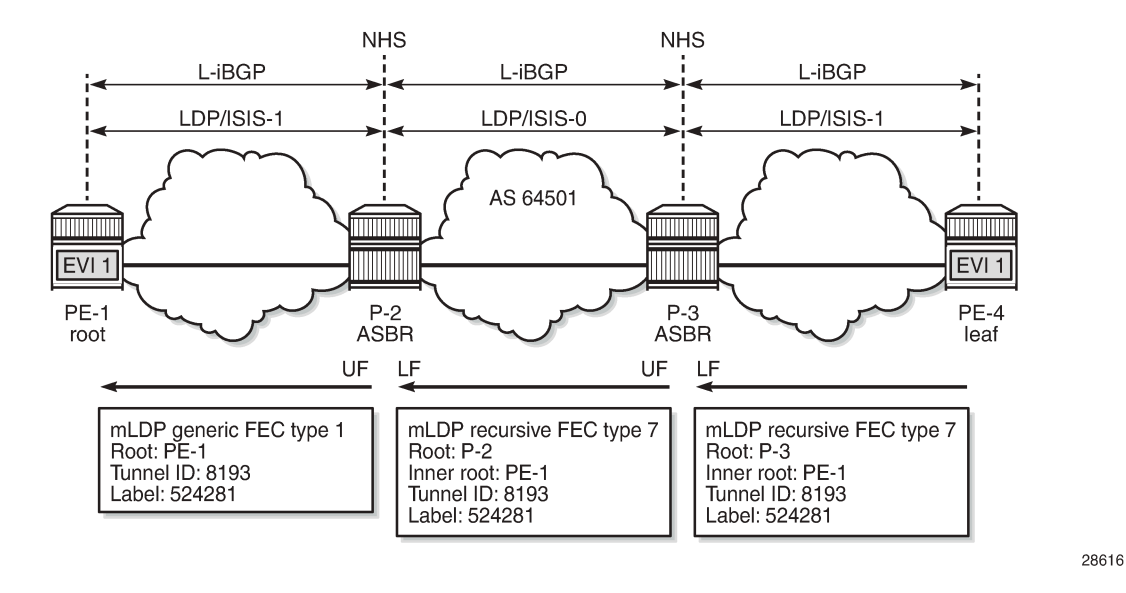

### **Non-recursive mLDP FEC resolution for seamless MPLS**

For nodes that do not support GRT recursive mLDP FEC type 7, the following command ensures that only non-recursive mLDP type 1 label mapping messages will be sent. In this example, it is assumed that only PE-4 does not support GRT recursive mLDP FEC type 7.

```
# on PE-4:
configure {
     router "Base" {
         ldp {
             generate-basic-fec-only true
```
PE-4 sends a non-recursive mLDP label mapping message with PE-1 as the root to its peer P-3, as follows:

```
[ \overline{ } \overline{ } A:admin@PE-4# show router ldp bindings p2mp opaque-type generic detail ipv4
===============================================================================
```
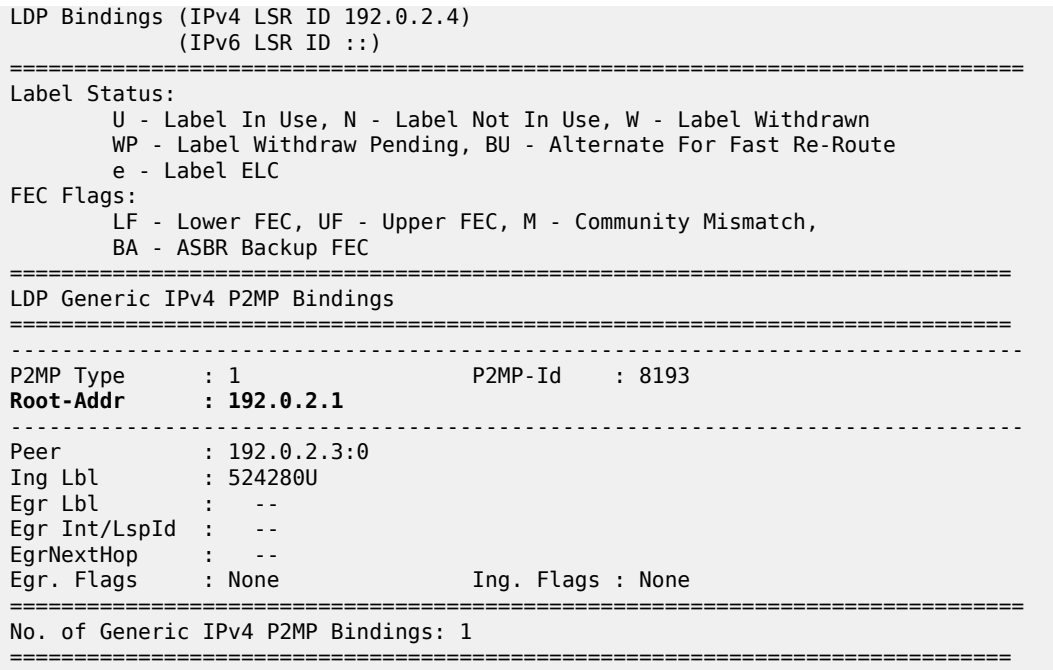

[Figure 220: Leaf node sends basic FEC in seamless MPLS](#page-1235-0) shows the label mapping messages when leaf node PE-4 only generates basic FEC type 1 messages.

<span id="page-1235-0"></span>*Figure 220: Leaf node sends basic FEC in seamless MPLS*

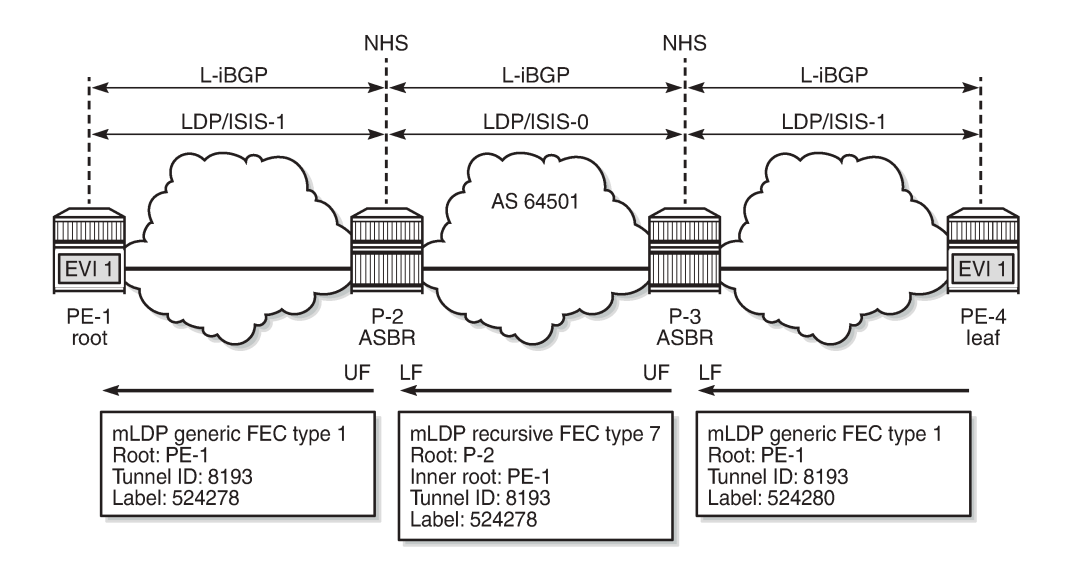

28617

It is possible that ABR routers do not support GRT recursive either. The same command is configured on P-2 and P-3, as follows:

```
# on P-2, P-3:
configure {
 router "Base" {
        ldp {
```
generate-basic-fec-only true

When **generate-basic-fec-only** is enabled in the ABRs, P-2 and P-3 will only generate basic FEC messages. On P-3, there are no GRT recursive mLDP bindings anymore, as follows:

 $\lceil$ A:admin@P-3# show router ldp bindings p2mp summary ipv4 **No. of Generic IPv4 P2MP Bindings: 2** No. of In-Band-SSM IPv4 P2MP Bindings: 0 No. of In-Band-VPN-SSM IPv4 P2MP Bindings: 0 No. of Recursive with In-Band-SSM IPv4 P2MP Bindings: 0 No. of VPN Recursive with Generic IPv4 P2MP Bindings: 0 **No. of GRT Recursive with Generic IPv4 P2MP Bindings: 0**

The two generic mLDP bindings on P-3 have root address 192.0.2.1, as follows. There is no UF or LF.

 $[$   $\overline{)}$ A:admin@P-3# show router ldp bindings p2mp opaque-type generic detail ipv4 =============================================================================== LDP Bindings (IPv4 LSR ID 192.0.2.3) (IPv6 LSR ID ::) =============================================================================== Label Status: U - Label In Use, N - Label Not In Use, W - Label Withdrawn WP - Label Withdraw Pending, BU - Alternate For Fast Re-Route e - Label ELC FEC Flags: LF - Lower FEC, UF - Upper FEC, M - Community Mismatch, BA - ASBR Backup FEC ============================================================================== LDP Generic IPv4 P2MP Bindings ============================================================================== ------------------------------------------------------------------------------- P2MP Type : 1 P2MP-Id : 8193 **Root-Addr : 192.0.2.1** -------------------------------------------------------------------------------  $: 192.0.2.2:0$ Ing Lbl : 524281U Egr Lbl : -- Egr Int/LspId : -- EgrNextHop : -- Egr. Flags : None Ing. Flags : None ------------------------------------------------------------------------------- P2MP Type : 1 P2MP-Id : 8193 **Root-Addr : 192.0.2.1** ------------------------------------------------------------------------------- Peer : 192.0.2.4:0 Ing Lbl : -- Egr Lbl : 524280 Egr Int/LspId : 1/1/1 EgrNextHop : 192.168.34.2 Egr. Flags : None Ing. Flags : None Egr. Flags : None<br>Egr If Name : int-P-3-PE-4<br>Metric : 1 Mtu : 8986 =============================================================================== No. of Generic IPv4 P2MP Bindings: 2 ==============================================================================

The output on P-2 is similar. [Figure 221: ABRs and leaf node send basic FEC in seamless MPLS](#page-1237-0) shows the label mapping messages when all nodes only generate basic FEC type 1 messages.

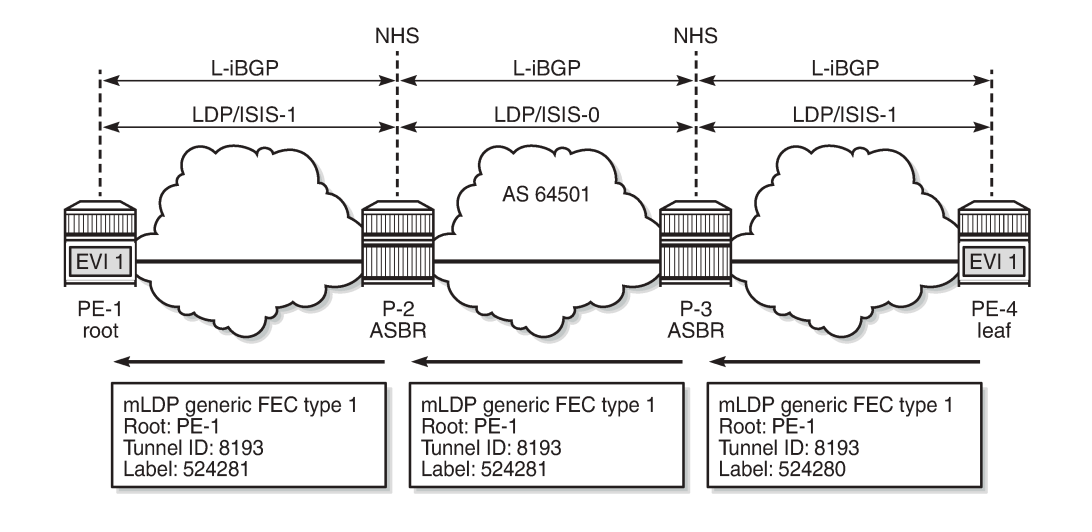

#### <span id="page-1237-0"></span>*Figure 221: ABRs and leaf node send basic FEC in seamless MPLS*

28618

# **Conclusion**

In inter-AS and intra-AS scenarios, mLDP trees can be set up using recursive or non-recursive label mapping messages. Routers not supporting recursive FEC can generate only non-recursive FEC, even if the system address of the root node is resolved via BGP. This feature is supported in MVPN and in EVPN.

# **P2MP mLDP Inter-AS Model C for EVPN-MPLS Services**

This chapter provides information about P2MP mLDP Inter-AS Model C for EVPN-MPLS Services. Topics in this chapter include:

- [Applicability](#page-1238-0)
- [Overview](#page-1238-1)
- [Configuration](#page-1241-0)
- [Conclusion](#page-1262-0)

# <span id="page-1238-0"></span>**Applicability**

This chapter was initially written for SR OS Release 15.0.R5, but the MD-CLI in the current edition is based on SR OS Release 21.5.R1.

Point-to-Multipoint Multicast Label Distribution Protocol (P2MP mLDP) for Broadcast, Unknown Unicast, and Multicast (BUM) traffic in EVPN-MPLS networks is supported in SR OS Release 14.0.R1, and later. EVPN with P2MP mLDP LSPs is supported in a seamless MPLS or inter-AS model C scenario in SR OS Release 15.0.R1, and later. This chapter describes the inter-AS model C scenario, but the configuration for seamless MPLS is similar.

# <span id="page-1238-1"></span>**Overview**

Chapter P2MP mLDP Tunnels for BUM Traffic in [EVPN-MPLS](#page-1263-0) Services describes P2MP mLDP within an Autonomous System (AS). PEs configured with **root-and-leaf true** can send BUM traffic over P2MP mLDP tunnels; PEs configured with root-and-leaf false (that is, leaf-only) can only send BUM traffic over Ingress Replication (IR) tunnels. Both types of PEs (root-and-leaf and leaf-only) can receive BUM traffic over either P2MP mLDP tunnels or IR tunnels.

When **provider-tunnel inclusive mldp** is enabled in an EVPN-MPLS service in combination with **rootand-leaf true** and **bgp-evpn>mpls>ingress-replication-bum-label true**, the system will send an Inclusive Multicast Ethernet Tag (IMET) route with a composite tunnel type (IMET-P2MP-IR) in the provider tunnel attributed.

Inter-AS VPN model C is described in chapters "Inter-AS VPRN Model C" in the *7450 ESS, 7750 SR, and 7950 XRS Layer 3 Services Advanced Configuration Guide for MD CLI* and [Inter-AS Model C for](#page-955-0) [VLL](#page-955-0). Labeled IPv4 unicast BGP is used to provide inter-AS connectivity. The system IP addresses within each AS are exported by the Autonomous System Border Routers (ASBRs) and a multi-hop BGP session is established between root node and leaf node for address family EVPN. The root node advertises a composite IMET-P2MP-IR route to the leaf nodes and the leaf nodes advertise an IMET-IR route to the root node. [Figure 222: Inter-AS Model C for P2MP mLDP](#page-1239-0) shows an example topology with root node PE-1 in AS 64501 and leaf node PE-4 in AS 64502. P-2 and P-3 are ASBRs.

<span id="page-1239-0"></span>*Figure 222: Inter-AS Model C for P2MP mLDP*

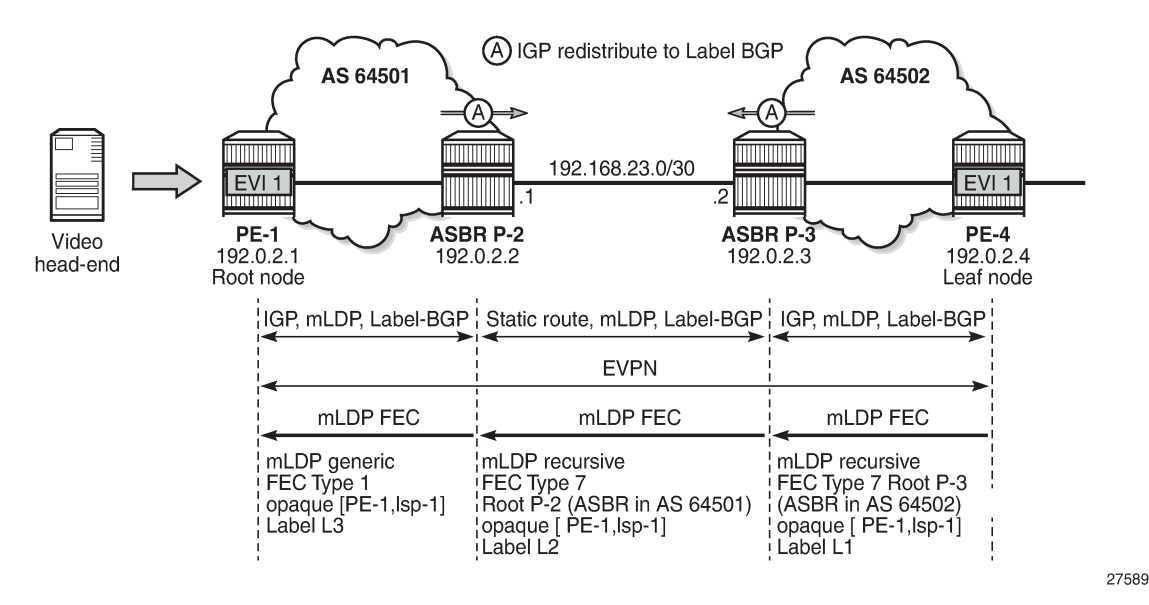

The composite IMET-P2MP-IR route received by leaf node PE-4 contains the root node (192.0.2.1) and the LSP ID (0x2001) that will be used by the nodes to set up a P2MP mLDP tree toward the root.

```
# on PE-4:
3 2021/06/02 08:31:13.913 UTC MINOR: DEBUG #2001 Base Peer 1: 192.0.2.1
"Peer 1: 192.0.2.1: UPDATE
Peer 1: 192.0.2.1 - Received BGP UPDATE:
    Withdrawn Length = \theta Total Path Attr Length = 92
     Flag: 0x90 Type: 14 Len: 28 Multiprotocol Reachable NLRI:
         Address Family EVPN
         NextHop len 4 NextHop 192.0.2.1
         Type: EVPN-INCL-MCAST Len: 17 RD: 192.0.2.1:1, tag: 0, orig_addr len: 32,
                                orig_addr: 192.0.2.1 
     Flag: 0x40 Type: 1 Len: 1 Origin: 0
     Flag: 0x40 Type: 2 Len: 6 AS Path:
         Type: 2 Len: 1 < 64501 >
     Flag: 0xc0 Type: 16 Len: 16 Extended Community:
         target:64501:1
         bgp-tunnel-encap:MPLS
     Flag: 0xc0 Type: 22 Len: 25 PMSI:
         Tunnel-type Composite LDP P2MP IR (130)
         Flags: (0x0)[Type: None BM: 0 U: 0 Leaf: not required]
         MPLS Label1 Ag 0
         MPLS Label2 IR 8388544
         Root-Node 192.0.2.1, LSP-ID 0x2001
"
```
The Provider Multicast Service Interface (PMSI) tunnel attribute for tunnel type 130 (composite tunnel) has two MPLS labels, of which MPLS label 1 always equals zero in SR OS Release 21.5.R1, because SR OS does not support aggregated P2MP tunnels. MPLS label 2 is used by the downstream nodes to set up the EVPN-MPLS destination to the root node and add it to the default multicast list. The actual MPLS label only uses the high-order 20 bits out of the 24 bits advertised in the MPLS label. Therefore, the value 8388544 needs to be divided by 16 to get the MPLS label value: 8388544/16 = 524284. This is due to the debug message being shown before the router can parse the label field and see whether it corresponds to an

MPLS label (20 bits) or a VXLAN VNI (24 bits). The following command on PE-4 shows the EVPN-MPLS destination 192.0.2.1 with MPLS label 524284 using a BGP transport tunnel:

 $\lceil$  /  $\rceil$ A:admin@PE-4# show service id 1 evpn-mpls =============================================================================== BGP EVPN-MPLS Dest =============================================================================== TEP Address Egr Label Num. MACs Mcast Last Change Transport:Tnl Sup BCast Domain ------------------------------------------------------------------------------- 192.0.2.1 524284 0 bum 06/02/2021 08:31:14 bgp:262146 No ------------------------------------------------------------------------------- Number of entries : 1  $-+++++$ =============================================================================== ---snip---

The use of mLDP with recursive opaque values is specified in RFC 6512.

When the leaf node PE-4 receives the composite IMET-P2MP-IR route from the root node PE-1, a P2MP mLDP tree needs to be established from the leaf node to the root node. Leaf node PE-4 resolves the IP address of PE-1 to a labeled BGP route with next-hop ASBR P-3. PE-4 then sends an mLDP FEC with root node ASBR P-3 and an opaque value containing the root PE-1 and an LSP ID that was advertised in the IMET-P2MP-IR route, as follows:

```
# on PE-4:
4 2021/06/02 08:31:13.915 UTC MINOR: DEBUG #2001 Base LDP
"LDP: LDP
Send Label Mapping packet (msgId 40) to 192.0.2.3:0
Protocol version = 1
Label 524283 advertised for the following FECs
P2MP: root = 192.0.2.3, T: 7, L: 17 (InnerRoot: 192.0.2.1 T: 1, L: 4, TunnelId: 8193)
"
```
T: 7 indicates the MLDP recursive FEC type 7. The tunnel ID 8193 corresponds to the hexadecimal value 0x2001 sent by the root node PE-1, which is the inner root 192.0.2.1 in the recursive opaque value.

When ASBR P-3 receives this mLDP FEC, it identifies itself as root node and resolves the recursive opaque value (PE-1, LSP ID) and creates a new mLDP FEC element with root node ASBR P-2 and an identical opaque value (PE-1, LSP ID). The following mLDP FEC is sent to ASBR P-2:

```
# on P-3:
4 2021/06/02 08:32:36.794 UTC MINOR: DEBUG #2001 Base LDP
"LDP: LDP
Send Label Mapping packet (msgId 34) to 192.168.23.1:0
Protocol version = 1
Label 524279 advertised for the following FECs
P2MP: root = 192.168.23.1, T: 7, L: 17 (InnerRoot: 192.0.2.1 T: 1, L: 4, TunnelId: 8193)
"
```
ASBR P-2 receives the mLDP FEC and finds that it is the root node. P-2 creates a new mLDP FEC, but no recursion is required because P-2 knows the IP address of PE-1 through the IGP. P-2 sends the following mLDP FEC with root node PE-1, LSP ID 8193, and mLDP FEC type 1.

# on P-2: 6 2021/06/02 08:32:36.814 UTC MINOR: DEBUG #2001 Base LDP

```
"LDP: LDP
Send Label Mapping packet (msgId 50) to 192.0.2.1:0
Protocol version = 1
Label 524279 advertised for the following FECs
P2MP: root = 192.0.2.1, T: 1, L: 4, TunnelId: 8193
"
```
# <span id="page-1241-0"></span>**Configuration**

The example topology was already shown in [Figure 222: Inter-AS Model C for P2MP mLDP](#page-1239-0). The initial configuration includes the following:

- Cards, MDAs, ports
- Router interfaces
- OSPF as IGP within each AS (alternatively, IS-IS can be used)
- LDP enabled within each AS

The following two scenarios are configured:

- Inter-AS model C for mLDP
- Optimized inter-AS model C for mLDP

## <span id="page-1241-1"></span>**Inter-AS Model C for mLDP**

The initial BGP configuration on the PEs only includes a label-IPv4 peering with the ASBRs. The BGP configuration on PE-1 is as follows:

```
# on PE-1:
configure {
    router "Base" {
        bgp {
           split-horizon true
           group "iBGP" {
               type internal
           }
           neighbor "192.0.2.2" {
               group "iBGP"
               family {
               label-ipv4 true
 }
 }
```
On the ASBRs, BGP is configured for address family label-IPv4, both internal to PE-1 and external to the peer ASBR. A policy exports the system prefixes as label-IPv4 routes to the eBGP peer. The BGP configuration on P-2 is as follows:

```
# on P-2:
configure {
    policy-options {
        prefix-list "sysPE" {
            prefix 192.0.2.0/24 type longer {
 }
         }
        policy-statement "PE-sys-to-labeled-BGP" {
```
 entry 10 { from { prefix-list ["sysPE"] } to { protocol { name [bgp-label]<br>} design and the state of the state of the state of the state of the state of the state of the state of the state } action { action-type accept<br>} } } } } router "Base" { bgp { ebgp-default-reject-policy { import false } group "eBGP" { type external } group "iBGP" { type internal } neighbor "192.0.2.1" { group "iBGP" **family { label-ipv4 true** } } neighbor "192.168.23.2" { split-horizon true group "eBGP" peer-as 64502 **family { label-ipv4 true** } local-as { as-number 64501<br>} } **export { policy ["PE-sys-to-labeled-BGP"]** } }

The BGP configuration on ASBR P-3 is similar, but the IP addresses are different and the local AS and peer AS are swapped. The export policy is identical on both ASBRs P-2 and P-3.

When a P2MP mLDP tree must be established across ASs, LDP needs to be enabled on the interface between the ASBRs with **local-lsr-id>interface-name <..>** instead of the default value "system". The LDP configuration on P-2 is as follows:

```
# on P-2:
configure {
     router "Base" {
         ldp {
             interface-parameters {
                  interface "int-P-2-P-3" {
                      ipv4 {
                          local-lsr-id {
                               interface-name "int-P-2-P-3"
```
}

 $[$   $\overline{)}$ 

denotes the control of the second property of the second property of the second property of the second property  $\}$ }

With this LDP configuration, a link adjacency will be established toward the interface IP address instead of the system address, as follows:

```
A:admin@P-2# show router ldp session ipv4
==============================================================================
LDP IPv4 Sessions
==============================================================================
Peer LDP Id Adj Type State Msg Sent Msg Recv Up Time
------------------------------------------------------------------------------
192.0.2.1:0 Link Established 100 101 0d 00:04:05
192.168.23.2:0 Link Established 16 18 0d 00:00:20
 ------------------------------------------------------------------------------
No. of IPv4 Sessions: 2
==============================================================================
```
However, this LDP configuration is insufficient for the resolution of mLDP FEC as link LSR ID. LDP needs a /32 route instead of a /30 route, so the following /32 static route is configured on P-2:

```
# on P-2:
configure {
    router "Base" {
        static-routes {
           route 192.168.23.2/32 route-type unicast {
              next-hop "192.168.23.2" {
                  admin-state enable
 }
 }
```
The configuration on ASBR P-3 is similar for static route 192.168.23.1/32. When this static route is not configured, no mLDP label mapping message will be sent from P-3 to P-2, so the mLDP P2MP tree cannot be established.

On PE-1, VPLS 1 is configured with mLDP root-and-leaf, as follows:

```
# on PE-1:
configure {
    service {
       vpls "EVI-1" {
           admin-state enable
           service-id 1
           customer "1"
           bgp 1 {
              route-target {
 export "target:64501:1"
                 import "target:64502:1"
 }
 }
           bgp-evpn {
              evi 1
              mpls 1 {
                  admin-state enable
                  ingress-replication-bum-label true
                  auto-bind-tunnel {
                     resolution any
 }
```

```
 }
 }
         sap 1/2/1:1 {
 }
         provider-tunnel {
            inclusive {
               admin-state enable
              owner bgp-evpn-mpls
              root-and-leaf true
              mldp
 }
 }
      }
```
On PE-4, VPLS 1 is configured with mLDP leaf-only (no root-and-leaf, which is default), as follows:

```
# on PE-4:
configure {
 service {
 vpls "EVI-1" {
           admin-state enable
           service-id 1
           customer "1"
           bgp 1 {
              route-target {
                  export "target:64502:1"
              import "target:64501:1"
 }
 }
           bgp-evpn {
              evi 1
              mpls 1 {
                  admin-state enable
                  ingress-replication-bum-label true
                  auto-bind-tunnel {
                     resolution any
 }
 }
 }
           sap 1/2/1:1 {
 }
           provider-tunnel {
              inclusive {
                  admin-state enable
                 owner bgp-evpn-mpls
                 mldp
 }
           }
       }
```
The Route Distinguisher (RD) is auto-derived from EVI 1, but the route target (RT) should not be autoderived, because the export RT on PE-1 must match the import RT on PE-4, and vice versa. It is an option to configure an identical RT on all PEs, such as 1:1, but in this example, the export RT on PE-1 is 64501:1, which equals the import RT on PE-4. When the RTs do not match, the BGP routes will be received at the PE in the peer AS, but they will not become active and no mLDP P2MP tree can be established.

Multi-hop BGP peering is configured between PE-1 and PE-4 for address family EVPN. The external BGP configuration on PE-1 is as follows:

```
# on PE-1:
configure {
     router "Base" {
```

```
 bgp {
          split-horizon true
          ebgp-default-reject-policy {
             import false
              export false
 }
          group "eBGP" {
              multihop 10
              peer-as 64502
              family {
                 evpn true
 }
              local-as {
                as-number 64501
 }
 }
          neighbor "192.0.2.4" {
         group "eBGP"<br>}
 }
```
The external BGP configuration on PE-4 is similar, but the local AS and peer AS are swapped, and the neighbor IP address is different.

### **Inter-AS Model C for mLDP - Verification**

The following BGP summary shows that P-2 has sent and received two prefixes with its eBGP peer P-3 and has advertised two prefixes to its iBGP peer PE-1:

```
[ \overline{)}A:admin@P-2# show router bgp summary all 
===============================================================================
BGP Summary
===============================================================================
Legend : D - Dynamic Neighbor
   ===============================================================================
Neighbor
Description
ServiceId AS PktRcvd InQ Up/Down State|Rcv/Act/Sent (Addr Family)
 PktSent OutQ
-------------------------------------------------------------------------------
192.0.2.1
Def. Instance 64501 11 0 00h04m03s 0/0/2 (Lbl-IPv4)
13 \t 0<br>192.168.23.2
192.168.23.2
Def. Instance 64502 12 0 00h03m54s 2/2/2 (Lbl-IPv4)
 12 0 
-------------------------------------------------------------------------------
```
ASBR P-2 advertised the following prefixes from AS 64501 to its neighbor P-3:

 $\sqrt{ }$ A:admin@P-2# show router bgp neighbor 192.168.23.2 advertised-routes label-ipv4 =============================================================================== BGP Router ID:192.0.2.2 AS:64501 Local AS:64501 =============================================================================== Legend - Status codes : u - used, s - suppressed, h - history, d - decayed, \* - valid l - leaked, x - stale, > - best, b - backup, p - purge

Origin codes : i - IGP, e - EGP, ? - incomplete

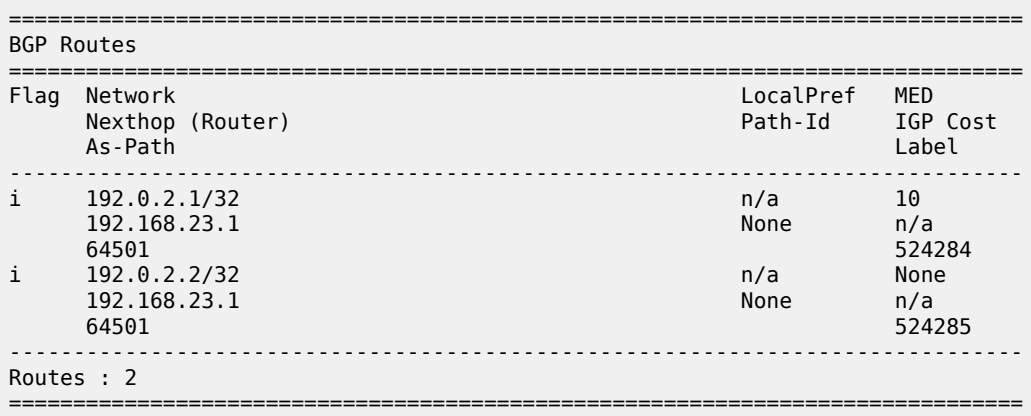

ASBR P-2 received the following prefixes from AS 64502 from its neighbor P-3. Both routes are used.

 $\lceil$  /  $\rceil$ A:admin@P-2# show router bgp neighbor 192.168.23.2 received-routes label-ipv4 =============================================================================== BGP Router ID:192.0.2.2 AS:64501 Local AS:64501 =============================================================================== Legend - Status codes : u - used, s - suppressed, h - history, d - decayed, \* - valid l - leaked, x - stale, > - best, b - backup, p - purge Origin codes : i - IGP, e - EGP, ? - incomplete =============================================================================== BGP Routes =============================================================================== Flag Network LocalPref MED<br>Flag Nexthop (Router) and the community of the Path-Id TGP Nexthop (Router) Path-Id IGP Cost As-Path Label ------------------------------------------------------------------------------ u\*>i 192.0.2.3/32 n/a None 192.168.23.2 None 0 64502 524285 u\*>i 192.0.2.4/32 n/a 10 192.168.23.2 None 0 64502 524284  $-+++++$ Routes : 2 ===============================================================================

These routes are advertised by P-2 to its iBGP neighbor PE-1, so PE-1 will have the same label-IPv4 routes. The following command shows the route table on PE-1 that includes tunneled routes to P-3 and PE-4 in AS 64502.

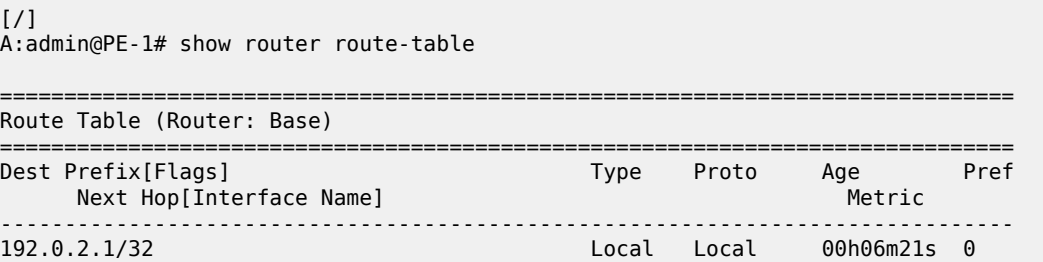

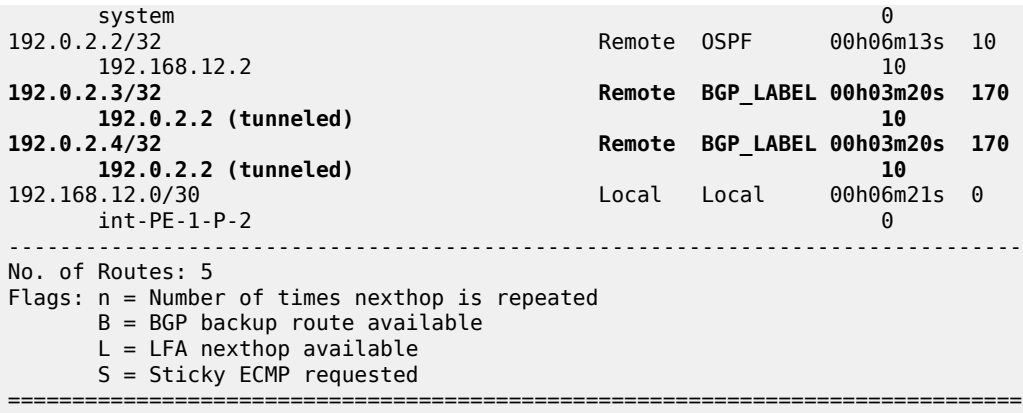

The following command shows the tunnel table on PE-1:

 $\lceil$ A:admin@PE-1# show router tunnel-table =============================================================================== IPv4 Tunnel Table (Router: Base) =============================================================================== Destination **Owner** Encap TunnelId Pref Nexthop Metric Color ------------------------------------------------------------------------------- 127.0.128.0/32 sdp MPLS 32767 5 127.0.128.0 0 192.0.2.2/32 ldp MPLS 65537 9 192.168.12.2 10 **192.0.2.3/32 bgp MPLS 262145 12 192.0.2.2 1000 192.0.2.4/32 bgp MPLS 262146 12 192.0.2.2 1000** ------------------------------------------------------------------------------- Flags: B = BGP or MPLS backup hop available L = Loop-Free Alternate (LFA) hop available E = Inactive best-external BGP route k = RIB-API or Forwarding Policy backup hop ===============================================================================

The tunnels toward P-3 and PE-4 are BGP tunnels. The SDP in the list is auto-created on the root node by mLDP. The output of these show commands on PE-4 is similar, but no SDP will be created on a leaf-only node.

The route-table on ASBR P-2 includes tunneled routes toward P-3 and PE-4 and a static route to 192.168.23.2/32, as follows:

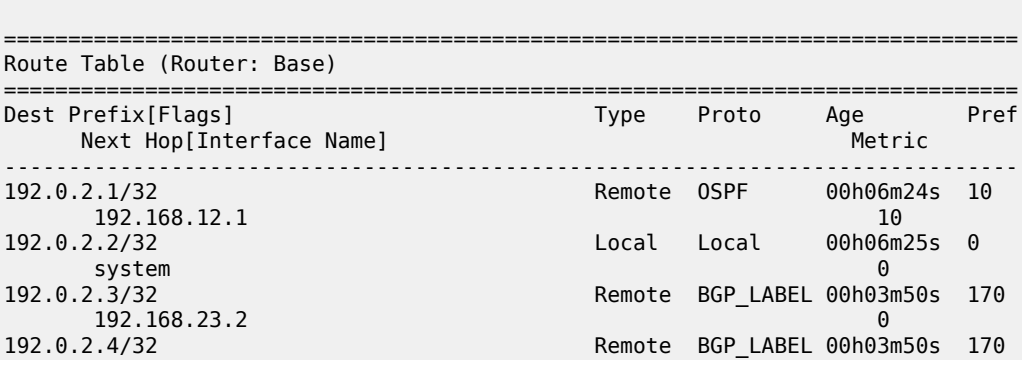

 $\lceil$ 

A:admin@P-2# show router route-table

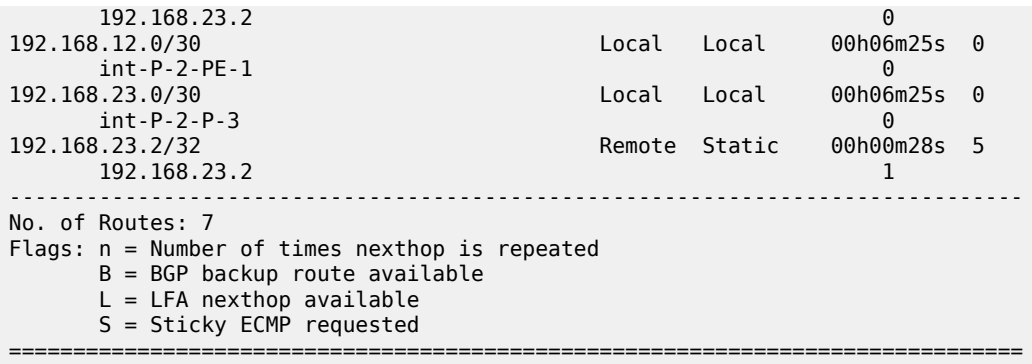

The tunnel table on P-2 has an LDP tunnel toward PE-1 and a BGP tunnel toward P-3 and PE-4, as follows:

 $[$   $/$   $]$ A:admin@P-2# show router tunnel-table =============================================================================== IPv4 Tunnel Table (Router: Base) =============================================================================== Destination Owner Encap TunnelId Pref Nexthop Metric Color ------------------------------------------------------------------------------- 192.0.2.1/32 ldp MPLS 65537 9 192.168.12.1 10 **192.0.2.3/32 bgp MPLS 262146 12 192.168.23.2 1000 192.0.2.4/32 bgp MPLS 262145 12 192.168.23.2 1000** ------------------------------------------------------------------------------- Flags: B = BGP or MPLS backup hop available L = Loop-Free Alternate (LFA) hop available E = Inactive best-external BGP route k = RIB-API or Forwarding Policy backup hop ===============================================================================

One BGP-EVPN IMET route is received and used on PE-1:

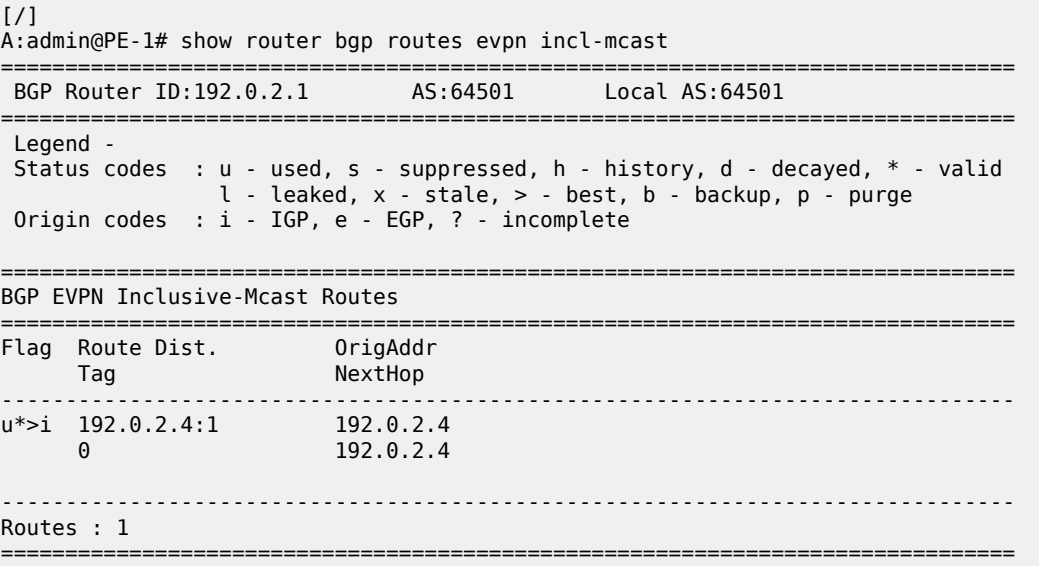

The preceding route is an IMET-IR route received from node PE-4, as follows:

 $[$   $\sqrt{]}$ A:admin@PE-1# show router bgp routes evpn incl-mcast detail =============================================================================== BGP Router ID:192.0.2.1 AS:64501 Local AS:64501 =============================================================================== Legend - Status codes : u - used, s - suppressed, h - history, d - decayed, \* - valid l - leaked, x - stale, > - best, b - backup, p - purge Origin codes : i - IGP, e - EGP, ? - incomplete =============================================================================== BGP EVPN Inclusive-Mcast Routes =============================================================================== Original Attributes Network : n/a Nexthop : 192.0.2.4 From : 192.0.2.4 Res. Nexthop : n/a<br>Local Pref. : n/a Local Pref. : n/a Interface Name : NotAvailable Aggregator AS : None Aggregator : None Atomic Aggr. : Not Atomic MED : None AIGP Metric : None IGP Cost : 0 Connector : None Community : target:64502:1 bgp-tunnel-encap:MPLS Cluster : No Cluster Members Originator Id : None Peer Router Id : 192.0.2.4 Flags : Used Valid Best IGP Route Source : External AS-Path : 64502 EVPN type : INCL-MCAST Tag : 0 Originator IP : 192.0.2.4 Route Dist. : 192.0.2.4:1 Route Tag : 0 Neighbor-AS : 64502 Orig Validation: N/A Source Class : 0 Dest Class : 0 Add Paths Send : Default Last Modified : 00h01m57s ------------------------------------------------------------------------------- **PMSI Tunnel Attributes : Tunnel-type : Ingress Replication Flags : Type: RNVE(0) BM: 0 U: 0 Leaf: not required MPLS Label : LABEL 524284 Tunnel-Endpoint: 192.0.2.4** ------------------------------------------------------------------------------- ---snip---

PE-4 has received an IMET-P2MP-IR route sent by root node PE-1, as follows:

[/] A:admin@PE-4# show router bgp routes evpn incl-mcast detail =============================================================================== BGP Router ID:192.0.2.4 AS:64502 Local AS:64502 =============================================================================== Legend - Status codes : u - used, s - suppressed, h - history, d - decayed, \* - valid  $l$  - leaked,  $x$  - stale,  $>$  - best,  $b$  - backup,  $p$  - purge Origin codes : i - IGP, e - EGP, ? - incomplete

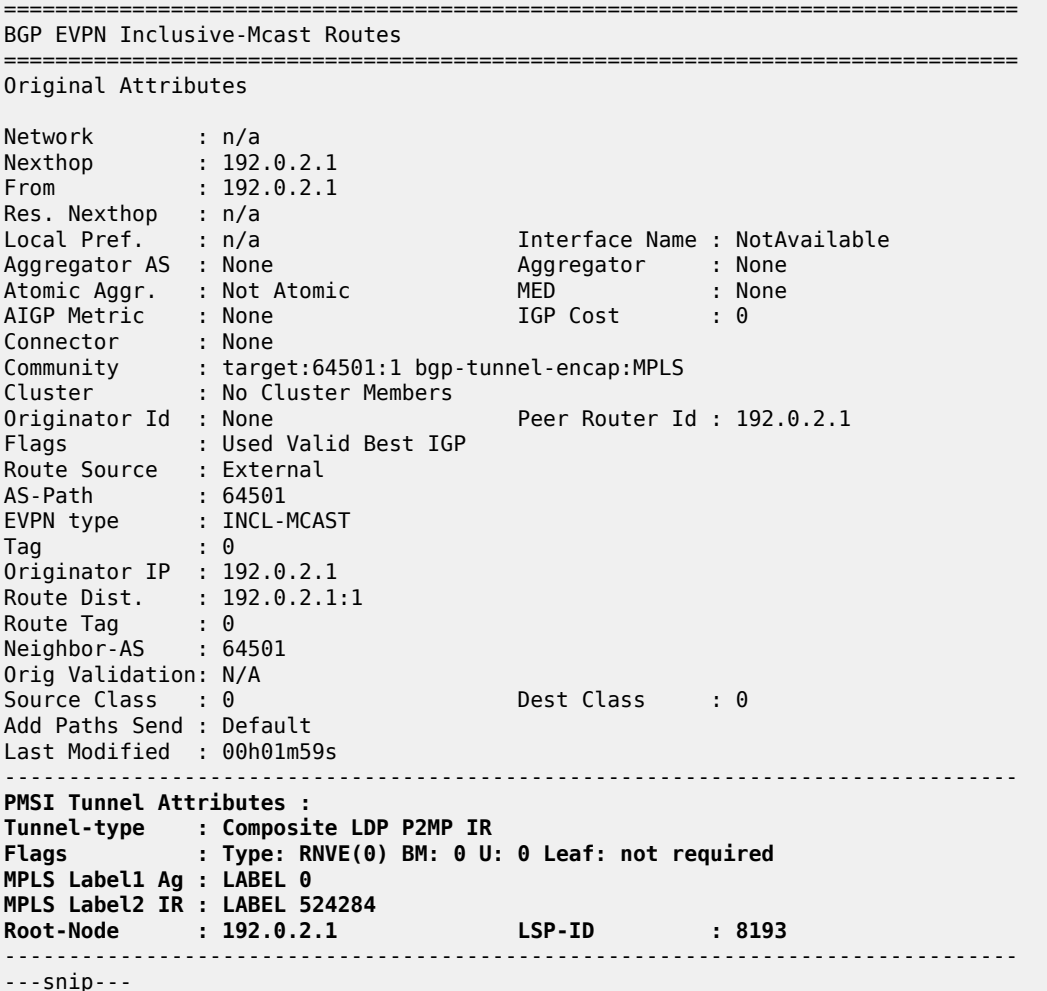

When leaf node PE-4 receives this IMET-P2MP-IR route, a provider tunnel is established toward the root. One P2MP LDP binding of opaque type GRT recursive is active on PE-4:

 $[$   $\sqrt{]}$ A:admin@PE-4# show router ldp bindings active p2mp summary ipv4 No. of Generic IPv4 P2MP Active Bindings: 0 No. of In-Band-SSM IPv4 P2MP Active Bindings: 0 No. of In-Band-VPN-SSM IPv4 P2MP Active Bindings: 0 No. of In-Band-SSM IPv4 P2MP Active Bindings: 0 No. of VPN Recursive with Generic IPv4 P2MP Active Bindings: 0 **No. of GRT Recursive with Generic IPv4 P2MP Active Bindings: 1**

The following GRT recursive P2MP LDP binding with root P-3 and inner root PE-1 is active on PE-4:

 $\lceil$ A:admin@PE-4# show router ldp bindings active p2mp opaque-type grt-recursive ipv4 =============================================================================== LDP Bindings (IPv4 LSR ID 192.0.2.4) (IPv6 LSR ID ::) =============================================================================== Label Status:

 U - Label In Use, N - Label Not In Use, W - Label Withdrawn WP - Label Withdraw Pending, BU - Alternate For Fast Re-Route e - Label ELC FEC Flags: LF - Lower FEC, UF - Upper FEC, M - Community Mismatch, BA - ASBR Backup FEC =============================================================================== LDP GRT Recursive with Generic IPv4 P2MP Bindings (Active) =============================================================================== P2MP-Id **InnerRootAddr** Interface **RootAddr** Op IngLbl EgrLbl EgrIf/LspId ------------------------------------------------------------------------------- 8193 **192.0.2.1** 73728 **192.0.2.3** Pop 524283 -- -- -- ------------------------------------------------------------------------------- No. of GRT Recursive with Generic IPv4 P2MP Active Bindings: 1 ===============================================================================

The following detailed output shows that the P2MP type is 7:

 $[$   $\overline{ }$ A:admin@PE-4# show router ldp bindings active p2mp opaque-type grt-recursive ipv4 detail =============================================================================== LDP Bindings (IPv4 LSR ID 192.0.2.4) (IPv6 LSR ID ::) =============================================================================== Label Status: U - Label In Use, N - Label Not In Use, W - Label Withdrawn WP - Label Withdraw Pending, BU - Alternate For Fast Re-Route e - Label ELC FEC Flags: LF - Lower FEC, UF - Upper FEC, M - Community Mismatch, BA - ASBR Backup FEC ============================================================================== LDP GRT Recursive with Generic IPv4 P2MP Bindings (Active) ============================================================================== ------------------------------------------------------------------------------- P2MP Type : 7 P2MP-Id : 8193 Root-Addr : 192.0.2.3 InnerRoot-Addr : 192.0.2.1 ------------------------------------------------------------------------------- Op : Pop Ing Lbl : 524283 Egr Lbl : -- Egr Int/LspId : -- EgrNextHop : -- Egr. Flags : None Ing. Flags : None =============================================================================== No. of GRT Recursive with Generic IPv4 P2MP Active Bindings: 1

==============================================================================

P-3 has two P2MP LDP bindings active: one toward the—downstream—lower FEC (LF) PE-4 and another to the—upstream—upper FEC (UF) P-2, as follows. Both P2MP LDP bindings have inner root 192.0.2.1 and they are stitched to each other.

 $[$   $\overline{)}$ A:admin@P-3# show router ldp bindings active p2mp opaque-type grt-recursive ipv4 =============================================================================== LDP Bindings (IPv4 LSR ID 192.0.2.3) (IPv6 LSR ID ::) =============================================================================== Label Status: U - Label In Use, N - Label Not In Use, W - Label Withdrawn WP - Label Withdraw Pending, BU - Alternate For Fast Re-Route e - Label ELC FEC Flags: LF - Lower FEC, UF - Upper FEC, M - Community Mismatch, BA - ASBR Backup FEC =============================================================================== LDP GRT Recursive with Generic IPv4 P2MP Bindings (Active) =============================================================================== P2MP-Id InnerRootAddr Interface RootAddr Op IngLbl EgrNH EgrIf/LspId ------------------------------------------------------------------------------- 8193 192.0.2.1 Unknw **192.0.2.3 (LF) Push** -- 524283 192.168.34.2 1/1/1 8193 192.0.2.1 Unknw **192.168.23.1 (UF) Swap** 524279 **Stitched** -- -- ------------------------------------------------------------------------------- No. of GRT Recursive with Generic IPv4 P2MP Active Bindings: 2 ===============================================================================

P-2 has two P2MP LDP bindings active: one GRT recursive (type 7) and one generic (type 1), as follows:

[/] A:admin@P-2# show router ldp bindings active p2mp summary ipv4 **No. of Generic IPv4 P2MP Active Bindings: 1** No. of In-Band-SSM IPv4 P2MP Active Bindings: 0 No. of In-Band-VPN-SSM IPv4 P2MP Active Bindings: 0 No. of In-Band-SSM IPv4 P2MP Active Bindings: 0 No. of VPN Recursive with Generic IPv4 P2MP Active Bindings: 0 **No. of GRT Recursive with Generic IPv4 P2MP Active Bindings: 1**

On P-2, the GRT recursive P2MP LDP binding with inner root 192.0.2.1 is toward LF P-3, as follows:

 $[$   $/$ ] A:admin@P-2# show router ldp bindings active p2mp opaque-type grt-recursive ipv4 =============================================================================== LDP Bindings (IPv4 LSR ID 192.0.2.2) (IPv6 LSR ID ::)

=============================================================================== Label Status: U - Label In Use, N - Label Not In Use, W - Label Withdrawn WP - Label Withdraw Pending, BU - Alternate For Fast Re-Route e - Label ELC FEC Flags: LF - Lower FEC, UF - Upper FEC, M - Community Mismatch, BA - ASBR Backup FEC =============================================================================== LDP GRT Recursive with Generic IPv4 P2MP Bindings (Active) =============================================================================== P2MP-Id InnerRootAddr Interface RootAddr IngLbl EgrLbl EgrNH EgrIf/LspId ------------------------------------------------------------------------------- 8193 192.0.2.1 Unknw **192.168.23.1 (LF) Push** 524279<br>1/1/1 192.168.23.2 ------------------------------------------------------------------------------- No. of GRT Recursive with Generic IPv4 P2MP Active Bindings: 1 ===============================================================================

On P-2, the generic P2MP LDP binding is toward UF PE-1, as follows. The UF has root address 192.0.2.1 and is stitched to the LF with inner root address 192.0.2.1.

 $\lceil$ A:admin@P-2# show router ldp bindings active p2mp opaque-type generic ipv4 =============================================================================== LDP Bindings (IPv4 LSR ID 192.0.2.2) (IPv6 LSR ID ::) =============================================================================== Label Status: U - Label In Use, N - Label Not In Use, W - Label Withdrawn WP - Label Withdraw Pending, BU - Alternate For Fast Re-Route e - Label ELC FEC Flags: LF - Lower FEC, UF - Upper FEC, M - Community Mismatch, BA - ASBR Backup FEC =============================================================================== LDP Generic IPv4 P2MP Bindings (Active) =============================================================================== Interface<br>Op RootAddr IngLbl EgrLbl EgrIf/LspId ------------------------------------------------------------------------------- 8193 Unknw **192.0.2.1 (UF) Swap** 524279 **Stitched** -- -- ------------------------------------------------------------------------------- No. of Generic IPv4 P2MP Active Bindings: 1 =============================================================================== PE-1 has one P2MP LDP active binding toward LF P-2 (type 1- generic):

 $[$   $\overline{)}$ A:admin@PE-1# show router ldp bindings active p2mp opaque-type generic ipv4 =============================================================================== LDP Bindings (IPv4 LSR ID 192.0.2.1) (IPv6 LSR ID ::) =============================================================================== Label Status: U - Label In Use, N - Label Not In Use, W - Label Withdrawn WP - Label Withdraw Pending, BU - Alternate For Fast Re-Route e - Label ELC FEC Flags: LF - Lower FEC, UF - Upper FEC, M - Community Mismatch, BA - ASBR Backup FEC =============================================================================== LDP Generic IPv4 P2MP Bindings (Active) =============================================================================== P2MP-Id
ability
property
and the contract of the contract of the contract of the contract of the contract of the contract of the contract of the contract of the contract of the contract of the contract of the contract of t RootAddr Op IngLbl EgrNH EgrIf/LspId ------------------------------------------------------------------------------- 8193 73728 192.0.2.1 Push<br>192.0.2.1 Push<br>202129 Push -- 524279 192.168.12.2 1/1/1 ------------------------------------------------------------------------------- No. of Generic IPv4 P2MP Active Bindings: 1 ===============================================================================

The EVPN BUM traffic is forwarded from the root node PE-1 to the leaf node PE-4 over the P2MP tree. The following command on root node PE-1 shows that an EVPN destination (that uses a BGP tunnel) toward leaf node PE-4 is established, and can carry multicast traffic (BUM):

```
[ \overline{)}A:admin@PE-1# show service id 1 evpn-mpls 
    ===============================================================================
BGP EVPN-MPLS Dest
===============================================================================
TEP Address Egr Label Num. MACs Mcast Last Change
             Transport:Tnl Sup BCast Domain
-------------------------------------------------------------------------------
192.0.2.4 524284 0 bum 06/02/2021 08:31:14
 bgp:262146 No
-------------------------------------------------------------------------------
Number of entries : 1
                              -------------------------------------------------------------------------------
    ===============================================================================
---snip---
```
The provider tunnel in VPLS 1 is established using LDP and the operational state is up, as follows. The router will always use the provider tunnel and not the EVPN-MPLS destination, as long as the provider tunnel Oper State is up:

 $\lceil$  /  $\rceil$ A:admin@PE-1# show service id 1 provider-tunnel

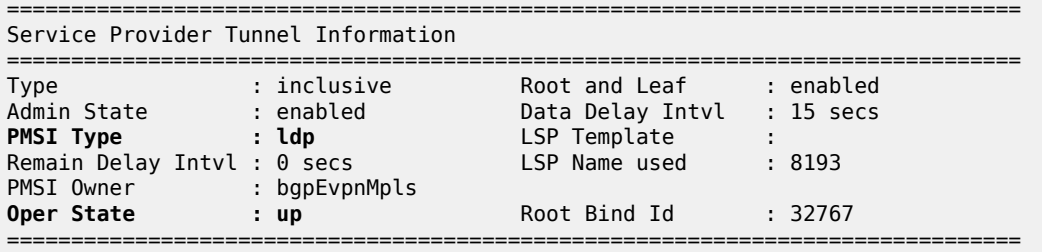

The following SDP of type VplsPmsi is auto-created in VPLS 1 on root node PE-1:

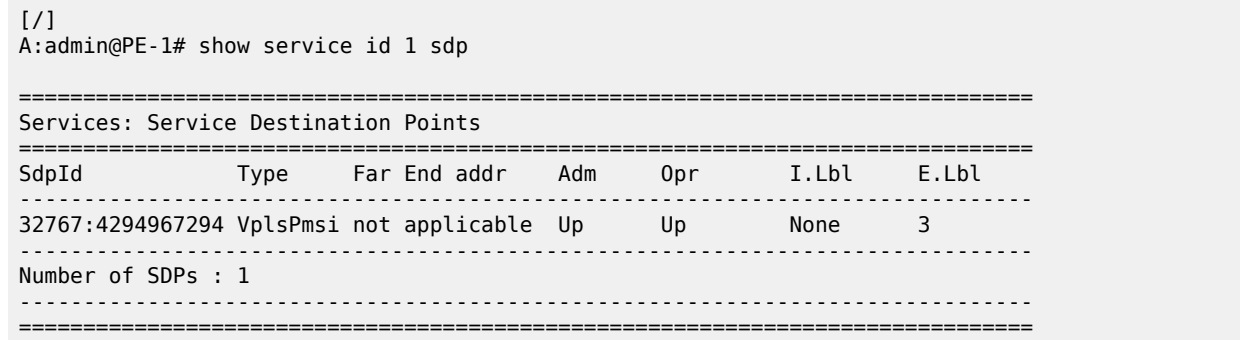

The following **tools dump** command shows the originating provider tunnels for VPLS 1 on root node PE-1:

 $[$   $\overline{ }$ A:admin@PE-1# tools dump service id 1 provider-tunnels type originating =============================================================================== VPLS 1 Inclusive Provider Tunnels Originating =============================================================================== P2MP-ID Root-Addr ------------------------------------------------------------------------------- 8193 8193 192.0.2.1 -------------------------------------------------------------------------------

The following command shows the terminating provider tunnels for VPLS 1 on leaf node PE-4:

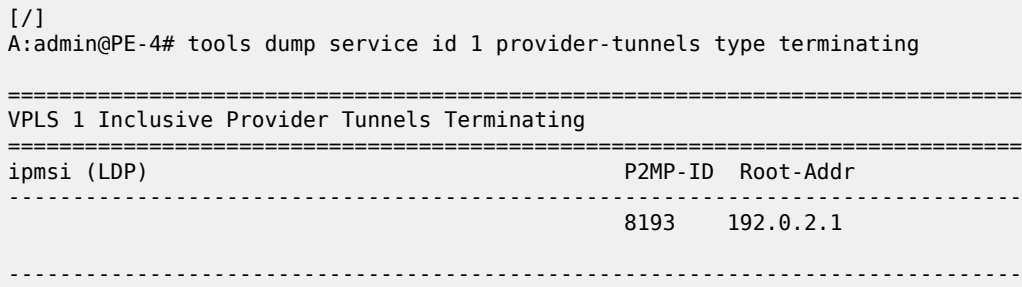

### **Optimized Inter-AS Model C for mLDP**

When some leaf nodes do not support labeled BGP routes or recursive opaque mLDP label mapping, the ASBR in the AS where the leaf nodes are situated needs to leak the root IP address into the leaf PE IGP, which allows the leaf node PE-4 to send a generic FEC type 1 to join the root. The recursive opaque functionality is pushed to the local ASBR P-3.

[Figure 223: Example topology for optimized Inter-AS Model C for mLDP](#page-1256-0) shows the example topology for the optimized inter-AS model C for mLDP.

<span id="page-1256-0"></span>*Figure 223: Example topology for optimized Inter-AS Model C for mLDP*

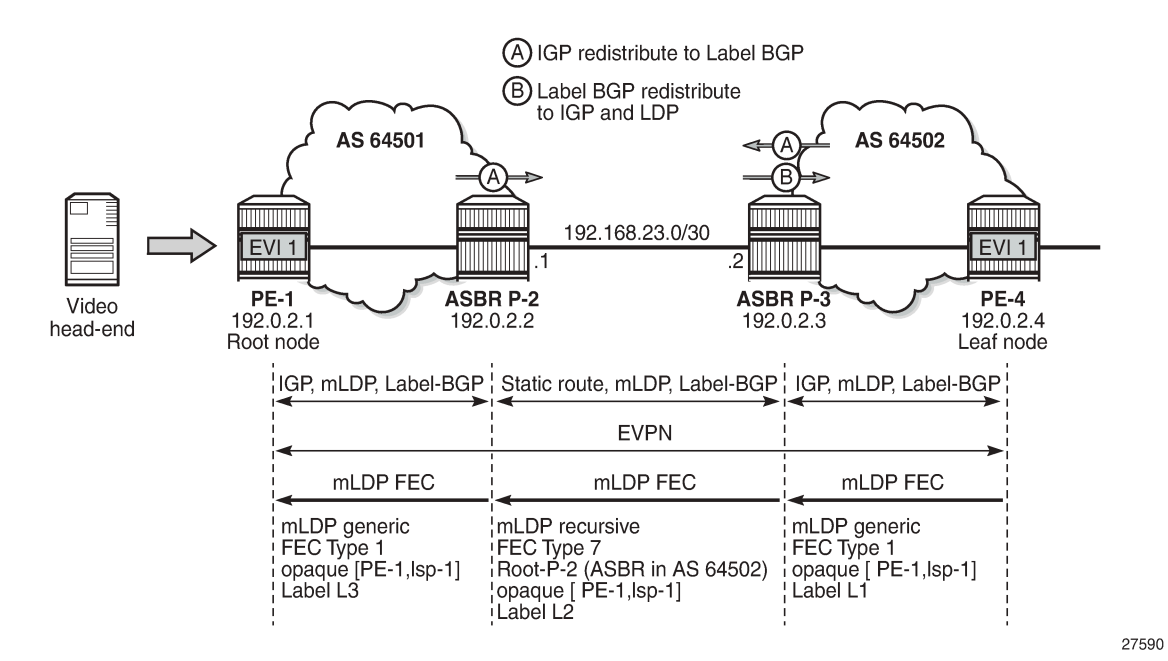

The configuration starts with the configuration in the preceding section [Inter-AS Model C for mLDP](#page-1241-1). The policy to export system prefixes from the ASs to labeled BGP is already configured and applied on both ASBRs. The following additional policies are defined on ASBR P-3 in the AS of the leaf node to export labeled BGP routes to OSPF and to LDP.

```
# on ASBR P-3:
configure {
      policy-options {
            policy-statement "bgpToLdp" {
                  entry 10 {
                        from {
                              protocol {
                                    name [bgp-label]
design and the state of the state of the state of the state of the state of the state of the state of the state
 }
                        to {
                              protocol {
                                   name [ldp]
design and the state of the state of the state of the state of the state of the state of the state of the state
 }
                        action {
                              action-type accept
 }
 }
 }
            policy-statement "bgpToOspf" {
                  entry 10 {
                        from {
```

```
 protocol {
                               name [bgp-label]<br>}
design and the state of the state of the state of the state of the state of the state of the state of the state
 }
                          to {
 protocol {
name [ospf] and containing the contact of \simdesign and the state of the state of the state of the state of the state of the state of the state of the state
 }
                         action {
                        action-type accept<br>}
 }
                   }
             }
```
Policy "bgpToOspf" is configured in the OSPF context and policy "bgpToLdp" in the **ldp** context, as follows:

```
# on ASBR P-3:
configure {
 router "Base" {
         ldp {
             export-tunnel-table ["bgpToLdp"]
         }
         ospf 0 {
            export-policy ["bgpToOspf"]
         }
```
## **Optimized Inter-AS Model C for mLDP - Verification**

The prefixes from AS 64501 are now exported to OSPF and LDP in AS 64502; therefore, leaf node PE-4 will no longer use the labeled BGP routes to a node in AS 64501.

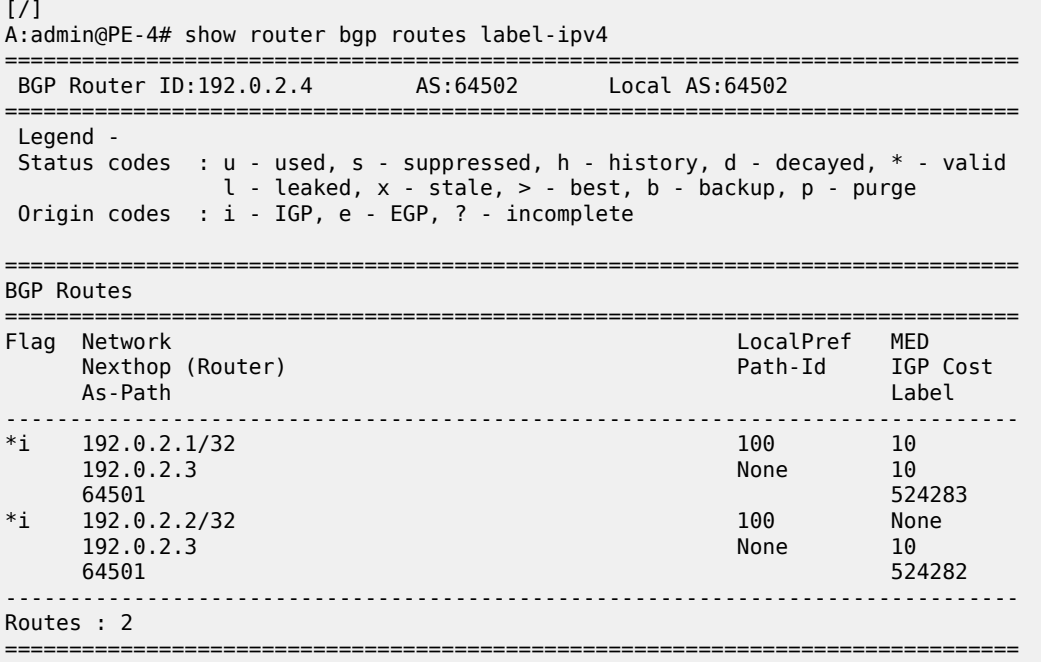

The following route table in PE-4 shows that an OSPF route exists toward prefix 192.0.2.1:

 $[$   $\overline{)}$ A:admin@PE-4# show router route-table 192.0.2.1 =============================================================================== Route Table (Router: Base) =============================================================================== Dest Prefix[Flags] Type Proto Age Pref Next Hop[Interface Name] Metric Metric Metric Metric Metric Metric Metric ------------------------------------------------------------------------------- 1921 Remote OSPF 00h00m21s<br>10 192.168.34.1 ------------------------------------------------------------------------------- No. of Routes: 1 Flags: n = Number of times nexthop is repeated  $B = BGP$  backup route available  $L = LFA$  nexthop available S = Sticky ECMP requested ===============================================================================

On PE-4, all tunnels are LDP tunnels; no BGP tunnels are established from PE-4 to PE-1 and P-2, as follows:

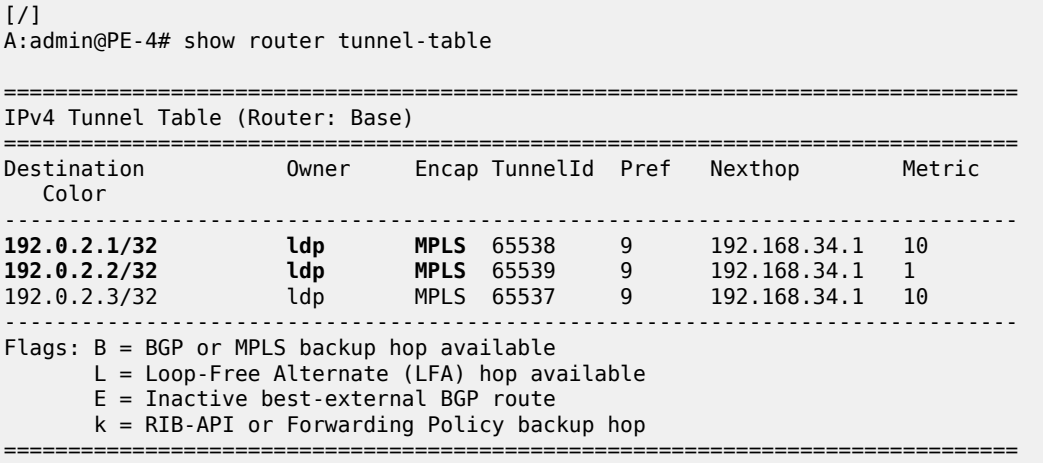

On all other nodes, the route table and tunnel table are the same as in the non-optimized scenario. The route table and the tunnel table for ASBR P-3 are as follows:

[/] A:admin@P-3# show router route-table protocol bgp-label =============================================================================== Route Table (Router: Base) =============================================================================== Dest Prefix[Flags] Type Proto Age Pref<br>Novt Hop[Interface Name] Type Proto Age Pref Next Hop[Interface Name] Metric Metric Metric Metric Metric Metric Metric Metric Metric Metric Metric Metric Metric Metric Metric Metric Metric Metric Metric Metric Metric Metric Metric Metric Metric Metric Metric Metric M ------------------------------------------------------------------------------- 192. Remote BGP\_LABEL 00h10m48s<br>0 192.168.23.1 0 192.0.2.2/32 Remote BGP\_LABEL 00h10m48s 170 192.168.23.1 0 ------------------------------------------------------------------------------- No. of Routes: 2 Flags: n = Number of times nexthop is repeated

 B = BGP backup route available  $L = LFA$  nexthop available S = Sticky ECMP requested ===============================================================================  $\lceil$  /  $\rceil$ A:admin@P-3# show router tunnel-table =============================================================================== IPv4 Tunnel Table (Router: Base) =============================================================================== Destination Owner Encap TunnelId Pref Nexthop Metric Color ------------------------------------------------------------------------------- **192.0.2.1/32 bgp MPLS** 262145 12 192.168.23.1 1000 **192.0.2.2/32 bgp MPLS** 262146 12 192.168.23.1 1000 192.0.2.4/32 ldp MPLS 65537 9 192.168.34.2 10 ------------------------------------------------------------------------------- Flags: B = BGP or MPLS backup hop available L = Loop-Free Alternate (LFA) hop available E = Inactive best-external BGP route k = RIB-API or Forwarding Policy backup hop ===============================================================================

Root node PE-1 will send an IMET-P2MP-IR route to leaf node PE-4. PE-4 will send an mLDP label mapping message type 1 instead of type 7, because there is an LDP tunnel toward PE-1 instead of a BGP tunnel. The only P2MP mLDP binding on leaf node PE-4 is a generic P2MP binding, as follows:

[/] A:admin@PE-4# show router ldp bindings p2mp summary ipv4 **No. of Generic IPv4 P2MP Bindings: 1** No. of In-Band-SSM IPv4 P2MP Bindings: 0 No. of In-Band-VPN-SSM IPv4 P2MP Bindings: 0 No. of Recursive with In-Band-SSM IPv4 P2MP Bindings: 0 No. of VPN Recursive with Generic IPv4 P2MP Bindings: 0 No. of GRT Recursive with Generic IPv4 P2MP Bindings: 0

PE-4 sends the following mLDP label mapping message type 1 with root address 192.0.2.1 (PE-1) to its peer P-3.

15 2021/06/02 08:39:21.702 UTC MINOR: DEBUG #2001 Base LDP "LDP: LDP Send Label Mapping packet (msgId 100) to 192.0.2.3:0 Protocol version = 1 Label 524279 advertised for the following FECs P2MP: root = 192.0.2.1, T: 1, L: 4, TunnelId: 8193 "

The following generic P2MP mLDP binding for root address 192.0.2.1 is seen on PE-4:

 $\lceil$  /  $\rceil$ A:admin@PE-4# show router ldp bindings p2mp opaque-type generic detail ipv4 =============================================================================== LDP Bindings (IPv4 LSR ID 192.0.2.4) (IPv6 LSR ID ::) =============================================================================== Label Status: U - Label In Use, N - Label Not In Use, W - Label Withdrawn WP - Label Withdraw Pending, BU - Alternate For Fast Re-Route
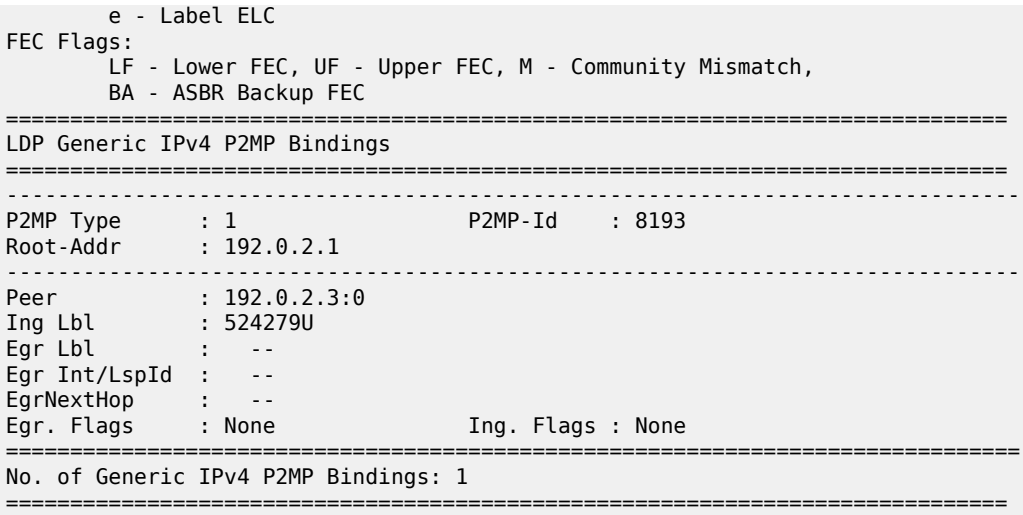

ASBR P-3 receives the generic P2MP mLDP label mapping message from PE-4 (T: 1) and resolves the root node 192.0.2.1 to next-hop P-2. P-3 sends a GRT recursive P2MP mLDP label mapping message (T: 7) with inner root 192.0.2.1 to its peer P-2 (root 192.168.23.1) in AS 64501:

```
17 2021/06/02 08:39:21.696 UTC MINOR: DEBUG #2001 Base LDP
"LDP: LDP
Recv Label Mapping packet (msgId 100) from 192.0.2.4:0
Protocol version = 1
Label 524279 advertised for the following FECs
P2MP: root = 192.0.2.1, T: 1, L: 4, TunnelId: 8193
"
```

```
18 2021/06/02 08:39:21.696 UTC MINOR: DEBUG #2001 Base LDP
"LDP: LDP
Send Label Mapping packet (msgId 81) to 192.168.23.1:0
Protocol version = 1
Label 524278 advertised for the following FECs
P2MP: root = 192.168.23.1, T: 7, L: 17 (InnerRoot: 192.0.2.1 T: 1, L: 4, TunnelId: 8193)
"
```
[/] A:admin@P-3# show router ldp bindings p2mp opaque-type generic detail ipv4

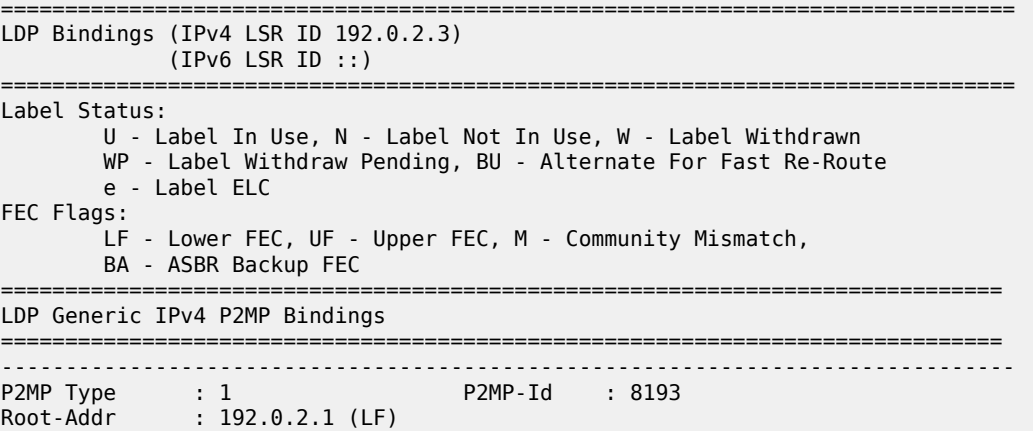

------------------------------------------------------------------------------- Peer : 192.0.2.4:0 Ing Lbl : -- Egr Lbl : 524279 Egr Int/LspId : 1/1/1 EgrNextHop : 192.168.34.2 Egr. Flags : None Ing. Flags : None Egr If Name : int-P-3-PE-4 Metric : 1 Mtu : 1564 =============================================================================== No. of Generic IPv4 P2MP Bindings: 1 ==============================================================================  $\lceil$  /  $\rceil$ A:admin@P-3# show router ldp bindings p2mp opaque-type grt-recursive detail ipv4 =============================================================================== LDP Bindings (IPv4 LSR ID 192.0.2.3) (IPv6 LSR ID ::) =============================================================================== Label Status: U - Label In Use, N - Label Not In Use, W - Label Withdrawn WP - Label Withdraw Pending, BU - Alternate For Fast Re-Route e - Label ELC FEC Flags: LF - Lower FEC, UF - Upper FEC, M - Community Mismatch, BA - ASBR Backup FEC ============================================================================== LDP GRT Recursive with Generic IPv4 P2MP Bindings ============================================================================== ------------------------------------------------------------------------------- **P2MP Type : 7 P2MP-Id : 8193** Root-Addr : 192.168.23.1 (UF) InnerRoot-Addr : 192.0.2.1 ------------------------------------------------------------------------------- Peer : 192.168.23.1:0 Ing Lbl : 524278U Egr Lbl : -- Egr Int/LspId : -- EgrNextHop : -- Egr. Flags : None Ing. Flags : None =============================================================================== No. of GRT Recursive with Generic IPv4 P2MP Bindings: 1 ==============================================================================

The P2MP mLDP bindings on P-2 and PE-1 are the same as in the previous non-optimized inter-AS model C for mLDP scenario. P-2 has one GRT recursive mLDP binding to P-3 and one generic mLDP binding to root node PE-1, whereas PE-1 only has a generic mLDP binding to P-2.

The following command on root node PE-1 shows that an EVPN-MPLS destination is created to the leaf node PE-4. This EVPN destination runs over a BGP tunnel and can transport multicast (BUM) traffic. However, as discussed in the preceding section, the EVPN destination is used for BUM traffic only in the case where the provider tunnel goes operationally down.

 $\lceil$  /  $\rceil$ A:admin@PE-1# show service id 1 evpn-mpls =============================================================================== BGP EVPN-MPLS Dest =============================================================================== TEP Address Egr Label Num. MACs Mcast Last Change<br>Transport:Tnl Sup BCast Domain  $Transport: Thl$ 

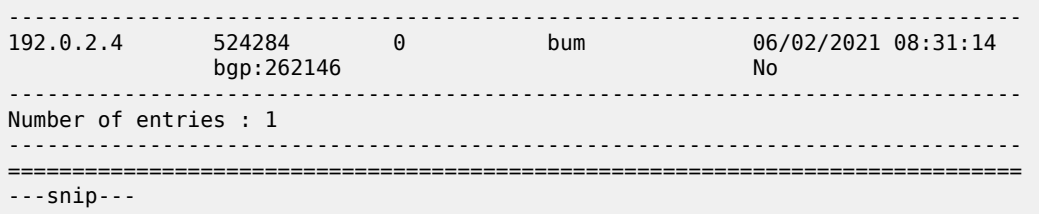

The same command on the leaf node PE-4 shows an EVPN destination running on an LDP tunnel instead of a BGP tunnel. This destination is used whenever PE-4 needs to send BUM traffic to PE-1:

```
[/]
A:admin@PE-4# show service id 1 evpn-mpls 
===============================================================================
BGP EVPN-MPLS Dest<br>====================
                            ===============================================================================
TEP Address Egr Label Num. MACs Mcast Last Change
 Transport:Tnl Sup BCast Domain
-------------------------------------------------------------------------------
192.0.2.1 524284 0 bum 06/02/2021 08:31:14
ldp:65538 No. 2006 No. 2007 No. 2008 No. 2008 No. 2008 No. 2008 No. 2008 No. 2008 No. 2008 No. 2008 No. 2008 N
-------------------------------------------------------------------------------
Number of entries : 1
                     -------------------------------------------------------------------------------
===============================================================================
---snip---
```
The other **show** commands in the [Inter-AS Model C for mLDP](#page-1241-0) section have an identical output for both scenarios.

## **Conclusion**

P2MP mLDP is supported in inter-AS model C for EVPN-MPLS services with or without optimization. Optimization in this chapter refers to the ability to set up an end-to-end mLDP tunnel without the need for recursive opaque mLDP FECs on the leaf nodes. A similar configuration is applied in the case of seamless MPLS across different areas.

# **P2MP mLDP Tunnels for BUM Traffic in EVPN-MPLS Services**

This chapter provides information about P2MP mLDP Tunnels for BUM Traffic in EVPN-MPLS Services. Topics in this chapter include:

- [Applicability](#page-1263-0)
- [Overview](#page-1263-1)
- [Configuration](#page-1266-0)
- [Conclusion](#page-1286-0)

# <span id="page-1263-0"></span>**Applicability**

This chapter was initially written for SR OS Release 14.0.R4, but the CLI in the current edition is based on SR OS Release 23.3.R3.

Point-to-Multipoint (P2MP) multicast Label Distribution Protocol (mLDP) tunnels for Broadcast, Unknown unicast, and Multicast (BUM) traffic in Ethernet Virtual Private Network Multiprotocol Label Switching (EVPN-MPLS) networks are supported in SR OS Release 14.0.R1, and later. Internet Group Management Protocol (IGMP) snooping support for EVPN-MPLS services is supported in SR OS Release 14.0.R4, and later.

## <span id="page-1263-1"></span>**Overview**

Service providers are moving their existing VPN services to EVPN. Providers using P2MP LSPs for VPLS services expect the same capabilities in EVPN. Before SR OS Release 14.0.R1, only Ingress Replication (IR) was supported. This works well for broadcast and unknown unicast traffic, but it is inefficient for multicast. Ingress replication does not use a multicast mechanism. Instead, the parent node makes n individual copies and unicasts each copy through an MPLS or IP tunnel to each child node.

BUM traffic is sent from a root node to a number of leaf nodes, but leaf nodes are also allowed to send BUM traffic to root nodes. If most BUM traffic is flowing from a few root nodes to leaf nodes, it would be inefficient to promote all leaf nodes to root-and-leaf nodes because of the amount of P2MP tunnels that would need to be set up. Another solution is to use a combination of P2MP mLDP and ingress replication (IR) tunnels in the service. The root nodes send BUM traffic using P2MP tunnels while the leaf nodes use IR tunnels to send BUM traffic to the root nodes. This avoids the need to set up a P2MP tree from each leaf, while it still allows leaf nodes to send BUM traffic to the root nodes.

[Figure 224: P2MP mLDP tree with root node PE-1 and leaf nodes PE-5, PE-6, and PE-7](#page-1264-0) shows a multicast mLDP tree with root node PE-1 and leaf nodes PE-5, PE-6, and PE-7.

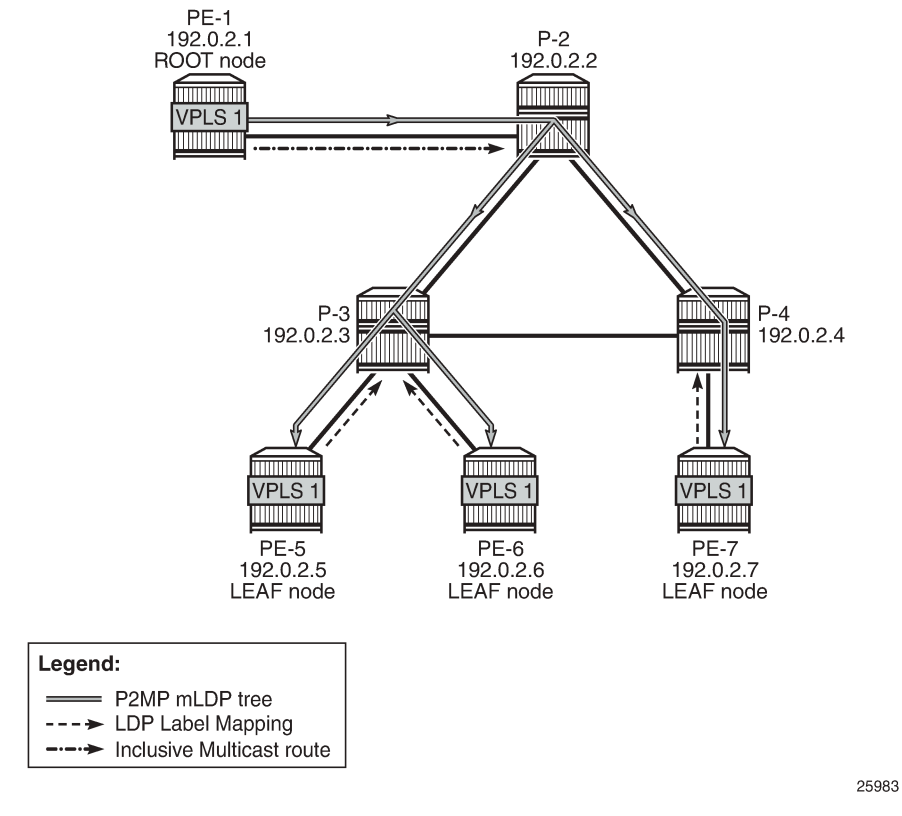

<span id="page-1264-0"></span>*Figure 224: P2MP mLDP tree with root node PE-1 and leaf nodes PE-5, PE-6, and PE-7*

The Inclusive Multicast Ethernet Tag (IMET) route (EVPN route type 3) sent by root node PE-1 contains the required information to set up an mLDP tree, such as the root node IP address and an opaque value. As described in chapter "Multicast Label Distribution Protocol" in the *7450 ESS, 7750 SR, and 7950 XRS MPLS Advanced Configuration Guide for Classic CLI*, the mLDP tree is set up from the leaf nodes toward the root.

The LDP label mapping message contains the root node address, an opaque value, and an MPLS label. The leaf nodes send an LDP label mapping message to their upstream next hop toward the root node of the tree. Each transit node that has received such LDP label mapping message generates a new LDP label mapping message to its upstream next hop toward the root. This is repeated until the root node receives an LDP label mapping message and the multicast tree is completed.

[Figure 224: P2MP mLDP tree with root node PE-1 and leaf nodes PE-5, PE-6, and PE-7](#page-1264-0) shows a P2MP mLDP tree rooted in PE-1, which is optimal for multicast traffic. However, no P2MP mLDP tree needs to be rooted in PE-5, PE-6, and PE-7 for the reverse direction. These three PEs can use IR to send traffic to the root (and to the other leaf nodes if needed).

EVPN route type 3 is used for setting up the flooding tree for a specified VPLS service. EVPN route type 3 includes the Provider Multicast Service Interface (PMSI) Tunnel Attribute (PMSI Tunnel Attribute = PTA), which can have different formats depending on the tunnel type; see [Figure 225: BGP-EVPN route type 3](#page-1265-0) with [PTA.](#page-1265-0)

#### <span id="page-1265-0"></span>*Figure 225: BGP-EVPN route type 3 with PTA*

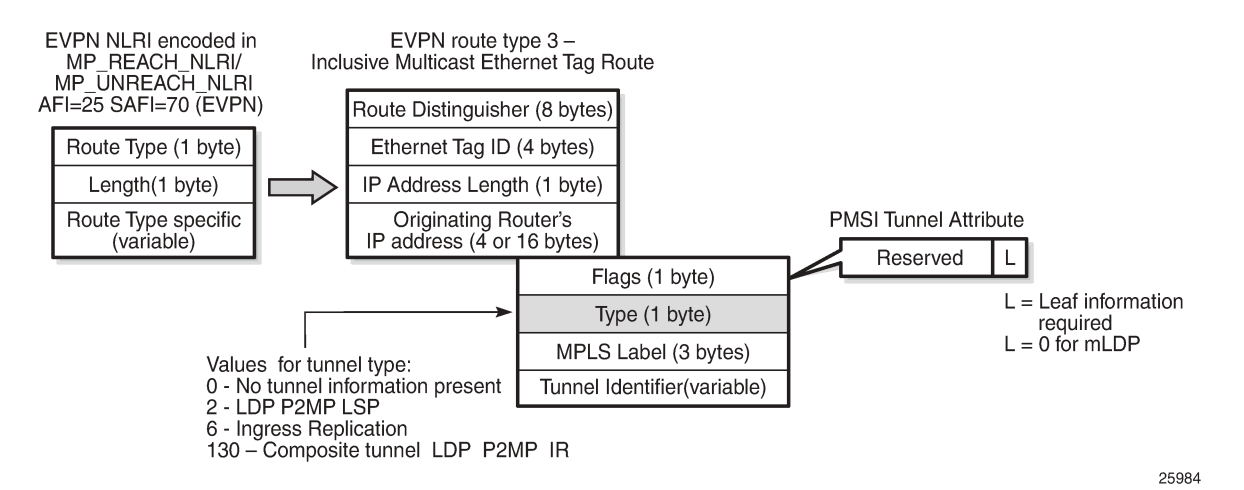

The following route values are used for EVPN-MPLS services:

- The route distinguisher (RD) is taken from the RD of the VPLS service, which can be configured in the BGP context or auto-derived from the BGP-EVPN EVPN Instance (EVI) value. In this case, the RD is auto-derived from the EVI, resulting in a value of 192.0.2.1:1 for VPLS 1 on PE-1.
- The Ethernet tag ID equals 0.
- The IP address length equals 32.
- The originating router's IP address carries the IPv4 system address.
- The PTA can have different formats depending on the tunnel type enabled in the service. The SR OS EVPN-MPLS implementation supports the following tunnel types (SR OS supports different tunnel types for EVPN-VXLAN):
	- Tunnel type 2 P2MP mLDP
		- The route is referred to as an Inclusive Multicast Ethernet Tag Point-to-Multipoint (IMET-P2MP).
		- Flags: leaf not required.
		- The MPLS label is zero.
		- The tunnel identifier includes the root node address and an opaque number. This is the tunnel identifier that the leaf nodes use to join to the mLDP P2MP tree.
	- Tunnel type 6 Ingress Replication (IR)
		- The route is referred to as an Inclusive Multicast Ethernet Tag Ingress Replication (IMET-IR).
		- Flags: leaf not required.
		- The MPLS label is a non-zero, downstream allocated label. This MPLS label is allocated to the service and is the same for unicast MAC/IP routes for the same service, unless **ingressreplication-bum-label** is configured in the service.
		- The tunnel identifier is the tunnel endpoint and is equal to the originating IP address.
	- Tunnel type 130 Composite tunnel: Type: C-bit (composite) + type 2 (mLDP)
		- The route is referred to as an IMET-P2MP-IR.
		- Flags: leaf not required.
- MPLS label 1 equals zero.
- MPLS label 2 is a non-zero, downstream allocated label (as any other IR label). The leaf nodes use the label to set up an EVPN-MPLS binding to the root and add it to the default multicast list.
- The mLDP tunnel identifier is the root node address and an opaque number. This is the tunnel identifier that the leaf nodes use to join the mLDP P2MP tree.

Figure 226: PTA for composite tunnel [IMET-P2MP-IR](#page-1266-1) shows the PTA for tunnel type 130.

<span id="page-1266-1"></span>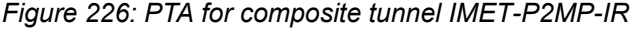

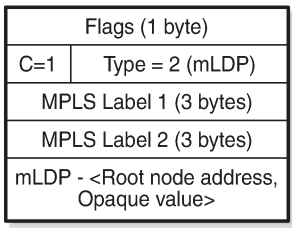

25985

The composite bit C is set, indicating that the PTA identifies two tunnels: the transmit tunnel is a P2MP mLDP tunnel and the receive tunnel is an IR tunnel.

#### **IMET-P2MP-IR routes**

The composite tunnel type is an optimized solution that combines mLDP and IR within the same EVPN service so that each root node sends BUM traffic using the P2MP tunnel whereas each leaf-only node sends BUM traffic to the root node using IR.

- PEs configured with **root-and-leaf** can send all BUM traffic over P2MP mLDP tunnels while they receive BUM traffic either over P2MP mLDP tunnels (from other root-and-leaf nodes) or over ingressreplication tunnels (from leaf-only nodes).
- PEs configured without **root-and-leaf** (default setting) can use IR to send BUM traffic to root nodes and other leaf-only nodes, while receiving BUM traffic over either P2MP mLDP tunnels (from root nodes) or ingress-replication tunnels (from leaf-only nodes).

The root PEs signal an IMET-P2MP-IR route, indicating that they intend to transmit BUM traffic using an mLDP P2MP tunnel, while they can receive traffic over an IR EVPN-MPLS binding. Composite tunnels reduce the number of P2MP mLDP tunnels that the PE/P routers in the EVI need to handle, because no full mesh of P2MP tunnels among all the PEs in the EVI is required. This is important (in terms of scaling) in services where there are just a pair of root nodes sending BUM in P2MP tunnels and hundreds of leaf nodes that only need to send BUM traffic to the root nodes using IR tunnels.

## <span id="page-1266-0"></span>**Configuration**

## **Initial configuration**

The PE and P nodes have the following initial configuration:

- The ports between the routers are configured as network ports and have router interfaces configured.
- IS-IS is enabled on all the router interfaces.
- LDP is enabled on all the router interfaces.
- BGP is enabled on all PEs with route reflector (RR) P-2. The BGP configuration on RR P-2 is as follows:

```
# On P-2:
configure {
    router "Base" {
        autonomous-system 64500
        bgp {
            vpn-apply-import true
            vpn-apply-export true
            peer-ip-tracking true
            rapid-withdrawal true
            split-horizon true
            ebgp-default-reject-policy {
                import false
           export false<br>}
 }
            rapid-update {
           evpn true<br>}
 }
            group "internal" {
                peer-as 64500
                family {
               evpn true<br>}
 }
                cluster {
               \begin{matrix}\n\text{cluster-id } 1.1.1.1\n\end{matrix} }
 }
            neighbor "192.0.2.1" {
                group "internal"
 }
            neighbor "192.0.2.5" {
                group "internal"
 }
            neighbor "192.0.2.6" {
                group "internal"
 }
            neighbor "192.0.2.7" {
                group "internal"
 }
        }
    }
```
## **Configure EVPN P2MP mLDP in VPLS Service**

On the root node PE-1, VPLS 1 is configured as follows:

```
# On PE-1:
configure {
     service {
         vpls "VPLS 1" {
             admin-state enable
             service-id 1
             customer "1"
```

```
 bgp 1 {
 }
          bgp-evpn {
             evi 1
             mpls 1 {
                admin-state enable
                auto-bind-tunnel {
                   resolution any
 }
 }
 }
          provider-tunnel {
             inclusive {
                admin-state enable
               owner bgp-evpn-mpls
               root-and-leaf true
               mldp
 }
 }
         sap 1/2/c3/1 { # sap for ingress traffic from STC
 }
      }
   }
```
The configuration options in the **bgp-evpn** context of the VPLS are as follows:

```
configure {
     service {
         vpls "VPLS 1" {
             bgp-evpn ?
*[ex:/configure service vpls "VPLS 1"]
A:admin@PE-1# bgp-evpn ?
  bgp-evpn
  accept-ivpls-evpn- - Accept and process non-zero ethernet-tag MAC routes
   flush
 apply-groups - Apply a configuration group at this level
  apply-groups-exclude - Exclude a configuration group at this level
 evi - EVPN ID
ignore-mtu-mismatch - Ignore MTU mismatch<br>incl-mcast-orig-ip - Originating IP addre<br>isid-route-target + Enter the isid-route
                       - Originating IP address
                       + Enter the isid-route-target context
 mac-duplication + Enter the mac-duplication context
 mpls + Enter the mpls list instance
 routes + Enter the routes context<br>segment-routing-v6 + Enter the segment-routing
                        + Enter the segment-routing-v6 list instance
 vxlan + Enter the vxlan list instance
```
By default, the advertisement of the inclusive multicast route with IR is enabled (**ingress-repl-inc-mcastadvertisement**). However, if it is disabled, the router does not send the IMET-IR or IMET-P2MP-IR routes, regardless of the service being enabled for BGP EVPN-MPLS or BGP EVPN-VXLAN.

For information about the other parameters in the **bgp-evpn** context of the VPLS, see chapters [EVPN for](#page-492-0) VXLAN [Tunnels](#page-492-0) (Layer 2) and EVPN for MPLS [Tunnels.](#page-351-0)

The configuration options in the **provider-tunnel inclusive** context are as follows:

```
configure {
     service {
         vpls "VPLS 1" {
             provider-tunnel {
```
 inclusive ? \*[ex:/configure service vpls "VPLS 1" provider-tunnel] A:admin@PE-1# inclusive admin-state - Administrative state of P2MP LSP as the I-PMSI data-delay-interval - I-PMSI data delay timer owner - Configure provider-tunnel owner root-and-leaf - Configure whether the provider tunnel acts as a leaf or both a root and leaf Choice: ipmsi<br>mldp :- Enable/Disable MLDP rsvp :+ Enter the rsvp context

- The **data-delay-interval** is configured in seconds in the range from 3 to 180 seconds. A node configured with **root-and-leaf** sends all BUM packets (data plane and control plane: ARP, CCMs, and so on) to its provider tunnel after the delay-data-interval has expired. This timer keeps the provider tunnel operationally down until its expiration, and, during that time, the router can use the EVPN-MPLS destinations typically used for IR.
- mLDP is enabled by adding the keyword **mldp** and enabling the provider tunnel (**admin-state enable**).
- The owner must be **bgp-evpn-mpls** if MPLS is enabled in the EVPN.

```
configure {
    service {
        vpls "VPLS 1" {
           provider-tunnel {
               inclusive {
                   owner ?
*[ex:/configure service vpls "VPLS 1" provider-tunnel inclusive]
A:admin@PE-1# owner ?
 owner <keyword>
 <keyword> - (bgp-ad|bgp-vpls|bgp-evpn-mpls)
```
Only one of the three possible owner protocols supports the provider tunnel in the service and needs to be set before the provider tunnel can be enabled. By default, no owner is configured. The following error is raised when a user wants to enable the provider tunnel without an owner:

\*[ex:/configure service vpls "VPLS 1" provider-tunnel inclusive] MINOR: SVCMGR #12: configure service vpls "VPLS 1" provider-tunnel inclusive admin-state - Inconsistent Value error - no owner configured for the provider tunnel

After the provider tunnel has an owner and is enabled, the owner can only be changed when the provider tunnel is disabled.

\*[ex:/configure service vpls "VPLS 1" provider-tunnel inclusive] MINOR: MGMT CORE #4001: configure service vpls "VPLS 1" provider-tunnel inclusive owner - the enabled provider-tunnel cannot have owner set to bgp-vpls when evpn-mpls is enabled - configure service vpls "VPLS 1" bgp-evpn mpls 1 admin-state

After the owner is set, the corresponding protocol is checked to see if it is enabled in the service configuration.

\*[ex:/configure service vpls "VPLS 1" provider-tunnel inclusive]

MINOR: SVCMGR #12: configure service vpls "VPLS 1" provider-tunnel inclusive admin-state - Inconsistent Value error

- bgp-vpls must be configured when the provider tunnel with owner bgp-vpls is enabled

```
 - configure service vpls "VPLS 1"
```
• If **ingress-repl-inc-mcast-advertisement** is enabled and the PE is configured with **root-and-leaf**, the router sends an IMET-P2MP-IR route; if the PE is configured without **root-and-leaf** (default), the router sends an IMET-IR route. However, if **ingress-repl-inc-mcast-advertisement** is disabled and the PE is configured with **root-and-leaf**, the router only sends IMET-P2MP routes. Leaf-only nodes do not send any IMET routes at all in case no IR multicast advertisement is allowed.

Root-and-leaf nodes only send BUM traffic to the P2MP tunnel as long as it is active. If the P2MP tunnel goes operationally down, it starts sending BUM traffic to IR tunnels (EVPN-MPLS destinations shown in the **show service id 1 evpn-mpls** command).

- If a provider tunnel is configured on a node, the router can join P2MP trees as a leaf, by generating an LDP label mapping message including the corresponding P2MP mLDP FEC. If no provider tunnel is configured, the node does not join P2MP mLDP trees, and can only use IR for BUM.
- If one node is configured as root, all other nodes must be configured with provider tunnels; otherwise, they do not receive BUM traffic sent on P2MP tunnels. The configuration of leaf-only node PE-5 is as follows, the main difference with the configuration for the root being the absence of **root-and-leaf** (default setting):

```
# On PE-5:
configure {
 service {
 vpls "VPLS 1" {
          admin-state enable
          service-id 1
          customer "1"
          bgp 1 {
 }
          bgp-evpn {
             evi 1
             mpls 1 {
                 admin-state enable
                 auto-bind-tunnel {
                    resolution any
 }
 }
 }
          provider-tunnel {
              inclusive {
                 admin-state enable
                owner bgp-evpn-mpls
                mldp
 }
 }
         sap 1/2/c1/1:1 { # sap for egress traffic to VPLS 1
 }
       }
    }
```
As described, the tunnel types for BUM traffic are controlled by **ingress-repl-inc-mcast-advertisement** and the **provider-tunnel** context (**root-and-leaf**). The IMET route sending behavior is summarized in [Table](#page-1271-0) 10: IMET routes and Tunnel Types advertised based on the [configuration](#page-1271-0) .

<span id="page-1271-0"></span>*Table 10: IMET routes and Tunnel Types advertised based on the configuration*

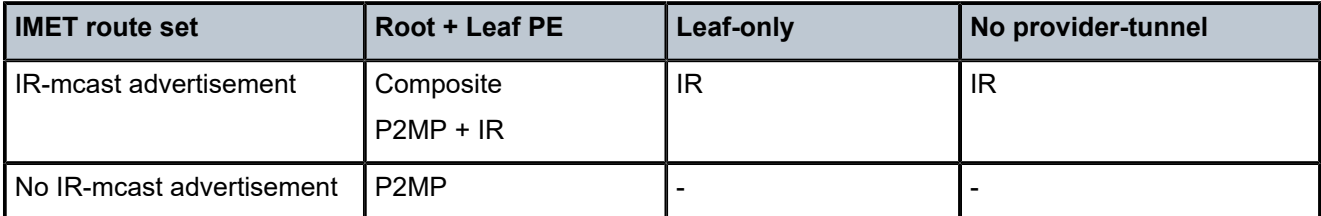

Information about the provider tunnel can be retrieved as follows:

[/] A:admin@PE-1# show service id 1 provider-tunnel

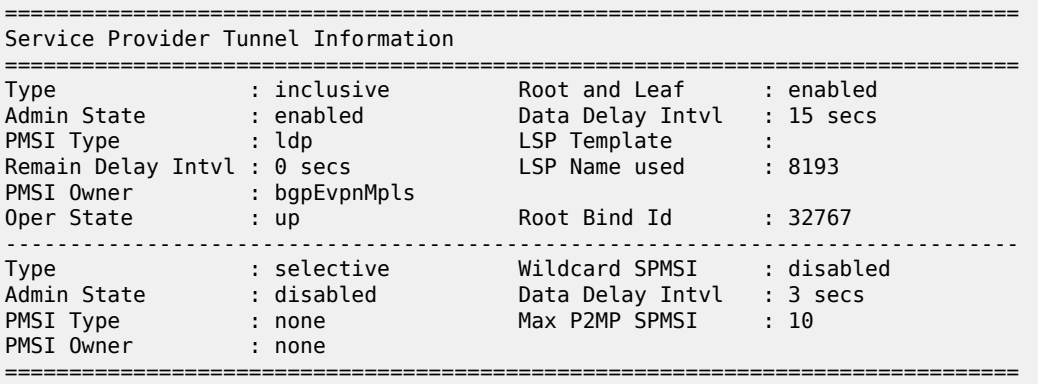

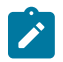

#### **Note:**

The same IMET-P2MP route cannot be imported by two services at the same time. If two VPLS services (where a provider tunnel is enabled) have the same import route-target, only one service joins the mLDP tree (whichever comes first).

#### **EVPN P2MP mLDP operation**

After the root node and leaf nodes are configured as shown, the root node sends BGP EVPN composite IMET-P2MP-IR routes, as follows:

```
# On PE-1:
2 2023/07/03 22:26:27.189 CEST MINOR: DEBUG #2001 Base Peer 1: 192.0.2.2
"Peer 1: 192.0.2.2: UPDATE
Peer 1: 192.0.2.2 - Send BGP UPDATE:
    Withdrawn Length = 0 Total Path Attr Length = 93
     Flag: 0x90 Type: 14 Len: 28 Multiprotocol Reachable NLRI:
         Address Family EVPN
         NextHop len 4 NextHop 192.0.2.1
         Type: EVPN-INCL-MCAST Len: 17 RD: 192.0.2.1:1, tag: 0, orig_addr len: 32, orig_addr:
  192.0.2.1 
     Flag: 0x40 Type: 1 Len: 1 Origin: 0
     Flag: 0x40 Type: 2 Len: 0 AS Path:
     Flag: 0x40 Type: 5 Len: 4 Local Preference: 100
     Flag: 0xc0 Type: 16 Len: 16 Extended Community:
```

```
 target:64500:1
        bgp-tunnel-encap:MPLS
    Flag: 0xc0 Type: 22 Len: 25 PMSI:
        Tunnel-type Composite LDP P2MP IR (130)
        Flags: (0x0)[Type: None BM: 0 U: 0 Leaf: not required]
 MPLS Label1 Ag 0
 MPLS Label2 IR 8388480
        Root-Node 192.0.2.1, LSP-ID 0x2001
```
The PTA for tunnel type 130 (composite tunnel) has two MPLS labels, of which MPLS label 1 equals zero. MPLS label 2 is used by the downstream nodes to set up the EVPN-MPLS destination to the root node and add it to the default multicast list. The actual MPLS label only uses the high-order 20 bits out of the 24 bits advertised in the MPLS label. Therefore, the value 8388480 needs to be divided by 16 to have the MPLS label: 8388480/16 = 524280. This is because the debug message is shown before the router can parse the label field and see whether it corresponds to an MPLS label (20 bits) or a VXLAN VNI (24 bits).

The tunnel identifier field contains the root node address 192.0.2.1 and the opaque value 0x2001, which corresponds to decimal value 8193. With this tunnel identifier, the leaf nodes can join the mLDP multicast tree toward the root node by sending LDP label mapping messages that contain the root node IP address and the opaque value.

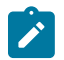

"

#### **Note:**

When static P2MP mLDP tunnels and dynamic P2MP mLDP tunnels used by BGP-EVPN coexist on the same router,Nokia recommends that the static tunnels use a tunnel ID less than 8193. If a tunnel ID is statically configured with a value equal to or greater than 8193, BGP-EVPN may attempt to use the same tunnel ID for services with an enabled provider tunnel and fail to set up an mLDP tunnel.

The root node PE-1 receives IMET-IR routes from all leaf nodes, as shown for the BGP update sent by leaf node PE-5 (via RR P-2):

```
# On PE-1:
3 2023/07/03 22:28:45.189 CEST MINOR: DEBUG #2001 Base Peer 1: 192.0.2.2
"Peer 1: 192.0.2.2: UPDATE
Peer 1: 192.0.2.2 - Received BGP UPDATE:
    Withdrawn Length = \theta Total Path Attr Length = 91
     Flag: 0x90 Type: 14 Len: 28 Multiprotocol Reachable NLRI:
         Address Family EVPN
         NextHop len 4 NextHop 192.0.2.5
         Type: EVPN-INCL-MCAST Len: 17 RD: 192.0.2.5:1, tag: 0, orig_addr len: 32, orig_addr:
  192.0.2.5 
     Flag: 0x40 Type: 1 Len: 1 Origin: 0
     Flag: 0x40 Type: 2 Len: 0 AS Path:
     Flag: 0x40 Type: 5 Len: 4 Local Preference: 100
     Flag: 0x80 Type: 9 Len: 4 Originator ID: 192.0.2.5
     Flag: 0x80 Type: 10 Len: 4 Cluster ID:
         1.1.1.1
     Flag: 0xc0 Type: 16 Len: 16 Extended Community:
         target:64500:1
         bgp-tunnel-encap:MPLS
     Flag: 0xc0 Type: 22 Len: 9 PMSI:
         Tunnel-type Ingress Replication (6)
         Flags: (0x0)[Type: None BM: 0 U: 0 Leaf: not required]
         MPLS Label 8388480
         Tunnel-Endpoint 192.0.2.5
```
"

The PTA tunnel type 6 for IR has only one MPLS label, which corresponds to the MPLS label 524280 allocated for the service. The tunnel identifier is the tunnel endpoint 192.0.2.5, which is the system address of the originating leaf node.

On leaf node PE-5, three BGP EVPN inclusive multicast routes have been learned and are used, as follows:

 $[$   $\overline{)}$ A:admin@PE-5# show router bgp routes evpn incl-mcast =============================================================================== BGP Router ID:192.0.2.5 AS:64500 Local AS:64500 =============================================================================== Legend - Status codes : u - used, s - suppressed, h - history, d - decayed, \* - valid  $l$  - leaked,  $x$  - stale,  $>$  - best,  $b$  - backup,  $p$  - purge Origin codes : i - IGP, e - EGP, ? - incomplete =============================================================================== BGP EVPN Inclusive-Mcast Routes =============================================================================== Flag Route Dist. OrigAddr NextHop ------------------------------------------------------------------------------ u\*>i 192.0.2.1:1 192.0.2.1  $0$  192.0.2.1 u\*>i 192.0.2.6:1 192.0.2.6  $0$  192.0.2.6 u\*>i 192.0.2.7:1 192.0.2.7 0 192.0.2.7 ------------------------------------------------------------------------------- Routes : 3 ===============================================================================

The details of the BGP EVPN inclusive multicast route sent by root node PE-1 to leaf node PE-5 are as follows:

 $[$   $\overline{)}$ A:admin@PE-5# show router bgp routes evpn incl-mcast rd 192.0.2.1:1 detail =============================================================================== BGP Router ID:192.0.2.5 AS:64500 Local AS:64500 =============================================================================== Legend - Status codes : u - used, s - suppressed, h - history, d - decayed, \* - valid l - leaked, x - stale, > - best, b - backup, p - purge Origin codes : i - IGP, e - EGP, ? - incomplete =============================================================================== BGP EVPN Inclusive-Mcast Routes =============================================================================== Original Attributes Network : n/a **Nexthop : 192.0.2.1** Path Id : None From : 192.0.2.2 Res. Nexthop : 192.168.35.1 Local Pref. : 100 Interface Name : int-PE-5-P-3 Aggregator AS : None Aggregator : None Atomic Aggr. : Not Atomic MED : None

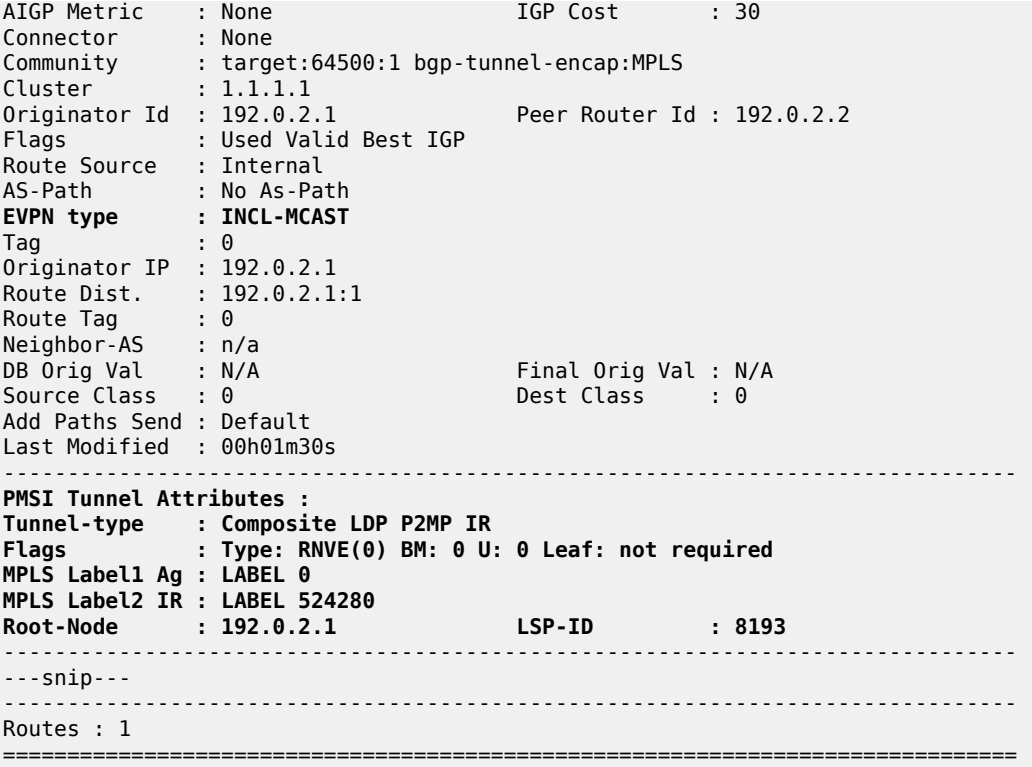

The MPLS label is 524280, as described. The LSP ID equals 8193, which corresponds to the hexadecimal value 0x2001 in the preceding BGP update message sent by the root node PE-1.

To set up the mLDP tree, leaf node PE-5 has generated an LDP label mapping message to the next hop router toward the root, P-3. The label mapping message includes the root address 192.0.2.1, the opaque value 8193, and MPLS label 524279, as follows:

```
[/]
A:admin@PE-5# show router ldp bindings active p2mp ipv4
         ===============================================================================
LDP Bindings (IPv4 LSR ID 192.0.2.5)
      (IPv6 LSR ID ::)
===============================================================================
Label Status:
          U - Label In Use, N - Label Not In Use, W - Label Withdrawn
          WP - Label Withdraw Pending, BU - Alternate For Fast Re-Route
         e - Label ELC
FEC Flags:
        LF - Lower FEC, UF - Upper FEC, M - Community Mismatch,
         BA - ASBR Backup FEC
===============================================================================
LDP Generic IPv4 P2MP Bindings (Active)
===============================================================================
P2MP-Id Interface RootAddr 2001 - 2002 - 2012 - 2012 - 2012 - 2012 - 2012 - 2012 - 2012 - 2012 - 2013 - 2014 -<br>Provided a control of the control of the control of the control of the control of the control of the control o
RootAddr Op
IngLbl<br>EgrNH
                                                 EgrIf/LspId
-------------------------------------------------------------------------------
8193 73728
192.0.2.1 Pop
524279
```
 -- -- ------------------------------------------------------------------------------- No. of Generic IPv4 P2MP Active Bindings: 1  $--$ snip---===============================================================================

P-3 has received two label mapping messages: one from PE-5 and one from PE-6. P-3 has sent one label mapping message to its upstream next hop P-2 with label 524279, as follows:

 $\lceil$ A:admin@P-3# show router ldp bindings active p2mp ipv4 opaque-type generic =============================================================================== LDP Bindings (IPv4 LSR ID 192.0.2.3) (IPv6 LSR ID ::) =============================================================================== Label Status: U - Label In Use, N - Label Not In Use, W - Label Withdrawn WP - Label Withdraw Pending, BU - Alternate For Fast Re-Route e - Label ELC FEC Flags: LF - Lower FEC, UF - Upper FEC, M - Community Mismatch, BA - ASBR Backup FEC =============================================================================== LDP Generic IPv4 P2MP Bindings (Active) =============================================================================== Interface RootAddr Op IngLbl EgrNH EgrIf/LspId ------------------------------------------------------------------------------- 8193 Unknw 192.0.2.1 Swap 524280 524279 192.168.35.2 1/1/c3/1 8193 Unknw 192.0.2.1 Swap 524279<br>1/1/c4/1 192.168.36.2 ------------------------------------------------------------------------------- No. of Generic IPv4 P2MP Active Bindings: 2 ===============================================================================

P-2 has received two label mapping messages: one from P-3 and one from P-4. P-2 has sent a label mapping message toward the root node PE-1 with label 524280, as follows:

 $\lceil$ A:admin@P-2# show router ldp bindings active p2mp ipv4 opaque-type generic =============================================================================== LDP Bindings (IPv4 LSR ID 192.0.2.2) (IPv6 LSR ID ::) =============================================================================== Label Status: U - Label In Use, N - Label Not In Use, W - Label Withdrawn WP - Label Withdraw Pending, BU - Alternate For Fast Re-Route e - Label ELC FEC Flags: LF - Lower FEC, UF - Upper FEC, M - Community Mismatch,

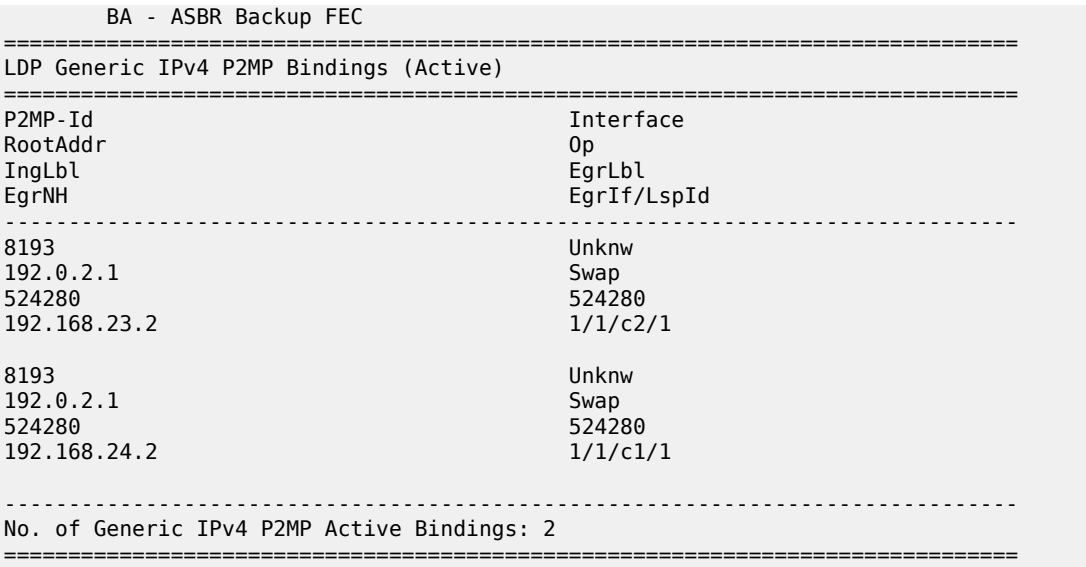

When the LDP label reaches the root node PE-1, the mLDP tree is complete and it can be used for BUM traffic.

The following **tools** command shows the provider tunnels for VPLS 1 on root node and leaf nodes. On root node PE-1, there is one originating inclusive provider tunnel and there are no terminating inclusive provider tunnels, as follows:

 $[$   $\overline{)}$ A:admin@PE-1# tools dump service id 1 provider-tunnels =============================================================================== **VPLS 1 Inclusive Provider Tunnels Originating** =============================================================================== **ipmsi (LDP) P2MP-ID Root-Addr** ------------------------------------------------------------------------------- **8193 8193 192.0.2.1** ------------------------------------------------------------------------------- =============================================================================== VPLS 1 Inclusive Provider Tunnels Terminating =============================================================================== ipmsi (LDP) P2MP-ID Root-Addr ------------------------------------------------------------------------------- No Tunnels Found ------------------------------------------------------------------------------- ---snip---

On leaf node PE-5, no originating inclusive provider tunnels are established; only one terminating provider tunnel, as follows:

 $[$   $\overline{)}$ A:admin@PE-5# tools dump service id 1 provider-tunnels =============================================================================== VPLS 1 Inclusive Provider Tunnels Originating =============================================================================== ipmsi (LDP) P2MP-ID Root-Addr

 $\lceil$ 

------------------------------------------------------------------------------- No Tunnels Found ------------------------------------------------------------------------------- =============================================================================== **VPLS 1 Inclusive Provider Tunnels Terminating** =============================================================================== P2MP-ID Root-Addr ------------------------------------------------------------------------------- **8193 192.0.2.1** ------------------------------------------------------------------------------- ---snip---

The inclusive provider tunnels are identified by the combination of the P2MP ID (opaque value) and the root address. These parameters are in every label mapping message and they are included in the PTA tunnel identifier for tunnel type 130 (IMET-P2MP-IR) and for tunnel type 2 (IMET-P2MP).

In VPLS 1 on root node PE-1, an SDP of type VplsPmsi is auto-created, as follows:

A:admin@PE-1# show service id 1 sdp =============================================================================== Services: Service Destination Points =============================================================================== SdpId Type Far End addr Adm Opr I.Lbl E.Lbl ------------------------------------------------------------------------------- **32767:4294967294 VplsPmsi** not applicable **Up Up None 3** ------------------------------------------------------------------------------- Number of SDPs : 1 ------------------------------------------------------------------------------- ===============================================================================

The detailed information about this SDP includes the traffic statistics: ingress/egress and forwarding/ dropped, as follows:

 $[$   $\overline{)}$ A:admin@PE-1# show service id 1 sdp detail =============================================================================== Services: Service Destination Points Details =============================================================================== ------------------------------------------------------------------------------- Sdp Id 32767:4294967294 -(not applicable) ------------------------------------------------------------------------------- Description : (Not Specified) SDP Id : 32767:4294967294 Type : VplsPmsi Split Horiz Grp : (Not Specified) Etree Root Leaf Tag: Disabled Etree Leaf AC : Disabled VC Type : Ether VC Tag : n/a Admin Path MTU : 9782 Oper Path MTU : 9782 Delivery : MPLS Far End : not applicable Tunnel Far End : n/a ---snip--- PMSI Owner : bgpEvpnMpls Admin State : Up 3. Der State : Up ---snip--- **Statistics : I. Fwd. Pkts. : 0 I. Dro. Pkts. : 0**

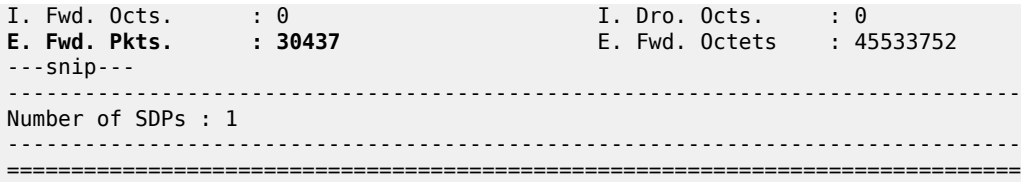

#### **IGMP snooping**

When IGMP snooping is disabled and a multicast stream enters VPLS 1 on the root node, this stream is sent to all the leaf nodes, even if no receivers join the multicast group on the leaf nodes. In this example, a receiver connected to PE-5 joins a multicast group, but there are no receivers for any multicast group on PE-6 and PE-7. By default, IGMP is disabled and the multicast stream is flooded to all leaf PEs, as can be verified with the following monitor command on PE-6 where no receivers have joined any multicast stream:

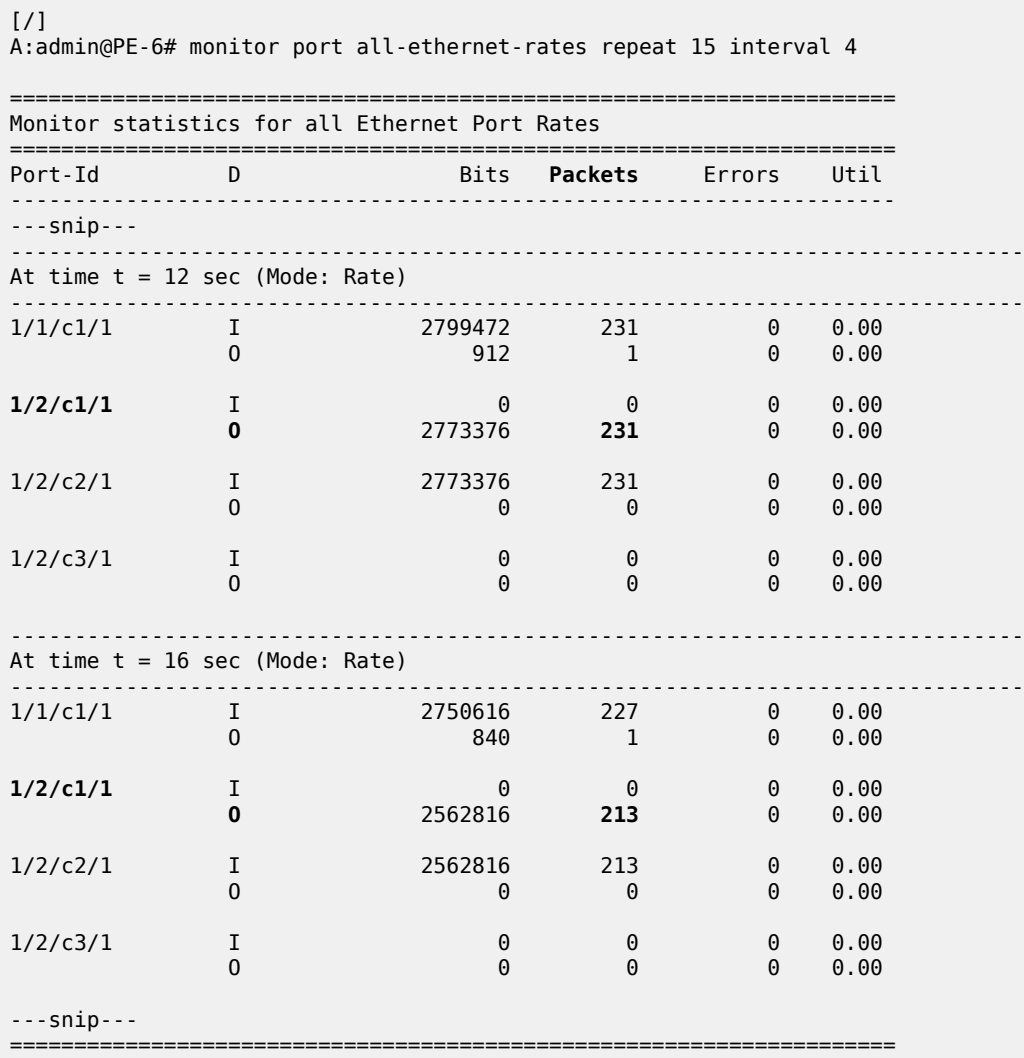

This implies that bandwidth is wasted, which can be prevented by enabling IGMP snooping. IGMP snooping ensures that multicast traffic is only sent to the receivers that joined a multicast group. IGMP snooping can be enabled in VPLS 1 on all PEs, as follows:

```
configure {
 service {
 vpls "VPLS 1" {
            igmp-snooping {
                admin-state enable
            }
```
A receiver connected to PE-5 has sent an IGMP report whereas PE-6 has no receivers that joined a multicast group. The traffic counters are monitored on the outgoing port to the (potential) receivers. On PE-5, traffic is sent to the receiver, as follows:

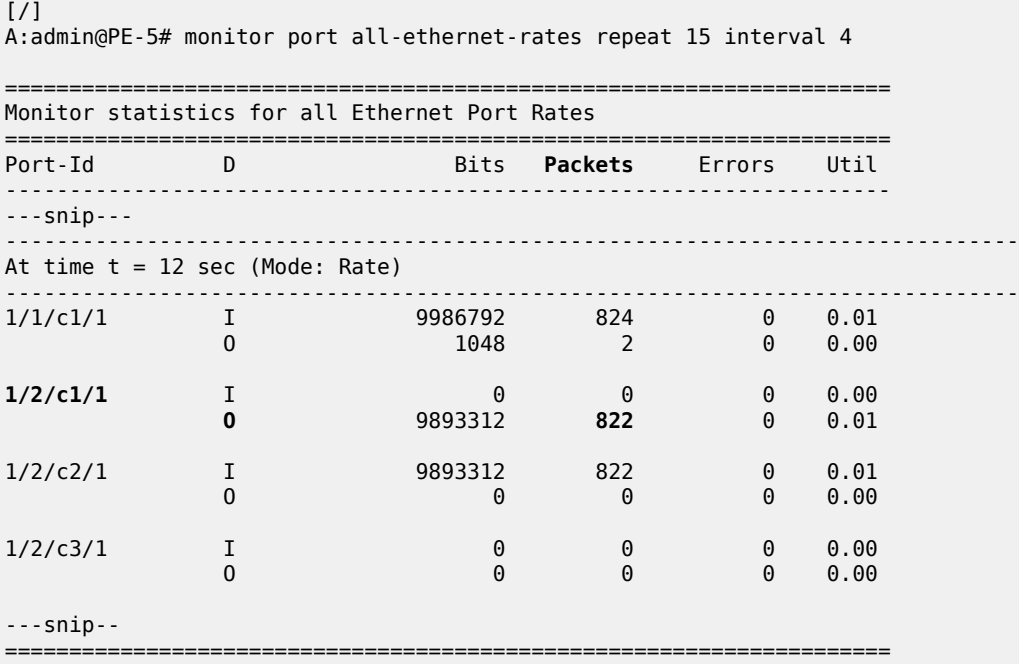

On PE-6, no traffic is sent to any receiver, as follows:

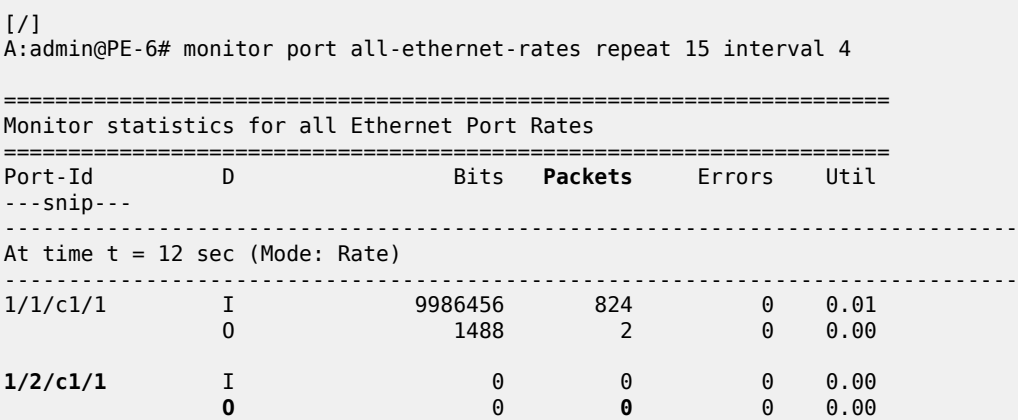

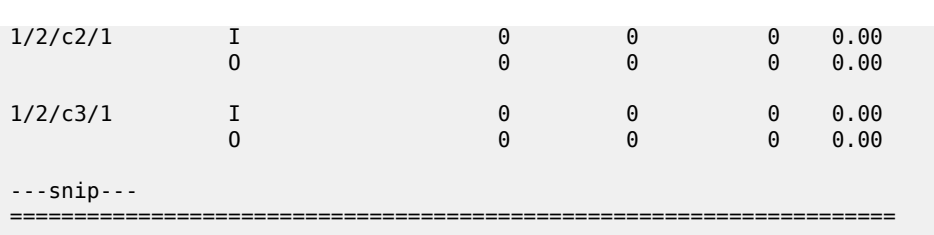

IGMP snooping can be enabled in EVPN-MPLS services with IR or provider-tunnel mLDP trees. When IGMP snooping is enabled on the VPLS, all the EVPN-MPLS destinations are added to the MFIB as a single router interface. IGMP queries and reports are properly forwarded to and from EVPN-MPLS destinations.

The following shows the EVPN-MPLS destinations as part of the MFIB when IGMP snooping is enabled:

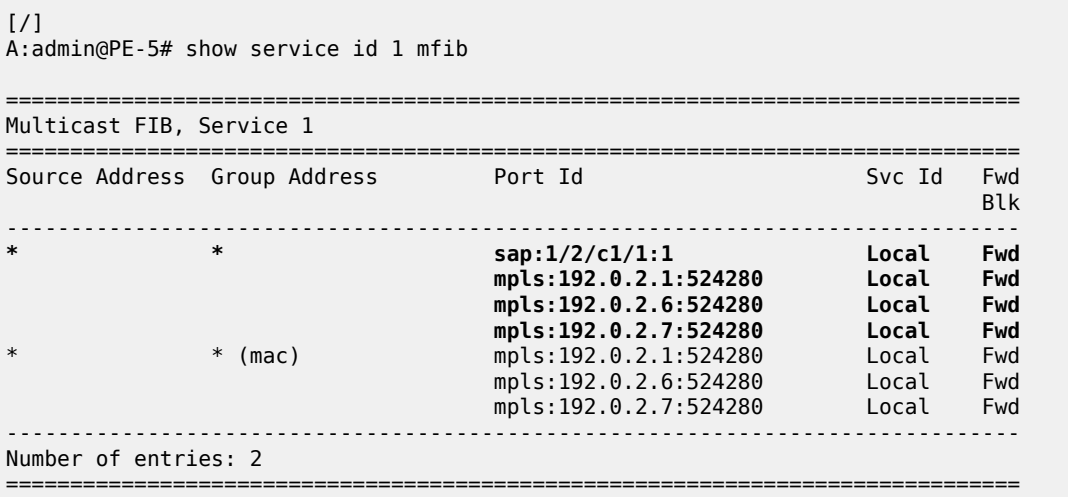

Connected to SAP 1/2/c1/1:1, PE-5 has a receiver that joined the multicast stream. EVPN-MPLS is added as a single logical IGMP snooping interface and treated as an mrouter, also on the other leaf nodes, as follows:

```
[ \overline{)}A:admin@PE-5# show service id 1 igmp-snooping base
===============================================================================
IGMP Snooping Base info for service 1
===============================================================================
Admin State : Up
Querier : 172.16.0.5 on SAP 1/2/c1/1:1
SBD service : N/A
Evpn-proxy : Disabled
-------------------------------------------------------------------------------
Port Oper MRtr Pim Send Max Max Max MVR Num
Id Stat Port Port Qrys Grps Srcs Grp From-VPLS Grps
                                                Srcs
         -------------------------------------------------------------------------------
sap:1/2/c1/1:1 Up Yes No No None None Local 0
evpn-mpls
                      Up Yes No N/A N/A N/A N/A N/A N/A
===============================================================================
```
On leaf node PE-5, the receiving host connected to SAP 1/2/c1/1:1 has IP address 172.16.0.5, as follows:

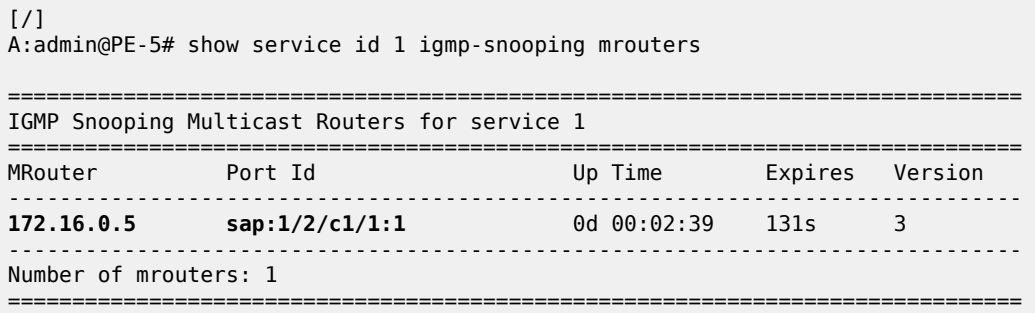

On leaf node PE-6, SAP 1/2/c1/1:1 has no receiving host connected, but EVPN-MPLS is always added as an mrouter, as follows:

 $\lceil$  /  $\rceil$ A:admin@PE-6# show service id 1 igmp-snooping base =============================================================================== IGMP Snooping Base info for service 1 =============================================================================== Admin State : Up **Querier : 172.16.0.5 on evpn-mpls** SBD service : N/A Evpn-proxy : Disabled ------------------------------------------------------------------------------- Port Oper MRtr Pim Send Max Max Max MVR Num Id Stat Port Port Qrys Grps Srcs Grp From-VPLS Grps **Srcs** Service Service Service Service Service Service Service Service Service Service Service Service Service S ------------------------------------------------------------------------------ sap:1/2/c1/1:1 Up No No No None None None Local 0 **evpn-mpls Up Yes** No N/A N/A N/A N/A N/A N/A ===============================================================================

On PE-6, the only mrouter in the list is the receiving host connected to PE-5, with port ID EVPN-MPLS instead of a local SAP, as follows:

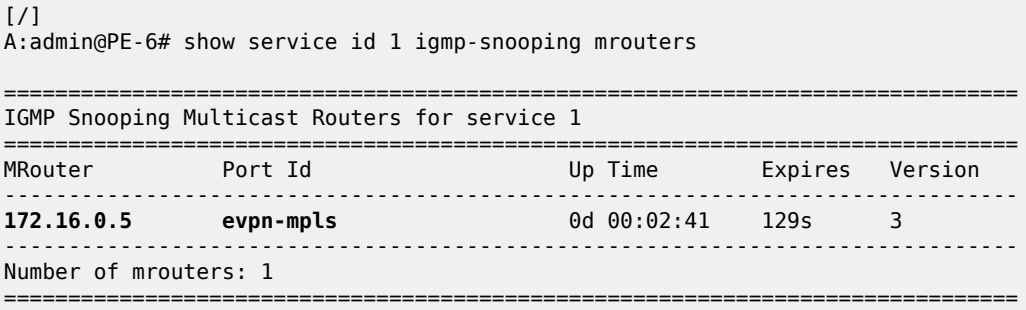

#### **PBB-EVPN and P2MP mLDP**

Provider Backbone Bridging (PBB) EVPN is described in chapter EVPN for PBB over MPLS (PBB-EVPN). [Figure 227: P2MP mLDP in PBB-EVPN](#page-1282-0) shows the setup for P2MP mLDP in PBB-EVPN.

<span id="page-1282-0"></span>*Figure 227: P2MP mLDP in PBB-EVPN*

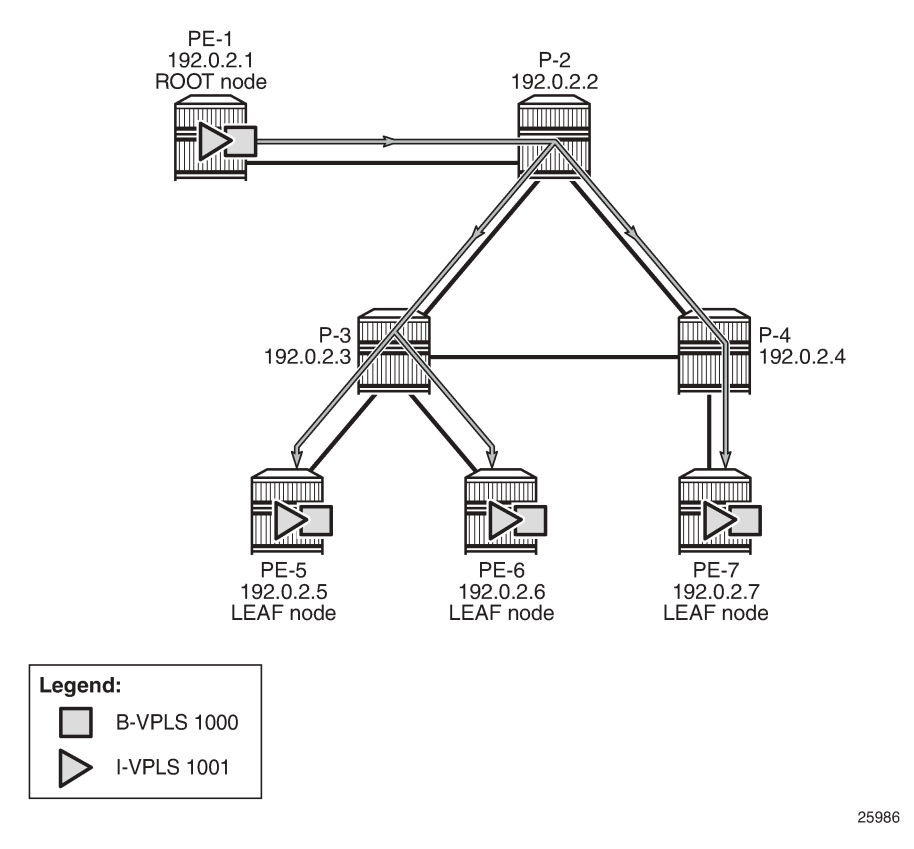

P2MP mLDP tunnels can also be used in PBB-EVPN services. In Release 14.0, the use of **providertunnel inclusive mldp** is only for the default multicast list; no per-ISID IMET-P2MP routes are supported.

The Backbone (B) -VPLS still uses Multicast Forwarding Information Bases (MFIBs) for ISIDs using IR.

If an ISID policy is configured in the B-VPLS, a range of ISIDs configured with **use-def-mcast** use the P2MP tree, and a range of ISIDs configured with **advertise-local** make the router advertise IMET-IR routes for the local ISIDs in the range.

PE-1 is configured with **root-and-leaf**. The configuration for B-VPLS and I-VPLS is as follows:

```
# On PE-1:
configure {
    service {
        vpls "B-VPLS 1000" {
           admin-state enable
            service-id 1000
            customer "1"
            service-mtu 2000
           pbb-type b-vpls
            pbb {
               source-bmac {
               address 00:00:00:00:00:01
 }
 }
            bgp 1 {
 }
            bgp-evpn {
```

```
 evi 1000
              mpls 1 {
                 admin-state enable
                 auto-bind-tunnel {
                    resolution any
 }
 }
 }
          provider-tunnel {
              inclusive {
                 admin-state enable
                owner bgp-evpn-mpls
                root-and-leaf true
                mldp
 }
 }
          isid-policy {
              entry 10 {
                 advertise-local false
                 use-def-mcast true
                 range {
                    start 1001
                end 2000<br>}
 }
 }
          }
       }
       vpls "I-VPLS 1001" {
          admin-state enable
          service-id 1001
          customer "1"
          pbb-type i-vpls
          pbb {
              backbone-vpls "B-VPLS 1000" {
                 isid 1001
 }
 }
         sap 1/2/c3/1 { # sap for ingress traffic from STC
 }
       }
    }
```
In this example, ISIDs in the range from 1001 to 2000 use the P2MP tree (**use-def-mcast**) and the router does not advertise the IMET-IR routes for the local ISIDs included in that range (**no advertise-local**). Any other local ISID advertises an IMET-IR and uses the MFIB to forward BUM packets to the remote EVPN-MPLS bindings created by IMET-IR routes.

The configuration on the leaf nodes PE-5, PE-6, and PE-7 is similar to the one for the root node, except for the absence of the **root-and-leaf** setting (which is default), as follows:

```
# On PE-5:
configure {
    service {
        vpls "B-VPLS 1000" {
            admin-state enable
             service-id 1000
            customer "1"
            service-mtu 2000
            pbb-type b-vpls
             pbb {
                 source-bmac {
                     address 00:00:00:00:00:05
 }
```
}

bgp  $1 \{$ } } bgp-evpn { evi 1000 mpls 1 { admin-state enable auto-bind-tunnel { resolution any denotes the control of the second property of the second property of the second property of the second property  $\}$  } } provider-tunnel { inclusive { admin-state enable owner bgp-evpn-mpls mldp<br>} } } isid-policy { entry 10 { advertise-local false use-def-mcast true range { start 1001 end 2000<br>} } } } } vpls "I-VPLS 1001" { admin-state enable service-id 1001 customer "1" pbb-type i-vpls pbb { backbone-vpls "B-VPLS 1000" { isid 1001<br>} } } sap  $1/2$ /c $1/1:1001$  { # sap for egress traffic to VPLS 1001 } } } }

A VPLS-PMSI SDP is auto-created in the B-VPLS at the root node, as follows:

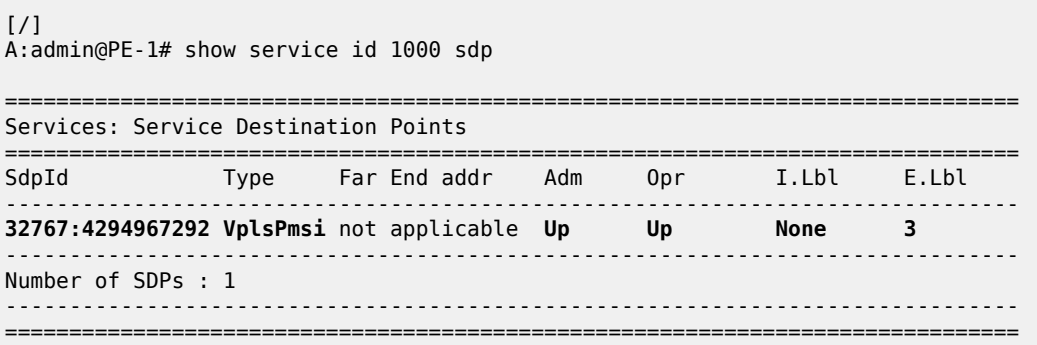

The default multicast list for the B-VPLS 1000 can be retrieved on root node and leaf nodes, for instance for leaf node PE-5, as follows:

```
[/]
A:admin@PE-5# tools dump service id 1000 evpn-mpls default-multicast-list
------------------------------------------------------------------------- 
TEP Address Egr Label
                                          Transport 
------------------------------------------------------------------------- 
192.0.2.1 524283 
ldp in the control of the control of the control of the control of the control of the control of the control o
192.0.2.6 524286 
ldp://www.archive.com/web/2010/2010/2010
192.0.2.7 524281<br>dp
ldp in the control of the control of the control of the control of the control of the control of the control o
-------------------------------------------------------------------------
```
IGMP snooping can be enabled in the I-VPLS 1001 on all PEs, as follows:

```
configure {
 service {
 vpls "I-VPLS 1001" {
          igmp-snooping {
             admin-state enable
 }
```
After IGMP snooping is enabled, the multicast stream is not flooded anymore to any receivers until they send an IGMP report for the multicast stream.

On each PE, the logical interface B-EVPN-MPLS is added as a single IGMP snooping interface and treated as an mrouter, as follows:

 $[$   $\overline{)}$ A:admin@PE-5# show service id 1001 igmp-snooping base

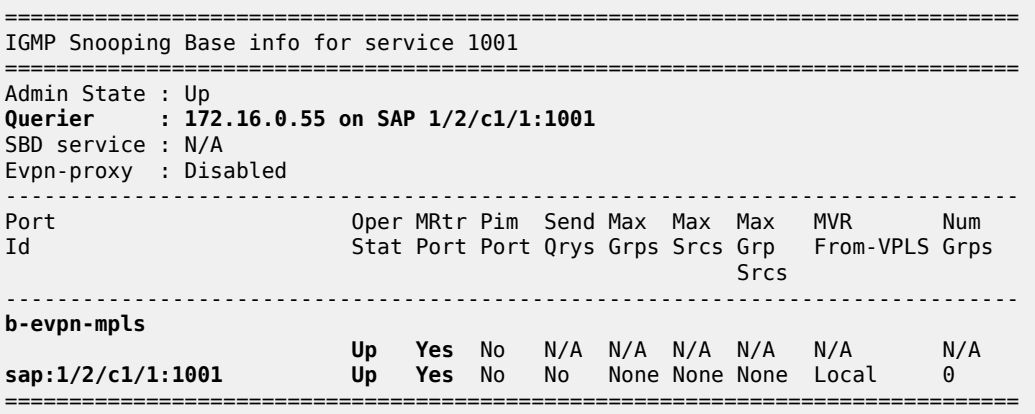

===============================================================================

PE-5 has a receiver that sent an IGMP report for a multicast group in I-VPLS 1001 on SAP 1/2/c1/1:1001 and this SAP is an mrouter port. On PE-6, there is no receiver that sent IGMP reports; therefore, the only mrouter port corresponds to the B-EVPN-MPLS logical interface, as follows:

 $\lceil$ 

A:admin@PE-6# show service id 1001 igmp-snooping base

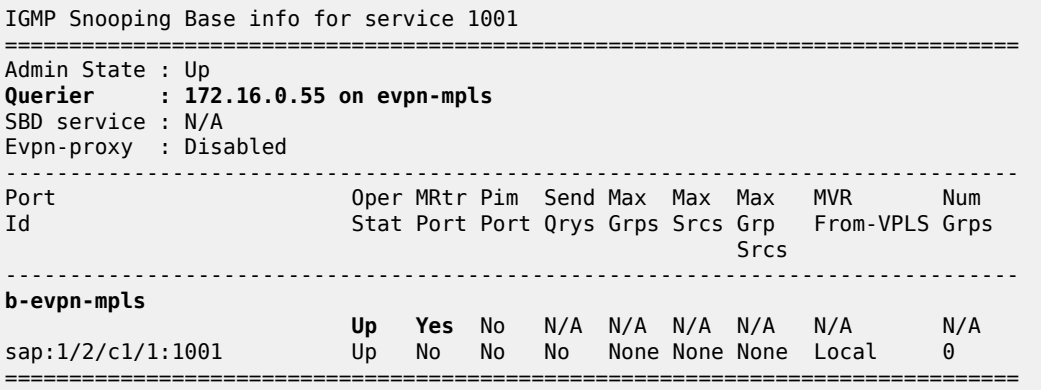

PE-5 has a local mrouter 172.16.0.55 on SAP 1/2/c1/1:1001, as follows:

[/] A:admin@PE-5# show service id 1001 igmp-snooping mrouters =============================================================================== IGMP Snooping Multicast Routers for service 1001 =============================================================================== Music Up Time Expires Version ------------------------------------------------------------------------------- **172.16.0.55 sap:1/2/c1/1:1001** 0d 00:03:24 216s 3 ------------------------------------------------------------------------------- Number of mrouters: 1 ===============================================================================

On PE-6, mrouter 172.16.0.55 is not local; therefore, the EVPN-MPLS logical interface is used, as follows:

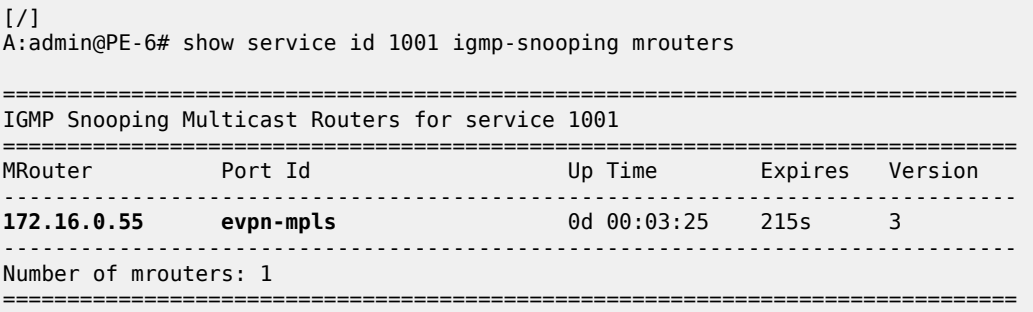

## <span id="page-1286-0"></span>**Conclusion**

Service providers are migrating their existing VPN services to EVPN and expect at least the same capabilities in EVPN, including the forwarding of BUM traffic. Ingress replication is a good mechanism for broadcast and unknown unicast traffic in EVPN networks, but not efficient for multicast applications. EVPN P2MP mLDP offers efficiency for multicast, using composite tunnels combining the benefits of P2MP mLDP and IR.

# **PBB-Epipe**

This chapter provides information about Provider Backbone Bridging (PBB) — Ethernet Virtual Leased Line in an MPLS-based network which is applicable to SR OS.

Topics in this chapter include:

- [Applicability](#page-1287-0)
- [Overview](#page-1287-1)
- **[Configuration](#page-1288-0)**
- **[Conclusion](#page-1305-0)**

# <span id="page-1287-0"></span>**Applicability**

This chapter was initially written for SR OS Release 7.0.R5. The MD-CLI in the current edition corresponds to SR OS Release 20.10.R2. There are no specific prerequisites.

## <span id="page-1287-1"></span>**Overview**

RFC 7041, *Extensions to VPLS PE model for Provider Backbone Bridging*, describes the PBB-VPLS model supported by SR OS. This model expands the VPLS PE model to support PBB as defined by the IEEE 802.1ah.

The PBB model is organized around a B-component (backbone instance) and an I-component (customer instance). In Nokia's implementation of the PBB model, the use of an Epipe as I-component is allowed for point-to-point services. Multiple I-VPLS and Epipe services can be all mapped to the same B-VPLS (backbone VPLS instance).

The use of Epipe scales the E-Line services because no MAC switching, learning, or replication is required in order to deliver the point-to-point service. All packets ingressing the customer SAP are PBBencapsulated and unicasted through the B-VPLS tunnel using the backbone destination MAC of the remote PBB PE. All the packets egressing the B-VPLS destined for the Epipe are PBB de-encapsulated and forwarded to the customer SAP.

Some use cases for PBB-Epipe are:

- Get a more efficient and scalable solution for point-to-point services:
	- Up to 8K VPLS services per box are supported (including I-VPLS or B-VPLS) and using I-VPLS for point-to-point services takes VPLS resources as well as unnecessary customer MAC learning. A better solution is to connect a PBB-Epipe to a B-VPLS instance, where there is no customer MAC switching/learning.
- Take advantage of the pseudowire aggregation in the M:1 model:
	- Many Epipe services may use only a single service and set of pseudowires over the backbone.
- Have a uniform provisioning model for both point-to-point (Epipe) and multipoint (VPLS) services.

– Using the PBB-Epipe, the core MPLS/pseudowire infrastructure does not need to be modified: the new Epipe inherits the existing pseudowire and MPLS structure already configured on the B-VPLS and there is no need for configuring new tunnels or pseudowire switching instances at the core.

Knowledge of the PBB-VPLS architecture and functionality on the service router family is assumed throughout this section. For additional information, see the relevant Nokia user documentation.

[Figure 228: Example topology](#page-1288-1) shows the example topology that is used throughout the rest of the chapter.

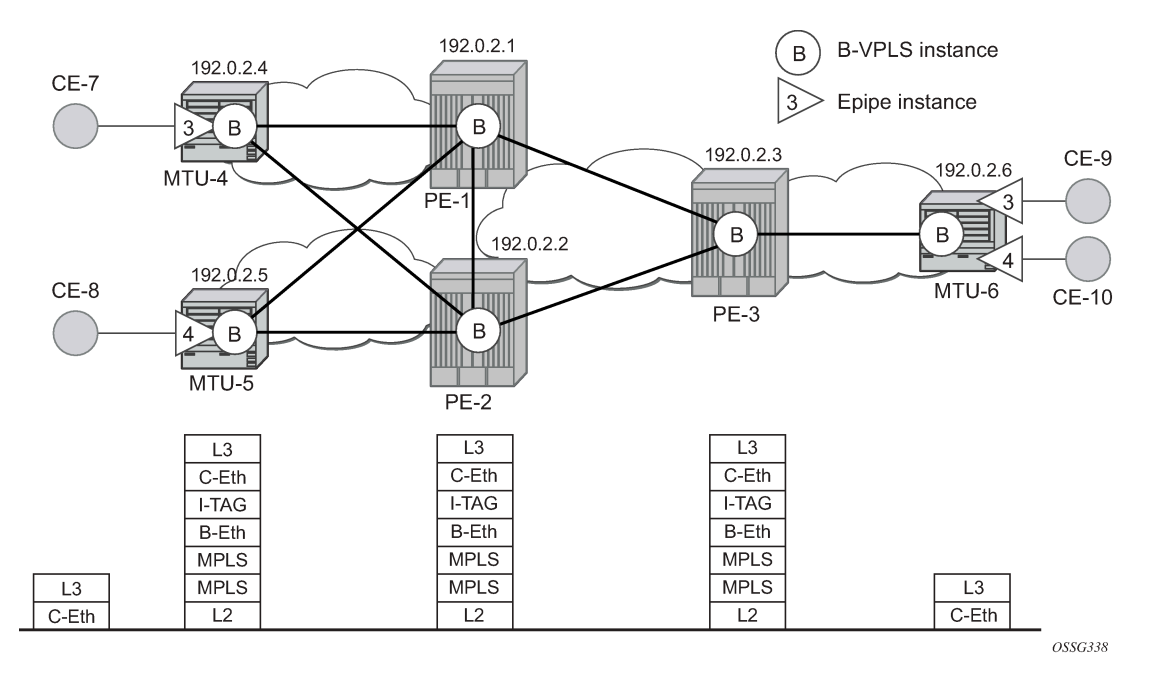

<span id="page-1288-1"></span>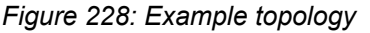

The setup consists of a three SR OS routers in the core (PE-1, PE-2, and PE-3) core and three Multi-Tenant Unit (MTU) nodes connected to the core. A backbone VPLS instance (B-VPLS 101) will be defined in all the six nodes, whereas two Epipe services will be defined as illustrated in [Figure 228: Example](#page-1288-1) [topology](#page-1288-1) (Epipe 3 in nodes MTU-4 and MTU-6, Epipe 4 in nodes MTU-5 and MTU-6). Those Epipe services will be multiplexed into the common B-VPLS 101, using the I-Service ID (ISID) field within the I-TAG as the demultiplexer field required at the egress MTU to differentiate each specific customer. I-VPLS and Epipe services can be mapped to the same B-VPLS.

The B-VPLS domain constitutes a H-VPLS network itself, with spoke-SDPs from the MTUs to the core PE layer. Active/standby (A/S) spoke-SDPs can be used from the MTUs to the PEs (like in the MTU-4 and MTU-5 cases) or single non-redundant spoke-SDPs (like MTU-6).

The protocol stack being used along the path between the CEs is represented in [Figure 228: Example](#page-1288-1) [topology](#page-1288-1).

# <span id="page-1288-0"></span>**Configuration**

This section describes all the relevant PBB-Epipe configuration tasks for the setup shown in [Figure 228:](#page-1288-1) [Example topology](#page-1288-1). The appropriate B-VPLS and associated IP/MPLS configuration is out of the scope of this document. In this particular example, the following protocols will be configured beforehand in the core:

- ISIS-TE as IGP with all the interfaces being level-2. Alternatively, OSPF could have been used.
- RSVP-TE as the MPLS protocol to signal the transport tunnels.
- LSPs between core PEs will be fast re-route protected (facility bypass tunnels) whereas LSP tunnels between MTUs and PEs will not be protected.
- The protection between MTU-4, MTU-5 and PE-1, PE-2 will be based on the A/S pseudowire protection configured in the B-VPLS.
- BGP is configured for auto-discovery—BGP-AD (Layer 2 VPN family), because FEC 129 will be used to establish the pseudowires between PEs in the core (FEC 128 between MTU and PE nodes).

Once the IP/MPLS infrastructure is up and running, the service configuration tasks described in the following sections can be implemented.

#### **PBB Epipe service configuration**

[Figure 229: Setup detailed view](#page-1289-0) shows an example where the Epipes 3 and 4 are using the B-VPLS 101 in the core. The same B-VPLS which is multiplexing the Epipe services into a common service provider infrastructure can also be used to connect the I-VPLS instances existing in the network for multipoint services.

<span id="page-1289-0"></span>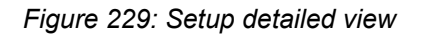

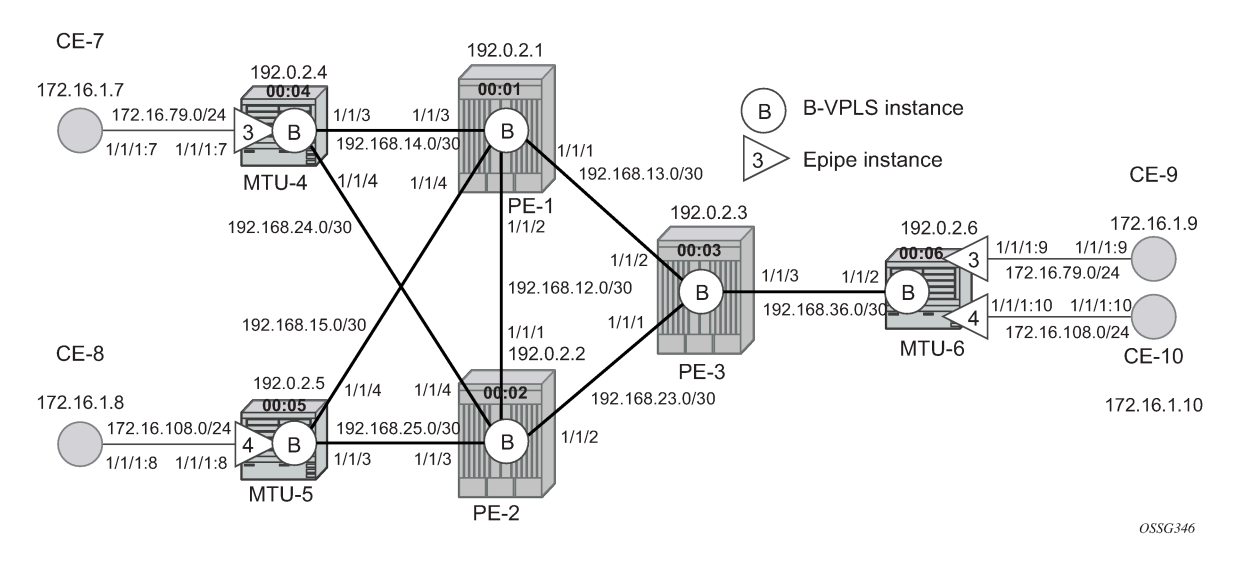

## **B-VPLS and PBB configuration**

First, configure the B-VPLS instance that will carry the PBB traffic. There is no specific requirement on the B-VPLS to support Epipes. The following shows the B-VPLS configuration on MTU-4 and PE-1.

```
# on MTU-4:
configure {
 service {
 vpls "B-VPLS 101" {
            admin-state enable
            service-id 101
            customer "1"
```

```
 service-mtu 2000
          pbb-type b-vpls
          pbb {
             source-bmac {
                 address 00:04:04:04:04:04
 }
 }
          endpoint "core" {
             suppress-standby-signaling false
          }
          spoke-sdp 41:101 {
endpoint {
 name "core"
                 precedence primary
 }
             stp {
            admin-state disable<br>}
 }
 }
          spoke-sdp 42:101 {
endpoint {
 name "core"
 }
             stp {
                 admin-state disable 
 }
 }
       }
# on PE-1:
configure {
    service {
       pw-template "PW1" {
          pw-template-id 1
          provisioned-sdp use
          split-horizon-group {
             name "CORE"
 }
       }
       vpls "B-VPLS 101" {
          admin-state enable
          service-id 101
          customer "1"
          service-mtu 2000
          pbb-type b-vpls
          pbb {
             source-bmac {
                 address 00:01:01:01:01:01
 }
 }
          bgp 1 {
             route-target {
                 export "target:65000:101"
             import "target:65000:101"
 }
             pw-template-binding "PW1" {
 }
 }
          bgp-ad {
             admin-state enable
             vpls-id "65000:101"
 } 
          spoke-sdp 14:101 {
```
}

 } spoke-sdp 15:101 { }

- The B-VPLS service MTU must be at least 18 bytes greater than the Epipe MTU of the multiplexed instances. In this example, the I-VPLS instances will have the default service MTU (1514 bytes), therefore, any MTU equal or greater than 1532 bytes must be configured. In this particular example, an MTU of 2000 bytes is configured in the B-VPLS instance throughout the network.
- The source B-MAC is the MAC that will be used as a source when the PBB traffic is originated from that node. It is possible to configure a source B-MAC per B-VPLS instance (if there are more than one B-VPLS) or a common source B-MAC that will be shared by all the B-VPLS instances in the node. A common B-MAC is configured as follows:

```
# on MTU-4:
configure {
    service {
        pbb {
            source-bmac {
                address 00:04:04:04:04:04
 }
        }
```
The following considerations will be taken into account when configuring the B-VPLS:

- B-VPLS SAPs:
	- Ethernet null, dot1q, and qinq encapsulations are supported.
	- Default SAP types are blocked in the CLI for the B-VPLS SAP.
- B-VPLS SDPs:
	- For MPLS, both mesh and spoke-SDPs with split-horizon groups are supported.
	- Similar to regular pseudowire, the outgoing PBB frame on an SDP (for example, Bpseudowire) contains a BVID q-tag only if the pseudowire type is Ethernet VLAN (vc-type=vlan). If the pseudowire type is Ethernet (vc-type=ether), the BVID q-tag is stripped before the frame goes out.
	- BGP-AD is supported in the B-VPLS, therefore, spoke-SDPs in the B-VPLS can be signaled using FEC 128 or FEC 129. In this example, BGP-AD and FEC 129 are used. A split-horizon group has been configured to emulate the behavior of mesh SDPs in the core.
- While Multiple MAC Registration Protocol (MMRP) is useful to optimize the flooding in the B-VPLS domain and build a flooding tree on a per I-VPLS basis, it does not have any effect for Epipes because the destination B-MAC used for Epipes is always the destination B-MAC configured in the Epipe and never the group B-MAC corresponding to the ISID.
- If a local Epipe instance is associated with the B-VPLS, local frames originated or terminated on local Epipe(s) are PBB encapsulated or de-encapsulated using the PBB Etype provisioned under the related port or SDP component.

By default, the PBB Etype is 0x88e7 (which is the standard one defined in the 802.1ah, indicating that there is an I-TAG in the payload) but this PBB Etype can be changed if required due to interoperability reasons. This is the way to change it at port and/or SDP level:

```
[ex:configure port 1/1/3 ethernet]
A:admin@MTU-4# pbb-etype ?
```
pbb-etype <number>

```
 <number> - <0x600..0xffff>
 Default - 35047
    Ethertype for PBB encapsulation on the Ethernet port
[ex:configure service sdp 41]
A:admin@MTU-4# pbb-etype ?
 pbb-etype <number>
 <number> - <0x600..0xffff>
 Default - 0x88E7
    Ethertype used in frames sent out on this SDP when VC type is 'vlan' for
    Provider Backbone Bridging frames
    as 0xXXYY with range 0x0600-0xFFFF.
```
The following commands are useful to check the actual PBB Etype.

 $\lbrack$ A:admin@MTU-4# show service sdp 41 detail | match PBB Bw BookingFactor : 100 PBB Etype : 0x88e7  $\lbrack$ A:admin@MTU-4# show port 1/1/3 | match PBB PBB Ethertype : 0x88e7

Before configuring the Epipe itself, the operator can optionally configure MAC names under the PBB context. MAC names will simplify the Epipe provisioning later on and in case of any change on the remote node MAC address, only one configuration modification is required as opposed as one change per affected Epipe (potentially thousands of Epipes which are terminated onto the same remote node). The MAC names are configured in the service PBB CLI context:

```
[ex:configure service pbb]
A:admin@MTU-4# mac ?
 [name] <string>
 <string> - <1..32 characters>
     MAC address name
```
The MAC names of the MTUs are configured on all nodes, as follows:

```
# on all nodes:
configure {
    service {
       pbb {
          mac "MTU-4" {
              address 00:04:04:04:04:04
 }
           mac "MTU-5" {
              address 00:05:05:05:05:05
 }
           mac "MTU-6" {
           address 00:06:06:06:06:06
 }
```
It is not required to configure a node with its own MAC address, so on MTU-4, the line defining the macname MTU-4 can be omitted.

## **Epipe configuration**

Once the common B-VPLS is configured, the next step is the provisioning of the customer Epipe instances. For PBB-Epipes, the I-component or Epipe is composed of an I-SAP and a PBB tunnel endpoint which points to the backbone destination MAC address (B-DA).

The following outputs show the relevant CLI configuration for the two Epipe instances represented in [Figure 229: Setup detailed view.](#page-1289-0) The Epipe instances are configured on the MTU devices, whereas the core PEs are kept as customer-unaware nodes.

Epipes 3 and 4 are configured on MTU-6 as follows:

```
# on MTU-6:
configure {
    service {
        epipe "Epipe 3" {
            admin-state enable
            description "pbb epipe number 3"
            service-id 3
            customer "1"
            pbb {
                tunnel {
                   backbone-vpls-service-name "B-VPLS 101"
                   isid 3
                   backbone-dest-mac-name "MTU-4" 
 }
 }
            sap 1/1/1:9 {
 }
        }
        epipe "Epipe 4" {
            admin-state enable
            description "pbb epipe number 4"
            service-id 4
            customer "1"
            pbb {
                tunnel {
                   backbone-vpls-service-name "B-VPLS 101"
                   isid 4
               backbone-dest-mac-name "MTU-5" 
 }
 }
            sap 1/1/1:10 {
 }
        }
```
The following shows the Epipe configuration on MTU-4 and MTU-5.

```
# on MTU-4:
configure {
     service {
         epipe "Epipe 3" {
             admin-state enable
             description "pbb epipe number 3"
              service-id 3
              customer "1"
             pbb {
                  tunnel {
                      backbone-vpls-service-name "B-VPLS 101"
                      isid 3
                      backbone-dest-mac-name "MTU-6"
```

```
 }
 }
           sap 1/1/1:7 {
 }
       }
# on MTU-5:
configure {
    service {
       epipe "Epipe 4" {
           admin-state enable
           description "pbb epipe number 4"
           service-id 4
           customer "1"
           pbb {
              tunnel {
                 backbone-vpls-service-name "B-VPLS 101"
                  isid 4
              backbone-dest-mac-name "MTU-6" 
 }
 }
           sap 1/1/1:8 {
 }
       }
```
All Ethernet SAPs supported by a regular Epipe are also supported in the PBB Epipe. spoke-SDPs are not supported in PBB-Epipes, for example, no spoke-SDP is allowed when PBB tunnels are configured on the Epipe.

The PBB tunnel links the SAP configured to the B-VPLS 101 existing in the core. The following parameters are accepted in the PBB tunnel configuration:

```
[ex:configure service epipe "Epipe 4" pbb]
A:admin@MTU-5# tunnel ?
 tunnel
Immutable fields - backbone-vpls-service-name, isid
apply-groups - Apply a configuration group at this level
 apply-groups-exclude - Exclude a configuration group at this level
 backbone-vpls- ^ Backbone VPLS service
service-name<br>isid
                      \hat{} Service instance ID
 Mandatory choice: backbone-mac
 backbone-dest-mac :- Backbone Destination MAC address
 backbone-dest-mac- :- Name for backbone Destination MAC address
  name
```
Where:

- The backbone VPLS service name matches the B-VPLS name, in this case, "B-VPLS 101".
- The backbone destination can be configured by a MAC name (as in the configuration example, with MAC name "MTU-6") or the MAC address itself. It is recommended to use MAC names, as explained in the previous section.
- The ISID corresponds to the Epipe service ID and must be specified.

#### **Flood avoidance in PBB-Epipes**

As already discussed in the previous section, when provisioning a PBB Epipe, the remote backbone destination MAC (MAC name or MAC address) must be explicitly configured on the PBB tunnel so that the ingress PBB node can build the 802.1ah encapsulation.

If the configured remote backbone destination MAC address is not known in the local FDB, the Epipe customer frames will be 802.1ah encapsulated and flooded into the B-VPLS until the MAC address is learned. As previously stated, MMRP does not help to minimize the flooding because the PBB Epipes always use the configured backbone destination MAC for flooding traffic as opposed to the group B-MAC derived from the ISID.

Flooding could be indefinably prolonged in the following cases:

- Configuration mistake of the backbone destination MAC (either MAC name or MAC address). The service will not work, but the operator will not detect the mistake, because the customer traffic is not dropped at the source node. Every single frame is turned into an unknown unicast PBB frame and therefore flooded into the B-VPLS domain.
- Change the backbone source MAC in the remote PE B-VPLS instance.
- There is only unidirectional traffic in the Epipe service. In this case, the backbone destination MAC address will never be learned in the local FIB and the frames will always be flooded into the B-VPLS domain.
- The remote node owning the backbone destination MAC simply goes down.

In any of those cases, the operator can easily check whether the PBB Epipe is flooding into the B-VPLS domain, just by looking at the flood flag in the following command output:

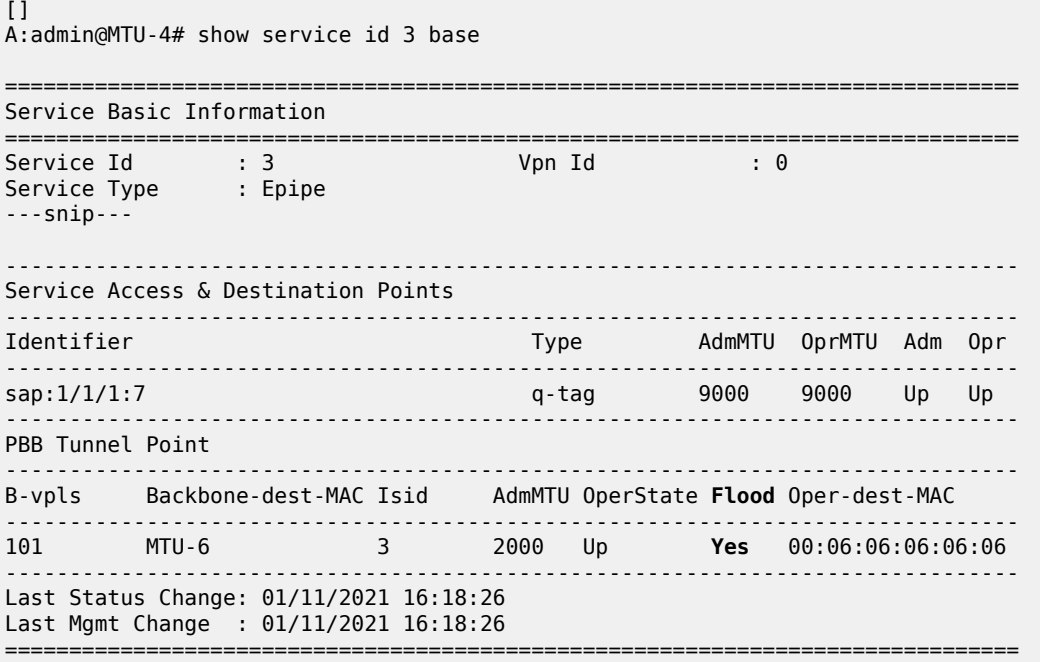
In this particular example, the PBB Epipe 3 is flooding into the B-VPLS 101, as the flood flag indicates. The operator can also confirm that the operational destination B-MAC for the PBB tunnel, MTU-6, has not been learned in the B-VPLS FDB:

 $[]$ A:admin@MTU-4# show service id 101 fdb pbb ======================================================================= Forwarding Database, b-Vpls Service 101 ======================================================================= MAC Source-Identifier iVplsMACs Epipes Type/Age ----------------------------------------------------------------------- **No Matching Entries** =======================================================================

In small B-VPLS environments (up to 20 B-VPLSs, each with 10 MC-LAGs), it is possible to configure the PBB V-VPLS MAC notification mechanism to send notification messages at regular intervals (using the renotify parameter), rather than being only event-driven. This can avoid flooding into the B-VPLS.

### **Flooding cases 1 and 2 — Wrong backbone destination MAC**

Flooding cases 1 and 2 should be fixed after detecting the flooding (see previous commands) and checking the FDBs and PBB tunnel configurations.

### **Flooding case 3 — Unidirectional traffic: virtual MEP and CCM configuration**

For flooding case 3 (unidirectional traffic), Nokia recommends the use of ETH-CFM (802.1ag/Y.1731 Connectivity Fault Management) virtual Maintenance End Points (MEPs). By defining a virtual MEP per node terminating a PBB Epipe, configuring the MEP MAC address to be the source BMAC value and activating continuity check messages (CCM), a twofold effect is achieved:

- The PBB tunnel backbone destination MAC address will always be learned at the local FDB, as long as the remote virtual MEP is active and sending CC messages. As a result, there will not be flooding even if we have unidirectional traffic.
- An automatic proactive OAM mechanism exists to detect failures on remote nodes, which ultimately cause unnecessary flooding in the B-VPLS domain.

Figure 230: Virtual MEPs for flooding [avoidance](#page-1297-0)shows an example where the virtual MEPs MEP4, MEP5, and MEP6 are configured in B-VPLS 101:

<span id="page-1297-0"></span>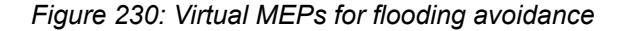

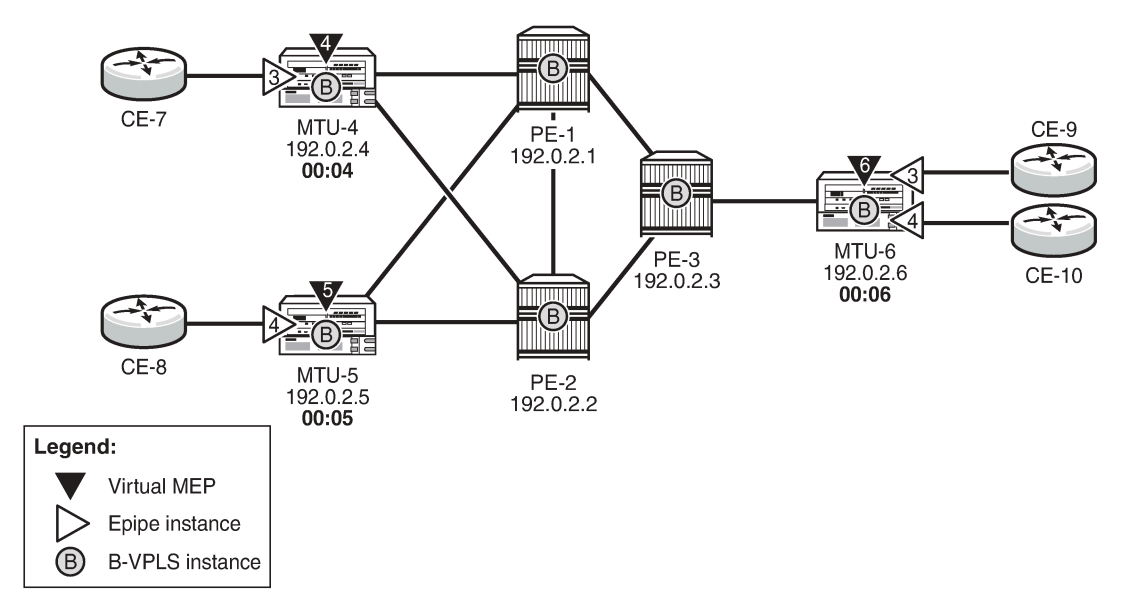

25420

The following configuration example uses MTU-4. First, the general ETH-CFM configuration is made, as follows:

```
# on MTU-4:
configure {
    eth-cfm {
        domain "domain-1" {
           level 3 
           name "domain-1"
           md-index 1
           association "assoc-1" {
               icc-based "B-VPLS-000101" 
               ma-index 1
               bridge-identifier "B-VPLS 101" {
 }
               remote-mep 5 {
 }
               remote-mep 6 {
 }
           }
```
Then the actual virtual MEP configuration is made:

```
# on MTU-4:
configure {
 service {
 vpls "B-VPLS 101" {
            eth-cfm {
               mep md-admin-name "domain-1" ma-admin-name "assoc-1" mep-id 4 {
                   admin-state enable
                   mac-address 00:04:04:04:04:04
               ccm true<br>}
 }
```
#### }

The MAC address configured for the MEP4 matches the MAC address configured as the **source-bmac** on MTU-4, which is the **backbone-destination-mac** configured on the Epipe 3 PBB tunnel on MTU-6. The source-BMAC address on MTU-4 is 00:04:04:04:04:04, as follows:

```
# on MTU-4:
configure {
    service {
       pbb {
           source-bmac {
               address 00:04:04:04:04:04
 }
           mac "MTU-4" {
               address 00:04:04:04:04:04
 }
           mac "MTU-5" {
           address 00:05:05:05:05:05
 }
           mac "MTU-6" {
               address 00:06:06:06:06:06
 }
       }
```
In Epipe 3 on MTU-6, the configured backbone destination MAC name is MAC name "MTU-4", which corresponds to MAC address 00:04:04:04:04:04, as follows:

```
# on MTU-6:
configure {
    service {
        pbb {
            source-bmac {
               address 00:06:06:06:06:06
            }
            mac "MTU-4" {
               address 00:04:04:04:04:04
 }
            mac "MTU-5" {
               address 00:05:05:05:05:05
 }
            mac "MTU-6" {
            address 00:06:06:06:06:06
 }
        }
        epipe "Epipe 3" {
            admin-state enable
            description "pbb epipe number 3"
            service-id 3
            customer "1"
            pbb {
               tunnel {
                   backbone-vpls-service-name "B-VPLS 101"
                   isid 3
                   backbone-dest-mac-name "MTU-4"
 }
 }
            sap 1/1/1:9 {
 }
        }
```
Once MEP4 has been configured, check that MTU-6 is receiving CC messages from MEP4 with the following command:

 $[]$ 

 $\overline{)}$ 

A:admin@MTU-6# show eth-cfm mep 6 domain 1 association 1 all-remote-mepids

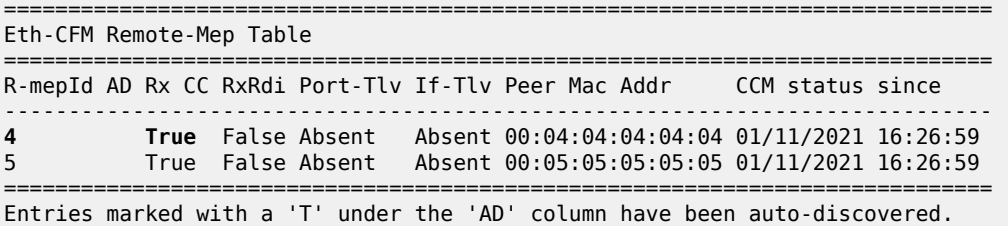

As a result of the CC messages coming from MEP4, the MTU-4 MAC is permanently learned in the B-VPLS 101 FDB on node MTU-6 and no flooding takes place. The following output shows that the flooding flag is not set.

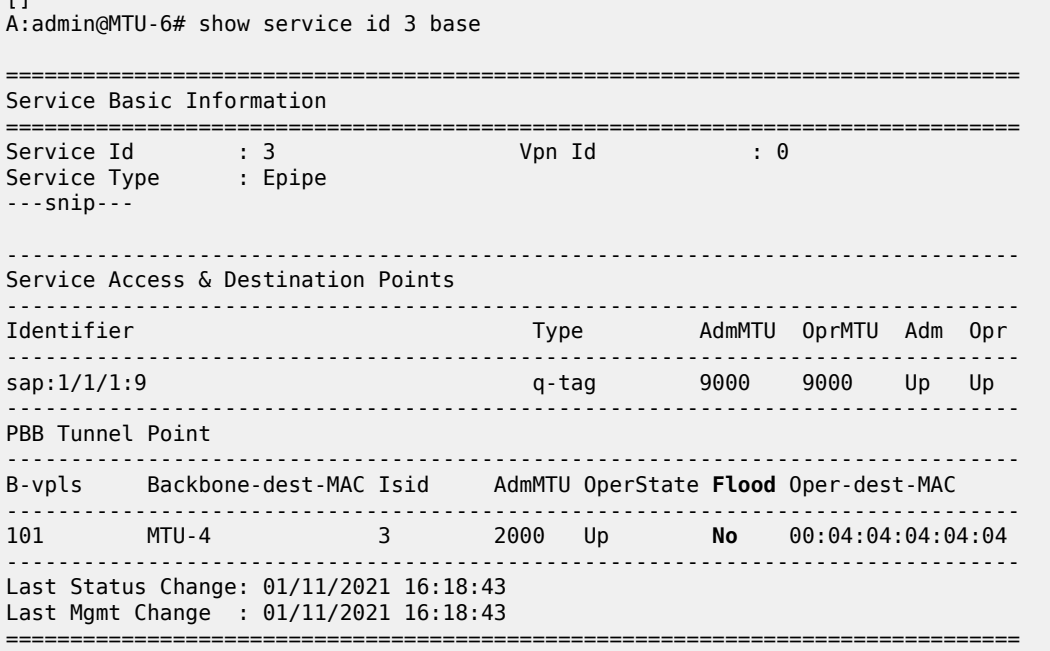

## **Flooding case 4 — Remote node failure**

If the node owner of the backbone destination MAC fails or gets isolated, the node where the PBB Epipe is initiated will not detect the failure; that is, if MTU-4 fails, the Epipe 3 remote end will also fail, but MTU-6 will not detect the failure and, as a result of that, MTU-6 will flood the traffic to the network (flooding will occur after MTU-4 MAC is removed from the B-VPLS FDBs, due to either the B-VPLS flushing mechanisms or aging).

In order to avoid/reduce flooding in this case, the following mechanisms are recommended:

• Provision virtual MEPs in the B-VPLS instances terminating PBB Epipes, as already explained. This will guarantee there is no unknown B-MAC unicast being flooded under normal operation.

• CCM timers should be provisioned based on how long the service provider is willing to accept flooding.

```
[ex:configure eth-cfm domain "domain-1" association "assoc-1"]
A:admin@MTU-6# ccm-interval ?
 ccm-interval <keyword>
 <keyword> - (10ms|100ms|1s|10s|60s|600s)
 Default - 10s
    CCM transmission interval for all MEPs in the association
```
• It is possible to provision **discard-unknown** in the B-VPLS, so that flooded traffic due to the destination MAC being unknown in the B-VPLS is discarded immediately. This can be configured on the PEs and the MTUs. On the MTUs, it is important to configure this in conjunction with the CC messages from the virtual MEPs to ensure that the remote B-MACs are learned in both directions. If, for any reason, the remote B-MACs are not in the MTU B-VPLS, no traffic will be forwarded at all on the PBB-Epipe.

```
configure {
    service {
        vpls "B-VPLS 101" {
           fdb {
          discard-unknown true<br>}
 }
```
As soon as the MTU node recovers, it will start sending CC messages and the backbone MAC address will be learned on the backbone nodes and MTU nodes again.

With the recommended configuration in place, in case MTU-4 fails, the backbone destination MAC configured on the PBB tunnel for Epipe 3 on MTU-6 will be removed from the B-VPLS 101 on all the nodes (either by MAC flush mechanisms on the B-VPLS or by aging). From that point on, traffic originated from CE-9 will be discarded at MTU-6 and won't be flooded further.

As soon as MTU-4 comes back up, MEP4 will start sending CCM and as such the MTU-4 MAC will be learned throughout the B-VPLS 101 domain and in particular in PE-1, PE-3, and MTU-6 (CCM PDUs use a multicast address). From the moment MTU-4 MAC is known on the backbone nodes and MTU-6, the traffic will not be discarded any more, but forwarded to MTU-4.

#### **PBB-Epipe show commands**

The following commands can help to check the PBB Epipe configuration and their related parameters.

For the B-VPLS service:

```
\BoxA:admin@MTU-4# show service id 101 base
===============================================================================
Service Basic Information
===============================================================================
Service Id : 101 Vpn Id<br>Service Type : b-VPLS<br>MACSec onch
Service Type : b-VPLS
MACSec enabled : no
Name : B-VPLS 101
Description : (Not Specified)
Customer Id : 1 Creation Origin : manual
Last Status Change: 01/11/2021 16:10:35
```
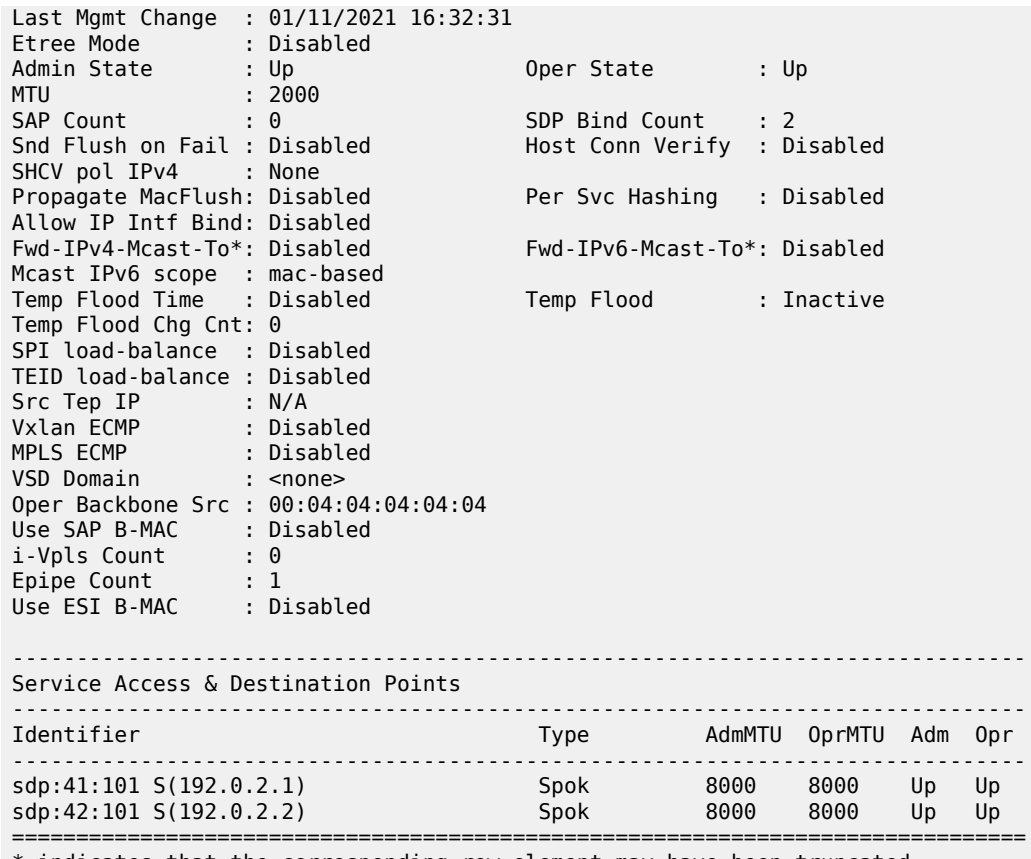

\* indicates that the corresponding row element may have been truncated.

For the Epipe service:

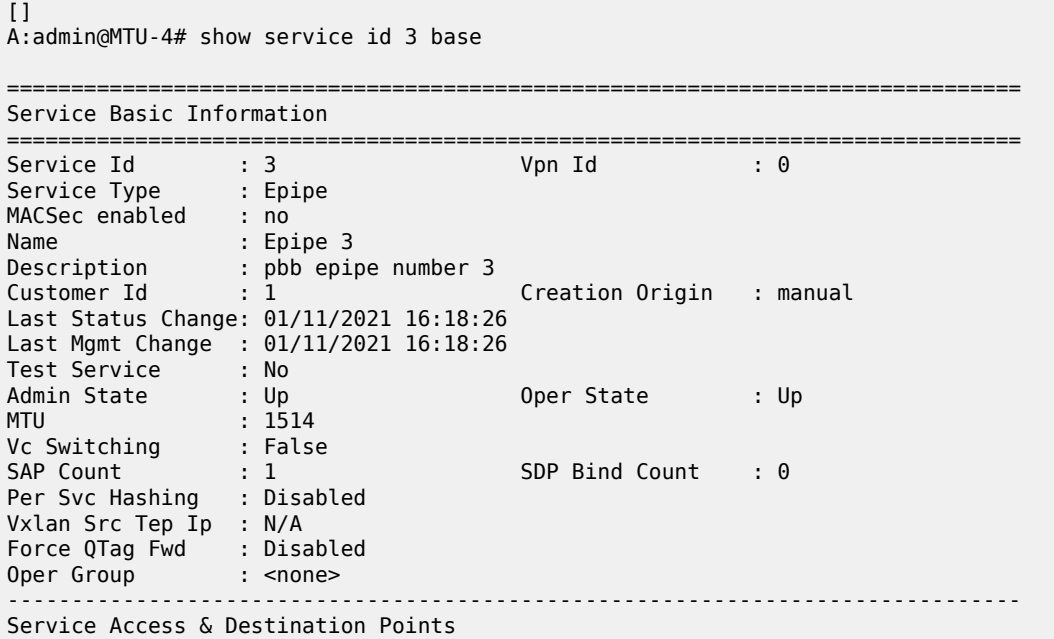

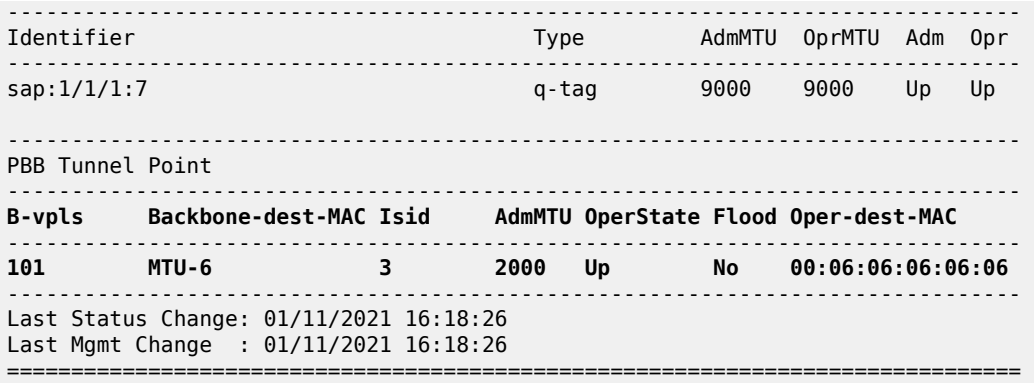

The following command shows all the Epipe instances multiplexed into a particular B-VPLS and its status.

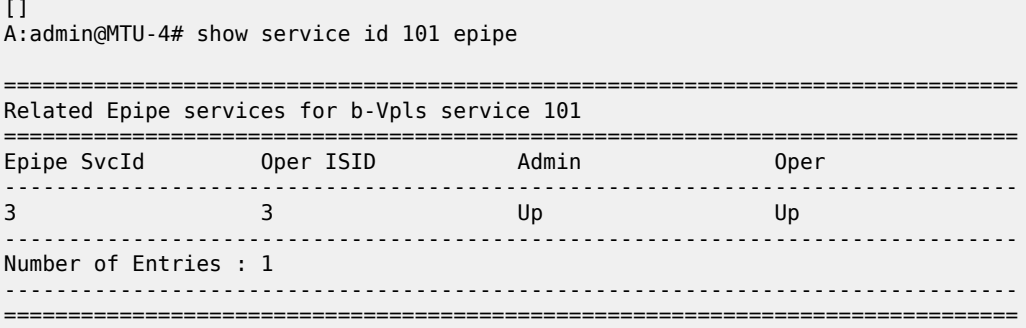

The following command shows the local virtual MEPs configured on MTU-4:

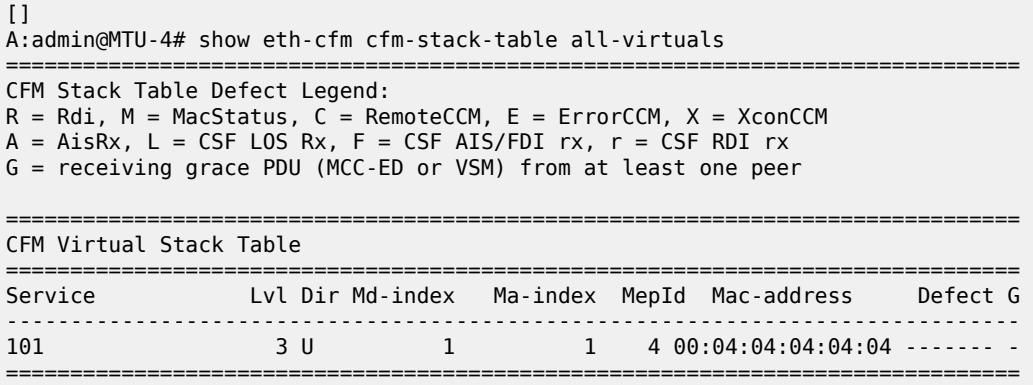

The following command shows all the information related to the remote MEPs configured in the association, for example, the remote virtual MEPs configured in MTU-5 and MTU-6:

 $\lceil$ A:admin@MTU-4# show eth-cfm mep 4 domain 1 association 1 all-remote-mepids ============================================================================= Eth-CFM Remote-Mep Table ============================================================================= R-mepId AD Rx CC RxRdi Port-Tlv If-Tlv Peer Mac Addr CCM status since ----------------------------------------------------------------------------- 5 True False Absent Absent 00:05:05:05:05:05 01/11/2021 16:26:38

6 True False Absent Absent 00:06:06:06:06:06 01/11/2021 16:26:38 ============================================================================= Entries marked with a 'T' under the 'AD' column have been auto-discovered.

The following command shows the detail information and status of the local virtual MEP configured in MTU-4:

 $[]$ 

A:admin@MTU-4# show eth-cfm mep 4 domain 1 association 1

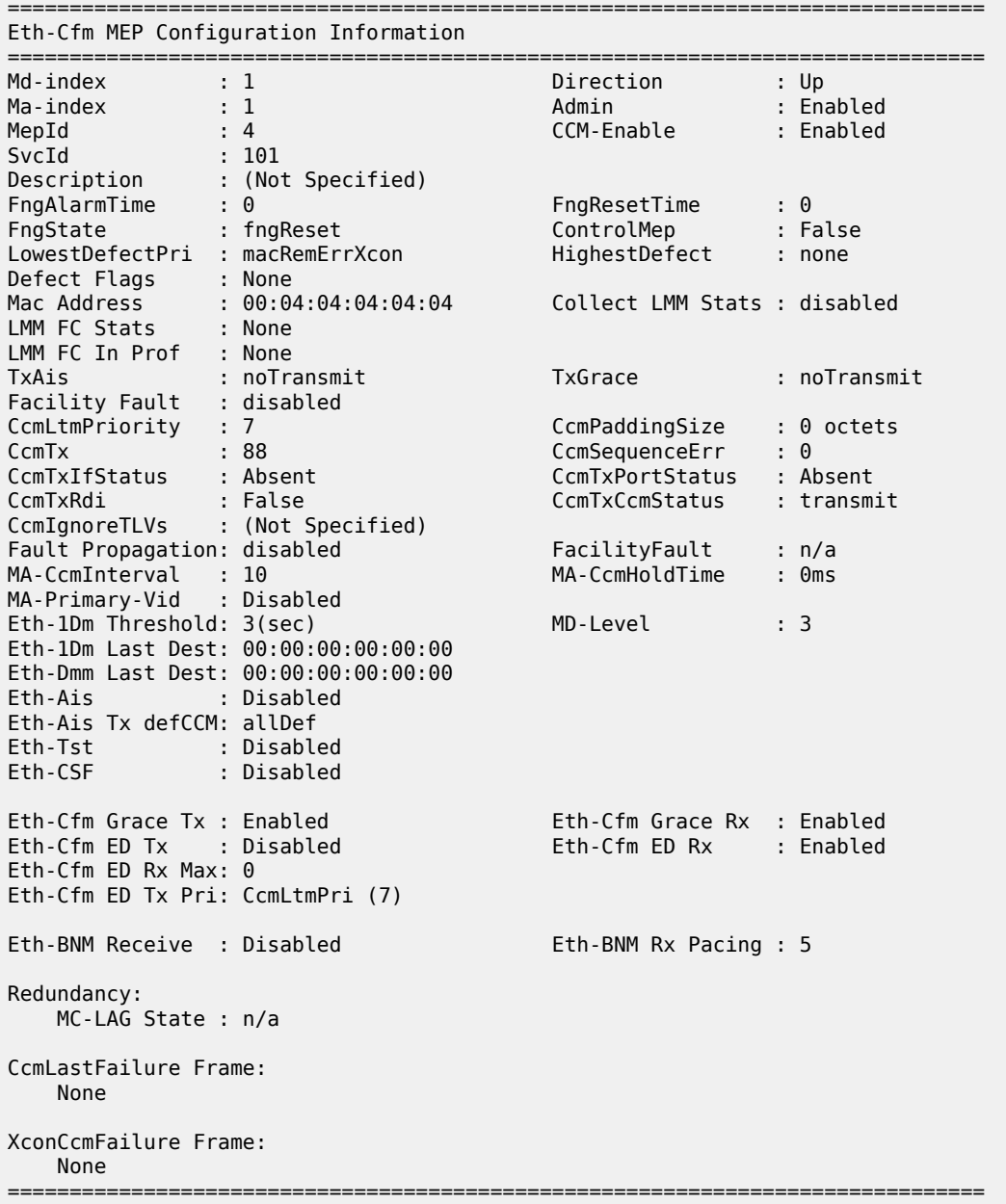

When there is a failure on a remote Epipe node, as described, the source node keeps sending traffic. The 802.1ag/Y.1731 virtual MEP configured can help to detect and troubleshoot the problem. For instance,

when a failure happens in MTU-6 (node goes down or the B-VPLS instance is disabled), the virtual MEP show commands will show the following information:

```
# on MTU-6:
configure {
 service {
 vpls "B-VPLS 101" {
           admin-state disable
        }
```
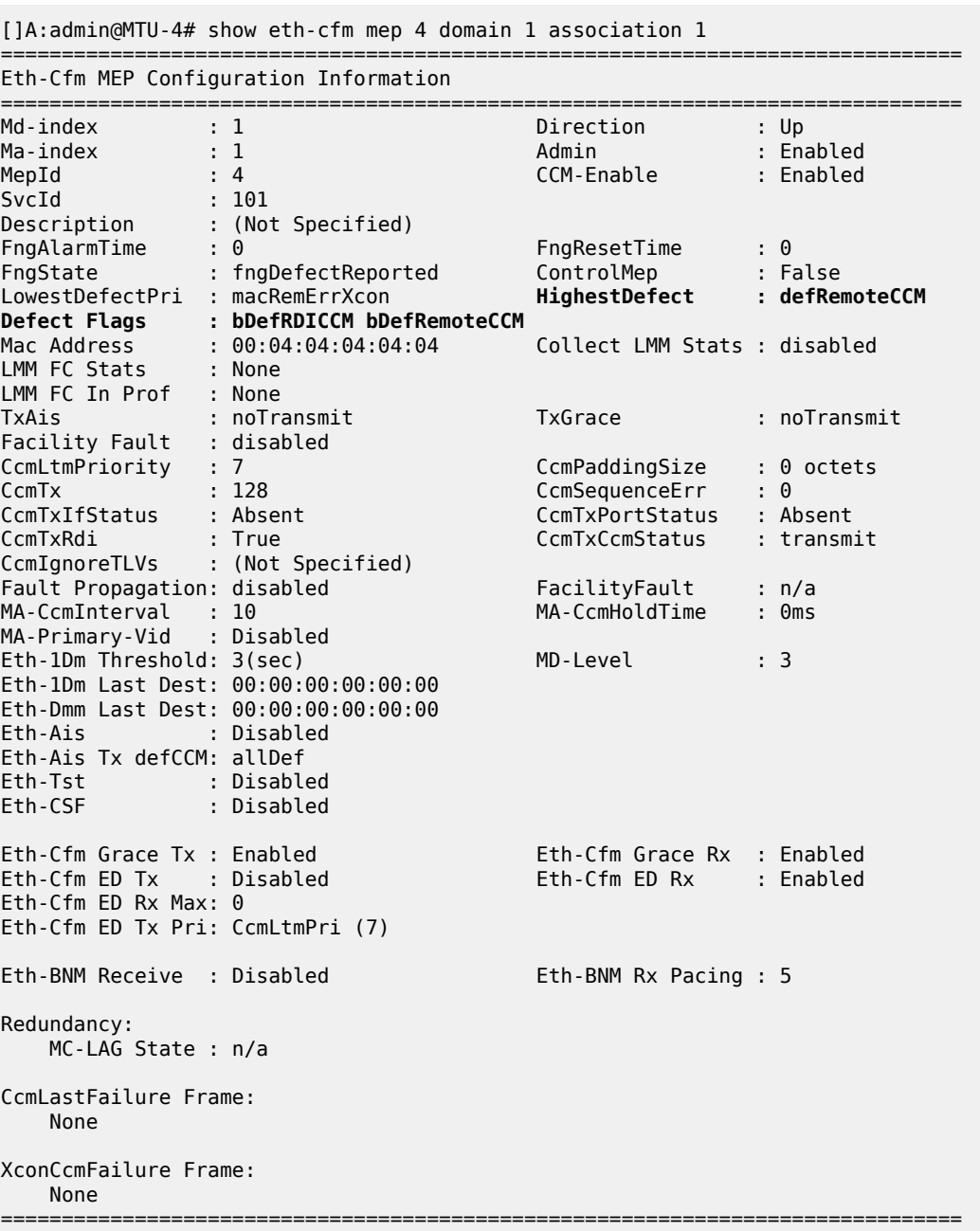

The bDefRemoteCCMdefect flag clearly shows that there is a remote MEP in the association which has stopped sending CCMs. In order to find out which node is affected, see the following output:

 $\lceil$ A:admin@MTU-4# show eth-cfm mep 4 domain 1 association 1 all-remote-mepids ============================================================================= Eth-CFM Remote-Mep Table ============================================================================= R-mepId AD Rx CC RxRdi Port-Tlv If-Tlv Peer Mac Addr CCM status since ----------------------------------------------------------------------------- 5 True True Absent Absent 00:05:05:05:05:05 01/11/2021 16:26:38 **6 False False Absent Absent 00:00:00:00:00:00 01/11/2021 16:43:56** ============================================================================= Entries marked with a 'T' under the 'AD' column have been auto-discovered.

CCMs are no longer received from virtual MEP 6 (the one defined in MTU-6) since 01/11/2021 16:43:56. This conveys which node has failed and when it failed.

## **Conclusion**

Point-to-Point Ethernet services can use the same operational model followed by PBB VPLS for multipoint services. In other words, Epipes can be linked to the same B-VPLS domain being used by I-VPLS instances and use the existing H-VPLS network infrastructure in the core. The use of PBB Epipes reduces dramatically the number of services and pseudowires in the core and therefore allows the service provider to scale the number of E-Line services in the network.

The example used in this document shows the configuration of the PBB Epipes as well as all the related features which are required for this environment. Show commands have also been suggested so that the operator can verify and troubleshoot the service.

# **PBB-EVPN ISID-based CMAC Flush**

This chapter provides information about PBB-EVPN ISID-based CMAC Flush. Topics in this chapter include:

- [Applicability](#page-1306-0)
- [Overview](#page-1306-1)
- [Configuration](#page-1314-0)
- [Conclusion](#page-1331-0)

## <span id="page-1306-0"></span>**Applicability**

This chapter was initially written for SR OS Release 15.0.R4, but the MD-CLI in the current edition is based on SR OS Release 21.2.R2. PBB-EVPN ISID-based CMAC flush is supported on the following objects in an I-VPLS:

- SAPs in a BGP multi-homing site (no Ethernet Segment (ES))-supported in SR OS Release 14.0.R4, and later
- SAPs in ESs or virtual ESs (vESs)-SR OS Release 15.0.R1, and later
- Spoke-SDPs (that may be part of an ES/vES or not)-SR OS Release 15.0.R4, and later.

Chapter [EVPN for PBB over MPLS \(PBB-EVPN\)](#page-454-0) is prerequisite reading.

## <span id="page-1306-1"></span>**Overview**

[Figure 231: CMAC flush when SAP in BGP multi-homing site fails](#page-1307-0) shows an example topology with PBB-EVPN where a CMAC flush is triggered after a SAP in a BGP multi-homing site fails.

<span id="page-1307-0"></span>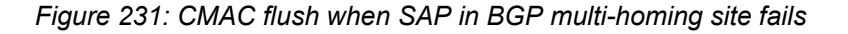

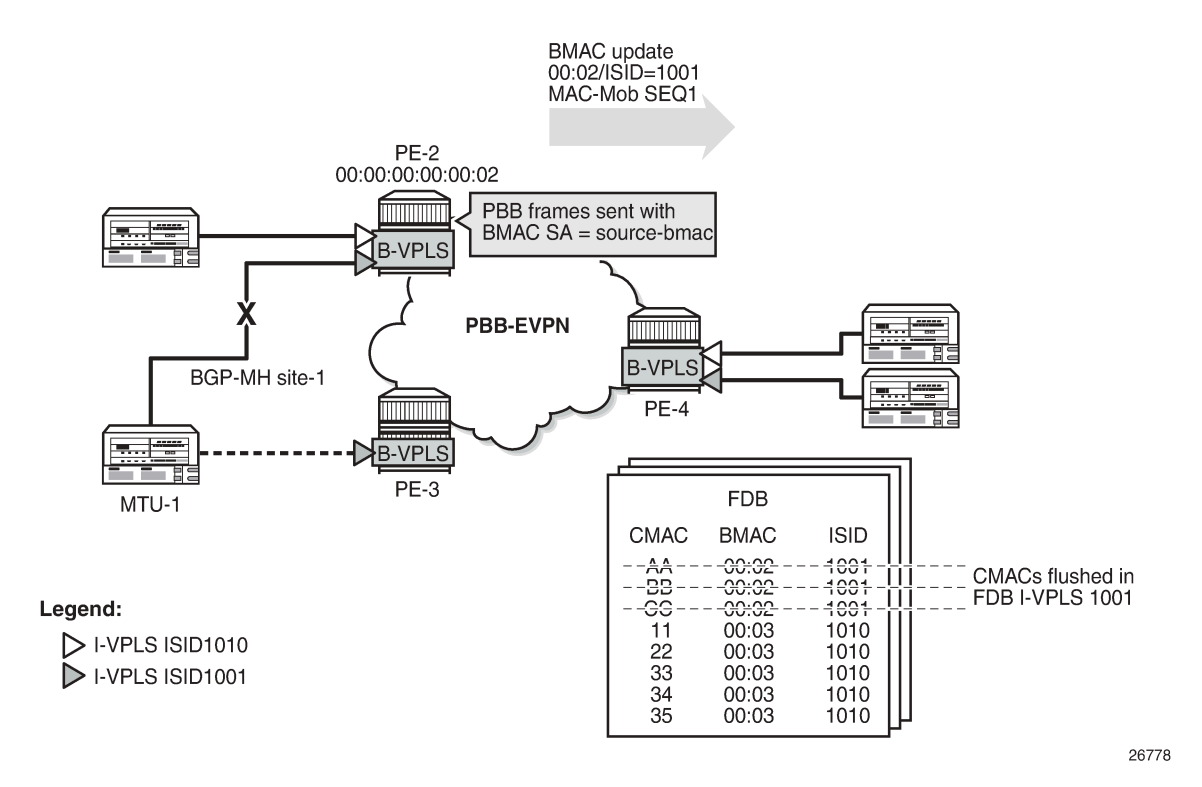

I-VPLS 1001 is configured in PE-2 and PE-3 with **pbb>i-vpls-mac-flush>bgp-evpn>send-to-bvpls true** and connected to MTU-1. In the example, the SAP goes operationally down in I-VPLS 1001 on PE-2. To speed up convergence without flushing CMAC addresses in other I-VPLS services, PE-2 sends a BGP-EVPN BMAC route for ISID 1001 with increased sequence number to trigger a MAC-flush for I-VPLS 1001 on the remote PEs. All CMAC addresses in the FDB for other I-VPLS services, such as I-VPLS 1010 in this example, will be preserved. When PE-4 needs to send traffic to one of the flushed CMAC addresses in I-VPLS 1001, it will flood the frames until the CMAC address is learned again (via PE-3).

When SAPs or SDP-bindings-associated with ESs, vESs, or BGP-MH sites-in an I-VPLS service fail, a BGP-EVPN BMAC route (route type 2) can trigger an ISID-based CMAC flush on the remote PEs. For the CMAC addresses to be flushed from the FDB of the I-VPLS, the existing EVPN BMAC routes will be used with the Ethernet tag equal to the ISID. [Figure 232: EVPN BMAC route with ISID indication](#page-1308-0) shows the EVPN BMAC route with ISID indication (BMAC/ISID). A BMAC/ISID update may trigger a selective MAC-flush for a specific I-VPLS, whereas a BMAC/0 update (BMAC/ISID route where ISID=0) may trigger a MAC-flush for all I-VPLS services. This procedure is based on *draft-snr-bess-pbb-evpn-isid-cmacflush*.

#### <span id="page-1308-0"></span>*Figure 232: EVPN BMAC route with ISID indication*

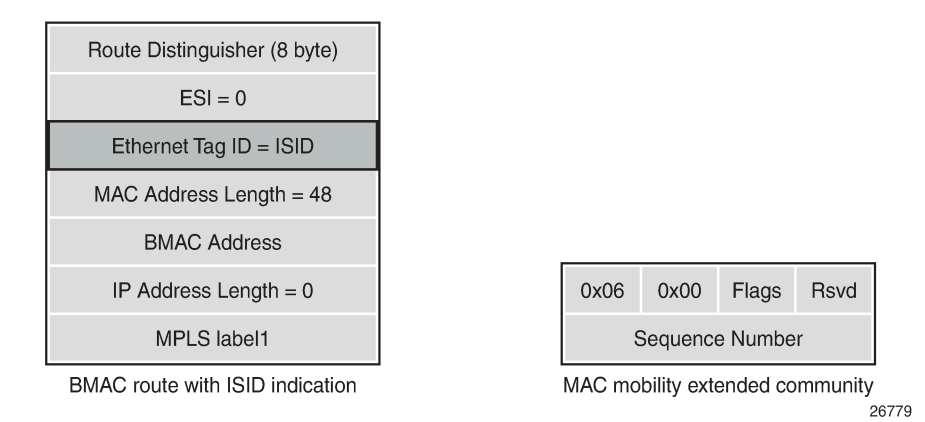

By default, ISID-based CMAC flush is disabled: no I-VPLS will send a B-VPLS EVPN flush message and no B-VPLS will accept any I-VPLS EVPN flush messages. The router only installs CMAC entries corresponding to a zero Ethernet tag and ignores non-zero Ethernet tag MAC routes. However, when the B-VPLS is configured to accept BMAC/ISID routes, non-zero Ethernet tag BMAC routes can be processed for CMAC flush. The CMAC flush trigger will be an EVPN BMAC/ISID route with a sequence number that is higher than before. The receiving PE will then flush all CMACs associated with this BMAC address in the I-VPLS.

The first time that a BMAC/ISID route is received, it is added to the database as a baseline. It does not cause a CMAC flush. Only subsequent BMAC/ISID updates with increased sequence number or withdrawals will cause CMAC flush.

The following command shows that B-VPLS 1000 does not accept any I-VPLS EVPN flush messages. This is the default behavior.

```
[/]
A:admin@PE-2# show service id 1000 bgp-evpn | match "Accept IVPLS Flush"
Accept IVPLS Flush : Disabled
```
At the receiving node, B-VPLS 1000 will accept BMAC/ISID routes when the following command is configured:

```
# on PE-2:
configure {
     service {
         vpls "B-VPLS 1000" {
             bgp-evpn {
                  accept-ivpls-evpn-flush true
```
By default, I-VPLS 1001 will not send any B-VPLS EVPN flush messages, as follows:

[/] A:admin@PE-2# show service id 1001 base | match SendBvplsEvpnFlush **SendBvplsEvpnFlush: Disabled**

The following configuration allows I-VPLS 1001 to send B-VPLS EVPN flush messages when a SAP or SDP-binding fails:

# on PE-2:

```
configure {
     service {
         vpls "I-VPLS 1001" {
             pbb {
                 i-vpls-mac-flush {
                      bgp-evpn {
                          send-to-bvpls true
```
When enabled, the I-VPLS will send a BMAC/ISID route and subsequent updates with a higher sequence number whenever a SAP fails in the I-VPLS on the node. The default setting for a SAP allows a B-VPLS EVPN flush message to be sent (when enabled in the I-VPLS itself):

 $\lceil$  /  $\rceil$ 

```
A:admin@PE-2# show service id 1001 sap 1/2/1:1001 detail | match SendBvplsEvpnFlush 
SendBvplsEvpnFlush : Enabled
```
When no alternative route via another node is available for specific SAPs (single-homed SAPs), no CMAC flush should be triggered. When no B-VPLS EVPN flush messages need to be sent from PE-4 when SAP 1/2/1:1001 goes down, the configuration is as follows:

```
# on PE-4:
configure {
    service {
        vpls "I-VPLS 1001" {
            sap 1/2/1:1001 {
                 i-vpls-mac-flush {
                      bgp-evpn {
                          send-to-bvpls false
```
The router only installs the BMACs received in MAC routes that have Ethernet tag zero. When CMAC flush is enabled, MAC routes with Ethernet tag equal to the ISID (always non-zero) are for CMAC flush, but not for installing the conveyed BMACs.

BMAC/ISID routes have the following characteristics:

- BMAC/ISID routes are sent with the static bit flag set as for any other BMAC route. The static bit is ignored at reception because this route is never used to install a BMAC in the FDB.
- BMAC/ISID routes received with non-zero ESI and non-zero Ethernet tag are treated as withdraw by the router at application level. Route Reflectors (RRs) treat such BMAC/ISID routes as valid routes that can be forwarded.
- BMAC/ISID routes are shown as valid in the **show router bgp routes evpn mac** commands, as in the following output, even though they are not used to populate the FDB. This shows that BGP is sending the routes to the application layer for CMAC flush processing. The BMAC/0 route should be sent before the BMAC/ISID routes for the same BMAC. Also, when the B-VPLS goes operationally down, the BMAC/0 should be withdrawn before the BMAC/ISID routes.

```
[ \overline{ } \overline{ } A:admin@PE-2# show router bgp routes evpn mac rd 192.0.2.3:1000
===============================================================================
  BGP Router ID:192.0.2.2 AS:64500 Local AS:64500
===============================================================================
  Legend -
  Status codes : u - used, s - suppressed, h - history, d - decayed, * - valid
                          l - leaked, x - stale, > - best, b - backup, p - purge
  Origin codes : i - IGP, e - EGP, ? - incomplete
===============================================================================
```
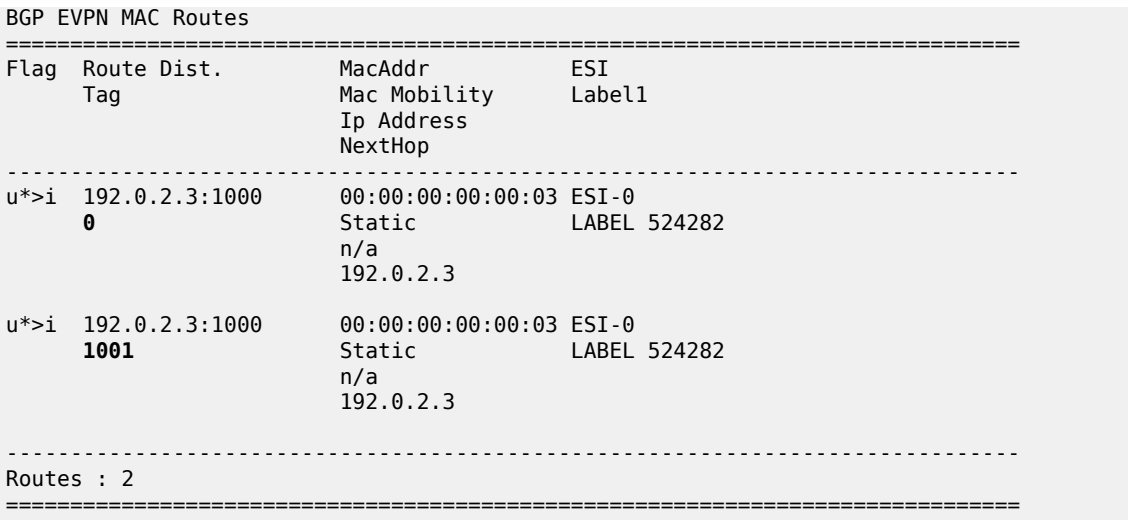

When **pbb>i-vpls-mac-flush>bgp-evpn>send-to-bvpls true** is configured in an I-VPLS that is associated with a B-VPLS, BGP-EVPN BMAC/ISID updates will be sent when certain events take place in the I-VPLS or B-VPLS. Table 11: CMAC flush [transmission](#page-1310-0) behavior shows the CMAC flush transmission behavior at the egress PE.

<span id="page-1310-0"></span>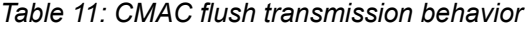

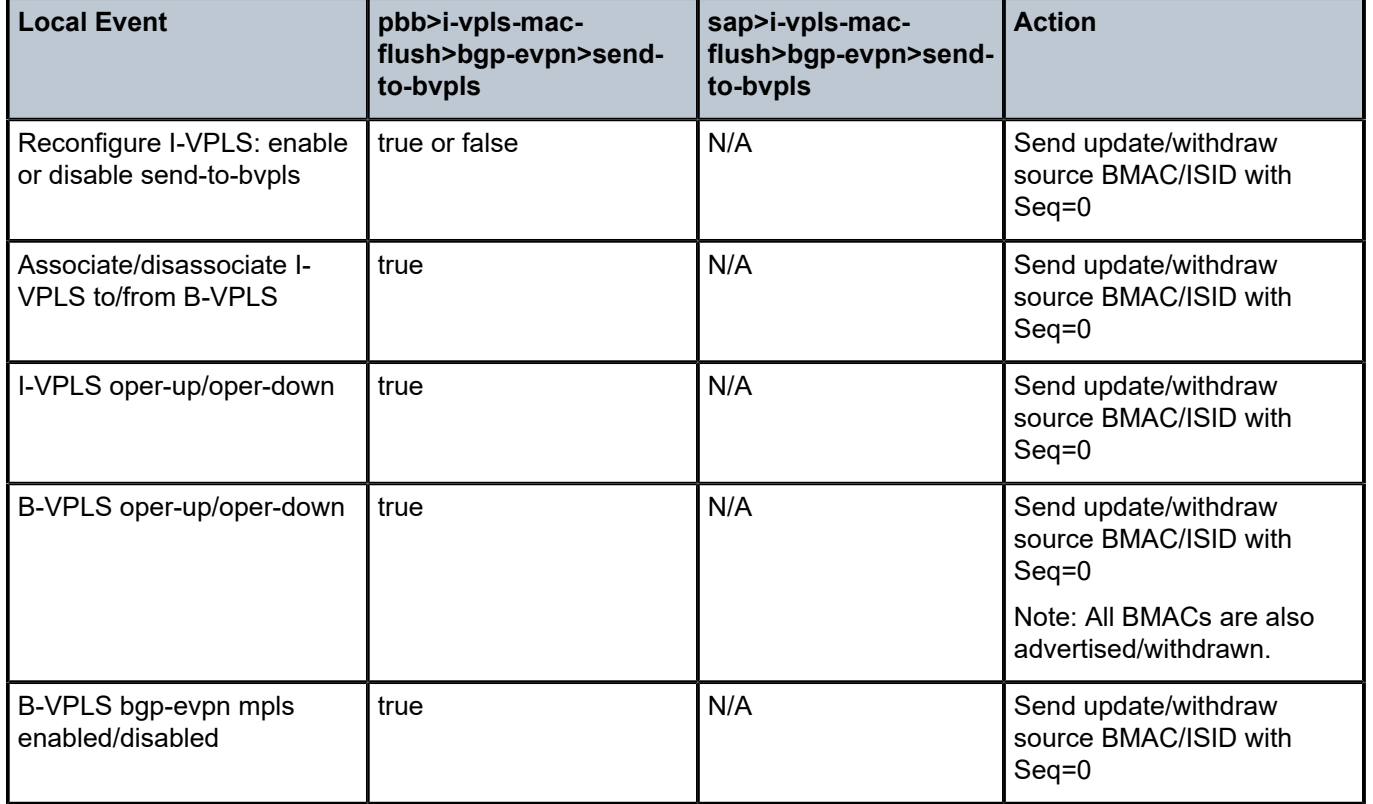

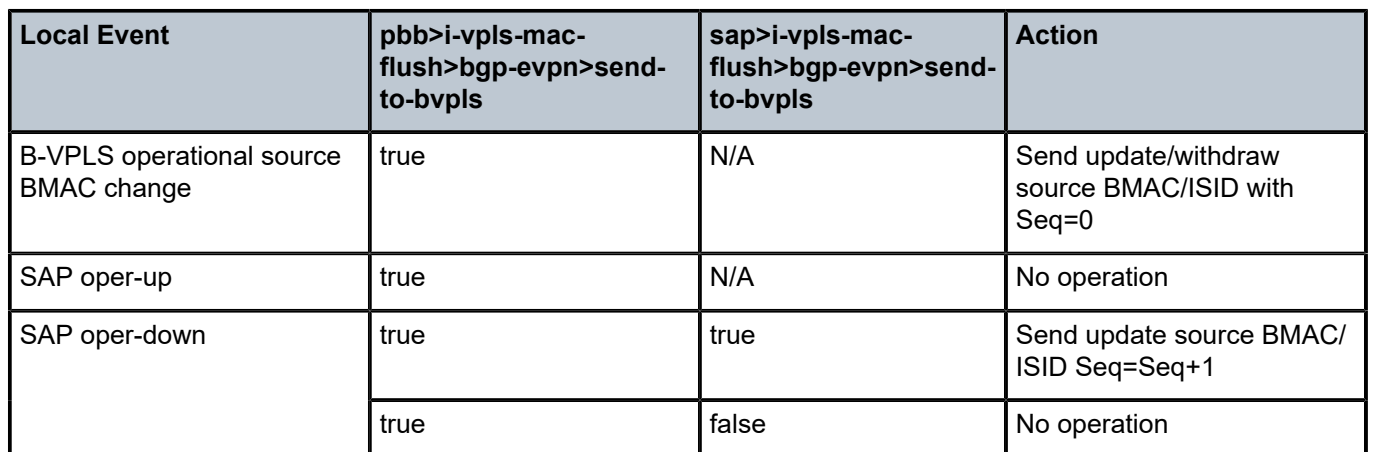

Table 12: CMAC flush [reception](#page-1311-0) behavior shows the reception behavior at the ingress PE. For the CMAC flush triggered by a BMAC/ISID update with increased sequence number, the B-VPLS in the receiving PE must be configured with **accept-ivpls-evpn-flush true**. BMAC/0 refers to a BMAC route where the Ethernet Tag is 0.

<span id="page-1311-0"></span>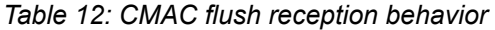

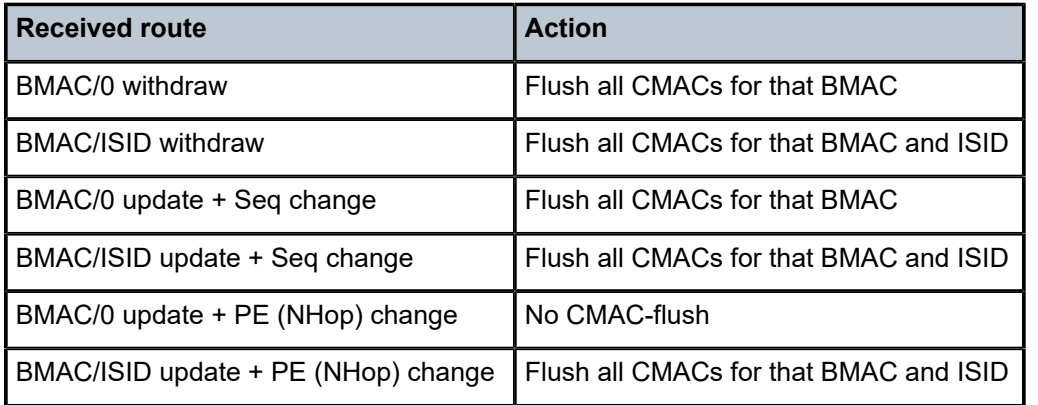

BMAC/ISID updates will trigger CMAC flush procedures regardless of the Termination Endpoint (TEP) or Route Distinguisher (RD) with which the update is received. CMAC flush will be processed even if the BMAC-ISID comes from a TEP or RD different from the BMAC/0 route. Even when the sequence number is the same as in the previous BMAC/ISID update, CMAC flush will happen when the TEP is different. When the same BMAC/ISID is received from two PEs, both are accepted and any change in sequence number causes a MAC flush. However, when the same BMAC/ISID route is received from two PEs with the same RD, BGP will select only one, so the router only sees one.

## **CMAC flush for ES/vES**

RFC 7623 (PBB-EVPN) defines the following CMAC Flush notification mechanisms for single-active multihoming. These notifications do not include the local ISIDs:

- When ES-BMACs are used and the ES goes operationally down, the ES-BMAC will be withdrawn.
- When source-BMACs are used and the ES goes operationally down, a BGP-EVPN BMAC/0 is sent with a higher sequence number.

[Figure 233: ISID-independent CMAC flush when ES fails](#page-1312-0) shows the following two scenarios for ISIDindependent CMAC flush that are supported in SR OS Release 13.0.R4, and later:

- PBB frames are sent with the source-BMAC. When the ES goes operationally down, a BMAC update is sent with an increased sequence number, triggering a CMAC flush for all CMAC addresses associated with the BMAC address in I-VPLS, regardless of the ISID.
- PBB frames are sent with the ES-BMAC address. When the ES goes operationally down, a BMAC withdraw message is sent, triggering the remote PEs to flush all CMAC addresses associated to the ES-BMAC address, regardless of the ISID.

#### <span id="page-1312-0"></span>*Figure 233: ISID-independent CMAC flush when ES fails*

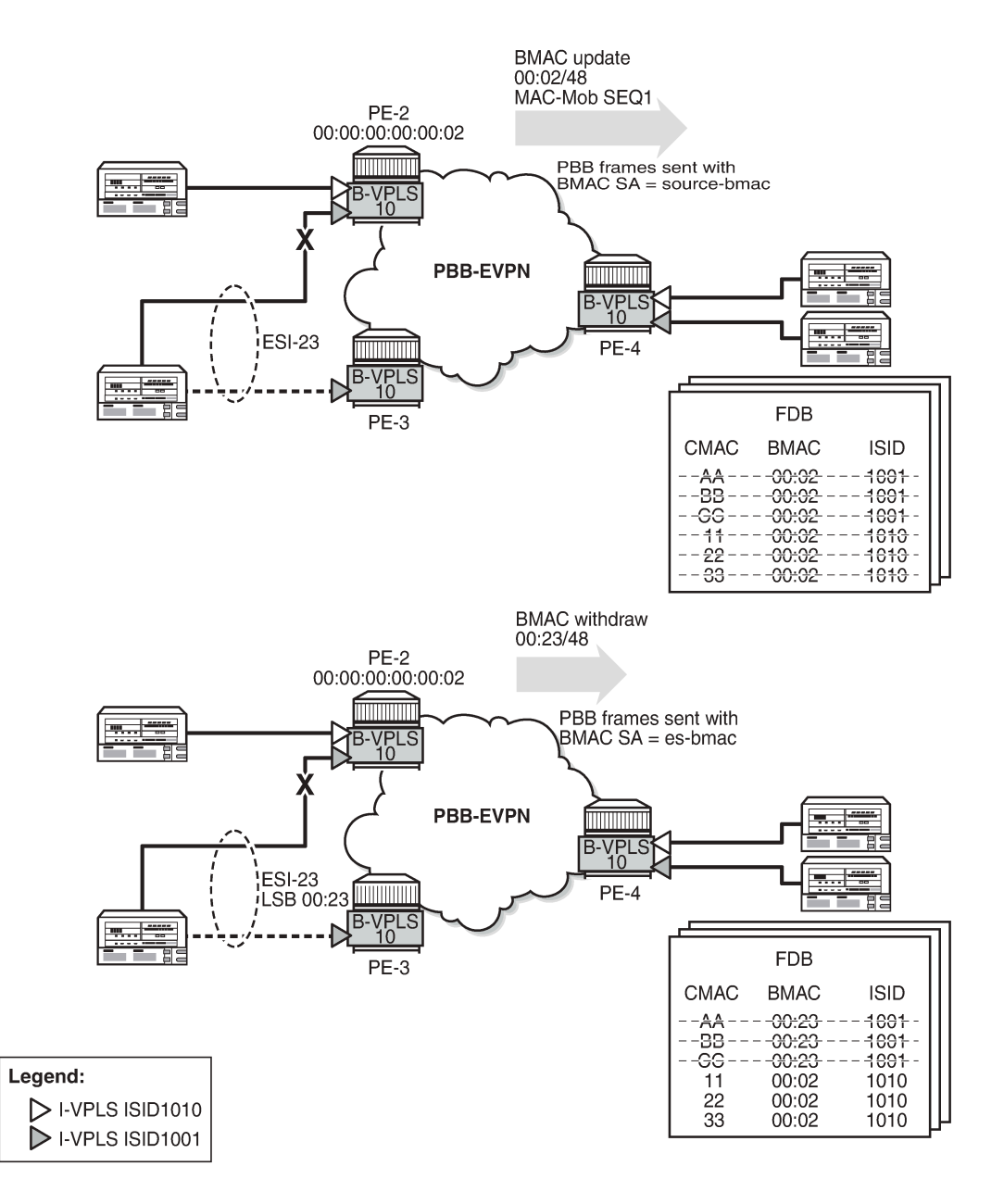

26780

In addition to the preceding ISID-independent CMAC flush mechanisms, ISID-based CMAC flush is also supported in I-VPLS services with SAP or spoke-SDPs that are part of an ES or vES. ISID-based CMAC flush is enabled in the I-VPLS with the **pbb>i-vpls-mac-flush>bgp-evpn>send-to-bvpls true** command. An I-VPLS that is configured with **pbb>i-vpls-mac-flush>bgp-evpn>send-to-bvpls true** requires one of the following conditions to be met:

- The SAP or spoke-SDP has **i-vpls-mac-flush>bgp-evpn>send-to-bvpls false** configured.
- The SAP or spoke-SDP has **i-vpls-mac-flush>bgp-evpn>send-to-bvpls true** configured (default) and one of the following conditions is met:
	- The SAP or spoke-SDP is not on an ES.
	- The SAP or spoke-SDP is on an ES or vES with no **src-bmac-lsb** configured.
	- The B-VPLS has **pbb>source-bmac>use-es-bmac-lsb false** configured.

For ES SAPs with **i-vpls-mac-flush>bgp-evpn>send-to-bvpls true** in I-VPLS services that have **pbb>ivpls-mac-flush>bgp-evpn>send-to-bvpls true** configured, the ISID-based CMAC flush replaces the RFC 7623-based CMAC flush mechanism.

For each ES/vES and B-VPLS, the system will check whether all I-VPLS services in the ES/B-VPLS have ISID-based MAC-flush enabled.

- If all I-VPLSs have **pbb>i-vpls-mac-flush>bgp-evpn>send-to-bvpls true** configured:
	- No BMAC/0 updates with increased sequence number will be triggered when the ES/vES goes operationally down.
	- Only BMAC/ISID updates with increased sequence number will be sent when the I-VPLS attachment circuit goes operationally down.
- If at least one I-VPLS has **pbb>i-vpls-mac-flush>bgp-evpn>send-to-bvpls false** configured:
	- BMAC/0 updates with increased sequence number will be triggered when the ES/vES goes operationally down.
	- Also, BMAC/ISID updates with increased sequence number will be generated for those I-VPLS services that have **pbb>i-vpls-mac-flush>bgp-evpn>send-to-bvpls true** configured.

The number of CMAC addresses that may be flushed at the remote nodes can be reduced by enabling ISID-based MAC-flush for all the I-VPLS services in the ES/vES.

When attempting to set **use-es-bmac-lsb true** in B-VPLS 1000 on PE-4 when the SAP/SDP-binding has default settings (and **pbb>i-vpls-mac-flush>bgp-evpn>send-to-bvpls true** in the I-VPLS), the following error is raised:

```
[ex:/configure service vpls "B-VPLS 1000" pbb source-bmac]
A:admin@PE-4# use-es-bmac-lsb true
*[ex:/configure service vpls "B-VPLS 1000" pbb source-bmac]
A:admin@PE-4# commit
MINOR: MGMT_CORE #4001: configure service vpls "I-VPLS 1024" spoke-sdp 46:1024 - ethernet-
segment ESI-45 using es-bmac and service has send-bvpls-evpn-flush enabled - configure service
 vpls "I-VPLS 1024" pbb i-vpls-mac-flush bgp-evpn send-to-bvpls
MINOR: MGMT_CORE #4001: configure service vpls "I-VPLS 1001" spoke-sdp 46:1001 - ethernet-
segment ESI-45 using es-bmac and service has send-bvpls-evpn-flush enabled - configure service
 vpls "I-VPLS 1001" pbb i-vpls-mac-flush bgp-evpn send-to-bvpls
```
However, when the ES is disabled, the B-VPLS can be configured with **use-es-bmac-lsb true**. When attempting to re-enable the ES afterward, the following error is raised.

```
[ex:/configure service system bgp evpn ethernet-segment "ESI-45"]
A:admin@PE-4# admin-state enable
*[ex:/configure service system bgp evpn ethernet-segment "ESI-45"]
A:admin@PE-4# commit
MINOR: MGMT_CORE #4001: configure service vpls "I-VPLS 1024" spoke-sdp 46:1024 - ethernet-
segment ESI-45 using es-bmac and service has send-bvpls-evpn-flush enabled - configure service
 vpls "I-VPLS 1024" pbb i-vpls-mac-flush bgp-evpn send-to-bvpls
MINOR: MGMT_CORE #4001: configure service vpls "I-VPLS 1001" spoke-sdp 46:1001 - ethernet-
segment ESI-45 using es-bmac and service has send-bvpls-evpn-flush enabled - configure service
 vpls "I-VPLS 1001" pbb i-vpls-mac-flush bgp-evpn send-to-bvpls
```
## <span id="page-1314-0"></span>**Configuration**

[Figure 234: Example topology](#page-1314-1) shows the example topology.

<span id="page-1314-1"></span>*Figure 234: Example topology*

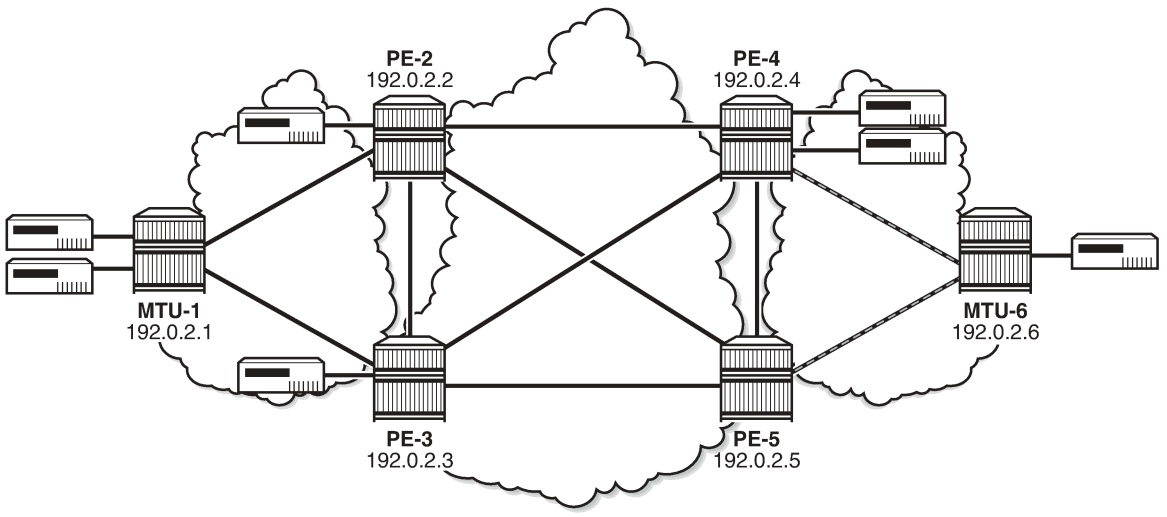

26781

The initial configuration includes the following:

- Cards, MDAs
- Ports: the ports between the MTUs and the PEs are hybrid or access ports with dot1q encapsulation; the ports between the PEs are network ports with null encapsulation
- Router interfaces
- IS-IS on all router interfaces (alternatively, OSPF could be used)
- LDP on all router interfaces

The following use cases are described in this section:

• ISID-based CMAC flush for BGP non-EVPN multi-homing (no ES)

• ISID-based CMAC flush for BGP-EVPN in a single-active ES

#### **ISID-based CMAC flush for BGP multi-homing**

[Figure 235: Example topology with BGP multi-homing](#page-1315-0) shows the example topology with BGP multi-homing site 1 between PE-2 and PE-3. B-VPLS 1000 is configured on all the core nodes (PEs) and I-VPLS 1001 and I-VPLS 1010 are associated with this B-VPLS in the PEs. On MTU-1, regular VPLSs are configured. For more information about BGP non-EVPN multi-homing, see chapter [BGP Multi-Homing for VPLS](#page-112-0) [Networks](#page-112-0).

#### <span id="page-1315-0"></span>*Figure 235: Example topology with BGP multi-homing*

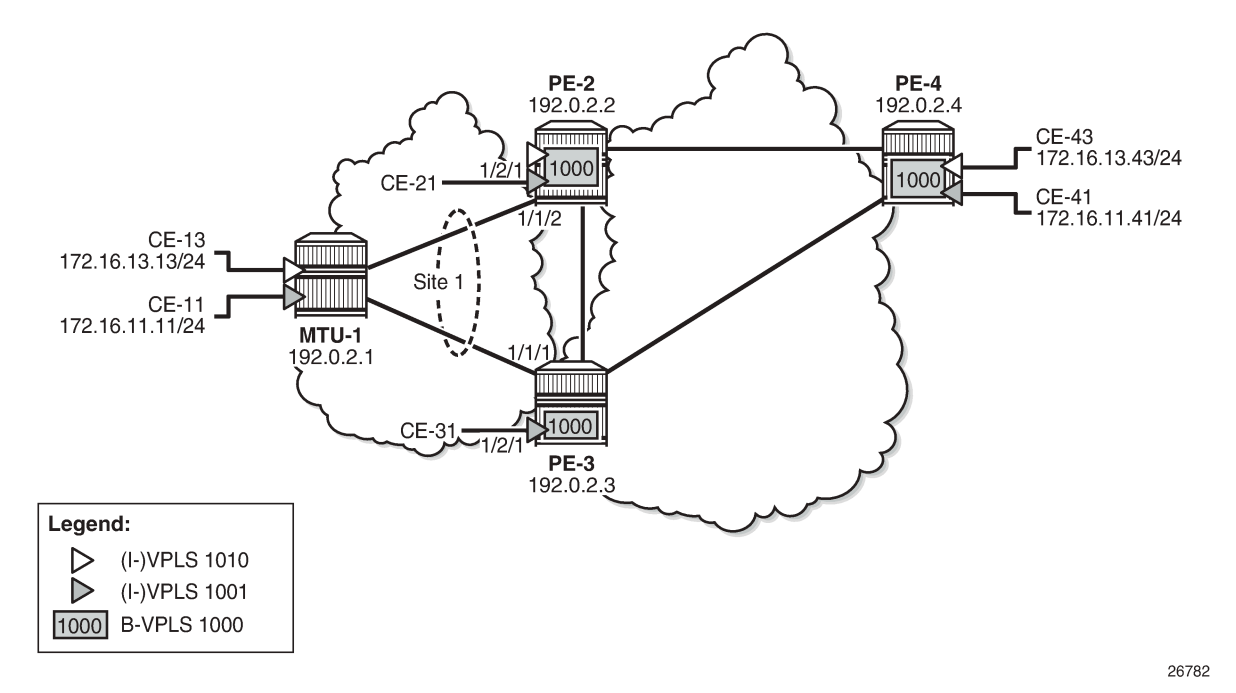

BGP is configured for address family EVPN on all PEs with PE-2 as RR. For BGP multi-homing, address family L2-VPN is enabled between PE-2 and PE-3. The BGP configuration on PE-2 is as follows:

```
# on PE-2:
configure {
     router "Base"
         autonomous-system 64500
         bgp {
             vpn-apply-export true
             vpn-apply-import true
             rapid-withdrawal true
             peer-ip-tracking true
             split-horizon true
             rapid-update {
                 l2-vpn true
            evpn true<br>}
 }
             group "internal" {
                 peer-as 64500
                 family {
```

```
evpn true<br>}
 }
             cluster {
                 cluster-id 1.1.1.1
 }
 }
          neighbor "192.0.2.3" {
             group "internal"
             family {
                 l2-vpn true
            evpn true<br>}
 }
          }
          neighbor "192.0.2.4" {
             group "internal"
             family {
            evpn true<br>}
 }
          }
       }
```
The BGP configuration on PE-4 is as follows:

```
# on PE-4:
configure {
 router "Base"
        autonomous-system 64500
        bgp {
            vpn-apply-export true
            vpn-apply-import true
            rapid-withdrawal true
            peer-ip-tracking true
            split-horizon true
            rapid-update {
           evpn true<br>}
 }
            group "internal" {
                peer-as 64500
                family {
               evpn true<br>}
 }
            }
            neighbor "192.0.2.2" {
                group "internal"
 }
        }
```
The configuration of B-VPLS 1000 and I-VPLS 1001 on PE-2 is as follows. ISID-based CMAC flush is disabled by default. BGP multi-homing site "MH-site-1" is configured on PE-2 with SAP 1/1/2:1001 associated with it, whereas SAP 1/2/1:1001 is not associated to the MH site. CE-21 is attached to I-VPLS 1001 with SAP 1/2/1:1001.

```
# on PE-2:
configure {
    service {
        system {
            bgp-auto-rd-range {
                ip-address 192.0.2.2
                community-value {
                    start 1
                    end 999
 }
```

```
 }
       }
       vpls "B-VPLS 1000" {
          admin-state enable
          service-id 1000
          customer "1"
          service-mtu 2000
          pbb-type b-vpls
          pbb {
              source-bmac {
              address 00:00:00:00:00:02
 }
 }
          bgp 1 {
 }
          bgp-evpn {
              evi 1000
              mpls 1 {
                 admin-state enable
                 auto-bind-tunnel {
                resolution any<br>}
 }
 }
          }
       }
       vpls "I-VPLS 1001" {
          admin-state enable
           service-id 1001
          customer "1"
          pbb-type i-vpls
          pbb {
              backbone-vpls "B-VPLS 1000" {
             isid 1001<br>}
 }
 }
          bgp 1 {
              route-distinguisher auto-rd
              route-target {
 export "target:64500:1001"
 import "target:64500:1001"
 }
 }
          sap 1/1/2:1001 {
 }
           sap 1/2/1:1001 {
 }
          bgp-mh-site "MH-site-1" {
              admin-state enable
              id 1
              sap 1/1/2:1001
          }
       }
       vpls "I-VPLS 1010" {
          admin-state enable
          service-id 1010
           customer "1"
          pbb-type i-vpls
          pbb {
              backbone-vpls "B-VPLS 1000" {
                 isid 1010
 }
 }
          bgp 1 {
              route-distinguisher auto-rd
```

```
 route-target {
               export "target:64500:1010"
                import "target:64500:1010"
 }
 }
          sap 1/1/2:1010 {
 }
      }
```
I-VPLS 1010 is configured without multi-homing. The configuration of VPLS 1001 on PE-3 is similar, but without I-VPLS 1010.

ISID-based CMAC flush is not enabled yet. The PEs exchange BGP-EVPN MAC routes with Ethernet tag zero. PE-3 has received BMAC/0 routes from PE-2 and PE-4, as follows:

[/] A:admin@PE-3# show router bgp routes evpn mac =============================================================================== BGP Router ID:192.0.2.3 AS:64500 Local AS:64500 =============================================================================== Legend - Status codes : u - used, s - suppressed, h - history, d - decayed, \* - valid  $l$  - leaked,  $x$  - stale,  $>$  - best,  $b$  - backup,  $p$  - purge Origin codes : i - IGP, e - EGP, ? - incomplete =============================================================================== BGP EVPN MAC Routes =============================================================================== Flag Route Dist. MacAddr ESI Tag Mac Mobility Label1 Ip Address NextHop ------------------------------------------------------------------------------ u\*>i 192.0.2.2:1000 00:00:00:00:00:02 ESI-0 0 Static LABEL 524282 n/a and a state of the state of the state of the state of the state of the state of the state of the state of t 192.0.2.2 u\*>i 192.0.2.4:1000 00:00:00:00:00:04 ESI-0 0 Static LABEL 524282 n/a and a state of the state of the state of the state of the state of the state of the state of the state of t 192.0.2.4 ------------------------------------------------------------------------------- Routes : 2 ===============================================================================

PE-2 and PE-4 have also received BMAC/0 routes from the other PEs.

ISID-based CMAC flush is enabled in I-VPLS 1001 on PE-2 and PE-3. PE-4 has no multi-homing in I-VPLS 1001, so it should not send any CMAC flush. I-VPLS 1010 has no multi-homing in any PE, so ISID-based MAC-flush should not be enabled in I-VPLS 1010.

```
# on PE-2, PE-3:
configure {
     service {
         vpls "I-VPLS 1001" {
             pbb {
                 i-vpls-mac-flush {
                     bgp-evpn {
                          send-to-bvpls true
```
PE-2 and PE-3 will send BMAC/1001 updates with sequence number 0 to the other two PEs. As an example, the following EVPN-MAC route for BMAC 00:00:00:00:00:03 with tag 1001 is sent by PE-3:

```
22 2021/04/15 08:07:57.818 UTC MINOR: DEBUG #2001 Base Peer 1: 192.0.2.2
"Peer 1: 192.0.2.2: UPDATE
Peer 1: 192.0.2.2 - Send BGP UPDATE:
    Withdrawn Length = 0 Total Path Attr Length = 89
     Flag: 0x90 Type: 14 Len: 44 Multiprotocol Reachable NLRI:
         Address Family EVPN
         NextHop len 4 NextHop 192.0.2.3
         Type: EVPN-MAC Len: 33 RD: 192.0.2.3:1000 ESI: ESI-0, tag: 1001, mac len: 48
                        mac: 00:00:00:00:00:03, IP len: 0, IP: NULL, label1: 8388512
     Flag: 0x40 Type: 1 Len: 1 Origin: 0
     Flag: 0x40 Type: 2 Len: 0 AS Path:
     Flag: 0x40 Type: 5 Len: 4 Local Preference: 100
     Flag: 0xc0 Type: 16 Len: 24 Extended Community:
         target:64500:1000
         bgp-tunnel-encap:MPLS
         mac-mobility:Seq:0/Static
"
```
PE-4 has received the following BMAC routes from PE-2 and PE-3, with Ethernet tag zero and Ethernet tag 1001. BMAC routes are always static (received with the sticky bit set).

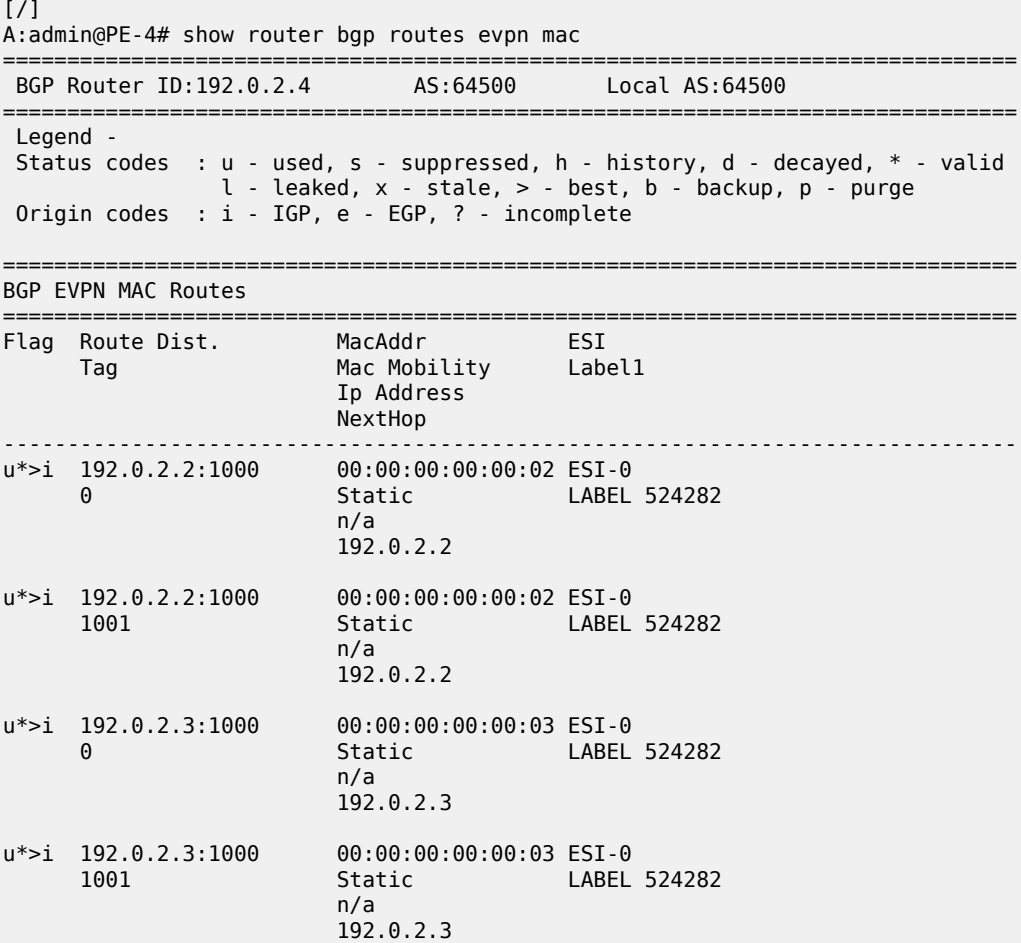

------------------------------------------------------------------------------- Routes : 4 ===============================================================================

When a failure occurs on PE-2, PE-3 and PE-4 should accept the BMAC/ISID with increased sequence number; for a failure on PE-3, PE-2 and PE-4 should accept the BMAC/ISID update. Therefore, the B-VPLS on all PEs should accept the CMAC flush message for ISID 1001, and this is configured as follows:

```
# on PE-2, PE-3, PE-4:
configure {
     service {
        vpls "B-VPLS 1000" {
             bgp-evpn {
                 accept-ivpls-evpn-flush true
```
The FDB for VPLS 1001 on PE-4 includes MAC address 00:00:11:11:11:11 with source-identifier 192.0.2.2:524282, so PE-4 will forward traffic toward that MAC address to PE-2.

 $[/]$ A:admin@PE-4# show service id 1001 fdb detail =============================================================================== Forwarding Database, Service 1001 =============================================================================== ServId MAC Source-Identifier Type Last Change Transport:Tnl-Id Age ------------------------------------------------------------------------------- 1001 00:00:11:11:11:11 b-mpls: **192.0.2.2:524282**  $\begin{array}{r} \text{ldp:65537} \\ 1001 \end{array}$ 1001 00:00:41:41:41:41 sap:1/2/1:1001 L/0 04/15/21 08:11:36 ------------------------------------------------------------------------------- No. of MAC Entries: 2 ------------------------------------------------------------------------------- Legend: L=Learned O=Oam P=Protected-MAC C=Conditional S=Static Lf=Leaf ===============================================================================

A failure is simulated on SAP 1/1/2:1001 in multi-homing site 1 on PE-2 as follows:

```
# on PE-2:
configure {
    service {
         vpls "I-VPLS 1001" {
             sap 1/1/2:1001 {
                 admin-state disable
```
SAP 1/1/2:1001 has the default **i-vpls-mac-flush>bgp-evpn>send-to-bvpls true** and I-VPLS 1001 is configured with **pbb>i-vpls-mac-flush>bgp-evpn>send-to-bvpls true**, so PE-2 will send BMAC/ISID updates for BMAC 00:00:00:00:00:02, ISID 1001, and sequence number 1 to its BGP peers. The following BGP update is sent by PE-2 to PE-4:

```
# on PE-2:
64 2021/04/15 08:12:55.058 UTC MINOR: DEBUG #2001 Base Peer 1: 192.0.2.4
"Peer 1: 192.0.2.4: UPDATE
Peer 1: 192.0.2.4 - Send BGP UPDATE:
   Withdrawn Length = 0 Total Path Attr Length = 89
    Flag: 0x90 Type: 14 Len: 44 Multiprotocol Reachable NLRI:
```
"

 $\lceil$  /  $\rceil$ 

```
 Address Family EVPN
     NextHop len 4 NextHop 192.0.2.2
     Type: EVPN-MAC Len: 33 RD: 192.0.2.2:1000 ESI: ESI-0, tag: 1001, mac len: 48
                   mac: 00:00:00:00:00:02, IP len: 0, IP: NULL, label1: 8388512
 Flag: 0x40 Type: 1 Len: 1 Origin: 0
 Flag: 0x40 Type: 2 Len: 0 AS Path:
 Flag: 0x40 Type: 5 Len: 4 Local Preference: 100
 Flag: 0xc0 Type: 16 Len: 24 Extended Community:
     target:64500:1000
     bgp-tunnel-encap:MPLS
     mac-mobility:Seq:1/Static
```
This BMAC/ISID with sequence number 1 triggers a CMAC flush in the FDB for VPLS 1001, so the entry for 00:00:11:11:11:11 will be flushed, along with all other MAC addresses associated with BMAC 00:00:00:00:00:02. The FDB on PE-4 does not contain any entries with source-identifier BMAC 00:00:00:00:00:02, as follows:

 $[7]$ A:admin@PE-4# show service id 1001 fdb detail

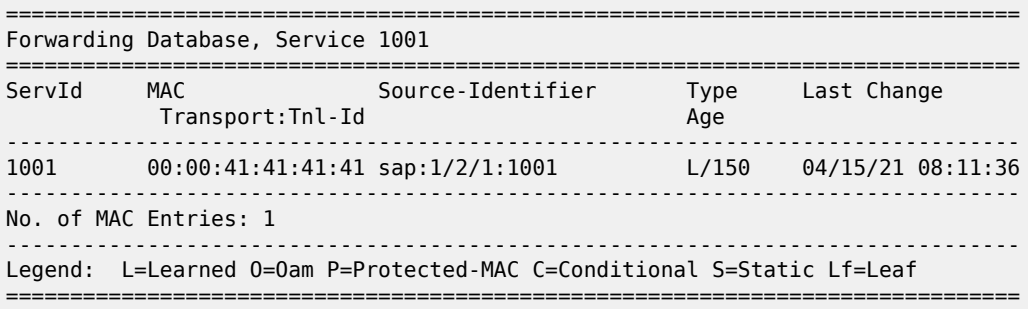

When the MAC address 00:00:11:11:11:11 is learned via PE-3, the FDB is as follows:

A:admin@PE-4# show service id 1001 fdb detail =============================================================================== Forwarding Database, Service 1001 =============================================================================== ServId MAC Source-Identifier Type Last Change Transport:Tnl-Id Age ------------------------------------------------------------------------------- 1001 00:00:11:11:11:11 b-mpls: **192.0.2.3:524282**  $\begin{array}{r} \text{1001} \\ \text{1001} \\ \text{00:00:41:4} \end{array}$ 00:00:41:41:41:41 sap:1/2/1:1001 L/0 04/15/21 08:11:36 ------------------------------------------------------------------------------- No. of MAC Entries: 2 ------------------------------------------------------------------------------- Legend: L=Learned O=Oam P=Protected-MAC C=Conditional S=Static Lf=Leaf ===============================================================================

The CMAC flush is only applied for VPLS 1001, so the FDB for VPLS 1010 on PE-4 will keep entries learned from PE-2, as follows:

 $\lceil$  /  $\rceil$ A:admin@PE-4# show service id 1010 fdb detail

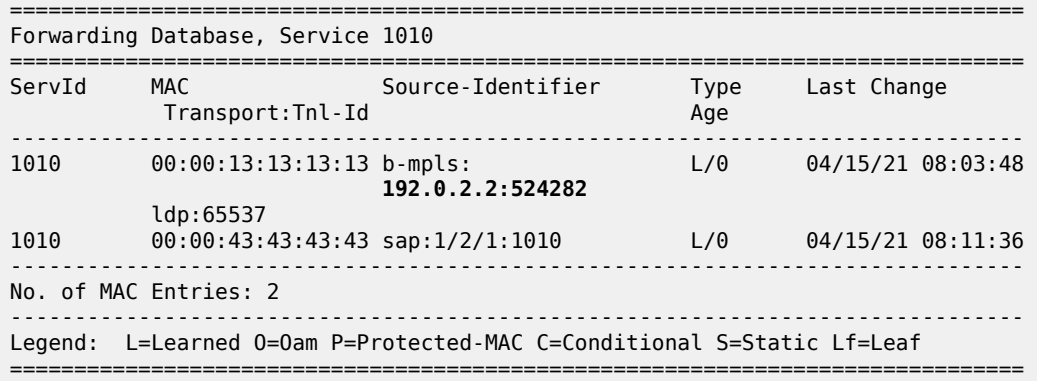

#### **ISID-based CMAC flush in single-active ES**

CMAC flush only makes sense for single-active multi-homing. Also, CMAC flush only works for singleactive multi-homing; not for all-active multi-homing, because ES-BMAC is required in all-active multi-homing. [Figure 236: Example topology with single-active ES](#page-1322-0) shows the example topology with a singleactive ES "ESI-45" configured in PE-4 and PE-5.

<span id="page-1322-0"></span>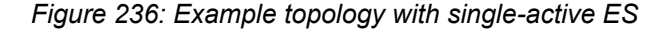

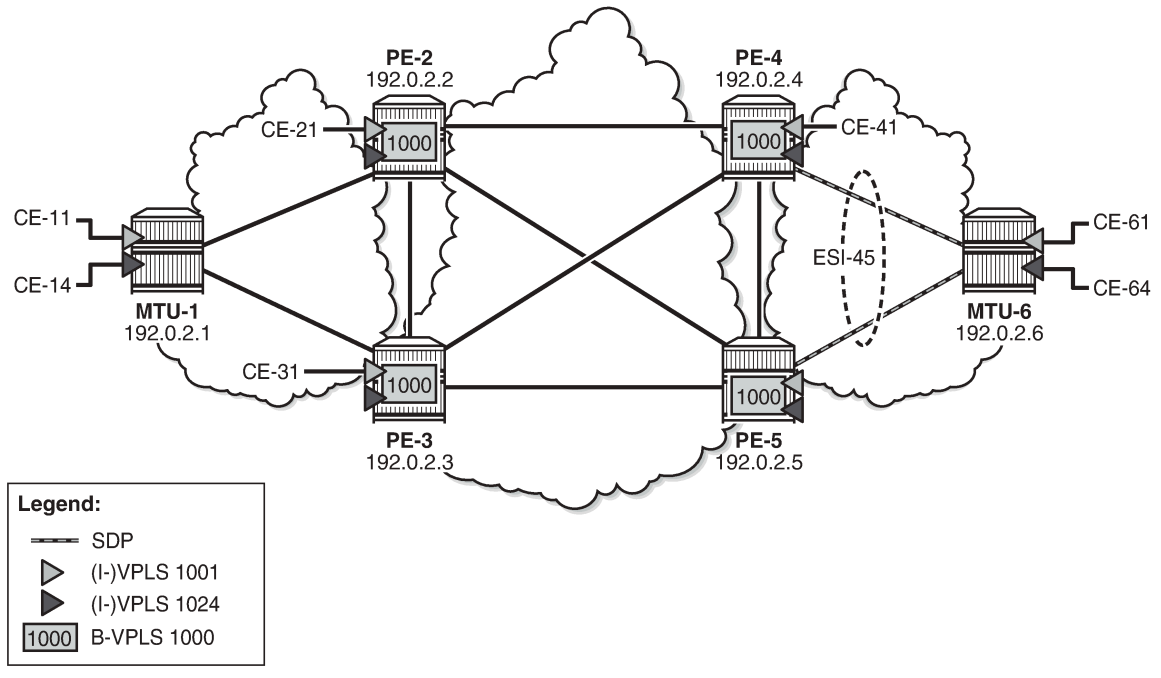

26783

The multi-homing configuration has been removed from PE-2 and PE-3, so no CMAC flush should be sent by PE-2 or PE-3. VPLS 1001 is configured as follows on PE-2 and PE-3:

# on PE-2, PE-3: configure {

```
 service {
       vpls "I-VPLS 1001" {
           admin-state enable
           service-id 1001
           customer "1"
           pbb-type i-vpls
           pbb {
               backbone-vpls "B-VPLS 1000" {
              isid 1001<br>}
 }
 }
           bgp 1 {
               route-distinguisher auto-rd
               route-target {
                  export "target:64500:1001"
               import "target:64500:1001"
 }
           }
           sap 1/2/1:1001 {
 }
           sap lag-1:1001 {
 }
        }
```
SDPs are configured between PE-4 and MTU-6, and between PE-5 and MTU-6. These SDPs are associated with the single-active ES "ESI-45".

The configuration of B-VPLS 1000 on PE-4 is as follows. The B-VPLS configuration on the other PEs is similar, but with a different source BMAC.

```
# on PE-4:
configure {
 service {
 vpls "B-VPLS 1000" {
           admin-state enable
           service-id 1000
           customer "1"
           service-mtu 2000
           pbb-type b-vpls
           pbb {
              source-bmac {
              address 00:00:00:00:00:04
 }
 }
           bgp 1 {
 }
           bgp-evpn {
              accept-ivpls-evpn-flush true
              evi 1000
              mpls 1 {
                  admin-state enable
                  auto-bind-tunnel {
                 resolution any<br>}
 }
 }
           }
       }
```
The service configuration on PE-4 includes an SDP toward PE-6 and a single-active multi-homing ES, as follows:

# on PE-4:

```
configure {
       service {
              system {
                    bgp {
                          evpn {
                                 ethernet-segment "ESI-45" {
                                        admin-state enable
                                        esi 01:00:00:00:00:45:00:00:00:01
                                        multi-homing-mode single-active
                                        df-election {
                                       es-activation-timer 3<br>}
denotes the contract of the contract of the contract of the contract of the contract of the contract of the con
                                        association {
                                               sdp 46 {
 }
denotes the contract of the contract of the contract of the contract of the contract of the contract of the con
                                        pbb {
                                       source-bmac-lsb 45-04<br>}
denotes the contract of the contract of the contract of the contract of the contract of the contract of the con
denotes the control of the second property of the second property of the second property of the second property \} }
 }
              }
              sdp 46 {
                    admin-state enable
                    delivery-type mpls
                    ldp true
                    far-end {
                           ip-address 192.0.2.6
 }
             }
```
The configuration on PE-5 is similar. The configuration of B-VPLS 1000 is similar to the one for PE-2, with only a different BMAC. The configuration of I-VPLS 1001 on PE-4 is as follows:

```
# on PE-4:
configure {
 service {
 vpls "I-VPLS 1001" {
           admin-state enable
           service-id 1001
           customer "1"
           pbb-type i-vpls
           pbb {
              backbone-vpls "B-VPLS 1000" {
                 isid 1001
 }
              i-vpls-mac-flush {
                 bgp-evpn {
                send-to-bvpls true<br>}
 }
 }
 }
           bgp 1 {
              route-distinguisher auto-rd
              route-target {
                 export "target:64500:1001"
                 import "target:64500:1001"
 }
 }
           spoke-sdp 46:1001 {
 }
           sap 1/2/1:1001 {
```
 } }

ISID-based MAC-flush is enabled in B-VPLS 1000 and I-VPLS 1001 on all PEs.

I-VPLS 1024 is also associated with B-VPLS 1000 and contains one object (SAP or spoke-SDP) in each PE. The configuration of I-VPLS 1024 is identical on PE-2 and PE-3, as follows:

```
# on PE-2, PE-3:
configure {
    service {
        vpls "I-VPLS 1024" {
            admin-state enable
            service-id 1024
            customer "1"
            pbb-type i-vpls
            pbb {
                backbone-vpls "B-VPLS 1000" {
                   isid 1024
 }
 }
            sap lag-1:1024 {
            }
        }
```
The configuration of I-VPLS 1024 on PE-4 has **pbb>i-vpls-mac-flush>bgp-evpn>send-to-bvpls true** configured and contains a spoke-SDP instead of a SAP, as follows. The configuration on PE-5 is similar, but with a different SDP.

```
# on PE-4:
configure {
     service {
          vpls "I-VPLS 1024" {
               admin-state enable
               service-id 1024
               customer "1"
               pbb-type i-vpls
               pbb {
                    backbone-vpls "B-VPLS 1000" {
                         isid 1024
 }
                    i-vpls-mac-flush {
                         bgp-evpn {
                              send-to-bvpls true
denotes the control of the second property of the second property of the second property of the second property \} }
 }
               spoke-sdp 46:1024 {
 }
          }
```
ISID-based MAC-flush is enabled on PE-4 and PE-5 for both I-VPLS 1001 and I-VPLS 1024, and BMAC/ ISID updates are sent for ISID 1001 and ISID 1024, as follows:

 $\lceil$ / $\rceil$ A:admin@PE-3# show router bgp routes evpn mac rd 192.0.2.4:1000 =============================================================================== BGP Router ID:192.0.2.3 AS:64500 Local AS:64500 =============================================================================== Legend - Status codes : u - used, s - suppressed, h - history, d - decayed, \* - valid

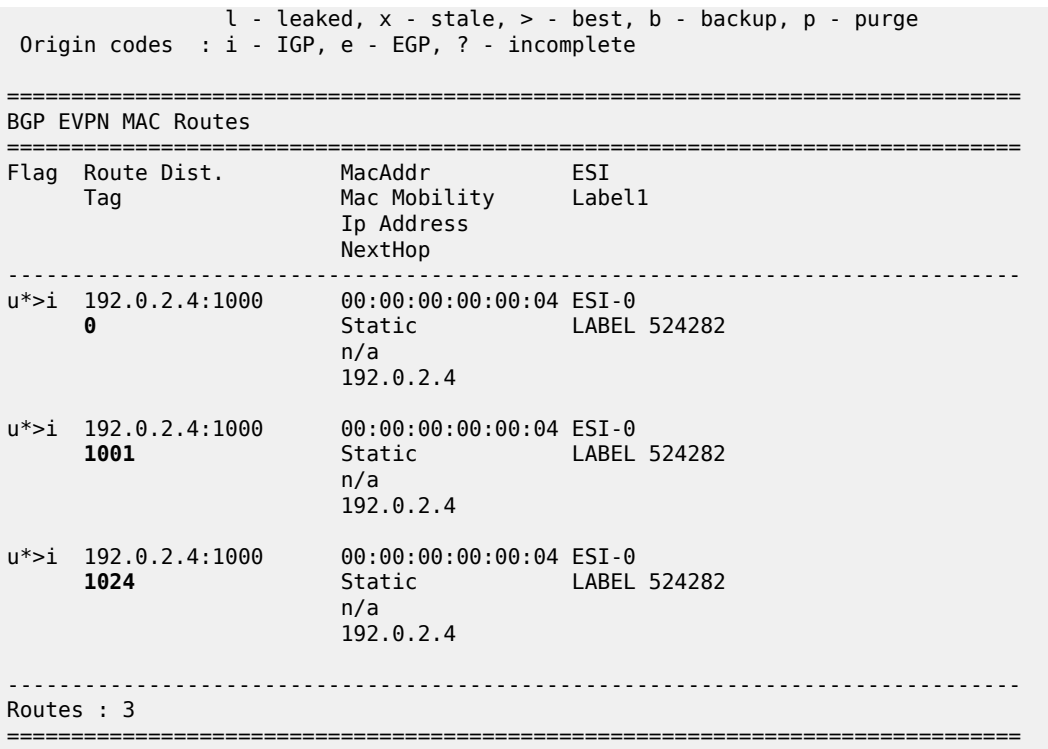

PE-5 is the DF for VPLS 1001 in the single-active ES "ESI-45", but not for VPLS 1024, as follows:

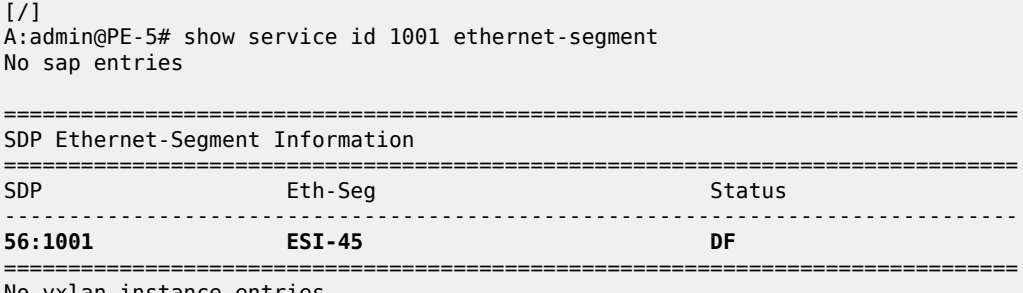

No vxlan instance entries

[/] A:admin@PE-5# show service id 1024 ethernet-segment No sap entries

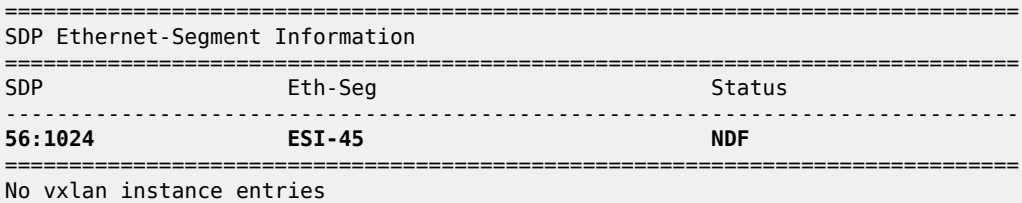

The following FDB for VPLS 1001 on PE-5 shows that traffic toward CMAC 00:00:11:11:11:11 (CE-11) in VPLS 1001 will be forwarded to PE-3:

[/]

A:admin@PE-5# show service id 1001 fdb detail

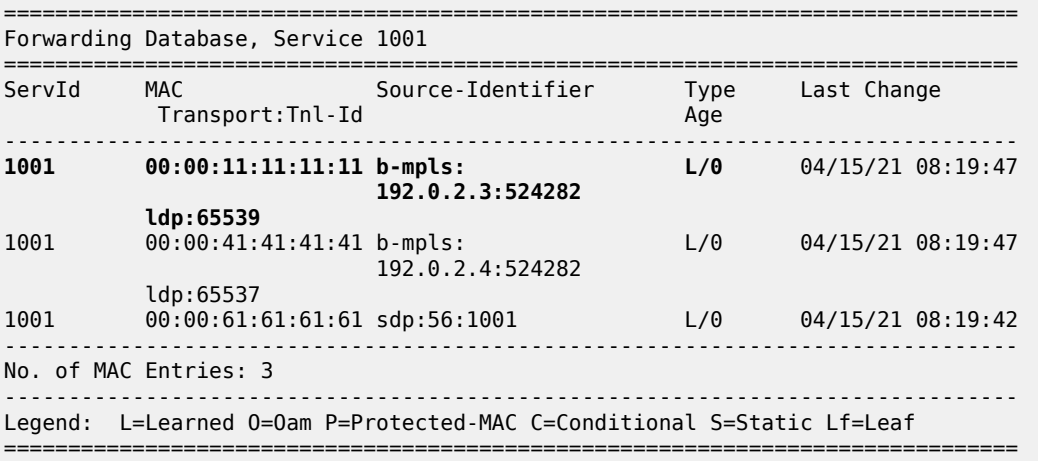

The following FDB for VPLS 1024 on PE-4 shows that traffic toward CMAC 00:00:14:14:14:14 (CE-14) will be forwarded to PE-2:

 $[$   $\overline{ }$   $\overline{ }$  A:admin@PE-4# show service id 1024 fdb detail

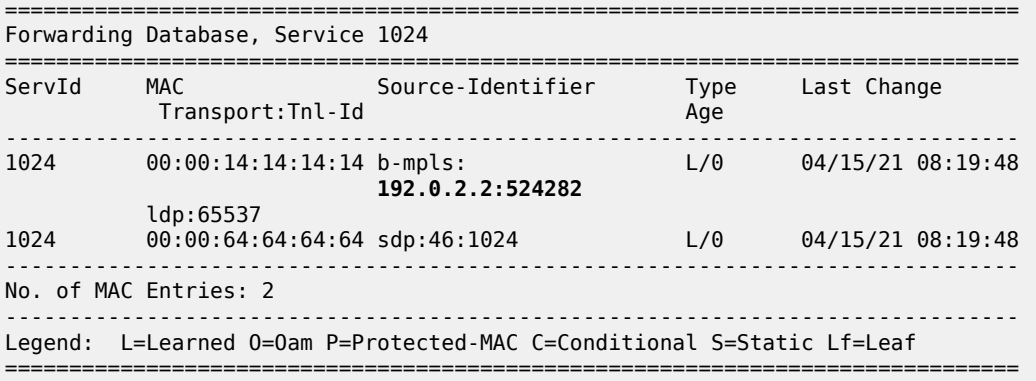

The following FDB for VPLS 1001 on PE-3 shows that traffic toward CMAC 00:00:61:61:61:61 (CE-61) will be forwarded to PE-5:

 $\lceil$ A:admin@PE-3# show service id 1001 fdb detail =============================================================================== Forwarding Database, Service 1001 =============================================================================== ServId MAC Source-Identifier Type Last Change Transport:Tnl-Id Age ------------------------------------------------------------------------------- 1001 00:00:11:11:11:11 sap:lag-1:1001 L/0 04/15/21 08:19:47 1001 00:00:41:41:41:41 b-mpls: L/0 04/15/21 08:19:47

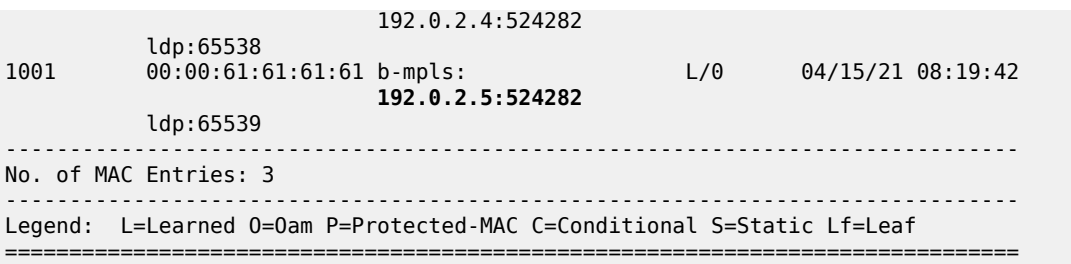

The following FDB for VPLS 1024 on PE-2 shows that traffic toward CMAC 00:00:64:64:64:64 (CE-64) will be forwarded to PE-4:

 $[7]$ A:admin@PE-2# show service id 1024 fdb detail =============================================================================== Forwarding Database, Service 1024 =============================================================================== ServId MAC Source-Identifier Type Last Change Transport:Tnl-Id Age ------------------------------------------------------------------------------- 1024 00:00:14:14:14:14 sap:lag-1:1024 L/0 04/15/21 08:19:48 1024 00:00:64:64:64:64 b-mpls: L/0 04/15/21 08:19:48 **192.0.2.4:524282**  $ldp:65538$ ------------------------------------------------------------------------------- No. of MAC Entries: 2 ------------------------------------------------------------------------------- Legend: L=Learned O=Oam P=Protected-MAC C=Conditional S=Static Lf=Leaf

===============================================================================

PE-5 is the DF for VPLS 1001 in "ESI-45". A failure is simulated by disabling the SDP toward PE-5 on MTU-6, as follows:

# on MTU-6: configure { service { sdp 65 { admin-state disable

PE-5 sends the following BMAC/ISID with increased sequence number for ISID 1001 to the RR PE-2:

```
50 2021/04/15 08:24:35.567 UTC MINOR: DEBUG #2001 Base Peer 1: 192.0.2.2
"Peer 1: 192.0.2.2: UPDATE
Peer 1: 192.0.2.2 - Send BGP UPDATE:
    Withdrawn Length = \theta Total Path Attr Length = 89
     Flag: 0x90 Type: 14 Len: 44 Multiprotocol Reachable NLRI:
         Address Family EVPN
         NextHop len 4 NextHop 192.0.2.5
         Type: EVPN-MAC Len: 33 RD: 192.0.2.5:1000 ESI: ESI-0, tag: 1001, mac len: 48
                        mac: 00:00:00:00:00:05, IP len: 0, IP: NULL, label1: 8388496
     Flag: 0x40 Type: 1 Len: 1 Origin: 0
     Flag: 0x40 Type: 2 Len: 0 AS Path:
     Flag: 0x40 Type: 5 Len: 4 Local Preference: 100
     Flag: 0xc0 Type: 16 Len: 24 Extended Community:
         target:64500:1000
         bgp-tunnel-encap:MPLS
         mac-mobility:Seq:1/Static
```
#### "

When PE-3 receives this BMAC/ISID, all MAC routes with next-hop PE-5 are flushed and the FDB will contain the following MAC entries:

#### $\lceil$ A:admin@PE-3# show service id 1001 fdb detail

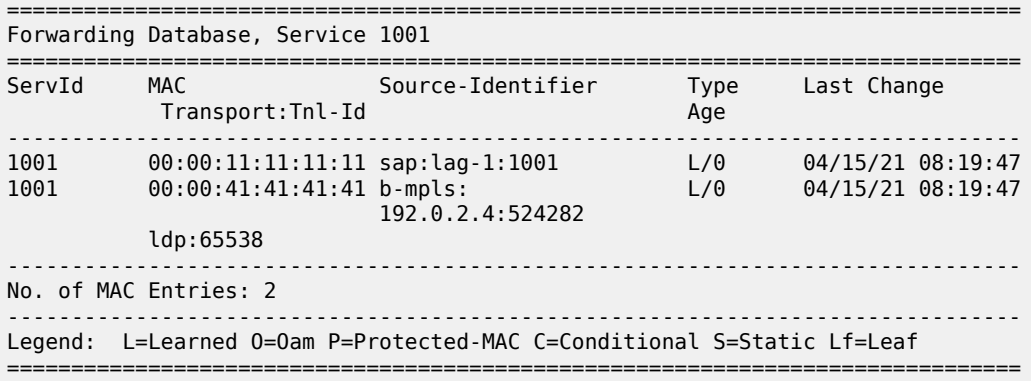

If MAC address 00:00:61:61:61:61 is learned again, the next hop will be PE-4 instead of PE-5.

The configuration is restored as follows:

```
# on MTU-6:
configure {
     service {
         sdp 65 {
              admin-state enable
```
No CMAC/ISID update will be sent when the last SAP/SDP-binding in a service goes operationally down. VPLS 1024 only has one SAP/SDP-binding in DF PE-4: spoke-SDP 46:1024. A failure of the spoke-SDP is simulated as follows:

```
# on MTU-6:
configure {
     service {
         sdp 64 {
              admin-state disable
```
When the last SAP/SDP-binding is down, the service will be operationally down, as follows:

 $\lceil$ / $\rceil$ A:admin@PE-4# show service id 1024 base | match "Oper State"<br>Admin State : Up (00er State : Down Admin State

PE-4 sends the following withdrawal message instead of a CMAC/ISID:

```
56 2021/04/15 08:26:10.691 UTC MINOR: DEBUG #2001 Base Peer 1: 192.0.2.2
"Peer 1: 192.0.2.2: UPDATE
Peer 1: 192.0.2.2 - Send BGP UPDATE:
    Withdrawn Length = \theta Total Path Attr Length = 61
     Flag: 0x90 Type: 15 Len: 57 Multiprotocol Unreachable NLRI:
         Address Family EVPN
         Type: EVPN-INCL-MCAST Len: 17 RD: 192.0.2.4:1000, tag: 1024,
```
"

```
 orig_addr len: 32, orig_addr: 192.0.2.4
Type: EVPN-MAC Len: 33 RD: 192.0.2.4:1000 ESI: ESI-0, tag: 1024, mac len: 48
                mac: 00:00:00:00:00:04, IP len: 0, IP: NULL, label1: 0
```
The configuration is restored as follows:

```
# on MTU-6:
configure {
     service {
         sdp 64 {
              admin-state enable
```
### **ISID-based and regular CMAC flush in ES**

When ISID-based CMAC flush is not enabled in all I-VPLS services using the ES, a failure in the ES will trigger BMAC/0 updates and BMAC/ISID updates with increased sequence number. An additional I-VPLS is configured on the nodes with **pbb>i-vpls-mac-flush>bgp-evpn>send-to-bvpls false** (default). The configuration of I-VPLS 1021 on PE-5 is as follows:

```
# on PE-5:
configure {
    service {
        vpls "I-VPLS 1021" {
           admin-state enable
           service-id 1021
           customer "1"
           pbb-type i-vpls
           pbb {
               backbone-vpls "B-VPLS 1000" {
                  isid 1021
 }
 }
           spoke-sdp 56:1021 {
 }
           sap 1/2/1:1021 {
 }
        }
```
The configuration on PE-4 is similar; PE-2 and PE-3 have SAP lag-1:1021 instead of the spoke-SDP.

On MTU-6, SDP 65 is disabled, which will cause an ES failure on PE-5:

```
# on MTU-6:
configure {
     service {
         sdp 65 {
              admin-state disable
```
The following BMAC updates are sent by PE-5:

- BMAC/0 with increased sequence number, which will trigger a CMAC flush for all entries received from PE-5 for all I-VPLS services (ISID-independent)
- BMAC/ISID with increased sequence number, which will trigger a CMAC flush for all entries received from PE-5 for VPLS 1001

73 2021/04/15 08:32:57.204 UTC MINOR: DEBUG #2001 Base Peer 1: 192.0.2.2

```
"Peer 1: 192.0.2.2: UPDATE
Peer 1: 192.0.2.2 - Send BGP UPDATE:
    Withdrawn Length = \theta Total Path Attr Length = 89
     Flag: 0x90 Type: 14 Len: 44 Multiprotocol Reachable NLRI:
         Address Family EVPN
         NextHop len 4 NextHop 192.0.2.5
         Type: EVPN-MAC Len: 33 RD: 192.0.2.5:1000 ESI: ESI-0, tag: 0, mac len: 48 
                        mac: 00:00:00:00:00:05, IP len: 0, IP: NULL, label1: 8388496
     Flag: 0x40 Type: 1 Len: 1 Origin: 0
     Flag: 0x40 Type: 2 Len: 0 AS Path:
     Flag: 0x40 Type: 5 Len: 4 Local Preference: 100
     Flag: 0xc0 Type: 16 Len: 24 Extended Community:
         target:64500:1000
         bgp-tunnel-encap:MPLS
         mac-mobility:Seq:1/Static
"
74 2021/04/15 08:32:57.204 UTC MINOR: DEBUG #2001 Base Peer 1: 192.0.2.2
"Peer 1: 192.0.2.2: UPDATE
Peer 1: 192.0.2.2 - Send BGP UPDATE:
    Withdrawn Length = \theta Total Path Attr Length = 89
     Flag: 0x90 Type: 14 Len: 44 Multiprotocol Reachable NLRI:
        Address Family EVPN
         NextHop len 4 NextHop 192.0.2.5
         Type: EVPN-MAC Len: 33 RD: 192.0.2.5:1000 ESI: ESI-0, tag: 1001, mac len: 48
                        mac: 00:00:00:00:00:05, IP len: 0, IP: NULL, label1: 8388496
     Flag: 0x40 Type: 1 Len: 1 Origin: 0
     Flag: 0x40 Type: 2 Len: 0 AS Path:
     Flag: 0x40 Type: 5 Len: 4 Local Preference: 100
     Flag: 0xc0 Type: 16 Len: 24 Extended Community:
         target:64500:1000
         bgp-tunnel-encap:MPLS
         mac-mobility:Seq:3/Static
"
```
## <span id="page-1331-0"></span>**Conclusion**

ISID-based MAC-flush speeds up convergence after a SAP or spoke-SDP failure, triggering a selective CMAC flush on the receiving nodes, which flushes all CMAC entries associated with that ISID and BMAC. The feature can be enabled per I-VPLS and disabled for those SAPs or spoke-SDPs for which no alternative route is available, or for those SAPs that are contained in an all-active Ethernet Segment. The BMAC/ISID update always contains the source-BMAC, not the ES-BMAC. CMAC flush based on ES-BMAC is not performed per ISID.
# **PBB-EVPN ISID-based Route Targets**

This chapter provides information about PBB-EVPN ISID-based Route Targets. Topics in this chapter include:

- [Applicability](#page-1332-0)
- [Overview](#page-1332-1)
- **[Configuration](#page-1336-0)**
- [Conclusion](#page-1349-0)

# <span id="page-1332-0"></span>**Applicability**

This chapter was initially written based on SR OS Release 15.0.R4, but the MD-CLI in the current edition corresponds to SR OS Release 21.5.R1. PBB-EVPN ISID-based route targets are supported in SR OS Release 15.0.R1, and later.

# <span id="page-1332-1"></span>**Overview**

The following BGP-EVPN routes are used in PBB-EVPN according to RFC 7623:

- B-MAC routes—based on BGP-EVPN route type 2—are sent with the B-VPLS Route Target (RT), so they are sent to all the PEs where the B-VPLS is defined.
- Ethernet Segment (ES) routes—route type 4—are used for multi-homing. ES routes are sent with an RT auto-derived from the ES Identifier (ESI). If the RT-constraint is enabled, the routes are sent to only those PEs that are part of the ES.
- Inclusive Multicast Ethernet Tag (IMET) routes—route type 3—are used for the setup of per-ISID flooding domains and can be sent with a B-VPLS RT or with an ISID-based RT.
	- IMET routes are, by default, sent with a B-VPLS RT (referred to as IMET/0 routes), so they are imported by all the PEs where the B-VPLS is defined, as per RFC 7623, and supported in SR OS Release 13.0.R4, and later.
	- IMET routes with an ISID-based RT (referred to as IMET/ISID routes) are imported by only the PEs where the ISID is defined. RFC 7623 recommends these routes for deployments where the ISIDs are sparsely distributed in the network. This is supported in SR OS Release 15.0.R1, and later. The service ISID is encoded in the Ethernet tag field.

Figure 237: PBB-EVPN [B-VPLS-based](#page-1333-0) RT shows how the B-MAC and IMET routes with a B-VPLS RT sent by PE-1 are advertised to all other PEs (via the Route Reflector (RR)), regardless of the ISID.

<span id="page-1333-0"></span>*Figure 237: PBB-EVPN B-VPLS-based RT*

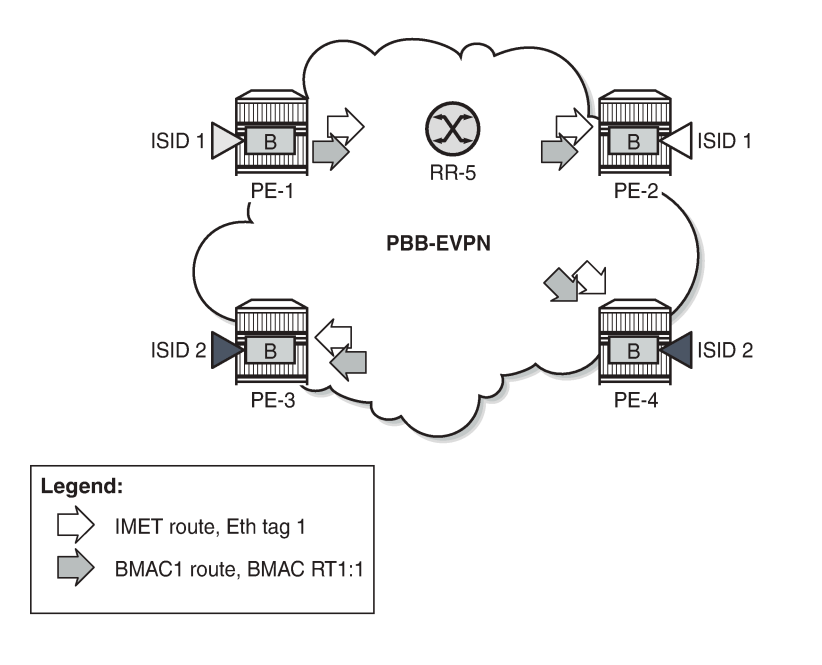

Figure 238: [PBB-EVPN](#page-1333-1) ISID-based RT shows how the B-MAC routes are sent to all PEs within the B-VPLS, whereas the IMET routes sent by PE-1 are selectively reflected by the RR (due to RT-constraints) and only sent to PE-2, which is the only PE with the same ISID.

27585

<span id="page-1333-1"></span>*Figure 238: PBB-EVPN ISID-based RT*

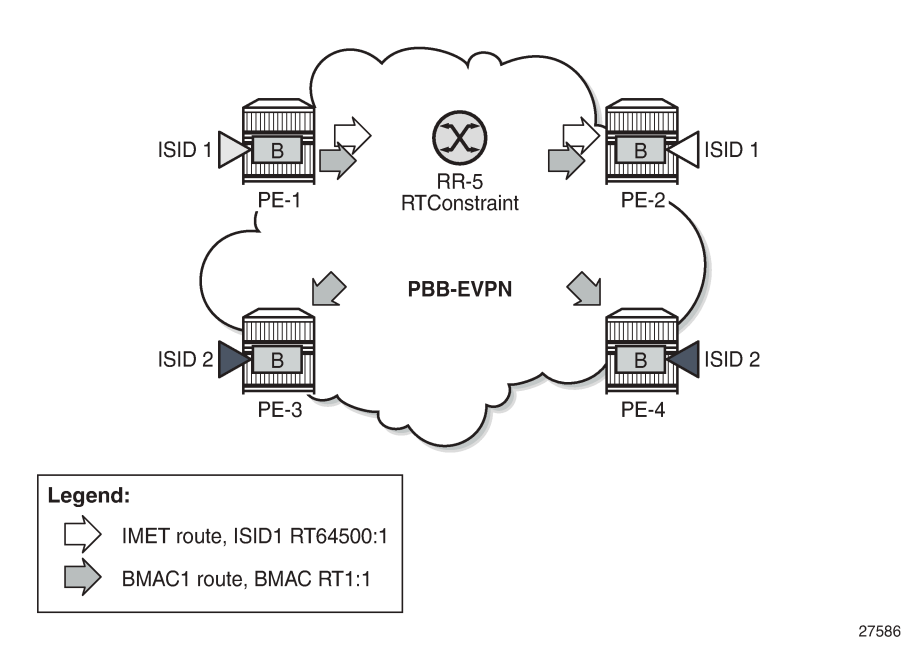

IMET routes with ISID-based RTs (IMET/ISID) can significantly reduce the number of IMET/ISID routes distributed by the RRs. The RT for the IMET/ISID route can be auto-derived from the corresponding Ethernet tag (ISID).

In addition to RFC 7623, the ISID-derived RTs can be used for BMAC/ISID routes if ISID-based CMAC flush is enabled, as per *draft-snr-bess-pbb-evpn-isid-cmacflush*. The service ISID is encoded in the Ethernet tag field.

### **PBB-EVPN ISID-based RT format**

Figure 239: [PBB-EVPN](#page-1334-0) ISID-based RT format shows the ISID-based RT format:

<span id="page-1334-0"></span>*Figure 239: PBB-EVPN ISID-based RT format*

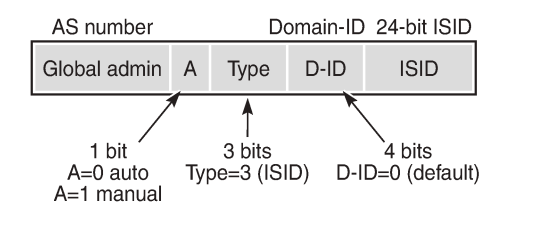

For an auto-derived ISID-based RT, the values are as follows:

• The Autonomous System (AS) number is obtained from the **config>router>autonomous-system** command:

27587

- Value = 2-byte AS number
- For AS numbers with more than 2 bytes, the low-order 16-bit value is used.
- $\bullet$  A = 0 for auto-derivation
- Type =  $011 = 3$  for ISID-based RT
- Domain ID = 0000 (default)
- ISID value

The auto-derived RT will be  $AS:00110000+ISID = AS:0x30+ISID$  Hex.

The type and sub-type of the BGP extended community is 0x00 and 0x02.

### **Enabling ISID-based RT**

The following command is used to enable ISID-based RT for specific ISID ranges for IMET/ISID and BMAC/ISID routes.

```
*[ex:/configure service vpls "B-VPLS 100" bgp-evpn]
A:admin@PE-1# isid-route-target ?
 isid-route-target
 range + Enter the range list instance
```
The ISID range is configured as follows:

```
[ex:/configure service vpls "B-VPLS 100" bgp-evpn isid-route-target]
A:admin@PE-1# range ?
```

```
[start] <number>
 <number> - <1..16777215>
    Starting value of the isid-range entry
[ex:/configure service vpls "B-VPLS 100" bgp-evpn isid-route-target range 1]
A:admin@PE-1# end ?
end <number>
 <number> - <1..16777215>
  'end' is: mandatory
    Ending value of the isid-range entry
```
The RT to be used for the I-VPLS can be auto-derived (default) or explicitly configured. The following configures an ISID range from 20 to 29 with auto-derived RT (default: type auto), whereas ISID 30 has a manually configured RT of 64500:30.

```
# on PE-1:
configure {
 service {
 vpls "B-VPLS 100" {
                  bgp-evpn {
                        isid-route-target {
                               range 20 {
                                    end 29
                                    # type auto # default
denotes the contract of the second property of the second property of the second property \} range 30 {
                                    end 30
                                    type configured
                                     route-target "target:64500:30"
denotes the contract of the second property of the second property of the second property \} }
```
If **isid-route-target** is enabled, the IMET/ISID and BMAC/ISID route processing is modified in the export and import directions:

- "Exported IMET/ISID and BMAC/ISID routes:
	- IMET/ISID routes are sent with an ISID-based RT for the local I-VPLS ISIDs and static ISIDs, unless the ISID is contained in an ISID policy for which **advertise-local false** is configured.
	- When **isid-route-target** and **ivpls-mac-flush>bgp-evpn>send-to-bvpls** are both enabled for an I-VPLS, the BMAC/ISID route will also be sent with the ISID-based RT instead of the B-VPLS-based RT.
	- The **isid-route-target** command has impact only on IMET/ISID and BMAC/ISID, not on IMET/0, BMAC/0, or ES routes.
	- When a new ISID-based RT is added for an I-VPLS, a BGP update is sent for the existing IMET/ISID and BMAC/ISID routes. The new RT will be added when the routes are advertised.
- Imported IMET/ISID and BMAC/ISID routes:
	- When **isid-route-target** is enabled for an I-VPLS, BGP will start importing IMET/ISID routes and—if **ivpls-mac-flush>bgp-evpn>send-to-bvpls** is enabled—BMAC/ISID routes with ISID-based RTs.
	- ISID-based RTs are added for import operations when the I-VPLS is associated with the B-VPLS (regardless of the operational state of the I-VPLS) and/or when the static ISID has been added.
- Ensure that the ISID-based RTs are configured consistently in the network. The system does not keep a mapping of RTs and ISIDs for imported routes.
- The system will not check the format of the received auto-derived RTs. Routes will be imported when the RT is on the list of RTs for the B-VPLS.
- When **isid-route-target** is configured for an I-VPLS, VSI import/export policies are blocked in the B-VPLS, whereas BGP import/export policies are allowed and matching on the export ISID-based RT is supported.

Some other considerations:

- ISID ranges cannot overlap within a B-VPLS, but they can overlap across different B-VPLSs.
- The explicitly configured RT is meant to be used in two cases:
	- ISID aggregation when multiple ISIDs are using the same ISID RT
	- Interoperability in case the peer sends an RT in a different format

### <span id="page-1336-1"></span>**ISID-based RTs and RT-constraint**

The use of the RT-constraint feature (BGP family route-target) maximizes the benefits of using different RTs per ISID; therefore, service providers are expected to enable both ISID-based RTs and RT-constraint. RT-constraint is enabled by adding the BGP address family route-target in the general BGP settings, per group, or per neighbor, as follows:

```
configure {
     router "Base" {
         bgp {
              family {
                  route-target true
                  ---snip---
              group "internal" {
                  family {
                       route-target true
                       ---snip---
              neighbor 192.0.2.4 {
                  family {
                       route-target true
                       ---snip---
```
The system will advertise the RT-constraint route when the I-VPLS is associated with the B-VPLS, regardless of the operational state of the I-VPLS. However, the IMET/ISID and the BMAC/ISID routes are sent based on the I-VPLS operational state.

# <span id="page-1336-0"></span>**Configuration**

[Figure 240: Example topology](#page-1337-0) shows the example topology with three PEs and an RR.

<span id="page-1337-0"></span>*Figure 240: Example topology*

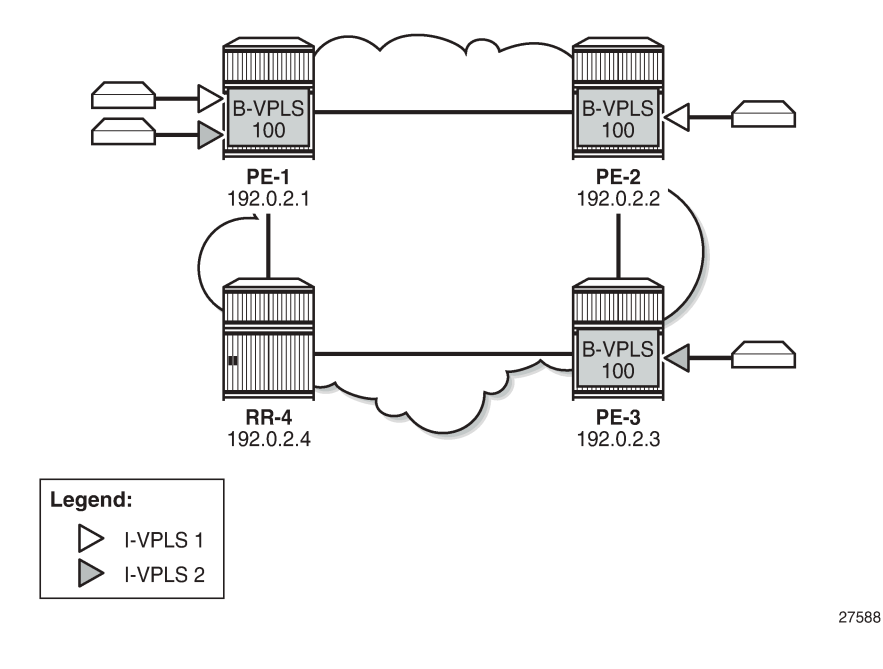

### **Initial configuration**

The initial configuration on the nodes includes the following:

- Cards, MDAs, ports
- Router interfaces
- IS-IS enabled on all router interfaces (alternatively, OSPF could be used)
- SR-ISIS enabled on the PEs (but disabled on the RR)

BGP is configured on all PEs for address family EVPN, as follows.

```
# on PE-1, PE-2, PE-3:
configure {
    router "Base" {
        autonomous-system 64500
        bgp {
            rapid-withdrawal true
            split-horizon true
            family {
               ipv4 false
               evpn true
 }
            rapid-update {
           evpn true<br>}
 }
            group "internal" {
               peer-as 64500
 }
            neighbor "192.0.2.4" {
               group "internal"
 }
```
}

On RR-4, BGP is configured as follows:

```
# on RR-4:
configure {
    router "Base" {
        autonomous-system 64500
        bgp {
           rapid-withdrawal true
           split-horizon true
           family {
               ipv4 false
          evpn true<br>}
 }
           rapid-update {
               evpn true
 }
           group "internal" {
               peer-as 64500
               cluster {
                   cluster-id 1.1.1.1
 }
 }
           neighbor "192.0.2.1" {
          group "internal"<br>}
 }
           neighbor "192.0.2.2" {
          group "internal"<br>}
 }
           neighbor "192.0.2.3" {
               group "internal"
 }
        }
```
For the RT-constraint feature, the route-target address family can be configured in combination with the EVPN address family; see section ISID-based RTs and [RT-constraint.](#page-1336-1)

The initial service configuration on PE-1 without ISID-based RTs is as follows:

```
# on PE-1: 
configure {
    service {
        system {
            bgp-auto-rd-range {
               ip-address 192.0.2.1
                community-value {
                   start 10
              end 99<br>}
 }
            }
        }
        vpls "B-VPLS 100" {
            admin-state enable
            service-id 100
            customer "1"
            service-mtu 2000
            pbb-type b-vpls
            pbb {
               source-bmac {
                address 00:00:00:00:00:01
 }
 }
```
 bgp 1 { } bgp-evpn { evi 100 mpls 1 { admin-state enable auto-bind-tunnel { resolution any<br>} } } } } vpls "I-VPLS 1" { admin-state enable service-id 1 customer "1" pbb-type i-vpls pbb { backbone-vpls "B-VPLS 100" { isid 1 } } bgp 1 { route-distinguisher auto-rd route-target { export "target:64500:1" import "target:64500:1"<br>} } } sap 1/2/1:1 { } } vpls "I-VPLS 2" { admin-state enable service-id 2 customer "1" pbb-type i-vpls pbb { backbone-vpls "B-VPLS 100" { isid 2 } } bgp 1 { route-distinguisher auto-rd route-target { export "target:64500:2" import "target:64500:2" } } sap 1/2/1:2 { } }

The service configuration on PE-2 is similar, but only I-VPLS 1 is configured. On PE-3, only I-VPLS 2 is configured.

PE-1 sends the following default BGP-EVPN IMET/0 update to the RR:

```
# on PE-1:
2 2021/05/28 08:55:18.406 UTC MINOR: DEBUG #2001 Base Peer 1: 192.0.2.4
"Peer 1: 192.0.2.4: UPDATE
Peer 1: 192.0.2.4 - Send BGP UPDATE:
   Withdrawn Length = 0
```
**"** 

```
 Total Path Attr Length = 77
 Flag: 0x90 Type: 14 Len: 28 Multiprotocol Reachable NLRI:
     Address Family EVPN
     NextHop len 4 NextHop 192.0.2.1
     Type: EVPN-INCL-MCAST Len: 17 RD: 192.0.2.1:100, tag: 0, orig_addr len: 32,
                           orig_addr: 192.0.2.1
 Flag: 0x40 Type: 1 Len: 1 Origin: 0
 Flag: 0x40 Type: 2 Len: 0 AS Path:
 Flag: 0x40 Type: 5 Len: 4 Local Preference: 100
 Flag: 0xc0 Type: 16 Len: 16 Extended Community:
     target:64500:100
     bgp-tunnel-encap:MPLS
 Flag: 0xc0 Type: 22 Len: 9 PMSI:
     Tunnel-type Ingress Replication (6)
     Flags: (0x0)[Type: None BM: 0 U: 0 Leaf: not required]
     MPLS Label 8388560
     Tunnel-Endpoint 192.0.2.1
```
The following BGP-EVPN IMET routes are received on PE-1. Toward each other PE, there is a route with Ethernet tag 0; toward PE-2, there is a route with Ethernet tag 1 for ISID 1; toward PE-3, there is a route with Ethernet tag 2.

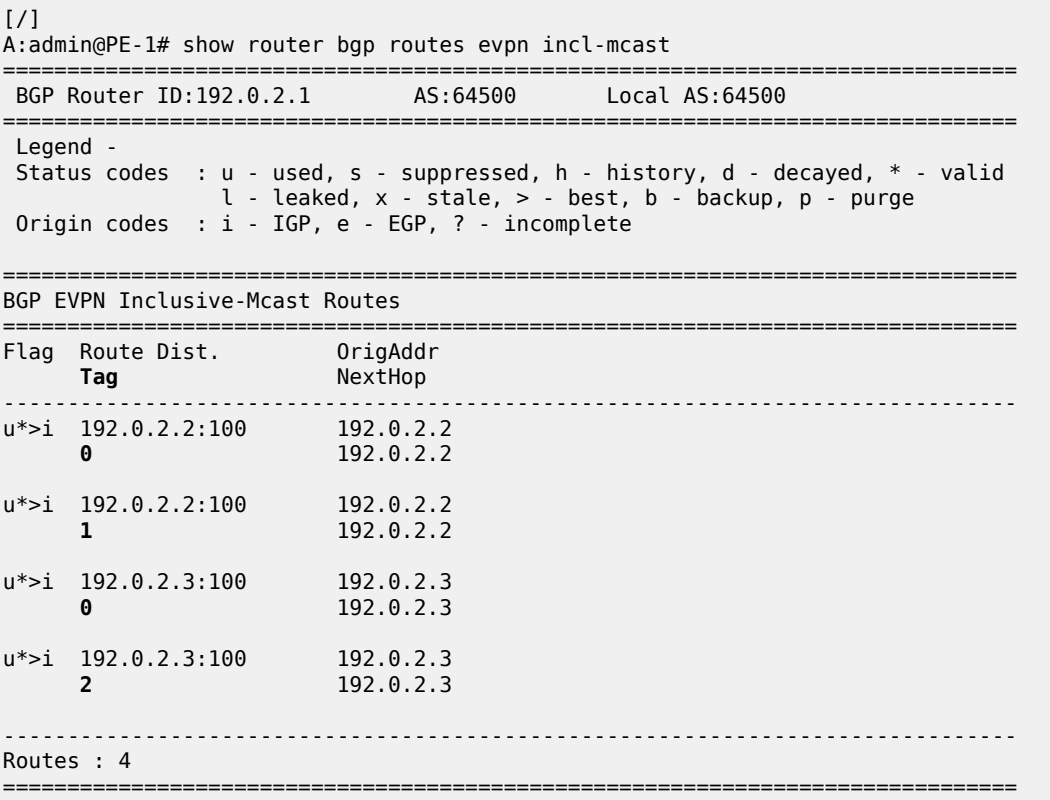

All these routes have a B-VPLS-based RT equal to 64500:100, as follows:

 $[$   $\overline{)}$ A:admin@PE-1# show router bgp routes evpn incl-mcast detail | match Community Community : target:64500:100 bgp-tunnel-encap:MPLS : target:64500:100 bgp-tunnel-encap:MPLS Community : target:64500:100 bgp-tunnel-encap:MPLS

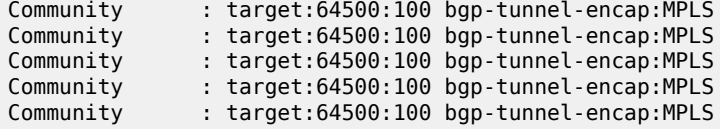

In the preceding output, each of the four inclusive multicast routes occurs twice: the first time with the original attributes, the second time with the modified attributes, but in this example, the attribute did not change.

For the EVPN MAC routes, the output is similar. ISID-based CMAC flush is not enabled yet, so there are only BMAC/0 routes, no BMAC/ISID routes, as follows:

 $\lceil$  /  $\rceil$ A:admin@PE-1# show router bgp routes evpn mac =============================================================================== BGP Router ID:192.0.2.1 AS:64500 Local AS:64500 =============================================================================== Legend - Status codes : u - used, s - suppressed, h - history, d - decayed, \* - valid l - leaked, x - stale, > - best, b - backup, p - purge Origin codes : i - IGP, e - EGP, ? - incomplete =============================================================================== BGP EVPN MAC Routes =============================================================================== Flag Route Dist. MacAddr ESI **Tag** Mac Mobility Label1 Ip Address NextHop ------------------------------------------------------------------------------ u\*>i 192.0.2.2:100 00:00:00:00:00:02 ESI-0 **0** Static LABEL 524285 n/a 192.0.2.2 u\*>i 192.0.2.3:100 00:00:00:00:00:03 ESI-0 Static LABEL 524285<br>n/a n/a and a state of the state of the state of the state of the state of the state of the state of the state of 192.0.2.3 ------------------------------------------------------------------------------- Routes : 2 ===============================================================================

Both EVPN MAC routes have the same B-VPLS-based RT with value 64500:100, as follows:

[/] A:admin@PE-1# show router bgp routes evpn mac detail | match Community Community : target:64500:100 bgp-tunnel-encap:MPLS Community : target:64500:100 bgp-tunnel-encap:MPLS Community : target:64500:100 bgp-tunnel-encap:MPLS Community : target:64500:100 bgp-tunnel-encap:MPLS

### **ISID-based RTs**

On the PEs, B-VPLS 100 is configured with ISID-based RTs, but initially without ISID-based CMAC flush, as follows:

```
# on PE-1, PE-2:
configure {
    service {
       vpls "B-VPLS 100" {
          bgp-evpn {
             isid-route-target {
                 range 1 {
                    end 2
 }
                 range 10 {
                    end 11
                    type configured
                    route-target "target:64500:10"
 }
 }
 }
```
B-VPLS 100 has two ISID-ranges configured:

- For ISIDs 1 and 2, the RT is auto-derived. The hexadecimal value for ISID 1 is 0x30000001, which corresponds to decimal value 805306369. The hexadecimal value for ISID 2 is 0x30000002 (decimal value 805306370). For ISID 1, the RT is 64500: 805306369; for ISID 2, the RT is 64500: 805306370.
- For ISIDs 10 and 11, the RT is manually configured as 64500:10.

The configuration is identical on PE-2. On PE-3, only ISID range 2 is configured, as follows:

```
# on PE-3:
configure {
 service {
 vpls "B-VPLS 100" {
          bgp-evpn {
             isid-route-target {
                range 2 {
               end 2<br>}
 }
 }
          }
```
On PE-1, the same four BGP-EVPN IMET routes are shown, as follows:

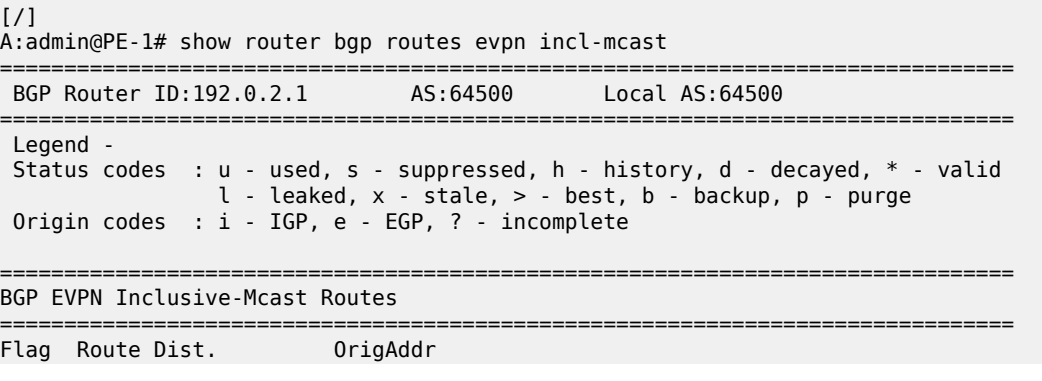

 $\sqrt{1}$ 

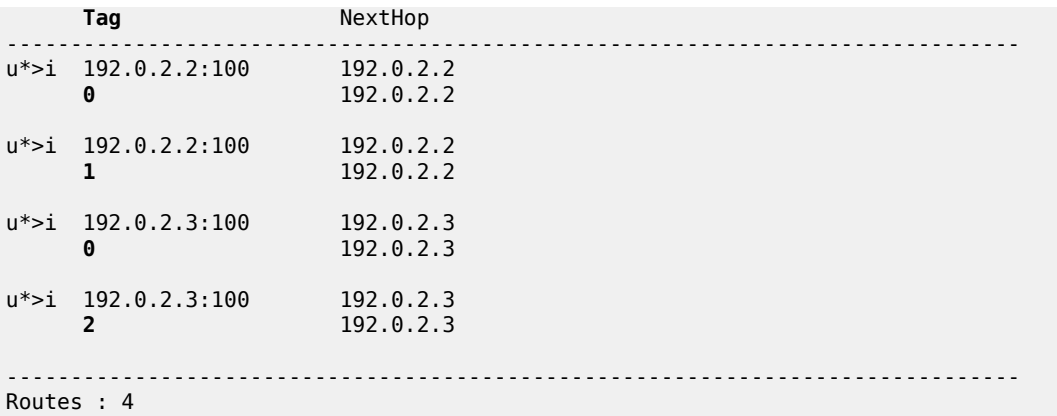

The IMET route with Ethernet tag 1 now has RT 64500:805306369 (ISID 1) and the IMET route with Ethernet tag 2 has RT 64500:805306370 (ISID 2), as follows:

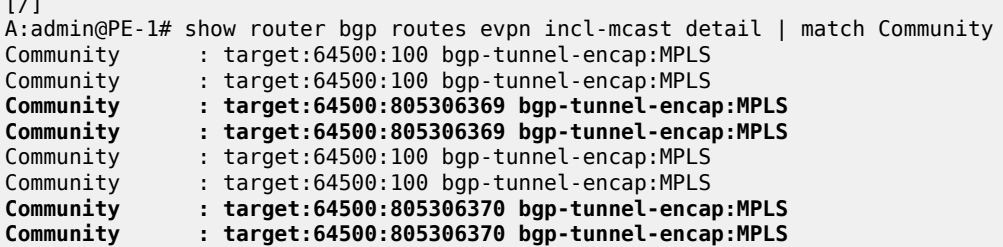

Again, each route has two identical entries in the preceding command: one with the original attributes and another with the modified attributes.

The following BGP-EVPN IMET/ISID route is sent by PE-1 for ISID 1. The Ethernet tag is 1 and the RT is 64500:805306369.

```
# on PE-1:
11 2021/05/28 08:59:47.220 UTC MINOR: DEBUG #2001 Base Peer 1: 192.0.2.4
"Peer 1: 192.0.2.4: UPDATE
Peer 1: 192.0.2.4 - Send BGP UPDATE:
    Withdrawn Length = 0 Total Path Attr Length = 77
     Flag: 0x90 Type: 14 Len: 28 Multiprotocol Reachable NLRI:
         Address Family EVPN
         NextHop len 4 NextHop 192.0.2.1
         Type: EVPN-INCL-MCAST Len: 17 RD: 192.0.2.1:100, tag: 1, orig_addr len: 32,
                               orig_addr: 192.0.2.1
     Flag: 0x40 Type: 1 Len: 1 Origin: 0
     Flag: 0x40 Type: 2 Len: 0 AS Path:
     Flag: 0x40 Type: 5 Len: 4 Local Preference: 100
     Flag: 0xc0 Type: 16 Len: 16 Extended Community:
         target:64500:805306369
         bgp-tunnel-encap:MPLS
     Flag: 0xc0 Type: 22 Len: 9 PMSI:
         Tunnel-type Ingress Replication (6)
         Flags: (0x0)[Type: None BM: 0 U: 0 Leaf: not required]
         MPLS Label 8388560
         Tunnel-Endpoint 192.0.2.1
```
"

The following BGP-EVPN IMET/ISID route is sent by PE-1 for ISID 2. The Ethernet tag is 2 and the RT is 64500:805306370.

```
# on PE-1:
12 2021/05/28 08:59:47.220 UTC MINOR: DEBUG #2001 Base Peer 1: 192.0.2.4
"Peer 1: 192.0.2.4: UPDATE
Peer 1: 192.0.2.4 - Send BGP UPDATE:
    Withdrawn Length = \theta Total Path Attr Length = 77
     Flag: 0x90 Type: 14 Len: 28 Multiprotocol Reachable NLRI:
         Address Family EVPN
         NextHop len 4 NextHop 192.0.2.1
         Type: EVPN-INCL-MCAST Len: 17 RD: 192.0.2.1:100, tag: 2, orig_addr len: 32,
                                orig_addr: 192.0.2.1
     Flag: 0x40 Type: 1 Len: 1 Origin: 0
     Flag: 0x40 Type: 2 Len: 0 AS Path:
     Flag: 0x40 Type: 5 Len: 4 Local Preference: 100
     Flag: 0xc0 Type: 16 Len: 16 Extended Community:
         target:64500:805306370
         bgp-tunnel-encap:MPLS
     Flag: 0xc0 Type: 22 Len: 9 PMSI:
         Tunnel-type Ingress Replication (6)
         Flags: (0x0)[Type: None BM: 0 U: 0 Leaf: not required]
         MPLS Label 8388560
         Tunnel-Endpoint 192.0.2.1
.,
```
When a SAP (or SDP binding) is added with static ISID 11, RT 64500:10 will be added. The service configuration on PE-1 is modified as follows:

```
# on PE-1:
configure {
    service {
        vpls "B-VPLS 100" {
            bgp-evpn {
               isid-route-target {
                   range 1 {
                  end 2<br>}
 }
                   range 10 {
                       end 11
                       type configured
                   route-target "target:64500:10"
 }
 }
 }
            sap 1/1/1:100 {
               static-isid {
                   range 1 {
                       start 11
                       end 11
 }
 }
 }
            isid-policy {
               entry 10 {
                   range {
                       start 11
                       end 11
denotes the contract of the second property of the second property of the second property \} }
 }
```
The configuration is similar on PE-2. Only on PE-1 and PE-2, SAPs are configured, with static ISID 11. The following IMET/ISID route with RT 64500:10 is sent by PE-1:

```
# on PE-1:
13 2021/05/28 08:59:47.251 UTC MINOR: DEBUG #2001 Base Peer 1: 192.0.2.4
"Peer 1: 192.0.2.4: UPDATE
Peer 1: 192.0.2.4 - Send BGP UPDATE:
    Withdrawn Length = \theta Total Path Attr Length = 77
     Flag: 0x90 Type: 14 Len: 28 Multiprotocol Reachable NLRI:
         Address Family EVPN
         NextHop len 4 NextHop 192.0.2.1
         Type: EVPN-INCL-MCAST Len: 17 RD: 192.0.2.1:100, tag: 11, orig_addr len: 32,
                                orig_addr: 192.0.2.1
     Flag: 0x40 Type: 1 Len: 1 Origin: 0
     Flag: 0x40 Type: 2 Len: 0 AS Path:
     Flag: 0x40 Type: 5 Len: 4 Local Preference: 100
     Flag: 0xc0 Type: 16 Len: 16 Extended Community:
         target:64500:10
         bgp-tunnel-encap:MPLS
     Flag: 0xc0 Type: 22 Len: 9 PMSI:
         Tunnel-type Ingress Replication (6)
         Flags: (0x0)[Type: None BM: 0 U: 0 Leaf: not required]
         MPLS Label 8388560
         Tunnel-Endpoint 192.0.2.1
.,
```
This RT 64500:10 is not auto-derived, but configured manually for ISID range 10 to 11.

### **ISID-based CMAC flush**

ISID-based CMAC flush is described in chapter [PBB-EVPN ISID-based CMAC Flush](#page-1306-0) and requires the following configuration on PE-1:

```
# on PE-1:
configure {
     service {
         vpls "I-VPLS 1" {
             pbb {
                  i-vpls-mac-flush {
                      bgp-evpn {
                          send-to-bvpls true
 }
 }
 }
         }
         vpls "I-VPLS 2" {
             pbb {
                  i-vpls-mac-flush {
                      bgp-evpn {
                           send-to-bvpls true
design and the state of the state of the state of the state of the state of the state of the state of the state
 }
 }
 }
         vpls "B-VPLS 100" {
             bgp-evpn {
                  accept-ivpls-evpn-flush true
 }
```
The configuration on PE-2 and PE-3 is similar, but only needs to be applied for I-VPLS 1 on PE-2 (I-VPLS 2 is not configured on PE-2) and for I-VPLS 2 on PE-3. The configuration for B-VPLS 100 is the same on all PEs.

When ISID-based CMAC flush is enabled on the PEs, additional BGP-EVPN MAC routes are sent by PE-1 for ISIDs 1 and 2:

```
# on PE-1:
27 2021/05/28 09:02:38.769 UTC MINOR: DEBUG #2001 Base Peer 1: 192.0.2.4
"Peer 1: 192.0.2.4: UPDATE
Peer 1: 192.0.2.4 - Send BGP UPDATE:
    Withdrawn Length = 0 Total Path Attr Length = 89
     Flag: 0x90 Type: 14 Len: 44 Multiprotocol Reachable NLRI:
         Address Family EVPN
         NextHop len 4 NextHop 192.0.2.1
         Type: EVPN-MAC Len: 33 RD: 192.0.2.1:100 ESI: ESI-0, tag: 2, mac len: 48 
                        mac: 00:00:00:00:00:01, IP len: 0, IP: NULL, label1: 8388560
     Flag: 0x40 Type: 1 Len: 1 Origin: 0
     Flag: 0x40 Type: 2 Len: 0 AS Path:
     Flag: 0x40 Type: 5 Len: 4 Local Preference: 100
     Flag: 0xc0 Type: 16 Len: 24 Extended Community:
         target:64500:805306370
         bgp-tunnel-encap:MPLS
         mac-mobility:Seq:0/Static
"
25 2021/05/28 09:02:38.769 UTC MINOR: DEBUG #2001 Base Peer 1: 192.0.2.4
"Peer 1: 192.0.2.4: UPDATE
Peer 1: 192.0.2.4 - Send BGP UPDATE:
    Withdrawn Length = \theta Total Path Attr Length = 89
     Flag: 0x90 Type: 14 Len: 44 Multiprotocol Reachable NLRI:
         Address Family EVPN
         NextHop len 4 NextHop 192.0.2.1
         Type: EVPN-MAC Len: 33 RD: 192.0.2.1:100 ESI: ESI-0, tag: 1, mac len: 48 
                       mac: 00:00:00:00:00:01, IP len: 0, IP: NULL, label1: 8388560
     Flag: 0x40 Type: 1 Len: 1 Origin: 0
     Flag: 0x40 Type: 2 Len: 0 AS Path:
     Flag: 0x40 Type: 5 Len: 4 Local Preference: 100
     Flag: 0xc0 Type: 16 Len: 24 Extended Community:
         target:64500:805306369
         bgp-tunnel-encap:MPLS
         mac-mobility:Seq:0/Static
"
```
The BGP-EVPN MAC routes for ISIDs 1 and 2 use the same auto-derived RT values as the IMET/ISID routes. The following four BGP-EVPN MAC routes are received in PE-1:

 $[$   $\overline{)}$ A:admin@PE-1# show router bgp routes evpn mac =============================================================================== BGP Router ID:192.0.2.1 AS:64500 Local AS:64500 =============================================================================== Legend - Status codes : u - used, s - suppressed, h - history, d - decayed, \* - valid l - leaked, x - stale, > - best, b - backup, p - purge Origin codes : i - IGP, e - EGP, ? - incomplete =============================================================================== BGP EVPN MAC Routes ===============================================================================

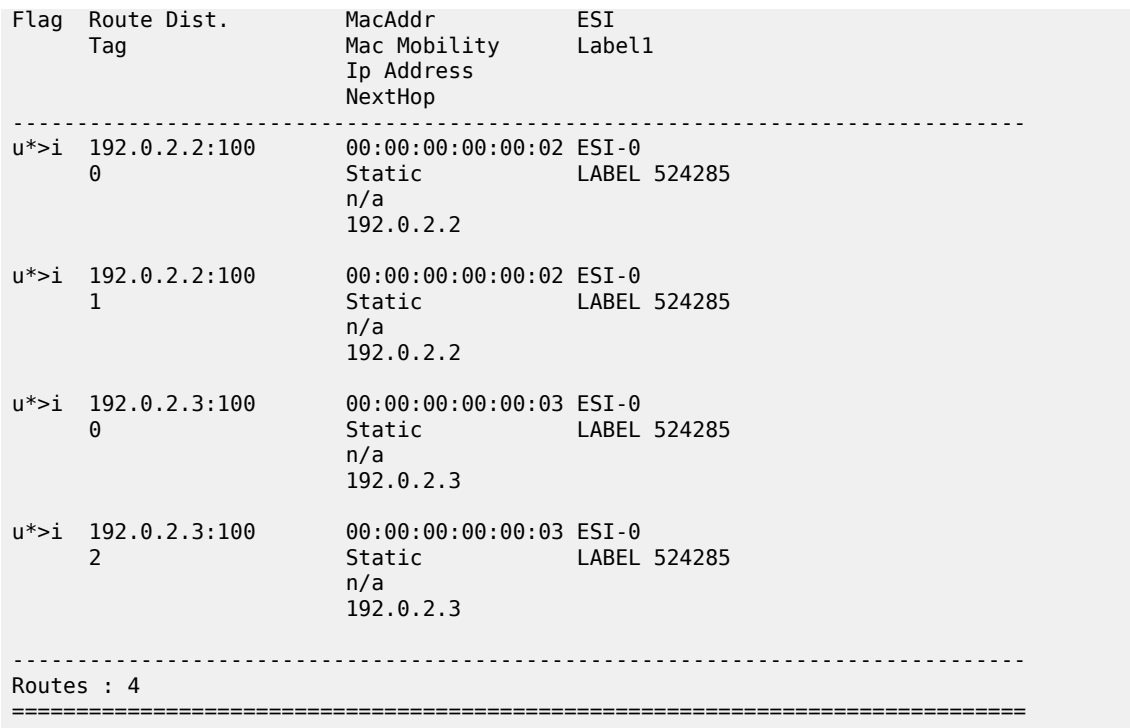

The BMAC/0 routes have an RT based on the B-VPLS, whereas the BMAC/ISID routes have an RT derived from the ISID, as follows:

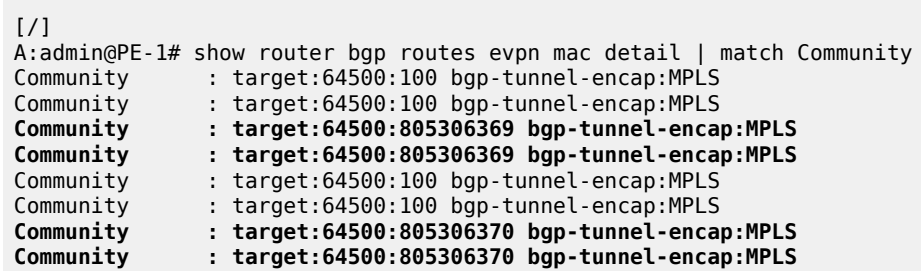

### **ISID-based RTs and RT-constraint**

To show that RT BGP updates are sent when the I-VPLS is associated with the B-VPLS, the I-VPLSs are initially disassociated from B-VPLS 100 on PE-1, as follows:

```
# on PE-1:
configure {
 service {
 vpls "I-VPLS 1" {
           pbb {
           delete backbone-vpls "B-VPLS 100"
 }
        }
       vpls "I-VPLS 2" {
           pbb {
           delete backbone-vpls "B-VPLS 100"
 }
```
#### }

The BGP configuration is modified on all nodes to include address families route-target and EVPN, as follows:

```
# on PE-1, PE-2, PE-3, RR-4:
configure {
     router "Base" {
         bgp {
              family {
                  route-target true
                  evpn true
              }
```
The following RT-constraint route is sent by PE-1 after I-VPLS 1 is associated with B-VPLS 100. The RT is auto-derived from the ISID 1:

```
# on PE-1:
configure {
    service {
        vpls "I-VPLS 1" {
            pbb {
                 backbone-vpls "B-VPLS 100" {
                isid 1<br>}
 }
            }
         }
         vpls "I-VPLS 2"
            pbb {
                 backbone-vpls "B-VPLS 100" {
               isid 2^{1} }
            }
         } 
# on PE-1:
73 2021/05/28 09:09:34.587 UTC MINOR: DEBUG #2001 Base Peer 1: 192.0.2.4
"Peer 1: 192.0.2.4: UPDATE
Peer 1: 192.0.2.4 - Send BGP UPDATE:
   Withdrawn Length = 0 Total Path Attr Length = 47
    Flag: 0x90 Type: 14 Len: 22 Multiprotocol Reachable NLRI:
         Address Family RTC_V4
        NextHop len 4 NextHop 192.0.2.1
         [RT-Const-V4] origin-as 64500, Target target:64500:805306369
    Flag: 0x40 Type: 1 Len: 1 Origin: 2
    Flag: 0x40 Type: 2 Len: 0 AS Path:
    Flag: 0x80 Type: 4 Len: 4 MED: 0
    Flag: 0x40 Type: 5 Len: 4 Local Preference: 100
"
```
When the I-VPLS goes operationally down, the IMET/ISID and BMAC/ISID routes are withdrawn, but not the RT-constraint route.

```
# on PE-1:
configure {
 service {
 vpls "I-VPLS 1" {
```
admin-state disable

```
# on PE-1:
83 2021/05/28 09:10:33.458 UTC MINOR: DEBUG #2001 Base Peer 1: 192.0.2.4
"Peer 1: 192.0.2.4: UPDATE
Peer 1: 192.0.2.4 - Send BGP UPDATE:
    Withdrawn Length = \theta Total Path Attr Length = 61
     Flag: 0x90 Type: 15 Len: 57 Multiprotocol Unreachable NLRI:
         Address Family EVPN
         Type: EVPN-INCL-MCAST Len: 17 RD: 192.0.2.1:100, tag: 1, orig_addr len: 32,
                        orig_addr: 192.0.2.1
         Type: EVPN-MAC Len: 33 RD: 192.0.2.1:100 ESI: ESI-0, tag: 1, mac len: 48 
                        mac: 00:00:00:00:00:01, IP len: 0, IP: NULL, label1: 0
"
```
The RT-constraint route is withdrawn when the I-VPLS is disassociated from B-VPLS 100, as follows:

```
# on PE-1:
configure {
     service {
         vpls "I-VPLS 1" {
             pbb {
                  delete backbone-vpls "B-VPLS 100"
```

```
# on PE-1:
84 2021/05/28 09:11:28.205 UTC MINOR: DEBUG #2001 Base Peer 1: 192.0.2.4
"Peer 1: 192.0.2.4: UPDATE
Peer 1: 192.0.2.4 - Send BGP UPDATE:
    Withdrawn Length = \theta Total Path Attr Length = 20
     Flag: 0x90 Type: 15 Len: 16 Multiprotocol Unreachable NLRI:
         Address Family RTC_V4
         [RT-Const-V4] origin-as 64500, Target target:64500:805306369
^{\rm{m}}
```
## <span id="page-1349-0"></span>**Conclusion**

PBB-EVPN ISID-based RTs, in combination with RT-constraint, reduce the number of advertised IMET routes to only those nodes where the ISID is configured. The ISID-based RT can be auto-derived from the ISID or configured manually. When ISID-based CMAC flush is also enabled, the BMAC/ISID routes will contain the same auto-derived RT.

# **PBB-VPLS**

This chapter provides information about Provider Backbone Bridging (PBB) in a Multi-Protocol Label Switching (MPLS) based network.

Topics in this chapter include:

- [Applicability](#page-1350-0)
- **[Overview](#page-1350-1)**
- **[Configuration](#page-1351-0)**
- **[Conclusion](#page-1381-0)**

# <span id="page-1350-0"></span>**Applicability**

This chapter is applicable to SR OS and was initially written for SR OS Release 7.0.R6. The MD-CLI in the current edition is based on SR OS Release 20.10.R2.

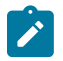

### **Note:**

Although it can be used in an MPLS-based PBB network as described in this document, the MAC notification feature for dual-homed access is normally used in native PBB networks.

## <span id="page-1350-1"></span>**Overview**

RFC 7041, *Extensions to the Virtual Private LAN Service (VPLS) Provider Edge (PE) Model for Provider Backbone Bridging*, describes the PBB-VPLS model supported by SR OS. This model expands the VPLS PE model to support PBB as defined by the IEEE 802.1ah.

PBB-VPLS combines the best of the PBB and VPLS technologies to deliver the most scalable multi-point Layer 2 VPN in the market. PBB-VPLS inherits all the benefits derived from MPLS (for example, sub-50ms Fast Reroute (FRR) protection, Traffic Engineering (TE), no need for Multiple Spanning Tree Protocol (MSTP) in the backbone) while greatly increasing the scalability of the network by providing MAC hiding, service multiplexing, and pseudowire aggregation.

The SR OS PBB-VPLS implementation also includes support for:

- Multiple MAC Registration Protocol (MMRP), application within IEEE 802.1ak for flood containment in the backbone instances, as specified in Section 6 of RFC 7041.
- Extensions to LDP signaling for PBB-VPLS, according to *draft-balus-l2vpn-pbb-ldp-ext-00*. These extensions avoid network black-hole issues, as described in the Section 3 of the mentioned draft.

This chapter describes how to configure and troubleshoot a PBB-VPLS network.

Knowledge of the VPLS and H-VPLS (RFC 4762, *Virtual Private LAN Service (VPLS) Using Label Distribution Protocol (LDP) Signaling*) architecture and functionality is assumed throughout this chapter. The most relevant concepts are briefly described in this chapter. For further information, see the relevant Nokia documentation.

[Figure 241: Example topology including B-VPLS, I-VPLSs, and protocol stacks](#page-1351-1) shows the example topology that are used throughout the rest of the chapter, together with the protocol stack used along the path between the CEs.

<span id="page-1351-1"></span>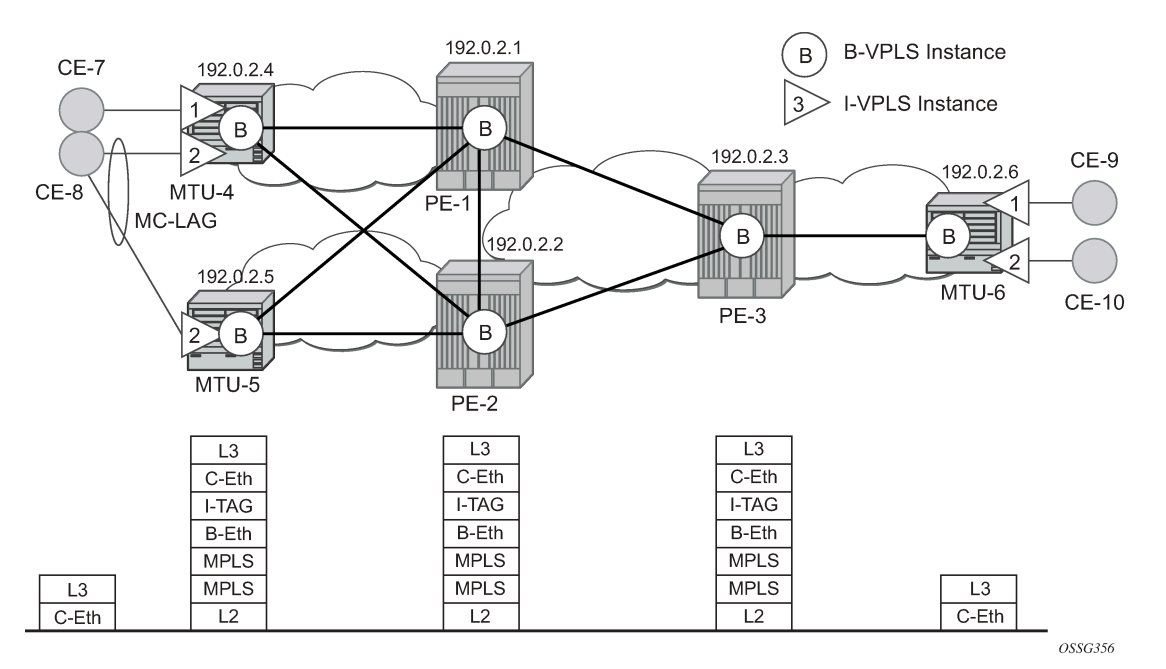

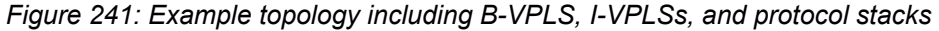

The topology consists of three core nodes (PE-1, PE-2, and PE-3) and three Multi-Tenant Unit (MTU) nodes connected to the core. A backbone VPLS instance (B-VPLS 100) will be defined in all the six nodes, whereas a few customer I-VPLS instances will be defined on the three MTU nodes.

Those I-VPLS instances will be multiplexed into the common B-VPLS, using the ISID field within the I-TAG as the demultiplexer field at the egress MTU to differentiate each specific customer.

The B-VPLS domain constitutes an H-VPLS network itself, with spoke-SDPs from the MTUs to the core PE layer. Active/standby spoke-SDPs can be used from the MTUs to the PEs (for example, in the MTU-4 and MTU-5 cases) or single non-redundant spoke-SDPs (for example, MTU-6). CE-8 is dual-connected to the service provider network through MC-LAG.

# <span id="page-1351-0"></span>**Configuration**

This section describes all the relevant PBB-VPLS configuration tasks for the setup shown in [Figure 241:](#page-1351-1) [Example topology including B-VPLS, I-VPLSs, and protocol stacks.](#page-1351-1) The appropriate associated IP/MPLS configuration is out of the scope of this example. In this particular example, the following protocols will be configured beforehand:

- ISIS-TE as IGP with all the interfaces being Level-2 (OSPF-TE could have been used instead).
- RSVP-TE as the MPLS protocol to signal the transport tunnels (LDP could have been used instead).
- LSPs between core PEs will be fast reroute protected (facility bypass tunnels) whereas LSP tunnels between MTUs and PEs will not be protected.
- The protection between MTU-4, MTU-5 and PE-1, PE-2 will be based on the active/standby pseudowire protection configured in the B-VPLS.
- BGP is configured for auto-discovery (Layer 2-VPN family), because FEC 129 will be used for the pseudowires between PEs in the core.

When the IP/MPLS infrastructure is up and running, the service configuration tasks described in the following sections can be implemented.

## **PBB-VPLS M:1 service configuration**

This section describes the process to configure PBB-VPLS services in a M:1 fashion, M being the number of customer I-VPLS services multiplexed into the same B-VPLS instance (instance 100). An alternative configuration is 1:1, where each customer I-VPLS has its own B-VPLS. MTU-4 and PE-1 will be picked to show the relevant CLI configuration commands. The bold digits separated by colons **00:xx** are abbreviations for the backbone MAC addresses.

Figure: Example topology with port numbers and IP addresses shows the example topology with the used IP addresses.

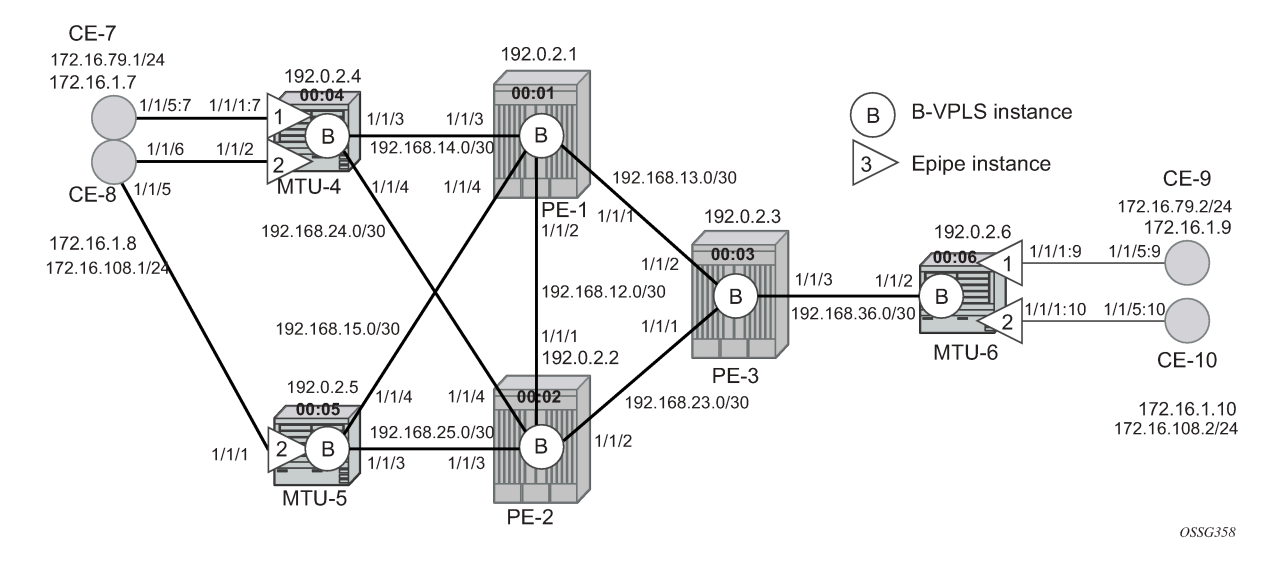

<span id="page-1352-0"></span>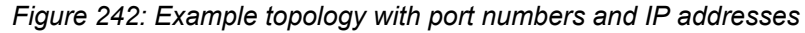

### **B-VPLS configuration**

The first step is to configure the B-VPLS instance that will carry the PBB traffic. The following shows the B-VPLS configuration on MTU-4 and PE-1. The configuration on MTU-5 and MTU-6 resembles the configuration on MTU-4; the configuration on PE-2 and PE-3 resembles the configuration on PE-1.

The configuration for B-VPLS 100 on MTU-4 is as follows:

```
# on MTU-4:
configure {
     service {
         vpls "B-VPLS 100" {
              admin-state enable
              service-id 100
```

```
 customer "1"
           service-mtu 2000
           pbb-type b-vpls
           pbb {
               source-bmac {
               address 00:04:04:04:04:04
 }
 }
           endpoint "core" {
               suppress-standby-signaling false
 }
           spoke-sdp 41:100 {
               endpoint {
                   name "core"
                   precedence primary
 }
               stp {
              admin-state disable<br>}
 }
 }
           spoke-sdp 42:100 {
endpoint {
name "core" (1999) and "core" (1999) and "core" (1999) and "core" (1999) and "core" (1999) \sim }
               stp {
              admin-state disable<br>}
 }
           }
        }
```
On PE-1, B-VPLS 100 is configured as follows:

```
# on PE-1:
configure {
    service {
        pw-template "PW1" {
            pw-template-id 1
            provisioned-sdp use
            split-horizon-group {
           name "CORE<sup>"</sup><br>}
 }
        }
        vpls "B-VPLS 100" {
            admin-state enable
            service-id 100
            customer "1"
            service-mtu 2000
            pbb-type b-vpls
            pbb {
               source-bmac {
                address 00:01:01:01:01:01
 }
 }
            bgp 1 {
                route-target {
                   export "target:65000:100"
                   import "target:65000:100"
 }
                pw-template-binding "PW1" {
 }
 }
            bgp-ad {
               admin-state enable
```
}

```
 vpls-id "65000:100"
 }
         spoke-sdp 14:100 {
 }
         spoke-sdp 15:100 {
 }
```
The B-VPLS is a regular VPLS instance in terms of configuration, with the following exceptions:

- The B-VPLS service MTU must be at least 18 bytes greater than the I-VPLS MTU of the multiplexed instances. In this example, the I-VPLS instances will have the default service MTU (1500 bytes); therefore, any MTU equal to or greater than 1518 bytes must be configured. In this particular example, a MTU of 2000 bytes is configured in the B-VPLS instance throughout the network.
- The source B-MAC is the MAC address that will be sourced when the PBB traffic is originated from that node. A source B-MAC per B-VPLS instance can be configured (if there are more than one B-VPLS) or a common source B-MAC that will be shared by all the B-VPLS instances in the node. If no specific source B-MAC is provisioned, the system MAC address is used as the source B-MAC. When using the access multi-homing feature for native PBB, the source B-MAC must be a configured one and never the chassis MAC address. The way to configure a common B-MAC for all the B-VPLS instances on MTU-4 is as follows:

```
# on MTU-4:
configure {
    service {
        pbb {
            source-bmac {
                address 00:04:04:04:04:04
 }
```
The following considerations will be taken into account when configuring the B-VPLS:

- B-VPLS SAPs:
	- Ethernet null, dot1q, and qinq encapsulations are supported
	- Default SAP (:\*) types are blocked in the CLI for the B-VPLS SAP
- B-VPLS SDPs:
	- For MPLS, both mesh and spoke-SDPs with split-horizon groups are supported.
	- Similar to regular pseudowires, the outgoing PBB frame on an SDP (for example, B-pseudowire) contains a BVID qtag only if the pseudowire type is Ethernet VLAN. If the pseudowire type is **Ethernet**, the BVID q-tag is stripped before the frame goes out.
	- BGP-AD is supported in the B-VPLS; therefore, spoke-SDPs in the B-VPLS can be signaled using FEC 128 or FEC 129. In this example, BGP-AD and FEC 129 are used. A split-horizon group (SHG) has been configured to emulate the behavior of mesh-SDPs in the core.
- If a local I-VPLS instance is associated with the B-VPLS, local frames originated/terminated on local I-VPLS(s) are PBB encapsulated/de-encapsulated using the PBB Ethertype provisioned under the related port or SDP component.

By default, the PBB Ethertype is 0x88e7 (which is the standard one defined in 802.1ah for the I-TAG) but this PBB Ethertype can be changed if required due to interoperability reasons. This is the way to change it at port and/or SDP level:

```
[ex:configure port 1/1/3 ethernet]
A:admin@MTU-4# pbb-etype ?
```

```
 pbb-etype <number>
   <number> - <0x600..0xffff>
   Default - 35047
      Ethertype for PBB encapsulation on the Ethernet port
 [ex:configure service sdp 41]
 A:admin@MTU-4# pbb-etype ?
   pbb-etype <number>
  \langlenumber> - \langle0x600..0xffff>
   Default - 0x88E7
      Ethertype used in frames sent out on this SDP when VC type is 'vlan' for
      Provider Backbone Bridging frames as 0xXXYY with range 0x0600-0xFFFF.
The following commands are useful to check the actual PBB Ethertype:
```

```
\BoxA:admin@MTU-4# show port 1/1/3 | match PBB
PBB Ethertype : 0x88e7
\lceilA:admin@MTU-4# show service sdp 41 detail | match PBB
Bw BookingFactor : 100 PBB Etype : 0x88e7
```
### **I-VPLS configuration**

When the common B-VPLS is configured, the next step is to provision the customer I-VPLS instances. The following shows the relevant configuration on MTU-4 for the two I-VPLS instances represented in [Figure](#page-1352-0) [242: Example topology with port numbers and IP addresses](#page-1352-0). The I-VPLS instances are configured on the MTU devices, whereas the core PEs are customer-unaware nodes.

```
# on MTU-4:
configure {
 service {
 vpls "I-VPLS 1" {
            admin-state enable
            service-id 1
            customer "1"
            pbb-type i-vpls
            pbb {
                backbone-vpls "B-VPLS 100" {
                isid 1
 }
            }
            sap 1/1/1:7 {
 }
        }
        vpls "I-VPLS 2" {
            admin-state enable
            service-id 2
            customer "1"
            pbb-type i-vpls
            pbb {
                backbone-vpls "B-VPLS 100" {
                    isid 2
```

```
 }
 }
      sap lag-1 {
 }
    }
```
The I-VPLS instance has to be linked to its corresponding transport B-VPLS instance. That link is specified by the **backbone-vpls <b-vpls> isid <isid> command. The ISID is mandatory when configuring the** backbone VPLS.

The following considerations will be taken into account when configuring the I-VPLS:

- I-VPLS SAPs:
	- SAPs can be defined on ports with any Ethernet encapsulation type (null, dot1q, and qinq)
	- The I-VPLS SAPs can coexist on the same port with SAPs for other business services, for example, VLL and VPLS SAPs.
- I-VPLS SDPs:
	- GRE and MPLS SDPs are supported.
	- No mesh-SDPs are supported, only spoke-SDP. Mesh-SDPs can be emulated by using SHGs.

Existing SAP processing rules still apply for the I-VPLS case; the SAP encapsulation definition on Ethernet ingress ports defines which VLAN tags are used to determine the service that the packet belongs to:

- Null encapsulation defined on ingress Any VLAN tags are ignored and the packet goes to a default service for the SAP.
- Dot1q encapsulation defined on ingress only first VLAN tag is considered.
- QinQ encapsulation defined on ingress both VLAN tags are considered; wildcard for the inner VLAN tag is supported.
- For dot1q/qinq encapsulations, traffic encapsulated with VLAN tags for which there is no definition is discarded.
- Any VLAN tag used for service selection on the I-SAP is stripped before the PBB encapsulation is added. Appropriate VLAN tags are added at the remote PBB PE when sending the packet out on the egress SAP.

### **MMRP for flooding optimization**

When the M:1 model is used (as in this example), any I-VPLS broadcast, unknown unicast, or multicast (BUM) frame is flooded throughout the B-VPLS domain regardless of the nodes where the originating I-VPLS is defined. In other words, in our example in [Figure 241: Example topology including B-VPLS, I-](#page-1351-1)[VPLSs, and protocol stacks,](#page-1351-1) any BUM frame coming from CE-7 would be flooded in the B domain and would reach PE-2 and MTU-5, even though that traffic only needs to go to PE-3 and MTU-6. To build customer-based flooding trees and optimize the flooding, Multiple MAC Registration Protocol (MMRP) must be configured on the B-VPLS.

MMRP can be enabled with its default settings just by executing the following command on all nodes:

```
# on all nodes:
configure {
     service {
         vpls "B-VPLS 100" {
             mrp {
```
#### admin-state enable

There are specific B-VPLS MRP settings that can be modified. These are the default values:

```
[ex:configure service vpls "B-VPLS 100" mrp]
A:admin@MTU-4# info detail
     admin-state enable
     mmrp {
         admin-state enable
         end-station-only false
      ## flood-time
         attribute-table {
             high-wmark 95
             low-wmark 90
             size 2048
         }
     }
```
These attributes can be changed to control the number of MMRP attributes per B-VPLS and optimize the convergence time in case of failures in the B-VPLS:

• Controlling the number of attributes per B-VPLS

The MMRP exchanges create one entry per attribute (group B-MAC) in the B-VPLS where MMRP protocol is running. PBB uses a group B-MAC address—built using a specific OUI (00:1e:83) with the multicast bit set, and the ISID value for the last 24 bits—as a destination MAC address for flooding any BUM frame into the B-domain.

When the first registration is received for an attribute, an MFIB entry is created for it. The **attributetable size** allows the user to control the number of MMRP attributes (group B-MACs) created on a per B-VPLS basis, between 1 and 2048. Based on the configured size, high and low watermarks can be set (in percentage) so that alarms can be triggered upon exceeding the watermarks. This ensures that no B-VPLS will take up all the resources from the total pool. The maximum number of attributes per B-VPLS is 2048 and 4000 can be configured globally on the system.

• Optimizing the convergence time

Assuming that MMRP is used in a certain B-VPLS, under failure conditions, the time it takes for the B-VPLS forwarding to resume may depend on the data plane and control plane convergence plus the time it takes for MMRP exchanges to stabilize the flooding trees on a per ISID basis. In order to minimize the convergence time, the PBB SR OS implementation offers the selection of a mode where B-VPLS forwarding reverts for a short time to flooding so that MMRP has enough time to converge. This mode can be selected through configuration using the **flood-time <value>** command where value represents the amount of time in seconds (between 3 and 600) that flooding will be enabled. If this behavior is selected, the forwarding plane starts with B-VPLS flooding for a configurable time period, then it reverts back to the MFIB entries installed by MMRP. The following B-VPLS events initiate the switch from per I-VPLS (MMRP) MFIB entries to B-VPLS flooding:

- Reception or local triggering of a Spanning Tree Topology Change Notification (TCN)
- B-SAP failure
- Failure of a B-SDP binding
- Pseudowire activation in a primary/standby H-VPLS resiliency solution
- SF/CPM switchover due to STP reconvergence

The IEEE 802.1ak standard, which defines MRP, requires the implementation of different state machines with associated timers that can be tuned. A full MRP participant maintains the following state machines:

- Registrar state machine
- Applicant state machine
- LeaveAll state machine
- PeriodicTransmission state machine

The two first state machines are maintained for each attribute in which the participant is interested, whereas the two latter are global to all the attributes.

The job of the registrar function is to record declarations of the attribute made by other participants on the LAN. A registrar does not send any protocol messages, because the applicant looks after the interests of all would-be participants.

The job of the applicant is twofold: first, to ensure that this participant's declaration is correctly registered by other participants' registrars, and next, to prompt other participants to register again after one withdraws a declaration.

The associated timers can be tuned on a per SAP/SDP basis:

```
[ex:configure service vpls "B-VPLS 100" spoke-sdp 41:100]
A:admin@MTU-4# mrp ?
 mrp
apply-groups - Apply a configuration group at this level
 apply-groups-exclude - Exclude a configuration group at this level
                       - Set the maximum rate for attribute join messages to be sent
on the SDP.<br>Leave-all-time belocing - Set the fre
                       - Set the frequency where all attribute declarations on the
                          SDP are refreshed.
leave-time - Set the time an attribute is held in leave state before
registration is removed.<br>
periodic-time extension of real periodic-time of the frequency of real
                       - Set the freqeuency of retransmission of attribute
                          declarations.
periodic-timer - Enable/Disable retransmission of attribute declarations.
 policy - Specify they MRP policy to control which Group BMAC 
                          attributes will advertise on the egress SDP Bind.
```

```
[ex:configure service vpls "B-VPLS 100" spoke-sdp 41:100 mrp]
A:admin@MTU-4# info detail
 ## apply-groups
 ## apply-groups-exclude
     join-time 2
     leave-time 30
    leave-all-time 100
    periodic-time 10
    periodic-timer false
 ## policy
```
A brief description of the MRP SAP/SDP attributes follows:

- **Join-time** This command controls the interval between transmit opportunities that are applied to the applicant state machine. An instance of this join period timer is required on a per-port, per-MRP participant basis. For more information, see IEEE 802.1ak-2007 section 10.7.4.1.
- **Leave-time** This command controls the period of time that the registrar state machine will wait in the leave state before transitioning to the MT state when it is removed. An instance of the timer is required for each state machine that is in the leave state. The leave period timer is set to the value leave-time when it is started. A registration is normally in "in" state where there is an MFIB entry and traffic being forwarded. When a "leave all" is performed (periodically around every 10-15 seconds per

SAP/SDP binding – see leave-all-time below), a node sends a message to its peer indicating a leave all is occurring and puts all of its registrations in leave state. The peer refreshes its registrations based on the leave all PDU it receives and sends a PDU back to the originating node with the state of all its declarations. See IEEE 802.1ak-2007 section 10.7.4.2.

- **Leave-all-time** This command controls the frequency with which the leaveall state machine generates leaveall PDUs. The timer is required on a per-port, per-MRP participant basis. The leaveall period timer is set to a random value, T, in the range leavealltime<T<1.5\*leave-all-time when it is started. See IEEE 802.1ak-2007, section 10.7.4.3.
- **Periodic-time** This command controls the frequency the periodic transmission state machine generates periodic events if the periodic transmission timer is enabled. The timer is required on a perport basis. The periodic transmission timer is set to one second when it is started.
- **Periodic-timer** This command enables or disables the periodic transmission timer.

The following command shows the MRP configuration and statistics on a per SAP/SDP basis within the B-VPLS:

```
\lceilA:admin@MTU-4# show service id 100 all | match MRP post-lines 10
Sdp Id 41:100 MRP Information
       -------------------------------------------------------------------------------
Join Time : 0.2 secs Leave Time : 3.0 secs
Leave All Time : 10.0 secs Periodic Time : 1.0 secs
Periodic Enabled : false
Mrp Policy : N/A<br>Rx Pdus : 234
Processes : 234 Tx Pdus : 252
Ax Puus<br>
Dropped Pdus : 0<br>
Rx New Event : 0<br>
Rx In Event : 0<br>
Rx Empty Event : 0
Rx New Event : 0 Rx Join-In Event : 246
Rx In Event : 0 Rx Join Empty Evt : 217
Rx Empty Event : 0 Rx Leave Event : 0
SDP MMRP Information
     -------------------------------------------------------------------------------
MAC Address Registered Declared
          -------------------------------------------------------------------------------
01:1e:83:00:00:01 Yes
01:1e:83:00:00:02 Yes Yes
-------------------------------------------------------------------------------
Number of MACs=2 Registered=2 Declared=2
-------------------------------------------------------------------------------
Sdp Id 42:100 MRP Information
    -------------------------------------------------------------------------------
Join Time : 0.2 secs Leave Time : 3.0 secs
Leave All Time : 10.0 secs Periodic Time : 1.0 secs
Periodic Enabled : false
Mrp Policy : N/A
Rx Pdus : 0 Tx Pdus : 0
Ax Paus<br>
Dropped Pdus : 0<br>
Rx New Event : 0<br>
Rx In Event : 0<br>
Rx Empty Event : 0
Rx New Event : 0 Rx Join-In Event : 0
Rx In Event : 0 Rx Join Empty Evt : 0
Rx Empty Event : 0 Rx Leave Event : 0
SDP MMRP Information
       -------------------------------------------------------------------------------
MAC Address Registered Declared
-------------------------------------------------------------------------------
-------------------------------------------------------------------------------
Number of MACs=0 Registered=0 Declared=0
-------------------------------------------------------------------------------
-------------------------------------------------------------------------------
```
Number of SDPs : 2 ------------------------------------------------------------------------------- \* indicates that the corresponding row element may have been truncated. Service MRP Information =============================================================================== Admin State : enabled ------------------------------------------------------------------------------- **MMRP** ------------------------------------------------------------------------------- Admin Status : enabled Oper Status : up Register Attr Cnt : 2 Declared Attr Cnt: 2 End-station-only : disabled Max Attributes : 2048 Attribute Count : 2 Hi Watermark : 95% Low Watermark : 90% Failed Registers : 0 Flood Time : Off ------------------------------------------------------------------------------- MVRP ------------------------------------------------------------------------------- MRP SAP Table ============================================================================= SAP Join Leave Leave All Periodic Time(sec) Time(sec) Time(sec) Time(sec) ----------------------------------------------------------------------------- ============================================================================= ============================================================================= MRP SDP-BIND Table ============================================================================= Join Leave Leave All Periodic Time(sec) Time(sec) Time(sec) Time(sec) ----------------------------------------------------------------------------- 41:100 0.2 3.0 10.0 1.0 42:100 0.2 3.0 10.0 1.0 ============================================================================= =============================================================================== -------------------------------------------------------------------------------

The following command is useful to check the MRP configuration and status.

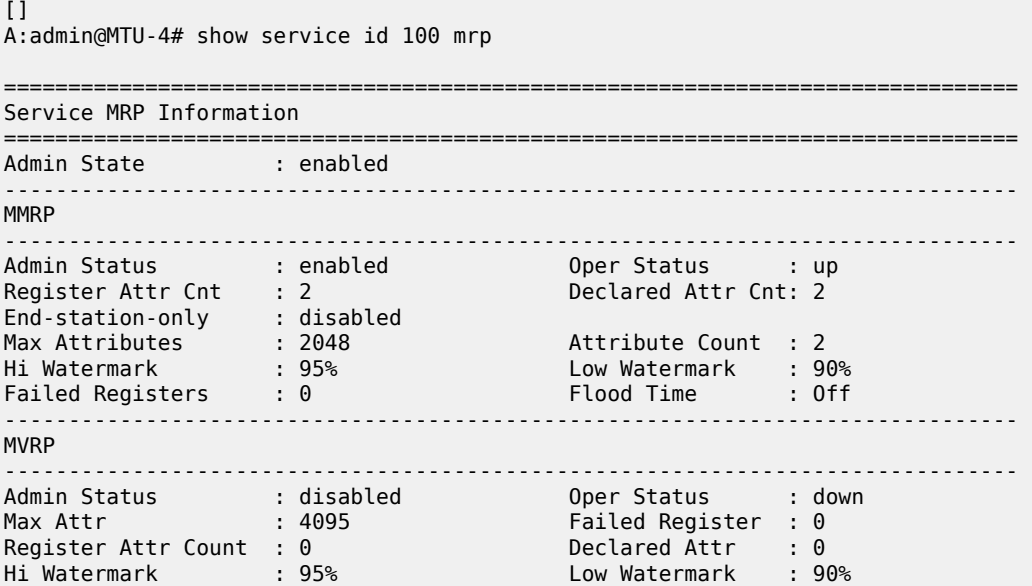

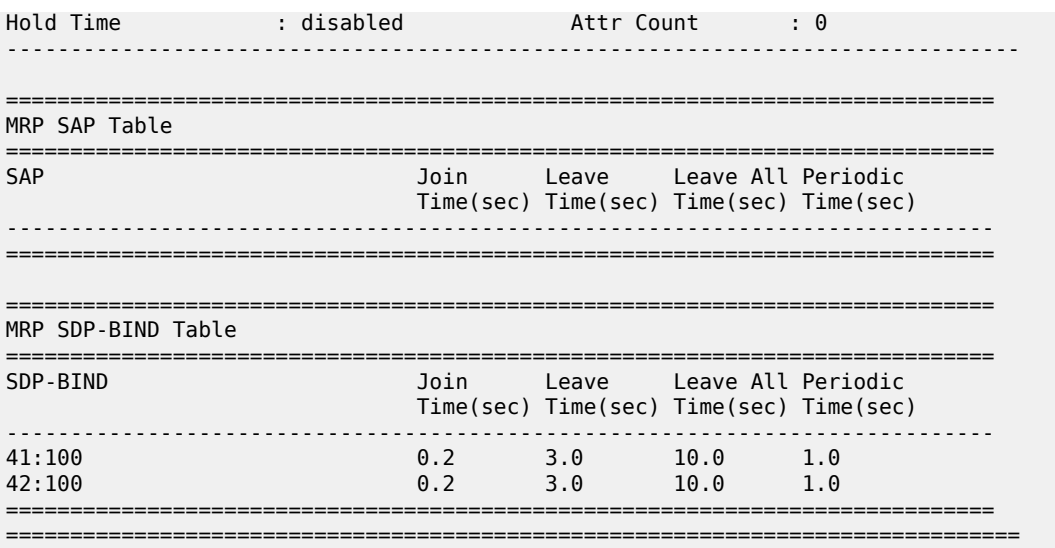

In the example throughout the chapter, as soon as MMRP is enabled, an optimized flooding tree will be built for ISID 1, because the I-VPLS 1 is only defined in MTU-4 and MTU-6, but not in MTU-5. A good way to track the flooding tree for a particular ISID is the following command:

 $[1]$ A:admin@MTU-4# show service id 100 mmrp mac ------------------------------------------------------------------------------- SAP/SDP MAC Address Registered Declared ------------------------------------------------------------------------------ sdp:41:100 01:1e:83:00:00:01 **Yes Yes** sdp:41:100 01:1e:83:00:00:02 **Yes Yes** ------------------------------------------------------------------------------- Number of Entries=2 SAPs=0 SDPs=2 -------------------------------------------------------------------------------  $\Box$ A:admin@MTU-5# show service id 100 mmrp mac ------------------------------------------------------------------------------- SAP/SDP MAC Address Registered Declared ------------------------------------------------------------------------------ sdp:52:100 01:1e:83:00:00:01 **Yes No** sdp:52:100 01:1e:83:00:00:02 **Yes No** ------------------------------------------------------------------------------- Number of Entries=2 SAPs=0 SDPs=2 -------------------------------------------------------------------------------

The group B-MAC ending in **01** corresponds to the I-VPLS 1 whereas the one ending in **02** to the I-VPLS 2. MMRP PDUs for the two attributes are sent throughout the loop-tree topology (not over STP blocked ports or standby spoke-SDPs and observing the split-horizon rules). The two attributes are registered on every B-VPLS virtual port; however, the tree is only built on those ports where the attribute is also declared, and not only registered. For instance, the spoke-SDP 52:100 in MTU-5 will not be part of the ISID 1 or ISID 2 flooding trees. Neither attribute is declared because I-VPLS 1 does not exist on MTU-5 and I-VPLS 2 is operationally down on MTU-5 (MC-LAG SAP is in standby state, so the I-VPLS is down).

As soon as a group B-MAC attribute is registered on a particular port, an MFIB entry is added for that B-MAC on that port, regardless of the declaration state for that attribute on the port. For instance, neither

B-MAC is declared on MTU-5, however, the two MFIB entries are created as soon as the attributes are registered:

 $[ ]$ A:admin@MTU-5# show service id 100 mfib =============================================================================== Multicast FIB, Service 100 =============================================================================== Source Address Group Address Mort Id Svc Id Fwd in the control of the control of the control of the control of the control of the control of the Blk ------------------------------------------------------------------------------- \* 01:1e:83:00:00:01 b-sdp:52:100 Local Fwd \* 01:1e:83:00:00:02 b-sdp:52:100 Local Fwd ------------------------------------------------------------------------------- Number of entries: 2 ===============================================================================

### **MAC flush: avoiding black-holes**

Both the I-VPLS and B-VPLS components inherit the MAC flush capabilities of a regular VPLS clearing the related C-MAC and respectively B-MAC FIBs. All types of MAC flush—all-but-mine and all-from-me—are supported together with the related CLI. In addition to these features, some extensions have been added so that MAC flush can be triggered on the B-VPLS based on some events happening on the I-VPLS. Figure: Black-hole shows a potential scenario where black-holes can occur if the correct configuration is not added.

*Figure 243: Black-hole*

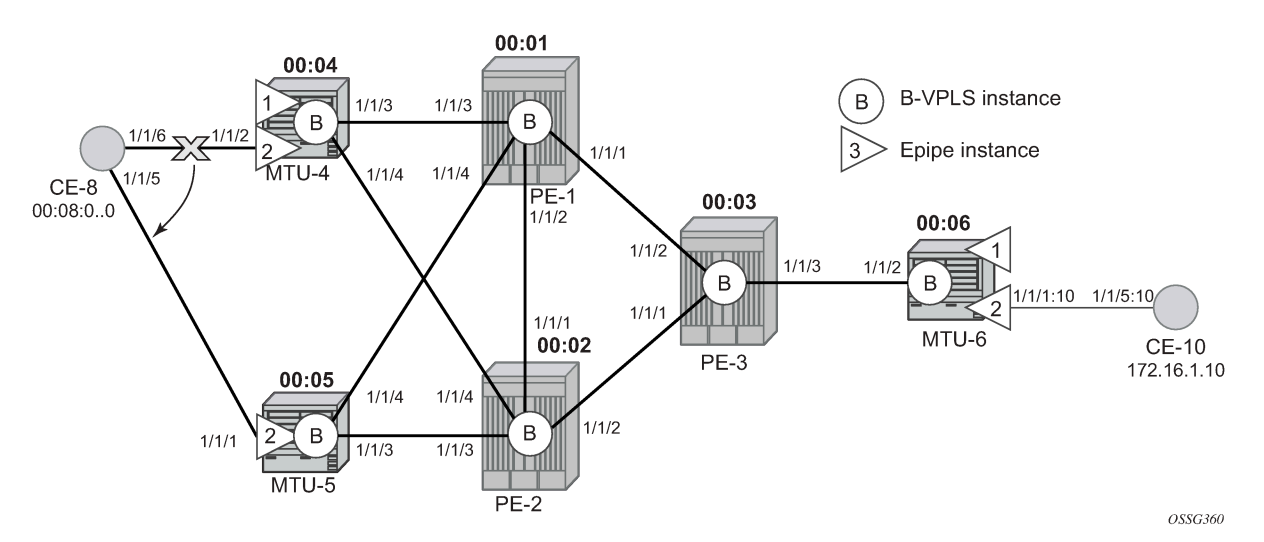

Under normal conditions, the I-VPLS 2 FIB on MTU-6 shows that CE-8 MAC address is learned through B-MAC 00:04 of MTU-4:

 $[1]$ A:admin@MTU-6# show service id 2 fdb pbb ============================================================================== Forwarding Database, i-Vpls Service 2 ==============================================================================

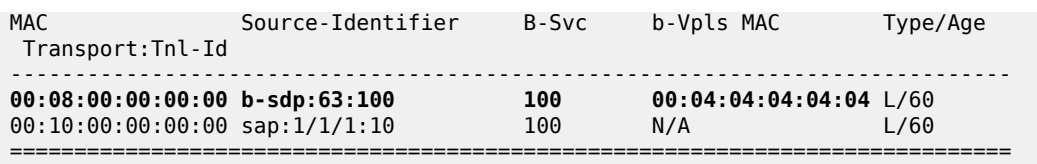

When a failure happens in the CE-8 MC-LAG active link, the link to MTU-5 takes over. However, the FIB on MTU-6 still points at the BMAC of MTU-4 and that will still be the B-MAC used in the PBB encapsulation. Therefore, a black-hole occurs until either bidirectional traffic is sent or the FIB aging timer expires.

The configuration in the I-VPLS can be modified to trigger a MAC flush in the B-VPLS with the following command:

```
[ex:configure service vpls "I-VPLS 2" pbb i-vpls-mac-flush tldp]
A:admin@MTU-4# send-to-bvpls ?
 send-to-bvpls
all-but-mine - Generate LDP MAC withdraw message to b-VPLS
all-from-me - Generate LDP MAC withdraw all from me message to b-VPLS
```
The following command is executed on all MTUs to solve the black-hole:

```
# on MTU-4, MTU-5, MTU-6:
configure {
 service {
 vpls "I-VPLS 2" {
 pbb {
                         i-vpls-mac-flush {
                               tldp {
                                     send-to-bvpls {
                                     all-from-me true
denotes the contract of the contract of the contract of the contract of the contract of the contract of the con
denotes the contract of the second property of the second property of the second property \} }
 }
```
By configuring **send-to-bvpls all-from-me true** on I-VPLS 2, a failure on the MC-LAG active link on I-VPLS 2 will trigger an LDP MAC **flush-all-from-me** into the B-VPLS that will flush the FIB in MTU-6 for I-VPLS 2, avoiding the black-hole. A MC-LAG failure is emulated by disabling the LAG on MTU-4, as follows:

```
# on MTU-4:
configure {
     lag 1 {
         admin-state disable
     }
```
MTU-4 sends the following LDP MAC flush for all MAC addresses learned from MTU-4:

```
1 2021/01/12 17:02:25.211 UTC MINOR: DEBUG #2001 Base LDP
"LDP: LDP
Send Address Withdraw packet (msgId 263) to 192.0.2.1:0
Protocol version = 1
MAC Flush (All MACs learned from me)
Service FEC PWE3: ENET(5)/100 Group ID = 0 cBit = 0
Number of PBB-BMACs = 1
BMAC 1 = 00:04:04:04:04:04
Number of PBB-ISIDs = 1
```

```
ISID 1 = 2Number of Path Vectors : 1
Path Vector( 1) = 192.0.2.4
"
```
On MTU-6:

```
1 2021/01/12 17:02:25.227 UTC MINOR: DEBUG #2001 Base LDP
"LDP: LDP
Recv Address Withdraw packet (msgId 206) from 192.0.2.3:0
Protocol version = 1
MAC Flush (All MACs learned from me)
Service FEC PWE3: ENET(5)/100 Group ID = 0 cBit = 0
Number of PBB-BMACs = 1BMAC 1 = 00:04:04:04:04:04
Number of PBB-ISIDs = 1
ISID 1 = 2Number of Path Vectors : 3
Path Vector( 1) = 192.0.2.4
Path Vector( 2) = 192.0.2.1
Path Vector(3) = 192.0.2.3
```
Immediately after receiving the MAC flush, the CE-8 MAC is flushed. The CE-8 MAC is learned again, but this time linked to the B-MAC 00:05, which is the B-MAC of MTU-5:

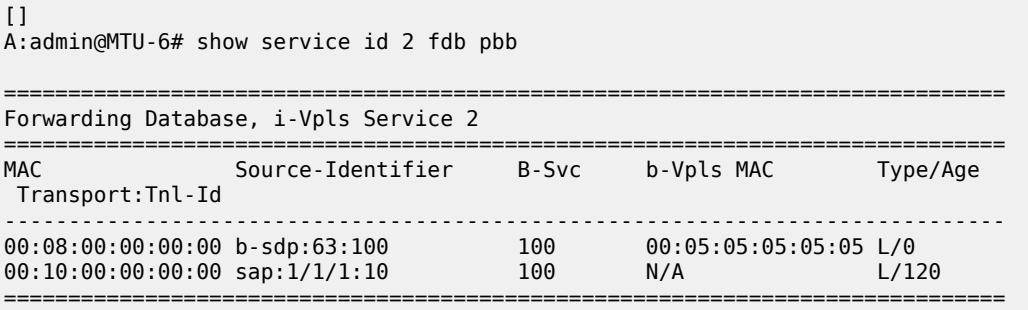

The following I-VPLS events are propagated into the B-VPLS depending on the all-but-mine or all-from-me keywords used in the configuration:

If the all-but-mine keyword is configured (positive flush), the following events in the I-VPLS trigger a MAC flush into the B-VPLS:

- **1.** TCN event in one or more of the related I-VPLS/M-VPLS.
- **2.** Pseudowire/SDP binding activation with active/standby pseudowire (standby to active or down to up).
- **3.** Reception of an LDP MAC withdraw flush-all-but-mine in the related I-VPLS.

If the all-from-me keyword is configured (negative flush) the following events in the I-VPLS trigger a MAC flush into the B-VPLS:

- **1.** MC-LAG active link failure (in our example).
- **2.** Failure of a local SAP requires **mac-flush>tldp>send-on-failure true** to be enabled in I-VPLS.
- **3.** Failure of a local pseudowire/SDP binding requires **mac-flush>tldp>send-on-failure true** to be enabled in I-VPLS.
- **4.** Reception of an LDP MAC withdraws flush-all-from-me in the related I-VPLS.

In addition to this and regardless of what type, MAC flush has been optimized to avoid flushing in the core PEs, flushing only the C-MACs mapped to a specific B-MAC (belonging to a specific ISID FIB) and the ability to indicate to core PEs which messages should always be forwarded endpoint-to-endpoint toward all PBB PEs regardless of the propagate-mac-flush setting in B-VPLS. All of this is implemented without the need of any additional CLI commands and it is part of **draft-balus-l2vpn-pbb-ldp-ext-00**.

Another extension supported to avoid black-holes within this mix of I- and B-VPLS environments is the **block-on-mesh-failure** feature in PBB. When the VPLS mesh exists only in I-VPLS or in B-VPLS, and the **block-on-mesh-failure** feature is enabled, the regular VPLS behavior will apply (when all the mesh-SDPs go down an LDP notification with pseudowire status bits = 0x01—Pseudo Wire Not Forwarding—is sent over the spoke-SDPs). When the active/standby pseudowire resiliency is implemented in I-VPLS such that the PBB PE performs the role of a PE-rs, the B-VPLS core replaces the pseudowire (SDP binding) mesh. The block-on-mesh notification (LDP notification indicating pseudowire not forwarding) will be sent to the MTUs only when the related B-VPLS is operationally down. The B-VPLS core is operationally down only when all of its SAPs and SDPs are down.

The final feature that can be enabled in an I-VPLS with CLI is the **send-on-bvpls-failure** feature, as follows:

```
# on MTU-4, MTU-5, MTU-6:
configure {
 service {
 vpls "I-VPLS 2" {
                 pbb {
                       i-vpls-mac-flush {
                             tldp {
                                  send-on-bvpls-failure true
denotes the contract of the contract of the contract of the contract of the contract of the contract of the con
 }
```
This feature is required to avoid black-holes when there is a full mesh of pseudowires in the I-VPLS domain and the B-VPLS instance can go operationally down. [Figure 244: Send flush on B-VPLS failure](#page-1365-0) [example](#page-1365-0) shows a typical scenario where this feature is needed (normally when PBB-VPLS and multichassis end point are combined together).

<span id="page-1365-0"></span>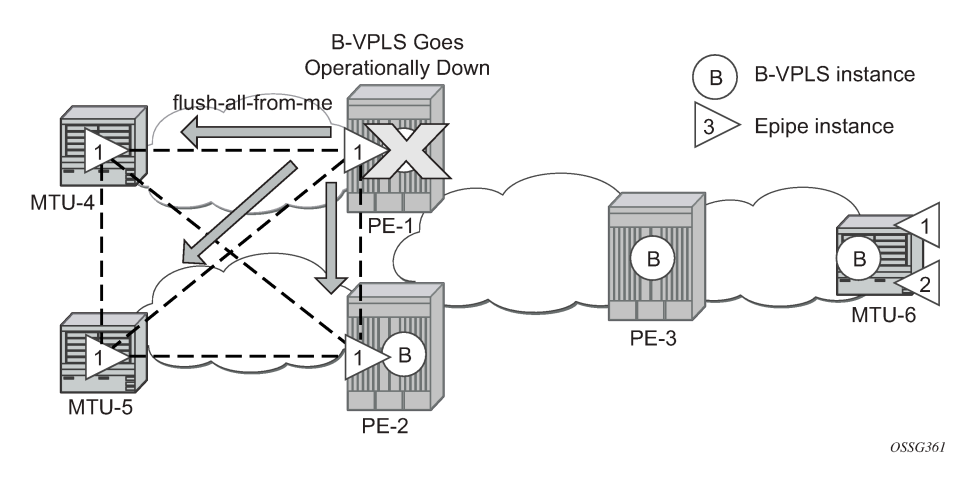

*Figure 244: Send flush on B-VPLS failure example*

### **Access dual-homing and MAC notification**

Although this section is focused on PBB in a MPLS based network, the Nokia PBB implementation also allows the operator to use a native Ethernet infrastructure in the PBB core. Native Ethernet tunneling can be emulated using Ethernet SAPs to interconnect the related B-VPLS instances. In those cases, there is no LDP signaling available; therefore, there is no MAC flush sent when the active link in a multi-homed access device fails.

The SR OS supports a mechanism to avoid potential black-holes in native Ethernet PBB networks. In addition to the source B-MAC associated with each B-VPLS, an additional B-MAC is associated with each MC-LAG supporting Multi-homed I-VPLS SAPs. The nodes that are in a multi-homed MC-LAG configuration share a common B-MAC on the related MC-LAG interfaces. When the MAC notification is enabled, an Ethernet CFM notification message is sent from the node holding the active link. That message will be flooded in the B-VPLS domain using the MC-LAG SAP B-MAC as the source MAC address. The remote nodes will learn the customer MAC addresses behind the MC-LAG and will link them to this new SAP B-MAC. MC-LAG will keep track of the active link for each particular LAG associated with a SAP B-MAC. Should MC-LAG detect any new active link in a node, a new CFM notification message will be flooded from the new active node.

The following restrictions and considerations must be taken into account:

- Only MC-LAG is supported as dual-home mechanism.
- This mechanism is supported for native PBB and/or MPLS-based PBB-VPLS. Although it is mostly beneficial when native PBB is used in the core, it can also help to optimize the re-learning process in a MPLS-based core in case of MC-LAG failures, in addition to the existing LDP MAC flush procedures.

The example of this configuration shows the setup being used in this configuration example. MACnotification will be configured in MTU-4 and MTU-5 for the dual-homed CE-8.

The first step is to configure the SAP B-MAC that will be used for the MAC notification messages. The **source-bmac-lsb** (source backbone MAC least significant bits) command has been added to the MC-LAG branch so that the operator can decide the two last octets to be used in the SAP B-MAC. Those two last octets can be derived from the LACP key (if the **use-lacp-key** statement is used) or can be specifically defined.

```
[ex:configure redundancy multi-chassis peer 192.0.2.5 mc-lag]
A:admin@MTU-4# lag 1 ?
 lag
 Immutable fields - lacp-key, system-id, system-priority
apply-groups - Apply a configuration group at this level
 apply-groups-exclude - Exclude a configuration group at this level
lacp-key - Key based on the remote MC-LAG
remote-lag - Lag ID of the remote MC-LAG
source-bmac-lsb       - MAC address value to apply to all ingress traffic
system-id - ID based on the remote MC-LAG
system-priority - Priority based on the remote MC-LAG
```
There must be a different SAP B-MAC per MC-LAG. The use of the LACP key as a default for two least significant octets makes the operations simpler. In this example, the last two octets of the SAP BMAC will come from the lacp-key. The configuration on MTU-4 is as follows:

# on MTU-4: configure { redundancy {

```
 multi-chassis {
           peer 192.0.2.5 {
               admin-state enable
               mc-lag {
                   admin-state enable
                   lag 1 {
                      lacp-key 15
                      system-id 00:00:00:00:00:01
                      system-priority 65535
                      source-bmac-lsb use-lacp-key
 }
 }
           } 
       }
```
Therefore, the SAP B-MAC will be formed in the following way:

[SAP BMAC = 4 first bytes of the source BMAC + 2 bytes from source-bmac-lsb]

MAC notification in B-VPLS 100 is enabled on all MTUs, as follows:

```
# on MTU-4, MTU-5, MTU-6:
configure {
    service {
       vpls "B-VPLS 100"
           pbb {
               mac-notification {
               admin-state enable
 }
```
The **mac-notification** command activates the described mechanism and has the following parameters:

```
[ex:configure service vpls "B-VPLS 100" pbb]
A:admin@MTU-4# mac-notification ?
 mac-notification
admin-state - Administrative state of MAC notification
count - MAC notification messages count<br>interval - Interval for MAC notification m
                     - Interval for MAC notification messages
renotify - Re-notify interval for MAC-notification messages
```
Where:

- interval <value> controls how often the subsequent MAC notification messages are sent. Default = 100 ms. Required values: 100 ms – 10 sec, in increments of 100 ms.
- count <value> controls how often the MAC notification messages are sent. Default: 3. Range: 1–10.

The "count" and "interval" parameters can also be configured at the service context. The settings configured at the B-VPLS service context take precedence though.

```
[ex:configure service pbb]
A:admin@MTU-4# mac-notification ?
 mac-notification
apply-groups - Apply a configuration group at this level
 apply-groups-exclude - Exclude a configuration group at this level
                     - MAC notification messages count
```
interval - Interval for MAC-notification messages

Finally, the B-VPLS is instructed to use the SAP B-MAC. The **use-mclag-bmac-lsb** statement enables the use of the source B-MAC allocated to the multi-homed SAPs (assigned to the MC-LAG) in the related I-VPLS service (could be Epipe service as well). The command will fail if the value of the source B-MAC assigned to the B-VPLS is the hardware (chassis) B-MAC. In other words, the source B-MAC must be a configured one. The **use-mclag-bmac-lsb** statement is by default false.

```
# on MTII-4:
configure {
    service {
        vpls "B-VPLS 100"
           pbb {
               source-bmac {
                   address 00:aa:aa:aa:aa:04
                   use-mclag-bmac-lsb true
 }
# on MTU-5:
configure {
   service {
       vpls "B-VPLS 100"
           pbb {
               source-bmac {
                   address 00:aa:aa:aa:aa:05
                   use-mclag-bmac-lsb true
 }
\BoxA:admin@MTU-6# show service id 2 fdb pbb 
   ==============================================================================
Forwarding Database, i-Vpls Service 2
==============================================================================
MAC Source-Identifier B-Svc b-Vpls MAC Type/Age
 Transport:Tnl-Id
------------------------------------------------------------------------------
00:08:00:00:00:00 b-sdp:63:100 100 00:aa:aa:aa:00:0f L/0
00:10:00:00:00:00 sap:1/1/1:10 100 N/A L/0
==============================================================================
```
As soon as MAC notification is enabled, an Ethernet CFM notification message is sent from MTU-4, which is the node where the active MC-LAG link resides. The CFM message will have the source MAC address "00:aa:aa:aa:00:0f" (4 first bytes of the configured source BMAC + 2 bytes from the configured sourcebmac-lsb, which is 15 in hex) and will be flooded throughout the B-VPLS domain. Should the link between CE-8 and MTU-4 fail, the MC-LAG protocol will activate the redundant link and MTU-5 will immediately issue a CFM message with the shared sourced SAP B-MAC that will be flooded in the B-VPLS domain.

## **PBB and IGMP snooping**

IGMP snooping can be enabled on I-VPLS SAPs and SDPs (it cannot be enabled on B-VPLS). SR OS can keep track of IGMP joins received over individual B-SDPs or B-SAPs, and it starts flooding the multicast group (and only the multicast group) to all B-components (using the group B-MAC for I-SID) as soon as the first IGMP join for that multicast group is received in one of the B-SAP/SDP components.

The first IGMP join message received over the local B-VPLS will add all the B-VPLS SAP/SDP components into the related multicast table associated with the I-VPLS context. When the querier is connected to a remote I-VPLS instance, over the B-VPLS infrastructure, its location is identified by the B-VPLS SDP/SAP on which the query was received and also by the source B-MAC address used in the PBB header for the query message, the B-MAC associated with the B-VPLS instance on the remote PBB PE.

The following configuration on MTU-4 enables IGMP snooping in I-VPLS 1 and adds some static groups on a SAP. The location of the querier is configured by adding the B-MAC where the querier is connected to (in this example, MTU-6) and adding the two B-VPLS spoke-SDPs as mrouter ports (B-VPLS mrouter ports are added in the I-VPLS backbone-vpls context).

The **mac** command translates MAC address into strings so that the names can be used instead of typing the entire MAC address every time we need to.

```
# on MTU-4:
configure {
     service {
         pbb {
              source-bmac {
              address 00:04:04:04:04:04
 }
              mac "MTU-4" {
                  address 00:04:04:04:04:04
 }
              mac "MTU-5" {
                  address 00:05:05:05:05:05
              }
              mac "MTU-6" {
                   address 00:06:06:06:06:06
 }
          }
          vpls "I-VPLS 1" {
              admin-state enable
              service-id 1
              customer "1"
              pbb-type i-vpls
              pbb {
                   backbone-vpls "B-VPLS 100" {
                       isid 1
                       igmp-snooping {
                            mrouter-destination "MTU-6" { }
 }
                       spoke-sdp 41:100 {
                            igmp-snooping
                                mrouter-port true
denotes the contract of the contract of the second property of the contract of the second property of the second
 }
                       spoke-sdp 42:100 {
                            igmp-snooping
                            mrouter-port true
denotes the contract of the contract of the second property of the contract of the second property of the second
 }
 }
 }
              igmp-snooping
                  admin-state enable
 }
              sap 1/1/1:7 {
                   igmp-snooping {
                       static {
                           group 228.0.0.1 {
                                starg
```

```
denotes the control of the second property of the second property of the second property of the second property \} group 228.0.0.2 {
                                                                  starg<br>}
denotes the control of the second property of the second property of the second property of the second property \} group 239.0.0.1 {
                                                                  source 172.16.99.99 { }
denotes the control of the second property of the second property of the second property of the second property \}design and the state of the state of the state of the state of the state of the state of the state of the state
 }
                                 }
```
As in regular VPLS instances, mrouter ports are added to all the multicast groups:

[] A:admin@MTU-4# show service id 1 mfib

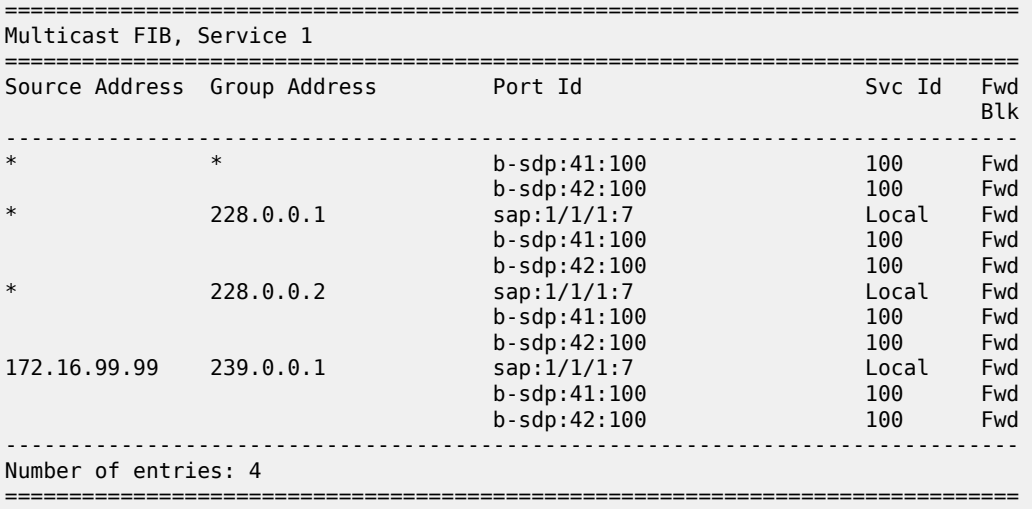

When the **show service id x mfib** command is issued in an I-VPLS as in the preceding output, the IGMP (S,G) and (\*,G) entries for the I and B components are shown if IGMP snooping is enabled. However, when the same command is launched in a B-VPLS as in the following output, the group B-MAC entries are shown.

```
\BoxA:admin@MTU-4# show service id 100 mfib
             ===============================================================================
Multicast FIB, Service 100
===============================================================================
Source Address Group Address Port Id
in the control of the control of the control of the control of the control of the control of the Blk
-------------------------------------------------------------------------------
* 01:1e:83:00:00:01 b-sdp:41:100 Local Fwd
* 01:1e:83:00:00:02 b-sdp:41:100 Local Fwd
-------------------------------------------------------------------------------
Number of entries: 2
===============================================================================
```
## **MMRP policies and ISID-based filtering for PBB inter-domain expansion**

As described in the [MMRP for flooding optimization](#page-1356-0) section, MMRP is used in the backbone VPLS instances to build per I-VPLS flooding trees. Each I-VPLS has an associated group B-MAC in the B-VPLS, which is derived from the ISID, and is advertised by MMRP throughout the whole B-VPLS context, regardless of whether a specific I-VPLS is present in one or all the B-VPLS PEs.

In an inter-domain environment, the same B-VPLS can be defined in different domains and therefore MMRP will advertise all the group B-MACs in every domain. The group B-MACs are consuming resources in all the PEs no matter if a particular ISID—and therefore its group B-MAC—is required in one of the domains or not. When MMRP is enabled in a particular PE, data plane and control plane resources are consumed and they must be taken into consideration when designing PBB-VPLS networks:

- Control plane MRRP processing takes CPU cycles and the number of attributes that can be advertised is not unlimited
- Data plane each group B-MAC registration takes one MFIB entry (the MFIB is shared between MMRP and IGMP/PIM snooping)

SR OS routers support MMRP policies and ISID-based filters so that control plane and data plane resources can be saved when I-VPLS instances are not defined in all the domains.

[Figure 245: Inter-domain B-VPLS and MMRP policies/ISID-based filters example](#page-1371-0) illustrates an example of usage for MMRP policies and ISID-based filters that will be configured in this section. "Domain 1" and "domain 2" will have a range of local ISIDs each and a range of "inter-domain" ISIDs:

- Domain 1 local ISIDs: from 1 to 100
- Domain 2 local ISIDs: from 101 to 200
- Inter-domain ISIDs: from 1000 to 2000

By applying the MMRP policies indicated in [Figure 245: Inter-domain B-VPLS and MMRP policies/ISID](#page-1371-0)[based filters example](#page-1371-0), domain 1 attributes will be prevented from being declared and registered in domain 2 and the other way around, domain 2 attributes from being declared and registered in domain 1. The egress MAC filters will drop any traffic sourced from a local ISID preventing it to be transmitted to the remote domain.

<span id="page-1371-0"></span>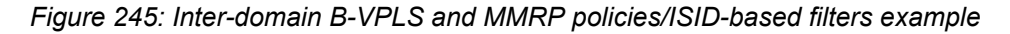

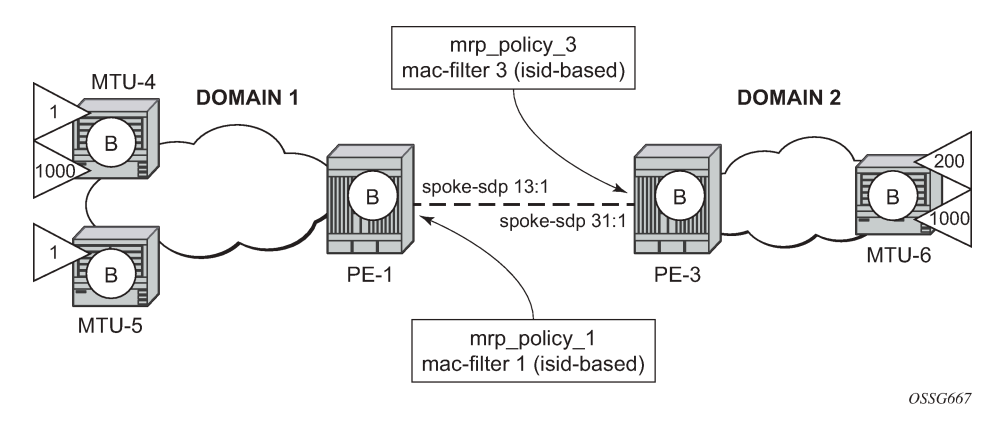

#### **MMRP policies**

The following shows the MMRP policy configuration on node PE-1. This policy will block any registration/ declaration except those for ISIDs 1000-2000. Packets will be compared against the configured matching ISIDs as long as the PBB Etype matches the one configured on the port or SDP.

```
# on PE-1:
configure {
     service {
          mrp {
               policy "mrp_policy_1" {
                    description "allow-inter-domain-isids"
                    default-action block
                    entry 10 {
                         action allow
                         match {
                              isid 1000 {
                             higher-value 2000<br>}
denotes the control of the second property of the second property of the second property of the second property \} }
 }
 }
```
After the MMRP policy is configured, it must be applied on the corresponding SAP or SDP-binding. An MRP policy can be applied to a B-VPLS SAP, B-VPLS spoke-SDP or B-VPLS mesh-SDP:

```
# on PE-1:
configure {
    service {
       vpls "B-VPLS 100" {
          spoke-sdp 14:100 {
              mrp {
                 policy "mrp_policy_1"
 }
 }
          spoke-sdp 15:100 {
              mrp {
             policy "mrp_policy_1"<br>}
 }
 }
```
In the same way, mrp\_policy\_3 will be configured in PE-3.

Some additional considerations about the MMRP policies:

- Different entries within the same MRP policy can have overlapping ISID ranges. The entries will be evaluated in the order of their IDs and the first match will cause the implementation to execute the associated action for that entry and then to exit the MRP policy.
- If no ISID is specified in the match condition then:
	- If the action is "end-station", no entry is added and the action is block.
	- If the action is different from "end-station", every ISID is considered for that action.
- The MRP policy specifies either a forward or a drop action for the group B-MAC attributes associated with the ISIDs specified in the match criteria.

```
[ex:configure service mrp policy "mrp_policy_1" entry 10]
A:admin@PE-1# action ?
```
action <keyword> <keyword> - (block|allow|end-station)

Specify the action to take for packets that match this mrp-policy entry

• There is an additional action called end-station. This action specifies that an end-station emulation is present on the SAP/SDP-binding where the policy has been applied. The matching ISIDs will not get declared/registered in the SAP/SDP-binding (just like the block action). However, those attributes will get mapped as static MMRP entries on the SAP/SDP-binding, which implicitly get instantiated in the data plane as MFIB entries associated with that SAP/SDP-binding for the related group B-MAC. When the action is "end-station", the default action must be block:

```
*[ex:configure service mrp policy "mrp_policy_3"]
A:admin@PE-3# default-action allow
*[ex:configure service mrp policy "mrp_policy_3"]
A:admin@PE-3# commit
MINOR: MGMT_CORE #4001: configure service mrp policy "mrp_policy_3" entry 10 action -
Mrp-policy default-action must be block when end-station action exists - configure
service mrp policy "mrp policy 3" default-action
```
The end-station action can be used in the inter-domain gateways when, for instance, we do not want MMRP control plane exchanges between domains. The following output shows how to define the static MMRP entries 1000-2000 in PE-3 without receiving any declaration for any of those attributes or having any of those locally configured.

```
# on PE-3:
configure {
       service {
              mrp {
                       policy "mrp_policy_3" {
                            default-action block
                             entry 10 {
                                   action end-station
                                   match {
                                          isid 1000 {
                                         higher-value 2000<br>}
design to the control of the state of the state of the state of the state of the state of the state of the state of the state of the state of the state of the state of the state of the state of the state of the state of th
 }
 }
 }
```
[]

A:admin@PE-3# show service id 100 mfib

Multicast FIB, Service 100

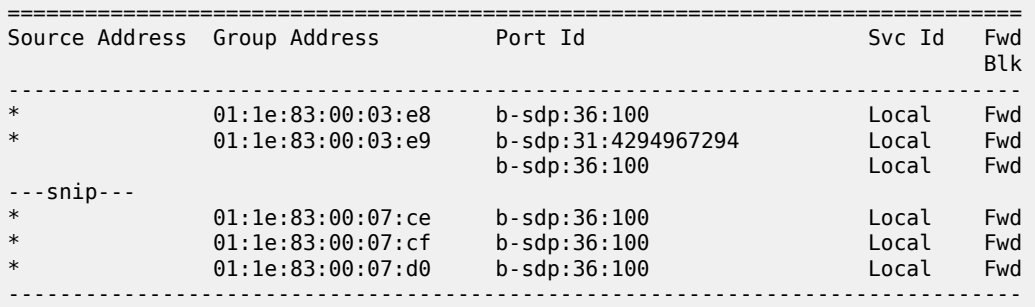

Number of entries: 1001 ===============================================================================

- The MRP policy can be applied to multiple B-VPLS services as long as the scope of the policy is template (the scope can also be exclusive).
- Any changes made to the existing policy will be applied immediately to all services where this policy is applied. For this reason, when many changes are required on a MRP policy, Nokia recommends copying the policy to a work-in-progress policy. That work-in-progress policy can be modified until complete and then written over the original MRP policy. You can use the **configure service mrp copy** command to work with the policies in this manner.

```
[ex:configure service mrp]
A:admin@PE-1# copy policy "mrp_policy_3" to policy ?
 [policy-name] <string>
 <string> - <1..32 characters>
    Specify the policy name associated with the MRP
```
The **rename** command can help to change the entries sequence order.

```
[ex:configure service mrp policy "mrp_policy_3"]
A:admin@PE-3# rename entry 10 to ?
 [entry-id] <number>
 <number> - <1..65535>
    Sepcify an id for the MRP policy entry
```
An MRP policy cannot be deleted until it is removed from all the SAPs/SDP-bindings where it is applied.

## **ISID-based filters**

The MMRP policies help to control the exchange of group B-MAC attributes across domains. Based on the registration state of a specific group B-MAC on a SAP/SDP-binding, the BUM traffic for a particular I-VPLS will be allowed or dropped. However, to avoid that any local ISID packet is flooded to the remote B-VPLS domain, all the packets tagged with the local ISIDs at the gateway PEs need to be filtered at the data plane. ISID-based filters will prevent the local ISIDs from sending any packet with unicast B-MAC to the remote domain. This is particularly useful for PBB-Epipe services across domains, where all the frames use unicast B-MACs and MMRP policies cannot help because they only act on group B-MAC packets.

The following CLI output shows how to configure an ISID-based filter that drops all the traffic sourced from the local ISIDs on PE-1 (the default action is drop and it does not show up in the configuration).

```
# on PE-1:
configure {
     filter {
         mac-filter "MAC 1" {
             description "drop_local_isids"
              type isid
             filter-id 1
             entry 10 {
                  log 101
                  match {
                      frame-type 802dot3
                      isid {
```

```
 range {
                                                              start 1000
                                                               end 2000
denotes the control of the second property of the second property of the second property of the second property \}denotes the control of the second property of the second property of the second property of the second property \} }
                                    action {
                                   accept<br>}
 }
                           }
```
Once the filter is configured, it must be applied on a B-VPLS SAP or SDP-binding and always at egress.

```
# on PE-1:
configure {
   service {
      vpls "B-VPLS 100" {
         spoke-sdp 14:100 {
            egress {
               filter {
              mac "MAC 1"<br>}
 }
 }
 }
         spoke-sdp 15:100 {
            egress {
              filter {
                  mac "MAC 1"
 }
 }
 }
```
Some additional comments about ISID-based filters:

• The **type isid** statement must be added when ISIDs are defined in the match command, otherwise the system will show an error, as follows:

```
*[ex:configure filter mac-filter "MAC 2"]
A:admin@PE-1# commit
MINOR: MGMT CORE #4001: configure filter mac-filter "MAC 2" entry 10 match isid value
 - The match criteria entered are not compatible with the Mac filter type - Allowed
only with mac-filter type ISID - configure filter mac-filter "MAC 2" type
```
• When the operator sets the "type isid", the filter cannot be applied at ingress. Only egress ISID-based filters are allowed:

```
[ex:configure service vpls "B-VPLS 100" spoke-sdp 14:100 ingress filter]
A:admin@PE-1# mac "MAC 1"
*[ex:configure service vpls "B-VPLS 100" spoke-sdp 14:100 ingress filter]
A:admin@PE-1# commit
MINOR: SVCMGR #2050: configure service vpls "B-VPLS 100" spoke-sdp 14:100 ingress
 filter mac - Can not apply filter of type 'isid' on ingress - configure filter 
 mac-filter "MAC 1" type
```
• Like any filter or MMRP policy, the filter can be applied to multiple B-VPLS services as long as the scope of the policy is "template" (the scope can also be "exclusive").

• The following command shows the filter configuration and packets that have matched the filter (field "Egr. Matches"):

```
\lceilA:admin@PE-1# show filter mac 1
===============================================================================
Mac Filter
===============================================================================
Filter Id : 1 Applied : Yes
Scope : Template Def. Action : Drop
Entries : 1 Type : isid
Description : drop_local_isids
Filter Name : MAC 1
  -------------------------------------------------------------------------------
Filter Match Criteria : Mac
-------------------------------------------------------------------------------
Entry : 10 FrameType : Ethernet
Description : (Not Specified)
Log Id : 101 
ISID : 1000..2000 
Primary Action : Forward 
Ing. Matches : 0 pkts
Egr. Matches : 5 pkts (580 bytes)
     ===============================================================================
```
Like any other filter, the matching packets can be logged. An example follows (the Ethertype is 0x88e7, which is the default standard Ethertype for PBB):

```
[1]A:admin@PE-1# show filter log 101
===============================================================================
Filter Log
===============================================================================
Admin state : Enabled
Description : Default filter log
Destination : Memory<br>Wrap : Enableo
      \cdot Enabled
                                 -------------------------------------------------------------------------------
Maximum entries configured : 1000
Number of entries logged : 5
-------------------------------------------------------------------------------
2021/01/12 17:13:40 Mac Filter: 1:10 Desc:
Interface: int-PE-1-MTU-4 Direction: Egress Action: Forward
VID match: 0
Src MAC: 00-06-06-06-06-06 Dst MAC: 00-aa-aa-aa-00-0f EtherType: 88e7
Hex: 00 00 03 e9 00 08 00 00 00 00 00 10 00 00 00 00
      08 00 45 00 00 54 27 97 00 00 40 01 22 ee ac 10
      6c 02 ac 10 6c 01 00 00 f1 ff 00 fb 80 01 5f fd*
2021/01/12 17:13:41 Mac Filter: 1:10 Desc:
Interface: int-PE-1-MTU-4 Direction: Egress Action: Forward
VID match: 0
Src MAC: 00-06-06-06-06-06 Dst MAC: 00-aa-aa-aa-00-0f EtherType: 88e7
Hex: 00 00 03 e9 00 08 00 00 00 00 00 10 00 00 00 00
      08 00 45 00 00 54 27 99 00 00 40 01 22 ec ac 10
      6c 02 ac 10 6c 01 00 00 41 05 00 fb 80 02 5f fd*
```

```
---snip---
```
 $\lceil$ 

=============================================================================== \* indicates that the corresponding row element may have been truncated.

#### **B-VPLS and I-VPLS show and debug commands**

For the following output, the MRP policies and ISID-based MAC filters have been removed from the spoke-SDPs on PE-1 and PE-3. The following commands can help to check the B-VPLS and I-VPLS configuration and their related parameters. The first is for the B-VPLS on MTU-4:

A:admin@MTU-4# show service id 100 base =============================================================================== Service Basic Information =============================================================================== **Service Id : 100** Vpn Id : 0 **Service Type : b-VPLS** MACSec enabled : no Name : B-VPLS 100 Description : (Not Specified) Customer Id : 1 Creation Origin : manual Last Status Change: 01/12/2021 16:08:29 Last Mgmt Change : 01/12/2021 17:03:38 Etree Mode : Disabled Admin State : Up Oper State : Up **MTU : 2000** SAP Count : 0 : 0<br>
Snd Flush on Fail : Disabled : Host Conn Verify : Disabled Snd Flush on Fail : Disabled SHCV pol IPv4 : None<br>Propagate MacFlush: Disabled Per Svc Hashing : Disabled Allow IP Intf Bind: Disabled Fwd-IPv4-Mcast-To\*: Disabled Fwd-IPv6-Mcast-To\*: Disabled Mcast IPv6 scope : mac-based Temp Flood Time : Disabled Temp Flood : Inactive Temp Flood Chg Cnt: 0 SPI load-balance : Disabled TEID load-balance : Disabled Src Tep IP : N/A<br>Vxlan ECMP : Disa Vxlan ECMP : Disabled MPLS ECMP : Disabled VSD Domain : <none> **Oper Backbone Src : 00:aa:aa:aa:aa:04** Use SAP B-MAC : Enabled<br>i-Vpls Count : 2 i-Vpls Count Epipe Count : 0 Use ESI B-MAC : Disabled ------------------------------------------------------------------------------- Service Access & Destination Points ------------------------------------------------------------------------------- Identifier Type AdmMTU OprMTU Adm Opr ------------------------------------------------------------------------------ sdp:41:100 S(192.0.2.1) Spok 8000 8000 Up Up sdp:42:100 S(192.0.2.2) Spok 8000 8000 Up Up =============================================================================== \* indicates that the corresponding row element may have been truncated.

For the I-VPLS on MTU-4:

 $\Box$ 

A:admin@MTU-4# show service id 1 base

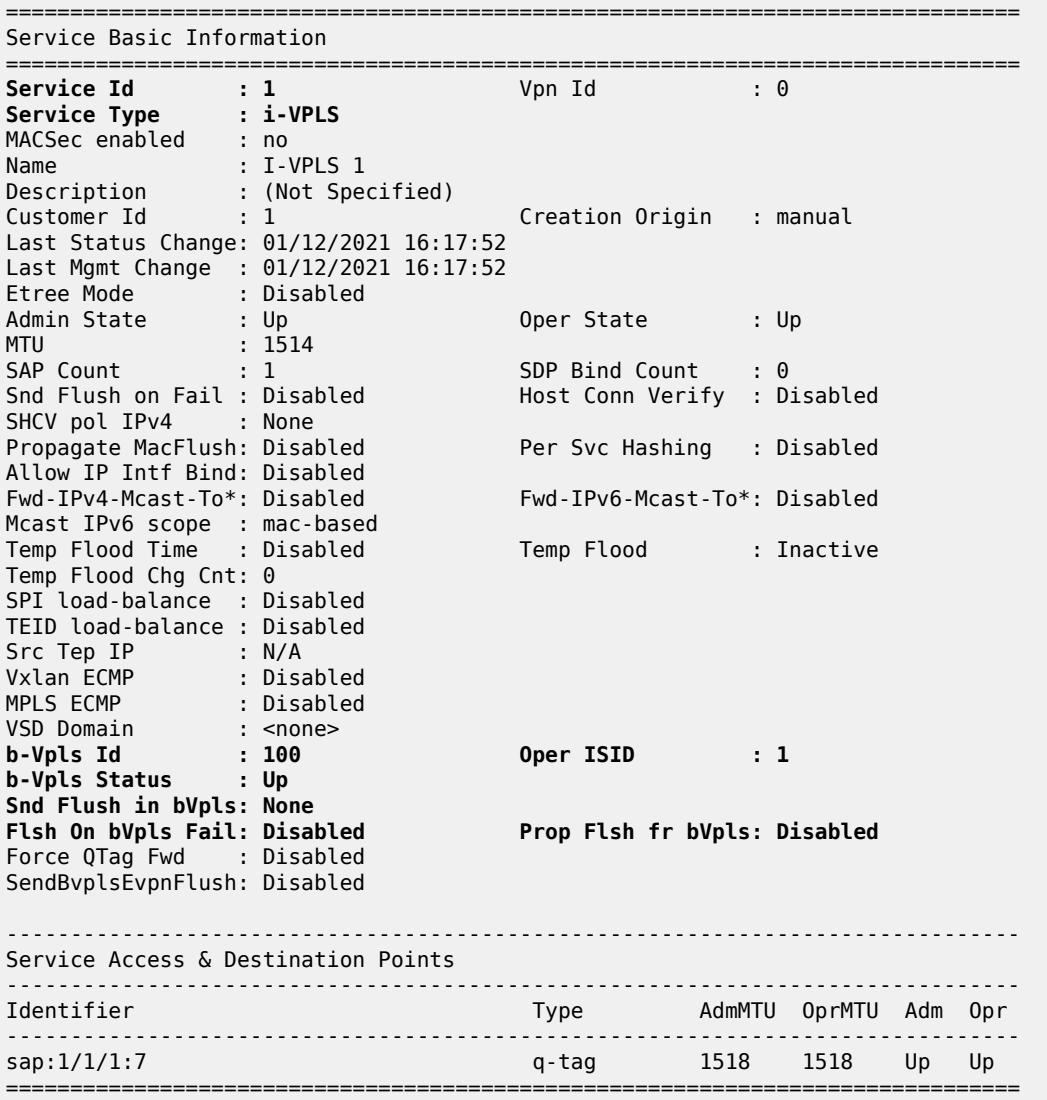

\* indicates that the corresponding row element may have been truncated.

The following command shows all the I-VPLS instances multiplexed into a particular B-VPLS.

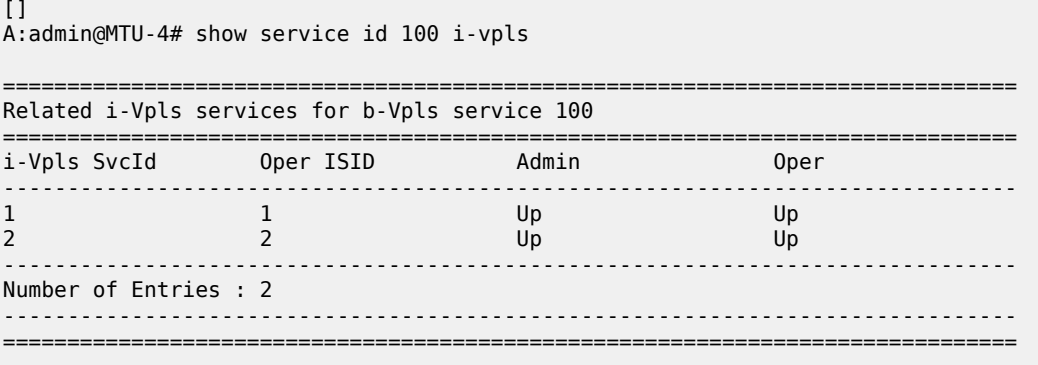

Some useful commands to check the I and B VPLS FIBs correlating C-MACs and B-MACs:

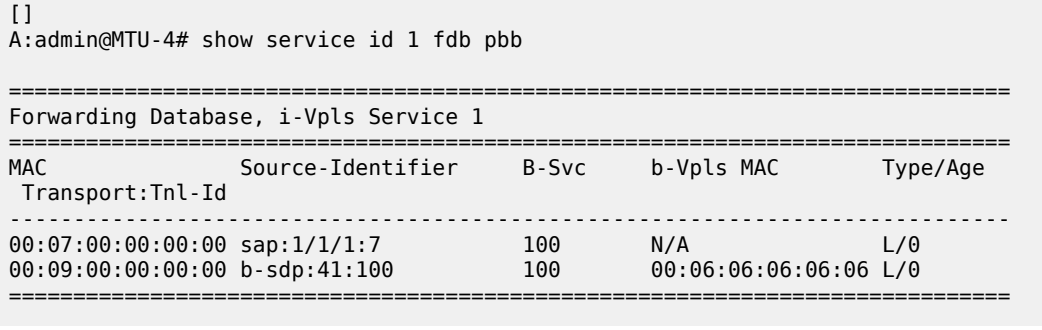

 $[ ]$ A:admin@MTU-4# show service id 100 fdb pbb ======================================================================= Forwarding Database, b-Vpls Service 100 ======================================================================= Source-Identifier iVplsMACs Epipes Type/Age Transport:Tnl-Id ----------------------------------------------------------------------- 00:06:06:06:06:06 sdp:41:100 2 0 L/0 02:0f:ff:00:00:00 sdp:41:100 0 0 L/0

=======================================================================

If MAC names are used in the configuration, the following commands can show the translations:

 $\Box$ A:admin@MTU-4# show service pbb mac-name ====================================================================== MAC Name Table ====================================================================== MAC-Address ---------------------------------------------------------------------- MTU-4 00:04:04:04:04:04 MTU-5 00:05:05:05:05:05 MTU-6 00:06:06:06:06:06 ======================================================================

[]

A:admin@MTU-4# show service pbb mac-name mac-name-1 "MTU-6" detail

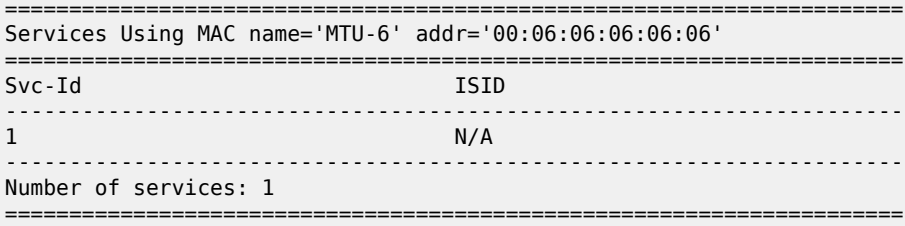

The following command shows the base MAC notification parameters as well as the source B-MAC configured at the service PBB level. Those values are overridden by any potential MAC notification or source B-MAC values configured under the B-VPLS service context.

 $[]$ A:admin@MTU-4# show service pbb base ====================================================================== PBB MAC Information ====================================================================== MAC-Notif Count : 3 MAC-Notif Interval : 1 Source BMAC : 00:04:04:04:04:04 Leaf Source BMAC : Default ======================================================================

If MAC notification is used in a particular B-VPLS, the configured least significant bits for the SAP B-MAC on a particular MC-LAG can be shown by using the detailed view of the **show lag** command:

```
\lceilA:admin@MTU-4# show lag 1 detail
===============================================================================
LAG Details
===============================================================================
Description : N/A
-------------------------------------------------------------------------------
Details
-------------------------------------------------------------------------------
                           Lag-id : 1 Mode : access
\begin{array}{lllllllll} \texttt{Lag-id} & & \texttt{: 1} & & \texttt{Mode} & & \texttt{: ac} \\ \texttt{Adm} & & \texttt{: up} & & \texttt{Opt} & & \texttt{: up} & & \texttt{: up} & & \end{array}---snip---
MC Peer Address : 192.0.2.5 MC Peer Lag-id : 1
MC System Id : 00:00:00:00:00:01 MC System Priority : 65535
MC Admin Key : 15 MC Active/Standby : active
MC Lacp ID in use : true MC extended timeout : false
MC Selection Logic : local master decided
MC Config Mismatch : no mismatch
Source BMAC LSB : use-lacp-key Oper Src BMAC LSB : 00:0f
---snip---
===============================================================================
```
The following debug commands (in classic CLI) allow the operator to check the LDP label mapping, label withdrawal, messages and also the MAC-flush messages for regular VPLS, for I-VPLS and B-VPLS including the PBB extensions and TLVs.

```
debug
     router "Base"
         ldp
              peer 192.0.2.1
                  event
                  exit
                  packet
                       init detail
                       label detail
                  exit
              exit
              peer 192.0.2.2
```

```
 event
                    exit
                    packet
                         init detail
                         label detail
                    exit
               exit
          exit
     exit
exit
```
The following debug commands (in classic CLI) can help the operator to troubleshoot MMRP.

```
A:MTU-4# debug service id 100 mrp ?
   - mrp
   - no mrp
      all-events - Enable/disable MRP debugging for all events
  [no] applicant-sm - Enable/disable MRP debugging for applicant state machine
changes in the changes of the changes
 [no] leave-all-sm - Enable/disable MRP debugging for leave all state machine 
                         changes
[no] mmrp-mac - Enable/disable MRP debugging for a particular MAC address
 [no] mrpdu - Enable/disable MRP debugging for Rx/Tx MRP PDUs
 [no] mvrp-vlan - Enable/disable debugging for a particular vlan
 [no] periodic-sm - Enable/disable MRP debugging for periodic state machine 
                         changes
 [no] registrant-sm - Enable/disable MRP debugging for registrant state machine
                        changes
 [no] sap - Enable/disable MRP debugging for a particular SAP<br>[no] sdp - Enable/disable MRP debugging for a particular SDP
                       - Enable/disable MRP debugging for a particular SDP
```
## **Conclusion**

PBB-VPLS allows the service providers to scale VPLS services by multiplexing customer I-VPLS instances into one or more B-VPLS instances. This multiplexing dramatically reduces the number of services, pseudowires, and MAC addresses in the core and therefore allows the service provider to scale Layer 2 multi-point networks and provide services across international backbones.

The example used in this chapter shows the configuration of the customer and backbone VPLS instances as well as all the related features which are required for this environment. Show and debug commands have also been suggested so that the operator can verify and troubleshoot the service.

# **PIM Snooping for IPv4 in EVPN-MPLS Services**

This chapter provides information about PIM snooping for IPv4 in EVPN-MPLS services. Topics in this chapter include:

- [Applicability](#page-1382-0)
- **[Overview](#page-1382-1)**
- **[Configuration](#page-1388-0)**
- [Conclusion](#page-1431-0)

## <span id="page-1382-0"></span>**Applicability**

This chapter was initially written based on SR OS Release 15.0.R5, but the CLI in the current edition corresponds to SR OS Release 23.7.R1. PIM snooping for IPv4 is supported in EVPN-MPLS services in SR OS Release 15.0.R1, and later. PIM snooping in single-active multi-homing mode without ESI label is supported in SR OS Release 15.0.R1, and later, whereas PIM snooping in single-active multi-homing mode with ESI label is supported in SR OS Release 15.0.R4, and later. PIM snooping in all-active multihoming mode is supported in SR OS Release 15.0.R4, and later. Data-driven PIM state synchronization is supported in SR OS Release 15.0.R4, and later.

## <span id="page-1382-1"></span>**Overview**

[Figure 246: Multicast in VPLS without PIM Snooping](#page-1383-0) shows the example topology with four CEs that have IGMP and PIM enabled (L3) and four PEs configured with VPLS 1 (L2). Source-specific multicast is used in this example. The following description applies to all VPLSs, with or without EVPN.

<span id="page-1383-0"></span>*Figure 246: Multicast in VPLS without PIM Snooping*

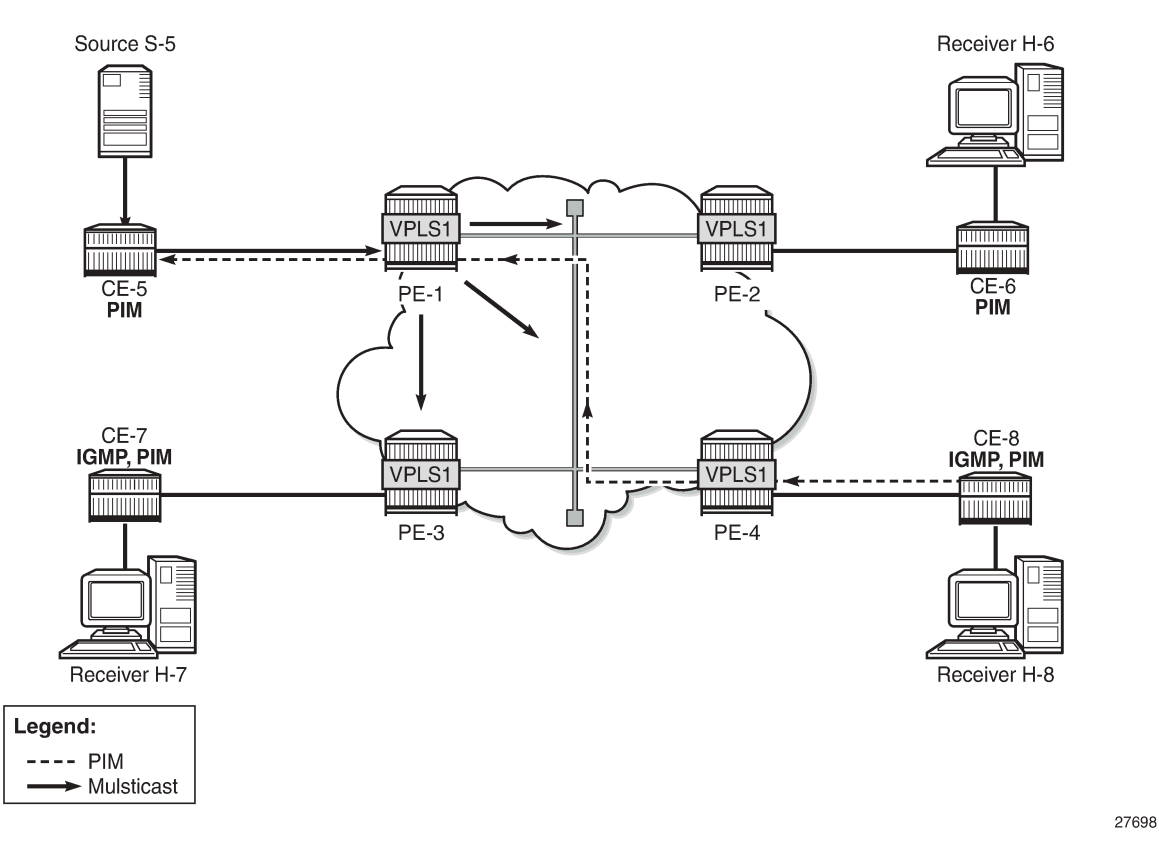

The VPLS emulates a LAN interconnecting sites with L3-capable devices that use PIM to join or leave multicast groups. When receiver H-8 sends an IGMP report message to join a multicast group, CE-8 sends a PIM join message to CE-5. The PEs forward the PIM message without learning any PIM-related information, such as which CE sent the PIM join and for which multicast group.

The source S-5 is sending the multicast stream to CE-5. When CE-5 receives a PIM join message for this multicast group from CE-8, it forwards the multicast stream to CE-8. By default, all PEs flood the multicast stream on all their connections in the VPLS domain, regardless of whether a PIM join was received from that connection. L2 flooding is not aware of the PIM join/prune messages from the L3 edge routers, resulting in an inefficient use of network resources. To avoid this L2 flooding, PIM snooping can be enabled in the VPLS by the following command:

```
configure {
    service {
        vpls "VPLS 1" {
            pim-snooping ?
 pim-snooping
apply-groups - Apply a configuration group at this level
 apply-groups-exclude - Exclude a configuration group at this level
group-policy - Group policy name<br>hold-time - Duration that all
                      - Duration that allows the PIM-snooping switch to snoop all the PIM
 states in the VPLS
ipv4 + Enter the ipv4 context
ipv6 + Enter the ipv6 context
```

```
configure {
    service {
        vpls "VPLS 1" {
            pim-snooping {
            ipv4 ?
 ipv4
admin-state - Administrative state of snooping for multicast traffic
apply-groups - Apply a configuration group at this level
 apply-groups-exclude - Exclude a configuration group at this level
```
The default mode is proxy, but PIM snooping can also use snooping mode, depending on the information in the received PIM hello messages. In snooping mode, the PE does not modify the PIM messages; in proxy mode, the PE terminates incoming PIM messages and generates its own PIM messages.

PIM snooping is used for router multicast registration, whereas IGMP snooping is used for host/client multicast registration. IGMP snooping in EVPN-MPLS services is described in chapter [P2MP mLDP](#page-1263-0) Tunnels for BUM Traffic in [EVPN-MPLS](#page-1263-0) Services. Optionally, PIM snooping and IGMP snooping can be enabled simultaneously.

With PIM enabled, the CEs send PIM hello messages to the well-known multicast address for PIM, 224.0.0.13. PIM hello messages are used to form PIM neighbors and can be used to form the Forwarding Database (FDB). With PIM snooping enabled in the VPLS in the PEs, the PEs snoop PIM messages. The PEs only forward multicast traffic downstream when required, as determined from the received PIM messages. This provides a more efficient use of network resources.

PIM snooping states in a PE are maintained per VPLS instance. When PIM snooping is enabled, IP multicast traffic to a multicast group that is not learned via snooping is dropped by default, unless it is received from a directly connected source.

## **PIM Snooping in Snooping Mode**

[Figure 247: Multicast in VPLS with PIM Snooping in Snooping Mode](#page-1385-0) shows that the multicast stream is not flooded in PE-1 when PIM snooping is enabled and operating in snooping mode.

<span id="page-1385-0"></span>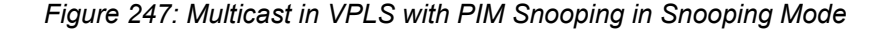

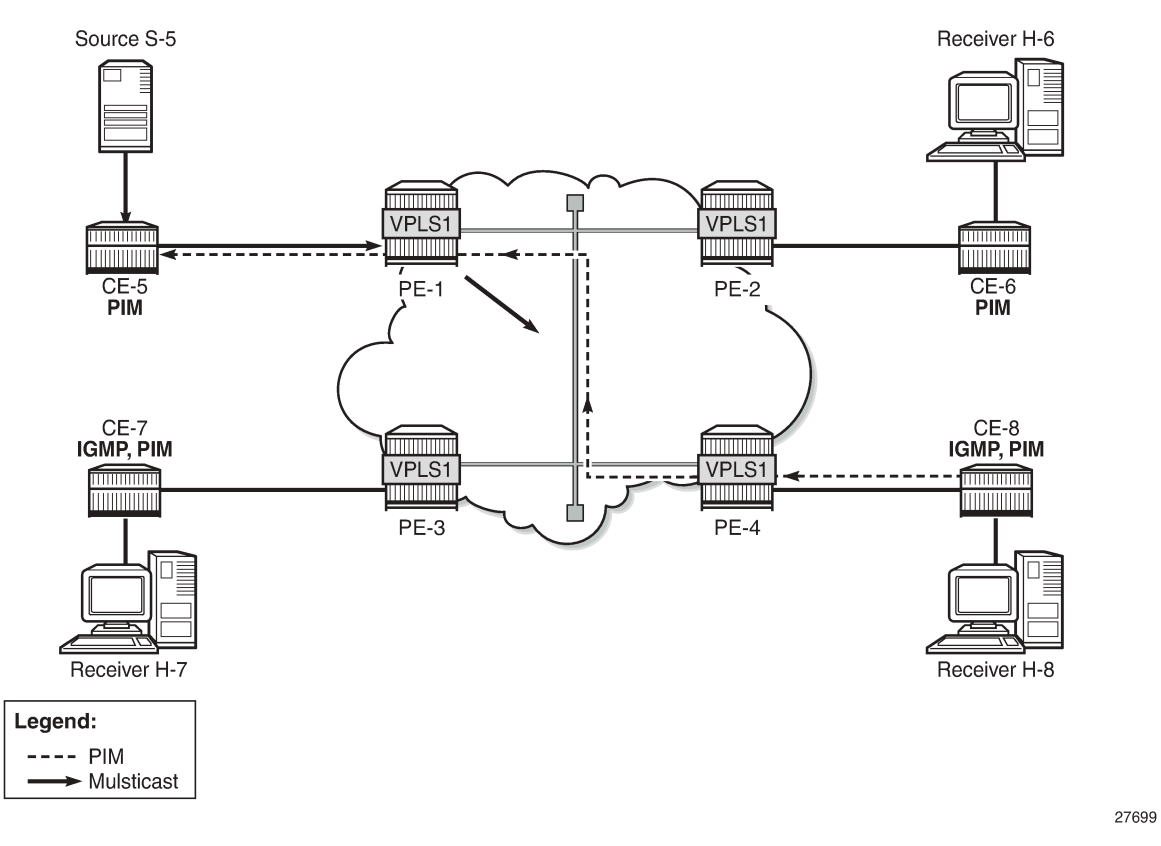

When H-8 sends an IGMP report message to join the multicast stream from source S-5 to CE-8, CE-8 sends a PIM join message to CE-5. PE-4 snoops the PIM join message and builds the FDB. PE-4 forwards the PIM join message to PE-1 by matching the upstream neighbor address in the join with the neighbor database. PE-1 snoops the PIM join message, builds its Multicast Forwarding Information Base (MFIB), and performs a similar lookup in its FDB. PE-1 forwards the PIM join to CE-5. The Source Path Tree (SPT) between receiver CE-8 and sender CE-5 is now built and CE-5 forwards multicast data frames to CE-8. PE-1 does not flood multicast frames, but forwards them to CE-8 only, based on the MFIB.

[Figure 248: Multicast in VPLS with PIM Snooping in Snoop Mode – Multiple CEs](#page-1386-0) shows how the number of PIM messages in the control plane increases when multiple client CEs are connected to PE-4.

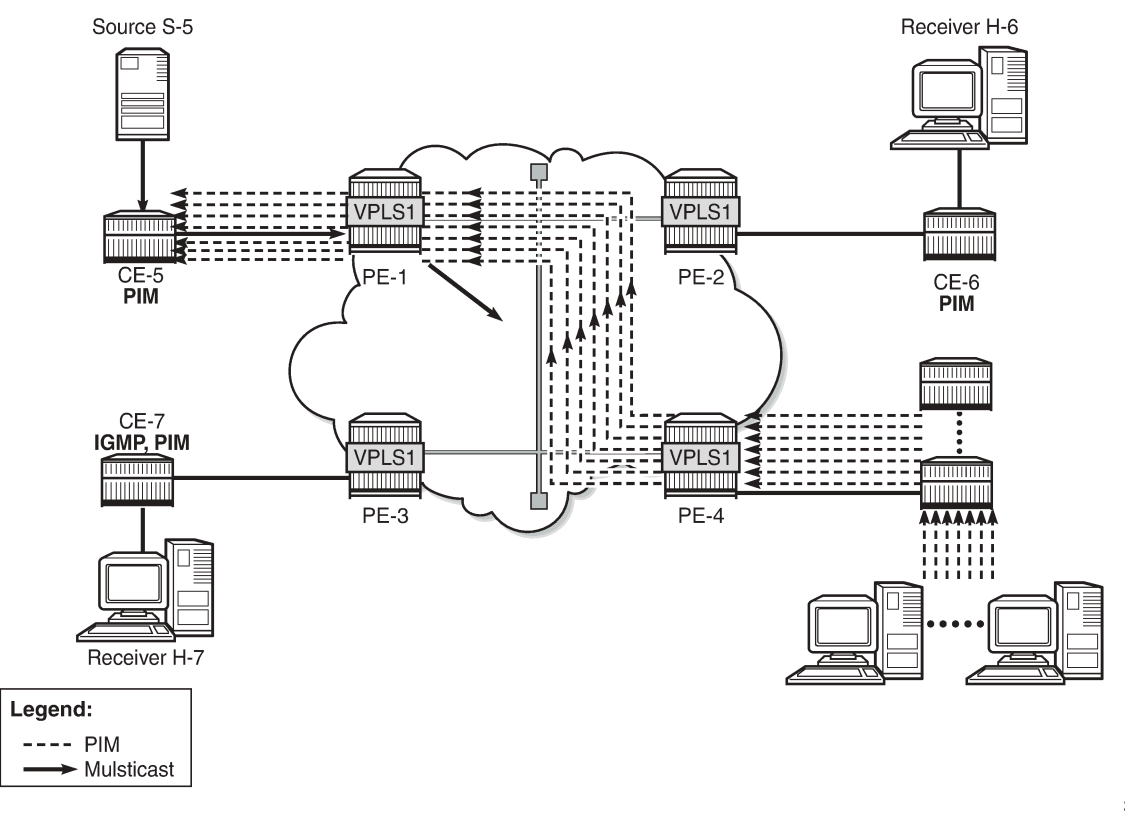

<span id="page-1386-0"></span>*Figure 248: Multicast in VPLS with PIM Snooping in Snoop Mode – Multiple CEs*

27700

## **PIM Snooping in Proxy Mode**

When H-8 sends an IGMP report message to join a multicast stream, CE-8 again sends a PIM join message to CE-5. PE-4 terminates the incoming PIM join message and generates its own PIM join message using CE-5 as the source address, learned from the PIM hello messages. PE-4 builds its MFIB and sends a new PIM join message to S-5. PE-1 terminates the incoming PIM join message and builds its MFIB. PE-1 generates its own PIM join message using CE-5 as the source address. PE-1 forwards the PIM join to CE-5. The SPT between CE-8 and CE-5 is now built and the multicast stream flows from source S-5 to receiver H-8. No multicast traffic is sent to CE-6 and CE-7, because they do not have receivers attached that joined the multicast stream.

The default mode for PIM snooping is proxy mode.

[Figure 249: Multicast in VPLS with PIM Snooping in Proxy Mode - Multiple CEs](#page-1387-0) shows that the number of PIM messages in the control plane does not increase when multiple client CEs are connected to PE-4, compared to snooping mode.

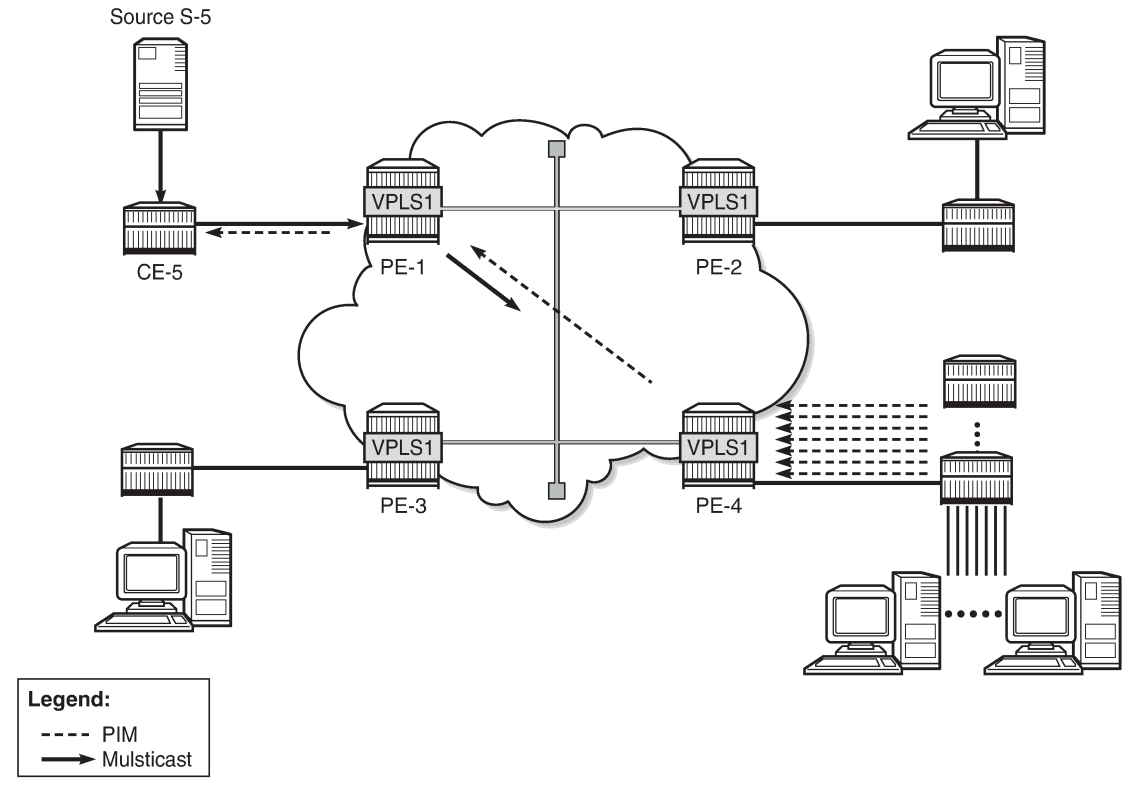

<span id="page-1387-0"></span>*Figure 249: Multicast in VPLS with PIM Snooping in Proxy Mode - Multiple CEs*

27701

PIM snooping in proxy mode can be configured with a delay to avoid existing traffic interruption. PIM snooping in proxy mode does not program the MFIB until a hold timer has expired. This hold time is useful in the following cases:

- PIM snooping being enabled on the VPLS
- PIM snooping states being manually cleared by an operator

When the hold timer is started, but not expired yet, multicast traffic is flooded in the VPLS as if PIM snooping was not enabled. VPLS flooding ensures flow delivery during the hold time.

## **PIM Snooping in VPLS with EVPN-MPLS**

PIM snooping in an EVPN-MPLS service supports the following:

- Regular PIM snooping on SAPs/SDP-bindings
	- PIM messages received on EVPN-MPLS endpoints are forwarded to SAPs/SDP-bindings.
	- IP multicast traffic received on an EVPN-MPLS binding is forwarded to SAPs/SDP-bindings from which a PIM join was received, or to ports configured as mrouter ports.
- The EVPN-MPLS endpoints are treated as a single PIM interface:
	- IP multicast traffic and PIM messages received on an EVPN-MPLS endpoint are not forwarded to other EVPN-MPLS endpoints (split-horizon).
- Hello and join/prune messages from SAPs/SDP-bindings are forwarded to all EVPN-MPLS destinations.
- When a hello message is received from one PIM neighbor on an EVPN-MPLS destination, the single interface representing all EVPN-MPLS destinations has that neighbor.
	- Individual destinations appear in the MFIB, but the information for each EVPN-MPLS destination entry is identical.
- If a Point-to-Multipoint (P2MP) mLDP provider tunnel is configured:
	- If the PE is the root node of a P2MP LSP that is up, PIM messages and IP multicast traffic are only forwarded over the P2MP Label Switched Path (LSP) instead of being sent to the EVPN-MPLS endpoints. Therefore, the P2MP leaves must match the EVPN-MPLS endpoints, in this case, PE-2, PE-3, and PE-4.
	- If the PE is a leaf node of a P2MP LSP, it sends PIM messages and IP multicast traffic over its EVPN-MPLS endpoints.
	- The PEs can expect to receive IP multicast traffic and PIM messages from leaf nodes over their EVPN-MPLS endpoints, or over the P2MP LSPs for traffic from root nodes.
- PIM snooping is supported in inter-AS model B and inter-AS model C, as for IGMP snooping.
- All-active and single-active EVPN multi-homing are supported.
- Multi-chassis Synchronization (MCS) of PIM snooping state is supported on SAPs and spoke-SDPs in dual-homing.
	- The active (Designated Forwarder (DF)) PE sends the PIM states to the backup non-DF (NDF) PE.
	- In case of failure, the backup PE has the PIM states already, and the multicast traffic path can be reestablished fast without any need to wait for PIM states to be snooped.
	- A sync-tag is configured on the ports or SDPs that need to be synchronized on both PEs.
	- MCS PIM snooping is restricted to two peers, even though MCS supports more peers for other types of information. An error is raised when attempting to configure a sync-tag on the same port or SDP to more than one peer.
- PIM snooping is supported for both IPv4 and IPv6 multicast. PIM snooping for IPv6 uses MAC-based forwarding by default, and can be configured to use (S,G)-based forwarding.
- PIM snooping is transparent to the underlying tunnel. PIM snooping works with RSVP, LDP, SR-ISIS, SR-OSPF, SR-TE, BGP, and MPLSoUDP.
- PIM snooping is not supported with routed VPLS with EVPN-MPLS, and its configuration is blocked.

## <span id="page-1388-0"></span>**Configuration**

Figure 250: Example [Topology](#page-1389-0) shows the example topology. Source S-5 sends multicast streams to CE-5, which forwards those only after a PIM join message has been received. An mLDP P2MP LSP is used to distribute the multicast from the root node PE-1 to the other PEs. All CEs have PIM enabled and the receiving CEs (CE-6, CE-7, and CE-8) have IGMP configured on the interface toward the receivers (H-6, H-7, and H-8). EVPN-MPLS VPLS 1 is configured on the PEs. Initially, PIM snooping is disabled in the VPLS. Receiver H-8 joins multicast group 232.1.1.1 from source S-5.

<span id="page-1389-0"></span>*Figure 250: Example Topology*

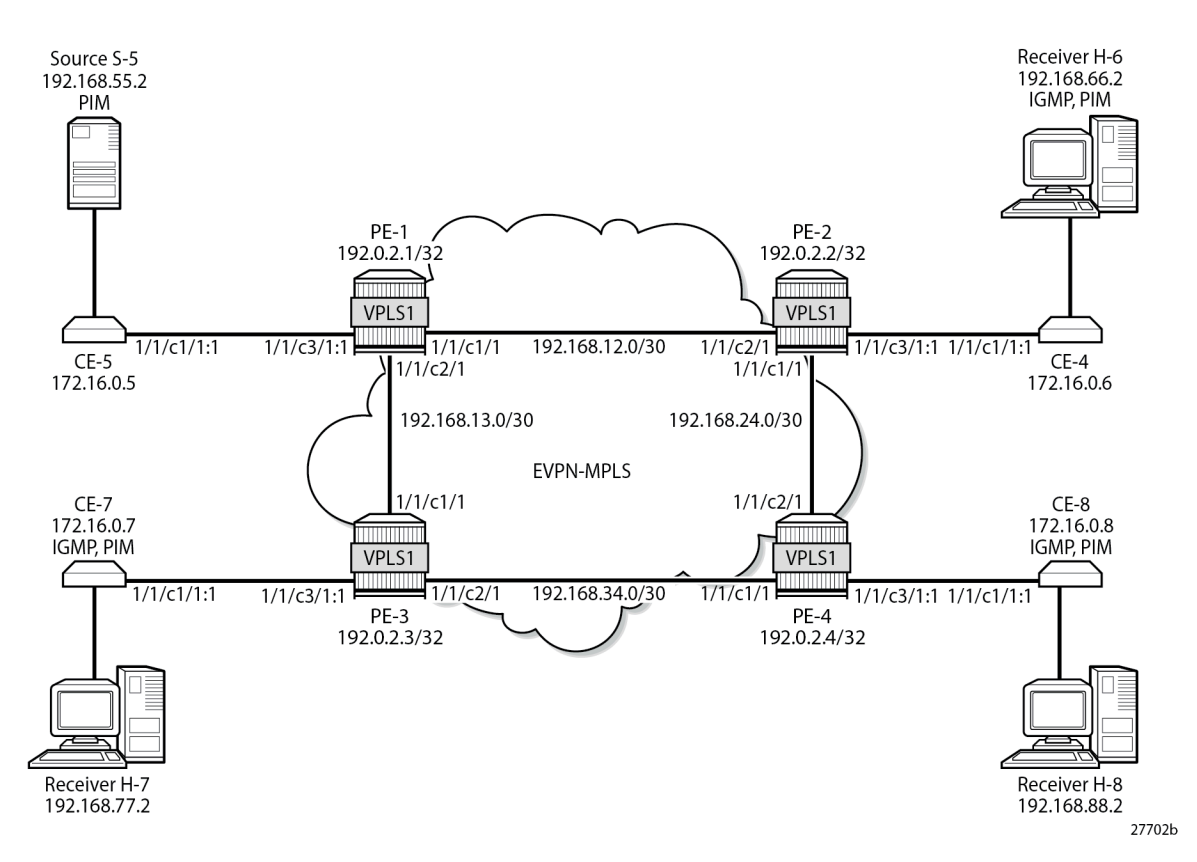

The initial configuration includes the following:

- Cards, MDAs
- **Ports** 
	- Ports between PEs are network ports with null encapsulation
	- Ports between CEs and PEs are hybrid ports with dot1q encapsulation
- IS-IS as IGP between the PEs (alternatively, OSPF can be used)
- LDP between the PEs
- BGP with address family EVPN between the PEs. PE-2 is the route reflector (RR). The BGP configuration on RR PE-2 is as follows:

```
On PE-2:
configure {
 router "Base" {
         autonomous-system 64496
         bgp {
             rapid-withdrawal true
             ebgp-default-reject-policy {
                 import false
            export false<br>}
 }
             rapid-update {
                 evpn true
```

```
 }
           group "INTERNAL" {
               type internal
               family {
                  evpn true
}<sub>{\\particle}}}</sub>}
               cluster {
               cluster-id 192.0.2.2
}<sub>{\\particle}}}</sub>}
           }
 neighbor "192.0.2.1" {
 group "INTERNAL"
 }
           neighbor "192.0.2.3" {
               group "INTERNAL"
 }
           neighbor "192.0.2.4" {
          group "INTERNAL"<br>}
 }
        }
    }
}
```
## **EVPN-MPLS VPLS without PIM Snooping**

VPLS 1 is configured with EVPN-MPLS in the PEs. By default, PIM snooping is disabled. PE-1 is configured as **root-and-leaf** node for the P2MP mLDP multicast tree, while the other three PEs have the default **no root-and-leaf** configured, so they are leaf-only nodes. The configuration of VPLS 1 on PE-1 is as follows:

```
On PE-1:
configure {
     service {
          vpls "VPLS 1" {
               admin-state enable
               service-id 1
               customer "1"
               bgp 1 { }
               bgp-evpn {
                    evi 1
                    mpls 1 {
                         admin-state enable
                         ingress-replication-bum-label true
                         auto-bind-tunnel {
                        resolution any<br>}
denotes the control of the second property of the second property of the second property of the second property \} }
 }
               sap 1/1/c3/1:1 { }
               provider-tunnel {
                    inclusive {
                         admin-state enable
                         owner bgp-evpn-mpls
                         root-and-leaf true
                         mldp
 }
               }
          }
     }
}
```
A P2MP mLDP multicast tree is created from root node PE-1 to the leaf nodes. On the root node PE-1, an SDP of type **VplsPmsi** is auto-created:

 $[$   $\overline{()}$ A:admin@PE-1# show service id 1 base

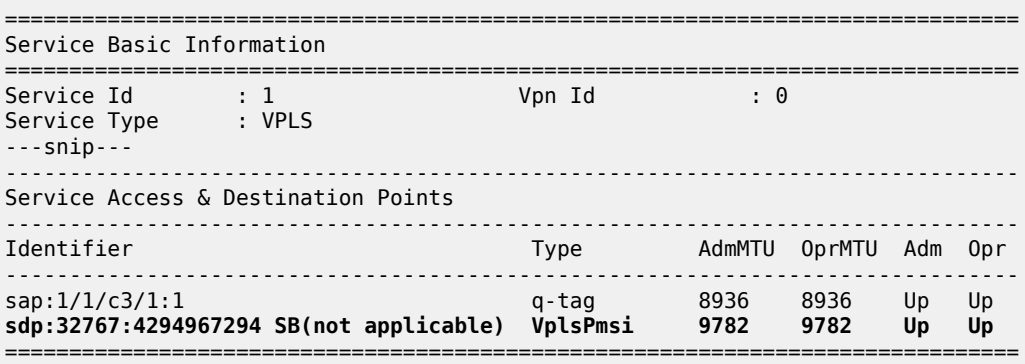

\* indicates that the corresponding row element may have been truncated.

The following inclusive provider tunnel is created on root node PE-1:

 $\lceil$ / $\rceil$ A:admin@PE-1# show service id 1 provider-tunnel =============================================================================== Service Provider Tunnel Information =============================================================================== **Type : inclusive** Root and Leaf : enabled Admin State : enabled Data Delay Intvl : 15 secs **PMSI Type : ldp** LSP Template :

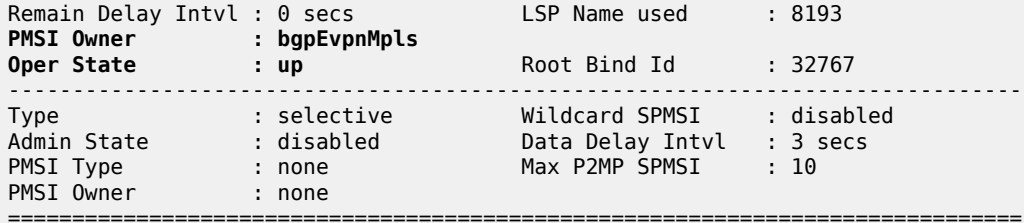

When a P2MP mLDP provider tunnel is configured, the root node forwards PIM messages and IP multicast traffic over the provider tunnel instead of over the EVPN-MPLS endpoints. However, the leaf nodes of a P2MP mLDP provider tunnel send PIM messages and IP multicast traffic over the EVPN-MPLS endpoints.

The following P2MP mLDP bindings are active on root node PE-1: one toward PE-2 via port 1/1/c1/1 and one toward PE-3 via port 1/1/c2/1.

[/] A:admin@PE-1# show router ldp bindings active p2mp opaque-type generic ipv4 =============================================================================== LDP Bindings (IPv4 LSR ID 192.0.2.1) (IPv6 LSR ID ::) =============================================================================== Label Status: U - Label In Use, N - Label Not In Use, W - Label Withdrawn WP - Label Withdraw Pending, BU - Alternate For Fast Re-Route e - Label ELC

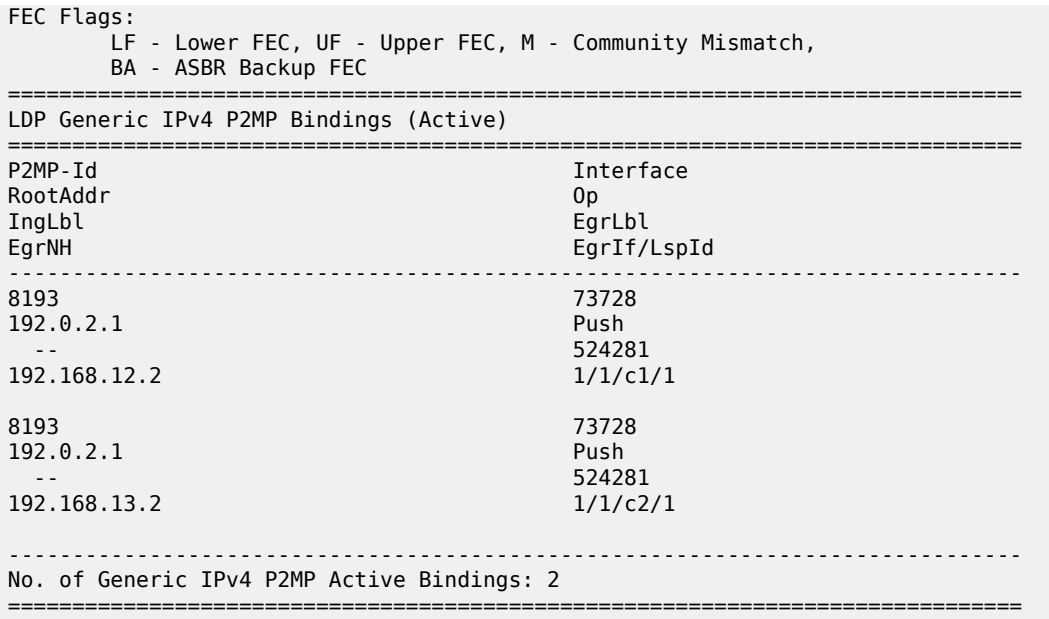

The following P2MP mLDP bindings are active on PE-2. PE-2 is a leaf node (pop operation) and a transit node for traffic toward PE-4 (swap operation):

[/] A:admin@PE-2# show router ldp bindings active p2mp opaque-type generic ipv4 =============================================================================== ---snip--- =============================================================================== LDP Generic IPv4 P2MP Bindings (Active) =============================================================================== Interface<br>Op RootAddr IngLbl EgrLbl EgrNH EgrIf/LspId ------------------------------------------------------------------------------- 8193 73728 192.0.2.1 Pop  $524281$  -- -- 8193 73728 192.0.2.1 Swap 524281 524281 192.168.24.2 1/1/c1/1 ------------------------------------------------------------------------------- No. of Generic IPv4 P2MP Active Bindings: 2 ===============================================================================

PE-3 and PE-4 are leaf nodes, so there is a pop operation. The active P2MP LDP binding on PE-4 is the following. A similar P2MP LDP binding occurs on PE-3.

 $[/]$ 

A:admin@PE-4# show router ldp bindings active p2mp opaque-type generic ipv4

===============================================================================

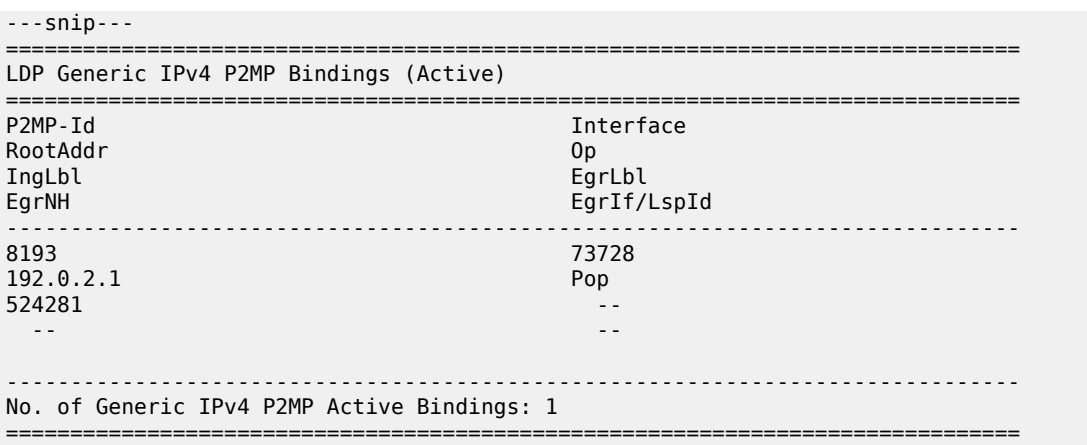

Figure 251: P2MP mLDP [Multicast](#page-1393-0) Tree shows the mLDP multicast tree. Multicast traffic from source S-5 uses the mLDP multicast tree from PE-1 to both PE-2 and PE-3. PE-2 is a transit node for multicast traffic to PE-4, and also a leaf node. PE-3 and PE-4 are leaf nodes.

<span id="page-1393-0"></span>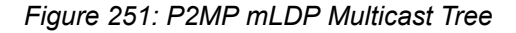

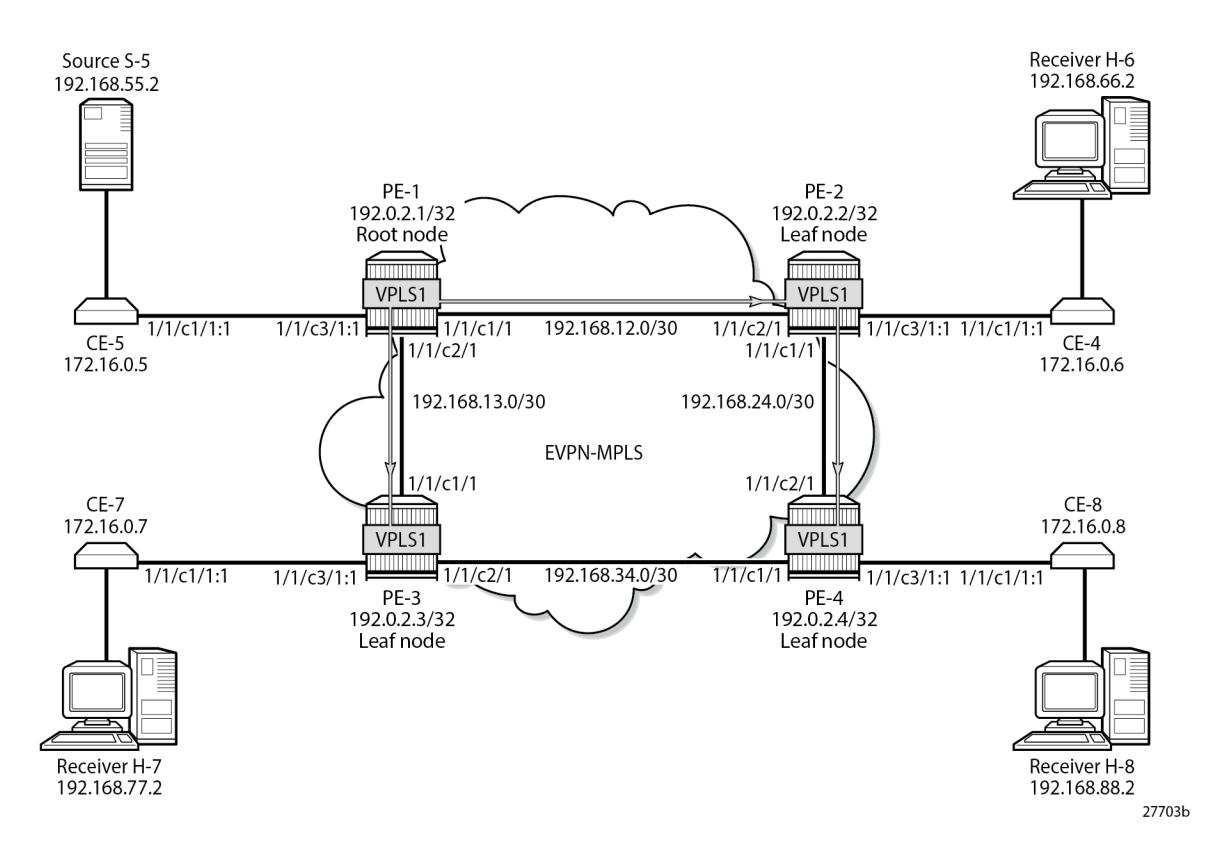

CE-6, CE-7, and CE-8 have IGMP enabled on the interface toward the receiver and PIM enabled on all interfaces. The configuration on CE-8 is as follows:

```
On CE-8:
configure {
     router "Base" {
```
interface "int-CE-8-H-8" {

```
 port 1/1/c2/1
           ipv4 {
               primary {
                  address 192.168.88.1
              prefix-length 24<br>}
 }
 }
        }
        interface "int-CE-8-PE-4" {
           port 1/1/c1/1:1
           ipv4 {
               primary {
                  address 172.16.0.8
                  prefix-length 16
 }
 }
        }
        interface "system" {
           ipv4 {
               primary {
                  address 192.0.2.8
              prefix-length 32<br>}
 }
 }
        }
        static-routes {
           route 192.168.55.0/30 route-type unicast {
               next-hop "172.16.0.5" {
                  admin-state enable
 }
 }
        }
        pim {
           apply-to all
 }
        igmp {
           interface "int-CE-8-H-8" { }
        }
    }
}
```
The static route is required on the receiving CEs for the PIM join/prune messages to reach the multicast source S-5 with IP address 192.168.55.2; only IP subnet 172.16.0.0/16 can be reached via the VPLS.

CE-5 has PIM enabled and static routes configured to reach the receiving hosts, as follows:

```
On CE-5:
configure {
 router "Base" {
 interface "int-CE-5-PE-1" {
            port 1/1/c1/1:1
            ipv4 {
                primary {
                    address 172.16.0.5
                    prefix-length 16
 }
            }
        }
        interface "int-CE-5-S-5" {
            port 1/1/c3/1
            ipv4 {
                primary {
```

```
 address 192.168.55.1
             prefix-length 30
 }
 }
        }
        interface "system" {
           ipv4 {
              primary {
                  address 192.0.2.5
                  prefix-length 32
 }
 }
        }
        static-routes {
           route 192.168.66.0/24 route-type unicast {
              next-hop "172.16.0.6" {
             admin-state enable<br>}
 }
 }
           route 192.168.77.0/24 route-type unicast {
              next-hop "172.16.0.7" {
                  admin-state enable
 }
           }
           route 192.168.88.0/24 route-type unicast {
              next-hop "172.16.0.8" {
                  admin-state enable
 }
           }
       }
       pim {
           apply-to all
        }
    }
}
```
The PIM neighbors of CE-5 are the receiving CEs: CE-6, CE-7, and CE-8, as follows:

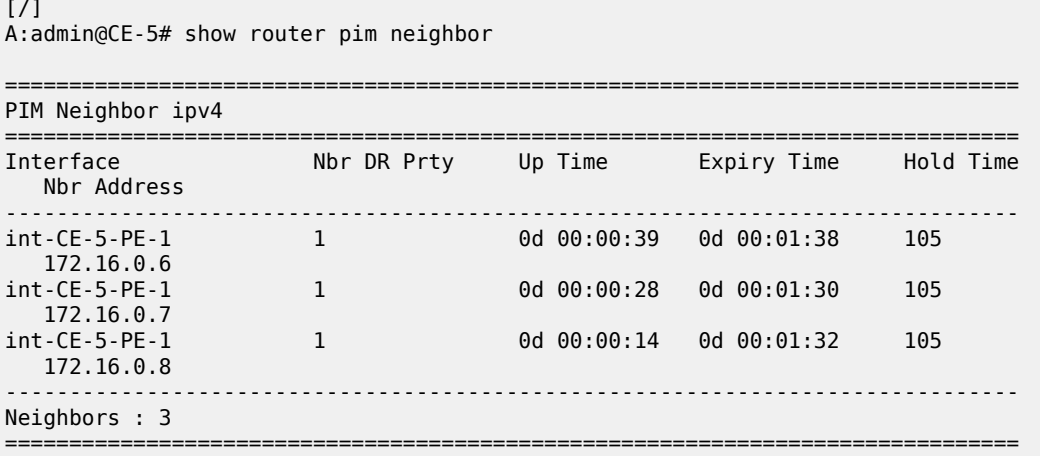

[Figure 252: H-8 Joins Group \(192.168.55.2, 232.1.1.1\) and PIM Snooping is Disabled](#page-1396-0) shows that receiver H-8 sends an IGMP report to CE-8 and CE-8 sends a PIM join message to CE-5 via PE-4. PE-4 floods the PIM join message to all PEs, and the message is not snooped by any intermediate PE.

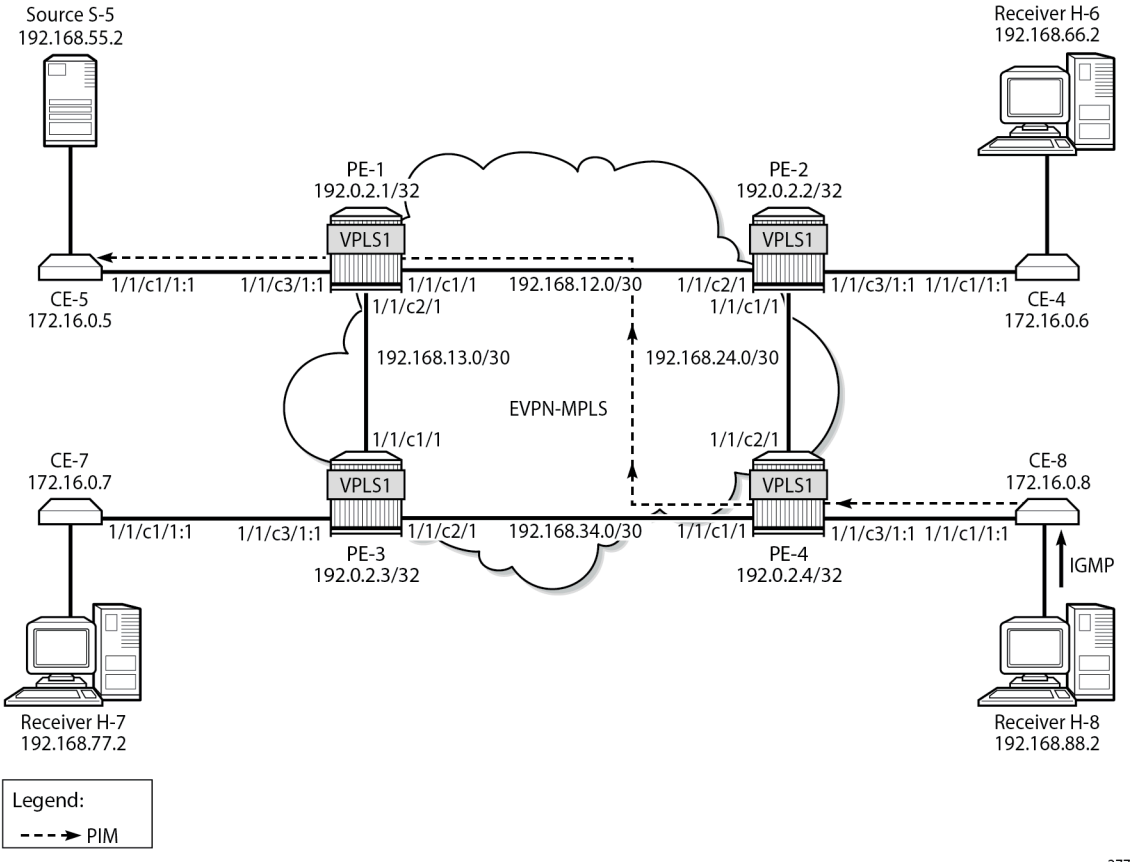

<span id="page-1396-0"></span>*Figure 252: H-8 Joins Group (192.168.55.2, 232.1.1.1) and PIM Snooping is Disabled*

27704b

Alternatively, a static multicast group can be configured on IGMP interface int-CE-8-H-8 for multicast group (192.168.55.2, 232.1.1.1), as follows:

```
On CE-8:
configure {
     router "Base" {
         igmp {
              interface "int-CE-8-H-8" {
                   ssm-translate {
                       group-range start 232.0.0.0 end 232.255.255.255 {
                      \begin{array}{c} \text{source} \ 192.168.55.2 {\{ \} } \} \end{array} }
 }
                  static {
                       group 232.1.1.1 {
                      \begin{array}{c} \text{source } 192.168.55.2 {\text{ }} \{\} \end{array} }
 }
              }
         }
     }
}
```
CE-8 sends the following PIM join message for multicast group (192.168.55.2, 232.1.1.1) to upstream IP address 172.16.0.5 on CE-5:

```
1 2023/08/10 22:51:38.087 CEST MINOR: DEBUG #2001 Base PIM[Instance 1 Base]
"PIM[Instance 1 Base]: Join/Prune
[000 00:17:08.130] PIM-TX ifId 3 ifName int-CE-8-PE-4 0.0.0.0 -> 224.0.0.13 Length: 34
PIM Version: 2 Msg Type: Join/Prune Checksum: 0x4828
Upstream Nbr IP : 172.16.0.5 Resvd: 0x0, Num Groups 1, HoldTime 210
Group: 232.1.1.1/32 Num Joined Srcs: 1, Num Pruned Srcs: 0
Joined Srcs:
192.168.55.2/32 Flag S <S,G> 
"
```
Multicast stream 232.1.1.1 is sent from source S-5 to CE-5. When CE-5 has received the PIM join message, it floods the multicast stream to PE-1. Root node PE-1 sends the multicast stream to both PE-2 and PE-3. PE-2 forwards the multicast stream to PE-4 and to CE-6; PE-3 forwards the stream to CE-7, and PE-4 forwards to CE-8. The following PIM group for group address 232.1.1.1 is joined on CE-8:

 $[7]$ 

A:admin@CE-8# show router pim group detail

| PIM Source Group ipv4                                                                                                    |                                                       |                                                                       |                      |  |  |  |  |  |  |
|----------------------------------------------------------------------------------------------------|-------------------------------------------------------|-----------------------------------------------------------------------|----------------------|--|--|--|--|--|--|
| ===================<br>Group Address<br>Source Address : 192.168.55.2<br>RP Address and the RP Address<br>Advt Router<br>Flags<br>Mode<br>MRIB Next Hop : 172.16.0.5<br>MRIB Src Flags : remote<br>Keepalive Timer : Not Running<br>Up Time | : 232.1.1.1<br>$\cdot$ 0<br>: sparse<br>: 0d 00:02:54 | Type<br>Resolved By                                                   | (5, 6)<br>: rtable-u |  |  |  |  |  |  |
| Up JP State : Joined<br>Up JP Rpt                                                                                                    | : Not Joined StarG Up JP Rpt Override : 0d 00:00:00   | Up JP Expiry                                                          | : 0d 00:00:05        |  |  |  |  |  |  |
| Register State : No Info<br>Reg From Anycast RP: No                                                                                                    |                                                       |                                                                       |                      |  |  |  |  |  |  |
| Rpf Neighbor : 172.16.0.5<br>Incoming Intf : int-CE-8-PE-4<br>Outgoing Intf List : int-CE-8-H-8                                                                                                    |                                                       |                                                                       |                      |  |  |  |  |  |  |
| Curr Fwding Rate : 9751.560 kbps<br>Forwarded Packets : 71591<br>Forwarded Octets : 106097862<br>Spt threshold : 0 kbps<br>Admin bandwidth : 1 kbps                                                                                         |                                                       | Discarded Packets : 0<br>RPF Mismatches : 0<br>ECMP opt threshold : 7 |                      |  |  |  |  |  |  |
| Groups : 1<br>===============                                                                                                    |                                                       |                                                                       |                      |  |  |  |  |  |  |

CE-8 forwards the multicast stream to outgoing interface int-CE-8-H-8 toward receiver H-8, while CE-6 and CE-7 drop the traffic.

The following port statistics show that the incoming traffic on port 1/1/c3/1 on PE-1 is forwarded to port 1/1/ c1/1 to PE-2 and to port 1/1/c2/1 to PE-3:

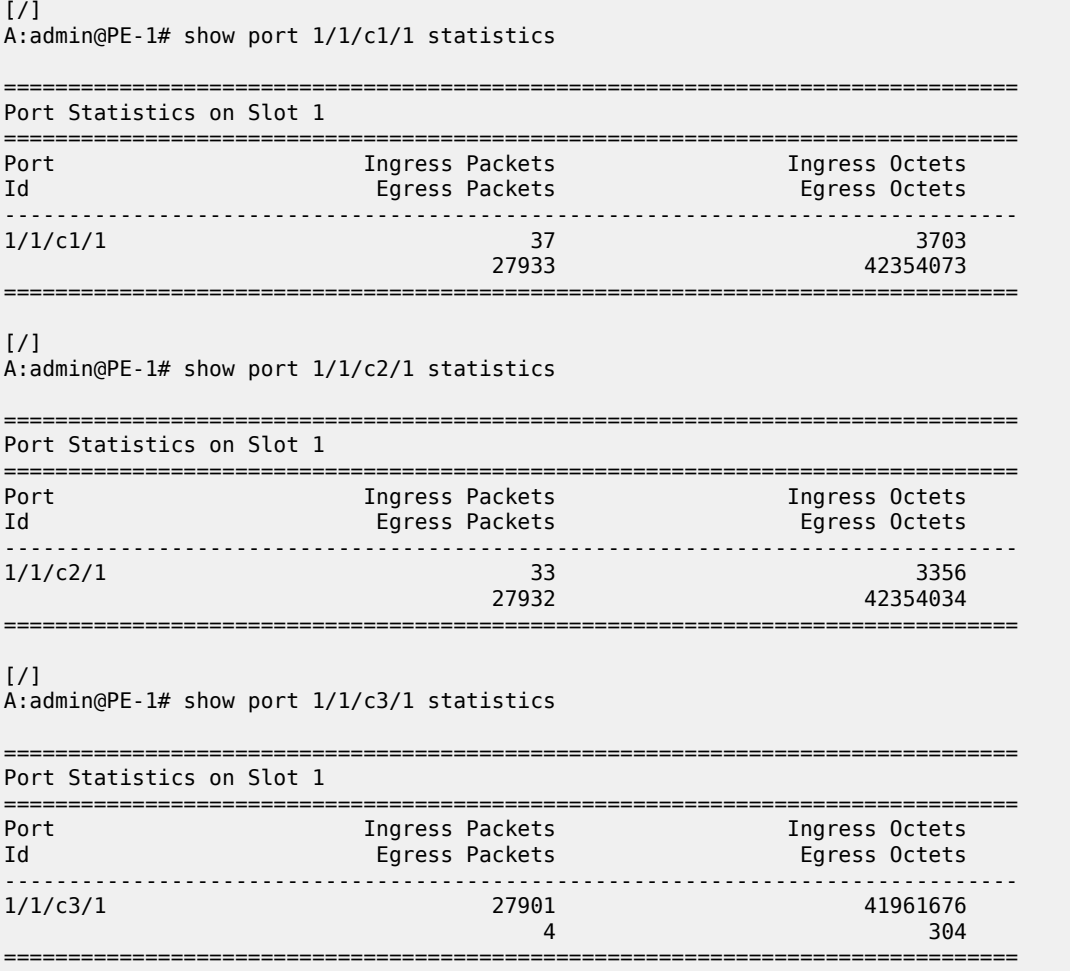

Besides the multicast traffic, signaling messages (such as IS-IS or BGP) are sent, which explains the other counters on the ports being different from zero.

A similar result occurs on PE-2, where incoming traffic from PE-1 is forwarded to PE-4 and to CE-6.

The following port statistics on CE-6 show that the incoming traffic on port 1/1/c1/1 from PE-2 is not forwarded to port 1/1/c2/1 to H-6:

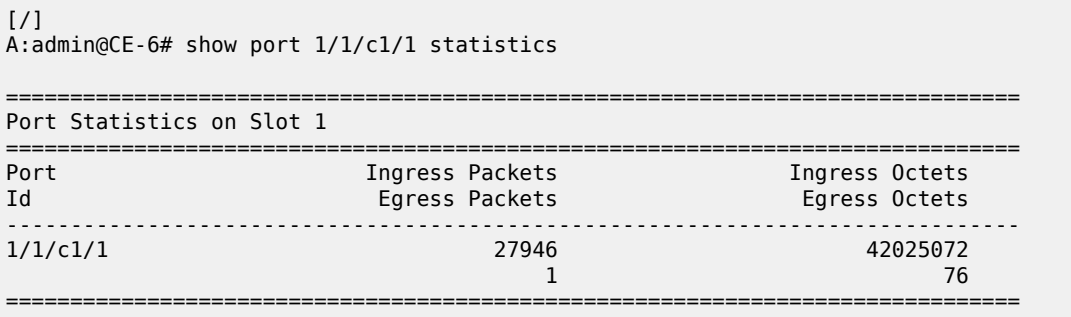

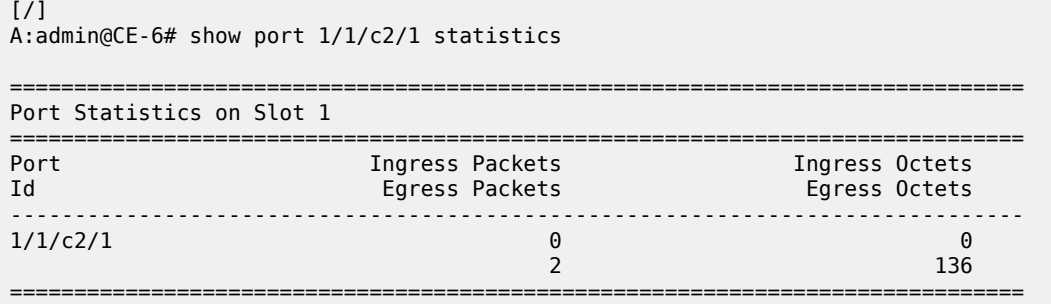

Without PIM snooping, multicast streams are forwarded to CEs that drop them, which wastes resources. [Figure 253: Multicast Stream \(192.168.55.2, 232.1.1.1\) with PIM Snooping Disabled](#page-1399-0) shows the multicast data streams with receiver H-8 joined and PIM snooping disabled.

<span id="page-1399-0"></span>*Figure 253: Multicast Stream (192.168.55.2, 232.1.1.1) with PIM Snooping Disabled*

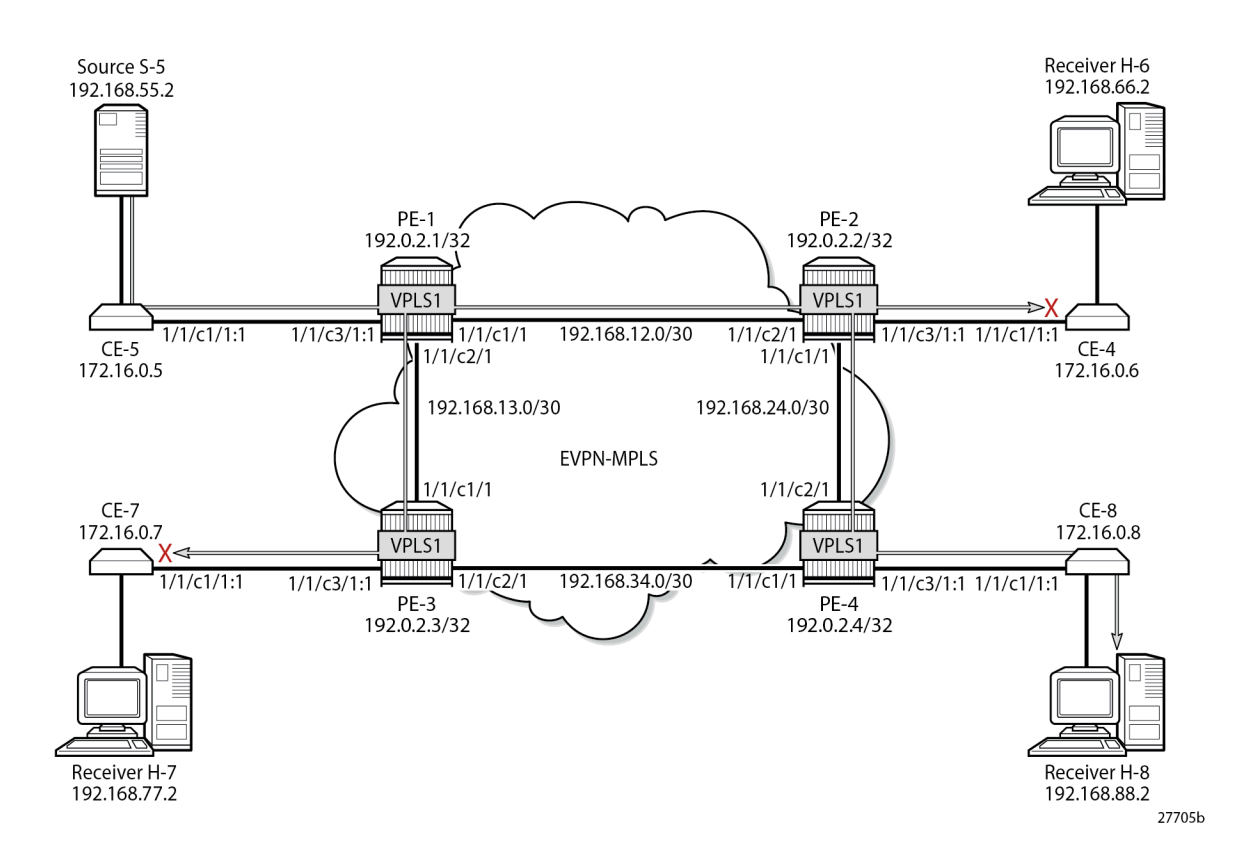

## **EVPN-MPLS VPLS with PIM Snooping Enabled**

PIM snooping is enabled on all PEs as follows:

```
configure {
     service {
         vpls "VPLS 1" {
              pim-snooping { }
```
 } } }

The default mode for PIM snooping is proxy mode, which allows the intermediate PEs to terminate the incoming PIM join or prune messages and create their own PIM join or prune message to be sent toward CE-5, as shown in [Figure 254: H-8 Joins \(192.168.55.2, 232.1.1.1\) and PIM Snooping is Enabled in Proxy](#page-1400-0) [Mode:](#page-1400-0)

<span id="page-1400-0"></span>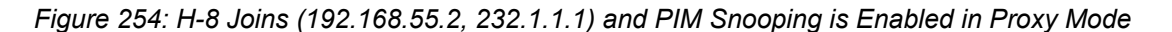

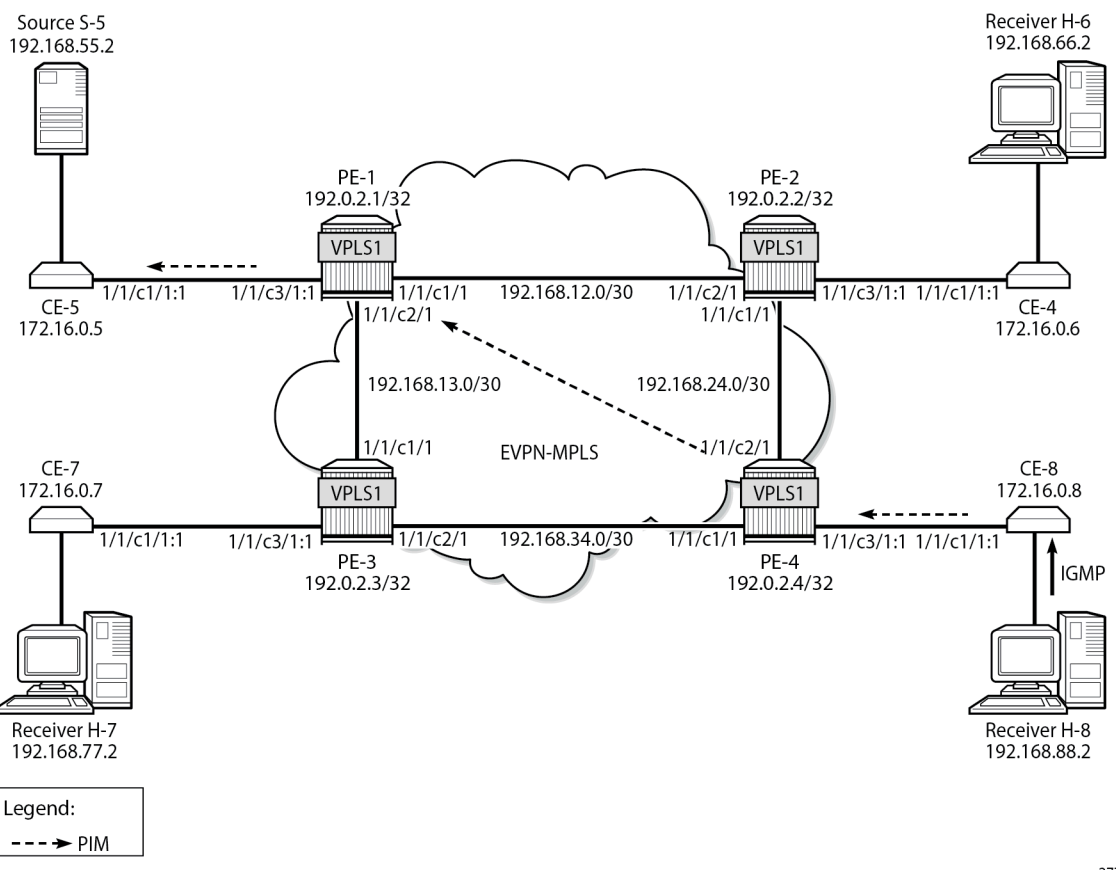

27706b

PE-4 receives the following PIM join message for multicast group (192.168.55.2, 232.1.1.1) from CE-8 to CE-5 on SAP 1/1/c3/1:1:

```
17 2023/08/10 22:59:27.162 CEST MINOR: DEBUG #2001 Base PIM[vpls 1 ]
"PIM[vpls 1 ]: Join/Prune
[000 00:24:58.740] PIM-RX ifId 1 ifName SAP:1/1/c3/1:1 172.16.0.8 -> 224.0.0.13 Length: 34
PIM Version: 2 Msg Type: Join/Prune Checksum: 0x4828
Upstream Nbr IP : 172.16.0.5 Resvd: 0x0, Num Groups 1, HoldTime 210
Group: 232.1.1.1/32 Num Joined Srcs: 1, Num Pruned Srcs: 0
Joined Srcs:
192.168.55.2/32 Flag S <S,G>
```
"

PE-4 sends the following PIM join message for multicast group (192.168.55.2, 232.1.1.1) to CE-5 on interface EVPN-MPLS:

```
18 2023/08/10 22:59:27.162 CEST MINOR: DEBUG #2001 Base PIM[vpls 1 ]
"PIM[vpls 1 ]: Join/Prune
[000 00:24:58.740] PIM-TX ifId 1071394 ifName EVPN-MPLS 0.0.0.0 -> 224.0.0.13 Length: 34
PIM Version: 2 Msg Type: Join/Prune Checksum: 0x4828
Upstream Nbr IP : 172.16.0.5 Resvd: 0x0, Num Groups 1, HoldTime 210
Group: 232.1.1.1/32 Num Joined Srcs: 1, Num Pruned Srcs: 0
Joined Srcs:
192.168.55.2/32 Flag S <S,G>
```

```
"
```
In a similar way, PE-1 terminates this PIM join message and sends the following PIM join message for multicast group (192.168.55.2, 232.1.1.1) to CE-5 on SAP 1/1/c3/1:1.

```
19 2023/08/10 22:59:27.159 CEST MINOR: DEBUG #2001 Base PIM[vpls 1 ]
"PIM[vpls 1 ]: Join/Prune
[000 00:25:12.500] PIM-TX ifId 1 ifName SAP:1/1/c3/1:1 0.0.0.0 -> 224.0.0.13 Length: 34
PIM Version: 2 Msg Type: Join/Prune Checksum: 0x4828
Upstream Nbr IP : 172.16.0.5 Resvd: 0x0, Num Groups 1, HoldTime 210
Group: 232.1.1.1/32 Num Joined Srcs: 1, Num Pruned Srcs: 0
Joined Srcs:
192.168.55.2/32 Flag S <S,G>
```
"

The following command shows the status of PIM snooping in VPLS 1 on PE-1:

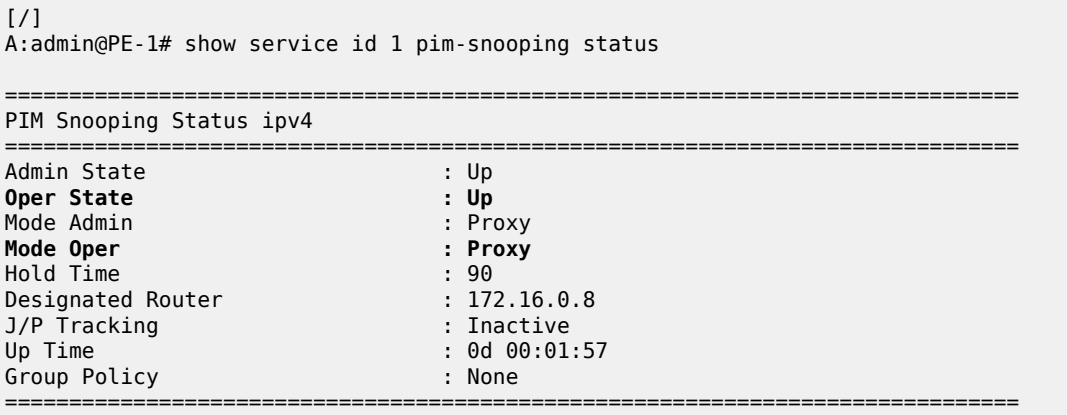

The following PIM snooping statistics show the number of received and transmitted PIM messages, and the source group statistics: one (S,G) group is joined and no (\*,G) group.

 $\lceil$  /  $\rceil$ A:admin@PE-1# show service id 1 pim-snooping statistics ================================================================= PIM Snooping Statistics ipv4 ================================================================= Message Type and Received Transmitted Rx Errors ----------------------------------------------------------------- Hello 34 - 0 **Join Prune 2 2** 0

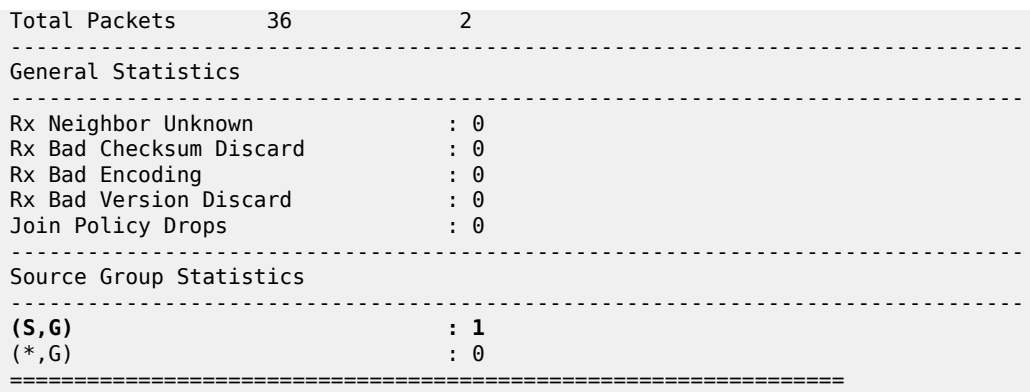

PE-4 has four neighbors for PIM snooping: the local SAP toward CE-8 and the EVPN-MPLS destinations toward the other CEs, as follows:

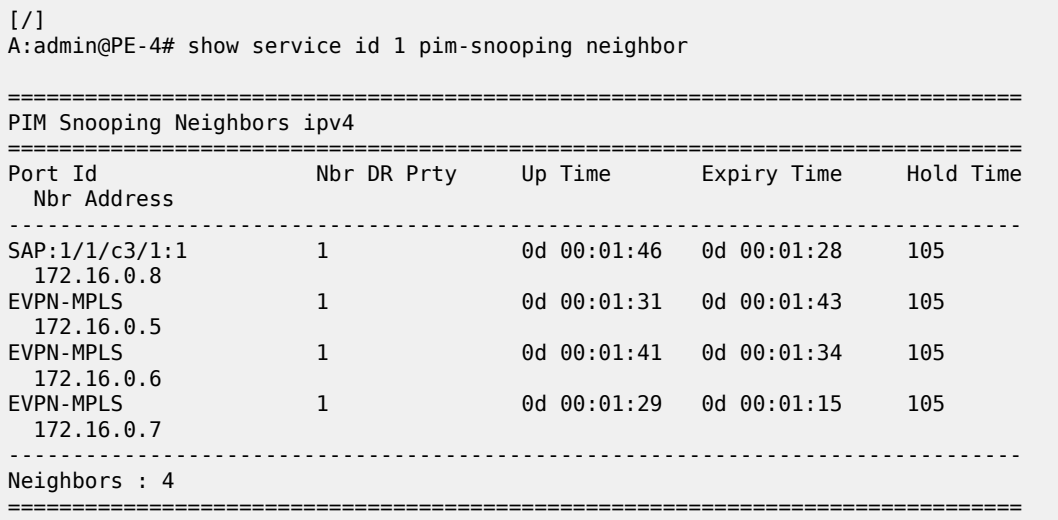

The EVPN-MPLS destinations appear as a single entry with port ID "EVPN-MPLS" in the following **show** command:

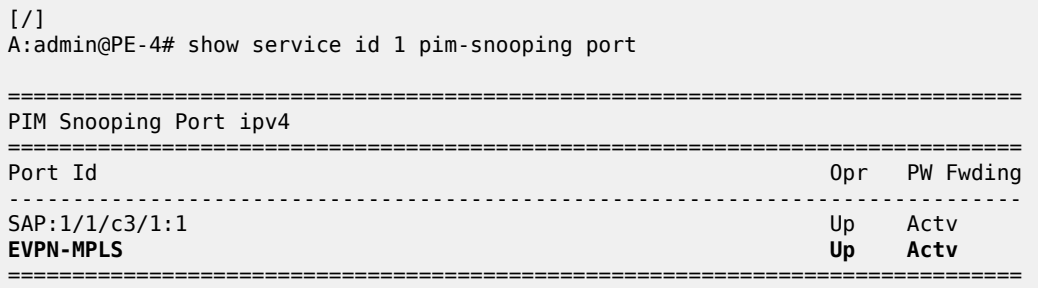

In the MFIB output on PE-1 and PE-4, each EVPN-MPLS destination is shown individually, but the information for each EVPN-MPLS destination is identical, as follows:

[/] A:admin@PE-1# show service id 1 mfib

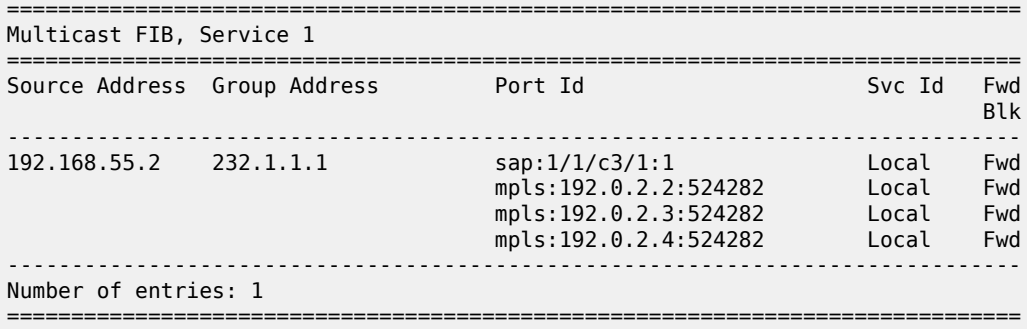

On PE-2 and PE-3, the MFIB has no entries, as follows:

 $[7]$ A:admin@PE-2# show service id 1 mfib =============================================================================== Multicast FIB, Service 1 =============================================================================== Source Address Group Address Port Id Svc Id Fwd in the control of the control of the control of the control of the control of the control of the Blk ------------------------------------------------------------------------------- ------------------------------------------------------------------------------- Number of entries: 0 ===============================================================================

The MFIB statistics for VPLS 1 on PE-1 show the number of matched packets and matched octets for multicast group (192.168.55.2, 232.1.1.1), as follows:

 $[/]$ A:admin@PE-1# show service id 1 mfib statistics =============================================================================== Multicast FIB Statistics, Service 1 =============================================================================== Source Address Group Address Matched Pkts Matched Octets Forwarding Rate ------------------------------------------------------------------------------- 192.168.55.2 232.1.1.1 92556 138834000 9867.357 kbps ------------------------------------------------------------------------------- Number of entries: 1 ===============================================================================

The following **show** command of the PIM group snooped on PE-1 shows the SAP toward the source as incoming interface, and the EVPN-MPLS interface as outgoing interface (traffic coming in from the source is not sent back to the SAP toward the source):

```
[ \overline{)}A:admin@PE-1# show service id 1 pim-snooping group 232.1.1.1 detail
             ===============================================================================
PIM Snooping Source Group ipv4
===============================================================================
Group Address : 232.1.1.1
Source Address : 192.168.55.2
Up Time : 0d 00:01:35
```
Up JP State : Joined Up JP Expiry : 0d 00:00:25 Up JP Rpt : Not Joined StarG Up JP Rpt Override : 0d 00:00:00 RPF Neighbor : 172.16.0.5 **Incoming Intf : SAP:1/1/c3/1:1 Outgoing Intf List : EVPN-MPLS, SAP:1/1/c3/1:1** Forwarded Packets : 78273 Forwarded Octets : 117409500 ------------------------------------------------------------------------------- Groups : 1 ===============================================================================

The following identical **show** command of the PIM group snooped on PE-4 shows the EVPN-MPLS interface as incoming interface. Even though the EVPN-MPLS interface is also listed as outgoing interface, traffic coming from that interface is not forwarded on that interface (all EVPN-MPLS destinations are treated as one single EVPN-MPLS interface), so the traffic is forwarded to the SAP toward the receiving CE only.

 $\lceil$  /  $\rceil$ A:admin@PE-4# show service id 1 pim-snooping group 232.1.1.1 detail =============================================================================== PIM Snooping Source Group ipv4 =============================================================================== Group Address : 232.1.1.1 Source Address : 192.168.55.2 Up Time : 0d 00:01:40 Up JP State : Joined Up JP Expiry : 0d 00:00:20 Up JP Rpt : Not Joined StarG Up JP Rpt Override : 0d 00:00:00 RPF Neighbor : 172.16.0.5 **Incoming Intf : EVPN-MPLS Outgoing Intf List : EVPN-MPLS, SAP:1/1/c3/1:1** Forwarded Packets : 82285 Forwarded Octets : 123098360 ------------------------------------------------------------------------------- Groups : 1 ===============================================================================

The following port statistics on PE-2 show that the multicast stream coming in from PE-1 on port 1/1/c2/1 is forwarded to port 1/1/c1/1 toward PE-4 only, but not to port 1/1/c3/1 toward CE-6:

```
\lceilA:admin@PE-2# show port 1/1/c1/1 statistics
===============================================================================
Port Statistics on Slot 1
===============================================================================
                                             Port Ingress Octets<br>Ingress Octets
Id Egress Packets
-------------------------------------------------------------------------------
1/1/c1/1 32 3268
 27693 41994078 
===============================================================================
\lceil/\rceilA:admin@PE-2# show port 1/1/c2/1 statistics
    ===============================================================================
Port Statistics on Slot 1
```
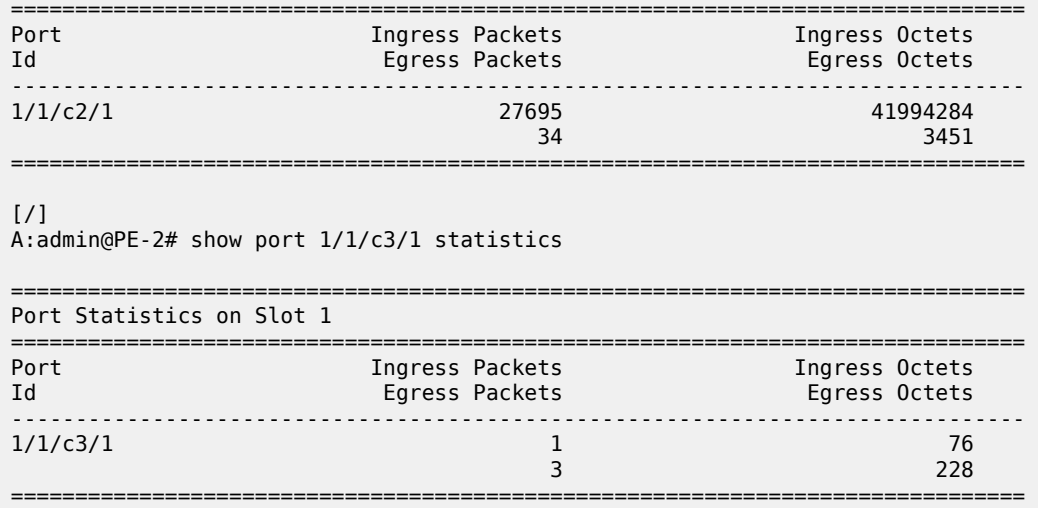

In a similar way, the multicast traffic on PE-3 that comes in from PE-1 via port 1/1/c1/1 is not forwarded to any port, as follows:

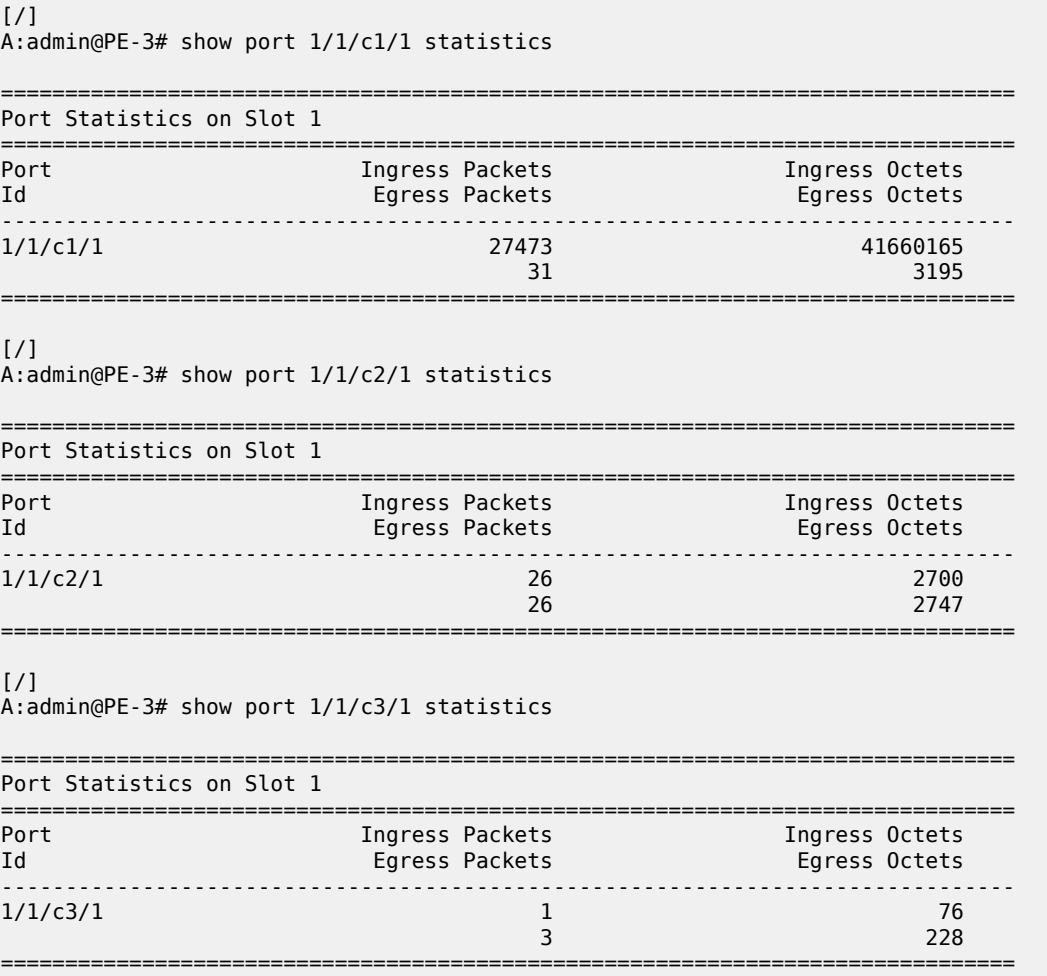

[Figure 255: Multicast Stream \(192.168.55.2, 232.1.1.1\) with PIM Snooping Enabled](#page-1406-0) shows that the multicast stream still flows from the source S-5 to the receiver H-8, but is not forwarded to CE-6 and CE-7 when PIM snooping is enabled. The root node PE-1 sends the multicast traffic received on the SAP to all EVPN-MPLS destinations over the P2MP mLDP provider tunnel. The EVPN-MPLS interface is treated as a single interface.

<span id="page-1406-0"></span>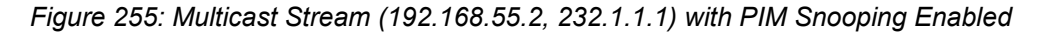

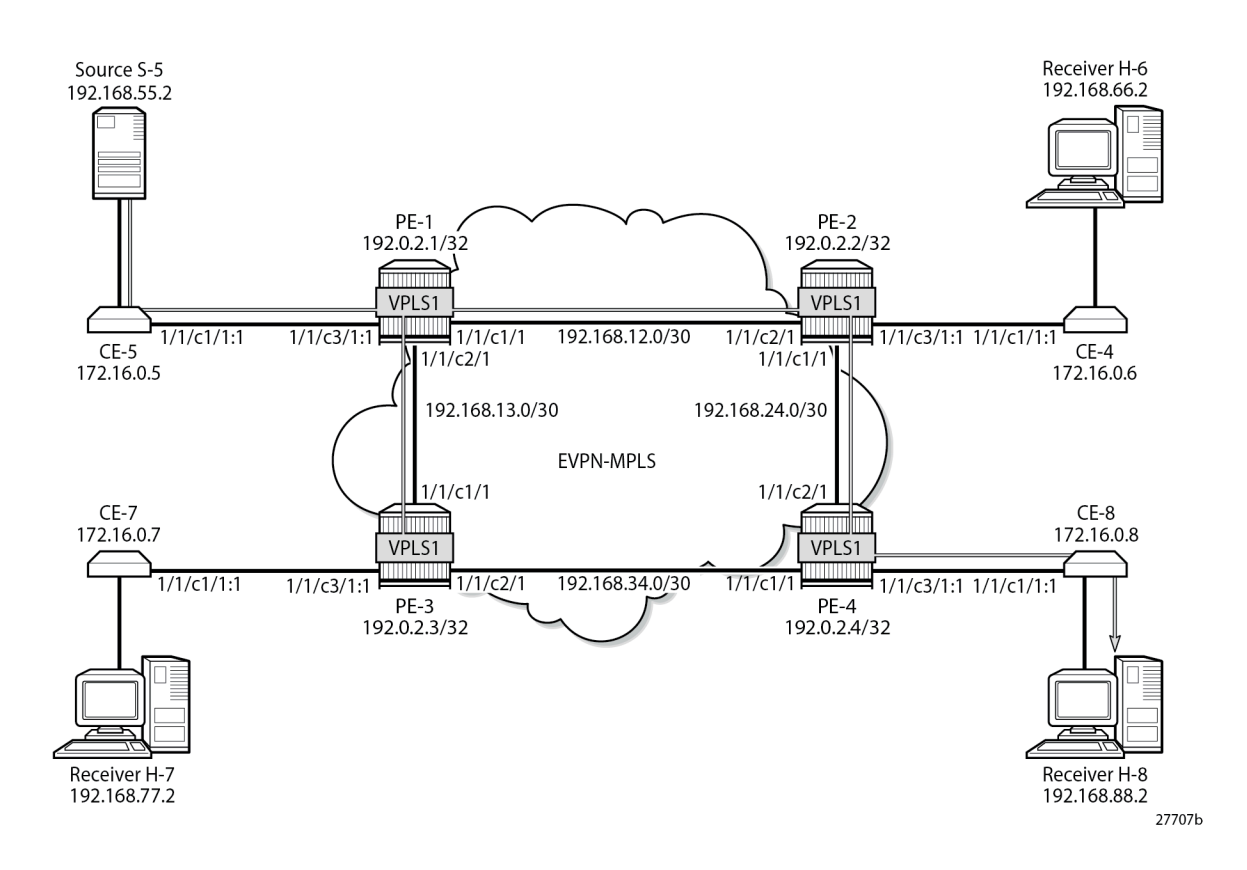

# **Multi-homed EVPN-MPLS VPLS without PIM Snooping**

When CE-5 receives a PIM join message, it forwards the multicast stream to PE-1. All multicast traffic in VPLS 2 is sent to all receiving CEs, regardless of the received PIM join messages.

Figure 256: Example Topology with [Multi-homing](#page-1407-0) ESs shows the example topology with an all-active multihoming virtual Ethernet Segment (ES) "ESI-34 2" between PE-3 and PE-4 using a LAG, and a singleactive multi-homing ES "ESI-24" between PE-2 and PE-4 using SDPs.

<span id="page-1407-0"></span>*Figure 256: Example Topology with Multi-homing ESs*

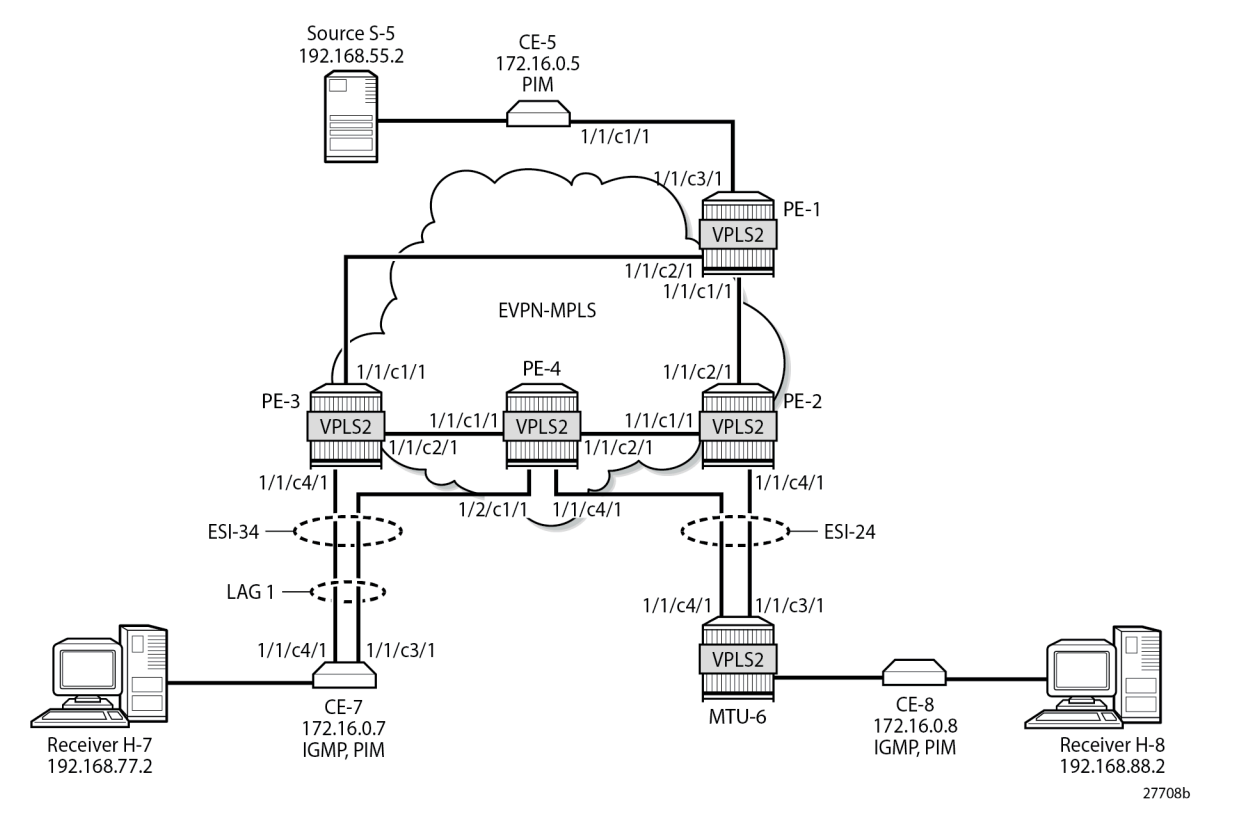

The configuration of VPLS 2 is similar to the configuration of VPLS 1 on all PEs. An identical P2MP mLDP provider tunnel is established on the PEs for VPLS 2: PE-1 is the root node, PE-2 is a leaf node and a transit node, PE-3 is a leaf node, and PE-4 is also a leaf node.

On PE-2, PE-3, and PE-4, one or more ESs are configured. The service configuration on PE-2 is as follows. An SDP is configured toward MTU-6 that is associated with a single-active multi-homing ES "ESI-24". Spoke-SDP 26:2 is associated with VPLS 2.

```
On PE-2:
configure {
    service :
         sdp 26 {
             admin-state enable
             delivery-type mpls
             ldp true
              far-end {
                  ip-address 192.0.2.6
 }
         }
         vpls "VPLS 2" {
             admin-state enable
             service-id 2
             customer "1"
             bgp 1 { }
             bgp-evpn {
                  evi 2
                 mpls 1 {
                      admin-state enable
```

```
 ingress-replication-bum-label true
                              auto-bind-tunnel {
                                   resolution any
 }
 }
 }
                  spoke-sdp 26:2 { }
                  provider-tunnel {
                        inclusive {
                              admin-state enable
                              owner bgp-evpn-mpls
                      mldp<br>}
 }
 }
            }
            system {
                  bgp {
                       evpn {
                              ethernet-segment "ESI-24" {
                                   admin-state enable
                                   esi 0x01000000002400000001
                                   multi-homing-mode single-active
                                   df-election {
                                         es-activation-timer 3
                                         service-carving-mode manual
                                         manual {
                                               preference {
                                                     mode non-revertive
                                              value 10000<br>}
denotes the contract of the contract of the contract of the contract of the contract of the contract of the co
denotes the contract of the contract of the contract of the contract of the contract of the contract of the con
denotes the contract of the contract of the contract of the contract of the contract of the contract of the con
                                   association {
                                         sdp 26 { }
denotes the control of the state of the state of the state of the state of the state of the state of the state
 }
                      }
                 }
            }
      }
}
```
The same ES is configured on PE-4, together with another ES-an all-active multi-homing virtual ES that applies to VPLS 2 only (**q-tag-range 2**); see chapter Virtual Ethernet [Segments.](#page-1601-0) The preference for the DF election is configured manually to a value of 5000 (which is lower than the preference 10000 on PE-3); see chapter [Preference-based and Non-revertive EVPN DF Election.](#page-1465-0) VPLS 2 has a SAP and a spoke-SDP configured. The service configuration on PE-4 is as follows:

```
On PE-4:
configure exclusive
     service {
         sdp 46 {
             admin-state enable
             delivery-type mpls
             ldp true
             far-end {
                 ip-address 192.0.2.6
 }
         }
         vpls "VPLS 2" {
             admin-state enable
             service-id 2
```

```
 customer "1"
                      bgp 1 { }
                      bgp-evpn {
                             evi 2
                             mpls 1 {
                                    admin-state enable
                                    ingress-replication-bum-label true
                                    auto-bind-tunnel {
                                            resolution any
denotes the control of the second property of the second property of the second property of the second property \} }
 }
                      spoke-sdp 46:2 { }
                      sap lag-1:2 { }
                      provider-tunnel {
                             inclusive {
                                    admin-state enable
                                    owner bgp-evpn-mpls
                                    mldp
 }
                      }
               }
               system {
                      bgp {
                             evpn {
                                     ethernet-segment "ESI-24" {
                                            admin-state enable
                                            esi 0x01000000002400000001
                                            multi-homing-mode single-active
                                            df-election {
                                                   es-activation-timer 3
                                                   service-carving-mode manual
                                                   manual {
                                                          preference {
                                                                  mode non-revertive
                                                                  value 5000
denotes the contract of the contract of the contract of the contract of the contract of the contract of the co
denotes the control of the control of the control of the control of the control of the control of the control of the control of the control of the control of the control of the control of the control of the control of the 
denotes the contract of the contract of the contract of the contract of the contract of the contract of the con
                                            association {
                                            sdp 46 { }
denotes the contract of the contract of the contract of the contract of the contract of the contract of the con
design and the state of the state of the state of the state of the state of the state of the state of the state
                                     ethernet-segment "ESI-34_2" {
                                            admin-state enable
                                            type virtual
                                            esi 0x01000000003402000001
                                            multi-homing-mode all-active
                                            df-election {
                                                   es-activation-timer 3
                                                   service-carving-mode manual
                                                   manual {
                                                          preference {
                                                                  mode non-revertive
                                                                  value 5000
denotes the contract of the contract of the contract of the contract of the contract of the contract of the co
denotes the contract of the contract of the contract of the contract of the contract of the contract of the con
denotes the control of the state of the state of the state of the state of the state of the state of the state
                                            association {
                                                   lag "lag-1" {
                                                          virtual-ranges {
                                                                  dot1q {
                                                                         q-tag 2 {
                                                                                end 2
```
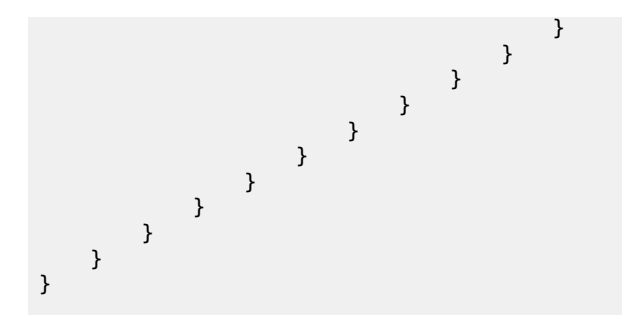

The service configuration on PE-3 includes the same all-active multi-homing virtual ES with preference 10000, as follows:

```
On PE-3:
configure {
     service {
           vpls "VPLS 2" {
                admin-state enable
                service-id 2
                customer "1"
                bgp 1 { }
                bgp-evpn {
                     evi 2
                     mpls 1 {
                           admin-state enable
                           ingress-replication-bum-label true
                           auto-bind-tunnel {
                          resolution any<br>}
 }
 }
                }
                sap lag-1:2 { }
                provider-tunnel {
                     inclusive {
                           admin-state enable
                           owner bgp-evpn-mpls
                           mldp
 }
 }
           }
           system {
                bgp {
                      evpn {
                           ethernet-segment "ESI-34_2" {
                                admin-state enable
                                type virtual
                                esi 0x01000000003402000001
                                multi-homing-mode all-active
                                df-election {
                                     es-activation-timer 3
                                      service-carving-mode manual
                                      manual {
                                           preference {
                                                mode non-revertive
                                          value 10000<br>}
denotes the contract of the contract of the contract of the contract of the contract of the contract of the co
denotes the contract of the contract of the contract of the contract of the contract of the contract of the con
denotes the contract of the contract of the contract of the contract of the contract of the contract of the con
                                association {
                                     lag "lag-1" {
                                           virtual-ranges {
```
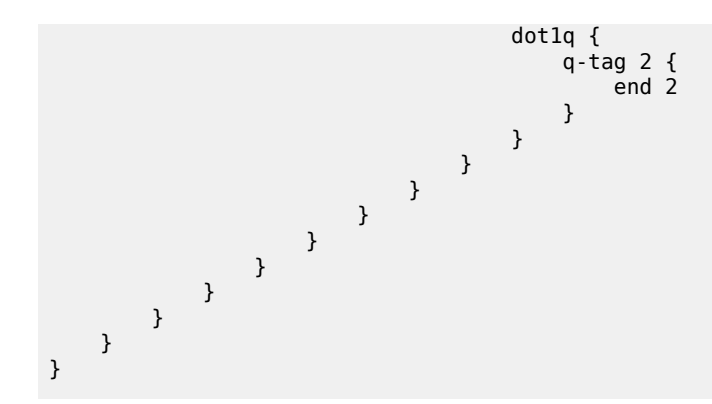

The following is the service configuration on MTU-6:

```
On MTU-6:
configure {
    service {
        sdp 62 {
            admin-state enable
            delivery-type mpls
            ldp true
            far-end {
            ip-address 192.0.2.2
 }
        }
        sdp 64 {
            admin-state enable
            delivery-type mpls
            ldp true
            far-end {
            ip-address 192.0.2.4
 }
        }
        vpls "VPLS 2" {
            admin-state enable
            service-id 2
            customer "1"
            endpoint "x" { }
            spoke-sdp 62:2 {
                endpoint {
               \begin{array}{c} \texttt{name} \\ \texttt{?} \end{array} }
                stp {
                   admin-state disable
 }
            }
            spoke-sdp 64:2 {
endpoint {
name "x" name "x"
 }
                stp {
               admin-state disable<br>}
 }
 }
            sap 1/2/c1/1:2 { }
        }
    }
}
```
For VPLS 2, PE-2 is the DF in ES "ESI-24", as follows:

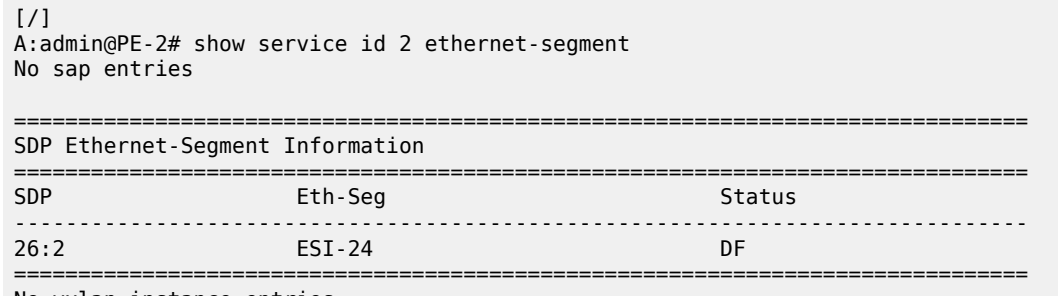

No vxlan instance entries

PE-3 is the DF in ES "ESI-34\_2", as follows:

 $[$   $\overline{ }$   $\overline{ }$  A:admin@PE-3# show service id 2 ethernet-segment =============================================================================== SAP Ethernet-Segment Information =============================================================================== SAP Eth-Seg Status ------------------------------------------------------------------------------ lag-1:2 ESI-34\_2 DF =============================================================================== No sdp entries

No vxlan instance entries

PE-4 is NDF for both ESI-24 and ESI-34\_2, as follows:

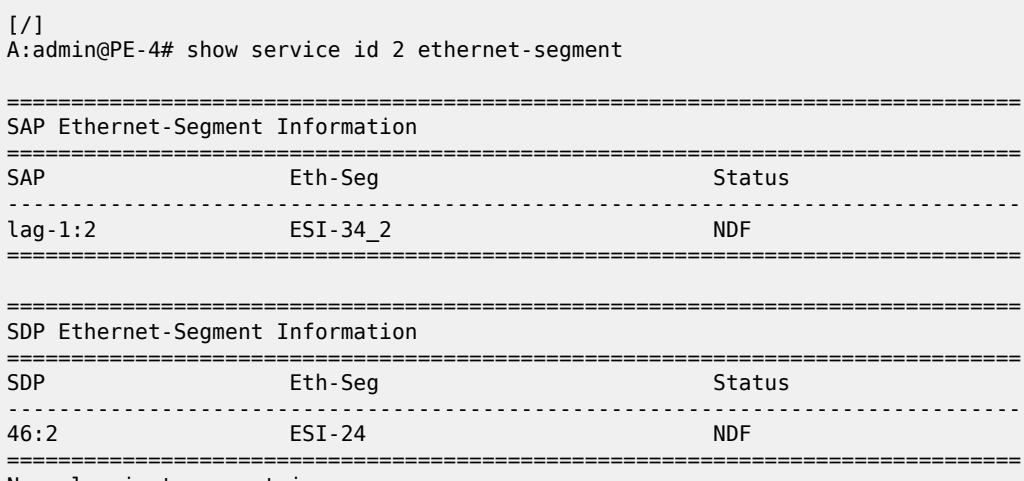

No vxlan instance entries

When H-8 sends an IGMP report to join multicast group 232.1.1.1 from source 192.168.55.2, CE-5 forwards the multicast stream after receiving the corresponding PIM join message. PE-1 forwards the multicast traffic on the P2MP mLDP tree to PE-2, PE-3, and PE-4. The DF PE-2 forwards the traffic to MTU-6, and DF PE-3 forwards it to CE-7, even though a PIM join for this group has not been received from CE-7. PE-4 is NDF, so it does not forward the traffic to MTU-6 or CE-7. MTU-6 forwards the traffic to CE-8, which sends it to H-8. CE-7 drops the multicast traffic because no attached receiver has joined the multicast group. [Figure 257: EVPN-MPLS with Multi-homing – Receiver H-8 Joined](#page-1413-0) shows how this multicast is forwarded when PIM snooping is disabled.

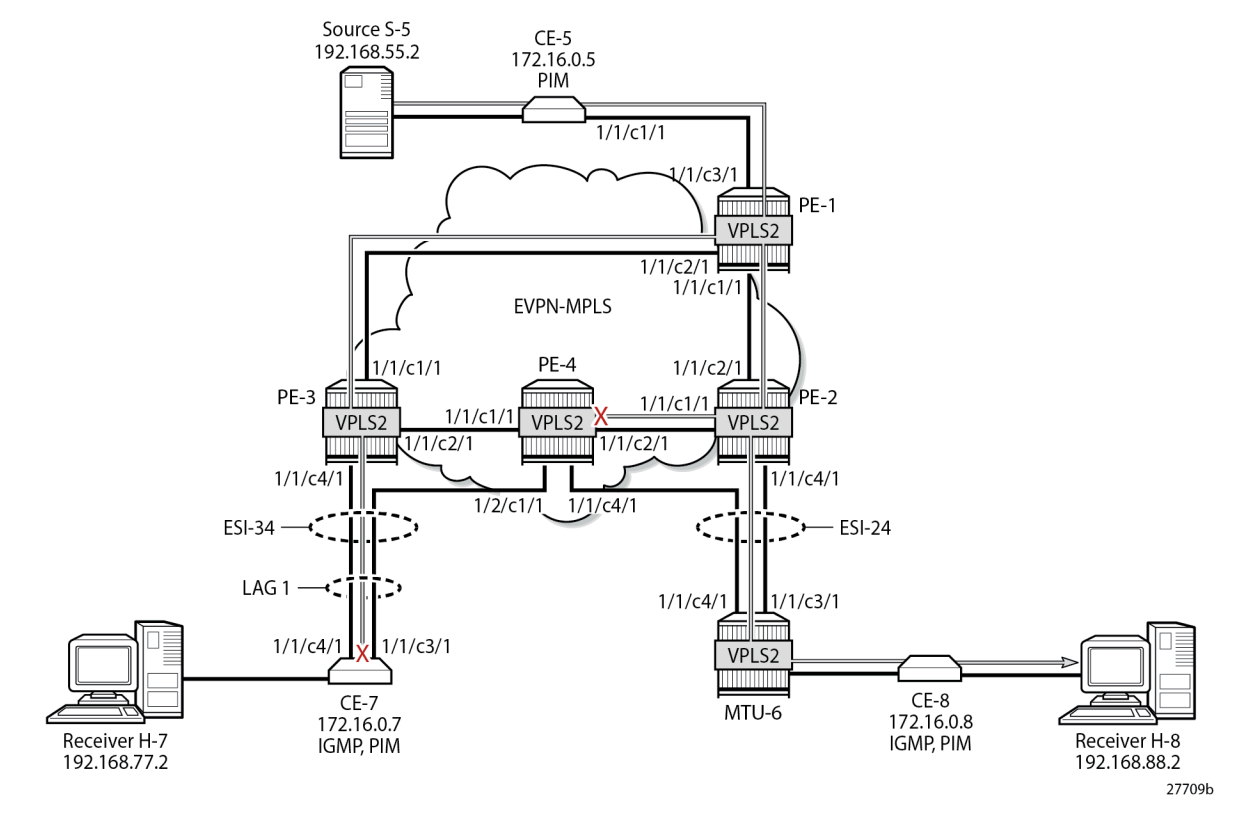

<span id="page-1413-0"></span>*Figure 257: EVPN-MPLS with Multi-homing – Receiver H-8 Joined*

The static IGMP multicast is removed to emulate an IGMPv3 report from receiver H-8 to exclude multicast group 232.1.1.1 from source 192.168.55.2, as follows:

```
On CE-8:
configure {
    router "Base" {
        igmp {
            interface "int-CE-8-H-8" {
                static {
                delete group 232.1.1.1
 }
            }
        }
    }
}
```
## **Multi-homed EVPN-MPLS VPLS with PIM Snooping**

PIM snooping is enabled in VPLS 2 on all PEs, including PE-1, which is not part of an ES-with the following command:

```
configure {
     service {
         vpls "VPLS 2" {
             pim-snooping { }
```
}

 } }

All PEs have three PIM snooping neighbors: CE-5, CE-7, and CE-8. The list of PIM snooping neighbors on PE-1 is as follows:

 $[$   $/$   $]$ 

A:admin@PE-1# show service id 2 pim-snooping neighbor

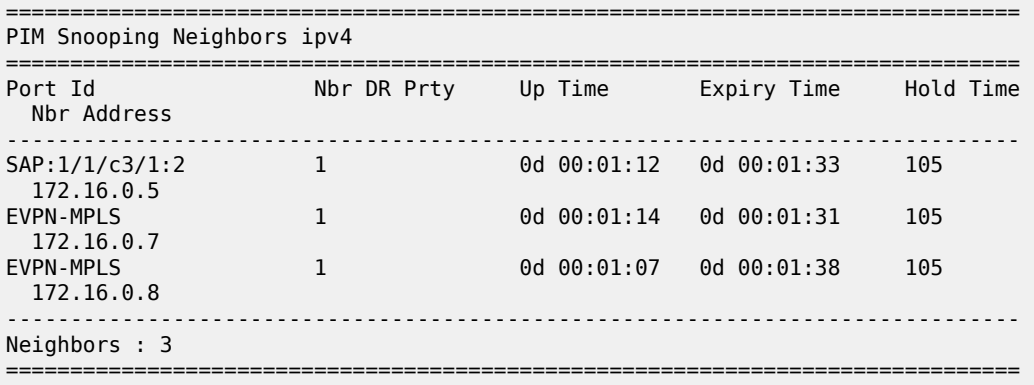

On PE-2, the same PIM snooping neighbors are listed: CE-5, CE-7, and CE-8, as follows:

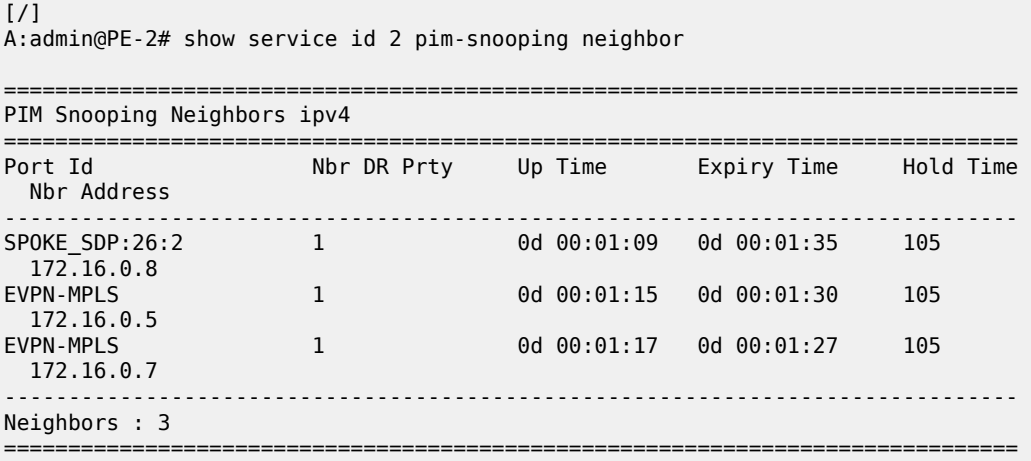

PE-3 and PE-4 also have these three CEs as PIM snooping neighbors.

## **All-active MH EVPN-MPLS VPLS with PIM Snooping**

On CE-7, the following static IGMP membership is configured on interface int-CE-7-H-7:

```
On CE-7:
configure {
 router "Base" {
        igmp {
             interface "int-CE-7-H-7" {
                 ssm-translate {
```

```
 group-range start 232.0.0.0 end 232.255.255.255 {
                                  \frac{1}{2} source 192.168.55.2 { }
design and the state of the state of the state of the state of the state of the state of the state of the state
 }
                             static {
                                  group 232.1.1.1 {
                                  source 192.168.55.2 { }
design and the state of the state of the state of the state of the state of the state of the state of the state
 }
                    }
             }
        }
}
```
When H-7 joins the multicast group 232.1.1.1 via source 192.168.55.2, the PIM join messages are snooped by the PEs and the MFIB is built. The MFIB on PE-1 contains one entry for group address 232.1.1.1 and source address 192.168.55.2, with four port IDs: the local SAP to CE-5 and the EVPN-MPLS destinations, as follows:

[/] A:admin@PE-1# show service id 2 mfib =============================================================================== Multicast FIB, Service 2 =============================================================================== Source Address Group Address Source Address Port Id Svc Id Fwd in the control of the control of the control of the control of the control of the control of the Blk ------------------------------------------------------------------------------- 192.168.55.2 232.1.1.1 sap:1/1/c3/1:2 Local Fwd mpls:192.0.2.2:524280 Local Fwd mpls:192.0.2.3:524280 Local Fwd mpls:192.0.2.4:524280 Local Fwd ------------------------------------------------------------------------------- Number of entries: 1 ===============================================================================

The MFIB on PE-2 is empty because no locally attached node has sent a PIM join for any multicast group:

```
[ \overline{)}A:admin@PE-2# show service id 2 mfib
     ===============================================================================
Multicast FIB, Service 2
===============================================================================
Source Address Group Address Port Id Svc Id Fwd
in the control of the control of the control of the control of the control of the control of the Blk
    -------------------------------------------------------------------------------
-------------------------------------------------------------------------------
Number of entries: 0
===============================================================================
```
The MFIB on PE-3 contains an entry for the (S,G) with the local SAP lag-1:2 and the EVPN-MPLS destination, as follows:

 $[/]$ A:admin@PE-3# show service id 2 mfib =============================================================================== Multicast FIB, Service 2 =============================================================================== Source Address Group Address **Port Id Syc Id Fwd** 

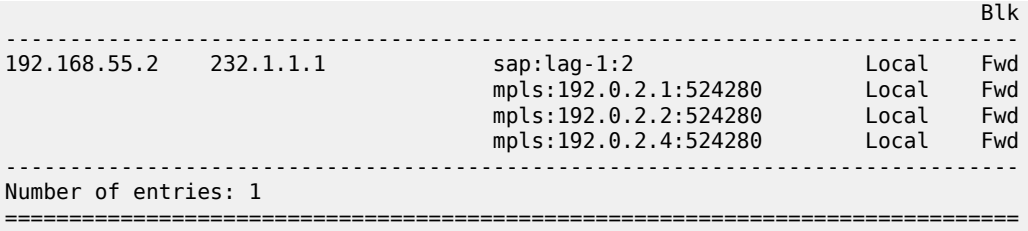

Data-driven PIM state synchronization between PE-3 and PE-4 in the ESI-34\_2 results in the following MFIB entry on PE-4:

 $[$   $\overline{ }$ 

A:admin@PE-4# show service id 2 mfib

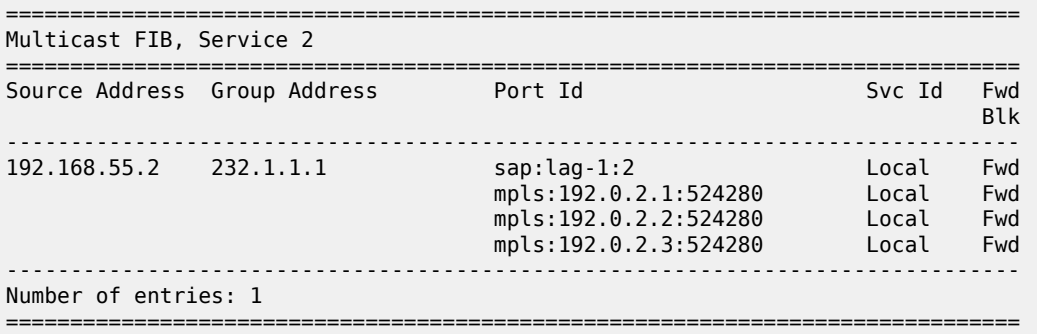

When debugging is enabled on the PEs as follows, the synchronization between peers in ES "ESI-34\_2" is logged:

```
debug {
      service {
            vpls "VPLS 2" {
                 pim-snooping {
                       events {
                             port {
                            evpn-mpls<br>}
denotes the control of the second property of the second property of the second property of the second property \} jp { }
 }
                       packet {
                             packet-types {
                            jp true<br>}
 }
                       }
                 }
           }
      }
}
```
For example, PE-4 sends the following PIM message to its remote peer PE-3 in ESI-34\_2:

```
82 2023/08/10 23:13:20.784 CEST MINOR: DEBUG #2001 Base PIM[vpls 2 ]
"PIM[vpls 2 ]: pimVplsFwdJPToEvpn
Forwarding to remote peer on bgp-evpn ethernet-segment ESI-34_2"
```
"

PE-3 receives the following PIM message from its remote peer PE-4 in ESI-34\_2:

```
74 2023/08/10 23:13:20.786 CEST MINOR: DEBUG #2001 Base PIM[vpls 2 ]
"PIM[vpls 2 ]: pimProcessPdu
Received from remote peer on bgp-evpn ethernet-segment ESI-34_2, will be applied on lag-1:2
```
On PE-1, the PIM snooping group (192.168.55.2, 232.1.1.1) has incoming interface SAP 1/1/c3/1:2 toward CE-5 and the EVPN-MPLS interface as outgoing interface, as follows:

 $\lceil$  /  $\rceil$ A:admin@PE-1# show service id 2 pim-snooping group detail =============================================================================== PIM Snooping Source Group ipv4 =============================================================================== Group Address : 232.1.1.1 Source Address : 192.168.55.2 Up Time : 0d 00:01:10 Up JP State : Joined Up JP Expiry : 0d 00:00:50 Up JP Rpt : Not Joined StarG Up JP Rpt Override : 0d 00:00:00 RPF Neighbor : 172.16.0.5 **Incoming Intf : SAP:1/1/c3/1:2 Outgoing Intf List : EVPN-MPLS, SAP:1/1/c3/1:2** Forwarded Packets : 57863 Forwarded Octets : 86794500 ------------------------------------------------------------------------------- Groups : 1

On PE-2, no PIM join messages are received and no groups are listed, as follows:

===============================================================================

 $\lceil$  /  $\rceil$ A:admin@PE-2# show service id 2 pim-snooping group detail

```
===============================================================================
PIM Snooping Source Group ipv4
===============================================================================
No Matching Entries
===============================================================================
```
On PE-3, the same PIM snooping group has the EVPN-MPLS as incoming interface and the SAP lag-1:2 as outgoing interface. The split-horizon mechanism ensures that the multicast traffic that enters through the EVPN-MPLS interface is not forwarded on the EVPN-MPLS interface, which is regarded as a single interface.

 $[/]$ A:admin@PE-3# show service id 2 pim-snooping group detail =============================================================================== PIM Snooping Source Group ipv4 =============================================================================== Group Address : 232.1.1.1 Source Address : 192.168.55.2<br>Up Time : 0d 00:01:13  $: 0d 00:01:13$ Up JP State : Joined Up JP Expiry : 0d 00:00:02 Up JP Rpt : Not Joined StarG Up JP Rpt Override : 0d 00:00:00

RPF Neighbor : 172.16.0.5 Incoming Intf : **EVPN-MPLS** Outgoing Intf List : EVPN-MPLS, SAP:lag-1:2 Forwarded Packets : 60286 Forwarded Octets : 90187856 ------------------------------------------------------------------------------- Groups : 1 ===============================================================================

On PE-4, the same PIM snooping information is available, because of the data-driven PIM state synchronization between PE-3 and PE-4 in ESI-34\_2, as follows:

 $[$   $\overline{)}$ A:admin@PE-4# show service id 2 pim-snooping group detail

===============================================================================

PIM Snooping Source Group ipv4 =============================================================================== Group Address : 232.1.1.1 Source Address : 192.168.55.2 Up Time : 0d 00:01:14 Up JP State : Joined Up JP Expiry : 0d 00:00:59 Up JP Rpt : Not Joined StarG Up JP Rpt Override : 0d 00:00:00 RPF Neighbor : 172.16.0.5 Incoming Intf : **EVPN-MPLS** Outgoing Intf List : EVPN-MPLS, SAP:lag-1:2 Forwarded Packets : 61554 Forwarded Octets : 92084784 ------------------------------------------------------------------------------- Groups : 1 ===============================================================================

[Figure 258: EVPN-MPLS with All-active Multi-homing and PIM Snooping Enabled – Receiver H-7 Joined](#page-1419-0) shows how the multicast traffic is forwarded when H-7 joins the multicast group and PIM snooping is enabled. DF PE-3 forwards the traffic toward CE-7. The multicast stream also reaches PE-2 and PE-4, where it is dropped.

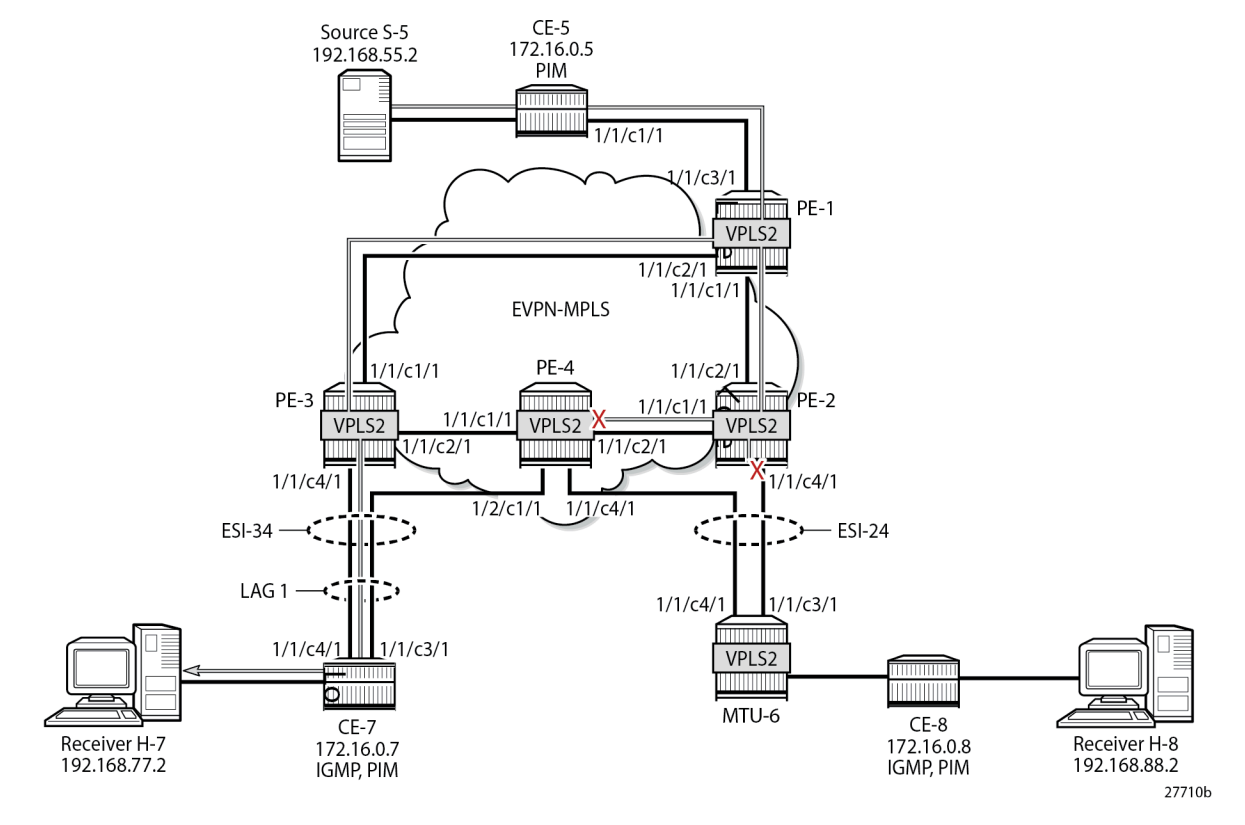

<span id="page-1419-0"></span>*Figure 258: EVPN-MPLS with All-active Multi-homing and PIM Snooping Enabled – Receiver H-7 Joined*

H-7 leaves the multicast group and H-8 joins it instead.

# **Single-active MH EVPN-MPLS VPLS with PIM Snooping**

When H-8 joins the multicast group and PIM snooping is enabled, only DF PE-2 forwards traffic from the EVPN-MPLS toward a receiver. PE-3 does not forward traffic to CE-7 because no PIM join message was received from CE-7. [Figure 259: EVPN-MPLS with Single-active Multi-homing and PIM Snooping Enabled](#page-1420-0) [– Receiver H-8 Joined](#page-1420-0) shows how the multicast traffic is forwarded when H-8 joins the multicast group and PIM snooping is enabled.

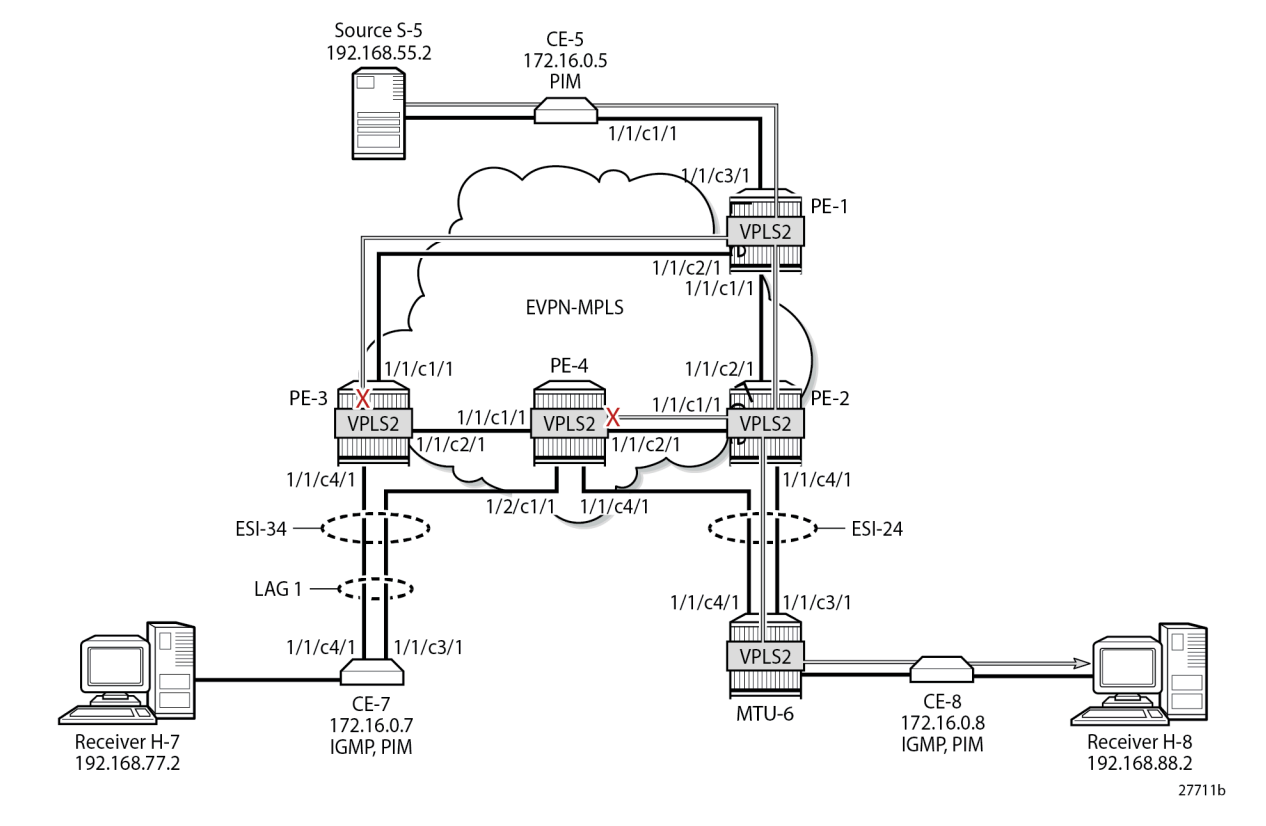

<span id="page-1420-0"></span>*Figure 259: EVPN-MPLS with Single-active Multi-homing and PIM Snooping Enabled – Receiver H-8 Joined*

On PE-1, the MFIB looks the same as in the preceding case, as follows:

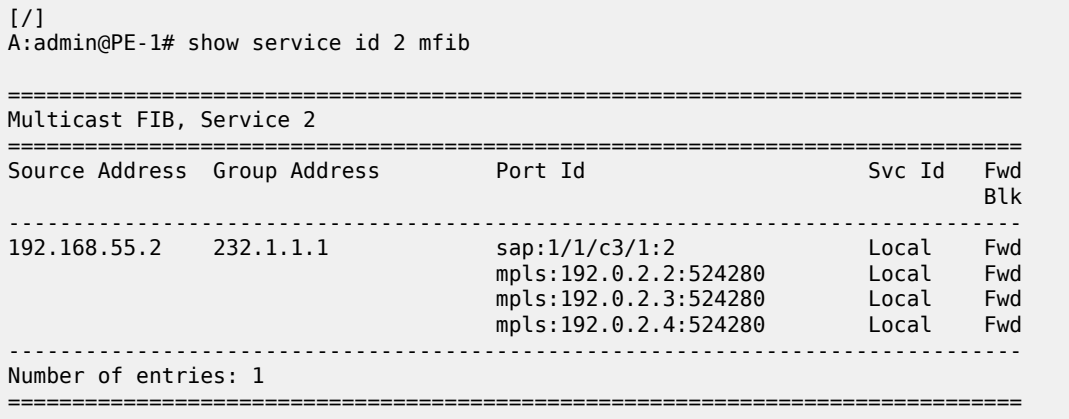

===============================================================================

On PE-2, the MFIB contains an entry for source address 192.168.55.2 and group address 232.1.1.1 with spoke-SDP 26:2 and the EVPN-MPLS destinations to the other PEs, as follows:

 $\lceil$ A:admin@PE-2# show service id 2 mfib

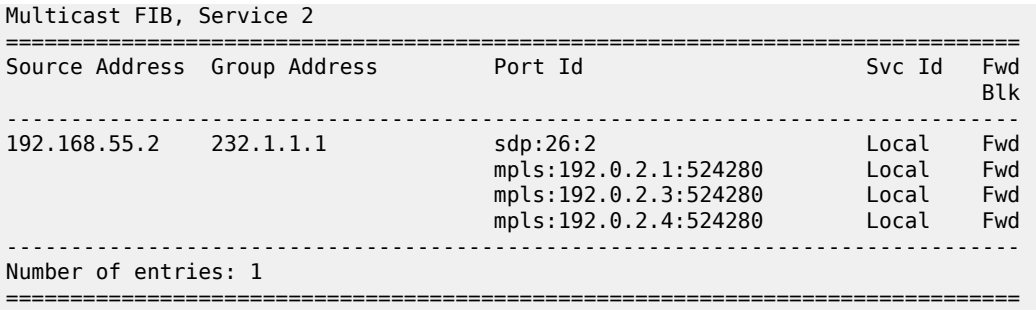

The MFIB on PE-3 is empty, because multicast traffic toward H-8 is not sent via PE-3, as follows:

[/] A:admin@PE-3# show service id 2 mfib

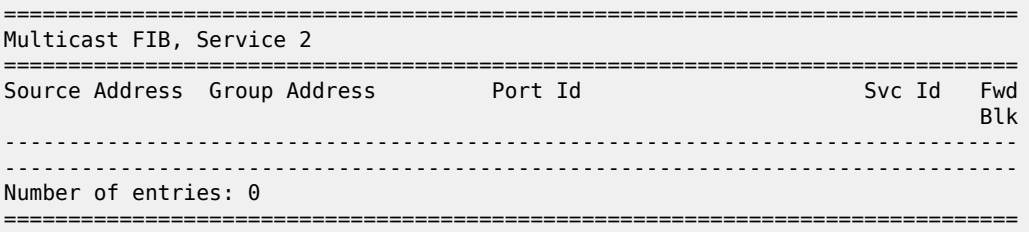

The data-driven PIM state synchronization ensures that DF PE-2 sends updates to NDF PE-4. With debugging enabled, the following debug message is displayed at PE-2:

```
205 2023/08/10 23:15:21.053 CEST MINOR: DEBUG #2001 Base PIM[vpls 2 ]
"PIM[vpls 2 ]: pimVplsFwdJPToEvpn
Forwarding to remote peer on bgp-evpn ethernet-segment ESI-24"
```
The following debug message is displayed at PE-4:

```
122 2023/08/10 23:15:21.053 CEST MINOR: DEBUG #2001 Base PIM[vpls 2 ]
"PIM[vpls 2 ]: pimProcessPdu
Received from remote peer on bgp-evpn ethernet-segment ESI-24, will be applied on 46:2
"
```
As a result, the MFIB on PE-4 is not empty, as follows:

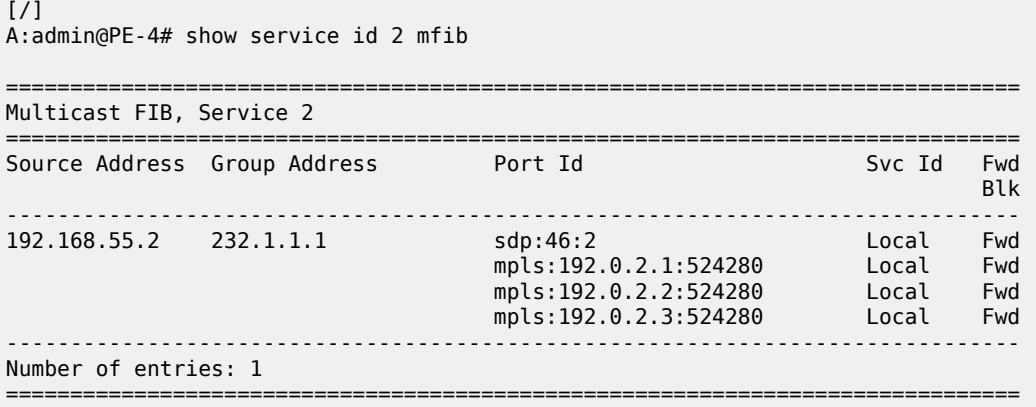

On PE-1, the PIM snooping group (192.168.55.2, 232.1.1.1) has incoming interface SAP 1/1/c3/1:2 toward CE-5 and the EVPN-MPLS interface as outgoing interface, as follows:

 $[$   $\overline{()}$ A:admin@PE-1# show service id 2 pim-snooping group detail

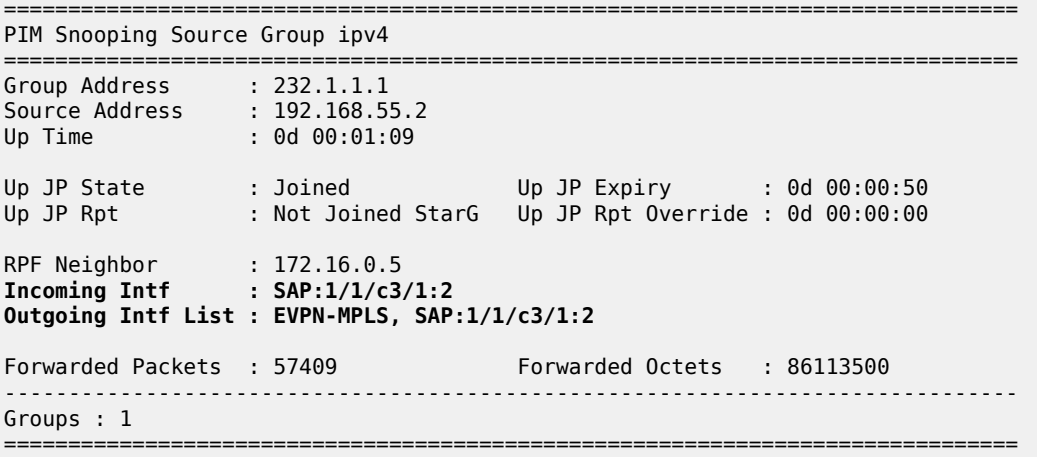

On PE-2, the same PIM snooping group has the EVPN-MPLS as incoming interface and the spoke-SDP 26:2 as outgoing interface. Again, the split-horizon mechanism ensures that the multicast traffic that enters through the EVPN-MPLS interface is not forwarded on the EVPN-MPLS interface, which is regarded as a single interface.

 $[$   $\overline{)}$ A:admin@PE-2# show service id 2 pim-snooping group detail =============================================================================== PIM Snooping Source Group ipv4 =============================================================================== Group Address : 232.1.1.1 Source Address : 192.168.55.2 Up Time : 0d 00:01:12 Up JP State : Joined Up JP Expiry : 0d 00:01:14 Up JP Rpt : Not Joined StarG Up JP Rpt Override : 0d 00:00:00 RPF Neighbor : 172.16.0.5 **Incoming Intf : EVPN-MPLS Outgoing Intf List : EVPN-MPLS, SPOKE\_SDP:26:2** Forwarded Packets : 59634 Forwarded Octets : 89212464 ------------------------------------------------------------------------------- Groups : 1 ===============================================================================

On PE-3, no PIM join messages are received and no groups are listed, as follows:

 $[$   $\overline{)}$ A:admin@PE-3# show service id 2 pim-snooping group detail =============================================================================== PIM Snooping Source Group ipv4 =============================================================================== No Matching Entries

===============================================================================

On PE-4, the same PIM snooping information is available, because of the data-driven PIM state synchronization between PE-2 and PE-4 in ESI-24, as follows. The incoming interface is the EVPN-MPLS interface and the outgoing interface is spoke-SDP 46:2.

```
\lceilA:admin@PE-4# show service id 2 pim-snooping group detail
===============================================================================
PIM Snooping Source Group ipv4
===============================================================================
Group Address : 232.1.1.1
Source Address : 192.168.55.2
Up Time : 0d 00:01:15 
Up JP State : Joined Up JP Expiry : 0d 00:00:52
Up JP Rpt : Not Joined StarG Up JP Rpt Override : 0d 00:00:00
RPF Neighbor : 172.16.0.5
Incoming Intf : EVPN-MPLS
Outgoing Intf List : EVPN-MPLS, SPOKE_SDP:46:2
Forwarded Packets : 62461 Forwarded Octets : 93441656
-------------------------------------------------------------------------------
Groups : 1
===============================================================================
```
PIM state synchronization is data-driven, so the PIM states are not stored in a database. Therefore, the ESs must be configured as **non-revertive** to avoid reverting back to the preferred PE while this PE is unaware of the PIM states.

#### **PIM Snooping with Multi-chassis Synchronization**

Data-driven PIM state synchronization is supported in SR OS Release 15.0.R4, and later. The ES must be configured as non-revertive, so that after a failover, the new DF remains the DF even when the original DF is operational again. When data-driven PIM state synchronization cannot be used, for example, when the service carving is configured in auto mode, or when the SR OS Release is an earlier release of 15.0, Multi-chassis synchronization (MCS) can be configured for a faster failover. MCS of the PIM snooping state on SAPs and spoke-SDPs is supported between an active and a standby PE and the PIM states are stored in a synchronization database. This can be configured in case of single-active multi-homing (MH), for example on PE-2 for peer PE-4, with PIM snooping on spoke-SDPs, as follows:

```
On PE-2:
configure {
      redundancy {
            multi-chassis {
                  peer 192.0.2.4 {
                        admin-state enable
                        sync {
                              admin-state enable
                              pim-snooping {
                                    spoke-sdps true
design and the state of the state of the state of the state of the state of the state of the state of the state
                               tags {
                                    sdp 26 {
                                           range start 2 end 2 {
                                                sync-tag "syncSA"
```

```
denotes the contract of the contract of the contract of the contract of the contract of the contract of the con
 denotes the contract of the contract of the contract of the contract of the contract of the contract of the con
                                                               }
                                                  }
                                      }
                        }
              }
}
```
On PE-4, MCS is configured for peer PE-2, as follows:

```
On PE-4:
configure {
      redundancy {
            multi-chassis {
                 peer 192.0.2.2 {
                       admin-state enable
                        sync {
                             admin-state enable
                              pim-snooping {
                            spoke-sdps true<br>}
 }
                              tags {
                                   sdp 46 {
                                         range start 2 end 2 {
                                              sync-tag "syncSA"
denotes the contract of the contract of the contract of the contract of the contract of the contract of the con
denotes the contract of the contract of the contract of the contract of the contract of the contract of the con
 }
 }
                 }
           }
      }
}
```
When H-8 joins the multicast group, the following entries are in the MCS synchronization database of the PEs. The MCS sync-database on PE-2 shows the PIM snooping entries on the spoke-SDP 26:2 of the single-active MH ESI-24, as follows:

```
\lceilA:admin@PE-2# tools dump redundancy multi-chassis sync-database detail
If no entries are present for an application, no detail will be displayed.
FLAGS LEGEND: ld - local delete; da - delete alarm; pd - pending global delete; 
            oal - omcr alarmed; ost - omcr standby
Peer Ip 192.0.2.4
Application pim-snooping-sdp<br>Sdp-id Client Ke
              Client Key
SyncTag DLen Flags timeStamp
 deleteReason code and description example to the #ShRec
-------------------------------------------------------------------------------
26:2 Adj 172.16.0.8 
 syncSA 72 -- -- -- --- --- 08/10/2023 23:24:27
0\times0 0
26:2 IfSG SG 192.168.55.2 232.1.1.1 
 syncSA 69 -- -- -- --- --- 08/10/2023 23:24:21
0\times0 0
```
The following totals are for: peer ip ALL, port/lag/sdp ALL, sync-tag ALL, application ALL Valid Entries: 2 Locally Deleted Entries: 0 Locally Deleted Alarmed Entries: 0 Pending Global Delete Entries: 0 Omcr Alarmed Entries: 0<br>Omcr Standby Entries: 0 Omcr Standby Entries: Associated Shared Records (ALL): 0 Associated Shared Records (LD): 0

The MCS sync-database on PE-4 is similar, with SDP ID 46:2 instead of 26:2.

On PE-4, the MFIB is populated as follows:

```
\lceil / \rceilA:admin@PE-4# show service id 2 mfib
===============================================================================
Multicast FIB, Service 2
===============================================================================
Source Address Group Address Port Id
in the control of the control of the control of the control of the control of the control of the Blk
 -------------------------------------------------------------------------------
192.168.55.2 232.1.1.1 sdp:46:2
                                   mpls:192.0.2.1:524280 Local Fwd
 mpls:192.0.2.2:524280 Local Fwd
 mpls:192.0.2.3:524280 Local Fwd
                                                    -------------------------------------------------------------------------------
Number of entries: 1
```
===============================================================================

The PIM snooping group information on PE-4 shows the EVPN-MPLS as incoming interface and the spoke-SDP as outgoing interface, as follows. The split-horizon mechanism does not allow forwarding traffic from the EVPN-MPLS back to the EVPN-MPLS.

```
[ \overline{)}A:admin@PE-4# show service id 2 pim-snooping group detail
===============================================================================
PIM Snooping Source Group ipv4
===============================================================================
Group Address : 232.1.1.1
Source Address : 192.168.55.2
Up Time : 0d 00:01:15 
Up JP State : Joined Up JP Expiry : 0d 00:00:52
Up JP Rpt : Not Joined StarG Up JP Rpt Override : 0d 00:00:00
RPF Neighbor : 172.16.0.5
Incoming Intf : EVPN-MPLS
Outgoing Intf List : EVPN-MPLS, SPOKE_SDP:46:2
Forwarded Packets : 62461 Forwarded Octets : 93441656
         -------------------------------------------------------------------------------
Groups : 1
===============================================================================
```
### **Failover**

[Figure 260: EVPN-MPLS with Multi-homing and PIM Snooping - Receivers H-7 and H-8 Joined](#page-1426-0) shows the multicast traffic flow in the case where both receivers H-7 and H-8 joined multicast group 232.1.1.1 from source 192.168.55.2 and no failures have occurred. For SR OS Release 15.0.R4, and later, MCS need not be configured for faster failover in single-active MH when the ES is non-revertive.

<span id="page-1426-0"></span>*Figure 260: EVPN-MPLS with Multi-homing and PIM Snooping - Receivers H-7 and H-8 Joined*

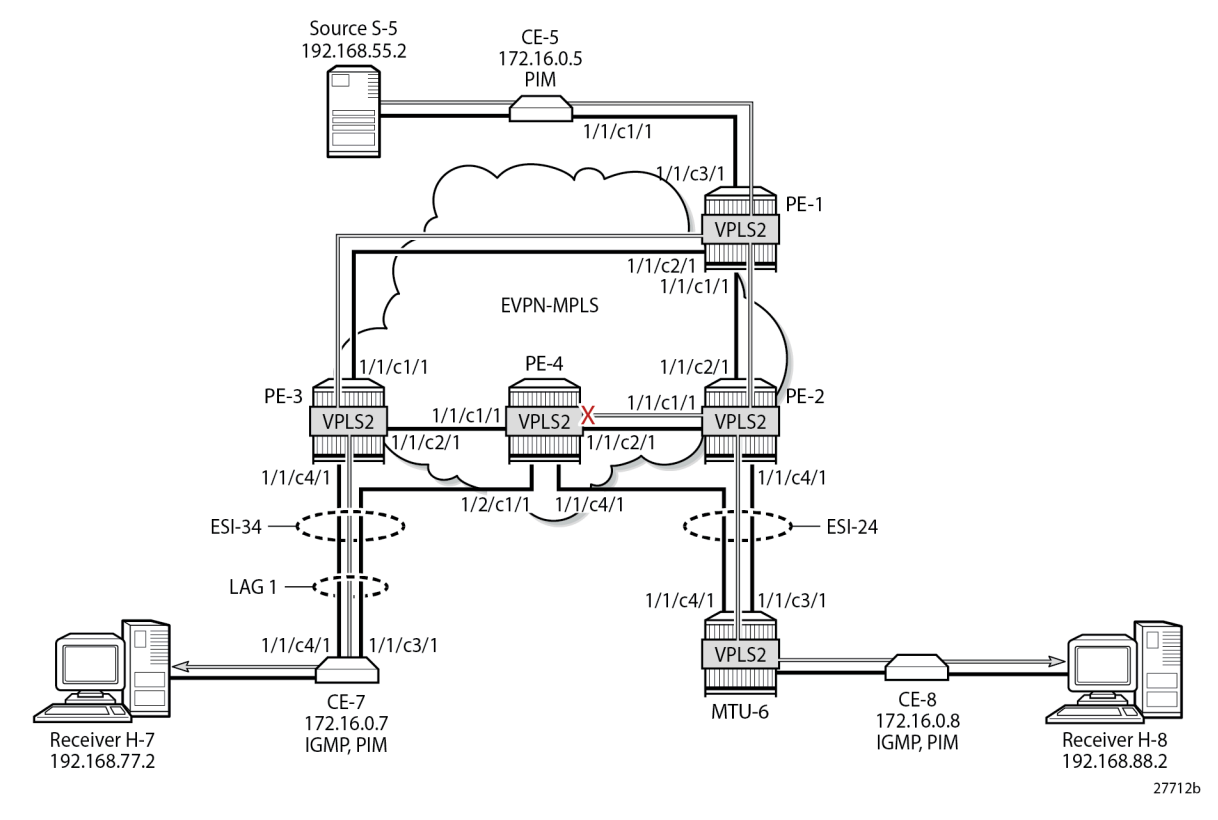

NDF PE-4 has an MFIB table with the required information for a fast failover, as follows:

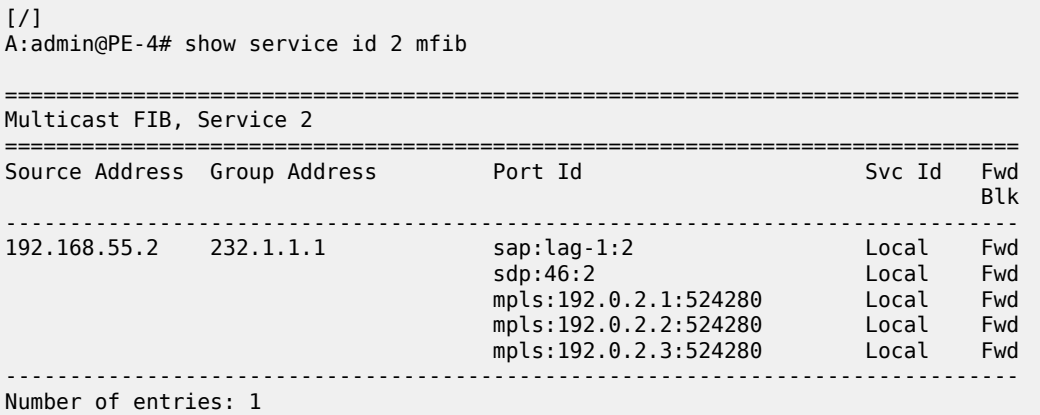

===============================================================================

In SR OS Release 15.0.R4, and later, data-driven PIM state synchronization ensures that NDF PE-4 has the following PIM snooping information for group 232.1.1.1.

```
\lceilA:admin@PE-4# show service id 2 pim-snooping group detail
     ===============================================================================
PIM Snooping Source Group ipv4
===============================================================================
Group Address : 232.1.1.1
Source Address : 192.168.55.2
Up Time : 0d 00:03:12 
Up JP State : Joined Up JP Expiry : 0d 00:00:59<br>Up JP Rpt : Not Joined StarG Up JP Rpt Override : 0d 00:00:00
                   Up JP Rpt : Not Joined StarG Up JP Rpt Override : 0d 00:00:00
RPF Neighbor : 172.16.0.5
Incoming Intf : EVPN-MPLS
Outgoing Intf List : EVPN-MPLS, SAP:lag-1:2, SPOKE_SDP:46:2
Forwarded Packets : 158148 Forwarded Octets : 236589408
 -------------------------------------------------------------------------------
Groups : 1
===============================================================================
```
The following failures are introduced to force a failover from PE-2 to PE-4 and from PE-3 to PE-4. On MTU-6, SDP 62 is disabled, as follows:

```
configure {
     service {
         sdp 62 {
              admin-state disable
          }
     }
}
```
On CE-7, port 1/1/c4/1 toward PE-3 is disabled, as follows:

```
configure {
     port 1/1/c4/1 {
         admin-state disable
     }
}
```
Log 99 on PE-3 shows that the DF state in ESI-34\_2 changed to false:

172 2023/08/10 23:18:51.662 CEST MINOR: SVCMGR #2094 Base "Ethernet Segment:ESI-34\_2, EVI:2, Designated Forwarding state changed to:false"

PE-4 becomes the DF for both ESs, as follows:

```
[/]A:admin@PE-4# show service id 2 ethernet-segment
===============================================================================
SAP Ethernet-Segment Information
===============================================================================
        SAP Eth-Seg Status Status Status
```
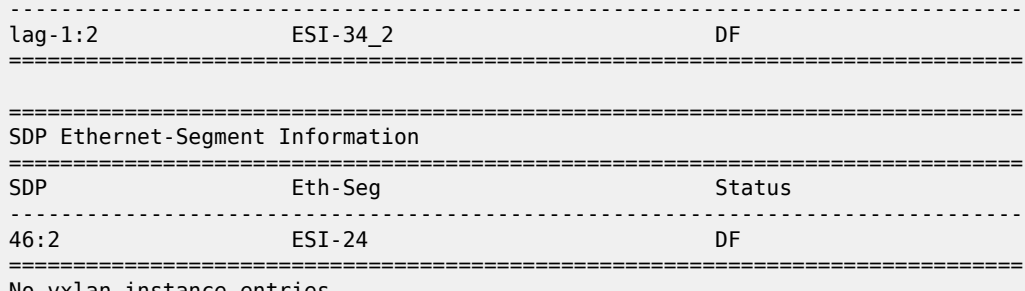

No vxlan instance entries

[Figure 261: EVPN-MPLS with Multi-homing and PIM Snooping - Multicast Flow after Failover](#page-1428-0) shows the traffic flow after failover to new DF PE-4.

<span id="page-1428-0"></span>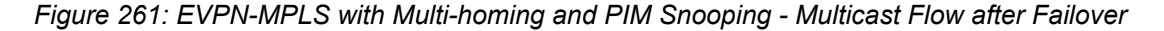

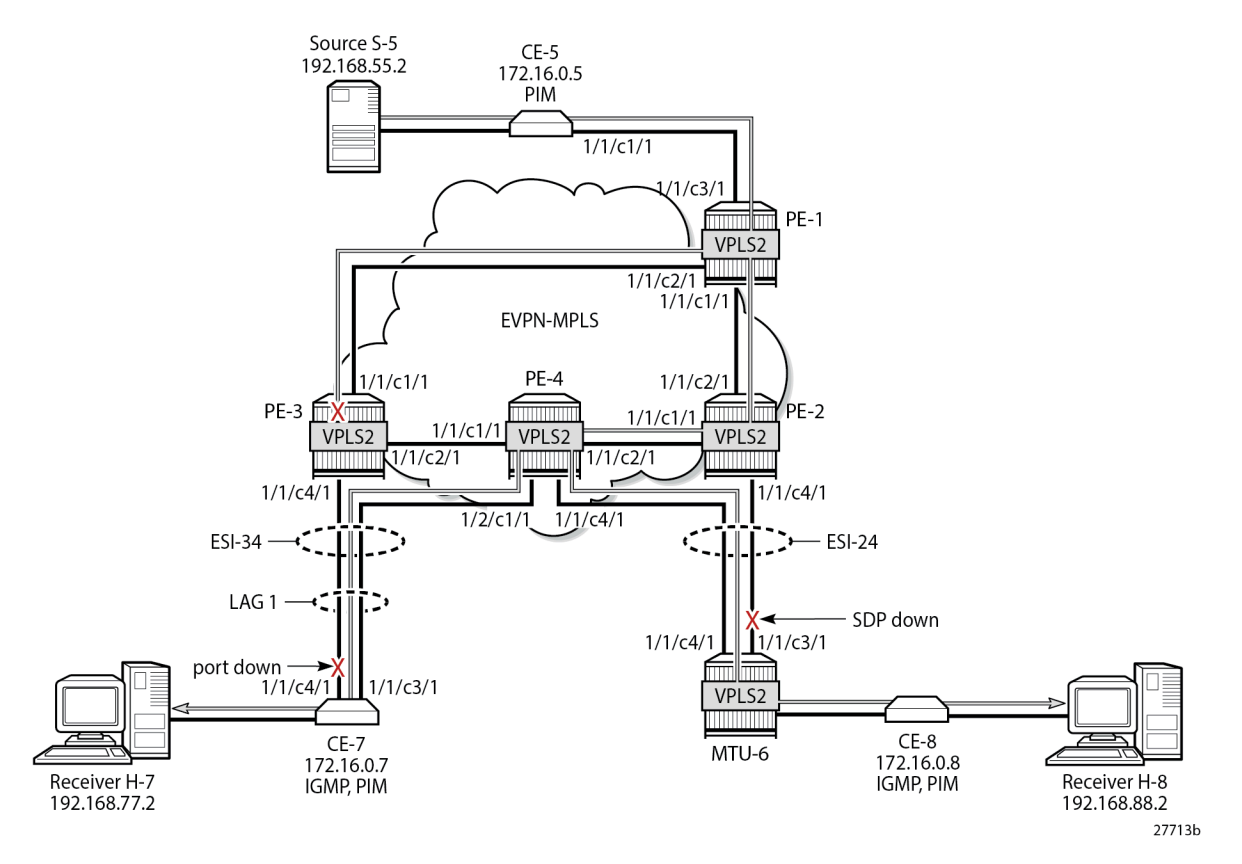

PE-1 receives the multicast on port 1/1/c3/1 and forwards it on port 1/1/c1/1 to PE-2, and on port 1/1/c2/1 to PE-3, as follows:

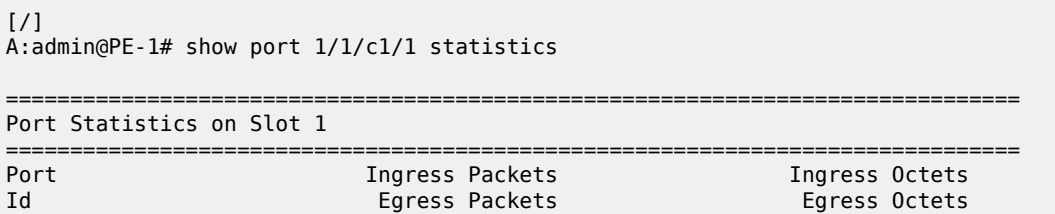

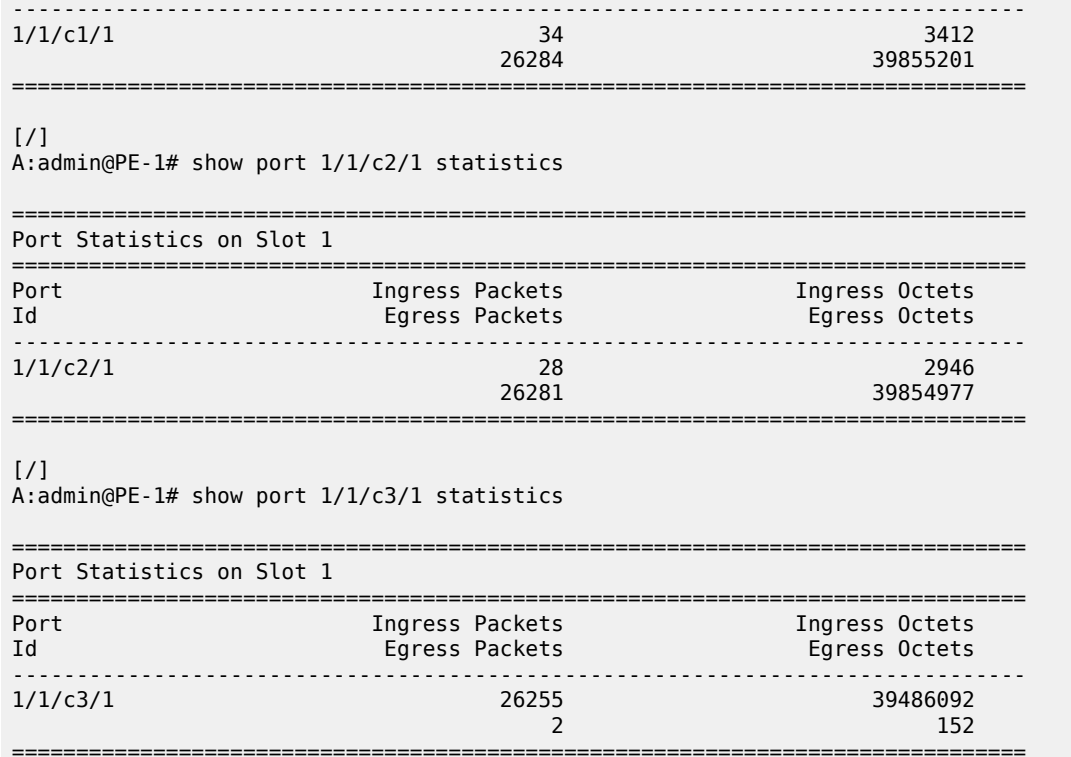

PE-2 receives the multicast stream from PE-1 on port 1/1/c2/1 and forwards it to port 1/1/c1/1 to PE-4; it does not forward to port 1/1/c4/1 because SDP 26 is down, as follows:

 $[/]$ A:admin@PE-2# show port 1/1/c1/1 statistics =============================================================================== Port Statistics on Slot 1 =============================================================================== Port The Ingress Packets (Ingress Octets Ingress Octets Ingress Octets Ingress Octets Ingress Octets Ingress Octets (Ingress Octets Ingress Octets Ingress Octets Ingress Octets Ingress Octets (Ingress Octets Ingress Octets Egress Packets -------------------------------------------------------------------------------  $1/1/c1/1$  36 3664 26428 40075241 =============================================================================== [/] A:admin@PE-2# show port 1/1/c2/1 statistics =============================================================================== Port Statistics on Slot 1 =============================================================================== Port **Ingress Packets** Id **Egress Packets** Egress Packets Egress Octets ------------------------------------------------------------------------------- 1/1/10075436 بوليو 10075436 بولسو 126436 بولسو 10075436 بولسو 10075436 بولسو 100<br>1412 - 1420 بولسو 10075 بولسو 1294  $3412$ =============================================================================== [/] A:admin@PE-2# show port 1/1/c3/1 statistics

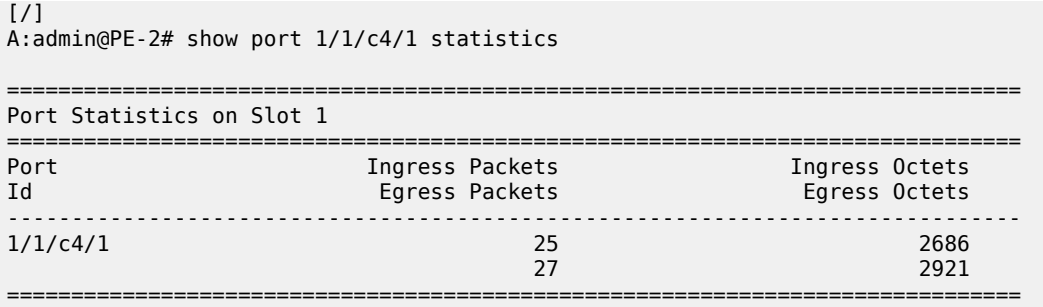

PE-4 receives the multicast traffic on port 1/1/c2/1 and forwards it on port 1/1/c4/1 toward MTU-6, and on port 1/2/c1/1 to CE-7, as follows:

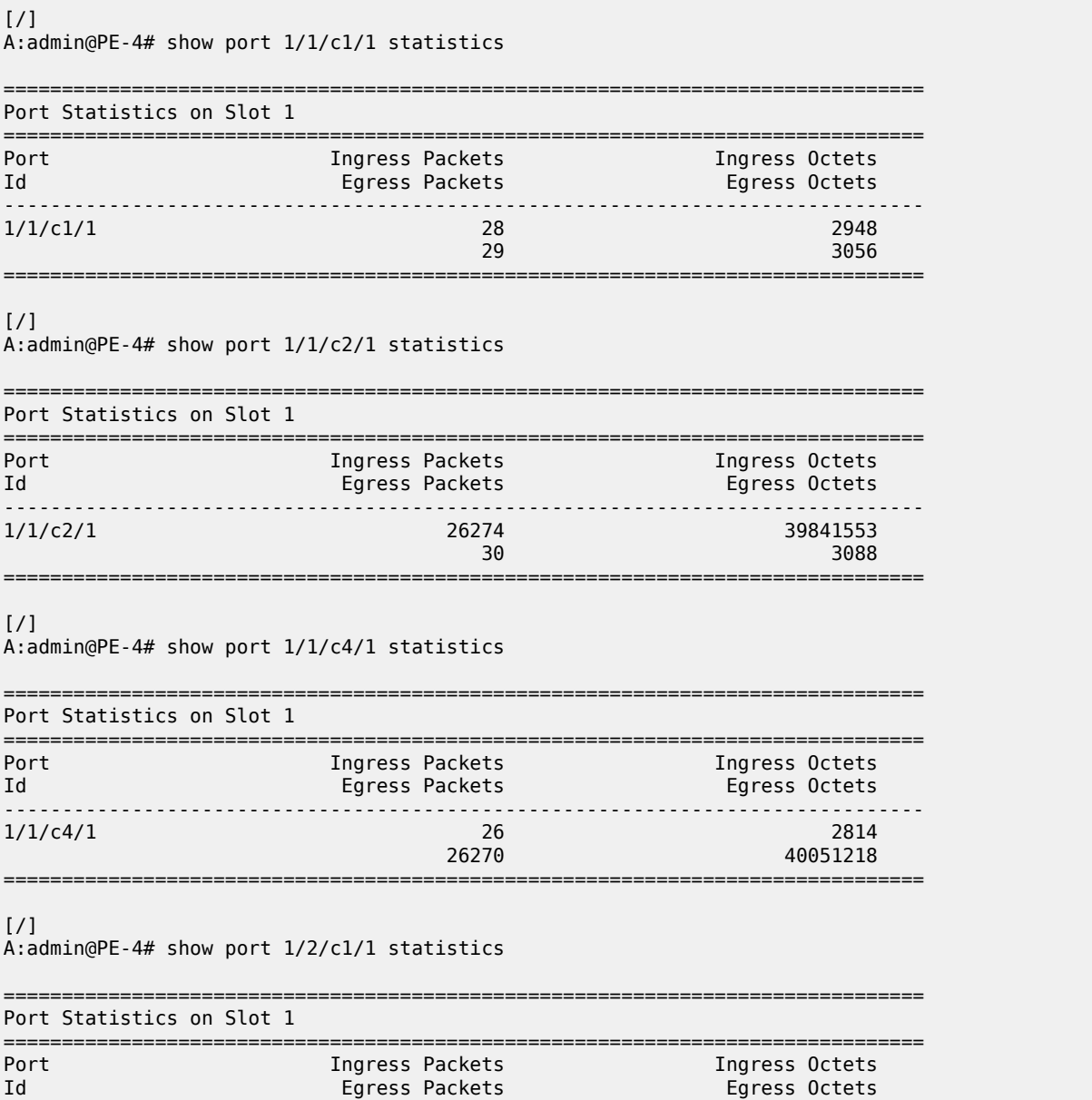

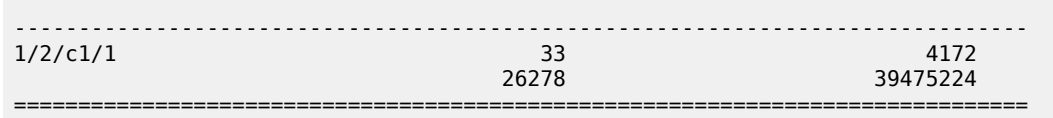

MTU-6 forwards the traffic to CE-8, which forwards it to H-8. CE-7 forwards the traffic to H-7. PE-3 drops the multicast traffic because LAG-1 is down because of the failure that was introduced at CE-7 (port disabled).

# **Conclusion**

PIM snooping in EVPN-MPLS services results in a more efficient use of network resources because multicast traffic no longer needs to be flooded. PIM snooping can be used in EVPN-MPLS services with all-active and single-active multi-homing with data-driven PIM state synchronization. Alternatively, MCS synchronization of the PIM snooping state on SAPs and spoke-SDPs is supported with single-active MH.

# **PIM Snooping for IPv4 in PBB-EVPN Services**

This chapter describes PIM Snooping for IPv4 in PBB-EVPN Services.

Topics in this chapter include:

- [Applicability](#page-1432-0)
- **[Overview](#page-1432-1)**
- **[Configuration](#page-1433-0)**
- [Conclusion](#page-1464-0)

# <span id="page-1432-0"></span>**Applicability**

This chapter was initially written based on SR OS Release 15.0.R5, but the CLI in the current edition corresponds to SR OS Release 23.7.R1. Protocol Independent Multicast (PIM) snooping for IPv4 is supported in Provider Backbone Bridging - Ethernet Virtual Private Network (PBB-EVPN) services in SR OS Release 15.0.R1, and later. PIM snooping in single-active multi-homing (MH) mode without Ethernet Segment Identifier (ESI) label is supported in SR OS Release 15.0.R1, and later, whereas PIM snooping in single-active MH mode with ESI label is supported in SR OS Release 15.0.R4, and later. PIM snooping for IPv4 in all-active MH mode is supported in SR OS Release 15.0.R4, and later. Data-driven PIM state synchronization is supported in SR OS Release 15.0.R4, and later.

# <span id="page-1432-1"></span>**Overview**

PBB-EVPN services have EVPN-MPLS enabled in the B-VPLS. PIM snooping in PBB-EVPN I-VPLS provides the following:

- PIM snooping in SAPs and SDP-bindings: PIM messages received from SAPs, SDP-bindings, or the B-VPLS are forwarded to SAPs or SDP-bindings according to the PIM snooping.
- Multicast flooding between I-VPLS and B-VPLS is the same for a PBB-EVPN B-VPLS as for a B-VPLS without EVPN. The first PIM join message received over the local B-VPLS from a B-VPLS SAP/SDPbinding or EVPN endpoint results in adding the B-VPLS SAP/SDP-binding or EVPN interface into the Multicast Forwarding Information Base (MFIB) associated with the I-VPLS context. Multicast traffic is flooded throughout the B-VPLS on a per-ISID single tree.
- When the PIM router is connected to a remote I-VPLS instance over the B-VPLS infrastructure, its location is identified by the B-VPLS SAP/SDP-binding or by the set of all EVPN endpoints on which PIM hellos are received. The location is also identified by the source BMAC address in the PBB header for the PIM hello message, which is the BMAC address associated with the B-VPLS instance on the remote PBB PE.
- The set of all EVPN endpoints in the B-VPLS is treated as a single PIM interface.
	- Hello and join/prune messages from I-VPLS SAPs/SDP-bindings are always sent to all B-VPLS PBB-EVPN destinations.
- When a hello message is received from one B-VPLS PBB-EVPN destination PIM neighbor, the single interface representing all B-VPLS PBB-EVPN destinations will have that PIM neighbor.
- All individual B-VPLS PBB-EVPN destinations appear in the MFIB, but the information for each B-VPLS PBB-EVPN destination entry is identical.
- The EVPN split-horizon logic ensures that IP multicast traffic and PIM messages received on a PBB-EVPN endpoint are not forwarded back to other PBB-EVPN endpoints.
- When a point-to-multipoint (P2MP) mLDP provider tunnel is configured in the B-VPLS, the provider tunnel only works for the default multicast list. Ingress Replication (IR) is used for the per-ISID MFIB trees. ISID policies can be configured to specify ISID ranges that will use the default multicast list. ISID policies can help reduce the per-ISID MFIB resources used.
- PIM snooping for IPv4 within a PBB-EVPN I-VPLS is supported with single-active MH and with all-active MH in the associated I-VPLS.
- Data-driven PIM state synchronization between remote peers in an all-active MH Ethernet Segment (ES) is supported.
- Multi-Chassis Synchronization (MCS) of PIM snooping state on SAPs and spoke-SDPs is supported in active/standby scenarios.

The following command enables PIM snooping in an I-VPLS:

```
configure {
     service {
         vpls "I-VPLS 1" {
             pim-snooping { }
         }
```
The default PIM snooping mode is proxy mode, which implies that the PE will terminate the PIM join/prune messages and generate its own PIM join/prune messages with the same (S,G). The advantage is that the number of PIM messages to be sent can be reduced: regardless of the number of PIM join messages received for a certain (S,G), the node only needs to send one PIM join message toward the source. PIM snooping can also use snooping mode based on the information in the received PIM hello messages; in snooping mode, the PE does not modify the PIM messages.

# <span id="page-1433-0"></span>**Configuration**

Figure 262: Example Topology for [PBB-EVPN](#page-1434-0) without MH shows the example topology with source S-5 and receivers H-6, H-7, and H-8 attached to CEs that are connected to PEs. On the PEs, B-VPLS 100 is configured and I-VPLS 1 is associated with it. B-VPLS 100 has EVPN-MPLS enabled. An mLDP P2MP provider tunnel is used to distribute multicast traffic from PE-1 to the other PEs.

<span id="page-1434-0"></span>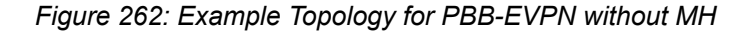

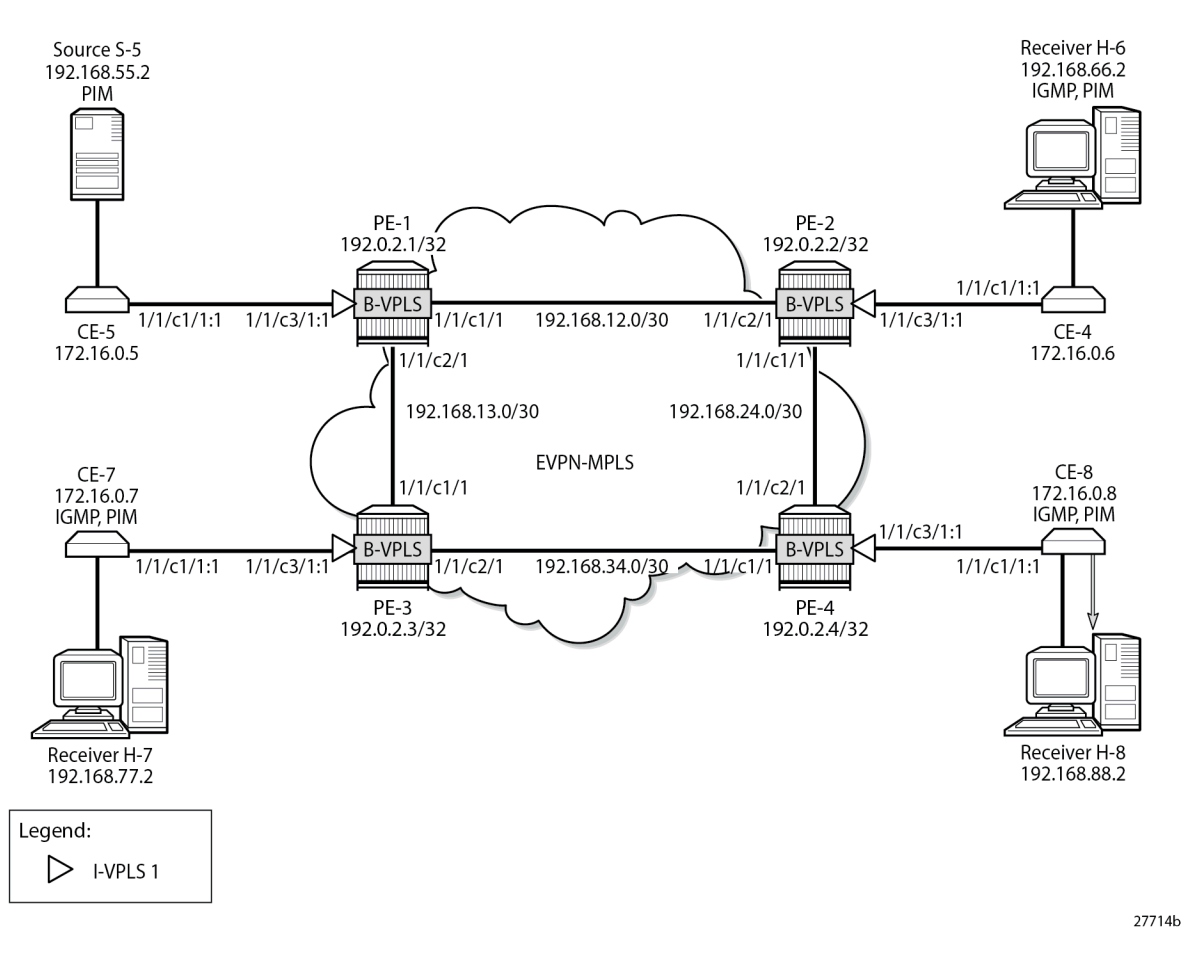

The initial configuration includes:

- Cards, MDAs, ports
- Router interfaces
- IS-IS enabled on the PEs (alternatively, OSPF can be used)
- LDP enabled on the PEs

BGP is configured on the PEs with address family EVPN, and PE-2 is configured as route reflector (RR). The BGP configuration on PE-2 is as follows:

```
On PE-2:
configure {
    router "Base" {
        bgp {
            rapid-withdrawal true
            ebgp-default-reject-policy {
                import false
                export false
 }
            rapid-update {
                evpn true
 }
```

```
 group "INTERNAL" {
              type internal
              family {
                 evpn true
 }
              cluster {
             cluster-id 192.0.2.2<br>}
 }
          }
          neighbor "192.0.2.1" {
              group "INTERNAL"
 }
          neighbor "192.0.2.3" {
              group "INTERNAL"
 }
          neighbor "192.0.2.4" {
         group "INTERNAL"<br>}
 }
       }
```
# **PBB-EVPN without MH – No PIM Snooping**

B-VPLS 100 is configured with EVPN-MPLS enabled on all PEs. Multicast LDP is configured in B-VPLS 100 with PE-1 as the P2MP tunnel root node (**root-and-leaf**) and the other PEs as leaf nodes (**no rootand-leaf** is default). An (optional) ISID policy defines that the default multicast tree -which is used by the P2MP mLDP tunnel- is used for ISIDs 1 and 2 (range 1 to 2). The configuration of B-VPLS 100 on PE-1 is as follows:

```
On PE-1:
configure {
    service {
        vpls "B-VPLS 100" {
            admin-state enable
            description "B-VPLS 100"
            service-id 100
            customer "1"
            service-mtu 2000
            pbb-type b-vpls
            pbb {
               source-bmac {
                   address 00:00:00:00:00:01
                   use-es-bmac-lsb true
 }
 }
            bgp 1 { }
            bgp-evpn {
               evi 100
               mpls 1 {
                   admin-state enable
                   split-horizon-group "CORE"
                   ingress-replication-bum-label true
                   auto-bind-tunnel {
                       resolution any
 }
 }
 }
            split-horizon-group "CORE" { }
            provider-tunnel {
               inclusive {
                   admin-state enable
```

```
 owner bgp-evpn-mpls
                             root-and-leaf true
                            mldp
 }
                 }
                 isid-policy {
                      entry 1 {
                           advertise-local false
                            use-def-mcast true
                            range {
                                  start 1
                           end 2<br>}
design and the state of the state of the state of the state of the state of the state of the state of the state
 }
                }
           }
```
The configuration of B-VPLS on the other PEs is similar, but without the root-and-leaf option.

In B-VPLS 100 on root node PE-1, the following mLDP provider tunnel is created with Provider Multicast Service Interface (PMSI) owner bgpEvpnMpls. PE-1 is configured as root-and-leaf node.

 $\lceil$  /  $\rceil$ A:admin@PE-1# show service id 100 provider-tunnel =============================================================================== Service Provider Tunnel Information =============================================================================== Type : inclusive Root and Leaf : enabled Admin State : enabled Data Delay Intvl : 15 secs PMSI Type  $\qquad \qquad : \text{ ldp} \qquad \qquad \text{LSP}$  Template : Remain Delay Intvl : 0 secs LSP Name used : 8193 PMSI Owner : bgpEvpnMpls Oper State : up Root Bind Id : 32767 ------------------------------------------------------------------------------- Type : selective Wildcard SPMSI : disabled Admin State : disabled Data Delay Intvl : 3 secs PMSI Type : none Max P2MP SPMSI : 10 PMSI Owner : none ===============================================================================

When the B-VPLS is created, I-VPLS 1 can be associated with it, as follows:

```
On PE-1:
configure {
   service {
        vpls "I-VPLS 1" {
            admin-state enable
            service-id 1
            customer "1"
            pbb-type i-vpls
            pbb {
                backbone-vpls "B-VPLS 100" {
               isid 1<br>}
 }
 }
            sap 1/1/c3/1:1 { }
        }
}
```
The configuration of I-VPLS 1 on the other PEs is identical.

CE-6, CE-7, and CE-8 have IGMP enabled on the interface toward the receiver and PIM enabled on all interfaces. Source-specific multicast is used in this example. The configuration on CE-8 is as follows:

```
On CE-8:
configure {
 router "Base" {
 interface "int-CE-8-PE-4" {
            port 1/1/c1/1:1
            ipv4 {
                primary {
                   address 172.16.0.8
               prefix-length 16<br>}
 }
 }
        }
        interface "int-CE-8-H-8" {
            port 1/1/c2/1
            ipv4 {
                primary {
                    address 192.168.88.1
               prefix-length 24<br>}
 }
            }
        }
        interface "system" {
            ipv4 {
                primary {
                    address 192.0.2.8
                    prefix-length 32
 }
            }
        }
        static-routes {
            route 192.168.55.0/30 route-type unicast {
                next-hop "172.16.0.5" {
                   admin-state enable
 }
            }
        }
        igmp {
            interface "int-CE-8-H-8" { }
        }
        pim 
            apply-to all
        }
    }
```
The static route is required on the receiving CEs for the PIM join/prune messages to reach the multicast source S-5 with IP address 192.168.55.2; only IP subnet 172.16.0.0/16 can be reached via the VPLS.

CE-5 has PIM enabled and static routes configured to reach the receiving hosts, as follows:

```
On CE-5:
configure {
    router "Base" {
        interface "int-CE-5-PE-1" {
           port 1/1/c1/1:1
           ipv4 {
               primary {
                   address 172.16.0.5
                   prefix-length 16
 }
 }
```

```
 }
       interface "int-CE-5-S-5" {
           port 1/1/c3/1
           ipv4 {
              primary {
                  address 192.168.55.1
                  prefix-length 30
 }
           }
       }
       interface "system" {
           ipv4 {
              primary {
                  address 192.0.2.5
                  prefix-length 32
 }
 }
       }
       static-routes {
           route 192.168.66.0/24 route-type unicast {
              next-hop "172.16.0.6" {
                  admin-state enable
 }
 }
           route 192.168.77.0/24 route-type unicast {
              next-hop "172.16.0.7" {
                  admin-state enable
 }
 }
           route 192.168.88.0/24 route-type unicast {
              next-hop "172.16.0.8" {
             admin-state enable<br>}
 }
 }
       }
       pim {
           apply-to all
       }
    }
```
When receiver H-8 sends an IGMP report to join multicast group (S,G), CE-8 sends a PIM join message to CE-5. This PIM join message is flooded by the PEs. When CE-5 receives the PIM join message, it forwards the multicast stream to receiver H-8. PIM snooping is disabled by default and the MFIB on each of the PEs remains empty, so the multicast stream is not only sent to CE-8, but also to CE-6 and CE-7. CE-6 and CE-7 drop this stream when no receiver is active, while CE-8 forwards the multicast stream to receiver H-8, as shown in [Figure 263: Multicast Stream to Receiver H-8 with PIM Snooping Disabled.](#page-1439-0)

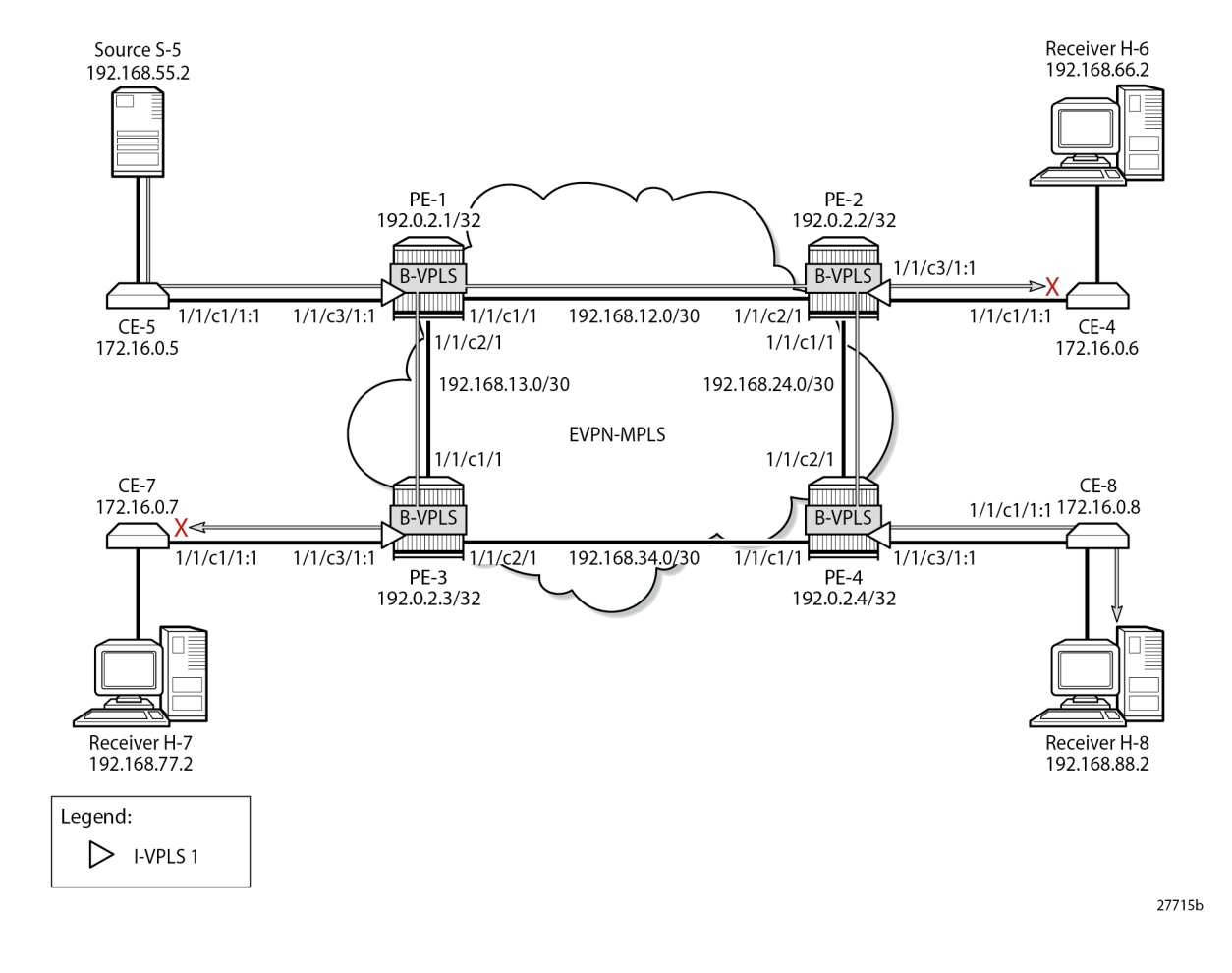

<span id="page-1439-0"></span>*Figure 263: Multicast Stream to Receiver H-8 with PIM Snooping Disabled*

## **PBB-EVPN without MH – PIM Snooping for IPv4 Enabled**

PIM snooping for IPv4 is enabled in I-VPLS 1 on all PEs as follows:

```
On all PEs:
configure {
     service {
         vpls "I-VPLS 1" {
              pim-snooping { }
          }
```
When PIM snooping for IPv4 is enabled, the PEs only forward the multicast traffic to those CEs that have sent PIM join messages for that multicast group. This implies that PE-2 and PE-3 do not forward traffic to the CEs; only PE-4 forwards traffic toward CE-8 and CE-8 forwards to receiver H-8, as shown in [Figure](#page-1440-0) [264: Multicast Stream to Receiver H-8 with PIM Snooping Enabled](#page-1440-0).
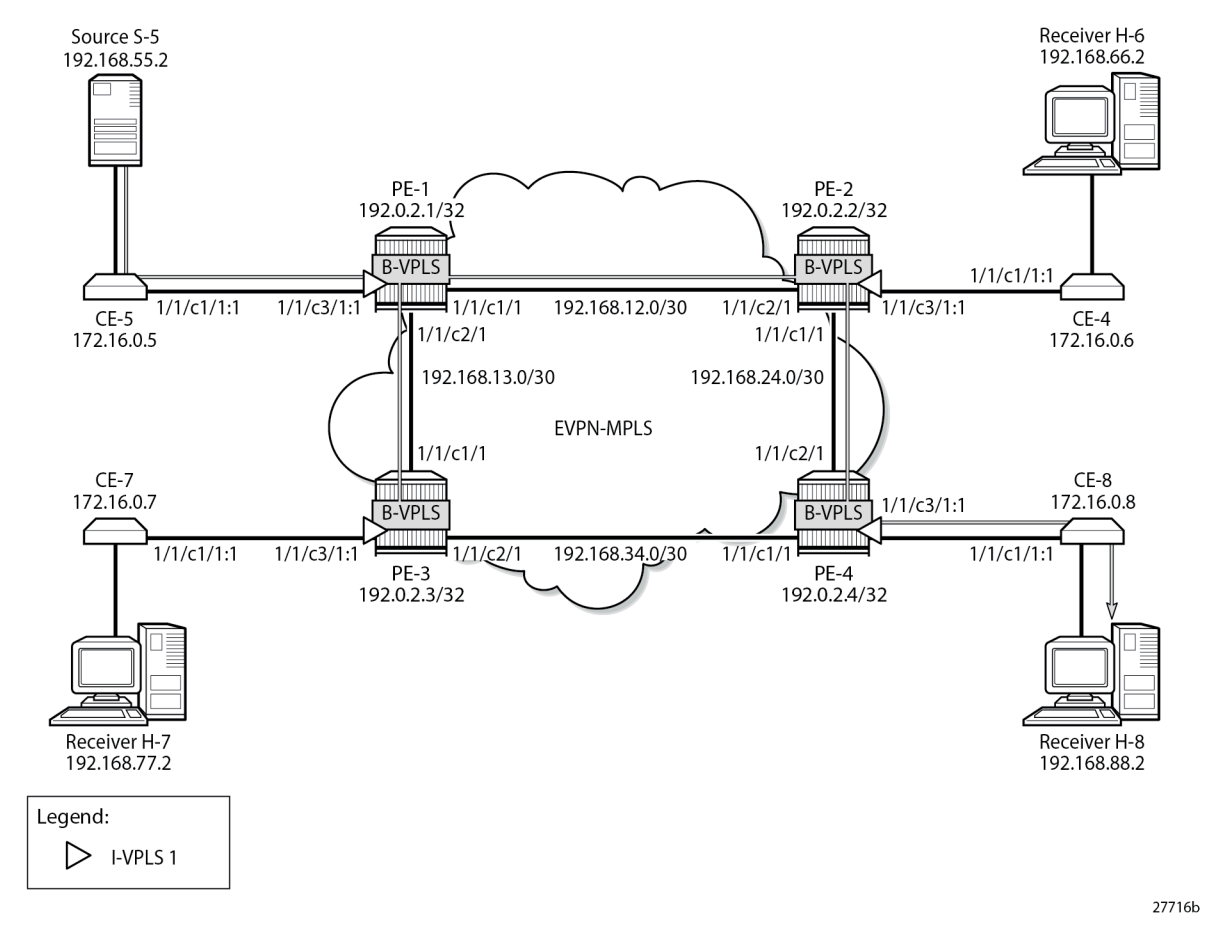

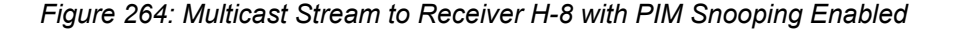

When PIM snooping for IPv4 is enabled, PE-1 has the following two PIM snooping ports: the SAP toward the source and the backbone b-EVPN-MPLS interface, which is treated as one entity for all PBB-EVPN destinations.

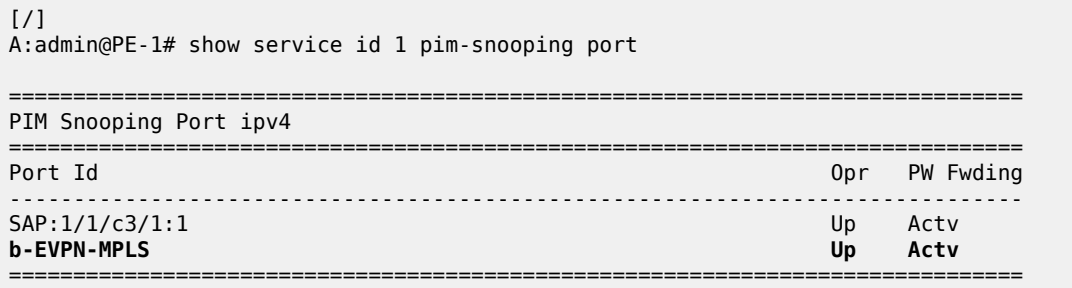

PE-1 has the following PIM snooping neighbors: CE-5 with IP address 172.16.0.5 is attached via SAP 1/1/ c3/1:1, and the other CEs are attached to the b-EVPN-MPLS. Even though this b-EVPN-MPLS is treated as one entity, individual entries are shown for each B-VPLS PBB-EVPN destination, as follows:

[/]

A:admin@PE-1# show service id 1 pim-snooping neighbor

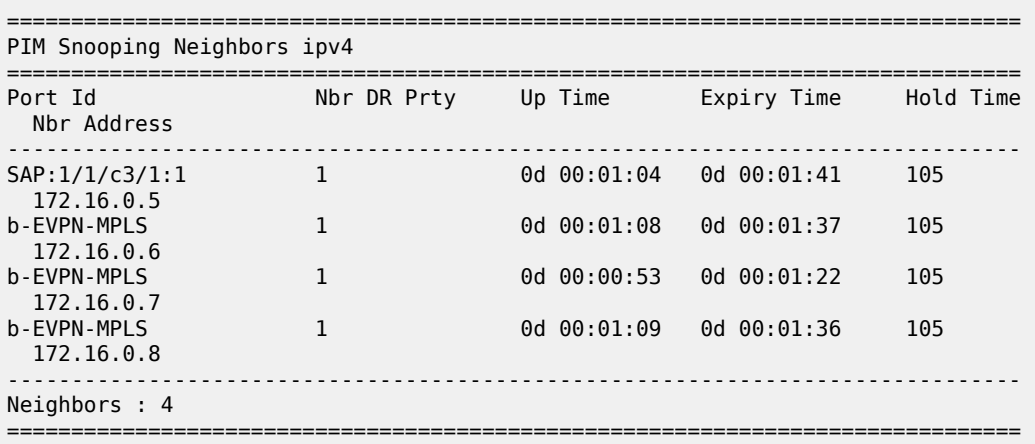

Receiver H-8 joins the multicast stream and the PIM group with group address 232.1.1.1, and source address 192.168.55.2 is shown on CE-8 with incoming interface toward PE-4 and outgoing interface toward H-8. The Reverse Path Forwarding (RPF) neighbor is CE-5 with IP address 172.16.0.5, as follows:

[/] A:admin@CE-8# show router pim group detail

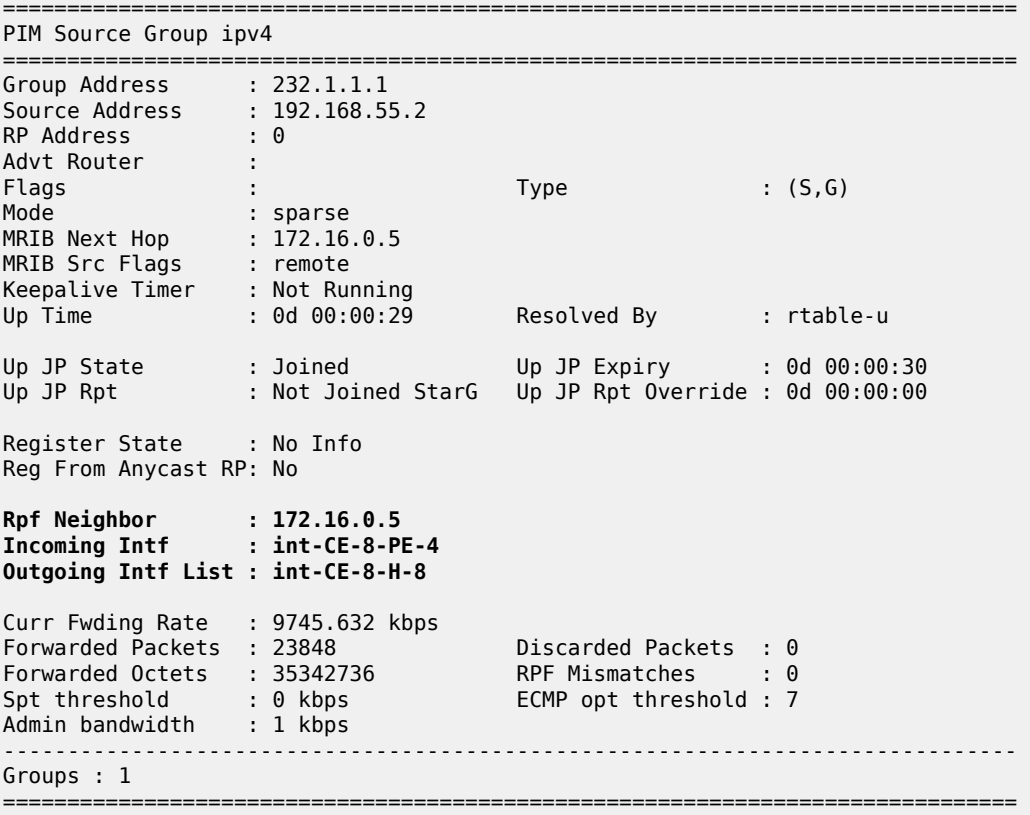

 $[$   $\overline{)}$ 

With PIM snooping for IPv4 enabled, and after receiving a PIM join message for multicast (192.168.55.2, 232.1.1.1), the MFIB on PE-1 has an entry for group address 232.1.1.1 and source address 192.168.55.2, as follows. The local SAP connects to CE-5; the other port IDs correspond to the b-EVPN-MPLS interface.

A:admin@PE-1# show service id 1 mfib =============================================================================== Multicast FIB, Service 1 =============================================================================== Source Address Group Address Source Port Id Source Address Source Address Source Address in the control of the control of the control of the control of the control of the control of the Blk ------------------------------------------------------------------------------- 192.168.55.2 232.1.1.1 sap:1/1/c3/1:1 Local Fwd b-mpls:192.0.2.2:524282 100 Fwd b-mpls:192.0.2.3:524282 100 Fwd b-mpls:192.0.2.4:524282 100 Fwd ------------------------------------------------------------------------------- Number of entries: 1 ===============================================================================

The MFIB on PE-4 is similar, with a local SAP connecting to CE-8 and three b-eMpls port IDs for each of the PE peers. In contrast, the MFIBs on PE-2 and PE-3 are empty, because no multicast traffic needs to be forwarded to the attached CEs, as follows:

 $[$   $\overline{)}$ A:admin@PE-2# show service id 1 mfib =============================================================================== Multicast FIB, Service 1 =============================================================================== Source Address Group Address Port Id in the control of the control of the control of the control of the control of the control of the Blk ------------------------------------------------------------------------------- ------------------------------------------------------------------------------- Number of entries: 0 ===============================================================================

The following MFIB statistics on PE-1 show the number of matched packets and matched octets for group address 232.1.1.1 and source address 192.168.55.2:

 $[/]$ A:admin@PE-1# show service id 1 mfib statistics =============================================================================== Multicast FIB Statistics, Service 1 =============================================================================== Source Address Group Address Matched Pkts Matched Octets Forwarding Rate ------------------------------------------------------------------------------- 192.168.55.2 232.1.1.1 82582 123873000<br>61.864 kbps ------------------------------------------------------------------------------- Number of entries: 1 ===============================================================================

The following shows that PE-2 receives the multicast packets on port 1/1/c2/1 and forwards them to PE-4 on port 1/1/c1/1. With PIM snooping for IPv4 enabled, PE-2 does not forward the traffic to CE-6 on port 1/1/ c3/1 because no PIM join message was received from CE-6. Besides the multicast traffic, some signaling

messages (such as PIM, IS-IS, and so on) are sent on the ports, which explains why all counters have non-zero values.

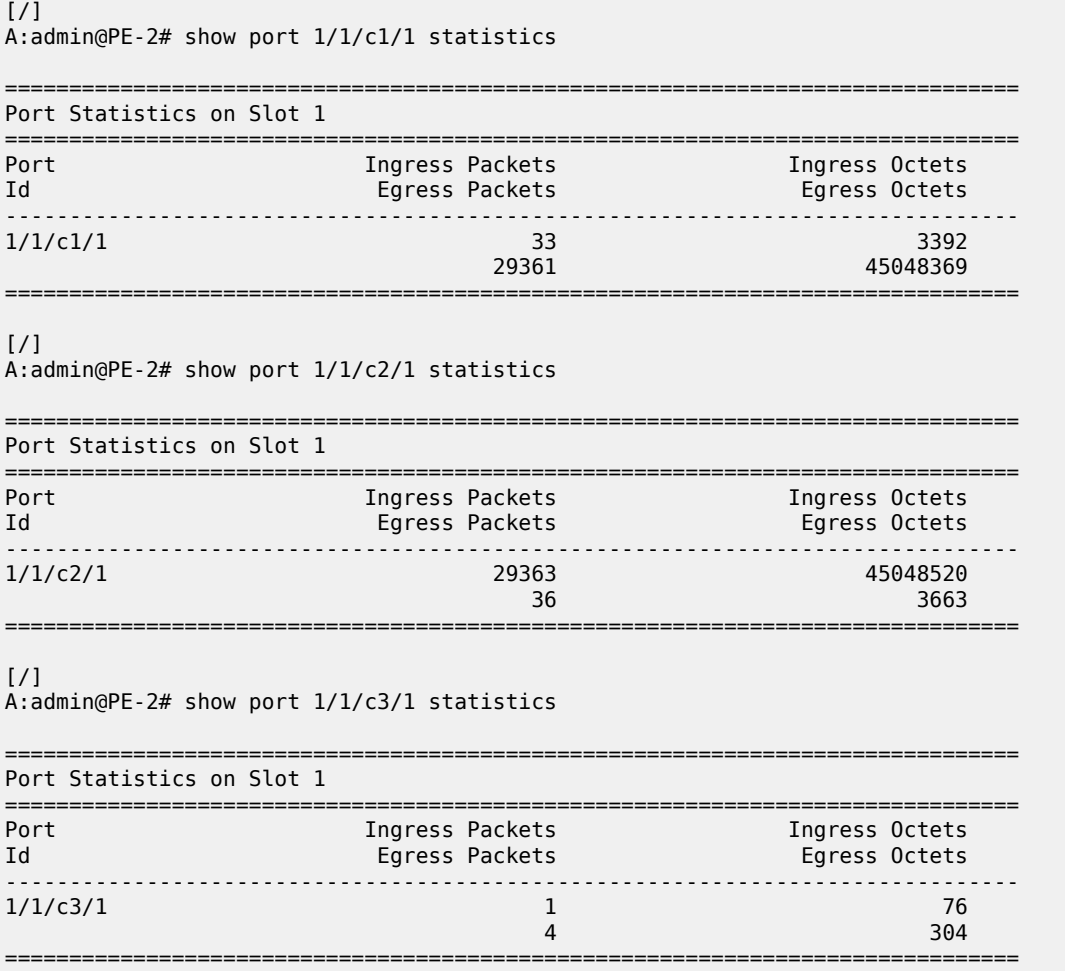

The following PIM snooping group with group address 232.1.1.1 and source address 192.168.55.2 is shown on PE-1. The incoming interface is the SAP toward CE-5 and the outgoing interface is the b-EVPN-MPLS interface. A single b-EVPN-MPLS interface is shown in the outgoing interface list, regardless of the B-VPLS PBB-EVPN destination. The split-horizon mechanism ensures that all traffic from the incoming interface SAP 1/1/c3/1:1 is only forwarded on the b-EVPN-MPLS interface, not sent back on the SAP.

 $[/]$ A:admin@PE-1# show service id 1 pim-snooping group detail =============================================================================== PIM Snooping Source Group ipv4 =============================================================================== Group Address : 232.1.1.1 Source Address : 192.168.55.2 Up Time : 0d 00:01:41 Up JP State : Joined Up JP Expiry : 0d 00:00:19 Up JP Rpt : Not Joined StarG Up JP Rpt Override : 0d 00:00:00 RPF Neighbor : 172.16.0.5

```
Incoming Intf : SAP:1/1/c3/1:1
Outgoing Intf List : b-EVPN-MPLS, SAP:1/1/c3/1:1
Forwarded Packets : 82582 Forwarded Octets : 123873000
           -------------------------------------------------------------------------------
Groups : 1
===============================================================================
```
On PE-2 and PE-3, there are no PIM snooping groups.

On PE-4, the PIM snooping group with group address 232.1.1.1 and source address 192.168.55.2 has the b-EVPN-MPLS interface as incoming interface and SAP 1/1/c3/1:1 toward CE-8 as outgoing interface, as follows. The split-horizon mechanism ensures that traffic received from the b-EVPN-MPLS interface is not forwarded on the b-EVPN-MPLS interface to the other PEs, so it is only forwarded on the SAP 1/1/c3/1:1 toward CE-8.

```
\lceil / \rceilA:admin@PE-4# show service id 1 pim-snooping group 232.1.1.1 detail
         ===============================================================================
PIM Snooping Source Group ipv4
===============================================================================
Group Address : 232.1.1.1
Source Address : 192.168.55.2
Up Time : 0d 00:01:46 
Up JP State : Joined Up JP Expiry : 0d 00:00:13
Up JP Rpt : Not Joined StarG Up JP Rpt Override : 0d 00:00:00
RPF Neighbor : 172.16.0.5
Incoming Intf : b-EVPN-MPLS
Outgoing Intf List : b-EVPN-MPLS, SAP:1/1/c3/1:1
Forwarded Packets : 83498 Forwarded Octets : 126415972
            -------------------------------------------------------------------------------
Groups : 1
===============================================================================
```
### **PBB-EVPN with MH – No PIM Snooping**

Figure 265: Example Topology for [PBB-EVPN](#page-1445-0) with MH shows the example topology with CE-7 attached to MTU-9, which is connected to both PE-3 and PE-4 via LAG lag-1. Virtual ES (vES) ESI-34\_2 is configured in all-active MH mode using lag-1 for dot1q value 2. MTU-6 is connected to PE-2 and PE-4 with SDPs. These SDPs are associated with a single-active MH ES ESI-24.

#### <span id="page-1445-0"></span>*Figure 265: Example Topology for PBB-EVPN with MH*

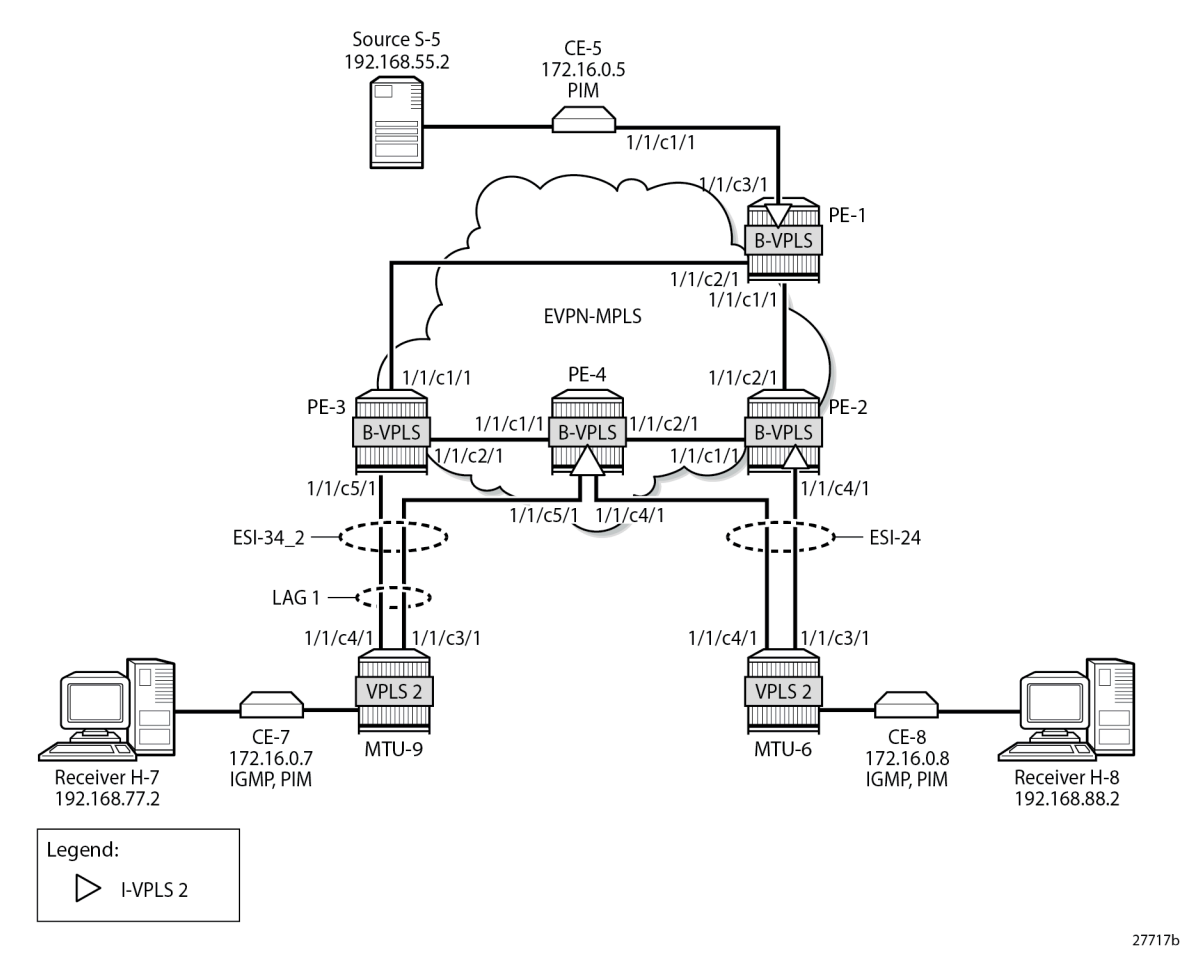

The configuration of I-VPLS 2 is similar to the preceding configuration of I-VPLS 1 on all PEs.

On PE-2, PE-3, and PE-4, one or more ESs are configured. The service configuration on PE-2 is as follows. An SDP is configured toward MTU-6 that is associated with a single-active MH ES ESI-24, that is non-restrictive -after failover, it does not restore to the initial designated forwarder (DF) if available again; see chapter [Preference-based and Non-revertive EVPN DF Election.](#page-1465-0) The manually configured preference is 200 on PE-2, which is higher than preference 50 at PE-3, so PE-2 is the DF when no failover has occurred. Spoke-SDP 26:2 is associated with I-VPLS 2. The B-VPLS 100 remains unchanged and is not repeated here.

```
On PE-2:
configure {
    service {
        sdp 26 {
            admin-state enable
            delivery-type mpls
            ldp true
            far-end {
                ip-address 192.0.2.6
 }
 }
         system {
```

```
 bgp {
                 evpn {
                      ethernet-segment "ESI-24" {
                          admin-state enable
                          esi 0x01000000002400000001
                          multi-homing-mode single-active
                          df-election {
                              es-activation-timer 3
                               service-carving-mode manual
                               manual {
                                   preference {
                                       mode non-revertive
                                  value 200<br>}
denotes the contract of the contract of the contract of the contract of the contract of the contract of the co
 }
 }
                          association {
                          sdp 26 { }
 }
                          pbb {
                         source-bmac-lsb 0x2402<br>}
 }
design and the state of the state of the state of the state of the state of the state of the state of the state
 }
 }
         }
         vpls "I-VPLS 2" {
             admin-state enable
             service-id 2
             customer "1"
             pbb-type i-vpls
             pbb {
                  backbone-vpls "B-VPLS 100" {
                      isid 2
 }
 }
             spoke-sdp 26:2 { }
         }
         vpls "B-VPLS 100" {
             pbb {
                 source-bmac {
                      use-es-bmac-lsb true
 }
             }
         }
    }
```
On PE-4, lag-1 is configured in access mode with dot1q encapsulation on the port to MTU-9, as follows. The LAG configuration is similar on PE-3.

```
On PE-4:
configure {
     lag "lag-1" {
         admin-state enable
         encap-type dot1q
         mode access
         lacp {
             mode active
             system-id 00:00:00:00:01:34
             administrative-key 1
         }
         port 1/1/c5/1 { }
     }
```
Single-active ES ESI-24 is configured on PE-4, together with a virtual ES ESI-34\_2, which is an allactive MH virtual ES that applies to lag-1 for I-VPLS 2 only (**q-tag-range 2**); see chapter Virtual [Ethernet](#page-1601-0) [Segments.](#page-1601-0) The preference for the DF election is configured manually to a value of 50 (which is lower than preference 200 on the remote peer in the ES). I-VPLS 2 has a SAP and a spoke-SDP configured. The service configuration on PE-4 is as follows:

```
On PE-4:
configure {
      service {
              sdp 46 {
                    admin-state enable
                    delivery-type mpls
                    ldp true
                     far-end {
                           ip-address 192.0.2.6
 }
              }
              system {
                    bgp {
                           evpn {
                                  ethernet-segment "ESI-24" {
                                        admin-state enable
                                        esi 0x01000000002400000001
                                         multi-homing-mode single-active
                                         df-election {
                                               es-activation-timer 3
                                               service-carving-mode manual
                                               manual {
                                                      preference {
                                                             mode non-revertive
                                                     value 50<br>}
denotes the contract of the contract of the contract of the contract of the contract of the contract of the co
denotes the contract of the contract of the contract of the contract of the contract of the contract of the con
denotes the control of the second property of the second property of the second property \} association {
                                         sdp 46 { }
 }
                                        pbb {
                                        source-bmac-lsb 0x2404<br>}
 }
denotes the control of the second property of the second property of the second property of the second property \} ethernet-segment "ESI-34_2" {
                                        admin-state enable
                                         type virtual
                                        esi 0x01000000003402000001
                                         multi-homing-mode all-active
                                        df-election {
                                               es-activation-timer 3
                                               service-carving-mode manual
                                               manual {
                                                      preference {
                                                             mode non-revertive
                                                             value 50
denotes the contract of the contract of the contract of the contract of the contract of the contract of the con
denotes the contract of the contract of the contract of the contract of the contract of the contract of the con
denotes the control of the state of the state of the state of the state of the state of the state of the state
                                         association {
                                               lag "lag-1" {
                                                      virtual-ranges {
                                                             dot1q {
                                                                   q-tag 2 {
end 2 and 2 and 2 and 2 and 2 and 2 and 2 and 2 and 2 and 2 and 2 and 2 and 2 and 2 and 2 and 2 and 2 and 2
end and the contract of the contract of the contract of the contract of the contract of the contract of the co
```

```
end and the state of the state of the state of the state of the state of the state of the state of the state o
denotes the contract of the contract of the contract of the contract of the contract of the contract of the co
denotes the control of the control of the control of the control of the control of the control of the control of the control of the control of the control of the control of the control of the control of the control of the 
 }
                                          pbb {
                                          source-bmac-lsb 0x3434
 }
design and the state of the state of the state of the state of the state of the state of the state of the state
 }
                     }
              }
              vpls "I-VPLS 2" {
                     admin-state enable
                     service-id 2
                     customer "1"
                     pbb-type i-vpls
                     pbb {
                            backbone-vpls "B-VPLS 100" {
                                   isid 2
 }
 }
                     spoke-sdp 46:2 { }
                     sap lag-1:2 { }
              }
              vpls "B-VPLS 100" {
                     pbb {
                            source-bmac {
                                   use-es-bmac-lsb true
 }
                     }
              }
       }
```
On PE-4, the source BMAC in the all-active MH ESI-34\_2 is identical to the source BMAC on remote peer PE-3, but in the single-active MH ESI-24, the source BMAC must be different. Remote PEs might send traffic to the NDF PE based on the shared source BMAC, which is fine for all-active MH ESs, but not for single-active MH ESs.

The following service configuration on PE-3 includes an all-active virtual ES ESI-34\_2 with preference 200, which makes PE-3 the DF for ESI-34 2 when no failover has occurred. After failover, PE-4 becomes DF, and it does not revert to PE-3 when available.

```
On PE-3:
configure {
       service {
             system {
                   bgp {
                         evpn {
                               ethernet-segment "ESI-34_2" {
                                     admin-state enable
                                      type virtual
                                      esi 0x01000000003402000001
                                     multi-homing-mode all-active
                                     df-election {
                                            es-activation-timer 3
                                            service-carving-mode manual
                                            manual {
                                                  preference {
                                                        mode non-revertive
                                                        value 200
denotes the contract of the contract of the contract of the contract of the contract of the contract of the co
denotes the contract of the contract of the contract of the contract of the contract of the contract of the con
```
Layer 2 Services and EVPN Advanced Configuration Eayer 2 Gervices and EVT N Advanced Comiguration<br>Guide for MD CLI Releases up to 24.3.R2

```
 }
                                    association {
                                          lag "lag-1" {
                                                virtual-ranges {
                                                      dot1q {
                                                            q-tag 2 {
end 2 and 2 and 2 and 2 and 2 and 2 and 2
denotes the contract of the contract of the contract of the contract of the contract of the contract of the con
end and the state of the state of the state of the state of the state of the state of the state of the state o
denotes the contract of the contract of the contract of the contract of the contract of the contract of the co
denotes the contract of the contract of the contract of the contract of the contract of the contract of the con
 }
                                    pbb {
                                          source-bmac-lsb 0x3434
denotes the control of the state of the state of the state of the state of the state of the state of the state
 }
 }
                  }
            }
            vpls "I-VPLS 2" {
                  admin-state enable
                  service-id 2
                  customer "1"
                  pbb-type i-vpls
                  pbb {
                        backbone-vpls "B-VPLS 100" {
                              isid 2
 }
                  }
                  sap lag-1:2 { }
            }
            vpls "B-VPLS 100" {
                  pbb {
                        source-bmac {
                              use-es-bmac-lsb true
 }
                  }
            }
      }
```
The following is the service configuration on MTU-6:

```
On MTU-6:
configure {
     service {
         sdp 62 {
             admin-state enable
             delivery-type mpls
             ldp true
             far-end {
                 ip-address 192.0.2.2
             }
         }
         sdp 64 {
             admin-state enable
             delivery-type mpls
             ldp true
             far-end {
             ip-address 192.0.2.4
 }
         }
         vpls "VPLS 2" {
             admin-state enable
```

```
 service-id 2
          customer "1"
          endpoint "x" { }
          spoke-sdp 62:2 {
             endpoint {
            name "x"<br>}
 }
             stp {
            admin-state disable<br>}
 }
 }
          spoke-sdp 64:2 {
             endpoint {
                name "x"
 }
             stp {
            admin-state disable<br>}
 }
 }
          sap 1/2/c1/1:2 { }
       }
   }
```
The following is the LAG configuration on MTU-9:

```
On MTU-9:
configure {
     lag "lag-1" {
         admin-state enable
         encap-type dot1q
         mode access
         lacp {
             mode active
             administrative-key 32768
         }
         port 1/1/c3/1 { }
         port 1/1/c4/1 { }
     }
```
The configuration of VPLS 2 on MTU-9 is as follows:

```
On MTU-9:
configure {
 service {
 vpls "VPLS 2" {
            admin-state enable
            service-id 2
            customer "1"
            sap 1/1/c1/1:2 { }
            sap lag-1:2 { }
        }
```
For I-VPLS 2, PE-2 is the DF in ES ESI-24, as follows:

[/] A:admin@PE-2# show service id 2 ethernet-segment No sap entries =============================================================================== SDP Ethernet-Segment Information =============================================================================== Eth-Seg

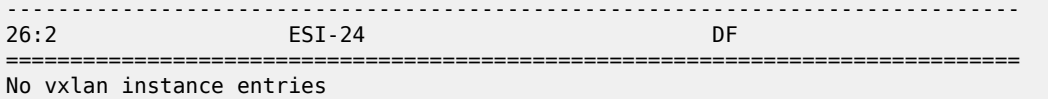

PE-3 is the DF in virtual ES ESI-34\_2, as follows:

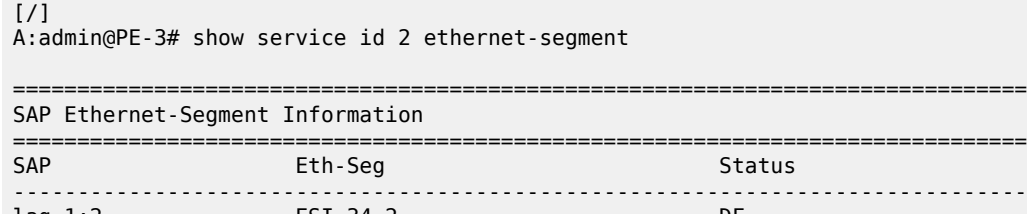

lag-1:2 ESI-34\_2 DF =============================================================================== No sdp entries

No vxlan instance entries

PE-4 is the Non-DF (NDF) for both ESI-24 and ESI-34\_2, as follows:

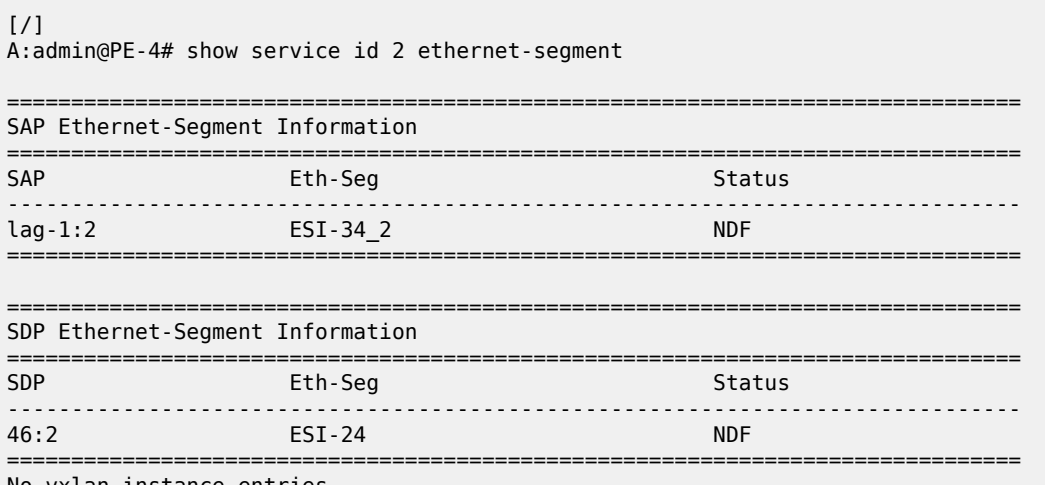

No vxlan instance entries

When H-8 sends an IGMP report to join multicast group 232.1.1.1 from source 192.168.55.2, CE-5 forwards the multicast stream after receiving the corresponding PIM join message. PE-1 forwards the multicast traffic on the P2MP mLDP tunnel to all EVPN-MPLS destinations: PE-2, PE-3, and PE-4. PE-2 is the DF for ESI-24 and forwards the traffic to MTU-6, which forwards it to CE-8, where it is sent to the attached receiver H-8 that joined the multicast group. PE-3 is the DF for ESI-34\_2 and sends the multicast stream to MTU-9, which forwards it to CE-7, where it is dropped because no attached receiver has joined the multicast group. PE-4 is the NDF for both ESs, so it does not forward the traffic to MTU-6 or MTU-9. [Figure 266: EVPN-MPLS with MH - PIM Snooping Disabled – Receiver H-8 Joined](#page-1452-0) shows how this multicast is forwarded when PIM snooping is disabled.

<span id="page-1452-0"></span>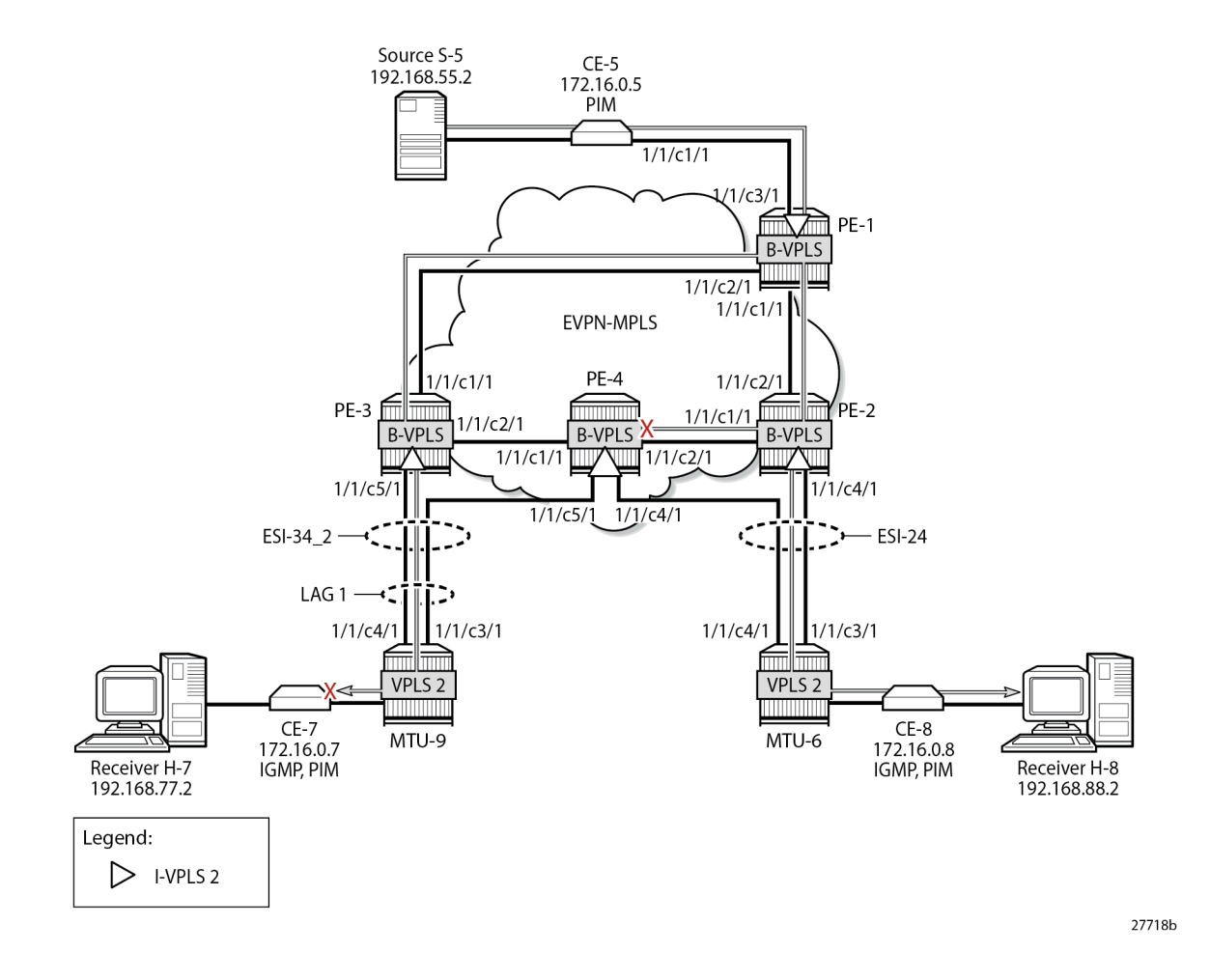

*Figure 266: EVPN-MPLS with MH - PIM Snooping Disabled – Receiver H-8 Joined*

### **PBB-EVPN with MH – PIM Snooping for IPv4 Enabled**

PIM snooping for IPv4 is enabled in I-VPLS 2 on all PEs with the following command:

```
On all PEs:
configure {
 service {
 vpls "I-VPLS 2" {
            pim-snooping { }
        }
```
All PEs have three PIM snooping neighbors: CE-5, CE-7, and CE-8. The list of PIM snooping neighbors on PE-1 is as follows:

 $[$   $\prime$   $]$ A:admin@PE-1# show service id 2 pim-snooping neighbor =============================================================================== PIM Snooping Neighbors ipv4

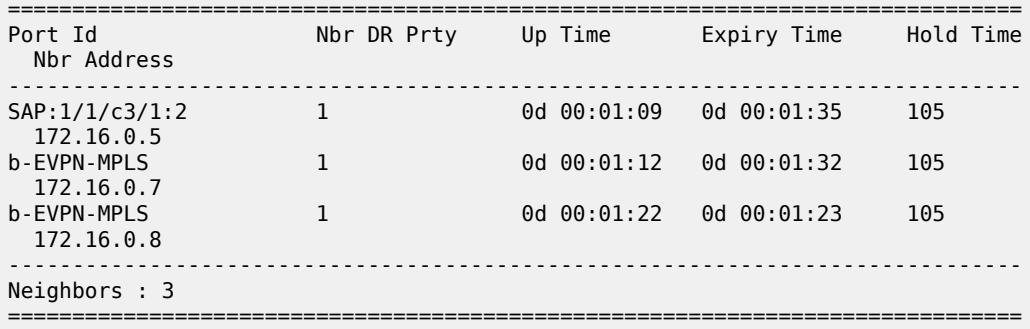

When H-7 and H-8 join the group 232.1.1.1 via source 192.168.55.2, the PIM join messages are snooped by the PEs and the MFIB is built. The MFIB on PE-1 contains one entry for group address 232.1.1.1 and source address 192.168.55.2 with four port IDs: the local SAP to CE-5 and the B-VPLS PBB-EVPN destinations, as follows:

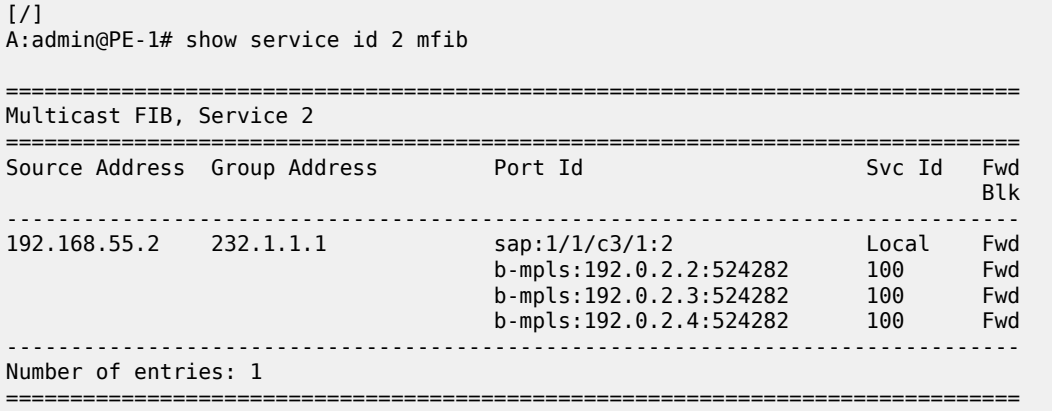

In a similar way, the other PEs that snooped PIM messages build their MFIBs. On PE-2, the following MFIB is shown when H-8 has joined the multicast group.

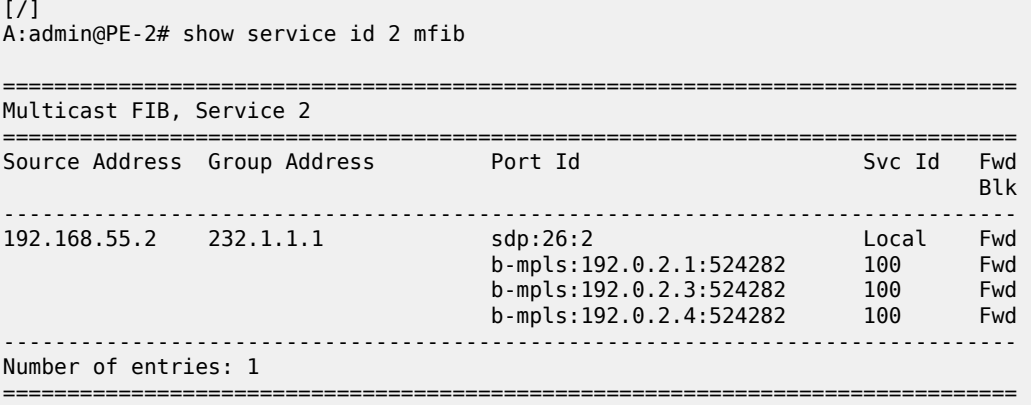

On PE-3, the following MFIB is present when H-7 has joined the multicast group:

[/] A:admin@PE-3# show service id 2 mfib

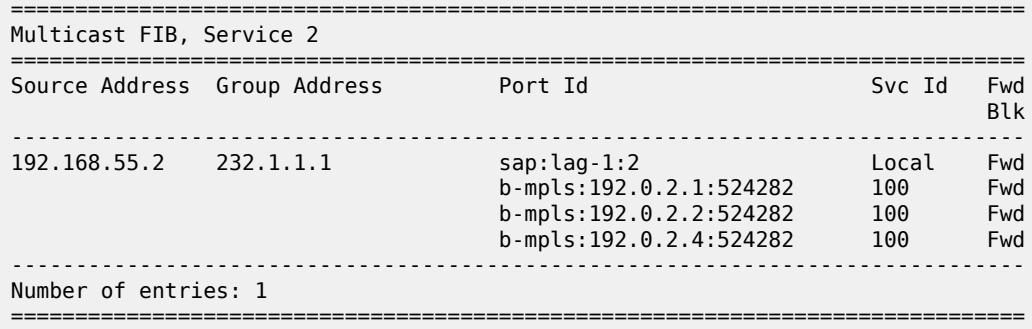

Furthermore, data-driven PIM state synchronization between PEs in an all-active MH ES allows the NDF PE-4 to build its MFIB, even when the NDF does not forward multicast traffic to the receivers. When the NDF has the MFIB information, the failover is faster and the loss of traffic is limited. For data-driven PIM state synchronization, the source BMAC must be identical within the ES, so it only works for all-active MH in PBB-EVPN, not for single-active MH. The MFIB on PE-4 contains the SAP from the all-active MH ESI-34\_2, but not the spoke-SDP from the single-active MH ESI-24, as follows:

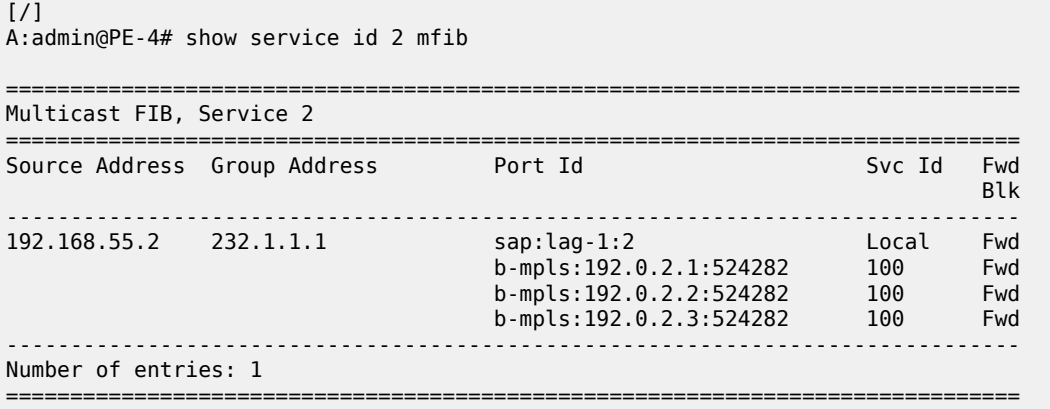

The snooped PIM group information on PE-1 shows the SAP to CE-5 as incoming interface and the b-EVPN-MPLS interface as outgoing, as follows. The split-horizon mechanism prevents multicast traffic coming from the SAP to CE-5 from being returned.

```
\lceil / \rceilA:admin@PE-1# show service id 2 pim-snooping group detail
===============================================================================
PIM Snooping Source Group ipv4
===============================================================================
Group Address : 232.1.1.1
Source Address : 192.168.55.2
Up Time : 0d 00:02:50 
Up JP State : Joined Up JP Expiry : 0d 00:00:10
Up JP Rpt : Not Joined StarG Up JP Rpt Override : 0d 00:00:00
RPF Neighbor : 172.16.0.5
Incoming Intf : SAP:1/1/c3/1:2
Outgoing Intf List : b-EVPN-MPLS, SAP:1/1/c3/1:2
Forwarded Packets : 140252 Forwarded Octets : 210378000
-------------------------------------------------------------------------------
```
Groups : 1

===============================================================================

On PE-2, the incoming interface is the b-EVPN-MPLS interface and the outgoing interface is the spoke-SDP toward MTU-6, as follows:

```
[ \overline{)}A:admin@PE-2# show service id 2 pim-snooping group detail
===============================================================================
PIM Snooping Source Group ipv4
===============================================================================
Group Address : 232.1.1.1
Source Address : 192.168.55.2
Up Time : 0d 00:01:11 
Up JP State : Joined Up JP Expiry : 0d 00:00:28
Up JP Rpt : Not Joined StarG Up JP Rpt Override : 0d 00:00:00
RPF Neighbor : 172.16.0.5
Incoming Intf : b-EVPN-MPLS
Outgoing Intf List : b-EVPN-MPLS, SPOKE_SDP:26:2
Forwarded Packets : 59176 Forwarded Octets : 89592464
-------------------------------------------------------------------------------
Groups : 1
===============================================================================
```
On PE-3, the incoming interface is the b-EVPN-MPLS interface and the outgoing interface is the SAP lag-1:2 toward MTU-9, as follows:

 $\lceil$  /  $\rceil$ A:admin@PE-3# show service id 2 pim-snooping group detail =============================================================================== PIM Snooping Source Group ipv4 =============================================================================== Group Address : 232.1.1.1 Source Address : 192.168.55.2 Up Time : 0d 00:02:53 Up JP State : Joined Up JP Expiry : 0d 00:00:57 Up JP Rpt : Not Joined StarG Up JP Rpt Override : 0d 00:00:00 RPF Neighbor : 172.16.0.5 **Incoming Intf : b-EVPN-MPLS Outgoing Intf List : b-EVPN-MPLS, SAP:lag-1:2** Forwarded Packets : 142775 Forwarded Octets : 216161350 ------------------------------------------------------------------------------- Groups : 1 ===============================================================================

In case of all-active MH ES ESI-34\_2, one of the PE -DF or NDF- in the ES forwards the PIM states to its remote peer and therefore, PE-4 has the same PIM snooping group information as PE-3, as follows:

 $[$   $\prime$   $]$ A:admin@PE-4# show service id 2 pim-snooping group detail =============================================================================== PIM Snooping Source Group ipv4

================================ Group Address : 232.1.1.1 Source Address : 192.168.55.2 Up Time : 0d 00:02:55 Up JP State : Joined Up JP Expiry : 0d 00:01:01 Up JP Rpt : Not Joined StarG Up JP Rpt Override : 0d 00:00:00 RPF Neighbor : 172.16.0.5 **Incoming Intf : b-EVPN-MPLS Outgoing Intf List : b-EVPN-MPLS, SAP:lag-1:2** Forwarded Packets : 143074 Forwarded Octets : 216614036 ------------------------------------------------------------------------------- Groups : 1 ===============================================================================

With the PIM snooping group information available on the NDF, the traffic loss is limited when the NDF PE-4 becomes the DF after failover. Data-driven PIM state synchronization does not store PIM states in a database, so the DF election in the ES should be configured as non-revertive, to prevent that when the preferred DF is restored after a failover, the system would revert to a DF that is unaware of the PIM state.

PE-4 is also NDF in the single-active MH ES ESI-24, but it received no PIM state synchronization information from DF PE-2. Data-driven PIM state synchronization is not supported for single-active MH in PBB-EVPN services, because it is not allowed to have two PEs in a single-active MH ES using the same source BMAC, with the potential risk of traffic sent by remote PEs to the NDF PE (based on it sending to the shared source BMAC) being dropped. However, for a faster failover in single-active MH, multi-chassis synchronization (MCS) can be configured, as described in the next section.

[Figure 267: EVPN-MPLS with MH and PIM Snooping – Receivers H-7 and H-8 Joined](#page-1457-0) shows the multicast traffic flow when PIM snooping is enabled and both receivers H-7 and H-8 have joined the multicast group. All PEs receive the multicast traffic on the P2MP tunnel, but only DF PE-2 and DF PE-3 forward the multicast traffic to the MTUs, which forward the traffic to the CEs, where it is forwarded to the receivers.

<span id="page-1457-0"></span>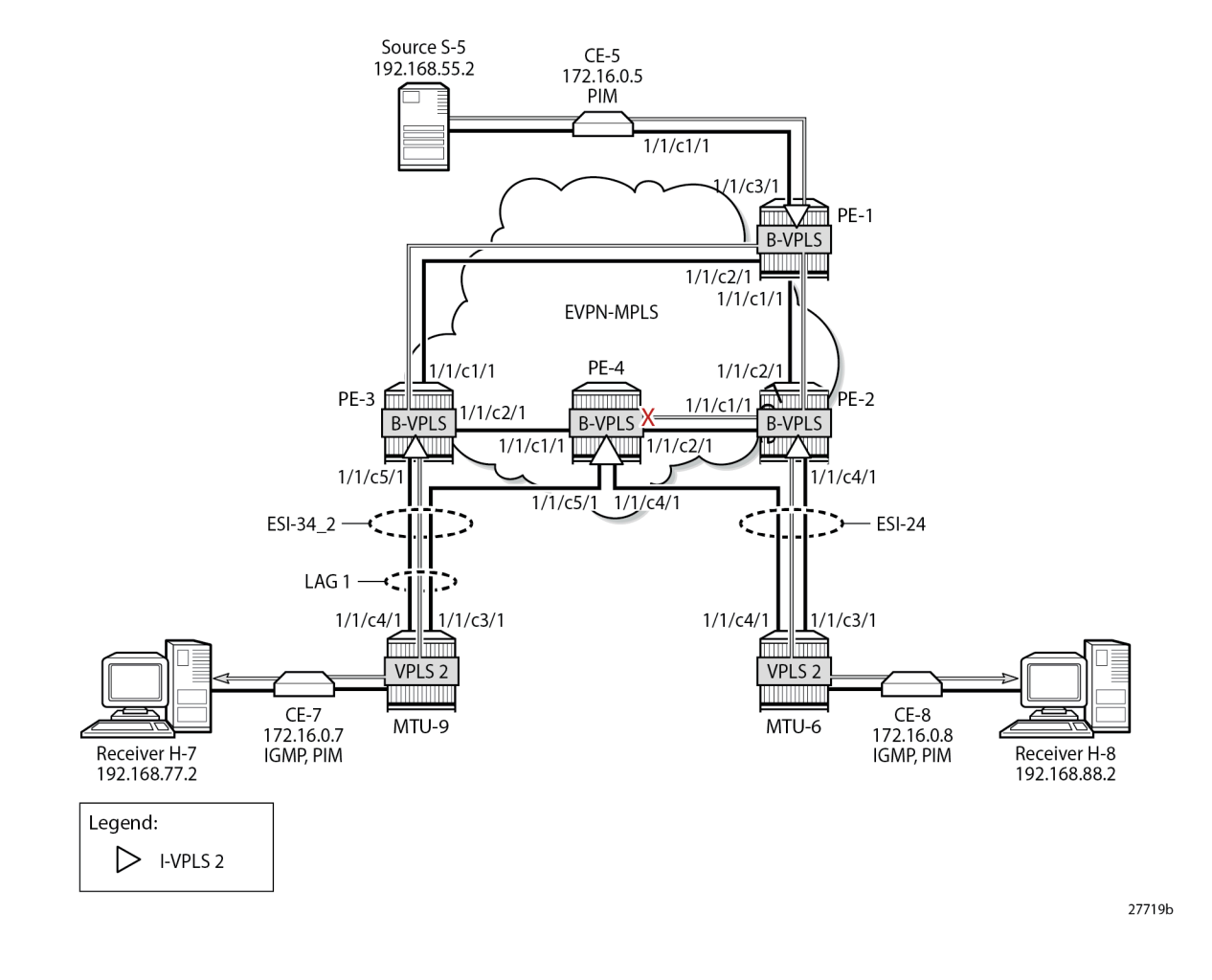

*Figure 267: EVPN-MPLS with MH and PIM Snooping – Receivers H-7 and H-8 Joined*

### **PBB-EVPN with MH – PIM Snooping for IPv4 with MCS**

MCS of the IPv4 PIM snooping state for SAPs and spoke-SDPs can optionally be configured in the case of MH. MCS reduces the failover time when data-driven PIM state synchronization is not supported; for example, for single-active MH in PBB-EVPN services. The synchronization information is stored in an MCS synchronization DB. MCS is configured on PE-2, identifying the peer (PE-4), with PIM snooping for spoke-SDPs as MCS client application and the list of spoke-SDPs, as follows:

```
On PE-2:
configure {
     redundancy {
        multi-chassis {
            peer 192.0.2.4 {
                admin-state enable
                sync {
                    admin-state enable
                    pim-snooping {
                        spoke-sdps true
 }
```

```
 tags {
             sdp 26 {
               range start 2 end 2 {
                sync-tag "syncSA"
 }
 }
 }
 }
      }
```
On PE-4, MCS is configured for peer PE-2, as follows:

```
On PE-4:
configure exclusive
     redundancy {
         multi-chassis {
             peer 192.0.2.2 {
                 admin-state enable
                 sync {
                      admin-state enable
                     pim-snooping {
                          spoke-sdps true
 }
                      tags {
                          sdp 46 {
                              range start 2 end 2 {
                                 sync-tag "syncSA"
denotes the contract of the contract of the contract of the contract of the contract of the contract of the con
 }
 }
 }
 }
```
When H-8 has joined the multicast group, the MCS sync-database on PE-2 shows the PIM snooping entries on the spoke-SDP 26:2 of the single-active MH ESI-24, as follows:

```
[ \prime ]A:admin@PE-2# tools dump redundancy multi-chassis sync-database detail
If no entries are present for an application, no detail will be displayed.
FLAGS LEGEND: ld - local delete; da - delete alarm; pd - pending global delete; 
            oal - omcr alarmed; ost - omcr standby
Peer Ip 192.0.2.4
Application pim-snooping-sdp<br>Sdp-id client Ke
Sdp-id Client Key<br>SyncTag
                            DLen Flags timeStamp<br>n #ShRec
 deleteReason code and description
-------------------------------------------------------------------------------
26:2 Adj 172.16.0.8 
 syncSA 72 -- -- -- --- --- 08/28/2023 22:20:43
0\times0 0
26:2 IfSG SG 192.168.55.2 232.1.1.1 
syncSA 69 --------- 08/28/2023 22:20:25<br>0x0
0\times0 0
The following totals are for:
 peer ip ALL, port/lag/sdp ALL, sync-tag ALL, application ALL
Valid Entries: 2
```
Locally Deleted Entries: 0 Locally Deleted Alarmed Entries: 0 Pending Global Delete Entries: 0<br>Omcr Alarmed Entries: 0 Omcr Alarmed Entries: Omcr Standby Entries: 0 Associated Shared Records (ALL): 0 Associated Shared Records (LD): 0

On PE-4, the MCS sync-database is similar, but with SDP ID 46:2 instead of 26:2.

Even though PE-4 is the NDF for both ESs, the MFIB is populated with the spoke-SDP to MTU-6, as well as the B-VPLS PBB-EVPN destinations to the other PEs, as follows:

```
\lceilA:admin@PE-4# show service id 2 mfib
===============================================================================
Multicast FIB, Service 2
===============================================================================
Source Address Group Address Port Id Svc Id Fwd
in the control of the control of the control of the control of the control of the control of the Blk
                      -------------------------------------------------------------------------------
192.168.55.2 232.1.1.1
 b-mpls:192.0.2.1:524282 100 Fwd
 b-mpls:192.0.2.2:524282 100 Fwd
 b-mpls:192.0.2.3:524282 100 Fwd
-------------------------------------------------------------------------------
Number of entries: 1
===============================================================================
```
The following command on PE-4 shows that the incoming PIM interface is the B-VPLS EVPN-MPLS interface and the spoke-SDP is the outgoing interface. Again, the split-horizon mechanism prevents traffic received from the B-VPLS EVPN-MPLS interface from being forwarded on the B-VPLS EVPN-MPLS interface.

```
[ \overline{ } \overline{ } A:admin@PE-4# show service id 2 pim-snooping group detail
===============================================================================
PIM Snooping Source Group ipv4
===============================================================================
Group Address : 232.1.1.1
Source Address : 192.168.55.2
Up Time : 0d 00:02:03 
Up JP State : Joined Up JP Expiry : 0d 00:01:19
Up JP Rpt : Not Joined StarG Up JP Rpt Override : 0d 00:00:00
RPF Neighbor : 172.16.0.5
Incoming Intf : b-EVPN-MPLS
Outgoing Intf List : b-EVPN-MPLS, SPOKE_SDP:46:2
Forwarded Packets : 101850 Forwarded Octets : 154200900
   -------------------------------------------------------------------------------
Groups : 1
===============================================================================
```
However, PE-4 remains the NDF for both ESs and does not forward any traffic from the B-VPLS EVPN-MPLS interface to the spoke-SDP. [Figure 268: PBB-EVPN with MH and PIM Snooping – Receiver H-8](#page-1460-0) [Joined](#page-1460-0) shows the multicast traffic flow when PIM snooping is enabled and receiver H-8 has joined.

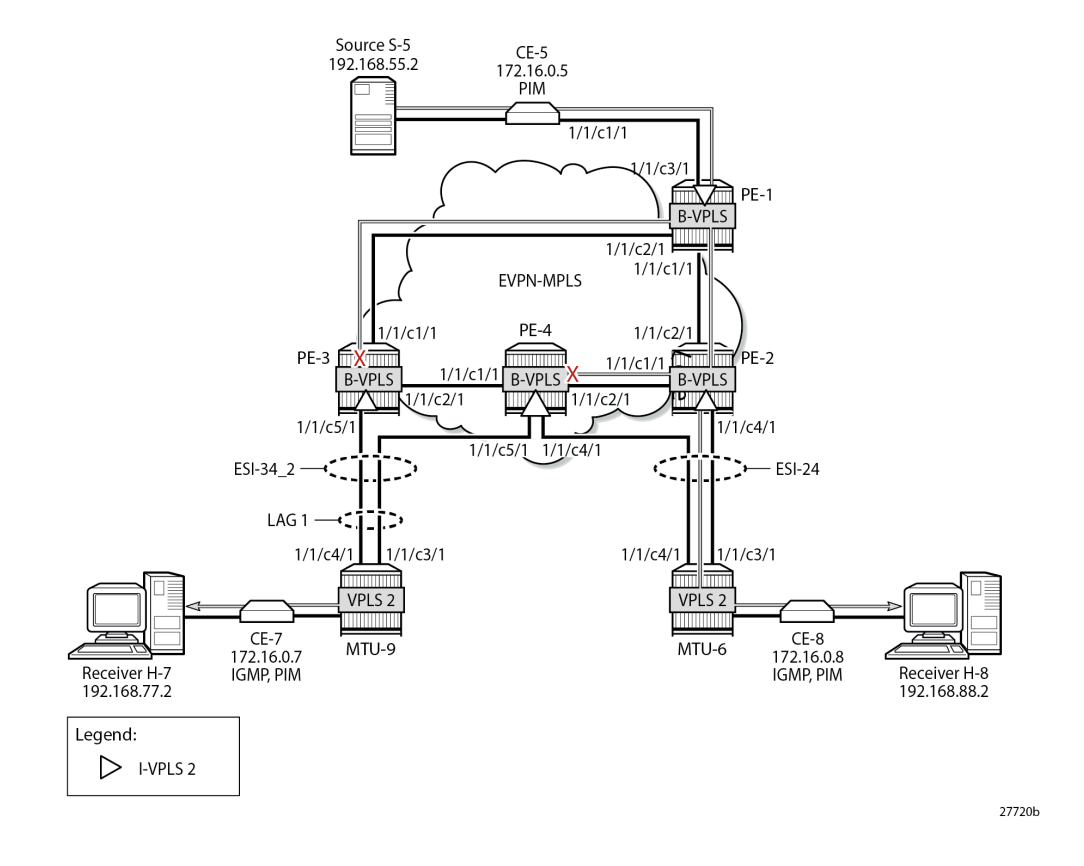

<span id="page-1460-0"></span>*Figure 268: PBB-EVPN with MH and PIM Snooping – Receiver H-8 Joined*

### **Failover**

[Figure 267: EVPN-MPLS with MH and PIM Snooping – Receivers H-7 and H-8 Joined](#page-1457-0) showed the multicast traffic flow when both H-7 and H-8 have joined the multicast group. PE-2 is the DF for ESI-24 and PE-4 is the DF for ESI-34\_2. The following failures are introduced to force a failover from PE-2 to PE-4 and from PE-3 to PE-4. Data-driven PIM state synchronization is used for all-active MH; MCS is configured for fast failover in the single-active MH ES ESI-24.

On MTU-6, SDP 62 is disabled, as follows:

```
On MTU-6:
configure {
     service {
         sdp 62 {
              admin-state disable
          }
```
On MTU-9, port 1/1/c3/1 toward PE-3 is disabled, as follows:

```
On MTU-9:
configure {
     port 1/1/c3/1 {
         admin-state disable
     }
```
Log 99 on PE-3 shows that the DF state in ESI-34\_2 changed to false:

200 2023/08/28 22:23:40.972 CEST MINOR: SVCMGR #2095 Base "Ethernet Segment:ESI-34\_2, ISID:2, Designated Forwarding state changed to:false"

PE-4 becomes the DF for both ESs, as follows:

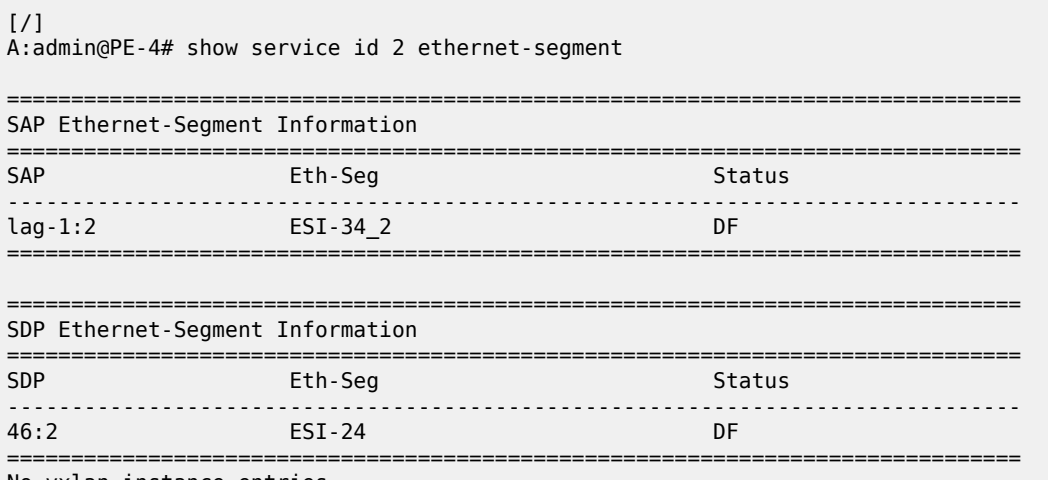

No vxlan instance entries

[Figure 269: EVPN-MPLS with MH and PIM Snooping – Multicast Flow after Failover](#page-1462-0) shows the traffic flow after failover to the new DF, PE-4.

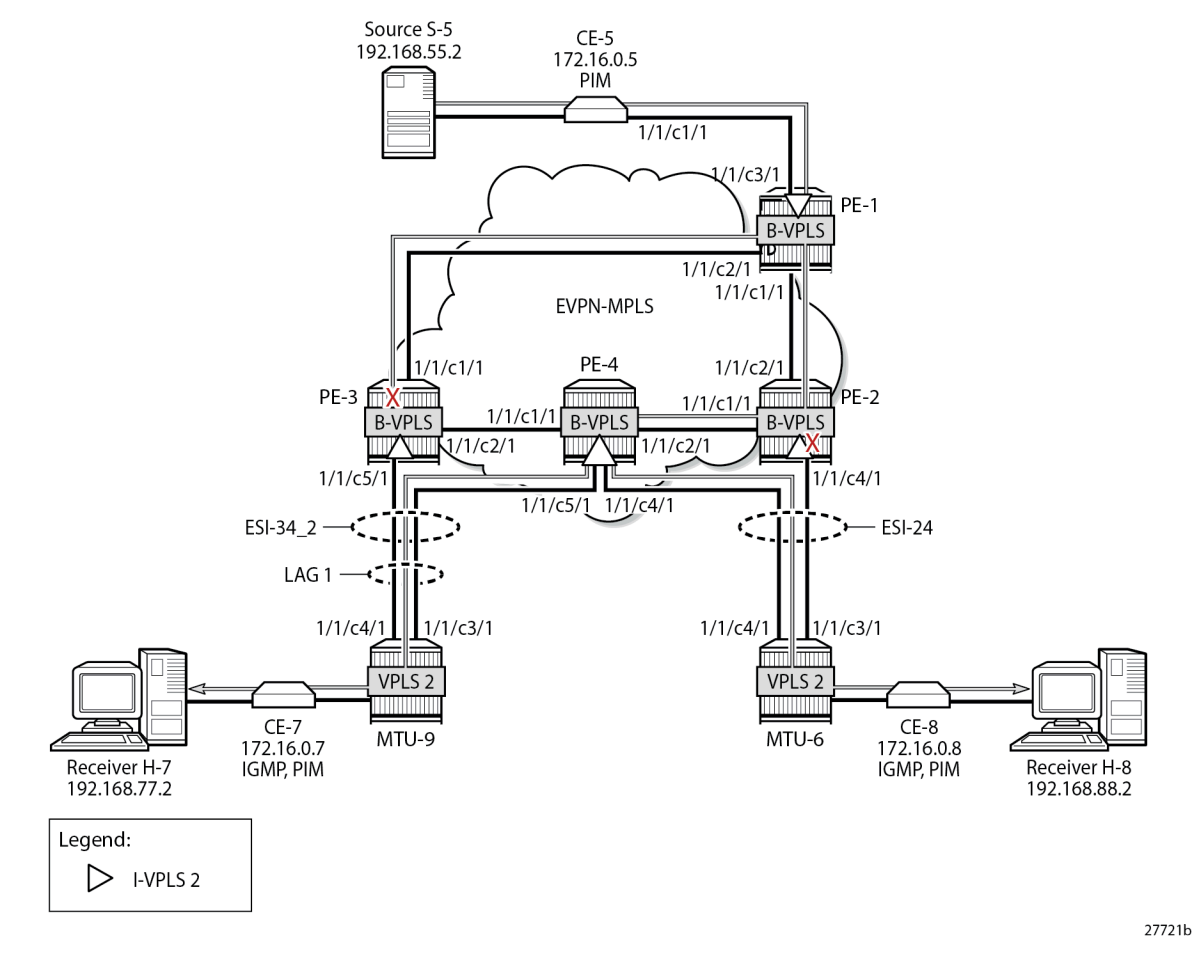

<span id="page-1462-0"></span>*Figure 269: EVPN-MPLS with MH and PIM Snooping – Multicast Flow after Failover*

PE-2 receives the multicast stream from PE-1 on port 1/1/c2/1 and forwards it to port 1/1/c1/1 to PE-4; it does not forward to port 1/1/c4/1 because SDP 26 is down, as follows:

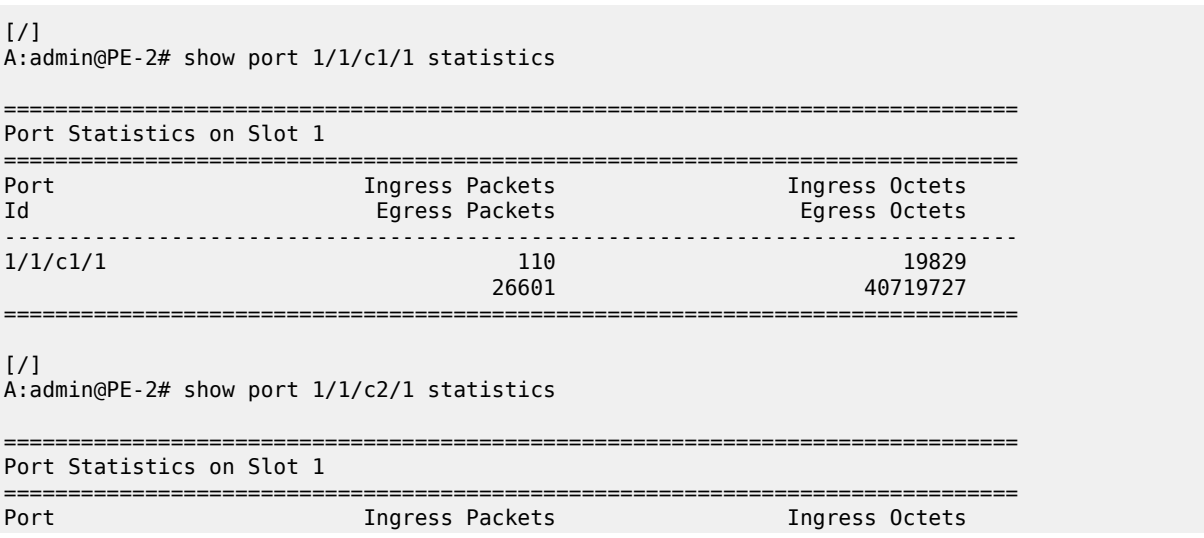

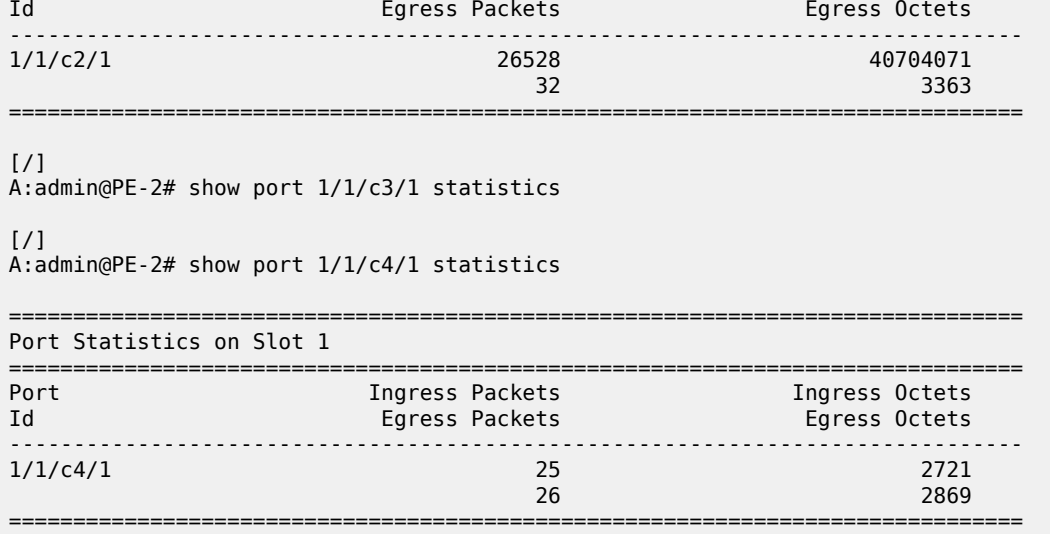

PE-4 receives the multicast traffic on port 1/1/c2/1 and forwards it on port 1/1/c4/1 toward MTU-6, and on port 1/1/c5/1 to MTU-9, as follows:

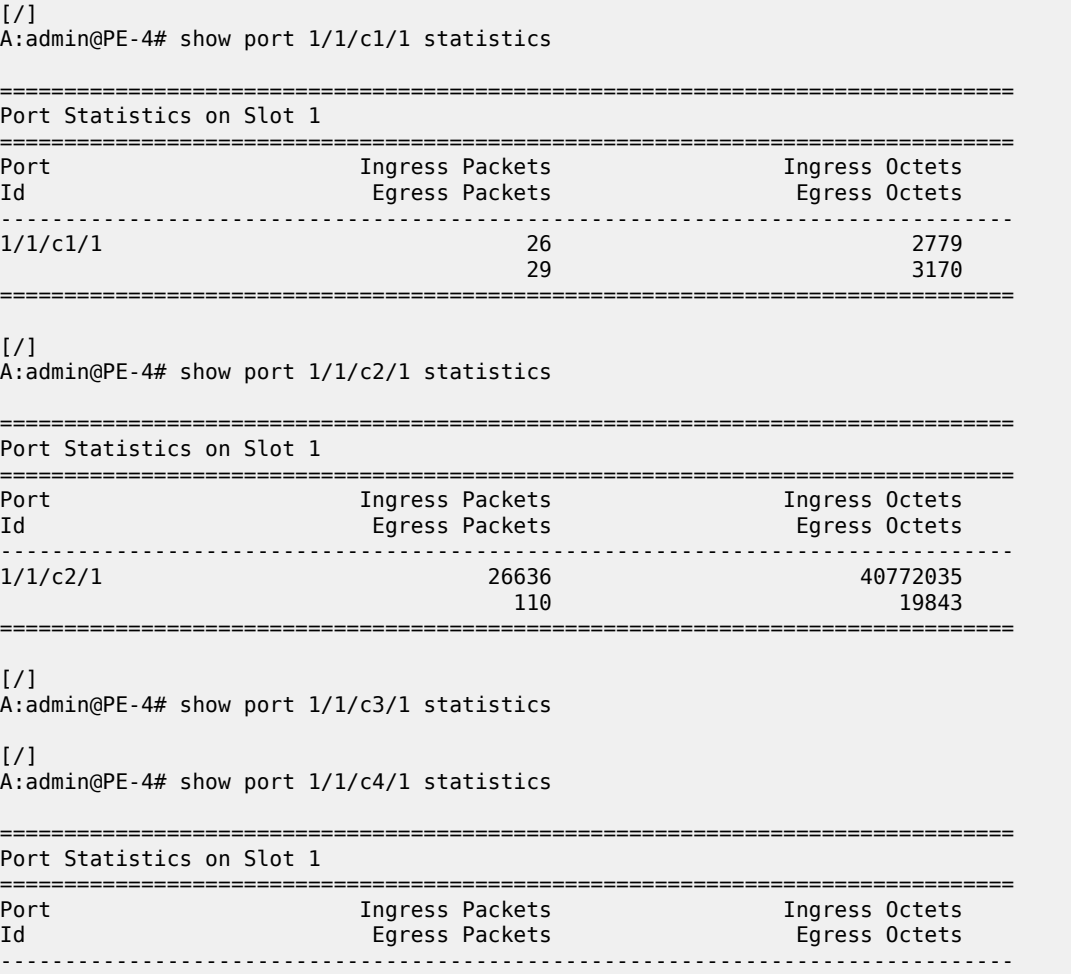

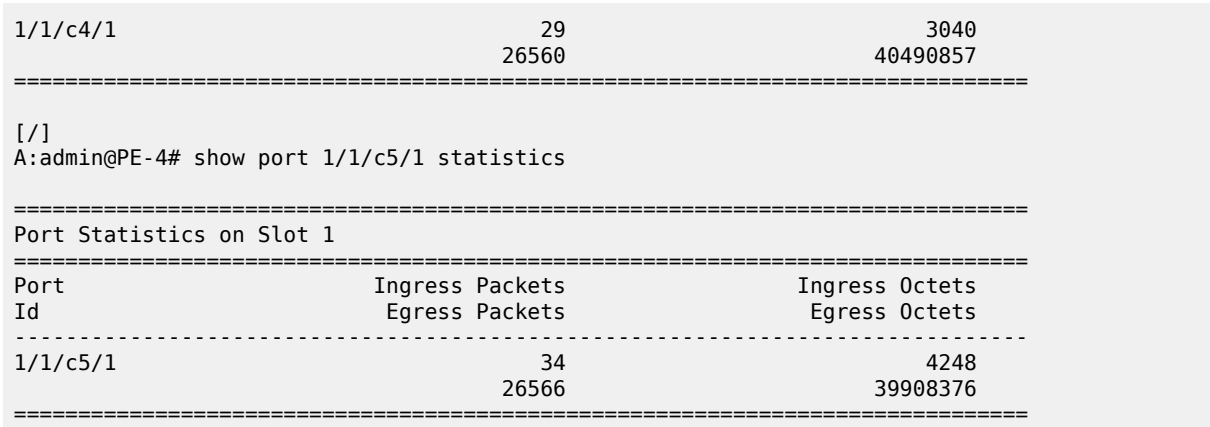

MTU-6 forwards the traffic to CE-8, which forwards it to H-8. MTU-9 forwards the traffic to CE-7, which sends it to H-7. PE-3 drops the multicast traffic because lag-1 is down because of the failure that was introduced at MTU-9 (port disabled).

## **Conclusion**

PIM snooping reduces flooding of multicast traffic in L2 services and can be used in PBB-EVPN I-VPLSs in the same way as in I-VPLSs using B-VPLS without EVPN. PIM snooping can be used in all-active and single-active MH scenarios with data-driven state synchronization and MCS, respectively.

# <span id="page-1465-0"></span>**Preference-based and Non-revertive EVPN DF Election**

This chapter provides information about Preference-based and Non-revertive EVPN DF Election. Topics in this chapter include:

- [Applicability](#page-1465-1)
- [Overview](#page-1465-2)
- [Configuration](#page-1468-0)
- [Conclusion](#page-1488-0)

## <span id="page-1465-1"></span>**Applicability**

This chapter was initially written based on SR OS Release 15.0.R3, but the MD-CLI in the current edition corresponds to SR OS Release 21.2.R2. Preference-based and non-revertive EVPN Designated Forwarder (DF) election is supported in SR OS Release 15.0.R1, and later. This mechanism works for Ethernet Segments (ESs) and virtual ESs (vESs).

## <span id="page-1465-2"></span>**Overview**

RFC 7432 defines the Designated Forwarder (DF) in (PBB-)EVPN networks as the PE that will forward the following packets to a multi-homed node:

- Broadcast, Unknown unicast, and Multicast (BUM) traffic in an all-active multi-homing Ethernet Segment (ES)
- BUM and unicast in a single-active multi-homing ES

For more information about vESs, see chapter Virtual Ethernet [Segments](#page-1601-0).

Figure 270: Virtual Ethernet [Segments](#page-1466-0) shows a topology with two vESs.

<span id="page-1466-0"></span>*Figure 270: Virtual Ethernet Segments*

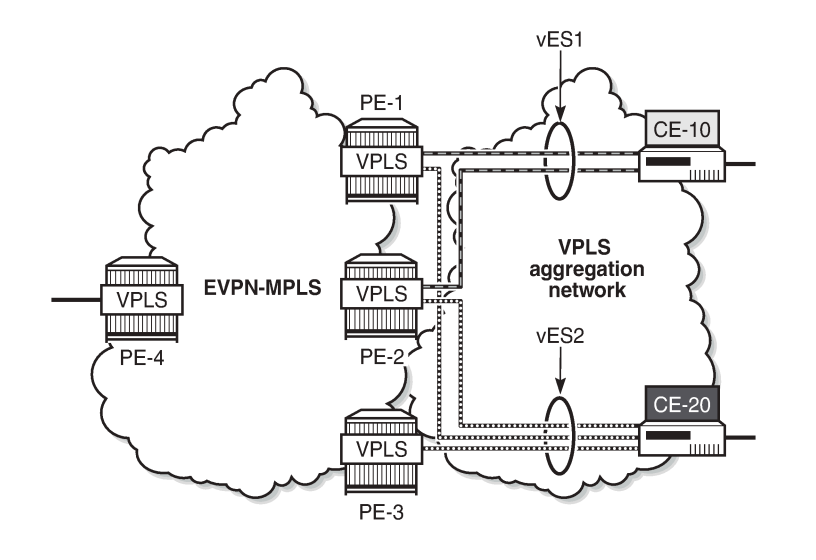

Taking the Ethernet VPN Identifier (EVI) or ISID and the number of PEs in the ES as input, the RFC 7432 service-carving algorithm elects the DF from the list of candidate PEs that advertise the ES identifier (ESI). While this algorithm provides an automated and fair DF distribution across services in the ES, it does not allow the operator to control what PE is the DF for which service. In addition, in case of a DF failure, when the former DF comes back up, a new DF switchover will cause unnecessary packet loss (this mode of operation is called revertive). SR OS implements *draft-ietf-bess-evpn-pref-df* to give more control to the operator on the DF election and avoid the revertive mode.

In SR OS, in addition to the automated service-carving, the DF election can also be controlled by configuring a preference manually. Also, it is possible to force an on-demand DF switchover without reconfiguring the PEs in the ES. Furthermore, the non-revertive option prevents an automatic switchover when a new active PE can preempt the existing DF PE. The non-revertive option avoids service impact when an ES comes back up.

[Figure 271: BGP-EVPN extended community for DF election](#page-1466-1) shows the BGP-EVPN extended community defined for DF election and the different values described in draft-ietf-bess-evpn-pref-df.

<span id="page-1466-1"></span>*Figure 271: BGP-EVPN extended community for DF election*

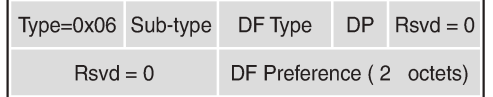

 $DP = Do$  not preempt (non-revertive)

 $DF = Designated forwarder$ 

Type 0 - Default, modulo-based DF election (RFC7432)

- Type 1 - Highest Random Weight (HRW) algorithm

- Type 2 - Preference algorithm

26787

26786

The "Do not preempt" (DP) bit is set to enable the non-revertive option. When preference-based service carving is configured in the ES, DF type 2 is advertised along with a 2-byte preference value, which is 32767 by default.

Service carving can be configured in auto mode or manual mode. The preference can only be configured in manual mode.

```
*[ex:/configure service system bgp evpn ethernet-segment "vESI-23_1" df-election]
A:admin@PE-2# service-carving-mode ?
 service-carving-mode <keyword>
 <keyword> - (auto|manual|off)
 Default - auto
```
Mode of service carving enabled per EVPN associated with this Ethernet segment entry

When manual mode is enabled, the following parameters can be configured to control which PE will be elected as DF:

```
*[ex:/configure service system bgp evpn ethernet-segment "vESI-23_1" df-election]
A:admin@PE-2# manual ?
 manual
```
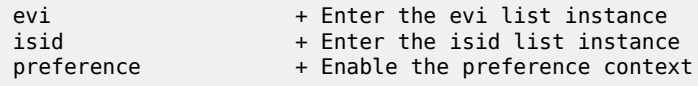

The EVI and ISID ranges configured in the service-carving context do not need to be consistent with any ranges configured for virtual ESs.

When preference is configured manually, the mode can be configured as revertive (default) or nonrevertive:

```
*[ex:/configure service system bgp evpn ethernet-segment "vESI-23_1" df-election manual
 preference]
A:admin@PE-2# mode ?
mode <keyword>
 <keyword> - (revertive|non-revertive)
 Default - revertive
  'mode' is: immutable
    Method used to elect the DF
    Warning: Modifying this element recreates 'configure service system bgp evpn
    ethernet-segment "vESI-23_1" df-election manual preference' automatically for the
    new value to take effect.
```
The preference-based EVPN DF election is as follows:

- By default, all SAPs and spoke-SDPs on the configured ES select the highest-preference PE as DF; however, when the EVI or ISID ranges are configured in the ES, the lowest-preference PE is selected.
- When the preference is equal, the DP bit is the tiebreaker: DP=1 wins over DP=0.
- For equal preference and DP, the PE IP address is the tiebreaker: the lowest IP address wins.

## <span id="page-1468-0"></span>**Configuration**

[Figure 272: Example topology with all-active and single-active vESs](#page-1468-1) shows the example topology with six nodes. EVPN-MPLS is configured between the core PE nodes. All-active vESs are configured between PE-2 and PE-3 and single-active vESs are configured between PE-4 and PE-5.

<span id="page-1468-1"></span>*Figure 272: Example topology with all-active and single-active vESs*

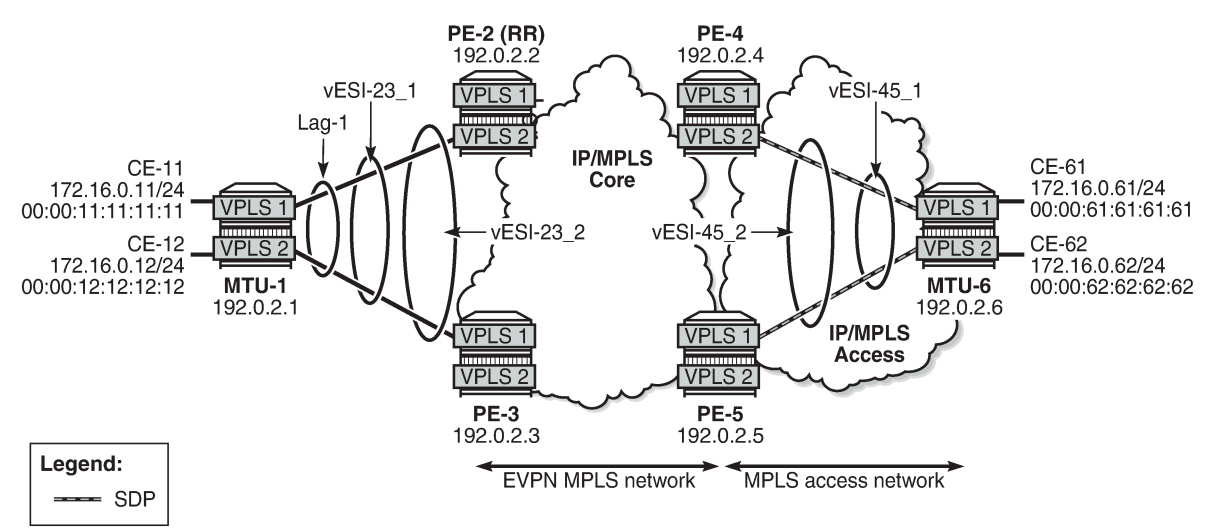

26788

The initial configuration includes:

- Cards, MDAs, ports
- LAG 1 between MTU-1, PE-2, PE-3
- Router interfaces
- IS-IS (alternatively, OSPF could be used)
- LDP

BGP is configured on the four core PEs with PE-2 as Route Reflector (RR). The BGP configuration on RR PE-2 is as follows:

```
# on RR PE-2:
configure {
 router "Base" {
         autonomous-system 64500
        bgp {
             vpn-apply-export true
             vpn-apply-import true
             rapid-withdrawal true
             peer-ip-tracking true
             split-horizon true
             rapid-update {
                 evpn true
 }
             group "internal" {
                 peer-as 64500
```

```
 family {
            evpn true<br>}
 }
             cluster {
                cluster-id 1.1.1.1
 }
 }
          neighbor "192.0.2.3" {
             group "internal"
          }
 neighbor "192.0.2.4" {
 group "internal"
 }
          neighbor "192.0.2.5" {
             group "internal"
          }
      }
```
VPLS 1 and VPLS 2 are configured on each node. The PEs have EVPN-MPLS enabled. The configuration on PE-2 is as follows:

```
# on PE-2:
configure {
    service {
       vpls "VPLS 1" {
           admin-state enable
           service-id 1
           customer "1"
           bgp 1 {
 }
           bgp-evpn {
              evi 1
              mpls 1 {
                  admin-state enable
                  ingress-replication-bum-label true
                  ecmp 2
                  auto-bind-tunnel {
                     resolution any
 }
 }
 }
           sap lag-1:1.1 {
           }
        }
        vpls "VPLS 2" {
           admin-state enable
           service-id 2
           customer "1"
           bgp 1 {
 }
           bgp-evpn {
              evi 2
              mpls 1 {
                  admin-state enable
                  ingress-replication-bum-label true
                  ecmp 2
                  auto-bind-tunnel {
                     resolution any
 }
 }
 }
           sap lag-1:2.1 {
 }
```
}

The configuration on the other PEs is similar; PE-4 and PE-5 have a spoke-SDP configured instead of a SAP. For an explanation of the configuration, see chapter EVPN for MPLS [Tunnels.](#page-351-0)

### **Service carving: auto mode**

On PE-2 and PE-3, the following all-active multi-homing vESs are configured:

```
# on PE-2, PE-3:
configure {
        service {
                system { 
                       bgp {
                               evpn {
                                       ethernet-segment "vESI-23_1" {
                                              admin-state enable
                                              type virtual
                                               esi 01:00:00:00:00:23:01:00:00:01
                                              multi-homing-mode all-active
                                               df-election {
                                                       es-activation-timer 3
                                                       service-carving-mode auto
denotes the control of the second property of the second property of the second property \} association {
                                                       lag "lag-1" {
                                                              virtual-ranges {
                                                                      qinq {
                                                                             s-tag 1 {
end 1 and 1 and 1 and 1 and 1 and 1 and 1 and 1 and 1 and 1 and 1
denotes the contract of the contract of the contract of the contract of the contract of the contract of the con
end and the state of the state of the state of the state of the state of the state of the state of the state o
denotes the contract of the contract of the contract of the contract of the contract of the contract of the co
denotes the contract of the contract of the contract of the contract of the contract of the contract of the contract of the contract of the contract of the contract of the contract of the contract of the contract of the co
 }
denotes the control of the second property of the second property of the second property of the second property \} ethernet-segment "vESI-23_2" {
                                              admin-state enable
                                              type virtual
                                               esi 01:00:00:00:00:23:02:00:00:01
                                              multi-homing-mode all-active
                                              df-election {
                                                       es-activation-timer 3
                                              service-carving-mode auto<br>}
 }
                                               association {
                                                       lag "lag-1" {
                                                              virtual-ranges {
                                                                      qinq {
                                                                            s-tag 2 \{ end 2
end 2 and 2 and 2 and 2 and 2 and 2 and 2 and 2 and 2 and 2 and 2 and 2
end and the contract of the contract of the contract of the contract of the contract of the contract of the co
end and the state of the state of the state of the state of the state of the state of the state of the state o
denotes the contract of the contract of the contract of the contract of the contract of the contract of the con
denotes the contract of the contract of the contract of the contract of the contract of the contract of the con
denotes the control of the state of the state of the state of the state of the state of the state of the state
 }
```
The service carving mode is set to **auto**, so the DF election is based on a modulo function of the EVI and the number of DF candidates. In the vES "vESI-23\_1", there are two DF candidates, PE-2 and PE-3, listed in that order because PE-2 has the lower system IP address, as follows:

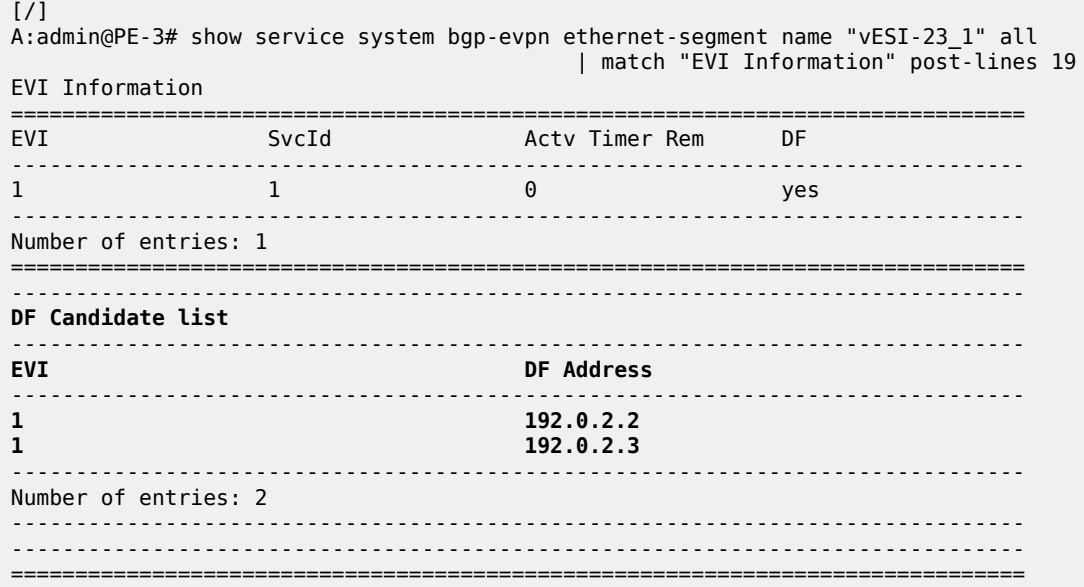

The first DF candidate from the list will be selected when the result of the modulo function equals 0; the second DF candidate when the result equals 1. The calculation is as follows:

26865

 $\leq$  EVI  $>$   $\leq$  number of DF candidates $>$  = sequence number DF 1 mod 2 =  $1 \rightarrow 2$ nd DF candidate in the list is DF $\rightarrow$  192.0.2.3 is DF 2 mod 2 =  $0 \rightarrow 1$ st DF candidate in the list is DF  $\rightarrow 192.0.2.2$  is DF

The following shows that PE-2 is not the DF for VPLS 1, but it is the DF for VPLS 2:

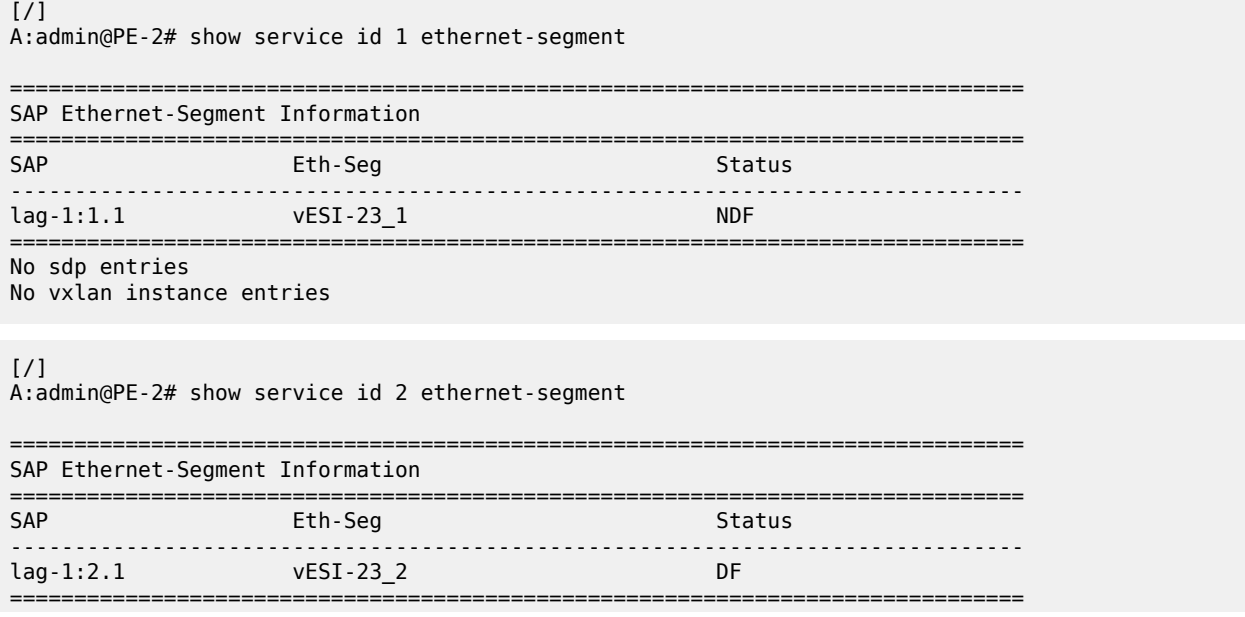

No sdp entries No vxlan instance entries

Instead of the preceding show commands, the following tools commands can be used:

```
[ \overline{ } \overline{ } A:admin@PE-2# tools dump service system bgp-evpn ethernet-segment "vESI-23_1" evi 1 df
[04/26/2021 09:19:25] Computed DF: 192.0.2.3 (Remote) (Boot Timer Expired: Yes) 
[/]
A:admin@PE-2# tools dump service system bgp-evpn ethernet-segment "vESI-23_2" evi 2 df
[04/26/2021 09:19:25] Computed DF: 192.0.2.2 (This Node) (Boot Timer Expired: Yes)
```
### **Service carving: preference-based manual mode**

To have more control, the vES can be configured in manual mode. The following reconfigures the vES "vESI-23\_1" in manual mode, preference-based and revertive with preference value 32767 (default) on PE-2 and 5000 on PE-3, whereas vES "vESI-23\_2" is preference-based and non-revertive with preference value 15000 on PE-2 and 20000 on PE-3.

An EVI range is configured for ES "vESI-23\_2", but not for ES "vESI-23\_1". When no EVI range is configured, the highest preference wins; for configured EVI ranges, the lowest preference wins. When there are no failures, PE-2 will be the DF for "vESI-23\_1" (highest preference) and for "vESI-23\_2" (lowest preference for configured EVI 2).

On PE-2, the ESs are reconfigured as follows:

```
# on PE-2:
configure {
     service {
         system {
             bgp {
                  evpn {
                      ethernet-segment "vESI-23_1" {
                           df-election {
                               service-carving-mode manual
                              manual {
                                   preference {
                                   }
 }
 }
 }
                      ethernet-segment "vESI-23_2" {
                          df-election {
                               service-carving-mode manual
                              manual {
                                   evi 2 {
end 2 and 2 and 2 and 2 and 2 and 2 and 2
 }
                                  preference {
                                        mode non-revertive
                                       value 15000
 }
denotes the contract of the contract of the contract of the contract of the contract of the contract of the con
denotes the control of the state of the state of the state of the state of the state of the state of the state
 }
```
}

The **non-revertive** mode is configured for vES "vESI-23\_2", but not for vES "vESI-23\_1".

On PE-3, the ES configuration is modified as follows:

```
# on PE-3:
configure {
    service {
         system {
            bgp {
                 evpn {
                     ethernet-segment "vESI-23_1" {
                         df-election {
                             service-carving-mode manual
                            manual {
                                 preference {
                                     value 5000
 }
 }
denotes the control of the state of the state of the state of the state of the state of the state of the state
 }
                     ethernet-segment "vESI-23_2" {
                         df-election {
                             service-carving-mode manual
                            manual {
                                 evi 2 {
end 2 and 2 and 2 and 2 and 2 and 2 and 2
 }
                                preference {
                                     mode non-revertive
                                    value 20000
 }
 }
 }
denotes the control of the second property of the second property of the second property of the second property \} }
```
For the single-active multi-homing vESs on PE-4 and PE-5, the same preferences are configured manually. The ES configuration on PE-4 is as follows:

```
# on PE-4:
configure {
    service {
        system {
            bgp {
               evpn {
                   ethernet-segment "vESI-45_1" {
                       admin-state enable
                       type virtual
                       esi 01:00:00:00:00:45:01:00:00:01
                       multi-homing-mode single-active
                       df-election {
                           es-activation-timer 3
                           service-carving-mode manual
                          manual {
                              preference {
                             }
 }
 }
                       association {
                           sdp 46 {
                              virtual-ranges {
```

```
 vc-id 1 {
end 1 and 1 and 1 and 1 and 1 and 1 and 1 and 1 and 1
denotes the contract of the contract of the contract of the contract of the contract of the contract of the con
                                                                          vc-id 500 {
                                                                                  end 501
end and the state of the state of the state of the state of the state of the state of the state of the state o
denotes the contract of the contract of the contract of the contract of the contract of the contract of the co
denotes the contract of the contract of the contract of the contract of the contract of the contract of the contract of the contract of the contract of the contract of the contract of the contract of the contract of the co
 }
denotes the control of the second property of the second property of the second property of the second property \} ethernet-segment "vESI-45_2" {
                                                 admin-state enable
                                                 type virtual
                                                 esi 01:00:00:00:00:45:02:00:00:01
                                                 multi-homing-mode single-active
                                                 df-election {
                                                         es-activation-timer 3
                                                         service-carving-mode manual
                                                        manual {
                                                                 evi 2 {
                                                                 end 2
 }
                                                                preference {
                                                                          mode non-revertive
                                                                         value 15000
 }
denotes the contract of the contract of the contract of the contract of the contract of the contract of the con
denotes the control of the second property of the second property of the second property \} association {
                                                         sdp 46 {
                                                                 virtual-ranges {
                                                                        vc-id 2 {\n 2}<br>\n end 2end 2 and 2 and 2 and 2 and 2 and 2 and 2 and 2 and 2 and 2
end and the state of the state of the state of the state of the state of the state of the state of the state o
denotes the contract of the contract of the contract of the contract of the contract of the contract of the co
denotes the contract of the contract of the contract of the contract of the contract of the contract of the con
 }
design and the state of the state of the state of the state of the state of the state of the state of the state
 }
```
The ES configuration on PE-5 is as follows:

```
# on PE-5:
configure {
       service {
              system {
                     bgp {
                            evpn {
                                   ethernet-segment "vESI-45_1" {
                                          admin-state enable
                                          type virtual
                                          esi 01:00:00:00:00:45:01:00:00:01
                                          multi-homing-mode single-active
                                          df-election {
                                                 es-activation-timer 3
                                                 service-carving-mode manual
                                                manual {
                                                       preference {
                                                      value 5000<br>}
denotes the contract of the contract of the contract of the contract of the contract of the contract of the co
denotes the contract of the contract of the contract of the contract of the contract of the contract of the contract of the contract of the contract of the contract of the contract of the contract of the contract of the co
 }
                                          association {
```
Layer 2 Services and EVPN Advanced Configuration Eayer 2 Gervices and EVT N Advanced Gomigaration<br>Guide for MD CLI Releases up to 24.3.R2

```
 sdp 56 {
                                                           virtual-ranges {
                                                                  vc-id 1 {
                                                                          end 1
denotes the control of the control of the control of the control of the control of the control of the control o
                                                                  vc-id 500 {
                                                                 end 501<br>}
denotes the contract of the contract of the contract of the contract of the contract of the contract of the con
denotes the contract of the contract of the contract of the contract of the contract of the contract of the co
 }
 }
 }
                                     ethernet-segment "vESI-45_2" {
                                            admin-state enable
                                            type virtual
                                            esi 01:00:00:00:00:45:02:00:00:01
                                            multi-homing-mode single-active
                                            df-election {
                                                   es-activation-timer 3
                                                    service-carving-mode manual
                                                   manual {
                                                           evi 2 {
                                                                  end 2
 }
                                                          preference {
                                                                  mode non-revertive
                                                                 value 20000
 }
denotes the contract of the contract of the contract of the contract of the contract of the contract of the con
denotes the control of the state of the state of the state of the state of the state of the state of the state
                                            association {
                                                    sdp 56 {
                                                           virtual-ranges {
                                                                  vc-id 2 {
                                                                          end 2
end and the state of the state of the state of the state of the state of the state of the state of the state o
denotes the contract of the contract of the contract of the contract of the contract of the contract of the co
denotes the contract of the contract of the contract of the contract of the contract of the contract of the contract of the contract of the contract of the contract of the contract of the contract of the contract of the co
 }
denotes the control of the second property of the second property of the second property of the second property \} }
```
The preference configuration must be consistent across the PEs in the ES (manual or auto), otherwise the system reverts to the modulo-based DF election.

With preference-based DF election configured with default preference value 32767 and revertive, PE-4 sends the following BGP-EVPN update to the RR PE-2. The **df-election** extended community shows the DP=0 (revertive) and DF preference 32767.

```
# on PE-4:
60 2021/04/26 09:21:40.829 CEST MINOR: DEBUG #2001 Base Peer 1: 192.0.2.2
"Peer 1: 192.0.2.2: UPDATE
Peer 1: 192.0.2.2 - Send BGP UPDATE:
    Withdrawn Length = \theta Total Path Attr Length = 71
     Flag: 0x90 Type: 14 Len: 34 Multiprotocol Reachable NLRI:
         Address Family EVPN
         NextHop len 4 NextHop 192.0.2.4
         Type: EVPN-ETH-SEG Len: 23 RD: 192.0.2.4:0
                ESI: 01:00:00:00:00:45:01:00:00:01, IP-Len: 4 Orig-IP-Addr: 192.0.2.4
     Flag: 0x40 Type: 1 Len: 1 Origin: 0
     Flag: 0x40 Type: 2 Len: 0 AS Path:
     Flag: 0x40 Type: 5 Len: 4 Local Preference: 100
```
```
 Flag: 0xc0 Type: 16 Len: 16 Extended Community:
    df-election::DF-Type:Preference/DP:0/DF-Preference:32767/AC:1
    target:00:00:00:00:45:01
```
.<br>"

The following command shows the information in the preceding BGP-EVPN Ethernet-segment route for "vESI-45\_1" sent by PE-4 to the RR PE-2:

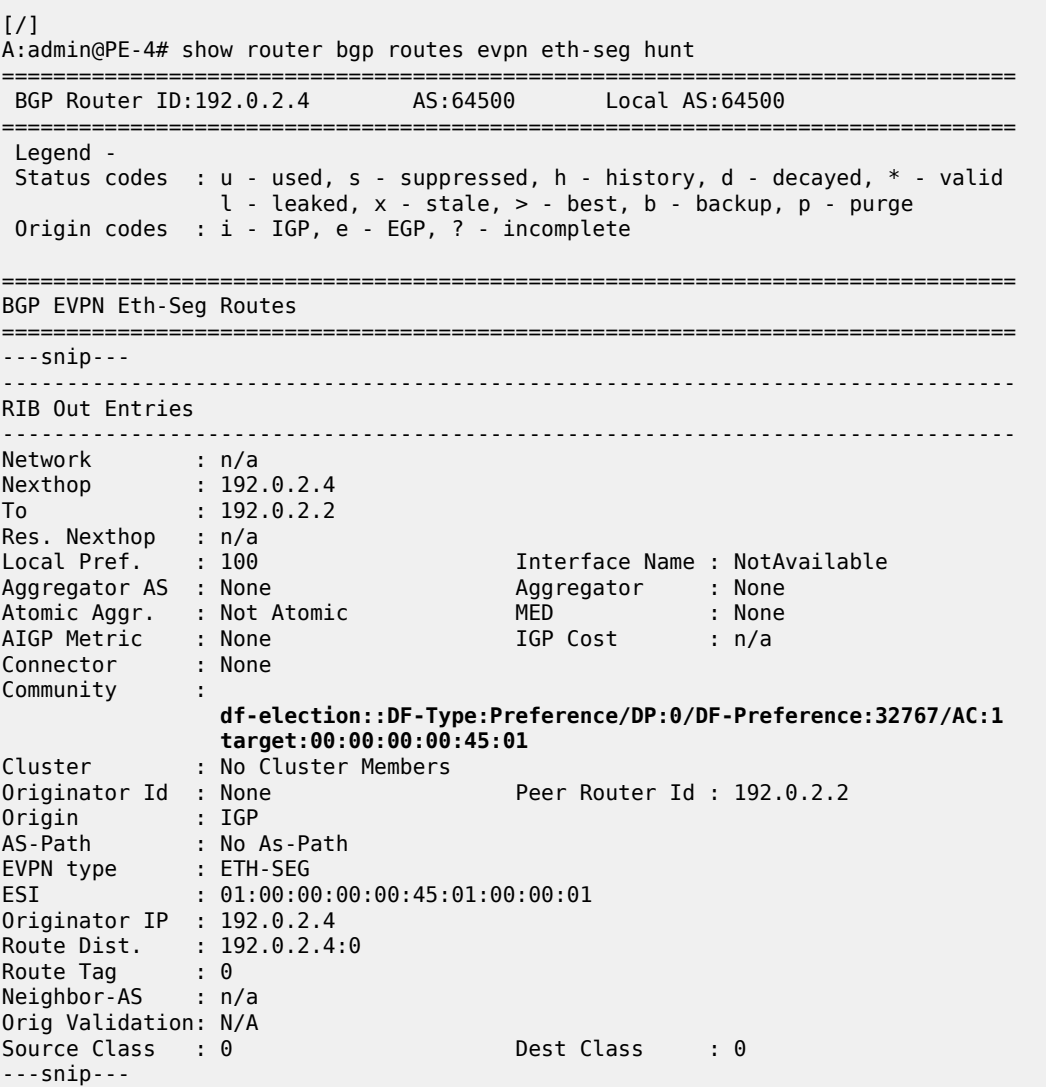

The following command shows the DF preference election information for ES "vESI-45\_1" with the preference mode revertive, the configured preference value on PE-4 (default 32767), and the operational preference value. No EVI ranges or ISID ranges are configured in this ES.

 $[/]$ A:admin@PE-4# show service system bgp-evpn ethernet-segment name "vESI-45\_1" =============================================================================== Service Ethernet Segment ===============================================================================  $\cdot$  vESI-45\_1

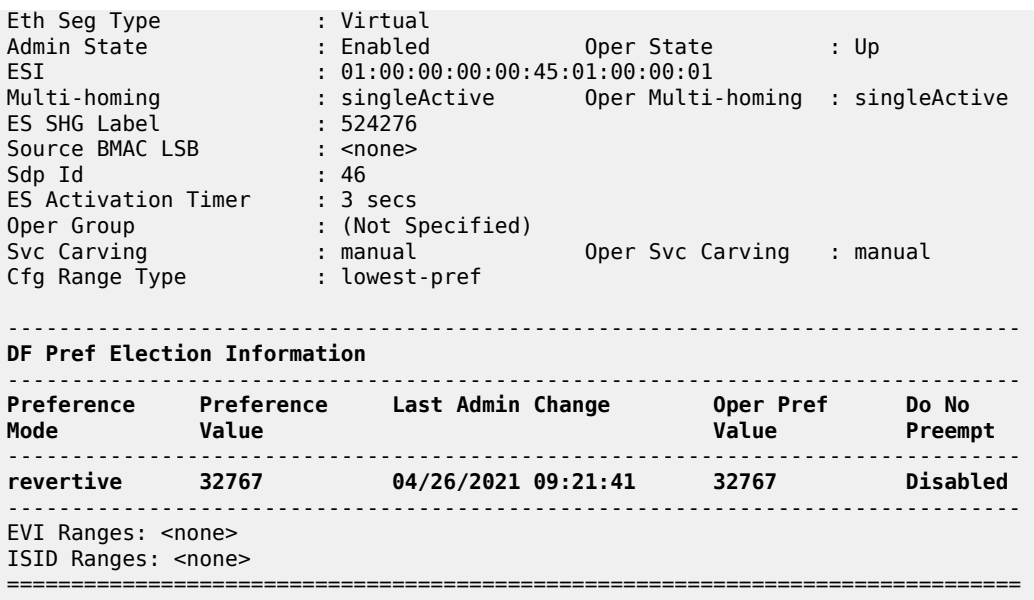

The following command shows the DF preference election information for ES "vESI-45\_2" with the preference mode non-revertive, the configured preference value on PE-4 (15000), and the operational preference value. The only configured EVI range is from 2 to 2. No ISID ranges are configured. For the configured EVI or ISID values, the lowest preference wins, as shown by the **Cfg Range Type : lowest-pref** parameter.

```
[ \overline{)}A:admin@PE-4# show service system bgp-evpn ethernet-segment name "vESI-45_2"
===============================================================================
Service Ethernet Segment
===============================================================================
Name : vESI-45_2
Eth Seg Type : Virtual
Admin State : Enabled Oper State : Up
ESI : 01:00:00:00:00:45:02:00:00:01
Multi-homing : singleActive Oper Multi-homing : singleActive
ES SHG Label : 524275
Source BMAC LSB : <none>
Sdp Id : 46
ES Activation Timer : 3 secs
Oper Group : (Not Specified)
Svc Carving : manual Oper Svc Carving : manual
Cfg Range Type : lowest-pref
                                    -------------------------------------------------------------------------------
DF Pref Election Information
-------------------------------------------------------------------------------
Preference Preference Last Admin Change Oper Pref Do No
Mode Value Value Preempt
-------------------------------------------------------------------------------
non-revertive 15000 04/26/2021 09:21:41 15000 Enabled
                        -------------------------------------------------------------------------------
-------------------------------------------------------------------------------
EVI Ranges
-------------------------------------------------------------------------------
From To
```
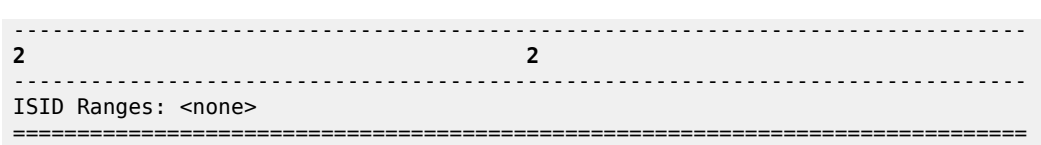

It is important to note that a router will prune a remote PE from the DF candidate list for an ES if it does not receive the corresponding Auto Discovery (AD) per-EVI and AD per-ES routes for that PE. A remote PE will not be shown in the DF Candidate list if its AD per-ES route is withdrawn. This is only true for EVPN. In PBB-EVPN, there are no AD routes, therefore the DF Candidate list is built out of the ES routes only.

#### **DF election: higher preference prevails for non-configured EVI ranges**

The PEs run the DF election per PE per EVI, and the elected DF for a service will activate the SAP/Spoke-SDP when the es-activation-timer expires. PE-4 is the DF in "vESI-45\_1" used in VPLS 1, as follows. The EVI is not configured in ES "vESI-45\_1", so the higher preference prevails. The ES "vESI-45\_1" has (default) preference 32767 on PE-4 (DF) and preference 5000 on PE-5 (Non-Designated Forwarder (NDF)).

```
[7]A:admin@PE-4# show service id 1 ethernet-segment 
No sap entries
===============================================================================
```
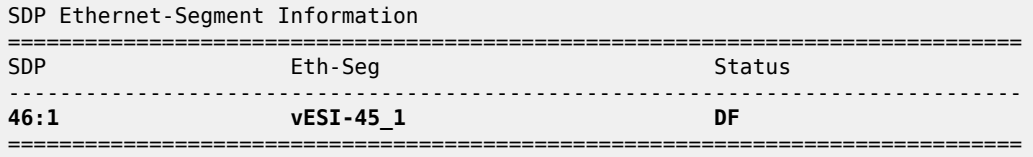

No vxlan instance entries

[/]

```
A:admin@PE-5# show service id 1 ethernet-segment 
No sap entries
```
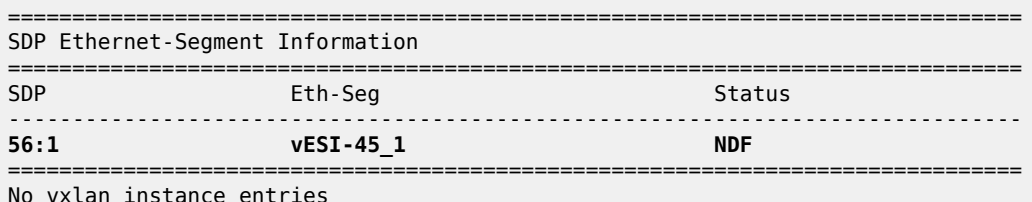

No vxlan instance entries

The preference value can be modified on the fly on an active ES. This allows the user to force a new DF for the ES for maintenance operations on the former DF or other reasons.

#### **DF election: lowest preference prevails for configured EVI ranges**

ES "vESI-45\_2" is configured with EVI 2, so the lowest preference prevails. The admin preference value is 15000 on PE-4 and 20000 on PE-5. Both PE-4 and PE-5 are DF candidates, but PE-4 has the lowest preference, so it will be the DF, as follows:

 $[$   $/$   $]$ 

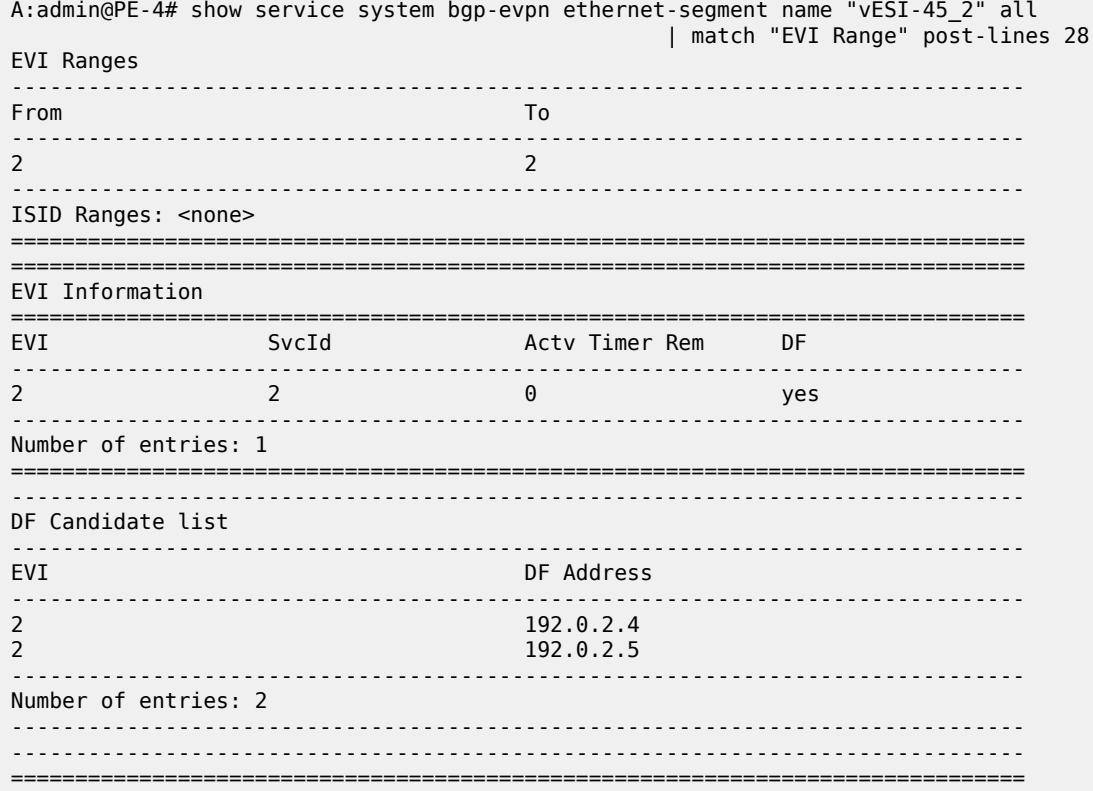

#### **DF election: DP prevails when preferences are equal**

The service carving in the ES is configured with default preference and non-revertive option, as follows:

```
# on PE-5:
configure {
      service {
            system {
                  bgp {
                        evpn {
                              ethernet-segment "vESI-45_1" {
                                    df-election {
                                          es-activation-timer 3
                                          service-carving-mode manual
                                          manual {
                                                preference {
                                                     mode non-revertive
                                                    delete value # default value: 32767
denotes the contract of the contract of the contract of the contract of the contract of the contract of the co
 }
denotes the control of the second property of the second property of the second property of the second property \}
```
The ES configuration on PE-4 remains unchanged, so the behavior is revertive. PE-4 and PE-5 have the same preference (default 32767), but PE-5 is non-revertive and becomes the DF, as follows:

[/] A:admin@PE-5# show service id 1 ethernet-segment No sap entries

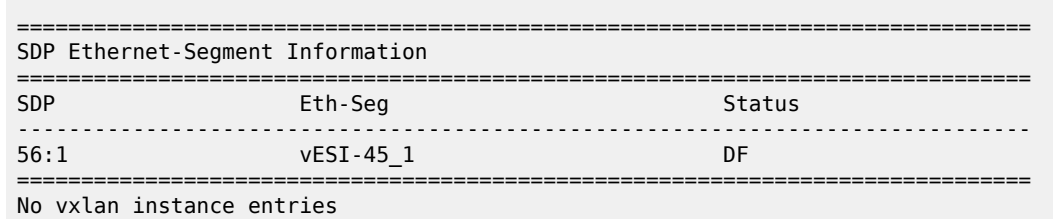

#### **DF election: lowest IP address prevails when preferences and DP are equal**

The vES configuration on PE-4 is modified by enabling the non-revertive option, as follows:

```
# on PE-4:
configure {
       service {
             system {
                    bgp {
                           evpn {
                                ethernet-segment "vESI-45_1" {
                                       df-election {
                                              manual {
                                                    preference {
                                                    mode non-revertive
denotes the contract of the contract of the contract of the contract of the contract of the contract of the co
 }
denotes the control of the second property of the second property of the second property of the second property \}
```
PE-4 and PE-5 have an equal preference (default value = 32767) and non-revertive behavior. The tiebreaker for the DF selection is the IP address. PE-4 has the lower IP address and becomes the DF, as follows:

```
[7]A:admin@PE-4# show service id 1 ethernet-segment 
No sap entries
===============================================================================
SDP Ethernet-Segment Information
===============================================================================
SDP Eth-Seg Status Status
-------------------------------------------------------------------------------
                    vESI-45 1
===============================================================================
No vxlan instance entries
```
#### **Service-carving configuration must be consistent**

When the service carving on one of the PEs in the ES is configured in auto mode while one of the other PEs in the ES is configured in manual mode, the system reverts to modulo-based auto mode. The configuration of ES "vESI-45\_1" remains unchanged on PE-4, but is modified on PE-5, as follows:

```
# on PE-5#
configure {
    service {
        system {
```

```
 bgp {
                            evpn {
                                   ethernet-segment "vESI-45_1" {
                                         df-election {
                                                service-carving-mode auto
                                         delete manual<br>}
denotes the control of the second property of the second property of the second property of the second property \}
```
ES "vESI-45\_1" will operate in auto mode on PE-4 and on PE-5. The following **show** command on PE-4 shows that the ES is configured in manual mode, but operates in auto mode:

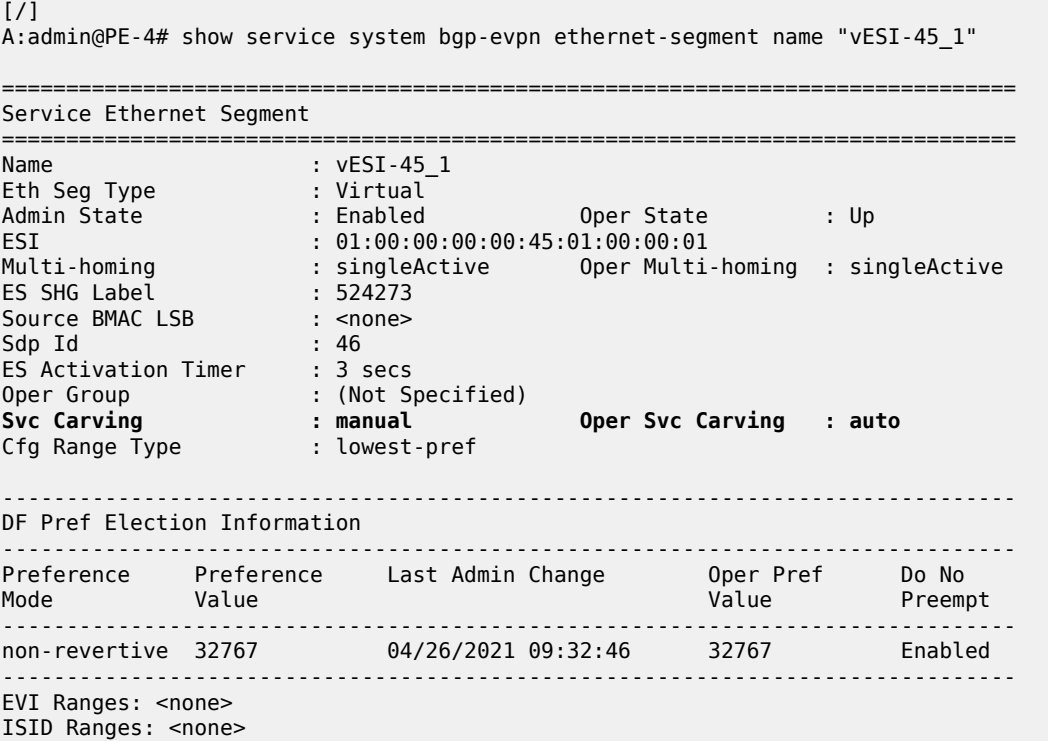

The following command on PE-5 shows that the ES is configured in auto mode and operates in auto mode:

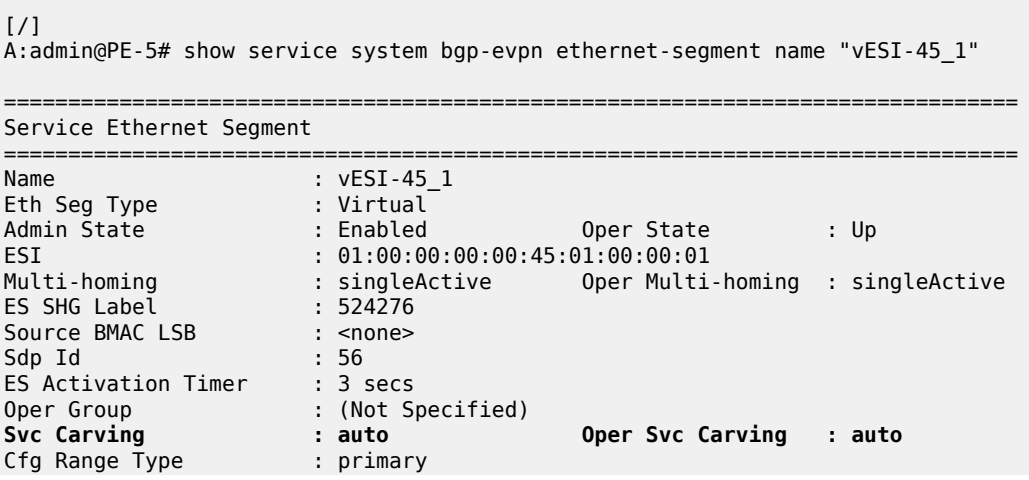

===============================================================================

===============================================================================

For the remainder of the chapter, the vES configuration for "vESI-45\_1" on PE-4 and PE-5 is restored to the initial settings. On PE-4, vESI-45\_1" is configured with manual service-carving mode, reversive, and with default preference value (32767):

```
# on PE-4:
configure {
       service {
             system {
                    bgp {
                           evpn
                                  ethernet-segment "vESI-45_1" {
                                        df-election {
                                               service-carving-mode manual
                                               manual {
                                                      preference {
                                                     delete mode # default mode: revertive<br>}
denotes the contract of the contract of the contract of the contract of the contract of the contract of the co
denotes the contract of the contract of the contract of the contract of the contract of the contract of the con
```
On PE-5, "vESI-45\_1" is configured with manual service-carving mode, reversive, and with preference value 5000:

```
# on PE-5:
configure {
        service {
               system {
                      bgp {
                             evpn
                                    ethernet-segment "vESI-45_1" {
                                            df-election {
                                                   service-carving-mode manual
                                                   manual {
                                                          preference {
                                                         value 5000<br>}
denotes the contract of the contract of the contract of the contract of the contract of the contract of the co
denotes the contract of the contract of the contract of the contract of the contract of the contract of the con
```
When there are no failures, PE-4 is the DF, because it has a higher preference.

#### **Revertive behavior**

When SDP 64 fails on MTU-6, PE-4 becomes the NDF for ES "vESI-45\_1" and PE-5 will be the DF instead, as follows. The failure is emulated by disabling the SDP on MTU-6.

```
# on MTU-6:
configure {
     service {
         sdp 64 {
              admin-state disable
```
When the PE is not a candidate DF because it cannot be used, the operational preference value equals 0, as follows:

```
\lceilA:admin@PE-4# show service system bgp-evpn ethernet-segment name "vESI-45_1"
                                               | match "DF Pref Election" post-lines 6
```
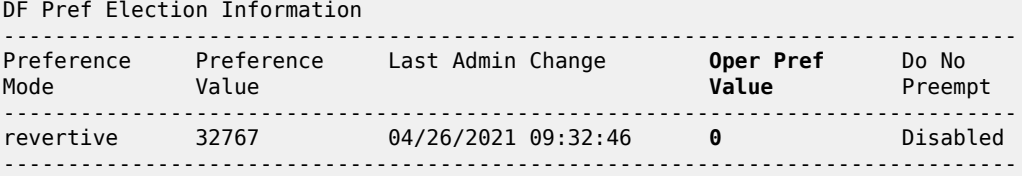

PE-5 is the only DF candidate in ES "vESI-45\_1" for VPLS 1:

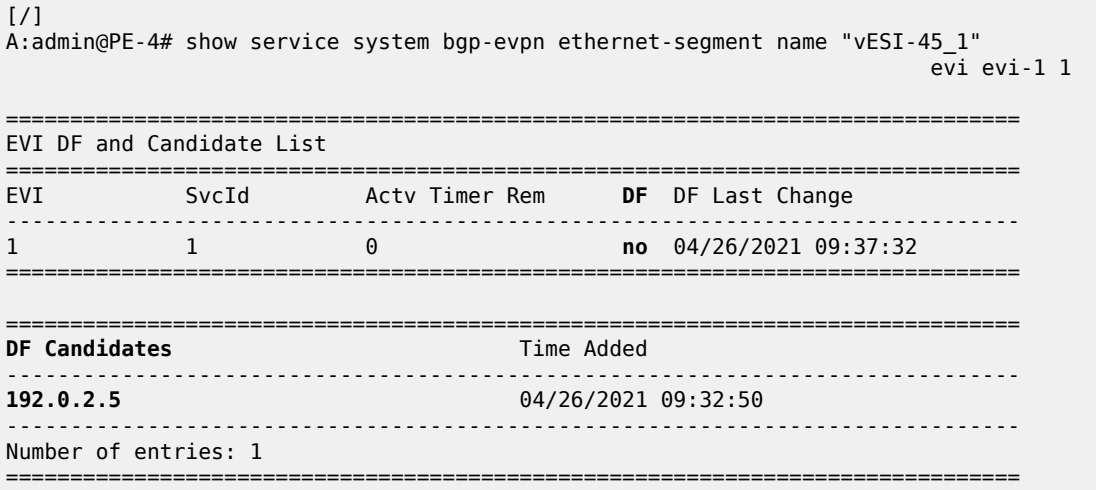

PE-5 is the DF in "vESI-45\_1" for VPLS 1:

[/] A:admin@PE-5# show service id 1 ethernet-segment No sap entries

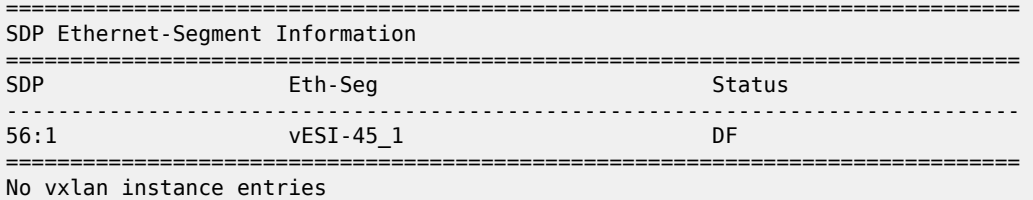

The preference mode for this vES is revertive and the DF preference for PE-5 is 5000, as follows:

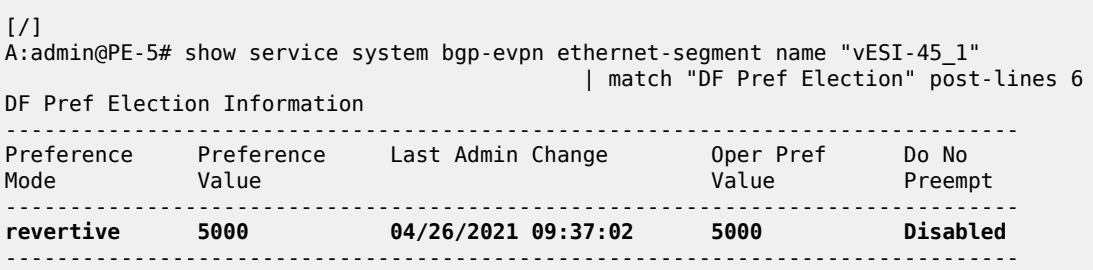

When the failure is restored, the system reverts and PE-4 will again be the DF for "vESI-45\_1" in VPLS 1.

# on MTU-6:

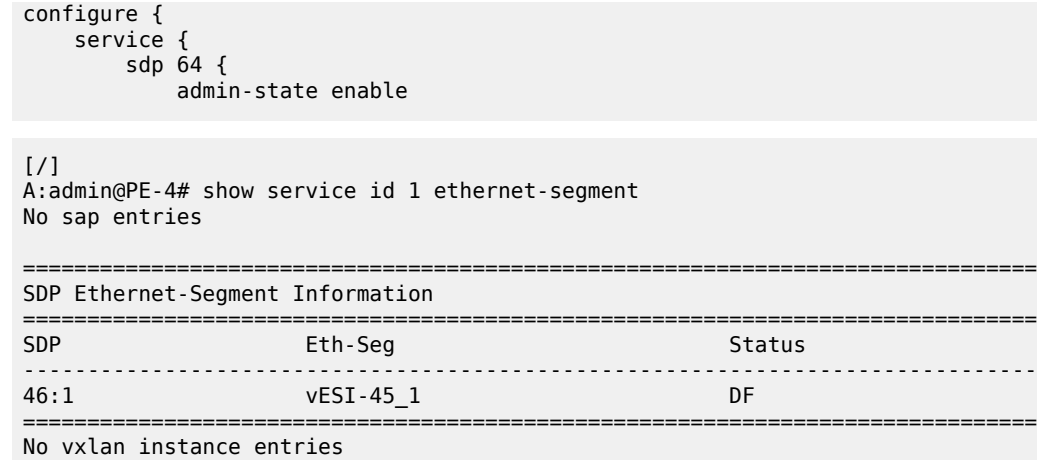

#### **Non-revertive behavior**

When no failures have occurred, PE-4 is the DF for "vESI-45\_2" because the lowest preference prevails for the configured EVI 2. The preference of PE-4 is 15000, which is lower than PE-5's preference of 20000.

 $[$   $\overline{ }$ A:admin@PE-4# show service id 2 ethernet-segment No sap entries =============================================================================== SDP Ethernet-Segment Information =============================================================================== SDP Eth-Seg Status -------------------------------------------------------------------------------  $VESI-45$  2 =============================================================================== No vxlan instance entries

A failure is simulated as follows:

```
# on MTU-6:
configure {
    service {
        sdp 64 {
             admin-state disable
```
When SDP 64 on MTU-6 goes down, SDP 46 on PE-4 goes down which brings the vESs down on PE-4. PE-4 is no longer the DF for "vESI-45 2" and not even a DF candidate anymore. The operational preference value is 0.

```
[/]
A:admin@PE-4# show service system bgp-evpn ethernet-segment name "vESI-45_2" 
                                    | match "DF Pref Election" post-lines 6
DF Pref Election Information
-------------------------------------------------------------------------------
Preference Preference Last Admin Change Oper Pref Do No
Mode Value Value Preempt
-------------------------------------------------------------------------------
non-revertive 15000 04/26/2021 09:21:41 0 Disabled
```
-------------------------------------------------------------------------------

PE-5 becomes the DF for "vESI-45\_2" in VPLS 2, as follows:

 $\lceil$ A:admin@PE-5# show service id 2 ethernet-segment No sap entries

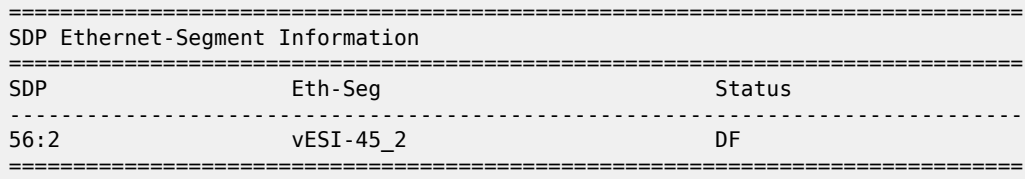

No vxlan instance entries

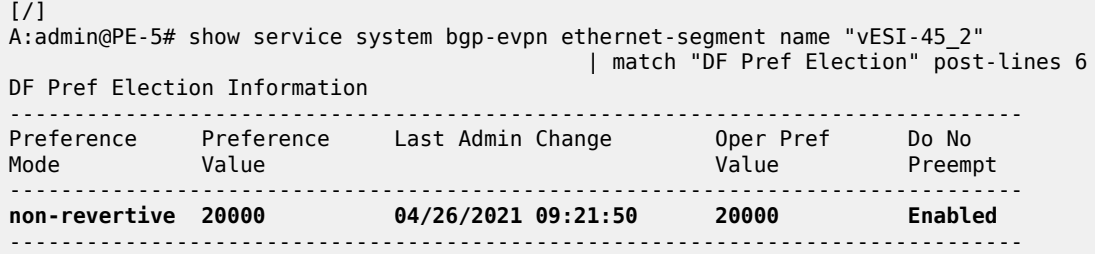

When the SDP is restored, the DF does not revert even though the list of DF candidates contains both PE-4 and PE-5. The preference mode is non-revertive; therefore, the DP bit has been set. PE-4 will not become the DF, as follows:

```
# on MTU-6:
configure {
   service {
       sdp 64 {
             admin-state enable
```

```
[/]
A:admin@PE-4# show service system bgp-evpn ethernet-segment name "vESI-45_2" 
                                                                       evi evi-1 2
===============================================================================
EVI DF and Candidate List
===============================================================================
      EVI SvcId Actv Timer Rem DF DF Last Change
-------------------------------------------------------------------------------
                                             2 2 0 no 04/26/2021 09:41:43
===============================================================================
===============================================================================
DF Candidates Time Added
-------------------------------------------------------------------------------
                                     192.0.2.4 04/26/2021 09:43:17
192.0.2.5 04/26/2021 09:40:43
          -------------------------------------------------------------------------------
Number of entries: 2
===============================================================================
```
The operational preference value on NDF PE-4 equals the preference value on DF PE-5, as follows. In this example, EVI 2 is included in the configured EVI range, so the lowest preference wins. To avoid the system reverting to the lower preference of 15000, the operational preference is raised to the value of 20000, which equals the preference of the current DF PE-5.

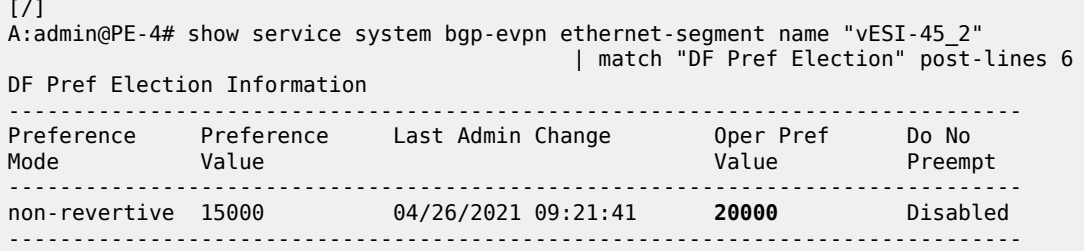

PE-4 checks its own administrative preference and compares it with the one of the Highest-PE and Lowest-PE that have DP=1 in their ES routes.

- The Highest-PE is the PE with higher preference, using the DP bit (with DP=1 being better) and, after that, the lower PE-IP address as tie-breakers.
- The Lowest-PE is the PE with lower preference, using the DP bit (with DP=1 being better) and, after that, the lower PE-IP address as tie-breakers.

Depending on this comparison, PE-4 will send the ES route with a preference and DP that may be different from its administrative values.

- If PE-4's preference value is higher than the Highest-PE's, PE-4 will send the ES route with an 'in-use' operational preference equal to the Highest-PE's and DP=0.
- If PE-4's preference value is lower than the Lowest-PE's, PE-4 will send the ES route with an 'in-use' operational preference equal to the Lowest-PE's and DP=0.
- If PE-4's preference value is neither higher nor lower than the Highest-PE's or the Lowest-PE's respectively, PE-4 will send the ES route with its administrative [preference,DP]=[15000,1].

In this example, NDF PE-4 sends operational preference 20000 and DP=0, because its admin preference value was lower than the Lowest-PE's (PE-5), as follows:

```
# on PE-4:
148 2021/04/26 09:43:17.492 CEST MINOR: DEBUG #2001 Base Peer 1: 192.0.2.2
"Peer 1: 192.0.2.2: UPDATE
Peer 1: 192.0.2.2 - Send BGP UPDATE:
    Withdrawn Length = \theta Total Path Attr Length = 71
     Flag: 0x90 Type: 14 Len: 34 Multiprotocol Reachable NLRI:
         Address Family EVPN
         NextHop len 4 NextHop 192.0.2.4
         Type: EVPN-ETH-SEG Len: 23 RD: 192.0.2.4:0 
                ESI: 01:00:00:00:00:45:02:00:00:01, IP-Len: 4 Orig-IP-Addr: 192.0.2.4
     Flag: 0x40 Type: 1 Len: 1 Origin: 0
     Flag: 0x40 Type: 2 Len: 0 AS Path:
     Flag: 0x40 Type: 5 Len: 4 Local Preference: 100
     Flag: 0xc0 Type: 16 Len: 16 Extended Community:
         df-election::DF-Type:Preference/DP:0/DF-Preference:20000/AC:1
         target:00:00:00:00:45:02
```
"

With equal operational preference, the current DF PE-5 sends DP=1, which is preferred over DP=0. The following output shows the BGP extended community of the ES routes for "vESI-45\_2" in the RIB-In (received ES route from PE-5) and RIB-Out (sent ES route) on PE-4:

```
[ \overline{ }A:admin@PE-4# show router bgp routes evpn eth-seg hunt 
 | match "target:00:00:00:00:45:02" pre-lines 2
                                                       # in RIB-In
                   df-election::DF-Type:Preference/DP:1/DF-Preference:20000/AC:1
                   target:00:00:00:00:45:02
Community : the community of the community of the community of the community of the community of the community
                   df-election::DF-Type:Preference/DP:0/DF-Preference:20000/AC:1
                   target:00:00:00:00:45:02
```
Either of the following events cause PE-4 to re-advertise its admin preference 15000 and DP=1:

- DF PE-5 withdraws its ES route.
- The admin preference for ES "vESI-45\_2" on DF PE-5 is modified by configuration to a value preferred over PE-4's admin preference; in this case, to a value lower than 15000.

The admin preference value can be modified on ES "vESI-45\_2" on DF PE-5, as follows:

```
# on PE-5:
configure {
      service {
           system {
                bgp {
                     evpn {
                          ethernet-segment "vESI-45_2" {
                               df-election {
                                     manual {
                                          preference {
                                               mode non-revertive
                                          value 10000
denotes the contract of the contract of the contract of the contract of the contract of the contract of the co
 }
```
The preference value 10000 is lower than 15000 and, therefore, preferred when the lowest preference wins. PE-5 remains DF, but now there is no need to modify the preference of PE-4, because the system does not need to revert. Therefore, PE-4 can send the admin preference 15000 and configured DP=1, as follows:

```
# on PE-4:
151 2021/04/26 09:47:45.433 CEST MINOR: DEBUG #2001 Base Peer 1: 192.0.2.2
"Peer 1: 192.0.2.2: UPDATE
Peer 1: 192.0.2.2 - Send BGP UPDATE:
    Withdrawn Length = 0 Total Path Attr Length = 71
     Flag: 0x90 Type: 14 Len: 34 Multiprotocol Reachable NLRI:
         Address Family EVPN
         NextHop len 4 NextHop 192.0.2.4
         Type: EVPN-ETH-SEG Len: 23 RD: 192.0.2.4:0 
                ESI: 01:00:00:00:00:45:02:00:00:01, IP-Len: 4 Orig-IP-Addr: 192.0.2.4
     Flag: 0x40 Type: 1 Len: 1 Origin: 0
     Flag: 0x40 Type: 2 Len: 0 AS Path:
     Flag: 0x40 Type: 5 Len: 4 Local Preference: 100
     Flag: 0xc0 Type: 16 Len: 16 Extended Community:
         df-election::DF-Type:Preference/DP:1/DF-Preference:15000/AC:1
         target:00:00:00:00:45:02
"
```
## **Conclusion**

Preference-based DF election offers more control over the DF Election and applies to regular ESs and vESs, either in single-active or in all-active multi-homing mode, in VPLS, I-VPLS, or Epipe services. The DF election is by default revertive, but when preference mode is chosen, it can be configured as nonrevertive to reduce service impact.

# **Proxy-ARP/ND MAC List for Dynamic Entries**

This chapter provides information about Proxy-ARP/ND MAC List for Dynamic Entries. Topics in this chapter include:

- [Applicability](#page-1489-0)
- **[Overview](#page-1489-1)**
- **[Configuration](#page-1491-0)**
- [Conclusion](#page-1504-0)

# <span id="page-1489-0"></span>**Applicability**

This chapter was initially written based on SR OS Release 15.0.R4, but the MD-CLI in the current edition is based on SR OS Release 21.2.R2. Proxy-Address Resolution Protocol/Neighbor Discovery (proxy-ARP/ ND) MAC list for dynamic entries is supported in SR OS Release 15.0.R1, and later.

## <span id="page-1489-1"></span>**Overview**

In some EVPN networks, the use of static proxy-ARP/ND entries is preferred to dynamically learned entries. For example, this is the case with some Internet eXchange Points (IXPs) that use EVPN and proxy-ARP/ND technologies. The MAC address in the static entry can be a MAC address from a list of n preregistered MAC addresses. The advantage is that—in case of a router or card failure—the hardware can be replaced, and no reconfiguration is required if the new MAC address is within a list of allowed MAC addresses.

In SR OS, these allow lists are called MAC lists. The associated proxy-ARP/ND entries will not be added upon configuration, but dynamically through a resolve procedure. This follows *draft-ietf-bess-evpn-proxyarp-nd*.

- When the dynamic proxy-ARP/ND IP address with its associated MAC list is configured, the system sends a resolve message to all its non-EVPN peers.
- The resolve message is an ARP request for IPv4, or a Neighbor Solicitation (NS) message for IPv6.
- The resolve message is sent at a configurable interval between 1 and 60 minutes; the default is 5 minutes.
- The system keeps sending resolve messages until a dynamic entry is created for the proxy-ARP/ND IP address. This entry is only created when two conditions are met:
	- An ARP/Gratuitous Address Resolution Protocol (GARP) or Neighbor Advertisement (NA) is received for the configured IP address.
	- The associated MAC address belongs to the MAC list configured for the IP address. If the MAC list is empty or not configured, the system will never create an entry for the IP address.

When the dynamic proxy-ARP/ND IP entry is created, the system advertises an EVPN-MAC update to its EVPN peers. The sticky bit will be set depending on how the corresponding MAC address is learned. If the MAC address is learned on a SAP/SDP-binding with Auto-Learn MAC Protect (ALMP) enabled, the EVPN-MAC route will be advertised as static.

[Figure 273: IXP with proxy-ARP/ND MAC list for dynamic entries](#page-1490-0) shows an example of an IXP network that uses proxy-ARP/ND and a MAC list.

<span id="page-1490-0"></span>*Figure 273: IXP with proxy-ARP/ND MAC list for dynamic entries*

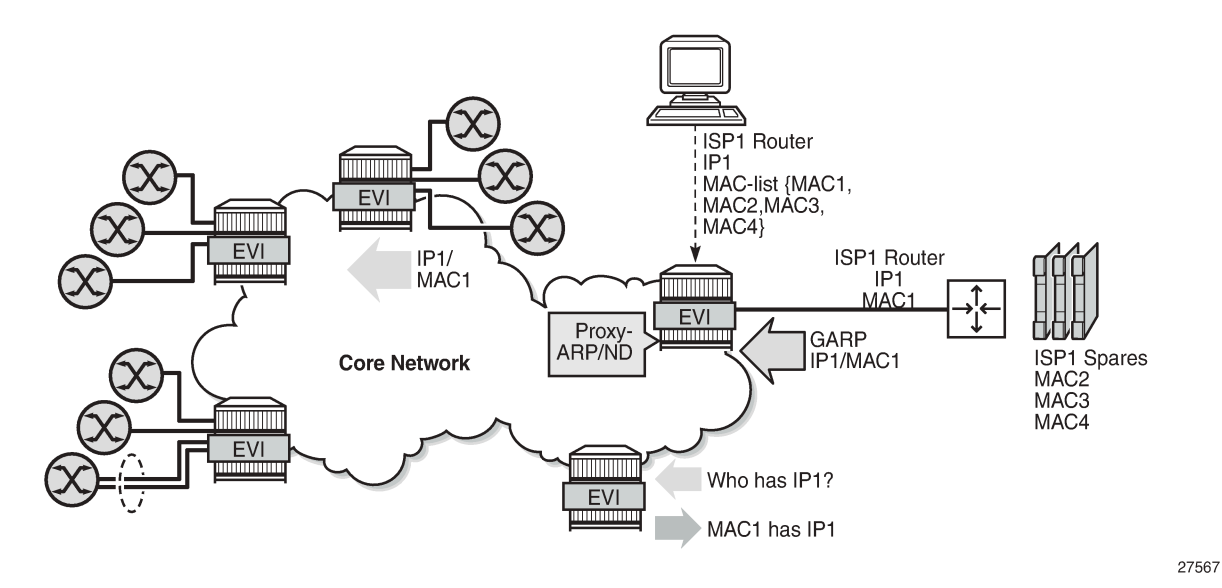

The ISP1 router with IP1 and MAC1 is connected to a PE in the core network that has proxy-ARP/ND enabled and a list of allowed MAC addresses. This MAC list contains four MAC addresses: MAC1 (for the hardware that is currently in use) and three MAC addresses for spares: MAC2, MAC3, and MAC4. The proxy-ARP/ND table will be populated as follows:

- The PE floods a resolve message for the configured IP address for proxy-ARP/ND to its non-EVPN peers.
- The ISP1 router that is connected to the network sends a GARP or ARP Reply message with IP1 and MAC1 that will be snooped by the PE.
- The PE checks whether IP1 is configured as a dynamic proxy-ARP/ND entry and MAC1 is in the MAC list assigned to proxy-ARP/ND entry IP1.
	- If true, the IP1/MAC1 entry is created in the proxy-ARP/ND table and advertised in EVPN.
	- If the GARP message contains MAC5, which is not in the MAC allow list, no proxy-ARP/ND entry is created, and IP/MAC is not advertised. If **proxy-arp>evpn>flood>gratuitous-arp false** is configured, the GARP containing MAC5 will be discarded.

If after the proxy-ARP/ND creation, the corresponding MAC address is flushed from the Forwarding Database (FDB), the entry goes inactive. After the age-time, the inactive entry will age out and the resolve process will restart.

MAC lists are configured with the following command:

```
[ex:/configure service proxy-arp-nd mac-list]
A:admin@PE-2# list "ISP1" ?
```

```
 list
```

```
apply-groups - Apply a configuration group at this level
apply-groups-exclude - Exclude a configuration group at this level<br>mac \qquad \qquad - Add a list entry for mac
                           - Add a list entry for mac
```
The MAC list contains the allowed MAC addresses and can be associated in one or more services with a proxy-ARP/ND IP address. A MAC list is associated with dynamic proxy-ARP IP 1.1.1.1 with the following command:

```
[ex:/configure service vpls "EVI-1" proxy-arp dynamic-arp]
A:admin@PE-2# ip-address 1.1.1.1 ?
 ip-address
apply-groups - Apply a configuration group at this level
 apply-groups-exclude - Exclude a configuration group at this level
mac-list                   - MAC list for the dynamic entry
 resolve-retry-time - Frequency at which the resolve messages are sent
```
The configuration for proxy-ND is similar:

```
[ex:/configure service vpls "EVI-1" proxy-nd dynamic-neighbor]
A:admin@PE-2# ip-address 2001:db8::99 ?
 ip-address
apply-groups - Apply a configuration group at this level
 apply-groups-exclude - Exclude a configuration group at this level
mac-list - MAC list for the dynamic entry
resolve-retry-time - Frequency at which the resolve messages are sent
```
- The MAC list can be associated with multiple configured dynamic IP addresses:
	- In different services
	- In the same service, for proxy-ARP and proxy-ND
- An empty MAC list can be configured and applied, but no proxy-ARP/ND entries will be created when the PE receives a GARP message containing a MAC address that is not in the allow list.
- MAC lists can be modified at any time: MAC addresses can be added or removed even when the MAC lists are associated with configured dynamic IP addresses. If the MAC list changes, all the IP addresses associated with that MAC list will delete the proxy entries and restart the resolve process.

An existing dynamic proxy-ARP/ND entry IP1/MAC1 can be overridden when the system receives a GARP/ ARP/NA for IP1 with another MAC address from the MAC list (IP1/MAC2). The system will first send a confirm message to check whether the old IP1/MAC1 is still reachable. Only when there is no answer, the entry IP1/MAC1 is replaced by IP1/MAC2. The existing duplicate-detect and confirm procedures are only applied for MAC address changes within the MAC list.

An existing dynamic proxy-ARP/ND entry IP1/MAC1 will be deleted when the system receives a GARP/ ARP/NA IP1/MAC5 with a MAC address that is not contained in the MAC list. The GARP/ARP/NA message will be discarded and the resolve procedure is restarted.

## <span id="page-1491-0"></span>**Configuration**

[Figure 274: Example topology](#page-1492-0) shows the example topology with three PEs. ISP router 1 is connected to PE-2. MAC1 is used; MAC2, MAC3, and MAC4 correspond to spares.

#### <span id="page-1492-0"></span>*Figure 274: Example topology*

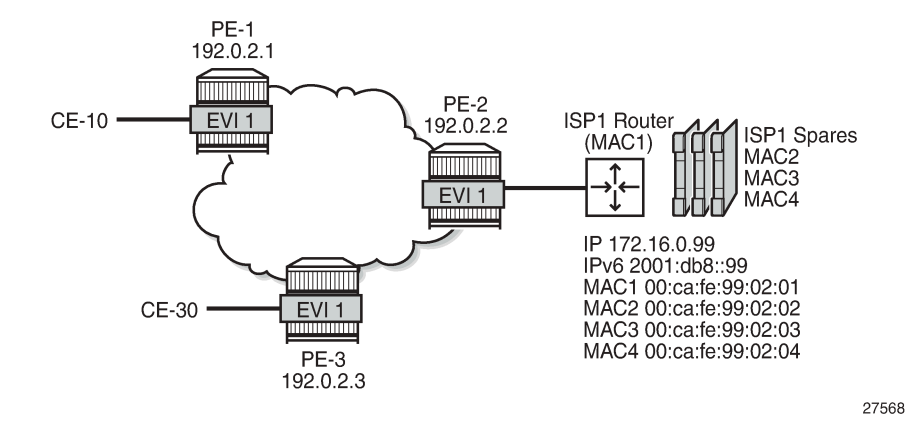

The initial configuration includes:

- Cards, MDAs, ports
- Router interfaces
- IS-IS between the PEs (alternatively, OSPF can be used)
- LDP between the PEs

BGP is enabled between the PEs for address family EVPN. The BGP configuration on PE-2 is as follows:

```
# on PE-2:
configure {
 router "Base" {
        autonomous-system 64500
        bgp {
           rapid-withdrawal true
           split-horizon true
            rapid-update {
               evpn true
 }
           group "internal" {
               peer-as 64500
               family {
                   evpn true
 }
 }
           neighbor "192.0.2.1" {
          group "internal"<br>}
 }
           neighbor "192.0.2.3" {
               group "internal"
 }
        }
```
VPLS 1 is configured on PE-2 as follows. The configuration on the other PEs is similar.

```
# on PE-2:
configure {
     service {
         vpls "EVI-1" {
             admin-state enable
             service-id 1
```

```
 customer "1"
         bgp 1 \{}
 }
          bgp-evpn {
             evi 1
             mpls 1 {
                admin-state enable
                ingress-replication-bum-label true
                auto-bind-tunnel {
                   resolution any
 }
 }
 }
          sap 1/2/1:1 {
          }
          sap 1/2/1:3 {
 }
       }
```
### **MAC list**

The following MAC lists are configured on PE-2: ISP1 is an empty list; ISP2 is a MAC list containing four MAC addresses.

```
# on PE-2:
configure {
   service {
      proxy-arp-nd {
         mac-list {
            list "ISP1" {
 }
             list "ISP2" {
               mac 00:ca:fe:99:02:01 { }
               mac 00:ca:fe:99:02:02 { }
 mac 00:ca:fe:99:02:03 { }
 mac 00:ca:fe:99:02:04 { }
 }
 }
```
The following command shows the configured MAC lists on PE-2, with the number of MAC addresses and the number of associations. None of the MAC lists has been associated with a proxy-ARP/ND IP entry, so the number of associations is zero.

 $[$   $\overline{ }$ A:admin@PE-2# show service proxy-arp-nd mac-list =============================================================================== MAC List Information =============================================================================== MAC List Name **Last Change** Num Macs Num Assocs ------------------------------------------------------------------------------- ISP1 05/11/2021 13:58:23 0 0 ISP2 05/11/2021 14:03:41 4 0 ------------------------------------------------------------------------------- Number of Entries: 2 ===============================================================================

 $\sqrt{)}$ 

The following command shows the MAC addresses that are configured in MAC list ISP2. The timestamps show that all four MAC addresses were configured simultaneously, but MAC lists can be modified at any time.

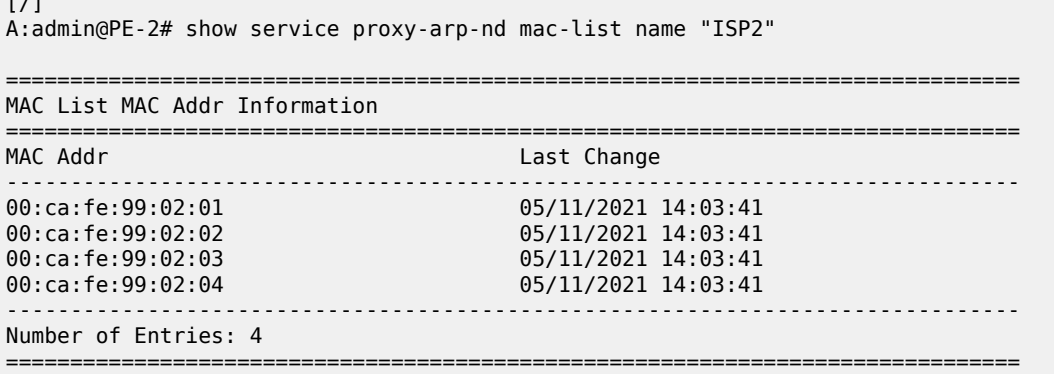

#### **MAC list associated with proxy-ARP/ND in VPLS**

MAC lists can be associated with one or more services. An empty MAC list—such as ISP1—can be associated, but it is impossible to associate a non-existing MAC list with a service. The following error is raised when attempting to associate the non-existing MAC list ISP3 with proxy-ARP IP 1.1.1.1 in VPLS 1 on PE-2:

```
*[ex:/configure service vpls "EVI-1" proxy-arp dynamic-arp ip-address 1.1.1.1]
A:admin@PE-2# mac-list "ISP3"
*[ex:/configure service vpls "EVI-1" proxy-arp dynamic-arp ip-address 1.1.1.1]
A:admin@PE-2# commit
MINOR: MGMT_CORE #224: configure service vpls "EVI-1" proxy-arp dynamic-arp ip-address 1.1.1.1
 mac-list - Entry does not exist - configure service proxy-arp-nd mac-list list "ISP3"
```
MAC list ISP2 is associated with proxy-ARP IP 172.16.0.99 and with proxy-ND IP 2001:db8::99 in VPLS 1 on PE-2, as follows:

```
# on PE-2:
configure {
    service {
        vpls "EVI-1" {
            proxy-arp {
               admin-state enable
               dynamic-populate true
               dynamic-arp {
                   ip-address 172.16.0.99 {
                       mac-list "ISP2"
                      resolve-retry-time 1
 }
 }
 }
            proxy-nd {
               admin-state enable
               dynamic-populate true
               dynamic-neighbor {
                   ip-address 2001:db8::99 {
                       mac-list "ISP2"
```
 } } }

For proxy-ARP IP 172.16.0.99, the resolve interval is 1 minute, which is the minimum; for proxy-ND IP 2001:db::99, the resolve interval is the default of 5 minutes. In scaled environments, Nokia recommends using the default interval, or even configuring a longer interval. The proxy-ARP and proxy-ND tables can be populated with dynamic entries (**dynamic-populate true**).

The following command shows all associations for MAC list ISP2: two associations are defined in VPLS 1: one for IP address 172.16.0.99 and another for IP address 2001:db8::99.

```
[/]
A:admin@PE-2# show service proxy-arp-nd mac-list name "ISP2" associations
===============================================================================
MAC List Associations
===============================================================================
Service Id
-------------------------------------------------------------------------------
1 172.16.0.99
1 2001:db8::99
-------------------------------------------------------------------------------
Number of Entries: 2
===============================================================================
```
#### **Different dynamic proxy-ARP/ND entries**

A distinction is made between regular dynamic entries and configured dynamic entries:

- No IP address needs to be configured for regular dynamic proxy-ARP/ND entries. What only needs to be configured, is the option **dynamic-populate true**.
- IP address and MAC list need to be defined for configured proxy-ARP/ND entries.

Configured dynamic entries can override static and regular dynamic entries.

Regular dynamic proxy-ARP/ND entries can override configured dynamic entries.

EVPN entries cannot override configured dynamic entries, even though they can override regular dynamic entries.

Likewise, static entries can override regular dynamic entries, but they cannot override dynamic configured entries. The following error is raised when attempting to configure a static proxy-ARP entry for IP 172.16.0.99, which has already been configured as dynamic and associated with a MAC list.

```
*[ex:/configure service vpls "EVI-1" proxy-arp static-arp ip-address 172.16.0.99]A:admin@PE-2#
 commit
MINOR: MGMT_CORE #258: configure service vpls "EVI-1" proxy-arp dynamic-arp ip-address
 172.16.0.99 - Unique values required - configure service vpls "EVI-1" proxy-arp static-arp ip-
address 172.16.0.99
```
#### **Debugging**

Debugging for both proxy-ARP/ND IP entries is enabled—in classic CLI—on PE-2 as follows:

# on PE-2:

```
debug
     service
        id 1
              proxy-arp ip 172.16.0.99
              proxy-nd ip 2001:db8::99
         exit
     exit
exit
```
When the dynamic proxy-ARP IP 172.16.0.99 is configured with MAC list "ISP2", PE-2 floods a resolve message—in this case, an ARP request—to all its EVPN peers. Router ISP1 replies. PE-2 advertises an EVPN-MAC update to its EVPN peers PE-1 and PE-3. PE-2 adds a dynamic proxy-ARP entry for 172.16.0.99 with MAC address 00:ca:fe:99:02:01. Router ISP1 sends a GARP message. The following messages are logged:

29 2021/05/11 14:11:39.920 CEST MINOR: DEBUG #2001 Base proxy arp "proxy arp: svc: 1 ip: 172.16.0.99 flood resolve" 31 2021/05/11 14:11:39.922 CEST MINOR: DEBUG #2001 Base proxy arp "proxy arp: svc: 1 ip: 172.16.0.99 mac: 00:ca:fe:99:02:01 evpn advertise" 32 2021/05/11 14:11:39.922 CEST MINOR: DEBUG #2001 Base proxy arp "proxy arp: svc: 1 ip: 172.16.0.99 type: Dyn mac: 00:ca:fe:99:02:01 Added" 37 2021/05/11 14:11:40.020 CEST MINOR: DEBUG #2001 Base proxy arp "proxy arp: svc: 1 ip: 172.16.0.99 type: Dyn mac: 00:ca:fe:99:02:01 Gratuitous Update"

For proxy-ND, the following messages are logged:

30 2021/05/11 14:11:39.920 CEST MINOR: DEBUG #2001 Base proxy nd "proxy nd: svc: 1 ip: 2001:db8::99 flood resolve" 33 2021/05/11 14:11:39.922 CEST MINOR: DEBUG #2001 Base proxy nd "proxy nd: svc: 1 ip: 2001:db8::99 mac: 00:ca:fe:99:02:01 evpn advertise" 34 2021/05/11 14:11:39.922 CEST MINOR: DEBUG #2001 Base proxy nd "proxy nd: svc: 1 ip: 2001:db8::99 type: Dyn mac: 00:ca:fe:99:02:01 Added" 38 2021/05/11 14:11:40.020 CEST MINOR: DEBUG #2001 Base proxy nd "proxy nd: svc: 1 ip: 2001:db8::99 type: Dyn mac: 00:ca:fe:99:02:01 Gratuitous Update"

The following command shows the proxy-ARP details for VPLS 1 on PE-2. The only proxy-ARP entry is for IP address 172.16.0.99 with MAC address 00:ca:fe:99:02:01.

 $\lceil$  /  $\rceil$ A:admin@PE-2# show service id 1 proxy-arp detail ------------------------------------------------------------------------------- Proxy Arp ------------------------------------------------------------------------------- Admin State : enabled<br>Dyn Populate : enabled<br>Age Time Dyn Populate : enabled<br>Age Time : disabled<br>Table Size : 250 Age Time : disabled Send Refresh : disabled Table Size : 250 Total : 1

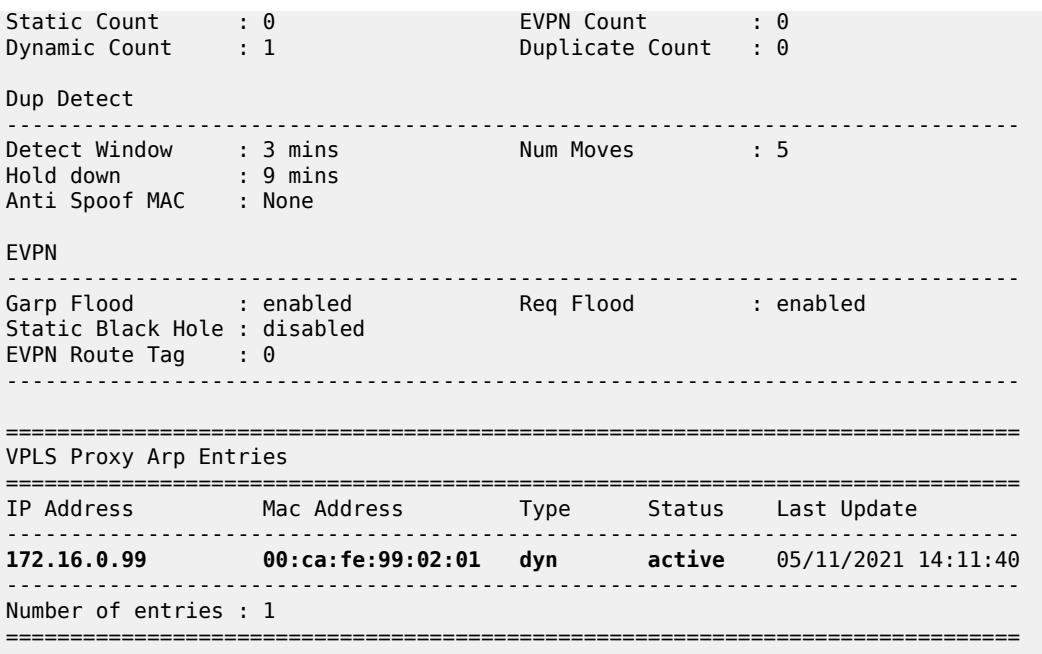

The following command shows the proxy-ND details for VPLS 1 on PE-2. The only proxy-ND entry if for IP address 2001:db8::99 with MAC address 00:ca:fe:99:02:01.

 $\lceil$  /  $\rceil$ A:admin@PE-2# show service id 1 proxy-nd detail ------------------------------------------------------------------------------- Proxy ND ------------------------------------------------------------------------------- Admin State : enabled Dyn Populate : enabled Age Time : disabled Send Refresh : disabled Table Size : 250 Total : 1 Static Count : 0 EVPN Count : 0 Dynamic Count : 1 Duplicate Count : 0 Dup Detect ------------------------------------------------------------------------------- Detect Window : 3 mins Num Moves : 5 Hold down : 9 mins Anti Spoof MAC : None EVPN ------------------------------------------------------------------------------- Unknown NS Flood : enabled ND Advertise : Router Rtr Unsol NA Flood: enabled Host Unsol NA Fld : enabled EVPN Route Tag : 0 ------------------------------------------------------------------------------- =============================================================================== VPLS Proxy ND Entries =============================================================================== IP Address Mac Address Type Status Rtr/ Last Update Host State (1986) and the Community of the Community of the Community of the Community of the Community of the ------------------------------------------------------------------------------- 2001:db8::99 00:ca:fe:99:02:01 dyn active Rtr 05/11/2021 14:11:40 ------------------------------------------------------------------------------- Number of entries : 1

The proxy-ARP in VPLS 1 contains the following dynamic entry.  $\lceil$ A:admin@PE-2# show service id 1 proxy-arp dynamic =============================================================================== Proxy ARP Dyn Cfg Summary =============================================================================== Mac List

===============================================================================

-------------------------------------------------------------------------------  $172.16.0.99$ ------------------------------------------------------------------------------- Number of Entries: 1 ===============================================================================

The following command shows the association for dynamic proxy-ARP IP address 172.16.0.99, with the configured resolve time in minutes and the remaining resolve time in seconds.

```
[7]A:admin@PE-2# show service id 1 proxy-arp dynamic ip-address 172.16.0.99
    ===============================================================================
Proxy ARP Dyn Cfg Detail
===============================================================================
IP Addr Mac List Resolve Time Remaining
                                                        (mins) Resolve Time
\sim (secs) and the contract of the contract of the contract of the contract of the contract of the contract of the contract of the contract of the contract of the contract of the contract of the contract of the contract 
-------------------------------------------------------------------------------
172.16.0.99 ISP2 1 0
                -------------------------------------------------------------------------------
Number of Entries: 1
===============================================================================
```
The remaining resolve time is zero seconds because a dynamic proxy-ARP entry has been created and that suspends the resolve mechanism.

The proxy-ND in VPLS 1 contains the following dynamic entry.

```
\lceil / \rceilA:admin@PE-2# show service id 1 proxy-nd dynamic 
===============================================================================
Proxy ND Dyn Cfg Summary
===============================================================================
IP Addr Mac List
       -------------------------------------------------------------------------------
2001: db8: :99-------------------------------------------------------------------------------
Number of Entries: 1
                      ===============================================================================
```
The following command shows the association for dynamic proxy-ND IP 2001:db8::99.

 $[7]$ A:admin@PE-2# show service id 1 proxy-nd dynamic ipv6-address 2001:db8::99 =============================================================================== Proxy ND Dyn Cfg Detail ===============================================================================

```
IP Addr Mac List
                                   Remaining Resolve Time(secs)
-------------------------------------------------------------------------------
2001:db8::99 ISP2
5 0
-------------------------------------------------------------------------------
Number of Entries: 1
===============================================================================
```
#### **Tools command to trigger resolve procedure**

The following tools command can be used to force the system to send a resolve message to its non-EVPN peers. The **force** option will trigger the resolve process even for existing entries in the proxy-ARP/ND table.

```
\lceil/\rceilA:admin@PE-2# tools perform service id 1 proxy-arp dynamic-resolve ?
   dynamic-resolve all [force]
   dynamic-resolve <IP address> [force]
  [ip-address] (<ipv4-address> | <ipv6-address>)
  <ipv4-address> - <d.d.d.d>
  <ipv6-address> - (<x:x:x:x:x:x:x:x>|<x:x:x:x:x:x:d.d.d.d>)
   [ip-address] - ipv4 address '<d.d.d.d>' or ipv6 address
  '(\le x:x:x:x:x:x:x:x:|<x:x:x:x:x:x:x:x:d.d.d.d>')'<br>all - <keyword>
                            - <keyword>
  force - exercise - exercise - exercise - exercise - exercise - exercise - exercise - exercise - exercise - exercise - exercise - exercise - exercise - exercise - exercise - exercise - exercise - exercise - exercise - exerc
 [/]A:admin@PE-2# tools perform service id 1 proxy-nd dynamic-resolve ?
   dynamic-resolve all [force]
   dynamic-resolve <ipv6 address> [force]
   [ipv6-address] <ipv6-address>
   x:x:x:x:x:x:x:x (eight 16-bit pieces)
   x:x:x:x:x:x:d.d.d.d
  x - [0..FFFF]H
  d - [0..255]D
       Attribute ipv6-address for dynamic-resolve
  [ipv6-address] - Attribute ipv6-address for dynamic-resolve
  all - ckeyword>
  force - <keyword>
Some examples:
```
 $[$   $\overline{ }$ A:admin@PE-2# tools perform service id 1 proxy-arp dynamic-resolve 172.16.0.99 [/] A:admin@PE-2# tools perform service id 1 proxy-arp dynamic-resolve 172.16.0.99 force that the contract of the contract of the contract of the contract of the contract of the contract of the  $\lceil$ A:admin@PE-2# tools perform service id 1 proxy-arp dynamic-resolve all

 $\lceil$ A:admin@PE-2# tools perform service id 1 proxy-arp dynamic-resolve all force  $[7]$ A:admin@PE-2# tools perform service id 1 proxy-nd dynamic-resolve 2001:db8::99  $\lceil$ A:admin@PE-2# tools perform service id 1 proxy-nd dynamic-resolve 2001:db8::99 force that the contract of the contract of the contract of the contract of the contract of the contract of the  $\lceil$ A:admin@PE-2# tools perform service id 1 proxy-nd dynamic-resolve all  $\lceil$  /  $\rceil$ A:admin@PE-2# tools perform service id 1 proxy-nd dynamic-resolve all force

#### **Inactive proxy-ARP/ND entries**

When the MAC address is flushed from the FDB, the proxy-ARP/ND entries become inactive.

```
[ \overline{ } \overline{ } A:admin@PE-2# clear service id 1 fdb mac 00:ca:fe:99:02:01
\lceil / \rceilA:admin@PE-2# show service id 1 proxy-arp detail | match 172.16.0.99 pre-lines 6
                                                                                                          post-lines 3
                         -------------------------------------------------------------------------------
===============================================================================
VPLS Proxy Arp Entries
===============================================================================
IP Address Mac Address Type Status Last Update
-------------------------------------------------------------------------------
172.16.0.99 00:ca:fe:99:02:01 dyn inActv 05/11/2021 14:16:37
                -------------------------------------------------------------------------------
Number of entries : 1
===============================================================================
[ \overline{ } \overline{ } A:admin@PE-2# show service id 1 proxy-nd detail | match 2001:db8::99 pre-lines 7 
                                                                                                          post-lines 3
                                                                   -------------------------------------------------------------------------------
===============================================================================
VPLS Proxy ND Entries
===============================================================================
IP Address Mac Address Type Status Rtr/ Last Update
Host State (1986) and the Community of the Community of the Community of the Community of the Community of the
-------------------------------------------------------------------------------
2001:db8::99 00:ca:fe:99:02:01 dyn inActv Rtr 05/11/2021 14:16:37
-------------------------------------------------------------------------------
Number of entries : 1
===============================================================================
```
By default, aging is disabled, and the entries remain in the inactive status until the MAC address is learned again. However, if aging is enabled, the inactive proxy-ARP/ND entry will age out. After the entry is

deleted, the system sends a resolve message. When the ISP1 router replies, the entry is created again in the proxy-ARP/ND table. The age time is configured in seconds with the following command:

```
[ex:/configure service vpls "EVI-1" proxy-arp]
A:admin@PE-2# age-time ?
 age-time (<number> | <keyword>)
 <number> - <60..86400> - seconds
 <keyword> - never - seconds
Default - never
    Aging timer for proxy entries, where entries are flushed upon timer expiry
# on PE-2:
configure {
    service {
        vpls "EVI-1" {
            proxy-arp {
               age-time 60
 }
            proxy-nd {
              age-time 60
 }
```
The following debug messages for proxy ARP IP 172.16.0.99 show that an EVPN-MAC withdraw message is sent (when the MAC address is flushed from the FDB) and—after time-out—the proxy-ARP entry is deleted. PE-2 sends a resolve message to all its non-EVPN peers. Router ISP1 replies and the proxy-ARP entry is created again; an EVPN-MAC update is sent to the EVPN peers. Similar debug messages occur for proxy-ND.

```
57 2021/05/11 14:16:48.589 CEST MINOR: DEBUG #2001 Base proxy arp
 "proxy arp:
 svc: 1 ip: 172.16.0.99 mac: 00:ca:fe:99:02:01 evpn withdraw"
 62 2021/05/11 14:18:33.620 CEST MINOR: DEBUG #2001 Base proxy arp
 "proxy arp:
 svc: 1 ip: 172.16.0.99 type: Dyn mac: 00:ca:fe:99:02:01 Deleted"
 64 2021/05/11 14:18:33.720 CEST MINOR: DEBUG #2001 Base proxy arp
 "proxy arp:
 svc: 1 ip: 172.16.0.99 flood resolve"
 65 2021/05/11 14:18:33.722 CEST MINOR: DEBUG #2001 Base proxy arp
 "proxy arp:
 svc: 1 ip: 172.16.0.99 mac: 00:ca:fe:99:02:01 evpn advertise"
 66 2021/05/11 14:18:33.722 CEST MINOR: DEBUG #2001 Base proxy arp
 "proxy arp:
 svc: 1 ip: 172.16.0.99 type: Dyn mac: 00:ca:fe:99:02:01 Added"
 71 2021/05/11 14:18:33.820 CEST MINOR: DEBUG #2001 Base proxy arp
 "proxy arp:
 svc: 1 ip: 172.16.0.99 type: Dyn mac: 00:ca:fe:99:02:01 Gratuitous Update"
The following command shows that the entry is created again with active status.
```
A:admin@PE-2# show service id 1 proxy-arp detail | match 172.16.0.99 pre-lines 6 post-lines 3 -------------------------------------------------------------------------------

 $\sqrt{1}$ 

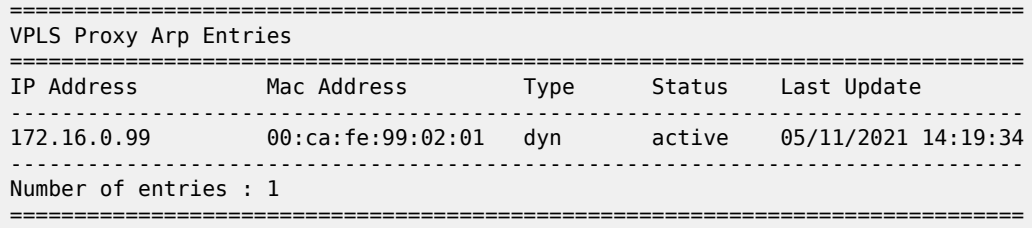

#### **MAC address replacement**

When the system receives a GARP/ARP/NA for the same IP address, but with another MAC address from the MAC list, it will first send a confirm message to ensure that the old MAC address is not used anymore for the IP address. If the existing proxy-ARP/ND entry is IP1/MAC1 and a GARP/ARP/NA message is received for IP1/MAC4, the system sends an EVPN-MAC withdraw message for MAC1 and changes MAC1 to MAC4 for proxy-ARP/ND IP1, but the status is pending (pendng), as follows:

```
[/]A:admin@PE-2# show service id 1 proxy-arp detail | match 172.16.0.99 pre-lines 6 
                                                                       post-lines 3
-------------------------------------------------------------------------------
                               ===============================================================================
VPLS Proxy Arp Entries
===============================================================================
IP Address Mac Address Type Status Last Update
    -------------------------------------------------------------------------------
172.16.0.99 00:ca:fe:99:02:04 dyn pendng 05/11/2021 14:23:32
-------------------------------------------------------------------------------
Number of entries : 1
===============================================================================
\lceil / \rceilA:admin@PE-2# show service id 1 proxy-nd detail | match 2001:db8::99 pre-lines 7
                                                                       post-lines 3
-------------------------------------------------------------------------------
     ===============================================================================
VPLS Proxy ND Entries
===============================================================================
IP Address Mac Address Type Status Rtr/ Last Update
                                              Host Research
     -------------------------------------------------------------------------------
2001:db8::99 00:ca:fe:99:02:04 dyn pendng Rtr 05/11/2021 14:23:31
                        -------------------------------------------------------------------------------
Number of entries : 1
===============================================================================
```
The system sends a confirm message (unicast ARP request) for the old entry IP1/MAC1 to ensure that there is no duplication. When there is no reply from MAC1, there is no duplication. An EVPN-MAC route is advertised for MAC4. The status of the proxy-ARP entry IP1/MAC4 changes to active. The following debug messages are logged for proxy-ARP 172.16.0.99:

151 2021/05/11 14:23:29.394 CEST MINOR: DEBUG #2001 Base proxy arp "proxy arp: svc: 1 ip: 172.16.0.99 mac: 00:ca:fe:99:02:01 evpn withdraw" 152 2021/05/11 14:23:29.394 CEST MINOR: DEBUG #2001 Base proxy arp "proxy arp: **svc: 1 ip: 172.16.0.99 Mac Change: 00:ca:fe:99:02:01->00:ca:fe:99:02:04 "** 157 2021/05/11 14:23:29.520 CEST MINOR: DEBUG #2001 Base proxy arp "proxy arp: **svc: 1 ip: 172.16.0.99 mac: 00:ca:fe:99:02:01 confirm"** 160 2021/05/11 14:23:59.520 CEST MINOR: DEBUG #2001 Base proxy arp "proxy arp: svc: 1 ip: 172.16.0.99 mac: 00:ca:fe:99:02:04 evpn advertise"

The final status of the proxy-ARP IP 172.16.0.99 is active, as follows:

```
[ \prime ]A:admin@PE-2# show service id 1 proxy-arp detail | match 172.16.0.99 pre-lines 6 
                                                              post-lines 3
       -===============================================================================
VPLS Proxy Arp Entries
===============================================================================
IP Address Mac Address Type Status Last Update
-------------------------------------------------------------------------------
172.16.0.99 00:ca:fe:99:02:04 dyn active 05/11/2021 14:24:34
                  -------------------------------------------------------------------------------
Number of entries : 1
===============================================================================
```
The mechanism is similar for proxy-ND.

The behavior is different when the system receives a GARP/ARP/NA for the IP address with a MAC address that is not contained in the MAC list. The GARP/ARP/NA message is discarded and the proxy-ARP/ND entry deleted. The resolve procedure gets restarted.

#### **Modified MAC list**

MAC lists can be modified at any time, as follows:

```
# on PE-2:
configure {
    service {
        proxy-arp-nd {
            mac-list {
               list "ISP2" {
                    mac 00:ca:fe:99:02:05 { }
```
[/]A:admin@PE-2# show service proxy-arp-nd mac-list name "ISP2"

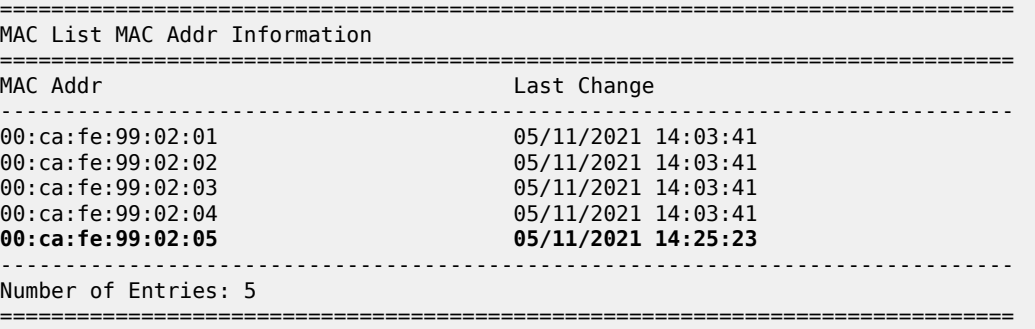

The timestamps show when the different MAC addresses were added to the MAC list.

When the MAC list ISP2 is modified, proxy-ARP entry 172.16.0.99 and proxy-ND entry 2001:db8::99 will be deleted, an EVPN-MAC withdraw message will be sent, and the resolve procedure will be restarted. The following log messages occur for proxy-ND 2001:db8::99.

182 2021/05/11 14:25:23.153 CEST MINOR: DEBUG #2001 Base proxy nd "proxy nd: svc: 1 ip: 2001:db8::99 mac: 00:ca:fe:99:02:04 evpn withdraw" 183 2021/05/11 14:25:23.153 CEST MINOR: DEBUG #2001 Base proxy nd "proxy nd: svc: 1 ip: 2001:db8::99 type: Dyn mac: 00:ca:fe:99:02:04 Deleted" 187 2021/05/11 14:25:23.320 CEST MINOR: DEBUG #2001 Base proxy nd "proxy nd: svc: 1 ip: 2001:db8::99 flood resolve" 190 2021/05/11 14:25:23.322 CEST MINOR: DEBUG #2001 Base proxy nd "proxy nd: svc: 1 ip: 2001:db8::99 mac: 00:ca:fe:99:02:04 evpn advertise" 191 2021/05/11 14:25:23.322 CEST MINOR: DEBUG #2001 Base proxy nd "proxy nd: svc: 1 ip: 2001:db8::99 type: Dyn mac: 00:ca:fe:99:02:04 Added" 195 2021/05/11 14:25:23.420 CEST MINOR: DEBUG #2001 Base proxy nd "proxy nd: svc: 1 ip: 2001:db8::99 type: Dyn mac: 00:ca:fe:99:02:04 Gratuitous Update"

## <span id="page-1504-0"></span>**Conclusion**

MAC lists can be associated with configured dynamic proxy-ARP/ND IP addresses. The actual proxy entries will only be created after a GARP/ARP/NA message is received for the IP address and one of the MAC addresses from the MAC list.

This tool complements the SR OS EVPN proxy-ARP/ND solution for providers present at IXPs.

# **Shortest Path Bridging for MAC**

This chapter describes advanced shortest path bridging for MAC configurations. Topics in this chapter include:

- [Applicability](#page-1505-0)
- [Overview](#page-1505-1)
- **[Configuration](#page-1506-0)**
- [Conclusion](#page-1534-0)

# <span id="page-1505-0"></span>**Applicability**

This chapter was initially written for SR OS Release 11.0.R4, but the MD-CLI in the current edition is based on SR OS Release 23.7.R2.

## <span id="page-1505-1"></span>**Overview**

SPB enables a next generation control plane for Provider Backbone Bridges (PBB) and PBB-VPLS that adds the stability and efficiency of link state to unicast and multicast services (Epipes and I-VPLSs). In addition, SPBM provides resiliency, load balancing, and multicast optimization without the need for any other control plane in the B-VPLS (for example, there is no need for spanning tree, or G.8032, or Multiple MAC Registration Protocol (MMRP)).

SPBM exploits the complete knowledge of backbone addressing, which is a key consequence of the PBB hierarchy, by advertising and distributing the backbone MAC addresses (BMACs) through a link-state protocol, namely IS-IS. An immediate effect of this is that the old "flood-and-learn" can at last be turned off in the backbone and every B-VPLS node in the network will know what destination BMAC addresses are expected and valid. As a result of that, receiving an unknown unicast BMAC on a B-VPLS SAP or PW is indicative of an error, whereupon the frame is discarded (due to the Reverse Path Forwarding Check (RPFC) performed in SPBM) instead of flooded. Furthermore, SPBM allows condensing all the relevant information distribution (unicast and multicast) into a single control protocol: IS-IS.

SPBM can be easily enabled on the existing B-VPLS instances being used for multiplexing I-VPLS and Epipe services, providing the following benefits:

- Per-service flood containment (for I-VPLS services) without the need for an additional protocol such as MMRP,
- Loop avoidance in the B-VPLS domain without the need for MSTP or other technologies,
- No unknown BMAC flooding in the B-VPLS domain,
- No need for MAC notification mechanisms or vMEPs in the B-VPLS to update the B-VPLS forwarding databases (FDBs) (vMEPs can still be configured though for OAM purposes).

Some other characteristics of the SPB implementation in the SR OS are:

- The SR OS SPB implementation always uses Multi-Topology (MT) topology instance zero. However, up to four logical instances (that is, SPB instances in different B-VPLS services) are supported if different topologies are required for different services.
- Area addresses are not used and SPB is assumed to be a single area. SPB must be consistently configured on nodes in the system. SPB regions information and IS-IS hello logic that detect mismatched configuration are not supported. IS-IS area is always zero.
- SPB uses all-intermediate systems 09-00-2B-00-00-05 destination MAC to communicate.
- SPB source ID is always zero.
- SPB uses a separate instance of IS-IS from the base IP IS-IS. IS-IS for SPB is configured in the SPB context under the B-VPLS component. Up to four ISIS-SPB instances are supported, where the instance identifier can be any number between 1024 and 2047. The instance number is not in TLVs.
- Two Equal Cost Tree (ECT) algorithms (IEEE 802.1aq) per SPB instance are supported: low-path-id and high-path-id algorithms.
- SPB link state protocol data units (link state packets) contain BMACs, ISIDs (for multicast services) and link and metric information for an IS-IS database.
	- Epipe ISIDs are not distributed in SR OS SPB allowing high scalability of PBB Epipes.
	- I-VPLS ISIDs are distributed in SR OS SPB and the respective multicast group addresses (composed of PBB-OUI plus ISID) are automatically populated in a manner that provides automatic pruning of multicast to the subset of the multicast tree that supports an I-VPLS with a common ISID. This replaces the function of MMRP and is more efficient than MMRP.
- Multiple ISIS-SPB adjacencies between two nodes are not supported as per the IEEE 802.1aq standard specification. If multiple links between two nodes exist, LAG must be used.

## <span id="page-1506-0"></span>**Configuration**

This section describes the configuration of SPBM on SR OS as well as the available troubleshooting commands.

### **Basic SPBM configuration**

[Figure 275: Basic SPBM topology](#page-1507-0) shows the topology used as an example of a basic SPBM configuration.

#### <span id="page-1507-0"></span>*Figure 275: Basic SPBM topology*

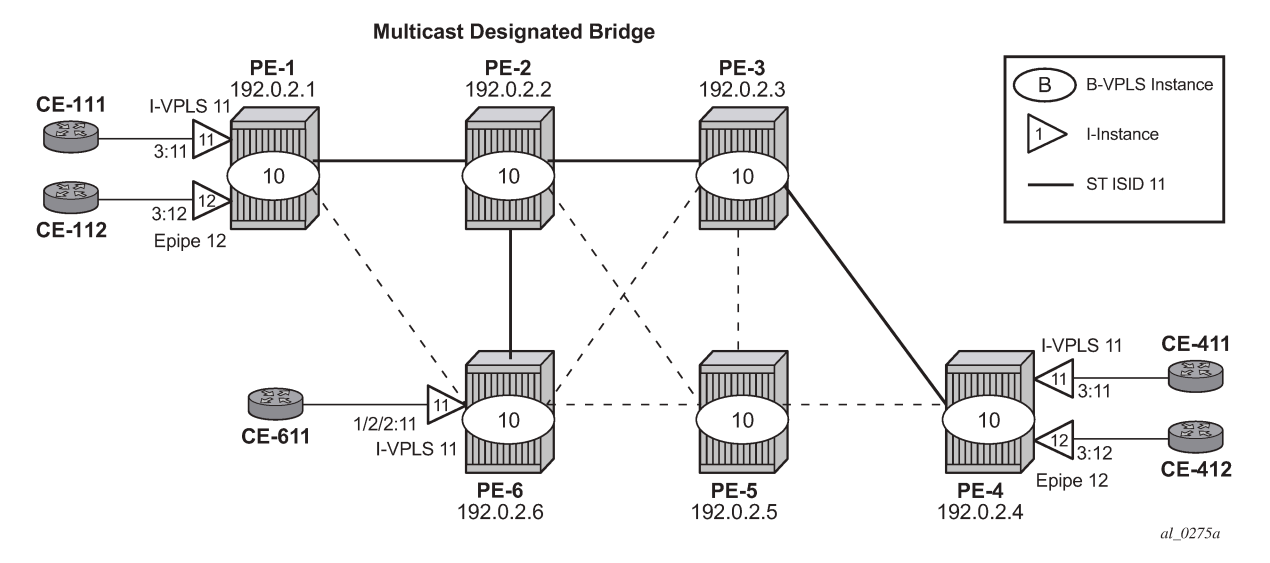

Assume the following protocols and objects are configured beforehand:

- The six PEs shown in [Figure 275: Basic SPBM topology](#page-1507-0) are running IS-IS for the global routing table with all the interfaces being level-2.
- LDP is used as the MPLS protocol to signal transport tunnel labels.
- LDP SDPs are configured among the six PEs, as shown in [Figure 275: Basic SPBM topology](#page-1507-0) (dashed lines and bold lines among PEs).

Once the network infrastructure is properly running, the actual service configuration can be carried out. In the example, B-VPLS-10 will provide backbone connectivity for the services I-VPLS-11 and Epipe-12.

The SPBM configuration is only relevant to the B-VPLS instance and can be added to an existing B-VPLS, assuming that such a B-VPLS does not contain any non-SPB-compatible configuration parameters. The following parameters are not supported in SPB-enabled B-VPLS instances:

- Mesh SDPs (only SAPs or spoke-SDPs are supported in SPB-enabled B-VPLS)
- Spanning tree protocol (STP)
- Split-horizon groups
- Non-conditional static-MAC addresses (configured under SAPs or spoke-SDPs, see the [Static BMACs](#page-1525-0) [and static ISIDs configuration](#page-1525-0) section)
- G.8032
- mac-flush tldp propagate and mac-flush tldp send-on-failure (because failures within the B-VPLS are handled by SPB)
- Maximum number of MAC addresses (fdb maximum-mac-addresses)
- Bridge Protocol Data Unit (BPDU) translation
- Layer 2 Protocol Termination (L2PT)
- MAC-pinning
- Operational groups
- MAC-move
- Any BGP, BGP auto-discovery (BGP-AD), or BGP virtual private LAN services (BGP-VPLS) parameters
- Endpoints
- Local/remote age
- MAC notification
- MAC protect
- Multiple MAC Registration Protocol (MMRP)
- Provider tunnel
- Temporary flooding

Assuming all the parameters mentioned are not configured in the B-VPLS (B-VPLS-10 in the example), SPBM can be enabled. The SPBM parameters are all configured in the **configure service vpls(b-vpls) spb** and **configure service vpls(b-vpls) spoke-sdp/sap spb** contexts:

```
[ex:/configure service vpls "B-VPLS-10"]
A:admin@PE-1# spb ?
 spb
Immutable fields - isis-instance, fid
admin-state - Administrative state of SPB
apply-groups - Apply a configuration group at this level
 apply-groups-exclude - Exclude a configuration group at this level
 fid - FID identifier
isis-instance - ISIS instance
level \longrightarrow Finter the level list instance
 lsp-lifetime - Time LSP is considered valid by other routers
 lsp-refresh-interval + Enter the lsp-refresh-interval context
 overload + Enable the overload context
 overload-on-boot + Enable the overload-on-boot context
timers + Enter the timers context
[ex:/configure service vpls "B-VPLS-10" spb]
A:admin@PE-1# timers ?
 timers
lsp-wait + Enable the lsp-wait context
spf-wait + Enable the spf-wait context
[ex:/configure service vpls "B-VPLS-10" spoke-sdp 12:10]
A:admin@PE-1# spb ?
 spb
admin-state                       Admin state
apply-groups - Apply a configuration group at this level
 apply-groups-exclude - Exclude a configuration group at this level
level + Enter the level list instance
 lsp-pacing-interval - Lsp pacing interval
 retransmit-interval - Retransmit interval
[ex:/configure service vpls "B-VPLS-10" spoke-sdp 12:10 spb]
A:admin@PE-1# level 1 ?
```
level

```
apply-groups - Apply a configuration group at this level
 apply-groups-exclude - Exclude a configuration group at this level
hello-interval - Hello interval
hello-multiplier - Hello multiplier
metric - Metric
```
The parameters configured in the **spb** context refer to the SPB IS-IS and they should be configured following the same considerations as for the IS-IS base instance:

• spb

- isis-instance <isis-instance[1024..2047]> identifies the SPB IS-IS process. Up to four different IS-IS SPB processes can be run in a system.
- forwarding identifier <fid> identifies the standard SPBM B-VID which is signaled in IS-IS with each advertised BMAC. Each B-VPLS has a single configurable FID.
- lsp-lifetime <seconds> : [350..65535]
- lsp-refresh-interval <seconds> : [150..65535]
- overload [timeout <seconds>] : [60..1800]
- overload-on-boot [timeout <seconds>] : [60..1800]
- timers
	- lsp-wait
		- max-wait : [10..120000] in milliseconds
		- initial-wait : [10..100000] in milliseconds
		- second-wait : [10..100000] in milliseconds
	- spf-wait
		- max-wait : [10..120000] in milliseconds
		- initial-wait : [10..100000] in milliseconds
		- second-wait : [10..100000] in milliseconds
- spoke-sdp/sap
	- spb
		- lsp-pacing-interval <milli-seconds> : [0..65535]
		- retransmit-interval <seconds> : [1..65535]
			- level 1

Undredered teistabullet 5 nds> : [1..20000]

Undredered Litig the ultern 5 httplier > : [2..100]

In the same way, lsp-wait (initial-wait) and spf-wait (initial-wait) can be tuned in the base router IS-IS instance to minimize the convergence time (to 0 and 10 respectively), the equivalent SPB IS-IS parameters should also be adjusted so that failover time is minimized at the service level.

The following parameters are specific to SPBM (note that only IS-IS level 1 is supported for SPB):

• **spb level 1 bridge-priority <bridge-priority> : [0..15]**

This parameter influences the election of the multicast designated bridge through which all the Single Trees (STs) for the multicast traffic are established. The default value will be lowered on that node where the multicast designated bridge function is desired, normally because that node is the best connected node. In the example, PE-2 is the multicast designated bridge for B-VPLS-10 and therefore, PE-2 will be the root of the STs for the I-VPLS instances in that B-VPLS. Default value = 8.

#### • **spb level 1 ect-high-path-fid <fid>**

Two ECT algorithms are supported: low-path-id and high-path-id. They can provide the required path diversity for an efficient load balancing in the B-VPLS. By default, the low-path-id ECT algorithm applies for all FIDs from 1 to 4095. The **ect-high-path-fid <fid>** command defines for which FID values the high-path-id ECT algorithm is used.

#### • **spb level 1 forwarding-tree topology {spf|st}**

This command configures the type of tree to be used for unicast traffic: shortest path tree or single tree. The multicast traffic (that encapsulated I-VPLS Broadcast, Unknown unicast, and Multicast (BUM) traffic always uses the ST path. Using SPF for unicast traffic can produce some packet re-ordering for unicast traffic compared to BUM traffic because different trees are used, therefore, when the B-VPLS transports I-VPLS traffic and the unicast and multicast trees do not follow the same path, it is recommended to use ST paths for unicast and multicast. Default value = spf.

#### • **spoke-sdp/sap spb level 1 metric <number> : [1..16777215]**

This command configures the metric for each SPB interface (spoke-SDP or SAP). This value helps influence the SPF calculation in order to pick a certain path for the traffic to a remote system BMAC.When the SPB link metric advertised by two peers is different, the maximum value is chosen according to the RFC 6329. Default value = 0 (no metric).

As an example, the following CLI output shows the relevant configuration of PE-1 and PE-2 (the multicast designated bridge). SPB has to be created and enabled at B-VPLS service level first and then created and enabled under every SAP or spoke-SDP in the B-VPLS. Non-SPB-enabled SAPs or spoke-SDPs can exist in the SPB B-VPLS only if conditional static-MACs are configured for them (see the [Static BMACs and](#page-1525-0) [static ISIDs configuration](#page-1525-0) section). As for regular B-VPLS services, the service MTU has to be changed from the default value (1500) to a number 18 bytes greater than the I-VPLS service MTU in order to allow for the PBB encapsulation.

```
# on PE-1:
configure {
    service {
       pbb {
           source-bmac {
               address 00:00:5e:00:53:01
 }
           mac "PE-1" {
              address 00:00:5e:00:53:01
 }
           mac "PE-2" {
           address 00:00:5e:00:53:02
 }
           mac "PE-3" {
              address 00:00:5e:00:53:03
 }
           mac "PE-4" {
              address 00:00:5e:00:53:04
 }
           mac "PE-5" {
              address 00:00:5e:00:53:05
 }
           mac "PE-6" {
```

```
 address 00:00:5e:00:53:06
           }
       }
       vpls "B-VPLS-10" {
           admin-state enable
           service-id 10
           customer "1"
           service-mtu 2000
           pbb-type b-vpls
           spb {
              admin-state enable
              # isis-instance 1024 # default: 1024
              fid 10
              overload-on-boot {
                  timeout 60
 }
              timers {
                  lsp-wait {
                     max-wait 8000
                     # initial-wait 10 # default
                  # second-wait 1000 # default
 }
                  spf-wait {
                     max-wait 2000
                     initial-wait 50000
                 second-wait 100000<br>}
 }
 }
           }
           spoke-sdp 12:10 {
              spb {
              admin-state enable
 }
 }
           spoke-sdp 16:10 {
              spb {
              admin-state enable
 }
           }
       }
       vpls "I-VPLS-11" {
           admin-state enable
           service-id 11
           customer "1"
           pbb-type i-vpls
           pbb {
              backbone-vpls "B-VPLS-10" {
              isid 11
 }
 }
           sap 1/1/c3/1:11 {
 }
       }
       epipe "Epipe-12" {
           admin-state enable
           service-id 12
           customer "1"
           pbb {
              tunnel {
                  backbone-vpls-service-name "B-VPLS-10"
                 isid 12
                 backbone-dest-mac-name "PE-4"
 }
 }
```
}

 sap 1/1/c3/1:12 { }

As discussed, the **bridge-priority** influences the election of the multicast designated bridge. By making PE-2's bridge-priority zero, it ensures that PE-2 becomes the root of all the STs for B-VPLS-10 as long as the priority for the rest of the PEs is larger than zero. In case of a tie, the PE owning the lowest system BMAC will be elected as multicast designated bridge. [Figure 275: Basic SPBM topology](#page-1507-0) shows the ST for I-VPLS-11 (see a thicker continuous line representing the ST). PE-2 is the root of the ST tree.

```
# on PE-2:
configure {
   service {
       pbb {
           source-bmac {
              address 00:00:5e:00:53:02
 }
           mac "PE-1" {
              address 00:00:5e:00:53:01
 }
           mac "PE-2" {
              address 00:00:5e:00:53:02
 }
           mac "PE-3" {
           address 00:00:5e:00:53:03
 }
           mac "PE-4" {
           address 00:00:5e:00:53:04
 }
           mac "PE-5" {
              address 00:00:5e:00:53:05
 }
           mac "PE-6" {
           address 00:00:5e:00:53:06
 }
       }
       vpls "B-VPLS-10" {
           admin-state enable
           service-id 10
           customer "1"
           service-mtu 2000
           pbb-type b-vpls
           spb {
              admin-state enable
              isis-instance 1024
              fid 10
              overload-on-boot {
                  timeout 60
 }
              timers {
                  lsp-wait {
                     max-wait 8000
 }
                  spf-wait {
                     max-wait 2000
                     initial-wait 50000
                  second-wait 100000
 }
 }
              level 1 {
                  bridge-priority 0
 }
```

```
 }
         spoke-sdp 21:10 {
            spb {
              admin-state enable
 }
 }
         spoke-sdp 23:10 {
            spb {
            admin-state enable
 }
 }
         spoke-sdp 25:10 {
            spb {
              admin-state enable
 }
 }
         spoke-sdp 26:10 {
            spb {
              admin-state enable
 }
         }
      }
```
The rest of the nodes is configured accordingly. SPB instance 1024 will set up shortest path first (SPF) trees for unicast traffic and a single tree (ST) per ISID with PE-2 as the root bridge (because it has the lowest bridge priority 0 configured) for BUM traffic. The ECT algorithm chosen for the B-VPLS FID (10) is the low-path-id (default).

Once SPBM is configured on all the six nodes, the six system BMAC addresses and the ISID 11 will be advertised by SPB IS-IS.

The following show commands can help understand the IS-IS configuration for SPB 1024 and the BMAC addresses populated by IS-IS:

• **show service id "B-VPLS-10" spb base** provides the SPB configuration and parameters for a particular SPB B-VPLS.

```
[/]A:admin@PE-1# show service id "B-VPLS-10" spb base
===============================================================================
Service SPB Information
===============================================================================
Admin State : Up Oper State : Up
ISIS Instance : 1024 FID : 10
Bridge Priority : 8 Fwd Tree Top Ucast : spf
Fwd Tree Top Mcast : st
Bridge Id : 80:00.00:00:5e:00:53:01
Mcast Desig Bridge : 00:00.00:00:5e:00:53:02
===============================================================================
Rtr Base ISIS Instance 1024 Interfaces
===============================================================================
Interface Level CircID Oper L1/L2 Metric Type
                                  State
-------------------------------------------------------------------------------
sdp:12:10 L1 65538 Up 10/- p2p
sdp:16:10 L1 65539 Up 10/- p2p
      -------------------------------------------------------------------------------
Interfaces : 2
                  ===============================================================================
```

```
FID ranges using ECT Algorithm
```
------------------------------------------------------------------------------- 1-4095 low-path-id ===============================================================================

• **show service id "B-VPLS-10" spb fdb** provides the B-VPLS FDB that has been populated by IS-IS, for the unicast and multicast entries.

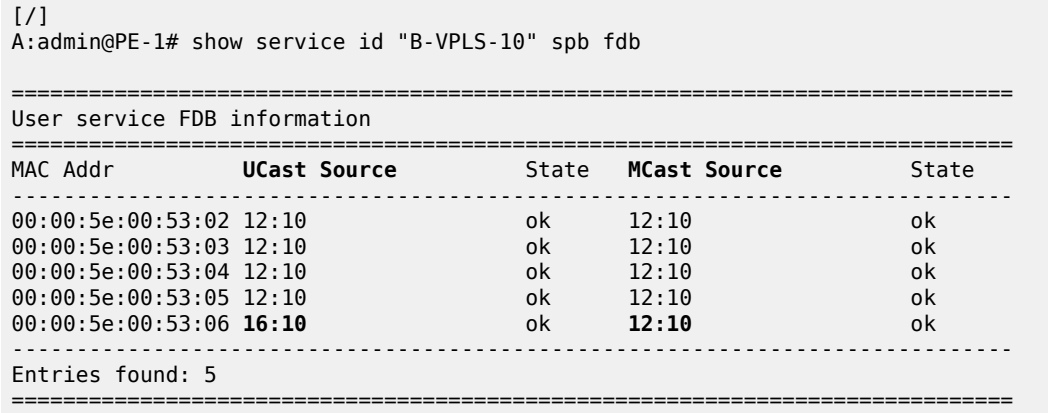

The preceding output shows that the unicast (SPF) tree and the multicast (ST) tree differ with respect to PE-6.

The following commands help check the unicast and multicast topology for B-VPLS-10:

• **show service id "B-VPLS-10" spb routes** provides a detailed view of the unicast and multicast routes computed by SPF. As shown in the following command, the SPB unicast and multicast routes match on PE-2 because this node is the multicast designated bridge. Unicast and multicast routes will differ on most other nodes.

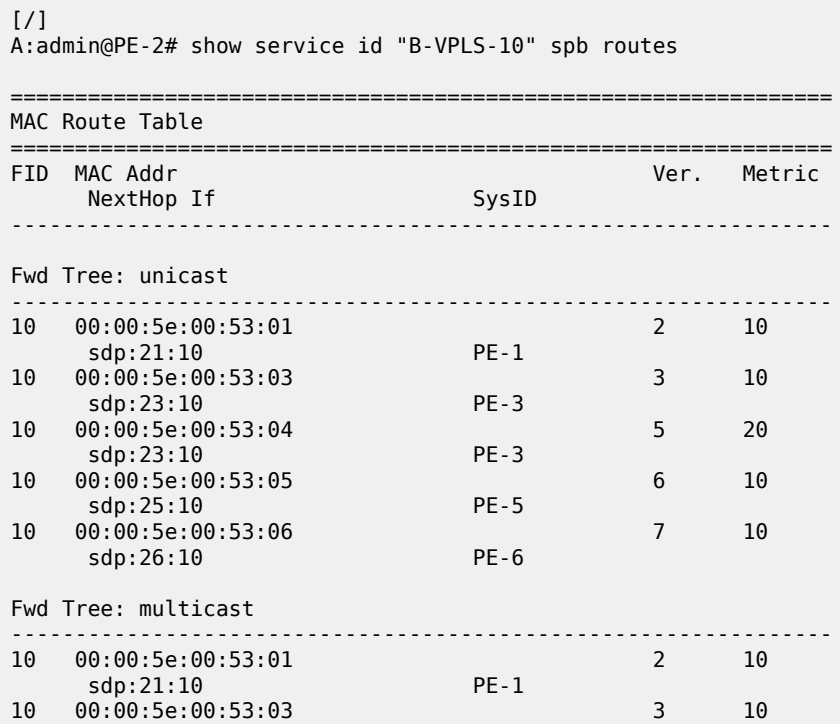

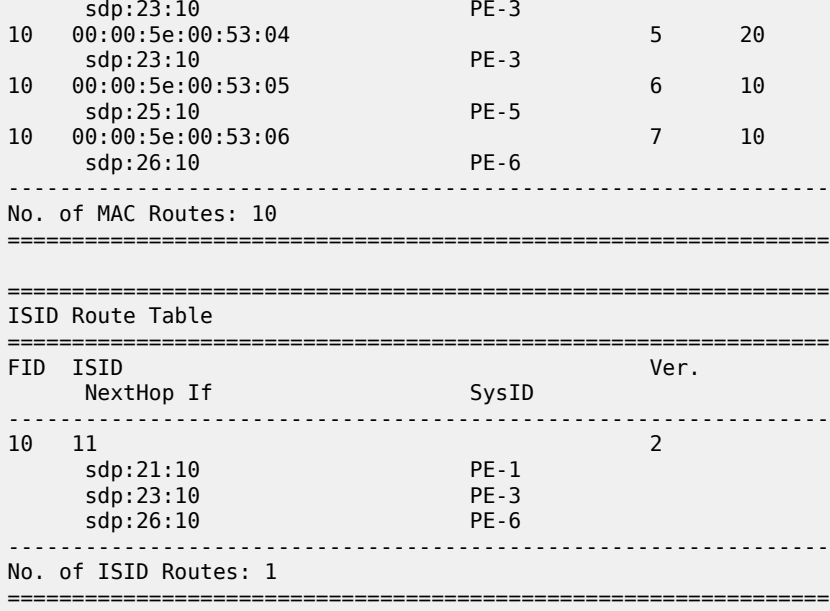

• **show service id "B-VPLS-10" spb mfib** and **show service id "B-VPLS-10" mfib** show information of the MFIB entries generated in the B-VPLS as well as the outgoing interface (OIF) associated with those MFIB entries.

```
[ \overline{ }A:admin@PE-2# show service id "B-VPLS-10" spb mfib
===============================================================================
User service MFIB information
===============================================================================
MAC Addr ISID Status
          -------------------------------------------------------------------------------
01:1E:83:00:00:0B 11 Ok
       -------------------------------------------------------------------------------
Entries found: 1
===============================================================================
[ \sqrt{]}A:admin@PE-2# show service id "B-VPLS-10" mfib
===============================================================================
Multicast FIB, Service 10
===============================================================================
Source Address Group Address Port Id
in the control of the control of the control of the control of the control of the control of the Blk
-------------------------------------------------------------------------------
* 01:1e:83:00:00:0b b-sdp:21:10 Local Fwd
 b-sdp:23:10 Local Fwd
 b-sdp:26:10 Local Fwd
```
SPB multicast trees (STs) are pruned for each particular I-VPLS ISID, based on the advertisement of I-VPLS ISIDs in SPB IS-IS by each individual PE. Multicast B-VPLS traffic not belonging to any particular I-VPLS follows the default tree. The default tree is an ST for the B-VPLS which is not pruned and therefore

-------------------------------------------------------------------------------

===============================================================================

Number of entries: 1

reaches all the PE nodes in the B-VPLS. For instance, Ethernet-CFM CCM messages sent from vMEPs configured on the SPB B-VPLS will use the default tree. The default tree does not consume MFIB entries and can be checked in each node through the use of the following command:

```
[ \overline{)}A:admin@PE-5# tools dump service id 10 spb default-multicast-list
saps : { }
spoke-sdps : { 52:10 }
```
PE-5 is not part of the tree for I-VPLS-11. However, as with any SPB node part of B-VPLS-10, PE-5 is part of the default tree. Refer to [Configuration of ISID policies in SPB B-VPLS](#page-1531-0) to see more use cases for the default tree.

The following tools commands allow the operator to easily see the forwarding path (unicast and multicast) followed by the traffic to a remote node, with the aggregate metric from the source.

 $[$   $\overline{ }$   $\overline{ }$  A:admin@PE-1# tools dump service id 10 spb fid 10 forwarding-path destination PE-4 forwardingtree unicast

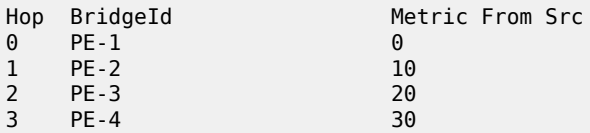

 $\sqrt{ }$ A:admin@PE-1# tools dump service id 10 spb fid 10 forwarding-path destination PE-4 forwardingtree multicast

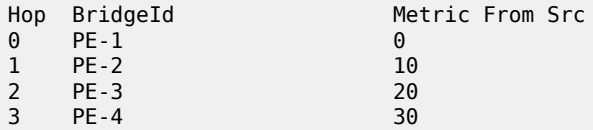

In large networks or networks where IP multicast, PBB, and PBB-SPB services coexist, the data plane MFIB entries is a hardware resource that should be periodically checked. The **tools dump service vplsmfib-stats** command shows the total number of hardware MFIB entries (in this case, 40959 entries) and the entries being used by IP multicast or PBB (MMRP or SPB) (in this case, 16383 entries). The **tools dump service vpls-pbb-mfib-stats** shows the breakdown between MFIB entries populated by MMRP, SPB, or by EVPN, and the individual limits, system-wide, and per service:

 $[$   $\overline{)}$ A:admin@PE-2# tools dump service vpls-mfib-stats Service Manager VPLS MFIB info at 10/10/2023 08:50:42: Statistics last cleared at 10/10/2023 07:22:56 Statistic **and Count** and Count ---------------------------------------------+------------- HW limit SG entries | 40959 Current SG entries | 1<br>Non PBB SG entries | 16383 Limit Non PBB SG entries | Current Non PBB SG entries | 0 SG limit hit | 0

```
---snip---
\sqrt{ }A:admin@PE-2# tools dump service vpls-pbb-mfib-stats detail
Service Manager VPLS PBB MFIB statistics at 10/10/2023 08:50:42:
Usage per Service
  ServiceId MFIB User Count
   ------------+--------------+-------
   10 spb 1
          ------------+--------------+-------
               Total 1
MMRP
 Current Usage : 0
 System Limit : 8191 Full, 40959 ESOnly
  Per Service Limit : 2048 Full, 8192 ESOnly
SPR
 Current Usage : 1
 System Limit : 8191
   Per Service Limit : 8191
Evpn
 Current Usage : 0
 System Limit : 40959
   Per Service Limit : 8191
```
#### **Control and user B-VPLS configuration**

The SR OS implementation of SPB allows a single SPB IS-IS instance to control the paths and FDBs of many B-VPLS instances. This is done by using the control B-VPLS, user B-VPLS, and fate-sharing concepts.

The control B-VPLS will be SPB-enabled and configured with all the related SPB IS-IS parameters. Although the control B-VPLS might or might not have I-VPLSs or Epipes directly attached, it must be configured on all the nodes where SPB forwarding is expected to be active. SPB uses the logical instance and a forwarding ID (FID) to identify SPB locally on the node. That FID must be consistently configured on all the nodes where the B-VPLS exists. User B-VPLS are other instances of B-VPLS that are usually configured to separate the traffic for manageability reasons, QoS, or ECT different treatment.

[Figure 276: Control and user B-VPLS example topology](#page-1518-0) illustrates the control B-VPLS "control B-VPLS-20" and user B-VPLS "user B-VPLS-21" concept. In this example, there is only one user B-VPLS, but there can be several user B-VPLSs sharing fate with the same control B-VPLS. The control B-VPLS and the user B-VPLS must share the same topology and both B-VPLSs must share exactly the same interfaces. The user B-VPLS, which is linked to the control B-VPLS by its FID, follows—that is, inherits the state of the control B-VPLS, but may use a different ECT path in case of equal metric paths, like in this example: FID 20, that is, the control B-VPLS, follows the low-path-id ECT, whereas FID 21, for example, the user B-VPLS, follows the high-path-id ECT.

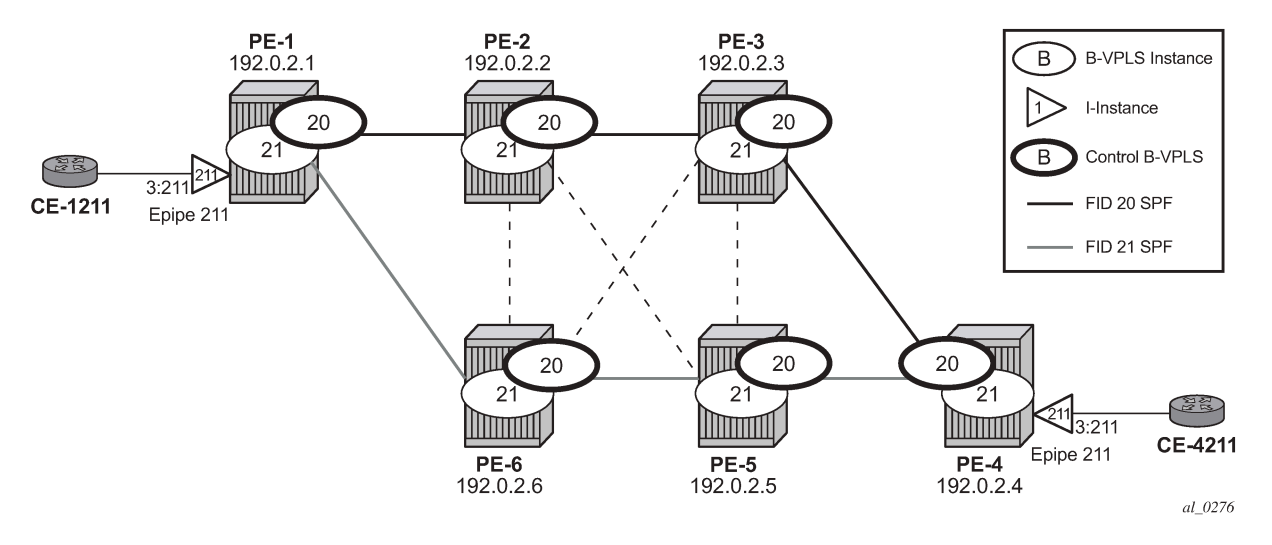

<span id="page-1518-0"></span>*Figure 276: Control and user B-VPLS example topology*

The configurations of B-VPLSs 20 and 21, on PE-1 and PE-2, are as follows. The **spbm-control-vpls** command in user B-VPLS-21 associates FID 21 to the user B-VPLS and links the user B-VPLS to its control B-VPLS.

```
# on PE-1:
    service {
        vpls "control B-VPLS-20" {
           admin-state enable
           service-id 20
           customer "1"
           service-mtu 2000
           pbb-type b-vpls
           spb {
               admin-state enable
               isis-instance 1025
              fid 20
              level 1 {
                  ect-high-path-fid 21 { }
ect-high-path-fid 22 \{ \}ect-high-path-fid 23 \{ \} ---snip---
             ect-high-path-fid 63 { }
 }
 }
           spoke-sdp 12:20 {
              spb {
                  admin-state enable
 }
 }
           spoke-sdp 16:20 {
              spb {
                  admin-state enable
 }
 }
        } 
        vpls "user B-VPLS-21" {
           admin-state enable
           service-id 21
           customer "1"
```

```
 service-mtu 2000
            pbb-type b-vpls
            spbm-control-vpls {
               service-name "control B-VPLS-20"
               fid 21
 }
            spoke-sdp 12:21 {
 }
            spoke-sdp 16:21 {
            }
        }
        epipe "Epipe-211" {
            admin-state enable
            service-id 211
            customer "1"
            pbb {
                tunnel {
                   backbone-vpls-service-name "user B-VPLS-21"
                  isid 211
                  backbone-dest-mac-name "PE-4"
 }
 }
            sap 1/1/c3/1:211 {
            }
        }
# on PE-2:
configure {
    service {
       vpls "control B-VPLS-20" {
            admin-state enable
            service-id 20
            customer "1"
            service-mtu 2000
            pbb-type b-vpls
            spb {
               admin-state enable
               isis-instance 1025
               fid 20
               level 1 {
                   ect-high-path-fid 21 { }
                   ect-high-path-fid 22 { }
                   ect-high-path-fid 23 { }
                   ---snip---
              ect-high-path-fid 63 { }
 }
            }
            spoke-sdp 21:20 {
               spb {
               admin-state enable
 }
            }
            spoke-sdp 23:20 {
               spb {
               admin-state enable
 }
            }
            spoke-sdp 25:20 {
               spb {
               admin-state enable
 }
 }
```

```
 spoke-sdp 26:20 {
              spb {
              admin-state enable
 }
 }
 }
       vpls "user B-VPLS-21" {
          admin-state enable
          service-id 21
          customer "1"
          service-mtu 2000
          pbb-type b-vpls
          spbm-control-vpls {
              service-name "control B-VPLS-20"
              fid 21
 }
          spoke-sdp 21:21 {
 }
          spoke-sdp 23:21 {
 }
          spoke-sdp 25:21 {
 }
          spoke-sdp 26:21 {
 }
       }
```
If there is a mismatch between the topology of a user B-VPLS and its control B-VPLS, only the user B-VPLS links and nodes that are in common with the control B-VPLS will function.

User B-VPLS instances supporting only unicast services (PBB-Epipes) may share the FID with the other B-VPLS (control or user). This is a configuration shortcut that reduces the LSP advertisement size for B-VPLS services but results in the same separation for forwarding between the B-VPLS services. In the case of PBB-Epipes, only BMACs are advertised per FID, but BMACs are populated per B-VPLS in the FIB. If I-VPLS services are to be supported on a B-VPLS, that B-VPLS must have an independent FID.

Although user B-VPLS-21 does not have any SPB setting (other than the **spbm-control-vpls**), the spoke-SDPs use the same SDPs as the parent control B-VPLS-20. The **show service id <user b-vpls> spb fate-sharing** command shows the control spoke-SDP/SAPs that control the user spoke-SDP/SAPs.

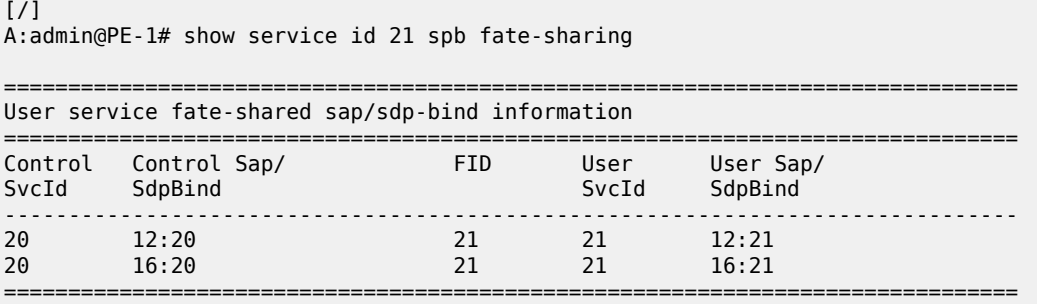

#### **SPBM access resiliency configuration**

The following example shows how to configure an I-VPLS or Epipe attached to an SPB-enabled B-VPLS when access resiliency is used.

Multi-Chassis LAG (MC-LAG) is the only resiliency mechanism supported for PBB-Epipes. The MC-LAG active node will advertise the MC-LAG BMAC (or SAP BMAC) in SPB IS-IS. In case of failure, when the

standby node takes over, it will advertise the MC-LAG SAP BMAC. Without SPB, the MC-LAG solution for PBB-Epipe required the use of MAC notification and periodic MAC notification. SPB provides a faster and more efficient solution without the need for any extra MAC notification mechanism. In the example described in this section, Epipe 31 uses MC-LAG access resiliency to get connected to the B-VPLS-30 on nodes PE-2 and PE-6.

As far as I-VPLS access resiliency is concerned, the same mechanisms supported for regular B-VPLS are supported for SPB-enabled B-VPLS, except for G.8032. A very important aspect of the I-VPLS resiliency is a proper MAC flush propagation when there is a failure at the I-VPLS access links.

If the SPB-enabled B-VPLS uses B-SAPs for its connectivity to the backbone, there is no MAC flush propagation (because there is no TLDP). In this case, if MC-LAG is used and there is an MC-LAG switchover, the new active chassis will keep using the same source BMAC, such as the SAP BMAC, and it will advertise it in the B-VPLS domain so that the remote FDBs can be properly updated. No MAC flush is required in this case.

When the B-VPLS uses spoke-SDPs for its backbone connectivity, the traditional LDP MAC flush propagation mechanisms and commands can be used as follows:

- **mac-flush tldp send-on-failure** works as expected when SPB is used at the B-VPLS. When configured, a flush-all-from-me event is triggered upon a SAP or spoke-SDP failure in the I-VPLS.
- **pbb i-vpls-mac-flush tldp send-to-bvpls** works as expected when SPB is used at the B-VPLS. Two variants are configurable: all-from-me/all-but-mine. Any I-VPLS SAP or spoke-SDP failure is propagated to the I-VPLS on the peers to flush their respective customer MAC addresses (CMACs). It works only in conjunction with **mac-flush tldp send-on-failure** configuration on I-VPLS. The associated ISID list is passed along with the LDP MAC flush message, which is flushed or retained according to the **all-fromme**/**all-but-me** flag.
- **pbb i-vpls-mac-flush tldp send-on-bvpls-failure** works as expected when SPB is used at the B-VPLS. A local B-VPLS failure is propagated to the I-VPLS, which then triggers a LDP MAC flush if it has any spoke SDP on it.
- **pbb i-vpls-mac-flush tldp propagate-from-bvpls** does not work when SPB is used at the B-VPLS (because failures within the B-VPLS are handled by SPB) and its configuration is blocked.

In the example described later in this section, I-VPLS-32 uses active/standby spoke-SDP resiliency to get connected to the B-VPLS-30 on nodes PE-3 and PE-5.

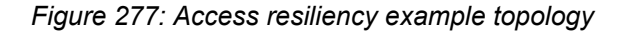

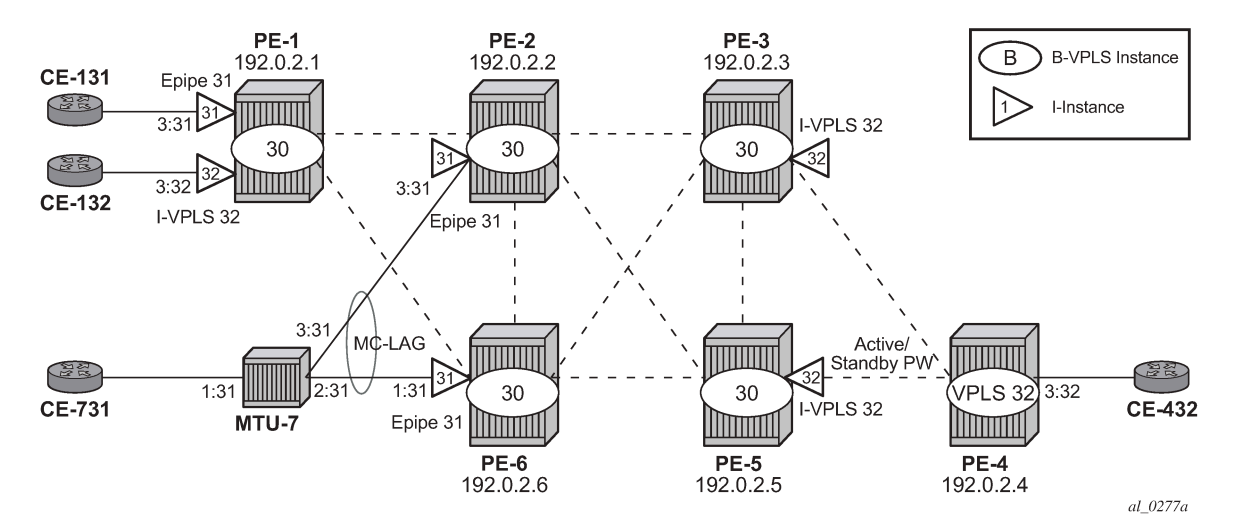

As an example of MC-LAG connectivity, the Epipe-31 configuration is shown. Just like for regular PBB-VPLS, a SAP BMAC is used as source BMAC for the Epipe traffic from PE-2 or PE-6 to PE-1. A SAP BMAC is a virtual BMAC formed from the configured source BMAC plus the MC-LAG LACP-key (if configured this way) and owned by the MC-LAG active chassis.

The following shows the configuration of MC-LAG as well as the generation of the SAP BMAC. Once it is properly configured and the MC-LAG and Epipe are up and running, SPB IS-IS will distribute the SAP BMAC throughout the B-VPLS, as it does for the system BMACs and OAM vMEP MACs. In this example, PE-2 is the MC-LAG active node, therefore the SAP BMAC for Epipe 31 is generated from PE-2.

```
# on PE-2:
configure {
    lag "lag-1" {
        admin-state enable
        encap-type dot1q
        mode access
        lacp {
            mode active
            administrative-key 32768
 }
        port 1/1/c3/1 {
 }
    }
    redundancy {
        multi-chassis {
            peer 192.0.2.6 {
                admin-state enable
               mc-lag {
                   admin-state enable
                   lag "lag-1" {
                       lacp-key 1
                       system-id 00:00:00:00:02:06
                       system-priority 65535
                   source-bmac-lsb use-lacp-key
 }
 }
 }
```
}

```
# on PE-2:
configure {
    service {
        vpls "B-VPLS-30" {
           admin-state enable
           service-id 30
           customer "1"
           service-mtu 2000
           pbb-type b-vpls
           pbb {
              source-bmac {
               use-mclag-bmac-lsb true
 }
           }
           spb {
              admin-state enable
              isis-instance 1026
               fid 30
              level 1 {
              bridge-priority 0
 }
 }
           spoke-sdp 21:30 {
              spb {
             admin-state enable<br>}
 }
 }
           spoke-sdp 23:30 {
              spb {
                  admin-state enable
 }
 }
           spoke-sdp 25:30 {
              spb {
                  admin-state enable
 }
 }
           spoke-sdp 26:30 {
              spb {
                  admin-state enable
 }
           }
       }
       epipe "Epipe-31" {
           admin-state enable
           service-id 31
           customer "1"
           pbb {
               tunnel {
                  backbone-vpls-service-name "B-VPLS-30"
                  isid 31
              backbone-dest-mac-name "PE-1"
 }
 }
           sap lag-1:31 {
           }
       } 
[/]
A:admin@PE-6# show service id 30 spb fdb
```
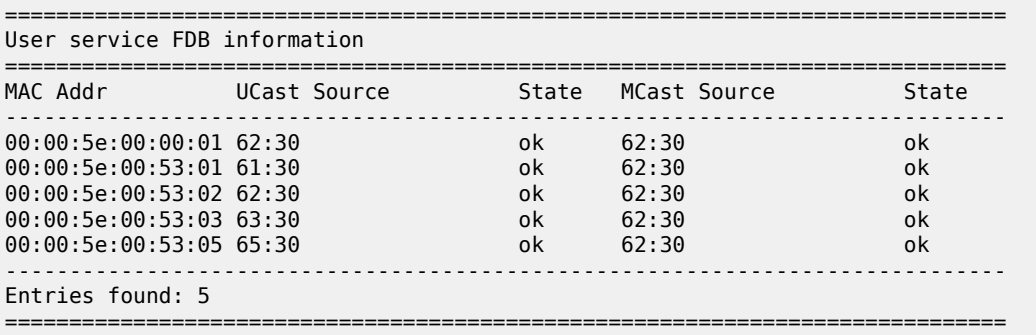

The VPLS configuration on PE-4 and PE-3 is as follows.

```
# on PE-4:
configure {
   service {<br>vpls "VPLS-32" {
                                            # Ordinary VPLS, no I-VPLS
           admin-state enable
           service-id 32
 customer "1"
 endpoint "CORE" {
              suppress-standby-signaling false
           }
           spoke-sdp 43:32 {
endpoint {
 name "CORE"
             precedence primary<br>}
 }
              stp {
             admin-state disable<br>}
 }
 }
           spoke-sdp 45:32 {
              endpoint {
             name "CORE"<br>}
 }
              stp {
             admin-state disable<br>}
 }
 }
           sap 1/1/c3/1:32 {
           }
       }
# on PE-3:
configure {
 service {
 vpls "B-VPLS-30" {
          admin-state enable
           service-id 30
           customer "1"
           service-mtu 2000
           pbb-type b-vpls
           spb {
              admin-state enable
```

```
 fid 30
 }
          spoke-sdp 32:30 {
```
isis-instance 1026

 spb { admin-state enable } } spoke-sdp 35:30 { spb { admin-state enable<br>} } } spoke-sdp 36:30 { spb { admin-state enable<br>} } } } vpls "I-VPLS-32" { admin-state enable service-id 32 customer "1" pbb-type i-vpls **mac-flush { tldp { send-on-failure true**<br>} } } pbb { backbone-vpls "B-VPLS-30" { isid 32 } **i-vpls-mac-flush { tldp { send-to-bvpls { all-from-me true** denotes the control of the second property of the second property of the second property of the second property  $\}$ denotes the control of the second property of the second property of the second property of the second property  $\}$  } } spoke-sdp 34:32 { } }

As discussed, **mac-flush tldp send-on-failure true** and **i-vpls-mac-flush tldp send-to-bvpls all-fromme** are configured in the I-VPLS. When the active spoke-SDP goes down on PE-3, a flush-all-from-me message will be propagated through the backbone and will flush the corresponding CMACs associated to I-VPLS-32 in node PE-1. MAC flush-all-from-me messages are automatically propagated in the core up to the remote I-VPLS-32 on node PE-1 (there is no need for any mac-flush propagate in the intermediate nodes).

### **Static BMACs and static ISIDs configuration**

SR OS supports the interworking between SPB-enabled B-VPLS and non-SPB B-VPLS instances. SPB networks can be connected to non-SPB capable nodes, for example third party vendor PBB switches or 7210 SAS nodes. This is possible through the use of conditional static BMACs and static ISIDs on the nodes doing the interworking function. Conditional static BMACs and static ISIDs can be associated to non-SPB B-VPLS SAPs or spoke-SDPs.

The following example shows an SPB-enabled B-VPLS (B-VPLS-40) on nodes PE-2, PE-6, PE-3, and PE-5. Node PE-4 supports PBB, but not SPB and it is connected by a MC-LAG to nodes PE-3 and PE-5. Services I-VPLS-41 and Epipe-42 have endpoints on node PE-4. In this example, nodes PE-3 and PE-5

are acting as interworking nodes. They will be configured with the BMAC of PE-4 so that the MC-LAG active node advertises the non-SPB capable node BMAC into SPB IS-IS. The BMAC will be configured as a conditional static BMAC so that an SPB node, such as PE-3 or PE-5, will only advertise PE-4's BMAC if its connection to PE-4 is active. Besides the conditional static BMAC, nodes PE-3 and PE-5 should advertise the I-VPLS ISIDs defined in PE-4. Epipe ISIDs are not advertised in SPB IS-IS, therefore, it is not necessary to create a static ISID for Epipe-42.

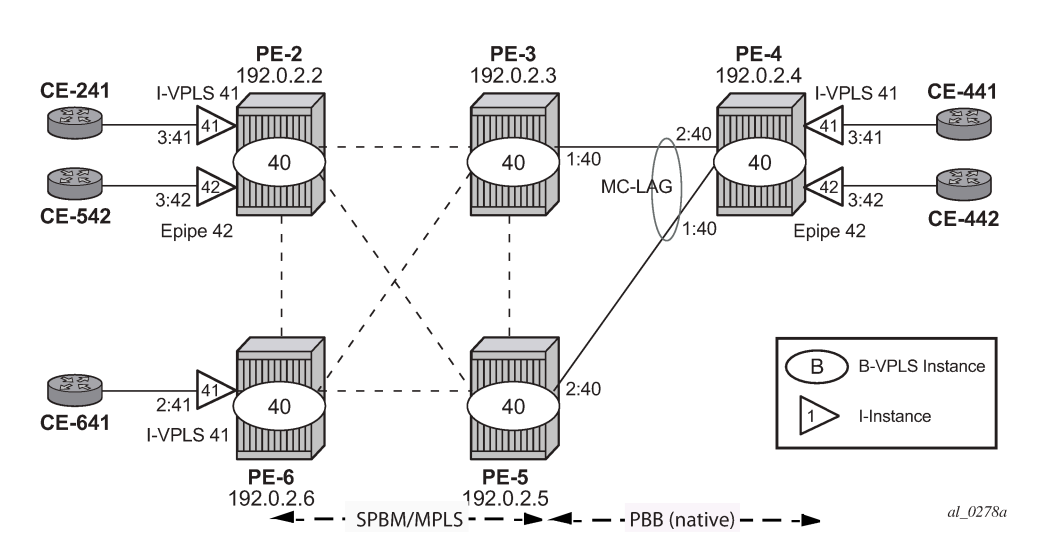

<span id="page-1526-0"></span>*Figure 278: Access resiliency example topology*

The commands to configure conditional static BMACs and static ISIDs are as follows.

```
[ex:/configure service vpls "B-VPLS-40" fdb static-mac]
A:admin@PE-3# mac ?
 [mac-address] <unicast-mac-address-no-zero>
 <unicast-mac-address-no-zero> - <xx:xx:xx:xx:xx:xx>
    Static MAC address to SAP/SDP-binding or black-hole
[ex:/configure service vpls "B-VPLS-40" sap lag-1:40]
A:admin@PE-3# static-isid range ?
[range-id] <number>
 <number> - <1..8191>
    Range ID for static ISID
```
The **monitor forward-status** attribute identifies this to be a conditional MAC and is mandatory for static BMAC addresses. This parameter instructs SR OS to advertise the BMAC only if the corresponding SAP or spoke-SDP is in forwarding state.

```
[ex:/configure service vpls "B-VPLS-40" fdb static-mac mac 00:00:5e:00:53:04]
A:admin@PE-3# monitor ?
 monitor <keyword>
 <keyword> - (none|forward-status)
 Default - none
  'monitor' is: immutable
```
 Entity to be monitored to decide whether this entry can be installed in the FDB Warning: Modifying this element recreates 'configure service vpls "B-VPLS-40" fdb static-mac mac 00:00:5e:00:53:04' automatically for the new value to take effect.

The configuration of the conditional static BMAC and static ISID is as follows. The values for **spf-wait** are the default ones.

```
# on PE-3:
configure {
     service {
       vpls "B-VPLS-40" {
           admin-state enable
           service-id 40
           customer "1"
           service-mtu 2000
           pbb-type b-vpls
           fdb {
              static-mac {
                 mac 00:00:5e:00:53:04 {
                    sap lag-1:40
                    monitor forward-status
 }
 }
           }
           spb {
              admin-state enable
              isis-instance 1027
          fid 40 }
           spoke-sdp 32:40 {
              spb {
             admin-state enable<br>}
 }
 }
           spoke-sdp 35:40 {
              spb {
             admin-state enable<br>}
 }
 }
           spoke-sdp 36:40 {
              spb {
             admin-state enable<br>}
 }
 }
           sap lag-1:40 {
 }
       }
```

```
# on PE-5:
configure {
     service {
         vpls "B-VPLS-40" {
             admin-state enable
             service-id 40
             customer "1"
             service-mtu 2000
             pbb-type b-vpls
              fdb {
```

```
 static-mac {
                    mac 00:00:5e:00:53:04 {
                       sap lag-1:40
                       monitor forward-status
denotes the control of the second property of the second property of the second property of the second property \} }
 }
            spb {
                admin-state enable
                isis-instance 1027
           fid 40<br>}
 }
            spoke-sdp 52:40 {
                spb {
                   admin-state enable
 }
 }
            spoke-sdp 53:40 {
                spb {
               admin-state enable<br>}
 }
 }
            spoke-sdp 56:40 {
                spb {
                    admin-state enable
 }
 }
            sap lag-1:40 {
 }
        }
```
The conditional static BMAC is added to the FDB based on the forwarding state of the SAP or SDPbinding. The following shows that the LAG is active on PE-3:

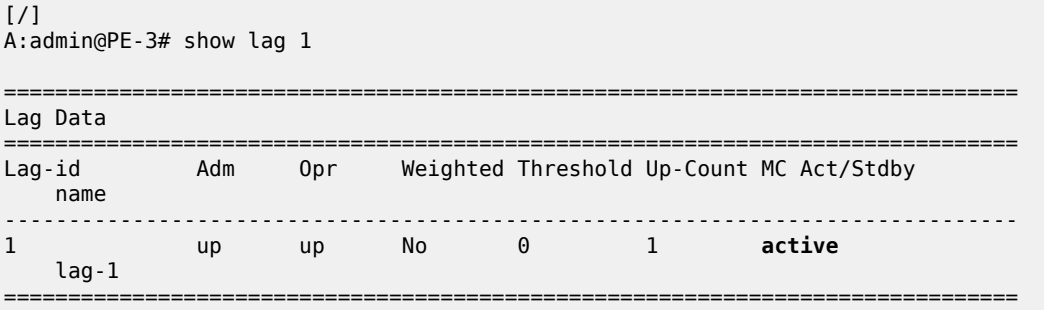

On PE-3, where the forwarding state of SAP lag-1:40 is active, the conditional static BMAC is tagged in the FDB as *CStatic*, for Conditional Static, as follows:

[/] A:admin@PE-3# show service id 40 fdb pbb ======================================================================= Forwarding Database, b-Vpls Service 40 ======================================================================= Source-Identifier iVplsMACs Epipes Type/Age Transport:Tnl-Id ----------------------------------------------------------------------- 00:00:5e:00:53:02 sdp:32:40 0 0 Spb 00:00:5e:00:53:04 sap:lag-1:40 0 0 0<br>00:00:5e:00:53:05 sdp:35:40 0 0 0 0 00:00:5e:00:53:05 sdp:35:40 0 0 0 Spb

00:00:5e:00:53:06 sdp:36:40 0 0 Spb

=======================================================================

On PE-5, the LAG is in standby, as follows:

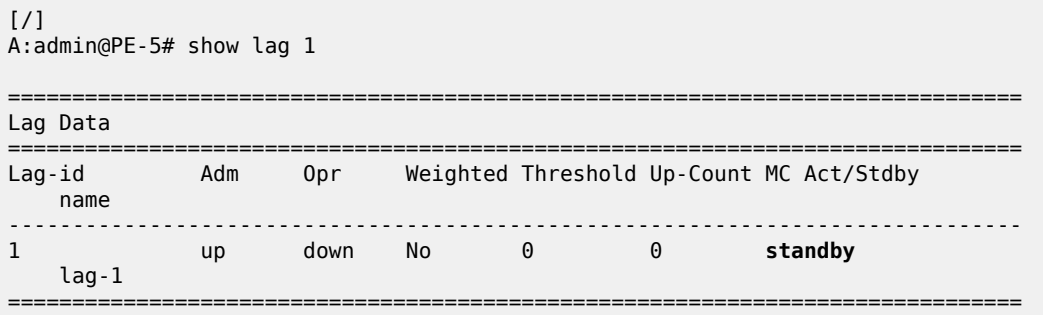

On PE-5, SAP lag-1:40 in B-VPLS-40 is not forwarding any traffic. The FDB for B-VPLS-40 on PE-5 does not contain any conditional static MAC addresses, even though the static MAC address is configured. In the FDB for B-VPLS-40 on PE-5, this MAC address is assigned to SDP 53:40 (type SPB), as follows:

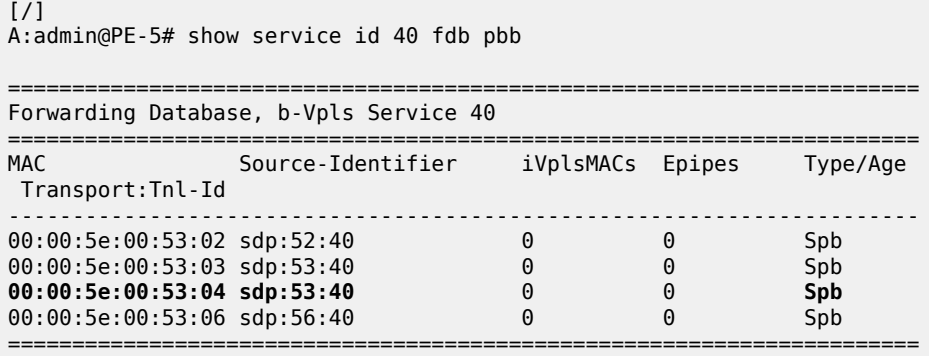

The **static-isid** command identifies a set of ISIDs for I-VPLS services that are external to SPBM. These ISIDs are advertised as supported locally on this node unless altered by an ISID policy. Although the preceding example shows the use of the static ISID associated to a MC-LAG SAP, regular SAPs or spoke-SDPs are also supported. ISIDs declared in this way become part of the ISID multicast and consume MFIBs. Multiple SPBM static-ISID ranges are allowed under a SAP or spoke-SDP. ISIDs are advertised as if they were attached to the local BMAC. Only remote I-VPLS ISIDs need to be defined. In the MFIB, the backbone group MAC addresses are then associated with the active SAP or spoke-SDP.

Once the conditional static BMAC for PE-4 and the static ISID 41 (for I-VPLS-41) are configured as described, the advertised BMAC and ISID can be checked in the remote SPB nodes:

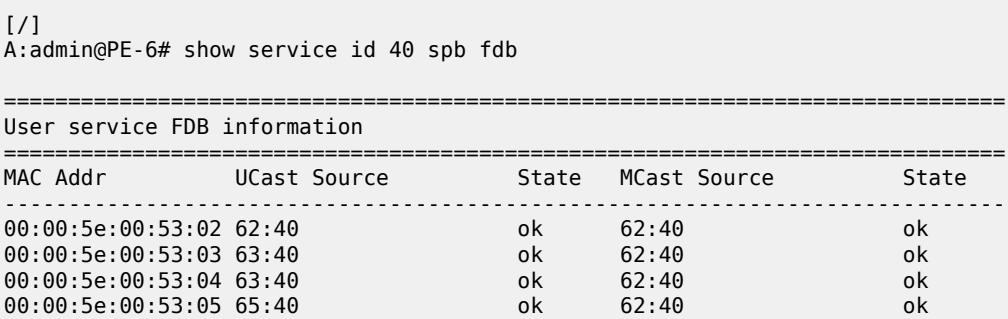

```
------------------------------------------------------------------------------
Entries found: 4
==============================================================================
[/]
A:admin@PE-6# show service id "B-VPLS-40" spb mfib
===============================================================================
User service MFIB information
===============================================================================
MAC Addr ISID Status
    -------------------------------------------------------------------------------
01:1E:83:00:00:29 41 Ok
                -------------------------------------------------------------------------------
Entries found: 1
===============================================================================
[/]
A:admin@PE-6# show service id "B-VPLS-40" mfib
===============================================================================
Multicast FIB, Service 40
===============================================================================
Source Address Group Address Port Id
in the control of the control of the control of the control of the control of the control of the Blk
-------------------------------------------------------------------------------
        01:1e:83:00:00:29 b-sdp:62:40
-------------------------------------------------------------------------------
Number of entries: 1
===============================================================================
```
The group address terminates in hex 29, which corresponds to ISID 41.

The configured static ISIDs can be displayed with the following command (a range 41-100 has been added to the SAP lag-1:40 to demonstrate this output):

```
# on PE-5:
configure {
    service {
      vpls "B-VPLS-40" {
          sap lag-1:40 {
              static-isid {
                range 1 {
                    start 41
                   end 100
 }
 }
          }
```
 $[$   $\prime$   $]$ 

A:admin@PE-3# show service id "B-VPLS-40" sap lag-1:40 static-isids

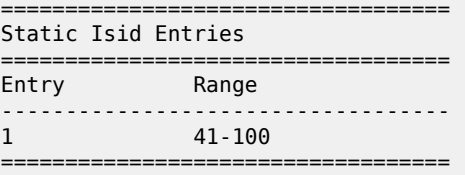

#### <span id="page-1531-0"></span>**Configuration of ISID policies in SPB B-VPLS**

ISID policies are an optional aspect of SPBM which allow additional control of the advertisement of ISIDs and creation of MFIB entries for I-VPLS (Epipe services do not trigger ISID advertisements or the creation of MFIB entries). By default, if no ISID policies are used, SPBM automatically advertises and populates MFIB entries for I-VPLS and static ISIDs. ISID policies can be used on any SPB-enabled node with locally defined I-VPLS instances or static ISIDs. The ISID policy parameters are as follows:

```
[ex:/configure service vpls "B-VPLS-40" isid-policy]
A:admin@PE-3# entry 10 ?
 entry
advertise-local - Advertise locally-defined I-VPLS ISIDs or static ISIDs
apply-groups - Apply a configuration group at this level
 apply-groups-exclude - Exclude a configuration group at this level
range + Enter the range context<br>use-def-mcast - Use default multicast to
                       - Use default multicast tree to propagate ISIS range
```
Where:

- **advertise-local** defines whether the local ISIDs (I-VPLS ISIDs linked to the B-VPLS) or static ISIDs contained in the configured range are advertised in SPBM.
- **use-def-mcast** controls whether the ISIDs contained in the range use MFIB entries (if **use-def-mcast false** is used) or just the default tree which does not use any MFIB entry.

The ISID policy becomes active as soon as it is defined, as opposed to other policies in SR OS, which require the policy itself to be applied within the configuration.

The typical use of ISID policies is to reduce the number of ISIDs being advertised and to save MFIB space (in deployments where MFIB space is shared with MMRP and IP multicast). The use of ISID policies is recommended for I-VPLS where most of the traffic is unicast or for I-VPLS where the ISID endpoints are present in all the backbone edge bridges (BEBs) of the SPB network. In both cases, advertising ISIDs or consuming MFIB entries for those I-VPLSs has little value because no multicast (first case) or the default tree (second case) are as efficient as using MFIB entries.

The following configuration example will use the example topology in [Figure 278: Access resiliency](#page-1526-0) [example topology](#page-1526-0). In this case, the objective of the ISID policy will be to use the default tree for all the I-VPLS services with ISIDs between 41 and 100, excluding the range 80-90. The following example shows the policy configuration in the SPB nodes PE-2, PE-3, PE-5, and PE-6:

```
# on PE-2, PE-3, PE-5, PE-6:
configure {
      service {
           vpls "B-VPLS-40" {
                  isid-policy {
                       entry 10 {
                             range {
                                  start 80 
                                   end 90
denotes the control of the second property of the second property of the second property of the second property \} }
                        entry 20 {
                             advertise-local false
                             use-def-mcast true
                             range {
                                   start 41
```

```
end 79
 }
 }
                    entry 30 {
                        advertise-local false
                         use-def-mcast true
                         range {
                             start 91 
                             end 100
denotes the control of the second property of the second property of the second property of the second property \} }
 }
```
The **advertise-local false** option can only be configured if the **use-def-mcast true** option is also configured.

```
[ex:/configure service vpls "B-VPLS-40" isid-policy entry 40]
A:admin@PE-3# advertise-local false
[ex:/configure service vpls "B-VPLS-40" isid-policy entry 40]
A:admin@PE-3# commit
MINOR: MGMT_CORE #3001: configure service vpls "B-VPLS-40" isid-policy entry 40 advertise-local
 -
 advertise-local or use-def-mcast option must be specified
```
Overlapping ISID values can be configured as long as the actions are consistent for the same ISID. Conflicting actions are shown in the CLI.

```
[ex:/configure service vpls "B-VPLS-40" isid-policy entry 40]
A:admin@PE-3# commit
MINOR: MGMT CORE #5001: configure service vpls "B-VPLS-40" isid-policy entry 40 -
Range 82..95 is overlaping with entry 10 range 80..90 and advertise-local use-def-mcast
  conflicts
```
The ISID policy configured for B-VPLS-40 in all the four nodes makes the SPB network to use the default tree for ISIDs 41-79 and 91-100 and not advertise those ISIDs in SPB ISIS even if the ISID is locally defined (as in the case for ISIDs 41-100 in PE-3). As discussed in [Basic SPBM configuration ,](#page-1506-0) the default tree path can be checked from each node by using the **tools dump service id 40 spb default-multicastlist** command.

Due to entry 10 in the policy, ISIDs 80-90 will be advertised by PE-3 (active MC-LAG node). However, nodes PE-2 and PE-6 will not create any MFIB entry for those ISIDs until the corresponding I-VPLS ISIDs are locally created (or configured through static-ISIDs). The following command executed on PE-2 proves that ISIDs 80-90 are indeed being advertised by PE-3:

```
\lceil / \rceilA:admin@PE-2# show service id 40 spb database detail
===============================================================================
Rtr Base ISIS Instance 1027 Database (detail)
===============================================================================
Displaying Level 1 database
-------------------------------------------------------------------------------
---snip---
                               -------------------------------------------------------------------------------
LSP ID : PE-3.00-00
---snip---
```
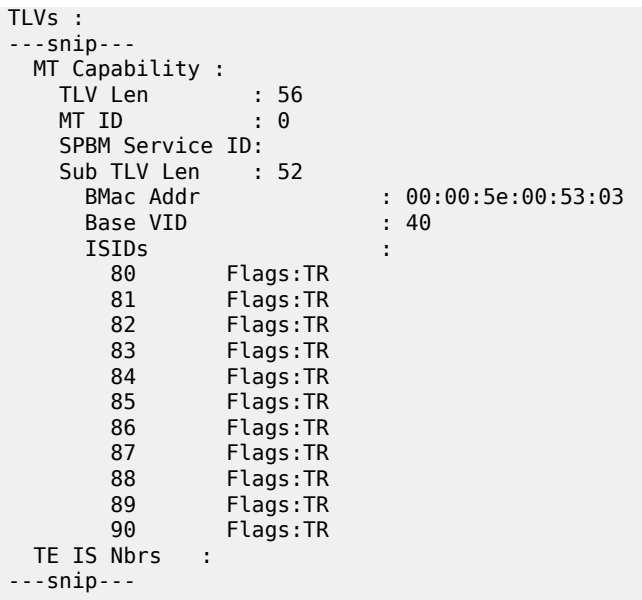

The **mfib** parameter in the **show service id "B-VPLS-40" sap lag-1:40 static-isids mfib** command can help understand the state of the MFIB entries added (or not) by the configured static ISID. The following possible states can be shown:

- If the static ISID is configured and programmed in the MFIB, the status is shown as:
	- ok
- If the static ISID is not configured and not programmed in the MFIB, the reasons can be (order of priority):
	- useDefMCTree ISID policy is applied on the service for the ISID.
	- sysMFibLimit system MFIB limit has been exceeded
	- addPending adding pending due to processing delays
- If the static ISID is not configured, but present in the MFIB:
	- delPending cleanup pending due to processing delays.

The following output shows the status of the static ISIDs:

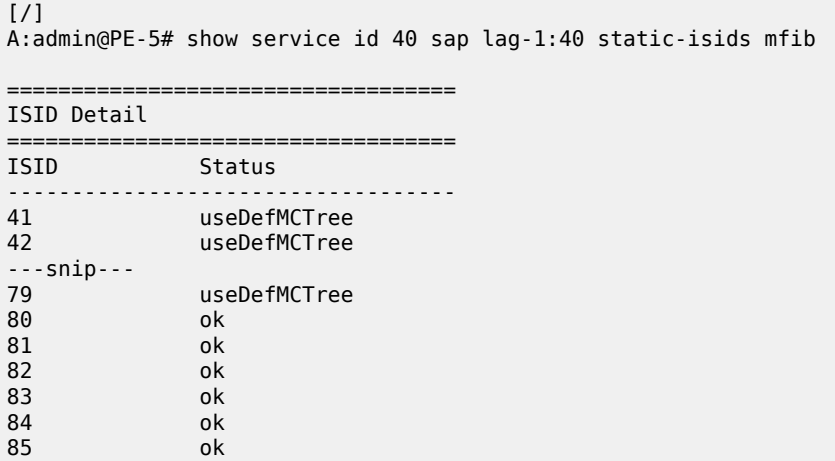

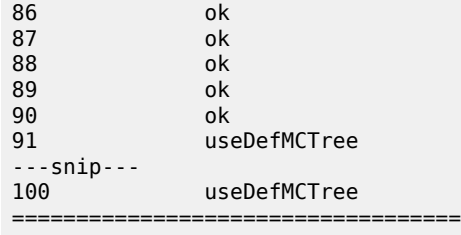

## **Conclusion**

SR OS supports an efficient SPBM implementation in the context of a B-VPLS, where system BMACs, vMEP OAM BMACs, and SAP BMACs are advertised in SPB IS-IS. SPBM provides a simple solution where no other control plane protocol is required in the B-VPLS to take care of the resiliency, loadbalancing, and multicast optimization. The SPBM implementation in the SR OS provides scale optimization through the use of control and user B-VPLSs, allows the interworking between SPB networks and PBB networks, as well as the optimization of the MFIB resources and advertisement of ISIDs through the use of ISID policies.

# **Static VXLAN Termination in Epipe Services**

This chapter provides information about Static VXLAN Termination in Epipe Services. Topics in this chapter include:

- [Applicability](#page-1535-0)
- [Overview](#page-1535-1)
- **[Configuration](#page-1538-0)**
- [Conclusion](#page-1572-0)

# <span id="page-1535-0"></span>**Applicability**

This chapter was initially written for SR OS Release 15.0.R6, but the MD-CLI in the current edition is based on SR OS Release 21.5.R1. Static VXLAN termination for Epipe services is supported in SR OS Release 15.0.R1, and later.

### <span id="page-1535-1"></span>**Overview**

Static Virtual eXtensible Local Area Network (VXLAN) termination on non-system IP addresses of the PEs is supported in VPLS services, as described in chapter [VXLAN Forwarding Path Extension,](#page-1634-0) and in Epipe services, as described in this chapter. Whereas VPLSs using VXLAN require BGP-EVPN control plane in the current release, Epipe services using VXLAN do not. This implies that only the configured values are used because no auto-discovery of the remote Termination Endpoints (TEPs) can be done without BGP-EVPN.

This chapter describes the configuration and use of static VXLAN as an access tunneling mechanism to a PBB-EVPN network. This is a design deployed in some service provider networks where the aggregation network is a non-MPLS IP network.

Static VXLAN termination for Epipe services can be applied on system IP addresses or non-system IP addresses.

### **Static VXLAN termination on system IP addresses**

[Figure 279: Static VXLAN termination on system IP addresses](#page-1536-0) shows an example topology with three PEs and two CEs. Epipe 1 is configured on PE-1 and PE-2. PE-2 and PE-4 are part of a PBB-EVPN network. On PE-2, a port cross-connect (PXC) is configured to connect the SAP in Epipe 1 and the SAP in I-VPLS 101. CE-10 and CE-40 can send traffic to each other.

<span id="page-1536-0"></span>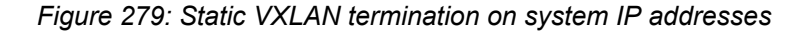

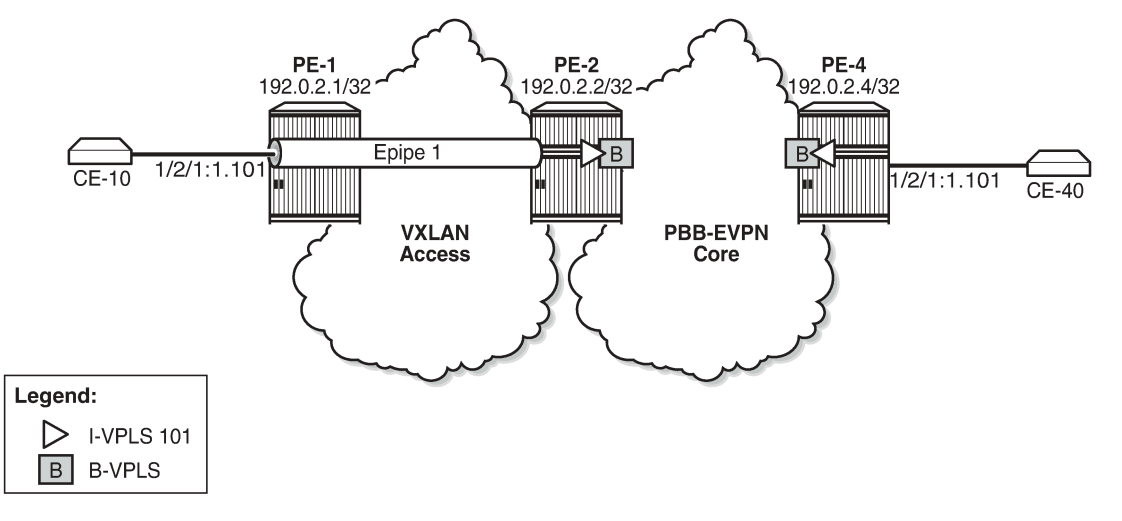

28287

On PE-1, Epipe 1 is configured with egress VXLAN VNI 1, egress VXLAN Termination Endpoint (VTEP) 192.0.2.2, oper-group op-grp-1, and a SAP toward CE-10, as follows:

```
# on PE-1:
configure {
      service {
           oper-group "op-grp-1" {
 }
           epipe "Epipe 1" {
                admin-state enable
                service-id 1
                customer "1"
                sap 1/2/1:1.* {
 }
                vxlan {
                     instance 1 {
                           vni 1
                          egress-vtep {
                                ip-address 192.0.2.2
                               oper-group "op-grp-1"
design and the state of the state of the state of the state of the state of the state of the state of the state
 }
                }
           }
```
where:

- The configured VXLAN Virtual Network Identifier (VNI) is used by the system as follows:
	- As the egress VNI when sending VXLAN packets for the Epipe service
	- As the source VNI that identifies the VXLAN packet to be part of the Epipe
	- Unique in the system, so it can only be configured in one service, either VPLS or Epipe

The configuration of the VXLAN VNI in an Epipe is similar to the configuration of the VXLAN VNI in a VPLS, except that in a VPLS, the VNI is only used as the source VNI, because the egress VNI is learned from BGP-EVPN. However, in Epipe services with static VXLAN, the egress VNI is also the configured VNI.

- The egress VTEP is the system IP address of the remote PE. The system will add the configured egress VTEP IP address as the remote VTEP when encapsulating the frames into VXLAN packets. Only the egress VTEP is configured, not the source VTEP. The PE receiving VXLAN packets will not check the source VTEP.
- The egress VTEP IP address must be in the Routing Table Manager (RTM). An oper-group is associated with the egress VTEP IP address, so that when the egress VTEP disappears from the base route table, the oper-group is brought operationally down, which propagates the failure to other objects that have this oper-group associated. The status of the oper-group and the service will be as follows:
	- When the egress VTEP disappears from the RTM, the VXLAN binding goes operationally down and the oper-group associated with the egress VTEP goes operationally down.
	- When the Epipe SAP goes down, the service goes down too.
	- When the VXLAN binding goes down, the service remains up as long as the access SAP is up.
	- When the service is disabled, the VXLAN binding and the oper-group associated with the egress VTEP are both brought operationally down.
- Only SAPs can be associated with the Epipe; no spoke-SDPs are supported in SR OS Release 21.5.R1, as follows. Regular SAPs and PXC SAPs are supported.

```
*[ex:/configure service epipe "Epipe 1" spoke-sdp 11:1]
A:admin@PE-1# commit
MINOR: SVCMGR #12: configure service epipe "Epipe 1" vxlan instance 1 egress-vtep ip-address -
 Inconsistent Value error - vxlan-egr-vtep not supported with spoke-sdps in service - configure
service epipe "Epipe 1" spoke-sdp 11:1
```
#### **Frame encapsulation and forwarding**

Incoming traffic in the PEs is treated as follows:

- For frames received from the SAPs, a SAP lookup identifies all frames matching the configured SAP (on PE-1, SAP 1/2/1:1.\*). The matching frames will be encapsulated into VXLAN IPv4 packets with the following fields:
	- Source VTEP = system IP address
	- Destination VTEP = configured address in **egress-vtep**
	- VNI = configured VXLAN VNI
	- Source and destination UDP ports will be populated as per the existing VXLAN implementation VPLS services, with the source UDP port populated with the result of a hash on the ingress packets.
- For VXLAN frames received from the VXLAN network, a VNI lookup is done for packets with IP DA = system IP address. Frames with the configured VNI 1 are assigned to Epipe 1. The VXLAN encapsulation is removed and the frames are forwarded to the SAP.

Per-service hashing is not supported in Epipe-VXLAN services; only regular hashing and spraying in LAG/ ECMP is supported as in any Epipe.

### **Static VXLAN termination on IPv6 or non-system IPv4 addresses**

The non-system IPv4 or IPv6 VXLAN termination on Epipe services is configured in the same way as for VPLS services and described in the [VXLAN Forwarding Path Extension](#page-1634-0) chapter, using the FPE function for additional processing. The following steps are required for configuring the FPE for VXLAN termination:

- **1.** Create FPE.
- **2.** Associate FPE with VXLAN termination.
- **3.** Configure the loopback router interface subnet for VXLAN termination and its advertisement into the routing protocol. The subnet can be IPv4 or IPv6.
- **4.** Configure the loopback address for VXLAN termination.
- **5.** Add the service configuration.

# <span id="page-1538-0"></span>**Configuration**

In this section, static VXLAN termination for Epipe services is configured for the following cases:

- VXLAN termination on system IP addresses
- VXLAN termination on non-system IPv4 addresses
- VXLAN termination on IPv6 addresses
- Static VXLAN used as access network for PBB-EVPN core: all-active multi-homing

### **Static VXLAN termination on system IP addresses**

[Figure 280: Example topology for static VXLAN termination on system IP addresses](#page-1539-0) shows the example topology for static VXLAN termination on system IP addresses. The initial configuration of the PEs includes the cards, MDAs, ports, router interfaces, and IGP. BGP is not required on PE-1; on PE-2 and PE-4, BGP is configured for address family EVPN.

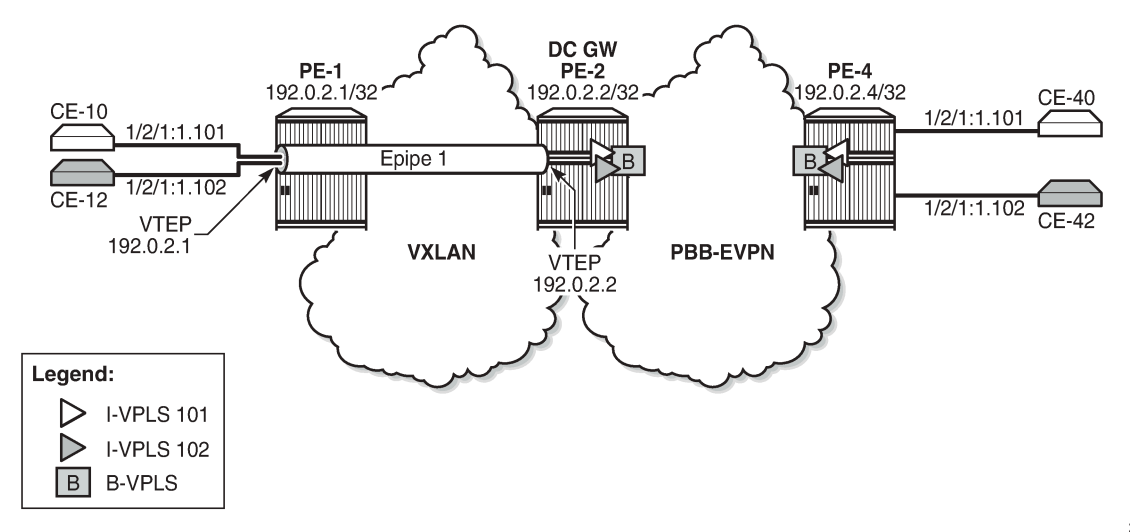

<span id="page-1539-0"></span>*Figure 280: Example topology for static VXLAN termination on system IP addresses*

27592

On PE-1, Epipe 1 is configured with egress VXLAN VNI 1, egress VTEP 192.0.2.2, oper-group op-grp-1, and a SAP toward CE-10, as follows. This configuration was explained in the text under [Figure 279: Static](#page-1536-0) [VXLAN termination on system IP addresses](#page-1536-0).

```
# on PE-1:
configure {
    service {
        oper-group "op-grp-1" {
        }
        epipe "Epipe 1" {
            admin-state enable
            service-id 1
            customer "1"
            sap 1/2/1:1.* {
 }
            vxlan {
               instance 1 {
                   vni 1
                  egress-vtep {
                       ip-address 192.0.2.2
                      oper-group "op-grp-1"
 }
 }
            }
        }
```
On PE-2, BGP is configured for address family EVPN, as follows:

```
# on PE-2:
configure {
 router "Base" {
        autonomous-system 64500
         bgp {
             rapid-withdrawal true
            split-horizon true
             rapid-update {
                evpn true
 }
```

```
 group "internal" {
             peer-as 64500
             family {
                 evpn true
 }
 }
          neighbor "192.0.2.4" {
         group "internal"<br>}
 }
       }
```
There is a PXC configured on port 1/2/1 that will connect SAP pxc-21.a:1.\* in Epipe 1, SAP pxc-21.b:1.101 in I-VPLS 101, and SAP pxc-21.b:1.102 in I-VPLS 102. The PXC is configured on PE-2 as follows. See the "Port Cross-Connect (PCX)" chapter in the *7450 ESS, 7750 SR, and 7950 XRS Interface Configuration Advanced Configuration Guide for Classic CLI* for more information.

```
# on PE-2:
configure {
     port-xc {
         pxc 21 {
             admin-state enable
             port-id 1/2/1
         }
     }
     port pxc-21.a {
         admin-state enable
         ethernet {
             encap-type qinq
         }
     }
     port pxc-21.b {
         admin-state enable
         ethernet {
             encap-type qinq
         }
     }
     port 1/2/1 {
         admin-state enable
         ethernet {
             mode hybrid
             dot1x {
                  tunneling true
 }
         }
     }
```
The service configuration on PE-2 includes Epipe 1, B-VPLS 100, and I-VPLSs 101-102, as follows:

```
# on PE-2:
configure {
    service {
        oper-group "op-grp-1" {
 }
        epipe "Epipe 1" {
            admin-state enable
            service-id 1
            customer "1"
            sap pxc-21.a:1.* {
 }
            vxlan {
                instance 1 {
                    vni 1
```

```
 egress-vtep {
                         ip-address 192.0.2.1
                         oper-group "op-grp-1"
 }
 }
             }
        }
         vpls "B-VPLS 100" {
             admin-state enable
             service-id 100
             customer "1"
             service-mtu 2000
             pbb-type b-vpls
             pbb {
                 source-bmac {
                 address 00:00:00:00:00:02
 }
             }
             bgp 1 {
 }
             bgp-evpn {
                 evi 100
                 mpls 1 {
                     admin-state enable
                     ingress-replication-bum-label true
                     auto-bind-tunnel {
                    resolution any<br>}
design and the state of the state of the state of the state of the state of the state of the state of the state
 }
             }
        }
         vpls "I-VPLS 101" {
             admin-state enable
             service-id 101
             customer "1"
             pbb-type i-vpls
             pbb {
                 backbone-vpls "B-VPLS 100" {
                     isid 101
 }
             }
             sap pxc-21.b:1.101 {
             }
         }
         vpls "I-VPLS 102" {
             admin-state enable
             service-id 102
             customer "1"
             pbb-type i-vpls
             pbb {
                 backbone-vpls "B-VPLS 100" {
                isid 102<br>}
 }
             }
             sap pxc-21.b:1.102 {
 }
        }
```
The service configuration on PE-4 is similar for the B-VPLS and the I-VPLSs, but Epipe 1 is not configured on PE-4.

The following command shows the VXLAN information for Epipe 1 on PE-1. By default, the source VTEP is the system IP address 192.0.2.1.

#### [/] A:admin@PE-1# show service id 1 vxlan =============================================================================== **Vxlan Src Vtep IP: N/A** =============================================================================== =============================================================================== Vxlan Instance =============================================================================== VXLAN Instance VNI VNI Oper-flags -------------------------------------------------------------------------------  $1$  none ------------------------------------------------------------------------------- Number of Entries : 1 ------------------------------------------------------------------------------- ===============================================================================

#### $[/]$

A:admin@PE-1# show service id 1 vxlan destinations

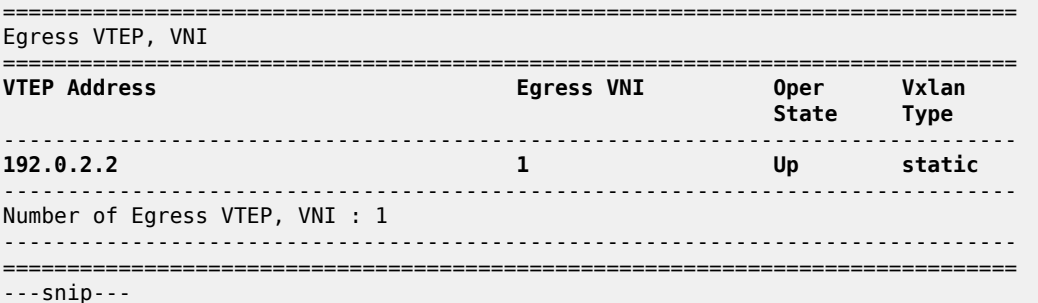

The following command shows the oper-group information on PE-1 with the list of egress VTEP members.

```
\lceilA:admin@PE-1# show service oper-group "op-grp-1" detail
        ===============================================================================
Service Oper Group Information
===============================================================================
Oper Group : op-grp-1
Creation Origin : manual Creation Contracts Oper Status: up
Hold DownTime : 0 secs Hold UpTime: 4 secs
Members : 1 1 Monitoring : 0
===============================================================================
===============================================================================
Member Egr-Vtep for OperGroup: op-grp-1
===============================================================================
Svc Id
VNI VTEP Address
-------------------------------------------------------------------------------
                                     1 1 192.0.2.2
-------------------------------------------------------------------------------
Egr-Vtep Entries found: 1<br>==========================
                       ===============================================================================
```
The oper-group with member egress VTEP 192.0.2.2 cannot be monitored on a SAP in the same Epipe. The following error is raised when attempting to configure the same oper-group for the SAP in Epipe 1 on PE-1:

```
[ex:/configure service epipe "Epipe 1" sap 1/2/1:1.*]
A:admin@PE-1# oper-group "op-grp-1"
*[ex:/configure service epipe "Epipe 1" sap 1/2/1:1.*]
A:admin@PE-1# commit
MINOR: MGMT_CORE #5001: configure service epipe "Epipe 1" sap 1/2/1:1.* - Oper-group has an Egr
Vtep member, no other members allowed
```
The following ports on PE-2 are disabled to make the destination VTEP unreachable from PE-1:

```
# on PE-2:
configure {
     port 1/1/1 {
         admin-state disable
     }
     port 1/1/2 {
         admin-state disable 
     }
```
When the destination VTEP disappears from the RTM, the oper-group op-grp-1 goes down and the VXLAN binding in Epipe 1 goes down, while the Epipe service remains up, as follows:

 $[$   $\overline{)}$ A:admin@PE-1# show service oper-group "op-grp-1"

=============================================================================== Service Oper Group Information

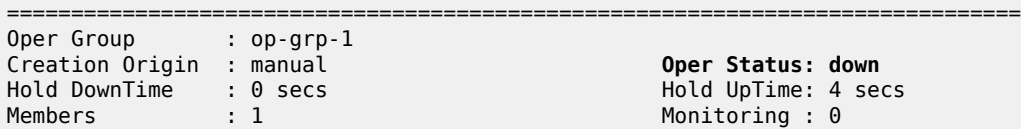

===============================================================================

 $[/]$ 

A:admin@PE-1# show service id 1 vxlan destinations

=============================================================================== Egress VTEP, VNI =============================================================================== VTEP Address Egress VNI Oper Vxlan State Type and the control of the control of the control of the State Type ------------------------------------------------------------------------------- **192.0.2.2 1 Down** static ------------------------------------------------------------------------------- Number of Egress VTEP, VNI : 1 ------------------------------------------------------------------------------- =============================================================================== ---snip---

[/]

A:admin@PE-1# show service id 1 base

===============================================================================

Service Basic Information

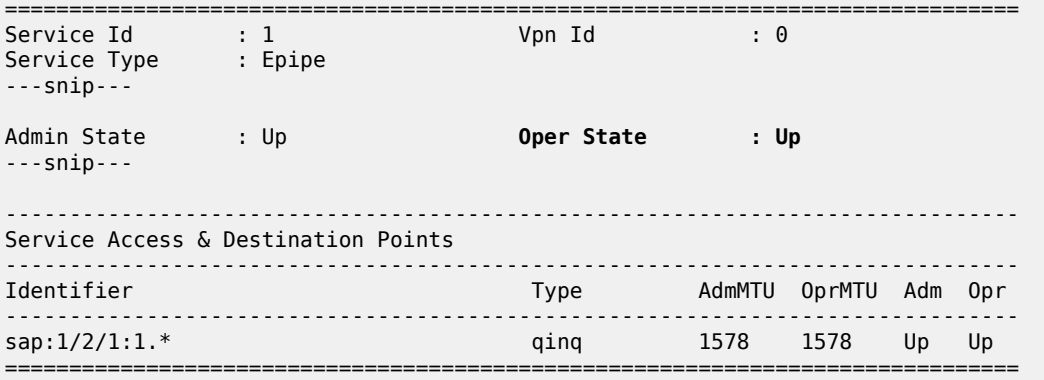

The output is similar on PE-2. The ports are re-enabled on PE-2, which will cause the VXLAN binding and the oper-group to be operationally up again:

```
# on PE-2:
configure {
     port 1/1/1 {
         admin-state enable
     }
     port 1/1/2 {
         admin-state enable
     }
```
The preceding example proved that the Epipe service remains up when the VXLAN binding goes down. The following example shows that the Epipe service goes down when the SAP goes down. On PE-1, port 1/2/1 is disabled, as follows:

```
# on PE-1:
configure {
     port 1/2/1
         admin-state disable
```
The following command shows that SAP 1/2/1:1.\* and Epipe 1 are down on PE-1:

```
[ /]
A:admin@PE-1# show service id 1 base
===============================================================================
Service Basic Information
===============================================================================
Service Id : 1 Vpn Id : 0
Service Type : Epipe 
---snip---
Admin State : Up Oper State : Down
---snip---
-------------------------------------------------------------------------------
Service Access & Destination Points
-------------------------------------------------------------------------------
                          Identifier Type AdmMTU OprMTU Adm Opr
-------------------------------------------------------------------------------
                          sap:1/2/1:1.* qinq 1578 1578 Up Down
===============================================================================
```
The port is re-enabled and SAP 1/2/1:1 and service Epipe 1 will be up again.

# on PE-1: configure { port 1/2/1 { admin-state enable

When the service is disabled (**admin-state disable**), the SAP goes down, the VXLAN binding goes down, and the oper-group goes down, as follows:

```
# on PE-1:
configure {
   service {
       epipe "Epipe 1" {
            admin-state disable 
[ \overline{)}A:admin@PE-1# show service id 1 base 
===============================================================================
Service Basic Information
===============================================================================
Service Id : 1 Vpn Id : 0
Service Type : Epipe 
---snip--- 
Admin State : Down Oper State : Down
---snip--- 
                               -------------------------------------------------------------------------------
Service Access & Destination Points
       -------------------------------------------------------------------------------
Identifier Type AdmMTU OprMTU Adm Opr
-------------------------------------------------------------------------------
sap:1/2/1:1.* qinq 1578 1578 Up Down
===============================================================================
\lceilA:admin@PE-1# show service id 1 vxlan destinations
===============================================================================
Egress VTEP, VNI
===============================================================================
VTEP Address Egress VNI Oper Vxlan
 State Type
         -------------------------------------------------------------------------------
192.0.2.2 1 Down static
                                        -------------------------------------------------------------------------------
Number of Egress VTEP, VNI : 1
                               -------------------------------------------------------------------------------
===============================================================================
[/]
A:admin@PE-1# show service oper-group
                         ===============================================================================
Service Oper Group Information
===============================================================================
Name Oper Creation Hold Hold Members Monitor
                               Status Origin UpTime DnTime
```
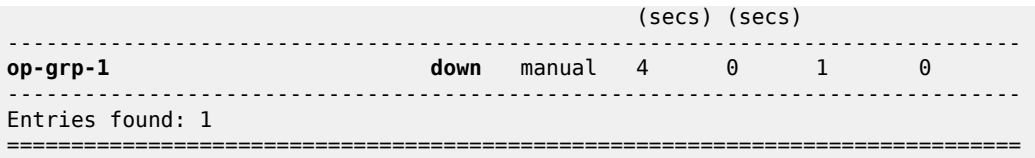

#### **Static VXLAN termination on non-system IPv4 addresses**

Non-system IP VXLAN termination is provisioned as follows:

- **1.** Create FPE
- **2.** Associate FPE with VXLAN termination
- **3.** Configure router loopback interface
- **4.** Configure non-system VXLAN termination VTEP addresses
- **5.** Add the service configuration

[Figure 281: Example topology for static VXLAN termination on non-system IPv4 addresses](#page-1546-0) shows the example topology with PE-1 and PE-2 in a VXLAN network. The non-system loopback address on PE-2 will be used for VXLAN termination, whereas the system IP address will be used on PE-1.

<span id="page-1546-0"></span>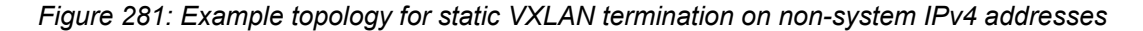

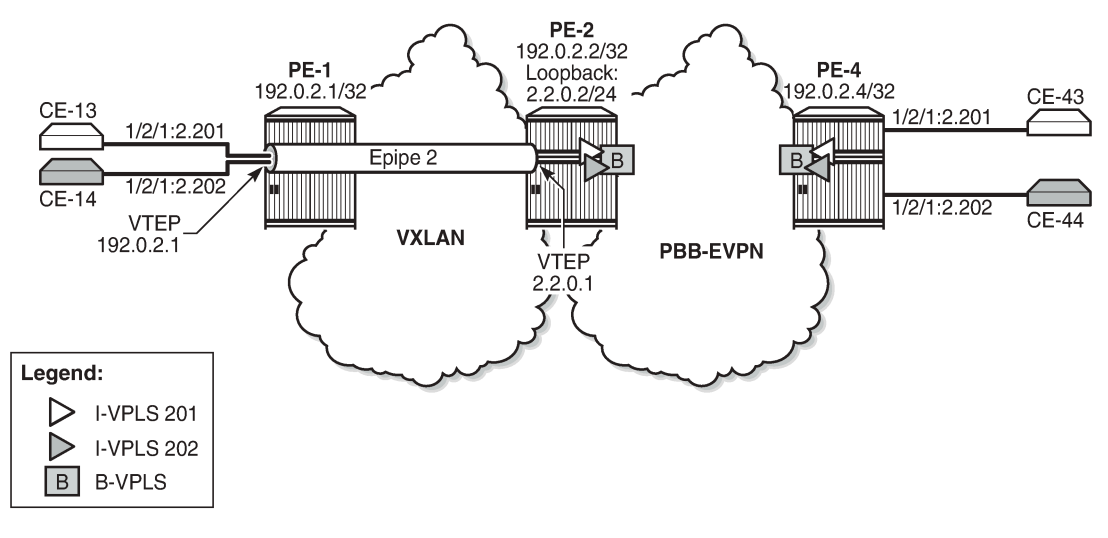

27593

#### **Create FPE**

FPE uses the back-to-back PXC, either a PXC port or a LAG-based PXC. PXC 1 is created on PE-2:

```
# on PE-2:
configure {
     port-xc {
         pxc 1 {
              admin-state enable
              port-id 1/2/5
```

```
 }
 }
 port pxc-1.a {
     admin-state enable
 }
 port pxc-1.b {
     admin-state enable
 }
 port 1/2/5 {
     admin-state enable
     ethernet {
          mode hybrid
          dot1x {
              tunneling true
         }
     }
 }
```
[/] A:admin@PE-2# show port pxc 1

=============================================================================== Ports on Port Cross Connect 1

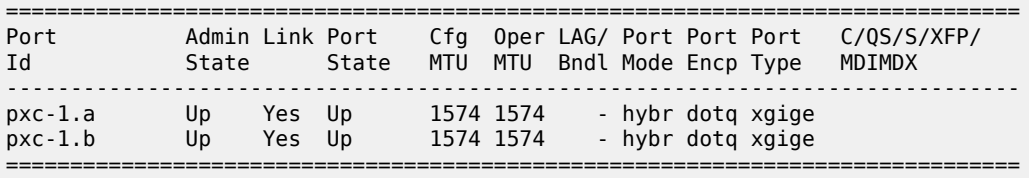

The following FPE uses the PXC:

```
# on PE-2:
configure {
      fwd-path-ext {
           fpe 1 {
                 path {
                \begin{array}{c} \text{pxc } 1 \\ \end{array} }
```
The following shows that FPE 1 uses PXC 1 and has no VXLAN termination associated:

```
[/]
A:admin@PE-2# show fwd-path-ext fpe 1
===============================================================================
FPE Id: 1
===============================================================================
Description : (Not Specified)
Path : pxc 1
Pw Port : Disabled Oper : down
Sub Mgmt Extension : Disabled Oper : N/A
Vxlan Termination : Disabled
Segment-Routing V6 : Disabled
===============================================================================
```
#### **Associate FPE with VXLAN termination**

The following command associates FPE 1 with VXLAN termination:

```
# on PE-2:
configure {
    fwd-path-ext {
       sdp-id-range {
           start 10000
           end 10127
        }
        fpe 1 {
           path {
               pxc 1
 }
           application {
               vxlan-termination {
 }
 }
       }
```
When attempting to associate the FPE with VXLAN termination without configuring a range of SDP IDs for FPE, the following error is raised:

```
*[ex:/configure fwd-path-ext fpe 1 application vxlan-termination]
A:admin@PE-2# commit
MINOR: FPE #1021: configure fwd-path-ext fpe 1 - sdp-id-range is not configured - configure
 fwd-path-ext sdp-id-range
```
The following shows the range of SDP IDs for FPE and the list of configured FPEs; see the [VXLAN](#page-1634-0) [Forwarding Path Extension](#page-1634-0) chapter for more information about the use of SDP IDs. The application for FPE 1 is VXLAN termination.

[/] A:admin@PE-2# show fwd-path-ext =============================================================================== FPE Info =============================================================================== Application pxc/xc-a, xc-b ------------------------------------------------------------------------------- **1 pxc 1 vxlan-term** ------------------------------------------------------------------------------- Number of entries : 1 ------------------------------------------------------------------------------- SDP-Id Range: 10000 - 10127 ===============================================================================

After the FPEs are associated with VXLAN termination, the system creates two internal router interfaces per FPE, one per PXC sub-port, as follows:

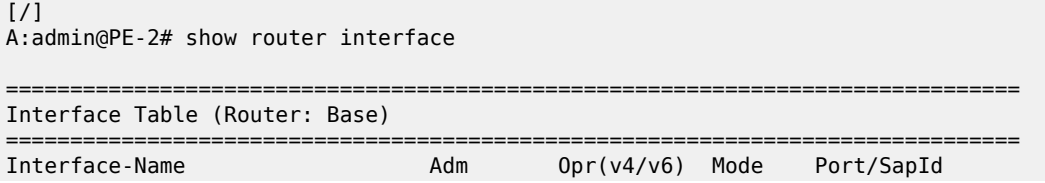

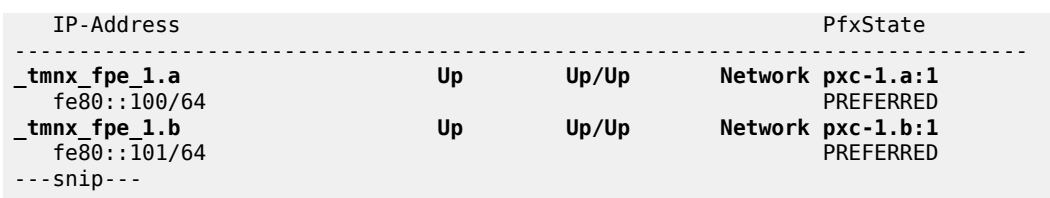

#### **Configure router loopback interface**

The following loopback interface is configured in PE-2 and added to the IS-IS context. The IPv6 address is not required yet.

```
# on PE-2:
configure {
 router "Base" {
 interface "loopback1" {
           loopback
           ipv4 {
              primary {
                  address 2.2.0.2
             prefix-length 24
 }
 }
           ipv6 {
              address 220::2 {
             prefix-length 120<br>}
 }
           }
       }
       isis 0 {
           interface "loopback1" {
           }
       }
```
A subnet must be assigned to the loopback interface, but not a /32 or /128 subnet mask, because the system cannot terminate VXLAN on a local interface address. In the preceding example, all addresses in the subnet 2.2.0.0/24 can be used for VXLAN tunnel termination, except for 2.2.0.2. The subnet will be advertised by the IGP. The subnet can be as small as /31 or /127.

#### **Configure non-system VTEP addresses**

On PE-2, non-system IP address 2.2.0.1 in the subnet of the loopback address 2.2.0.2/24 is configured as VTEP, as follows. Up to three non-system VTEP addresses can be configured to terminate VXLAN tunnels and their corresponding FPEs.

```
# on PE-2:
configure {
    service { 
        system {
           vxlan {
               tunnel-termination 2.2.0.1 {
               fpe-id 1
 }
           }
```
No non-system VTEP addresses need to be configured on PE-1.

When the non-system VTEP address is configured, an internal loopback interface \_tmnx\_vli\_vxlan\_1\_131075 with VTEP address 2.2.0.1/32 is auto-created that can respond to ICMP requests.

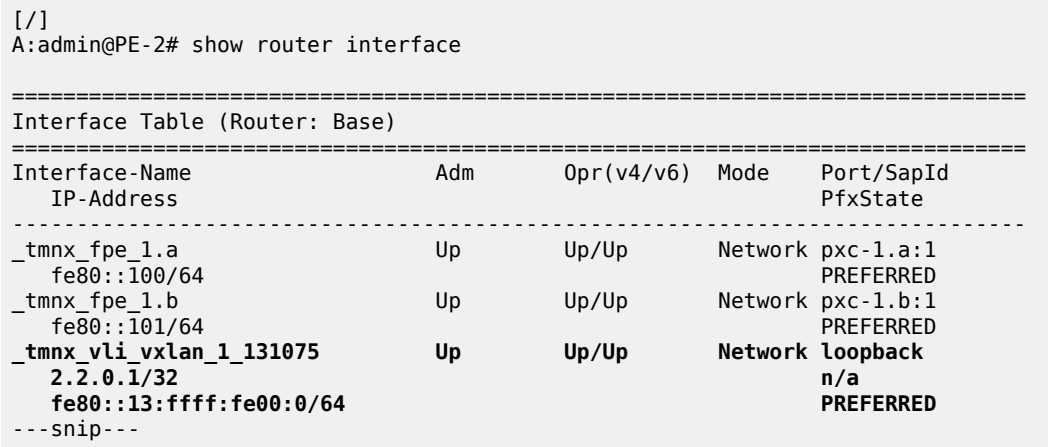

The system does not verify if there is a local base router loopback interface with a subnet corresponding to the VTEP address. If a tunnel termination address is configured and the FPE is up, the system will start terminating VXLAN traffic and responding ICMP for that address, regardless of the presence of a loopback in the base router. It is also possible that a non-loopback interface has an IP address in the configured subnet.

# **Configure the services**

Epipe 2 is configured on PE-1 as follows. By default, the system IP address will be used as source VTEP of the VXLAN-encapsulated frames. The non-system IP address 2.2.0.1 is used as egress VTEP.

```
# on PE-1:
configure {
    service {
       epipe "Epipe 2" {
           admin-state enable
           service-id 2
           customer "1"
           sap 1/2/1:2.* {
 }
           vxlan {
              instance 1 {
                  vni 2
                  egress-vtep {
                  ip-address 2.2.0.1
 }
 }
           }
       }
```
The configuration of Epipe 2 on PE-2 defines the non-system IP address 2.2.0.1 as source VTEP, as follows. The egress VTEP is 192.0.2.1, the system IP address of PE-1. The configuration of the B-VPLS is the same as in the preceding example; the configuration of the I-VPLSs 201 and 202 is similar to the configuration of I-VPLS 101 in the preceding example.

```
# on PE-2:
configure {
    service {
       epipe "Epipe 2" {
           admin-state enable
           service-id 2
           customer "1"
           sap pxc-21.a:2.* {
 }
           vxlan {
              source-vtep 2.2.0.1
              instance 1 {
                  vni 2
                  egress-vtep {
                  ip-address 192.0.2.1
 }
 }
           }
        }
```
The following **show** command on PE-1 shows that no VXLAN source VTEP IP address is configured:

```
[/]
A:admin@PE-1# show service id 2 vxlan 
     ===============================================================================
Vxlan Src Vtep IP: N/A
===============================================================================
===============================================================================
Vxlan Instance 
===============================================================================
VXLAN Instance The VNI Oper-flags
-------------------------------------------------------------------------------
1 none
-------------------------------------------------------------------------------
Number of Entries : 1
-------------------------------------------------------------------------------
===============================================================================
```
The following shows that the egress VTEP is 2.2.0.1, which is a non-system VTEP on PE-2. The VXLAN tunnel is operationally up.

A:admin@PE-1# show service id 2 vxlan destinations =============================================================================== Egress VTEP, VNI =============================================================================== VTEP Address Egress VNI Oper Vxlan State Type ------------------------------------------------------------------------------- **2.2.1 2.2.0.1 Up static** ------------------------------------------------------------------------------- Number of Egress VTEP, VNI : 1 ------------------------------------------------------------------------------- =============================================================================== ---snip---

 $\lceil$ 

The same commands on PE-2 show that source VTEP IP address 2.2.0.1 is configured and the egress VTEP is 192.0.2.1, which is the system IP address of PE-1, as follows:

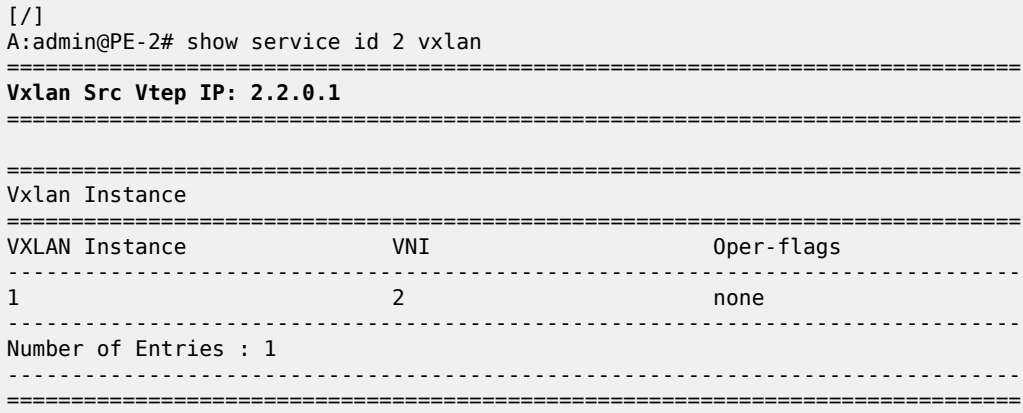

 $[/]$ 

A:admin@PE-2# show service id 2 vxlan destinations

| Egress VTEP, VNI               |            |               |               |
|--------------------------------|------------|---------------|---------------|
| VTEP Address                   | Egress VNI | 0per<br>State | Vxlan<br>Type |
| 192.0.2.1                      |            | Up            | static        |
| Number of Egress VTEP, VNI : 1 |            |               |               |
| $--snip--$                     |            |               |               |

#### **Static VXLAN termination on IPv6 addresses**

IPv6 VXLAN termination is provisioned as follows:

- **1.** Create FPE
- **2.** Associate FPE with VXLAN termination
- **3.** Configure router loopback interface
- **4.** Configure non-system VXLAN termination VTEP addresses
- **5.** Add the service configuration

[Figure 282: Example topology for static VXLAN termination on IPv6 addresses](#page-1553-0) shows the example topology with PE-1 and PE-2 in a VXLAN network. The loopback addresses on PE-1 and PE-2 will be used for IPv6 VXLAN termination. The existing PXC 1 on PE-2 is reused for FPE; only an IPv6 VTEP address needs to be added.

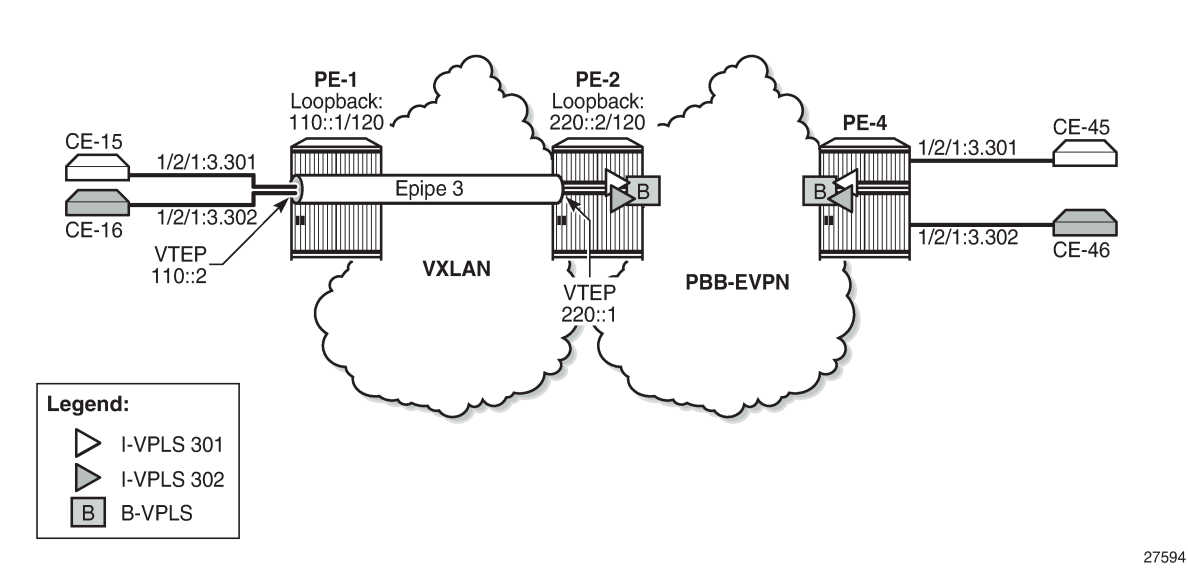

<span id="page-1553-0"></span>*Figure 282: Example topology for static VXLAN termination on IPv6 addresses*

For IPv6 routing, the following option is configured for IS-IS on all nodes:

```
# on all PEsL
configure {
 router "Base" {
         isis 0 {
             ipv6-routing native
```
### **Create FPE**

The following PXC is created on PE-1; PXC 1 will be used for FPE:

```
# on PE-1:
configure {
     port-xc {
         pxc 1 {
             admin-state enable
             port-id 1/2/5
         }
     }
     port pxc-1.a {
         admin-state enable
     }
     port pxc-1.b {
         admin-state enable
     }
     port 1/2/5 {
         admin-state enable
         ethernet {
             mode hybrid
             dot1x {
                 tunneling true
 }
 }
```
}

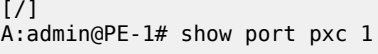

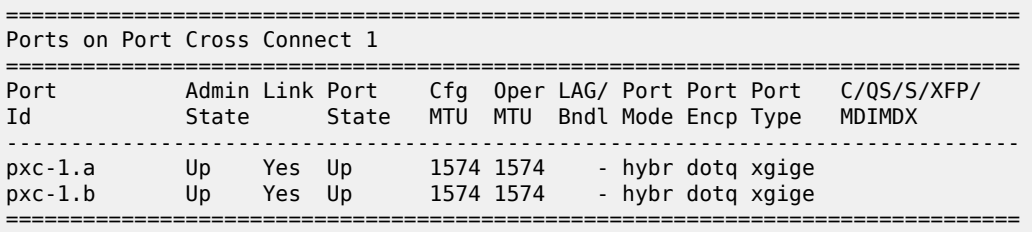

#### **Configure FPE with VXLAN termination**

The following command associates FPE 1 with VXLAN termination:

```
# on PE-1:
configure {
     fwd-path-ext {
          sdp-id-range {
              start 10000
              end 10127
          }
          fpe 1 {
              path {
             \begin{array}{c} \text{pxc } 1 \\ \end{array} }
              application {
                   vxlan-termination {
 }
              }
          }
```
The following shows the range of SDP IDs for FPE and the list of configured FPEs. The application for FPE 1 is VXLAN termination.

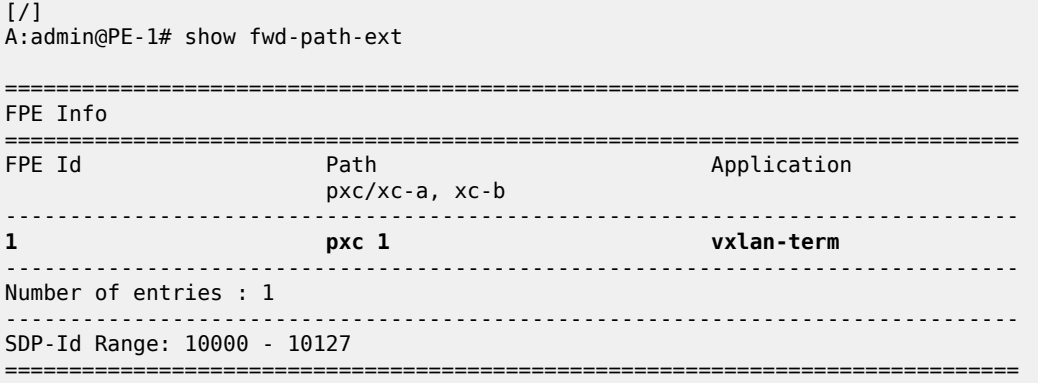

The following shows that FPE 1 has a VXLAN termination that is oper up:

[/]

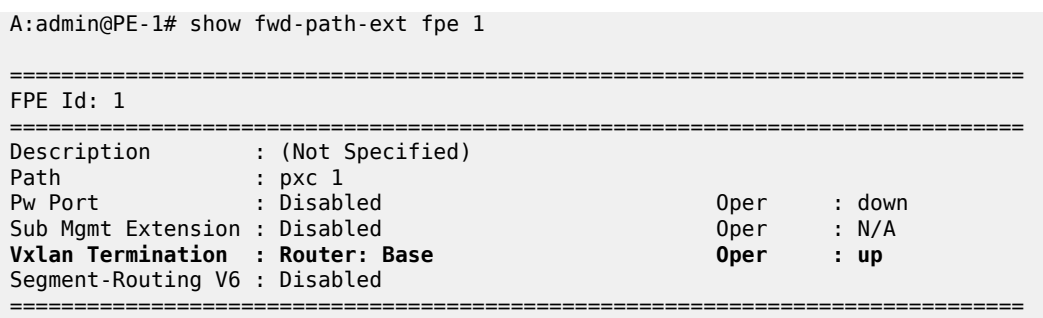

After the FPEs are associated with VXLAN termination, the system creates two internal router interfaces per FPE, one per PXC sub-port, as follows:

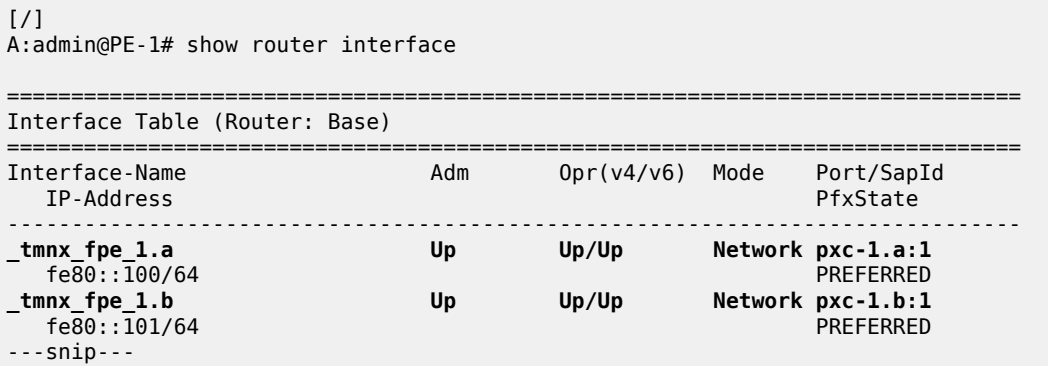

#### **Configure router loopback interface**

The following loopback interface is configured in PE-1 and added to the IS-IS context:

```
# on PE-1:
configure {
 router "Base" {
       interface "loopback1" {
           loopback
           ipv4 {
               primary {
                  address 1.1.0.1
                  prefix-length 24
 }
 }
           ipv6 {
              address 110::1 {
             prefix-length 120<br>}
 }
 }
        }
        isis 0 {
           interface "loopback1" {
           }
        }
```
All IPv6 addresses in the 110::/120 subnet can be used for VXLAN tunnel termination, except for 110::1.

#### **Configure non-system VTEP addresses**

On PE-1, IPv6 address 110::2 in the subnet of the loopback address 110::1/120 is configured as VTEP, as follows:

```
# on PE-1:
configure {
   service {
        system {
           vxlan {
               tunnel-termination 110::2 {
               fpe-id 1
 }
           }
```
On PE-2, IPv6 address 220::1 in the subnet of the loopback address 220::2/120 is configured as VTEP, as follows:

```
# on PE-2:
configure {
      service {
           system {
                 vxlan {
                      tunnel-termination 220::1 {
                     \left\{\begin{array}{cc} \text{free-id 1} \end{array}\right. }
                 }
```
When the IPv6 VTEP address is configured on PE-1, an internal loopback interface \_tmnx\_vli\_vxlan\_1\_131075 is created, as follows.

 $[$   $/$   $]$ 

A:admin@PE-1# show router interface

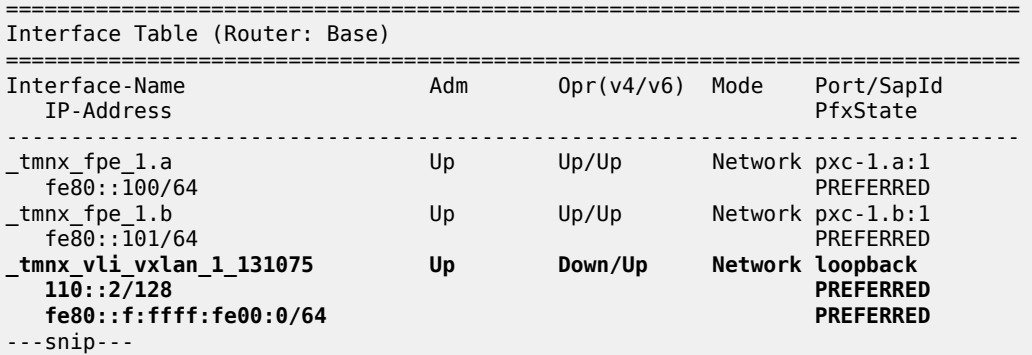

The following IPv6 route table on PE-1 contains an internal static route for source VTEP 110::2/128 using the FPE internal interface tmnx fpe 1.a:

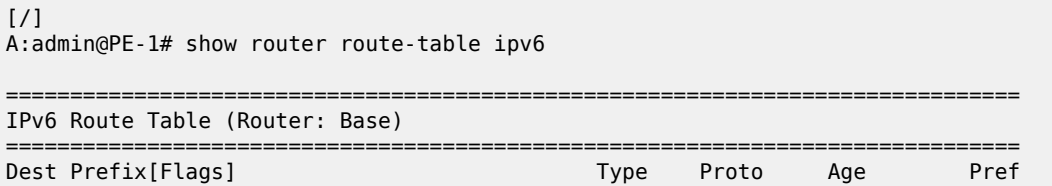

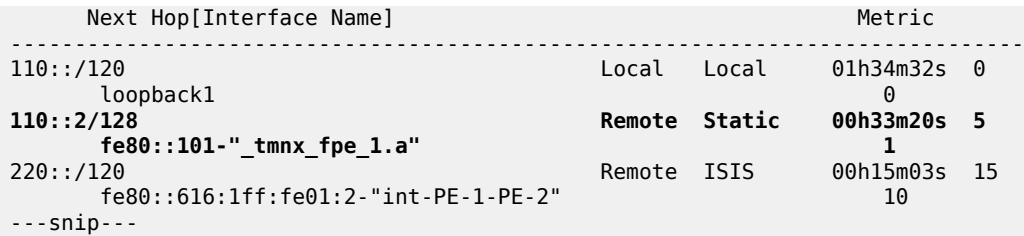

The following IPv6 route table on PE-2 shows that an internal static route is configured for the source VTEP 220::1/128 using the FPE internal interface \_tmnx\_fpe\_1.a:

 $[$   $\overline{)}$ A:admin@PE-2# show router route-table ipv6

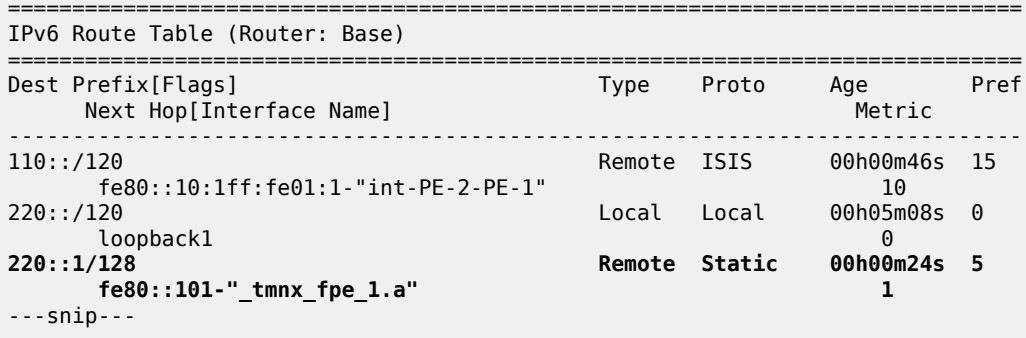

#### **Configure the services**

Epipe 3 is configured on PE-1 with **source-vtep** 110::2, which is the VTEP address configured in the preceding step (VXLAN tunnel termination). The egress VTEP is 220::1, which is the VXLAN termination configured on PE-2.

```
# on PE-1:
configure {
    service {
       epipe "Epipe 3" {
           admin-state enable
           service-id 3
           customer "1"
           sap 1/2/1:3.* {
           }
           vxlan {
               source-vtep 110::2
               instance 1 {
                   vni 3
                   egress-vtep {
                   ip-address 220::1
 }
 }
           }
        }
```
Epipe 3 on PE-2 has VXLAN source VTEP 220::1 and egress VTEP 110::2.

# on PE-2:

```
configure {
      service {
           epipe "Epipe 3" {
                 admin-state enable
                 service-id 3
                 customer "1"
                 sap pxc-21.a:3.* {
 }
                 vxlan {
                      source-vtep 220::1
                      instance 1 {
                            vni 3
                            egress-vtep {
                                 ip-address 110::2
denotes the control of the second property of the second property of the second property of the second property \} }
                }
           }
```
The configuration of the B-VPLS is the same as in the preceding example. The configuration of I-VPLS 302 is similar.

```
# on PE-2:
configure {
    service {
        vpls "I-VPLS 301" {
            admin-state enable
            service-id 301
            customer "1"
            pbb-type i-vpls
            pbb {
                backbone-vpls "B-VPLS 100" {
                   isid 301
 }
 }
            sap pxc-21.b:3.301 {
            }
        }
```
The following **show** commands on PE-1 show that the VXLAN source VTEP IP address is 110::2 and the egress VTEP is 220::1. The VXLAN tunnel is operationally up.

```
[ \overline{)}A:admin@PE-1# show service id 3 vxlan
   ===============================================================================
Vxlan Src Vtep IP: 110::2
===============================================================================
    ===============================================================================
Vxlan Instance
===============================================================================
VXLAN Instance
-------------------------------------------------------------------------------
1 none
-------------------------------------------------------------------------------
Number of Entries : 1
    -------------------------------------------------------------------------------
    ===============================================================================
```
[/] A:admin@PE-1# show service id 3 vxlan destinations

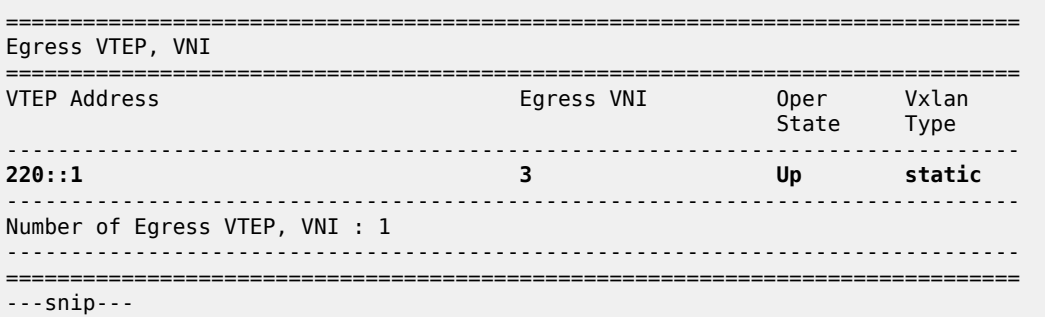

The same commands on PE-2 show VXLAN source VTEP 220::1 and egress VTEP 110::2, as follows:

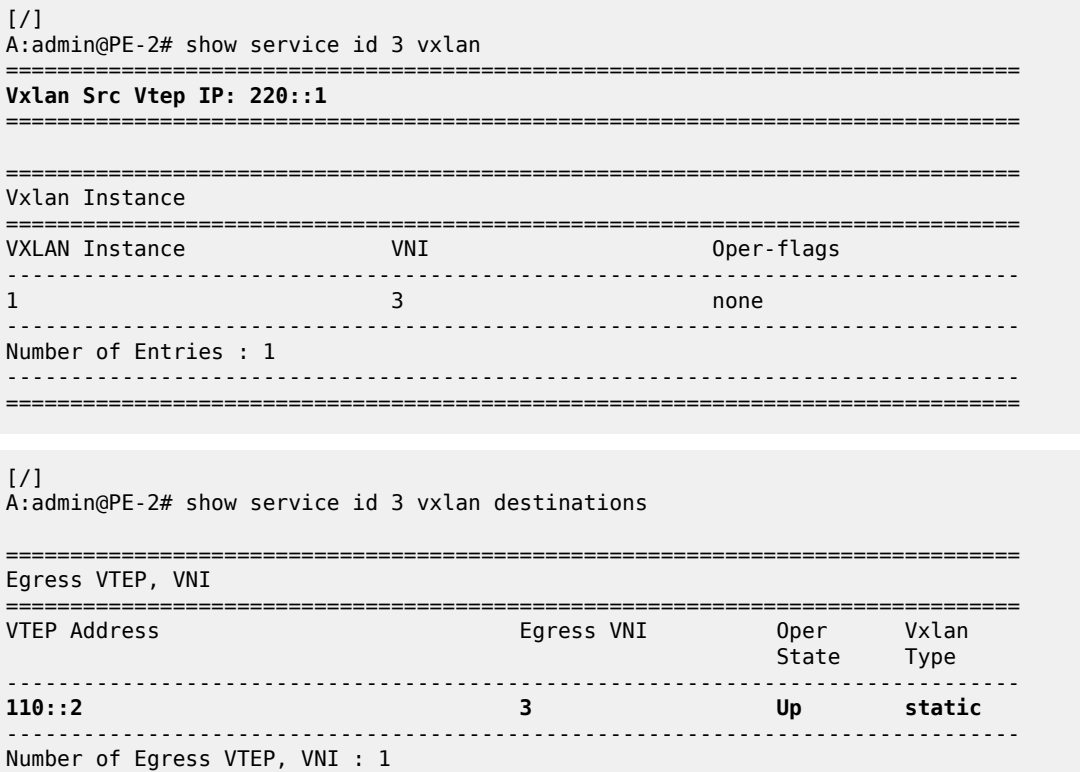

------------------------------------------------------------------------------- =============================================================================== ---snip---

#### **Static VXLAN used as access network for PBB-EVPN core: all-active multi-homing and anycast VTEPs**

[Figure 283: Example topology for static VXLAN termination using anycast](#page-1560-0) shows the example topology with PE-1, PE-2, and PE-3 in the VXLAN access network. Epipe 4 is configured on PE-1, PE-2, and PE-3. On PE-1, the system IP address 192.0.2.1 is used as source VTEP, while (anycast) IP address 23.23.23.4 is used as source VTEP on PE-2 and PE-3.

In the PBB-EVPN core network, all-active multi-homing virtual Ethernet segments vES-23\_401 and vES-23\_402 are configured on PE-2 and PE-3.

<span id="page-1560-0"></span>*Figure 283: Example topology for static VXLAN termination using anycast*

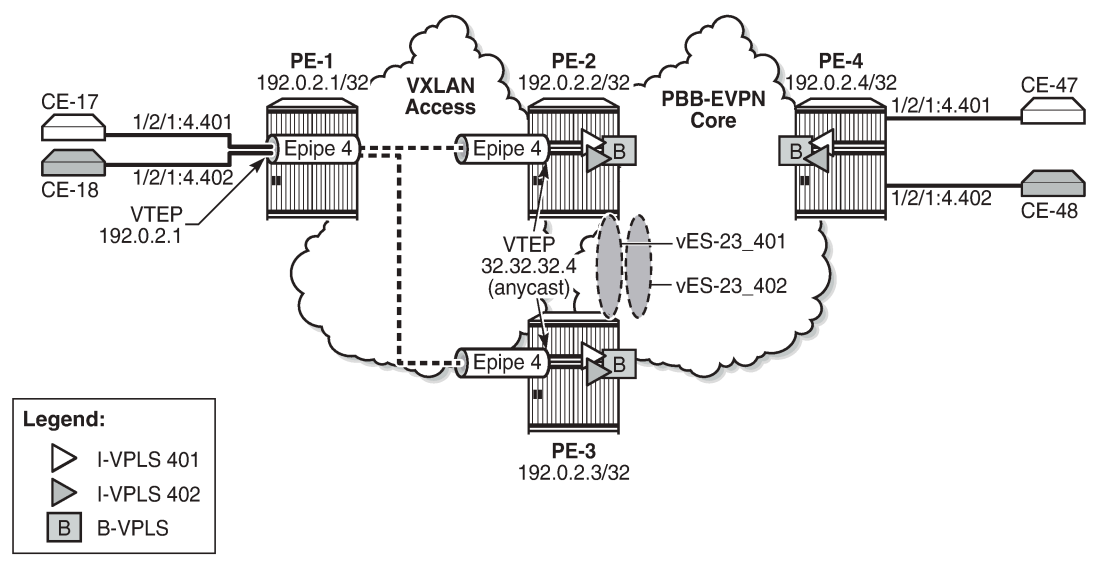

#### 27595

#### **VXLAN access network**

On PE-2 and PE-3, PXC ports are configured: PXC 2 will be used as FPE, whereas PXC-3 and PXC-4 will be used to make a LAG for the PXC between Epipe and I-VPLS services. The PXC sub-ports for FPE have dot1q encapsulation whereas the PXC sub-ports for port cross-connect have qinq encapsulation. The configuration of the PXC ports and sub-ports is as follows:

```
# on PE-2, PE-3:
configure {
     port 1/2/6 {
         admin-state enable
         ethernet {
             mode hybrid
             dot1x {
                 tunneling true
 }
         }
     }
     port 1/2/7 {
         admin-state enable
         ethernet {
             mode hybrid
             dot1x {
            tunneling true<br>}
 }
         }
     }
     port 1/2/8 {
         admin-state enable
         ethernet {
             mode hybrid
```

```
 dot1x {
            tunneling true<br>}
 }
         }
    }
    port pxc-2.a {
         admin-state enable
    }
    port pxc-2.b {
         admin-state enable
    }
    port pxc-3.a {
         admin-state enable
         ethernet {
             encap-type qinq
         }
    }
    port pxc-3.b {
        admin-state enable
         ethernet {
             encap-type qinq
         }
    }
    port pxc-4.a {
         admin-state enable
         ethernet {
             encap-type qinq
         }
    }
    port pxc-4.b {
         admin-state enable
         ethernet {
             encap-type qinq
         }
    }
    port-xc {
         pxc 2 {
             admin-state enable
             port-id 1/2/6
         }
         pxc 3 {
             admin-state enable
             port-id 1/2/7
         }
         pxc 4 {
             admin-state enable
             port-id 1/2/8
         }
    }
```
On PE-2 and PE-3, FPE 2 is configured. FPE 2 is associated with VXLAN termination and two internal interfaces will be auto-created: \_tmnx\_fpe\_2.a and \_tmnx\_fpe\_2.b.

```
# on PE-2, PE-3:
configure {
     fwd-path-ext {
         sdp-id-range {
             start 10000
             end 10127
 }
         fpe 2 {
             path {
                 pxc 2
```
}

 } application { vxlan-termination { } }

[/]

A:admin@PE-2# show router interface

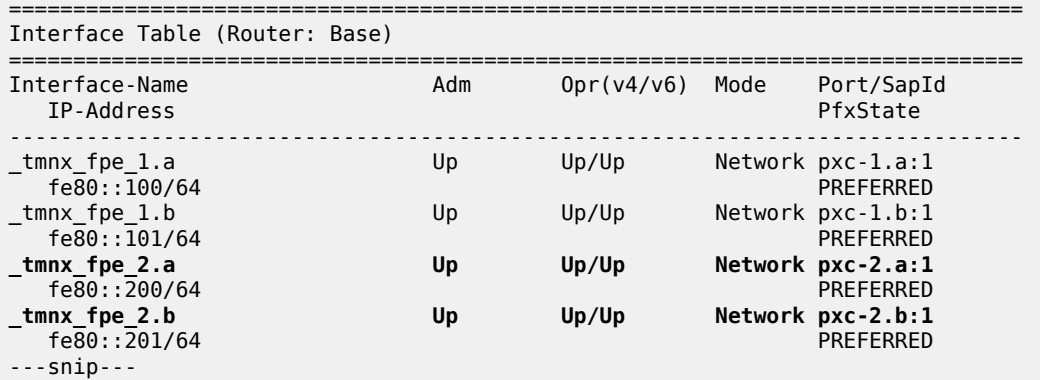

A router loopback interface with IP address 23.23.23.2/24 is created on PE-2, and on PE-3 with IP address 23.23.23.3/24:

```
# on PE-2:
configure {
 router "Base" {
 interface "loopback2" {
           loopback
           ipv4 {
               primary {
                   address 23.23.23.2
              prefix-length 24<br>}
 }
 }
        }
        isis 0 {
           interface "loopback2" {
           }
        }
```
On PE-2 and PE-3, the VTEP 23.23.23.4 is configured for FPE 2, as follows:

```
# on PE-2, PE-3:
configure {
    service {
        system {
            vxlan {
                tunnel-termination 23.23.23.4 {
                    fpe-id 2
 }
            }
        }
```
The following command shows an additional VTEP 23.23.23.4 to the existing router interface \_tmnx\_vli\_vxlan\_1\_131075 on PE-2:

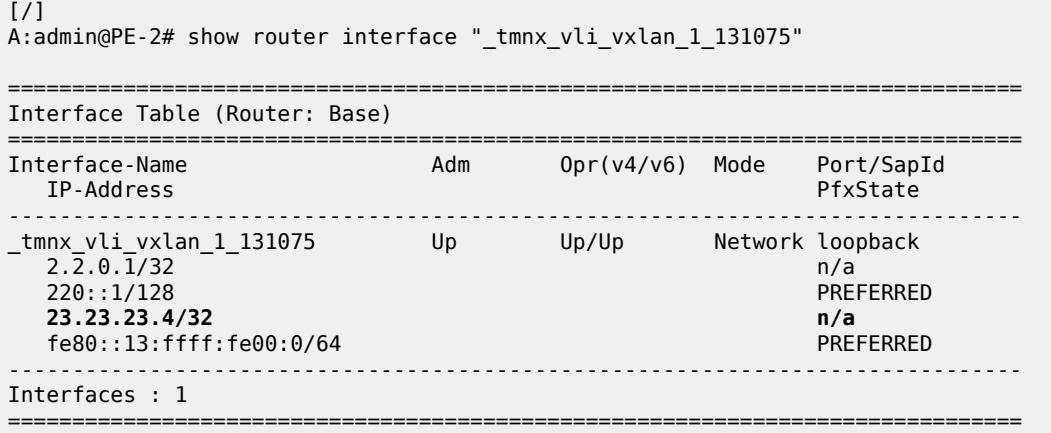

On PE-2 and PE-3, the VXLAN Epipe 4 uses LAG 4 (composed of pxc-3.b and pxc-4.b) to extend the VXLAN toward the I-VPLSs 401 and 402. The I-VPLS SAPs use LAG 3 (composed of pxc-3.a and pxc-4.a). The PXC LAGs provide higher bandwidth and better resiliency. The LAGs are configured as follows on both PE-2 and PE-3:

```
# on PE-2, PE-3:
configure {
    lag "lag-3" {
        admin-state enable
        encap-type qinq
        mode hybrid
        max-ports 64
        port pxc-3.a {
 }
        port pxc-4.a {
 }
 }
    lag "lag-4" {
        admin-state enable
        encap-type qinq
        mode hybrid
        max-ports 64
        port pxc-3.b {
        }
        port pxc-4.b {
 }
    }
```
Epipe 4 is configured on PE-1, PE-2, and PE-3. On PE-1, no FPE is required because the system IP address is used as VTEP. Epipe 4 is configured on PE-1 with egress VTEP 23.23.23.4, as follows:

```
# on PE-1:
configure {
    service {
        epipe "Epipe 4" {
            admin-state enable
            service-id 4
            customer "1"
            sap 1/2/1:4.* {
 }
```

```
 vxlan {
            instance 1 {
               vni 4
               egress-vtep {
                  ip-address 23.23.23.4
 }
 }
         }
      }
```
Epipe 4 is configured on PE-2 and PE-3 with source VTEP 23.23.23.4 and egress VTEP 192.0.2.1, as follows. The SAP uses LAG 4, which is composed of PXC sub-ports pxc-3.b and pxc-4.b.

```
# on PE-2, PE-3:
configure {
   service {
       epipe "Epipe 4" {
          admin-state enable
           service-id 4
           customer "1"
           sap lag-4:4.* {
 }
           vxlan {
              source-vtep 23.23.23.4
              instance 1 {
                 vni 4
                 egress-vtep {
                    ip-address 192.0.2.1
 }
 }
 }
```
The following command on PE-1 shows that the egress VTEP in Epipe 4 equals 23.23.23.4.

 $\lceil$ A:admin@PE-1# show service id 4 vxlan destinations =============================================================================== Egress VTEP, VNI =============================================================================== VTEP Address Egress VNI Oper Vxlan State Type ------------------------------------------------------------------------------- **23.23.23.4 4 Up static** ------------------------------------------------------------------------------- Number of Egress VTEP, VNI : 1 ------------------------------------------------------------------------------- =============================================================================== ---snip---

The following commands for Epipe 4 on PE-2 show a source VTEP equal to 23.23.23.4 and an egress VTEP equal to the system address of PE-1 (192.0.2.1), as follows:

 $\lceil$  /  $\rceil$ A:admin@PE-2# show service id 4 vxlan =============================================================================== **Vxlan Src Vtep IP: 23.23.23.4** =============================================================================== =============================================================================== Vxlan Instance

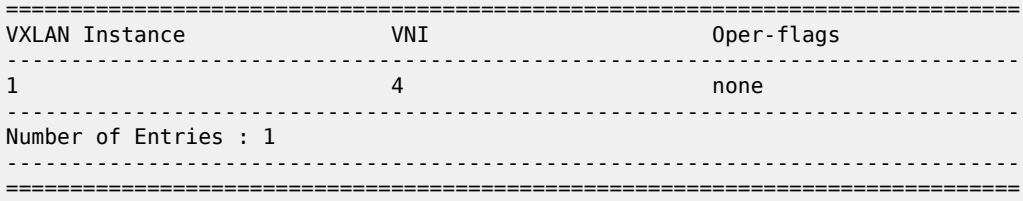

 $\lceil$ 

A:admin@PE-2# show service id 4 vxlan destinations

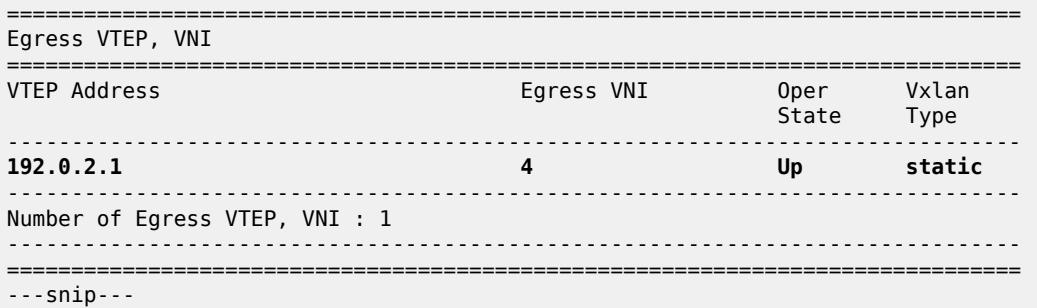

The output on PE-3 is identical: source VTEP 23.23.23.4 and egress VTEP 192.0.2.1.

The following route table on PE-1 shows that the best route toward 23.23.23.4 is via PE-2:

 $[$   $\overline{ }$   $\overline{ }$  A:admin@PE-1# show router route-table 23.23.23.4 =============================================================================== Route Table (Router: Base) =============================================================================== Type Proto Age Pref<br>Metric Next Hop[Interface Name] Metric ------------------------------------------------------------------------------- 15 Remote ISIS 00h04m13s<br>10 192.168.12.2 ------------------------------------------------------------------------------- No. of Routes: 1 Flags: n = Number of times nexthop is repeated B = BGP backup route available  $L = LFA$  nexthop available S = Sticky ECMP requested ===============================================================================

#### **PBB-EVPN core network**

Two all-active multi-homing virtual ESs are configured on PE-2 and PE-3. The preference for the DF election is configured manually, with opposite preference values for the vESs so that DF load balancing is achieved. While vES-23\_401 has preference 5000 on PE-2 and preference 10000 on PE-3, vES-23\_402 has preference 10000 on PE-2 and preference 5000 on PE-3. When no event has occurred that caused a DF switchover, PE-2 is DF for vES-23 402 and PE-3 is DF for vES-23 401. Both vESs use LAG 3, which is composed of pxc-3.a and pxc-4.a. For vES-23 401, the qinq encapsulation must match S-tag 4 and C-

tag 401; for vES-23\_402, the S-tag must be 4 and the C-tag 402. On PE-2, the vESs are configured as follows.

```
# on PE-2:
configure {
        service {
                system {
                        bgp {
                               evpn {
                                       ethernet-segment "vES-23_401" {
                                               admin-state enable
                                               type virtual
                                               esi 0x01000000230401000001
                                               multi-homing-mode all-active
                                               df-election {
                                                       service-carving-mode manual
                                                       manual {
                                                               preference {
                                                                       mode non-revertive
                                                                       value 5000
denotes the contract of the contract of the contract of the contract of the contract of the contract of the con
denotes the contract of the contract of the contract of the contract of the contract of the contract of the con
denotes the control of the state of the state of the state of the state of the state of the state of the state
                                               association {
                                                       lag "lag-3" {
                                                               virtual-ranges {
                                                                       qinq {
                                                                              s-tag-c-tag 4 c-tag-start 401 {
                                                                                      c-tag-end 401
end and the contract of the contract of the contract of the contract of the contract of the contract of the co
denotes the contract of the contract of the contract of the contract of the contract of the contract of the con
denotes the contract of the contract of the contract of the contract of the contract of the contract of the co
 }
 }
                                               pbb {
                                              source-bmac-lsb 0x2341<br>}
 }
denotes the control of the second property of the second property of the second property of the second property \} ethernet-segment "vES-23_402" {
                                               admin-state enable
                                               type virtual
                                               esi 0x01000000230402000001
                                               multi-homing-mode all-active
                                               df-election {
                                                       service-carving-mode manual
                                                       manual {
                                                               preference {
                                                                      mode non-revertive
                                                                       value 10000
denotes the contract of the contract of the contract of the contract of the contract of the contract of the co
denotes the control of the control of the control of the control of the control of the control of the control of the control of the control of the control of the control of the control of the control of the control of the 
 }
                                               association {
                                                       lag "lag-3" {
                                                               virtual-ranges {
                                                                       qinq {
                                                                              s-tag-c-tag 4 c-tag-start 402 {
                                                                              c-tag-end 402
end and the contract of the contract of the contract of the contract of the contract of the contract of the co
end and the state of the state of the state of the state of the state of the state of the state of the state o
denotes the contract of the contract of the contract of the contract of the contract of the contract of the con
denotes the contract of the contract of the contract of the contract of the contract of the contract of the con
denotes the control of the state of the state of the state of the state of the state of the state of the state
```

```
 pbb {
                                 source-bmac-lsb 0x2342<br>}
denotes the control of the second property of the second property of the second property \} }
 }
                }
           }
```
The B-VPLS 100 is configured to use the ES-BMAC. On PE-2, the B-VPLS is configured as follows.

```
# on PE-2:
configure {
    service {
        vpls "B-VPLS 100" {
           admin-state enable
           service-id 100
           customer "1"
           service-mtu 2000
           pbb-type b-vpls
           pbb {
               source-bmac {
                  address 00:00:00:00:00:02
                   use-es-bmac-lsb true
 }
 }
          bgp 1 {<br>}
 }
            bgp-evpn {
               evi 100
               mpls 1 {
                   admin-state enable
                   ingress-replication-bum-label true
                   auto-bind-tunnel {
                      resolution any
 }
 }
           }
        }
```
On PE-4, the following configuration sets ECMP to a value of 2 in the **bgp-evpn mpls** context of the B-VPLS, so that aliasing is possible.

```
# on PE-4:
configure {
    service {
       vpls "B-VPLS 100" {
           bgp-evpn {
              mpls 1 {
              ecmp 2 }
           }
```
On PE-2 and PE-3, the I-VPLSs are configured with SAP LAG 3, which is composed of pxc-3.a and pxc-4.a, as follows. The qinq encapsulation 4.401 in I-VPLS 401 matches the condition in vES-23\_401, whereas qinq 4.402 in I-VPLS 402 matches vES-23\_402.

```
# on PE-2, PE-3:
configure {
     service {
         vpls "I-VPLS 401" {
             admin-state enable
```

```
 service-id 401
           customer "1"
           pbb-type i-vpls
           pbb {
              backbone-vpls "B-VPLS 100" {
              isid 401<br>}
 }
 }
           sap lag-3:4.401 {
           }
        }
        vpls "I-VPLS 402" {
           admin-state enable
           service-id 402
           customer "1"
           pbb-type i-vpls
           pbb {
              backbone-vpls "B-VPLS 100" {
                  isid 402
 }
 }
           sap lag-3:4.402 {
 }
       }
```
With the preceding configuration, PBB-EVPN all-active multi-homing and the anycast VTEP at the access VXLAN network can be combined for an efficient and fully redundant network. PE-4 can alias the known unicast traffic to PE-2 and PE-3 on a per-flow basis, whereas if ECMP (and shared queuing) is enabled on PE-1, traffic can also be load-balanced to PE-2 and PE-3. BUM traffic sent from PE-4 will be forwarded by the corresponding DF for the ES.

See chapter [EVPN for PBB over MPLS \(PBB-EVPN\)](#page-454-0) for more information about PBB-EVPN and all-active multi-homing.

#### **Verification**

The following command shows that PE-2 is NDF in vES-23\_401 in I-VPLS 401:

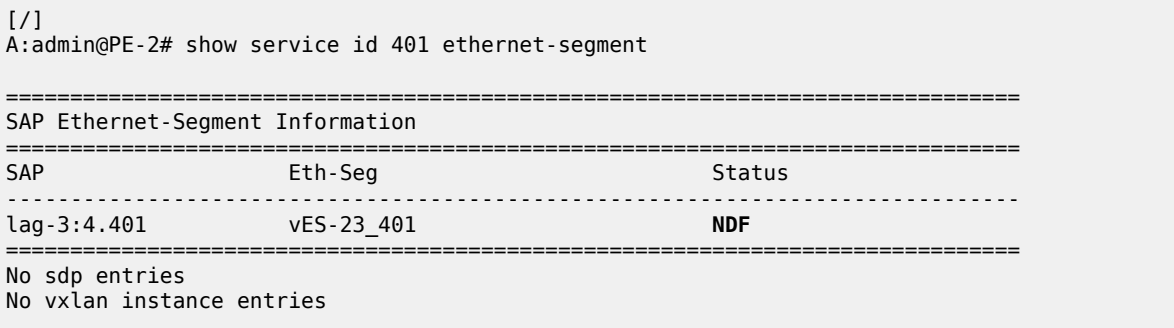

For I-VPLS 402, PE-2 is DF, as follows:

```
[/]A:admin@PE-2# show service id 402 ethernet-segment 
===============================================================================
SAP Ethernet-Segment Information
===============================================================================
```
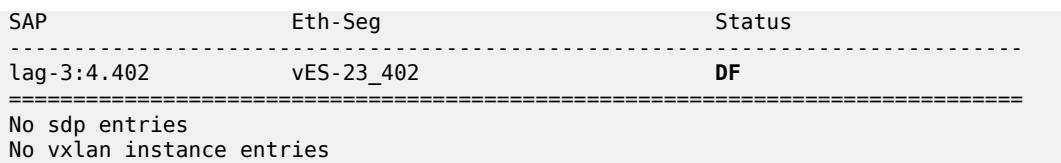

For PE-3, the reverse is true: PE-3 is DF in vES-23\_401 for I-VPLS 401 and NDF in vES-23\_402 for I-VPLS 402.

Within B-VPLS 100, the BMAC addresses are advertised via BGP-EVPN. On PE-2, the following FDB for B-VPLS 100 contains the BMAC addresses of PE-3 and PE-4, which are advertised via BGP-EVPN:

 $[$   $\overline{ }$ 

A:admin@PE-2# show service id 100 fdb detail

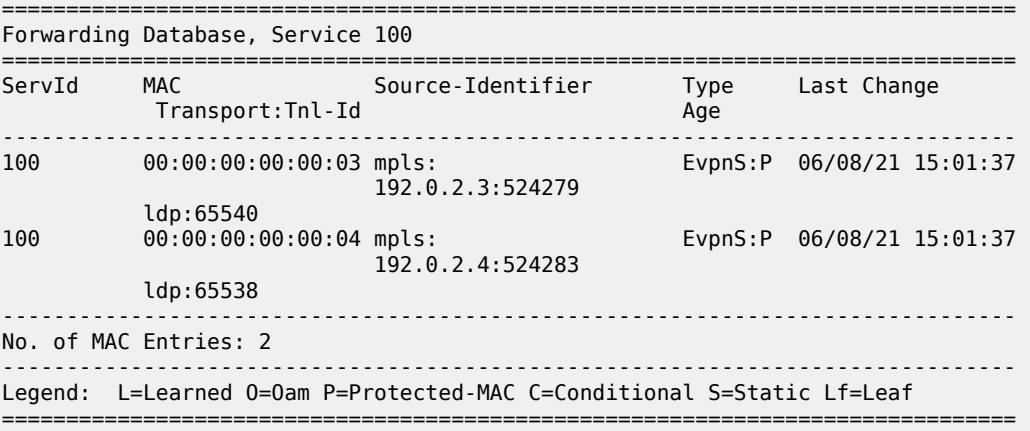

Likewise, the following FDB for B-VPLS 100 on PE-3 contains the BMAC addresses of PE-2 and PE-4:

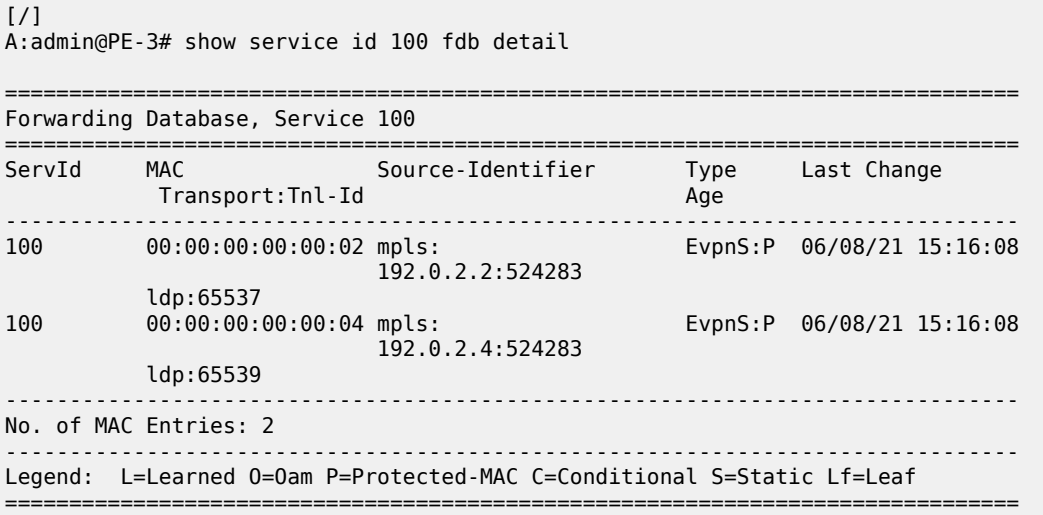

The following FDB for B-VPLS 100 on PE-4 contains the BMAC addresses of PE-2 and PE-3, but also the BMAC addresses of vES-23\_401 and vES-23\_402:

[/]

A:admin@PE-4# show service id 100 fdb detail

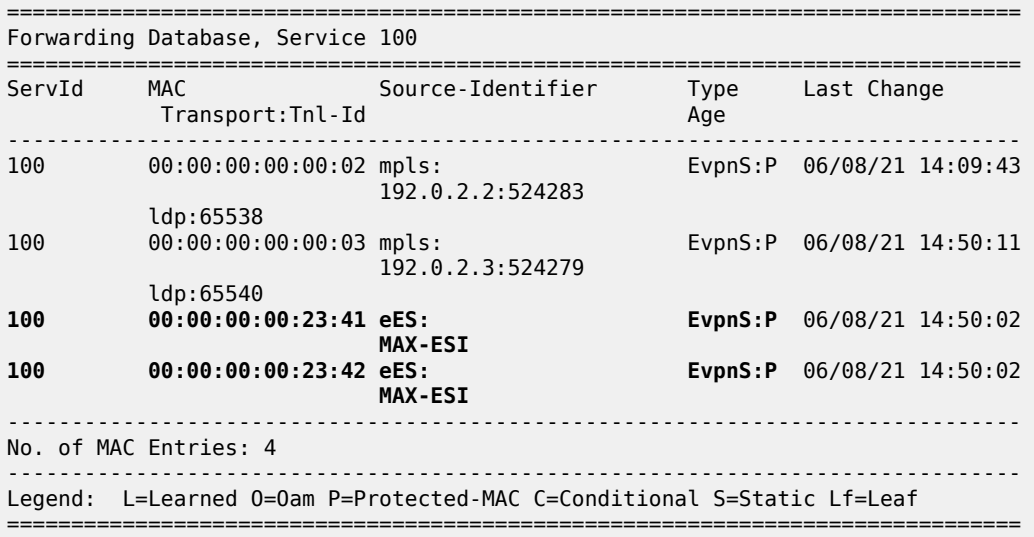

On PE-4, the following list of BGP EVPN routes for ES-BMAC 00:00:00:00:23:41 of vES-23\_401 shows that PE-4 learned the ES-BMAC address via two PEs: PE-2 and PE-3.

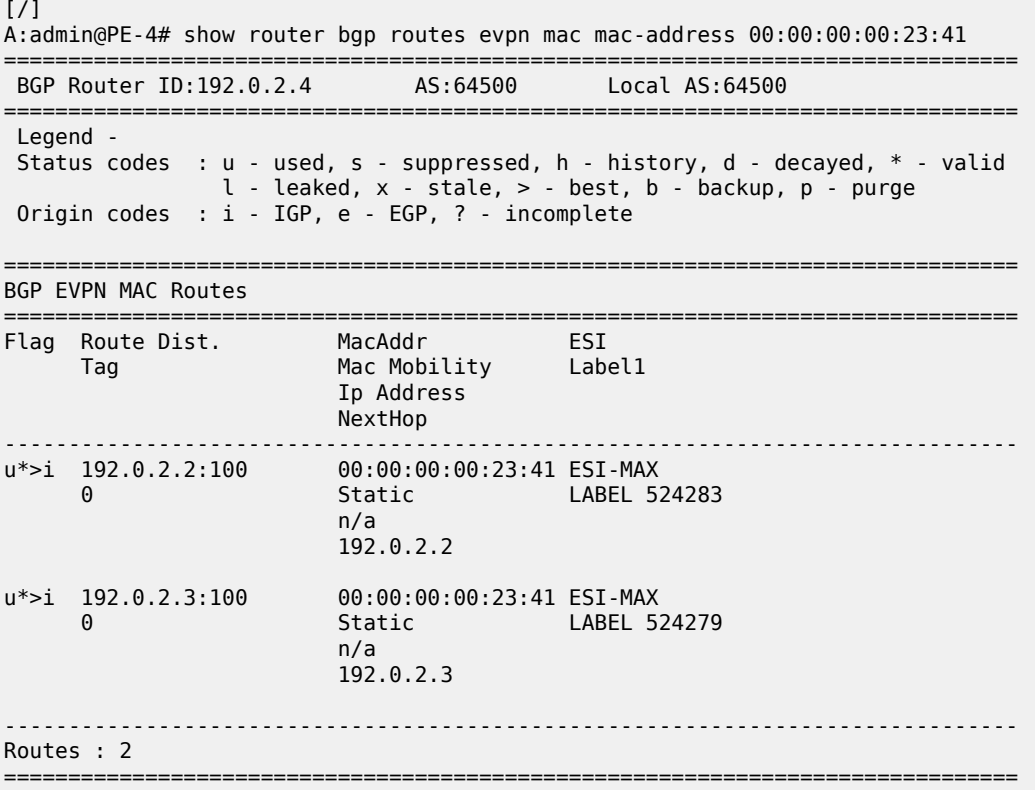

PE-4 also learned ES-BMAC 00:00:00:00:23:42 via PE-2 and PE-3, as follows:

[/]

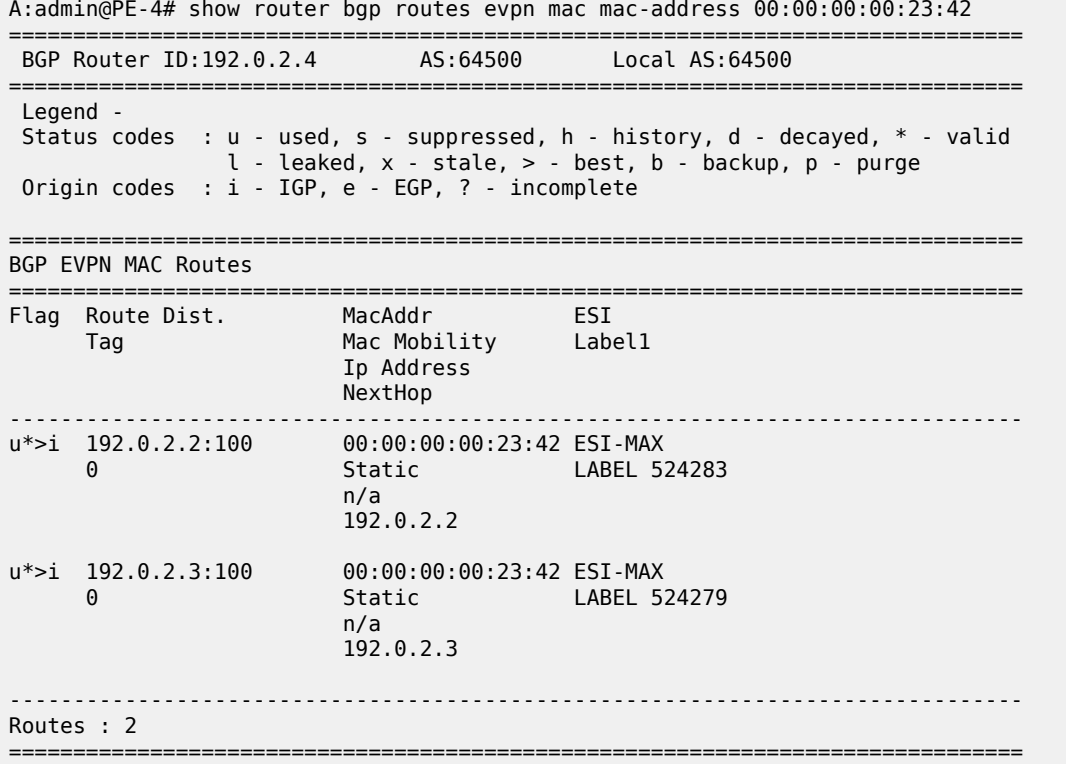

When a ping is initiated from CE-17 to CE-47, the ICMP packets are forwarded from PE-1 to PE-2, because the best route to 23.23.23.4 is via PE-2. PE-2 learns MAC address ca:fe:01:17:17:17 of CE-17 on the local I-VPLS SAP. PE-2 forwards the ICMP packets through I-VPLS 401 and B-VPLS 100 toward PE-4. PE-4 learns MAC ca:fe:01:17:17:17 of CE-17 via the ES-BMAC. When the reply is sent, PE-4 learns MAC address ca:fe:04:47:47:47 of CE-47 on the local SAP.

The FDB for I-VPLS 401 on PE-2 shows that MAC ca:fe:04:47:47:47 is learned on the local SAP and MAC ca:fe:04:47:47:47 can be reached via the B-VPLS to PE-4.

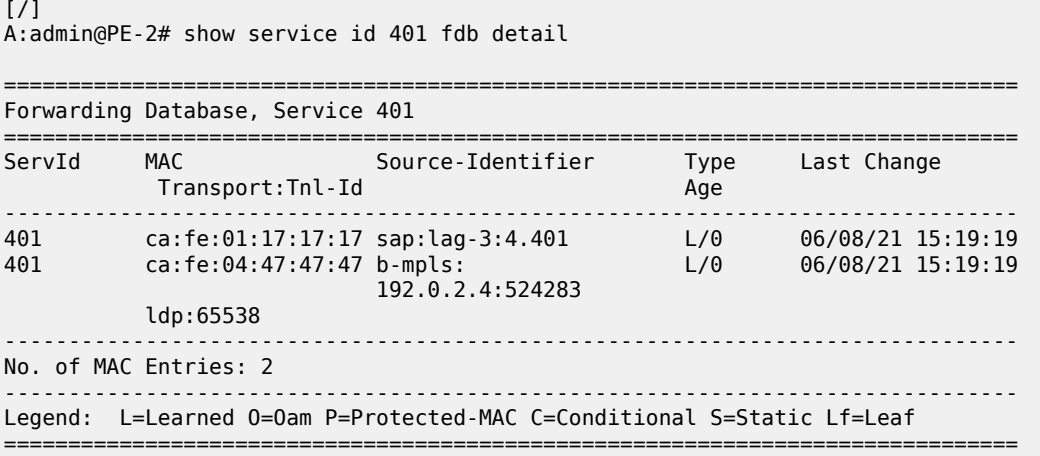

The following FDB for I-VPLS 401 on PE-3 shows that MAC ca:fe:04:47:47:47 is learned via BGP-EVPN from PE-4.

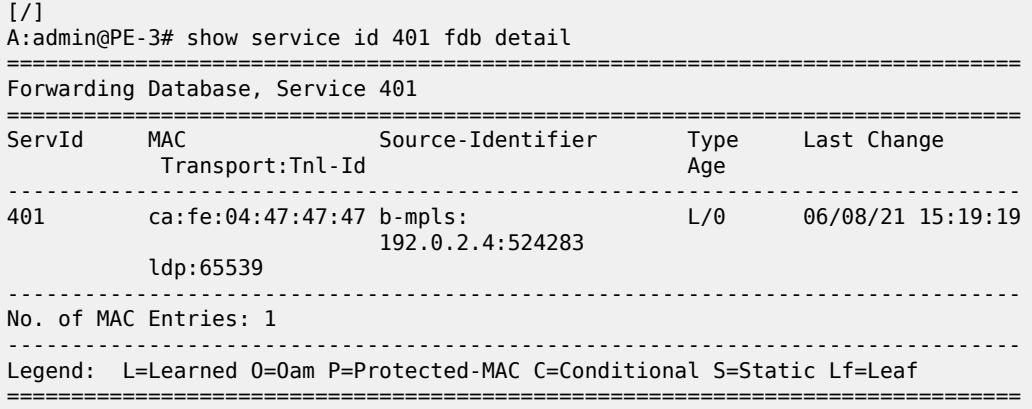

The following FDB for I-VPLS 401 on PE-4 shows that MAC ca:fe:04:47:47:47 is learned on a local SAP, whereas MAC ca:fe:01:17:17:17 is learned via ES-BMAC 00:00:00:00:23:41 of vES-23\_401.

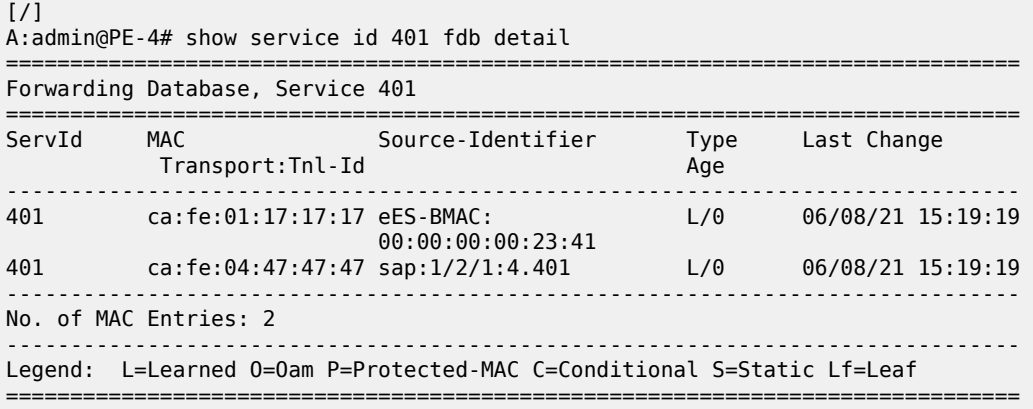

# **Conclusion**

VXLAN FPE is required to terminate non-system IPv4/IPv6 VXLAN tunnels. The examples in this chapter show how VXLAN FPE can be applied in Epipe services, to stitch static VXLAN to other services, such as I-VPLS services.

# **Three-byte EVI in EVPN Services**

This chapter provides information about the three-byte EVI in EVPN services. Topics in this chapter include:

- [Applicability](#page-1573-0)
- **[Overview](#page-1573-1)**
- **[Configuration](#page-1576-0)**
- [Conclusion](#page-1588-0)

# <span id="page-1573-0"></span>**Applicability**

The information and configuration in this chapter are based on SR OS Release 22.10.R1. The three-byte EVI is supported in EVPN services in SR OS Release 21.10.R1 and later. Three-byte EVI values can be configured in VPLS, R-VPLS, B-VPLS, and Epipe services for MPLS, VXLAN, and SRv6 instances.

# <span id="page-1573-1"></span>**Overview**

In SR OS implementations earlier than SR OS Release 21.10.R1, the EVPN instance (EVI) is defined as a two-byte integer value, providing up to 65535 unique identifiers. The EVI is a unique value per service that can be used for three purposes:

- service route target (RT) auto-derivation autonomous system number (ASN):EVI; for example, 64496:10
- service route distinguisher (RD) auto-derivation system IP address:EVI; for example, 192.0.2.1:10
- designated forwarder (DF) election, as described in the [Preference-based and Non-revertive EVPN DF](#page-1465-0) [Election](#page-1465-0) chapter

However, in large networks, more than 65535 EVI values are required if the EVI is desired to be unique network-wide. The three-byte EVI provides up to 16777215 values and is supported in SR OS Release 21.10.R1 and later.

All DF election procedures support the extended EVI range. The RD auto-derivation is only possible for the two-byte EVI; the RT auto-derivation for the three-byte EVI can be enabled with the **evi-three-byte-auto-rd** command.

# **Auto-derived RT**

The figure Figure 284: [Auto-derived](#page-1574-0) RT in RFC 8365shows the RT auto-derivation for configured EVI values in the range up to 16777215.

<span id="page-1574-0"></span>*Figure 284: Auto-derived RT in RFC 8365*

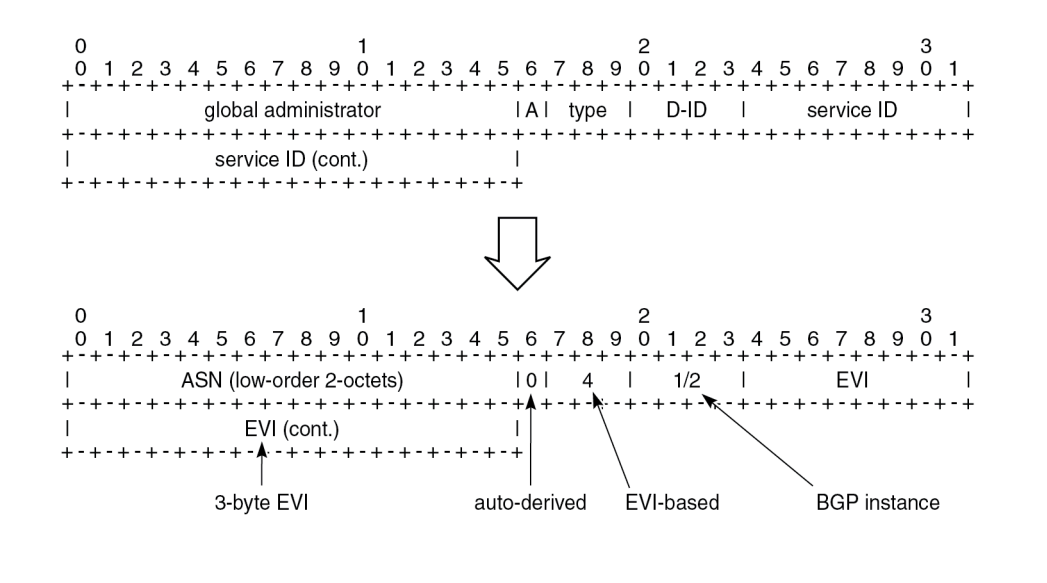

38256

For three-octet EVI values, the fields in the RT format are:

- the global administrator field, which contains (the lower two octets of) the autonomous system number (ASN)
- the single-bit field A, which indicates if the RT is auto-derived: A=0 for auto-derivation
- the three-bit type field, which indicates the space in which the three-byte service ID is defined:
	- 0: VID (802.1Q VLAN ID)
	- 1: VXLAN
	- 2: NVGRE
	- 3: I-SID
	- **4: EVI**
	- 5: dual-VID (QinQ VLAN ID)
- the four-bit D-ID field, which encodes the domain ID. For type 4 (EVI), the D-ID corresponds to the BGP instance ID in the EVPN service.
- the three-octet service ID, which is set to the EVI (for type 4)

As an example, in a dual-instance EVPN-VPLS service with the following characteristics:

- ASN 64496
- EVI 100002 (0x186A2)
- BGP 1 for EVPN-VXLAN; BGP 2 for EVPN-MPLS
- **evi-three-byte-auto-rt** enabled

The two auto-derived RTs are:

- 64496:1090619042 (0x4**1**0186A2) for BGP 1
- 64496:1107396258 (0x4**2**0186A2) for BGP 2

The RT can also be configured manually, for example, 64496:100002. A manually configured RT has precedence over an auto-derived RT.

#### **Auto-derived RD**

Each BGP instance in an EVPN service has an RD. Only for EVI values smaller than or equal to 65535, the RD for BGP instance 1 can be auto-derived out of the system IP address and the EVI, for example, 192.0.2.2:10. EVI values greater than 65535 do not generate RDs automatically.

The VPLS RD is selected based on the following precedence order:

- manually configured RD or auto-RD take precedence when configured,
- if there is no manual RD or auto-RD configuration, the RD is derived from the **bgp-ad>vpls-id**,
- if there is no manual RD, auto-RD, or VPLS ID configuration, the RD is derived from the EVI for EVI values up to 65535 and except for **bgp-mh** which does not support EVI-derived RD,

The Epipe RD is determined in a similar way, but there is no VPLS ID in Epipes.

The following error messages are raised when attempting to enable **bgp-evpn** with an EVI value greater than 65535 without having configured a manual RD, auto-RD, or BGP-AD VPLS ID:

```
*[ex:/configure service vpls "VPLS-99"]
A:admin@PE-1# commit
MINOR: MGMT_CORE #4001: configure service vpls "VPLS-99" bgp-evpn vxlan 1 admin-state - No
 route-distinguisher configured - configure service vpls "VPLS-99" bgp 1 route-distinguisher
MINOR: MGMT_CORE #4001: configure service vpls "VPLS-99" bgp-evpn vxlan 1 admin-state - No
  import route-target configured - configure service vpls "VPLS-99" bgp 1 route-target import
MINOR: MGMT_CORE #4001: configure service vpls "VPLS-99" bgp-evpn vxlan 1 admin-state - No
  export route-target configured - configure service vpls "VPLS-99" bgp 1 route-target export
MINOR: MGMT_CORE #4001: configure service vpls "VPLS-99" bgp-evpn vxlan 1 admin-state - No vsi-
import configured - configure service vpls "VPLS-99" bgp 1 vsi-import
MINOR: MGMT_CORE #4001: configure service vpls "VPLS-99" bgp-evpn vxlan 1 admin-state - No vsi-
export configured - configure service vpls "VPLS-99" bgp 1 vsi-import
MINOR: MGMT_CORE #4001: configure service vpls "VPLS-99" bgp-evpn vxlan 1 admin-state - No bgp-
ad vpls-id configured to derive RD or RT - configure service
MINOR: MGMT CORE #4001: configure service vpls "VPLS-99" bgp-evpn vxlan 1 admin-state - No bgp-
evpn evi to derive RD or RT - configure service vpls "VPLS-99" bgp-evpn evi
```
The RD configuration can be changed dynamically. When the RD changes, the active routes for the service are withdrawn and readvertised with the new RD.

#### **EVI RT set for AD per-ES routes**

As described in the EVPN for MPLS [Tunnels](#page-351-0) chapter, Auto-discovery per Ethernet Segment (AD per-ES) routes carry the ESI label and the multi-homing mode. When multiple EVIs are defined in an ES, the AD per-ES routes can be aggregated.

#### **EVI RT set for AD per-ES routes with two-byte EVI**

The following command enables the aggregation of AD per-ES routes for two-byte EVI values:

```
configure {
     service {
```

```
 system {
           bgp {
               evpn {
                  ad-per-es-route {
                      route-target-type evi-route-target-set
                   route-distinguisher-ip-address <ip-address>
 }
```
The RD is specific for this EVI RT set feature. If enabled, a single AD per-ES route with the associated RD and a set of maximum 128 EVI RTs can be advertised. The EVI RTs are distributed in routes with the RD configured in the preceding command and one of the following *comm-val* values (the *comm-val* range is not configurable):

- EVIs from 1 to 128 *comm-val* = 1
- EVIs from 129 to 256 *comm-val* = 2
- ...
- EVIs from 65409 to 65535 *comm-val* = 512

#### **EVI RT set for AD per-ES routes with three-byte EVI**

The command to enable AD per-ES route aggregation with extended EVI range is:

```
configure {
    service {
        system {
            bgp {
                evpn {
                    ad-per-es-route {
                        route-target-type evi-route-target-set
                        route-distinguisher-ip-address <ip-address>
                   extended-evi-range true<br>}
 }
```
For three-byte EVIs, the *comm-val* range is extended from 512 to 65535 and the maximum number of AD per-ES routes that can be aggregated is increased from 128 to 257. The 257 RTs per route packing is done for any configured EVI, regardless of the value being greater than 65535 or not.

- EVIs from 1 to 257 *comm-val* = 1
- EVIs from 258 to 514 *comm-val* = 2
- ...
- EVIs from 16776961 to 16777215 *comm-val* = 65281

# <span id="page-1576-0"></span>**Configuration**

The figure [Figure 285: Example topology with dual-instance VPLS](#page-1577-0) shows the example topology with dualinstance VPLS 2: VXLAN is used between PE-1, PE-2, PE-3 and also between PE-4, PE-5, and PE-6. MPLS is used between the core PEs PE-2, PE-3, PE-4, and PE-5.

#### <span id="page-1577-0"></span>*Figure 285: Example topology with dual-instance VPLS*

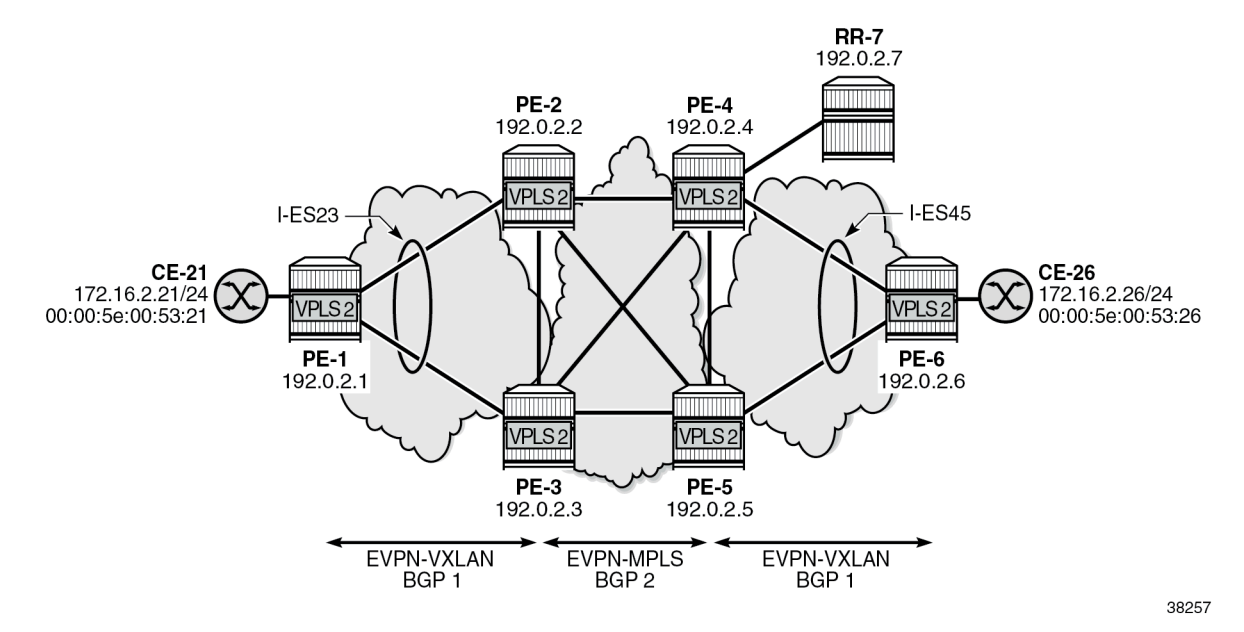

The initial configuration includes:

- cards, MDAs, ports
- router interfaces
- IS-IS level 2 between core PEs PE-2, PE-3, PE-4, PE-5, and RR-7
- IS-IS level 1 between PE-1, PE-2, and PE-3
- IS-IS level 1 between PE-6, PE-4, and PE-5
- SR-ISIS between core PEs PE-2, PE-3, PE-4, and PE-5

The BGP configuration and the used policies for dual-instance VPLSs in ESs are described in the [EVPN](#page-557-0) [Interconnect Ethernet Segments](#page-557-0)chapter. Policies are required to prevent loops. RR-7 acts as route reflector for the core PEs PE-2, PE-3, PE-4, and PE-5. The policy and BGP configuration on PE-2 is as follows:

```
# on PE-2:
configure {
 policy-options {
 community "SOO-DCGW-23" {
          member "origin:64500:23" { }
       }
       community "vxlan" {
      member "bgp-tunnel-encap:VXLAN" { }
 }
       policy-statement "add SOO to vxlan routes" {
          entry 10 {
              from {
                 family [evpn]
 community {
name "vxlan" (1999) name "vxlan"
 }
 }
              action {
```

```
 action-type accept
                   community {
                   add ["SOO-DCGW-23"]
 }
 }
 }
           default-action {
          action-type accept<br>}
 }
        }
       policy-statement "allow only mpls" {
           entry 10 {
               from {
                   family [evpn]
                   community {
                      name "vxlan"
 }
 }
               action {
                   action-type reject
 }
 }
        }
        policy-statement "allow only vxlan" {
           entry 10 {
               from {
                   family [evpn]
                   community {
                  name<sup>"</sup> "vxlan"<br>}
denotes the control of the second property of the second property of the second property of the second property \} }
               action {
              action-type accept<br>}
 }
           }
           default-action {
          action-type reject<br>}
 }
        }
       policy-statement "drop SOO-DCGW-23" {
           entry 10 {
               from {
                   family [evpn]
 community {
 name "SOO-DCGW-23"
 }
 }
               action {
                   action-type reject
 }
           }
       }
    }
    router "Base" {
       autonomous-system 64496
        bgp {
           vpn-apply-export true
           vpn-apply-import true
           rapid-withdrawal true
           peer-ip-tracking true
           split-horizon true
           rapid-update {
               evpn true
 }
```

```
 group "WAN" {
             peer-as 64496
             family {
                evpn true
 }
             export {
            policy ["allow only mpls"]
 }
          }
          group "access1" {
             peer-as 64496
             family {
            evpn true<br>}
 }
             export {
            policy ["allow only vxlan"]<br>}
 }
 }
          neighbor "192.0.2.1" {
             group "access1"
 }
          neighbor "192.0.2.3" {
             group "access1"
             import {
                policy ["drop SOO-DCGW-23"]
 }
             export {
             policy ["add SOO to vxlan routes"]
 }
 }
          neighbor "192.0.2.7" {
          group "WAN"
 }
```
The all-active interconnect ES "I-ES23" is configured on PE-2 and PE-3; the single-active interconnect ES "I-ES45" is configured on PE-4 and PE-5. VPLS 1 with EVI 1 (0x1) and VPLS 2 with EVI 100002 (0x186A2) are configured on all PEs. Both VPLSs have BGP 1 for VXLAN and BGP 2 for MPLS (SR-ISIS) in the core. For VPLS 1, no extended EVI range is required. The RD can be auto-derived for BGP instance 1, but not for BGP instance 2. For VPLS 2, the EVI is greater than 65535, so the RD must always be configured (manual configuration or auto-RD). The RT is auto-derived in VPLS 1 and VPLS 2. For VPLS 2, the **evithree-byte-auto-rt** command is configured to enable auto-derivation of RTs for EVI values up to 16777215. On all core PEs, **evi-route-target-set** is enabled for the aggregation of AD per-ES routes. The service configuration on PE-2 is as follows:

```
# on PE-2:
configure exclusive
    service {
        system {
            bgp-auto-rd-range {
                ip-address 192.0.2.2
                community-value {
                    start 2000
               end 2999<br>}
 }
 }
            bgp {
                evpn {
                    ethernet-segment "I-ES23" {
                        admin-state enable
                        type virtual
                        esi 00:00:00:00:00:23:23:00:00:01
```

```
 multi-homing-mode all-active
                                       df-election {
                                             service-carving-mode manual
                                             manual {
                                                   evi 1 {
                                                  end 200000<br>}
denotes the contract of the contract of the contract of the contract of the contract of the contract of the co
                                                    preference {
                                                          mode non-revertive
                                                          value 150
denotes the contract of the contract of the contract of the contract of the contract of the contract of the co
denotes the contract of the contract of the contract of the contract of the contract of the contract of the con
denotes the control of the second property of the second property of the second property \} association {
                                             network-interconnect-vxlan 1 {
                                                   virtual-ranges {
                                                          service-id 1 {
end 2 and 2 and 2 and 2 and 2 and 2 and 2 and 2 and 2 and 2
end and the state of the state of the state of the state of the state of the state of the state of the state o
denotes the contract of the contract of the contract of the contract of the contract of the contract of the co
denotes the contract of the contract of the contract of the contract of the contract of the contract of the con
 }
design and the state of the state of the state of the state of the state of the state of the state of the state
                                ad-per-es-route {
                                      route-target-type evi-route-target-set
                                       route-distinguisher-ip-address 10.0.2.2
                               extended-evi-range true<br>}
design and the state of the state of the state of the state of the state of the state of the state of the state
 }
                   }
             }
             vpls "VPLS-1" {
                   admin-state enable
                   service-id 1
                   customer "1"
                   vxlan {
                         instance 1 {
                        vni 1<br>}
 }
 }
                  bgp 1 { # RD will be auto-derived from EVI }
 }
                   bgp 2 {
                          route-distinguisher auto-rd
 }
                   bgp-evpn {
                         evi 1
                         vxlan 1 {
                                admin-state enable
                                vxlan-instance 1
 }
                         mpls 2 {
                                admin-state enable
                                ingress-replication-bum-label true
                                ecmp 2
                                auto-bind-tunnel {
                                       resolution filter
                                       resolution-filter {
                                             sr-isis true
denotes the control of the state of the state of the state of the state of the state of the state of the state
 }
 }
                   }
 }
```

```
 vpls "VPLS-2" {
             admin-state enable
             service-id 2
             customer "1"
             vxlan {
                 instance 1 {
                 vni 2
 }
 }
             bgp 1 {
                route-distinguisher auto-rd # RD cannot be auto-derived from EVI
 }
             bgp 2 {
                 route-distinguisher auto-rd
 }
             bgp-evpn {
                 evi 100002
                 vxlan 1 {
                     admin-state enable
                     vxlan-instance 1
                evi-three-byte-auto-rt true<br>}
 }
                 mpls 2 {
                     admin-state enable
                     ingress-replication-bum-label true
                      ecmp 2
                     evi-three-byte-auto-rt true
                     auto-bind-tunnel {
                          resolution any
denotes the control of the second property of the second property of the second property of the second property \} }
 }
        }
```
When configuring the **evi-route-target-set** command, the RD must be different from the RD in the auto-rd range. If not, the following error message is raised:

\*[ex:/configure service system bgp evpn ad-per-es-route] A:admin@PE-2# route-distinguisher-ip-address 192.0.2.2 \*[ex:/configure service system bgp evpn ad-per-es-route] A:admin@PE-2# commit MINOR: SVCMGR #12: configure service system bgp-auto-rd-range ip-address - Inconsistent Value error - cannot be the same as ad-per-es-route/route-distinguisher-ip-address - configure service system bgp evpn ad-per-es-route route-distinguisher-ip-address

The following command shows the RD and RT values for both BGP instances in VPLS 1 on PE-2:

 $\lceil$ A:admin@PE-2# show service id 1 bgp =============================================================================== BGP Information =============================================================================== Bgp Instance : 1 Vsi-Import : None Vsi-Export : None Route Dist : None **Oper Route Dist : 192.0.2.2:1** Oper RD Type : derivedEvi Rte-Target Import : None Rte-Target Export: None Oper RT Imp Origin : derivedEvi **Oper RT Import : 64496:1**

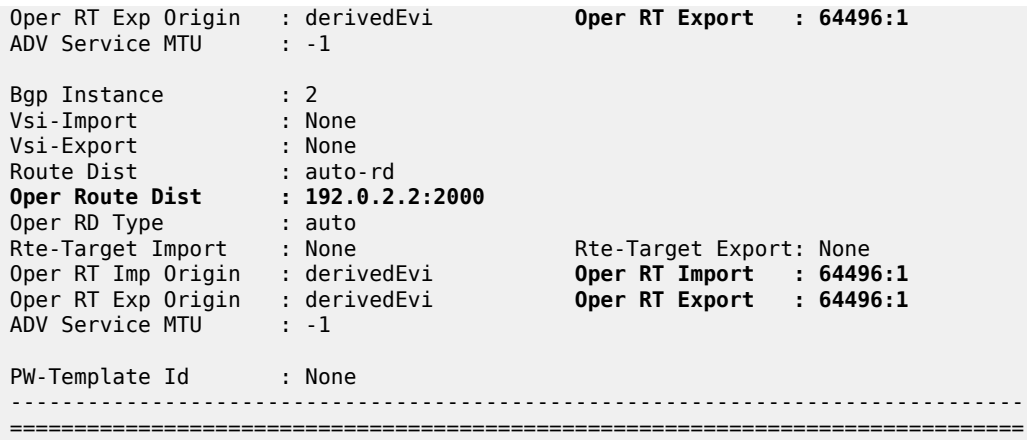

RD 192.0.2.2:1 for BGP instance 1 is auto-derived whereas RD 192.0.2.2:2000 for BGP instance 2 is the result of auto-RD. RT 64496:1 is auto-derived based on the system IP address and the EVI. It is possible to configure **evi-three-byte-auto-rt true** in VPLS 1, even though the EVI value is smaller than 65535.

```
# on PE-2:
configure {
 service {
 vpls "VPLS-1" {
          bgp-evpn {
              vxlan 1 {
                 evi-three-byte-auto-rt true
 }
              mpls 2 {
              evi-three-byte-auto-rt true
 }
          }
```
In this case, the auto-derivation is based on RFC 8365 and the value is 64496:1090519041 (0x41000001) for BGP 1 and 64496:1107296257 (0x42000001) for BGP 2.

```
[ \overline{)}A:admin@PE-2# show service id 1 bgp
===============================================================================
BGP Information
===============================================================================
Bgp Instance : 1
Vsi-Import : None
Vsi-Export : None
Route Dist : None
Oper Route Dist : 192.0.2.2:1
Oper RD Type : derivedEvi
Rte-Target Import   : None         Rte-Target Export: None
Oper RT Imp Origin : derivedEvi Oper RT Import : 64496:1090519041
Oper RT Exp Origin : derivedEvi Oper RT Export : 64496:1090519041
ADV Service MTU : -1
Bgp Instance : 2<br>
Vsi-Import : None<br>
Vsi-Export : None
Vsi-Import : None
Vsi-Export : None
Route Dist : auto-rd
Oper Route Dist : 192.0.2.2:2000
Oper RD Type : auto
Rte-Target Import    : None                      Rte-Target Export: None
```
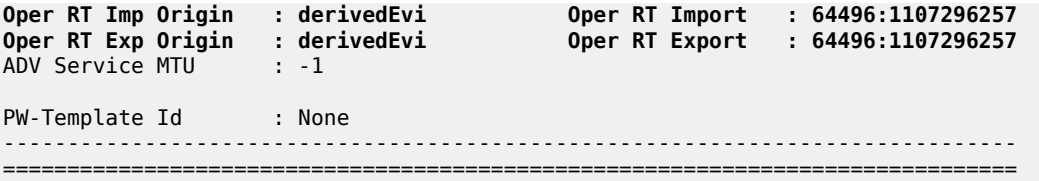

The auto-derived RTs on the other nodes are the same as on PE-2 when the BGP instance is the same. On PE-2, PE-3, PE-4, and PE-5, BGP 1 is for VXLAN and BGP 2 is for MPLS in the core. That way, EVPN messages can be exchanged in BGP instance 2 between the core PEs.

AD per-ES aggregation is enabled on the core nodes. The following command on PE-2 shows one AD per-ES with RD 10.0.2.4:390 (10.0.2.4 is the RD configured for **evi-route-target-set** and 390 is the *comm-val* value for the EVI range from 99974 to 100230) and one AD per-EVI with RD 192.0.2.4:2002 (auto-RD).

\*A:PE-2# show router bgp routes evpn auto-disc detail =============================================================================== BGP Router ID:192.0.2.2 =============================================================================== Legend - Status codes : u - used, s - suppressed, h - history, d - decayed, \* - valid l - leaked, x - stale, > - best, b - backup, p - purge Origin codes : i - IGP, e - EGP, ? - incomplete =============================================================================== BGP EVPN Auto-Disc Routes =============================================================================== ---snip--- ## AD per-ES Network : n/a Nexthop : 192.0.2.4 Path Id : None Path Id : None<br>From : 192.0.2.7 Res. Nexthop : 192.168.24.2<br>Local Pref. : 100 Local Pref. : 100 Interface Name : int-PE-2-PE-4<br>Aggregator AS : None Aggregator : None Aggregator : None<br>MED : None<br>IGP Cost : 10 Atomic Aggr. : Not Atomic MED : None AIGP Metric : None IGP Cost : 10 Connector : None **Community : target:64496:1107396258** # auto-derived RT **esi-label:524271/Single-Active** Cluster : 192.0.2.7 Originator Id : 192.0.2.4 Peer Router Id : 192.0.2.7 Flags : Used Valid Best IGP Route Source : Internal AS-Path : No As-Path EVPN type : AUTO-DISC<br>ESI : 00:00:00:0 ESI : 00:00:00:00:00:45:45:00:00:01 **Tag : MAX-ET** # AD per-ES has MAX-ET **Route Dist. : 10.0.2.4:390** # RD for evi-rt-set MPLS Label : LABEL 0<br>Route Tag : 0 Route Tag Neighbor-AS : n/a Orig Validation: N/A<br>Source Class : 0 Dest Class : 0 Add Paths Send : Default Last Modified : 00h02m16s ---snip--- ## AD per-EVI Network : n/a Nexthop : 192.0.2.4
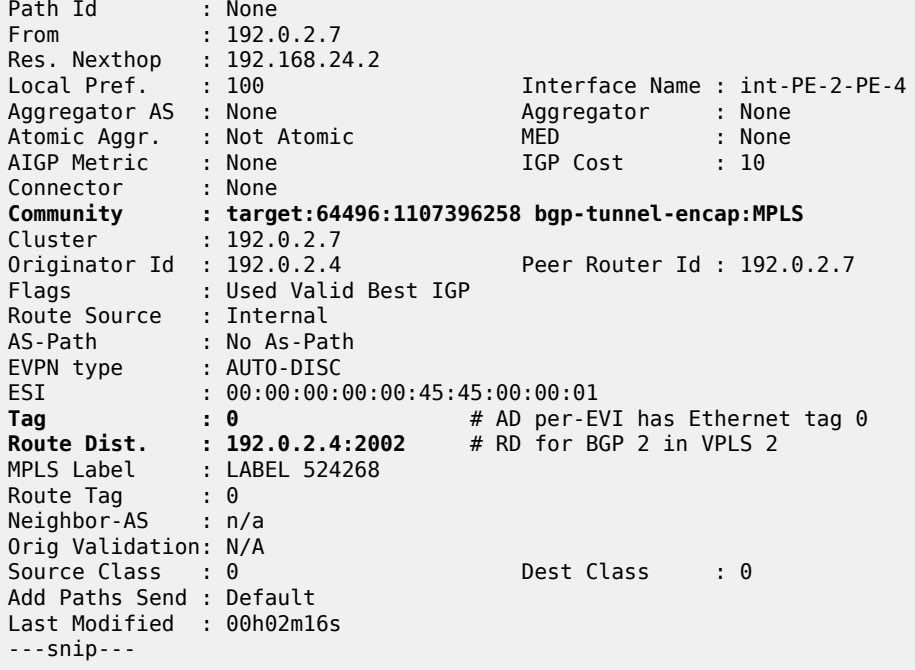

The figure [Figure 286: Example topology with VPLS 4 and Epipe 5](#page-1584-0) shows an example topology with EVPN-MPLS in the core, all-active ES "vESI-23" on PE-2 and PE-3, and single-active ES "vESI-45" on PE-4 and PE-5. VPLS 4 with EVI 100004 is configured on all PEs with manually configured RD and RT.

<span id="page-1584-0"></span>*Figure 286: Example topology with VPLS 4 and Epipe 5*

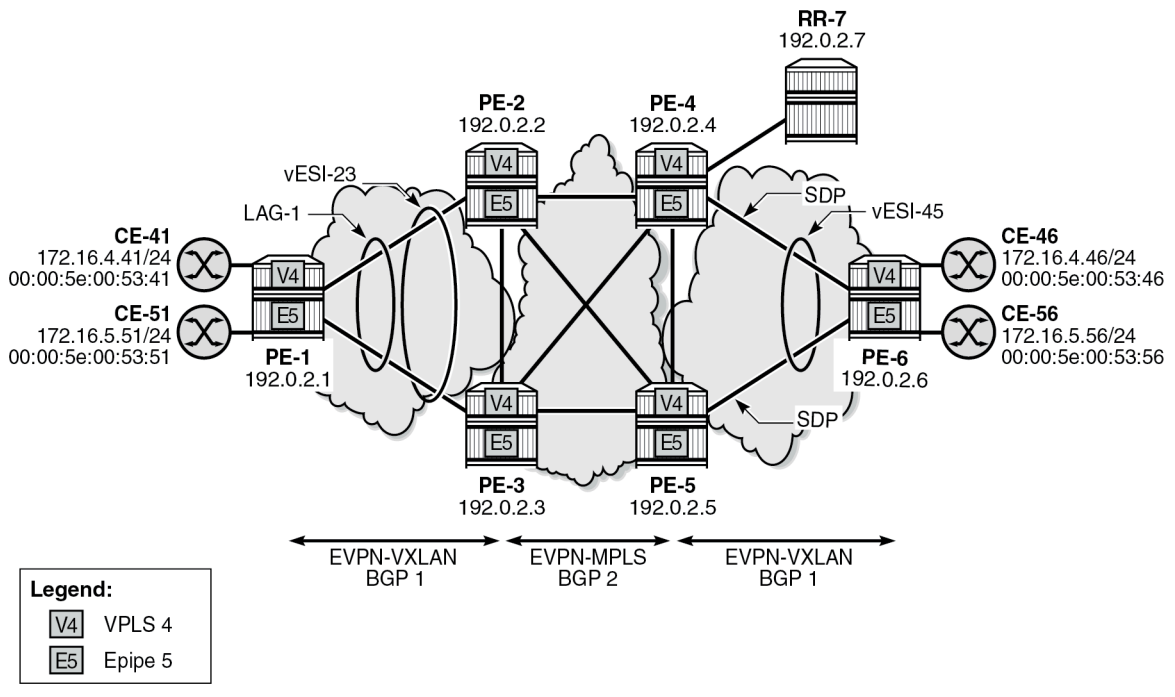

38258

The configuration on PE-2 is as follows:

```
# on PE-2:
configure {
      service {
            system {
                 bgp {
                       evpn {
                            ethernet-segment "vESI-23" {
                                  admin-state enable
                                  type virtual
                                  esi 01:00:00:00:00:23:03:09:00:01
                                  multi-homing-mode all-active
                                  df-election {
                                 es-activation-timer 3<br>}
denotes the contract of the contract of the contract of the contract of the contract of the contract of the con
                                  association {
                                        lag "lag-1" {
                                             virtual-ranges {
                                                   dot1q {
                                                        q-tag 3 {
end 9 and 9 and 9 and 9 and 9 and 9 and 9 and 9 and 9 and 9
end and the second contract of the second second problem in the second problem \}en de la construcción de la construcción de la construcción de la construcción de la construcción de la constru
denotes the contract of the contract of the contract of the contract of the contract of the contract of the con
denotes the contract of the contract of the contract of the contract of the contract of the contract of the con
denotes the control of the state of the state of the state of the state of the state of the state of the state
 }
 }
                 }
            }
            vpls "VPLS-4" {
                 admin-state enable
                 service-id 4
                 customer "1"
                 bgp 1 {
                       route-distinguisher "192.0.2.2:4"
                       route-target {
 export "target:64496:100004"
                            import "target:64496:100004"
 }
 }
                 bgp-evpn {
                      evi 100004
                      mpls 1 {
                            admin-state enable
                            ingress-replication-bum-label true
                            ecmp 2
                            auto-bind-tunnel {
                           resolution any<br>}
 }
 }
 }
                 sap lag-1:4 {
 }
           }
```
With the configured RD 192.0.2.2:4 and RT 64496:100004, the following BGP information is retrieved on PE-2 for VPLS 4:

[/] A:admin@PE-2# show service id 4 bgp

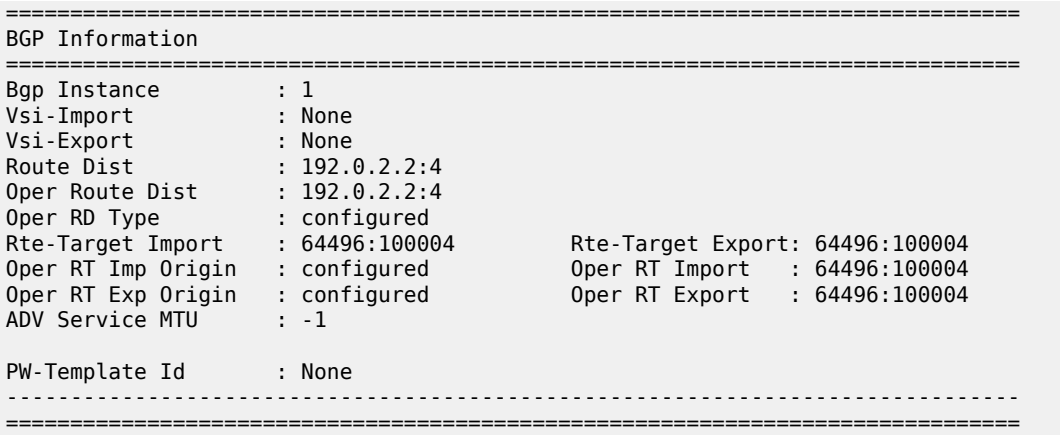

Epipe 5 is configured on all PEs with EVI 100005 (0x186A5) and **evi-three-byte-auto-rt** enabled. The configuration on PE-2 is as follows:

```
# on PE-2:
configure {
    service {
       epipe "Epipe-5" {
           admin-state enable
           service-id 5
           customer "1"
           bgp 1 {
              route-distinguisher auto-rd
 }
           sap lag-1:5 {
 }
           bgp-evpn {
              evi 100005
              local-attachment-circuit "AC-ESI-23-PE-1" {
             eth-tag 231<br>}
 }
              remote-attachment-circuit "AC-ESI-45-PE-6" {
             eth-tag 456<br>}
 }
              mpls 1 {
                  admin-state enable
                  ecmp 2
                  evi-three-byte-auto-rt true
                 auto-bind-tunnel {
                 resolution any<br>}
 }
 }
 }
```
The auto-derived RT is 64496:1090619045 (0x410186A5):

[/] A:admin@PE-2# show service id 5 bgp ===============================================================================

BGP Information =============================================================================== Vsi-Import : None Vsi-Export : None Route Dist : auto-rd

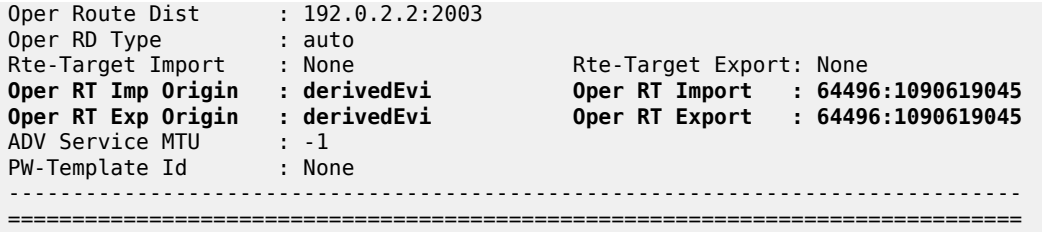

Instead of VXLAN or MPLS, SRv6 can be used too. As an example,VPLS 6 with EVI 100006 (0x186A6) is configured on PE-1, PE-2, PE-4, and PE-6. SRv6 is configured between PE-4 and PE-6, as described in the *Segment Routing over IPv6* chapter. The configuration on PE-2 is as follows:

```
# on PE-2:
configure {
     service {
         vpls "VPLS-6" {
             admin-state enable
             service-id 6
             customer "1"
             vxlan {
                 instance 1 {
                      vni 6
 }
 }
             segment-routing-v6 1 {
                 locator "PE-2_loc" {
                      function {
                          end-dt2u {
denotes the contract of the contract of the contract of the contract of the contract of the contract of the con
                          end-dt2m {
denotes the control of the second property of the second property of the second property \} }
 }
 }
             bgp 1 {
                  route-distinguisher auto-rd
 }
             bgp 2 {
             route-distinguisher auto-rd
 }
             bgp-evpn {
                 evi 100006
                  segment-routing-v6 2 {
                      admin-state enable
                      ecmp 2
                      evi-three-byte-auto-rt true
                      srv6 {
                          instance 1
                      default-locator "PE-2_loc"
 }
 }
                  vxlan 1 {
                      admin-state enable
                      vxlan-instance 1
                 evi-three-byte-auto-rt true
 }
             }
         }
```
On PE-2, RT 64496:1090619046 (0x410186A6) is auto-derived for BGP 1 and RT 64496:1107396262 (0x420186A6) for BGP 2:

 $[$   $\overline{)}$ A:admin@PE-2# show service id 6 bgp =============================================================================== BGP Information =============================================================================== Bgp Instance : 1 Vsi-Import : None Vsi-Export : None Route Dist : auto-rd Oper Route Dist : 192.0.2.2:2004 Oper RD Type : auto Rte-Target Import : None Rte-Target Export: None **Oper RT Imp Origin : derivedEvi Oper RT Import : 64496:1090619046 Oper RT Exp Origin : derivedEvi Oper RT Export : 64496:1090619046** ADV Service MTU : -1 Bgp Instance : 2 Vsi-Import : None Vsi-Export : None Route Dist : auto-rd Oper Route Dist : 192.0.2.2:2005 Oper RD Type : auto Rte-Target Import : None Rte-Target Export: None **Oper RT Imp Origin : derivedEvi Oper RT Import : 64496:1107396262 Oper RT Exp Origin : derivedEvi Oper RT Export : 64496:1107396262** Oper RT Imp Origin : derivedEvi<br>Oper RT Exp Origin : derivedEvi<br>ADV Service MTU : -1 PW-Template Id : None ------------------------------------------------------------------------------- ===============================================================================

# **Conclusion**

In large networks, a three-byte EVI can be required as a unique identifier for services. RTs can be autoderived based on a three-byte EVI, but RDs cannot be auto-derived that way.

# **VCCV BFD for Epipe Services**

This chapter describes the VCCV BFD for Epipe services. Topics in this chapter include:

- [Applicability](#page-1589-0)
- **[Overview](#page-1589-1)**
- **[Configuration](#page-1590-0)**
- [Conclusion](#page-1600-0)

## <span id="page-1589-0"></span>**Applicability**

This chapter was initially written based on SR OS Release 15.0.R7. The MD-CLI in the current edition corresponds to SR OS Release 23.7.R1.

### <span id="page-1589-1"></span>**Overview**

Virtual circuit connectivity verification (VCCV) is defined by RFC 5085. Bidirectional forwarding detection (BFD) is defined by RFC 5880.

VCCV is an end-to-end fault-detection tool for testing pseudowires (PWs), and typically requires an operator to take manual actions. The PWs can be used for virtual leased line (VLL), virtual private LAN service (VPLS), and Internet enhanced service (IES)/virtual private routed network (VPRN) services with Epipe or Ipipe spoke-SDPs.

SR OS supports RFC 5885 which specifies a method for carrying BFD messages in a PW-associated channel and is referred to as VCCV BFD in SR OS. Because the associated channel shares fate with the data plane, VCCV BFD monitors the PW between two terminating PEs (T-PEs), regardless of the number of provider routers or switching PEs (S-PEs) the PW may traverse; see [Figure 287: PW reference model](#page-1590-1). When enabled, faults in individual PWs can be detected quickly, whether or not other provider routers or S-PEs also carry other PWs. VCCV BFD can monitor specific high-value services, where detecting forwarding failures (and potentially recovering from them) in a minimum amount of time is critical.

<span id="page-1590-1"></span>*Figure 287: PW reference model*

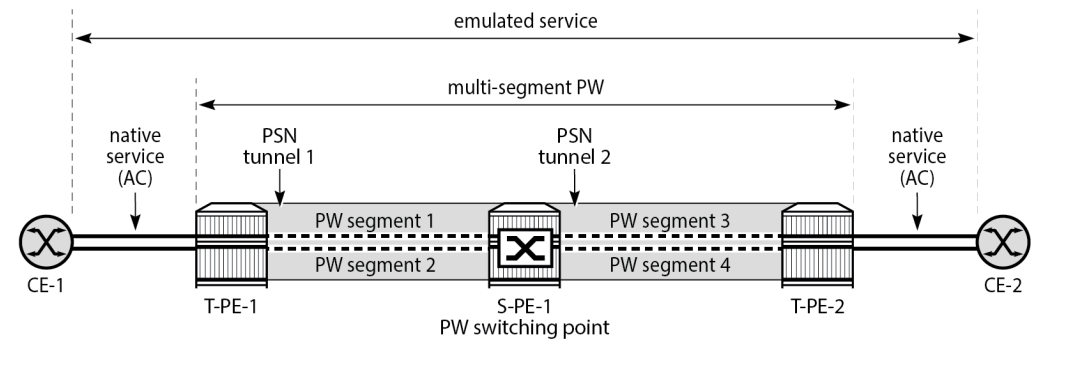

27642

VCCV BFD avoids manual hop-by-hop troubleshooting of each element along the path of the PW, which minimizes the probability of not detecting silent failures on intermediate routers.

VCCV BFD sessions run end-to-end on a switched or single-hop PW, from T-PE to T-PE. They do not terminate on an intermediate S-PE; therefore, the TTL of the PW label on VCCV BFD packets is always set to 255, to ensure that the packets reach the far-end T-PE of a multi-segment PW.

BFD is only used for fault detection. While RFC 5885 provides a mode in which VCCV BFD can be used to signal PW status, this mode is only applicable for PWs that have no other status signaling mechanism in use. LDP status and static PW status signaling always take precedence over BFD-signaled PW status, and BFD-signaled PW status is not used on PWs that use LDP status or static PW status signaling mechanisms.

# <span id="page-1590-0"></span>**Configuration**

[Figure 288: Example topology](#page-1591-0) shows the example topology with Epipes "Epipe-1" and "Epipe-2" using LSP "lsp-1" between PE-5 and PE-6 and Epipe "Epipe-3" using LSP "lsp-2" between PE-5 and S-PE PE-4 and LSP "lsp-3" between PE-4 and PE-6.

#### <span id="page-1591-0"></span>*Figure 288: Example topology*

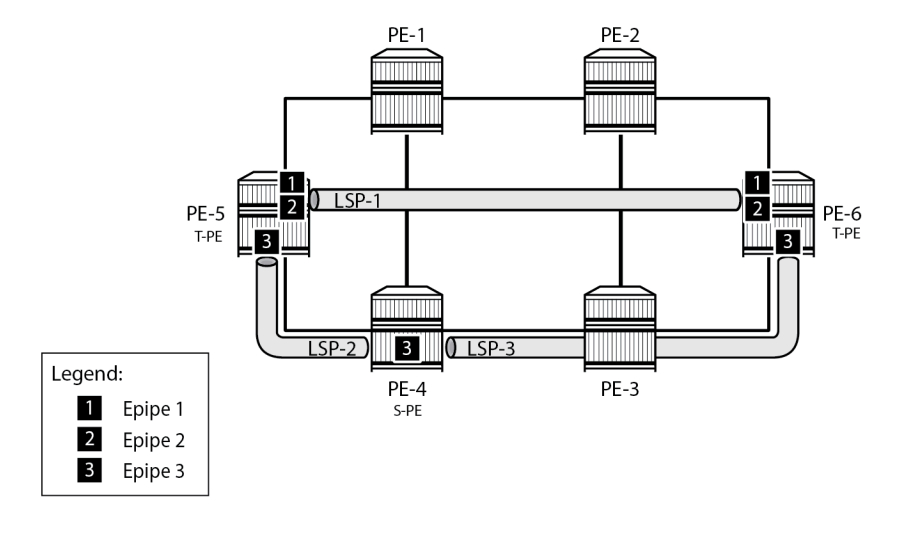

27643

The initial configuration includes:

- Cards, MDAs, and ports
- Router interfaces
- IS-IS as IGP on all interfaces (alternatively, OSPF can be used), with traffic engineering enabled
- MPLS paths and LSPs:
	- LSP "lsp-1" configured on PE-5 with primary path "path-5-1-2-6" and on PE-6 with primary path "path-6-2-1-5"
	- LSP "lsp-2" configured on PE-5 with primary path "path-5-4" and on PE-4 with primary path "path-4-5"
	- LSP "lsp-3" configured on PE-4 with primary path "path-4-3-6" and on PE-6 with primary path "path-6-3-4"

#### **VCCV BFD configuration**

Three steps are needed when configuring VCCV BFD:

- **1.** Configure the BFD template
- **2.** Apply the BFD template
- **3.** Enable BFD

#### **Step 1: configure BFD template**

The **bfd-template** command provides the control packet timer values for the BFD.

The general command to define a BFD template is as follows:

configure { bfd {

```
 bfd-template <name> {
     echo-receive <echo-interval>
     multiplier <multiplier>
     receive-interval <receive-interval>
     transmit-interval <transmit-interval>
     type {cpm-np}
```
However, network processor BFD (cpm-np) is not supported for VCCV, and the minimum supported receive or transmit timer interval is 100 ms. An error is generated if a user tries to apply a BFD template with the **type cpm-np** command or any unsupported transmit or receive interval value. An error is also generated when the user attempts to commit changes to a BFD template that is already bound to a spoke-SDP.

#### **Steps 2 and 3: apply BFD template and enable BFD**

To apply and enable the BFD template to a spoke-SDP where LDP is used as the SDP signaling protocol for a service, the following command can be used, depending on the service:

```
configure {
    service {
        [epipe|cpipe|ipipe|vpls|ies|vprn] <name> {
            spoke-sdp <sdp-binding-id> {
               bfd {
                   bfd-template <name>
                   bfd-liveness {
 }
```
If BGP is used as the SDP signaling protocol, the following command is used:

```
configure {
     service {
         [epipe|vpls] <name> {
             bgp 1 {
                  pw-template-binding <reference> {
                      bfd 1 {
                          bfd-template <name>
                          bfd-liveness true
```
In this example, the following BFD templates are configured on PE-5 and PE-6:

```
# on PE-5, PE-6:
configure {
     bfd {
         bfd-template "bfdt-1" {
             multiplier 5
             receive-interval 2000
             transmit-interval 2000
 }
         bfd-template "bfdt-2" {
             receive-interval 1000
             transmit-interval 1000
         }
```
These BFD templates are used in the Epipe services configured in the next section.

#### **Service configuration**

#### **LDP VLL "Epipe-1"**

The service "Epipe-1" is an LDP VLL running between PE-5 and PE-6, and uses manually configured SDP 56 on PE-5 and SDP 65 on PE-6, respectively, so the signaling is set to T-LDP. On PE-5, the spoke-SDP 56:1 has BFD template *bfdt-2* applied, and BFD is enabled. The configuration on PE-6 is similar.

```
# on PE-5:
configure {
    service {
        epipe "Epipe-1" {
            admin-state enable
            service-id 1
            customer "1"
            spoke-sdp 56:1 {
                bfd {
                    bfd-template "bfdt-2"
                   bfd-liveness {
                   }
 }
 }
            sap 1/1/c4/1:1 {
            }
        }
       sdp 56 {
            admin-state enable
            delivery-type mpls
            far-end {
                ip-address 192.0.2.6
 }
            lsp "lsp-1" { }
        }
```
Log 99 indicates the local discriminator value used for the VCCV BFD session, as follows:

95 2023/08/21 08:23:10.590 CEST MINOR: VRTR #2070 Base 127.0.0.1 "The vccv BFD session with Local Discriminator 1 on Svc 1 SdpBind 56:1 is up"

Configuring the spoke-SDP with a template with an invalid type (for example, type "cpm-np") or with invalid transmit or receive intervals leads to errors, as follows:

```
[ex:/configure service epipe "Epipe-1" spoke-sdp 56:1 bfd]
A:admin@PE-5# bfd-template "bfdt-cpm-np-50ms"
*[ex:/configure service epipe "Epipe-1" spoke-sdp 56:1 bfd]
A:admin@PE-5# commit
MINOR: MGMT_CORE #4001: configure service epipe "Epipe-1" spoke-sdp 56:1 bfd 
bfd-template 
- bfd-template transmit-interval must be minimum 100 for this application
- configure bfd bfd-template "bfdt-cpm-np-50ms" transmit-interval
MINOR: MGMT_CORE #4001: configure service epipe "Epipe-1" spoke-sdp 56:1 bfd 
bfd-template 
- bfd-template receive-interval must be minimum 100 for this application
- configure bfd bfd-template "bfdt-cpm-np-50ms" receive-interval
MINOR: MGMT_CORE #4001: configure service epipe "Epipe-1" spoke-sdp 56:1 bfd 
bfd-template
```
- **bfd-template type is not valid for this application** - configure bfd bfd-template "bfdt-cpm-np-50ms" type

#### **BGP VPWS "Epipe-2"**

The service "Epipe-2" is a BGP VPWS, also running between PE-5 and PE-6, using the manually configured SDPs 561 and 651 with the signaling set to BGP, as follows. Again, BFD template *bfdt-2* is used, but now the BFD template is referred to from the **pw-template-binding** context. See the BGP [Virtual](#page-143-0) [Private Wire Services](#page-143-0) chapter for more information.

```
# PE-5:
configure {
    service {
        pw-template "1" {
            provisioned-sdp prefer
        }
        epipe "Epipe-2" {
            admin-state enable
            service-id 2
            customer "1"
            bgp 1 {
               route-distinguisher "65545:2"
               route-target {
                   export "target:65545:2"
                   import "target:65545:2"
 }
               pw-template-binding "1" {
                   bfd-template "bfdt-2"
                  bfd-liveness true
 }
 }
            bgp-vpws {
               admin-state enable
               local-ve {
                   name "PE-5"
                   id 5
 }
               remote-ve "PE-6" {
              id 6
 }
 }
            sap 1/1/c4/1:2 {
            }
        }
        sdp 561 {
            admin-state enable
            delivery-type mpls
            signaling bgp
            far-end {
               ip-address 192.0.2.6
 }
            lsp "lsp-1" { }
        }
```
#### **LDP VLL "Epipe-3" with switching node PE-4**

The service "Epipe-3" is another LDP VLL running between PE-5 and PE-6, but switched at PE-4. It uses the manually configured SDPs 54 and 45 between PE-5 and PE-4, and SDPs 46 and 64 between PE-4 and PE-6. All these SDPs are using T-LDP for the signaling. On PE-5, the spoke-SDP 54:3 has BFD template "bfdt-1" applied, and **control-word** is active. This ensures that BFD packets get into the PW mapping to that spoke-SDP and that these packets are forwarded between the VC-switched spoke-SDPs at PE-4. The configuration on PE-6 is similar.

```
# on PE-5:
configure {
    bfd {
        bfd-template "bfdt-1" {
            multiplier 5
            receive-interval 2000
            transmit-interval 2000
        }
    }
    service {
        epipe "Epipe-3" {
            admin-state enable
            service-id 3
            customer "1"
            spoke-sdp 54:3 {
                control-word true
                bfd {
                    bfd-template "bfdt-1"
                   bfd-liveness {
                   }
 }
 }
            sap 1/1/c4/1:3 {
 }
         }
         sdp 54 {
            admin-state enable
            delivery-type mpls
            far-end {
                ip-address 192.0.2.4
 }
            lsp "lsp-2" { }
        }
```
For PE-4 to switch traffic from one VC to another, **vc-switching true** is configured in the Epipe, as follows:

```
# on PE-4:
configure {
    service {
        epipe "Epipe-3" {
           admin-state enable
           service-id 3
            customer "1"
           vc-switching true # S-PE
            spoke-sdp 45:3 {
 }
            spoke-sdp 46:3 {
 }
 }
        sdp 45 {
            admin-state enable
```

```
 delivery-type mpls
            far-end {
                ip-address 192.0.2.5
 }
            lsp "lsp-2" { }
        }
        sdp 46 {
            admin-state enable
            delivery-type mpls
            far-end {
               ip-address 192.0.2.6
 }
            lsp "lsp-3" { }
        }
```
#### **VCCV BFD verification**

The following command shows that BFD template "bfdt-2" is applied to SDP 56:1 in the "Epipe-1" service and to SDP 561:4294967295 in the "Epipe-2" service:

 $\lceil$ A:admin@PE-5# show router bfd bfd-template "bfdt-2" =============================================================================== BFD Template bfdt-2 =============================================================================== Template Name : bfdt-2 Template Type : auto Transmit Timer : 1000 msec Receive Timer : 1000 msec Template Multiplier : 3 Echo Receive Interval : 100 msec LSP-LDP Association Count : 0 LSP-RSVP Association Count : 0 LSP-RSVP Template Association Count : 0 LSP-SR-TE Association Count : 0 LSP-SR-TE Template Association Count : 0 LSP-SR-TE Association Count : 0 LSP-SR-TE Template Association Count : 0 Static SR-Policy Association Count : 0 BGP SR-Policy Association Count : 0 Mpls-tp Association None ------------------------------------------------------------------------------- Service Associations ------------------------------------------------------------------------------- SvcId Sdp Bind BFD Enable BFD Encap ------------------------------------------------------------------------------- 1 56:1 yes ipv4 2 561:4294967295 yes ipv4 ===============================================================================

The BFD configuration for SDP 56:1 on the "Epipe-1" service is listed in the detailed output for the SDP, as follows. The BFD template used is *bfdt-2*, BFD is enabled, and the BFD encapsulation used is IPv4. The peer VCCV CV bits indicate that the remote end supports LSP ping as well as BFD fault detection.

 $\lceil$  /  $\rceil$ A:admin@PE-5# show service id 1 sdp 56:1 detail

=============================================================================== Service Destination Point (Sdp Id : 56:1) Details =============================================================================== ------------------------------------------------------------------------------- Sdp Id 56:1 -(192.0.2.6) ------------------------------------------------------------------------------- Description : (Not Specified) SDP Id : 56:1 Type : Spoke Spoke Descr : (Not Specified) VC Type : Ether VC Tag : n/a Admin Path MTU : 0 Oper Path MTU : 8974 Delivery : MPLS Far End : 192.0.2.6 Tunnel Far End : n/a Oper Tunnel Far End: 192.0.2.6 LSP Types : RSVP<br>Hash Label : Disal Hash Label : Disabled Hash Lbl Sig Cap : Disabled Oper Hash Label : Disabled Entropy Label : Disabled Admin State : Up 3. Deep State : Up MinReqd SdpOperMTU : 1514 Adv Service MTU : n/a<br>Acct. Pol : None Acct. Pol : None Collect Stats : Disabled Ingress Label : 524284 Egress Label : 524284 Ingr Mac Fltr-Id : n/a Egr Mac Fltr-Id : n/a Ingr IP Fltr-Id : n/a Egr IP Fltr-Id : n/a Ingr IPv6 Fltr-Id : n/a Egr IPv6 Fltr-Id : n/a Admin ControlWord : Not Preferred 0per ControlWord : False<br>Admin BW(Kbps) : 0 0per BW(Kbps) : 0 Admin BW(Kbps) : 0 Oper BW(Kbps) : 0 **BFD Template** : **bfdt-2 BFD-Enabled** : **yes BFD-Encap** : **ipv4 BFD Fail Action** : **none BFD Oper State** : **connected** BFD WaitForUpTimer : 0 secs BFD Time Remain : 0 secs Last Status Change : 08/21/2023 08:23:09 Signaling : TLDP Last Mgmt Change : 08/21/2023 08:27:14 Endpoint : N/A Precedence : 4 ICB : False PW Status Sig : Enabled Force Vlan-Vc : Disabled Force Qinq-Vc : none Class Fwding State : Down<br>Flags : None Flags : None Local Pw Bits : None Peer Pw Bits : None Peer Fault Ip : None **Peer Vccv CV Bits** : **lspPing bfdFaultDet Peer Vccv CC Bits** : **mplsRouterAlertLabel** ---snip--- ------------------------------------------------------------------------------- Control Channel Status ------------------------------------------------------------------------------- PW Status : disabled Refresh Timer : <none> Peer Status Expire : false Request Timer : <none> Acknowledgement : false ------------------------------------------------------------------------------- ---snip--- ------------------------------------------------------------------------------- RSVP/Static LSPs ------------------------------------------------------------------------------- Associated LSP List :

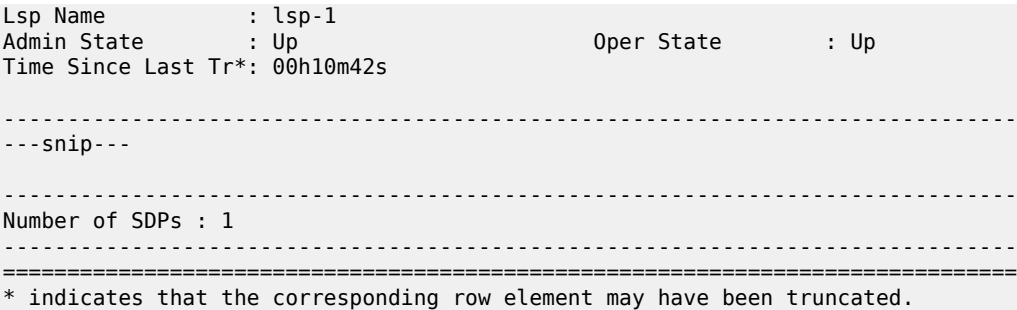

The full set of VCCV BFD sessions running with the currently used parameters can be shown as follows:

[/] A:admin@PE-5# show service vccv-bfd

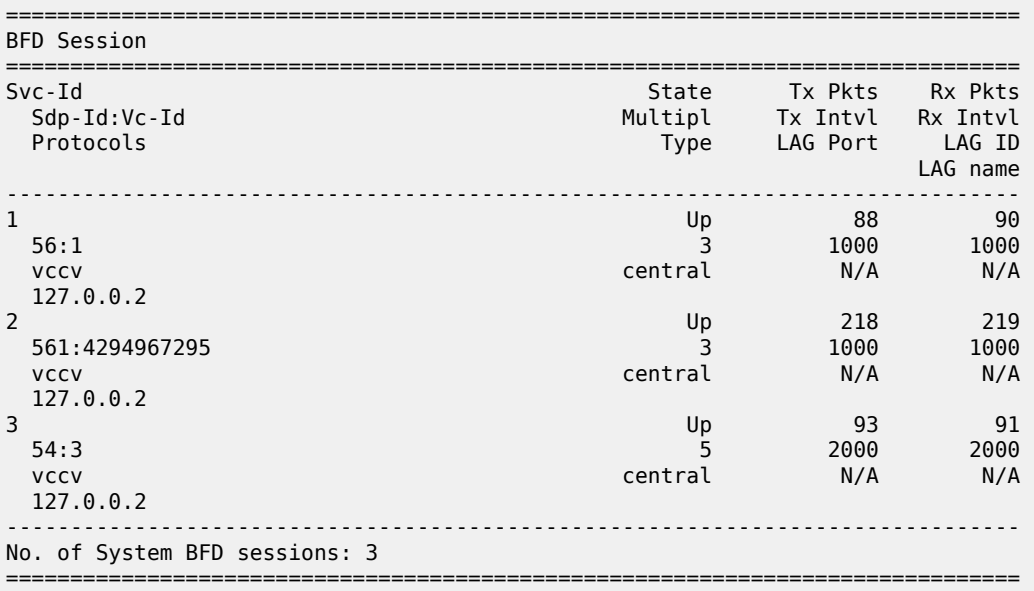

The VCCV BFD sessions for a single service can be shown as follows:

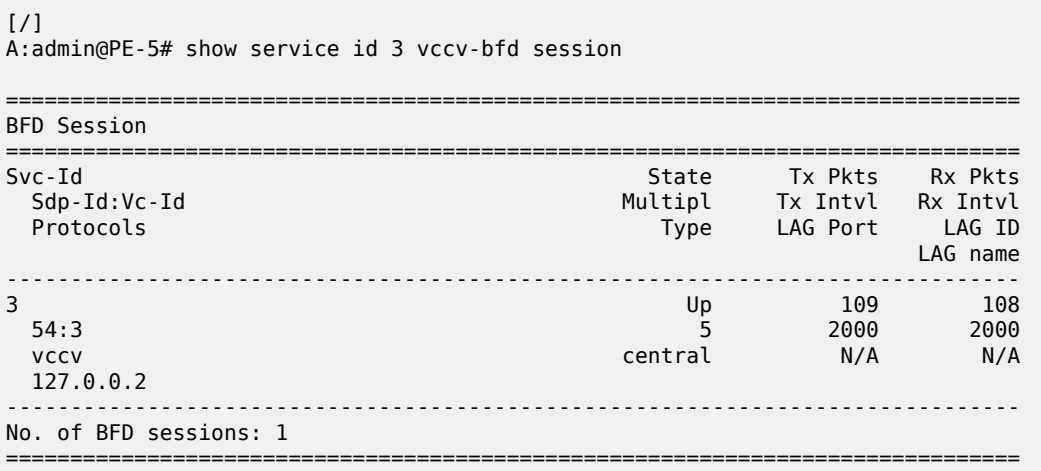

Similar output can be obtained on PE-6.

Disconnecting the link between PE-1 and PE-2 affects the traffic taking the upper path; the VCCV BFD sessions for the services "Epipe-1" and "Epipe-2" go down, and so do the SDPs and the services. This is reflected in log 99, as follows:

# on PE-5: 132 2023/08/21 08:29:40.782 CEST WARNING: MPLS #2012 Base VR 1: "LSP path lsp-1::path-5-1-2-6 is operationally disabled ('shutdown') because resvTear" 133 2023/08/21 08:29:40.782 CEST WARNING: MPLS #2010 Base VR 1: "LSP lsp-1 is operationally disabled ('shutdown') because noPathIsOperational" 134 2023/08/21 08:29:40.783 CEST MINOR: SVCMGR #2303 Base "Status of SDP 56 changed to admin=up oper=down" 135 2023/08/21 08:29:40.783 CEST MINOR: SVCMGR #2303 Base "Status of SDP 561 changed to admin=up oper=down" 136 2023/08/21 08:29:40.783 CEST MINOR: SVCMGR #2326 Base "Status of SDP Bind 56:1 in service 1 (customer 1) local PW status bits changed to psnIngressFault psnEgressFault " 137 2023/08/21 08:29:40.784 CEST MAJOR: SVCMGR #2316 Base "Processing of a SDP state change event is finished and the status of all affected SDP Bindings on SDP 561 has been updated." 138 2023/08/21 08:29:40.785 CEST MAJOR: SVCMGR #2316 Base "Processing of a SDP state change event is finished and the status of all affected SDP Bindings on SDP 56 has been updated." 139 2023/08/21 08:29:43.777 CEST MINOR: VRTR #2069 Base 127.0.0.1 **"The vccv BFD session with Local Discriminator 2 on Svc 2 SdpBind 561:4294967295 is down due to noHeartBeat "**

140 2023/08/21 08:29:43.787 CEST MINOR: VRTR #2069 Base 127.0.0.1 **"The vccv BFD session with Local Discriminator 5 on Svc 1 SdpBind 56:1 is down due to noHeartBeat "**

141 2023/08/21 08:29:47.318 CEST MINOR: SVCMGR #2313 Base "Status of SDP Bind 56:1 in service 1 (customer 1) peer PW status bits changed to psnIngressFault psnEgressFault "

This status of the VCCV BFD sessions then is as follows:

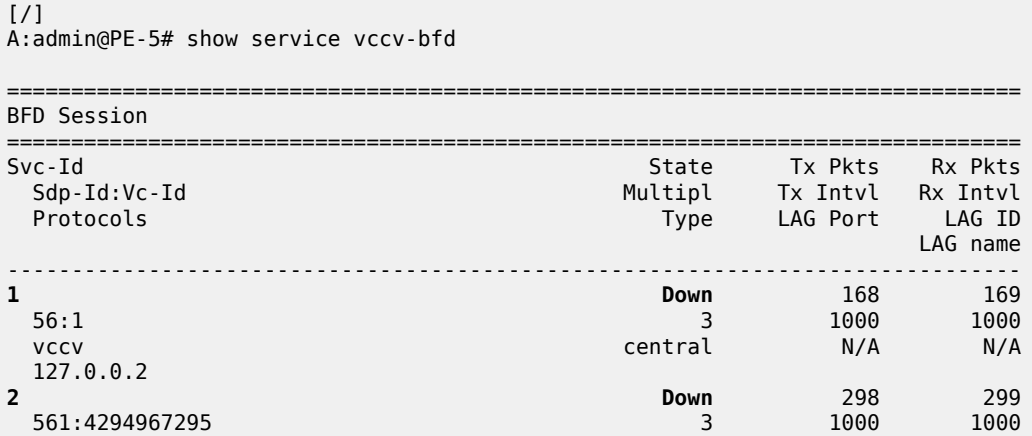

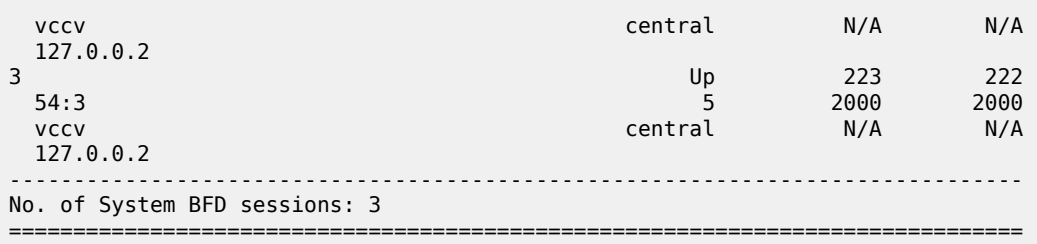

Consequently, the "Epipe-1" and "Epipe-2" services are operationally down, as follows:

```
[/]
A:admin@PE-5# show service service-using epipe
===============================================================================
Services [epipe]
===============================================================================
ServiceId Type Adm Opr CustomerId Service Name
-------------------------------------------------------------------------------
1 Epipe Up Down 1 Epipe-1
2 Epipe Up Down 1 Epipe-2
3 Epipe Up Up 1 Epipe-3
-------------------------------------------------------------------------------
Matching Services : 3
-------------------------------------------------------------------------------
===============================================================================
```
### <span id="page-1600-0"></span>**Conclusion**

VCCV BFD can monitor specific high-value services, where detecting forwarding failures (and potentially recovering from them) in the minimal amount of time is critical. VCCV BFD complements other on-demand tools such as VCCV ping and VCCV trace by providing proactive detection of faults. VCCV ping and VCCV trace can later be used to localize and diagnose the root cause of the fault.

# **Virtual Ethernet Segments**

This chapter provides information about Virtual Ethernet Segments. Topics in this chapter include:

- [Applicability](#page-1601-0)
- **[Overview](#page-1601-1)**
- **[Configuration](#page-1605-0)**
- [Conclusion](#page-1614-0)

# <span id="page-1601-0"></span>**Applicability**

This chapter was initially written based on SR OS Release 15.0.R3, but the MD-CLI in the current edition is based on SR OS Release 21.2.R2. Virtual Ethernet segments are supported in SR OS Release 15.0.R1, and later.

### <span id="page-1601-1"></span>**Overview**

RFC 7432 describes the use and procedures for Ethernet segments (ESs) that can be associated with physical Ethernet ports and LAGs. The SR OS implementation also allows an ES to be associated with SDPs. ESs meet the redundancy requirements of directly connected CEs. However, ESs will not work when an aggregation network exists between CEs and ES PEs, which requires different ESs to be defined for the port, LAG, or SDP. *Draft-ietf-bess-evpn-virtual-eth-segment* describes how virtual ESs (vESs) can be defined with an Attachment Circuit (AC) level granularity. [Figure 289: vESs for PWs](#page-1602-0) shows an example where vES definition at the pseudowire (PW) granularity level is required:

<span id="page-1602-0"></span>*Figure 289: vESs for PWs*

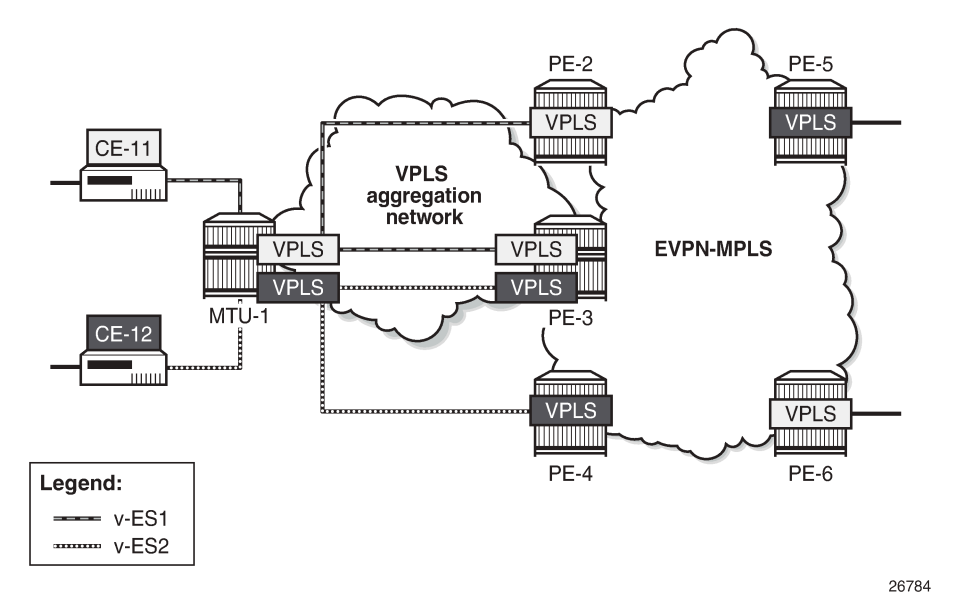

When a Layer 2 aggregation network is used to get access to EVPN, the association of ACs that belong to the same ES and physical ports or SDPs can be arbitrary. For example, the SDP between MTU-1 and PE-3 [\(Figure 289: vESs for PWs\)](#page-1602-0) cannot be associated with only one ES, because it is being used by two different CEs that require different ESs. The association must be at spoke-SDP level. The RFC 7432 port/ lag-based ES definition is not sufficient, so vESs need to be defined. Virtual ESs can be configured with up to eight ranges of one or more:

- VC-IDs (spoke-SDPs)
- Q-tags (dot1q)
- S-tags (qinq)
- C-tags for a fixed S-tag (qinq)

Mesh-SDPs are not allowed for an SDP used by a vES.

Virtual ESs are configured as Ethernet segments of type virtual:

```
*[ex:/configure service system bgp evpn ethernet-segment "ESI-1"]
A:admin@PE-2# type ?
type <keyword>
 <keyword> - (none|virtual)
Default - none
  'type' is: immutable
    Type of the ethernet segment.
    Warning: Modifying this element recreates
     'configure service system bgp evpn ethernet-segment "ESI-1"' automatically for the
 new value to take effect.
```
Virtual ES "vESI-23\_600" is associated with LAG 1 and one service-delimiting VLAN range is defined for the S-tag, as follows:

```
# on PE-2, PE-3:
configure {
       service {
             system {
                    bgp {
                          evpn {
                                 ethernet-segment "vESI-23_600" {
                                       admin-state enable
                                       type virtual
                                       esi 01:00:00:00:00:23:06:00:00:01
                                       multi-homing-mode all-active
                                       df-election {
                                             es-activation-timer 3
                                              service-carving-mode manual
                                             manual {
                                                    evi 2 {
                                                          end 2
denotes the contract of the contract of the contract of the contract of the contract of the contract of the con
denotes the contract of the contract of the contract of the contract of the contract of the contract of the con
denotes the control of the state of the state of the state of the state of the state of the state of the state
                                       association {
                                              lag "lag-1" {
                                                    virtual-ranges {
                                                          qinq {
                                                                 s-tag 600 {
                                                                 end 602
end and the second contract of the second second problem in the second problem \}denotes the contract of the contract of the contract of the contract of the contract of the contract of the con
denotes the contract of the contract of the contract of the contract of the contract of the contract of the co
 }
 }
 }
 }
```
The configured ES will match all the SAPs for which the top (outer) service-delimiting tag is within the 600 to 602 range.

When the ES is created as virtual, a port, LAG, or SDP needs to be created before any VLAN or VC-ID can be associated.

- For VC-ID, only spoke-SDPs are allowed, no mesh-SDPs. Manual spoke-SDP VC-IDs and BGP-AD VC-IDs can be included in the range.
- For dot1q, only those SAPs that match the service-delimiting VLAN range will be associated with the vES
- For qinq, the following two commands can be configured, with a mutually exclusive S-tag:
	- **s-tag <qtag1> end <qtag1>** associates all qinq SAPs with outer tag between the configured qtags.
	- **s-tag-c-tag <qtag1> c-tag-start <qtag2> c-tag-end <qtag2>** associates all qinq SAPs with outer qtag1 and inner qtag between the configured qtag2 values to the vES

A mutually exclusive S-tag means that a value for the S-tag can be configured in either of the two commands, but not in both.

Table 13: [Supported](#page-1604-0) examples for Q-tag values between 1 and 4094 shows the supported examples for qtag values between 1 and 4094; Table 14: [Supported](#page-1604-1) examples for Q-tag values 0, \*, and null shows the supported examples for qtag values 0, \*, and null:

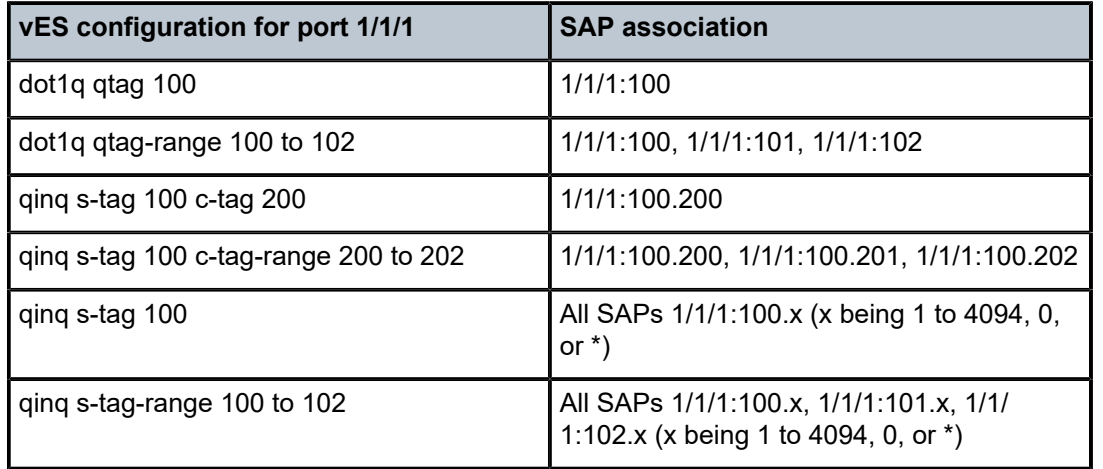

<span id="page-1604-0"></span>*Table 13: Supported examples for Q-tag values between 1 and 4094*

<span id="page-1604-1"></span>*Table 14: Supported examples for Q-tag values 0, \*, and null*

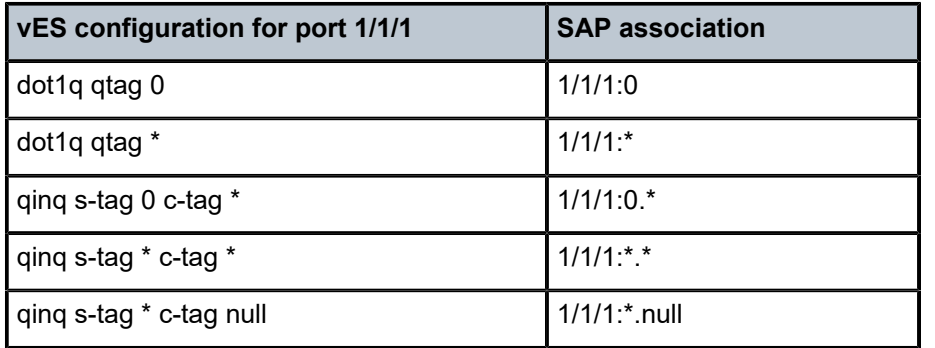

Considerations:

- The ranges can be modified on the fly for gtag, s-tag/c-tag, or vc-id.
- For port-based vESs, PXC sub-ports are supported. For more information about PXC, see the "Port Cross-Connect (PCX)" chapter in the *7450 ESS, 7750 SR, and 7950 XRS Interface Configuration Advanced Configuration Guide for Classic CLI*.
- Virtual ESs are supported in EVPN-MPLS, PBB-EVPN, and EVPN-VPWS
- Virtual ESs are supported in single-active and all-active EVPN multi-homing
	- Two all-active vESs must use different ES-BMAC addresses, even if they are defined in the same LAG.
- Virtual ESs implement CMAC flush procedures described in RFC 7623. Optionally, ISID-based CMAC-flush can be used where the single-active vES does not use ES-BMAC allocation. See chapter [PBB-](#page-1306-0)[EVPN ISID-based CMAC Flush](#page-1306-0).
- Connection-profile-vlan SAPs (CP-SAPs) cannot be associated with a vES and cannot be configured on ports where vESs are defined. For more information about CP-SAPs, see chapter [VLAN Range SAPs](#page-1615-0) [for VPLS and Epipe Services.](#page-1615-0)

### <span id="page-1605-0"></span>**Configuration**

[Figure 290: Example topology](#page-1605-1) shows the example topology with four core PEs in an EVPN-MPLS network and two MTUs. VPLS 1 is configured in all the nodes. EVPN is configured on the core PEs, not on the MTUs. LAG 1 is configured on MTU-1, PE-2, and PE-3 and associated with an all-active vES "ESI-23\_1" on PE-2 and PE-3. A single-active vES "ESI-45\_1" is configured on PE-4 and PE-5, associated with SDPs.

<span id="page-1605-1"></span>*Figure 290: Example topology*

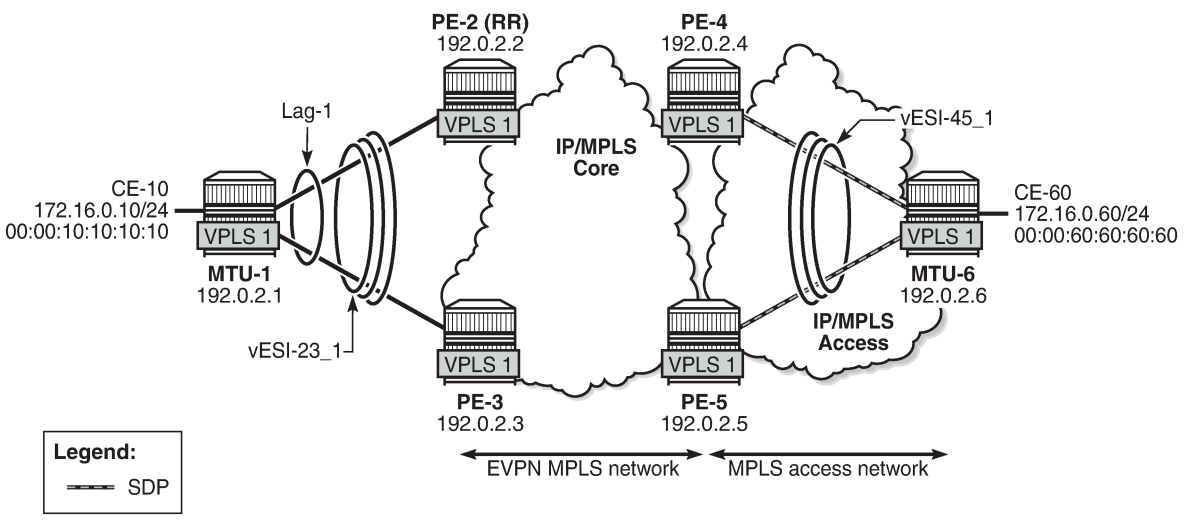

26785

The configuration is similar to the one in chapter EVPN for MPLS [Tunnels,](#page-351-0) where the parameters are described in detail.

The initial configuration on the nodes includes the following:

- Cards, MDAs, ports
- Router interfaces
- IS-IS (alternatively, OSPF can be configured)
- LDP in the IP/MPLS core and IP/MPLS access network

LAG 1 is configured with qinq encapsulation. The LAG configuration on MTU-1 is as follows:

```
# on MTU-1:
configure {
    lag "lag-1" {
        admin-state enable
         encap-type qinq
         mode access
         max-ports 64
         lacp {
             mode active
             administrative-key 32768
 }
         port 1/1/1 {
 }
        port 1/1/2 {
```
 } }

BGP is configured on all PEs for address family EVPN. PE-2 is the Route Reflector (RR) and is configured as follows.

```
# on RR PE-2:
configure {
    router "Base" {
        autonomous-system 64500
        bgp {
            vpn-apply-export true
            vpn-apply-import true
            rapid-withdrawal true
            peer-ip-tracking true
            split-horizon true
            rapid-update {
               evpn true
 }
            group "internal" {
               peer-as 64500
               family {
                   evpn true
 }
               cluster {
              cluster-id 1.1.1.1<br>}
 }
            }
            neighbor "192.0.2.3" {
               group "internal"
 }
            neighbor "192.0.2.4" {
               group "internal"
 }
            neighbor "192.0.2.5" {
               group "internal"
 }
        }
```
VPLS 1 is configured on all nodes. On the PEs, BGP-EVPN is enabled for MPLS. The following is configured on PE-2:

```
# on PE-2:
configure {
    service {
        vpls "VPLS 1" {
           admin-state enable
           service-id 1
           customer "1"
           bgp 1 {
 }
           bgp-evpn {
               evi 1
              mpls 1 {
                  admin-state enable
                  ingress-replication-bum-label true
                  ecmp 2
                  auto-bind-tunnel {
                 resolution any<br>}
 }
 }
 }
```
 sap lag-1:1.1 { } }

The configuration on the other PEs is similar, but on PE-4 and PE-5, a spoke-SDP is configured instead of a SAP. The service configuration on PE-4 is as follows:

```
# on PE-4:
configure {
    service {
        sdp 46 {
           admin-state enable
           delivery-type mpls
           ldp true
           far-end {
           ip-address 192.0.2.6
 }
        }
        vpls "VPLS 1" {
           admin-state enable
           service-id 1
           customer "1"
           bgp 1 {
 }
           bgp-evpn {
               evi 1
               mpls 1 {
                   admin-state enable
                   ingress-replication-bum-label true
                   ecmp 2
                   auto-bind-tunnel {
                  resolution any<br>}
 }
 }
 }
           spoke-sdp 46:1 {
 }
        }
```
Virtual ESs must be configured with type **virtual**; if not, the following error is raised after an attempt to define virtual ranges:

```
*[ex:/configure service system bgp evpn ethernet-segment "ESI-3" association lag "lag-1"]
A:admin@PE-2# virtual-ranges {
MINOR: MGMT_CORE #2203: configure service system bgp evpn ethernet-segment "ESI-3" association
 lag "lag-1" virtual-ranges - Invalid element - virtual-ranges allowed only on virtual
 ethernet-segments
```
On PE-2 and PE-3, the two following two all-active multi-homing vESs are created, each with a unique ESI:

```
# on PE-2, PE-3:
configure {
     service {
         system {
             bgp {
                  evpn {
                      ethernet-segment "vESI-23_1" {
                          admin-state enable
                          type virtual
                          esi 01:00:00:00:00:23:01:00:00:01
                          multi-homing-mode all-active
```

```
 df-election {
                                         es-activation-timer 3<br>}
denotes the control of the second property of the second property of the second property \} association {
                                                 lag "lag-1" {
                                                        virtual-ranges {
                                                               qinq {
                                                                      s-tag-c-tag 495 c-tag-start 100 {
                                                                             c-tag-end 102
                                                                     }
                                                                     s-tag 1 {
end 1 end 1
                                                                     }
                                                                     s-tag 500 {
                                                                             end 501
                                                                     }
en de la construcción de la construcción de la construcción de la construcción de la construcción de la constru
denotes the contract of the contract of the contract of the contract of the contract of the contract of the con
denotes the contract of the contract of the contract of the contract of the contract of the contract of the con
denotes the control of the state of the state of the state of the state of the state of the state of the state
 }
                                   ethernet-segment "vESI-23_600" {
                                          admin-state enable
                                          type virtual
                                          esi 01:00:00:00:00:23:06:00:00:01
                                          multi-homing-mode all-active
                                          df-election {
                                                 es-activation-timer 3
                                                 service-carving-mode manual
                                                 manual {
                                                        evi 2 {
                                                       end 2<br>}
denotes the contract of the contract of the contract of the contract of the contract of the contract of the con
denotes the contract of the contract of the contract of the contract of the contract of the contract of the con
denotes the control of the state of the state of the state of the state of the state of the state of the state
                                          association {
                                                 lag "lag-1" {
                                                        virtual-ranges {
                                                               qinq {
                                                                      s-tag 600 {
                                                                      end 602
end and the second contract of the second second problem in the second problem \}denotes the contract of the contract of the contract of the contract of the contract of the contract of the con
denotes the contract of the contract of the contract of the contract of the contract of the contract of the co
 }
 }
 }
 }
```
When attempting to configure another vES with the ESI of an existing ES/vES, the following error is raised:

\*[ex:/configure service system bgp evpn ethernet-segment "vESI-23\_610"] A:admin@PE-2# esi 01:00:00:00:00:23:06:00:00:01 \*[ex:/configure service system bgp evpn ethernet-segment "vESI-23\_610"] A:admin@PE-2# commit MINOR: SVCMGR #1003: configure service system bgp evpn ethernet-segment "vESI-23\_610" -Inconsistent value - esi 01:00:00:00:00:23:06:00:00:01 in use by ethernet segment vESI-23\_600

Multiple vESs can be defined on the same LAG. However, the ranges should not overlap. The following error is raised after attempting to configure an additional range in vES "ESI-23\_600" that uses S-tag 600 in combination with a range of C-tags. S-tag 600 is already included in the first range: **s-tag 600 end 602**. The error message points out that this range is of a different type: the existing range defines only S-tags, whereas the new range defines a range of C-tags for S-tag 600.

```
*[ex:/configure service system bgp evpn ethernet-segment "vESI-23_600" association lag "lag-1"
 virtual-ranges qinq s-tag-c-tag 600 c-tag-start 100]
A:admin@PE-2# commit
MINOR: SVCMGR #1003: configure service system bgp evpn ethernet-segment "vESI-23_600"
 association lag "lag-1" virtual-ranges qinq s-tag-c-tag 600 c-tag-start 100 - Inconsistent
 value - range overlaps with range of a different type in this ethernet-segment
```
When attempting to define **s-tag 1** in "vESI-23\_2", when S-tag 1 is already defined in "vESI-23\_1", the following error is raised:

```
*[ex:/configure service system bgp evpn ethernet-segment "vESI-23_600" association lag "lag-1"
 virtual-ranges qinq s-tag 1]
A:admin@PE-2# commit
MINOR: SVCMGR #1003: configure service system bgp evpn ethernet-segment "vESI-23_600"
 association lag "lag-1" virtual-ranges qinq s-tag 1 - Inconsistent value - range overlaps with
  range in ethernet-segment vESI-23_1
```
On PE-4, the following single-active multi-homing vESs are configured. The configuration on PE-5 contains a different SDP.

```
# on PE-4:
configure {
      service {
            system {
                   bgp {
                         evpn {
                               ethernet-segment "vESI-45_1" {
                                     admin-state enable
                                     type virtual
                                     esi 01:00:00:00:00:45:01:00:00:01
                                     multi-homing-mode single-active
                                     df-election {
                                           es-activation-timer 3
denotes the control of the second property of the second property of the second property \} association {
                                           sdp 46 {
                                                 virtual-ranges {
                                                       vc-id 1 {
end 1 and 1 and 1 and 1 and 1 and 1 and 1 and 1 and 1
en de la construcción de la construcción de la construcción de la construcción de la construcción de la constru
                                                       vc-id 500 {
                                                      end 501<br>}
en de la construcción de la construcción de la construcción de la construcción de la construcción de la constru
denotes the contract of the contract of the contract of the contract of the contract of the contract of the con
denotes the contract of the contract of the contract of the contract of the contract of the contract of the con
 }
 }
                               ethernet-segment "vESI-45_2" {
                                     admin-state enable
                                     type virtual
                                     esi 01:00:00:00:00:45:02:00:00:01
                                     multi-homing-mode single-active
                                     df-election {
                                           es-activation-timer 3
                                           service-carving-mode manual
                                           manual {
                                                 evi 2 {
                                                       end 2
```
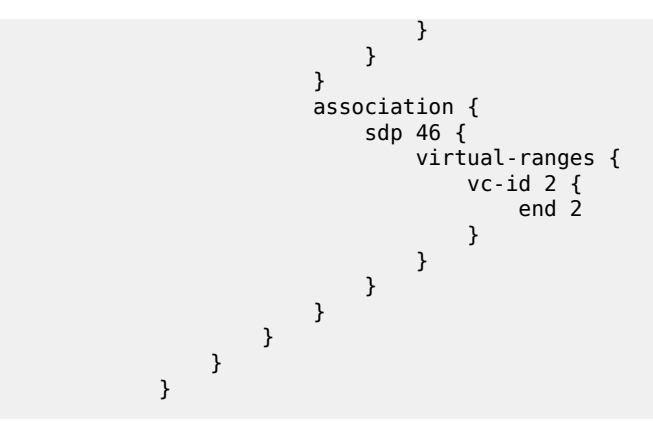

The configured ESs and vESs can be retrieved as follows:

[/] A:admin@PE-2# show service system bgp-evpn ethernet-segment =============================================================================== Service Ethernet Segment =============================================================================== name Estate Admin Oper ------------------------------------------------------------------------------ vESI-23\_1 01:00:00:00:00:23:01:00:00:01 Enabled Up 01:00:00:00:00:23:06:00:00:01 Enabled Up ------------------------------------------------------------------------------- Entries found: 2 ===============================================================================

The following information for the first entry in the list shows that it is a virtual ES.

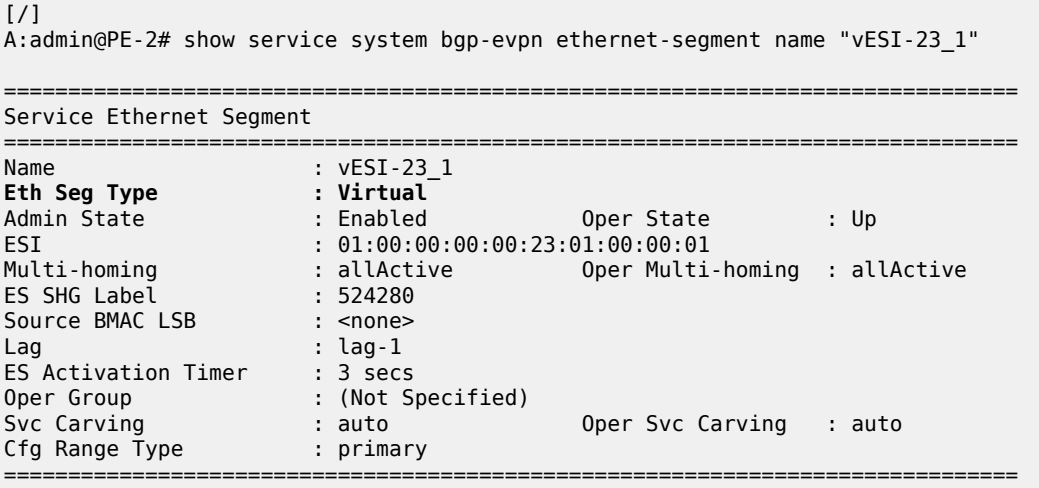

Virtual ES "vESI-23\_1" on PE-2 has the following S-tag ranges and S/C-tag ranges:

```
[/]A:admin@PE-2# show service system bgp-evpn ethernet-segment name "vESI-23_1" virtual-ranges
===============================================================================
Q-Tag Ranges
===============================================================================
```
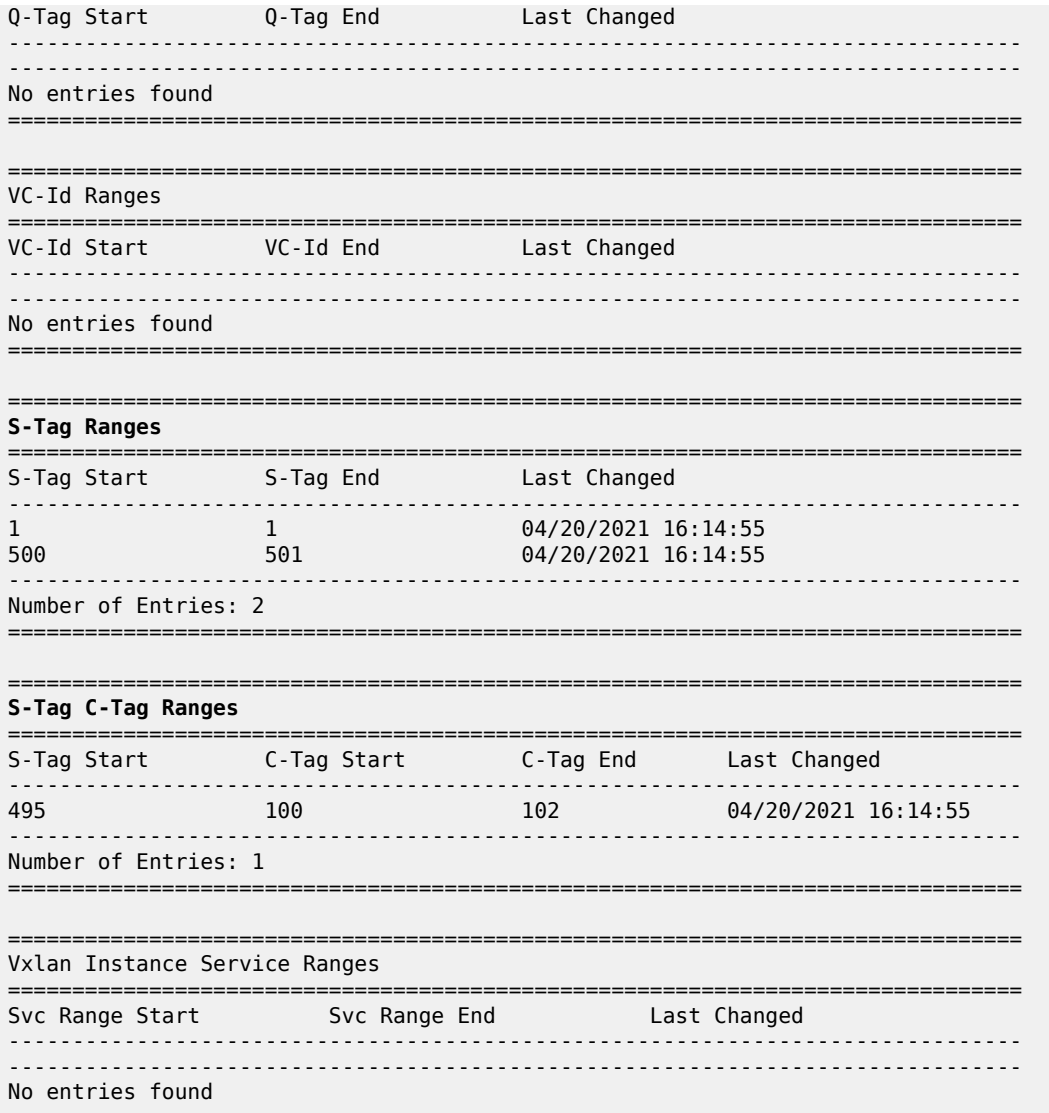

The ranges in the vES can be modified while the vES is operationally up, for example, an S-tag range can be added as follows:

```
# on PE-2:
configure {<br>service {
        system {
            bgp {
                 evpn
                     ethernet-segment "vESI-23_1" {
                         association {
                              lag "lag-1" {
                                  virtual-ranges {
                                      qinq {
                                           s-tag 10 {
                                               end 10\}}
```
}

The S-tag ranges can be verified with the following command. Compared with the preceding output, the Stag 10 has been added:

 $\lceil$ A:admin@PE-2# show service system bgp-evpn ethernet-segment name "vESI-23\_1" virtual-ranges | match S-Tag post-lines 8 S-Tag Ranges =============================================================================== S-Tag Start S-Tag End Last Changed ------------------------------------------------------------------------------- 1 1 04/20/2021 16:14:55 10 10 04/20/2021 16:17:23 500 501 04/20/2021 16:14:55 ------------------------------------------------------------------------------- Number of Entries: 3 =============================================================================== =============================================================================== S-Tag C-Tag Ranges =============================================================================== S-Tag Start C-Tag Start C-Tag End Last Changed ------------------------------------------------------------------------------- 495 100 102 04/20/2021 16:14:55 ------------------------------------------------------------------------------- Number of Entries: 1 =============================================================================== =============================================================================== Vxlan Instance Service Ranges ===============================================================================

On PE-4, the same **show** command shows the range of VC-IDs, as follows:

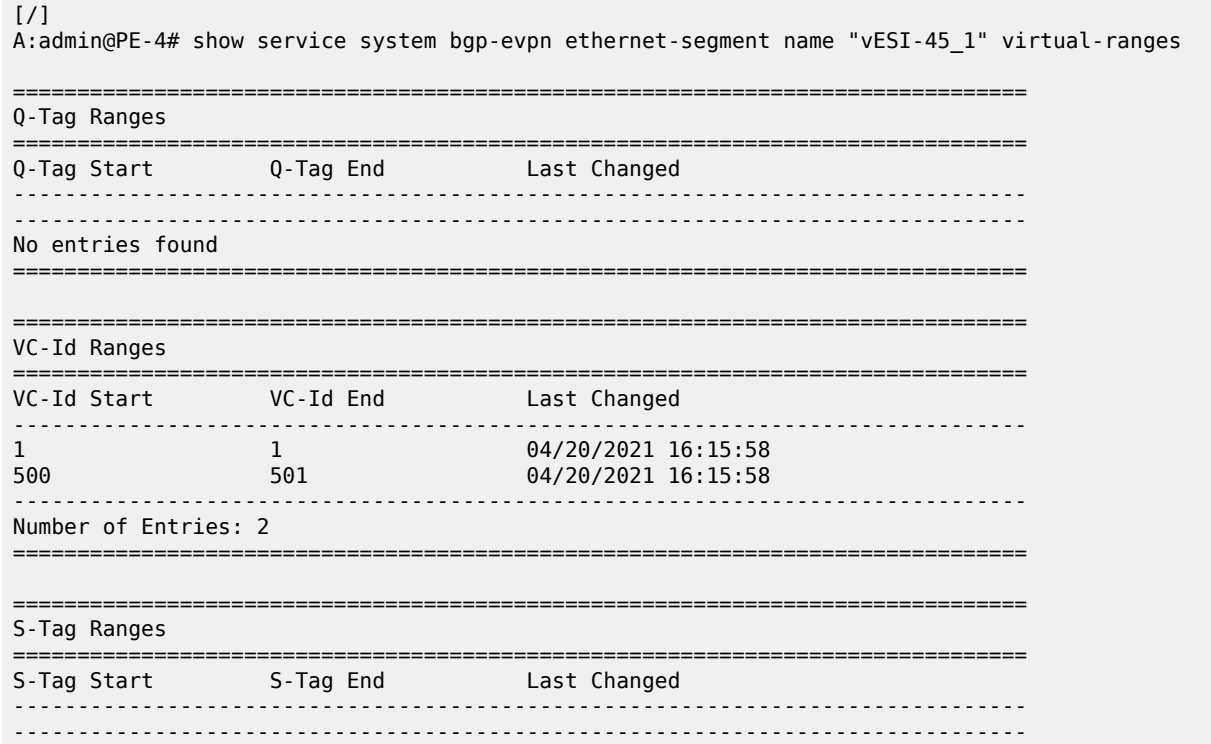

No entries found ===============================================================================

=============================================================================== S-Tag C-Tag Ranges

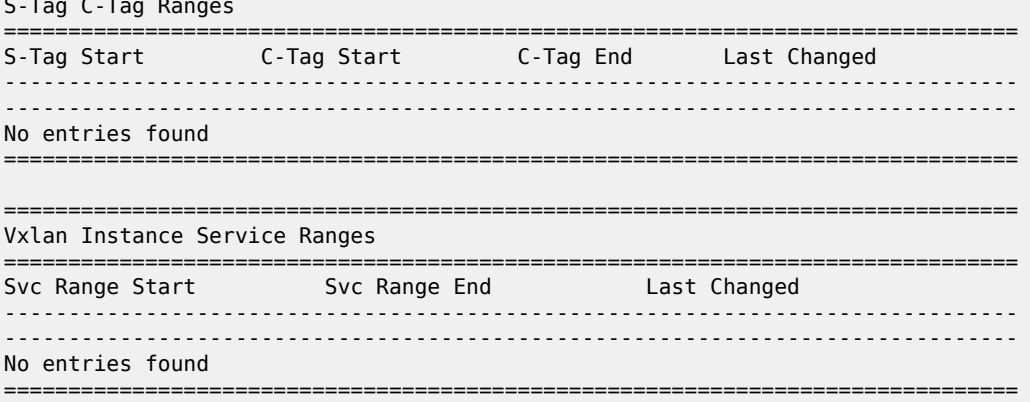

Connection-profile-vlan SAPs (CP-SAPs) cannot be associated with a vES and cannot be configured on ports where vESs are defined. CP-SAP 10 is created on PE-3, as follows:

```
# on PE-3:
configure {
     connection-profile vlan 10 {
         qtag-range 5 {
             end 100
         }
         qtag-range 495 {
             end 495
         }
```
The following vES is configured on PE-3:

```
# on PE-3:
configure {
      service {
            system {
                  bgp {
                        evpn {
                              ethernet-segment "vESI-23_10" {
                                   admin-state enable
                                   type virtual
                                   esi 01:00:00:00:00:23:10:00:00:01
                                   multi-homing-mode single-active
                                   df-election {
                                   es-activation-timer 3
denotes the control of the state of the state of the state of the state of the state of the state of the state
                                   association {
                                         port 1/2/3 {
                                               virtual-ranges {
                                                     qinq {
                                                           s-tag 100 {
                                                                 end 100
end and the second contract of the second second problem in the second problem \}denotes the contract of the contract of the contract of the contract of the contract of the contract of the con
denotes the contract of the contract of the contract of the contract of the contract of the contract of the co
 }
 }
 }
```
This vES can only be configured when no CP-SAPs are defined on port 1/2/3. The following error message is raised when a CP-SAP is configured on port 1/2/3 already and the vES is configured afterward:

```
*[ex:/configure service system bgp evpn ethernet-segment "vESI-23_10" association port 1/2/3
 virtual-ranges qinq s-tag 100]
A:admin@PE-3# commit
MINOR: MGMT_CORE #4001: configure service vpls "VPLS 1" sap 1/2/3:100.cp-10 - connection
 profile saps not allowed on port/lags associated with evpn ethernet-segments - configure
 service system bgp evpn ethernet-segment "vESI-23_10" association
```
When attempting to configure CP-SAP 1/2/3:cp-10 in VPLS 1 with port 1/2/3 associated with a vES, the following error message is raised.

```
*[ex:/configure service vpls "VPLS 1" sap 1/2/3:100.cp-10]
A:admin@PE-3# commit
MINOR: MGMT_CORE #4001: configure service vpls "VPLS 1" sap 1/2/3:100.cp-10 - connection
 profile saps not allowed on port/lags associated with evpn ethernet-segments - configure
 service system bgp evpn ethernet-segment "vESI-23_10" association
```
### <span id="page-1614-0"></span>**Conclusion**

Regular ESs and vESs can be associated with ports, LAGs, and SDPs; in case of vES, ranges of Q-tags, S-tags, C-tags, or VC-IDs can be defined. The granularity for vES is per AC. Multiple vESs with different ESIs can be defined on the same port, LAG, or SDP.

# <span id="page-1615-0"></span>**VLAN Range SAPs for VPLS and Epipe Services**

This chapter provides information about VLAN range SAPs for VPLS and Epipe services. Topics in this chapter include:

- [Applicability](#page-1615-1)
- **[Overview](#page-1615-2)**
- **[Configuration](#page-1625-0)**
- [Conclusion](#page-1633-0)

# <span id="page-1615-1"></span>**Applicability**

This chapter was initially written for SR OS Release 14.0.R6, but the MD-CLI in the current edition is based on SR OS Release 21.2.R1. Connection-Profile VLAN SAPs (CP SAPs) are supported in SR OS Release 14.0.R1, and later.

## <span id="page-1615-2"></span>**Overview**

Backhaul services through metro Ethernet networks require bundled interface support. In SR OS terminology, bundling refers to Connection-Profile VLAN SAPs (CP SAPs)—special SAPs that capture the traffic of a range of CE VLAN IDs (VIDs) entering an Ethernet port. CP SAPs are fully compatible with Metro Ethernet Forum (MEF) 10.3 bundling service attributes and RFC 7432 EVPN VLAN bundle service interfaces. CP SAPs are supported in Layer 2 services only, and can be configured together with other SAPs and/or SDP-bindings.

For frames with an ingress VID contained in the range configured in the SAP's CP, the behavior is similar to default SAPs, such as 1/1/1:\*, where "\*" spans the entire VID range from 0 to 4095 and serves as a wildcard. However, unlike a default SAP, a CP SAP cannot co-exist with a VLAN SAP that is in the same range and on the same port or LAG. For example, 1/1/1:\* and 1/1/1:100 can co-exist whereas 1/1/2:cp-1 (where cp-1 corresponds to the VLAN range from 1 to 200) and 1/1/2:100 cannot co-exist.

The VLAN manipulation between VLAN SAPs, default SAPs, and CP SAPs is compared in Table 15: [VLAN](#page-1615-3) [manipulation in SAPs](#page-1615-3) .

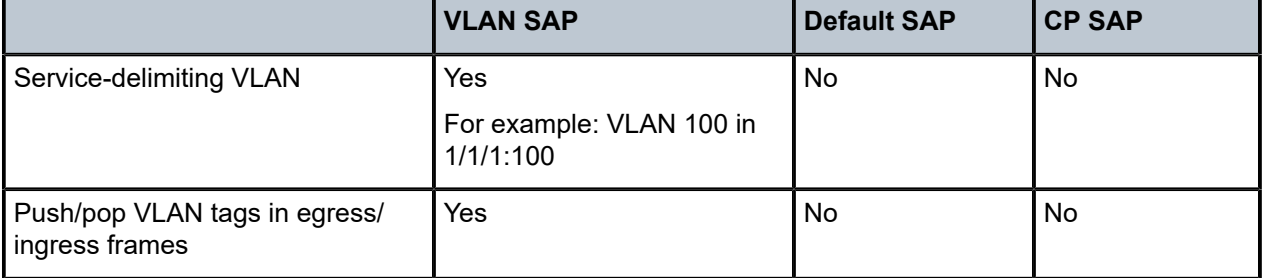

<span id="page-1615-3"></span>*Table 15: VLAN manipulation in SAPs*

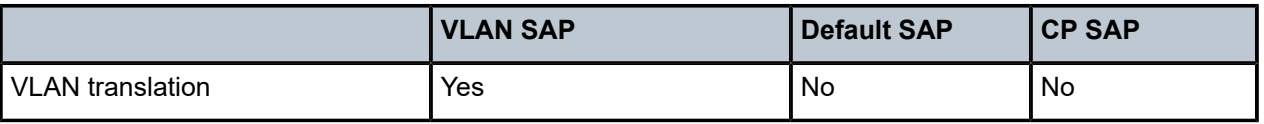

[Figure 291: Customer VID is popped and pushed by VLAN SAPs - VLAN translation](#page-1616-0) shows how dot1q VLAN SAPs pop the customer VLAN tag in ingress frames and push the VLAN tag in egress frames. Therefore, frames are untagged between PE-1 and PE-2. VLAN translation is possible when the VIDs in the VLAN tags that are popped or pushed at the SAPs are different at ingress and egress, as follows.

<span id="page-1616-0"></span>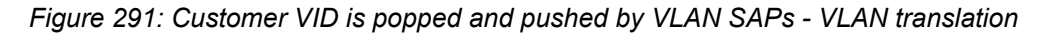

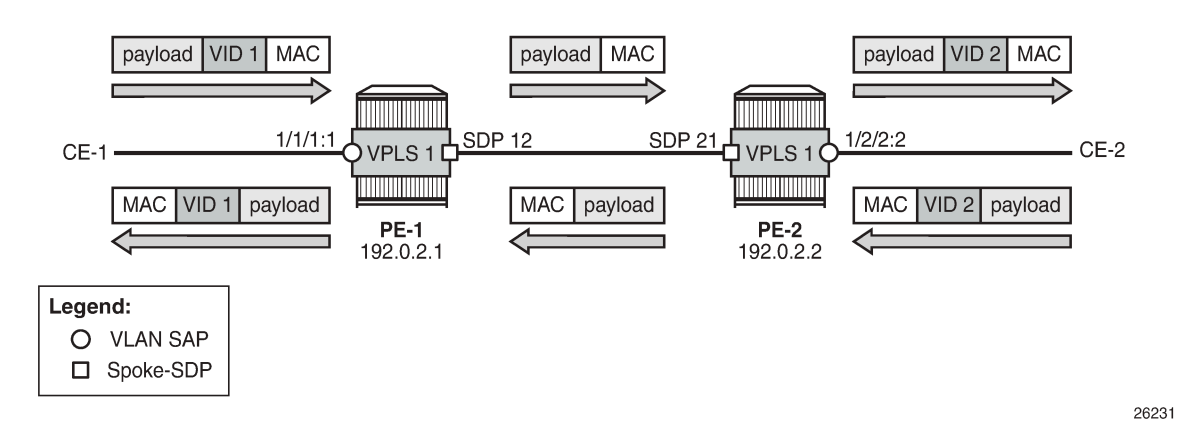

[Figure 292: Customer VID is preserved between dot1q CP SAPs - no VLAN translation](#page-1616-1) shows that dot1q CP SAPs do not pop or push the CE VID. Frames keep the same tag end-to-end; therefore, VLAN translation is not possible.

<span id="page-1616-1"></span>*Figure 292: Customer VID is preserved between dot1q CP SAPs - no VLAN translation*

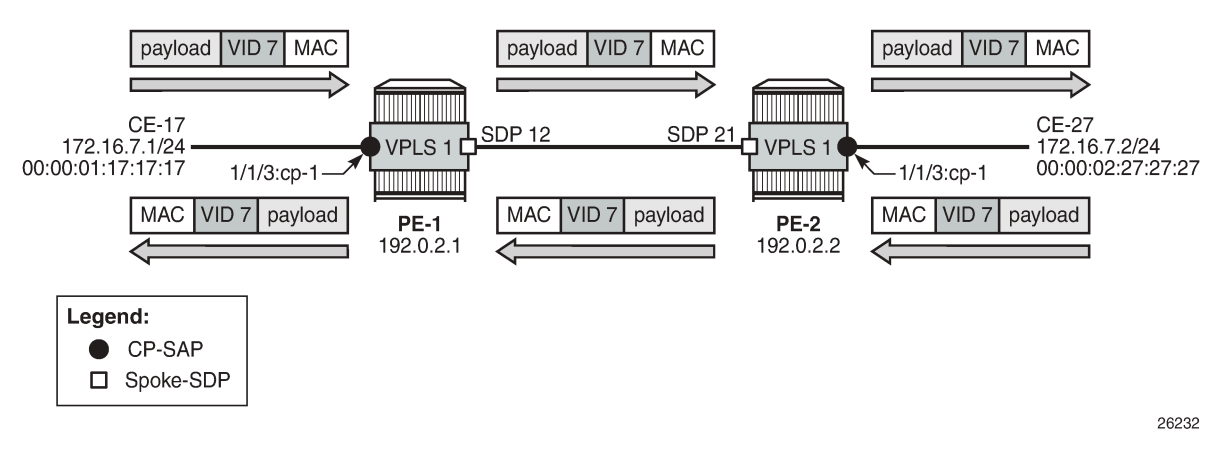

[Figure 293: Customer VID is preserved between QinQ CP SAPs - no VLAN translation](#page-1617-0) shows that QinQ CP SAPs only pop or push the service delimiting VID (VID 100), but not the customer VID in the CP range, as follows:

<span id="page-1617-0"></span>*Figure 293: Customer VID is preserved between QinQ CP SAPs - no VLAN translation*

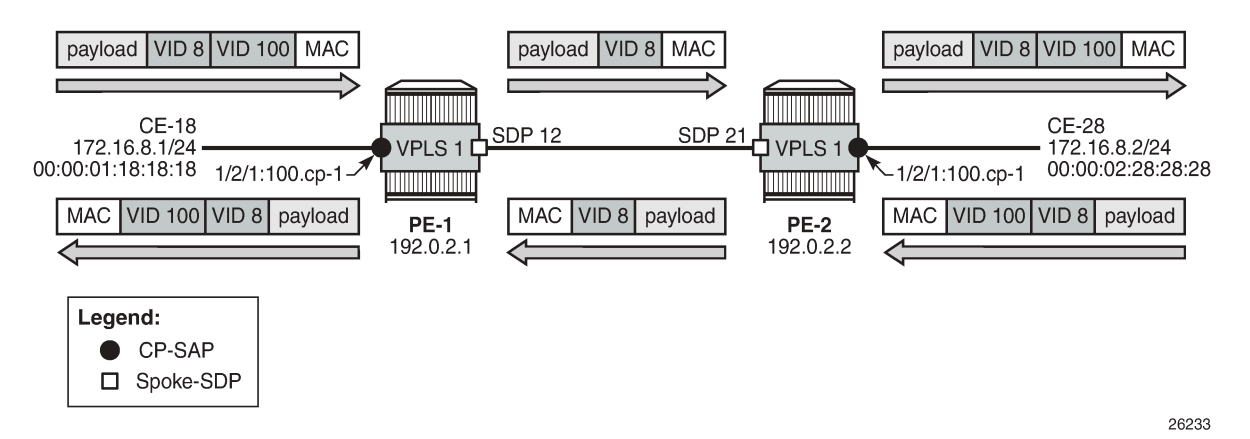

VID 100 is service delimiting and can be different in both SAPs, but the customer VID in the VLAN range of the CP is not.

#### **Connection profile VLAN**

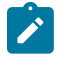

**Note:**

The **connection-profile>vlan** context is different from the connection-profile used for ATM connectivity.

CP SAPs refer to connection profiles that can contain up to 32 ranges of customer VIDs. Connection profiles are configured with the following command:

```
[ex:/configure connection-profile]
A:admin@PE-1# vlan ?
 [connection-profile-id] <number>
 <number> - <1..8000>
    Identifier of this connection profile
```
VLAN ranges in a CP contain one or more consecutive VIDs, as follows:

```
*[ex:/configure connection-profile vlan 10]
A:admin@PE-1# qtag-range ?
[start] <number>
\langlenumber> - \langle1..4094>
     Lower bound of VLAN range for connection profile
*[ex:/configure connection-profile vlan 10]
A:admin@PE-1# qtag-range 150 ?
 qtag-range
 Immutable fields - end
```
apply-groups - Apply a configuration group at this level

```
 apply-groups-exclude - Exclude a configuration group at this level
end - Upper bound of VLAN range for connection profile
```
Following is an example of a CP configuration containing three non-overlapping VLAN ranges:

```
configure {
    connection-profile {
       vlan 10 {
           qtag-range 5 {
          end 100
 }
           qtag-range 150 {
              end 300
 }
           qtag-range 350 {
              end 350
 }
       }
```
Overlapping ranges are not allowed within the same CP. The following error is raised when attempting to add a VLAN range from 7 to 9 to the preceding CP.

```
*[ex:/configure connection-profile vlan 10 qtag-range 7]
A:admin@PE-1# commit
MINOR: SVCMGR #9012: configure connection-profile vlan 10 - Overlapping range - configure
 connection-profile vlan 10 qtag-range 7 end
```
Additional VLAN ranges can be configured to the CP defined in an existing and operationally up SAP. The CP's VLAN ranges can also be removed on the fly. When a user wants to extend a VLAN range, for example, VLAN range 350 becoming a range from 350 to 400, the existing VLAN range is overwritten, as follows:

```
[ex:configure connection-profile vlan 10]
A:admin@PE-1# qtag-range 350 {
[ex:configure connection-profile vlan 10 qtag-range 350]
A:admin@PE-1# end 400
*[ex:configure connection-profile vlan 10 qtag-range 350]
A:admin@PE-1# }
*[ex:configure connection-profile vlan 10]
A:admin@PE-1# commit
[ex:configure connection-profile vlan 10]
A:admin@PE-1# info
     qtag-range 5 {
         end 100
     }
     qtag-range 150 {
         end 300
     }
     qtag-range 350 {
         end 400
     }
```
The following example shows three VLAN ranges in CP 10, with a timestamp of the last change for each VLAN range:

 $[/]$ 

A:admin@PE-1# show connection-profile-vlan 10

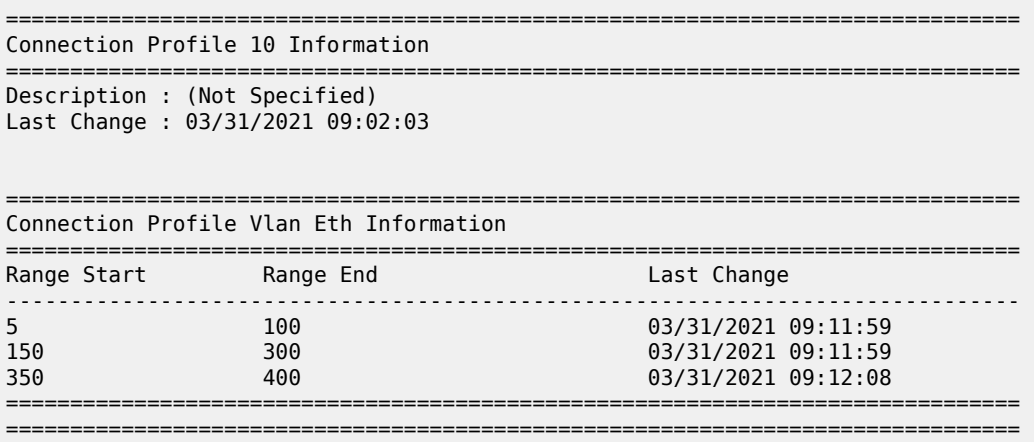

If a VLAN tag combination matches different SAPs, the highest priority SAP will be picked regardless of the operational status. For completeness, the following two tables show the SAP lookup matching order for dot1q and QinQ ports.

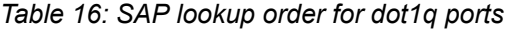

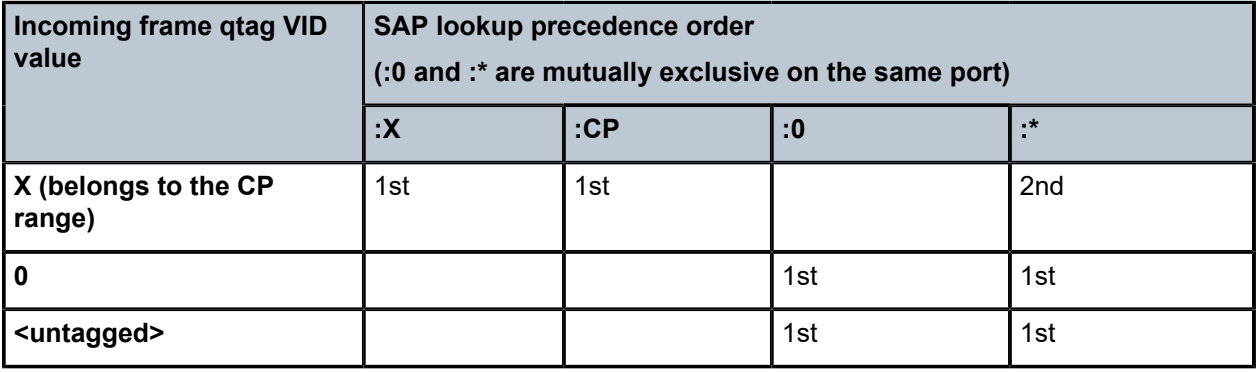

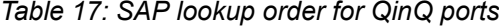

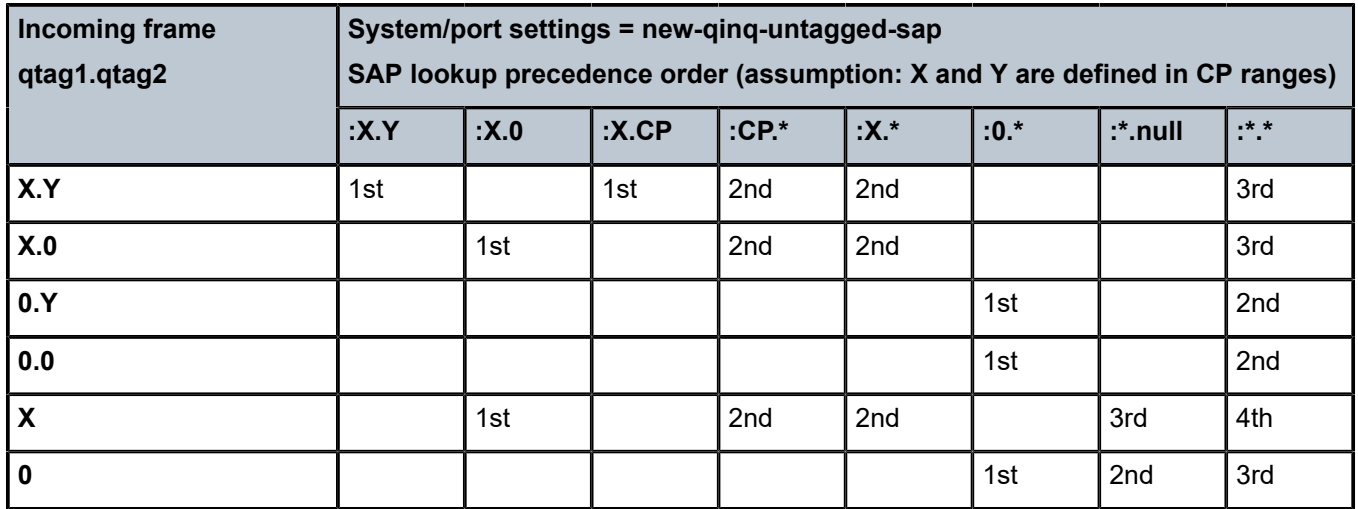
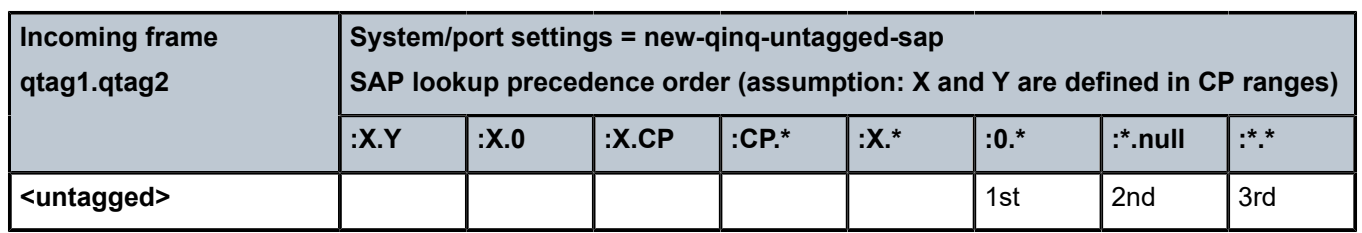

For example, ingress frames with VIDs 100.20 are classified as part of CP SAP 1/2/1:100.cp-10, not of CP SAP 1/2/3:cp-10.\*. Only when SAP 1/2/1:100.cp-10 is removed from the configuration, frames with VIDs 100.20 will go to SAP 1/2/3:cp-10.\*.

## **Assign CP SAPs to VPLS or Epipe services**

Like ordinary SAPs, CP SAPs can be assigned to VPLS or Epipe services, as follows. The VPLS and Epipe can be EVPN services or not. In the following example, VPLS 1 has BGP-EVPN enabled, whereas Epipe 2 does not:

```
# on PE-1:
configure {
    service {
        epipe "Epipe 2" {
           admin-state enable
           service-id 2
           customer "1"
           spoke-sdp 12:2 {
 }
           sap 1/2/1:200.cp-10 {
 }
        }
        sdp 12 {
           admin-state enable
           delivery-type mpls
           ldp true
           far-end {
               ip-address 192.0.2.2
 }
        }
        vpls "VPLS 1" {
           admin-state enable
           service-id 1
           customer "1"
           bgp 1 {
 }
           bgp-evpn {
               evi 1
               mpls 1 {
                  admin-state enable
                   ingress-replication-bum-label true
                  auto-bind-tunnel {
                      resolution any
 }
 }
 }
           sap 1/1/3:cp-10 {
 }
           sap 1/2/1:1.11 {
 }
           sap 1/2/1:100.cp-10 {
```
 } sap 1/2/3:cp-10.\* { } }

CP SAPs are configured in the same way as VLAN SAPs and default SAPs, with the following restrictions:

• A CP can be defined for inner or outer tags as shown in the preceding configuration, but not both at the same time, as follows:

```
*[ex:/configure service vpls "VPLS 1" sap 1/2/1:cp-3.cp-10]
A:admin@PE-1# commit
MINOR: MGMT_CORE #4001: configure service vpls "VPLS 1" sap 1/2/1:cp-3.cp-10 - SAP and port
  encapsulation values are incompatible - configure port 1/2/1 ethernet encap-type
```
• If a CP is defined for the outer VID, the inner VID cannot be a specific VID, as follows. The inner VID can only be a "\*" (where the inner tag can have any value) or a "0" (where the inner tag can be 0 or null).

```
*[ex:/configure service vpls "VPLS 1" sap 1/2/1:cp-3.4]
A:admin@PE-1# commit
MINOR: MGMT CORE #4001: configure service vpls "VPLS 1" sap 1/2/1:cp-3.4 - SAP and port
  encapsulation values are incompatible - configure port 1/2/1 ethernet encap-type
```
• No VLAN SAP can be added on a port in dot1q (or a combination of port and service-delimiting VLAN in case of QinQ) when the VLAN is included in the VLAN range in a CP SAP on the same port. One of the VLAN ranges in CP 10 contains all VIDs from 5 to 100. Therefore, it is not allowed to configure a VLAN SAP with VID 100 on port 1/1/3, where a CP SAP is configured with CP 10, as follows:

```
*[ex:/configure service vpls "VPLS 1" sap 1/1/3:100]
A:admin@PE-1# commit
MINOR: COMMON #238: configure service vpls "VPLS 1" sap 1/1/3:100 - Configuration change
  failed validation - sap conflicts with connection-profile-vlan 10
```
• No CP SAPs can be added with overlapping VLAN ranges on the same port for dot1q (or on the same port- and service-delimiting tag for QinQ), as follows. CP 1 contains VLAN range from 7 to 9, which overlaps with VLAN range from 5 to 100 in CP 10.

```
# on PE-1:
configure {
    connection-profile {
        vlan 1 {
             qtag-range 7 {
            end 9<br>}
 }
*[ex:/configure service vpls "VPLS 1" sap 1/1/3:cp-1]
A:admin@PE-1# commit
MINOR: COMMON #238: configure service vpls "VPLS 1" sap 1/1/3:cp-1 - Configuration change
 failed validation - a sap 1/1/3:7 in the connection-profile-vlan conflicts with connect-
profile-vlan 10
MINOR: COMMON #238: configure service vpls "VPLS 1" sap 1/1/3:cp-1 - Configuration change
 failed validation - a sap 1/1/3:8 in the connection-profile-vlan conflicts with connect-
profile-vlan 10
```
MINOR: COMMON #238: configure service vpls "VPLS 1" sap 1/1/3:cp-1 - Configuration change failed validation - a sap 1/1/3:9 in the connection-profile-vlan conflicts with connectprofile-vlan 10 \*[ex:/configure service vpls "VPLS 1" sap 1/2/1:100.cp-1] A:admin@PE-1# commit MINOR: COMMON #238: configure service vpls "VPLS 1" sap 1/2/1:100.cp-1 - Configuration change failed validation - a sap 1/2/1:100.7 in the connection-profile-vlan conflicts with connect-profile-vlan 10 MINOR: COMMON #238: configure service vpls "VPLS 1" sap 1/2/1:100.cp-1 - Configuration

 change failed validation - a sap 1/2/1:100.8 in the connection-profile-vlan conflicts with connect-profile-vlan 10 MINOR: COMMON #238: configure service vpls "VPLS 1" sap 1/2/1:100.cp-1 - Configuration change failed validation - a sap 1/2/1:100.9 in the connection-profile-vlan conflicts with connect-profile-vlan 10

However, the CP can be referred to by SAPs on other ports for dot1q or for QinQ on other combinations of port and service-delimiting VLAN.

• CP SAPs can be added when they contain non-overlapping VLAN ranges on the same port, as follows. CP 3 contains one VLAN range with only one VID: 3. This VLAN range (3) does not overlap with any VLAN range in the CP SAPs assigned to VPLS 1.

```
# on PE-1:
configure {
    connection-profile {
        vlan 3 {
           qtag-range 3 {
               end 3
 }
        }
    }
    service {
       vpls "VPLS 1" {
           sap 1/1/3:cp-3 {
 }
           sap 1/2/1:100.cp-3 {
 }
```
VPLS 1 contains the following SAPs. There is no overlap between the VLAN ranges on a port (or port and service-delimiting tag for QinQ).

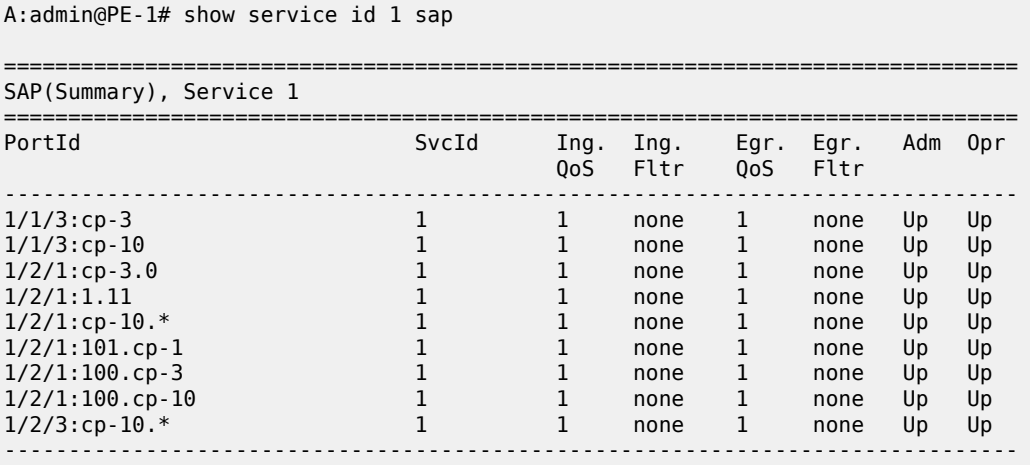

 $[$   $/$   $]$ 

Number of SAPs : 9 ------------------------------------------------------------------------------- ===============================================================================

Constraints to be considered when applying CP SAPs in Layer 2 services are described in the Release Notes, section "Known Limitations" - "Services General".

#### **Consumed resources for CP SAPs**

The following SAPs are used on PE-1: nine SAPs are used in VPLS 1 and one SAP is used in Epipe 2:

[/] A:admin@PE-1# show service sap-using

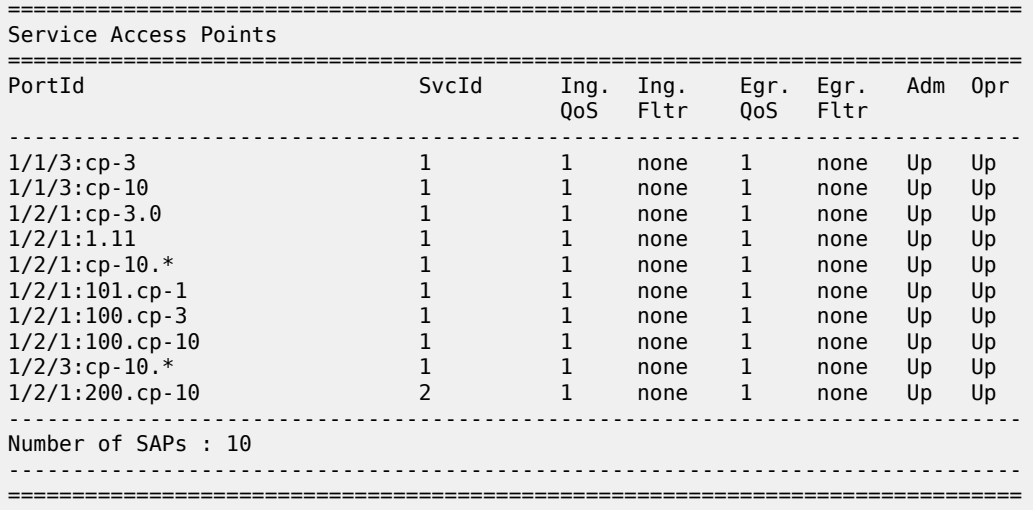

Regular and default SAPs consume one SAP instance each, whereas CP SAPs consume a number of SAP instances equal to the number of VLANs in the range. The following shows that there are ten SAP entries (in this example, nine SAPs in VPLS 1 and one SAP in Epipe 2), which can be regular, default, or CP SAP entries:

[/] A:admin@PE-1# tools dump resource-usage system

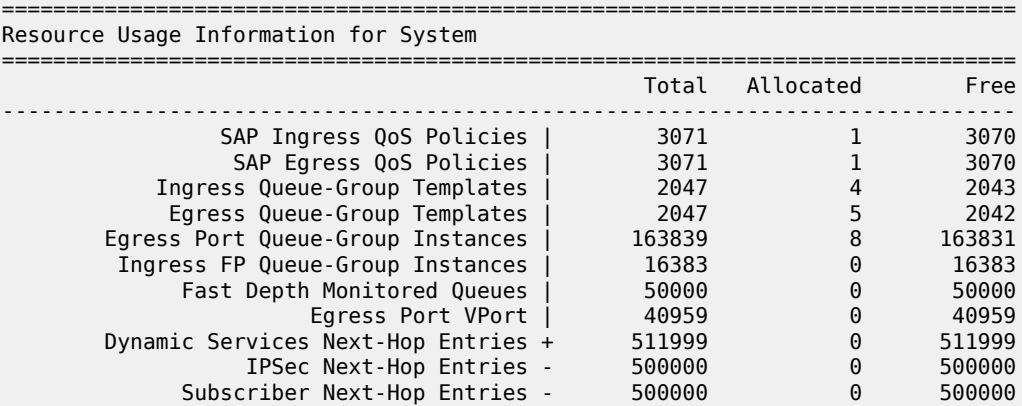

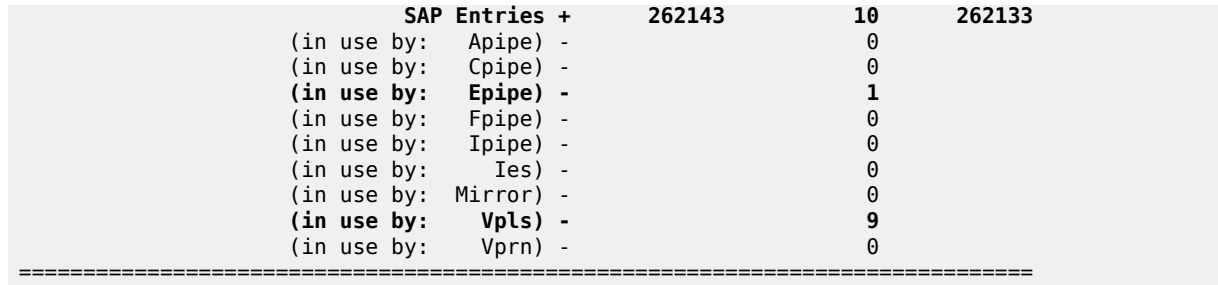

However, the number of SAP instances consumed for card 1 FP 1 exceeds the number of SAP entries in the system, as follows:

 $\lceil$ A:admin@PE-1# tools dump resource-usage card 1 fp 1 =============================================================================== Resource Usage Information for Card Slot #1 FP #1 =============================================================================== Total Allocated Free ------------------------------------------------------------------------------- ---snip--- SAP Instances | 63999 1497 62502 ---snip--- ===============================================================================

The calculation of the number of SAP instances is as follows. In this example, CP 10 is used in five SAPs (four in VPLS 1 and one in Epipe 2) and contains the following VLAN ranges:

 $\lceil$  /  $\rceil$ A:admin@PE-1# show connection-profile-vlan 10 =============================================================================== Connection Profile 10 Information =============================================================================== Description : (Not Specified) Last Change : 03/31/2021 09:02:03 =============================================================================== Connection Profile Vlan Eth Information =============================================================================== Range Start Range End Last Change ------------------------------------------------------------------------------- 5 100 03/31/2021 09:11:59 150 300 03/31/2021 09:11:59 350 400 03/31/2021 09:12:08 =============================================================================== ===============================================================================

The number of VLANs in the VLAN ranges of CP 10 equals 298. For each of the five SAP entries with CP 10, 298 SAP instances are used, for a total of 1490. As well, there is one CP SAP using CP 1 with three VLANs in the VLAN range from 7 to 9 (for three more SAP instances). Three CP SAPs use CP 3 with only VID 3 in the VLAN range (for three more SAP instances), and one SAP is a regular SAP that consumes one SAP instance. Therefore, the total number of SAP instances is 1497.

# **Configuration**

[Figure 294: Example topology](#page-1625-0) shows the example topology used in this chapter.

#### <span id="page-1625-0"></span>*Figure 294: Example topology*

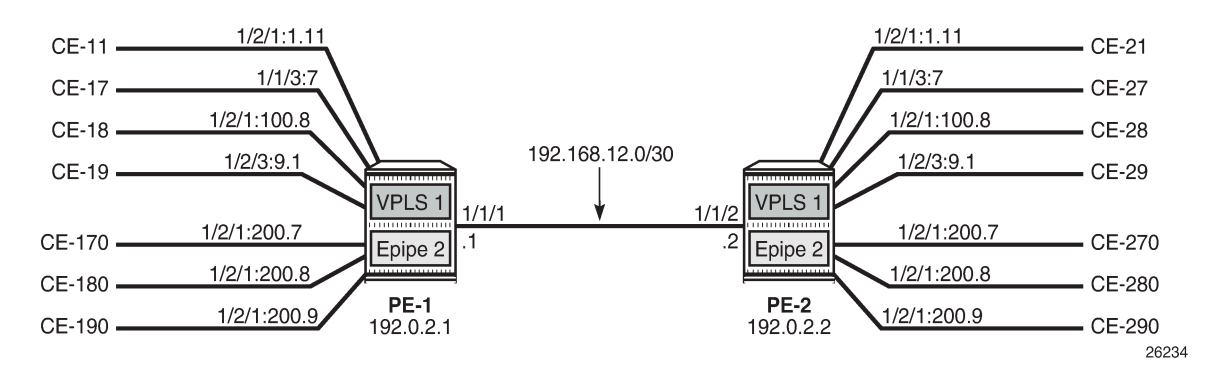

The initial configuration on the PEs includes the following:

- Cards, MDAs, ports
- Router interfaces
- IS-IS (or OSPF) between the PEs
- LDP between the PEs

In this example, no BGP is configured and no BGP-EVPN will be configured in the VPLS and Epipe services. However, VLAN ranges can be applied in EVPN VPLS and EVPN Epipe services.

## **VLAN ranges in VPLS services**

[Figure 295: Example topology for VLAN ranges in VPLS 1](#page-1626-0) shows the example topology for VPLS 1 with a combination on VLAN SAPs and CP SAPs. The port:VID represents the port to which the CE is connected and the VID sent by the CE; for example, CE-17 is connected to port 1/1/3 on PE-1 and sends frames with VID 7. When VLAN ranges are used, the port:VID 1/1/3:7 does not represent the configured SAP, which is 1/1/3:cp-1.

<span id="page-1626-0"></span>*Figure 295: Example topology for VLAN ranges in VPLS 1*

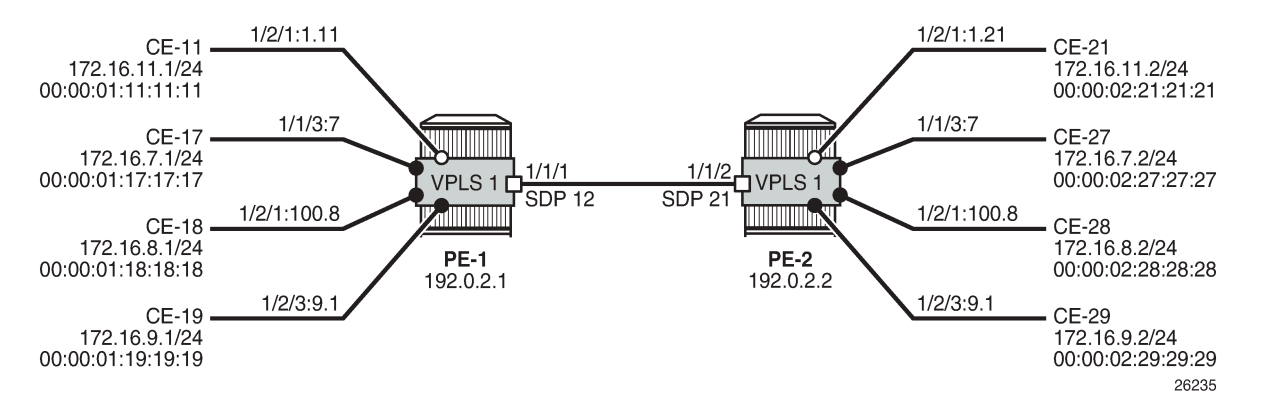

The service configuration for VPLS 1 on PE-1 is as follows:

```
# on PE-1:
configure {
    service {
        sdp 12 {
           admin-state enable
           delivery-type mpls
           ldp true
           far-end {
           ip-address 192.0.2.2
 }
        }
        vpls "VPLS 1" {
           admin-state enable
           service-id 1
           customer "1"
           spoke-sdp 12:1 {
 }
           sap 1/1/3:cp-1 {
 }
           sap 1/2/1:1.11 {
 }
           sap 1/2/1:100.cp-1 {
 }
           sap 1/2/3:cp-1.* {
 }
        }
```
The configuration of VPLS 1 on PE-2 is as follows:

```
'# on PE-2:
configure {
     service {
         sdp 21 {
             admin-state enable
             delivery-type mpls
             ldp true
             far-end {
                 ip-address 192.0.2.1
 }
         }
         vpls "VPLS 1" {
             admin-state enable
```

```
 service-id 1
          customer "1"
          spoke-sdp 21:1 {
 }
          sap 1/1/3:cp-1 {
 }
          sap 1/2/1:1.21 {
 }
          sap 1/2/1:100.cp-1 {
 }
          sap 1/2/3:cp-1.* {
 }
      }
```
When the CEs send traffic to each other, such as ICMP echo requests, the MAC addresses are learned in the SAPs, and the forwarding database (FDB) on PE-1 is as follows:

```
[ \overline{ }A:admin@PE-1# show service id 1 fdb detail
===============================================================================
Forwarding Database, Service 1
===============================================================================
ServId MAC Source-Identifier Type Last Change
 Transport:Tnl-Id Age
-------------------------------------------------------------------------------
1 00:00:01:11:11:11 sap:1/2/1:1.11 L/90 03/31/21 10:31:01
1 00:00:01:17:17:17 sap:1/1/3:cp-1 L/90 03/31/21 10:26:44
1 00:00:01:18:18:18 sap:1/2/1:100.cp-1 L/90 03/31/21 10:26:44
1 00:00:01:19:19:19 sap:1/2/3:cp-1.* L/90 03/31/21 10:26:44
1 00:00:02:21:21:21 sdp:12:1 L/90 03/31/21 10:31:01
1 00:00:02:27:27:27 sdp:12:1 L/90 03/31/21 10:26:44
1 00:00:02:28:28:28 sdp:12:1 L/90 03/31/21 10:26:44
1 00:00:02:29:29:29 sdp:12:1 L/90 03/31/21 10:26:44
         -------------------------------------------------------------------------------
No. of MAC Entries: 8
                  -------------------------------------------------------------------------------
Legend: L=Learned O=Oam P=Protected-MAC C=Conditional S=Static Lf=Leaf
===============================================================================
```
## **VLAN manipulation in dot1q SAPs**

[Figure 296: Customer VIDs are popped and pushed by dot1q VLAN SAPs](#page-1628-0) shows the VLAN manipulation for VLAN SAPs. CE-17 and CE-18 are connected to VLAN SAPs, where the VLAN tag with VID 7 will be popped or pushed. VLAN translation is possible, but does not apply. The configuration of the SAPs in VPLS 1 on PE-1 and PE-2 is modified as follows:

```
# on PE-1, PE-2:
configure {
    service {
        vpls "VPLS 1" {
            delete sap 1/1/3:cp-1 
            sap 1/1/3:7 {
 }
```
<span id="page-1628-0"></span>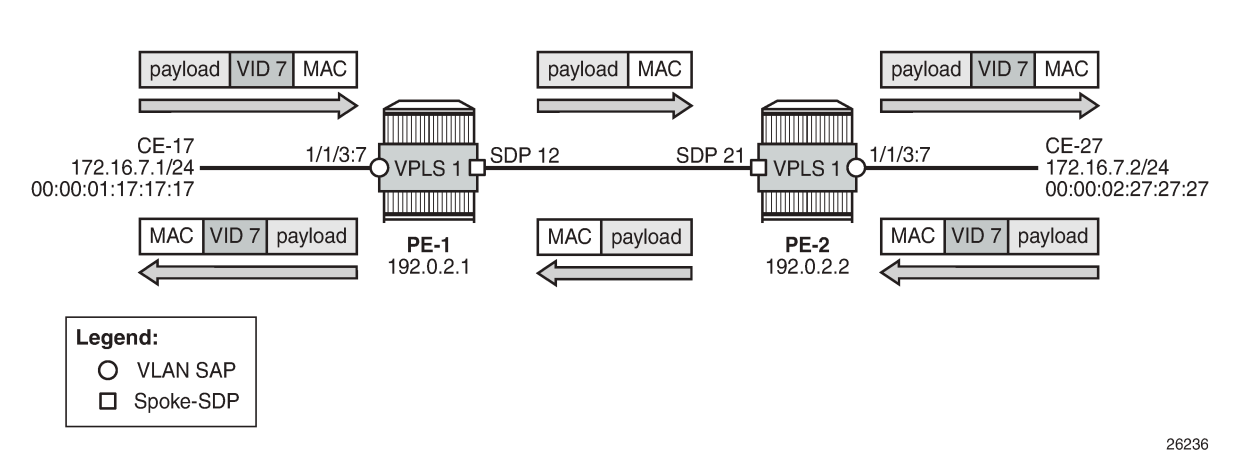

*Figure 296: Customer VIDs are popped and pushed by dot1q VLAN SAPs*

[Figure 297: Customer VID is preserved between two dot1q CP SAPs](#page-1628-1) shows how the customer VID 7 is preserved between CE-17 and CE-27 when CP SAPs are used instead of VLAN SAPs. The configuration for the SAPs is modified as follows:

```
# on PE-1, PE-2:
configure {
    service {
        vpls "VPLS 1" {
            delete sap 1/1/3:7 
            sap 1/1/3:cp-1 {
 }
```
CE-17 sends frames with VID 7 to dot1q CP SAP 1/1/3:cp-1 in VPLS 1 on PE-1, and this CP SAP preserves the VLAN tag. When the frames with VID 7 reach the egress CP SAP 1/1/3:cp-1 of VPLS 1 on PE-2, the egress CP SAP preserves the VID, and the frames are forwarded to CE-27. Traffic in the opposite direction is treated in the same way: the customer VID is preserved between the CEs.

<span id="page-1628-1"></span>*Figure 297: Customer VID is preserved between two dot1q CP SAPs*

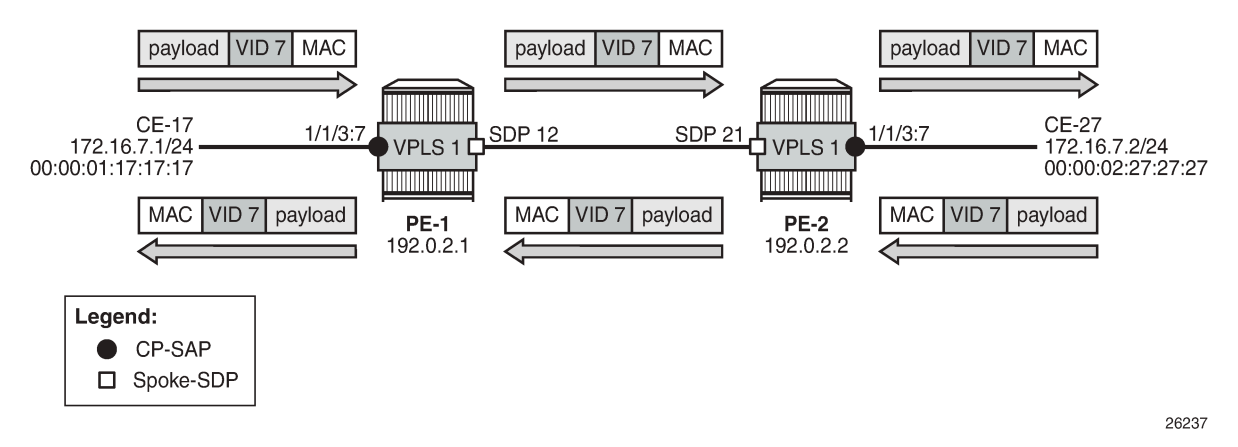

No traffic is possible between a CP SAP in VPLS 1 on PE-1 and a VLAN SAP in VPLS 1 on PE-2, as shown in Figure 298: No traffic [between](#page-1629-0) dot1q CP SAP and dot1q VLAN SAP.

<span id="page-1629-0"></span>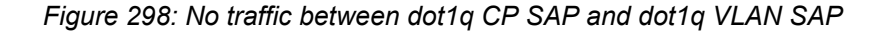

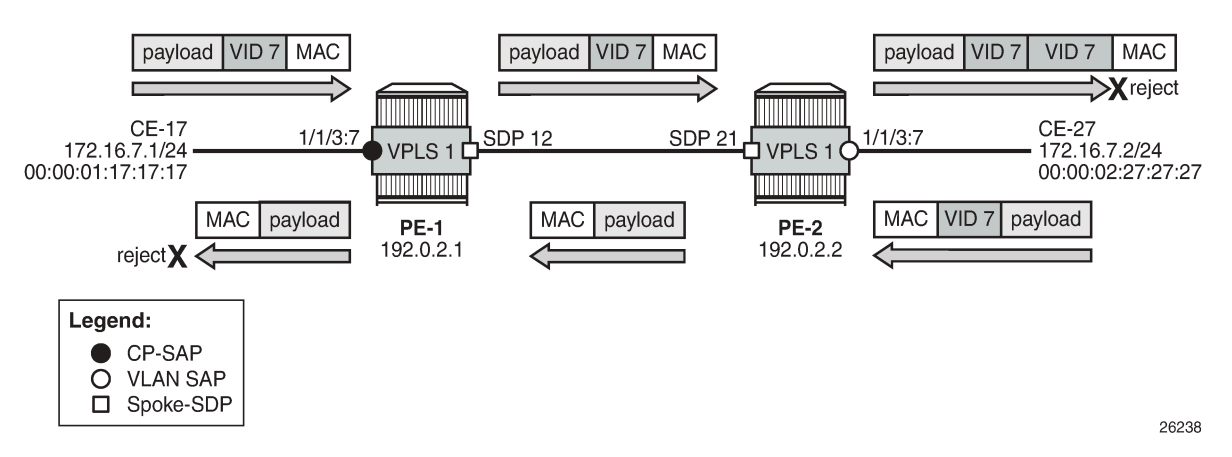

The CP SAP 1/1/3:cp-1 in VPLS 1 on PE-1 remains unchanged, whereas the SAP in VPLS 1 on PE-2 is reconfigured as VLAN SAP 1/1/3:7 for VLAN 7, as follows:

```
# on PE-2:
configure {
    service {
        vpls "VPLS 1" {
            delete sap 1/1/3:cp-1 
            sap 1/1/3:7 {
 }
```
Frames from CE-17 are forwarded by CP SAP 1/1/3:cp-1 in VPLS 1 on PE-1 without any changes to the VLAN tag. The tagged frames reach the VLAN SAP 1/1/3:7, where another VLAN tag with VID 7 is pushed onto the frame. The receiver CE-27 rejects the double-tagged frame. When CE-27 sends traffic to CE-17, the VLAN SAP 1/1/3:7 in VPLS 1 on PE-2 pops the VLAN tag and the frame is forwarded untagged to PE-1. The CP SAP 1/1/3:cp-1 on PE-1 does not push any VLAN tag and the frame is forwarded untagged to CE-17, where it is rejected.

## **VLAN manipulation in QinQ SAPs**

Figure 299: Traffic between two QinQ VLAN SAPs - VLAN [translation](#page-1630-0) shows the VLAN manipulation in QinQ VLAN SAPs that pop and push the VLAN labels. In the example, the customer VID is translated.

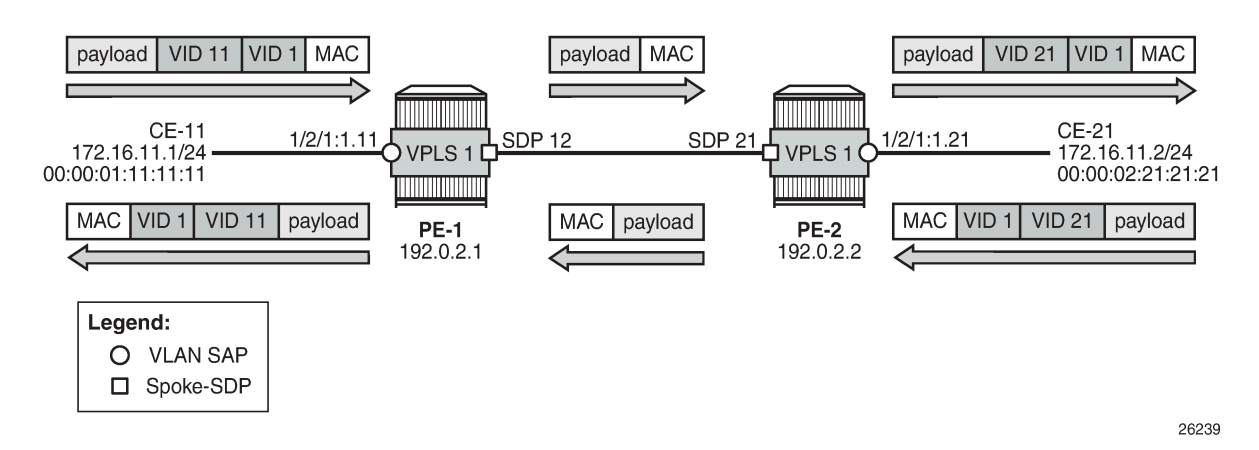

<span id="page-1630-0"></span>*Figure 299: Traffic between two QinQ VLAN SAPs - VLAN translation*

CE-11 sends double-tagged traffic to QinQ VLAN SAP 1/2/1:1.11 in VPLS 1 on PE-1. This VLAN SAP pops both labels and forwards the frame untagged to PE-2. The egress VLAN SAP 1/2/1:1.21 in VPLS 1 on PE-2 pushes a label stack with two labels: the inner label with VID 21 and the outer label with VID 1. Both VIDs can be translated, but in this example, only the inner label gets another VID.

Figure 300: No traffic between two QinQ CP SAPs - VLAN [translation](#page-1631-0) not supported shows that VLAN translation is not possible between two QinQ CP SAPs. In the example, the outer tag with VID 1 is popped by the CP SAPs (VLAN translation is possible for this VLAN tag, but not done here) and the inner tag with VID 11 or 21 is preserved by the CP SAPs, which implies that the received frames will be rejected.

In this example, CP 2 is configured on both PE-1 and PE-2 with one VLAN range with one VID (11 or 21), as follows:

```
# on PE-1:
configure {
     connection-profile {
         vlan 2 {
             qtag-range 11 {
            end 11<br>}
 }
# on PE-2:
configure {
     connection-profile {
         vlan 2 {
             qtag-range 21 {
                 end 21
```
}

The VLAN SAP 1/2/1:1.11 is replaced by CP SAP 1/2/1:1.cp-2, as follows:

```
# on PE-1:
configure {
    service {
        vpls "VPLS 1" {
            delete sap 1/2/1:1.11 
            sap sap 1/2/1:1.cp-2 {
 }
```
Likewise, the VLAN 1/2/1:1.21 is replaced by CP SAP 1/2/1:1.cp-2, as follows:

```
# on PE-2:
configure {
 service {
 vpls "VPLS 1" {
           delete sap 1/2/1:1.21 
           sap sap 1/2/1:1.cp-2 {
 }
```
<span id="page-1631-0"></span>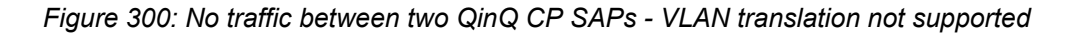

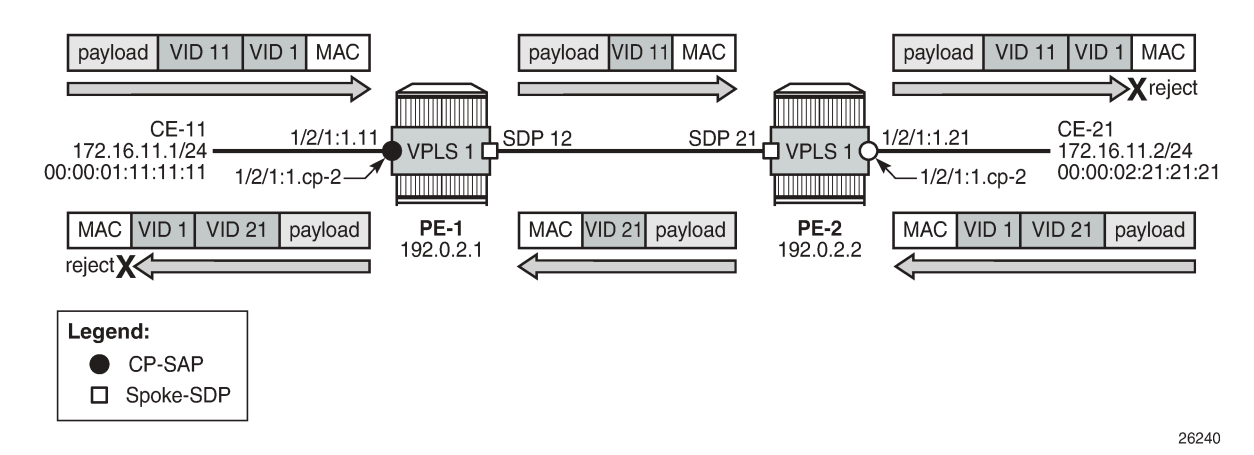

CE-11 sends double-tagged frames to SAP 1/2/1:1.cp-2 in VPLS 1 on PE-1. This CP SAP pops the outer tag with VID 1, but preserves the VLAN tag with VID 11. The single-tagged frame is sent to PE-2 where CP SAP 1/2/1:1.cp-2 pushes an outer tag with VID 1 onto the frame. This double-tagged frame is sent to CE-12 where it is rejected, because an inner label with VID 21 is expected.

When CE-21 sends frames to CE-11, the frames will be double-tagged with inner tag VID 21 and outer tag 1. The outer tag is popped by the ingress SAP 1/2/1:1.cp-2 in VPLS 1 on PE-2, but the inner tag is preserved. The egress SAP 1/2/1:1.cp-2 in VPLS 1 on PE-1 preserves the inner tag with VID 21 and pushes an outer tag with VID 1. This double-tagged frame is rejected by CE-11, because another inner tag is expected, with VID 11 instead of VID 21.

Figure 301: Traffic between two QinQ CP SAPs - no VLAN [translation](#page-1632-0) shows how traffic is sent between two QinQ CP SAPs without VLAN translation. Both CE-18 and CE-28 send double-tagged frames with inner tag VID 8 and outer tag VID 100. The tag with VID 100 need not be the same on both CEs, because it is popped and pushed by the CP SAPs; only the tag with VID 8 from the VLAN range must be unchanged.

#### <span id="page-1632-0"></span>*Figure 301: Traffic between two QinQ CP SAPs - no VLAN translation*

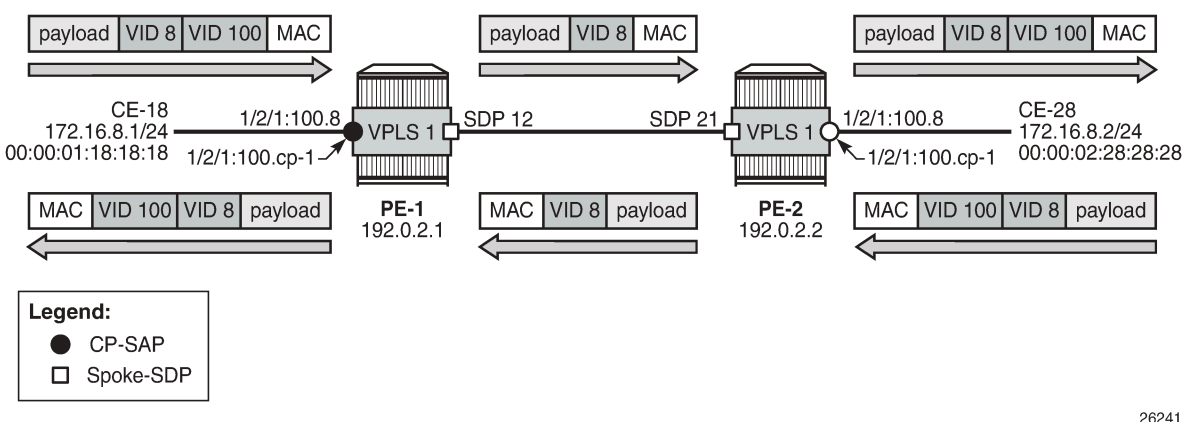

#### **VLAN ranges in Epipe services**

[Figure 302: Example topology for VLAN ranges in Epipe 2](#page-1632-1) shows the example topology for VLAN ranges in Epipe 2.

<span id="page-1632-1"></span>*Figure 302: Example topology for VLAN ranges in Epipe 2*

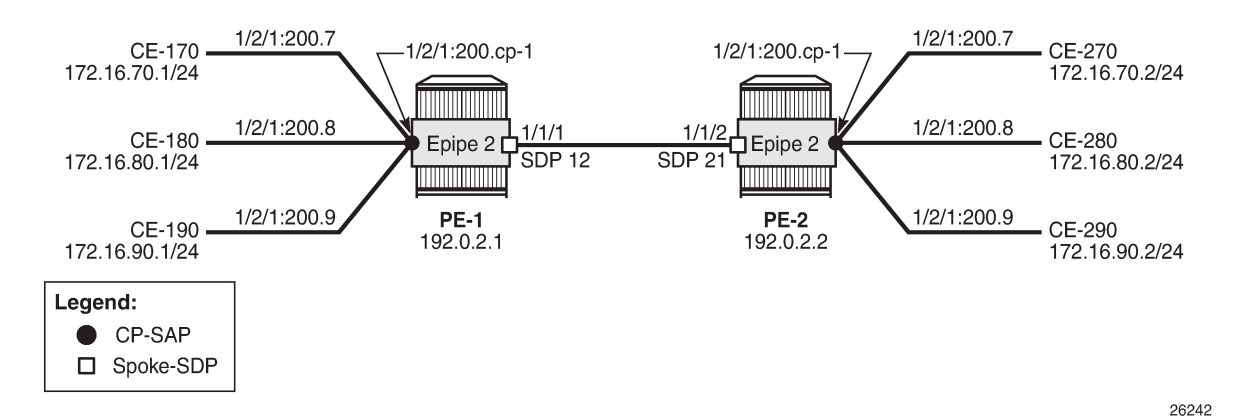

Epipe 2 is configured with one CP SAP and a spoke-SDP, as follows:

```
# on PE-1:
configure {
    service {
        epipe "Epipe 2" {
            admin-state enable
            service-id 2
            customer "1"
            spoke-sdp 12:2 {
 }
            sap 1/2/1:200.cp-1 {
 }
```

```
 }
        sdp 12 {
            admin-state enable
            delivery-type mpls
            ldp true
            far-end {
            ip-address 192.0.2.2
 }
        }
```
CE-170 and CE-270 send double-tagged frames with inner VID 7 and outer VID 200. The inner VID 7 is preserved by the CP SAPs; therefore, CE-170 can only communicate with CE-270, not with any other CE at the other end, because they have different customer VIDs.

# **Conclusion**

CP SAPs can be used to build services that can be bundled as per MEF 10.3 and RFC 7432. Multiple customer VIDs can be mapped to one CP-SAP.

# **VXLAN Forwarding Path Extension**

This chapter provides information about VXLAN Forwarding Path Extension. Topics in this chapter include:

- [Applicability](#page-1634-0)
- [Overview](#page-1634-1)
- **[Configuration](#page-1636-0)**
- [Conclusion](#page-1652-0)

# <span id="page-1634-0"></span>**Applicability**

This chapter was initially written based on SR OS Release 15.0.R4, but the MD-CLI in the current edition corresponds to SR OS Release 21.2.R2. Virtual eXtensible Local Area Network (VXLAN) Forwarding Path Extension (FPE) is supported in SR OS Release 14.0.R4, and later. IPv6 addresses are supported for EVPN-VXLAN BGP peering in SR OS release 15.0.R1, and later.

# <span id="page-1634-1"></span>**Overview**

#### **Use cases**

VXLAN Forwarding Path Extension (FPE) is an SR OS feature that enables VXLAN tunnels to terminate on non-system IPv4 and IPv6 Destination Addresses (DAs). The non-system IPv4/IPv6 VXLAN termination feature can be applied in the following use cases:

- VXLAN Gateway (GW) in Software-Defined VPNs (SD-VPNs)
- VXLAN IPv6 underlay for Data Centers (DCs)

## **VXLAN GW in SD-VPNs**

Traffic transported on a VXLAN is usually connected to a trusted environment through a VPRN running in a private IP/MPLS network. The VXLAN GW system IP address is used for all internal management and MPLS termination in the trusted network. However, in this use case, SR OS routers are expected to be used as a VXLAN GW in SD-VPNs where the VXLAN GW terminates untrusted VXLAN tunnels initiated on the SD-VPN CPEs and forwards packets to a trusted IP/MPLS network, as shown in [Figure 303: VXLAN](#page-1635-0) [GW in an SD-VPN.](#page-1635-0)

<span id="page-1635-0"></span>*Figure 303: VXLAN GW in an SD-VPN*

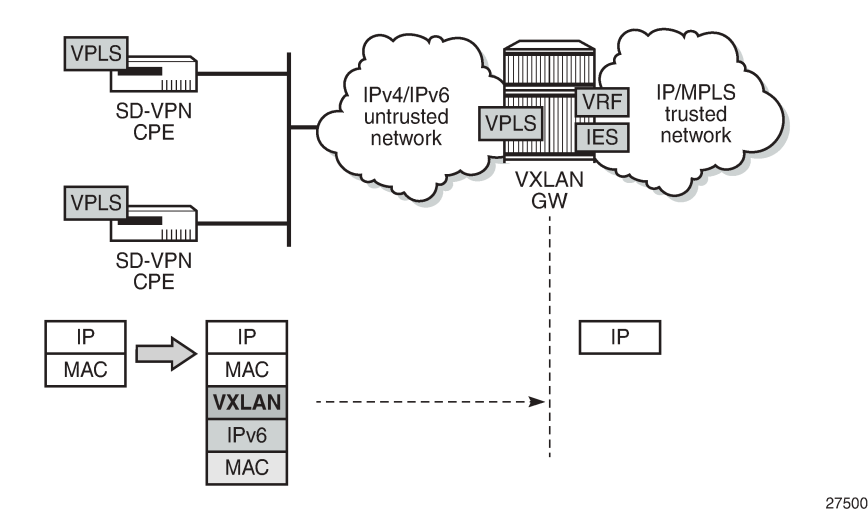

For security reasons, service providers will not expose system IP addresses to the untrusted IP network. Therefore, an IPv4 or IPv6 loopback address will be defined and used for VXLAN termination. The VXLAN tunnel can be terminated in a VPLS, an Epipe, or an R-VPLS service connected to a VPRN.

## **VXLAN IPv6 underlay for DCs**

Some service providers migrate their entire network infrastructure to IPv6, including the DC network, so the DC GW must be able to terminate a VXLAN over an IPv6 infrastructure. Layer 2 (VPLS termination) and Layer 3 (R-VPLS termination) DC interconnect are both supported. [Figure 304: VXLAN IPv6 underlay for](#page-1635-1) [DC](#page-1635-1) shows the VXLAN IPv6 underlay for DC.

<span id="page-1635-1"></span>*Figure 304: VXLAN IPv6 underlay for DC*

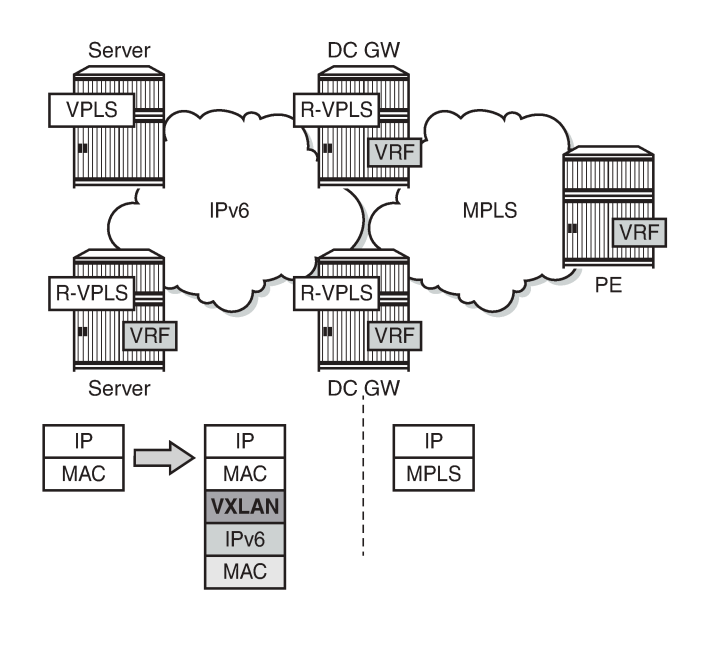

27501

## **VXLAN FPE function**

The following applies to VXLAN FPE:

- In an SR OS node, VXLAN tunnels can be terminated in four different VXLAN Tunnel Endpoints (VTEPs):
	- System IPv4 address
	- Up to three non-system IPv4/IPv6 addresses

This limit is based on the number of supported source IP addresses that can be used for VXLAN encapsulation.

- The preceding four terminating IP addresses can be used in addition to the Assisted Replication IP address (AR IP). The AR IP does not count against this limit of four VTEPs. See chapter [Layer 2](#page-1011-0) [Multicast Optimization for EVPN-VXLAN — Assisted Replication"](#page-1011-0)Layer 2 Multicast Optimization for EVPN-VXLAN - Assisted Replication" for more information about AR.
- VXLAN FPE requires PXC ports; see the "Port Cross-Connect (PCX)" chapter in the *7450 ESS, 7750 SR, and 7950 XRS Interface Configuration Advanced Configuration Guide for MD CLI*.
	- Ingress traffic from a VXLAN with an IP DA equal to a loopback address will be redirected to the PXC port where the IP header will get additional processing.
	- Usually, only the ingress traffic from the VXLAN is redirected to the PXC port. The egress traffic to the VXLAN tunnel can go straight out of the egress network port, except for R-VPLS traffic toward an IPv6 VXLAN that is redirected to the PXC port.
- The VPLS/R-VPLS functionality is not impacted by the choice of VTEP termination (system IP address or not).

## **Provisioning model**

Non-system IP VXLAN termination and VXLAN IPv6 underlay are both provisioned as per the following steps:

- **1.** Create an FPE
- **2.** Associate the FPE with VXLAN termination
- **3.** Configure a router loopback interface
- **4.** Configure non-system VXLAN termination VTEP addresses
- **5.** Add the service configuration

# <span id="page-1636-0"></span>**Configuration**

[Figure 305: Example topology for VXLAN FPE](#page-1637-0) shows the example topology with two PEs in an EVPN-VXLAN network. The loopback addresses in the base router will be used for non-system IP VXLAN termination.

<span id="page-1637-0"></span>*Figure 305: Example topology for VXLAN FPE*

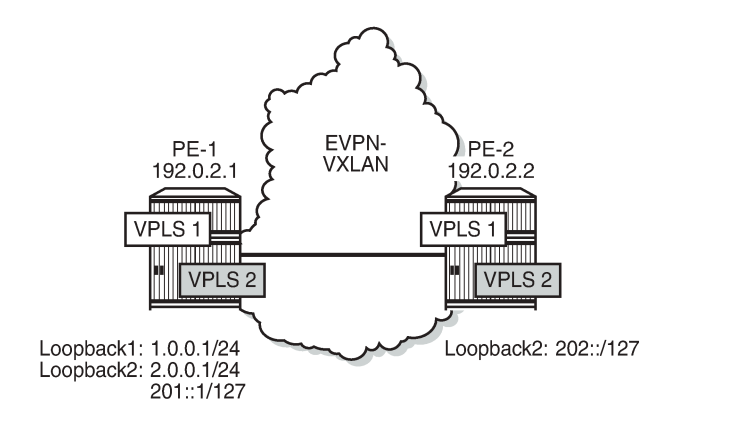

The initial configuration includes the cards, MDAs, ports, router interfaces and IGP. BGP is configured for address family EVPN, for example on PE-1 as follows:

27502

```
# on PE-1:
configure {
    router "Base" {
        autonomous-system 64500
        bgp {
            rapid-withdrawal true
            split-horizon true
            rapid-update {
               evpn true
 }
            group "internal" {
               peer-as 64500
               family {
              evpn true<br>}
 }
 }
            neighbor "192.0.2.2" {
               group "internal"
 }
        }
```
In this example, the BGP peering is IPv4-based, but EVPN-VXLAN routes can also be exchanged between IPv6 BGP peers.

#### **Non-system IP VXLAN termination**

#### **Create FPEs**

PXC is used as a simple back-to-back cross-connect. An FPE uses the PXC ports assigned in the FPE path, either a PXC port or a LAG-based PXC. For non-system IP VXLAN terminations between VPLSs, the PXC is only required on the ingress (from VXLAN, or from PE-1 to GW PE-2). PXC 1 and PXC 2 are created on PE-1, as follows:

# on PE-1:

```
configure {
     port 1/2/1 {
        admin-state enable
         ethernet {
            mode hybrid
            dot1x {
                 tunneling true
 }
         }
     }
     port 1/2/2 {
         admin-state enable
         ethernet {
             mode hybrid
             dot1x {
                 tunneling true
 }
         }
     }
     port pxc-1.a {
        admin-state enable
     }
     port pxc-1.b {
         admin-state enable
     }
     port pxc-2.a {
        admin-state enable
     }
     port pxc-2.b {
        admin-state enable
     }
     port-xc {
         pxc 1 {
             admin-state enable
             port-id 1/2/1
         }
         pxc 2 {
             admin-state enable
             port-id 1/2/2
         }
     }
```
The sub-ports of PXC 1 are operationally up, as follows.

 $\lceil$ A:admin@PE-1# show port pxc 1 =============================================================================== Ports on Port Cross Connect 1 =============================================================================== Port Admin Link Port Cfg Oper LAG/ Port Port Port C/QS/S/XFP/ Id State State MTU MTU Bndl Mode Encp Type MDIMDX ------------------------------------------------------------------------------ pxc-1.a Up Yes Up 1574 1574 - hybr dotq xgige pxc-1.b Up Yes Up 1574 1574 - hybr dotq xgige ===============================================================================

The following FPEs use the PXCs.

```
# on PE-1, PE-2:
configure {
    fwd-path-ext {
      fpe 1 \{
```
 path {  $\begin{array}{c} \text{pxc } 1 \\ \text{pxc } 1 \end{array}$  } } fpe 2 { path {  $\begin{array}{c} \text{pxc } 2 \\ \text{p} \end{array}$  } }

These FPEs are created without defining a range of SDP IDs. SDP IDs are required in case of R-VPLS services terminating IPv6 VXLAN tunnels, where the FPE is also used at the egress and an internal static SDP is created to allow for the required extra processing.

When the FPE has no VXLAN termination associated, no internal router interfaces are created, so the only router interfaces are the system interface and the interface between PE-1 and PE-2, as follows.

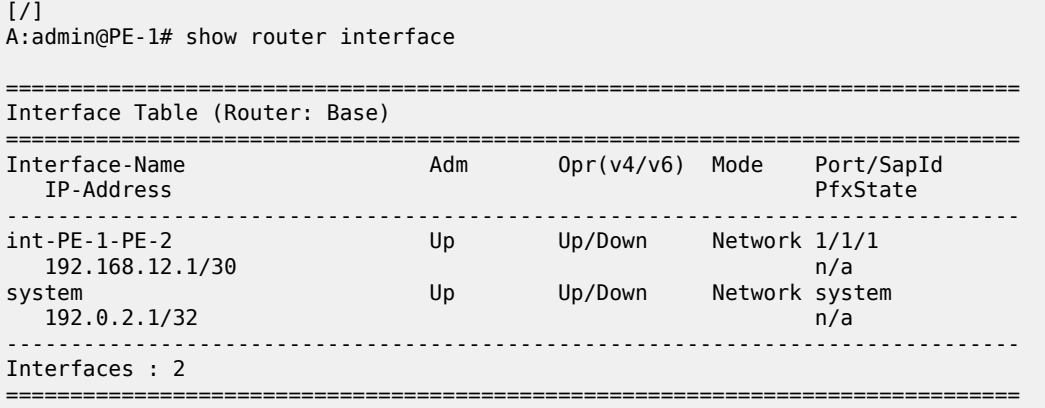

## **Associate the FPEs with VXLAN termination**

The following command associates the FPEs with VXLAN termination.

```
# on PE-1, PE-2:
configure {
     fwd-path-ext {
          sdp-id-range {
               start 10000
               end 10127
          }
          fpe 1 {
               path {
              \begin{array}{c} \text{pxc } 1 \\ \end{array} }
               application {
                    vxlan-termination {
 }
 }
          }
          fpe 2 {
               path {
              \begin{array}{c} \text{pxc } 2 \\ \text{p} \end{array} }
               application {
                    vxlan-termination {
```
 } } }

When attempting to associate the FPEs with VXLAN termination without configuring a range of SDP IDs for FPE, the following error is raised:

```
*[ex:/configure fwd-path-ext fpe 1 application vxlan-termination]
A:admin@PE-1# commit
MINOR: FPE #1021: configure fwd-path-ext fpe 1 - sdp-id-range is not configured - configure
  fwd-path-ext sdp-id-range
```
After the FPEs are associated with VXLAN terminations, the system creates two internal router interfaces per FPE, one per PXC sub-port:

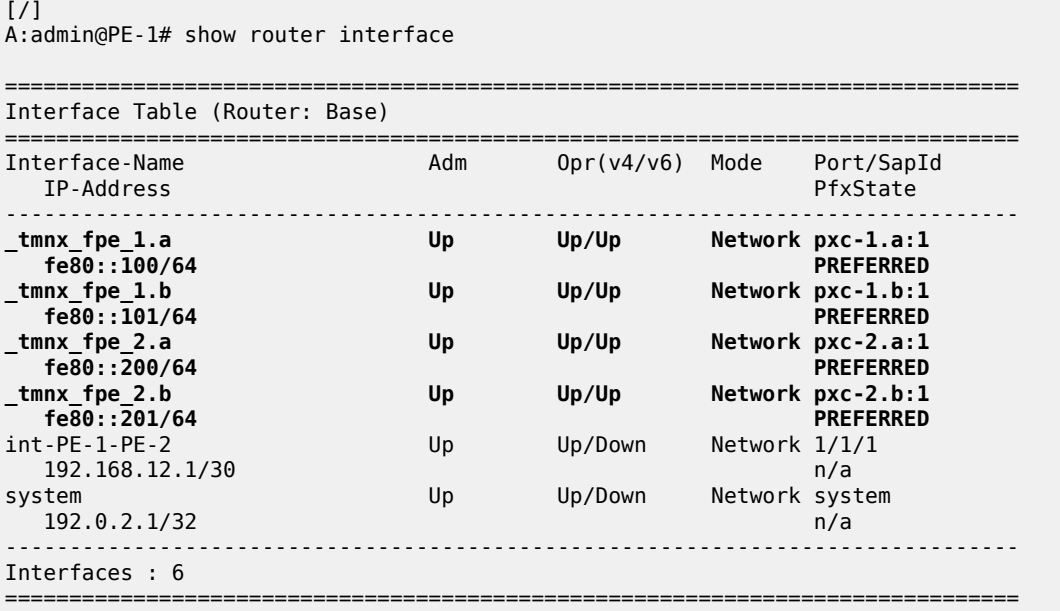

#### **Configure router loopback interfaces**

The following loopback interfaces are configured in PE-1 and added to the IS-IS context:

```
# on PE-1:
configure {
 router "Base"
       interface "loopback1" {
           loopback
           ipv4 {
               primary {
                   address 1.0.0.1
               prefix-length 24
 }
 }
        }
        interface "loopback2" {
           loopback
           ipv4 {
```

```
 primary {
                address 2.0.0.1
             prefix-length 31
 }
 }
          ipv6 {
             address 201:: {
            prefix-length 127<br>}
 }
          }
       }
       isis 0 {
          interface "loopback1" {
 }
          interface "loopback2" {
 }
       }
```
A non /32 or /128 subnet must be assigned to the loopback interface, because the system cannot terminate VXLAN on a local interface address. In the preceding example, all addresses in the subnet 1.0.0.0/24 can be used for VXLAN tunnel termination, except for 1.0.0.1. The subnet will be advertised by the IGP. The subnet can be as small as /31 or /127, as for example for interface "loopback2".

In this scenario, only one loopback interface with an IPv4 address is sufficient: interface "loopback1" with IPv4 address 1.0.0.1/24. There is no need to configure loopback interfaces in the GW PE-2, because VXLAN FPE is only required in the ingress (from VXLAN to GW).

## **Configure non-system VTEP addresses**

Up to three non-system VTEP addresses can be configured to terminate VXLAN tunnels and their corresponding FPEs; on PE-1 as follows:

```
# on PE-1:
configure {
    service {
       system {
           vxlan {
              tunnel-termination 1.0.0.2 {
                  fpe-id 1
 }
              tunnel-termination 2.0.0.2 {
                  fpe-id 2
 }
              tunnel-termination 201::1 {
                  fpe-id 2
 }
```
No non-system VTEP addresses need to be configured on PE-2.

When attempting to configure the IP address of the loopback interface as a VXLAN tunnel termination, the following error is raised:

```
*[ex:/configure service system vxlan tunnel-termination 1.0.0.1]
A:admin@PE-1# commit
MINOR: MGMT_CORE #4001: configure service system vxlan tunnel-termination 1.0.0.1 - IP address
 matches a local interface IP address
```
When attempting to configure more than three non-system VTEP addresses, the following error is raised:

```
*[ex:/configure service system vxlan tunnel-termination 1.0.0.100]A:admin@PE-1# commit
MINOR: MGMT_CORE #232: configure service system vxlan tunnel-termination 1.0.0.100 - Reached
 maximum number of entries - maximum is 3 but has 4
```
When the non-system VTEP addresses are configured, an internal loopback interface " tmnx vli\_vxlan\_1\_131077" is created that can respond to ICMP requests.

[/] A:admin@PE-1# show router interface

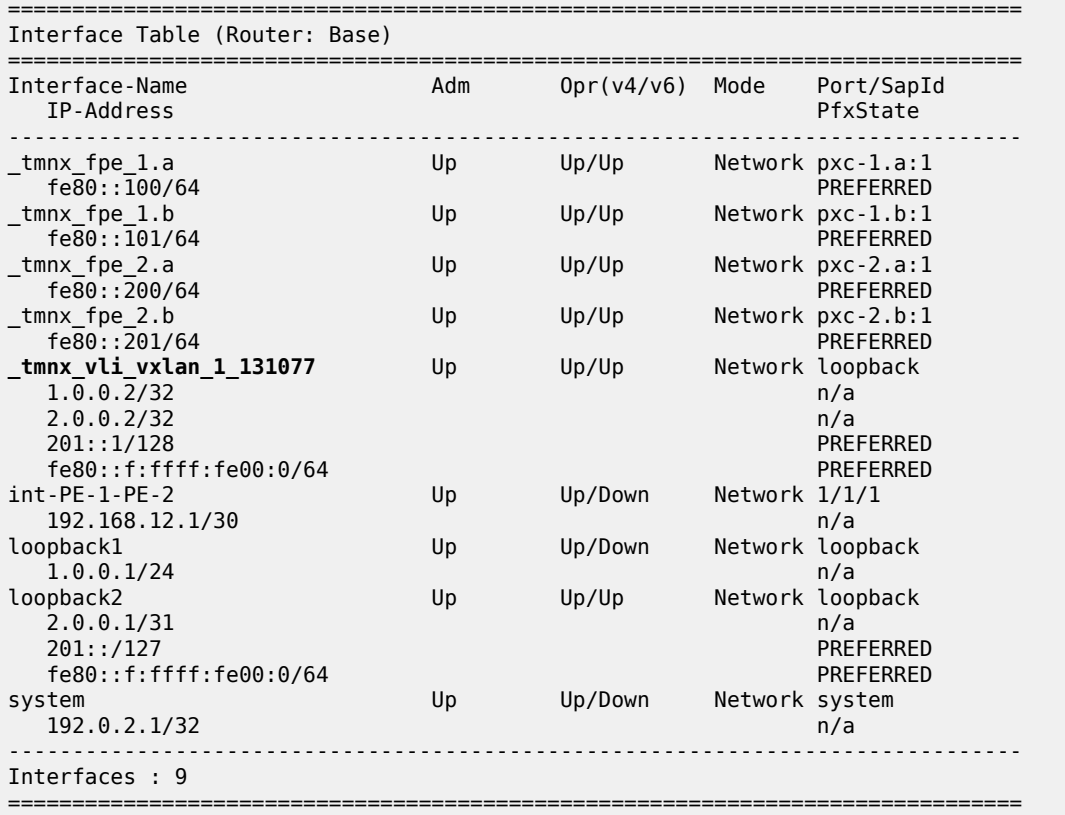

The system does not verify whether there is a local base router loopback interface with a subnet corresponding to the VTEP address. If a tunnel termination address is configured and the FPE is up, the system will start terminating VXLAN traffic and responding using ICMP for that address, regardless of the presence of a loopback interface in the base router. It is also possible that a non-loopback interface has an IP address in the configured subnet.

## **Configure the VPLS**

A VPLS will be configured with EVPN-VXLAN enabled. By default, the system IP address will be used as the source VTEP of the VXLAN-encapsulated frames. This default behavior can be overruled by the **source-vtep** command in the VPLS. The IP address corresponds to the non-system VTEP address configured in the preceding step (VXLAN tunnel termination). VPLS 1 is configured on PE-1 as follows:

```
# on PE-1:
configure {
 service {
 vpls "EVI-1" {
          admin-state enable
          service-id 1
          customer "1"
          vxlan {
             source-vtep 1.0.0.2
             instance 1 {
             vni 1
 }
 }
          bgp 1 {
 }
          bgp-evpn {
             evi 1
             vxlan 1 {
                 admin-state enable
            vxlan-instance 1<br>}
 }
 }
          sap 1/1/2:1 {
 }
```
When attempting to configure an IP address different from the VTEP addresses, the following error is raised:

```
[ex:/configure service vpls "EVI-1" vxlan]
A:admin@PE-1# source-vtep 1.0.0.99
*[ex:/configure service vpls "EVI-1" vxlan]
A:admin@PE-1# commit
MINOR: MGMT_CORE #224: configure service vpls "EVI-1" vxlan source-vtep - Entry does not
 exist - configure service system vxlan tunnel-termination 1.0.0.99
```
A different VTEP address can be configured as **source-vtep** in different services on the same PE, as follows:

```
# on PE-1:
configure {
 service {
 vpls "EVI-2" {
          admin-state enable
          service-id 2
          customer "1"
           vxlan {
              source-vtep 201::1
              instance 1 {
              vni 2
 }
 }
           routed-vpls {
 }
           bgp 1 {
 }
           bgp-evpn {
              evi 2
```

```
 vxlan 1 {
                  admin-state enable
                  vxlan-instance 1
 }
           }
       }
```
The configuration of VPLS 1 on PE-2 does not include any VTEP address, because it is not required in the egress, as follows:

```
# on PE-2:
configure {
    service {
       vpls "EVI-1" {
           admin-state enable
           service-id 1
           customer "1"
           vxlan {
              instance 1 {
             vni 1<br>}
 }
 }
           bgp 1 {
 }
           bgp-evpn {
              evi 1
              vxlan 1 {
                  admin-state enable
             vxlan-instance 1<br>}
 }
 }
       }
```
When a source VTEP is configured in VPLS 1 on PE-1, this VTEP address will be used as the IP source VTEP for VPLS 1 and BGP will use this VTEP to the BGP NLRI next-hop, as shown in the following BGP route update messages.

The following BGP EVPN inclusive multicast route sent by PE-1 shows the configured source VTEP address 1.0.0.2 as NLRI next-hop, as originator address, and as tunnel endpoint.

```
# on PE-1:
1 2021/05/06 09:40:06.914 UTC MINOR: DEBUG #2001 Base Peer 1: 192.0.2.2
"Peer 1: 192.0.2.2: UPDATE
Peer 1: 192.0.2.2 - Send BGP UPDATE:
    Withdrawn Length = 0 Total Path Attr Length = 77
     Flag: 0x90 Type: 14 Len: 28 Multiprotocol Reachable NLRI:
         Address Family EVPN
         NextHop len 4 NextHop 1.0.0.2
         Type: EVPN-INCL-MCAST Len: 17 RD: 192.0.2.1:1, tag: 0, orig_addr len: 32,
                               orig_addr: 1.0.0.2
     Flag: 0x40 Type: 1 Len: 1 Origin: 0
     Flag: 0x40 Type: 2 Len: 0 AS Path:
     Flag: 0x40 Type: 5 Len: 4 Local Preference: 100
     Flag: 0xc0 Type: 16 Len: 16 Extended Community:
         target:64500:1
         bgp-tunnel-encap:VXLAN
     Flag: 0xc0 Type: 22 Len: 9 PMSI:
         Tunnel-type Ingress Replication (6)
         Flags: (0x0)[Type: None BM: 0 U: 0 Leaf: not required]
         MPLS Label 1
         Tunnel-Endpoint 1.0.0.2
```
"

The following BGP EVPN-MAC route sent by PE-1 shows the configured VTEP for VPLS 1 as NLRI nexthop:

```
# on PE-1:
8 2021/05/06 09:41:43.212 UTC MINOR: DEBUG #2001 Base Peer 1: 192.0.2.2
"Peer 1: 192.0.2.2: UPDATE
Peer 1: 192.0.2.2 - Send BGP UPDATE:
    Withdrawn Length = 0Total Path Attr Length = 81 Flag: 0x90 Type: 14 Len: 44 Multiprotocol Reachable NLRI:
         Address Family EVPN
         NextHop len 4 NextHop 1.0.0.2
         Type: EVPN-MAC Len: 33 RD: 192.0.2.1:1 ESI: ESI-0, tag: 0, mac len: 48 
                        mac: ca:fe:01:10:10:10, IP len: 0, IP: NULL, label1: 1
     Flag: 0x40 Type: 1 Len: 1 Origin: 0
     Flag: 0x40 Type: 2 Len: 0 AS Path:
     Flag: 0x40 Type: 5 Len: 4 Local Preference: 100
     Flag: 0xc0 Type: 16 Len: 16 Extended Community:
         target:64500:1
         bgp-tunnel-encap:VXLAN
"
```
A BGP peer policy might override the NLRI next-hop created due to the **source-vtep** configuration.

The following shows that the source VTEP address on PE-1 is 1.0.0.2:

```
\lceil / \rceilA:admin@PE-1# show service id 1 vxlan
===============================================================================
VPLS VXLAN
===============================================================================
Vxlan Src Vtep IP: 1.0.0.2
===============================================================================
Vxlan Instance
===============================================================================
VXLAN Instance The VNI AR Oper-flags VTEP
                                                                    security
-------------------------------------------------------------------------------
                                        none none disabled
-------------------------------------------------------------------------------
Number of Entries : 1
-------------------------------------------------------------------------------
    ===============================================================================
```
The following command on PE-1 shows that the egress VTEP is 192.0.2.2:

 $\lceil$  /  $\rceil$ A:admin@PE-1# show service id 1 vxlan destinations =============================================================================== **Egress VTEP**, VNI =============================================================================== Egress VNI EvpnStatic Num L2 PBR SupBcasDom MACs ------------------------------------------------------------------------------- 1 **192.0.2.2** 1 evpn 0 1 **192.0.2.2**<br>BUM Up ------------------------------------------------------------------------------- Number of Egress VTEP, VNI : 1

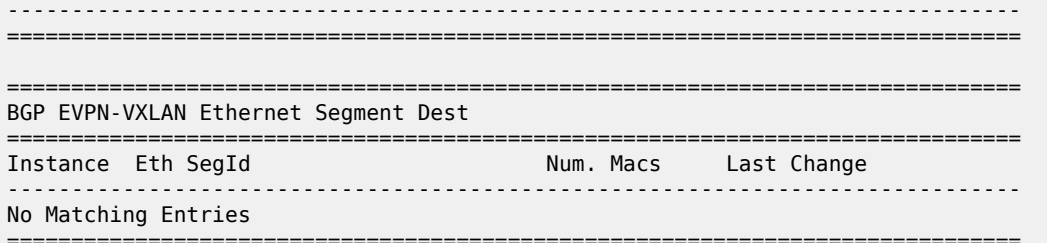

The following shows that no source VTEP address is configured on PE-2:

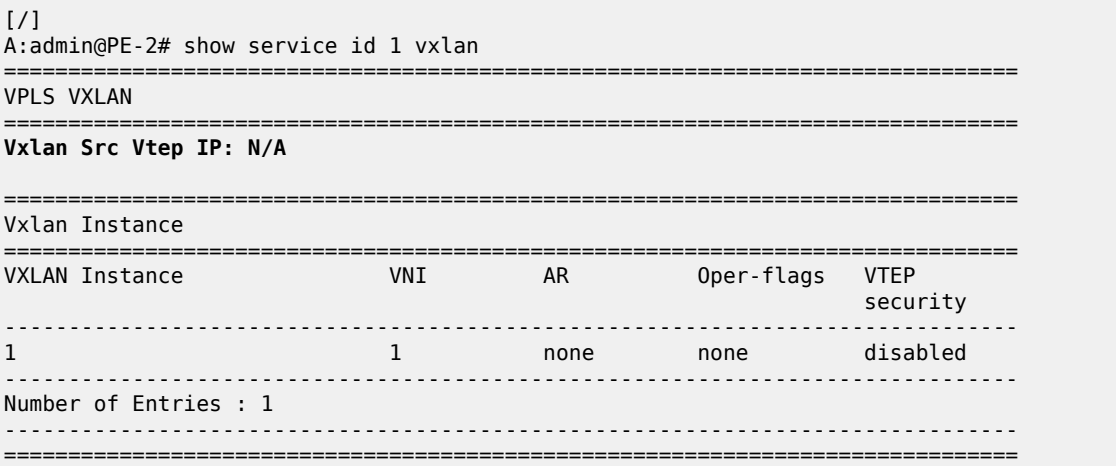

The following command on PE-2 shows that the egress VTEP is 1.0.0.2:

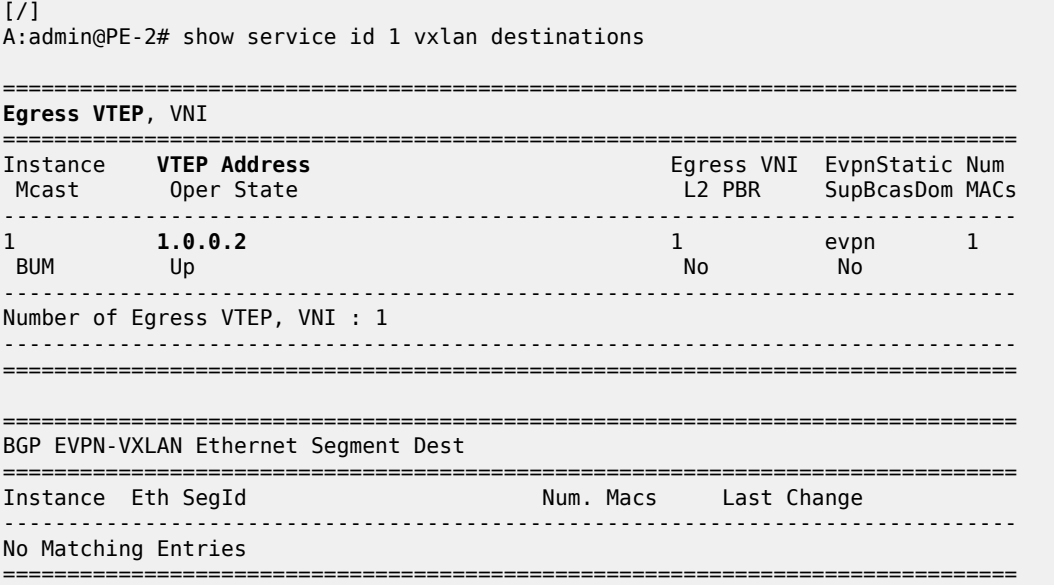

#### **Underlay IPv6 VXLAN termination**

The configuration for underlay IPv6 VXLAN termination is similar to the non-system IP VXLAN termination. In the following example, R-VPLS 2 is configured; therefore, non-system VTEP addresses are configured in PE-2 as well as in PE-1. The changes required in PE-1 are as follows.

- IPv6 must be enabled on the router interfaces
- IPv6 native routing is configured in IS-IS
- IPv6 addresses are loopback address 201::/127 and VTEP address 201::1

```
# on PE-1:
configure {
     port-xc {
         pxc 2 {
             admin-state enable
             port-id 1/2/2
         }
     }
     port pxc-2.a {
         admin-state enable
     }
     port pxc-2.b {
         admin-state enable
     }
     port 1/2/2 {
         admin-state enable
         ethernet {
             mode hybrid
             dot1x {
            tunneling true<br>}
 }
         }
     }
     fwd-path-ext {
         sdp-id-range {
             start 10000
             end 10127
         }
         fpe 2 {
             path {
            \begin{array}{c} \text{pxc } 2 \\ \text{ } \end{array} }
             application {
                 vxlan-termination {
 }
 }
         }
     }
     router "Base" {
         interface "int-PE-1-PE-2" {
             port 1/1/1
             ipv4 {
                 primary {
                     address 192.168.12.1
                prefix-length 30<br>}
 }
 }
             ipv6 {
 }
         }
```
 interface "loopback2" { loopback ipv4 { primary { address 2.0.0.1 prefix-length 31<br>} } } ipv6 { address 201:: { prefix-length 127 } } } isis 0 { **ipv6-routing native** interface "loopback2" { } } } service { system { vxlan { tunnel-termination 201::1 { fpe-id 2 } } } vpls "EVI-2" { admin-state enable service-id 2 customer "1" vxlan { **source-vtep 201::1** instance 1 { vni 2 } } routed-vpls { } bgp 1 { } bgp-evpn { evi 2 vxlan 1 { admin-state enable vxlan-instance 1<br>} } } }

The service configuration on PE-2 is as follows.

```
# on PE-2:
configure {
      service {
           system {
                vxlan {
                     tunnel-termination 202:: {
                    \begin{array}{c} \texttt{free-id 2} \\ \end{array} }
                }
           }
```

```
 vpls "EVI-2" {
           admin-state enable
           service-id 2
           customer "1"
           vxlan {
              source-vtep 202::
              instance 1 {
              vni 2
 }
           }
           routed-vpls {
 }
          bgp 1 {<br>}
 }
           bgp-evpn {
              evi 2
              vxlan 1 {
                 admin-state enable
                 vxlan-instance 1
 }
           }
       }
```
The routing table for IPv6 on PE-1 shows that an internal static route is configured for the source VTEP 201::1 using the FPE internal interface "\_tmnx\_fpe\_2.a". The route to egress VTEP 202:: is an IS-IS route.

 $\lceil$ A:admin@PE-1# show router route-table ipv6 =============================================================================== IPv6 Route Table (Router: Base) =============================================================================== Dest Prefix[Flags] Type Proto Age Pref Next Hop[Interface Name] Metric ------------------------------------------------------------------------------- 201::/127 Local Local 00h16m34s 0 loopback2 0 **201::1/128 Remote Static 00h11m53s 5 fe80::201-"\_tmnx\_fpe\_2.a" 1** 1 **1**<br>202::/127 **127** 1289::/127 **1289::14:1ff:fe01:1-"int-PE-1-PE-2"** Remote ISIS 00h00m06s<br>15 10 10 fe80::14:1ff:fe01:1-"int-PE-1-PE-2" 10 ------------------------------------------------------------------------------- No. of Routes: 3

Likewise, the routing table for IPv6 on PE-2 shows an internal static route for source VTEP 202:: using the FPE internal interface "\_tmnx\_fpe\_2.a":

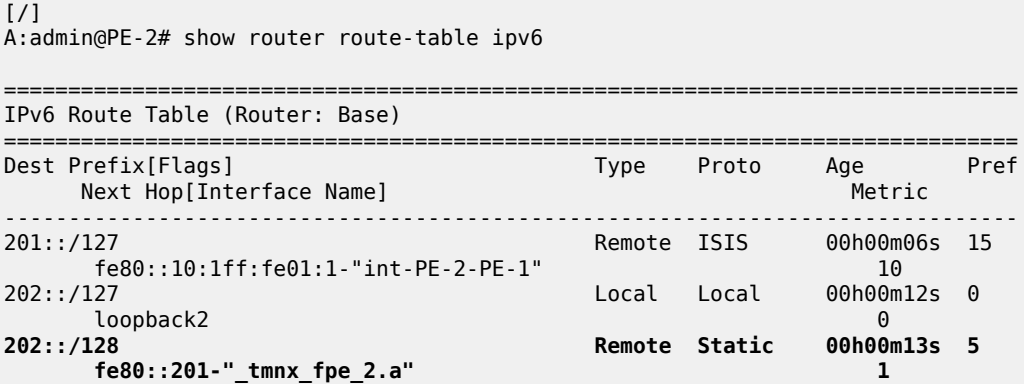

Layer 2 Services and EVPN Advanced Configuration Eayer 2 Gervices and Evi in Advanced Comiguration<br>Guide for MD CLI Releases up to 24.3.R2

------------------------------------------------------------------------------- No. of Routes: 3

When non-system IPv6 VTEP addresses are used in an R-VPLS, VTEP addresses need to be configured on ingress and egress VXLAN. The system creates an internal SDP binding for the egress processing. A range of SDP IDs has been configured from 10000 to 10127. The following command lists all SDP bindings for FPE:

[/] A:admin@PE-2# show service sdp-using | match "Fpe" 2 10002:2 Fpe fpe\_2.b Up 524287 524287

The internal SDP has ID 10002 and the far-end is fpe\_2.b. The following command shows that the SDP source is FPE.

 $\lceil$ / $\rceil$ A:admin@PE-2# show service sdp 10002 detail | match "Sdp" pre-lines 4 post-lines 10 =============================================================================== Service Destination Point (Sdp Id : 10002) Details =============================================================================== ------------------------------------------------------------------------------- Sdp Id 10002 -fpe\_2.b ------------------------------------------------------------------------------- Description : (Not Specified) **SDP Id : 10002SDP Source : fpe** Admin Path MTU : 0 Oper Path MTU : 1552 Delivery : MPLS **Far End : fpe\_2.b** Tunnel Far End : n/a Oper Tunnel Far End : n/a LSP Types : FPE Admin State : Up 30 0per State : Up

The following command on PE-1 shows that the source VTEP is 201::1:

 $\lceil$  /  $\rceil$ A:admin@PE-1# show service id 2 vxlan =============================================================================== VPLS VXLAN =============================================================================== **Vxlan Src Vtep IP: 201::1** =============================================================================== Vxlan Instance =============================================================================== VNI AR Oper-flags VTEP security security ------------------------------------------------------------------------------- 1 1 2 none none disabled ------------------------------------------------------------------------------- Number of Entries : 1 ------------------------------------------------------------------------------- ===============================================================================

The following command on PE-1 shows that the egress VTEP is 202:..

 $[/]$ A:admin@PE-1# show service id 2 vxlan destinations

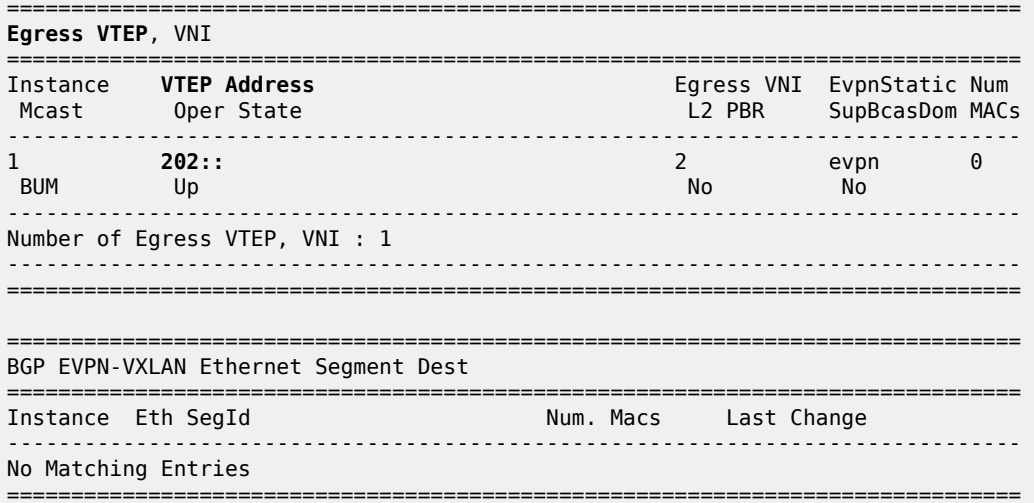

The following command on PE-2 shows that the source VTEP is 202:..

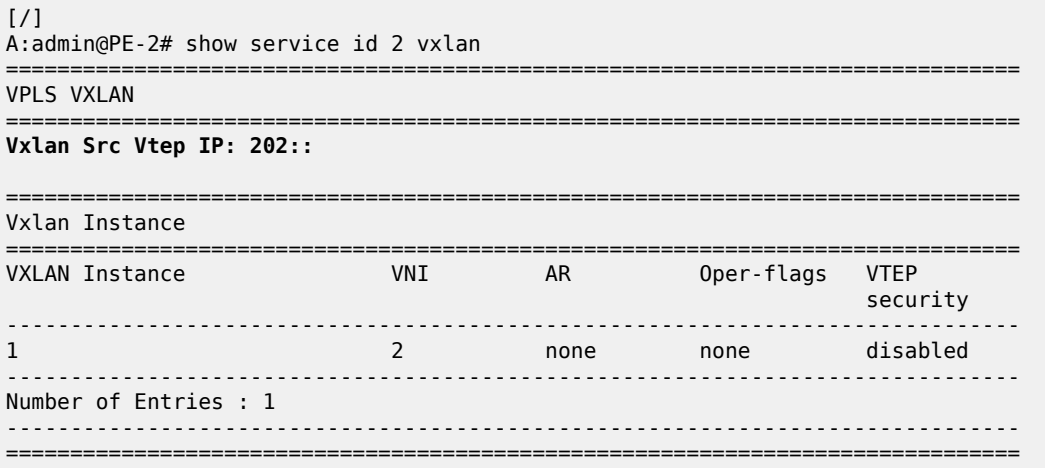

The following command on PE-2 shows that the egress VTEP is 201::1.

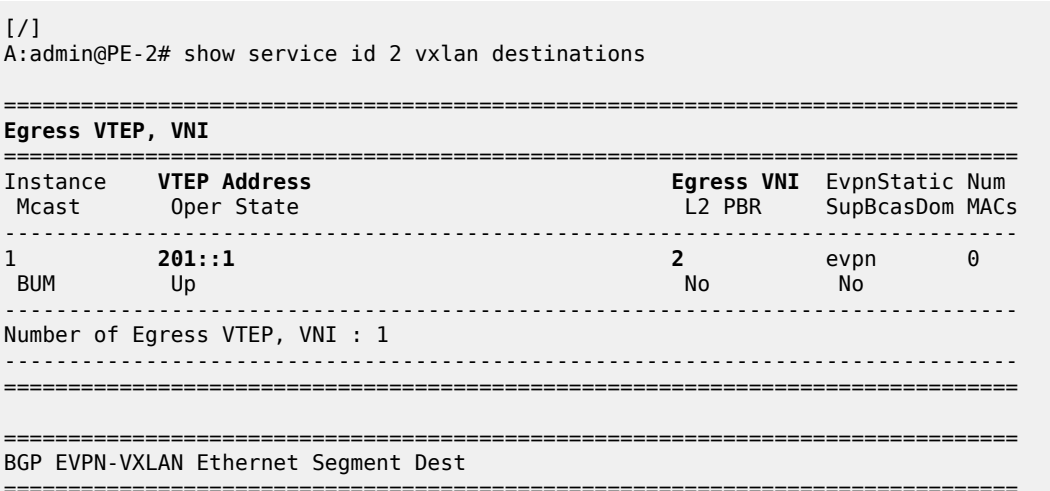

Instance Eth SegId Num. Macs Last Change ------------------------------------------------------------------------------- No Matching Entries<br>========================= ===============================================================================

# <span id="page-1652-0"></span>**Conclusion**

VXLAN FPE is required to terminate VXLAN tunnels on non-system IPv4/IPv6 addresses and to configure IPv6 underlay.

# **Customer document and product support**

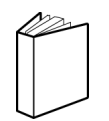

**Customer documentation** [Customer documentation welcome page](https://documentation.nokia.com)

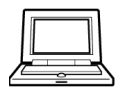

**Technical support** [Product support portal](https://customer.nokia.com/support/s/)

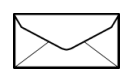

**Documentation feedback** [Customer documentation feedback](mailto:documentation.feedback@nokia.com)